# **Dell EMC SmartFabric OS10 User Guide** Release 10.5.0

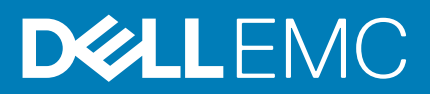

## Notes, cautions, and warnings

**NOTE: A NOTE indicates important information that helps you make better use of your product.**

**CAUTION: A CAUTION indicates either potential damage to hardware or loss of data and tells you how to avoid the problem.**

**WARNING: A WARNING indicates a potential for property damage, personal injury, or death.**

**© 2019 Dell Inc. or its subsidiaries. All rights reserved.** Dell, EMC, and other trademarks are trademarks of Dell Inc. or its subsidiaries. Other trademarks may be trademarks of their respective owners.

2019 - 08

# **Contents**

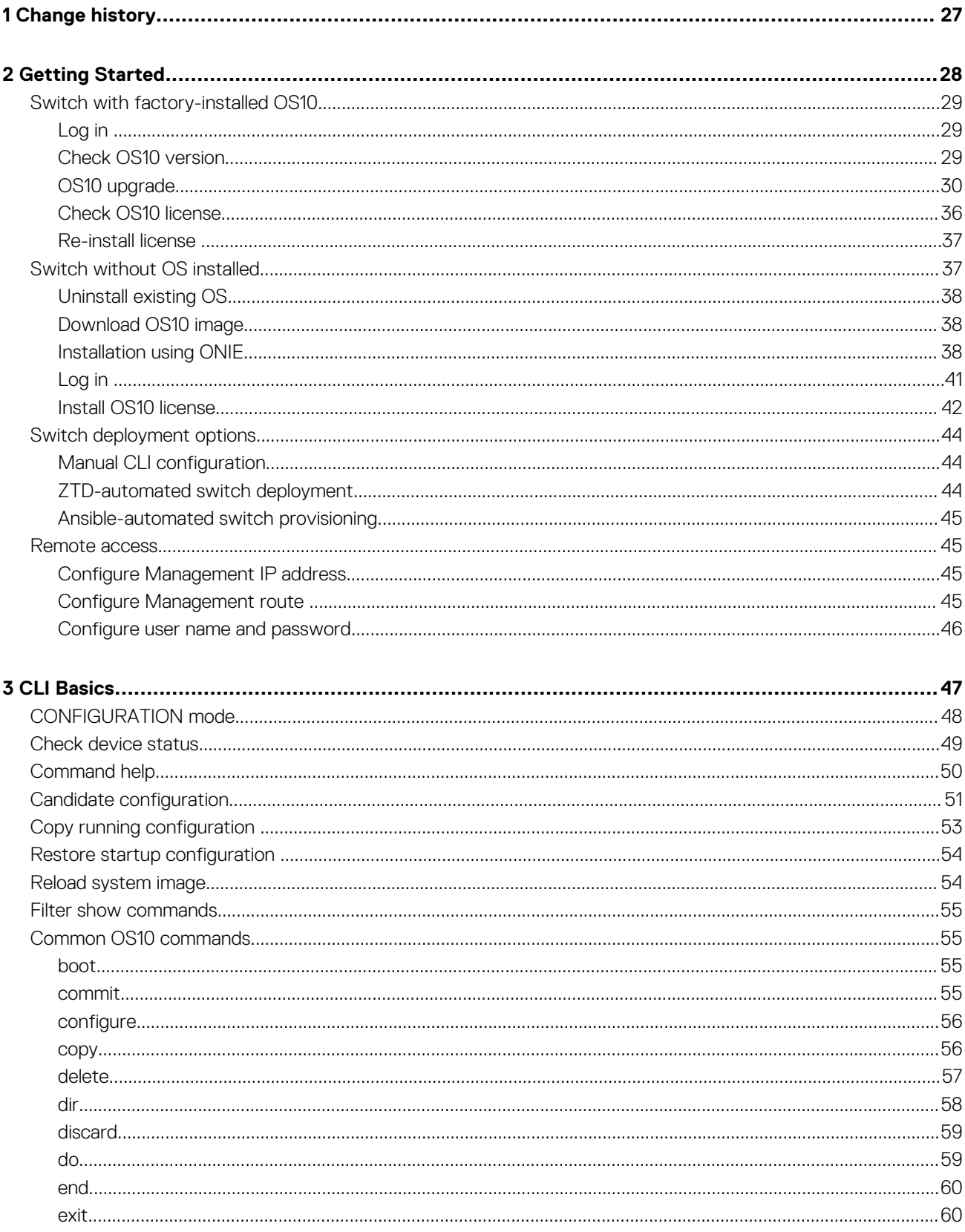

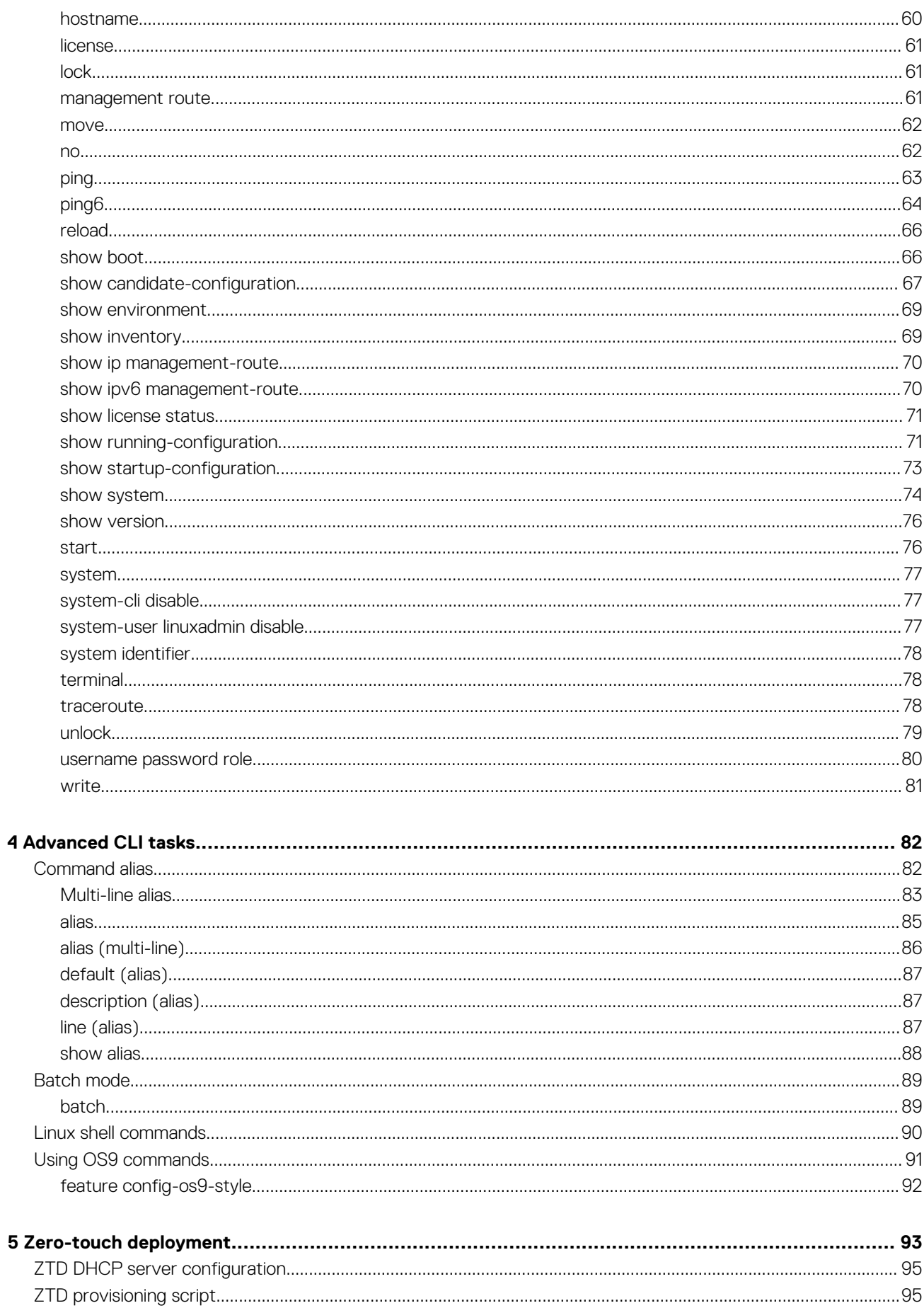

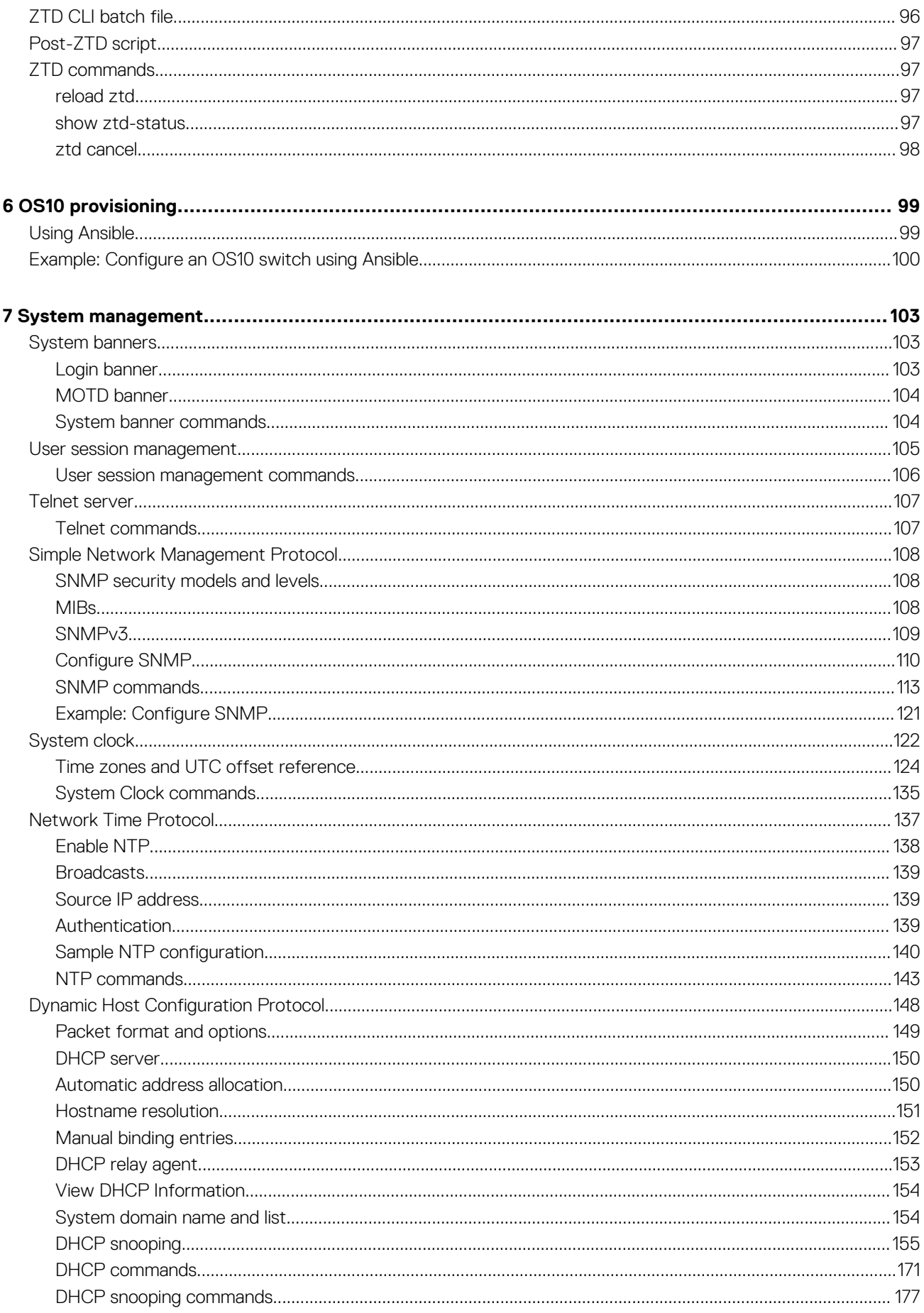

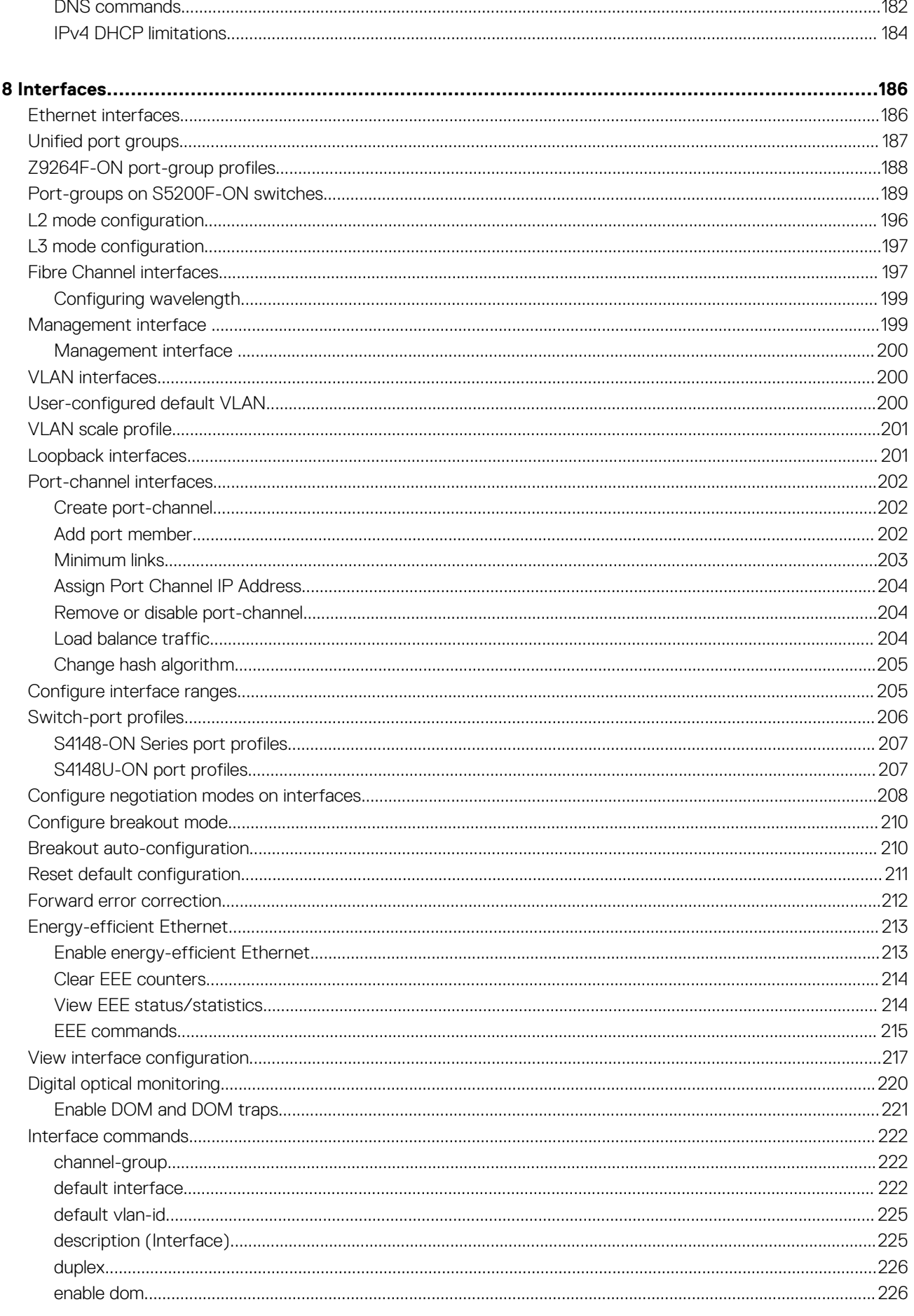

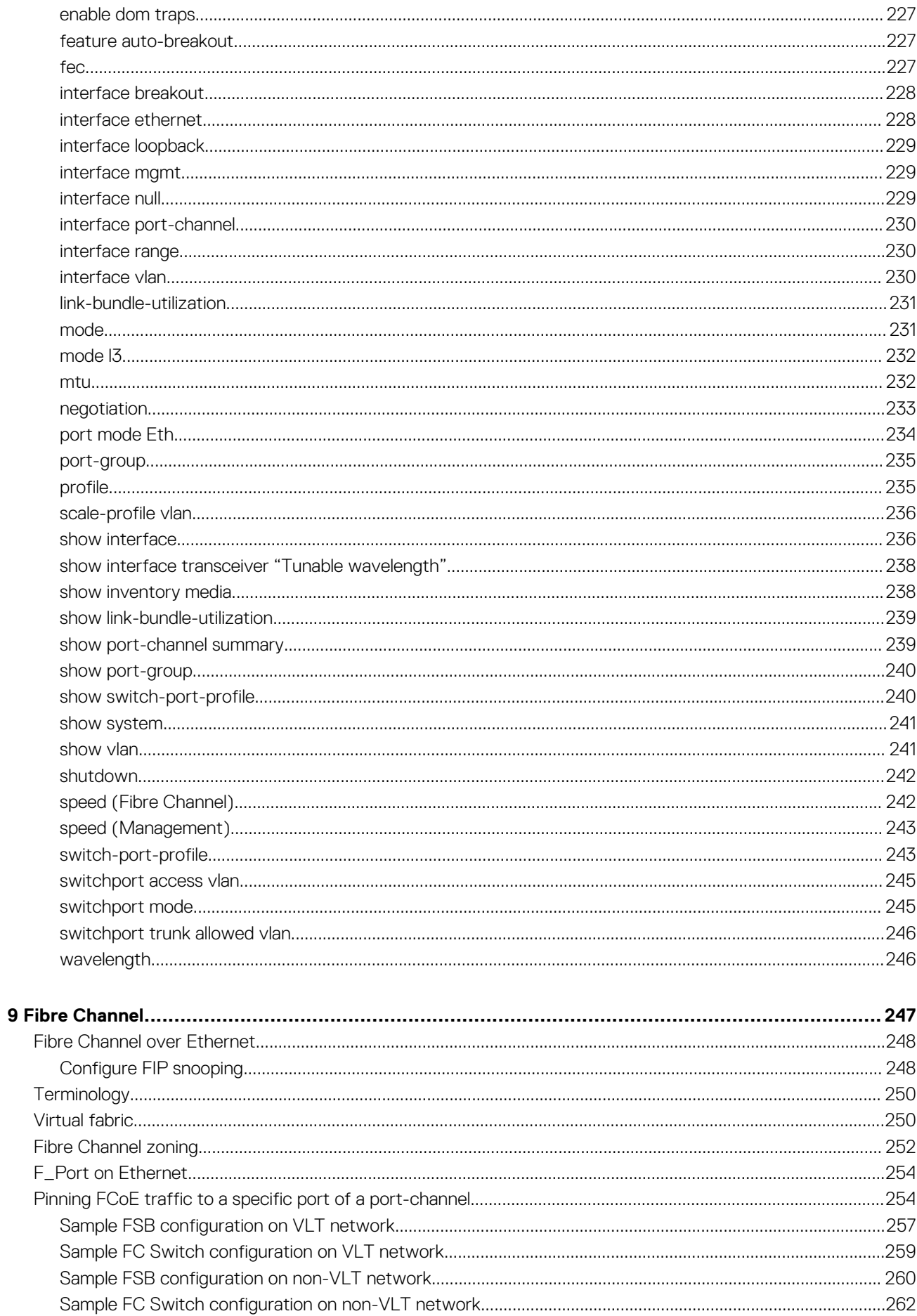

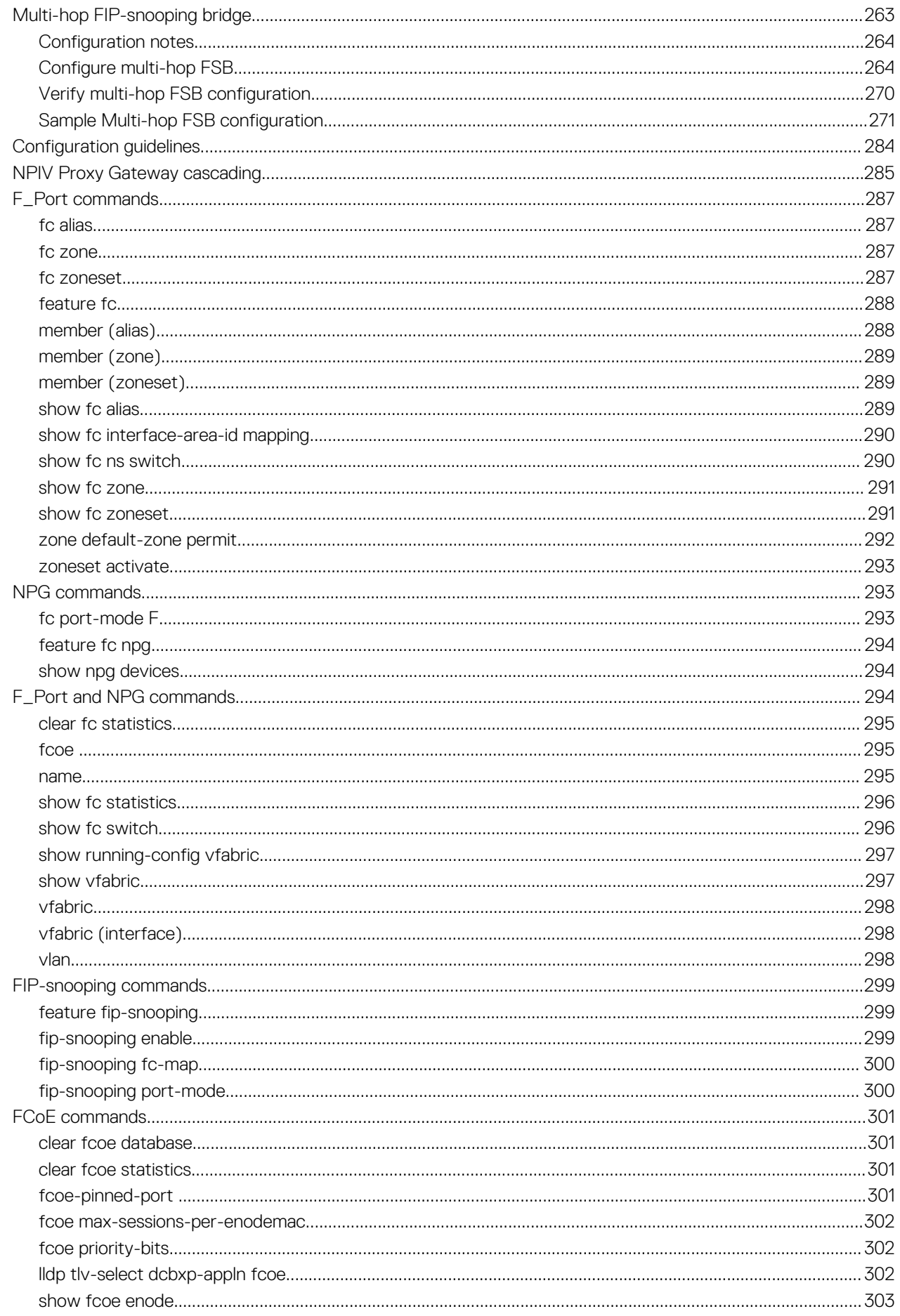

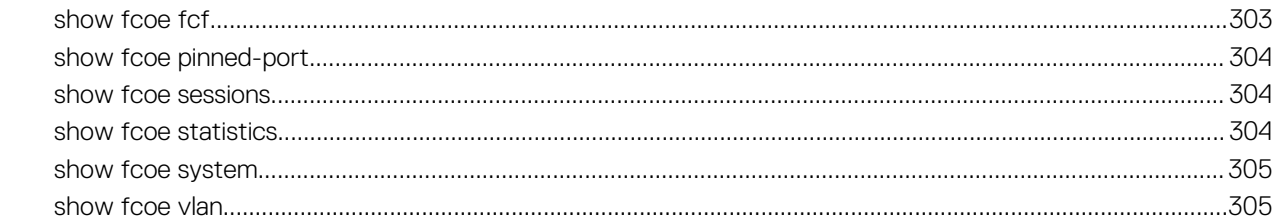

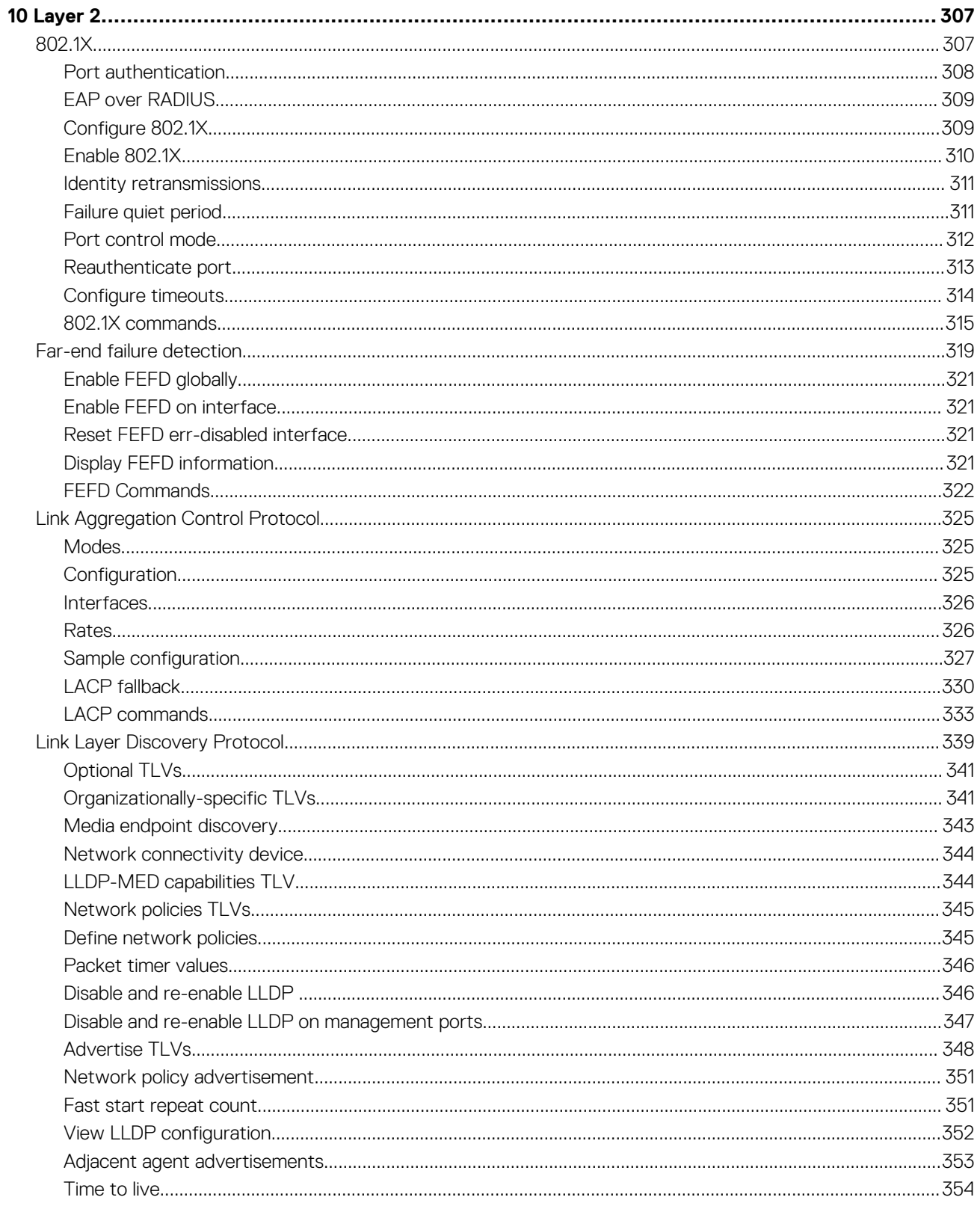

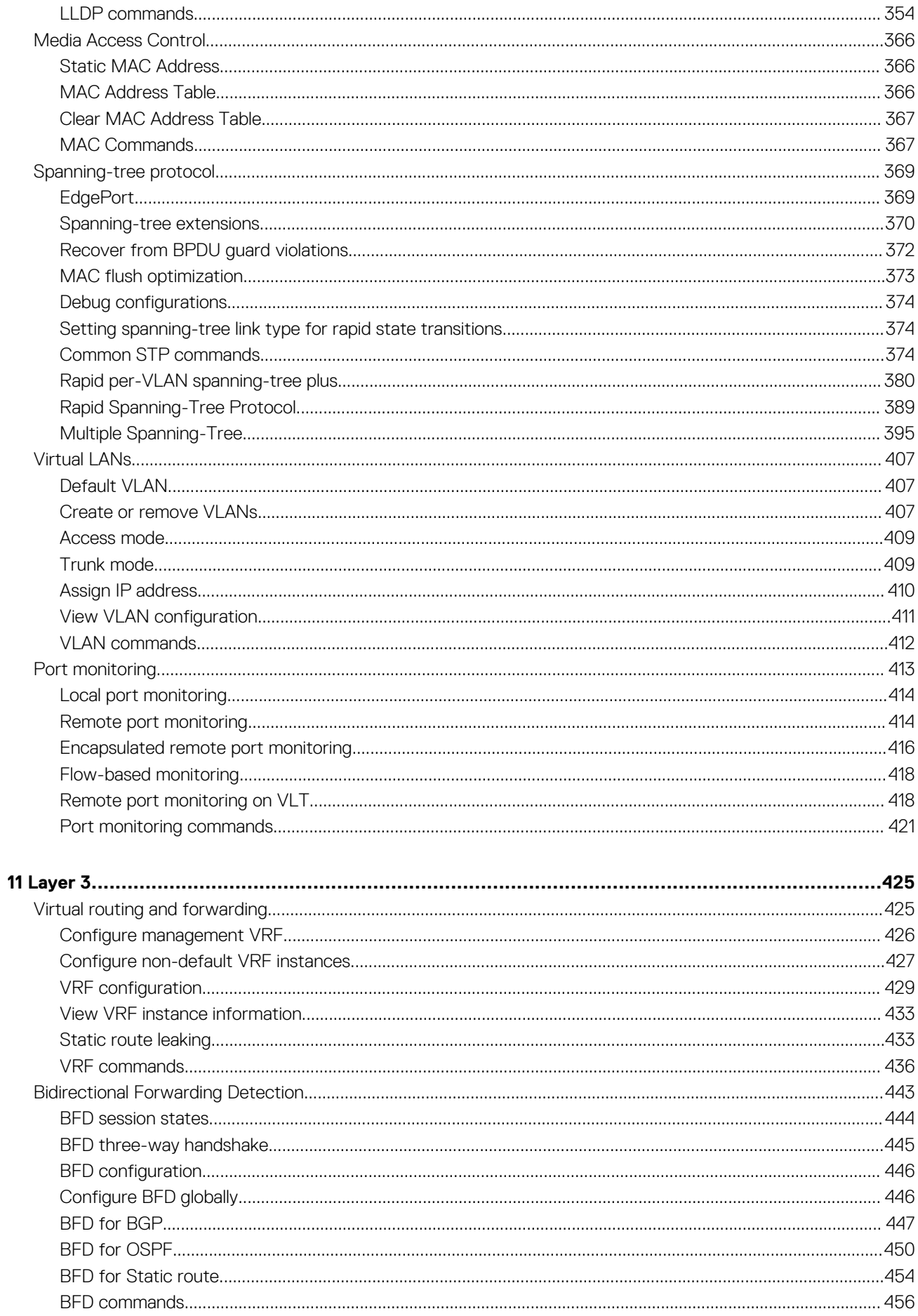

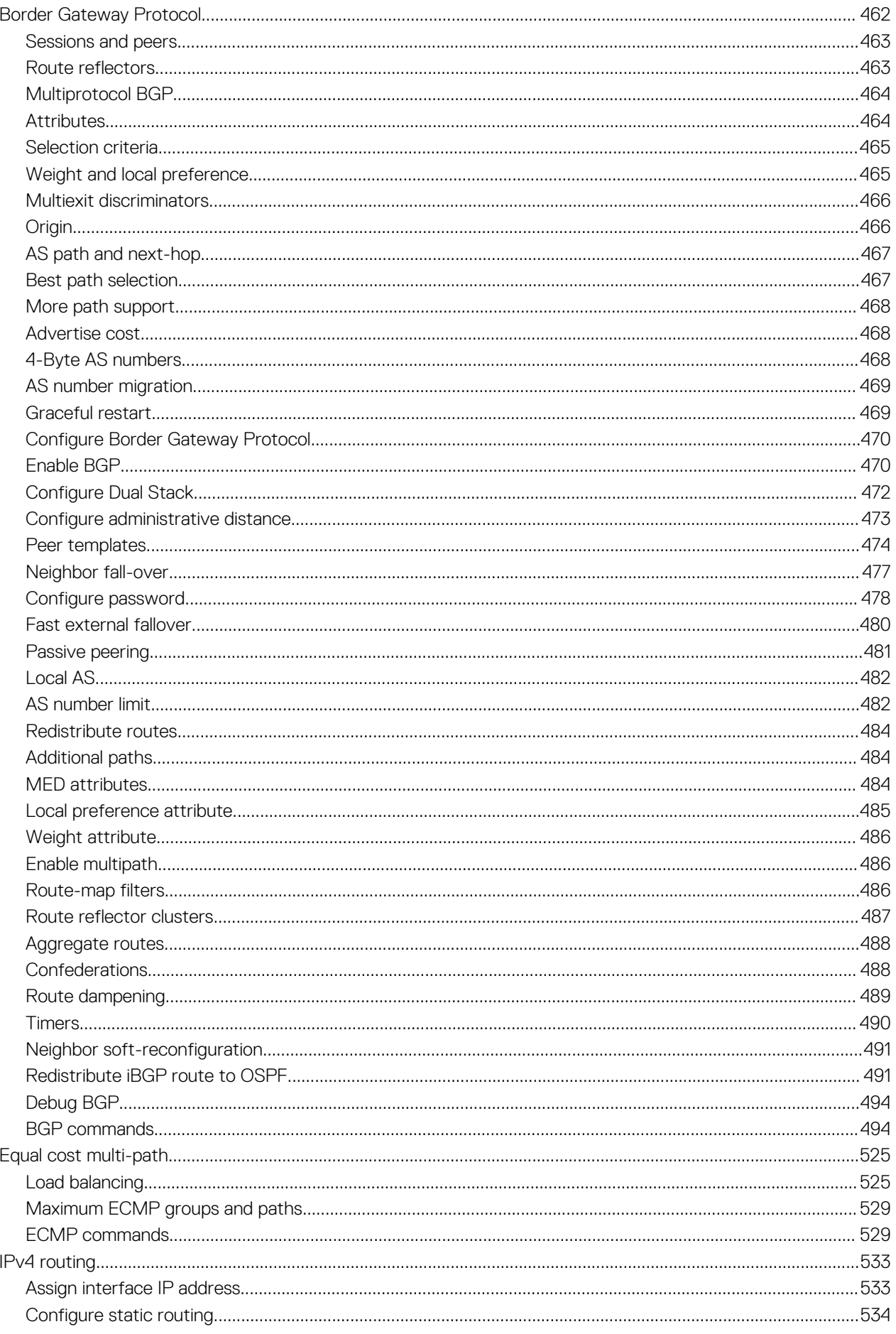

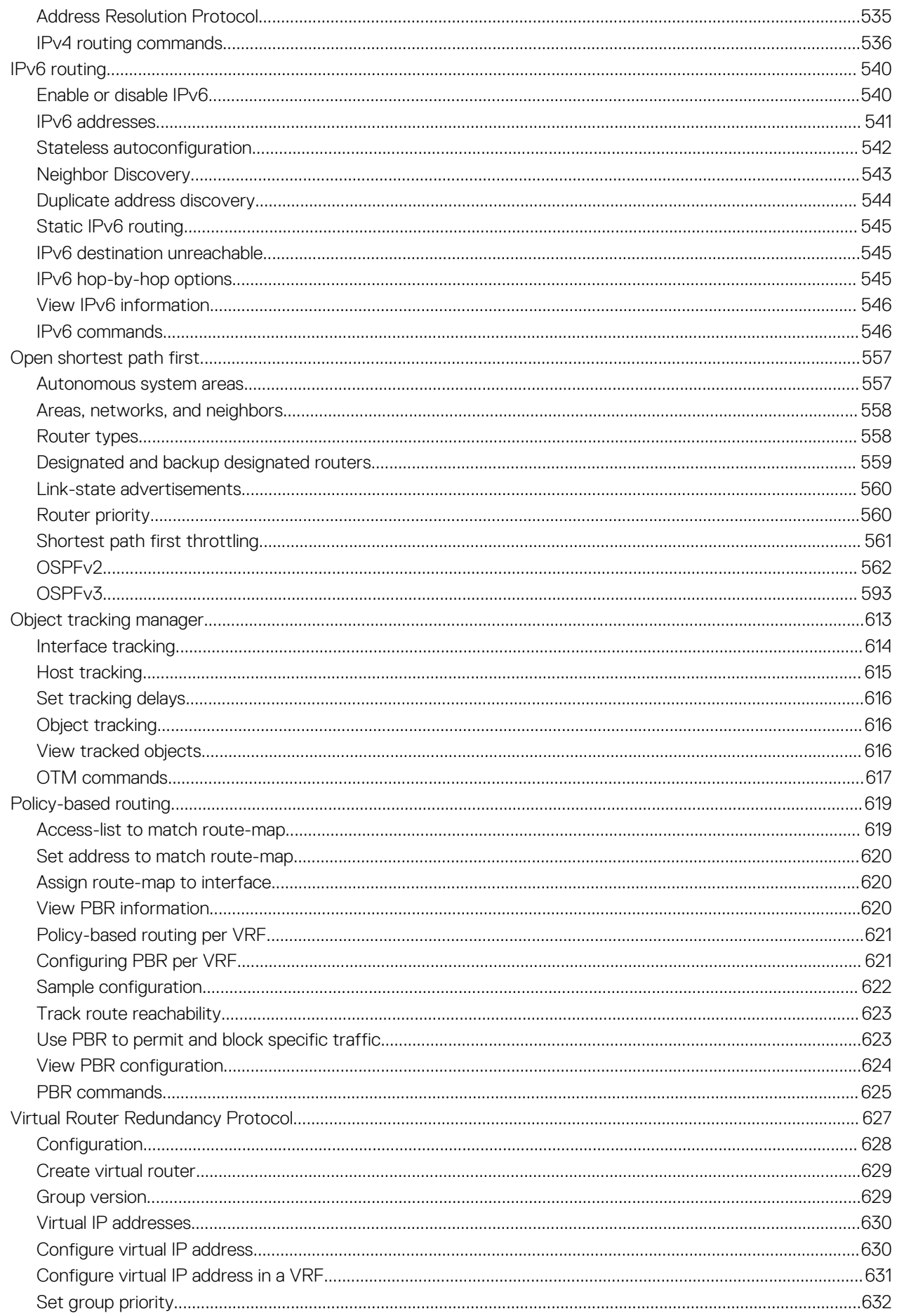

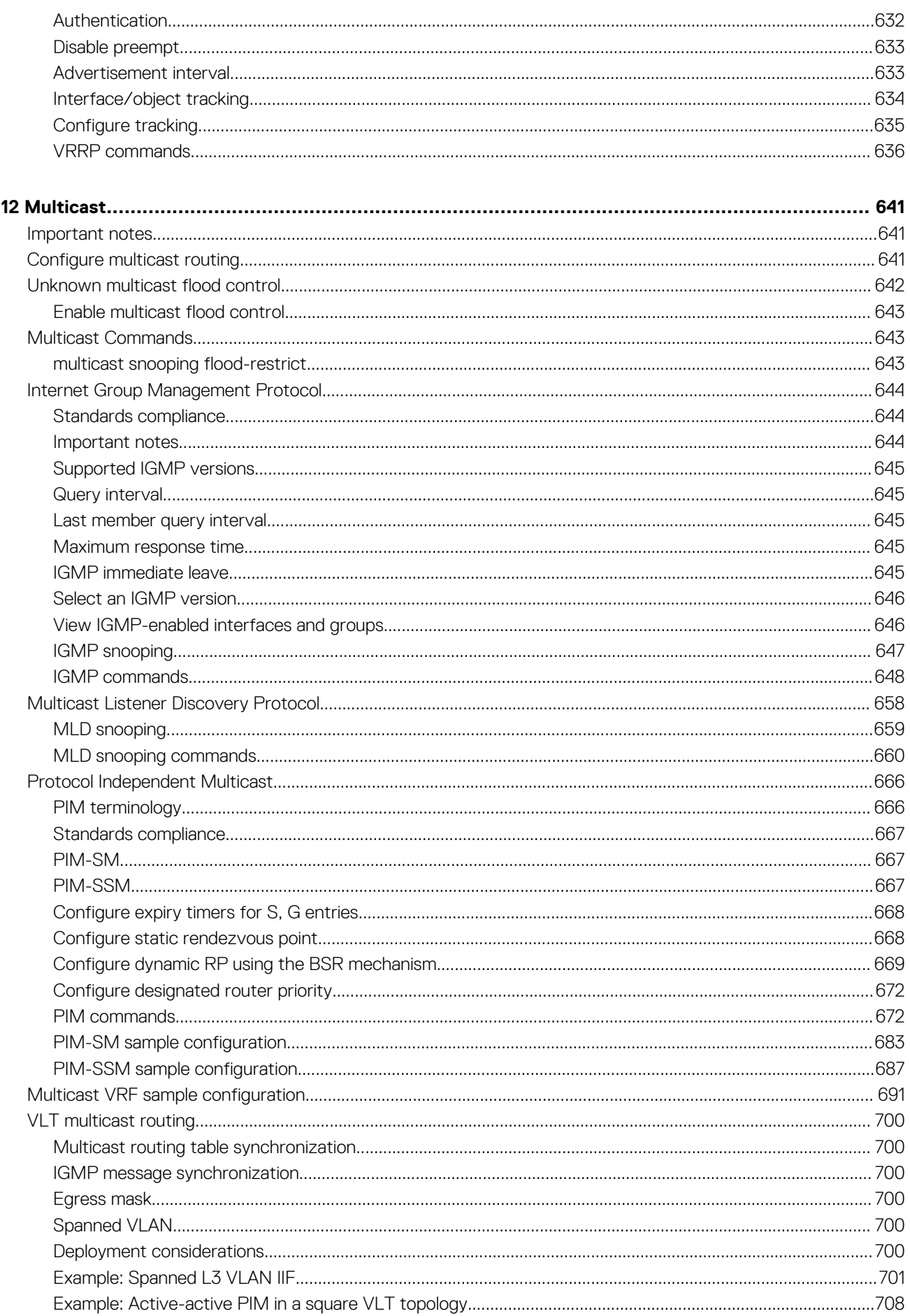

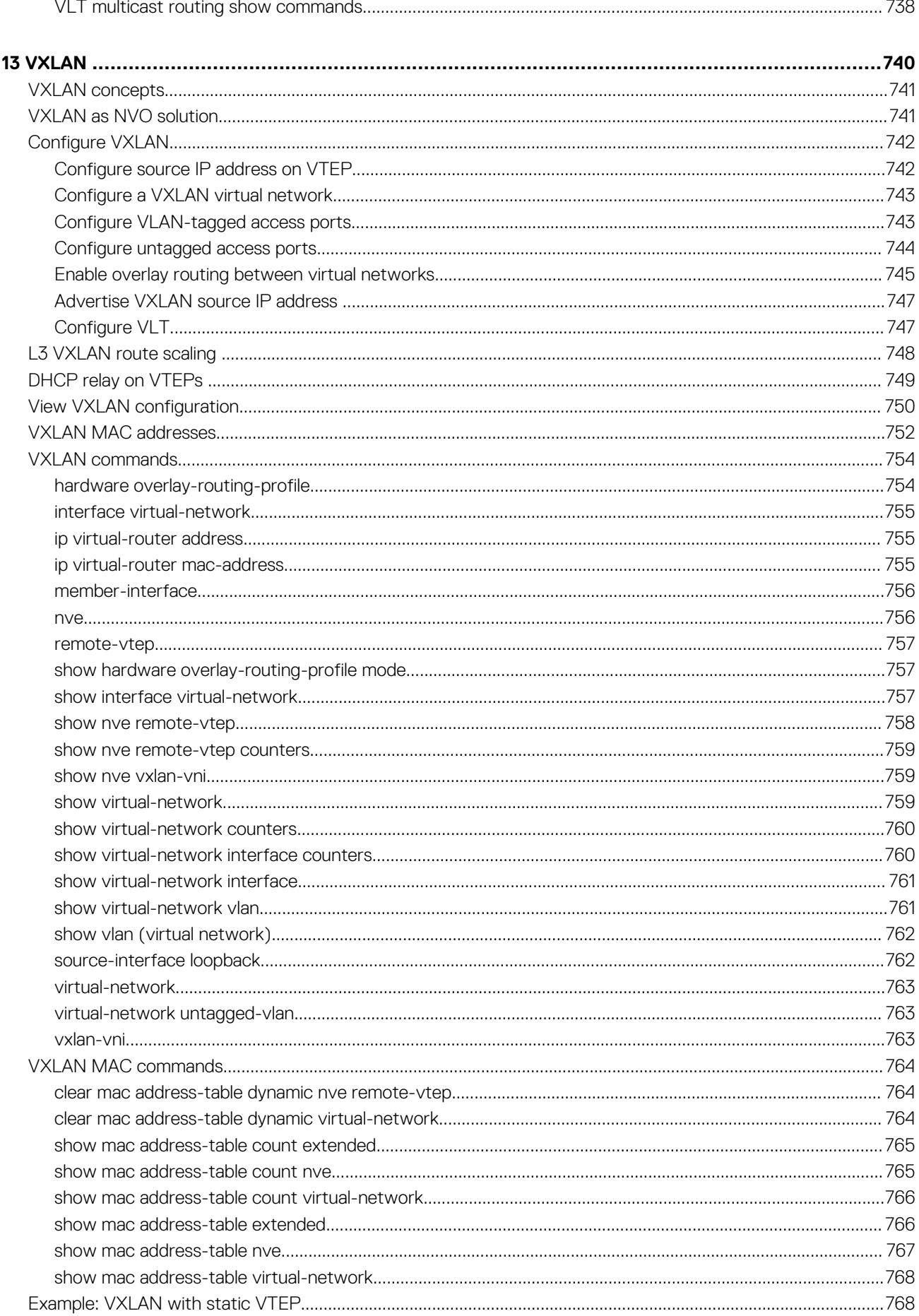

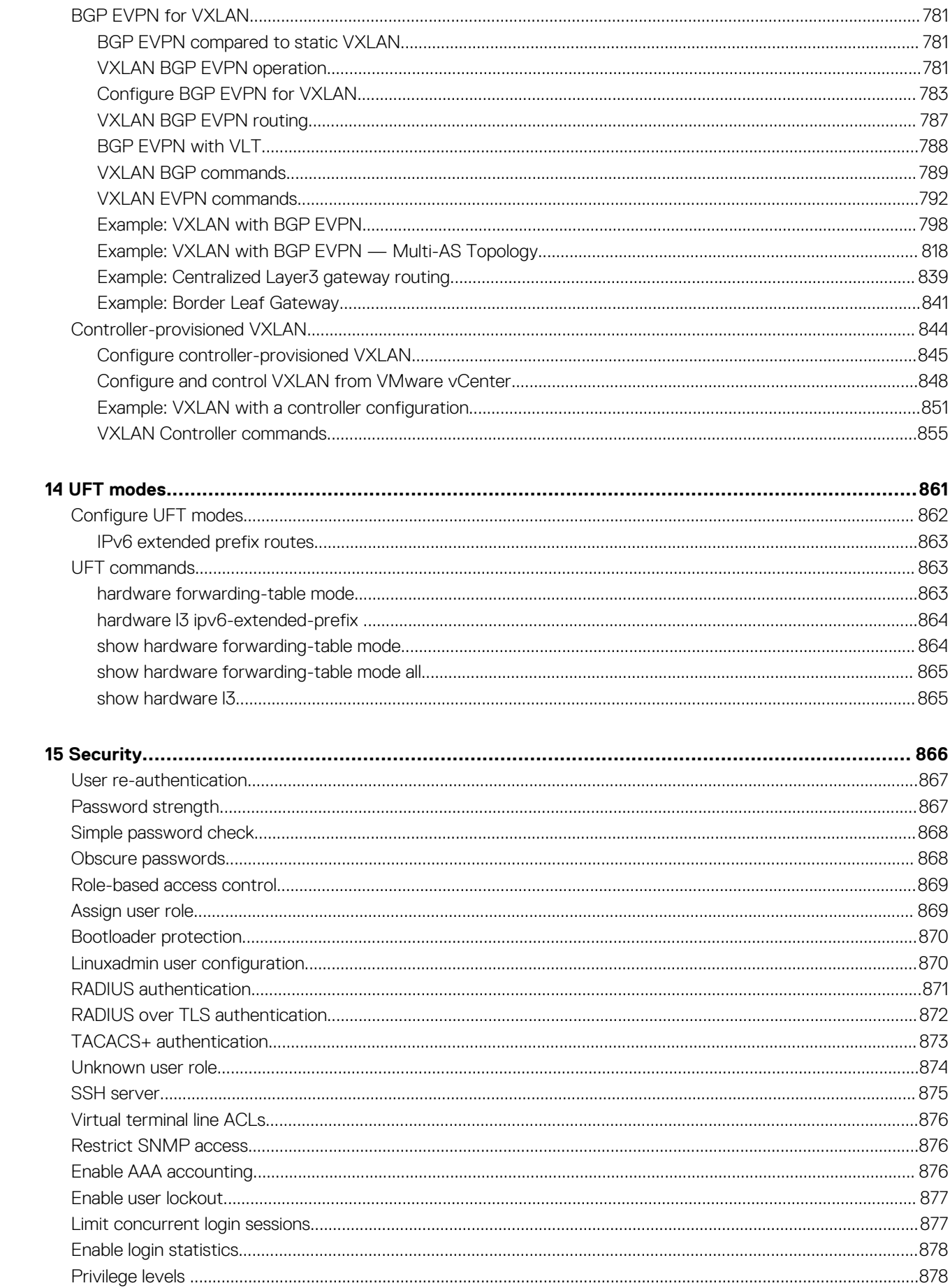

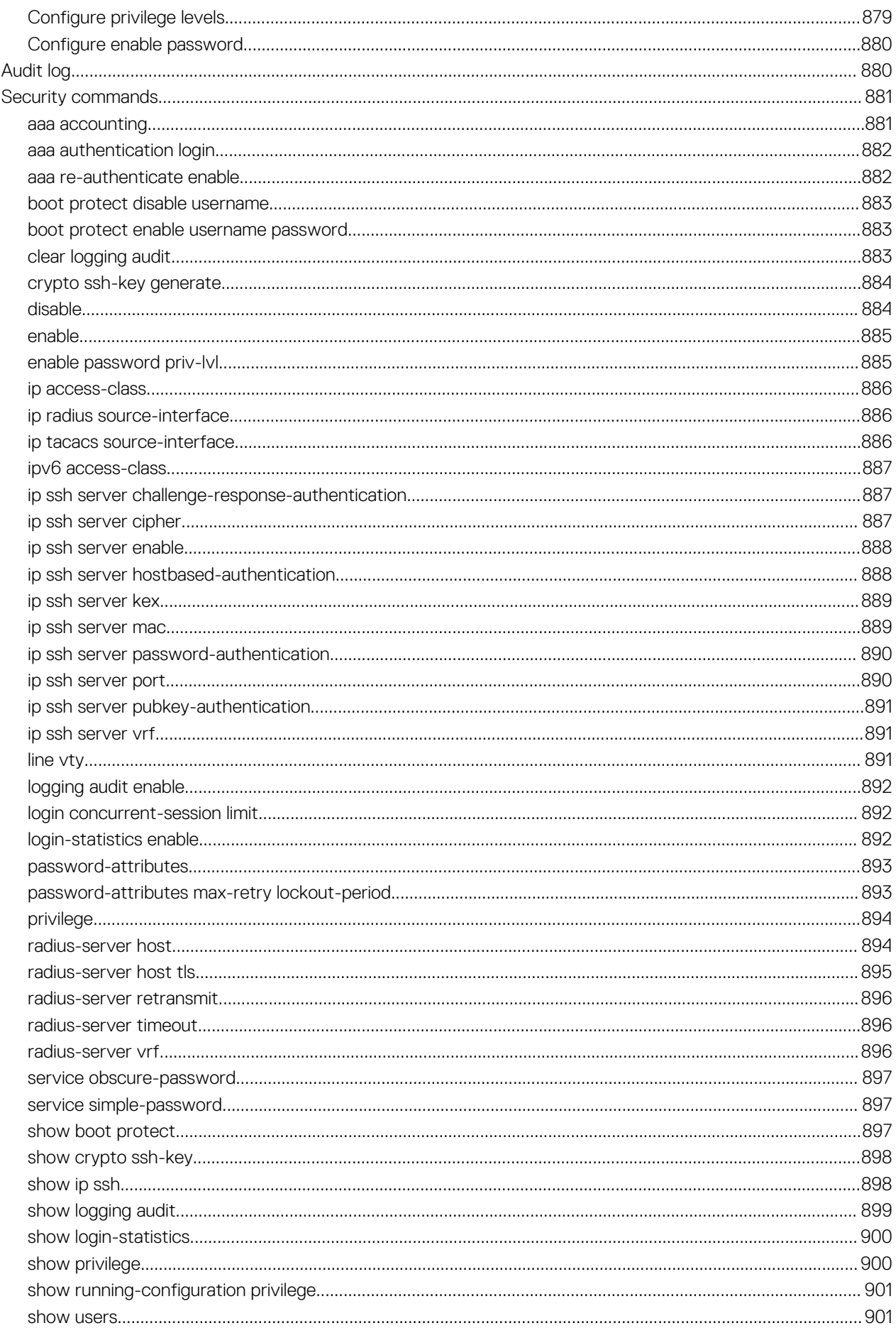

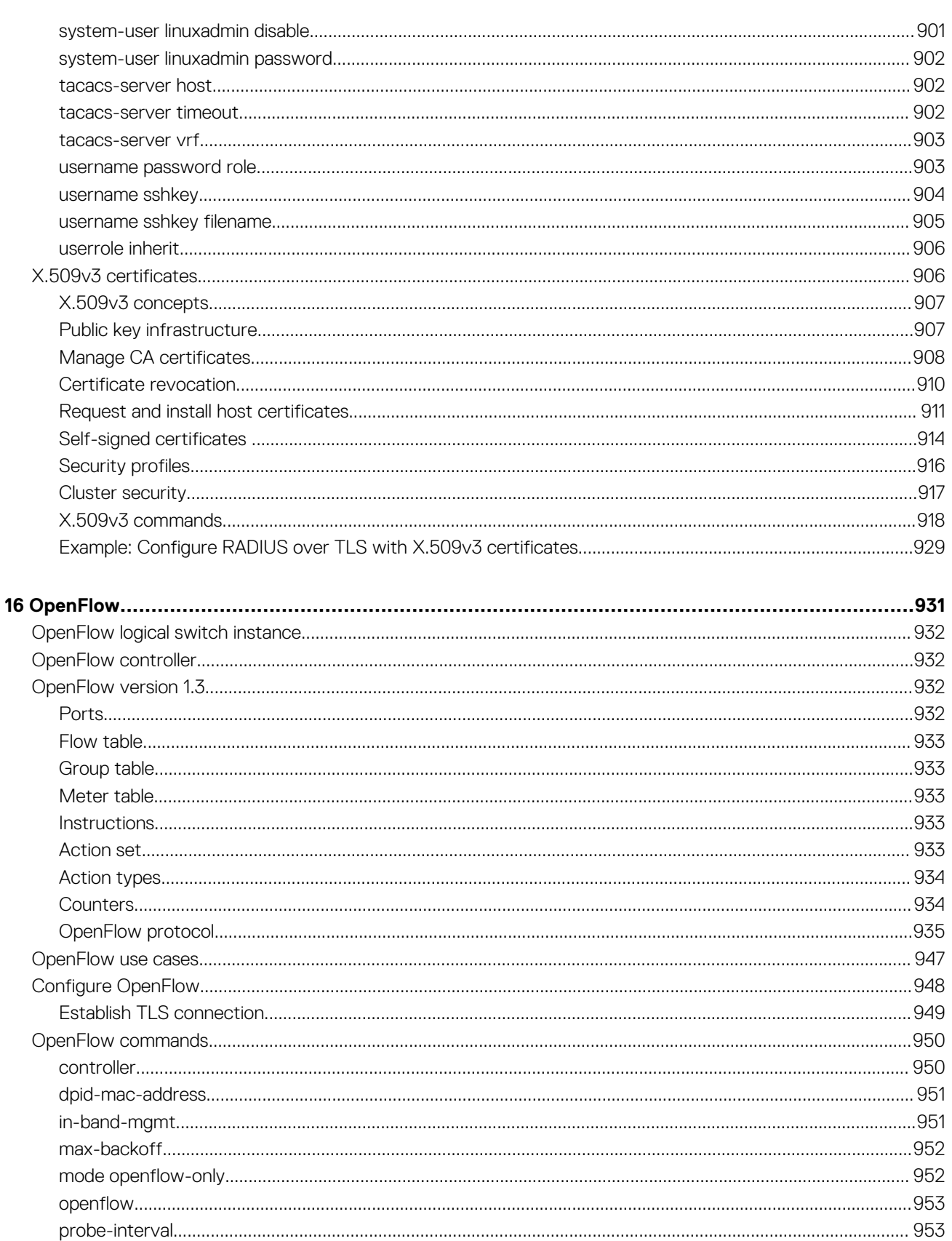

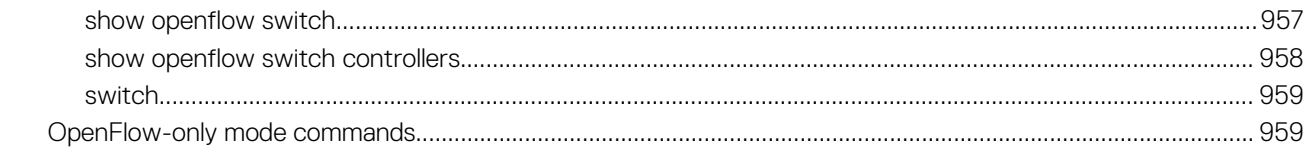

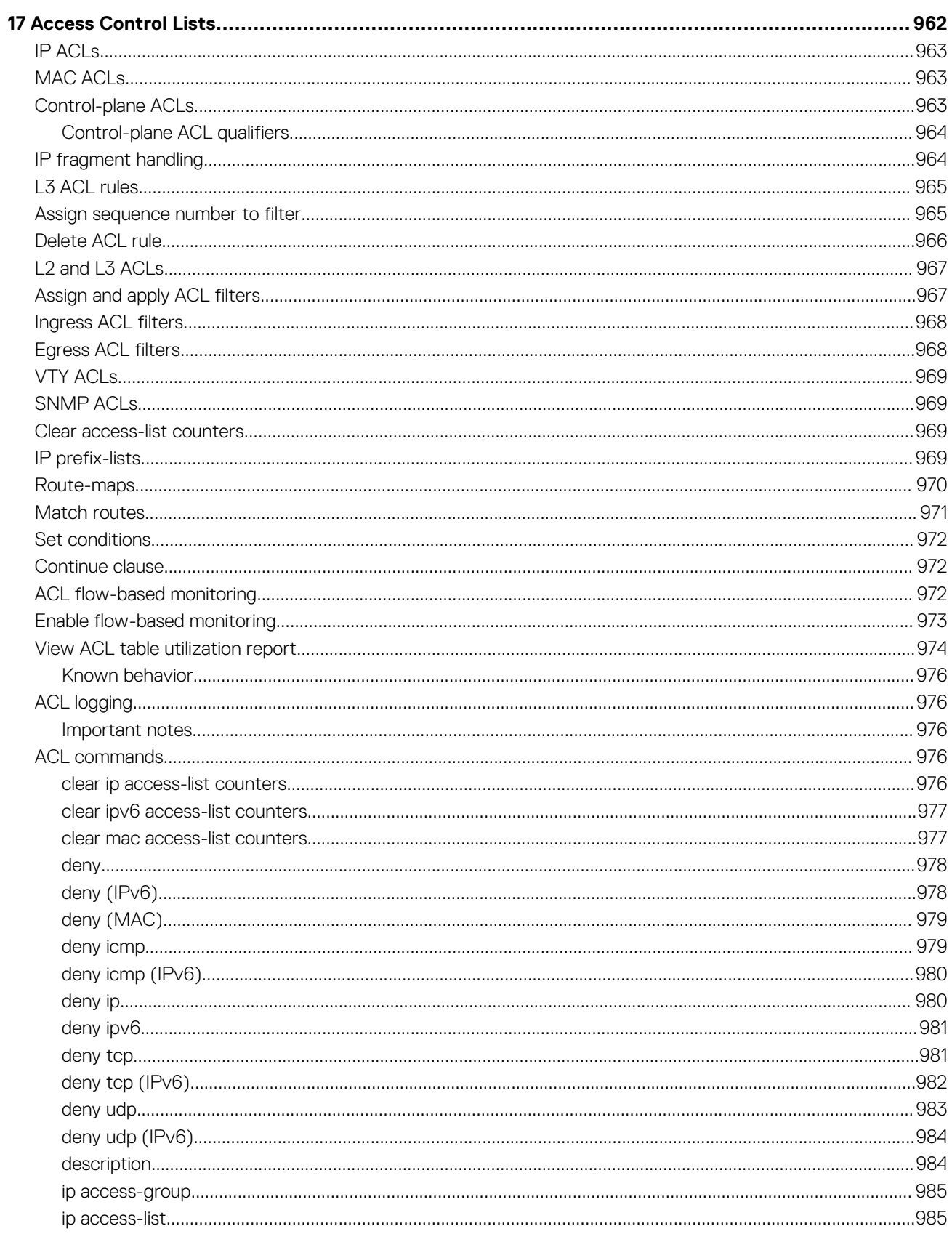

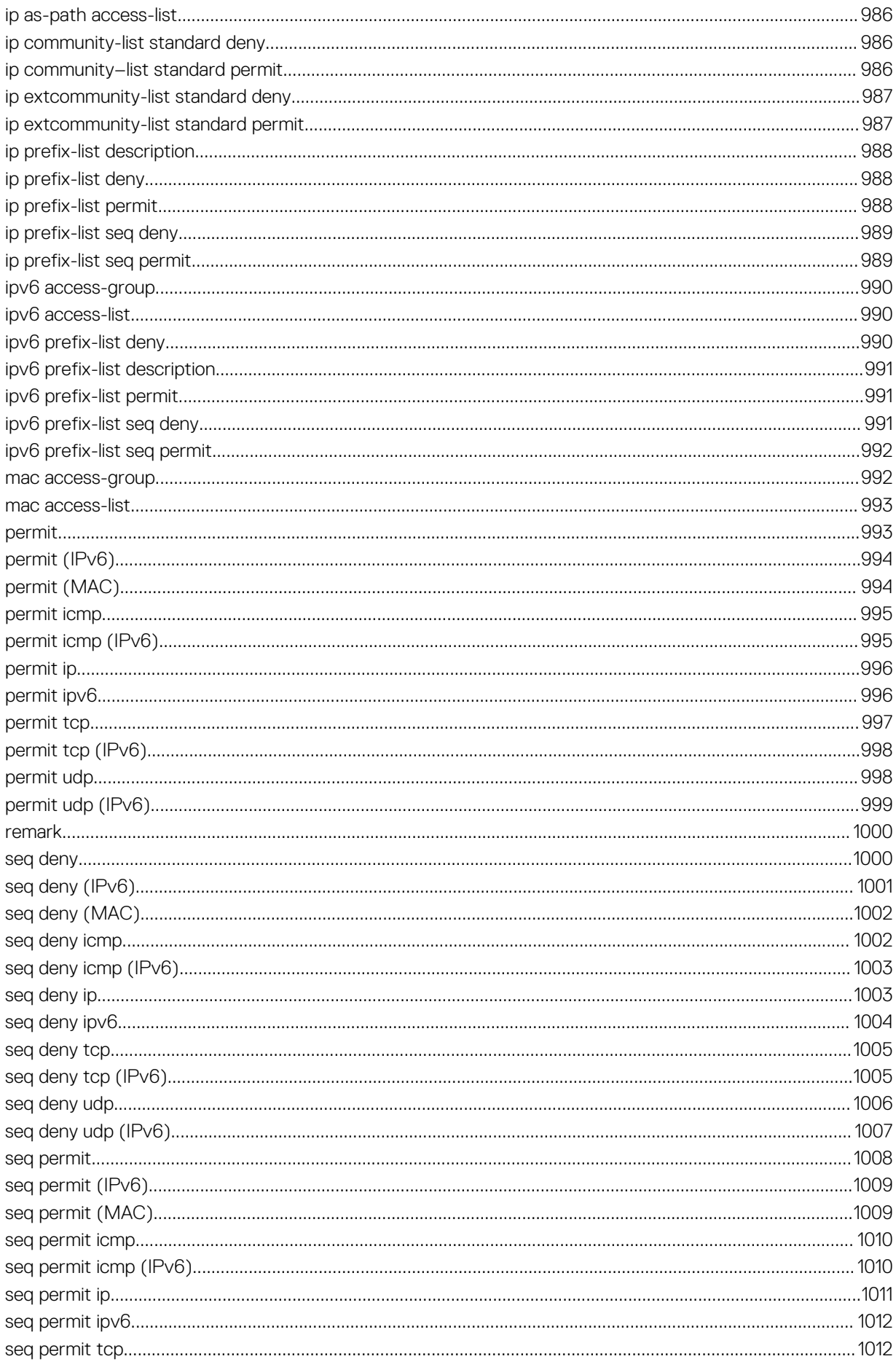

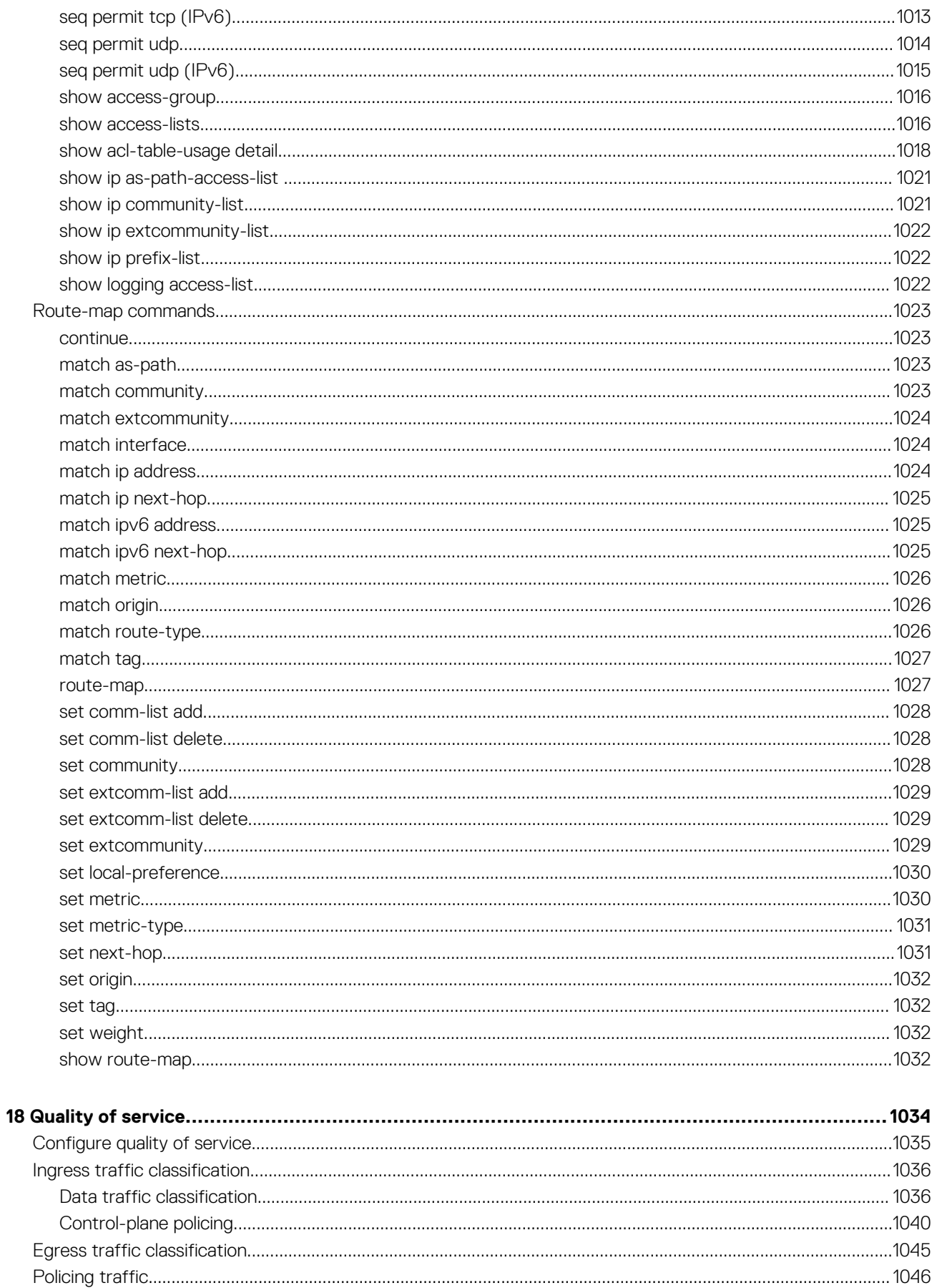

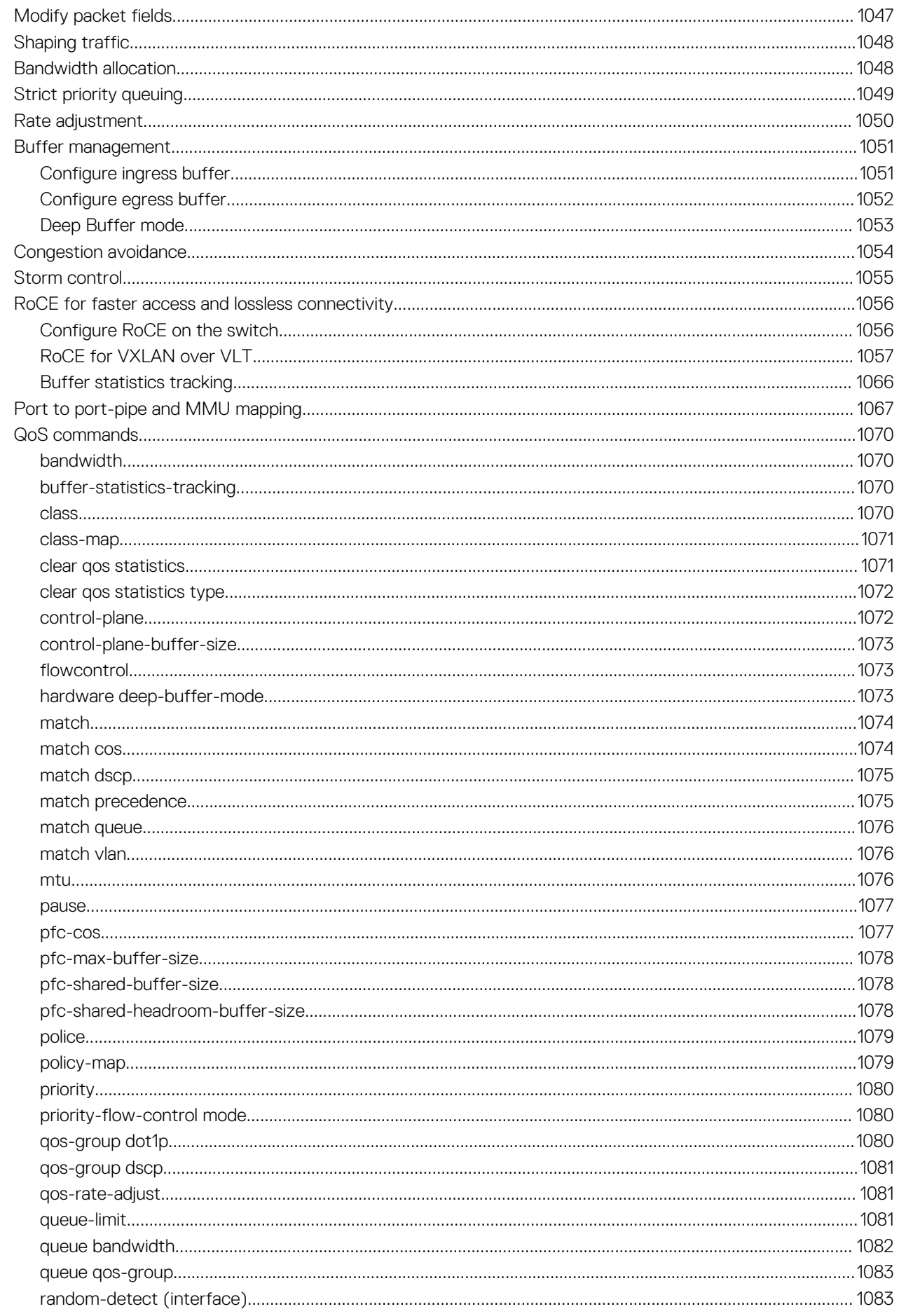

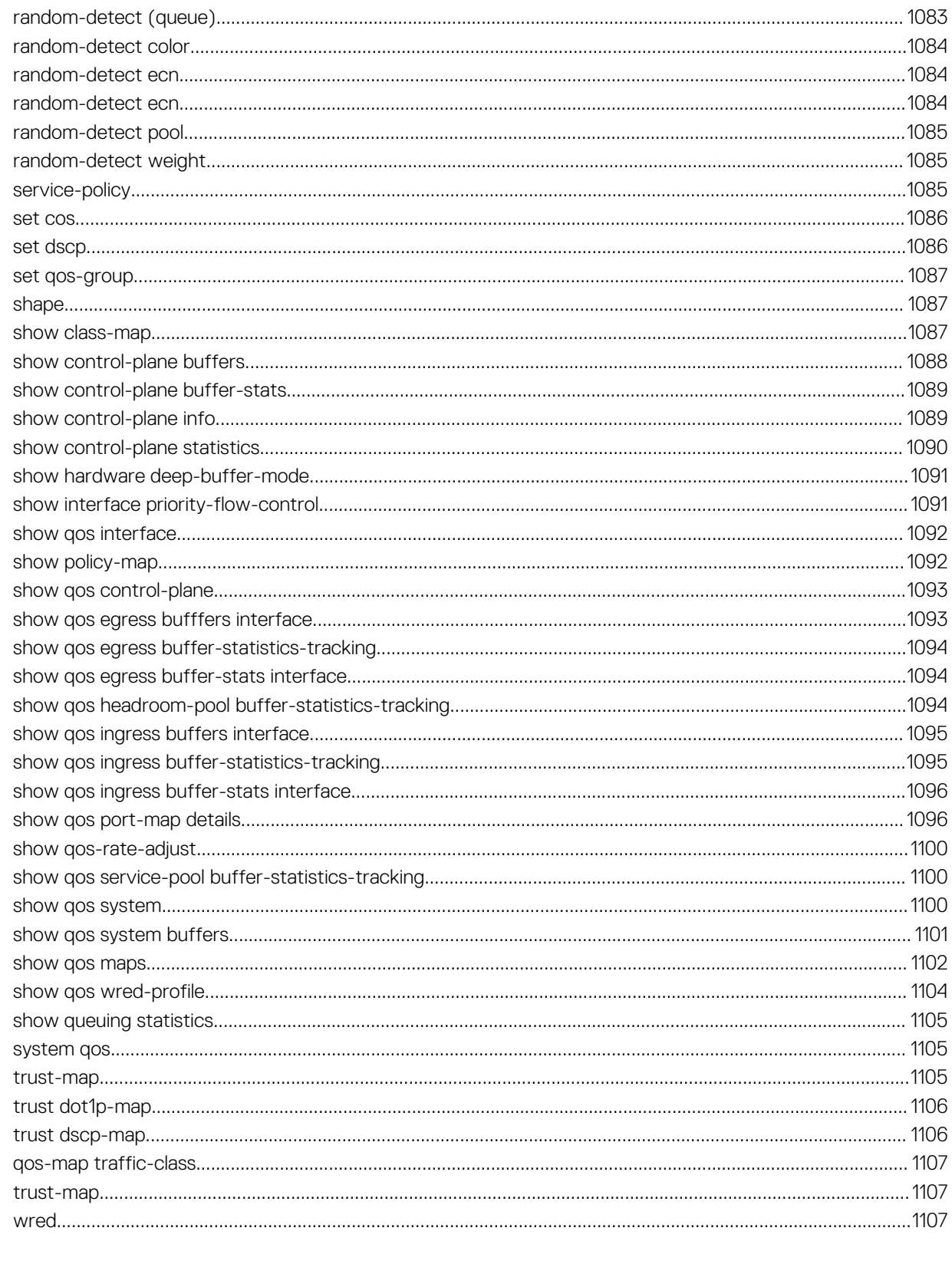

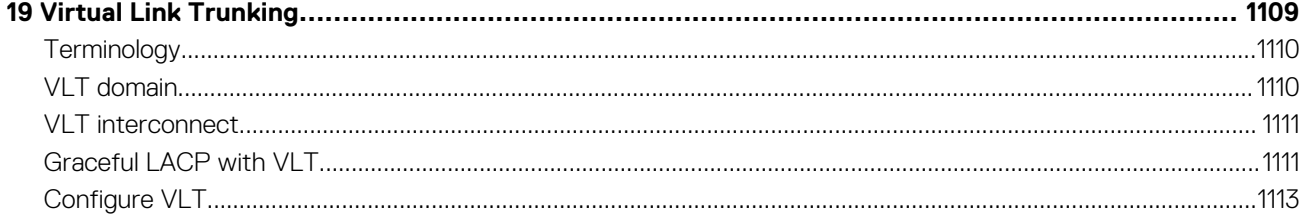

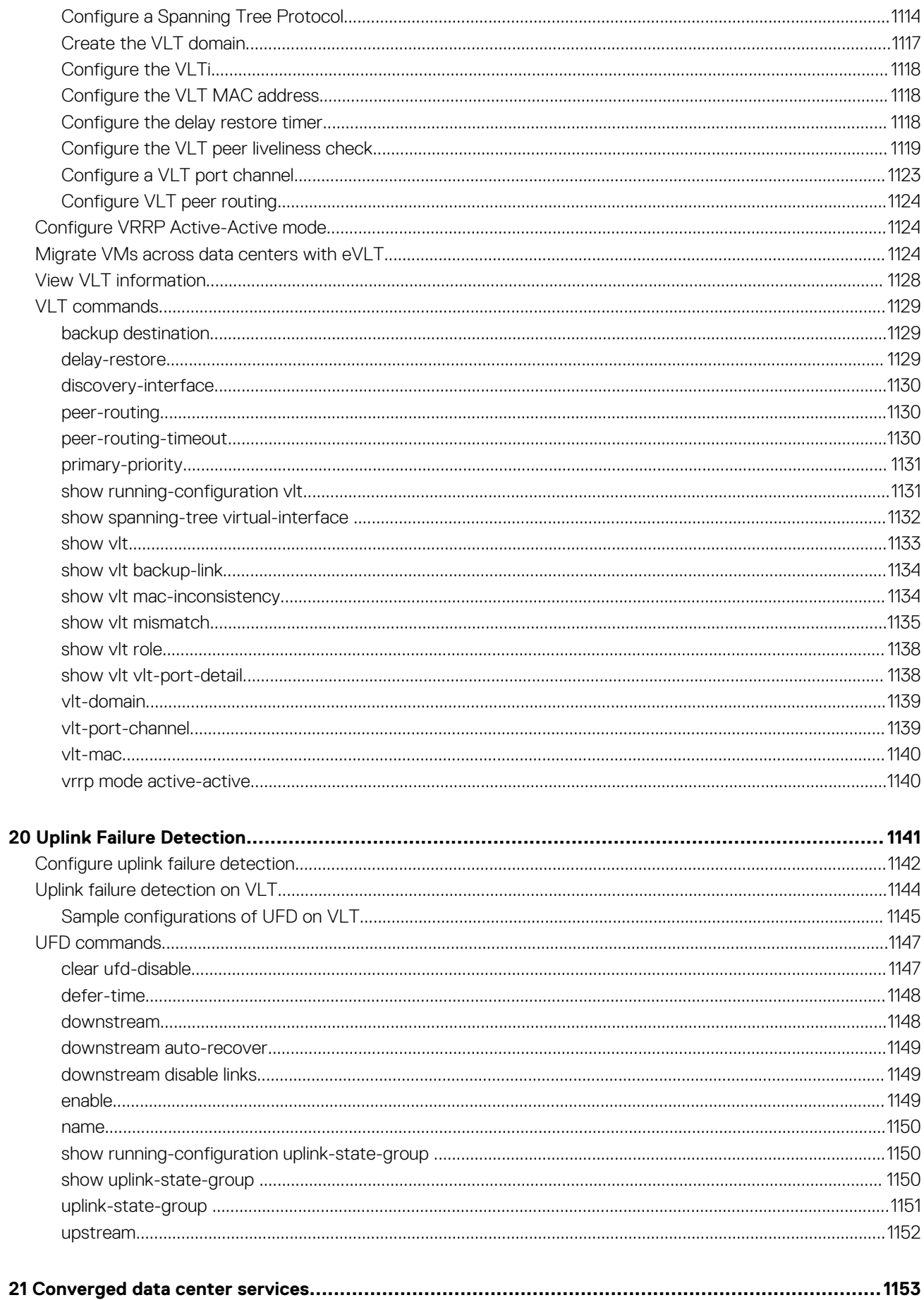

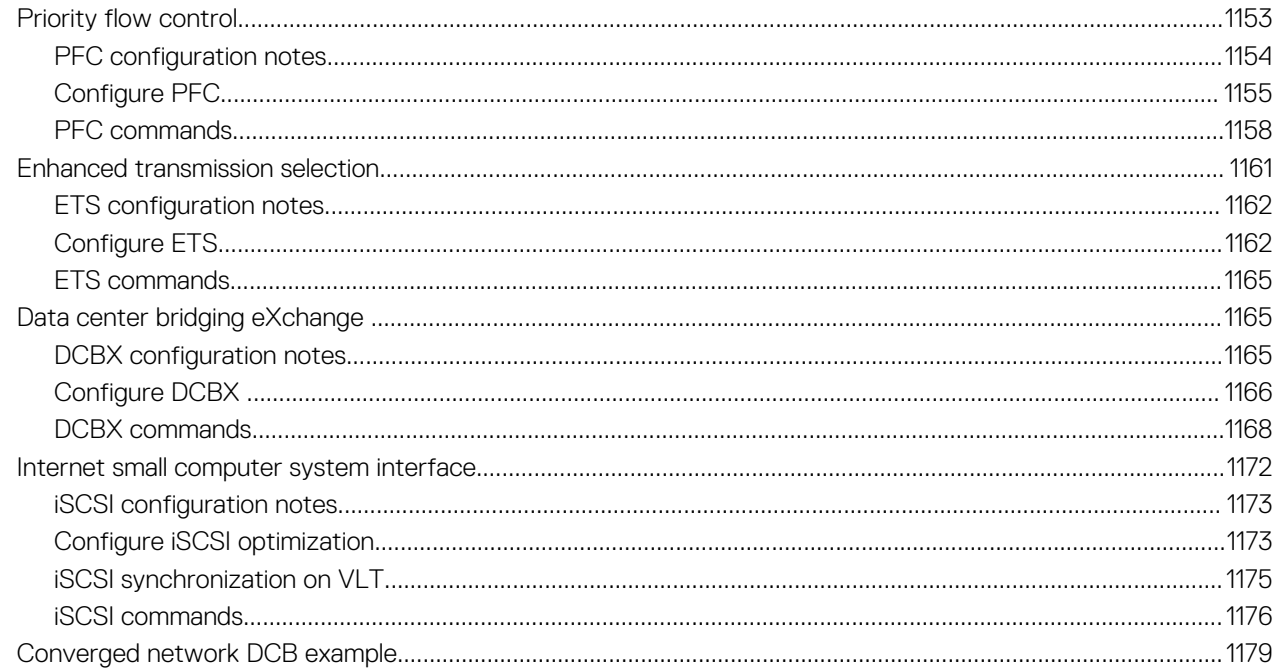

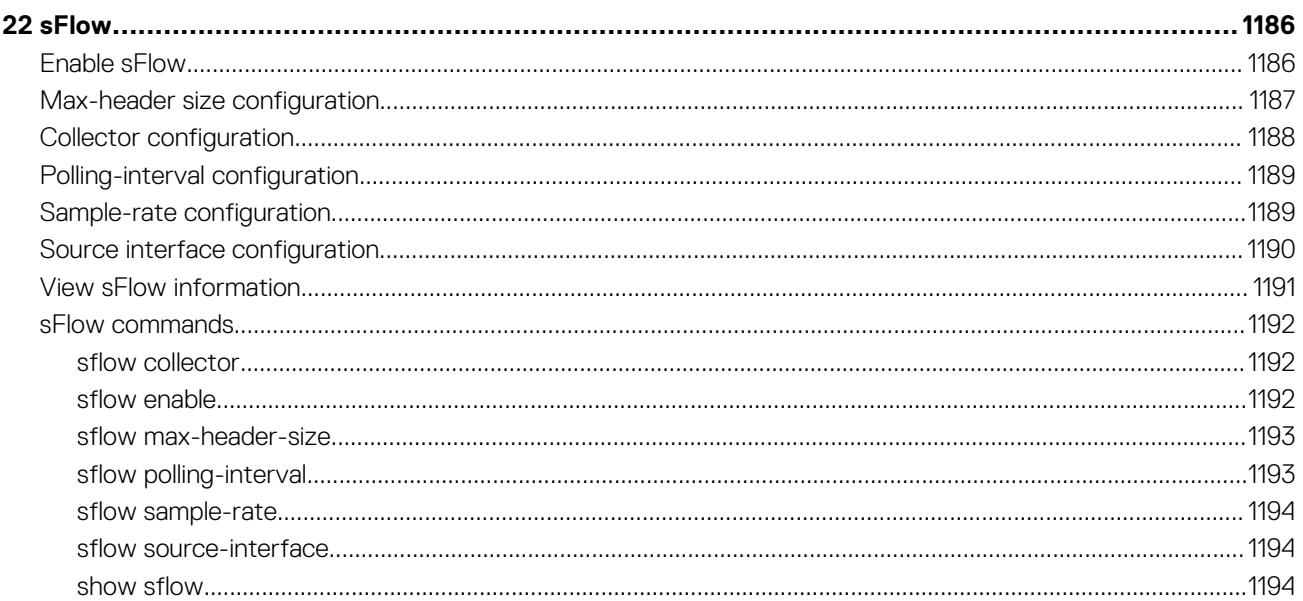

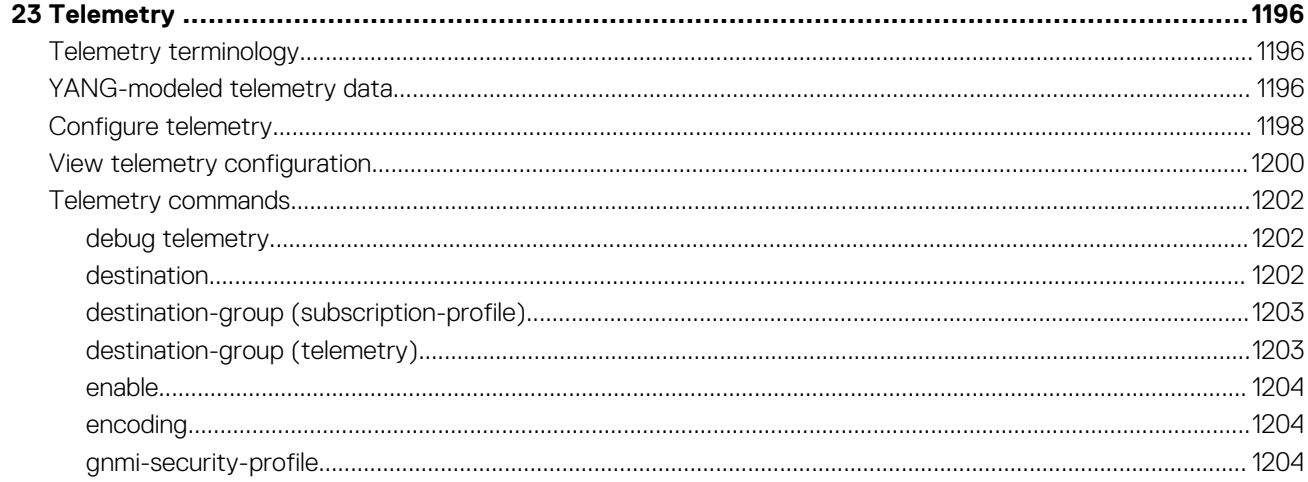

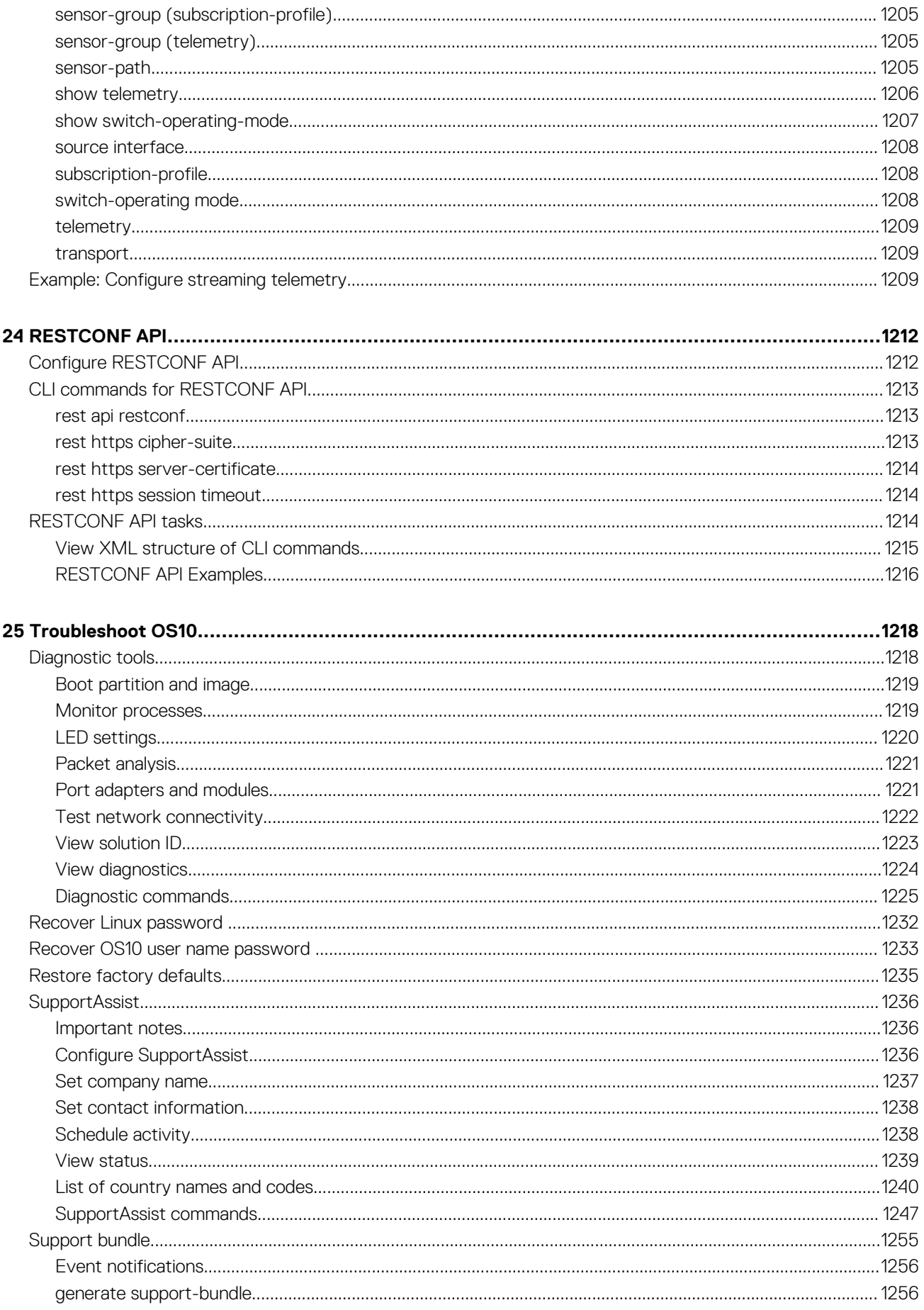

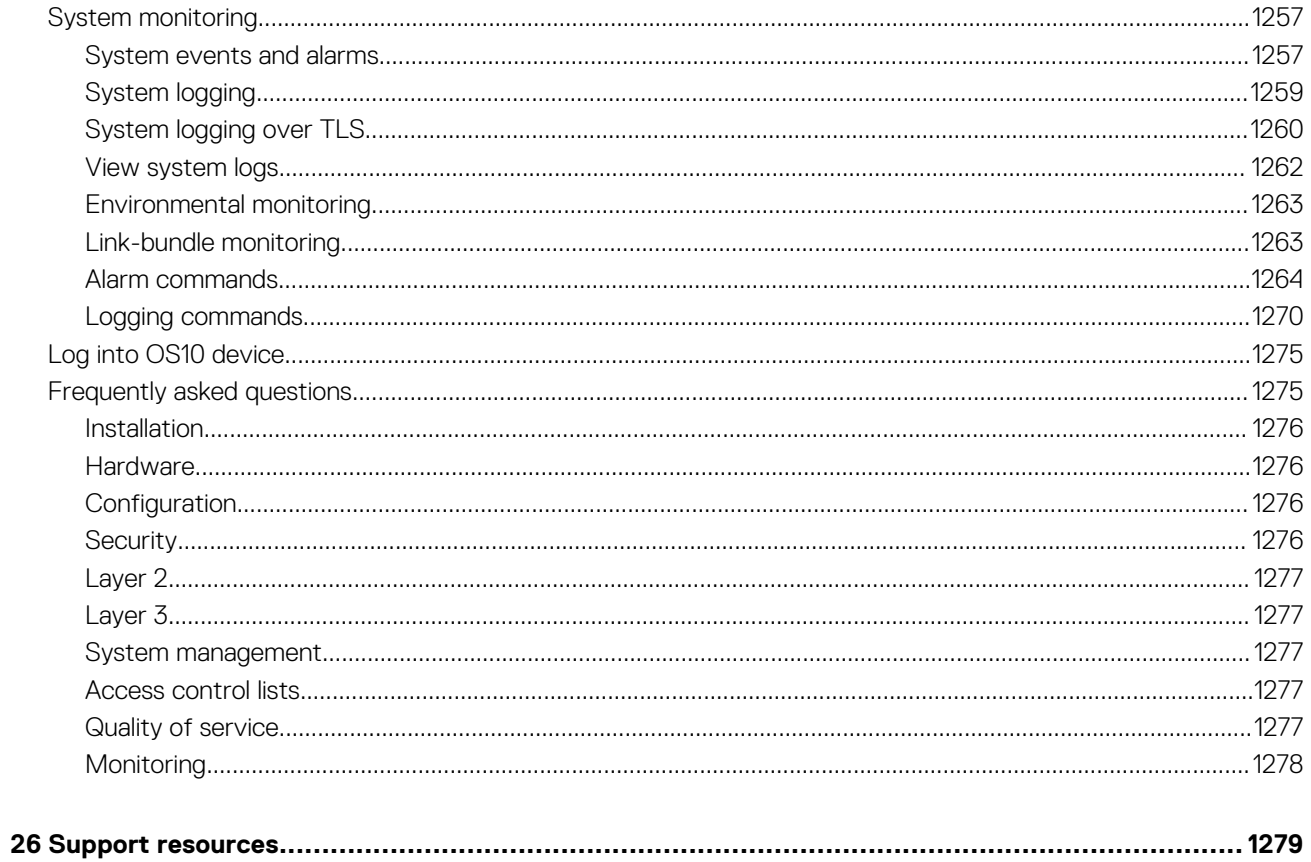

# **Change history**

<span id="page-26-0"></span>The following table provides an overview of the changes to this guide from a previous OS10 release to OS 10.5.0 release. For more information about the new features, see the respective sections.

#### **Table 1. Change history for OS 10.5.0.0 release**

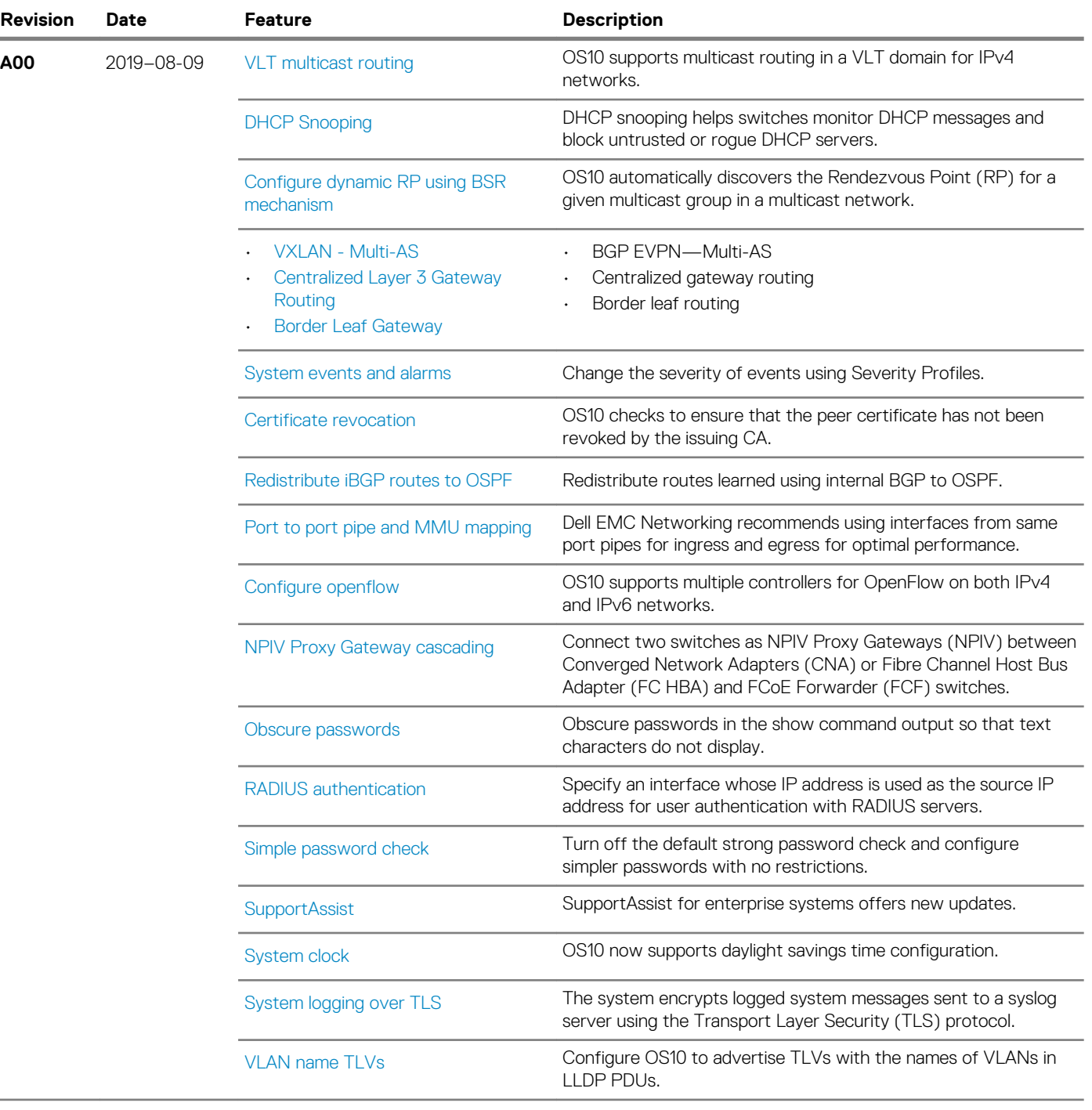

# **2**

# **Getting Started**

<span id="page-27-0"></span>Dell EMC SmartFabric OS is a network operating system (NOS) supporting multiple architectures and environments. The SmartFabric OS solution allows multi-layered disaggregation of network functionality. SmartFabric OS bundles industry-standard management, monitoring, and Layer 2 and Layer 3 networking stacks over CLI, SNMP, and REST interfaces. Users can choose their own third-party networking, monitoring, management, and orchestration applications. To develop scalable L2 and L3 networks, the SmartFabric OS delivers a modular and disaggregated solution in a single-binary image.

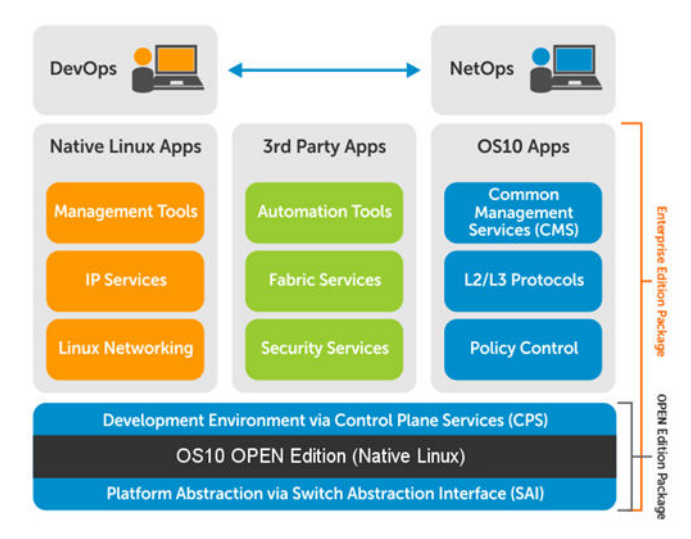

### **SmartFabric OS key features**

- Standard networking features, interfaces, and scripting functions for legacy network operations integration
- Standards-based switching hardware abstraction through the Switch Abstraction Interface (SAI)
- Pervasive, unrestricted developer environment through Control Plane Services (CPS)
- Layer 2 switching and Layer 3 routing protocols with integrated IP services, quality of service, manageability, and automation features
- Increase VM Mobility region by extending L2 VLAN within or across two DCs with unique VLT capabilities
- Programmatic APIs and CLI automation using batch and aliases to simplify configuration management
- Converged network support for Data Center Bridging, with priority flow control (802.1Qbb), ETS (802.1Qaz), DCBx, and iSCSI TLV

#### **Requirements**

- Open network install environment (ONIE)-enabled Dell EMC device
- To install: Store SmartFabric OS software image on a server (HTTP, FTP, SCP, SFTP, TFTP) or universal serial bus (USB) media
- To configure: Set up remote access to the SmartFabric OS switch see [Remote access.](#page-44-0)

**Next steps**: Determine if a Dell EMC ONIE-enabled switch has a factory-installed OS10 or no OS installed. Go to [Switch with factory](#page-28-0)[installed OS10](#page-28-0) or [Switch without OS installed](#page-36-0).

**Supported platforms**: For a list of currently supported Dell EMC switches for your SmartFabric OS release, see the *SmartFabric OS Release Notes*. The SmartFabric OS Release Notes are stored in the Dell Digital Locker [\(DDL\)](HTTPS://WWW.DELL.COM/SUPPORT/SOFTWARE/) with SmartFabric OS software updates.

### **Topics:**

- [Switch with factory-installed OS10](#page-28-0)
- [Switch without OS installed](#page-36-0)
- [Switch deployment options](#page-43-0)
- [Remote access](#page-44-0)

# <span id="page-28-0"></span>**Switch with factory-installed OS10**

A switch may come with OS10 Enterprise Edition factory-loaded. OS10 upgrades are available for download from the Dell Digital Locker [\(DDL\)](HTTPS://WWW.DELL.COM/SUPPORT/SOFTWARE/). A factory-loaded OS10 image includes a perpetual license.

On a factory-installed OS10 switch, you can perform these tasks after logging in:

- Check the OS10 version.
- [Upgrade the OS10 image](#page-29-0).
- [Re-install the license](#page-36-0).

If OS10 is pre-installed on a switch, zero-touch deployment (ZTD) is enabled by default. You can configure ZTD to install a new OS10 image. For more information about how to automate switch deployment, see [Zero-touch deployment.](#page-92-0)

## **NOTE: If a factory-installed OS10 image is deleted after booting into ONIE: Install OS mode, you must re-install the license.**

## **Log in**

Connect a terminal emulator to the console serial port on the switch using a serial cable. Serial port settings are 115200 baud rate, 8 data bits, and no parity.

To log in to an OS10 switch, power up and wait for the system to perform a power-on self-test (POST). Enter admin for both the default user name and user password.

Change the default admin password after the first OS10 login. The system saves the new password for future logins. After you change the password through the CLI, use the write memory command to save the configuration. For example:

```
OS10 login: admin
Password: admin<br>Last login: Sat Oct
                  6 00:25:33 UTC 2018 on ttyS0
Linux OS10 4.9.110 #1 SMP Debian 4.9.110-3+deb9u4 x86_64
The programs included with the Debian GNU/Linux system are free software;
the exact distribution terms for each program are described in the
individual files in /usr/share/doc/*/copyright.
Debian GNU/Linux comes with ABSOLUTELY NO WARRANTY, to the extent
permitted by applicable law.
-*-*-*-*-*-*-*-*-*-*-*-*-*-*-*-*-*-*-*-*-*-*-*-*-*-*-*-*-*-*-*-*-
-* Dell EMC Network Operating System (OS10) *-
-* *-
-* Copyright (c) 1999-2018 by Dell Inc. All Rights Reserved. *-
-* *-
-*-*-*-*-*-*-*-*-*-*-*-*-*-*-*-*-*-*-*-*-*-*-*-*-*-*-*-*-*-*-*-*-
This product is protected by U.S. and international copyright and
intellectual property laws. Dell EMC and the Dell EMC logo are
trademarks of Dell Inc. in the United States and/or other
jurisdictions. All other marks and names mentioned herein may be
trademarks of their respective companies.
OS10# configure terminal
% Error: ZTD is in progress(configuration is locked).
OS10# ztd cancel
OS10# configure terminal
OS10(config)# username admin password alpha404! role sysadmin
```
## OS10# write memory

OS10(config)# exit

## **Check OS10 version**

Dell EMC recommends that you upgrade a factory-loaded OS10 to the latest OS10 version.

• To check the current version of the OS10 image, use the show version command.

<span id="page-29-0"></span>• To check the OS10 versions available for download, follow the procedure in OS10 upgrade->Download OS10 for upgrade.

### **Check OS10 version**

```
OS10# show version
Dell EMC Networking OS10 Enterprise
Copyright (c) 1999-2019 by Dell Inc. All Rights Reserved.
OS Version: 10.5.0.0
Build Version: 10.5.0.270
Build Time: 2019-07-29T23:35:01+0000
System Type: S4148F-ON
Architecture: x86_64
Up Time: 1 day 00:54:13
```
## **OS10 upgrade**

To upgrade an OS10 image, first download and unpack the new OS10 binary image as described in Download OS10 image for upgrade. Then copy the binary image file to a local server and follow the steps in Install OS10 upgrade.

**NOTE: To upgrade a Dell EMC ONIE switch to OS10 from OS9 or another network operating system (NOS), follow the procedure in [Switch without OS installed](#page-36-0).**

## **Download OS10 image for upgrade**

To upgrade an existing OS10 image, first download a new OS10 Enterprise Edition image from DDL.

- 1. Sign into [DDL](HTTPS://WWW.DELL.COM/SUPPORT/SOFTWARE/) using your account credentials.
- 2. Locate the entry for your entitlement ID and order number, and then select the product name.
- 3. Select the **Available Downloads** tab on the Product page.
- 4. Select the OS10 Enterprise Edition image to download, and then click **Download**.
- 5. Read the Dell End User License Agreement, and then scroll to the end of the agreement and click **Yes, I agree**.
- 6. Select how to download the software files, then click **Download Now**.
- 7. After you download the OS10 Enterprise Edition image, unpack the .tar file and store the OS10 binary image on a local server. To unpack the .tar file, follow these guidelines:
	- Extract the OS10 binary file from the .tar file. For example, to unpack a .tar file on a Linux server or from the ONIE prompt, enter:

tar -xf *tar\_filename*

- **NOTE: Some Windows unzip applications insert extra carriage returns (CR) or line feeds (LF) when they extract the contents of a .tar file. The extra CRs and LFs may corrupt the downloaded OS10 binary image. Turn OFF this option if you use a Windows-based tool to untar an OS10 binary file. For example, in WinRAR under the Advanced Options tab, de-select the .tar file smart CR/LF conversion feature.**
- Generate a checksum for the downloaded OS10 binary image by using the md5sum command on the image file. Ensure that the generated checksum matches the checksum in the image MD5 file that is extracted from the .tar file.

md5sum *image\_filename*

8. Follow the procedure in Install OS10 upgrade.

## **Install OS10 upgrade**

After you download and unpack a new OS10 binary image as described in Download OS10 image for upgrade, follow these steps:

**NOTE: During the OS10 image upgrade process in a VLT setup, when the VLT peers are running different software versions, make no configuration changes on a VLT peer. Ensure that both nodes are upgraded to the same version before you make any configuration change.**

1. (Optional) Back up the current running configuration to the startup configuration in EXEC mode.

```
OS10# copy running-configuration startup-configuration
```
2. Back up the startup configuration (startup.xml) in EXEC mode.

```
OS10# copy config://startup.xml config://backup_filepath
```
3. Download the new OS10 binary image from a local server using the image download *server-filepath/filename* command in EXEC mode; for example:

OS10# image download sftp://admin:passwd@10.1.1.1/home/admin/images/OS10EE.bin

4. (Optional) View the current software download status in EXEC mode.

OS10# show image status

5. Install the OS10 image in the standby partition using the image install *file-url* command in EXEC mode, where *filename*  is the name of the image file downloaded in Step 3 with the image download command; for example:

```
OS10# image install image://OS10EE.bin
```
**NOTE: OS10 has two partitions: A and B. One partition is active, which is the current running version and used as the running software at the next system reload. The other partition remains standby, which is the partition where software upgrades are installed.**

The image install command installs the downloaded image to the standby partition. If the active partition contains any modified text files or installed custom packages, they would not be available in the standby partition. Back up the modified files and re-install the packages after downloading the image.

6. (Optional) View the status of the software installation in EXEC mode.

OS10# show image status

7. Change the next boot partition to the standby partition where the downloaded OS10 image is stored in EXEC mode.

OS10# boot system standby

8. (Optional) Verify that the next boot partition has changed to standby in EXEC mode; for example:

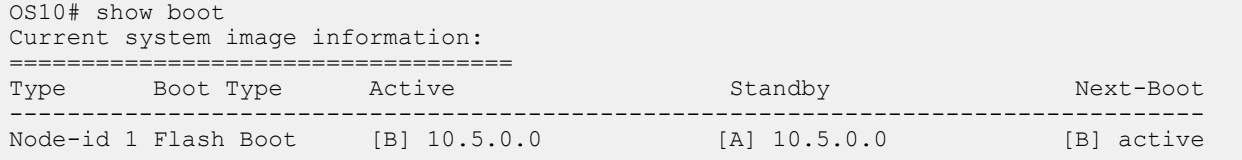

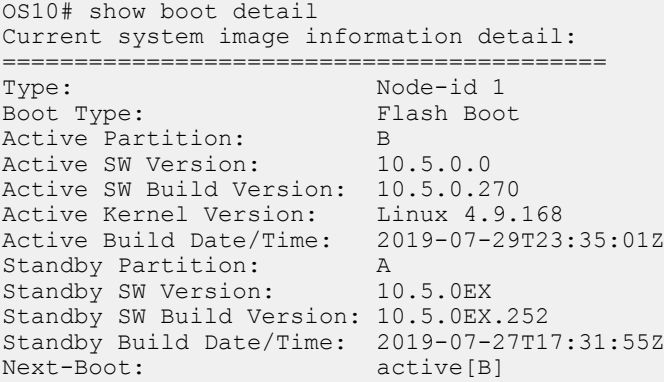

9. Reload the new software image in the standby partition in EXEC mode.

OS10# reload

10. Use the show version command in EXEC mode to verify that the downloaded OS10 image is installed as the current running version. The running OS10 image is in the active partition.

```
OS10# show version
Dell EMC Networking OS10 Enterprise
Copyright (c) 1999-2019 by Dell Inc. All Rights Reserved.
OS Version: 10.5.0.0
```

```
Build Version: 10.5.0.270
Build Time: 2019-07-29T23:35:01+0000
System Type: S4148F-ON
Architecture: x86_64
Up Time: 1 day 00:54:13
```
## **Install firmware upgrade**

You may need to upgrade the firmware components on an OS10 switch without upgrading the OS10 image. To upgrade firmware components in a separate operation:

1. Download the OS10 firmware file from a server using the image download *server-filepath/firmware-filename*  command in EXEC mode; for example:

OS10# image download http://10.11.8.184/tftpboot/users/regr//neteng/okelani/files /new/onie-firmware-x86\_64-dellemc\_s5200\_c3538-r0.3.40.5.1-9.bin

2. Install the OS10 firmware file using the image install *firmware-file-url* command in EXEC mode, where *firmwarefile* is the name of the firmware file downloaded in Step 1; for example:

OS10# image install image://onie-firmware-x86\_64-dellemc\_s5200\_c3538-r0.3.40.5.1-9.bin

To view the pending firmware upgrade, use the show image firmware command. To cancel a firmware installation and remove any pending firmware upgrades, use the image cancel command.

3. Reload the switch in EXEC mode.

OS10# reload

## **Upgrade commands**

#### **boot system**

Sets the boot partition to use for the next reboot.

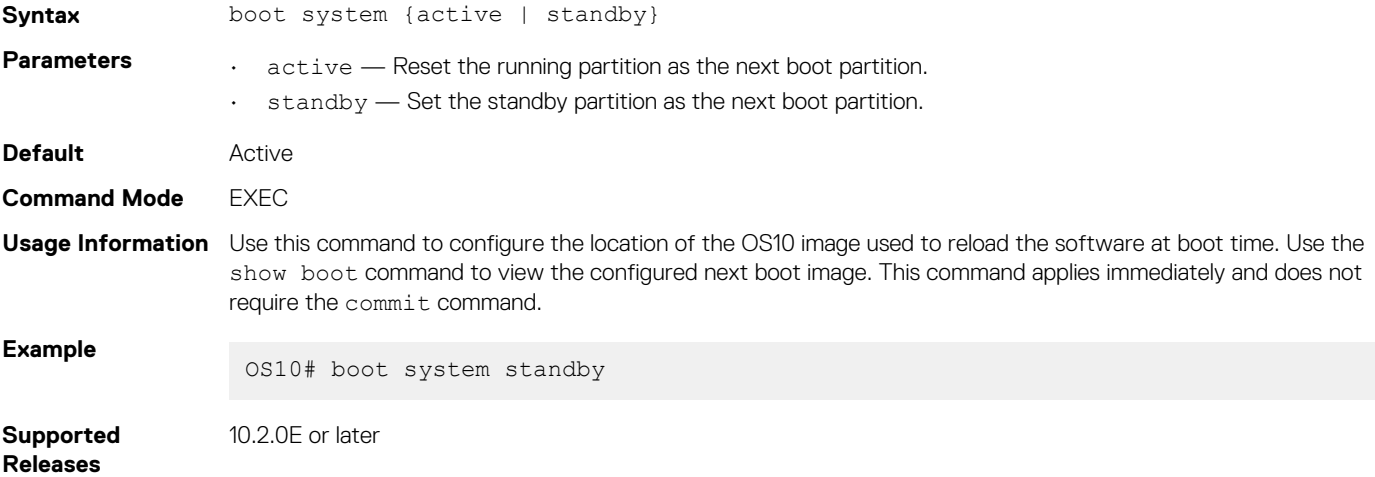

#### **image cancel**

Cancels an image or firmware file download that is in progress.

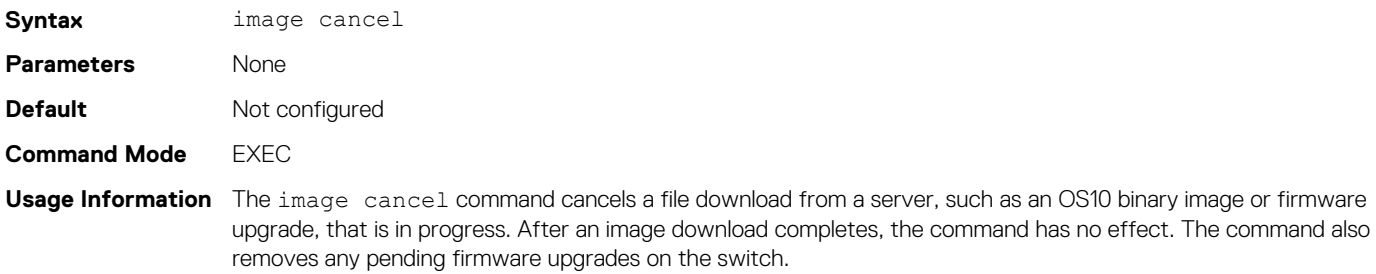

## **Example**

OS10# image cancel

**Supported Releases**

10.2.0E or later

## **image copy**

Copies the entire image in the active partition to the standby partition, a mirror image.

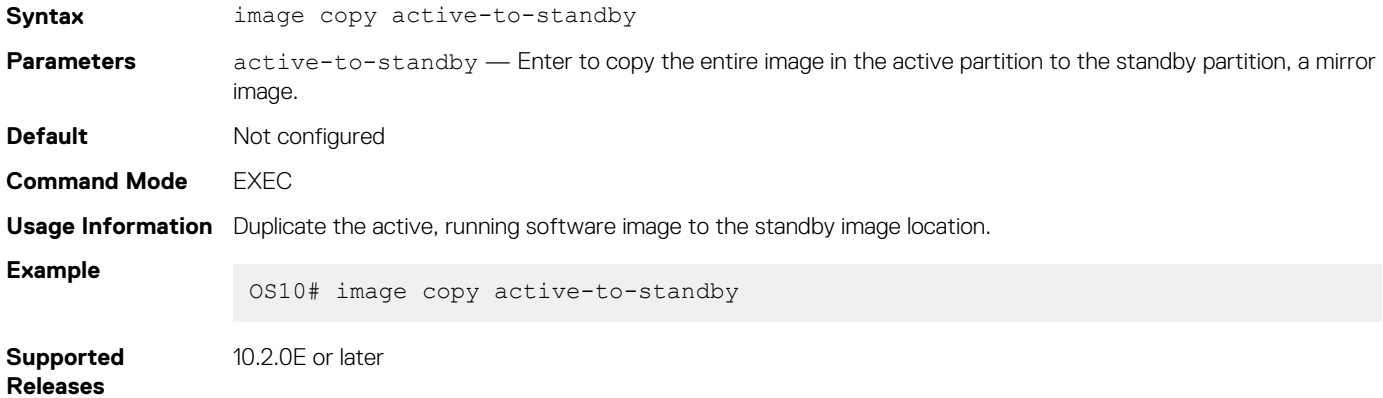

## **image download**

Downloads a new software image or firmware file to the local file system.

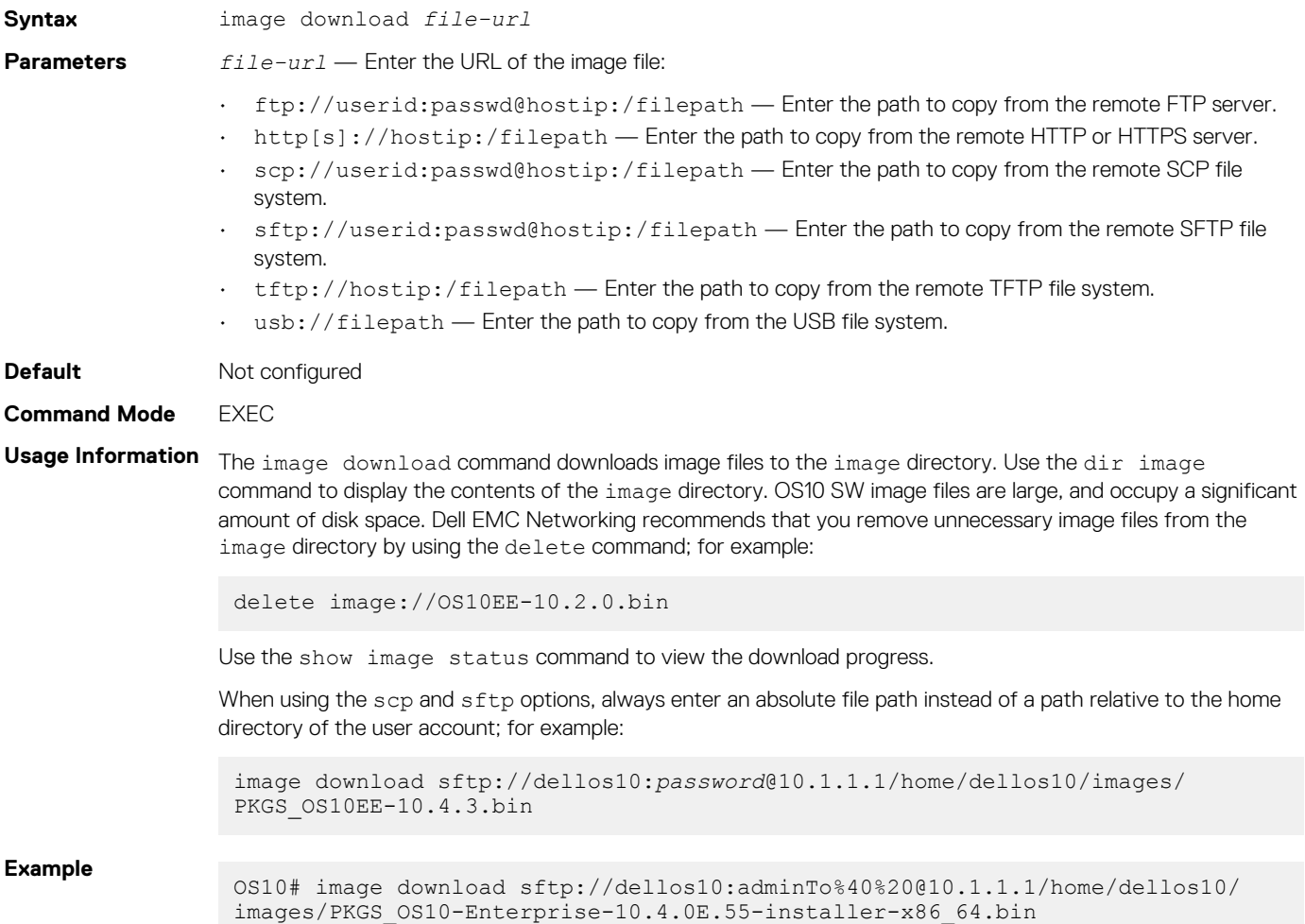

#### **Supported Releases** 10.2.0E or later

## **image install**

Installs a new image or firmware file from a previously downloaded file or from a remote location.

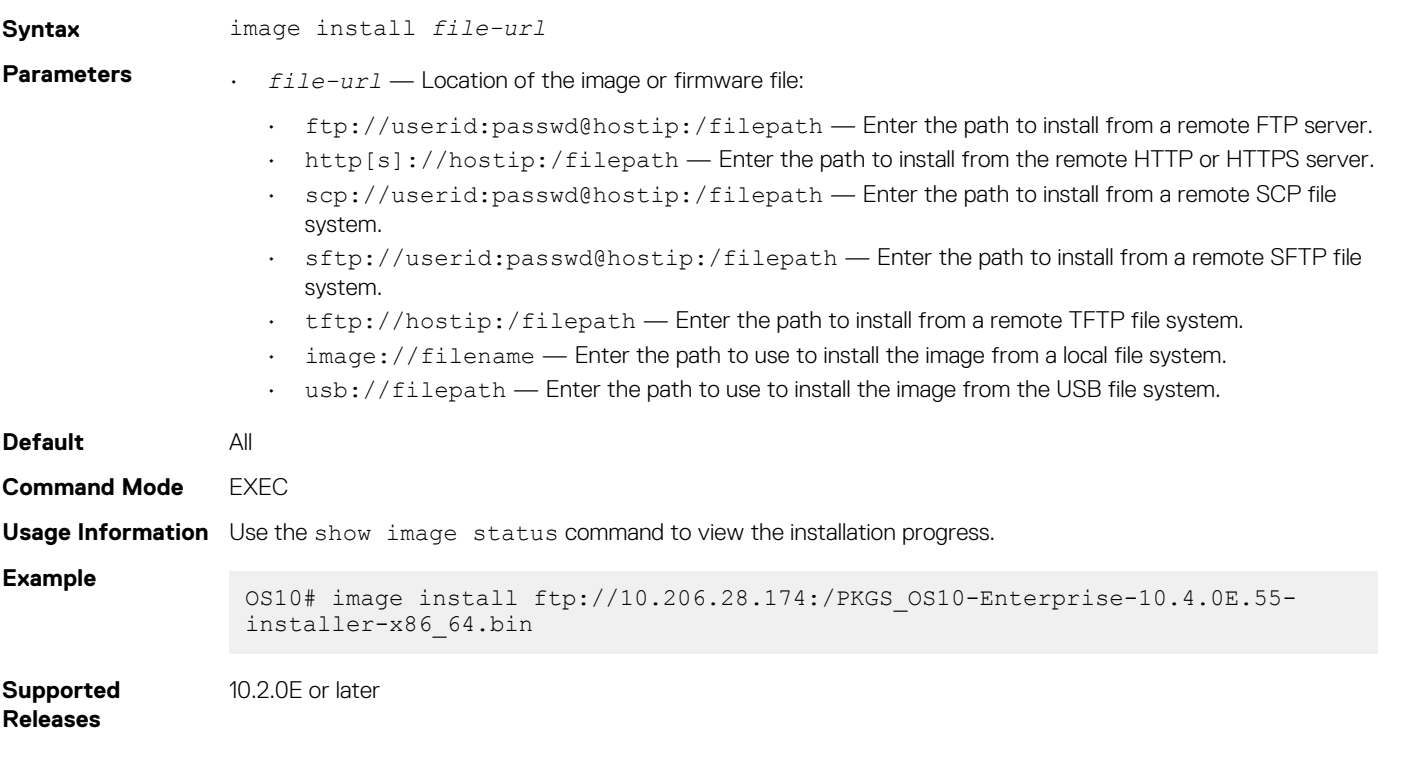

## **show boot**

Displays boot partition-related information.

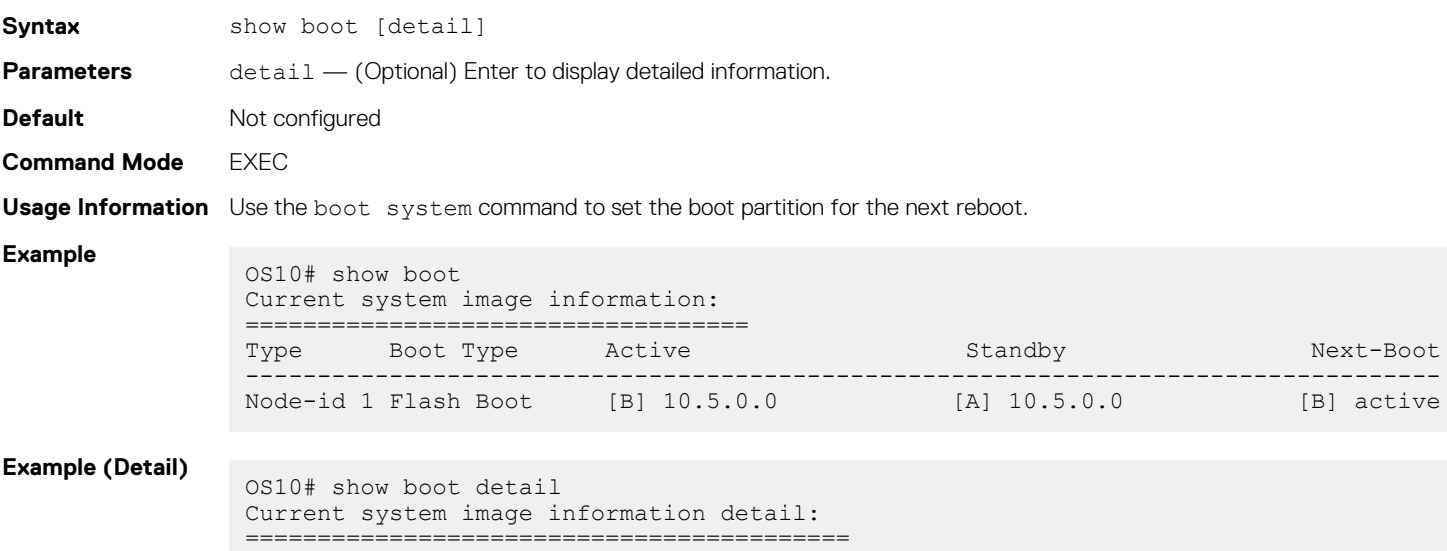

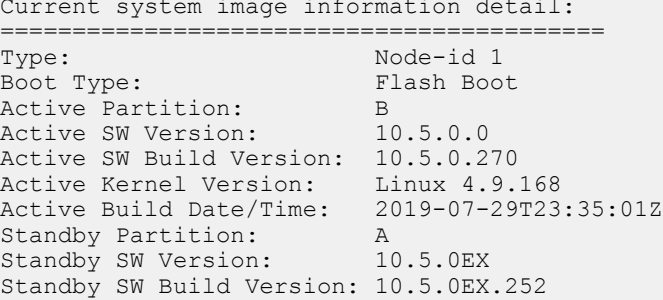

```
Standby Build Date/Time: 2019-07-27T17:31:55Z
Next-Boot: active[B]
```
**Supported Releases** 10.2.0E or later

## **show image firmware**

Displays any pending firmware upgrades and the status of past firmware upgrades.

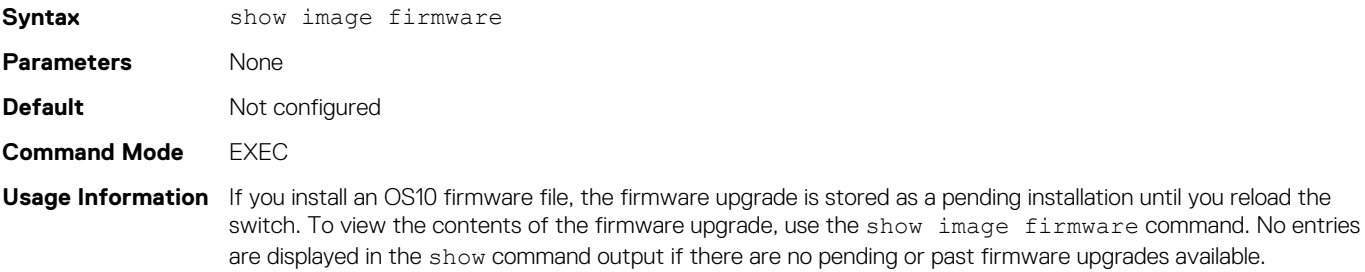

### **Example**

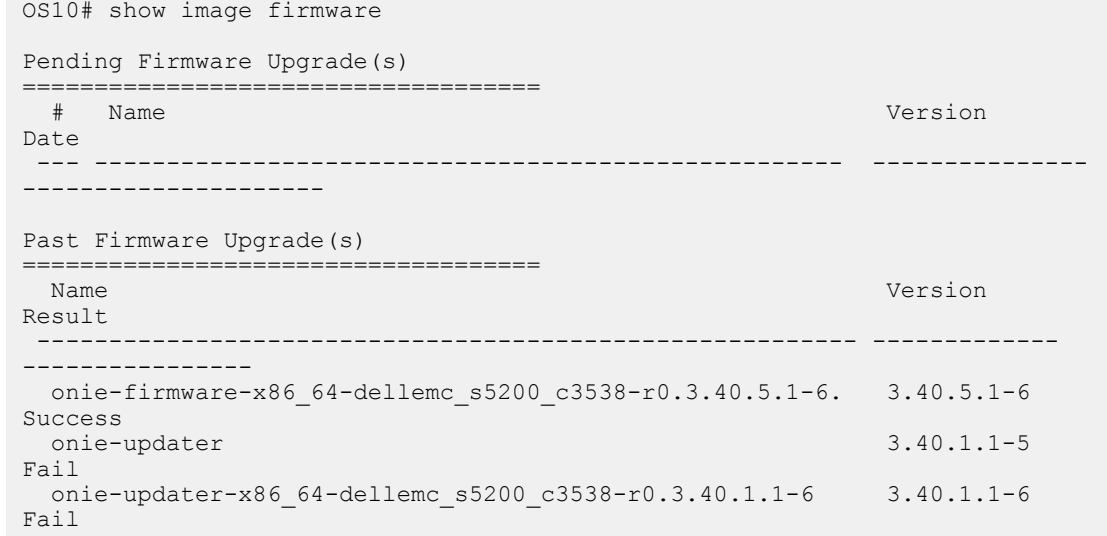

**Supported**  10.5.0.0 or later

### **Releases**

## **show image status**

Displays image transfer and installation information.

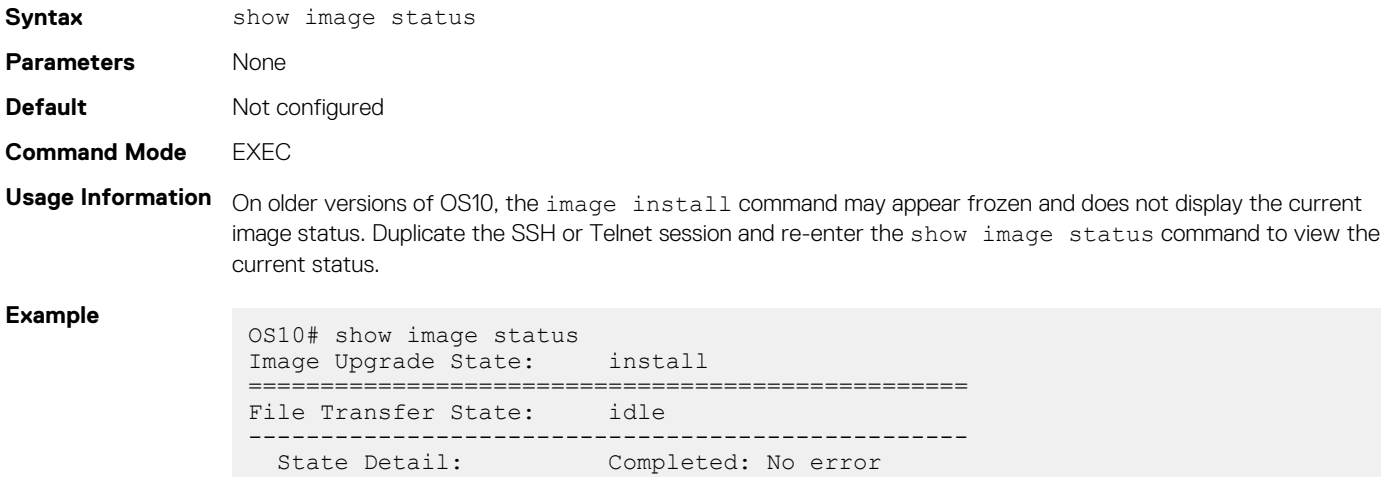

<span id="page-35-0"></span>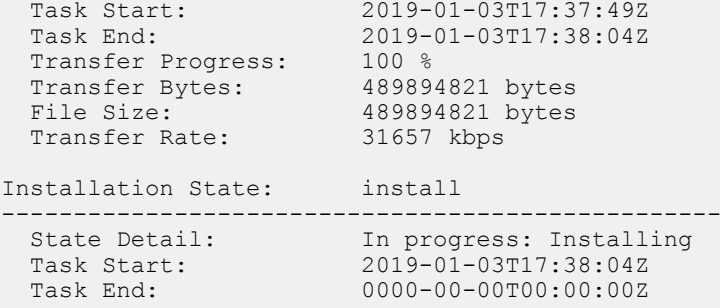

**Supported Releases**

10.2.0E or later

### **show version**

Displays software version information.

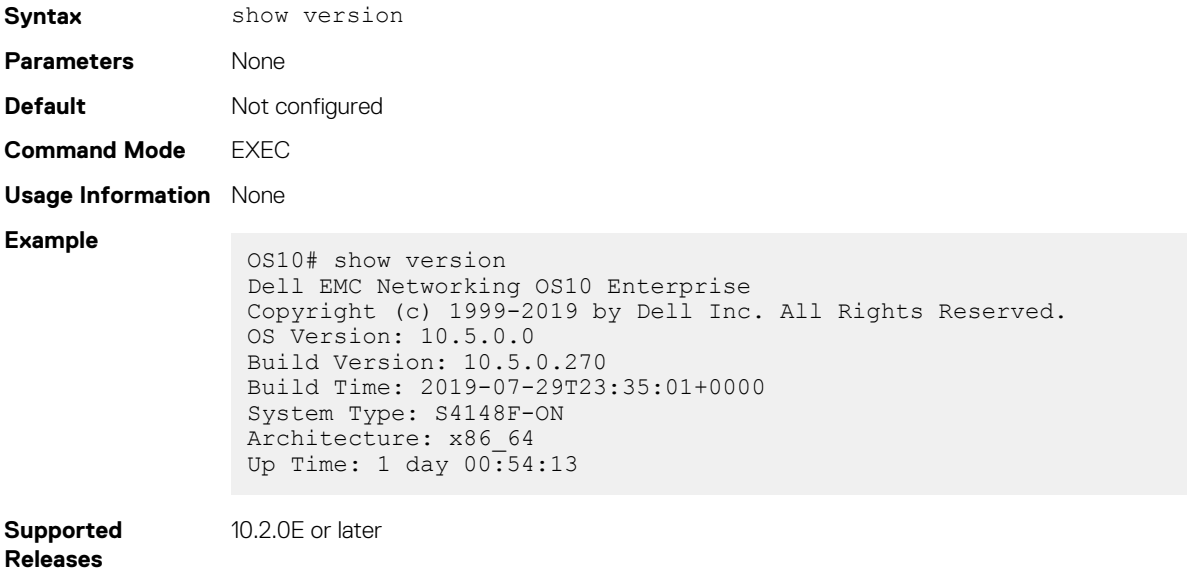

## **Check OS10 license**

To check the status of the pre-installed OS10 license, use the show license status command. A factory-installed OS10 image runs with a perpetual license. A perpetual license allows you to run OS10 beyond the 120-day trial period. For more information, see the Setup Guide that is shipped with your device.

### **Check license status**

```
OS10# show license status
```

```
System Information
  ---------------------------------------------------------
Vendor Name : DELL EMC
Product Name : S4148F-ON
Hardware Version : X01
Platform Name : x86_64-dell_s4100_c2338-r0
PPID : TW09H9MN282987130026
Service Tag (3531XC2
Product Base :
Product Serial Number:
Product Part Number :
License Details
----------------
Software : 0S10-Enterprise
Version : 10.5.0EX
License Type : PERPETUAL
```
License Duration: Unlimited<br>
License Status : Active License Status :<br>License location:  $\sqrt{mnt/license/9531XC2}$ .lic ---------------------------------------------------------

## **Re-install license**

OS10 Enterprise Edition runs with a perpetual license on a device with OS10 factory-loaded. The license file is pre-installed on the switch. If the license becomes corrupted or is deleted, you must download the license from DDL under the purchaser's account and re-install the license.

- 1. Sign in to [DDL](HTTPS://WWW.DELL.COM/SUPPORT/SOFTWARE/) using your account credentials.
- 2. Locate the hardware product name with the entitlement ID and order number.
- **3.** Check that the device service tag displays in the Assigned To field on the Products page.
- 4. Click **Key Available for Download**.
- 5. Select how to receive the license key by email or downloaded to your local device.
- 6. Click **Submit**.
- 7. Save the License.zip file and follow the instructions in [Install license](#page-41-0) to install the license.

## **Switch without OS installed**

If your Dell EMC ONIE-enabled switch does not have a default OS installed, you can download an OS10 software image from the Dell Digital Locker and install it using ONIE. Also, install OS10 on a Dell EMC ONIE device when:

- You convert a switch from OS9 or any third-party OS.
- You receive a replacement device from Dell EMC return material authorization (RMA).

An OS10 image that you download has a 120-day trial license and requires a perpetual license to run beyond the trial period. For more information, see the Setup Guide that is shipped with your device and the following FAQs:

- **[Frequently asked Questions](https://www.dell.com/support/software/us/en/19/DEFAULT/QUICKSTARTGUIDE)**
- [My Account FAQs](https://www.dell.com/support/contents/us/en/19/ARTICLE/ESUPPORT-ORDER-SUPPORT/MY-ACCOUNT)

To install an OS10 image and extend the OS10 license beyond the trial period on a Dell EMC ONIE switch with no OS installed:

- 1. (Optional) If a different OS is installed on the switch, such as OS9 or a third-party OS, uninstall the existing OS — [Uninstall existing](#page-37-0) [OS.](#page-37-0)
- 2. [Download an OS10 image](#page-37-0)
- 3. [Install OS10 using ONIE](#page-37-0)
- 4. [Log in to the switch](#page-28-0)
- 5. [Download and install an OS10 license](#page-41-0)

#### **Related ONIE documentation**

For additional information about using ONIE, see:

- **[ONIE User Guide](https://opencomputeproject.github.io/onie/user-guide/index.html)**
- [ONIE Manually Loading DNOS on a Switch](https://downloads.dell.com/solutions/networking-solution-resources/ONIE%20-%20How%20to%20load%20manually%20DNOS%20on%20a%20switch%20v1%201.pdf)

#### **Upgrading OS9 to OS10**

When you upgrade an OS9 switch to OS10, the first step is to uninstall OS9 using the ONIE: Uninstall OS option on the ONIE boot menu. The Uninstall option deletes the OS9 configuration and all disk partitions. After you uninstall OS9, follow the steps for an ONIE switch without an OS installed — see [Download OS10 image](#page-37-0), [Installation using ONIE](#page-37-0), and [Install OS10 license](#page-41-0).

#### **RMA replacement**

A replacement switch comes without an OS or license installed. If you receive a replacement switch, you must assign the service tag (STAG) of the replacement switch to the SW entitlement in DDL and install the OS10 software and license.

To download OS10 Enterprise Edition and the license, follow the steps for an ONIE switch without an OS installed; see [Download OS10](#page-37-0) [image](#page-37-0), [Installation using ONIE](#page-37-0), and [Install OS10 license](#page-41-0).

## <span id="page-37-0"></span>**Uninstall existing OS**

**CAUTION: To install OS10 on a switch running OS9 or another third-party OS, you must first uninstall the existing OS. The Uninstall option deletes the switch configuration and all disk partitions.**

To uninstall OS9 or a third-party OS on a Dell EMC ONIE switch, boot up the switch and watch for the ONIE boot menu to display. Immediately use the Arrow keys to scroll the asterisk and select the ONIE: Uninstall OS option to avoid the switch booting to ONIE: Install OS by default.

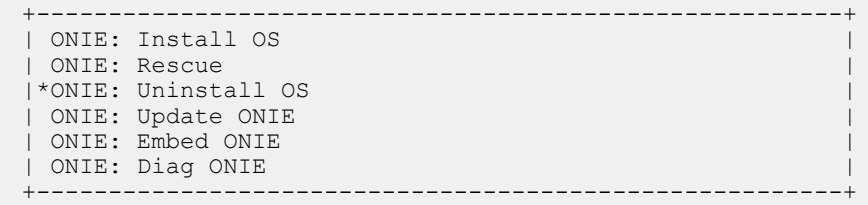

After the ONIE uninstall process completes, the switch boots to ONIE: Install OS mode.

### **Download OS10 image**

If you purchase the OS10 Enterprise Edition image with an after point-of-sale order, your OS10 purchase allows you to download software images posted within the first 90 days of ownership. After the order is complete, you receive an email notification with a software entitlement ID, order number, and link to the DDL.

To extend the software-entitled download period, you must have a Dell EMC ProSupport or ProSupport Plus contract on your hardware. Bind the software entitlement to the switch service tag to be the same time as the support contract:

- 1. Sign into [DDL](HTTPS://WWW.DELL.COM/SUPPORT/SOFTWARE/) using your account credentials.
- 2. Locate your entitlement ID and order number that is sent by email, and then select the product name.
- 3. On the Product page, the Assigned To field on the Product tab is blank. Click **Key Available for Download**.
- 4. Enter the device service tag you purchased the OS10 Enterprise Edition for in the Bind to and Re-enter ID fields. This step binds the software entitlement to the service tag of the switch.
- **5.** Select how to receive the license key: by email or downloaded to your local device.
- 6. Click **Submit** to download the License.zip file.
- 7. Select the **Available Downloads** tab.
- 8. Select the OS10 Enterprise Edition release to download, and then click **Download**.
- 9. Read the Dell End User License Agreement. Scroll to the end of the agreement, and then click **Yes, I agree**.
- 10. Select how to download the software files, and then click **Download Now**.
- 11. After you download the OS10 Enterprise Edition image, unpack the .tar file and store the OS10 binary image on a local server. To unpack the .tar file, follow these guidelines:
	- Extract the OS10 binary file from the .tar file. For example, to unpack a .tar file on a Linux server or from the ONIE prompt, enter:

tar -xf *tar\_filename*

• Generate a checksum for the downloaded OS10 binary image by running the md5sum command on the image file. Ensure that the generated checksum matches the checksum in the image MD5 file that is extracted from the .tar file.

md5sum *image\_filename*

12. Follow the procedures in Installation using ONIE and [Install OS10 license](#page-41-0) to install an OS10 Enterprise Edition image and license.

### **Installation using ONIE**

**CAUTION: Installing OS10 or another OS using ONIE erases all software configurations on the switch. The configuration settings are not recoverable. Back up all software configurations and installed licenses on the switch before performing OS updates or changes. Store a regular backup of the switch configuration off the switch.**

If you purchase an ONIE-only switch or if you want to replace an existing OS, download an OS10 image as described in Download OS10 image. Then install an OS10 software image using ONIE-based auto-discovery or a manual installation:

- **Automatic installation** ONIE discovers network information including the Dynamic Host Configuration Protocol (DHCP) server, connects to an image server, and downloads and installs an image automatically.
- **Manual installation** Manually configure your network information if a DHCP server is not available or if you install the OS10 software image using USB media.

#### **System setup**

Before installation, verify that the system is connected correctly:

- Connect a serial cable and terminal emulator to the console serial port serial port settings are 115200 baud rate, 8 data bits, and no parity.
- Connect the Management port to the network to download an image over a network. To locate the Console port and the Management port, see the platform-specific *Installation Guide* at [www.dell.com/support](https://www.dell.com/support/).

#### **Install OS10**

For an ONIE-enabled switch, go to the ONIE boot menu. An ONIE-enabled switch boots up with pre-loaded diagnostics (DIAGs) and ONIE software.

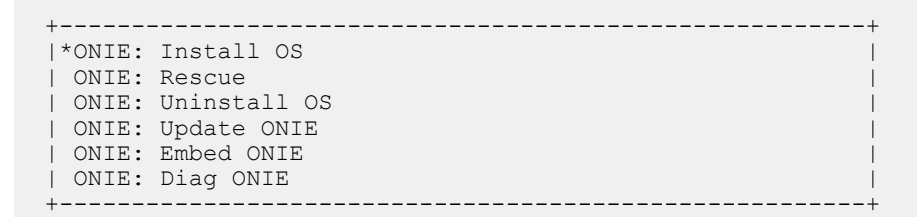

- Install OS Boots to the ONIE prompt and installs an OS10 image using the Automatic Discovery process. When ONIE installs a new OS image, the previously installed image and OS10 configuration are deleted.
- Rescue Boots to the ONIE prompt and enables manual installation of an OS10 image or ONIE update.
- Uninstall OS Deletes the contents of all disk partitions, including the OS10 configuration, except ONIE and diagnostics.
- Update ONIE Installs a new ONIE version.
- Embed ONIE Formats the disk and installs ONIE.
- EDA DIAG Runs the system diagnostics.

After the ONIE process installs an OS10 image and you later reboot the switch in ONIE: Install OS mode (default), ONIE takes ownership of the system and remains in Install mode (ONIE Install mode is sticky) until an OS10 image successfully installs again. To boot the switch from ONIE for any reason other than installation, select the ONIE: Rescue or ONIE: Update ONIE option from the ONIE boot menu.

**CAUTION: During an automatic or manual OS10 installation, if an error condition occurs that results in an unsuccessful installation and if there is an existing OS on the device, select Uninstall OS to clear the partitions. If the problem persists, contact Dell EMC Technical Support.**

### **Automatic installation**

You can automatically install an OS10 image on a Dell EMC ONIE-enabled device. This process is known as zero-touch install. After the device boots to ONIE: Install OS, ONIE auto-discovery follows these steps to locate the installer file and uses the first successful method:

- 1. Use a statically configured path that is passed from the boot loader.
- 2. Search file systems on locally attached devices, such as USB.
- 3. Search the exact URLs from a DHCPv4 server.
- 4. Search the inexact URLs based on the DHCP responses.
- 5. Search IPv6 neighbors.
- 6. Start a TFTP waterfall.

The ONIE automatic discovery process locates the stored software image, downloads and installs it, and reboots the device with the new image. Auto-discovery repeats until a successful software image installation occurs and reboots the switch.

#### **ONIE discovery — Usage information**

• All ONIE auto-discovery methods download and run only supported default file names, such as onie-installer. The required file names and search order are described on the Open Network Install Environment website at [Image Discovery and Execution.](https://opencomputeproject.github.io/onie/design-spec/discovery.html) For more information, see the *Open Networking Hardware Diagnostic Guide* on th[e Dell EMC Support site.](https://www.dell.com/support/home/us/en/04/)

- If you use a DHCPv4 server, ONIE auto-discovery obtains the hostname, domain name, Management interface IP address, and the IP address of the domain name server (DNS) from the DHCP server and DHCP options. It also searches SCP, FTP, or TFTP servers with the default DNS of the ONIE server. DHCP options are not used to provide the server IP.
- If you use a USB storage device, ONIE searches only FAT or EXT2 file systems for an OS10 image.

#### **Example: OS10 automatic installation**

1. On the TFTP server, rename the OS10 image to a supported installer file name, such as onie-installer, using the mv *imagename default-filename* command.

mv PKGS\_OS10-Base-10.3.1B.144-installer-x86\_64.bin onie-installer

2. Boot up the switch in ONIE: Install mode to install an OS10 image.

```
Starting: discover... done.
ONIE:/ # Info: eth0: Checking link... up.
Info: Trying DHCPv4 on interface: eth0
ONIE: Using DHCPv4 addr: eth0: 10.10.10.17 / 255.0.0.0
Info: eth1: Checking link... down.
ONIE: eth1: link down. Skipping configuration.
ONIE: Failed to configure eth1 interface
ONIE: Starting ONIE Service Discovery
Info: Fetching tftp://10.10.10.2/onie-installer-x86_64-dellemc_s4148fe_c2338 ...
Info: Fetching tftp://10.10.10.2/onie-installer-dellemc_s4148fe_c2338 ...
Info: Fetching tftp://10.10.10.2/onie-installer-x86 64-bcm ...
Info: Fetching tftp://10.10.10.2/onic-installer-x86-64...Info: Fetching tftp://10.10.10.2/onie-installer
ONIE: Executing installer: tftp://10.10.10.2/onie-installer
...
...
...
Press <DEL> or <F2> to enter setup. 
 Welcome to GRUB!
GNU GRUB version 2.02~beta2+e4a1fe391
OS10-R EDA-DIAG 
            Booting `OS10-A'
Loading OS10 ...
     [ 3.883826] kvm: already loaded the other module
     [ 3.967628] dummy-irq: no IRQ given. Use irq=N
     [ 3.973212] mic_init not running on X100 ret -19
     [ 3.980168] esas2r: driver will not be loaded because no ATTO esas2r devices were found
[ 4.021676] mtdoops: mtd device (mtddev=name/number) must be supplied
[ 5.092316] i8042: No controller found
[ 5.108356] fmc write eeprom fake-design-for-testing-f001: fmc write eeprom: no busid
passed, refusing a\bar{1}l cards
     5.120111] intel rapl: driver does not support CPU family 6 model 77
     [ 4.226593] systemd-fsck[493]: OS10-SYSROOT1: clean, 23571/426544 files, 312838/1704960 
blocks
Debian GNU/Linux 8 OS10 ttyS0
Dell EMC Networking Operating System (OS10)
OS10 login:
```
### **Manual installation**

If you do not use the ONIE-based automatic installation of an OS10 image and if a DHCP server is not available, you can manually install the image. Configure the Management port and provide the software image file to start the installation.

- 1. Save the OS10 software image on an SCP/TFTP/FTP server.
- 2. Power up the switch and select ONIE Rescue for manual installation.
- 3. Stop DHCP discovery.

```
$ onie-discovery-stop
```
4. Configure the IP addresses on the Management port, where *x.x.x.x* represents your internal IP address. After you configure the Management port, the response is up.

\$ ifconfig eth0 *x.x.x.x* netmask 255.255.0.0 up

5. Install the software on the device. The installation command accesses the OS10 software from the specified SCP, TFTP, or FTP URL, creates partitions, verifies installation, and reboots itself.

\$ onie-nos-install *image\_url*

For example, enter

ONIE:/ # onie-nos-install ftp://a.b.c.d/PKGS\_OS10–Enterprise-x.x.xx.bin

Where *a.b.c.d* represents the location to download the image file from, and *x.x.xx* represents the version number of the software to install.

The OS10 installer image creates several partitions, including OS10-A and OS10-B. After installation completes, the switch automatically reboots and loads OS10 from OS10-A, which becomes the active partition by default. OS10-B becomes the standby partition.

#### **Install manually using a USB drive**

You can manually install the OS10 software image using a USB device. Verify that the USB device supports a FAT or EXT2 file system. For instructions to format a USB device in FAT or EXT2 format, see the accompanying Windows documentation for FAT formatting or Linux documentation for FAT or EXT2 formatting.

- 1. Plug the USB storage device into the USB storage port on the switch.
- 2. Power up the switch to automatically boot using the ONIE: Rescue option.
- 3. (Optional) Stop ONIE discovery if the device boots to ONIE: Install.

\$ onie-discovery-stop

4. Create a USB mount location on the system.

\$ mkdir /mnt/media

**5.** Identify the path to the USB drive.

```
$ fdisk -l
```
6. Mount the USB media plugged in the USB port on the device.

```
$ mount -t vfat usb-drive-path /mnt/media
```
7. Install the software from the USB, where /mnt/media specifies the path where the USB partition is mounted.

```
$ onie-nos-install /mnt/media/image_file
```
The ONIE auto-discovery process discovers the image file at the specified USB path, loads the software image, and reboots the switch. For more information, see the [ONIE User Guide](https://opencomputeproject.github.io/onie/user-guide/index.html#user-guide).

### **Log in**

Connect a terminal emulator to the console serial port on the switch using a serial cable. Serial port settings are 115200 baud rate, 8 data bits, and no parity.

To log in to an OS10 switch, power up and wait for the system to perform a power-on self-test (POST). Enter admin for both the default user name and user password.

Change the default admin password after the first OS10 login. The system saves the new password for future logins. After you change the password through the CLI, use the write memory command to save the configuration. For example:

```
OS10 login: admin
Password: admin
Last login: Sat Oct 6 00:25:33 UTC 2018 on ttyS0
Linux OS10 4.9.110 #1 SMP Debian 4.9.110-3+deb9u4 x86_64
The programs included with the Debian GNU/Linux system are free software;
```
<span id="page-41-0"></span>the exact distribution terms for each program are described in the individual files in /usr/share/doc/\*/copyright.

Debian GNU/Linux comes with ABSOLUTELY NO WARRANTY, to the extent permitted by applicable law.

```
-*-*-*-*-*-*-*-*-*-*-*-*-*-*-*-*-*-*-*-*-*-*-*-*-*-*-*-*-*-*-*-*-
-* Dell EMC Network Operating System (OS10) *-
-* *-
-* Copyright (c) 1999-2018 by Dell Inc. All Rights Reserved. *-
-* *-
-*-*-*-*-*-*-*-*-*-*-*-*-*-*-*-*-*-*-*-*-*-*-*-*-*-*-*-*-*-*-*-*-
This product is protected by U.S. and international copyright and
intellectual property laws. Dell EMC and the Dell EMC logo are
trademarks of Dell Inc. in the United States and/or other
jurisdictions. All other marks and names mentioned herein may be
trademarks of their respective companies.
OS10# configure terminal
% Error: ZTD is in progress(configuration is locked).
OS10# ztd cancel
OS10# configure terminal
OS10(config)# username admin password alpha404! role sysadmin
OS10(config)# exit
OS10# write memory
```
### **Install OS10 license**

If OS10 is factory-loaded on your switch, you do not need to install an OS10 license. If you download OS10 on a trial basis, OS10 comes with a 120-day trial license. To continue with uninterrupted use, purchase and install a perpetual license to avoid the OS10 device rebooting every 72 hours after 120 days.

After you install OS10 and log in, install the perpetual license to run OS10 Enterprise Edition beyond the trial period. The OS10 license is installed in the */mnt/license* directory.

- 1. Download the License.zip file from DDL as described in [Download OS10 image.](#page-37-0)
- 2. Open the zip file and locate the license file in the Dell folder. Copy the license file to a local or remote workstation.
- 3. Install the license file from the workstation in EXEC mode.

license install {ftp: | http: | localfs: | scp: | sftp: | tftp: | usb:} *filepath/filename*

- ftp:*//userid:passwd@hostip/filepath* Copy from a remote FTP server.
- http:*//hostip/filepath* Copy from a remote HTTP server.
- http:*//hostip* Send a request to a remote HTTP server.
- localfs:*//filepath* Install from a local file directory.
- scp:*//userid:passwd@hostip/filepath*  Copy from a remote SCP server.
- sftp:*//userid:passwd@hostip/filepath* Copy from a remote SFTP server.
- tftp:*//hostip/filepath*  Copy from a remote TFTP server.
- usb:*//filepath* Install from a file directory on a storage device connected to the USB storage port on the switch.
- *filepath/filename* Enter the directory path where the license file is stored.

#### **NOTE: When installing a license through a VRF instance, OS10 supports only some file transfer methods. Refer to the following table for the file transfer methods supported in the default, management, and non-default VRF instances.**

#### **Table 2. Install license using VRF**

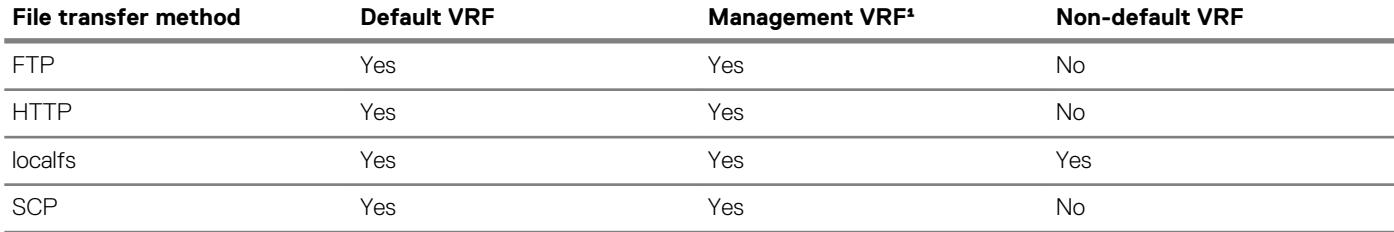

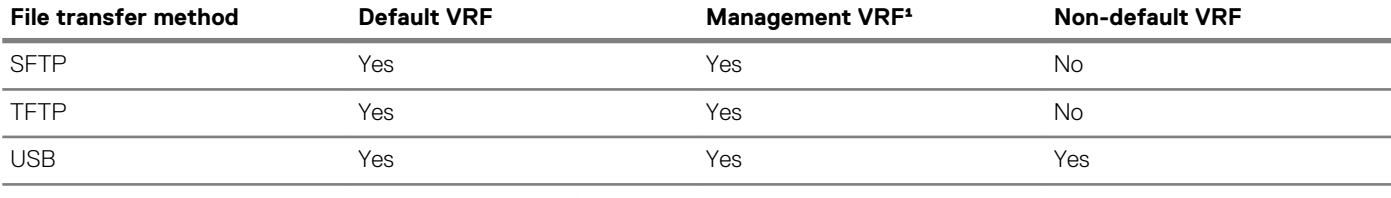

<sup>1</sup> Before you configure the management VRF for use in OS10 license installation, remove all IP addresses on the management interface.

#### **Install license — SCP**

OS10# license install scp://user:userpwd@10.1.1.10/0A900Q2-NOSEnterprise-License.xml

```
License installation success.
```
#### **Install license — localfs**

Follow these steps to install a license from a local file directory:

1. Copy the license file from the FTP server location to the home directory on the system.

```
OS10# copy ftp://admin:admin@10.11.95.101//home/admin/LADF/0A900Q2-NOSEnterprise-
License.XML home://7B900Q2-NOSEnterprise-License.XML
```
2. (optional) Check the status of the file copy using the show copy-file status command.

```
OS10# show copy-file status
File Transfer State: idle
     --------------------------------------------------
State Detail:<br>Task Start:
Task Start: 2019-02-15T00:46:35Z<br>Task End: 2019-02-15T00:46:36Z
Task End: 2019-02-15T00:46:36Z
Transfer Progress: 100 %
Transfer Bytes: 3795 bytes
File Size: 3795 bytes
Transfer Rate: 8 kbps
```
3. Verify that the license is present in the home directory of your system.

```
OS10# dir home
Directory contents for folder: home
Date (modified) Size (bytes) Name
--------------------- ------------ -----------------------
2019-02-15T00:47:25Z 3795 0A900Q2-NOSEnterprise-License.XML
```
4. Enter the license install command with the path to the home directory location where the license was downloaded in step 1.

```
OS10# license install localfs://home/admin/0A900Q2-NOSEnterprise-License.XML
[ 5784.994389] EXT4-fs error (device dm-0): ext4_has_uninit_itable:3039: comm 
CPS API instanc: Inode table for bg 0 marked as needing zeroing
License installation success.
```
#### **Install license using management VRF**

```
OS10(config)# ip vrf management
OS10(conf-vrf)# interface management
OS10(conf-vrf)# exit
OS10(config)# ip sftp vrf management
OS10(config)# exit
OS10# license install sftp://user:userpwd@10.1.1.10/0ANNX42-NOSEnterprise-License.xml
License installation success.
```
#### **Verify license installation**

OS10# show license status System Information --------------------------------------------------------- Vendor Name : DELL EMC

```
Product Name : S4148F-ON
Hardware Version : X01
Platform Name : x86_64-dell_s4100_c2338-r0
PPID : TWO9H9MN282987130026<br>Service Tag : 9531XC2
Service Tag (1953):
Product Base
Product Serial Number:
Product Part Number :
License Details
----------------
Software : 0S10-Enterprise<br>Version : 10.5.0.0
Version : 10.5.0.0
License Type : PERPETUAL
License Type : PERPETUAL<br>
License Duration: Unlimited<br>
License Status : Active
License Status :<br>License location:
                          /mnt/license/9531XC2.lic
---------------------------------------------------------
```
#### **Troubleshoot license installation failure**

An error message displays if the installation fails.

License installation failed

- 1. Verify the installation path to the local or remote license location.
- 2. Check the log on the remote server to find out why the FTP or TFTP file transfer failed.
- 3. Ping the remote server from the switch use the [ping](#page-62-0) and [traceroute](#page-77-0) commands to test network connectivity. Check the following if the ping fails:
	- If the remote server is reachable through the management route, check if the management route is configured correctly.
	- If the remote server is reachable through a front-panel port, check if the static or dynamic route is present.
	- If the ping is successful and the FTP or TFTP log on to a remote server does not register a response, check if there is a firewall in the transfer path that is blocking the transfer protocol.
- 4. Install the server with the license file on the same subnet as the switch.
- 5. Check if the server is up and running.

## **Switch deployment options**

After you log in to OS10, you can configure the switch:

- Manually by using the command-line interface
- Automatically using zero-touch deployment (ZTD)
- Automatically using customized scripts with Ansible

### **Manual CLI configuration**

Use the OS10 command-line interface to enter commands to monitor and configure an OS10 switch. Set up your switch by performing basic and advanced CLI tasks — [CLI basics](#page-46-0) and [Advanced CLI tasks](#page-81-0). Then proceed with other configuration settings according to how you deploy the switch in your network. For detailed configuration and CLI information, refer to the appropriate chapter.

### **ZTD-automated switch deployment**

Automate OS10 switch deployment using zero-touch deployment, including:

- Upgrade an existing OS10 image.
- Execute a CLI batch file to configure the switch.
- Execute a post-ZTD script to perform additional functions.

See [Zero-touch deployment.](#page-92-0)

### **Ansible-automated switch provisioning**

Automate OS10 switch configuration using Ansible, a third-party DevOps tool. Create and execute Ansible playbooks to configure multiple devices. For more information, see [Using Ansible](#page-98-0).

## **Remote access**

After you install or upgrade OS10 and log in, you can set up remote access to the OS10 command-line interface and the Linux shell. Connect to the switch using the serial port. Serial port settings are 115200 baud, 8 data bits, and no parity.

#### **Configure remote access**

- 1. Configure the Management IP address.
- 2. Configure Management route.
- 3. [Configure user name and password.](#page-45-0)

### **Configure Management IP address**

To remotely access OS10, assign an IP address to the management port. Use the management interface for out-of-band (OOB) switch management.

1. Configure the management interface from CONFIGURATION mode.

interface mgmt 1/1/1

2. By default, DHCP client is enabled on the Management interface. Disable the DHCP client operations in INTERFACE mode.

no ip address dhcp

3. Configure an IPv4 or IPv6 address on the Management interface in INTERFACE mode.

ip address *A.B.C.D/mask*

ipv6 address *A:B/prefix-length*

4. Enable the Management interface in INTERFACE mode.

no shutdown

#### **Configure Management interface**

```
OS10(config)# interface mgmt 1/1/1
OS10(conf-if-ma-1/1/1)# no ip address dhcp
OS10(conf-if-ma-1/1/1)# ip address 10.1.1.10/24
OS10(conf-if-ma-1/1/1)# no shutdown
```
### **Configure Management route**

To set up remote access to OS10, configure a management route after you assign an IPv4 or IPv6 address to the Management port. The Management port uses the default management route to communicate with a different network. The management route allows you to separate Management traffic from data traffic.

1. (Optional) Ensure that the DHCP client is disabled on the Management interface in INTERFACE mode.

```
no ip address dhcp
```
2. Configure a management route for the Management port in CONFIGURATION mode. Repeat the command to configure multiple routes.

```
management route {ipv4-address/mask | ipv6-address/prefix-length}
{forwarding-router-address | managementethernet}
```
- <span id="page-45-0"></span>• *ipv4-address/mask* — Enter an IPv4 network address in dotted-decimal format (A.B.C.D), then a subnet mask in /prefixlength format (/*x*).
- *ipv6-address/prefix-length* Enter an IPv6 address in x:x:x:x::x format with the prefix length in /x format. The prefix range is /0 to /128.
- *forwarding-router-address* Enter the next-hop IPv4/IPv6 address of a forwarding router that serves as a management gateway to connect to a different subnet.
- managementethernet Send traffic on the Management port for the configured IPv4/IPv6 subnet.

#### **NOTE: Management routes are separate from IPv4 and IPv6 routes and are only used to manage the switch through the**  ⋒ **Management port.**

#### **Configure management route**

```
OS10(config)# management route 10.10.20.0/24 10.1.1.1
OS10(config)# management route 172.16.0.0/16 managementethernet
```
### **Configure user name and password**

To set up remote access to OS10, create a user name and password after you configure the management port and default route. The user role is a mandatory entry.

Enter the password in clear text. It is converted to SHA-512 format in the running configuration. A password must have at least nine characters, including alphanumeric and special characters, and at least five different characters from the password previously used for the same username; for example:

OS10(config)# username admin password alpha404! role sysadmin

For backward compatibility with OS10 release 10.3.1E and earlier, passwords entered in MD-5, SHA-256, and SHA-512 format are supported. To increase the required password strength, use the password-attributes command.

• Create a user name and password in CONFIGURATION mode.

username *username* password *password* role *role*

- username *username* Enter a text string. A maximum of 32 alphanumeric characters; 1 character minimum.
- password *password* Enter a text string. A maximum of 32 alphanumeric characters; 9 characters minimum.
- role *role* Enter a user role:
	- sysadmin Full access to all commands in the system, exclusive access to commands that manipulate the file system, and access to the system shell. A system administrator can create user IDs and user roles. The default privilege level is 15.
	- secadmin Full access to configuration commands that set security policy and system access, such as password strength, AAA authorization, and cryptographic keys. A security administrator can display security information, such as cryptographic keys, login statistics, and log information. The default privilege level is 15.
	- netadmin Full access to configuration commands that manage traffic flow through the switch, such as routes, interfaces, and ACLs. A network administrator cannot access configuration commands for security features or view security information. The default privilege level is 15.
	- netoperator Access to EXEC mode to view the current configuration. A network operator cannot modify any configuration setting on a switch. The default privilege level is 1.

**NOTE: To change a system administrator password, re-enter the command for the administrator's username with a new password.**

**OS10(config)# username admin password beta@1 role sysadmin**

# **CLI Basics**

**3**

<span id="page-46-0"></span>The OS10 CLI is the software interface you use to access a device running the software — from the console or through a network connection. The CLI is an OS10-specific command shell that runs on top of a Linux-based OS kernel. By leveraging industry-standard tools and utilities, the CLI provides a powerful set of commands that you can use to monitor and configure devices running OS10.

#### **User accounts**

OS10 defines two categories of user accounts:

- To log in to the CLI, use admin for the user name and password.
- To log in to the Linux shell, use linuxadmin for the user name and password.
- **NOTE: You cannot delete the default linuxadmin user name. You can delete the default admin user name only if at least one OS10 user with the sysadmin role is configured.**

For example, to access the OS10 CLI using an SSH connection:

1. Open an SSH session using the IP address of the device. You can also use PuTTY or a similar tool to access the device remotely.

```
ssh admin@ip-address
password: admin
```
2. Enter admin for both the default user name and password to log into OS10. You are automatically placed in EXEC mode.

OS10#

For example, to access the Linux shell using an SSH connection, enter linuxadmin as the user name and password:

• ssh linuxadmin@*management-ip-address* password: linuxadmin

#### **Key CLI features**

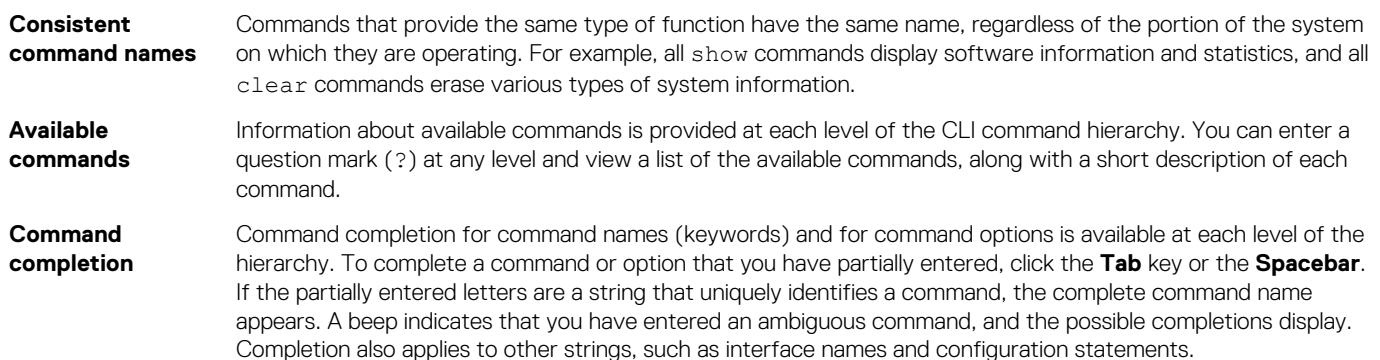

#### **CLI command modes**

The OS10 CLI has two top-level modes:

- EXEC mode Monitor, troubleshoot, check status, and network connectivity.
- CONFIGURATION mode Configure network devices.

When you enter CONFIGURATION mode, you are changing the current operating configuration, called the *running configuration*. By default, all configuration changes are automatically saved to the running configuration.

You can change this default behavior by switching to Transaction-Based Configuration mode. To switch to Transaction-Based Configuration mode, use the start transaction command. When you switch to the Transaction-Based Configuration mode and update the candidate configuration, changes to the candidate configuration are not added to the running configuration until you commit them to activate the configuration. The start transaction command applies only to the current session. Changing the configuration mode of the current session to the Transaction-Based Configuration mode does not affect the configuration mode of other CLI sessions.

- After you explicitly enter the commit command to save changes to the candidate configuration, the session switches back to the default behavior of automatically saving the configuration changes to the running configuration.
- When a session terminates while in the Transaction-Based Configuration mode, and you have not entered the commit command, the changes are maintained in the candidate configuration. You can start a new Transaction-Based Configuration mode session and continue with the remaining configuration changes.
- All sessions in Transaction-Based Configuration mode update the same candidate configuration. When you use the commit command on any session in Transaction-Based Configuration mode or you make configuration changes on any session in Non-Transaction-Based mode, you also commit the changes made to the candidate configuration in all other sessions running in the transaction-based configuration mode. This implies that inconsistent configuration changes may be applied to the running configuration. Dell EMC recommends only making configuration changes on a single CLI session at a time.
- When you enter the lock command in a CLI session, configuration changes are disabled on all other sessions, whether they are in Transaction-Based Configuration mode or Non-Transaction-Based Configuration mode. For more information, see [Candidate](#page-50-0) [configuration.](#page-50-0)

#### **CLI command hierarchy**

CLI commands are organized in a hierarchy. Commands that perform a similar function are grouped together under the same level of hierarchy. For example, all commands that display information about the system and the system software are grouped under the show system command, and all commands that display information about the routing table are grouped under the show ip route command.

To move directly to EXEC mode from any sub-mode, enter the end command. To move up one command mode, enter the exit command.

#### **Topics:**

- CONFIGURATION mode
- [Check device status](#page-48-0)
- [Command help](#page-49-0)
- [Candidate configuration](#page-50-0)
- Copy running configuration
- Restore startup configuration
- [Reload system image](#page-53-0)
- [Filter show commands](#page-54-0)
- [Common OS10 commands](#page-54-0)

## **CONFIGURATION mode**

When you initially log in to OS10, you are placed in EXEC mode. To access CONFIGURATION mode, enter the configure terminal command. Use CONFIGURATION mode to manage interfaces, protocols, and features.

OS10# configure terminal OS10(config)#

Interface mode is a sub-mode of CONFIGURATION mode. In Interface mode, you configure Layer 2 (L2) and Layer 3 (L3) protocols, and IPv4 and IPv6 services on an interface:

- Physical interfaces include the Management interface and Ethernet ports
- Logical interfaces include Loopback, port-channel, and virtual local area networks (VLANs)

<span id="page-48-0"></span>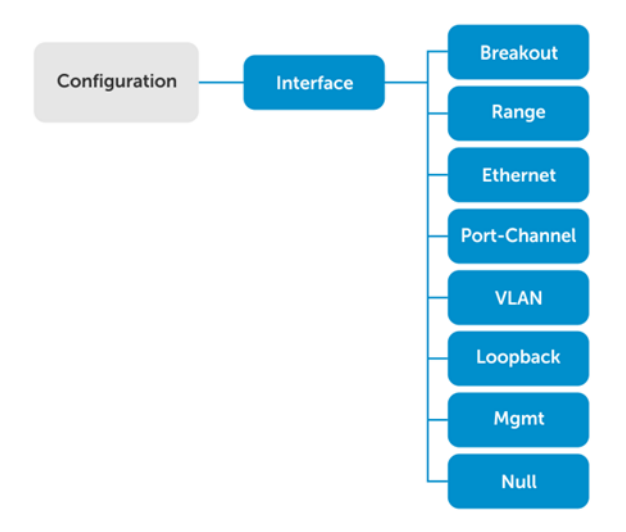

From CONFIGURATION mode, you can also configure L2 and L3 protocols with a specific protocol-configuration mode, such as Spanning-Tree Protocol (STP) or Border Gateway Protocol (BGP).

## **Check device status**

Use show commands to check the status of a device and monitor activities.

Enter show ? from EXEC mode to view a list of commands to monitor a device; for example:

```
OS10# show ?
  acl-table-usage Show ACL table utilization<br>alarms bisplay all current alarm
  alarms Display all current alarm situation in the system<br>alias Show list of aliases
  alias Show list of aliases<br>bfd Show bfd session com
  bfd Show bfd session commands<br>
boot Show boot information
                                 Show boot information
   candidate-configuration Current candidate configuration
                                 Show OoS class-map configuration
  clock Show the system date and time
   ...
  users Show the current list of users logged into the system
                                  and show the session id
   version Show the software version on the system
  virtual-network Virtual-network info<br>vlan vlan status and conf
  vlan value value value value value value value value value value value value value value value value value valu<br>
Value value value value value value value value value value value value value value value value value value v
   vlt Show VLT domain info
  vrrp VRRP group status<br>ztd-status Show ztd status
                                 Show ztd status
```
Enter show command-history from EXEC mode to view trace messages for each executed command.

```
OS10# show command-history
     1 Thu Apr 20 19:44:38 UTC 2017 show vlan<br>2 Thu Apr 20 19:47:01 UTC 2017 admin
     2 Thu Apr 20 19:47:01 UTC 2017<br>3 Thu Apr 20 19:47:01 UTC 2017
     3 Thu Apr 20 19:47:01 UTC 2017 monitor hardware-components controllers view 0<br>4 Thu Apr 20 19:47:03 UTC 2017 system general info system-version view
      4 Thu Apr 20 19:47:03 UTC 2017 system general info system-version view
     5 Thu Apr 20 19:47:16 UTC 2017 admin<br>6 Thu Apr 20 19:47:16 UTC 2017 terminal length 0
      6 Thu Apr 20 19:47:16 UTC 2017 terminal length 0
                      20 19:47:18 UTC 2017
 8 Thu Apr 20 19:47:20 UTC 2017 %abc
 9 Thu Apr 20 19:47:22 UTC 2017 switchshow
     10 Thu Apr 20 19:47:24 UTC 2017 cmsh
```
Enter show system from EXEC mode to view the system status information; for example:

OS10# show system

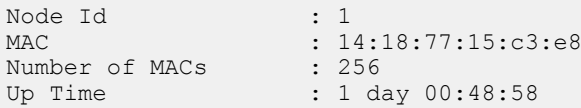

<span id="page-49-0"></span>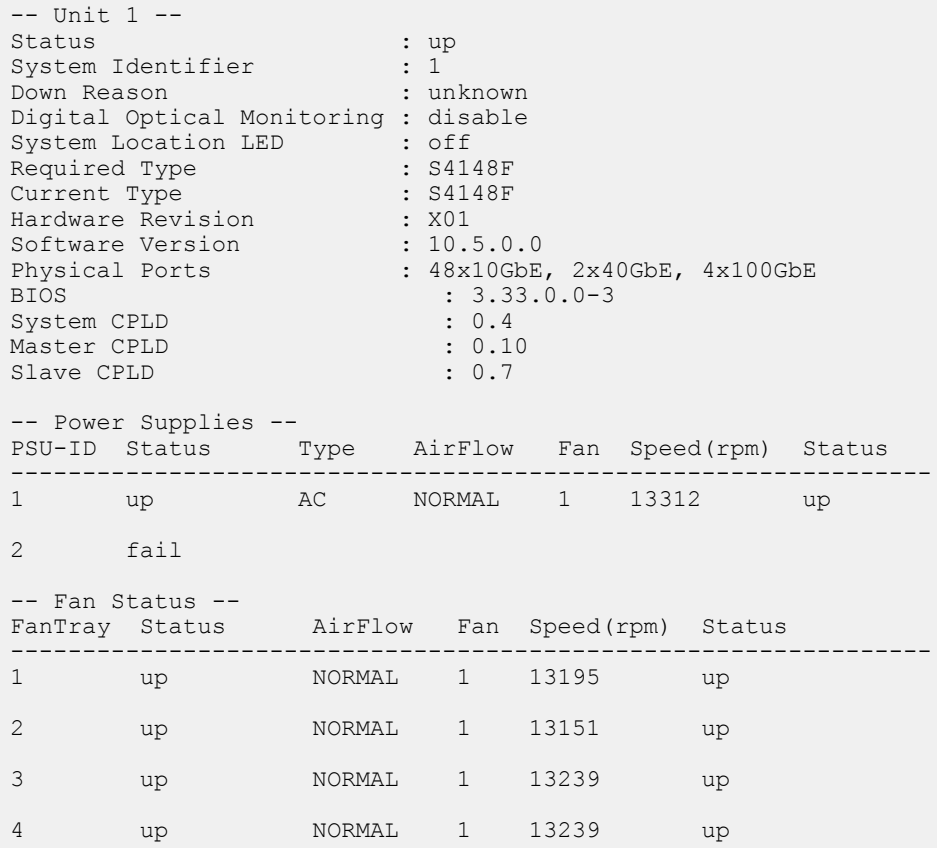

## **Command help**

To view a list of valid commands in any CLI mode, enter ?; for example:

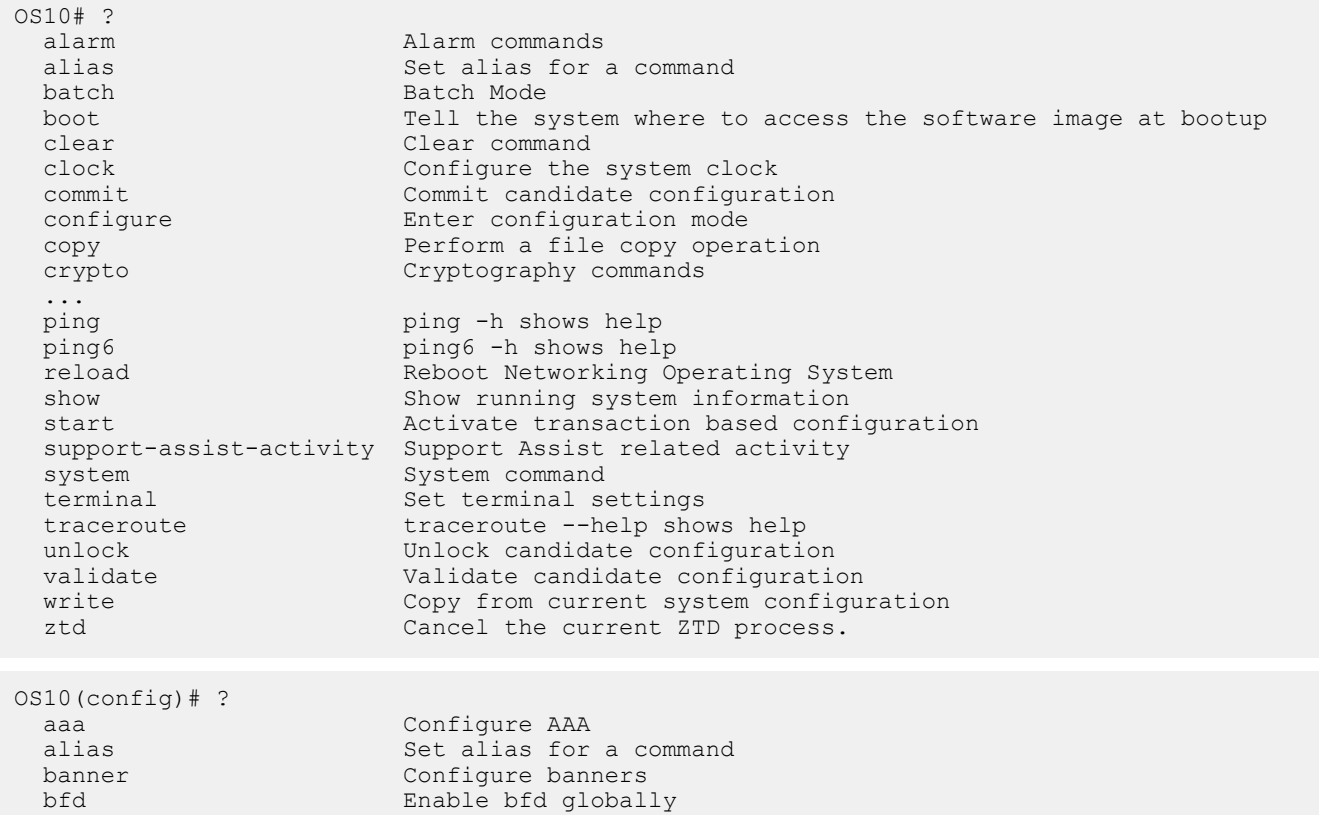

<span id="page-50-0"></span>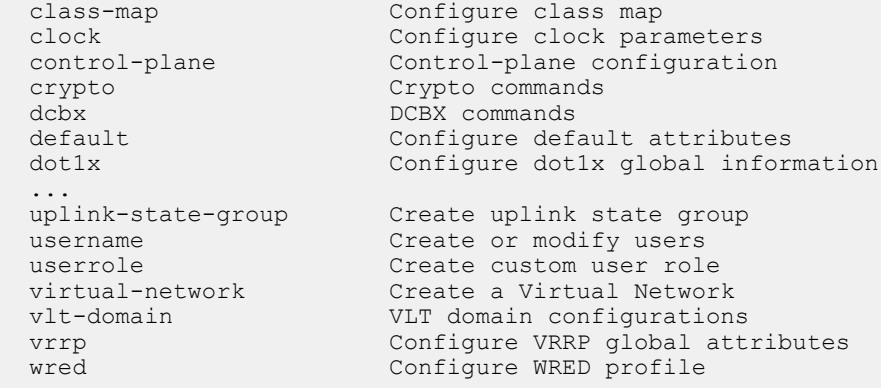

## **Candidate configuration**

When you use OS10 configuration commands in Transaction-based configuration mode, changes do not take effect immediately and are stored in the candidate configuration. The configuration changes become active only after you commit the changes using the commit command. Changes in the candidate configuration are validated and apply to the running configuration.

The candidate configuration allows you to avoid introducing errors during an OS10 configuration session. You can make changes and then check them before committing them to the active, running configuration on the network device.

To check differences between the running configuration and the candidate configuration, use the show diff candidateconfiguration running-configuration command.

For example, before entering Transaction mode, you can check that no new configuration commands are entered. If the show command does not return output, the candidate-configuration and running-configuration files are the same. Then start Transaction mode, configure new settings, and view the differences between the candidate and running configurations. Decide if you want to commit the changes to the running configuration. To delete uncommitted changes, use the discard command.

#### **View differences between candidate and running configurations**

```
OS10# show diff candidate-configuration running-configuration
OS10#
OS10# start transaction
OS10# configure terminal
OS10(config)# interface vlan 100
OS10(conf-if-vl-100)# exit
OS10(config)# interface ethernet 1/1/15
OS10(conf-if-eth1/1/15)# switchport mode trunk
OS10(conf-if-eth1/1/15)# switchport trunk allowed vlan 100
OS10(conf-if-eth1/1/15)# end
OS10# show diff candidate-configuration running-configuration
!
interface ethernet1/1/15
switchport mode trunk
switchport trunk allowed vlan 100
!
interface vlan100
no shutdown
OS10#
```
#### **Commit configuration changes in candidate configuration in Transaction mode**

1. Change to Transaction-based configuration mode from EXEC mode.

start transaction

2. Enter configuration commands. For example, enable an interface from INTERFACE mode.

```
interface ethernet 1/1/1
no shutdown
```
**3.** Save the configuration changes to the running configuration.

```
do commit
```
After you enter the commit command, the current OS10 session switches back to the default behavior of committing all configuration changes automatically.

```
OS10# start transaction
OS10# configure terminal
OS10(config)#
OS10(config)# interface ethernet 1/1/1
OS10(config-if-eth1/1/1)# no shutdown
OS10(config-if-eth1/1/1)# do commit
```
OS10# show candidate-configuration compressed

#### **Compressed configuration views**

To display only interface-related configurations in the candidate configuration, use the show candidate-configuration compressed and show running-configuration compressed commands. These views display only the configuration commands for VLAN and physical interfaces.

```
interface breakout 1/1/1 map 40g-1x
interface breakout 1/1/2 map 40g-1x
interface breakout 1/1/3 map 40g-1x
interface breakout 1/1/4 map 40g-1x
...
interface breakout 1/1/30 map 40g-1x
interface breakout 1/1/31 map 40g-1x
interface breakout 1/1/32 map 40g-1x
ipv6 forwarding enable
username admin password $6$q9QBeYjZ$jfxzVqGhkxX3smxJSH9DDz7/3OJc6m5wjF8nnLD7/
VKx8SloIhp4NoGZs0I/UNwh8WVuxwfd9q4pWIgNs5BKH. role sysadmin
aaa authentication local
snmp-server contact http://www.dell.com/support
!
interface range ethernet 1/1/1-1/1/32
  switchport access vlan 1
  no shutdown
!
interface vlan 1
  no shutdown
!
interface mgmt1/1/1
  ip address dhcp
  no shutdown
  ipv6 enable
  ipv6 address autoconfig
!
support-assist
!
policy-map type application policy-iscsi
!
class-map type application class-iscsi
OS10# show running-configuration compressed
interface breakout 1/1/1 map 40g-1x
interface breakout 1/1/2 map 40g-1x
interface breakout 1/1/3 map 40g-1x
interface breakout 1/1/4 map 40g-1x
...
interface breakout 1/1/30 map 40g-1x
interface breakout 1/1/31 map 40g-1x
interface breakout 1/1/32 map 40g-1x
ipv6 forwarding enable
username admin password $6$q9QBeYjZ$jfxzVqGhkxX3smxJSH9DDz7/3OJc6m5wjF8nnLD7/
VKx8SloIhp4NoGZs0I/UNwh8WVuxwfd9q4pWIgNs5BKH. role sysadmin
aaa authentication local
snmp-server contact http://www.dell.com/support
!
interface range ethernet 1/1/1-1/1/32
 switchport access vlan 1
```

```
 no shutdown
!
interface vlan 1
  no shutdown
!
interface mgmt1/1/1
  ip address dhcp
  no shutdown
  ipv6 enable
  ipv6 address autoconfig
!
support-assist
!
policy-map type application policy-iscsi
!
class-map type application class-iscsi
```
#### **Prevent configuration changes**

You can prevent configuration changes made on the switch in sessions other than the current CLI session using the lock command. To prevent and allow configuration changes in other sessions, use the lock and unlock commands in EXEC mode.

When you enter the lock command, users in other active CLI sessions cannot make configuration changes. When you close the CLI session in which you entered the lock command, configuration changes are automatically allowed in all other sessions.

OS10# lock

OS10# unlock

## **Copy running configuration**

The running configuration contains the current OS10 system configuration and consists of a series of OS10 commands. Copy the running configuration to a remote server or local directory as a backup or for viewing and editing. The running configuration is copied as a text file that you can view and edit with a text editor.

#### **Copy running configuration to local directory or remote server**

```
OS10# copy running-configuration {config://filepath | home://filepath |
ftp://userid:passwd@hostip/filepath | scp://userid:passwd@hostip/filepath |
sftp://userid:passwd@hostip/filepath | tftp://hostip/filepath}
```
OS10# copy running-configuration scp://root:calvin@10.11.63.120/tmp/qaz.txt

#### **Copy file to running configuration**

To apply a set of commands to the current running configuration and execute them immediately, copy a text file from a remote server or local directory. The copied commands do not replace the existing commands. If the copy command fails, any commands that were successfully copied before the failure occurred are maintained.

```
OS10# copy {config://filepath | home://filepath |
ftp://userid:passwd@hostip/filepath | scp://userid:passwd@hostip/filepath |
sftp://userid:passwd@hostip/filepath | tftp://hostip/filepath | http://userid@hostip/
filepath} 
running-configuration
```
OS10# copy scp://root:calvin@10.11.63.120/tmp/qaz.txt running-configuration

#### **Copy running configuration to startup configuration**

To display the configured settings in the current OS10 session, use the show running-configuration. To save new configuration settings across system reboots, copy the running configuration to the startup configuration file.

```
OS10# copy running-configuration startup-configuration
```
## <span id="page-53-0"></span>**Restore startup configuration**

The startup configuration file, startup.xml, is stored in the config system folder. To create a backup version, copy the startup configuration to a remote server or the local config: or home: directories.

To restore a backup configuration, copy a local or remote file to the startup configuration and reload the switch. After downloading a backup configuration, enter the reload command, otherwise the configuration does not take effect until you reboot.

#### **Copy file to startup configuration**

```
OS10# copy {config://filepath | home://filepath |
ftp://userid:passwd@hostip/filepath | scp://userid:passwd@hostip/filepath |
sftp://userid:passwd@hostip/filepath | tftp://hostip/filepath} config://startup.xml
```
#### **Back up startup file**

```
OS10# copy config://startup.xml config://backup-9-28.xml
```
#### **Restore startup file from backup**

```
OS10# copy config://backup-9-28.xml config://startup.xml 
OS10# reload
System configuration has been modified. Save? [yes/no]:no
```
#### **Back up startup file to server**

OS10# copy config://startup.xml scp://*userid:password@hostip/backup-9-28.xml*

#### **Restore startup file from server**

```
OS10# copy scp://admin:admin@hostip/backup-9-28.xml config://startup.xml 
OS10# reload
System configuration has been modified. Save? [yes/no]:no
```
### **Reload system image**

Reboot the system manually using the reload command in EXEC mode. You are prompted to confirm the operation.

OS10# reload

System configuration has been modified. Save? [yes/no]:yes

Saving system configuration

Proceed to reboot the system? [confirm yes/no]:yes

To configure the OS10 image loaded at the next system boot, enter the boot system command in EXEC mode.

boot system {active | standby}

- Enter active to load the primary OS10 image stored in the A partition.
- Enter standby to load the secondary OS10 image stored in the B partition.

#### **Set next boot image**

```
OS10# boot system standby
OS10# show boot 
Current system image information:
===================================
Type Boot Type Active Standby Next-Boot
-------------------------------------------------------------------
Node-id 1 Flash Boot [A] 10.2.9999E [B] 10.2.9999E [B] standby
```
## <span id="page-54-0"></span>**Filter show commands**

You can filter show command output to view specific information, or start the command output at the first instance of a regular expression or phrase.

- display-xml Displays output in XML format.
- except Displays only text that does not match a pattern.
- find Searches for the first occurrence of a pattern and displays all further configurations.
- grep Displays only the text that matches a specified pattern. Special characters in regular expressions, such as  $\land$  (matches the beginning of a text string), \$ (matches the end of a string), and .. (matches any character in the string) are supported.
- no-more Does not paginate output.
- save Saves the output to a file.

#### **Display all output**

OS10# show running-configuration | no-more

## **Common OS10 commands**

### **boot**

Configures the OS10 image to use the next time the system boots up.

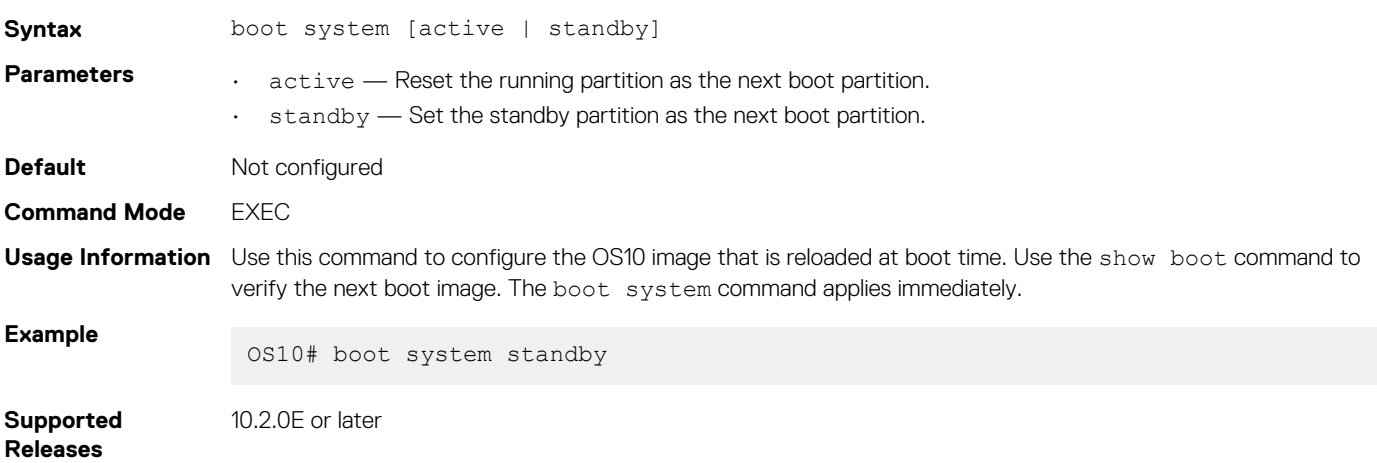

### **commit**

Commits changes in the candidate configuration to the running configuration.

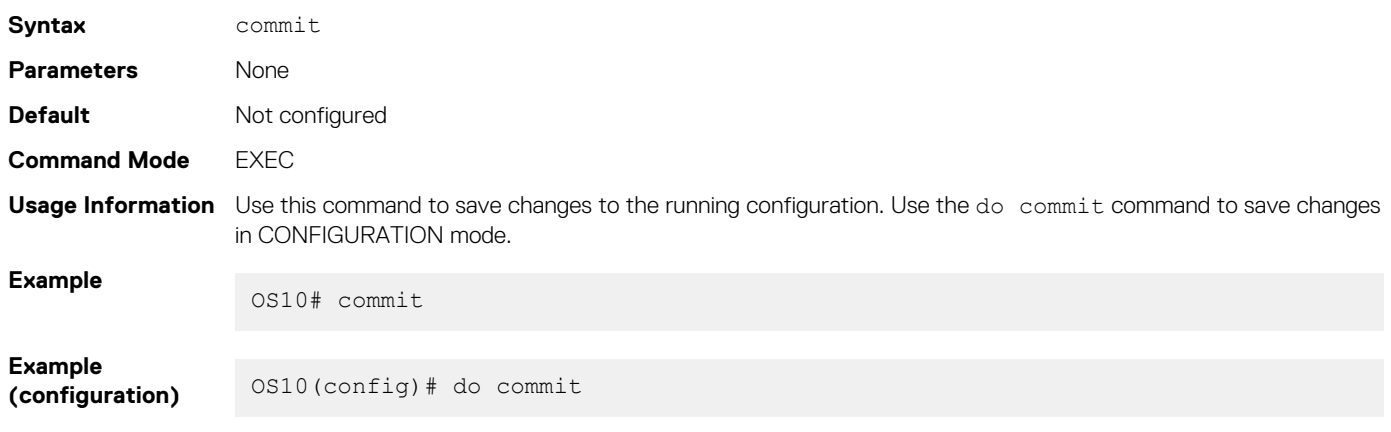

#### **Supported Releases** 10.2.0E or later

### **configure**

Enters CONFIGURATION mode from EXEC mode.

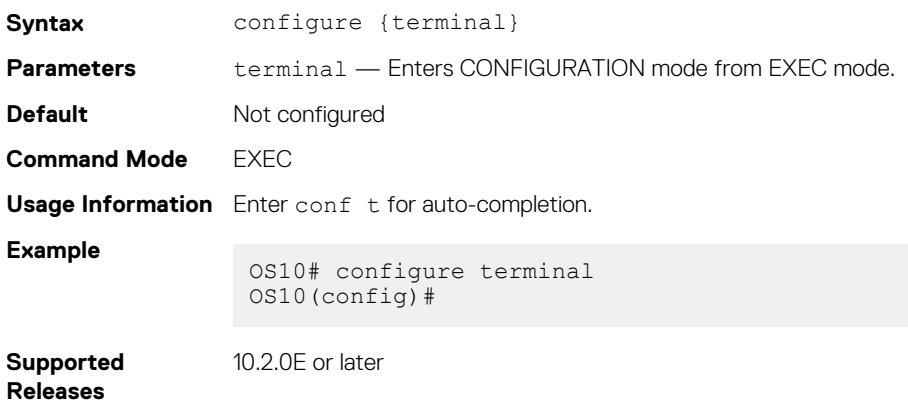

### **copy**

Copies the current running configuration to the startup configuration and transfers files between an OS10 switch and a remote device.

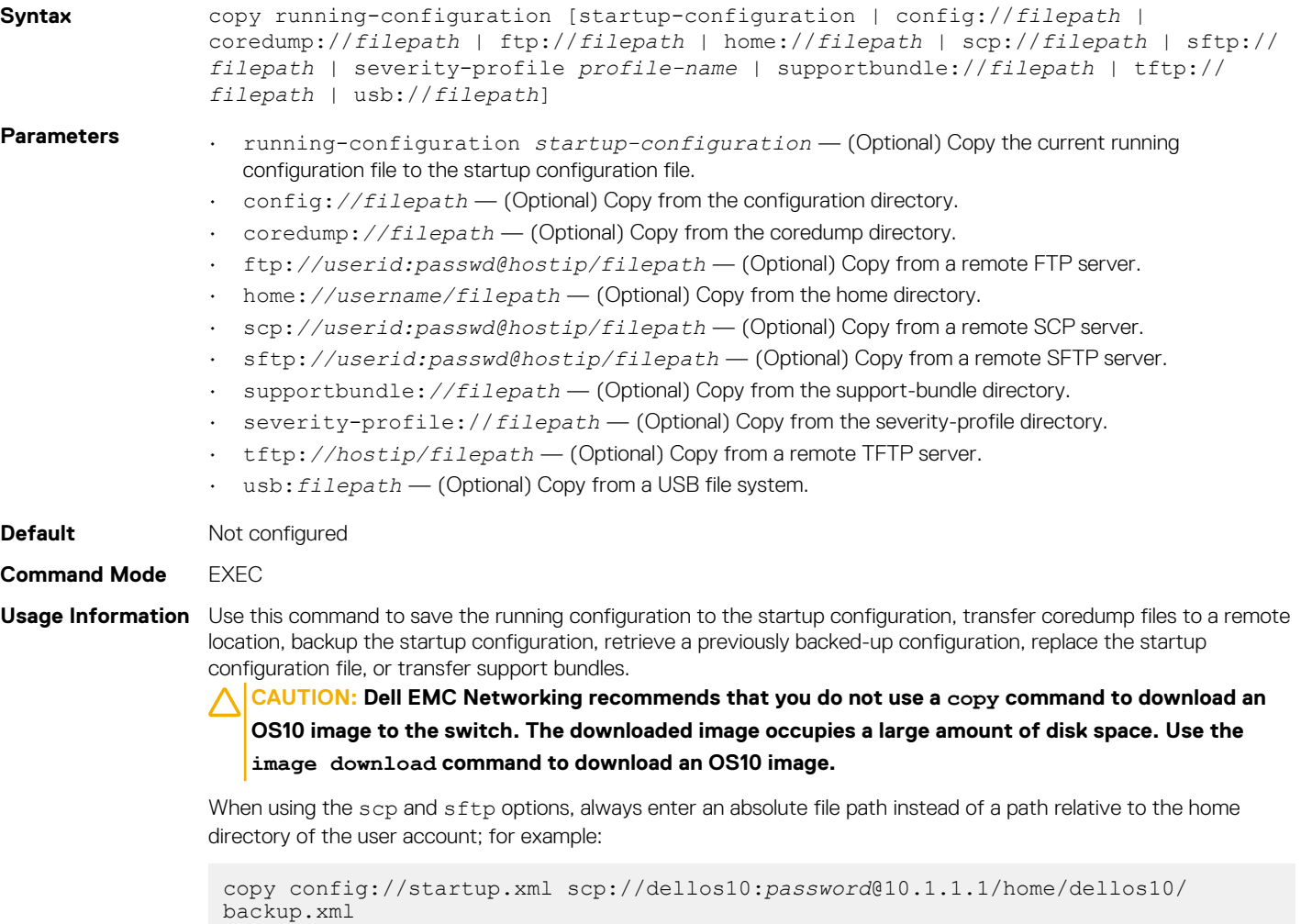

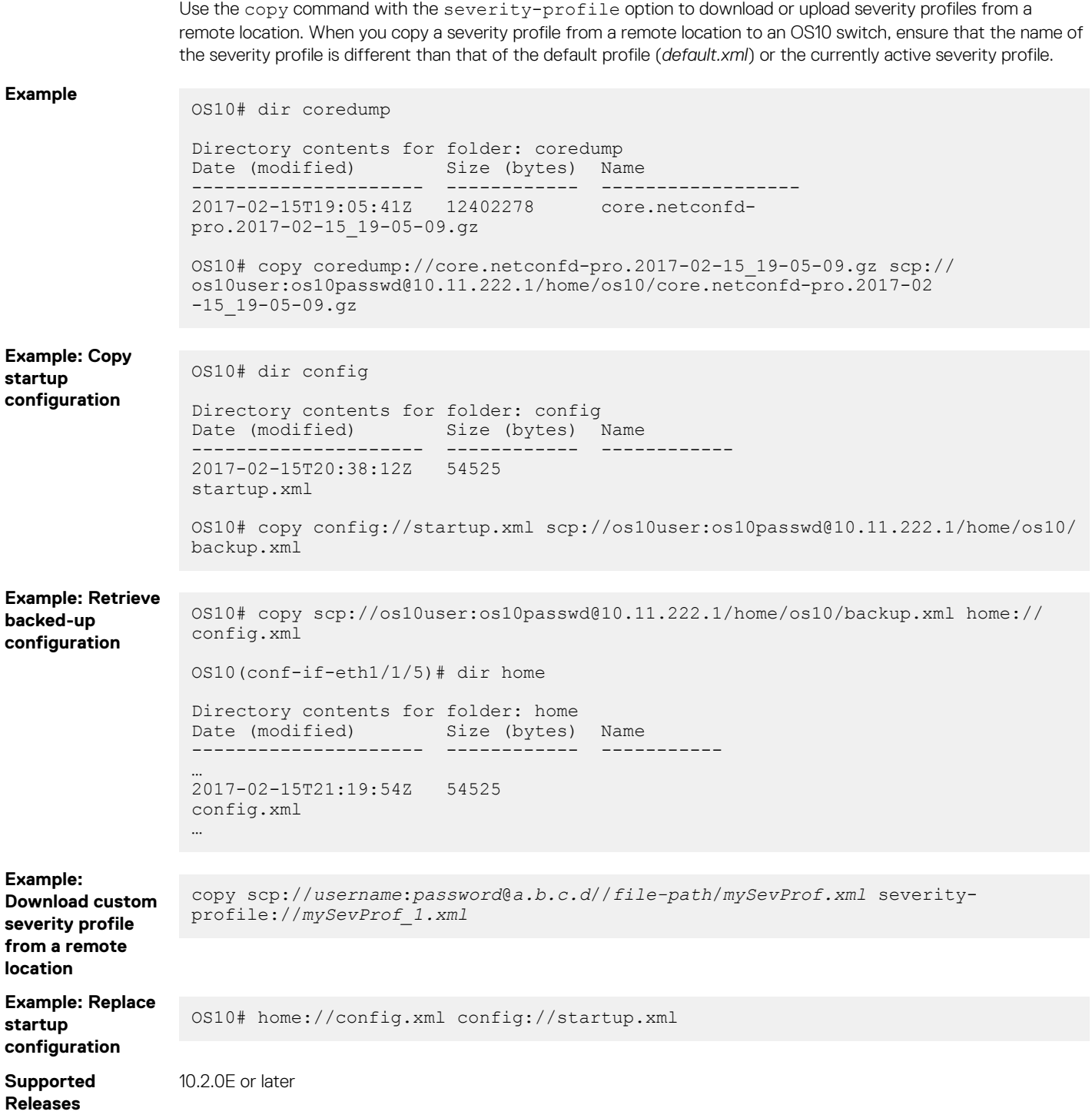

### **delete**

Removes or deletes a file, including the startup configuration file.

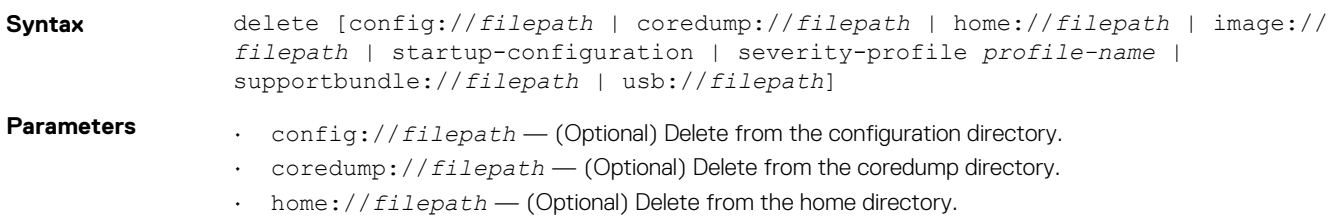

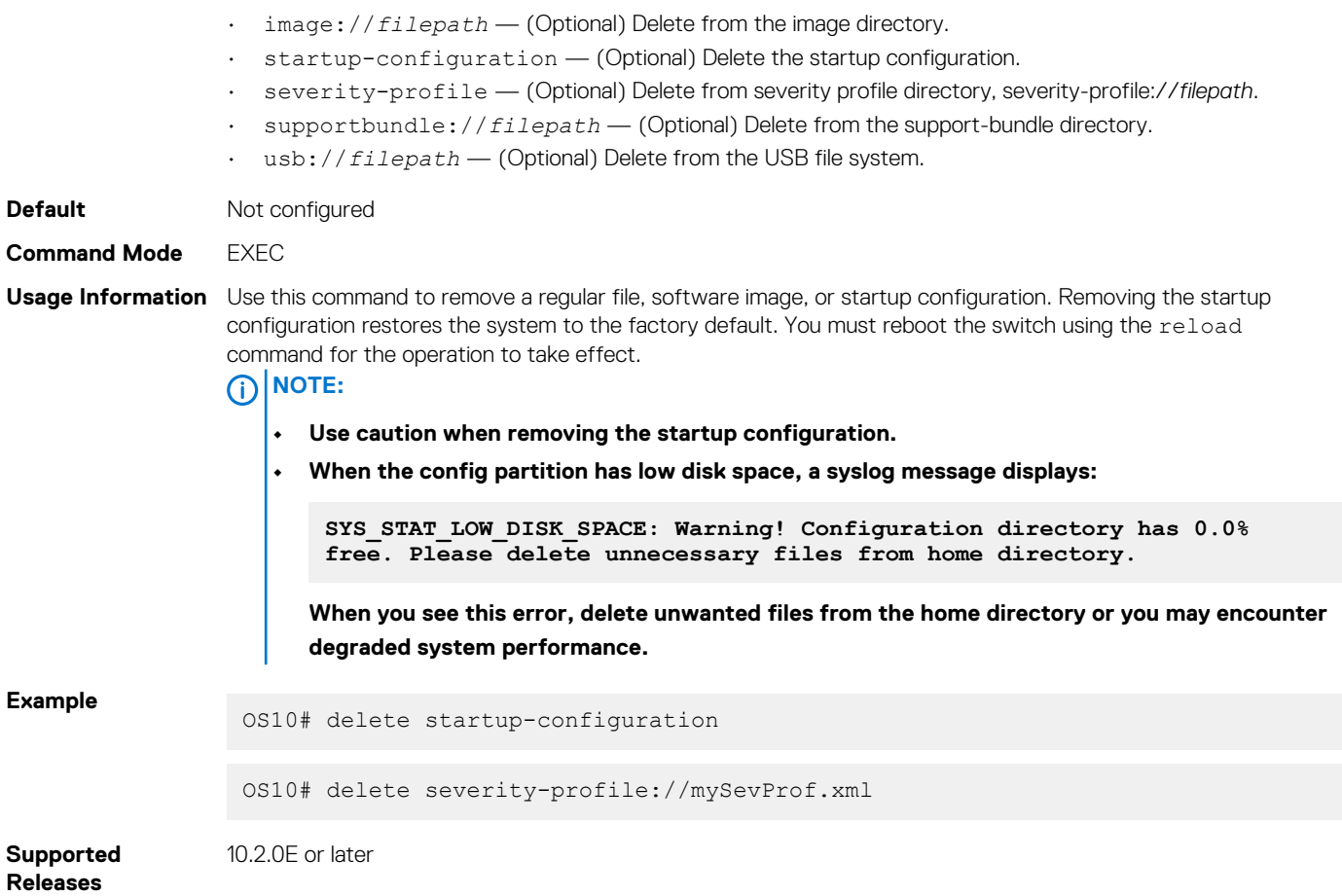

## **dir**

Displays files stored in available directories.

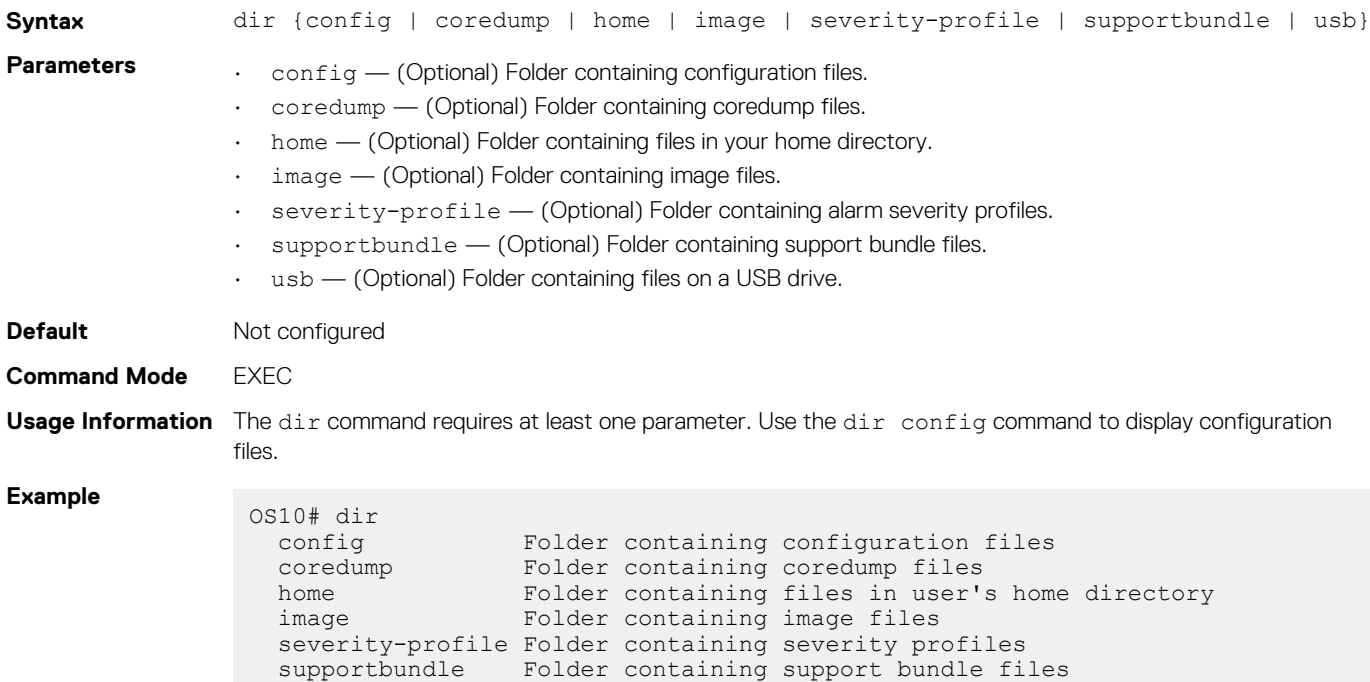

```
Example (config)
               OS10# dir config
               Directory contents for folder: config
                Date (modified) Size (bytes) Name
                --------------------- ------------ -----------
                2017-04-26T15:23:46Z 26704 startup.xml
               OS10# dir severity-profile
                Date (modified) Size (bytes) Name
                --------------------- ------------ -------------
                2019-03-27T15:24:06Z 46741 default.xml
                2019-04-01T11:22:33Z 456 mySevProf.xml
Supported 
Releases
              10.2.0E or later
```
### **discard**

Discards changes made to the candidate configuration file.

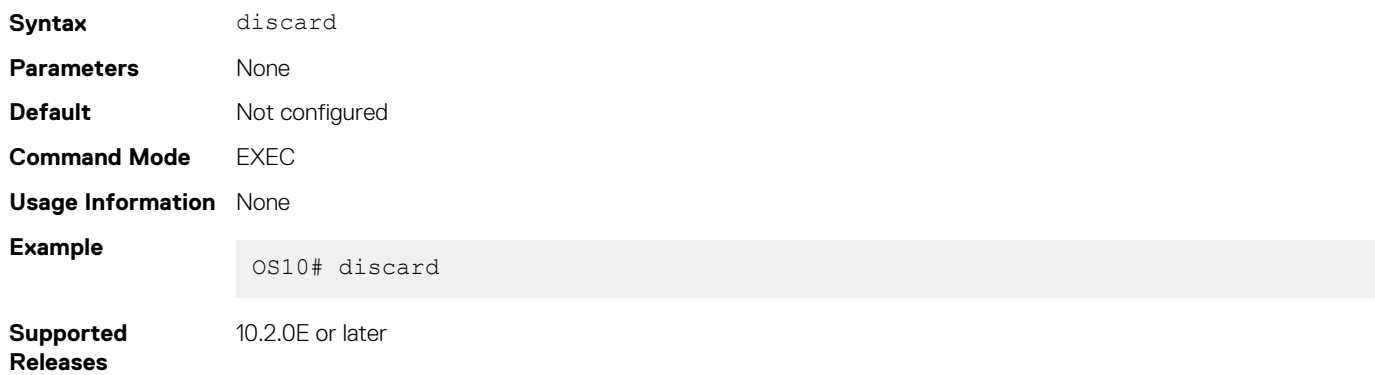

### **do**

Executes most commands from all CONFIGURATION modes without returning to EXEC mode.

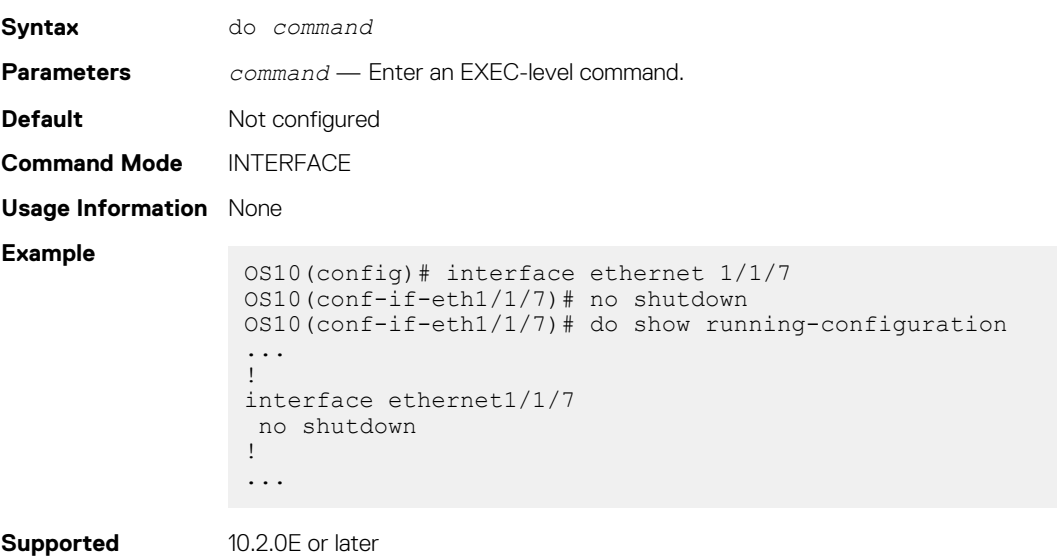

**Releases**

### **end**

Returns to EXEC mode from any other command mode.

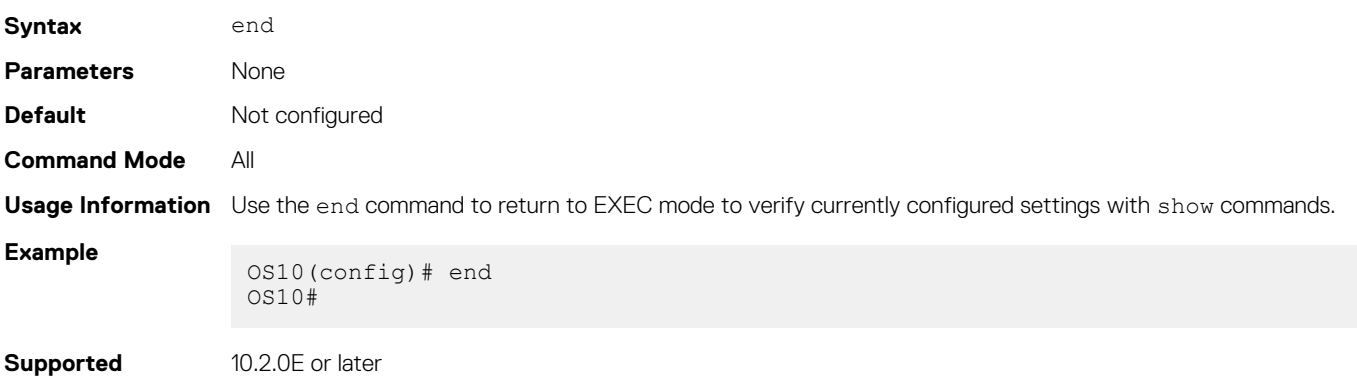

### **exit**

**Releases**

Returns to the next higher command mode.

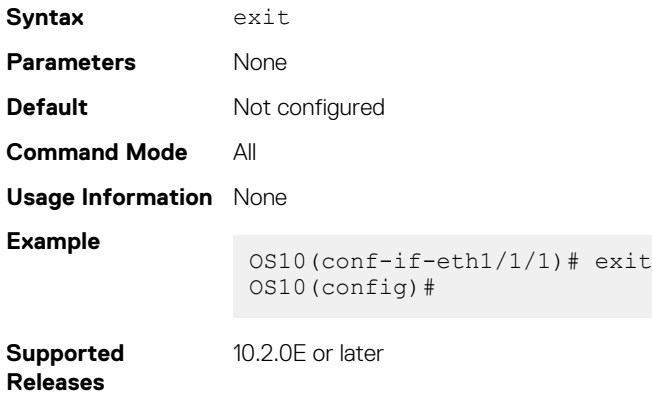

### **hostname**

Sets the system host name.

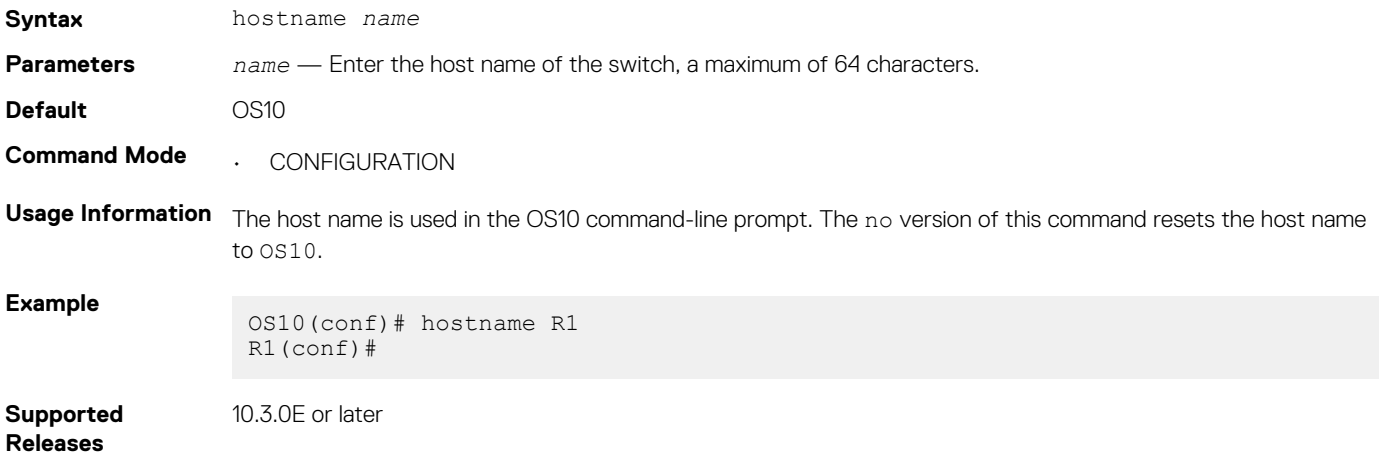

### **license**

Installs a license file from a local or remote location.

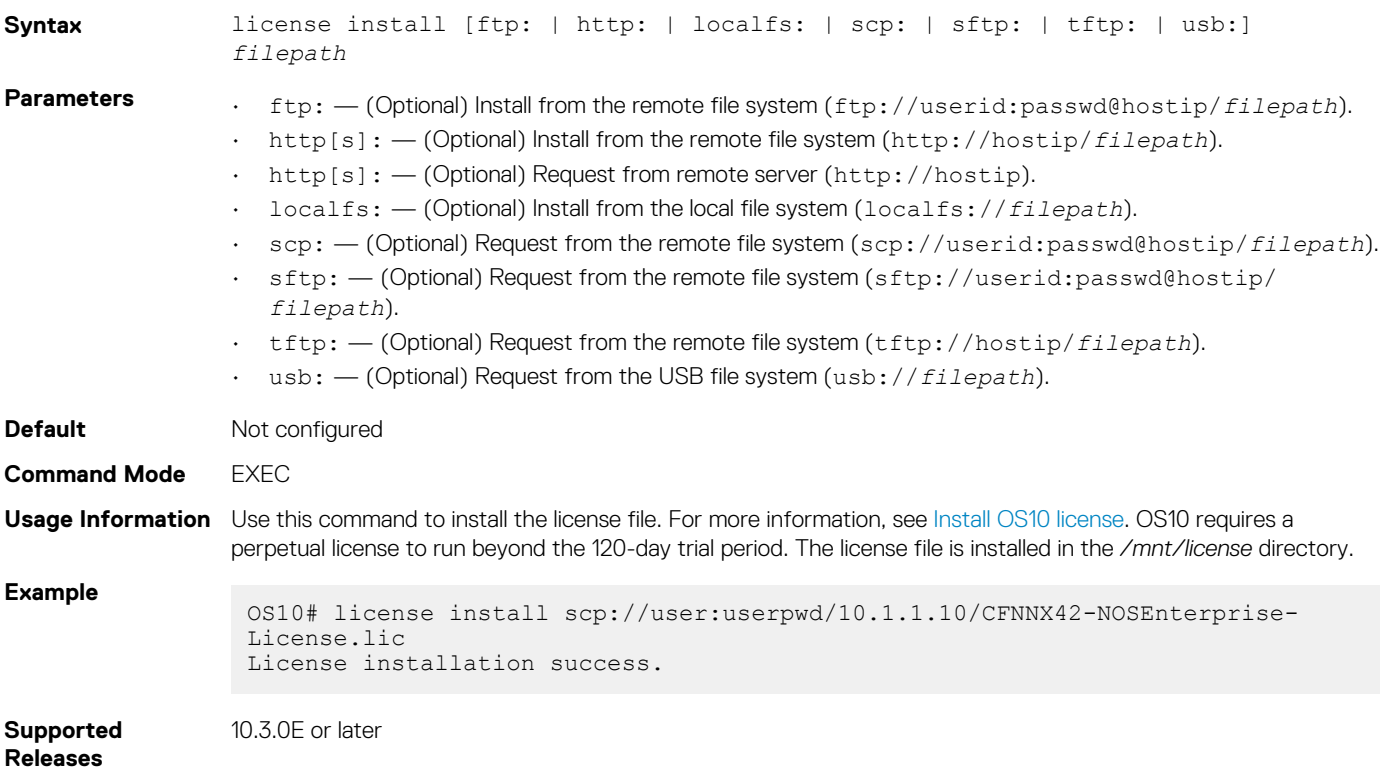

### **lock**

Locks the candidate configuration and prevents any configuration changes on any other CLI sessions, either in Transaction or Non-Transaction-Based Configuration mode.

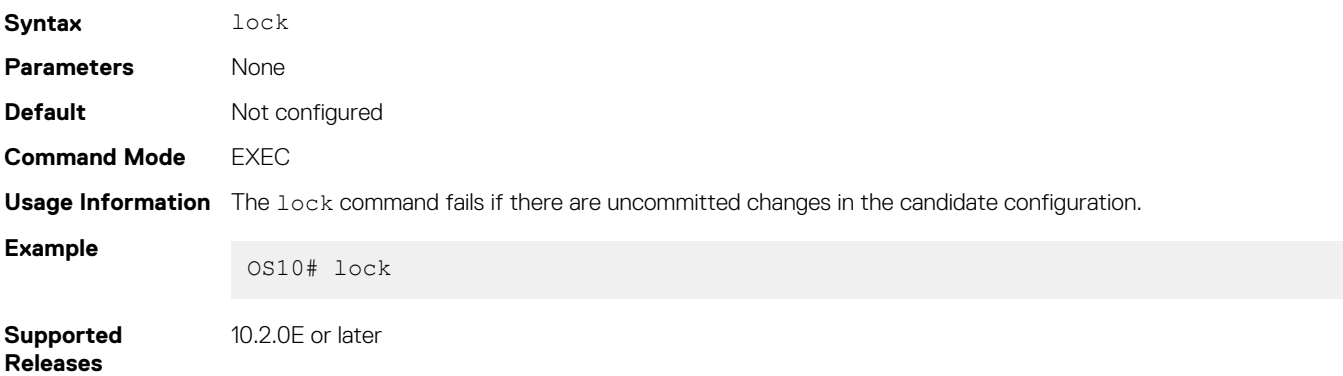

### **management route**

Configures an IPv4/IPv6 static route the Management port uses. To configure multiple management routes, repeat the command.

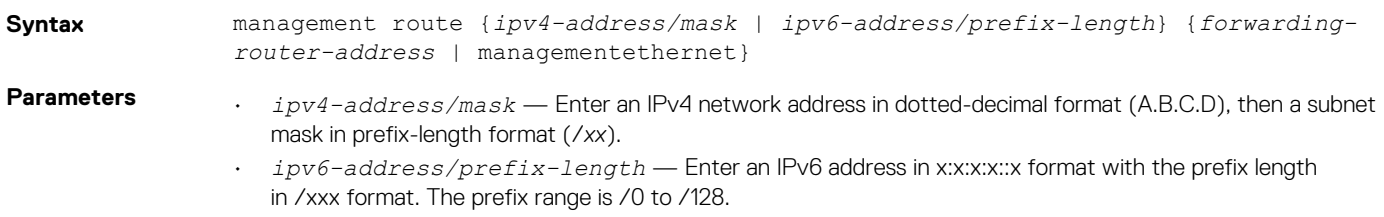

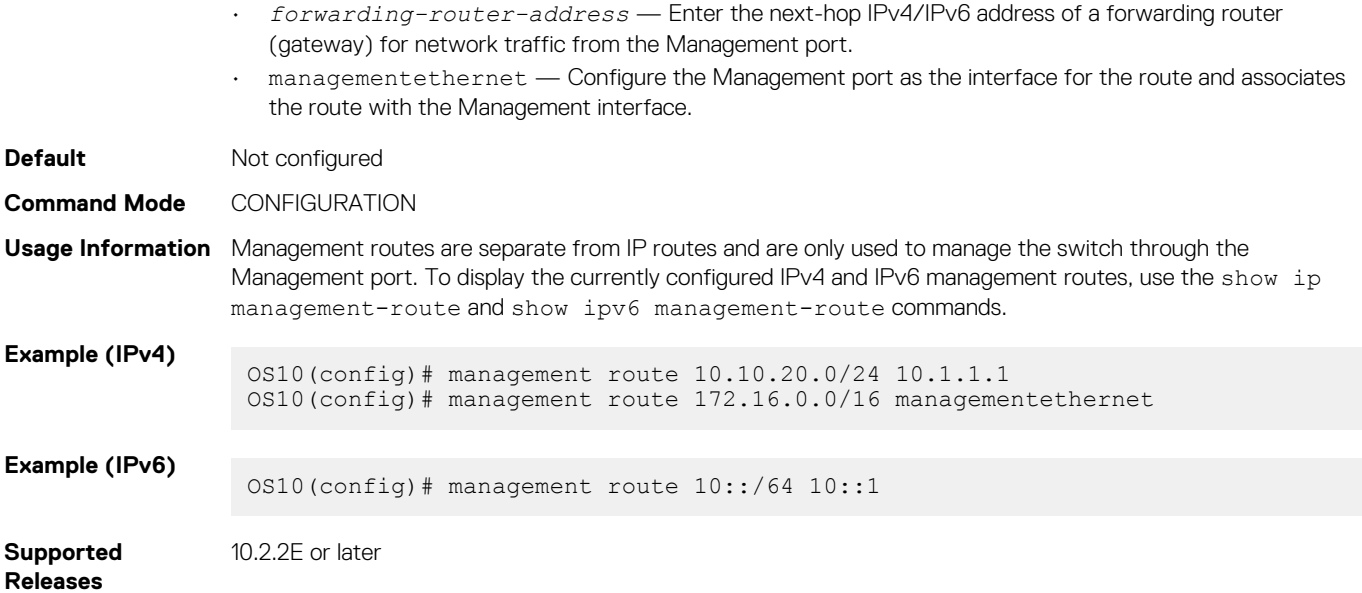

### **move**

Moves or renames a file in the configuration or home system directories.

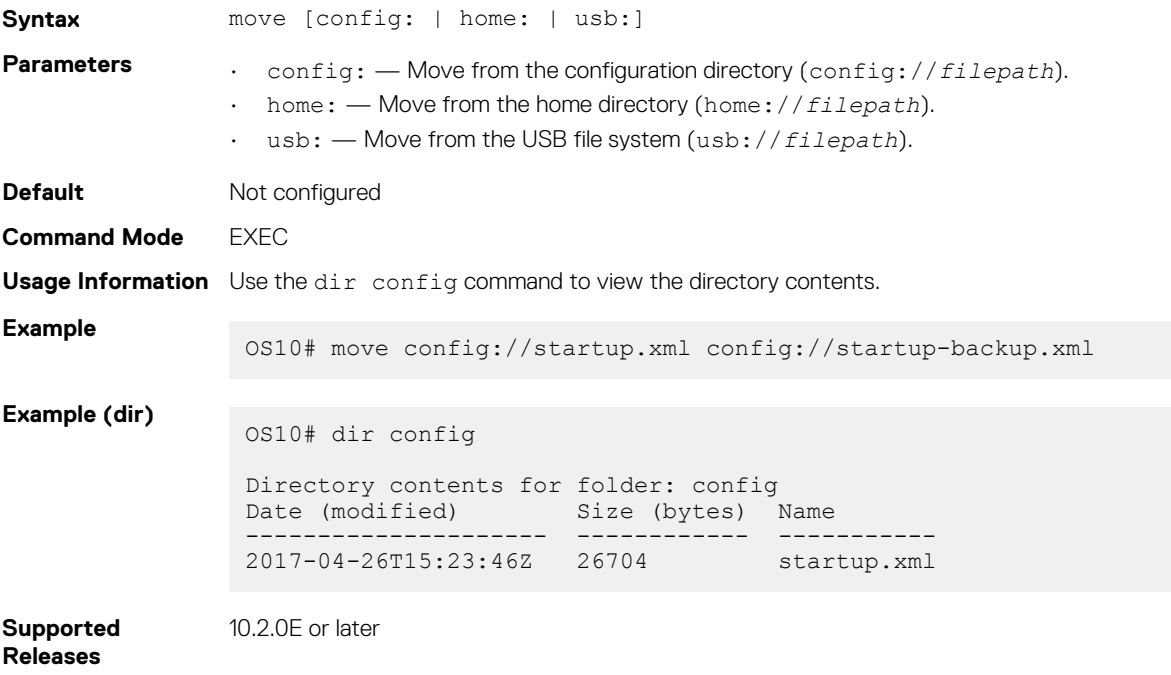

### **no**

Disables or deletes commands in EXEC mode.

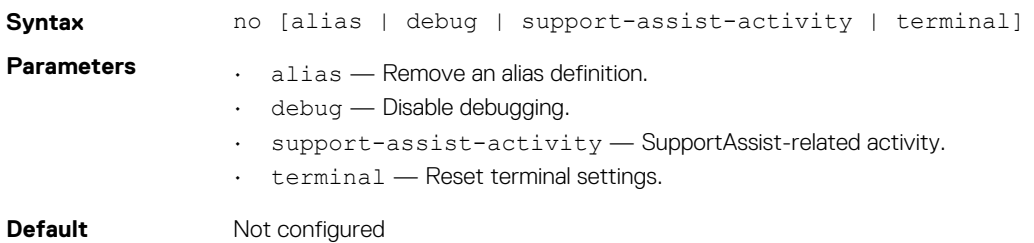

<span id="page-62-0"></span>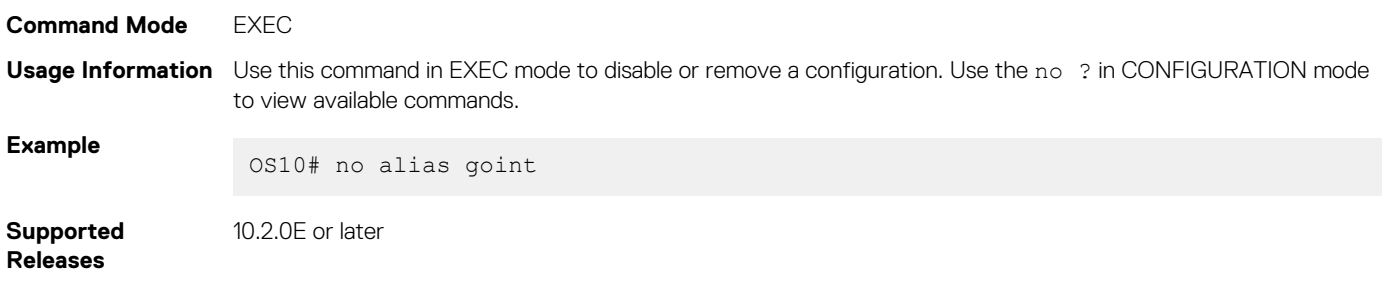

## **ping**

Tests network connectivity to an IPv4 device.

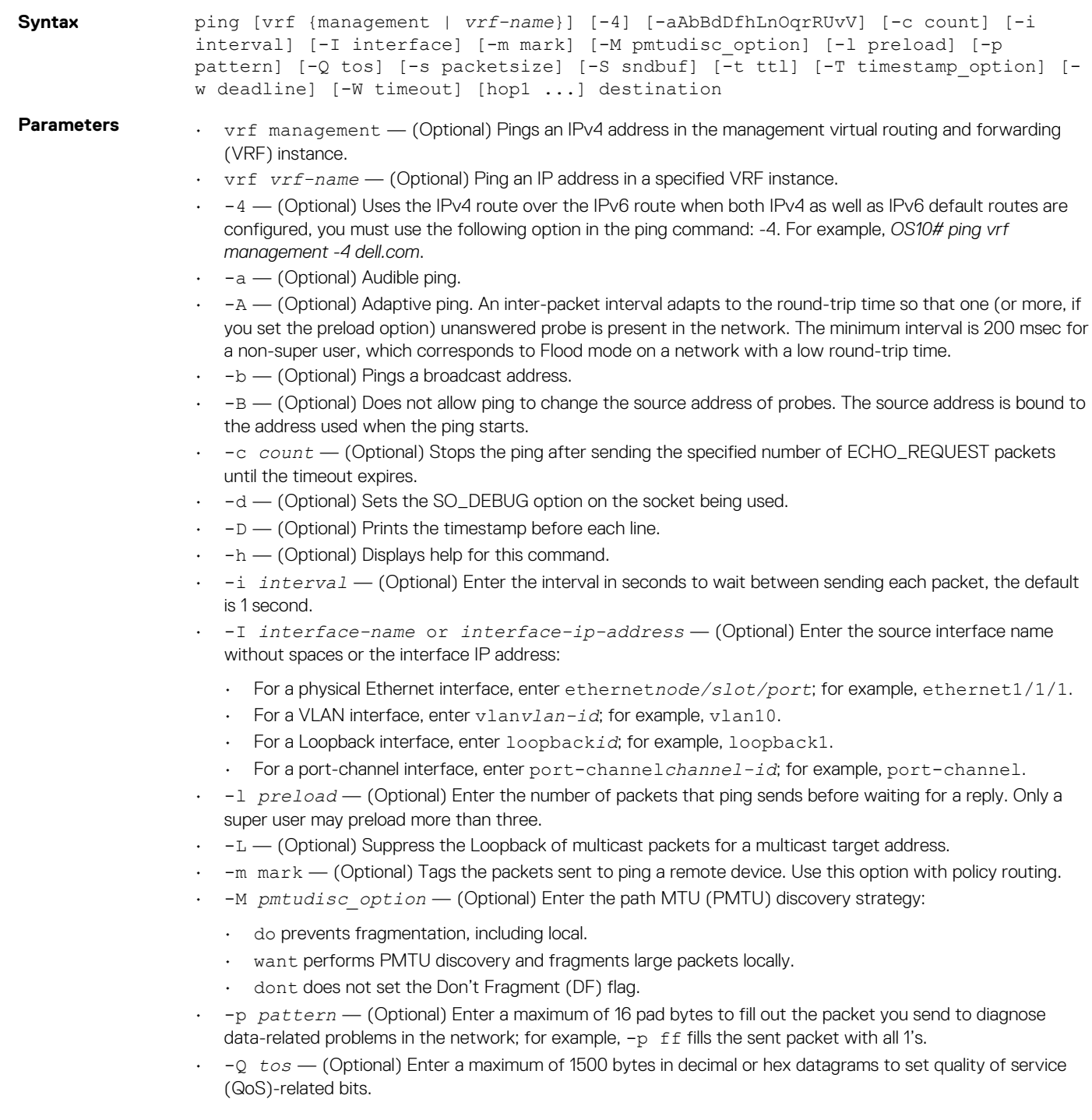

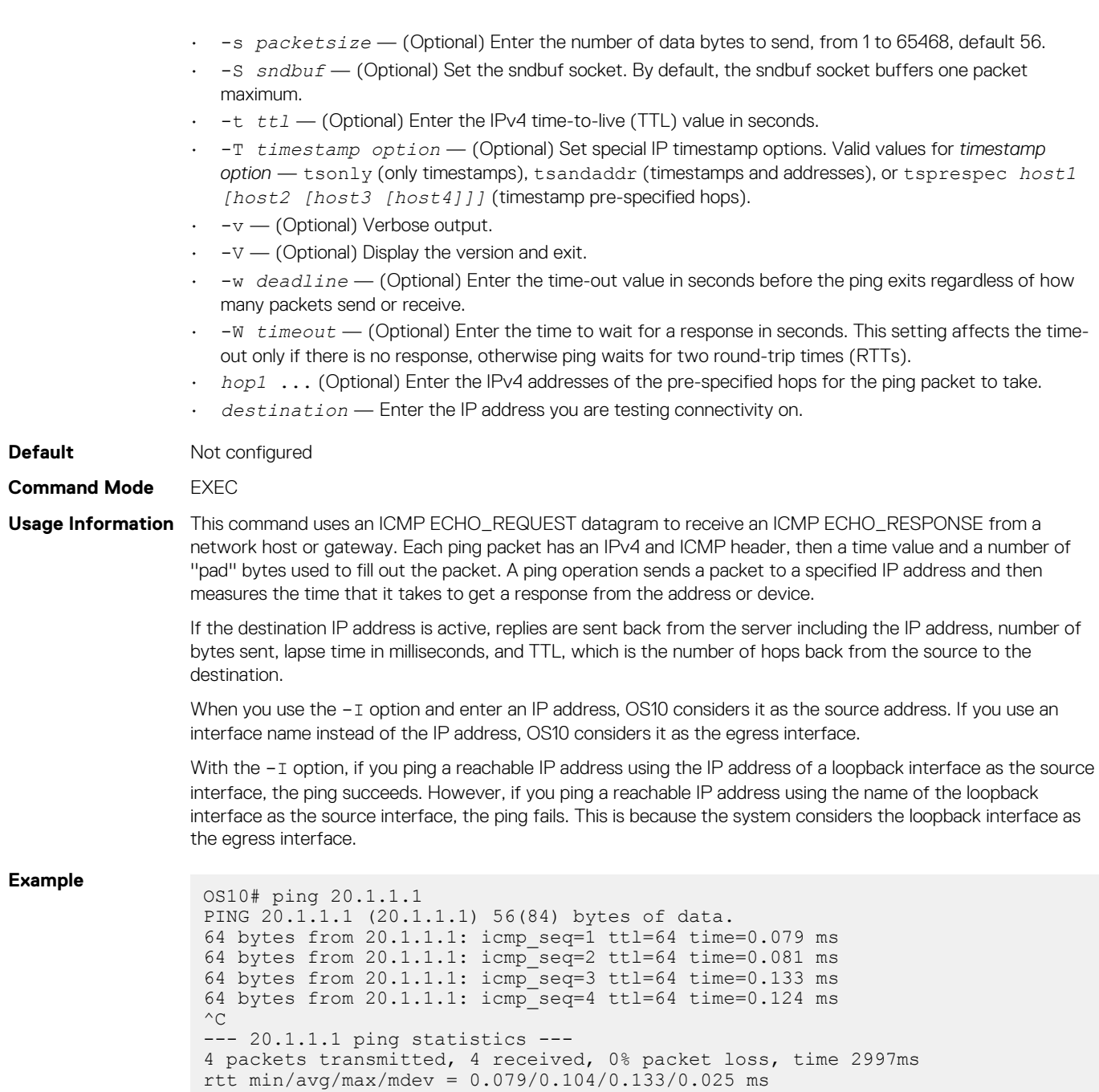

**Supported Releases**

10.2.0E or later

## **ping6**

Tests network connectivity to an IPv6 device.

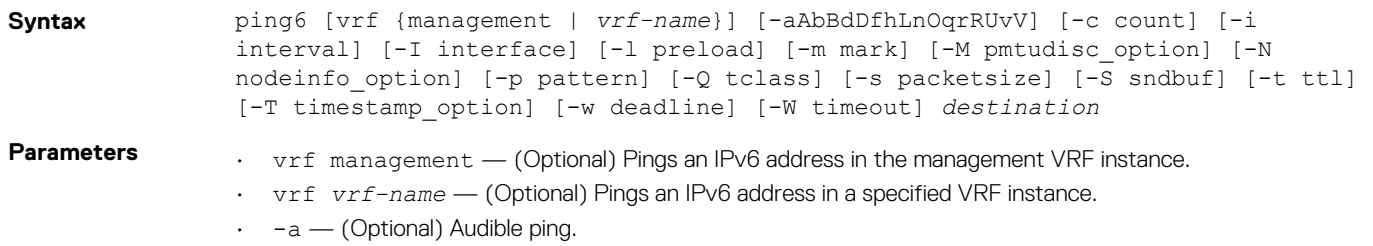

- -A (Optional) Adaptive ping. An inter-packet interval adapts to the round-trip time so that one (or more, if you set the preload option) unanswered probe is present in the network. The minimum interval is 200 msec for a non-super user, which corresponds to Flood mode on a network with a low round-trip time.
- -b (Optional) Pings a broadcast address.
- -B (Optional) Does not allow ping to change the source address of probes. The source address is bound to the address used when the ping starts.
- -c *count* (Optional) Stops the ping after sending the specified number of ECHO\_REQUEST packets until the timeout expires.
- -d (Optional) Sets the SO\_DEBUG option on the socket being used.
- $\cdot$  -D (Optional) Prints the timestamp before each line.
- -F *flowlabel* (Optional) Sets a 20-bit flow label on echo request packets. If value is zero, the kernel allocates a random flow label.
- -h (Optional) Displays help for this command.
- -i *interval* (Optional) Enter the interval in seconds to wait between sending each packet, the default is 1 second.
- -I *interface-name* or *interface-ip-address* (Optional) Enter the source interface name without spaces or the interface IP address:
	- For a physical Ethernet interface, enter ethernet*node/slot/port*; for example, ethernet1/1/1.
	- For a VLAN interface, enter vlan*vlan-id*; for example, vlan10.
	- For a Loopback interface, enter loopback*id*; for example, loopback1.
	- For a port-channel interface, enter port-channel*channel-id*; for example, port-channel.
- -l *preload* (Optional) Enter the number of packets that ping sends before waiting for a reply. Only a super-user may preload more than three.
- -L (Optional) Suppress the Loopback of multicast packets for a multicast target address.
- $\cdot$  -m mark (Optional) Tags the packets sent to ping a remote device. Use this option with policy routing.
- -M *pmtudisc\_option* (Optional) Enter the path MTU (PMTU) discovery strategy:
	- do prevents fragmentation, including local.
	- want performs PMTU discovery and fragments large packets locally.
	- dont does not set the Don't Fragment (DF) flag.
- -p *pattern* (Optional) Enter a maximum of 16 pad bytes to fill out the packet you send to diagnose data-related problems in the network; for example,  $-p$  ff fills the sent packet with all 1's.
- -Q *tos* (Optional) Enter a maximum of 1500 bytes in decimal or hex datagrams to set the quality of service (QoS)-related bits.
- -s *packetsize* (Optional) Enter the number of data bytes to send, from 1 to 65468, default 56.
- -S *sndbuf* (Optional) Set the sndbuf socket. By default, the sndbuf socket buffers one packet maximum.
- -t *ttl* (Optional) Enter the IPv6 time-to-live (TTL) value in seconds.
- -T *timestamp option* (Optional) Set special IP timestamp options. Valid values for *timestamp option* — tsonly (only timestamps), tsandaddr (timestamps and addresses), or tsprespec *host1 [host2 [host3 [host4]]]* (timestamp pre-specified hops).
- -v (Optional) Verbose output.
- $\cdot$   $-v$   $\sim$  (Optional) Display the version and exit.
- -w *deadline* (Optional) Enter the time-out value in seconds before the ping exits regardless of how many packets are sent or received.
- -W *timeout* (Optional) Enter the time to wait for a response in seconds. This setting affects the timeout only if there is no response, otherwise ping waits for two round-trip times (RTTs).
- *hop1* ... (Optional) Enter the IPv6 addresses of the pre-specified hops for the ping packet to take.
- *destination* Enter the IPv6 destination address in A:B::C:D format, where you are testing connectivity.

**Default** Not configured

#### **Command Mode** EXEC

**Usage Information** This command uses an ICMP ECHO\_REQUEST datagram to receive an ICMP ECHO\_RESPONSE from a network host or gateway. Each ping packet has an IPv6 and ICMP header, then a time value and a number of ''pad'' bytes used to fill out the packet. A pingv6 operation sends a packet to a specified IPv6 address and then measures the time it takes to get a response from the address or device.

When you use the  $-I$  option and enter an IP address, OS10 considers it as the source address. If you use an interface name instead of the IP address, OS10 considers it as the egress interface.

With the -I option, if you ping a reachable IP address using the IP address of a loopback interface as the source interface, the ping succeeds. However, if you ping a reachable IP address using the name of the loopback interface as the source interface, the ping fails. This is because the system considers the loopback interface as the egress interface.

#### **Example**

OS10# ping6 20::1 PING 20::1(20::1) 56 data bytes 64 bytes from  $20::1:$  icmp seq=1 ttl=64 time=2.07 ms 64 bytes from 20::1: icmp\_seq=2 ttl=64 time=2.21 ms 64 bytes from 20::1: icmp\_seq=3 ttl=64 time=2.37 ms 64 bytes from  $20::1:$  icmp\_seq=4 ttl=64 time=2.10 ms  $^\wedge\mathrm{C}$ --- 20::1 ping statistics --- 4 packets transmitted, 4 received, 0% packet loss, time 3005ms rtt min/avg/max/mdev = 2.078/2.194/2.379/0.127 ms

```
Supported 
Releases
```
10.2.0E or later

### **reload**

Reloads the software and reboots the ONIE-enabled device.

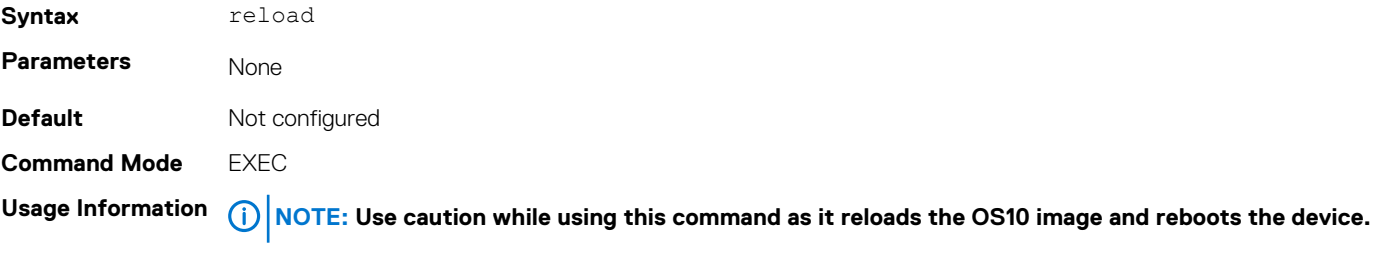

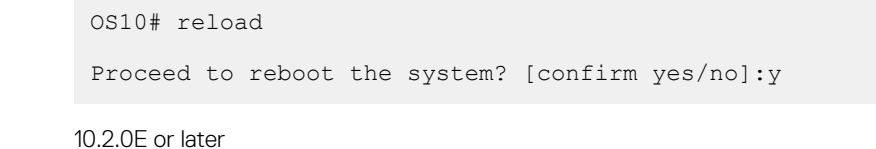

**Supported Releases**

**Example**

### **show boot**

Displays detailed information about the boot image.

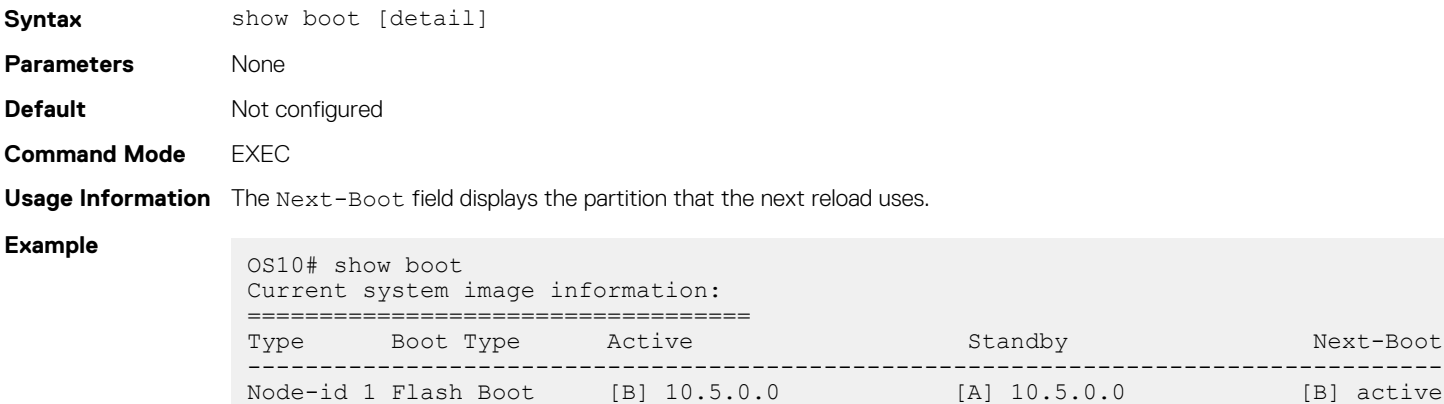

### **Example (detail)**

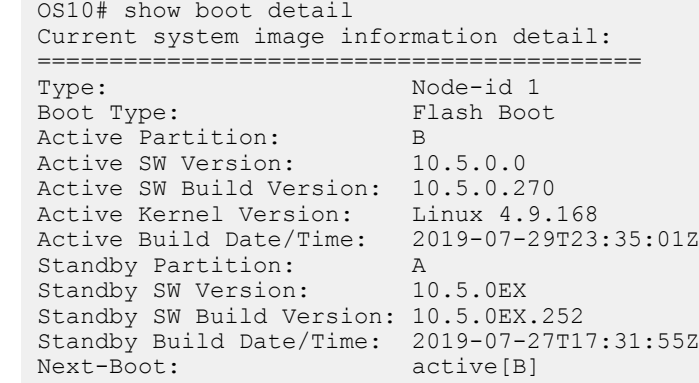

#### **Supported Releases**

10.2.0E or later

## **show candidate-configuration**

Displays the current candidate configuration file.

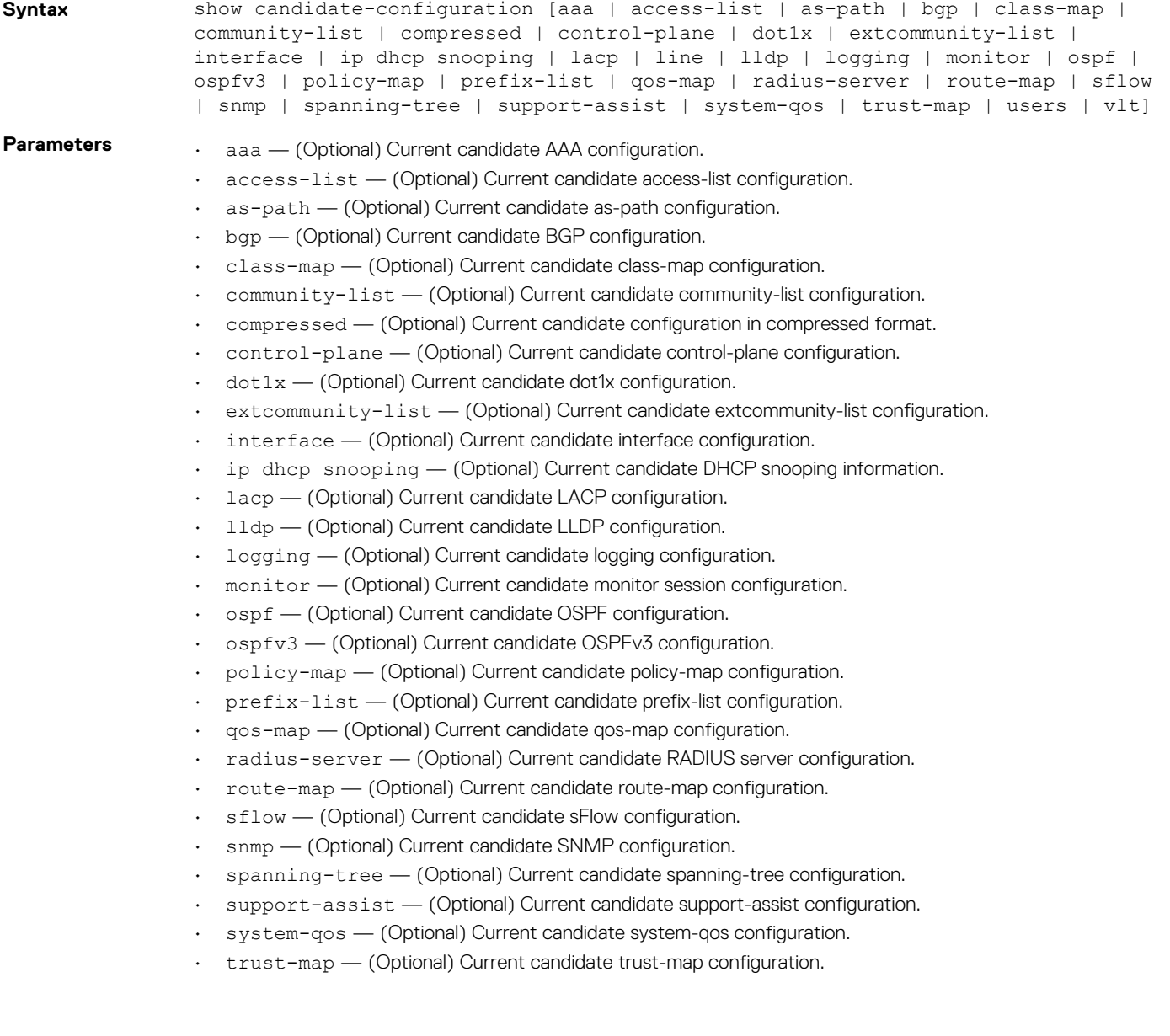

```
• users — (Optional) Current candidate users configuration.
                  vlt - (Optional) Current candidate VLT domain configuration.
Default Not configured
Command Mode EXEC
Usage Information None
Example
                 OS10# show candidate-configuration
                 ! Version 10.2.9999E
                 ! Last configuration change at Apr 11 10:36:43 2017
                 !
                 username admin password $6$q9QBeYjZ$jfxzVqGhkxX3smxJSH9DDz7/3OJc6m5wjF8nnLD7/
                 VKx8SloIhp4NoGZs0I/UNwh8WVuxwfd9q4pWIgNs5BKH.
                 aaa authentication local
                 snmp-server contact http://www.dell.com/support
                 snmp-server location "United States"
                 logging monitor disable
                 ip route 0.0.0.0/0 10.11.58.1
                 !
                 interface ethernet1/1/1
                   switchport access vlan 1
                   no shutdown
                 !
                 interface ethernet1/1/2
                   switchport access vlan 1
                   no shutdown
                 !
                 interface ethernet1/1/3
                   switchport access vlan 1
                   no shutdown
                 !
                 interface ethernet1/1/4
                   switchport access vlan 1
                   no shutdown
                 !
                 interface ethernet1/1/5
                   switchport access vlan 1
                   no shutdown
                 !
                 --more--
Example 
(compressed) OS10# show candidate-configuration compressed
                 username admin password $6$q9QBeYjZ$jfxzVqGhkxX3smxJSH9DDz7/3OJc6m5wjF8nnLD7/
                 VKx8SloIhp4NoGZs0I/UNwh8WVuxwfd9q4pWIgNs5BKH.
                 aaa authentication local
                 snmp-server contact http://www.dell.com/support
                 snmp-server location "United States"
                 logging monitor disable
                 ip route 0.0.0.0/0 10.11.58.1
                 !
                 interface range ethernet 1/1/1-1/1/32
                   switchport access vlan 1
                   no shutdown
                 !
                 interface vlan 1
                   no shutdown
                 !
                 interface mgmt1/1/1
                   ip address 10.11.58.145/8
                   no shutdown
                   ipv6 enable
                   ipv6 address autoconfig
                 !
                 support-assist
                 !
                 policy-map type application policy-iscsi
```

```
!
class-map type application class-iscsi
```
**Supported Releases**

10.2.0E or later

### **show environment**

Displays information about environmental system components, such as temperature, fan, and voltage.

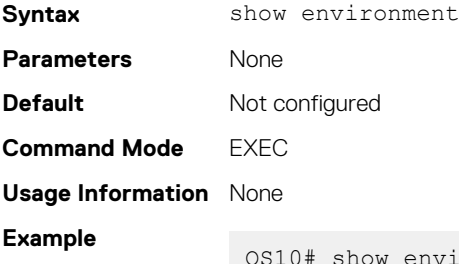

10# show environment

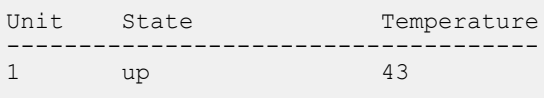

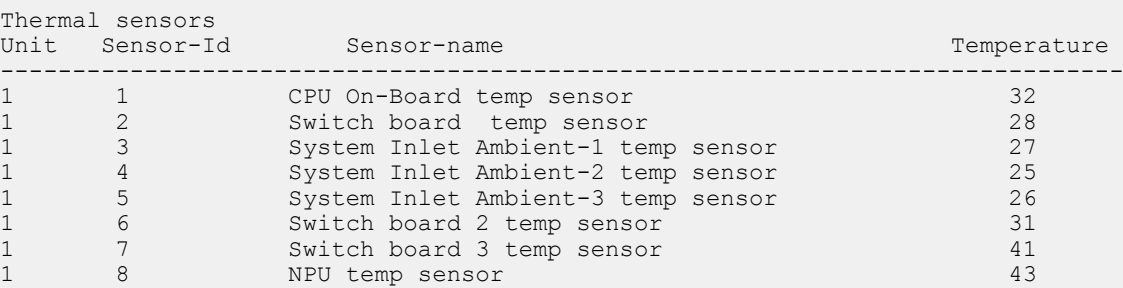

**Supported Releases**

10.2.0E or later

### **show inventory**

Displays system inventory information.

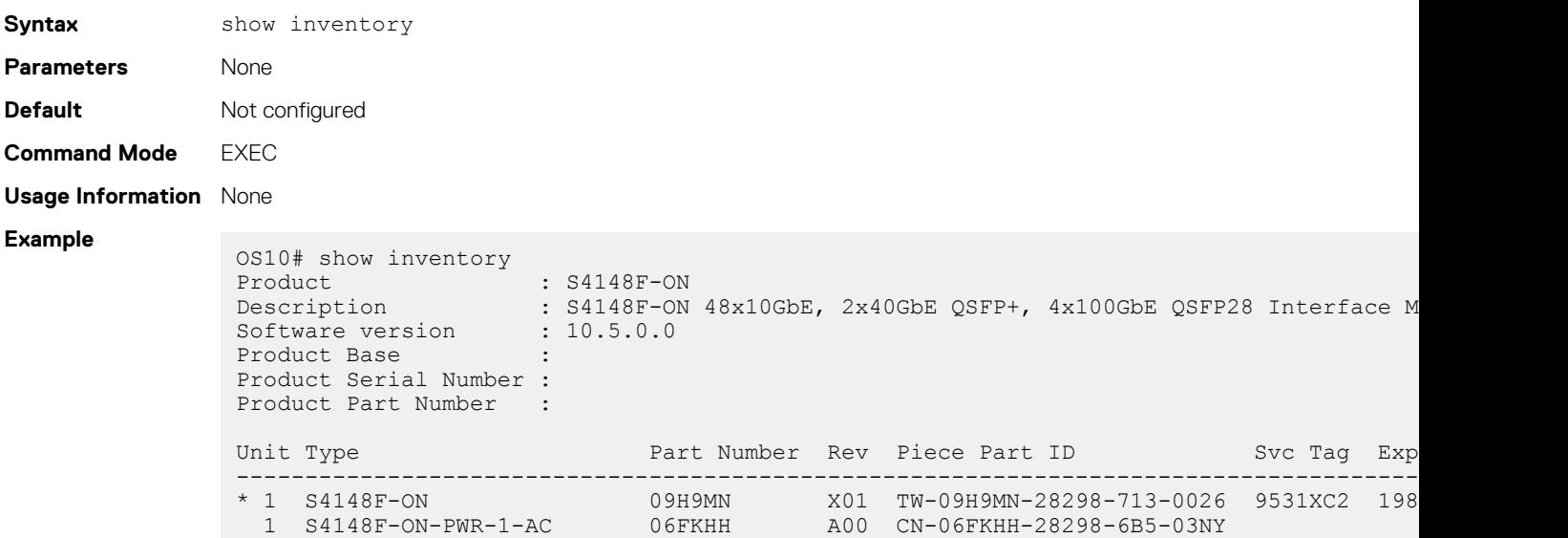

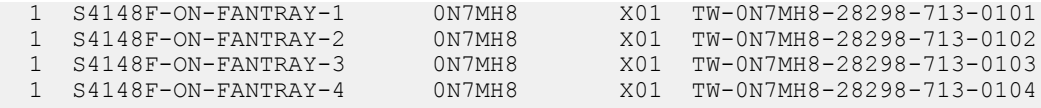

**Supported Releases**

10.2.0E or later

## **show ip management-route**

Displays the IPv4 routes used to access the Management port.

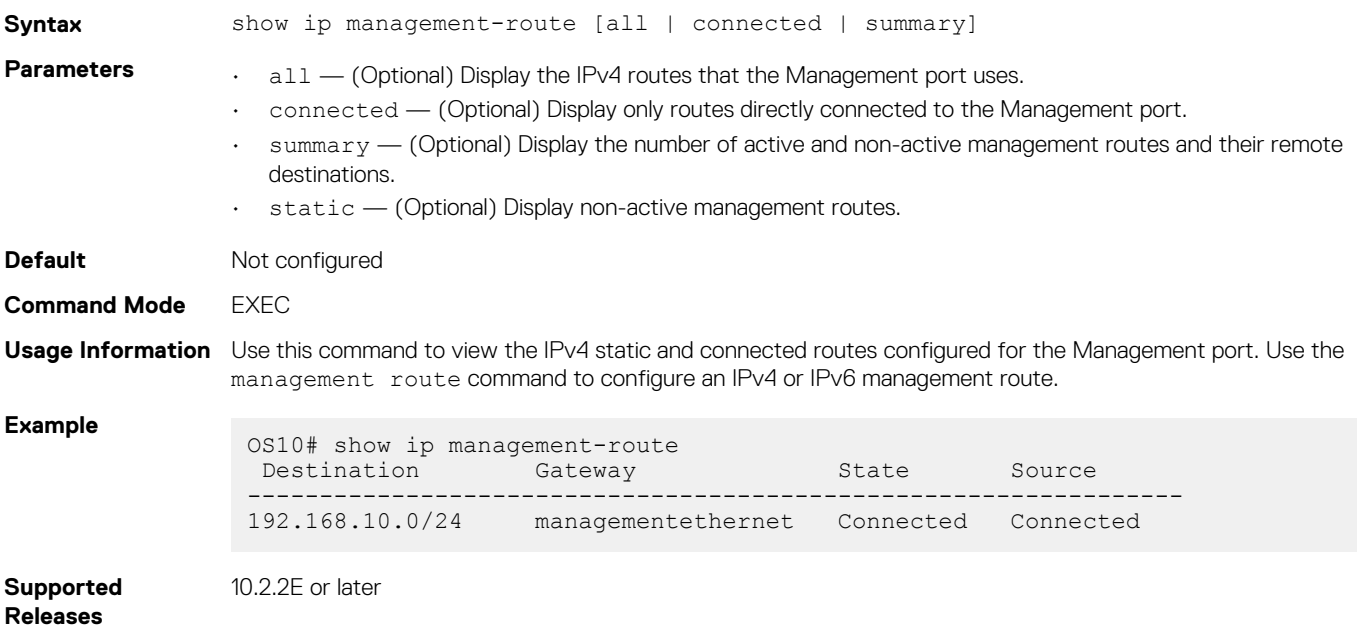

### **show ipv6 management-route**

Displays the IPv6 routes used to access the Management port.

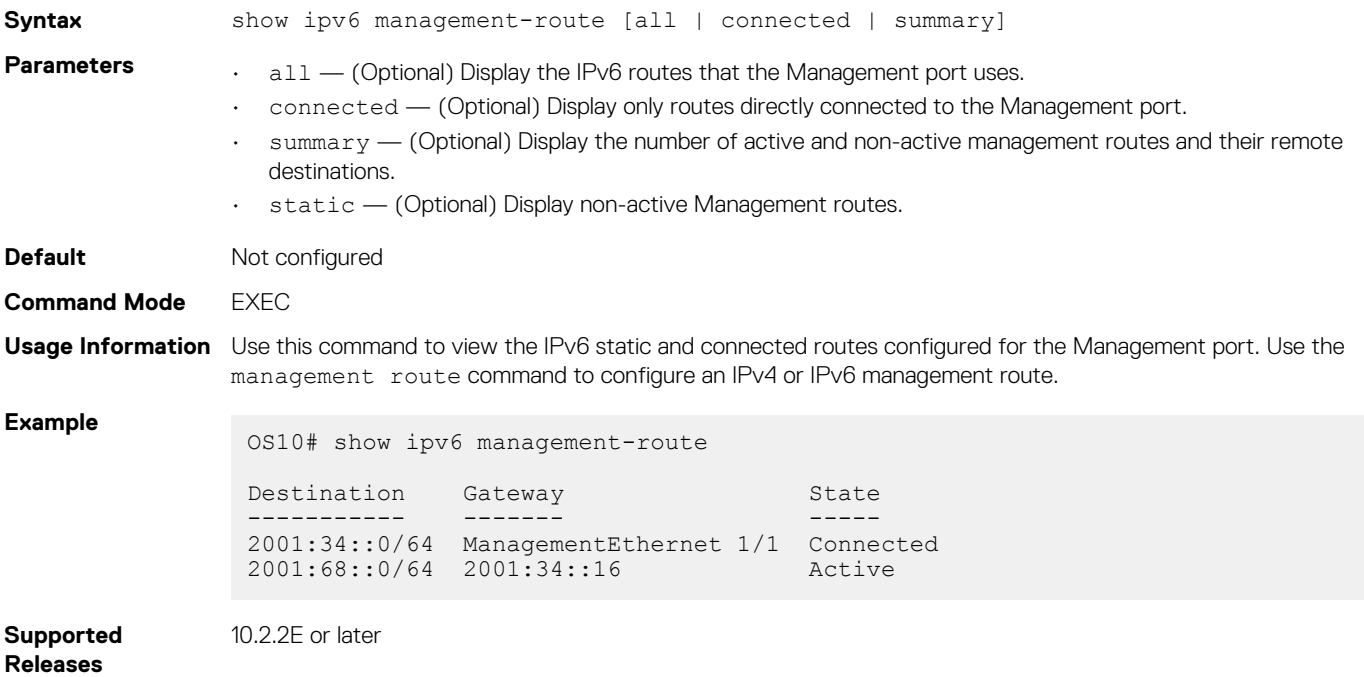

## **show license status**

Displays license status information.

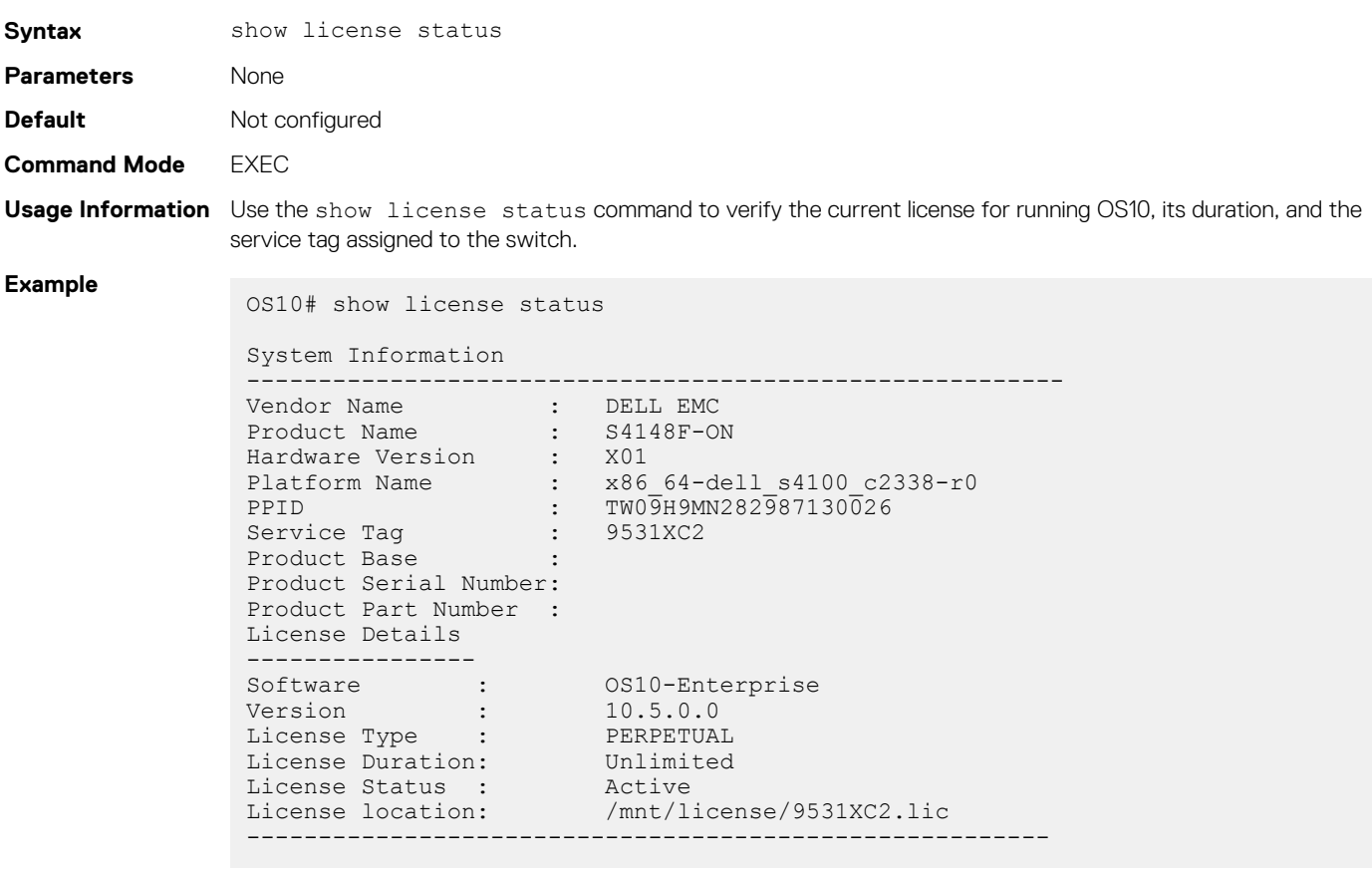

**Supported Releases**

10.3.0E or later

## **show running-configuration**

Displays the configuration currently running on the device.

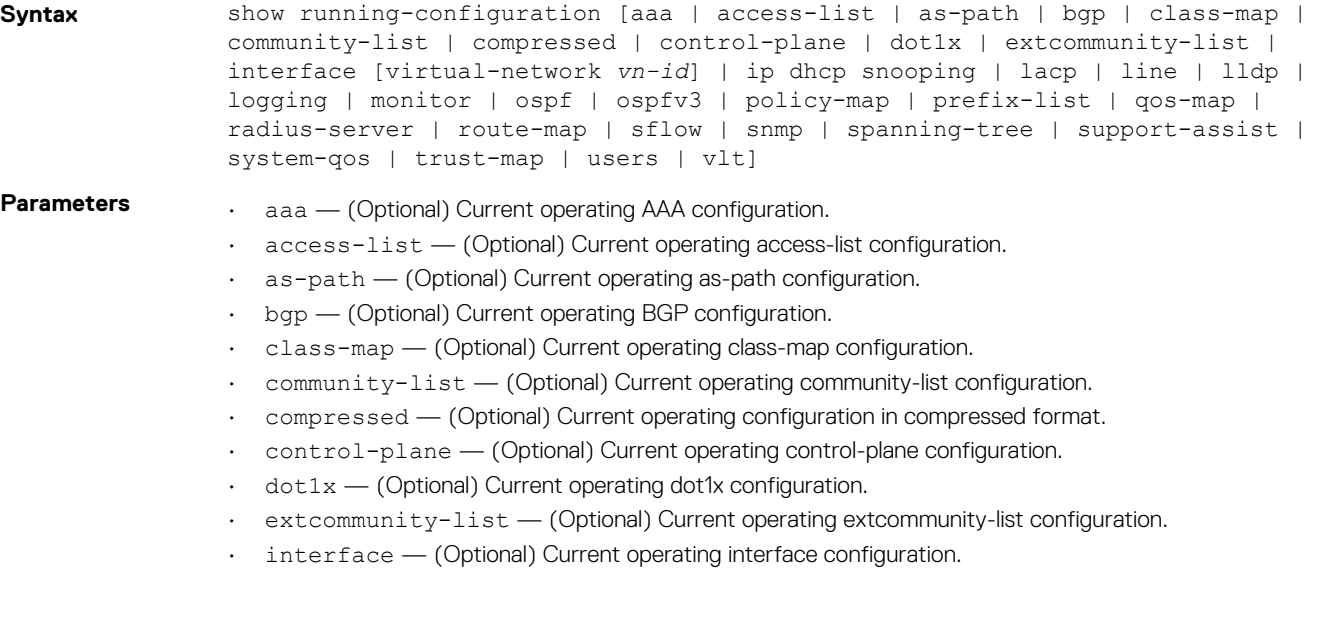

```
• virtual-network vn-id — (Optional) Current virtual network configuration.
```
- ip dhcp snooping (Optional) Current operating DHCP snooping information.
- 1acp (Optional) Current operating LACP configuration.
- lldp (Optional) Current operating LLDP configuration.
- logging (Optional) Current operating logging configuration.
- $m$ onitor (Optional) Current operating monitor session configuration.
- ospf (Optional) Current operating OSPF configuration.
- ospfv3 (Optional) Current operating OSPFv3 configuration.
- policy-map (Optional) Current operating policy-map configuration.
- prefix-list (Optional) Current operating prefix-list configuration.
- qos-map (Optional) Current operating qos-map configuration.
- radius-server (Optional) Current operating radius-server configuration.
- route-map (Optional) Current operating route-map configuration.
- sflow (Optional) Current operating sFlow configuration.
- snmp (Optional) Current operating SNMP configuration.
- spanning-tree (Optional) Current operating spanning-tree configuration.
- support-assist (Optional) Current operating support-assist configuration.
- system-qos (Optional) Current operating system-qos configuration.
- trust-map (Optional) Current operating trust-map configuration.
- users (Optional) Current operating users configuration.
- vlt (Optional) Current operating VLT domain configuration.

**Default** Not configured

--more--

```
Command Mode EXEC
```
**Usage Information** None

```
Example
```

```
OS10# show running-configuration
! Version 10.2.9999E
! Last configuration change at Apr 11 01:25:02 2017
!
username admin password $6$q9QBeYjZ$jfxzVqGhkxX3smxJSH9DDz7/3OJc6m5wjF8nnLD7/
VKx8SloIhp4NoGZs0I/UNwh8WVuxwfd9q4pWIgNs5BKH.
aaa authentication local
snmp-server contact http://www.dell.com/support
snmp-server location "United States"
logging monitor disable
ip route 0.0.0.0/0 10.11.58.1
!
interface ethernet1/1/1
 switchport access vlan 1
 no shutdown
!
interface ethernet1/1/2
 switchport access vlan 1
  no shutdown
!
interface ethernet1/1/3
 switchport access vlan 1
 no shutdown
!
interface ethernet1/1/4
 switchport access vlan 1
 no shutdown
!
interface ethernet1/1/5
 switchport access vlan 1
 no shutdown
!
interface ethernet1/1/6
 switchport access vlan 1
 no shutdown
```
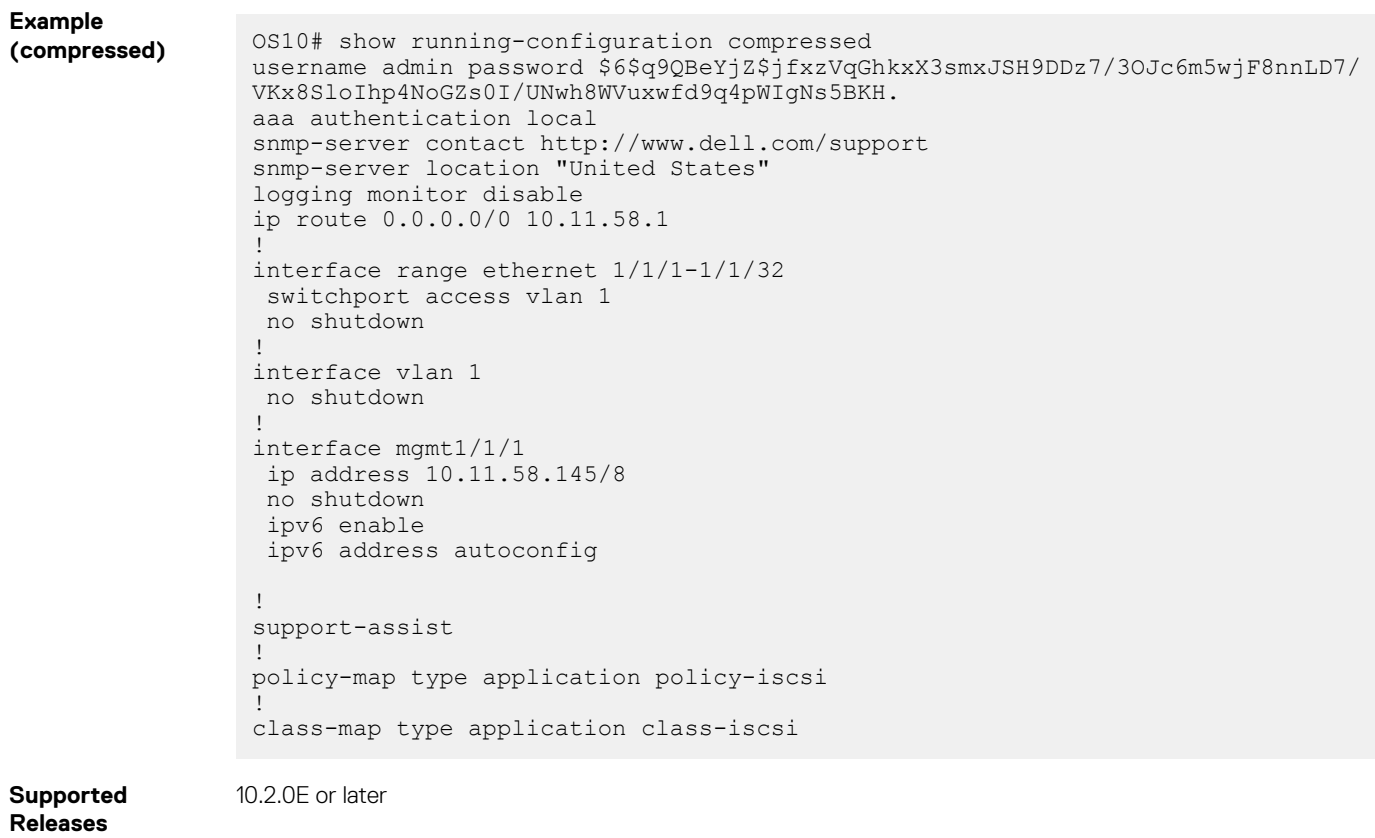

## **show startup-configuration**

Displays the contents of the startup configuration file.

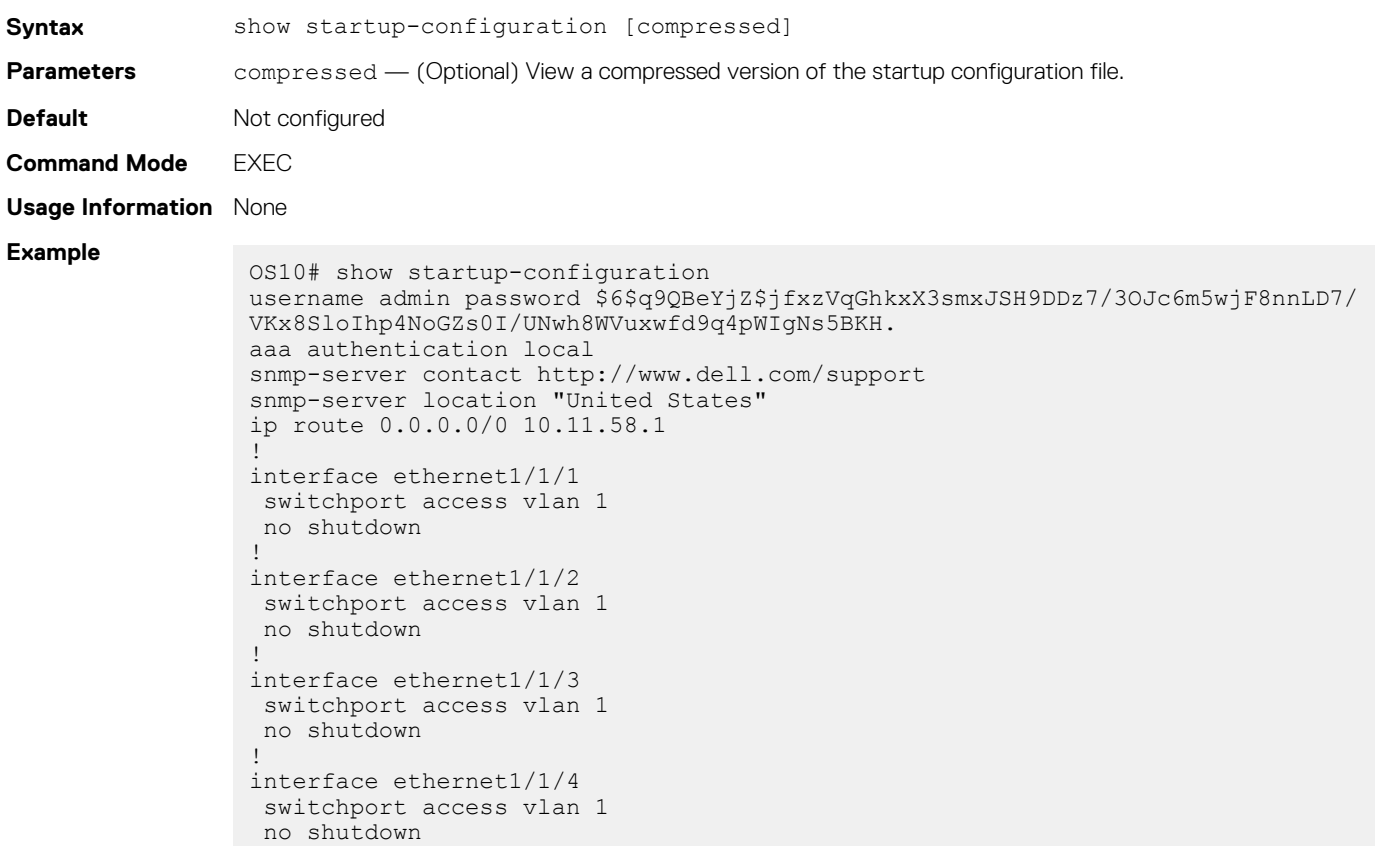

```
1
interface ethernet1/1/5
  switchport access vlan 1
  no shutdown
!
--more--
```
### **Example**

```
(compressed) OS10# show startup-configuration compressed
                 username admin password $6$q9QBeYjZ$jfxzVqGhkxX3smxJSH9DDz7/3OJc6m5wjF8nnLD7/
                 VKx8SloIhp4NoGZs0I/UNwh8WVuxwfd9q4pWIgNs5BKH.
                 aaa authentication local
                 snmp-server contact http://www.dell.com/support
                 snmp-server location "United States"
                 ip route 0.0.0.0/0 10.11.58.1
                 !
                 interface range ethernet 1/1/1-1/1/32
                  switchport access vlan 1
                  no shutdown
                 !
                 interface vlan 1
                  no shutdown
                 !
                 interface mgmt1/1/1
                  ip address 10.11.58.145/8
                  no shutdown
                   ipv6 enable
                   ipv6 address autoconfig
                 !
                 support-assist
                 !
                 policy-map type application policy-iscsi
                 !
                 class-map type application class-iscsi
```
**Supported Releases**

10.2.0E or later

## **show system**

Displays system information.

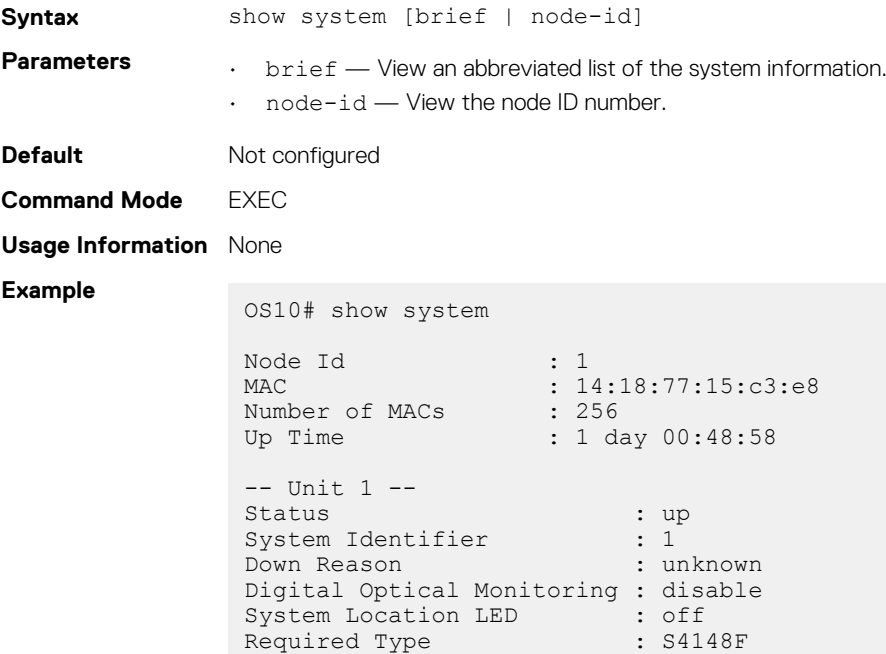

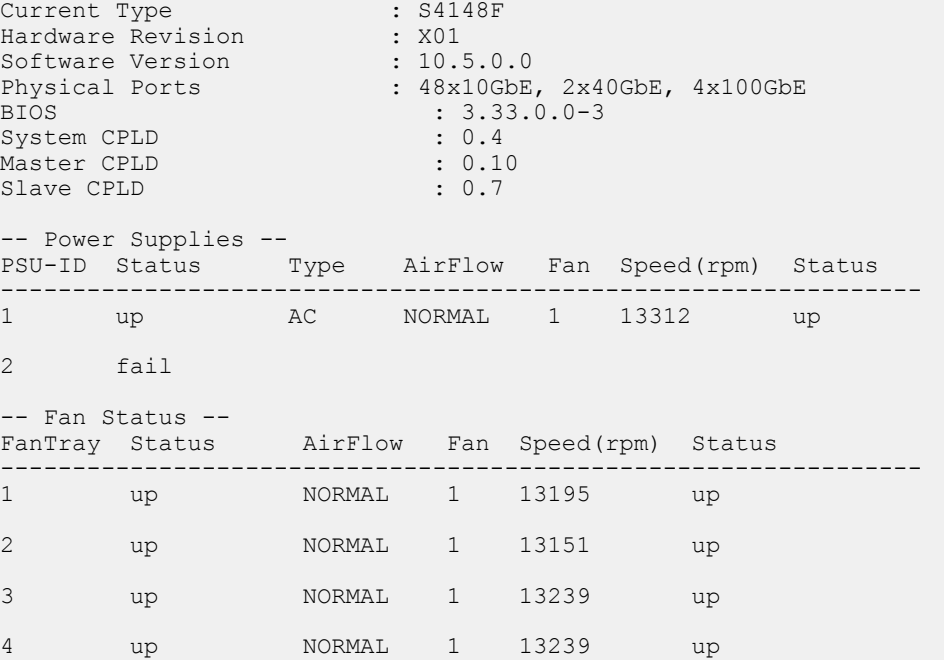

**Example (node-id)**

OS10# show system node-id 1 fanout-configured

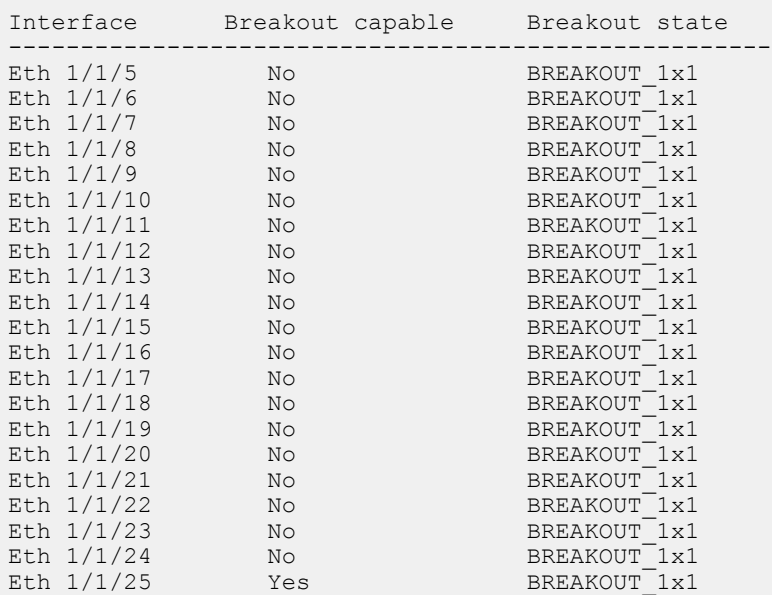

### **Example (brief)**

OS10# show system brief

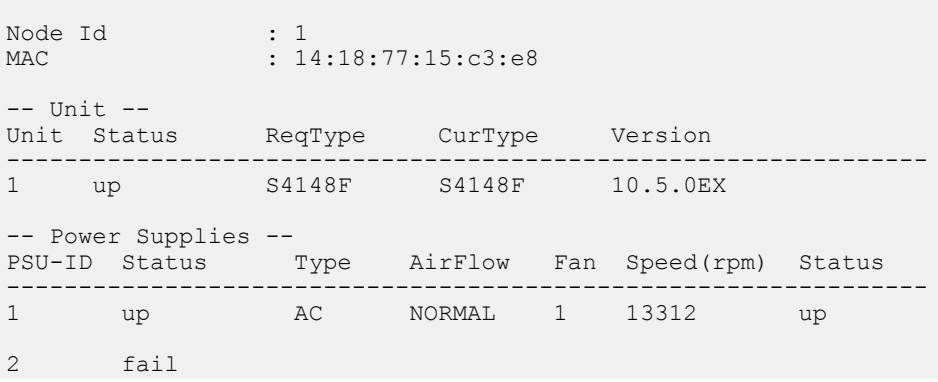

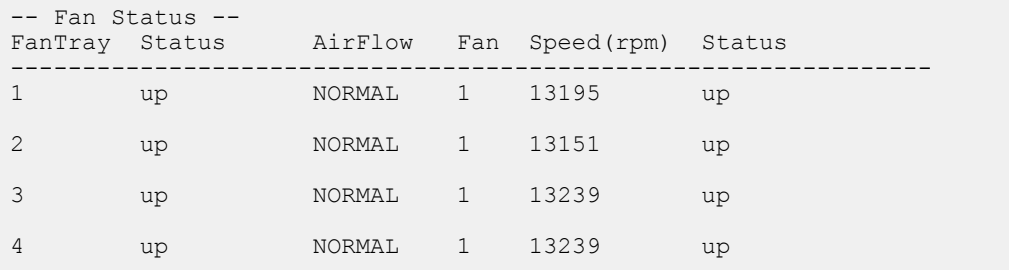

**Supported Releases**

10.2.0E or later

## **show version**

Displays software version information.

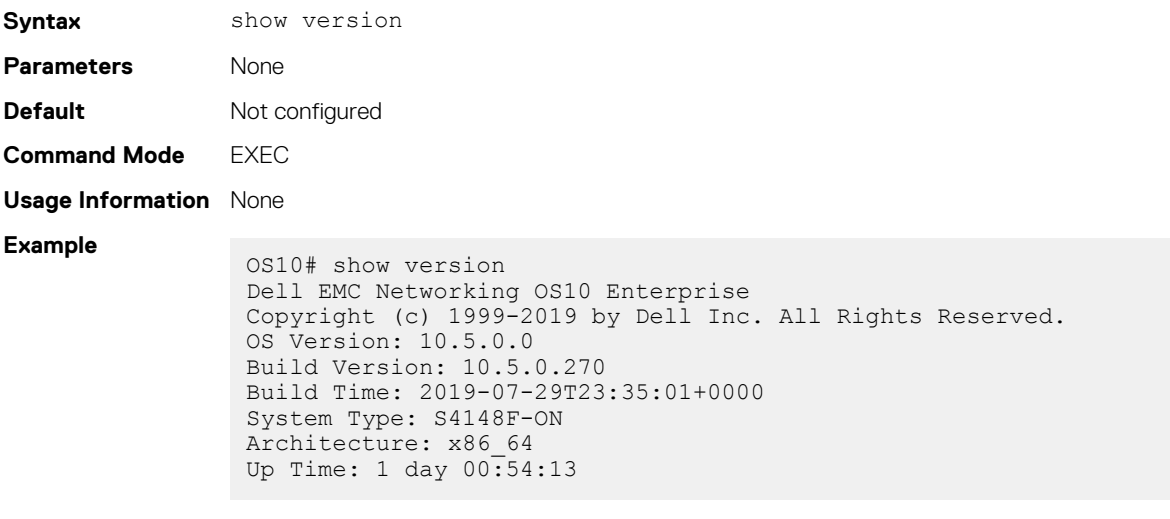

**Supported Releases**

10.2.0E or later

### **start**

Activates Transaction-Based Configuration mode for the active session.

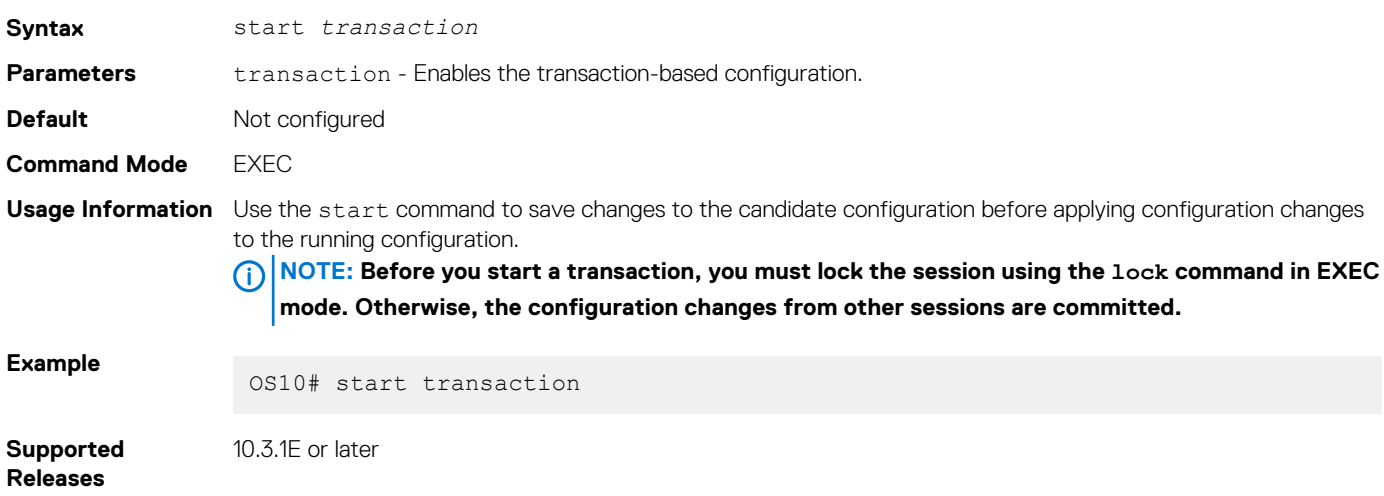

## **system**

Executes a Linux command from within OS10.

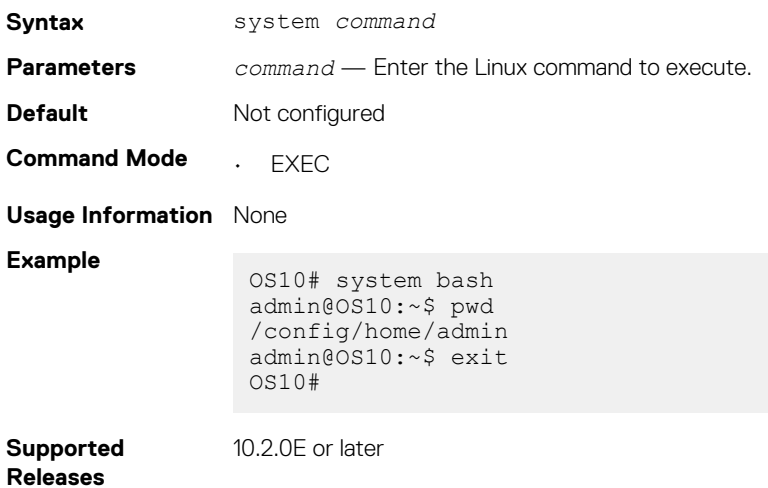

**system-cli disable**

Disables the system command.

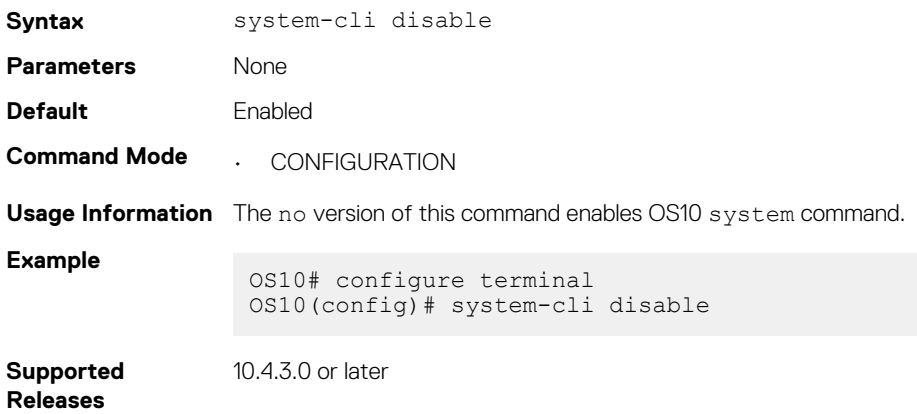

## **system-user linuxadmin disable**

Disables the linuxadmin account.

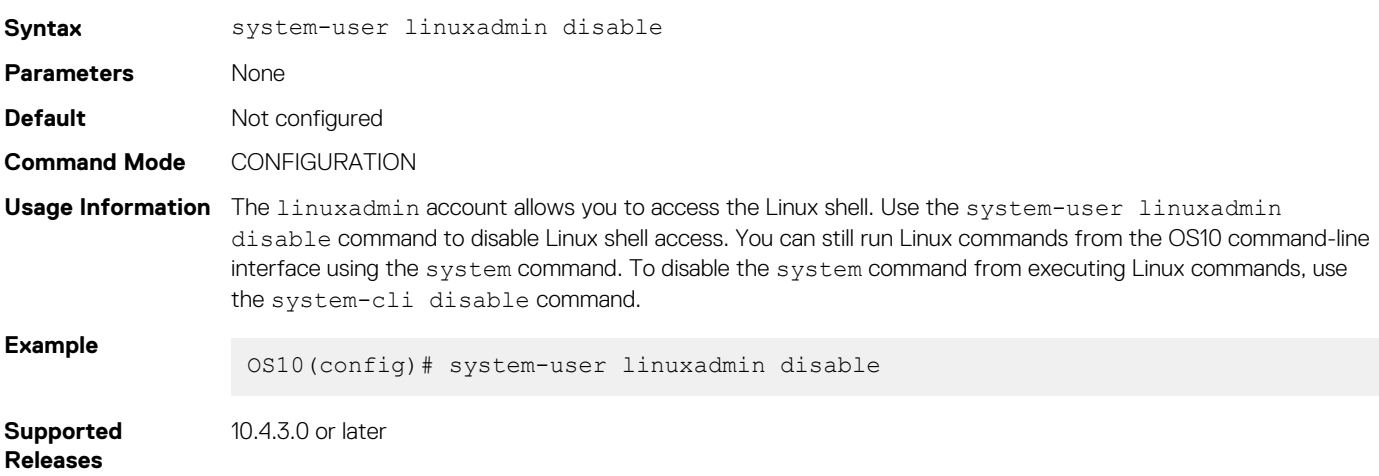

## **system identifier**

Sets a non-default unit ID in a non-stacking configuration.

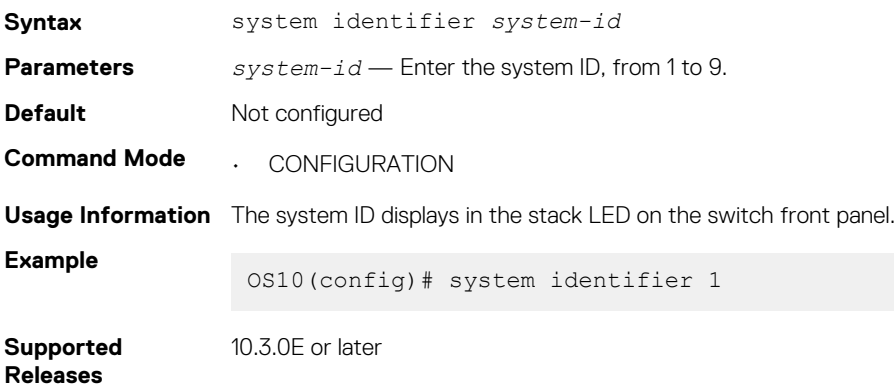

## **terminal**

Sets the number of lines to display on the terminal and enables logging.

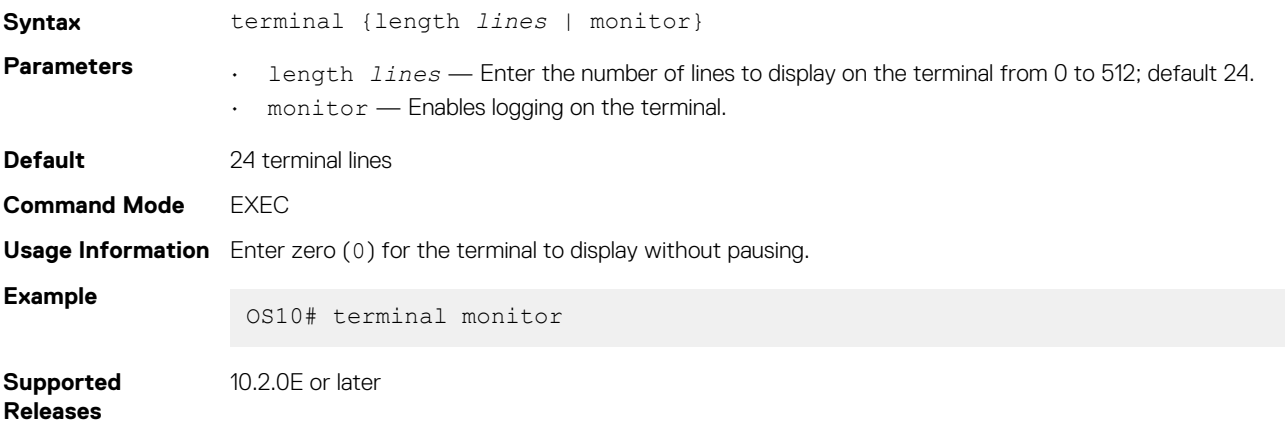

## **traceroute**

Displays the routes that packets take to travel to an IP address.

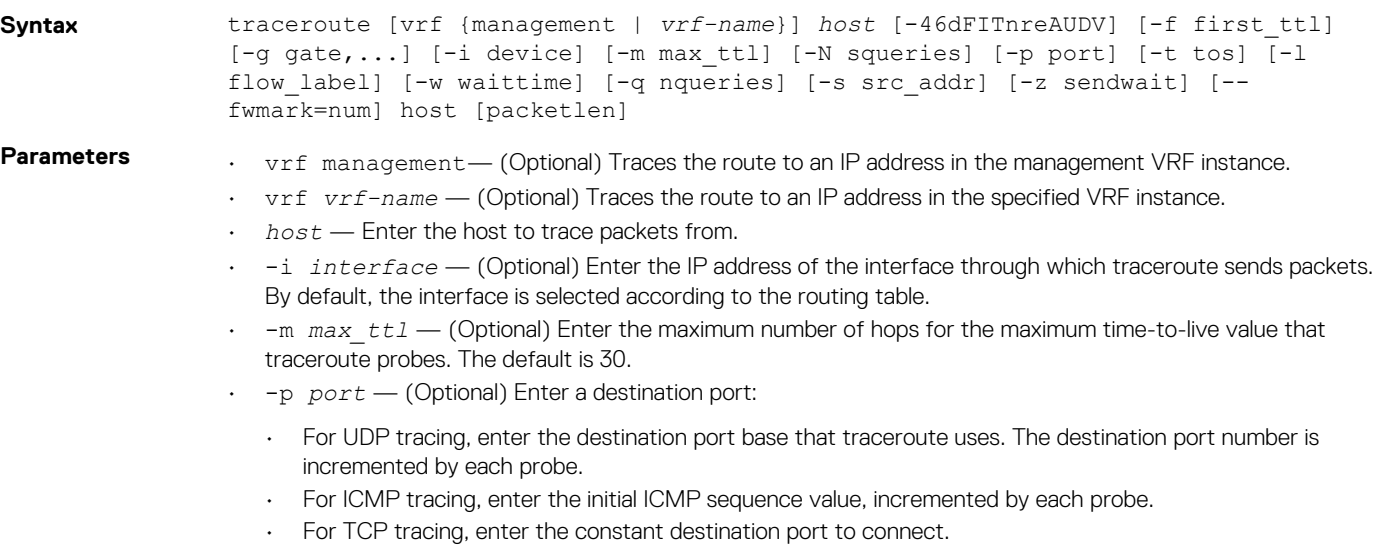

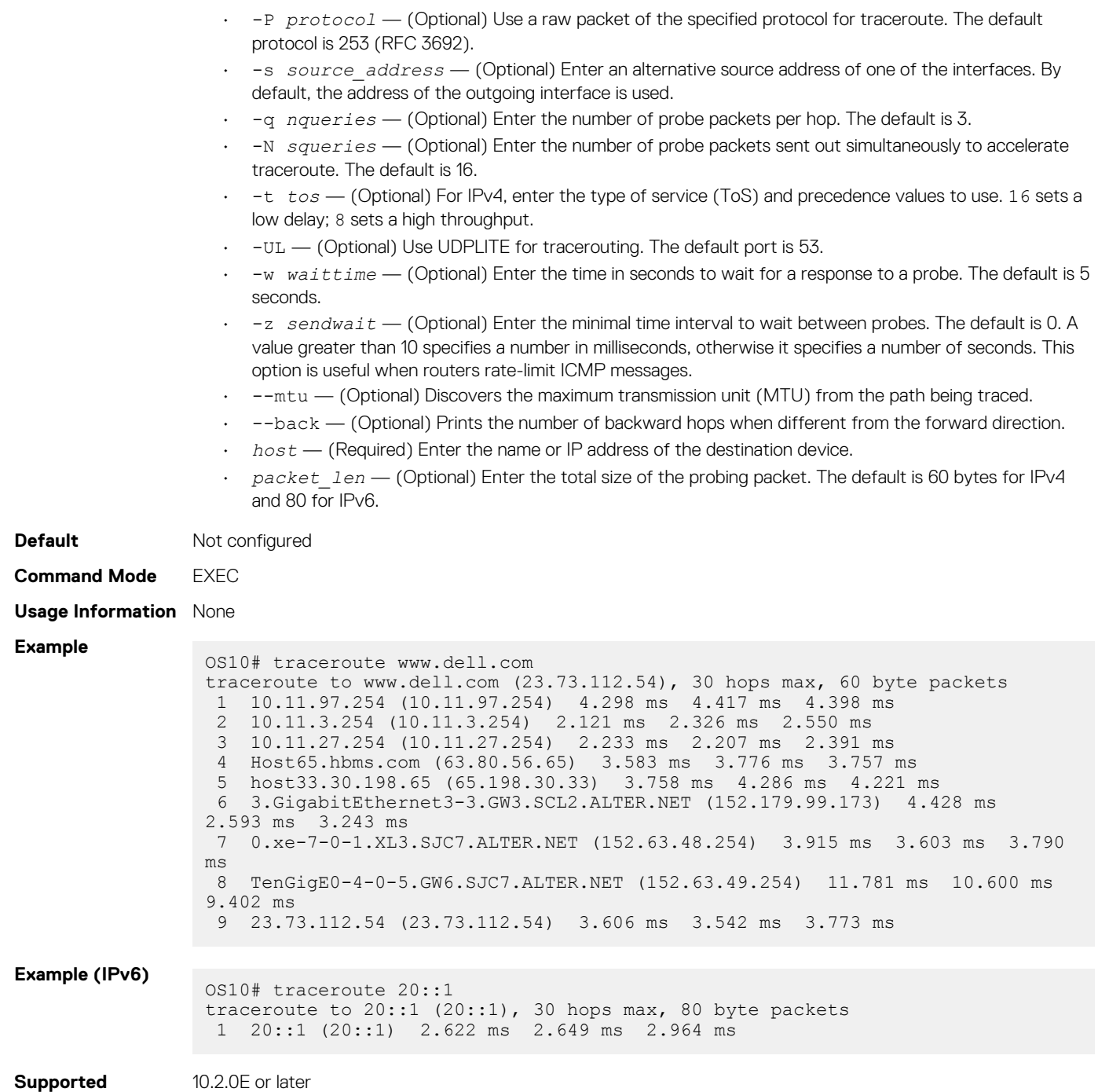

**Releases**

10.2.0E or later

## **unlock**

Unlocks a previously locked candidate configuration file.

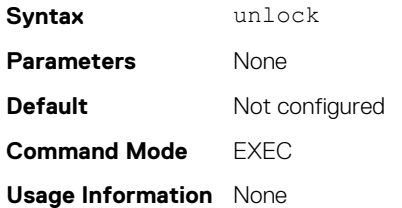

**Example**

OS10# unlock

**Supported Releases**

10.2.0E or later

## **username password role**

Creates an authentication entry based on a user name and password, and assigns a role to the user.

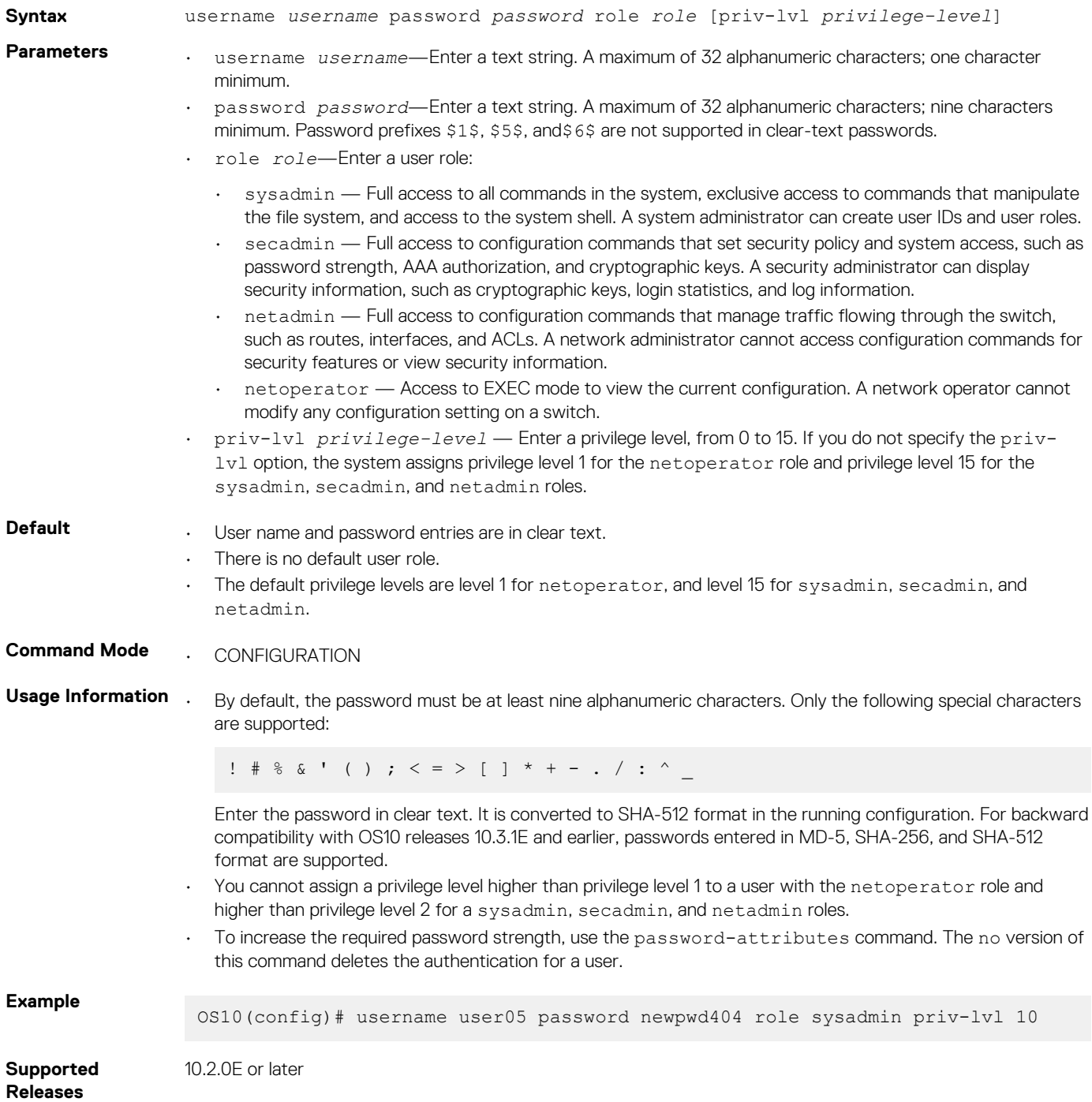

## **write**

Copies the current running configuration to the startup configuration file.

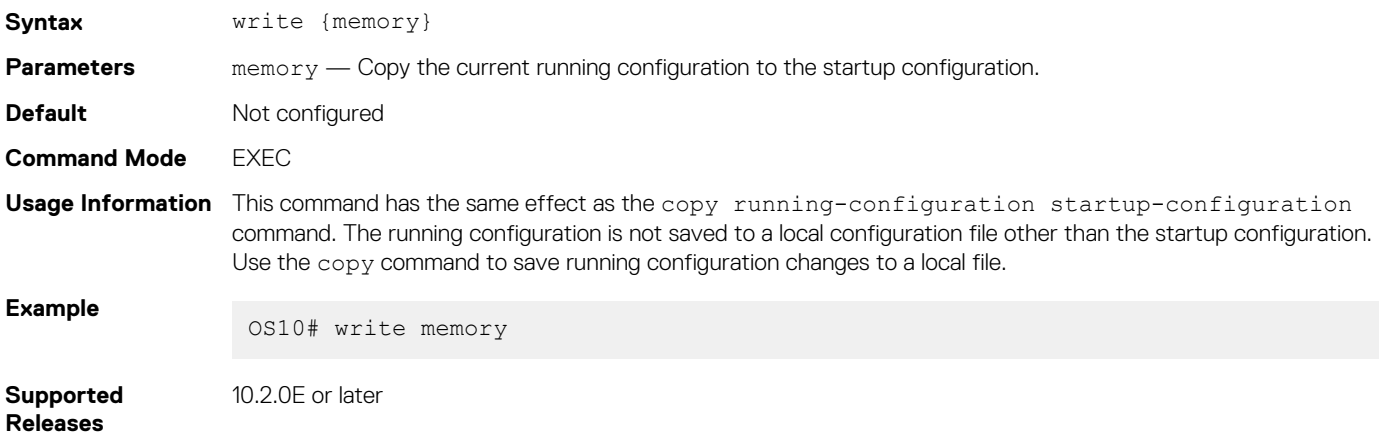

# **Advanced CLI tasks**

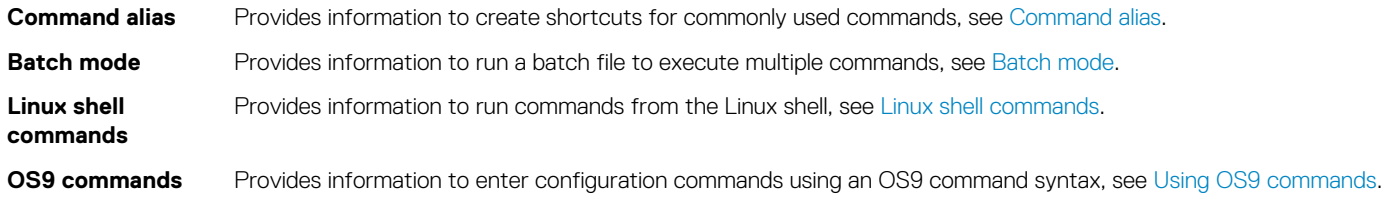

### **Topics:**

- Command alias
- **[Batch mode](#page-88-0)**
- [Linux shell commands](#page-89-0)
- [Using OS9 commands](#page-90-0)

# **Command alias**

To create shortcuts for commonly used or long commands, use the alias command. A command alias executes long commands with parameters.

- To create a command alias that is persistent and available in other OS10 sessions, create the alias in CONFIGURATION mode.
- To create a command alias that is non-persistent and is used only in the current OS10 session, create the alias in EXEC mode. After you close the session, the alias is removed from the switch.
- Create a command alias in EXEC or CONFIGURATION mode.

alias *alias-name alias-value*

- The *alias-name* is case-sensitive and has a maximum of 20 characters. It does not support existing keywords, parameters, and short form of keywords.
- The *alias-value* is the CLI command executed by the alias name. To enter command parameters, enter \$*n*, where *n* is a number from 1 to 9 or an asterisk (\*). Enter  $\zeta$ \* to enter up to nine parameters with the alias name.
- You cannot create a shortcut for the alias command.
- To delete an alias, use the no alias *alias-name* command.
- To view the currently configured aliases, use the show alias [brief | detail] command.

#### **Create an alias**

OS10# alias showint "show interface \$\*" OS10(config)# alias goint "interface ethernet \$1"

### **View alias output for** showint

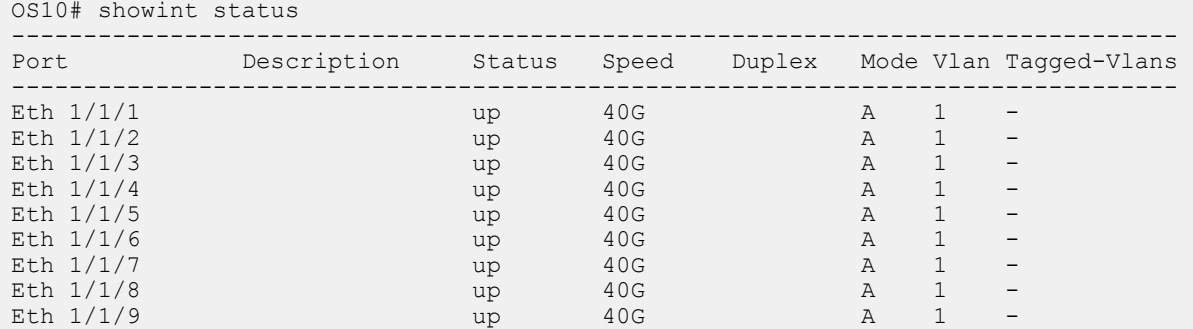

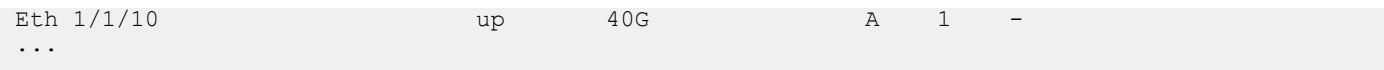

### **View alias output for** goint

```
OS10(config)# goint 1/1/1
OS10 (conf-if-eth1/1/1) #
```
#### **View alias information**

```
OS10# show alias
                      Type
---- ----
govlt Config<br>goint Config
                      Config<br>Local
shconfig Local<br>showint Local
showint<br>shver
                      Local
Number of config aliases : 2
Number of local aliases : 3
```
**View alias information brief. Displays the first 10 characters of the alias value.**

```
OS10# show alias brief
                                               Type Value
---- ---- -----
govlt Config "vlt-domain..."<br>
config "interface..."
goint \begin{array}{ccc}\n\text{config} \\
\text{shown} \\
\text{f} \\
\text{f} \\
\text{f} \\
\text{f} \\
\text{f} \\
\text{f} \\
\text{f} \\
\text{f} \\
\text{f} \\
\text{f} \\
\text{f} \\
\text{f} \\
\text{f} \\
\text{f} \\
\text{f} \\
\text{f} \\
\text{f} \\
\text{f} \\
\text{f} \\
\text{f} \\
\text{f} \\
\text{f} \\
\text{f} \\
\text{f} \\
\text{f} \\
\text{f} \\
\text{f} \\
\text{f} \\
\text{f} \\
\text{f} \\
\text{f} \\
\text{f} \\
\textshconfig \begin{array}{ccc} \text{local} & \text{``show runni...''} \\ \text{shown in the image.} & \text{``show inter...''} \end{array}"show inter..."
shver Local "show versi..."
Number of config aliases : 2
Number of local aliases : 3
```
### **View alias information in detail. Displays the entire alias value.**

```
OS10# show alias detail
Name Type Value
---- ---- -----
govlt Config "vlt-domain $1"
goint \begin{array}{ccc}\n\text{Config} & \text{'interface element } \text{$1''}\n\end{array}<br>
shconfig Local "show running-configura<br>
showint Local "show interface \text{\$*''}\n"show running-configuration"
showint Local "show interface \beta*"<br>shver Local "show version"
                                       "show version"
Number of config aliases : 2
Number of local aliases : 3
```
## **Multi-line alias**

You can create a multi-line alias where you save a series of multiple commands in an alias. Multi-line alias is supported only in the Configuration mode.

You cannot use the exiting CLI keywords as alias names. The alias name is case-sensitive and can have a maximum of 20 characters.

• Create a multi-line alias in CONFIGURATION mode. The switch enters the ALIAS mode.

alias *alias-name*

• Enter the commands to execute prefixed by the line *n* command in ALIAS mode. Enter the commands in double quotation marks and use \$*n* to enter input parameters. You can substitute \$*n* with either numbers ranging from 1 to 9 or with an asterisk (\*) and enter the parameters while executing the commands using the alias. When you are using asterisk (\*), you can use all the input parameters. The maximum number of input parameters is 9.

line *nn command*

• (Optional) You can enter the default values to use for the parameters defined as \$n in ALIAS mode.

default *n input-value*

• (Optional) Enter a description for the multi-line alias in ALIAS mode.

description *string*

Use the no form of the command to delete an alias in CONFIGURATION mode.

no alias *alias-name*

You can modify an existing multi-line alias by entering the corresponding ALIAS mode.

#### **Create a multi-line alias**

```
OS10(config)# alias mTest
OS10(config-alias-mTest)# line 1 "interface $1 $2"
OS10(config-alias-mTest)# line 2 "no shutdown"
OS10(config-alias-mTest)# line 3 "show configuration"
OS10(config-alias-mTest)# default 1 "ethernet"
OS10(config-alias-mTest)# default 2 "1/1/1"
OS10(config-alias-mTest)# description InterfaceDetails
```
#### **View alias output for** mTest **with default values**

```
OS10(config)# mTest
OS10(config)# interface ethernet 1/1/1
OS10(conf-if-eth1/1/1)# no shutdown
OS10(conf-if-eth1/1/1)# show configuration
!
interface ethernet1/1/1
 no shutdown
  switchport access vlan 1
```
**View alias output for** mTest **with different values**

```
OS10(config)# mTest ethernet 1/1/10
OS10(config)# interface ethernet 1/1/10
OS10(conf-if-eth1/1/10)# no shutdown
OS10(conf-if-eth1/1/10)# show configuration
!
interface ethernet1/1/10
  no shutdown
  switchport access vlan 1
```
### **Modify an existing multi-line alias**

OS10(config)# alias mTest OS10(config-alias-mTest)# line 4 "exit"

### **View the commands saved in the multi-line alias**

```
OS10(config-alias-mTest)# show configuration
!
alias mTest
  description InterfaceDetails
  default 1 ethernet
 default 2 1/1/1
 line 1 "interface $1 $2"
  line 2 "no shutdown"
  line 3 "show configuration"
  line 4 exit
```
#### **View alias information**

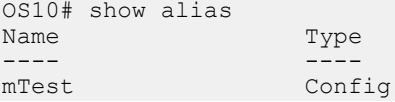

```
Number of config aliases : 1
Number of local aliases : 0
```
**View alias information brief. Displays the first 10 characters of each line of each alias.**

```
OS10# show alias brief<br>Name
              Type Value
---- ---- -----
mTest Config line 1 "interface ..."
 line 2 "no shutdow..."
 line 3 "show confi..."
                        default 1 "ethernet"
                       default 2 "1/1/1"
Number of config aliases : 1
Number of local aliases : 0
```
**View alias detail. Displays the entire alias value.**

```
OS10# show alias detail
Name Type Value
---- ---- -----
mTest Config line 1 "interface $1 $2"
 line 2 "no shutdown"
 line 3 "show configuration"
                      default 1 "ethernet"
                      default 2 "1/1/1"
Number of config aliases : 1
Number of local aliases : 0
```
### **Delete an alias**

OS10(config)# no alias mTest

### **alias**

Creates a command alias.

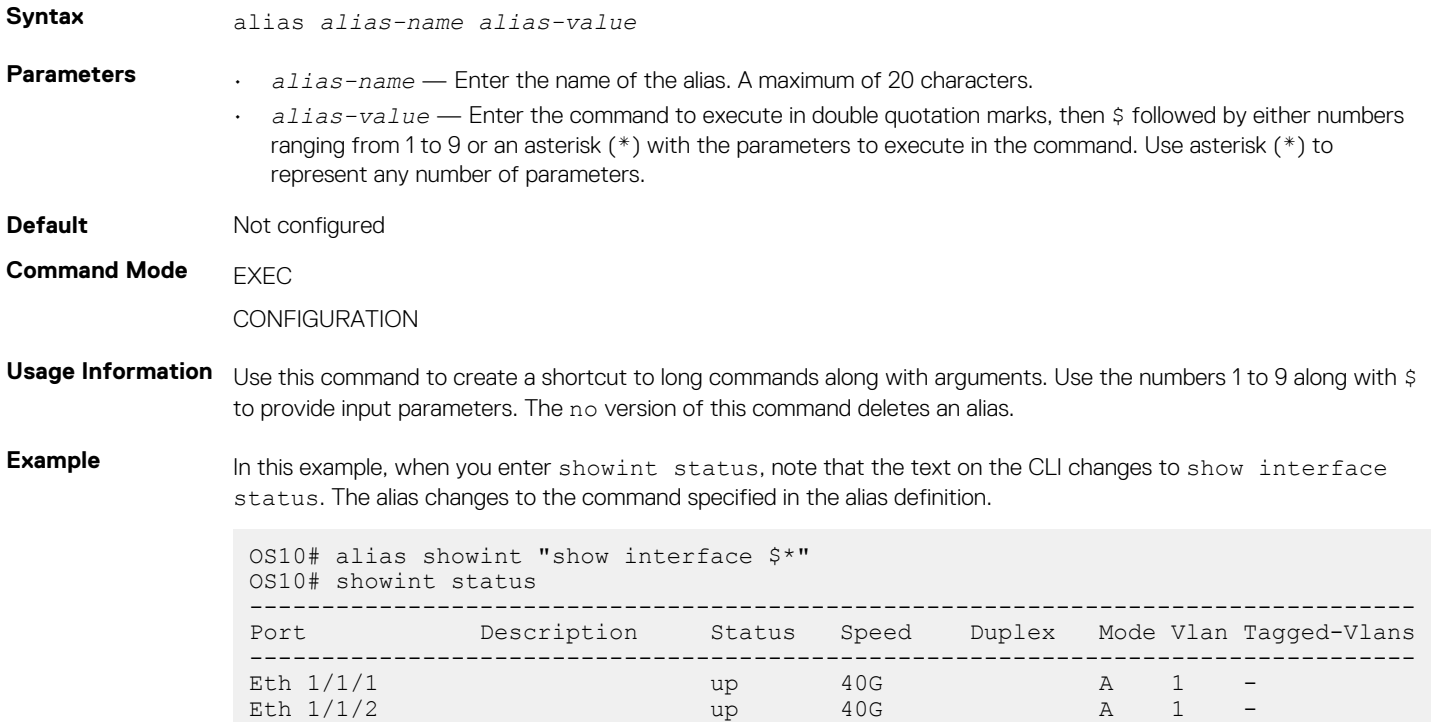

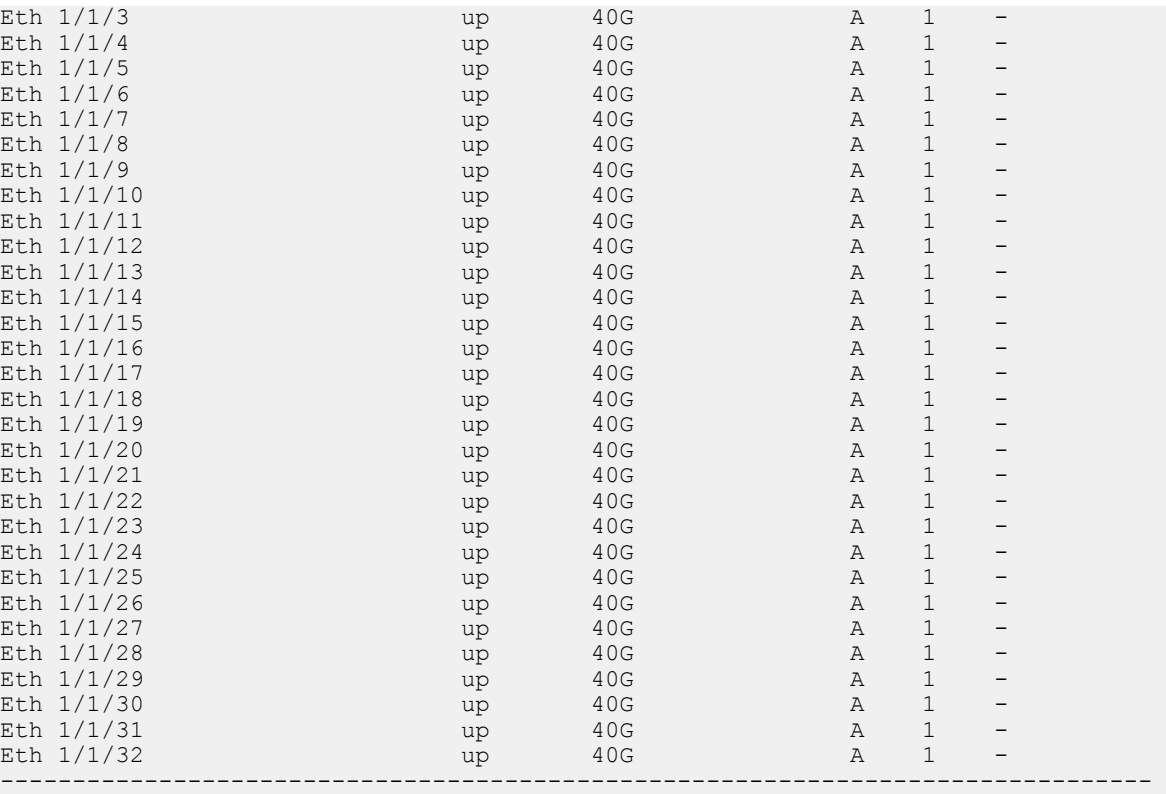

In this example, when you enter goint  $1/1/1$ , note that the text on the CLI changes to interface ethernet 1/1/1.

```
OS10(config)# alias goint "interface ethernet $1"
OS10(config)# goint 1/1/1
OS10(conf-if-eth1/1/1)#
```
**Supported Releases**

## **alias (multi-line)**

10.3.0E or later

Creates a mulit-line command alias.

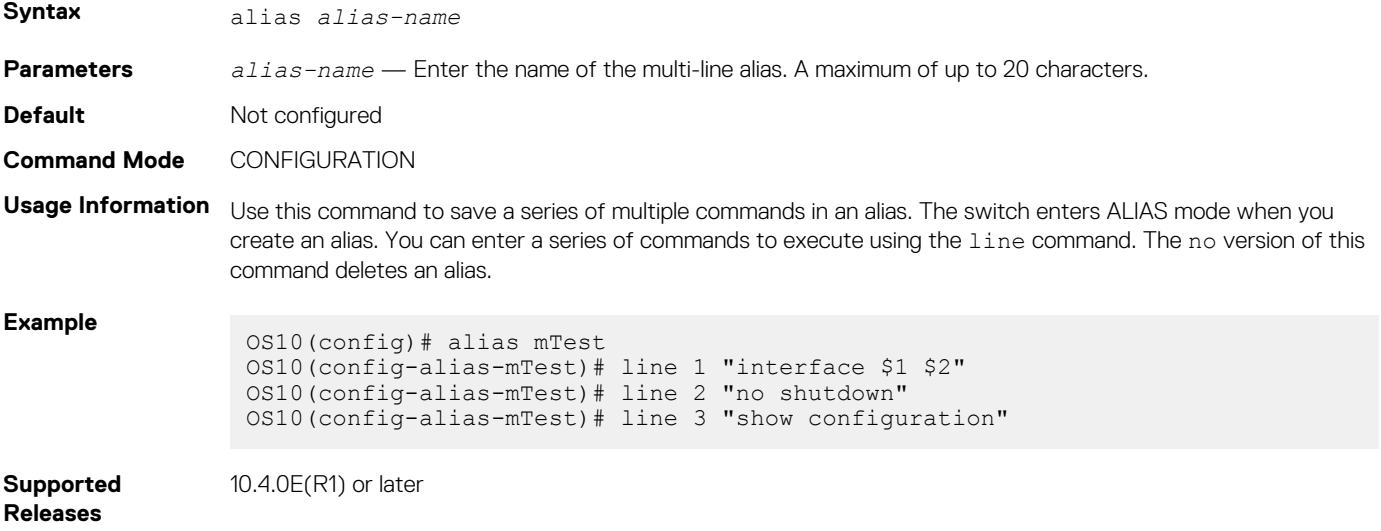

# **default (alias)**

Configures default values for input parameters in a multi-line alias.

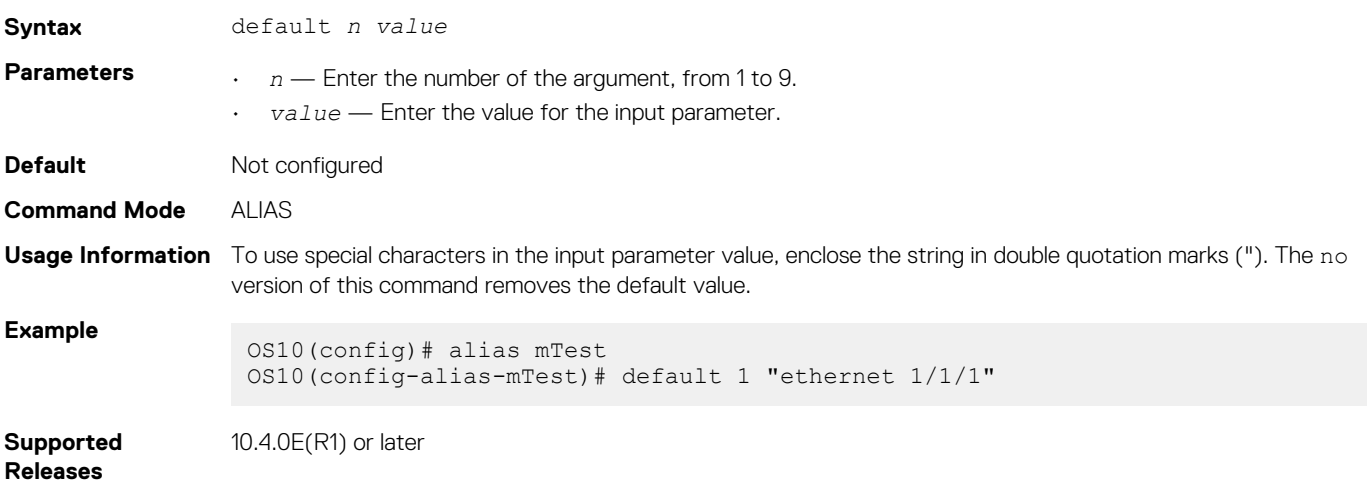

## **description (alias)**

Configures a textual description for a multi-line alias.

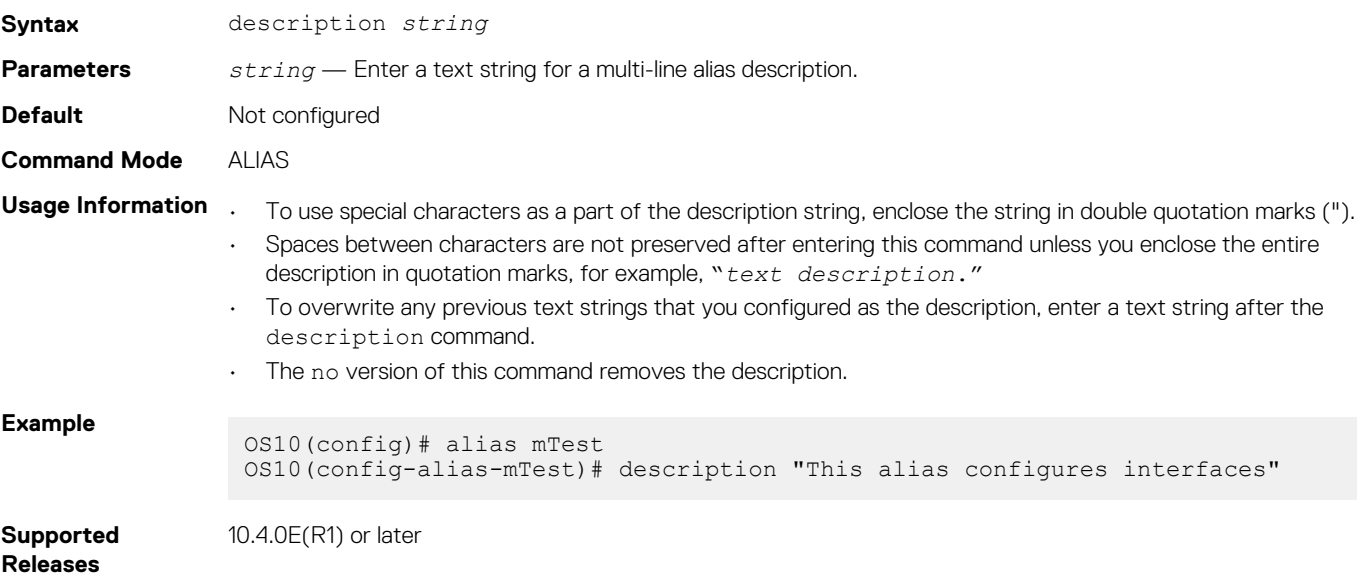

## **line (alias)**

Configures the commands to execute in a multi-line alias.

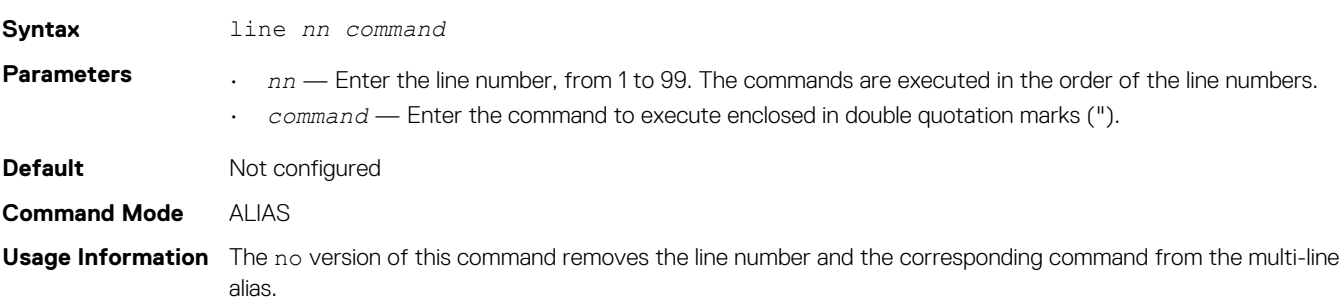

### **Example**

```
OS10(config)# alias mTest
OS10(config-alias-mTest)# line 1 "interface $1 $2"
OS10(config-alias-mTest)# line 2 "no shutdown"
OS10(config-alias-mTest)# line 3 "show configuration"
```
**Supported Releases**

10.4.0E(R1) or later

## **show alias**

Displays configured alias commands available in both Persistent and Non-Persistent modes.

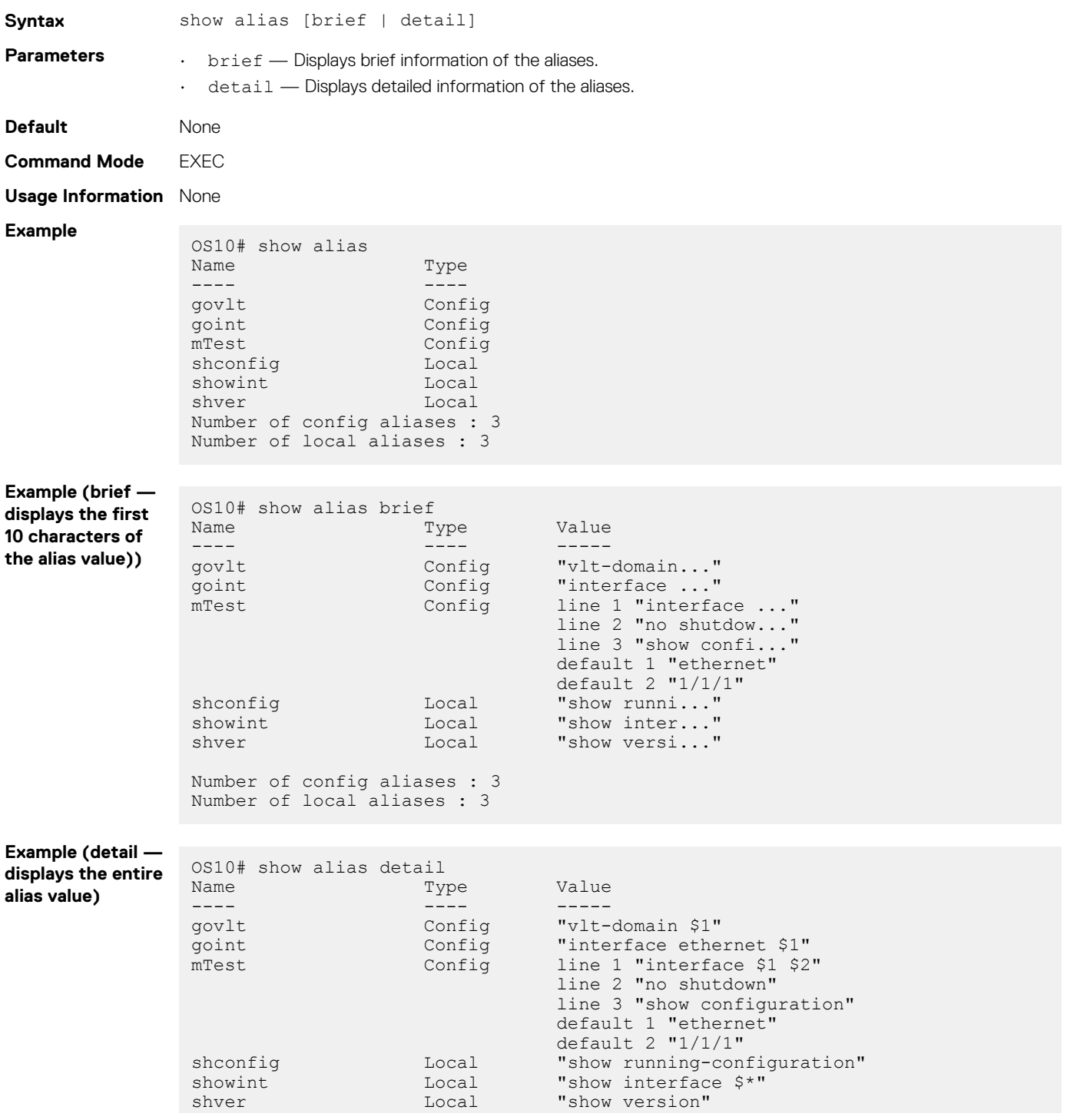

```
Number of config aliases : 3
Number of local aliases : 3
```

```
Supported 
Releases
```
10.3.0E or later

# **Batch mode**

To execute a sequence of multiple commands, create and run a batch file. A batch file is an unformatted text file that contains two or more commands. Store the batch file in the home directory.

Use the vi editor or any other editor to create the batch file, then use the batch command to run the file. To run a series of commands in batch mode (non-interactive processing), use the batch command. OS10 automatically commits all commands in a batch file — you do not have to enter the commit command.

If a command in the batch file fails, batch operation stops at that command. The remaining commands are not executed.

• Create a batch file — for example, b.cmd — on a remote device by entering a series of commands.

```
interface ethernet 1/1/1
no shutdown
no switchport
ip address 172.17.4.1/24
```
• Copy the command file to the home directory on the switch.

```
OS10# copy scp://os10user:os10passwd@10.11.222.1/home/os10/b.cmd home://b.cmd
```
OS10# dir home

```
Directory contents for folder: home
Date (modified) Size (bytes) Name
--------------------- ------------ ------
2017-02-15T19:25:35Z 77 
b.cmd 
...
```
• Execute the batch file using the batch /home/*username*/*filename* command in EXEC mode.

```
OS10# batch /home/admin/b.cmd
Jun 26 18:29:12 OS10 dn_l3_core_services[723]: Node.1-Unit.1:PRI:notice [os10:trap], 
%Dell EMC (OS10) %log-notice:IP_ADDRESS_ADD: IP Address add is successful. 
IP 172.17.4.1/24 in VRF:default added successfully
```
• (Optional) Verify the new commands in the running configuration.

```
OS10# show running-configuration interface ethernet 1/1/1
!
interface ethernet1/1/1
no shutdown
no switchport
ip address 172.17.4.1/24
```
## **batch**

Executes a series of commands in a batch file using non-interactive processing.

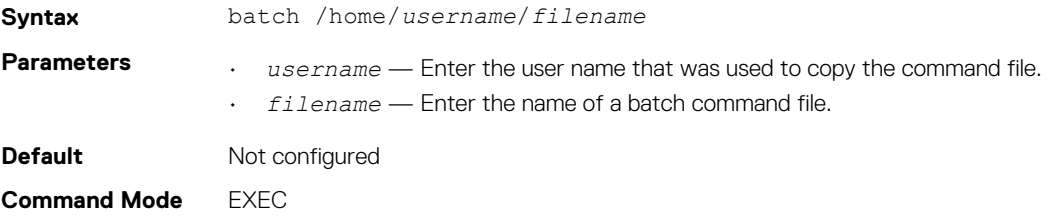

<span id="page-89-0"></span>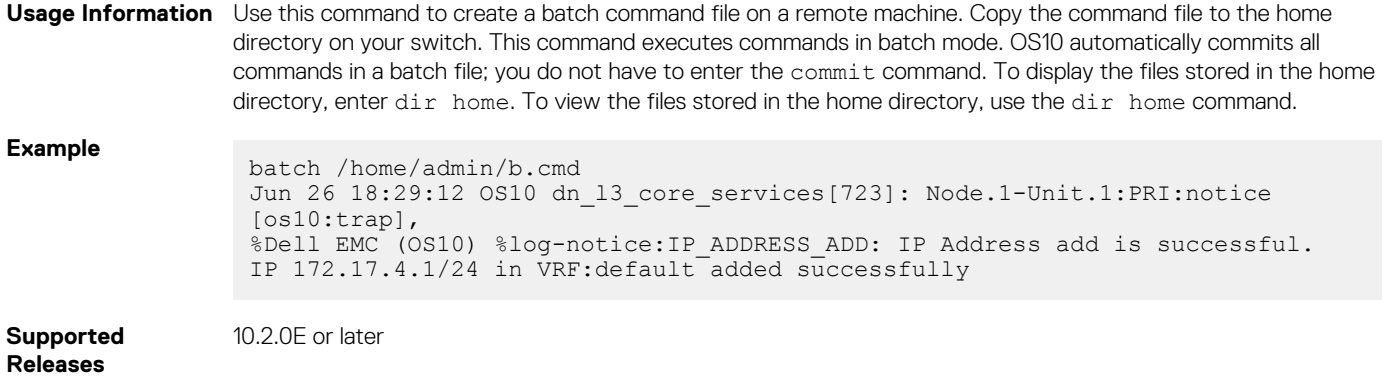

## **Linux shell commands**

From the Linux shell, you can run a single command or a series of commands in a batch file.

### **Linux command examples**

Use the  $-e$  option to run a single command.

```
admin@OS10:/opt/dell/os10/bin$ clish -c "show version"
```

```
New user admin logged in at session 10
Dell EMC Networking OS10 Enterprise
Copyright (c) 1999-2019 by Dell Inc. All Rights Reserved.
OS Version: 10.5.0.0
Build Version: 10.5.0.270
Build Time: 2019-07-29T23:35:01+0000
System Type: S4148F-ON
Architecture: x86_64
Up Time: 1 day 00:54:13
User admin logged out at session 10
admin@OS10:/opt/dell/os10/bin$
```
- Use the -B option to run a batch file with a series of commands.
	- $\cdot$  Create a batch file for example, batch  $cfq.txt$  with a series of executable commands.

```
configure terminal
router bgp 100
neighbor 100.1.1.1
remote-as 104
no shutdown
```
Execute the batch file.

admin@OS10:/opt/dell/os10/bin\$ clish -B ~/batch\_cfg.txt

New user admin logged in at session 15

• Verify the BGP settings configured by the batch file.

```
admin@OS10:/opt/dell/os10/bin$ clish -c "show running-configuration bgp"
```

```
New user admin logged in at session 16
!
router bgp 100
  !
 neighbor 100.1.1.1
  remote-as 104
   no shutdown
admin@OS10:/opt/dell/os10/bin$ 
User admin logged out at session 16
```
<span id="page-90-0"></span>Use the ifconfig -a command to display the interface configuration. The Linux kernel port numbers that correspond to frontpanel port, port-channel, and VLAN interfaces are displayed. Port-channel interfaces are in bo*portchannel-number* format. VLAN interfaces are in br*vlan-id* format. In this example, e101-001-0 identifies port 1/1/1.

```
admin@OS10:~# ifconfig -a
e101-001-0: flags=4163<UP,BROADCAST,RUNNING,MULTICAST> mtu 1500
         inet6 fe80::20c:29ff:feed:9ea9 prefixlen 64 scopeid 0x20<link>
      ether 00:0c:29:ed:9e:a9 txqueuelen 1000 (Ethernet)
        RX packets 266262 bytes 18763391 (17.8 MiB)
        RX errors 0 dropped 8293 overruns 0 frame 0
       TX packets 18754 bytes 3963136 (3.7 MiB)
        TX errors 0 dropped 0 overruns 0 carrier 0 collisions 0
bo1: flags=5123<UP,BROADCAST,MASTER,MULTICAST> mtu 1500 >>> port-channel
        inet6 fe80::20c:29ff:feed:9f11 prefixlen 64 scopeid 0x20<link>
        ether 00:0c:29:ed:9f:11 txqueuelen 1000 (Ethernet)
        RX packets 0 bytes 0 (0.0 B)
        RX errors 0 dropped 0 overruns 0 frame 0
        TX packets 0 bytes 0 (0.0 B)
        TX errors 0 dropped 1 overruns 0 carrier 0 collisions 0
br1: flags=4419<UP,BROADCAST,RUNNING,PROMISC,MULTICAST> mtu 1500 >>> vlan1
       inet6 fe80::20c:29ff:feed:9f12 prefixlen 64 scopeid 0x20<link>
        ether 00:0c:29:ed:9f:12 txqueuelen 1000 (Ethernet)
        RX packets 257964 bytes 12155776 (11.5 MiB)
        RX errors 0 dropped 0 overruns 0 frame 0
        TX packets 10287 bytes 900262 (879.1 KiB)
        TX errors 0 dropped 0 overruns 0 carrier 0 collisions 0
```
• Use the tcpdump -i *kernel-port-number* command to capture all packets received on a specified port interface. Press **Ctrl +C** to stop the packet output display. For example, to capture the packets received on the Ethernet 1/1/1 interface, enter:

```
admin@OS10:~# tcpdump -i e101-001-0 
tcpdump: verbose output suppressed, use -v or -vv for full protocol decode
listening on e101-001-0, link-type EN10MB (Ethernet), capture size 262144 bytes
11:35:07.538133 STP 802.1w, Rapid STP, Flags [Learn, Forward, Agreement], bridge-id 
8001.00:0c:29:74:3b:7e.8204, length 43
11:35:07.538467 STP 802.1w, Rapid STP, Flags [Learn, Forward, Agreement], bridge-id 
8001.00:0c:29:74:3b:7e.8204, length 43
11:35:08.416291 LLDP, length 343: OS10
11:35:09.067621 IP6 fe80::20c:29ff:feed:9f12 > ff02::1:ffed:9ea9: ICMP6, neighbor 
solicitation, who has fe80::20c:29ff:feed:9ea9, length 32
\wedgeC
4 packets captured
4 packets received by filter
0 packets dropped by kernel
1 packet dropped by interface
root@OS10:~#
```
• Run show commands remotely using an SSH session. Only show commands are supported.

Enter the \$ ssh admin@*ip-address* "*show-command*" command, where *ip-address* is the IP address of the switch.

```
$ ssh admin@10.11.98.39 "show version"
admin@10.11.98.39's password: 
Dell EMC Networking OS10 Enterprise
Copyright (c) 1999-2019 by Dell Inc. All Rights Reserved.
OS Version: 10.5.0.0
Build Version: 10.5.0.270
Build Time: 2019-07-29T23:35:01+0000
System Type: S4148F-ON
Architecture: x86_64
Up Time: 1 day 00:54:13
```
# **Using OS9 commands**

To enter configuration commands using an OS9 command syntax, use the feature config-os9-style command in CONFIGURATION mode and log out of the session. If you do not log out of the OS10 session, configuration changes made with OS9 command syntaxes do not take effect. After you log in again, you can enter OS9 commands, but only in the new session.

For example, to use OS9 commands to configure VLAN 11 on Ethernet port 1/1/15:

```
OS10(config)# feature config-os9-style
OS10(config)# interface vlan 11
OS10(conf-if-vl-11)# tagged ethernet 1/1/15 
OS10(conf-if-vl-11)# show configuration
!
interface vlan11
 no shutdown
  tagged ethernet 1/1/15
```
To disable OS9 configuration-style mode, use the no feature config-os9-style command.

## **feature config-os9-style**

Enables the command-line interface to accept OS9 command syntaxes.

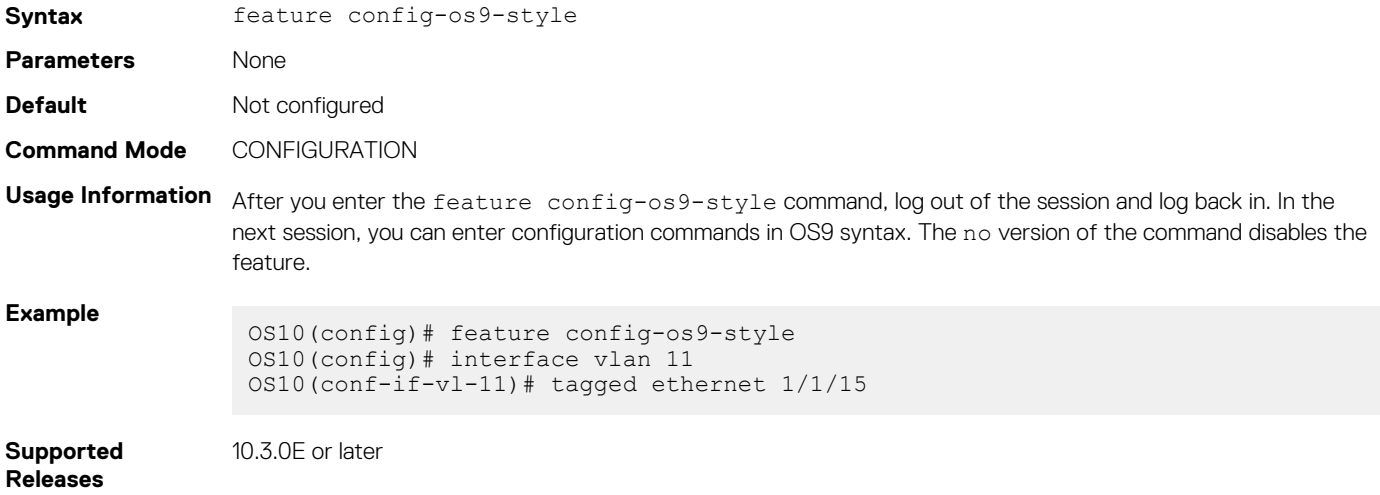

# **Zero-touch deployment**

Zero-touch deployment (ZTD) allows OS10 users to automate switch deployment:

- Upgrade an existing OS10 image.
- Execute a CLI batch file to configure the switch.
- Execute a post-ZTD script to perform additional functions.

ZTD is enabled by default when you boot up a switch with a factory-installed OS10 for the first time or when you perform an ONIE: OS Install from the ONIE boot menu. When a switch boots up with OS10 in ZTD mode, it starts the DHCP client on all interfaces management and front-panel ports. ZTD configures all interfaces for untagged VLAN traffic. The switch obtains an IP address and a ZTD provisioning script URL from a DHCP server running on the network, and downloads and executes the ZTD script.

#### **NOTE: Zero-touch deployment refers to an OS10 feature, and not the ONIE automated provisioning.**  $(i)$

- ZTD is supported only in an IPv4 network. ZTD is not supported by DHCPv6.
- If the switch accesses the DHCP server using a front-panel port, the port interface must be in non-breakout mode.
- At least one of the front-panel ports connected to the network on which the DHCP server is running must be in non-breakout mode.
- After booting up in ZTD mode, if a switch receives no DHCP server response with option 240 within five minutes, it automatically exits ZTD mode. During this time, you can abort ZTD by entering the ztd cancel command. The command unlocks the switch configuration so that you can enter OS10 CLI commands.
- When ZTD is enabled, the command-line interface is locked so that you cannot enter OS10 configuration commands. Only show commands are available.

According to the contents of the provisioning script, ZTD performs these tasks in thie following sequence. Although Steps 2, 3 and 4 are optional, you must enter a valid URL path for at least one of the IMG FILE, CLI CONFIG FILE, and POST SCRIPT FILE variables. For example, if you only want to configure the switch, enter only a CLI CONFIG FILE URL value. In this case, ZTD does not upgrade the OS10 image and does not execute a post-ZTD script.

- 1. ZTD downloads the files specified in the ZTD provisioning script OS10 image, CLI configuration batch file, and post-ZTD script.
	- In the provisioning script, enter the file names for the IMG\_FILE, CLI\_CONFIG\_FILE, and POST\_SCRIPT\_FILE variables as shown in [ZTD provisioning script.](#page-94-0)
	- If no file names are specified, OS10 immediately exits ZTD and returns to CLI Configuration mode.
	- If the download of any of the specified files fails, ZTD stops. OS10 exits ZTD and unlocks CLI Configuration mode.
- 2. If you specify an OS10 image for IMG FILE, ZTD installs the software image in the standby partition. If you do not specify a configuration file for CLI\_CONFIG\_FILE, ZTD reloads the switch with the new OS10 image.
- 3. If you specify an OS10 CLI batch file with configuration commands for CLI CONFIG FILE, ZTD executes the commands in the PRE-CONFIG and POST-CONFIG sections. After executing the PRE-CONFIG commands, the switch reloads with the new OS10 image and then executes the POST-CONFIG commands. For more information, see [ZTD CLI batch file.](#page-95-0)
- 4. If you specify a post-ZTD script file for POST\_SCRIPT\_FILE, ZTD executes the script. For more information, see [Post-ZTD script](#page-96-0).

#### **NOTE: The ZTD process performs a single switch reboot. The switch reboot occurs only if either a new OS10 image is**  <u> 1</u> **installed or if the PRE-CONFIG section of the CLI batch file has configuration commands that are executed.**

### **ZTD prerequisites**

- Store the ZTD provisioning script on a server that supports HTTP connections.
- Store the OS10 image, CLI batch file, and post-ZTD script on a file server that supports either HTTP, FTP, SFTP, or TFTP connections.
- Configure the DHCP server to provide option 240 that returns the URL of the ZTD provisioning script.
- In the ZTD provisioning script, enter the URL locations of an OS10 image, CLI batch file, and/or post-ZTD script. Enter at least one URL, otherwise the ZTD fails and exits to CLI Configuration mode.

### **ZTD guidelines**

- You can store the ZTD provisioning script, OS10 image, CLI batch file, and post-ZTD script on the same server, including the DHCP server.
- Write the ZTD provisioning script in bash.
- Write the post-ZTD script in bash or Python. Enter #!/bin/bash or #!/usr/bin/python as the first line in the script. The default python interpreter in OS10 is 2.7.
	- Use only common Linux commands, such as curl, and common Python language constructs. OS10 only provides a limited set of Linux packages and Python libraries.
- ZTD is disabled by default on automatically provisioned switch fabrics, such as Isilon backend, PowerEdge MX, and VxRail.

### **Cancel ZTD in progress**

To exit ZTD mode and manually configure a switch by entering CLI commands, stop the ZTD process by entering the ztd cancel command. You can enter ztd cancel only when ZTD is in a waiting state; that is, before it receives an answer from the DHCP server. Otherwise, the command returns an error message; for example:

```
OS10# ztd cancel
% Error: ZTD cancel failed. ZTD process already started and cannot be cancelled at this stage.
```
#### **Disable ZTD**

To disable ZTD, enter the reload command. The switch reboots in ZTD disabled mode.

### **Re-enable ZTD**

To automatically upgrade OS10 and/or activate new configuration settings, re-enable ZTD by rebooting the switch using the reload ztd command. You are prompted to confirm the deletion of the startup configuration.

**NOTE: To upgrade OS10 without losing the startup configuration, back up the startup configuration before ZTD runs the provisioning script. Then use the backup startup configuration to restore the previous system configuration.**

```
OS10# reload ztd
This action will remove startup-config [confirm yes/no]:
```
#### **View ZTD status**

```
OS10# show ztd-status
-----------------------------------
ZTD Status : disabled
ZTD State : completed
Protocol State : idle
Reason : ZTD process completed successfully at Mon Jul 16 19:31:57 2018
-----------------------------------
```
#### **ZTD logs**

ZTD generates log messages about its current status.

```
[os10:notify], %Dell EMC (OS10) %ZTD-IN-PROGRESS: Zero Touch Deployment 
applying post configurations.
```
ZTD also generates failure messages.

```
[os10:notify], %Dell EMC (OS10) %ZTD-FAILED: Zero Touch Deployment failed to 
download the image.
```
#### **Troubleshoot configuration locked**

When ZTD is enabled, the CLI configuration is locked. If you enter a CLI command, the error message configuration is locked displays. To configure the switch, disable ZTD by entering the ztd cancel command.

```
OS10# configure terminal
% Error: ZTD is in progress(configuration is locked).
OS10# ztd cancel
```
### **Topics:**

- **[ZTD DHCP server configuration](#page-94-0)**
- [ZTD provisioning script](#page-94-0)
- **[ZTD CLI batch file](#page-95-0)**
- [Post-ZTD script](#page-96-0)

<span id="page-94-0"></span>• [ZTD commands](#page-96-0)

# **ZTD DHCP server configuration**

For ZTD operation, configure a DHCP server in the network by adding the required ZTD options; for example:

```
option domain-name "example.org";
option domain-name-servers ns1.example.org, ns2.example.org;
option ztd-provision-url code 240 = text;
default-lease-time 600;
max-lease-time 7200;
subnet 50.0.0.0 netmask 255.255.0.0 {
range 50.0.0.10 50.0.0.254;
option routers rtr-239-0-1.example.org, rtr-239-0-2.example.org;
}
host ztd-leaf1 {
hardware ethernet 90:b1:1c:f4:a9:b1;
fixed-address 50.0.0.8;
option ztd-provision-url "http://50.0.0.1/ztd.sh";
}
```
# **ZTD provisioning script**

Create a ZTD script file that you store on an HTTP server. Configure the URL of the script using DHCP option 240 (ztd-provisionurl) on the DHCP server.

ZTD downloads and executes the script to upgrade the OS10 image, configure the switch, and execute a post-ZTD script to perform additional functions.

- Write the ZTD provisioning script in bash. Enter #!/bin/bash as the first line in the script. You can use the sample script in this section as a basis.
- For IMG FILE, enter the URL path of the OS10 image to download and upgrade the switch. The image is written to the standby partition.
- For CLI CONFIG FILE, enter the URL path of the CLI batch file to download and execute.
- For POST\_SCRIPT\_FILE, enter the URL path of the script to execute.
- ZTD requires all the ZTD scripts (provisioning, CLI batch file, and post-ZTD script) to be Unix-style line formatted.
- ZTD fails and exits to CLI Configuration mode if:
	- You do not specify at least one valid URL for the IMG\_FILE, CLI\_CONFIG\_FILE, and POST\_SCRIPT\_FILE variables.
	- Any of the IMG\_FILE, CLI\_CONFIG\_FILE, and POST\_SCRIPT\_FILE entries are invalid or if specified, the files cannot be downloaded.

For the IMG\_FILE, CLI\_CONFIG\_FILE, and POST\_SCRIPT\_FILE files, you can specify HTTP, SCP, SFTP, or TFTP URLs. For example:

scp://userid:passwd@hostip/filepath sftp://userid:passwd@hostip/filepath

### **Example**

```
#!/bin/bash
####################################################################
# 
#
             Example OS10 ZTD Provisioning Script
#
#
####################################################################
########## UPDATE THE BELOW CONFIG VARIABLES ACCORDINGLY ###########
########## ATLEAST ONE OF THEM SHOULD BE FILLED ####################
```

```
CLI_CONFIG_FILE="http://50.0.0.1/cli_config"
POST_SCRIPT_FILE="http://50.0.0.1/no_post_script.py"
################### DO NOT MODIFY THE LINES BELOW #######################
sudo os10 ztd start.sh "$IMG_FILE" "$CLI_CONFIG_FILE" "$POST_SCRIPT_FILE"
######################## **END** ###############################
```
## **ZTD CLI batch file**

<span id="page-95-0"></span>IMG\_FILE="http://50.0.0.1/OS10.bin"

Create a CLI batch file that ZTD downloads and executes to configure a switch. The ZTD CLI batch file consists of two sections: PRE-CONFIG and POST-CONFIG.

When you enter the PRE-CONFIG and POST-CONFIG lines, you must enter a hash tag (#), followed by a space before the text PRE-CONFIG or POST-CONFIG. If the PRE-CONFIG section has no commands, do not leave a blank line between # PRE-CONFIG and # POST-CONFIG; for example:

```
# PRE-CONFIG
# POST-CONFIG
Hostname VxRail-fabric-LEAF-1
!
lldp enable
!
spanning-tree mode rstp
spanning-tree rstp priority 0
...
```
ZTD executes the PRE-CONFIG commands first using the currently running OS10 image, not the OS10 image specified in the provisioning script. ZTD saves the PRE-CONFIG settings to the startup configuration.

If PRE-CONFIG commands are present, ZTD reloads the switch before executing the commands in the POST-CONFIG section. Enter OS10 configuration commands that require a switch reload, such as switch-port-profile, in the PRE-CONFIG section. If ZTD installs a new OS10 image (IMG FILE), the new image is activated after the reload.

ZTD then executes the POST-CONFIG commands and saves the new settings in the startup configuration. No additional switch reload is performed. Enter POST\_CONFIG commands with the exact syntax displayed in show running-configuration output.

#### **Example**

```
# PRE-CONFIG
switch-port-profile 1/1 profile-2
# POST-CONFIG
snmp-server community public ro
snmp-server contact NOC@dell.com
snmp-server location delltechworld
!
clock timezone GMT 0 0
!
hostname LEAF-1
!
ip domain-list networks.dell.com
ip name-server 8.8.8.8 1.1.1.1
!
ntp server 132.163.96.5 key 1 prefer
ntp server 129.6.15.32
!
!
logging server 10.22.0.99
```
# <span id="page-96-0"></span>**Post-ZTD script**

As a general guideline, use a post-ZTD script to perform any additional functions required to configure and operate the switch. In the ZTD provisioning script, specify the post-ZTD script path for the POST\_SCRIPT\_FILE variable. You can use a script to notify an orchestration server that the ZTD configuration is complete. The server can then configure additional settings on the switch.

For example, during the ZTD phase, you can configure only a management VLAN and IP address, then allow an Ansible orchestration server to perform complete switch configuration. Here is a sample curl script that is included in the post-ZTD script to contact an Ansible server:

```
/usr/bin/curl -H "Content-Type:application/json" -k -X POST 
--data '{"host_config_key":"'7d07e79ebdc8f7c292e495daac0fe16b'"}' 
-u admin:admin https://10.16.134.116/api/v2/job_templates/9/callback/
```
# **ZTD commands**

## **reload ztd**

Reboots the switch and enables ZTD after the reload.

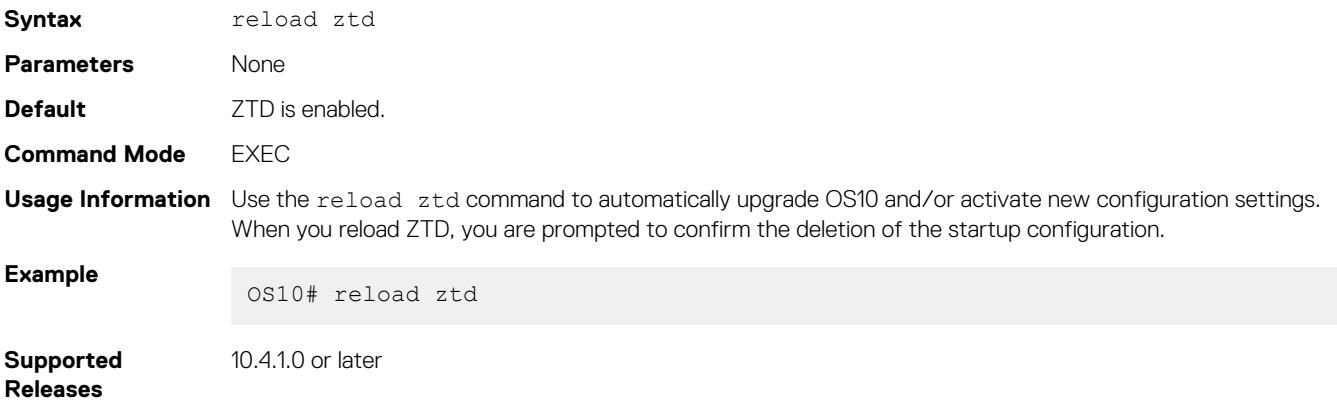

### **show ztd-status**

Displays the current ZTD status: enabled, disabled, or canceled.

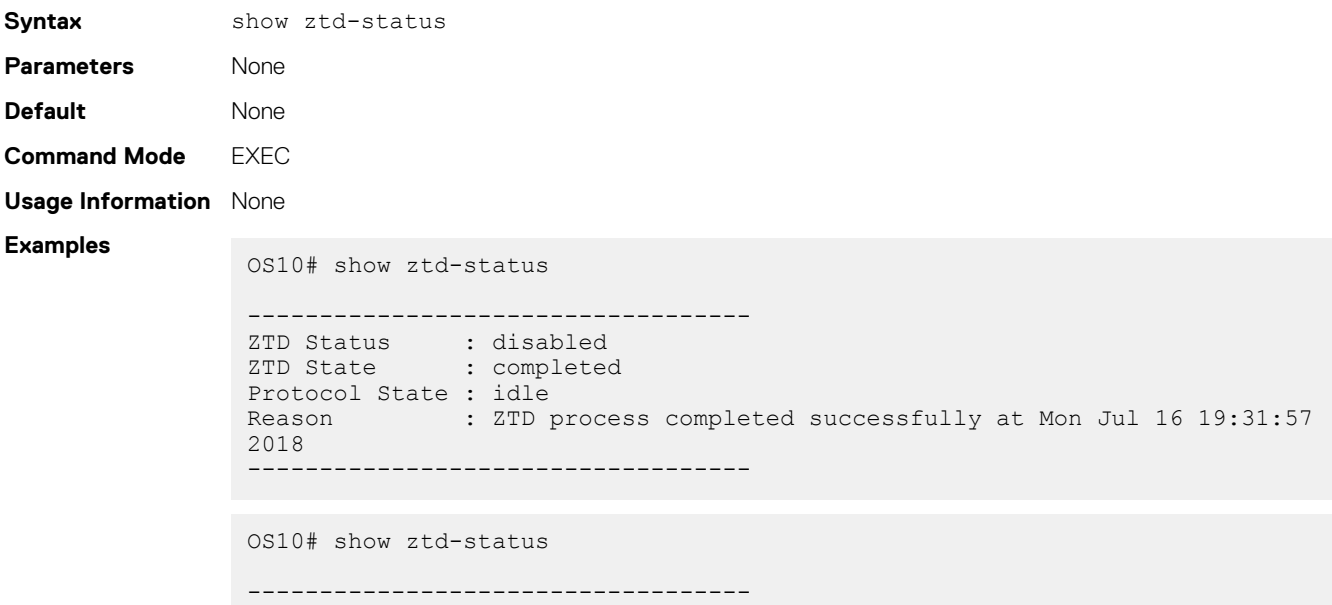

```
ZTD Status : disabled
ZTD State : failed
Protocol State : idle
Reason : ZTD process failed to download post script file
-----------------------------------
```
- ZTD Status Current operational status: enabled or disabled.
- ZTD State Current ZTD state: initialized, in-progress, successfully completed, failed, or canceled while in progress.
- Protocol State Current state of ZTD protocol: initialized, idle while waiting to enable or complete ZTD process, waiting for DHCP post-hook callback, downloading files, installing image, executing pre-config or post-config CLI commands, or executing post-ZTD script file.
- Reason Description of a successful or failed ZTD process.

**Supported Releases** 10.4.1.0 or later

### **ztd cancel**

Stops ZTD while in progress. After you cancel ZTD, you can enter CLI commands to configure the switch.

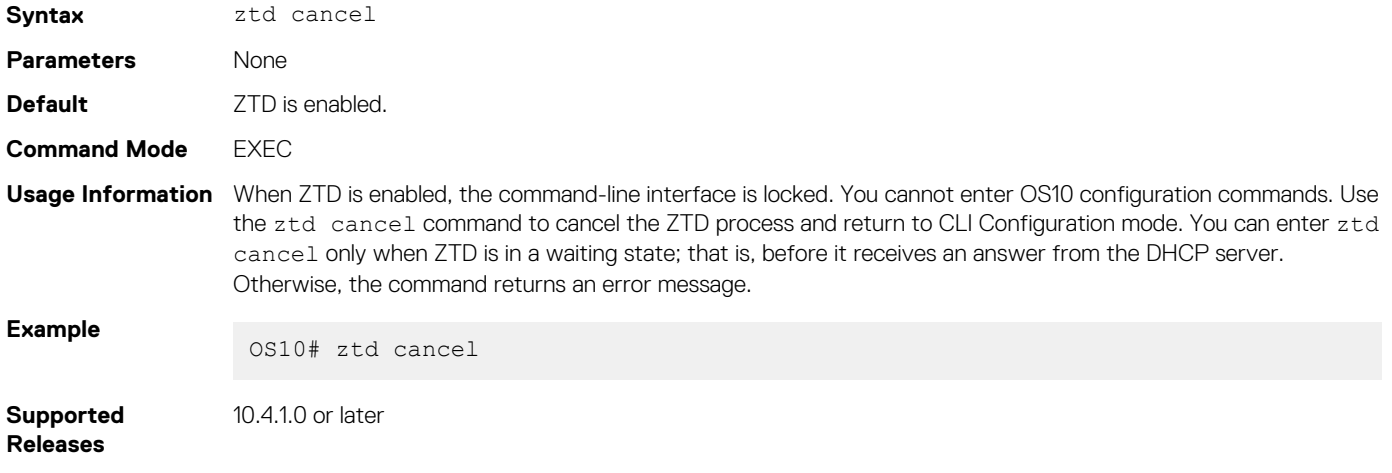

# **OS10 provisioning**

OS10 supports automated switch provisioning — configuration and monitoring — using:

- RESTCONF API REST-like protocol that uses HTTPS connections. Use the OS10 RESTCONF API to set up the configuration parameters on OS10 switches with JavaScript Object Notation (JSON)-structured messages. You can use any programming language to create and send JSON messages; see [RESTCONF API.](#page-1211-0)
- SmartFabric Services fabric automation Automate the configuration of OS10 switches in Isilon backend, PowerEdge MX, and VxRail turnkey solutions; see [Dell EMC PowerEdge MX SmartFabric Services Configuration and Troubleshooting Guide](https://www.dell.com/support/article/us/en/04/sln317357/dell-emc-poweredge-mx-smartfabric-configuration-and-troubleshooting-guide?lang=en).
- Linux DevOps ecosystem OS10 provides access to an unmodified Linux (Debian) operating system that allows you to benefit from the Linux DevOps ecosystem. Programmers can write applications in Python or C/C++ to execute on an OS10 switch.
- Ansible Third-party DevOps tool. Ansible is a powerful, open-source IT automation engine that provides a simple way to automate application software and IT infrastructure. Ansible allows you to remove complexity from these environments and accelerate DevOps initiatives; see Using Ansible and [Example: Configure OS10 switch using Ansible](#page-99-0).

### **Topics:**

- Using Ansible
- [Example: Configure an OS10 switch using Ansible](#page-99-0)

# **Using Ansible**

Ansible works by connecting to your nodes using SSH and pushing out small programs, called *Ansible modules*, to them. Ansible includes hundreds of network modules to support a wide variety of network device vendors. Ansible uses a simple, powerful and agentless automation framework. For more information, go to [Network Automation with Ansible.](HTTPS://WWW.ANSIBLE.COM/OVERVIEW/NETWORKING)

### **Dell EMC Networking Ansible solutions**

Dell EMC Networking Ansible solutions are based on an open ecosystem that allows organizations to choose from industry-standard network applications, network operating systems, and network hardware. Use Ansible to provision and manage Dell EMC switches for rapid new device deployment and network configuration changes. Ansible also allows you to track running network device configurations against a known baseline for both Dell EMC and third-party operating systems.

The Ansible modules for Dell EMC Networking solutions allow organizations to reduce the time and effort required to design, provision, and manage networks by providing these benefits:

- Agentless No new software is required to install on switches.
- Powerful End-to-end automation of the configuration of bare metal switches using the Dell EMC Open Automation framework.
- Easy-to-use Dell EMC Networking modules ship with the Ansible distribution. There is nothing extra to install.
- Best practice Uses CLI user authentication to centralize and monitor session management.

### **Dell EMC Networking Ansible modules**

Ansible ships with a number of modules that can be executed directly on remote hosts or through playbooks. The collection of modules is called the *module library*. Modules are discrete units of code that are used from the command line or in a playbook task. You can also write your own modules.

Starting with Ansible 2.2, the Ansible core supports Dell EMC Networking modules. Use these modules to manage and automate Dell EMC switches running OS6, OS9, and OS10. Dell EMC Networking modules are executed in local connection mode using CLI and SSH transport. The following OS10 modules are integrated into the Ansible core:

- dellos10 command: Runs show commands or EXEC mode commands through Ansible. For example, show version command output displays the current OS version running on a switch.
- dellos10 config: Runs OS10 configuration commands through Ansible.
- dellos10 facts: Retrieves the running configuration from an OS10 switch.

### **Dell EMC Networking Ansible roles**

Ansible roles allow you to automatically load variable files (vars files) and tasks based on a known file structure. Grouping content by roles allows the roles to be easily shared with other users. These roles are abstracted for OS6, OS9 and OS10. Download Dell EMC Ansible Networking roles from <https://galaxy.ansible.com/>.

<span id="page-99-0"></span>For information and examples about how to use the Ansible roles, see [Dell EMC Networking Repositories](HTTPS://GITHUB.COM/DELL-NETWORKING).

### **Ansible inventory file**

The inventory file contains the list of hosts on which you want to run commands. Ansible can run tasks on multiple hosts at the same time.

Ansible playbooks use /etc/ansible/hosts as the default inventory file. To specify a different inventory file, use the -i *filepath*  command as an option when you run an Ansible playbook.

### **Ansible playbook file**

Using playbooks, Ansible can configure multiple devices. Playbooks are human-readable scripts that are expressed in YAML format. An Ansible playbook takes inventory and playbook files as arguments and maps the group of hosts in the inventory files to the tasks listed in the playbook file.

### **Ansible variables**

In Ansible, variables define switch configurations. Many Dell EMC switches have common configurations. Common configuration variables are stored in the vars/main.yaml file; for example, dns\_server and ntp\_server. All host-specific configurations are stored in the host vars/*host* name, vaml configuration file; for example, the hostname of a switch. Variables are also used as part of playbook definitions, command-line arguments, and inventory definitions.

# **Example: Configure an OS10 switch using Ansible**

OS10 supports Ansible integration to automate switch configuration. For detailed information about how to use Ansible scripts and create Ansible playbooks, go to:

- **[Dell EMC Ansible Documentation](https://ansible-dellos-docs.readthedocs.io/en/latest/)**
- [Dell EMC Networking Guides](https://www.dell.com/support/article/us/en/04/sln312766/networking-guides?lang=en) and search for Ansible

You can download auto-generated Ansible configuration files for the network design you provide from the [Dell EMC Fabric Design Center](https://fdc.emc.com/#!/index).

### **Before you start**

Before you configure an OS10 switch using Ansible, configure basic network settings on your switch, such as assigning an IP address and default gateway to the management interface:

- 1. Connect a terminal emulator to the console serial port on the switch using a serial cable. The serial port settings are 115200, 8 data bits, and no parity.
- 2. Configure the management interface; for example:

```
OS10(config)# interface mgmt 1/1/1 
OS10(conf-if-ma-1/1/1)# no ip address dhcp
OS10(conf-if-ma-1/1/1)# ip address 10.1.1.10/24
OS10(conf-if-ma-1/1/1)# no shutdown
OS10(conf-if-ma-1/1/1)# exit
OS10(config)# management route 10.10.20.0/24 10.1.1.1
OS10(config)# end
```
### **Ansible configuration example**

In this example, the configuration uses Ansible roles to configure an OS10 switch from an Ansible controller node with:

- User name and password
- NTP server
- Syslog server
- 1. Install Ansible on a controller node. You can find the latest version of Ansible on the [Ansible Installation Guide](https://docs.ansible.com/ansible/latest/installation_guide/intro_installation.html) page.

You can run Ansible from any device with Python 2 (version 2.7) or Python 3 (version 3.5 or higher) installed, including Red Hat, Debian, Ubuntu, CentOS, OS X, any of the BSDs and so on.

In this example, Ansible 2.7.12 is installed on an Ubuntu 16.04 virtual machine. To configure the Personal Package Archives (PPA) repository on the controller node and install Ansible, run these commands:

```
sudo apt-get update
sudo apt-get install software-properties-common
sudo apt-add-repository --yes --update ppa:ansible/ansible
sudo apt-get install ansible
```
After you install Ansible, verify the version by entering:

\$ ansible --version

- 2. Download and install Dell EMC Networking Ansible roles from the [Ansible Galaxy](https://galaxy.ansible.com/) web page; for example:
	- \$ ansible-galaxy install dell-networking.dellos-users \$ ansible-galaxy install dell-networking.dellos-logging
	- \$ ansible-galaxy install dell-networking.dellos-ntp
- 3. Create a directory to store inventory and playbook files; for example:

\$ mkdir AnsibleOS10

4. Navigate to the directory and create an inventory file.

```
$ cd AnsibleOS10/
$ vim inventory.yaml
```
5. Add the IP address and OS for each switch in the inventory, yaml file. Enter the command for each switch on one command line.

OS10switch-1 ansible\_host=192.168.1.203 ansible\_network\_os=dellos10

OS10switch-2 ansible host=192.168.1.204 ansible network os=dellos10

6. Create a host vars directory to use for switch-specific variable files.

\$ mkdir host vars

7. Create a host variable file; for example, host vars/OS10switch-1.yaml. Then define the host name and login credentials:

```
$ vim host vars/OS10switch-1.yaml
hostname: OS10switch-1
dellos_cfg_generate: True
build_dir: /home/user/config
ansible ssh user: admin
ansible_ssh_pass: admin
dellos_logging:
 logging:
   - ip: 1.1.1.1
    state: present
dellos users:
   - username: u1
    password: test@2468
     role: sysadmin
     privilege: 0
     state: present
dellos_ntp:
  server:
   - ip: 3.3.3.3
$ vim host vars/OS10switch-2.yaml
hostname: OS10switch-2
dellos_cfg_generate: True
build \overline{dir:}/home/user/config
ansible_ssh_user: admin
ansible_ssh_pass: admin
dellos_logging:
  logging:
  - ip: 1.1.1.1
    state: present
dellos users:
```

```
 - username: u1
    password: Test@1347
     role: sysadmin
    privilege: 0
    state: present
dellos ntp:
  server:
   - ip: 3.3.3.3
```
The dellos cfg generate parameter creates a local copy of the configuration commands applied to the remote switch on the Ansible controller node, and saves the commands in the directory defined in the build dir path.

### 8. Create a playbook file.

```
$ vim playbook.yaml
- hosts: OS10switch-1 OS10switch-2
   connection: network_cli
   roles:
     - dell-networking.dellos-logging
     - dell-networking.dellos-users
    - dell-networking.dellos-ntp
```
To check the syntax of a playbook, use the ansible-playbook command with the --syntax-check flag. This command runs the playbook file through the parser to ensure that its included files, roles, and other parameters have no syntax problems.

9. Run the playbook file. In the ansible-playbook command, the inventory and playbook files are mandatory entries. The play recap displays the results of the provisioning session; for example:

```
$ ansible-playbook -i inventory.yaml playbook.yaml
...
...
...
PLAY RECAP 
***************************************************************
OS10switch-1: ok=7 changed=6 unreachable=0 failed=0
OS10switch-2: ok=7 changed=6 unreachable=0 failed=0
```
# **System management**

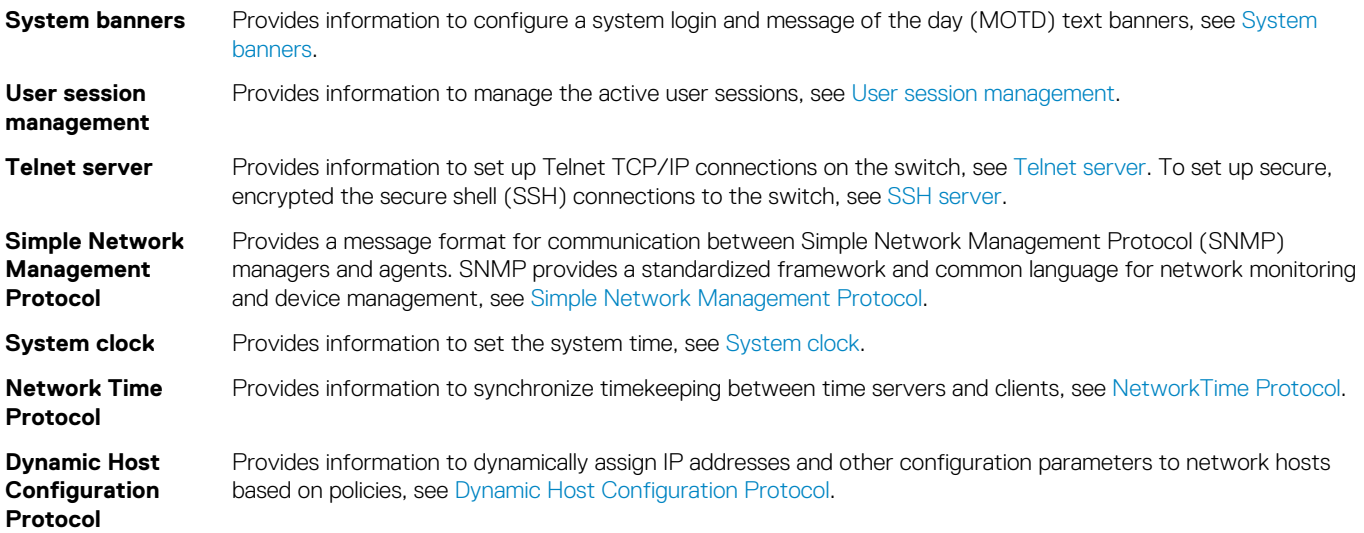

For information about how to set up a management network that is separate from your production network, see [Management Networks](https://downloads.dell.com/Manuals/Common/dell_emc_mgmt_networking_may_2019.pdf) [for Dell EMC Networking](https://downloads.dell.com/Manuals/Common/dell_emc_mgmt_networking_may_2019.pdf).

### **Topics:**

- System banners
- [User session management](#page-104-0)
- [Telnet server](#page-106-0)
- [Simple Network Management Protocol](#page-107-0)
- [System clock](#page-121-0)
- [Network Time Protocol](#page-136-0)
- [Dynamic Host Configuration Protocol](#page-147-0)

# **System banners**

You can configure a system login and message of the day (MOTD) text banners. The system login banner displays before you log in. The MOTD banner displays immediately after a successful login. You can also reset the banner text to the Dell EMC default banner or disable the banner display.

## **Login banner**

Configure a system login banner that displays before you log in using interactive mode. Starting and ending double-quotation marks are not necessary. Enter a single delimiter character or the key combination **^C** to specify the start and end of the text banner.

- 1. Enter the banner login command with a single delimiter character and press **Enter**.
- 2. Enter each line of text and press **Enter**. Enter a maximum of 4096 characters. There is no limit to the number of lines.
- 3. Complete the banner configuration by entering a line that contains only the delimiter character.
- Enable a login banner in CONFIGURATION mode. Enclose the delimiters and banner text in double-quotes.

```
banner login delimiter <Enter>
banner-text <Enter>
banner-text <Enter>
... <Enter>
delimiter
```
### **Configure the login banner**

```
OS10(config)# banner login %
DellEMC S4148U-ON login 
Enter your username and password
%
```
To delete a login banner and reset it to the Dell EMC default banner, use the no banner login command. To disable banner display before login, use the banner login disable command.

## **MOTD banner**

Configure a message of the day banner that displays after you log in. Enter up to 4096 characters. To start and end the MOTD banner, enter a single delimiter character or the key combination **^C**. You can enter any character as the delimiter.

To enter a MOTD banner text, use the interactive mode. Enter the command with the delimiter character and press **Enter**. Then enter each line and press **Enter**. Complete the banner configuration by entering a line that contains only the delimiter character. Starting and ending double-quotation marks are not necessary.

### **Configure a MOTD banner**

```
OS10(config)# banner motd %
DellEMC S4148U-ON 
Today's tip: Press tab or spacebar for command completion.
Have a nice day!
%
```
To delete a MOTD banner and reset it to the Dell EMC default MOTD banner, use the no banner motd command. To disable MOTD banner display after login, use the banner motd disable command.

## **System banner commands**

### **banner login**

Configures a login banner that displays before you log in to the system.

```
Syntax
                     banner login delimiter <Enter>
                     banner-text <Enter>
                     banner-text <Enter>
                     ... <Enter>
                     delimiter
Parameters • delimiter — Enter a single delimiter character or the key combination ^C to specify the start and end of
                       the text banner.
                      • banner-text — Enter a maximum of 4096 characters. There is no limit to the number of lines.
Default The Dell EMC default banner is displayed before you log in.
Command Mode CONFIGURATION
Usage Information • To enter a multiline banner text, use the interactive mode. Enter the command with the delimiter character 
                       and press Enter. Then enter each line and press Enter. Complete the banner configuration by entering a line 
                       that contains only the delimiter character. Starting and ending double-quotation marks are not necessary.
                      • To delete a login banner and reset it to the Dell EMC default banner, use the no banner login command. 
                       To disable banner display before login, use the banner login disable command.
Example
                     OS10(config)# banner login %
                     Welcome to DellEMC Z9100-ON 
                     Enter your username and password
                     %
```
### <span id="page-104-0"></span>**Supported**

**Releases**

```
10.4.1.0 or later
```
### **banner motd**

Configures a multi-line message of the day banner that displays after you log in.

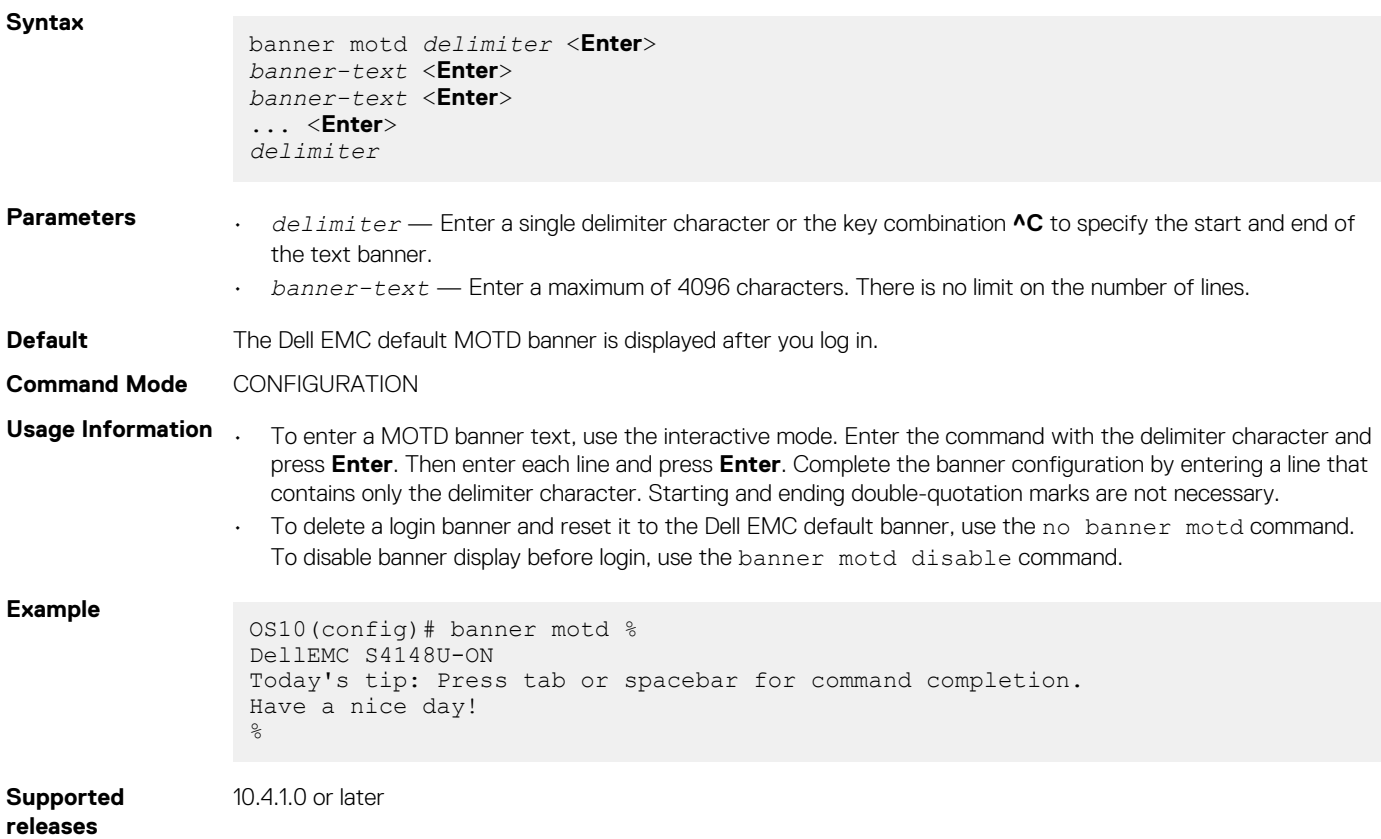

# **User session management**

You can manage the active user sessions using the following commands:

- Configure the timeout for all the active user sessions using the exec-timeout *timeout-value* command in the CONFIGURATION mode.
- Clear any user session using the kill-session *session-ID* command in the EXEC mode.
- View the active user sessions using the show sessions command in the EXEC mode.

### **Configure timeout for user sessions**

```
OS10(config)# exec-timeout 300
OS10(config)#
```
### **Clear user session**

OS10# kill-session 3

### **View active user sessions**

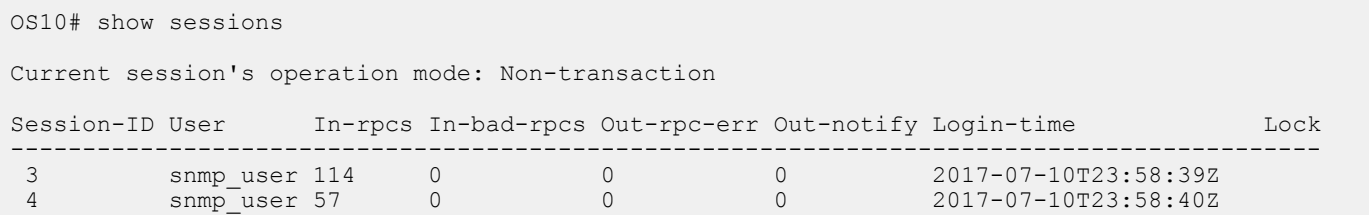

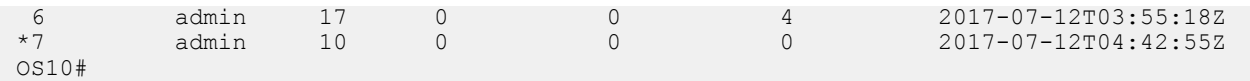

The asterisk (\*) in the Session-ID column indicates the current OS10 session.

## **User session management commands**

### **exec-timeout**

Configures a timeout value for all the user sessions.

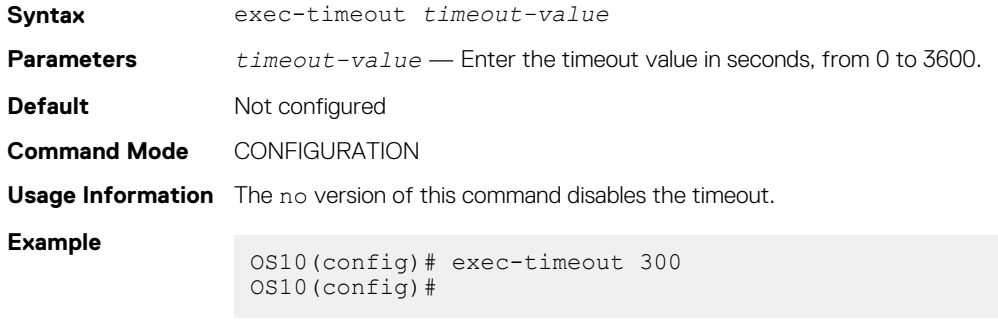

**Supported Releases**

10.3.1E or later

### **kill-session**

Terminates a user session.

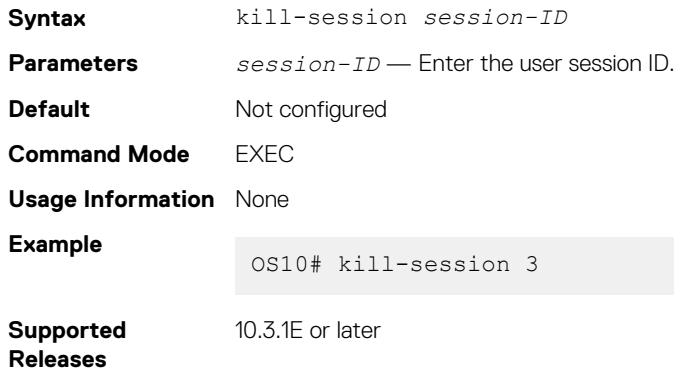

### **show sessions**

Displays the active management sessions.

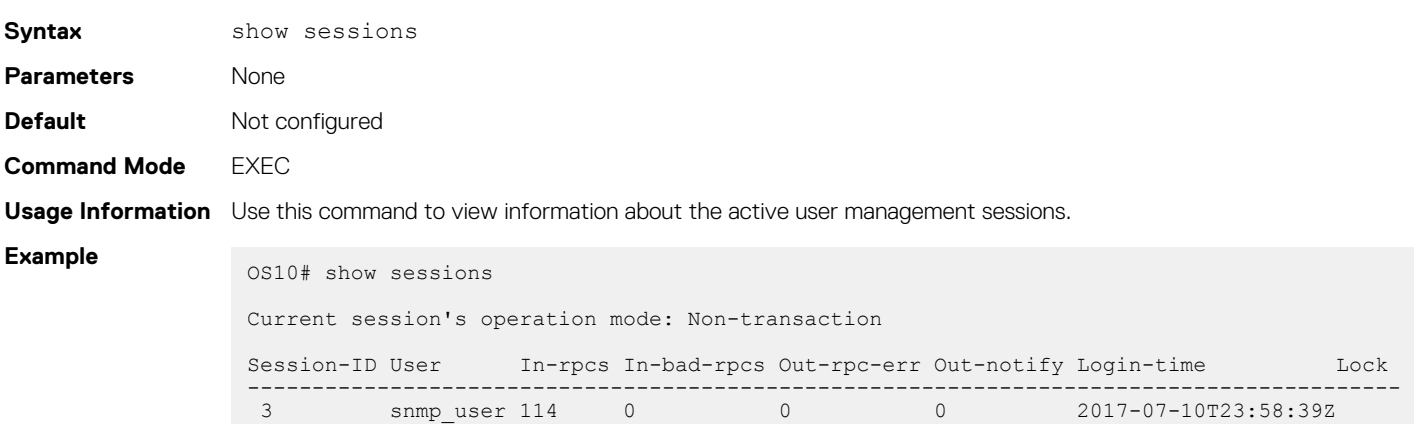

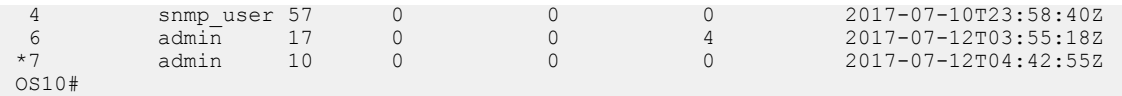

<span id="page-106-0"></span>**Supported Releases**

10.3.1E or later

## **Telnet server**

To allow Telnet TCP/IP connections to an OS10 switch, enable the Telnet server. The OS10 Telnet server uses the Debian telnetd package. By default, the Telnet server is disabled.

When you enable the Telnet server, connect to the switch using the IP address configured on the management or any front-panel port. The Telnet server configuration is persistent and is maintained after you reload the switch. To verify the Telnet server configuration, enter the show running-configuration command.

### **NOTE: Dell EMC Networking recommends using SSH for secure, encrypted connections to the switch. SSH is enabled by default. To set up SSH connections, see [SSH server.](#page-874-0)**

### **Enable the Telnet server**

OS10(config)# ip telnet server enable

### **Disable the Telnet server**

OS10(config)# no ip telnet server enable

By default, the Telnet server is disabled on the default virtual routing and forwarding (VRF). To configure the Telnet server to be reachable on the management VRF, use the ip telnet server vrf management command.

### **Configure a Telnet server on the management VRF**

```
OS10(config)# ip telnet server vrf management
```
## **Telnet commands**

### **ip telnet server enable**

Enables Telnet TCP/IP connections to an OS10 switch.

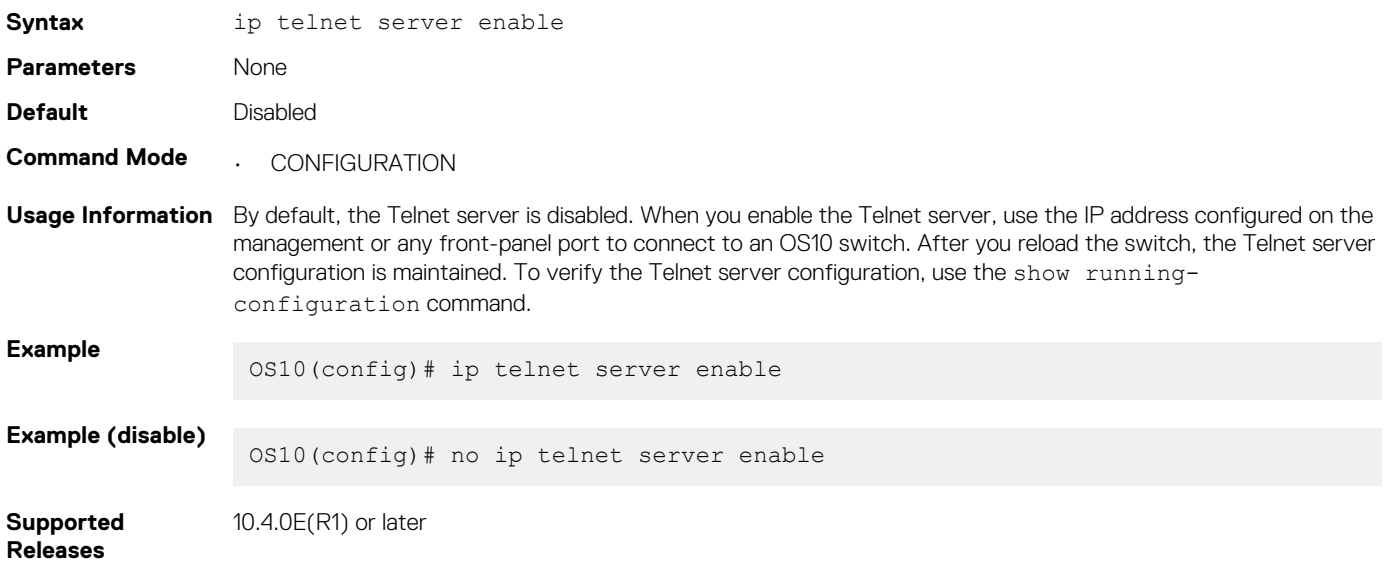

### <span id="page-107-0"></span>**ip telnet server vrf**

Configures the Telnet server for the management or non-default VRF instance.

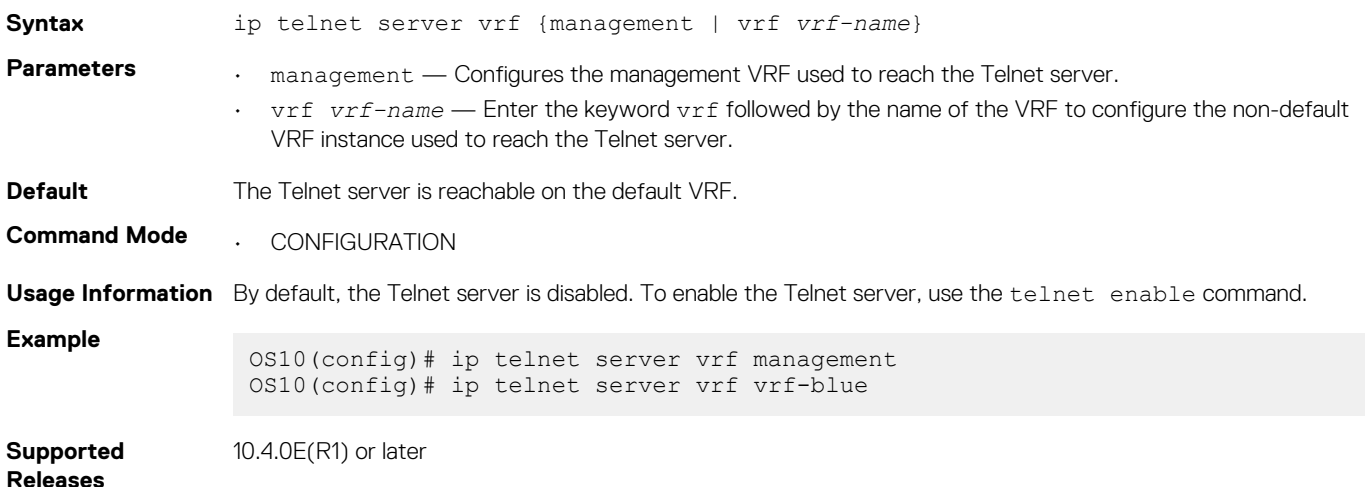

# **Simple Network Management Protocol**

Network management stations use simple network management protocol (SNMP) to retrieve and modify software configurations for managed objects on an agent in network devices. A *managed object* is a datum of management information.

The SNMP agent in a managed device maintains the data for managed objects in management information bases (MIBs). Managed objects are identified by their object identifiers (OIDs). A remote SNMP agent performs an SNMP walk on the OIDs stored in MIBs on the local switch to view and retrieve information.

OS10 supports standard and private SNMP MIBs, including all get requests. MIBs are hierarchically structured and use object identifiers to access managed objects. For a list of MIBs supported in the OS10 version running on a switch, see the *OS10 Release Notes* for the release.

OS10 supports different security models and levels in SNMP communication between SNMP managers and agents. Each security model refers to an SNMP version used in SNMP messages. SNMP versions provide different levels of security, such as user authentication and message encryption.

## **SNMP security models and levels**

OS10 supports SNMP security models v1, v2c, and v3. The supported security levels are no authentication, authentication, and privacy.

You specify the SNMP security model and level when you configure SNMP groups and users. Each security model corresponds to an SNMP version that provides different security levels:

- SNMPv1 provides no user authentication or privacy protection (encryption). SNMP messages are sent in plain text.
- SNMPv2c provides no user authentication or encryption. SNMP messages are sent in plain text.
- SNMPv3 provides user-configured security levels for user authentication and encryption of SNMP messages:
	- No user password or message encryption
	- User authentication only
	- User authentication and message encryption

## **MIBs**

OS10 supports the following standard and Dell EMC enterprise MIBs.

MIBs are stored in the /opt/dell/os10/snmp/mibs/ directory.

### **Table 3. Standards MIBs**

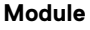

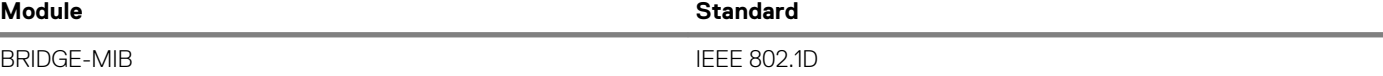
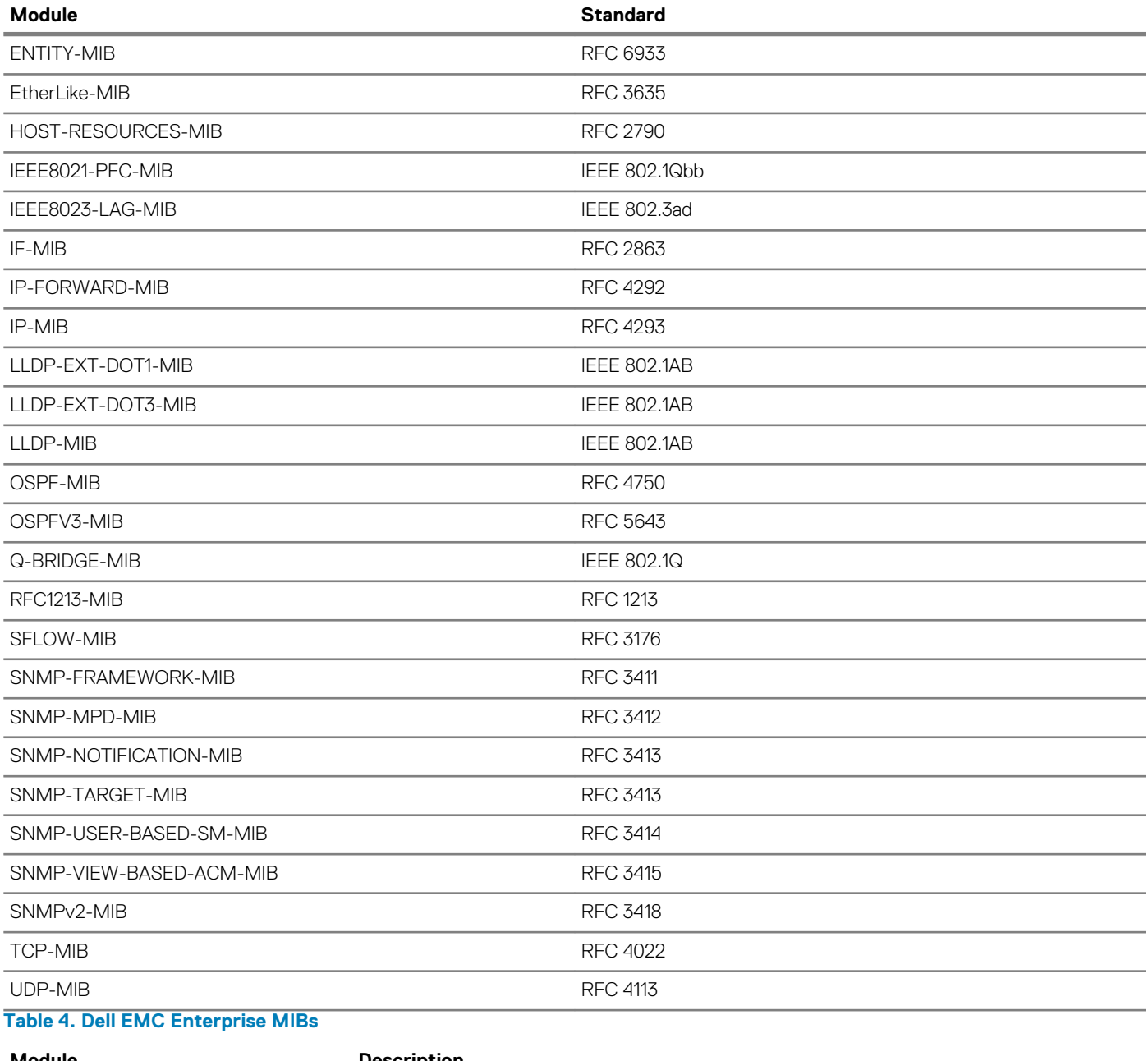

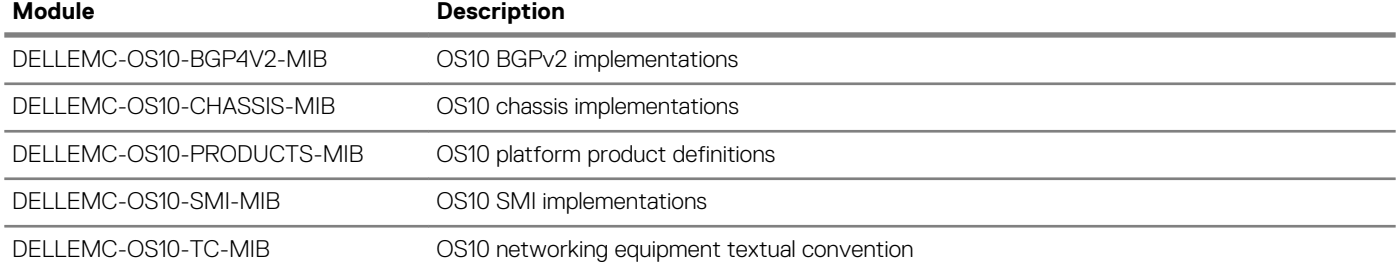

**NOTE: To monitor BGP, OS10 supports the Dell EMC proprietary MIB, DELLEMC-OS10-BGP4V2-MIB.mib. OS10 returns a No such object message when you use the standard BGP4-MIB with OID 1.3.6.1.2.1.15. Use OID 1.3.6.1.4.1.674.11000.5000.200.1.1 for BGP-related MIB objects.**

## **SNMPv3**

SNMP version 3 (SNMPv3) provides an enhanced security model for user authentication and SNMP message encryption. User authentication requires that SNMP packets come from an authorized source. Message encryption ensures that packet contents cannot be viewed by an unauthorized source.

<span id="page-109-0"></span>To configure SNMPv3-specific security settings — user authentication and message encryption — use the snmp-server user command. You can generate localized keys with enhanced security for authentication and privacy (encryption) passwords.

## **SNMP engine ID**

An engine ID identifies the SNMP entity that serves as the local agent on the switch. The engine ID is an octet colon-separated number; for example, 00:00:17:8B:02:00:00:01.

When you configure an SNMPv3 user, you can specify that a localized authentication and/or privacy key be generated. The localized password keys are generated using the engine ID of the switch. A localized key is more complex and provides greater privacy protection.

The engine ID used to generate the password keys is unique to the switch. For this reason, you cannot copy and use localized SNMP security passwords on another switch.

### **SNMP groups and users**

A member of an SNMP group that accesses the local SNMP agent is known as an *SNMP user*. An SNMP user on a remote device is identified by an IP address and UDP port from which the user accesses the local agent.

In OS10, users are assigned SNMP access privielges according to the group they belong to. You configure each group for access to SNMP MIB tree views.

## **SNMP views**

In OS10, you configure views for each security model and level in an SNMP user group. Each type of view specifies the object ID (OID) in the MIB tree hierarchy at which the view starts. You can also specify whether the rest of the MIB tree structure is included or excluded from the view.

- A *read* view provides read-only access to the specified OID tree.
- A *write* view provides read-write access to the specified OID tree.
- A *notify* view allows SNMP notifications (traps and informs) from the specified OID tree to be sent to other members of the group.

## **Configure SNMP**

To set up communication with SNMP agents in your network:

- Configure the read-only, read-write, and notify access for SNMP groups.
- Configure groups with SNMP views for specified SNMP versions (security models).
- Assign users to groups and configure SNMPv3-specific authentication and encryption settings, and optionally, localized security keys and ACL-based access.

Configuring SNMP consists of these tasks in any order:

- Configure SNMP engine ID
- [Configure SNMP views](#page-110-0)
- [Configure SNMP groups](#page-110-0)
- [Configure SNMP users](#page-111-0)

## **Configure SNMP engine ID**

The engine ID identifies the SNMP local agent on a switch. The engine ID is an octet colon-separated number; for example, 80:00:02:b8:04:61:62:63 .

The local engine ID is used to create a localized authentication and/or privacy key for greater security in SNMPv3 messages. You generate a localized authentication and/or privacy key when you configure an SNMPv3 user.

Configure a remote device and its engine ID to allow a remote user to query the local SNMP agent. The remote engine ID is included in the query and used to generate the authentication and privacy password keys to access the local agent. If you do not configure the remote engine ID, remote users' attempts to access the local agent fail.

<span id="page-110-0"></span>**NOTE: Create a remote engine ID with the snmp-server engineID command before you configure a remote user with the snmp-server user command. If you change the configured engine ID for a remote device, you must reconfigure the authentication and privacy passwords for all remote users associated with the remote engine ID.**

```
snmp-server engineID [local engineID] [remote ip-address {[udp-port port-number] remote-
engineID}]
```
To display the localized authentication and privacy keys in an SNMPv3 user configuration, use the show snmp engineID local command.

#### **Generate SNMPv3 localized keys**

OS10(config)# snmp-server engineID local 80:00:02:b8:04:61:62:63

OS10(config)# snmp-server engineID remote 1.1.1.2 udp-port 432 0xabeecc

#### **Display localized keys**

```
OS10# show snmp engineID local 
Local default SNMP engineID: 80:00:02:b8:04:61:62:63
```
### **Configure SNMP views**

Configure a read-only, read-write, or notify view of the MIB tree structure in the SNMP agent on the switch.

The oid-tree value specifies the OID in the MIB tree hierarchy at which a view starts. Enter included or excluded to include or exclude the rest of the sub-tree MIB contents in the view. If necessary, re-enter the command to exclude tree entries in the included content.

snmp-server view *view-name oid-tree* [included | excluded]

#### **Configure read-only view**

```
OS10(config)# snmp-server view readonly 1.3.6.1.2.1.31.1.1.1.6 included
```
#### **Configure read-write view**

```
OS10(config)# snmp-server view rwView 1.3.6.1.2.1.31.1.1.1.6 included
OS10(config)# snmp-server view rwView 1.3.6.1.2.1.31.0.0.0.0 excluded
```
#### **Display SNMP views**

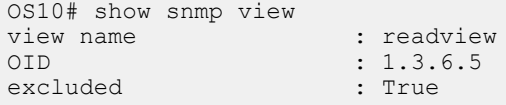

### **Configure SNMP groups**

Configure an SNMP group with the views allowed for the members of the group. Specify the read-only, read-write, and/or notification access to the SNMP agent.

The security model corresponds to the SNMP version that users use to send and receive SNMP messages. The security level configures SNMPv3 user authentication and privacy settings:

- auth Authenticate users in SNMP messages.
- noauth Do not authenticate users or encrypt SNMP messages; send messages in plain text.
- priv Authenticate users and encrypt/decrypt SNMP messages.

Enter an ACL to limit user access so that only messages from and to ACL-allowed users are received and sent from the SNMP agent on the switch.

```
snmp-server group group-name {v1 | v2c | v3 security-level} [access acl-name] 
[read view-name] [write view-name] [notify view-name]
```
<span id="page-111-0"></span>To configure a view of the MIB tree on the SNMP agent, use the snmp-server view command.

To configure an SNMPv3 user's authentication and privacy settings, use the snmp-server user command.

To display the configured SNMP groups, use the show snmp group command.

#### **Configure SNMPv1 or v2c group**

OS10(config)# snmp-server group v2group 2c read readview notify GetsSets

#### **Configure SNMPv3 group**

OS10(config)# snmp-server group v3group 3 priv read readview write writeview notify alltraps

#### **Display SNMP groups**

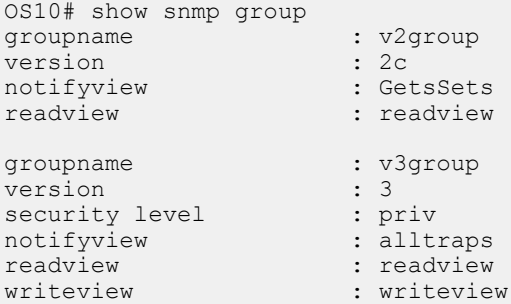

### **Configure SNMP users**

Configure user access to the SNMP agent on the switch using group membership. Assign each user to a group and configure SNMPv3 specific authentication and encryption settings, and optionally, localized security keys and ACL-based access. Re-enter the command multiple times to configure SNMP security settings for all users.

```
snmp-server user user-name group-name security-model [[noauth | auth {md5 | sha} auth-
password] 
[priv {des | aes}]] [localized] [access acl-name] [remote ip-address udp-port port-number]]
```
The group to which a user is assigned determines the user's access privilege. To configure a group's access privilege — read, write, and notify — to the switch, use the snmp-server group command. The security model for SNMPv3 provides the strongest security with user authentication and packet encryption.

No default values exist for SNMPv3 authentication and privacy algorithms and passwords. If you forget a password, you cannot recover it — you must reconfigure the user. You can specify either a plain-text password or an encrypted cypher-text password. In either case, the password stores in the configuration in encrypted form and displays as encrypted in the show running-config snmp output.

A localized authentication or privacy key is more complex and provides greater privacy protection. Localized keys are generated using the engine ID of the switch. For this reason, you cannot use the localized SNMP security passwords in the configuration file on another switch. For more information, see [Configure SNMP engine ID](#page-109-0). To display the localized authentication and privacy keys in an SNMPv3 user configuration, use the show running-configuration snmp command.

To limit user access to the SNMP agent on the switch, enter an access *acl-name* value. In IPv6 ACLs, SNMP supports only IPv6 and UDP types. TCP, ICMP, and port rules are not supported.

To display the configured SNMP users, use the show snmp user command.

#### **Configure SNMPv1 or v2c users**

```
OS10(config)# snmp-server user admin1 netadmingroup 2c acl acl_AdminOnly
```
#### **Configure SNMPv3 users**

```
OS10(config)# snmp-server user privuser v3group 3 encrypted auth 
md59fc53d9d908118b2804fe80e3ba8763d priv des56 d0452401a8c3ce42804fe80e3ba8763d
```
OS10(config)# snmp-server user n3user ngroup remote 172.31.1.3 udp-port 5009 3 auth md5 authpasswd

#### **Display SNMP users**

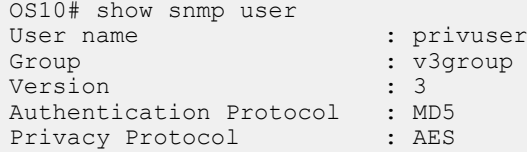

## **SNMP commands**

### **show snmp community**

Displays the SNMP communities configured on the switch.

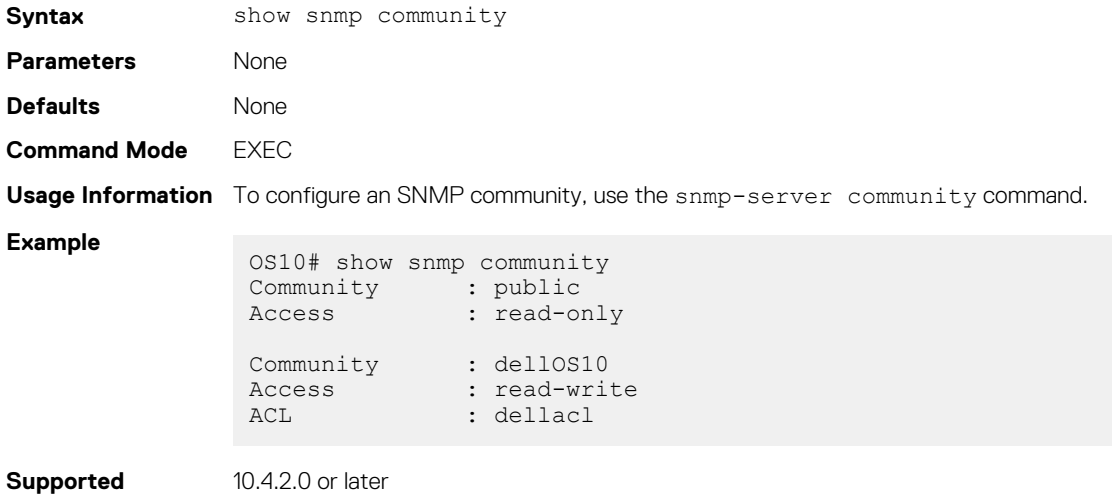

## **show snmp engineID**

**Releases**

Displays the SNMP engine ID on the switch or on remote devices that access the SNMP agent on the switch.

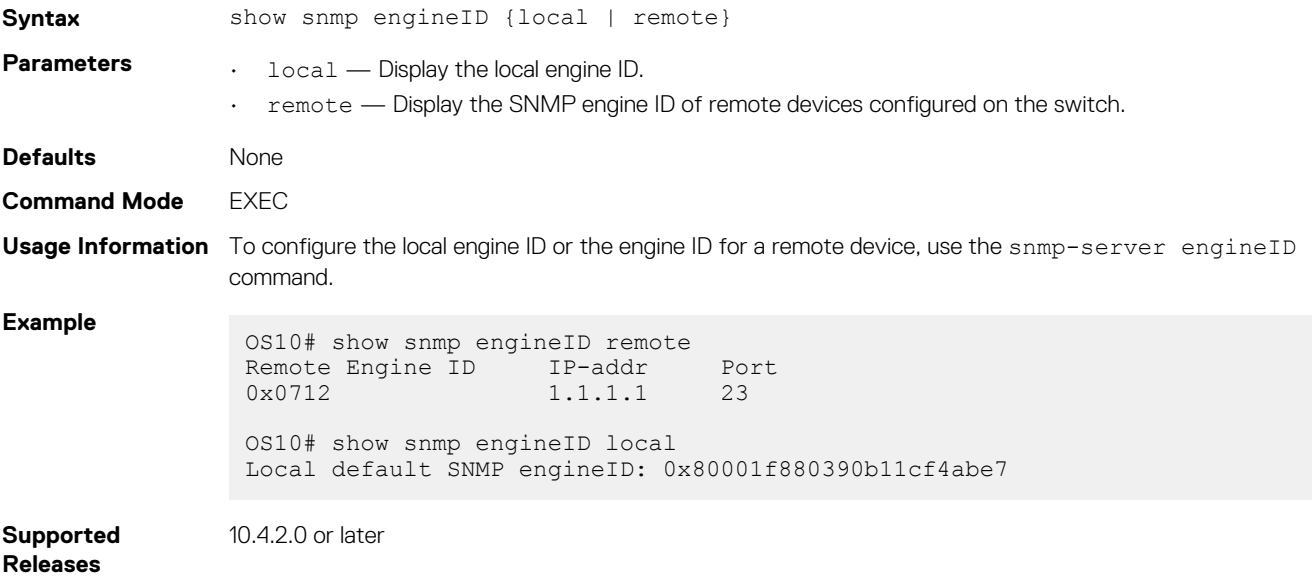

### **show snmp group**

Displays the SNMP groups configured on the switch, including SNMP views and security models.

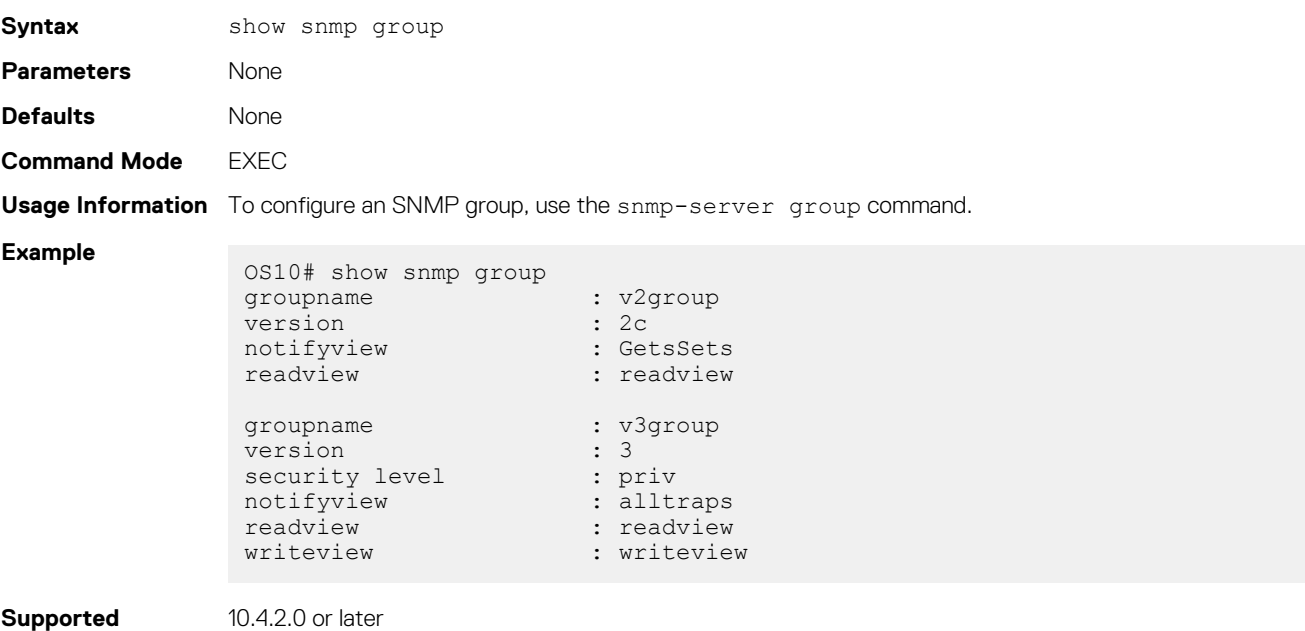

**Releases**

### **show snmp user**

Displays the users configured to access the SNMP agent on the switch, including the SNMP group and security model.

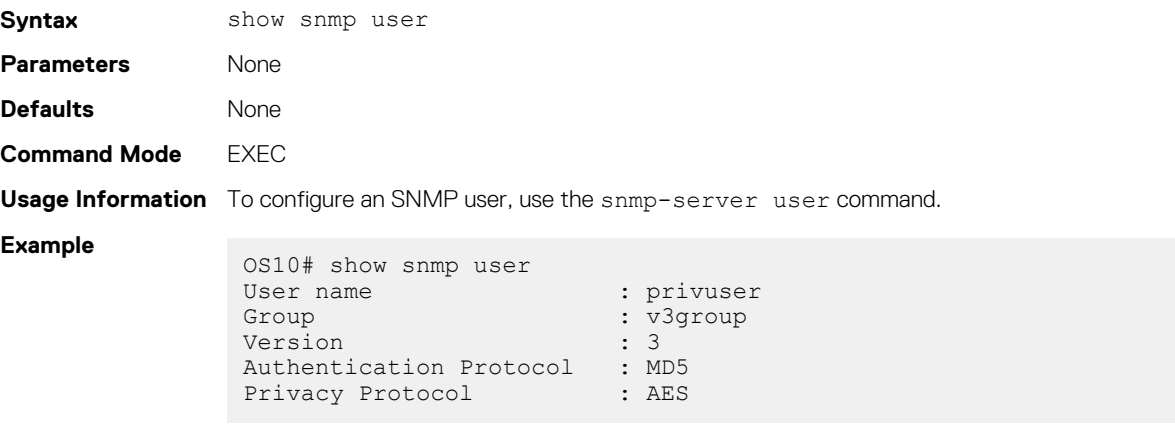

**Supported Releases** 10.4.2.0 or later

### **show snmp view**

Displays the SNMP views configured on the switch, including the SNMP object ID at which the view starts.

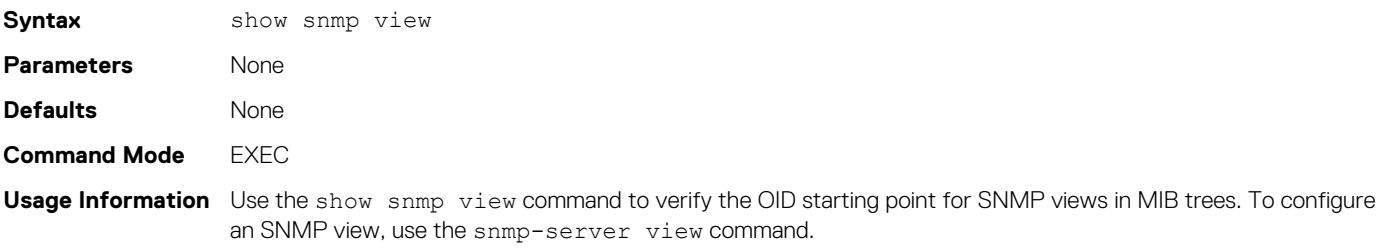

#### **Example**

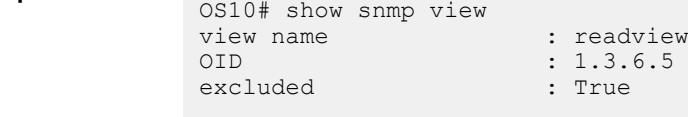

**Supported Releases**

**snmp-server community**

10.4.2.0 or later

Configures an SNMP user community.

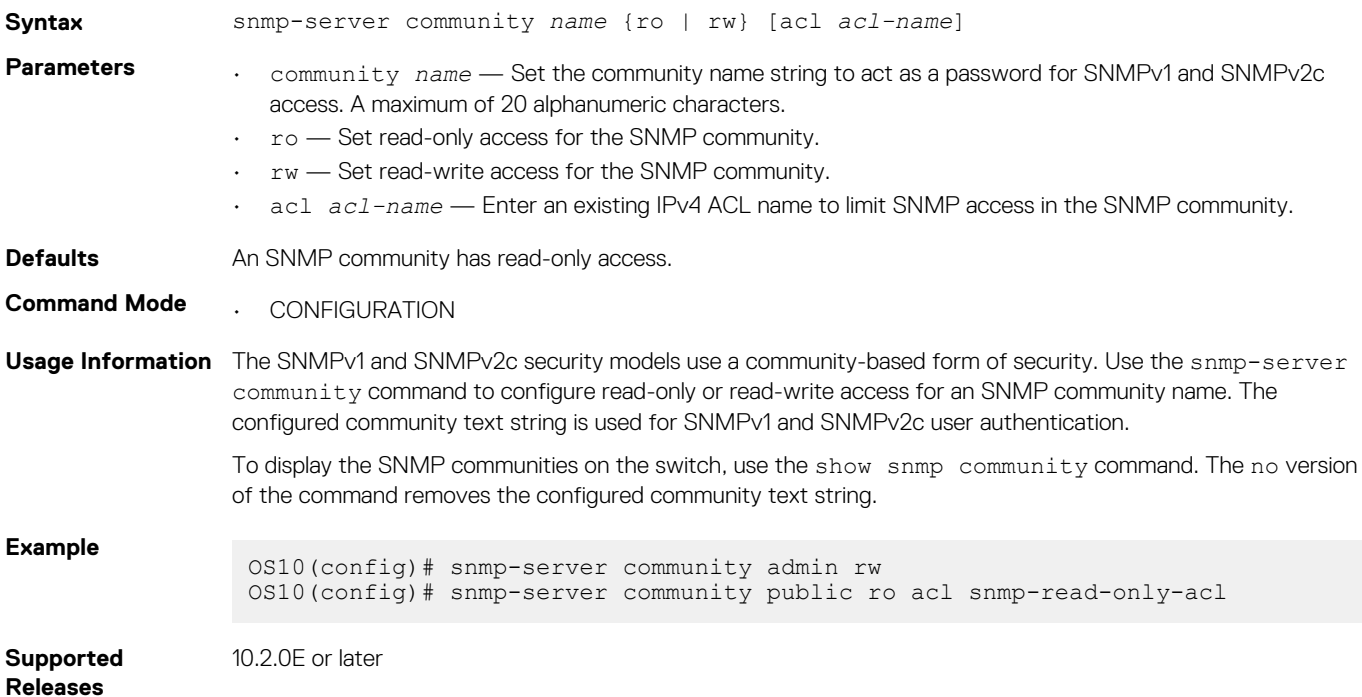

### **snmp-server contact**

Configures contact information for troubleshooting the local SNMP switch.

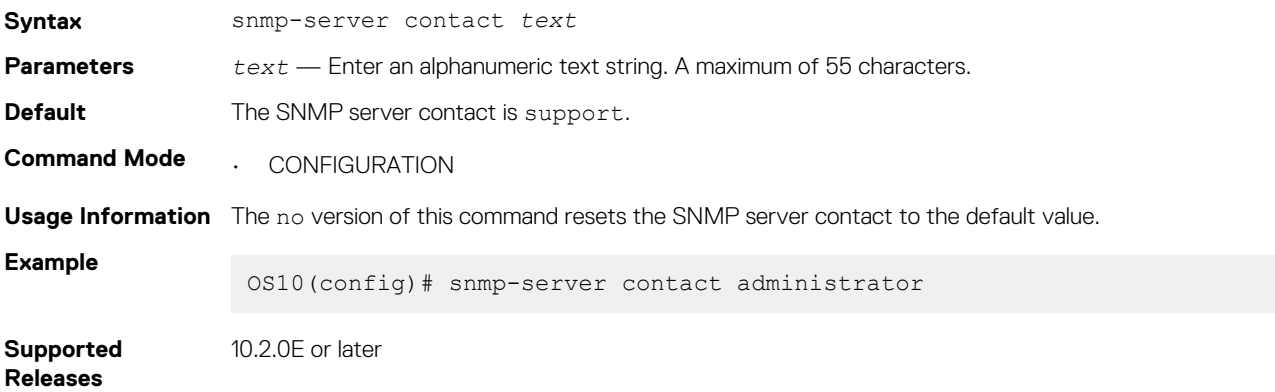

### **snmp-server enable traps**

Enables SNMP traps on a switch.

**Syntax** snmp-server enable traps [*notification-type*] [*notification-option*]

**Parameters** • *notification-type notification-option* — Enter an SNMP notification type, and optionally, a notification option for the type.

**Table 5. Notification types and options**

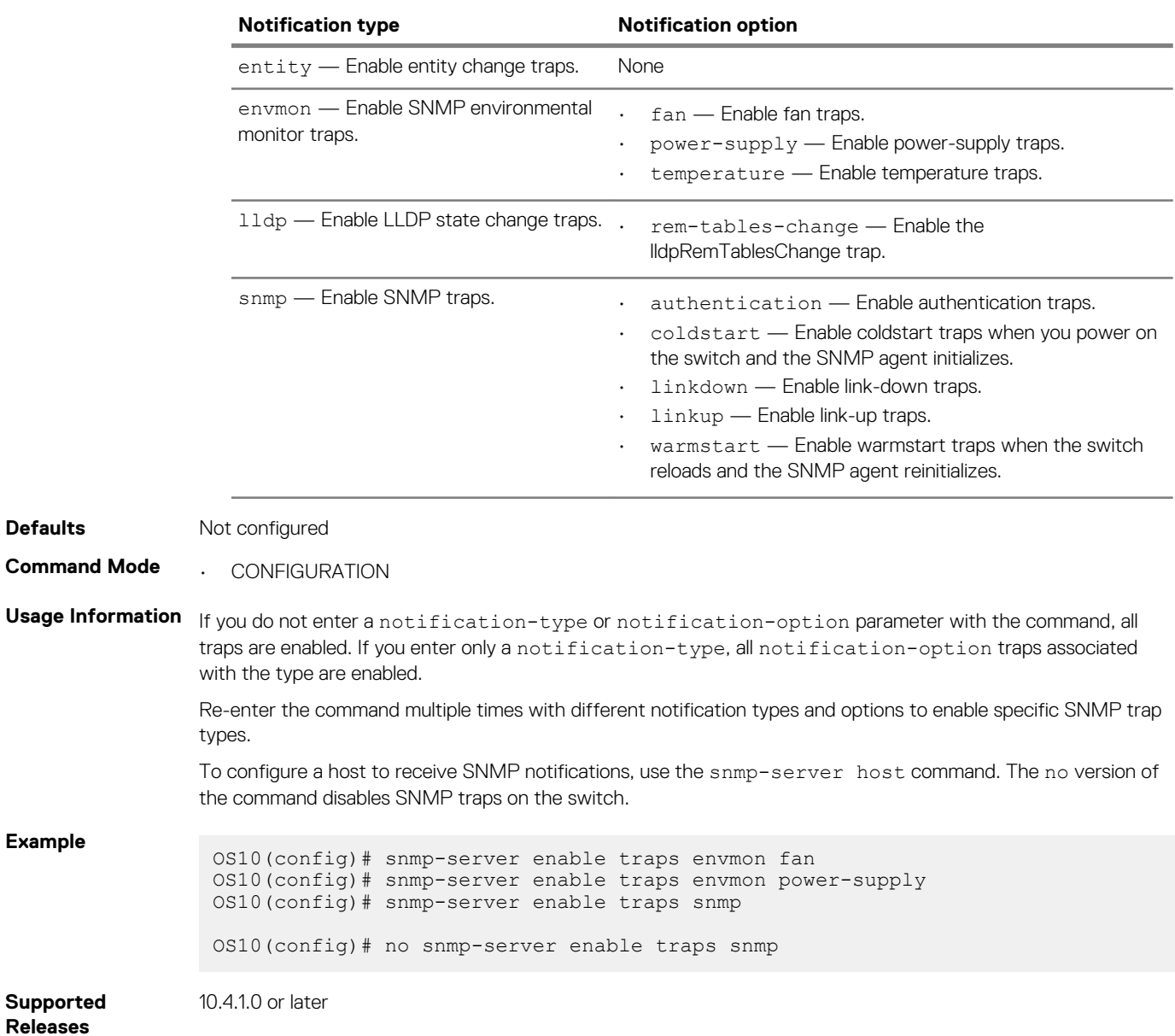

### **snmp-server engineID**

Configures the local and remote SNMP engine IDs.

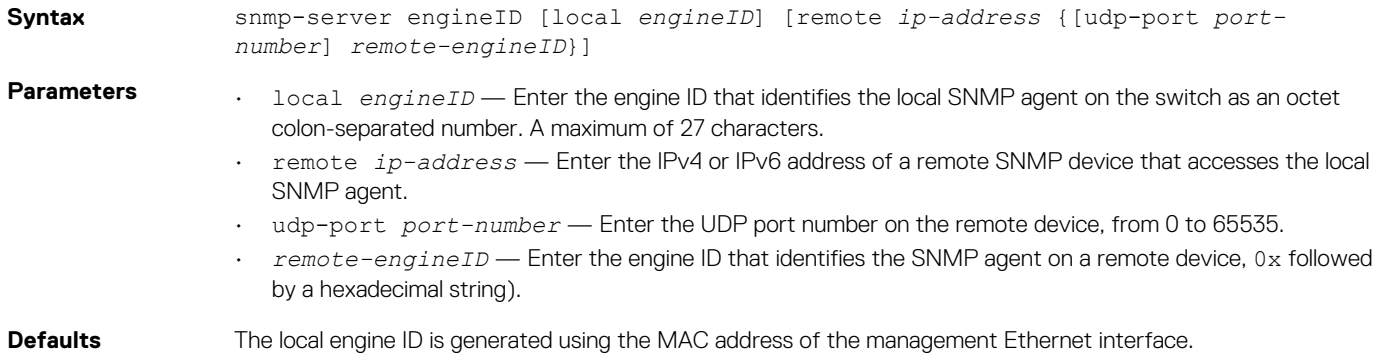

#### **Command Mode** • CONFIGURATION

**Usage Information** The local engine ID is used to generate the localized keys for the authentication and privilege passwords. These passwords authenticate SNMP users and encrypt SNMP messages. If you reconfigure the local Engine ID, the localized keys also change. The existing values are no longer valid, and a warning message is displayed. As a result, you must reconfigure SNMP users with new localized password keys. In addition, if you change the configured engine ID for a remote device, you must reconfigure the authentication and privacy passwords for the remote user. To display the current local engine ID, use the show snmp engineID local command. The no version of this command resets the default engine ID values. **Example** OS10(config)# snmp-server engineID local 80:00:02:b8:04:61:62:63 OS10(config)# snmp-server engineID local 80:00:02:b8:04:61:62:63 % Warning: Localized passwords need to be regenerated for local user.

OS10(config)# snmp-server engineID remote 1.1.1.1 0xaaffcc

OS10(config)# snmp-server engineID remote 1.1.1.2 udp-port 432 0xabeecc

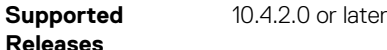

### **snmp-server group**

Configures the views allowed for the users in an SNMP group.

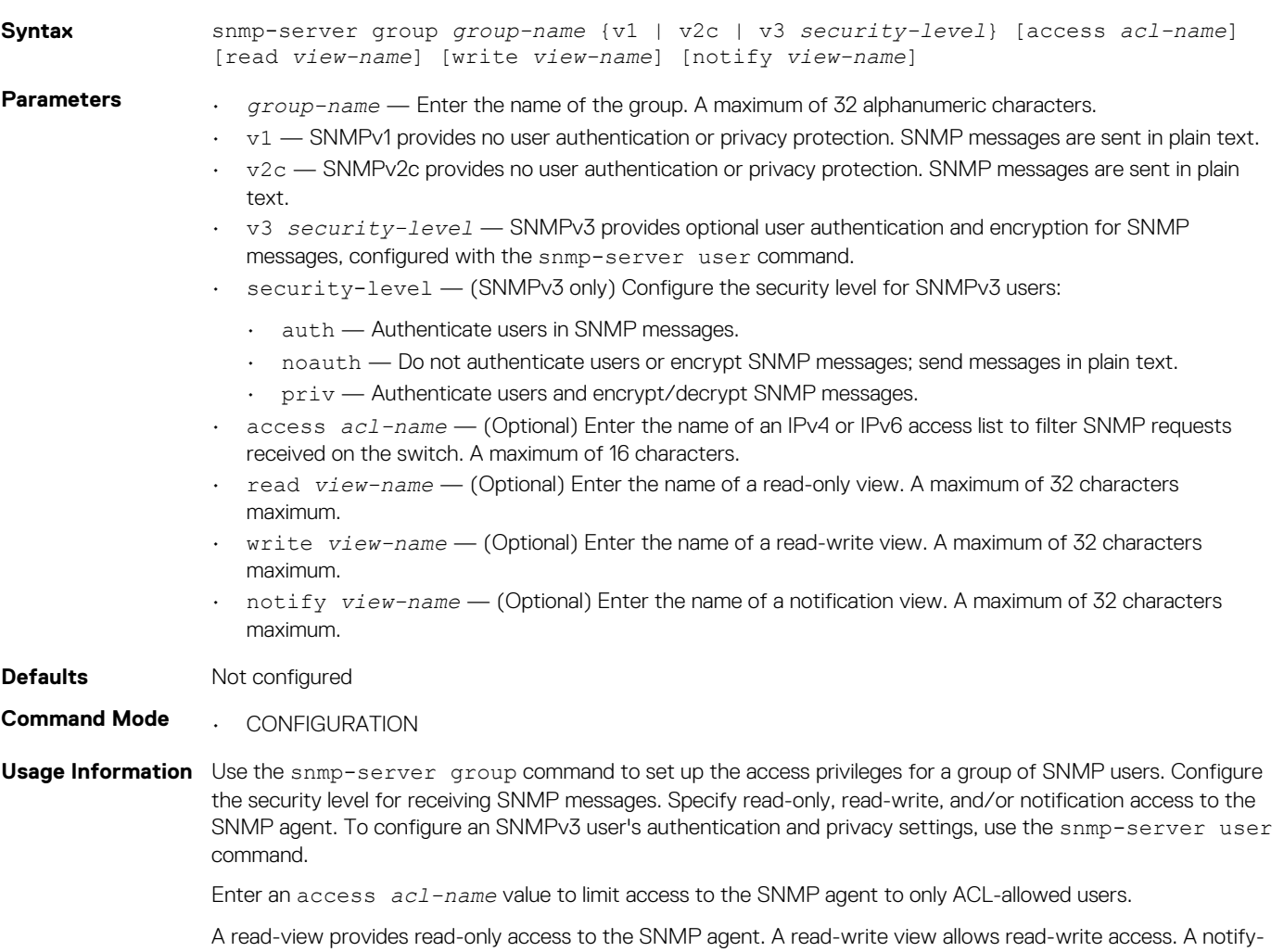

view allows SNMP notifications to be sent to group members.

The no version of the command deletes an SNMP group.

OS10(config)# snmp-server group os10admin p3 priv read readonlyview

**Supported Releases**

**Example**

10.4.2.0 or later

## **snmp-server host**

Configures a host to receive SNMP notifications.

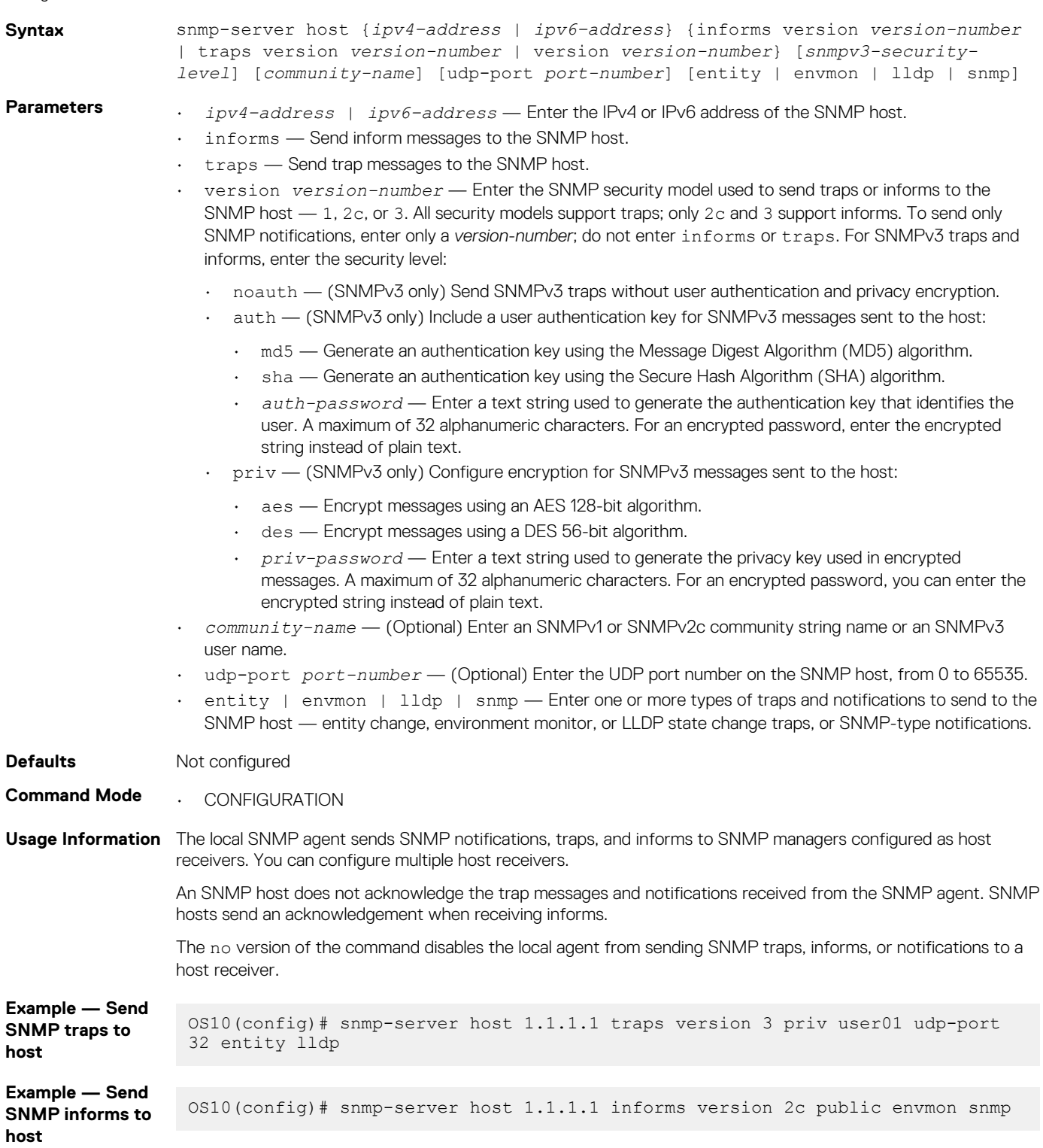

**Example — Send SNMP notifications to host** OS10(config)# snmp-server host 1.1.1.1 version 3 noauth u1 snmp lldp **Supported Releases** 10.2.0E or later

### **snmp-server location**

Configures the location of the SNMP server.

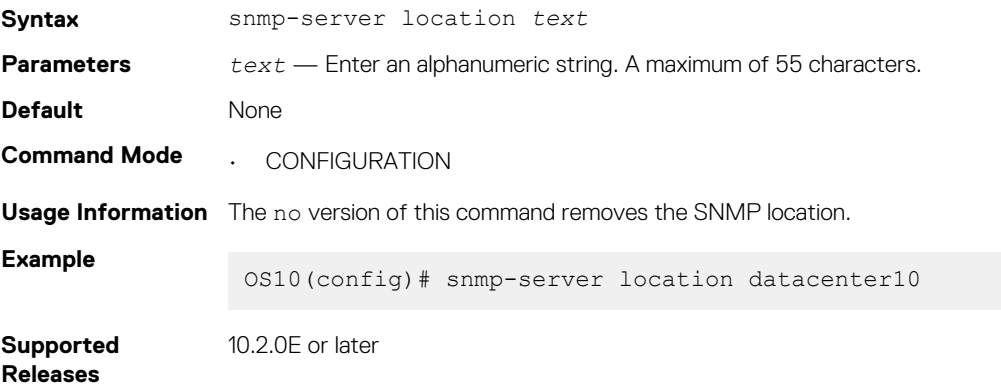

### **snmp-server user**

Authorizes a user to access the SNMP agent and receive SNMP messages.

**Syntax** snmp-server user *user-name group-name security-model* [[noauth | auth {md5 | sha} *auth-password*] [priv {des | aes} *priv-password*]] [localized] [access *aclname*] [remote *ip-address* udp-port *port-number*]]

- **Parameters** *user-name* Enter the name of the user. A maximum of 32 alphanumeric characters.
	- *group-name* Enter the name of the group to which the user belongs. A maximum of 32 alphanumeric characters.
	- *security-model* Enter an SNMP version that sets the security level for SNMP messages:
		- $\cdot$  1 SNMPv1 provides no user authentication or privacy protection. SNMP messages are sent in plain text.
		- 2c SNMPv2c provides no user authentication or privacy protection. SNMP messages are sent in plain text.
		- $\cdot$  3 SNMPv3 provides optional user authentication and encryption for SNMP messages.
	- noauth (SNMPv3 only) Configure SNMPv3 messages to send without user authentication and privacy encryption.
	- auth (SNMPv3 only) Include a user authentication key for SNMPv3 messages sent to the user:
		- md5 Generate an authentication key using the MD5 algorithm.
		- sha Generate an authentication key using the SHA algorithm.
		- *auth-password* Enter a text string used to generate the authentication key that identifies the user; a maximum of 32 alphanumeric characters maximum. For an encrypted password, you can enter the encrypted string instead of plain text.
	- priv (SNMPv3 only) Configure encryption for SNMPv3 messages sent to the user:
		- aes Encrypt messages using AES 128-bit algorithm.
		- des Encrypt messages using DES 56-bit algorithm.
		- *priv-password* Enter a text string used to generate the privacy key used in encrypted messages. A maximum of 32 alphanumeric characters. For an encrypted password, enter the encrypted string instead of plain text.
	- localized (SNMPv3 only) Generate an SNMPv3 authentication and/or privacy key in localized key format.

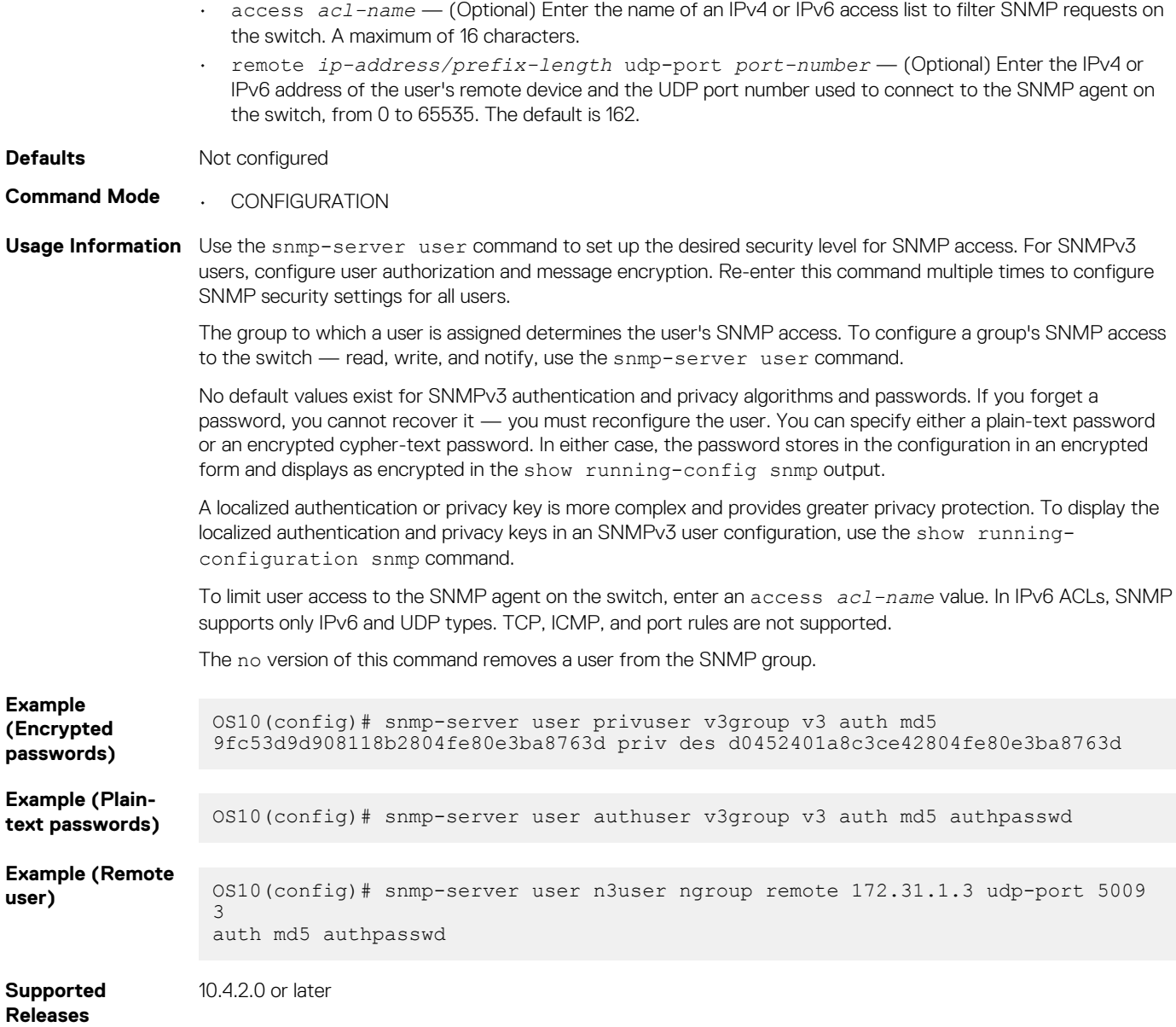

## **snmp-server view**

Configures an SNMPv3 view.

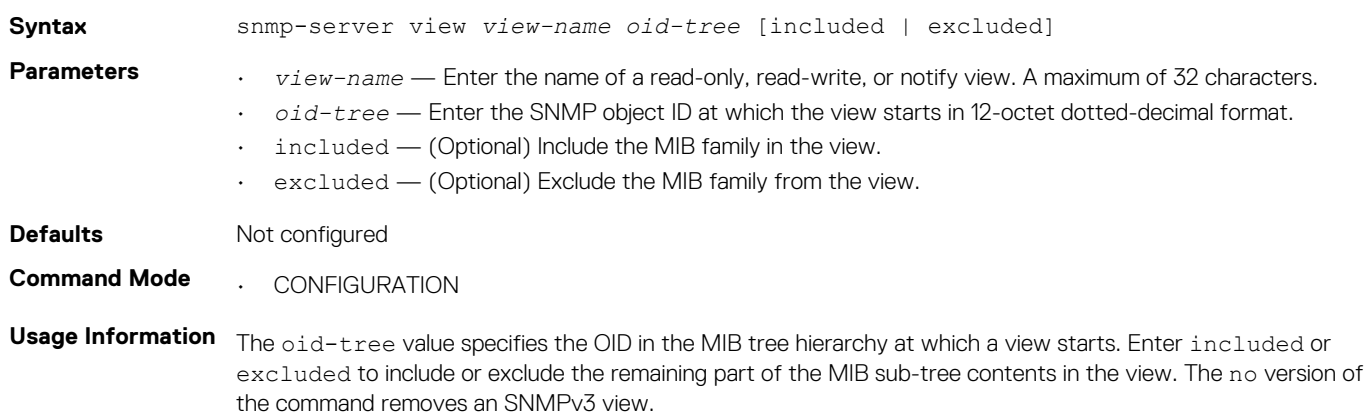

**Example**

OS10(config)# snmp-server view readview 1.3.6.5 excluded

**Supported Releases** 10.4.2.0 or later

### **snmp-server vrf**

Configures an SNMP agent to receive SNMP traps for the management VRF instance.

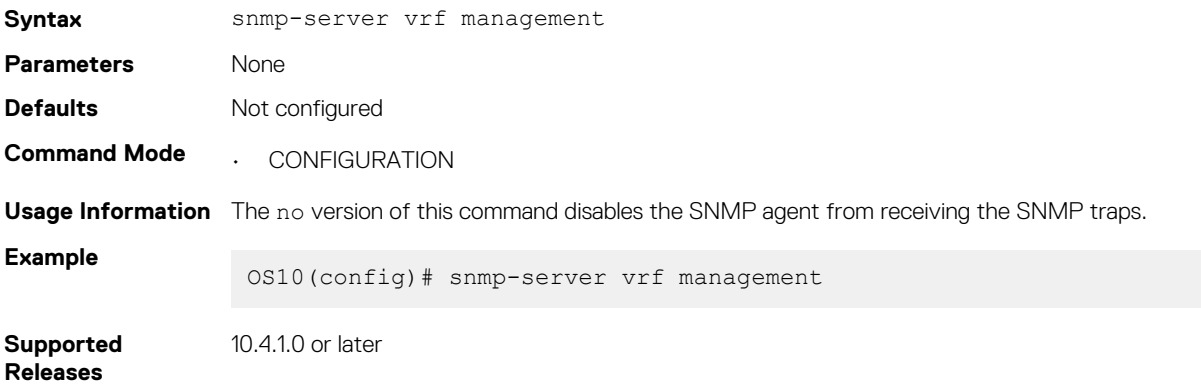

## **Example: Configure SNMP**

This example shows how to configure SNMP on the switch, including SNMP engine ID, views, groups, and users.

```
OS10(config)# snmp-server contact "Contact Support"
OS10(config)# snmp-server engineID remote 192.168.1.2 udp-port 502 0xdefa
OS10(config)# snmp-server engineID local test
OS10(config)# snmp-server group sngroup 2c notify notofy_view
OS10(config)# snmp-server group snv3group 3 noauth read read_view
OS10(config)# snmp-server user snuser sngroup 3 auth sha a2FubmFuX3Rlc3Q=
OS10(config)# snmp-server view readview 1.3.6.1.2.1.2.2 included
OS10(config)# snmp-server view snview .1 excluded
OS10(config)# do show snmp engineID local
Local default SNMP engineID: 0x800002a20474657374
OS10(config)# do show snmp engineID remote
Remote Engine ID IP-addr Por<br>0xdefa 192.168.1.2 502
                      192.168.1.2
OS10(config)# do show snmp group
groupname : sngroup<br>version : 2c
version<br>notifyview
                        : notofy view
groupname : snv3group
version : 3<br>security level : noauth
security level<br>readview
                        : read view
OS10(config)# do show snmp user
User name : snuser
Group : sngroup<br>Version : 3
Version : 3<br>Authentication Protocol : SHA
Authentication Protocol
OS10(config)# do show snmp view
view name : readview<br>
OID : 1.3.6.1.
                        : 1.3.6.1.2.1.2.2included : True
view name : snview<br>OID : .1
                        : .1<br>: True
excluded
```
# **System clock**

OS10 uses the network time protocol (NTP) to synchronize the system clock with a time-serving host. When you enable NTP, it overwrites the system time.

If you do not use NTP, set the system time and time zone after you disable NTP. Use the clock set command to set the current system time and date. The hardware-based real-clock time (RTC) resets to the new system time.

Some geographical locations in the world observe the daylight savings time (DST) during summer months. To configure DST, use the clock timezone {standard-timezone *standard-timezone-name* | {*timezone-string Hours Minutes*}} command. OS10 supports the DST feature only for standard time zones.

OS10 offers the user-defined time zone configuration only for backward compatibility. If you choose to configure a user-defined time zone, you must configure the hour and minute offset from UTC. User-defined time zones do not support DST.

#### **NOTE: Dell EMC recommends configuring a standard time zone supported in Linux. Use the ? character for command completion to view a list of supported standard time zones.**

#### **Configuration notes**

If you configure a time zone for which DST is applicable and you want to downgrade OS10 to an earlier release that does not support DST changes, do one of the following:

- Before you downgrade, disable the DST configuration or update the setting using the clock timezone command to specify only the local time zone.
- After the downgrade is complete, ignore the CLI error and reconfigure the setting using the clock timezone command to specify only the local time zone.

#### **Configure system time and date**

• Enter the time and date in EXEC mode.

clock set *time year-month-day*

- *time* Enter the time in the format *hour*:*minute*:*second*, where *hour* is 1 to 24; *minute* is 1 to 60; *second* is 1 to 60. For example, enter 5:15 PM as 17:15:00.
- *year-month-day* Enter the date in the format YYYY-MM-DD, where YYYY is a four-digit year, such as 2016; MM is a month from 1 to 12; DD is a day from 1 to 31.
- Enter the time zone in CONFIGURATION mode.

clock timezone {standard-timezone *standard-timezone-name* | {*timezone-string Hours Minutes*}}

- *standard-timezone-name* Enter a standard time zone name that is supported in Linux. To view a list of supported standard time zone names, see the [Time zones and UTC offset reference](#page-123-0) section.
- *timezone-string* Enter the name of the time zone.
- *hours* Enter the hour offset from UTC, ranging from -23 to 23.
- *minutes* Enter the minute offset from UTC, ranging from 0 to 59.

#### **Set time and date**

OS10# clock set 13:00:00 2018-08-30

#### **View system time and date**

```
OS10# show clock
2018-08-30T13:01:01.45+00:00
```
#### **Set time zone**

OS10(config)# clock timezone standard-timezone Brazil/West

#### **View time zone configured**

```
OS10# show clock timezone
Brazil/West (-04, -0400)
```
In this example, -04:00 is the negative offset from UTC for Brazil/West.

## <span id="page-123-0"></span>**Time zones and UTC offset reference**

This section lists the different time zones and corresponding UTC offset.

#### **Table 6. Time zones and UTC offset**

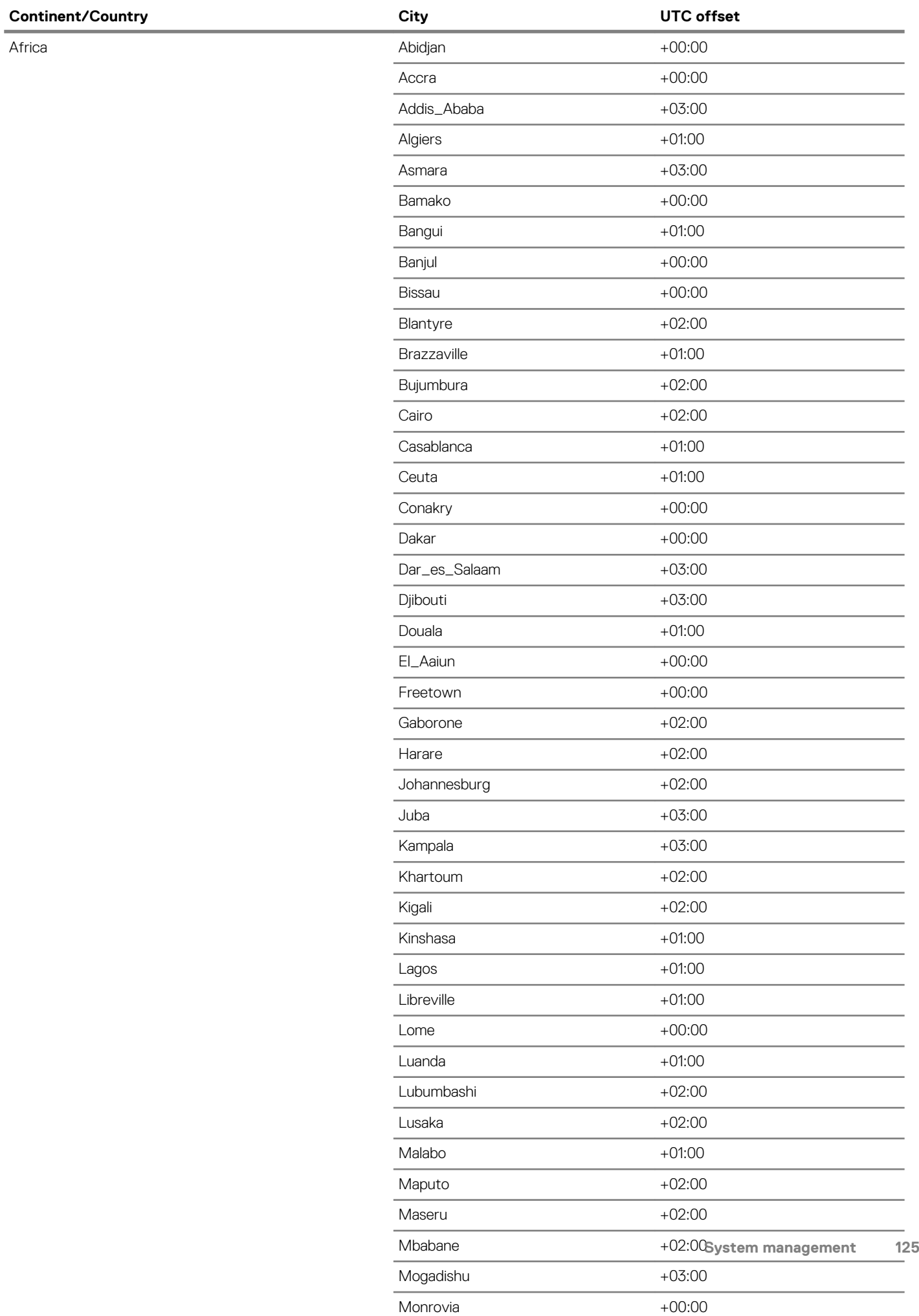

#### $Conti$  **Continent**/ **Country**

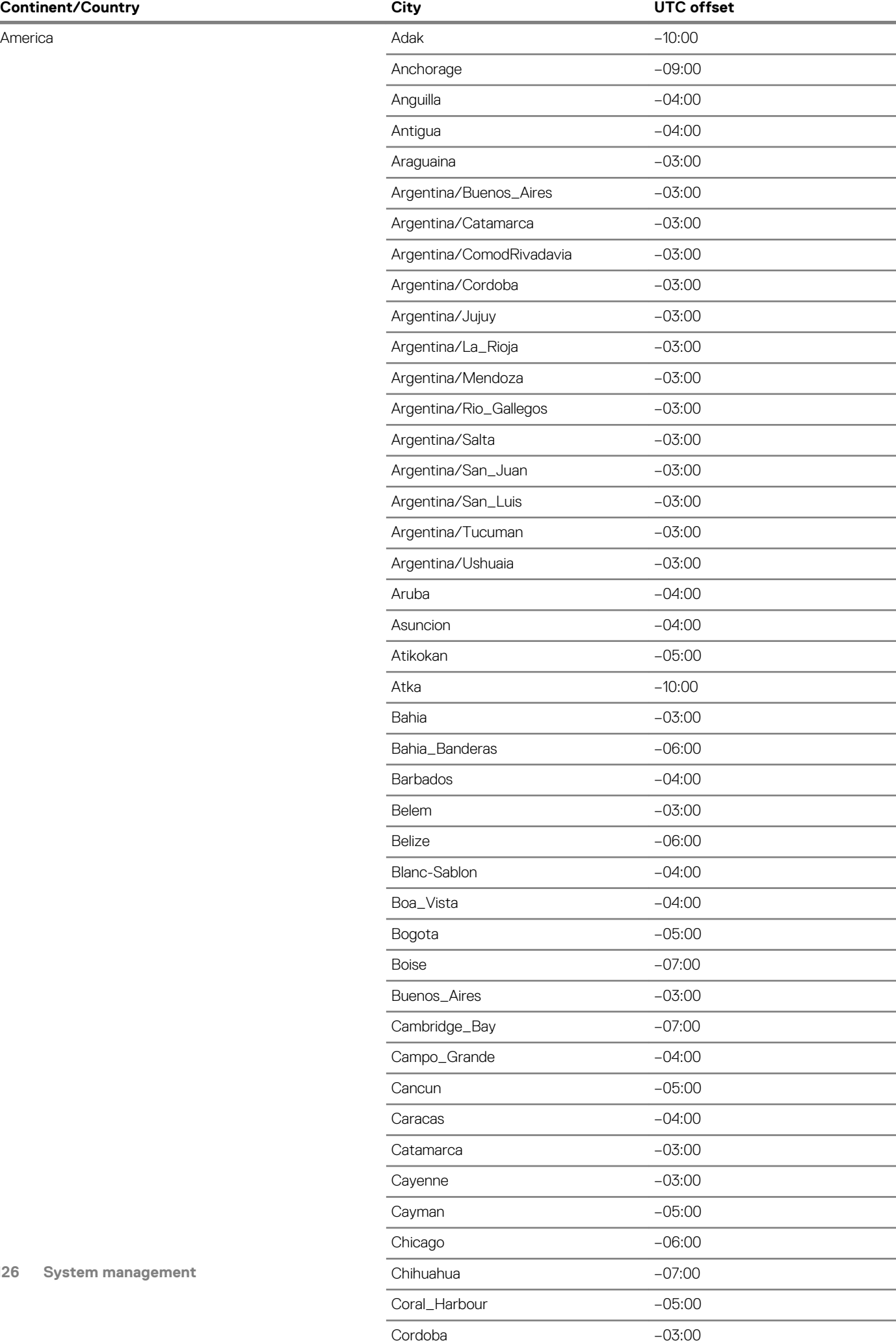

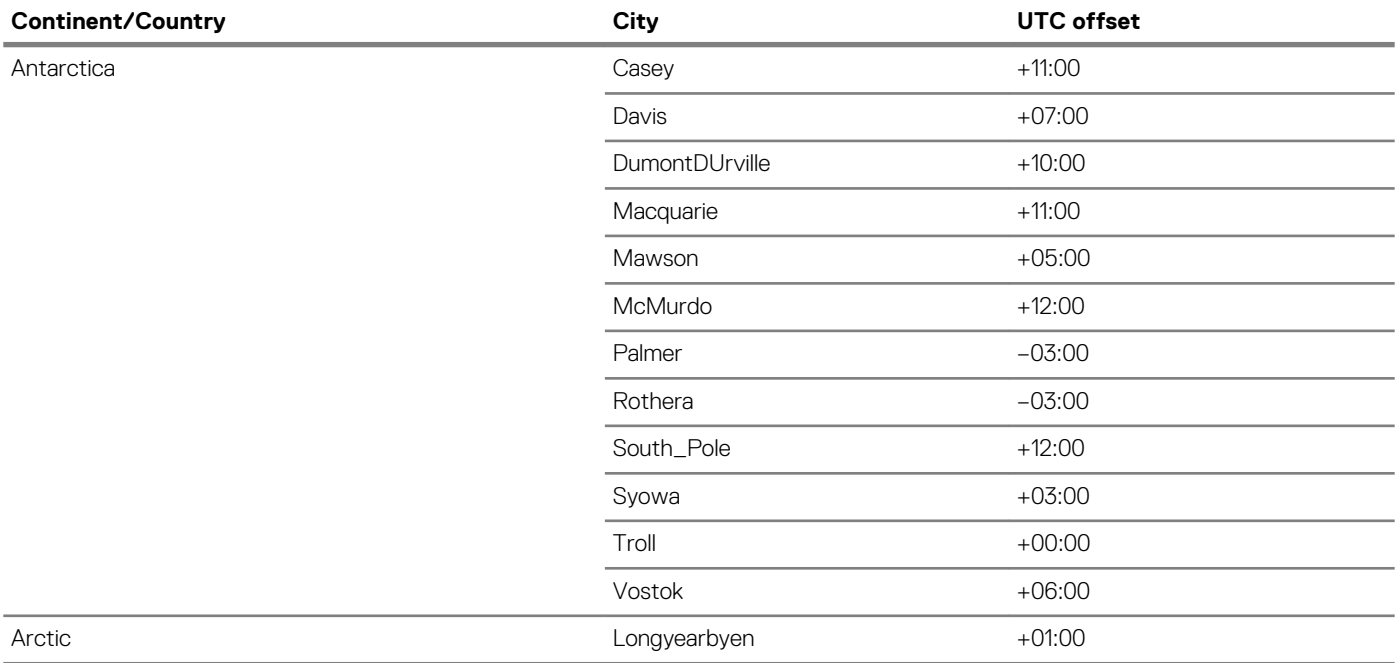

#### $Continent/Country$

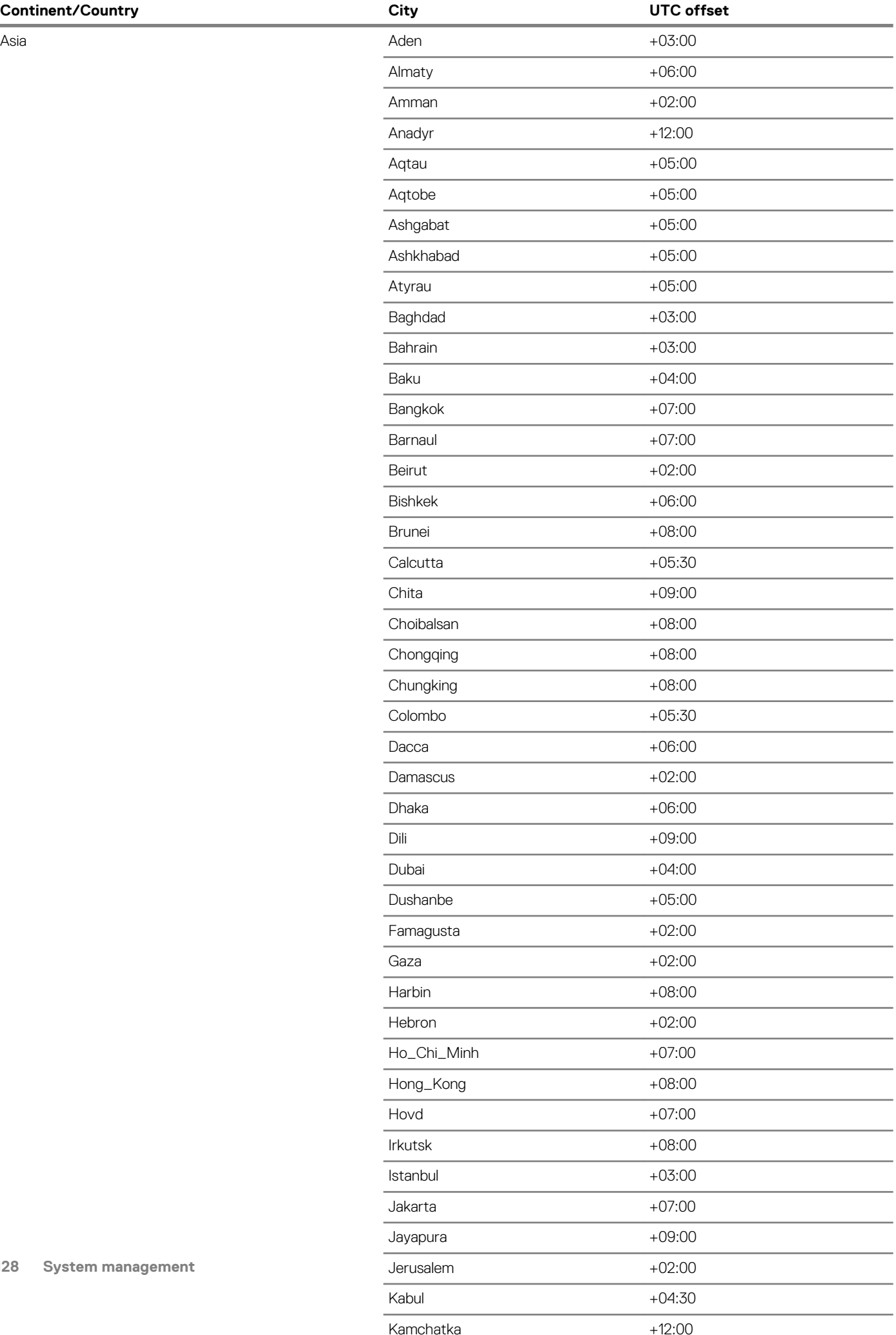

÷,

L. j.  $\overline{\phantom{a}}$ 

 $\overline{a}$ 

Î.

 $\overline{\phantom{a}}$ J.

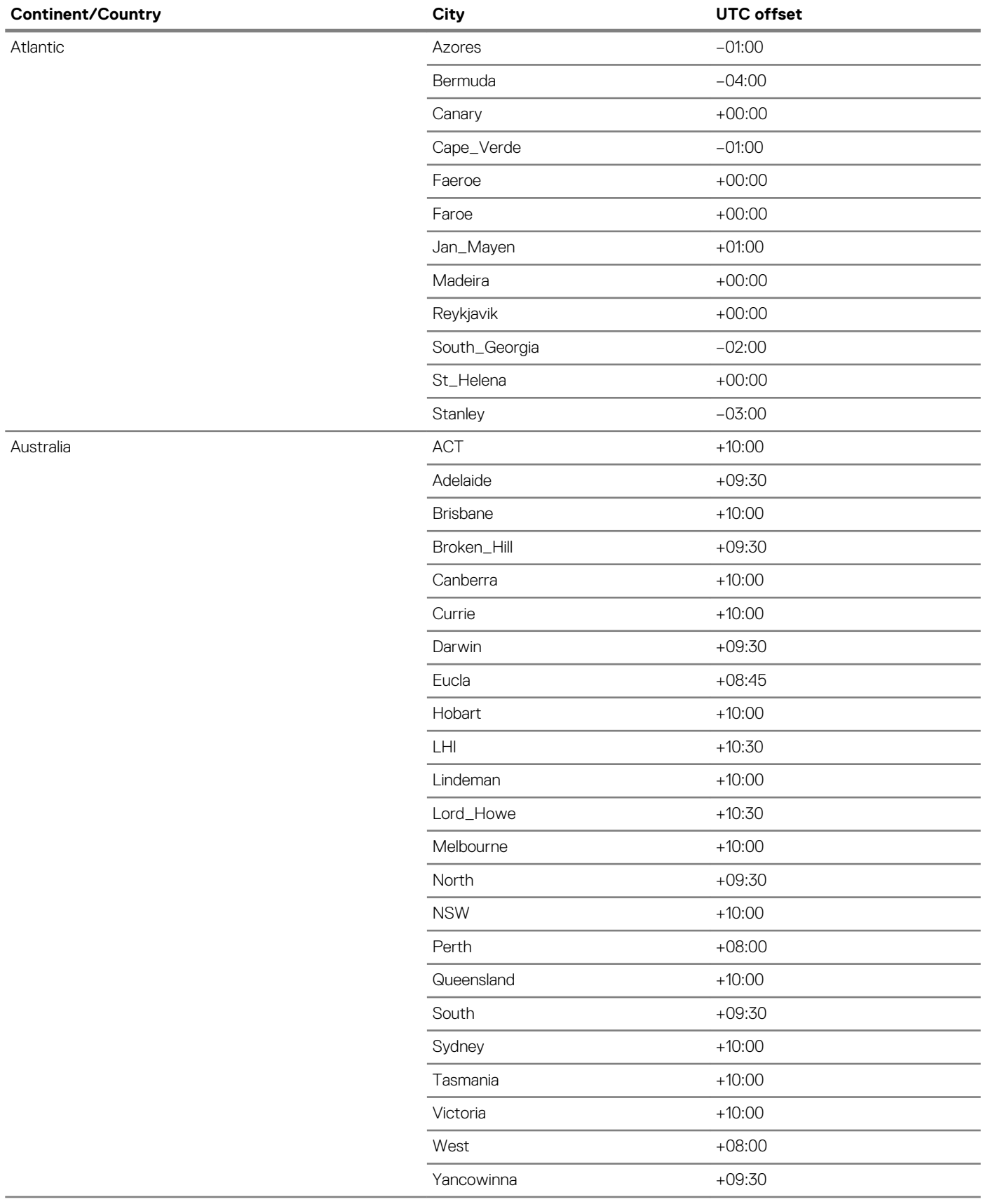

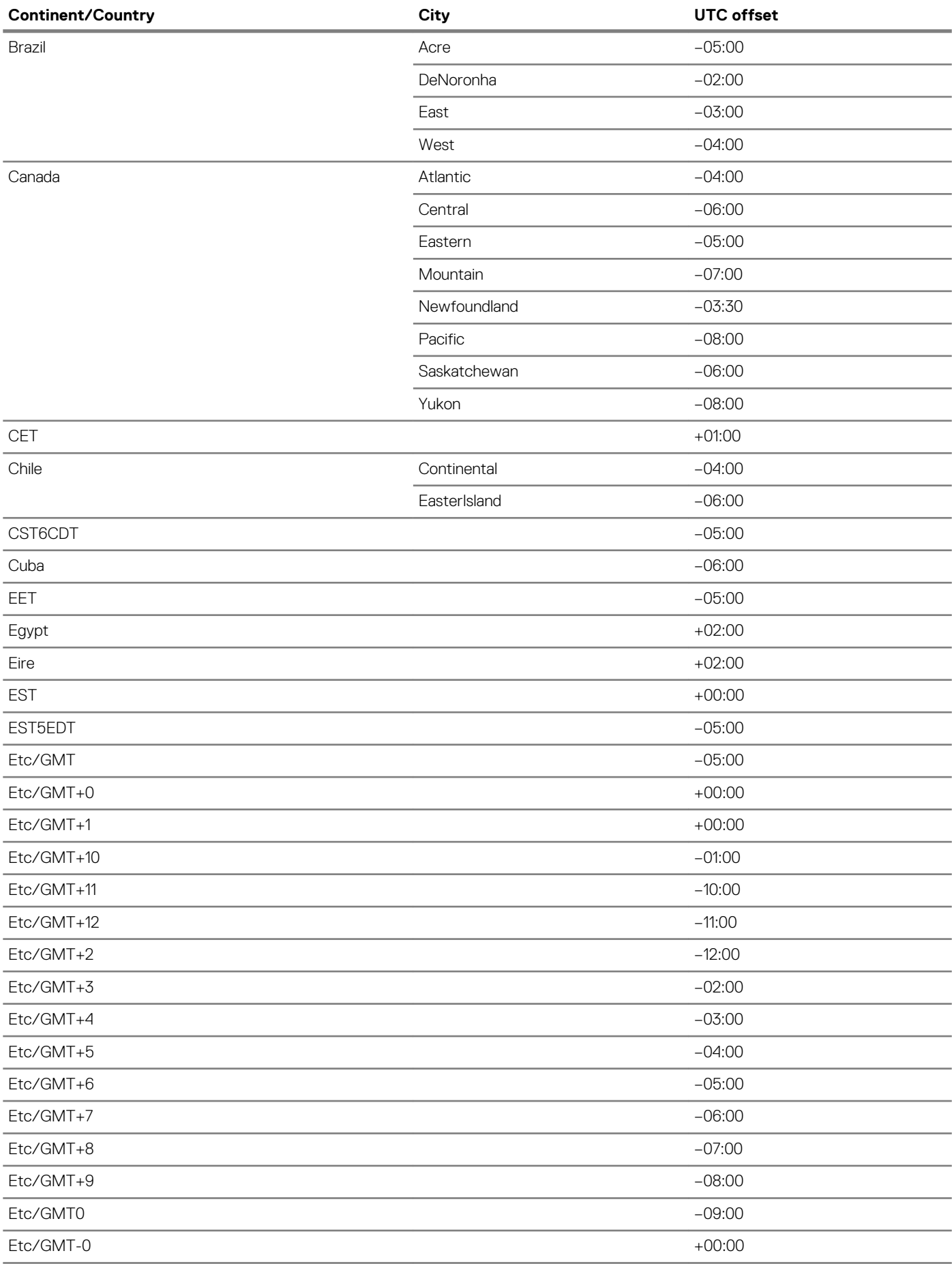

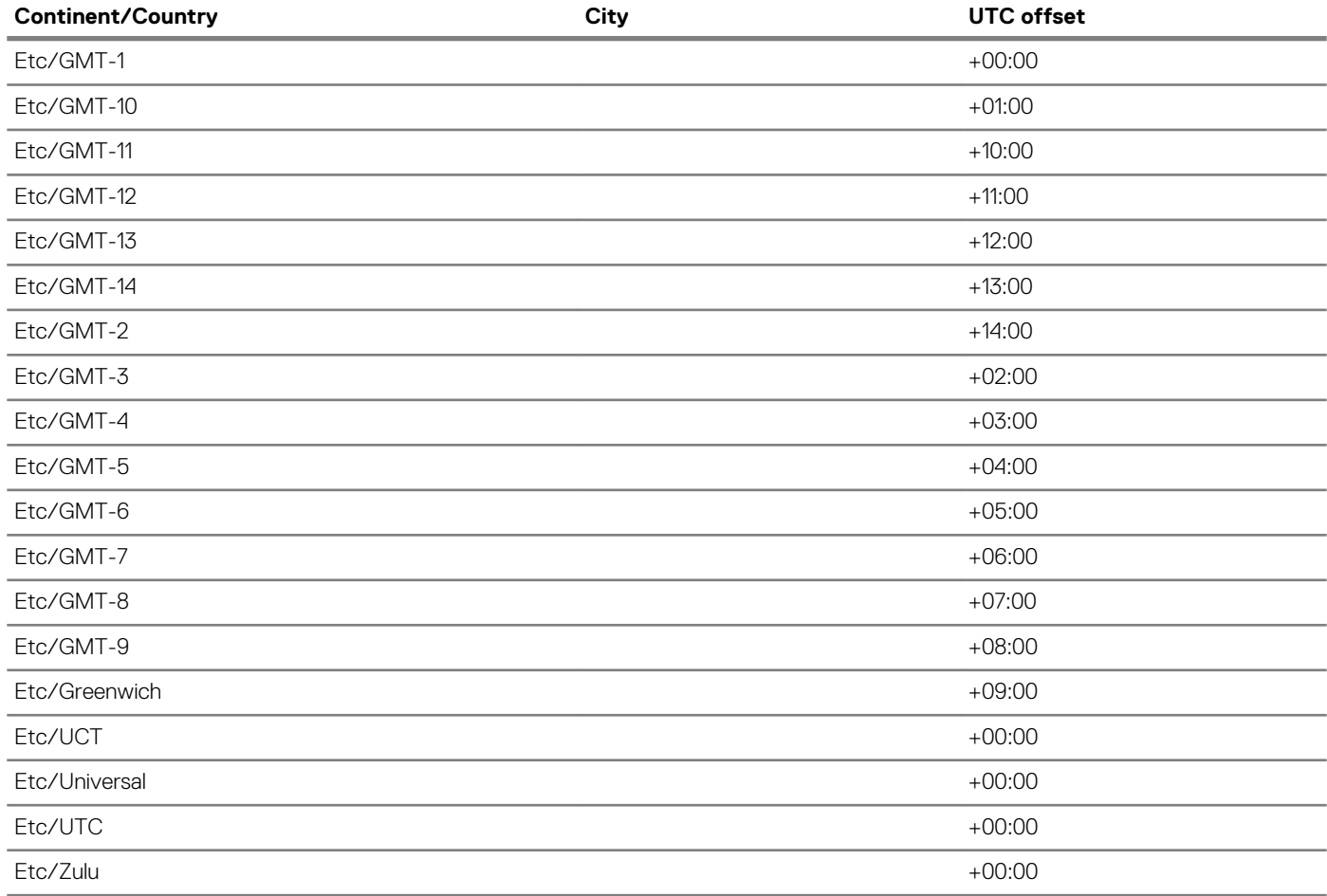

#### $Conti$  **Continent**/ **Country**

 $\overline{a}$ 

÷,

÷.

L,

 $\overline{\phantom{a}}$ 

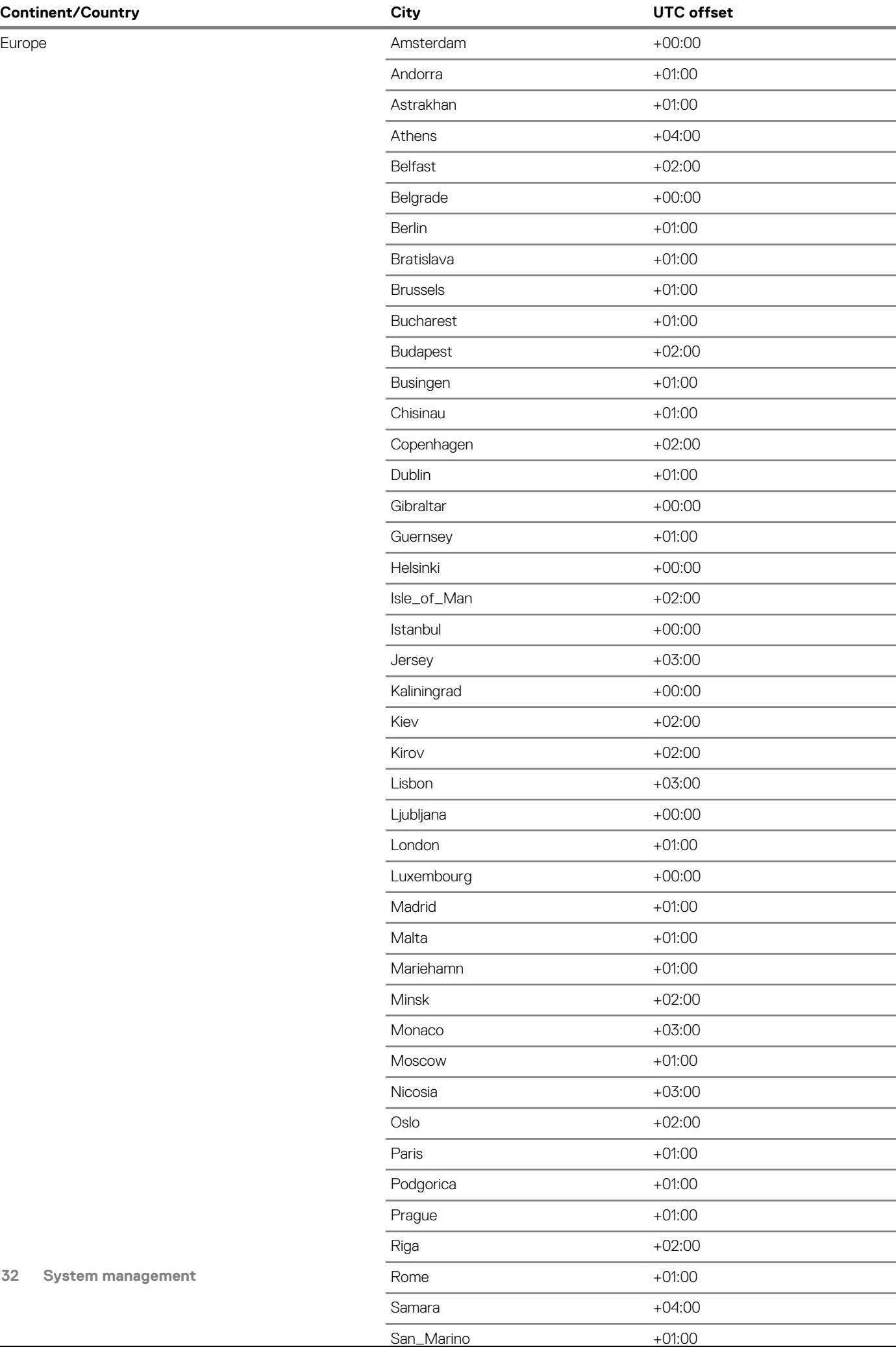

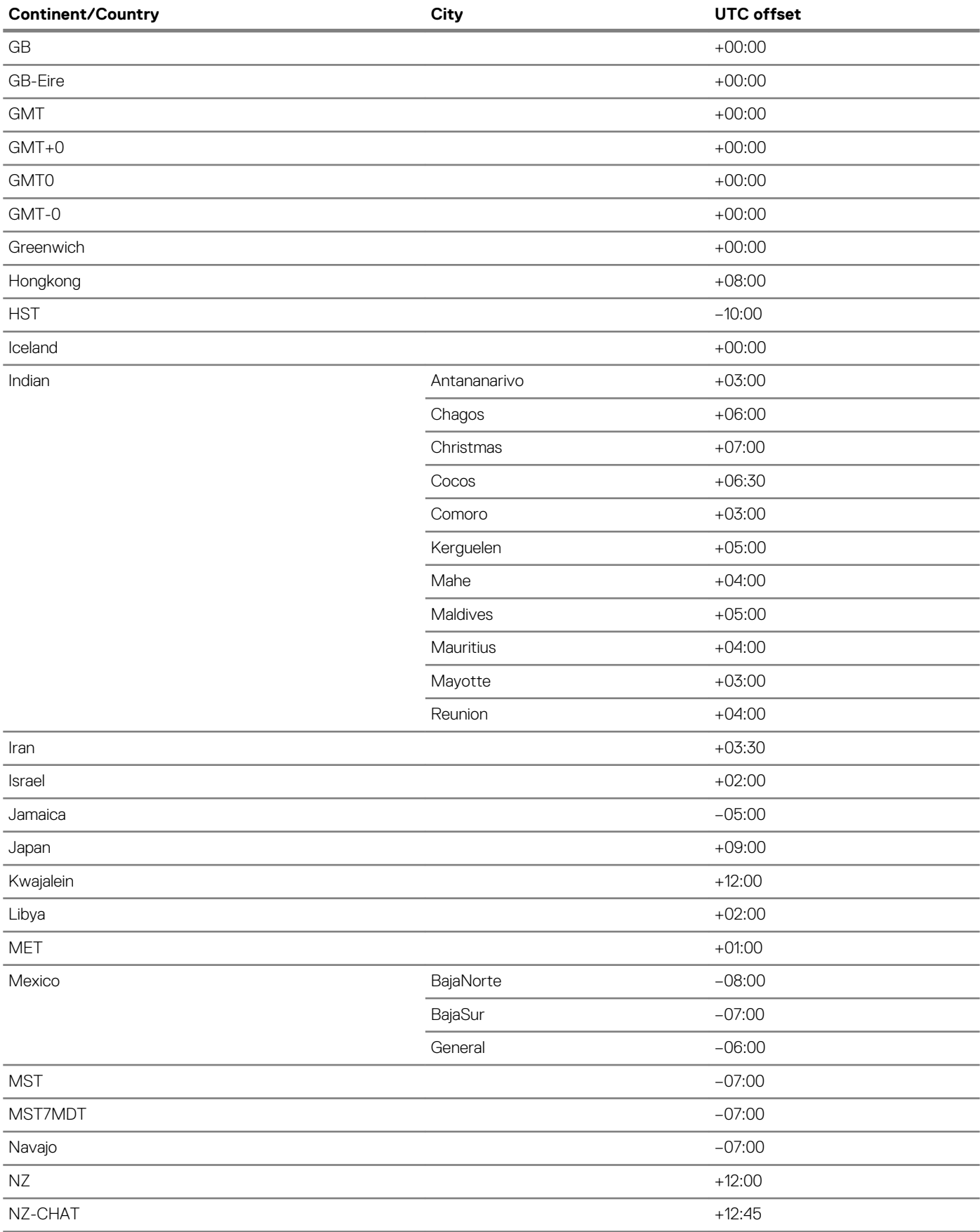

#### $Conti$  **Continent**/ **Country**

J.

Î.

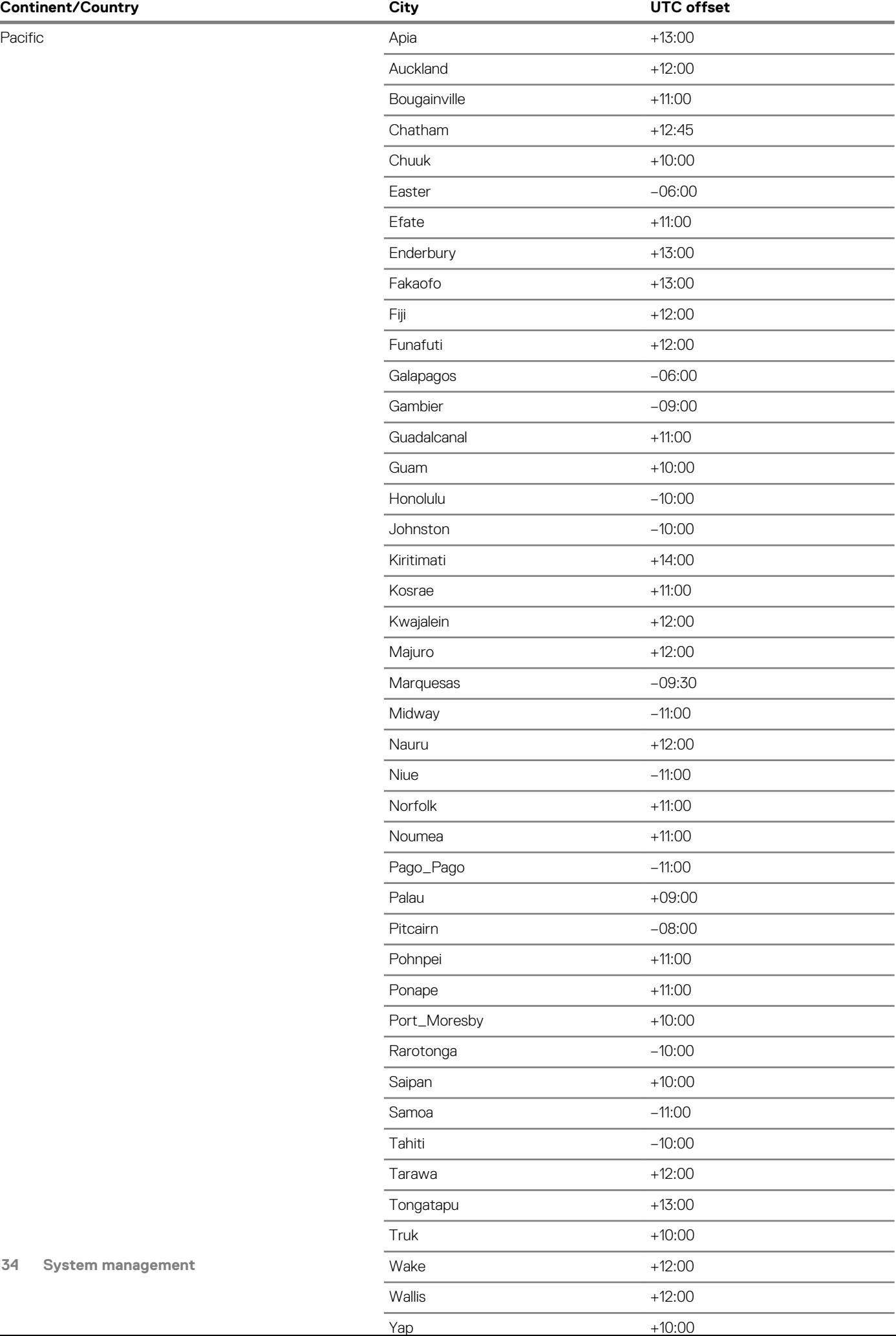

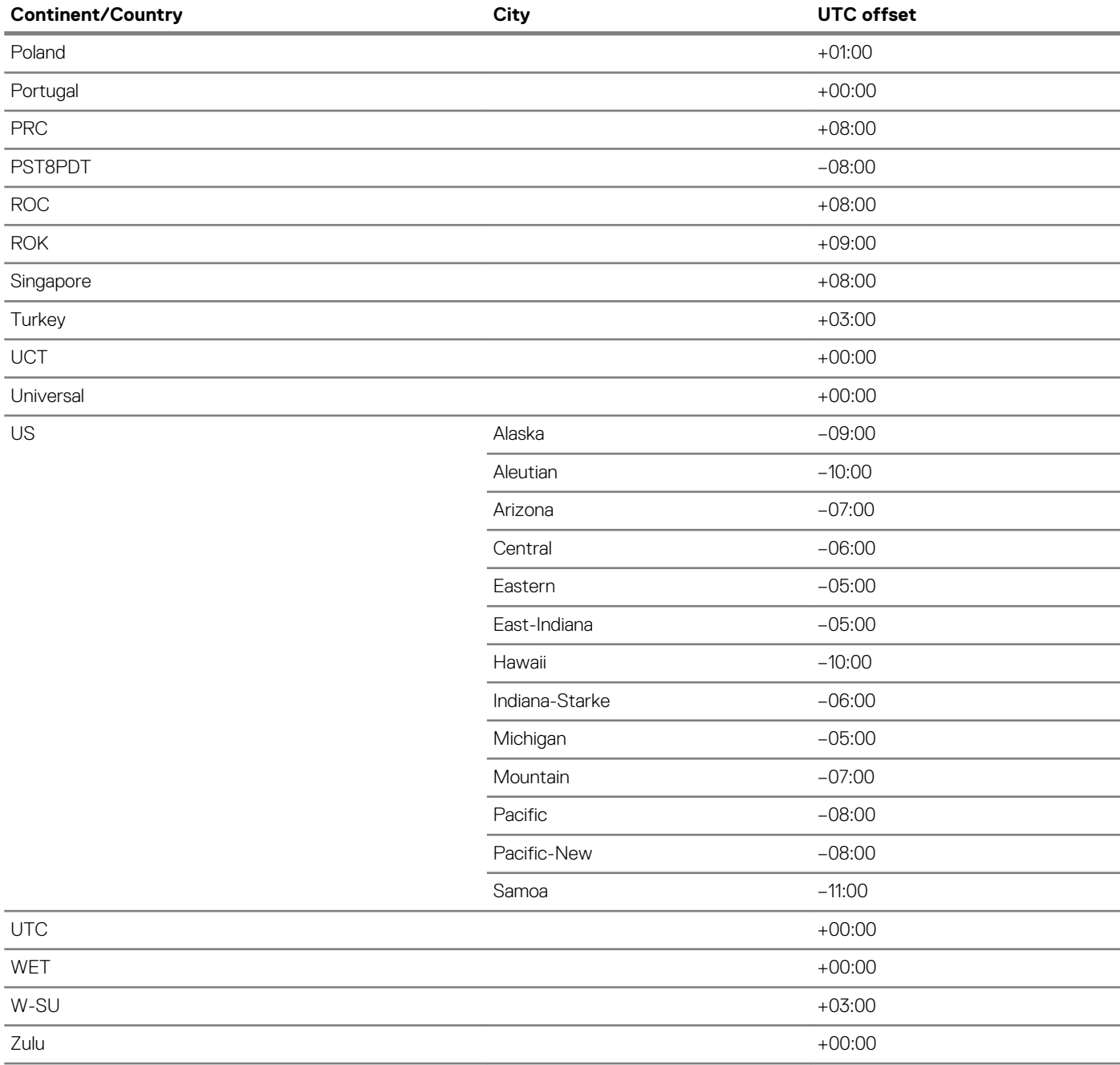

## **System Clock commands**

## **clock set**

#### Sets the system time.

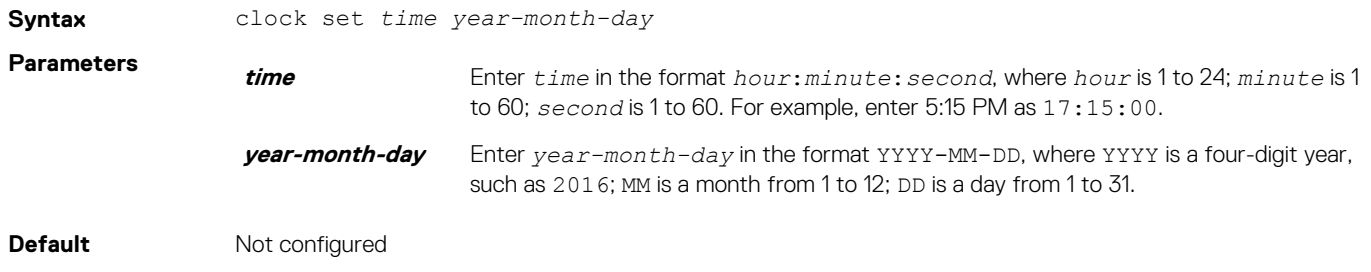

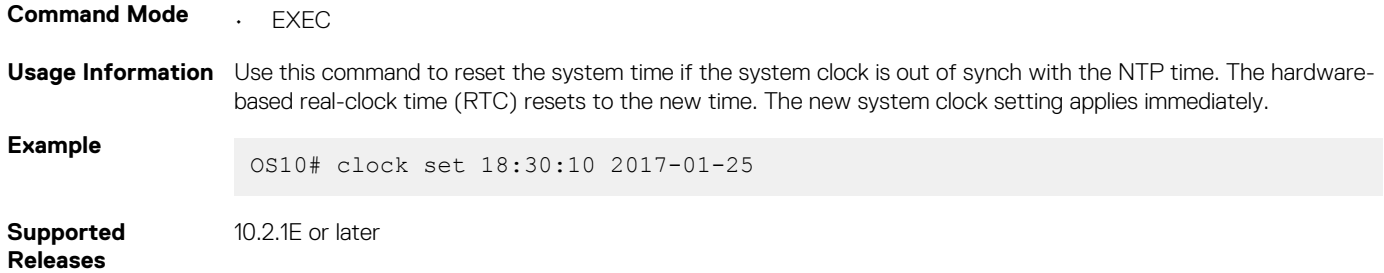

## **clock timezone**

Configures the standard or user-defined time zone that OS10 applies on top of the system clock.

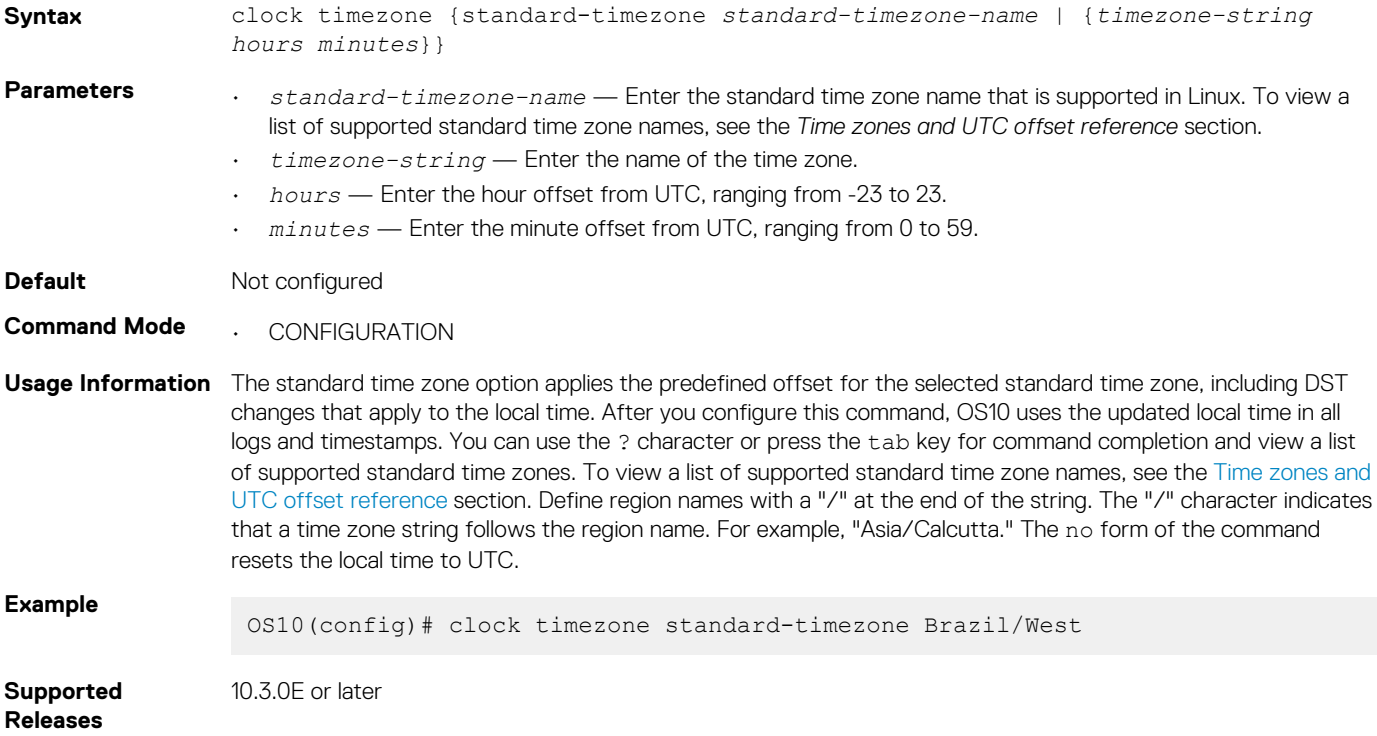

## **show clock**

Displays the current system clock settings.

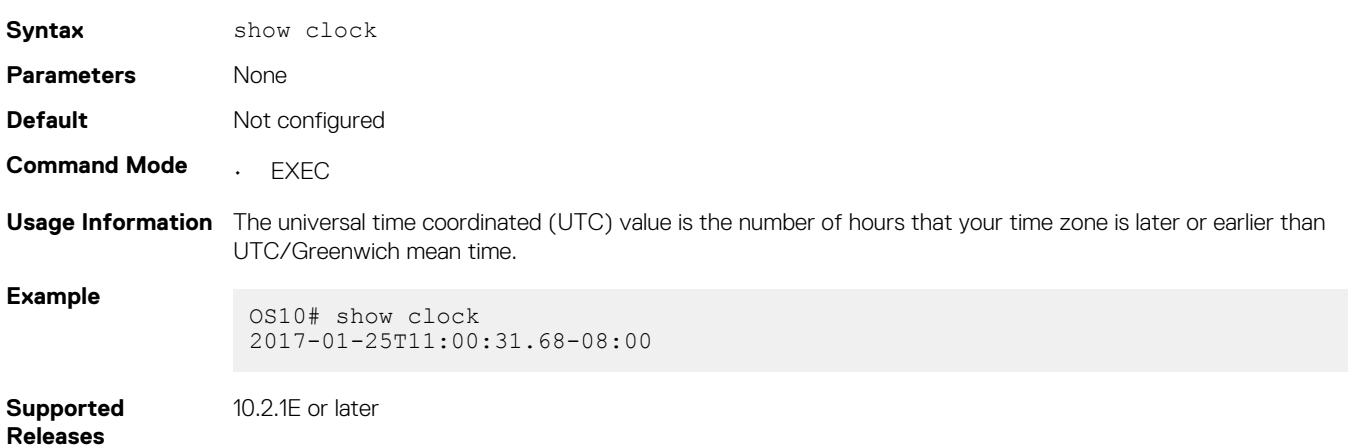

### **show clock timezone**

Displays the time zone that is configured in the system.

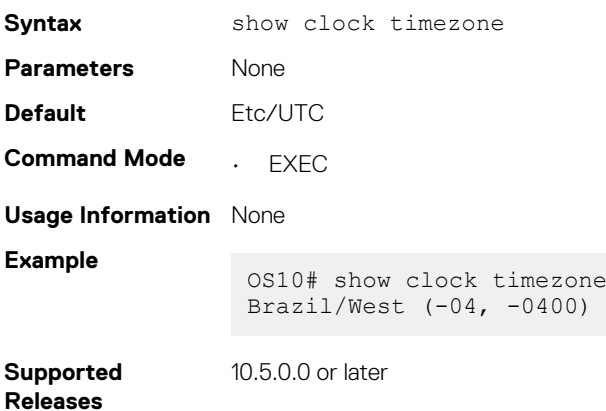

## **Network Time Protocol**

Network Time Protocol (NTP) synchronizes timekeeping among a set of distributed time servers and clients. The protocol coordinates time distribution in a large, diverse network. NTP clients synchronize with NTP servers that provide accurate time measurement. NTP clients choose from several NTP servers to determine which offers the best available source of time and the most reliable transmission of information.

To get the correct time, OS10 synchronizes with a time-serving host. For the current time, you can set the system to poll specific NTP time-serving hosts. From those time-serving hosts, the system chooses one NTP host to synchronize with and acts as a client to the NTP host. After the host-client relationship establishes, the networking device propagates the time information throughout its local network.

The NTP client sends messages to one or more servers and processes the replies as received. Information included in the NTP message allows each client/server peer to determine the timekeeping characteristics of its other peers, including the expected accuracies of their clocks. Using this information, each peer selects the best time from several other clocks, updates the local clock, and estimates its accuracy.

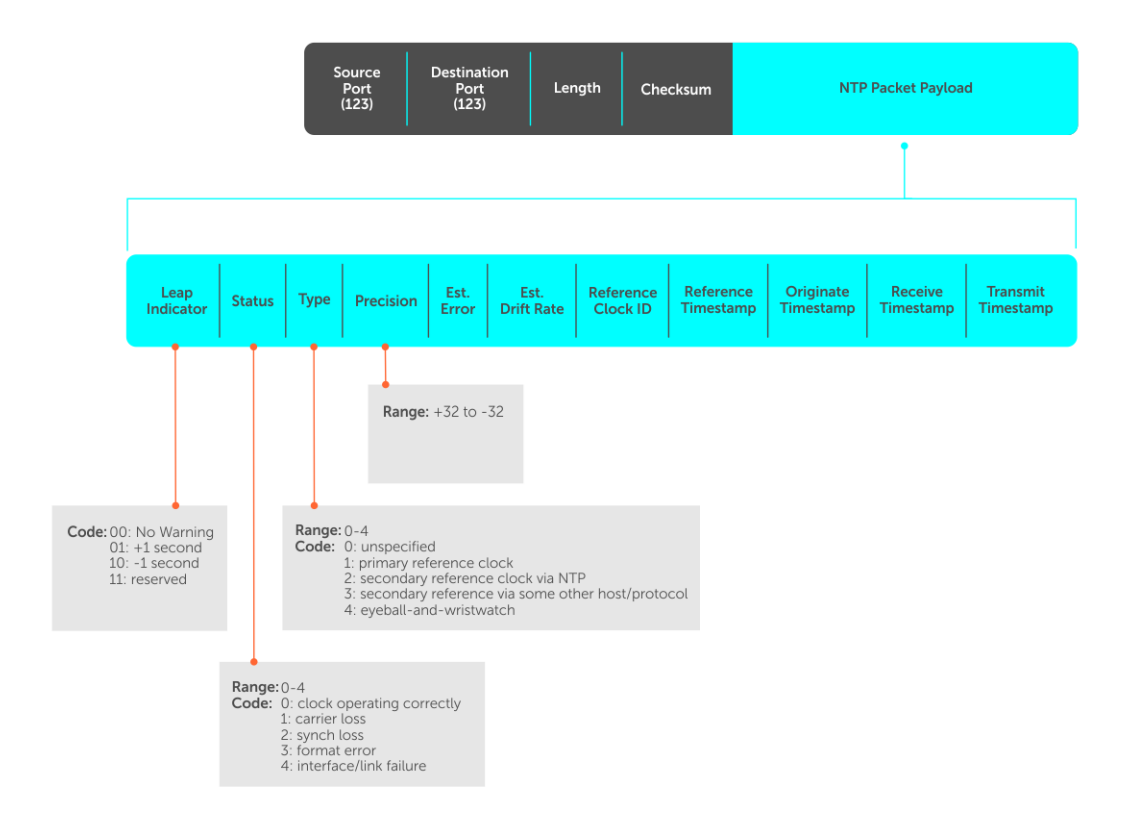

**NOTE: OS10 supports both NTP server and client roles.**

## **Enable NTP**

NTP is disabled by default. To enable NTP, configure an NTP server where the system synchronizes. To configure multiple servers, enter the command multiple times. Multiple servers may impact CPU resources.

• Enter the IP address of the NTP server where the system synchronizes in CONFIGURATION mode.

```
ntp server ip-address
```
#### **View system clock state**

```
OS10(config)# do show ntp status
system peer: 0.0.0.0
system peer mode: unspec
leap indicator: 11<br>stratum: 16
stratum: 16
precision: -22
root distance: 0.00000 s
root dispersion: 1.28647 s
reference ID: [73.78.73.84]
reference time: 00000000.00000000 Mon, Jan 1 1900 0:00:00.000
system flags: monitor ntp kernel stats
jitter: 0.000000 s
stability: 0.000 ppm
broadcastdelay: 0.000000 s
authdelay: 0.000000 s
```
#### **View calculated NTP synchronization variables**

OS10(config)# do show ntp associations remote local st poll reach delay offset disp ======================================================================= 10.16.150.185 10.16.151.123 16 1024 0 0.00000 0.000000 3.99217

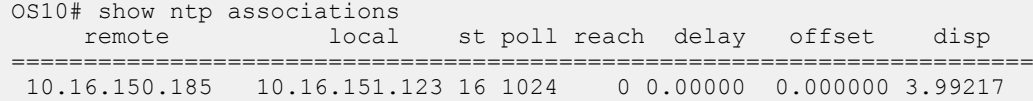

## **Broadcasts**

Receive broadcasts of time information and set interfaces within the system to receive NTP information through broadcast. NTP is enabled on all active interfaces by default. If you disable NTP on an interface, the system drops any NTP packets sent to that interface.

1. Set the interface to receive NTP packets in INTERFACE mode.

ntp broadcast client

2. Disable NTP on the interface in INTERFACE mode.

ntp disable

#### **Configure NTP broadcasts**

```
OS10(config)# interface ethernet 1/1/10
OS10(conf-if-eth1/1/10)# ntp broadcast client
```
#### **Disable NTP broadcasts**

```
OS10(config)# interface ethernet 1/1/10
OS10(conf-if-eth1/1/10)# ntp disable
```
## **Source IP address**

Configure one interface IP address to include in all NTP packets. The source address of NTP packets is the interface IP address the system uses to reach the network by default.

• Configure a source IP address for NTP packets in CONFIGURATION mode.

ntp source *interface*

- ethernet *node/slot/port[:subport]* Enter the Ethernet interface information.
- port-channel *channel-id* Enter the port-channel ID, from 1 to 128.
- vlan *vlan-id* Enter the VLAN ID number, from 1 to 4093.
- loopback *id* Enter the Loopback interface ID number, from 0 to 16383.
- mgmt *node/slot/port* Enter the physical port interface for the Management interface. The default is 1/1/1.

#### **Configure the source IP address**

```
OS10(config)# ntp source ethernet 1/1/10
```
#### **View the source IP configuration**

```
OS10(config)# do show running-configuration | grep source
ntp source ethernet1/1/1
```
## **Authentication**

NTP authentication and the corresponding trusted key provides a reliable exchange of NTP packets with trusted time sources. NTP authentication begins with creating the first NTP packet after the key configuration. NTP authentication uses the message digest 5 (MD5) algorithm. The key is embedded in the synchronization packet that is sent to an NTP time source.

1. Enable NTP authentication in CONFIGURATION mode.

```
ntp authenticate
```
2. Set an authentication key number and key in CONFIGURATION mode, from 1 to 4294967295.

```
ntp authentication-key number md5 key
```
- The *number* must match in the ntp trusted-key command.
- The *key* is an encrypted string.
- 3. Define a trusted key in CONFIGURATION mode, from 1 to 4294967295. This *number* must match the number in the ntp trustedkey command.

ntp trusted-key *number*

4. Configure an NTP server in CONFIGURATION mode.

```
ntp server {hostname | ipv4-address | ipv6-address} [key keyid] [prefer]
```
- *hostname* Enter the keyword to see the IP address or host name of the remote device.
- *ipv4-address* Enter an IPv4 address in *A.B.C.D* format.
- *ipv6-address* Enter an IPv6 address in *nnnn:nnnn:nnnn:nnnn:nnnn:nnnn:nnnn:nnnn* format. Elision of zeros is supported.
- key *keyid* Enter a text string as the key exchanged between the NTP server and the client.
- prefer Enter the keyword to set this NTP server as the preferred server.
- 5. Configure the NTP master and enter the stratum number that identifies the NTP server hierarchy in CONFIGURATION mode, from 2 to 10. The default is 8.

ntp master {2–10}

#### **Configure NTP**

```
OS10(config)# ntp authenticate
OS10(config)# ntp trusted-key 345
OS10(config)# ntp authentication-key 345 mdf 0 5A60910FED211F02
OS10(config)# ntp server 1.1.1.1 key 345
OS10(config)# ntp master 7
```
#### **View NTP configuration**

```
OS10(config)# do show running-configuration
!
ntp authenticate
ntp authentication-key 345 mdf 0 5A60910FED211F02
ntp server 1.1.1.1 key 345
ntp trusted-key 345
ntp master 7
...
```
## **Sample NTP configuration**

The following example shows an NTP master (11.0.0.2), server (10.0.0.1), and client (10.0.0.2) connected through a non-default VRF instance (VRF Red). OS10 acts as an NTP server to synchronize its clock with the NTP master available in the non-default VRF instance red and provides time to NTP clients in the VRF.

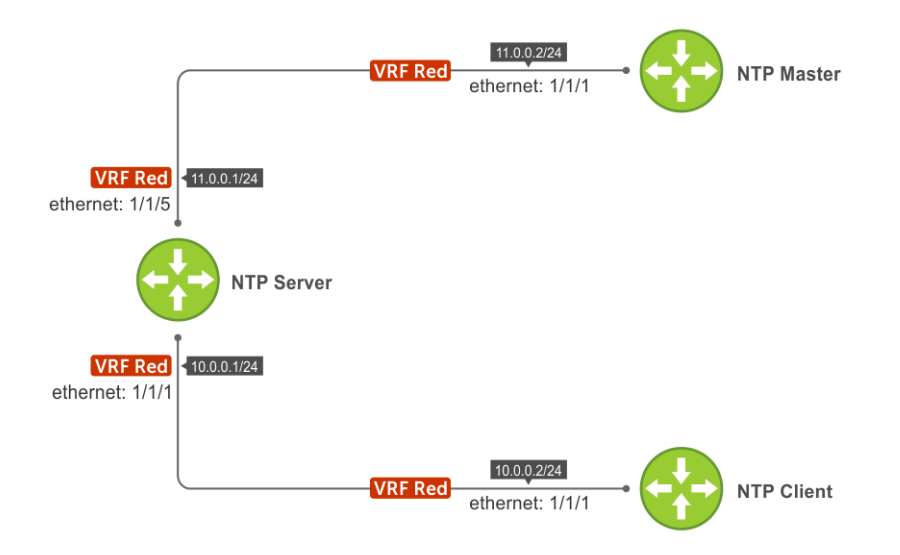

To create this sample NTP configuration:

- 1. Configure the NTP server:
	- a. Create a non-default VRF instance and assign an interface to the VRF.

```
OS10(conf-vrf)# exit
OS10(config)# interface ethernet 1/1/1
OS10(conf-if-eth1/1/1)# no switchport
OS10(conf-if-eth1/1/1)# ip vrf forwarding red
OS10(conf-if-eth1/1/1)# ip address 10.0.0.1/24
OS10(conf-if-eth1/1/1)# exit
OS10(config)# interface ethernet 1/1/5
OS10(conf-if-eth1/1/5)# no switchport
OS10(conf-if-eth1/1/5)# ip vrf forwarding red
OS10(conf-if-eth1/1/5)# ip address 11.0.0.1/24
OS10(conf-if-eth1/1/5)# exit
OS10(config)#
```
b. Configure the NTP master IP address on the NTP server. (In the example, NTP master 11.0.0.2 is reachable only through VRF Red.)

```
OS10(config)# ntp server 11.0.0.2
OS10(config)# do show running-configuration ntp
ntp server 11.0.0.2
OS10(config)#
```
c. Configure NTP in the VRF Red instance.

```
OS10(config)# ntp enable vrf red
"% Warning: NTP server/client will be disabled in default VRF and enabled on a red VRF"
Do you wish to continue? (y/n): y
OS10(config)#
OS10(config)# do show running-configuration ntp
ntp server 11.0.0.2
ntp enable vrf red
OS10(config)#
```
- 2. Configure an NTP client:
	- a. Create a non-default VRF instance and assign an interface to the VRF.

```
OS10(config)# ip vrf red
OS10(conf-vrf)# exit
OS10(config)# interface ethernet 1/1/1
OS10(conf-if-eth1/1/1)# no switchport
OS10(conf-if-eth1/1/1)# ip vrf forwarding red
OS10(conf-if-eth1/1/1)# ip address 10.0.0.2/24
```
OS10(conf-if-eth1/1/1)# exit OS10(config)#

**b.** Configure the NTP server IP address on the NTP client.

```
OS10(config)# ntp server 10.0.0.1
OS10(config)# do show running-configuration ntp
ntp server 10.0.0.1
OS10(config)#
```
c. Configure NTP in the VRF Red instance.

```
OS10(config)# ntp enable vrf red
"% Warning: NTP server/client will be disabled in default VRF and enabled on a red VRF"
Do you wish to continue? (y/n): y
OS10(config)# do show running-configuration ntp
ntp server 10.0.0.1
ntp enable vrf red
OS10(config)#
```
- 3. Configure an NTP master:
	- a. Create a non-default VRF instance and assign an interface to the VRF.

```
OS10(config)# ip vrf red
OS10(conf-vrf)# exit
OS10(config)# interface ethernet 1/1/1
OS10(conf-if-eth1/1/1)# no switchport
OS10(conf-if-eth1/1/1)# ip vrf forwarding red
OS10(conf-if-eth1/1/1)# ip address 11.0.0.2/24
OS10(conf-if-eth1/1/1)# exit
OS10(config)
```
**b.** Configure NTP as master.

```
OS10(config)# ntp master
OS10(config)# do show running-configuration ntp
ntp master 8
OS10 (config) #
```
c. Configure NTP in the VRF Red instance.

OS10(config)# ntp enable vrf red

"% Warning: NTP server/client will be disabled in default VRF and enabled on a red VRF" Do you wish to continue?  $(y/n)$ : y

OS10(config)# do show running-configuration ntp ntp master 8 ntp enable vrf red OS10(config)#

4. Verify that the NTP client (10.0.0.2) is connected to the NTP server (10.0.0.1) running in VRF Red.

```
OS10# show ntp associations vrf red
      remote refid st t when poll reach delay offset jitter
 ==============================================================================
*10.0.0.1 11.0.0.2 10 u 2 64 1 0.578 -1.060 0.008
OS10# show ntp status vrf red
associd=0 status=0615 leap none, sync ntp, 1 event, clock sync,
system peer: 10.0.0.1:123<br>system peer mode: client<br>leap indicator: 00
system peer mode:
leap indicator:
 stratum: 11
 log2 precision: -24
 root delay: 0.991
root dispersion: 1015.099
```
reference ID: 10.0.0.1 reference time: dbc7b087.5d47aaa6 Sat, Nov 5 2016 1:12:39.364 system jitter: 0.000000 clock jitter: 0.462 clock wander: 0.003 broadcast delay: -50.000 symm. auth. delay: 0.000 OS10#

5. Verify that the NTP server (10.0.0.1) is connected to the NTP master (11.0.0.2) running in VRF Red.

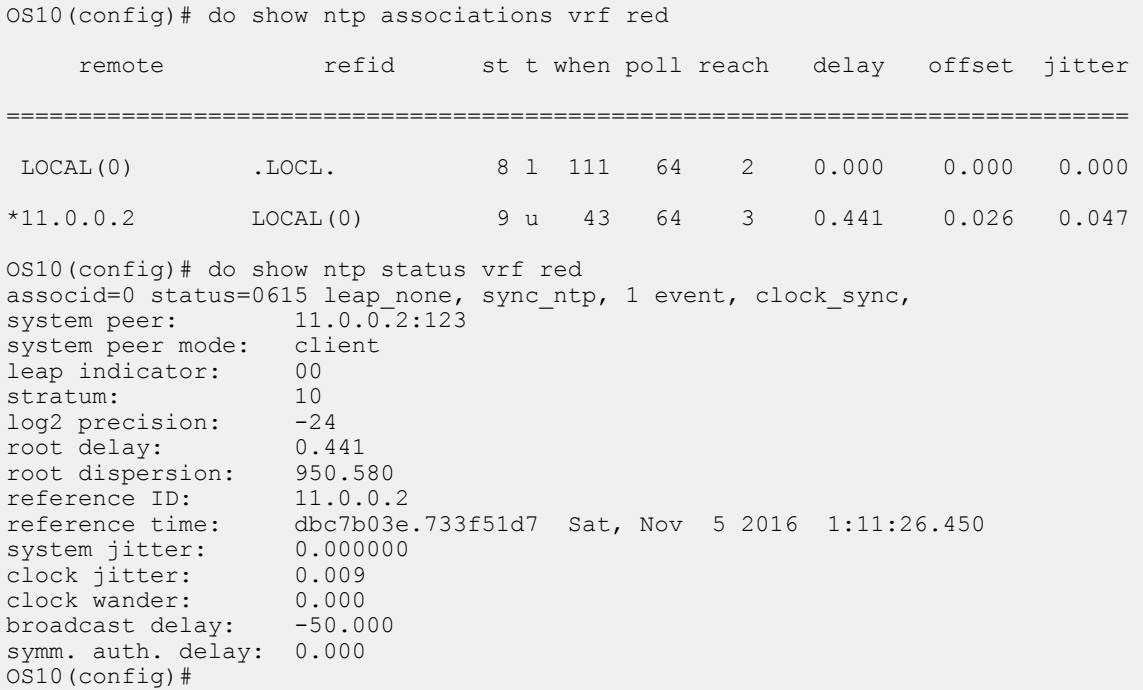

## **NTP commands**

## **ntp authenticate**

Enables authentication of NTP traffic between the device and the NTP time serving hosts.

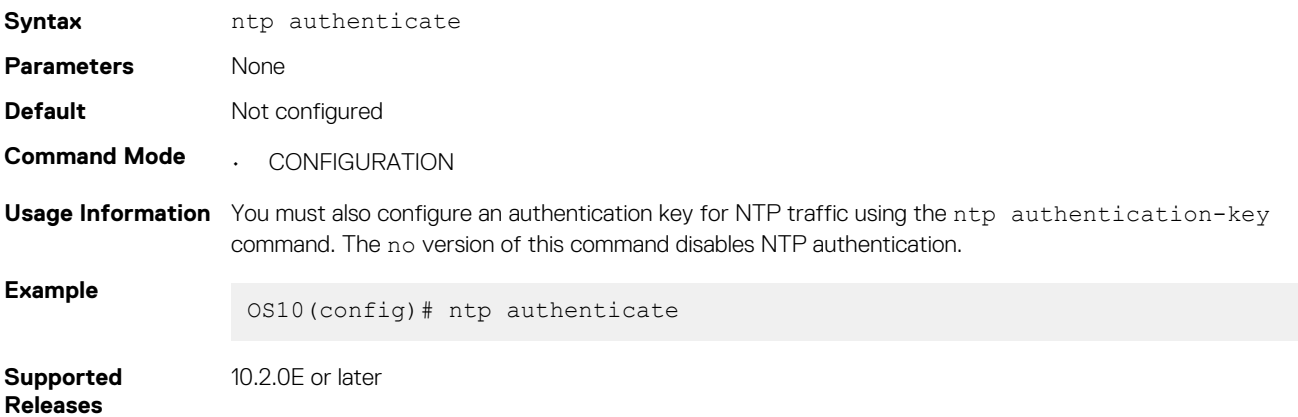

### **ntp authenticate-key**

Configures the authentication key for trusted time sources.

**Syntax** ntp authenticate-key *number* md5 *[0 | 7] key*

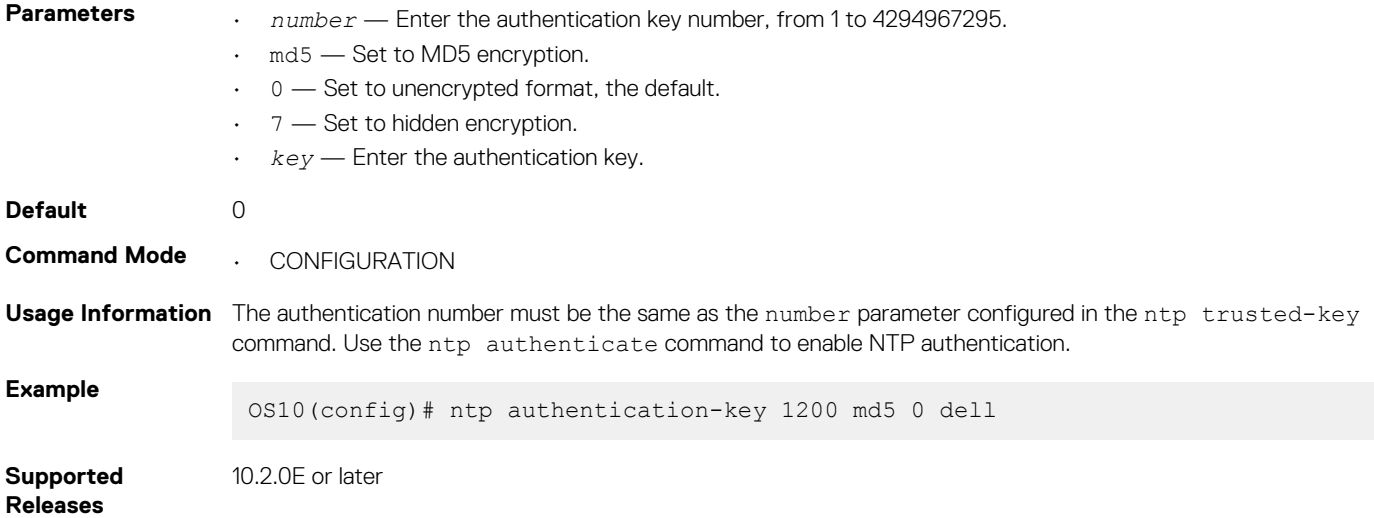

## **ntp broadcast client**

Configures the interface to receive NTP broadcasts from an NTP server.

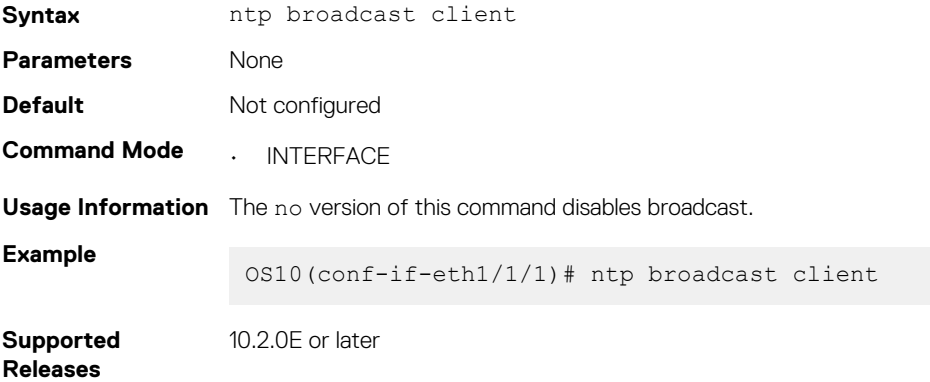

## **ntp disable**

By default, NTP is enabled on all interfaces. Disable NTP to prevent an interface from receiving NTP packets.

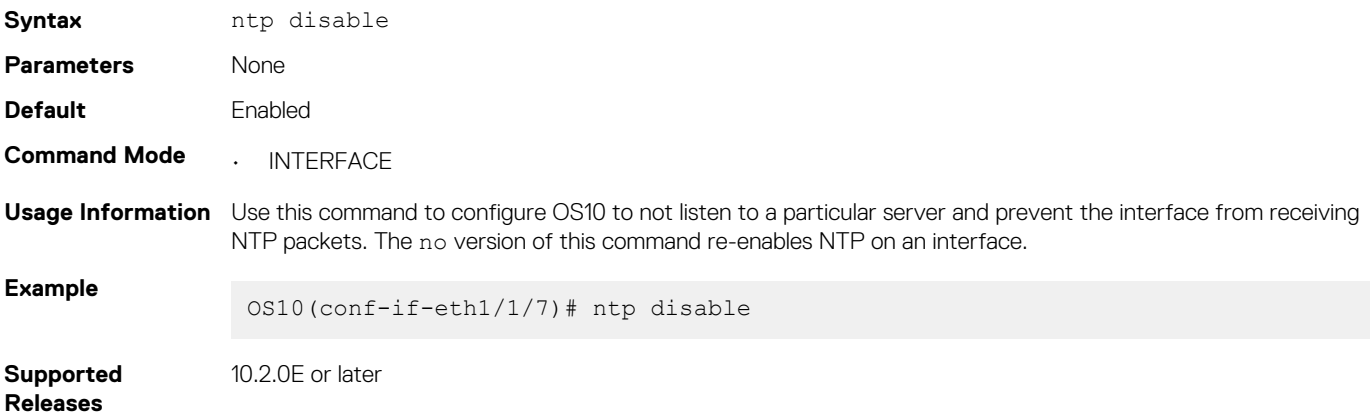

## **ntp enable vrf**

Enables NTP for the management or non-default VRF instance.

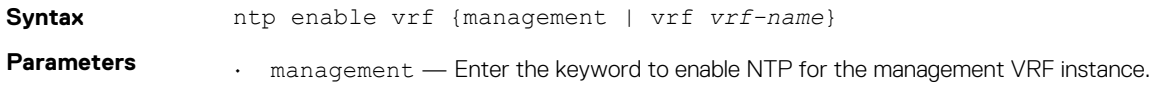
• vrf *vrf-name* — Enter the keyword then the name of the VRF to enable NTP for that non-default VRF instance.

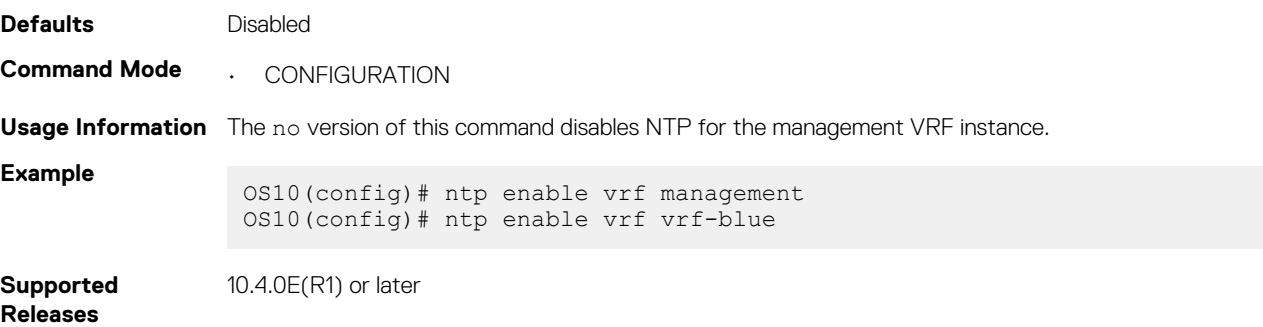

### **ntp master**

Configures an NTP master server.

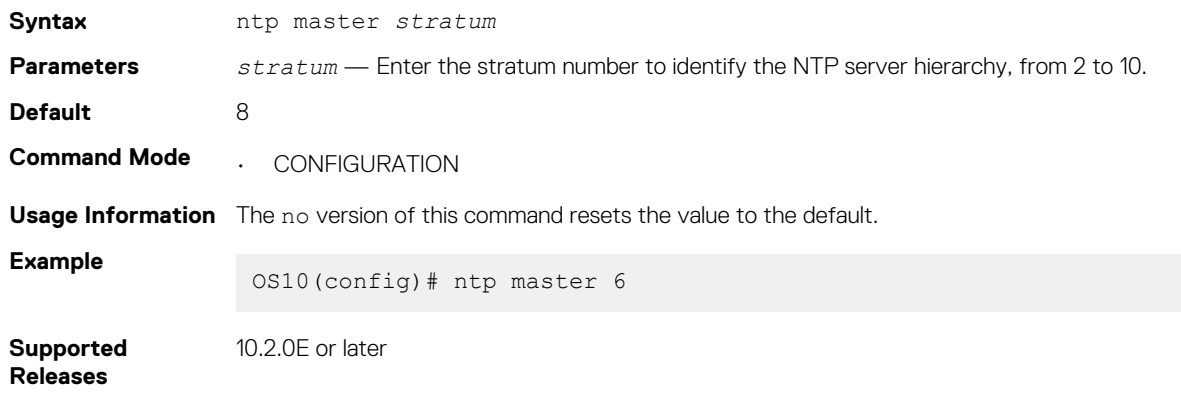

### **ntp server**

Configures an NTP time-serving host.

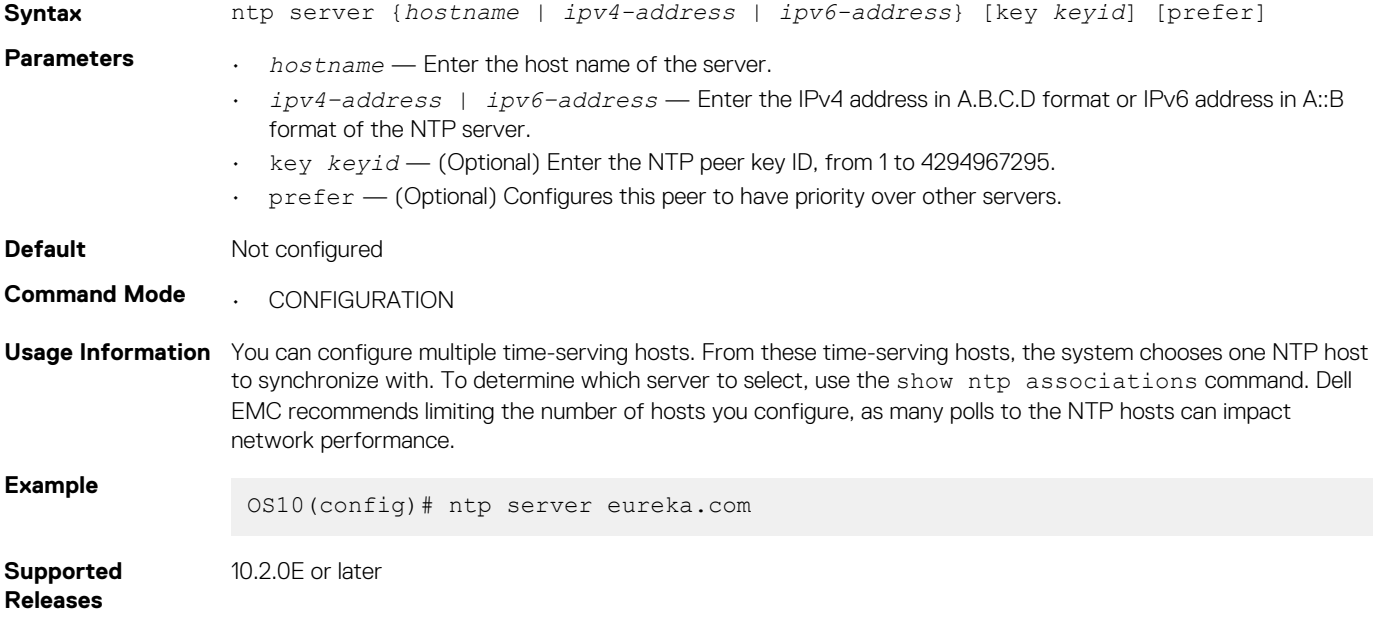

### **ntp source**

Configures an interface IP address to include in NTP packets.

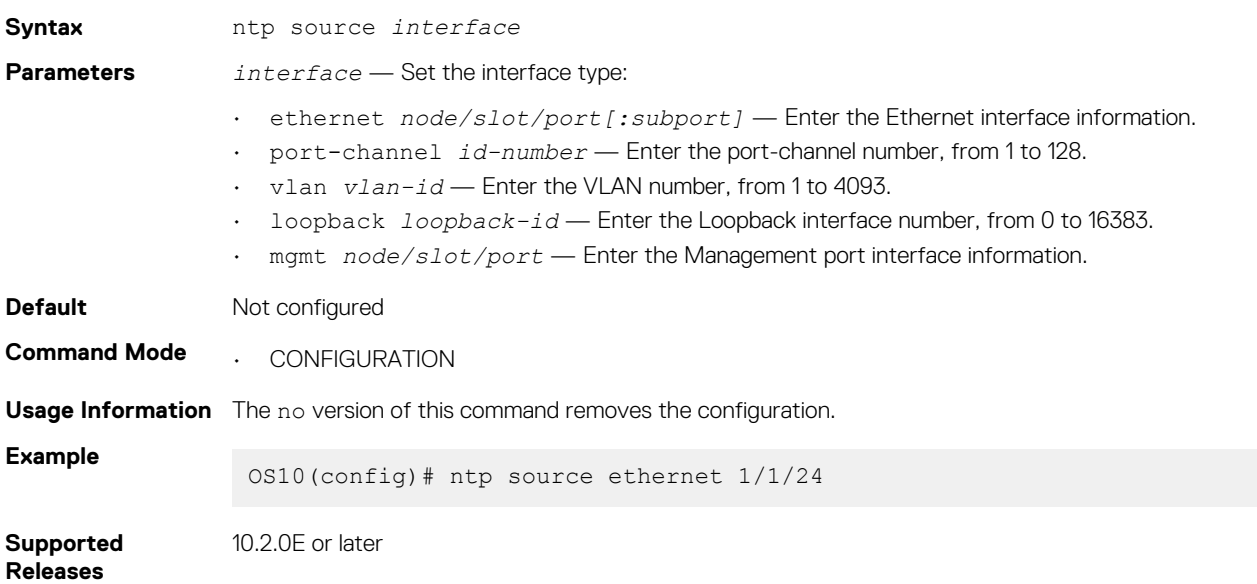

### **ntp trusted-key**

Sets a key to authenticate the system to which NTP synchronizes with.

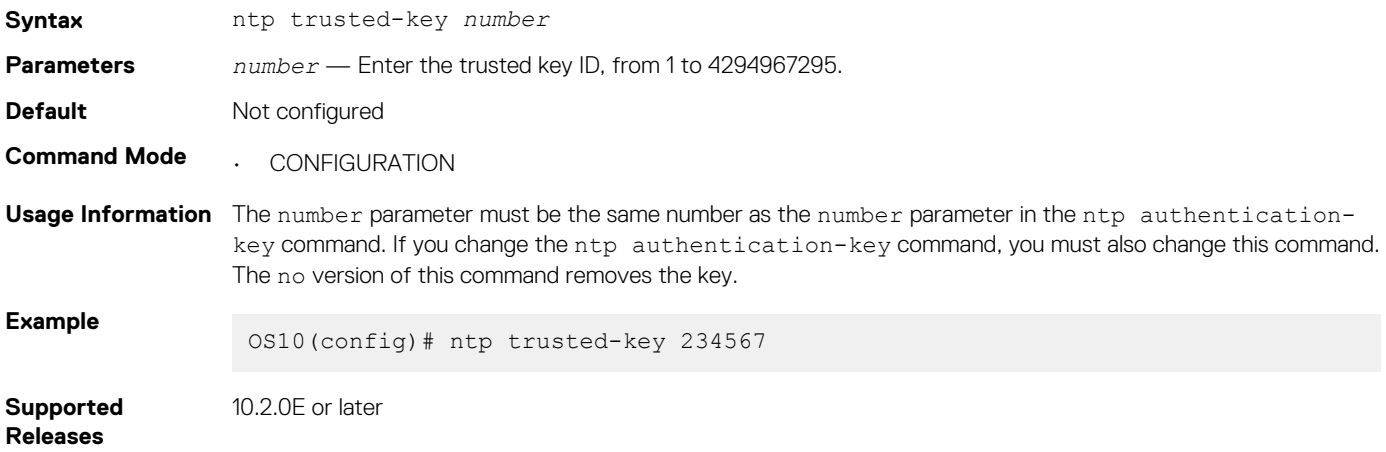

## **show ntp associations**

Displays the NTP master and peers.

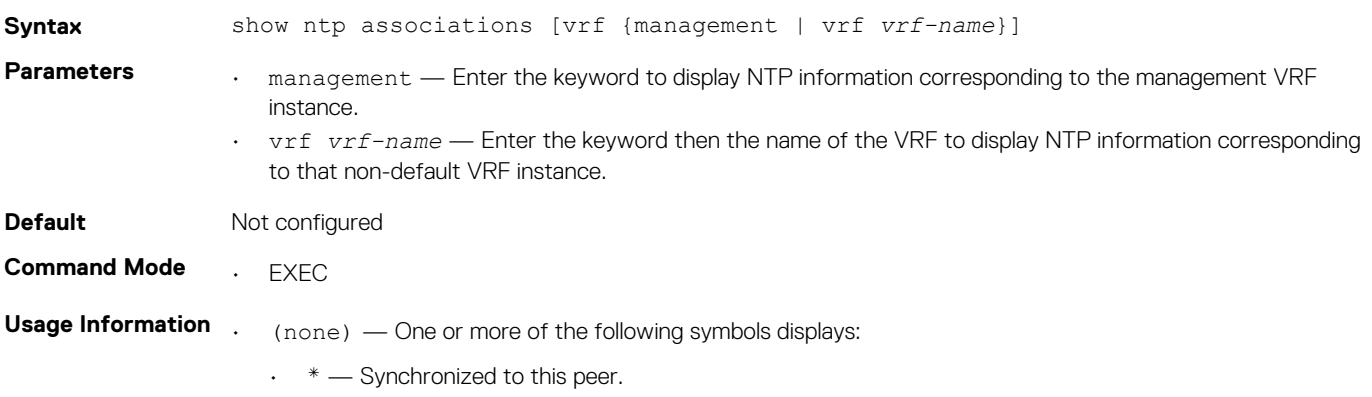

- $\cdot$  #  $-$  Almost synchronized to this peer.
- + Peer was selected for possible synchronization.
- - Peer is a candidate for selection.
- $\sim$  Peer is statically configured.
- remote Remote IP address of the NTP peer.
- ref clock IP address of the remote peer reference clock.
- st Peer stratum, the number of hops away from the external time source. 16 means that the NTP peer cannot reach the time source.
- when  $-$  Last time the device received an NTP packet.
- poll Polling interval in seconds.
- reach Reachability to the peer in octal bitstream.
- delay Time interval or delay for a packet to complete a round-trip to the NTP time source in milliseconds.
- offset Relative time of the NTP peer's clock to the network device clock in milliseconds.
- disp Dispersion.

#### **Example**

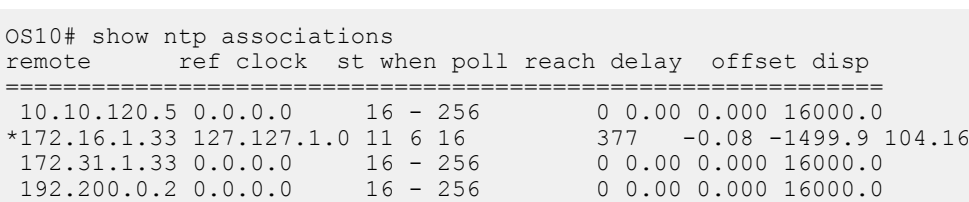

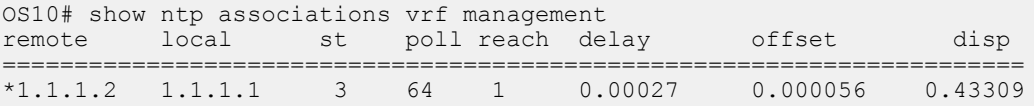

**Supported**  10.2.0E or later

**Releases**

#### **show ntp status**

Displays NTP configuration information.

**Syntax** show ntp status [vrf {management | vrf *vrf-name*] **Parameters** • *status* — (Optional) View the NTP status. • vrf *management* — (Optional) Enter the keywords to display NTP information corresponding to the management VRF. • vrf *vrf-name* — (Optional) Enter the keyword then the name of the VRF to display NTP information corresponding to that non-default VRF. **Default** Not configured **Command Mode** . **EXEC Usage Information** None **Example (Status)** OS10# show ntp status<br>system peer: 0.0.0.0 system peer: system peer mode: unspec<br>leap indicator: 11 leap indicator: 11<br>stratum: 16 stratum: 16<br>precision: -22 precision: -22 root distance: 0.00000 s root dispersion: 1.28647 s<br>reference ID: [73.78.73.84] reference ID: [73.78.73.84] reference time: 00000000.00000000 Mon, Jan 1 1900 0:00:00.000 system flags: monitor ntp kernel stats<br>jitter: 0.000000 s jitter: 0.000000 s<br>stability: 0.000 ppm stability: 0.000 ppm

```
broadcastdelay: 0.000000 s<br>authdelay: 0.000000 s
authdelay:
OS10# show ntp status vrf management<br>system peer: 1.1.1.2n...<br>1.1.1.2<br>e: client
system peer mode: client<br>leap indicator: 00
leap indicator: 00<br>stratum: 4
stratum: 4<br>nrecision: 4<br>-23
precision: -23<br>root distance: 0.00027 s
root distance: 0.00027 s
root dispersion: 0.94948 s
reference ID: [1.1.1.2]
reference time: ddc78084.f17ea38b Tue, Nov 28 2017 6:28:20.943
system flags: htp kernel stats
jitter: 0.000000 s
stability: 0.000 ppm
broadcastdelay: 0.000000 s
authdelay: 0.000000 s
OS10#
OS10# show ntp status vrf red
associd=0 status=0618 leap_none, sync_ntp, 1 event, no_sys_peer,
system peer: 11.0.0.2:123
system peer mode: client
leap indicator: 00<br>stratum: 10
stratum: 10
log2 precision: -24
root delay: 0.338
root dispersion: 1136.790
reference ID: 11.0.0.2
reference time: dbc7a951.f7978096 Sat, Nov 5 2016 0:41:53.967
system jitter: 0.000000
clock jitter: 0.003
clock wander: 0.001
broadcast delay: -50.000
symm. auth. delay: 0.000
```
**Supported Releases**

10.2.0E or later

# **Dynamic Host Configuration Protocol**

Dynamic Host Configuration Protocol (DHCP) is an application layer protocol that dynamically assigns IP addresses and other configuration parameters to network end-stations, also known as hosts, based on configuration policies network administrators determine.

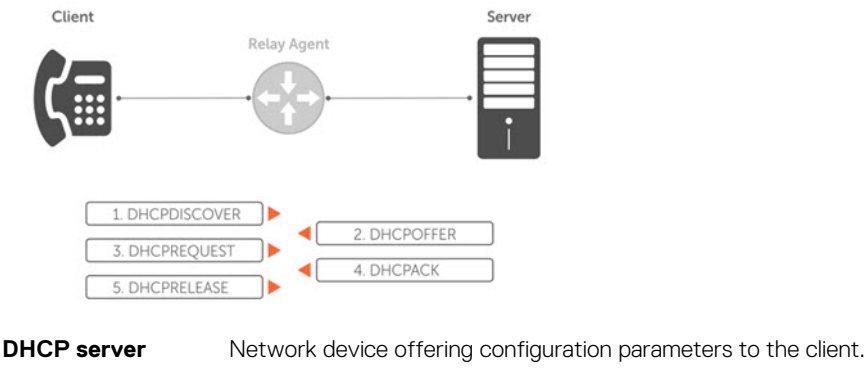

**DHCP client** Network device requesting configuration parameters from the server.

**Relay agent** Intermediary network device that passes DHCP messages between the client and the server when the server is not on the same subnet as the host.

# **Packet format and options**

The DHCP server listens on port 67 and transmits to port 68. The DHCP client listens on port 68 and transmits to port 67.

In the DHCP packet format, configuration parameters are options in the DHCP packet in type, length, value (TLV) format. To limit the number of parameters that servers provide, hosts enter the parameters that they require and the server sends only those parameters. DHCP uses the User Datagram Protocol (UDP) as its transport protocol.

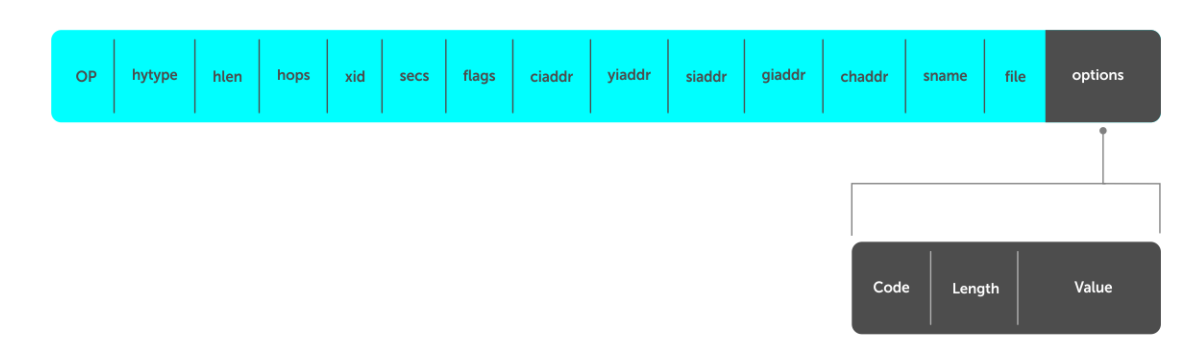

The following options are commonly used in DHCP packets.

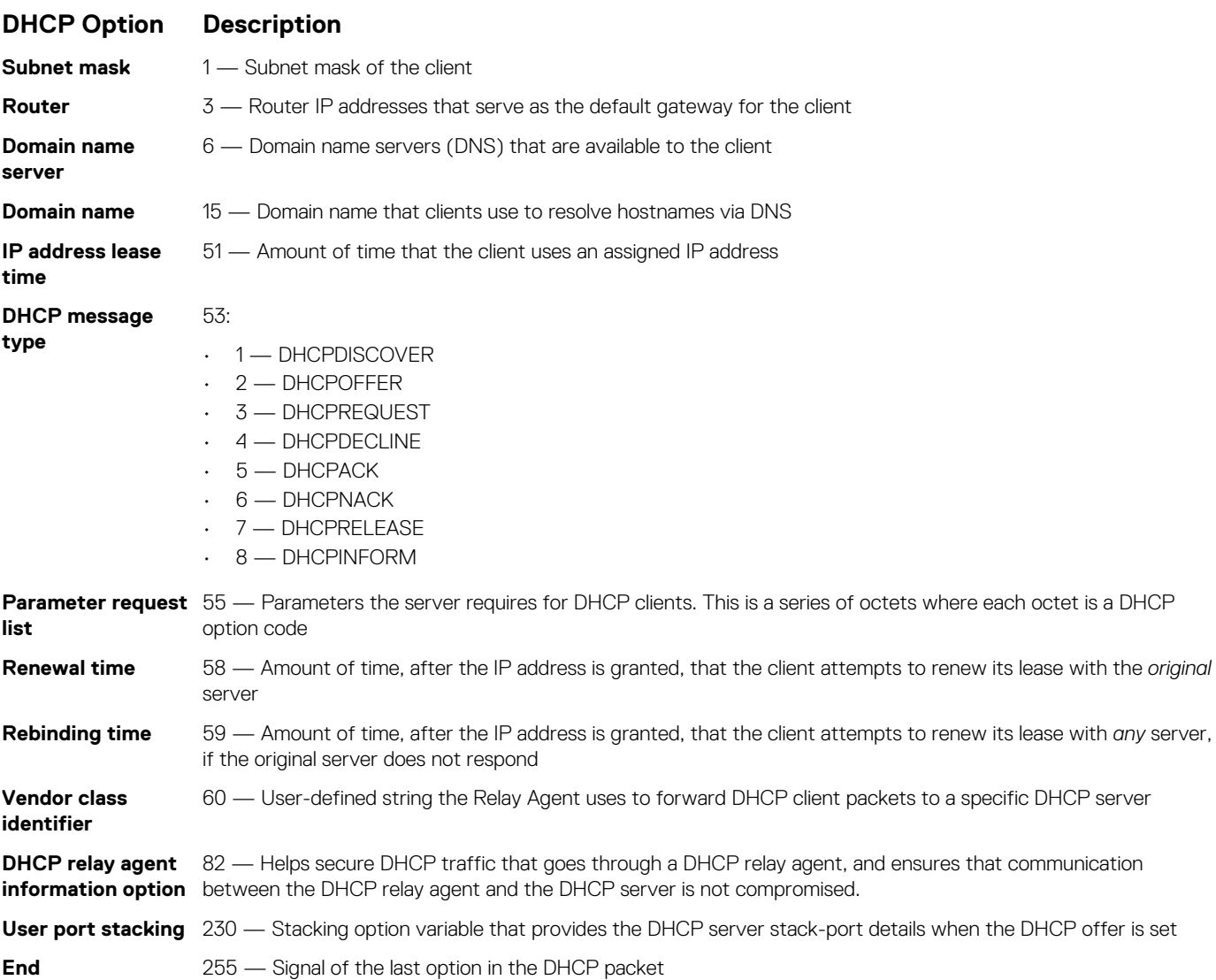

# **DHCP server**

The Dynamic Host Configuration Protocol (DHCP) server provides network configuration parameters to DHCP clients on request. A DHCP server dynamically allocates four required IP parameters to each computer on the virtual local area network (VLAN) — the IP address, network mask, default gateway, and name server address. DHCP IP address allocation works on a client/server model where the server assigns the client reusable IP information from an address pool.

DHCP automates network-parameter assignment to network devices. Even in small networks, DHCP makes it easier to add new devices to the network. The DHCP access service provides a centralized, server-based setup to add clients to the network. This setup means you do not have to manually create and maintain IP address assignments for clients.

When you use DHCP to manage a pool or IP addresses among hosts, you reduce the number of IP addresses you need. DHCP manages the IP address pool by leasing an IP address to a host for a limited period, allowing the DHCP server to share a limited number of IP addresses. DHCP also provides a central database of devices that connects to the network and eliminates duplicate resource assignments.

## **Automatic address allocation**

Automatic address allocation is an address assignment method that the DHCP server uses to lease an IP address to a client from a pool of available addresses. You cannot configure an empty DHCP pool under a DHCP pool configuration. For a successful commit, you must have either a network statement or host/hardware-address (manual binding) configuration. An IP address pool is a range of addresses that the DHCP server assigns. The subnet number indexes the address pools.

1. Enable DHCP server-assigned dynamic addresses on an interface in DHCP <*POOL*> mode.

```
ip dhcp server
```
2. Create an IP address pool and provide a name in DHCP mode.

pool *name*

3. Enter the subnet from which the DHCP server may assign addresses in DHCP <*POOL*> mode. The network option specifies the subnet address. The prefix-length option specifies the number of bits used for the network portion of the address, from 18 to 31.

network *network/prefix-length*

4. Enter a range of IP addresses from the subnet specified above, which the DHCP server uses to assign addresses in DHCP <*POOL*> mode.

range {*ip-address1* [*ip-address2*]}

**NOTE: Configure at least one interface to match one of the configured network pools. An interface matches a network pool when its IP address is included in the subnet defined for that network pool. For example, an interface with IP address 10.1.1.1/24 matches a pool configured with network 10.1.1.0/24.**

**DHCP server automatic address allocation**

```
OS10(config)# ip dhcp server
OS10(config-dhcp)# pool Dell
OS10(config-dhcp-Dell)# default-router 20.1.1.1
OS10(config-dhcp-Dell)# network 20.1.1.0/24
OS10(config-dhcp-Dell)# range 20.1.1.2 20.1.1.8
```
#### **Show running configuration**

```
OS10(conf-dhcp-Dell)# do show running-configuration
...
!
ip dhcp server
 !
  pool Dell
   network 20.1.1.0/24
   default-router 20.1.1.1
   range 20.1.1.2 20.1.1.8
```
#### **Address lease time**

Use the lease {days [hours] [minutes] | infinite} command to configure an address lease time. The default is 24 hours.

```
OS10(config)# ip dhcp server
OS10(conf-dhcp)# pool Dell
OS10(conf-dhcp-Dell)# lease 36
```
#### **Default gateway**

Ensure the IP address of the default router is on the same subnet as the client.

1. Enable DHCP server-assigned dynamic addresses on an interface in CONFIGURATION mode.

ip dhcp server

2. Create an IP address pool and provide a name in DHCP mode.

pool *name*

3. Enter the default gateway(s) for the clients on the subnet in order of preference in DHCP<*POOL*> mode.

```
default-router address
```
#### **Change default gateway name**

```
OS10(config)# ip dhcp server
OS10(conf-dhcp)# pool Dell
OS10(conf-dhcp-Dell)# default-router 20.1.1.1
```
#### **Enable the DHCP server**

Use the ip dhcp server command to enable DHCP server-assigned dynamic addresses on an interface in CONFIGURATION mode. The DHCP server is disabled by default.

```
OS10(config)# ip dhcp server
OS10(conf-dhcp)# no disable
```
### **Hostname resolution**

You have two choices for hostname resolution — domain name server (DNS) or NetBIOS Windows internet naming service (WINS). Both DHCP and WINS clients query IP servers to compare host names to IP addresses.

1. Enable DHCP server-assigned dynamic addresses on an interface in DHCP <*POOL*> mode.

ip dhcp server

2. Create in IP address pool and enter the name in DHCP mode.

```
pool name
```
3. Create a domain and enter the domain name in DHCP <*POOL*> mode.

domain-name *name*

4. Enter the DNS servers in order of preference that are available to a DHCP client in DHCP <*POOL*> mode.

dns-server *address*

#### **DNS address resolution**

```
OS10(config)# ip dhcp server
OS10(conf-dhcp)# pool Dell
OS10(conf-dhcp-Dell)# domain-name dell.com
OS10(conf-dhcp-Dell)# dns-server 192.168.1.1
```
#### **NetBIOS WINS address resolution**

DHCP clients can be one of four types of NetBIOS nodes — broadcast, peer-to-peer, mixed, or hybrid. Dell EMC recommends using hybrid as the NetBIOS node type.

1. Enable DHCP server-assigned dynamic addresses on an interface in DHCP <*POOL*> mode.

ip dhcp server

2. Create an IP address pool and enter the pool name in DHCP mode.

pool *name*

3. Enter the NetBIOS WINS name servers in the order of preference that they are available to DHCP clients in DHCP <*POOL*> mode.

netbios-name-server *ip-address*

4. Enter the keyword Hybrid as the NetBIOS node type in DHCP <*POOL*> mode.

netbios-node-type *type*

#### **Configure NetBIOS WINS address resolution**

```
OS10(config)# ip dhcp server
OS10(conf-dhcp)# pool Dell
OS10(conf-dhcp-Dell)# netbios-name-server 192.168.10.5
OS10(conf-dhcp-Dell)# netbios-node-type Hybrid
```
## **Manual binding entries**

Address binding is mapping between the IP address and the media access control (MAC) address of a client. The DHCP server assigns the client an available IP address automatically and then creates an entry in the binding table. You can also manually create an entry for a client. Manual bindings help to guarantee that a particular network device receives a particular IP address.

Consider manual bindings as single-host address pools. There is no limit to the number of manual bindings, but you can only configure one manual binding per host. Manual binding entries do not display in the show ip dhcp binding output.

1. Create an address pool in DHCP mode.

pool *name*

2. Enter the client IP address in DHCP <*POOL*> mode.

host *address*

3. Enter the client hardware address in DHCP <*POOL*> mode.

hardware-address *hardware-address*

#### **Configure manual binding**

```
OS10(config)# ip dhcp server
OS10(conf-dhcp)# pool static
OS10(conf-dhcp-static)# host 20.1.1.2
OS10(conf-dhcp-static)# hardware-address 00:01:e8:8c:4d:0a
```
#### **View the DHCP binding table**

```
OS10# show ip dhcp binding
  IP Address Hardware address Lease expiration Hostname
+--------------------------------------------------------------------------
11.1.1.254 00:00:12:12:12:12 Jan 27 2016 06:23:45
Total Number of Entries in the Table = 1
```
With a fixed host configuration, also known as manual binding, you must configure a network pool with a matching subnet. The static host-to-MAC address mapping pool inherits the network mask from the network pool with subnet configuration, which includes the host's address range.

In the following example, the pool host1, which is the fixed host mapping pool, inherits the subnet and other attributes from the pool hostnetwork, which is the DHCP client IP address pool. There is no matching network pool for host2. Therefore, the DHCP client with the MAC address  $00:0c:29:aa:22:f4$  does not obtain the correct parameters.

```
OS10# show running-configuration interface ethernet 1/1/2 
! 
interface ethernet1/1/2 
no shutdown 
no switchport 
ip address 100.1.1.1/24 
flowcontrol receive off 
OS10# show running-configuration ip dhcp
!
ip dhcp server
no disable
!
pool host1
host 100.1.1.34
hardware-address 00:0c:29:ee:4c:f4
!
pool hostnetwork
lease infinite
network 100.1.1.0/24
!
pool host2
host 20.1.1.34
hardware-address 00:0c:29:aa:22:f4
```
# **DHCP relay agent**

A DHCP relay agent relays DHCP messages to and from a remote DHCP server, even if the client and server are on different IP networks. You can configure the IP address of the remote DHCP server.

You can configure a device either as a DHCP server or a DHCP relay agent — but not both.

If routes are not leaked between VRFs, the DHCP relay agent supports multi-virtual routing and forwarding (VRF) instances. The clientfacing and server-facing interfaces must be in the same VRF.

The DHCPv6 relay agent performs the same role as that of a DHCP relay agent, but in an IPv6 network. The DHCP relay agent forwards the DHCPv4/DHCPv6 messages from the configured interface to the DHCPv6 server as a unicast message. The DHCP relay agent then forwards the server's response to the client.

When you configure DHCPv6 relay on an interface, you must:

- Configure an IPv6 address on the interface.
- Ensure that the DHCPv6 server is reachable.

### **Option 82 for security**

DHCP, as defined by RFC 2131, provides no authentication or security mechanisms. To provide security, the DHCP relay agent supports Option-82 with the Circuit ID sub-option, which is the printable name of the interface where the client request was received.

This option secures all DHCP traffic that goes through a DHCP relay agent, and ensures that communication between the DHCP relay agent and the DHCP server is not compromised.

The DHCP relay agent inserts Option 82 before forwarding DHCP packets to the DHCP server. The DHCP server includes Option 82 back in its response to the relay agent. The relay agent uses this information to forward a reply out the interface on which the request was received rather than flooding it on the entire VLAN. However, the relay agent removes Option 82 from its DHCP responses before forwarding the responses to the client.

#### **NOTE: Option 82 is supported, but not configurable.**

## **View DHCP Information**

Use the show ip dhcp binding command to view the DHCP binding table entries.

```
OS10# show ip dhcp binding
  IP Address Hardware address Lease expiration Hostname
+--------------------------------------------------------------------------
11.1.1.254 00:00:12:12:12:12 Jan 27 2016 06:23:45
Total Number of Entries in the Table = 1
```
## **System domain name and list**

If you enter a partial domain, the system searches different domains to finish or fully qualify that partial domain. A fully qualified domain name (FQDN) is any name that terminates with a period or dot.

OS10 searches the host table first to resolve the partial domain. The host table contains both statically configured and dynamically learned host and IP addresses. If OS10 cannot resolve the domain, it tries the domain name assigned to the local system. If that does not resolve the partial domain, the system searches the list of domains configured.

You can configure the ip domain-list command up to five times to enter a list of possible domain names. The system searches the domain names in the order they were configured until a match is found or the list is exhausted.

1. Enter a domain name in CONFIGURATION mode with a maximum of 64 alphanumeric characters.

ip domain-name *name*

2. Add names to complete unqualified host names in CONFIGURATION mode.

ip domain-list *name*

You can configure a domain name and list corresponding to a non-default VRF instance.

1. Enter a domain name corresponding to a non-default VRF instance in the CONFIGURATION mode.

ip domain-name vrf *vrf-name server-name*

2. Add names to complete unqualified host names corresponding to a non-default VRF instance.

ip domain-list vrf *vrf-name name*

#### **Configure the local system domain name and list**

```
OS10(config)# ip domain-name ntengg.com
OS10(config)# ip domain-list dns1
OS10(config)# ip domain-list dns2
OS10(config)# ip domain-list dns3
OS10(config)# ip domain-list dns4
OS10(config)# ip domain-list dns5
OS10(config)# ip domain-name vrf vrf-blue ntengg.com
OS10(config)# ip domain-list vrf vrf-blue dns1
OS10(config)# ip domain-list vrf vrf-blue dns2
OS10(config)# ip domain-list vrf-vrfblue dns3
OS10(config)# ip domain-list vrf vrf-blue dns4
OS10(config)# ip domain-list vrf vrf-blue dns5
```
#### **View local system domain name information**

```
OS10# show running-configuration
! Version 10.2.9999E
! Last configuration change at Feb 20 04:50:33 2017
!
username admin password $6$q9QBeYjZ$jfxzVqGhkxX3smxJSH9DDz7/3OJc6m5wjF8nnLD7/
VKx8SloIhp4NoGZs0I/UNwh8WVuxwfd9q4pWIgNs5BKH.
aaa authentication system:local
```

```
ip domain-name dell.com
ip domain-list f10.com
ip name-server 1.1.1.1 2::2
ip host dell-f10.com 10.10.10.10
snmp-server community public read-only
snmp-server contact http://www.dell.com/support/
snmp-server location United States
debug radius false
```
# **DHCP snooping**

DHCP snooping is a layer 2 security feature that helps networking devices to monitor DHCP messages and block untrusted or rouge DHCP servers.

When you enable DHCP snooping on a switch, it begins to monitor transactions between trusted DHCP servers and DHCP clients and use the information to build the DHCP snooping binding table. You configure interfaces that connect to DHCP servers as trusted ports. All other ports are untrusted by default.

The DHCP snooping binding table contains the following information:

- Host IP addresses
- Host MAC addresses
- Interfaces facing the hosts
- Client VI ANs
- Lease time
- DHCP binding type static or dynamic

The switch interprets DHCP servers that are connected to trusted ports on the switch as legitimate servers. When a switch receives DHCP server-initiated packets (UDP destination port 67) on an untrusted interface, it drops the packet.

When a switch receives DHCP renew, release, or decline messages from a host, it checks the DHCP snooping binding table for a match. If the information in the DHCP message matches the table, the switch forwards the message to the DHCP server. If the information does not match, the switch interprets the host as an unauthorized host and drops the packet.

The DHCP snooping switch removes a dynamically-learned DHCP snooping binding entry when one of the following occurs:

- Lease expiry
- DHCP release event from the client
- DHCP decline event from the client
- User actions, such as DHCP clear or disabling DHCP snooping

You can add a static DHCP snooping binding entry using the CLI. If you add a static entry for a host, any dynamic entry that is present for the same host is overwritten. The switch does not remove static entries if it receives DHCP RELASE or DHCP DECLINE packets.

By default, DHCP snooping is disabled globally and enabled on VLANs. For the DHCP snooping feature to work, enable it globally.

**NOTE: If you move a DHCP client from an untrusted port to another untrusted port within the VLAN, the DHCP snooping binding database is not updated. The switch drops subsequent packets from the host. However, if you move a DHCP client from an untrusted port to a trusted port, there is no impact to the traffic from the host.**

#### **Restrictions for DHCP snooping**

- DHCP snooping is not supported for the management VLAN.
- DHCP snooping is not supported with VxLAN bridges.
- The maximum number of supported DHCP snooping binding entries is 4000.
	- OS10 does not support multi-hop DHCP snooping.

#### **Rouge DHCP server detection**

In the following topology, a trusted DHCP server, a DHCP client, and a rouge DHCP server are connected to the DHCP snooping switch. The DHCP client and DHCP server are on the same VLAN. The physical port eth 1/1/2 is a trusted port. When the rouge DHCP server sends a DHCP packet to the client, the switch analyzes the packet. As the rouge server is connected to the switch to an untrusted eth 1/1/3 interface the switch deems the server as a rouge DHCP server and drops the packet.

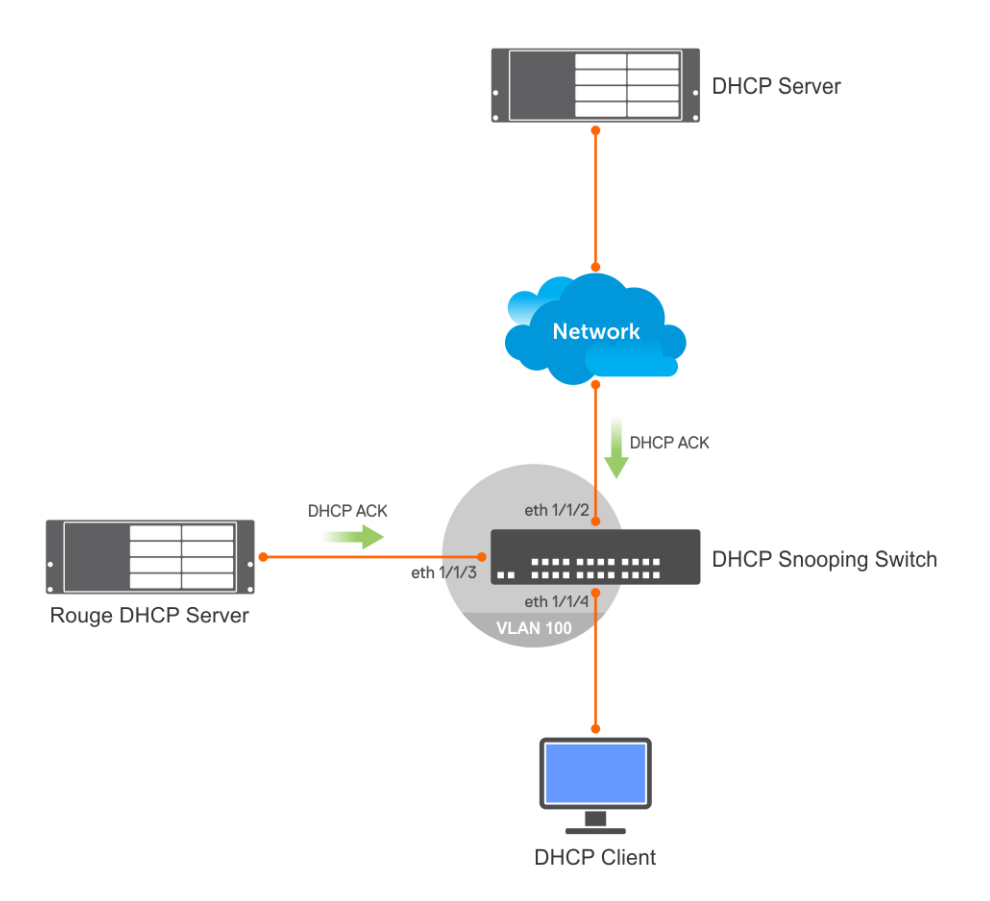

#### **DHCP snooping with DHCP relay**

In the following topology, the DHCP snooping switch is a the DHCP relay agent for DHCP clients on VLAN 100. The DHCP server is reachable on VLAN 200 through eth 1/1/2. The switch forwards client DHCP messages to the trusted DHCP server. The switch processes DHCP packets from the DHCP server before forwarding them to DHCP clients. As the rouge server is connected to the switch to the eth 1/1/3 interface which is an untrusted port, the switch drops the packet.

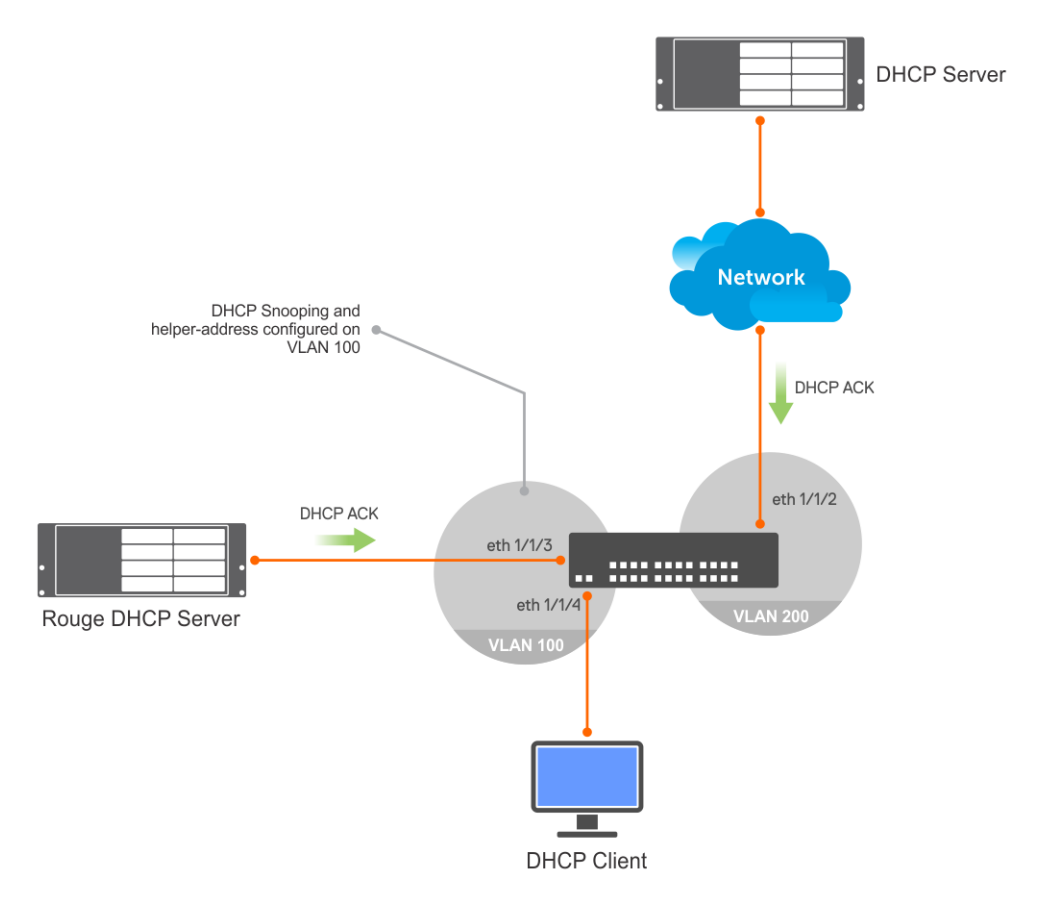

#### **DHCP snooping in a VLT environment**

OS10 supports DHCP snooping in a VLT environment. DHCP snooping switches in a VLT topology synchronize DHCP snooping binding information between them. The system interprets the VLTi link between VLT peers as trusted ports. To configure DHCP snooping in a VLT environment:

- Enable DHCP snooping on both VLT peers.
- Configure the VLT port-channel interfaces that egress towards the DHCP server as trusted ports.

In the following VLT topology, AGG1 and AGG2 are VLT peers and have VLT port-channel links for the VM server and Core switch. The DHCP server is reachable through the CORE switch. The following describes the functioning of DHCP snooping in a VLT environment:

- One of the VLT peers receives a DHCP client packet from a DHCP client on the VM server through the VLT port-channel interface. The switch processes this packet.
- The VLT peer forwards the DHCP client packet to the Core switch through the VLT port-channel interface.
- The Core switch forwards the DHCP reply packet from the DHCP server to one of the VLT peers, which processes the packet.
- If the DHCP reply packet is from a trusted DHCP server, the VLT peer forwards the reply packet to the DHCP client on the VM server.
- The VLT peers synchronize the DHCP snooping binding table.

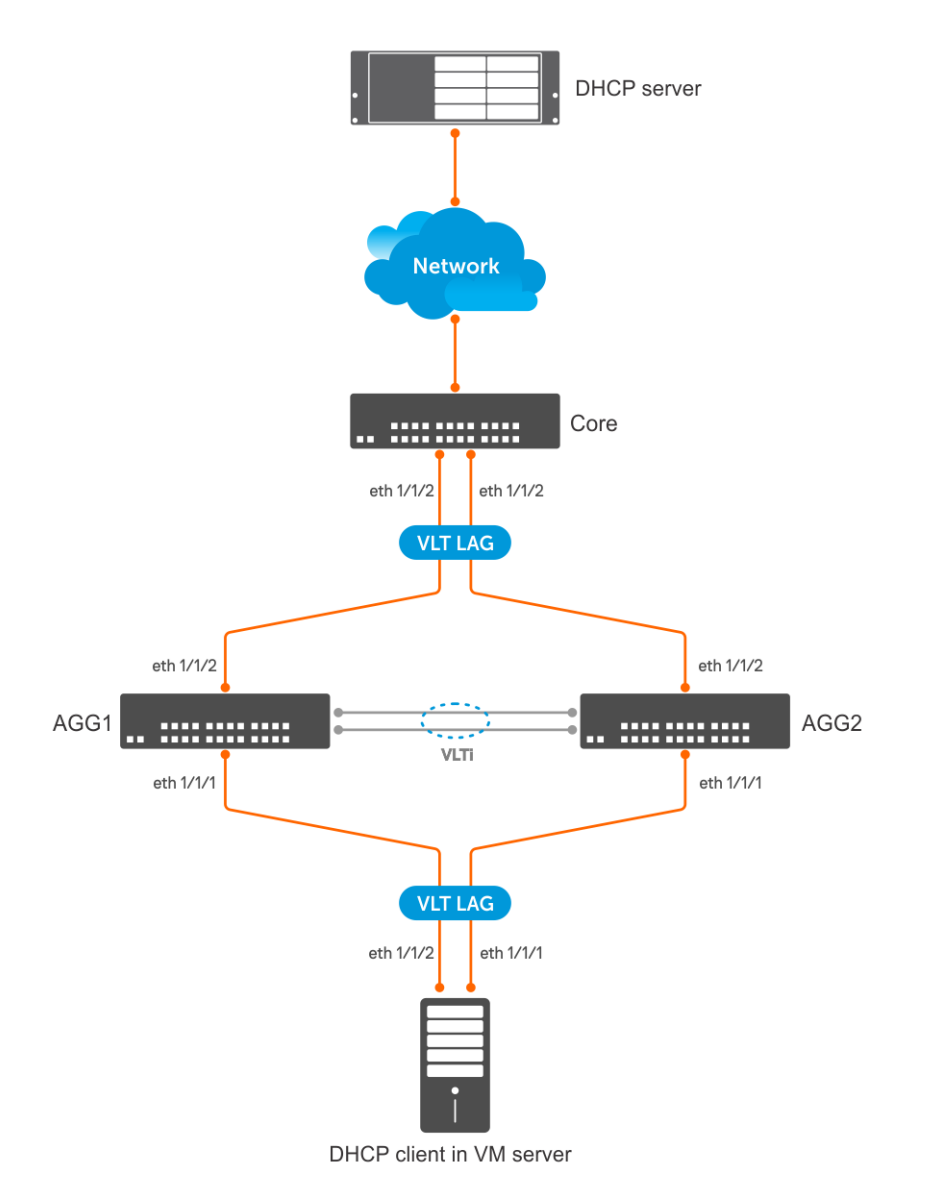

#### **Enable and configure DHCP snooping globally**

1. Enable DHCP snooping globally in CONFIGURATION mode.

ip dhcp snooping

2. Specify physical or port-channel interfaces that have connections towards DHCP servers as trusted in INTERFACE mode.

ip dhcp snooping trust

#### **Add static DHCP snooping entry in the binding table**

• Add a static DHCP snooping entry in the binding table in CONFIGURATION mode.

```
ip dhcp snooping binding mac mac-address vlan vlan-id ip ip-address interface [ethernet 
slot/port/sub-port | port-channel port-channel-id | VLTi]
```
#### **Example for adding static DHCP snooping entry**

```
OS10(config)# ip dhcp snooping binding mac 00:04:96:70:8a:12 vlan 100 ip 100.1.1.2 interface 
ethernet 1/1/4
```
#### **Remove static DHCP snooping entry from the binding table**

• Remove a static DHCP snooping entry from the binding table in CONFIGURATION mode.

no ip dhcp snooping binding mac mac-address vlan *vlan-id*

#### **Example for removing static DHCP snooping entry in the binding table**

OS10(config)# no ip dhcp snooping binding mac 00:04:96:70:8a:12 vlan 100

#### **Clear dynamically-learned entries from DHCP snooping binding table**

Use the following command in EXEC mode:

clear ip dhcp snooping binding [mac *mac-address*] [vlan *vlan-id*] [interface {ethernet *slot/ port/sub-port* | port-channel *port-channel-id*}]

**CAUTION: Clearing the DHCP snooping binding table using the clear ip dhcp snooping binding command also clears the SAV and DAI entries on the system. This affects the traffic from clients that are connected to the DHCP snooping-enabled VLANs.**

#### **Example for clearing dynamically-learned entries from DHCP snooping binding table**

The following example clears all dynamic DHCP snooping binding entries that are associated to the MAC address 04:56:79:86:73:fe

OS10# clear ip dhcp snooping binding mac 04:56:79:86:73:fe

The following example clears all dynamic DHCP snooping binding entries that are associated to VLAN 100:

OS10# clear ip dhcp snooping binding vlan 100

The following example clears all the dynamic DHCP snooping binding entries that are associated to VLAN 100 with MAC address 04:56:79:86:73:fe on port-channel 10:

OS10# clear ip dhcp snooping binding mac 04:56:79:86:73:fe vlan 100 port-channel 10

#### **View contents of DHCP binding table**

Use the following command in EXEC mode:

show ip dhcp snooping binding [vlan *vlan-name*]

Example for viewing contents of DHCP binding table

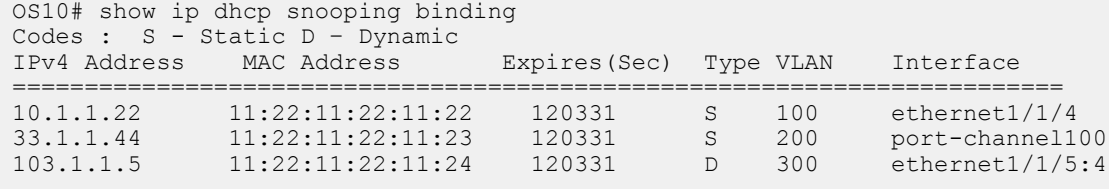

### **DHCP snooping examples**

#### **DHCP snooping in a simple layer 2 network**

This example uses a simple topology with a DHCP snooping switch and a DHCP server. A DHCP client is connected to the snooping switch and a rouge DHCP server attempts to pose as a legitimate DHCP server. With a configuration similar to the following, the DHCP snooping switch drops packets from the rouge DHCP server which is connected to an untrusted port.

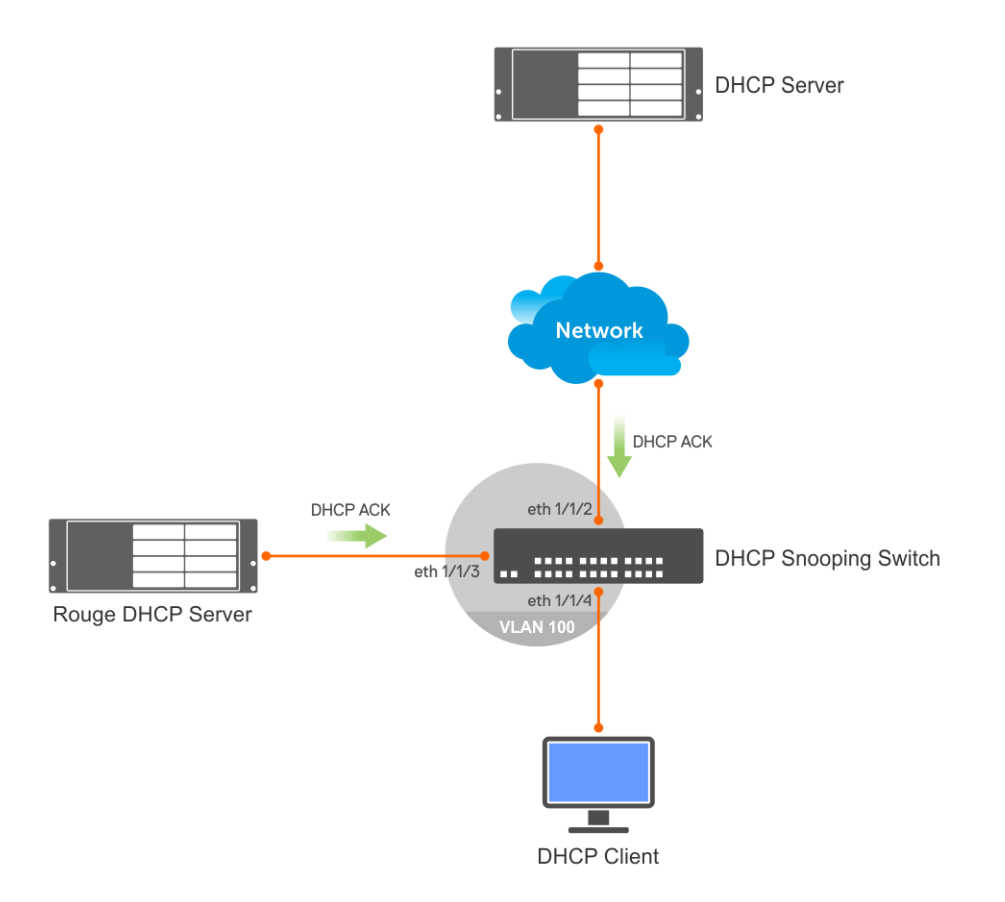

#### **DHCP server**

```
OS10(config)# interface ethernet 1/1/1
S10(conf-if-eth1/1/1)# no shutdown
OS10(conf-if-eth1/1/1)# no switchport
OS10(conf-if-eth1/1/1)# ip address 10.1.1.1/24
OS10(conf-if-eth1/1/1)# exit
OS10(config)# ip dhcp server
OS10(config-dhcp)# no disable
OS10(config-dhcp)# pool dell_server1
OS10(config-dhcp-dell_server1)# lease 0 1 0
OS10(config-dhcp-dell_server1)# network 10.1.1.0/24
OS10(config-dhcp-dell_server1)# range 10.1.1.2 10.1.1.100
```
#### **DHCP snooping switch**

```
OS10# configure terminal
OS10(config)# ip dhcp snooping 
OS10(config)# interface vlan 100
OS10(config-if-vl-100)# exit
OS10(config)# interface ethernet 1/1/2
OS10(conf-if-eth1/1/2)# switchport access vlan 100
OS10(conf-if-eth1/1/2)# ip dhcp snooping trust
OS10(conf-if-eth1/1/2)# interface ethernet 1/1/3
OS10(conf-if-eth1/1/3)# switchport access vlan 100
OS10(conf-if-eth1/1/3)# interface ethernet 1/1/4
OS10(conf-if-eth1/1/4)# switchport access vlan 100
```
#### **DHCP client**

```
OS10(config)# interface ethernet 1/1/4
OS10(conf-if-eth1/1/4)# no switchport 
OS10(conf-if-eth1/1/4)# no ip address 
OS10(conf-if-eth1/1/4)# ip address dhcp 
OS10(conf-if-eth1/1/4)# end
```
## **DHCP snooping switch as relay agent**

This example uses a simple topology with a DHCP snooping switch configured as a DHCP relay agent. A DHCP server and a DHCP client are connected to the snooping switch through different VLANs. A rouge DHCP server attempts to pose as a legitimate DHCP server. With a configuration similar to the following, the DHCP snooping switch drops packets from the rouge DHCP server which is connected to an untrusted port.

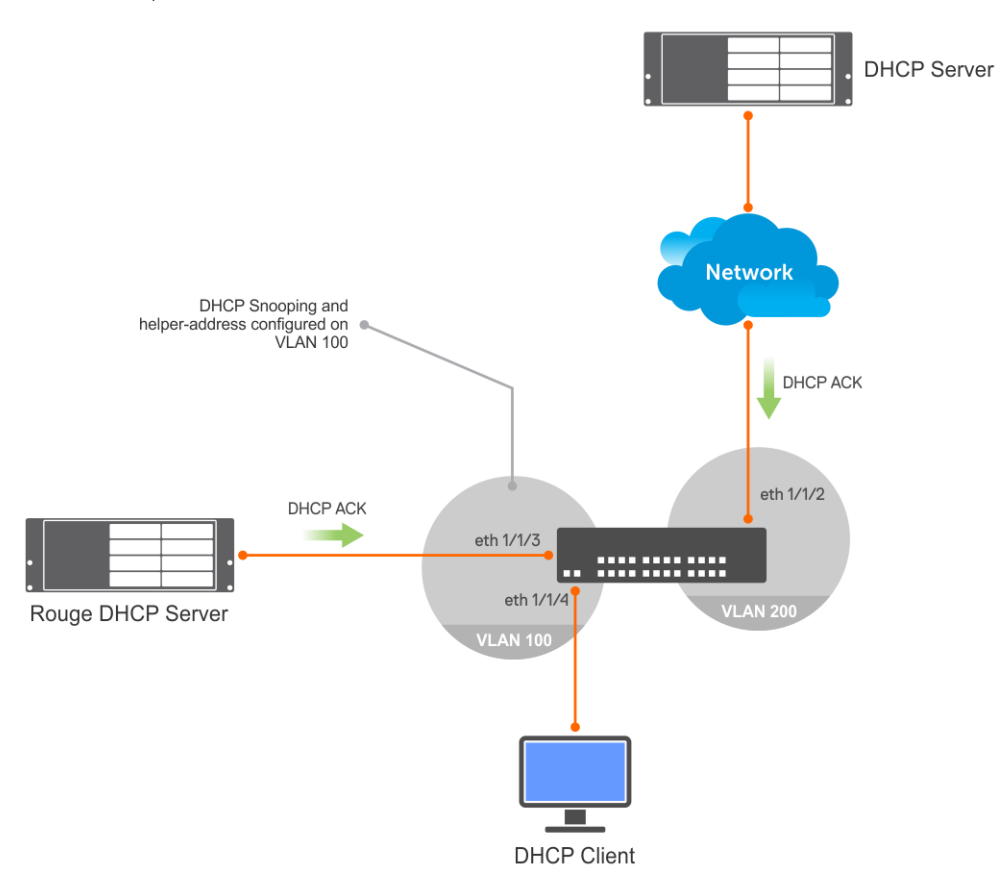

#### **DHCP snooping switch**

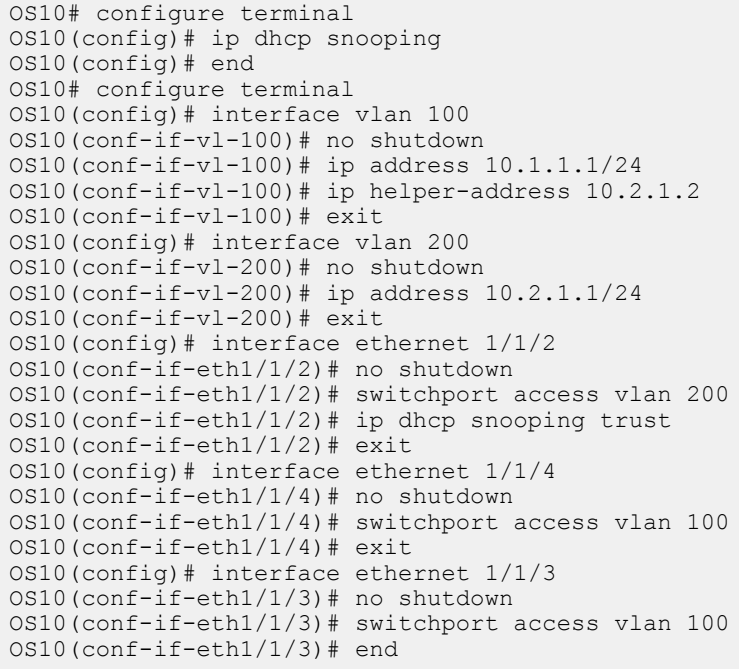

#### **DHCP server**

```
OS10# configure terminal
OS10(config)# ip dhcp server
OS10(config-dhcp)# no disable
OS10(config-dhcp)# pool dell_1
OS10(config-dhcp-dell_1)# network 10.1.1.0/24
OS10(config-dhcp-dell_1)# range 10.1.1.2 10.1.1.250
OS10(config-dhcp-dell_1)# exit
OS10(config-dhcp)# pool dell_2
OS10(config-dhcp-dell_2)# network 10.2.1.0/24
OS10(config-dhcp-dell_2)# exit
OS10(config-dhcp)# ex\overline{it}OS10(config)# interface ethernet 1/1/1
OS10(conf-if-eth1/1/1)# no shutdown
OS10(conf-if-eth1/1/1)# no switchport
OS10(conf-if-eth1/1/1)# ip address 10.2.1.2/24
```
#### **DHCP client**

```
OS10(config)# interface ethernet 1/1/4
OS10(conf-if-eth1/1/4)# no switchport 
OS10(conf-if-eth1/1/4)# no ip address 
OS10(conf-if-eth1/1/4)# ip address dhcp 
OS10(conf-if-eth1/1/4)# end
```
### **DHCP snooping in a Layer 2 VLT setup**

In this layer 2 VLT setup, DHCP clients on the virtual machine are connected to SW1 and SW2 and acquire IP addresses from the DHCP server.

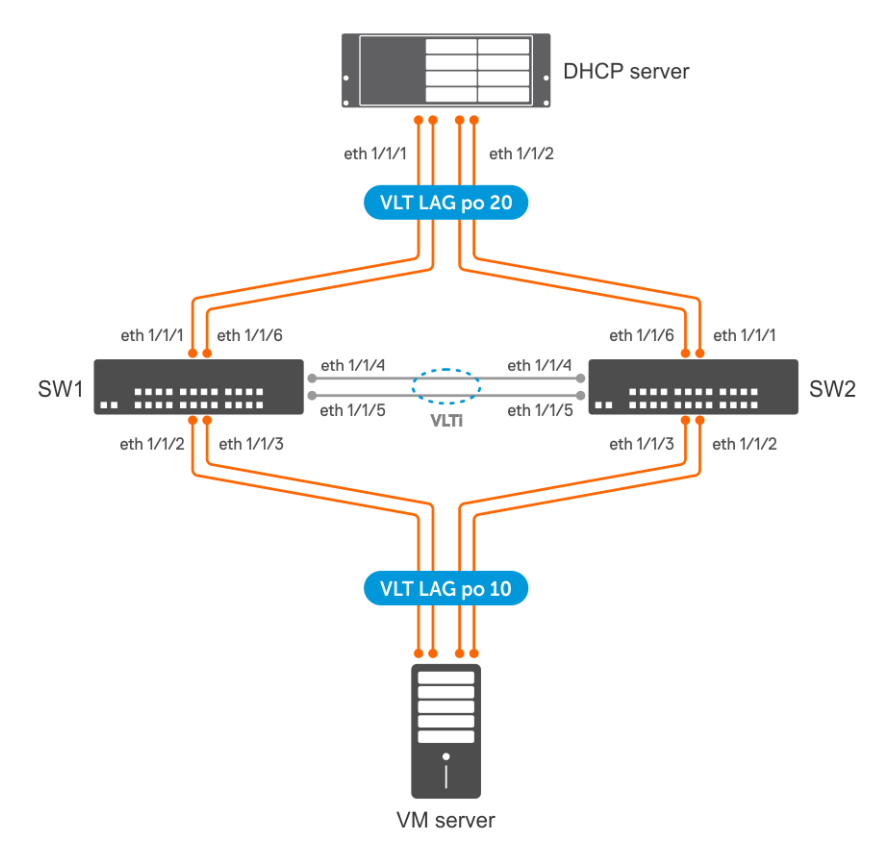

#### **SW 1**

#### **DHCP snooping configuration**

• Enable DHCP snooping globally.

```
OS10(config)# ip dhcp snooping
```
#### **Spanning tree configuration**

• Enable a Spanning Tree Protocol.

OS10(config)# spanning-tree mode rstp

#### **VLAN configuration**

Create a VLAN.

OS10# configure terminal OS10(config)# interface vlan 100 OS10(conf-if-vl-100)# no shutdown

#### **VLT configuration**

1. Create a VLT domain and configure VLTi.

```
OS10(config)# interface range ethernet 1/1/4-1/1/5
OS10(conf-range-eth1/1/4-1/1/5)# no switchport
OS10(conf-range-eth1/1/4-1/1/5)# exit
OS10(config)# vlt-domain 1
OS10(conf-vlt-1)# discovery-interface ethernet 1/1/4-1/1/5
```
2. Configure a VLT MAC address.

OS10(conf-vlt-1)# vlt-mac 12:5e:23:2d:76:3e

3. Specify the management IP address of the VLT peer as a backup link.

OS10(conf-vlt-1)# backup destination 10.10.10.2

4. Configure VLT port channels.

#### **VLT port channel to VM**

```
OS10(config)# interface port-channel 10
OS10(conf-if-po-10)# description SW1ToVM
OS10(conf-if-po-10)# vlt-port-channel 10
OS10(conf-if-po-10)# switchport mode access
OS10(conf-if-po-10)# switchport access vlan 100
OS10(conf-if-po-10)# exit
OS10(config)# interface ethernet 1/1/2-1/1/3
OS10(conf-if-eth1/1/2-1/1/3)# no shutdown
OS10(conf-if-eth1/1/2-1/1/3)# channel-group 10
```
#### **VLT port channel to DHCP server**

```
OS10(config)# interface port-channel 20
OS10(conf-if-po-20)# description SW1ToDHCP-Server
OS10(conf-if-po-20)# vlt-port-channel 20
OS10(conf-if-po-20)# switchport mode access
OS10(conf-if-po-20)# switchport access vlan 100
OS10(conf-if-po-20)# ip dhcp snooping trust
OS10(conf-if-po-20)# exit
OS10(config)# interface ethernet 1/1/1,1/1/6
OS10(conf-if-eth1/1/1,1/1/6)# no shutdown
OS10(conf-if-eth1/1/1,1/1/6)# channel-group 20
```
#### **SW 2**

#### **DHCP snooping configuration**

• Enable DHCP snooping globally.

OS10(config)# ip dhcp snooping

#### **Spanning tree configuration**

• Enable a Spanning Tree Protocol.

OS10(config)# spanning-tree mode rstp

#### **VLAN configuration**

• Create a VLAN.

```
OS10# configure terminal
OS10(config)# interface vlan 100
OS10(conf-if-vl-100)# no shutdown
```
#### **VLT configuration**

1. Create a VLT domain and configure VLTi.

```
OS10(config)# interface range ethernet 1/1/4-1/1/5
OS10(conf-range-eth1/1/4-1/1/5)# no switchport
OS10(conf-range-eth1/1/4-1/1/5)# exit
OS10(config)# vlt-domain 1
OS10(conf-vlt-1)# discovery-interface ethernet 1/1/4-1/1/5
```
2. Configure a VLT MAC address.

OS10(conf-vlt-1)# vlt-mac 12:5e:23:f4:23:54

**3.** Specify the management IP address of the VLT peer as a backup link.

OS10(conf-vlt-1)# backup destination 10.10.10.1

4. Configure VLT port channels.

#### **VLT port channel to VM**

```
OS10(config)# interface port-channel 10
OS10(conf-if-po-10)# description SW2ToVM
OS10(conf-if-po-10)# vlt-port-channel 10
OS10(conf-if-po-10)# switchport mode access
OS10(conf-if-po-10)# switchport access vlan 100
OS10(conf-if-po-10)# exit
OS10(config)# interface ethernet 1/1/2-1/1/3
OS10(conf-if-eth1/1/2-1/1/3)# no shutdown
OS10(conf-if-eth1/1/2-1/1/3)# channel-group 10
```
#### **VLT port channel to DHCP server**

```
OS10(config)# interface port-channel 20
OS10(conf-if-po-20)# description SW2ToDHCP-Server
OS10(conf-if-po-20)# vlt-port-channel 20
OS10(conf-if-po-20)# switchport mode access
OS10(conf-if-po-20)# switchport access vlan 100
OS10(conf-if-po-20)# ip dhcp snooping trust
OS10(conf-if-po-20)# exit
OS10(config)# interface ethernet 1/1/1,1/1/6
OS10(conf-if-eth1/1/1,1/1/6)# no shutdown
OS10(conf-if-et1/1/1,1/1/6)# channel-group 20
```
#### **DHCP server**

#### **DHCP server configuration**

```
OS10(config)# interface vlan 100
OS10((conf-if-vl-100)# ip address 10.1.1.1/24
OS10((conf-if-vl-100)# exit
OS10(config)# ip dhcp server
OS10(config-dhcp)# no disable
OS10(config-dhcp)# pool dell_server1
OS10(config-dhcp-dell server\overline{1})# lease 0 1 0
OS10(config-dhcp-dell_server1)# network 10.1.1.0/24
OS10(config-dhcp-dell_server1)# range 10.1.1.2 10.1.1.100
```
#### **Verify DHCP snooping on both VLT peers**

The following output shows that the DHCP snooping switches (VLT peers) snooped DHCP messages.

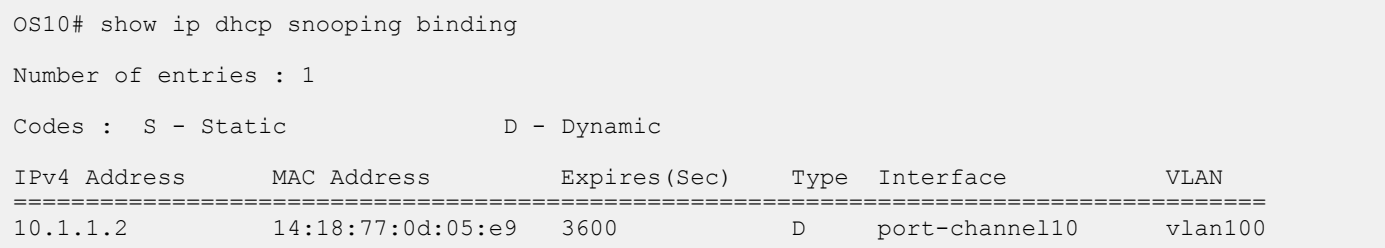

### **DHCP snooping with DHCP relay agent in a VLT setup — Default VRF**

In this VLT setup, DHCP clients on the virtual machine are connected to SW1 and SW2 and acquire IP addresses from the DHCP server. The VLAN of both the client and the DHCP server are in the default VRF on SW 1 and SW 2.

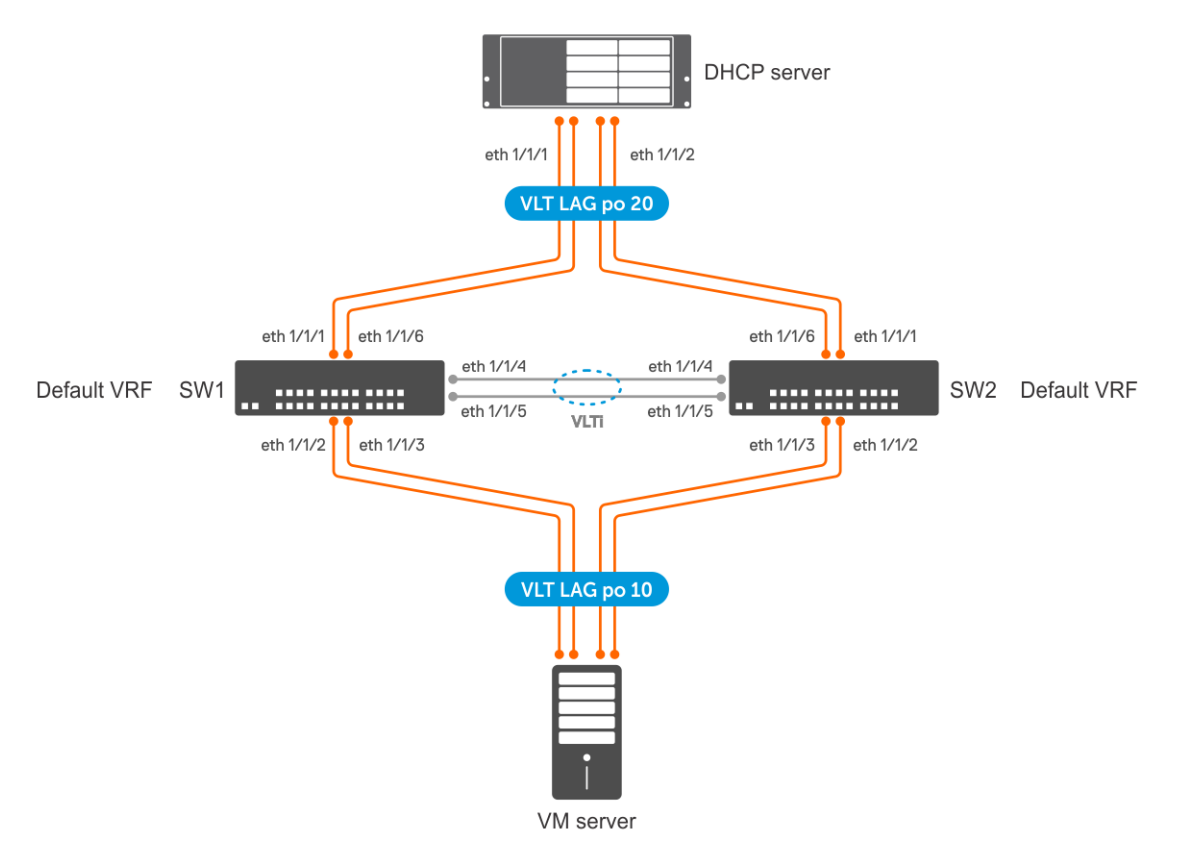

#### **SW 1**

#### **DHCP snooping configuration**

• Enable DHCP snooping globally.

OS10(config)# ip dhcp snooping

#### **Spanning tree configuration**

• Enable a Spanning Tree Protocol.

OS10(config)# spanning-tree mode rstp

#### **VLAN configuration**

• Create a VLAN and assign an IP address to it which acts as the gateway for the VMs.

```
OS10# configure terminal
OS10(config)# interface vlan 100
```
OS10(conf-if-vl-100)# no shutdown OS10(conf-if-vl-100)# ip address 10.1.1.1/24 OS10(conf-if-vl-100)# exit

• Create another VLAN and assign an IP address to it which can communicate with the DHCP server.

OS10# configure terminal OS10(config)# interface vlan 200 OS10(conf-if-vl-200)# no shutdown OS10(conf-if-vl-200)# ip address 10.2.1.1/24 OS10(conf-if-vl-200)# exit

• Configure SW 1 as the DHCP relay agent for the hosts in the VM. The IP address that you specify here is the IP address of the DHCP server

```
OS10# configure terminal
OS10(config)# interface vlan 100
OS10(conf-if-vl-100)# ip helper-address 10.2.1.2
```
#### **VLT configuration**

1. Create a VLT domain and configure VLTi.

```
OS10(config)# interface range ethernet 1/1/4-1/1/5
OS10(conf-range-eth1/1/4-1/1/5)# no switchport
OS10(conf-range-eth1/1/4-1/1/5)# exit
OS10(config)# vlt-domain 1
OS10(conf-vlt-1)# discovery-interface ethernet 1/1/4-1/1/5
```
2. Configure a VLT MAC address.

OS10(conf-vlt-1)# vlt-mac 12:5e:23:2d:76:3e

3. Specify the management IP address of the VLT peer as a backup link.

OS10(conf-vlt-1)# backup destination 10.10.10.2

4. Configure VLT port channels.

#### **SW1 to VM VLT port channel configuration**

```
OS10(config)# interface port-channel 10
OS10(conf-if-po-10)# description SW1ToVM
OS10(conf-if-po-10)# vlt-port-channel 10
OS10(conf-if-po-10)# switchport mode access
OS10(conf-if-po-10)# switchport access vlan 100
OS10(conf-if-po-10)# exit
OS10(config)# interface ethernet 1/1/2-1/1/3
OS10(conf-if-eth1/1/2-1/1/3)# no shutdown
OS10(conf-if-eth1/1/2-1/1/3)# channel-group 10
```
#### **SW 1 to DHCP server configuration**

OS10(config)# interface port-channel 20 OS10(conf-if-po-20)# description SW1ToDHCP-Server OS10(conf-if-po-20)# vlt-port-channel 20 OS10(conf-if-po-20)# switchport mode trunk OS10(conf-if-po-20)# switchport trunk allowed vlan 100,200 OS10(conf-if-po-20)# ip dhcp snooping trust OS10(conf-if-po-20)# exit OS10(config)# interface ethernet 1/1/1,1/1/6 OS10(conf-if-eth1/1/1,1/1/6)# no shutdown OS10(conf-if-eth1/1/1,1/1/6)# channel-group 20

#### **Peer routing configuration**

Configure peer routing.

```
OS10(config)# vlt-domain 1
OS10(conf-vlt-1)# peer-routing
```
#### **SW 2**

#### **DHCP snooping configuration**

• Enable DHCP snooping globally.

OS10(config)# ip dhcp snooping

#### **Spanning tree configuration**

• Enable a Spanning Tree Protocol.

OS10(config)# spanning-tree mode rstp

#### **VLAN configuration**

• Create a VLAN and assign an IP address to it which acts as the gateway for the VMs.

```
OS10# configure terminal
OS10(config)# interface vlan 100
OS10(conf-if-vl-100)# no shutdown
OS10(conf-if-vl-100)# ip address
OS10(conf-if-vl-100)# ip address 10.1.1.2/24
OS10(conf-if-vl-100)# exit
```
• Create another VLAN and assign an IP address to it which can communicate with the DHCP server.

```
OS10# configure terminal
OS10(config)# interface vlan 200
OS10(conf-if-vl-200)# no shutdown
OS10(conf-if-vl-200)# ip address
OS10(conf-if-vl-200)# ip address 10.2.1.3/24
OS10(conf-if-vl-200)# exit
```
• Configure SW 1 as the DHCP relay agent for the hosts in the VM. The IP address that you specify here is the IP address of the DHCP server

```
OS10# configure terminal
OS10(config)# interface vlan 100
OS10(conf-if-vl-100)# ip helper-address 10.2.1.2
```
#### **VLT configuration**

1. Create a VLT domain and configure VLTi.

```
OS10(config)# interface range ethernet 1/1/4-1/1/5
OS10(conf-range-eth1/1/4-1/1/5)# no switchport
OS10(conf-range-eth1/1/4-1/1/5)# exit
OS10(config)# vlt-domain 1
OS10(conf-vlt-1)# discovery-interface ethernet 1/1/4-1/1/5
```
2. Configure a VLT MAC address.

```
OS10(conf-vlt-1)# vlt-mac 12:5e:23:f4:23:54
```
3. Specify the management IP address of the VLT peer as a backup link.

OS10(conf-vlt-1)# backup destination 10.10.10.1

4. Configure VLT port channels.

#### **SW2 to VM VLT port channel configuration**

```
OS10(config)# interface port-channel 10
OS10(conf-if-po-10)# description SW2ToVM
OS10(conf-if-po-10)# vlt-port-channel 10
OS10(conf-if-po-10)# switchport mode access
OS10(conf-if-po-10)# switchport access vlan 100
OS10(conf-if-po-10)# exit
OS10(config)# interface ethernet 1/1/2-1/1/3
OS10(conf-if-eth1/1/2-1/1/3)# no shutdown
OS10(conf-if-eth1/1/2-1/1/3)# channel-group 10
```
#### **SW 2 to DHCP server configuration**

```
OS10(config)# interface port-channel 20
OS10(conf-if-po-20)# description SW2ToDHCP-Server
OS10(conf-if-po-20)# vlt-port-channel 20
OS10(conf-if-po-20)# switchport mode trunk
OS10(conf-if-po-20)# switchport trunk allowed vlan 100,200
OS10(conf-if-po-20)# ip dhcp snooping trust
OS10(conf-if-po-20)# exit
OS10(config)# interface ethernet 1/1/1,1/1/6
OS10(conf-if-eth1/1/1,1/1/6)# no shutdown
OS10(conf-if-eth1/1/1,1/1/6)# channel-group 20
```
#### **Peer routing configuration**

Configure peer routing.

```
OS10(config)# vlt-domain 1
OS10(conf-vlt-1)# peer-routing
```
#### **DHCP server**

#### **VLAN configuration**

```
OS10(config)# interface vlan 100
OS10(conf-if-vl-100)# exit
OS10(config)# interface vlan 200
OS10(conf-if-vl-200)# ip address 10.2.1.2/24
OS10(conf-if-vl-200)# exit
OS10(config)# interface port-channel 20
OS10(conf-if-po-20)# switchport mode trunk
OS10(conf-if-po-20)# switchport trunk allowed vlan 100,200
```
#### **DHCP server configuration**

```
OS10(config)# ip dhcp server
OS10(config-dhcp)# no disable
OS10(config-dhcp)# pool dell_server1
OS10(config-dhcp-dell_server1)# network 10.1.1.0/24
OS10(config-dhcp-dell_server1)# range 10.1.1.3 10.1.1.250
OS10(config-dhcp-dell_server1)# lease 0 1 0
OS10(config-dhcp-dell_server1)# default-router 10.1.1.1
OS10(config-dhcp)# pool dell_2
OS10(config-dhcp-dell_2)# network 10.2.1.0/24
OS10(config-dhcp-dell_2)# range 10.2.1.4 10.2.1.100
OS10(config-dhcp-dell_2)# lease 0 1 0
```
#### **Route to reach VLAN 100**

OS10(config)#ip route 10.1.1.0/24 10.2.1.1

#### **Verify DHCP snooping on both VLT peers**

The following output shows that the DHCP snooping switches (VLT peers) snooped DHCP messages.

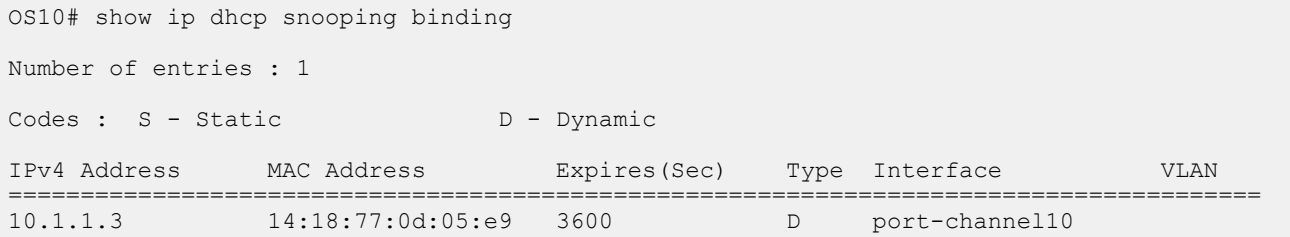

## **Dynamic ARP inspection**

Dynamic Address Resolution Protocol (ARP) Inspection (DAI) is a security feature that protects LAN networks from man-in-the-middle ARP spoofing attacks.

When you enable DAI, the switch intercepts ARP packets on DAI-enabled VLANs. The switch then compares the source IP and source MAC addresses, VLAN, and the port of the received packet with the DHCP snooping binding table. If the information in the packet does not match an entry in the DHCP snooping binding table, the switch drops the packet.

#### **NOTE: Dell EMC Networking recommends enabling DAI before enabling DHCP snooping on the system.**

#### **DAI violation logging**

You can configure the system to log DAI validation failures corresponding to ARP packets. DAI violations are logged in the console if it is enabled. DAI violation logging is disabled by default.

If you configure an interface as trusted, the switch interprets ARP packets that ingress the interface from hosts as legitimate packets. By default, all interfaces are in DAI untrusted state.

For DAI to work, enable the DHCP snooping feature on the switch. DAI is disabled by default.

#### **DAI statistics**

The system maintains DAI statistics that contain the following details:

- Valid ARP requests
- Invalid ARP requests
- Valid ARP replies
- Invalid ARP replies

You can clear the DAI statistics using the clear ip arp inspection statistics command.

#### **DAI trusted interfaces**

By default, all ports are untrusted and all packets go through the DAI validation process on all DAI-enabled VLANs. You can configure an interface to skip ARP inspection by configuring the interface as trusted.

#### **NOTE: Dell EMC Networking recommends configuring the arp inspection-trust command on the DHCP snooping**  ⋒ **trusted interfaces when DAI is enabled for a VLAN.**

#### **Restrictions for Dynamic ARP Inspection**

- Dynamic ARP Inspection with VxLAN bridges is not supported.
- Maximum number of supported Dynamic ARP Inspection entries is 2000.

#### **Enable Dynamic ARP Inspection**

- Enable DHCP snooping. For more information about configuring DHCP snooping, see [DHCP snooping.](#page-154-0)
- Enable Dynamic ARP Inspection in a VLAN in INTERFACE VLAN mode.

arp inspection

#### **Enable Dynamic ARP Inspection violation logging**

Use the following command in CONFIGURATION mode:

arp inspection violation logging

#### **Bypass Dynamic ARP Inspection on an interface**

Use the following command in INTERFACE mode of a physical or port-channel interface:

arp inspection-trust

#### **Clear DAI statistics**

• Clear DAI statistics in EXEC mode.

clear ip arp inspection statistics [vlan *vlan-name*]

**View DAI database**

• View DAI database in EXEC mode

show ip arp inspection database [vlan *vlan-name*]

Use the vlan option to view DAI database for a specific VLAN.

#### **Example for viewing DAI database**

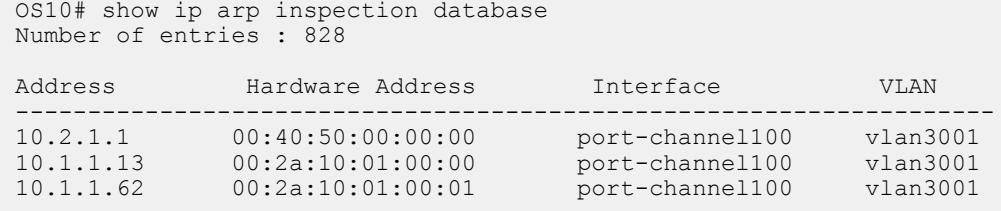

#### **View DAI statistics**

You can view valid and invalid ARP requests that the switch has received and replies that the switch has sent.

Use the following command in EXEC mode:

show ip arp inspection statistics vlan *vlan-name*

#### **Example for viewing DAI statistics**

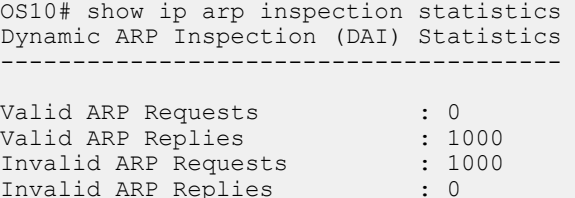

#### • **View DAI violation information**

show ip arp inspection logging

Example for viewing DAI violation information

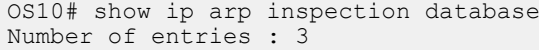

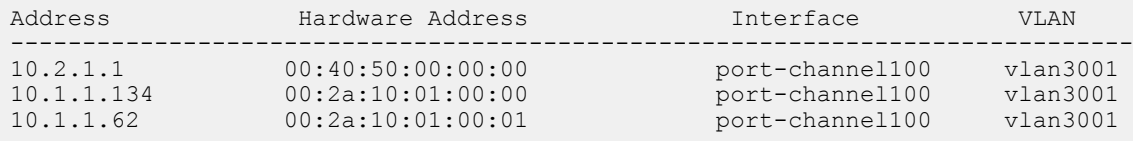

### **Source Address Validation**

Source Address Validation (SAV) is a security feature which helps switches to permit IP traffic only from the clients present in the DHCP snooping binding table.

When you enable SAV, the switch compares the source IP and MAC addresses in the packet with the DHCP snooping binding table. If there is a match, the device forwards the packet. If there is no match, it drops the packet.

SAV is disabled by default.

#### $\bigcap$ **NOTE: Dell EMC Networking recommends enabling SAV before enabling DHCP snooping on the system.**

OS10 supports three types of Source Address Validation:

- 1. Source IP address validation
- 2. Source IP and MAC address validation
- 3. DHCP source MAC address validation

#### **Source IP address validation**

This feature filters IP traffic, based on the source IP address and permits traffic only from clients present in the DHCP snooping binding table. The switch compares the following in the packet to the DHCP snooping binding table:

- Source IP address
- The VLAN to which the client is connected
- The port to which the client is connected

If there is a match, the switch forwards the packet.

#### **Source IP and MAC address validation**

This feature filters IP traffic, based on both source IP and source MAC addresses and permits traffic only from clients present in the DHCP snooping binding table. The switch compares the following in the packet to the DHCP snooping binding table:

- Source MAC address
- Source IP address
- The VLAN to which the client is connected
- The port to which the client is connected

If there is a match, the switch forwards the packet.

#### **DHCP source MAC address validation**

The switch compares the source MAC address of the DHCP packet to the Client Hardware Address (CHADDR) field in the DHCP packet and drops the DHCP packet if there is a mismatch.

#### **Restrictions for Source Address Validation**

As the SAV feature shares TCAM memory with user ACLs, the maximum number of SAV rules that the system can support depends on how much TCAM memory is allocated to user ACLs.

#### **Enable source IP address validation**

• Enable source IP address validation in INTERFACE mode.

ip dhcp snooping source-address-validation ip [vlan *vlan-name*]

Use the vlan option to optionally specify SAV for one or more VLANs. The range is from 1 to 4093. If you do not specify the vlan option, SAV is enabled on all VLANs of an interfaces.

#### **Enable source IP and MAC address validation**

• Enable source IP and MAC address validation in INTERFACE mode.

ip dhcp snooping source-address-validation ipmac [vlan *vlan-name*]

Use the VLAN option to optionally specify SAV for one or more VLANs. The range is from 1 to 4093. If you do not specify the vlan option, SAV is enabled on all VLANs of an interfaces.

#### **Enable DHCP source MAC address validation**

• Enable DHCP source MAC address validation in CONFIGURATION mode.

ip dhcp snooping verify mac-address

## **DHCP commands**

### **default-router address**

Assigns a default gateway to clients based on the IP address pool.

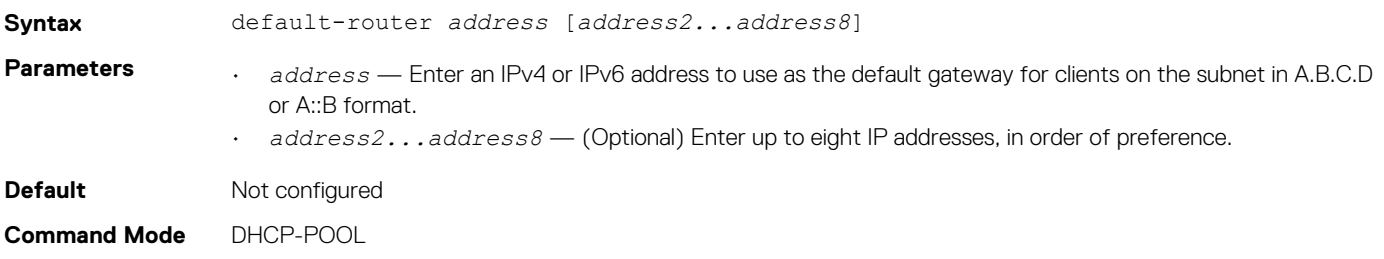

**Usage Information** Configure up to eight IP addresses, in order of preference. Use the no version of this command to remove the configuration.

**Example**

OS10(conf-dhcp-20.1.1.1)# default-router 20.1.1.100

**Supported Releases** 10.2.0E or later

### **disable**

Disables the DHCP server.

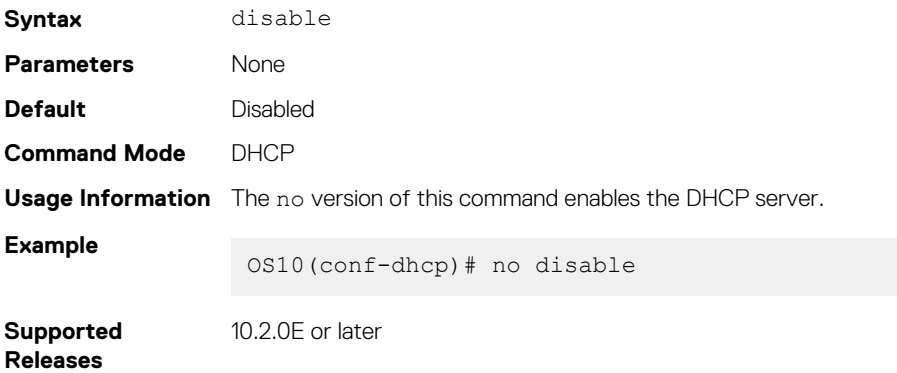

### **dns-server address**

Assigns a DNS server to clients based on the address pool.

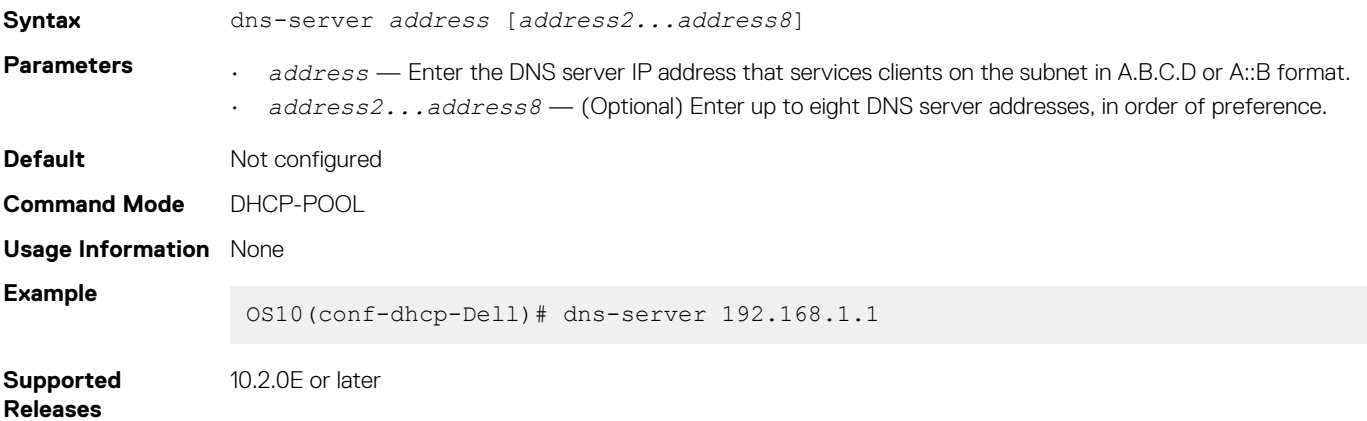

### **domain-name**

Configures the name of the domain where the device is located.

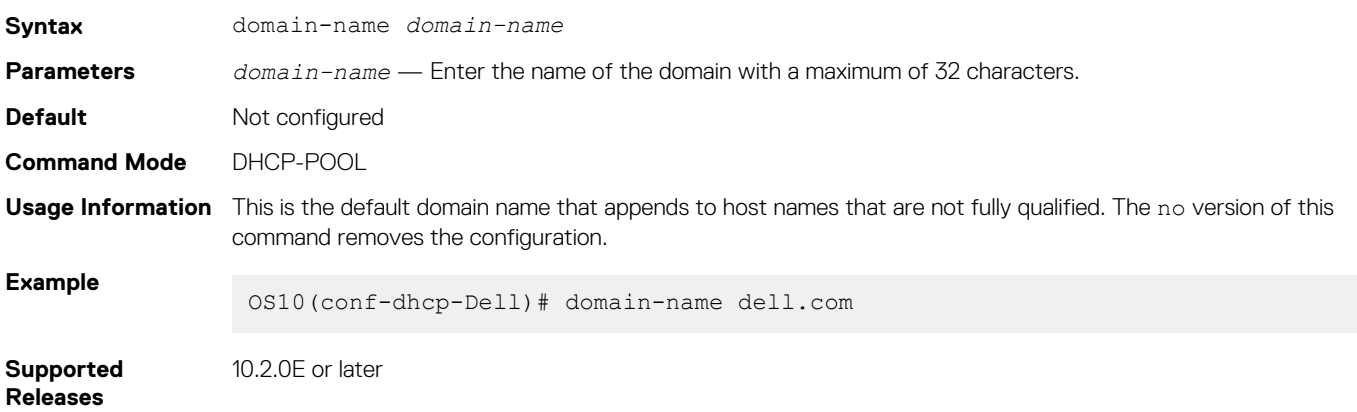

## **hardware-address**

Configures the client hardware address for manual configurations.

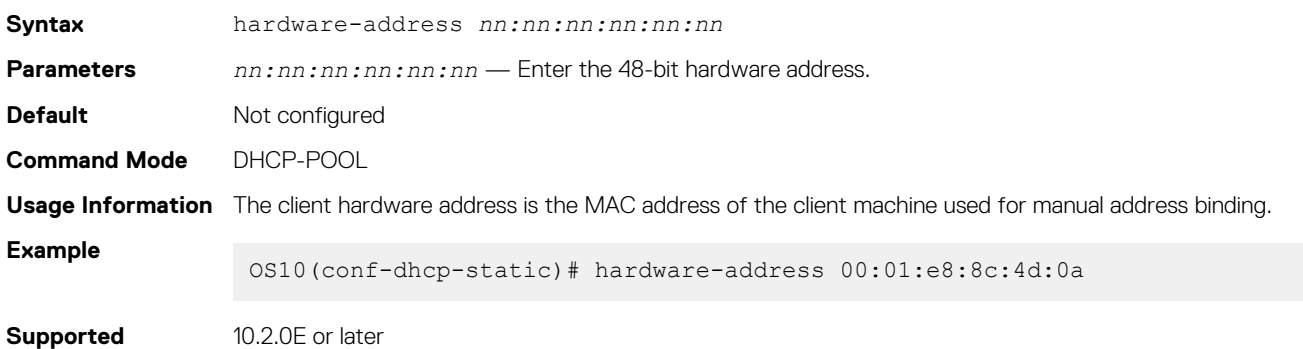

### **host**

**Releases**

Assigns a host to a single IPv4 or IPv6 address pool for manual configurations.

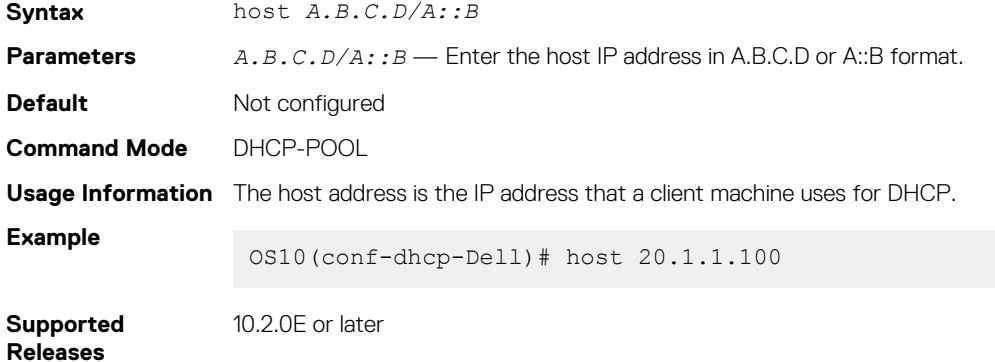

## **ip dhcp server**

Enters DHCP configuration mode.

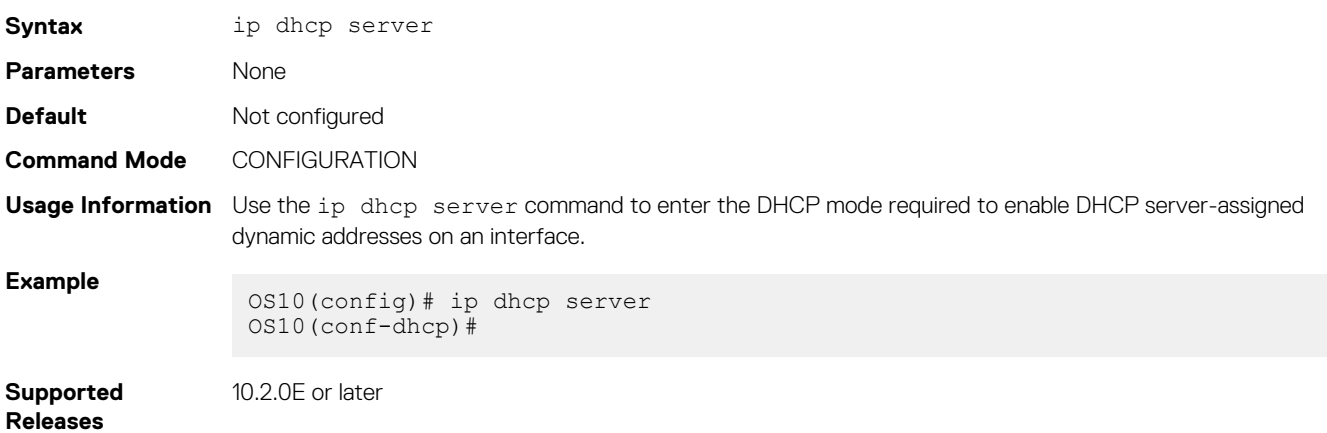

## **ip helper-address**

Configures the DHCP server address.

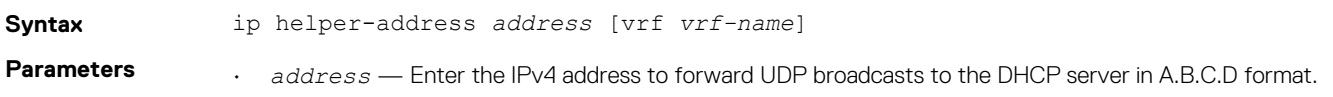

• vrf *vrf-name* — (Optional) Enter vrf and then the name of the VRF through which the host address is reached.

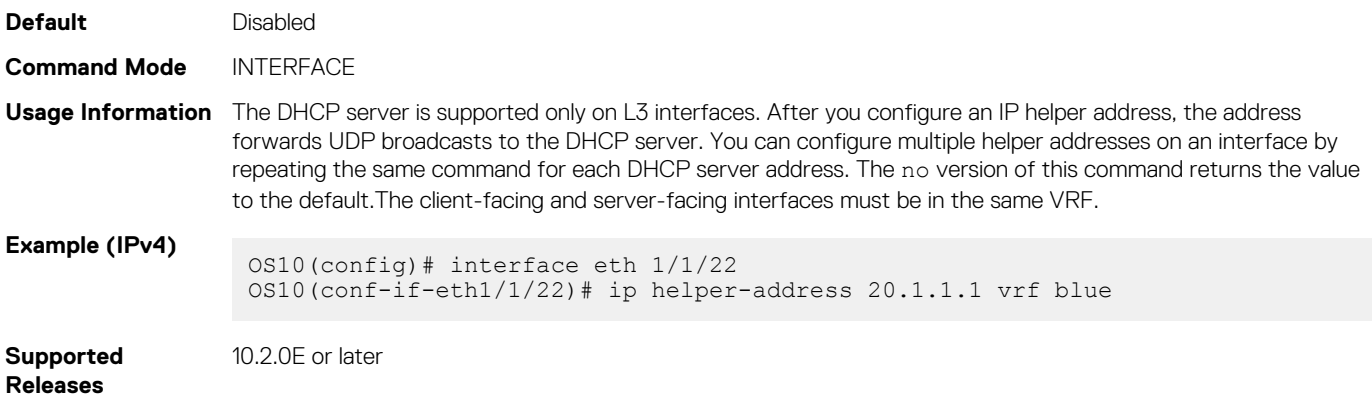

## **ipv6 helper-address**

Configures a DHCPv6 server address.

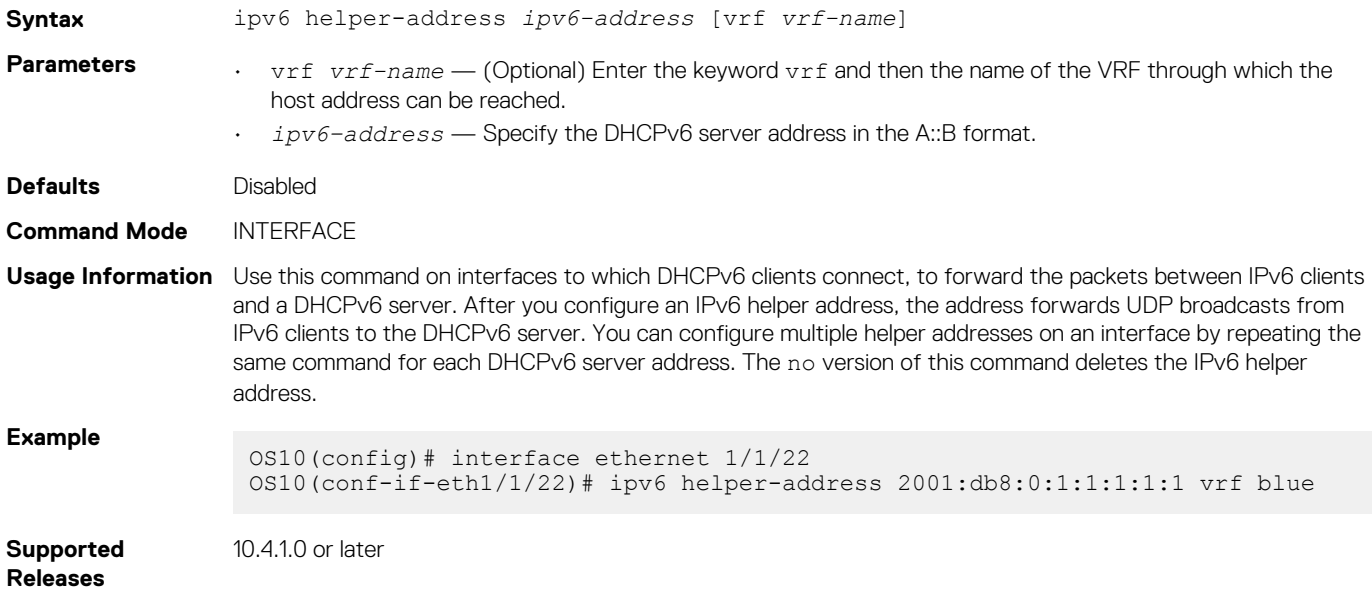

### **lease**

Configures a lease time for the IP addresses in a pool.

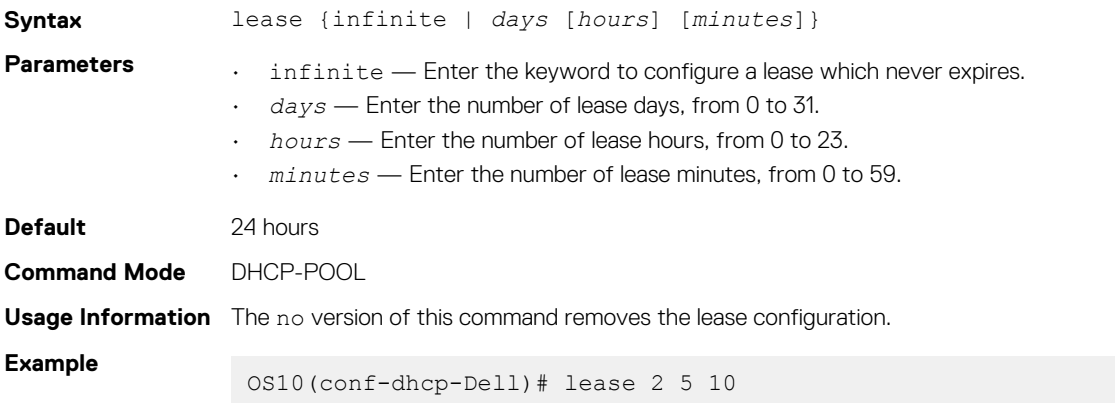

#### **Example (Infinite)** OS10(conf-dhcp-Dell)# lease infinite

**Supported Releases** 10.2.0E or later

### **netbios-name-server address**

Configures a NetBIOS WINS server which is available to DHCP clients.

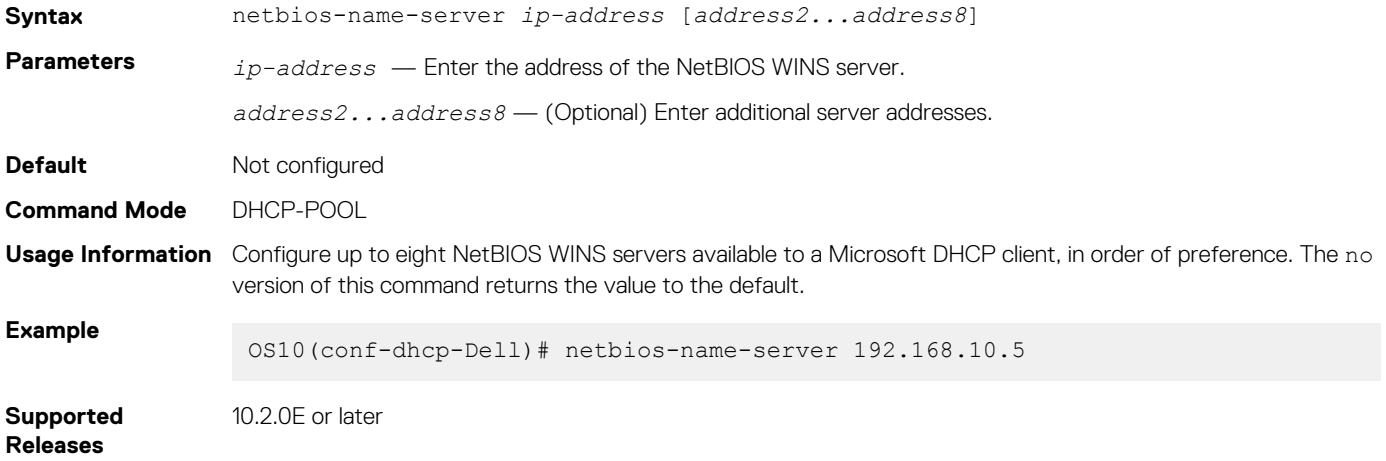

## **netbios-node-type**

Configures the NetBIOS node type for the DHCP client.

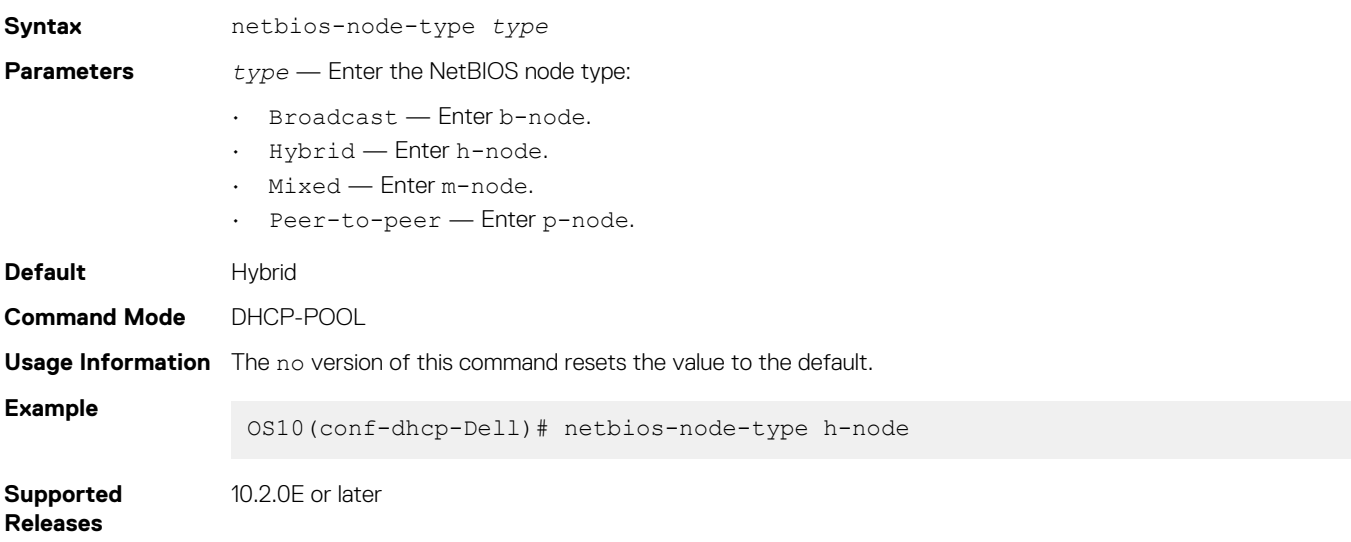

### **network**

Configures a range of IPv4 or IPv6 addresses in the address pool.

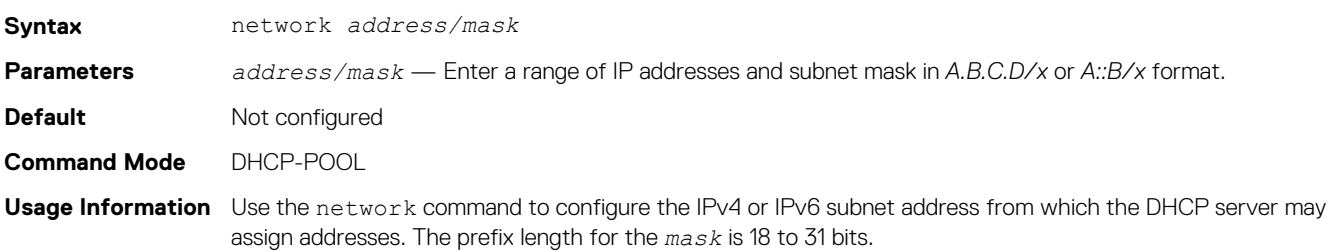

#### **Example**

OS10(config-dhcp-Dell)# network 20.1.1.1/24

**Supported Releases**

10.2.0E or later

## **pool**

Configures an IP address pool name.

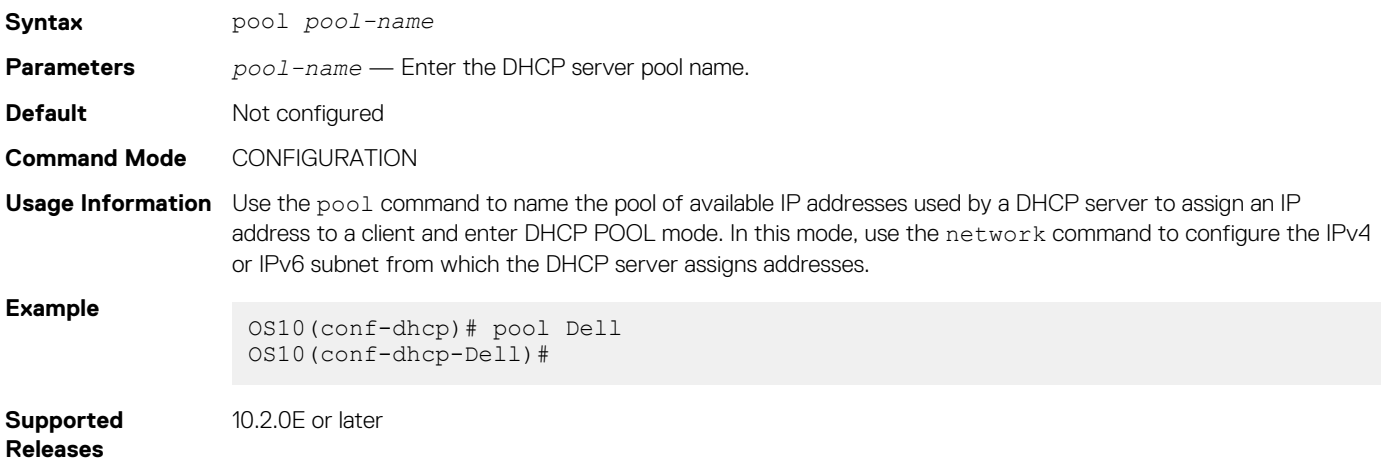

### **range**

Configures a range of IP addresses.

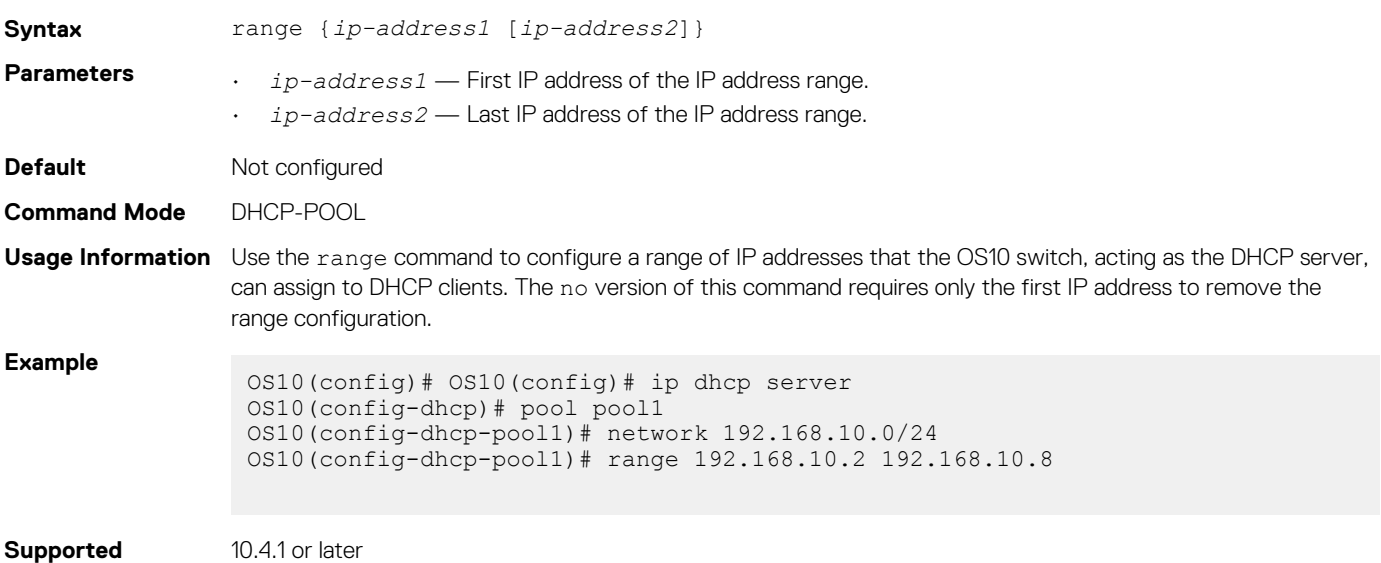

**Releases**

## **show ip dhcp binding**

Displays the DHCP binding table with IPv4 addresses.

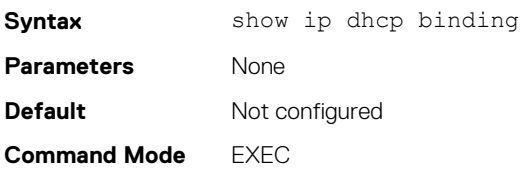

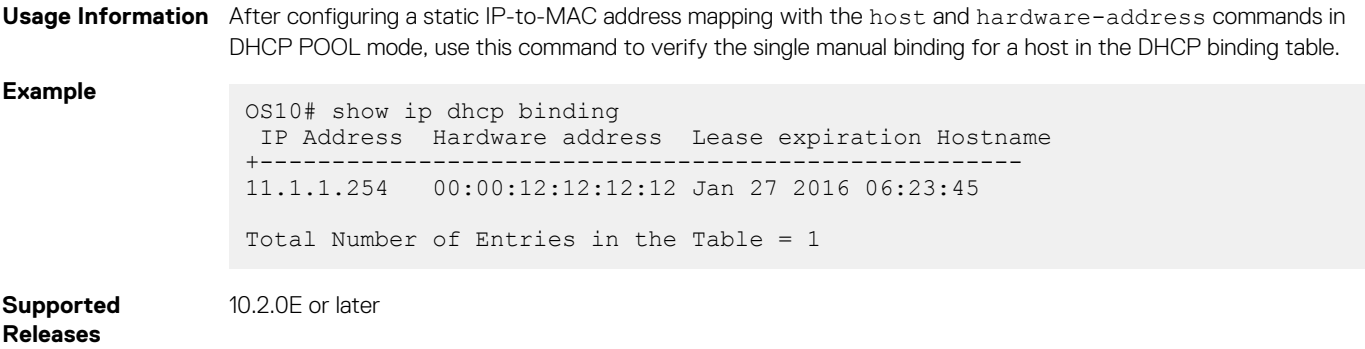

# **DHCP snooping commands**

### **arp inspection**

Enables Dynamic ARP Inspection (DAI) on a VLAN.

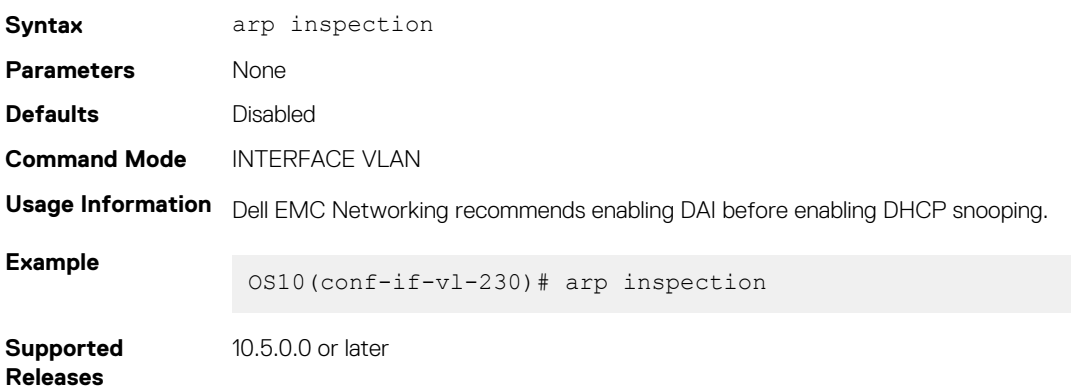

### **arp inspection-trust**

Configures a port as trusted so that ARP frames are not validated against the DAI database.

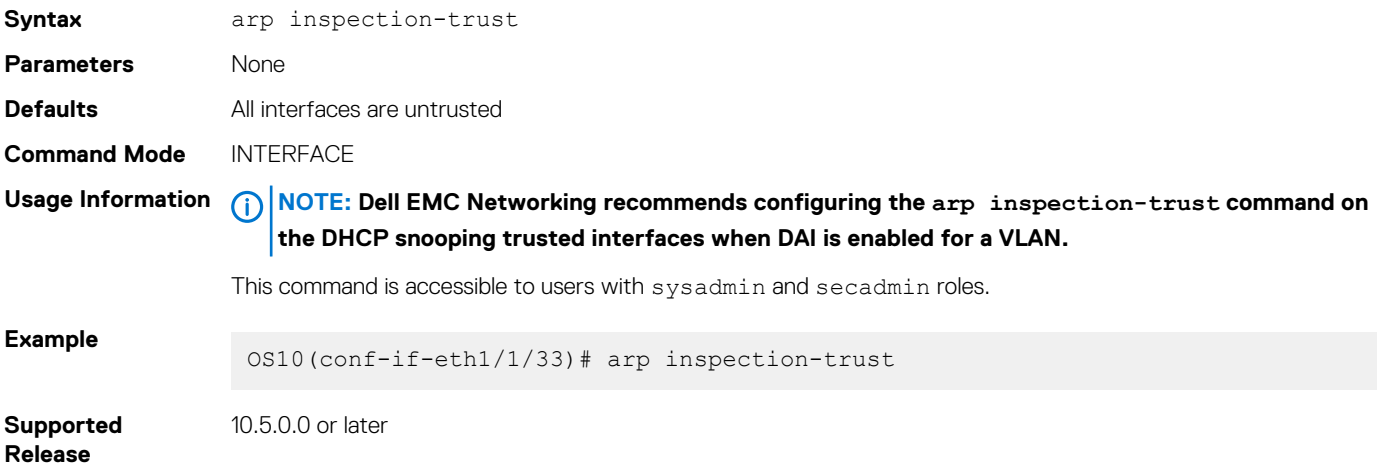

## **arp inspection violation logging**

Enables Dynamic ARP Inspection (DAI) on a VLAN.

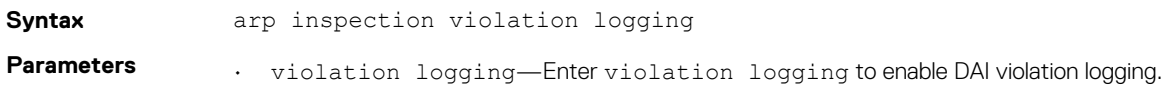

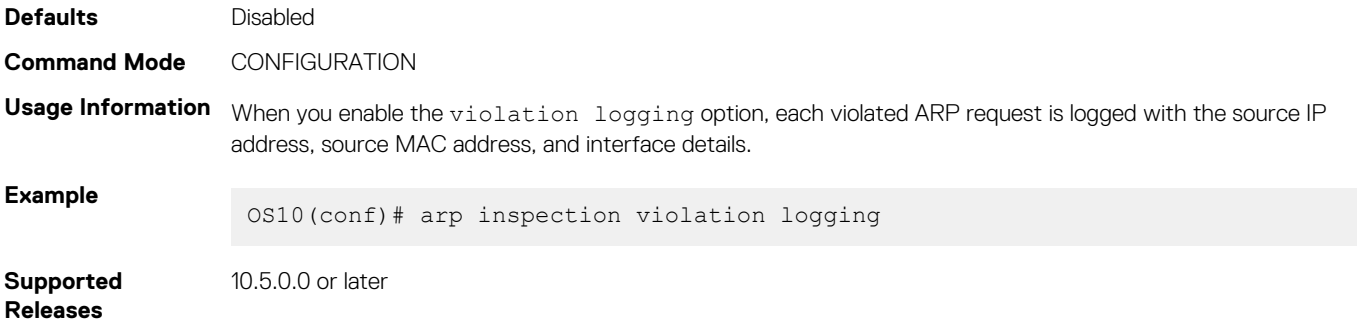

## **clear ip arp inspection statistics**

Clear the Dynamic ARP Inspection statistics.

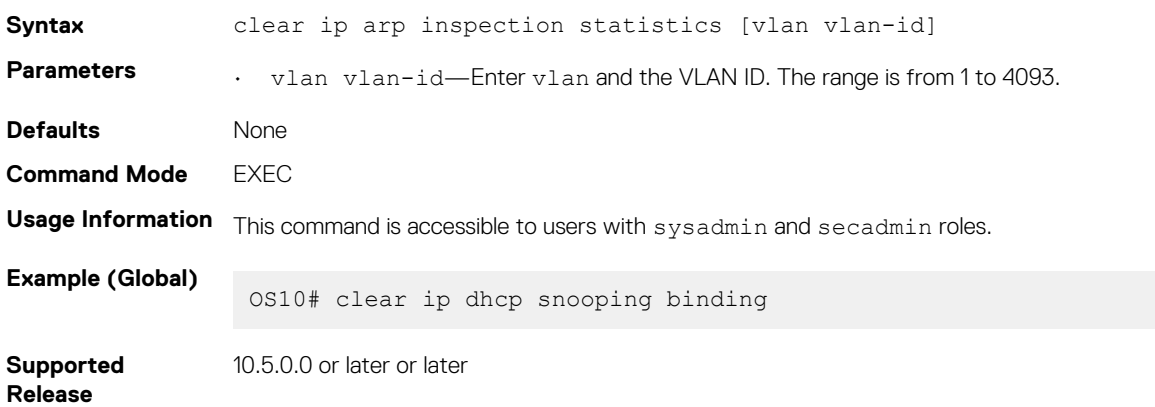

## **clear ip dhcp snooping binding**

Clears the dynamic entries in the DHCP snooping binding table.

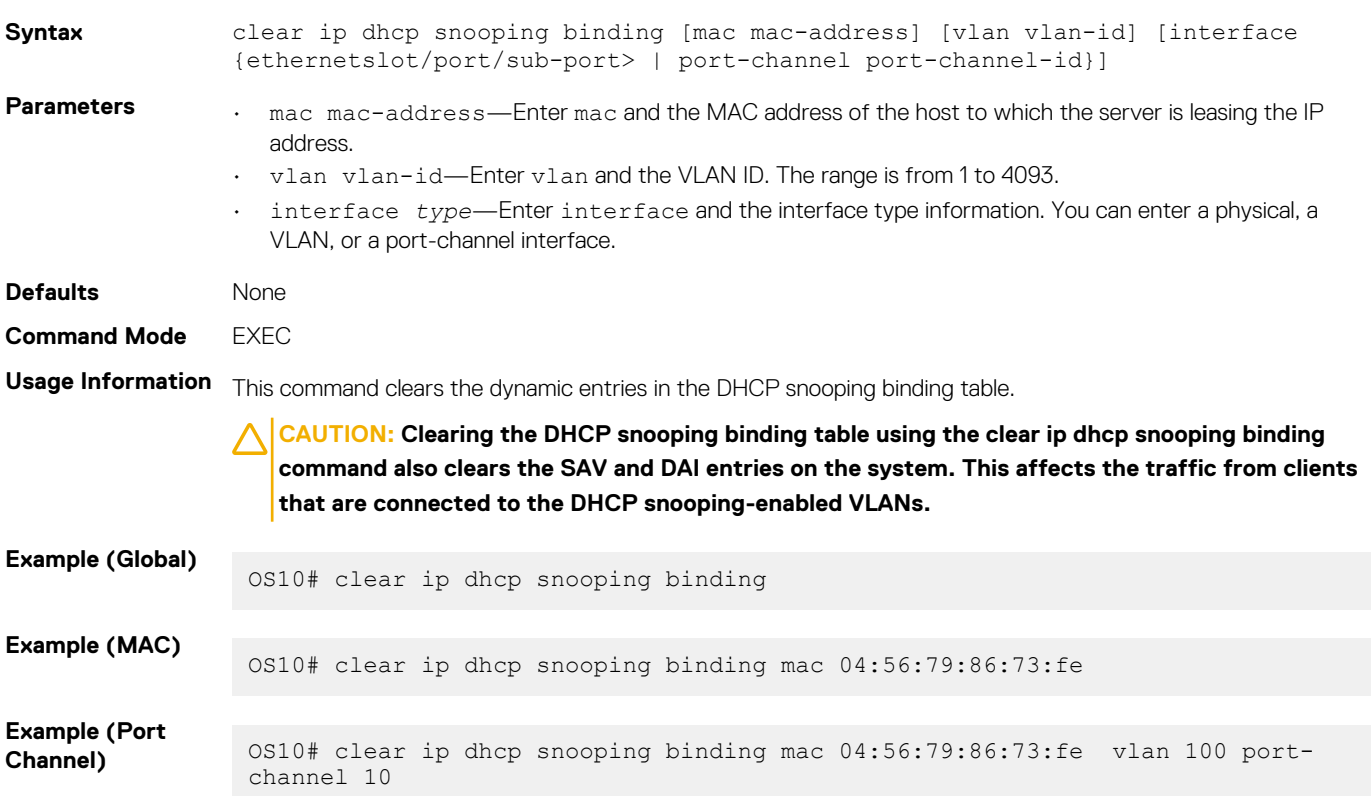

# **ip dhcp snooping (global)**

Enables DHCP snooping globally.

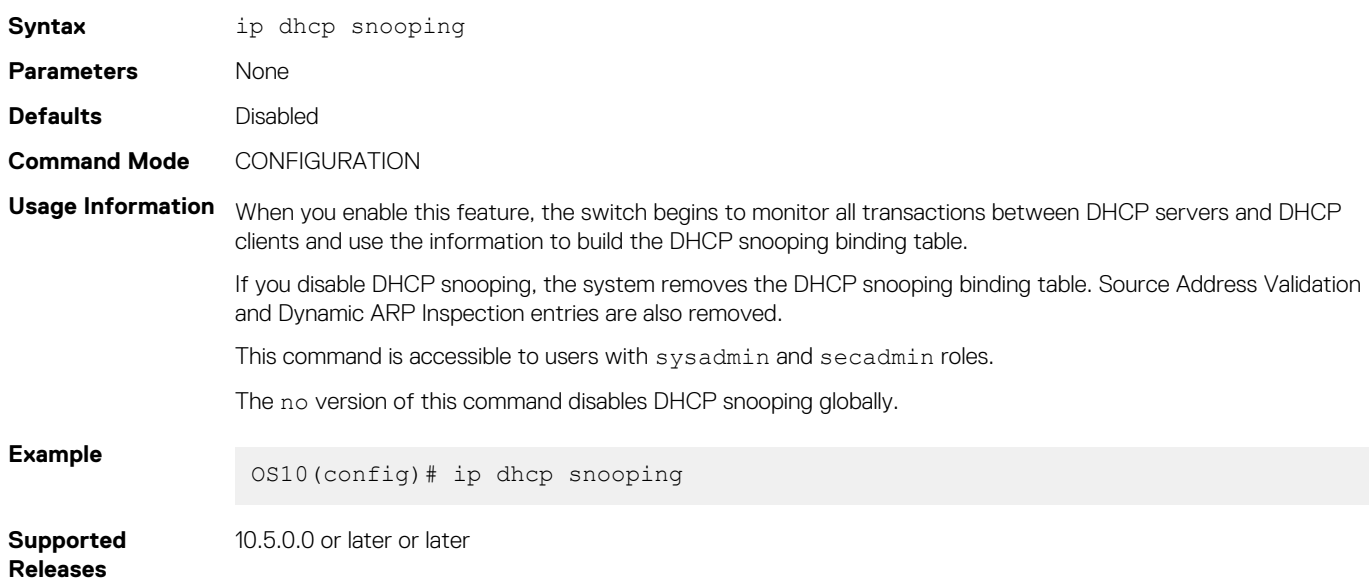

### **ip dhcp snooping (interface)**

Enables DHCP snooping on a VLAN.

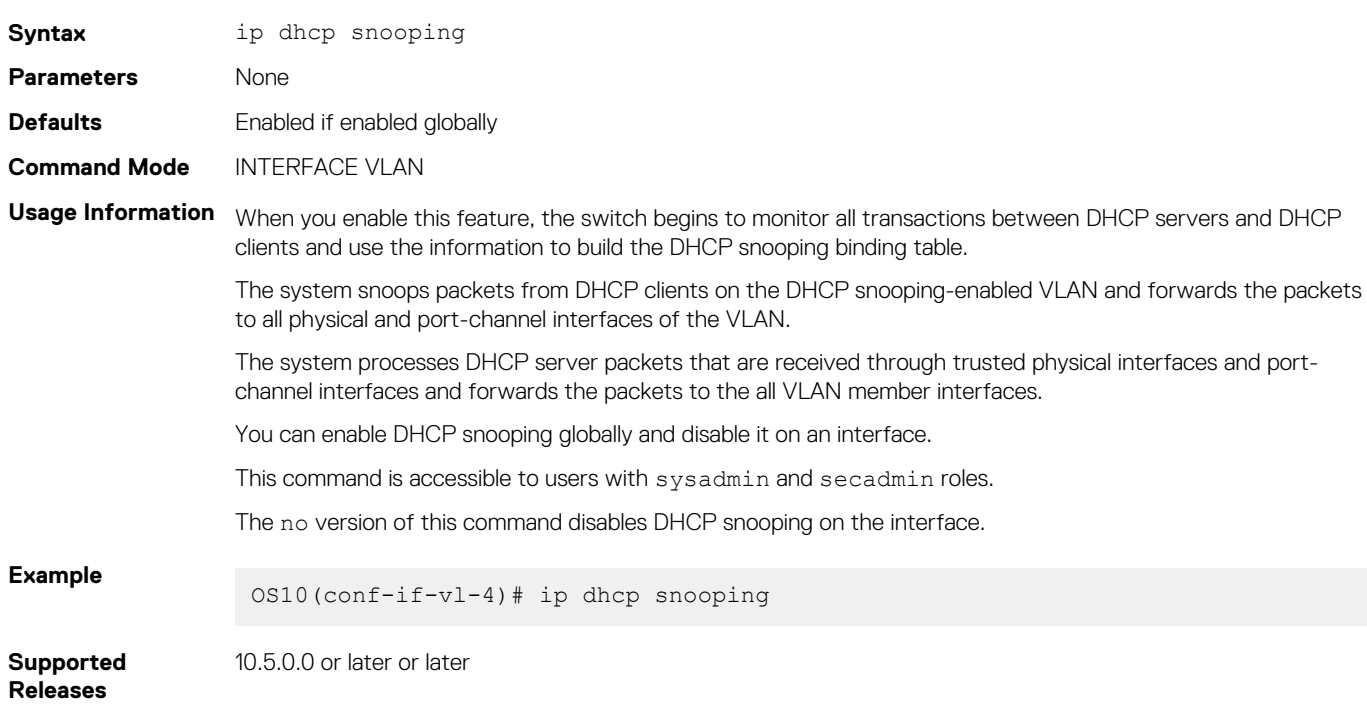

### **ip dhcp snooping binding**

Create a static DHCP snooping binding entry in the DHCP binding table.

**Syntax** ip dhcp snooping binding mac *address* vlan *vlan-id* ip *ip-address* interface [*ethernet slot/port/sub-port* | port-channel *port-channel-id* | VLTi]

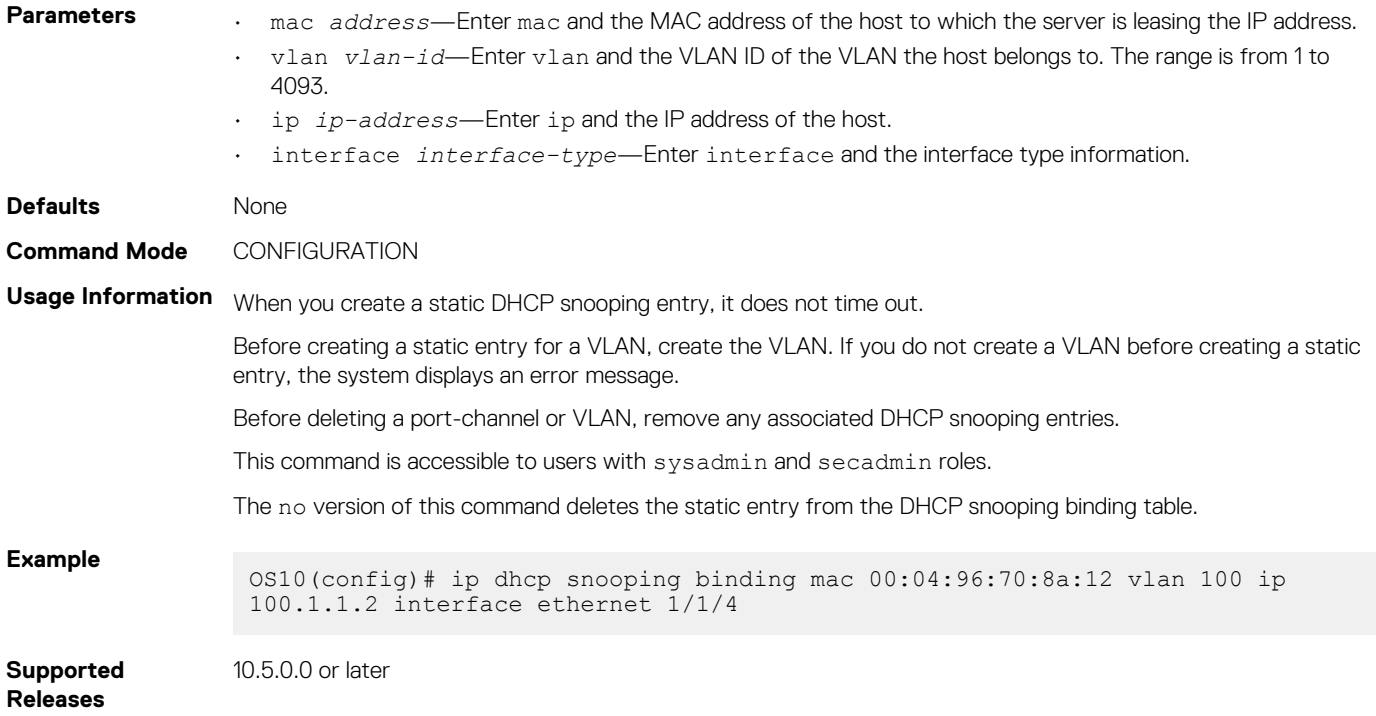

## **ip dhcp snooping trust**

Configures an interface as trusted in a DHCP snooping enabled VLAN.

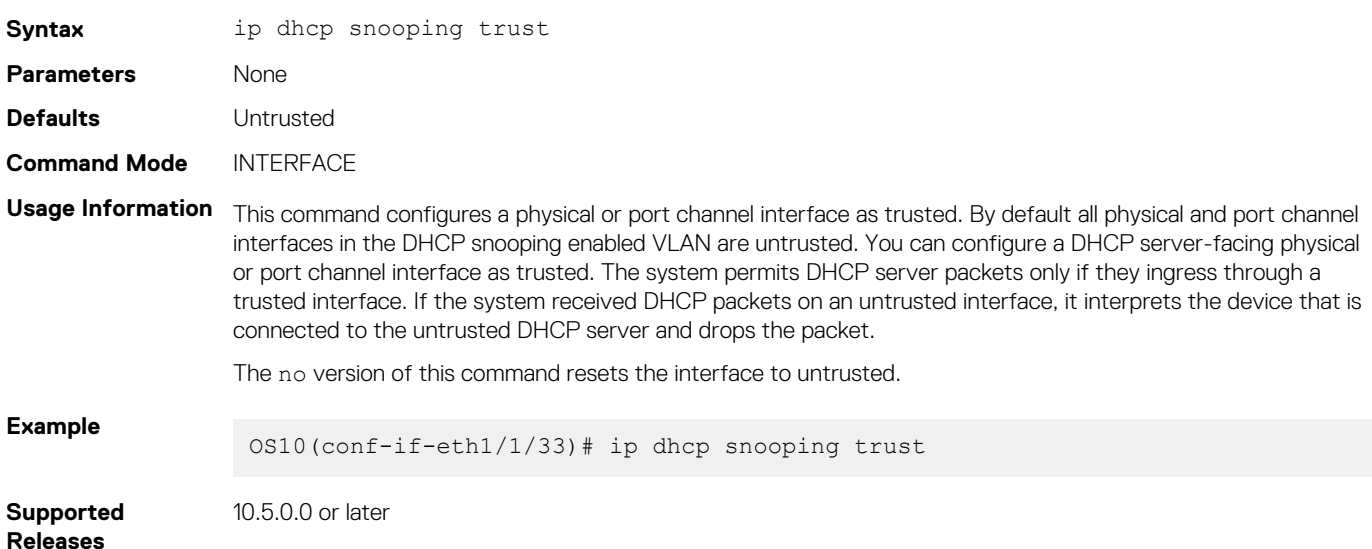

## **ip dhcp snooping verify mac-address**

Enables DHCPv4 source MAC address validation

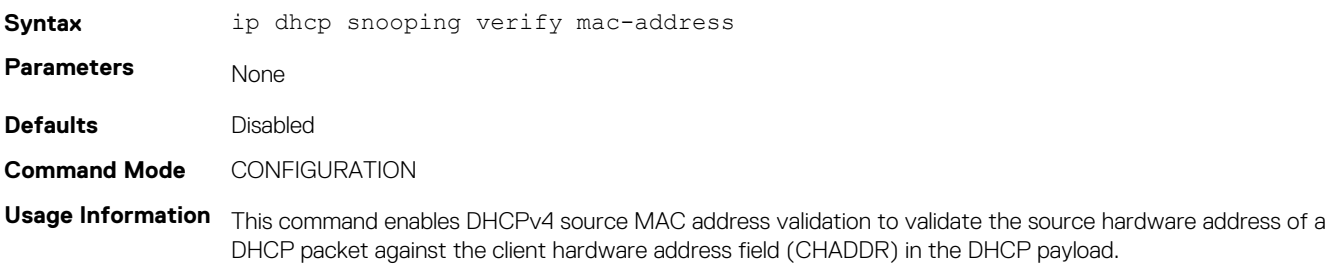
**Example**

OS10(config)# ip dhcp snooping verify mac-address

**Supported Releases** 10.5.0.0 or later

### **show ip arp inspection database**

Displays the contents of the DAI database.

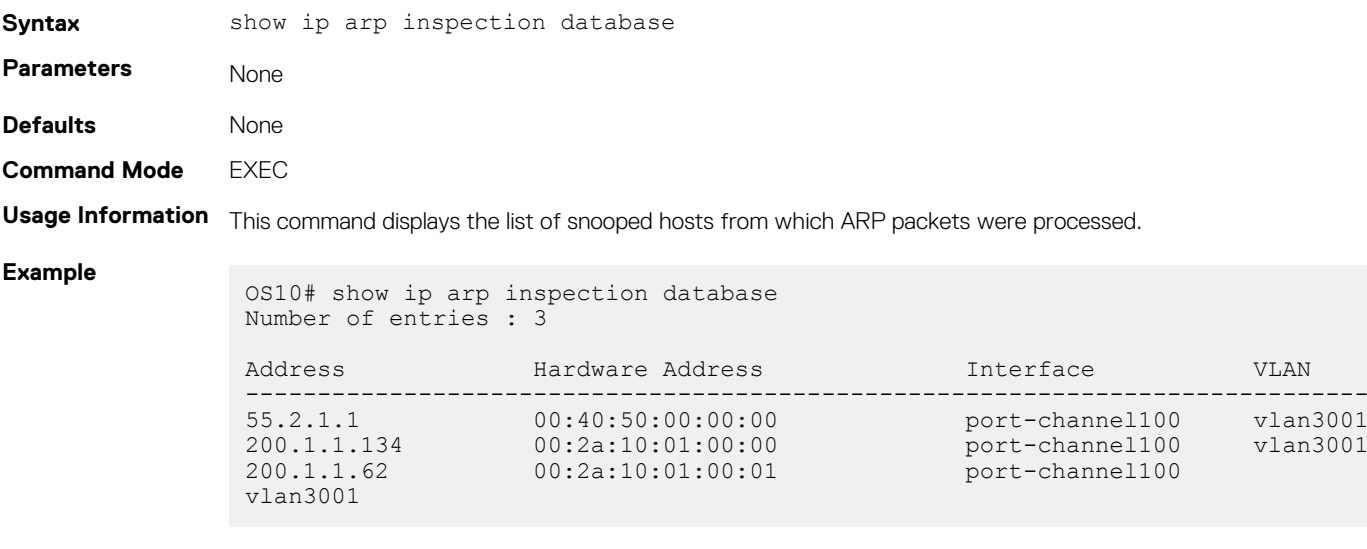

**Supported Releases**

10.5.0.0 or later

### **show ip arp inspection statistics**

Displays valid and invalid ARP requests and reply statistics.

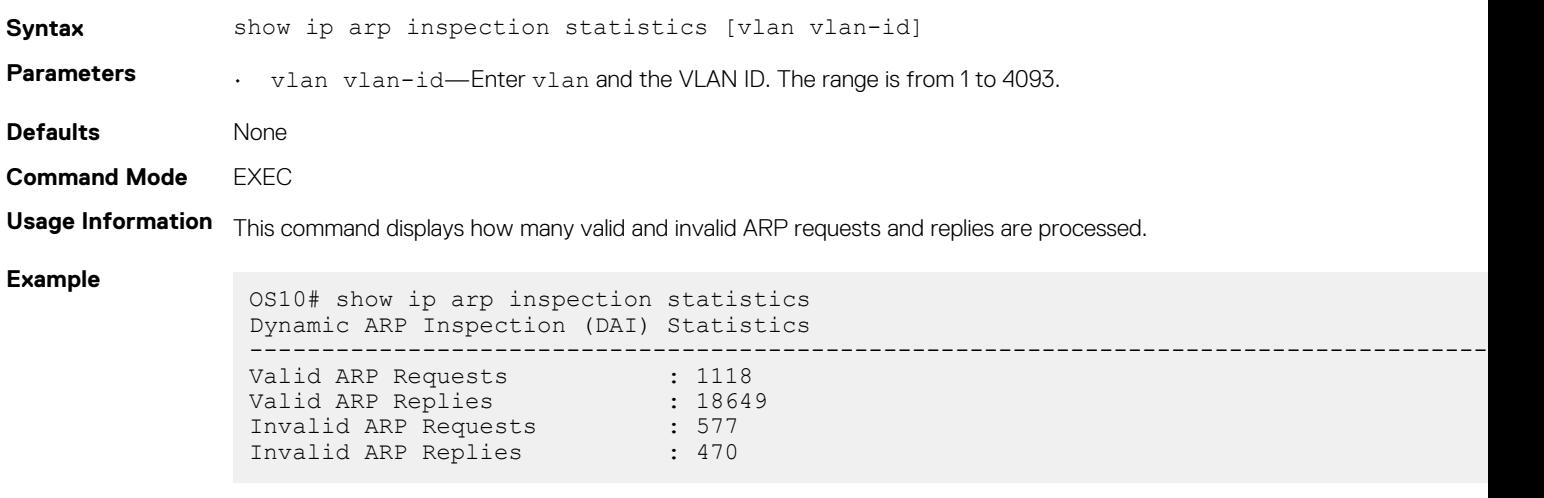

**Supported** 

**Releases**

10.5.0.0 or later

### **show ip arp inspection logging**

Displays violated ARP packet information about DAI-enabled VLANs.

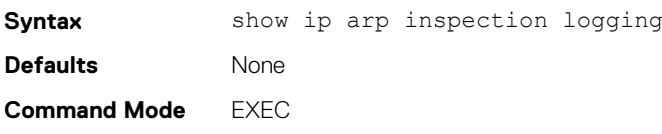

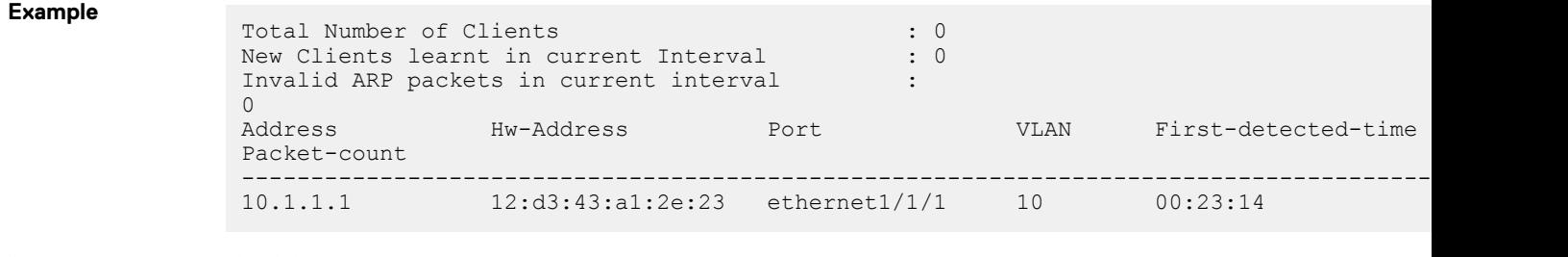

**Supported Releases**

10.5.0.0 or later

### **show ip dhcp snooping binding**

Displays the contents of the DHCP snooping binding table.

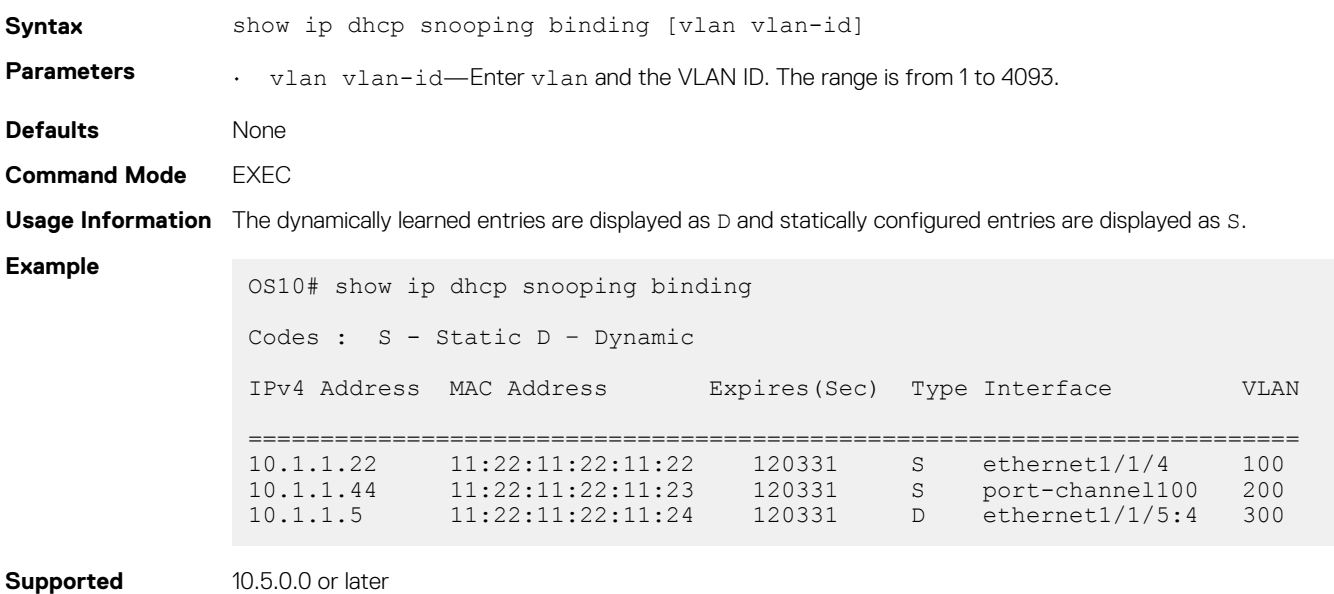

**Releases**

## **DNS commands**

OS10 supports the configuration of a DNS host and domain parameters.

## **ip domain-list**

Adds a domain name to the DNS list.

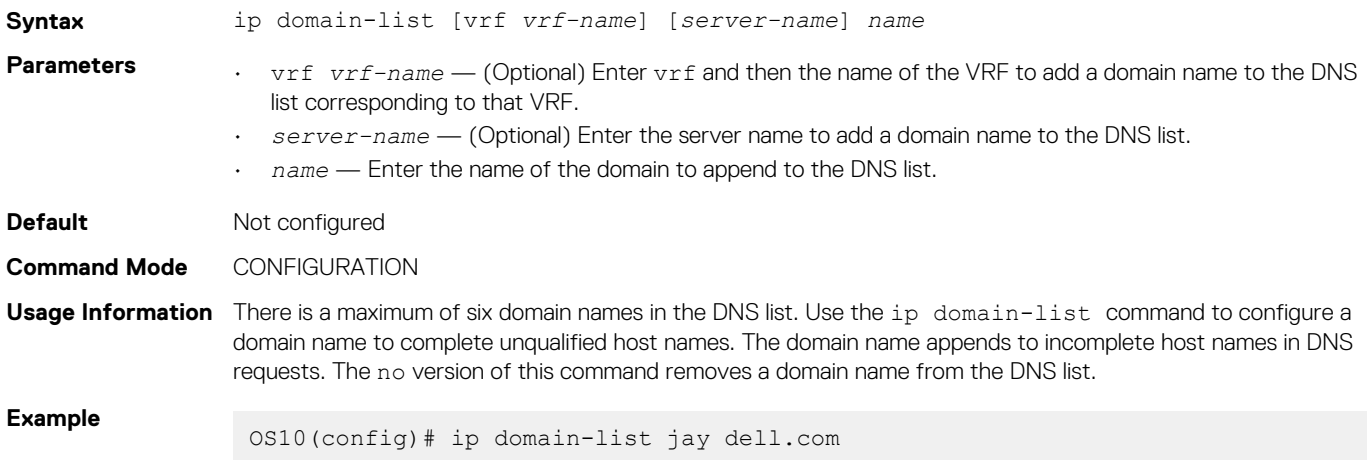

**Supported Releases** 10.2.0E or later

### **ip domain-name**

Configures the default domain and appends to incomplete DNS requests.

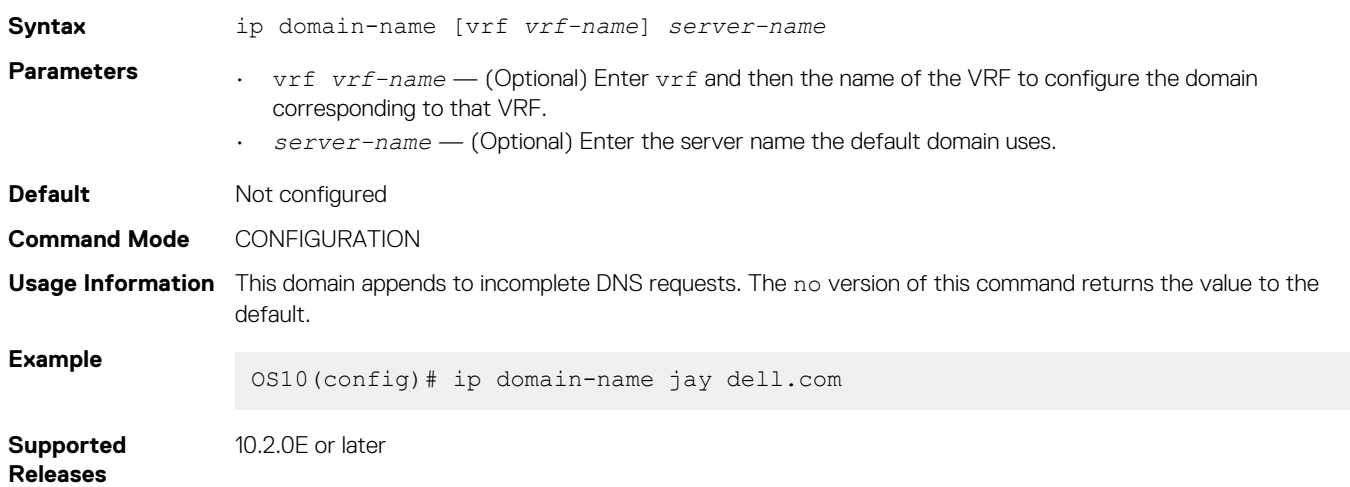

### **ip host**

Configures mapping between the host name server and the IP address.

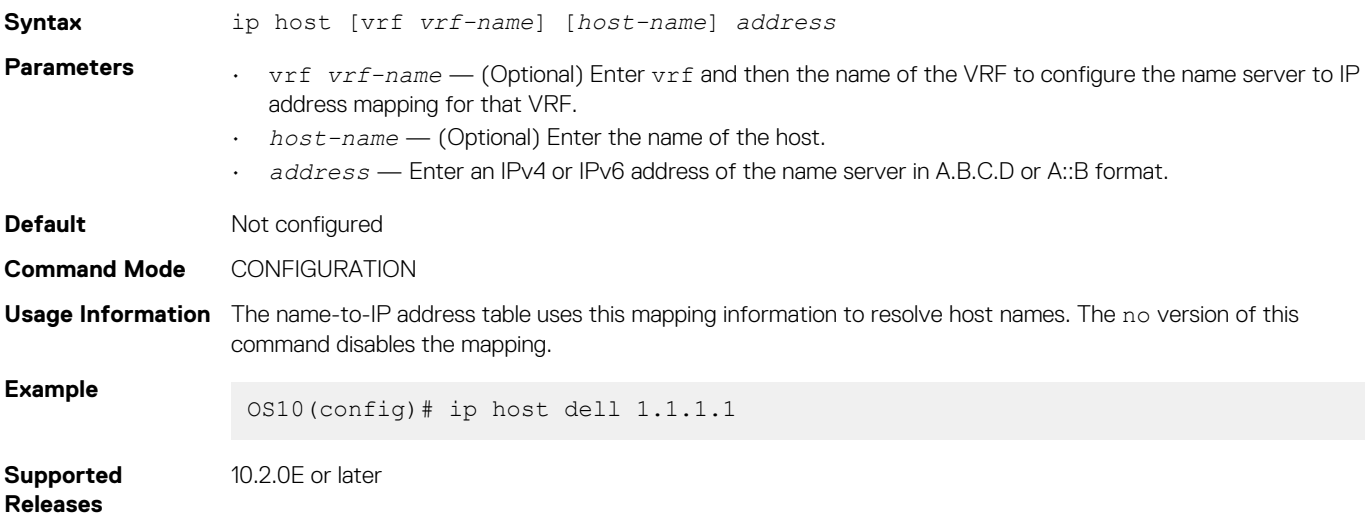

### **ip name-server**

Configures up to a three IPv4 or IPv6 addresses used for network name servers.

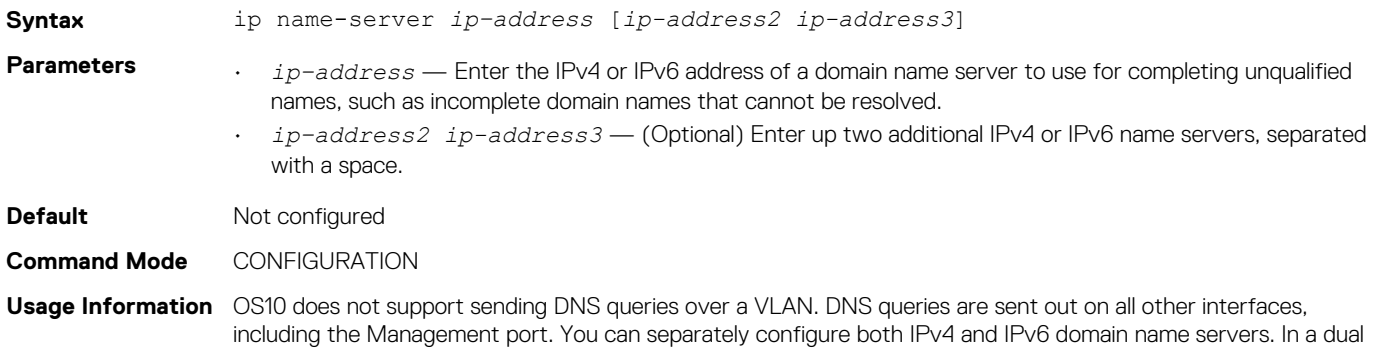

stack setup, the system sends both A (request for IPv4) and AAAA (request for IPv6) record requests to a DNS server even if you only configure this command. The no version of this command removes the IP name-server configuration.

**Example** OS10(config)# ip name-server 10.1.1.5

**Supported Releases** 10.2.0E or later

### **show hosts**

Displays the host table and DNS configuration.

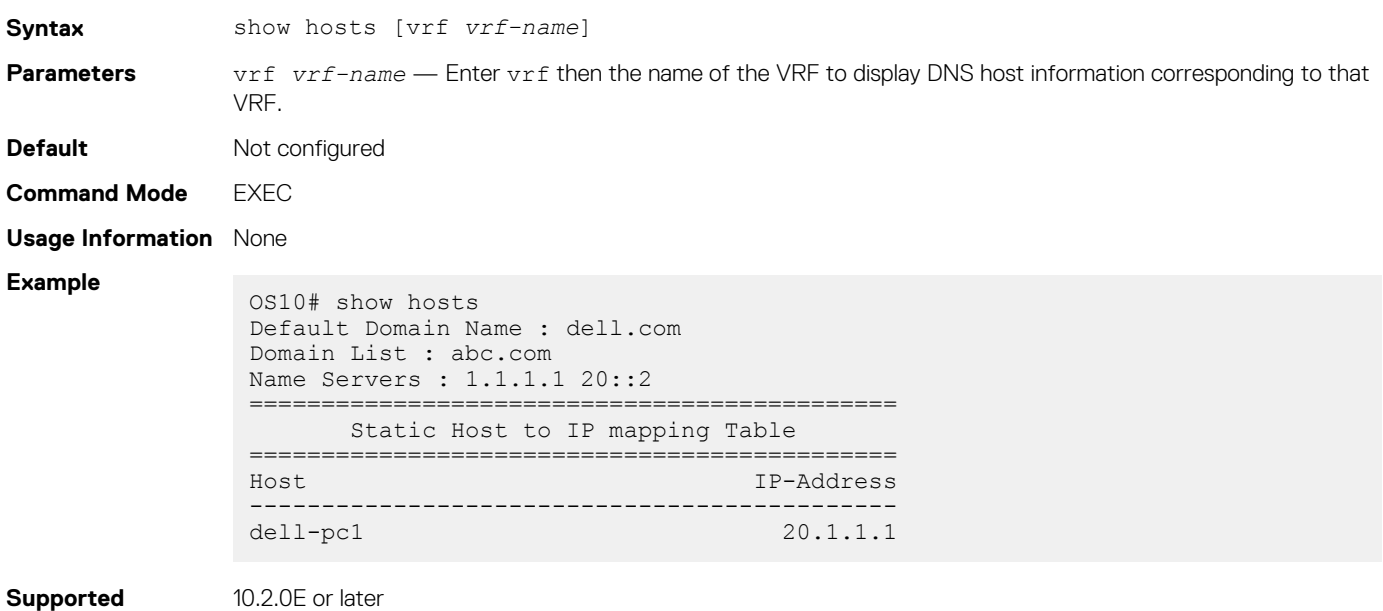

**Releases**

**IPv4 DHCP limitations**

This section lists the DHCP limitations.

### **IPv4 DHCP asymmetric routing**

OS10 does not support DHCP relay with IPv4 asymmetric routing. OS10 supports DHCP relay with IPv6 asymmetric routing.

The DHCP relay agent listens on the best DHCP server path. If the DHCP OFFER packet is sent through a path that the DHCP relay agent is not listening on, the DHCP OFFER packet drops. In this case, the DHCP client-enabled interface does not receive the IPv4 address.

For example, in the following topology, the DHCP DISCOVER packet is sent by the relay agent (R4) on link 2. The relay agent routing table points only to link 2 to reach the DHCP server. However, the DHCP server sends the DHCP OFFER packet to relay agent (R4) on a different path and the DHCP OFFER packet drops.

This issue occurs because the relay agent listens only on the *best path* uplink interfaces where the DHCP server is reachable.

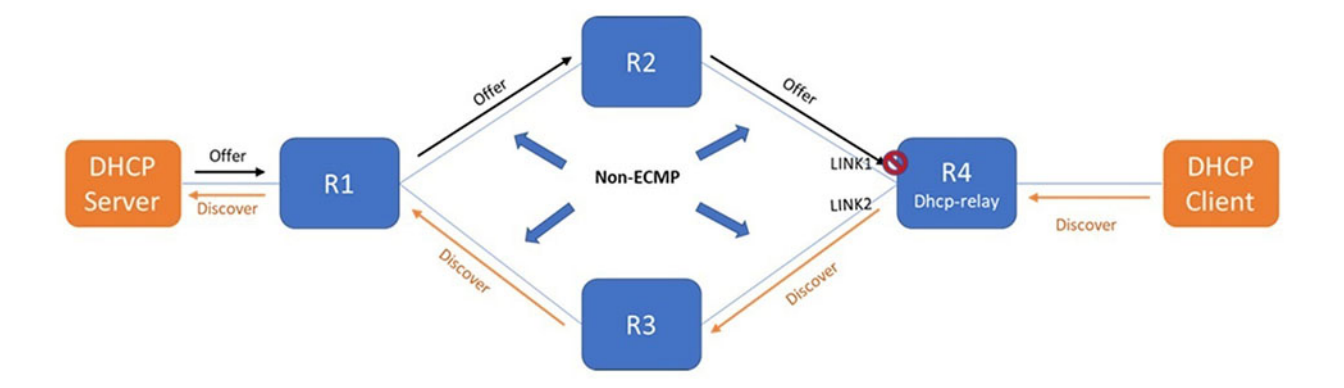

# **Interfaces**

You can configure and monitor physical interfaces (Ethernet), port-channels, and virtual local area networks (VLANs) in Layer 2 (L2) or Layer 3 (L3) modes.

### **Table 7. Interface types**

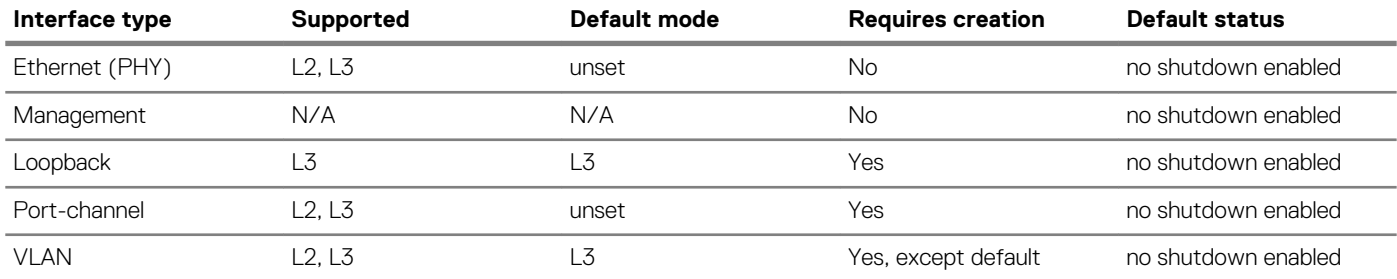

### **Topics:**

- Ethernet interfaces
- [Unified port groups](#page-186-0)
- [Z9264F-ON port-group profiles](#page-187-0)
- [Port-groups on S5200F-ON switches](#page-188-0)
- L<sub>2</sub> mode configuration
- [L3 mode configuration](#page-196-0)
- [Fibre Channel interfaces](#page-196-0)
- [Management interface](#page-198-0)
- [VLAN interfaces](#page-199-0)
- [User-configured default VLAN](#page-199-0)
- [VLAN scale profile](#page-200-0)
- [Loopback interfaces](#page-200-0)
- [Port-channel interfaces](#page-201-0)
- [Configure interface ranges](#page-204-0)
- [Switch-port profiles](#page-205-0)
- [Configure negotiation modes on interfaces](#page-207-0)
- [Configure breakout mode](#page-209-0)
- **[Breakout auto-configuration](#page-209-0)**
- [Reset default configuration](#page-210-0)
- [Forward error correction](#page-211-0)
- **[Energy-efficient Ethernet](#page-212-0)**
- [View interface configuration](#page-216-0)
- [Digital optical monitoring](#page-219-0)
- [Interface commands](#page-221-0)

# **Ethernet interfaces**

Ethernet port interfaces are enabled by default. To disable an Ethernet interface, use the shutdown command.

To re-enable a disabled interface, use the no shutdown command.

1. Configure an Ethernet port interface from Global CONFIGURATION mode.

```
interface ethernet node/slot/port[:subport]
```
<span id="page-186-0"></span>2. Disable and re-enable the Ethernet port interface in INTERFACE mode.

shutdown

no shutdown

### **Disable Ethernet port interface**

```
OS10(config)# interface ethernet 1/1/1
OS10(conf-if-eth1/1/1)# shutdown
```
### **Enable Ethernet port interface**

```
OS10(config)# interface ethernet 1/1/1
OS10(conf-if-eth1/1/1)# no shutdown
```
# **Unified port groups**

In an OS10 unified port group, all ports operate in either Ethernet or Fibre Channel (FC) mode. You cannot mix modes for ports in the same unified port group. To activate Ethernet interfaces, configure a port group to operate in Ethernet mode and specify the port speed. To activate Fibre Channel interfaces, see [Fibre Channel interfaces.](#page-196-0)

### **S4148U-ON**

On the S4148U-ON switch, the available Ethernet and Fibre Channel interfaces in a port group depend on the currently configured port profile. For more information, see [S4148U-ON port profiles](#page-206-0).

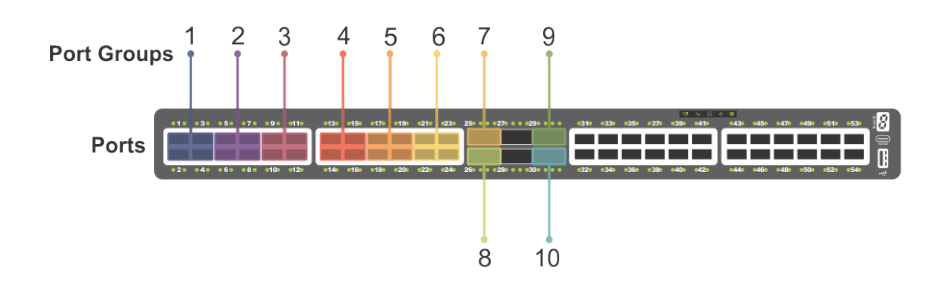

### **Figure 1. S4148U-ON unified port groups**

To enable Ethernet interfaces in a unified port group:

1. Configure a unified port group in CONFIGURATION mode. Enter 1/1 for *node/slot*. The port-group range depends on the switch.

port-group *node/slot/port-group*

2. Activate the unified port group for Ethernet operation in PORT-GROUP mode. To activate a unified port group in Fibre Channel mode, see [Fibre Channel interfaces](#page-196-0). The available options depend on the switch.

```
mode Eth {100g-1x | 50g-2x | 40g-1x | 25g-4x | 10g-4x}
```
- 100g-1x Reset a port group to 100GE mode.
- $\cdot$  50g-2x Split a port group into two 50GE interfaces.
- $\cdot$  40g-1x  $-$  Set a port group to 40GE mode for use with a QSFP+ 40GE transceiver.
- $25g-4x$  Split a port group into four 25GE interfaces.
- 10g-4x Split a port group into four 10GE interfaces.
- 3. Return to CONFIGURATION mode.

 $e$  x i +

<span id="page-187-0"></span>4. Enter Ethernet Interface mode to configure other settings. Enter a single interface, a hyphen-separated range, or multiple interfaces separated by commas.

interface ethernet *node/slot/port[:subport]*

### **Configure Ethernet unified port interface**

```
OS10(config)# port-group 1/1/13
OS10(conf-pg-1/1/13)# mode Eth 25g-4x
OS10(conf-pg-1/1/13)# exit
OS10(config)# interface ethernet 1/1/41:1
OS10(conf-if-eth1/1/41:1)#
```
### **View Ethernet unified port interface**

```
OS10(config)# interface ethernet 1/1/41
OS10(conf-if-eth1/1/41:1)# show configuration
!
interface ethernet1/1/41:1
  no shutdown
```
# **Z9264F-ON port-group profiles**

On the Z9264F-ON switch, the port-group profiles determine the available front-panel Ethernet ports and supported breakout interfaces. QSFP28 ports operate only in Ethernet mode. Use the port-group profile to configure breakout interfaces and specify the port speed.

**NOTE: The configuration steps to enable Ethernet interfaces on a Z9264F-ON port group are different than that of the S4100-ON series. Follow the procedure described in this section to configure breakout interfaces on a Z9264F-ON switch.**

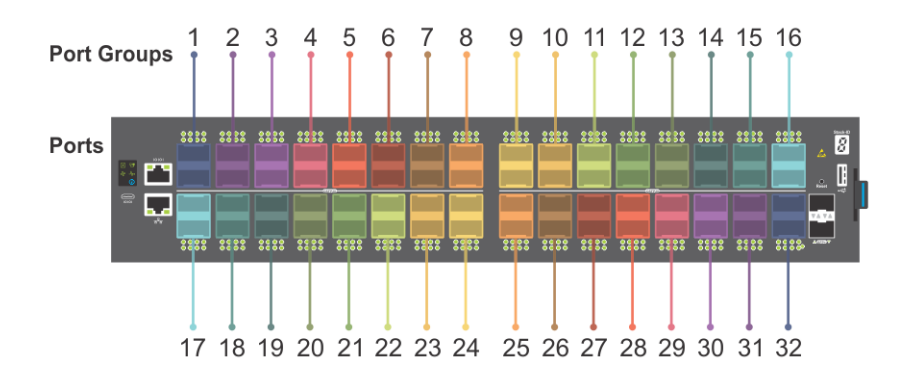

Each pair of odd and even numbered ports is configured as a port group. For example:

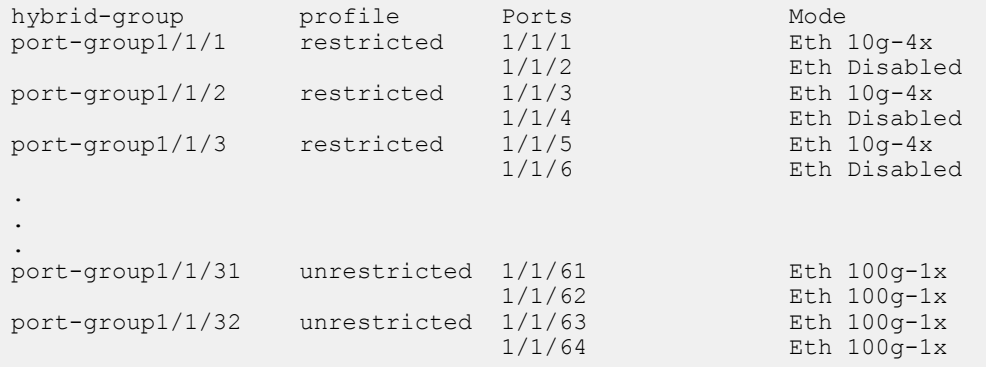

On the Z9264F-ON switch, the available Ethernet interfaces in a port group depends on the currently configured port-group profile. For details about the supported breakout modes in port-group profiles, see the *profile* CLI command.

To enable Ethernet interfaces:

<span id="page-188-0"></span>1. Configure a Z9264F-ON port group in CONFIGURATION mode. Enter 1/1 for *node/slot*. The port-group range is from 1 to 32.

port-group *node/slot/port-group*

2. Configure the restricted profile in PORT-GROUP mode. This command applies only to the odd-numbered port within the port group, and disables the even-numbered port in the port group.

profile restricted

3. Configure the port mode for the odd numbered port within the port group.

port *node/slot/port* mode Eth *port-mode*

- 100g-1x Reset a port to 100GE mode.
- $\cdot$  40g-1x  $-$  Set a port to 40GE mode for use with a QSFP+ 40GE transceiver.
- $\cdot$  25g-4x  $-$  Split a port into four 25GE interfaces.
- $\cdot$  10g-4x  $-$  Split a port into four 10GE interfaces.
- 4. Return to CONFIGURATION mode.

exit

5. Enter Ethernet Interface mode to configure other settings. Enter a single interface, a hyphen-separated range, or multiple interfaces separated by commas.

```
interface ethernet node/slot/port[:subport]
```
### **Configure restricted port-group profile**

```
OS10(config)# port-group 1/1/2
OS10(conf-pg-1/1/2)# profile restricted
OS10(conf-pg-1/1/2)# port 1/1/3 mode Eth 25g-4x
OS10(conf-pg-1/1/2)# exit
OS10(config)# interface ethernet 1/1/3:2
OS10(conf-if-eth1/1/3:2)#
```
### **View the interface**

```
OS10(config)# interface ethernet 1/1/3:2
OS10(conf-if-eth1/1/3:2)# show configuration
!
interface ethernet1/1/3:2
  no shutdown
```
# **Port-groups on S5200F-ON switches**

On the S5200F-ON series switches, port-groups determine the available front-panel Ethernet ports and supported breakout interfaces.

When you convert a port to a particular mode, all ports that belong to the port group also operate at the same mode. For example, if you convert the Ethernet 1/1/1 interface to 10g-4x, all other interfaces that belong to port-group 1/1/1 namely, 1/1/2, 1/1/3, and 1/1/4 also operate at 10g-4x mode.

The following shows the supported port groups and breakout modes on the S5212F-ON switch:

```
OS10# show port-group
```
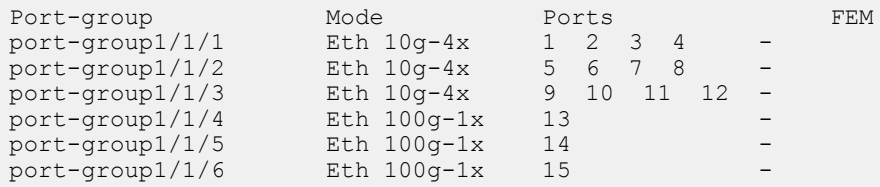

### **Table 8. Port groups and breakout modes on the S5212F-ON switch**

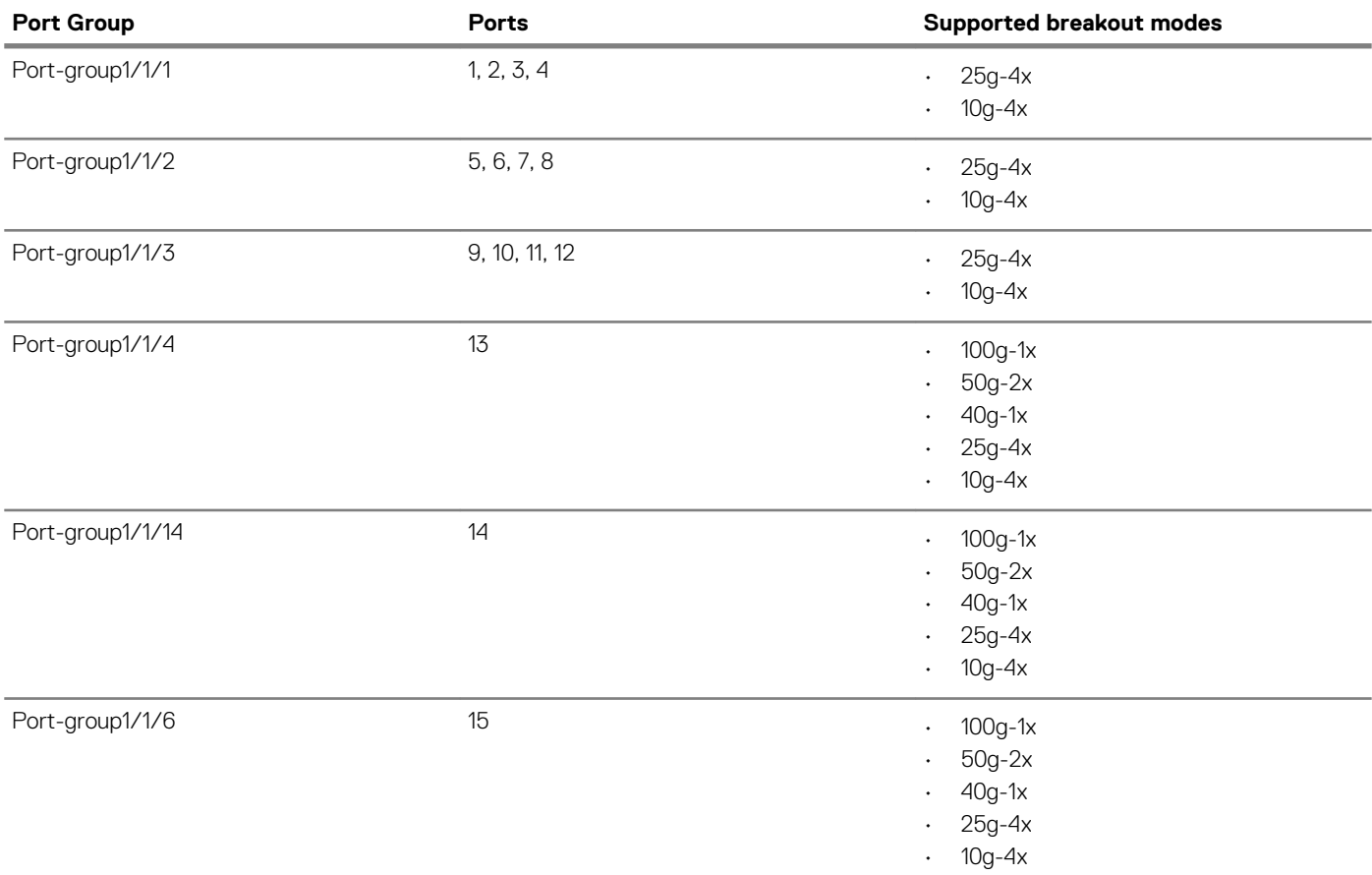

The following shows the supported port groups and breakout modes on the S5224F-ON switch:

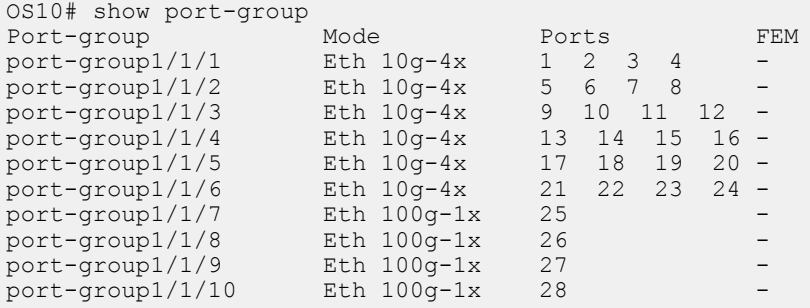

### **Table 9. Port groups and breakout modes on the S5224F-ON switch**

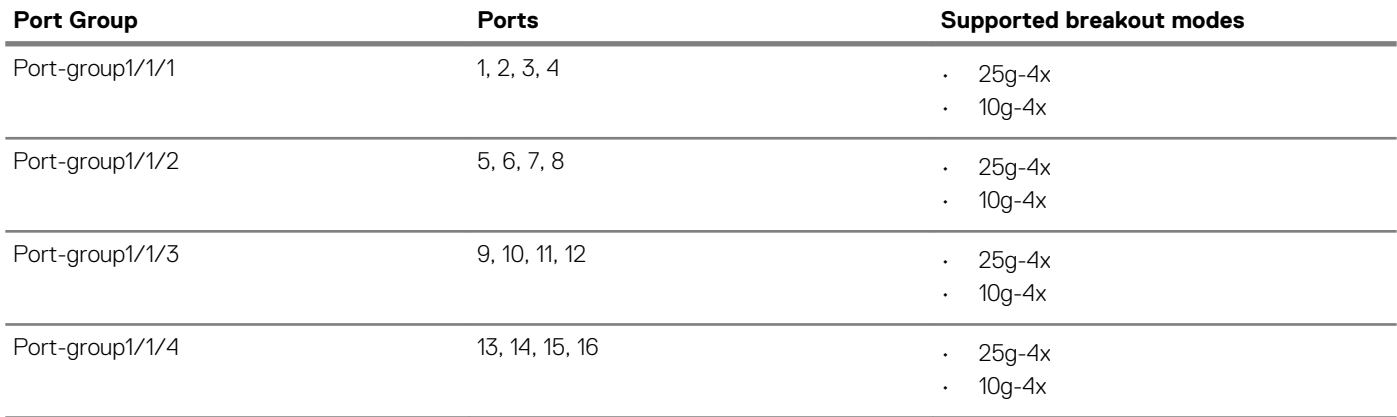

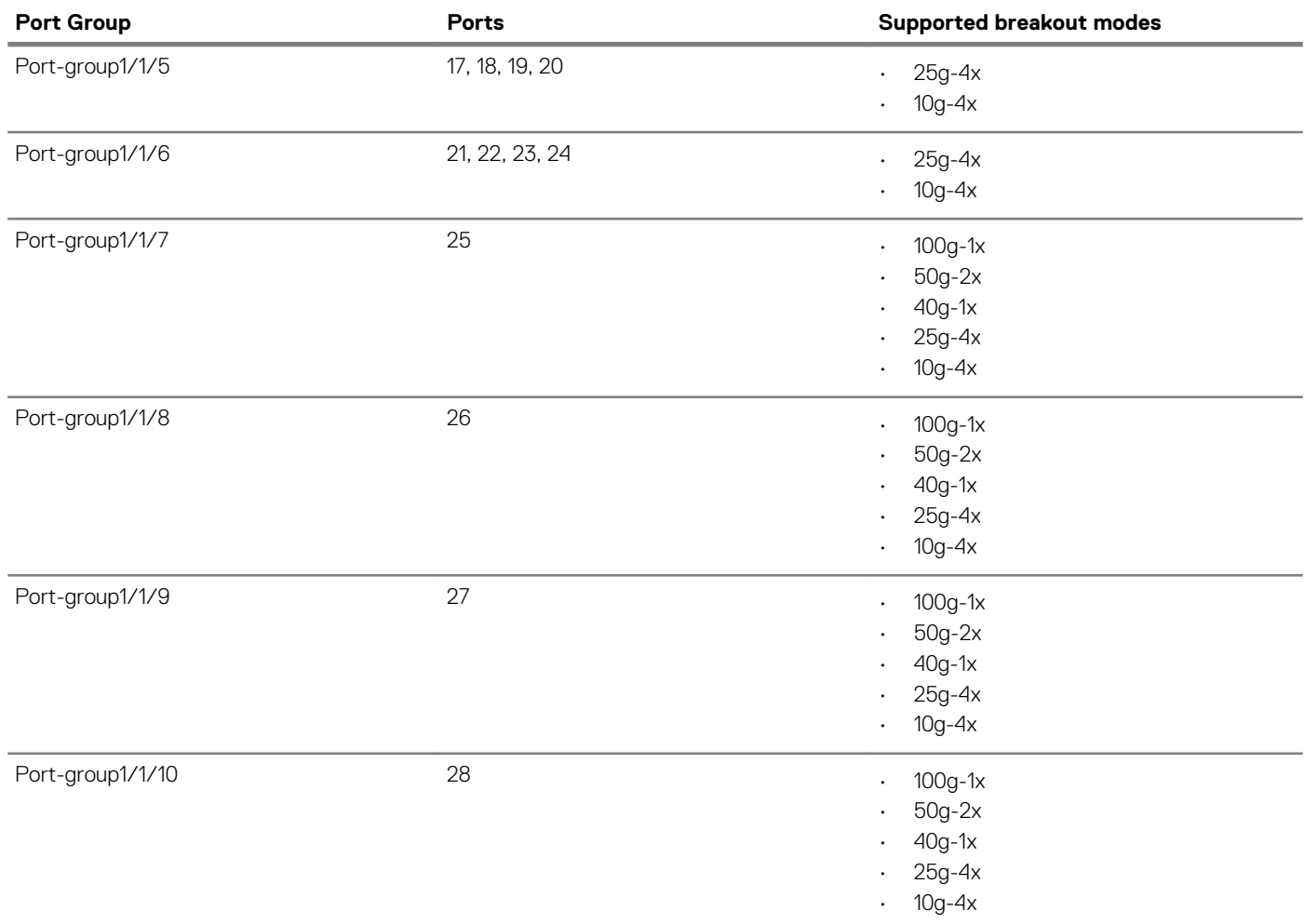

The following shows the supported port groups and breakout modes on the S5248F-ON switch:

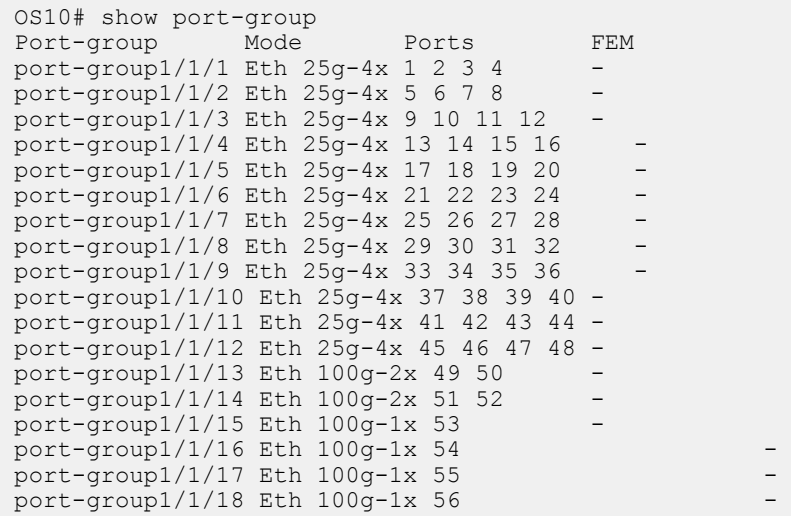

### **Table 10. Port groups and breakout modes on the S5248F-ON switch**

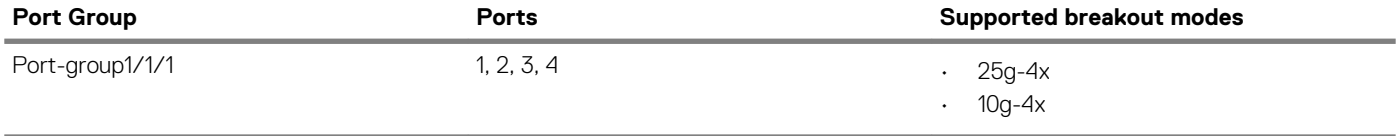

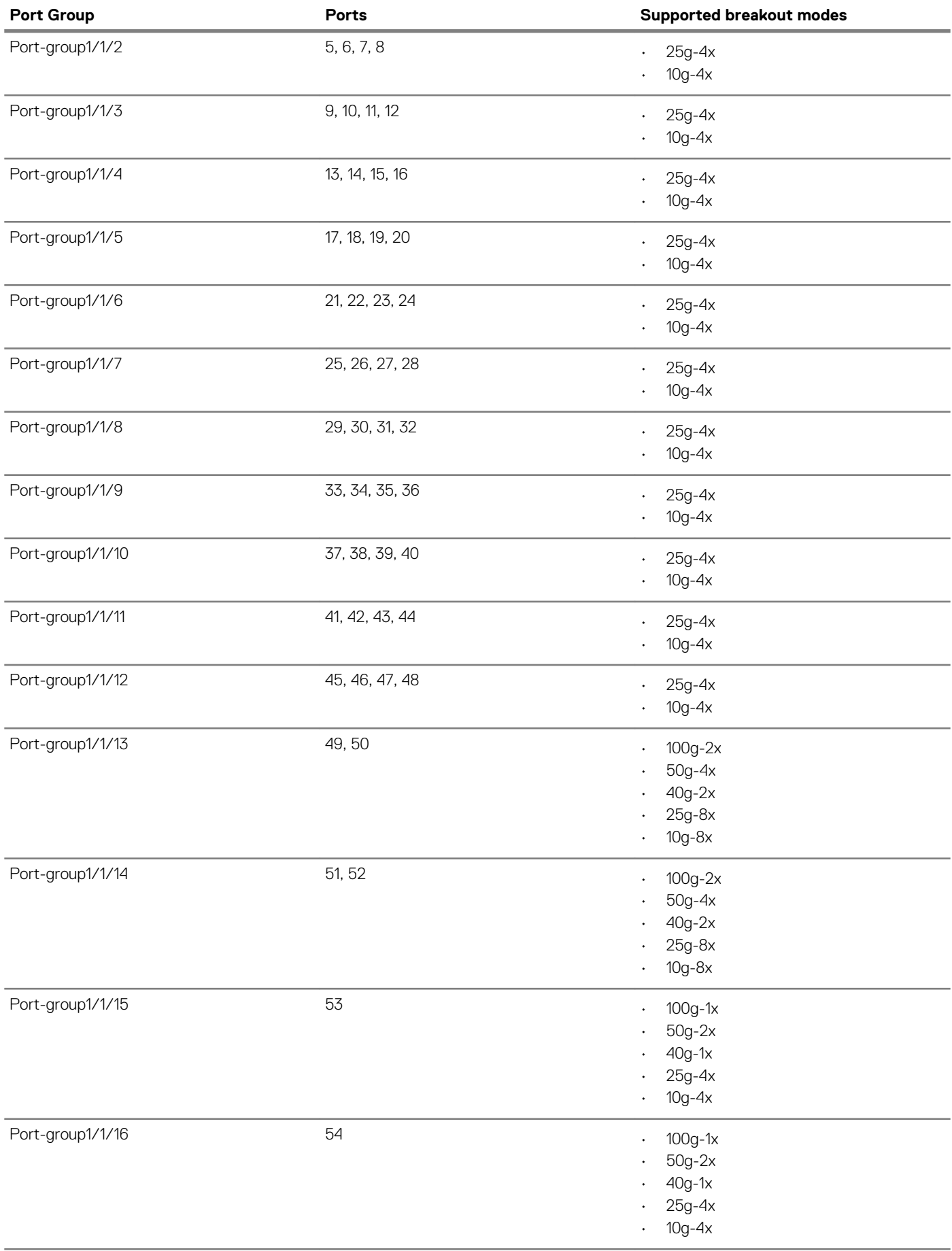

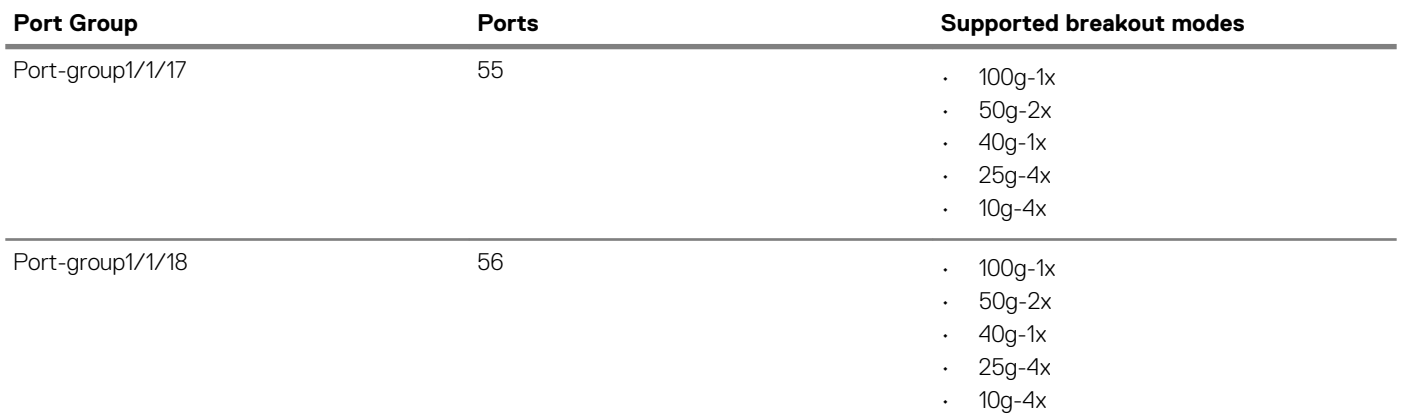

The following shows the supported port groups and breakout modes on the S5296F-ON switch:

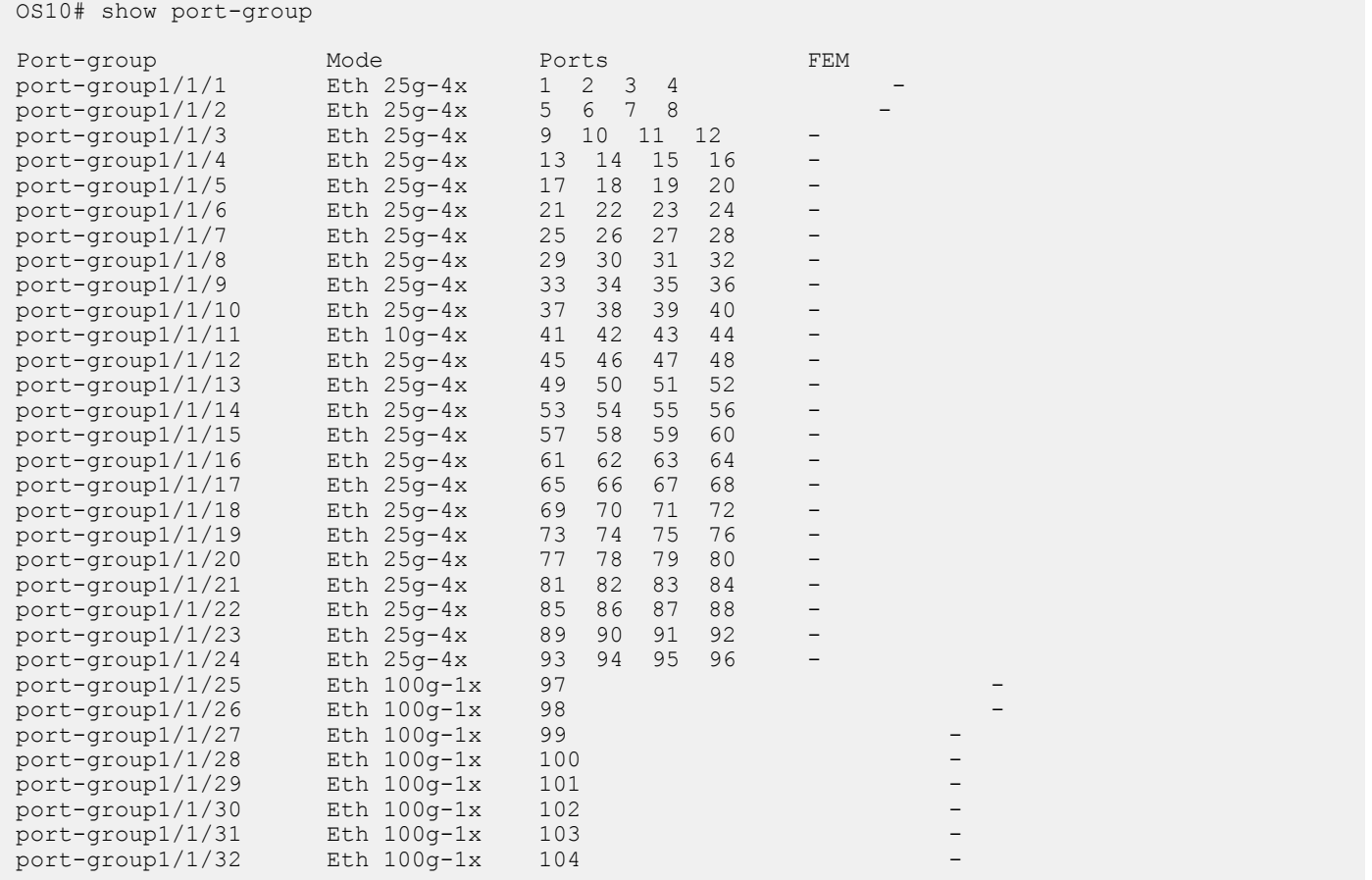

### **Table 11. Port groups and breakout modes on the S5296F-ON switch**

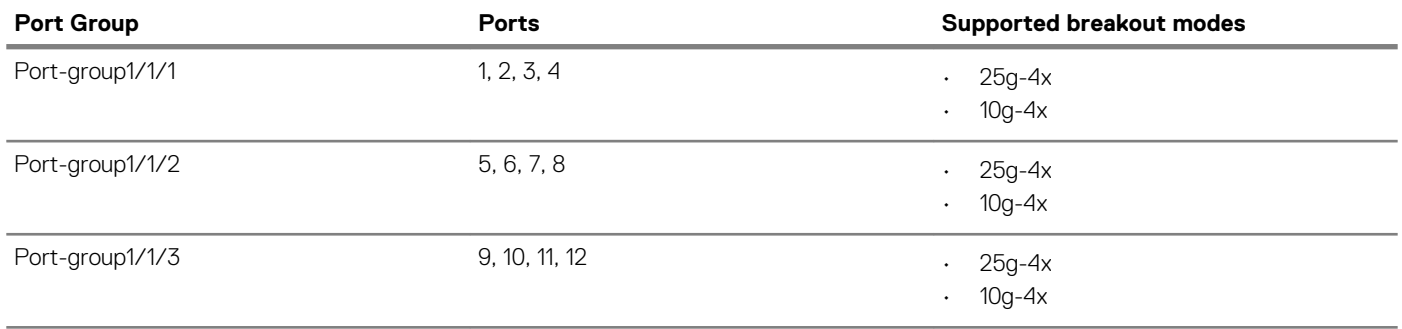

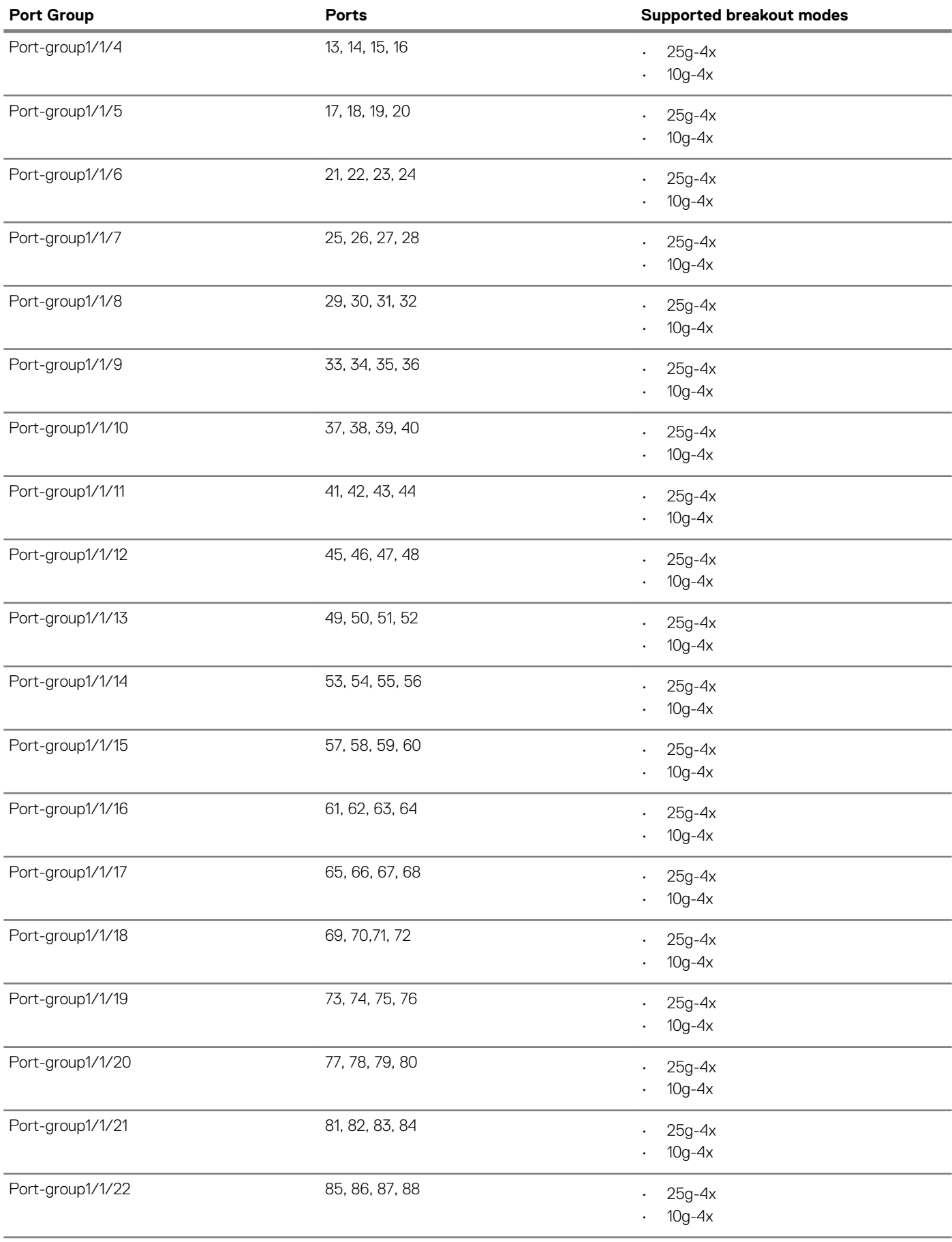

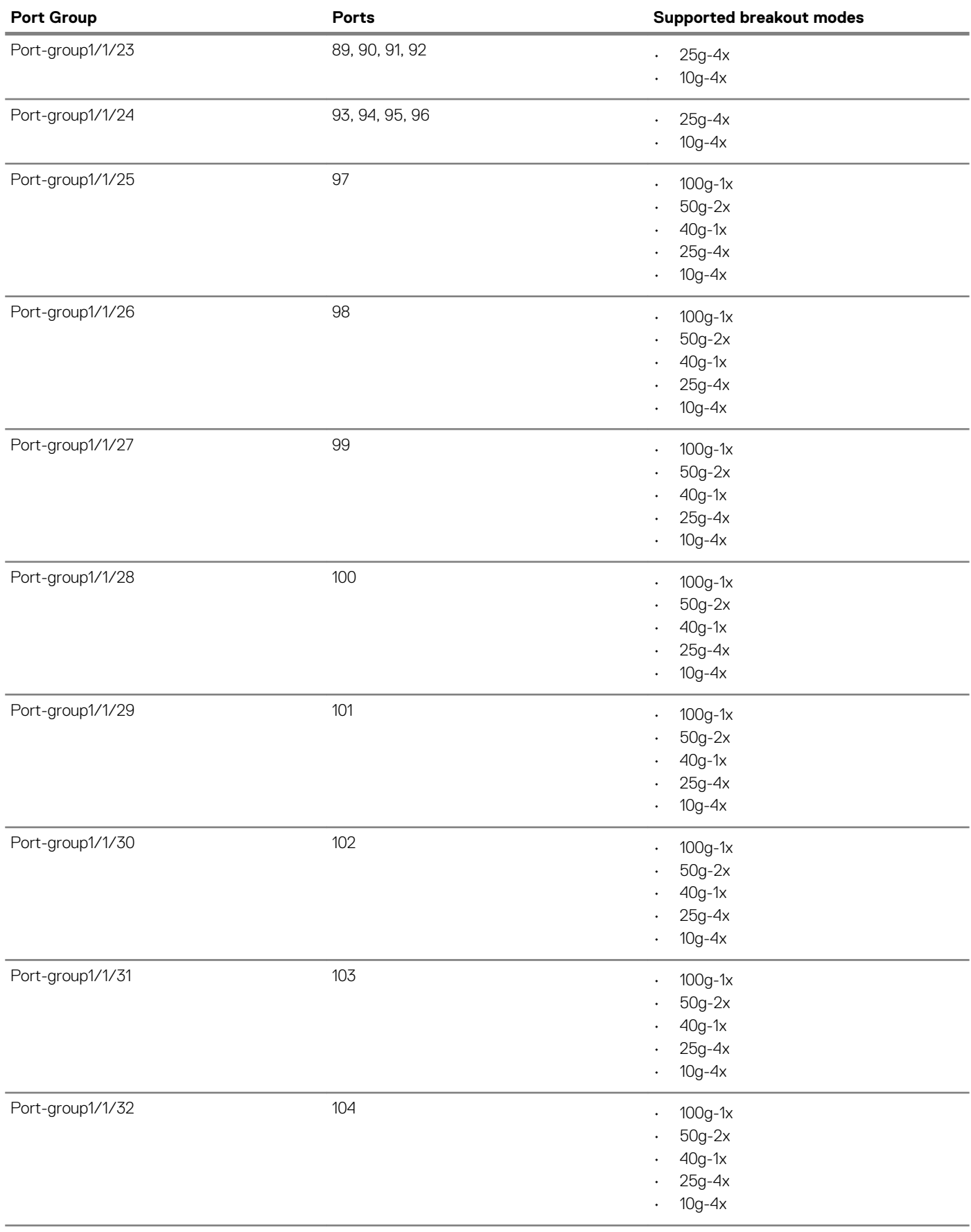

To configure breakout modes:

<span id="page-195-0"></span>1. Configure a port group in CONFIGURATION mode. Enter 1/1 for *node/slot* and the port group number.

port-group *node/slot/port-group*

2. Configure the breakout mode in PORT-GROUP mode.

mode Eth *breakout-mode*

- 100g-2x Split a port group into two 100GE interface.
- $100a-1x$  Set a port group to 100GE mode.
- 50g-4x Split a port group into four 50GE interfaces.
- $50g-2x$  Split a port group into two 50GE interfaces.
- $40q-2x$  Split a port group into two 40GE interfaces for use with a QSFP+ 40GE transceiver.
- 40g-1x Set a port group to 40GE mode for use with a QSFP+ 40GE transceiver.
- 25g-8x Split a port group into eight 25GE interfaces.
- $25g-4x$  Split a port group into four 25GE interfaces.
- 10g-8x Split a port group into eight 10GE interfaces.
- $10q-4x$  Split a port group into four 10GE interfaces.
- 3. Return to CONFIGURATION mode.

exit

4. Enter Interface breakout mode to configure other settings, such as, speed.

interface ethernet *node/slot/port[:subport]*

The following shows converting a port group from  $25q-4x$  mode to  $10q-4x$  mode:

```
OS10# configure terminal
OS10(config)# port-group 1/1/1
OS10(conf-pg-1/1/1)# mode Eth 10g-4x
OS10(conf-pq-1/1/1)# exit
OS10(config)# interface ethernet 1/1/1:1
OS10(conf-if-eth1/1/1:1)# speed
1000 Set speed to 1000 Mbps
10000 Set speed to 10000 Mbps
auto Automatic Settings (default)
OS10(conf-if-eth1/1/1:1)# speed 1000
```
# **L2 mode configuration**

Each physical Ethernet interface uses a unique MAC address. Port-channels and VLANs use a single MAC address. By default, all the interfaces operate in L2 mode. From L2 mode you can configure switching and L2 protocols, such as VLANs and Spanning-Tree Protocol (STP) on an interface.

Enable L2 switching on a port interface in Access or Trunk mode. By default, an interface is configured in Access mode. Access mode allows L2 switching of untagged traffic on a single VLAN (VLAN 1 is the default). Trunk mode enables L2 switching of untagged traffic on the Access VLAN, and tagged traffic on one or more VLANs.

By default, native VLAN of a port is the default VLAN ID of the switch. You can change the native VLAN using the switchport access vlan *vlan-id* command.

A Trunk interface carries VLAN traffic that is tagged using 802.1q encapsulation. If an Access interface receives a packet with an 802.1q tag in the header that is different from the Access VLAN ID, it drops the packet.

By default, a trunk interface carries only untagged traffic on the Access VLAN. You must manually configure other VLANs for tagged traffic.

1. Select one of the two available options:

• Configure L2 trunking in INTERFACE mode and the tagged VLAN traffic that the port can transmit. By default, a trunk port is not added to any tagged VLAN. You must create a VLAN before you can assign the interface to it.

```
switchport mode trunk
switchport trunk allowed vlan vlan-id-list
```
<span id="page-196-0"></span>• Reconfigure the access VLAN assigned to a L2 access or trunk port in INTERFACE mode.

```
switchport access vlan vlan-id
```
2. Enable the interface for L2 traffic transmission in INTERFACE mode.

no shutdown

### **L2 interface configuration**

```
OS10(config)# interface ethernet 1/1/7
OS10(conf-if-eth1/1/7)# switchport mode trunk
OS10(conf-if-eth1/1/7)# switchport trunk allowed vlan 5,10
OS10(conf-if-eth1/1/7)# no shutdown
```
# **L3 mode configuration**

Ethernet and port-channel interfaces are in L2 access mode by default. When you disablethe L2 mode and then assign an IP address to an Ethernet port interface, you place the port in L3 mode.

Configure one primary IP address in L3 mode. You can configure up to 255 secondary IP addresses on an interface. At least one interface in the system must be in L3 mode before you configure or enter a L3–protocol mode, such as OSPF.

1. Remove a port from L2 switching in INTERFACE mode.

no switchport

2. Configure L3 routing in INTERFACE mode. Add secondary to configure backup IP addresses.

ip address *address* [secondary]

3. Enable the interface for L3 traffic transmission in INTERFACE mode.

no shutdown

### **L3 interface configuration**

```
OS10(config)# interface ethernet 1/1/9
OS10(conf-if-eth1/1/9)# no switchport
OS10(conf-if-eth1/1/9)# ip address 10.10.1.92/24
OS10(conf-if-eth1/1/9)# no shutdown
```
### **View L3 configuration error**

```
OS10(config)# interface ethernet 1/1/1
OS10(conf-if-eth1/1/1)# ip address 1.1.1.1/24
% Error: remove Layer 2 configuration before assigning an IP
```
# **Fibre Channel interfaces**

OS10 unified port groups support FC interfaces. A unified port group operates in Fibre Channel or Ethernet mode. To activate FC interfaces, configure a port group to operate in Fibre Channel mode and specify the port speed. By default, FC interfaces are disabled.

### **S4148U-ON**

On a S4148U-ON switch, FC interfaces are available in all port groups. The activated FC interfaces depend on the currently configured port profile. For more information, see [S4148U-ON port profiles](#page-206-0).

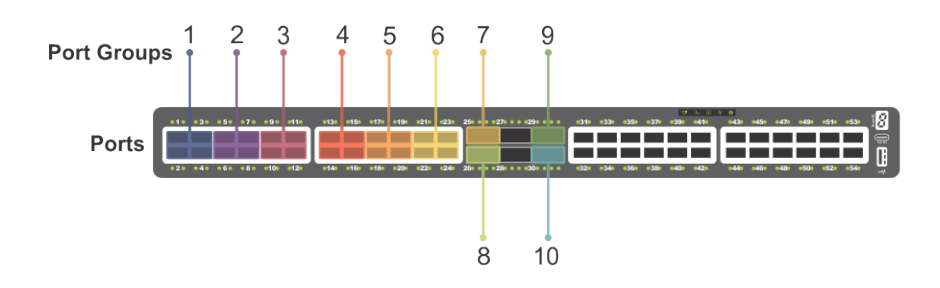

### **Figure 2. S4148U-ON unified port groups**

1. Configure a unified port group in CONFIGURATION mode. Enter 1/1 for *node/slot*. The port-group range depends on the switch.

port-group *node/slot/port-group*

2. Activate the unified port group for FC operation in PORT-GROUP mode. The available FC modes depend on the switch.

mode fc {32g-4x | 32g-2x | 32g-1x | 16g-4x | 16g-2x | 8g-4x}

- $\cdot$  8q-4x Split a unified port group into four 8 GFC interfaces.
- 16g-2x Split a unified port group into two 16 GFC interfaces.
- $16q 4x$  Split a unified port group into four 16 GFC interfaces.
- 32g-1x Split a unified port group into one 32 GFC interface. A 1x-32G interface has a rate limit of 28G.
- 32g-2x Split a unified port group into two 32 GFC interfaces.
- 32g-4x Split a unified port group into four 32 GFC interfaces. Each 4x-32GE breakout interface has a rate limit of 25G.
- 3. Return to CONFIGURATION mode.

exit

4. Enter FC Interface mode to enable data transmission. Enter a single interface, a hyphen-separated range, or multiple interfaces separated by commas.

interface fibrechannel *node/slot/port[:subport]*

5. (Optional) Reconfigure the interface speed in INTERFACE mode.

speed {8 | 16 | 32 | auto}

6. Apply vfabric configuration on the interface. For more information about vfabric configuration, see [Virtual fabric.](#page-249-0)

vfabric *fabric-ID*

7. Enable the FC interface in INTERFACE mode.

no shutdown

### **Configure FC interface**

```
OS10(config)# port-group 1/1/15
OS10(conf-pg-1/1/15)# mode FC 16g-4x
OS10(conf-pg-1/1/15)# exit
OS10(config)# interface fibrechannel 1/1/43:1
OS10(conf-if-fc-1/1/43:1)# speed 32
OS10(conf-if-fc-1/1/43:1)# no shutdown
```
### **View FC interface**

```
OS10(config)# interface fibrechannel 1/1/43:1
OS10(conf-if-fc-1/1/43:1)# show configuration
!
interface fibrechannel1/1/43:1
  no shutdown
```

```
 speed 32
 vfabric 100
```

```
OS10# show interface fibrechannel 1/1/43:1
Fibrechannel 1/1/43:1 is up, FC link is up
Address is 14:18:77:20:8d:fc, Current address is 14:18:77:20:8d:fc
Pluggable media present, QSFP+ type is QSFP+ 4x(16GBASE FC SW)
     Wavelength is 850
     Receive power reading is 0.0
FC MTU 2188 bytes
LineSpeed 8G
Port type is F, Max BB credit is 1
WWN is 20:78:14:18:77:20:8d:cf
Last clearing of "show interface" counters: 00:02:32
Input statistics:
      33 frames, 3508 bytes
      0 class 2 good frames, 33 class 3 good frames
      0 frame too long, 0 frame truncated, 0 CRC
      1 link fail, 0 sync loss
      0 primitive seq err, 0 LIP count
      0 BB credit 0, 0 BB credit 0 packet drops
Output statistics:
 33 frames, 2344 bytes
 0 class 2 frames, 33 class 3 frames
      0 BB credit 0, 0 oversize frames
6356027325 total errors
Rate Info:
      Input 116 bytes/sec, 1 frames/sec, 0% of line rate
      Output 78 bytes/sec, 1 frames/sec, 0% of line rate
Time since last interface status change: 00:00:24
```
## **Configuring wavelength**

You can configure optical transmission wavelength values for SPF+ optics. This configuration enables you to fine tune the laser wavelengths and frequencies up to two decimal places in the nanometer scale.

To configure and view optical transmission wavelength when SPF+ optics are plugged into an interface:

1. In interface configuration mode, enter the following command:

wavelength *wavelength-value*

**NOTE: The supported wavelength range is from 1528.38 nm to 1568.77 nm.**

```
OS10(conf-if-eth1/1/14)# wavelength 1530.00
```
2. View the optical transmission values that you configured using the following command:

show interface phy-eth interface transceiver | grep "Tunable wavelength"

OS10# show interface phy-eth 1/1/14 transceiver | grep "Tunable wavelength"

SFP1/1/14 Tunable wavelength= 1530.000nm

**NOTE: To specify the wavelength value, you must enter exactly six digits - four before and two after the decimal point. The value must conform to the following format: ABCD.EF; for example, 1545.23. Any number that does not conform to this format is rejected including whole numbers such as 1568. However, the following type of values are accepted: 1568.00.**

## **Management interface**

The Management interface provides OOB management access to the network device. You can configure the Management interface, but the configuration options on this interface are limited. You cannot configure gateway addresses and IP addresses if it appears in the main routing table. Proxy ARP is not supported on this interface.

<span id="page-199-0"></span>1. Configure the Management interface in CONFIGURATION mode.

interface mgmt 1/1/1

2. By default, DHCP client is enabled on the Management interface. Disable the DHCP client operations in INTERFACE mode.

no ip address dhcp

3. Configure an IP address and mask on the Management interface in INTERFACE mode.

```
ip address A.B.C.D/prefix-length
```
4. Enable the Management interface in INTERFACE mode.

no shutdown

### **Configure management interface**

```
OS10(config)# interface mgmt 1/1/1
OS10(conf-if-ma-1/1/1)# no ip address dhcp
OS10(conf-if-ma-1/1/1)# ip address 10.1.1.10/24
OS10(conf-if-ma-1/1/1)# no shutdown
```
### **Management interface**

For management connectivity, use the management VLAN. VLAN 4020 is the default management VLAN and is enabled by default. The mgmt1/1/1 port is part of VLAN 4020.

You cannot configure gateway addresses, IP addresses, and proxy ARPs on the management interface.

## **VLAN interfaces**

VLANs are logical interfaces and are, by default, in L2 mode. Physical interfaces and port-channels can be members of VLANs.

OS10 supports inter-VLAN routing. You can add IP addresses to VLANs and use them in routing protocols in the same manner that physical interfaces are used.

When using VLANs in a routing protocol, you must configure the no shutdown command to enable the VLAN for routing traffic. In VLANs, the shutdown command prevents L3 traffic from passing through the interface. L2 traffic is unaffected by this command.

• Configure an IP address in A.B.C.D/x format on the interface in INTERFACE mode. The secondary IP address is the interface's backup IP address.

```
ip address ip-address/mask [secondary]
```
### **Configure VLAN**

```
OS10(config)# interface vlan 10
OS10(conf-if-vl-10)# ip address 1.1.1.2/24
```
You cannot simultaneously use egress rate shaping and ingress rate policing on the same VLAN.

# **User-configured default VLAN**

By default, VLAN1 serves as the default VLAN for switching untagged L2 traffic on OS10 ports in Trunk or Access mode. The default VLAN is used for untagged protocol traffic sent and received between switches, such as STPs. If you use VLAN1 for data traffic for network-specific needs, reconfigure the VLAN ID of the default VLAN.

• Assign a new VLAN ID to the default VLAN in CONFIGURATION mode, from 1 to 4093.

```
default vlan-id vlan-id
```
In the show vlan output, an asterisk (\*) indicates the default VLAN.

### <span id="page-200-0"></span>**Reconfigure default VLAN**

```
OS10# show vlan
Q: A - Access (Untagged), T - Tagged<br>NUM Status Description
NUM Status Description 1 (2) Ports<br>
\begin{array}{ccc}\n & 1 & \cdots & \cdots & \cdots \\
 & & 1 & \cdots & \cdots & \cdots & \cdots \\
\end{array}1 up \Delta Eth1/1/1-1/1/25,1/1/29,1/1/31-1/1/54OS10(config)# interface vlan 10
Sep 19 17:28:10 OS10 dn_ifm[932]: Node.1-Unit.1:PRI:notice [os10:notify], 
%Dell EMC (OS10) %IFM_ASTATE_UP: Interface admin state up :vlan10
OS10(conf-if-vl-10) # exitOS10(config)# default vlan-id 10
Sep 19 17:28:15 OS10 dn_ifm[932]: Node.1-Unit.1:PRI:notice [os10:trap], %Dell EMC (OS10) 
%IFM OSTATE DN: Interface operational state is down :vlan1
Sep \overline{1}9 17:28:16 OS10 dn ifm[932]: Node.1-Unit.1:PRI:notice [os10:trap], %Dell EMC (OS10)
%IFM OSTATE UP: Interface operational state is up :vlan10
OS10(config)# do show vlan
Codes: * - Default VLAN, M - Management VLAN, R - Remote Port Mirroring VLANs
Q: A - Access (Untagged), T - Tagged<br>NUM Status Description
                      Num Status Description Q Ports
     1 down
           * 10 up A Eth1/1/1-1/1/25,1/1/29,1/1/31-1/1/54
```
# **VLAN scale profile**

When you scale the number of VLANs on a switch, use the VLAN scale profile. This consumes less memory. Enable the scale profile before you configure VLANs on the switch. The scale profile globally applies L2 mode on all VLANs you create and disables L3 transmission. To enable L3 routing traffic on a VLAN, use the mode L3 command.

- **NOTE: With VLAN scale profile configuration, Layer 3 VLANs, IGMP snooping-enabled VLANs, and FCoE VLANs require**  ⋒ **mode L3 configuration.**
- 1. Configure the L2 VLAN scale profile in CONFIGURATION mode.

scale-profile vlan

2. (Optional) Enable L3 routing on a VLAN in INTERFACE VLAN mode.

```
mode L3
```
After you upgrade OS10 from an earlier version with configured VLANs, if you configure the VLAN scale profile and enable L3 routing on VLANs, save the configuration and use the reload command to apply the scale profile settings.

### **Apply VLAN scale profile**

```
OS10(config)# scale-profile vlan
OS10(config)# interface vlan 10
OS10(conf-if-vl-10)# mode L3
```
## **Loopback interfaces**

A Loopback interface is a virtual interface where the software emulates an interface. Because a Loopback interface is not associated to physical hardware entities, the Loopback interface status is not affected by hardware status changes.

Packets routed to a Loopback interface process locally to the OS10 device. Because this interface is not a physical interface, to provide protocol stability you can configure routing protocols on this interface. You can place Loopback interfaces in default L3 mode.

• Enter the Loopback interface number in CONFIGURATION mode, from 0 to 16383.

interface loopback *number*

• Enter the Loopback interface number to view the configuration in EXEC mode.

```
show interface loopback number
```
<span id="page-201-0"></span>• Enter the Loopback interface number to delete a Loopback interface in CONFIGURATION mode.

no interface loopback *number*

### **View Loopback interface**

```
OS10# show interface loopback 4
Loopback 4 is up, line protocol is up
Hardware is unknown.
Interface index is 102863300
Internet address is 120.120.120.120/24
Mode of IPv4 Address Assignment : MANUAL
MTU 1532 bytes
Flowcontrol rx false tx false
ARP type: ARPA, ARP Timeout: 240
Last clearing of "show interface" counters : 00:00:11
Queuing strategy : fifo
     Input 0 packets, 0 bytes, 0 multicast
     Received 0 errors, 0 discarded
 Output 0 packets, 0 bytes, 0 multicast
 Output 0 errors, Output 0 invalid protocol
Time since last interface status change : 00:00:11
```
## **Port-channel interfaces**

Port-channels are not configured by default. Link aggregation (LA) is a method of grouping multiple physical interfaces into a single logical interface — a link aggregation group (LAG) or port-channel. A port-channel aggregates the bandwidth of member links, provides redundancy, and load balances traffic. If a member port fails, the OS10 device redirects traffic to the remaining ports.

A physical interface can belong to only one port-channel at a time. A port-channel must contain interfaces of the same interface type and speed. OS10 supports a maximum of 128 port-channels, with up to thirty-two ports per channel.

To configure a port-channel, use the same configuration commands as the Ethernet port interfaces. Port-channels are transparent to network configurations and manage as a single interface. For example, configure one IP address for the group, and use the IP address for all routed traffic on the port-channel.

By configuring port channels, you can create larger capacity interfaces by aggregating a group of lower-speed links. For example, you can build a 40G interface by aggregating four 10G Ethernet interfaces together. If one of the four interfaces fails, traffic redistributes across the three remaining interfaces.

**Static Port-channels are statically configured.** 

**Dynamic** Port-channels are dynamically configured using Link Aggregation Control Protocol (LACP).

Member ports of a LAG are added and programmed into the hardware based on the port ID, instead of the order the ports come up. Load balancing yields predictable results across resets and reloads.

### **Create port-channel**

You can create a maximum of 128 port-channels, with up to 32 port members per group. Configure a port-channel similarly to a physical interface, enable or configure protocols, or ACLs to a port channel. After you enable the port-channel, place it in L2 or L3 mode.

To place the port-channel in L2 mode or configure an IP address to place the port-channel in L3 mode, use the switchport command.

• Create a port-channel in CONFIGURATION mode.

```
interface port-channel id-number
```
### **Create port-channel**

```
OS10(config)# interface port-channel 10
```
## **Add port member**

When you add an interface to a port-channel:

- The administrative status applies to the port-channel.
- The port-channel configuration is applied to the member interfaces.
- A port-channel operates in either L2 (default) or L3 mode. To place a port-channel in L2 mode, use the switchport mode command. To place a port-channel in L3 mode and remove L2 configuration before you configure an IP address, use the no switchport command.
- All interfaces must have the same speed.
- An interface must not contain non-default L2/L3 configuration settings. Only the description and shutdown or no shutdowncommands are supported. You cannot add an IP address or static MAC address to a member interface.
- You cannot enable flow control on a port-channel interface. Flow control is supported on physical interfaces that are port-channel members.
- Port-channels support 802.3ad LACP. LACP identifies similarly configured links and dynamically groups ports into a logical channel. LACP activates the maximum number of compatible ports that the switch supports in a port-channel.
- If you globally disable a spanning-tree operation, L2 interfaces that are LACP-enabled port-channel members may flap due to packet loops.

### **Add port member — static LAG**

A static port-channel LAG contains member interfaces that you manually assign using the channel-group mode on command.

```
OS10(config)# interface port-channel 10
Aug 24 4:5:38: %Node.1-Unit.1:PRI:OS10 %dn_ifm 
%log-notice: IFM_ASTATE_UP: Interface admin state up.:port-channel10
Aug 24 4:5:38: %Node.1-Unit.1:PRI:OS10 %dn_ifm 
%log-notice:IFM_OSTATE_DN: Interface operational state is down.:port-channel10
OS10 (conf-if-po-10) # exitOS10(config)# interface ethernet 1/1/2
OS10(conf-if-eth1/1/2)# channel-group 10 mode on
Aug 24 4:5:56: %Node.1-Unit.1:PRI:OS10 %dn_ifm 
%log-notice:IFM_OSTATE_UP: Interface operational state is up.:port-channel10
```
### **Add port member — dynamic LACP**

LACP enables ports to dynamically bundle as members of a port-channel. To configure a port for LACP operation, use the channelgroup mode {active|passive} command. Active and Passive modes allow LACP to negotiate between ports to determine if they can form a port channel based on their configuration settings.

```
OS10(config)# interface port-channel 100
OS10(conf-if-po-100)# exit
OS10(config)# interface ethernet 1/1/2
OS10(conf-if-eth1/1/2)# channel-group 100 mode active
```
## **Minimum links**

Configure minimum links in a port-channel LAG that must be in *oper up* status to consider the port-channel to be in *oper up* status.

### **NOTE:**

**If the minimum links criteria that you have configured is not met, the port channel operationally goes down only in the device in which you have configured the minimum links and not on the device at the other side of the port channel.**

**For the port channel to go down operationally on both sides when the minimum links criteria is not met, you must configure minimum links on both sides of the port channel.**

Enter the number of links in a LAG that must be in *oper up* status in PORT-CHANNEL mode, from 1 to 32, default 1.

minimum-links *number*

### **Configure minimum operationally up links**

```
OS10(config)# interface port-channel 1
OS10(conf-if-po-1)# minimum-links 5
```
## **Assign Port Channel IP Address**

You can assign an IP address to a port channel and use port channels in L3 routing protocols.

- Configure an IP address and mask on the interface in INTERFACE PORT-CHANNEL mode.
	- ip address *ip-address/mask* [*secondary-ip-address*]
	- *ip-address/mask* Specify an IP address in dotted-decimal A.B.C.D format and the mask.
	- *secondary-ip-address* Specify a secondary IP address in dotted-decimal A.B.C.D format, which acts as the interface's backup IP address.

### **Assign Port Channel IP Address**

```
OS10# configure terminal
OS10(config)# interface port-channel 1
OS10(conf-if-po-1)# ip address 1.1.1.1/24
OS10(conf-if-po-1)#
```
## **Remove or disable port-channel**

You can delete or disable a port-channel.

1. Delete a port-channel in CONFIGURATION mode.

no interface port-channel *channel-number*

2. Disable a port-channel to place all interfaces within the port-channel operationally down in CONFIGURATION mode.

shutdown

### **Delete port-channel**

```
OS10(config)# interface port-channel 10
OS10(conf-if-po-10)# no interface port-channel 10
```
## **Load balance traffic**

Use hashing to load balance traffic across member interfaces of a port-channel. Load balancing uses source and destination packet information to distribute traffic over multiple interfaces when transferring data to a destination.

For packets without an L3 header, OS10 automatically uses the load-balancing mac—selection destination-mac command for hash algorithms by default.

When you configure an IP and MAC hashing scheme at the same time, the MAC hashing scheme takes precedence over the IP hashing scheme.

Select one or more methods of load balancing and replace the default IP 4-tuple method of balancing traffic over a port-channel in CONFIGURATION mode.

```
OS10(config)# load-balancing
 ingress-port Ingress port configurations
 tcp-udp-selection TCP-UDP port for load-balancing configurations
 ip-selection IPV4 load-balancing configurations
 ipv6-selection IPV6 load-balancing configurations
 mac-selection MAC load-balancing configurations
```
- ingress-port [enable] Enables the ingress port configuration.
- tcp-upd-selection [l4–destination-port | l4–source-port] Uses the Layer 4 destination port or Layer 4 source port in the hash calculation.
- ip-selection [destination-ip | source-ip | protocol | vlan-id | l4–destination-port | l4– source-port] — Uses the destination IP address, source IP address, protocol, VLAN ID, Layer 4 destination port or Layer 4 source port in the hash calculation.
- <span id="page-204-0"></span>• ipv6-selection [destination-ip | source-ip | protocol | vlan-id | l4–destination-port | l4– source-port] — Uses the destination IPv6 address, source IPv6 address, protocol, VLAN ID, Layer 4 port or Layer 4 source port in the hash calculation.
- mac—selection [destination-mac | source-mac] [ethertype | vlan-id] Uses the destination MAC address or source MAC address, and ethertype, or VLAN ID in the hash calculation.

#### **Configure load balancing**

```
OS10(config)# load-balancing ip-selection destination-ip source-ip
```
## **Change hash algorithm**

The load-balancing command selects the hash criteria applied to traffic load balancing on port-channels. If you do not obtain even traffic distribution, use the hash-algorithm command to select the hash scheme for LAG. Rotate or shift the L2-bit LAG hash until you achieve the desired traffic distribution.

• Change the default (0) to another algorithm and apply it to LAG hashing in CONFIGURATION mode.

```
hash-algorithm lag {crc | xor | random}
```
### **Change hash algorithm**

```
OS10(config)# hash-algorithm lag crc
```
# **Configure interface ranges**

Bulk interface configuration allows you to apply the same configuration to multiple physical or logical interfaces, or to display their current configuration. An interface range is a set of interfaces that you apply the same command to.

You can use interface ranges for:

- Ethernet physical interfaces
- Port channels
- VLAN interfaces

A bulk configuration includes any non-existing interfaces in an interface range from the configuration.

You can configure a default VLAN only if the interface range being configured consists of only VLAN ports. When a configuration in one of the VLAN ports fails, all the VLAN ports in the interface range are affected.

Create an interface range allowing other commands to be applied to that interface range using the interface range command.

#### **Configure range of Ethernet addresses and enable them**

```
OS10(config)# interface range ethernet 1/1/1-1/1/5
OS10(conf-range-eth1/1/1-1/1/5)# no shutdown
```
### **View the configuration**

```
OS10(conf-range-eth1/1/1-1/1/5)# show configuration
!
interface ethernet1/1/1
  no shutdown
  switchport access vlan 1
!
interface ethernet1/1/2
  no shutdown
  switchport access vlan 1
!
interface ethernet1/1/3
  no shutdown
  switchport access vlan 1
!
interface ethernet1/1/4
  no shutdown
  switchport access vlan 1
!
```
<span id="page-205-0"></span>interface ethernet1/1/5 no shutdown switchport access vlan 1

### **Configure range of VLANs**

```
OS10(config)# interface range vlan 1-100
OS10(conf-range-vl-1-100)#
```
#### **Configure range of port channels**

```
OS10(config)# interface range port-channel 1-25
OS10(conf-range-po-1-25)#
```
## **Switch-port profiles**

A port profile determines the enabled front-panel ports and supported breakout modes on Ethernet and unified ports. Change the port profile on a switch to customize uplink and unified port operation, and the availability of front-panel data ports.

To change the port profile at the next reboot, use the switch-port-profile command with the desired profile, save it to the startup configuration, and use the reload command to apply the changes.

1. Configure a platform-specific port profile in CONFIGURATION mode. For a standalone switch, enter 1/1 for node/unit.

```
switch-port-profile node/unit profile
```
2. Save the port profile change to the startup configuration in EXEC mode.

write memory

3. Reload the switch in EXEC mode.

reload

The switch reboots with the new port configuration and resets the system defaults, except for the switch-port profile and these configured settings:

- Management interface 1/1/1 configuration
- Management IPv4/IPv6 static routes
- System hostname
- Unified Forwarding Table (UFT) mode
- ECMP maximum paths

You must manually reconfigure other settings on a switch after you apply a new port profile and reload the switch.

**NOTE: After you change the switch-port profile, do not immediately back up and restore the startup file without using the write memory command and reloading the switch using the reload command. Otherwise, the new profile does not take effect.**

#### **Configure port profile**

```
OS10(config)# switch-port-profile 1/1 profile-6 
OS10(config)# exit
OS10# write memory
OS10# reload
```
### **Verify port profile**

```
OS10(config)# show switch-port-profile 1/1
  | Node/Unit | Current | Next-boot | Default |
|-------------+-------------------+-------------------|
| 1/1 | profile-2 | profile-2 | profile-1 |
Supported Profiles:
profile-1
profile-2
```
<span id="page-206-0"></span>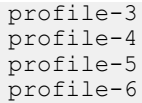

## **S4148-ON Series port profiles**

On the S4148-ON Series of switches, port profiles determine the available front-panel Ethernet ports and supported breakout interfaces on uplink ports. In the port profile illustration, blue boxes indicate the supported ports and breakout interfaces. Blank spaces indicate ports and speeds that are not available.

- 10GE mode is an SFP+ 10GE port or a 4x10G breakout of a QSFP+ or QSFP28 port.
- 25GE is a 4x25G breakout of a QSFP28 port.
- 40GE mode is a QSFP+ port or a QSFP28 port that supports QSFP+ 40GE transceivers.
- 50GE is a 2x50G breakout of a QSFP28 port.
- 100GE mode is a QSFP28 port.

#### **NOTE: For S4148U-ON port profiles with both unified and Ethernet ports, see S4148U-ON port profiles. An S4148U-ON**  (i) **unified port supports Fibre Channel and Ethernet modes.**

For example, profile-1 enables 10G speed on forty-eight ports (1-24 and 31-54), and 4x10G breakouts on QSFP28 ports 25-26 and 29-30; QSFP+ ports 27 and 28 are deactivated. profile-3 enables 10G speed on forty ports, and 4x10G breakouts on all QSFP28 and QSFP+ ports. Similarly, profile-1 disables 40G speed on ports 25-30; profile-3 enables 40G on these ports. For more information, see [switch-port-profile](#page-242-0).

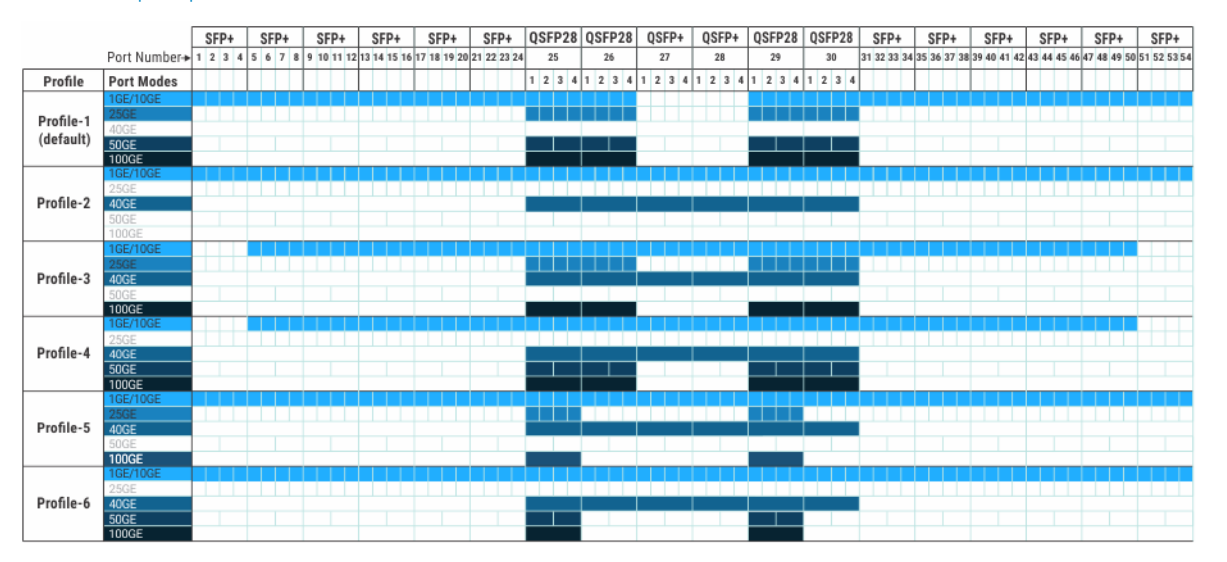

**1GE mode**: 1GE is supported only on SFP+ ports; 1GE is not supported on QSFP+ and QSFP28 ports 25-26.

**Breakout interfaces**: Use the interface breakout command in Configuration mode to configure 4x10G, 4x25G, and 2x50G breakout interfaces.

To view the ports that belong to each port group, use the show port-group command.

## **S4148U-ON port profiles**

S4148U-ON port profiles determine the available front-panel unified and Ethernet ports and supported breakout interfaces. In the port profile illustration, blue boxes indicate the supported Ethernet port modes and breakout interfaces. Brown boxes indicate the supported Fibre Channel port modes and breakout interfaces. Blank spaces indicate ports and speeds that are not available. Unified port groups are numbered 1 to 10.

S4148U-ON unified port modes—SFP+ ports 1-24 and QSFP28 ports 25-26 and 29-30:

- 10GE is an SFP+ port in Ethernet mode or a 4x10G breakout of a QSFP+ or QSFP28 port in Ethernet mode.
- 25GE is a 4x25G breakout of a QSFP28 Ethernet port.
- 40GE is a QSFP+ or QSFP28 Ethernet port that uses QSFP+ 40GE transceivers.
- 50GE is a 2x50G breakout of a QSFP28 Ethernet port.
- 100GE is a QSFP28 Ethernet port.
- <span id="page-207-0"></span>• 4x8GFC are breakout interfaces in an SFP+ or QSFP28 FC port group.
- 2x16GFC are breakout interfaces (subports 1 and 3) in an SFP+ or QSFP28 FC port group.
- 4x16GFC are breakout interfaces in a QSFP28 FC port group.
- 1x32GFC (subport 1) are breakout interfaces in a QSFP28 FC port group.

S4148U-ON Ethernet modes—QSFP+ ports 27-28 and SFP+ ports 31-54:

- 10GE mode is an SFP+ 10GE port or a 4x10G breakout of a QSFP+ port.
- 40GE mode is a QSFP+ port.

For example, all S4148U-ON activate support 10G speed on unified ports 1-24 and Ethernet ports 31-54, but only profile-1 and profile-2 activate QSFP+ ports 27-28 in 40GE mode with 4x10G breakouts. Similarly, all S4148U-ON profiles activate 8GFC speed on unified ports 1-24, but only profile-1, profile-2, and profile-3 activate 2x16GFC in port groups 1-6. In QSFP28 port groups, profile-1 and profile-2 support 1x32GFC; profile-3 and profile-4 support 4x16GFC.

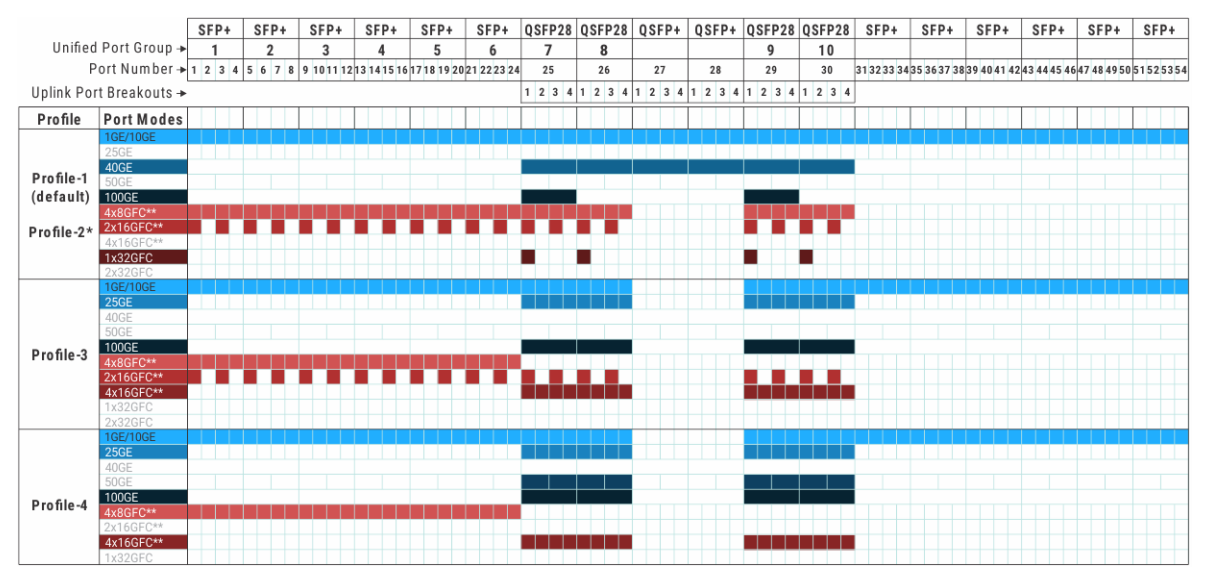

**\***profile-1 and profile-2 activate the same port mode capability on unified and Ethernet ports. The difference is that in profile-1, by default SFP+ unified ports 1-24 come up in Fibre Channel mode with 2x16GFC breakouts per port group. In profile-2, by default SFP+ unified ports 1-24 come up in Ethernet 10GE mode. profile-1 allows you to connect FC devices for plug-and-play; profile-2 is designed for a standard Ethernet-based data network.

**\*\*Oversubscription**: Configure oversubscription to support bursty storage traffic on a Fibre Channel interface. Oversubscription allows a port to operate faster, but may result in traffic loss. To support oversubscription, use the speed command in Interface Configuration mode. This command is not supported on an Ethernet interface. In S4148U-ON port profiles:

- SFP+ and QSFP28 port groups in 4x8GFC mode support 16GFC oversubscription on member interfaces.
- QSFP28 ports in 2x16GFC mode support 32GFC oversubscription. SFP+ port groups in 2x16GFC mode do not support 32GFC oversubscription. 2x16GFC mode activates subports 1 and 3.
- QSFP28 ports in 4x16GFC mode support 32GFC oversubscription.

### **Breakout interfaces**:

- To configure breakout interfaces on a unified port, use the mode {FC | Eth} command in Port-Group Configuration mode. The mode {FC | Eth} command configures a unified port to operate at line rate and guarantees no traffic loss.
- To configure breakout interfaces on a QSFP+ Ethernet port, use the interface breakout command in global Configuration mode.

**1GE mode**: Only SFP+ ports support 1GE; QSFP+ and QSFP28 ports 25 to 30 do not support 1GE.

To view the ports that belong to each port group, use the show port-group command.

# **Configure negotiation modes on interfaces**

On OS10, the auto negotiation mode is enabled by default.

To force negotiation, use the following command:

negotiation on

To disable negotiation, use the following command:

negotiation off

To reset the negotiation mode to the default setting of the media you use, use one of the following commands:

```
negotiation auto
```
no negotiation

The following examples show that the nondefault configuration is added to the running configuration:

```
OS10(conf-if-eth1/1/50)# negotiation off
OS10(conf-if-eth1/1/50)# show configuration
!
interface ethernet1/1/50
 no shutdown
  switchport access vlan 1
  negotiation off
  flowcontrol receive on
OS10(conf-if-eth1/1/50)# negotiation on
OS10(conf-if-eth1/1/50)# show configuration
!
interface ethernet1/1/50
  no shutdown
  switchport access vlan 1
  negotiation on
  flowcontrol receive on
```
The following examples show that the default configuration is not added to the running configuration:

```
OS10(conf-if-eth1/1/50)# negotiation auto
OS10(conf-if-eth1/1/50)# show configuration
!
interface ethernet1/1/50
  no shutdown
  switchport access vlan 1
  flowcontrol receive on
```
The following example shows that the no negotiation command resets the interface to the default setting of the media used.

```
OS10(conf-if-eth1/1/50)# no negotiation 
OS10(conf-if-eth1/1/50)# show configuration
!
interface ethernet1/1/50
 no shutdown
  switchport access vlan 1
  flowcontrol receive on
OS10(conf-if-eth1/1/50)# do show interface ethernet 1/1/50
Ethernet 1/1/50 is up, line protocol is up
Hardware is Eth, address is e4:f0:04:3e:2d:86
    Current address is e4:f0:04:3e:2d:86
Pluggable media present, QSFP28 type is QSFP28 100GBASE-CR4-2.0M
     Wavelength is 64
     Receive power reading is not available
Interface index is 112
Internet address is not set
Mode of IPv4 Address Assignment: not set
Interface IPv6 oper status: Disabled
MTU 1532 bytes, IP MTU 1500 bytes
LineSpeed 100G, Auto-Negotiation on
```
# <span id="page-209-0"></span>**Configure breakout mode**

Using a supported breakout cable, you can split a 40GE QSFP+ or 100GE QSFP28 Ethernet port into separate breakout interfaces. All breakout interfaces have the same speed. You can set a QSFP28 port to operate in 40GE mode with a QSFP+ transceiver.

```
interface breakout node/slot/port map {10g-4x | 25g-4x | 40g-1x | 50g-2x |
100g-1x}
```
- *node/slot/port* Enter the physical port information.
- 10g-4x Split a QSFP28 or QSFP+ port into four 10G interfaces.
- 25g-4x Split a QSFP28 port into four 25G interfaces.
- $40a-1x$  Set a QSFP28 port to use with a QSFP+ 40G transceiver.
- 50g-2x Split a QSFP28 port into two 50G interfaces.
- 100g-1x Reset a QSFP28 port to 100G speed.

To configure an Ethernet breakout interface, use the interface ethernet *node/slot/port:subport* command in CONFIGURATION mode.

Each breakout interface operates at the configured speed. Use the no version of the interface breakout command to reset a port to its default speed: 40G or 100G.

To configure breakout interfaces on a unified port, use the mode {Eth | FC} command in Port-Group Configuration mode.

**NOTE: You cannot configure the 40G ports 13, 14, 15, 16, 29, 30, 31, and 32 to split into four 10G interfaces on the S6010**  ⋒ **platform.**

#### **Configure interface breakout**

OS10(config)# interface breakout 1/1/7 map 10g-4x

### **Display interface breakout**

```
OS10# show interface status
```
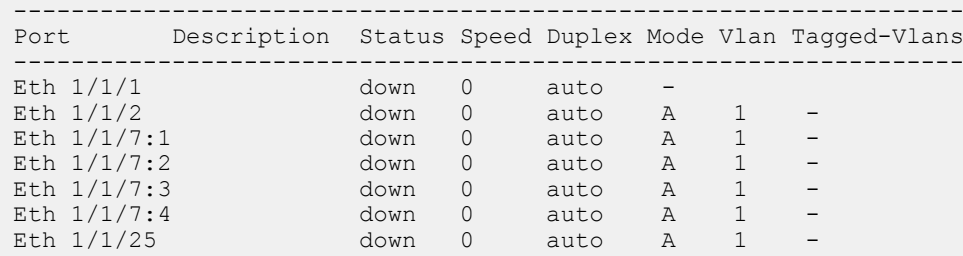

# **Breakout auto-configuration**

You can globally enable front-panel Ethernet ports to automatically detect SFP pluggable media in a QSFP+ or QSFP28 port. The port autoconfigures breakout interfaces for media type and speed. For example, if you plug a 40G direct attach cable (DAC) with 4x10G farside transceivers into a QSFP28 port, the port autoconfigures in  $10g-4x$  Interface-breakout mode.

RJ-45 ports and ports that are members of a port group do not support breakout auto-configuration. Breakout auto-configuration is disabled by default.

#### **Enable breakout auto-configuration**

```
OS10(config)# feature auto-breakout
```
#### **Display breakout auto-configuration**

Before you plug a cable in Ethernet port 1/1/25:

```
OS10# show interface status
------------------------------------------------------------------
Port Description Status Speed Duplex Mode Vlan Tagged-Vlans
```
<span id="page-210-0"></span>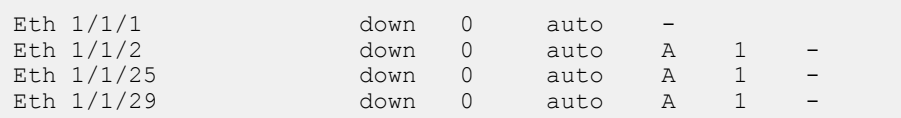

After you enter feature auto-breakout and plug a breakout cable in Ethernet port 1/1/25:

------------------------------------------------------------------

```
OS10# show interface status
```
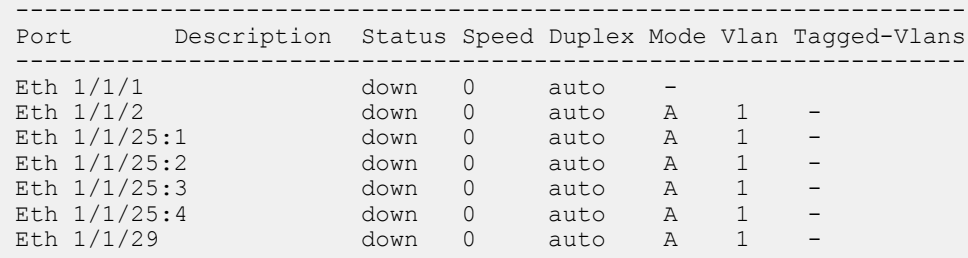

## **Reset default configuration**

You can clear all configured settings on an Ethernet or Fibre Channel interface and reset the interface to its default settings. By default:

- An Ethernet interface is enabled, using the no shutdown command, and assigned to the default VLAN.
- A Fibre Channel interface is disabled, using theshutdown command.

### **Restrictions**

The default interface command removes all software settings and all L3, VLAN, and port-channel configurations on a port interface. However, the command does not remove configurations to the interface from other software features, such as VLT. If you do not remove these configured settings, the command does not execute. For example, if you configure an Ethernet interface as a discovery interface in a VLT domain and you do not delete this setting, resetting the interface to its default configuration fails:

```
OS10(config)# vlt-domain 10
OS10(conf-vlt-10)# discovery-interface ethernet 1/1/1
OS10(conf-vlt-10)# exit
OS10(config)# default interface ethernet 1/1/1
Proceed to cleanup the interface config? [confirm yes/no):y% Error: Discovery Interface mode must not be in switchport mode
```
### **Configuration**

1. From CONFIGURATION mode, enter INTERFACE mode and view the currently configured settings.

```
interface {ethernet | fibrechannel} node/slot/port[:subport]
show config
```
2. Return to CONFIGURATION mode.

exit

3. Reset an interface to its default configuration in CONFIGURATION mode. Enter multiple interfaces in a comma-separated string or a port range using the default interface range command.

default interface {ethernet | fibrechannel} *node/slot/port[:subport]*

4. Enter INTERFACE mode and verify the factory-default configuration.

```
interface {ethernet | fibrechannel} node/slot/port[:subport]
show config
```
#### **Reset default Ethernet configuration**

```
OS10(conf-if-eth1/1/2)# show configuration
!
interface ethernet 1/1/2
no shutdown
```

```
no switchport
negotiation on
ip address 1.2.3.4/24
ip address 2.2.2.2/24 secondary
ip address 3.3.3.3/24 secondary
ipv6 address 10::1/64
ip access-group test in
lldp med network-policy add 10
ip ospf priority 10
flowcontrol transmit on
OS10(conf-if-eth1/1/2)# exit
S10(config)# default interface ethernet 1/1/2
Proceed to cleanup the interface config? [confirm yes/no]:y
Sep 9 01:06:28 OS10 dn_l3_core_services[968]: Node.1-Unit.1:PRI:notice [os10:trap], %Dell EMC 
(OS10) %IP_ADDRESS_DEL: IP Address delete is successful. IP 2.2.2.2/24 deleted successfully
Sep 9 01:06:28 OS10 dn 13 core services[968]: Node.1-Unit.1:PRI:notice [os10:trap], %Dell EMC
(OS10) %IP ADDRESS DEL: IP Address delete is successful. IP 3.3.3.3/24 deleted successfully
Sep 9 01:06:28 OS10 dn 13 core services[968]: Node.1-Unit.1:PRI:notice [os10:trap], %Dell EMC
(OS10) %IP_ADDRESS_DEL: IP Address delete is successful. IP 1.2.3.4/24 deleted successfully
Sep 9 01:06:28 OS10 dn 13 core services[968]: Node.1-Unit.1:PRI:notice [os10:trap], %Dell EMC
(OS10) %IP ADDRESS DEL: IP Address delete is successful. IP 10::1/64 deleted successfully
OS10(config)# do show running-configuration interface ethernet 1/1/2
!
interface ethernet1/1/2
no shutdown
```
#### **Reset default Fibre Channel configuration**

switchport access vlan 1

```
OS10# show running-configuration interface fibrechannel 1/1/1
!
interface fibrechannel1/1/1
no shutdown
description fc-port
OS10(conf-if-fc1/1/1)# exit
OS10(config)# default interface fc1/1/1
Proceed to cleanup the interface config? [confirm yes/no]:y
!
OS10(config)# do show running-configuration interface fibrechannel 1/1/1
interface fibrechannel1/1/1
shutdown
```
## **Forward error correction**

Forward error correction (FEC) enhances data reliability.

#### **FEC modes supported in OS10:**

- CL74-FC Supports 25G and 50G
- CL91-RS Supports 100G
- CL108-RS Supports 25G and 50G
- off Disables FEC

#### **NOTE: OS10 does not support FEC on 10G and 40G.**

#### **Configure FEC**

```
OS10(config)# interface ethernet 1/1/41
OS10(conf-if-eth1/1/41)# fec CL91-RS
```
### **View FEC configuration**

```
OS10# show interface ethernet 1/1/41
Ethernet 1/1/41 is up, line protocol is up
Hardware is Dell EMC Eth, address is e4:f0:04:3e:1a:06
     Current address is e4:f0:04:3e:1a:06
```

```
Pluggable media present, QSFP28 type is QSFP28 100GBASE CR4 2M
     Wavelength is 64
     Receive power reading is
Interface index is 17306108
Internet address is not set
Mode of IPv4 Address Assignment: not set
Interface IPv6 oper status: Disabled
MTU 1532 bytes, IP MTU 1500 bytes
LineSpeed 100G, Auto-Negotiation on
FEC is cl91-rs, Current FEC is cl91-rs
Flowcontrol rx off tx off
ARP type: ARPA, ARP Timeout: 60
Last clearing of "show interface" counters: 00:00:17
Queuing strategy: fifo
Input statistics:
      7 packets, 818 octets
      2 64-byte pkts, 0 over 64-byte pkts, 5 over 127-byte pkts
      0 over 255-byte pkts, 0 over 511-byte pkts, 0 over 1023-byte pkts
      7 Multicasts, 0 Broadcasts, 0 Unicasts
 0 runts, 0 giants, 0 throttles
 0 CRC, 0 overrun, 0 discarded
Output statistics:
      15 packets, 1330 octets
      10 64-byte pkts, 0 over 64-byte pkts, 5 over 127-byte pkts
 0 over 255-byte pkts, 0 over 511-byte pkts, 0 over 1023-byte pkts
 15 Multicasts, 0 Broadcasts, 0 Unicasts
      0 throttles, 0 discarded, 0 Collisions, 0 wred drops
Rate Info(interval 30 seconds):
      Input 0 Mbits/sec, 0 packets/sec, 0% of line rate
      Output 0 Mbits/sec, 0 packets/sec, 0% of line rate
Time since last interface status change: 00:00:13
 --more--
```
## **Energy-efficient Ethernet**

Energy-efficient Ethernet (EEE) reduces power consumption of physical layer devices (PHYs) during idle periods. EEE allows Dell EMC Networking devices to conform to green computing standards.

An Ethernet link consumes power when a link is idle. EEE allows Ethernet links to use Regular Power mode only during data transmission. EEE is enabled on devices that support LOW POWER IDLE (LPI) mode. Such devices save power by entering LPI mode during periods when no data is transmitting.

In LPI mode, systems on both ends of the link saves power by shutting down certain services. EEE transitions into and out of LPI mode transparently to upper-layer protocols and applications.

EEE advertises during the auto-negotiation stage. Auto-negotiation detects abilities supported by the device at the other end of the link, determines common abilities, and configures joint operation.

Auto-negotiation performs at power-up, on command from the LAN controller, on detection of a PHY error, or following Ethernet cable re-connection. During the link establishment process, both link partners indicate their EEE capabilities. If EEE is supported by both link partners for the negotiated PHY type, EEE functions independently in either direction.

Changing the EEE configuration resets the interface because the device restarts Layer 1 auto-negotiation. You may want to enable Link Layer Discovery Protocol (LLDP) for devices that require longer wake-up times before they are able to accept data on their receive paths. Doing so enables the device to negotiate extended system wake-up times from the transmitting link partner.

## **Enable energy-efficient Ethernet**

EEE is disabled by default. To reduce power consumption, enable EEE.

1. Enter the physical Ethernet interface information in CONFIGURATION mode.

```
interface ethernet node/slot/port[:subport]
```

```
2. Enable EEE in INTERFACE mode.
```
eee

### **Enable EEE**

```
OS10(config)# interface ethernet 1/1/1
OS10(conf-if-eth1/1/1)# eee
```
#### **Disable EEE**

```
OS10(config)# interface ethernet 1/1/1
OS10(conf-if-eth1/1/1)# no eee
```
### **Clear EEE counters**

You can clear EEE counters on physical Ethernet interfaces globally or per interface.

### **Clear all EEE counters**

```
OS10# clear counters interface eee
Clear all eee counters [confirm yes/no]:yes
```
### **Clear counters for specific interface**

```
OS10# clear counters interface 1/1/48 eee
Clear eee counters on ethernet1/1/48 [confirm yes/no]:yes
```
## **View EEE status/statistics**

You can view the EEE status or statistics for a specified interface, or all interfaces, using the show commands.

#### **View EEE status for a specified interface**

```
OS10# show interface ethernet 1/1/48 eee
Port EEE Status Speed Duplex
   -Eth 1/1/48 on up 1000M
```
#### **View EEE status on all interfaces**

```
OS10# show interface eee
Port EEE Status Speed Duplex
```
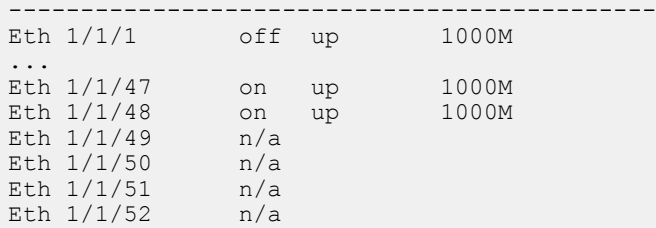

#### **View EEE statistics for a specified interface**

```
OS10# show interface ethernet 1/1/48 eee statistics
Eth 1/1/48
                      EEE : on
   TxIdleTime(us) : 2560
   TxWakeTime(us) : 5
  Last Clearing : 18:45:53<br>TxEventCount : 0
  TxEventCount
  TxDuration(us) : 0<br>RxEventCount : 0
  RxEventCount
   RxDuration(us) : 0
```
### **View EEE statistics on all interfaces**

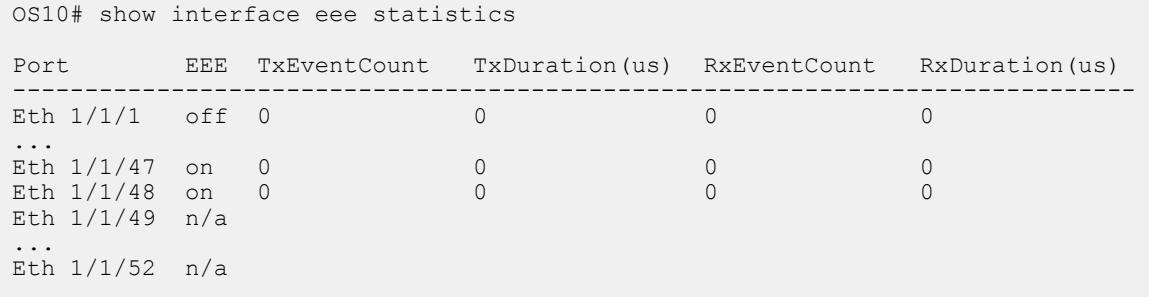

## **EEE commands**

### **clear counters interface eee**

Clears all EEE counters.

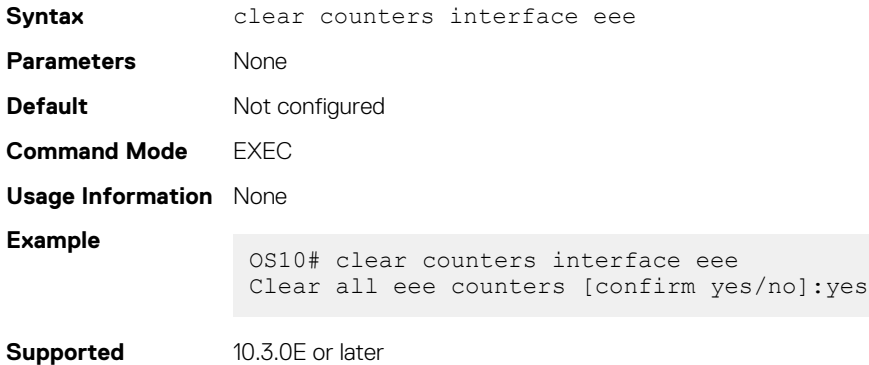

### **clear counters interface ethernet eee**

Clears EEE counters on a specified Ethernet interface.

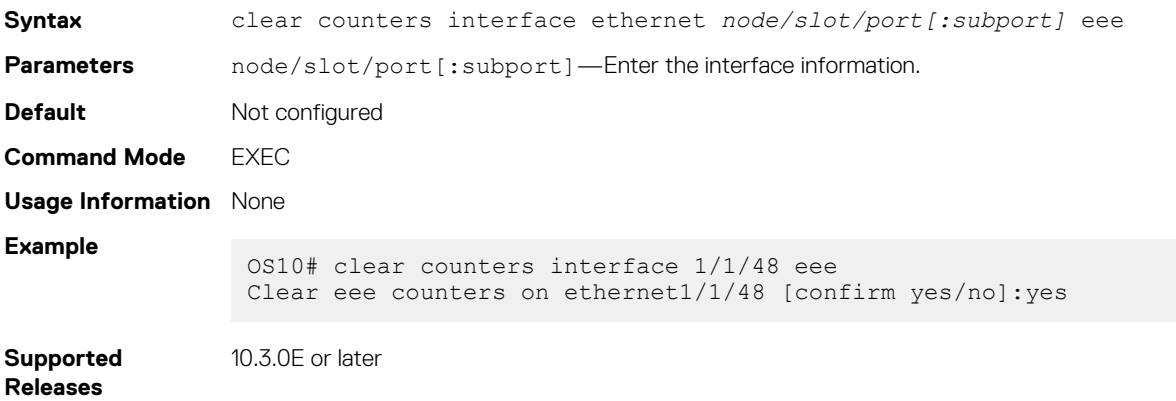

### **eee**

**Releases**

Enables or disables energy-efficient Ethernet (EEE) on physical ports.

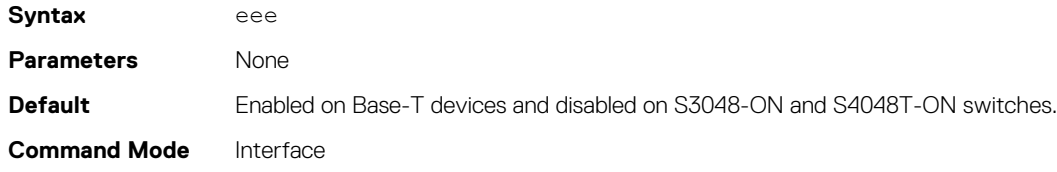

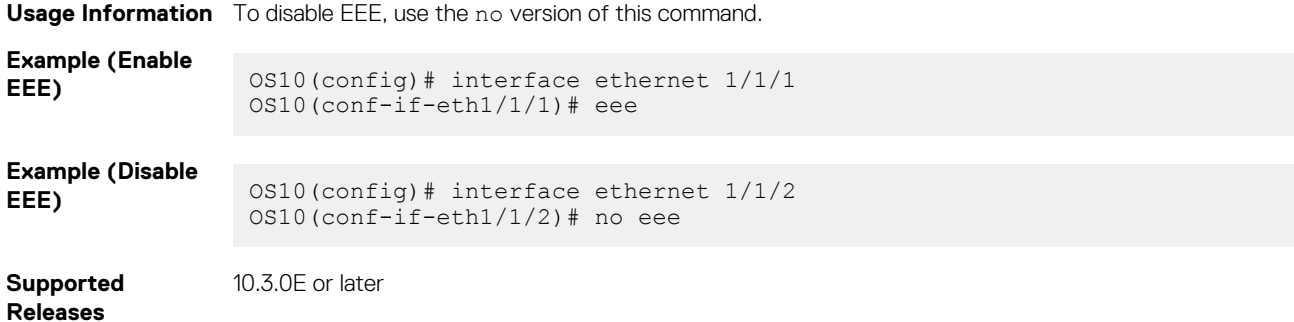

### **show interface eee**

Displays the EEE status for all interfaces.

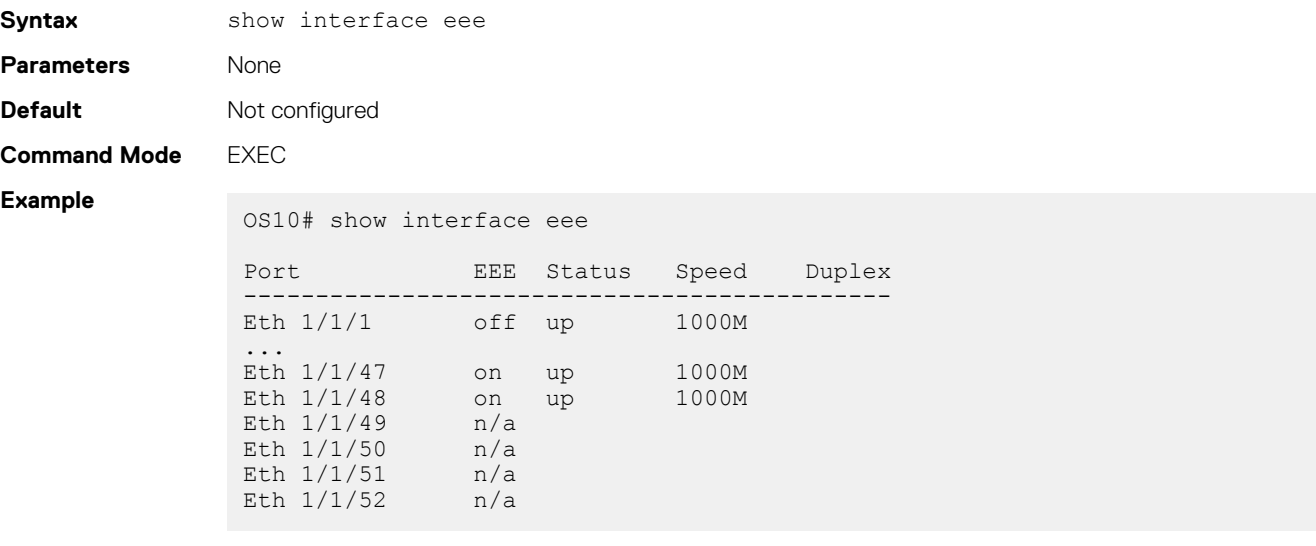

**Supported Releases**

10.3.0E or later

### **show interface eee statistics**

Displays EEE statistics for all interfaces.

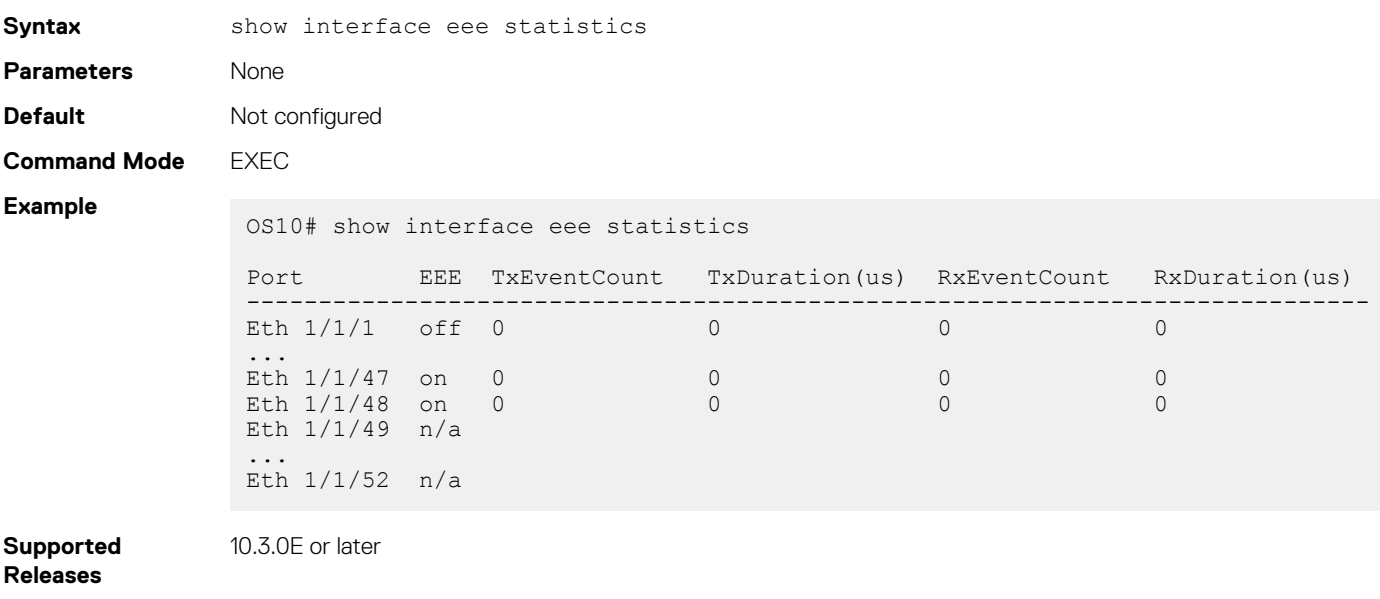
### **show interface ethernet eee**

Displays the EEE status for a specified interface.

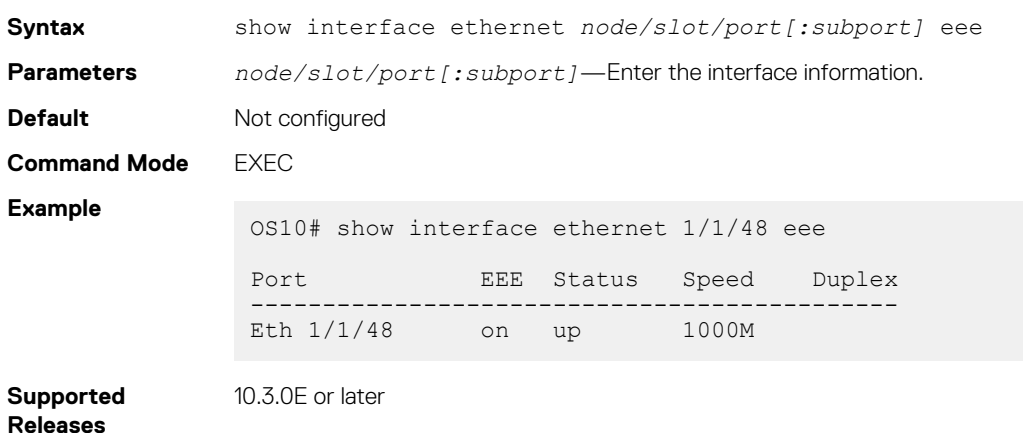

### **show interface ethernet eee statistics**

Displays EEE statistics for a specified interface.

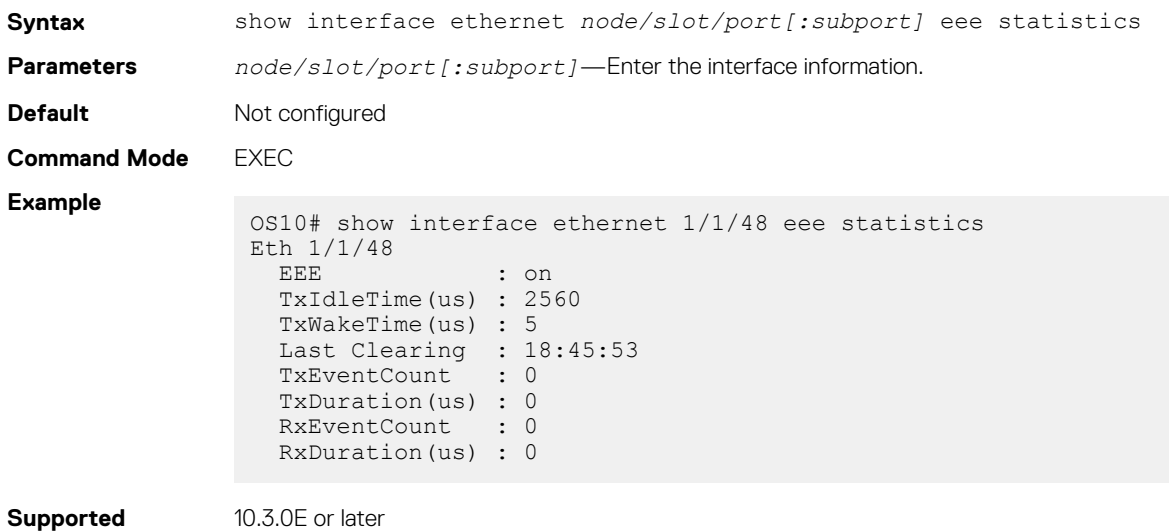

### **Releases**

# **View interface configuration**

To view basic interface information, use the show interface, show running-configuration, and show interface status commands. Stop scrolling output from a show command by entering CTRL+C. Display information about a physical or virtual interface in EXEC mode, including up/down status, MAC and IP addresses, and input/output traffic counters.

```
show interface [type]
```
- phy-eth *node/slot/port[:subport]* Display information about physical media connected to the interface.
- status Display interface status.
- ethernet *node/slot/port[:subport]* Display Ethernet interface information.
- loopback *id* Display Loopback interface information, from 0 to 16383.
- mgmt *node/slot/port* Display Management interface information.
- port-channel *id-number* Display port-channel interface information, from 1 to 128.
- vlan *vlan-id* Display the VLAN interface information, from 1 to 4093.

#### **View interface information**

```
OS10# show interface
Ethernet 1/1/1 is up, line protocol is down
Hardware is Eth, address is 00:0c:29:66:6b:90
     Current address is 00:0c:29:66:6b:90
Pluggable media present, QSFP+ type is QSFP+ 40GBASE CR4
     Wavelength is 64
     Receive power reading is 0.000000 dBm
Interface index is 15
Internet address is not set
Mode of IPv4 Address Assignment: not set
Interface IPv6 oper status: Enabled
MTU 1532 bytes, IP MTU 1500 bytes
LineSpeed 0, Auto-Negotiation on
Configured FEC is off, Negotiated FEC is off
Flowcontrol rx off tx off
ARP type: ARPA, ARP Timeout: 60
Last clearing of "show interface" counters: 02:46:35
Queuing strategy: fifo
Input statistics:
      0 packets, 0 octets
      0 64-byte pkts, 0 over 64-byte pkts, 0 over 127-byte pkts
 0 over 255-byte pkts, 0 over 511-byte pkts, 0 over 1023-byte pkts
 0 Multicasts, 0 Broadcasts, 0 Unicasts
 0 runts, 0 giants, 0 throttles
 0 CRC, 0 overrun, 0 discarded
Output statistics:
      0 packets, 0 octets
      0 64-byte pkts, 0 over 64-byte pkts, 0 over 127-byte pkts
      0 over 255-byte pkts, 0 over 511-byte pkts, 0 over 1023-byte pkts
      0 Multicasts, 0 Broadcasts, 0 Unicasts
      0 throttles, 0 discarded, 0 Collisions, 0 wred drops
Rate Info(interval 30 seconds):
      Input 0 Mbits/sec, 0 packets/sec, 0% of line rate
      Output 0 Mbits/sec, 0 packets/sec, 0% of line rate
Time since last interface status change: 02:46:36
Ethernet 1/1/2 is up, line protocol is up
Hardware is Eth, address is 00:0c:29:66:6b:94
     Current address is 00:0c:29:66:6b:94
Pluggable media present, QSFP+ type is QSFP+ 40GBASE CR4
     Wavelength is 64
     Receive power reading is 0.000000 dBm
Interface index is 17
Internet address is not set
Mode of IPv4 Address Assignment: not set
Interface IPv6 oper status: Enabled
Link local IPv6 address: fe80::20c:29ff:fe66:6b94/64
MTU 1532 bytes, IP MTU 1500 bytes
LineSpeed 40G, Auto-Negotiation on
Configured FEC is off, Negotiated FEC is off
Flowcontrol rx off tx off
ARP type: ARPA, ARP Timeout: 60
Last clearing of "show interface" counters: 02:46:35
Queuing strategy: fifo
Input statistics:
      0 packets, 0 octets
      0 64-byte pkts, 0 over 64-byte pkts, 0 over 127-byte pkts
 0 over 255-byte pkts, 0 over 511-byte pkts, 0 over 1023-byte pkts
 0 Multicasts, 0 Broadcasts, 0 Unicasts
      0 runts, 0 giants, 0 throttles
      0 CRC, 0 overrun, 0 discarded
Output statistics:
      0 packets, 0 octets
      0 64-byte pkts, 0 over 64-byte pkts, 0 over 127-byte pkts
 0 over 255-byte pkts, 0 over 511-byte pkts, 0 over 1023-byte pkts
 0 Multicasts, 0 Broadcasts, 0 Unicasts
      0 throttles, 0 discarded, 0 Collisions, 0 wred drops
Rate Info(interval 30 seconds):
      Input 0 Mbits/sec, 0 packets/sec, 0% of line rate
      Output 0 Mbits/sec, 0 packets/sec, 0% of line rate
```
Time since last interface status change: 02:46:35 --more--

#### **View specific interface information**

```
OS10(config)# interface ethernet 1/1/1
OS10(conf-if-eth1/1/1)# show configuration
!
interface ethernet1/1/1
 ip address 1.1.1.1/24
  no switchport
  no shutdown
```
#### **View candidate configuration**

OS10(conf-if-eth1/1/1)# show configuration candidate ! interface ethernet1/1/1 ip address 1.1.1.1/24 no switchport no shutdown

#### **View running configuration**

```
OS10# show running-configuration
Current Configuration ...
!
interface ethernet1/1/1
  no ip address
  shutdown
!
interface ethernet1/1/2
  no ip address
  shutdown
!
interface ethernet1/1/3
  no ip address
  shutdown
!
interface ethernet1/1/4
   no ip address
  shutdown
...
```
### **View L3 interfaces**

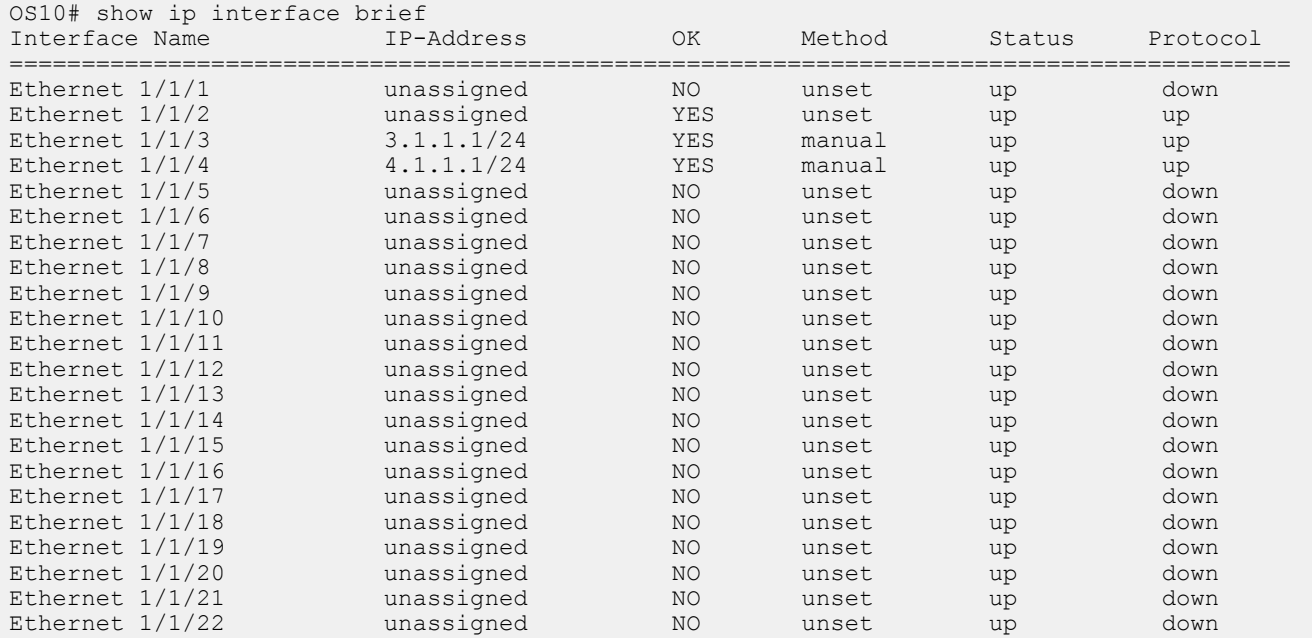

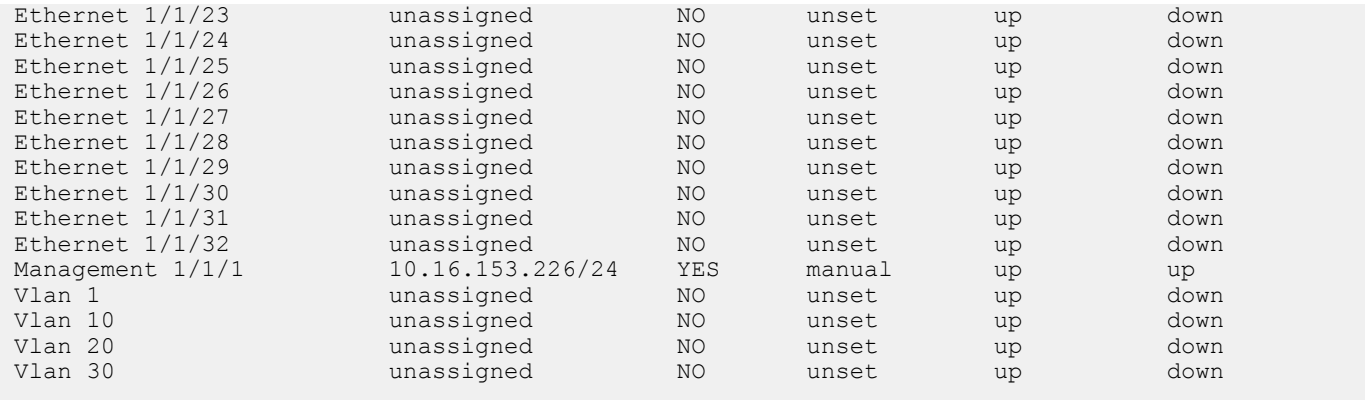

#### **View VLAN configuration**

```
OS10# show vlan
Codes: * - Default VLAN, M - Management VLAN, R - Remote Port Mirroring VLANs,
      @ – Attached to Virtual Network
Q: A - Access (Untagged), T - Tagged
  NUM Status Description Q Ports<br>1 Inactive A Ethl/
   1 Inactive \overline{A} Eth1/1/1,1/1/6-1/1/32<br>10 Inactive
 10 Inactive
 20 Inactive
 22 Inactive
 23 Active A Eth1/1/2
 24 Inactive
 25 Inactive
 26 Inactive
 27 Inactive
   28 Inactive<br>29 Inactive
 29 Inactive
 30 Inactive
```
## **Digital optical monitoring**

The digital optical monitoring (DOM) feature monitors the digital optical media for temperature, voltage, bias, transmission power (Tx), and reception power (Rx). This feature also generates event logs, alarms, and traps for any fluctuations, when configured thresholds are reached.

There are four threshold levels for each of the DOM categories—temperature, voltage, bias, transmission power, and reception power as summarized in the following table:

- High
- High warning
- Low
- Low warning

The OS10 DOM subsystem periodically monitors the optical transceivers for temperature, voltage, bias, transmission power and reception power changes and generate event logs, alarms, and traps when their respective values cross the predefined thresholds.

#### **Table 12. DOM Alarms**

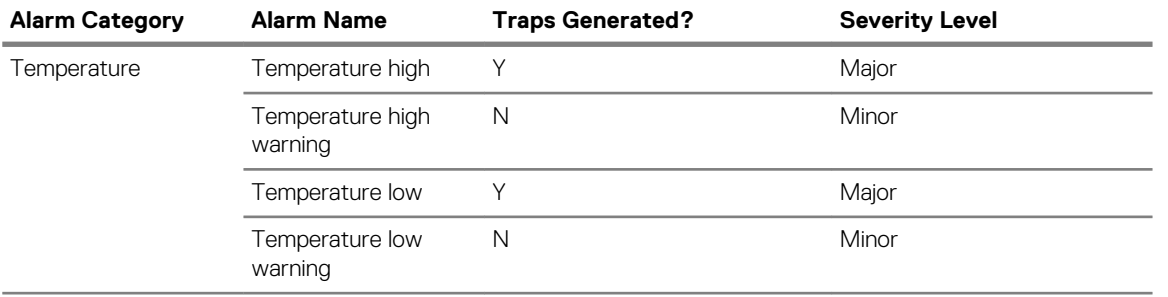

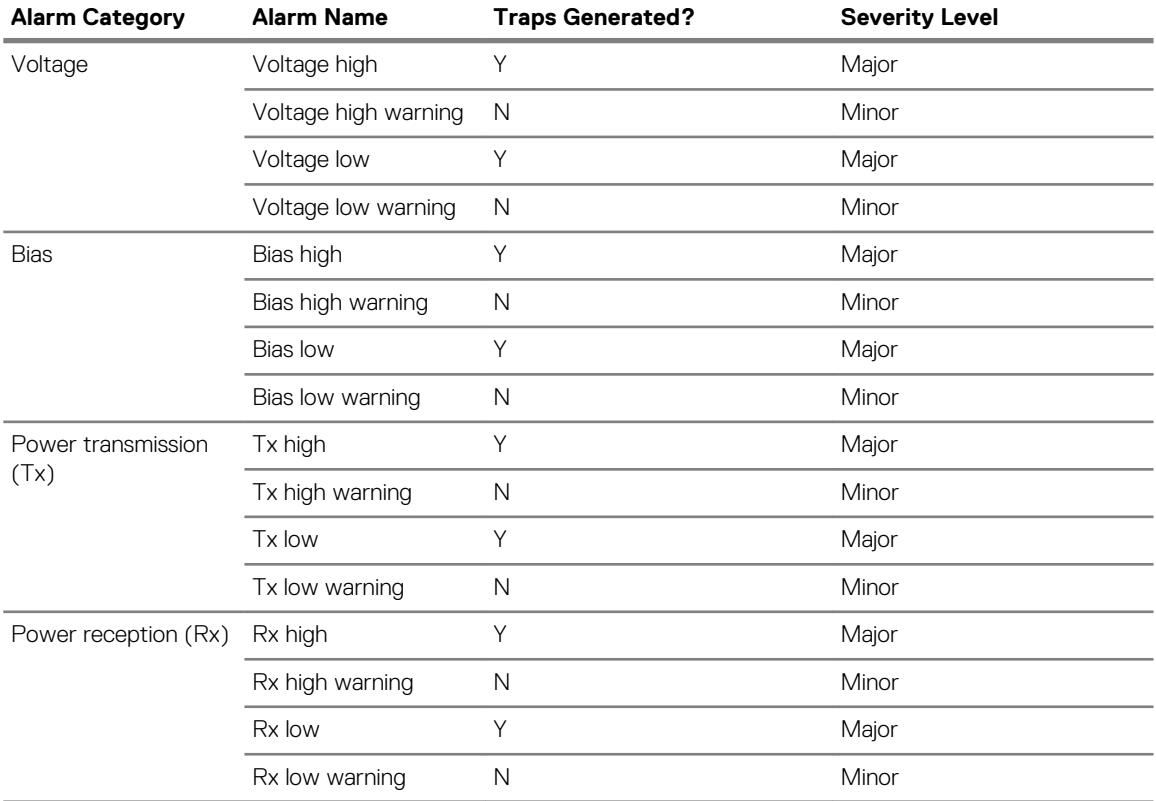

You can enable or disable the DOM feature, configure traps, and view the DOM status.

## **Enable DOM and DOM traps**

To generate DOM alarms, do the following.

1. Enable DOM.

OS10(config)# dom enable

2. Enable DOM traps.

OS10(config)# snmp-server enable traps dom

You can run the show alarms command in EXEC mode to view any alarms that are generated.

#### **View DOM alarms**

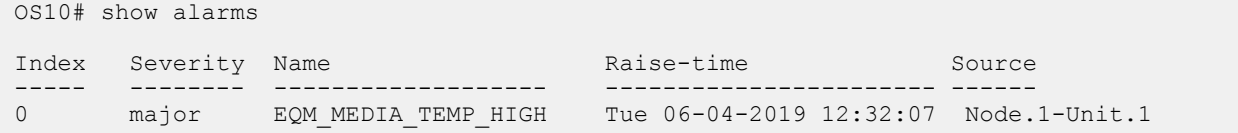

#### **View DOM event log message**

The following are examples of event logs:

• High temperature warning:

```
Aug 03 06:35:47 OS10 dn_eqm[9135]: [os10:alarm], %Dell EMC (OS10)
%EQM_MEDIA_TEMP_HIGH: Media high temperature threshold crossed major warning
SET media \overline{1}/1/\overline{21} high threshold crossed, 82.00:78.00 Aug 03 06:35:47 OS10
dn_eqm[9135]: [os10:alarm], %Dell EMC (OS10) %EQM_MEDIA_VOLTAGE_HIGH: Media high
voltage threshold crossed major warning SET media 1/1/21 high threshold crossed,
6.00:3.63
```
In this example, the threshold for high temperature is 78.00, but the current temperature is 82.00.

• High reception power warning:

Aug 03 06:35:47 OS10 dn\_eqm[9135]: [os10:alarm], %Dell EMC (OS10) %EQM\_MEDIA\_RX\_POWER\_HIGH: Media high rx\_power threshold crossed major warning SET media 1/1/21 high threshold crossed, 7.00:3.30 Aug 03 06:35:47 0S10 dn eqm[9135]: [os10:alarm], %Dell EMC (OS10) %EQM MEDIA BIAS HIGH: Media high bias threshold crossed major warning SET media  $1/\overline{1}/21$  high threshold crossed, 120.00:105.00

In this example, the threshold for high reception power is 3.30, but the current reception power is 7.00.

#### **View DOM traps**

The following are examples of DOM traps.

```
2018-08-21 17:38:18 <UNKNOWN> [UDP: [10.11.56.49]:51635->[10.11.86.108]:162]:<br>iso.3.6.1.2.1.1.3.0 = Timeticks: (0) 0:00:00.00 iso.3.6.1.6.3.1.1.4.1.0 = OID:<br>iso.3.6.1.4.1.674.11000.5000.100.4.1.3.1.15      iso.3.6.1.4.1.67
iso.3.6.1.4.1.674.11000.5000.100.4.1.3.2.5 = INTEGER: 21 iso.3.6.1.4.1.674.11000.5000.100.4.1.3.2.1 =<br>INTEGER: 1081393 iso.3.6.1.4.1.674.11000.5000.100.4.1.3.2.3 = INTEGER: 1
iso.3.6.1.4.1.674.11000.5000.100.4.1.3.2.2 = STRING: "SET media 1/1/21 high threshold crossed, 82.00:78.00"
2018-08-21 17:38:18 <UNKNOWN> [UDP: [10.11.56.49]:48521->[10.11.86.108]:162]:
iso.3.6.1.2.1.1.3.0 = Timeticks: (1) 0:00:00.01 iso.3.6.1.6.3.1.1.4.1.0 = OID:<br>iso.3.6.1.4.1.674.11000.5000.100.4.1.3.1.19 iso.3.6.1.4.1.674.11000.5000.
                                                                            iso.3.6.1.4.1.674.11000.5000.100.4.1.3.2.3 =INTEGER: 1 iso.3.6.1.4.1.674.11000.5000.100.4.1.3.2.1 = INTEGER: 1081397 
iso.3.6.1.4.1.674.11000.5000.100.4.1.3.2.4 = INTEGER: 1 
iso.3.6.1.4.1.674.11000.5000.100.4.1.3.2.2 = STRING: "SET media 1/1/21 high threshold crossed, 6.00:3.63" iso.3.6.1.4.1.674.11000.5000.100.4.1.3.2.5 = INTEGER: 21
                                  iso.3.6.1.4.1.674.11000.5000.100.4.1.3.2.5 = INTEGR: 21
```
## **Interface commands**

### **channel-group**

Assigns an interface to a port-channel group.

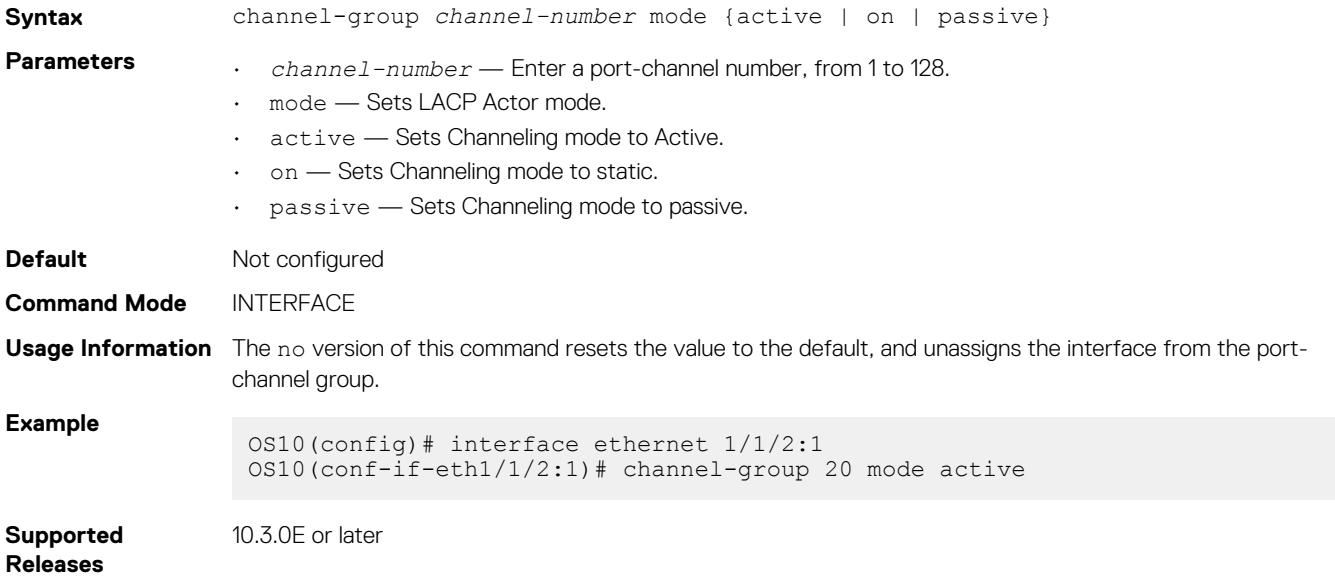

### **default interface**

Resets an Ethernet or Fibre Channel interface to its default settings.

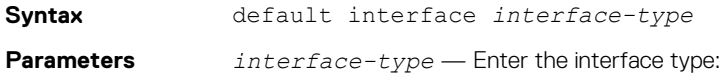

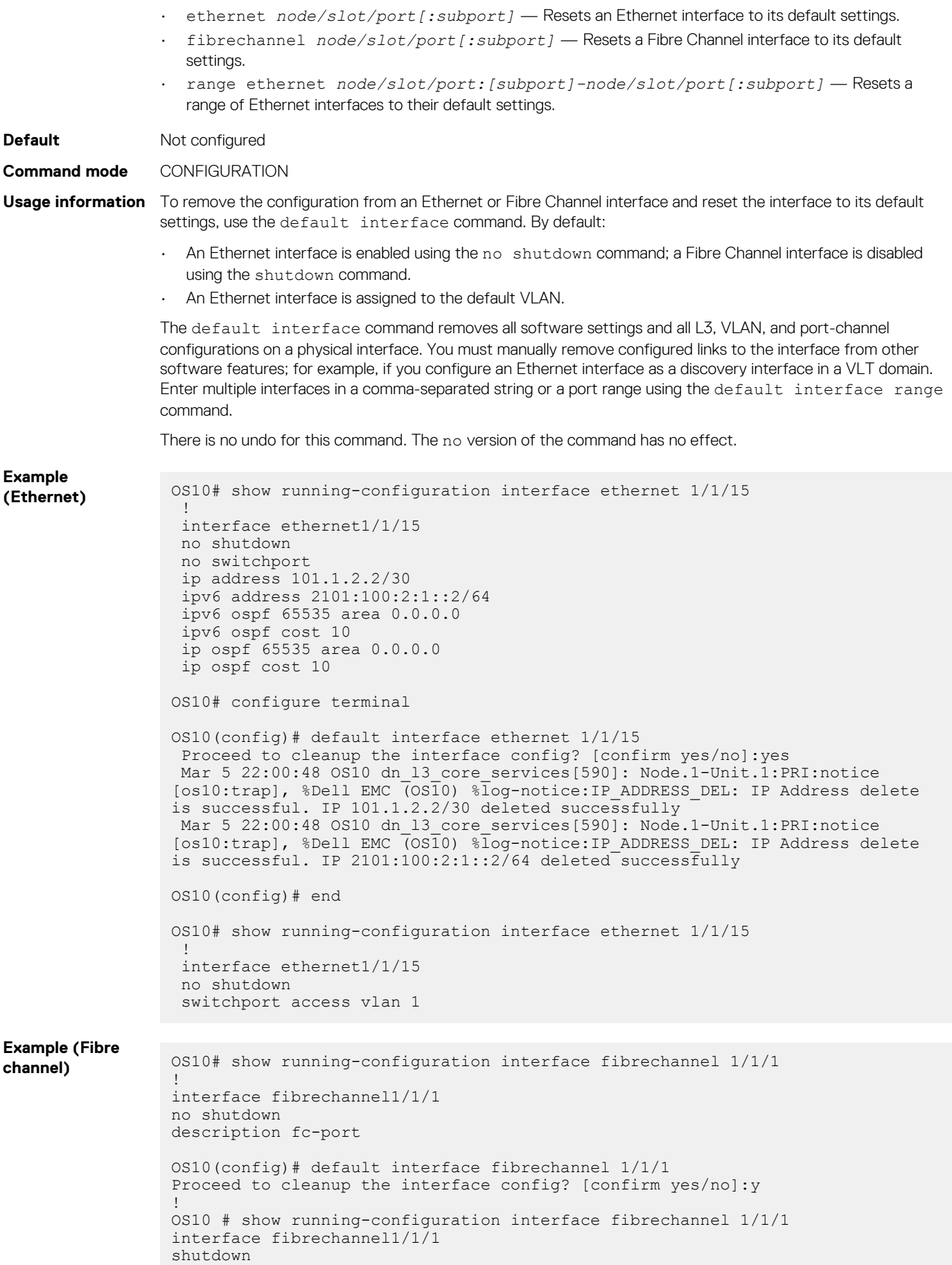

### **Example (Range**

```
of interfaces) OS10(config)# interface range ethernet 1/1/1-1/1/4
                   OS10(conf-range-eth1/1/1-1/1/4)# show configuration
                  !
                   interface ethernet1/1/1
                   no shutdown
                  no switchport
                   ip address 192.21.43.1/31
                   ipv6 address 2000:21:43::21:43:1/127
                  !
                   interface ethernet1/1/2
                   no shutdown
                   no switchport
                  !
                   interface ethernet1/1/3
                   no shutdown
                   no switchport
                   ip address 192.28.43.1/31
                   ipv6 address 2000:28:43::28:43:1/127
                  !
                   interface ethernet1/1/4
                   no shutdown
                   no switchport
                   ip address 192.41.43.1/31
                   ipv6 address 2000:41:43::41:43:1/127
                 OS10(conf-range-eth1/1/1-1/1/4)# exit
                 OS10(config)# default interface range ethernet 1/1/1,1/1/2-1/1/4
                 Proceed to cleanup interface range config? [confirm yes/no]:yes
                 Mar 5 22:21:12 OS10 dn 13 core services[590]: Node.1-Unit.1:PRI:notice
                 [os10:trap], %Dell EMC (OS10) %log-notice:IP_ADDRESS_DEL: IP Address delete 
                 is successful. IP 192.21.43.1/31 deleted successfully
                 Mar 5 22:21:12 OS10 dn 13 core services[590]: Node.1-Unit.1:PRI:notice
                 [os10:trap], %Dell EMC (OS10) %log-notice:IP_ADDRESS_DEL: IP Address delete 
                 is successful. IP 2000:21:43::21:43:1/127 deleted successfully
                 Mar 5 22:21:12 OS10 dn 13 core services[590]: Node.1-Unit.1:PRI:notice
                 [os10:trap], %Dell EMC (OS10) %log-notice:IP ADDRESS DEL: IP Address delete
                 is successful. IP 192.28.43.1/31 deleted successfully
                 Mar 5 22:21:12 OS10 dn l3 core services[590]: Node.1-Unit.1:PRI:notice
                 [os10:trap], %Dell EMC (OS10) %log-notice:IP ADDRESS DEL: IP Address delete
                 is successful. IP 2000:28:43::28:43:1/127 deleted successfully
                  Mar 5 22:21:12 OS10 dn 13 core services[590]: Node.1-Unit.1:PRI:notice
                 [os10:trap], %Dell EMC (OS10) %log-notice:IP ADDRESS DEL: IP Address delete
                 is successful. IP 192.41.43.1/31 deleted successfully
                  Mar 5 22:21:12 OS10 dn_l3_core_services[590]: Node.1-Unit.1:PRI:notice 
                 [os10:trap], %Dell EMC (OS10) %log-notice:IP ADDRESS DEL: IP Address delete
                 is successful. IP 2000:41:43::41:43:1/127 deleted successfully
                  Mar 5 22:21:12 OS10 dn ifm[602]: Node.1-Unit.1:PRI:notice [os10:trap],
                 %Dell EMC (OS10) %log-notice:IFM_OSTATE_UP: Interface operational state is 
                 up :vlan1
                 OS10(config)# interface range ethernet 1/1/1-1/1/4
                 OS10(conf-range-eth1/1/1-1/1/4)# show configuration
                  !
                   interface ethernet1/1/1
                   no shutdown
                   switchport access vlan 1
                  !
                   interface ethernet1/1/2
                   no shutdown
                   switchport access vlan 1
                  !
                   interface ethernet1/1/3
                   no shutdown
                   switchport access vlan 1
                  !
                   interface ethernet1/1/4
                   no shutdown
                   switchport access vlan 1
```

```
OS10(conf-range-eth1/1/1-1/1/4)#
```
**Supported releases** 10.4.0E(R1) or later

## **default vlan-id**

Reconfigures the VLAN ID of the default VLAN.

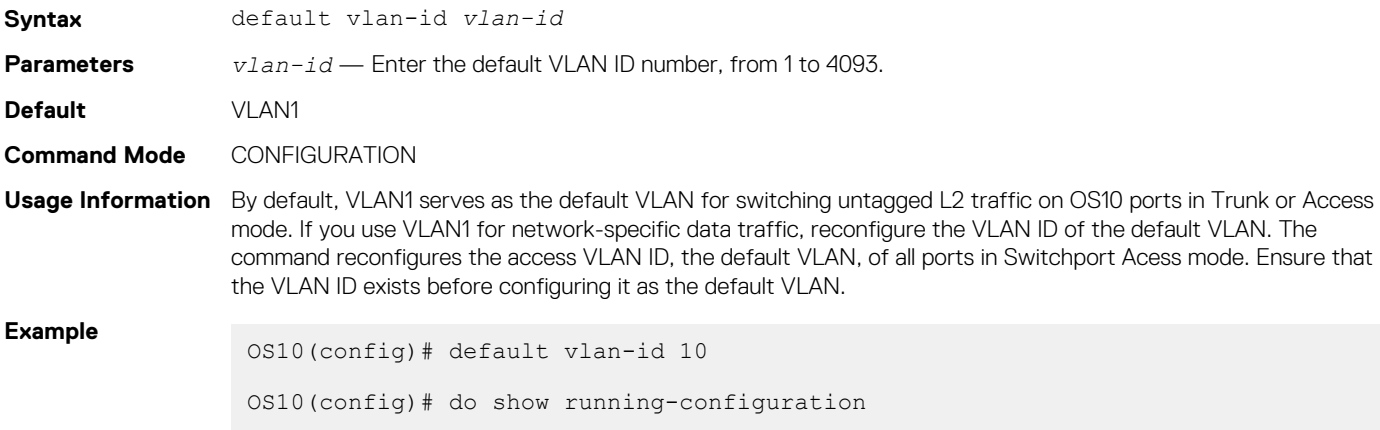

```
...
!
interface vlan1
no shutdown
!
interface vlan10
no shutdown
!
interface ethernet1/1/1
no shutdown
switchport access vlan 10
!
interface ethernet1/1/2
no shutdown
switchport access vlan 10
!
interface ethernet1/1/3
no shutdown
switchport access vlan 10
!
interface ethernet1/1/4
no shutdown
switchport access vlan 10
```
**Supported Releases**

10.4.0E(R1) or later

## **description (Interface)**

Configures a textual description of an interface.

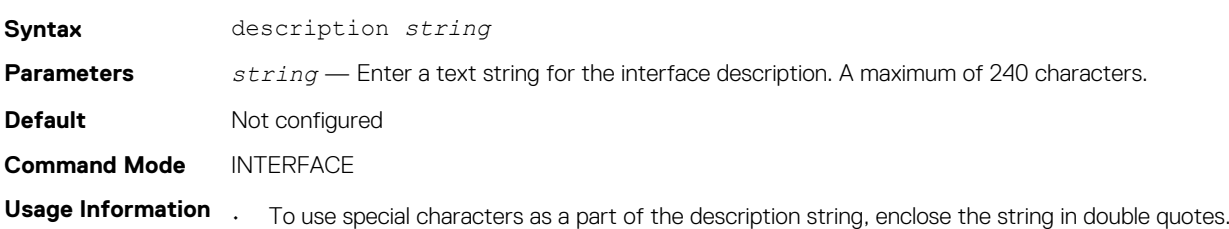

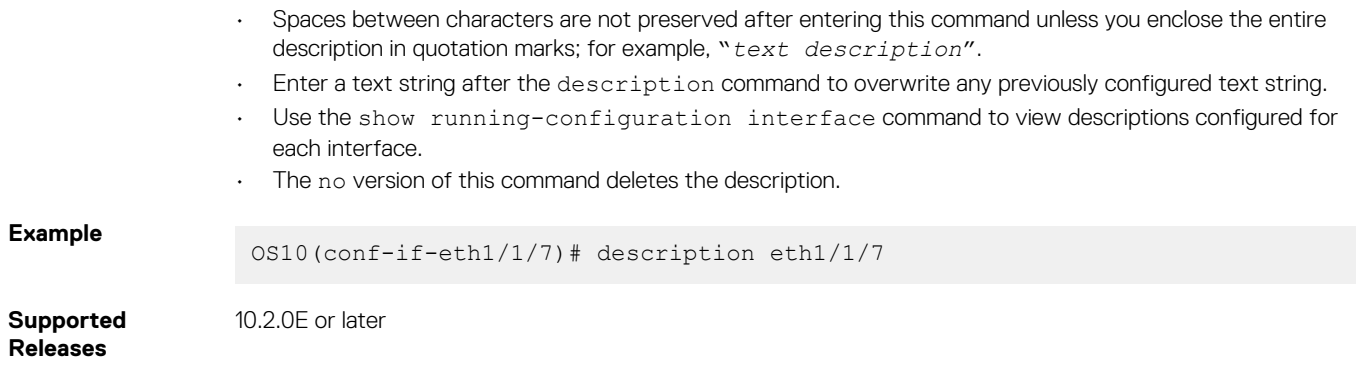

## **duplex**

Configures Duplex mode on the Management port.

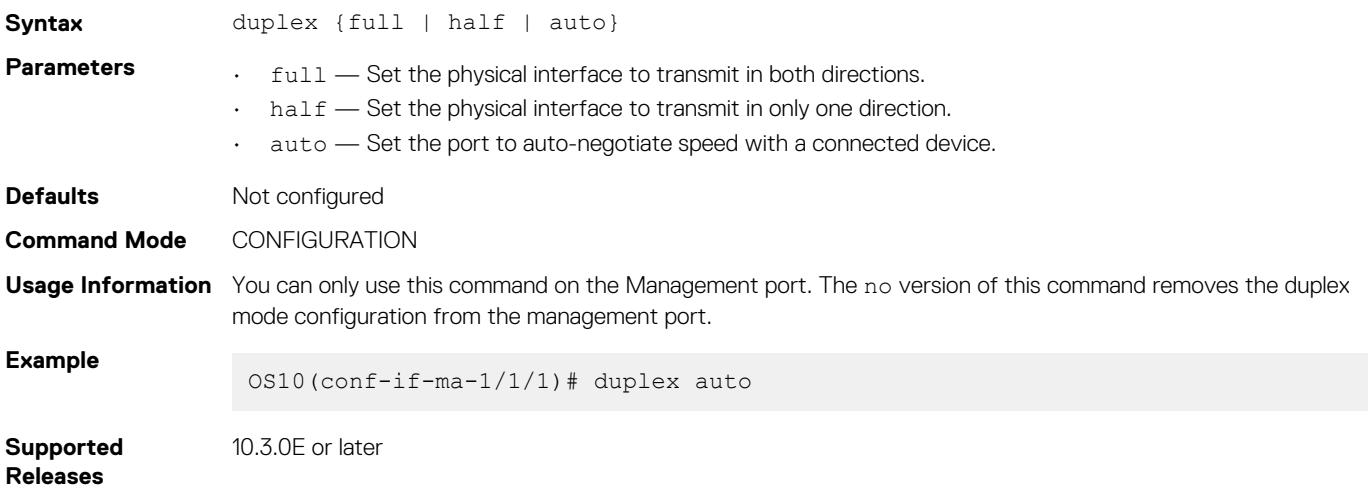

## **enable dom**

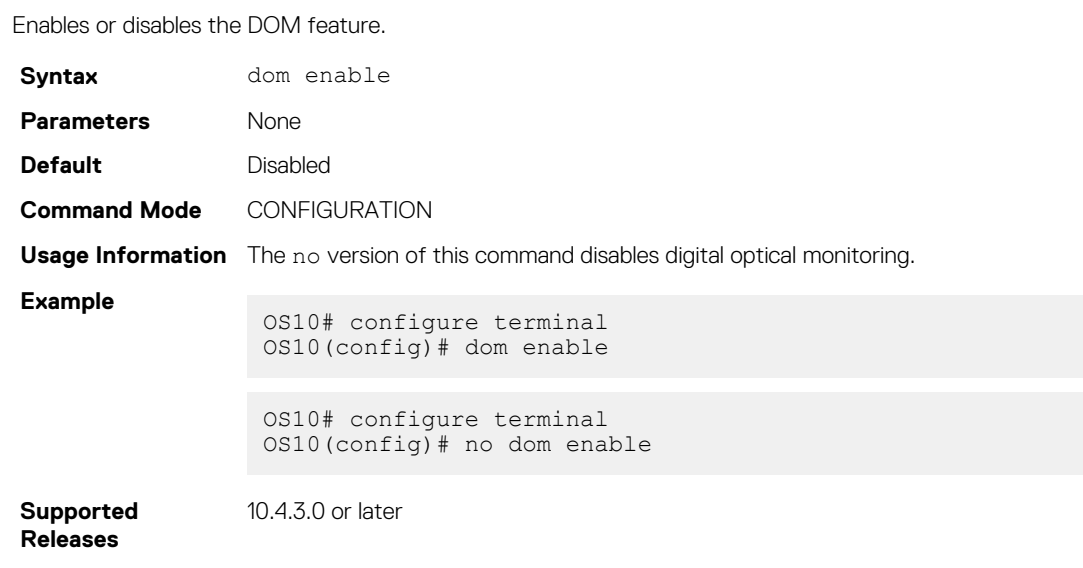

## **enable dom traps**

Enables DOM traps if the specified parameter crosses the defined threshold three times.

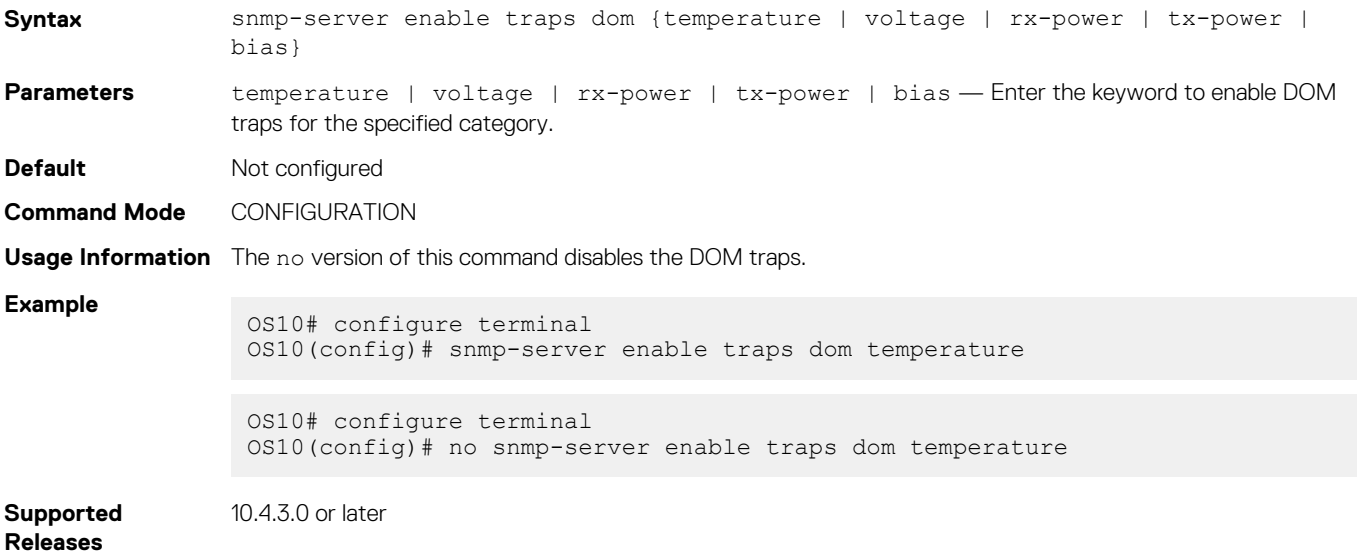

### **feature auto-breakout**

Enables front-panel Ethernet ports to automatically detect SFP media and autoconfigure breakout interfaces.

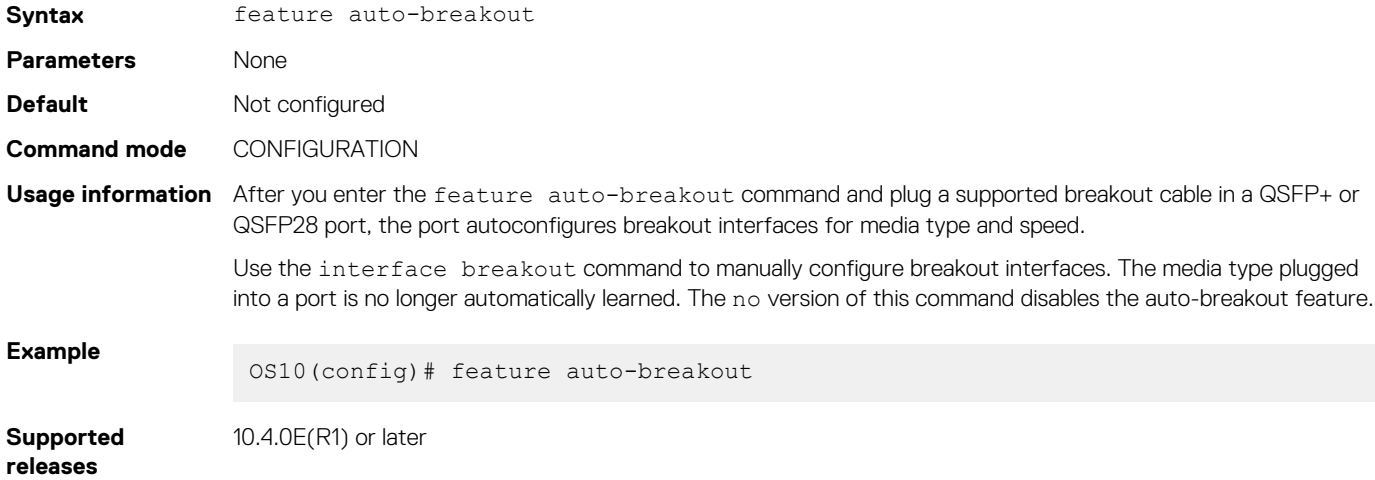

## **fec**

Configures Forward Error Correction on 25G, 50G, and 100G interfaces.

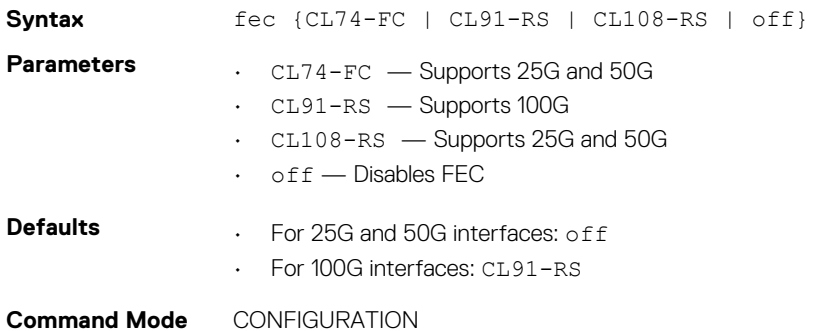

**Usage Information** The no version of this command resets the value to the default.

**Example**

```
OS10(config)# interface ethernet 1/1/41
OS10(conf-if-eth1/1/41)# fec CL91-RS
```
**Supported Releases**

10.3.0E or later

### **interface breakout**

Splits a front-panel Ethernet port into multiple breakout interfaces.

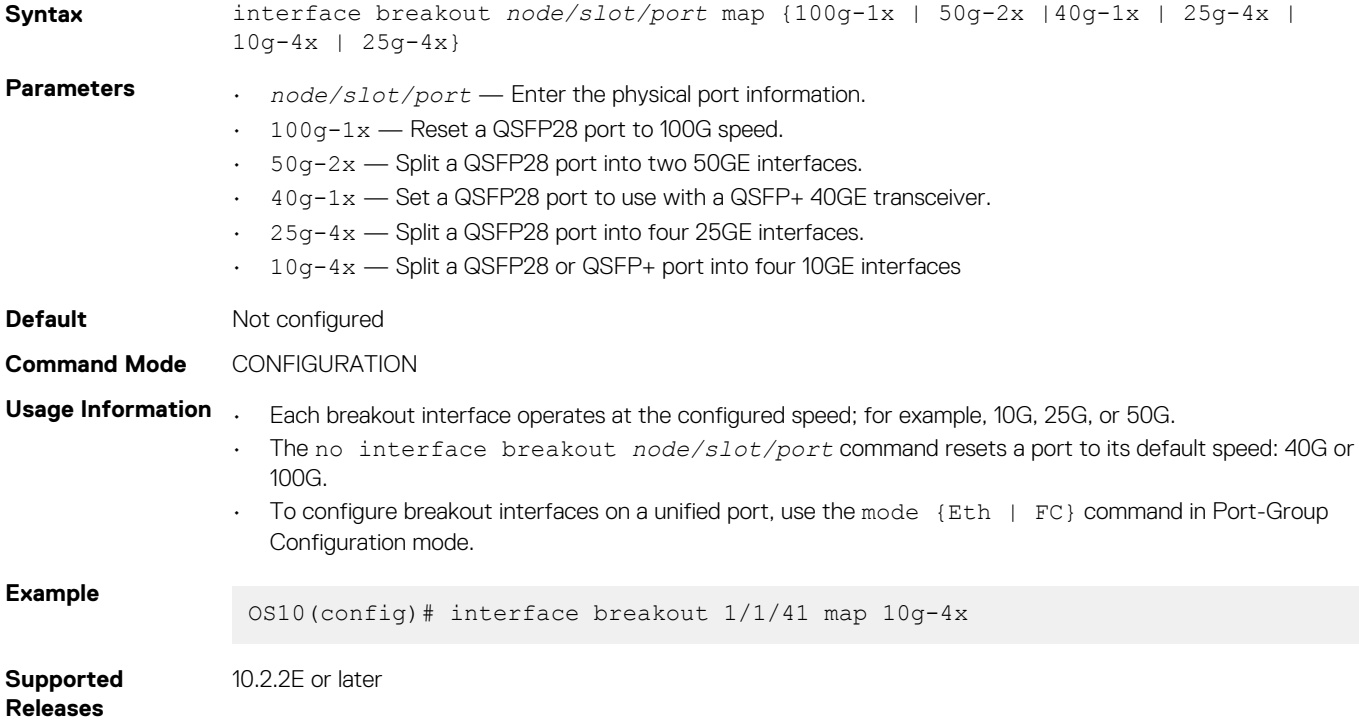

### **interface ethernet**

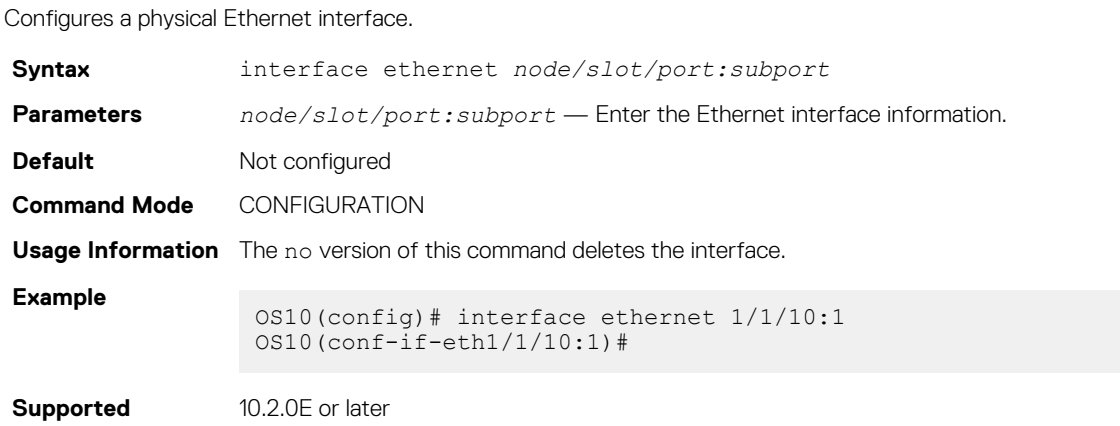

**Releases**

## **interface loopback**

Configures a Loopback interface.

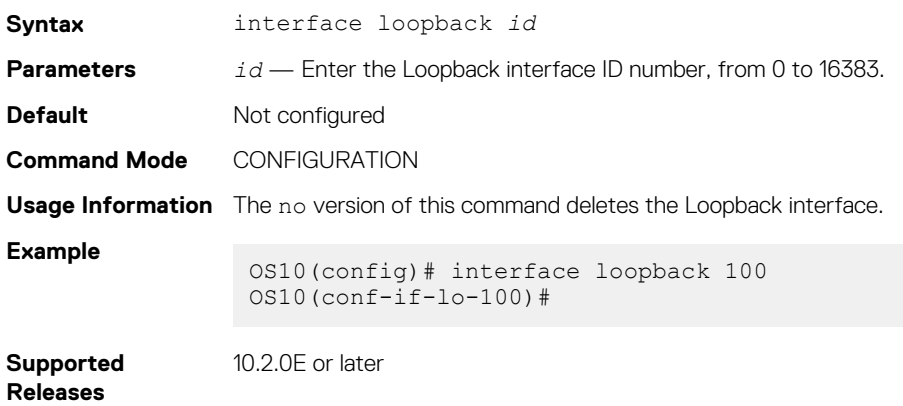

## **interface mgmt**

Configures the Management port.

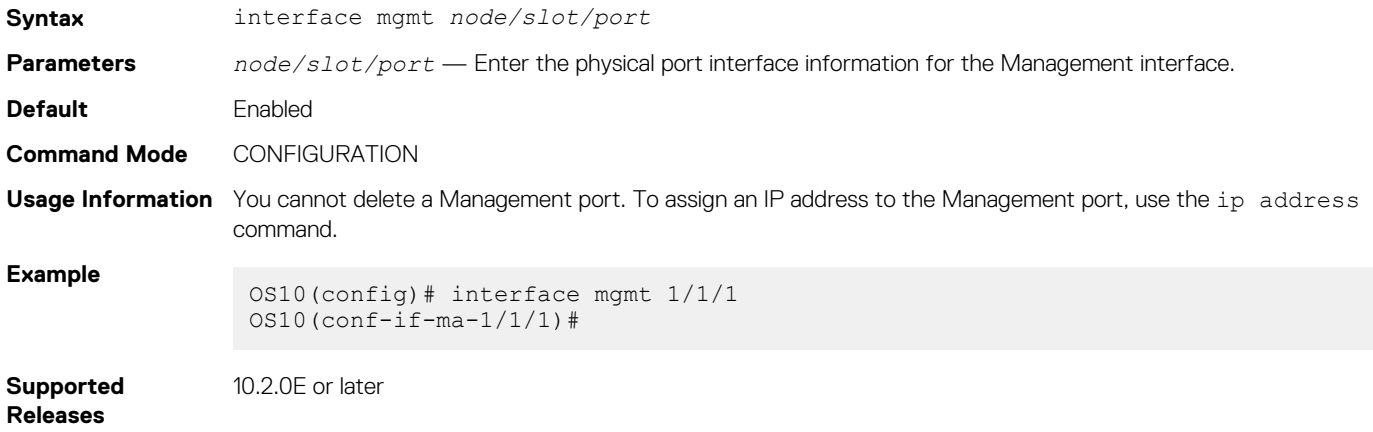

## **interface null**

Configures a null interface on the switch.

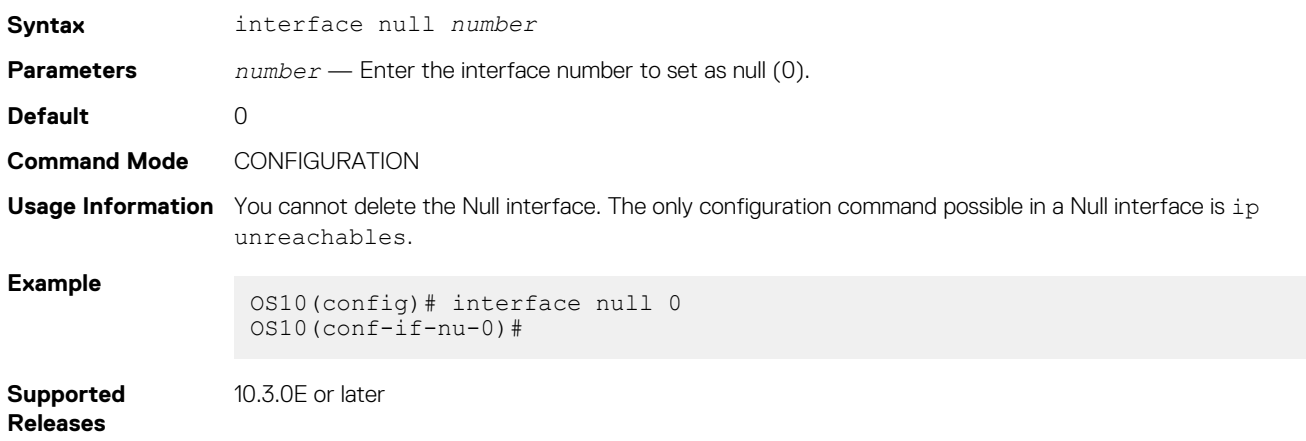

## **interface port-channel**

Creates a port-channel interface.

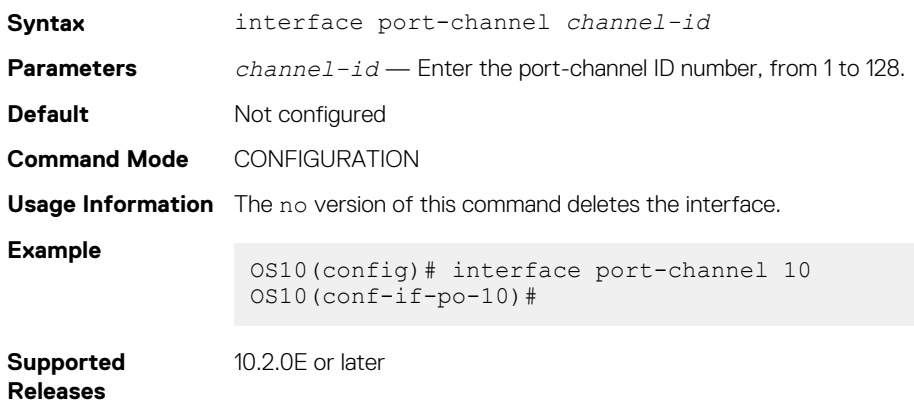

## **interface range**

Configures a range of Ethernet, port-channel, or VLAN interfaces for bulk configuration.

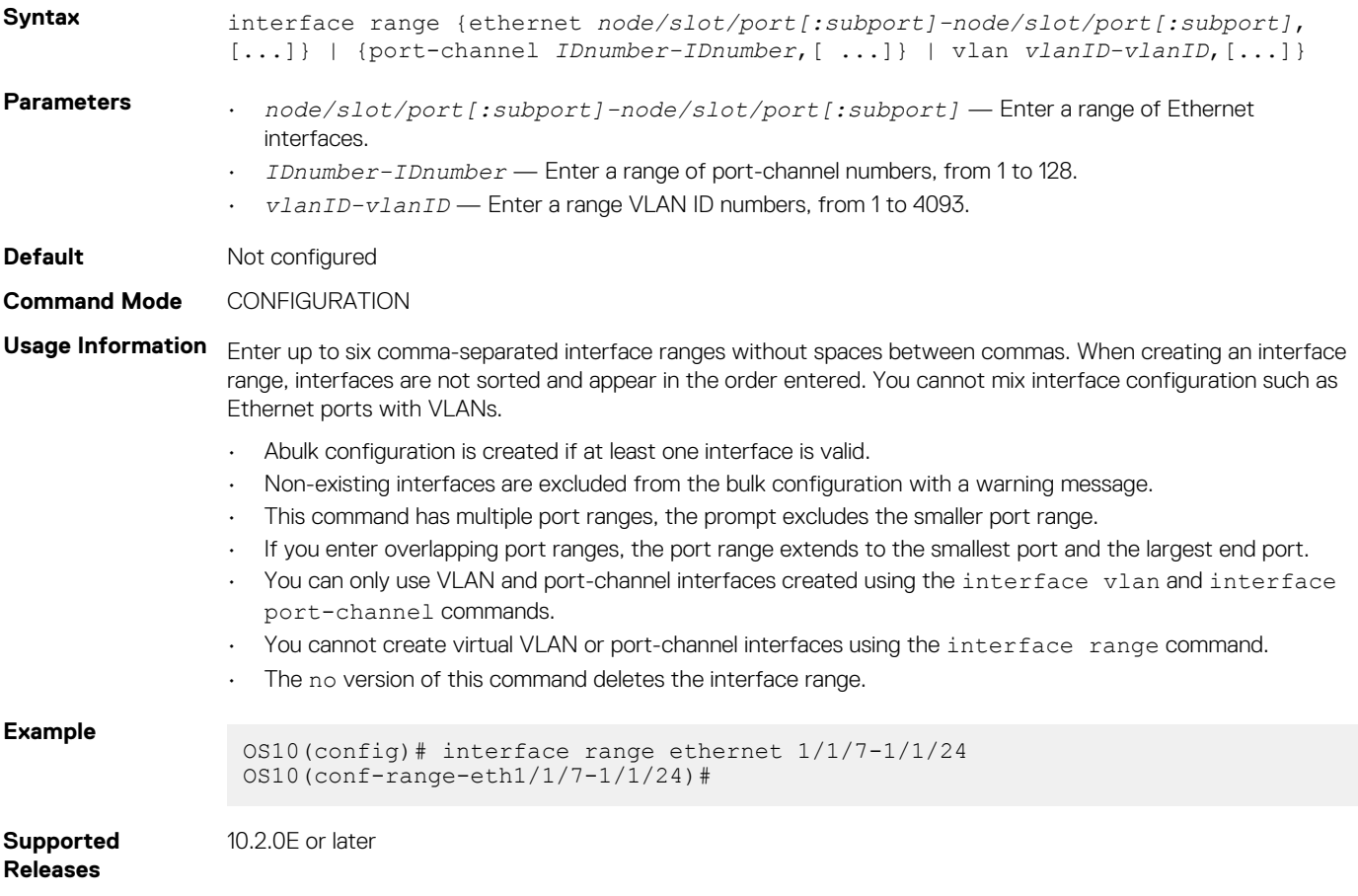

## **interface vlan**

Creates a VLAN interface.

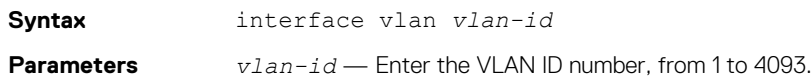

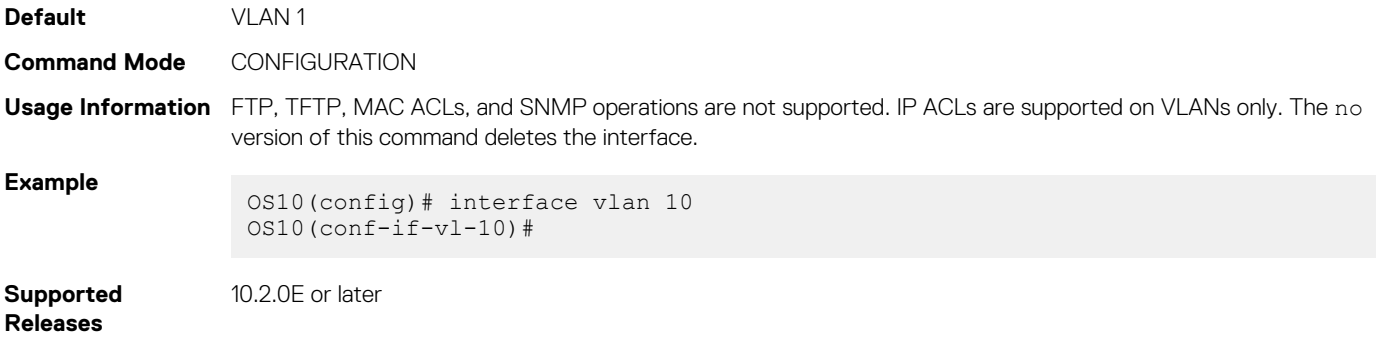

## **link-bundle-utilization**

Configures link-bundle utilization.

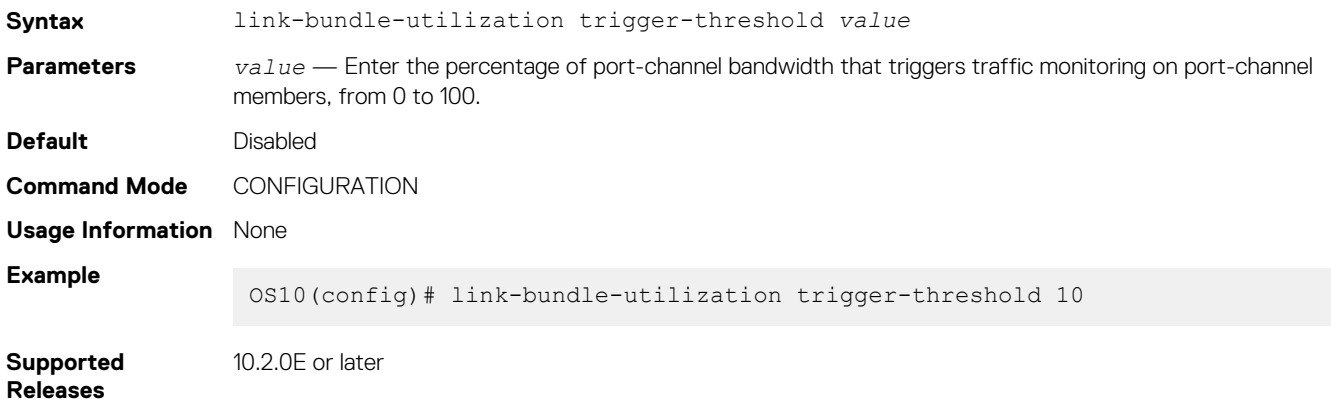

## **mode**

Configures a front-panel unified port group to operate in Fibre Channel or Ethernet mode, or a QSFP28-DD or QSFP28 port group to operate in Ethernet mode, with the specified speed on activated interfaces.

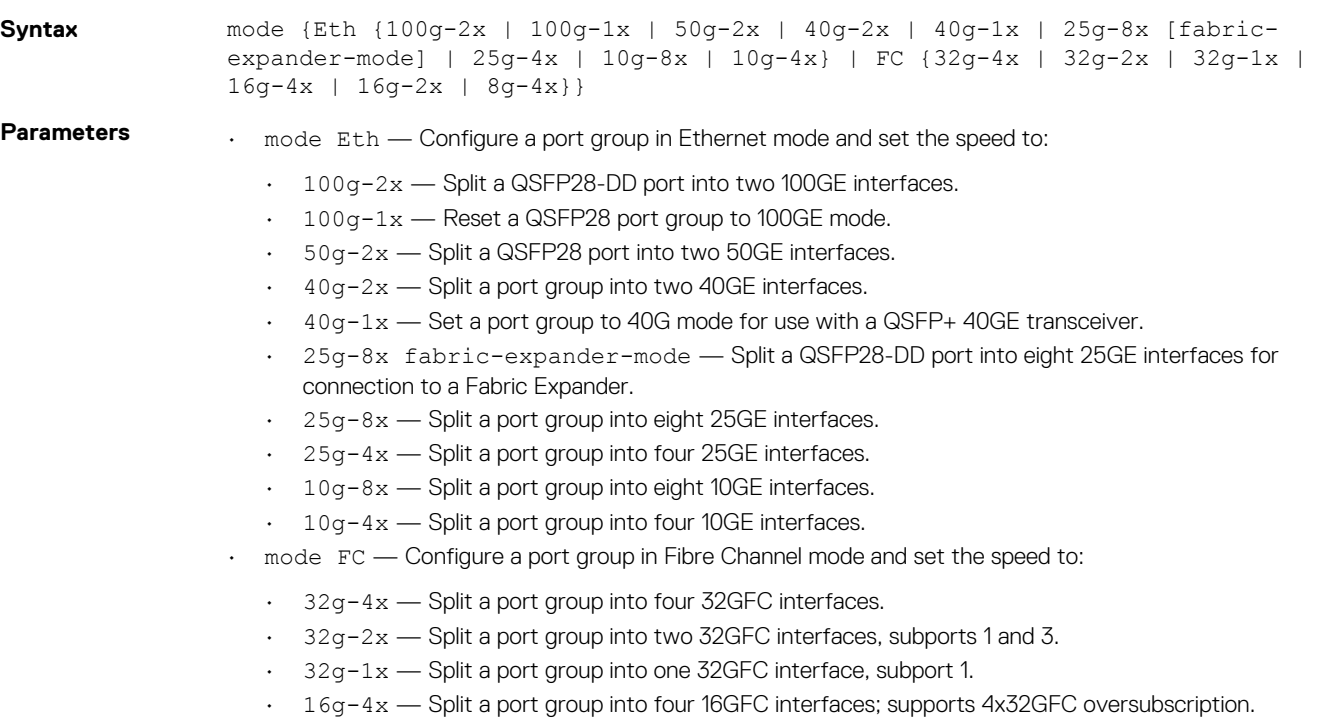

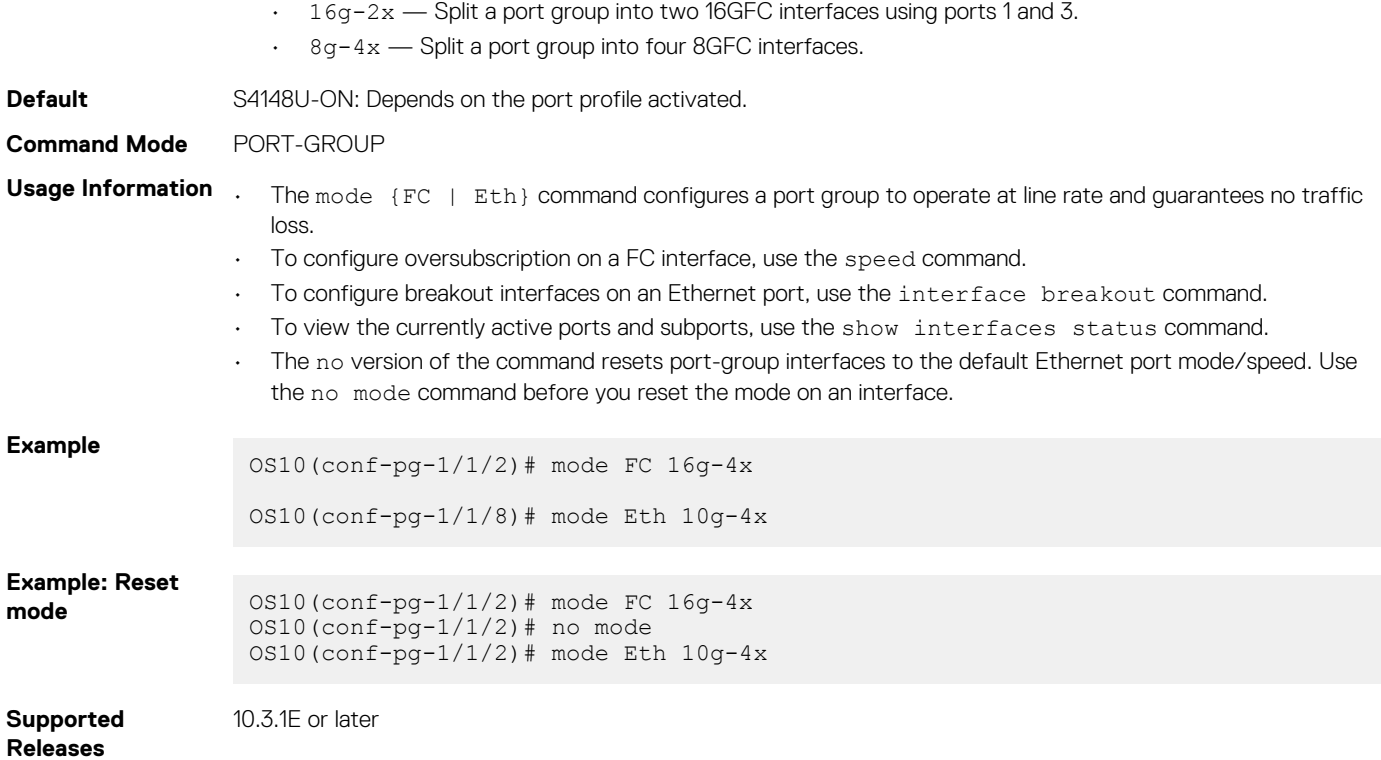

## **mode l3**

Enables L3 routing on a VLAN after you configure the VLAN scale profile.

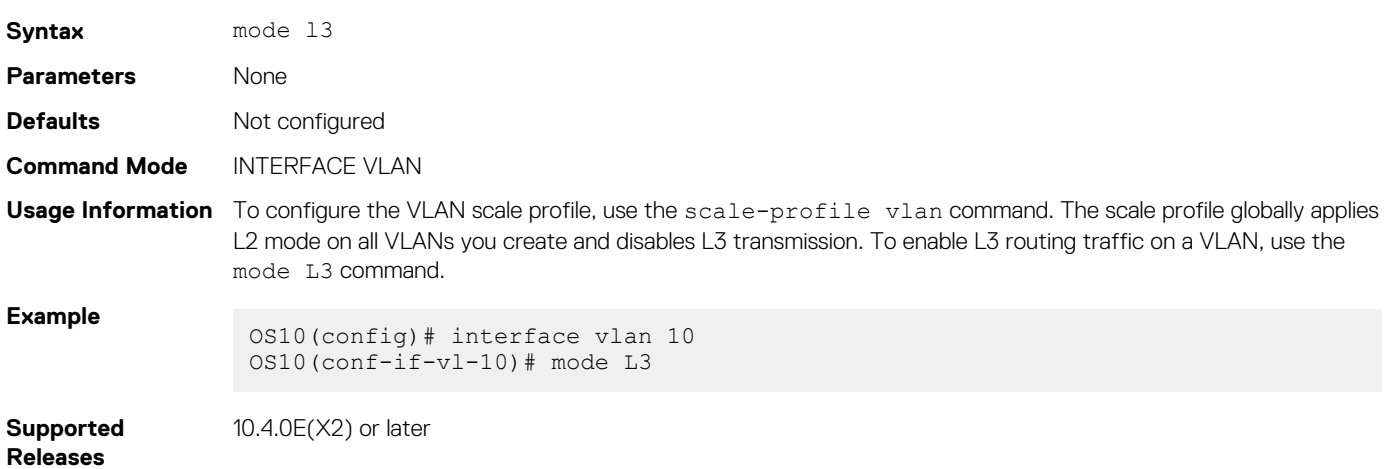

### **mtu**

Sets the link maximum transmission unit (MTU) frame size for an Ethernet L2 or L3 interface.

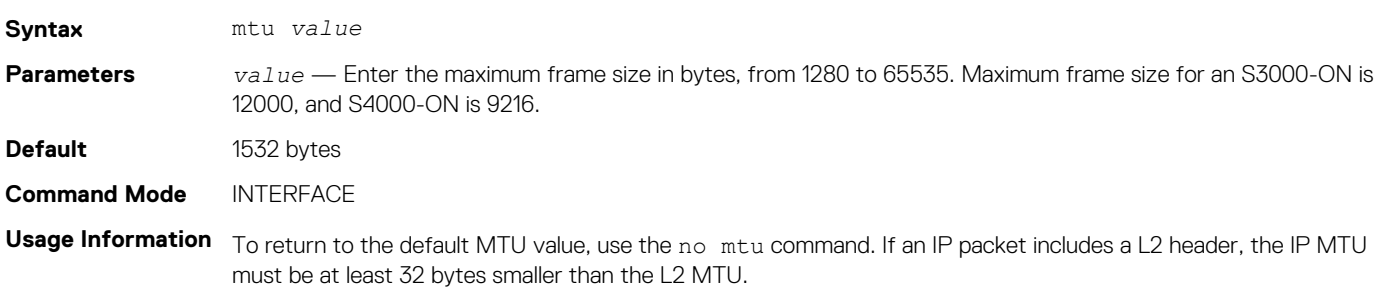

- Port-channels
	- All members must have the same link MTU value and the same IP MTU value.
	- The port channel link MTU and IP MTU must be less than or equal to the link MTU and IP MTU values you configure on the channel members. For example, if the members have a link MTU of 2100 and an IP MTU 2000, the port channel's MTU values cannot be higher than 2100 for link MTU or 2000 bytes for IP MTU.
- **VLANS**

### **NOTE: You must configure the MTU on VLAN members first before you configure the VLAN MTU.**

- All members of a VLAN must have the same MTU value.
- Tagged members must have a link MTU 4 bytes higher than untagged members to account for the packet tag.
- Ensure that the MTU of VLAN members is greater than or equal to the VLAN MTU. If you configure the MTU on VLAN members after you configure the VLAN MTU, the VLAN MTU may not be updated. OS10 selects the lowest MTU value configured on the VLAN or VLAN members to be the VLAN MTU.

For example, the VLAN contains tagged members with Link MTU of 1522 and IP MTU of 1500 and untagged members with Link MTU of 1518 and IP MTU of 1500. The VLAN's Link MTU cannot be higher than 1518 bytes and its IP MTU cannot be higher than 1500 bytes.

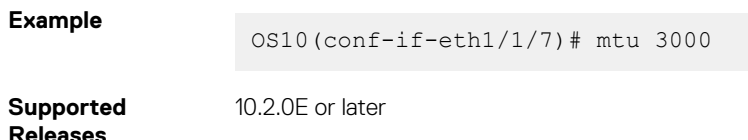

### **negotiation**

Configures a negotiation mode on an interface.

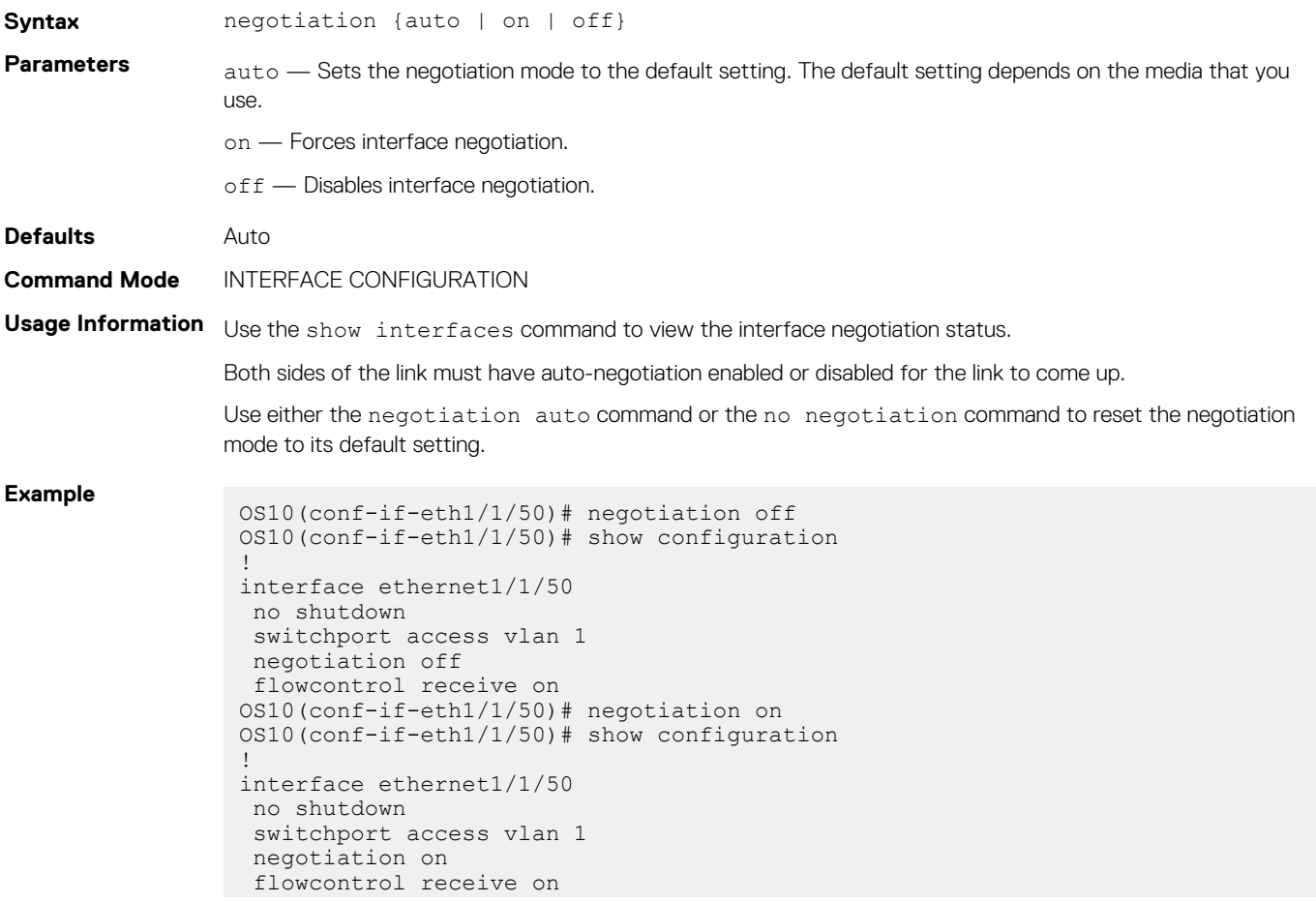

```
OS10(conf-if-eth1/1/50)# negotiation auto
OS10(conf-if-eth1/1/50)# show configuration
!
interface ethernet1/1/50
 no shutdown
  switchport access vlan 1
  flowcontrol receive on
OS10(conf-if-eth1/1/50)# 
OS10(conf-if-eth1/1/50)# negotiation on
OS10(conf-if-eth1/1/50)# show configuration
!
interface ethernet1/1/50
 no shutdown
  switchport access vlan 1
  negotiation on
  flowcontrol receive on
OS10(conf-if-eth1/1/50)# no negotiation 
OS10(conf-if-eth1/1/50)# show configuration
!
interface ethernet1/1/50
 no shutdown
  switchport access vlan 1
  flowcontrol receive on
OS10(conf-if-eth1/1/50)# do show interface ethernet 1/1/50Ethernet 1/1/50 is up, line protocol is up
Hardware is Eth, address is e4:f0:04:3e:2d:86
     Current address is e4:f0:04:3e:2d:86
Pluggable media present, QSFP28 type is QSFP28 100GBASE-CR4-2.0M
     Wavelength is 64
     Receive power reading is not available
Interface index is 112
Internet address is not set
Mode of IPv4 Address Assignment: not set
Interface IPv6 oper status: Disabled
MTU 1532 bytes, IP MTU 1500 bytes
LineSpeed 100G, Auto-Negotiation on
```
**Supported Releases**

10.2.0E or later

### **port mode Eth**

Configures a Z9264F-ON QSFP28 port group to operate in Ethernet mode, with the specified speed on activated interfaces.

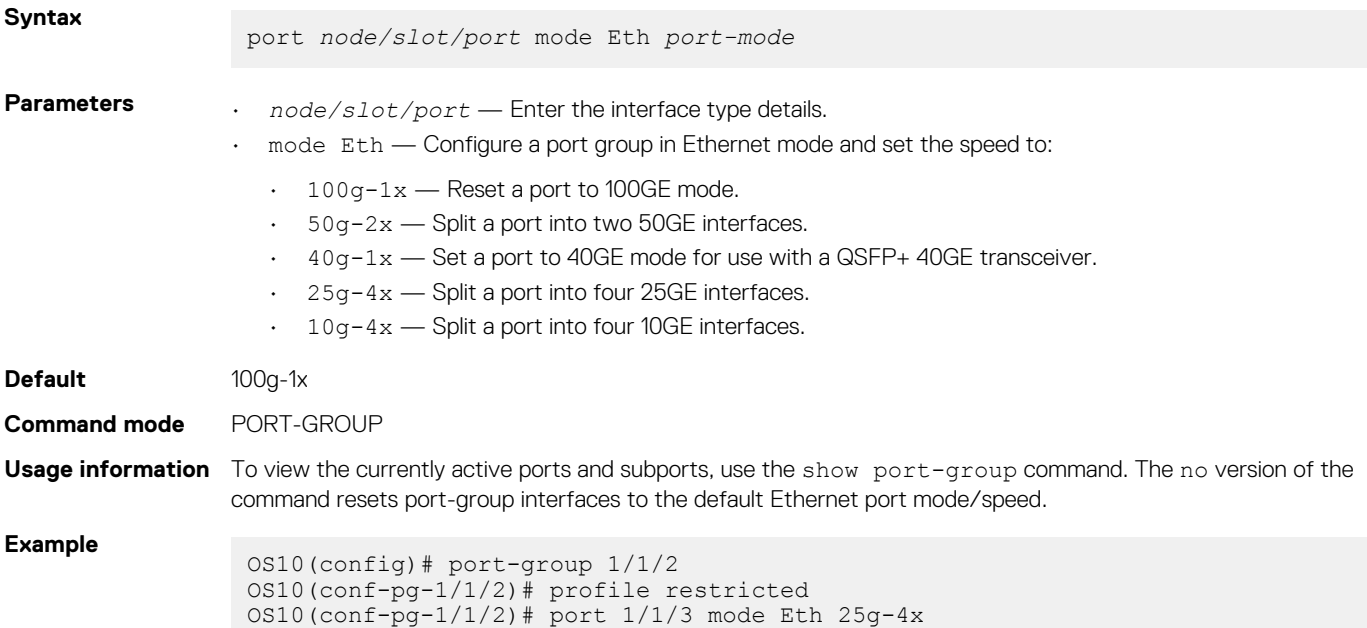

```
OS10(conf-pg-1/1/2)# exit
OS10(config)# interface ethernet 1/1/3:2
OS10(conf-if-eth1/1/3:2)#
```
**Supported releases**

10.4.3.0 or later

## **port-group**

Configures a group of front-panel unified ports, or a double-density QSFP28 (QSFP28-DD) or single-density QSFP28 port group.

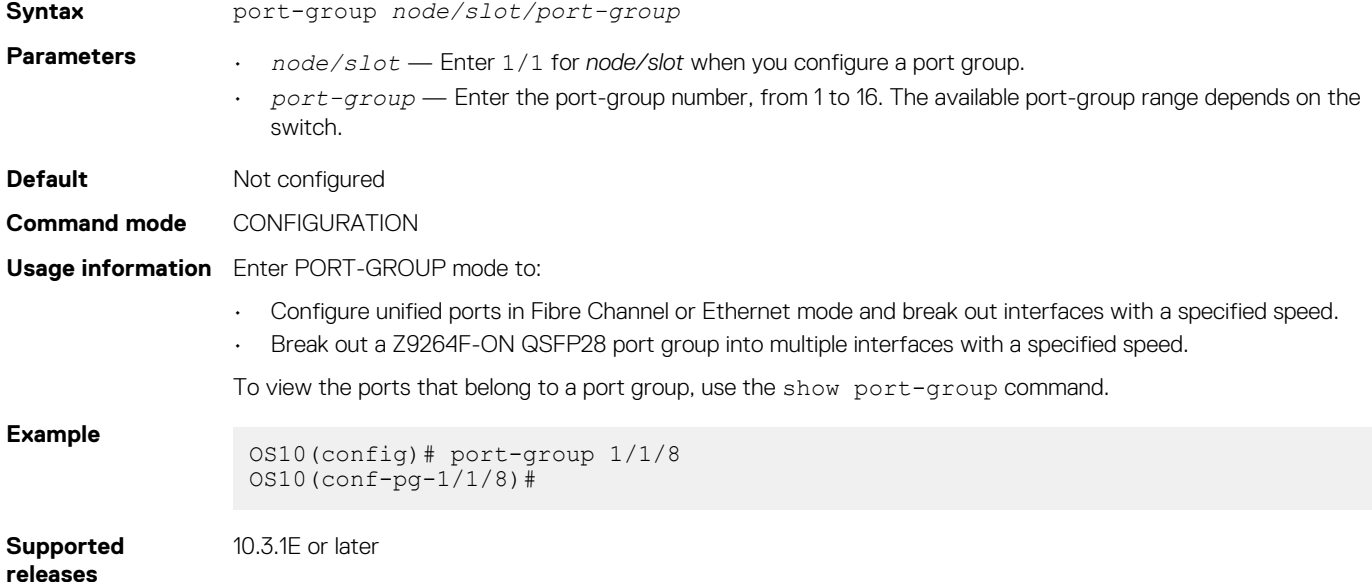

## **profile**

Configures breakout interfaces on a Z9264F-ON switch.

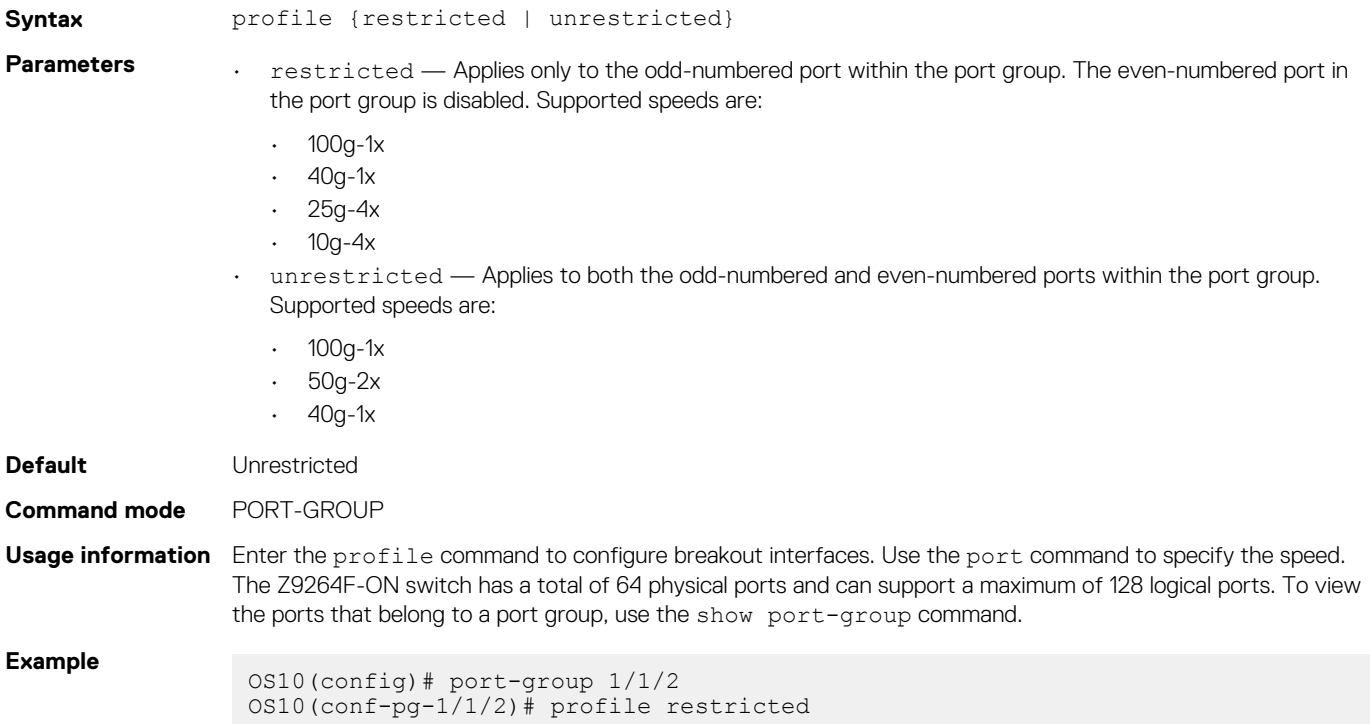

## **scale-profile vlan**

Configures the L2 VLAN scale profile on a switch.

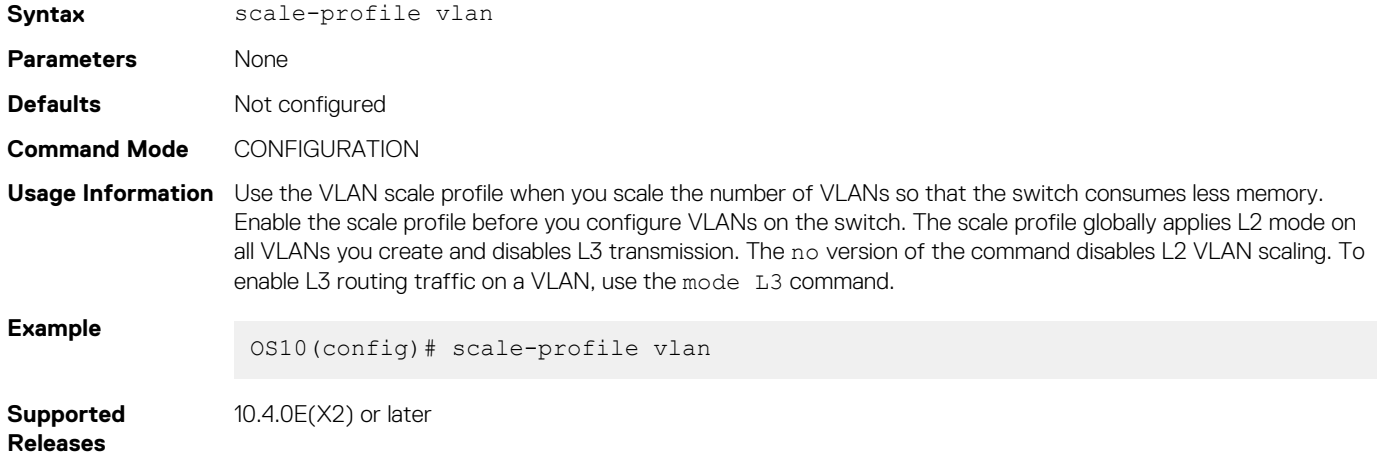

## **show interface**

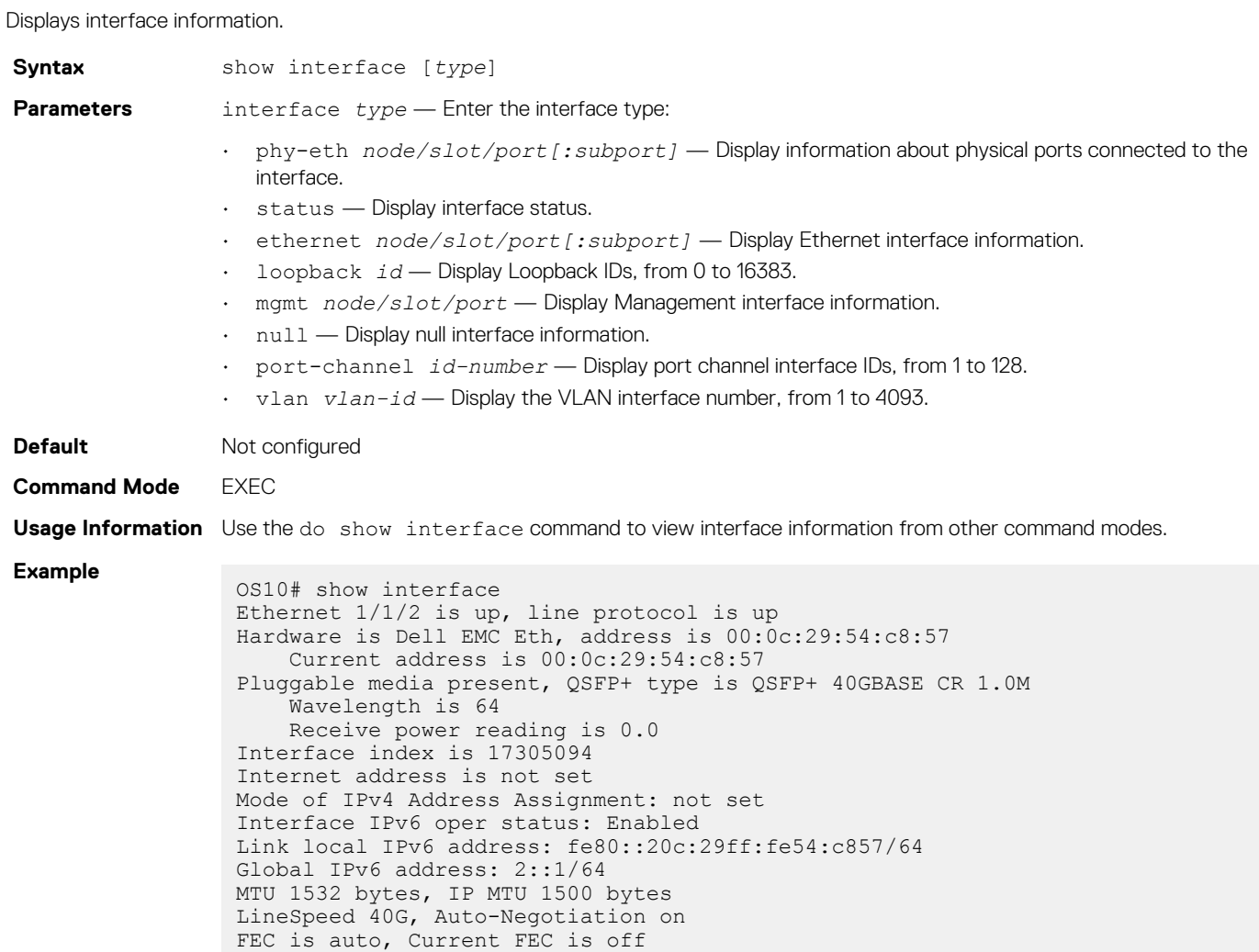

```
Flowcontrol rx off tx off
                 ARP type: ARPA, ARP Timeout: 60
                Last clearing of "show interface" counters: 00:40:14
                 Queuing strategy: fifo
                 Input statistics:
                       0 packets, 0 octets
                       0 64-byte pkts, 0 over 64-byte pkts, 0 over 127-byte pkts
                       0 over 255-byte pkts, 0 over 511-byte pkts, 0 over 1023-byte pkts
                       0 Multicasts, 0 Broadcasts, 0 Unicasts
                  0 runts, 0 giants, 0 throttles
                  0 CRC, 0 overrun, 0 discarded
                 Output statistics:
                      0 packets, 0 octets
                  0 64-byte pkts, 0 over 64-byte pkts, 0 over 127-byte pkts
                  0 over 255-byte pkts, 0 over 511-byte pkts, 0 over 1023-byte pkts
                       0 Multicasts, 0 Broadcasts, 0 Unicasts
                       0 throttles, 0 discarded, 0 Collisions, 0 wreddrops
                Rate Info(interval 299 seconds):
                       Input 0 Mbits/sec, 0 packets/sec, 0% of line rate
                      Output 0 Mbits/sec, 0 packets/sec, 0% of line rate
                 Time since last interface status change: 3 weeks 1 day 20:30:38
                 -more--
Example (port 
channel) OS10# show interface port-channel 1
                Port-channel 1 is up, line protocol is down
                Address is 90:b1:1c:f4:a5:8c, Current address is 90:b1:1c:f4:a5:8c
                Interface index is 85886081
                Internet address is not set
                Mode of IPv4 Address Assignment: not set
                MTU 1532 bytes
                LineSpeed 0
                Minimum number of links to bring Port-channel up is 1
                Maximum active members that are allowed in the portchannel is 5
                Members in this channel:
                ARP type: ARPA, ARP Timeout: 60
                OS10# show interface port-channel summary
                LAG Mode Status Uptime Ports
                 22 L2 up 20:38:08 Eth 1/1/10 (Up)
                                    Eth 1/1/11 (Down)
                                   Eth 1/1/12 (Inact)
                 23 L2 up 20:34:32 Eth 1/1/20 (Up)
                                   Eth 1/1/21 (Up)
                                    Eth 1/1/22 (Up)
Example (VLAN)
                OS10# show interface vlan 20
                Vlan 20 is up, line protocol is down
                vlan name: vlanname20
                Address is 0c:9b:1d:68:89:6a, Current address is 0c:9b:1d:68:89:6a
                Interface index is 60
                 Internet address is not set
                Mode of IPv4 Address Assignment: not set
                Interface IPv6 oper status: Enabled
                MTU 1532 bytes, IP MTU 1500 bytes
                LineSpeed 0
                ARP type: ARPA, ARP Timeout: 60
                Last clearing of "show interface" counters: 00:05:14
                 Queuing strategy: fifo
                 Input statistics:
                      0 packets, 0 octets
                 Output statistics:
                      0 packets, 0 octets
                 Time since last interface status change: 00:05:15
Supported 
Releases
               10.2.0E or later
```
# **show interface transceiver "Tunable wavelength"**

Display the configured wavelength value of the optical interface.

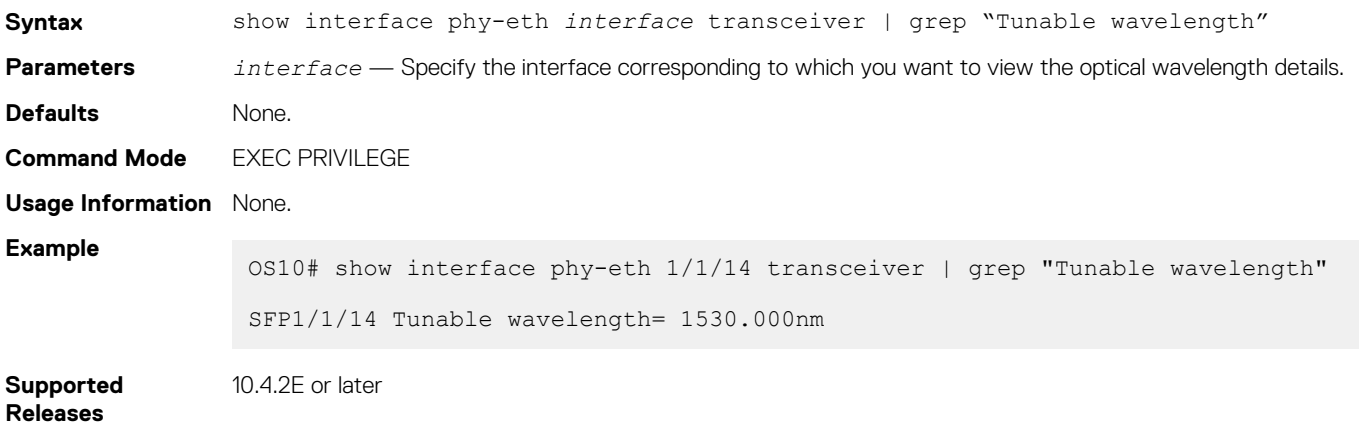

## **show inventory media**

Displays installed media in switch ports.

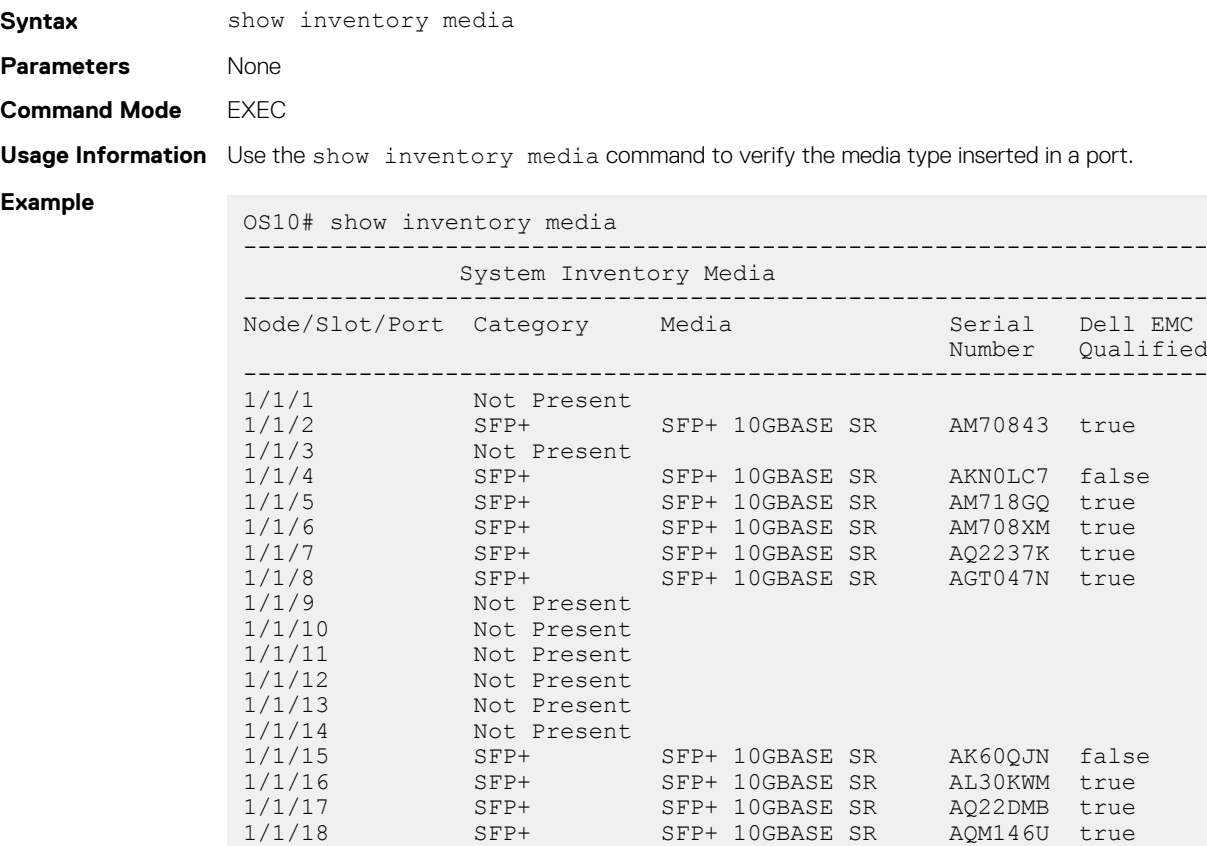

**Supported Releases**

10.2.0E or later

...

## **show link-bundle-utilization**

Displays information about the link-bundle utilization.

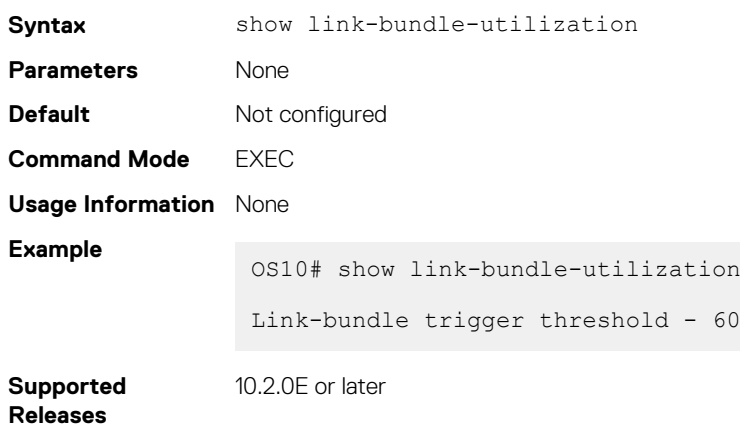

## **show port-channel summary**

Displays port-channel summary information.

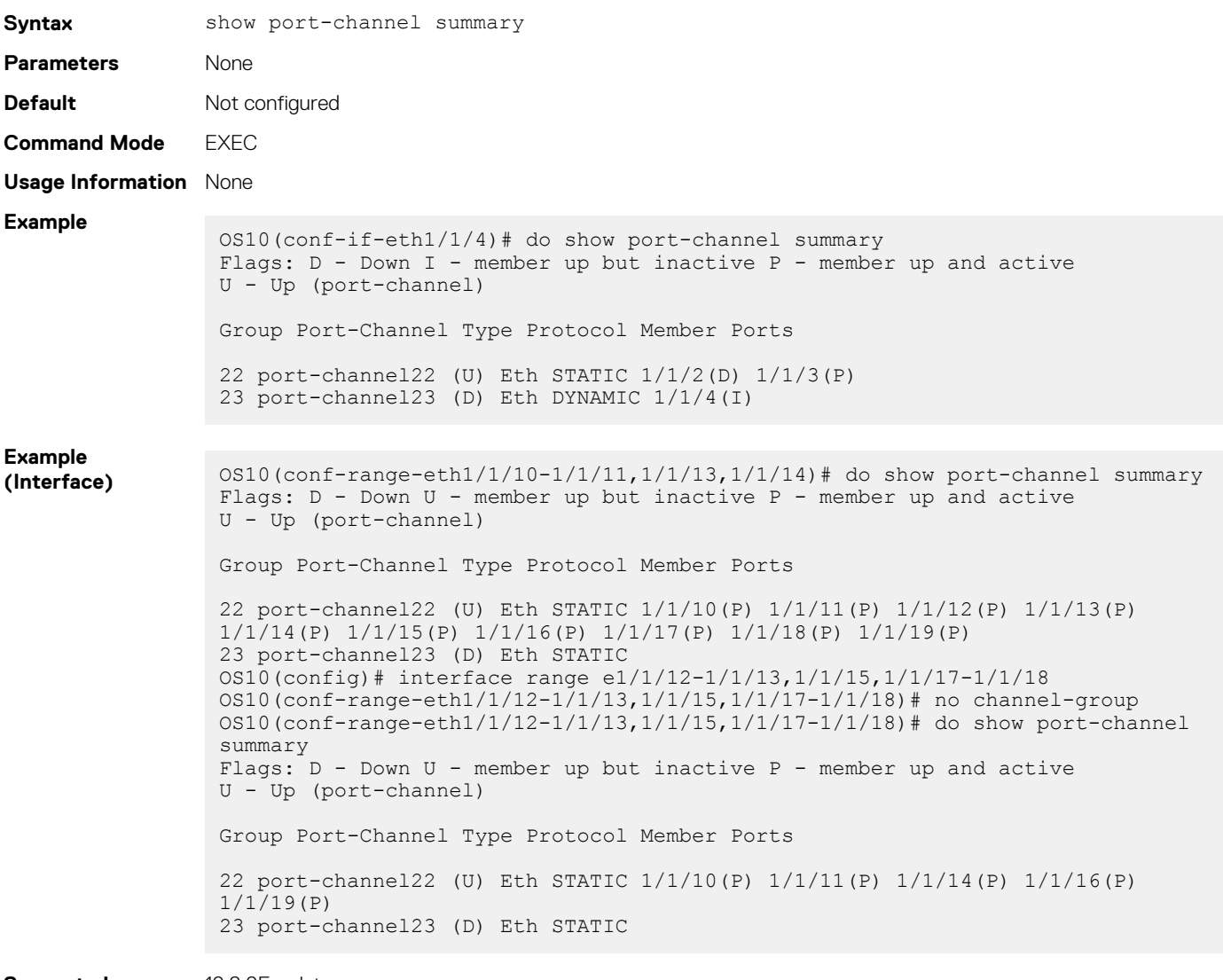

#### **Supported Releases**

## **show port-group**

Displays the current port-group configuration on a switch.

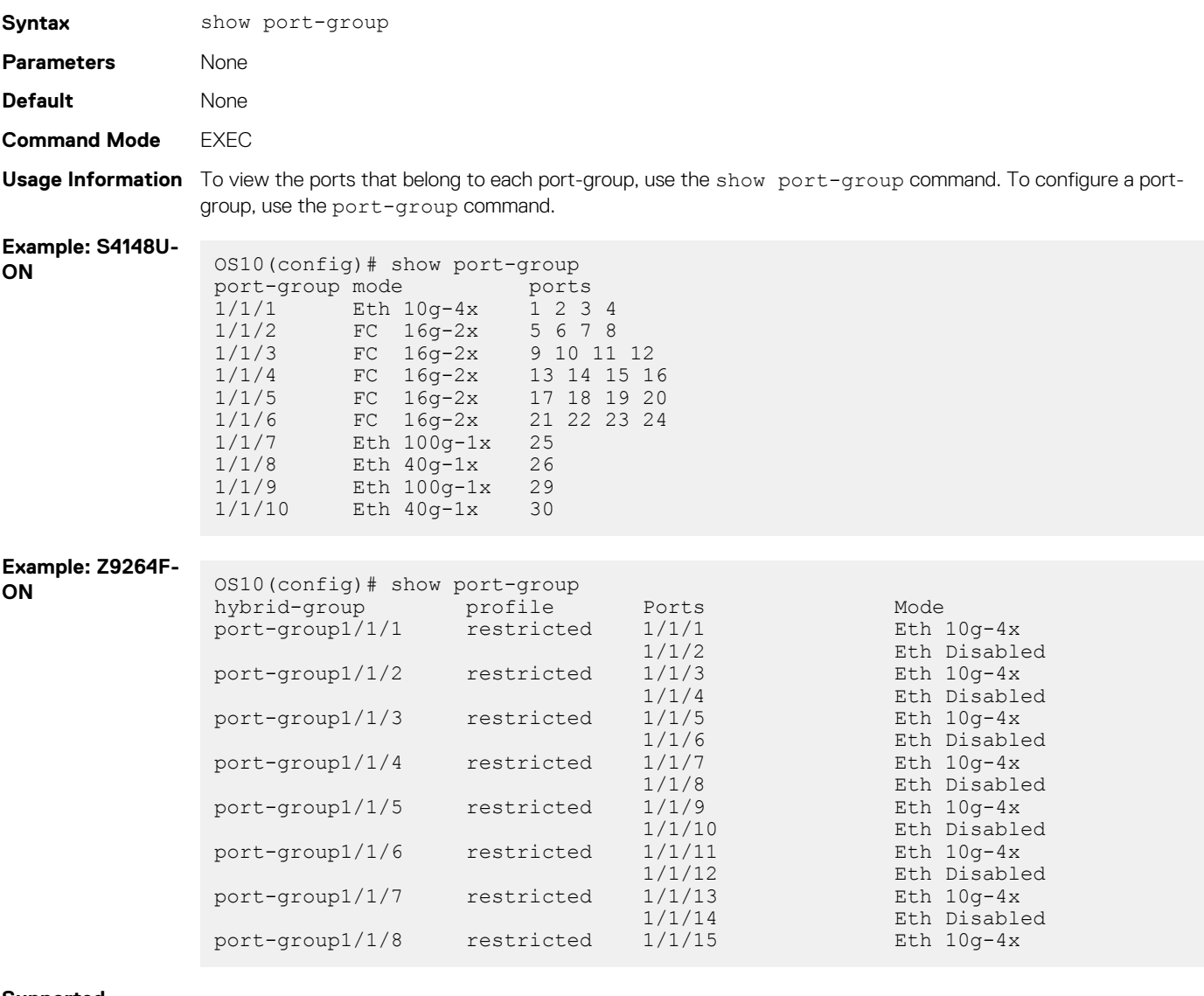

**Supported Releases**

• 10.3.1E or later

• 10.4.3.0 or later—Z9264F-ON platform support added

## **show switch-port-profile**

Displays the current and default port profile on a switch.

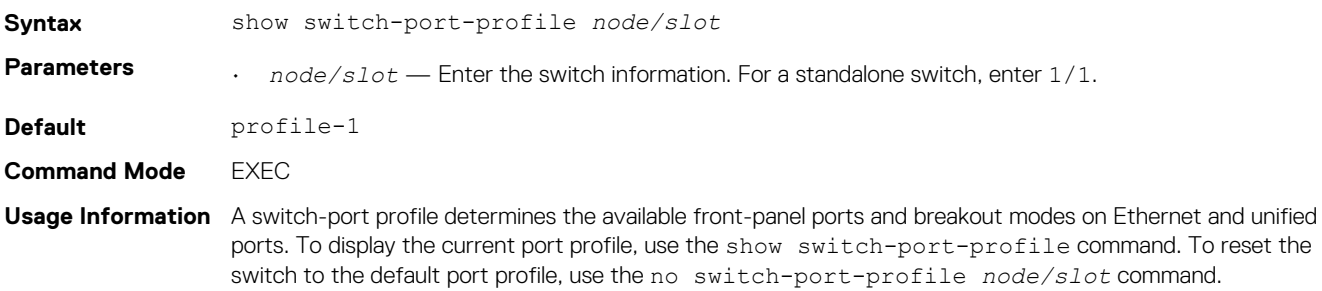

### **Example**

OS10(config)# show switch-port-profile 1/1

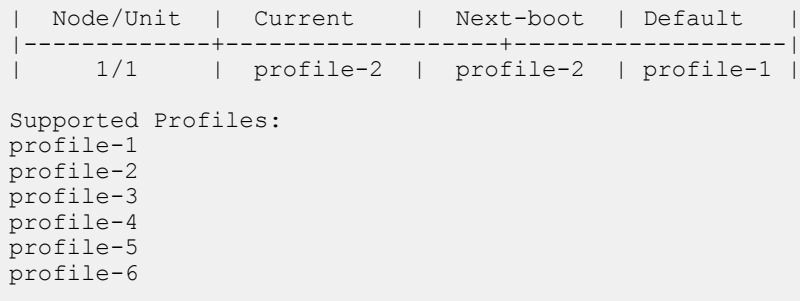

**Supported Releases**

10.3.1E or later

### **show system**

Displays the status of the DOM feature, whether it is enabled or disabled.

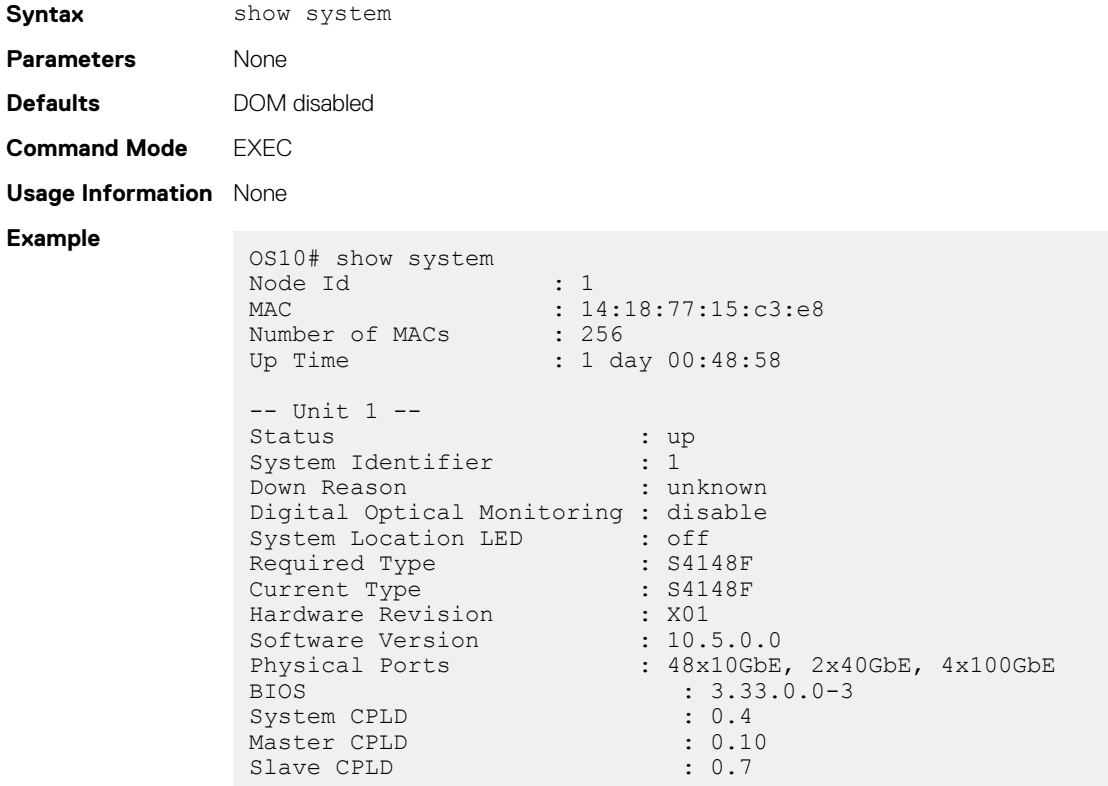

**Supported Releases**

10.4.3.0 or later

### **show vlan**

Displays the current VLAN configuration.

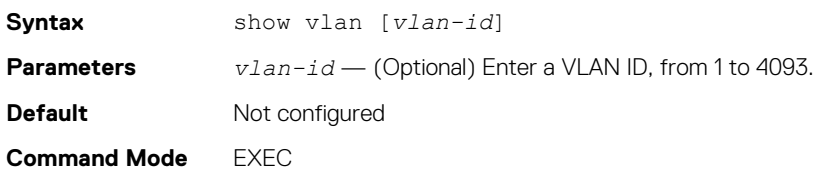

#### **Usage Information** None

```
Example
                 OS10# show vlan
                  Codes: * - Default VLAN, M - Management VLAN, R - Remote Port Mirroring VLANs
                  Q: A - Access (Untagged), T - Tagged
                  NUM Status Description Q Ports
                 1 down
Supported 
                10.2.0E or later
```
**Releases**

### **shutdown**

Disables an interface.

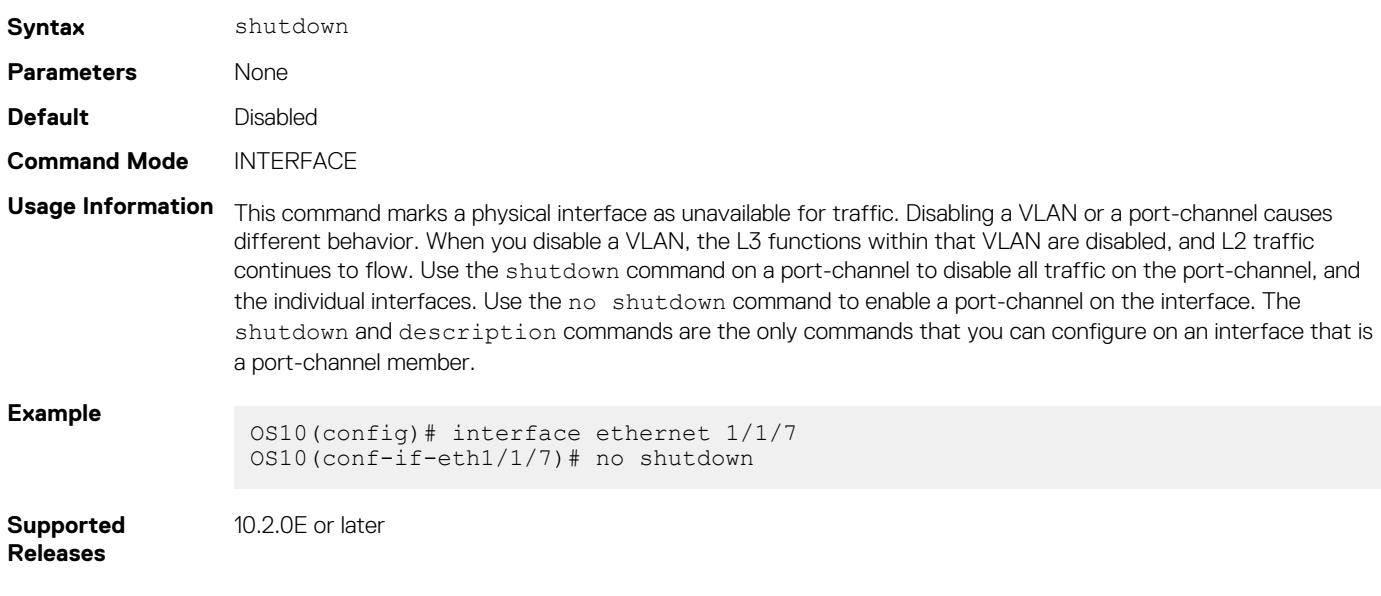

## **speed (Fibre Channel)**

Configures the transmission speed of a Fibre Channel interface.

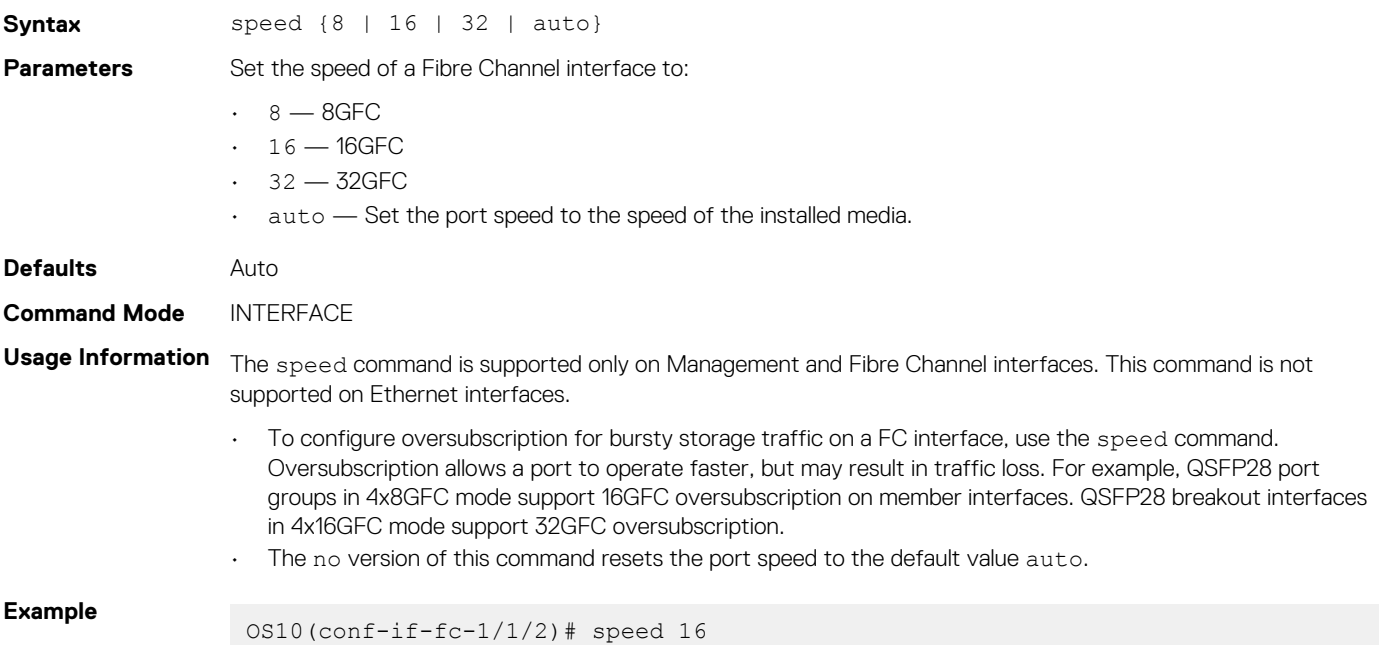

## **speed (Management)**

Configures the transmission speed of the Management interface.

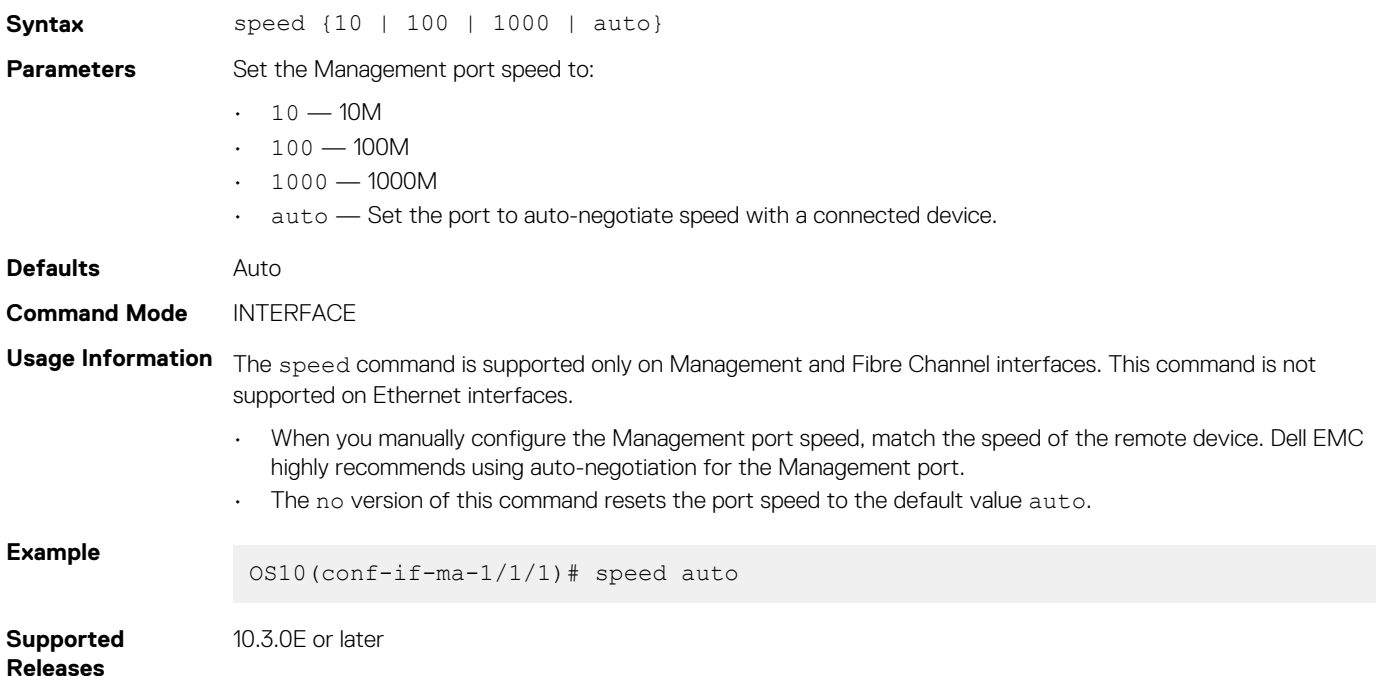

## **switch-port-profile**

Configures a port profile on the switch. The port profile determines the available front-panel ports and breakout modes.

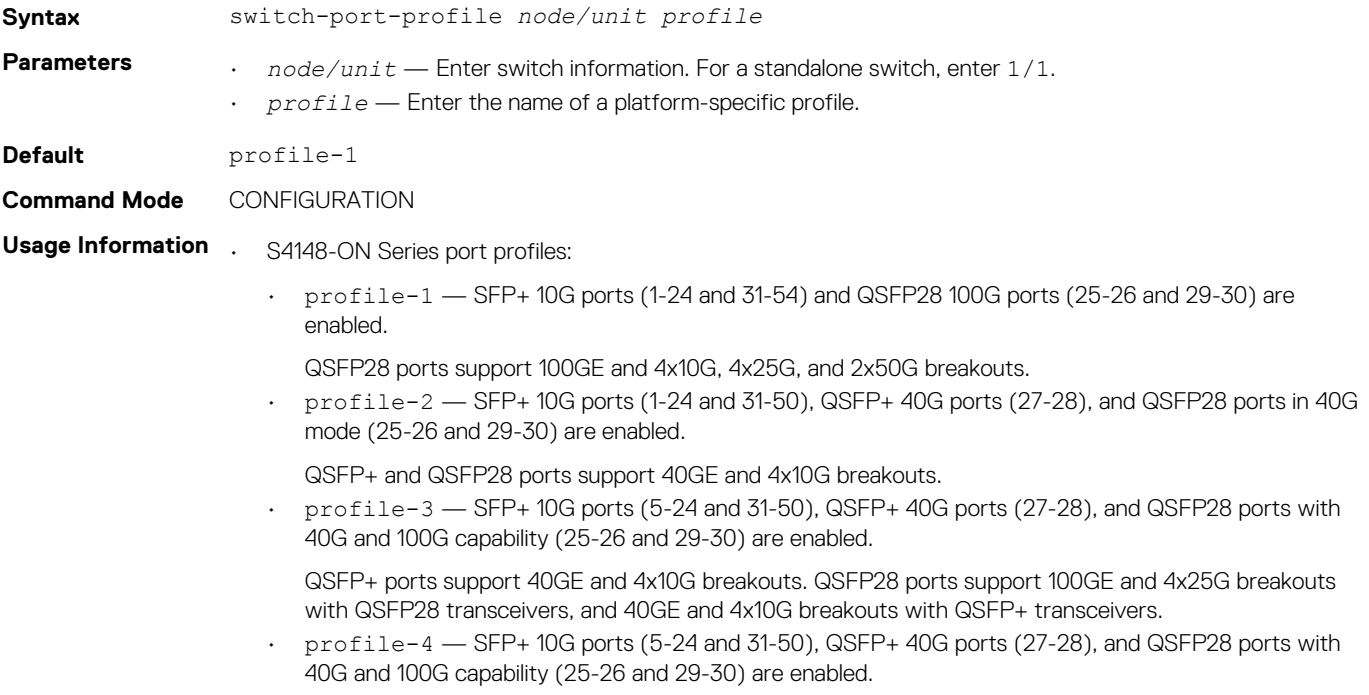

QSFP+ ports support 40GE and 4x10G breakouts. QSFP28 ports support 100GE and 2x50G breakouts with QSFP28 transceivers, and 40GE and 4x10G breakouts with QSFP+ transceivers.

• profile-5 — SFP+ 10G ports (1-24 and 31-54), QSFP+ 40G ports (27-28), QSFP28 ports with 40G capability (26 and 30), and QSFP28 ports with 40G and 100G capability (25 and 29) are enabled.

QSFP+ ports support 40GE and 4x10G breakouts. QSFP28 ports 26 and 30 support 40GE and 4x10G breakouts with QSFP+ transceivers. QSFP28 ports 25 and 29 support 100GE and 4x25G breakouts with QSFP28 transceivers, and 40GE and 4x10G breakouts with QSFP+ transceivers.

• profile-6 — SFP+ 10G ports (1-24 and 31-54), QSFP+ 40G ports (27-28), QSFP28 ports with 40G capability (26 and 30), and QSFP28 ports with 40G and 100G capability (25 and 29) are enabled.

QSFP+ ports support 40GE and 4x10G breakouts. QSFP28 ports 26 and 30 support 40GE and 4x10G breakouts with QSFP+ transceivers. QSFP28 ports 25 and 29 support 100GE and 2x50G breakouts with QSFP28 transceivers, and 40GE and 4x10G breakouts with QSFP+ transceivers.

- S4148U-ON Port profiles:
	- profile-1 SFP+ unified ports (1-24), QSFP28 unified ports (25-26 and 29-30), QSFP+ Ethernet ports (27-28), and SFP+ Ethernet ports (31-54) are enabled.
		- SFP+ unified port groups operate in FC mode with 2x16GFC breakouts (ports 1 and 3) by default and support 4x8GFC. SFP+ unified ports support Ethernet 10GE mode.
		- QSFP28 unified ports 25 and 29 operate in Ethernet 100GE mode by default, and support 40GE with QSFP+ transceivers and 4x10G breakouts. QSFP28 ports 25 and 29 support 1x32GFC, 2x16GFC, and 4x8GFC in FC mode.
		- QSFP28 unified ports 26 and 30 operate in Ethernet 40GE mode by default and support 4x10G breakouts. QSFP28 ports 26 and 30 support 1x32GFC, 2x16GFC, and 4x8GFC in FC mode.
		- QSFP+ Ethernet ports operate at 40GE by default and support 4x10G breakouts.
		- SFP+ Ethernet ports operate at 10GE.
	- profile-2 SFP+ unified ports (1-24), QSFP28 unified ports (25-26 and 29-30), QSFP+ Ethernet ports (27-28), and SFP+ Ethernet ports (31-54) are enabled.
		- SFP+ unified ports operate in Ethernet 10GE mode by default. SFP+ unified port groups support 4x8GFC and 2x16GFC breakouts (ports 1 and 3) in FC mode.
		- QSFP28 unified ports 25 and 29 operate in Ethernet 100GE mode by default, and support 40GE with QSFP+ transceivers and 4x10G breakouts. QSFP28 ports 25 and 29 support 1x32GFC, 2x16GFC, and 4x8GFC in FC mode.
		- QSFP28 unified ports 26 and 30 operate in Ethernet 40GE mode by default and support 4x10G breakouts. QSFP28 ports 26 and 30 support 1x32GFC, 2x16GFC, and 4x8GFC in FC mode.
		- QSFP+ Ethernet ports operate at 40GE by default and support 4x10G breakouts.
		- SFP+ Ethernet ports operate at 10GE.
	- profile-3 SFP+ unified ports (1-24), QSFP28 unified ports (25-26 and 29-30), and SFP+ Ethernet ports (31-54) are enabled. QSFP+ Ethernet ports (27-28) are not available.
		- SFP+ unified ports operate in Ethernet 10GE mode by default. SFP+ unified port groups support 4x8GFC and 2x16GFC breakouts (ports 1 and 3) in FC mode.
		- QSFP28 unified ports operate in Ethernet 100GE mode by default and support 4x25G and 4x10G breakouts. QSFP28 ports support 2x16GFC and 4x16GFC breakouts in FC mode.
		- SFP+ Ethernet ports operate at 10GE.
	- profile-4 SFP+ unified ports (1-24), QSFP28 unified ports (25-26 and 29-30), and SFP+ Ethernet ports (31-54) are enabled. QSFP+ Ethernet ports (27-28) are not available.
		- SFP+ unified ports operate in Ethernet 10GE mode by default. SFP+ unified ports support 4x8FC in FC mode.
		- QSFP28 unified ports operate in Ethernet 100GE mode by default, and support 2x50G, 4x25G, and 4x10G breakouts. QSFP28 ports support 4x16GFC breakouts in FC mode.
		- SFP+ Ethernet ports operate at 10GE.

- **Usage Information** Setting a port group in 2x16GFC mode activates odd-numbered interfaces 1 and 3. A port group in 1x32GFC mode activates only interface 1.
	- To display the current port profile on a switch, use the show switch-port-profile command.
	- To change the port profile on a switch, use the switch-port-profile command with the desired profile, save it to the startup configuration and use the reload command to apply the change. The switch reboots with new port configuration. The no version of the command resets to the default profile. When a switch

reloads with a new port profile, the startup configuration resets to system defaults, except for the switch-port profile and these configured settings:

- Management interface 1/1/1 configuration
- Management IPv4/IPv6 static routes
- System hostname
- Unified Forwarding Table (UFT) mode
- ECMP maximum paths

You must manually reconfigure other settings on a switch after you apply a new port profile and use the reload command to apply the change.

```
Example
                 OS10(config)# switch-port-profile 1/1 profile-1
                 Warning: Switch port profile will be applied only after a save and reload.
                 All management port 
                 configurations will be retained but all other configurations will be wiped 
                 out after the reload.
                 OS10(config)# do write memory
                 OS10(config)# do reload 
Supported 
                10.3.0E or later
```
**Releases**

### **switchport access vlan**

Assigns access VLAN membership to a port in L2 Access or Trunk mode.

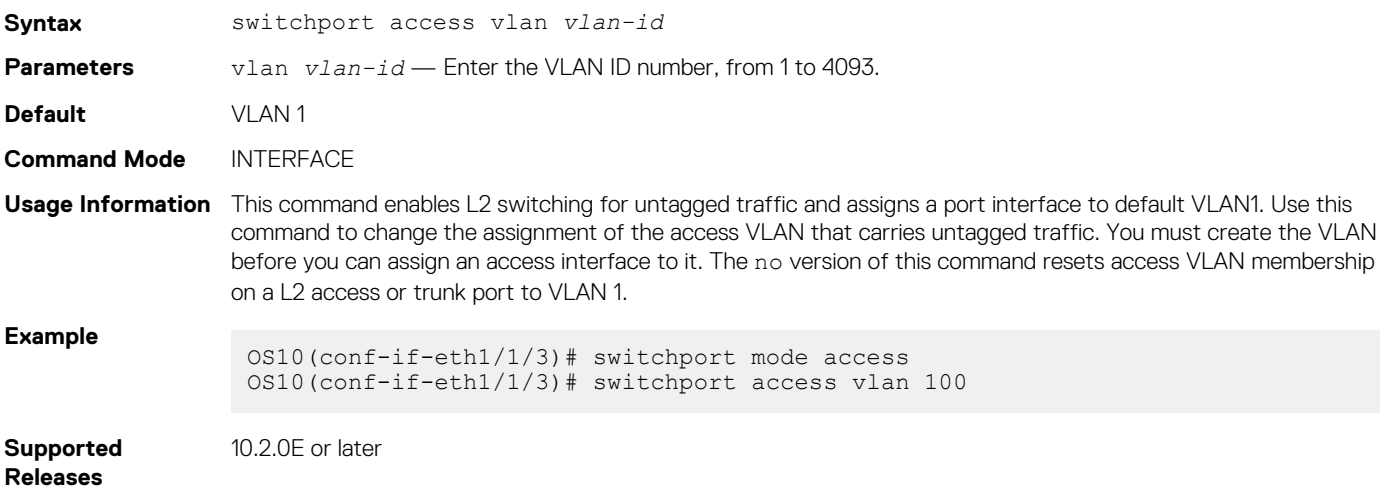

### **switchport mode**

Places an interface in L2 Access or Trunk mode.

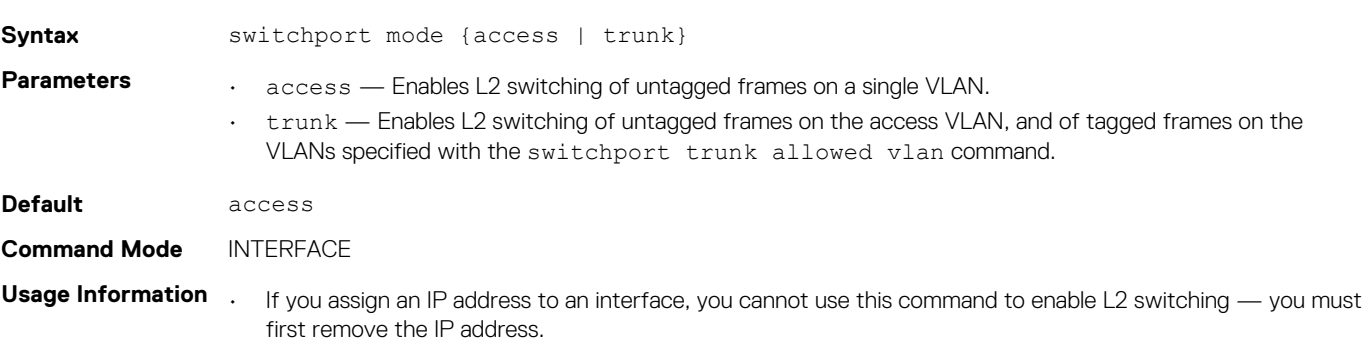

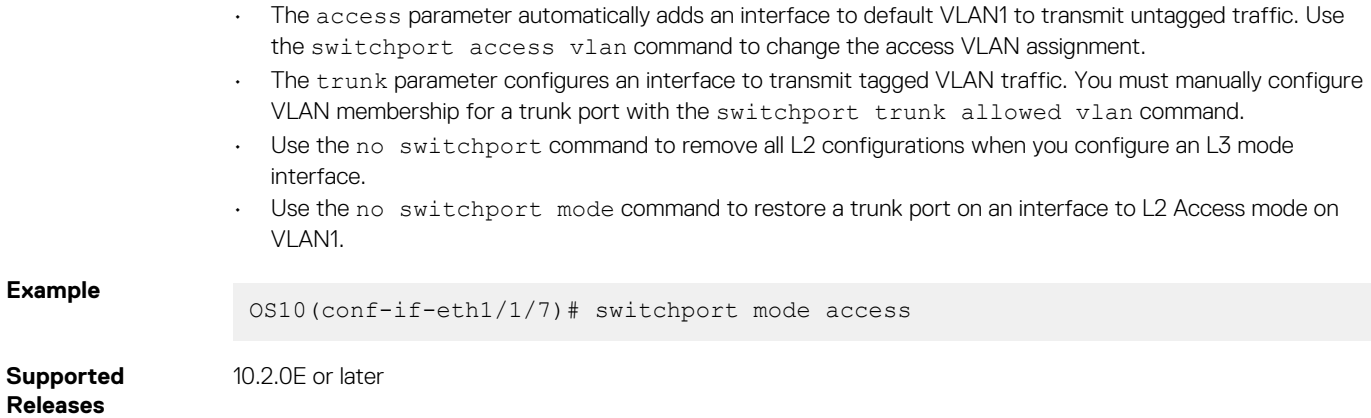

## **switchport trunk allowed vlan**

Configures the tagged VLAN traffic that a L2 trunk interface can carry. An L2 trunk port has no tagged VLAN membership and does not transmit tagged traffic.

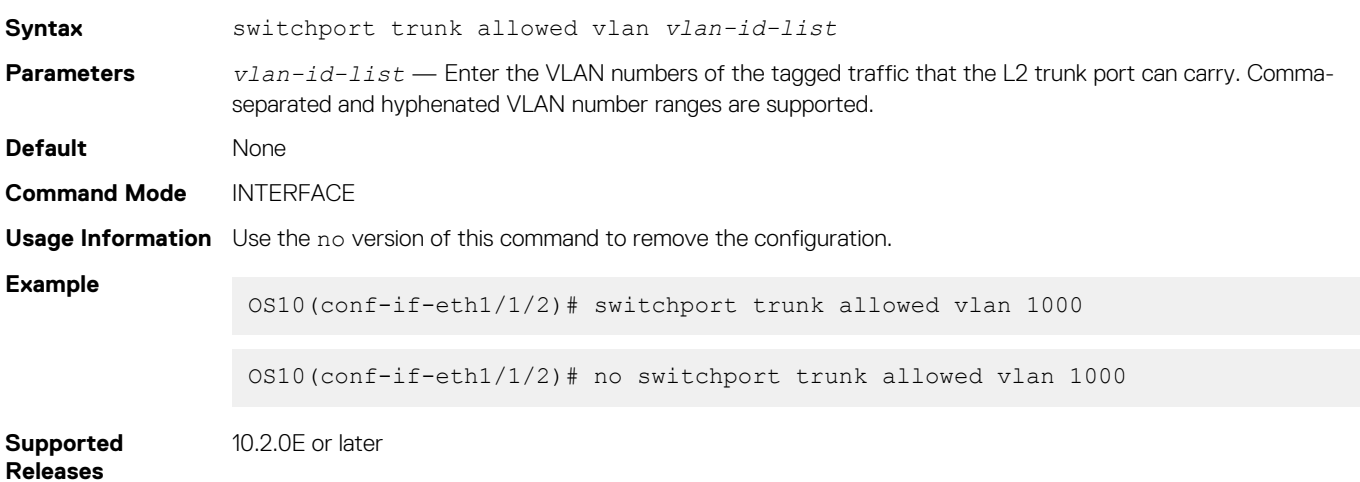

## **wavelength**

Configures wavelength for tunable 10-GB SFP+ optical transceiver.

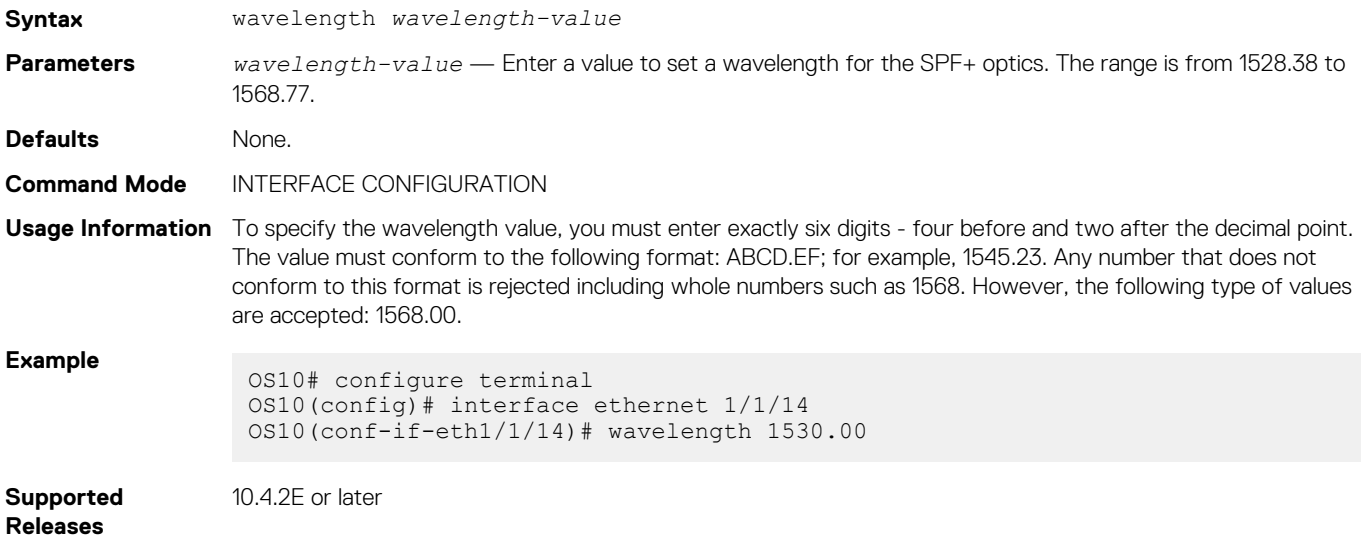

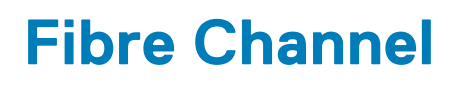

OS10 switches with Fibre Channel (FC) ports operate in one of the following modes: Direct attach (F\_Port), NPIV Proxy Gateway (NPG), or FIP Snooping Bridge (FSB). In the FSB mode, you cannot use the FC ports.

#### **F\_Port**

Fibre Channel fabric port (F\_Port) is the switch port that connects the FC fabric to a node. S4148U-ON switches support F\_Port.

Enable Fibre Channel F\_Port mode globally using the feature fc domain-ID *domain-ID* command in CONFIGURATION mode.

OS10(config)# feature fc domain-id 100

#### **NPIV Proxy Gateway**

A node port (N\_Port) is a port on a network node that acts as a host or storage device, and is used in FC point-to-point or FC switched fabric topologies.

N\_Port ID Virtualization (NPIV) allows multiple N\_Port IDs to share a single physical N\_Port.

The NPIV Proxy Gateway (NPG) provides Fibre Channel over Ethernet (FCoE) to Fibre Channel (FC) bridging and vice versa. Starting from OS 10.4.1, NPG supports FC to FC switching as well.

The S4148U-ON supports both, CNA and HBA, in NPG mode.

Enable NPG mode globally using the feature fc npg command in CONFIGURATION mode.

To change the port mode from default N\_Port, use the fc port-mode F command on FC interfaces.

### **NOTE: In a switch configured in NPG or F-Port mode, OS10 does not support scale profile VLAN configuration.To use scale profile configuration in NPG or F-Port mode, enable CPU-based VLAN flooding on the vfabric VLAN using the mode L3 command.**

#### **FIP snooping bridge**

FCoE encapsulates FC frames over Ethernet networks. FCoE Initialization protocol (FIP) establishes FC connectivity with Ethernet ports. FSB implements security characteristics to admit valid FCoE traffic in the Ethernet networks. FIP and FCoE provide FC emulation-over-Ethernet links. OS10 switches with Ethernet ports operate in FSB.

```
OS10(config)# feature fip-snooping
```
An Ethernet switch operating in FSB mode snoops FIP packets on FCoE-enabled VLANs and discovers the following information:

- End nodes (ENodes)
- Fibre Channel Forwarder (FCF)
- Connections between ENodes and FCFs
- Sessions between ENodes and FCFs

#### **NOTE: OS10 supports multiple ENodes in F\_Port mode.**

Using the discovered information, the switch installs ACL entries that provide security and point-to-point link emulation.

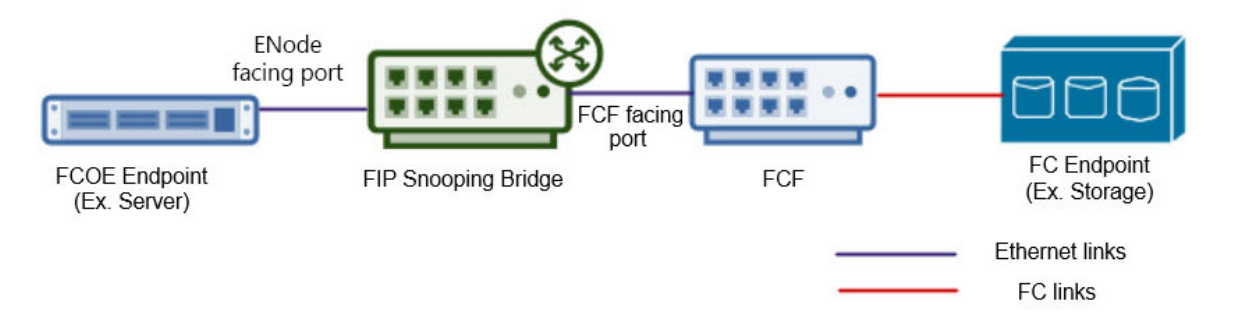

### **Topics:**

- Fibre Channel over Ethernet
- **[Terminology](#page-249-0)**
- [Virtual fabric](#page-249-0)
- [Fibre Channel zoning](#page-251-0)
- [F\\_Port on Ethernet](#page-253-0)
- [Pinning FCoE traffic to a specific port of a port-channel](#page-253-0)
- [Multi-hop FIP-snooping bridge](#page-262-0)
- [Configuration guidelines](#page-283-0)
- **[NPIV Proxy Gateway cascading](#page-284-0)**
- [F\\_Port commands](#page-286-0)
- [NPG commands](#page-292-0)
- [F\\_Port and NPG commands](#page-293-0)
- [FIP-snooping commands](#page-298-0)
- **FCoE** commands

## **Fibre Channel over Ethernet**

Fibre Channel over Ethernet (FCoE) encapsulates Fibre channel frames over Ethernet networks.

FCoE Initialization protocol (FIP) establishes Fibre channel connectivity with Ethernet ports.

FIP snooping bridge (FSB) implements security characteristics to admit valid FCoE traffic in the Ethernet networks.

FIP and FCoE provide FC emulation over Ethernet links.

An Ethernet switch configured to operate in FSB mode snoops FIP packets on FCoE enabled VLANs and discovers the following information:

- End nodes (ENodes)
- Fibre channel forwarder (FCF)
- Connections between ENodes and FCFs
- Sessions between ENodes and FCFs

#### **NOTE: OS10 supports multiple ENodes in F\_Port mode.**  $(i)$

Using the discovered information, the switch installs ACL entries that provide security and point-to-point link emulation.

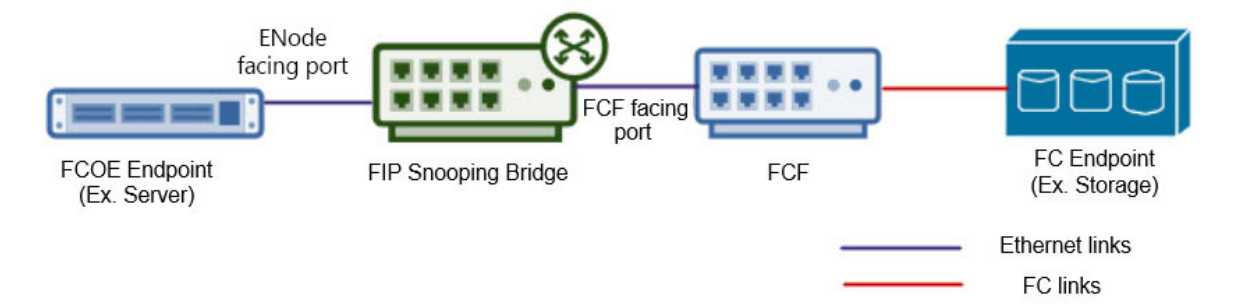

## **Configure FIP snooping**

- 1. Enable FIP snooping globally using the feature fip-snooping command in CONFIGURATION mode.
- 2. Before applying FIP snooping to a VLAN, ensure that the VLAN already contains Ethernet or LAG members that are enabled with FCF Port mode. Enable FCF mode on an Ethernet or port-channel using the fip-snooping port-mode fcf command in INTERFACE mode.
- 3. Enable FIP snooping on the VLAN using the fip-snooping enable command in VLAN INTERFACE mode. You can apply FIP snooping on a maximum of 12 VLANs.
- 4. Add an FC map to the VLAN with the fip-snooping fc-map *fc-map* command.
- 5. Configure the maximum number of ENode sessions to be allowed using the fcoe max-sessions-per-enodemac *maxsession-number* command in CONFIGURATION mode, from 1 to 64.

**NOTE: OS10 switches do not support multi-hop FIP snooping bridge (multi-hop FSB) capability; links to other FIP snooping bridges on a FIP snooping-enabled device (bridge-to-bridge links) are not supported.**

#### **Configure FIP snooping bridge**

OS10(config)# feature fip-snooping OS10(config)# interface ethernet 1/1/32 OS10(conf-if-eth1/1/32)# fip-snooping port-mode fcf OS10(conf-if-eth1/1/32)# exit OS10(config)# interface vlan 100 OS10(conf-if-vl-100)# fip-snooping enable OS10(conf-if-vl-100)# fip-snooping fc-map 0xEFC64 OS10(conf-if-vl-100)# exit OS10(config)# fcoe max-sessions-per-enodemac 64

OS10# show fcoe statistics interface vlan 100

#### **View FIP snooping configuration details**

```
Number of Vlan Requests :0
Number of Vlan Notifications : 0<br>Number of Multicast Discovery Solicits : 2
Number of Multicast Discovery Solicits : 2<br>Number of Unicast Discovery Solicits : 0
Number of Unicast Discovery Solicits
Number of FLOGI :2<br>Number of FDISC :16
Number of FDISC :16<br>Number of FLOGO :06
Number of FLOGO
Number of Enode Keep Alive : 9021<br>Number of VN Port Keep Alive : 3349
Number of VN Port Keep Alive
Number of Multicast Discovery Advertisement :4437
Number of Unicast Discovery Advertisement :2<br>Number of FLOGI Accepts :2
Number of FLOGI Accepts :2<br>Number of FLOGI Rejects :0
Number of FLOGI Rejects : 0<br>Number of FDISC Accepts : 16
Number of FDISC Accepts : 16Number of FDISC Rejects : 0
Number of FLOGO Accepts : 0<br>Number of FLOGO Rejects : 0
Number of FLOGO Rejects
Number of CVL :0
Number of FCF Discovery Timeouts
Number of VN Port Session Timeouts : 0
Number of Session failures due to Hardware Config :0
OS10# show fcoe vlan
* = Default VLAN
VLAN FC-MAP FCFs Enodes Sessions
---- ------ ---- ------ --------
*1 - - - - -
100 0X0EFC00 1 2 17
OS10# show fcoe system 
Mode: FIP Snooping Bridge
FCOE VLAN List (Operational) : 1, 100<br>FCFs : 1
FCFs : 1
Enodes : 2<br>Sessions : 17
Sessions
OS10# show fcoe sessions 
Enode MAC Enode Interface FCF MAC FCF interface VLAN FCoE MAC 
FC-ID PORT WWPN PORT WWNN
aa:bb:cc:00:00:00 ethernet1/1/54 aa:bb:cd:00:00:00 port-channel5 100 0e:fc:00:01:00:01 
01:00:01 31:00:0e:fc:00:00:00:00 21:00:0e:fc:00:00:00:00
aa:bb:cc:00:00:00 ethernet1/1/54 aa:bb:cd:00:00:00 port-channel5 100 0e:fc:00:01:00:02 
01:00:02 31:00:0e:fc:00:00:00:00 21:00:0e:fc:00:00:00:00
OS10# show fcoe fcf
```
FCF MAC FCF Interface VLAN FC-MAP FKA\_ADV\_PERIOD No. of Enodes

<span id="page-249-0"></span>-------------- ------------- ---- -------- -------------- -------------- 54:7f:ee:37:34:40 port-channel5 100 0e:fc:00 4000 2

OS10# show fcoe enode Enode Interface VLAN FCFs Sessions ----------------- ---------------- ---- ---- ------- d4:ae:52:1b:e3:cd ethernet1/1/54 100 1 5

## **Terminology**

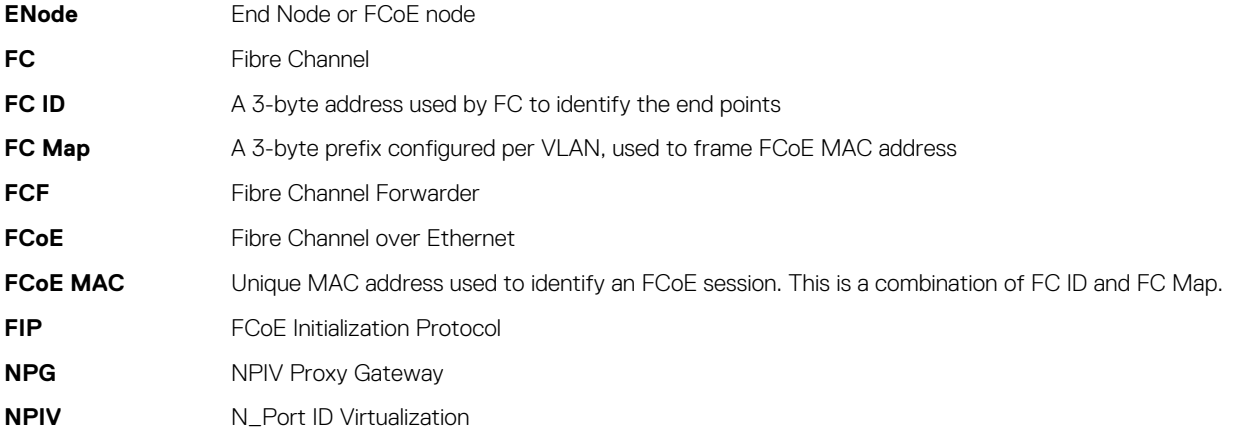

# **Virtual fabric**

Virtual fabrics (vfabric) divide a physical fabric into logical fabrics. Manage each vfabric independently. The fabric ID identifies each vfabric. You can configure only one vfabric in F\_Port mode and multiple vfabrics in NPG mode. F\_Port and NPG modes are mutually exclusive.

If you have already configured a vfabric in F\_Port mode, while configuring vfabrics in NPG mode, disable F\_Port mode. When you disable F\_Port mode, the existing vfabric is removed and you must configure new vfabrics in NPG mode. If you are moving from NPG mode to F\_Port mode, disable NPG mode and create the new vfabric in F\_Port mode.

Zoning allows you to increase network security by partitioning the devices connected to the vfabric into subsets. Partitioning restricts unnecessary interactions between the members of vfabric. For more information, see [Fibre Channel zoning](#page-251-0).

After configuring a vfabric ID, you can create a name, associate a VLAN to carry traffic to the vfabric, configure FCoE parameters, configure the default zone, and activate the zoneset.

#### **NOTE: Do not associate a VLAN that is already in use as a vfabric VLAN.**  $(i)$

To configure a vfabric in F\_Port mode:

- 1. Configure a vfabric using the vfabric *fabric-ID* command in CONFIGURATION mode. The switch enters vfabric CONFIGURATION mode
- 2. Associate a VLAN ID to the vfabric with the vlan *vlan-ID* command.
- 3. Add an FC map with the fcoe fcmap *fc-map* command.
- 4. Activate a zoneset using the zoneset activate *zoneset-name* command.
- 5. Allow access to all logged-in members in the absence of an active zoneset configuration using the zone default-zone permit command. The logged-in members are the FC nodes that are successfully logged into the FC fabric, identified by the vfabric.
- 6. (Optional) Add a name to the vfabric using the name *vfabric-name* command.
- 7. Apply the vfabric to FC interfaces using the vfabric *fabric-ID* command in FC INTERFACE mode.

#### **Example configuration of vfabric in F\_Port mode**

```
OS10(config)# vfabric 100
OS10(conf-vfabric-100)# name 100
OS10(conf-vfabric-100)# vlan 1023
OS10(conf-vfabric-100)# fcoe fcmap 0xEFC64
OS10(conf-vfabric-100)# zoneset activate set
OS10(conf-vfabric-100)# zone default-zone permit
```

```
OS10(conf-vfabric-100)# exit
OS10(config)# interface fibrechannel 1/1/1
OS10(conf-if-fc1/1/1)# vfabric 100
```
### **View vfabric configuration**

```
OS10(conf-vfabric-100)# show configuration
!
vfabric 100
  name 100
  vlan 1023
  fcoe fcmap 0xEFC64
  zoneset activate set
  zone default-zone permit
OS10# show vfabric
Fabric Name 100<br>Fabric Type FPORT
Fabric Type FPO<br>Fabric Id 100
Fabric Id
100
Fabric Id
1023
Formation
Formation
Formation
To 23
Formation
Formation
Formation
Formation
Formation
To 23
Formation
To 23
Formation
Formation
Formation
To 23
Formation
Formation
To 23
Formation
Formation
For
Vlan Id<br>FC-MAP
                        0xEFC64<br>ACTIVE
Config-State AC'<br>Oper-State UP
Oper-State
==========================================
Switch Config Parameters
==========================================
Domain ID 100
==========================================
Switch Zoning Parameters
  ==========================================
Default Zone Mode: Allow
Active ZoneSet: set
==========================================
Members
fibrechannel1/1/1
fibrechannel1/1/2
fibrechannel1/1/3
fibrechannel1/1/4
fibrechannel1/1/5
fibrechannel1/1/6
fibrechannel1/1/7
fibrechannel1/1/8
fibrechannel1/1/9
fibrechannel1/1/10
fibrechannel1/1/11
fibrechannel1/1/12
fibrechannel1/1/15
fibrechannel1/1/17
fibrechannel1/1/18
fibrechannel1/1/19
fibrechannel1/1/20
fibrechannel1/1/21
fibrechannel1/1/22
fibrechannel1/1/23
fibrechannel1/1/24
fibrechannel1/1/25:1
fibrechannel1/1/29:1
fibrechannel1/1/30:1
fibrechannel1/1/30:3
     ==========================================
```
To configure a vfabric in NPG mode:

- 1. Configure a vfabric using the vfabric *fabric-ID* command in CONFIGURATION mode. The switch enters vfabric CONFIGURATION mode.
- 2. Associate a VLAN ID to the vfabric with the vlan *vlan-ID* command.
- 3. Add FCoE parameters with the fcoe {fcmap *fc-map* | fcf-priority *fcf-priority-value* | fka-adv-period *adv-period* | vlan-priority *vlan-priority-value* | keep-alive} command.
- 4. (Optional) Add a name to the vfabric using the name *vfabric-name* command.
- 5. Apply the vfabric to interfaces using the vfabric *fabric-ID* command in INTERFACE mode.

#### <span id="page-251-0"></span>**Configure vfabric in NPG mode**

```
OS10(config)# vfabric 10
OS10(conf-vfabric-10)# name 10
OS10(conf-vfabric-10)# vlan 100
OS10(conf-vfabric-10)# fcoe fcmap 0x0efc01
OS10(conf-vfabric-10)# fcoe fcf-priority 128
OS10(conf-vfabric-10)# fcoe fka-adv-period 8
OS10(conf-vfabric-10)# fcoe vlan-priority 3
OS10(conf-vfabric-10)# exit
OS10(config)# interface ethernet 1/1/31 
OS10(conf-if-eth1/1/31)# vfabric 10
```
#### **View vfabric configuration**

```
OS10(conf-vfabric-10)# show configuration
!
vfabric 10
  name 10 
  vlan 100
  fcoe fcmap 0xEFC01
  fcoe fcf-priority 128
  fcoe fka-adv-period 8
  fcoe vlan-priority 3
OS10# show vfabric
Fabric Name 10
Fabric Type NPG
Fabric Id 10
Vlan Id 100
FC-MAP 0xEFC01
Vlan priority 3
FCF Priority 128
FKA-Adv-Period Enabled,8
```
Members

Config-State ACTIVE Oper-State DOWN

```
==========================================
```
==========================================

```
OS10# show running-configuration vfabric
!
vfabric 10
  name 10 
  vlan 100
  fcoe fcmap 0xEFC01
  fcoe fcf-priority 128
  fcoe fka-adv-period 8
  fcoe vlan-priority 3
```
## **Fibre Channel zoning**

Fibre Channel (FC) zoning partitions a FC fabric into subsets to restrict unnecessary interactions, improve security, and manage the fabric more effectively. Create zones and add members to the zone. Identify a member by an FC alias, world wide name (WWN), or FC ID. A zone can have a maximum of 255 unique members. Create zonesets and add the zones to a zoneset. A switch can have multiple zonesets, but you can activate only one zoneset at a time in a fabric.

- 1. (Optional) Create an FC alias using the fc alias *alias-name* command in CONFIGURATION mode. The switch enters Alias CONFIGURATION mode.
- 2. Add members to the alias using the member {wwn *wwn-ID* | fc-id *fc-id*} command in Alias CONFIGURATION mode. You can add a maximum of 255 unique members.
- 3. Create a zone using the fc zone *zone-name* command in CONFIGURATION mode. The switch enters Zone CONFIGURATION mode.
- 4. Add members to the zone with the member {alias-name *alias-name* | wwn *wwn-ID* | fc-id *fc-id*} command in Zone CONFIGURATION mode.
- 5. Create a zoneset using the fc zoneset *zoneset-name* command in CONFIGURATION mode. The switch enters Zoneset CONFIGURATION mode.
- 6. Add the existing zones to the zoneset with the member *zone-name* command in Zoneset CONFIGURATION mode.
- 7. Activate the zoneset using the zoneset activate *zoneset-name* command in vfabric CONFIGURATION mode. The members in the zoneset become active.
- 8. Allow access between all the logged-in FC nodes in the absence of an active zoneset configuration using the zone default-zone permit command in vfabric CONFIGURATION mode. A default zone advertises a maximum of 255 members in the registered state change notification (RSCN) message.
	- **NOTE: The default-zone allows or denies access to the FC nodes when an active zoneset is not available. When the default-zone action is set to permit, the switch allows communication between all the possible pairs of FC nodes. When you do not configure the default-zone action, the switch denies any communication between FC nodes.**

To configure the vfabric on FC interfaces, associate a VLAN ID to the vfabric and add an FC map. For more information, see [Virtual fabric](#page-249-0).

#### **Configure FC zoning**

```
OS10(config)# fc zone hba1
OS10(config-fc-zone-hba1)# member wwn 10:00:00:90:fa:b8:22:19 
OS10(config-fc-zone-hba1)# member wwn 21:00:00:24:ff:7b:f5:c8 
OS10(config-fc-zone-hba1)# exit
OS10(config)# fc zoneset set
OS10(conf-fc-zoneset-set)# member hba1
OS10(conf-fc-zoneset-set)# exit
OS10(config)# vfabric 100
OS10(conf-vfabric-100)# zoneset activate set
OS10(conf-vfabric-100)# zone default-zone permit
```
#### **View FC zone configuration**

```
OS10(config-fc-zone-hba1)# show configuration
!
fc zone hba1
  member wwn 21:00:00:24:ff:7b:f5:c8
  member wwn 10:00:00:90:fa:b8:22:19
```
OS10# show fc zone

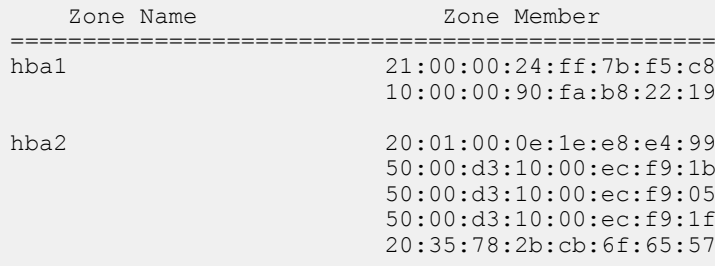

#### **View FC zoneset configuration**

```
OS10(conf-fc-zoneset-set)# show configuration
!
fc zoneset set
  member hba1
  member hba2
```
OS10# show fc zoneset active

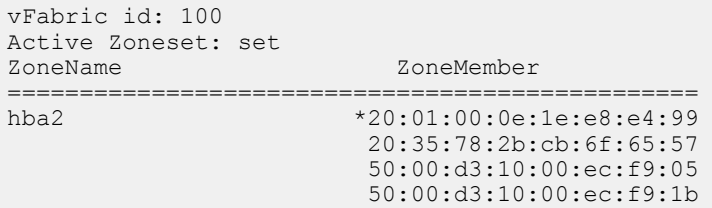

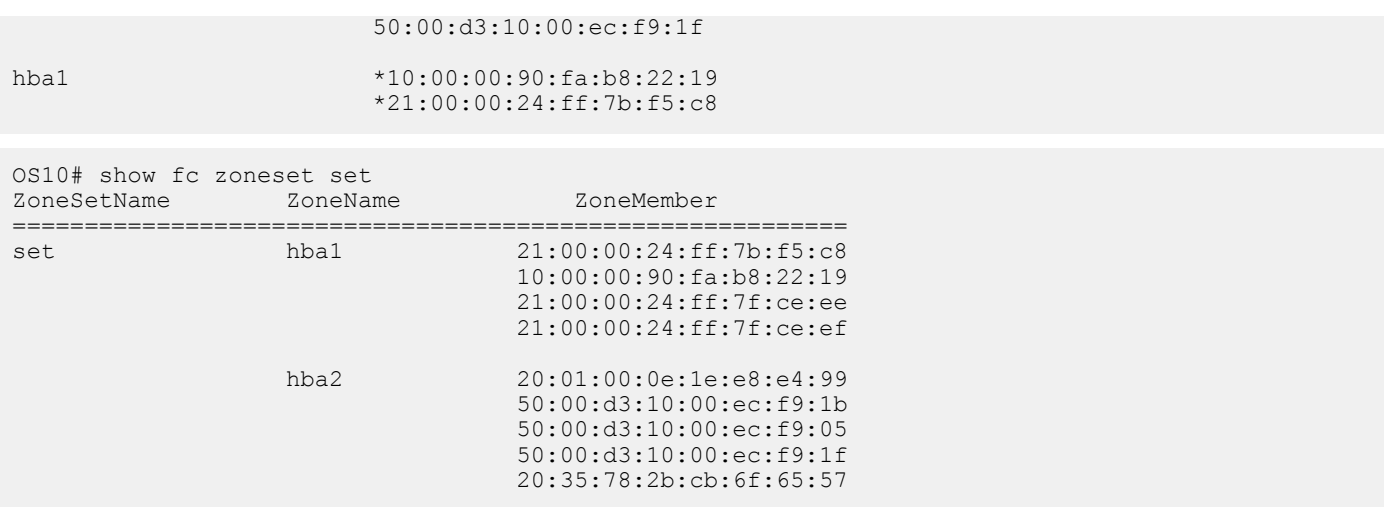

# **F\_Port on Ethernet**

OS10 supports configuring F\_Port mode on an Ethernet port that connects to converged network adapters (CNA). After enabling F\_Port mode, configure a vfabric and apply the vfabric to Ethernet ports connected to CNA. You can configure only one vfabric in F\_Port mode.

You can apply the configured vfabric to multiple Ethernet interfaces. You can also add Ethernet interfaces to a port-channel and apply the vfabric to the port-channel.

#### **Example configuration**

```
OS10(config)# feature fc domain-id 100
OS10(config)# vfabric 100
OS10(conf-vfabric-100)# name 100
OS10(conf-vfabric-100)# vlan 1023
OS10(conf-vfabric-100)# fcoe fcmap 0xEFC64
OS10(conf-vfabric-100)# zoneset activate set
OS10(conf-vfabric-100)# zone default-zone permit
OS10(conf-vfabric-100)# exit
OS10(config)# interface ethernet 1/1/30 
OS10(conf-if-eth1/1/30)# vfabric 100
```
# **Pinning FCoE traffic to a specific port of a portchannel**

You can isolate FIP and FCoE traffic by configuring a pinned port at the FCoE LAG.

FCoE LAG is the port-channel used for FIP and FCoE traffic in the intermediate switches between server and storage devices.

VLT provides Active/Active LAN connectivity on converged links by forwarding traffic in multiple paths to multiple upstream devices without STP blocking any of the uplinks. This works for Ethernet traffic, but FCoE requires dedicated links for each SAN Fabric. FCoE traffic sent on VLT breaks SAN fabric isolation.

The FC sessions form between FC nodes and FCoE sessions happen between Ethernet nodes.

To form FC or FCoE sessions, the fabric login request and reply must traverse the switch through the same port. The fabric login request initiated from the server through the switch reaches the SAN Fabric. The login accept response is hashed out to any of the ports in the port-channel. If the server receives the response on a different port than where the request was sent, the server keeps retrying the request. Because of this action, the FC or FCoE sessions learnt based on the login accept response change to the unstable state. The sessions keep flapping until the request and response converge in the same port. To avoid this, pin one of the ports in the port-channel.

To support FCoE on multi-level VLT networks, use port pinning in FCoE LAGs. Port pinning is a static configuration that restricts the FIP and FCoE traffic to one port of the port-channel overriding hardware LAG hashing. The system classifies and redirects the packets exchanged during FCoE sessions to the port based on the ACL configuration. The remaining Ethernet traffic flows through both the pinned port and other ports in the port-channel, based on LAG hashing. Dell EMC recommends to use pinned port if there are more than one port in FCoE LAG. In a VLT network, the server has two unique FCoE sessions to SAN fabric and the traffic flows based on pinned port configuration. If there is only one port in the port-channel, there is no need for a pinned port.

#### **NOTE: The pinned port configuration is supported on FSB, Ethernet downlink port-channel of NPG, and F\_Port mode.**

#### **Limitations:**

- The system uses an ACL table for ENode MAC with a redirect port option similar to FCF. This limits the number of FC or FCoE sessions.
- When the pinned port goes down, you must manually re-configure another active port in the port-channel as pinned port. You can perform this re-configuration only in the intermediate switches, but not in the server.
- If there is a mismatch in the configuration or if the pinned port goes down, the system does not use other ports in port-channel even if there is a valid path to server and storage device.
- When you add or remove a pinned port when FCoE sessions are active, the system clears and re-initiates the FCoE sessions based on the configuration. The system displays warning messages during the configuration.

The following illustrations show VLT and non-VLT networks with FCoE traffic flowing through pinned port.

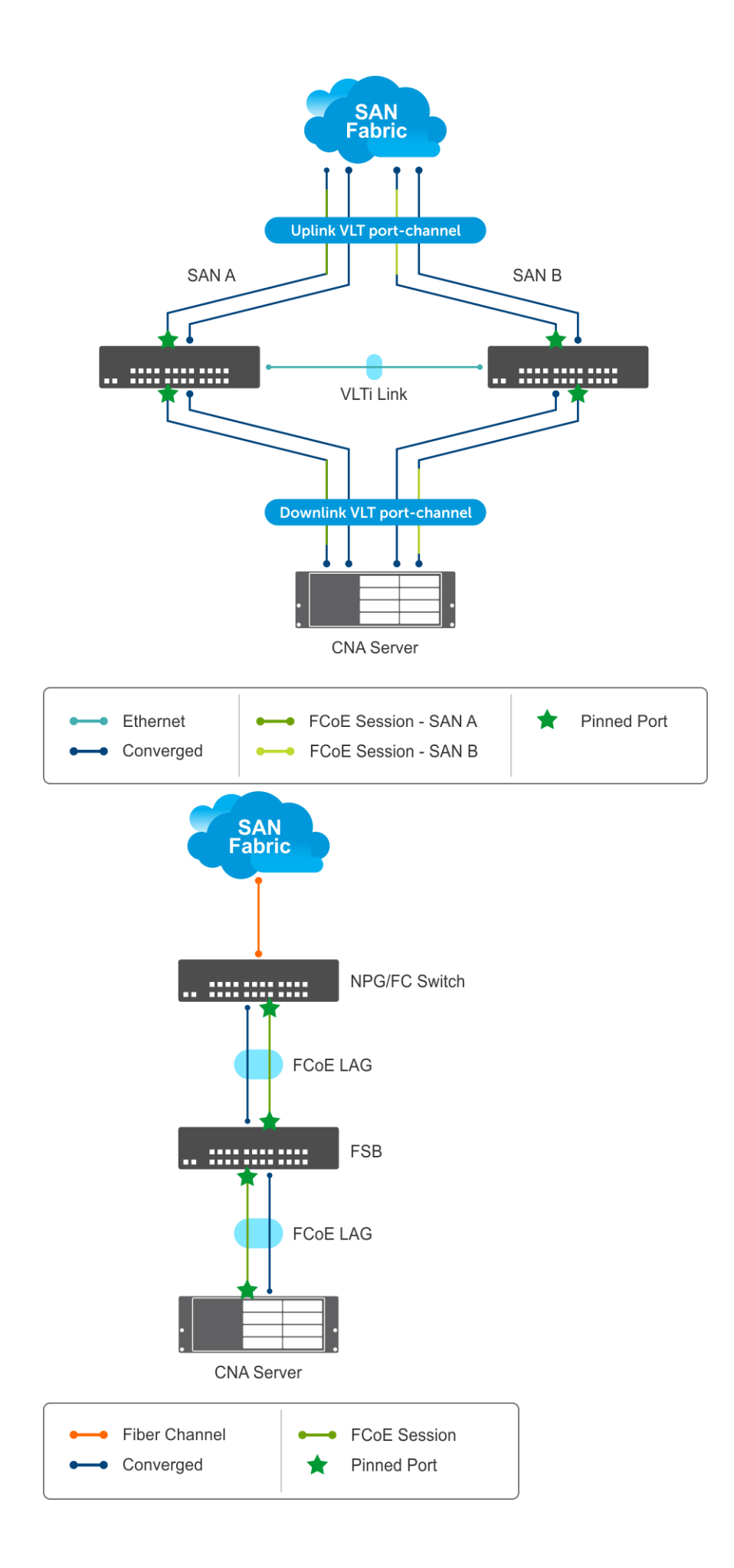

### **Sample FSB configuration on VLT network**

1. Enable the FIP snooping feature globally.

OS10(config)# feature fip-snooping

2. Create the FCoE VLAN.

OS10(config)#interface vlan 1001 OS10(conf-if-vl-1001)# fip-snooping enable

**3.** Configure the VLTi interface.

OS10(config)# interface ethernet 1/1/27 OS10(conf-if-eth1/1/27)# no shutdown OS10(conf-if-eth1/1/27)# no switchport

4. Configure the VLT.

OS10(config)# vlt-domain 1 OS10(conf-vlt-1)# backup destination 10.16.151.110 *<<Enter the management IP address of the VLT peer>>* OS10(conf-vlt-1)# discovery-interface ethernet1/1/27

5. Enable DCBX.

OS10(config)# dcbx enable

6. Enable the PFC parameters on the interfaces.

```
OS10(config)# class-map type network-qos fcoematch
OS10(config-cmap-nqos)# match qos-group 3
OS10(config-cmap-nqos)# exit
OS10(config)# policy-map type network-qos PFC
OS10(config-pmap-network-qos)# class fcoematch
OS10(config-pmap-c-nqos)# pause
OS10(config-pmap-c-nqos)# pfc-cos 3
```
7. Create uplink and downlink port-channels, and configure the FCF facing port.

```
OS10(config)# interface port-channel 10
OS10(conf-if-po-10)# description uplink_VLT_LAG
OS10(conf-if-po-10)# no shutdown
OS10(conf-if-po-10)# switchport mode trunk
OS10(conf-if-po-10)# switchport access vlan 1
OS10(conf-if-po-10)# switchport trunk allowed vlan 1001,10
OS10(conf-if-po-10)# vlt-port-channel 1
OS10(conf-if-po-10)# fip-snooping port-mode fcf
```

```
OS10(config)# interface port-channel 20
OS10(conf-if-po-20)# description downlink_VLT_LAG
OS10(conf-if-po-20)# no shutdown
OS10(conf-if-po-20)# switchport mode trunk
OS10(conf-if-po-20)# switchport access vlan 1
OS10(conf-if-po-20)# switchport trunk allowed vlan 1001,10
OS10(conf-if-po-20)# vlt-port-channel 2
```
8. Apply the PFC configuration on downlink and uplink interfaces. In addition, include the interfaces to the port-channel and configure one of the interfaces as pinned-port.

```
OS10(config)# interface ethernet 1/1/1
OS10(conf-if-eth1/1/1)# description uplink_port_channel_member1
OS10(conf-if-eth1/1/1)# no shutdown
OS10(conf-if-eth1/1/1)# channel-group 10 mode active
OS10(conf-if-eth1/1/1)# fcoe-pinned-port
OS10(conf-if-eth1/1/1)# no switchport
```

```
OS10(conf-if-eth1/1/1)# service-policy input type network-qos PFC
OS10(conf-if-eth1/1/1)# priority-flow-control mode on
OS10(config)# interface ethernet 1/1/2
OS10(conf-if-eth1/1/2)# description uplink_port_channel_member2
OS10(conf-if-eth1/1/2)# no shutdown
OS10(conf-if-eth1/1/2)# channel-group 10 mode active
OS10(conf-if-eth1/1/2)# no switchport
OS10(conf-if-eth1/1/2)# service-policy input type network-qos PFC
OS10(conf-if-eth1/1/2)# priority-flow-control mode on
OS10(config)# interface ethernet 1/1/3
OS10(conf-if-eth1/1/3)# description downlink_port_channel_member1
OS10(conf-if-eth1/1/3)# no shutdown
OS10(conf-if-eth1/1/3)# channel-group 20 mode active
OS10(conf-if-eth1/1/3)# fcoe-pinned-port
OS10(conf-if-eth1/1/3)# no switchport
OS10(conf-if-eth1/1/3)# service-policy input type network-qos PFC
OS10(conf-if-eth1/1/3)# priority-flow-control mode on
OS10(config)# interface ethernet 1/1/4
OS10(conf-if-eth1/1/4)# description downlink_port_channel_member2
OS10(conf-if-eth1/1/4)# no shutdown
OS10(conf-if-eth1/1/4)# channel-group 20 mode active
OS10(conf-if-eth1/1/4)# no switchport
OS10(conf-if-eth1/1/4)# service-policy input type network-qos PFC
OS10(conf-if-eth1/1/4)# priority-flow-control mode on
```
#### **View the configuration**

VLT details:

OS10# show vlt 1 Domain ID : 1<br>Unit ID : 2  $Unit$   $ID$ Role : the set of the set of the set of the set of the set of the set of the set of the set of the set of the s Version : 2.0 Local System MAC address : 50:9a:4c:d3:cf:70 Primary priority : 32768 VLT MAC address : 50:9a:4c:d3:cf:70 IP address : fda5:74c8:b79e:1::2 Delay-Restore timer : 90 seconds Peer-Routing : Disabled Peer-Routing-Timeout timer : 0 seconds VLTi Link Status port-channel1000 : up VLT Peer Unit ID System MAC Address Status IP Address Version Version ---------------------------------------------------------------------------------- 1 50:9a:4c:d3:e2:f0 up OS10# show vlt 1 vlt-port-detail vlt-port-channel ID : 1 VLT Unit ID Port-Channel Status Configured ports Active ports ------------------------------------------------------------------------------- 1 port-channel10 up 2 2 2 \* 2 port-channel10 up 2 2 vlt-port-channel ID : 2 VLT Unit ID Port-Channel Status Configured ports Active ports ------------------------------------------------------------------------------- 1 port-channel20 up 2 2 2 \* 2 port-channel20 up 2 2

Discovered ENodes:

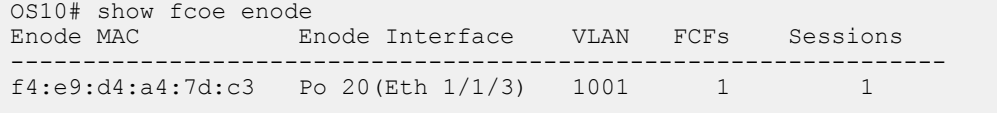

Discovered FCFs:

```
OS10# show fcoe fcf
FCF MAC FCF Interface VLAN FC-MAP FKA_ADV_PERIOD No. of Enodes
                 ----------------------------------------------------------------------------------------
14:18:77:20:78:e0 Po 10(Eth 1/1/1) 1001 0e:fc:00
```
FCoE sessions:

```
Enode MAC Enode Interface FCF MAC FCF interface VLAN FCoE MAC FCF INTERCT PORT WWNN
ENOUR PLACE FORT WWPN
----------------------------------------------------------------------------------------------
-----------------------------------------------------------
f4:e9:d4:a4:7d:c3 Po20(Eth 1/1/3) 14:18:77:20:78:e0 Po 10(Eth 1/1/1) 
1001 0e:fc:00:01:00:00 01:34:02 20:01:f4:e9:d4:a4:7d:c3 20:00:f4:e9:d4:a4:7d:c3
```
Pinned port status:

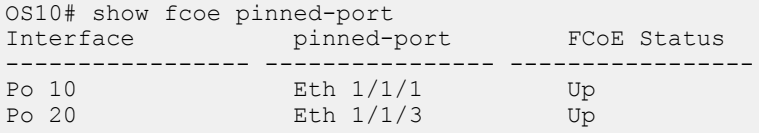

### **Sample FC Switch configuration on VLT network**

1. Enable the F\_PORT mode.

OS10(config)# feature fc domain-id 1

2. Create the FC zones.

```
OS10(config)# fc zone zoneA
OS10(config-fc-zone-zoneA)# member wwn 10:00:00:90:fa:b8:22:19 <<Enter the WWN of 
Initiator CNA>>
OS10(config-fc-zone-zoneA)# member wwn 21:00:00:24:ff:7b:f5:c8 <<Enter the WWN of Target>>
```
3. Create the FC zoneset.

OS10(config)# fc zoneset zonesetA OS10(conf-fc-zoneset-zonesetA)# member zoneA

4. Create the vfabric VLAN.

OS10(config)# interface vlan 1001

5. Create vfabric and activate the FC zoneset.

OS10(config)# vfabric 1 OS10(conf-vfabric-1)# vlan 1001 OS10(conf-vfabric-1)# fcoe fcmap 0xEFC00 OS10(conf-vfabric-1)# zoneset activate zonesetA

6. Configure the VLTi interface.

OS10(config)# interface ethernet 1/1/27 OS10(conf-if-eth1/1/27)# no shutdown OS10(conf-if-eth1/1/27)# no switchport

7. Configure the VLT.

OS10(config)# vlt-domain 10 OS10(conf-vlt-10)# backup destination 10.16.151.110 OS10(conf-vlt-10)# discovery-interface ethernet1/1/27

8. Enable DCBX.

OS10(config)# dcbx enable

**9.** Apply the vfabric on the interfaces.

```
OS10(config)# interface port-channel 10
OS10(conf-if-po-10)# description downlink_VLT_LAG_to FSB
OS10(conf-if-po-10)# no shutdown
OS10(conf-if-po-10)# switchport mode trunk
OS10(conf-if-po-10)# switchport access vlan 1
OS10(conf-if-po-10)# switchport trunk allowed vlan 10
OS10(conf-if-po-10)# vlt-port-channel 1
OS10(conf-if-po-10)# vfabric 1
OS10(config)# interface fibrechannel 1/1/26
OS10(conf-if-fc1/1/26)# description target_connected_port
OS10(conf-if-fc1/1/26)# no shutdown
```
10. Apply the PFC configuration on the downlink interfaces. Include the interfaces to the port-channel and configure one of the interfaces as pinned-port.

```
OS10(config)# interface ethernet 1/1/9
OS10(conf-if-eth1/1/9)# description downlink_port_channel_member1
OS10(conf-if-eth1/1/9)# no shutdown
OS10(conf-if-eth1/1/9)# channel-group 10 mode active
OS10(conf-if-eth1/1/9)# fcoe-pinned-por
OS10(conf-if-eth1/1/9)# no switchport
OS10(conf-if-eth1/1/9)# service-policy input type network-qos PFC
OS10(conf-if-eth1/1/9)# priority-flow-control mode on
```

```
OS10(config)# interface ethernet 1/1/10 
OS10(conf-if-eth1/1/10)# description downlink_port_channel_member2
OS10(conf-if-eth1/1/10)# no shutdown
OS10(conf-if-eth1/1/10)# channel-group 10 mode active
OS10(conf-if-eth1/1/10)# no switchport
OS10(conf-if-eth1/1/10)# service-policy input type network-qos PFC
OS10(conf-if-eth1/1/10)# priority-flow-control mode on
```
#### **View configuration**

Name server entries:

OS10# show fc ns switch brief Total number of devices = 2 Intf# Domain FC-ID Enode-WWPN Enode-WWNN port-channel10(Eth 1/1/9) 1 01:00:00 20:01:f4:e9:d4:a4:7d:c3 20:00:f4:e9:d4:a4:7d:c3<br>fibrechannel1/1/26 21:00:00:24:ff:7c:ae:0e

OS10(conf-if-fc1/1/26)# vfabric 1

fibrechannel1/1/26 1 01:68:00 21:00:00:24:ff:7c:ae:0e

Zoneset details:

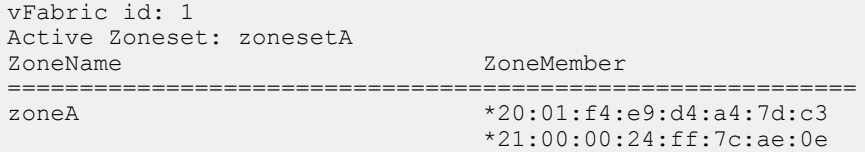

#### Pinned port status:

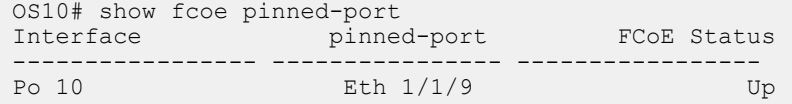

### **Sample FSB configuration on non-VLT network**

The following examples illustrate configurations in intermediate switches in non-vlt network, to communicate with server.

1. Enable the FIP snooping feature globally.

OS10(config)# feature fip-snooping

2. Create the FCoE VLAN.

```
OS10(config)#interface vlan 1001
OS10(conf-if-vl-1001)# fip-snooping enable
```
3. Enable DCBX.

OS10(config)# dcbx enable

4. Enable the PFC parameters on the interfaces.

```
OS10(config)# class-map type network-qos fcoematch
OS10(config-cmap-nqos)# match qos-group 3
OS10(config-cmap-nqos)# exit
OS10(config)# policy-map type network-qos PFC
OS10(config-pmap-network-qos)# class fcoematch
OS10(config-pmap-c-nqos)# pause
OS10(config-pmap-c-nqos)# pfc-cos 3
```
5. Create uplink and downlink port-channels, and configure the FCF facing port.

```
OS10(config)# interface port-channel 10
OS10(conf-if-po-10)# no shutdown
OS10(conf-if-po-10)# switchport mode trunk
OS10(conf-if-po-10)# switchport access vlan 1
OS10(conf-if-po-10)# switchport trunk allowed vlan 1001,10
OS10(conf-if-po-10)# fip-snooping port-mode fcf
```

```
OS10(config)# interface port-channel 20
OS10(conf-if-po-20)# no shutdown
OS10(conf-if-po-20)# switchport mode trunk
OS10(conf-if-po-20)# switchport access vlan 1
OS10(conf-if-po-20)# switchport trunk allowed vlan 1001,10
```
6. Apply the PFC configuration on downlink and uplink interfaces. In addition, include the interfaces to the port-channel and configure one of the interfaces as pinned-port.

```
OS10(config)# interface ethernet 1/1/1
OS10(conf-if-eth1/1/1)# no shutdown
OS10(conf-if-eth1/1/1)# channel-group 10 mode active
OS10(conf-if-eth1/1/1)# fcoe-pinned-port
OS10(conf-if-eth1/1/1)# no switchport
OS10(conf-if-eth1/1/1)# service-policy input type network-qos PFC
OS10(conf-if-eth1/1/1)# priority-flow-control mode on
OS10(config)# interface ethernet 1/1/2
OS10(conf-if-eth1/1/2)# no shutdown
OS10(conf-if-eth1/1/2)# channel-group 10 mode active
OS10(conf-if-eth1/1/2)# no switchport
OS10(conf-if-eth1/1/2)# service-policy input type network-qos PFC
OS10(conf-if-eth1/1/2)# priority-flow-control mode on
OS10(config)# interface ethernet 1/1/3
OS10(conf-if-eth1/1/3)# no shutdown
OS10(conf-if-eth1/1/3)# channel-group 20 mode active
OS10(conf-if-eth1/1/3)# fcoe-pinned-port
OS10(conf-if-eth1/1/3)# no switchport
OS10(conf-if-eth1/1/3)# service-policy input type network-qos PFC
OS10(conf-if-eth1/1/3)# priority-flow-control mode on
OS10(config)# interface ethernet 1/1/4
OS10(conf-if-eth1/1/4)# no shutdown
OS10(conf-if-eth1/1/4)# channel-group 20 mode active
OS10(conf-if-eth1/1/4)# no switchport
```
OS10(conf-if-eth1/1/4)# service-policy input type network-qos PFC OS10(conf-if-eth1/1/4)# priority-flow-control mode on

#### **View the configuration**

Discovered ENodes:

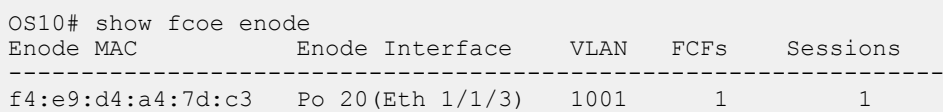

Discovered FCFs:

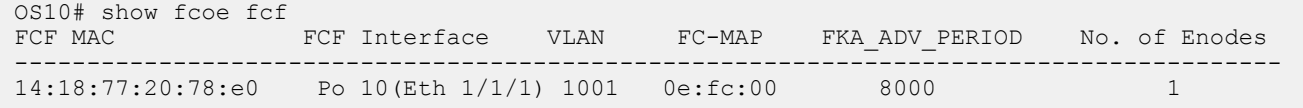

FCoE sessions:

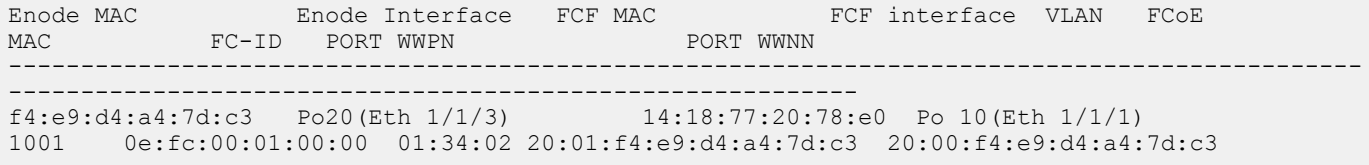

Pinned port status:

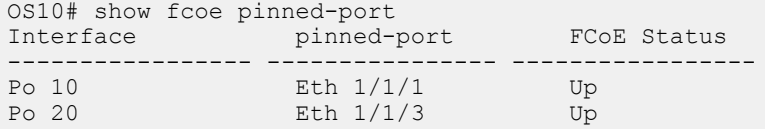

### **Sample FC Switch configuration on non-VLT network**

1. Enable the F\_PORT mode.

OS10(config)# feature fc domain-id 1

2. Create the FC zones.

```
OS10(config)# fc zone zoneA
OS10(config-fc-zone-zoneA)# member wwn 10:00:00:90:fa:b8:22:19 <<Enter the WWN of 
Initiator CNA>>
OS10(config-fc-zone-zoneA)# member wwn 21:00:00:24:ff:7b:f5:c8 <<Enter the WWN of Target>>
```
3. Create the FC zoneset.

OS10(config)# fc zoneset zonesetA OS10(conf-fc-zoneset-zonesetA)# member zoneA

4. Create the vfabric VLAN.

OS10(config)# interface vlan 1001

5. Create vfabric and activate the FC zoneset.

OS10(config)# vfabric 1 OS10(conf-vfabric-1)# vlan 1001 OS10(conf-vfabric-1)# fcoe fcmap 0xEFC00 OS10(conf-vfabric-1)# zoneset activate zonesetA

6. Enable DCBX.

OS10(config)# dcbx enable

7. Apply the vfabric on the interfaces.

```
OS10(config)# interface port-channel 10
OS10(conf-if-po-10)# no shutdown
OS10(conf-if-po-10)# switchport mode trunk
OS10(conf-if-po-10)# switchport access vlan 1
OS10(conf-if-po-10)# switchport trunk allowed vlan 10
OS10(conf-if-po-10)# vfabric 1
OS10(config)# interface fibrechannel 1/1/26
OS10(conf-if-fc1/1/26)# description target_connected_port
OS10(conf-if-fc1/1/26)# no shutdown
OS10(conf-if-fc1/1/26)# vfabric 1
```
8. Apply the PFC configuration on the downlink interfaces. Include the interfaces to the port-channel and configure one of the interfaces as pinned-port.

```
OS10(config)# interface ethernet 1/1/9
OS10(conf-if-eth1/1/9)# no shutdown
OS10(conf-if-eth1/1/9)# channel-group 10 mode active
OS10(conf-if-eth1/1/9)# fcoe-pinned-por
OS10(conf-if-eth1/1/9)# no switchport
OS10(conf-if-eth1/1/9)# service-policy input type network-qos PFC
OS10(conf-if-eth1/1/9)# priority-flow-control mode on
```

```
OS10(config)# interface ethernet 1/1/10
OS10(conf-if-eth1/1/10)# no shutdown
OS10(conf-if-eth1/1/10)# channel-group 10 mode active
OS10(conf-if-eth1/1/10)# no switchport
OS10(conf-if-eth1/1/10)# service-policy input type network-qos PFC
OS10(conf-if-eth1/1/10)# priority-flow-control mode on
```
#### **View configuration**

Name server entries:

```
OS10# show fc ns switch brief
Total number of devices = 2<br>Intf# Domain
Intf# Domain FC-ID Enode-WWPN Enode-WWNN
port-channel10(Eth 1/1/9) 1 01:00:00 20:01:f4:e9:d4:a4:7d:c3 
20:00:f4:e9:d4:a4:7d:c3
                     fibre 1:68:00 21:00:00:24:ff:7c:ae:0e
21:00:00:24:ff:7c:ae:0e
```
Zoneset details:

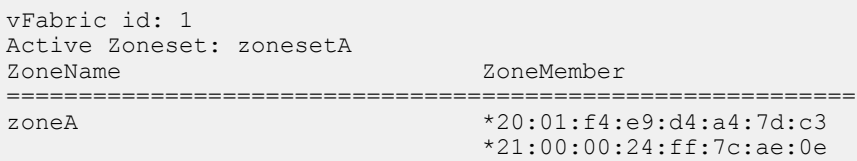

Pinned port status:

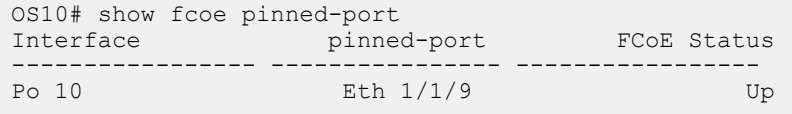

## **Multi-hop FIP-snooping bridge**

In typical deployments, ENode-connected switches are not directly connected to the core FC switch. Multiple intermediate switches are connected in between the switches. To establish a point-to-point connection and for secure transmission between the ENode and the FCF, all intermediate switches must support FSB to pass the FIP and FCoE traffic.

OS10 switches support the multi-hop FIP-snooping bridge. You can interconnect multiple FSBs to communicate with an upstream FC switch.

- Access FSB— This is the node that is directly connected to ENode. In the following example, FSB1 is the access FSB.
- Core FSB— This is the node that is directly connected to the FCF. In the following example, FSB2 is the core FSB.

The default port mode is the ENode. You must explicitly configure the other modes using the fip-snooping port-mode command. The following port modes are supported:

- ENode—Only one ENode MAC address per interface can be learnt. Configure this mode on the port connected to the ENode.
- FCF—If you configure the FSB with FCF port mode, all the FIP packets sent between the ENode and the FCF are snooped and the sessions and ENodes are learnt. Configure the FCF mode on the access FSB ports connected to the FCF-facing side.
- ENode-transit—This mode is configured on the intermediate FSBs or Layer 2 (L2) DCBX switches to which ENodes are connected.
- FCF-transit—Only the FCF advertisement and VLAN responses are snooped to learn the FCF. The FCF-transit does not learn the ENodes and session information. Configure the FCF-transit mode on the FCF-facing side of the core FSB switch.

The FCF can be in NPG or F-Port mode. The access FSB switches validate the frames and installs ACLs per the FCF to allow only FCoE and FIP traffic across the FCF.

#### **NOTE: Port-pinning is not supported on ENodes connected to an FSB switch that is in FCF-transit mode. You cannot view the ENodes or session information using the show commands.**

#### **Clear virtual link frames**

When an FSB clears an FCoE session for some reason, the other devices in the network, such as the ENode, FCF, and transit switches, are not informed and considers the session to be intact. FSB drops the FCoE data corresponding to the cleared session. The ENode takes a long time to identify the issue and to recover from it. At times, interface flapping occurs and might require manual intervention to recover. To recover automatically, FSB sends a Clear Virtual Link (CVL) frame from the FCF to the ENode.

## **Configuration notes**

- If you configure FSB with port pinning on the uplink or downlink side, you must configure the FCF-facing interface as FCF port mode. • OS10 currently does not support a topology where a single port must be configured as both an ENode and an FCF-related port mode.
- If you configure FCF-transit port mode on an FSB, Dell EMC recommends not directly connecting ENodes on it.

## **Configure multi-hop FSB**

The following example shows a simple multi-hop FSB setup. CNA-2 and CNA-3 shown in this topology are for illustrative purposes only. The following example does not include CNA-2 and CNA-3 configurations.

Ensure that the access and core FSB switches are running in FSB mode.

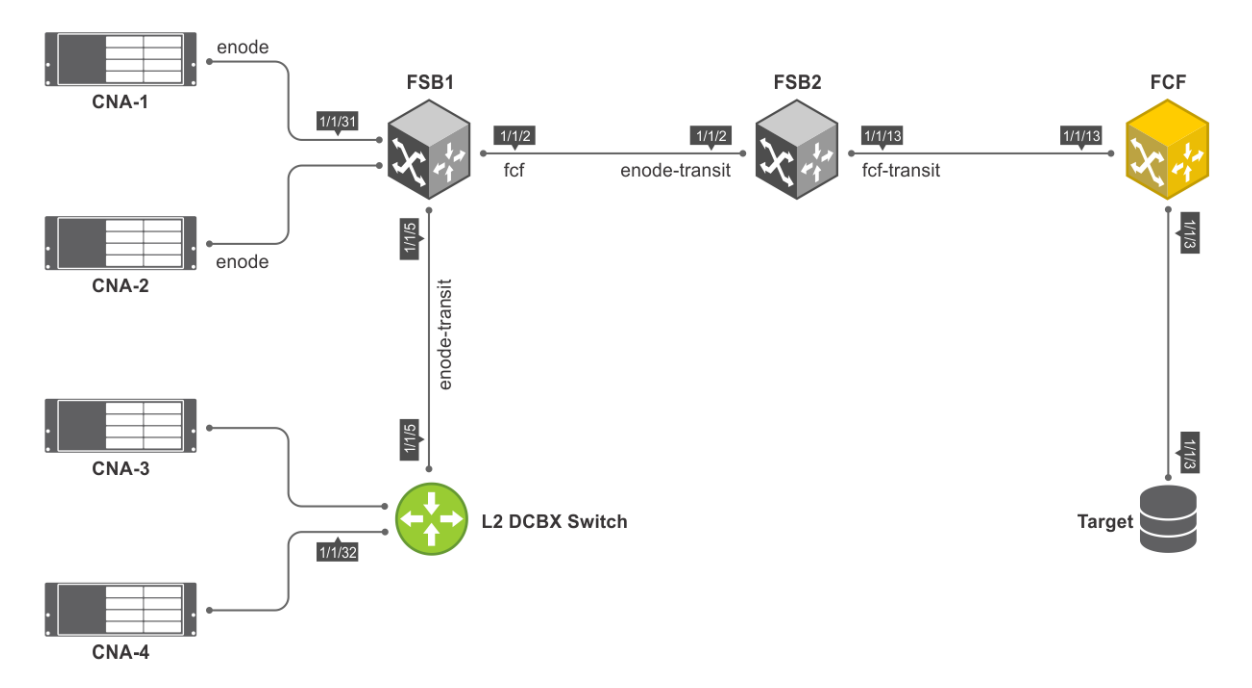

To configure multi-hop FSB:

- 1. Configure the L2 switch.
	- a. Disable flow control on the interfaces connected to CNA-4 and FSB1.

L2switch(config)# interface ethernet 1/1/32 L2switch(conf-if-eth1/1/32)# no flowcontrol receive L2switch(conf-if-eth1/1/32)# no flowcontrol transmit L2switch(config)# interface ethernet 1/1/5

L2switch(conf-if-eth1/1/5)# no flowcontrol receive L2switch(conf-if-eth1/1/5)# no flowcontrol transmit

b. Enable DCBX.

L2switch(config)# dcbx enable

c. Create a VLAN for FCoE traffic to pass through.

L2switch(config)# interface vlan 777

d. Create class-maps.

L2switch(config)# class-map type network-qos c3 L2switch(config-cmap-nqos)# match qos-group 3

```
L2switch(config)# class-map type queuing q0
L2switch(config-cmap-queuing)# match queue 0
L2switch(config-cmap-queuing)# exit
L2switch(config)# class-map type queuing q3
L2switch(config-cmap-queuing)# match queue 3
L2switch(config-cmap-queuing)# exit
```
e. Create policy-maps.

```
L2switch# configure terminal
L2switch(config)# policy-map type network-qos nqpolicy
L2switch(config-pmap-network-qos)# class c3
L2switch(config-pmap-c-nqos)# pause
L2switch(config-pmap-c-nqos)# pfc-cos 3
```

```
L2switch(config)# policy-map type queuing ets_policy
L2switch(config-pmap-queuing)# class q0
L2switch(config-pmap-c-que)# bandwidth percent 30
L2switch(config-pmap-c-que)# class q3
L2switch(config-pmap-c-que)# bandwidth percent 70
```
f. Create a qos-map.

```
L2switch(config)# qos-map traffic-class tc-q-map1
L2switch(config-qos-map)# queue 3 qos-group 3
L2switch(config-qos-map)# queue 0 qos-group 0-2,4-7
```
g. Apply the QoS configurations on CNA-4 and FSB1 connected interfaces.

```
L2switch(config)# interface ethernet 1/1/32
L2switch(conf-if-eth1/1/32)# priority-flow-control mode on
L2switch(conf-if-eth1/1/32)# ets mode on
L2switch(conf-if-eth1/1/32)# trust-map dot1p default
L2switch(conf-if-eth1/1/32)# qos-map traffic-class tc-q-map1
L2switch(conf-if-eth1/1/32)# service-policy input type network-qos nqpolicy
L2switch(conf-if-eth1/1/32)# service-policy output type queuing ets policy
L2switch(config)# interface ethernet 1/1/5
L2switch(conf-if-eth1/1/5)# priority-flow-control mode on
L2switch(conf-if-eth1/1/5)# ets mode on
L2switch(conf-if-eth1/1/5)# trust-map dot1p default
L2switch(conf-if-eth1/1/5)# qos-map traffic-class tc-q-map1
L2switch(conf-if-eth1/1/5)# service-policy input type network-qos nqpolicy
L2switch(conf-if-eth1/1/5)# service-policy output type queuing ets_policy
```
h. Configure VLAN on CNA-4 and FSB1 connected interfaces.

```
L2switch(config)# interface ethernet 1/1/32
L2switch(conf-if-eth1/1/32)# switchport mode trunk
L2switch(conf-if-eth1/1/32)# switchport trunk allowed vlan 777
L2switch(config)# interface ethernet 1/1/5
L2switch(conf-if-eth1/1/5)# switchport mode trunk
L2switch(conf-if-eth1/1/5)# switchport trunk allowed vlan 777
```
- 2. Configure the access FSB, FSB1. This example describes
	- a. Disable flow control on the interfaces connected to CNA1, L2 switch, and FSB2.

```
FSB1(config)# interface ethernet 1/1/31
FSB1(conf-if-eth1/1/31)# no flowcontrol receive
FSB1(conf-if-eth1/1/31)# no flowcontrol transmit
FSB1(config)# interface ethernet 1/1/5
FSB1(conf-if-eth1/1/5)# no flowcontrol receive
FSB1(conf-if-eth1/1/5)# no flowcontrol transmit
FSB1(config)# interface ethernet 1/1/2
FSB1(conf-if-eth1/1/2)# no flowcontrol receive
FSB1(conf-if-eth1/1/2)# no flowcontrol transmit
```
**b.** Enable FIP snooping with cyl option.

FSB1(config)# feature fip-snooping with-cvl

c. Enable DCBX.

FSB1(config)# dcbx enable

d. Create an FCoE VLAN and configure FIP snooping on the FCoE VLAN.

FSB1(config)# interface vlan 777 FSB1(conf-if-vl-777)# fip-snooping enable

e. Create class-maps.

FSB1(config)# class-map type network-qos c3 FSB1(config-cmap-nqos)# match qos-group 3

```
FSB1(config)# class-map type queuing q0
FSB1(config-cmap-queuing)# match queue 0
FSB1(config-cmap-queuing)# exit
FSB1(config)# class-map type queuing q3
FSB1(config-cmap-queuing)# match queue 3
FSB1(config-cmap-queuing)# exit
```
f. Create policy-maps.

```
FSB1(config)# policy-map type network-qos nqpolicy
FSB1(config-pmap-network-qos)# class c3
FSB1(config-pmap-c-nqos)# pause
FSB1(config-pmap-c-nqos)# pfc-cos 3
```
FSB1(config)# policy-map type queuing ets policy FSB1(config-pmap-queuing)# class q0 FSB1(config-pmap-c-que)# bandwidth percent 30 FSB1(config-pmap-c-que)# class q3 FSB1(config-pmap-c-que)# bandwidth percent 70

g. Create a qos-map.

```
FSB1(config)# qos-map traffic-class tc-q-map1
FSB1(config-qos-map)# queue 3 qos-group 3
FSB1(config-qos-map)# queue 0 qos-group 0-2,4-7
```
h. Apply the QoS configurations on CNA1, L2 switch, and FSB2 connected interfaces.

```
FSB1(config)# interface ethernet 1/1/31
FSB1(conf-if-eth1/1/31)# priority-flow-control mode on
FSB1(conf-if-eth1/1/31)# ets mode on
FSB1(conf-if-eth1/1/31)# trust-map dot1p default
FSB1(conf-if-eth1/1/31)# qos-map traffic-class tc-q-map1
FSB1(conf-if-eth1/1/31)# service-policy input type network-qos nqpolicy
FSB1(conf-if-eth1/1/31)# service-policy output type queuing ets policy
FSB1(config)# interface ethernet 1/1/5
FSB1(conf-if-eth1/1/5)# priority-flow-control mode on
FSB1(conf-if-eth1/1/5)# ets mode on
FSB1(conf-if-eth1/1/5)# trust-map dot1p default
FSB1(conf-if-eth1/1/5)# qos-map traffic-class tc-q-map1
FSB1(conf-if-eth1/1/5)# service-policy input type network-qos nqpolicy
FSB1(conf-if-eth1/1/5)# service-policy output type queuing ets_policy
FSB1(config)# interface ethernet 1/1/2
FSB1(conf-if-eth1/1/2)# priority-flow-control mode on
FSB1(conf-if-eth1/1/2)# ets mode on
FSB1(conf-if-eth1/1/2)# trust-map dot1p default
FSB1(conf-if-eth1/1/2)# qos-map traffic-class tc-q-map1
FSB1(conf-if-eth1/1/2)# service-policy input type network-qos nqpolicy
FSB1(conf-if-eth1/1/2)# service-policy output type queuing ets_policy
```
i. Configure VLAN on CNA1, L2 switch, and FSB2 connected interfaces.

```
FSB1(config)# interface ethernet 1/1/31
FSB1(conf-if-eth1/1/31)# switchport mode trunk
FSB1(conf-if-eth1/1/31)# switchport trunk allowed vlan 777
FSB1(config)# interface ethernet 1/1/5
FSB1(conf-if-eth1/1/5)# switchport mode trunk
FSB1(conf-if-eth1/1/5)# switchport trunk allowed vlan 777
FSB1(config)# interface ethernet 1/1/2
FSB1(conf-if-eth1/1/2)# switchport mode trunk
FSB1(conf-if-eth1/1/2)# switchport trunk allowed vlan 777
```
j. Configure FIP snooping port mode on the L2 DCBX switch connected interface and FSB2 connected interface. The default port mode is ENode. Hence, CNA1-connected interface does not require additional configuration.

On the L2 DCBX switch-connected interface:

```
FSB1(config)# interface ethernet 1/1/5
FSB1(conf-if-eth1/1/5)# fip-snooping port-mode enode-transit
```
On the FSB-connected interfaces:

FSB1(config)# interface ethernet 1/1/2 FSB1(conf-if-eth1/1/2)# fip-snooping port-mode fcf

- 3. Configure the core FSB, FSB2.
	- a. Disable flow control on the interfaces connected to FSB1 and FCF.

```
FSB2(config)# interface ethernet 1/1/2
FSB2(conf-if-eth1/1/2)# no flowcontrol receive
FSB2(conf-if-eth1/1/2)# no flowcontrol transmit
FSB2(config)# interface ethernet 1/1/13
FSB2(conf-if-eth1/1/13)# no flowcontrol receive
FSB2(conf-if-eth1/1/13)# no flowcontrol transmit
```
**b.** Enable FIP snooping with cvl option.

FSB2(config)# feature fip-snooping with-cvl

c. Enable DCBX.

FSB2(config)# dcbx enable

d. Create an FCoE VLAN and configure FIP snooping on the FCoE VLAN.

```
FSB2(config)# interface vlan 777
FSB2(conf-if-vl-777)# fip-snooping enable
```
e. Create class-maps.

```
FSB2(config)# class-map type network-qos c3
FSB2(config-cmap-nqos)# match qos-group 3
```

```
FSB2(config)# class-map type queuing q0
FSB2(config-cmap-queuing)# match queue 0
FSB2(config-cmap-queuing)# exit
FSB2(config)# class-map type queuing q3
FSB2(config-cmap-queuing)# match queue 3
FSB2(config-cmap-queuing)# exit
```
f. Create policy-maps.

FSB2(config)# policy-map type network-qos nqpolicy FSB2(config-pmap-network-qos)# class c3 FSB2(config-pmap-c-nqos)# pause FSB2(config-pmap-c-nqos)# pfc-cos 3

```
FSB2(config)# policy-map type queuing ets_policy
FSB2(config-pmap-queuing)# class q0
FSB2(config-pmap-c-que)# bandwidth percent 30
FSB2(config-pmap-c-que)# class q3
FSB2(config-pmap-c-que)# bandwidth percent 70
```
g. Create a qos-map.

```
FSB2(config)# qos-map traffic-class tc-q-map1
FSB2(config-qos-map)# queue 3 qos-group 3
FSB2(config-qos-map)# queue 0 qos-group 0-2,4-7
```
h. Apply the QoS configurations on FSB1 and FCF connected interfaces.

```
FSB2(config)# interface ethernet 1/1/2
FSB2(conf-if-eth1/1/2)# priority-flow-control mode on
FSB2(conf-if-eth1/1/2)# ets mode on
FSB2(conf-if-eth1/1/2)# trust-map dot1p default
FSB2(conf-if-eth1/1/2)# qos-map traffic-class tc-q-map1
FSB2(conf-if-eth1/1/2)# service-policy input type network-qos nqpolicy
FSB2(conf-if-eth1/1/2)# service-policy output type queuing ets_policy
FSB2(config)# interface ethernet 1/1/13
FSB2(conf-if-eth1/1/13)# priority-flow-control mode on
FSB2(conf-if-eth1/1/13)# ets mode on
FSB2(conf-if-eth1/1/13)# trust-map dot1p default
FSB2(conf-if-eth1/1/13)# qos-map traffic-class tc-q-map1
FSB2(conf-if-eth1/1/13)# service-policy input type network-qos nqpolicy
FSB2(conf-if-eth1/1/13)# service-policy output type queuing ets_policy
```
i. Configure VLAN on FSB1 and FCF connected interfaces.

```
FSB2(config)# interface ethernet 1/1/2
FSB2(conf-if-eth1/1/2)# switchport mode trunk
FSB2(conf-if-eth1/1/2)# switchport trunk allowed vlan 777
FSB2(config)# interface ethernet 1/1/13
FSB2(conf-if-eth1/1/13)# switchport mode trunk
FSB2(conf-if-eth1/1/13)# switchport trunk allowed vlan 777
```
j. Configure FIP snooping port mode on FSB1 and FCF connected interfaces.

On the FSB1-connected interface:

```
FSB2(config)# interface ethernet 1/1/2
FSB2(conf-if-eth1/1/2)# fip-snooping port-mode enode-transit
```
On the FCF-connected interface:

FSB2(config)# interface ethernet 1/1/13 FSB2(conf-if-eth1/1/13)# fip-snooping port-mode fcf-transit

- 4. Configure the FCF. The following configuration assumes that the FCF is in F-Port mode.
	- a. Disable flow control on the interface connected to FSB2.

FCF(config)# interface ethernet 1/1/13 FCF(conf-if-eth1/1/13)# no flowcontrol receive FCF(conf-if-eth1/1/13)# no flowcontrol transmit

**b.** Enable Fiber Channel F-Port mode globally.

FCF(config)# feature fc domain-id 2

c. Create zones.

FCF(config)# fc zone zoneA FCF(config-fc-zone-zoneA)# member wwn 20:01:f4:e9:d4:a4:7d:c3 FCF(config-fc-zone-zoneA)# member wwn 21:00:00:24:ff:7c:ae:0e

d. Create zoneset.

FCF(config)# fc zoneset zonesetA FCF(conf-fc-zoneset-set)# member zoneA

e. Create a vfabric VLAN.

```
FCF(config)# interface vlan 777
```
f. Create vfabric and activate the zoneset.

```
FCF(config)# vfabric 2
FCF(conf-vfabric-2)# vlan 777
FCF(conf-vfabric-2)# fcoe fcmap 0xEFC00
FCF(conf-vfabric-2)# zoneset activate zonesetA
```
a. Enable DCBX.

```
FCF(config)# dcbx enable
```
h. Create class maps and policy maps.

```
FCF(config)# class-map type network-qos c3
FCF(config-cmap-nqos)# match qos-group 3
```
FCF(config)# class-map type queuing q0 FCF(config-cmap-queuing)# match queue 0 FCF(config-cmap-queuing)# exit FCF(config)# class-map type queuing q3 FCF(config-cmap-queuing)# match queue 3 FCF(config-cmap-queuing)# exit

```
FCF(config)# policy-map type network-qos nqpolicy
FCF(config-pmap-network-qos)# class c3
FCF(config-pmap-c-nqos)# pause
FCF(config-pmap-c-nqos)# pfc-cos 3
```

```
FCF(config)# policy-map type queuing ets_policy
FCF(config-pmap-queuing)# class q0
FCF(config-pmap-c-que)# bandwidth percent 30
FCF(config-pmap-c-que)# class q3
FCF(config-pmap-c-que)# bandwidth percent 70
```
i. Create a qos-map.

```
FCF(config)# qos-map traffic-class tc-q-map1
FCF(config-qos-map)# queue 3 qos-group 3
FCF(config-qos-map)# queue 0 qos-group 0-2,4-7
```
**j.** Apply vfabric on FSB2 and target connected interfaces.

```
FCF(config)# interface ethernet 1/1/13 
FCF(conf-if-eth1/1/13)# no shutdown
FCF(conf-if-eth1/1/13)# switchport access vlan 1
FCF(conf-if-eth1/1/13)# vfabric 2
```

```
FCF(config)# interface fibrechannel 1/1/3
FCF(conf-if-fc1/1/3)# description target connected port
FCF(conf-if-fc1/1/3)# no shutdown
FCF(conf-if-fc1/1/3)# vfabric 2
```
k. Apply QoS configurations on the interface connected to FSB2.

```
FCF(config)# interface ethernet 1/1/13
FCF(conf-if-eth1/1/13)# priority-flow-control mode on
FCF(conf-if-eth1/1/13)# ets mode on
FCF(conf-if-eth1/1/13)# trust-map dot1p default
FCF(conf-if-eth1/1/13)# qos-map traffic-class tc-q-map1
FCF(conf-if-eth1/1/13)# service-policy input type network-qos nqpolicy
FCF(conf-if-eth1/1/13)# service-policy output type queuing ets_policy
```
### **Verify multi-hop FSB configuration**

Verify the configuration using the following show commands:

• To verify FSB mode and the CVL status, use the show fcoe system command.

```
FSB1# show fcoe system
Mode : FSB
CVL Status
FCOE VLAN List (Operational) : 777<br>FCFs : 1
FCFs : 1<br>Enodes : 2
Enodes : 2<br>Sessions : 2<br>2
Sessions
```
To verify the discovered ENodes, use the show fcoe enode command.

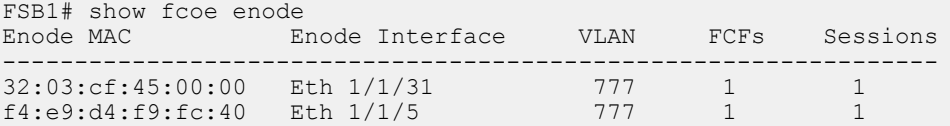

To verify the discovered FCFs, use the show fcoe fcf command.

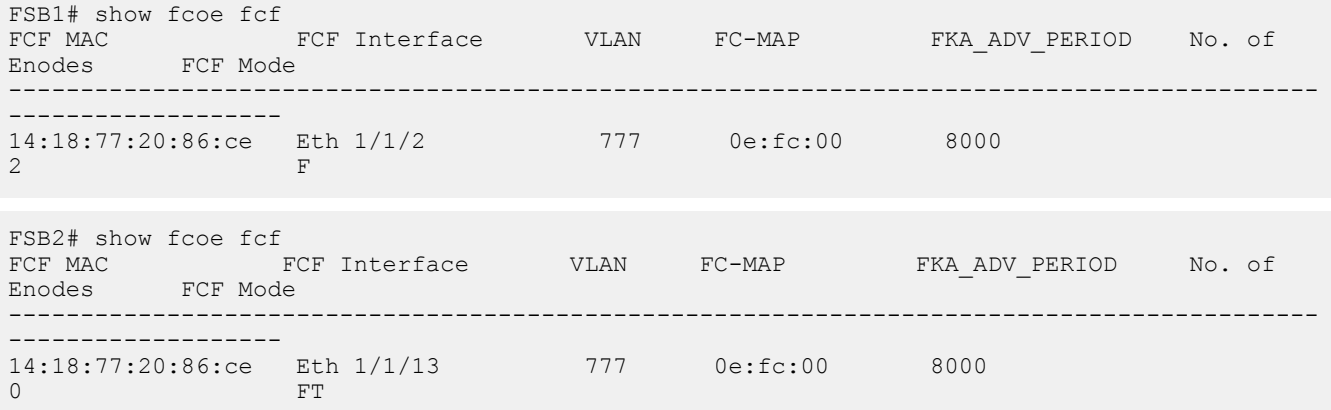

• To verify the list of FCoE sessions, use the show fcoe sessions command.

```
FSB1# show fcoe sessions
                 Enode Interface FCF MAC FCF interface VLAN FCoE MAC
FC-ID PORT WWPN 
PORT WWNN
-------------------------------------------------------------------------------------------
--------------------
32:03:cf:45:00:00 Eth 1/1/31 14:18:77:20:86:ce Eth 1/1/2 777 0e:fc:00:05:00:05 
05:00:05 33:00:55:2c:cf:55:00:00 
23:00:55:2c:cf:55:00:00<br>f4:e9:d4:f9:fc:40 Eth 1/1/5
                                 f4:e9:d4:f9:fc:40 Eth 1/1/5 14:18:77:20:86:ce Eth 1/1/2 777 0e:fc:00:02:01:00 
02:01:00 20:01:f4:e9:d4:a4:7d:c3 
20:00:f4:e9:d4:a4:7d:c3
```
To verify the name server entries on the FCF, use the show fc ns switch brief command.

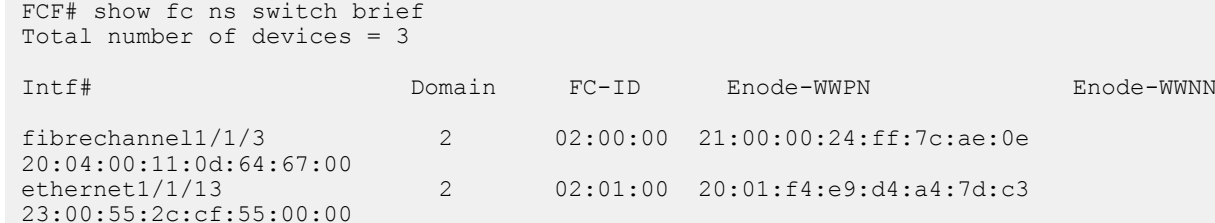

To verify the active zoneset on the FCF, use the show fc zoneset active command.

```
FCF# show fc zoneset active
vFabric id: 2
Active Zoneset: zonesetA<br>ZoneName
                                   ZoneMember
===========================================================
zoneA 
20:01:f4:e9:d4:a4:7d:c3
```
## **Sample Multi-hop FSB configuration**

The following is a sample multi-hop FSB topology.

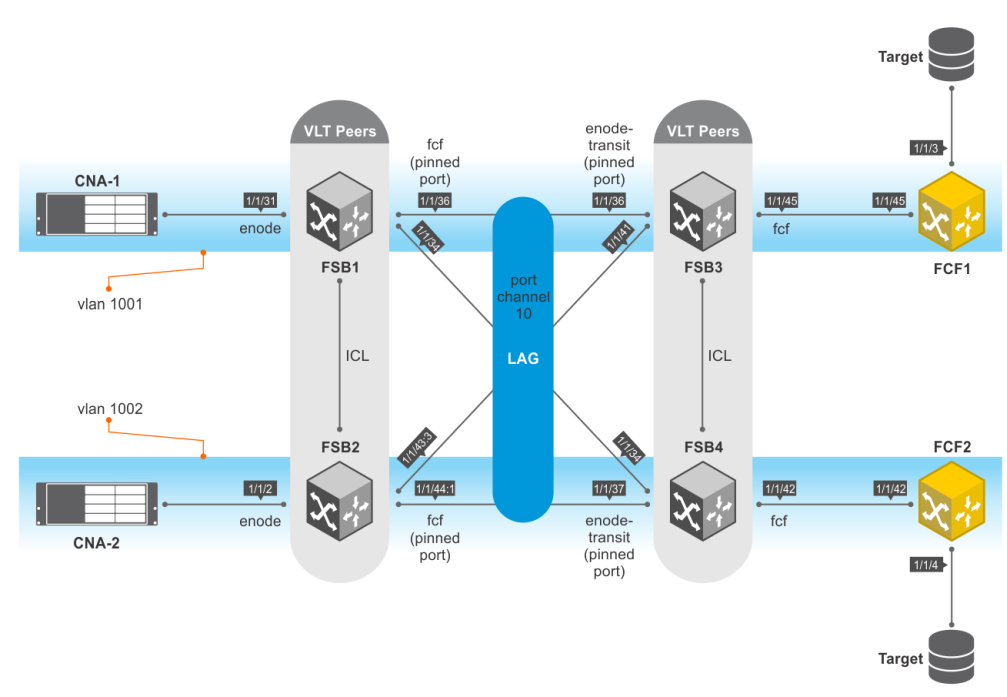

 <sup>21:00:00:24:</sup>ff:7c:ae:0e

In this topology:

- FSB1 and FSB2—access FSBs.
- FSB3 and FSB4—core FSBs.
- VLT is configured between FSB1 and FSB2, and requires port-pinning for VLT port channels configured between access FSBs and core FSBs. The port modes are:
	- Directly-connected CNA ports—ENode
	- Ports connected to FSB3 and FSB4—FCF
- VLT is configured between FSB3 and FSB4, and requires port-pinning for VLT port channels configured between access and core FSBs. The port modes are:
	- Ports connected to FSB1 and FSB2—ENode-transit
	- Ports connected to FCFs, for pinning to work at ENode port—FCF

The following table lists the high-level configurations on FSB1, FSB3, and FCF1. These configurations apply to FSB2, FSB4, and FCF2, respectively.

#### **Table 13. High-level configurations on FSB1, FSB3, and FCF1**

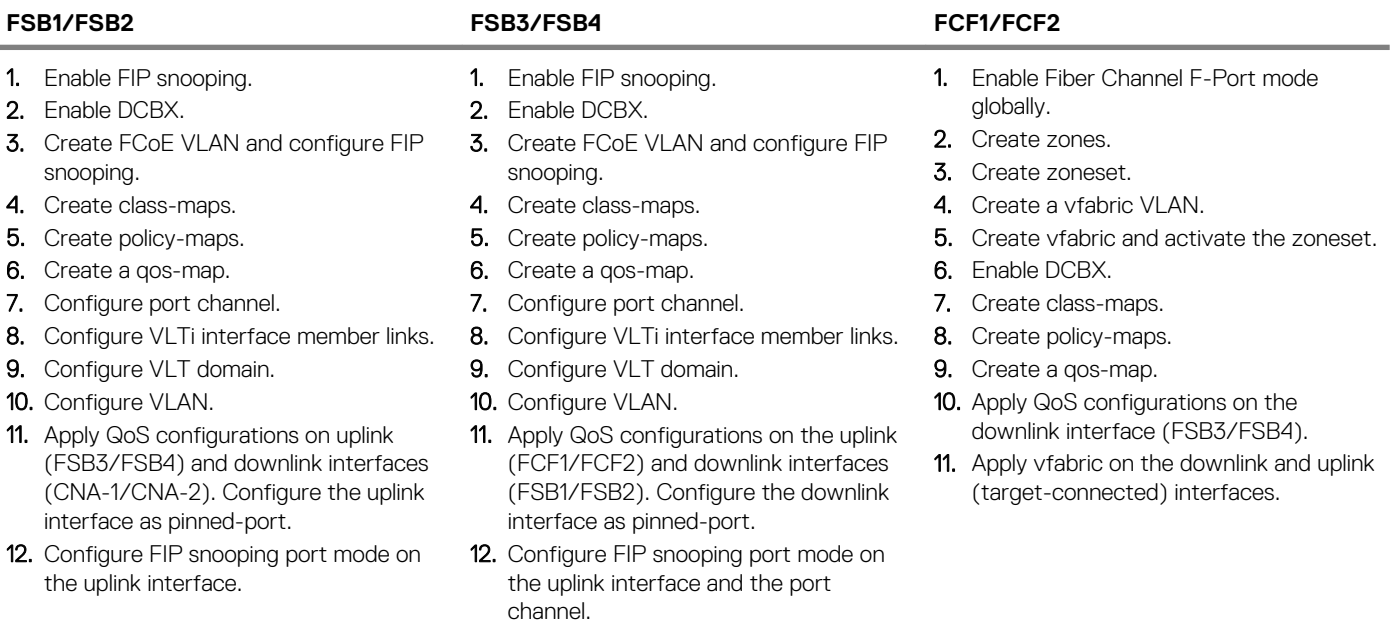

#### **FSB1 configuration**

1. Enable FIP snooping.

FSB1(config)# feature fip-snooping with-cvl

2. Enable DCBX.

FSB1(config)# dcbx enable

3. Create FCoE VLAN and configure FIP snooping.

```
FSB1(config)#interface vlan1001
FSB1(conf-if-vl-1001)# fip-snooping enable
FSB1(conf-if-vl-1001)# no shutdown
```

```
FSB1(config)#interface vlan1002
FSB1(conf-if-vl-1002)# fip-snooping enable
FSB1(conf-if-vl-1002)# no shutdown
```
#### 4. Create class-maps.

```
FSB1(config)# class-map type network-qos c3
FSB1(config-cmap-nqos)# match qos-group 3
```

```
FSB1(config)# class-map type queuing q0
FSB1(config-cmap-queuing)# match queue 0
FSB1(config-cmap-queuing)# exit
FSB1(config)# class-map type queuing q3
FSB1(config-cmap-queuing)# match queue 3
FSB1(config-cmap-queuing)# exit
```
5. Create policy-maps.

```
FSB1(config)# policy-map type network-qos nqpolicy
FSB1(config-pmap-network-qos)# class c3
FSB1(config-pmap-c-nqos)# pause
FSB1(config-pmap-c-nqos)# pfc-cos 3
```

```
FSB1(config)# policy-map type queuing ets_policy
FSB1(config-pmap-queuing)# class q0
FSB1(config-pmap-c-que)# bandwidth percent 30
FSB1(config-pmap-c-que)# class q3
FSB1(config-pmap-c-que)# bandwidth percent 70
```
6. Create a qos-map.

FSB1(config)# qos-map traffic-class tc-q-map1 FSB1(config-qos-map)# queue 3 qos-group 3 FSB1(config-qos-map)# queue 0 qos-group 0-2,4-7

#### 7. Configure port channel.

FSB1(config)# interface port-channel 10 FSB1(conf-if-po-10)# no shutdown FSB1(conf-if-po-10)# vlt-port-channel 1

8. Configure VLTi interface member links.

```
FSB1(config)# interface ethernet1/1/32
FSB1(conf-if-eth1/1/32)# no shutdown
FSB1(conf-if-eth1/1/32)# no switchport
```

```
FSB1(config)# interface ethernet1/1/33
FSB1(conf-if-eth1/1/33)# no shutdown
FSB1(conf-if-eth1/1/33)# no switchport
```
FSB1(config)# interface ethernet1/1/34 FSB1(conf-if-eth1/1/34)# no shutdown FSB1(conf-if-eth1/1/34)# no switchport FSB1(conf-if-eth1/1/34)# channel-group 10

FSB1(config)# interface ethernet 1/1/36 FSB1(conf-if-eth1/1/36)# no shutdown FSB1(conf-if-eth1/1/36)# no switchport FSB1(conf-if-eth1/1/36)# channel-group 10

9. Configure VLT domain.

```
FSB1(config)# vlt-domain 2
FSB1(conf-vlt-2)# discovery-interface ethernet1/1/32-1/1/33
FSB1(conf-vlt-2)# vlt-mac 1a:2b:3c:0a:0b:0c
```
10. Configure VLAN on FSB1.

FSB1(config)# interface ethernet 1/1/31 FSB1(conf-if-eth1/1/31)# no shutdown FSB1(conf-if-eth1/1/31)# switchport mode trunk

```
FSB1(conf-if-eth1/1/31)# switchport access vlan 1
FSB1(conf-if-eth1/1/31)# switchport trunk allowed vlan 1001
```

```
FSB1(config)# interface port-channel 10
FSB1(conf-if-po-10)# switchport mode trunk
FSB1(conf-if-po-10)# switchport access vlan 1
FSB1(conf-if-po-10)# switchport trunk allowed vlan 1001-1002
```
11. Apply QoS configurations on the interfaces connected to FSB2 and CNA-1. Configure the interface connected to FSB2 as pinnedport.

```
FSB1(config)# interface ethernet 1/1/36
FSB1(conf-if-eth1/1/36)# flowcontrol receive off
FSB1(conf-if-eth1/1/36)# priority-flow-control mode on
FSB1(conf-if-eth1/1/36)# ets mode on
FSB1(conf-if-eth1/1/36)# trust-map dot1p default
FSB1(conf-if-eth1/1/36)# qos-map traffic-class tc-q-map1
FSB1(conf-if-eth1/1/36)# service-policy input type network-qos nqpolicy
FSB1(conf-if-eth1/1/36)# service-policy output type queuing ets_policy
FSB1(conf-if-eth1/1/36)# fcoe-pinned-port
```

```
FSB1(config)# interface ethernet 1/1/31
FSB1(conf-if-eth1/1/31)# flowcontrol receive off
FSB1(conf-if-eth1/1/31)# priority-flow-control mode on
FSB1(conf-if-eth1/1/31)# ets mode on
FSB1(conf-if-eth1/1/31)# trust-map dot1p default
FSB1(conf-if-eth1/1/31)# qos-map traffic-class tc-q-map1
FSB1(conf-if-eth1/1/31)# service-policy input type network-qos nqpolicy
FSB1(conf-if-eth1/1/31)# service-policy output type queuing ets_policy
```
12. Configure FIP snooping port mode on the port channel interface. The default port mode is ENode. Hence, the interface connected to CNA-1 does not require additional configuration.

```
FSB1(config)# interface port-channel 10
FSB1(conf-if-po-10)# fip-snooping port-mode fcf
```
#### **FSB2 configuration**

1. Enable FIP snooping.

FSB2(config)# feature fip-snooping with-cvl

2. Enable DCBX.

FSB2(config)# dcbx enable

3. Create FCoE VLAN and configure FIP snooping.

```
FSB2(config)#interface vlan1001
FSB2(conf-if-vl-1001)# fip-snooping enable
FSB2(conf-if-vl-1001)# no shutdown
```

```
FSB2(config)#interface vlan1002
FSB2(conf-if-vl-1002)# fip-snooping enable
FSB2(conf-if-vl-1002)# no shutdown
```
4. Create class-maps.

```
FSB2(config)# class-map type network-qos c3
FSB2(config-cmap-nqos)# match qos-group 3
```

```
FSB2(config)# class-map type queuing q0
FSB2(config-cmap-queuing)# match queue 0
FSB2(config-cmap-queuing)# exit
FSB2(config)# class-map type queuing q3
FSB2 (config-cmap-queuing) # match queue 3
FSB2(config-cmap-queuing)# exit
```
#### 5. Create policy-maps.

```
FSB2(config)# policy-map type network-qos nqpolicy
FSB2(config-pmap-network-qos)# class c3
FSB2(config-pmap-c-nqos)# pause
FSB2(config-pmap-c-nqos)# pfc-cos 3
```
FSB2(config)# policy-map type queuing ets\_policy FSB2(config-pmap-queuing)# class q0 FSB2(config-pmap-c-que)# bandwidth percent 30 FSB2(config-pmap-c-que)# class q3 FSB2(config-pmap-c-que)# bandwidth percent 70

6. Create a qos-map.

FSB2(config)# qos-map traffic-class tc-q-map1 FSB2(config-qos-map)# queue 3 qos-group 3 FSB2(config-qos-map)# queue 0 qos-group 0-2,4-7

7. Configure port channel.

FSB2(config)# interface port-channel 10 FSB2(conf-if-po-10)# no shutdown FSB2(conf-if-po-10)# vlt-port-channel 1

#### 8. Configure VLTi interface member links.

FSB2(config)# interface ethernet1/1/43:1 FSB2(conf-if-eth1/1/43:1)# no shutdown FSB2(conf-if-eth1/1/43:1)# no switchport

FSB2(config)# interface ethernet1/1/43:2 FSB2(conf-if-eth1/1/43:2)# no shutdown FSB2(conf-if-eth1/1/43:2)# no switchport

FSB2(config)# interface ethernet 1/1/43:3 FSB2(conf-if-eth1/1/43:3)# no shutdown FSB2(conf-if-eth1/1/43:3)# no switchport FSB2(conf-if-eth1/1/43:3)# channel-group 10

FSB2(config)# interface ethernet1/1/44:1 FSB2(conf-if-eth1/1/44:1)# no shutdown FSB2(conf-if-eth1/1/44:1)# no switchport FSB2(conf-if-eth1/1/44:1)# channel-group 10

9. Configure VLT domain.

```
FSB2(config)# vlt-domain 2
FSB2(conf-vlt-2)# discovery-interface ethernet1/1/43:1-1/1/43:2
FSB2(conf-vlt-2)# vlt-mac 1a:2b:3c:0a:0b:0c
```
10. Configure VLAN on FSB2.

FSB2(config)# interface ethernet 1/1/2 FSB2(conf-if-eth1/1/2)# no shutdown FSB2(conf-if-eth1/1/2)# switchport mode trunk FSB2(conf-if-eth1/1/2)# switchport access vlan 1 FSB2(conf-if-eth1/1/2)# switchport trunk allowed vlan 1002

FSB2(config)# interface port-channel 10 FSB2(conf-if-po-10)# switchport mode trunk FSB2(conf-if-po-10)# switchport access vlan 1 FSB2(conf-if-po-10)# switchport trunk allowed vlan 1001-1002 11. Apply QoS configurations on the interfaces connected to FSB4 and CNA-2. Configure the interface connected to FSB4 as pinnedport.

```
FSB2(config)# interface ethernet 1/1/44:1
FSB2(conf-if-eth1/1/44:1)# flowcontrol receive off
FSB2(conf-if-eth1/1/44:1)# priority-flow-control mode on
FSB2(conf-if-eth1/1/44:1)# ets mode on
FSB2(conf-if-eth1/1/44:1)# trust-map dot1p default
FSB2(conf-if-eth1/1/44:1)# qos-map traffic-class tc-q-map1
FSB2(conf-if-eth1/1/44:1)# service-policy input type network-qos nqpolicy
FSB2(conf-if-eth1/1/44:1)# service-policy output type queuing ets_policy
FSB2(conf-if-eth1/1/44:1)# fcoe-pinned-port
FSB2(config)# interface ethernet 1/1/2
FSB2(conf-if-eth1/1/2)# flowcontrol receive off
FSB2(conf-if-eth1/1/2)# priority-flow-control mode on
FSB2(conf-if-eth1/1/2)# ets mode on
FSB2(conf-if-eth1/1/2)# trust-map dot1p default
FSB2(conf-if-eth1/1/2)# qos-map traffic-class tc-q-map1
FSB2(conf-if-eth1/1/2)# service-policy input type network-qos nqpolicy
FSB2(conf-if-eth1/1/2)# service-policy output type queuing ets_policy
```
12. Configure FIP snooping port mode on the port channel interface. The default port mode is ENode. Hence, the interface connected to CNA-2 does not require additional configuration.

```
FSB2(config)# interface port-channel 10
FSB2(conf-if-po-10)# fip-snooping port-mode fcf
```
#### **FSB3 configuration**

1. Enable FIP snooping.

FSB3(config)# feature fip-snooping with-cvl

2. Enable DCBX.

FSB3(config)# dcbx enable

3. Create FCoE VLAN and configure FIP snooping.

```
FSB3(config)#interface vlan1001
FSB3(conf-if-vl-1001)# fip-snooping enable
FSB3(conf-if-vl-1001)# no shutdown
```
FSB3(config)#interface vlan1002 FSB3(conf-if-vl-1002)# fip-snooping enable FSB3(conf-if-vl-1002)# no shutdown

4. Create class-maps.

```
FSB3(config)# class-map type network-qos c3
FSB3(config-cmap-nqos)# match qos-group 3
```

```
FSB3(config)# class-map type queuing q0
FSB3(config-cmap-queuing)# match queue 0
FSB3(config-cmap-queuing)# exit
FSB3(config)# class-map type queuing q3
FSB3(config-cmap-queuing)# match queue 3
FSB3(config-cmap-queuing)# exit
```
5. Create policy-maps.

FSB3(config)# policy-map type network-qos nqpolicy FSB3(config-pmap-network-qos)# class c3

FSB3(config-pmap-c-nqos)# pause FSB3(config-pmap-c-nqos)# pfc-cos 3

FSB3(config)# policy-map type queuing ets\_policy FSB3(config-pmap-queuing)# class q0 FSB3(config-pmap-c-que)# bandwidth percent 30 FSB3(config-pmap-c-que)# class q3 FSB3(config-pmap-c-que)# bandwidth percent 70

6. Create a qos-map.

FSB3(config)# qos-map traffic-class tc-q-map1 FSB3(config-qos-map)# queue 3 qos-group 3 FSB3(config-qos-map)# queue 0 qos-group 0-2,4-7

7. Configure port channel.

FSB3(config)# interface port-channel 10 FSB3(conf-if-po-10)# no shutdown FSB3(conf-if-po-10)# vlt-port-channel 1

8. Configure VLTi interface member links.

FSB3(config)# interface ethernet1/1/39 FSB3(conf-if-eth1/1/39)# no shutdown FSB3(conf-if-eth1/1/39)# no switchport

FSB3(config)# interface ethernet1/1/40 FSB3(conf-if-eth1/1/40)# no shutdown FSB3(conf-if-eth1/1/40)# no switchport

FSB3(config)# interface ethernet1/1/41 FSB3(conf-if-eth1/1/41)# no shutdown FSB3(conf-if-eth1/1/41)# no switchport FSB3(conf-if-eth1/1/41)# channel-group 10

```
FSB3(config)# interface ethernet 1/1/36
FSB3(conf-if-eth1/1/36)# no shutdown
FSB3(conf-if-eth1/1/36)# no switchport
FSB3(conf-if-eth1/1/36)# channel-group 10
```
9. Configure VLT domain.

FSB3(config)# vlt-domain 3 FSB3(conf-vlt-3)# discovery-interface ethernet1/1/39-1/1/40 FSB3(conf-vlt-3)# vlt-mac 1a:2b:3c:2a:1b:1c

10. Configure VLAN on FSB3.

FSB3(config)# interface ethernet 1/1/45 FSB3(conf-if-eth1/1/45)# no shutdown FSB3(conf-if-eth1/1/45)# switchport mode trunk FSB3(conf-if-eth1/1/45)# switchport access vlan 1 FSB3(conf-if-eth1/1/45)# switchport trunk allowed vlan 1001

FSB3(config)# interface port-channel 10 FSB3(conf-if-po-10)# switchport mode trunk FSB3(conf-if-po-10)# switchport access vlan 1 FSB3(conf-if-po-10)# switchport trunk allowed vlan 1001-1002

11. Apply QoS configurations on the interfaces connected to FCF1 and FSB1. Configure the interface connected to FSB1 as pinned-port.

FSB3(config)# interface ethernet 1/1/45 FSB3(conf-if-eth1/1/45)# flowcontrol receive off FSB3(conf-if-eth1/1/45)# priority-flow-control mode on FSB3(conf-if-eth1/1/45)# ets mode on FSB3(conf-if-eth1/1/45)# trust-map dot1p default FSB3(conf-if-eth1/1/45)# qos-map traffic-class tc-q-map1

```
FSB3(conf-if-eth1/1/45)# service-policy input type network-qos nqpolicy
FSB3(conf-if-eth1/1/45)# service-policy output type queuing ets_policy
FSB3(config)# interface ethernet 1/1/36
FSB3(conf-if-eth1/1/36)# flowcontrol receive off
FSB3(conf-if-eth1/1/36)# priority-flow-control mode on
FSB3(conf-if-eth1/1/36)# ets mode on
FSB3(conf-if-eth1/1/36)# trust-map dot1p default
FSB3(conf-if-eth1/1/36)# qos-map traffic-class tc-q-map1
FSB3(conf-if-eth1/1/36)# service-policy input type network-qos nqpolicy
FSB3(conf-if-eth1/1/36)# service-policy output type queuing ets_policy
FSB3(conf-if-eth1/1/36)# fcoe-pinned-port
```
12. Configure FIP snooping port mode on the port channel and the interface connected to FCF1.

```
FSB3(config)# interface port-channel 10
FSB3(conf-if-po-10)# fip-snooping port-mode enode-transit
```

```
FSB3(config)# interface ethernet 1/1/45
FSB3(conf-if-eth1/1/45)# fip-snooping port-mode fcf
```
#### **FSB4 configuration**

1. Enable FIP snooping.

FSB4(config)# feature fip-snooping with-cvl

2. Enable DCBX.

FSB4(config)# dcbx enable

3. Create FCoE VLAN and configure FIP snooping.

FSB4(config)#interface vlan1001 FSB4(conf-if-vl-1001)# fip-snooping enable FSB4(conf-if-vl-1001)# no shutdown

```
FSB4(config)#interface vlan1002
FSB4(conf-if-vl-1002)# fip-snooping enable
FSB4(conf-if-vl-1002)# no shutdown
```
4. Create class-maps.

FSB4(config)# class-map type network-qos c3 FSB4(config-cmap-nqos)# match qos-group 3

```
FSB4(config)# class-map type queuing q0
FSB4(config-cmap-queuing)# match queue 0
FSB4(config-cmap-queuing)# exit
FSB4(config)# class-map type queuing q3
FSB4(config-cmap-queuing)# match queue 3
FSB4(config-cmap-queuing)# exit
```
5. Create policy-maps.

FSB4(config)# policy-map type network-qos nqpolicy FSB4(config-pmap-network-qos)# class c3 FSB4(config-pmap-c-nqos)# pause FSB4(config-pmap-c-nqos)# pfc-cos 3

```
FSB4(config)# policy-map type queuing ets_policy
FSB4(config-pmap-queuing)# class q0
FSB4(config-pmap-c-que)# bandwidth percent 30
FSB4(config-pmap-c-que)# class q3
FSB4(config-pmap-c-que)# bandwidth percent 70
```
#### 6. Create a qos-map.

```
FSB4(config)# qos-map traffic-class tc-q-map1
FSB4(config-qos-map)# queue 3 qos-group 3
FSB4(config-qos-map)# queue 0 qos-group 0-2,4-7
```
7. Configure port channel.

FSB4(config)# interface port-channel 10 FSB4(conf-if-po-10)# no shutdown FSB4(conf-if-po-10)# vlt-port-channel 1

8. Configure VLTi interface member links.

```
FSB4(config)# interface ethernet1/1/34
FSB4(conf-if-eth1/1/34)# no shutdown
FSB4(conf-if-eth1/1/34)# no switchport
FSB4(conf-if-eth1/1/34)# channel-group 10
```

```
FSB4(config)# interface ethernet1/1/37
FSB4(conf-if-eth1/1/37)# no shutdown
FSB4(conf-if-eth1/1/37)# no switchport
FSB4(conf-if-eth1/1/37)# channel-group 10
```
9. Configure VLT domain.

FSB4(config)# vlt-domain 3 FSB4(conf-vlt-2)# discovery-interface ethernet1/1/40 FSB4(conf-vlt-2)# vlt-mac 1a:2b:3c:2a:1b:1c

10. Configure VLAN on FSB4.

```
FSB4(config)# interface ethernet 1/1/42
FSB4(conf-if-eth1/1/42)# no shutdown
FSB4(conf-if-eth1/1/42)# switchport mode trunk
FSB4(conf-if-eth1/1/42)# switchport access vlan 1
FSB4(conf-if-eth1/1/42)# switchport trunk allowed vlan 1002
```

```
FSB4(config)# interface port-channel 10
FSB4(conf-if-po-10)# switchport mode trunk
FSB4(conf-if-po-10)# switchport access vlan 1
FSB4(conf-if-po-10)# switchport trunk allowed vlan 1001-1002
```
11. Apply QoS configurations on the interfaces connected to FCF2.

```
FSB4(config)# interface ethernet 1/1/42
FSB4(conf-if-eth1/1/42)# flowcontrol receive off
FSB4(conf-if-eth1/1/42)# priority-flow-control mode on
FSB4(conf-if-eth1/1/42)# ets mode on
FSB4(conf-if-eth1/1/42)# trust-map dot1p default
FSB4(conf-if-eth1/1/42)# qos-map traffic-class tc-q-map1
FSB4(conf-if-eth1/1/42)# service-policy input type network-qos nqpolicy
FSB4(conf-if-eth1/1/42)# service-policy output type queuing ets_policy
```
12. Configure FIP snooping port mode on the port channel and the interface connected to FCF2. Configure the interface connected to FSB2 as pinned-port.

```
FSB4(config)# interface port-channel 10
FSB4(conf-if-po-10)# fip-snooping port-mode enode-transit
FSB4(config)# interface ethernet 1/1/42
FSB4(conf-if-eth1/1/42)# fip-snooping port-mode fcf
FSB4(config)# interface ethernet 1/1/37
FSB4(conf-if-eth1/1/37)# fcoe-pinned-port
```
#### **FCF1 configuration**

1. Enable Fiber Channel F-Port mode globally.

FCF1(config)# feature fc domain-id 2

2. Create zones.

FCF1(config)# fc zone zoneA FCF1(config-fc-zone-zoneA)# member wwn 23:05:22:11:0d:64:67:11 FCF1(config-fc-zone-zoneA)# member wwn 50:00:d3:10:00:ec:f9:00

3. Create zoneset.

FCF1(config)# fc zoneset zonesetA FCF1(conf-fc-zoneset-setA)# member zoneA

4. Create a vfabric VLAN.

FCF1(config)# interface vlan 1001

5. Create vfabric and activate the zoneset.

FCF1(config)# vfabric 1 FCF1(conf-vfabric-1)# vlan 1001 FCF1(conf-vfabric-1)# fcoe fcmap 0xEFC00 FCF1(conf-vfabric-1)# zoneset activate zonesetA

6. Enable DCBX.

FCF1(config)# dcbx enable

7. Create class-maps.

```
FCF1(config)# class-map type network-qos c3
FCF1(config-cmap-nqos)# match qos-group 3
```

```
FCF1(config)# class-map type queuing q0
FCF1(config-cmap-queuing)# match queue 0
FCF1(config-cmap-queuing)# exit
FCF1(config)# class-map type queuing q3
FCF1(config-cmap-queuing)# match queue 3
FCF1(config-cmap-queuing)# exit
```
8. Create policy-maps.

FCF1(config)# policy-map type network-qos nqpolicy FCF1(config-pmap-network-qos)# class c3 FCF1(config-pmap-c-nqos)# pause FCF1(config-pmap-c-nqos)# pfc-cos 3

FCF1(config)# policy-map type queuing ets\_policy FCF1(config-pmap-queuing)# class q0 FCF1(config-pmap-c-que)# bandwidth percent 30 FCF1(config-pmap-c-que)# class q3 FCF1(config-pmap-c-que)# bandwidth percent 70

9. Create a qos-map.

FCF1(config)# qos-map traffic-class tc-q-map1 FCF1(config-qos-map)# queue 3 qos-group 3 FCF1(config-qos-map)# queue  $0$  qos-group  $0-2$ ,  $4-7$ 

10. Apply QoS configurations on the interface connected to FSB3.

```
FCF1(config)# interface ethernet 1/1/45
FCF1(conf-if-eth1/1/45)# no shutdown
FCF1(conf-if-eth1/1/45)# flowcontrol receive off
FCF1(conf-if-eth1/1/45)# priority-flow-control mode on
FCF1(conf-if-eth1/1/45)# ets mode on
```
FCF1(conf-if-eth1/1/45)# trust-map dot1p default FCF1(conf-if-eth1/1/45)# qos-map traffic-class tc-q-map1 FCF1(conf-if-eth1/1/45)# service-policy input type network-qos nqpolicy FCF1(conf-if-eth1/1/45)# service-policy output type queuing ets\_policy

11. Apply vfabric on the interfaces connected to FSB3 and the target.

```
FCF1(config)# interface ethernet 1/1/45
FCF1(conf-if-eth1/1/45)# switchport access vlan 1
FCF1(conf-if-eth1/1/45)# vfabric 1
FCF1(config)# interface fibrechannel 1/1/3
FCF1(conf-if-fc1/1/3)# description target_connected_port
FCF1(conf-if-fc1/1/3)# no shutdown
```
#### **FCF2 configuration**

1. Enable Fiber Channel F-Port mode globally.

FCF2(config)# feature fc domain-id 3

FCF1(conf-if-fc1/1/3)# vfabric 1

2. Create zones.

FCF2(config)# fc zone zoneB FCF2(config-fc-zone-zoneB)# member wwn 20:01:00:0e:1e:f1:f1:84 FCF2(config-fc-zone-zoneB)# member wwn 53:00:a3:10:00:ec:f9:01

3. Create zoneset.

FCF2(config)# fc zoneset zonesetB FCF2(conf-fc-zoneset-setB)# member zoneB

4. Create a vfabric VLAN.

FCF2(config)# interface vlan 1002

5. Create vfabric and activate the zoneset.

```
FCF2(config)# vfabric 2
FCF2(conf-vfabric-2)# vlan 1002
FCF2(conf-vfabric-2)# fcoe fcmap 0xEFC00
FCF2(conf-vfabric-2)# zoneset activate zonesetB
```
6. Enable DCBX.

FCF2(config)# dcbx enable

7. Create class-maps.

FCF2(config)# class-map type network-qos c3 FCF2(config-cmap-nqos)# match qos-group 3

```
FCF2(config)# class-map type queuing q0
FCF2(config-cmap-queuing)# match queue 0
FCF2(config-cmap-queuing)# exit
FCF2(config)# class-map type queuing q3
FCF2(config-cmap-queuing)# match queue 3
FCF2(config-cmap-queuing)# exit
```
8. Create policy-maps.

FCF2(config)# policy-map type network-qos nqpolicy FCF2(config-pmap-network-qos)# class c3 FCF2(config-pmap-c-nqos)# pause FCF2(config-pmap-c-nqos)# pfc-cos 3

FCF2(config)# policy-map type queuing ets\_policy FCF2(config-pmap-queuing)# class q0

FCF2(config-pmap-c-que)# bandwidth percent 30 FCF2(config-pmap-c-que)# class q3 FCF2(config-pmap-c-que)# bandwidth percent 70

9. Create a qos-map.

```
FCF2(config)# qos-map traffic-class tc-q-map1
FCF2(config-qos-map)# queue 3 qos-group 3
FCF2(config-qos-map)# queue 0 qos-group 0-2,4-7
```
10. Apply QoS configurations on the interface connected to FSB4.

```
FCF2(config)# interface ethernet 1/1/42
FCF2(conf-if-eth1/1/42)# no shutdown
FCF2(conf-if-eth1/1/42)# flowcontrol receive off
FCF2(conf-if-eth1/1/42)# priority-flow-control mode on
FCF2(conf-if-eth1/1/42)# ets mode on
FCF2(conf-if-eth1/1/42)# trust-map dot1p default
FCF2(conf-if-eth1/1/42)# qos-map traffic-class tc-q-map1
FCF2(conf-if-eth1/1/42)# service-policy input type network-qos nqpolicy
FCF2(conf-if-eth1/1/42)# service-policy output type queuing ets_policy
```
11. Apply vfabric on the interfaces connected to FSB4 and the target.

```
FCF2(config)# interface ethernet 1/1/42
FCF2(conf-if-eth1/1/42)# switchport access vlan 1
FCF2(conf-if-eth1/1/42)# vfabric 1
```

```
FCF2(config)# interface fibrechannel 1/1/4
FCF2(conf-if-fc1/1/4)# description target_connected_port
FCF2(conf-if-fc1/1/4)# no shutdown
FCF2(conf-if-fc1/1/4)# vfabric 2
```
#### **Verify the configuration**

Use the following show commands to verify the configuration:

#### **FSB1**

```
FSB1# show fcoe sessions<br>Enode MAC Enod
Enode MAC Enode Interface FCF MAC FCF interface VLAN FCoE<br>
MAC FC-ID PORT WWPN
            FC-ID PORT WWPN
PORT WWNN
----------------------------------------------------------------------------------------------
----------------------------------
f4:e9:d4:f9:fc:42 Eth 1/1/31 14:18:77:20:86:ce Po 10(Eth 1/1/36) 1001 
0e:fc:00:02:02:00 02:02:00 23:05:22:11:0d:64:67:11 22:04:22:13:0d:64:67:00
FSB1# show fcoe fcf
                  FCF Interface VIAN FC-MAP FKA_ADV_PERIOD No. of
```
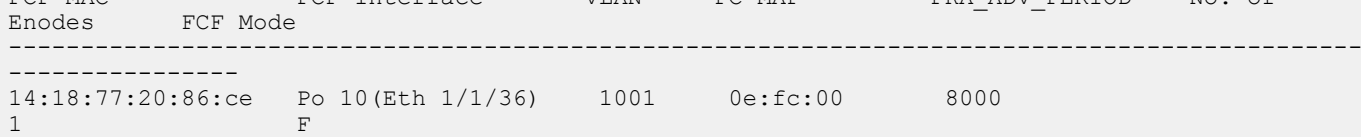

```
FSB1# show fcoe system
Mode : FSB<br>CVU Status
CVL Status : Enabled
FCOE VLAN List (Operational) : 1001,1002<br>FCFs : 1
FCFs : 1
Enodes : 1<br>Sessions : 1
Sessions
```
#### **FSB2**

FSB2# show fcoe sessions Enode MAC Enode Interface FCF MAC FCF interface VLAN FCoE MAC FORT WWNN

---------------------------------------------------------------------------------------------- --------------------------------------------------- 00:0e:1e:f1:f1:84 Eth 1/1/1 14:18:77:20:80:ce Po 10(Eth 1/1/44:1)1002 0e:fc:00:02:01:00 02:01:00 20:01:00:0e:1e:f1:f1:84 20:00:00:0e:1e:f1:f1:84 FSB2# show fcoe fcf<br>FCF MAC FCF Interface FCF MAC FCF Interface VLAN FC-MAP FKA\_ADV\_PERIOD No. of Enodes FCF Mode ---------------------------------------------------------------------------------------------- ---------------- 14:18:77:20:80:ce Po 10(Eth 1/1/44:1) 1002 0e:fc:00 8000<br>1 F  $1$ FSB2# show fcoe system Mode : FSB : Enabled FCOE VLAN List (Operational) : 1001,1002<br>FCFs : 1  $\begin{array}{cc} \vdots & 1 \\ \vdots & 1 \end{array}$ Enodes : 1<br>Sessions : 1<br>1 Sessions **FSB3** FSB3# show fcoe sessions Enode MAC 6 Enode Interface FCF MAC 6 FCF interface VLAN FCoE MAC 6 FC-ID PORT WWPN PORT WWNN ---------------------------------------------------------------------------------------------- ---------------------------- f4:e9:d4:f9:fc:42 Po 10(Eth 1/1/36) 14:18:77:20:86:ce Eth 1/1/45 1001 0e:fc:00:02:02:00 02:02:00 23:05:22:11:0d:64:67:11 22:04:22:13:0d:64:67:00 FSB3# show fcoe fcf<br>FCF Interface<br>FCF Interface VLAN FC-MAP FKA\_ADV\_PERIOD No. of FCF MAC FOR FOR THE FORM FOR THE FORM FOR THE FORM FOR THE THE STATE THE SECTION OF THE STATE THE STATE THE STATE THE STATE THE STATE THE STATE THE STATE THE STATE THE STATE THE STATE THE STATE THE STATE THE STATE THE STAT ---------------------------------------------------------------------------------------------- ---------------- 14:18:77:20:86:ce Eth 1/1/45 1001 0e:fc:00 8000  $1 \t\t\t F$ FSB3# show fcoe system : FSB<br>: Enabled CVL Status : Enabled FCOE VLAN List (Operational) : 1001,1002 FCFs : 1<br>Enodes : 1 **Enodes** Sessions : 1 **FSB4** FSB4# show fcoe sessions Enode MAC Enode Interface FCF MAC FCF interface VLAN FCoE MAC FC-ID PORT WWPN PORT WWNN ---------------------------------------------------------------------------------------------- ------------------------------------------------- 00:0e:1e:f1:f1:84 Po 10(Eth 1/1/37) 14:18:77:20:80:ce Eth 1/1/42 1002 0e:fc:00:02:01:00 02:01:00 20:01:00:0e:1e:f1:f1:84 20:00:00:0e:1e:f1:f1:84 FSB4# show fcoe fcf FCF MAC FCF Interface VLAN FC-MAP FKA\_ADV\_PERIOD No. of Enodes FCF Mode ---------------------------------------------------------------------------------------------- ----------------

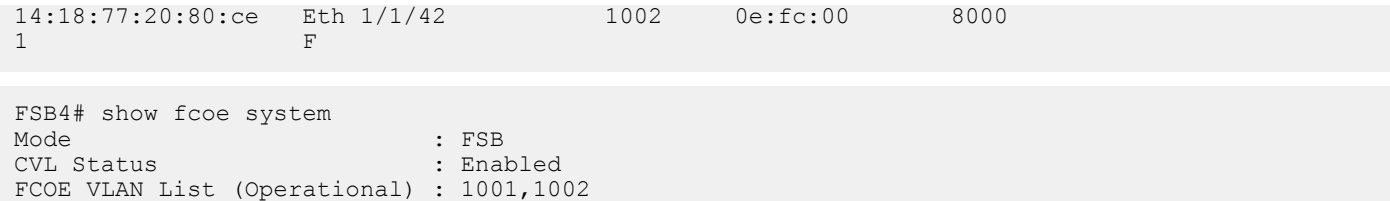

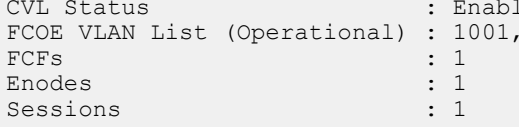

#### **FCF1**

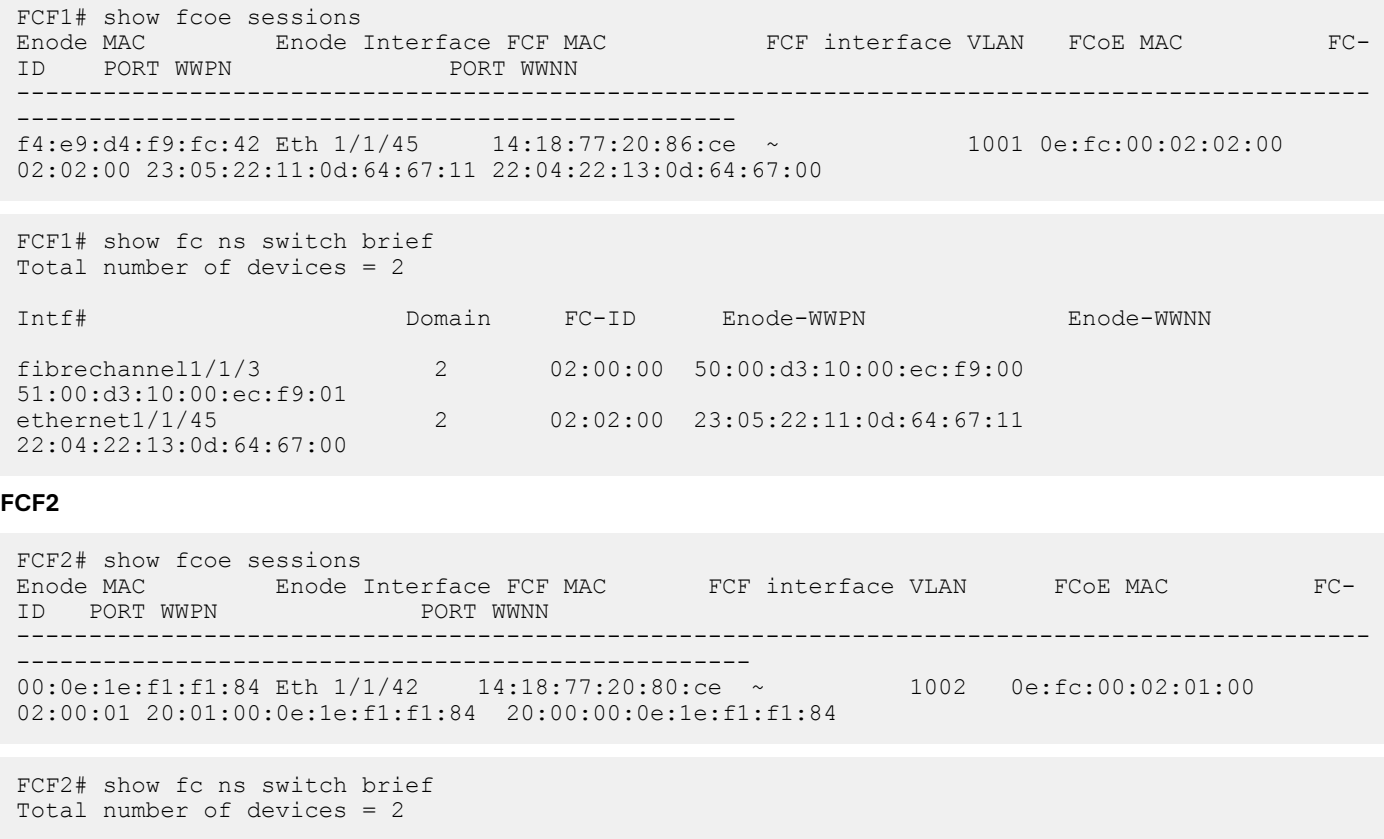

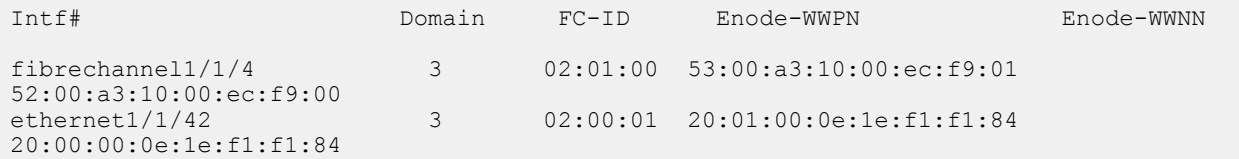

# **Configuration guidelines**

When configuring different modes; for example, F\_Port, NPG, or FSB, consider the following:

- F\_Port, NPG, and FSB modes are mutually exclusive. You can enable only one at a time.
- You can enable the mode-specific commands only after enabling the specific feature.
- Before you disable the F\_Port and NPG features, delete the mode-specific configurations. When you disable FSB, the system automatically removes the configurations.

# **NPIV Proxy Gateway cascading**

OS10 supports connecting two switches as NPIV Proxy Gateways (NPIVs) between Converged Network Adapters (CNAs) or Fibre Channel Host Bus Adapters (FC HBAs) and FCoE Forwarder (FCF) switches.

In the following figure, NPG1 and NPG2 connect to each other which provide FCoE and FC services for CNA1 and FC HBA1, and the FCF1 switch.

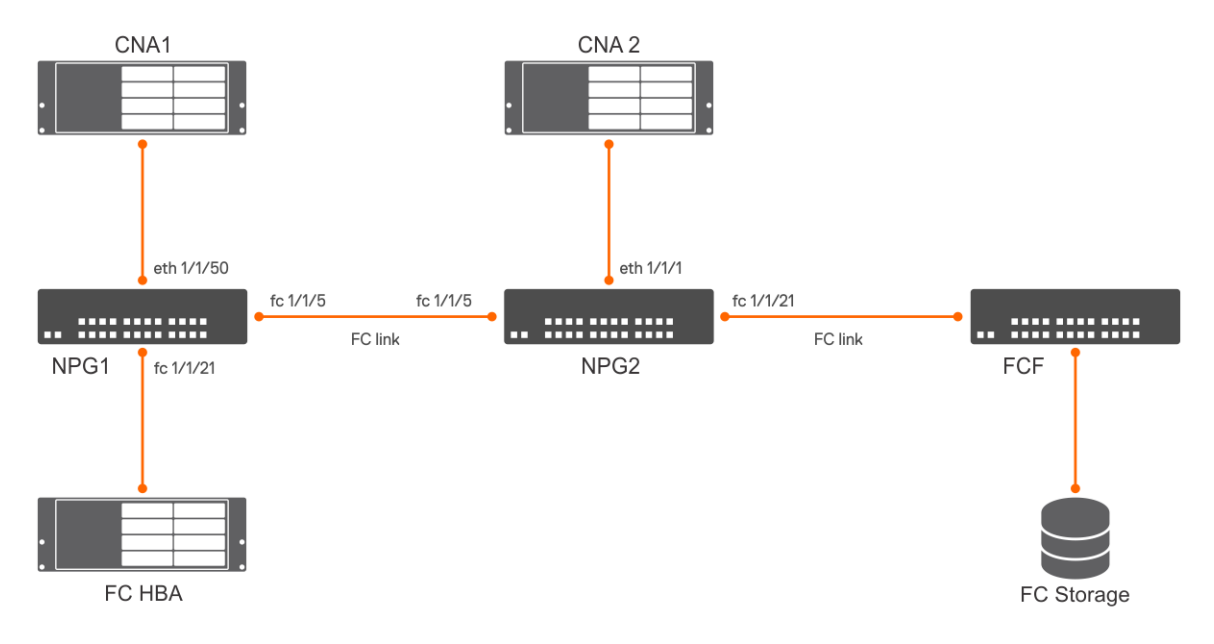

#### **NPG1 switch configuration**

1. Enable the NPG feature.

```
OS10(config)# feature fc npg
```
2. Configure vFabric.

```
OS10(config)# vfabric 2
OS10(conf‐vfabric‐2)# vlan 1000
OS10(conf‐vfabric‐2)# name fcoe_fabric
OS10(conf‐vfabric‐2)# fcoe fcmap 0efc02
```
3. Apply the vFabric configuration on the interface that connects to FC HBA and change the port mode to F\_Port.

OS10(config)# interface fibrechannel 1/1/21 OS10(conf‐if‐fc1/1/21)# vfabric 2

4. Apply the vFabric configuration on the interface that connects to CNA 1.

```
OS10(config)# interface ethernet 1/1/50
OS10(conf‐if‐eth1/1/50)# vfabric 2
```
5. Enable DCBX globally.

OS10(config)# dcbx enable

#### 6. Create a class map and policy map.

```
OS10(config)# class‐map type network‐qos cmap1
OS10(config‐cmap‐nqos)# match qos‐group 3
OS10(config)# policy‐map type network‐qos pmap1
OS10(config‐pmap‐network‐qos)# class cmap1
OS10(config‐pmap‐c‐nqos)# pause
OS10(config‐pmap‐c‐nqos)# pfc‐cos 3
```
7. Disable LLFC on the interface that connects to CNA 1.

OS10(config)# interface ethernet 1/1/50 OS10(conf‐if‐eth1/1/50)# no flowcontrol receive

8. Enable the PFC mode on the interface that connects to CNA 1.

OS10(config)# interface ethernet 1/1/50 OS10(conf‐if‐eth1/1/50)# priority‐flow‐control mode on

9. Apply the service policy on the interface that connects to CNA 1.

OS10(config)# interface ethernet 1/1/50 OS10(conf-if-eth1/1/50)# service-policy input type network-qos pmap1

10. Configure the interface that connects to NPG2.

```
OS10(config)# interface fibrechannel 1/1/5
OS10(config-if‐fc1/1/5)# vfabric 2
```
#### **NPG2 switch configuration**

1. Enable the NPG feature.

OS10(config)# feature fc npg

2. Configure vFabric.

```
OS10(config)# vfabric 2
OS10(conf‐vfabric‐2)# vlan 1000
OS10(conf‐vfabric‐2)# name fcoe_fabric
OS10(conf‐vfabric‐2)# fcoe fcmap 0efc02
```
3. Apply the vFabric configuration on the interface that connects to the NPG1 switch. Change port mode to F\_Port.

OS10(config)# interface fibrechannel 1/1/5 OS10(conf‐if‐fc1/1/21)# vfabric 2 OS10(conf-if-fc1/1/21)# fc port-mode f

4. Apply the vFabric configuration on the interface that connect to CNA 2.

OS10(config)# interface ethernet 1/1/1 OS10(conf‐if‐eth1/1/1)# vfabric 2

5. Enable DCBX globally.

OS10(config)# dcbx enable

6. Create a class map and policy map.

```
OS10(config)# class‐map type network‐qos cmap1
OS10(config‐cmap‐nqos)# match qos‐group 3
OS10(config)# policy‐map type network‐qos pmap1
OS10(config‐pmap‐network‐qos)# class cmap1
OS10(config‐pmap‐c‐nqos)# pause
OS10(config‐pmap‐c‐nqos)# pfc‐cos 3
```
7. Disable LLFC on the interface that connects to CNA 2.

OS10(config)# interface ethernet 1/1/1 OS10(conf‐if‐eth1/1/1)# no flowcontrol receive

8. Enable PFC mode on the interface that connects to CNA 2.

```
OS10(config)# interface ethernet 1/1/1
OS10(conf-if-eth1/1/1)# priority-flow-control mode on
```
9. Apply the service policy on the interface that connects to CNA 2.

```
OS10(config)# interface ethernet 1/1/1
OS10(conf-if-eth1/1/1)# service-policy input type network-qos pmap1
```
10. Configure the interface that connects to FCF.

```
OS10(config)# interface fibrechannel 1/1/21
OS10(config-if‐fc1/1/21)# vfabric 2
```
## **F\_Port commands**

The following commands are supported on F\_Port mode:

## **fc alias**

Creates an FC alias. After creating the alias, add members to the FC alias. An FC alias can have a maximum of 255 unique members.

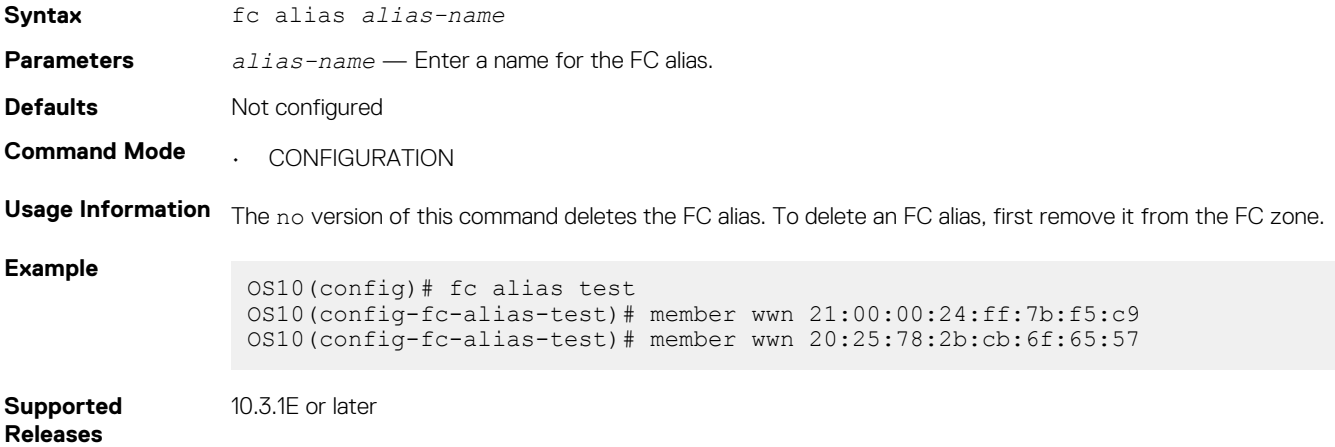

### **fc zone**

Creates an FC zone and adds members to the zone. An FC zone can have a maximum of 255 unique members.

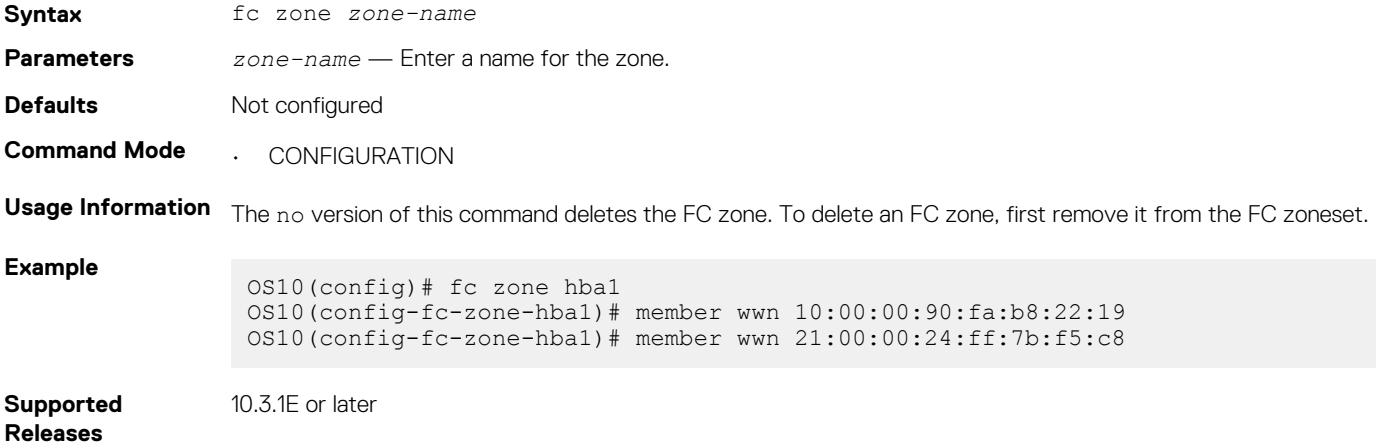

### **fc zoneset**

Creates an FC zoneset and adds the existing FC zones to the zoneset.

**Syntax** fc zoneset *zoneset-name*

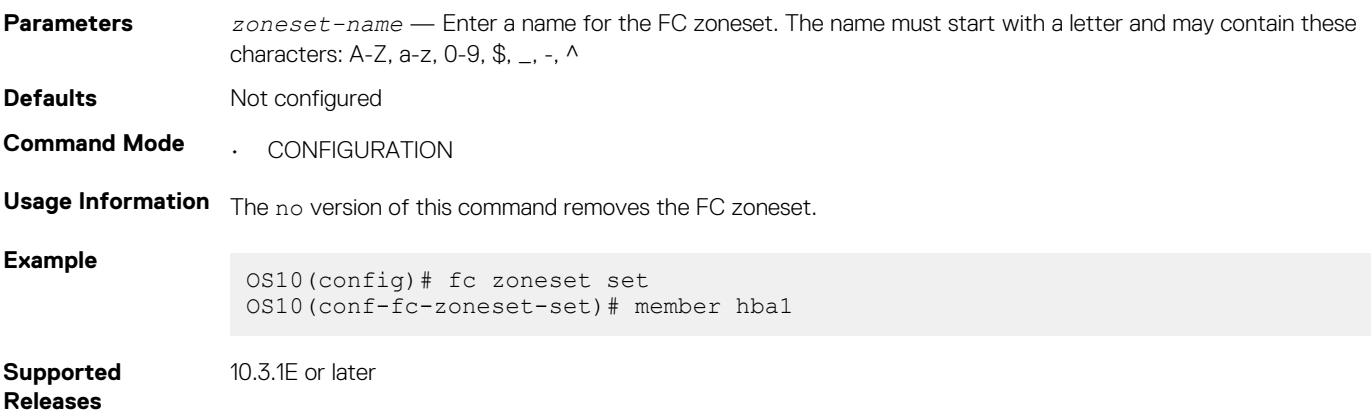

## **feature fc**

Enables the F\_Port globally.

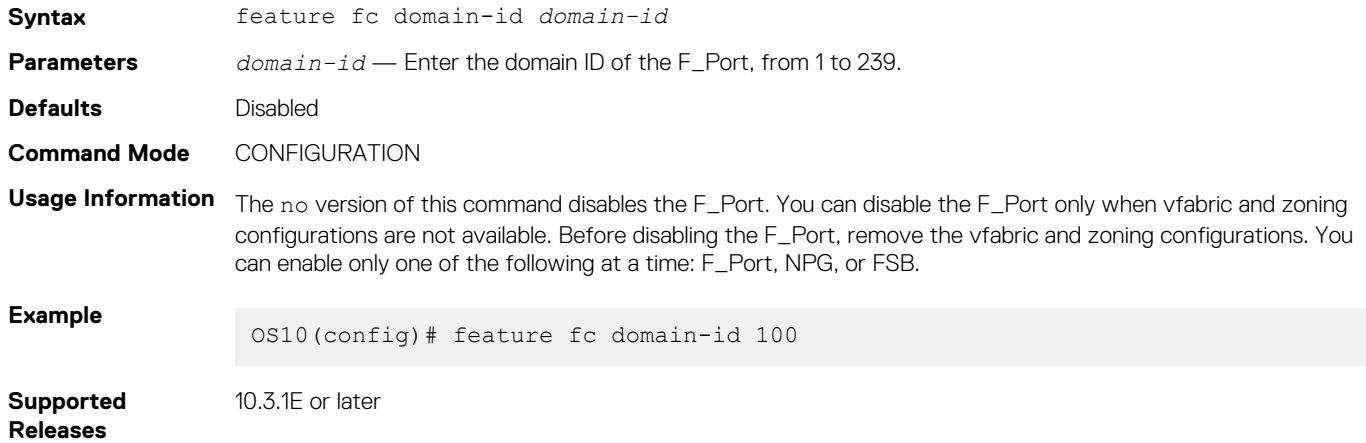

## **member (alias)**

Add members to existing FC aliases. Identify a member by an FC alias, a world wide name (WWN), or an FC ID.

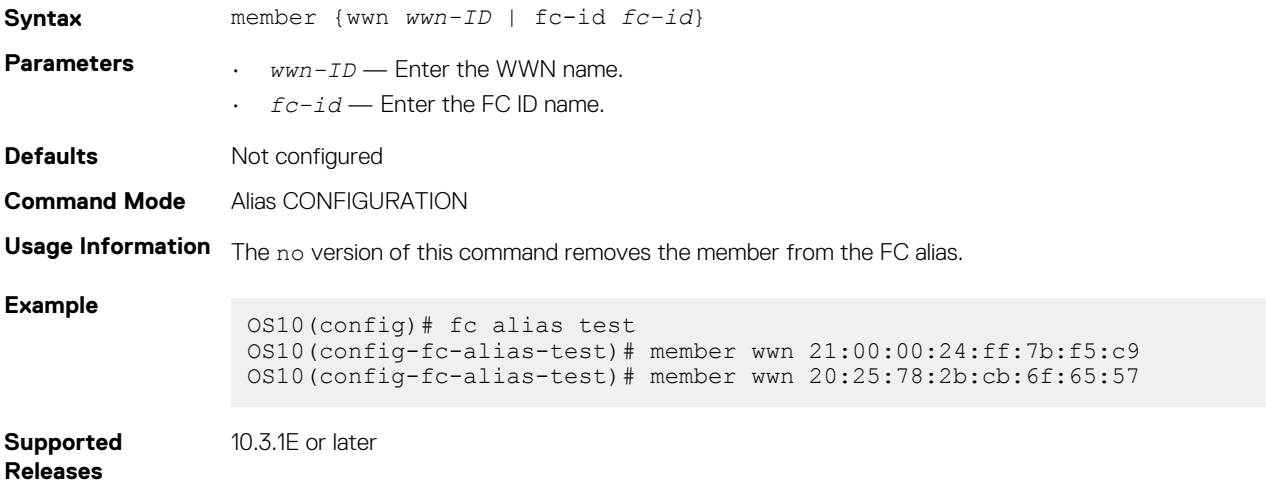
# **member (zone)**

Adds members to existing zones. Identify a member by an FC alias, a world wide name (WWN), or an FC ID.

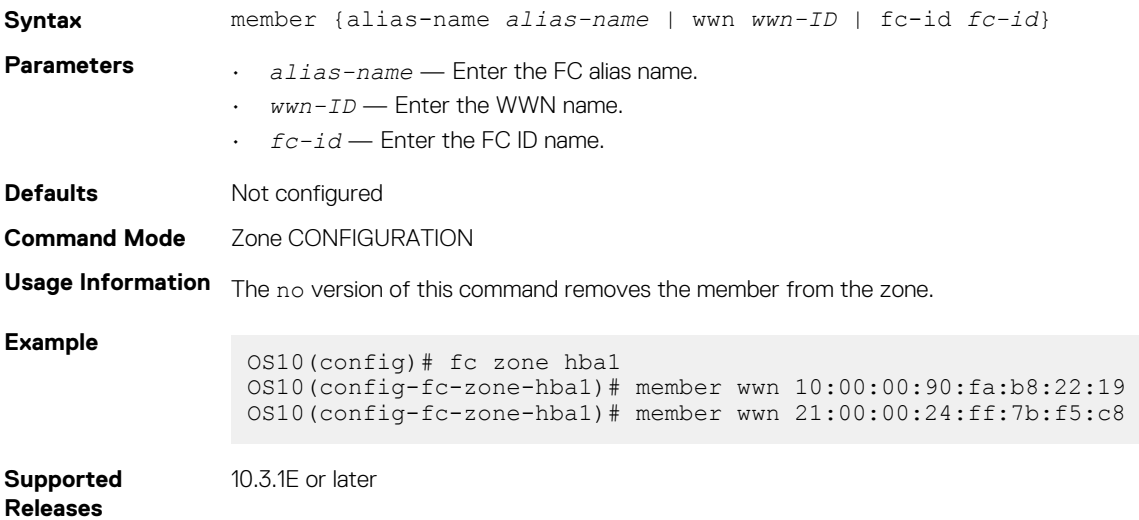

# **member (zoneset)**

Adds zones to an existing zoneset.

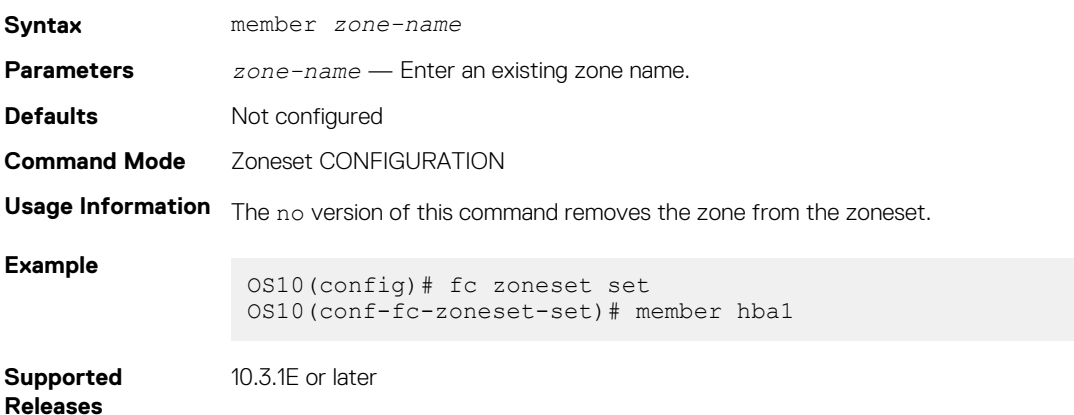

### **show fc alias**

Displays the details of a FC alias and its members.

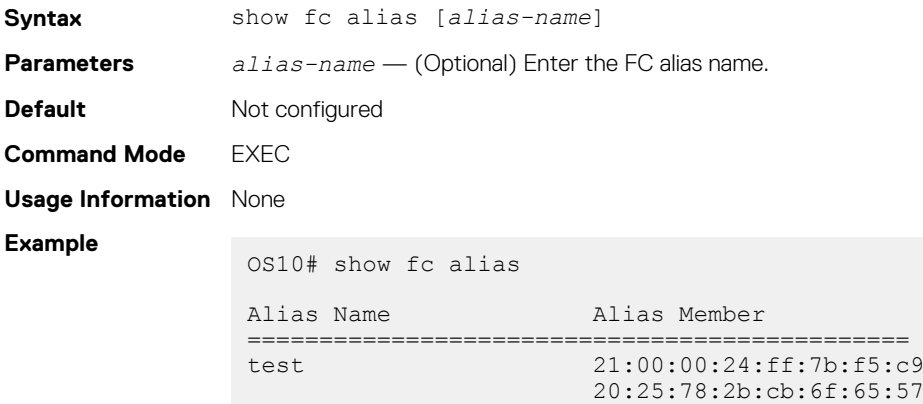

```
OS10#
```
**Supported Releases**

**Releases**

```
10.3.1E or later
```
# **show fc interface-area-id mapping**

Displays the FC ID to interface mapping details.

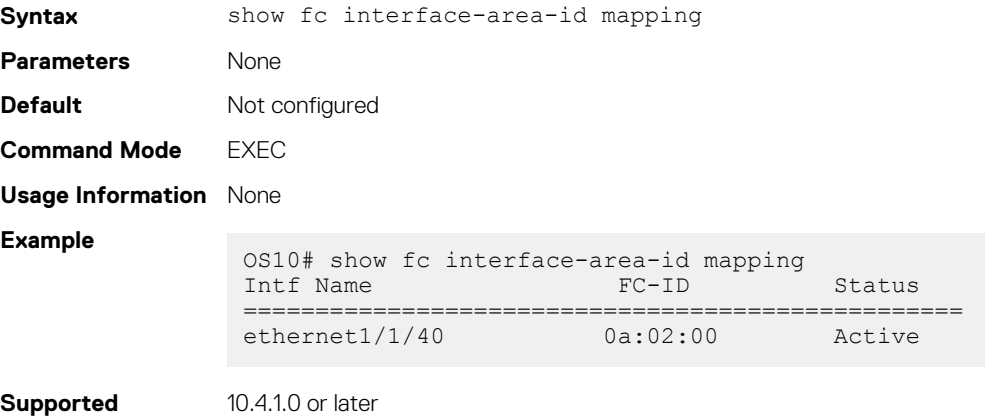

## **show fc ns switch**

Displays the details of the FC NS switch parameters.

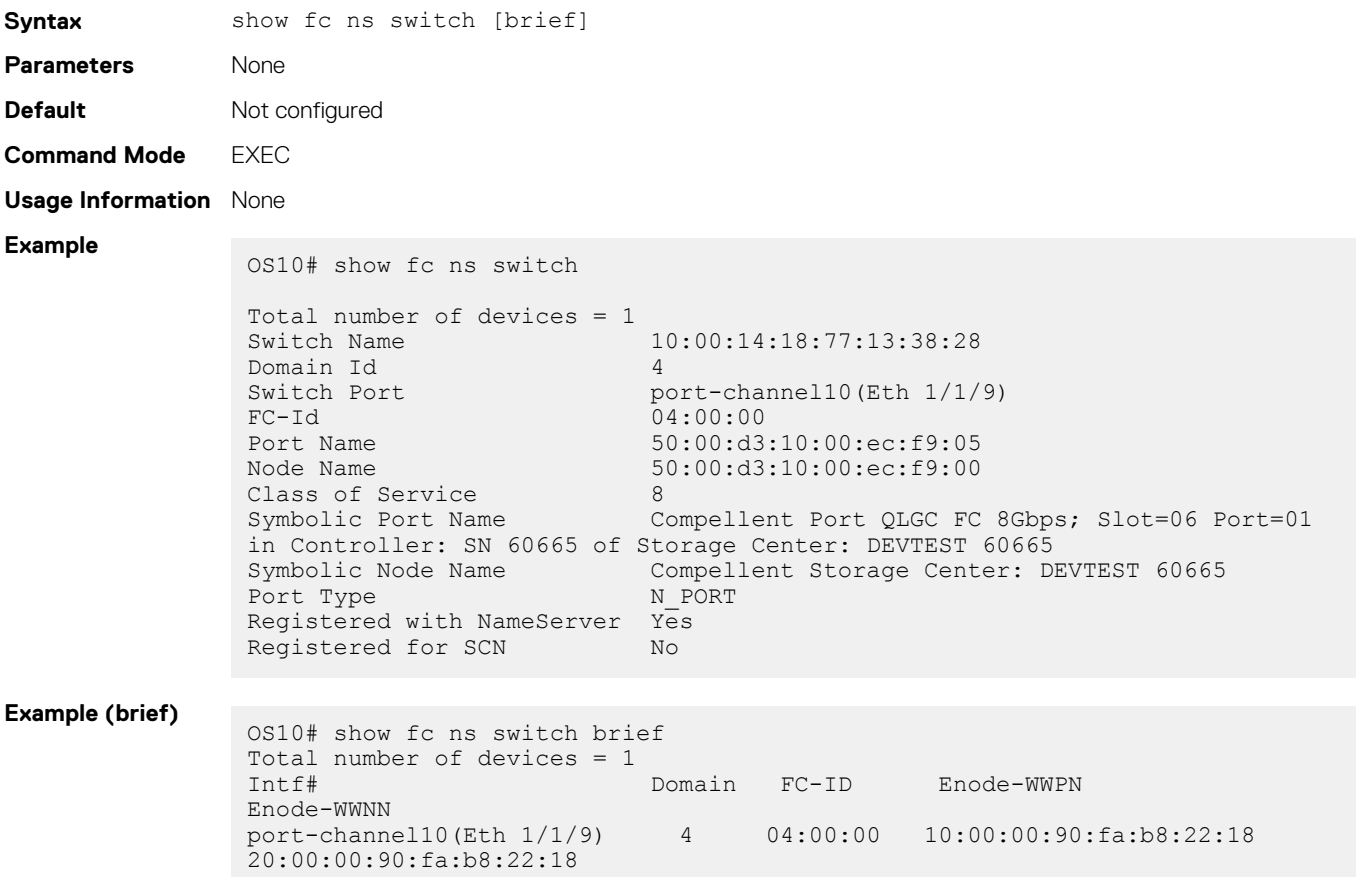

## **show fc zone**

Displays the FC zones and the zone members.

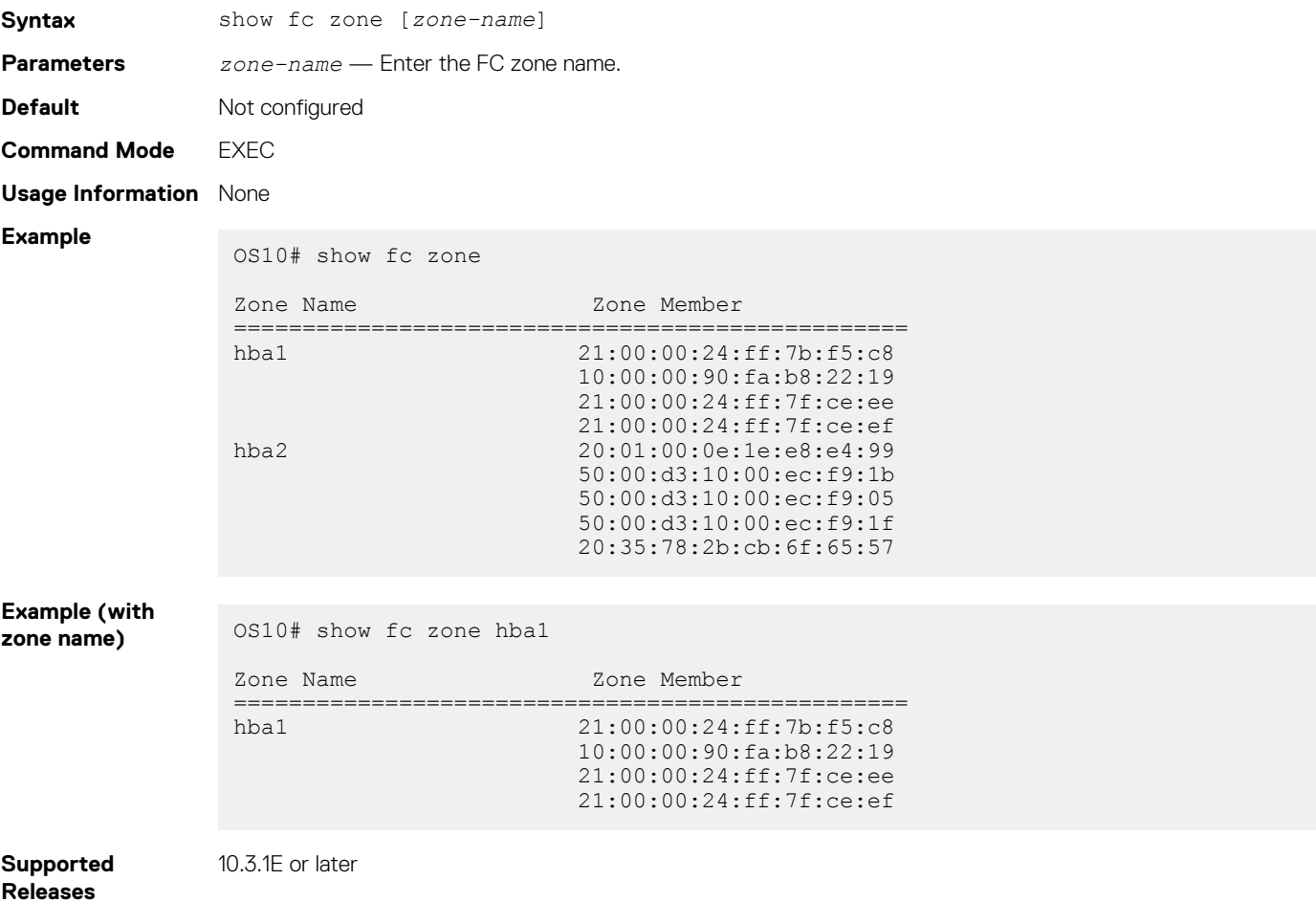

# **show fc zoneset**

Displays the FC zonesets, the zones in the zoneset, and the zone members.

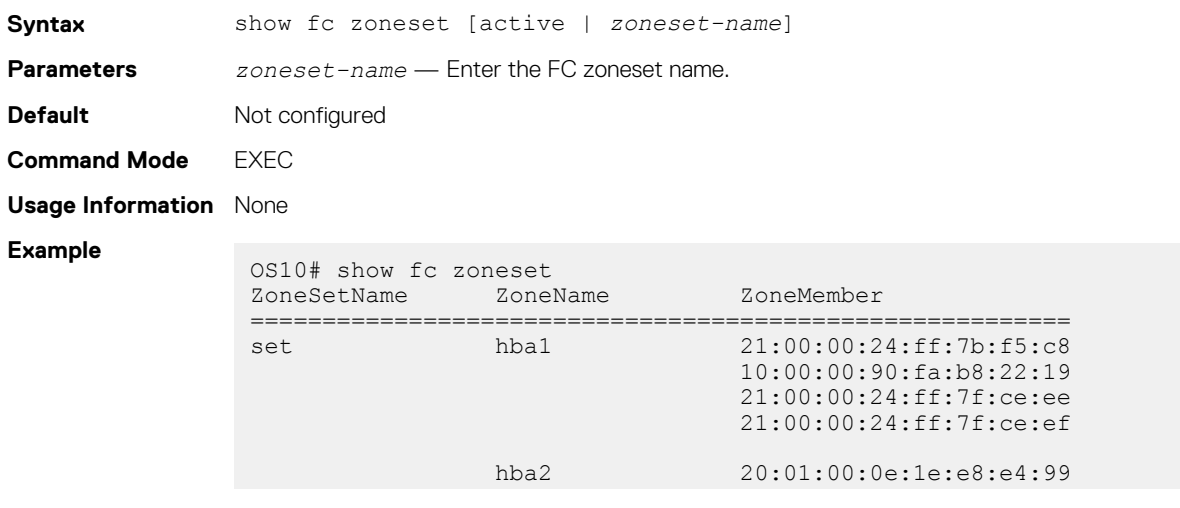

 50:00:d3:10:00:ec:f9:1b 50:00:d3:10:00:ec:f9:05 50:00:d3:10:00:ec:f9:1f 20:35:78:2b:cb:6f:65:57

vFabric id: 100 Active Zoneset: set<br>ZoneName ZoneMember ============================================== hba2 20:01:00:0e:1e:e8:e4:99 20:35:78:2b:cb:6f:65:57 50:00:d3:10:00:ec:f9:05 50:00:d3:10:00:ec:f9:1b 50:00:d3:10:00:ec:f9:1f hba1 \*10:00:00:90:fa:b8:22:19 \*21:00:00:24:ff:7b:f5:c8 21:00:00:24:ff:7f:ce:ee 21:00:00:24:ff:7f:ce:ef

### **Example (active**

**zoneset)** OS10# show fc zoneset active

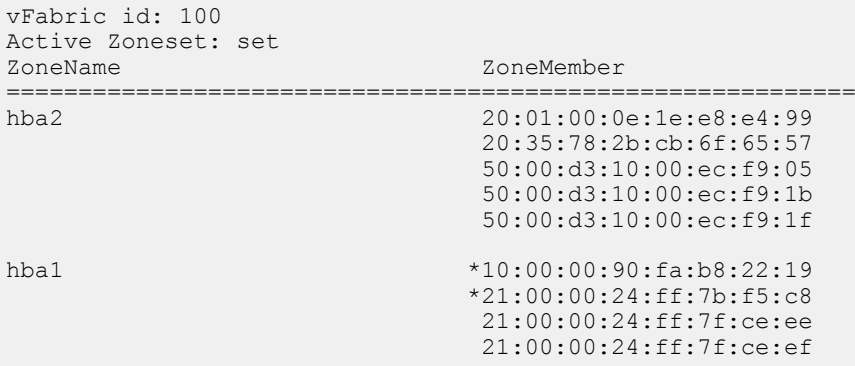

#### **Example (with**  zoneset name)

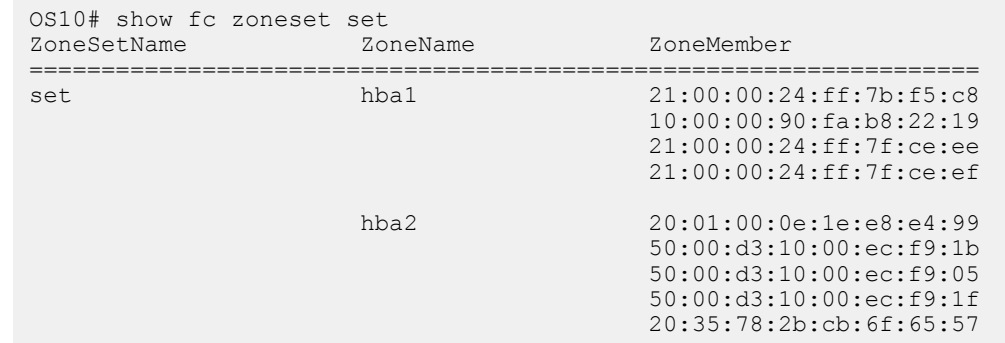

**Supported Releases**

10.3.1E or later

# **zone default-zone permit**

Enables access between all logged-in FC nodes of the vfabric in the absence of an active zoneset configuration.

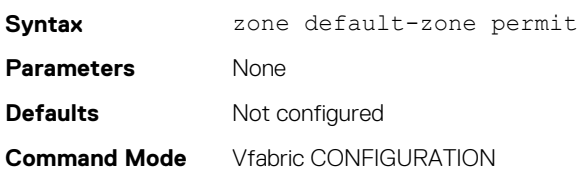

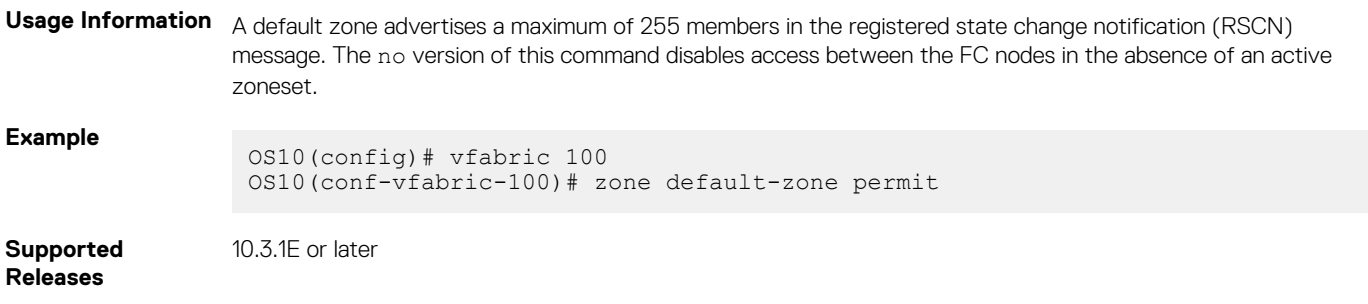

### **zoneset activate**

Activates an existing zoneset. You can activate only one zoneset in a vfabric.

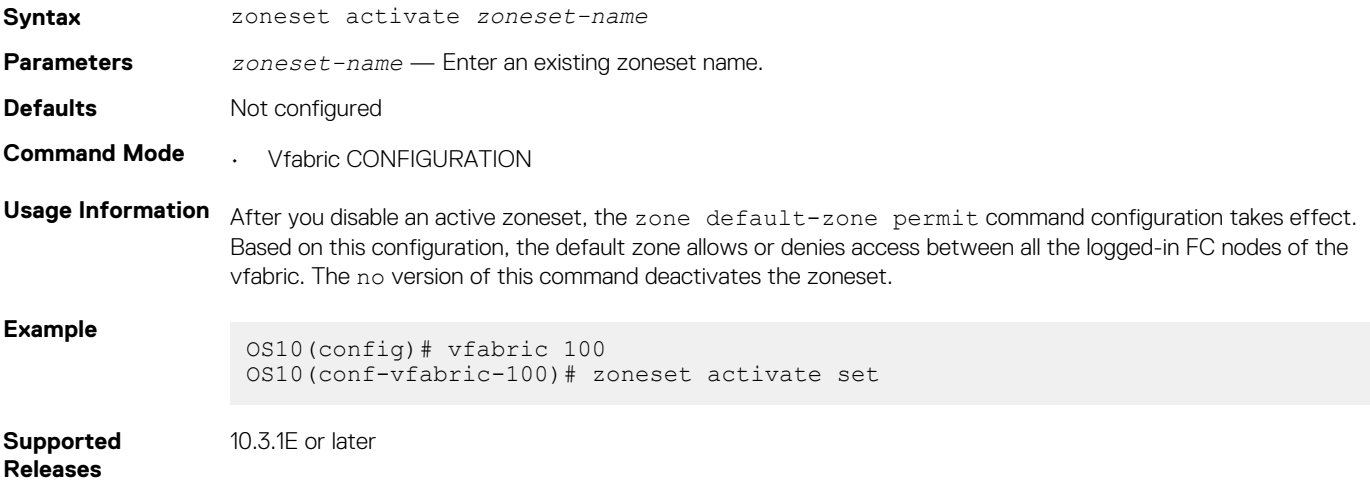

# **NPG commands**

The following commands are supported on NPG mode:

# **fc port-mode F**

Configures port mode on Fibre Channel interfaces.

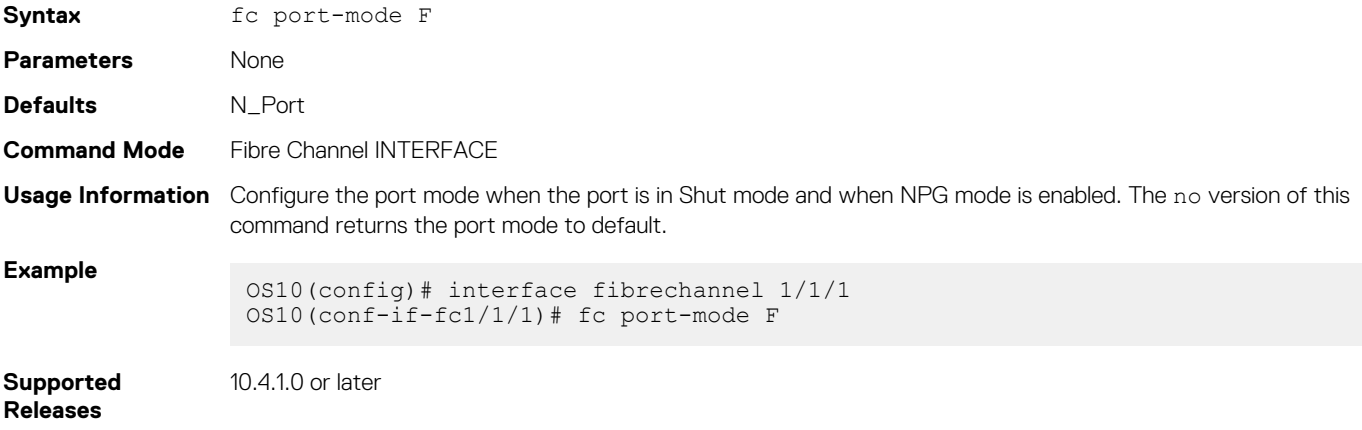

# **feature fc npg**

Enables the NPG mode globally.

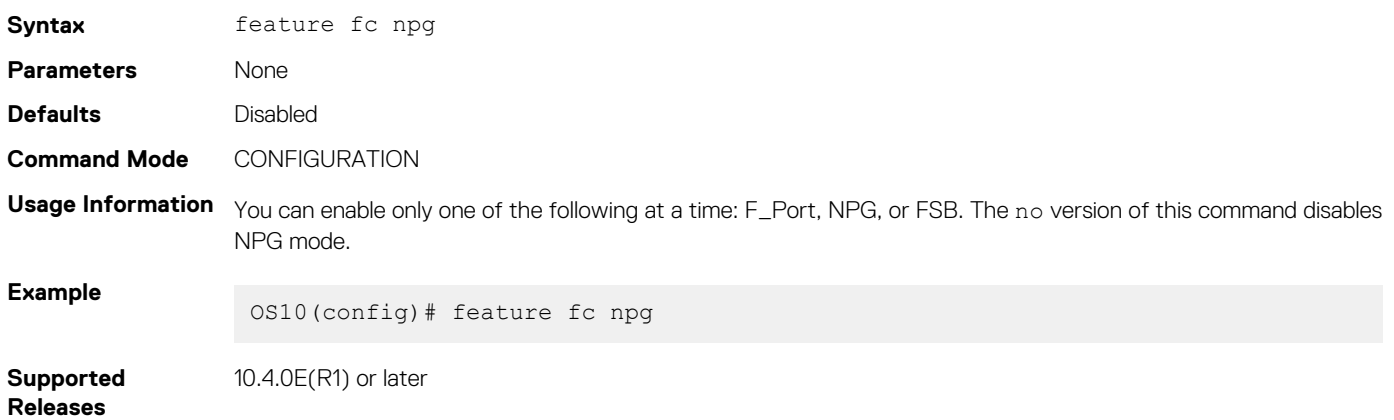

# **show npg devices**

Displays the NPG devices connected to the switch.

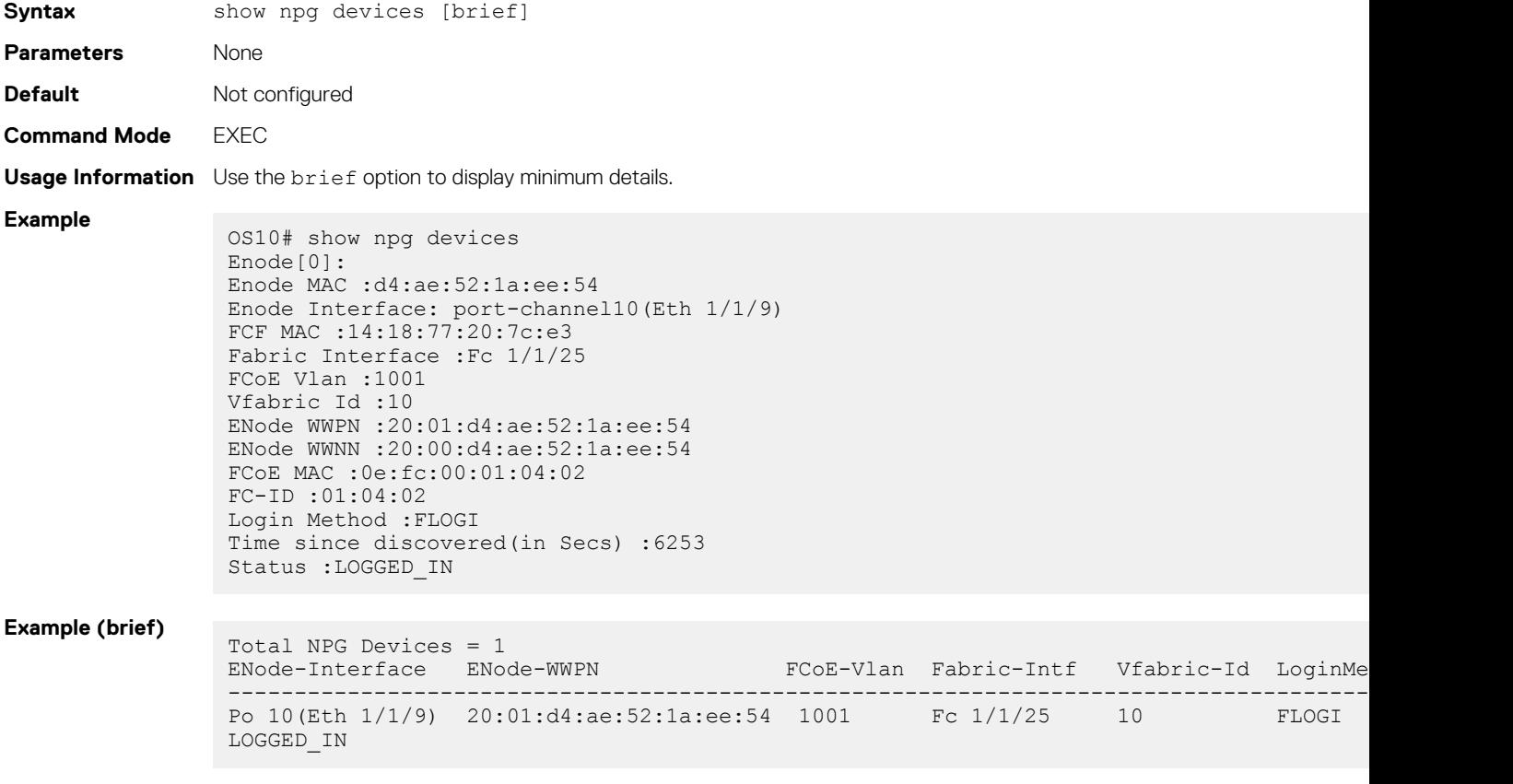

**Supported Releases**

10.4.0E(R1) or later

# **F\_Port and NPG commands**

The following commands are supported on both F\_Port and NPG modes:

# **clear fc statistics**

Clears FC statistics for specified vfabric or fibre channel interface.

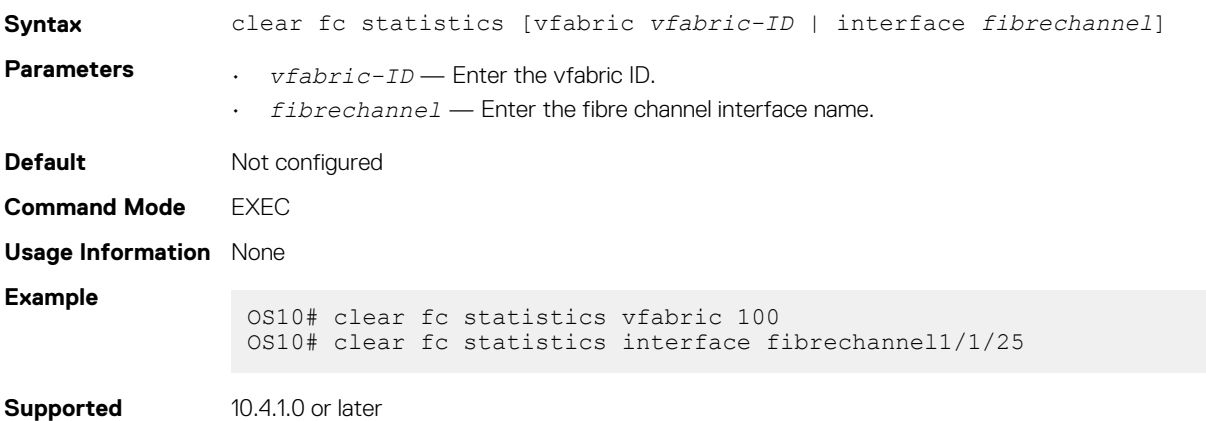

**Releases**

# **fcoe**

Adds FCoE parameters to the vfabric.

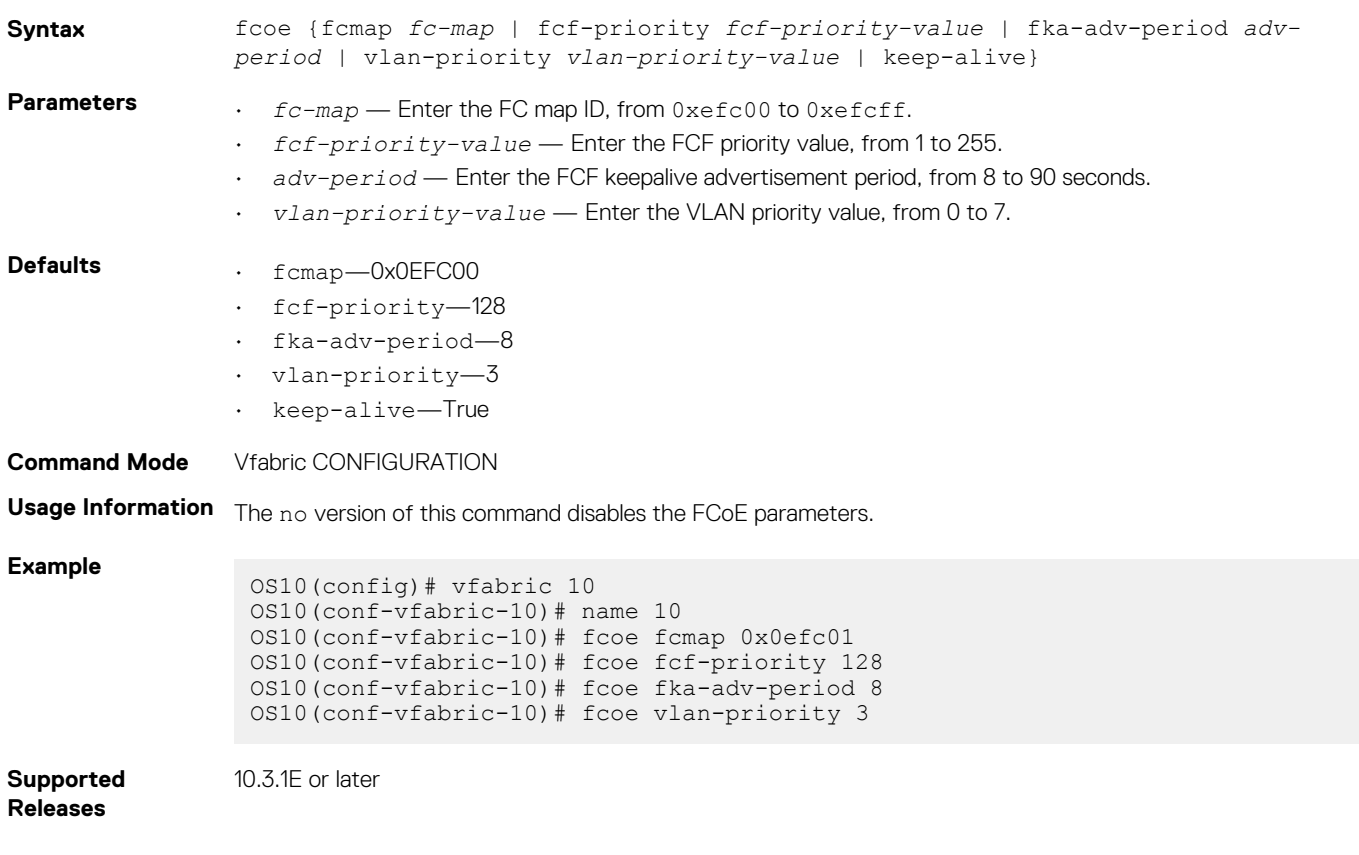

### **name**

Configures a vfabric name.

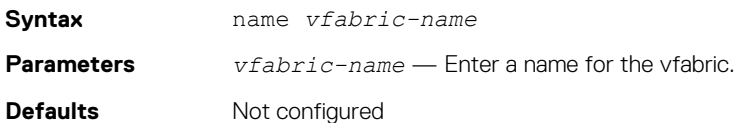

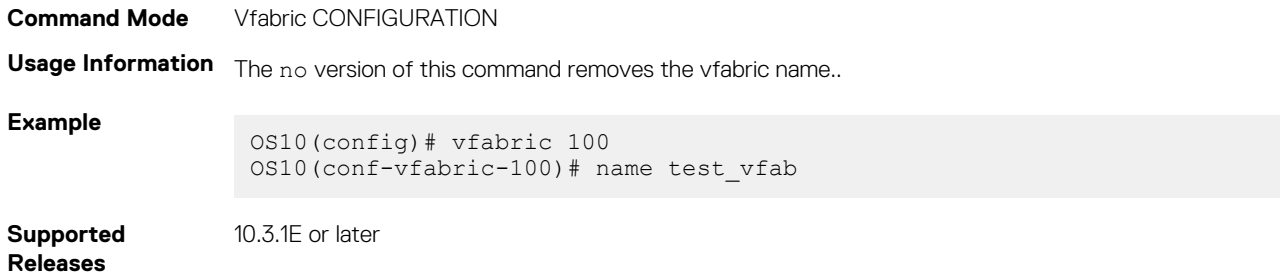

# **show fc statistics**

### Displays the FC statistics.

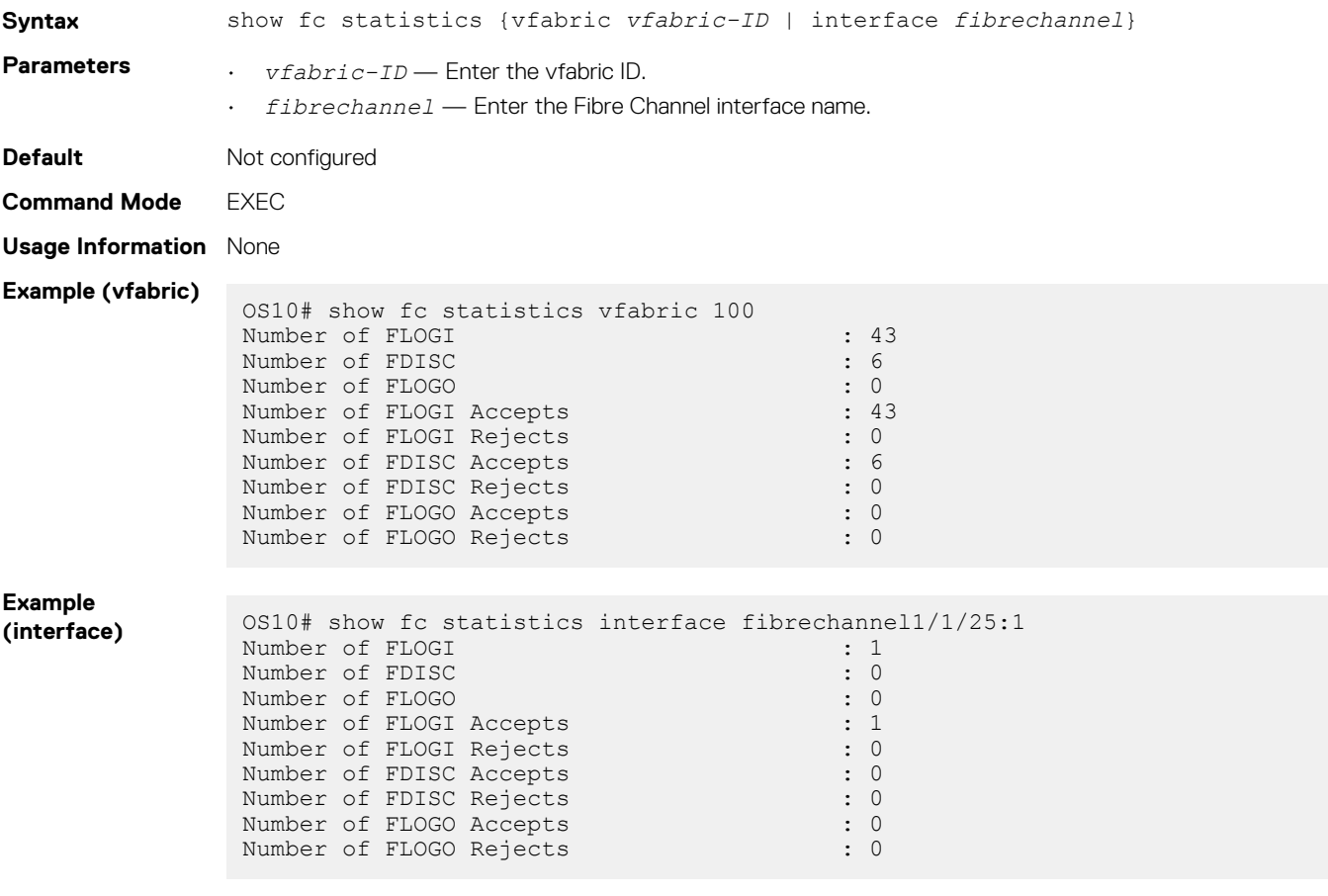

**Supported Releases**

10.3.1E or later

# **show fc switch**

Displays FC switch parameters.

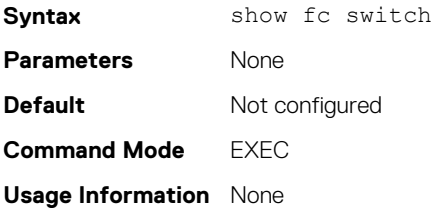

**Example**

OS10# show fc switch Switch Mode : FPORT Switch WWN : 10:00:14:18:77:20:8d:cf

**Supported Releases**

10.3.1E or later

# **show running-config vfabric**

Displays the running configuration for the vfabric.

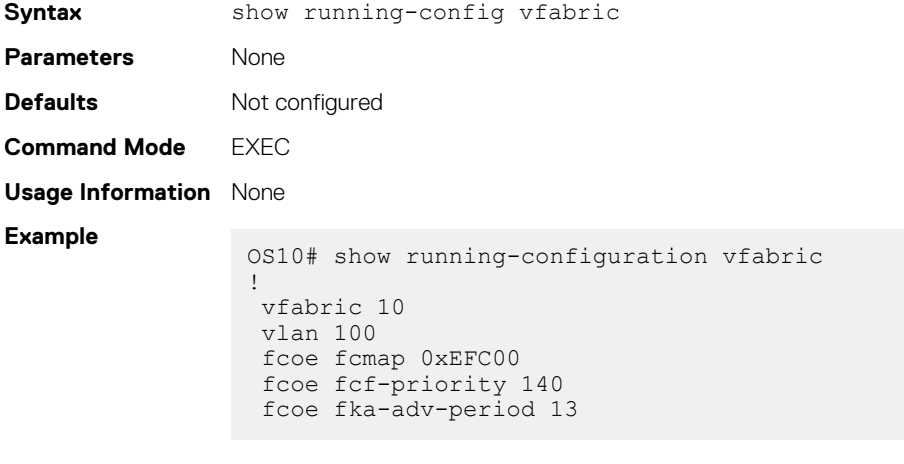

**Supported Releases**

```
10.4.0E(R1) or later
```
# **show vfabric**

Displays vfabric details.

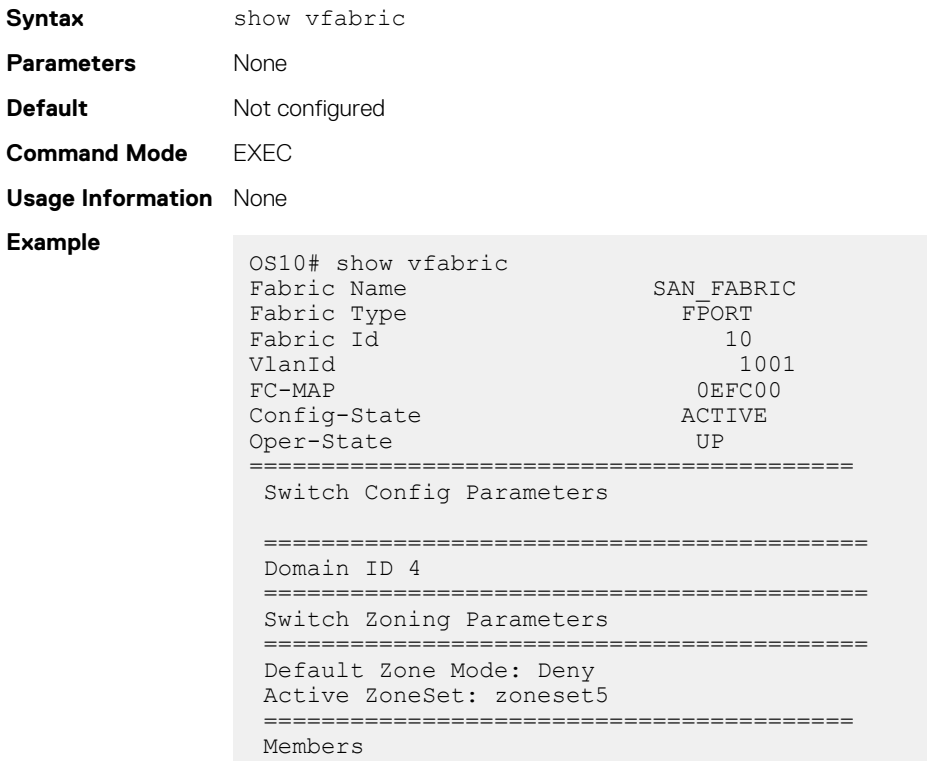

 fibrechannel1/1/25 port-channel10(Eth 1/1/9)

**Supported Releases**

10.3.1E or later

# **vfabric**

Configures a vfabric.

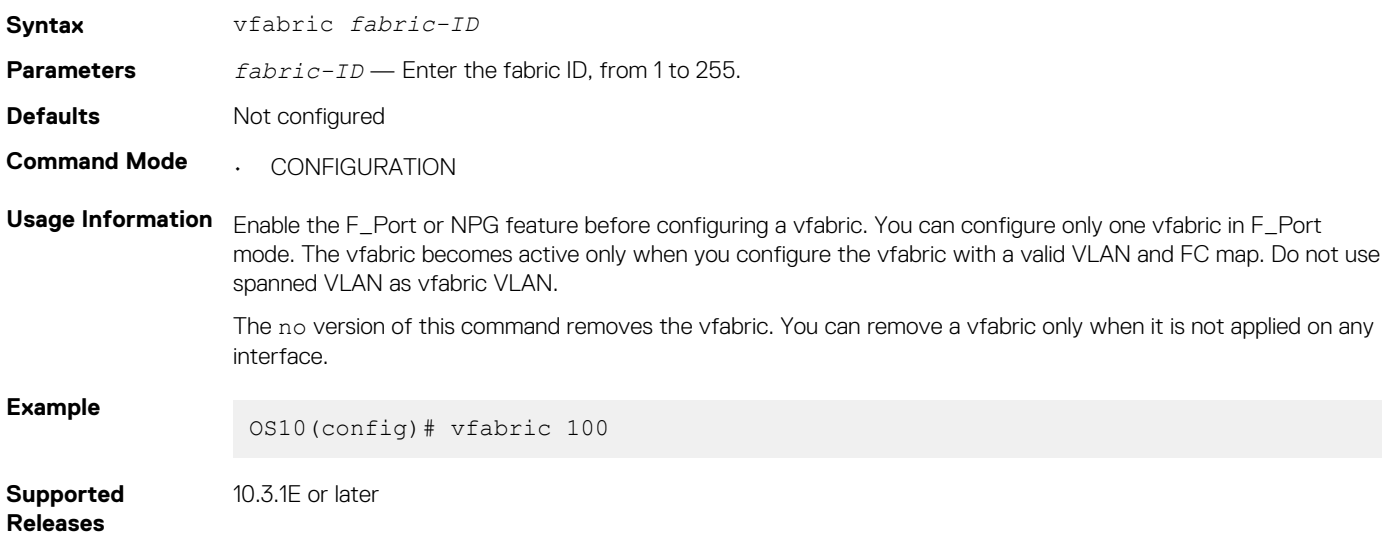

# **vfabric (interface)**

Applies an existing vfabric to an Ethernet or FC interface.

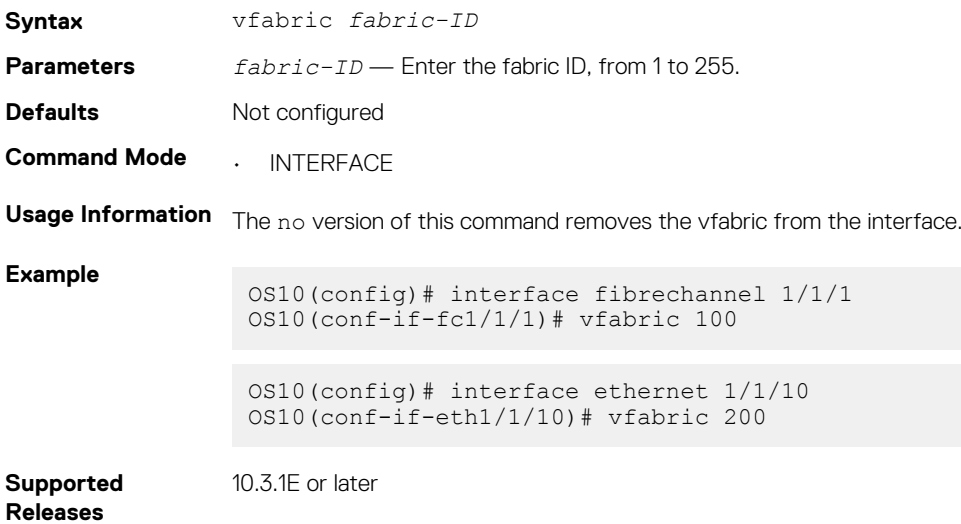

# **vlan**

Associates an existing VLAN ID to the vfabric to carry traffic.

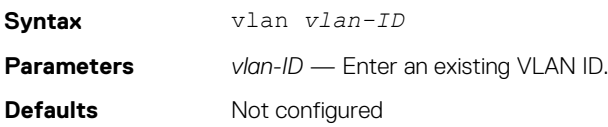

#### **Command Mode** Vfabric CONFIGURATION

```
Usage Information Create the VLAN ID before associating it to the vfabric. Do not use spanned VLAN as vfabric VLAN. The no
                   version of this command removes the VLAN ID from the vfabric.
Example
                    OS10(config)# interface vlan 1023
                    OS10(conf-if-vl-1023)# exit
                    OS10(config)# vfabric 100
                    OS10(conf-vfabric-100)# vlan 1023
Supported 
Releases
                   10.3.1E or later
```
# **FIP-snooping commands**

The following commands are supported on FIP-snooping mode:

# **feature fip-snooping**

Enables the FIP snooping feature globally.

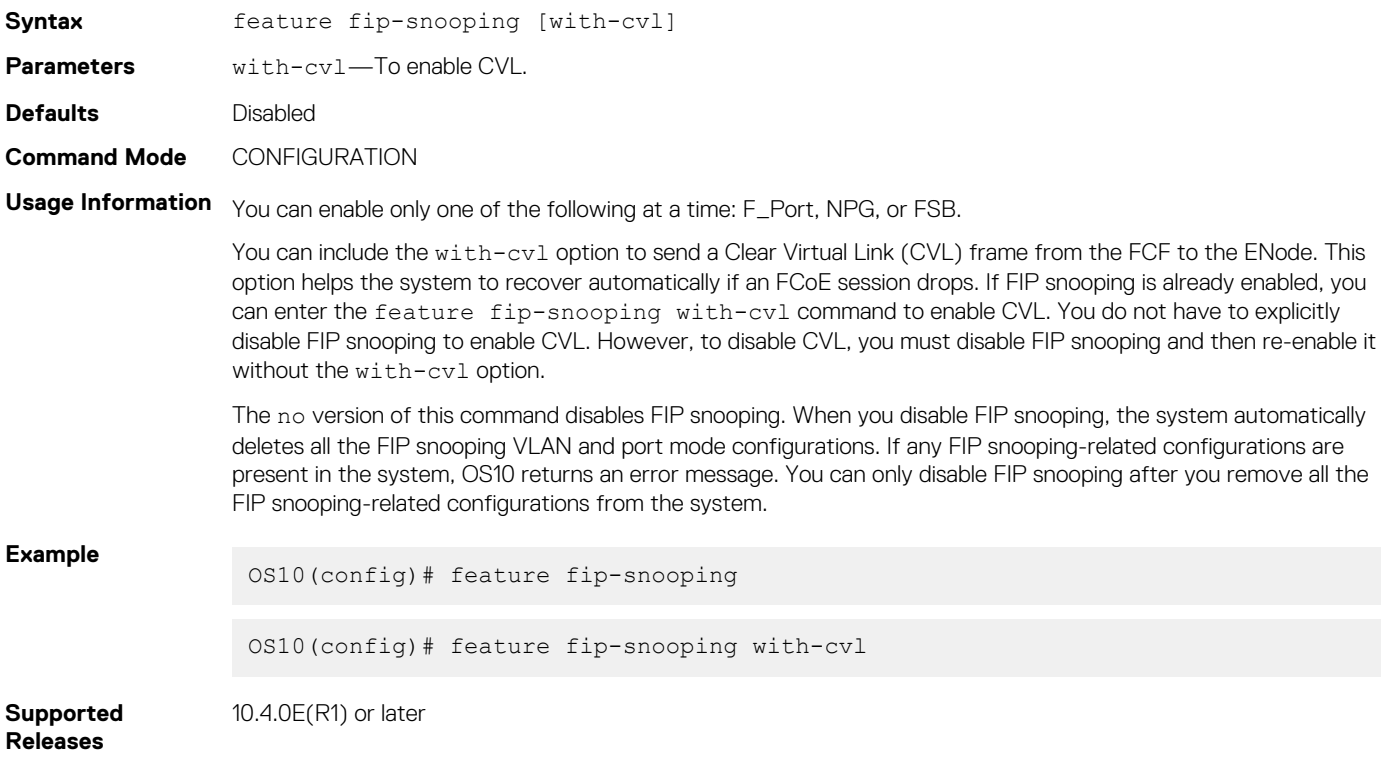

## **fip-snooping enable**

Enables FIP snooping on a specified VLAN.

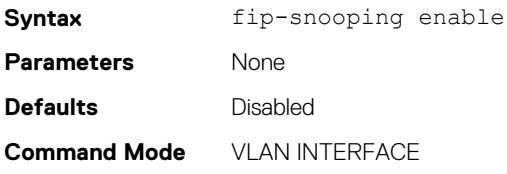

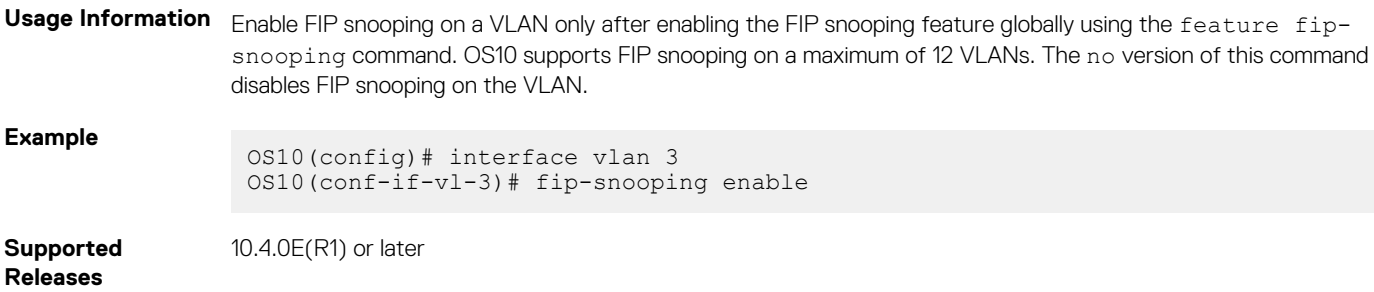

# **fip-snooping fc-map**

Configures the FC map value for a specific VLAN.

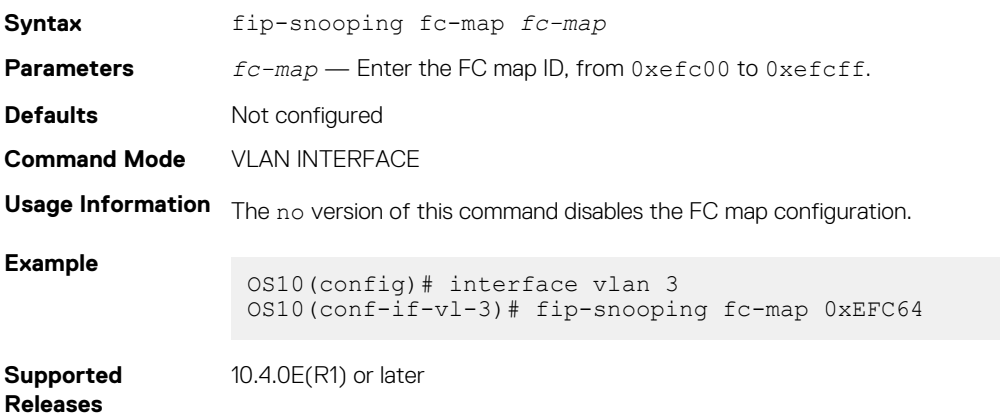

# **fip-snooping port-mode**

Sets FIP snooping port mode for interfaces.

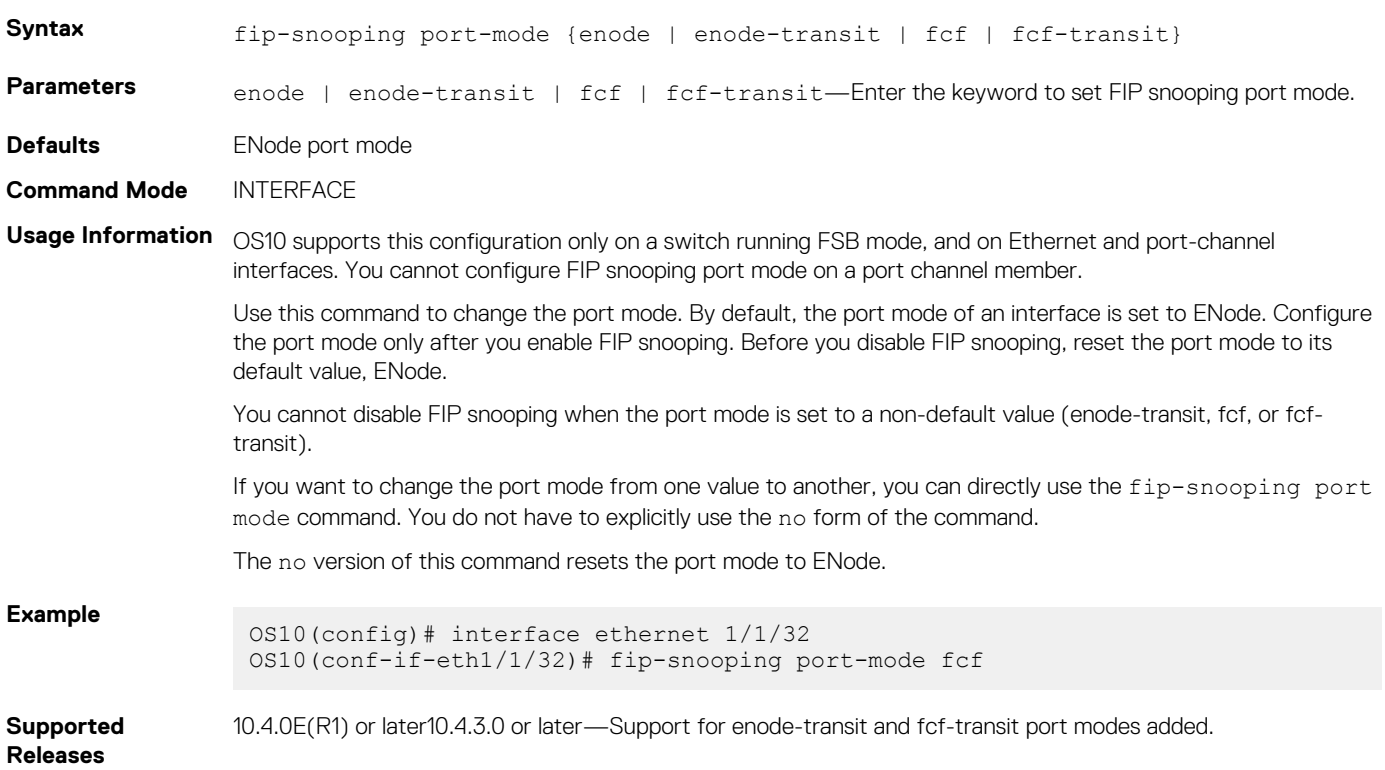

# **FCoE commands**

The following commands are supported on all the three modes: F\_Port, NPG, and FSB.

# **clear fcoe database**

Clears the FCoE database for the specified VLAN.

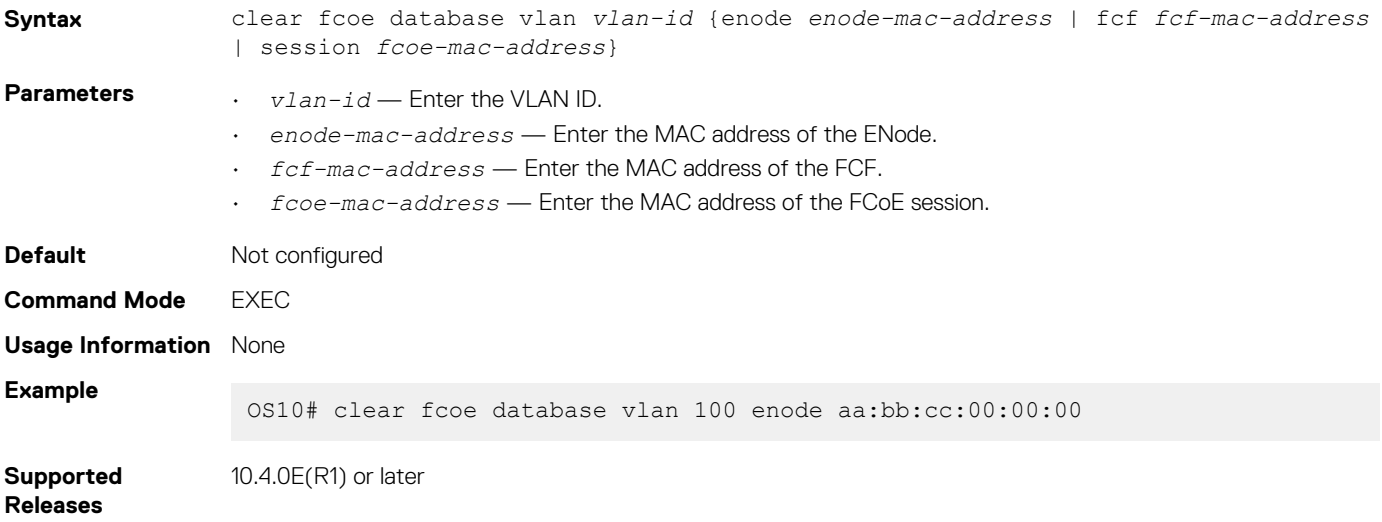

## **clear fcoe statistics**

Clears FCoE statistics for specified interface.

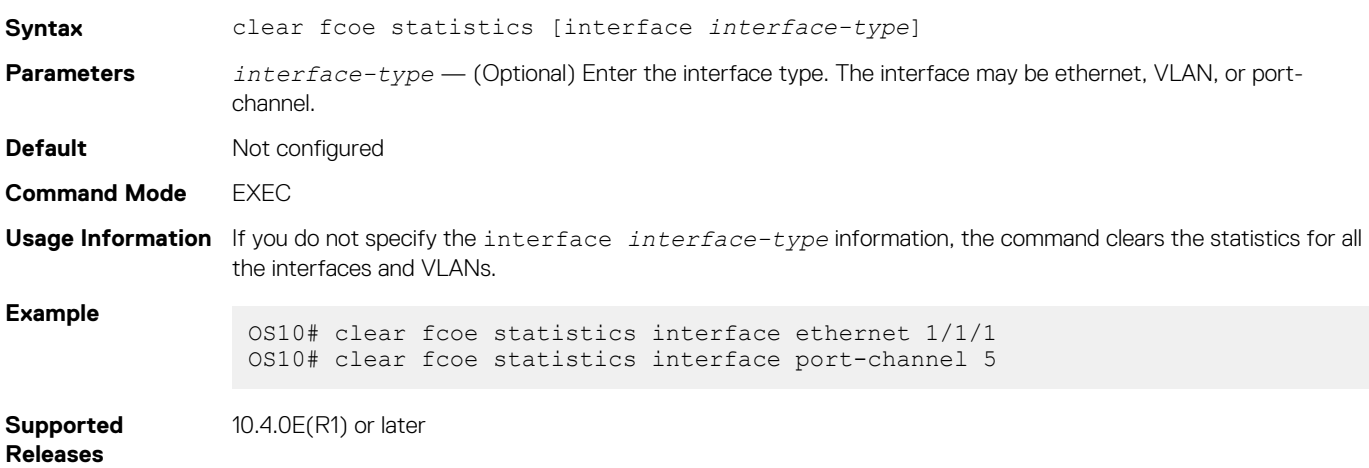

## **fcoe-pinned-port**

Marks a port as a pinned port in the port-channel. This configuration is supported on FSB, Ethernet LAG in NPG, and F\_Port mode. It is not supported on a VLTi LAG.

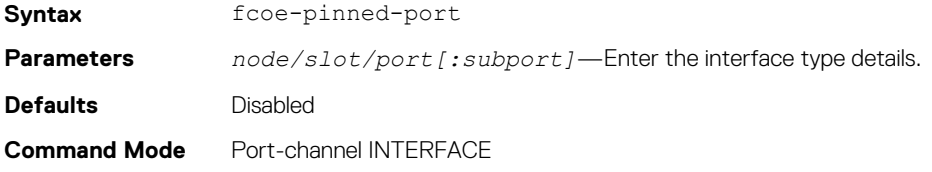

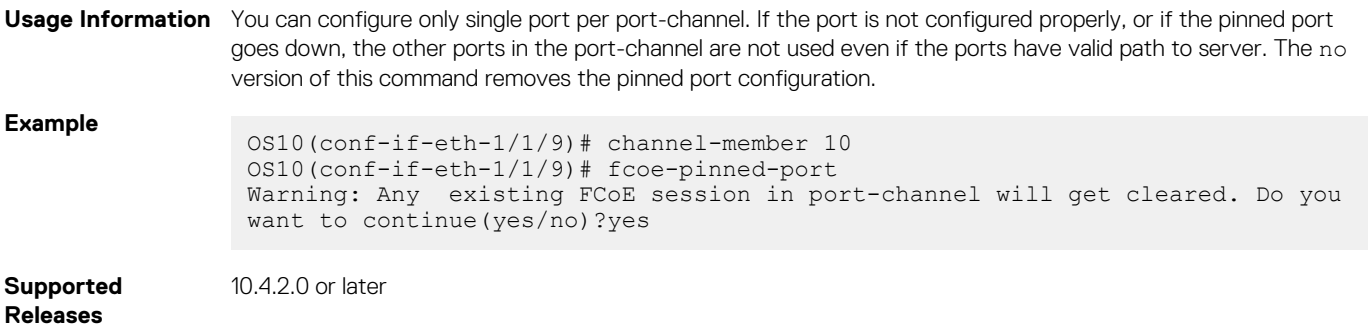

# **fcoe max-sessions-per-enodemac**

Configures the maximum number of sessions allowed for an ENode.

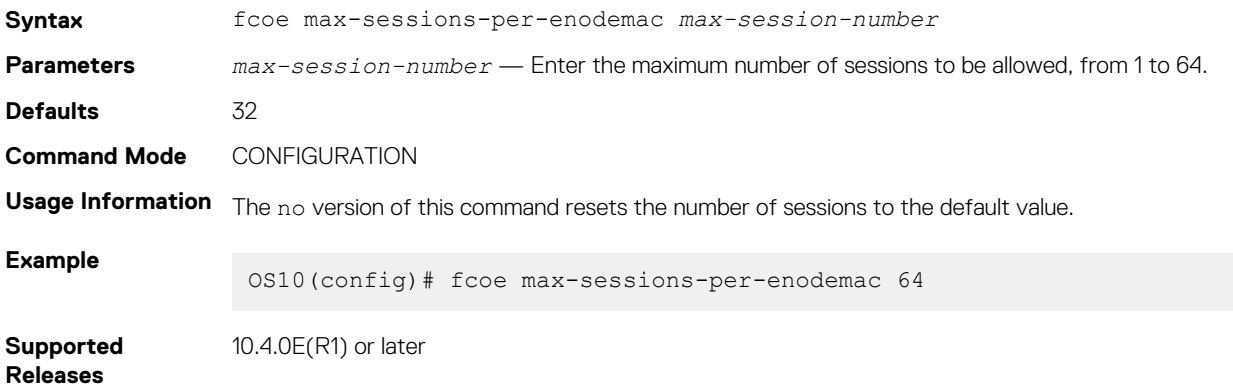

# **fcoe priority-bits**

Configures the priority bits for FCoE application TLVs.

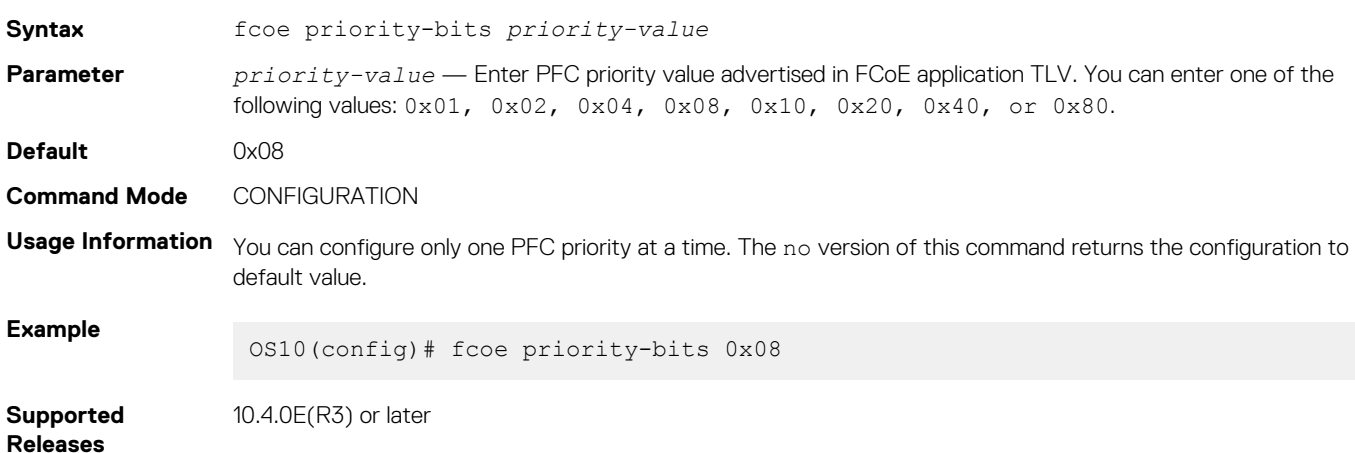

# **lldp tlv-select dcbxp-appln fcoe**

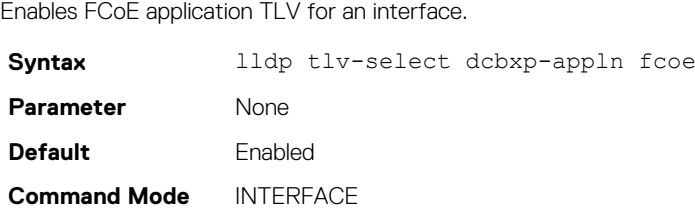

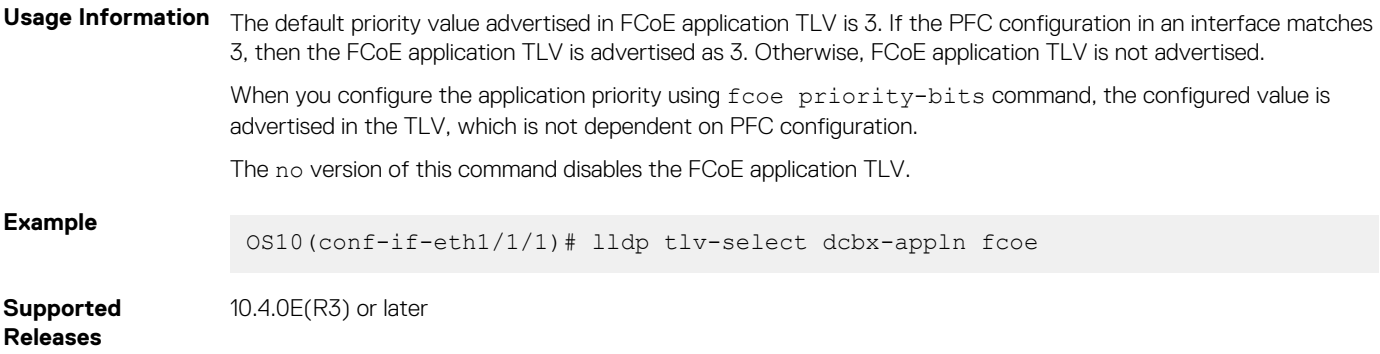

## **show fcoe enode**

Displays the details of ENodes connected to the switch.

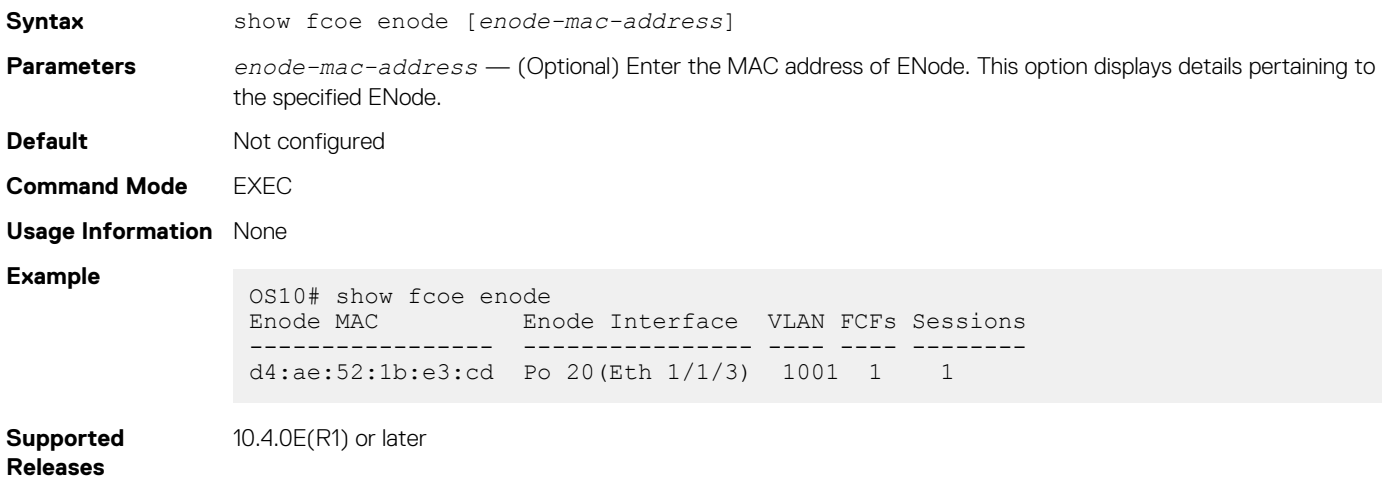

# **show fcoe fcf**

Displays details of the FCFs connected to the switch.

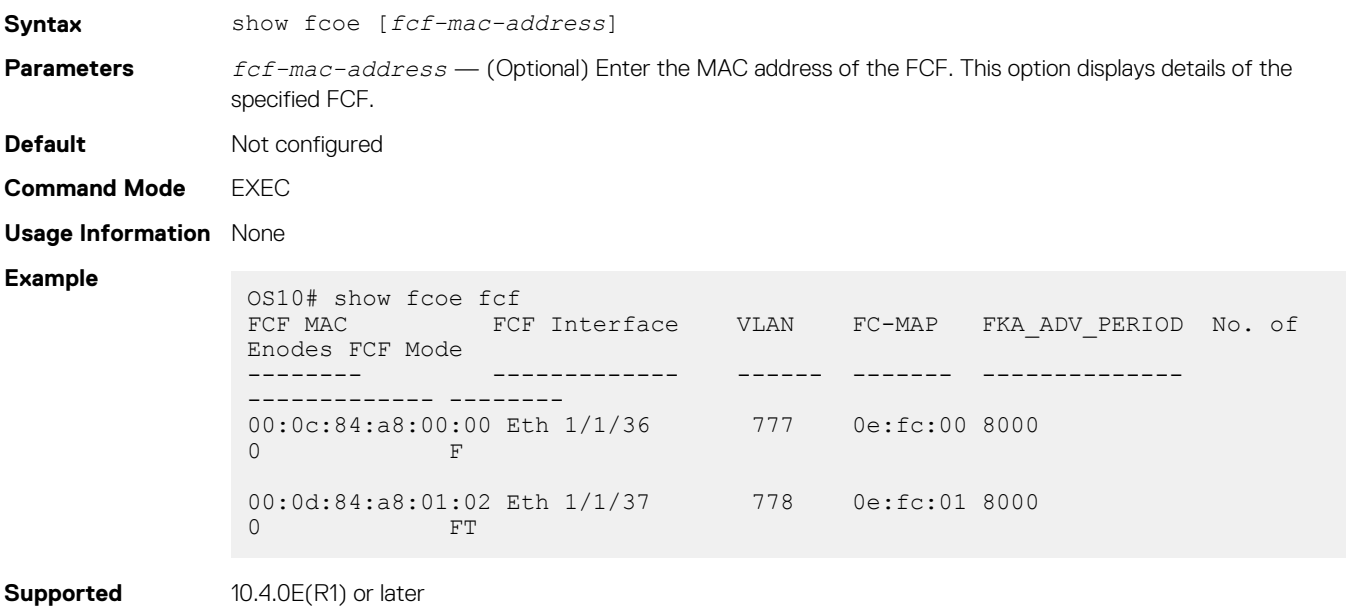

**Releases**

# **show fcoe pinned-port**

Displays the port-channel, the corresponding pinned-port configuration, and the port status if the FCoE sessions are formed.

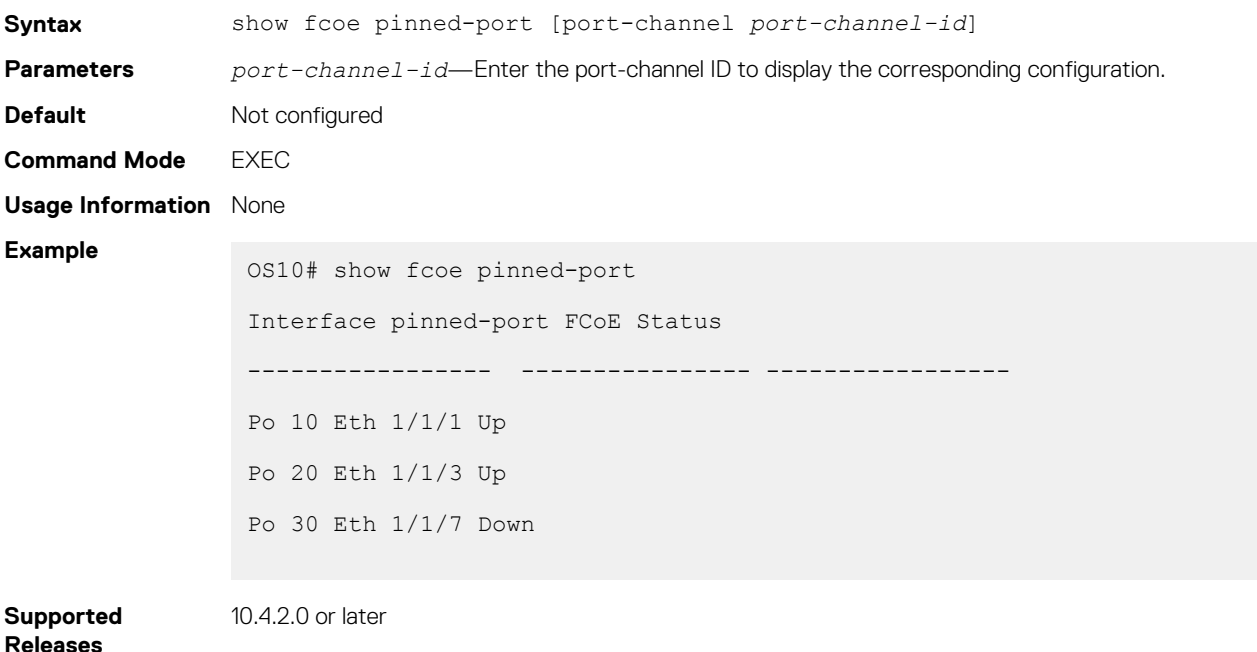

## **show fcoe sessions**

Displays the details of the established FCoE sessions.

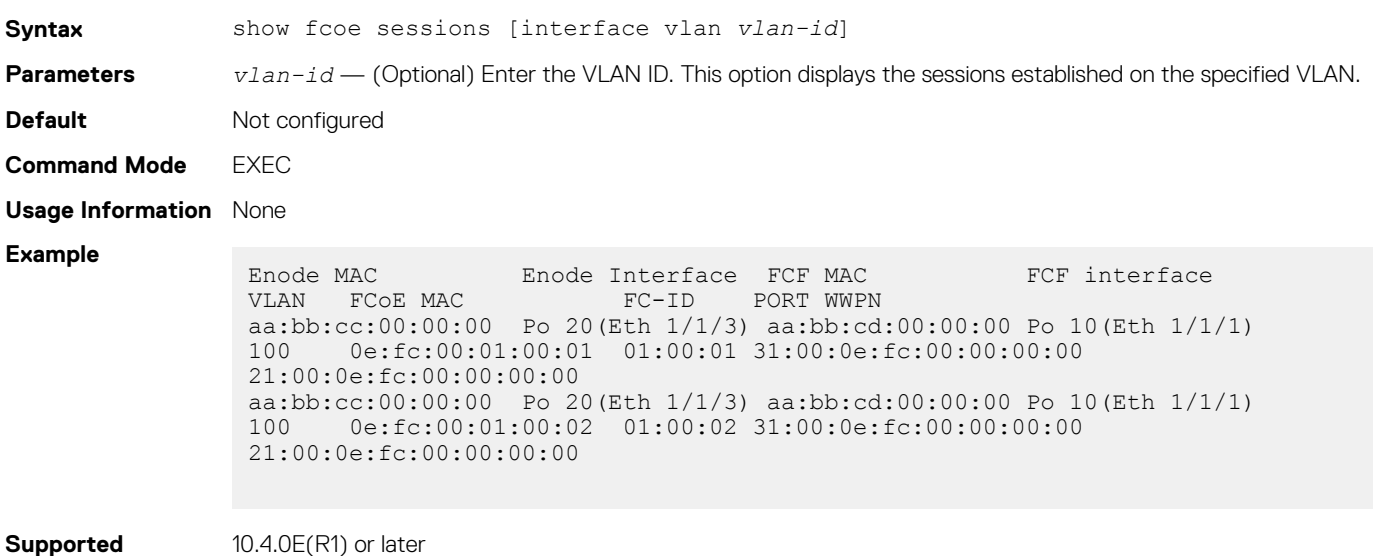

**Releases**

10.4.0E(R1) or later

### **show fcoe statistics**

Displays the statistical details of the FCoE control plane.

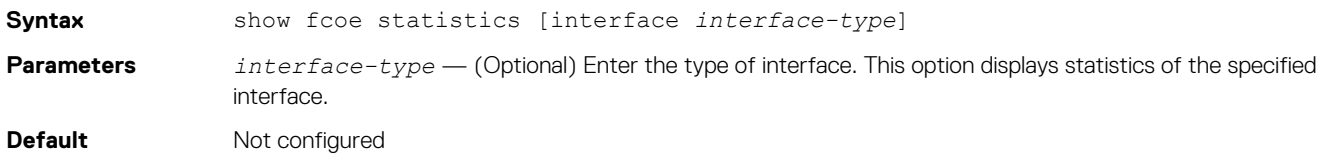

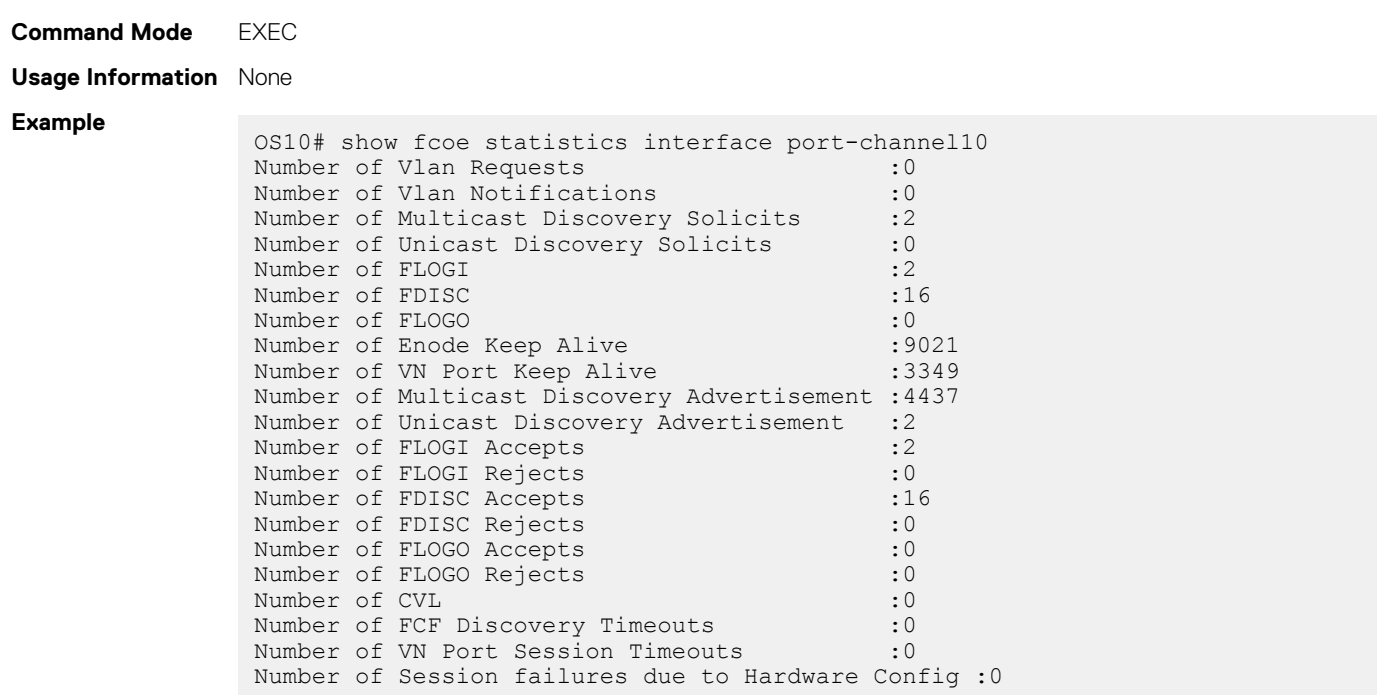

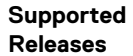

10.4.0E(R1) or later

## **show fcoe system**

Displays system information related to the FCoE.

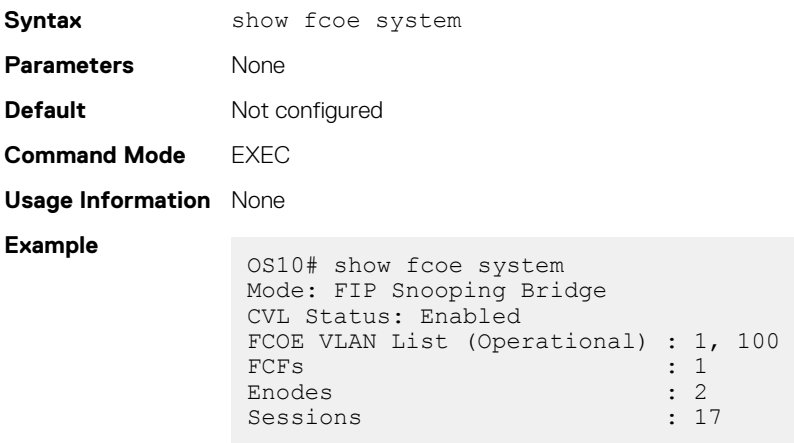

**Supported Releases**

10.4.0E(R1) or later

# **show fcoe vlan**

Displays details of FIP-snooping VLANs.

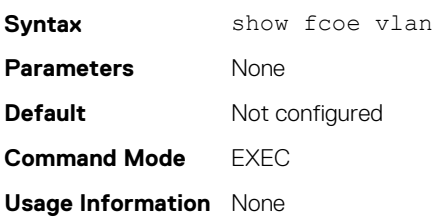

#### **Example**

OS10# show fcoe vlan \* = Default VLAN VLAN FC-MAP FCFs Enodes Sessions ---- ------ ---- ------ --------  $*1$  - - - - -100 0X0EFC00 1 2 17

**Supported** 

10.4.0E(R1) or later

**Releases**

# **Layer 2**

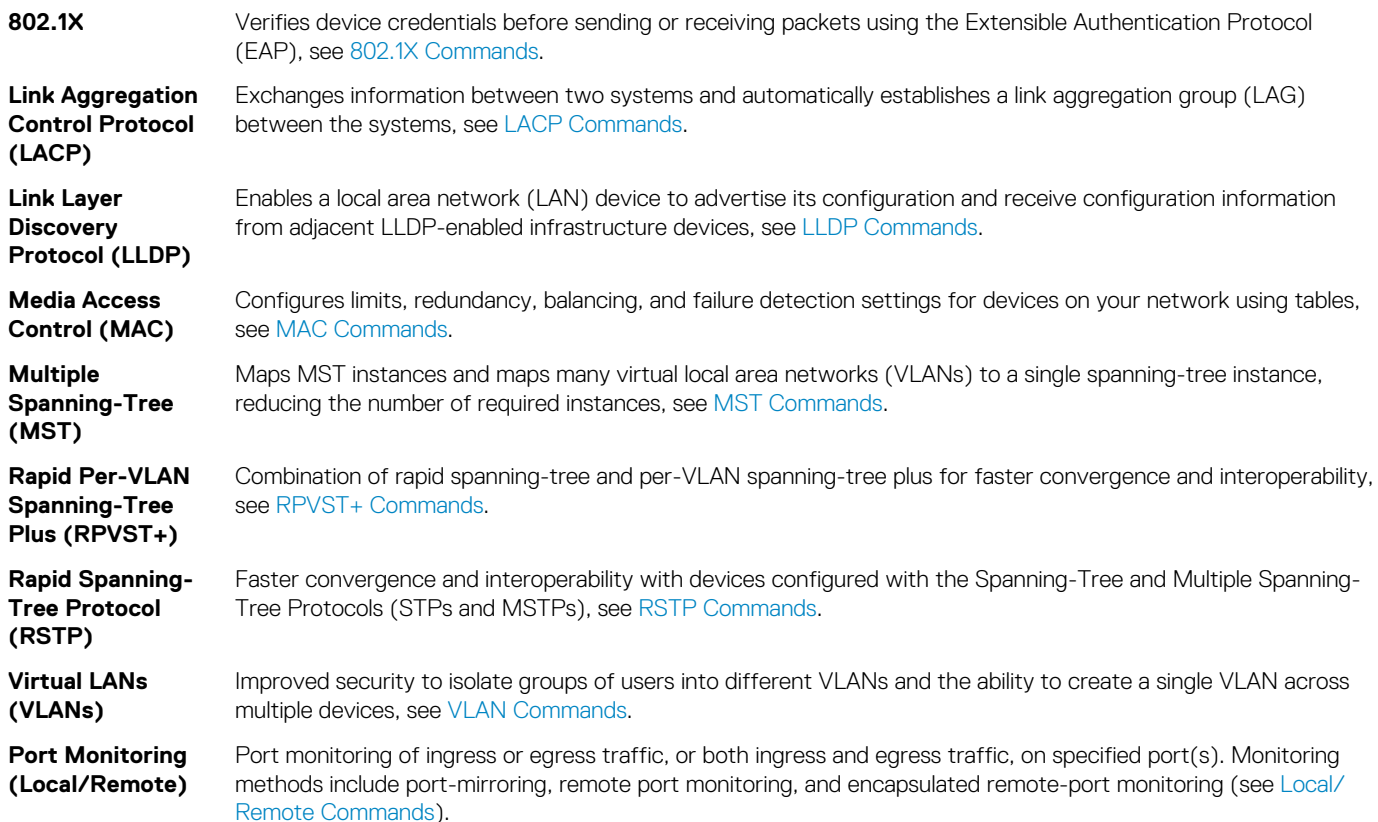

#### **Topics:**

- 802.1X
- [Far-end failure detection](#page-318-0)
- [Link Aggregation Control Protocol](#page-324-0)
- **[Link Layer Discovery Protocol](#page-338-0)**
- [Media Access Control](#page-365-0)
- [Spanning-tree protocol](#page-368-0)
- [Virtual LANs](#page-406-0)
- [Port monitoring](#page-412-0)

# **802.1X**

The IEEE 802.1X standard defines a client and server-based access control that prevents unauthorized clients from connecting to a LAN through publicly accessible ports. Authentication is only required in OS10 for inbound traffic. Outbound traffic transmits regardless of the authentication state.

802.1X employs the extensible authentication protocol (EAP) to provide device credentials to an authentication server, typically remote authentication dial-in service (RADIUS), using an intermediary network access device. The network access device mediates all communication between the end-user device and the authentication server so the network remains secure.

The network access device uses EAP-over-Ethernet, also known as EAPOL — EAP over LAN, to communicate with the end user device and EAP-over-RADIUS to communicate with the server.

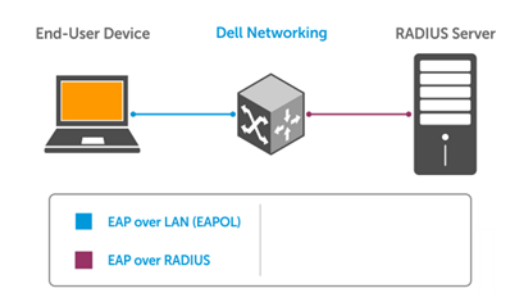

#### **NOTE: OS10 supports only RADIUS as the back-end authentication server.**

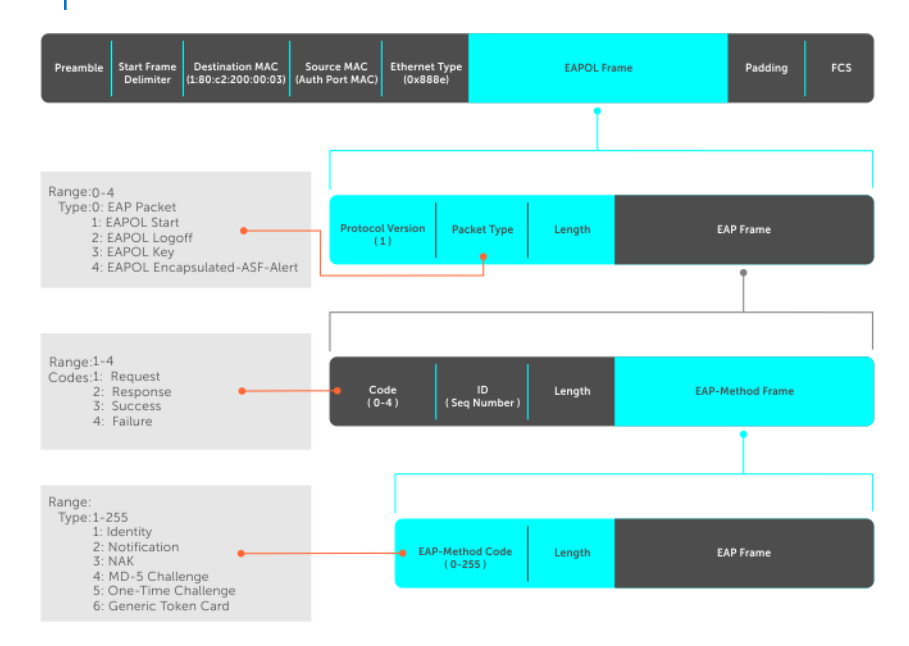

The authentication process involves three devices:

- **Supplicant** The device attempting to access the network performs the role of supplicant. Regular traffic from this device does not reach the network until the port associated to the device is authorized. Before that, the supplicant can only exchange 802.1x messages (EAPOL frames) with the authenticator.
- **Authenticator** The authenticator is the gate keeper of the network, translating and forwarding requests and responses between the authentication server and the supplicant. The authenticator also changes the status of the port based on the results of the authentication process. The authenticator executes on the Dell EMC device.
- **Authentication-server** The authentication-server selects the authentication method, verifies the information the supplicant provides, and grants network access privileges.

# **Port authentication**

The process begins when the authenticator senses a link status change from down to up:

- 1. The authenticator requests that the supplicant identify itself using an EAP *Request Identity* frame.
- 2. The supplicant responds with its identity in an EAP *Response Identity* frame.
- 3. The authenticator decapsulates the EAP response from the EAPOL frame, encapsulates it in a RADIUS *Access Request* frame, and forwards the frame to the authentication server.
- 4. The authentication server replies with an *Access Challenge* frame who requests that the supplicant verifies its identity using an EAP-Method. The authenticator translates and forwards the challenge to the supplicant.
- 5. The supplicant negotiates the authentication method and provides the *EAP Request* information in an *EAP Response*. Another *Access Request* frame translates and forwards the response to the authentication server.
- 6. If the identity information the supplicant provides is valid, the authentication server sends an *Access Accept* frame that specify the network privileges. The authenticator changes the port state to authorize and forwards an *EAP Success* frame. If the identity information is invalid, the server sends an *Access Reject* frame. If the port state remains unauthorized, the authenticator forwards an *EAP Failure* frame.

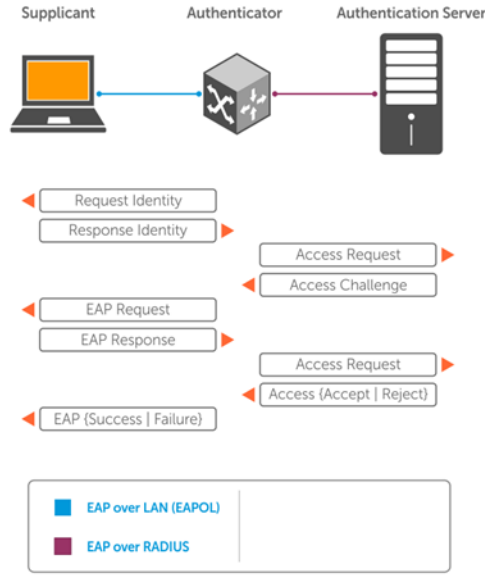

# **EAP over RADIUS**

802.1X uses RADIUS to transfer EAP packets between the authenticator and the authentication server. EAP messages are encapsulated in RADIUS packets as an attribute of type, length, value (TLV) format — the *type* value for EAP messages is 79.

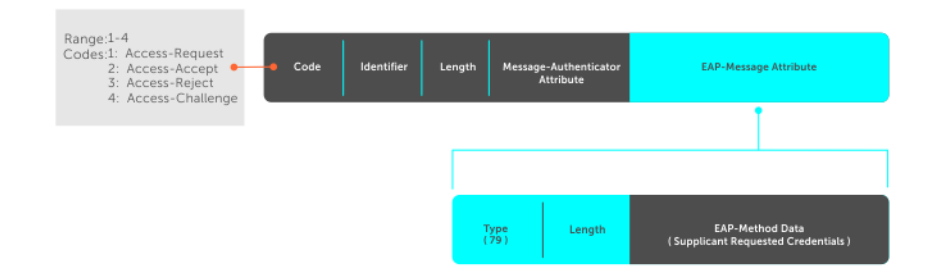

# **Configure 802.1X**

You can configure and enable 802.1X on a port in a single process. OS10 supports 802.1X with EAP-MD5. All platforms support RADIUS as the authentication server.

If the primary RADIUS server becomes unresponsive, the authenticator begins using a secondary RADIUS server if configured.

**NOTE: 802.1X is not supported on port-channels or port-channel members.**

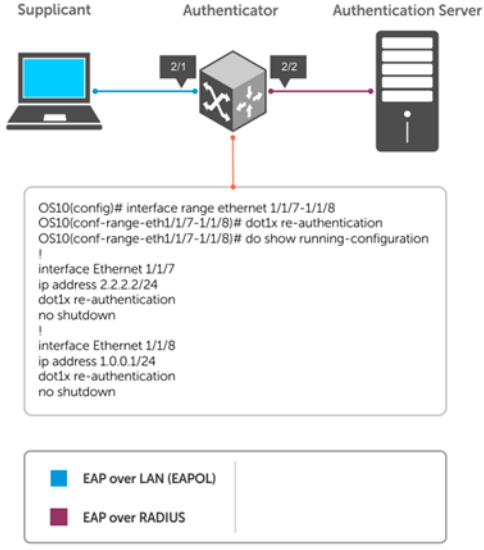

# **Enable 802.1X**

1. Enable 802.1X globally in CONFIGURATION mode.

dot1x system-auth-control

2. Enter an interface or a range of interfaces in INTERFACE mode.

interface *range*

3. Enable 802.1X on the supplicant interface only in INTERFACE mode.

dot1x port-control auto

#### **Configure and verify 802.1X configuration**

```
OS10(config)# dot1x system-auth-control
OS10(config)# interface range 1/1/7-1/1/8
OS10(conf-range-eth1/1/7-1/1/8)# dot1x port-control auto
OS10(conf-range-eth1/1/7-1/1/8)# dot1x re-authentication
OS10(conf-range-eth1/1/7-1/1/8)# do show dot1x interface ethernet 1/1/7
```
802.1x information on ethernet1/1/7

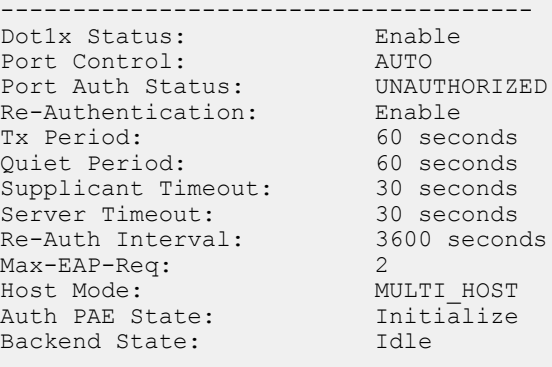

# **Identity retransmissions**

If the authenticator sends a *Request Identity* frame but the supplicant does not respond, the authenticator waits 30 seconds and then retransmits the frame. There are several reasons why the supplicant might fail to respond — the supplicant maybe booting when the request arrived, there may be a physical layer problem, and so on.

1. Configure the amount of time that the authenticator waits before retransmitting an EAP *Request Identity* frame in INTERFACE mode, from 1 to 65535 – 1 year, default 60.

dot1x timeout tx-period *seconds*

2. Configure a maximum number of times the authenticator retransmits a *Request Identity* frame in INTERFACE mode from 1 to 10, default 2.

dot1x max-req *retry-count*

#### **Configure and verify retransmission time**

```
OS10(config)# dot1x system-auth-control
OS10(config)# interface range 1/1/7-1/1/8
OS10(conf-range-eth1/1/7-1/1/8)# dot1x timeout tx-period 120
OS10(conf-range-eth1/1/7-1/1/8)# dot1x max-req 5
OS10(conf-range-eth1/1/7-1/1/8)# do show dot1x interface ethernet 1/1/7802.1x information on ethernet1/1/7
-------------------------------------
Dot1x Status: Enable<br>Port Control: AUTO
Port Control: AUTO<br>
Port Auth Status: UNAUTHORIZED
Port Auth Status:
Re-Authentication: Enable<br>Tx Period: 120 se
                                 120 seconds
Quiet Period: 60 seconds<br>
Supplicant Timeout: 30 seconds<br>
Supplicant Timeout:
Supplicant Timeout: 30 seconds<br>
Server Timeout: 30 seconds<br>
Re-Auth Interval: 3600 seconds
Server Timeout:
Re-Auth Interval: 3<br>Max-EAP-Req: 5
Max-EAP-Req: 5<br>Host Mode: 5<br>MULTI HOST
Host Mode: MULTI_HOST<br>Auth PAE State: Initialize
Auth PAE State: Init.<br>Backend State: Idle
Backend State:
```
#### **View interface running configuration**

```
OS10(conf-range-eth1/1/7-1/1/8)# do show running-configuration interface
...
!
interface ethernet1/1/7
  no shutdown
  dot1x max-req 5
  dot1x port-control auto
  dot1x re-authentication
  dot1x timeout quiet-period 120
  dot1x timeout tx-period 120
!
interface ethernet1/1/8
  no shutdown
  dot1x max-req 5
  dot1x port-control auto
  dot1x re-authentication
  dot1x timeout quiet-period 120
  dot1x timeout tx-period 120
...
```
### **Failure quiet period**

If the supplicant fails the authentication process, the authenticator sends another Request Identity frame after 30 seconds by default. The quiet period is a transmit interval time after a failed authentication.

The Request Identity Retransmit interval is for an unresponsive supplicant. You can configure the interval for a maximum of 10 times for an unresponsive supplicant.

1. Configure the amount of time that the authenticator waits to retransmit a *Request Identity* frame after a failed authentication in INTERFACE mode from 1 to 65535, default 60 seconds.

```
dot1x timeout quiet-period seconds
```
#### **Configure and verify port authentication**

```
OS10(conf-range-eth1/1/7-1/1/8)# dot1x timeout quiet-period 120
OS10(conf-range-eth1/1/7-1/1/8)# do show dot1x interface ethernet 1/1/7
802.1x information on ethernet1/1/7
          -------------------------------------
Dot1x Status: Enable<br>Port Control: AUTO
Port Control: AUTO<br>
Port Auth Status: UNAUTHORIZED
Port Auth Status: UNAUTHORIZED UNAUTHORIZED:<br>Re-Authentication: Enable
Re-Authentication:
Tx Period: 120 seconds<br>
Quiet Period: 120 seconds
Quiet Period: 120 second<br>Supplicant Timeout: 30 seconds
Supplicant Timeout: 30 seconds<br>Server Timeout: 30 seconds
Server Timeout: 30 seconds<br>
Re-Auth Interval: 3600 seconds<br>
May Fine
Re-Auth Interval:
Max-EAP-Req: 5<br>Host Mode: 1
                                 MULTI_HOST<br>Initialize
Auth PAE State: Init<br>Backend State: Idle
Backend State:
```
#### **View interface running configuration**

```
OS10(conf-range-eth1/1/7-1/1/8)# do show running-configuration interface
...
!
interface ethernet1/1/7
  no shutdown
  dot1x max-req 5
  dot1x port-control auto
  dot1x re-authentication
  dot1x timeout quiet-period 120
  dot1x timeout tx-period 120
!
interface ethernet1/1/8
  no shutdown
  dot1x max-req 5
  dot1x port-control auto
  dot1x re-authentication
  dot1x timeout quiet-period 120
  dot1x timeout tx-period 120
...
```
### **Port control mode**

802.1X requires a port to be in one of three states — force-authorized, force-unauthorized, or auto.

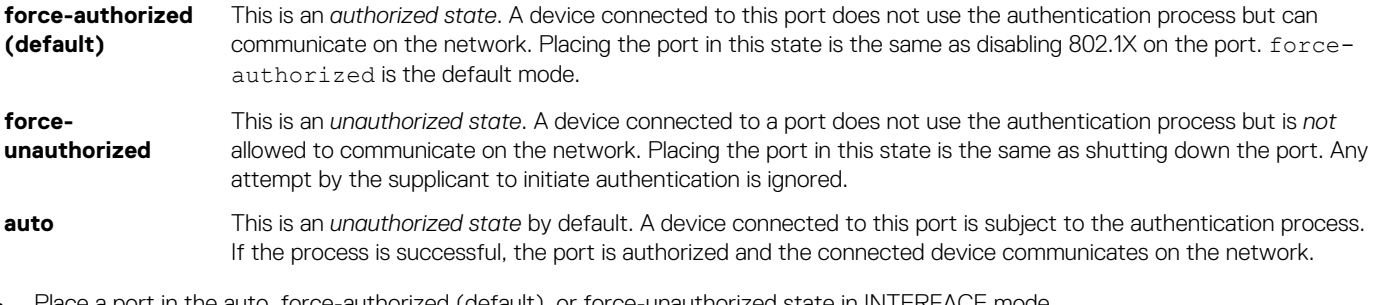

• Place a port in the auto, force-authorized (default), or force-unauthorized state in INTERFACE mode.

dot1x port-control {auto | force-authorized | force-unauthorized}

#### **Configure and verify force-authorized state**

```
OS10(conf-range-eth1/1/7-1/1/8)# dot1x port-control force-authorized
OS10(conf-range-eth1/1/7-1/1/8)# do show dot1x interface ethernet 1/1/7
802.1x information on ethernet1/1/7
-------------------------------------
Dot1x Status: Enable<br>Port Control: AUTHORIZED
Port Control:
Port Auth Status: UNAUTHORIZED
Re-Authentication: Enable
Tx Period: 120 seconds<br>Quiet Period: 120 seconds
Quiet Period: 120 seconds
Supplicant Timeout:<br>Server Timeout:
Server Timeout: 30 seconds
Re-Auth Interval: 3600 seconds<br>
Max-EAP-Req: 5
Max-EAP-Req: 5
Host Mode: MULTI_HOST<br>Auth PAE State: Initialize
Auth PAE State: Initialize<br>Backend State: Initialize
Backend State:
```
#### **View interface running configuration**

```
OS10(conf-range-eth1/1/7-1/1/8)# do show running-configuration interface
...
!
interface ethernet1/1/7
 no shutdown
  dot1x max-req 5
  dot1x re-authentication
  dot1x timeout quiet-period 120
  dot1x timeout tx-period 120
!
interface ethernet1/1/8
 no shutdown
  dot1x max-req 5
  dot1x re-authentication
  dot1x timeout quiet-period 120
  dot1x timeout tx-period 120
...
```
## **Reauthenticate port**

Configures the time period for reauthentication. After the supplicant is authenticated and the port is authorized, configure the authenticator to reauthenticate the supplicant. If you enable reauthentication, the supplicant reauthenticates every 3600 seconds.

• Re-authenticate the supplicant in INTERFACE mode, from 1 to 65535, default 3600.

dot1x timeout re-authperiod *seconds*

#### **Configure and verify reauthentication time period**

```
OS10(config)# interface range ethernet 1/1/7-1/1/8
OS10(conf-range-eth1/1/7-1/1/8)# dot1x re-authentication
OS10(conf-range-eth1/1/7-1/1/8)# dot1x timeout re-authperiod 3600
OS10(conf-range-eth1/1/7-1/1/8)# show dot1x interface ethernet 1/1/7
802.1x information on ethernet1/1/7
-------------------------------------
Dot1x Status: Enable
Port Control: AUTHORIZED
Port Auth Status: UNAUTHORIZED
Re-Authentication: Enable<br>Tx Period: 120 see
Tx Period: 120 seconds<br>Quiet Period: 120 seconds
quiet Period: 120 seconds<br>
Supplicant Timeout: 30 seconds<br>
Server Timeout: 30 seconds
Supplicant Timeout: 30 seconds
Server Timeout: 30 seconds
Re-Auth Interval: 3600 seconds
Max-EAP-Req: 5
```
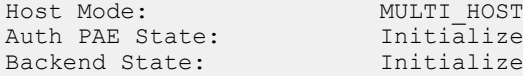

#### **View interface running configuration**

```
OS10(conf-range-eth1/1/7-1/1/8)# do show running-configuration interface
...
!
interface ethernet1/1/7
 no shutdown
  dot1x max-req 5
  dot1x re-authentication
  dot1x timeout quiet-period 120
  dot1x timeout re-authperiod 3600
  dot1x timeout tx-period 120
!
interface ethernet1/1/8
  no shutdown
  dot1x max-req 5
  dot1x re-authentication
  dot1x timeout quiet-period 120
  dot1x timeout re-authperiod 3600
  dot1x timeout tx-period 120
...
```
### **Configure timeouts**

If the supplicant or authentication server is unresponsive, the authenticator terminates the authentication process after 30 seconds by default. Configure the amount of time the authenticator waits for a response before termination.

• Terminate the authentication process due to an unresponsive supplicant in INTERFACE mode, from 1 to 65535, default 30.

dot1x timeout supp-timeout *seconds*

• Terminate the authentication process due to an unresponsive authentication server in INTERFACE mode, from 1 to 65535, default 30.

dot1x timeout server-timeout *seconds*

#### **Configure and verify server timeouts**

```
OS10(conf-range-eth1/1/7-1/1/8)# dot1x timeout supp-timeout 45
OS10(conf-range-eth1/1/7-1/1/8)# dot1x timeout server-timeout 60
OS10(conf-range-eth1/1/7-1/1/8)# do show dot1x interface ethernet 1/1/7
```
802.1x information on ethernet1/1/7

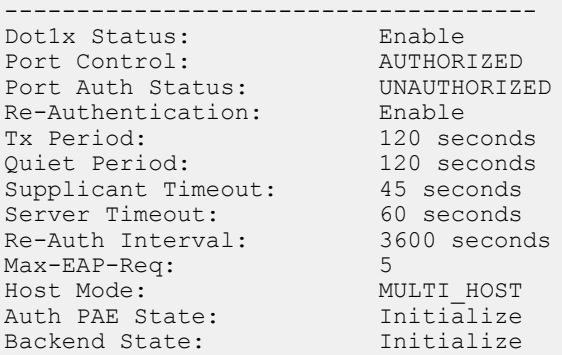

#### **View interface running configuration**

```
OS10(conf-range-eth1/1/7-1/1/8)# do show running-configuration interface
...
!
interface ethernet1/1/7
 no shutdown
 dot1x max-req 5
```

```
 dot1x re-authentication
 dot1x timeout quiet-period 120
 dot1x timeout re-authperiod 3600
 dot1x timeout server-timeout 60
 dot1x timeout supp-timeout 45
 dot1x timeout tx-period 120
!
interface ethernet1/1/8
  no shutdown
  dot1x max-req 5
  dot1x re-authentication
 dot1x timeout quiet-period 120
 dot1x timeout re-authperiod 3600
  dot1x timeout server-timeout 60
  dot1x timeout supp-timeout 45
 dot1x timeout tx-period 120
...
```
# **802.1X commands**

### **dot1x host-mode**

Allows 802.1X authentication for either a single supplicant or multiple supplicants on an interface.

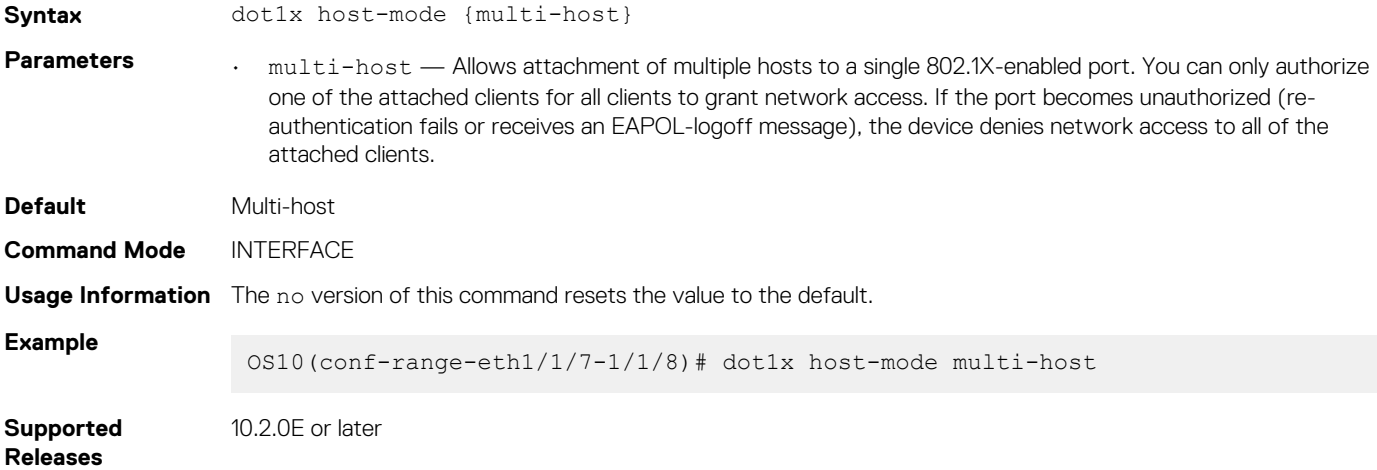

### **dot1x max-req**

Changes the maximum number of requests that the device sends to a supplicant before restarting 802.1X authentication.

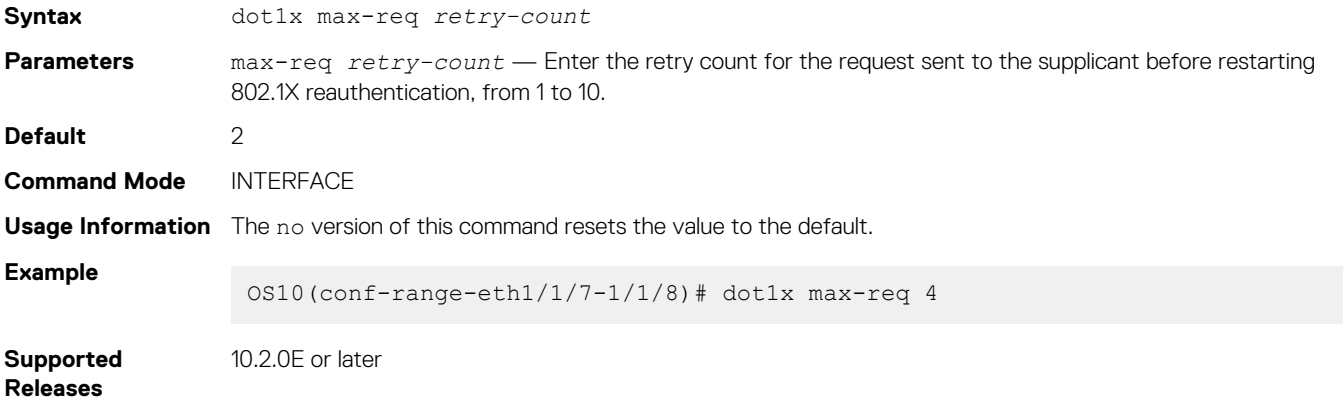

## **dot1x port-control**

Controls the 802.1X authentication performed on the interface.

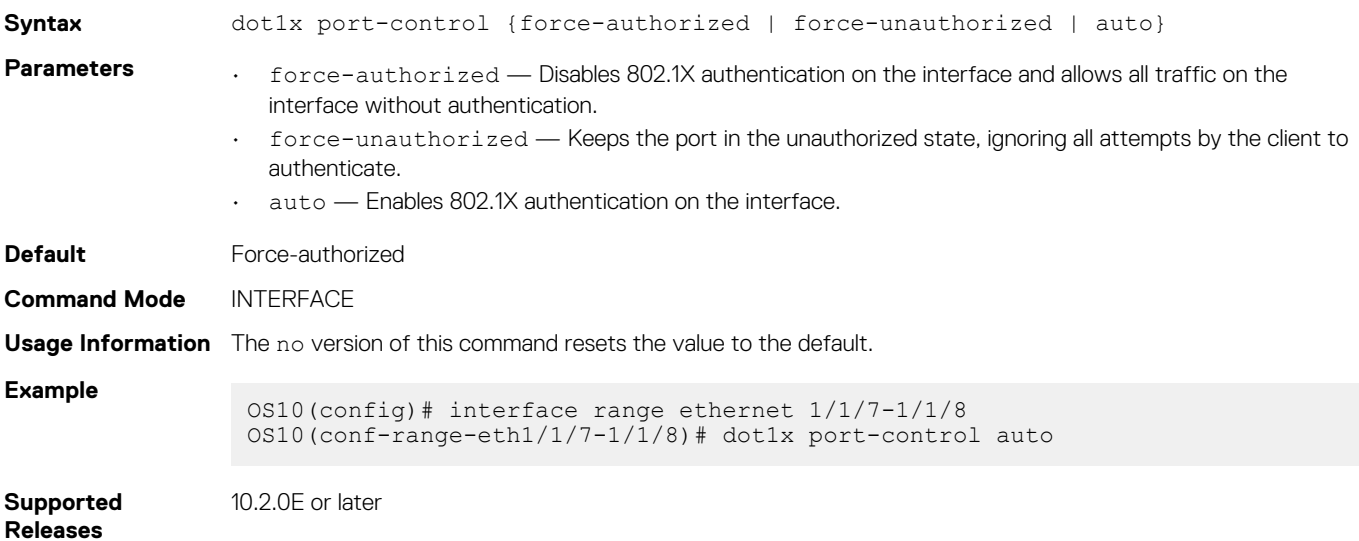

### **dot1x re-authentication**

Enables periodic re-authentication of 802.1X supplicants.

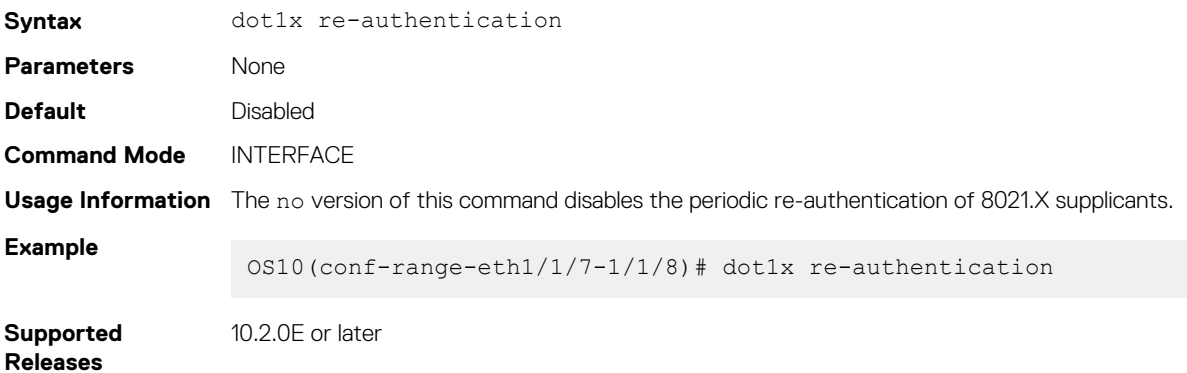

### **dot1x timeout quiet-period**

Sets the number of seconds that the device remains in the quiet state following a failed authentication exchange with a supplicant.

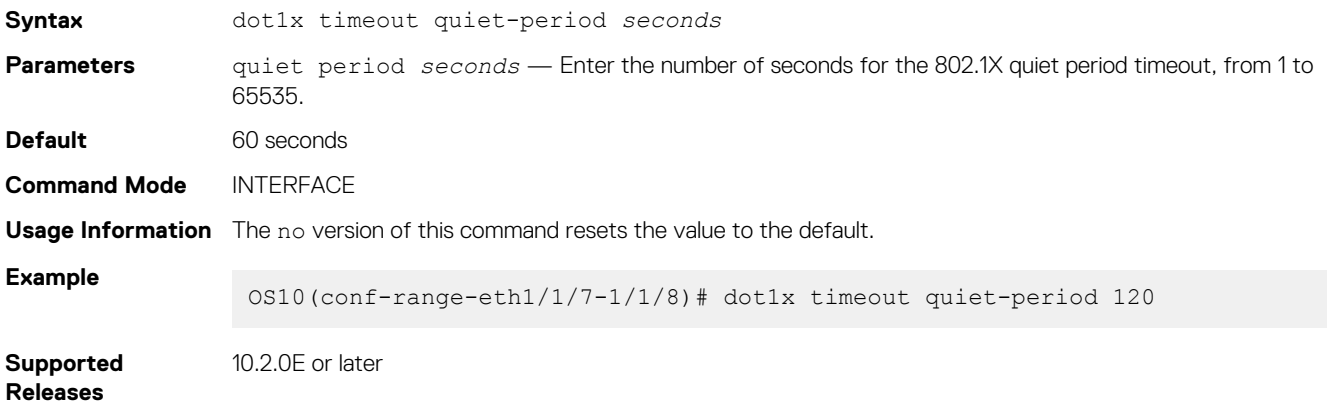

### **dot1x timeout re-authperiod**

Sets the number of seconds between re-authentication attempts.

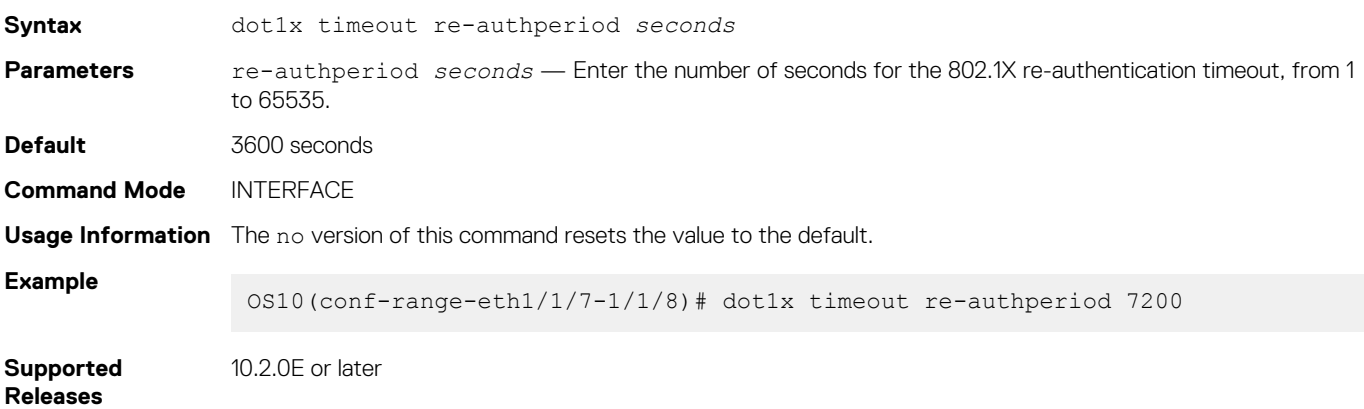

### **dot1x timeout server-timeout**

Sets the number of seconds that the device waits before retransmitting a packet to the authentication server.

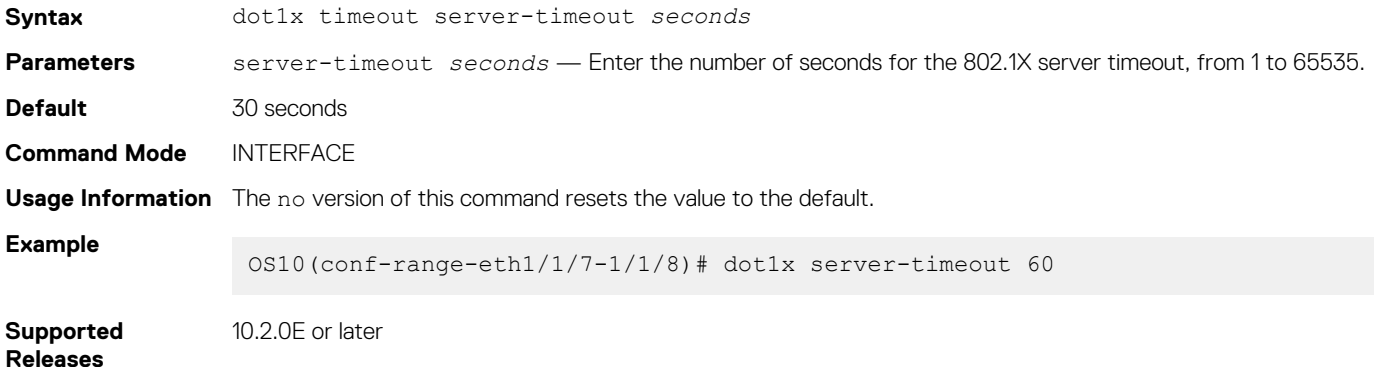

### **dot1x timeout supp-timeout**

Sets the number of seconds that the device waits for the supplicant to respond to an EAP request frame before the device retransmits the frame.

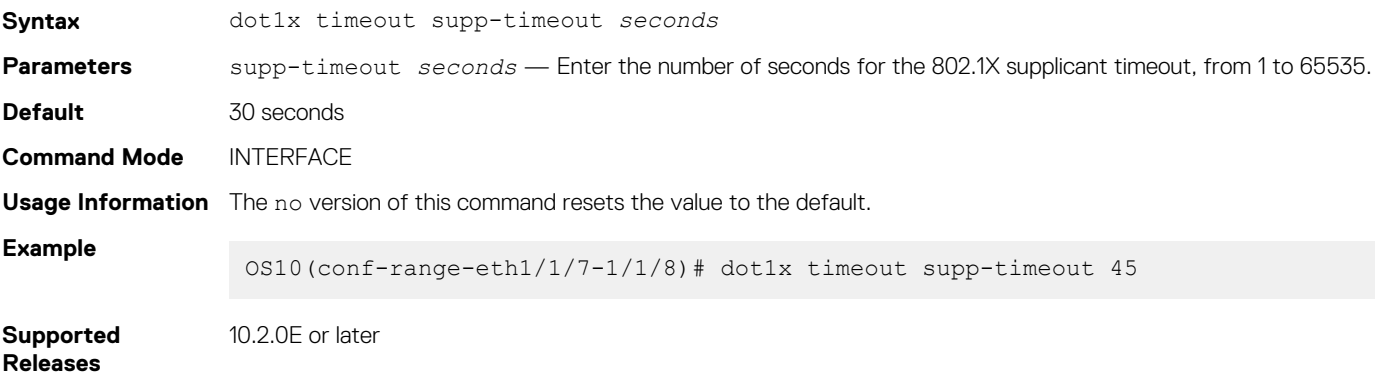

### **dot1x timeout tx-period**

Sets the number of seconds that the device waits for a response to an EAP-request/identity frame from the supplicant before retransmitting the request.

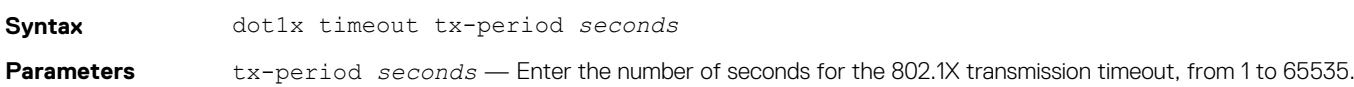

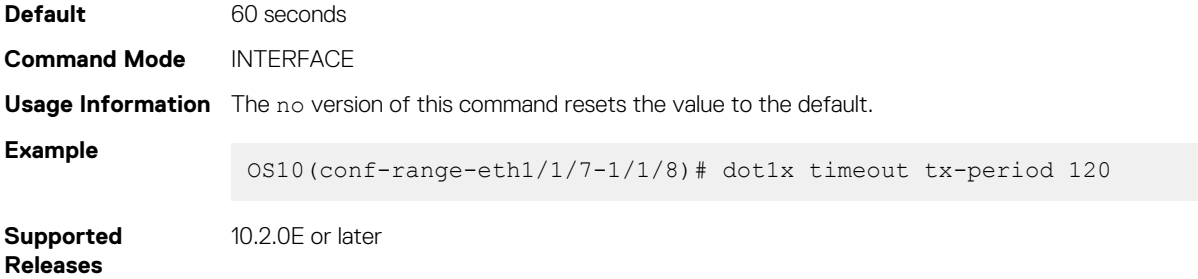

### **show dot1x**

Displays global 802.1X configuration information.

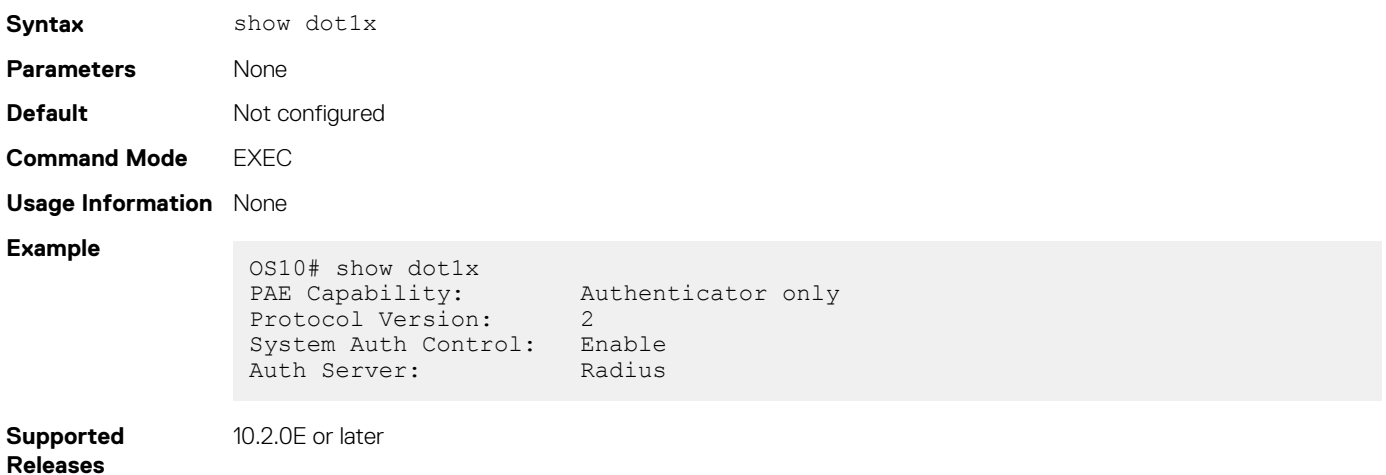

### **show dot1x interface**

Displays 802.1X configuration information.

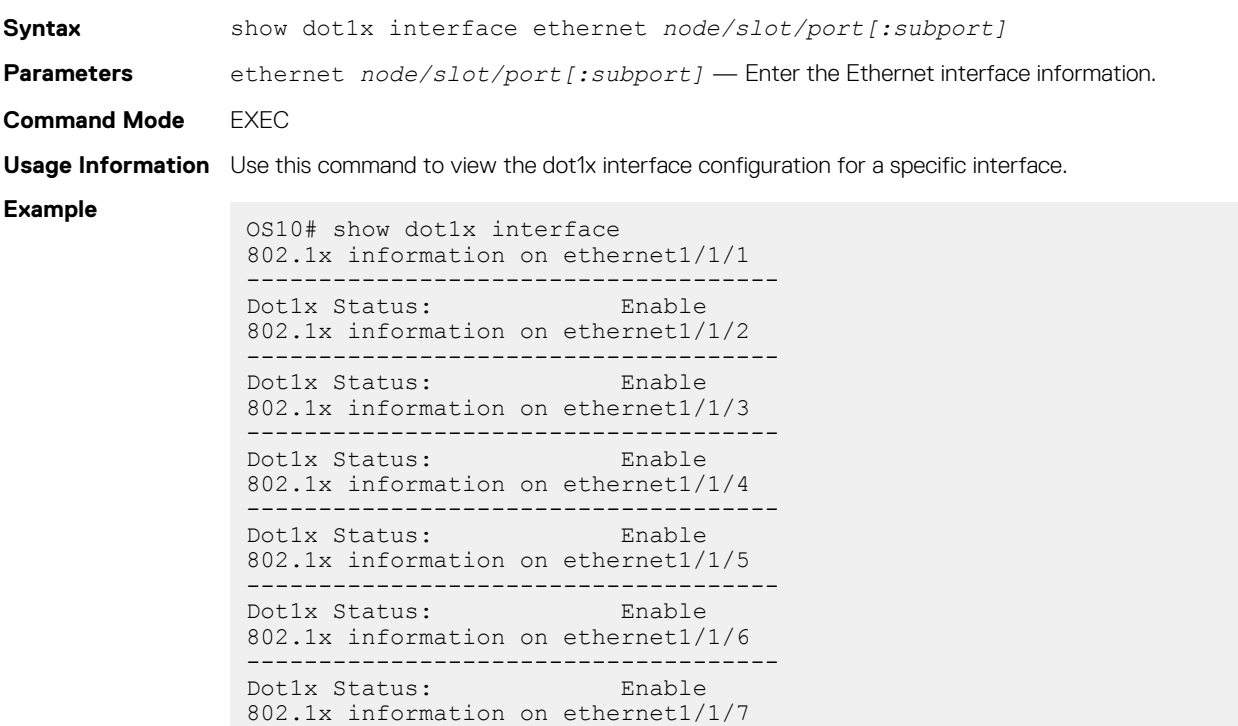

------------------------------------- Dot1x Status: Enable Port Control: AUTO

```
Port Auth Status: UNAUTHORIZED
                  --more--
Example (when 
dot1x is not 
enabled globally)
                 OS10# show dot1x interface
                 802.1x not enabled in the system
                 OS10#
Supported
```
**Releases**

10.2.0E or later

# **Far-end failure detection**

Far-End Failure Detection (FEFD) is a protocol that senses remote data link errors in a network.

FEFD uses a link layer echo protocol to detect and signal far-end failures over Ethernet and optical links. When you enable FEFD, switches periodically exchange FEFD echo frames to identify link failures. If the local switch does not receive an echo from its peer for the time interval of three times the configured FEFD message interval, the local switch assumes that the peer link is down. The default interval for FEFD message interval is 15 seconds. For example, with the default configuration, if the local switch does not receive an echo message for 45 seconds from its peer, it brings the peer link down.

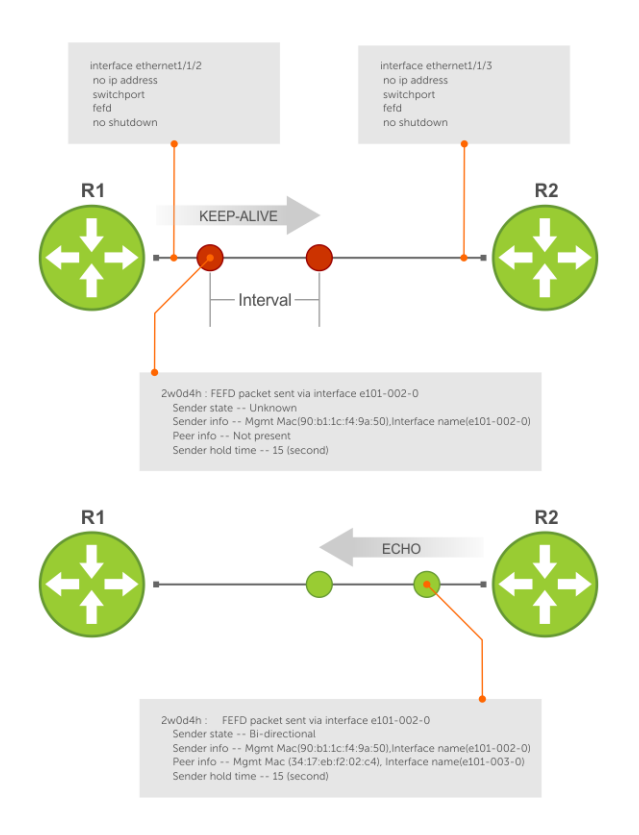

#### **FEFD helps detect far-end failure when the following problems occur:**

- Only one side receives packets although the physical layer (L1) of the link is up on both sides.
- Transceivers are not connected to the correct ports.

#### **FEFD states**

FEFD comprises the following four states:

- Idle-FEFD is disabled.
- Unknown—Shown when FEFD is enabled and changes to bi-directional after successful handshake with the peer. Also shown if the peer goes down in normal mode.
- bi-directional—Interface is up, connected, and receiving echoes of its neighbor.
- err-disabled—Only found when FEFD mode is aggressive and when the interface has not received three echoes of its neighbor. To reset an interface in this state, use the fefd reset command.

#### **FEFD modes**

FEFD operates in two modes—Normal mode and aggressive mode.

- Normal mode—When you enable Normal mode on an interface and a far-end failure is detected, no intervention is required to reset the interface to bring it back to an FEFD operational state.
- Aggressive mode—When you enable Aggressive mode on an interface in the same state, you must manually reset the interface.

#### **The following events explain how FEFD state transition occurs:**

- When you enable FEFD on an interface a link transitions from idle state to unknown state.
- In the unknown state, the interface starts transmitting link state information at a regular interval. The interface state changes to bidirectional when a handshake is complete with the peer.
- When an interface is in bi-directional state, if it does not receive an echo from its peer for the time interval of three times the configured FEFD message interval, the interface state changes to unknown in Normal mode. In Aggressive mode, the interface state changes to err-disabled.

If the interface state changes to err-disabled, use the fefd reset [interface] global command to reset these interfaces. The unknown or err-disabled state brings the line protocol down so that the protocols above it can detect that the peer link is down.

#### **Table 14. FEFD state changes**

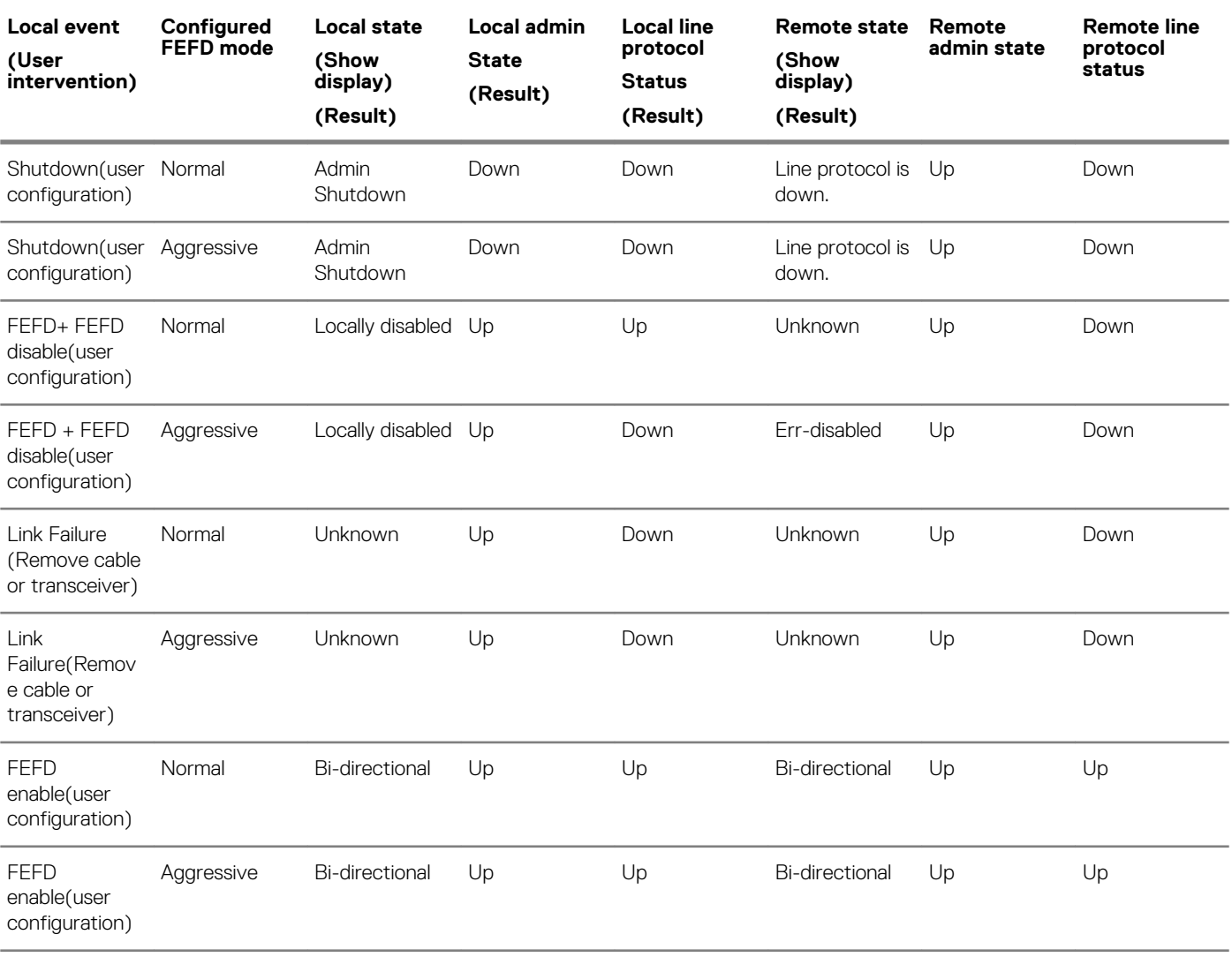

#### **Restrictions**

• You can enable FEFD globally or on an interface. If FEFD is enabled globally, the FEFD interface configuration overrides global FEFD configuration.

• OS10 supports FEFD only on physical interfaces. FEFD is not supported on any other interfaces. However, you can enable FEFD on individual physical interfaces that belong to a port channel.

# **Enable FEFD globally**

To configure FEFD globally:

- 1. Do one of the following:
	- Configure FEFD Normal mode globally using the fefd-global command in CONFIGURATION mode.

OS10(Config)# fefd-global

• Configure FEFD Normal mode globally using the fefd-global mode normal command in CONFIGURATION mode.

OS10(Config)# fefd-global mode normal

• Configure FEFD Aggressive mode globally using the fefd-global mode aggressive command in CONFIGURATION mode.

OS10(Config)# fefd-global mode aggressive

2. (Optional) Configure the FEFD interval using the fefd-global interval command in CONFIGURATION mode and enter the interval in seconds. The range is from 3 to 255 seconds.

OS10(Config)# fefd-global interval 20

3. (Optional) Disable FEFD on a specific interface if required using the fefd disable command in INTERFACE mode.

OS10(Conf-if-eth1/1/1)# no fefd interval 20

# **Enable FEFD on interface**

To configure FEFD on an interface:

- 1. Do one of the following:
	- Configure FEFD Normal mode on an interface using the fefd command in INTERFACE mode.

```
OS10(Conf-if-eth1/1/1)# fefd
```
• Configure FEFD Normal mode on an interface using the fefd mode normal command in INTERFACE mode.

OS10(Conf-if-eth1/1/1)# fefd mode normal

• Configure FEFD Aggressive mode on an interface using the fefd mode aggressive command in INTERFACE mode.

OS10(Conf-if-eth1/1/1)# fefd mode aggressive

2. (Optional) Configure the FEFD interval using the fefd interval command in INTERFACE mode and enter the interval in seconds. The range is from 3 to 255 seconds.

```
OS10(Conf-if-eth1/1/1)# fefd interval 20
```
### **Reset FEFD err-disabled interface**

When the system detects a far-end failure in FEFD aggressive mode, the interface moves to err-disabled state. To bring back the interface to FEFD operational state:

Enter the fefd reset command in EXEC mode.

```
OS10# fefd reset ethernet 1/1/1
```
# **Display FEFD information**

To view FEFD information:

- To view FEFD information globally, use the show fefd command in EXEC mode.
- To view FEFD information for an interface, use the show fefd interface command in EXEC mode.

The following is a sample output of FEFD global information:

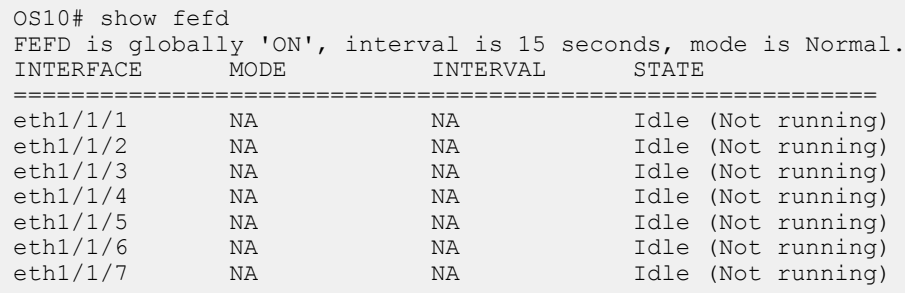

The following is a sample output of FEFD information for an interface:

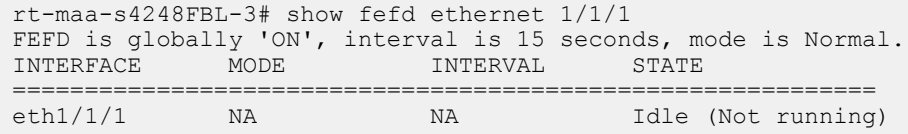

# **FEFD Commands**

### **debug fefd**

Enables debugging of FEFD.

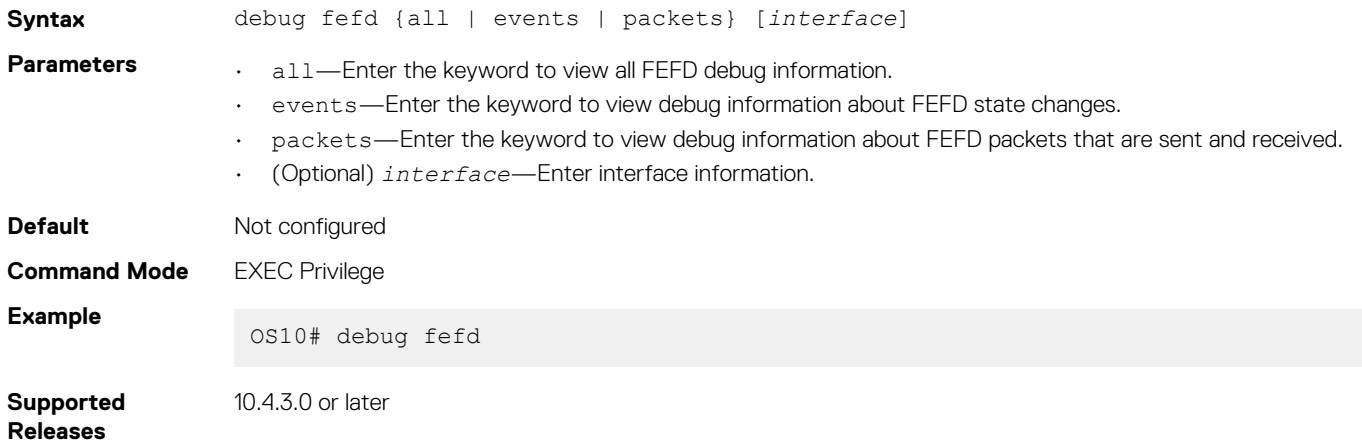

### **fefd**

Configures FEFD on an interface.

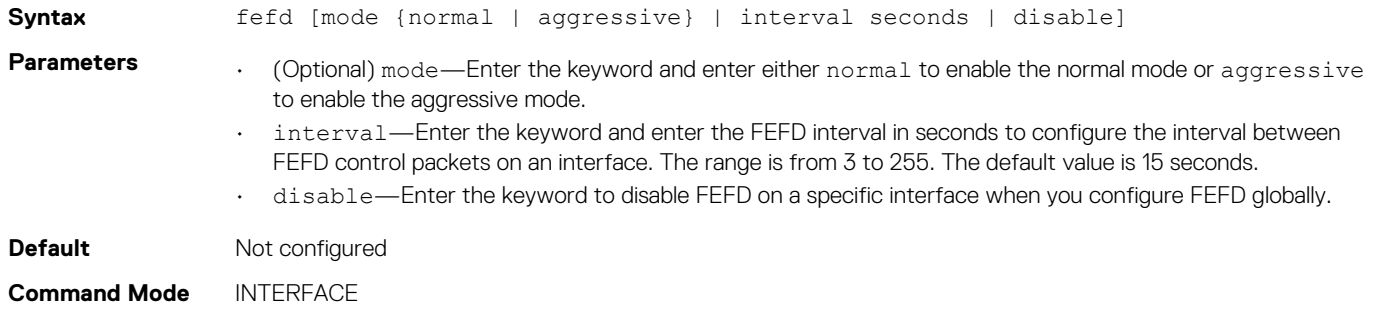

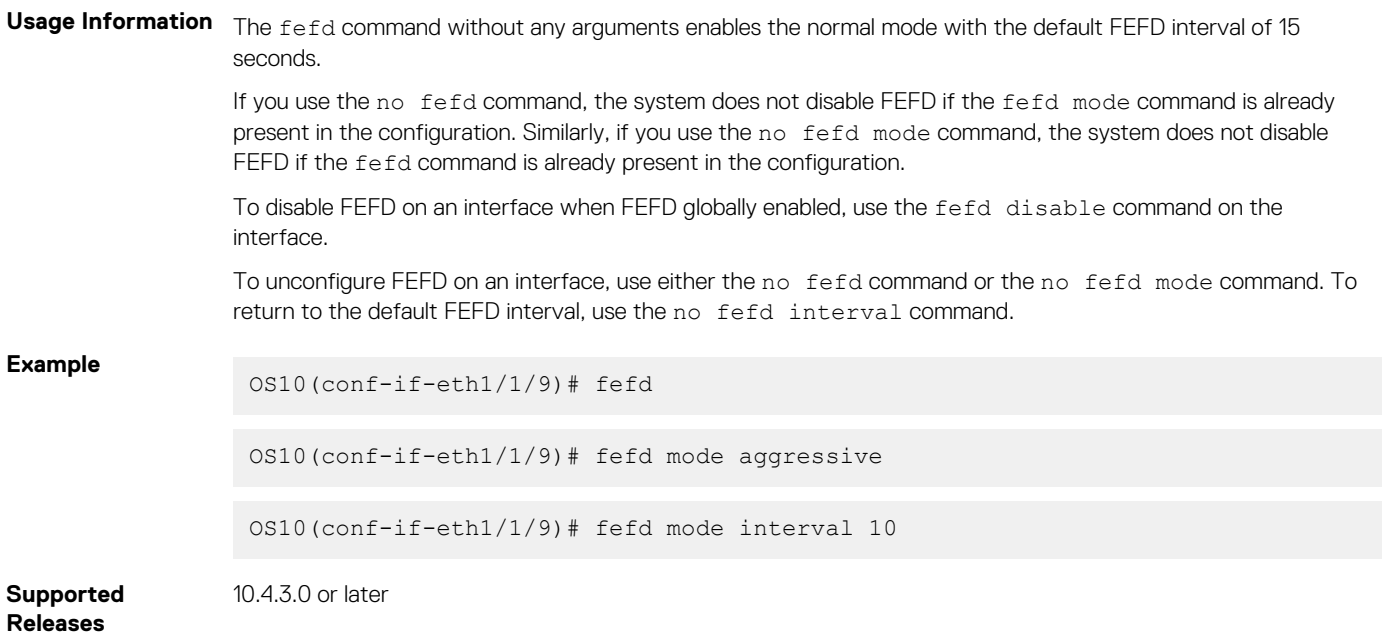

## **fefd-global**

Configures FEFD globally.

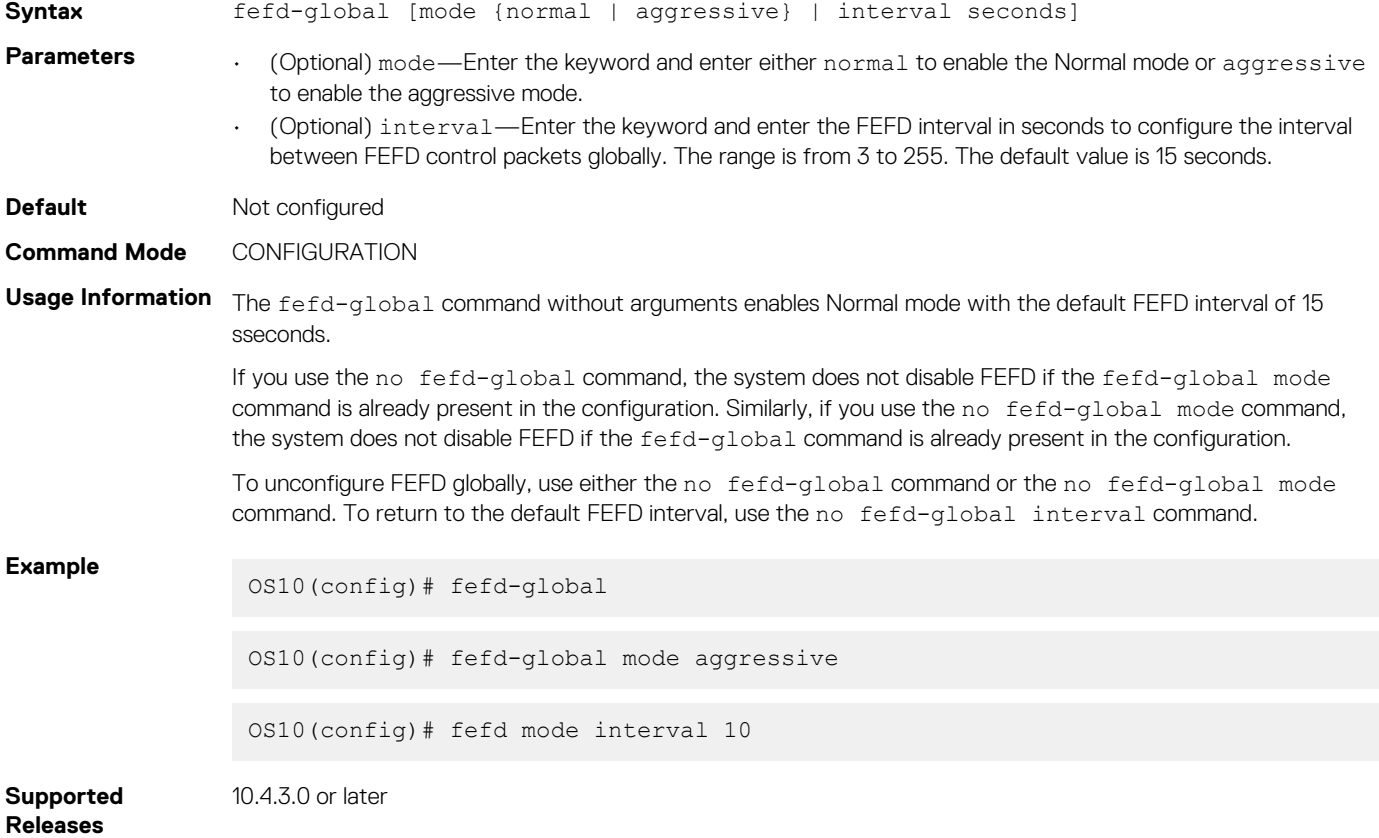

### **fefd reset**

Resets interfaces that are in error-disabled state because FEFD is set to Aggressive mode.

**Syntax** fefd reset [*interface*]

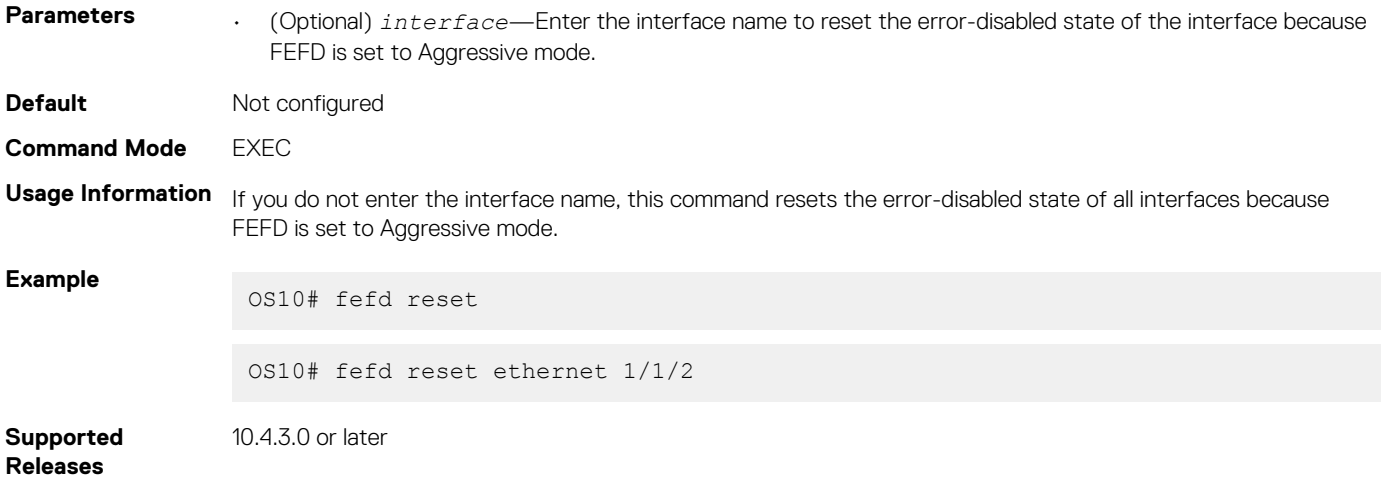

### **show fefd**

Displays FEFD information globally or for a specific interface.

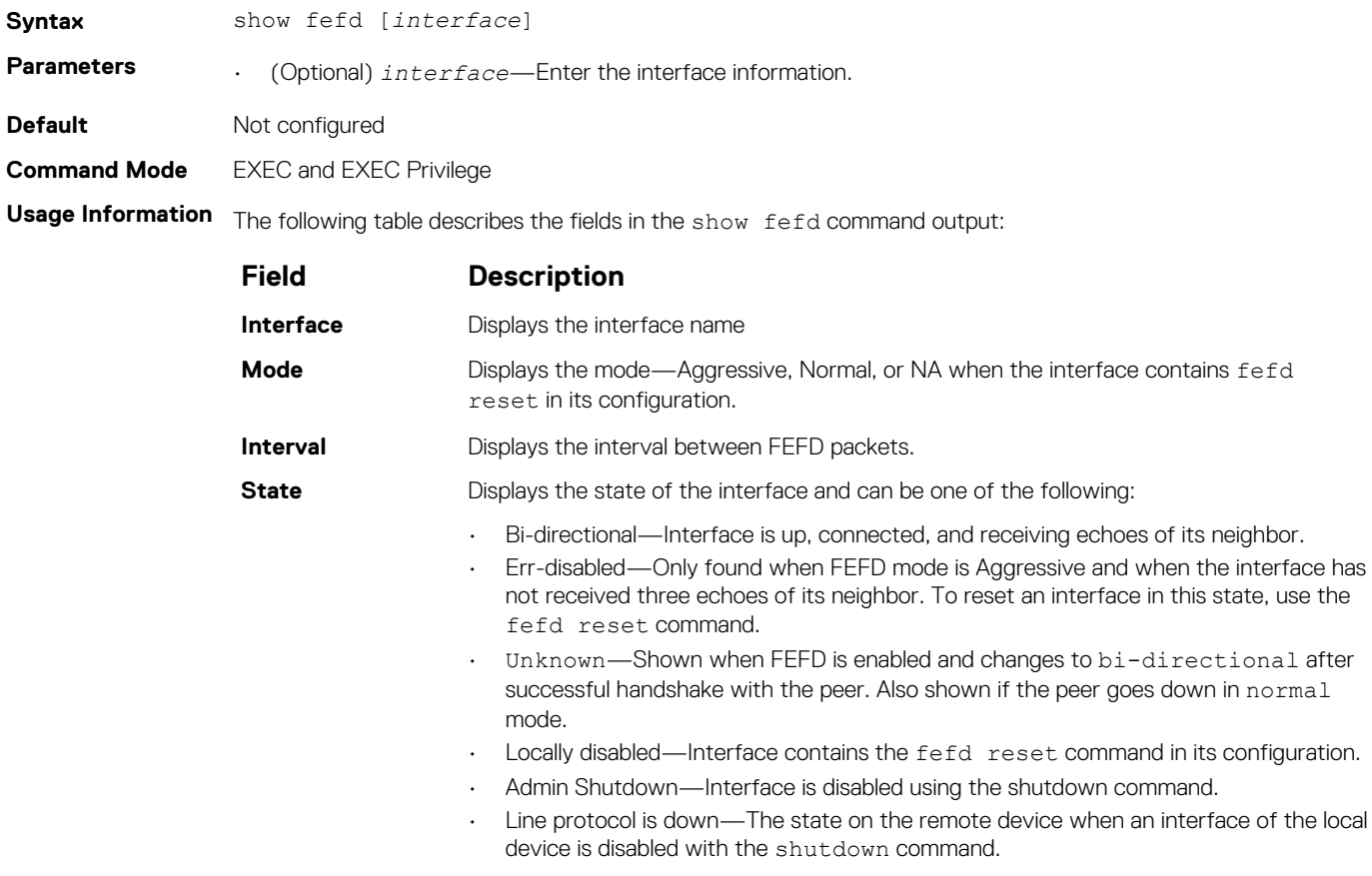

#### **Example**

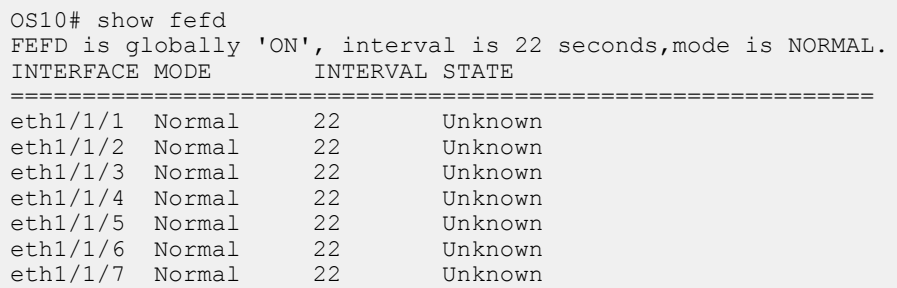
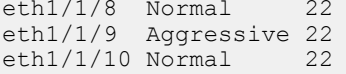

 $IInknom$ Err-disabled Unknown

```
Supported 
Releases
```
10.4.3.0 or later

# **Link Aggregation Control Protocol**

Group Ethernet interfaces to form a single link layer interface called a LAG or port-channel. Aggregating multiple links between physical interfaces creates a single logical LAG, which balances traffic across the member links within an aggregated Ethernet bundle and increases the uplink bandwidth. If one member link fails, the LAG continues to carry traffic over the remaining links. For information about LAG load balancing and hashing, see [Load balancing](#page-524-0).

You can use LACP to create dynamic LAGs exchanging information between two systems (also called Partner Systems) and automatically establishing the LAG between the systems. LACP permits the exchange of messages on a link to:

- Reach an agreement on the identity of the LAG to which the link belongs.
- Move the link to that LAG.
- Enable the transmission and reception functions.

LACP functions by constantly exchanging custom MAC PDUs across LAN Ethernet links. The protocol only exchanges packets between ports you configure as LACP-capable.

# **Modes**

A LAG includes three configuration modes — on, active, and passive.

- **On** Sets the Channeling mode to Static. The interface acts as a member of the static LAG.
- Active Sets the interface in the Active Negotiating state. LACP runs on any link configured in this mode. A port in Active mode automatically initiates negotiations with other ports by using LACP packets. A port in Active mode can set up a port-channel (LAG) with another port in Active mode or Passive mode.
- Passive Sets the interface in an Inactive Negotiating state, but LACP runs on the link. A port in Passive mode also responds to negotiation requests (from ports in Active mode). Ports in Passive mode respond to LACP packets. A port in Passive mode cannot set up a LAG with another port in Passive mode.
- There is no dual-membership in static and dynamic LAGs:
	- If a physical interface is a part of a static LAG, the channel-group *id* mode active command is rejected on that interface.
	- If a physical interface is a part of a dynamic LAG, the channel-group *id* command is rejected on that interface.
- You cannot add static and dynamic members to the same LAG.
- There is a difference between the shutdown and no interface port-channel commands:
- The shutdown command on LAG *xyz* disables the LAG and retains the user commands.
	- The no interface port-channel *channel-number* command deletes the specified LAG, including a dynamically created LAG. The interfaces restore and are ready for configuration.
- A maximum of 128 port-channels with up to 16 members per channel are allowed.

# **Configuration**

LACP is enabled globally by default. You can configure aggregated ports with compatible active and passive LACP modes to automatically link them.

1. Configure the system priority in CONFIGURATION mode (1 to 65535; the higher the number, the lower the priority; default 32768).

lacp system-priority *priority-value*

2. Configure the LACP port priority in INTERFACE mode (1 to 65535; the higher the number, the lower the priority; default 32768).

```
lacp port-priority priority-value
```
3. Configure the LACP rate in INTERFACE mode (default normal).

```
lacp rate [fast | normal]
```
### **Configure LACP**

```
OS10(config)# lacp system-priority 65535
OS10(config)# interface range ethernet 1/1/7-1/1/8
OS10(conf-range-eth1/1/7-1/1/8)# lacp port-priority 4096
OS10(conf-range-eth1/1/7-1/1/8)# lacp rate fast
```
### **Verify LACP configuration**

```
OS10(conf-range-eth1/1/7-1/1/8)# do show running-configuration
...
!
interface ethernet1/1/7
 lacp port-priority 4096
  lacp rate fast
  no shutdown
!
interface ethernet1/1/8
  lacp port-priority 4096
  lacp rate fast
  no shutdown
!
...
```
## **Interfaces**

Create a LAG and then add LAG member interfaces. By default, all interfaces are in no shutdown and switchport modes.

1. Create a LAG in CONFIGURATION mode.

interface port-channel *port-channel number*

2. Enter INTERFACE mode.

interface ethernet *node/slot/port[:subport]*

3. Set the channel group mode to Active in INTERFACE mode.

channel-group *number* mode active

### **Configure dynamic LAG interfaces**

```
OS10(config)# interface port-channel 10
OS10(conf-if-po-10)# exit
OS10(config)# interface ethernet 1/1/10
OS10(conf-if-eth1/1/10)# no switchport
OS10(conf-if-eth1/1/10)# channel-group 10 mode active
OS10(conf-if-eth1/1/10)# exit
OS10(config)# interface ethernet 1/1/11
OS10(conf-if-eth1/1/11)# no switchport
OS10(conf-if-eth1/1/11)# channel-group 10 mode active
```
### **Rates**

Protocol data units (PDUs) are exchanged between port-channel (LAG) interfaces to maintain LACP sessions. PDUs are transmitted at either a slow or fast transmission rate, depending on the LACP timeout value. The timeout value is the amount of time that a LAG interface waits for a PDU from the remote system before bringing the LACP session down.

By default, the LACP rate is normal (long timeout). If you configure a fast LACP rate, a short timeout sets.

Set the LACP rate in CONFIGURATION mode.

```
lacp rate [fast | normal]
```
### **Configure LACP timeout**

OS10(conf-if-eth1/1/29)# lacp rate fast

### **View port status**

OS10# show lacp port-channel

```
Port-channel 20 admin up, oper up, mode lacp
Actor System ID: Priority 32768, Address f8:b1:56:00:02:33
Partner System ID: Priority 4096, Address 10:11:22:22:33:33
Actor Admin Key 20, Oper Key 20, Partner Oper Key 10
LACP LAG ID 20 is an aggregatable link
A - Active LACP, B - Passive LACP, C - Short Timeout, D - Long Timeout
E - Aggregatable Link, F - Individual Link, G - IN_SYNC, H - OUT OF SYNC,
I - Collection enabled, J - Collection disabled, K - Distribution enabled,
L - Distribution disabled, M - Partner Defaulted, N - Partner Non-defaulted,
O - Receiver is in expired state, P - Receiver is not in expired state
Port ethernet1/1/14 is Enabled, LACP is enabled and mode is lacp
  Actor Admin: State BCFHJKNO Key 20 Priority 32768
      Oper: State BDEGIKNO Key 20 Priority 32768
 Partner Admin: State BCEGIKNP Key 0 Priority 0
      Oper: State BDEGIKNO Key 10 Priority 32768
Port ethernet1/1/16 is Enabled, LACP is enabled and mode is lacp
 Actor Admin: State BCFHJKNO Key 20 Priority 32768
 Oper: State BDEGIKNO Key 20 Priority 32768
 Partner Admin: State BCEGIKNP Key 0 Priority 0
      Oper: State BDEGIKNO Key 10 Priority 32768
```
# **Sample configuration**

This sample topology is based on two routers — Alpha and Bravo.

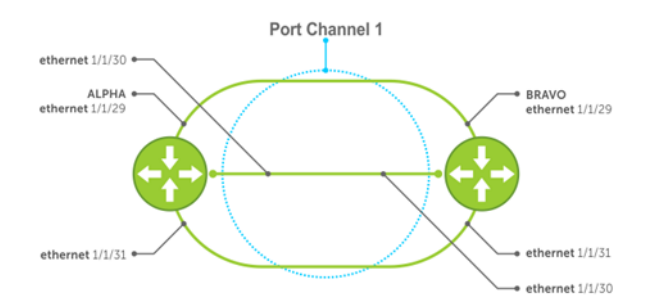

### **Alpha LAG configuration summary**

```
OS10(config)# interface port-channel 1
OS10(conf-if-po-1)# exit
OS10(config)# interface ethernet 1/1/29
OS10(conf-if-eth1/1/29)# no switchport 
OS10(conf-if-eth1/1/29)# channel-group 1 mode active 
OS10(conf-if-eth1/1/29)# interface ethernet 1/1/30
OS10(conf-if-eth1/1/30)# no switchport 
OS10(conf-if-eth1/1/30)# channel-group 1 mode active 
OS10(conf-if-eth1/1/30)# interface ethernet 1/1/31
OS10(conf-if-eth1/1/31)# no switchport 
OS10(conf-if-eth1/1/31)# channel-group 1 mode active
```
#### **Bravo LAG configuration summary**

```
OS10(config)# interface port-channel 1 
OS10(conf-if-po-1)# exit
OS10(config)# interface ethernet 1/1/29
OS10(conf-if-eth1/1/29)# no switchport 
OS10(conf-if-eth1/1/29)# channel-group 1 mode active 
OS10(conf-if-eth1/1/29)# interface ethernet 1/1/30
OS10(conf-if-eth1/1/30)# no switchport 
OS10(conf-if-eth1/1/30)# channel-group 1 mode active 
OS10(conf-if-eth1/1/30)# interface ethernet 1/1/31
OS10(conf-if-eth1/1/31)# no switchport 
OS10(conf-if-eth1/1/31)# channel-group 1 mode active
```
#### **Alpha verify LAG port configuration**

OS10# show lacp port-channel

```
Port-channel 1 admin up, oper up, mode lacp
Actor System ID: Priority 32768, Address 34:17:eb:f2:c7:c4
Partner System ID: Priority 32768, Address 34:17:eb:f2:9b:c4
Actor Admin Key 1, Oper Key 1, Partner Oper Key 1
LACP LAG ID 1 is an aggregatable link
A - Active LACP, B - Passive LACP, C - Short Timeout, D - Long Timeout
E - Aggregatable Link, F - Individual Link, G - IN_SYNC, H - OUT_OF_SYNC,
I - Collection enabled, J - Collection disabled, K - Distribution enabled,
L - Distribution disabled, M - Partner Defaulted, N - Partner Non-defaulted,
O - Receiver is in expired state, P - Receiver is not in expired state
Port ethernet1/1/29 is Enabled, LACP is enabled and mode is lacp
Actor Admin: State BCFHJKNO Key 1 Priority 32768
 Oper: State BDEGIKNO Key 1 Priority 32768
Partner Admin: State BCEGIKNP Key 0 Priority 0
     Oper: State BDEGIKNO Key 1 Priority 32768
Port ethernet1/1/30 is Enabled, LACP is enabled and mode is lacp
Actor Admin: State BCFHJKNO Key 1 Priority 32768
      Oper: State BDEGIKNO Key 1 Priority 32768
Partner Admin: State BCEGIKNP Key 0 Priority 0
      Oper: State BDEGIKNO Key 1 Priority 32768
Port ethernet1/1/31 is Enabled, LACP is enabled and mode is lacp
Actor Admin: State BCFHJKNO Key 1 Priority 32768
 Oper: State BDEGIKNO Key 1 Priority 32768
Partner Admin: State BCEGIKNP Key 0 Priority 0
      Oper: State BDEGIKNO Key 1 Priority 32768
```
#### **Bravo verify LAG port configuration**

```
bravo# show interface ethernet 1/1/29
Ethernet 1/1/29 is up, line protocol is up
Port is part of Port-channel 
Hardware is Dell EMC Eth, address is 90:b1:1c:f4:9b:a2
     Current address is 90:b1:1c:f4:9b:a2
Pluggable media present, QSFP+ type is QSFP+ 40GBASE CR 1.0M
     Wavelength is 25
     SFP receive power reading is 0.0
Interface index is 16866812
Internet address is not set
Mode of IPv4 Address Assignment : not set
MTU 1532 bytes, IP MTU bytes
LineSpeed auto
Flowcontrol rx tx 
ARP type: ARPA, ARP Timeout: 240
Last clearing of show "interface" counters : 
Queuing strategy : fifo
Input statistics:
      466 packets, 45298 octets
      224 64-byte pkts,1 over 64-byte pkts, 241 over 127-byte pkts
      0 over 255-byte pkts, 0 over 511-byte pkts, 0 over 1023-byte pkts
      466 Multicasts, 0 Broadcasts
 0 runts, 0 giants, 0 throttles
 0 CRC, 0 overrun, 465 discarded
Output statistics:
```

```
 7840 packets, 938965 octets
 0 64-byte pkts,1396 over 64-byte pkts, 6444 over 127-byte pkts
 0 over 255-byte pkts, 0 over 511-byte pkts, 0 over 1023-byte pkts
      7840 Multicasts, 0 Broadcasts,0 Unicasts
      0 throttles, 0 discarded, 0 Collisions, 0 wreddrops
Rate Info(interval 299 seconds):
      Input 0 Mbits/sec, 0 packets/sec, 0% of line rate
     Output 0 Mbits/sec, 1 packets/sec, 0% of line rate
Time since last interface status change : 01:25:29
```
#### **Verify LAG 1**

OS10# show interface port-channel 1

Port-channel 1 is up,line protocol is up Hardware address is Current address is Interface index is 85886081 Minimum number of links to bring Port-channel up is 1 Internet address is not set Mode of IPv4 Address Assignment : not set Lag MTU is 1500 ,IP MTU bytes Linespeed AUTO Members in this channel ethernet1/1/29 ethernet1/1/30 ethernet1/1/31 ARP type: ARPA Arp timeout: 240 Last clearing of "show interface" counters : Queuing strategy :fifo Input statistics: 1388 packets, 135026 octets 666 64-byte pkts,1 over 64-byte pkts, 721 over 127-byte pkts 0 over 255-byte pkts, 0 over 511-byte pkts, 0 over 1023-byte pkts 1388 Multicasts, 0 Broadcasts 0 runts, 0 giants, 0 throttles 0 CRC, 0 overrun, 1387 discarded Output statistics: 2121444503 packets, 135773749275 octets 2121421152 64-byte pkts,4182 over 64-byte pkts, 19169 over 127-byte pkts 0 over 255-byte pkts, 0 over 511-byte pkts, 0 over 1023-byte pkts 23351 Multicasts, 0 Broadcasts,2121421152 Unicasts 0 throttles, 143426 discarded, 0 Collisions, 0 wreddrops Rate Info(interval 299 seconds): Input 0 Mbits/sec, 0 packets/sec, 0% of line rate Output 0 Mbits/sec, 3 packets/sec, 0% of line rate Time since last interface status change : 01:24:43

#### **Verify LAG status**

OS10# show lacp port-channel Port-channel 1 admin up, oper up, mode lacp Actor System ID: Priority 32768, Address 90:b1:1c:f4:9b:8a Partner System ID: Priority 32768, Address 00:01:e8:8a:fd:9e Actor Admin Key 1, Oper Key 1, Partner Oper Key 1 LACP LAG ID 1 is an aggregatable link A - Active LACP, B - Passive LACP, C - Short Timeout, D - Long Timeout E - Aggregatable Link, F - Individual Link, G - IN SYNC, H - OUT OF SYNC, I - Collection enabled, J - Collection disabled, K - Distribution enabled, L - Distribution disabled, M - Partner Defaulted, N - Partner Non-defaulted, O - Receiver is in expired state, P - Receiver is not in expired state Port ethernet1/1/29 is Enabled, LACP is enabled and mode is lacp Actor Admin: State Key 1 Priority 32768 Oper: State Key 1 Priority 32768 Partner Admin: State Key 0 Priority 0 Oper: State Key 1 Priority 32768 Port ethernet1/1/30 is Enabled, LACP is enabled and mode is lacp Actor Admin: State Key 1 Priority 32768 Oper: State Key 1 Priority 32768 Partner Admin: State Key 0 Priority 0 Oper: State Key 1 Priority 32768 Port ethernet1/1/31 is Enabled, LACP is enabled and mode is lacp Actor Admin: State Key 1 Priority 32768

```
 Oper: State Key 1 Priority 32768
 Partner Admin: State Key 0 Priority 0
     Oper: State Key 1 Priority 32768
```
### **Verify LAG membership**

```
OS10# show lacp interface ethernet 1/1/29
Interface ethernet1/1/29 is up
   Channel group is 1 port channel is po1
   PDUS sent: 17
   PDUS rcvd: 11
   Marker sent: 0
   Marker rcvd: 0
   Marker response sent: 0
   Marker response rcvd: 0
   Unknown packetse rcvd: 0
Illegal packetse rcvd: 0<br>Local Port: MAC Addres
                MAC Address=74:e6:e2:f5:b5:80
   System Identifier=32768,32768
  Port Identifier=32768,32768
   Operational key=1
  LACP Activity=passive
  LACP Timeout=Long Timeout(30s)
   Synchronization=IN_SYNC
   Collecting=true
   Distributing=true
   Partner information refresh timeout=Long Timeout(90s)
Actor Admin State=BCFHJKNO
Actor Oper State=BDEGIKNO
Neighbor: 276
   MAC Address=00:00:00:00:00:00
   System Identifier=,00:00:00:00:00:00
   Port Identifier=0,14:18:77:7a:2d:00
   Operational key=1
   LACP_Activity=passive
  LACP Timeout=Long Timeout (30s)
   Synchronization=IN_SYNC
   Collecting=true
  Distributing=true
Partner Admin State=BCEGIKNP
Partner Oper State=BDEGIKNO
```
# **LACP fallback**

LACP fallback allows downstream devices, like Servers, connected to ports of a switch configured as LACP to establish a link when the system is not able to finalize the LACP handshake.

For example, when servers boot in PXE mode, the server cannot exchange LACP PDUs and the switch does not enable the ports.

Whenever a PXE server reboots, both the port-channel and ports go down. While rebooting, the ports come up, but not the port-channel. LACP fallback enables the port-channel to be up and keeps sending packets to the PXE server.

When you enable LACP fallback, the switch starts a timer. If the timer expires before LACP completes, then the switch selects one port of the port group and makes it operational.

You can set the timer using the lacp fallback timeout *timer-value* command.

The LACP fallback feature adds a member port to LACP port-channel if it does not receive LACP PDUs from the peer for a particular period of time.

The server uses the fallback port to finalize the PXE-boot process. When the server starts with the OS, the process completes the LACP handshake and the fallback port re-unites the other members. The member port becomes active and sends packets to the PXE server.

When the switch starts receiving LACP PDU, OS10 ungroups the statically added member port from LACP port-channel and resumes with normal LACP functionality..

When you enable LACP fallback, the port that comes up is selected based on the following:

• LACP port priority configuration allows deterministic port allocation. The port with the least priority is placed in the active state when a port-channel is in LACP fallback mode.

- If all the ports in a port-channel have same port priority, the switch internally compares the interface names by base name, module number, port number, and then selects the lowest one to be active. For example, Ethernet 1 is less than Ethernet 2 and hence Ethernet 1 becomes active.
- In a VLT network, if the interface name is the same on both the VLT peers, then the port in switch with lower system MAC address becomes active.

### **Limitations**

- OS10 switches cannot be a PXE client irrespective of whether it acts as a VLT peer or ToR switch.
- If you are configuring LACP fallback in a VLT domain, configure lacp fallback commands in both the VLT peers.
- If you do not enable LACP fallback in one of the VLT peers, or configure different time-out values in the peers, then the switch might behave differently.
- The LACP fallback feature adds or groups a member port to the port channel only when the switch does not receive LACP PDUs from the peer, to make the link connected to the PXE client device as operational. As PXE clients handle untagged DHCP request, you need to configure the LACP fallback only on an untagged VLAN to reach the DHCP/PXE server.
- After the LACP fallback election, if a port with lower priority port is configured to be part of the same port-channel, it would trigger reelection.

### **Configure LACP fallback**

- 1. Enable LACP fallback with the lacp fallback enable command in port-channel INTERFACE mode.
- 2. Set a timer for receiving LACP PDUs using lacp fallback timeout *timer-value* in port-channel INTERFACE mode.
- 3. (Optional) Enable or disable LACP fallback port preemption using lacp fallback preemption {enable | disable} in port-channel INTERFACE mode.

### **Example configuration**

```
OS10# configure terminal
OS10(config)# interface port-channel 1
OS10(conf-if-po-1)# lacp fallback enable
OS10(conf-if-po-1)# lacp fallback timeout 20
OS10(conf-if-po-1)# lacp fallback preemption enable
```
### **View LACP fallback configuration**

```
OS10# show port-channel summary
Flags: D - Down I - member up but inactive P - member up and active
         U - Up (port-channel) F - Fallback enabled
 --------------------------------------------------------------------------------
Group Port-Channel Type Protocol Member Ports
--------------------------------------------------------------------------------
1 port-channel1 (UF) Eth DYNAMIC 1/1/10(P) 1/1/11(I)
```
### **LACP fallback in non-VLT network**

In a non-VLT network, LACP fallback enables rebooting of ToR or server connected to the switch through normal LACP. The other end of the switch is connected to a DHCP/PXE server, as shown in the following illustration:

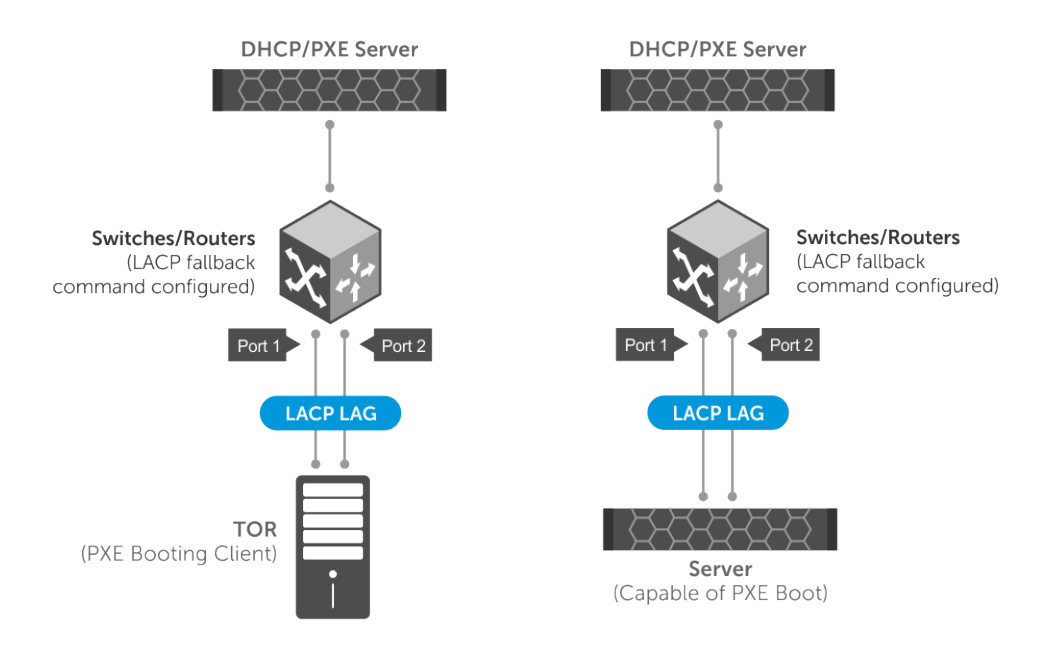

In the above scenario, LACP fallback works as follows:

- 1. The ToR/server boots up.
- 2. The switch detects the link that is up and checks fallback enabled status. If fallback is enabled, the device waits for the time-out period for any LACP BPDUs. If there are no LACP BPDUs received within the time period, then the LAG enters into fallback mode and adds the first operationally UP port to the port-channel instead of placing it in an inactive state.
- 3. Now the ToR/server has one port up and active. The active port sends packets to the DHCP/PXE server.
- 4. After receiving response from the DHCP server, the ToR/server proceeds to boot from the TFTP/NFS server.
- 5. When the ToR/server is fully loaded with the boot image and configurations, the server starts sending LACP PDUs.
- 6. When the switch receives LACP PDUs from ToR/server, the device comes out of the fallback mode and activates the LAG through normal LACP process.

### **LACP fallback in VLT domain**

In a VLT domain, LACP fallback enables rebooting of ToR or server connected to VLT nodes through VLT port-channel. The other end of the VLT nodes are connected to a DHCP/PXE server, as shown in the following illustration:

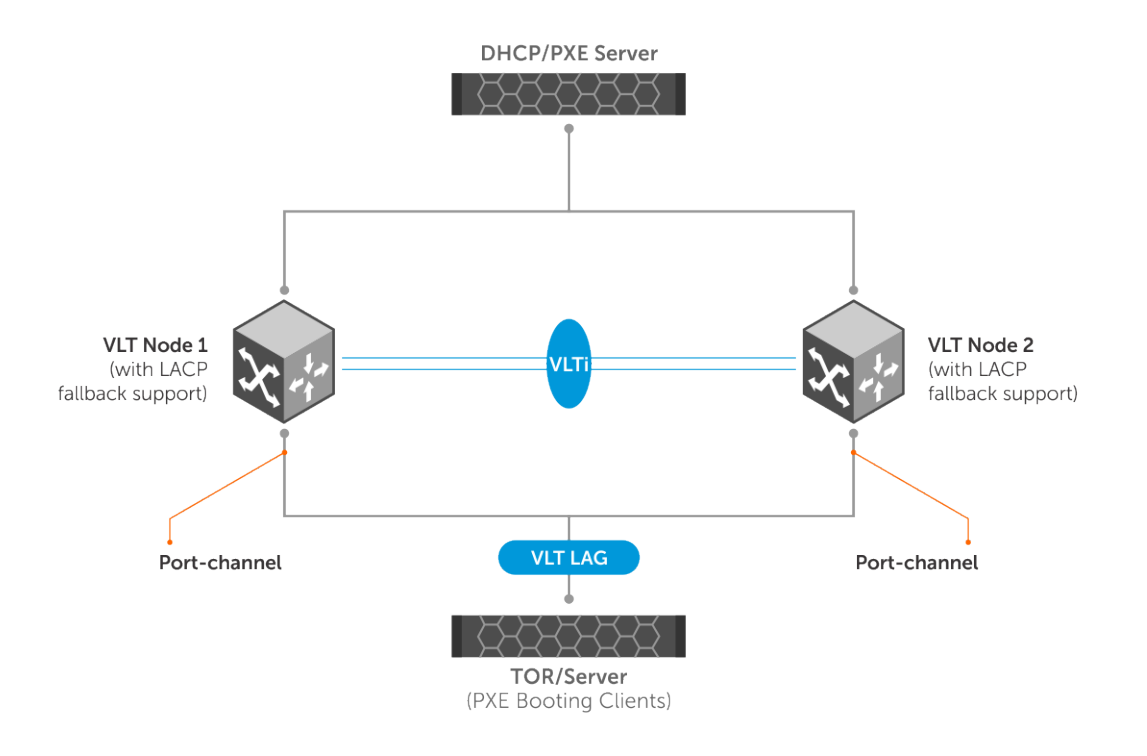

In the above scenario, LACP fallback works as follows:

- 1. The ToR/server boots up.
- 2. One of the VLT peers takes care of controlling the LACP fallback mode. All events are sent to the controlling VLT peer for deciding the port that should be brought up and then the decision is passed on to peer devices.
- 3. The controlling VLT peer can decide to bring up one of the ports in either the local port-channel or in the peer VLT port-channel.
- 4. One of the ports, local or peer, becomes active based on the decision of the controlling VLT peer.
- 5. Now the ToR/server has one port up and active. The active port sends packets to the DHCP/PXE server.
- 6. After receiving response from the DHCP server, the ToR/server proceeds to boot from the TFTP/NFS server.
- 7. When the ToR/server is fully loaded with the boot image and configurations, the server starts sending LACP PDUs.
- 8. When the switch receives LACP PDUs from ToR/server, the controlling VLT peer makes the LACP port to come out of the fallback mode and to resume the normal functionality.

# **LACP commands**

### **channel-group**

Assigns and configures a physical interface to a port-channel group.

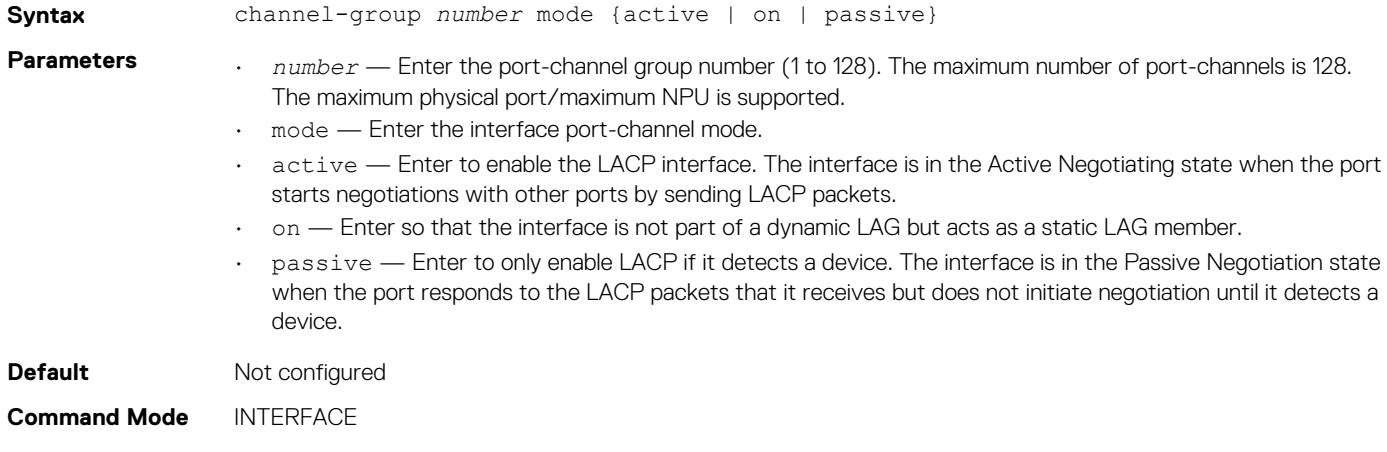

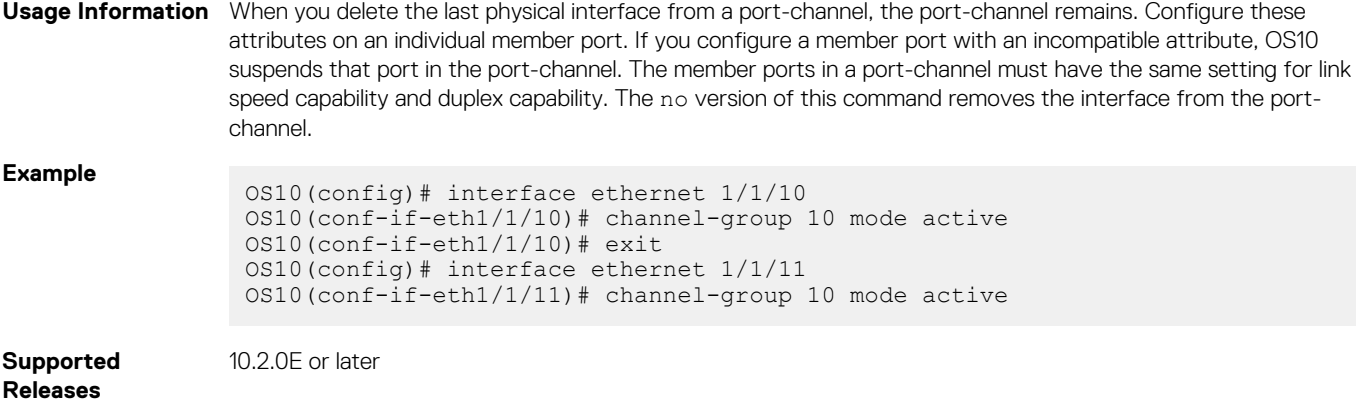

# **clear lacp counters**

Clears the statistics for all interfaces for LACP groups.

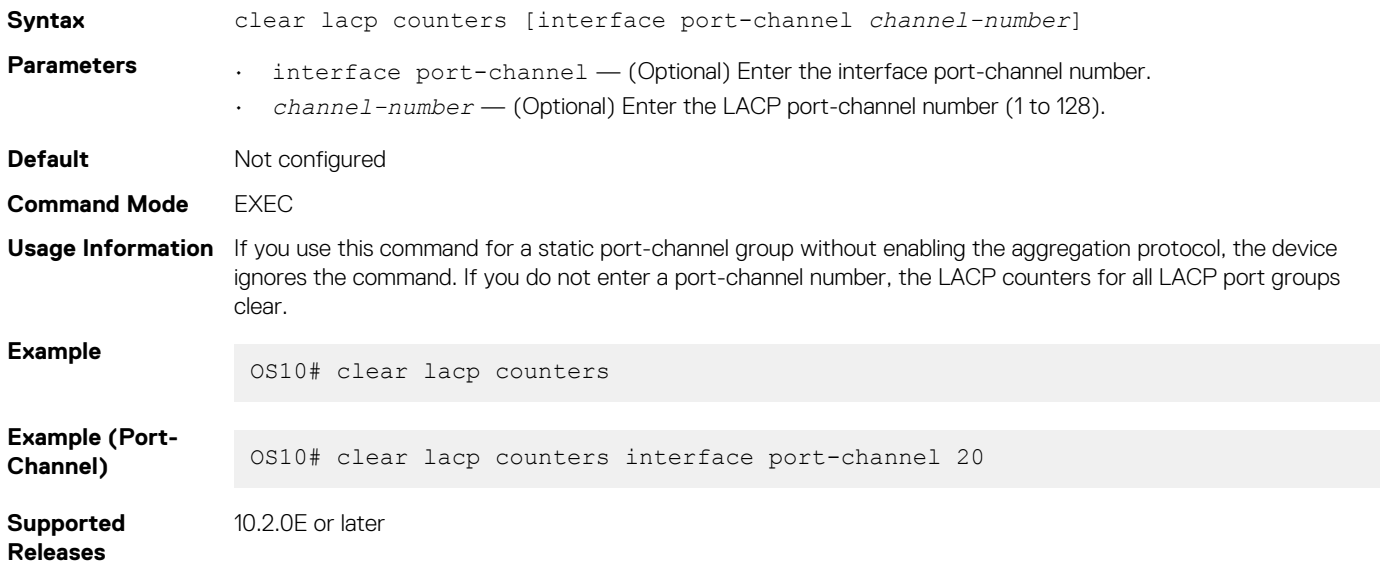

# **lacp fallback enable**

Enables LACP fallback mode.

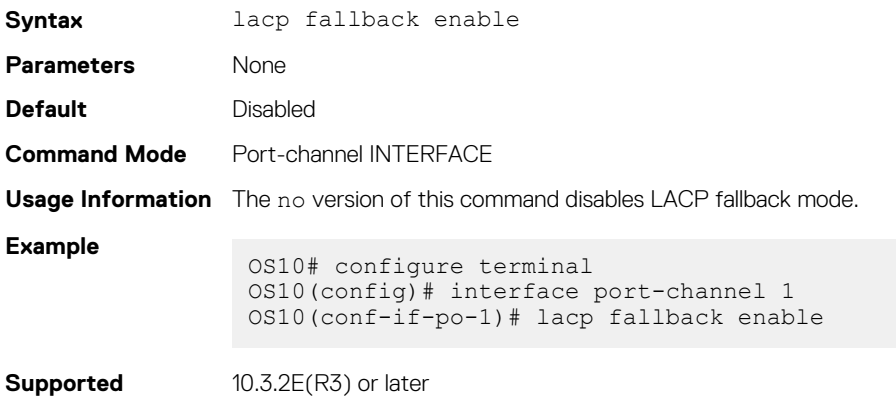

**Releases**

**334 Layer 2**

## **lacp fallback preemption**

Enables or disables LACP fallback port preemption.

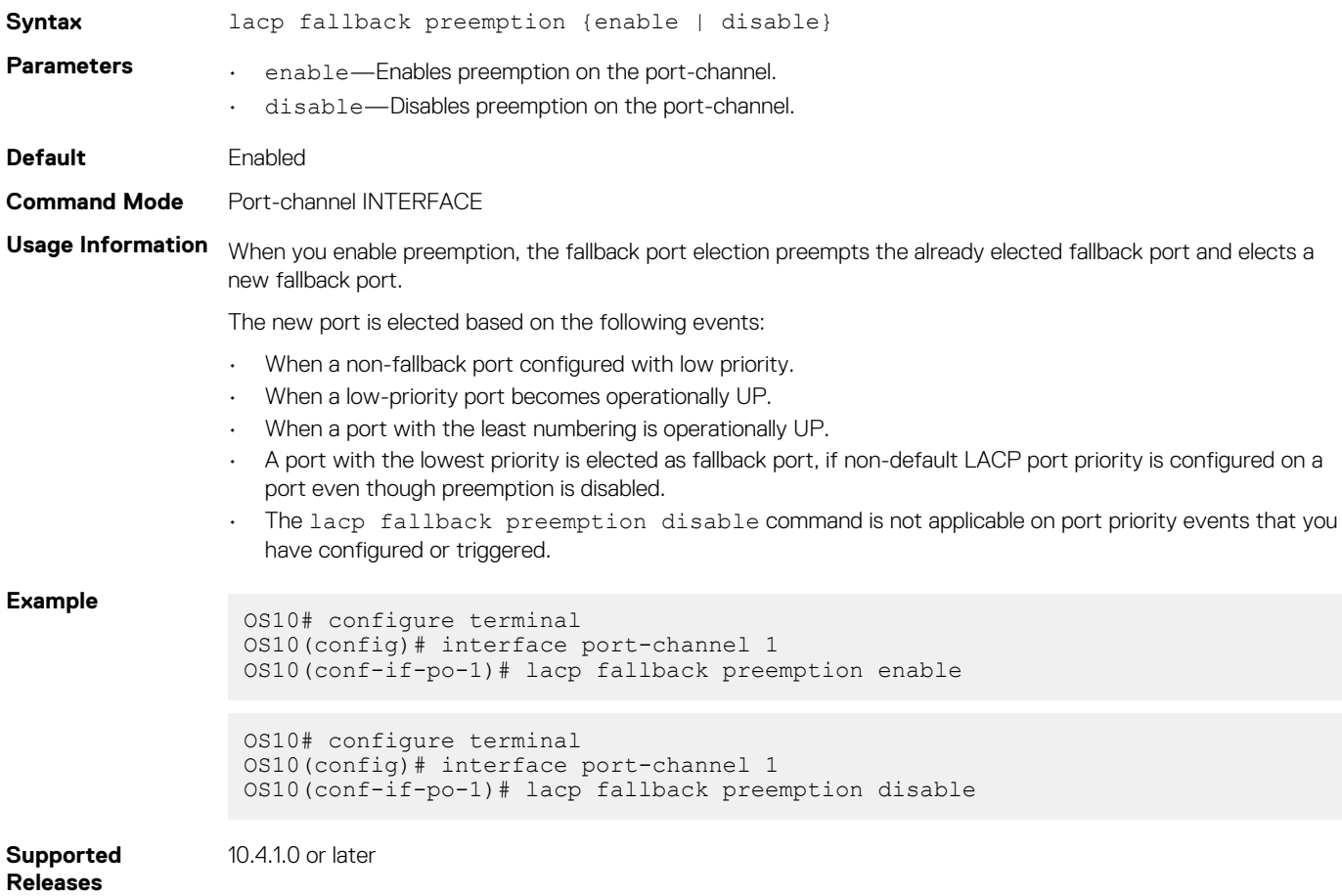

# **lacp fallback timeout**

Configures LACP fallback time out period.

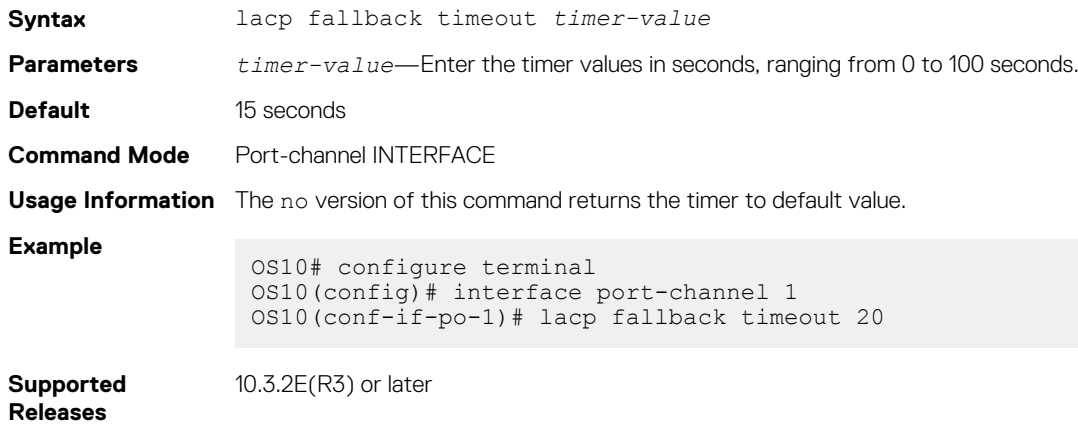

### **lacp max-bundle**

Configures the maximum number of active members allowed in a port-channel.

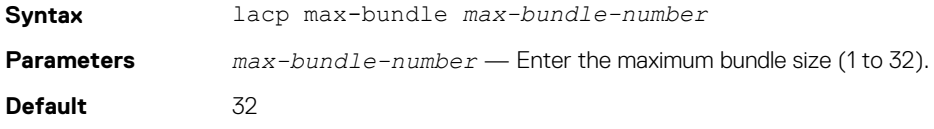

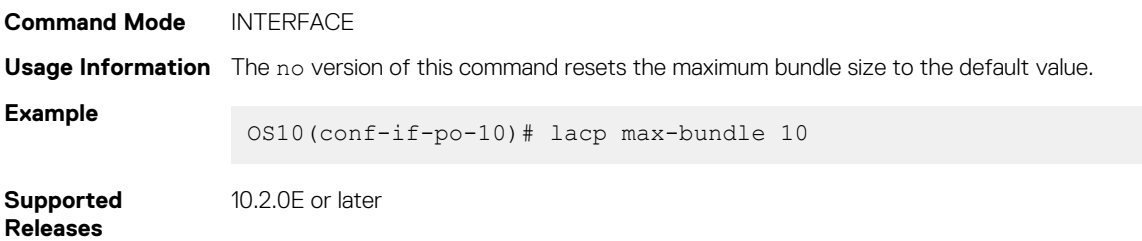

### **lacp port-priority**

Sets the priority for the physical interfaces for LACP.

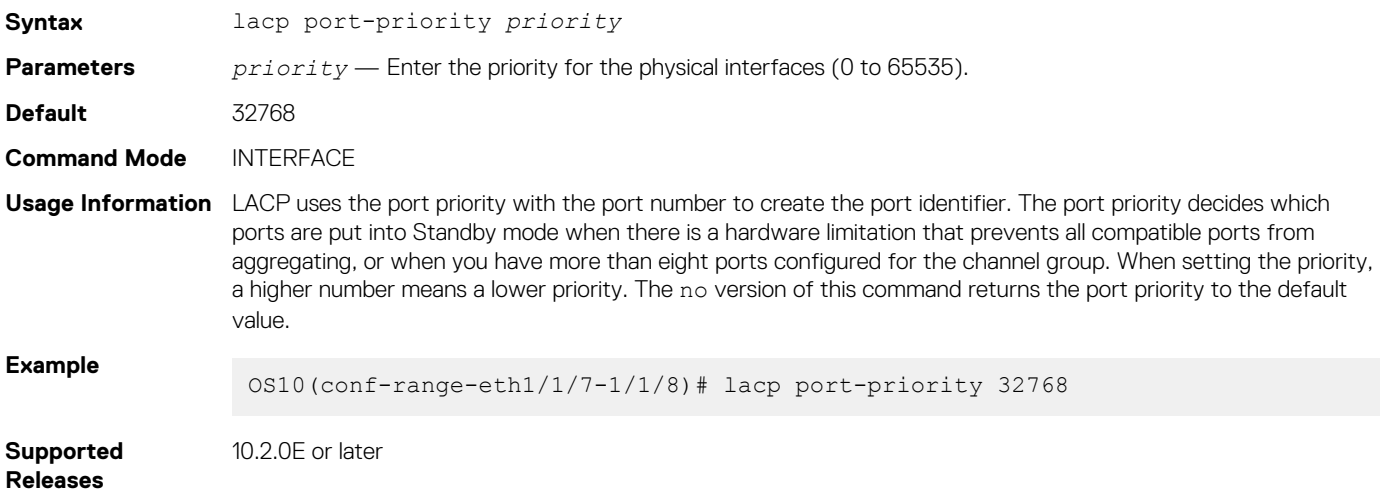

### **lacp rate**

Sets the rate at which LACP sends control packets.

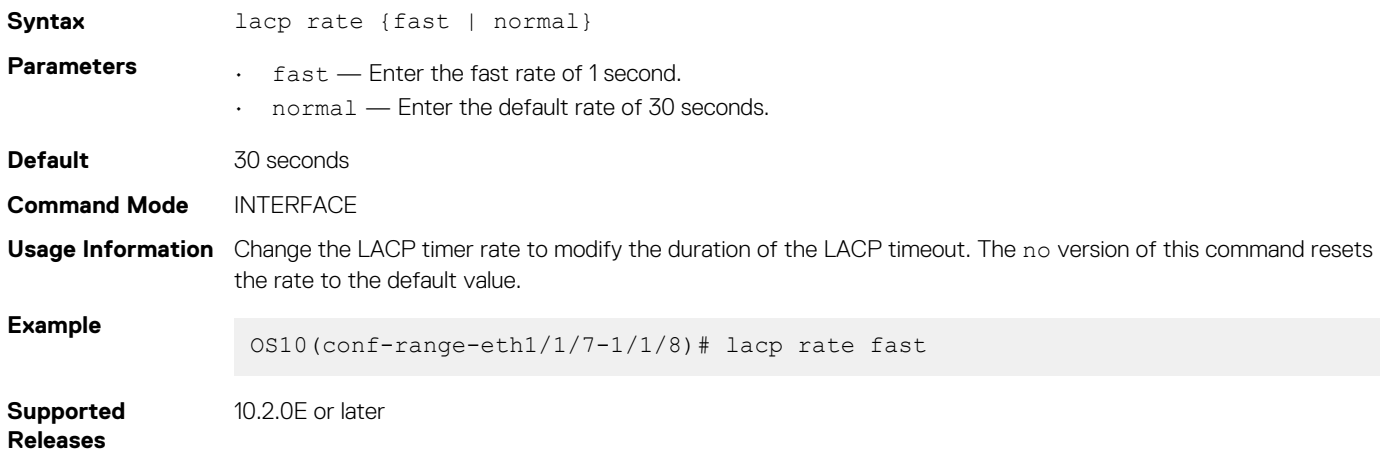

### **lacp system-priority**

Sets the system priority of the device for LACP.

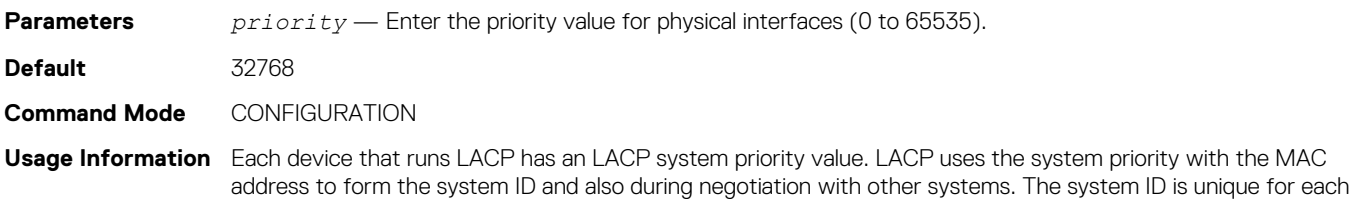

device. The no version of this command resets the system priority to the default value.

**Example**

OS10(config)# lacp system-priority 32768

**Supported Releases**

**show lacp counter**

Displays information about LACP statistics.

10.2.0E or later

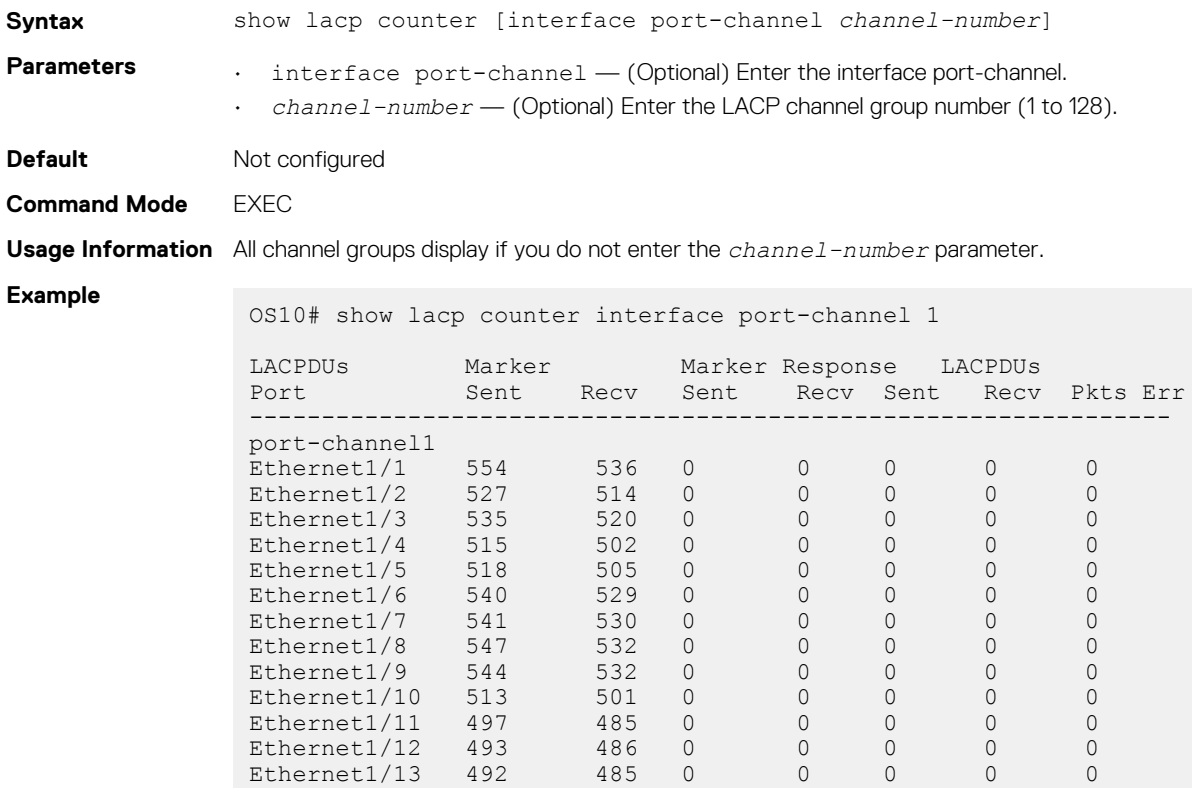

**Supported Releases**

**show lacp interface**

Displays information about specific LACP interfaces.

--more--

10.2.0E or later

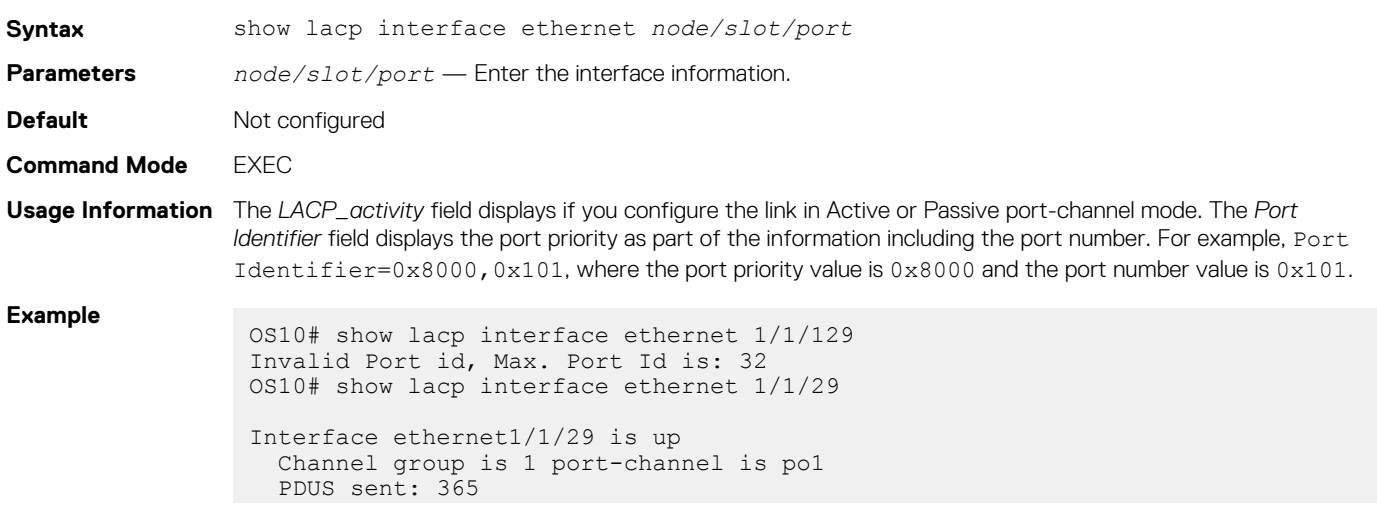

```
 PDUS rcvd: 17
   Marker sent: 0
   Marker rcvd: 0
   Marker response sent: 0
   Marker response rcvd: 0
   Unknown packetse rcvd: 0
   Illegal packetse rcvd: 0
Local Port: ethernet1/1/29 MAC Address=90:b1:1c:f4:9b:8a
   System Identifier=32768,32768
  Port Identifier=32768,32768
   Operational key=1
 LACP_Activity=passive
LACP_Timeout=Long Timeout(30s)
   Synchronization=IN_SYNC
   Collecting=true
   Distributing=true
   Partner information refresh timeout=Long Timeout(90s)
Actor Admin State=BCFHJKNO
Actor Oper State=BDEGIKNO
Neighbor: 178
   MAC Address=00:00:00:00:00:00
   System Identifier=,00:00:00:00:00:00
   Port Identifier=0,00:01:e8:8a:fd:9e
   Operational key=1
 LACP_Activity=passive
LACP_Timeout=Long Timeout(30s)
  Synchronization=IN_SYNC
   Collecting=true
   Distributing=true
Partner Admin State=BCEGIKNP
Partner Oper State=BDEGIKMO
```
**Supported Releases**

10.2.0E or later

### **show lacp neighbor**

Displays information about LACP neighbors.

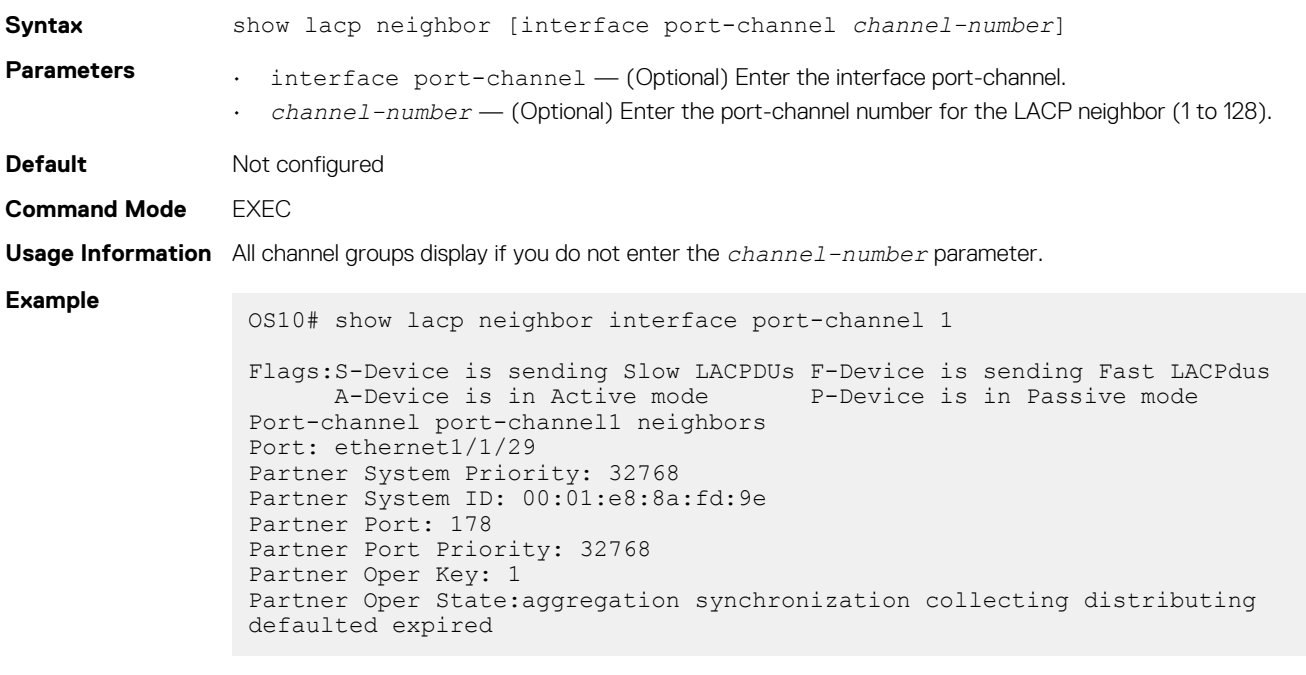

**Supported Releases**

10.2.0E or later

### **show lacp port-channel**

Displays information about LACP port-channels.

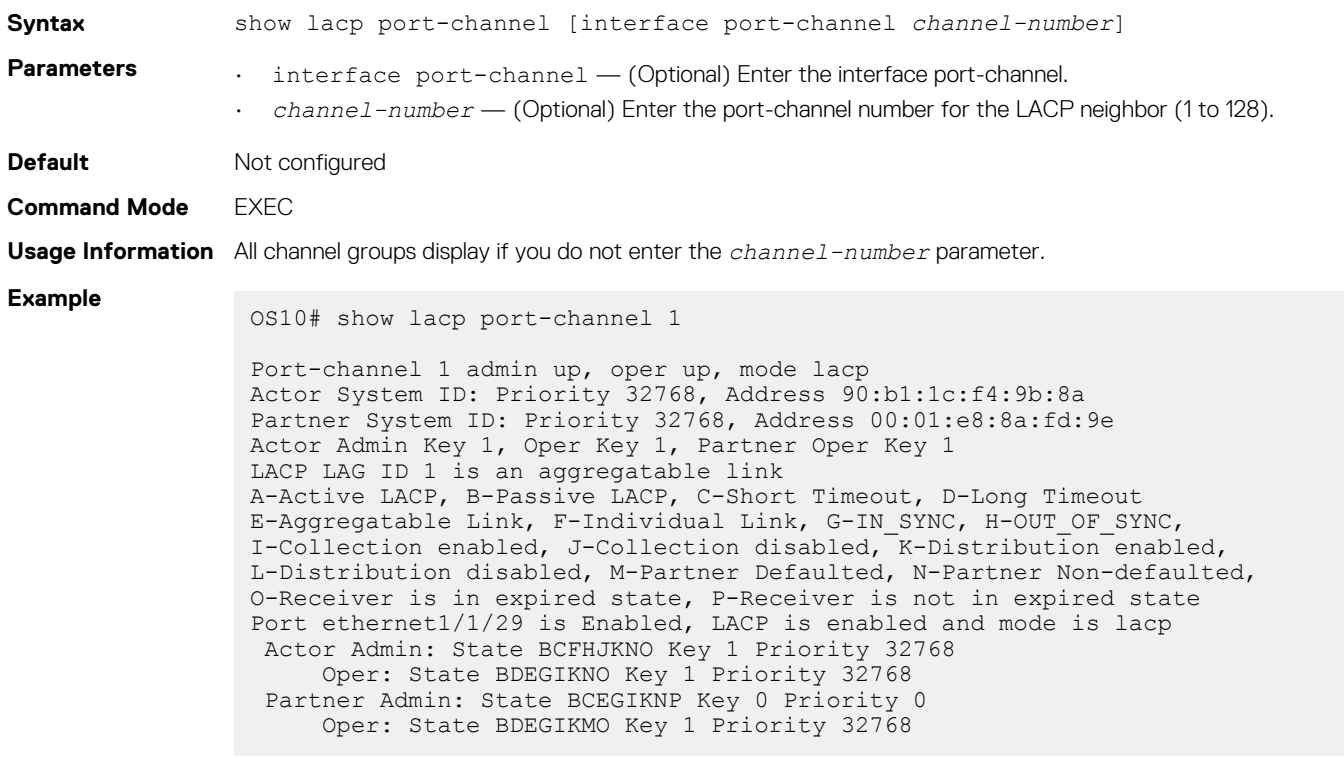

**Supported** 

10.2.0E or later

**Releases**

### **show lacp system-identifier**

Displays the LACP system identifier for a device.

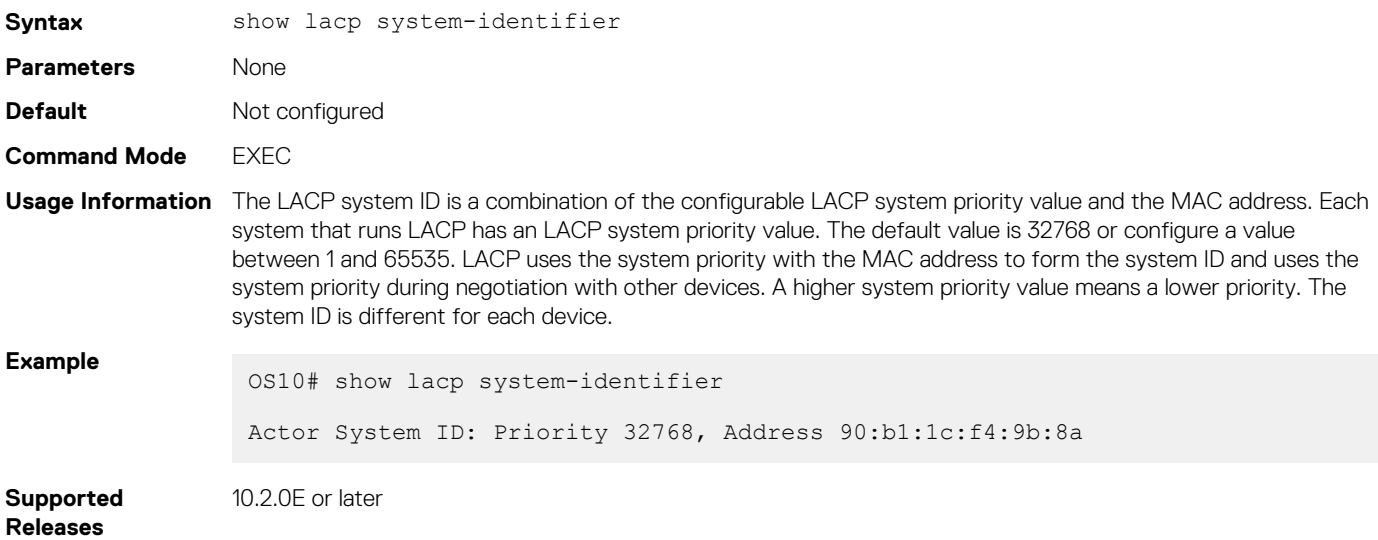

# **Link Layer Discovery Protocol**

Link layer discovery protocol (LLDP) enables a local area network (LAN) device to advertise its system and receive system information from adjacent LAN devices.

• LLDP is enabled by default on OS10 interfaces.

- An LLDP-enabled interface supports up to eight neighbors. An OS10 switch supports a maximum of 250 neighbors per system.
- OS10 devices receive and periodically transmit Link Layer Discovery Protocol Data Units (LLDPDUs), which are data packets. The default transmission interval is 30 seconds.
- LLDPDU information received from a neighbor expires after the default time to live (TTL) value of 120 seconds.
- Spanning-tree *blocked* ports allow LLDPDUs.
- 802.1X-controlled ports do not allow LLDPDUs until the connected device is authenticated.
- Link layer discovery protocol-media endpoint discovery (LLDP-MED) is enabled on all interfaces by default.

### **Protocol data units**

LLDP devices exchange system information represented as type, length, and value (TLV) segments:

- **Type** Information included in the TLV.
- **Length** Value in bytes of the TLV after the Length field.

**Value** System information the agent advertises.

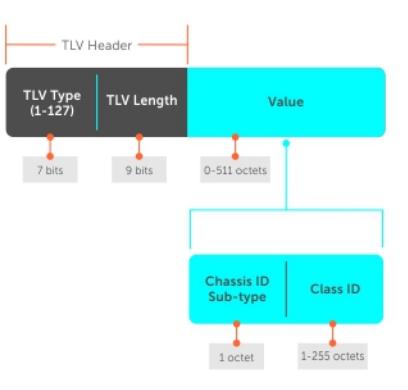

### tlv segment

LAN devices transmit LLDPDUs, which encapsulate TLVs, to neighboring LAN devices. LLDP is a one-way protocol and LAN devices (LLDP agents) transmit and/or receive advertisements but they cannot solicit and do not respond to advertisements.

There are three mandatory TLVs followed by zero or more optional TLVs and the end of the LLDPDU TLV. The three mandatory TLVs must be located at the beginning of the LLDPDU in the following order:

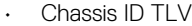

- Port ID TLV
- Time-to-live TLV

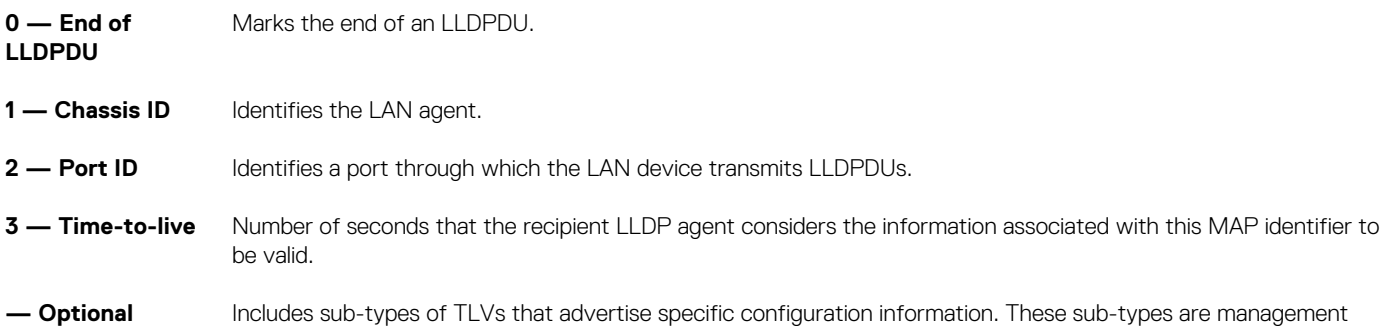

TLVs, IEEE 802.1, IEEE 802.3, and TIA-1057 organization-specific TLVs.

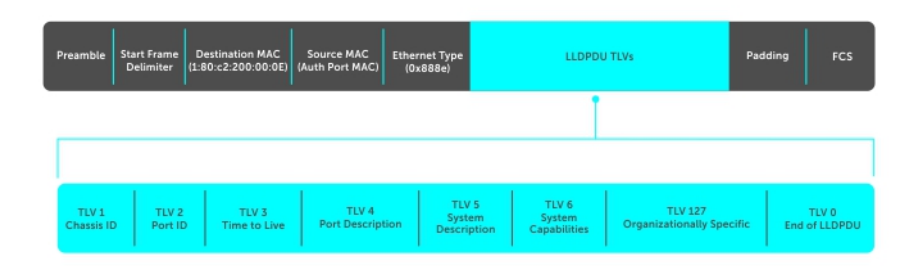

**NOTE: The maximum supported size of the LLDP PDUs is 1500 bytes on the transmission side. If the size of the TLVs that are transmitted exceeds 1500 bytes, optional TLVs may not be included in the PDU.**

# **Optional TLVs**

OS10 supports basic TLVs, IEEE 802.1, and 802.3 organizationally-specific TLVs, and TIA-1057 organizationally-specific TLVs. A basic TLV is an optional TLV sub-type. This kind of TLV contains essential management information about the sender.

A professional organization or vendor defines organizationally-specific TLVs. They have two mandatory fields, in addition to the basic TLV fields.

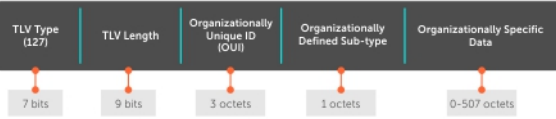

# **Organizationally-specific TLVs**

### **Table 15. Basic management TLVs**

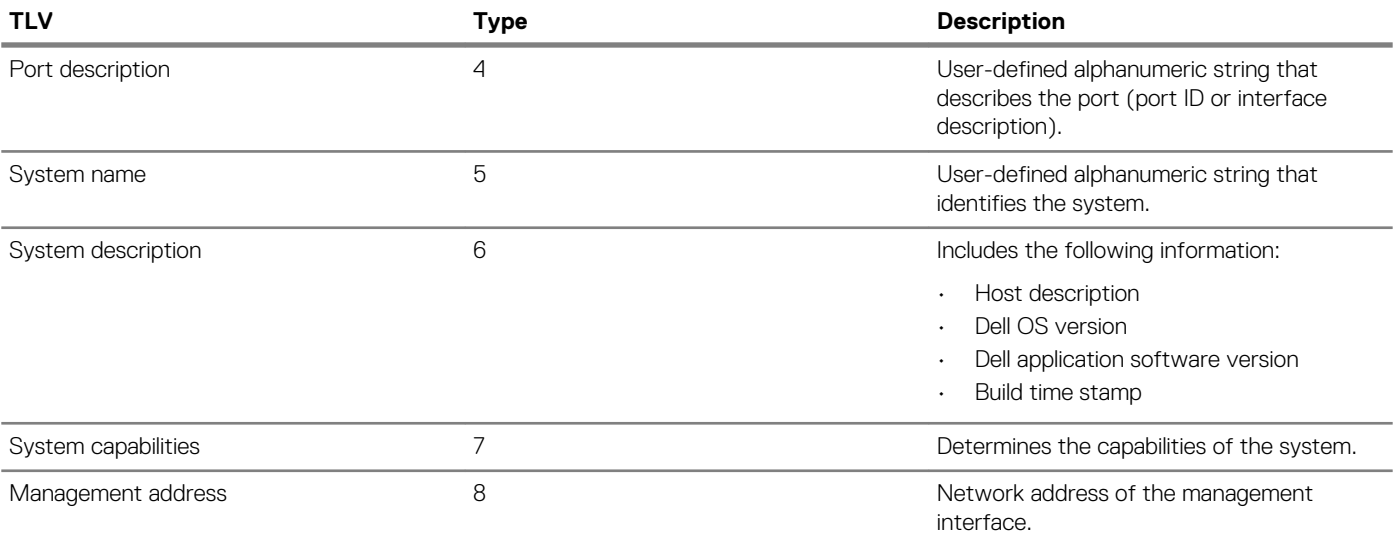

There are eight TLV types defined by the 802.1 and 802.3 working groups as a basic part of LLDP. Configure OS10 to advertise any or all of these TLVs.

### **Table 16. 802.1x organizationally-specific TLVs (Type – 127, OUI – 00-80-C2)**

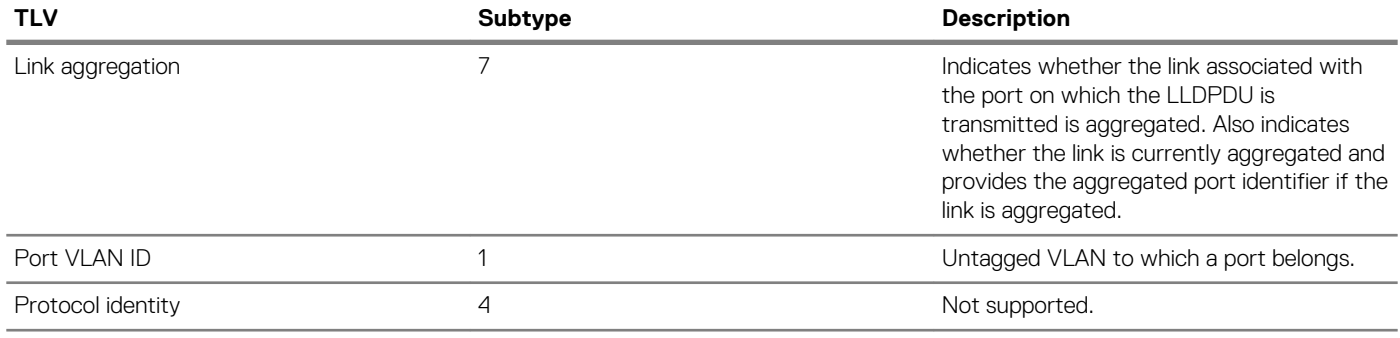

### **Table 17. 802.3 organizationally-specific TLVs (Type – 127, OUI – 00-12-0F)**

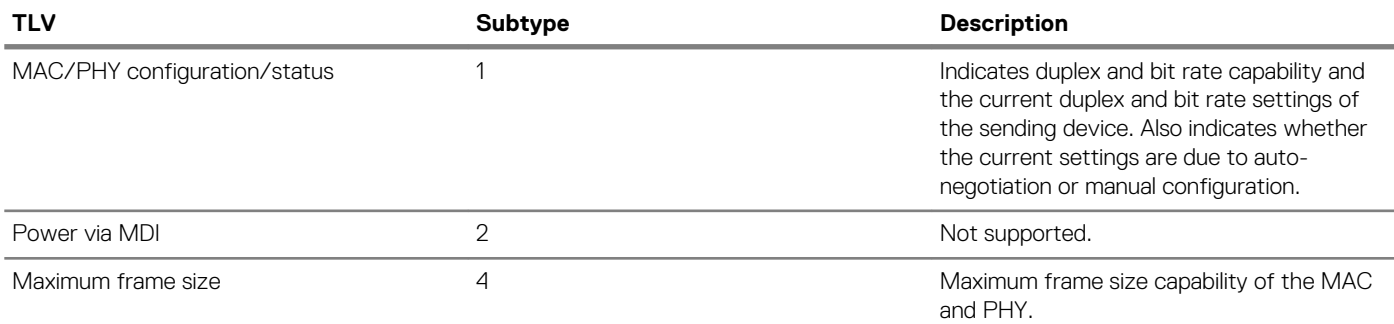

### **Table 18. iDRAC organizationally-specific TLVs; Subtypes used in iDRAC custom TLVs (Type – 127, OUI – 0xF8-0xB1-0x56)**

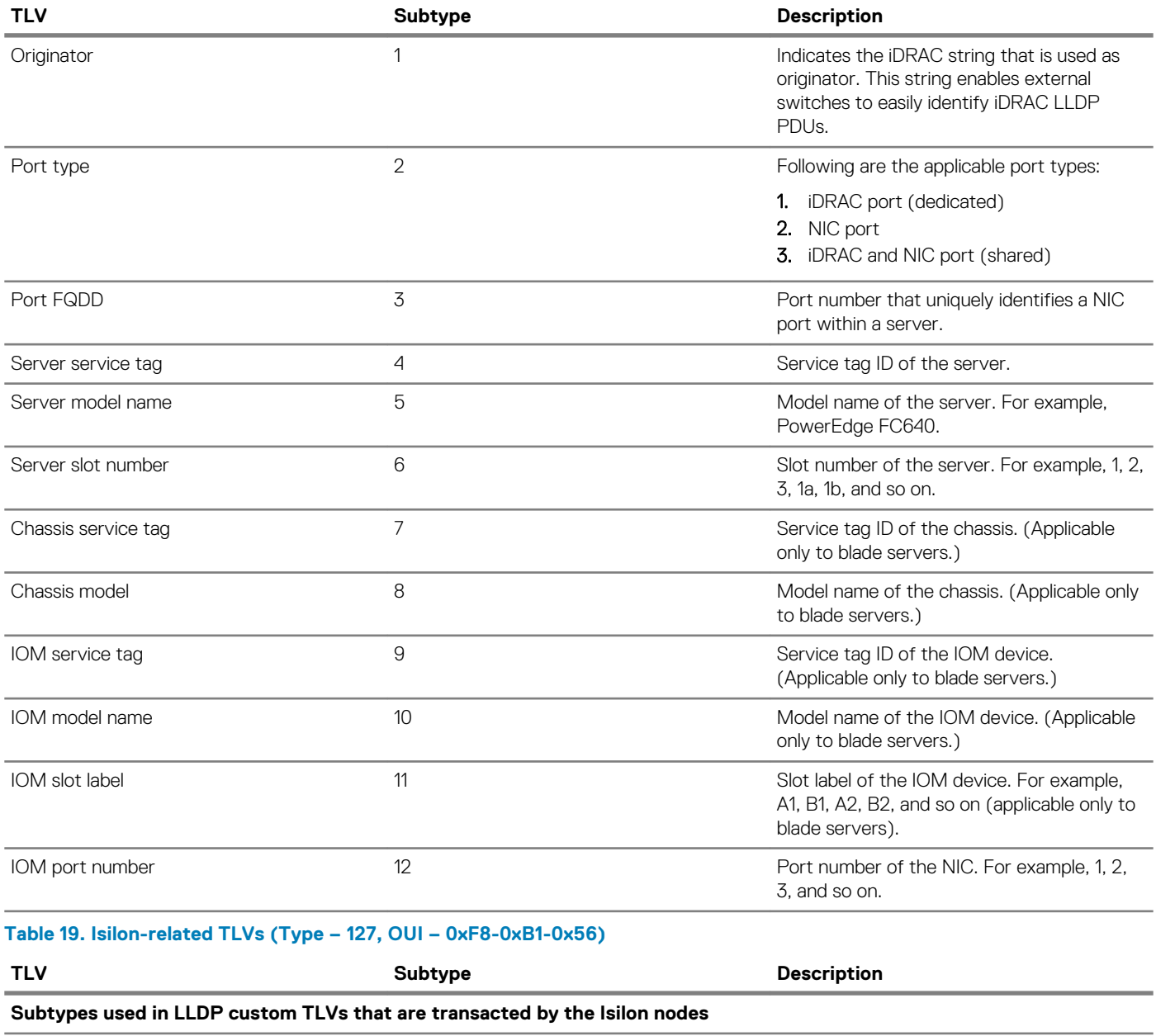

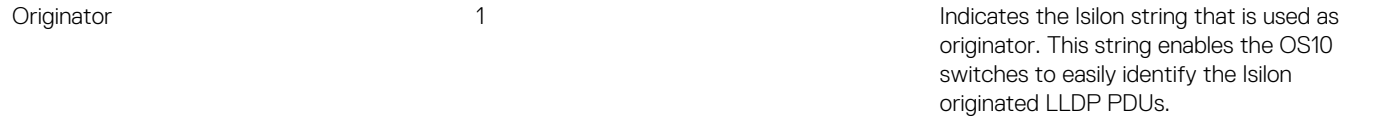

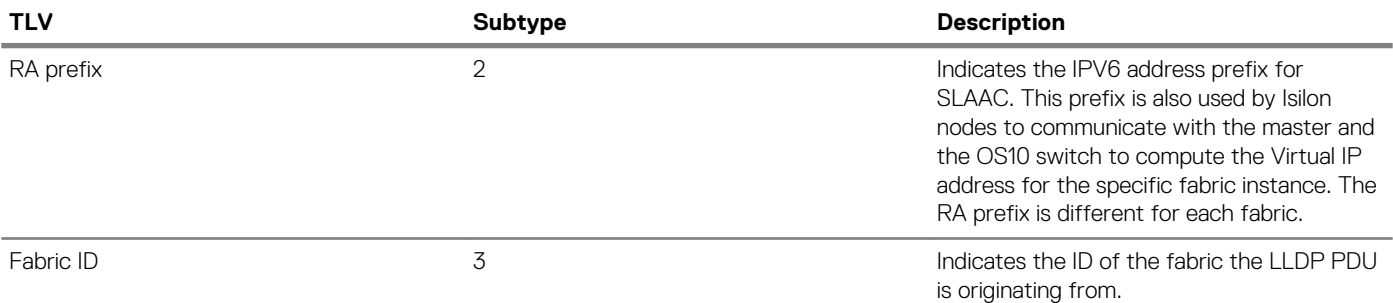

#### **Isilon-related TLVs – Subtypes used in LLDP custom TLVs that are transacted by the OS10 switches**

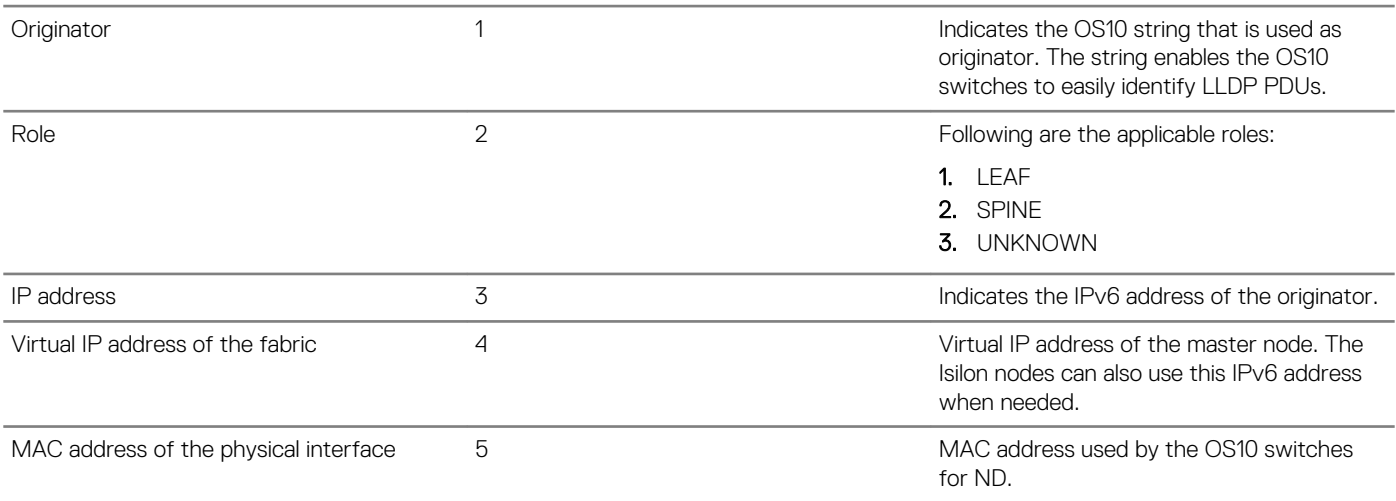

#### **Table 20. Service tag TLV (Type – 127, OUI – 0xF8-0xB1-0x56)**

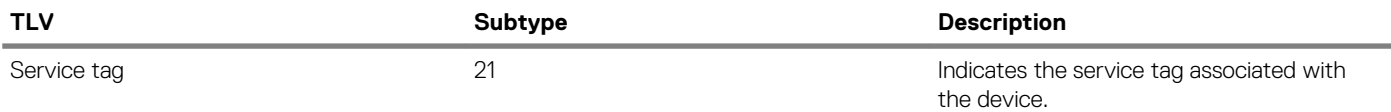

#### **Table 21. Solution ID TLVs (Type – 127, OUI – 0xF8-0xB1-0x56)**

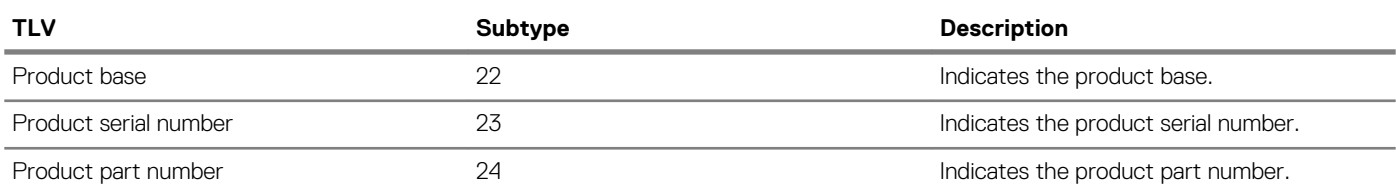

# **Media endpoint discovery**

LLDP-MED provides additional organizationally-specific TLVs to allow endpoint devices and network-connectivity devices to advertise their characteristics and configuration information.

LLDP-MED devices are located at the IEEE 802 LAN network edge and participate in IP communication service using the LLDP-MED framework, such as IP phones and conference bridges. LLDP-MED network connectivity devices provide access to the IEEE 802-based LAN infrastructure for LLDP-MED endpoint devices, such as IP phones. An OS10 device acts as an LLDP-MED network connectivity device.

LLDP-MED provides network connectivity devices to:

- Manage inventory
- Manage power over ethernet (PoE)
- Identify physical location
- Identify network policy

**NOTE: Only the Rx function is supported for managing PoE and identifying the physical location. LLDP-MED is designed**   $\bigcap$ **for but not limited to VoIP endpoints.**

# **Network connectivity device**

OS10 acts as an LLDP-MED network-connectivity device (Type 4). Network connectivity devices transmit an LLDP-MED capability TLV to endpoint devices and stores information that endpoint devices advertise.

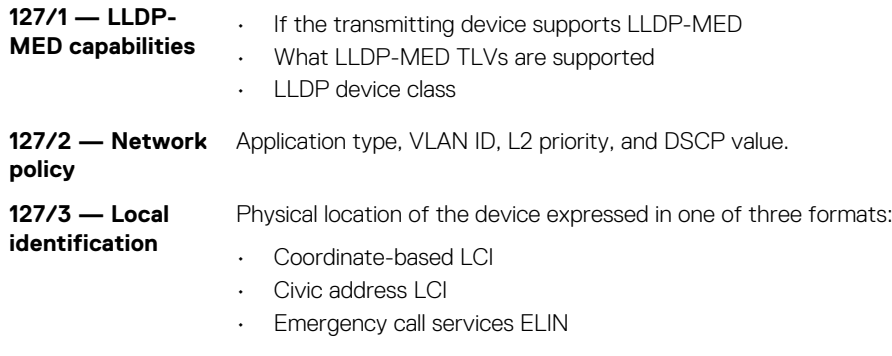

**127/4 — Extended** Power requirements, priority, and power status. **power-via-MDI**

# **LLDP-MED capabilities TLV**

The LLDP-MED capabilities TLV communicates the types of TLVs that the endpoint device and network-connectivity device support. The value of the LLDP-MED capabilities field in the TLV is a 2–octet bitmap. Each bit represents an LLDP-MED capability.

LLDP-MED is enabled by default on an interface. If you disable LLDP-MED, use the lldp med enable command to re-enable it on an interface. The device transmits MED PDUs only when it receives a TLV from a peer. The device does not otherwise send PDUs — even if you enable MED on an interface.

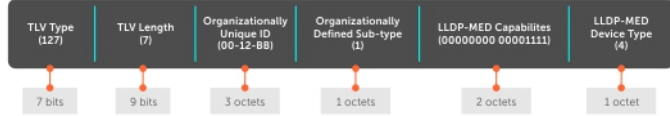

### **LLDP-MED capabilities**

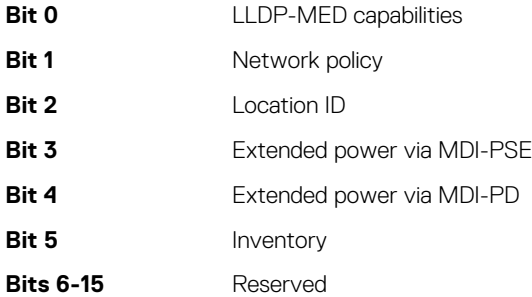

### **LLDP-MED device types**

- **0** Type not defined
- **1** Endpoint class 1
- **2** Endpoint class 2
- **3** Endpoint class 3
- **4** Network connectivity
- **5-255** Reserved

# **Network policies TLVs**

A network policy in the context of LLDP-MED is a device's VLAN configuration and associated L2 and L3 configurations.

LLDP-MED network policies TLV include:

- VLAN ID
- VLAN tagged or untagged status
- L<sub>2</sub> priority
- DSCP value

An integer represents the application type the Type integer shown in the following table, which indicates a device function where a unique network policy is defined. An individual LLDP-MED network policy TLV generates for each application type that you use with OS10 commands, see [Advertise LLDP-MED TLVs.](#page-350-0)

**NOTE: Signaling is a series of control packets that exchange between an endpoint device and a network-connectivity**   $\bigcap$ **device to establish and maintain a connection. These signal packets might require a different network policy than the media packets where a connection is made. In this case, configure the signaling application.**

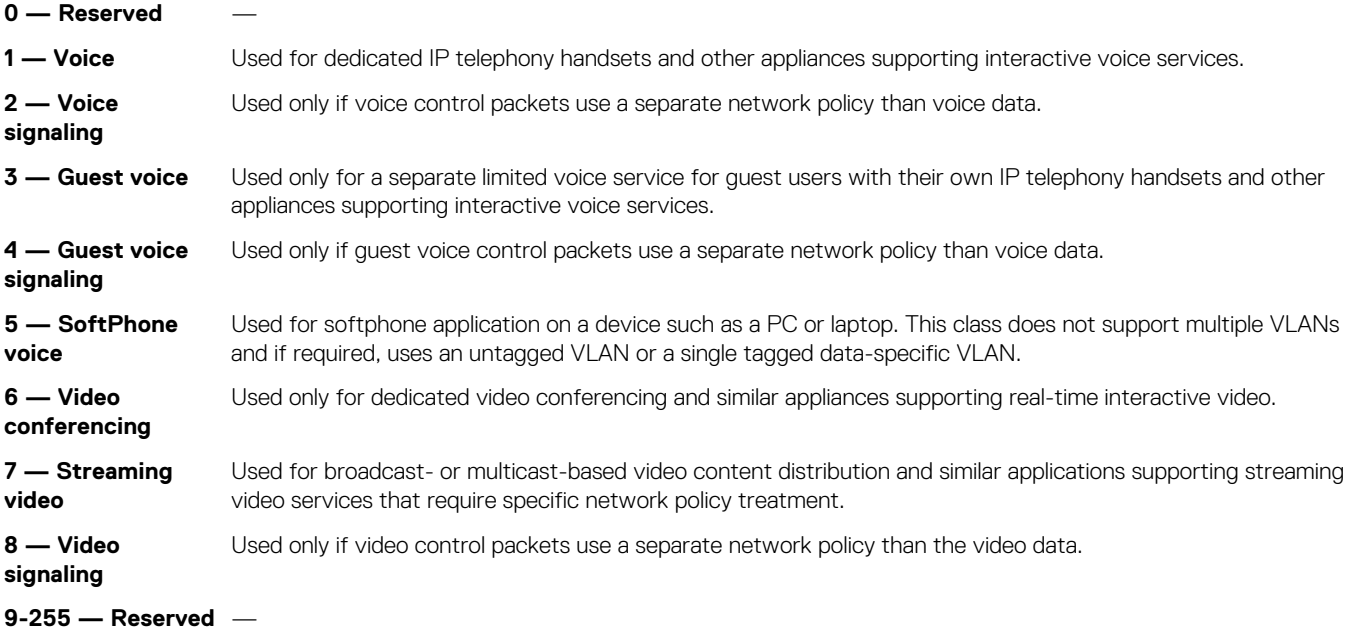

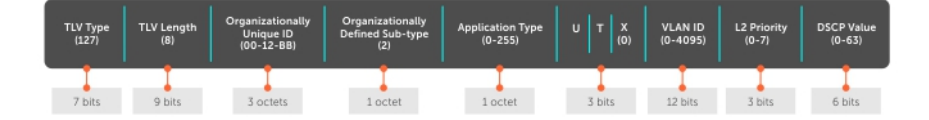

# **Define network policies**

You can manually define LLDP-MED network policies. LLDP commands that you configure in CONFIGURATION mode are global and affect all interfaces. LLDP commands you configure in INTERFACE mode affect only the specific interface.

Create a maximum of 32 network policies and attach the LLDP-MED network policies to a port in CONFIGURATION mode.

• Define the LLDP-MED network policy in CONFIGURATION mode.

```
lldp-med network-policy number app {voice | voice-signaling | guest-voice | guestvoice-
signaling | softphone-voice | streaming-video | video-conferencing | video-signaling}{vlan
vlan-id vlan-type {tag | untag} priority priority dscp dscp value}
```
**Configure LLDP-MED network policy for voice applications**

```
OS10(config)# lldp med network-policy 10
OS10(config)# lldp med network-policy 10 app
OS10(config)# lldp med network-policy 10 app voice
OS10(config)# lldp med network-policy 1 app voice vlan 10 vlan-type tag
OS10(config)# lldp med network-policy 1 app voice-signaling vlan 10 vlan-type tag priority 2 
dscp 1
```
# **Packet timer values**

LLDPDUs transmitt periodically. You can configure LLDP packet timer values for LLPDU transmission.

1. Configure the LLDP packet timer value in CONFIGURATION mode.

lldp timer

2. Enter the multiplier value for the hold time in CONFIGURATION mode.

lldp holdtime-multiplier

3. Enter the delay in seconds for LLDP initialization on any interface in CONFIGURATION mode.

lldp reinit

### **Configure LLDPDU timer**

```
OS10(config)# lldp timer 60
OS10(config)# do show lldp timers
LLDP Timers:
Holdtime in seconds: 120
Reinit-time in seconds: 2
Transmit interval in seconds: 60
```
#### **Configure LLDPDU intervals**

```
OS10(config)# lldp holdtime-multiplier 2
OS10(config)# do show lldp timers
LLDP Timers:
Holdtime in seconds: 60
Reinit-time in seconds: 2
Transmit interval in seconds: 30
```
# **Disable and re-enable LLDP**

By default, LLDP is enabled for each interface and globally. You can disable LLDP on an interface or globally. If you disable LLDP globally, LLDP is disabled on all interfaces irrespective of whether LLDP is previously enabled or disabled on an interface. When you enable LLDP globally, the LLDP configuration in interface mode takes precedence over the global LLDP configuration.

1. Disable LLDPDU transmit or receive in INTERFACE mode.

```
no lldp transmit
no lldp receive
```
2. Disable LLDP holdtime multiplier value in CONFIGURATION mode.

no lldp holdtime-multiplier

3. Disable LLDP initialization in CONFIGURATION mode.

```
no lldp reinit
```
4. Disable LLDP MED in CONFIGURATION or INTERFACE mode.

```
no lldp med
```
5. Disable LLDP TLV in INTERFACE mode.

no lldp tlv-select

6. Disable LLDP globally in CONFIGURATION mode.

no lldp enable

#### **Disable LLDP**

```
OS10(config)# no lldp timer 100
OS10(config)# no lldp holdtime-multiplier 10
OS10(config)# no lldp reinit 8
```
### **Disable LLDP interface**

```
OS10(config)# interface ethernet 1/1/4
OS10(conf-if-eth1/1/4)# no lldp med
OS10(conf-if-eth1/1/4)# no lldp tlv-select
OS10(conf-if-eth1/1/4)# no lldp transmit
OS10(conf-if-eth1/1/4)# no lldp receive
```
#### **Enable LLDP**

OS10(config)# interface ethernet 1/1/1 OS10(conf-if-eth1/1/1)# lldp transmit OS10(conf-if-eth1/1/1)# lldp receive

#### **Disable LLDP globally**

```
OS10(config)# no lldp enable
```
### **Disable and re-enable LLDP on management ports**

By default, LLDP is enabled on management ports. You can disable or enable the following LLDP configurations on management ports.

1. Disable the LLDPDU transmit or receive.

```
no lldp transmit
no lldp receive
```
2. Disable LLDP TLVs.

```
no lldp tlv-select basic-tlv {port-description | system-name | system-description | system-
capabilities | management-address}
no lldp tlv-select dot1tlv port-vlan-id
```
### **Disable LLDP transmit or receive**

```
OS10(config)# interface mgmt 1/1/1
OS10(conf-if-ma-1/1/1)# no lldp transmit
OS10(conf-if-ma-1/1/1)# no lldp receive
```
### **Enable LLDP transmit or receive**

```
OS10(config)# interface mgmt 1/1/1
OS10(conf-if-ma-1/1/1)# lldp transmit
OS10(conf-if-ma-1/1/1)# lldp receive
```
#### **Disable LLDP TLVs**

```
OS10(config)# interface mgmt 1/1/1
OS10(conf-if-ma-1/1/1)# no lldp tlv-select basic-tlv system-name system-description
OS10(conf-if-ma-1/1/1)# no lldp tlv-select dot1tlv port-vlan-id
```
### **Enable LLDP TLVs**

```
OS10(config)# interface mgmt 1/1/1
OS10(conf-if-ma-1/1/1)# lldp tlv-select basic-tlv system-name system-description
OS10(conf-if-ma-1/1/1)# lldp tlv-select dot1tlv port-vlan-id
```
# **Advertise TLVs**

Configure the system to advertise TLVs from all interfaces or specific interfaces. If you configure an interface, only the interface sends LLD PDUs with the specified TLVs.

1. Enable basic TLV attributes to transmit and receive LLDP packets in INTERFACE mode.

```
lldp tlv-select basic-tlv {port-description | system-name | system-description | system-
capabilities | management-address}
```
2. Enable dot3 TLVs to transmit and receive LLDP packets in INTERFACE mode.

lldp tlv-select dot3tlv {macphy-config | max-framesize}

3. Enable dot1 TLVs to transmit and receive LLDP packets in INTERFACE mode.

```
lldp tlv-select dot1tlv { port-vlan-id | link-aggregation | vlan-name}
```
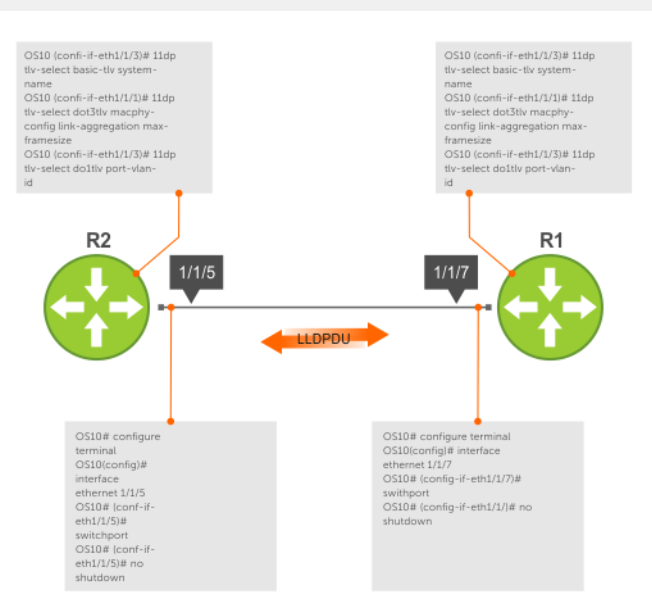

#### **Configure advertise TLVs**

```
OS10(conf-if-eth1/1/3)# lldp tlv-select basic-tlv system-name
OS10(conf-if-eth1/1/1)# lldp tlv-select dot3tlv macphy-config max-framesize
OS10(conf-if-eth1/1/3)# lldp tlv-select dot1tlv link-aggregation
```
### **Advertise VLAN Name TLVs**

You can configure the system to advertise the names of VLANs in LLDP PDUs. You must configure the VLAN names before you configure the system to advertise VLAN names.

By default, this feature is disabled. After you enable this feature, the system starts sending LLDP PDUs with the configured name of the default VLAN. If the default VLAN does not have a configured name, the system does not send an LLDP PDU with a VLAN name.

### **Transmit VLAN name of the default VLAN**

1. Enter INTERFACE mode from CONFIGURATION mode.

```
OS10(config)# interface ethernet 1/1/1
```
2. Enable the vlan-name option in INTERFACE mode.

OS10(conf-if-eth1/1/1)#lldp tlv-select dot1-tlv vlan-name

3. Enter INTERFACE VLAN mode from CONFIGURATION mode.

```
OS10(config)# interface vlan 1
```
4. Specify a name for VLAN 1 in INTERFACE VLAN mode.

OS10(conf-if-vl-1)#vlan-name vlan1

### **Transmit the VLAN names of a specific set of VLANs**

An interface can transmit a maximum of eight VLAN names. If you specify 10 VLANs and if the default VLAN has a name configured, the interface transmits LLDP PDUs with VLAN names of the default VLAN and the first seven configured VLANs that have a name configured. If the default VLAN does not have a name configured, the interface transmits the VLAN names of the first eight VLANs that have a name configured and excludes the default VLAN.

You can specify a name for multiple VLANs and configure an interface to send a maximum of eight VLAN names in PDUs, which include the default VLAN, if it has a name.

1. Create VLANs in CONFIGURATION mode.

interface range vlan *range*

2. Specify a name for the required VLANs in INTERFACE mode.

vlan-name *vlan-name*

3. Configure Port mode as trunk from INTERFACE mode.

switchport mode trunk

- 4. OS10(conf-if-eth1/1/1)#lldp tlv-select dot1-tlv vlan-name
- 5. Configure the interface to be an untagged member of the created VLANs in INTERFACE mode.

switchport trunk allowed vlan *vlan-range*

6. Configure the interface to send the names of specific VLANS in PDUs in INTERFACE mode.

lldp vlan-name-tlv allowed vlan *vlan-IDs*

### **Examples for configuring the system to transmit VLAN name in TLVs**

In the following example, specified names for VLANs from 1 to 10 and the ethernet 1/1/1 interface is configured to transmit the names of nine VLANs. The interface is not explicitly configured to transmit the name of the default VLAN which is VLAN 1.

```
OS10# configure terminal
OS10(config)# interface range vlan 2-10
OS10(config)# interface vlan 1
OS10(conf-if-vl-1)#vlan-name vlan1
OS10(config)# interface vlan 2
OS10(conf-if-vl-2)#vlan-name vlan2
OS10(config)# interface vlan 3
OS10(conf-if-vl-3)#vlan-name vlan4
OS10(config)# interface vlan 4
OS10(conf-if-vl-4)#vlan-name vlan4
OS10(config)# interface vlan 5
OS10(conf-if-vl-5)#vlan-name vlan5
OS10(config)# interface vlan 6
OS10(conf-if-vl-6)#vlan-name vlan6
OS10(config)# interface vlan 7
OS10(conf-if-vl-7)#vlan-name vlan7
OS10(config)# interface vlan 8
OS10(conf-if-vl-8)#vlan-name vlan8
OS10(config)# interface vlan 9
OS10(conf-if-vl-9)#vlan-name vlan9
OS10(config)# interface vlan 10
OS10(conf-if-vl-10)#vlan-name vlan10
```

```
OS10(config)# interface ethernet 1/1/1
OS10(conf-if-eth1/1/1)# switchport mode trunk
OS10(conf-if-eth1/1/1)# switchport trunk allowed vlan 2-10
OS10(config)# interface ethernet 1/1/1
OS10(conf-if-eth1/1/1)#lldp vlan-name-tlv allowed vlan 2, 3, 4, 5, 6, 7, 8, 9, 10
```
The following shows that the interface transmits the names of VLANs 1 to 8. The interface transmits the name of the default VLAN even if it is not explicitly configured. The interface transmits the first eight VLAN names and excludes the names of VLAN 9 and VLAN 10.

```
OS10# show lldp interface ethernet 1/1/1 local-device
Device ID: 34:17:eb:f2:05:c4
Port ID: ethernet1/1/1
System Name: OS10
Capabilities: Router, Bridge, Repeater
System description:
     Dell EMC Networking OS10 Enterprise.
     Copyright (c) 1999-2019 by Dell Inc. All Rights Reserved.
     System Description: OS10 Enterprise.
     OS Version: 10.4.9999EX.
     System Type: S4048-ON
Port description: ethernet1/1/1
Time To Live: 120
Maximum size of LLDP PDU: 1500
Current LLDP PDU Size: 387
LLDP PDU Truncated(Too many TLV's): false
VLAN Name(s):
    VLAN NAME
 --------------------<br>1 vlan1
     1 vlan1<br>2 vlan2
     2 vlan2<br>3 vlan3
      3 vlan3
               4 vlan4
     5 vlan5<br>6 vlan6
     6 vlan6<br>7 vlan7
     7 vlan7<br>8 vlan8
               8 vlan8
Maximum size of LLDP PDU: 1500
Current LLDP PDU Size: 386
LLDP PDU Truncated(Too many TLV's): false
LLDP MED Capabilities:
     Supported:
            LLDP-MED Capabilities,
            Network Policy,
            Inventory Management
     Current:
            LLDP-MED Capabilities,
            Network Policy
LLDP MED Device Type: Network connectivity
```
In the following example, the name of VLAN 3 is removed:

OS10(conf-if-eth1/1/1)#no lldp vlan-name-tlv allowed vlan 3

The following output shows that the interface removes VLAN 3 and starts sending the name of VLAN 9:

```
OS10# show lldp interface ethernet 1/1/1 local-device
Device ID: 34:17:eb:f2:05:c4
Port ID: ethernet1/1/1
System Name: OS10
Capabilities: Router, Bridge, Repeater
System description:
 Dell EMC Networking OS10 Enterprise.
 Copyright (c) 1999-2019 by Dell Inc. All Rights Reserved.
     System Description: OS10 Enterprise.
     OS Version: 10.4.9999EX.
     System Type: S4048-ON
Port description: ethernet1/1/1
Time To Live: 120
Maximum size of LLDP PDU: 1500
Current LLDP PDU Size: 387
LLDP PDU Truncated(Too many TLV's): false
```
<span id="page-350-0"></span>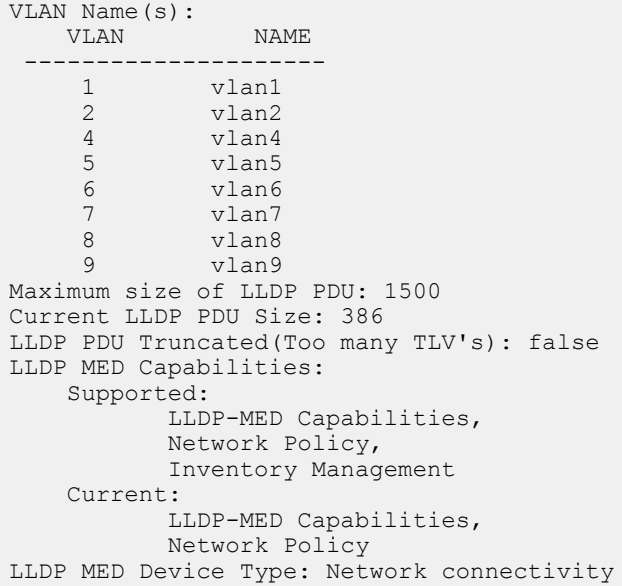

# **Network policy advertisement**

LLDP-MED is enabled on all interfaces by default. Configure OS10 to advertise LLDP-MED TLVs from configured interfaces. Define LLDP-MED network policies before applying the policies to an interface. Attach only one network policy per interface.

• Define an LLDP-MED network-policy on an interface in CONFIGURATION mode.

lldp-med network-policy {add | remove} *number*

- add Attach the network policy to an interface.
- remove Remove the network policy from an interface.
- *number* Enter a network policy index number, from 1 to 32.

**Configure advertise LLDP-MED network policies**

```
OS10(conf-if-eth1/1/5)# lldp-med network-policy add 1
```
# **Fast start repeat count**

Fast start repeat count enables a network-connectivity device to advertise itself at a faster rate for a limited amount of time. The fast start timer starts when a network-connectivity device receives the first LLDP frame from a newly detected endpoint.

When an LLDP-MED endpoint is newly detected or connected to the network, the 11dp-med fast-start-repeat-count command enables the network to quickly detect the endpoint. The LLDP-MED fast start repeat count specifies the number of LLDP packets that send during the LLDP-MED fast start period. By default, the device sends three packets per interval. Change the number of packets a device sends per second a maximum of 10.

Rapid availability is crucial for applications such as emergency call service location (E911).

• Enable fast start repeat count which is the number of packets sent during activation in CONFIGURATION mode, from 1 to 10, default 3.

```
lldp-med fast-start-repeat-count number
```
#### **Configure fast start repeat count**

```
OS10(config)# lldp med fast-start-repeat-count 5
```
# **View LLDP configuration**

• View the LLDP configuration in EXEC mode.

show running-configuration

• View LLDP error messages in EXEC mode.

show lldp errors

• View LLDP timers in EXEC mode.

show lldp timers

• View the LLDP traffic in EXEC mode.

show lldp traffic

### **View running configuration**

OS10# show running-configuration

### **View LLDP errors**

OS10# show lldp errors Total Memory Allocation Failures : 0 Total Input Queue Overflows : 0 Total Table Overflows : 0

### **View LLDP timers**

OS10# show lldp timers LLDP Timers: Holdtime in seconds: 120 Reinit-time in seconds: 2 Transmit interval in seconds: 30

### **View LLDP global traffic**

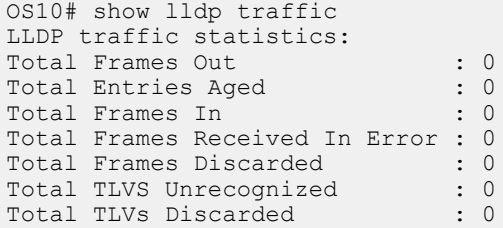

#### **View LLDP interface traffic**

OS10# show lldp traffic interface ethernet 1/1/1 LLDP Traffic Statistics: Total Frames Out : 0 Total Entries Aged : 0<br>Total Frames In : 0<br>1 Total Frames In  $\begin{array}{ccc} 0 & 1 & 0 \\ 0 & 0 & 0 \\ 0 & 0 & 0 & 0 \\ 0 & 0 & 0 & 0 \\ 0 & 0 & 0 & 0 \\ 0 & 0 & 0 & 0 \\ 0 & 0 & 0 & 0 \\ 0 & 0 & 0 & 0 \\ 0 & 0 & 0 & 0 \\ 0 & 0 & 0 & 0 \\ 0 & 0 & 0 & 0 \\ 0 & 0 & 0 & 0 \\ 0 & 0 & 0 & 0 \\ 0 & 0 & 0 & 0 \\ 0 & 0 & 0 & 0 \\ 0 & 0 & 0 & 0 \\ 0 & 0 & 0 & 0 \\$ Total Frames Received In Error : 0<br>Total Frames Discarded : 0 Total Frames Discarded : 0<br>Total TLVS Unrecognized : 0<br>1 Total TLVS Unrecognized : 0<br>Total TLVs Discarded : 0<br>0 Total TLVs Discarded LLDP MED Traffic Statistics: Total Med Frames Out : 0<br>Total Med Frames In : 0 Total Med Frames In : 0<br>Total Med Frames Discarded : 0 Total Med Frames Discarded : 0<br>Total Med TLVS Discarded : 0 Total Med TLVS Discarded Total Med Capability TLVS Discarded: 0

```
Total Med Policy TLVS Discarded : 0
Total Med Inventory TLVS Discarded : 0
```
# **Adjacent agent advertisements**

• View brief information about adjacent devices in EXEC mode.

show lldp neighbors

• View all information that neighbors are advertising in EXEC mode.

show lldp neighbors detail

• View all interface-specific information that neighbors are advertising in EXEC mode.

show lldp neighbors interface ethernet*node/slot/port[:subport]*

#### **View LLDP neighbors**

OS10# show lldp neighbors<br>Loc PortID Rem Hos Rem Host Name Rem Port Id Rem Chassis Id ---------------------------------------------------------------------- Not Advertised fortyGigE 0/56 00:01:e8:8a:fd:35 ethernet1/1/20:1 Not Advertised GigabitEthernet 1/0 00:01:e8:05:db:05

### **View LLDP neighbors detail**

```
OS10# show lldp neighbors interface ethernet 1/1/1 detail
Remote Chassis ID Subtype: Mac address (4)
Remote Chassis ID: 00:13:21:57:ca:40
Remote Port Subtype: Interface name (5)
Remote Port ID: ethernet1/1/10
Remote Port Description: Ethernet port 1
Local Port ID: ethernet1/1/1
Locally assigned remote Neighbor Index: 3
Remote TTL: 120
Information valid for next 105 seconds
Time since last information change of this neighbor: 00:00:15
Remote System Name: LLDP-pkt-gen
Remote Management Address (IPv4): 10.1.1.1
Remote System Desc: LLDP packet generator using scapy
Existing System Capabilities: Repeater, Bridge, Router
Enabled System Capabilities: Repeater, Bridge, Router
Remote Max Frame Size: 0
Remote Aggregation Status: false
MAC PHY Configuration:
     Auto-neg supported: 1
     Auto-neg enabled: 1
     Auto-neg advertised capabilities:
         10BASE-T half duplex mode,
         10BASE-T full duplex mode,
         100BASE-TX half duplex mode,
         100BASE-TX full duplex mode
MED Capabilities:
     Supported:
         LLDP-MED Capabilities,
         Network Policy,
        Location Identification,
         Extended Power via MDI - PSE,
         Extended Power via MDI - PD,
         Inventory Management
     Current:
         LLDP-MED Capabilities,
         Network Policy,
         Location Identification,
         Extended Power via MDI - PD,
         Inventory Management
     Device Class: Endpoint Class 3
```

```
Network Policy:
    Application: voice, Tag: Tagged, Vlan: 50, L2 Priority: 6, DSCP Value: 46
Inventory Management:
    H/W Revision : 12.1.1
 F/W Revision : 10.1.9750B
 S/W Revision : 10.1.9750B
 Serial Number : B11G152
    Manufacturer : Dell<br>Model : S601
                : S6010-ON<br>: E1001
    Asset ID
Power-via-MDI:
     Power Type: PD Device
     Power Source: Local and PSE
     Power Priority: Low
     Power required: 6.5
Location Identification:
     Civic-based:
         2C:02:49:4E:01:02:54:4E:03:07:43:68:65:6E:6E:61:69:04:06:47:75:69:
         6E:64:79:05:0B:53:49:44:43:4F:49:6E:64:45:73:74:17:05:4F:54:50:2D:
 31
ECS-ELIN:
         39:39:36:32:30:33:35:38:32:34
```
#### **View LLDP neighbors interface**

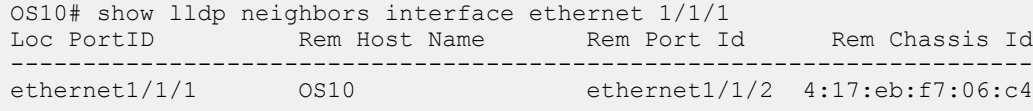

## **Time to live**

The information received from a neighbor expires after a specific amount of time (in seconds) called TTL. The TTL is the LLDPDU transmit interval (hello) and an integer is called a multiplier. For example, LLDPDU transmit interval (30) times the multiplier (4), (30 x 4 = 120). The default multiplier is 4, with a default TTL of 120 seconds.

1. Adjust the TTL value in CONFIGURATION mode.

lldp holdtime-multiplier

2. Return to the default multiplier value in CONFIGURATION mode.

```
no lldp holdtime-multiplier
```
#### **Configure TTL**

```
OS10(config)# lldp holdtime-multiplier 2
```
### **Return multiplier value**

```
OS10(config)# no lldp holdtime-multiplier
```
# **LLDP commands**

### **clear lldp counters**

Clears LLDP and LLDP-MED transmit, receive, and discard statistics from all physical interfaces.

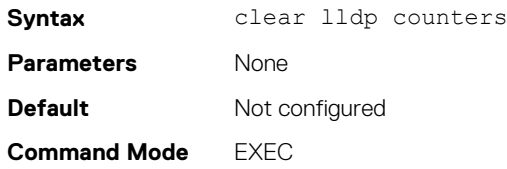

**Usage Information** The counter default value resets to zero for all physical interfaces.

OS10# clear lldp counters

**Supported Releases**

**Example**

10.2.0E or later

## **clear lldp table**

Clears LLDP neighbor information for all interfaces.

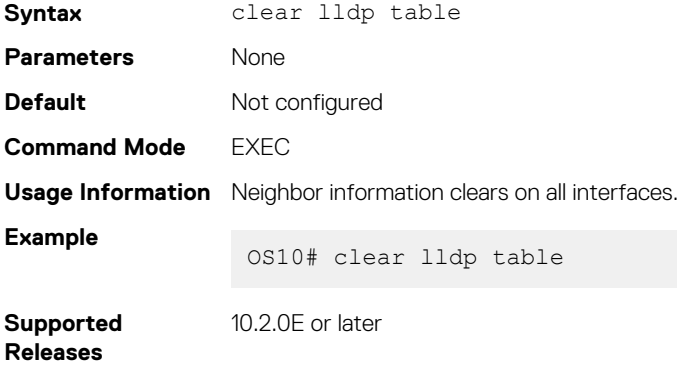

## **lldp enable**

Enables or disables LLDP globally.

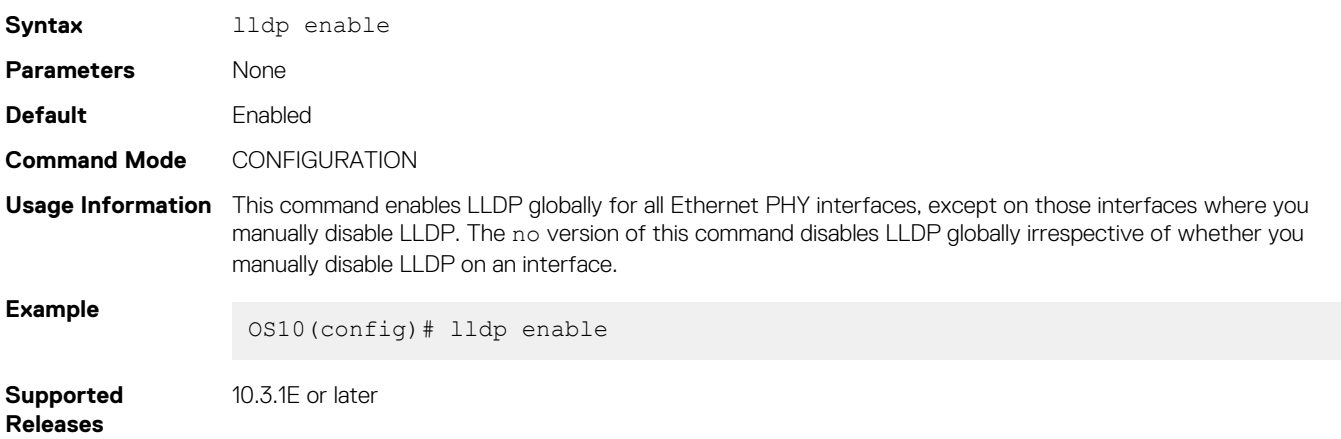

## **lldp holdtime-multiplier**

Configures the multiplier value for the hold time in seconds.

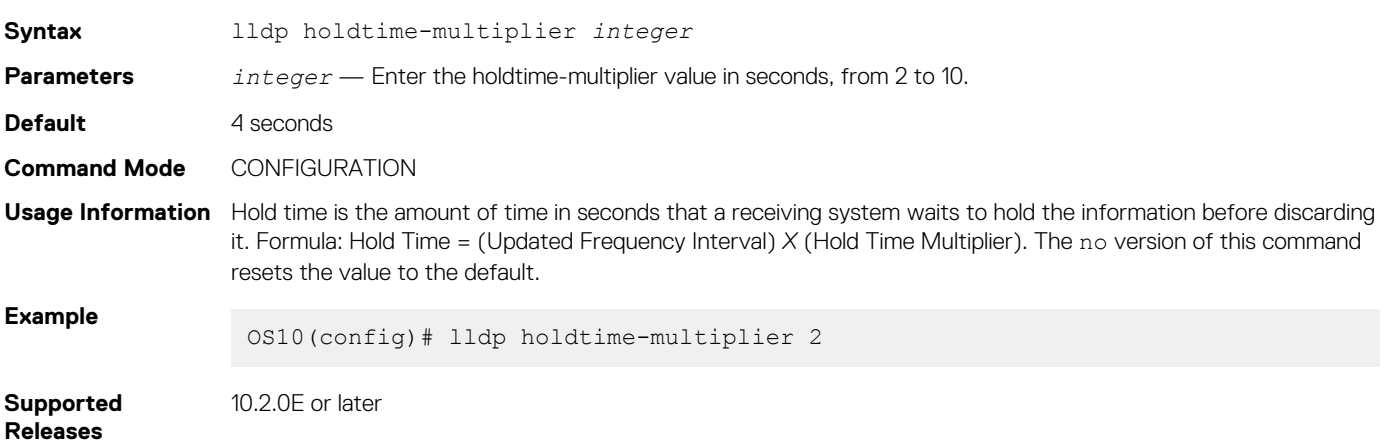

## **lldp med fast-start-repeat-count**

Configures the number of packets sent during the activation of the fast start mechanism.

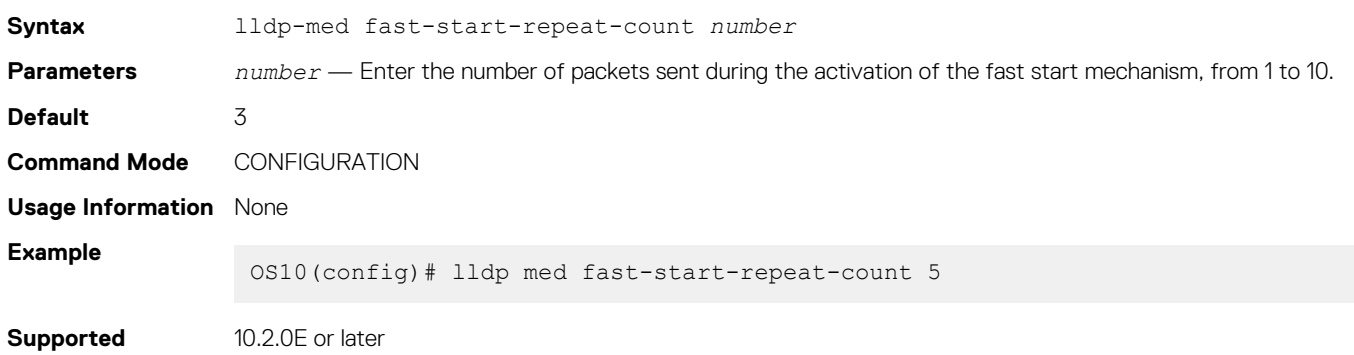

### **lldp med**

**Releases**

Enables or disables LLDP-MED on an interface.

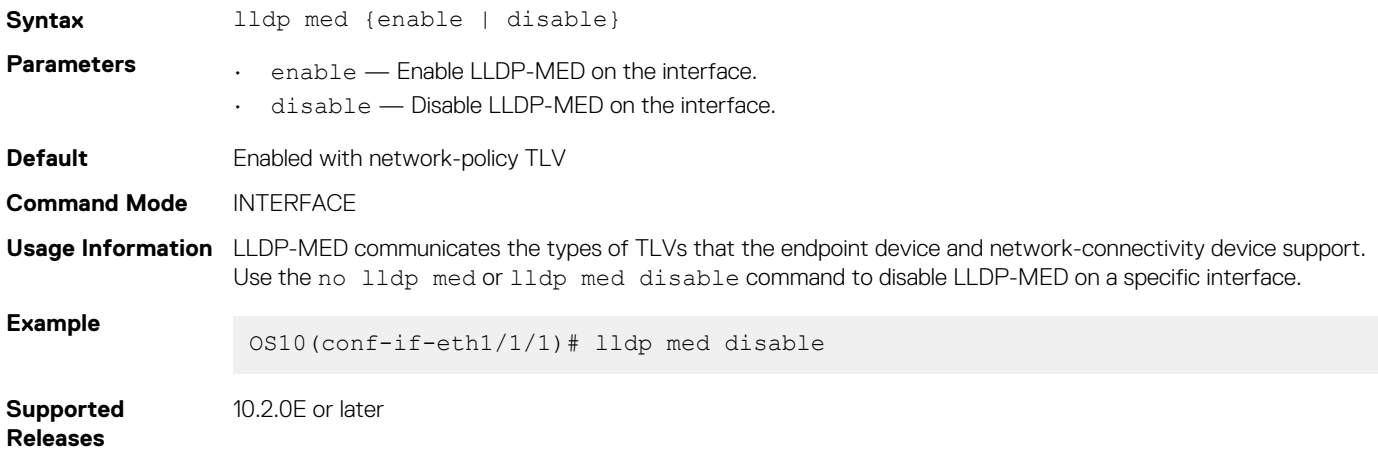

## **lldp med network-policy**

Manually defines an LLDP-MED network policy.

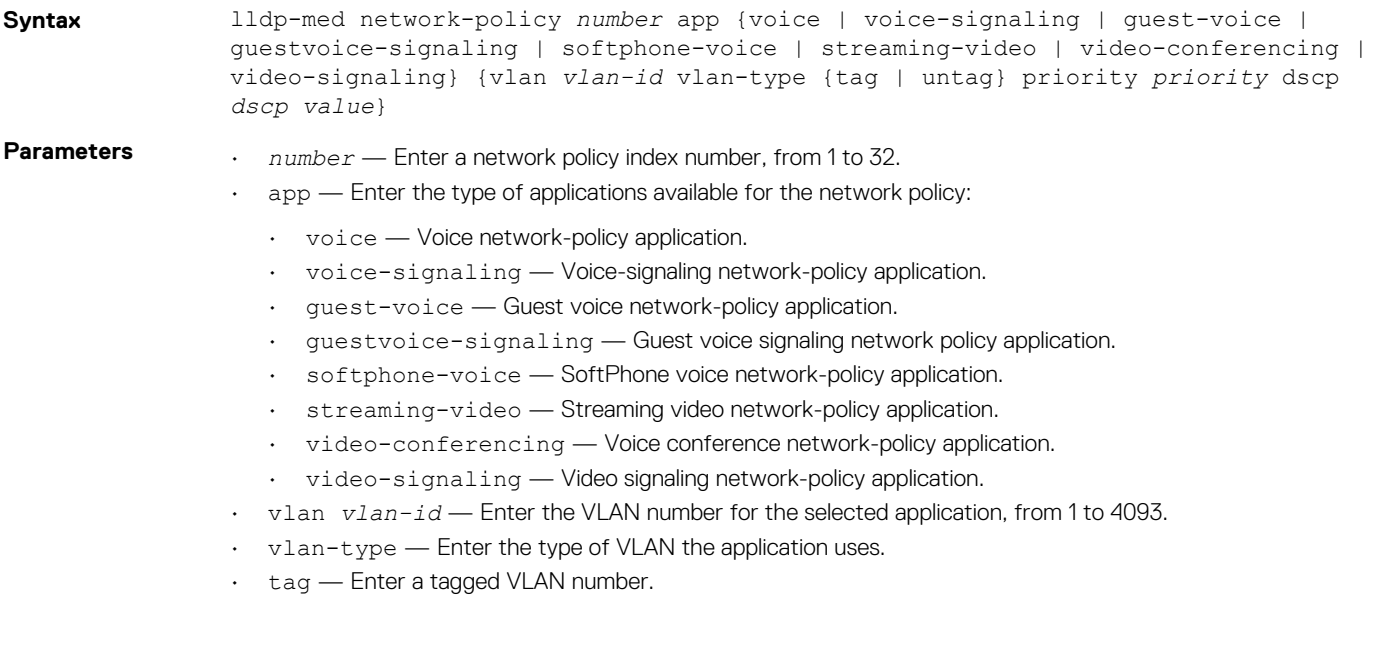

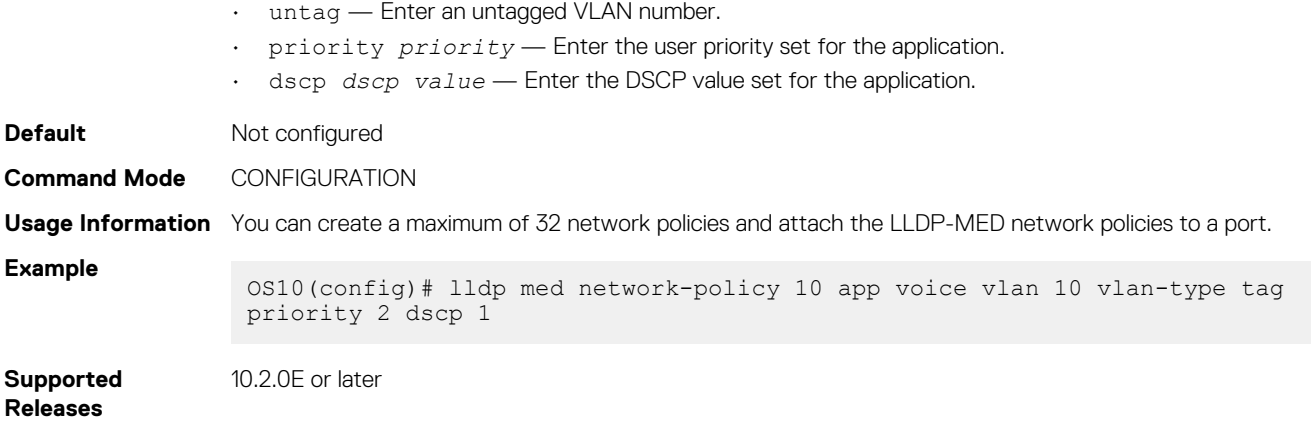

### **lldp med network-policy (Interface)**

Attaches or removes an LLDP-MED network policy to or from an interface.

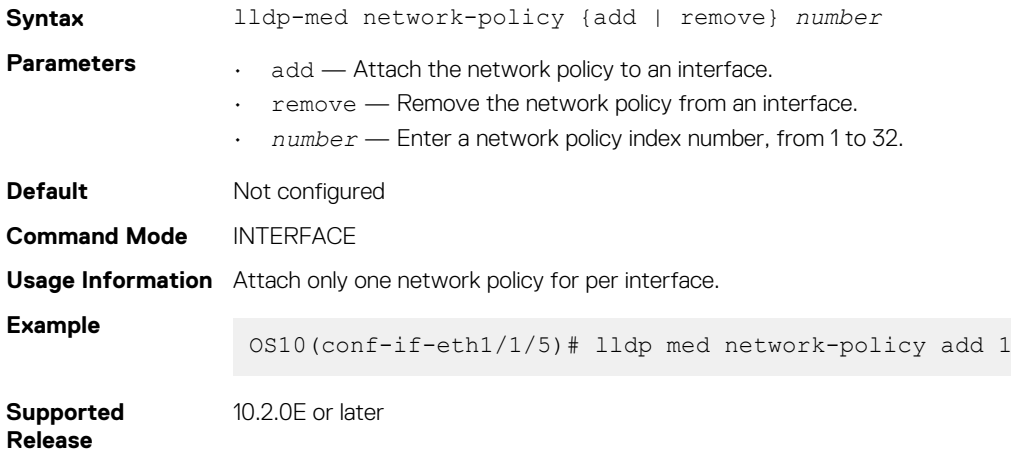

### **lldp med tlv-select**

Configures the LLDP-MED TLV type to transmit or receive.

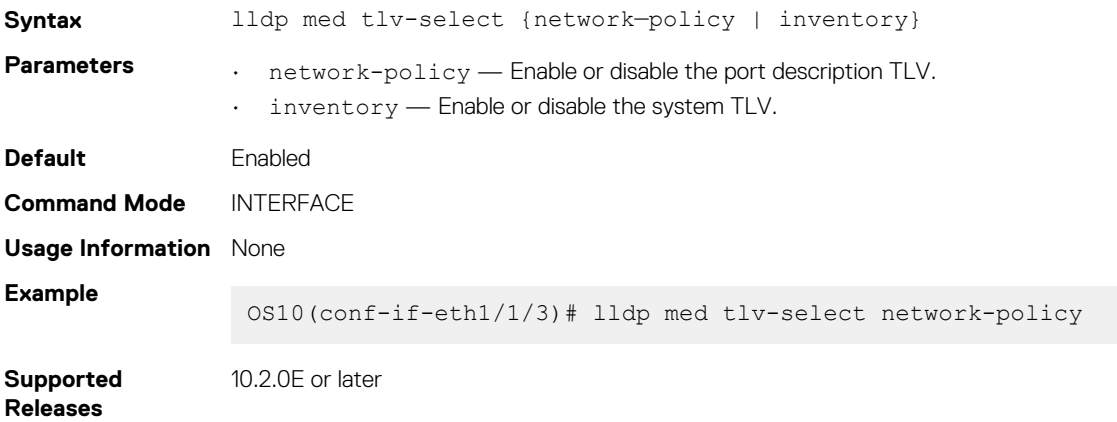

### **lldp port-description-tlv advertise**

Specifies whether to advertise the interface description or the port id in the port description TLV.

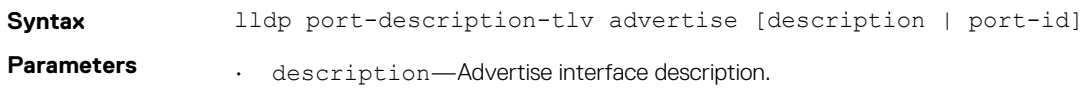

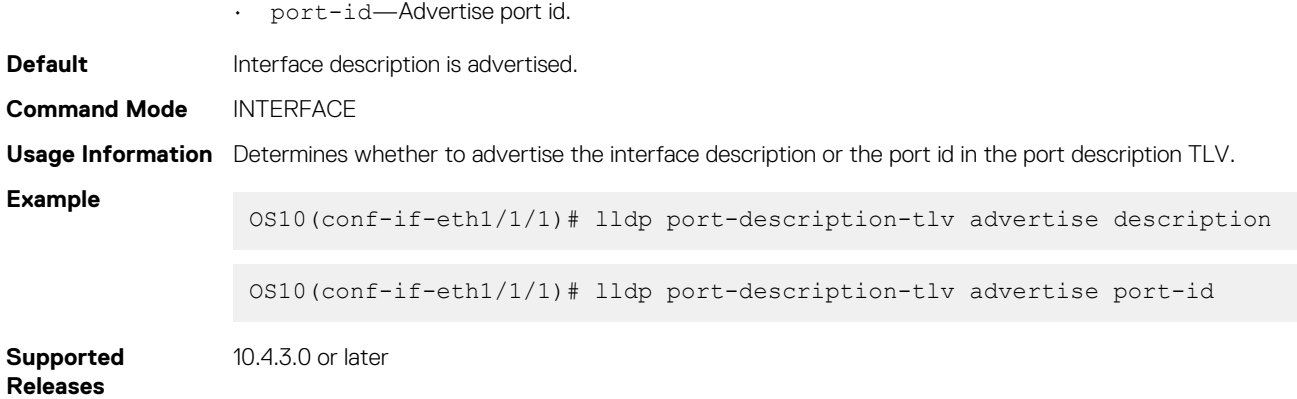

## **lldp receive**

Enables or disables the LLDP packet reception on a specific interface.

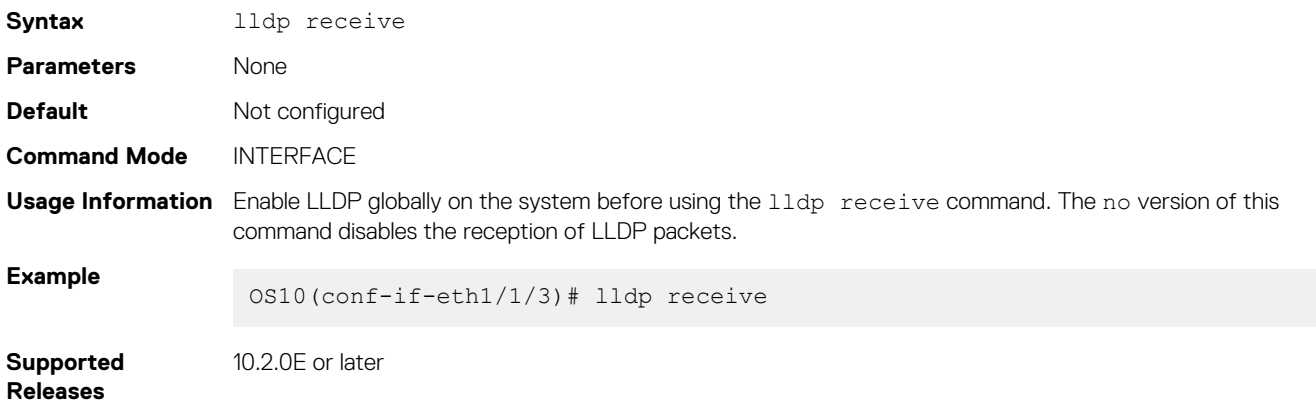

## **lldp reinit**

Configures the delay time in seconds for LLDP to initialize on any interface.

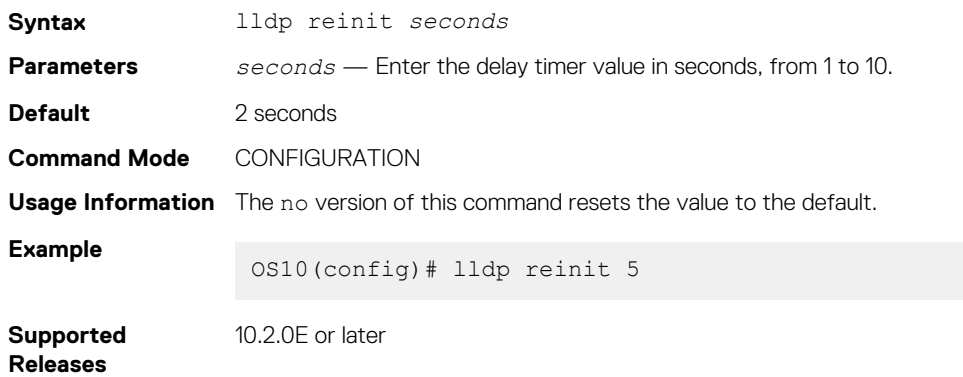

### **lldp timer**

Configures the rate in seconds at which LLDP packets send to the peers.

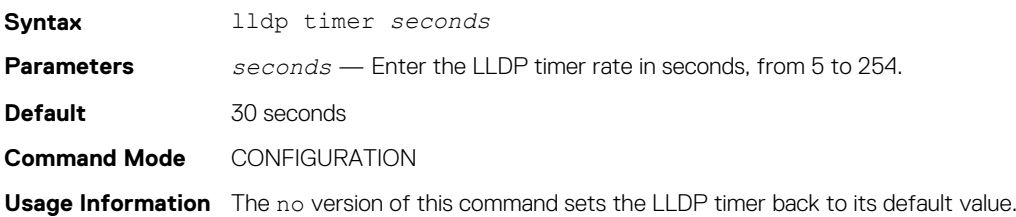

**Example**

OS10(config)# lldp timer 25

**Supported Releases** 10.2.0E or later

# **lldp tlv-select basic-tlv**

Enables or disables TLV attributes to transmit and receive LLDP packets.

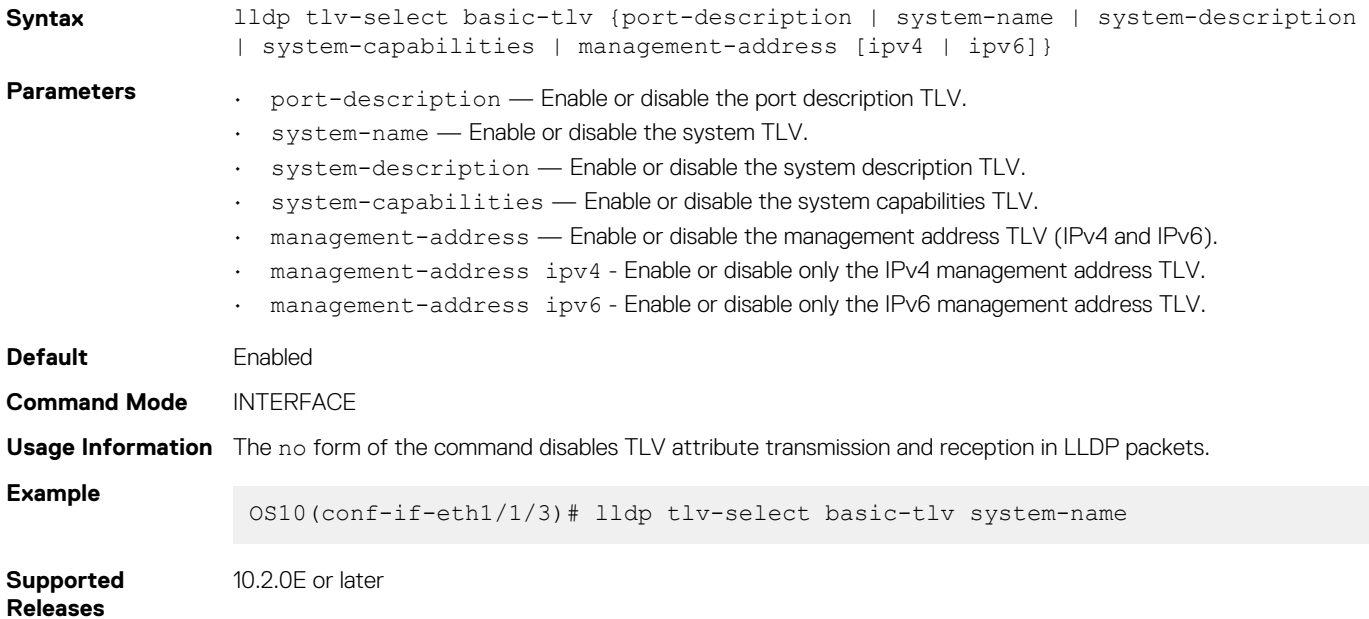

### **lldp tlv-select dot1tlv**

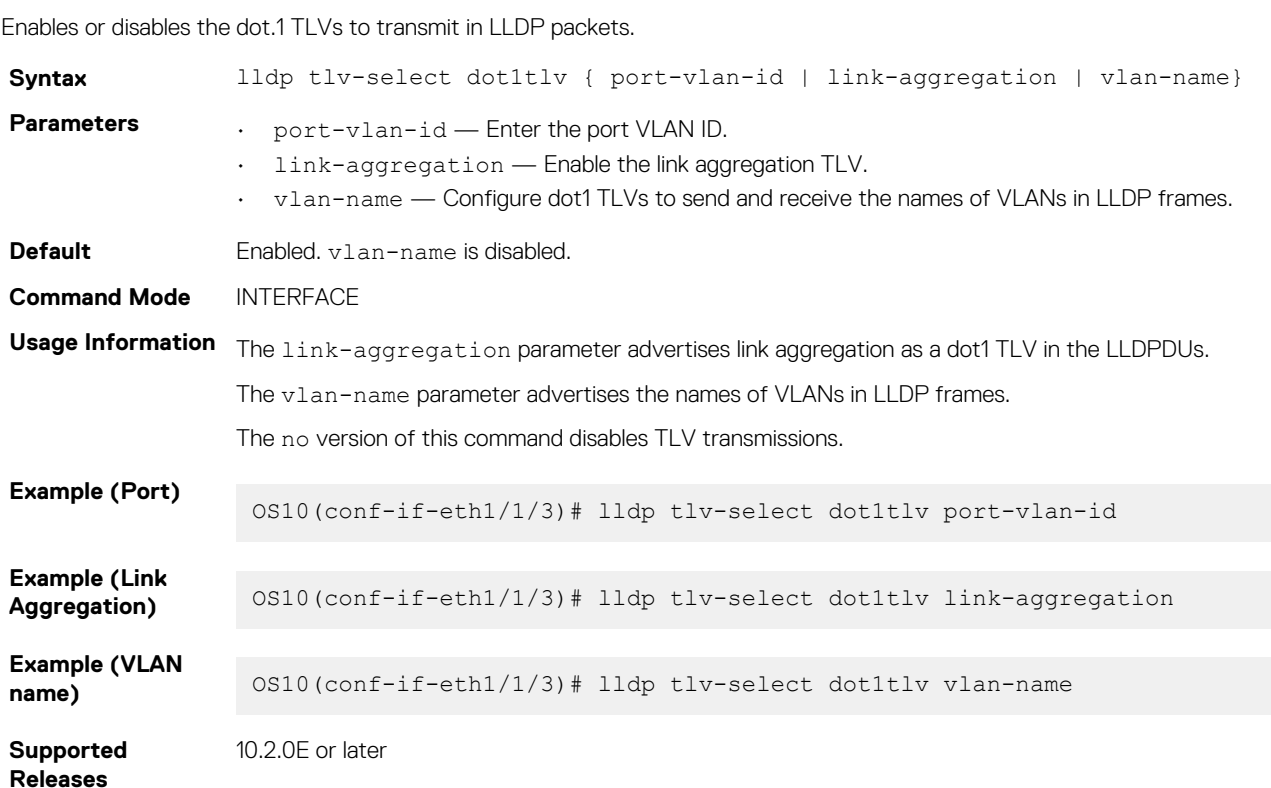

# **lldp tlv-select dot3tlv**

Enables or disables the dot3 TLVs to transmit in LLDP packets.

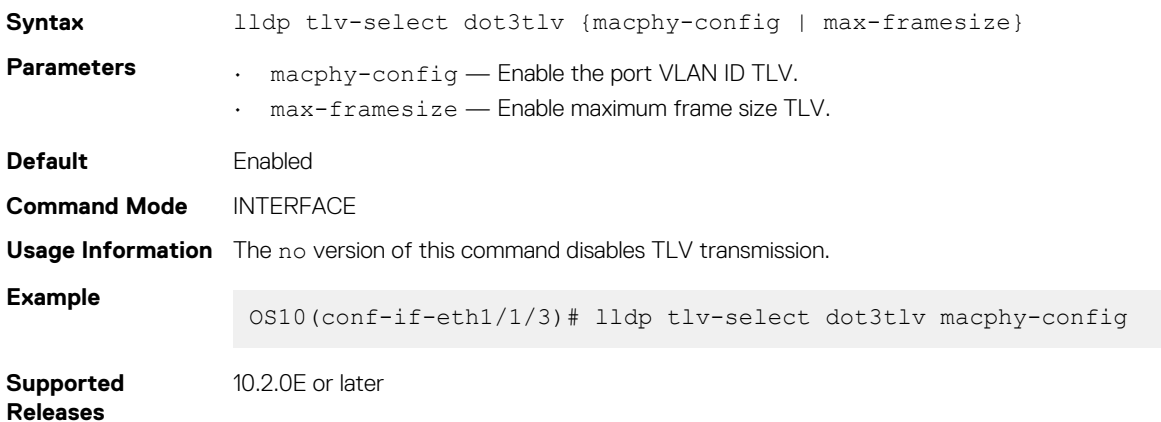

## **lldp transmit**

Enables the transmission of LLDP packets on a specific interface.

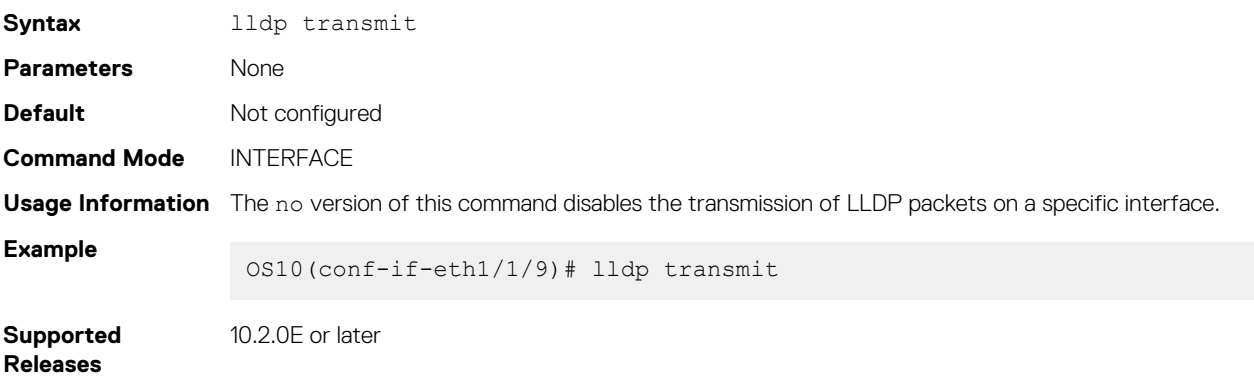

# **lldp vlan-name-tlv allowed vlan**

Specifies a single or multiple VLANs names to transmit in LLDP PDUs.

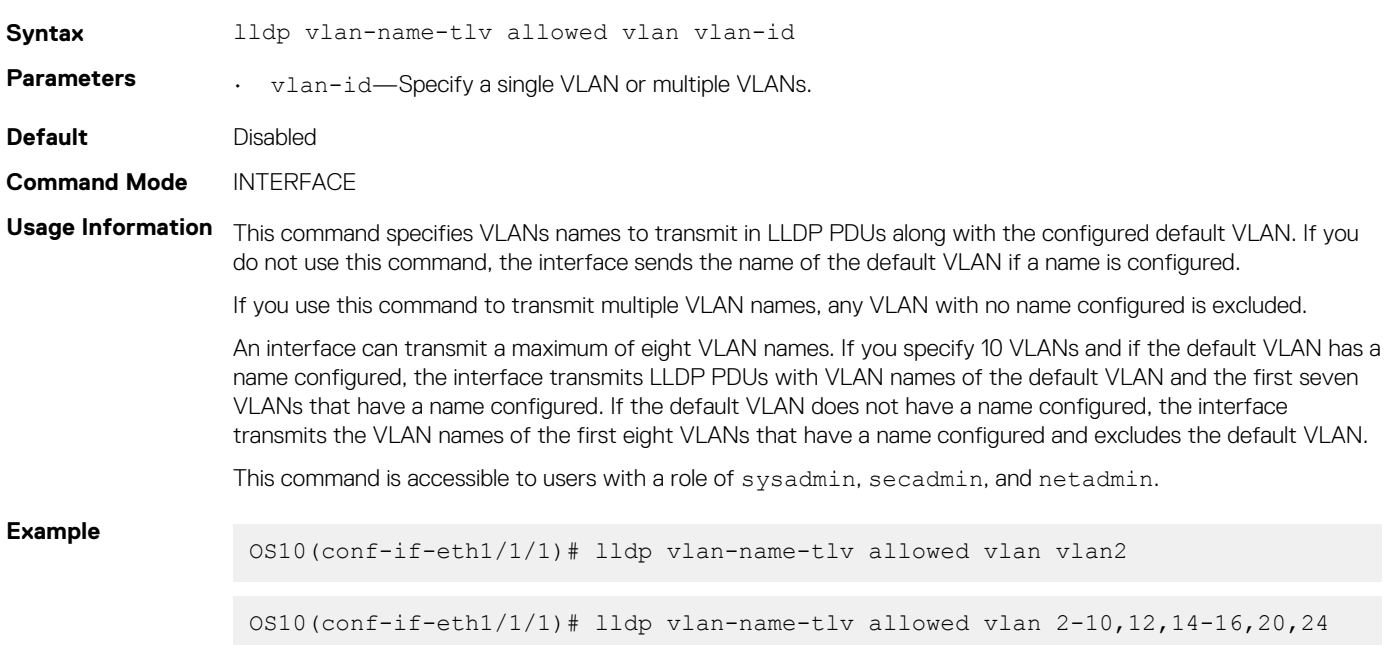
# **show lldp interface**

Displays the LLDP information advertised from a specific interface.

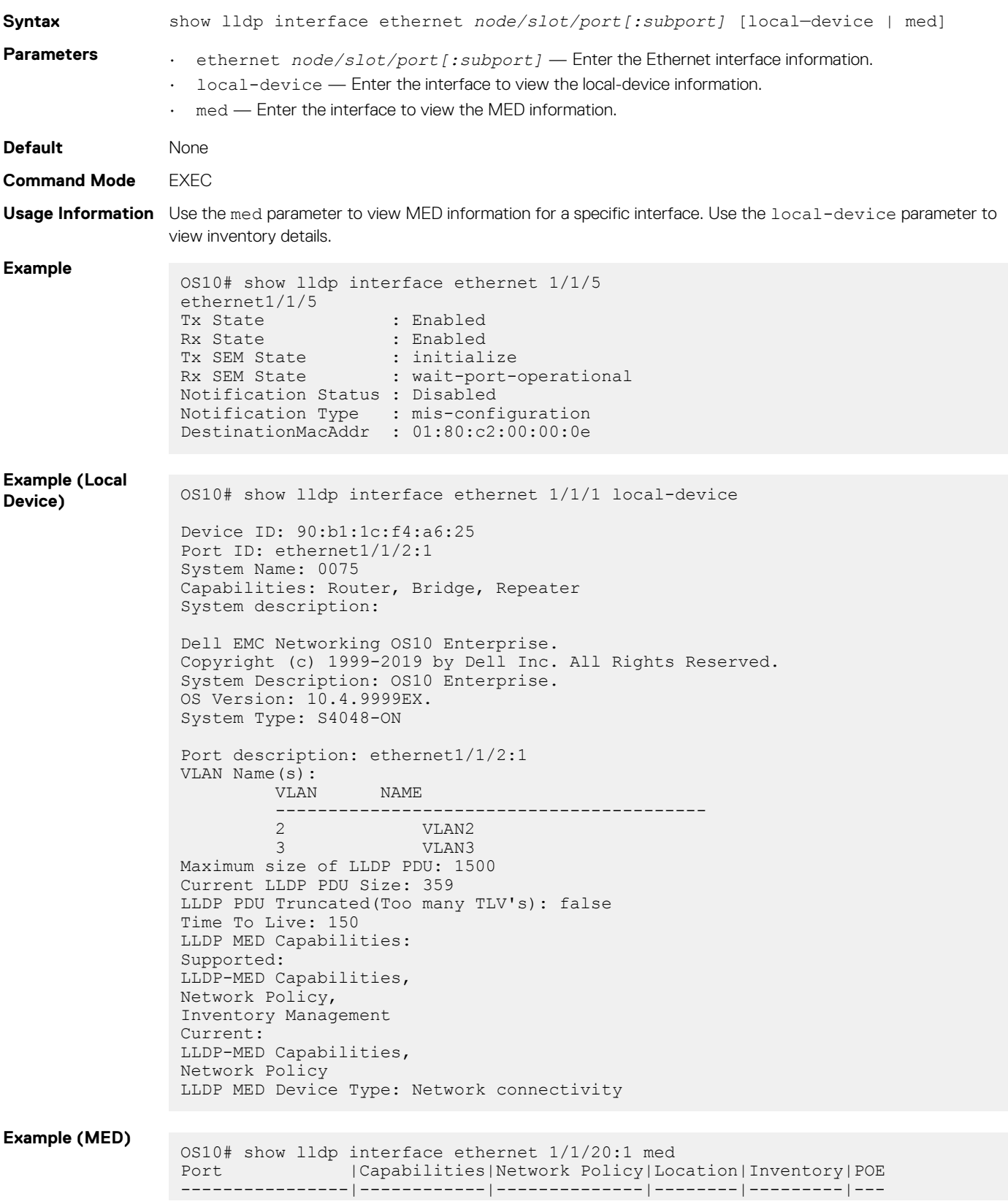

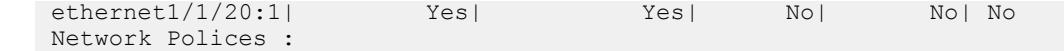

**Supported Releases** 10.2.0E or later

# **show lldp errors**

Displays the LLDP errors related to memory allocation failures, queue overflows, and table overflows.

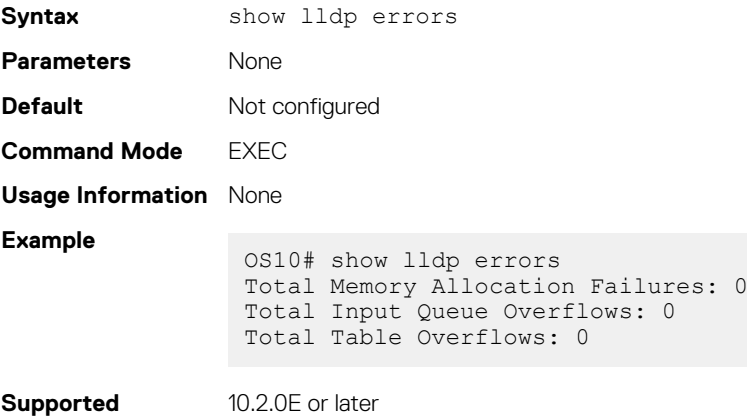

**show lldp med**

**Release**

Displays the LLDP MED information for all the interfaces.

 $ethernet1/1/14$ 

 $ethernet1/1/22$ 

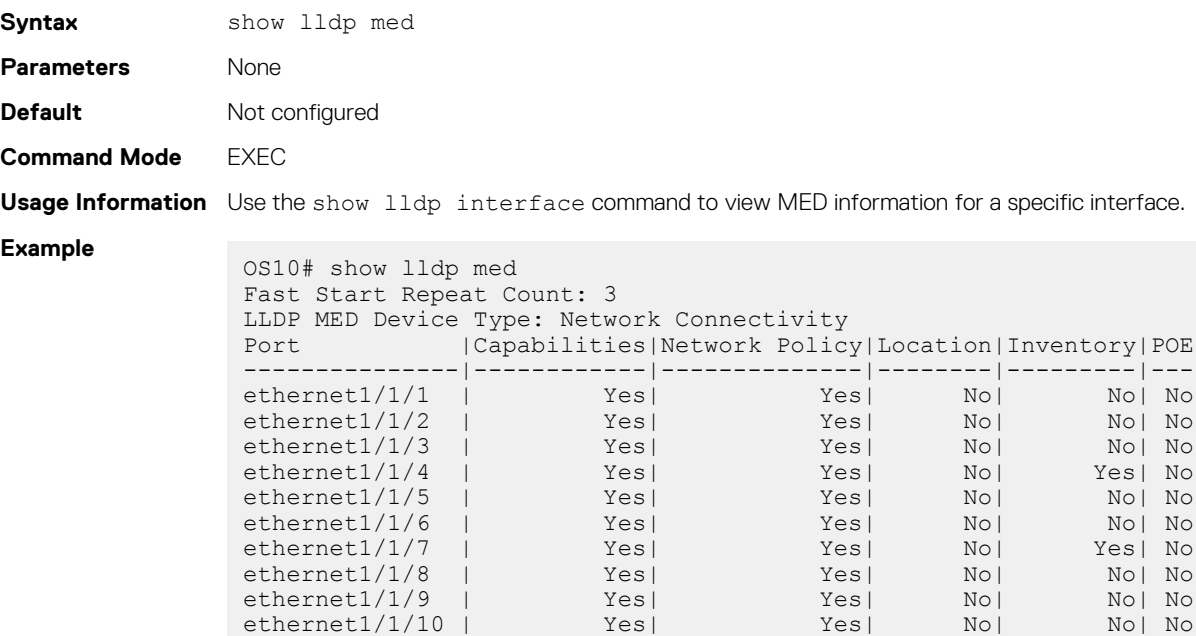

ethernet1/1/16 | Yes| Yes| Yes|<br>ethernet1/1/17 | Yes| Yes|

ethernet1/1/10 | Yes| Yes| No| No| No ethernet1/1/11 | Yes| Yes| No| No| No ethernet1/1/12 | Yes| Yes| No| No| No ethernet1/1/13 | Yes| Yes| No| No| No

ethernet1/1/15 | Yes| Yes| No| No| No| No<br>| Yes| Yes| No| No| No| No| No

ethernet1/1/17 | Yes| Yes| No| No| No ethernet1/1/18 | Yes| Yes| No| No| No ethernet1/1/19 | Yes| Yes| No| No| No ethernet1/1/20 | Yes| Yes| No| No| No ethernet1/1/21 | Yes| Yes| No| No| No

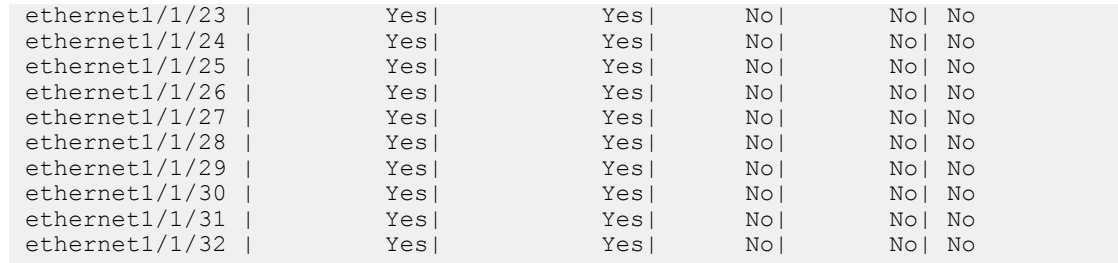

**Supported Releases**

10.2.0E or later

## **show lldp neighbors**

Displays the status of the LLDP neighbor system information.

**Syntax** show lldp neighbors [detail | interface ethernet *node/slot/port[:subport]*] Parameters • detail — View LLDP neighbor detailed information. • interface ethernet *node/slot/port[:subport]* — Enter the Ethernet interface information. **Command Mode** EXEC **Usage Information** This command status information includes local port ID, remote host name, remote port ID, remote VLAN names, and remote node ID. **Example** OS10# show lldp neighbors<br>Loc PortID Rem Hos Rem Host Name Rem Port Id Rem Chassis Id --------------------------------------------------------------------- ethernet1/1/2 Not Advertised fortyGigE 0/56 00:01:e8:8a:fd:35 ethernet1/1/20:1 Not Advertised GigabitEthernet 1/0 00:01:e8:05:db:05 **Example (Detail)** OS10# show lldp neighbors interface ethernet 1/1/1 detail Remote Chassis ID Subtype: Mac address (4) Remote Chassis ID: 00:50:56:a6:29:54 Remote Port Subtype: Interface alias (1) Remote Port ID: ethernet1/1/1 Remote Port Description: ethernet1/1/1 Local Port ID: ethernet1/1/1 Locally assigned remote Neighbor Index: 2 Remote TTL: 120 Information valid for next 99 seconds Time since last information change of this neighbor: 15:51:41 Remote System Name: OS10 Remote System Desc: OS10 Existing System Capabilities: Repeater, Bridge, Router Enabled System Capabilities: Repeater, Bridge, Router Remote Port Vlan ID: 1 Remote VLAN Name(s): VLAN NAME ----------------------------------------- 2 VLAN2<br>6 VLAN6 6 VLAN6 Remote Max Frame Size: 1532 Remote Aggregation Status: false MAC PHY Configuration: Auto-neg supported: 1 Auto-neg enabled: 1 Auto-neg advertised capabilities: 1000BASE-T half duplex mode Dell EMC Organization Specific Detail: Originator: Switch Service Tag: B8D1XC2 Product Base: base1

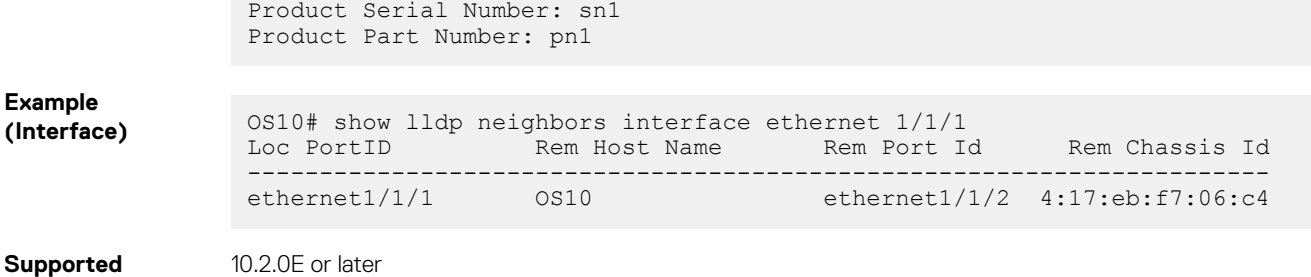

**Releases**

# **show lldp timers**

Displays the LLDP hold time, delay time, and update frequency interval configuration information.

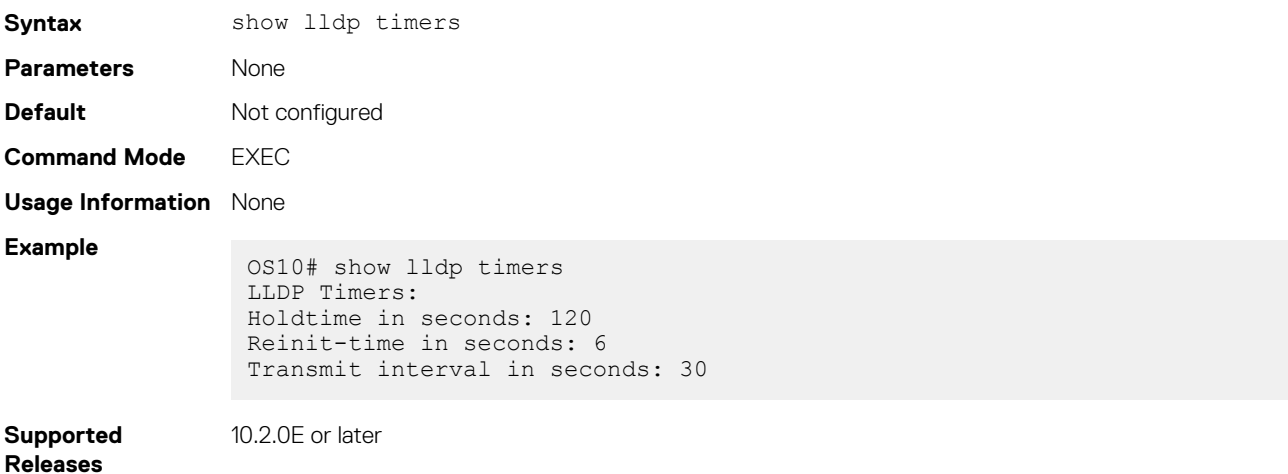

# **show lldp tlv-select interface**

Displays the TLVs enabled for an interface.

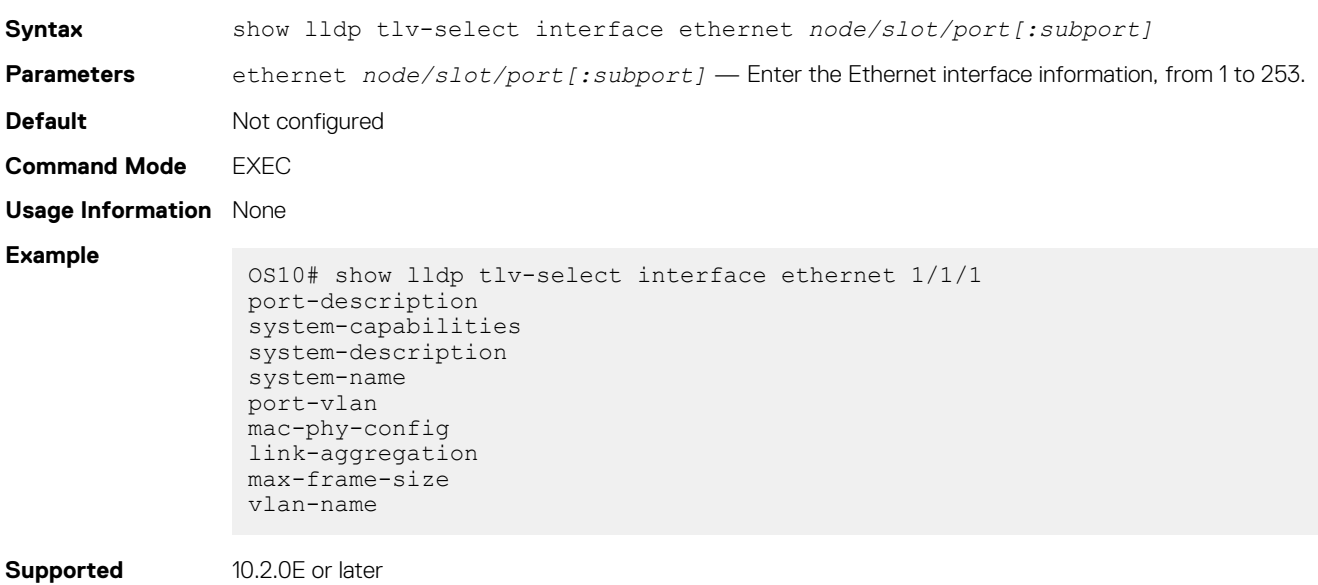

**Releases**

# **show lldp traffic**

Displays LLDP traffic information including counters, packets transmitted and received, discarded packets, and unrecognized TLVs.

**Syntax** show lldp traffic [interface ethernet *node/slot/port[:subport]*]

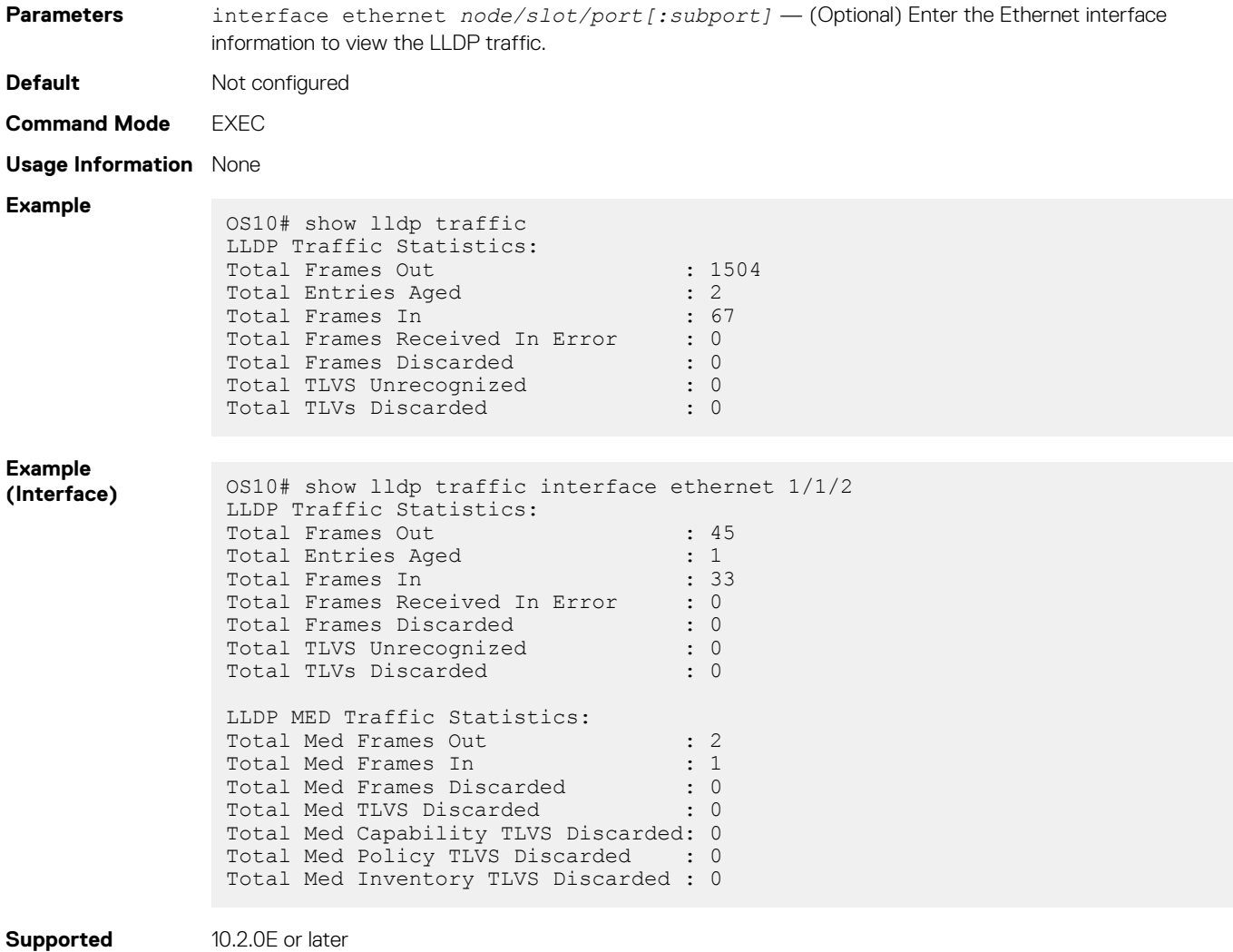

**Releases**

# **show nework-policy profile**

Displays the network policy profiles.

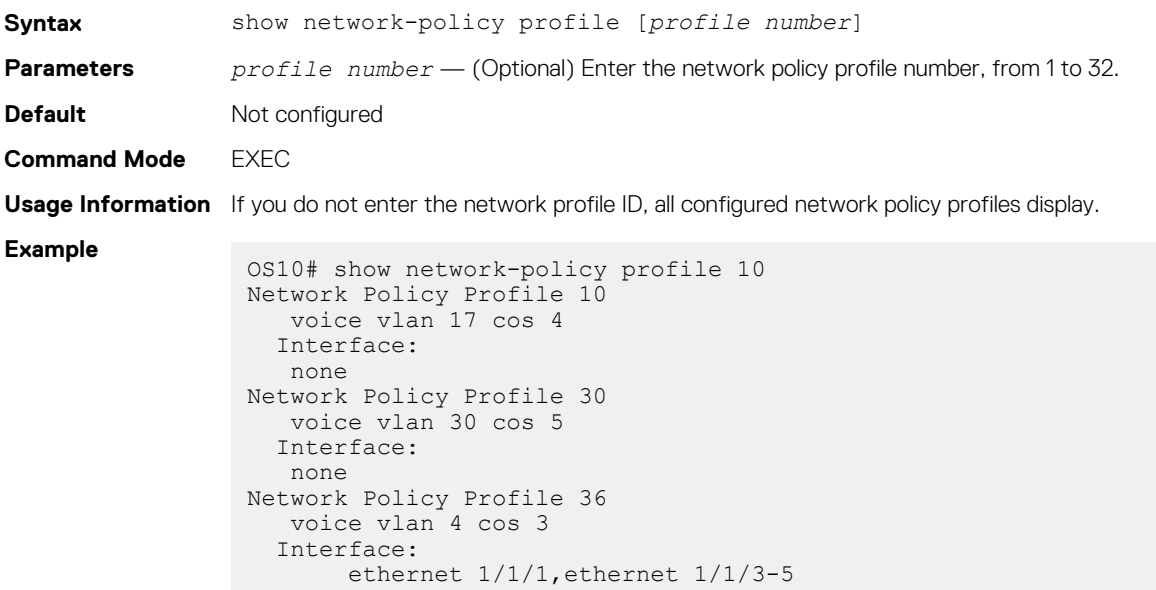

# **Media Access Control**

All Ethernet switching ports maintain media access control (MAC) address tables. Each physical device in your network contains a MAC address. OS10 devices automatically enter learned MAC addresses as dynamic entries in the MAC address table.

Learned MAC address entries are subject to aging. Set the aging timer to zero (0) to disable MAC aging. For any dynamic entry, if no packet arrives on the device with the MAC address as the source or destination address within the timer period, the address is removed from the table.

• Enter an aging time (in seconds) in CONFIGURATION mode, from 0 to 1000000, default 1800.

mac address-table aging-time *seconds*

### **Configure Aging Time**

```
OS10(config)# mac address-table aging-time 900
```
#### **Disable Aging Time**

OS10(config)# mac address-table aging-time 0

# **Static MAC Address**

You manually configure a static MAC address entry. A static entry is not subject to aging.

• Create a static MAC address entry in the MAC address table in CONFIGURATION mode.

```
mac-address-table static nn:nn:nn:nn:nn vlan vlan-id interface [ethernet node/slot/
port[:subport] | port-channel channel-number]
```
### **Set Static MAC Address**

```
OS10(config)# mac address-table static 34:17:eb:f2:ab:c6 vlan 10 interface ethernet 1/1/5
```
# **MAC Address Table**

OS10 maintains a list of MAC address table entries.

• View the contents of the MAC address table in EXEC mode.

```
show mac address-table {dynamic | static} [address mac-address | vlan vlan-id | interface 
{ethernet node/slot/port[:subport] | port-channel number}] [count [vlan vlan-id] 
[interface {type node/slot/port[:subport] | port-channel number}]
```
- dynamic (Optional) Displays dynamic MAC address table entry information.
- static (Optional) Displays static MAC address table entry information.
- address *mac-address* (Optional) Displays MAC address information.
- interface ethernet *node/slot/port[:subport]* (Optional) Displays a list of dynamic and static MAC address entries.
- interface port-channel *number* (Optional) Displays port channel information, from 1 to 128.
- count (Optional) Displays the number of dynamic and static MAC address entries.
- vlan *vlan-id* (Optional) Displays information for a specified VLAN only, from 1 to 4093.

### **View MAC Address Table Entries**

OS10# show mac address-table VlanId Mac Address Type The Interface

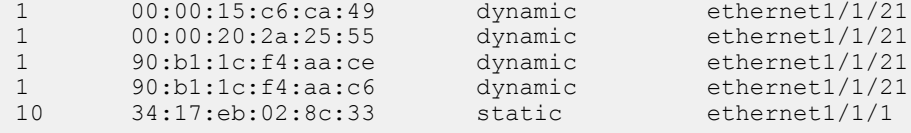

### **View MAC Address Table Count**

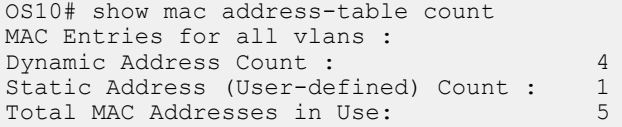

# **Clear MAC Address Table**

You can clear dynamic address entries that in the MAC address table maintains.

• Clear the MAC address table of dynamic entries in EXEC mode.

```
clear mac address-table dynamic [[all] [address mac_addr] [vlan vlan-id] [interface 
{ethernet type node/slot/port[:subport] | port-channel number}]
```
- all (Optional) Clear all dynamic entries.
- address *mac\_address* (Optional) Clear a MAC address entry.
- vlan *vlan-id* (Optional) Clear a MAC address table entry from a VLAN number, from 1 to 4093.
- ethernet *node/slot/port[:subport]* (Optional) Clear an Ethernet interface entry.
- port—channel *number* (Optional) Clear a port-channel number, from 1 to 128.

### **Clear MAC Address Table**

OS10# clear mac address-table dynamic vlan 20 interface ethernet 1/2/20

# **MAC Commands**

## **clear mac address-table dynamic**

Clears L2 dynamic address entries from the MAC address table.

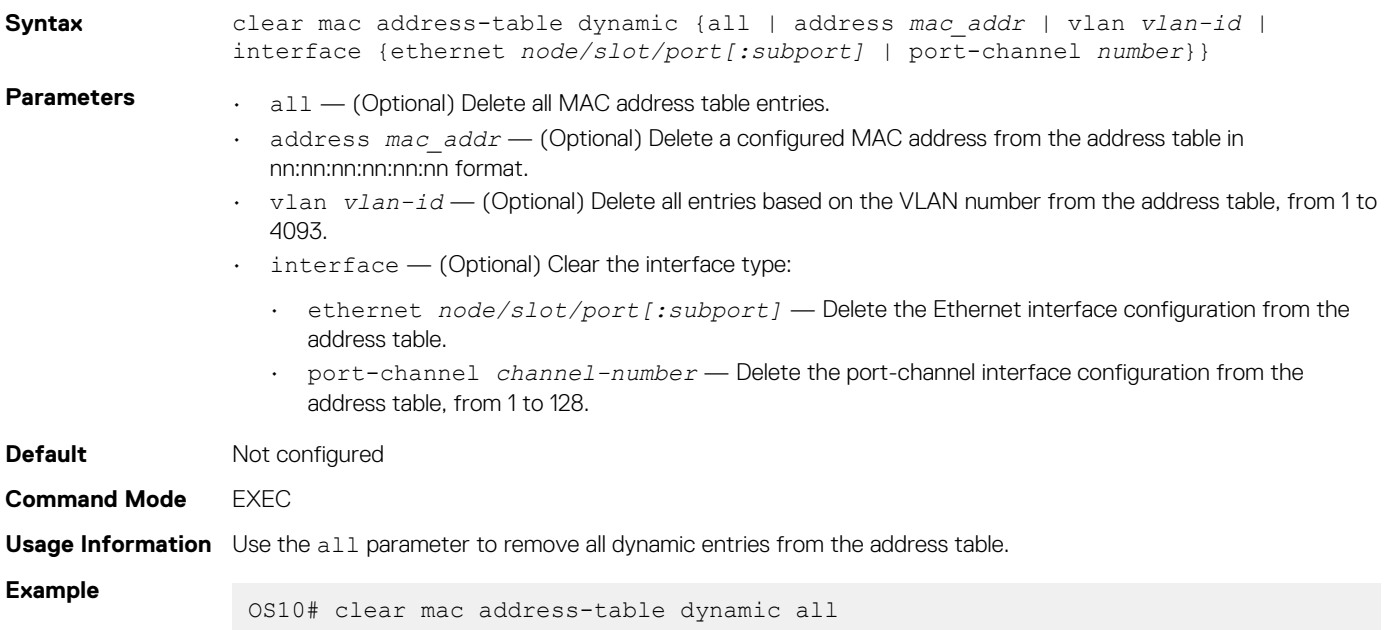

#### **Example (VLAN)** OS10# clear mac address-table dynamic vlan 20

**Supported Releases** 10.2.0E or later

# **mac address-table aging-time**

Configures the aging time for entries in the L2 address table.

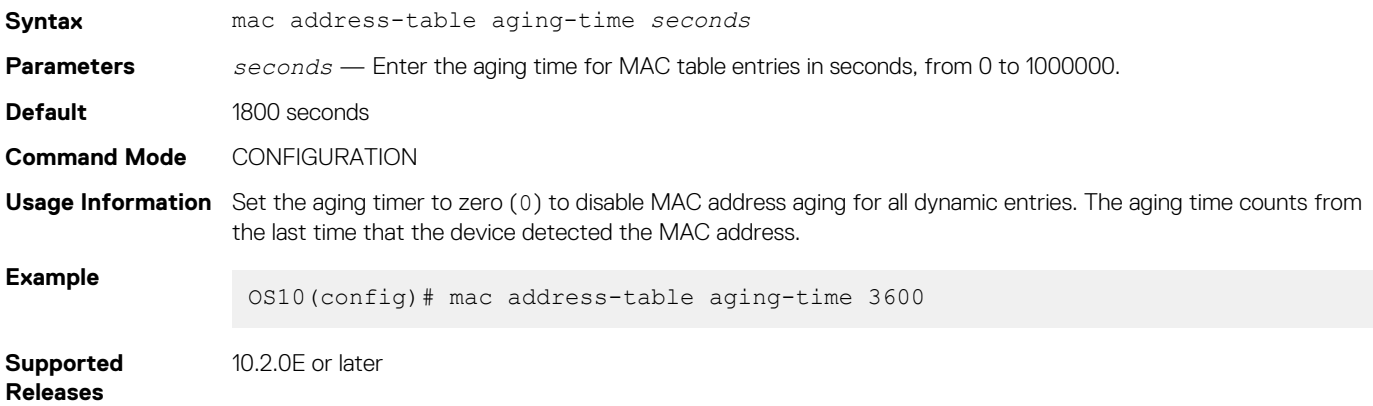

# **mac address-table static**

Configures a static entry for the L2 MAC address table.

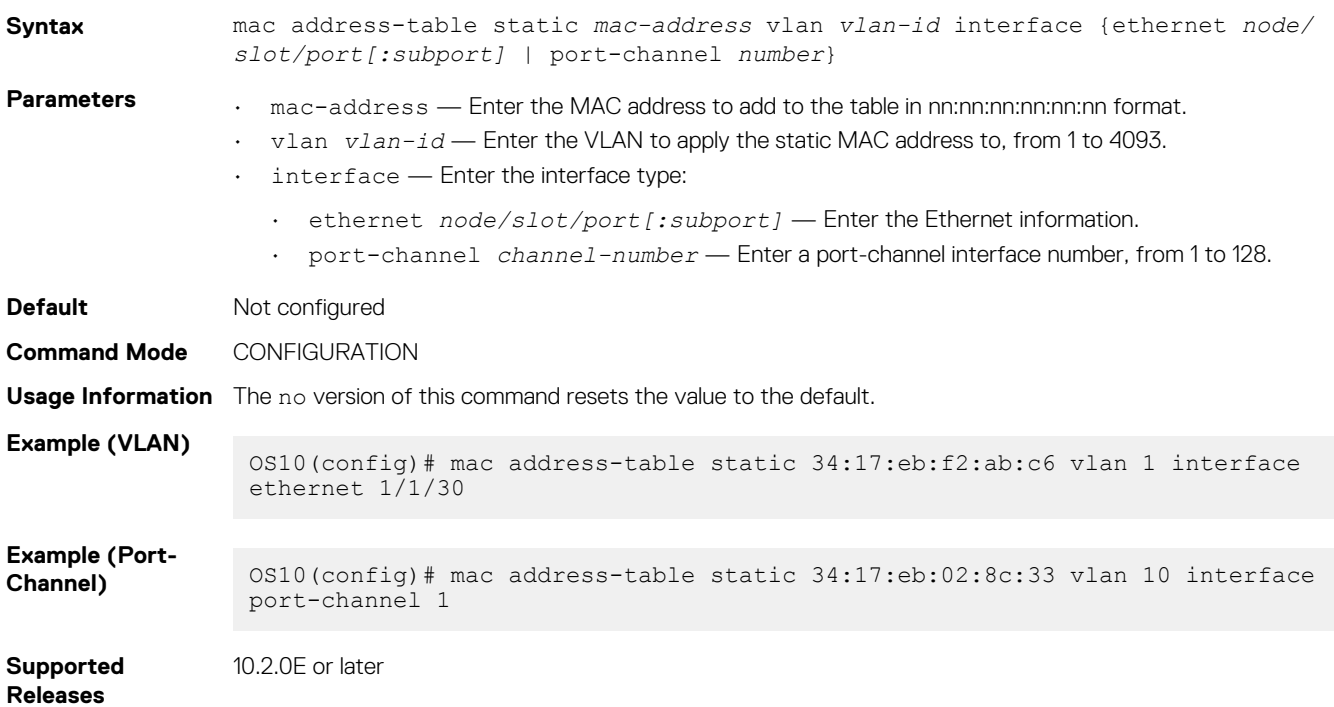

## **show mac address-table**

Displays information about the MAC address table.

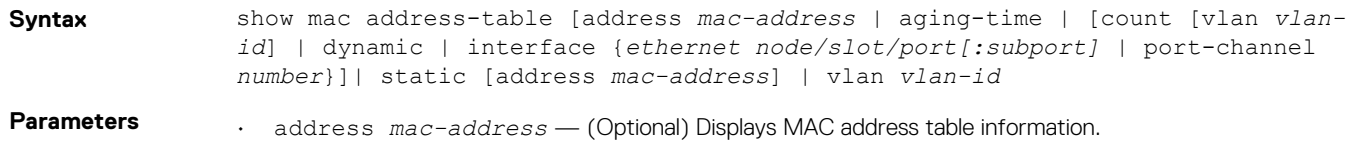

```
• aging-time — (Optional) Displays MAC address table aging-time information.
                  • count — (Optional) Displays the number of dynamic and static MAC address entries.
                    • dynamic — (Optional) Displays dynamic MAC address table entries only.
                  • interface — Set the interface type:
                     • ethernet node/slot/port[:subport] — Displays MAC address table information for a physical 
                        interface.
                     • port-channel channel-number — Displays MAC address table information for a port-channel 
                        interface, from 1 to 128.
                    static - (Optional) Displays static MAC address table entries only.
                     • vlan vlan-id — (Optional) Displays VLAN information only, from 1 to 4093.
Default Not configured
Command Mode EXEC
Usage Information The network device maintains static MAC address entries saved in the startup configuration file, and reboots and 
                  deletes dynamic entries.
Example 
(Address) OS10# show mac address-table address 90:b1:1c:f4:a6:8f 
                   VlanId Mac Address Type Interface<br>1 90:b1:1c:f4:a6:8f dynamic ethernet1/1/3
                   1 90:b1:1c:f4:a6:8f
Example (Aging 
Time) OS10# show mac address-table aging-time
                   Global Mac-address-table aging time : 1800
Example (Count)
                   OS10# show mac address-table count
                   MAC Entries for all vlans :
                   Dynamic Address Count : 5
                   Static Address (User-defined) Count : 0
                   Total MAC Addresses in Use: 5
Example 
(Dynamic) OS10# show mac address-table dynamic
                   VlanId Mac Address Type Interface<br>1 90:b1:1c:f4:a6:8f dynamic ethernet1
                                                     dynamic ethernet1/1/3
Example 
(Ethernet) OS10# show mac address-table interface ethernet 1/1/3
                   VlanId Mac Address<br>1 66:38:3a:62
                            1 66:38:3a:62:31:3a dynamic ethernet1/1/3
Supported 
Releases
                  10.2.0E or later
```
# **Spanning-tree protocol**

The spanning-tree protocol is a Layer 2 network protocol that prevents loops in a network topology. Spanning-tree is useful when more than one network path exists and devices in the network are either competing for or sharing these paths.

# **EdgePort**

EdgePort allows the interface to forward traffic approximately 30 seconds sooner as it skips the Blocking and Learning states.

**CAUTION: Configure EdgePort only on links connecting to an end station. EdgePort can cause loops if you enable it on an interface connected to a network. Edge ports do not receive BPDUs.**

• Enable EdgePort on an interface in INTERFACE mode.

```
spanning-tree port type edge
```
### **Configure EdgePort**

OS10(conf-if-eth1/1/4)# spanning-tree port type edge

#### **View interface status**

OS10# show spanning-tree interface ethernet 1/1/4 ethernet1/1/4 of MSTI 0 is designated Forwarding Edge port:yes port guard :none (default) Link type is point-to-point (auto) Boundary: YES bpdu filter :disable bpdu guard :disable bpduguard shutdown-onviolation :disable RootGuard: disable LoopGuard disable Bpdus (MRecords) sent 610, received 5 Designated<br>PortID Name PortID Prio Cost Sts Cost Bridge ID ------------------------------------------------------------------------- ethernet1/1/4 128.272 128 500 FWD 0 32768 90b1.1cf4.a911 128.272 ==========================================================================

# **Spanning-tree extensions**

STP extensions provide a means to ensure efficient network convergence by securely enforcing the active network topology. OS10 supports BPDU filtering, BPDU guard, root guard, and loop guard STP extensions.

The system discards regular data traffic after a BPDU violation.

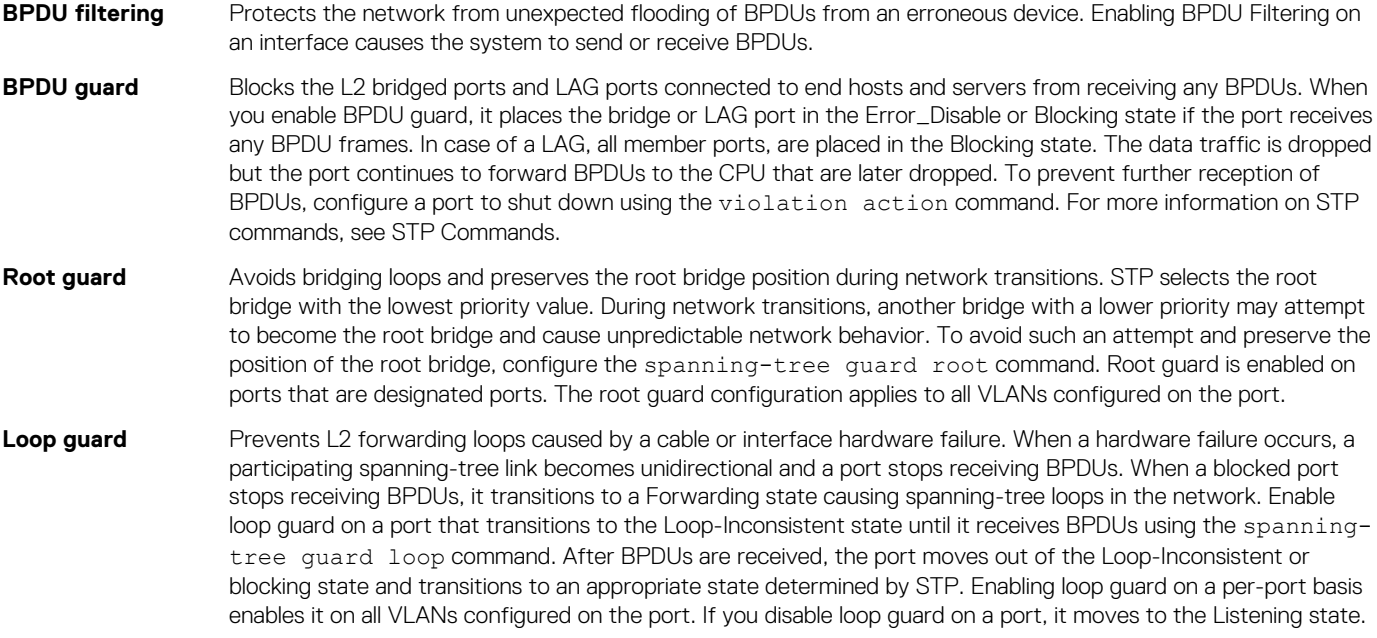

## **NOTE:**

#### **1. Root guard and Loop guard are mutually exclusive.**

- **2. Configuring one overwrites the other from the active configuration.**
- 1. Enable spanning-tree BPDU filter in INTERFACE mode.

spanning-tree bpdufilter enable

2. Enable STP BPDU guard in INTERFACE mode.

spanning-tree bpduguard enable

BPDU guard violation causes the system to perform the following actions:

- Shuts down the port channel interface and all member ports are disabled in the hardware.
- Adds the physical port to a port-channel already in the Error\_Disable state; also, the new member port is disabled in the hardware.

• Removes a physical port from a port-channel in Error Disable state. After removing the physical port from the port channel, the system clears the Error\_Disabled state on the physical port and it is enabled in the hardware.

To clear the Error Disabled state:

- Use the shutdown command on the interface.
- Use the spanning-tree bpduguard disable command to disable the BPDU guard on the interface.
- Use the spanning-tree disable command to disable STP on the interface.
- **3.** Set the quard types to avoid loops in INTERFACE mode.

spanning-tree guard {loop | root | none}

- loop Set the guard type to loop.
- root Set the guard type to root.
- none Set the guard type to none.

#### **Port enabled with loop guard conditions**

- Loop guard is supported on any STP-enabled port or port-channel interface in RPVST+ mode.
- You cannot enable root guard and loop guard at the same time on an STP port. The loop guard configuration overwrites an existing root guard configuration and vice versa.
- Enabling BPDU guard and loop guard at the same time on a port results in a port that remains blocking and prevents traffic from flowing through it. For example, when you configure both Portfast BPDU guard and loop guard:
	- If a BPDU is received from a remote device, BPDU guard places the port in the Err-Disabled Blocking state and no traffic forwards on the port.
	- If no BPDU is received from a remote device which was sending BPDUs, loop guard places the port in the Loop-Inconsistent Blocking state and no traffic forwards on the port.
- When used in a PVST+ network, STP loop guard performs per-port or per port-channel at a VLAN level. If no BPDUs are received on a port-channel interface, the port or port-channel transitions to a Loop-Inconsistent or Blocking state only for this VLAN.

#### **BPDU filter**

```
OS10(conf-if-eth1/1/4)# spanning-tree bpdufilter enable
OS10(conf-if-eth1/1/4)# do show spanning-tree interface ethernet 1/1/4
ethernet1/1/4 of vlan1 is designated Blocking
Edge port:no (default) port guard :none (default)
Link type is point-to-point (auto)
Boundary: NO bpdu filter : Enable bpdu guard : bpduguard shutdown-on-
violation :disable RootGuard: enable LoopGuard disable
Bpdus (MRecords) sent 134, received 138
Interface Designated<br>Name Designated PortID Prio Cost Sts Cost Bridge ID Port
             PortID Prio Cost Sts Cost Bridge ID PortID
--------------------------------------------------------------------------
ethernet1/1/4 128.272 128 500 BLK 500 32769 90b1.1cf4.a911 128.272
```
### **BPDU guard**

```
OS10(config)# interface ethernet 1/1/4
OS10(conf-if-eth1/1/4)# spanning-tree bpduguard enable
OS10(conf-if-eth1/1/4)# do show spanning-tree interface ethernet 1/1/4
ethernet1/1/4 of vlan1 is designated Blocking
Edge port:no (default) port guard :none (default)
Link type is point-to-point (auto)
Boundary: NO bpdu filter : Enable bpdu guard : bpduguard shutdown-on-
violation :enable RootGuard: enable LoopGuard disable
Bpdus (MRecords) sent 134, received 138
Interface Designated<br>Name Designated Designated Designated Designated
             PortID Prio Cost Sts Cost Bridge ID
------------------------------------------------------------------
ethernet1/1/4 128.272 128 500 BLK 500 32769 90b1.1cf4.a911 128.272
```
### **Loop guard**

OS10(config)# interface ethernet 1/1/4 OS10(conf-if-eth1/1/4)# spanning-tree guard loop OS10(conf-if-eth1/1/4)# do show spanning-tree interface ethernet 1/1/4 ethernet1/1/4 of vlan1 is root Forwarding Edge port:no (default) port guard :none (default)

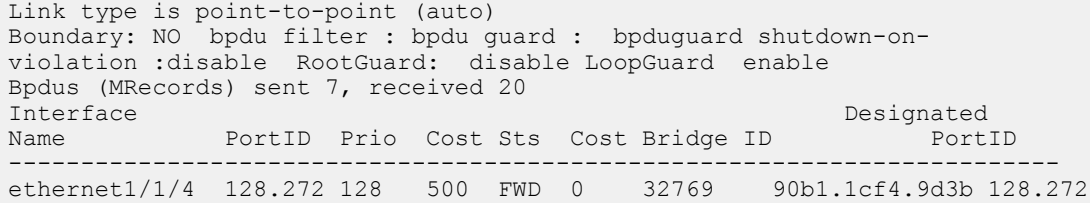

#### **Root guard**

```
OS10(conf-if-eth1/1/4)# spanning-tree guard root
OS10(conf-if-eth1/1/4)# do show spanning-tree interface ethernet 1/1/4
ethernet1/1/4 of vlan1 is root Forwarding
Edge port:no (default) port guard :none (default)
Link type is point-to-point (auto)
Boundary: NO bpdu filter : bpdu guard : bpduguard shutdown-on-
violation :disable RootGuard: enable LoopGuard disable
Bpdus (MRecords) sent 7, received 33
Interface Designated Designated Designated Designated Designated Designated Designated Designated Designated Designated Designated Designated Designated Designated Designation Designation Designation Designation Designatio
Name PortID Prio Cost Sts Cost Bridge ID PortID
-------------------------------------------------------------------
ethernet1/1/4 128.272 128 500 BLK 500 32769 90b1.1cf4.a911 128.272
```
# **Recover from BPDU guard violations**

1. When there is BPDU guard violation on a port, OS10 either shuts down the port or moves it to BLOCKED state. Use the following command in CONFIGURATION mode to shutdown the port. The no version of the command moves the port to BLOCKED state.

errdisable detect cause bpduguard

2. In CONFIGURATION mode, use the following command to recover the ports from shutting down due to the detection of a BPDU Guard violation. When the recovery option is enabled, the port is brought up after the recovery timer expires. The default recovery timer value is 60 seconds. When the recovery option is disabled, the port remains shut down indefinitely. You must manually bring up the port using the no shutdown command.

errdisable recovery cause bpduguard

The no version of the command disables the recovery option.

3. To change the recover timer value, use the following command in CONFIGURATION mode.

errdisable recovery interval *interval-value*

#### **Example configuration**

```
OS10(config)# errdisable detect cause bpduguard
OS10(config)# errdisable recovery interval 45
OS10(config)# errdisable recovery cause bpduguard
```
#### **View detect and recovery details**

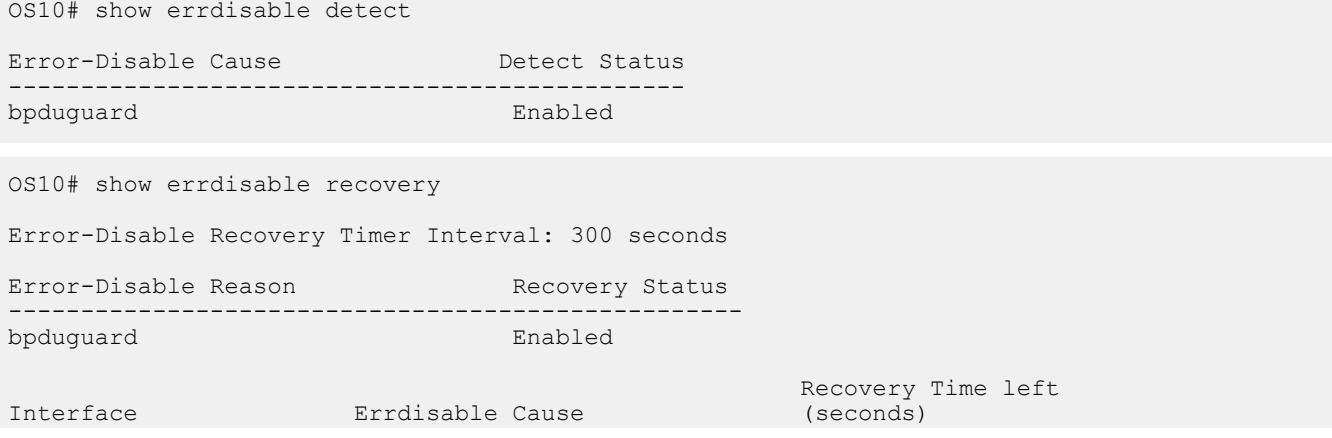

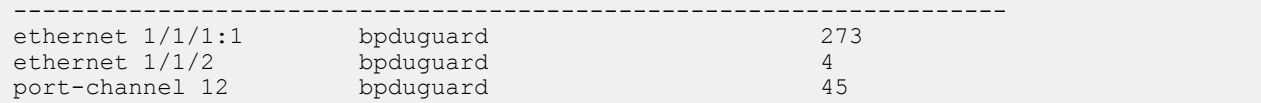

# **MAC flush optimization**

OS10 offers a MAC address clearing technique that optimizes the number of MAC flush calls sent by the Spanning Tree Protocol (STP) module.

If the number of calls sent to the hardware is too high, traffic is dropped or flooded impacting system performance. To prevent traffic drops and flooding, you can use the MAC flush optimization feature.

This feature fine-tunes the MAC flush-related parameters, such as the MAC flush threshold and the MAC flush timer to reduce the number of calls sent to the hardware. The clear request sent to clear the MAC address table entry is called a flush indication. The number of calls that are sent is displayed as flush invocations in the show spanning-tree command.

You can enable the MAC flush optimization feature by setting the MAC flush timer to a non-zero value. This feature is enabled by default with a default timer value of 200 milli-seconds.

To disable MAC flush optimization, configure the MAC flush timer value to 0.

When you configure the MAC flush timer to a non-zero value and the threshold to zero, the system invokes instance-based flush once and starts the timer. When the timer expires, the system invokes an instance-based flush again.

The show spanning-tree {brief | details | active} command displays the following information:

```
Flush Interval 200 centi-sec, Flush Invocations 32
Flush Indication threshold 2
```
By default, this feature is enabled for RSTP, RPVST and MSTP. This feature is useful in a scalable topology with MSTP & RPVST (multiinstance), where multiple MAC flush calls are invoked.

### **RSTP**

RSTP allows per port-based flush until the number of calls sent is equal to the MAC flush threshold value that you have configured.

When the number of calls that are sent reaches the configured threshold, RSTP ignores further per-port based flush and starts the MAC flush timer. When the timer expires, RSTP invokes an entire table flush, where it requests one flush for all the ports.

RSTP is a single instance and hence, MAC flush optimization is not required. However, to enable this feature, configure the MAC flush timer to a non-zero value. This configuration is applied globally and applies for RSTP, MSTP, and RPVST. This configuration is retained when you change the STP mode.

For RSTP, the threshold is set to a higher value (65,535) because RSTP does not require this optimization. Even when this feature is enabled, the global flush is invoked only after the flush count reaches 65,535.

#### **MSTP**

MSTP allows (VLAN-list, port) based flush until the number of calls sent is equal to the MAC flush threshold value that you have configured.

When the number of calls exceeds the configured threshold, MSTP ignores further (VLAN-list, port) based flush and starts the MAC flush timer. When the timer starts, the system blocks all further flush indications. When the timer expires for that specific instance, the system triggers instance-based flushing.

The default MAC flush threshold value for MSTP is 5.

## **RPVST**

RPVST allows (VLAN, port) based flush until the number of calls sent is equal to the MAC flush threshold value that is configured.

When the number of calls sent exceeds the configured threshold, RPVST ignores further (VLAN, port) based flush and starts the MAC flush timer. When the timer starts, the system blocks further flush. When the timer expires for that specific instance, the system triggers VLAN-based flushing.

By default, the MAC flush threshold value is set to 5. However, Dell EMC recommends that you configure this value based on the number of ports that participate in the STP topology.

# **Debug configurations**

Use the debug spanning-tree bpdu command to monitor and verify that the MST configuration is communicating as configured. To ensure all necessary parameters match — region name, region version, and VLAN to instance mapping, examine your individual devices. Use the show spanning-tree mst command to view the MST configuration, or use the show runningconfiguration command to view the overall MST configuration.

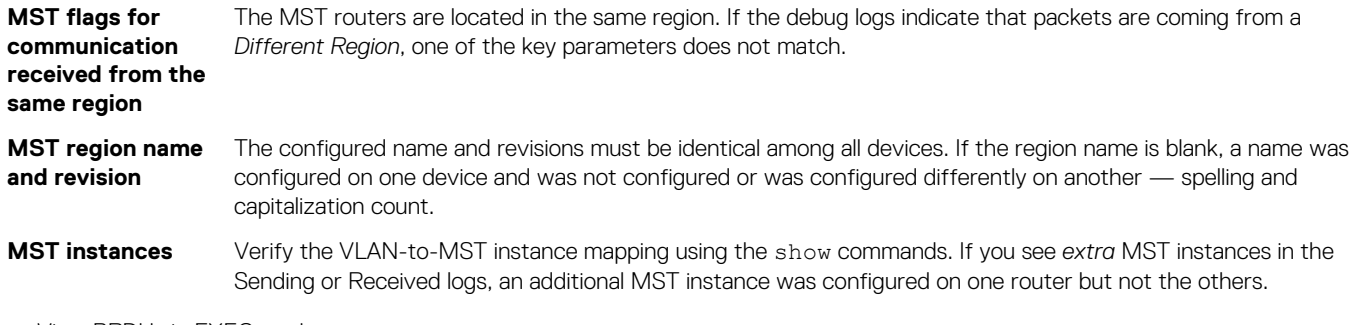

• View BPDUs in EXEC mode.

debug spanning-tree bpdu

• View MST-triggered topology change messages in EXEC mode.

debug spanning-tree events

### **View MST configuration**

```
OS10# show spanning-tree mst configuration
Region Name: force10
Revision: 100<br>MSTI VID
MSTI<br>0
0 1,31-4093<br>1 2-10\frac{1}{2} \frac{2-10}{11-2}\begin{array}{cc} 2 & 11-20 \\ 3 & 21-30 \end{array}21 - 30
```
# **Setting spanning-tree link type for rapid state transitions**

As specified in IEEE 802.1w, OS10 assumes a port that runs in full-duplex mode as a point-to-point link. A point-to-point link transitions to forwarding state faster. By default, OS10 derives the link type of a port from the duplex mode. You can override the duplex mode using the spanning-tree link-type command.

As the half-duplex mode is considered as a shared link, the fast transition feature is not applicable for shared links. If you designate a port as a shared link, you cannot use the fast transition feature, regardless of the duplex setting.

To hasten the spanning-tree state transitions, you can set the link type to point-to-point. To set the link type to point-to-point:

Use the following command in INTERFACE mode.

```
spanning-tree link-type point-to-point
```
# **Common STP commands**

## **clear spanning-tree counters**

Clears the counters for STP.

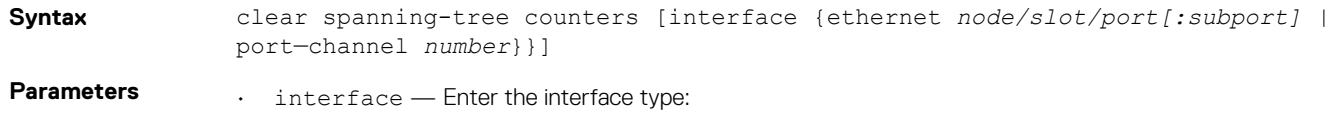

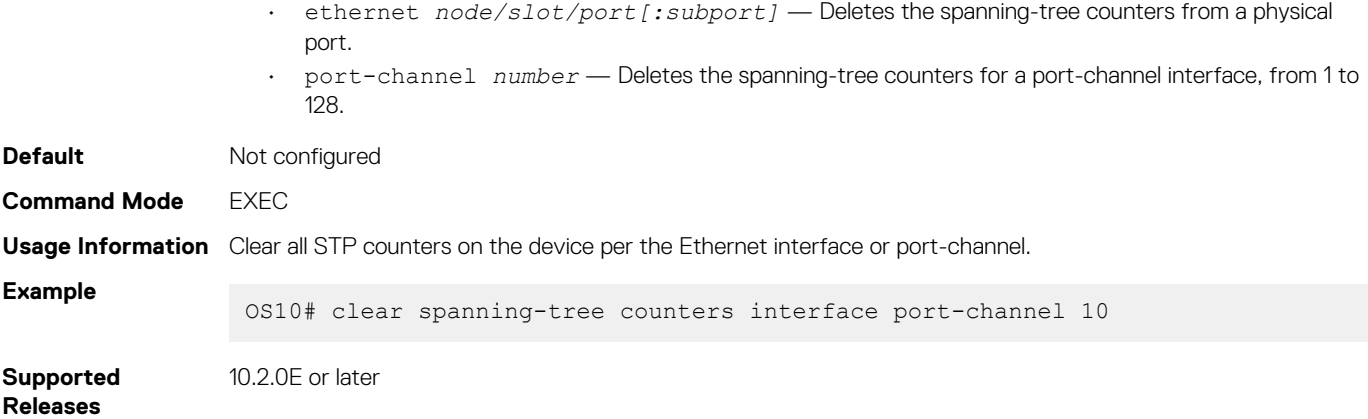

# **debug spanning-tree**

Enables STP to debug and displays protocol information.

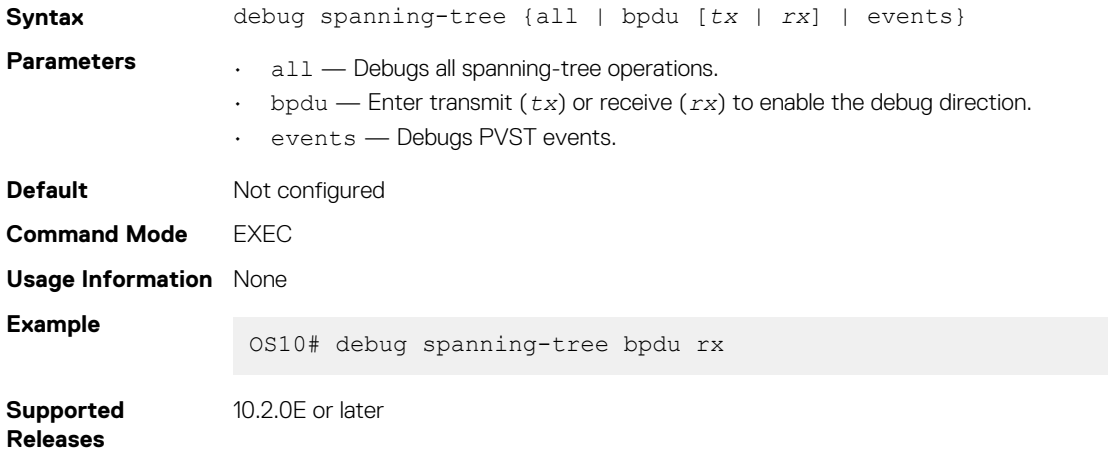

# **errdisable detect cause bpduguard**

Configures the port to be shut down or moves the port to blocked state on detecting a BPDU guard violation.

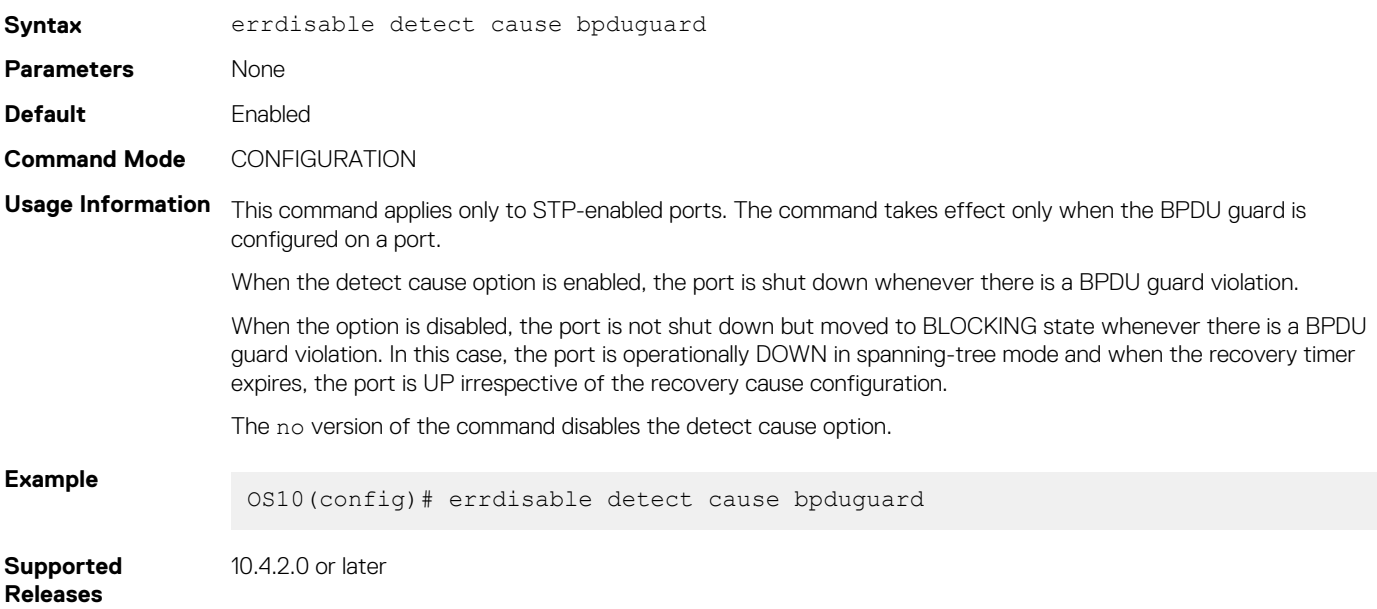

# **errdisable recovery cause bpduguard**

Enables to recover the ports shut down due to BPDU Guard violation.

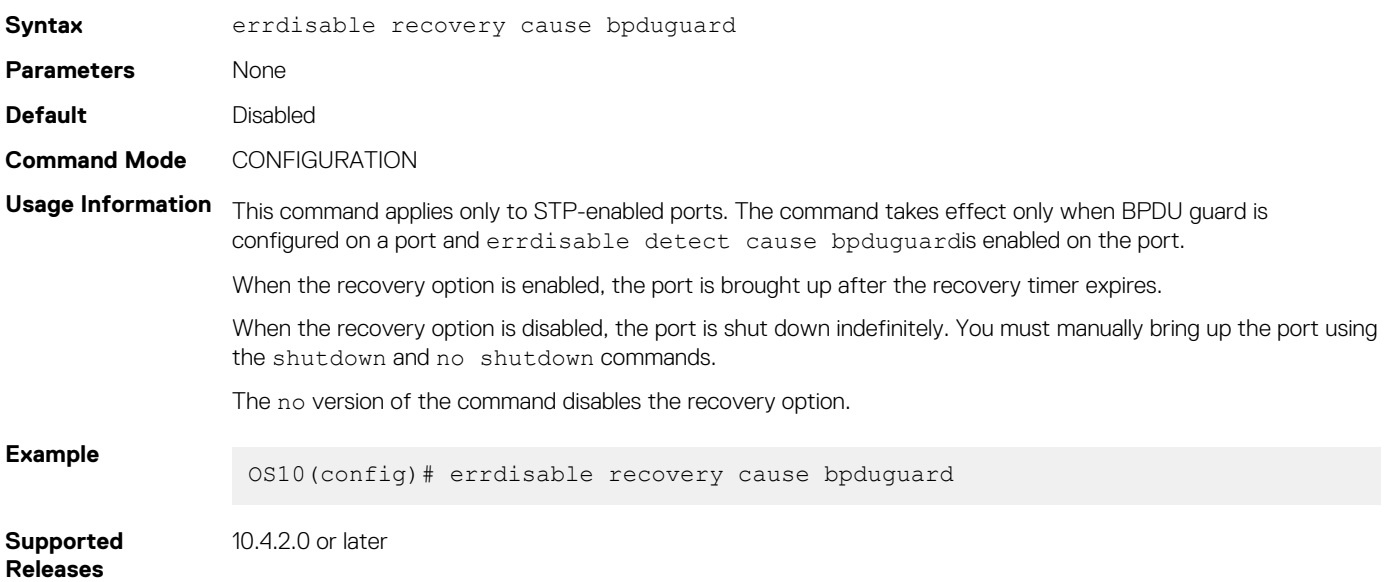

## **errdisable recovery interval**

Configures recovery interval timer to delay the recovery of ports when there is a BPDU Guard violation.

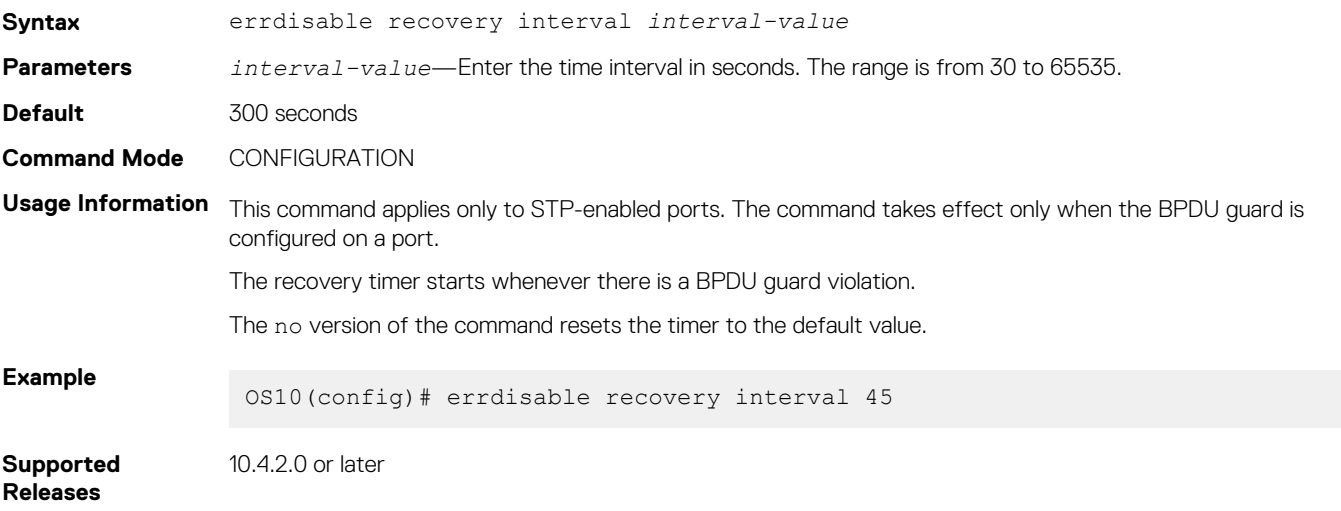

# **clear spanning-tree detected-protocol**

Forces the MST ports to renegotiate with neighbors.

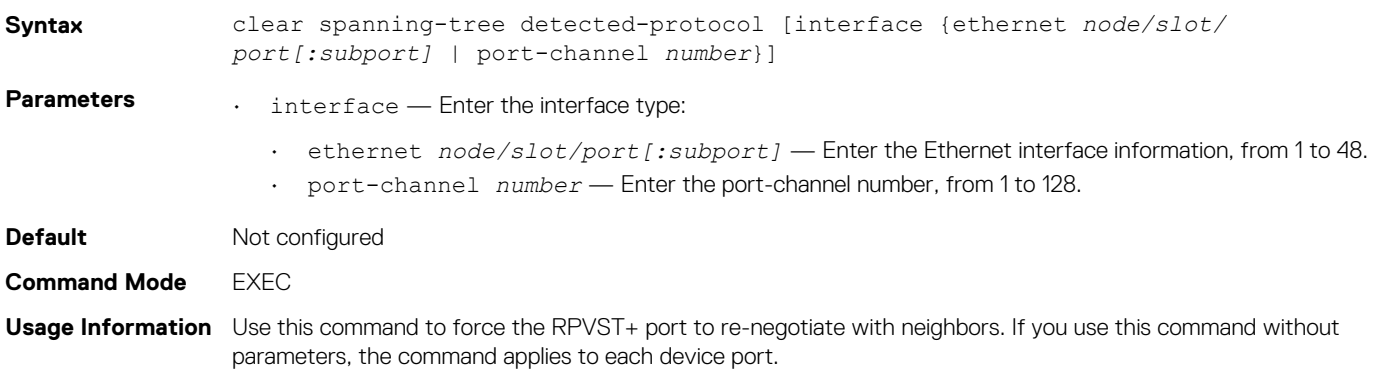

**Example**

**Supported Release**

10.2.0E or later

# **spanning-tree bpdufilter**

Enables or disables BPDU filtering on an interface.

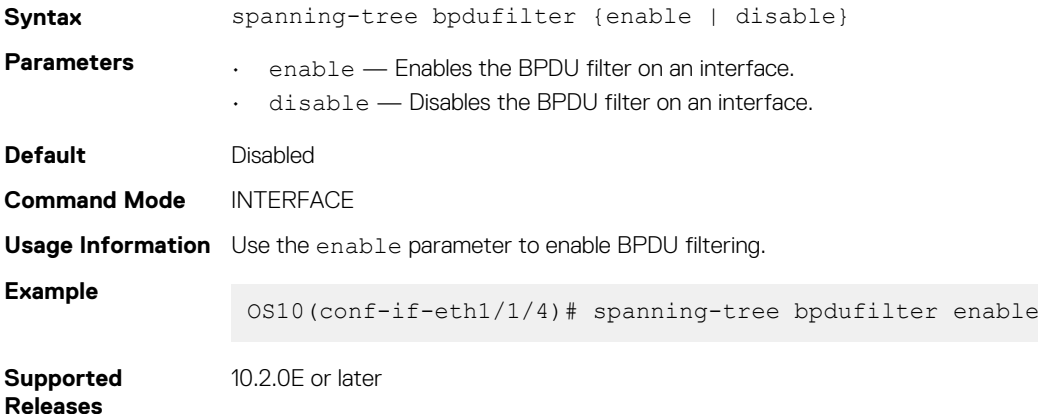

## **spanning-tree bpduguard**

Enables or disables the BPDU guard on an interface.

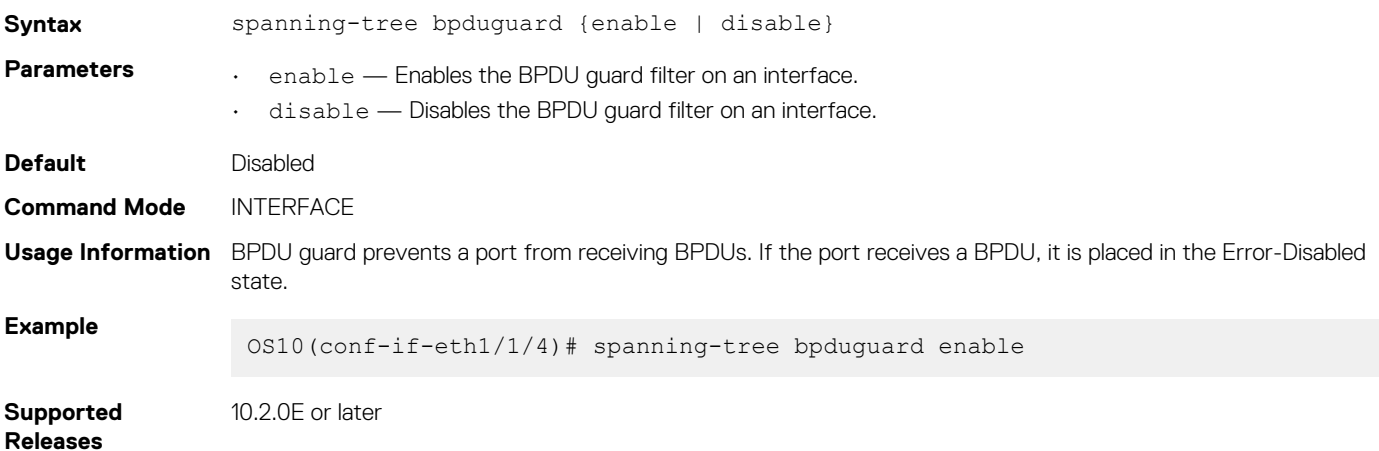

# **spanning-tree disable**

Disables Spanning-Tree mode configured with the spanning-tree mode command globally on the switch or specified interfaces.

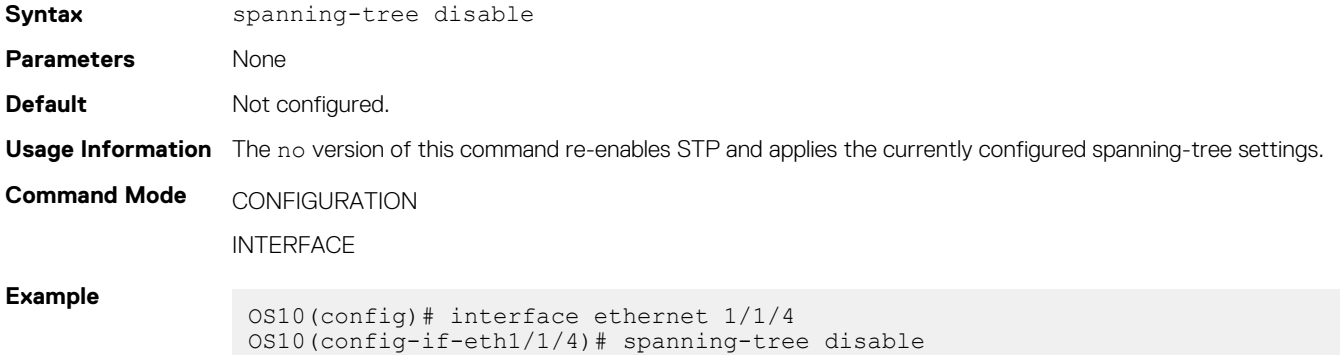

**Supported Releases** 10.3.0E or later

# **spanning-tree guard**

Enables or disables loop guard or root guard on an interface.

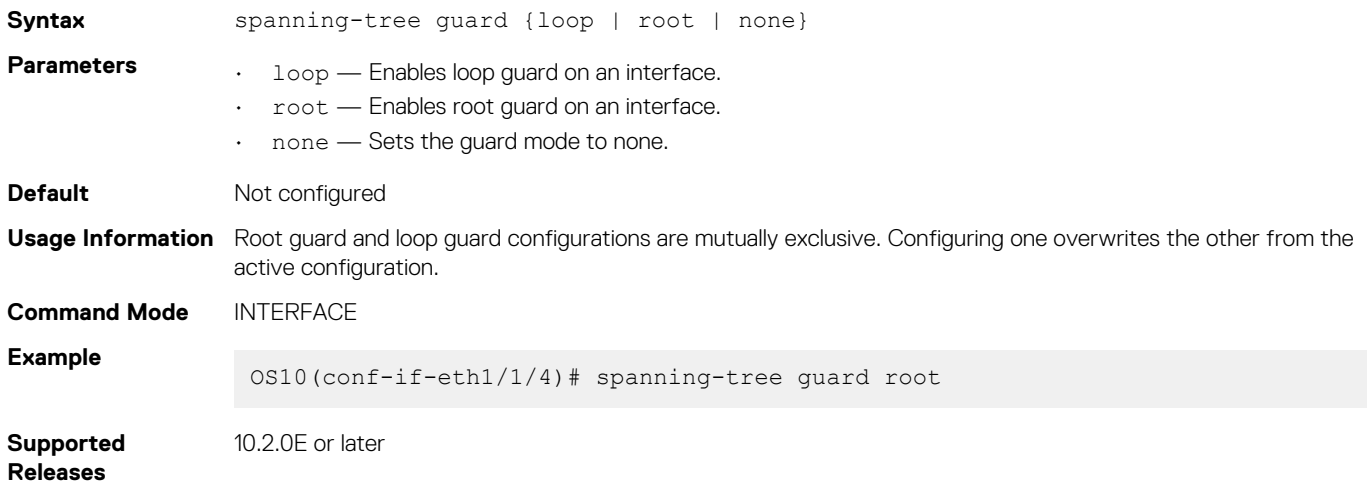

# **spanning-tree link-type**

Sets the spanning-tree link-type for faster convergence.

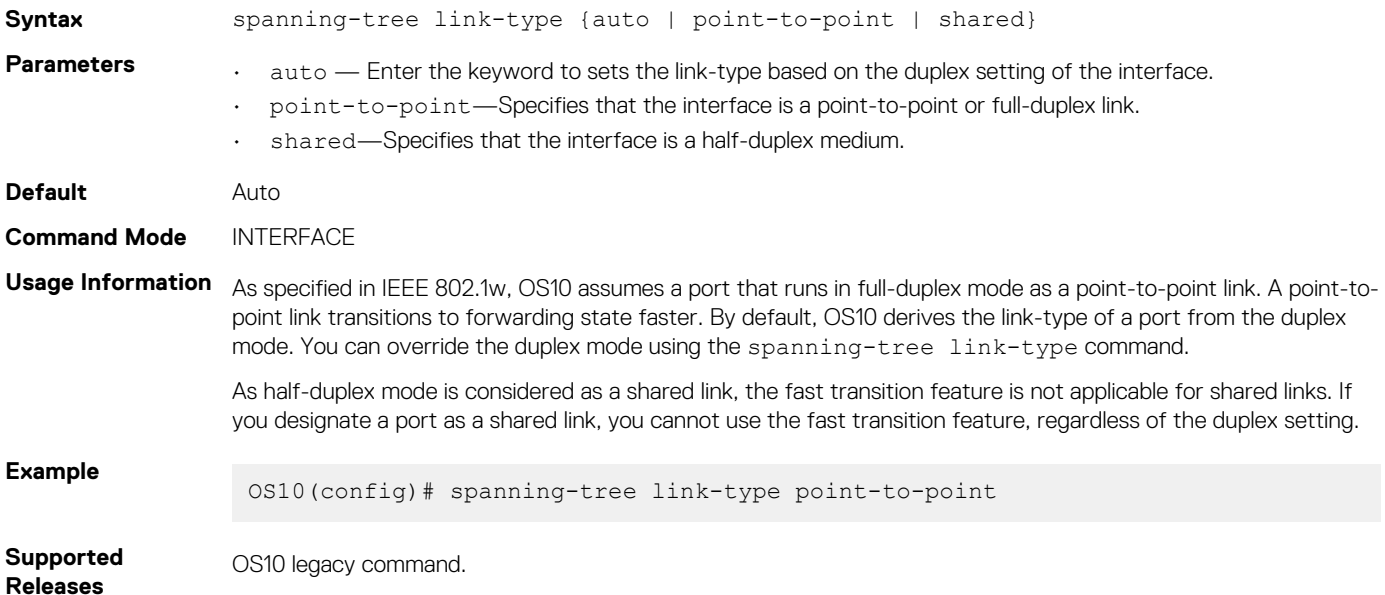

# **spanning-tree mac-flush-timer**

Enables or disables MAC flush optimization.

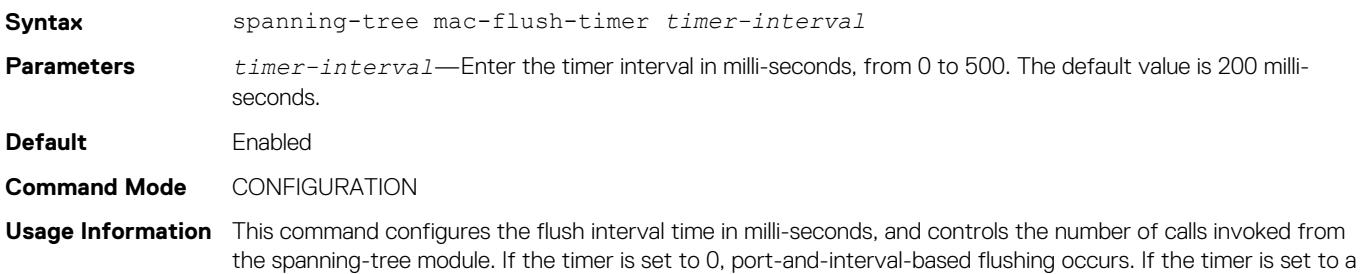

non-zero value, instance-based flushing occurs based on the MAC flush threshold value. The no version of this command resets the flush-interval timer to the default value. **Example** OS10(config)# spanning-tree mac-flush-timer 500 OS10(config)# no spanning-tree mac-flush-timer **Supported Releases** 10.4.3.0 or later

# **spanning-tree mode**

Enables an STP type: RSTP, Rapid-PVST+, or MST.

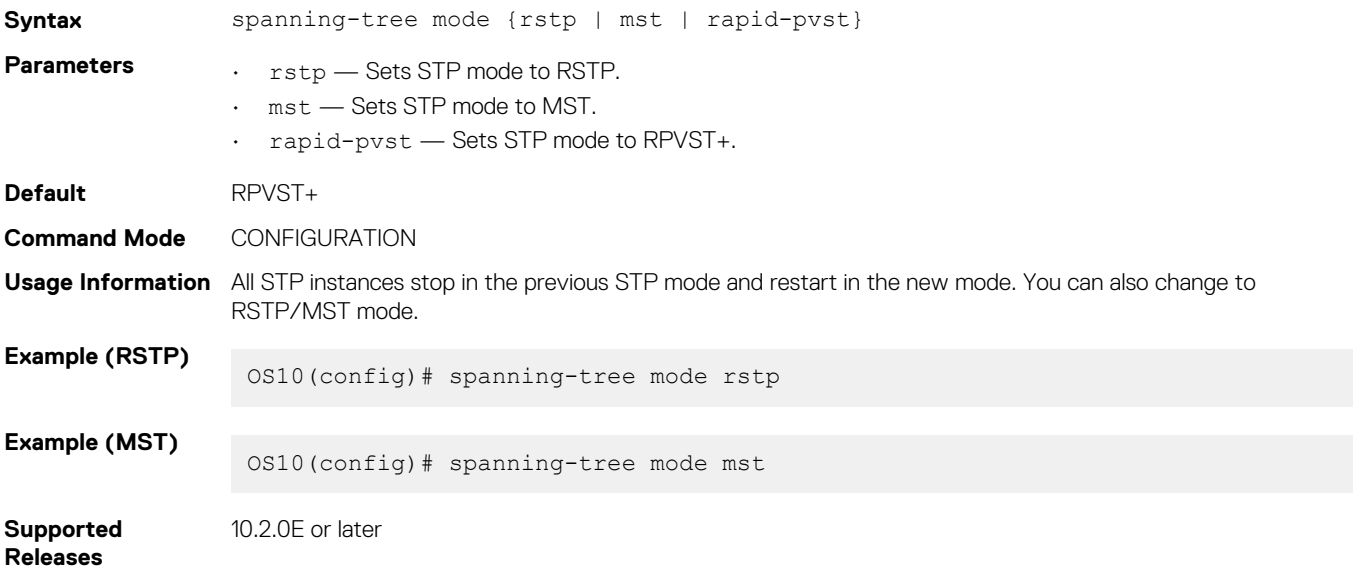

## **spanning-tree port**

Sets the port type as the EdgePort.

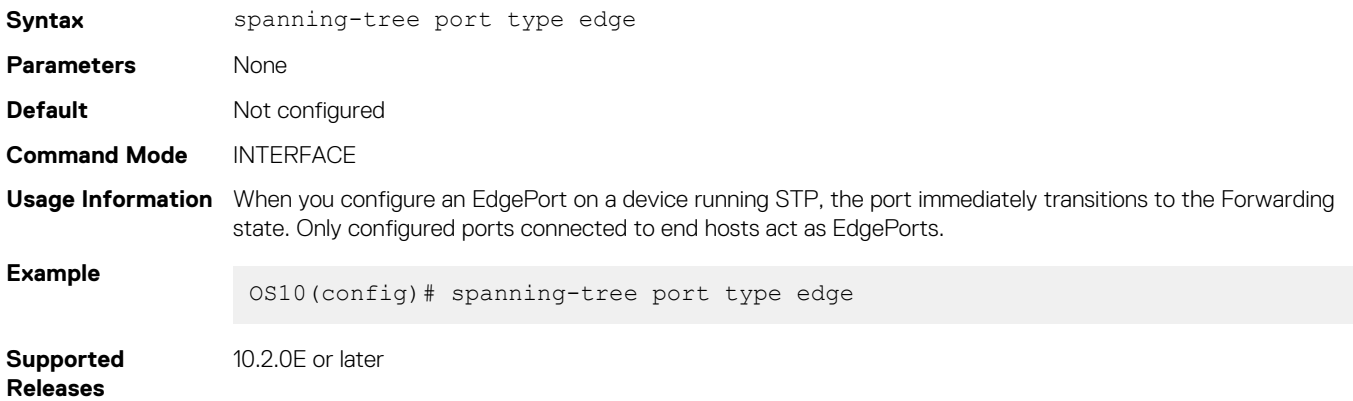

# **show errdisable**

Displays information on errdisable configurations and port recovery status.

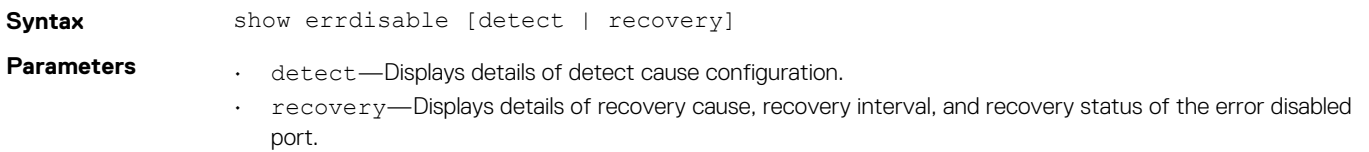

<span id="page-379-0"></span>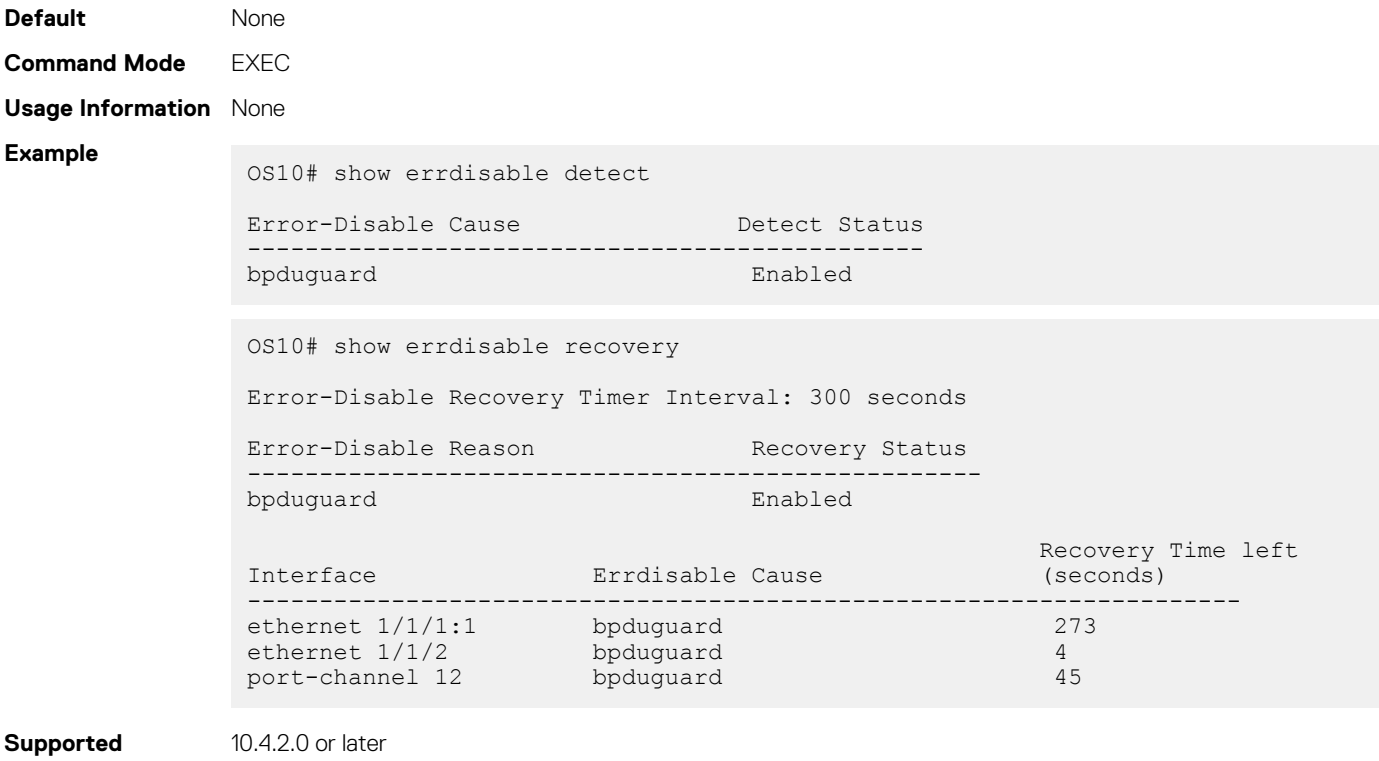

### **Releases**

# **show spanning-tree interface**

Displays spanning-tree interface information for Ethernet and port-channels.

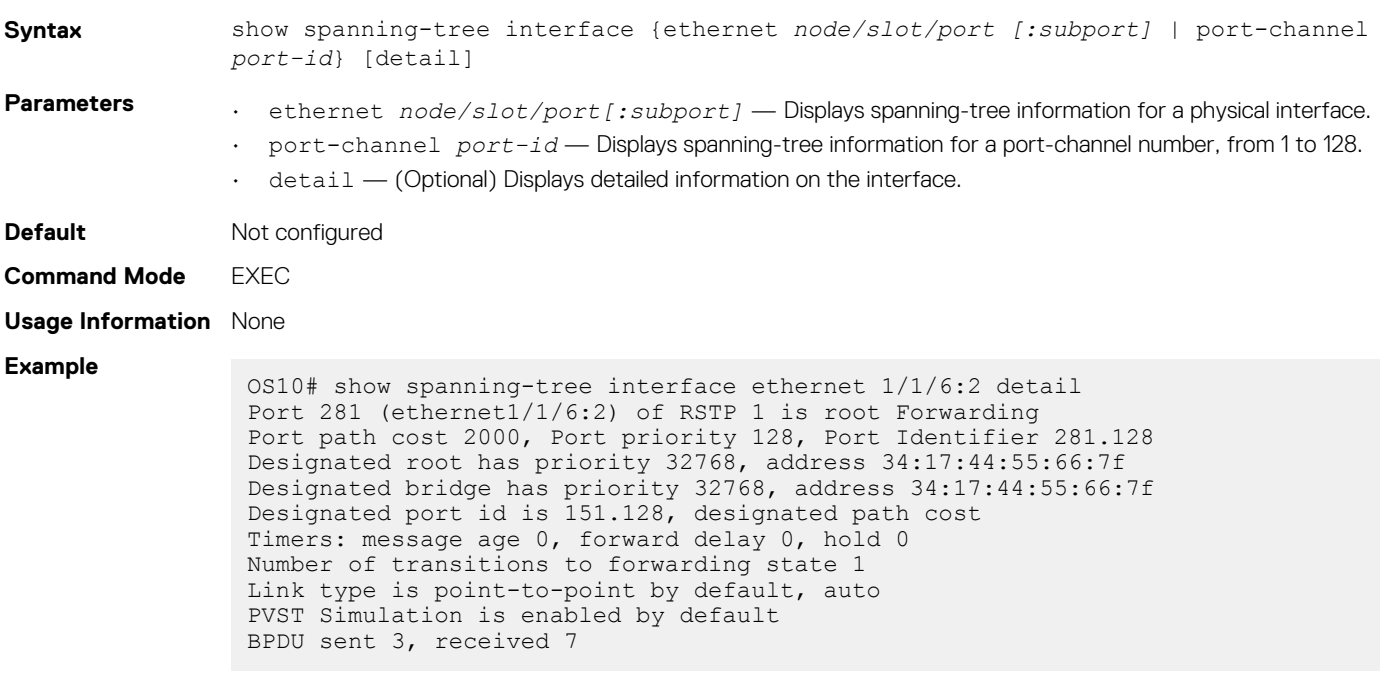

```
Supported 
Releases
```
10.2.0E or later

# **Rapid per-VLAN spanning-tree plus**

Rapid per-VLAN spanning-tree plus (RPVST+) is used to create a single topology per VLAN. RPVST+ is enabled by default; it provides faster convergence than STP and runs on the default VLAN (VLAN 1).

Configuring Rapid-PVST+ is a four-step process:

- 1. Ensure the interfaces are in L2 mode.
- 2. Place the interfaces in VLANs. By default, switchport interfaces are members of the default (VLAN1).
- 3. Enable Rapid-PVST+. This step is only required if another variation of STP is present.
- 4. (Optional) Select a non-default bridge-priority for the VLAN for load balancing.

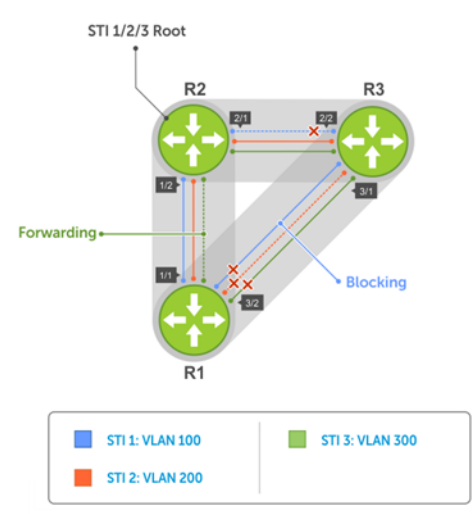

Each VLAN is assigned an incremental default bridge priority. For example, if VLAN 1 is assigned a bridge priority value of 32769, then VLAN 2 (if created) is assigned a bridge priority value of 32770; similarly, VLAN 10 (if created) is assigned a bridge priority value of 32778, and so on. All three instances have the same forwarding topology. .

# **Load balance and root selection**

By default, all VLANs use the same forwarding topology — R2 is elected as the root and all 10G Ethernet ports have the same cost. Bridge priority can be modified for each VLAN to enable different forwarding topologies.

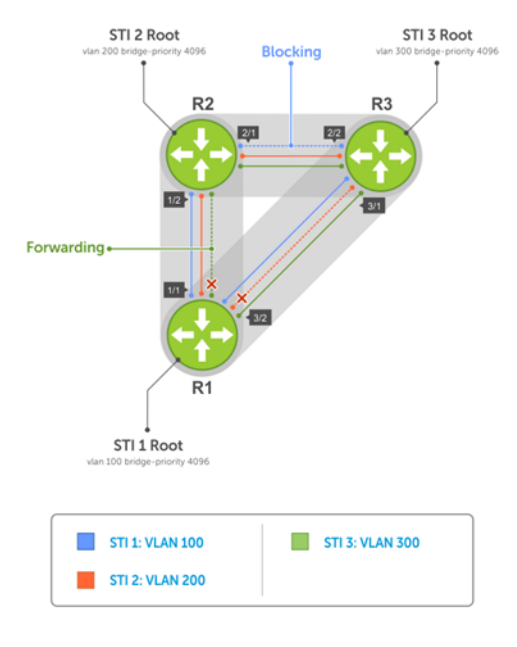

To achieve RPVST+ load balancing, assign a different priority on each bridge.

# **Enable RPVST+**

By default, RPVST+ is enabled and creates an instance only after you add the first member port to a VLAN. To participate in RPVST+, port-channel or physical interfaces must be a member of a VLAN. Add all physical and port-channel interfaces to the default VLAN (VLAN1).

• Enable Rapid-PVST+ mode in CONFIGURATION mode.

```
spanning-tree mode rapid-pvst
```
#### **Configure RPVST+**

OS10(config)# spanning-tree mode rapid-pvst

#### **View RPVST+ configuration**

```
OS10# show spanning-tree active
Spanning tree enabled protocol rapid-pvst with force-version rstp
VLAN 1
Executing IEEE compatible Spanning Tree Protocol<br>Root ID Priority 32768, Address 3417,4455,667
          Priority 32768, Address 3417.4455.667f
Root Bridge hello time 2, max age 20, forward delay 15
Bridge ID Priority 32769, Address 90b1.1cf4.a523
Configured hello time 2, max age 20, forward delay 15
Interface Designated<br>Name Designated PortID Prio Cost Sts Cost Bridge ID PortID
Name PortID Prio Cost Sts Cost Bridge ID
------------------------------------------------------------------------
ethernet1/1/5 128.276 128 500 FWD 0 32768 3417.4455.667f 128.146
ethernet1/1/6 128.280 128 500 BLK 0 32768 3417.4455.667f 128.150
Interface
             Role PortID Prio Cost Sts Cost Link-type Edge
--------------------------------------------------------------
ethernet1/1/5 Root 128.276 128 500 FWD 0 AUTO No
ethernet1/1/6 Altr 128.280 128 500 BLK 0 AUTO No
```
## **Select the root bridge**

RPVST+ determines the root bridge by the VLAN bridge priority. Assign one bridge a lower priority to increase the likelihood that it becomes the root bridge. The show spanning-tree brief command displays information about all ports regardless of the operational status.

• Assign a number as the bridge priority or designate it as the root in CONFIGURATION mode, from 0 to 61440.

```
spanning-tree {vlan vlan-id priority priority-value}
```
- *vlan-id* Enter a value between 1 to 4093.
- priority *priority-value* Enter the priority value in increments of 4096, default is 32768. The lower the number assigned, the more likely this bridge becomes the root bridge. The bridge priority the valid values are: 0, 4096, 8192, 12288, 16384, 20480, 24576, 28672, 32768, 36864, 40960, 45056, 49152, 53248, 57344, or 61440. All other values are rejected.

#### **Configure root bridge**

```
OS10(config)# spanning-tree vlan 1 priority 4096
```
### **View active configuration**

```
OS10(config)# do show spanning-tree active
Spanning tree enabled protocol rapid-pvst with force-version rstp
VLAN 1
Executing IEEE compatible Spanning Tree Protocol
Root ID Priority 4097, Address 90b1.1cf4.a523
Root Bridge hello time 2, max age 20, forward delay 15<br>Bridge ID Priority 4097, Address 90b1.1cf4.a523
           Priority 4097, Address 90b1.1cf4.a523
We are the root of VLAN 1
Configured hello time 2, max age 20, forward delay 15
Interface Designated
Name PortID Prio Cost Sts Cost Bridge ID PortID
---------------------------------------------------------------------
ethernet1/1/5 128.276 128 500 FWD 0 4097 90b1.1cf4.a523 128.276
ethernet1/1/6 128.280 128 500 FWD 0 4097 90b1.1cf4.a523 128.280
Interface
Name Role PortID Prio Cost Sts Cost Link-type Edge
--------------------------------------------------------------
```
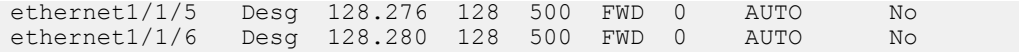

#### **View brief configuration**

OS10# show spanning-tree brief Spanning tree enabled protocol rapid-pvst with force-version rstp VLAN 1 Executing IEEE compatible Spanning Tree Protocol<br>Root ID Priority 4097, Address 90b1.1cf4.a523 Priority 4097, Address 90b1.1cf4.a523 Root Bridge hello time 2, max age 20, forward delay 15 Priority 4097, Address 90b1.1cf4.a523 We are the root of VLAN 1 Configured hello time 2, max age 20, forward delay 15 Interface Designated<br>Name Designated PortID Prio Cost Sts Cost Bridge ID Name PortID Prio Cost Sts Cost Bridge ID PortID -------------------------------------------------------------------------------- ethernet1/1/1 128.260 128 200000000 FWD 0 32769 0000.0000.0000 128.260 ethernet1/1/2 128.264 128 200000000 FWD 0 32769 0000.0000.0000 128.264 ethernet1/1/3 128.268 128 200000000 FWD 0 32769 0000.0000.0000 128.268<br>ethernet1/1/4 128.272 128 200000000 FWD 0 32769 0000.0000.0000 128.272 ethernet1/1/4 128.272 128 200000000 FWD 0 32769 0000.0000.0000<br>ethernet1/1/5 128.276 128 500 FWD 0 4097 90b1.1cf4.a523 ethernet1/1/5 128.276 128 500 FWD 0 4097 90b1.1cf4.a523 128.276<br>ethernet1/1/6 128.280 128 500 FWD 0 4097 90b1.1cf4.a523 128.280 ethernet 1/6 128.28 120000000 FWD 0 4097 90b1.1cf4.a523<br>1200000000 FWD 0 32769 0000.0000.0000 ethernet1/1/7 128.284 128 200000000 FWD 0 32769 0000.0000.0000 128.284<br>ethernet1/1/8 128.288 128 200000000 FWD 0 32769 0000.0000.0000 128.288 ethernet1/1/8 128.288 128 200000000 FWD 0 32769 0000.0000.0000<br>ethernet1/1/9 128.292 128 200000000 FWD 0 32769 0000.0000.0000 ethernet1/1/9 128.292 128 200000000 FWD 0 32769 0000.0000.0000 128.292<br>ethernet1/1/10 128.296 128 200000000 FWD 0 32769 0000.0000.0000 128.296 ethernet1/1/10 128.296 128 200000000 FWD 0 32769 0000.0000.0000 128.296<br>ethernet1/1/11 128.300 128 200000000 FWD 0 32769 0000.0000.0000 128.300<br>ethernet1/1/12 128.304 128 200000000 FWD 0 32769 0000.0000.0000 128.304 0000.0000.0000 ethernet1/1/12 128.304 128 200000000 FWD 0 32769 0000.0000.0000 128.304 ethernet1/1/13 128.308 128 200000000 FWD 0 32769 0000.0000.0000 128.308 ethernet1/1/14 128.312 128 200000000 FWD 0 32769 0000.0000.0000 128.312 ethernet1/1/15 128.316 128 200000000 FWD 0 32769 0000.0000.0000 128.316<br>ethernet1/1/16 128.320 128 200000000 FWD 0 32769 0000.0000.0000 128.320 ethernet 200000000 FWD 0 32769 0000.0000.0000<br>128.3200000000 FWD 0 32769 0000.0000.0000 ethernet1/1/17 128.324 128 200000000 FWD 0 32769 0000.0000.0000 128.324 ethernet1/1/18 128.328 128 200000000 FWD 0 32769 0000.0000.0000 128.328 ethernet1/1/19 128.332 128 200000000 FWD 0 32769 0000.0000.0000<br>ethernet1/1/20 128.336 128 200000000 FWD 0 32769 0000.0000.0000 ethernet1/1/20 128.336 128 200000000 FWD 0 32769 0000.0000.0000 128.336 0000.0000.0000 ethernet1/1/22 128.344 128 200000000 FWD 0 32769 0000.0000.0000 128.344<br>ethernet1/1/23 128.348 128 200000000 FWD 0 32769 0000.0000.0000 128.348 ethernet1/1/23 128.348 128 200000000 FWD 0 32769 0000.0000.0000<br>ethernet1/1/24 128.352 128 200000000 FWD 0 32769 0000.0000.0000 ethernet1/1/24 128.352 128 200000000 FWD 0 32769 0000.0000.0000 128.352 ethernet1/1/25 128.356 128 200000000 FWD 0 32769 0000.0000.0000 128.356 ethernet1/1/26 128.360 128 200000000 FWD 0 32769 0000.0000.0000 128.360 ethernet1/1/27 128.364 128 200000000 FWD 0 32769 0000.0000.0000<br>ethernet1/1/28 128.368 128 200000000 FWD 0 32769 0000.0000.0000 ethernet1/1/28 128.368 128 200000000 FWD 0 32769 0000.0000.0000 128.368 ethernet1/1/29 128.372 128 200000000 FWD 0 32769 0000.0000.0000 128.372<br>ethernet1/1/30 128.376 128 200000000 FWD 0 32769 0000.0000.0000 128.376 ethernet1/1/30 128.376 128 200000000 FWD 0 32769 0000.0000.0000 128.376<br>ethernet1/1/31 128.380 128 200000000 FWD 0 32769 0000.0000.0000 128.380 ethernet1/1/31 128.380 128 200000000 FWD 0 32769 0000.0000.0000 128.380<br>ethernet1/1/32 128.384 128 200000000 FWD 0 32769 0000.0000.0000 128.384 200000000 FWD 0 32769 0000.0000.0000 Interface Name Role PortID Prio Cost Sts Cost Link-type Edge ---------------------------------------------------------------------- ethernet1/1/1 Disb 128.260 128 200000000 FWD 0 AUTO No<br>ethernet1/1/2 Disb 128.264 128 200000000 FWD 0 AUTO No ethernet1/1/2 Disb 128.264 128 200000000 FWD 0 AUTO No<br>ethernet1/1/3 Disb 128.268 128 200000000 FWD 0 AUTO No ethernet1/1/3 Disb 128.268 128<br>ethernet1/1/4 Disb 128.272 128 Pisb 128.272 128 200000000 FWD 0 AUTO No<br>Desg 128.276 128 500 FWD 0 AUTO No ethernet1/1/5 Desg 128.276 128 500 FWD 0 AUTO No ethernet1/1/6 Desg 128.280 128 500 FWD 0 AUTO No<br>ethernet1/1/7 Disb 128.284 128 200000000FWD 0 AUTO No 128.284 128 200000000 FWD<br>128.288 128 200000000 FWD ethernet1/1/8 Disb 128.288 128 200000000 FWD 0 AUTO No<br>ethernet1/1/9 Disb 128.292 128 200000000 FWD 0 AUTO No Disb 128.292 128 200000000 FWD 0 AUTO No<br>Disb 128.296 128 200000000 FWD 0 AUTO No ethernet1/1/10 Disb 128.296 128 200000000 FWD 0 AUTO No<br>ethernet1/1/11 Disb 128.300 128 200000000 FWD 0 AUTO No ethernet1/1/11 Disb 128.300 128 200000000 FWD 0 AUTO No

## **Root assignment**

RPVST+ assigns the root bridge according to the lowest bridge ID. Assign one bridge as the root bridge and the other as a secondary root bridge.

• Configure the device as the root or secondary root in CONFIGURATION mode.

spanning-tree vlan *vlan-id* root {primary | secondary}

- *vlan-id* Enter the VLAN ID number, from 1 to 4093.
- $\cdot$  primary  $-$  Enter the bridge as primary or root bridge. The primary bridge value is 24576.
- secondary Enter the bridge as the secondary root bridge. The secondary bridge value is 28672.

#### **Configure root bridge as primary**

OS10(config)# spanning-tree vlan 1 root primary

#### **Verify root bridge information**

```
OS10# show spanning-tree active
```
Spanning tree enabled protocol rapid-pvst with force-version rstp VLAN 1 Executing IEEE compatible Spanning Tree Protocol Root ID Priority 24577, Address 90b1.1cf4.a523 Root Bridge hello time 2, max age 20, forward delay 15<br>Bridge ID Priority 24577, Address 90b1.1cf4.a523 Priority 24577, Address 90b1.1cf4.a523 We are the root of VLAN 1 Configured hello time 2, max age 20, forward delay 15 Interface Designated Name PortID Prio Cost Sts Cost Bridge ID PortID --------------------------------------------------------------------- ethernet1/1/5 128.276 128 500 FWD 0 24577 90b1.1cf4.a523 128.276 ethernet1/1/6 128.280 128 500 LRN 0 24577 90b1.1cf4.a523 128.280 Interface Name Role PortID Prio Cost Sts Cost Link-type Edge ------------------------------------------------------------ ethernet1/1/5 Desg 128.276 128 500 FWD 0 AUTO No ethernet1/1/6 Desg 128.280 128 500 LRN 0 AUTO No

## **Global parameters**

All non-root bridges accept the timer values on the root bridge.

**Forward-time** Amount of time required for an interface to transition from the Discarding state to the Learning state or from the Learning state to the Forwarding state.

**Hello-time** Time interval within which the bridge sends BPDUs.

- **Max-age** Length of time the bridge maintains configuration information before it refreshes information by recomputing the RPVST+ topology.
- Modify the forward-time in seconds in CONFIGURATION mode, from 4 to 30, default 15.

spanning-tree vlan *vlan-id* forward-time *seconds*

• Modify the hello-time in seconds in CONFIGURATION mode, from 1 to 10, default 2. With large configurations involving more numbers of ports, Dell EMC recommends increasing the hello-time.

spanning-tree vlan *vlan-id* hello-time *seconds*

• Modify the max-age (in seconds) in CONFIGURATION mode, from 6 to 40, default 20.

spanning-tree vlan *vlan-id* max-age *seconds*

#### **View RPVST+ global parameters**

```
OS10# show spanning-tree active
Spanning tree enabled protocol rapid-pvst with force-version rstp
VLAN 1
Executing IEEE compatible Spanning Tree Protocol<br>Root ID Priority 32769, Address 90b1.1cf4.a52
           Priority 32769, Address 90b1.1cf4.a523
Root Bridge hello time 2, max age 20, forward delay 15
Bridge ID Priority 32769, Address 90b1.1cf4.a523
```
# **RPVST+ commands**

## **show spanning-tree vlan**

Displays RPVST+ status and configuration information by VLAN ID.

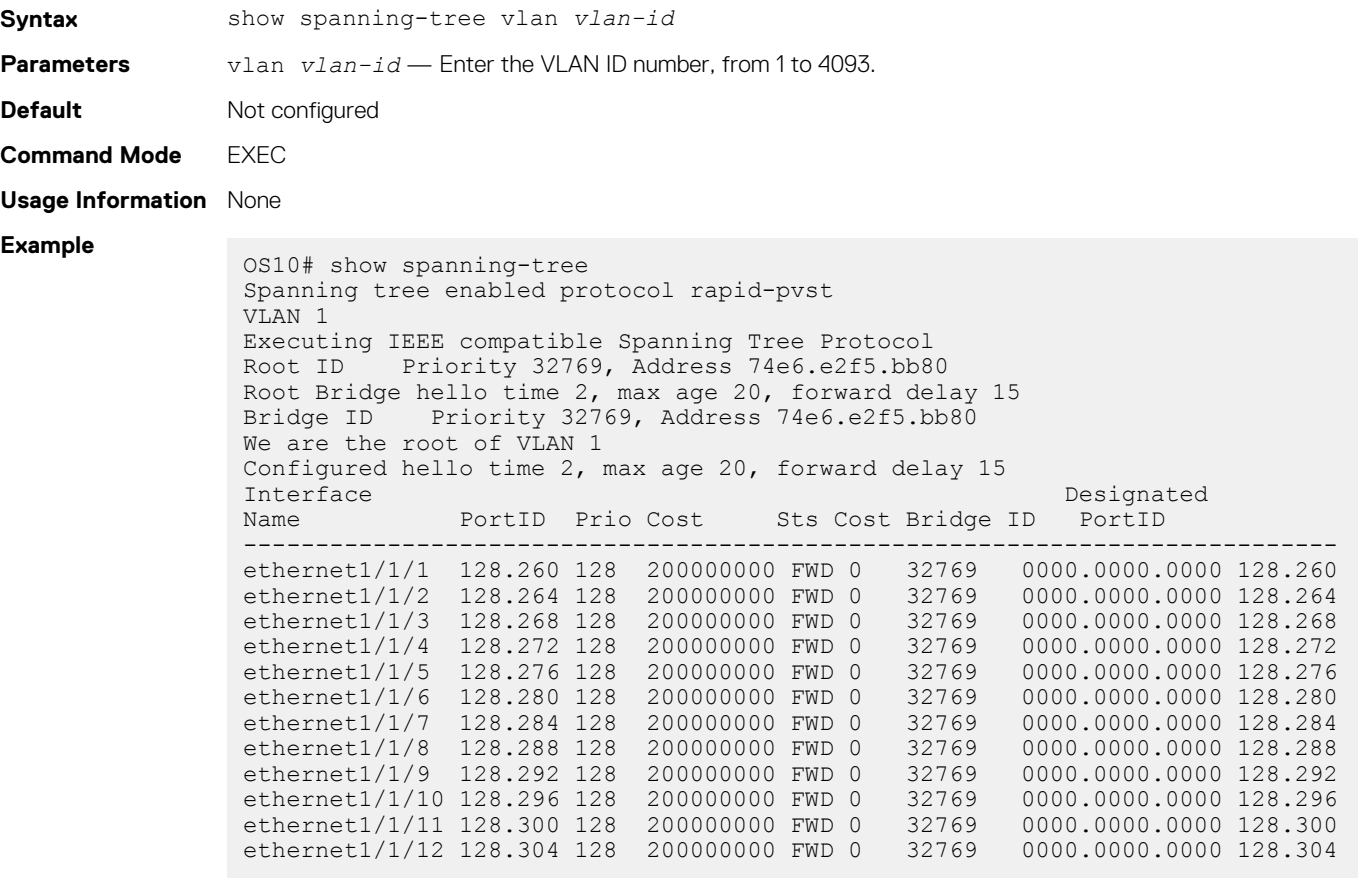

**Supported Releases**

10.2.0E or later

## **spanning-tree vlan cost**

Sets the path cost of the interface per VLAN for PVST calculations.

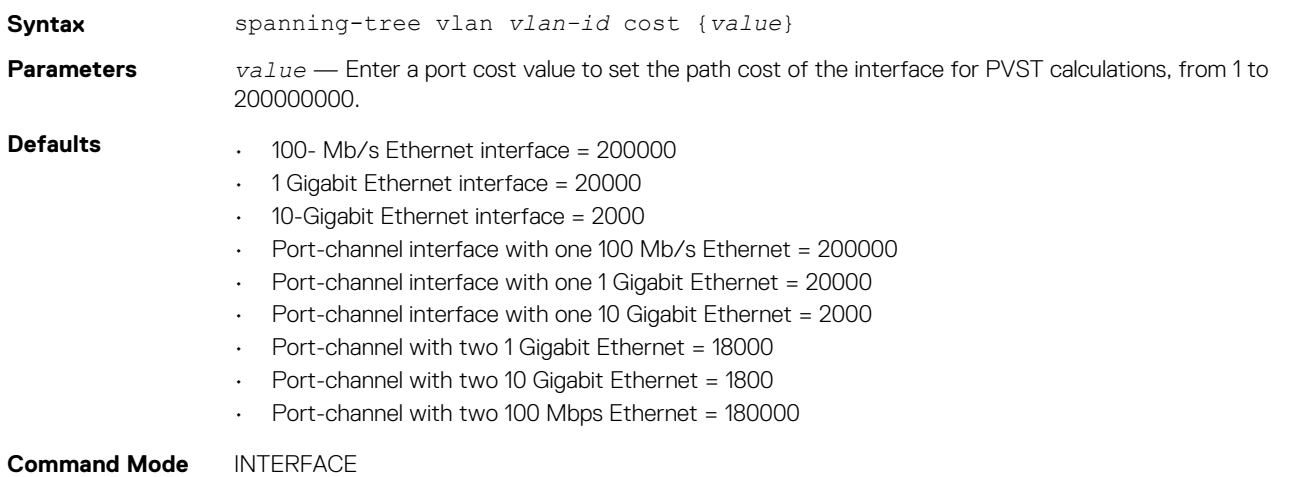

**Usage Information** The media speed of a LAN interface determines the STP port path cost default value.

OS10(conf-if-eth1/1/4)# spanning-tree vlan 10 cost 1000

**Supported Releases** 10.2.0E or later

**Example**

## **spanning-tree vlan disable**

Disables spanning tree on a specified VLAN.

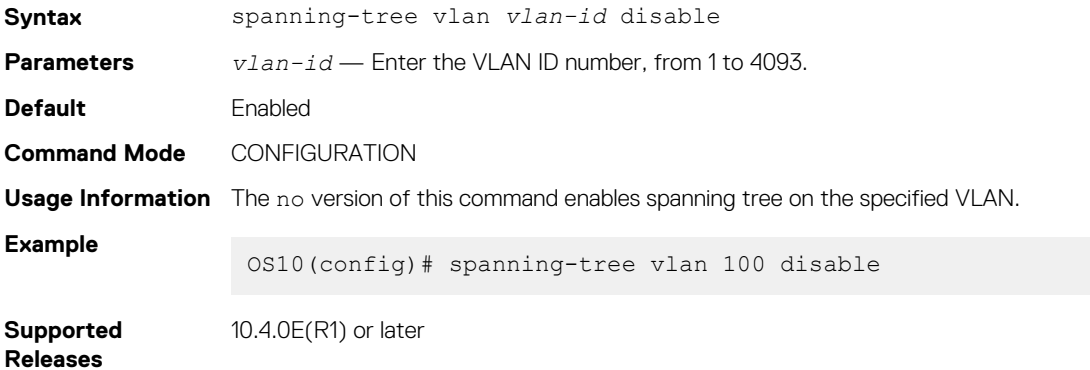

**spanning-tree vlan forward-time**

Configures a time interval for the interface to wait in the Blocking state or Learning state before moving to the Forwarding state.

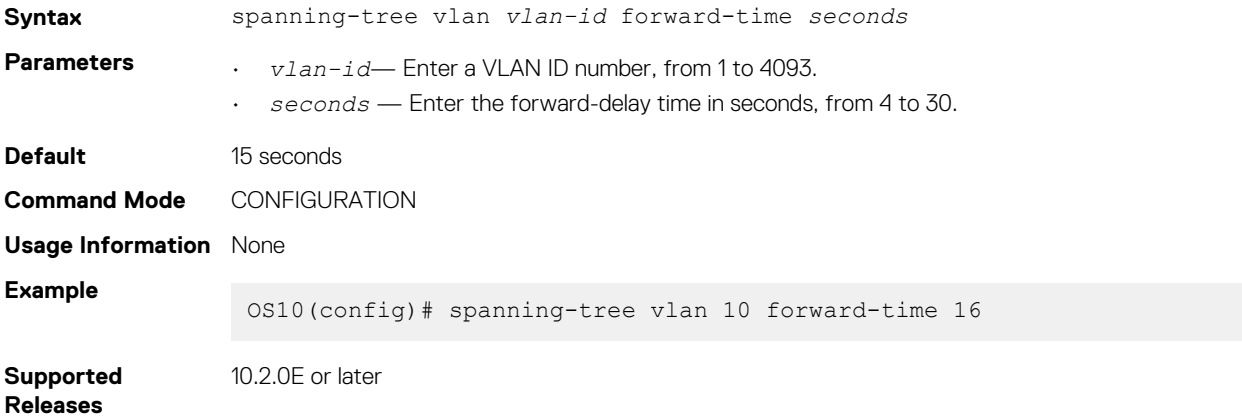

## **spanning-tree vlan force-version**

Configures a forced version of spanning-tree to transmit BPDUs.

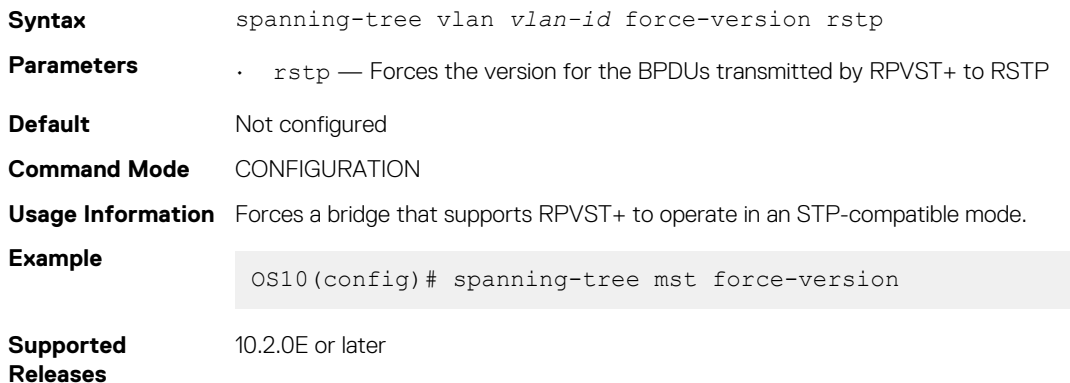

## **spanning-tree vlan hello-time**

Sets the time interval between generation and transmission of RPVST BPDUs.

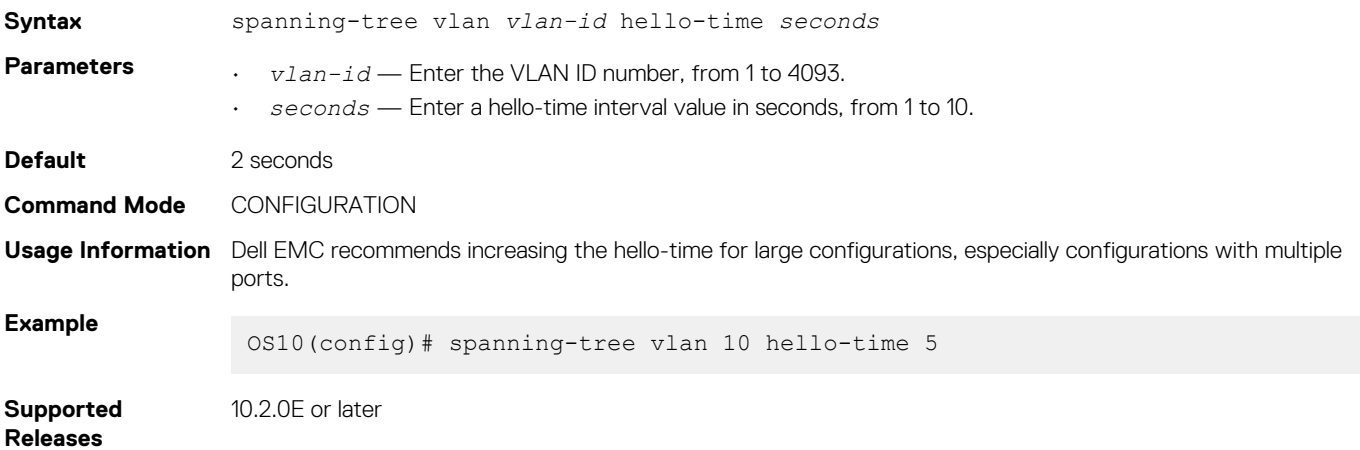

## **spanning-tree vlan mac-flush-threshold**

Configures the MAC-flush threshold value for the specified VLAN.

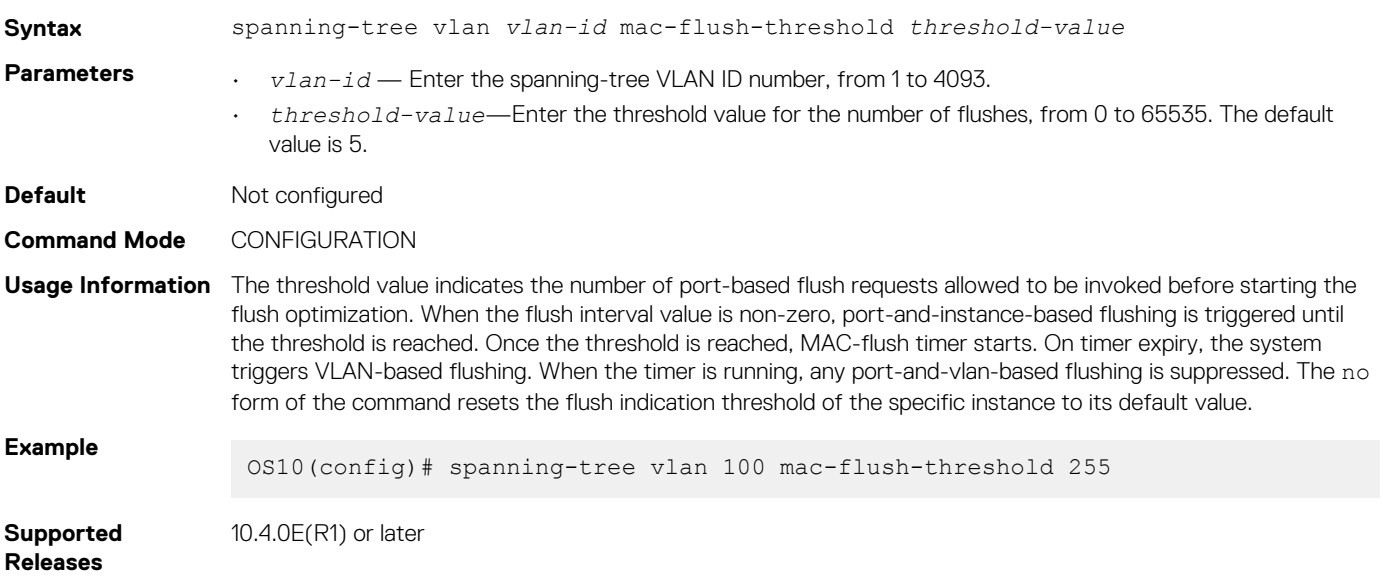

## **spanning-tree vlan max-age**

Configures the time period the bridge maintains configuration information before refreshing the information by recomputing RPVST.

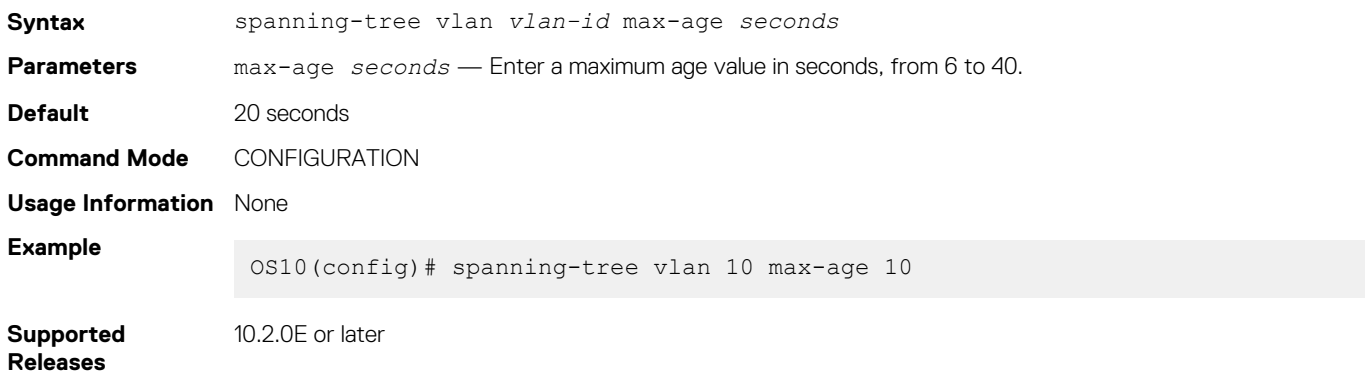

## **spanning-tree vlan priority**

Sets the priority value for RPVST+.

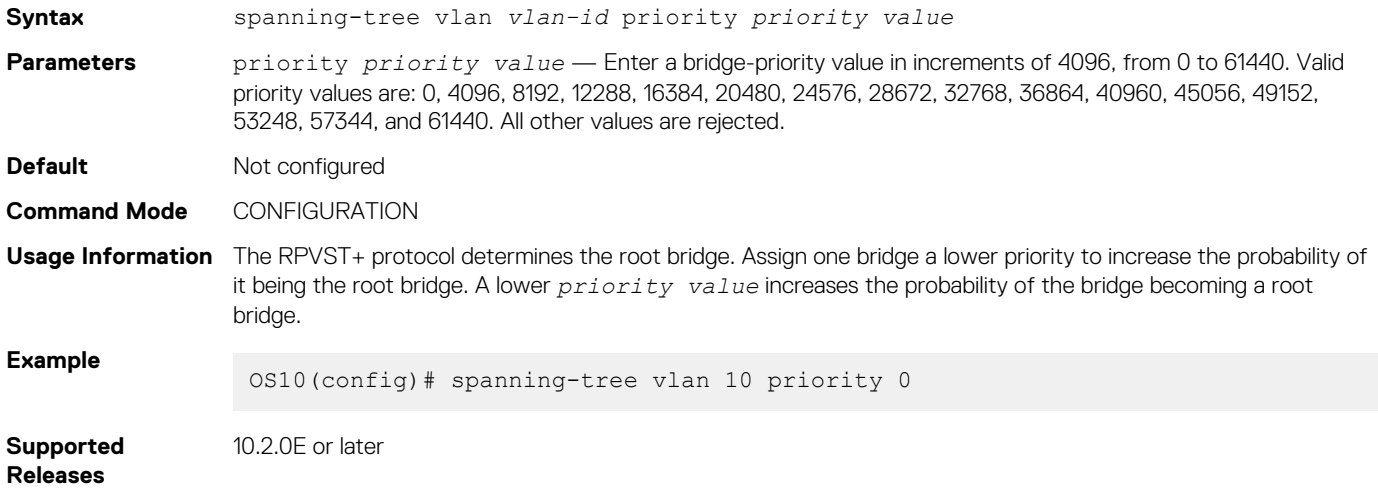

## **spanning-tree vlan priority (Interface)**

Sets an interface priority when two bridges compete for position as the root bridge.

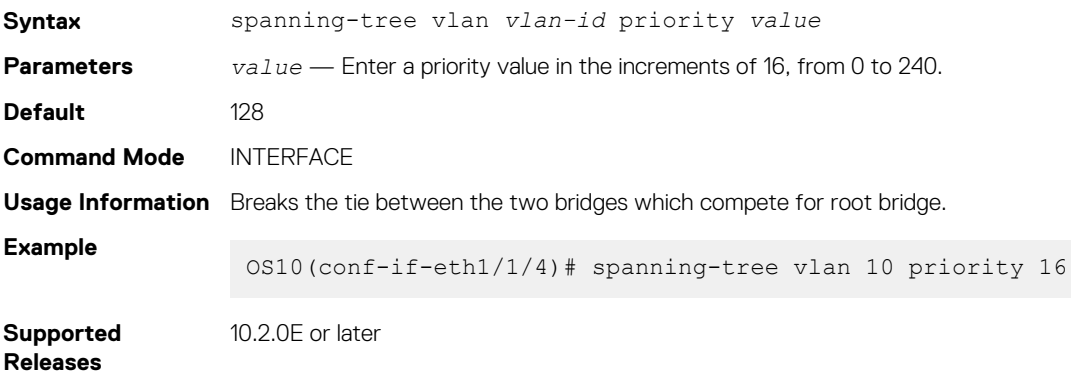

## **spanning-tree vlan root**

Designates a device as the primary or secondary root bridge.

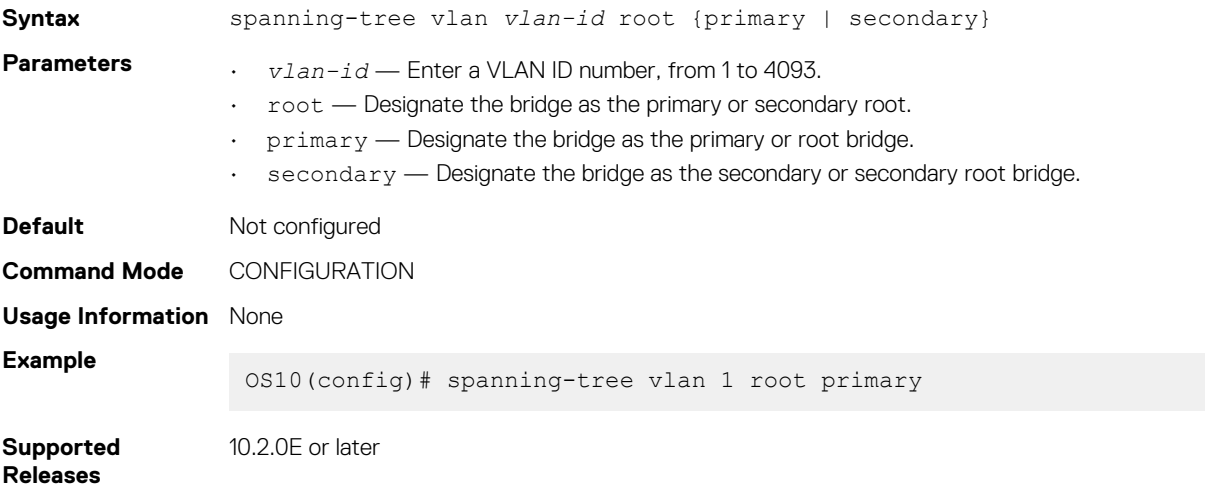

# **Rapid Spanning-Tree Protocol**

Rapid Spanning-Tree Protocol (RSTP) is similar to STP, but provides faster convergence and interoperability with devices configured with STP and MSTP. RSTP is disabled by default. All enabled interfaces in L2 mode automatically add to the RSTP topology.

Configuring RSTP is a two-step process:

- 1. Ensure that the interfaces are in L2 mode.
- 2. Globally enable RSTP.
- **NOTE: Whenever a port becomes a designated port, it will start a timer called the edge delay while timer (hello-time + 1/2 \* hello-time); if the hello-time is set to 2 seconds, the edge delay while timer is 3 seconds. If BPDUs are not received for 3 seconds, then the port is declared as oper edge on the fly and is moved to forwarding state.**

## **Enable globally**

RSTP enables STP on all physical and port-channel interfaces which are in L2 mode to automatically include the interfaces as part of the RSTP topology. Only one path from a bridge to any other bridge is enabled. Bridges block a redundant path by disabling one of the link ports.

• Configure Spanning-Tree mode to RSTP in CONFIGURATION mode.

spanning-tree mode rstp

• Disable RSTP globally for all L2 interfaces in CONFIGURATION mode.

spanning-tree disable

Remove an interface from the RSTP topology in INTERFACE mode.

spanning-tree disable

• Re-enable an interface in INTERFACE mode.

no spanning-tree disable

Re-enable RSTP globally for all L2 interfaces in CONFIGURATION mode.

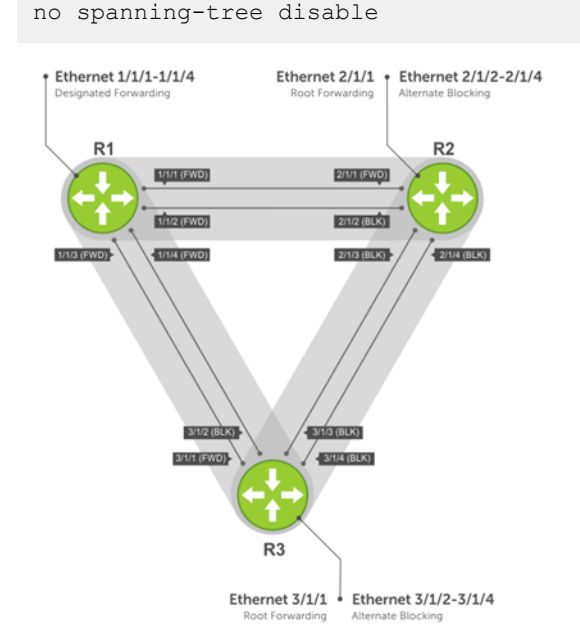

### **View all port participating in RSTP**

```
OS10# show spanning-tree
Spanning tree enabled protocol rstp with force-version rstp
Executing IEEE compatible Spanning Tree Protocol
Root ID Priority 32768, Address 3417.4455.667f
```
Root Bridge hello time 2, max age 20, forward delay 15 Bridge ID Priority 32768, Address 90b1.1cf4.a523 Configured hello time 2, max age 20, forward delay 15 Interface Designated

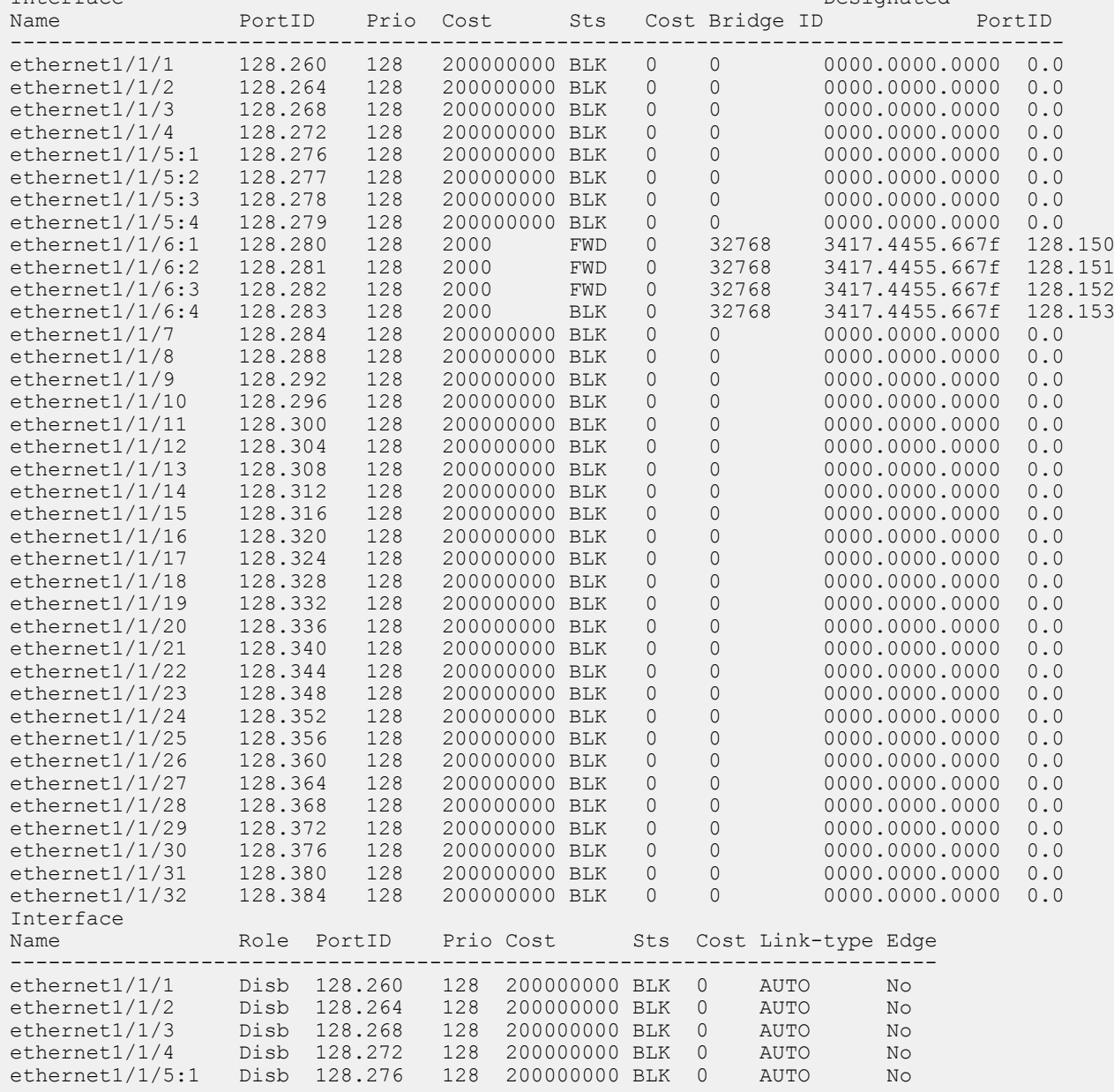

# **Global parameters**

The root bridge sets the values for forward-time, hello-time, and max-age, and overwrites the values set on other bridges participating in the RSTP group.

**NOTE: Dell EMC recommends that only experienced network administrators change the RSTP group parameters. Poorly planned modification of the RSTP parameters can negatively affect network performance.**

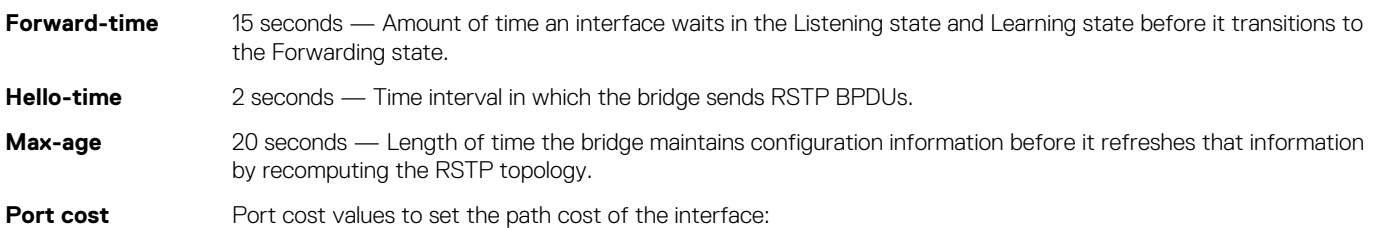

- 100-Mb/s Ethernet interfaces 200000
- 1-Gigabit Ethernet interfaces 20000
- 10-Gigabit Ethernet interfaces 2000
- 40-Gigabit Ethernet interfaces 500
- Port-channel with 100 Mb/s Ethernet interfaces 200000
- Port-channel with 1-Gigabit Ethernet interfaces 20000
- Port-channel with 10-Gigabit Ethernet interfaces 2000
- Port-channel with 1x40Gigabit Ethernet interface 500
- Port-channel with 2x40Gigabit Ethernet interfaces 250
- Change the forward-time in CONFIGURATION mode, from 4 to 30, default 15.

spanning-tree rstp forward-time *seconds*

• Change the hello-time in CONFIGURATION mode, from 1 to 10, default 2. With large configurations, especially those configurations with more ports, Dell EMC recommends increasing the hello-time.

spanning-tree rstp hello-time *seconds*

• Change the max-age in CONFIGURATION mode, from 6 to 40, default 20.

spanning-tree rstp max-age *seconds*

#### **View current interface parameters**

OS10# show spanning-tree active

```
Spanning tree enabled protocol rstp with force-version rstp
Executing IEEE compatible Spanning Tree Protocol<br>Root ID Priority 32768, Address 90b1.1cf4.9b8
           Priority 32768, Address 90b1.1cf4.9b8a
Root Bridge hello time 2, max age 20, forward delay 15
Bridge ID Priority 32768, Address 90b1.1cf4.9b8a
We are the root
Configured hello time 2, max age 20, forward delay 15
                                                      Designated
Name PortID Prio Cost Sts Cost Bridge ID PortID
------------------------------------------------------------------- 
ethernet1/1/1 244.128 128 500 BLK 0 32768 90b1.1cf4.9b8a 128.244
ethernet1/1/2 248.128 128 500 BLK 0 32768 90b1.1cf4.9b8a 128.248<br>ethernet1/1/3 252.128 128 500 FWD 0 32768 90b1.1cf4.9b8a 128.252<br>ethernet1/1/4 256.128 128 500 BLK 0 32768 90b1.1cf4.9b8a 128.256
ethernet1/1/3 252.128 128 500 FWD 0 32768 90b1.1cf4.9b8a 128.252
ethernet1/1/4 256.128 128 500 BLK 0 32768 90b1.1cf4.9b8a 128.256
Interface
Name Role PortID Prio Cost Sts Cost Link-type Edge
---------------------------------------------------------- 
ethernet1/1/1 Altr 128.244 128 500 BLK 0 AUTO No
ethernet1/1/2 Altr 128.248 128 500 BLK 0 AUTO No<br>ethernet1/1/3 Root 128.252 128 500 FWD 0 AUTO No
ethernet1/1/3 Root 128.252 128 500 FWD 0 AUTO No
ethernet1/1/4 Altr 128.256 128 500 BLK 0 AUTO No
```
## **Interface parameters**

Set the port cost and port priority values on interfaces in L2 mode.

- **Port cost** Value based on the interface type. The previous table lists the default values. The greater the port cost, the less likely the port is selected as a forwarding port.
- **Port priority** Influences the likelihood a port is selected to be a forwarding port in case several ports have the same port cost.

• Change the port cost of an interface in INTERFACE mode, from 1 to 200000000.

spanning-tree rstp cost *cost*

• Change the port priority of an interface in INTERFACE mode, from 0 to 240, default 128.

spanning-tree rstp priority *priority-value*

#### **View current global parameter values**

OS10# show spanning-tree active

```
Spanning tree enabled protocol rstp with force-version rstp
Executing IEEE compatible Spanning Tree Protocol
Root ID Priority 32768, Address 90b1.1cf4.9b8a
Root Bridge hello time 2, max age 20, forward delay 15
Bridge ID Priority 32768, Address 90b1.1cf4.9b8a
We are the root
Configured hello time 2, max age 20, forward delay 15
Interface Designated Designated
Name PortID Prio Cost Sts Cost Bridge ID PortID
------------------------------------------------------------------- 
ethernet1/1/1 244.128 128 500 BLK 0 32768 90b1.1cf4.9b8a 128.244
ethernet1/1/2 248.128 128 500 BLK 0 32768 90b1.1cf4.9b8a 128.248<br>ethernet1/1/3 252.128 128 500 FWD 0 32768 90b1.1cf4.9b8a 128.252<br>ethernet1/1/4 256.128 128 500 BLK 0 32768 90b1.1cf4.9b8a 128.256
ethernet1/1/3 252.128 128 500 FWD 0 32768 90b1.1cf4.9b8a 128.252
ethernet1/1/4 256.128 128 500 BLK 0 32768 90b1.1cf4.9b8a 128.256
Interface
Name Role PortID Prio Cost Sts Cost Link-type Edge
---------------------------------------------------------- 
ethernet1/1/1 Altr 128.244 128 500 BLK 0 AUTO No
ethernet1/1/2 Altr 128.248 128 500 BLK 0 AUTO No<br>ethernet1/1/3 Root 128.252 128 500 FWD 0 AUTO No
ethernet1/1/3 Root 128.252 128 500 FWD 0 AUTO No
ethernet1/1/4 Altr 128.256 128 500 BLK 0 AUTO No
```
## **Root bridge selection**

RSTP determines the root bridge. Assign one bridge a lower priority to increase the likelihood that it is selected as the root bridge.

• Assign a number as the bridge priority or designate it as the primary or secondary root bridge in CONFIGURATION mode. Configure the priority value range, from 0 to 65535 in multiples of 4096, default 32768. The lower the number assigned, the more likely the bridge becomes the root bridge.

spanning-tree rstp priority *priority-value*

#### **View bridge priority and root bridge assignment**

```
OS10# show spanning-tree active
Spanning tree enabled protocol rstp with force-version rstp
Executing IEEE compatible Spanning Tree Protocol
Root ID Priority 32768, Address 3417.4455.667f
Root Bridge hello time 2, max age 20, forward delay 15<br>Bridge ID Priority 36864, Address 90b1.1cf4.a523
            Priority 36864, Address 90b1.1cf4.a523
Configured hello time 2, max age 20, forward delay 15 Interface
Interface Designated<br>Name Designated Designated Designated Designated Designated Designation Prior Cost Sts Cost Bridge ID
        Name PortID Prio Cost Sts Cost Bridge ID PortID
----------------------------------------------------------------------
ethernet1/1/6:3 128.282 128 2000 FWD 0 32768 3417.4455.667f 128.152
ethernet1/1/6:4 128.283 128 2000 BLK 0 32768 3417.4455.667f 128.153
Interface<br>Name
                 Role PortID Prio Cost Sts Cost Link-type Edge
-----------------------------------------------------------------
ethernet1/1/6:3 Root 128.282 128 2000 FWD 0 AUTO No
ethernet1/1/6:4 Altr 128.283 128 2000 BLK 0 AUTO No
```
## **Setting spanning-tree link type for rapid state transitions**

As specified in IEEE 802.1w, OS10 assumes a port that runs in full-duplex mode as a point-to-point link. A point-to-point link transitions to forwarding state faster. By default, OS10 derives the link type of a port from the duplex mode. You can override the duplex mode using the spanning-tree link-type command.

As the half-duplex mode is considered as a shared link, the fast transition feature is not applicable for shared links. If you designate a port as a shared link, you cannot use the fast transition feature, regardless of the duplex setting.

To hasten the spanning-tree state transitions, you can set the link type to point-to-point. To set the link type to point-to-point:

• Use the following command in INTERFACE mode.

spanning-tree link-type point-to-point

# **RSTP commands**

## **show spanning-tree active**

Displays the RSTP configuration and information for RSTP-active interfaces.

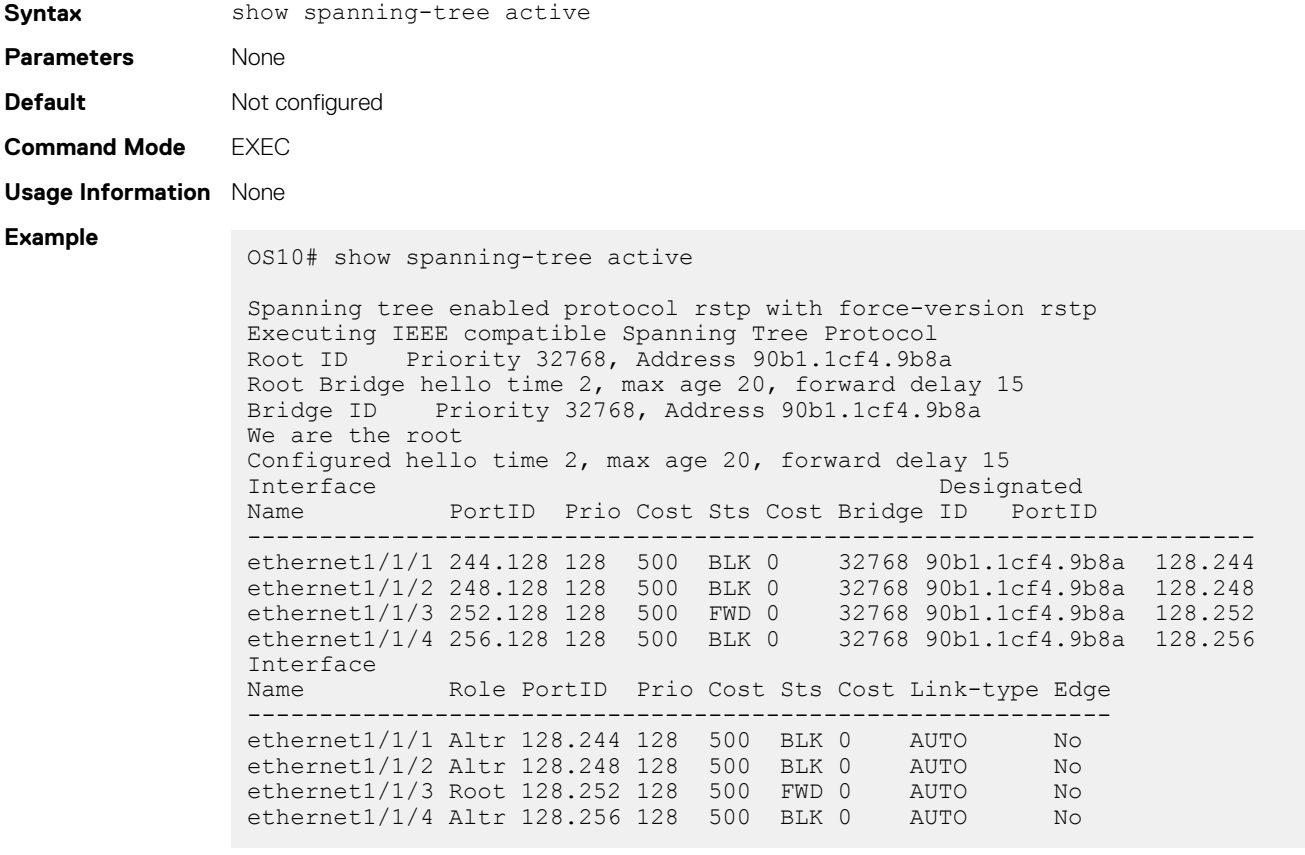

10.2.0E or later

## **Supported Releases**

## **spanning-tree mode**

Enables an STP type: RSTP, Rapid-PVST+, or MST.

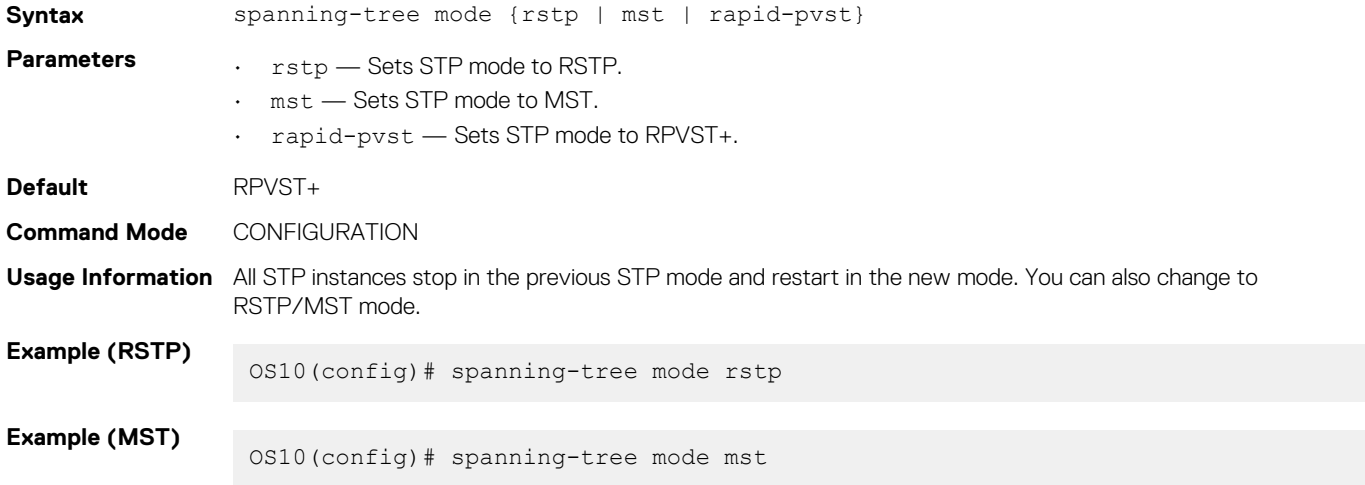

#### **Supported Releases** 10.2.0E or later

## **spanning-tree rstp force-version**

Configures a forced version of spanning tree to transmit BPDUs.

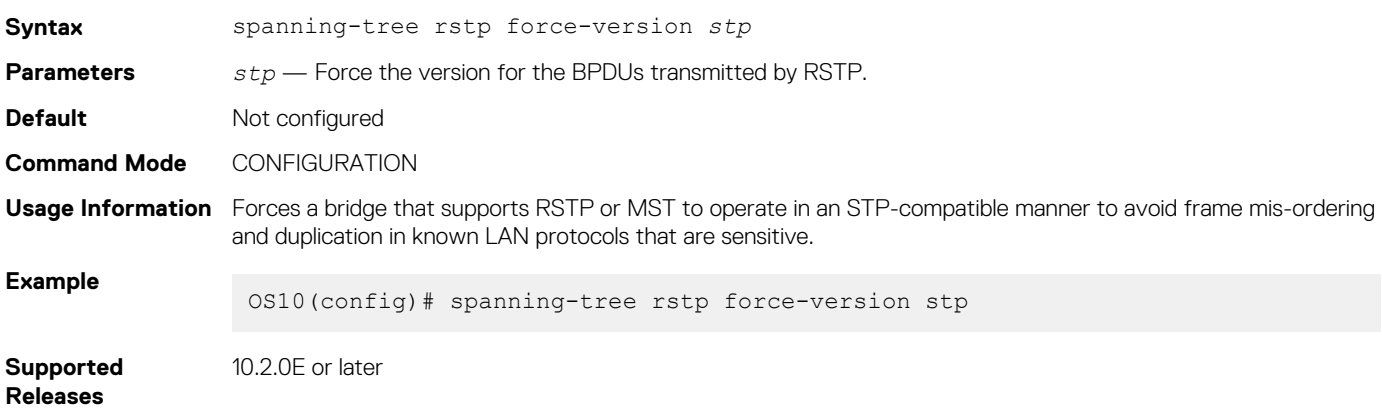

## **spanning-tree rstp forward-time**

Configures a time interval for the interface to wait in the Blocking state or Learning state before moving to the Forwarding state.

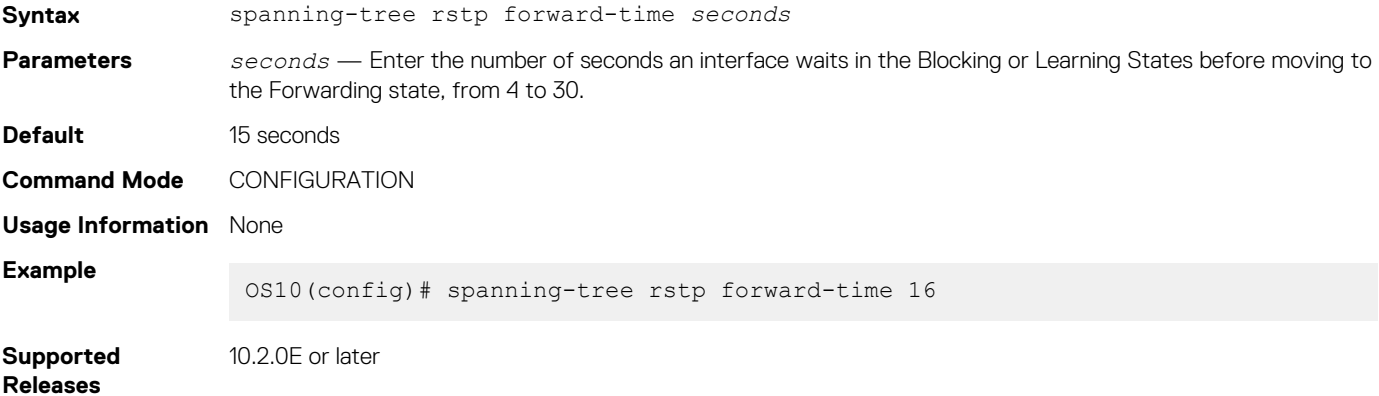

## **spanning-tree rstp hello-time**

Sets the time interval between generation and transmission of RSTP BPDUs.

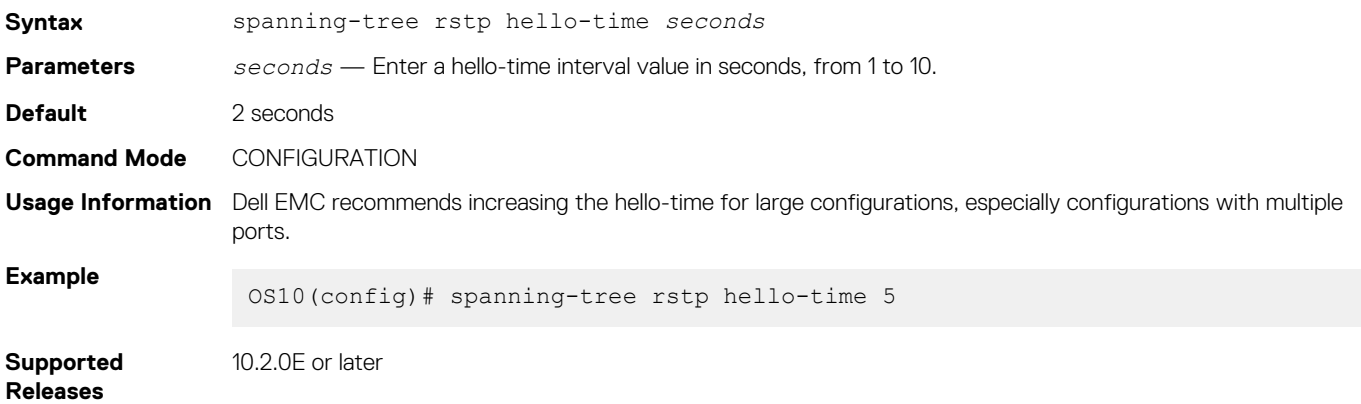

## **spanning-tree rstp mac-flush-threshold**

Sets the flush indication threshold value on the RSTP instance.

**Syntax** spanning-tree rstp mac-flush-threshold *threshold-value*

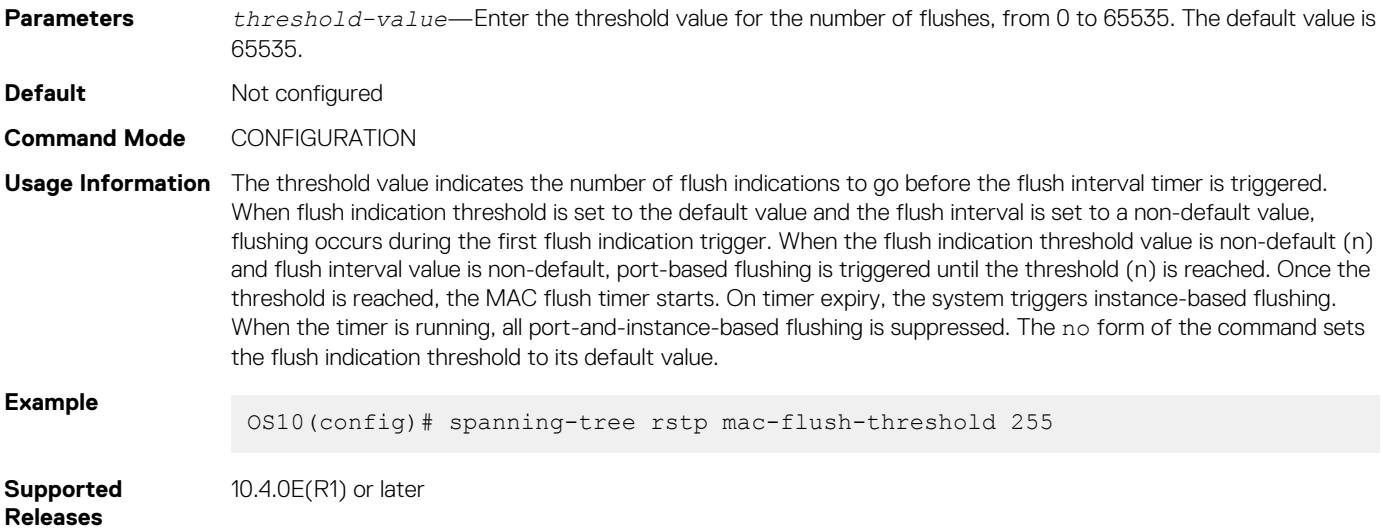

## **spanning-tree rstp max-age**

Configures the time period the bridge maintains configuration information before refreshing the information by recomputing the RSTP topology.

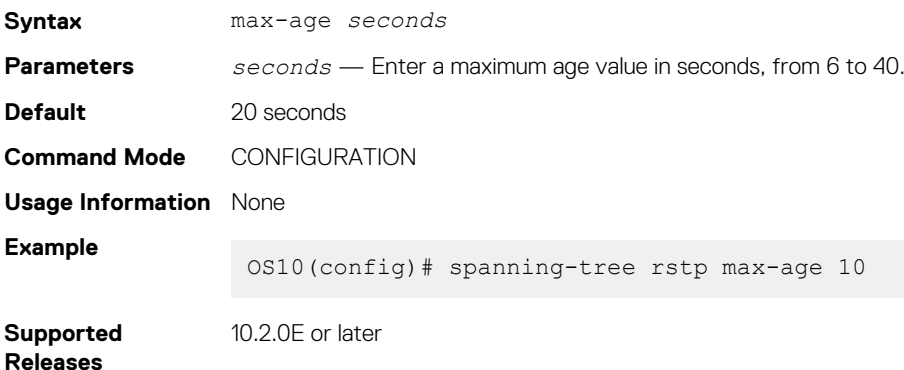

## **spanning-tree rstp priority**

Sets the priority value for RSTP.

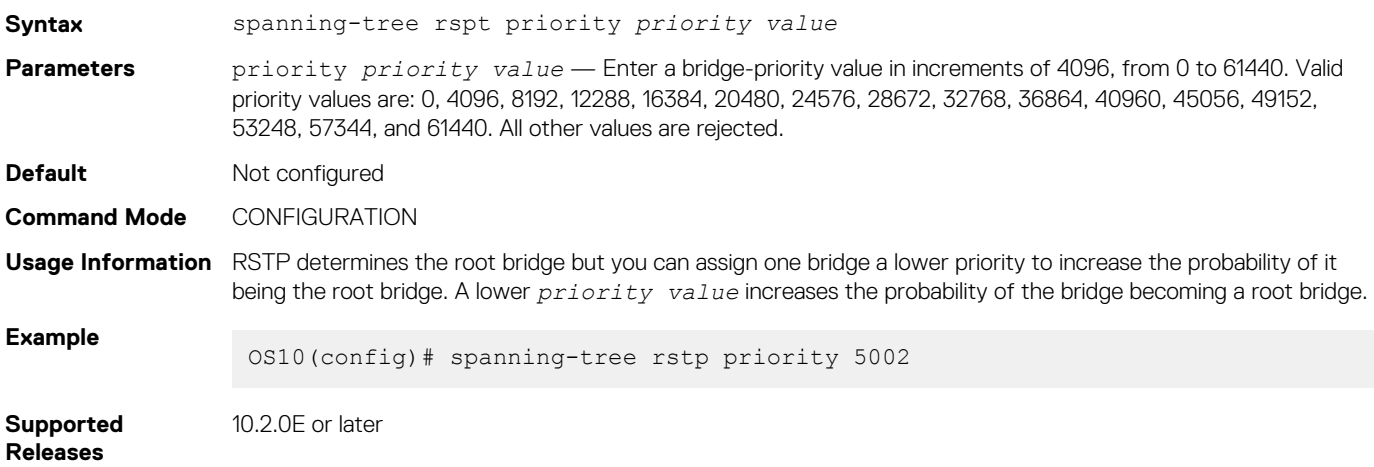

# **Multiple Spanning-Tree**

MSTP is one of the variations of the rapid spanning-tree protocol that mitigates some of the challenges of RPVST+. RPVST+ allows a spanning-tree instance for each VLAN. This 1:1 approach is not suitable if you have multiple VLANs — each spanning-tree instance costs bandwidth and processing resources. You can configure Multiple Spanning-Tree Instances (MSTIs) and map multiple VLANs to one spanning-tree instance to reduce the total number of instances. For more information on [RPVST+](#page-379-0), see RPVST+.

When you enable MST, all ports in Layer 2 (L2) mode participate in MST. OS10 only supports one MST region.

You can achieve load balancing using the MST protocol (MSTP). For example, as shown in the following figure, when you map three VLANs to two multiple spanning-tree instances (MSTIs), VLAN 100 traffic takes a different path than VLAN 200 and 300 traffic.

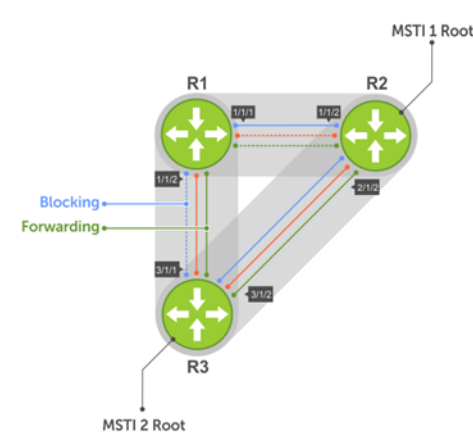

Configuring MST is a four-step process:

- 1. Enable MST, if the current running spanning-tree protocol (STP) version is not MST.
- 2. (Optional) Map the VLAN to different instances in such a way that the traffic is load balanced well and the link utilization is efficient.
- 3. Ensure the same region name is configured in all the bridges running MST.
- 4. (Optional) Configure the revision number. The revision number is the same on all the bridges.

# **Configure MSTP**

When you enable MST globally, all switch ports, port-channels, and VLAN interfaces get automatically assigned to MSTI zero (0). In a MSTI, only one path is enabled for forwarding.

Enable MST in CONFIGURATION mode.

spanning-tree mode mst

### **Configure and verify MSTP**

```
OS10(config)# spanning-tree mode mst
OS10(config)# do show spanning-tree
show spanning-tree mst configuration
Region Name: abc
Revision: 0<br>MSTI VID
MSTI
0 1, 7-4093<br>1 2
\frac{1}{2} \frac{2}{3}2 3
3 4
4 5<br>5 6
5 6
```
#### **Add or remove interfaces**

By default, all interfaces are enabled in L2 switchport mode, and all L2 interfaces are part of spanning-tree.

• Disable spanning-tree on an interface in INTERFACE mode.

spanning-tree disable

• Enable MST on an interface in INTERFACE mode.

```
no spanning-tree disable
```
### **Create instances**

You can create multiple MSTP instances and map VLANs. To take full advantage of the MSTP, create multiple MSTIs and map VLANs to them.

1. Enter an instance number in CONFIGURATION mode.

spanning tree mst configuration

2. Enter the MST instance number in MULTIPLE-SPANNING-TREE mode, from 0 to 63.

instance *instance-number*

3. Enter the VLAN and IDs to participate in the MST instance in MULTIPLE-SPANNING-TREE mode, from 1 to 4096.

instance *vlan-id*

#### **Create MST instances**

```
OS10(config)# spanning-tree mst configuration
OS10(conf-mst)# name Dell
OS10(conf-mst)# revision 100
OS10(conf-mst)# instance 1 vlan 2-10
OS10(conf-mst)# instance 2 vlan 11-20
OS10(conf-mst)# instance 3 vlan 21-30
```
#### **View VLAN instance mapping**

```
OS10# show spanning-tree mst configuration
Region Name: Dell
Revision: 100
MSTI VID<br>0 1,3
            0 1,31-4093
\frac{1}{2} \frac{2-10}{11-2}\begin{array}{ccc} 2 & 11-20 \\ 3 & 21-30 \end{array}21 - 30
```
#### **View port forwarding/discarding state**

OS10# show spanning-tree msti 0 brief Spanning tree enabled protocol msti with force-version mst MSTI 0 VLANs mapped 1,31-4093 Executing IEEE compatible Spanning Tree Protocol Root ID Priority 32768, Address 3417.4455.667f Root Bridge hello time 2, max age 20, forward delay 15, max hops 20 Bridge ID Priority 32768, Address 90b1.1cf4.a523 Configured hello time 2, max age 20, forward delay 15, max hops 20 CIST regional root ID Priority 32768, Address 90b1.1cf4.a523 CIST external path cost 500 Interface Designated<br>Name DertID Prio Cost Sts Cost Bridge ID 1 Cost Bridge ID PortID ---------------------------------------------------------------------------------- ethernet1/1/1 128.260 128 200000000 BLK 0 32768 90b1.1cf4.a523 128.260<br>ethernet1/1/2 128.264 128 200000000 BLK 0 32768 90b1.1cf4.a523 128.264 ethernet1/1/2 128.264 128 200000000 BLK 0 32768 90b1.1cf4.a523 128.264<br>ethernet1/1/3 128.268 128 200000000 BLK 0 32768 90b1.1cf4.a523 128.268 ethernet1/1/3 128.268 128 200000000 BLK 0 32768 90b1.1cf4.a523 128.268<br>ethernet1/1/4 128.272 128 200000000 BLK 0 32768 90b1.1cf4.a523 128.272<br>ethernet1/1/5 128.276 128 500 FWD 0 32768 3417.4455.667f 128.146 ethernet1/1/4 128.272 128 200000000 BLK 0 32768 90b1.1cf4.a523 128.272<br>ethernet1/1/5 128.276 128 500 FWD 0 32768 3417.4455.667f 128.146 ethernet1/1/5 128.276 128 500 FWD 0 32768 3417.4455.667f<br>ethernet1/1/6 128.280 128 500 BLK 0 32768 3417.4455.667f ethernet1/1/6 128.280 128 500 BLK 0 32768 3417.4455.667f 128.150<br>ethernet1/1/7 128.284 128 200000000 BLK 0 32768 90b1.1cf4.a523 128.284 ethernet1/1/7 128.284 128 200000000 BLK 0 32768 90b1.1cf4.a523 128.284<br>ethernet1/1/8 128.288 128 200000000 BLK 0 32768 90b1.1cf4.a523 128.288 ethernet1/1/8 128.288 128 200000000 BLK 0 32768 90b1.1cf4.a523 128.288<br>ethernet1/1/9 128.292 128 200000000 BLK 0 32768 90b1.1cf4.a523 128.292 0 32768 90b1.1cf4.a523 ethernet1/1/10 128.296 128 200000000 BLK 0 32768 90b1.1cf4.a523 128.296<br>ethernet1/1/11 128.300 128 200000000 BLK 0 32768 90b1.1cf4.a523 128.300 ethernet1/1/11 128.300 128 200000000 BLK 0 32768 90b1.1cf4.a523 128.300<br>ethernet1/1/12 128.304 128 200000000 BLK 0 32768 90b1.1cf4.a523 128.304 ethernet1/1/12 128.304 128 200000000 BLK 0 32768 90b1.1cf4.a523<br>ethernet1/1/13 128.308 128 200000000 BLK 0 32768 90b1.1cf4.a523 ethernet1/1/13 128.308 128 200000000 BLK 0 32768 90b1.1cf4.a523 128.308<br>ethernet1/1/14 128.312 128 200000000 BLK 0 32768 90b1.1cf4.a523 128.312 ethernet $1/1/14$  128.312 128<br>ethernet $1/1/15$  128.316 128 ethernet1/1/15 128.316 128 200000000 BLK 0 32768 90b1.1cf4.a523 128.316<br>ethernet1/1/16 128.320 128 200000000 BLK 0 32768 90b1.1cf4.a523 128.320 ethernet 128 200000000 BLK 0 32768 90b1.1cf4.a523 128.320<br>128 200000000 BLK 0 32768 90b1.1cf4.a523 128.324 ethernet1/1/17 128.324 128 200000000 BLK 0 32768 90b1.1cf4.a523 128.324<br>ethernet1/1/18 128.328 128 200000000 BLK 0 32768 90b1.1cf4.a523 128.328 ethernet1.12 128.328 128.328 128.328 128.328<br>128.332 128.332 128.332 128.332  $ethernet1/1/19$  128.332 128

<span id="page-397-0"></span>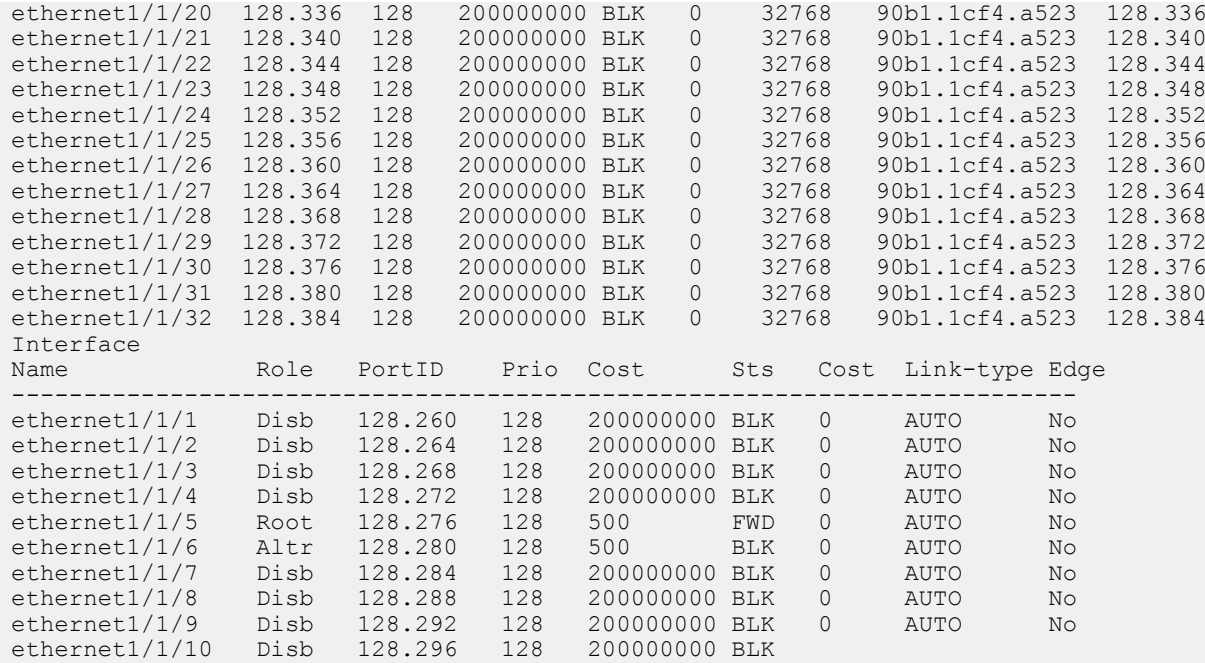

### **Root selection**

MSTP determines the root bridge according to the lowest bridge ID. To increase the probability of a bridge to be selected as a root bridge, assign a lower bridge priority to that bridge.

• Assign a bridge priority number to a specific instance in CONFIGURATION mode, from 0 to 61440 in increments of 4096, default 32768.

spanning-tree mst *instance-number* priority *priority*

#### **Assign root bridge priority**

OS10(config)# spanning-tree mst 0 priority 32768

### **Verify root bridge priority**

```
OS10# show spanning-tree active
Spanning tree enabled protocol msti with force-version mst
MSTI 0 VLANs mapped 1,31-4093
Executing IEEE compatible Spanning Tree Protocol<br>Root ID Priority 32768, Address 3417,4455.667
          Priority 32768, Address 3417.4455.667f
Root Bridge hello time 2, max age 20, forward delay 15, max hops 20
Bridge ID Priority 32768, Address 90b1.1cf4.a523
Configured hello time 2, max age 20, forward delay 15, max hops 20
CIST regional root ID Priority 32768, Address 90b1.1cf4.a523
CIST external path cost 500
Interface Designated<br>Name PortID Prio Cost Sts Cost Bridge ID Po
              PortID Prio Cost Sts Cost Bridge ID PortID
---------------------------------------------------------------------------
ethernet1/1/5 128.276 128 500 FWD 0 32768 3417.4455.667f 128.146
ethernet1/1/6 128.280 128 500 BLK 0 32768 3417.4455.667f 128.150
Interface
             Role PortID Prio Cost Sts Cost Link-type Edge
--------------------------------------------------------------
ethernet1/1/5 Root 128.276 128 500 FWD 0 AUTO No
ethernet1/1/6 Altr 128.280 128 500 BLK 0
```
### **Non-Dell EMC hardware**

OS10 supports only one MST region. For a bridge to be in the same MST region as another, the following attributes must match the unique name, revision, and VLAN mapping. The default values for the name and revision number match on all Dell EMC hardware. If you have non-Dell EMC hardware that participates in MST, ensure these values match on all devices.

A region is a combination of three unique attributes:

- Name A mnemonic string you assign to the region. The default is the system MAC address.
- $Revision A 2-byte number. The default is 0.$
- VLAN-to-instance mapping Placement of a VLAN in an MSTI.

### **Region name or revision**

You can change the MSTP region name or revision.

• Change the region name in MULTIPLE-SPANNING-TREE mode. A maximum of 32 characters.

name *name*

• Change the region revision number in MULTIPLE-SPANNING-TREE mode, from 0 to 65535, default 0.

revision *number*

#### **Configure and verify region name**

```
OS10(conf-mstp)# name my-mstp-region
OS10(conf-mstp)# do show spanning-tree mst config
MST region name: my-mstp-region
Revision: 0<br>MSTI VID
MSTI
  \frac{1}{2} \frac{100}{200}200 - 300
```
### **Modify parameters**

The root bridge sets the values for forward-delay, hello-time, max-age, and max-hops and overwrites the values set on other MST bridges.

Forward-time Time an interface waits in the Discarding state and Learning state before it transitions to the Forwarding state. **Hello-time** Interval in which the bridge sends MST BPDUs. **Max-age** Length of time the bridge maintains configuration information before it refreshes that information by recomputing the MST topology.

**Max-hops** A maximum number of hops a BPDU travels before a receiving device discards it.

∩ **NOTE: Dell EMC recommends that only experienced network administrators change MST parameters. Poorly planned modification of MST parameters can negatively affect network performance.**

1. Change the forward-time parameter in CONFIGURATION mode, from 4 to 30, default 15.

spanning-tree mst forward-time *seconds*

2. Change the hello-time parameter in CONFIGURATION mode, from 1 to 10, default 2. Dell EMC recommends increasing the hello-time for large configurations, especially configurations with more ports.

spanning-tree mst hello-time *seconds*

3. Change the max-age parameter in CONFIGURATION mode, from 6 to 40, default 20.

spanning-tree mst max-age *seconds*

4. Change the max-hops parameter in CONFIGURATION mode, from 1 to 40, default 20.

spanning-tree mst max-hops *number*

#### **MST configuration**

```
OS10(config)# spanning-tree mst
OS10(config)# spanning-tree mst forward-time 16
OS10(config)# spanning-tree mst hello-time 5
```
OS10(config)# spanning-tree mst max-age 10 OS10(config)# spanning-tree mst max-hops 30

#### **View MSTP parameter values**

```
OS10# show spanning-tree active
Spanning tree enabled protocol msti with force-version mst
MSTI 0 VLANs mapped 1,31-4093
Executing IEEE compatible Spanning Tree Protocol<br>Root ID Priority 32768, Address 3417,4455.667
           Priority 32768, Address 3417.4455.667f
Root Bridge hello time 2, max age 20, forward delay 15, max hops 20
Bridge ID Priority 32768, Address 90b1.1cf4.a523
Configured hello time 10, max age 40, forward delay 30, max hops 40
CIST regional root ID Priority 32768, Address 90b1.1cf4.a523
CIST external path cost 500
Interface Designated Designated Designated Designated Designated Designated Designated Designated Designated Designated Designated Designated Designated Designated Designated Designated Designated Designation Designation D
Name PortID Prio Cost Sts Cost Bridge ID PortID
-----------------------------------------------------------------------------
ethernet1/1/5 128.276 128 500 FWD 0 32768 3417.4455.667f 128.146<br>ethernet1/1/6 128.280 128 500 BLK 0 32768 3417.4455.667f 128.150
ethernet1/1/6 128.280 128 500 BLK 0
Interface
Name 61 Role PortID Prio Cost Sts Cost Link-type Edge
------------------------------------------------------------------
ethernet1/1/5 Root 128.276 128 500 FWD 0 AUTO No
ethernet1/1/6 Altr 128.280 128 500 BLK 0 AUTO No
```
### **Interface parameters**

Adjust two interface parameters to increase or decrease the likelihood that a port becomes a forwarding port.

**Port cost** Interface type value. The greater the port cost, the less likely the port is a forwarding port.

**Port priority** Influences the likelihood that a port is selected as a forwarding port if several ports have the same port cost.

Default values for the port cost by interface:

- 100-Mb/s Ethernet interfaces 200000
- 1-Gigabit Ethernet interfaces 20000
- 10-Gigabit Ethernet interfaces 2000
- Port-channel with 100 Mb/s Ethernet interfaces 180000
- Port-channel with 1-Gigabit Ethernet interfaces 18000
- Port-channel with 10-Gigabit Ethernet interfaces 1800
- 1. Change the port cost of an interface in INTERFACE mode, from 1 to 200000000.

spanning-tree msti *number* cost 1

2. Change the port priority of an interface in INTERFACE mode, from 0 to 240 in increments of 16, default 128.

spanning-tree msti *number* priority 32

### **View MSTi interface configuration**

```
OS10(conf-if-eth1/1/7)# do show spanning-tree msti 0 interface ethernet 1/1/7
ethernet1/1/7 of MSTI 0 is Designated Forwarding
Edge port: No (default)
Link type: point-to-point (auto)
Boundary: Yes, Bpdu-filter: Disable, Bpdu-Guard: Disable, Shutdown-on-Bpdu-Guard-violation: No
Root-Guard: Disable, Loop-Guard: Disable
Bpdus (MRecords) Sent: 69, Received: 0
                                          Designated
Name PortID Prio Cost Sts Cost Bridge ID PortID
----------------------------------------------------------------------
ethernet1/1/7 0.284 0 1 FWD 0 32768 90b1.1cf4.9b8a 0.284
```
# **MST commands**

### **instance**

Configures MST instances and one or multiple VLANs mapped to the MST instance.

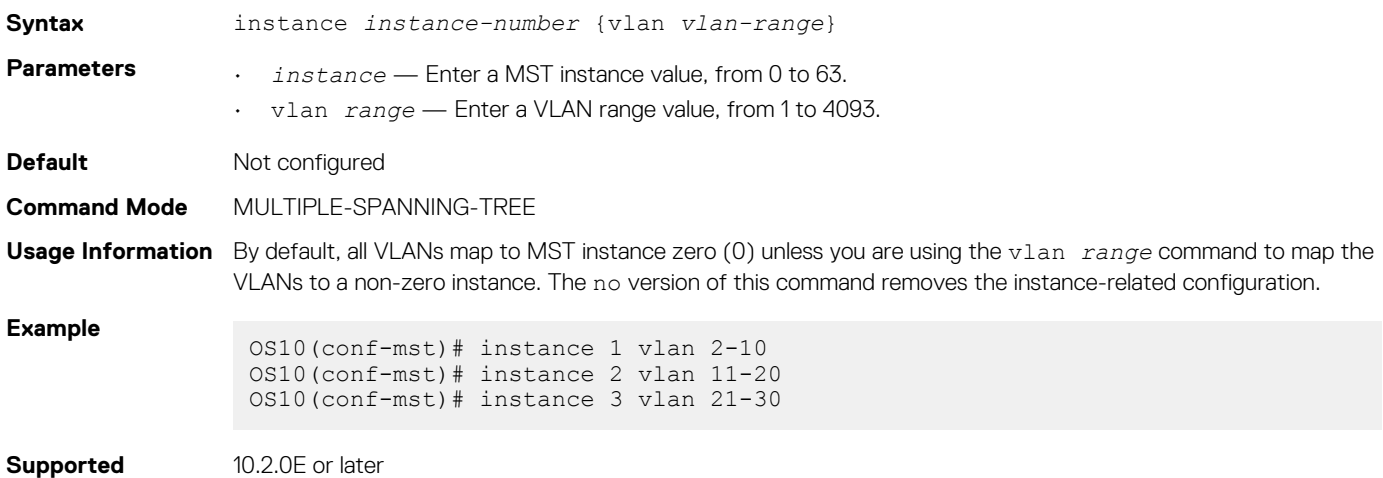

**Releases**

### **name**

Assigns a name to the MST region.

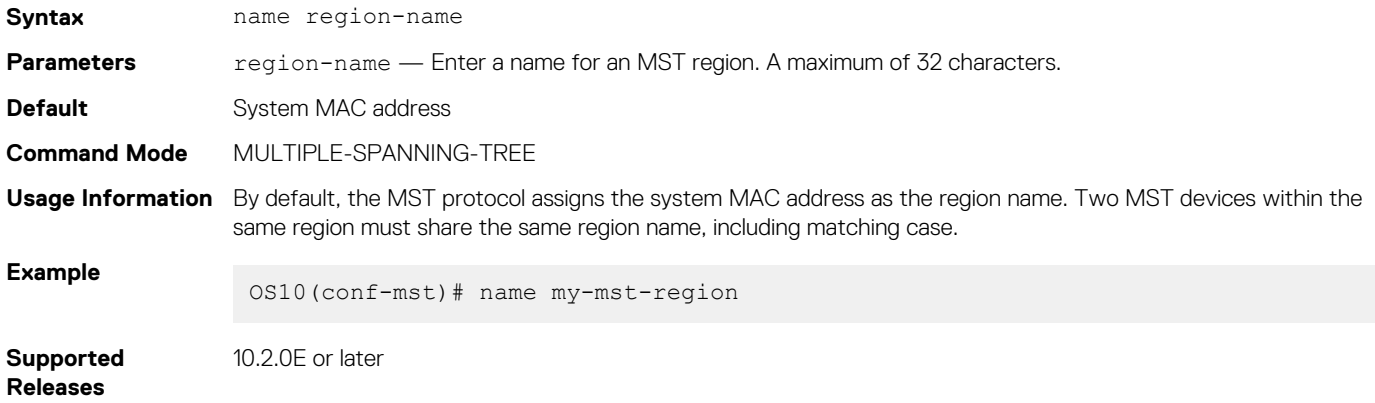

### **revision**

Configures a revision number for the MSTP configuration.

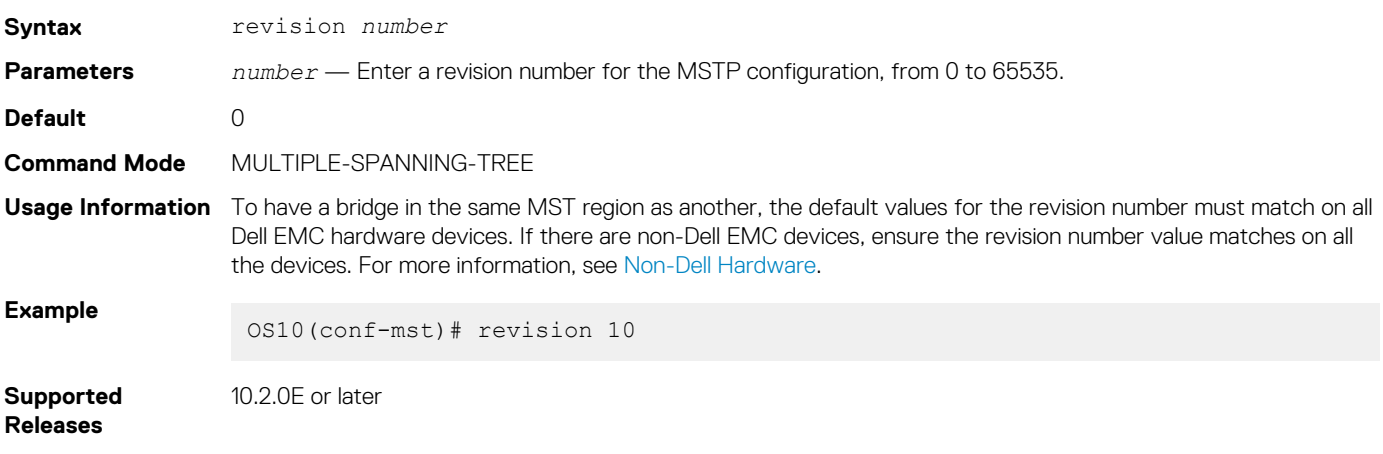

### **spanning-tree mst**

Configures an MST instance and determines root and bridge priorities.

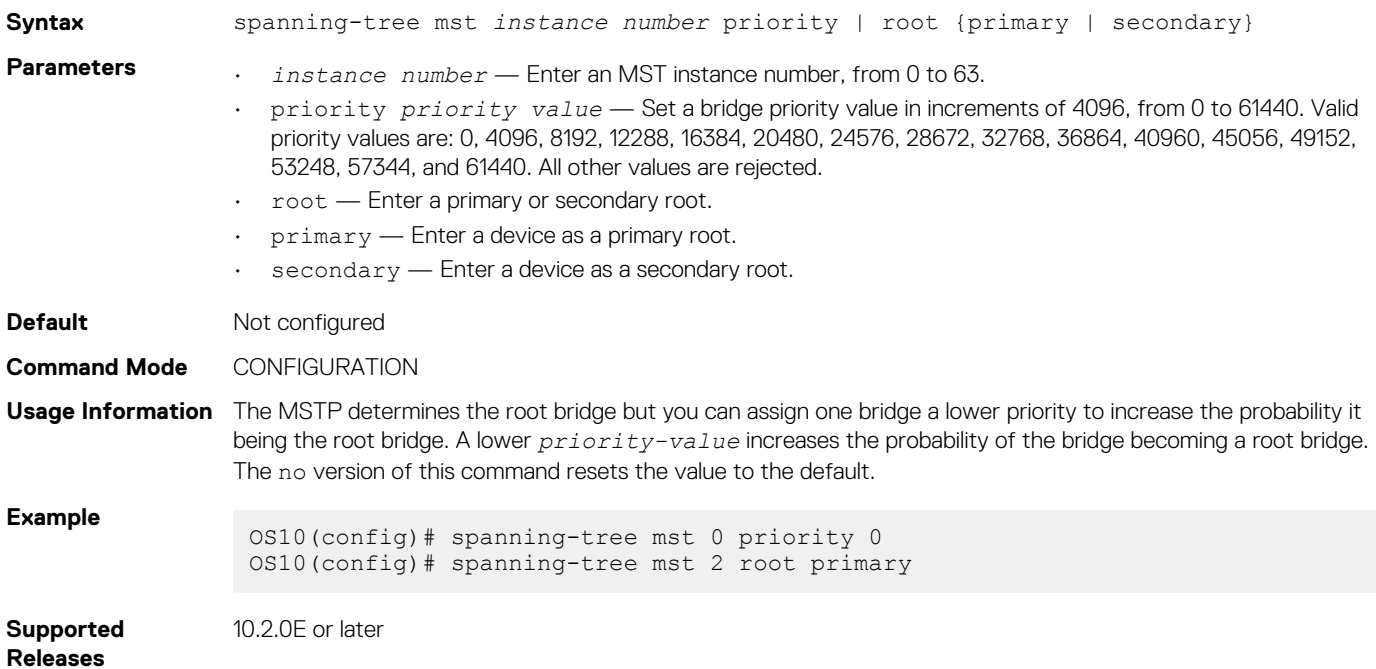

### **spanning-tree msti**

Configures the MSTI, cost, and priority values for an interface.

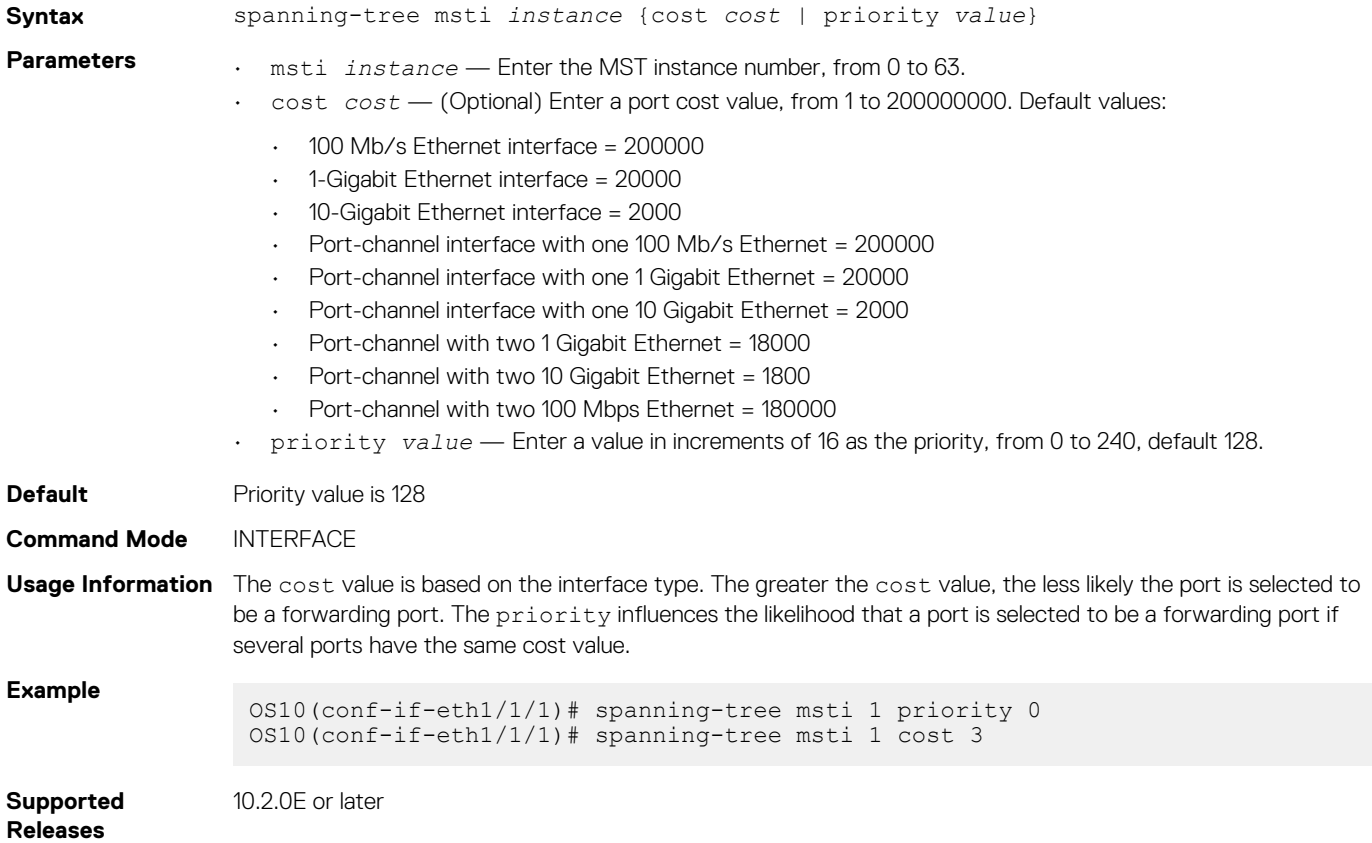

### **spanning-tree mst configuration**

Enters MST mode to configure MSTP from Configuration mode.

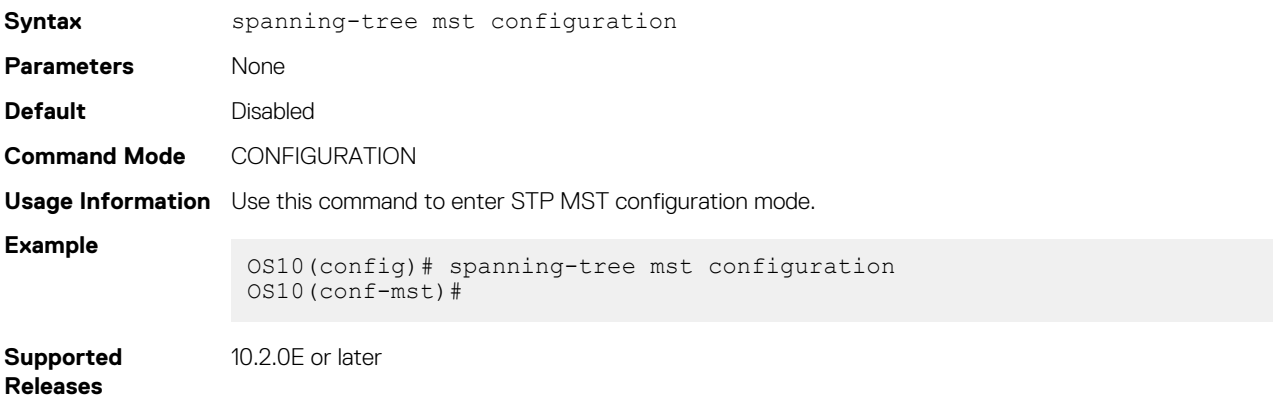

### **spanning-tree mst disable**

Disables spanning tree on the specified MST instance.

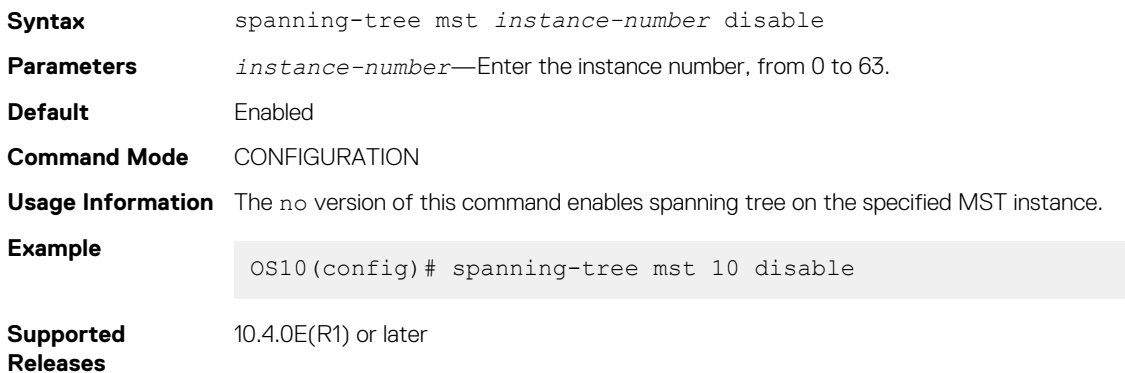

### **spanning-tree mst force-version**

Configures a forced version of STP to transmit BPDUs.

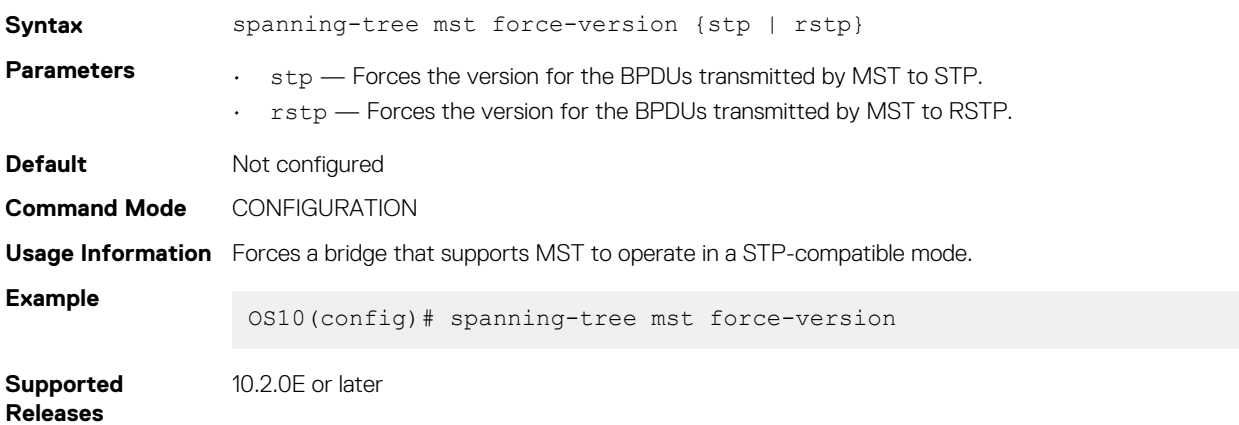

### **spanning-tree mst forward-time**

Configures a time interval for the interface to wait in the Blocking state or the Learning state before moving to the Forwarding state.

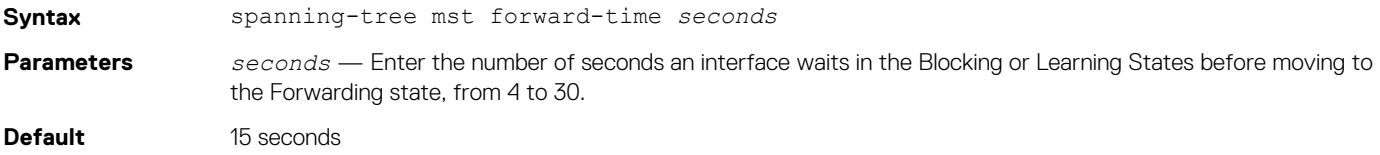

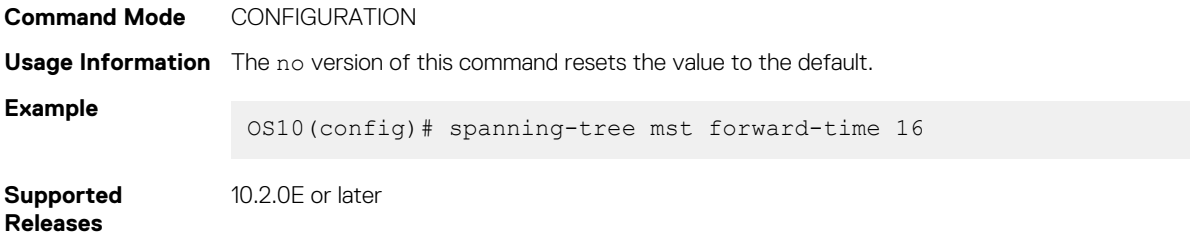

### **spanning-tree mst hello-time**

Sets the time interval between generation and transmission of MSTP BPDUs.

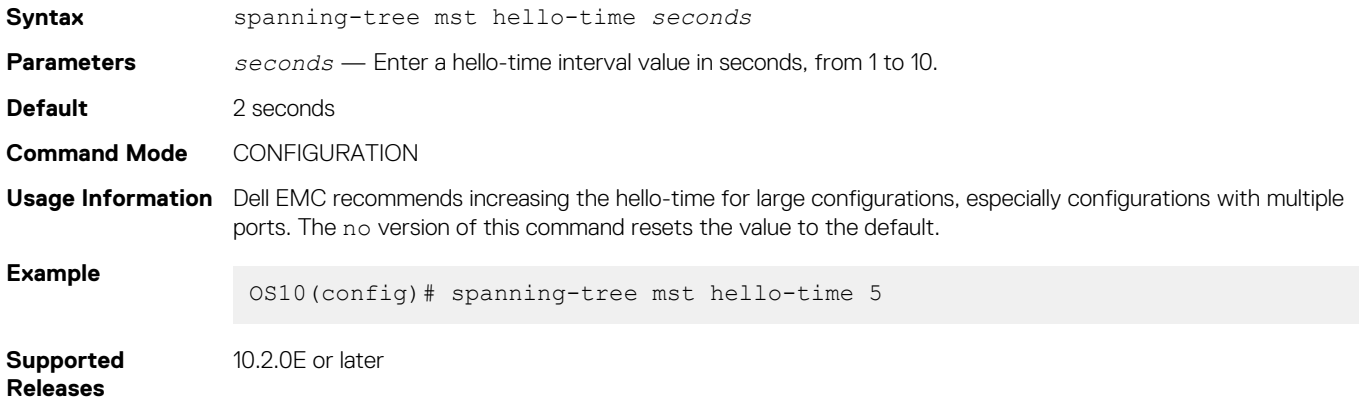

### **spanning-tree mst mac-flush-threshold**

Configures the mac-flush threshold value for a specific instance.

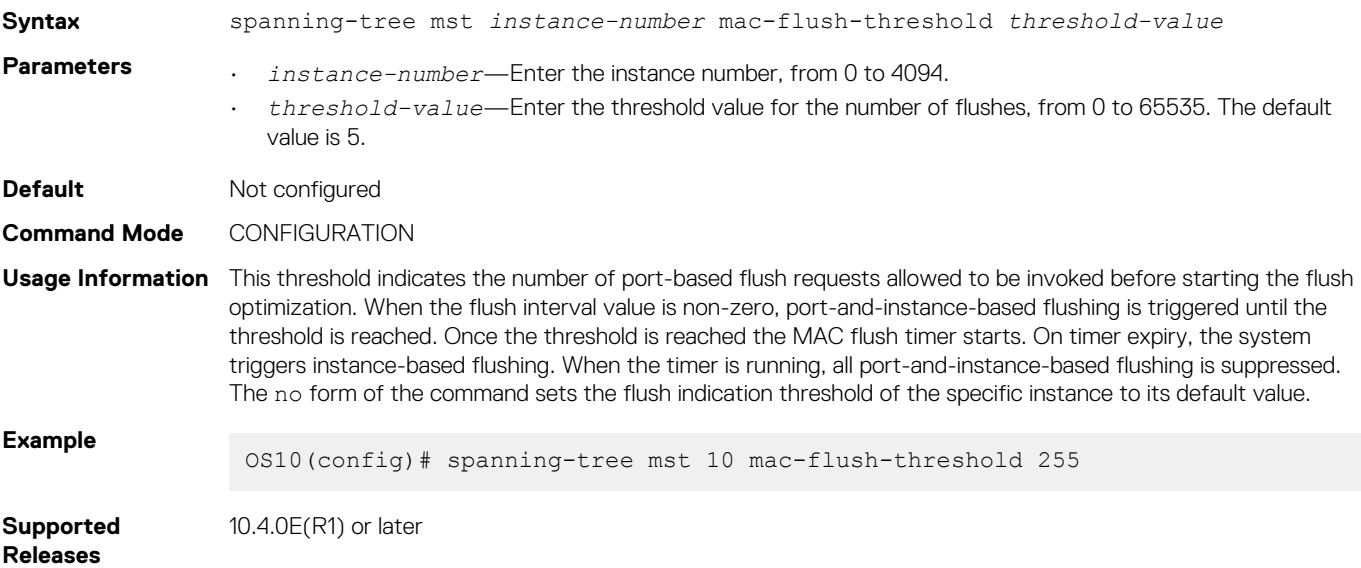

### **spanning-tree mst max-age**

Configures the time period the bridge maintains configuration information before refreshing the information by recomputing the MST topology.

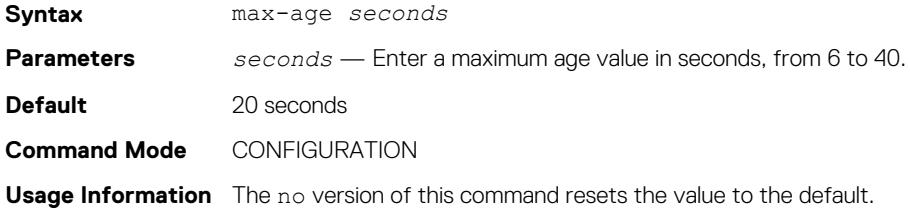

**Example**

OS10(config)# spanning-tree mst max-age 10

**Supported Releases** 10.2.0E or later

### **spanning-tree mst max-hops**

Configures the maximum hop count for a BPDU to travel before it is discarded.

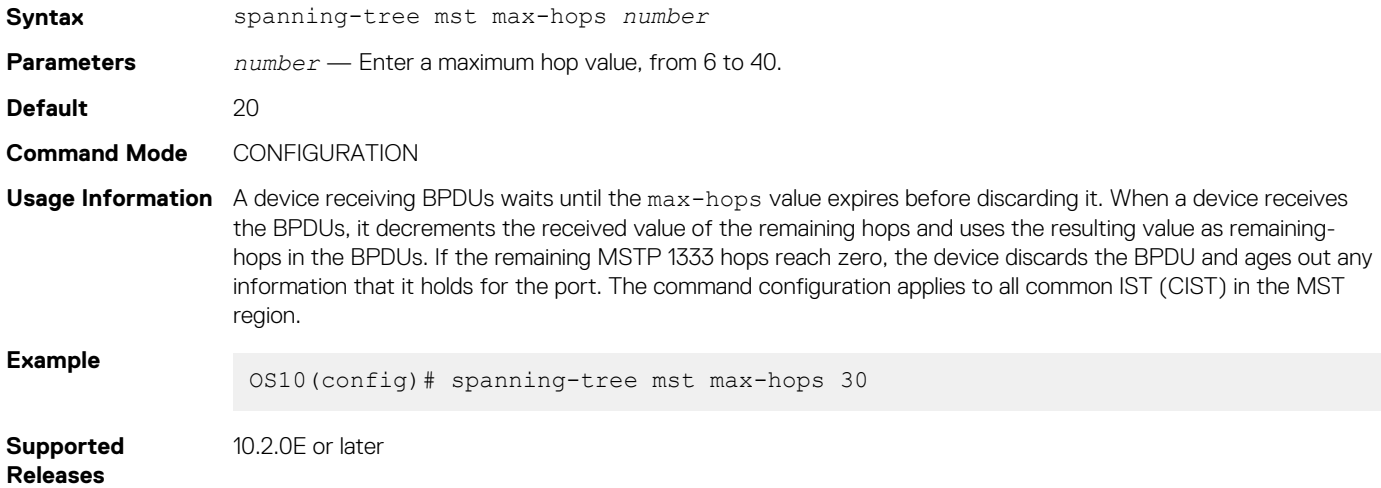

### **show spanning-tree mst**

Displays MST configuration information.

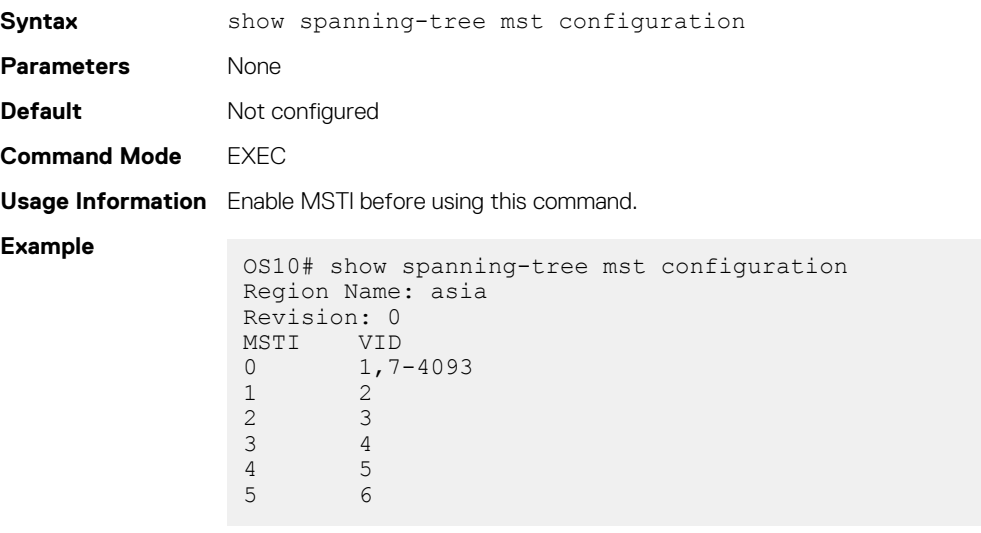

**Supported Releases**

10.2.0E or later

### **show spanning-tree msti**

Displays MST instance information.

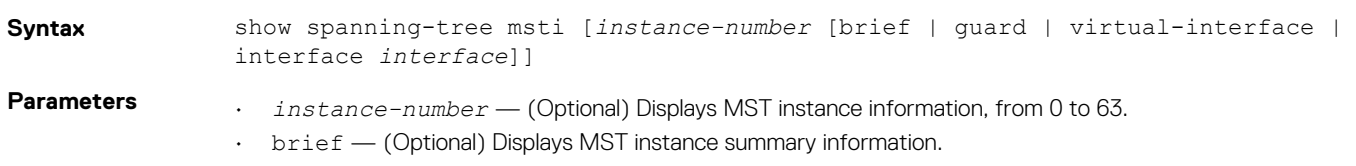

• guard — (Optional) Displays which guard is enabled and the current port state.

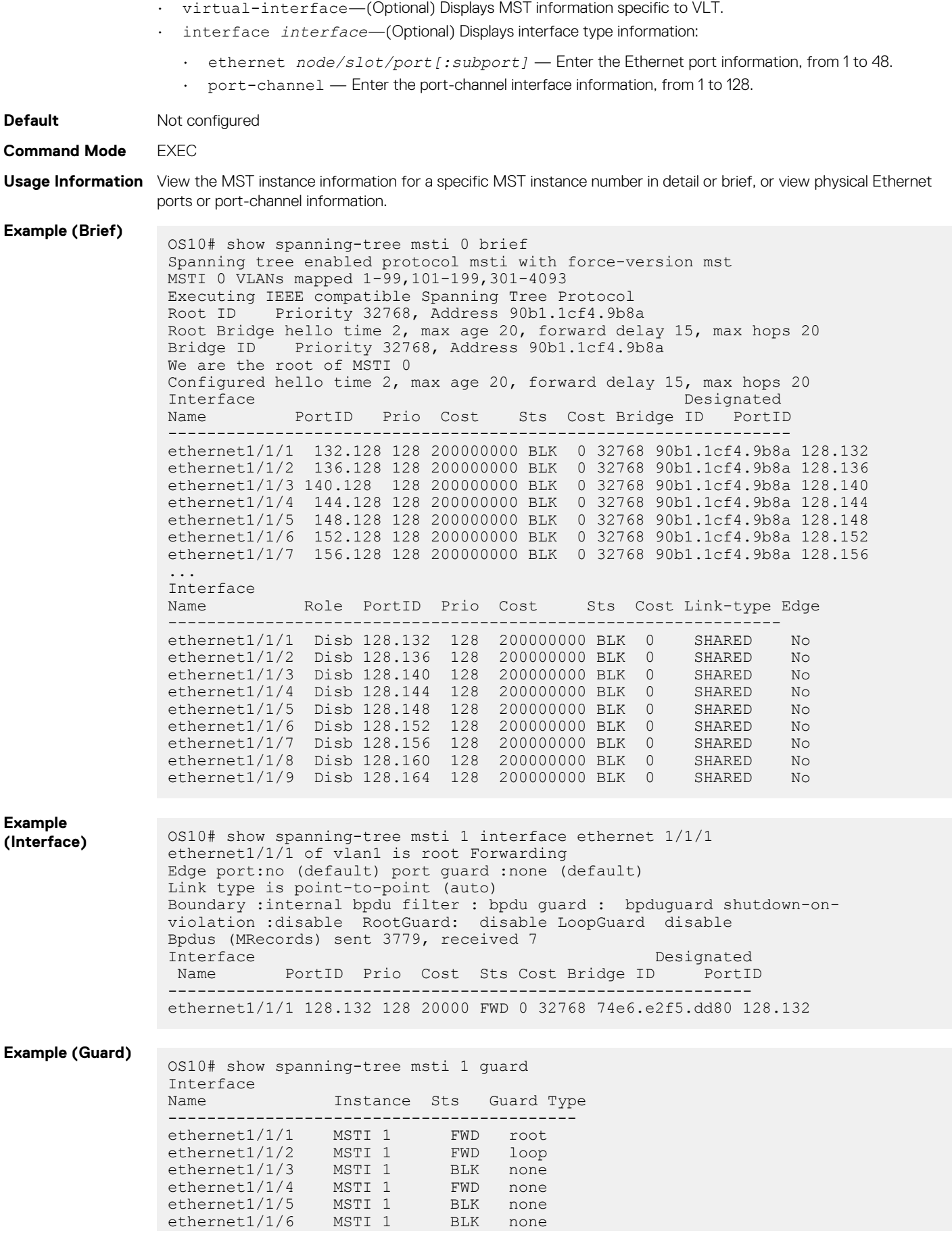

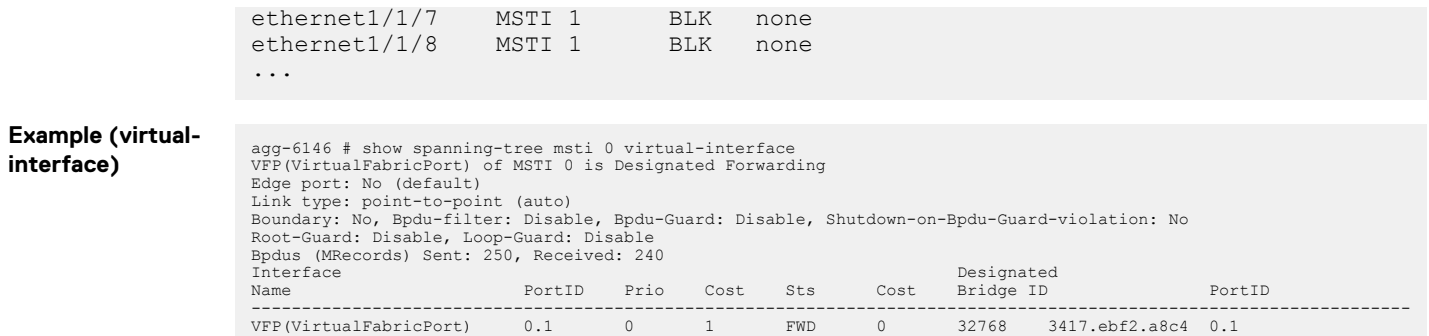

**Command History** 10.2.0E or later

# **Virtual LANs**

VLANs segment a single flat L2 broadcast domain into multiple logical L2 networks. Each VLAN is uniquely identified by a VLAN ID or tag consisting of 12 bits in the Ethernet frame. VLAN IDs range from 1 to 4093 and provide a total of 4093 logical networks.

You can assign ports on a single physical device to one or more VLANs creating multiple logical instances on a single physical device. The virtual logical switches spanning across different physical devices emulate multiple logically segmented L2 networks on a single physical network.

Each VLAN has its own broadcast domain. The unicast, multicast, and broadcast network traffic from ports that belong to a VLAN forwards or floods to ports in the same VLAN only. Traffic between VLANs routes from one VLAN to another. You can also assign each VLAN an IP address to group all the ports within a single IP subnet.

Segment a L2 network using VLANs to:

- Minimize broadcast and multicast traffic in the L2 network
- Increase security by isolating ports into different VLANs
- Ease network management

# **Default VLAN**

All interface ports are administratively up in L2 mode and are automatically placed in the default VLAN as untagged interfaces.

When you assign a port to a non-default VLAN in Trunk mode, the interface remains an untagged member of the default VLAN and a tagged member of the new VLAN. When you assign a port to a non-default VLAN in Access mode, it removes from the default VLAN and is assigned to the new VLAN as an untagged member of the new VLAN.

- VLAN 1 is the default VLAN.
- You cannot delete the default VLAN. However, you can change the default VLAN ID number using the default vlan-id command.

Use the show vlan command to verify that the interface is part of the default VLAN (VLAN 1).

### **Default VLAN configuration**

```
OS10# show vlan
Codes: * - Default VLAN, G-GVRP VLANs, R-Remote Port Mirroring VLANs, P-Primary, C-Community, 
I-Isolated
Q: A-Access (Untagged), T-Tagged
    x-Dot1x untagged, X-Dot1x tagged
    G-GVRP tagged, M-Vlan-stack, H-VSN tagged
   i-Internal untagged, I-Internal tagged, v-VLT untagged, V-VLT tagged<br>NUM Status Description 0 Ports
    NUM Status Description Q Ports<br>1 up a Rth1/
            \mu 1 up A Eth\lambda Eth1/1/1-1/1/54
```
# **Create or remove VLANs**

You can create VLANs and add physical interfaces or port-channel LAG interfaces to the VLAN as tagged or untagged members. You can add an Ethernet interface as a trunk port or as an access port, but it cannot be added as both at the same time.

**Multiple non-default vlans with physical and port channel ports in Access and Trunk modes**

```
OS10# show vlan
Codes: * - Default VLAN, G-GVRP VLANs, R-Remote Port Mirroring VLANs, P-Primary, C-Community, 
I-Isolated
Q: A-Access (Untagged), T-Tagged
 x-Dot1x untagged, X-Dot1x tagged
   G-GVRP tagged, M-Vlan-stack, H-VSN tagged
  i-Internal untagged, I-Internal tagged, v-VLT untagged, V-VLT tagged<br>NUM Status Description (2 Ports
                 Description
         up 1 1/1/3:2 1/1/3:2 1/1/3:3 1/1/3:4 1/1/4
1/1/5 1/1/6 1/1/7 1/1/8 1/1/9 1/1/10 1/1/11 1/1/12 1/1/13 1/1/14 1/1/15 1/1/16 1/1/17 1/1/18 
1/1/19 1/1/20 1/1/21 1/1/22 1/1/23 1/1/24 1/1/25:1 1/1/25:2 1/1/25:3 1/1/25:4 1/1/26 1/1/27
1/1/28 1/1/30 1/1/32
 A Po40
   200 up \begin{array}{ccc} T & E\text{th1}/1/3:2 \end{array} T Po40
   \frac{1}{320} a Eth\frac{1}{1/31}<br>\frac{1}{320} a Eth\frac{1}{1/25}ap T Eth1/1/25:4 1/1/32
 T Po40
                                            A Eth1/1/3:1
49 1/1/50 1/1/51 1/1/52 1/1/53 1/1/54
```
The shutdown command stops L3–routed traffic only. L2 traffic continues to pass through the VLAN. If the VLAN is not a routed VLAN configured with an IP address, the shutdown command has no effect on VLAN traffic.

When you delete a VLAN using the no interface vlan  $vlan-id$  command, any interfaces assigned to that VLAN are assigned to the default VLAN as untagged interfaces.

To configure a port-based VLAN, enter INTERFACE-VLAN mode for VLAN-related configuration tasks and create a VLAN. To enable the VLAN, assign member interfaces in L2 mode.

1. Create a VLAN and enter the VLAN number in INTERFACE mode, from 1 to 4093.

interface vlan *vlan-id*

2. Delete a VLAN in CONFIGURATION mode.

no interface vlan *vlan-id*

#### **Create VLAN**

OS10(config)# interface vlan 108

### **Delete VLAN**

OS10(config)# no interface vlan 108

#### **View configured VLANs**

```
OS10(config)# do show interface vlan
```
Vlan 1 is up, line protocol is up Address is , Current address is Interface index is 69208865 Internet address is not set MTU 1532 bytes LineSpeed auto Flowcontrol rx off tx off ARP type: ARPA, ARP Timeout: 240 Last clearing of "show interface" counters Queueing strategy: fifo Time since last interface status change:

Vlan 200 is up, line protocol is up Address is , Current address is Interface index is 69209064 Internet address is not set MTU 1532 bytes LineSpeed auto

```
Flowcontrol rx off tx off
ARP type: ARPA, ARP Timeout: 240
Last clearing of "show interface" counters Queueing strategy: fifo Time since last interface 
status change:
Vlan 320 is up, line protocol is up
Address is , Current address is
Interface index is 69209184
Internet address is not set
MTU 1532 bytes
LineSpeed auto
Flowcontrol rx off tx off
ARP type: ARPA, ARP Timeout: 240
Last clearing of "show interface" counters Queueing strategy: fifo Time since last interface 
status change:
```
# **Access mode**

An access port is an untagged member of only one VLAN. Configure a port in Access mode and configure which VLAN carries the traffic for that interface. If you do not configure the VLAN for a port in Access mode, or an access port, the interface carries traffic for VLAN 1, the default VLAN.

Change the access port membership in a VLAN by specifying the new VLAN. You must create the VLAN before you can assign the port in Access mode to that VLAN. Use the no switchport access vlan command to reset to default VLAN.

1. Configure a port in INTERFACE mode.

```
interface ethernet node/slot/port[:subport]
```
2. Set the interface to Switchport mode as access in INTERFACE mode.

switchport mode access

**3.** Enter the VLAN number for the untagged port in INTERFACE mode.

switchport access vlan *vlan-id*

### **Configure port in Access mode**

```
OS10(config)# interface ethernet 1/1/9
OS10(config-if-eth1/1/9)# switchport mode access 
OS10(config-if-eth1/1/9)# switchport access vlan 604
```
#### **Show running configuration**

```
OS10# show running-configuration
...
!
  interface ethernet1/1/5
...
 switchport access vlan 604
  no shutdown
!
interface vlan1
  no shutdown
...
```
# **Trunk mode**

A trunk port can be a member of multiple VLANs set up on an interface. A trunk port transmits traffic for all VLANs. To transmit traffic on a trunk port with multiple VLANs, OS10 uses tagging or the 802.1q encapsulation method.

1. Configure a port in INTERFACE mode.

```
interface ethernet node/slot/port[:subport]
```
2. Change Switchport mode to Trunk mode in INTERFACE mode.

switchport mode trunk

3. Enter the allowed VLANs on the trunk port in INTERFACE mode.

switchport trunk allowed vlan *vlan-id*

#### **Configure port in Trunk mode**

OS10(config)# interface ethernet 1/1/6 OS10(conf-if-eth1/1/6)# switchport mode trunk OS10(conf-if-eth1/1/6)# switchport trunk allowed vlan 108

#### **View running configuration**

```
OS10# show running-configuration 
...
!
  interface ethernet1/1/8
  switchport mode trunk
  switchport trunk allowed vlan 108
  no shutdown
!
interface vlan1
  no shutdown
!
...
```
# **Assign IP address**

You can assign an IP address to each VLAN to make it a L3 VLAN. All the ports in that VLAN belong to that particular IP subnet.

The traffic between the ports in different VLANs route using the IP address. Configure the L3 VLAN interface to remain administratively UP or DOWN using the shutdown and no shutdown commands. This provisioning only affects the L3 traffic across the members of a VLAN and does not affect the L2 traffic.

You must not assign an IP address to the default VLAN (VLAN 1).

**NOTE: However, the zero-touch deployment (ZTD) application requires this functionality. While ZTD is in progress, the system assigns an IP address to the default VLAN to establish connectivity. After ZTD is complete, the system removes the IP address assigned to the default VLAN.**

You can place VLANs and other logical interfaces in L3 mode to receive and send routed traffic.

1. Create a VLAN in CONFIGURATION mode, from 1 to 4093.

interface vlan *vlan-id*

2. Assign an IP address and mask to the VLAN in INTERFACE-VLAN mode.

ip address *ip-address/prefix-length* [secondary]

- *ip-address/prefix—length* Enter the IP address in dotted-decimal A.B.C.D/x format.
- $seconductive$  Enter the interface backup IP address.

#### **Assign IP address to VLAN**

```
OS10(config)# interface vlan 200
OS10(conf-if-vl-200)# ip address 10.1.15.1/8
```
#### **View VLAN configuration**

```
OS10(conf-if-vl-200)# do show interface vlan
```

```
Vlan 1 is up, line protocol is up
Address is , Current address is
Interface index is 69208865
```

```
Internet address is not set
MTU 1532 bytes
LineSpeed auto
Flowcontrol rx off tx off
ARP type: ARPA, ARP Timeout: 240
Last clearing of "show interface" counters Queueing strategy: fifo Time since last interface 
status change:
Vlan 200 is up, line protocol is up
Address is , Current address is
Interface index is 69209064
Internet address is not set
MTU 1532 bytes
LineSpeed auto
Flowcontrol rx off tx off
ARP type: ARPA, ARP Timeout: 240
Last clearing of "show interface" counters Queueing strategy: fifo Time since last interface 
status change:
```

```
Vlan 320 is up, line protocol is up
Address is , Current address is
Interface index is 69209184
Internet address is 20.2.11.1/24
MTU 1532 bytes
LineSpeed auto
Flowcontrol rx off tx off
ARP type: ARPA, ARP Timeout: 240
Last clearing of "show interface" counters Queueing strategy: fifo Time since last interface 
status change:
```
# **View VLAN configuration**

You can view configuration information related to VLANs using show commands.

• View the VLAN status and configuration information in EXEC mode.

show vlan

View the VLAN interface configuration in EXEC mode.

show interfaces vlan

• View the VLAN interface configuration for a specific VLAN ID in EXEC mode.

show interfaces vlan *vlan-id*

#### **View VLAN configuration**

```
OS10# show vlan
Codes: * - Default VLAN, G-GVRP VLANs, R-Remote Port Mirroring VLANs, P-Primary, C-Community, 
I-Isolated
Q: A-Access (Untagged), T-Tagged
 x-Dot1x untagged, X-Dot1x tagged
 G-GVRP tagged, M-Vlan-stack, H-VSN tagged
  i-Internal untagged, I-Internal tagged, v-VLT untagged, V-VLT tagged<br>NUM Status Description Q Ports
   NUM Status Description<br>1 Ports
         up 1 a Eth1/1/1-1/1/32A Po40<br>
200 UD T Ethl
         up T Eth1/1/3:2 T Po40
   A Eth1/1/31<br>320 up T Eth1/1/25
         \text{up} T Eth1/1/25:4 1/1/32<br>\text{p} \text{p} T Po40
                                    A Eth1/1/3:1
```
#### **View interface VLAN configuration**

OS10# show interface vlan Vlan 1 is up, line protocol is up Address is , Current address is Interface index is 69208865 Internet address is not set MTU 1532 bytes LineSpeed auto Flowcontrol rx off tx off ARP type: ARPA, ARP Timeout: 240 Last clearing of "show interface" counters Queueing strategy: fifo Time since last interface status change:

Vlan 200 is up, line protocol is up Address is , Current address is Interface index is 69209064 Internet address is not set MTU 1532 bytes LineSpeed auto Flowcontrol rx off tx off ARP type: ARPA, ARP Timeout: 240 Last clearing of "show interface" counters Queueing strategy: fifo Time since last interface status change:

Vlan 320 is up, line protocol is up Address is , Current address is Interface index is 69209184 Internet address is not set MTU 1532 bytes LineSpeed auto Flowcontrol rx off tx off ARP type: ARPA, ARP Timeout: 240 Last clearing of "show interface" counters Queueing strategy: fifo Time since last interface status change:

### **View interface configuration for specific VLAN**

OS10# show interface vlan 320 Vlan 320 is up, line protocol is up Address is , Current address is Interface index is 69209184 Internet address is not set MTU 1532 bytes LineSpeed auto Flowcontrol rx off tx off ARP type: ARPA, ARP Timeout: 240 Last clearing of "show interface" counters Queueing strategy: fifo Time since last interface status change:

# **VLAN commands**

## **description (VLAN)**

Adds a description to the selected VLAN.

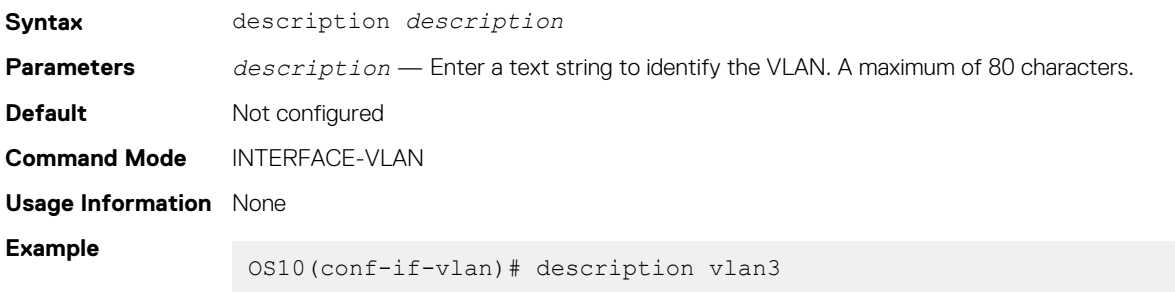

**Supported Releases** 10.2.0E or later

## **interface vlan**

Creates a VLAN interface.

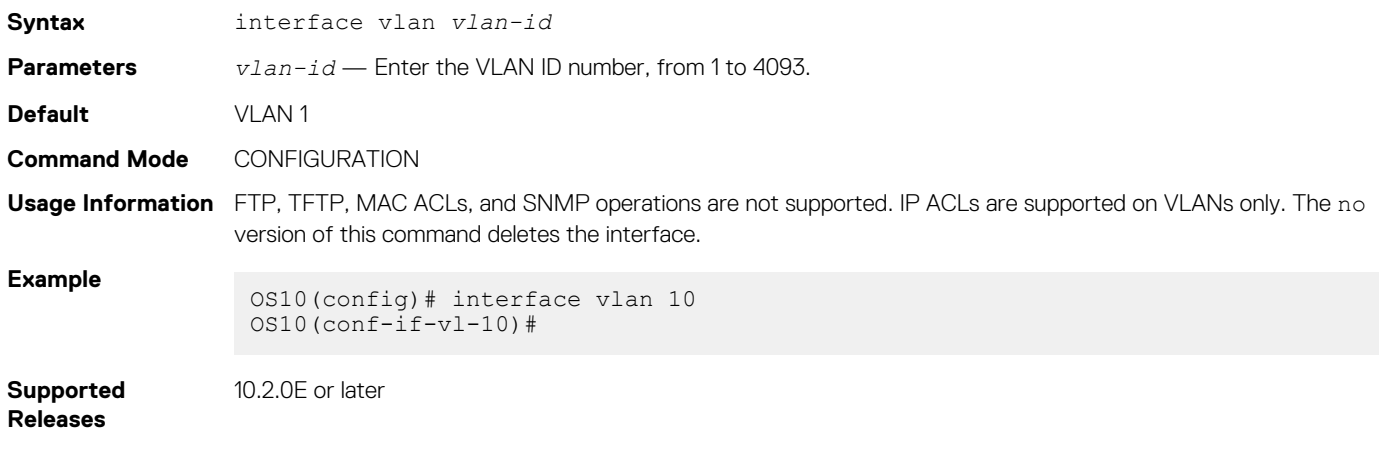

### **show vlan**

Displays VLAN configurations.

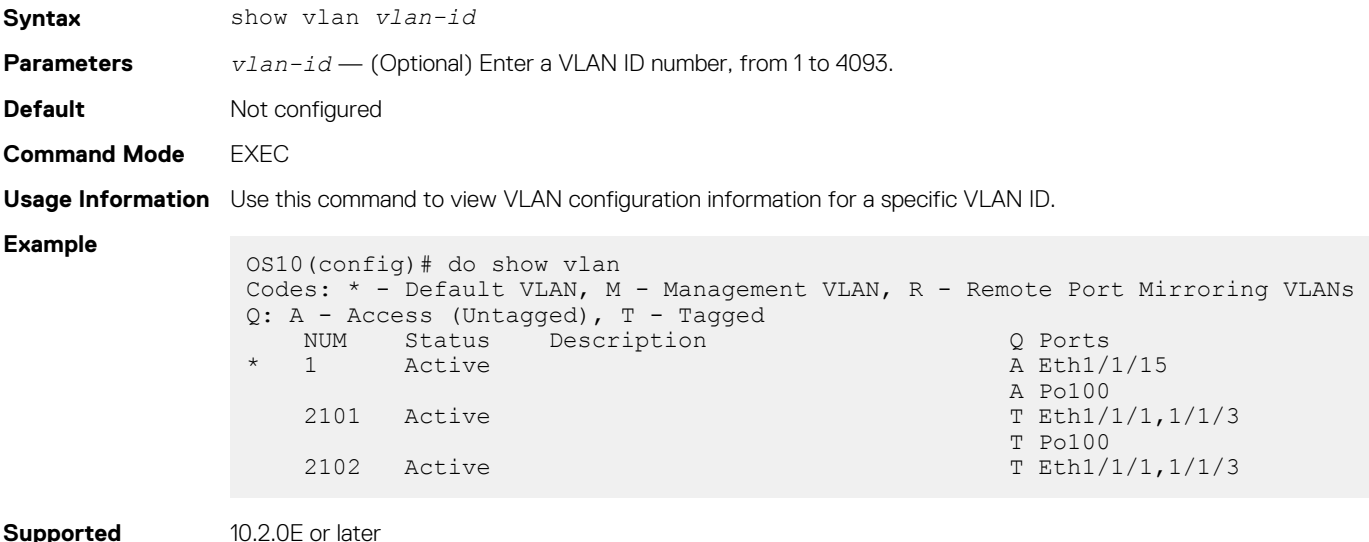

**Releases**

10.2.0E or later

# **Port monitoring**

Port monitoring monitors ingress or egress traffic of one port to another for analysis. A monitoring port (MG) or destination port, is the port where the monitored traffic is sent for analysis. A monitored port (MD) or source port is the source interface that is monitored for traffic analysis.

The different types of port monitoring are:

- **Local port monitoring** Port monitoring is done in the same switch. The switch forwards a copy of incoming and outgoing traffic from one port to another port for further analysis.
- **Remote port monitoring (RPM)** Port monitoring is done on traffic running across a remote device in the same network. The L2 network carries the monitored traffic.
- **Encapsulated remote port monitoring (ERPM)** Port monitoring is done on the L3 network. The traffic from the source port is encapsulated and forwards to the destination port in another switch.

# **Local port monitoring**

For local port monitoring, the monitored source ports and monitoring destination ports are on the same device.

### **Configure local monitoring session**

1. Verify that the intended monitoring port has no configuration other than no shutdown and no switchport.

show running-configuration

2. Create a monitoring session in CONFIGURATION mode.

monitor session *session-id* [local]

3. Enter the source and direction of the monitored traffic in MONITOR-SESSION mode.

source interface *interface-type* {both | rx | tx}

4. Enter the destination of traffic in MONITOR-SESSION mode.

destination interface *interface-type*

#### **Create monitoring session**

```
OS10(config)# monitor session 1
OS10(conf-mon-local-1)#
```
### **Configure source and destination port, and traffic direction**

```
OS10(conf-mon-local-1)# source interface ethernet 1/1/7-1/1/8 rx
OS10(conf-mon-local-1)# destination interface ethernet1/1/1
OS10(conf-mon-local-1)# no shut
```
#### **View configured monitoring sessions**

In the State field, true indicates that the port is enabled. In the Reason field, Is UP indicates that hardware resources are allocated.

```
OS10# show monitor session all
S.Id Source Destination Dir SrcIP DstIP DSCP TTL State Reason
----------------------------------------------------------------------
1 ethernet1/1/7 ethernet1/1/1 rx N/A N/A N/A N/A true Is UP
```
# **Remote port monitoring**

Remote port monitoring monitors ingress and/or egress traffic on multiple source ports of multiple devices and forwards the monitored traffic to multiple destination ports on different remote devices. Remote port monitoring helps network administrators monitor and analyze traffic to troubleshoot network problems.

In a remote port monitoring session, monitored traffic is tagged with a VLAN ID and switched on a user-defined, non-routable L2 VLAN. The VLAN is reserved to carry only monitored traffic, which is forwarded on all egress ports of the VLAN. You must configure each intermediate switch that participates in transporting monitored traffic with the reserved L2 VLAN. Remote port monitoring supports monitoring sessions where multiple source and destination ports distribute across multiple network devices.

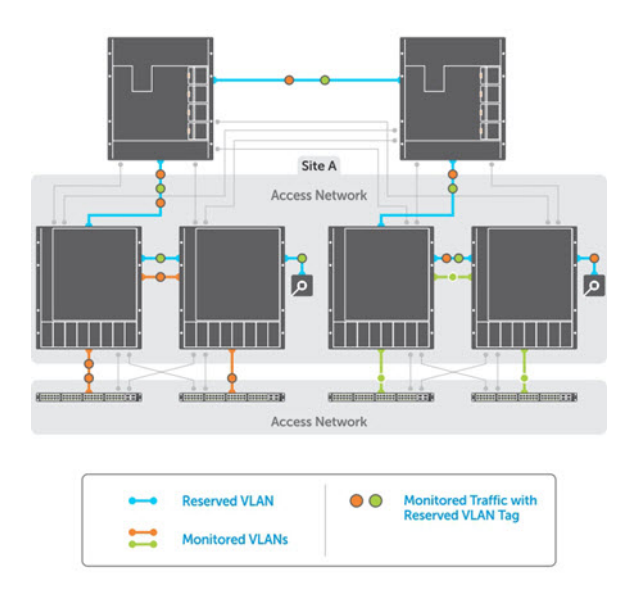

## **Session and VLAN requirements**

RPM requires the following:

- Source session, such as monitored ports on different source devices.
- Reserved tagged VLAN for transporting monitored traffic configured on source, intermediate, and destination devices.
- Destination session, where destination ports connect to analyzers on destination devices.

Configure any network device with source and destination ports. Enable the network device to function in an intermediate transport session for a reserved VLAN for multiple remote port monitoring sessions. You can enable and disable individual monitoring sessions.

Consider the following when configuring a RPM session:

- A remote port monitoring session mirrors monitored traffic by prefixing the reserved VLAN tag to monitored packets to transmit using the reserved VLAN.
- The source address, destination address, and original VLAN ID of the mirrored packet are prefixed with the tagged VLAN header. Untagged source packets are tagged with the reserved VLAN ID.
- The member port of the reserved VLAN must have the MTU and IPMTU value as  $MAX+4$  to hold the VLAN tag parameter.
- To associate with the source session, the reserved VLAN can have up to four member ports.
- To associate with the destination session, the reserved VLAN can have multiple member ports.
- The reserved VLAN cannot have untagged ports.

### **Reserved L2 VLAN**

- MAC address learning in the reserved VLAN is automatically disabled.
- There is no restriction on the VLAN IDs used for the reserved remote monitoring VLAN. Valid VLAN IDs are from 2 to 4093. The default VLAN ID is not supported.
- In monitored traffic, if the device has a L3 VLAN configured, packets that have the same destination MAC address as an intermediate or destination device in the path the reserved VLAN uses to transport the mirrored traffic are dropped by the device that receives the traffic .

#### **Source session**

- Configure physical ports and port-channels as sources in remote port monitoring and use them in the same source session. You can use both L2, configured with the switchport command, and L3 ports as source ports. Optionally, configure one or more source VLANs to configure the VLAN traffic to be monitored on source ports.
- Use the default VLAN and native VLANs as a source VLAN.
- You cannot configure the dedicated VLAN used to transport mirrored traffic as a source VLAN.

#### **Restrictions**

- When you use a source VLAN, enable flow-based monitoring using the flow-based enable command.
- In a source VLAN, only received  $(rx)$  traffic is monitored.
- You cannot configure a source port-channel or source VLAN in a source session if the port-channel or VLAN has a member port configured as a destination port in a remote port monitoring session.
- You cannot use a destination port for remote port monitoring as a source port, including the session the port functions as the destination port.
- The reserved VLAN used to transport mirrored traffic must be a L2 VLAN.; L3 VLANs are not supported.

### **Configure remote port monitoring**

Remote port monitoring requires a source interface, monitored ports on different source network devices, and a reserved tagged VLAN for transporting mirrored traffic configured on the source, intermediate, and destination devices.

1. Create a remote monitoring session in CONFIGURATION mode.

monitor session *session-id* type rpm-source

2. Enter the source to monitor traffic in MONITOR-SESSION mode.

source interface *interface-range direction*

3. Enter the destination to send the traffic to in MONITOR-SESSION mode.

destination remote-vlan *vlan-id*

4. Enable the monitoring interface in MONITOR-SESSION mode.

no shut

#### **Create remote monitoring session**

```
OS10(config)# monitor session 10 type rpm-source
OS10(conf-mon-rpm-source-10)#
```
#### **Configure source and destination port, and traffic direction**

```
OS10(conf-mon-rpm-source-10)# source interface vlan 10 rx
OS10(conf-mon-rpm-source-10)# destination remote-vlan 100
OS10(conf-mon-rpm-source-10)# no shut
```
#### **View monitoring session**

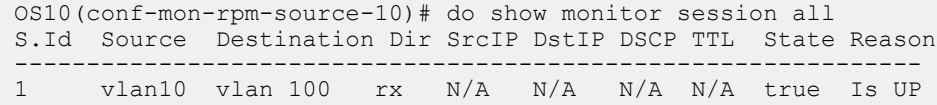

## **Encapsulated remote port monitoring**

You can also have the monitored traffic transmitted over an L3 network to a remote analyzer. The encapsulated remote port monitoring (ERPM) session mirrors traffic from the source ports, LAGs or source VLANs and forwards the traffic using routable GRE-encapsulated packets to the destination IP address specified in the session.

Consider the following when configuring an ERPM session:

- OS10 supports only the ERPM source session. The encapsulated packets terminate at the destination IP address, the remote analyzer.
- The source IP address must be a valid local IP address for the session.
- The destination IP address must be on a remote L3 node that supports standard GRE decapsulation.
- If the destination IP address is not reachable, the session goes down.
- OS10 does not support an ERPM destination session and decapsulation of ERPM packets at the destination switch.
- You can configure a maximum of four ERPM sessions with a maximum of 128 source ports in each session. You can configure these four ERPM sessions in one of the following methods:
	- Single directional with either four ingress or four egress sessions.
	- Bidirectional with two ingress and two egress sessions.
- You can monitor a source VLAN only through flow-based monitoring. Only ingress is supported in flow-based source VLAN monitoring.
- You cannot configure an interface with ERPM traffic as a source for an ERPM session.
- You cannot monitor an RPM VLAN as a source.
- You cannot configure the same destination IP address for two sessions.
- You cannot configure an interface that serves as egress for a GRE tunnel as a source interface.
- ERPM supports only GRE-over-IPv4 tunneling.
- ERPM does not support Equal cost multi-path (ECMP).
- You can use third party devices as only tunnel-transit devices.
- OS10 does not support monitoring VLAN sub-interfaces and CPU-generated packets.

### **Configure encapsulated remote port monitoring**

Encapsulated remote port monitoring requires valid source and destination IP addresses. Ensure that the source IP address is local and destination IP address is remote. You can also configure the time-to-live (TTL) and differentiated services code point (DSCP) values.

1. Create monitoring session in CONFIGURATION mode.

monitor session *session-id* type erpm-source

2. Configure source port in MONITOR-SESSION mode.

source interface *interface-type* {both | rx | tx}

3. Configure source and destination IP addresses, and protocol type in MONITOR-SESSION mode.

source-ip *source ip-address* destination-ip *destination ip-address* [gre-protocol *protocolvalue*]

4. Configure TTL and DSCP values in MONITOR-SESSION mode.

```
ip {ttl ttl-number | dscp dscp-number}
```
5. Enable the monitoring interface in MONITOR-SESSION mode.

no shut

#### **Create monitoring session**

```
OS10(config)# monitor session 10 type erpm-source
OS10(conf-mon-erpm-source-10)#
```
**Configure source port, source and destination IP addresses, and protocol type**

```
OS10(conf-mon-erpm-source-10)# source interface ethernet 1/1/2
OS10(conf-mon-erpm-source-10)# source-ip 1.1.1.1 destination-ip 3.3.3.3 gre-protocol 35006
OS10(conf-mon-erpm-source-10)# ip ttl 16
OS10(conf-mon-erpm-source-10)# ip dscp 63
OS10(conf-mon-erpm-source-10)# no shut
```
### **View configured ERPM session**

```
OS10(conf-mon-erpm-source-6)# do show monitor session all
S.Id Source Destination Dir Mode Source IP Dest IP DSCP TTL Gre-Protocol State 
Reason
----------------------------------------------------------------------------------------------
----
6 ethernet1/1/2 remote-ip both port 1.1.1.1 3.3.3.3 63 16 35006 true 
Is UP
```
#### **View running configuration of monitor session**

```
OS10# show running-configuration monitor
!
monitor session 10 type erpm-source
source-ip 1.1.1.1 destination-ip 3.3.3.3
source interface ethernet1/1/2
no shut
```
# **Flow-based monitoring**

Flow-based monitoring conserves bandwidth by inspecting only specified traffic instead of all interface traffic. Using flow-based monitoring, you can monitor only traffic received by the source port that matches criteria in ingress access-lists (ACLs). IPv4 ACLs, IPv6 ACLs, and MAC ACLs support flow-based monitoring.

1. Enable flow-based monitoring for a monitoring session in MONITOR-SESSION mode.

flow-based enable

2. Return to CONFIGURATION mode.

exit

3. Create an access list in CONFIGURATION mode.

ip access-list *access-list-name*

4. Define access-list rules using seq, permit, and deny statements in CONFIG-ACL mode. ACL rules describe the traffic to monitor.

seq *sequence-number* {deny | permit} {source [mask] | any | host *ip-address*} [count [byte]] [fragments] [threshold-in-msgs *count*] [capture session *session-id*]

5. Return to CONFIGURATION mode.

 $e^{i t}$ 

6. Apply the flow-based monitoring ACL to the monitored source port in CONFIGURATION mode. The access list name can have a maximum of 140 characters.

ip access-group *access-list-name* {in | out}

### **Enable flow-based monitoring**

```
OS10(config)# monitor session 1
OS10(conf-mon-local-1)# flow-based enable
OS10(conf-mon-local-1)# exit
OS10(config)# ip access-list ipacl1
OS10(conf-ipv4-acl)# deny ip host 1.1.1.23 any capture session 1 count
OS10(conf-ipv4-acl)# exit
OS10(config)# mac access-list mac1
OS10(conf-mac-acl)# deny any any capture session 1
OS10(conf-mac-acl)# exit 
OS10(config)# interface ethernet 1/1/9
OS10(conf-if-eth1/1/9)# mac access-group mac1 in
OS10(conf-if-eth1/1/9)# end
OS10# show mac access-lists in
Ingress MAC access-list mac1
 Active on interfaces :
   ethernet1/1/9
  seq 10 deny any any capture session 1 count (0 packets)
```
# **Remote port monitoring on VLT**

In a network, devices you configure with peer VLT nodes are considered as a single device. You can apply remote port monitoring (RPM) on the VLT devices in a network.

In a failover case, the monitored traffic reaches the packet analyzer connected to the top-of-rack (ToR) through the VLT interconnect link.

**G** NOTE:

- **• In VLT devices configured with RPM, when the VLT link is down, the monitored packets might drop for some time. The time is equivalent to the VLT failover recovery time, the delay restore.**
- **• ERPM does not work on VLT devices.**

**RPM on VLT scenarios**

Consider a simple VLT setup where two VLT devices are connected using VLTi and a top-of-rack switch is connected to both the VLT peers using VLT LAGs in a ring topology. In this setup, the following table describes the possible scenarios when you use RPM to mirror traffic.

### **NOTE: Ports that connect to the VLT domain, but not part of the VLT-LAG, are called orphan ports.**

### **Table 22. RPM on VLT scenarios**

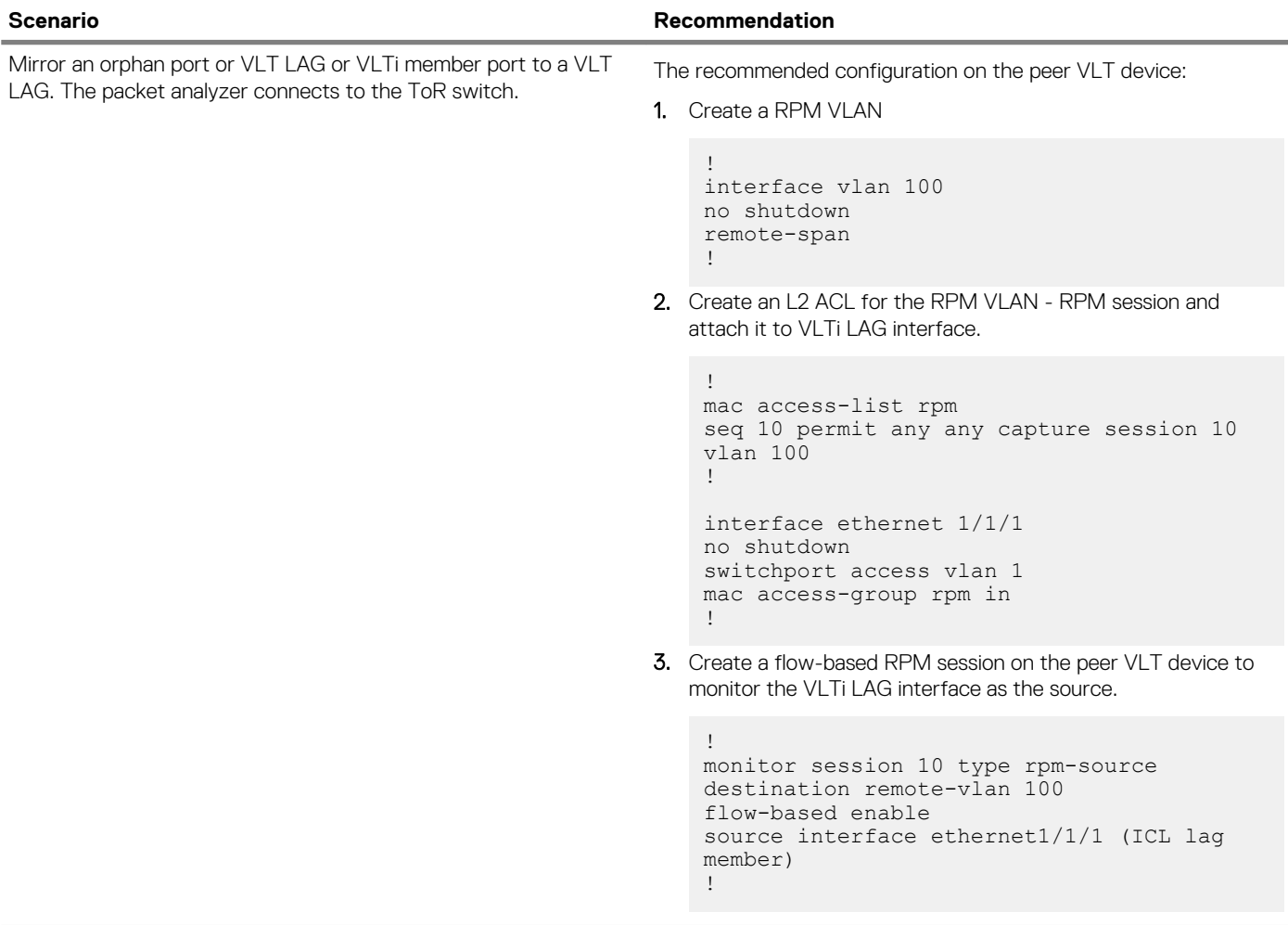

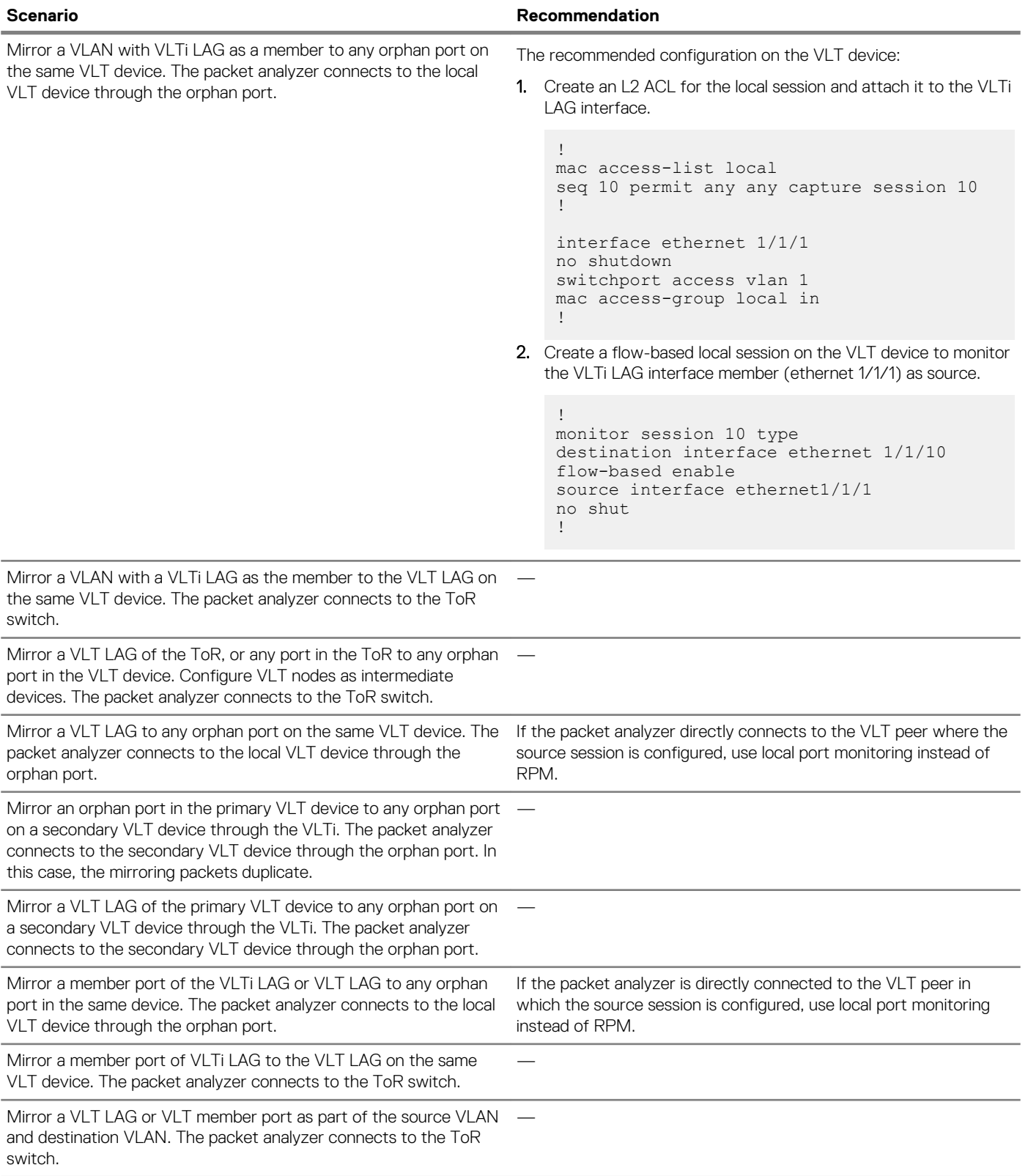

# **Port monitoring commands**

# **description**

Configures a description for the port monitoring session. The monitoring session can be: local, RPM, or ERPM.

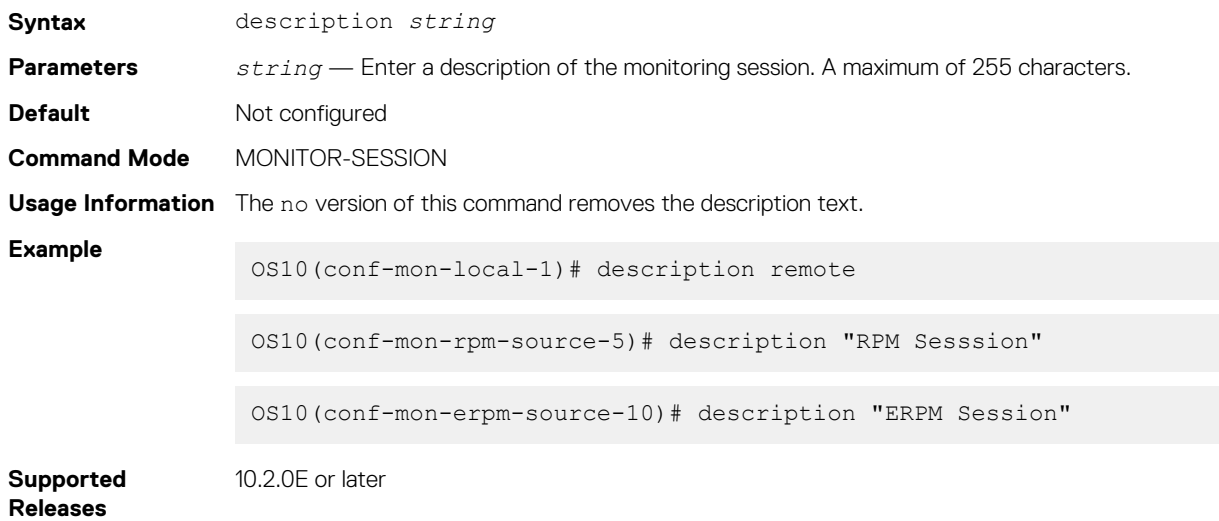

## **destination**

Sets the destination where monitored traffic is sent to. The monitoring session can be local or RPM.

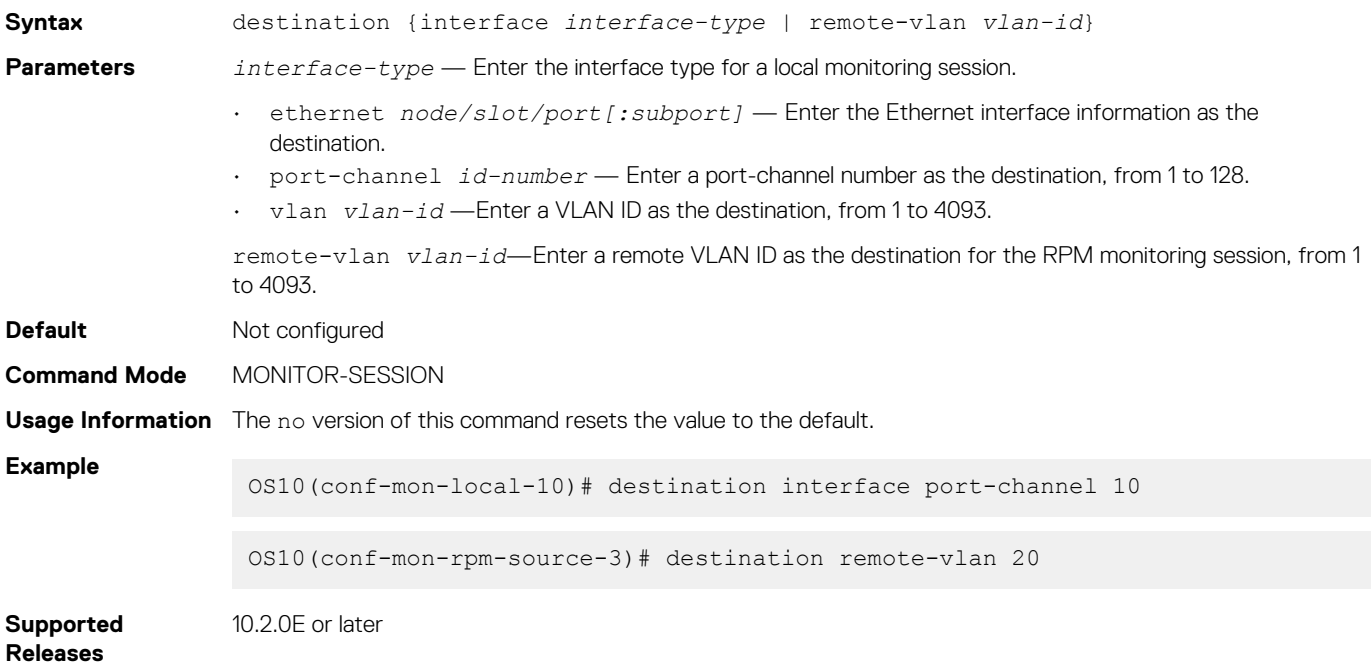

### **flow-based**

Enables flow-based monitoring. The monitoring session can be: local, RPM, or ERPM.

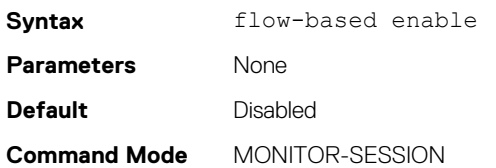

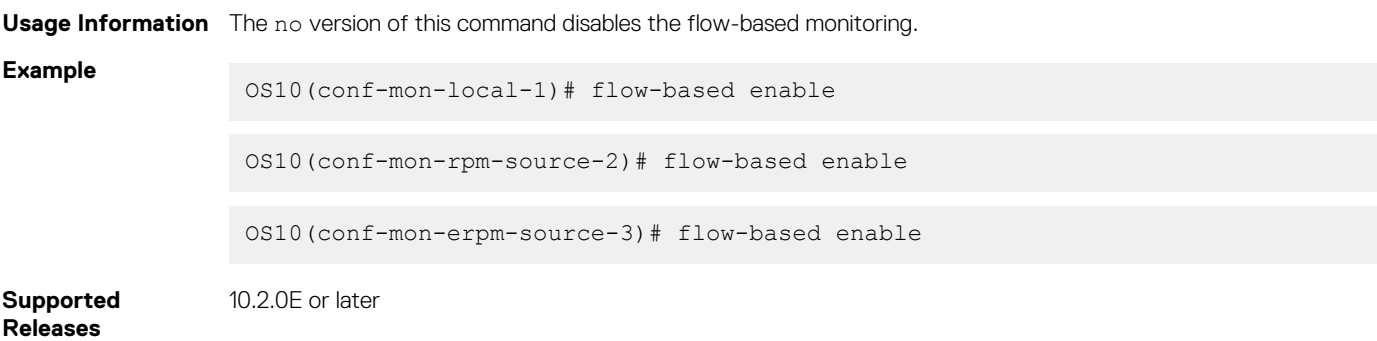

## **ip**

Configures the IP time-to-live (TTL) value and the differentiated services code point (DSCP) value for the ERPM traffic.

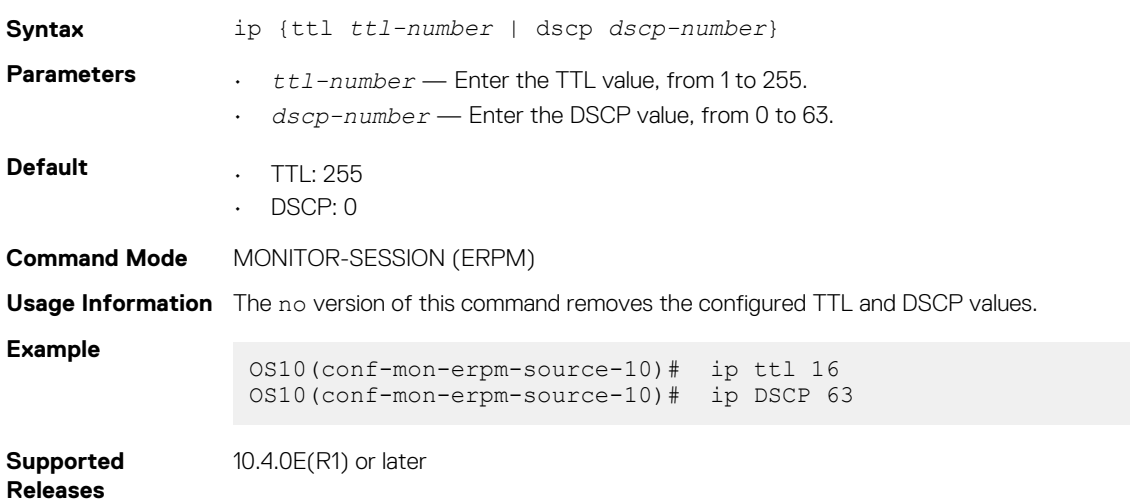

## **monitor session**

Creates a session for monitoring traffic with port monitoring.

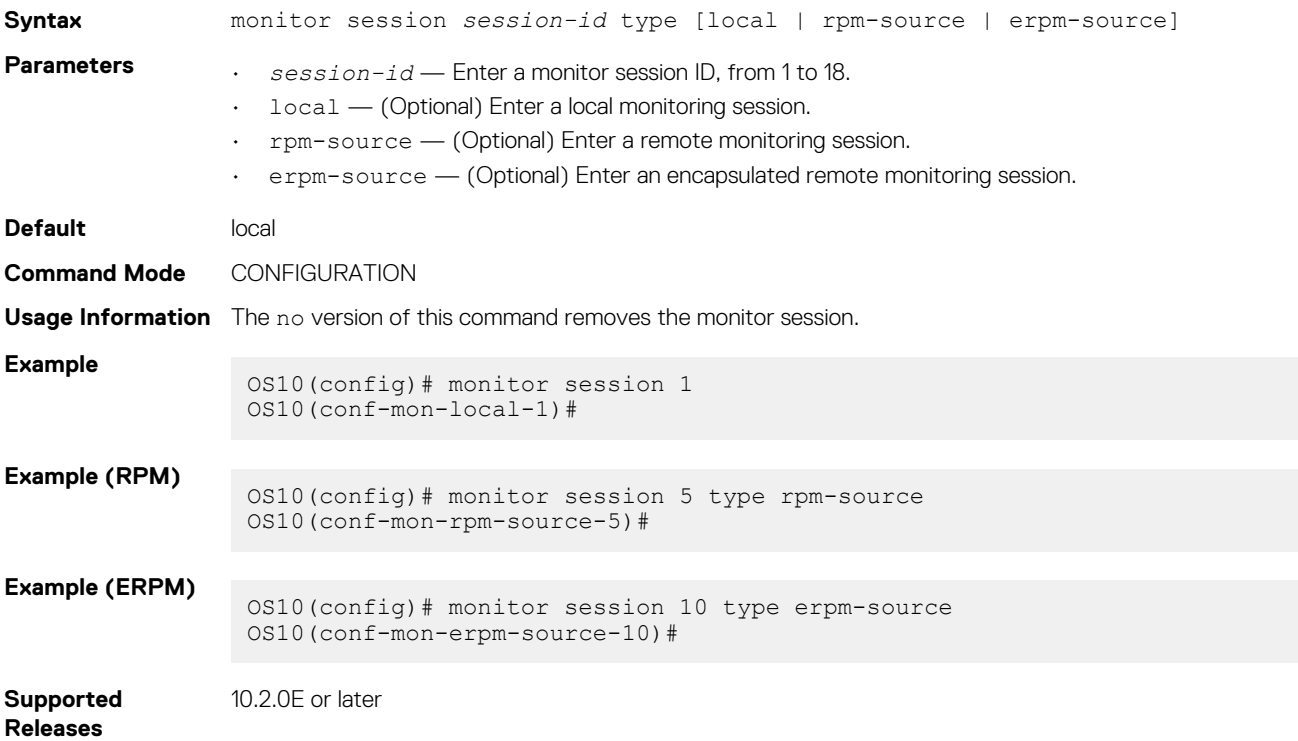

## **show monitor session**

Displays information about a monitoring session.

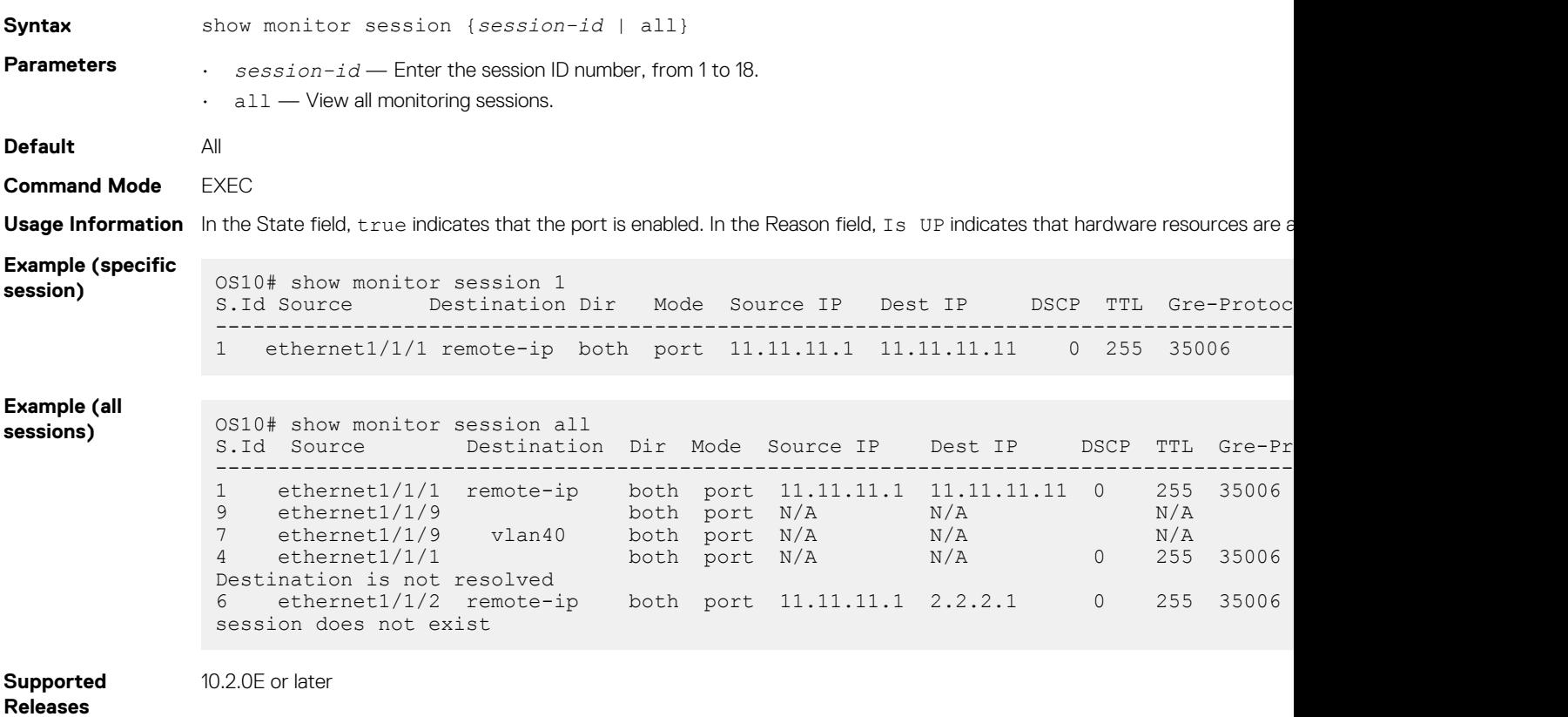

### **shut**

Disables the monitoring session. The monitoring session can be: local, RPM, or ERPM.

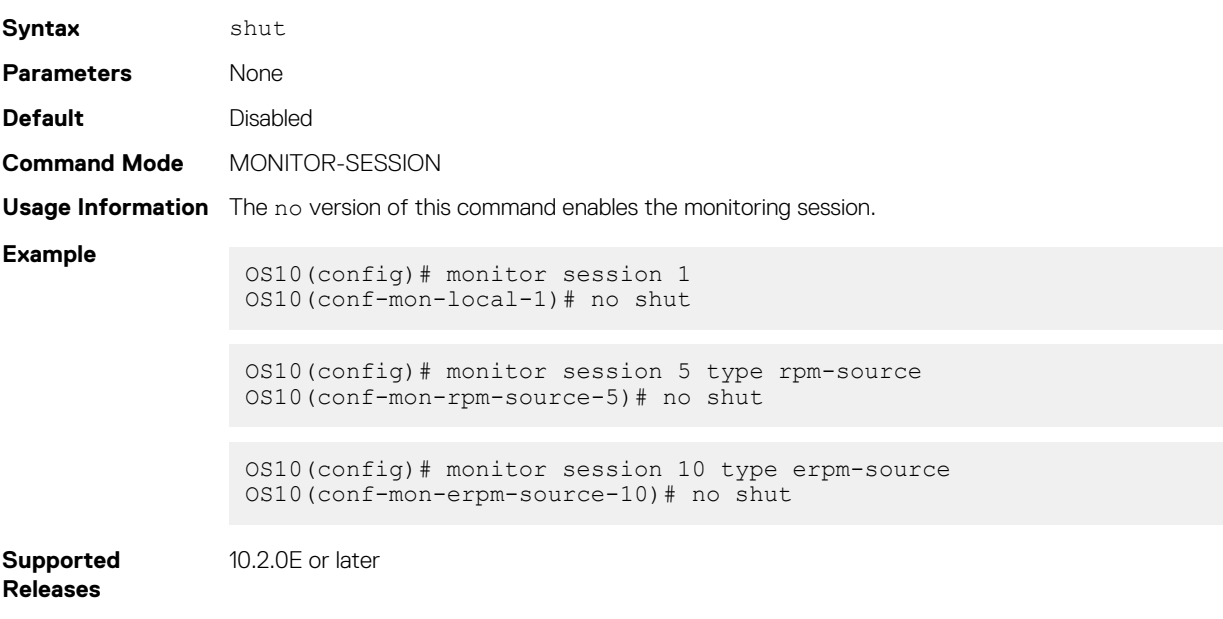

### **source**

Configures a source for port monitoring. The monitoring session can be: local, RPM, or ERPM.

**Syntax** source interface *interface-type* {both | rx | tx}

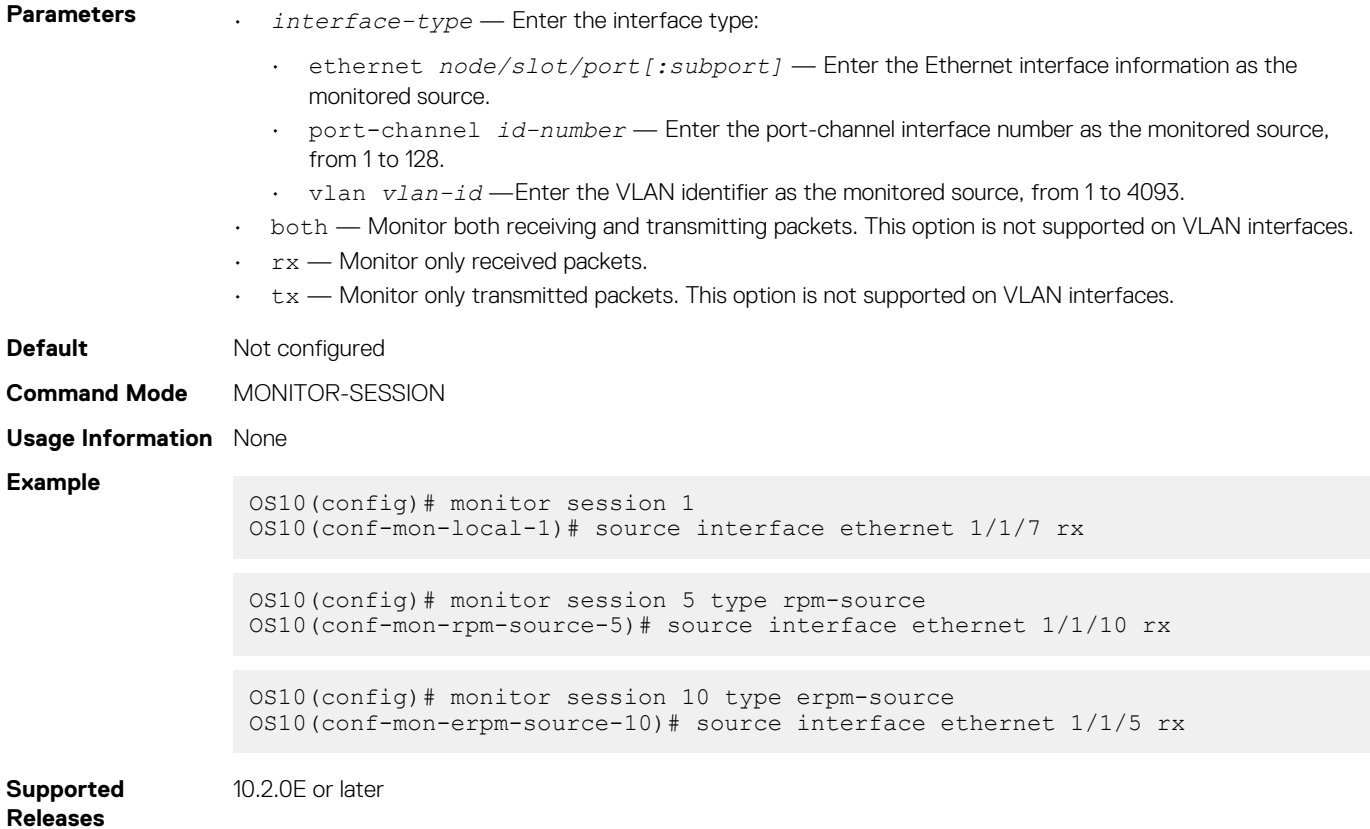

# **source-ip**

Configures the source, destination, and protocol type of the monitored port for an ERPM monitoring session.

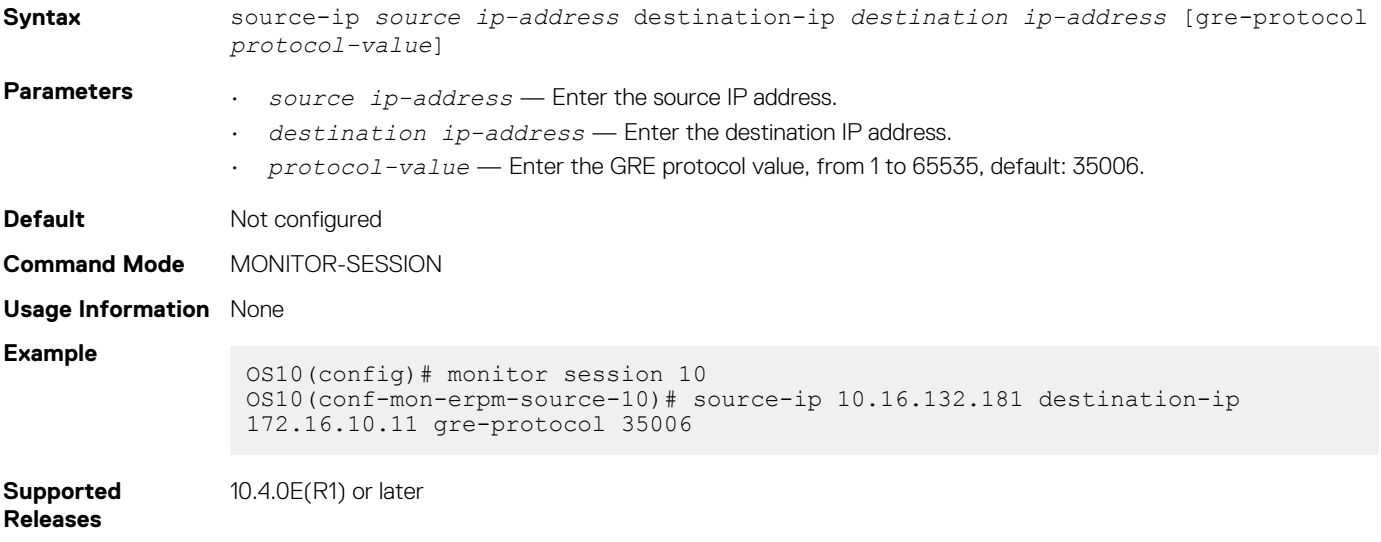

# **Layer 3**

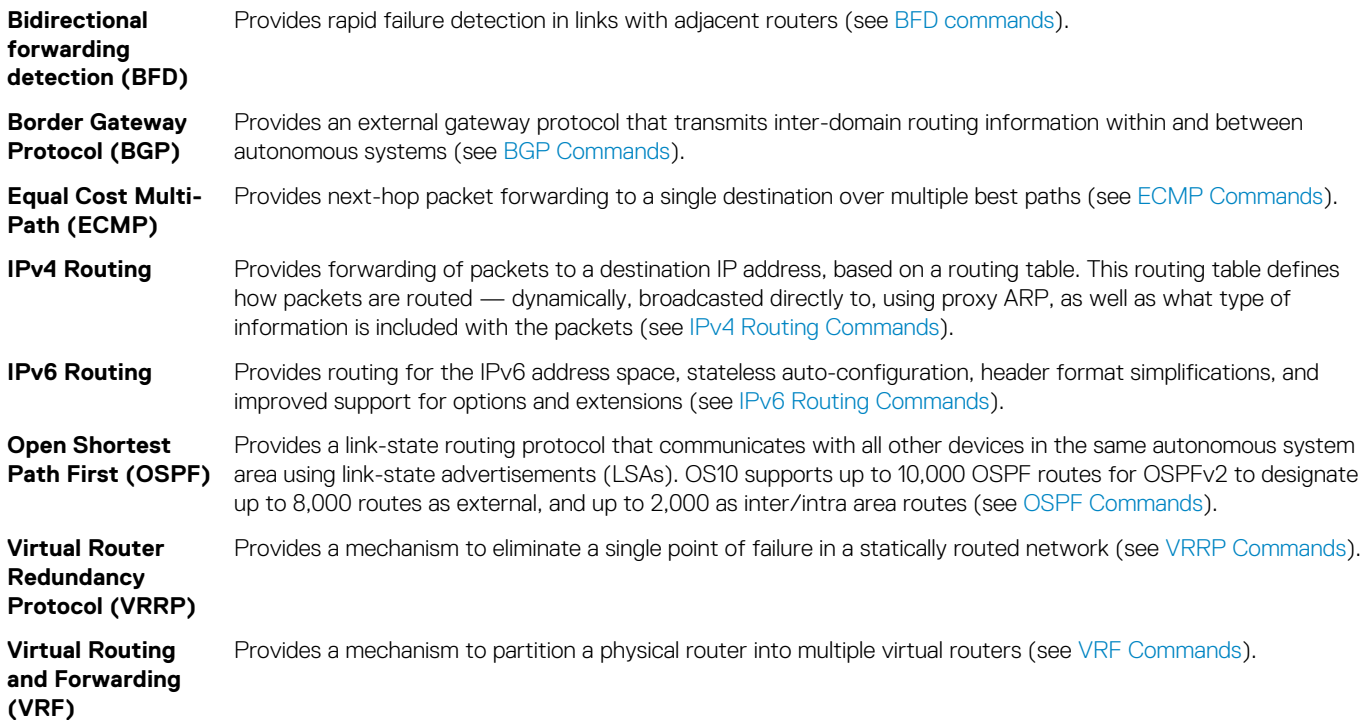

### **Topics:**

- Virtual routing and forwarding
- [Bidirectional Forwarding Detection](#page-442-0)
- **[Border Gateway Protocol](#page-461-0)**
- [Equal cost multi-path](#page-524-0)
- [IPv4 routing](#page-532-0)
- [IPv6 routing](#page-539-0)
- [Open shortest path first](#page-556-0)
- [Object tracking manager](#page-612-0)
- [Policy-based routing](#page-618-0)
- [Virtual Router Redundancy Protocol](#page-626-0)

# **Virtual routing and forwarding**

VRF partitions a physical router into multiple virtual routers (VRs). The control and data plane are isolated in each VR; traffic does not flow across VRs. VRF allows multiple instances of routing tables to co-exist within the same router at the same time.

OS10 supports a management VRF instance, a default VRF instance, and a maximum of 512 non-default VRF instances. Use the default and non-default VRF instances to configure routing.

You can move the management interface from the default to management VRF instance. You need not create the management VRF instance as it already exists in the system by default.

By default, OS10 initially assigns all physical interfaces and all logical interfaces to the default VRF instance.

# **Configure management VRF**

You can assign only management interfaces to the management VRF instance.

Before you assign the management interface to the management VRF instance, remove all the configured settings, including the IP address, on the management interface.

- 1. Enter the ip vrf management command in CONFIGURATION mode. Use Non-Transaction-Based Configuration mode only. Do not use Transaction-Based mode.
- 2. Add the management interface using the interface management command in VRF CONFIGURATION mode.

### **Configure management VRF**

OS10(config)# ip vrf management OS10(conf-vrf)# interface management

You can enable various services in both management or default VRF instances. The services supported in the management and default VRF instances are:

### **Table 23. Services supported**

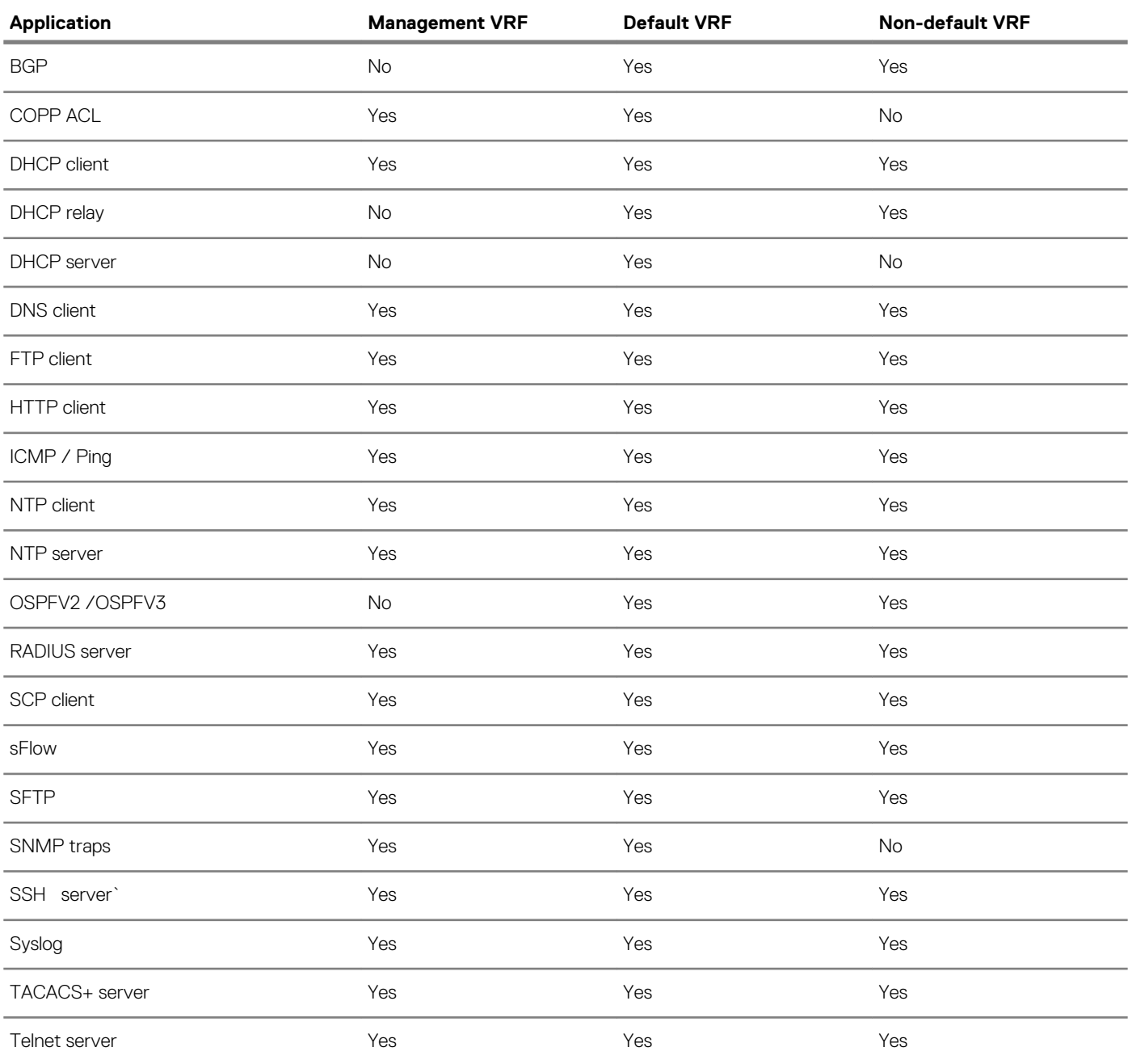

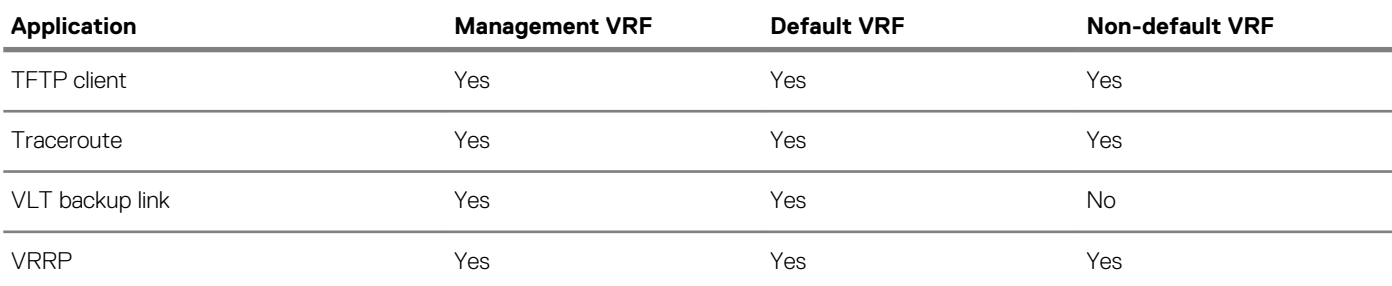

## **Configure a static route for a management VRF instance**

- Configure a static route that directs traffic to the management interface.
- **CONFIGURATION**

management route *ip-address mask* managementethernet or management route *ipv6-address prefixlength* managementethernet

You can also configure the management route to direct traffic to a physical interface. For example: management route 10.1.1.5/24 ethernet 1/1/4 or management route 2::/64 ethernet 1/1/2.

• Configure a static entry in the IPv6 neighbor discovery.

**CONFIGURATION** 

ipv6 neighbor vrf management 1::1 ethernet  $1/1/2$  xx:xx:xx:xx:xx:xx

# **Configure non-default VRF instances**

In addition to a management VRF instance and default VRF, OS10 also supports non-default VRF instances. You can create a maximum of 128 non-default VRF instances.

While you can assign management interfaces only to the management VRF instance, you can assign any physical or logical interface – VLAN, port channel or loopback, to a non-default VRF instance.

When you create a new non-default VRF instance, OS10 does not assign any interface to it. You can assign the new VRF instance to any of the existing physical or logical interfaces, provided they are not already assigned to another non-default VRF.

### **(i)** NOTE: When you create a new logical interface, OS10 assigns it automatically to the default VRF instance. In addition, **OS10 initially assigns all physical Layer 3 interfaces to the default VRF instance.**

You can reassign any interface assigned to a non-default VRF instance back to the default VRF instance.

- Create a non-default VRF instance by specifying a name and enter VRF configuration mode. **CONFIGURATION** 
	- ip vrf *vrf-name*

### **Assign an interface to a non-default VRF instance**

After creating a non-default VRF instance you can associate an interface to the VRF instance that you created.

To assign an interface to a non-default VRF, perform the following steps:

1. Enter the interface that you want to assign to a non-default VRF instance. **CONFIGURATION** 

interface ethernet 1/1/1

2. Remove the interface from L2 switching. INTERFACE

no switchport

3. Assign the interface to a non-default VRF.

INTERFACE CONFIGURATION

ip vrf forwarding vrf-test

Before assigning an interface to a VRF instance, ensure that no IP address is configured on the interface.

4. Assign an IPv4 address to the interface. INTERFACE CONFIGURATION

ip address 10.1.1.1/24

**5.** Assign an IPv6 address to the interface.

INTERFACE CONFIGURATION

ipv6 address 1::1/64

You can also auto configure an IPv6 address using the ipv6 address autoconfig command.

**NOTE: Before configuring any routing protocol in a VRF instance, you need to first assign an IP address to at least one of the interfaces assigned to the VRF instance on which you want to configure routing protocols.**

### **Assigning a loopback interface to a non-default VRF instance**

After creating a non-default VRF instance you can associate a loopback interface to the VRF instance that you created.

To assign a loopback interface to a non-default VRF, perform the following steps:

- 1. Enter the loopback interface that you want to assign to a non-default VRF instance. **CONFIGURATION** interface loopback 5
- 2. Assign the interface to a non-default VRF.
	- INTERFACE CONFIGURATION ip vrf forwarding vrf-test

Before assigning a n interface to a VRF instance, ensure that no IP address is configured on the interface.

- **3.** Assign an IPv4 address to the interface. INTERFACE CONFIGURATION ip address 10.1.1.1/24
- 4. Assign an IPv6 address to the interface.

INTERFACE CONFIGURATION

ipv6 address 1::1/64

You can also auto configure an IPv6 address using the ipv6 address autoconfig command.

## **Assign an interface back to the default VRF instance**

### **Table 24. Configurations to be removed**

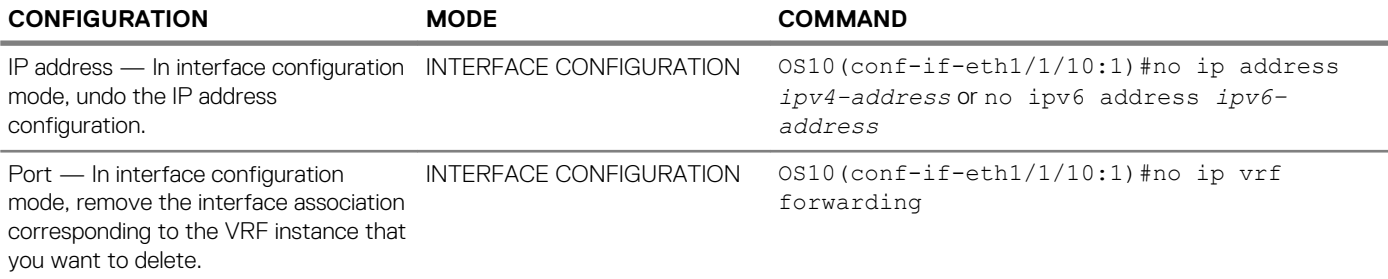

To assign an interface back to the default VRF, perform the following steps:

- 1. Enter the interface that you want to assign back to the default VRF instance. CONFIGURATION interface ethernet 1/1/1
- 2. Remove the IPv4 address associated with the interface. INTERFACE CONFIGURATION no ip address
- 3. Remove the IPv6 address associated with the interface. INTERFACE CONFIGURATION no ipv6 address
- 4. Assign the interface back to the default VRF instance. INTERFACE CONFIGURATION

no ip vrf forwarding

### **Assigning the management interface back to the default VRF instance**

To assign the management interface back to the default VRF, perform the following steps:

- 1. Enter the management VRF instance.
	- **CONFIGURATION**
	- ip vrf management
- 2. Assign the management interface back to the default VRF instance. CONFIGURATION VRF
	- no interface management

## **Deleting a non-default VRF instance**

Before deleting a non-default VRF instance, ensure all the dependencies and associations corresponding to that VRF instance are first removed or disabled. Following table shows the dependencies that you have to remove before deleting a non-default VRF instance:

After removing all dependences, you can delete the non-default VRF instances that you create.

• Delete a non-default VRF instance using the following command: **CONFIGURATION** 

no ip vrf *vrf-name*

**NOTE: You cannot delete the default VRF instance.**

# **Configure a static route for a non-default VRF instance**

• Configure a static route in a non-default VRF instance. Static routes contain IP addresses of the next-hop neighbors that are reachable through the non-default VRF. These IP addresses could also belong to the interfaces that are part of the non-default VRF instance.

**CONFIGURATION** 

```
ip route vrf vrf-name ip-address mask next-hop-ip-address or ipv6 route vrf vrf-name ipv6-
address prefix-length next-hp[=ipv6–address
```
For example: ip route vrf red 10.1.1.0/24 20.1.1.6 or ipv6 route vrf red 2::/64 3::1

• Configure the route to direct traffic to a front-panel port in case of a non-default VRF instance. CONFIGURATION

```
ip route ip-address-mask ethernet interface-type or ipv6 route ipv6–address-mask ethernet 
interface-type
```

```
For example: ip route 10.1.1.0/24 ethernet 1/1/1 or ipv6 route 2::/64 ethernet 1/1/1. Where ethernet 
1/1/1 is part of the non-default VRF.
```
### **Configuring static entry in IPv6 neighbor**

• Configure a static entry in the IPv6 neighbor discovery. **CONFIGURATION** ipv6 neighbor vrf vrf–test 1::1 ethernet 1/1/1 xx:xx:xx:xx:xx:xx

# **VRF configuration**

The following configuration illustrates a typical VRF setup:

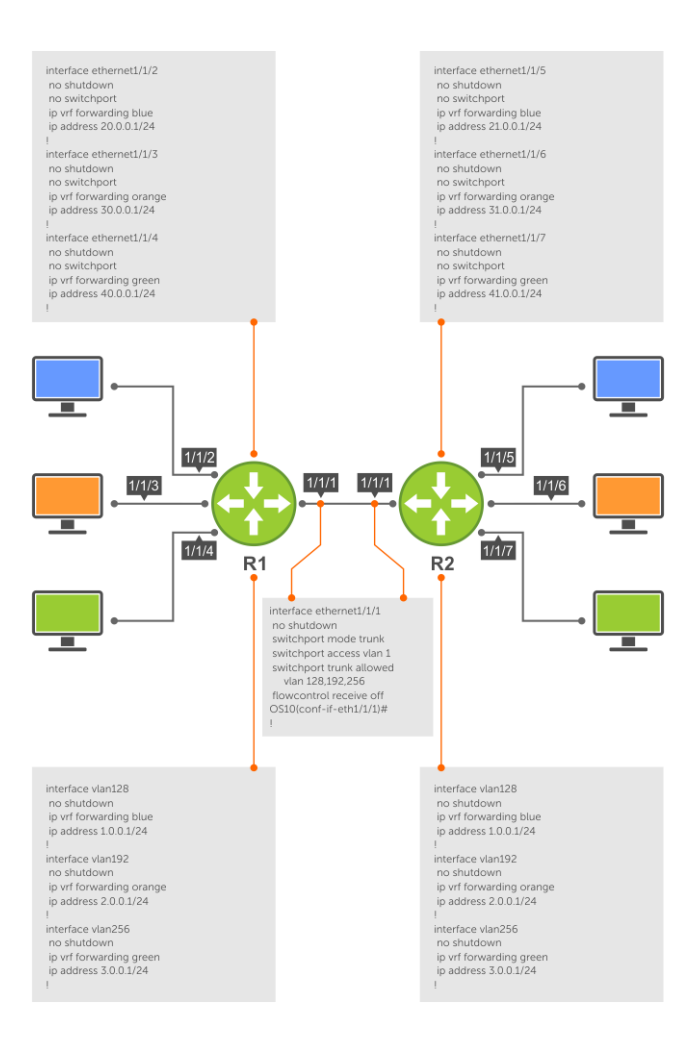

### **Figure 3. Setup VRF Interfaces**

#### **Router 1**

```
ip vrf blue 
! 
ip vrf orange 
! 
ip vrf green 
! 
interface ethernet 1/1/1 
    no ip address 
     no switchport 
     no shutdown 
! 
interface ethernet1/1/2
 no shutdown
  no switchport
  ip vrf forwarding blue
  ip address 20.0.0.1/24
!
interface ethernet1/1/3
  no shutdown
  no switchport
  ip vrf forwarding orange
  ip address 30.0.0.1/24
!
interface ethernet1/1/4
 no shutdown
  no switchport
 ip vrf forwarding green
 ip address 40.0.0.1/24
```

```
! 
interface vlan128
  mode L3
  no shutdown
  ip vrf forwarding blue
  ip address 1.0.0.1/24 !
interface vlan192
  mode L3
  no shutdown
  ip vrf forwarding orange
  ip address 2.0.0.1/24 !
interface vlan256
  mode L3
  no shutdown
  ip vrf forwarding green
  ip address 3.0.0.1/24 !
 ip route vrf green 30.0.0.0/24 3.0.0.1
```
### **Router 2**

```
ip vrf blue 
! 
ip vrf orange 
! 
ip vrf green 
! 
interface ethernet 1/1/1 
     no ip address 
     no switchport 
     no shutdown 
! 
interface ethernet1/1/5
 no shutdown
  no switchport
  ip vrf forwarding blue
  ip address 21.0.0.1/24 !
interface ethernet1/1/6
 no shutdown
  no switchport
  ip vrf forwarding orange
 ip address 31.0.0.1/24 !
interface ethernet1/1/7
  no shutdown
  no switchport
  ip vrf forwarding green
  ip address 41.0.0.1/24
! 
interface vlan128
 mode L3
  no shutdown
  ip vrf forwarding blue
 ip address 1.0.0.1/24 !
interface vlan192
 mode L3
  no shutdown
  ip vrf forwarding orange
  ip address 2.0.0.1/24 !
interface vlan256
 mode L3
  no shutdown
  ip vrf forwarding green
  ip address 3.0.0.1/24 !
ip route vrf green 31.0.0.0/24 3.0.0.1
```
**Router 1 show command output**

OS10# show ip vrf VRF-Name Interfaces<br>
blue Rth1/1/2  $Eth1/1/2$  Vlan128 default Mgmt1/1/1 Vlan1,24-25,200 green Eth $1/1/4$  Vlan256 orange Eth1/1/3 Vlan192 OS10# show ip route vrf blue Codes: C - connected S - static B - BGP, IN - internal BGP, EX - external BGP O - OSPF, IA - OSPF inter area, N1 - OSPF NSSA external type 1, N2 - OSPF NSSA external type 2, E1 - OSPF external type 1, E2 - OSPF external type  $2, *$  - candidate default, + - summary route, > - non-active route Gateway of last resort is not set Destination Gateway Dist/Metric Last Change ------------------------------------------------------------------------------ C 20.0.0.0/24 via 20.0.0.1 ethernet1/1/2 0/0 01:46:41 OS10# show ip route vrf orange Codes: C - connected S - static B - BGP, IN - internal BGP, EX - external BGP O - OSPF, IA - OSPF inter area, N1 - OSPF NSSA external type 1, N2 - OSPF NSSA external type 2, E1 - OSPF external type 1, E2 - OSPF external type  $2, *$  - candidate default,  $+$  - summary route,  $>$  - non-active route Gateway of last resort is not set Destination Gateway Dist/Metric Last Change ------------------------------------------------------------------------------- C 30.0.0.0/24 via 30.0.0.1 ethernet1/1/3 0/0 01:55:00 OS10# show ip route vrf green Codes: C - connected S - static B - BGP, IN - internal BGP, EX - external BGP O - OSPF, IA - OSPF inter area, N1 - OSPF NSSA external type 1, N2 - OSPF NSSA external type 2, E1 - OSPF external type 1, E2 - OSPF external type  $2, *$  - candidate default, + - summary route, > - non-active route Gateway of last resort is not set Destination Gateway Dist/Metric Last Change --------------------------------------------------------------------------------- C 40.0.0.0/24 via 40.0.0.1 ethernet1/1/4 0/0 02:01:15 =================================================================================

#### **Router 2 show command output**

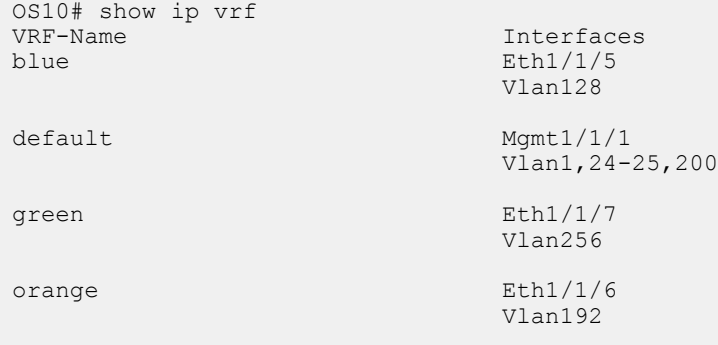
OS10# show ip route vrf blue Codes: C - connected  $s -$  static B - BGP, IN - internal BGP, EX - external BGP O - OSPF, IA - OSPF inter area, N1 - OSPF NSSA external type 1, N2 - OSPF NSSA external type 2, E1 - OSPF external type 1, E2 - OSPF external type  $2, *$  - candidate default, + - summary route, > - non-active route Gateway of last resort is not set<br>Destination Gateway Dist/Metric Last Change ------------------------------------------------------------------------------- C 21.0.0.0/24 via 21.0.0.1 ethernet1/1/5 0/0 02:05:00 OS10# show ip route vrf orange Codes: C - connected S - static B - BGP, IN - internal BGP, EX - external BGP O - OSPF, IA - OSPF inter area, N1 - OSPF NSSA external type 1, N2 - OSPF NSSA external type 2, E1 - OSPF external type 1, E2 - OSPF external type  $2, 2$  + - candidate default, + - summary route, > - non-active route Gateway of last resort is not set Destination Gateway Dist/Metric Last Change -------------------------------------------------------------------------------- 31.0.0.0/24 via 31.0.0.1 ethernet1/1/6 OS10# show ip route vrf green Codes: C - connected S - static B - BGP, IN - internal BGP, EX - external BGP O - OSPF, IA - OSPF inter area, N1 - OSPF NSSA external type 1, N2 - OSPF NSSA external type 2, E1 - OSPF external type 1, E2 - OSPF external type  $2, *$  - candidate default, + - summary route, > - non-active route Gateway of last resort is not set Destination Gateway Dist/Metric Last Change --------------------------------------------------------------------------------- C 41.0.0.0/24 via 41.0.0.1 ethernet1/1/7 0/0 02:45:16 =================================================================================

## **View VRF instance information**

To display information about a VRF configuration, use the show ip vrf command. To display information on all VRF instances including the default VRF 0, do not enter a value for *vrf-name*.

• Display the VRF instance interfaces. **EXEC** show ip vrf [*vrf-name*]

# **Static route leaking**

Route leaking enables routes that are configured in a default or non-default VRF instance to be made available to another VRF instance. You can leak routes from a source VRF instance to a destination VRF instance.

The routes need to be leaked in both source as well as destination VRFs in order to achieve end-to-end traffic flow.

If there are any connected routes in the same subnet as statically leaked routes. then the connected routes take precedence.

In static route leaking, DHCP functionality does not work for overlapping subnets. For example, if two interfaces on different VRFs are on the same subnet and are configured with the same DHCP server, then only one of those interface get an IP address. This is because the client requests from these interfaces have the same MAC and subnet addresses. The server does not have any unique parameter to differentiate that the request is from two different clients.

### **Limitations**

In VLT scenarios, the resolved ARP entry for the leaked route is not synced between the VLT peers. The ARP entry resolved in the source VRF is programmed into the leaked VRF when the leaked route configuration is active.

- During downgrade from 10.4.2, the leaked route configuration is restored. However, the routes remain inactive in the destination VRF instance.
- During downgrade from 10.4.2, the update-source-if command is not restored.

### **Configuring static route leaking**

To configure static route leaking:

```
1. Enter the interface in the source VRF instance that contains the static routes that you want to leak.
   interface interface-name
   CONFIGURATION Mode
2. In INTERFACE CONFIGURATION Mode, assign the interface to the source VRF instance.
   ip vrf forwarding vrf1
   INTERFACE CONFIGURATION Mode
3. Assign an IP address to the interface.
   ip address ip-address
   VRF CONFIGURATION Mode
4. Enter the interface of the VRF instance to which you want to leak the static routes.
   interface interface-name
   CONFIGURATION Mode
5. In INTERFACE CONFIGURATION Mode, assign the interface to the destination VRF instance.
   ip vrf forwarding vrf2
   INTERFACE CONFIGURATION Mode
6. Configure the static route that you want to leak on the destination VRF instance.
   ip route vrf dest-vrf-name route nexthop-interface
7. Configure the static route that you have configured earlier in the source VRF instance to be available in the destination VRF instance 
  also.
   ip route vrf src-vrf-name route nexthop-interface 
 OS10(config)#interface ethernet 1/1/1
 OS10(conf-if-eth1/1/1)# ip vrf forwarding VRF1
 OS10(conf-if-eth1/1/1)# ip address 120.0.0.1/24
 OS10(config)#interface ethernet 1/1/2
 OS10(conf-if-eth1/1/1)# ip vrf forwarding VRF2
 OS10(conf-if-eth1/1/1)# ip address 140.0.0.1/24
 OS10(config)#ip route vrf VRF1 140.0.0.0/24 interface ethernet 1/1/2
 OS10(config)#ip route vrf VRF2 120.0.0.0/24 interface ethernet 1/1/1
 The following example shows the show output:
 OS10(config)# do show ip route vrf VRF1
 Codes: C - connected
   S - static
   B - BGP, IN - internal BGP, EX - external BGP
  O - OSPF, IA - OSPF inter area, N1 - OSPF NSSA external type 1,
  N2 - OSPF NSSA external type 2, E1 - OSPF external type 1,
  E2 - OSPF external type 2, * - candidate default,
   + - summary route, > - non-active route
 Gateway of last resort is not set
   Destination Gateway Dist/Metric Last Change
 ----------------------------------------------------------------------------------------------
 ------
  C 120.0.0.0/24 via 120.0.0.1 ethernet1/1/1 0/0 00:00:57
   S 140.0.0.0/24 Direct,VRF2 ethernet1/1/2 1/0 00:00:04
 OS10(config)# do show ip route vrf VRF2
 Codes: C - connected
   S - static
  B - BGP, IN - internal BGP, EX - external BGP
```

```
 O - OSPF, IA - OSPF inter area, N1 - OSPF NSSA external type 1,
N2 - OSPF NSSA external type 2, E1 - OSPF external type 1,
E2 - OSPF external type 2, * - candidate default,
```

```
+ - summary route, > - non-active route
Gateway of last resort is not set
```

```
 Destination Gateway Dist/Metric Last Change
```

```
------
 S 120.0.0.0/24 Direct,VRF1 ethernet1/1/1 1/0 00:00:05
 C 140.0.0.0/24 via 140.0.0.1 ethernet1/1/2 0/0 00:01:54
```
## **Configuring source IP address for a leaked route**

If the source IP is not mentioned explicitly for any self originating packet (for example, ping or traceroute) to the leaked route destined through the parent VRF, the system chooses a source based on its source selection algorithm.

----------------------------------------------------------------------------------------------

### **NOTE: For end-to-end traffic to flow, you must specify the source for self originating packets and leak the same into the destination VRF.**

To mitigate this issue and have control over the source IP address for leaked routes, you can create a loopback interface and associate it with the leaked VRF.

To explicitly mention the source interface for the leaked VRF:

Enter the following command:

update-source-if

VRF CONFIGURATION Mode

After you configure the source IP address in a leaked VRF, if ping is initiated without -I option, then the source IP address will be that of loopback interface.

## **Route leaking using route targets**

You can leak routes in one VRF instance to another using route targets.

**NOTE: You can leak routes using route targets only on the default and non-default VRF instance. You cannot leak routes**  m **using route targets on the management VRF instance.**

To leak routes in one VRF instance using route targets:

1. Enter the VRF from which you want to leak routes using route targets.

**CONFIGURATION** 

ip vrf *source-vrf-name*

- 2. Export the route that belongs to one VRF instance.
	- VRF CONFIGURATION

```
ip route-export 1::1
```
3. Enter the non-default VRF instance to which you want to leak the route.

**CONFIGURATION** 

```
ip vrf destination-vrf-name
```
ip route-import 1::1

The routes that you exported from the source VRF instance are now available in the destination VRF instance.

**NOTE: When you configure static route leaking, only a single ECMP route- the best ECMP route - leaks to another VRF instance. The other ECMP static routes are not leaked to the other VRF instances.**

### **Route leaking using route maps**

You can leak routes in one VRF instance to another VRF instance using route maps.

To leak routes in one VRF instance using route maps:

1. Enter the VRF from which you want to leak routes using route targets.

```
CONFIGURATION
ip vrf source-vrf-name
```

```
ip vrf VRF-A
```
2. Configure the IP prefix. **CONFIGURATION** 

ip prefix-list *prefix-list-name* {permit | deny} *ip-address*

```
ip prefix-list abc permit 20.0.0.0/24
or
```

```
ip prefix-list abc deny 20.0.0.0/24
```
3. Configure the route-map.

**CONFIGURATION** route-map *route-map-name*

route-map xyz

4. Associate the prefix list to the route-map.

```
CONFIGURATION
```
route-map *route-map-name* {permit | deny} *rule* match ip address prefix-list *prefix-list-name*

```
route-map xyz permit 10
match ip address prefix-list abc
or
route-map xyz deny 10
match ip address prefix-list abc
```
**5.** Export the routes from a VRF instance using route maps.

```
VRF CONFIGURATION
```
ip route-export *route-target* route-map-name *route-map-name*

```
ip route-export 1:1 route-map xyz
```
6. Enter the destination VRf instance into which you want to leak the routes using route maps.

```
CONFIGURATION
```
ip vrf *destination-vrf-name*

```
ip vrf VRF-B
```
- 7. Import these leaked routes into another VRF instance.
- VRF CONFIGURATION

ip route-import *route-target*

ip route-import 1:1

```
OS10(config)#interface ethernet 1/1/1 
OS10(conf-if-eth1/1/1)# ip vrf forwarding VRF1 
OS10(conf-if-eth1/1/1)# ip address 120.0.0.1/24
OS10(config)#interface ethernet 1/1/2 
OS10(conf-if-eth1/1/2)# ip vrf forwarding VRF2
```

```
OS10(conf-if-eth1/1/2)# ip address 140.0.0.1/24 
OS10(config)#ip route vrf VRF1 160.0.0.0/24 120.0.0.2
OS10(config)# ip vrf VRF1
OS10(conf-vrf)# ip route-export 1:1
OS10(config)# ip vrf VRF2
OS10(conf-vrf)# ip route-import 1:1
```
# **VRF commands**

### **interface management**

Adds a management interface to the management VRF instance.

Syntax interface management

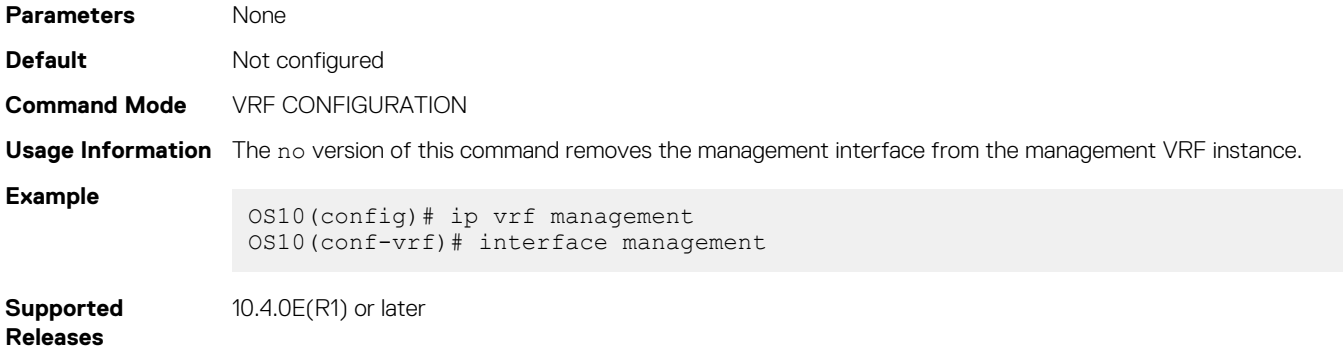

# **ip domain-list vrf**

Configures a domain list for the management VRF instance or any non-default VRF instance that you create.

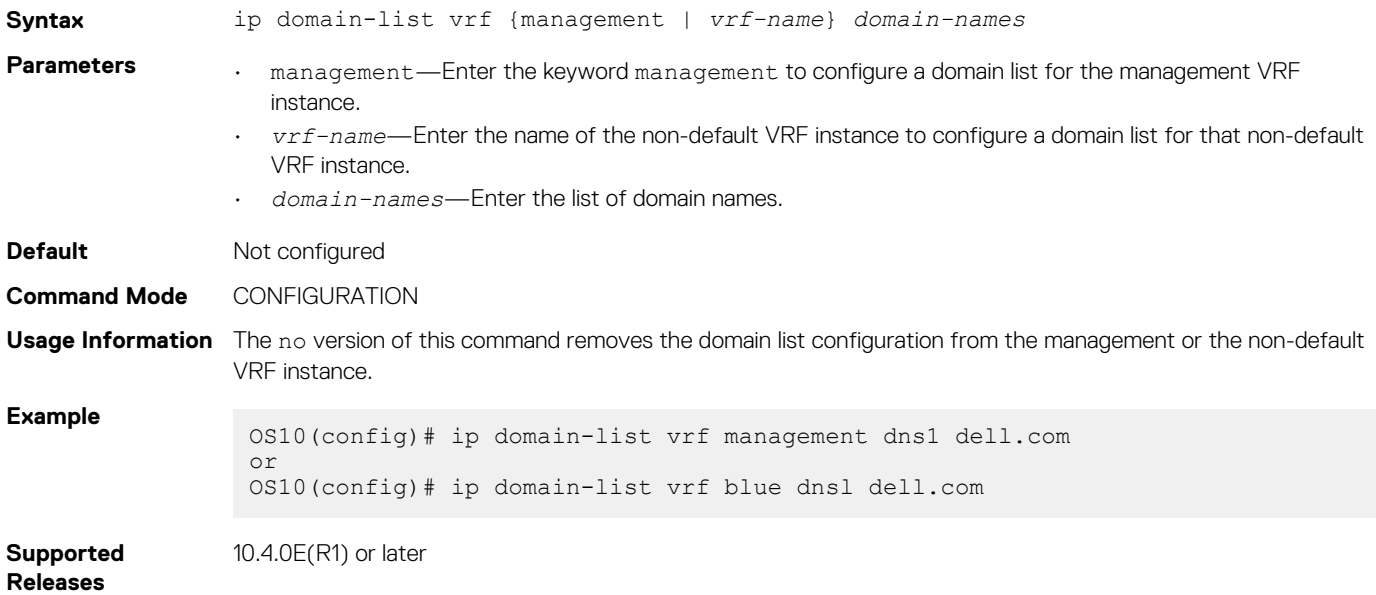

## **ip domain-name vrf**

Configures a domain name for the management VRF instance or any non-default VRF instance that you create.

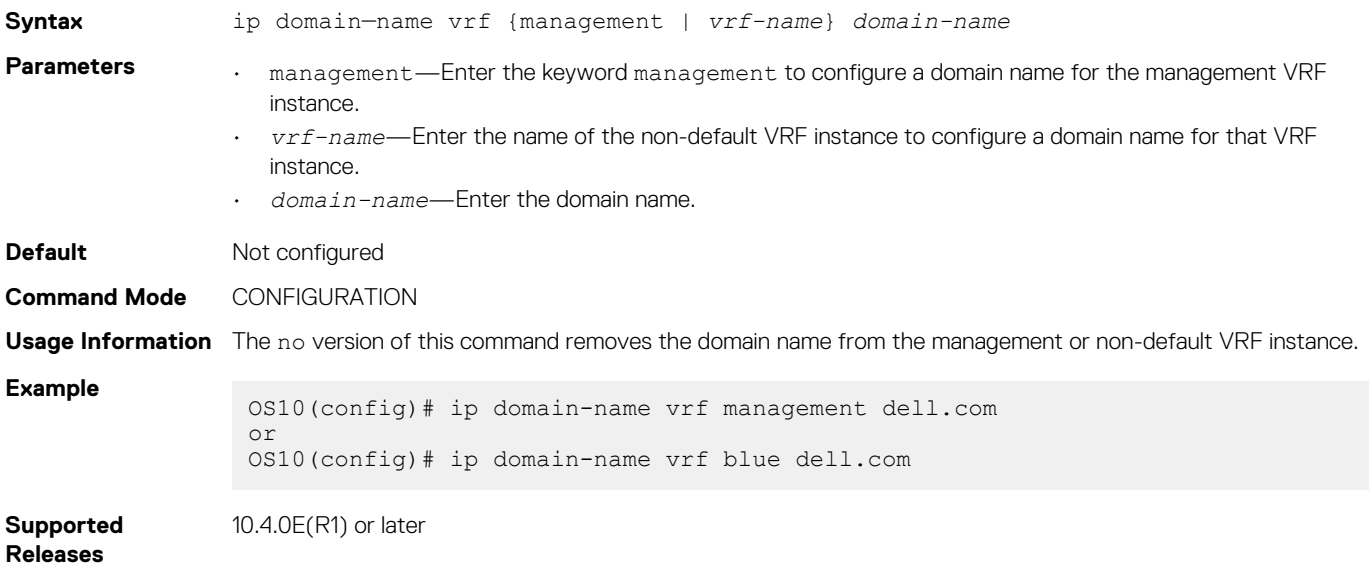

# **ip vrf**

Create a non-default VRF instance.

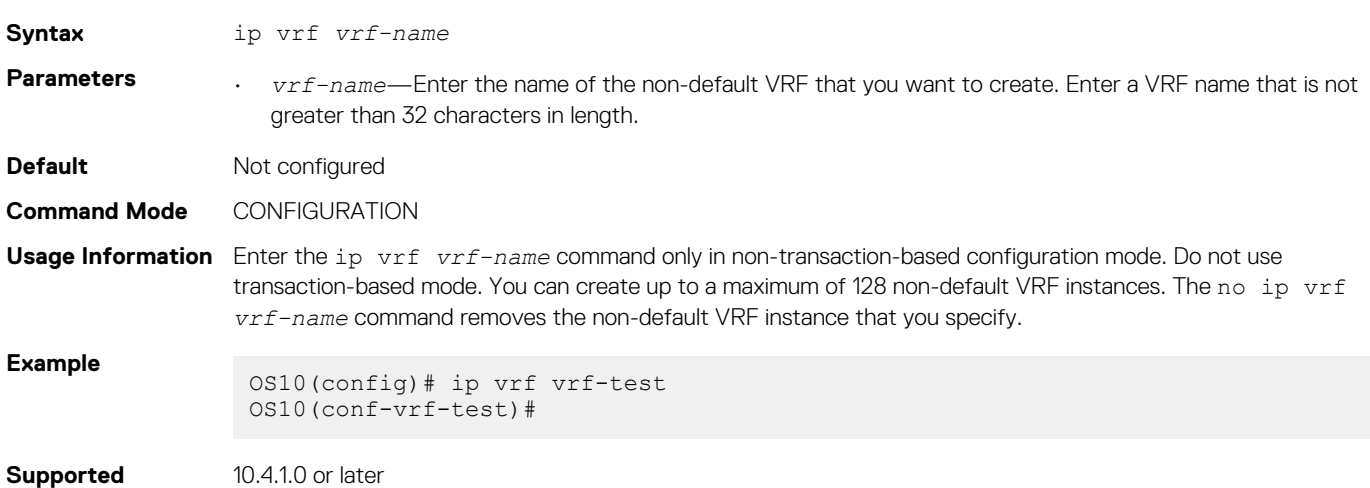

**Releases**

10.4.1.0 or later

# **ip ftp vrf**

Configures an FTP client for the management or non-default VRF instance.

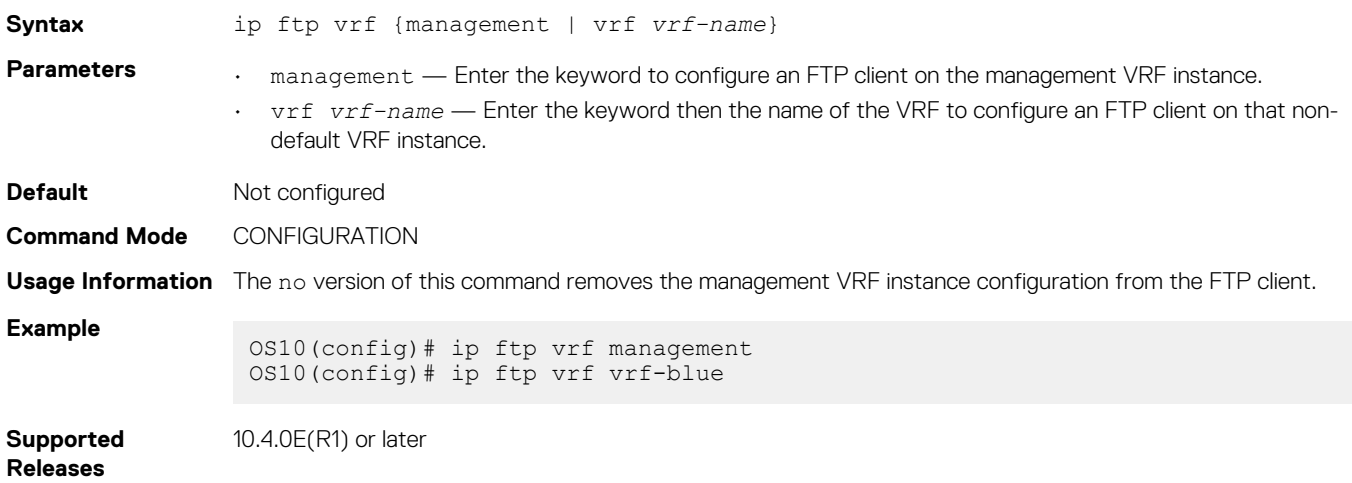

## **ip host vrf**

Configures a host name for the management VRF instance or a non-default VRF instance and maps the host name to an IPv4 or IPv6 address.

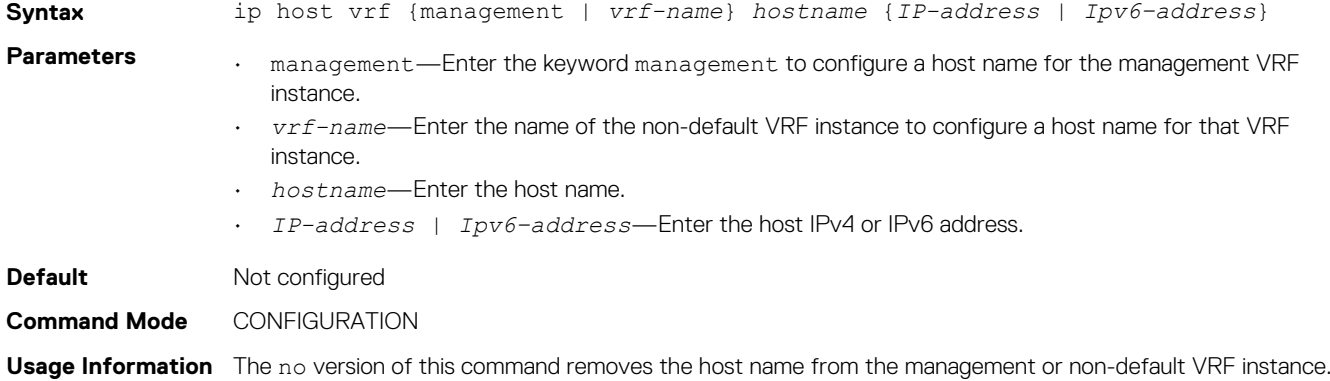

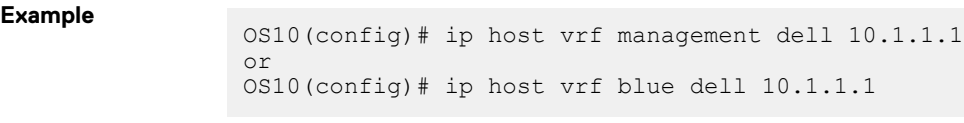

**Supported Releases**

10.4.0E(R1) or later

# **ip http vrf**

Configures an HTTP client for the management or non-default VRF instance.

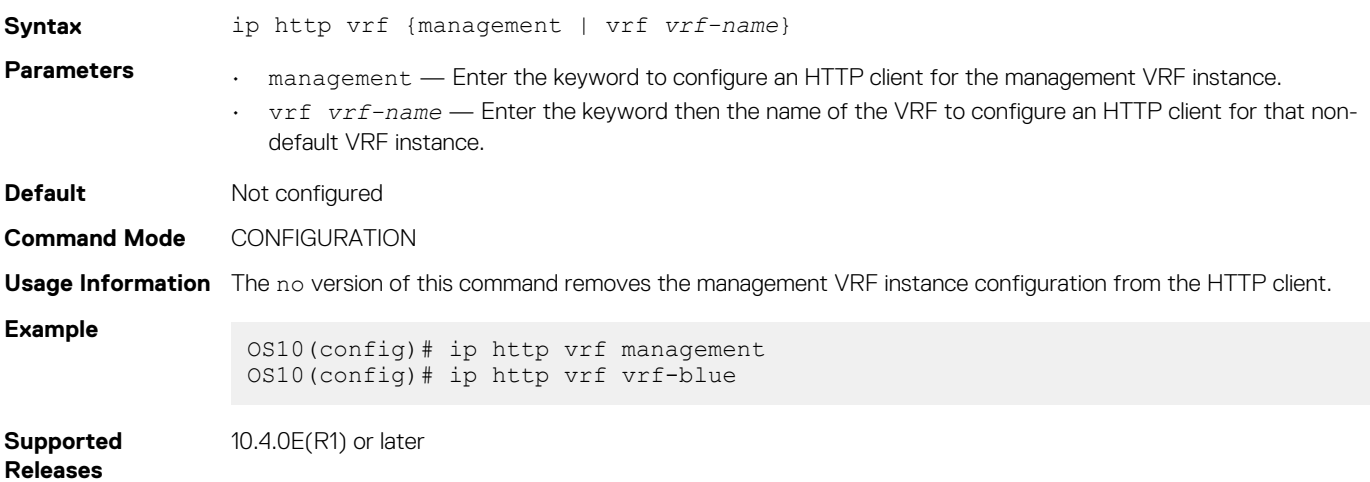

## **ip name-server vrf**

Configures a DNS name server for the management VRF instance or a non-default VRF instance.

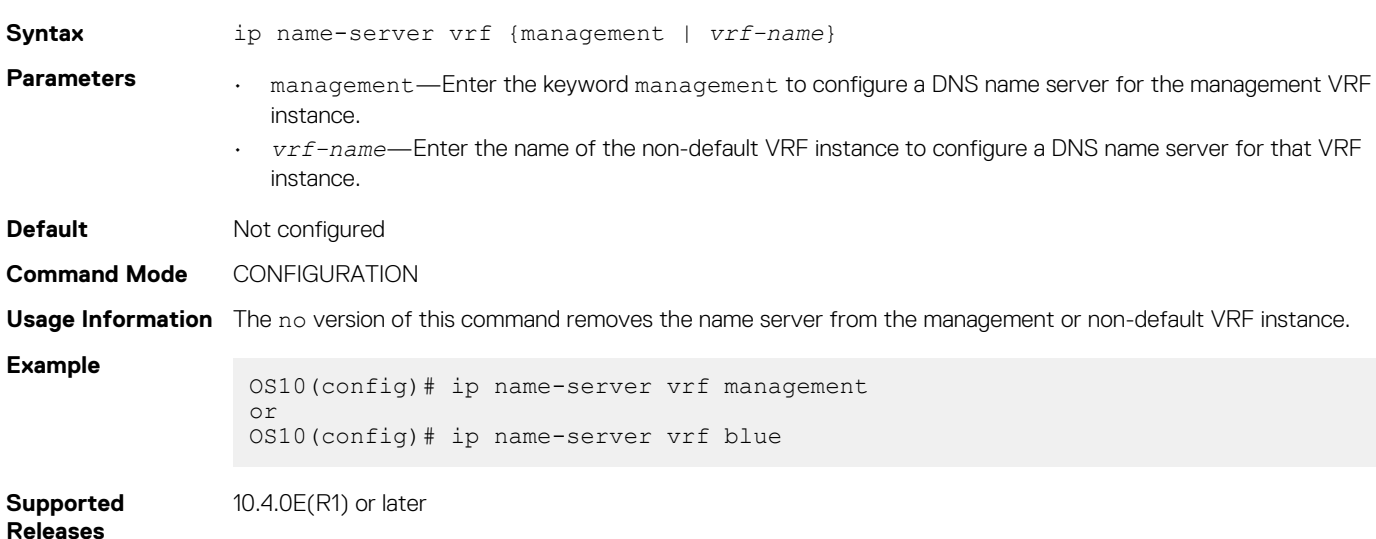

### **ip route-import**

Imports an IPv4 static route into a VRF instance from another VRF instance.

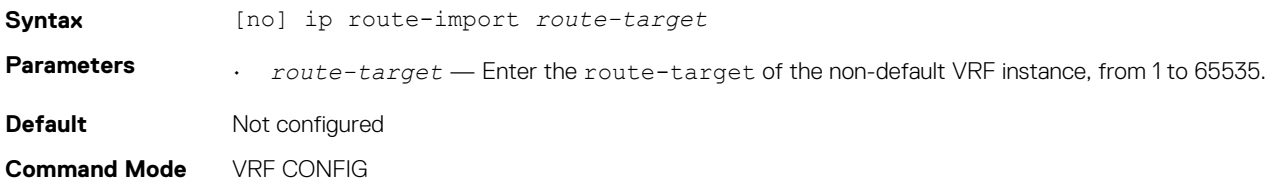

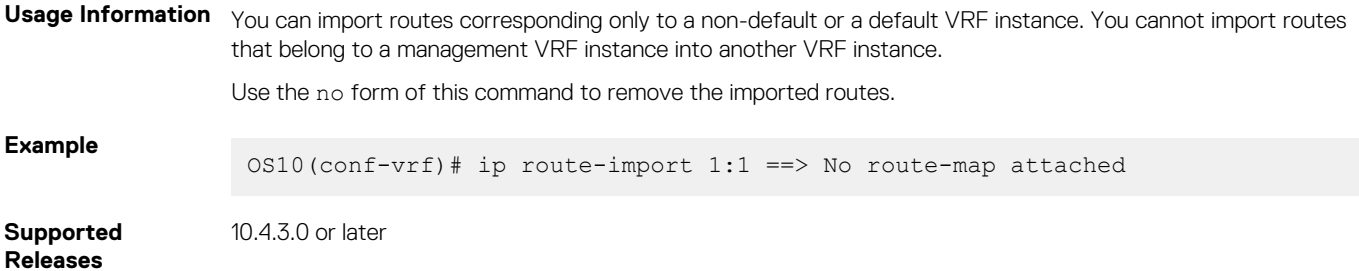

### **ip route-export**

Exports an IPv4 static route from one VRF instance to another.

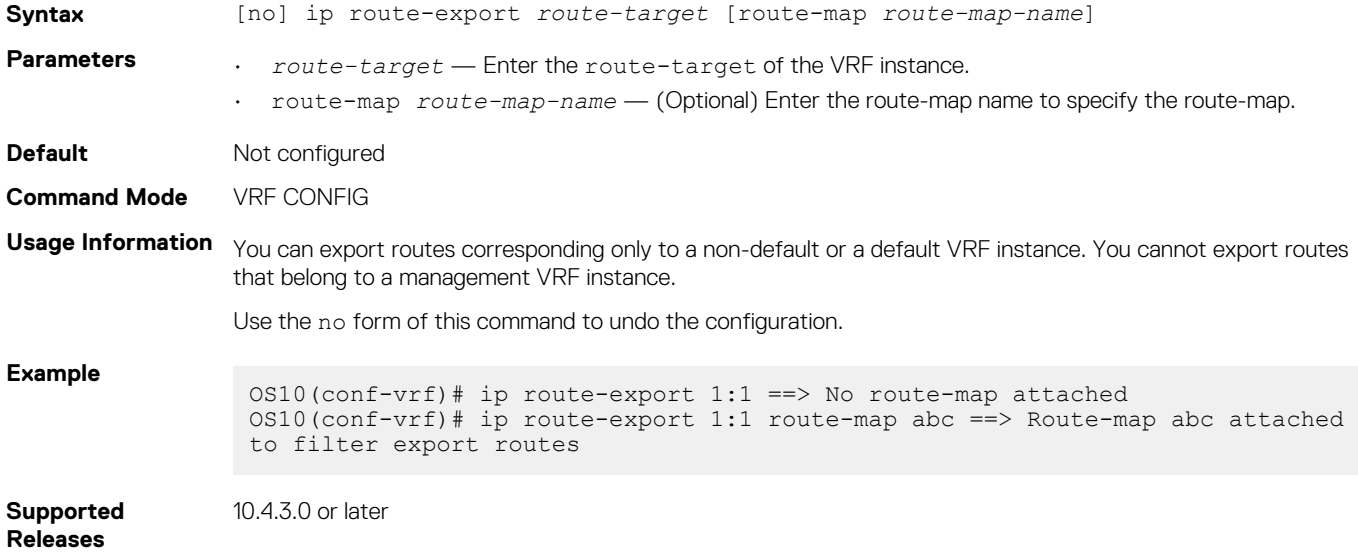

## **ipv6 route-import**

Imports an IPv6 static route into a VRF instance from another VRF instance.

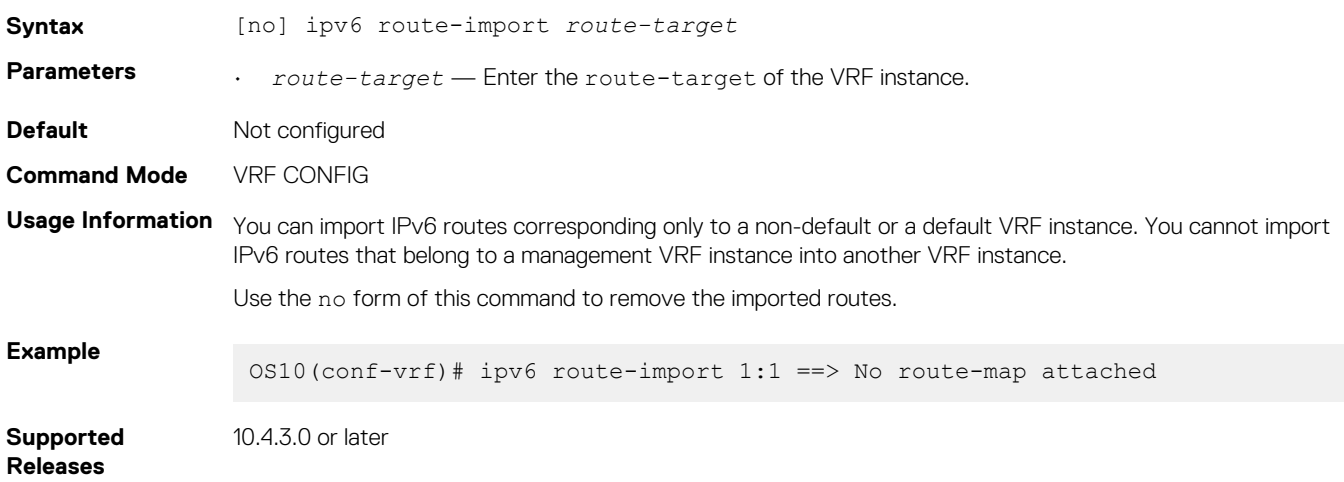

## **ipv6 route-export**

Exports an IPv6 static route from a VRF instance to another VRF instance.

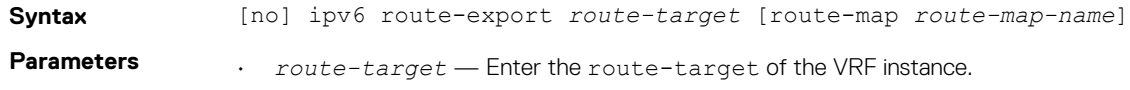

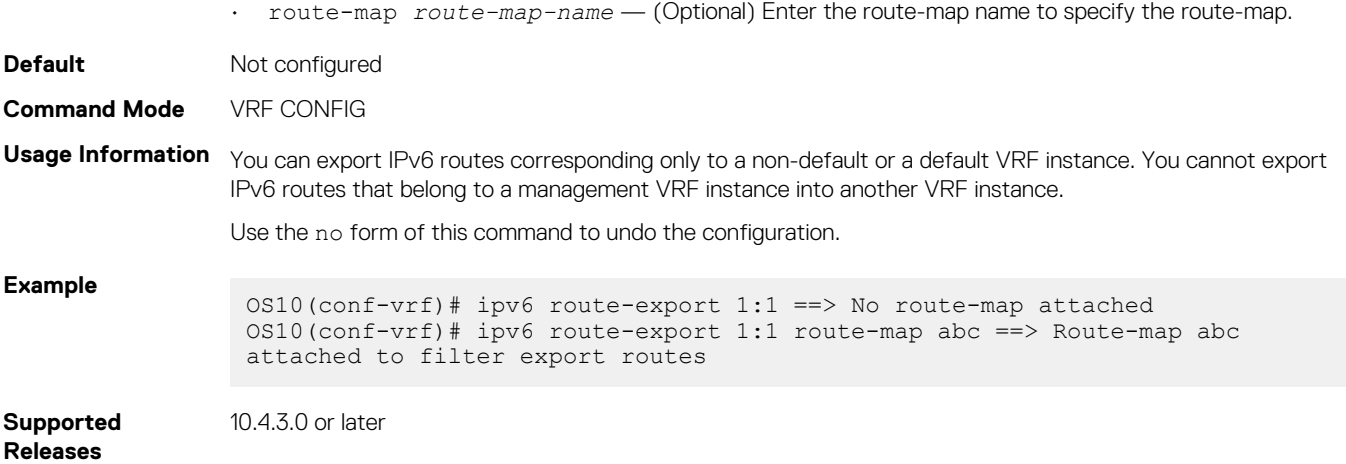

## **ip scp vrf**

Configures an SCP connection for the management or non-default VRF instance.

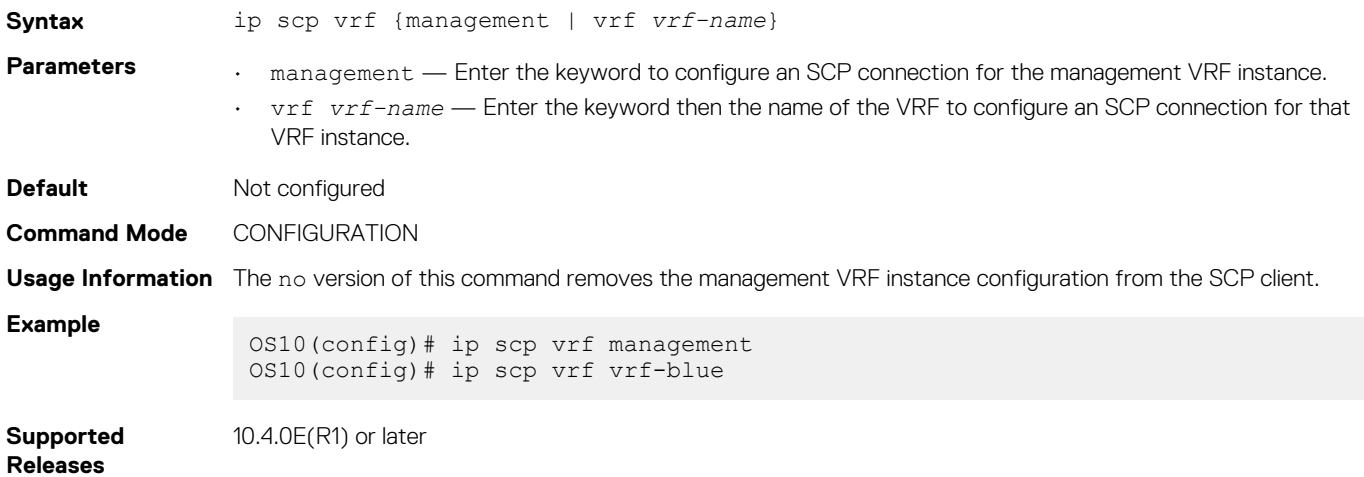

## **ip sftp vrf**

Configures an SFTP client for the management or non-default VRF instance.

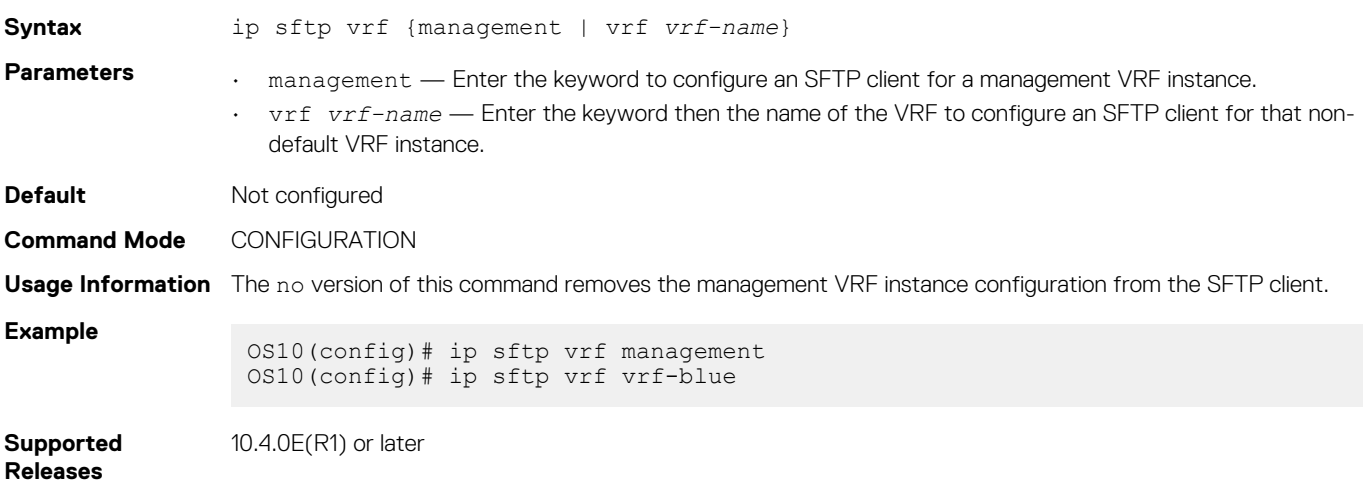

# **ip tftp vrf**

Configures a TFTP client for the management or non-default VRF instance.

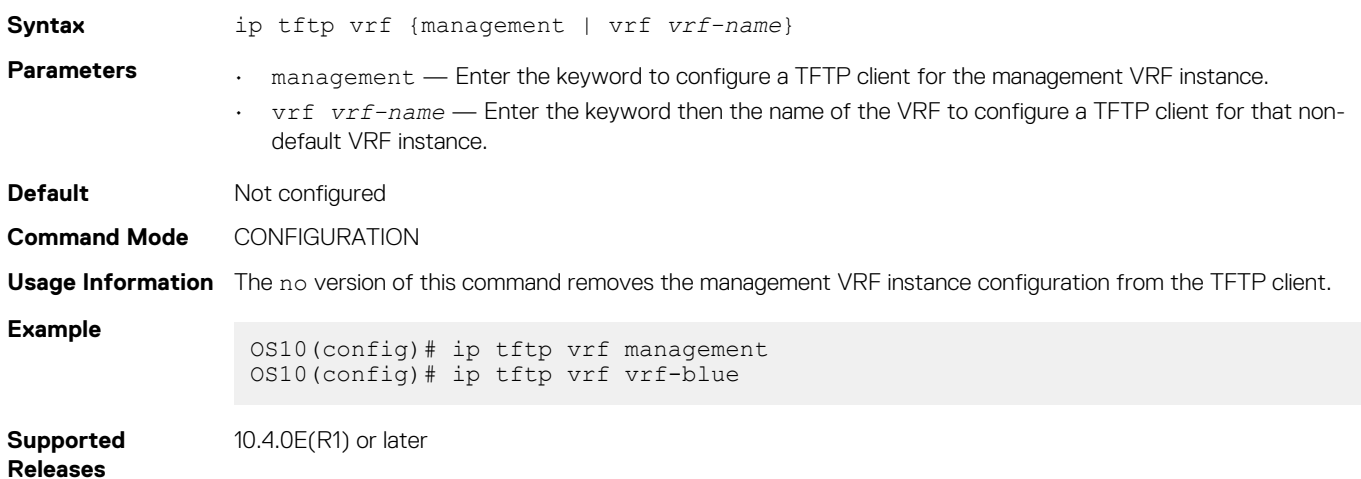

## **ip vrf management**

Configures the management VRF instance.

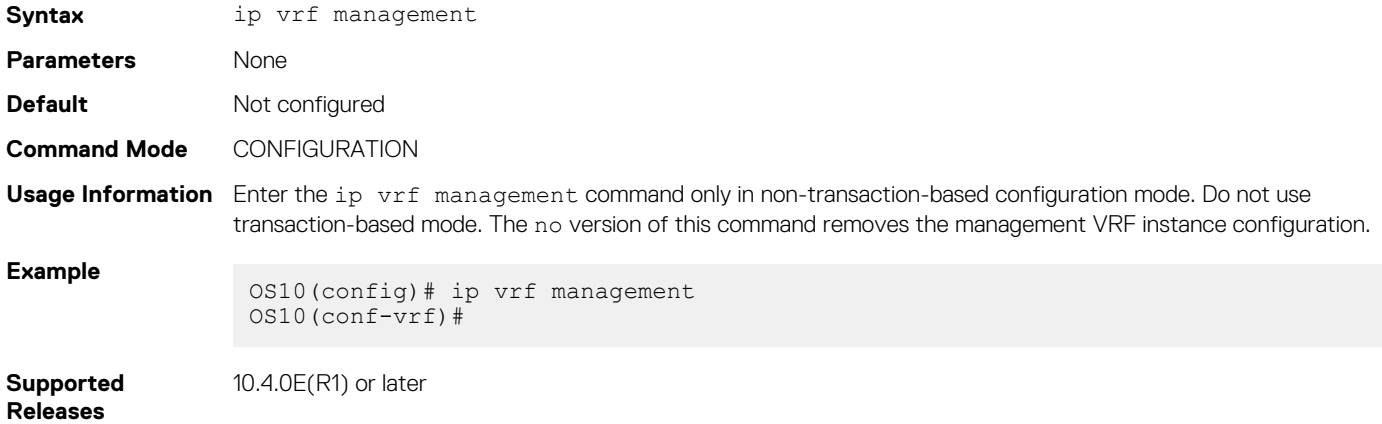

## **show hosts vrf**

Displays the host table in the management or non-default VRF instance.

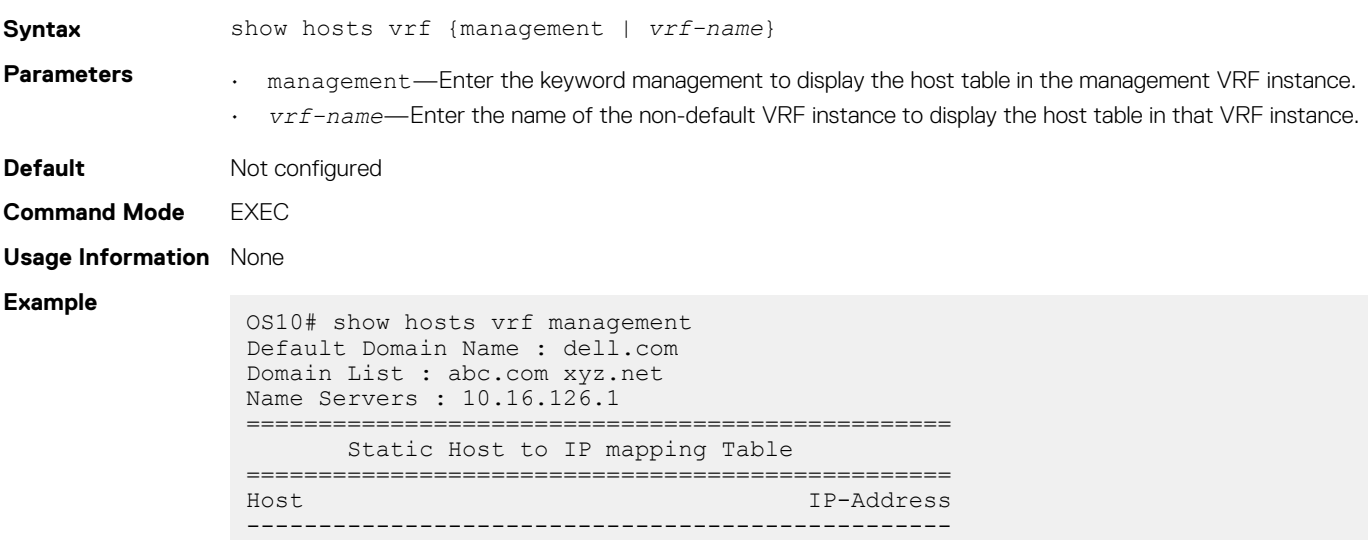

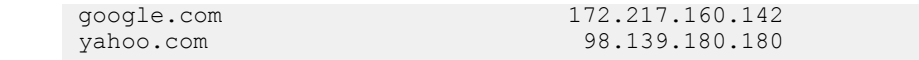

**Supported Releases** 10.4.0E(R1) or later

### **show ip vrf**

Displays the VRF instance information.

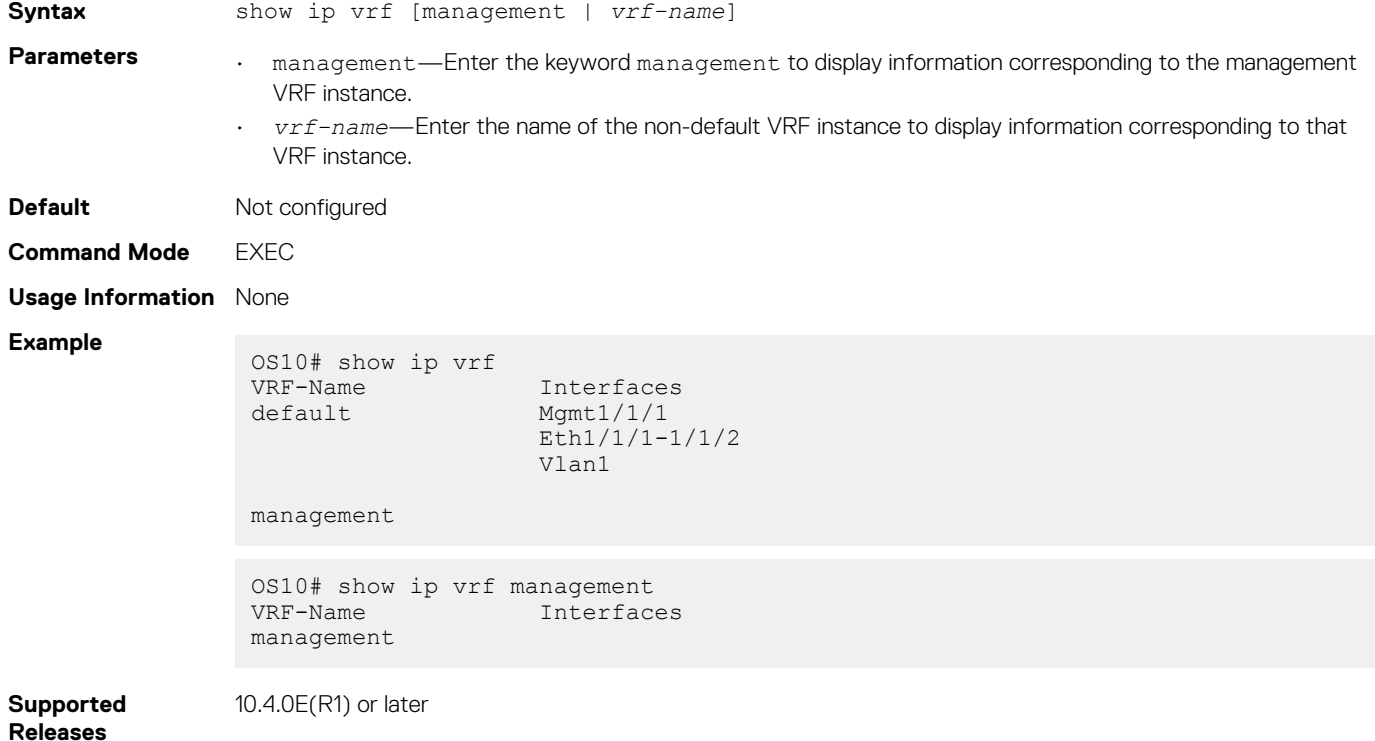

### **update-source-ip**

Configures a source IP interface for any leaked route in a VRF instance.

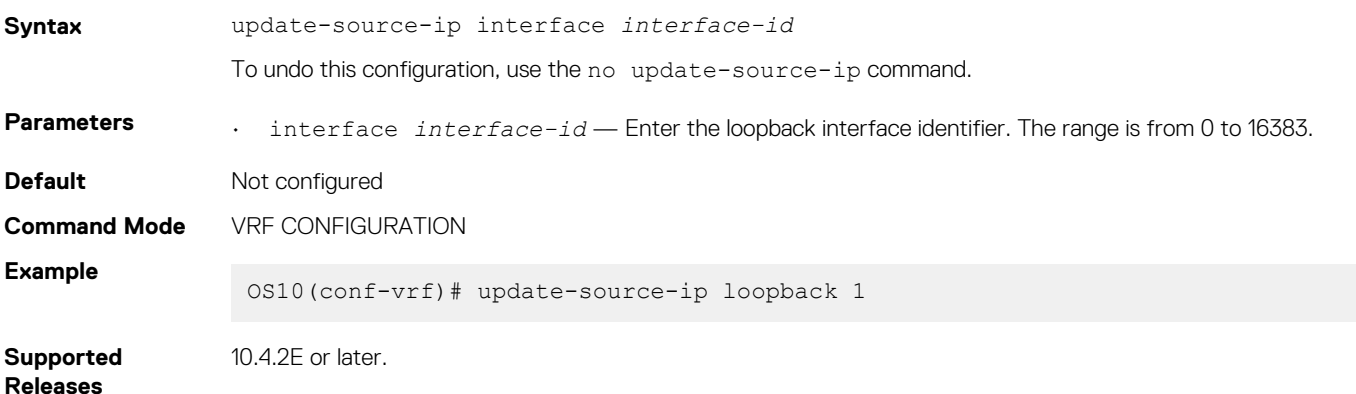

# **Bidirectional Forwarding Detection**

The Bidirectional Forwarding Detection (BFD) protocol rapidly detects communication failures between two adjacent routers. BFD replaces link-state detection mechanisms in existing routing protocols. It also provides a failure detection solution for links with no routing protocols.

BFD provides forwarding-path failure detection in milliseconds instead of seconds. Because BFD is independent of routing protocols, it provides consistent network failure detection. BFD eliminates multiple protocol-dependent timers and methods. Networks converge is faster because BFD triggers link-state changes in the routing protocol sooner and more consistently.

BFD is a simple hello mechanism. Two neighboring routers running BFD establish a session using a three-way handshake. After the session is established, the routers exchange periodic control packets at sub-second intervals. If a router does not receive a hello packet within the specified time, routing protocols are notified that the forwarding path is down.

In addition, BFD sends a control packet when there is a state change or change in a session parameter. These control packets are sent without regard to transmit and receive intervals in a routing protocol.

BFD is an independent and generic protocol, which all media, topologies, and routing protocols can support using any encapsulation. OS10 implements BFD at Layer 3 (L3) and with User Datagram Protocol (UDP) encapsulation. BFD is supported on static and dynamic routing protocols, such as VRRP, OSPF, OSPFv3, IS-IS, and BGP.

The system displays BFD state change notifications.

### **NOTE: BFD is only supported for the border gateway protocol (BGP).**

# **BFD session states**

To establish a BFD session between two routers, enable BFD on both sides of the link. BFD routers can operate in both active and passive roles.

- The active router starts the BFD session. Both routers can be active in the same session.
- The passive router does not start a session. It only responds to a request for session initialization from the active router.

A BFD session can occur in Asynchronous and Demand modes. However, OS10 BFD supports only Asynchronous mode.

- In Asynchronous mode, both systems send periodic control messages at a specified interval to indicate that their session status is Up.
- In Demand mode, if one router requests Demand mode, the other router stops sending periodic control packets; it only sends a response to status inquiries from the Demand mode initiator. Either peer router, but not both, can request Demand mode at any time.

A BFD session can have four states: Administratively Down, Down, Init, and Up. The default BFD session state is Down.

- Administratively Down The local BFD router does not participate in the session.
- Down The remote BFD router is not sending control packets or does not send them within the detection time for the session.
- Init The local BFD outer is communicating to the remote router in the session.
- Up Both BFD routers are sending control packets.

A BFD session's state changes to Down if:

- A control packet is not received within the detection time.
- Demand mode is active and a control packet is not received in response to a poll packet.

### **BFD session state changes example**

The session state on a router changes according to the status notification it receives from the peer router. For example, if the current session state is Down and the router receives a Down status notification from the remote router, the session state on the local router changes to Init.

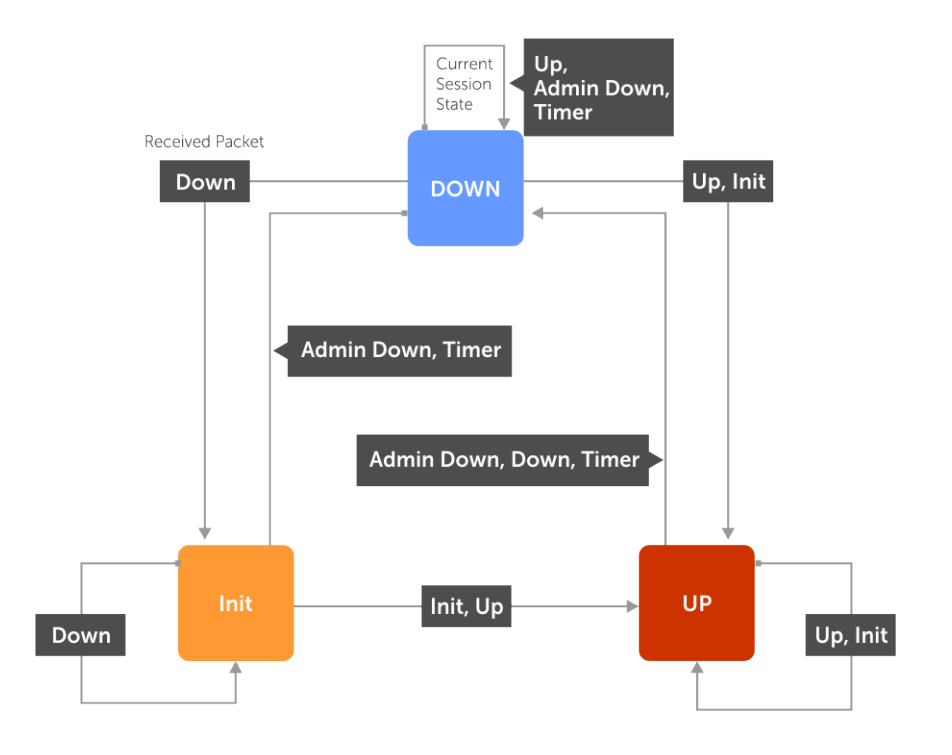

# **BFD three-way handshake**

A BFD session requires a three-way handshake between neighboring routers. In the following example, the handshake assumes:

- One router is active, and the other router is passive.
- This is the first session established on this link.
- The default session state on both ports is Down.
- 1. The active system sends a steady stream of control packets to indicate that its session state is Down until the passive system responds. These packets are sent at the desired transmit interval of the Active system. The Your Discriminator field is set to zero.
- 2. When the passive system receives a control packet, it changes its session state to Init and sends a response to indicate its state change. The response includes its session ID in the My Discriminator field and the session ID of the remote system in the Your Discriminator field.
- 3. The active system receives the response from the passive system and changes its session state to Up. It then sends a control packet to indicate this state change. Discriminator values exchange, and transmit intervals negotiate.
- 4. The passive system receives the control packet and changes its state to Up. Both systems agree that a session is established. However, because both members must send a control packet, which requires a response, whenever there is a state change or change in a session parameter, the passive system sends a final response indicating the state change. After this, periodic control packets exchange.

<span id="page-445-0"></span>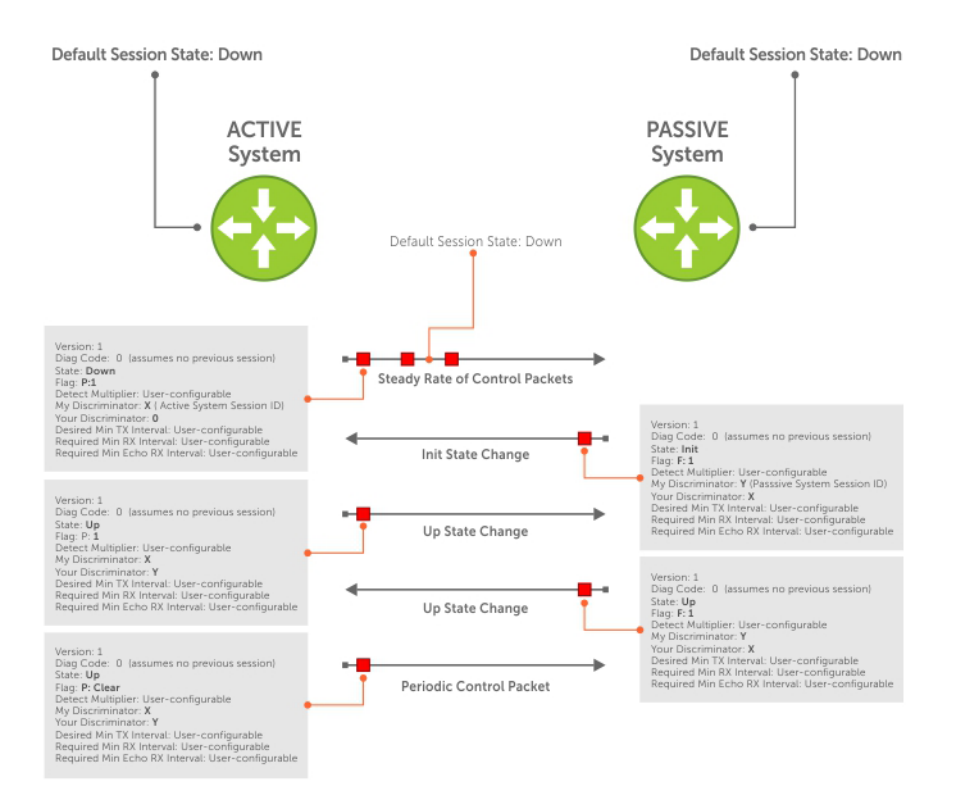

# **BFD configuration**

Before you configure BFD for a routing protocol, first enable BFD globally on both routers in the link. BFD is disabled by default.

- OS10 supports:
	- 64 BFD sessions at 100 minimum transmit and receive intervals with a multiplier of 4
	- 100 BFD sessions at 200 minimum transmit and receive intervals with a multiplier of 3
- OS10 does not support Demand mode, authentication, and Echo function.
- OS10 does not support BFD on multi-hop and virtual links.
- OS10 supports protocol liveness only for routing protocols.
- OS10 BFD supports only the BGP routing protocol. For IPv4 and IPv6 BGP, OS10 supports only the default virtual routing and forwarding (VRF).

# **Configure BFD globally**

Before you configure BFD for static routing or a routing protocol, configure BFD globally on each router, including the global BFD session settings. BFD is disabled by default.

1. Configure the global BFD session parameters in CONFIGURATION mode.

```
bfd interval milliseconds min_rx milliseconds multiplier number role {active | passive}
```
- interval *milliseconds* Enter the time interval for sending control packets to BFD peers, from 100 to 1000; default 200. Dell EMC recommends using more than 100 milliseconds.
- min\_rx *milliseconds* Enter the maximum waiting time for receiving control packets from BFD peers, from 100 to 1000; default 200. Dell EMC recommends using more than 100 milliseconds.
- multiplier *number* Enter the number of consecutive packets that must not be received from a BFD peer before the session state changes to Down, from 3 to 50; default 3.
- role {active | passive} Enter active if the router initiates BFD sessions. Both BFD peers can be active at the same time. Enter passive if the router does not initiate BFD sessions, and only responds to a request from an active BFD to initialize a session. The default is active.

### 2. Enable BFD globally in CONFIGURATION mode.

bfd enable

To verify that BFD is globally enabled, enter the show running-config bfd command.

#### **BFD global configuration**

```
OS10(config)# bfd interval 250 min_rx 300 multiplier 4 role passive
OS10(config)# bfd enable
OS10(config)# do show running-config bfd
!
bfd enable
bfd interval 250 min_rx 300 multiplier 4 role passive
```
## **BFD for BGP**

In a BGP core network, BFD enables faster network reconvergence. BFD rapidly detects communication failures in BGP fast-forwarding paths between internal BGP (iBGP) and external BGP (eBGP) peers. BFD for BGP is supported on physical, port-channel, and VLAN interfaces. BFD for BGP does not support the BGP multihop feature.

Before configuring BFD for BGP, first configure BGP on the interconnecting routers. For more information, see [Border Gateway Protocol.](#page-461-0)

### **BFD for BGP example**

In this BFD for BGP configuration example, Router 1 and Router 2 use eBGP in a transit network to interconnect AS1 and AS2. The eBGP routers exchange information with each other and with iBGP routers to maintain connectivity and accessibility within each autonomous system.

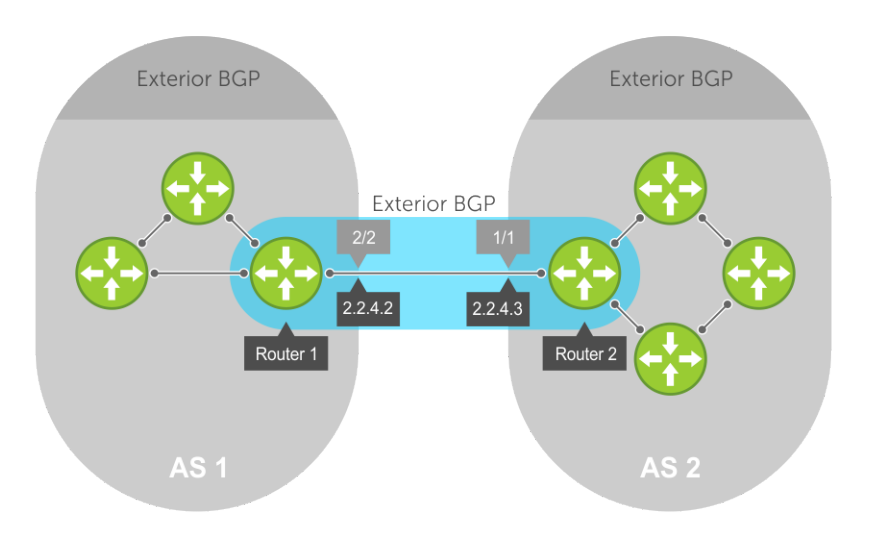

When you configure a BFD session with a BGP neighbor, you can:

- Establish a BFD session with a specified BGP neighbor using the neighbor *ip-address* and bfd commands.
- Establish BFD sessions with all neighbors discovered by BGP using the bfd all-neighbors command.

For example:

#### **Router 1**

```
OS10(conf)# bfd enable
OS10(conf)# router bgp 1
OS10(config-router-bgp-1)# neighbor 2.2.4.3 
OS10(config-router-neighbor)# bfd
OS10(config-router-neighbor)# no shutdown 
OR 
OS10(conf)# bfd enable
OS10(conf)# router bgp 1
OS10(config-router-bgp-1)# bfd all-neighbors interval 200 min_rx 200 multiplier 6 role active
```
**Router 2**

```
OS10(conf)# bfd enable
OS10(conf)# router bgp 2
OS10(config-router-bgp-2)# neighbor 2.2.4.2 
OS10(config-router-neighbor)# bfd 
OS10(config-router-neighbor)# no shutdown
OR 
OS10(conf)# bfd enable
OS10(conf)# router bgp 2
OS10(conf-router-bgp-2)# bfd all-neighbors interval 200 min rx 200 multiplier 6 role active
```
BFD packets originating from a router are assigned to the highest priority egress queue to minimize transmission delays. Incoming BFD control packets received from the BGP neighbor are assigned to the highest priority queue within the control plane policing (CoPP) framework to avoid BFD packets drops due to queue congestion.

BFD notifies BGP of any failure conditions that it detects on the link. BGP initiates recovery actions.

BFD for BGP is supported only on directly connected BGP neighbors and in both BGP IPv4 and IPV6 networks. A maximum of 100 simultaneous BFD sessions are supported.

If each BFD for BGP neighbor receives a BFD control packet within the configured BFD interval for failure detection, the BFD session remains up and BGP maintains its adjacencies. If a BFD for BGP neighbor does not receive a control packet within the detection interval, the router informs any clients of the BFD session, and other routing protocols, about the failure. It then depends on the routing protocol that uses the BGP link to determine the appropriate response to the failure condition. The normal response is to terminate the peering session for the routing protocol and reconverge by bypassing the failed neighboring router. A log message generates whenever BFD detects a failure condition.

### **Configure BFD for BGP**

OS10 supports BFD sessions with IPv4 or IPv6 BGP neighbors using the default VRF. When you configure BFD for BGP, you can enable BFD sessions with all BGP neighbors discovered by BGP or with a specified neighbor.

1. Configure BFD session parameters and enable BFD globally on all interfaces in CONFIGURATION mode as described in [Configure BFD](#page-445-0)  [globally.](#page-445-0)

```
bfd interval milliseconds min_rx milliseconds multiplier number role {active | passive}
bfd enable
```
2. Enter the AS number of a remote BFD peer in CONFIGURATION mode, from 1 to 65535 for a 2-byte AS number and from 1 to 4294967295 for a 4-byte AS number. Only one AS number is supported per system. If you enter a 4-byte AS number, 4-byte AS support enables automatically.

router bgp *as-number*

3. Enter the IP address of a BFD peer in ROUTER-BGP mode. Enable a BFD session and the BGP link in ROUTER-NEIGHBOR mode. The global BFD session parameters configured in Step 1 are used.

```
neighbor ip-address
   bfd
   no shutdown
```
OR

Configure BFD sessions with all neighbors discovered by the BGP in ROUTER-BGP mode. The BFD session parameters you configure override the global session parameters configured in Step 1.

```
bfd all-neighbors [interval milliseconds min_rx milliseconds multiplier number role 
{active | passive}]
```
- interval *milliseconds* Enter the time interval for sending control packets to BFD peers, from 100 to 1000; default 200. Dell EMC recommends using more than 100 milliseconds.
- min\_rx *milliseconds* Enter the maximum waiting time for receiving control packets from BFD peers, from 100 to 1000; default 200. Dell EMC recommends using more than 100 milliseconds.
- multiplier *number* Enter the maximum number of consecutive packets that are not received from a BFD peer before the session state changes to Down, from 3 to 50; default 3.

• role {active | passive} — Enter active if the router initiates BFD sessions. Both BFD peers can be active at the same time. Enter passive if the router does not initiate BFD sessions, and only responds to a request from an active BFD to initialize a session. The default is active.

To ignore the configured bfd all-neighbors settings for a specified neighbor, enter the bfd disable command in ROUTER-NEIGHBOR mode.

OR

Enter a BGP template with neighborhood name in ROUTER-BGP mode. Configure BFD sessions with all neighbors which inherit the template in ROUTER-TEMPLATE mode. For more information on how to use BGP templates, see [Peer templates.](#page-473-0) The global BFD session parameters configured in Step 1 are used.

```
template template-name
  bfd
   no shutdown
```
4. Verify the BFD for BGP configuration in EXEC mode.

show bfd neighbors [detail]

#### **BFD for BGP all-neighbors configuration**

```
OS10(conf)# bfd interval 200 min_rx 200 multiplier 6 role active
OS10(conf)# bfd enable
OS10(conf)# router bgp 4
OS10(config-router-bgp-4)# bfd all-neighbors interval 200 min_rx 200 multiplier 6 role active
```
### **BFD for BGP single-neighbor configuration**

```
OS10(conf)# bfd interval 200 min_rx 200 multiplier 6 role active
OS10(conf)# bfd enable
OS10(conf)# router bgp 1
OS10(config-router-bgp-1)# neighbor 150.150.1.1 
OS10(config-router-neighbor)# bfd
OS10(config-router-neighbor)# no shutdown
```
#### **BFD for BGP template configuration**

```
OS10(config)# router bgp 300
OS10(config-router-bgp-300)# template ebgppg
OS10(config-router-template)# bfd
OS10(config-router-template)# exit
OS10(config-router-bgp-300)# neighbor 3.1.1.1
OS10(config-router-neighbor)# inherit template ebgppg
OS10(config-router-neighbor)# no shutdown
```
#### **Display BFD operation**

```
OS10# show bfd neighbors
 * - Active session role
----------------------------------------------------------------------------
LocalAddr RemoteAddr Interface State Rx-int Tx-int Mult VRF Clients
----------------------------------------------------------------------------
* 150.150.1.2 150.150.1.1 vlan10 up 1000 1000 5 default bgp
```

```
OS10# show bfd neighbors detail
Session Discriminator: 1
Neighbor Discriminator: 2
Local Addr: 150.150.1.2
Local MAC Addr: 90:b1:1c:f4:ab:fd
Remote Addr: 150.150.1.1
Remote MAC Addr: 90:b1:1c:f4:a4:d4
Interface: vlan10
State: up
Configured parameters:
TX: 1000ms, RX: 1000ms, Multiplier: 5
Actual parameters:
TX: 1000ms, RX: 1000ms, Multiplier: 5
Neighbor parameters:
```

```
TX: 200ms, RX: 200ms, Multiplier: 49
Role: active
VRF: default
Client Registered: bgp
Uptime: 01:58:09
Statistics:
   Number of packets received from neighbor: 7138
   Number of packets sent to neighbor: 7138
```
### **Verify BFD for BGP**

OS10(config-router-bgp-101)# show ip bgp summary BGP router identifier 30.1.1.2 local AS number 101 **Global BFD is enabled** Neighbor AS MsgRcvd MsgSent Up/Down State/Pfx 20.1.1.1 101 781 777 11:16:13 0  $30.1.1.1$ 

OS10(config-router-bgp-101)# show ip bgp neighbors BGP neighbor is 20.1.1.1, remote AS 101, local AS 101 internal link BGP version 4, remote router ID 30.1.1.1 BGP state ESTABLISHED, in this state for 11:19:01 Last read 00:24:31 seconds Hold time is 180, keepalive interval is 60 seconds Configured hold time is 180, keepalive interval is 60 seconds Fall-over disabled **Neighbor is using Global level BFD Configuration** Received 784 messages 1 opens, 0 notifications, 0 updates 783 keepalives, 0 route refresh requests Sent 780 messages 2 opens, 0 notifications, 0 updates 778 keepalives, 0 route refresh requests Minimum time between advertisement runs is 30 seconds Minimum time before advertisements start is 0 seconds Capabilities received from neighbor for IPv4 Unicast: MULTIPROTO EXT(1) ROUTE REFRESH(2) CISCO\_ROUTE\_REFRESH(128) 4 OCTET AS  $(\overline{6}5)$  Capabilities advertised to neighbor for IPv4 Unicast: MULTIPROTO EXT(1) ROUTE REFRESH(2) CISCO\_ROUTE\_REFRESH(128)  $4$ <sup>OCTET</sup> AS(65) Prefixes accepted 0, Prefixes advertised 0 Connections established 1; dropped 0 Last reset never For address family: IPv4 Unicast Allow local AS number 0 times in AS-PATH attribute Prefixes ignored due to: Martian address 0, Our own AS in AS-PATH 0 Invalid Nexthop 0, Invalid AS-PATH length 0 Wellknown community 0, Locally originated 0

 Local host: 20.1.1.2, Local port: 179 Foreign host: 20.1.1.1, Foreign port: 58248

## **BFD for OSPF**

You can configure BFD to monitor and notify reachability status between OSPF neighbors. When you use BFD with OSPF, BFD sessions are established between all neighboring interfaces participating with OSPF full state. If a neighboring interface fails, BFD notifies OSPF protocol that a link state change has occurred.

To configure BFD for OSPF:

- 1. Enable BFD Globally.
- 2. Configure OSPF on the interconnecting routers. For more information, see [Open Shortest Path First \(OSPFv2 and OSPFv3\)](#page-556-0).

## **Enable BFD Globally**

To enable BFD globally:

Enable BFD globally. bfd enable CONFIGURATION Mode

## **Establishing BFD sessions with OSPFv2 neighbors**

You can establish BFD sessions with all OSPF neighbors at one go. Alternatively, you can also establish BFD sessions with OSPF neighbors corresponding to a single OSPF interface.

To establish BFD sessions with OSPFv2 neighbors:

- 1. Enable BFD globally bfd enable CONFIGURATION Mode
- 2. Enter ROUTER-OSPE mode router ospf *ospf-instance* CONFIGURATION Mode
- 3. Establish sessions with all OSPFv2 neighbors. bfd all-neighbors

ROUTER-OSPF Mode

- 4. Enter INTERFAC E CONFIGURATION mode. interface *interface-name* CONFIGURATION Mode
- 5. Establish BFD sessions with OSPFv2 neighbors corresponding to a single OSPF interface.

ip ospf bfd all-neighbors INTERFACE CONFIGURATION Mode

## **Establishing BFD sessions with OSPFv2 neighbors in a non-default VRF instance**

To establish BFD sessions with OSPFv2 neighbors in a non-default VRF instance:

1. Enable BFD globally bfd enable CONFIGURATION Mode

- 2. Enter INTERFACE CONFIGURATION mode interface *interface-name* CONFIGURATION Mode
- 3. Associate a non-default VRF with the interface you have entered. ip vrf forwarding vrf1 INTERFACE CONFIGURATION Mode
- 4. Assign an IP address to the VRF. ip address *ip-address* VRF CONFIGURATION Mode
- 5. Attach the interface to an OSPF area. ip ospf ospf-instance area area-address VRF CONFIGURATION Mode
- 6. Establish BFD session with OSPFv2 neighbors in a single OSPF interface in a non-default VRF instance. ip ospf bfd all-neoghbors

VRF CONFIGURATION Mode

7. Enter ROUTER-OSPF mode in a non-default VRF instance.

router ospf ospf-instance vrf vrf-name

8. Establish BFD sessions with all OSPFv2 instances in a non-default VRF. bfd all-neighbors

```
OS10# show running-configuration ospf 
!
interface vlan200
  no shutdown
  ip vrf forwarding red
  ip address 20.1.1.1/24
  ip ospf 200 area 0.0.0.0
  ip ospf bfd all-neighbors disable
!
interface vlan300
  no shutdown
  ip vrf forwarding red
  ip address 30.1.1.1/24
  ip ospf 200 area 0.0.0.0
!
router ospf 200 vrf red
  bfd all-neighbors
  log-adjacency-changes
  router-id 2.3.3.1
!
```
In this example OSPF is enabled in non-default VRF red. BFD is enabled globally at the router OSPF level and all the interfaces associated with this VRF OSPF instance inherit the global BFD configuration. However, this global BFD configuration does not apply to interfaces in which the interface level BFD configuration is already present. Also, VLAN 200 takes the interface level BFD configuration as interfacelevel BFD configuration takes precedent over the global OSPF-level BFD configuration.

### **Changing OSPFv2 BFD session parameters**

Configure BFD sessions with default intervals and a default role.

The parameters that you can configure are: desired tx interval, required min rx interval, detection multiplier, and system role. Configure these parameters for all OSPF sessions or all OSPF sessions on a particular interface. If you change a parameter globally, the change affects all OSPF neighbors sessions. If you change a parameter at the interface level, the change affects all OSPF sessions on that interface.

### **NOTE: By default, OSPF uses the following BFD parameters for it's neighbors: min\_tx = 200 msec, min\_rx = 200 msec, multiplier = 3, role = active. If BFD is configured under interface context, that will be given high priority.**

To change parameters for all OSPFv2 sessions or for OSPF sessions on a single interface, use the following commands:

1. Change parameters for OSPF sessions.

```
bfd all-neighbors interval milliseconds min_rx milliseconds multiplier value role [active | 
passive]
```
ROUTER-OSPF Mode

2. Change parameters for all OSPF sessions on an interface.

```
ip ospf bfd all-neighbors interval milliseconds min_rx milliseconds multiplier value role 
[active | passive]
INTERFACE CONFIGURATION Mode
```
### **Disabling BFD for OSPFv2**

If you disable BFD globally, all sessions are torn down and sessions on the remote system are placed in a Down state. If you disable BFD on an interface, sessions on the interface are torn down and sessions on the remote system are placed in a Down state. Disabling BFD does not trigger a change in BFD clients; a final Admin Down packet is sent before the session is terminated.

To disable BFD sessions, use the following commands:

1. Disable BFD sessions with all OSPF neighbors. no bfd all-neighbors ROUTER-OSPF Mode

2. Disable OSPFv2 at interface level using the following command: ip ospf bfd all-neighbors disable INTERFACE CONFIGURATION Mode

To re-enable BFD, disabled the interface alone using the following commands:

- no ip ospf bfd all-neighbors command
- ip ospf bfd all-neighbors

## **Configure BFD for OSPFv3**

BFD for OSPFv3 provides support for IPv6:

- 1. Enable BFD Globally.
- 2. Establish sessions with OSPFv3 neighbors.

### **Establishing BFD sessions with OSPFv3 neighbors**

To establish BFD sessions with OSPFv3 neighbors:

- 1. Enable BFD globally bfd enable CONFIGURATION Mode
- 2. Enter ROUTER-OSPF mode router ospfv3 *ospfv3-instance* **CONFIGURATION**
- **3.** Establish sessions with all OSPFv3 neighbors. bfd all-neighbors ROUTER-OSPFv3 Mode
- 4. Enter INTERFAC E CONFIGURATION mode. interface *interface-name* CONFIGURATION Mode
- 5. Establish BFD sessions with OSPFv3 neighbors corresponding to a single OSPF interface. ipv6 ospf bfd all-neighbors INTERFACE CONFIGURATION Mode

### **Establishing BFD sessions with OSPFv3 neighbors in a non-default VRF instance**

To establish BFD sessions with OSPFv3 neighbors in a non-default VRF instance:

- 1. Enable BFD globally bfd enable CONFIGURATION Mode
- 2. Enter INTERFACE CONFIGURATION mode interface *interface-name* CONFIGURATION Mode
- 3. Associate a non-default VRF with the interface you have entered. ip vrf forwarding vrf1 INTERFACE CONFIGURATION Mode
- 4. Assign an IP address to the VRF.

ip address *ip-address* VRF CONFIGURATION Mode

- 5. Attach the interface to an OSPF area. ipv6 ospf ospf-instance area area-address VRF CONFIGURATION Mode
- 6. Establish BFD session with OSPFv3 neighbors in a single OSPF interface in a non-default VRF instance. ipv6 ospf bfd all-neoghbors

VRF CONFIGURATION Mode

- 7. Enter ROUTER-OSPF mode in a non-default VRF instance. router ospf ospf-instance vrf vrf-name CONFIGURATION Mode
- 8. Establish BFD sessions with all OSPFv2 instances in a non-default VRF. bfd all-neighbors

### **Changing OSPFv3 session parameters**

Configure BFD sessions with default intervals and a default role.

The parameters that you can configure are: desired tx interval, required min rx interval, detection multiplier, and system role. Configure these parameters for all OSPFv3 sessions or all OSPFv3 sessions on a particular interface. If you change a parameter globally, the change affects all OSPFv3 neighbors sessions. If you change a parameter at the interface level, the change affects all OSPF sessions on that interface.

### **NOTE: By default, OSPF uses the following BFD parameters for it's neighbors: min\_tx = 200 msec, min\_rx = 200 msec, multiplier = 3, role = active. If BFD is configured under interface context, that will be given high priority.**

To change parameters for all OSPFv3 sessions or for OSPF sessions on a single interface, use the following commands:

1. Change parameters for OSPF sessions.

```
bfd all-neighbors interval milliseconds min_rx milliseconds multiplier value role [active | 
passive]
```
ROUTER-OSPFv3 Mode

2. Change parameters for all OSPF sessions on an interface.

```
ipv6 ospf bfd all-neighbors interval milliseconds min_rx milliseconds multiplier value role 
[active | passive]
INTERFACE CONFIGURATION Mode
```
### **Disabling BFD for OSPFv3**

If you disable BFD globally, all sessions are torn down and sessions on the remote system are placed in a Down state. If you disable BFD on an interface, sessions on the interface are torn down and sessions on the remote system are placed in a Down state. Disabling BFD does not trigger a change in BFD clients; a final Admin Down packet is sent before the session is terminated.

To disable BFD sessions, use the following commands:

1. Disable BFD sessions with all OSPF neighbors.

no bfd all-neighbors

ROUTER-OSPFv3 Mode

2. Disable BFD sessions with all OSPF neighbors on an interface.

ipv6 ospf bfd all-neighbors disable INTERFACE CONFIGURATION Mode

To re-enable BFD, disabled the interface alone using the following commands:

- no ipv6 ospf bfd all-neighbors command
- ipv6 ospf bfd all-neighbors

# **BFD for Static route**

The static Route BFD feature enables association of static routes with a BFD session in order to monitor the static route reachability. Depending on the status of the BFD session the static routes are added to or removed from the Routing Information Base (RIB). When BFD is configured, the nexthop reachability is dependent on the BFD state of the BFD session corresponding to the specified next hop. If the BFD session of the configured nexthop is down the static route will not be installed in the RIB.

The BFD session needs to be established successfully for the static route. BFD must be configured on both the peers pointing to its neighbor as next hop. There is no dependency on the order of configuration of static route and BFD configuration. The user has provision to configure BFD for all the static routes configured or for none of the static routes. Both IPv4 and IPv6 static route BFD is supported.

### **NOTE: You can configure BFD for all the static routes. Meaning, there is no provision for configuring BFD only for some of the existing static routes.**

Configuring BFD for static routes is a three-step process:

- 1. Enable BFD Globally.
- 2. Configure static routes on both routers on the system (either local or remote). Configure static route in such a way that the next-hop interfaces point to each other.
- **3.** Configure BFD for static route using the ip route bfd command

# **Establishing BFD Sessions for IPv4 Static Routes**

Sessions are established for all neighbors that are the next hop of a static route.

To establish a BFD session, use the following command.

Establish BFD sessions for all neighbors that are the next hop of a static route.

ip route bfd [interval *interval* min\_rx *min\_rx* multiplier *value* role {active | passive}] CONFIGURATION Mode

## **Establishing BFD Sessions for IPv4 Static Routes in a non-default VRF instance**

To establish a BFD session for IPv4 static routes in a non-default VRF instance, use the following command.

Establish BFD sessions for all neighbors that are the next hop of a static route.

ip route bfd [vrf *vrf-name*] [interval *interval* min\_rx *min\_rx* multiplier *value* role {active | passive}]

CONFIGURATION Mode

### **Changing IPv4 Static Route Session Parameters**

BFD sessions are configured with default intervals and a default role.

The parameters you can configure are: Desired TX Interval, Required Min RX Interval, Detection Multiplier, and system role. These parameters are configured for all static routes. If you change a parameter, the change affects all sessions for static routes. To change parameters for static route sessions, use the following command.

Change parameters for all static route sessions.

ip route bfd interval *milliseconds* min\_rx *milliseconds* multiplier *value* role [active | passive] CONFIGURATION Mode

**NOTE: By default, OSPF uses the following BFD parameters for it's neighbors: min\_tx = 200 msec, min\_rx = 200 msec, multiplier = 3, role = active. The values are configured in milliseconds**

## **Disabling BFD for IPv4 Static Routes**

If you disable BFD, all static route BFD sessions are torn down.

A final Admin Down packet is sent to all neighbors on the remote systems, and those neighbors change to the Down state. To disable BFD for IPv4 static routes, use the following command.

Disable BFD for static routes. no ip route bfd CONFIGURATION Mode

## **Establishing BFD Sessions for IPv6 Static Routes**

To establish a BFD session for IPv6 static routes, use the following command.

Establish BFD sessions for all neighbors that are the next hop of a static route.

ipv6 route bfd [interval *interval* min\_rx *min\_rx* multiplier *value* role {active | passive}] CONFIGURATION Mode

### **NOTE: By default, OSPF uses the following BFD parameters for it's neighbors: min\_tx = 200 msec, min\_rx = 200 msec, multiplier = 3, role = active. The values are configured in milliseconds**

## **Establishing BFD Sessions for IPv6 Static Routes in a non-default VRF instance**

To establish a BFD session for IPv6 static routes in a non-default VRF instance, use the following command.

Establish BFD sessions for all neighbors that are the next hop of a static route.

```
ipv6 route bfd [vrf vrf-name] [interval interval min_rx min_rx multiplier value role {active | 
passive}]
```
CONFIGURATION Mode

**NOTE: By default, OSPF uses the following BFD parameters for it's neighbors: min\_tx = 200 msec, min\_rx = 200 msec, multiplier = 3, role = active. The values are configured in milliseconds**

### **Changing IPv6 Static Route Session Parameters**

To change parameters for IPv6 static route sessions, use the following command.

Change parameters for all static route sessions.

```
ipv6 route bfd interval milliseconds min_rx milliseconds multiplier value role [active | 
passive]
```
CONFIGURATION Mode

**NOTE: By default, OSPF uses the following BFD parameters for it's neighbors: min\_tx = 200 msec, min\_rx = 200 msec, multiplier = 3, role = active. The values are configured in milliseconds**

### **Disabling BFD for IPv6 Static Routes**

To disable BFD for IPv6 static routes, use the following command.

Disable BFD for static routes. no ipv6 route bfd CONFIGURATION Mode

# **BFD commands**

### **bfd**

Enables BFD sessions with specified neighbors.

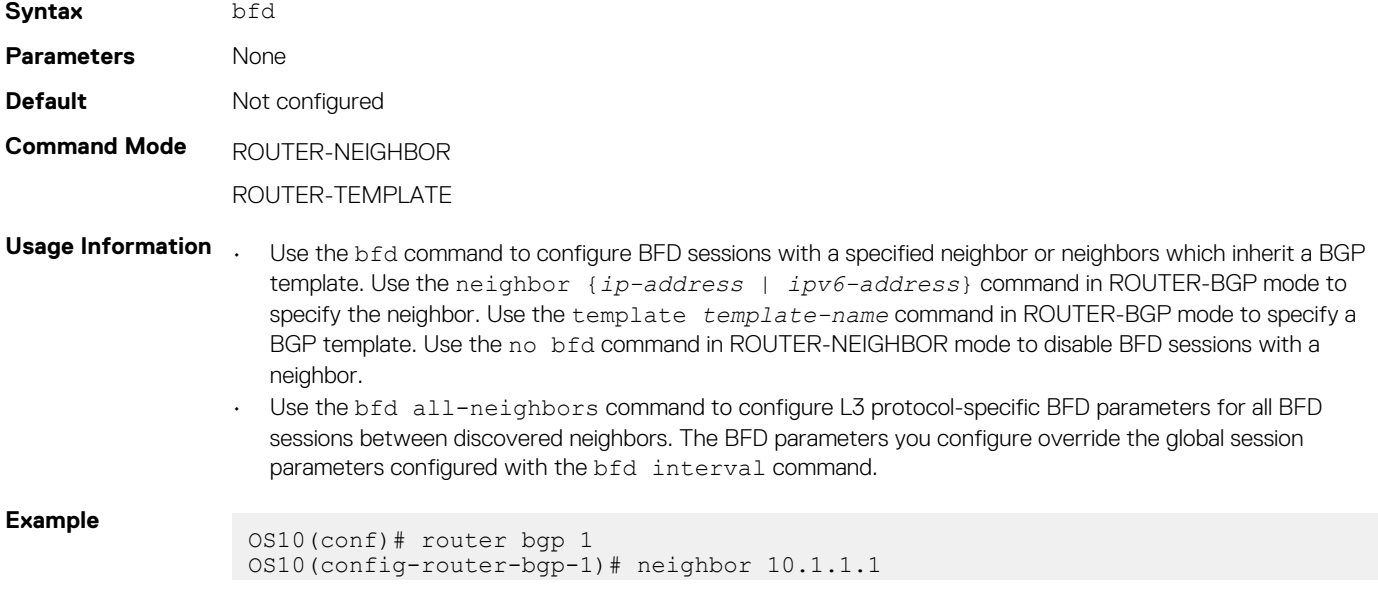

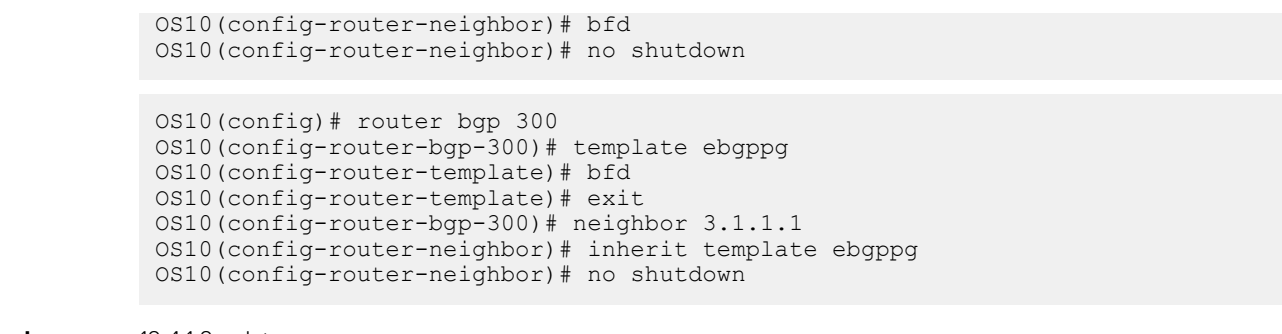

**Supported releases**

10.4.1.0 or later

## **bfd all-neighbors**

Configures all BFD session parameters established between neighbors discovered by an L3 protocol.

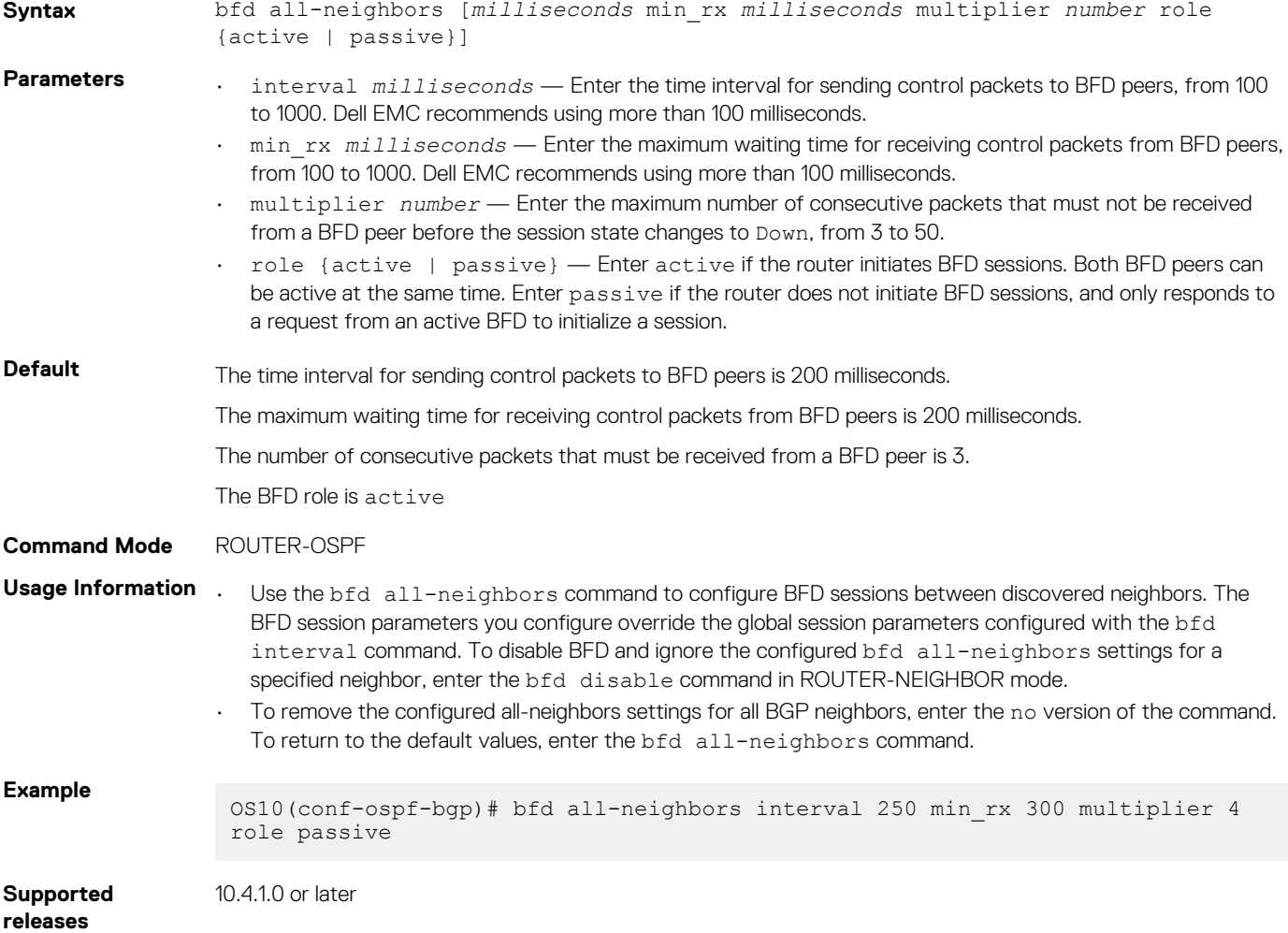

### **bfd disable**

Ignores the configured bfd all-neighbors settings and disables BFD for a specified neighbor.

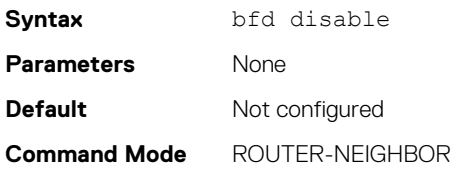

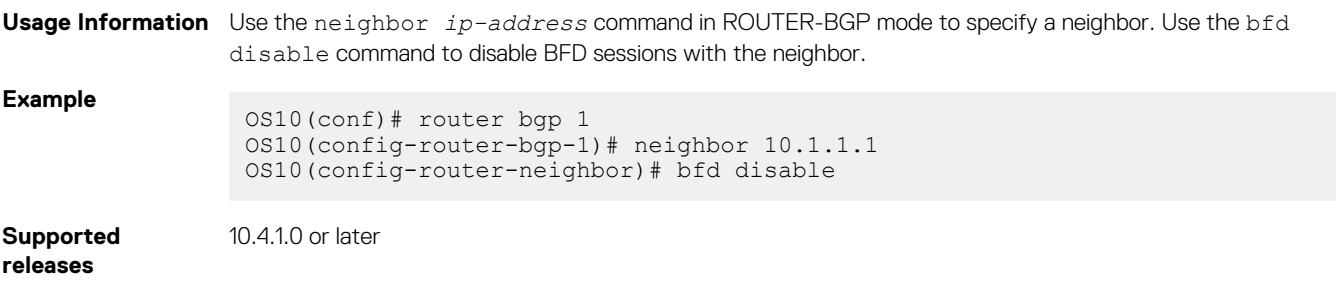

## **bfd enable**

Enables BFD on all interfaces on the switch.

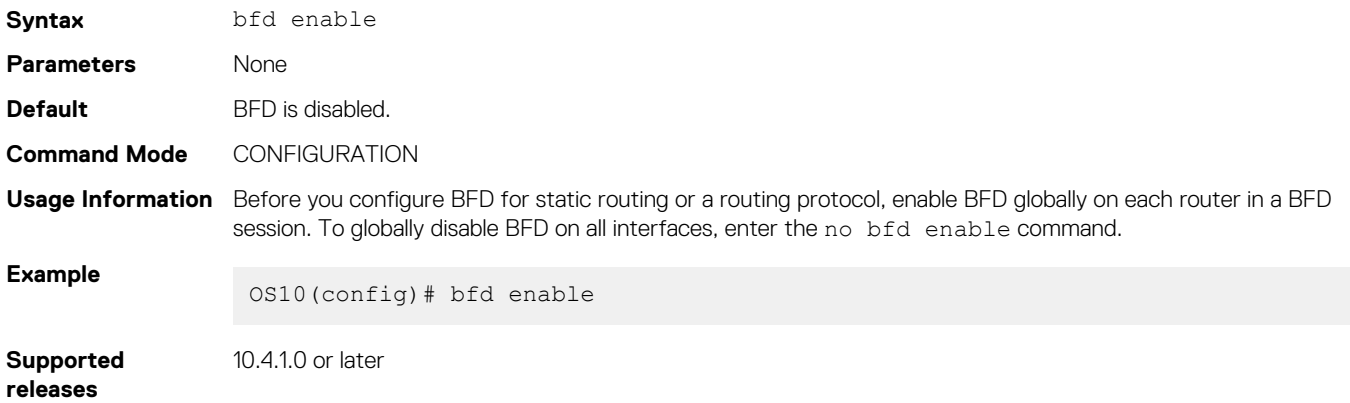

### **bfd interval**

Configures parameters for all BFD sessions on the switch.

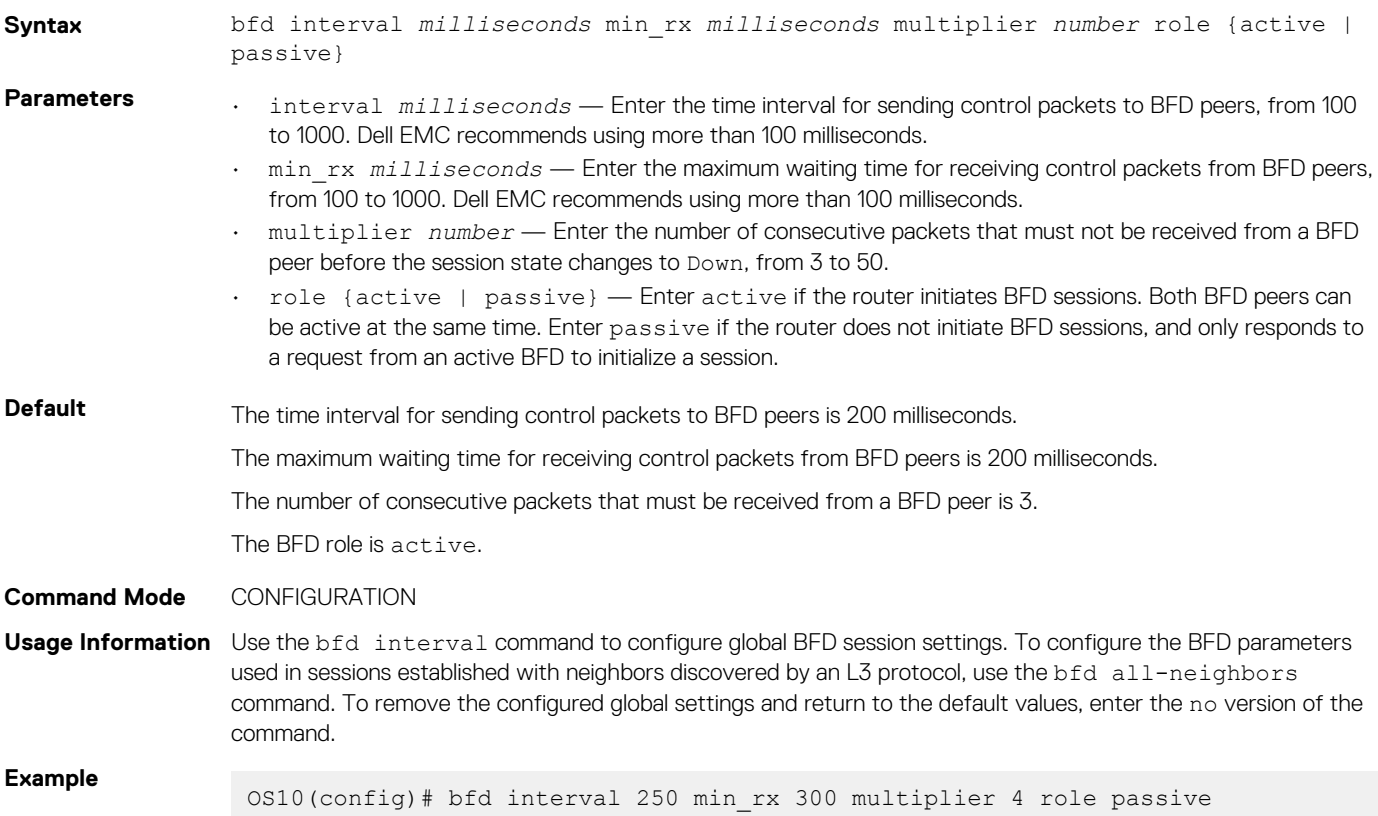

**Supported releases** 10.4.1.0 or later

## **ip ospf bfd all-neighbors**

Enables and configures the default BFD parameters for all OSPFv2 neighbors in this interface.

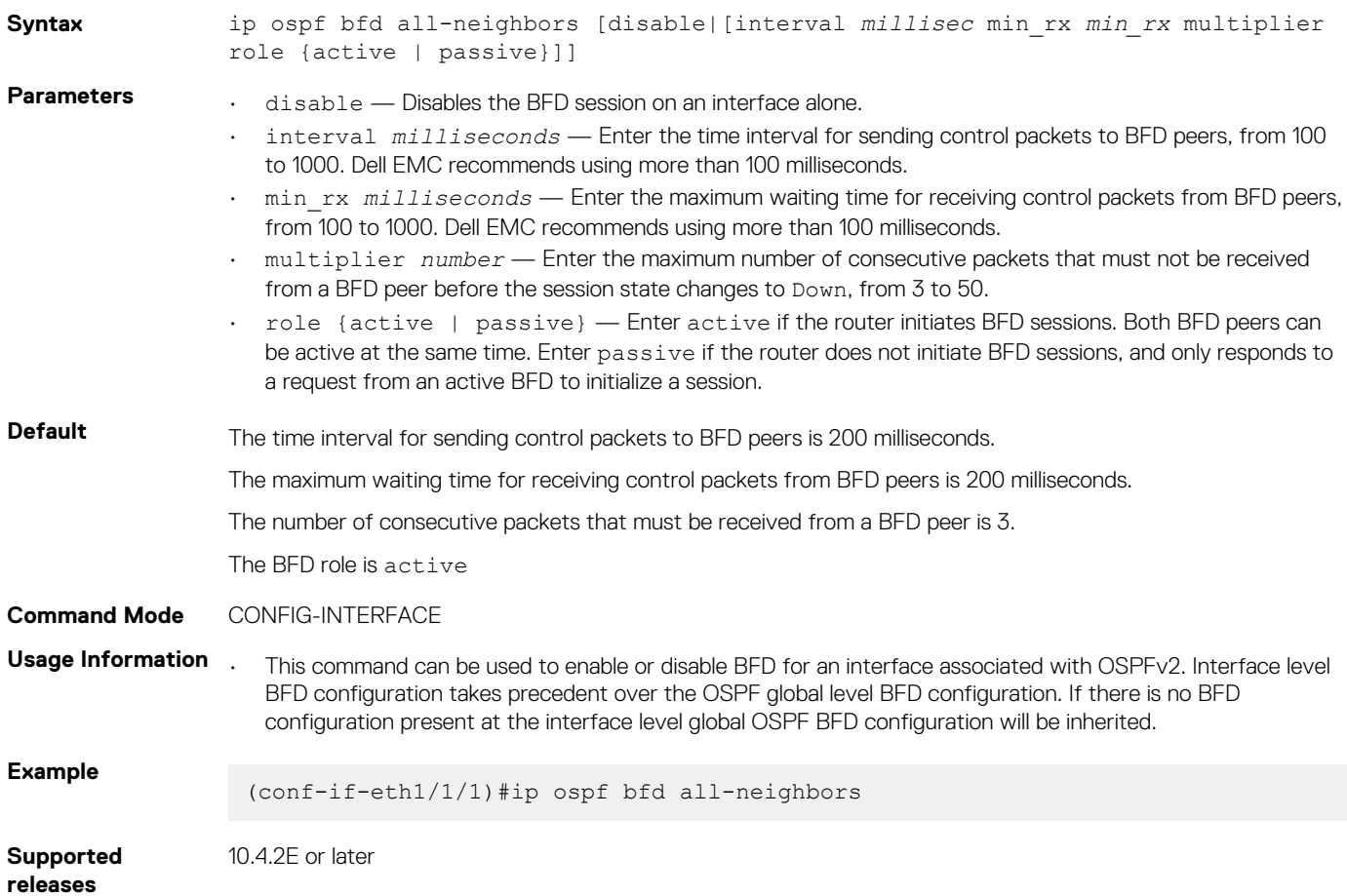

## **ipv6 ospf bfd all-neighbors**

Enables and configures the default BFD parameters for all OSPFv3 neighbors in this interface.

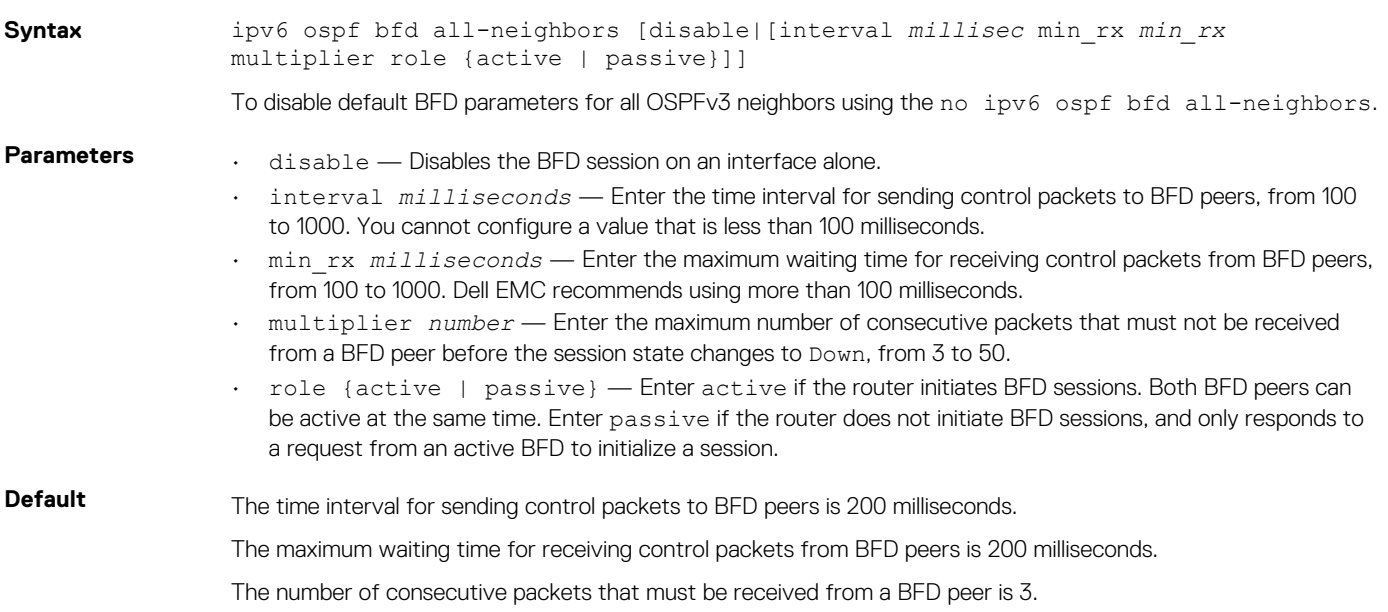

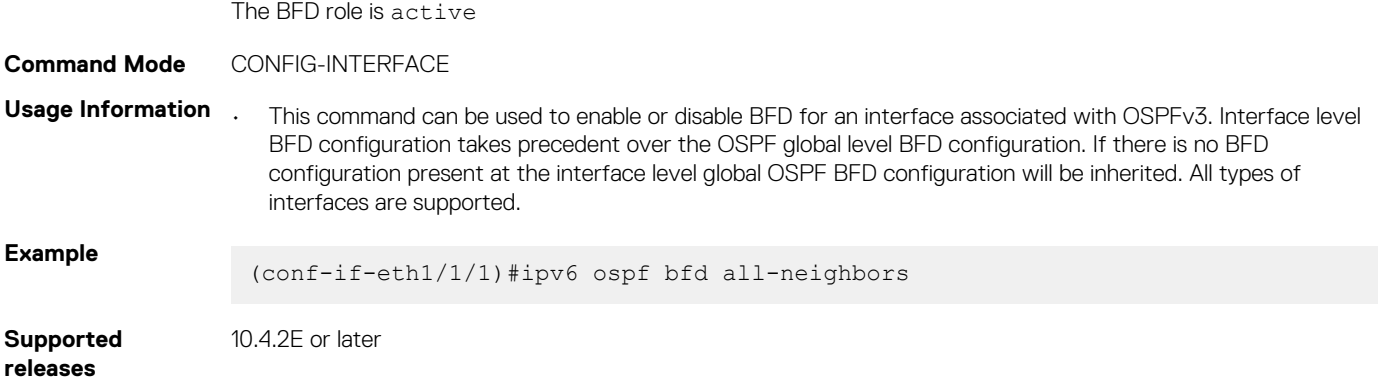

## **ip route bfd**

Enables or disables BFD on static routes.

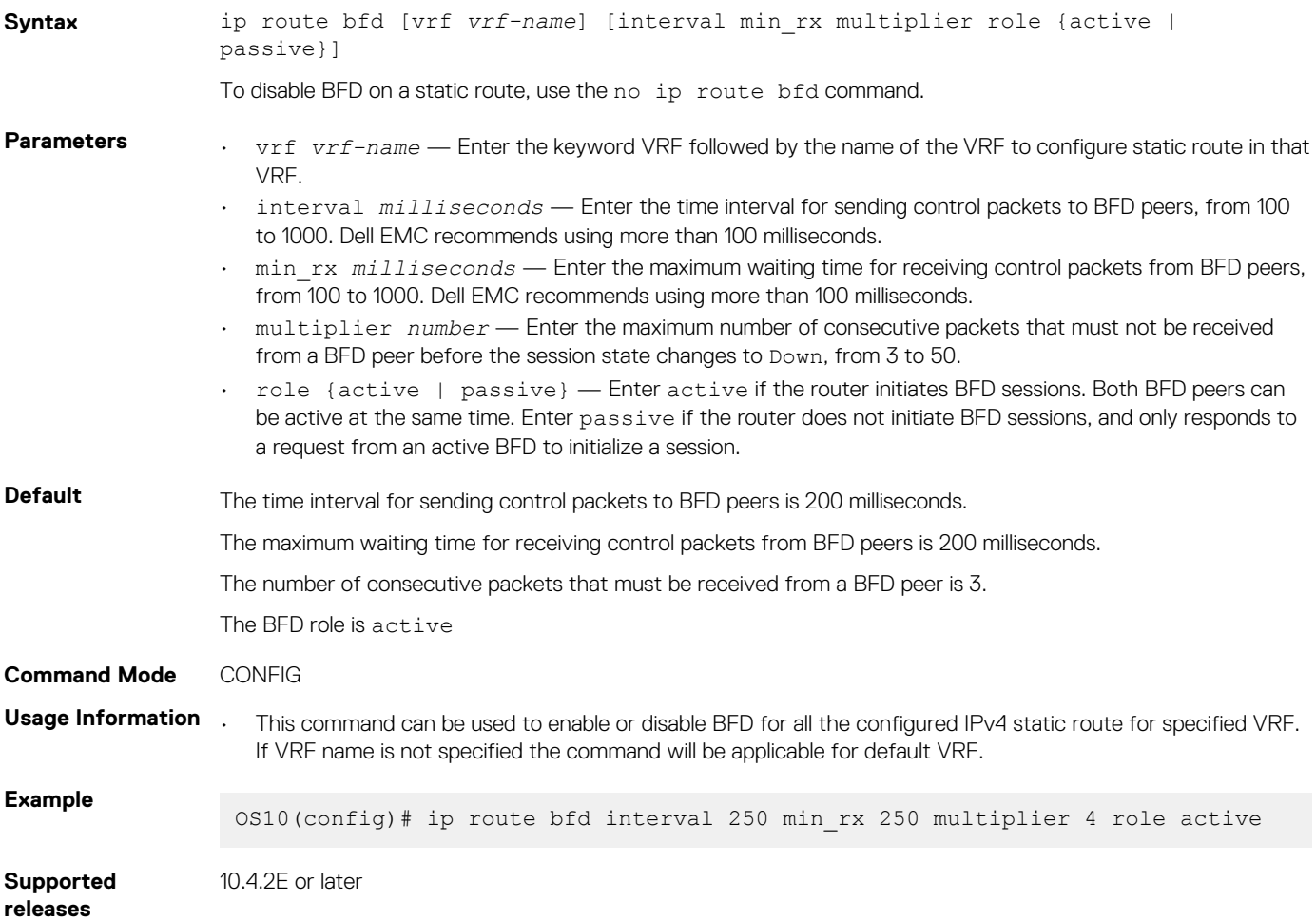

## **ipv6 route bfd**

Enables or disables BFD on IPv6 static routes.

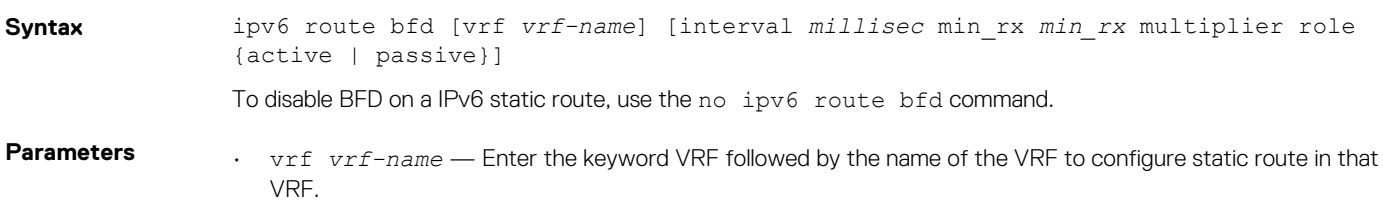

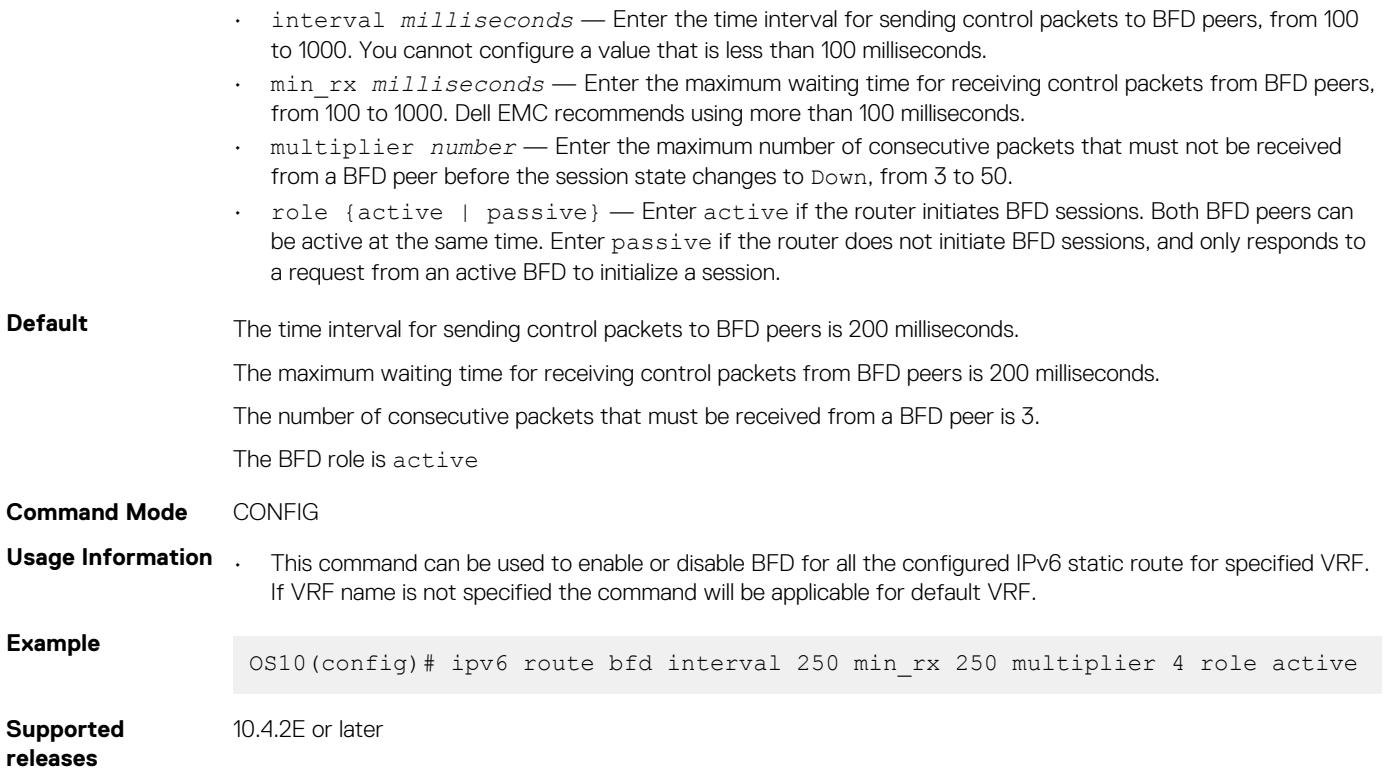

### **show bfd neighbors**

Displays information about BFD neighbors from all interfaces using the default VRF.

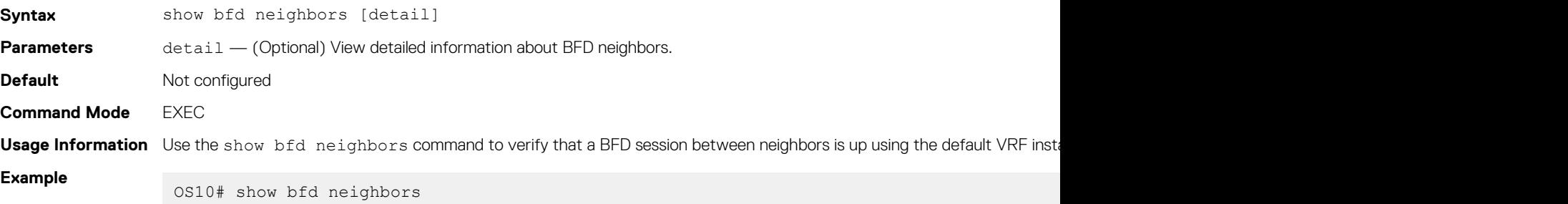

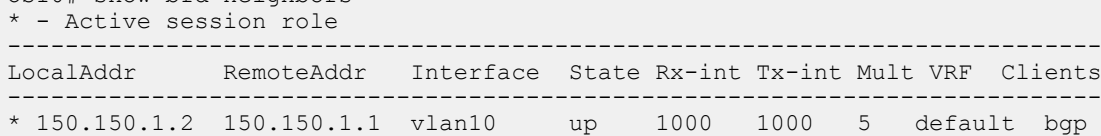

OS10# show bfd neighbors detail Session Discriminator: 1 Neighbor Discriminator: 2 Local Addr: 150.150.1.2 Local MAC Addr: 90:b1:1c:f4:ab:fd Remote Addr: 150.150.1.1 Remote MAC Addr: 90:b1:1c:f4:a4:d4 Interface: vlan10 State: up Configured parameters: TX: 1000ms, RX: 1000ms, Multiplier: 5 Actual parameters: TX: 1000ms, RX: 1000ms, Multiplier: 5 Neighbor parameters: TX: 200ms, RX: 200ms, Multiplier: 49 Role: active VRF: default Client Registered: bgp

```
Uptime: 01:58:09
Statistics:
   Number of packets received from neighbor: 7138
   Number of packets sent to neighbor: 7138
show bfd neighbors
* - Active session role 
------------------------------------------------------------------------------------------------------------------------------------------
LocalAddr RemoteAddr Interface State RxInt TxInt Mult VRF Clients
---------------------------------------------------------------------------------------------------------------------------------------* 
100.1.3.2 100.1.3.1 vlan102 up 200 200 3 default ospfv2 
* 100.1.4.2 100.1.4.1 vlan103 up 200 200 3<br>* 100.1.5.2 100.1.5.1 vlan104 up 200 200 3
* 100.1.5.2 100.1.5.1 vlan104 up 200 200 3 default ospfv2 
* 100.1.3.2 100.1.3.1 vidinto = up 200 200 3 default ospfv2<br>* 100.1.6.2 100.1.6.1 vlan105 up 200 200 3 default ospfv2<br>* 100.1.7.2 100.1.7.1 vlan106 up 200 200 3 default ospfv2
 * 100.1.7.2 100.1.7.1 vlan106 up 200 200 3 default ospfv2 
* 100.1.8.2 100.1.8.1 vlan107 up 1000 1000 3 default ospfv2 
* 100.1.9.2 100.1.9.1 vlan108 up 200 200 3 default ospfv2
```

```
Supported 
releases
```
10.4.1.0 or later

# **Border Gateway Protocol**

Border Gateway Protocol (BGP) is an interautonomous system routing protocol that transmits interdomain routing information within and between autonomous systems (AS). BGP exchanges network reachability information with other BGP systems. BGP adds reliability to network connections by using multiple paths from one router to another. Unlike most routing protocols, BGP uses TCP as its transport protocol.

### **Autonomous systems**

BGP autonomous systems are a collection of nodes under a single administration with shared network routing policies. Each AS has a number, which an Internet authority assigns—you do not assign the BGP number.

The Internet Assigned Numbers Authority (IANA) identifies each network with a unique AS number (ASN). AS numbers 64512 through 65534 are reserved for private purposes. AS numbers 0 and 65535 cannot be used in a live environment. IANA assigns valid AS numbers in the range of 1 to 64511.

**Multihomed AS** Maintains connections to more than one other AS. This group allows the AS to remain connected to the Internet if a complete failure occurs to one of their connections. This type of AS does not allow traffic from one AS to pass through on its way to another AS.

**Stub AS** Connected to only one AS.

**Transit AS** Provides connections through itself to separate networks. For example, Router 1 uses Router 2—the transit AS, to connect to Router 4. Internet service providers (ISPs) are always a transit AS because they provide connections from one network to another. An ISP uses a transit AS to sell transit service to a customer network.

When BGP operates inside an AS - AS1 **or** AS2, it functions as an Internal Border Gateway Protocol (IBGP). When BGP operates between AS endpoints - AS1 **and** AS2, it functions as an External Border Gateway Protocol (EBGP). IBGP provides routers inside the AS with the path to reach a router external to the AS. EBGP routers exchange information with other EBGP routers and IBGP routers to maintain connectivity and accessibility.

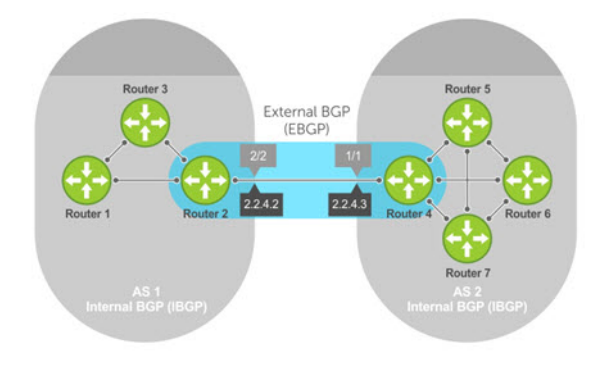

### **Classless interdomain routing**

BGPv4 supports classless interdomain routing (CIDR) with aggregate routes and AS paths. CIDR defines a network using a prefix consisting of an IP address and mask, resulting in efficient use of the IPv4 address space. Using aggregate routes reduces the size of routing tables.

### **Path-vector routing**

BGP uses a path-vector protocol that maintains dynamically updated path information. Path information updates which returns to the originating node are detected and discarded. BGP does not use a traditional Internal Gateway Protocol (IGP) matrix but makes routing decisions based on path, network policies, and/or rule sets.

### **Full-mesh topology**

In an AS, a BGP network must be in full mesh for routes received from an internal BGP peer to send to another IBGP peer. Each BGP router talks to all other BGP routers in a session. For example, in an AS with four BGP routers, each router has three peers; in an AS with six routers, each router has five peers.

# **Sessions and peers**

A BGP session starts with two routers communicating using the BGP. The two end-points of the session are called *peers*. A peer is also called a *neighbor*. Events and timers determine the information exchange between peers. BGP focuses on traffic routing policies.

### **Sessions**

In operations with other BGP peers, a BGP process uses a simple finite state machine consisting of six states—Idle, Connect, Active, OpenSent, OpenConfirm, and Established. For each peer-to-peer session, a BGP implementation tracks the state of the session. The BGP defines the messages that each peer exchanges to change the session from one state to another.

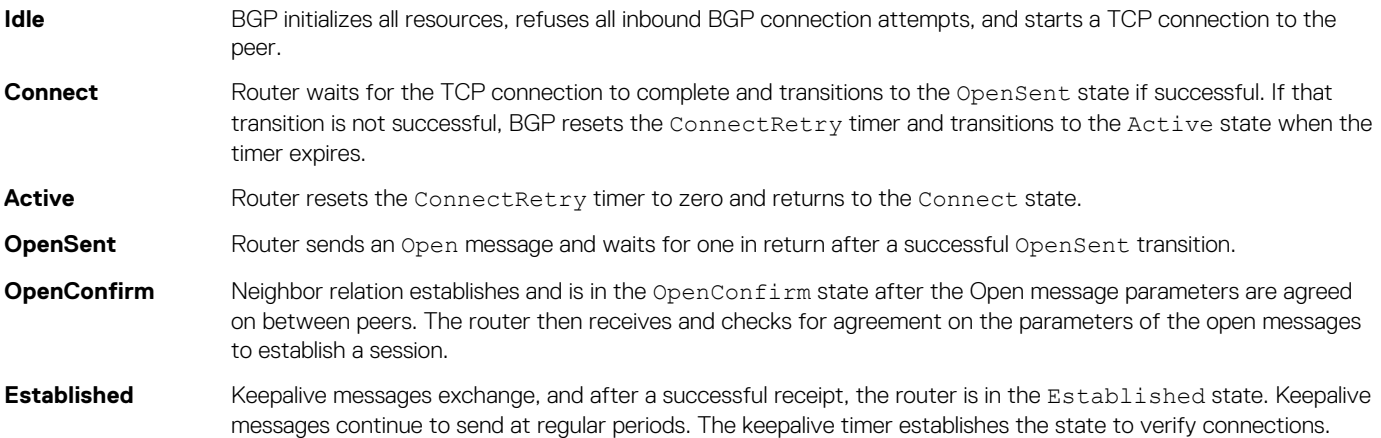

After the connection is established, the router sends and receives keepalive, update, and notification messages to and from its peer.

### **Peer templates**

Peer templates allow BGP neighbors to inherit the same outbound policies. Instead of manually configuring each neighbor with the same policy, you can create a peer group with a shared policy that applies to individual peers. A peer template provides efficient update calculation with a simplified configuration.

Peer templates also aid in convergence speed. When a BGP process sends the same information to many peers, a long output queue may be set up to distribute the information. For peers that are members of a peer template, the information is sent to one place then passed on to the peers within the template.

# **Route reflectors**

Route reflectors (RRs) reorganize the IBGP core into a hierarchy and allow route advertisement rules. Route reflection divides IBGP peers into two groups — client peers and nonclient peers.

- If a route is received from a nonclient peer, it reflects the route to all client peers
- If a route is received from a client peer, it reflects the route to all nonclient and client peers

An RR and its client peers form a *route reflection cluster*. BGP speakers announce only the best route for a given prefix. RR rules apply after the router makes its best path decision.

### **NOTE: Do not use RRs in forwarding paths — hierarchal RRs that maintain forwarding plane RRs could create route loops.**

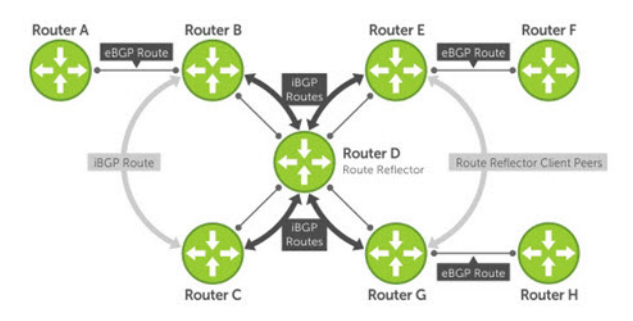

Routers B, C, D, E, and G are members of the same AS—AS100. These routers are also in the same route reflection cluster, where Router D is the route reflector. Routers E and G are client peers of Router D, and Routers B and C and nonclient peers of Router D.

- 1. Router B receives an advertisement from Router A through EBGP. Because the route is learned through EBGP, Router B advertises it to all its IBGP peers — Routers C and D.
- 2. Router C receives the advertisement but does not advertise it to any peer because its only other peer is Router D (an IBGP peer) and Router D has already learned it through IBGP from Router B.
- 3. Router D does not advertise the route to Router C because Router C is a nonclient peer. The route advertisement came from Router B which is also a nonclient peer.
- 4. Router D does reflect the advertisement to Routers E and G because they are client peers of Router D.
- 5. Routers E and G advertise this IBGP learned route to their EBGP peers Routers F and H.

# **Multiprotocol BGP**

Multiprotocol BGP (MBGP) is an extension to BGP that supports multiple address families—IPv4 and IPv6. MBGP carries multiple sets of unicast and multicast routes depending on the address family.

You can enable the MBGP feature on a per router, per template, and/or a per peer basis. The default is the IPv4 unicast routes.

BGP session supports multiple address family interface (AFI) and sub address family interface (SAFI) combinations, BGP uses OPEN message to convey this information to the peers. As a result, the IPv6 routing information is exchanged over the IPv4 peers and vice versa.

BGP routers that support IPv6 can set up BGP sessions using IPv6 peers. If the existing BGP-v4 session is capable of exchanging ipv6 prefixes, the same is used to carry ipv4 as well as ipv6 prefixes. If the BGP-v4 neighbor goes down, it also impacts the IPv6 route exchange. If BGP-v6 session exists, it continues to operate independently from BGP-v4.

Multiprotocol BGPv6 supports many of the same features and functionality as BGPv4. IPv6 enhancements to MBGP include support for an IPv6 address family and Network Layer Reachability Information (NLRI) and next hop attributes that use the IPv6 addresses.

# **Attributes**

Routes learned using BGP have associated properties that are used to determine the best route to a destination when multiple paths exist to a particular destination. These properties are called *BGP attributes* which influence route selection for designing robust networks. There are no hard-coded limits on the number of supported BGP attributes.

BGP attributes for route selection:

- Weight
- Local preference
- Multiexit discriminators
- **Origin**
- AS path
- Next-hop

### **Communities**

BGP communities are sets of routes with one or more common attributes. Communities assign common attributes to multiple routes at the same time. Duplicate communities are not rejected.

# **Selection criteria**

Best path selection criteria for BGP attributes:

- 1. Prefer the path with the largest WEIGHT attribute, and prefer the path with the largest LOCAL\_PREF attribute.
- 2. Prefer the path that is locally originated using the network command, redistribute command, or aggregate-address command. Routes originated using a network or redistribute command are preferred over routes that originate with the aggregate-address command.
- 3. (Optional) If you configure the bgp bestpath as-path ignore command, skip this step because AS\_PATH is not considered. Prefer the path with the shortest AS\_PATH:
	- An AS\_SET has a path length of 1 no matter how many are in the set
	- A path with no AS\_PATH configured has a path length of 0
	- AS\_CONFED\_SET is not included in the AS\_PATH length
	- AS\_CONFED\_SEQUENCE has a path length of 1 no matter how many ASs are in the AS\_CONFED\_SEQUENCE
- 4. Prefer the path with the lowest ORIGIN type—IGP is lower than EGP and EGP is lower than INCOMPLETE.
- 5. Prefer the path with the lowest multiexit discriminator (MED) attribute:
	- This comparison is only done if the first neighboring AS is the same in the two paths. The MEDs compare only if the first AS in the AS\_SEQUENCE is the same for both paths.
	- Configure the bgp always-compare-med command to compare MEDs for all paths.
	- Paths with no MED are treated as "worst" and assigned a MED of 4294967295.
- 6. Prefer external (EBGP) to internal (IBGP) paths or confederation EBGP paths, and prefer the path with the lowest IGP metric to the BGP next-hop.
- 7. The system deems the paths as equal and only performs the following steps if the criteria are not met:
	- Configure the IBGP multipath or EBGP multipath using the maximum-path command.
	- The paths being compared were received from the same AS with the same number of AS in the AS Path but with different nexthops.
	- The paths were received from IBGP or EBGP neighbor, respectively.
- 8. If you enable the bgp bestpath router-id ignore command and:
	- If the Router-ID is the same for multiple paths because the routes were received from the same route—skip this step.
	- If the Router-ID is **not** the same for multiple paths, prefer the path that was first received as the Best Path. The path selection algorithm returns without performing any of the checks detailed.
- 9. Prefer the external path originated from the BGP router with the lowest router ID. If both paths are external, prefer the oldest path first received path. For paths containing an RR attribute, the originator ID is substituted for the router ID. If two paths have the same router ID, prefer the path with the lowest cluster ID length. Paths without a cluster ID length are set to a 0 cluster ID length.
- 10. Prefer the path originated from the neighbor with the lowest address. The neighbor address is used in the BGP neighbor configuration and corresponds to the remote peer used in the TCP connection with the local router.

In Non-Deterministic mode, the bgp non-deterministic-med command applies. Paths compare in the order they arrive. This method leads to system selection of different best paths from a set of paths. Depending on the order they were received from the neighbors, MED may or may not get compared between the adjacent paths. In Deterministic mode, the system compares MED. MED is compared between the adjacent paths within an AS group because all paths in the AS group are from the same AS.

# **Weight and local preference**

The weight attribute is local to the router and does not advertise to neighboring routers. If the router learns about more than one route to the same destination, the route with the highest weight is preferred. The route with the highest weight is installed in the IP routing table.

The local preference — LOCAL\_PREF represents the degree of preference within the entire AS. The higher the number, the greater the preference for the route.

LOCAL\_PREF is one of the criteria that determines the best path — other criteria may impact selection, see [Best path selection.](#page-466-0) Assume that LOCAL\_PREF is the only attribute applied and AS 100 has two possible paths to AS 200. Although the path through Router A is shorter, the LOCAL\_PREF settings have the preferred path going through Router B and AS 300. This advertises to all routers within AS 100, causing all BGP speakers to prefer the path through Router B.

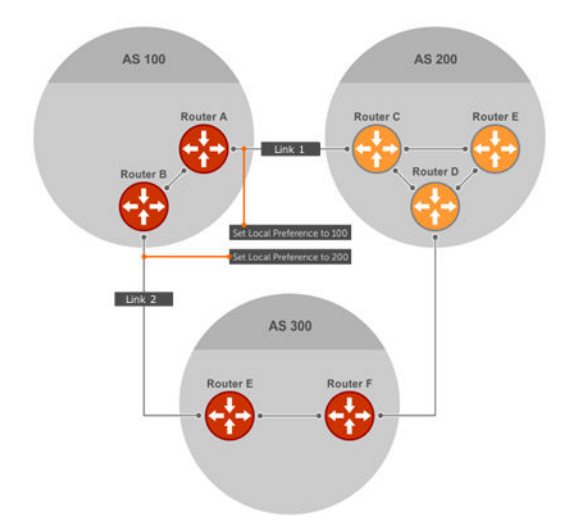

# **Multiexit discriminators**

If two autonomous systems connect in more than one place, use a multiexit discriminator (MED) to assign a preference to a preferred path. MED is one of the criteria used to determine best path—other criteria may also impact selection.

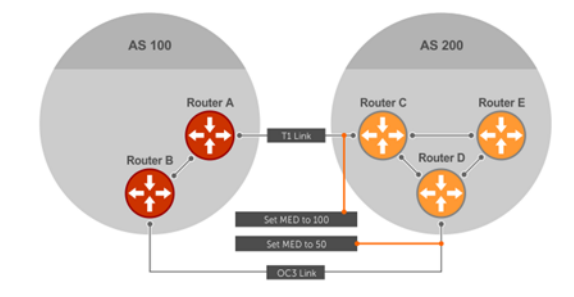

One AS assigns the MED a value. Other AS uses that value to decide the preferred path. Assume that the MED is the only attribute applied and there are two connections between AS 100 and AS 200. Each connection is a BGP session. AS 200 sets the MED for its Link 1 exit point to 100 and the MED for its Link 2 exit point to 50. This sets up a path preference through Link 2. The MEDs advertise to AS 100 routers so they know which is the preferred path.

MEDs are nontransitive attributes. If AS 100 sends the MED to AS 200, AS 200 does not pass it on to AS 300 or AS 400. The MED is a locally relevant attribute to the two participating AS — AS 100 and AS 200. The MEDs advertise across both links—if a link goes down, AS 100 has connectivity to AS 300 and AS 400.

# **Origin**

The origin indicates how the prefix came into BGP. There are three origin codes—IGP, EGP, and INCOMPLETE.

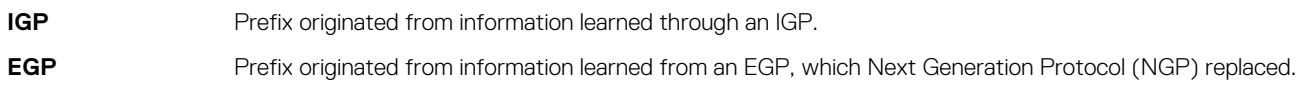

**INCOMPLETE** Prefix originated from an unknown source.

An IGP indicator means that the route was derived inside the originating AS. EGP means that a route was learned from an external gateway protocol. An INCOMPLETE origin code results from aggregation, redistribution, or other indirect ways of installing routes into BGP.

The question mark (?) indicates an origin code of INCOMPLETE, and the lower case letter (i) indicates an origin code of IGP.

### **Origin configuration**

```
OS10# show ip bgp 
BGP local RIB : Routes to be Added , Replaced , Withdrawn
BGP local router ID is 30.1.1.1
Status codes: s suppressed, S stale, d dampened, h history, * valid, > best
Path source: I - internal, a - aggregate, c - confed-external, r - redistributed
```
<span id="page-466-0"></span>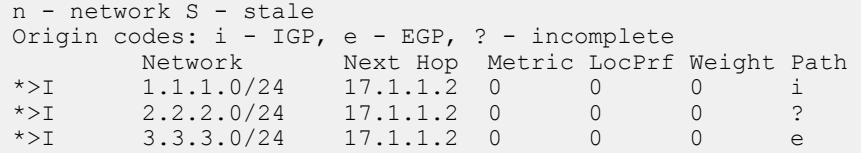

# **AS path and next-hop**

The AS path is the AS list that all the prefixes listed in the update have passed through. The BGP speaker adds the local AS number when advertising to an EBGP neighbor. Any update that contains the AS path number 0 is valid.

The next-hop is the IP address used to reach the advertising router:

- For EBGP neighbors, the next-hop address is the IP address of the connection between neighbors.
- For IBGP neighbors, the EBGP next-hop address is carried into the local AS. A next hop attribute sets when a BGP speaker advertises itself to another BGP speaker outside the local AS and when advertising routes within an AS.

For EBGP neighbors, the next-hop address corresponding to a BGP route does not resolve if the next-hop address is not the same as the neighbor IP address. The next-hop attribute also serves as a way to direct traffic to another BGP speaker, instead of waiting for a speaker to advertise. When a next-hop BGP neighbor is unreachable, the connection to that BGP neighbor goes down after the hold-down timer expires.

When you enable fast-external-fallover and if the router has learned the routes from the BGP neighbor, the BGP session terminates immediately if the next-hop becomes unreachable, without waiting for the hold-down time.

# **Best path selection**

Best path selection selects the best route out of all paths available for each destination, and records each selected route in the IP routing table for traffic forwarding. Only valid routes are considered for best path selection. BGP compares all paths, in the order in which they arrive, and selects the best paths. Paths for active routes are grouped in ascending order according to their neighboring external AS number.

OS10 follows *deterministic* MED to select different best paths from a set of paths. This may depend on the order the different best paths are received from the neighbors — MED may or may not get compared between adjacent paths. BGP best path selection is deterministic by default.

The best path in each group is selected based on specific criteria—only one best path is selected at a time. If BGP receives more than one best path, it moves on to the next list of valid paths, and continues until it reaches the end of the list.

When you configure the non-deterministic-med command, paths are compared in the order they arrive. OS10 follows this method to select different best paths from a set of paths, depending on the order they were received from the neighbors—MED may or may not get compared between the adjacent paths.

By default, the bestpath as-path multipath-relax command is disabled. This prevents BGP from load-balancing a learned route across two or more EBGP peers. To enable load-balancing across different EBGP peers, enter the bestpath as-path multipath-relax command.

If you configure the bgp bestpath as-path ignore command and the bestpath as-path multipath-relax command at the same time, an error message displays—only enable one command at a time.

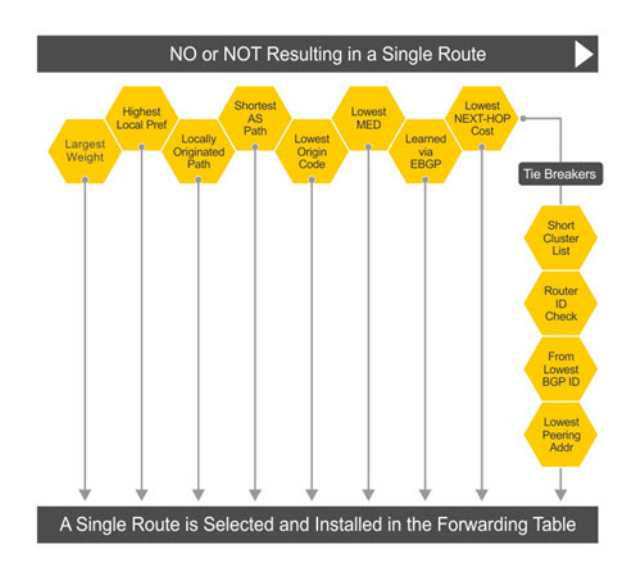

# **More path support**

More path (Add-Path) reduces convergence times by advertising multiple paths to its peers for the same address prefix without replacing existing paths with new ones. By default, a BGP speaker advertises only the best path to its peers for a given address prefix.

If the best path becomes unavailable, the BGP speaker withdraws its path from its local router information base (RIB) and recalculates a new best path. This situation requires both IGP and BGP convergence and is a lengthy process. BGP add-path also helps switch over to the next new best path when the current best path is unavailable.

The Add-Path capability to advertise more paths is supported only on IBGP peers—it is not supported on EBGP peers or BGP peer groups.

### **Ignore router ID calculations**

Avoid unnecessary BGP best path transitions between external paths under certain conditions. The bestpath router-id ignore command reduces network disruption caused by routing and forwarding plane changes and allows for faster convergence.

# **Advertise cost**

As the default process for redistributed routes, OS10 supports IGP cost as MED. Both auto-summarization and synchronization are disabled by default.

### **BGPv4 and BGPv6 support**

- Deterministic MED, default
- A path with a missing MED is treated as worst path and assigned an  $0xffffffff$  MED value
- Delayed configuration at system boot OS10 reads the entire configuration file BEFORE sending messages to start BGP peer sessions

# **4-Byte AS numbers**

OS10 supports 4-byte AS number configurations by default. The 4-byte support is advertised as a new BGP capability - 4-BYTE-AS, in the OPEN message. A BGP speaker that advertises 4-Byte-AS capability to a peer, and receives the same from that peer must encode AS numbers as 4-octet entities in all messages.

If the AS number of the peer is different, the 4-byte speaker brings up the neighbor session using a reserved 2-byte ASN, 23456 called *AS\_TRANS*. The AS\_TRANS is used to interop between a 2-byte and 4-byte AS number.

Where the 2-byte format is 1 to 65535, the 4-byte format is 1 to 4294967295. You can enter AS numbers using the traditional format.
# **AS number migration**

You can transparently change the AS number of an entire BGP network. Changing the AS number ensures that the routes propagate throughout the network while migration is in progress. When migrating one AS to another and combining multiple AS, an EBGP network may lose its routing to an IBGP if the AS number changes.

Migration is difficult as all IBGP and EBGP peers of the migrating network must be updated to maintain network reachability. Local-AS allows the BGP speaker to operate as if it belongs to a virtual AS network besides its physical AS network.

Disable the local-as command after migration. Failure to disable the local-as command after migration causes the local-as command to replace the original AS number of the system. You must reconfigure the system with a new AS number.

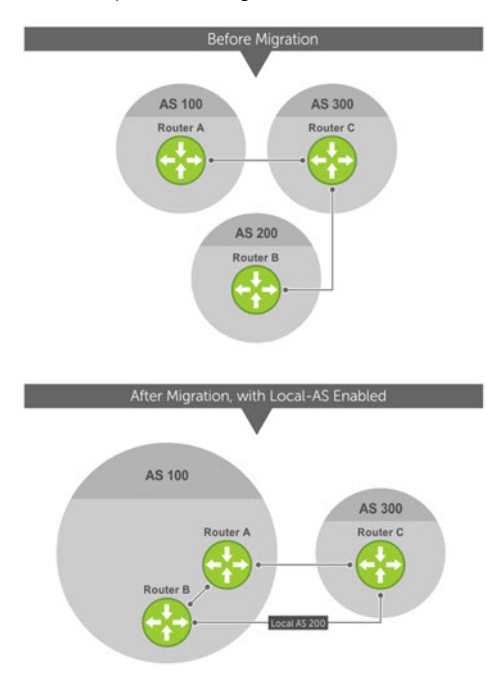

Router A, Router B, and Router C belong to AS 100, 200, and 300, respectively. Router A acquired Router B — Router B has Router C as its client. When Router B is migrating to Router A, it must maintain the connection with Router C without immediately updating Router C's configuration. Local-AS allows Router B to appear as if it still belongs to Router B's old network, AS 200, to communicate with Router C.

The Local-AS does not prepend the updates with the AS number received from the EBGP peer if you use the no prepend command. If you do not select no prepend, the default, the Local-AS adds to the first AS segment in the AS-PATH. If you use an inbound route-map to prepend the AS-PATH to the update from the peer, the Local-AS adds first.

If Router B has an inbound route-map applied on Router C to prepend *65001 65002* to the AS-PATH, these events take place on Router  $\mathsf{R}$ 

- Receive and validate the update.
- Prepend local-as 200 to AS-PATH.
- Prepend *65001 65002* to AS-PATH.

Local-AS prepends before the route map to give the appearance that the update passed through a router in AS 200 before it reaches Router B.

# **Graceful restart**

OS10 offers graceful restart capability for BGP in helper mode only.

A BGP router whose neighbor is restarting is called a "helper."

If graceful restart is enabled on the restarting router, during restart, the helper maintains the routes that it has learnt from its neighbor.

After the switch over, the graceful restart operation begins. Both routers reestablish their neighbor relationship and exchange their BGP routes again. The helper continues to forward prefixes pointing to the restarting peer, and the restarting router continues to forward traffic to its peers even though those neighbor relationships are restarting. When the restarting router receives all route updates from all BGP peers that are graceful restart capable, the graceful restart is complete. BGP sessions become operational again.

# **Configure Border Gateway Protocol**

BGP is disabled by default. To enable the BGP process and start to exchange information, assign an AS number and use commands in ROUTER-BGP mode to configure a BGP neighbor.

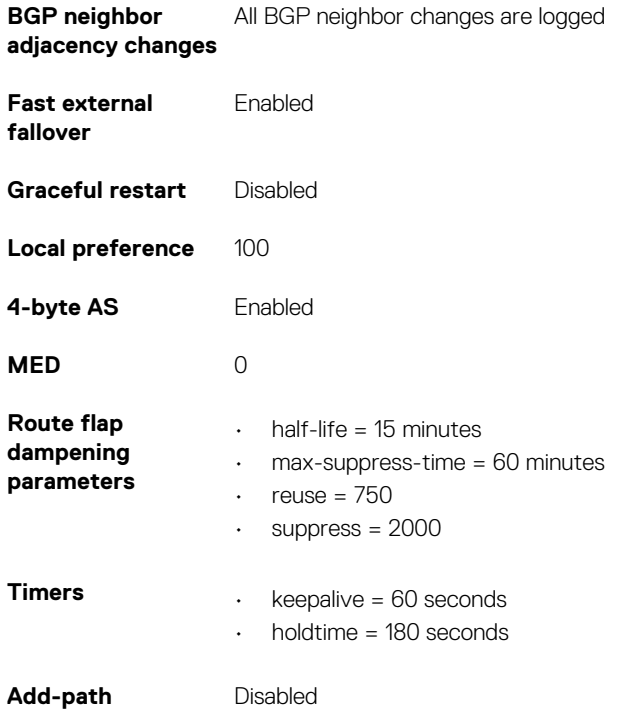

# **Enable BGP**

Before enabling BGP, assign a BGP router ID to the switch using the following command:

• In the ROUTER BGP mode, enter the router-id *ip-address* command. Where in, ip-address is the IP address corresponding to a configured L3 interface (physical, loopback, or LAG).

BGP is disabled by default. The system supports one AS number — you must assign an AS number to your device. To establish BGP sessions and route traffic, configure at least one BGP neighbor or peer. In BGP, routers with an established TCP connection are called *neighbors* or *peers*. After a connection establishes, the neighbors exchange full BGP routing tables with incremental updates afterward. Neighbors also exchange the KEEPALIVE messages to maintain the connection.

You can classify BGP neighbor routers or peers as internal or external. Connect EBGP peers directly, unless you enable EBGP multihop — IBGP peers do not need direct connection. The IP address of an EBGP neighbor is usually the IP address of the interface directly connected to the router. The BGP process first determines if all internal BGP peers are reachable, then it determines which peers outside the AS are reachable.

1. Assign an AS number, and enter ROUTER-BGP mode from CONFIGURATION mode, from 1 to 65535 for 2-byte, 1 to 4294967295 for 4-byte. Only one AS number is supported per system. If you enter a 4-byte AS number, 4-byte AS support is enabled automatically.

router bgp *as-number*

2. Enter a neighbor in ROUTER-BGP mode.

neighbor *ip-address*

3. Add a remote AS in ROUTER-NEIGHBOR mode, from 1 to 65535 for 2-byte or 1 to 4294967295 for 4-byte.

remote-as *as-number*

4. Enable the BGP neighbor in ROUTER-NEIGHBOR mode.

no shutdown

5. (Optional) Add a description text for the neighbor in ROUTER-NEIGHBOR mode.

description *text*

To reset the configuration when you change the configuration of a BGP neighbor, use the clear ip bgp \* command. To view the BGP status, use the show ip bgp summary command.

#### **Configure BGP**

```
OS10# configure terminal
OS10(config)# router bgp 100
OS10(config-router-bgp-100)# neighbor 5.1.1.1
OS10(config-router-neighbor)# remote-as 1
OS10(config-router-neighbor)# no shutdown
OS10(config-router-neighbor)# description n1_abcd
OS10(config-router-neighbor)# exit
OS10(config-router-bgp-100)# template t1
OS10(config-router-template)# description peer_template_1_abcd
```
#### **View BGP summary with 2-byte AS number**

OS10# show ip bgp summary

BGP router identifier 202.236.164.86 local AS number 64901 Neighbor AS MsgRcvd MsgSent Up/Down State/Pfx 120.10.1.1 64701 664 662 04:47:52 established 12000

#### **View BGP summary with 4-byte AS number**

```
OS10# show ip bgp summary
BGP router identifier 11.1.1.1, local AS number 4294967295
BGP local RIB : Routes to be Added 0, Replaced 0, Withdrawn 0
1 neighbor(s) using 8192 bytes of memory
```
Neighbor AS MsgRcvd MsgSent TblVer InQ OutQ Up/Down State/Pfx 5.1.1.2 4294967295 0 0 0 0 0 00:00:00 Active

For the router ID, the system selects the first configured IP address or a random number. To view the status of BGP neighbors, use the show ip bgp neighbors command. For BGP neighbor configuration information, use the show running-config bgp command.

The example shows two neighbors — one is an external BGP neighbor; and the other is an internal BGP neighbor. The first line of the output for each neighbor displays the AS number and states if the link is external or internal.

The third line of the show ip bgp neighbors output contains the BGP state. If anything other than *established* displays, the neighbor is not exchanging information and routes. For more information, see [IPv6 commands.](#page-545-0)

#### **View BGP neighbors**

```
OS10# show ip bgp neighbors
BGP neighbor is 5.1.1.1, remote AS 1, internal link
BGP version 4, remote router ID 6.1.1.1
BGP state established, in this state for 00:03:11
Last read 01:08:40 seconds, hold time is 180, keepalive interval is 60 seconds
Received 11 messages
3 opens, 1 notifications, 3 updates
4 keepalives, 0 route refresh requests
Sent 14 messages
3 opens, 1 notifications, 0 updates
10 keepalives, 0 route refresh requests
Minimum time between advertisement runs is 0 seconds
Description: n1_abcd
Capabilities received from neighbor for IPv4 Unicast:
MULTIPROTO_EXT(1)ROUTE_REFRESH(2)CISCO_ROUTE_REFRESH(128)
Capabilities advertised to neighbor for IPv4 Unicast:
MULTIPROTO_EXT(1)ROUTE_REFRESH(2)CISCO_ROUTE_REFRESH(128)
```
Prefixes accepted 3, Prefixes advertised 0

```
Connections established 3; dropped 2
```
Closed by neighbor sent 00:03:26 ago

```
Local host: 5.1.1.2, Local port: 43115
Foreign host: 5.1.1.1, Foreign port: 179
```
#### **View BGP running configuration**

```
OS10# show running-configuration bgp
!
router bgp 100
 !
  neighbor 5.1.1.1
  description n1_abcd
```
### **Configuring BGP in a non-default VRF instance**

To configure BGP in a non-default VRF instance.

1. Assign an AS number, and enter ROUTER-BGP mode from CONFIGURATION mode (1 to 65535 for 2-byte, 1 to 4294967295 for 4 byte). Only one AS number is supported per system. If you enter a 4-byte AS number, 4-byte AS support is enabled automatically.

router bgp *as-number*

2. Enter ROUTER-BGP-VRF mode to configure BGP in a non-default VRF instance.

```
vrf vrf-name
```
3. Enter a neighbor in CONFIG-ROUTER-VRF mode.

neighbor *ip-address*

4. Add a remote AS in ROUTER-NEIGHBOR mode, from 1 to 65535 for 2-byte or 1 to 4294967295 for 4-byte.

remote-as *as-number*

5. Enable the BGP neighbor in ROUTER-NEIGHBOR mode.

no shutdown

6. (Optional) Add a description text for the neighbor in ROUTER-NEIGHBOR mode.

```
description text
```
To reset the configuration when you change the configuration of a BGP neighbor, use the clear ip bgp \* command. To view the BGP status, use the show ip bgp summary command.

#### **Configure BGP**

```
OS10# configure terminal
OS10(config)# router bgp 100
OS10(config-router-bgp-100)# vrf blue
OS10(config-router-vrf)# neighbor 5.1.1.1
OS10(config-router-neighbor)# remote-as 1
OS10(config-router-neighbor)# description n1_abcd
OS10(config-router-neighbor)# exit
OS10(config-router-vrf)# template t1
OS10(config-router-template)# description peer_template_1_abcd
```
# **Configure Dual Stack**

OS10 supports dual stack for BGPv4 and BGPv6. Dual stack BGP allows simultaneous exchange of same IPv4 or IPv6 prefixes through different IPv4 and IPv6 peers. You can enable dual stack using the activate command in the corresponding address-family mode. By default, activate command is enabled for the IPv4 address family for all the neighbors.

If a BGP-v4 neighbor wants to carry ipv6 prefix information, it activates the IPv6 address-family. For a BGP-v6 neighbor to carry ipv4 prefix, it activates the IPv4 address-family.

1. Enable support for the IPv6 unicast family in CONFIG-ROUTER-BGP mode.

address family ipv6 unicast

2. Enable IPv6 unicast support on a BGP neighbor/template in CONFIG-ROUTER-BGP-AF mode.

activate

# **Configure administrative distance**

Routers use administrative distance to determine the best path between two or more routes to reach the same destination. Administrative distance indicates the reliability of the route; the lower the administrative distance, the more reliable the route. If the routing table manager (RTM) receives route updates from one or more routing protocols for a single destination, it chooses the best route based on the administrative distance.

You can assign an administrative distance for the following BGP routes using the distance bgp command:

- External BGP (eBGP) routes
- Internal BGP (iBGP) routes
- Local routes

If you do not configure the administrative distance for BGP routes, the following default values are used:

- eBGP—20
- iBGP—200
- local routes—200

To change the administrative distance for BGP, use the following command:

distance bgp *external-distance internal-distance local-distance*

#### **Configure administrative distance**

1. Enable BGP and assign the AS number in CONFIGURATION mode, from 0.1 to 65535.65535 or 1 to 4294967295.

```
OS10# configure terminal
OS10(config)# router bgp 100
```
2. Enter ADDRESS-FAMILY mode.

 $IPv4$ 

```
OS10(config-router-bgp-100)# address-family ipv4 unicast
OS10(configure-router-bgpv4-af)#
```
IPv6:

```
OS10(config-router-bgp-100)# address-family ipv6 unicast
OS10(configure-router-bgpv6-af)#
```
3. Change the administrative distance for BGP.

IPv4:

```
OS10(configure-router-bgpv4-af)# distance bgp 21 200 200
```
IPv6:

OS10(configure-router-bgpv6-af)# distance bgp 21 201 250

The example below provides the configuration for non-default VRF.

```
OS10(config-router-bgp-100)# vrf blue
OS10(config-router-bgp-100-vrf)# address-family ipv4 unicast
OS10(configure-router-bgpv4-vrf-af)# distance bgp 21 200 200
OS10(config-router-bgp-100-vrf)# address-family ipv6 unicast
OS10(configure-router-bgpv6-vrf-af)# distance bgp 21 201 250
```
# <span id="page-473-0"></span>**Peer templates**

To configure multiple BGP neighbors at one time, create and populate a BGP peer template. An advantage of configuring peer templates is that members of a peer template inherit the configuration properties of the template and share update policy. Always create a peer template and assign a name to it before adding members to the peer template. Create a peer template before configuring any route policies for the template.

1. Enable BGP and assign the AS number to the local BGP speaker in CONFIGURATION mode, from 1 to 65535 for 2 byte, 1 to 4294967295 | 0.1 to 65535.65535 for 4 byte, or 0.1 to 65535.65535 in dotted format.

router bgp *as-number*

2. Create a peer template by assigning a neighborhood name to it in ROUTER-BGP mode.

template *template-name*

3. (Optional) Add a text description for the template in ROUTER-TEMPLATE mode.

description *text*

4. Enter Address Family mode in ROUTER-NEIGHBOR mode.

address-family {[ipv4 | ipv6] [unicast]}

5. Filter networks in routing updates, create a route-map and assign a filtering criteria in ROUTER-BGP-NEIGHBOR-AF mode.

distribute-list *prefix-list-name* {in | out}

route-map *map-name* {in | out}

6. Add a neighbor as a remote AS in ROUTER-TEMPLATE mode, from 1 to 65535 for 2 byte, 1 to 4294967295 | 0.1 to 65535.65535 for 4 byte, or 0.1 to 65535.65535 in dotted format.

neighbor *ip-address*

7. Add a remote neighbor, and enter the AS number in ROUTER-TEMPLATE mode.

remote-as *as-number*

- To add an EBGP neighbor, configure the as-number parameter with a number different from the BGP as-number configured in the router bgp as-number command.
- To add an IBGP neighbor, configure the as-number parameter with the same BGP as-number configured in the router bgp as-number command.
- 8. Assign a peer-template with a peer-group name from which to inherit to the neighbor in ROUTER-NEIGHBOR mode.

inherit template *template-name*

9. Enable the neighbor in ROUTER-BGP mode.

no shutdown

When you add a peer to a peer group, it inherits all the peer group configured parameters. When you disable a peer group, all the peers within the peer template that are in the Established state move to the Idle state. A neighbor cannot become a part of a peer group if it has any of these commands configured:

- advertisement-interval
- next-hop-self
- route-map out
- route-reflector-client
- send-community

A neighbor may keep its configuration after it is added to a peer group if the neighbor configuration is more specific than the peer group and if the neighbor configuration does not affect outgoing updates.

To display the peer-group configuration assigned to a BGP neighbor, enter the show ip bgp peer-group *peer-group-name*  command. The show ip bgp neighbor command output does not display peer-group configurations.

The following example shows a sample configuration:

#### **Configure peer templates**

```
OS10# configure terminal
OS10(config)# router bgp 64601
OS10(config-router-bgp-64601)# template leaf_v4_ebgp
OS10(config-router-template)# description peer_template_1_abcd
OS10(config-router-template)# address-family ipv4 unicast
OS10(config-router-bgp-template-af)# distribute-list leaf_v4_in in
OS10(config-router-bgp-template-af)# distribute-list leaf_v4_out out
OS10(config-router-bgp-template-af)# route-map set_aspath_prepend in
OS10(config-router-bgp-template-af)# exit
OS10(config-router-template)# exit
OS10(config-router-bgp-64601)# neighbor 100.5.1.1
OS10(config-router-neighbor)# inherit template leaf_v4
OS10(config-router-neighbor)# remote-as 64802
OS10(config-router-neighbor)# no shutdown
OS10(config-router-neighbor)# exit
OS10(config-router-bgp-64601)# neighbor 100.6.1.1
OS10(config-router-neighbor)# inherit template leaf_v4
OS10(config-router-neighbor)# remote-as 64802
OS10(config-router-neighbor)# no shutdown
```
#### **View peer group status**

```
OS10# show ip bgp peer-group leaf_v4
Peer-group leaf_v4, remote AS 0
   BGP version 4
  Minimum time between advertisement runs is 30 seconds
  Description: peer_template_1_abcd 
  For address family: Unicast
  BGP neighbor is leaf_v4, peer-group external
   Update packing has 4_OCTET_AS support enabled
   Number of peers in this group 2
   Peer-group members:
     100.5.1.1
     100.6.1.1
```
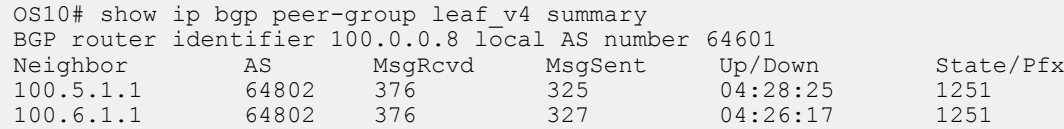

#### **View running configuration**

```
OS10# show running-configuration bgp
!
router bgp 64601
 bestpath as-path multipath-relax
  bestpath med missing-as-worst
  non-deterministic-med
  router-id 100.0.0.8
 !
  template leaf_v4
 description peer template 1 abcd !
   address-family ipv4 unicast
    distribute-list leaf_v4_in in
   distribute-list leaf<sup>-v4-out</sup> out
  route-map set aspath prepend in
 !
  neighbor 100.5.1.1
  description leaf connected ebgp neighbor
   bfd
   inherit template leaf_v4
  remote-as 64802
  no shutdown
  !
  neighbor 100.6.1.1
```

```
description leaf connected ebgp neighbor
 bfd
 inherit template leaf_v4
 remote-as 64802
 no shutdown
 !
```
### **Peer templates for a non-default VRF instance**

You can create peer templates to add multiple neighbors at a time to the non-default VRF instance that you create.

1. Enable BGP, and assign the AS number to the local BGP speaker in CONFIGURATION mode, from 1 to 65535 for 2 byte, 1 to 4294967295 | 0.1 to 65535.65535 for 4 byte, or 0.1 to 65535.65535 in dotted format.

```
router bgp as-number
```
2. Enter the CONFIG-ROUTER-VRF mode to create a peer template for the non-default VRF instance that you create.

vrf *vrf-name*

3. Create a peer template by assigning a neighborhood name to it in CONFIG-ROUTER-VRF mode.

template *template-name*

4. Add a neighbor as a remote AS in ROUTER-TEMPLATE mode, from 1 to 65535 for 2 byte, 1 to 4294967295 | 0.1 to 65535.65535 for 4 byte, or 0.1 to 65535.65535 in dotted format.

neighbor *ip-address*

5. Add a remote neighbor, and enter the AS number in ROUTER-TEMPLATE mode.

remote-as *as-number*

- To add an EBGP neighbor, configure the as-number parameter with a number different from the BGP as-number configured in the router bgp as-number command.
- To add an IBGP neighbor, configure the as-number parameter with the same BGP as-number configured in the router bgp as-number command.
- 6. (Optional) Add a text description for the template in ROUTER-TEMPLATE mode.

description *text*

7. Assign a peer-template with a peer-group name from which to inherit to the neighbor in ROUTER-NEIGHBOR mode.

inherit template *template-name*

8. Enable the neighbor in ROUTER-BGP mode.

neighbor *ip-address*

9. Enable the peer-group in ROUTER-NEIGHBOR mode.

no shutdown

When you add a peer to a peer group, it inherits all the peer group configured parameters. When you disable a peer group, all the peers within the peer template that are in the Established state move to the Idle state. A neighbor cannot become a part of a peer group if it has any of these commands configured:

- advertisement-interval
- next-hop-self
- route-map out
- route-reflector-client
- send-community

A neighbor may keep its configuration after it is added to a peer group if the neighbor configuration is more specific than the peer group and if the neighbor configuration does not affect outgoing updates.

To display the peer-group configuration assigned to a BGP neighbor, enter the show ip bgp peer-group *peer-group-name*  command. The show ip bgp neighbor command output does not display peer-group configurations.

#### **Configure peer templates**

```
OS10(config)# router bgp 300
OS10(config-router-bgp-300) vrf blue
OS10(config-router-vrf)# template ebgppg
OS10(config-router-template)# remote-as 100
OS10(config-router-template)# description peer_template_1_abcd
OS10(config-router-template)# exit
OS10(config-router-vrf)# neighbor 3.1.1.1
OS10(config-router-neighbor)# inherit template ebgppg
OS10(config-router-neighbor)# no shutdown
```
# **Neighbor fall-over**

The BGP neighbor fall-over feature reduces the convergence time while maintaining stability. When you enable fall-over, BGP tracks IP reachability to the peer remote address and the peer local address.

When remote or peer local addresses become unreachable, BGP brings the session down with the peer. For example, if no active route exists in the routing table for peer IPv6 destinations/local address, BGP brings the session down.

By default, the hold time governs a BGP session. Configure BGP fast fall-over on a per-neighbor or peer-group basis. BGP routers typically carry large routing tables as frequent session resets are not desirable. If you enable fail-over, the connection to an internal BGP peer is immediately reset if the host route added to reach the internal peer fails.

1. Enter the neighbor IP address in ROUTER-BGP mode.

neighbor *ip-address*

2. Disable fast fall-over in ROUTER-NEIGHBOR mode.

no fall-over

3. Enter the neighbor IP address in ROUTER-BGP mode.

neighbor *ip-address*

4. Enable BGP fast fall-Over in ROUTER-NEIGHBOR mode.

fall-over

#### **Configure neighbor fall-over**

```
OS10(config)# router bgp 100
OS10(config-router-bgp-100)# neighbor 3.1.1.1
OS10(config-router-neighbor)# remote-as 100
OS10(config-router-neighbor)# fall-over
OS10(config-router-neighbor)# no shutdown
```
#### **Verify neighbor fall-over on neighbor**

```
OS10(config-router-neighbor)# do show ip bgp neighbors 3.1.1.1
BGP neighbor is 3.1.1.1, remote AS 100, local AS 100 internal link
   BGP version 4, remote router ID 3.3.3.33
   BGP state ESTABLISHED, in this state for 00:17:17
   Last read 00:27:54 seconds
   Hold time is 180, keepalive interval is 60 seconds
   Configured hold time is 180, keepalive interval is 60 seconds
   Fall-over enabled
   Received 23 messages
     1 opens, 0 notifications, 1 updates
     21 keepalives, 0 route refresh requests
   Sent 21 messages
     1 opens, 0 notifications, 0 updates
     20 keepalives, 0 route refresh requests
   Minimum time between advertisement runs is 30 seconds
   Minimum time before advertisements start is 0 seconds
   Capabilities received from neighbor for IPv4 Unicast:
```

```
 MULTIPROTO_EXT(1)
   ROUTE REFRESH(2)
    CISCO_ROUTE_REFRESH(128)
   4 OCTET AS (\overline{6}5) Capabilities advertised to neighbor for IPv4 Unicast:
    MULTIPROTO_EXT(1)
   ROUTE REFRESH(2)
   CISCO<sup>ROUTE</sup> REFRESH(128)
    4 OCTET AS (\overline{6}5) Prefixes accepted 3, Prefixes advertised 0
  Connections established 1; dropped 0
  Last reset never
  For address family: IPv4 Unicast
    Allow local AS number 0 times in AS-PATH attribute
   Prefixes ignored due to:
 Martian address 0, Our own AS in AS-PATH 0
 Invalid Nexthop 0, Invalid AS-PATH length 0
    Wellknown community 0, Locally originated 0
  For address family: IPv6 Unicast
    Allow local AS number 0 times in AS-PATH attribute
  Local host: 3.1.1.3, Local port: 58633
  Foreign host: 3.1.1.1, Foreign port: 179
```
#### **Verify neighbor fall-over on peer-group**

```
OS10# show running-configuration
  !
router bgp 102
 !
  address-family ipv4 unicast
  aggregate-address 6.1.0.0/16
  !
  neighbor 40.1.1.2
  inherit template bgppg
  no shutdown
 !
  neighbor 60.1.1.2
  inherit template bgppg
  no shutdown
 !
  neighbor 32.1.1.2
  remote-as 100
   no shutdown
  !
  template bgppg
   fall-over
   remote-as 102
!
```
# **Configure password**

You can enable message digest 5 (MD5) authentication with a password on the TCP connection between two BGP neighbors.

Configure the same password on both BGP peers. When you configure MD5 authentication between two BGP peers, each segment of the TCP connection is verified and the MD5 digest is checked on every segment sent on the TCP connection. Configuring a password for a neighbor establishes a new connection.

#### $(i)$ **NOTE: You can secure the VTEP neighbor communications as well using the MD5 authentication.**

#### **Configure password**

- Configure the password in both the BGP peers in ROUTER-NEIGHBOR CONFIGURATION or ROUTER-TEMPLATE CONFIGURATION mode. The password provided in ROUTER-NEIGHBOR mode takes preference over the password in ROUTER-TEMPLATE mode. Enter the password either as plain text or in encrypted format.
- password {9 *encrypted password–string*|*password-string*}

#### **View password configuration**

• show configuration

#### **Peer 1 in ROUTER-NEIGHBOR mode**

```
OS10# configure terminal
OS10(config)# interface ethernet 1/1/5
OS10(conf-if-eth1/1/5)# no switchport 
OS10(conf-if-eth1/1/5)# ip address 11.1.1.1/24
OS10(conf-if-eth1/1/5)# router bgp 10
OS10(config-router-bgp-10)# neighbor 11.1.1.2
OS10(config-router-neighbor)# no shutdown
OS10(config-router-neighbor)# remote-as 10
OS10(config-router-neighbor)# password abcdell
```
#### **Peer 1 in ROUTER-TEMPLATE mode**

```
OS10# configure terminal
OS10(config)# interface ethernet 1/1/5
OS10(conf-if-eth1/1/5)# no switchport 
OS10(conf-if-eth1/1/5)# ip address 11.1.1.1/24
OS10(conf-if-eth1/1/5)# router bgp 10
OS10(config-router-bgp-10)# template pass
OS10(config-router-template)# password 9 
f785498c228f365898c0efdc2f476b4b27c47d972c3cd8cd9b91f518c14ee42d
OS10(config-router-template)# exit
OS10(config-router-bgp-10)# neighbor 11.1.1.2
OS10(config-router-neighbor)# inherit template pass
```
#### **View password configuration in peer 1**

```
OS10(config-router-neighbor)# show configuration
!
neighbor 11.1.1.2
 password 9 0fbe1ad397712f74f4df903b4ff4b7b6e22cc377180432d7523a70d403d41565
  remote-as 10
  no shutdown
OS10(config-router-neighbor)# do show running-configuration bgp
```

```
!
router bgp 10
  !
  template pass
  password 9 f785498c228f365898c0efdc2f476b4b27c47d972c3cd8cd9b91f518c14ee42d
 !
  neighbor 11.1.1.2
  inherit template pass
   password 9 01320afb39f49134882b0a9814fe6e8e228f616f60a35958844775314c00f0e5
  remote-as 10
   no shutdown
```
#### **Peer 2 in ROUTER-NEIGHBOR mode**

OS10# configure terminal OS10(config)# interface ethernet 1/1/5 OS10(conf-if-eth1/1/5)# no switchport ip OS10(conf-if-eth1/1/5)# ip address 11.1.1.2/24 OS10(conf-if-eth1/1/5)# router bgp 20 OS10(config-router-bgp-20)# neighbor 11.1.1.1 OS10(config-router-neighbor)# no shutdown OS10(config-router-neighbor)# remote-as 20 OS10(config-router-neighbor)# password abcdell

#### **Peer 2 in ROUTER-TEMPLATE mode**

```
OS10# configure terminal
OS10(config)# interface ethernet 1/1/5
OS10(conf-if-eth1/1/5)# no switchport 
OS10(conf-if-eth1/1/5)# ip address 11.1.1.2/24
OS10(conf-if-eth1/1/5)# router bgp 20
OS10(config-router-bgp-20)# template pass
```

```
OS10(config-router-template)# password 9 
f785498c228f365898c0efdc2f476b4b27c47d972c3cd8cd9b91f518c14ee42d
OS10(config-router-template)# exit
OS10(config-router-bgp-20)# neighbor 11.1.1.1
OS10(config-router-neighbor)# inherit template pass
```
#### **View password configuration in peer 2**

```
OS10(config-router-neighbor)# show configuration
!
neighbor 11.1.1.1
  password 9 0fbe1ad397712f74f4df903b4ff4b7b6e22cc377180432d7523a70d403d41565
  remote-as 20
  no shutdown
```
OS10(config-router-neighbor)# do show running-configuration bgp

```
!
router bgp 20
  neighbor 11.1.1.2
   password 9 f785498c228f365898c0efdc2f476b4b27c47d972c3cd8cd9b91f518c14ee42d
  remote-as 20
  no shutdown
```
## **Fast external fallover**

Fast external fallover terminates EBGP sessions of any directly adjacent peer if the link used to reach the peer goes down. BGP does not wait for the hold-down timer to expire.

Fast external fallover is enabled by default. To disable or re-enable it, use the [no] fast-external-fallover command. For the fast-external-fallover command to take effect on an established BGP session, you must reset the session using the clear ip bgp {\* | *peer-ipv4-address* | *peer-ipv6-address*} command.

#### **View fast external fallover configuration**

```
OS10(config)# do show running-configuration bgp
!
router bgp 300
 !
 neighbor 3.1.1.1
  remote-as 100
  no shutdown
  !
 neighbor 3::1
  remote-as 100
  no shutdown
\blacksquare address-family ipv6 unicast
   activate
OS10(config)# interface ethernet 1/1/1
OS10(conf-if-eth1/1/1)# show configuration
!
interface ethernet1/1/1
 ip address 3.1.1.3/24
 no switchport
 no shutdown
 ipv6 address 3::3/64
OS10(conf-if-eth1/1/1)# shutdown
OS10(conf-if-eth1/1/1)# do show ip bgp summary
BGP router identifier 11.11.11.11 local AS number 300
Neighbor AS MsgRcvd MsgSent Up/
Down State/Pfx<br>3 1 1 1
3.1.1.1 100 6 6
00:00:15 Active<br>3::1
3:1 100 8 11
00:00:15 Active
OS10 (conf-if-eth1/1/1)#
```
#### **View fast external fallover unconfiguration**

```
OS10(config-router-bgp-300)# do show running-configuration bgp
!
router bgp 300
 no fast-external-fallover
 !
  neighbor 3.1.1.1
  remote-as 100
  no shutdown
  !
  neighbor 3::1
  remote-as 100
   no shutdown
\blacksquare address-family ipv6 unicast
    activate
OS10(config-router-bgp-300)#
OS10(conf-if-eth1/1/1)# do clear ip bgp *OS10# show ip bgp summary
BGP router identifier 11.11.11.11 local AS number 300
Neighbor AS MsgRcvd MsgSent Up/Down State/Pfx
-----------------------------------------------------------------
3.1.1.1 100 7 4 00:00:08 3<br>3::1 100 9 5 00:00:08 4
                                              00:00:08OS10#
OS10(config)# interface ethernet 1/1/1
OS10(conf-if-eth1/1/1)# shutdown
OS10(conf-if-eth1/1/1)# do show ip bqp summary
BGP router identifier 11.11.11.11 local AS number 300<br>Neighbor AS MsgRcvd MsgSent Up/Down
                      MsgRcvd MsgSent Up/Down State/Pfx
-----------------------------------------------------------------
3.1.1.1 100 7 4 00:00:29 3<br>3::1 100 9 5 00:00:29 4
                                              00:00:29OS10(conf-if-eth1/1/1)#
OS10(config-router-bgp-neighbor-af)# Apr 27 01:39:03 OS10 dn_sm[2065]: Node.1-
Unit.1:PRI:alert [os10:event],
  %Dell EMC (OS10) %BGP_NBR_BKWD_STATE_CHG: Backward state change occurred Hold Time expired 
for Nbr:3.1.1.3 VRF:default
 Apr 27 01:39:03 OS10 dn_sm[2065]: Node.1-Unit.1:PRI:alert [os10:event], %Dell EMC (OS10) 
%BGP_NBR_BKWD_STATE_CHG: Backward
 state change occurred Hold Time expired for Nbr:3::3 VRF:default
```
# **Passive peering**

When you enable a peer-template, the system sends an OPEN message to initiate a TCP connection. If you enable passive peering for the peer template, the system does not send an OPEN message but responds to an OPEN message.

When a BGP neighbor connection with authentication rejects a passive peer-template, the system prevents another passive peertemplate on the same subnet from connecting with the BGP neighbor. To work around this constraint, change the BGP configuration or change the order of the peer template configuration.

You can restrict the number of passive sessions the neighbor accepts using the limit command.

1. Enable BGP and assign the AS number to the local BGP speaker in CONFIGURATION mode (1 to 65535 for 2-byte, 1 to 4294967295 for 4-byte).

router bgp *as-number*

2. Configure a template that does not initiate TCP connections with other peers in ROUTER-BGP mode. A maximum of 16 characters.

template *template-name*

3. Create and enter the AS number for the remote neighbor in ROUTER-BGP-TEMPLATE mode (1 to 4294967295).

remote-as *as-number*

4. Enable peer listening and enter the maximum dynamic peers count in ROUTER-BGP-TEMPLATE mode (1 to 4294967295).

listen *neighbor ip-address* limit

Only after the peer template responds to an OPEN message sent on the subnet does the state of its BGP change to ESTABLISHED. After the peer template is ESTABLISHED, the peer template is the same as any other peer template, see [Peer templates.](#page-473-0)

If you do not configure a BGP device in Peer-Listening mode, a session with a dynamic peer comes up. Passwords are not supported on BGPv4/v6 dynamic peers.

#### **Configure passive peering**

```
OS10(config)# router bgp 10
OS10(conf-router-bgp-10)# template bgppg
OS10(conf-router-template)# remote-as 100
OS10(conf-router-template)# listen 32.1.0.0/8 limit 10
```
# **Local AS**

During BGP network migration, you can maintain existing AS numbers. Reconfigure your routers with the new information to disable after the migration. Network migration is not supported on passive peer templates. You must configure [Peer templates](#page-473-0) before assigning it to an AS.

1. Enter a neighbor IP address, A.B.C.D, in ROUTER-BGP mode.

neighbor *ip-address*

2. Enter a local-as number for the peer, and the AS values not prepended to announcements from the neighbors in ROUTER-NEIGHBOR mode (1 to 4294967295).

local-as *as number* [no prepend]

3. Return to ROUTER-BGP mode.

exit

4. Enter a template name to assign to the peer-groups in ROUTER-BGP mode. A maximum of 16 characters.

template *template-name*

5. Enter a local-as number for the peer in ROUTER-TEMPLATE mode.

local-as *as number* [no prepend]

6. Add a remote AS in ROUTER-TEMPLATE mode (1 to 65535 for 2 bytes, 1 to 4294967295 for 4 bytes).

remote-as *as-number*

#### **Allow external routes from neighbor**

```
OS10(config)# router bgp 10
OS10(conf-router-bgp-10)# neighbor 32.1.1.2
OS10(conf-router-neighbor)# local-as 50
OS10(conf-router-neighbor)# exit
OS10(conf-router-bgp-10)# template bgppg1
OS10(conf-router-template)# fall-over
OS10(conf-router-template)# local-as 400
OS10(conf-router-template)# remote-as 102
```
#### **Local AS number disabled**

```
OS10(config)# router bgp 102
OS10(conf-router-bgp-102)# neighbor 32.1.1.2
OS10(conf-router-neighbor)# no local-as 100
```
# **AS number limit**

Sets the number of times an AS number occurs in an AS path. The allow-as parameter permits a BGP speaker to allow the AS number for a configured number of times in the updates received from the peer.

The AS-PATH loop is detected if the local AS number is present more than the number of times in the command.

1. Enter the neighbor IP address to use the AS path in ROUTER-BGP mode.

neighbor *ip address*

2. Enter Address Family mode in ROUTER-NEIGHBOR mode.

```
address-family {[ipv4 | ipv6] [unicast])
```
3. Allow the neighbor IP address to use the AS path the specified number of times in ROUTER-BGP-NEIGHBOR-AF mode (1 to 10).

allowas-in *number*

#### **Configure AS number appearance**

```
OS10(config)# router bgp 10
OS10(conf-router-bgp-10)# neighbor 1.1.1.2
OS10(conf-router-neighbor)# address-family ipv4 unicast
OS10(conf-router-bgp-neighbor-af)# allowas-in 5
```
#### **View AS numbers in AS paths**

```
OS10# show running-configuration bgp
!
router bgp 101
  no fast-external-fallover
 !
  address-family ipv4 unicast
   dampening
  !
  neighbor 17.1.1.2
   remote-as 102
   no shutdown
\blacksquare address-family ipv4 unicast
    allowas-in 4
```
#### **Show IP BGP**

```
OS10(config)# router bgp 100
OS10(config-router-bgp-100)# neighbor 172:16:1::2
OS10(config-router-neighbor)# remote-as 100
OS10(config-router-neighbor)# no shutdown
OS10(config-router-neighbor)# address-family ipv6 unicast
OS10(config-router-bgp-neighbor-af)# activate 
OS10(config-router-bgp-neighbor-af)# allowas-in 1
OS10(config-router-bgp-neighbor-af)# end
OS10# show running-configuration bgp
!
router bgp 100
  !
  neighbor 172:16:1::2
  remote-as 100
   no shutdown
\blacksquare address-family ipv6 unicast
    activate
    allowas-in 1
OS10# show ip bgp
BGP local RIB : Routes to be Added , Replaced , Withdrawn 
BGP local router ID is 100.1.1.1
Status codes: s suppressed, S stale, d dampened, h history, * valid, > best
Path source: I - internal, a - aggregate, c - confed-external,
r - redistributed/network, S - stale
Origin codes: i - IGP, e - EGP, ? - incomplete
 Network Next Hop Metric LocPrf Weight Path 
*>I 55::/64 172:16:1::2 0 0 0 100 200 300 400 i
*>I 55:0:0:1::/64 172:16:1::2 0 0 0 100 200 300 400 i<br>*>I 55:0:0:2::/64 172:16:1::2 0 0 0 100 200 300 400 i
                             \begin{array}{ccccccc} 1 & 0.11 & 0.11 & 0.11 & 0.11 & 0.11 & 0.11 & 0.11 & 0.11 & 0.11 & 0.11 & 0.11 & 0.11 & 0.11 & 0.11 & 0.11 & 0.11 & 0.11 & 0.11 & 0.11 & 0.11 & 0.11 & 0.11 & 0.11 & 0.11 & 0.11 & 0.11 & 0.11 & 0.11 & 0.11 & 0.11 & 0.11 & 0.11 & 0.11 & 0.11 & 0.11
```
# **Redistribute routes**

Add routes from other routing instances or protocols to the BGP process. You can include OSPF, static, or directly connected routes in the BGP process with the redistribute command.

• Include directly connected or user-configured (static) routes in ROUTER-BGP-AF mode.

redistribute {connected | static}

• Include specific OSPF routes in IS-IS in ROUTER-BGP-AF mode (1 to 65535).

redistribute ospf *process-id*

#### **Disable redistributed routes**

OS10(conf-router-bgp-af)# no redistribute ospf route-map ospf-to-bgp

#### **Enable redistributed routes**

OS10(conf-router-bgp-af)# redistribute ospf

# **Additional paths**

The add-path command is disabled by default.

1. Assign an AS number in CONFIGURATION mode.

router bgp *as-number*

2. Enter a neighbor and IP address (A.B.C.D) in ROUTER-BGP mode.

neighbor *ip-address*

3. Enter Address Family mode in ROUTER-NEIGHBOR mode.

address-family {[ipv4 | ipv6] [unicast])

4. Allow the specified neighbor to send or receive multiple path advertisements in ROUTER-BGP mode. The *count* parameter controls the number of paths that are advertised — not the number of paths received.

add-path [both | received | send] *count*

#### **Enable additional paths**

```
OS10(config)# router bgp 102
OS10(conf-router-bgp-102)# neighbor 32.1.1.2
OS10(conf-router-neighbor)# address-family ipv4 unicast 
OS10(conf-router-bgp-neighbor-af)# add-path both 3
```
## **MED attributes**

OS10 uses the MULTI\_EXIT\_DISC or MED attribute when comparing EBGP paths from the same AS. MED comparison is not performed in paths from neighbors with different AS numbers.

1. Enable MED comparison in the paths from neighbors with different AS in ROUTER-BGP mode.

always-compare-med

2. Change the best path MED selection in ROUTER-BGP mode.

bestpath med {confed | missing-as-best}

- confed—Selects the best path MED comparison of paths learned from BGP confederations.
- missing-as-best—Treats a path missing an MED as the most preferred one.

• missing-as-worst—Treats a path missing an MED as the least preferred one.

#### **Modify MED attributes**

```
OS10(config)# router bgp 100
OS10(conf-router-bgp-100)# always-compare-med
OS10(conf-router-bgp-100)# bestpath med confed
```
# **Local preference attribute**

You can change the value of the LOCAL\_PREFERENCE attributes for all routes the router receives. To change the LOCAL\_PREF value in ROUTER-BGP mode from 0 to 4294967295 with default 100, use the default local preference *value* command.

To view the BGP configuration, use the show running-configuration command. A more flexible method for manipulating the LOCAL\_PREF attribute value is to use a route-map.

1. Assign a name to a route map in CONFIGURATION mode.

route-map *map-name* {permit | deny | *sequence-number*}

2. Change the LOCAL\_PREF value for routes meeting the criteria of this route map in ROUTE-MAP mode, then return to CONFIGURATION mode.

set local-preference *value* exit

3. Enter ROUTER-BGP mode.

router bgp *as-number*

4. Enter the neighbor to apply the route map configuration in ROUTER-BGP mode.

neighbor {*ip-address*}

5. Apply the route map to the neighbor's incoming or outgoing routes in ROUTER-BGP-NEIGHBOR-AF mode.

route-map *map-name* {in | out)

6. Enter the peer group to apply the route map configuration in ROUTER-BGP mode.

template *template-name*

7. Apply the route map to the peer group's incoming or outgoing routes in CONFIG-ROUTER-TEMPLATE-AF mode.

route-map *map-name* {in | out}

#### **Configure and view local preference attribute**

```
OS10(config)# route-map bgproutemap 1
OS10(conf-route-map)# set local-preference 500
OS10(conf-route-map)# exit
OS10(config)# router bgp 10
OS10(conf-router-bgp-10)# neighbor 10.1.1.4
OS10(conf-router-neighbor)# address-family ipv4 unicast
OS10(conf-router-bgp-neighbor-af)# route-map bgproutemap in
```

```
OS10 configure terminal
OS10(config)# route-map bgproutemap 1
OS10(conf-route-map)# set local-preference 500
OS10(conf-route-map)# exit
OS10(config)# router bgp 64601
OS10(conf-router-bgp-64601)# template bgppg
OS10(conf-router-template)# address-family ipv4 unicast
OS10(conf-router-bgp-template-af)# route-map bgproutemap in
```
#### **View route-map**

```
OS10(conf-route-map)# do show route-map 
route-map bgproutemap, permit, sequence 1
   Match clauses:
   Set clauses:
     local-preference 500
     metric 400
     origin incomplete
```
# **Weight attribute**

You can influence the BGP routing based on the weight value. Routes with a higher weight value have preference when multiple routes to the same destination exist.

1. Assign a weight to the neighbor connection in ROUTER-BGP mode.

```
neighbor {ip-address}
```
2. Set a weight value for the route in ROUTER-NEIGHBOR mode (1 to 4294967295, default 0).

weight *weight*

```
3. Return to ROUTER-BGP mode.
```
exit

4. Assign a weight value to the peer-group in ROUTER-BGP mode.

template *template name*

5. Set a weight value for the route in ROUTER-TEMPLATE mode.

weight *weight*

#### **Modify weight attribute**

```
OS10(config)# router bgp 10
OS10(config-router-bgp-10)# neighbor 10.1.1.4
OS10(config-router-neighbor)# weight 400
OS10(config-router-neighbor)# exit
OS10(config-router-bgp-10)# template zanzibar
OS10(config-router-template)# weight 200
```
# **Enable multipath**

You can have one path to a destination by default, and enable multipath to allow up to 64 parallel paths to a destination. The show ip bgp *network* command includes multipath information for that network.

• Enable multiple parallel paths in ROUTER-BGP mode.

```
maximum-paths {ebgp | ibgp} number
```
#### **Enable multipath**

```
OS10(config)# router bgp 10
OS10(conf-router-bgp-10)# maximum-paths ebgp 10
```
# **Route-map filters**

Filtering routes allows you to implement BGP policies. Use route-maps to control which routes the BGP neighbor or peer group accepts and advertises.

1. Enter the neighbor IP address to filter routes in ROUTER-BGP mode.

neighbor *ipv4-address*

2. Enter Address Family mode in ROUTER-NEIGHBOR mode.

address-family {[ipv4 | ipv6] [unicast]}

3. Create a route-map and assign a filtering criteria in ROUTER-BGP-NEIGHBOR-AF mode, then return to CONFIG-ROUTER-BGP mode.

```
route-map map-name {in | out}
exit
```
- in—Enter a filter for incoming routing updates.
- out—Enter a filter for outgoing routing updates.
- 4. Enter a peer template name in ROUTER-BGP mode.

template *template-name*

5. Enter Address Family mode.

address-family {[ipv4 | ipv6] [unicast]}

6. Create a route-map, and assign a filtering criteria in ROUTER-BGP-TEMPLATE-AF mode.

route-map *map-name* {in | out}

#### **Filter BGP route**

```
OS10(config)# router bgp 102
OS10(conf-router-bgp-102)# neighbor 40.1.1.2
OS10(conf-router-neighbor)# address-family ipv4 unicast 
OS10(conf-router-bgp-neighbor-af)# route-map metro in
OS10(conf-router-bgp-neighbor-af)# exit
OS10(conf-router-bgp-102)# template ebgp
OS10(conf-router-template)# address-family ipv4 unicast 
OS10(conf-router-bgp-template-af)# route-map metro in
```
# **Route reflector clusters**

BGP route reflectors are intended for ASs with a large mesh. They reduce the amount of BGP control traffic. With route reflection configured properly, IBGP routers are not fully meshed within a cluster but all receive routing information.

Configure clusters of routers where one router is a concentration router and the others are clients who receive their updates from the concentration router.

1. Assign an ID to a router reflector cluster in ROUTER-BGP mode. You can have multiple clusters in an AS.

cluster-id *cluster-id*

2. Assign a neighbor to the router reflector cluster in ROUTER-BGP mode.

neighbor {*ip-address*}

3. Configure the neighbor as a route-reflector client in ROUTER-NEIGHBOR mode, then return to ROUTER-BGP mode.

```
route-reflector-client
exit
```
4. Assign a peer group template as part of the route-reflector cluster in ROUTER-BGP mode.

template *template-name*

5. Configure the template as the route-reflector client in ROUTER-TEMPLATE mode.

```
route-reflector-client
```
When you enable a route reflector, the system automatically enables route reflection to all clients. To disable route reflection between all clients in this reflector, use the no bgp client-to-client reflection command in ROUTER-BGP mode. You must fully mesh all the clients before you disable route reflection.

#### **Configure BGP route reflector**

```
OS10(config)# router bgp 102
OS10(conf-router-bgp-102)# cluster-id 4294967295
OS10(conf-router-bgp-102)# neighbor 32.1.1.2
OS10(conf-router-neighbor)# route-reflector-client
OS10(conf-router-neighbor)# exit
OS10(conf-router-bgp-102)# template zanzibar
OS10(conf-router-template)# route-reflector-client
```
# **Aggregate routes**

OS10 provides multiple ways to aggregate routes in the BGP routing table. At least one route of the aggregate must be in the routing table for the configured aggregate route to become active. AS\_SET includes AS\_PATH and community information from the routes included in the aggregated route.

1. Assign an AS number in CONFIGURATION mode.

router bgp *as-number*

2. Enter Address Family mode in ROUTER-BGP mode.

address-family {[ipv4 | ipv6] [unicast]}

3. Aggregate address in ROUTER-BGPv4-AF mode.

aggregate-address *ip-address*/mask

#### **Configure aggregate routes**

```
OS10(config)# router bgp 105
OS10(conf-router-bgp-105)# address-family ipv4 unicast 
OS10(conf-router-bgpv4-af)# aggregate-address 3.3.0.0/16
```
#### **View running configuration**

```
OS10(conf-router-bgpv4-af)# do show running-configuration bgp
! Version 
! Last configuration change at Jul 27 06:51:17 2016
!
!
router bgp 105
 !
  address-family ipv4 unicast
   aggregate-address 3.3.0.0/16
  !
neighbor 32.1.1.2
   remote-as 104
   no shutdown
\blacksquare address-family ipv4 unicast
```
# **Confederations**

Another way to organize routers within an AS and reduce the mesh for IBGP peers is to configure BGP confederations. As with route reflectors, Dell EMC recommends BGP confederations only for IBGP peering involving many IBGP peering sessions per router.

When you configure BGP confederations, you break the AS into smaller sub-ASs. To devices outside your network, the confederations appear as one AS. Within the confederation sub-AS, the IBGP neighbors are fully meshed and the MED, NEXT\_HOP, and LOCAL\_PREF attributes maintain between confederations.

1. Enter the confederation ID AS number in ROUTER-BGP mode (1 to 65535 for 2–byte, 1 to 4294967295 for 4–byte).

```
confederation identifier as-number
```
2. Enter which confederation sub-AS are peers in ROUTER-BGP mode, from 1 to 65535 for 2–byte, 1 to 4294967295 for 4–byte. All Confederation routers must be either 4 bytes or 2 bytes. You cannot have a mix of router ASN support.

confederation peers *as-number [... as-number]*

#### **Configure BGP confederations**

```
OS10(config)# router bgp 65501
OS10(conf-router-bgp-65501)# confederation identifier 100
OS10(conf-router-bgp-65501)# confederation peers 65502 65503 65504
OS10(conf-router-bgp-65501)# neighbor 1.1.1.2
OS10(conf-router-neighbor)# remote-as 65502
OS10(conf-router-neighbor)# no shutdown
OS10(conf-router-neighbor)# exit
OS10(conf-router-bgp-65501)# neighbor 2.1.1.2
OS10(conf-router-neighbor)# remote-as 65503
OS10(conf-router-neighbor)# no shutdown
OS10(conf-router-neighbor)# exit
OS10(conf-router-bgp-65501)# neighbor 3.1.1.2
OS10(conf-router-neighbor)# remote-as 65504
OS10(conf-router-neighbor)# no shutdown
OS10(conf-router-neighbor)# exit
OS10(conf-router-bgp-65501)# end
OS10# show running-configuration bgp
!
router bgp 65501
  confederation identifier 100
  confederation peers 65502 65503 65504
 !
  neighbor 1.1.1.2
   remote-as 65502
  no shutdown
  !
  neighbor 2.1.1.2
   remote-as 65503
   no shutdown
 !
  neighbor 3.1.1.2
   remote-as 65504
   no shutdown
```
# **Route dampening**

When EBGP routes become unavailable, they "flap" and the router issues both WITHDRAWN and UPDATE notices. A flap occurs when a route is withdrawn, readvertised after being withdrawn, or has an attribute change.

The constant router reaction to the WITHDRAWN and UPDATE notices causes instability in the BGP process. To minimize this instability, configure penalties (a numeric value) for routes that flap. When that penalty value reaches a configured limit, the route is not advertised, even if the route is up, the penalty value is 1024.

As time passes and the route does not flap, the penalty value decrements or decays. If the route flaps again, it is assigned another penalty. The penalty value is cumulative and adds underwithdraw, readvertise, or attribute change.

When dampening applies to a route, its path is described by:

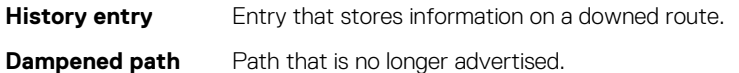

**Penalized path** Path that is assigned a penalty.

1. Enable route dampening in ROUTER-BGP mode.

dampening [*half-life* | *reuse* | *max-suppress-time*]

- *half-life* Number of minutes after which the penalty decreases (1 to 45, default 15). After the router assigns a penalty of 1024 to a route, the penalty decreases by half after the half-life period expires.
- *reuse* Number compares to the flapping route's penalty value. If the penalty value is less than the reuse value, the flapping route again advertises or is no longer suppressed (1 to 20000, default 750). Withdrawn routes are removed from the history state.
- *suppress* Number compares to the flapping route's penalty value. If the penalty value is greater than the suppress value, the flapping route no longer advertises and is suppressed (1 to 20000, default 2000).
- *max-suppress-time*  Maximum number of minutes a route is suppressed (1 to 255, default is four times the half-life value or 60 minutes).
- 2. View all flap statistics or for specific routes meeting the criteria in EXEC mode.

```
show ip bgp flap-statistics [ip-address [mask]]
```
- *ip-address* [*mask*]— Enter the IP address and mask.
- filter-list *as-path-name* Enter the name of an AS-PATH ACL.
- regexp *regular-expression* Enter a regular express to match on.

When you change the best path selection method, path selections for the existing paths remain unchanged until you reset it by using the clear ip bgp command in EXEC mode.

#### **Configure values to reuse or restart route**

```
OS10(config)# router bgp 102
OS10(conf-router-bgp-102)# address-family ipv4 unicast 
OS10(conf-router-bgpv4-af)# dampening 2 2000 3000 10
```
#### **View dampened (nonactive) routes**

```
OS10# show ip bgp flap-statistics
```

```
BGP local router ID is 13.176.123.28
Status codes: s suppressed, S stale, d dampened, h history, * valid, > best
Origin codes: i - IGP, e - EGP, ? - incomplete
         Network 
From Reuse Path
Total number of prefixes: 0
```
#### **View dampened paths**

```
OS10# show ip bgp dampened-paths
BGP local router ID is 80.1.1.1
Status codes: s suppressed, S stale, d dampened, h history, * valid, > best
Origin codes: i - IGP, e - EGP, ? - incomplete<br>Network From Reuse Path
Network From Reuse Path<br>d* 3.1.2.0/24 80.1.1.2 00:00:12 800 9 8 i
d* 3.1.2.0/24 80.1.1.2 00:00:12 800 9 8 i<br>d* 3.1.3.0/24 80.1.1.2 00:00:12 800 9 8 i
\begin{array}{cccccc} d* & 3.1.3.0/24 & 80.1.1.2 & 00:00:12 & 800 9 & 8 & i \\ d* & 3.1.4.0/24 & 80.1.1.2 & 00:00:12 & 800 & 9 & 8 & i \end{array}3.1.4.0/24d* 3.1.5.0/24 80.1.1.2 00:00:12 800 9 8 i<br>d* 3.1.6.0/24 80.1.1.2 00:00:12 800 9 8 i
         3.1.6.0/24
```
Total number of prefixes: 5

## **Timers**

To adjust the routing timers for all neighbors, configure the timer values using the timers command. If both the peers negotiate with different keepalive and hold time values, the final hold time value is the lowest values received. The new keepalive value is one-third of the accepted hold time value.

• Configure timer values for all neighbors in ROUTER-NEIGHBOR mode.

```
timers keepalive holdtime
```
- *keepalive*  Time interval in seconds, between keepalive messages sent to the neighbor routers (1 to 65535, default 60).
- *holdtime* Time interval in seconds, between the last keepalive message and declaring the router dead (3 to 65535, default 180).

#### **View nondefault values**

```
OS10# show running-configuration
...
 neighbor 32.1.1.2
  remote-as 103
   timers 61 181
   no shutdown
```
# **Neighbor soft-reconfiguration**

BGP soft-reconfiguration allows for fast and easy route changes. Changing routing policies requires a reset of BGP sessions or the TCP connection, for the policies to take effect.

Resets cause undue interruption to traffic due to the hard reset of the BGP cache, and the time it takes to re-establish the session. BGP soft-reconfiguration allows for policies to apply to a session without clearing the BGP session. You can perform a soft-reconfiguration on a per-neighbor basis, either inbound or outbound. BGP soft-reconfiguration clears the policies without resetting the TCP connection. After configuring soft-reconfiguration, use the clear ip bgp command to make the neighbor use soft reconfiguration.

When you enable soft-reconfiguration for a neighbor and you execute the clear ip bgp soft in command, the update database stored in the router replays and updates are re-evaluated. With this command, the replay and update process triggers only if a routerefresh request is not negotiated with the peer. If the request is negotiated after using the clear ip bgp soft in command, BGP sends a route-refresh request to the neighbor and receives all the peer's updates.

To use soft reconfiguration, or soft reset without preconfiguration, both BGP peers must support soft route refresh. The soft route refresh advertises in the OPEN message sent when the peers establish a TCP session. To determine whether a BGP router supports this capability, use the show ip bgp neighbors command. If a router supports the route refresh capability, the Received route refresh capability from peer message displays.

1. Enable soft-reconfiguration for the BGP neighbor and BGP template in ROUTER-BGP mode. BGP stores all the updates that the neighbor receives but does not reset the peer-session. Entering this command starts the storage of updates, which is required to do inbound soft reconfiguration.

neighbor {*ip-address*} soft-reconfiguration inbound

2. Enter Address Family mode in ROUTER-NEIGHBOR mode.

address-family {[ipv4 | ipv6] [unicast]}

3. Configure soft-configuration for the neighbors belonging to the template.

soft-reconfiguration inbound

4. Clear all information or only specific details in EXEC mode.

clear ip bgp {*neighbor-address* | \* } [soft in]

- $\cdot$   $\cdot$   $\cdot$   $\cdot$   $\cdot$   $\cdot$   $\cdot$  Clears all peers.
- neighbor-address Clears the neighbor with this IP address.

#### **Soft-reconfiguration of IPv4 neighbor**

```
OS10(conf-router-neighbor)# address-family ipv4 unicast
OS10(conf-router-bgp-neighbor-af)# soft-reconfiguration inbound
```
#### **Soft-reconfiguration of IPv6 neighbor**

```
OS10(conf-router-neighbor)# address-family ipv6 unicast
OS10(conf-router-bgp-neighbor-af)# soft-reconfiguration inbound
```
# **Redistribute iBGP route to OSPF**

When you configure the system redistribute BGP routes to OSPF, by default, the system redistributes only the eBGP routes. To redistribute iBGP routes to OSPF, configure a route-map and apply it to the redistribute command under the OSPF configuration.

#### **Sample configuration**

The following sample topology has two switches, Core 1 and Core 2, that are connected to each other and share routes using OSPF. A border router BR is connected to Core 1 and shares routes using internal BGP. Core 1 redistributes the routes that are learned by iBGP to OSPF to Core 2.

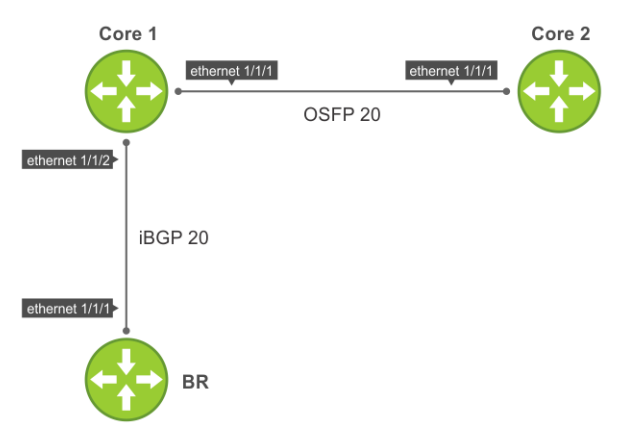

#### **Configuration on BR**

BR has BGP configured which forms BGP neighbor adjacency with Core 1.

```
interface Loopback0
  ip address 192.168.100.1/24
!
interface ethernet1/1/1
     no shutdown
     no switchport
  ip address 10.10.9.1
!
router bgp 20
  network 192.168.100.0
  neighbor 10.10.9.2 remote-as 20
    address-family ipv4 unicast
```
#### **Configuration on Core 1**

Core 1 has both OSPF and BGP configured. Core 1 has OSPF neighbor adjacency with Core 2 and BGP neighbor adjacency with BR. The iBGPtoOSPF prefix-list is configured and applied to a route-map. The match ip address prefix-list iBGPtoOSPF command processes the iBGP-learned routes.

```
ip prefix-list iBGPtoOSPF seq 15 permit 192.168.100.0/24 
route-map iBGPtoOSPF permit 20
   match ip address prefix-list iBGPtoOSPF 
!
interface ethernet1/1/1
    no shutdown
     no switchport
 ip address 10.10.30.2/24
 ip router ospf 10 area 0.0.0.0
!
interface ethernet1/1/2
     no shutdown
     no switchport
   ip address 10.10.9.2/24
!
router ospf 10
   router-id 2.2.2.2
   redistribute bgp 20 route-map iBGPtoOSPF
!
router bgp 20 
     neighbor 10.10.9.1 
     remote-as 20 
     address-family ipv4 unicast
     allowas-in 1
```
#### **Configuration on Core 2**

Core 2 has OSPF configured which forms neighbor adjacency with Core 1.

```
interface ethernet1/1/1
     no shutdown
    no switchport
   ip address 10.10.30.3/24
  ip router ospf 10 area 0.0.0.0
  no shutdown
!
!
router ospf 10
  router-id 3.3.3.3
```
#### **Sample IPv6 configuration**

The following sample topology has two switches, Core 1 and Core 2, that are connected to each other and share routes using OSPF. A border router BR is connected to Core 1 and shares routes using BGP. Core 1 redistributes the routes that are learned by iBGP to OSPF and shares to other routers. This network uses IPv6 addressing.

#### **Configuration on BR**

BR has BGP configured which forms BGP neighbor adjacency with Core 1.

```
interface Loopback0
 ipv6 address 2020::1/64
!
interface ethernet1/1/1
    no switchport
  ip address 2030::1/64
!
!
address-family ipv6 unicast
router bgp 20
 neighbor 2030::2 remote-as 20
```
#### **Configuration on Core 1**

Core 1 has both OSPF and BGP configured. Core 1 has OSPF neighbor adjacency with Core 2 and BGP neighbor adjacency with BR. The iBGPtoOSPF prefix-list is configured and applied to a route-map. The match ip address prefix-list iBGPtoOSPF command processes the iBGP-learned routes.

```
ip prefix-list iBGPtoOSPF seq 15 permit 2020::1/64 
route-map iBGPtoOSPF permit 20
  match ip address prefix-list iBGPtoOSPF 
  !
!
interface ethernet1/1/1
    no switchport
   ipv6 address 2035::1/64
   ipv6 ospf 10 area 0.0.0.0
  no shutdown
!
interface Ethernet1/1/2
    no switchport
   ipv6 address 2030::2/64
   no shutdown
!
router ospfv3 10
   router-id 2.2.2.2
   redistribute bgp 10 route-map iBGPtoOSPF
!
router bgp 20 
neighbor 2030::1 
remote-as 20 
address-family ipv6 unicast
activate
allowas-in 1
```
#### **Configuration on Core 2**

Core 2 has OSPF configured which forms neighbor adjacency with Core 1.

```
interface Ethernet 1/1/1
    no switchport
   ipv6 address 2035::2/64
  ipv6 ospf 10 area 0.0.0.0
  no shutdown
!
router ospfv3 10
   router-id 3.3.3.3
```
# **Debug BGP**

Use the following procedure to debug BGP.

• To debug BGP:

debug ip bgp

# **BGP commands**

### **activate**

Enables the neighbor or peer group to be the current address-family identifier (AFI).

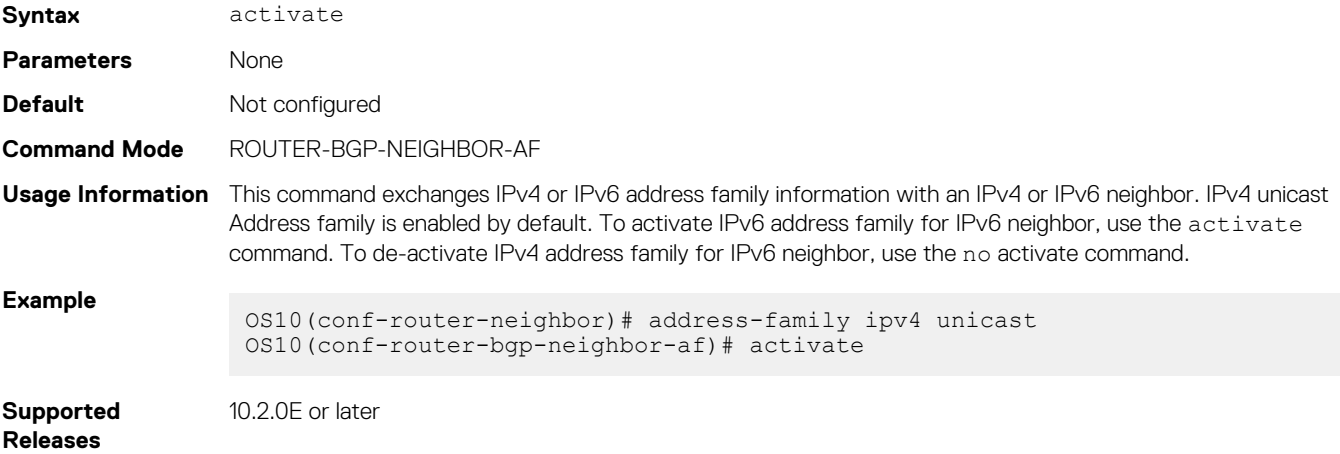

### **add-path**

Allows the system to advertise multiple paths for the same destination without replacing previous paths with new ones.

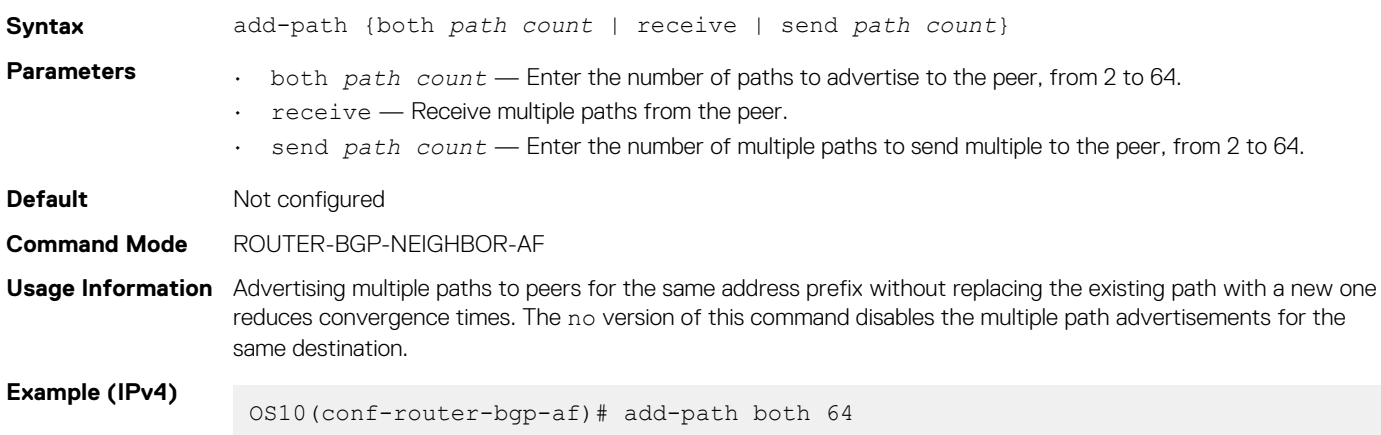

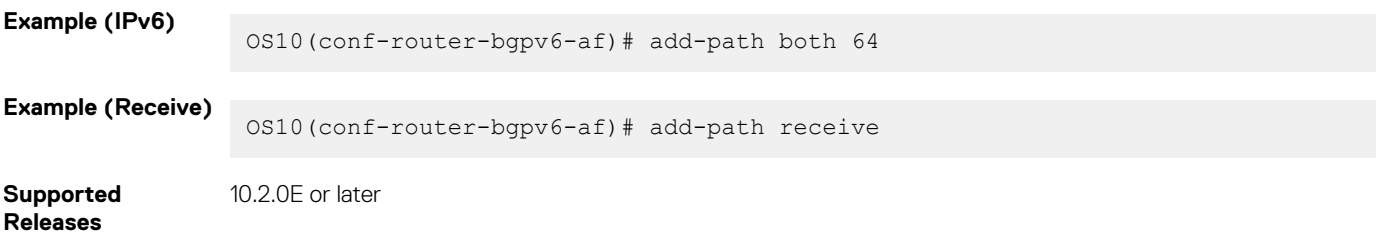

# **address-family**

Enters Global Address Family Configuration mode for the IP address family.

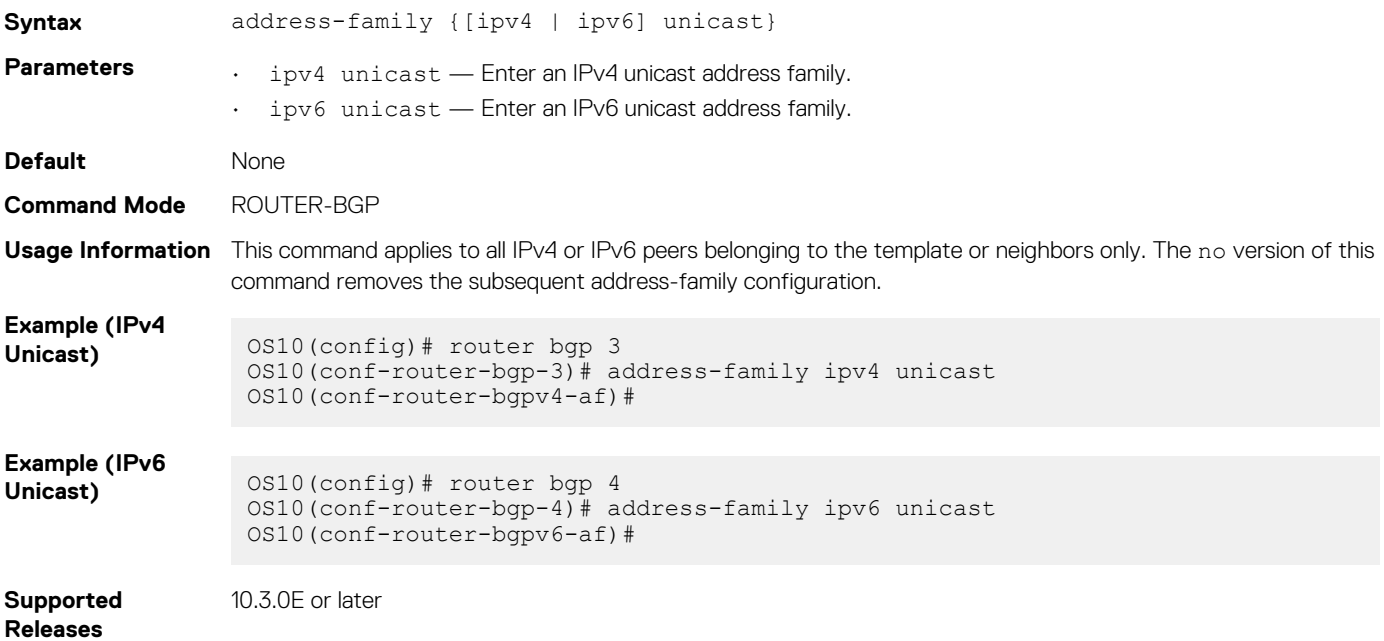

## **advertisement-interval**

Sets the minimum time interval for advertisement between the BGP neighbors or within a BGP peer group.

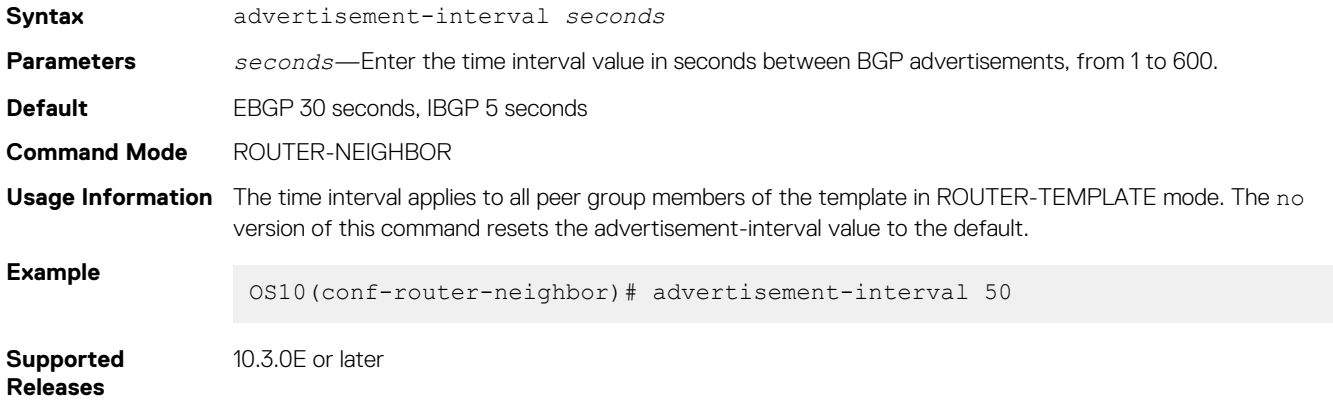

### **advertisement-start**

Delays initiating the OPEN message for the specified time.

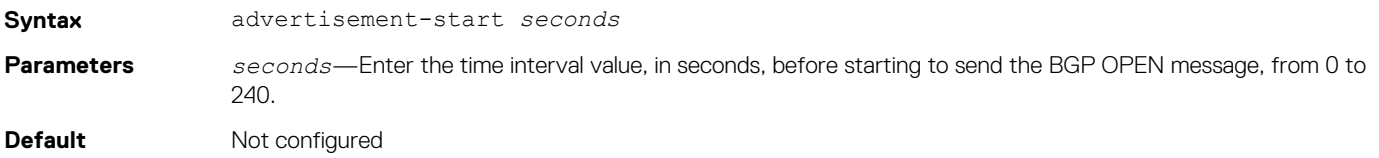

**Command Mode** ROUTER-NEIGHBOR

**Usage Information** The time interval applies to all the peer group members of the template in ROUTER-TEMPLATE mode. The no version of this command disables the advertisement-start time interval. **Example** OS10(conf-router-neighbor)# advertisement-start 30 **Supported Releases** 10.3.0E or later

### **aggregate-address**

Summarizes a range of prefixes to minimize the number of entries in the routing table.

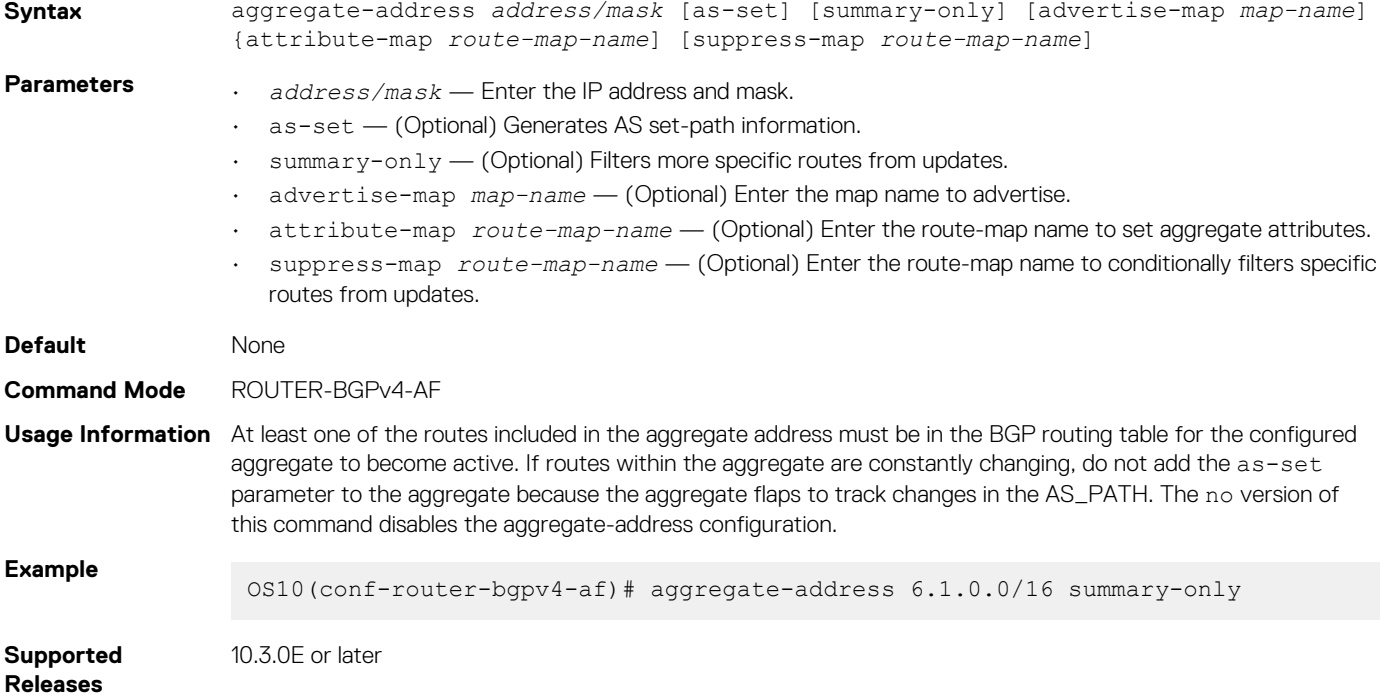

### **allowas-in**

Configures the number of times the local AS number can appear in the BGP AS\_PATH path attribute before the switch rejects the route.

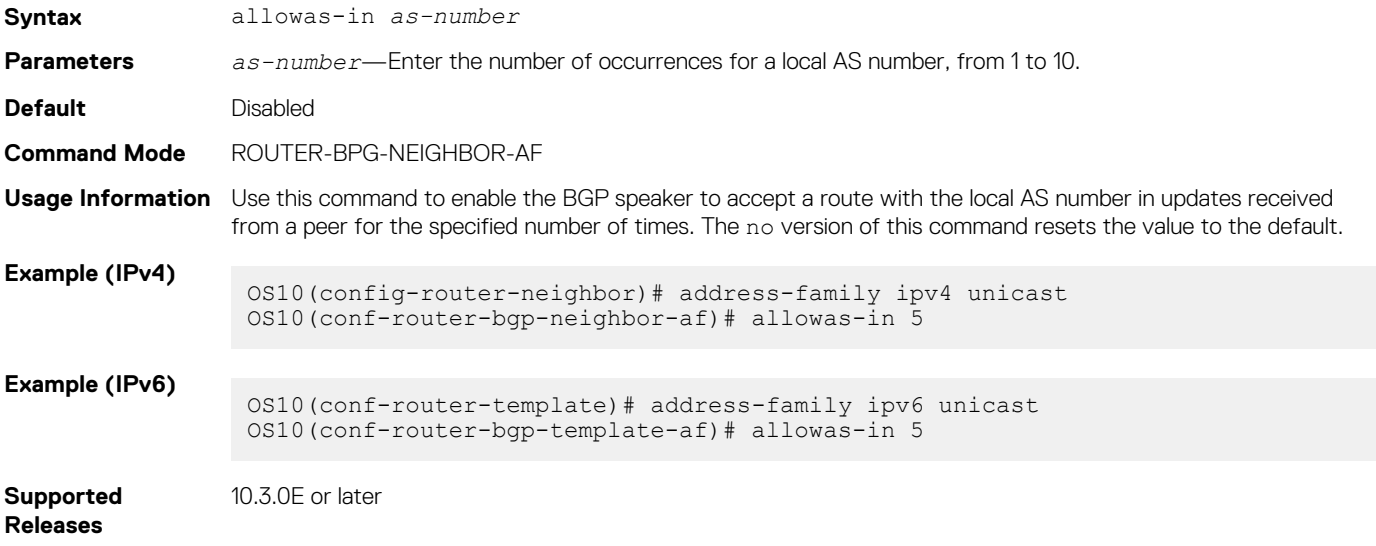

## **always-compare-med**

Compares MULTI\_EXIT\_DISC (MED) attributes in the paths received from different neighbors.

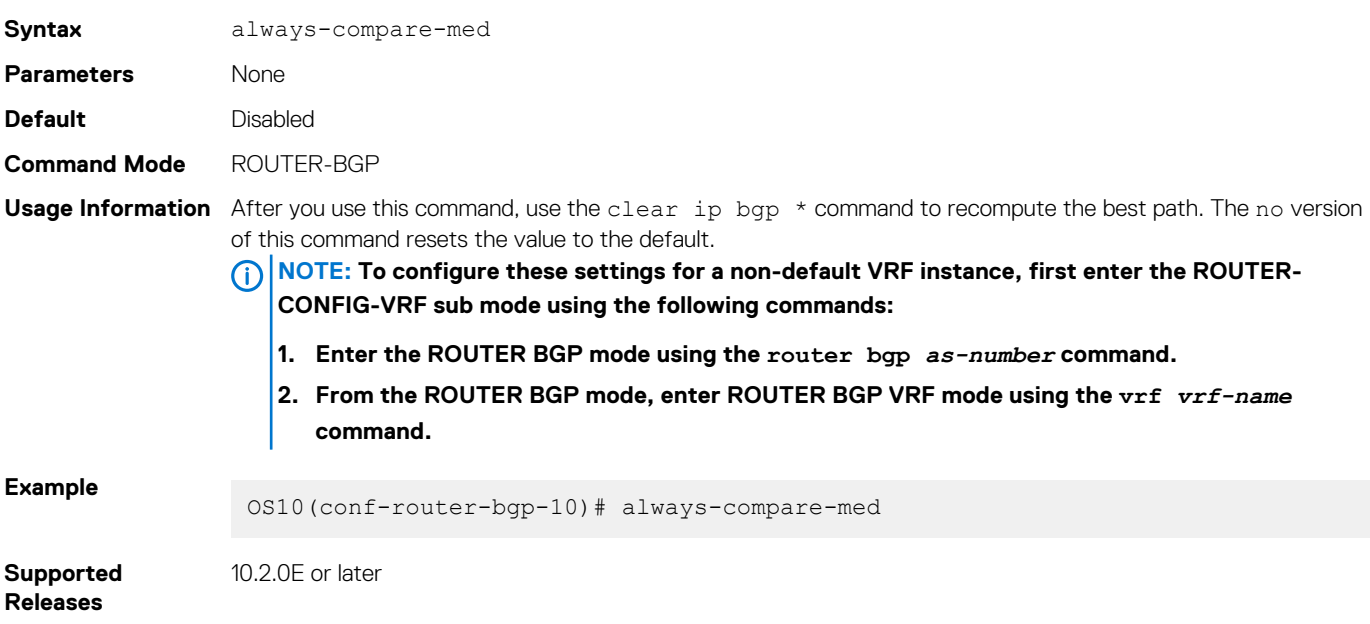

### **as-notation**

Changes the AS number notation format and requires four-octet-assupport.

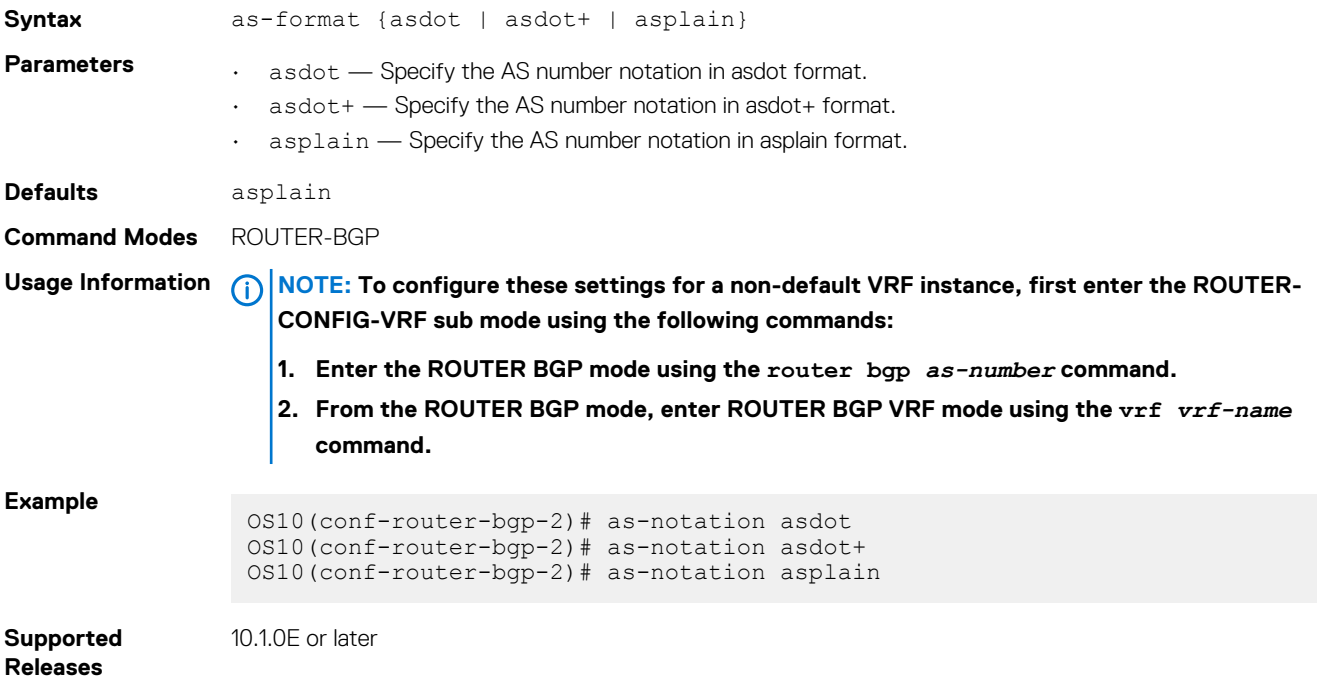

## **bestpath as-path**

Configures the AS path selection criteria for best path computation.

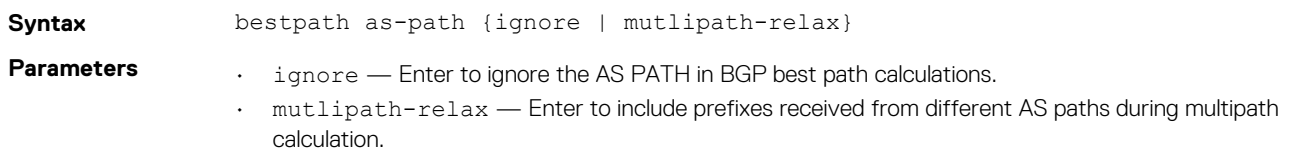

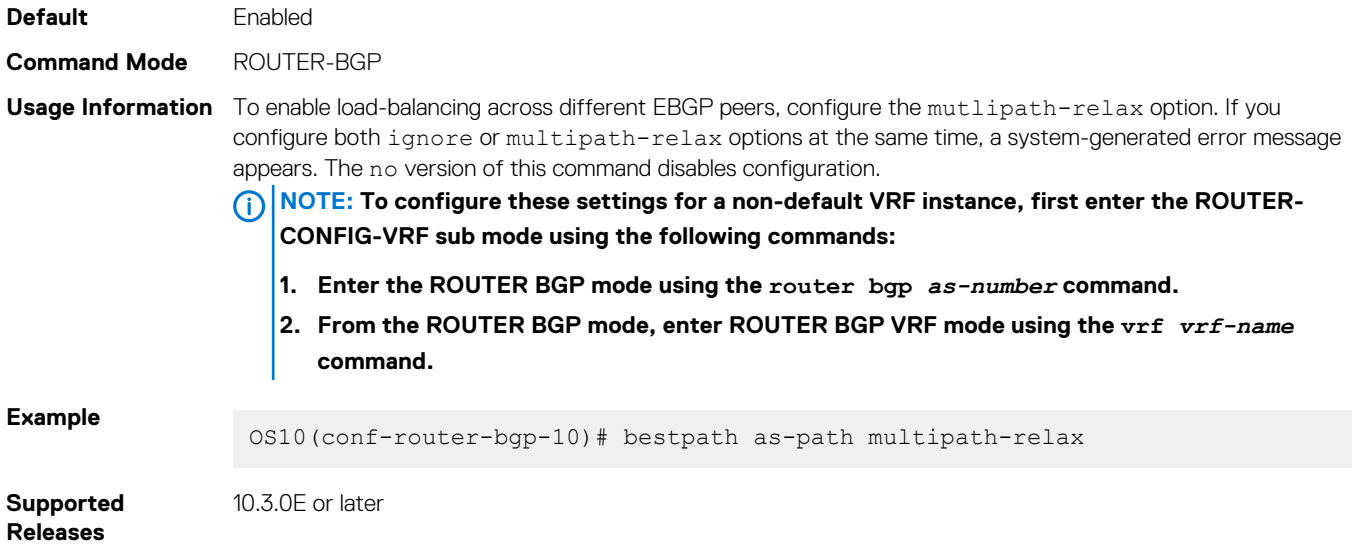

# **bestpath med**

Changes the best path MED attributes during MED comparison for path selection.

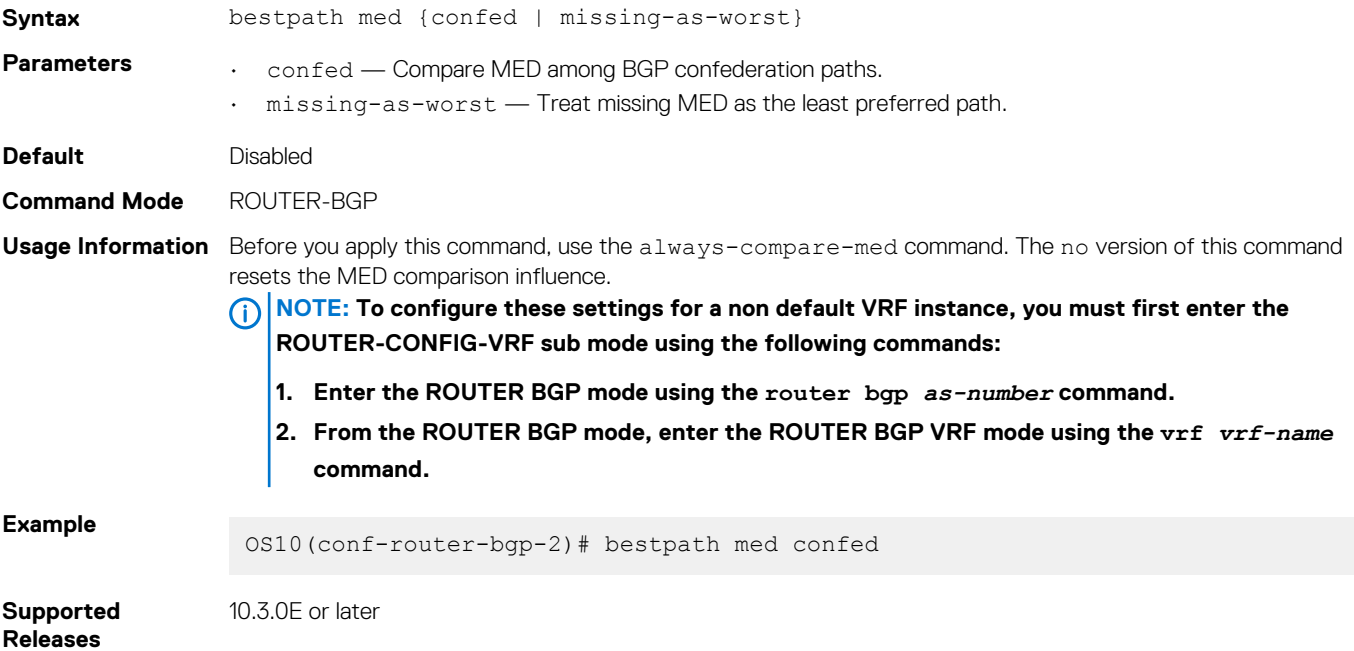

# **bestpath router-id**

Ignores comparing router-id information for external paths during best-path selection.

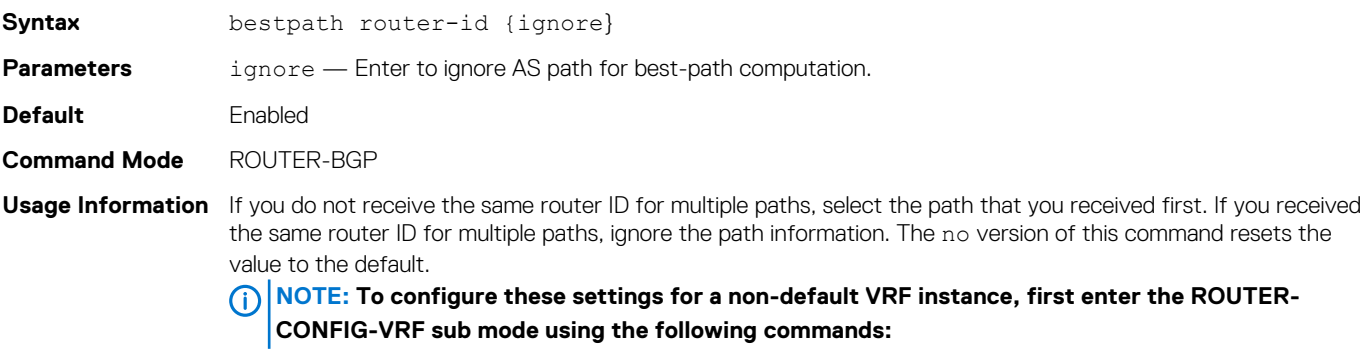

- **1. Enter the ROUTER BGP mode using the router bgp** *as-number* **command.**
- **2. From the ROUTER BGP mode, enter ROUTER BGP VRF mode using the vrf** *vrf-name*  **command.**

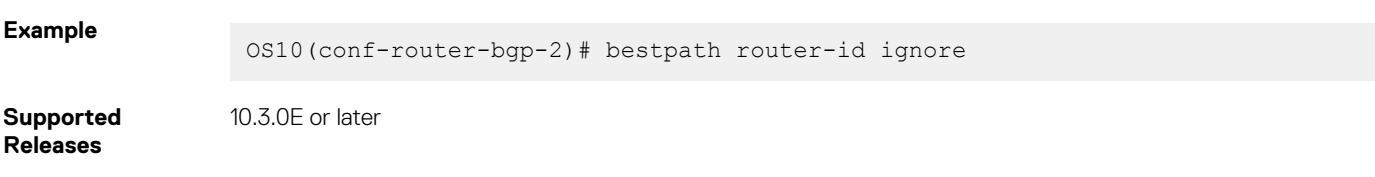

# **clear ip bgp**

Resets BGP IPv4 or IPv6 neighbor sessions.

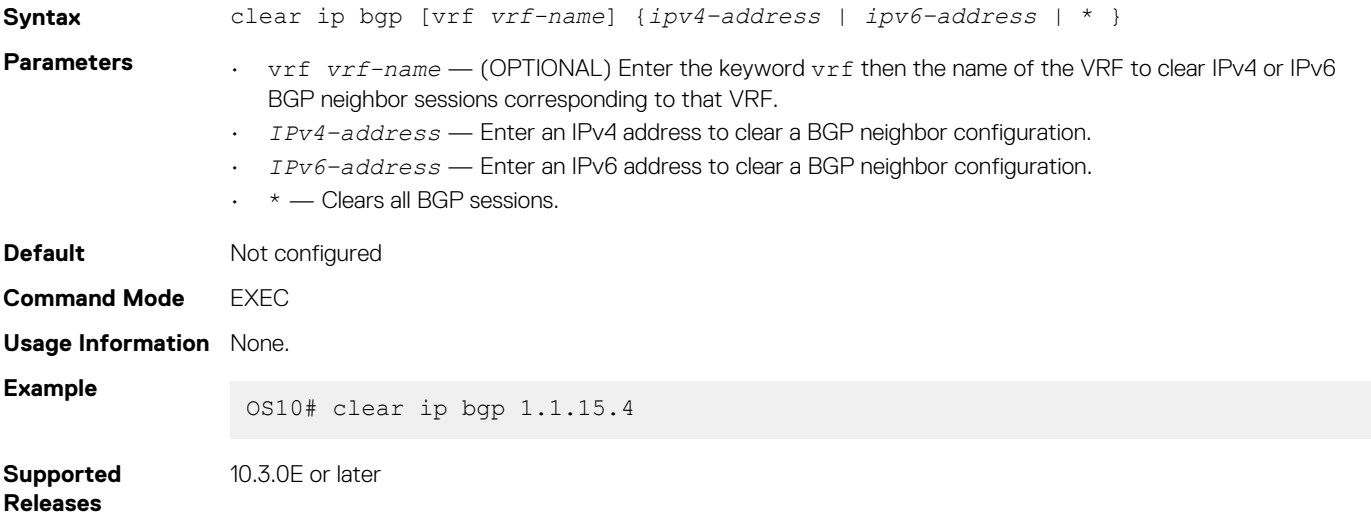

# **clear ip bgp \***

Resets BGP sessions. The soft parameter, BGP soft reconfiguration, clears policies without resetting the TCP connection.

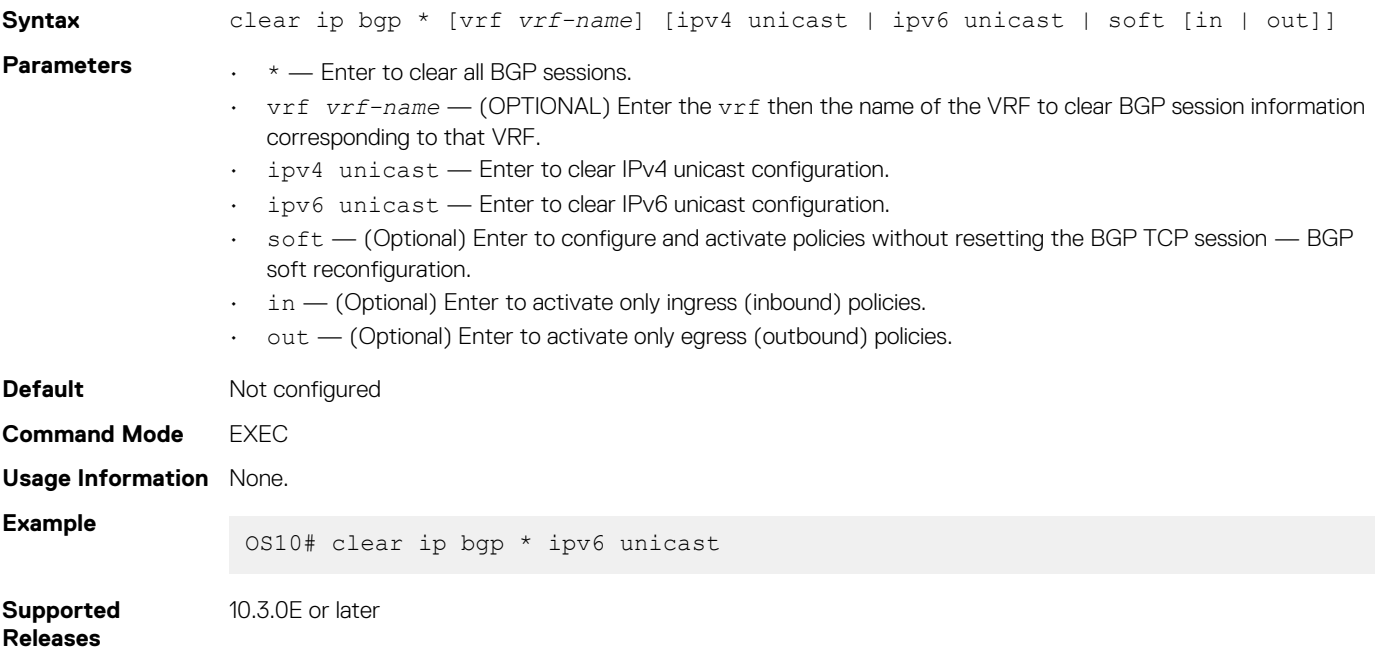

# **clear ip bgp dampening**

Clears the path information of the dampened and undampened prefixes.

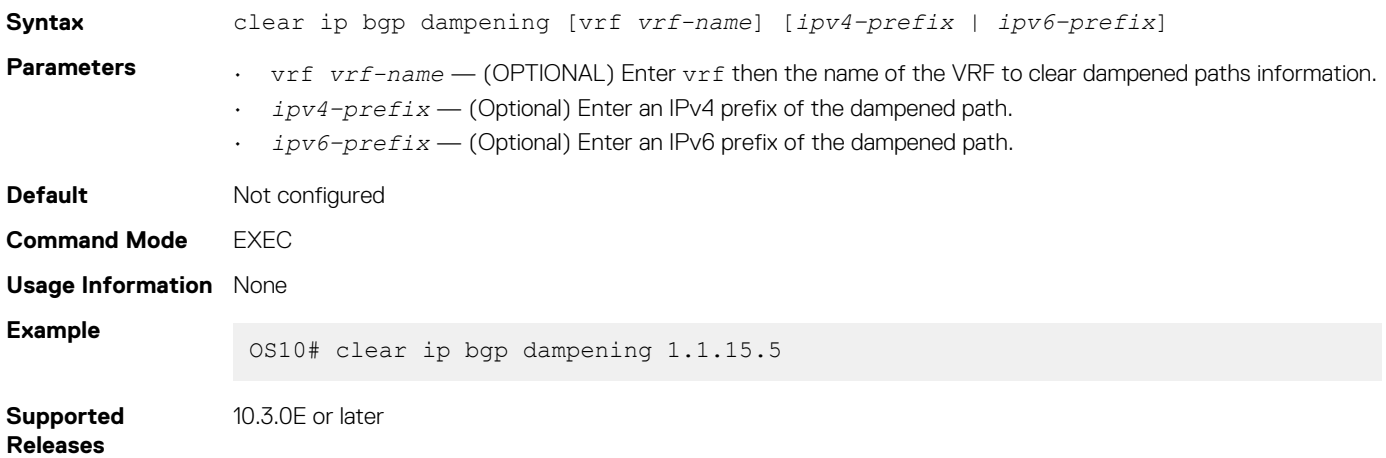

# **clear ip bgp flap-statistics**

Clears all or specific IPv4 or IPv6 flap counts of prefixes.

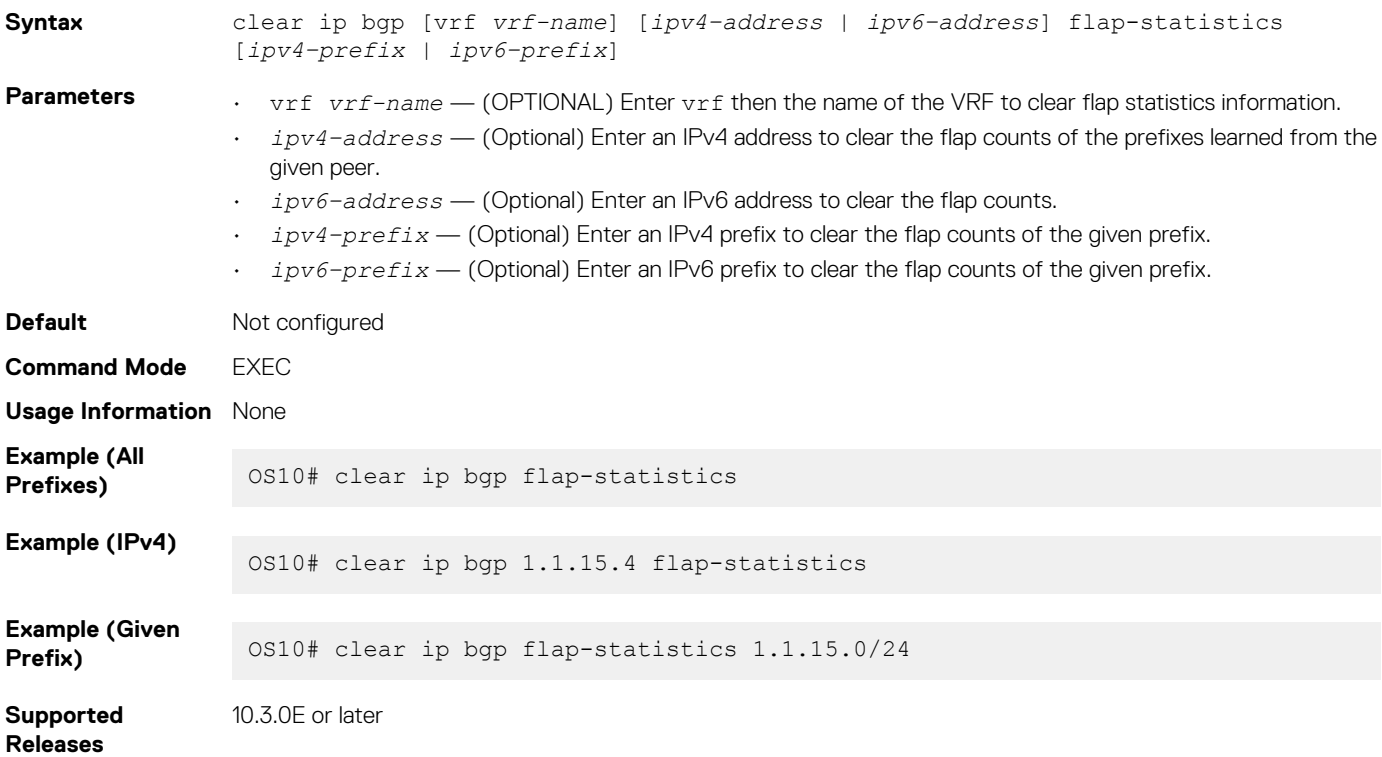

## **connection-retry-timer**

Configures the timer to retry the connection to BGP neighbor or peer group.

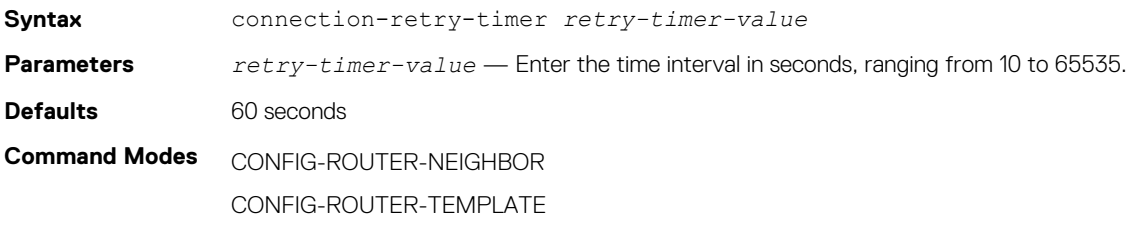

**Usage Information** The no version of this command resets the timer to default value..

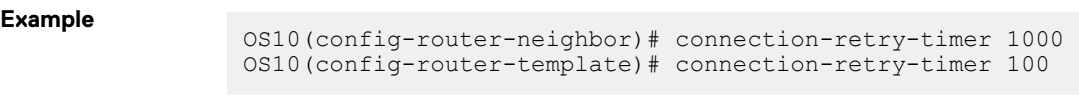

**Supported Releases**

10.3.0E or later

### **confederation**

Configures an identifier for a BGP confederation.

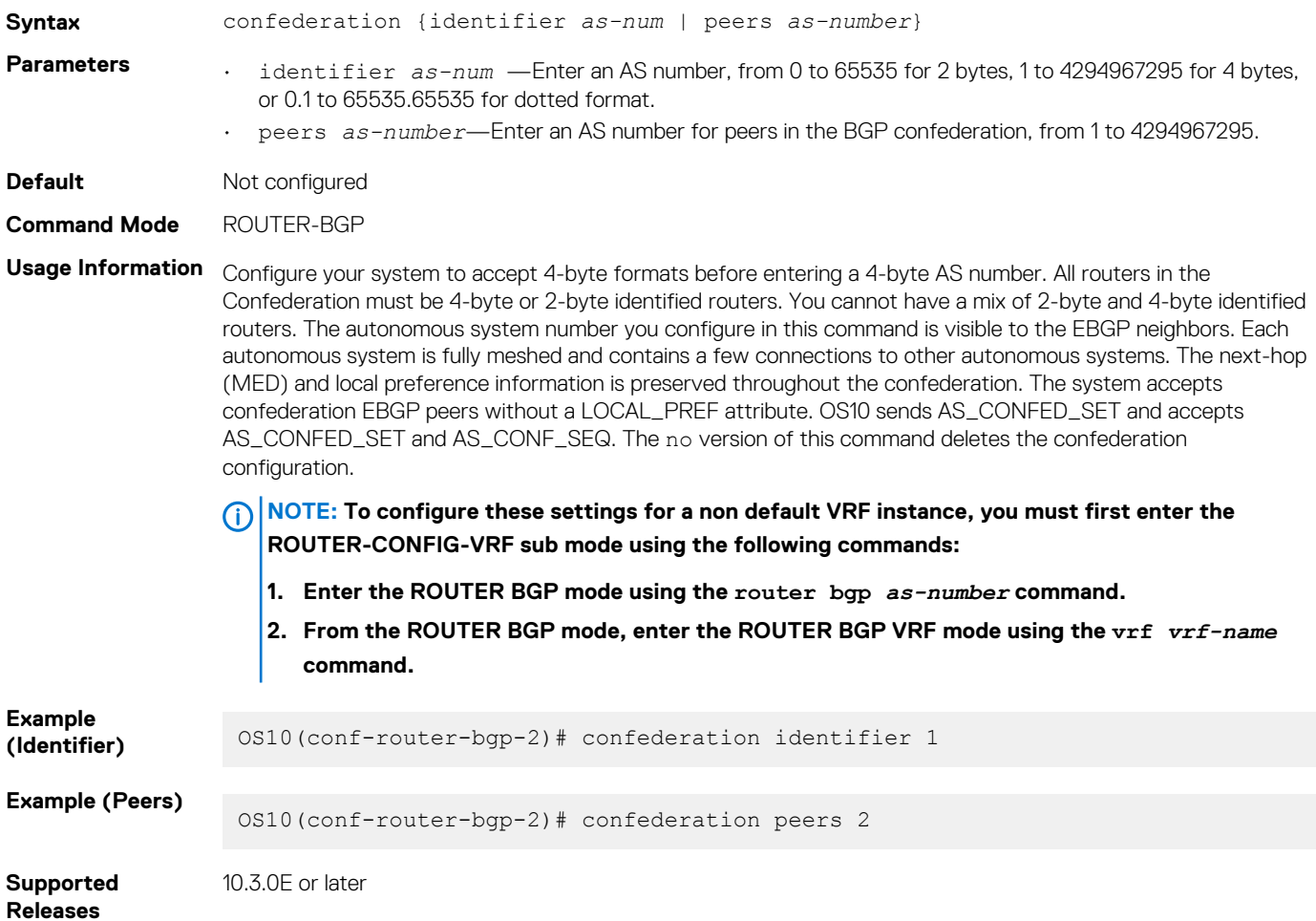

### **client-to-client**

Enables route reflection between clients in a cluster.

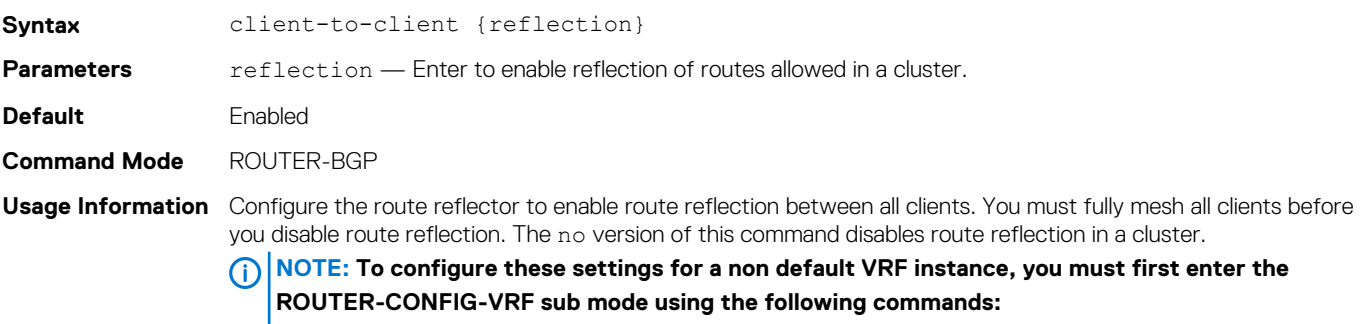

**1. Enter the ROUTER BGP mode using the router bgp** *as-number* **command.**

**2. From the ROUTER BGP mode, enter the ROUTER BGP VRF mode using the vrf** *vrf-name*  **command.**

**Example**

OS10(conf-router-bgp-2)# client-to-client reflection

**Supported Releases** 10.2.0E or later

### **cluster-id**

Assigns a cluster ID to a BGP cluster with multiple route reflectors.

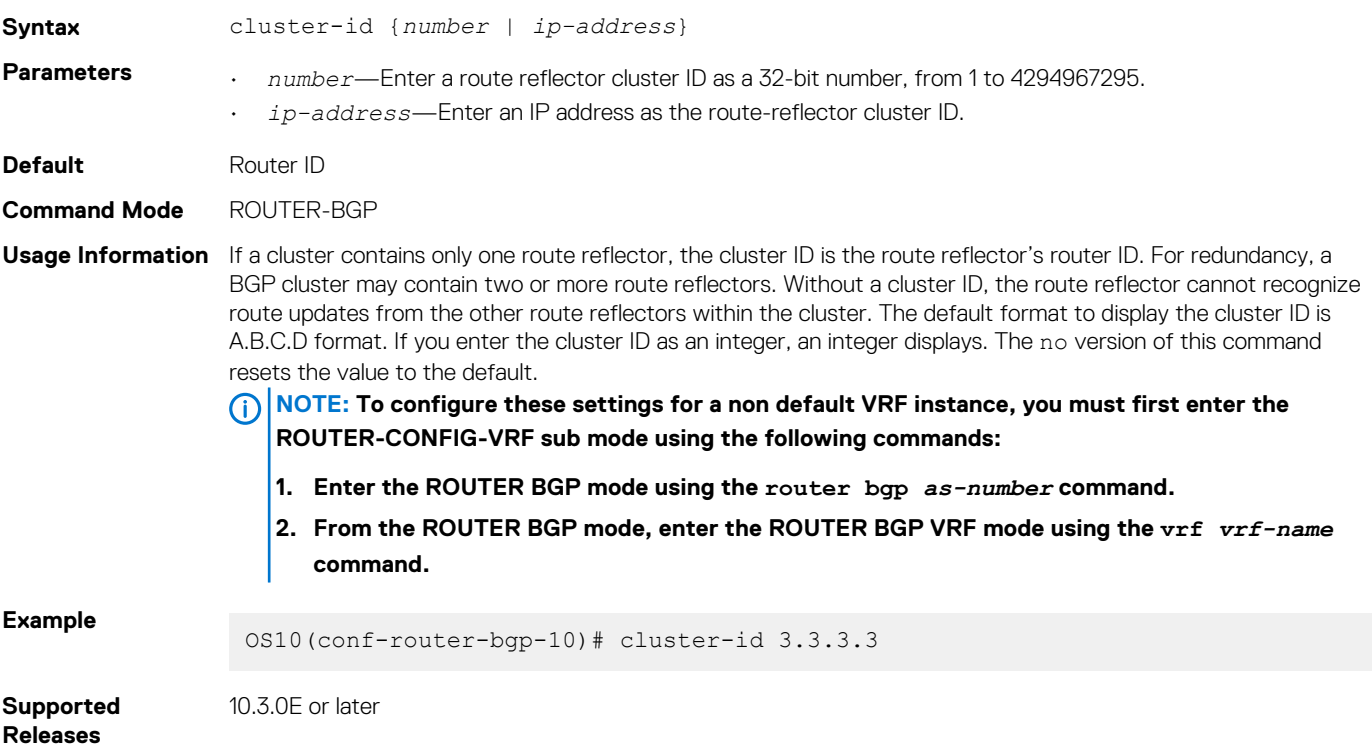

# **bgp dampening**

Enables BGP route-flap dampening and configures the dampening parameters.

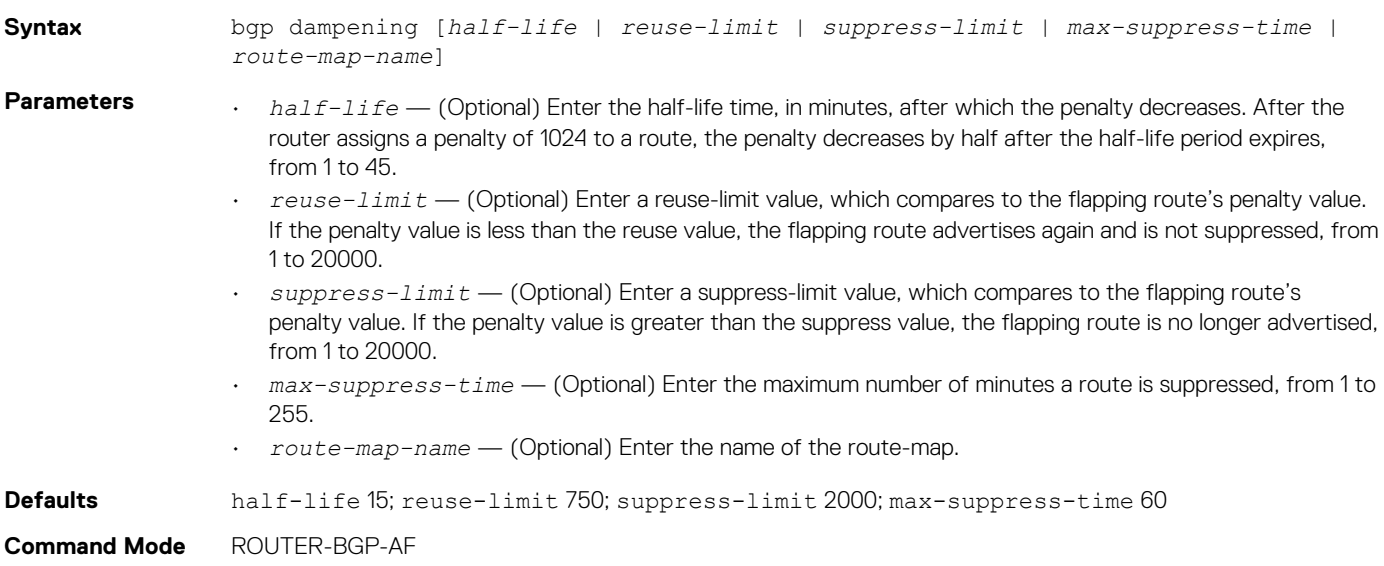

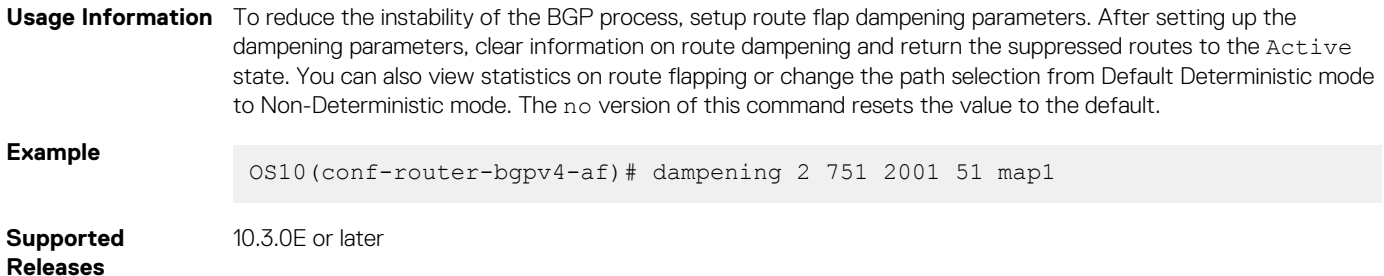

# **debug ip bgp**

Enables Border Gateway Protocol (BGP) debugging and displays messages related to processing of BGP.

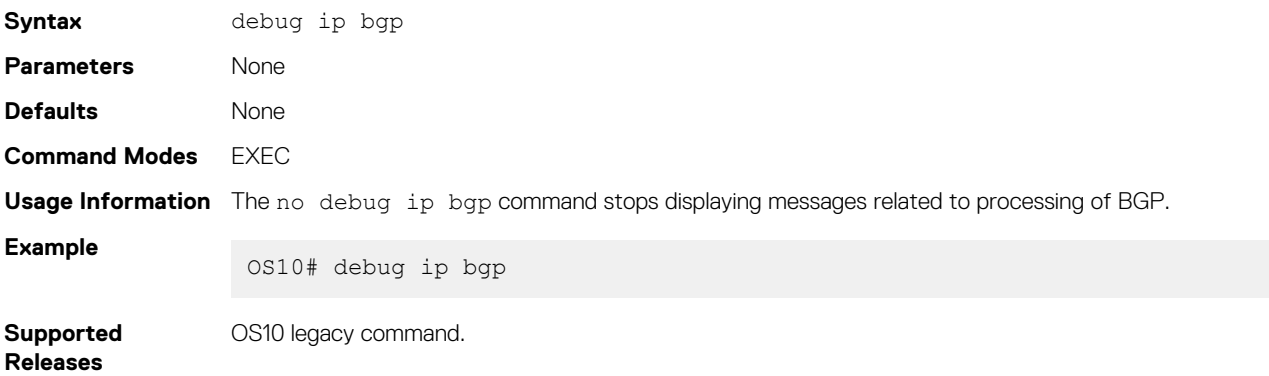

## **description**

Configures a description for the BGP neighbor or for peer template.

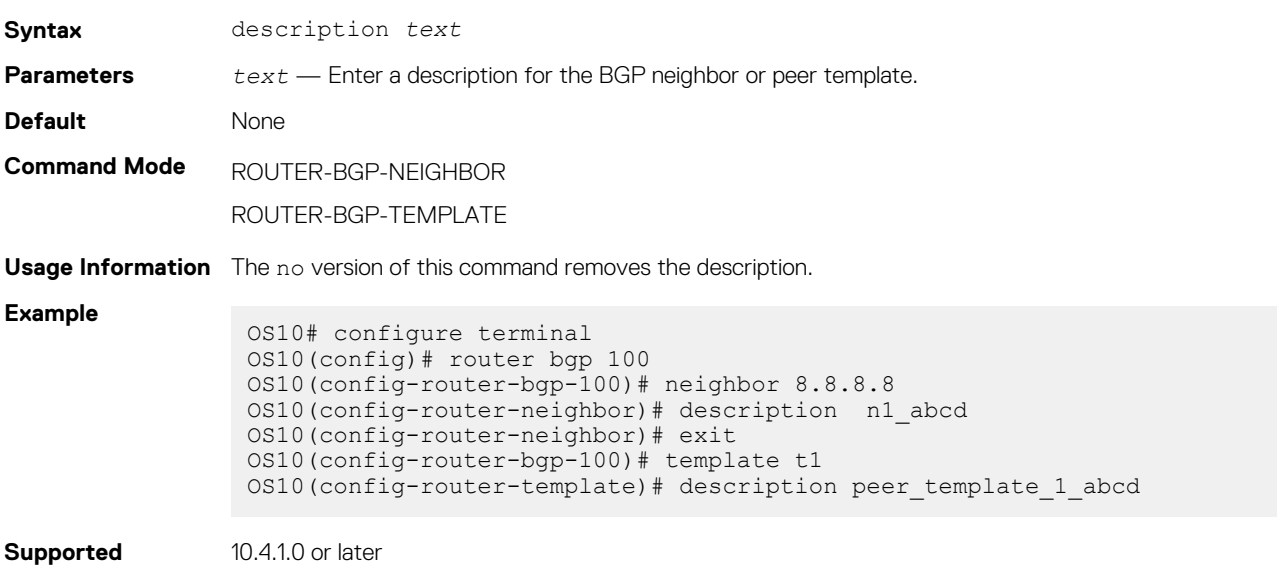

#### **Releases**

### **default-metric**

Assigns a default-metric of redistributed routes to locally originated routes.

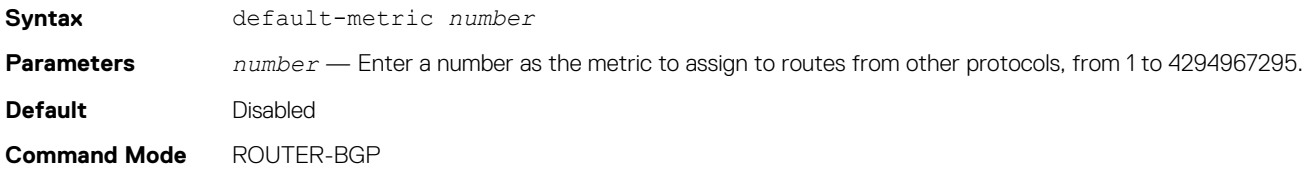

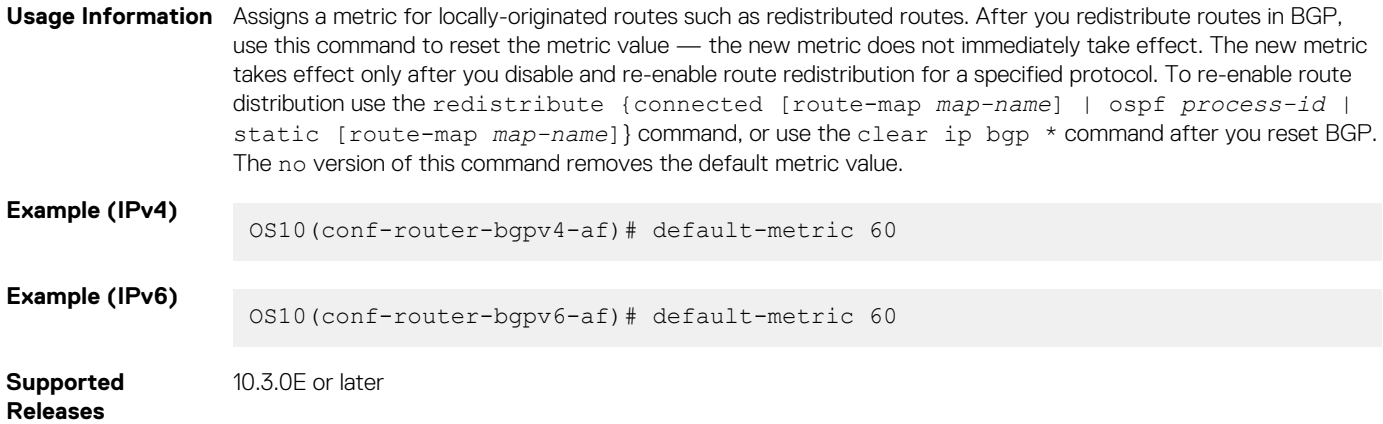

# **default-originate**

Configures the default route to a BGP peer or neighbor.

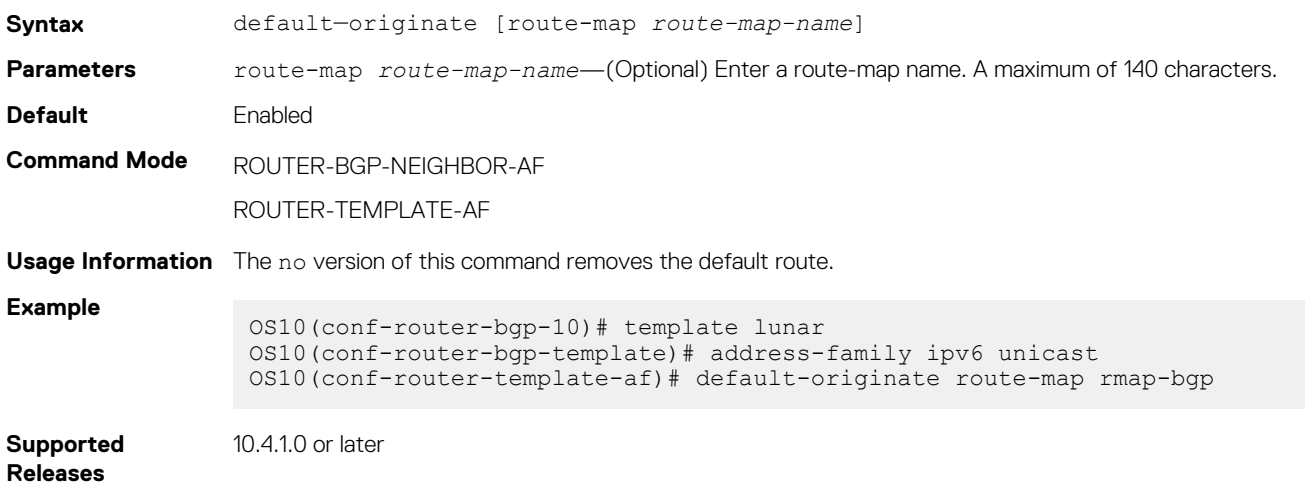

# **distance bgp**

Sets the administrative distance for BGP routes.

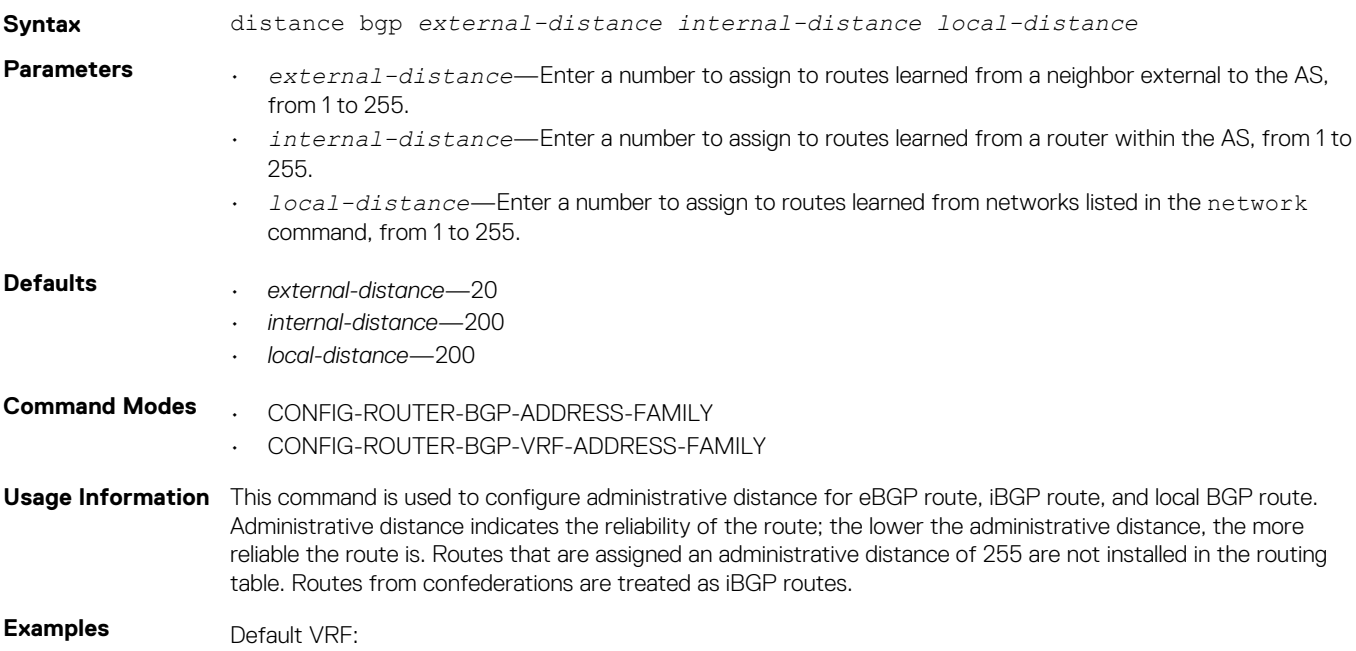
#### IPv4

```
OS10# configure terminal
OS10(config)# router bgp 100
OS10(config-router-bgp-100)# address-family ipv4 unicast
OS10(configure-router-bgpv4-af)# distance bgp 10 200 210
```
### IPv6

```
OS10# configure terminal
OS10(config)# router bgp 100
OS10(config-router-bgp-100)# address-family ipv6 unicast
OS10(configure-router-bgpv6-af)# distance bgp 10 200 210
```
#### Non-default VRF

```
OS10(config-router-bgp-100)# vrf blue
OS10(config-router-bgp-100-vrf)# address-family ipv4 unicast
OS10(configure-router-bgpv4-vrf-af)# distance bgp 21 200 200
OS10(config-router-bgp-100-vrf)# address-family ipv6 unicast
OS10(configure-router-bgpv6-vrf-af)# distance bgp 21 201 250
```
**Supported Releases**

10.4.2.0 or later

### **distribute-list**

Distributes BGP information through an established prefix list.

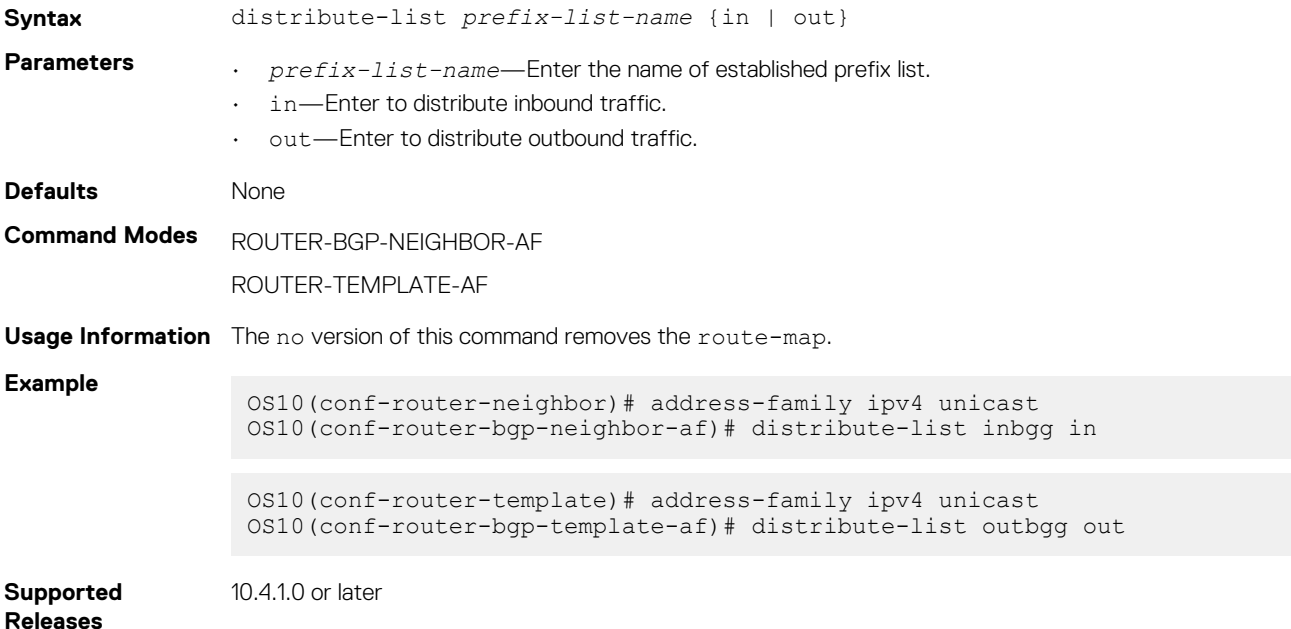

### **bgp default local-preference**

Changes the default local preference value for routes exchanged between internal BGP peers.

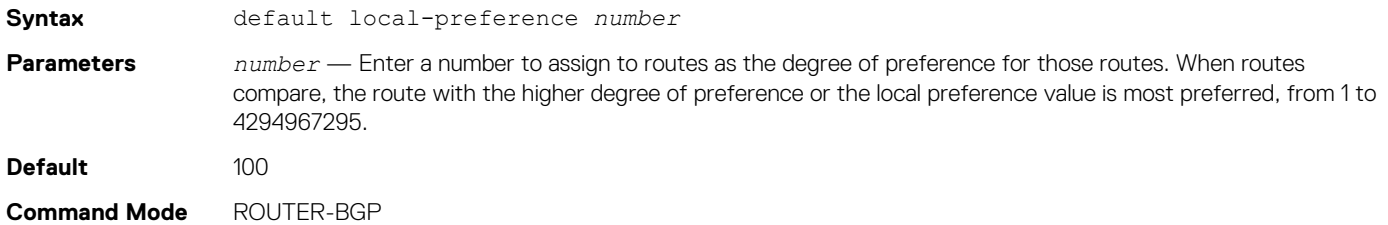

**Usage Information** All routers apply this command setting within the AS. The no version of this command removes local preference value.

**Example**

OS10(conf-router-bgp-1)# default local-preference 200

**Supported Releases** 10.3.0E or later

### **ebgp-multihop**

Allows EBGP neighbors on indirectly connected networks.

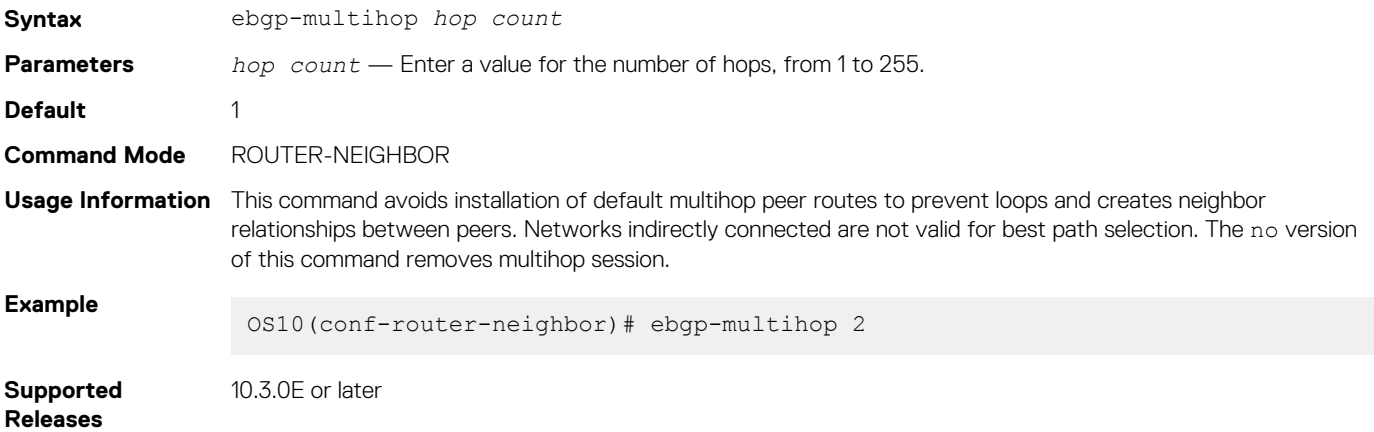

### **enforce-first-as**

Enforces the first AS in the AS path of the route received from an EBGP peer to be the same as the configured remote AS.

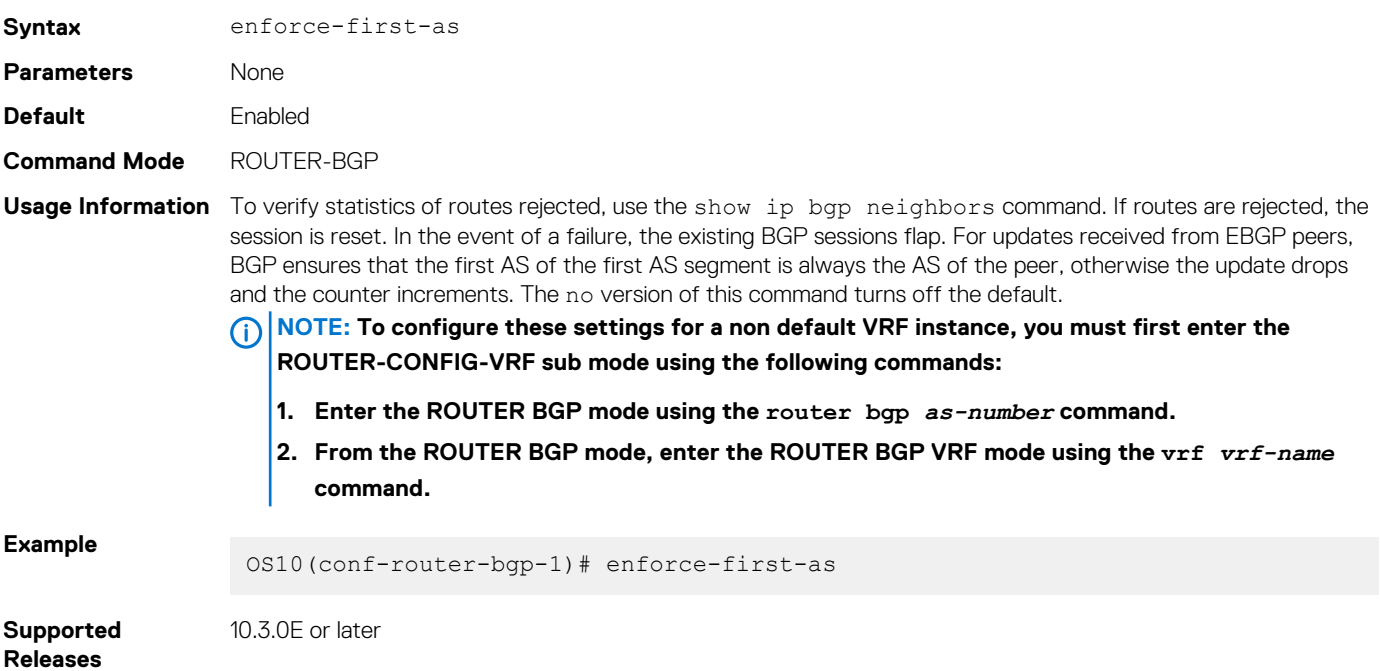

### **fall-over**

Enables or disables BGP session fast fall-over for BGP neighbors.

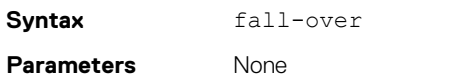

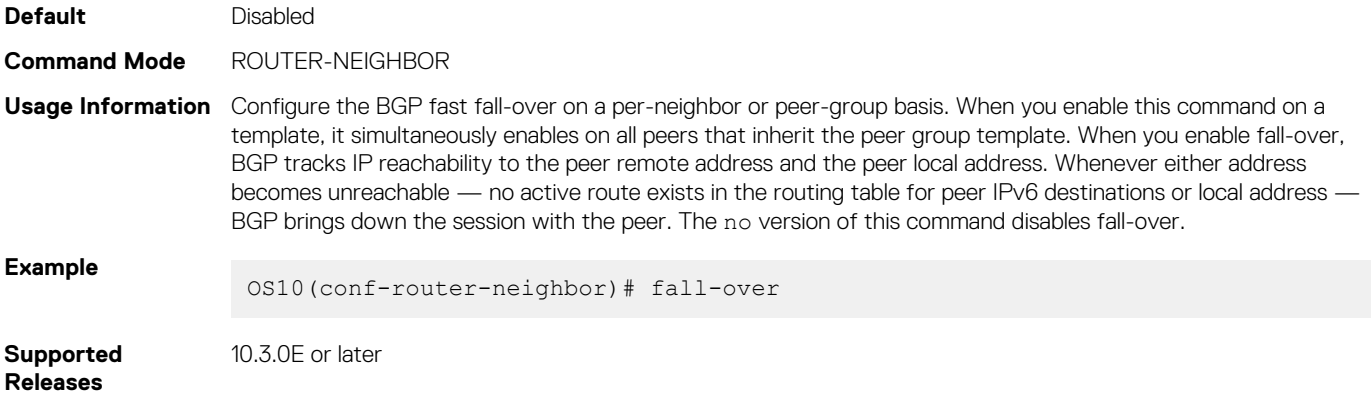

### **fast-external-fallover**

Resets BGP sessions immediately when a link to a directly connected external peer fails.

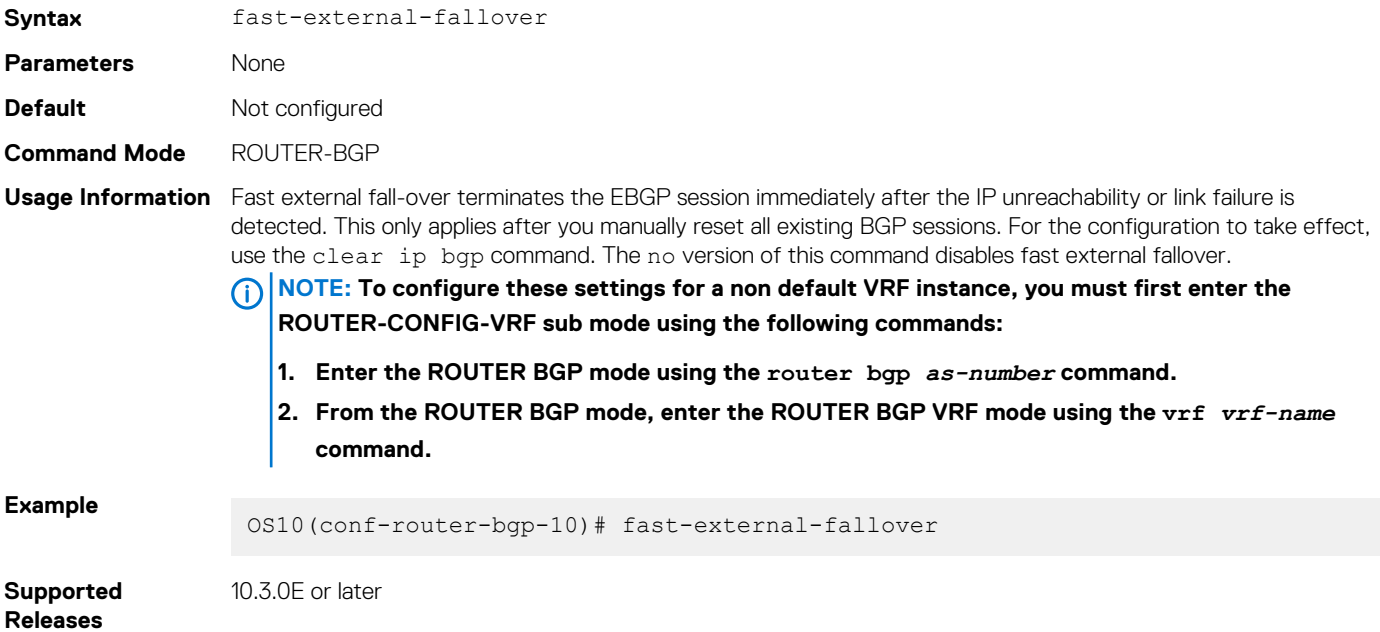

## **graceful-restart**

Enables graceful or hitless restart and configures the required parameters for the restart process.

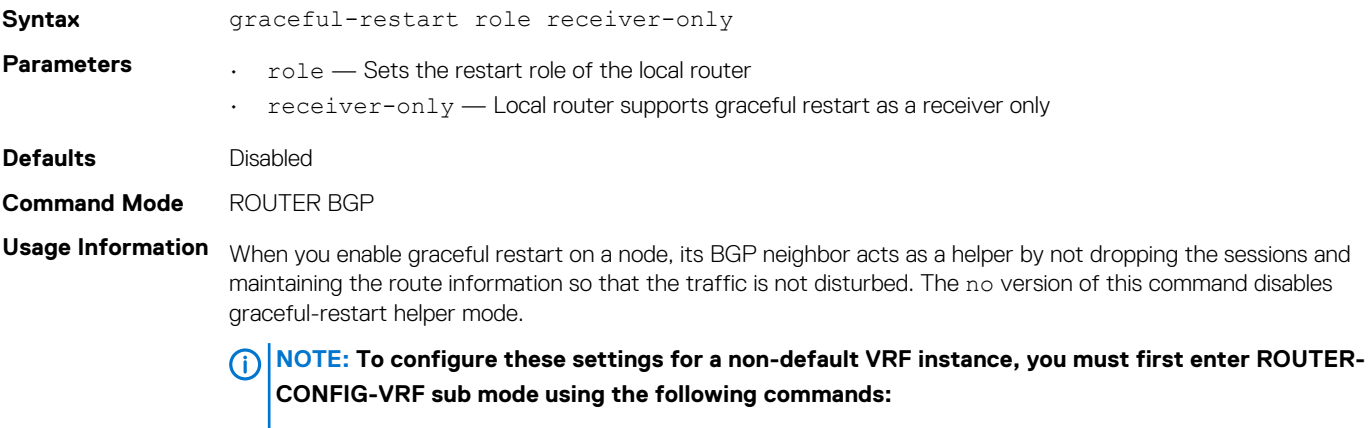

**1. Enter the ROUTER BGP mode using the router bgp** *as-number* **command.**

**2. From the ROUTER BGP mode, enter the ROUTER BGP VRF mode using the vrf** *vrf-name*  **command.**

**Example**

OS10(conf-router-bgp-10)# graceful-restart role receiver-only

**Supported Releases** 10.3.0E or later

### **inherit template**

Configures a peer group template name that the neighbors use to inherit peer-group configuration.

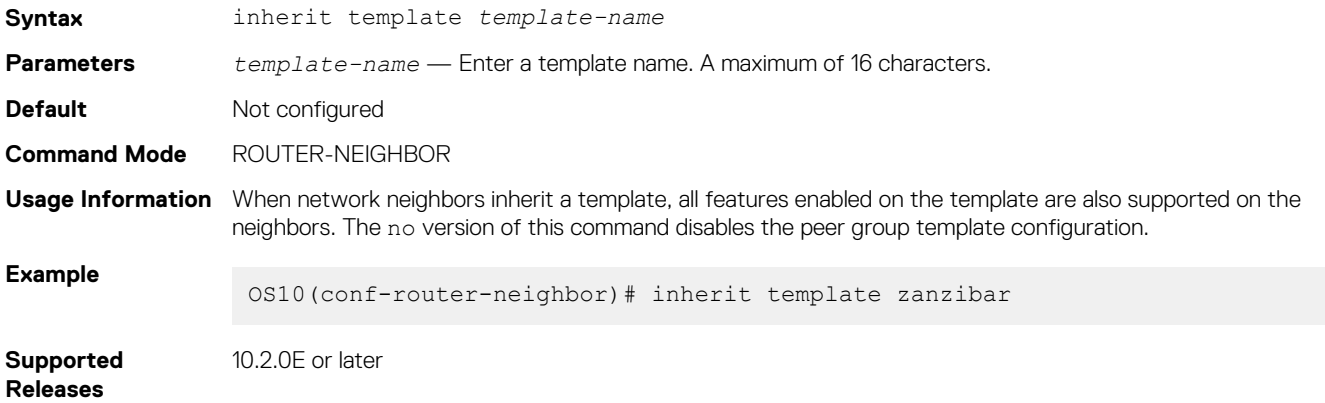

### **listen**

Enables peer listening and sets the prefix range for dynamic peers.

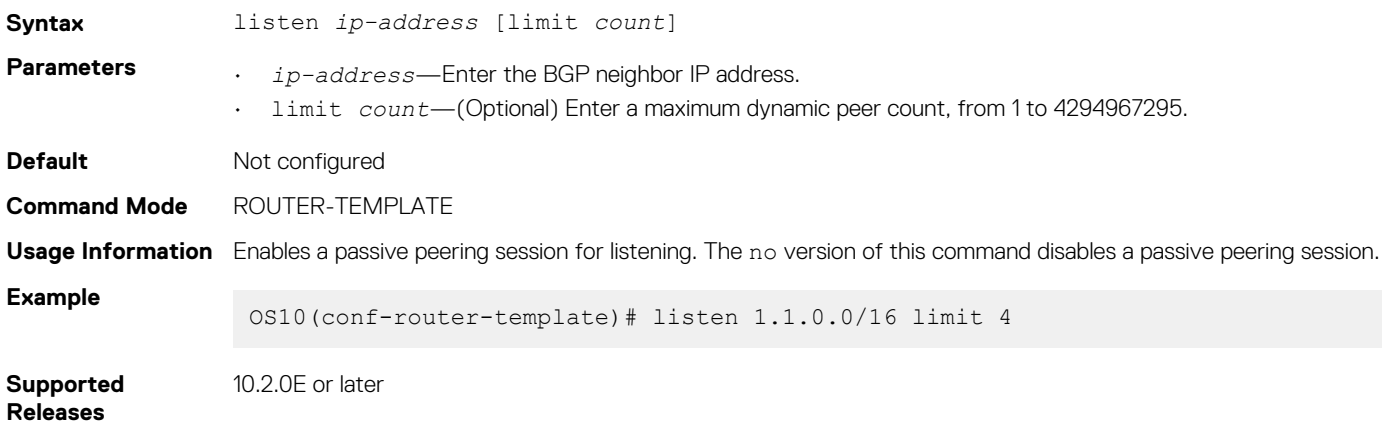

### **local-as**

Configures a local AS number for a peer.

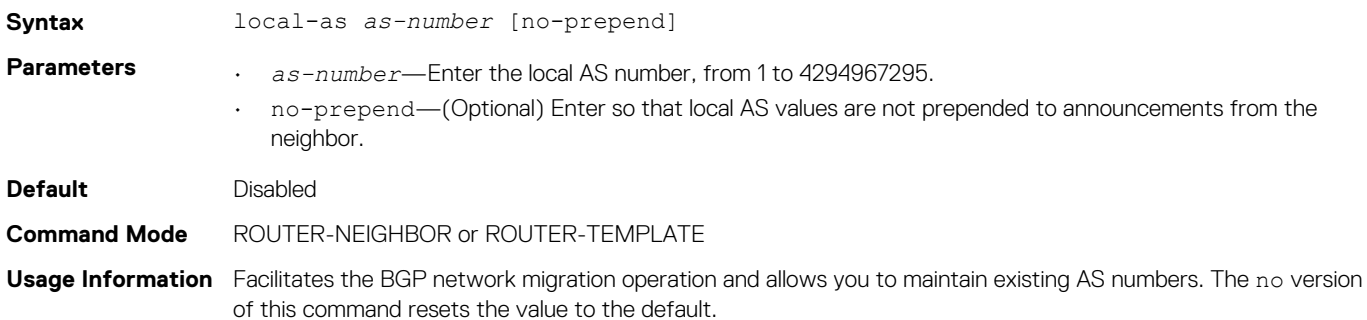

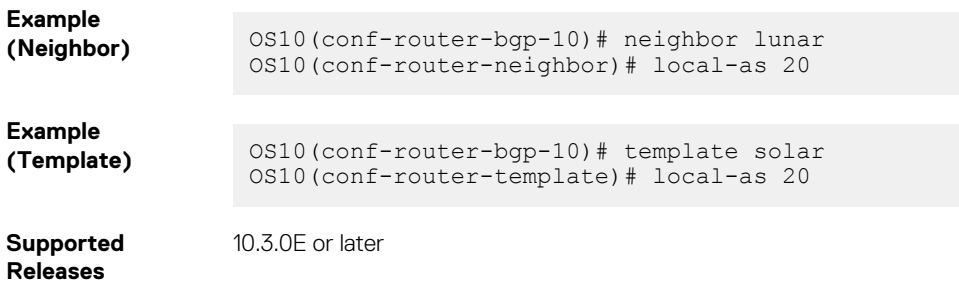

# **log-neighbor-changes**

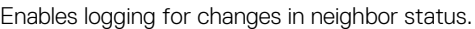

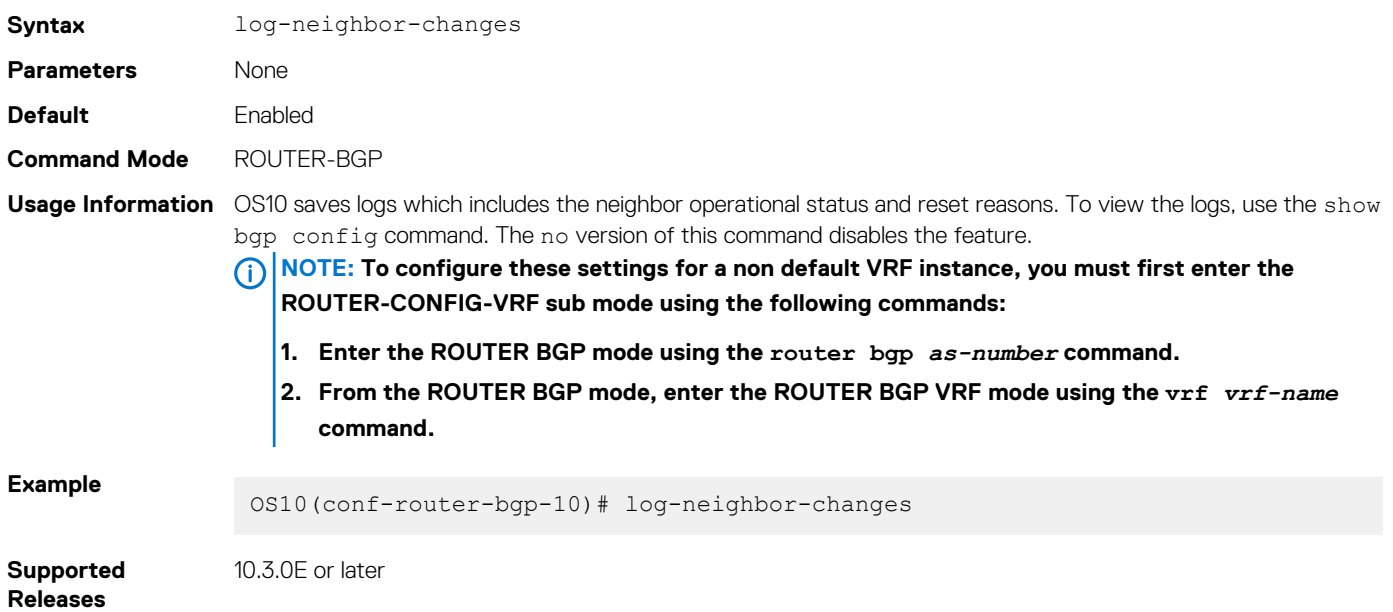

### **maximum-paths**

Configures the maximum number of equal-cost paths for load sharing.

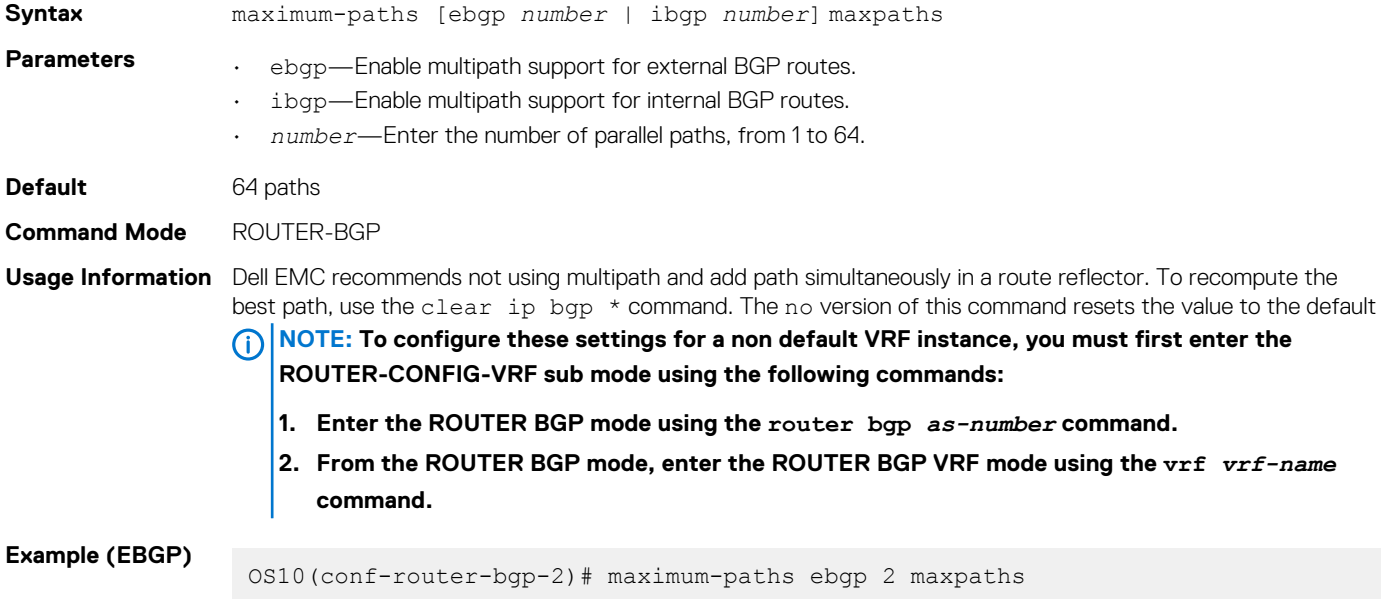

#### **Example (IBGP)** OS10(conf-router-bgp-2)# maximum-paths ibgp 4 maxpaths

**Supported Releases** 10.3.0E or later

# **maximum-prefix**

Configures the maximum number of prefixes allowed from a peer.

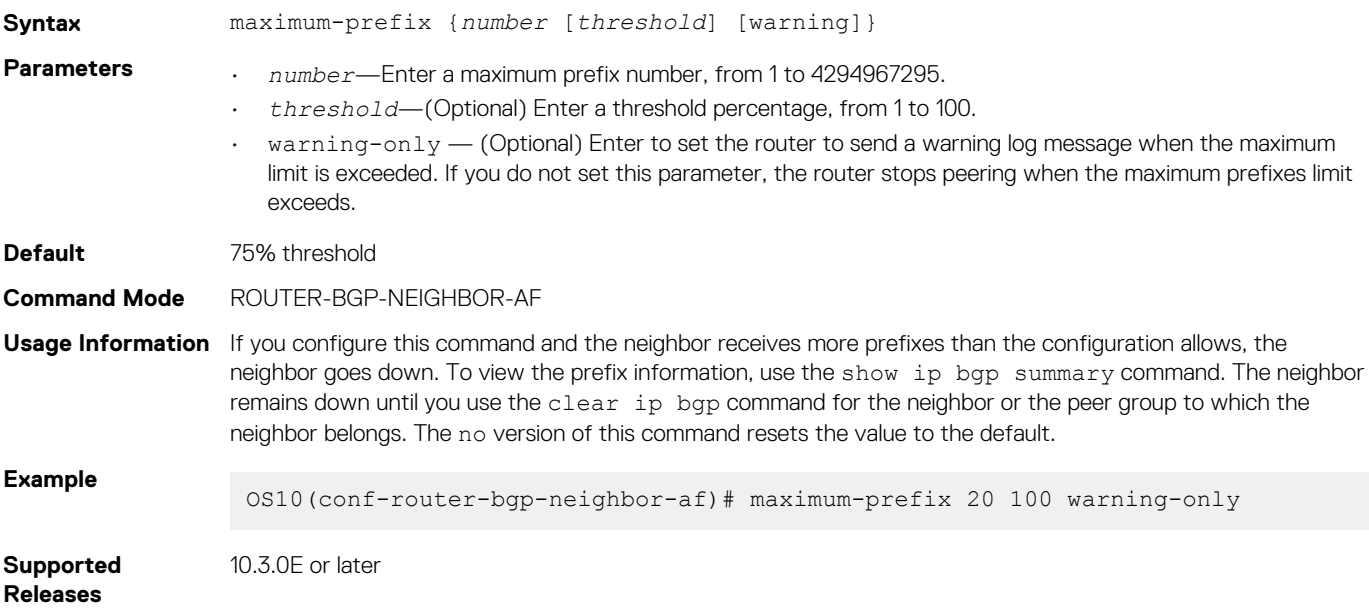

## **neighbor**

Creates a remote peer for the BGP neighbor and enters BGP Neighbor mode.

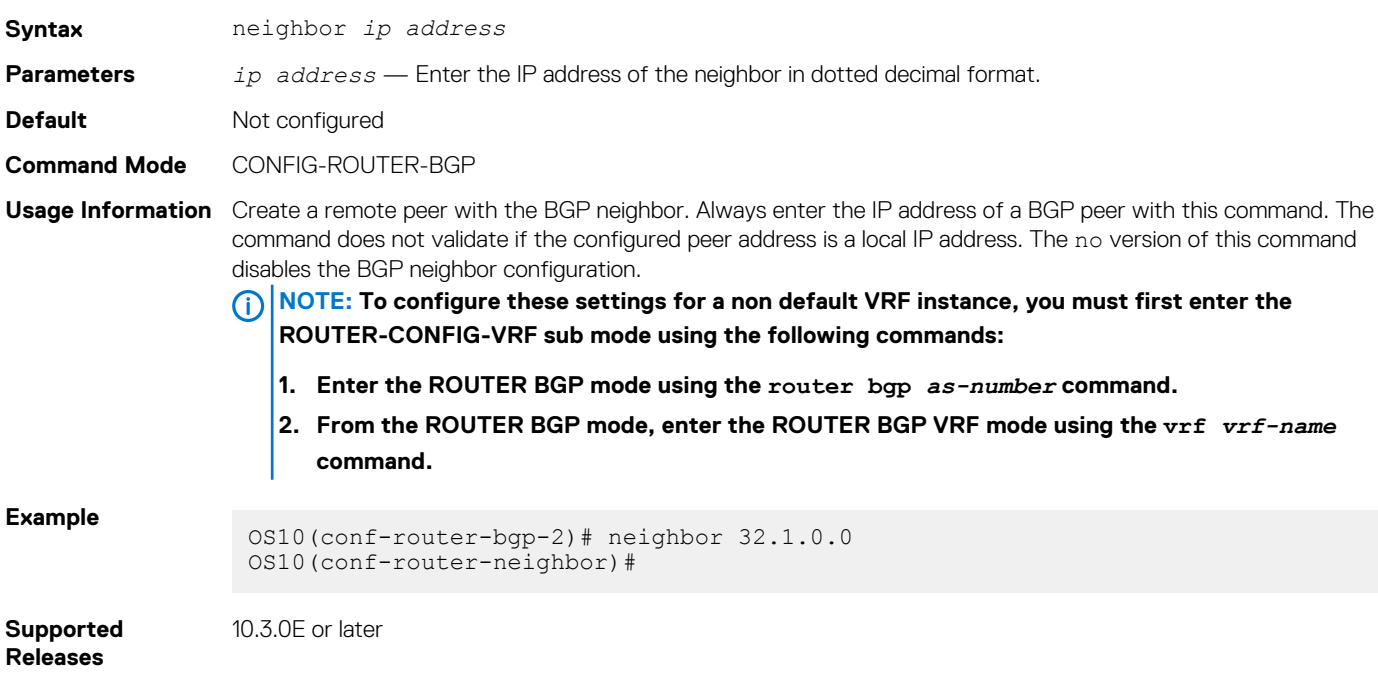

## **next-hop-self**

Disables the next-hop calculation for a neighbor.

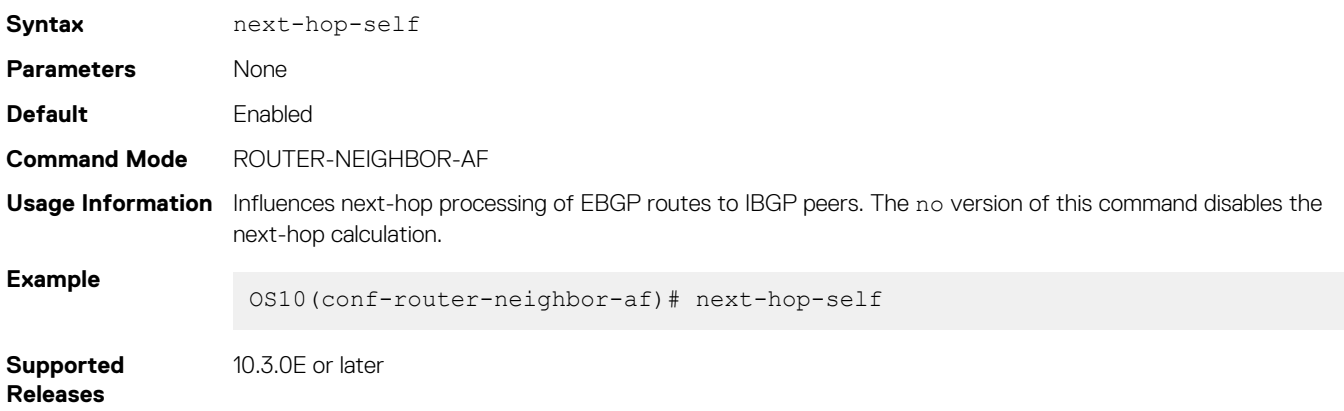

### **non-deterministic-med**

Compares paths in the order they arrive.

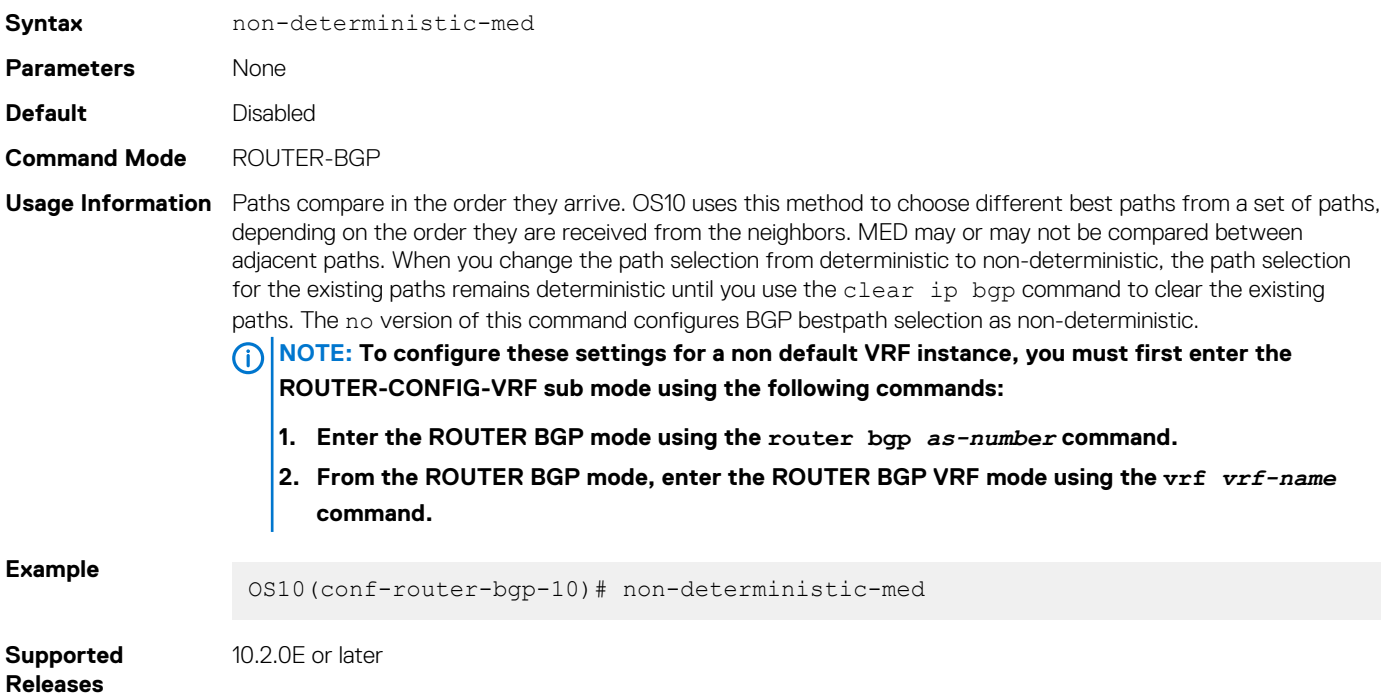

## **outbound-optimization**

Enables outbound optimization for IBGP peer-group members.

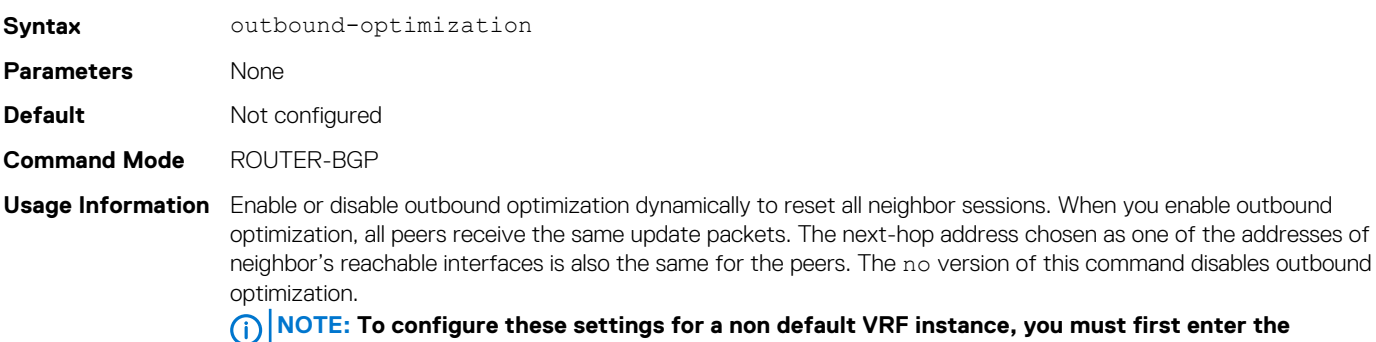

**ROUTER-CONFIG-VRF sub mode using the following commands:**

- **1. Enter the ROUTER BGP mode using the router bgp** *as-number* **command.**
- **2. From the ROUTER BGP mode, enter the ROUTER BGP VRF mode using the vrf** *vrf-name*  **command.**

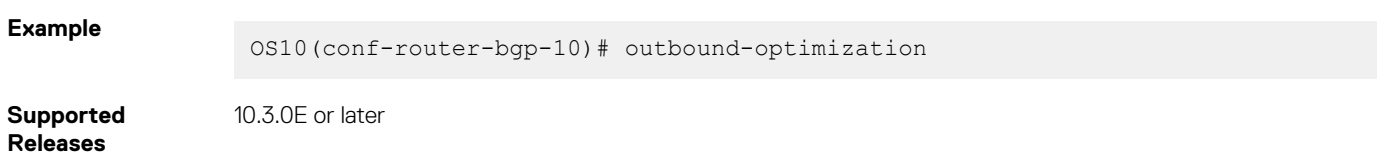

### **password**

Configures a password for message digest 5 (MD5) authentication on the TCP connection between two neighbors.

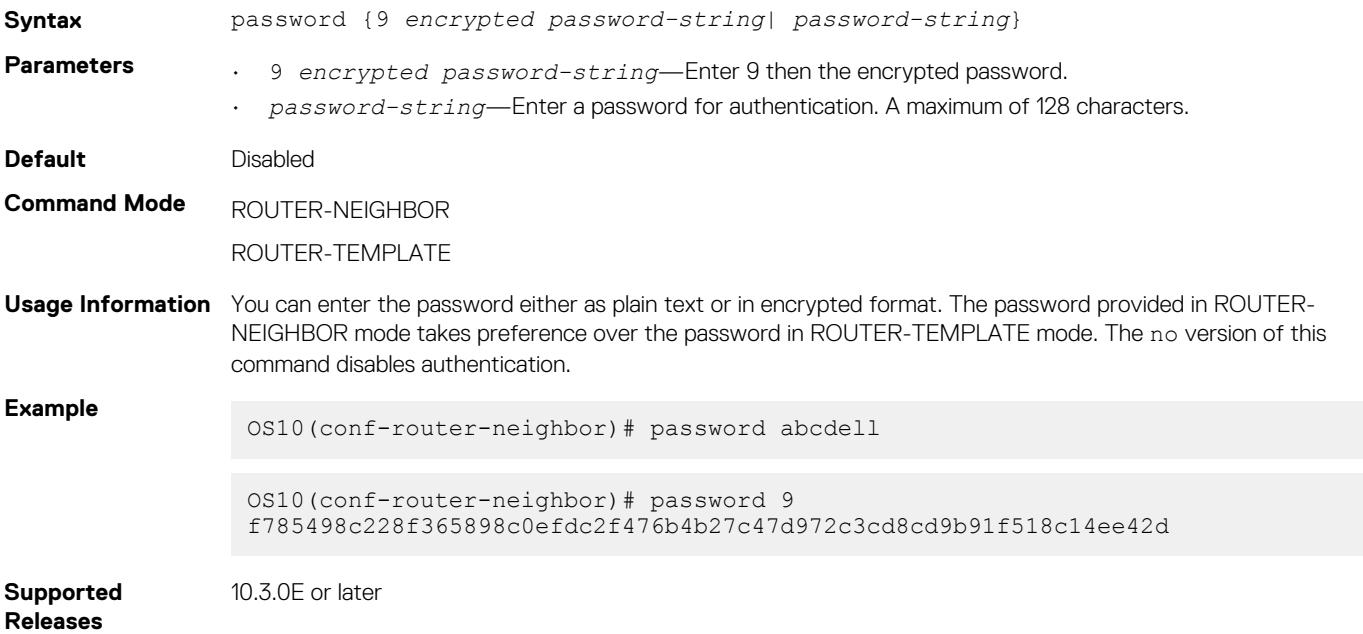

### **redistribute**

Redistributes connected, static, and OSPF routes in BGP.

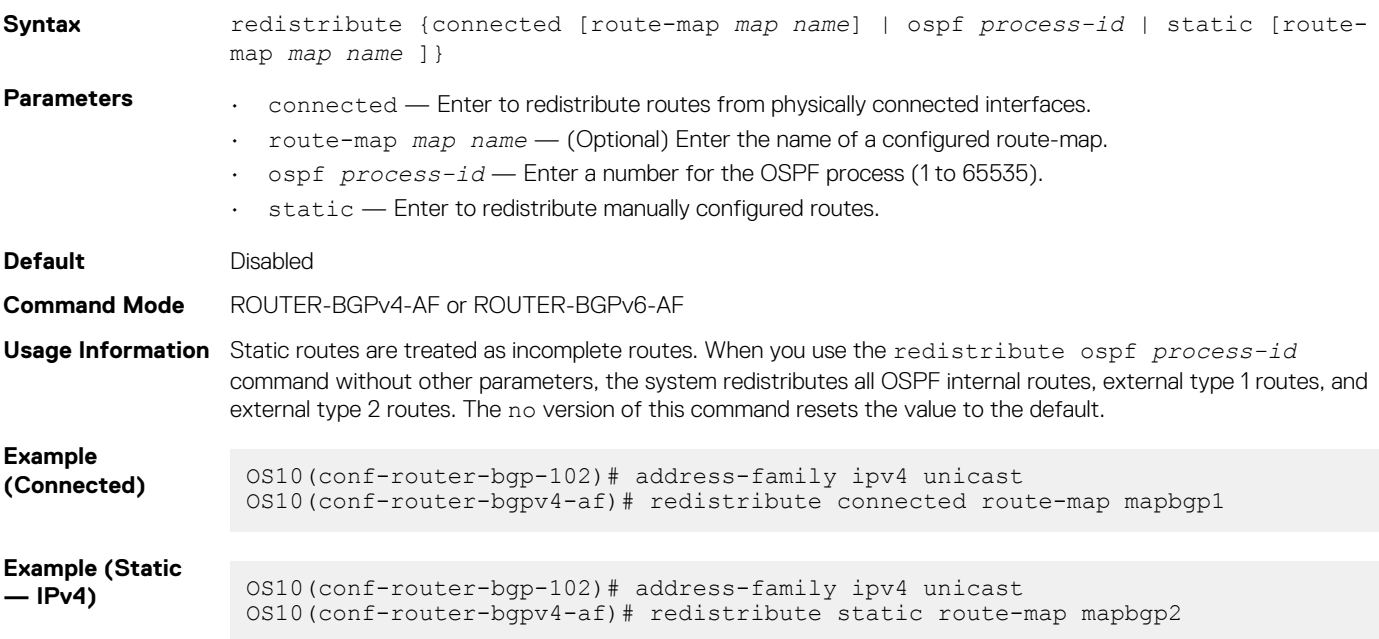

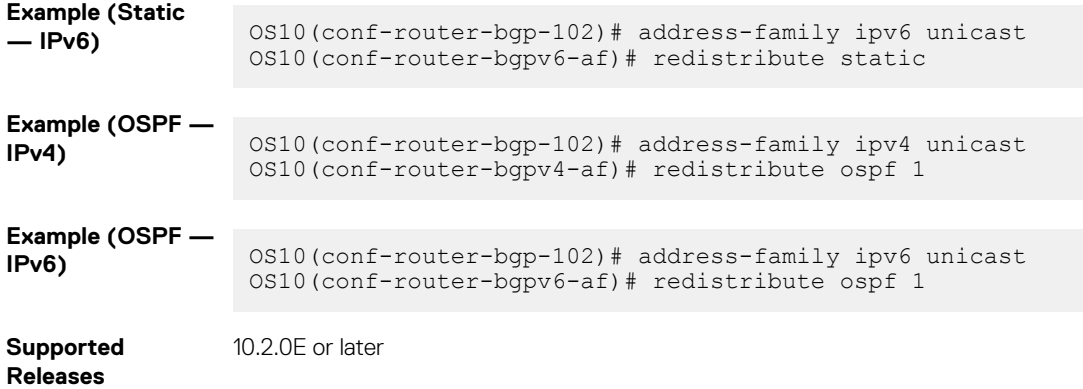

### **remote-as**

Adds a remote AS to the specified BGP neighbor or peer group.

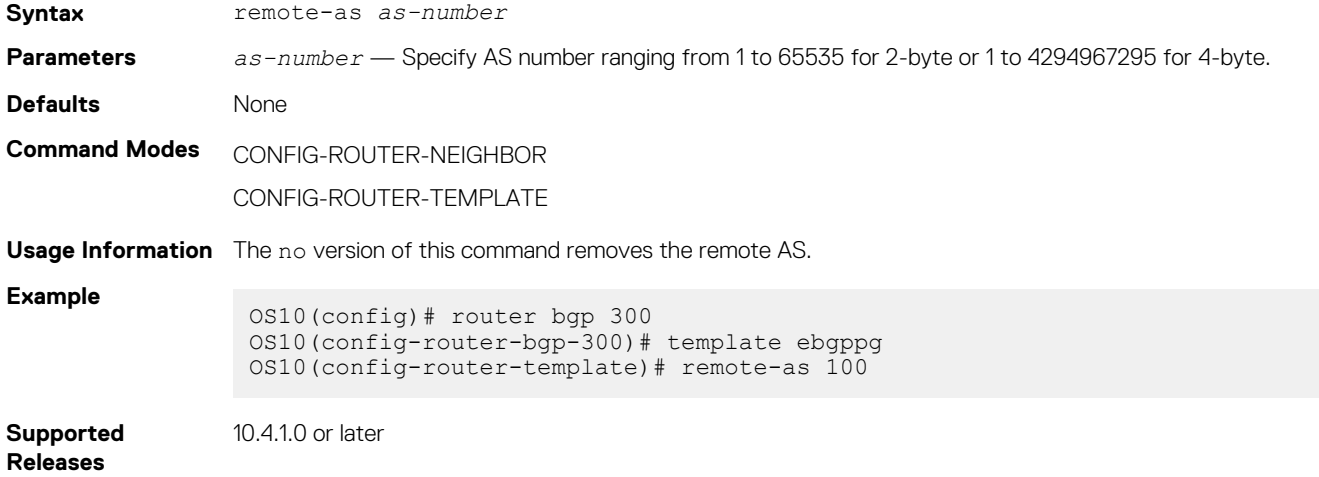

### **remove-private-as**

Removes private AS numbers from receiving outgoing updates.

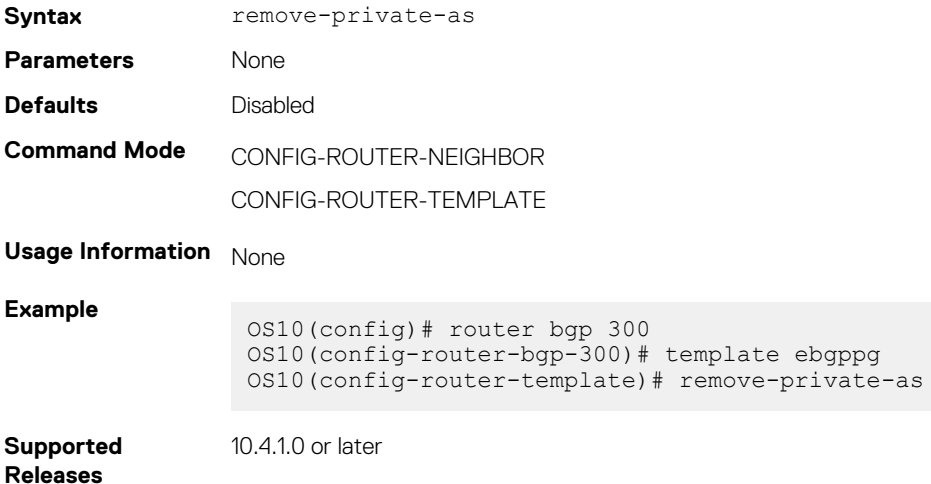

### **route-map**

Applies an established route-map to either incoming or outbound routes of a BGP neighbor or peer group.

**Syntax route-map** *route-map-name* {in | out}

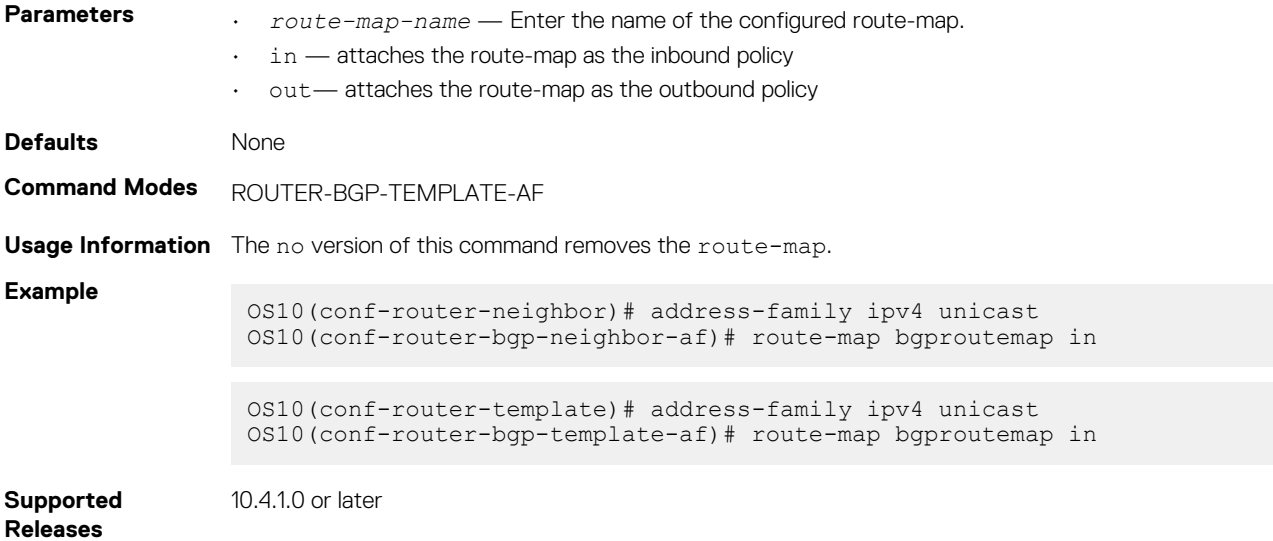

### **route-reflector-client**

Configures a neighbor as a member of a route-reflector cluster.

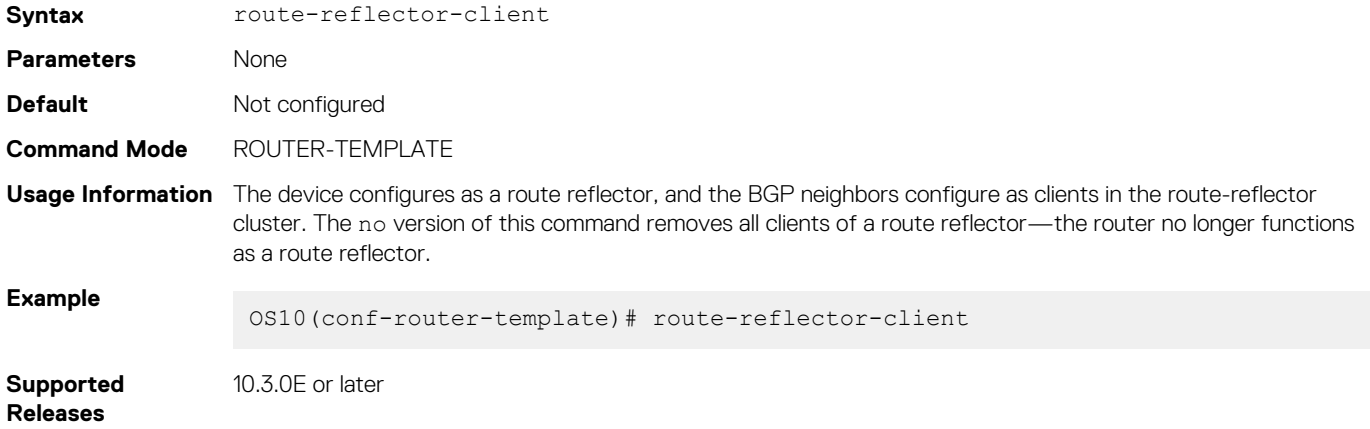

### **router bgp**

Enables BGP and assigns an AS number to the local BGP speaker.

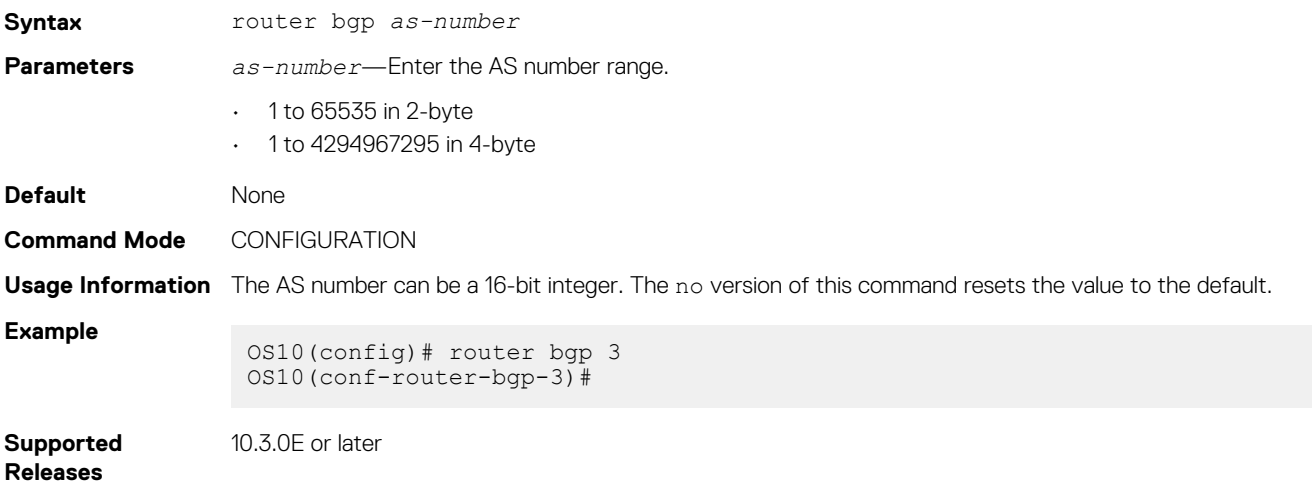

### **router-id**

Assigns a user-given ID to a BGP router.

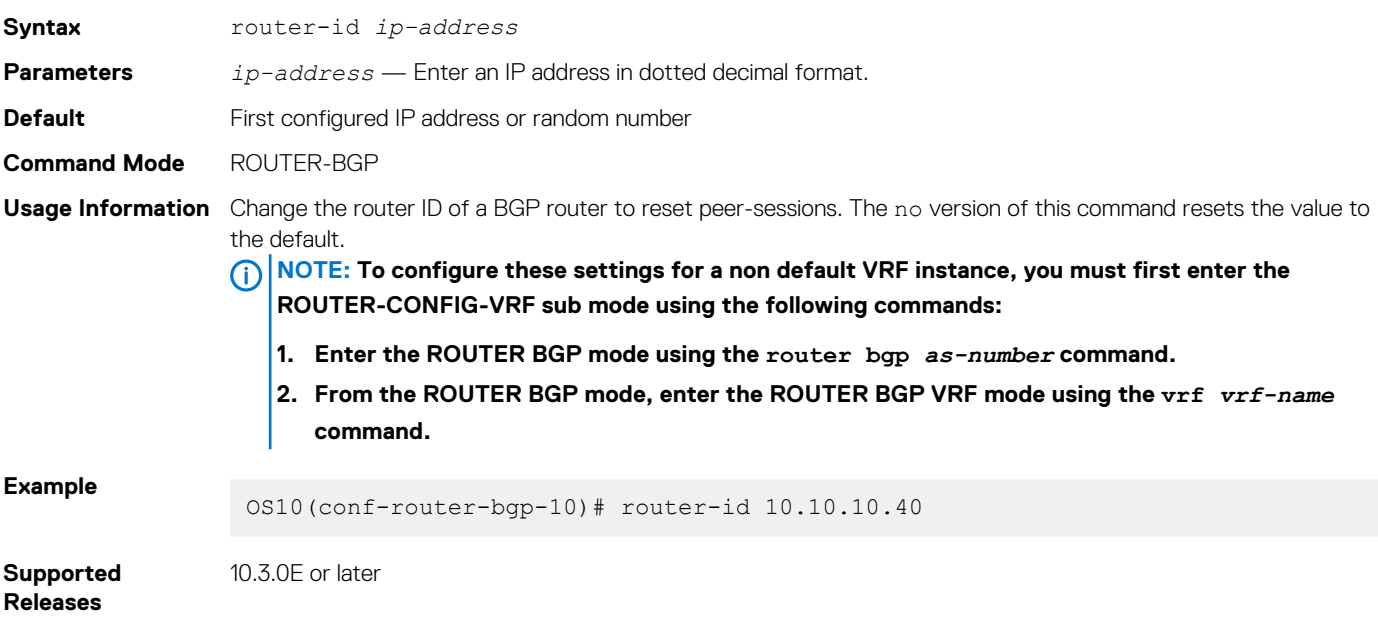

## **send-community**

Sends a community attribute to a BGP neighbor or peer group.

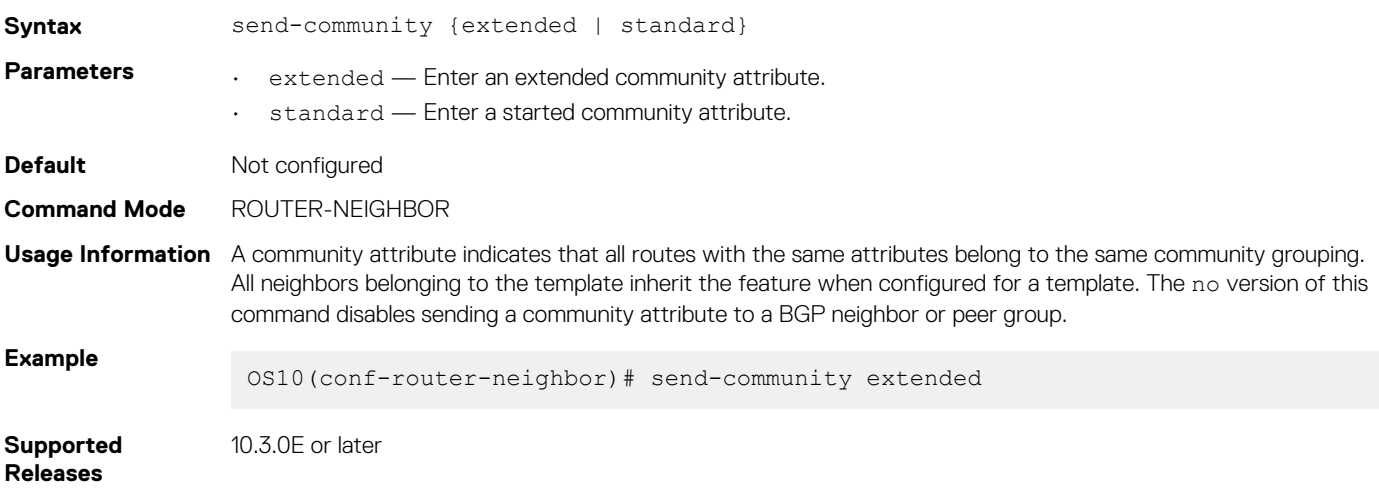

## **sender-side-loop-detection**

Enables the sender-side loop detection process for a BGP neighbor.

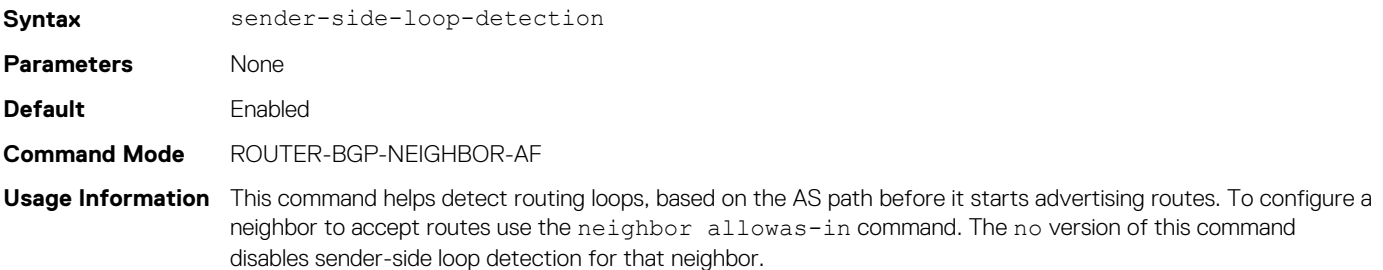

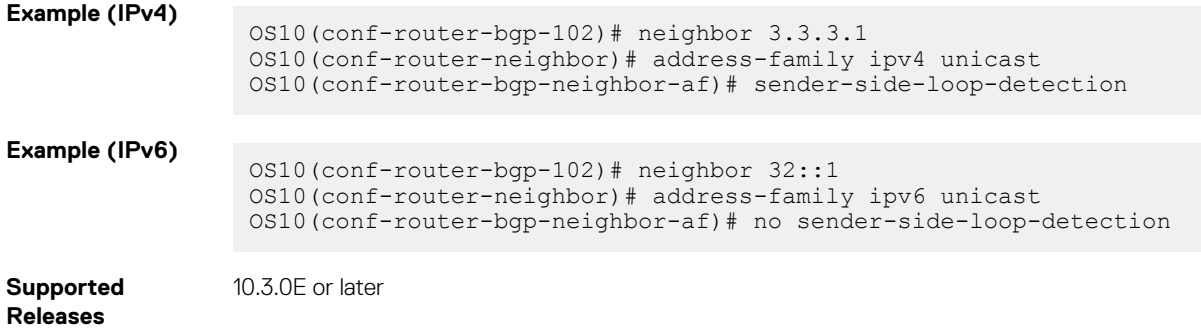

## **show ip bgp**

Displays information that BGP neighbors exchange.

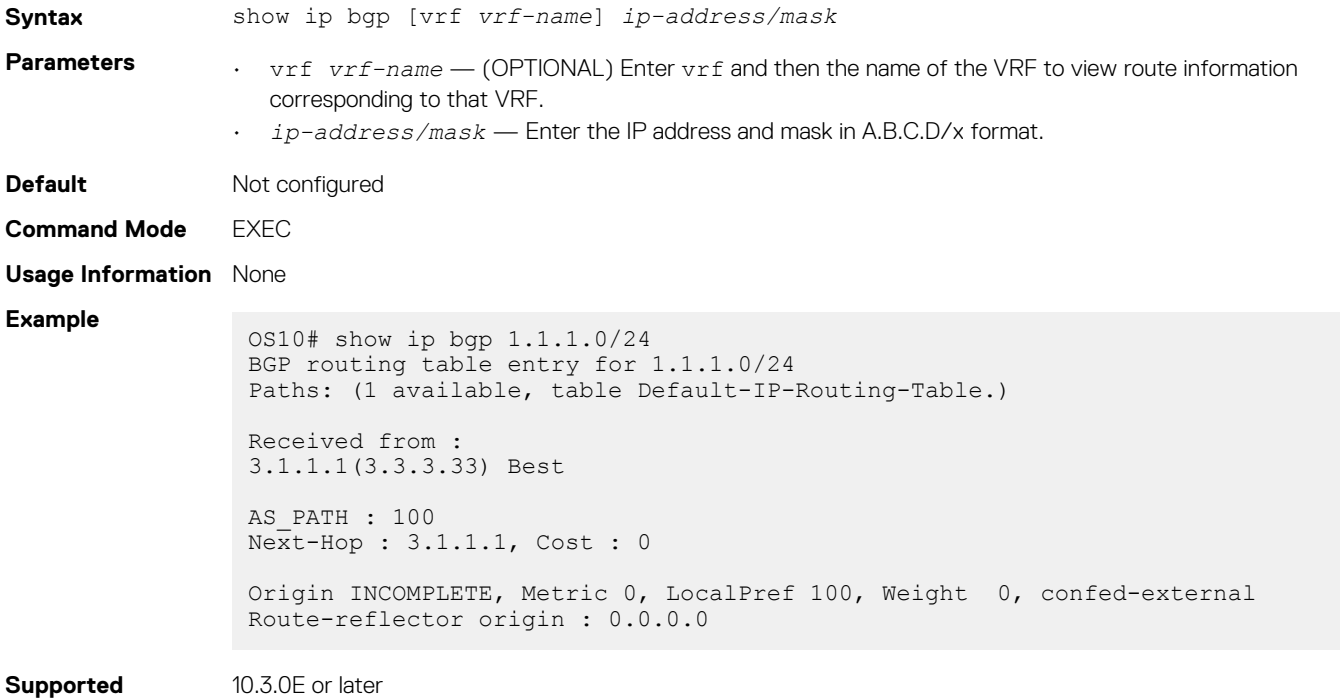

## **show ip bgp dampened-paths**

Displays BGP routes that are dampened or non-active.

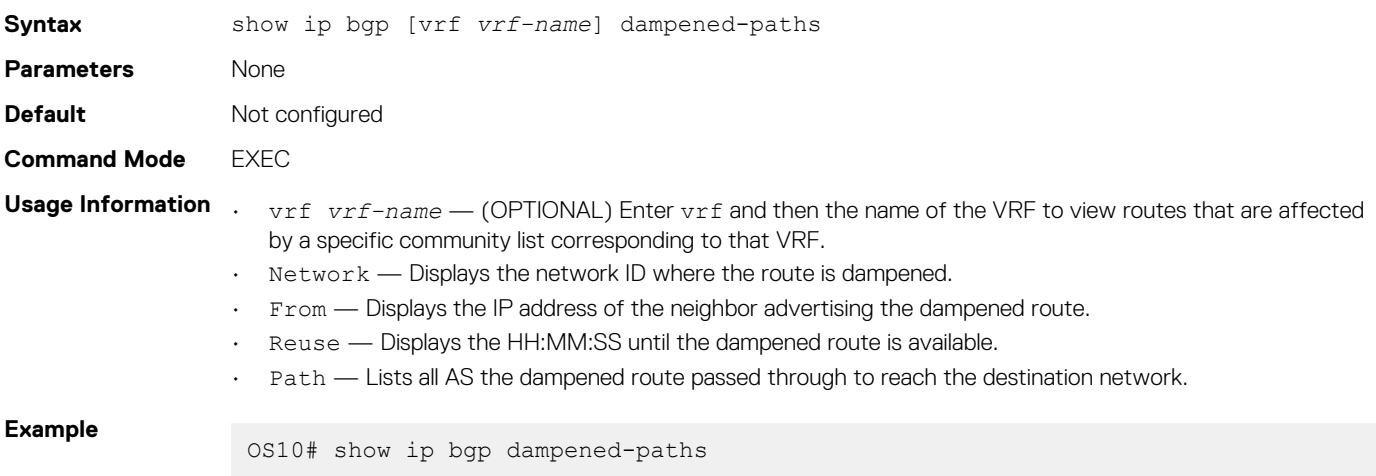

**Releases**

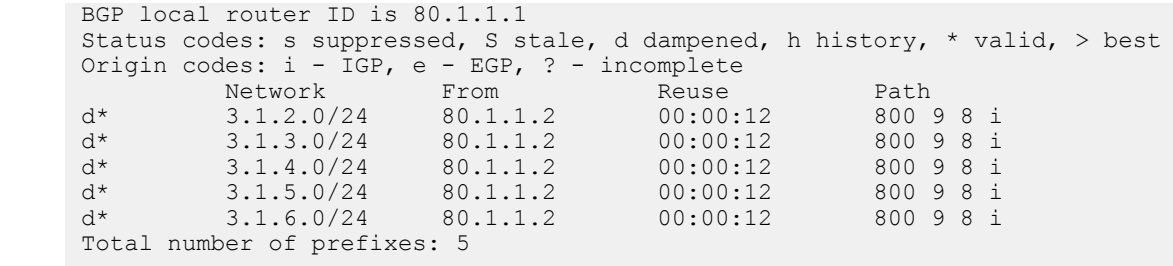

**Supported Releases**

10.3.0E or later

### **show ip bgp flap-statistics**

Displays BGP flap statistics on BGP routes.

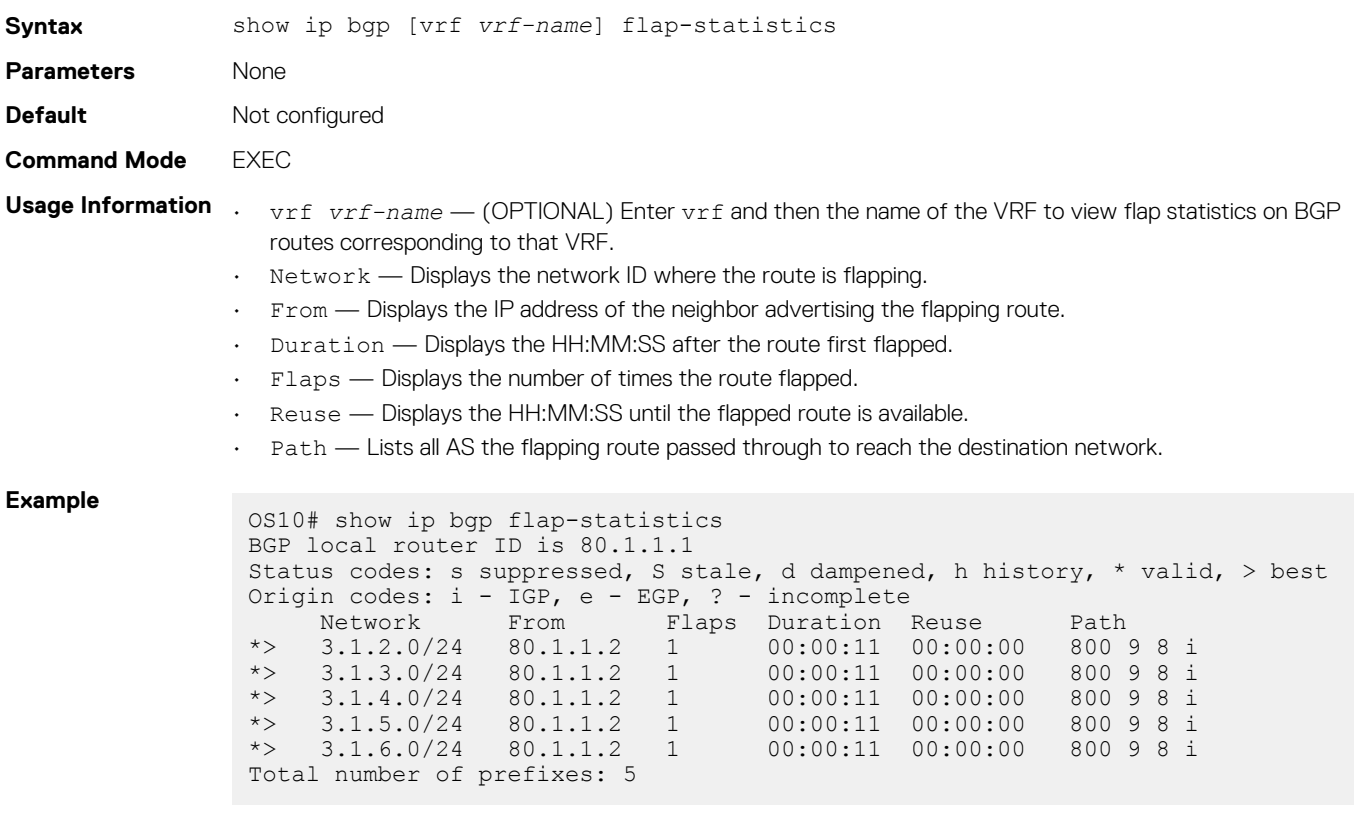

**Supported Releases** 10.3.0E or later

# **show ip bgp ipv4 unicast**

Displays route information for BGP IPv4 routes.

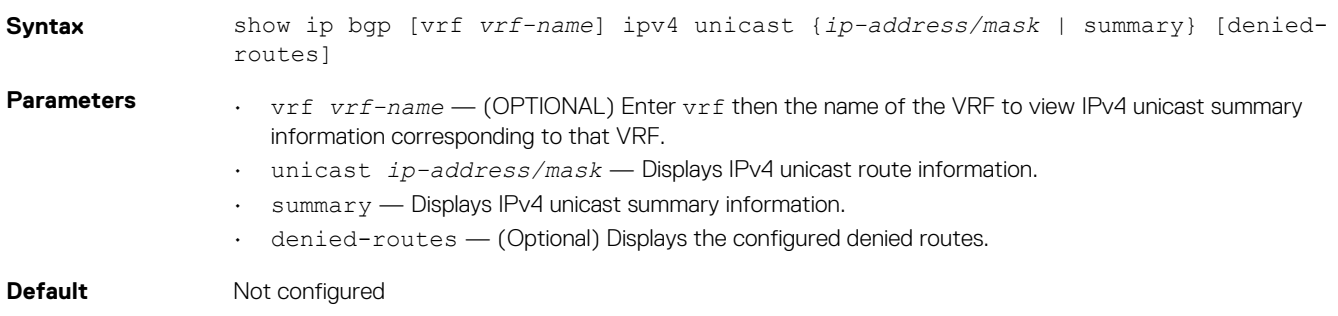

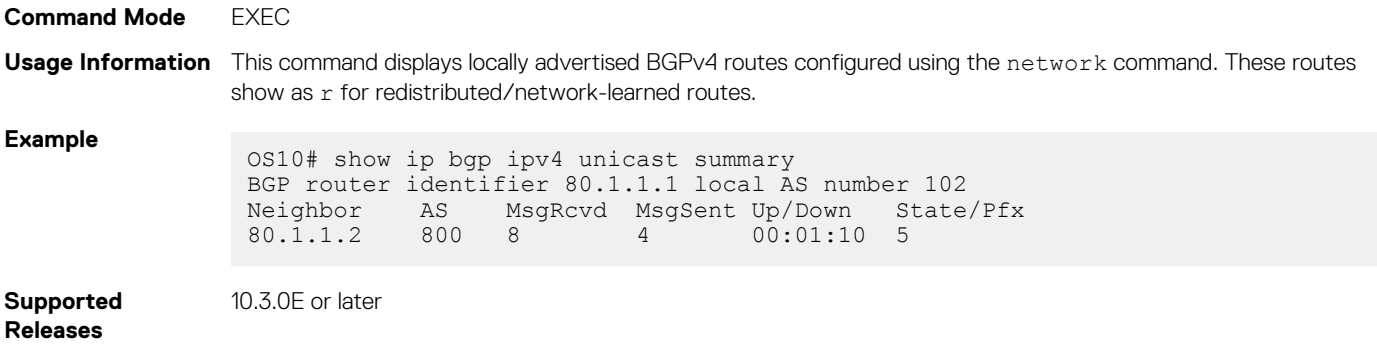

## **show ip bgp ipv6 unicast**

Displays route information for BGP IPv6 routes.

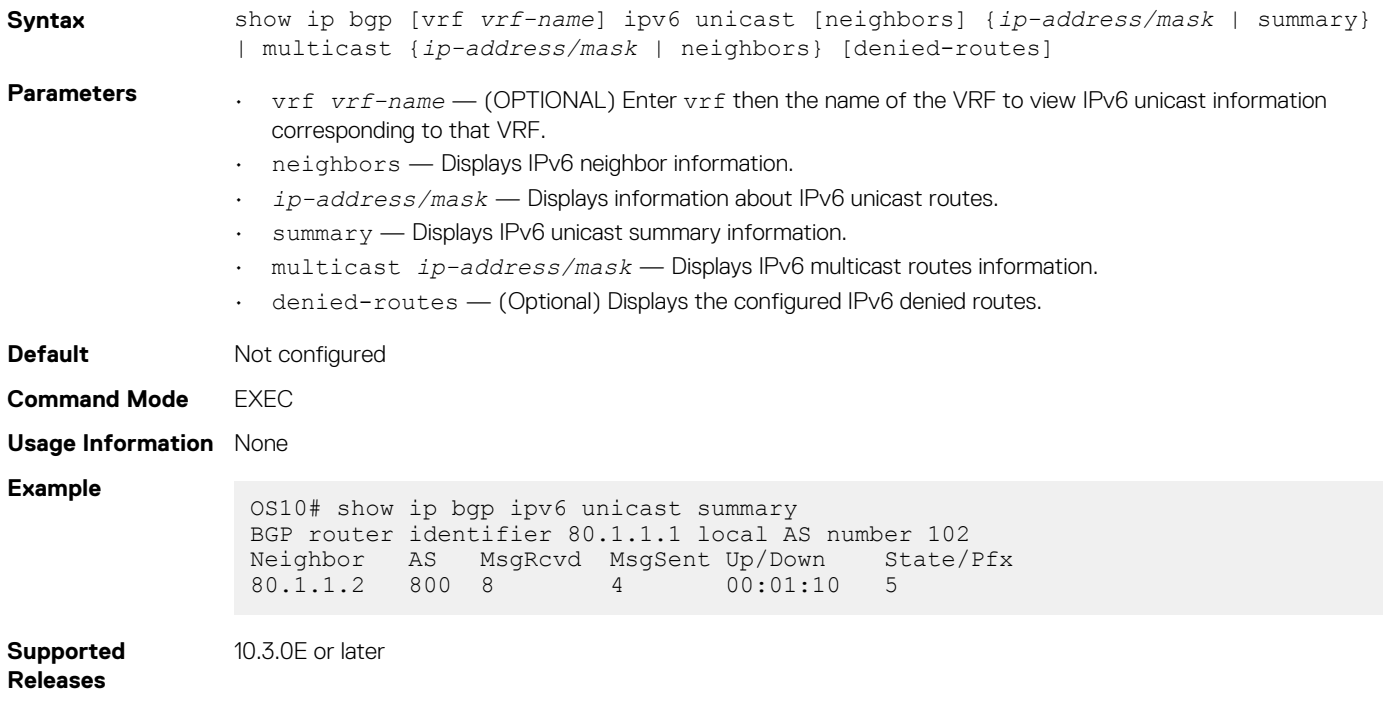

## **show ip bgp neighbors**

Displays information that BGP neighbors exchange.

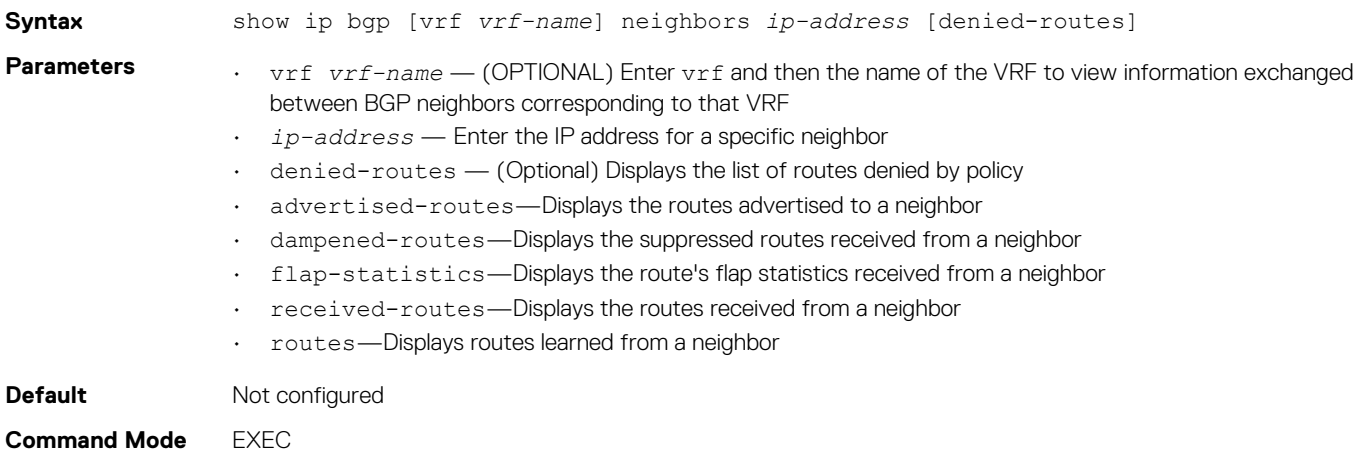

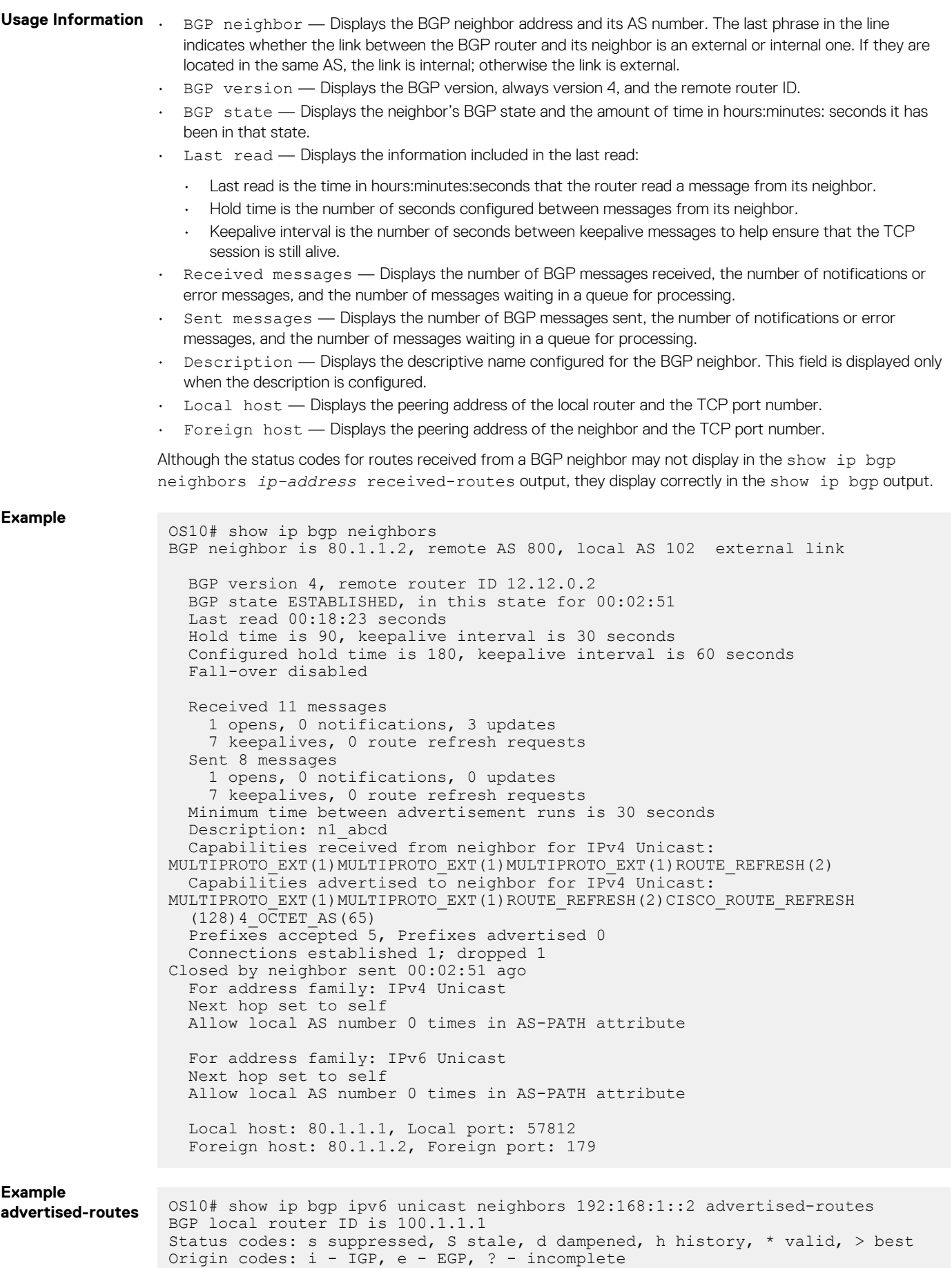

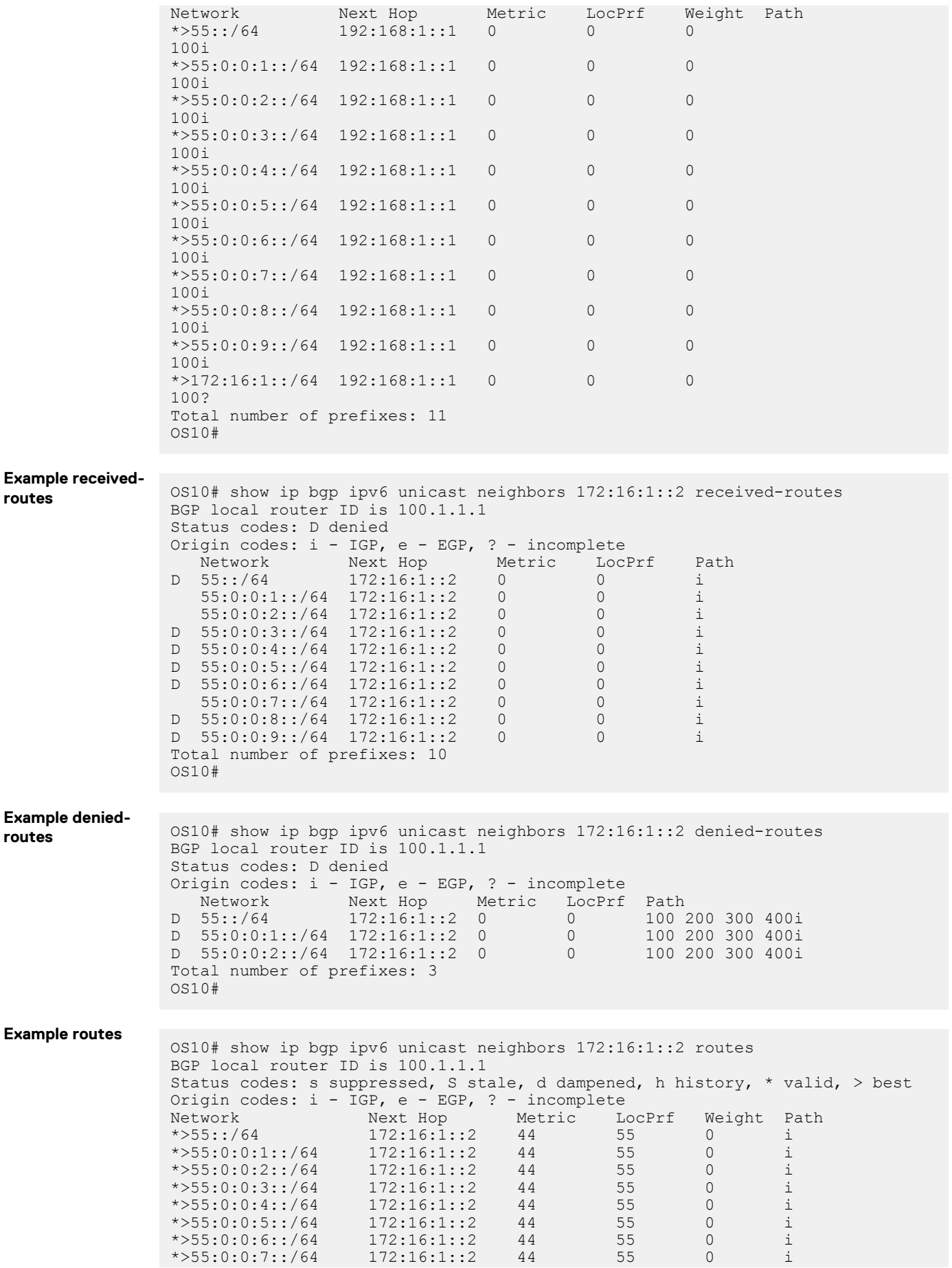

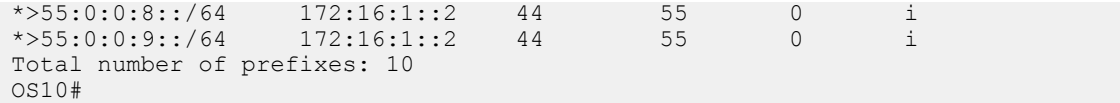

**Supported Releases**

10.3.0E or later

## **show ip bgp peer-group**

Displays information on BGP peers in a peer-group.

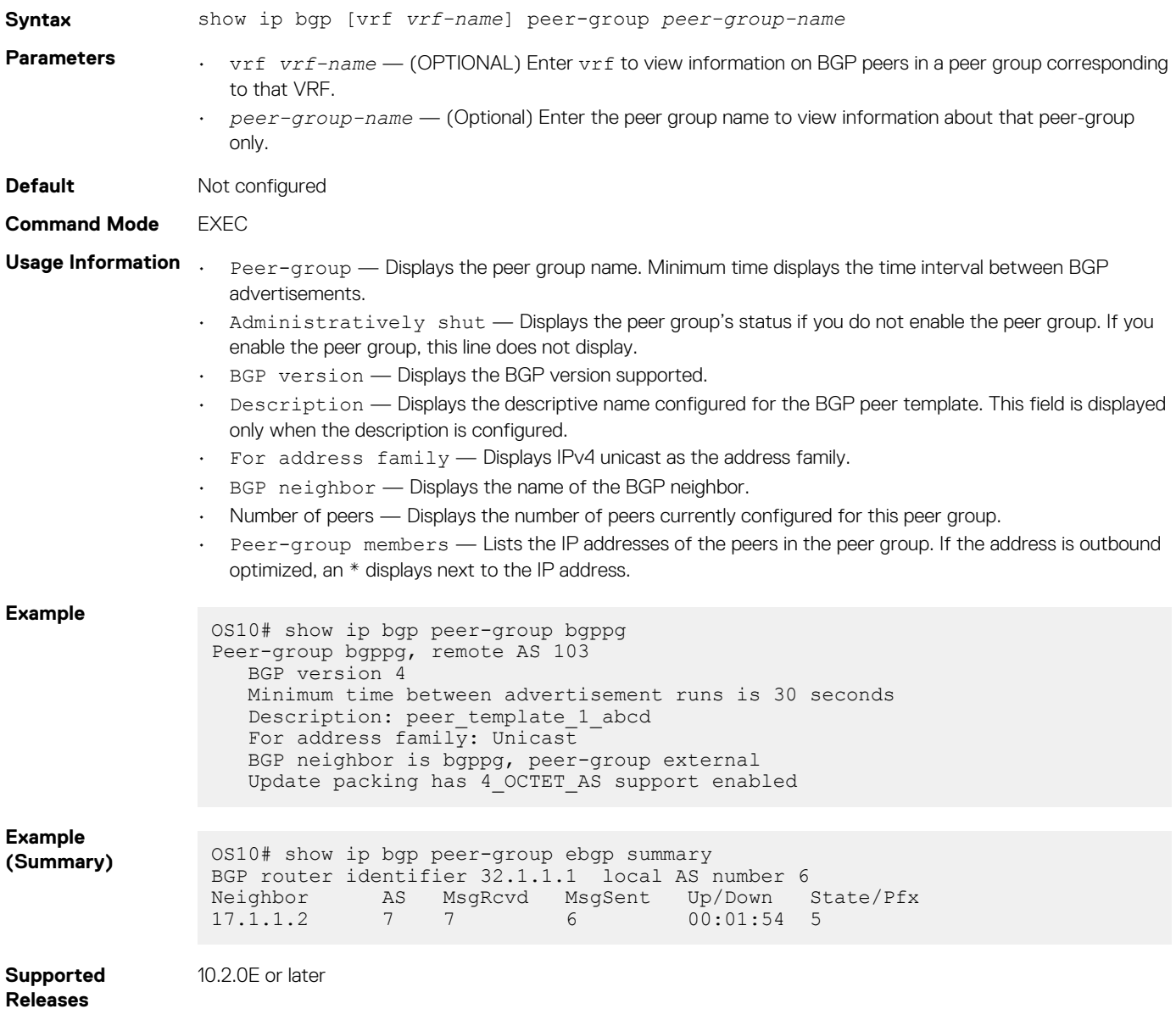

# **show ip bgp summary**

Displays the status of all BGP connections.

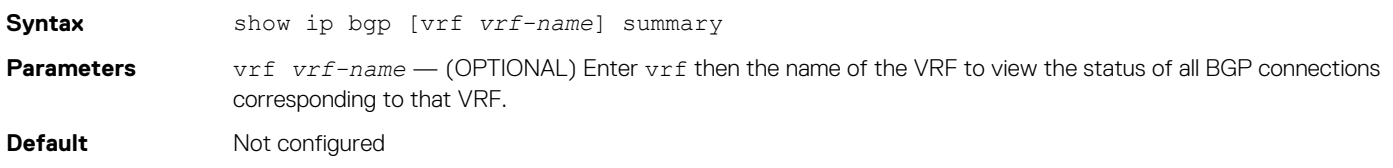

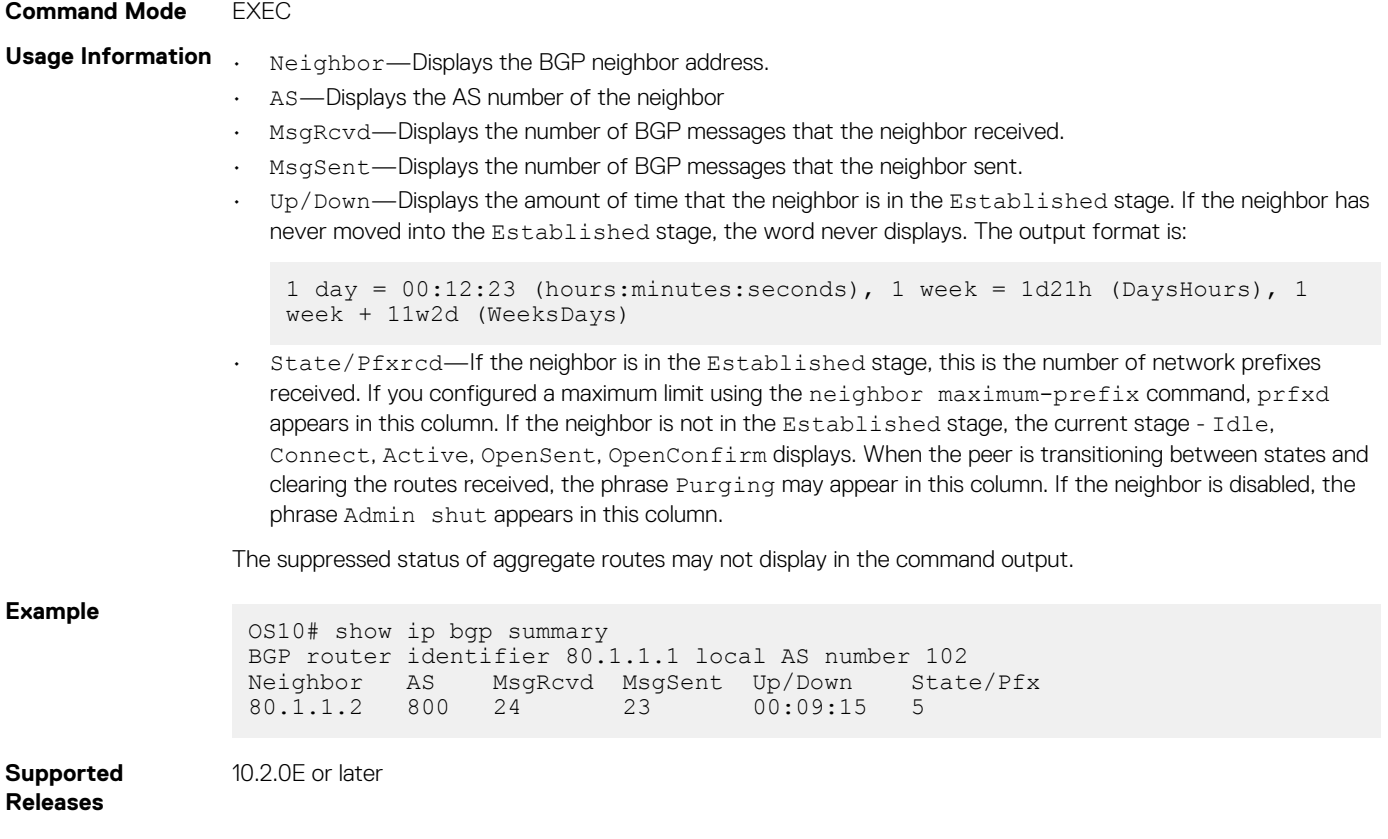

## **show ip route**

Displays information about IPv4 BGP routing table entries.

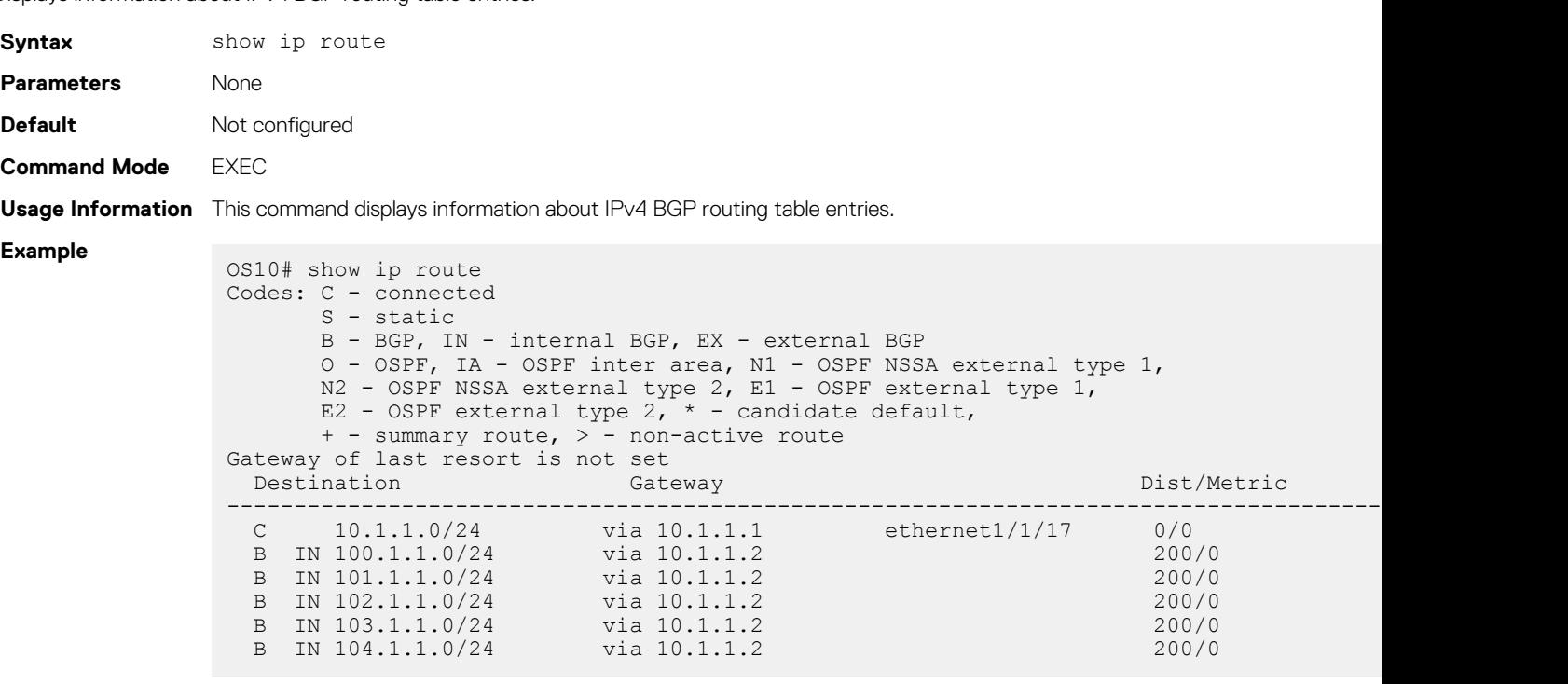

**Supported Releases**

10.4.2.0 or later

## **show ipv6 route**

Displays information about IPv6 BGP routing table entries.

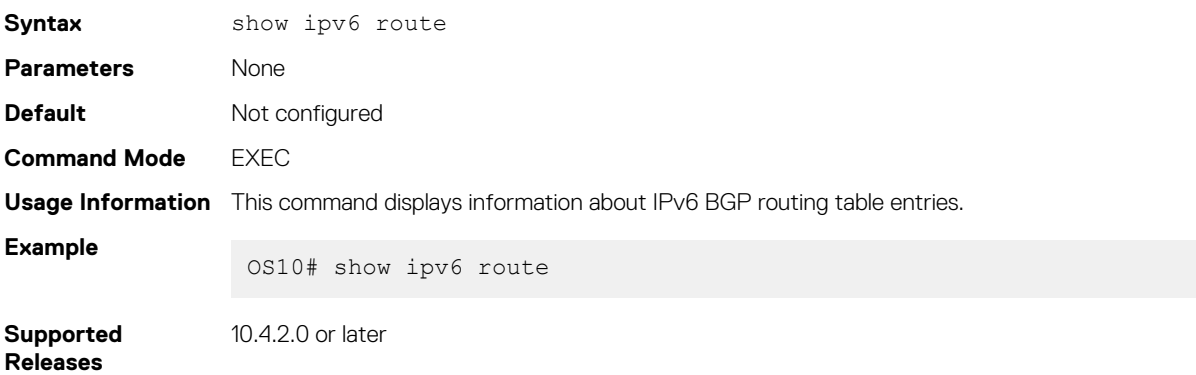

## **soft-reconfiguration inbound**

Enables soft-reconfiguration for a neighbor.

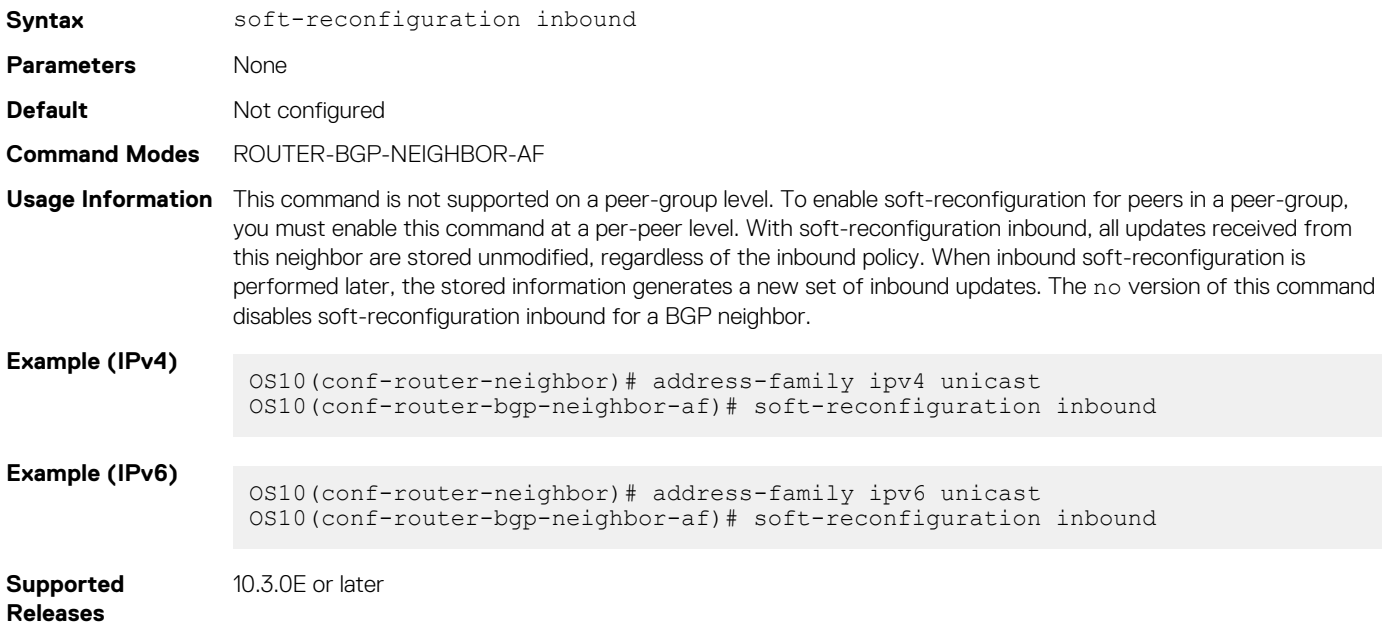

### **template**

Creates a peer-group template to assign it to BGP neighbors.

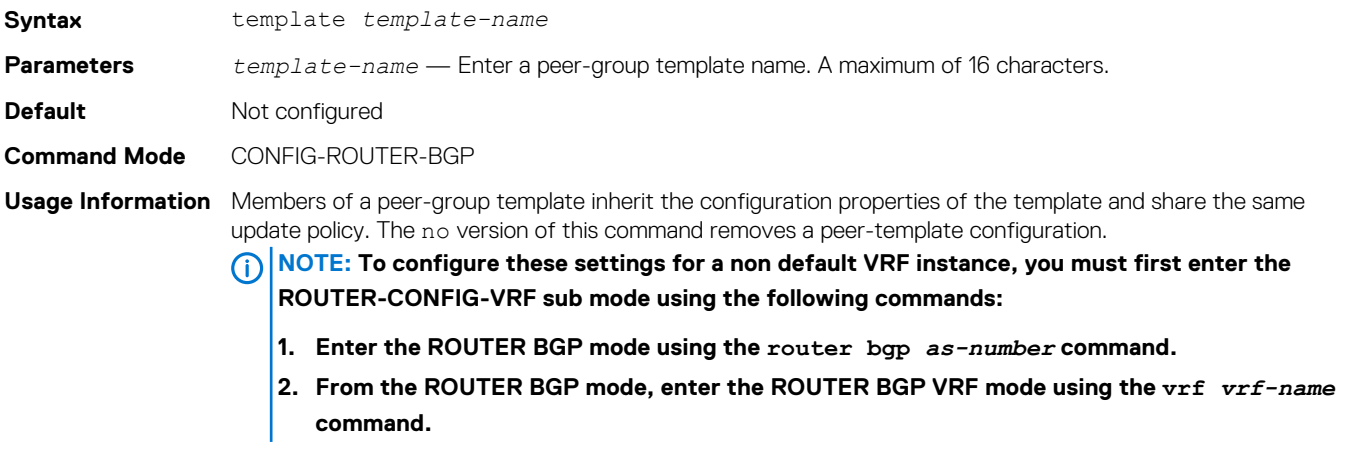

### **Example**

OS10(conf-router-bgp-10)# template solar OS10(conf-router-bgp-template)#

**Supported Releases**

10.3.0E or later

### **timers**

Adjusts BGP keepalive and holdtime timers.

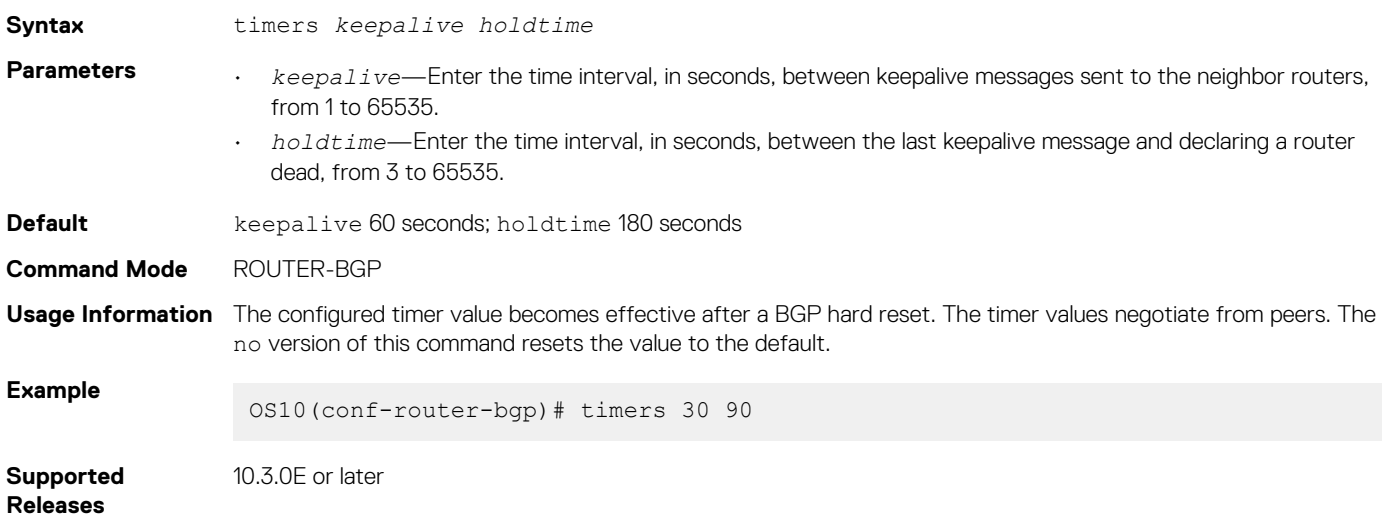

### **vrf**

Enters the CONFIG-ROUTER-VRF command mode.

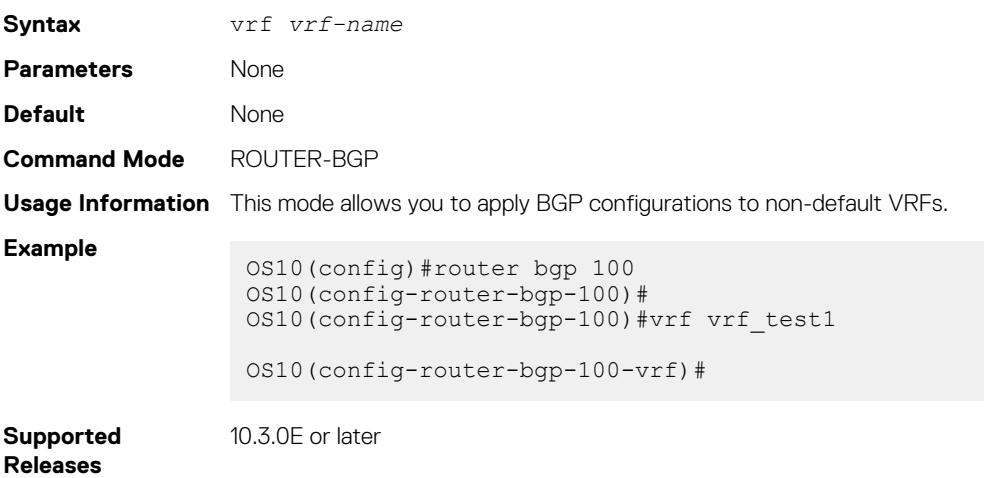

## **weight**

Assigns a default weight for routes from the neighbor interfaces.

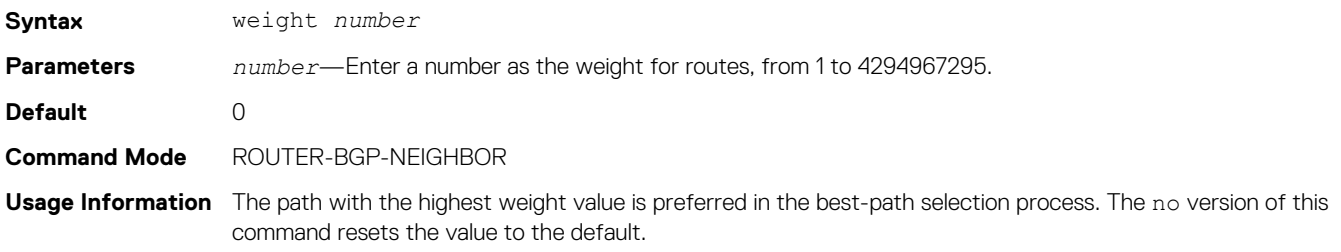

**Example**

OS10(conf-router-bgp-neighbor)# weight 4096

**Supported Releases**

10.3.0E or later

# **Equal cost multi-path**

ECMP is a routing technique where next-hop packet forwarding to a single destination occurs over multiple best paths. When you enable ECMP, OS10 uses a hash algorithm to determine the next-hop. The hash algorithm makes hashing decisions based on values in various packet fields and internal values.

Configure the hash algorithm in CONFIGURATION mode.

```
hash-algorithm ecmp {crc | crc16cc | crc32LSB | crc32MSB | xor | xor1 | xor2 | xor4 | xor8 |
random}
```
### **Change hash algorithm**

```
OS10(config)# hash-algorithm ecmp crc
```
## **Load balancing**

To increase bandwidth, traffic is balanced across member links. RTAG7 is a hash algorithm that load balances traffic within a trunk group in a controlled manner. RTAG7 balances traffic to more effectively use member links as traffic gets more diverse.

RTAG7 generates a hash that consists of two parts:

OS10# show load-balance

• The first part generates from packet headers to identify micro-flows in traffic. By default, all listed parameters are enabled for load balancing except the ingress port.

```
Load-Balancing Configuration For LAG and ECMP:
----------------------------------------------
IPV4 Load Balancing : Enabled<br>IPV6 Load Balancing : Enabled
IPV6 Load Balancing : Enabled<br>MAC Load Balancing : Enabled
MAC Load Balancing : Enabled<br>
TCP-UDP Load Balancing : Enabled
TCP-UDP Load Balancing
Ingress Port Load Balancing : Disabled
IPV4 FIELDS : source-ip destination-ip protocol vlan-id l4-destination-port l4-source-
port
IPV6 FIELDS : source-ip destination-ip protocol vlan-id l4-destination-port l4-source-
port<br>MAC FIELDS
               : source-mac destination-mac ethertype vlan-id
TCP-UDP FIELDS: l4-destination-port l4-source-port
```
The second part generates from the static physical configuration such as the ingress and egress port numbers.

To generate load balancing based on any parameters, change the hash field using the load-balance command. The example shows how to enable the ingress port to generate load balancing based on the ingress parameter.

```
OS10(config)# load-balancing ingress-port enable
OS10(config)# do show load-balance
Load-Balancing Configuration For LAG and ECMP:
----------------------------------------------
IPV4 Load Balancing : Enabled
IPV6 Load Balancing : Enabled<br>MAC Load Balancing : Enabled
MAC Load Balancing : Enabled<br>TCP-UDP Load Balancing : Enabled
TCP-UDP Load Balancing
Ingress Port Load Balancing : Enabled 
IPV4 FIELDS : source-ip destination-ip protocol vlan-id l4-destination-port l4-source-port
IPV6 FIELDS : source-ip destination-ip protocol vlan-id l4-destination-port l4-source-port
MAC FIELDS : source-mac destination-mac ethertype vlan-id
TCP-UDP FIELDS: l4-destination-port l4-source-port
```
## <span id="page-525-0"></span>**Resilient hashing**

To increase bandwidth and for load balancing, traffic distributes across the next hops of an ECMP group or member ports of a port channel. OS10 uses a hash algorithm to determine a hash key. The egress port in a port channel or the next hop in an ECMP group is selected based on the hash key modulo the number of ports in a port channel or next hops in an ECMP group, respectively. When a member link goes down or a new member link is added, the traffic flows remap based on the new hash result.

In this section, the term, "member link" refers to either a member physical port, in the case of port channels or next hop in the case of ECMP groups.

With resilient hashing, when a member link goes down, the existing flows are not affected; they do not remap. Resilient hashing reassigns the traffic from the failed link to another member link without remapping the other existing flows. However, minimal re-mapping occurs when a new member link is added.

Resilient hashing is supported both for Port Channels and Equal Cost MultiPath Groups (ECMP). Resilient hashing is a global configuration. You can configure resilient hashing for both port channels and ECMP independently.

#### **NOTE:**   $\bigcap$

- **• Resilient hashing is supported only on certain platforms.**
- **• The flow-map table always has an even number of entries.**

To enable resilient hashing for Port Channels or ECMP groups, use the following commands in CONFIGURATION mode:

```
OS10(config)# enhanced-hashing resilient-hashing ecmp
```
OS10(config)# enhanced-hashing resilient-hashing lag

### **Supported platforms**

The following table lists the platforms that support resilient hashing.

#### **Table 25. Supported platforms for resilient hashing feature**

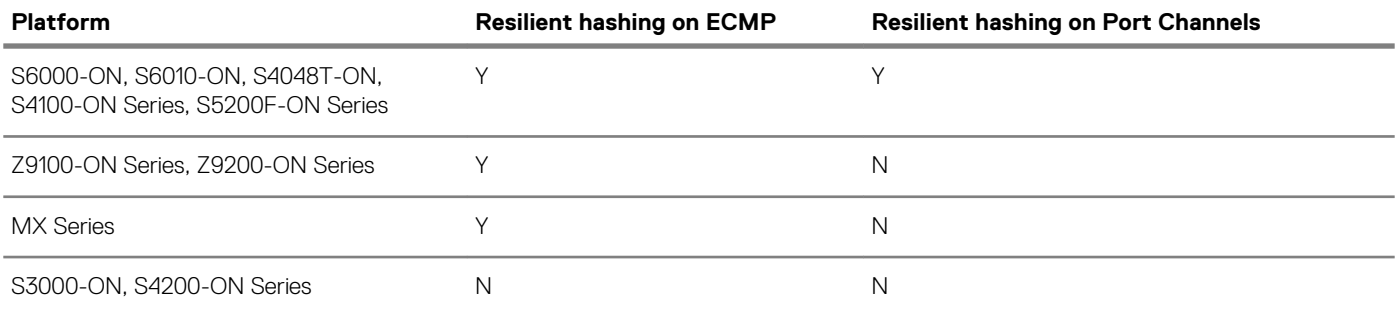

### **Examples**

### **Normal traffic flow without resilient hashing**

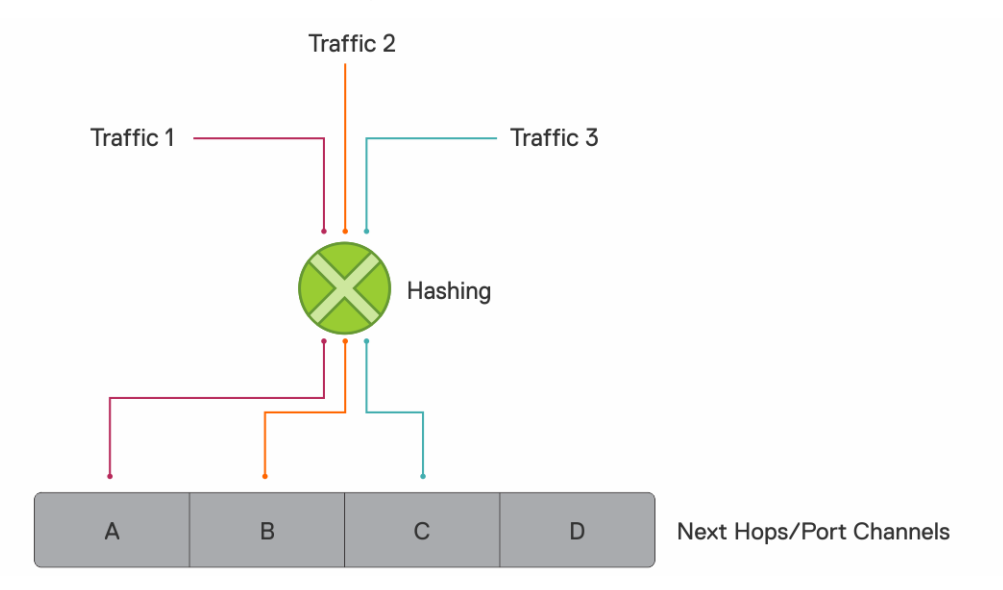

### **Traffic flow with resilient hashing enabled**

When you enable resilient hashing for ECMP groups, the flow-map table is created with 64 paths (the OS10 default maximum number of ECMP paths) and traffic is equally distributed. In the following example, traffic 1 maps to next hop 'A'; traffic 2 maps to next hop 'C'; and traffic 3 maps to next hop 'B.'

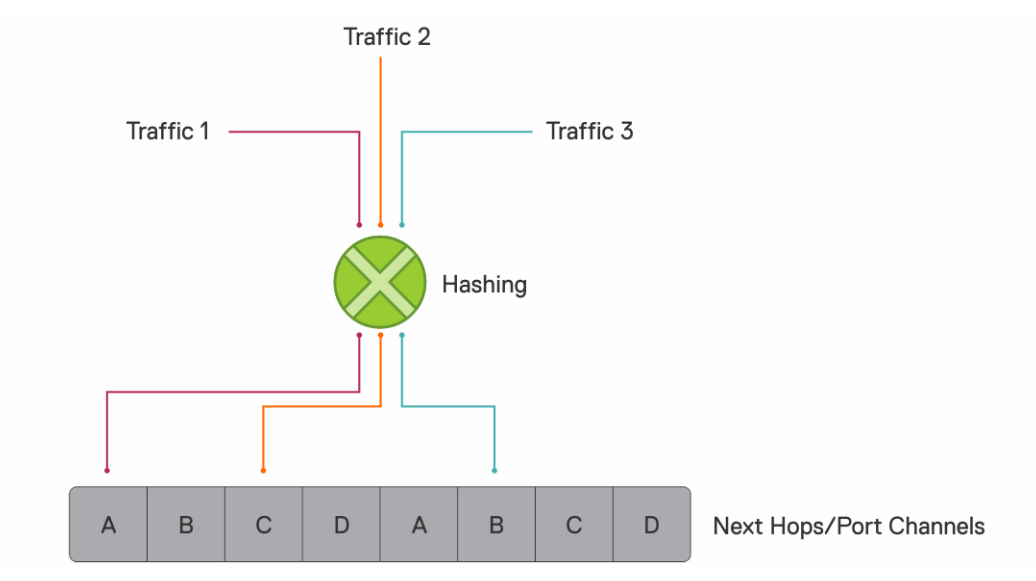

### **Member link goes down**

In the following example, if member link D goes down, resilient hashing distributes the traffic intended for member link D to A and B. The existing 1, 2, and 3 traffic is not disturbed.

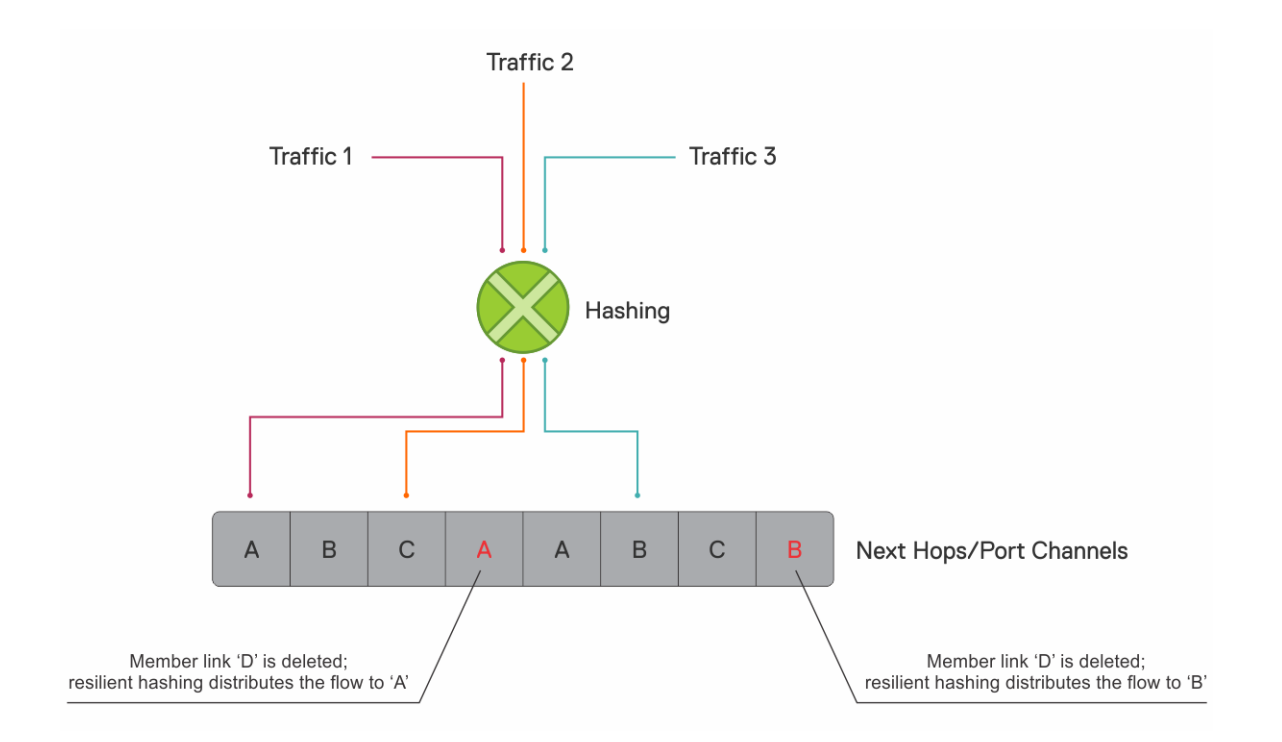

### **Member link is added**

However, when a new member link is added, resilient hashing completes minimal remapping for better load balancing, as shown:

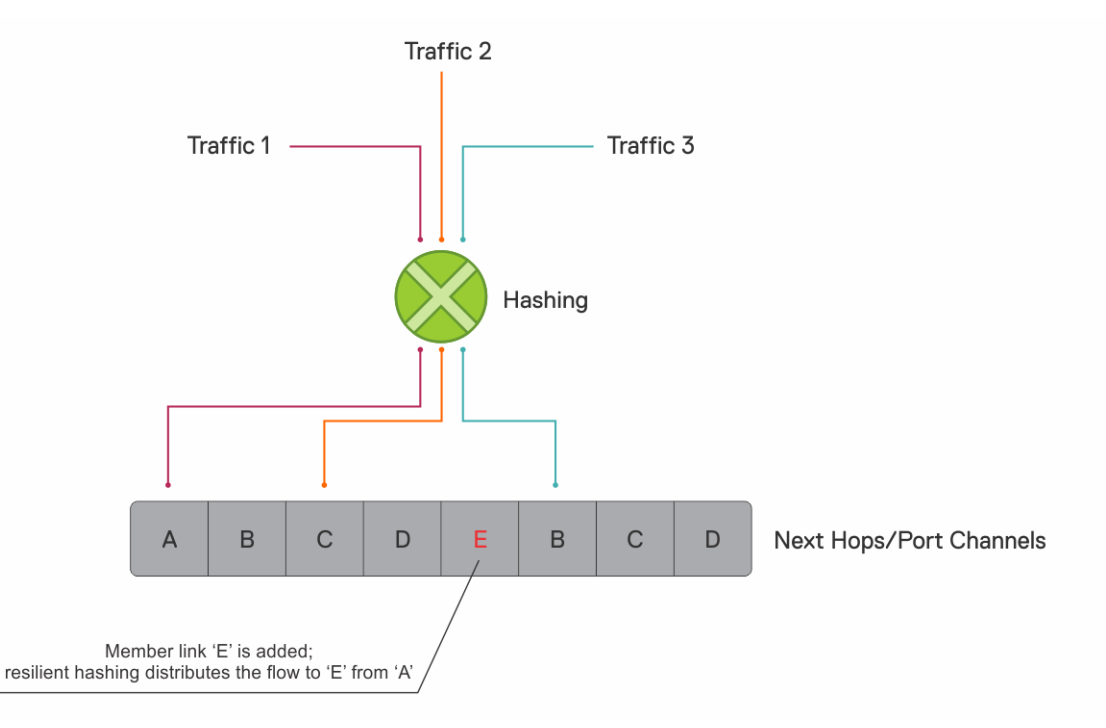

### **Important notes**

- Resilient hashing on port channels applies only for unicast traffic.
- For resilient hashing on ECMP groups, the ECMP path must be in multiples of 64. Before you enable resilient hashing, ensure that the maximum ECMP path is set to a multiple of 64. You can configure this value using the ip ecmp-group maximum-paths command.

# **Maximum ECMP groups and paths**

The maximum number of ECMP groups supported on the switch depends on the maximum ECMP paths configured on the switch. To view the maximum number of ECMP groups and paths, use the show ip ecmp-group details command.

```
OS10# show ip ecmp-group details
Maximum Number of ECMP Groups : 256
Maximum ECMP Path per Group : 64
Next boot configured Maximum ECMP Path per Group : 64
```
The default value for the maximum number of ECMP paths per group is 64. This value is configurable and you can configure a maximum of up to 128 ECMP paths per group.

The Maximum ECMP Path per Group is the current value configured in the hardware. The Next boot configured Maximum ECMP Path per Group is the value that is configured for maximum ECMP path and will take effect after the next reboot.

You can increase or decrease the maximum number of ECMP groups using the ip ecmp-group maximum-paths *number*  command. The number of ECMP groups is inversely proportional to the number of ECMP paths.

To configure maximum paths per ECMP route:

```
OS10# configure terminal
OS10(config)# ip ecmp-group maximum-paths 10
OS10(config)# exit
OS10# write memory
OS10# reload
```
# **ECMP commands**

### **enhanced-hashing**

Ensures that existing traffic flows are not remapped when a member link goes down.

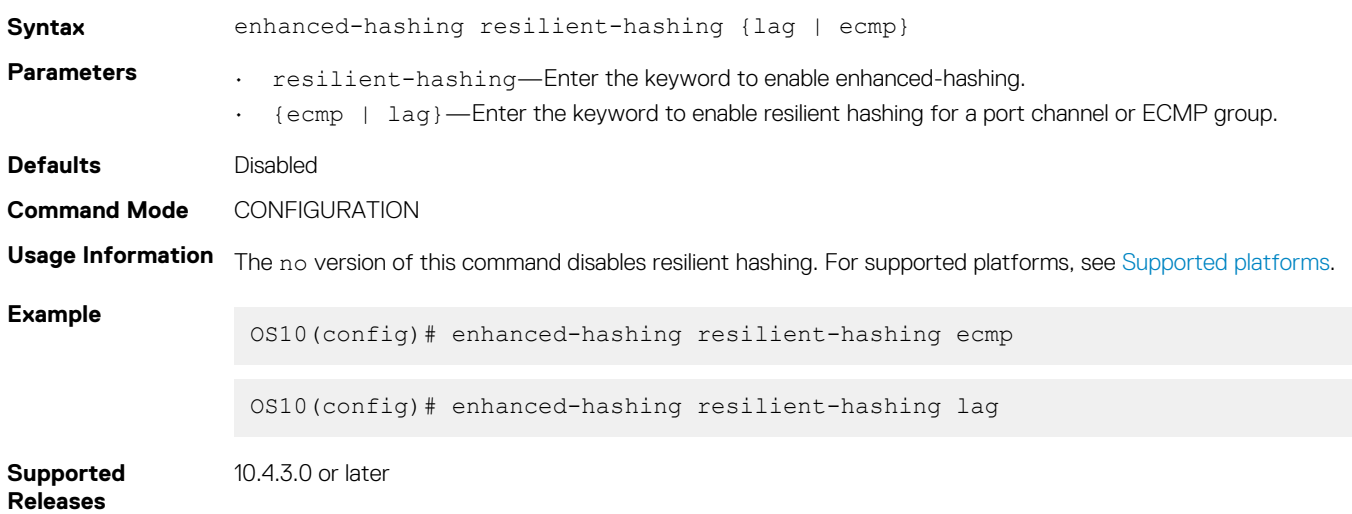

### **hash-algorithm**

Changes the hash algorithm that distributes traffic flows across ECMP paths and the link aggregation group (LAG).

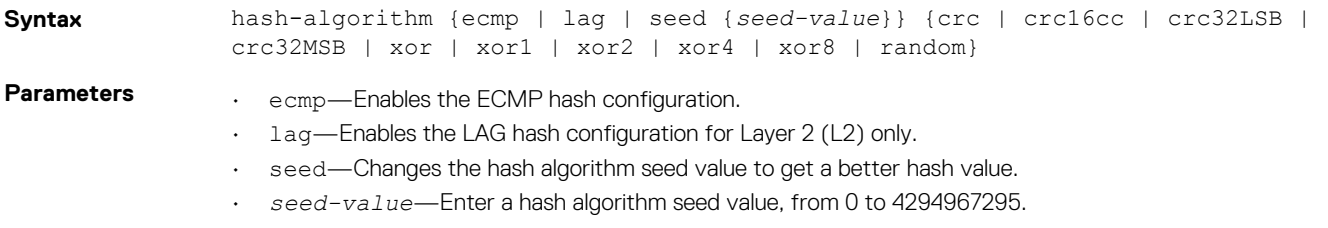

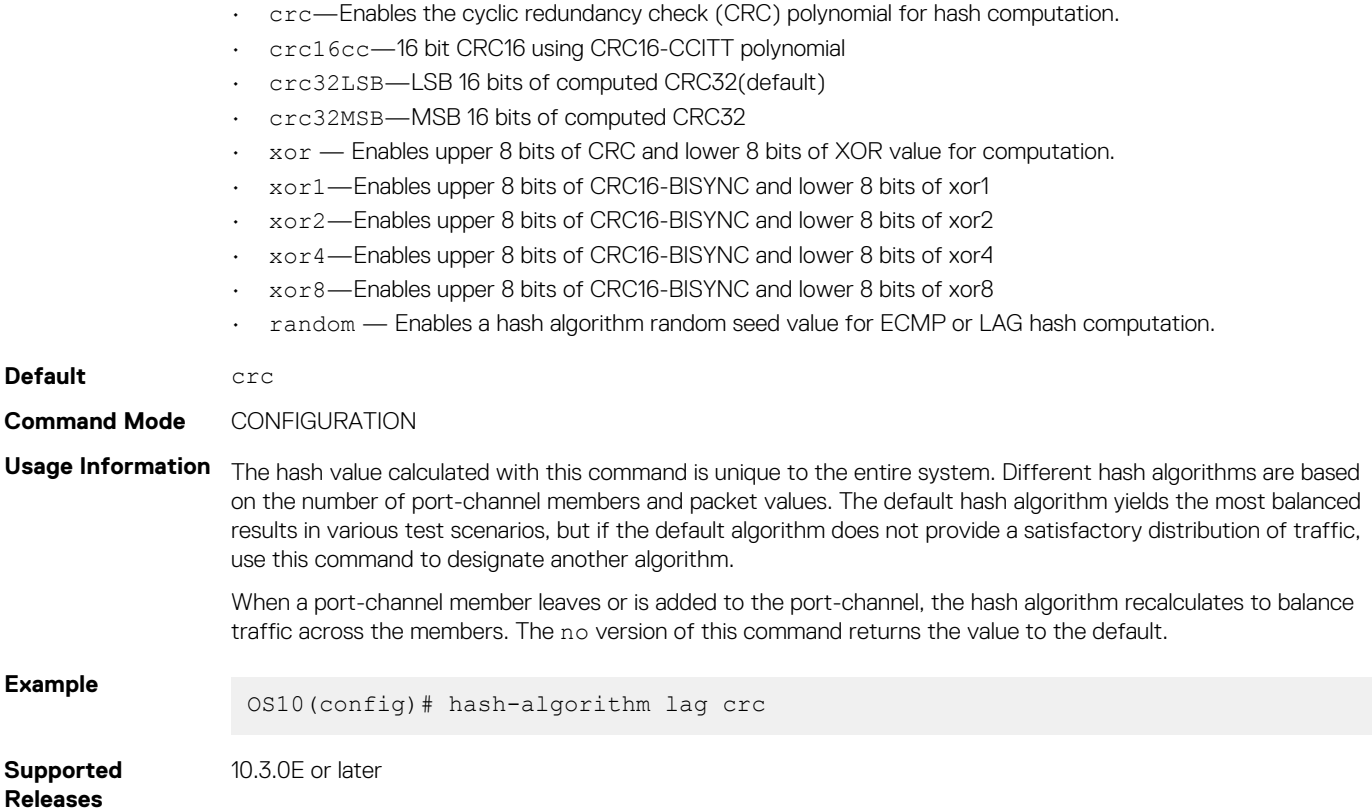

### **ip ecmp-group maximum-paths**

Configures the maximum number of ECMP paths per route.

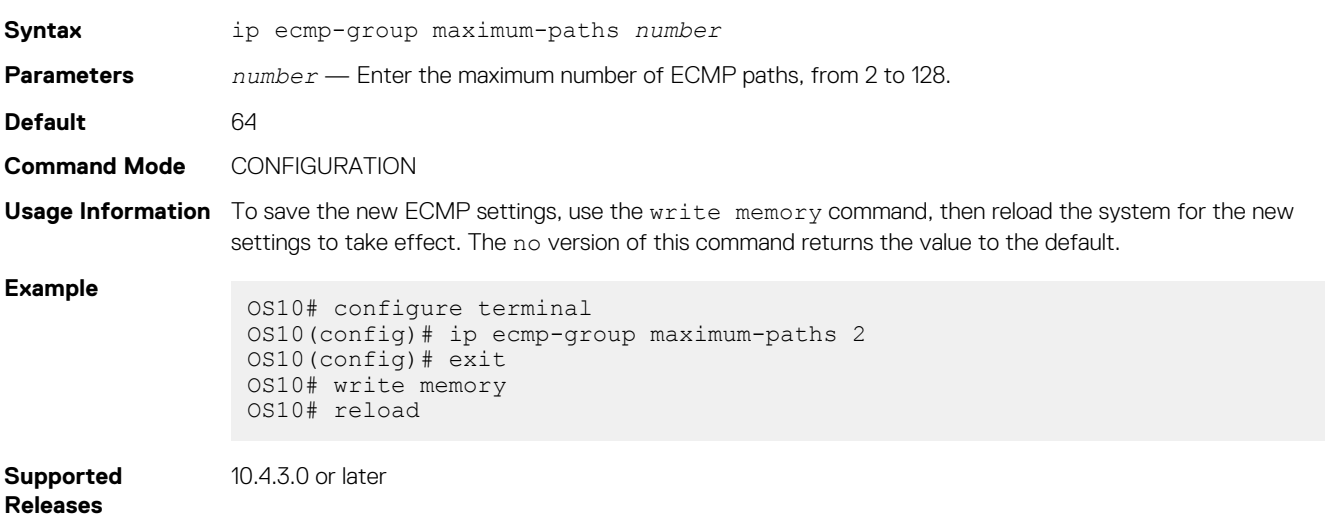

## **link-bundle-utilization trigger-threshold**

Configures a threshold value to trigger traffic monitoring distribution on an ECMP link bundle.

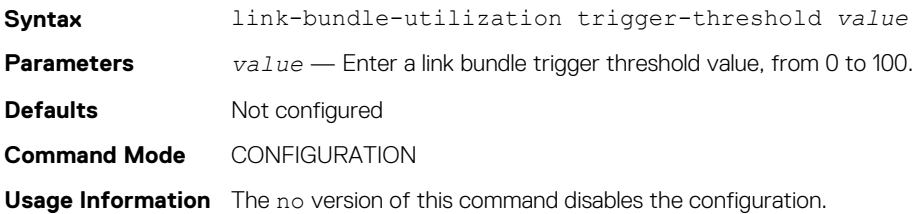

**Example**

OS10(config)# link-bundle-utilization trigger-threshold 80

**Supported Releases** 10.2.0E or later

## **load-balancing**

Distributes or load balances incoming traffic using the default parameters in the hash algorithm.

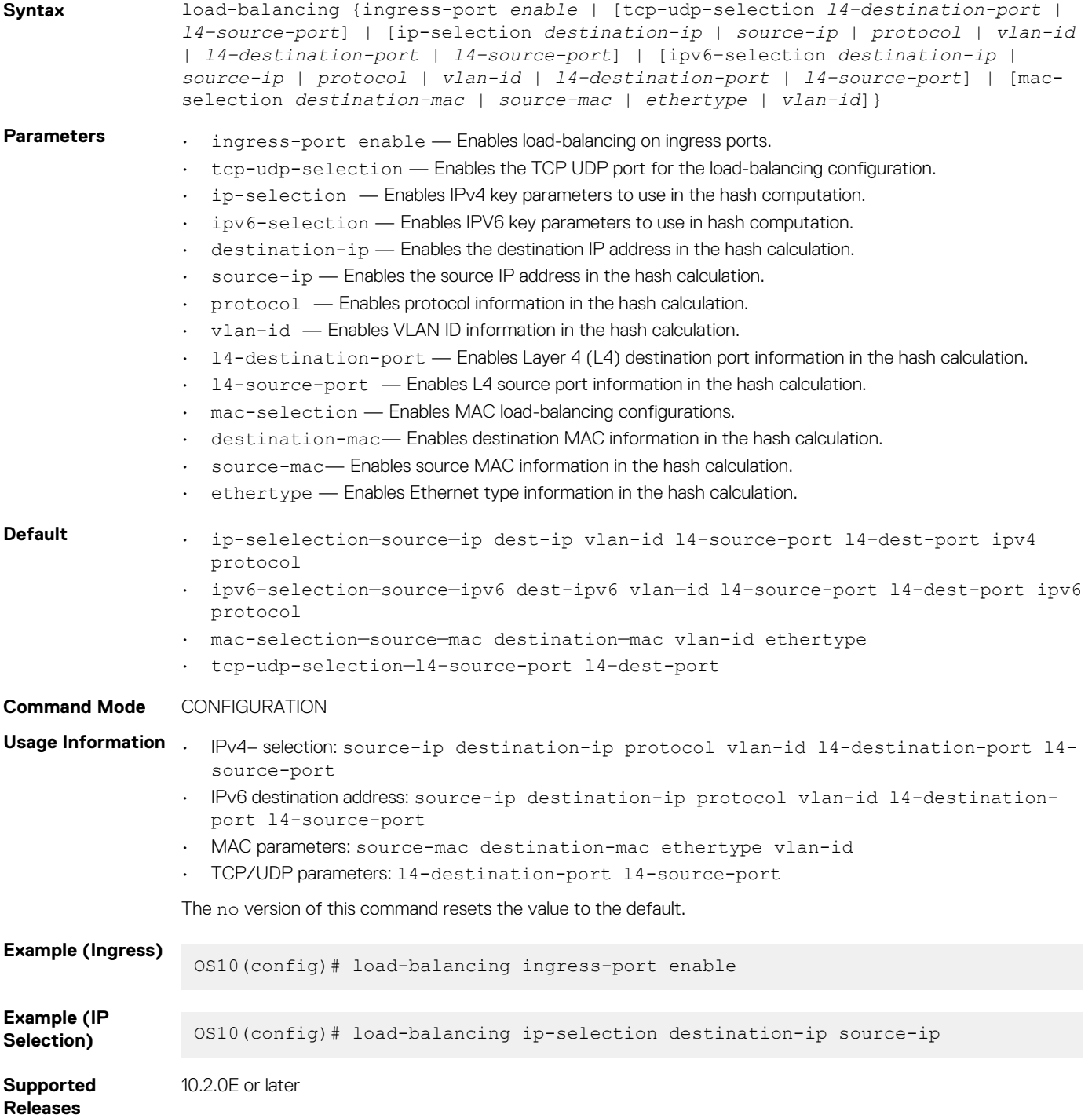

## **show enhanced-hashing resilient-hashing**

Displays the status of the enhanced-hashing command.

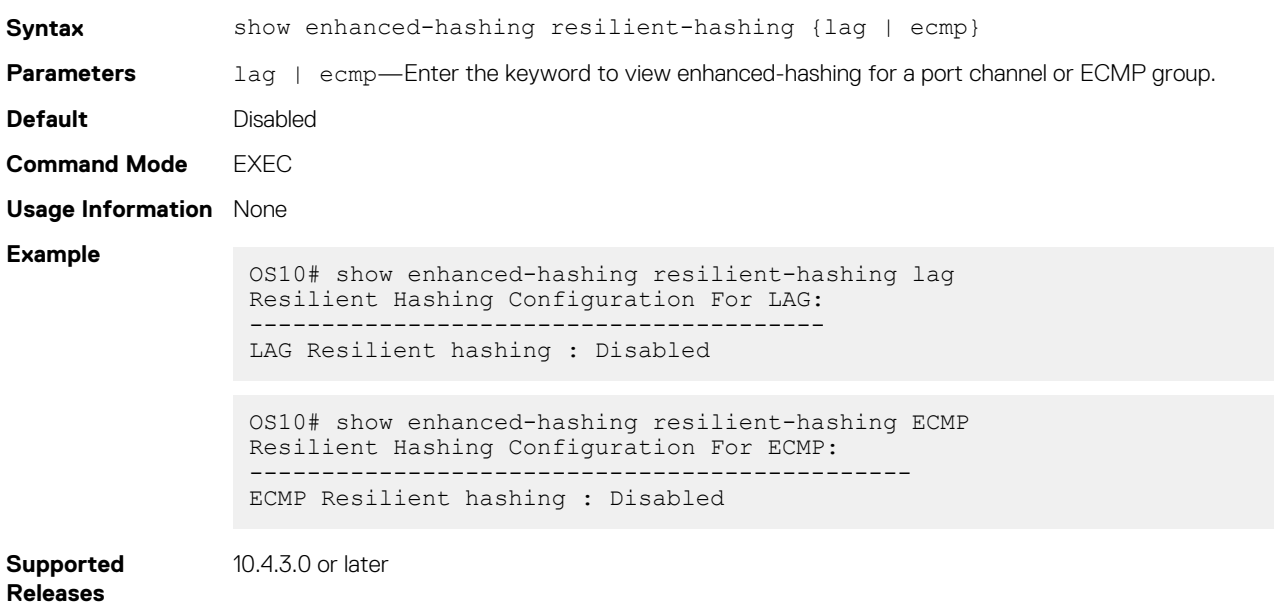

### **show hash-algorithm**

Displays hash-algorithm information.

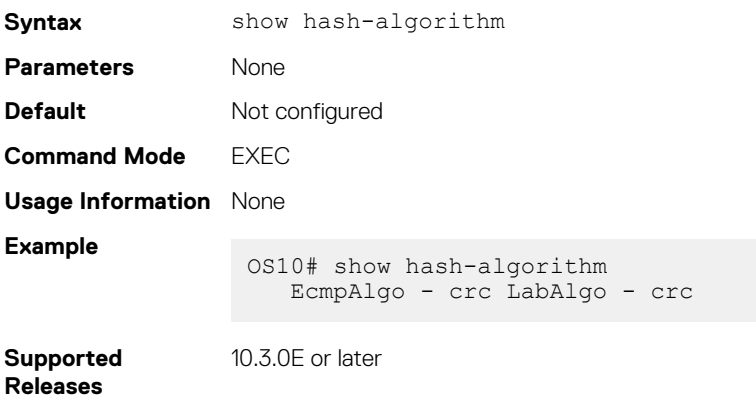

### **show ip ecmp-group details**

Displays the number of ECMP groups and paths.

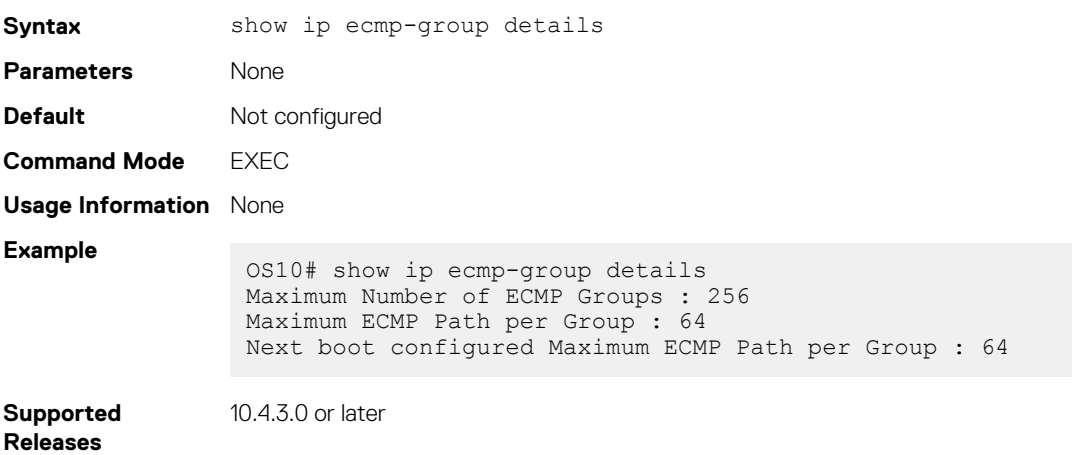

### **show load-balance**

Displays the global traffic load-balance configuration.

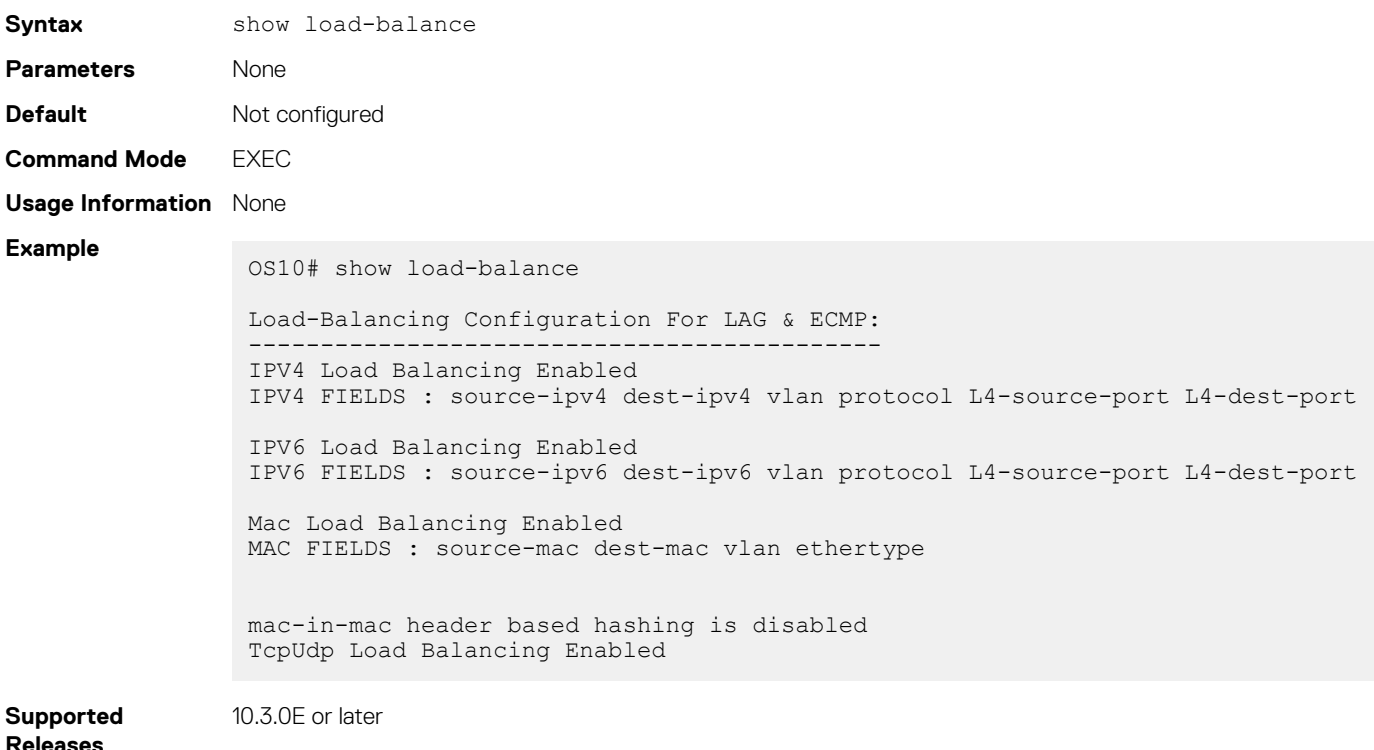

# **IPv4 routing**

OS10 supports IPv4 addressing including variable-length subnetting mask (VLSM), Address Resolution Protocol (ARP), static routing, and routing protocols. With VLSM, you can configure one network with different masks. You can also use supernetting, which increases the number of subnets. You can add a mask to the IP address to separate the network and host portions of the IP address to add a subnet.

You need to configure IPv4 routing for IP hosts to communicate with one another in the same network, or in different networks.

# **Assign interface IP address**

You can assign primary and secondary IP addresses to a physical or logical interface to enable IP communication between the system and hosts connected to a specific interface. Assign one primary address and secondary IP addresses to each interface. By default, all ports are in the default VLAN—VLAN 1.

1. Enter the interface type information to assign an IP address in CONFIGURATION mode.

interface *interface*

- ethernet—Physical interface
- port-channel—Port-channel ID number
- vlan—VLAN ID number
- loopback—Loopback interface ID
- mgmt—Management interface
- 2. Enable the interface in INTERFACE mode.

no shutdown

3. Remove the interface from the default VLAN in INTERFACE mode.

no switchport

4. Configure a primary IP address and mask on the interface in INTERFACE mode.

```
ip address ip-address mask [secondary]
```
- *ip-address mask*—Enter the IP address in dotted decimal format—A.B.C.D. and mask in slash prefix-length format (/24).
- secondary—Enter a secondary backup IP address for the interface.

#### **Assign interface IP address to interface**

OS10(config)# interface ethernet 1/1/1 OS10(conf-if-eth1/1/4)# no shutdown OS10(conf-if-eth1/1/4)# no switchport OS10(conf-if-eth1/1/4)# ip address 10.10.1.4/8

#### **View interface configuration**

```
OS10# show interface ethernet 1/1/1
Ethernet 1/1/1 is up, line protocol is up
Hardware is Dell EMC Eth, address is 00:0c:29:98:1b:79
     Current address is 00:0c:29:98:1b:79
Pluggable media present, QSFP+ type is QSFP+ 40GBASE CR 1.0M
     Wavelength is 64
     SFP receive power reading is 0.0
Interface index is 16866084
Internet address is not set
Mode of IPv4 Address Assignment: not set
MTU 1532 bytes
LineSpeed 40G, Auto-Negotiation on
Flowcontrol rx off tx off
ARP type: ARPA, ARP Timeout: 60
Last clearing of "show interface" counters: 3 weeks 1 day 23:12:50
Queuing strategy: fifo
Input statistics:
      0 packets, 0 octets
      0 64-byte pkts, 0 over 64-byte pkts, 0 over 127-byte pkts
      0 over 255-byte pkts, 0 over 511-byte pkts, 0 over 1023-byte pkts
      0 Multicasts, 0 Broadcasts, 0 Unicasts
 0 runts, 0 giants, 0 throttles
 0 CRC, 0 overrun, 0 discarded
Output statistics:
      0 packets, 0 octets
      0 64-byte pkts, 0 over 64-byte pkts, 0 over 127-byte pkts
      0 over 255-byte pkts, 0 over 511-byte pkts, 0 over 1023-byte pkts
      0 Multicasts, 0 Broadcasts, 0 Unicasts
      0 throttles, 0 discarded, 0 Collisions, 0 wreddrops
Rate Info(interval 299 seconds):
      Input 0 Mbits/sec, 0 packets/sec, 0% of line rate
      Output 0 Mbits/sec, 0 packets/sec, 0% of line rate
Time since last interface status change: 3 weeks 1 day 20:54:37
```
## **Configure static routing**

You can configure a manual or static route for open shortest path first (OSPF).

Configure a static route in CONFIGURATION mode.

ip route *ip-prefix/mask* {*next-hop* | interface *interface* [*route-preference*]}

- *ip-prefix*—IPv4 address in dotted decimal in A.B.C.D format.
- *mask*—Mask in slash prefix-length format (/X).
- *next-hop*—Next-hop IP address in dotted decimal in A.B.C.D format.
- *interface*—Interface type with the node/slot/portinformation
- *route-preference*—(Optional) Route-preference range, from 1 to 255.

#### **Configure static routes**

OS10(config)# ip route 200.200.200.0/24 10.1.1.2

#### **View configured static routes**

```
OS10# show ip route static
Codes: C - connected
        S - static
B - BGP, IN - internal BGP, EX - external BGP
 O - OSPF,IA - OSPF inter area, N1 - OSPF NSSA external type 1,
 N2 - OSPF NSSA external type 2, E1 - OSPF external type 1,
       E2 - OSPF external type 2, > - non-active route
Gateway of last resort is not set<br>Destination Gateway
                                             Dist/Metric Last Change
------------------------------------------------------------------
S 200.200.200.0/24 via 10.1.1.2 ethernet1/1/1 0/0 00:00:03
```
OS10 installs a static route if the next hop is on a directly connected subnet. A next-hop that is not on the directly connected subnet which recursively resolves to a next-hop on the interface's configured subnet also automatically configures. For example, if interface ethernet 1/1/5 has IP address on subnet 100.0.0.0/8, and if 10.1.1.0/24 recursively resolves to 100.1.1.1, the system installs the static route:

- When the interface goes down, OS10 withdraws the route.
- When the interface comes up, OS10 reinstalls the route.
- When the recursive resolution is *broken*, OS10 withdraws the route.
- When the recursive resolution is satisfied, OS10 reinstalls the route.

# **Address Resolution Protocol**

Address Resolution Protocol (ARP) runs over Ethernet and enables end stations to learn the MAC addresses of neighbors on an IP network. Using ARP, OS10 automatically updates the *ARP cache* table that maps the MAC addresses to their corresponding IP addresses. The *ARP cache* enables dynamically learned addresses to be removed after a time period you configure.

#### **Configure static ARP entries**

You can manually configure static entries in the ARP mapping table. Dynamic ARP is vulnerable to spoofing. To avoid spoofing, configure static entries. Static entries take precedence over dynamic ARP entries.

#### **NOTE: In the default forwarding-table mode, the maximum number of ARP entries that are learnt over Layer3 port-**⋒ **channels is limited to 32000. This restriction is applicable only to the Z9100 and S5200.**

1. Configure an IP address and MAC address mapping for an interface in INTERFACE mode.

ip arp *ip-address mac address*

- *ip-address*—IP address in dotted decimal format in A.B.C.D format.
- *mac address*—MAC address in nnnn.nnnn.nnnn format

These entries do not age, and you can only remove them manually. To remove a static ARP entry, use the no arp ip-address command.

#### **Configure static ARP entries**

```
OS10(config)# interface ethernet 1/1/6
OS10(conf-if-eth1/1/6)# ip arp 10.1.1.5 08:00:20:b7:bd:32
```
#### **View ARP entries**

OS10# show ip arp interface ethernet 1/1/6 Address Hardware address Interface Egress Interface -------------------------------------------------------------- 10.1.1.5 08:00:20:b7:bd:32 ethernet1/1/6 ethernet1/1/6

# **IPv4 routing commands**

## **clear ip arp**

Clears the dynamic ARP entries from a specific interface or optionally delete (no-refresh) ARP entries from the content addressable memory (CAM).

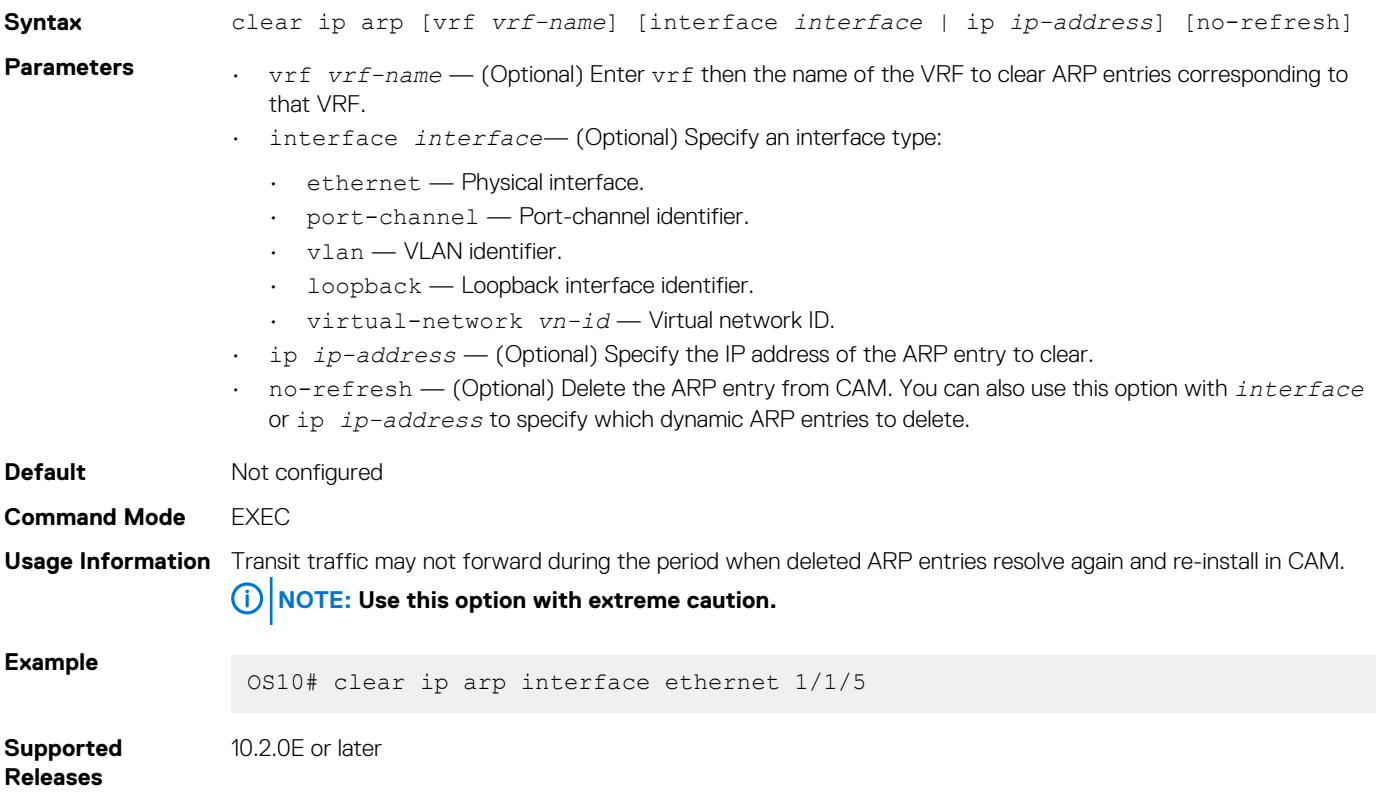

### **clear ip route**

Clears the specified routes from the IP routing table.

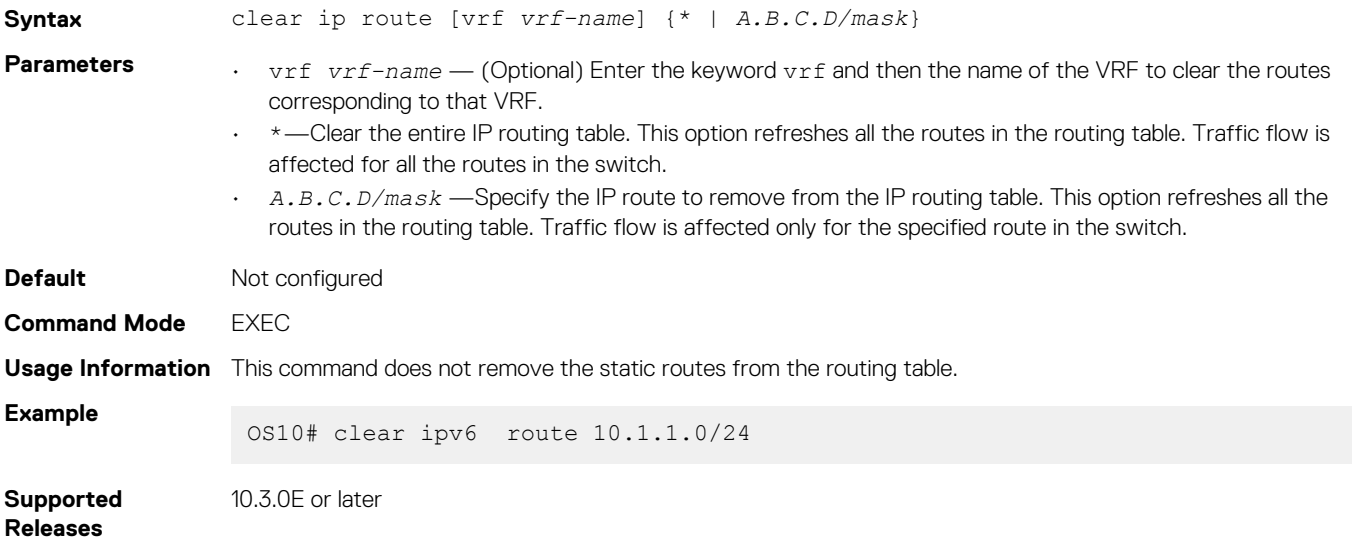

## **ip address**

Configure the IP address to an interface.

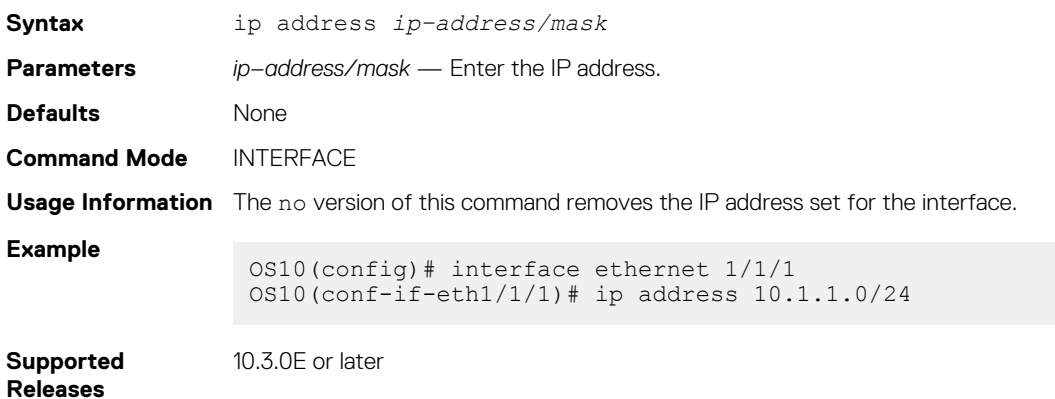

## **ip address dhcp**

Enables DHCP client operations on the interface.

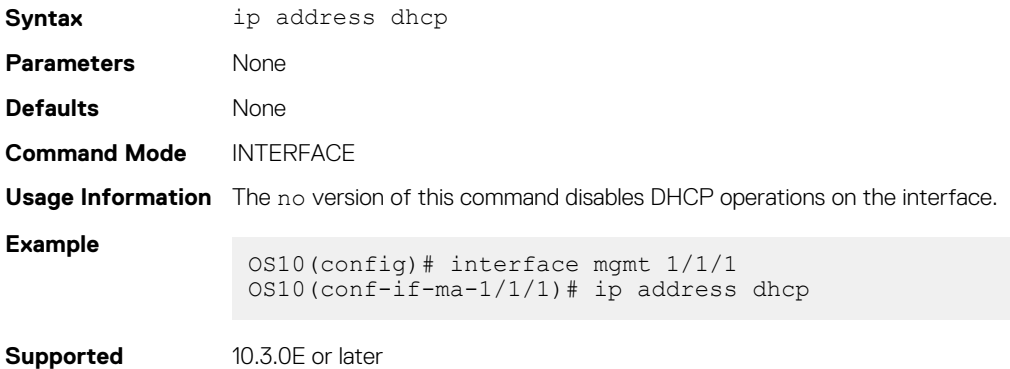

**Releases**

## **ip arp**

Configures static ARP and maps the IP address of the neighbor to a MAC address.

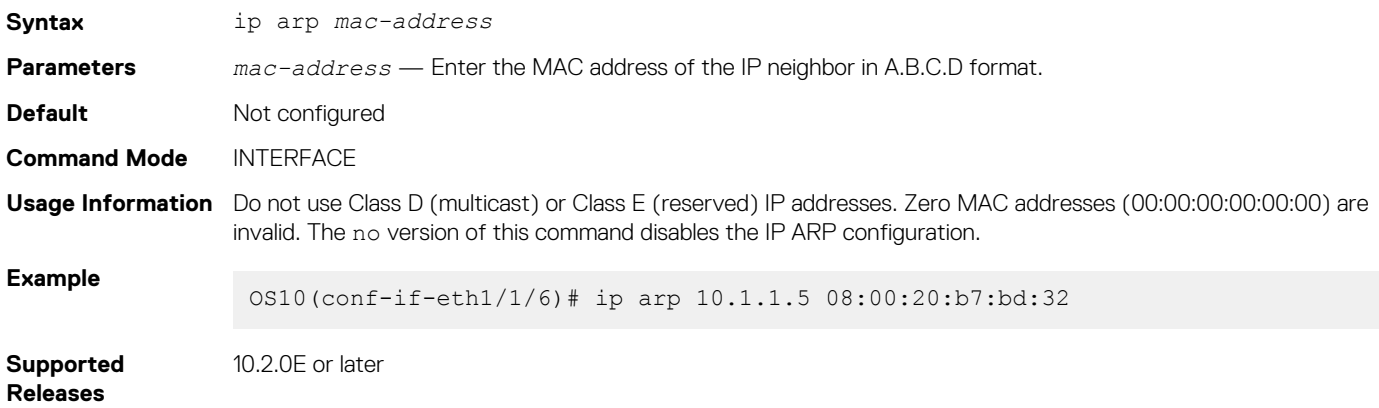

# **ip arp gratuitous**

Enables an interface to receive or send gratuitous ARP requests and updates.

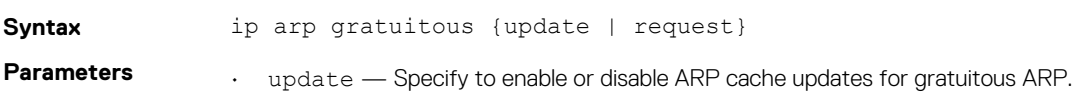

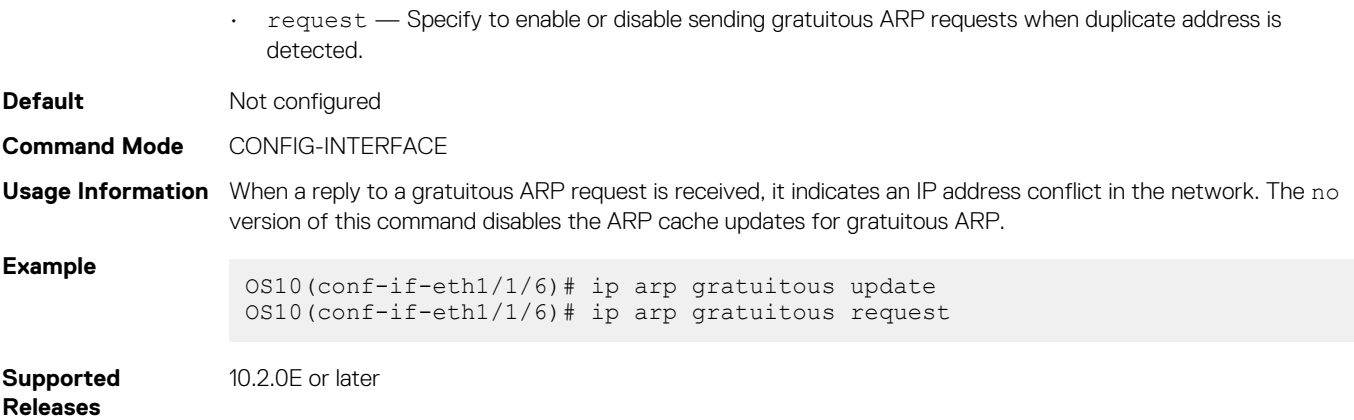

## **ip route**

Assigns a static route on the network device.

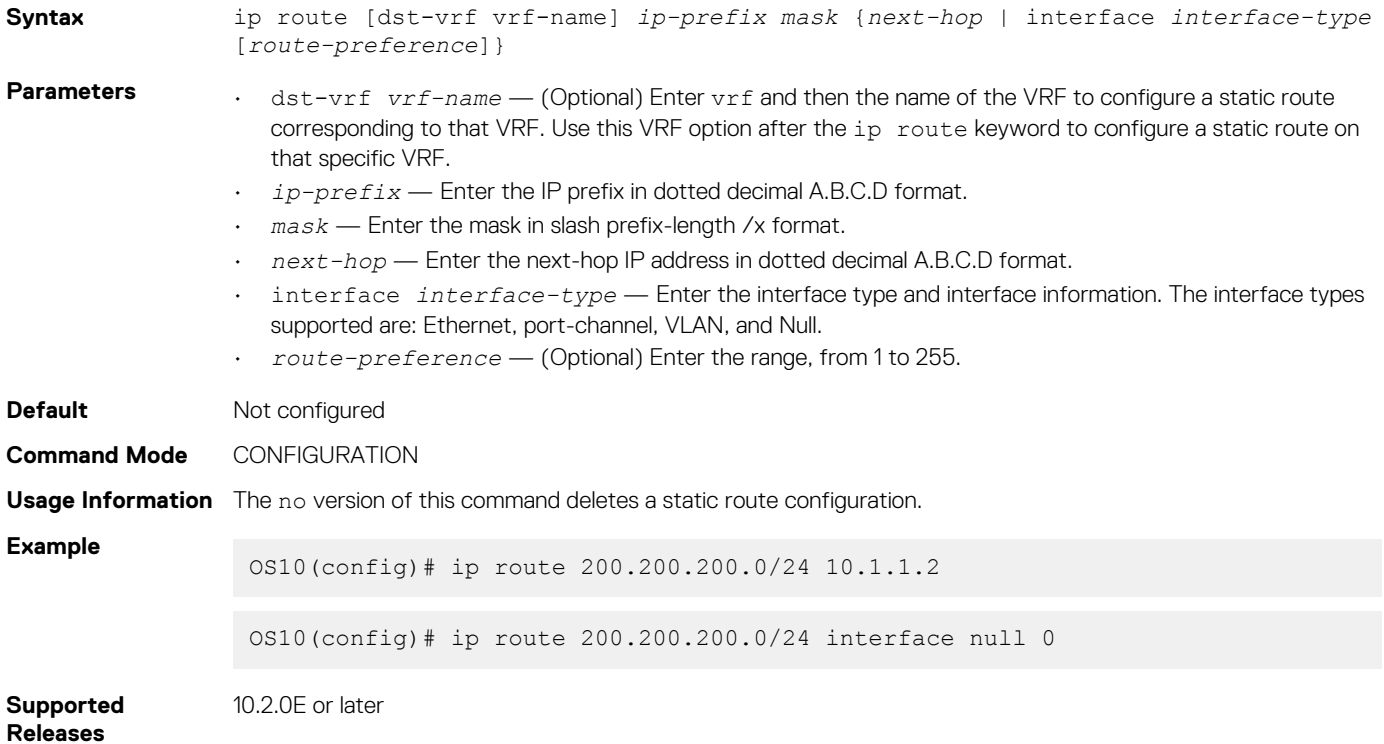

### **show ip arp**

Displays the ARP table entries for a specific IP address or MAC address, static, dynamic, and a summary of all ARP entries.

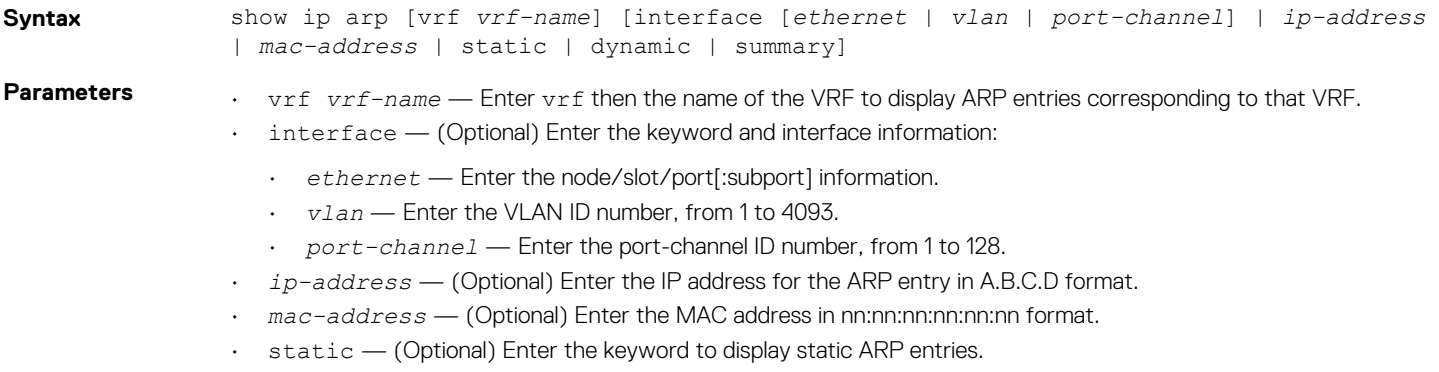

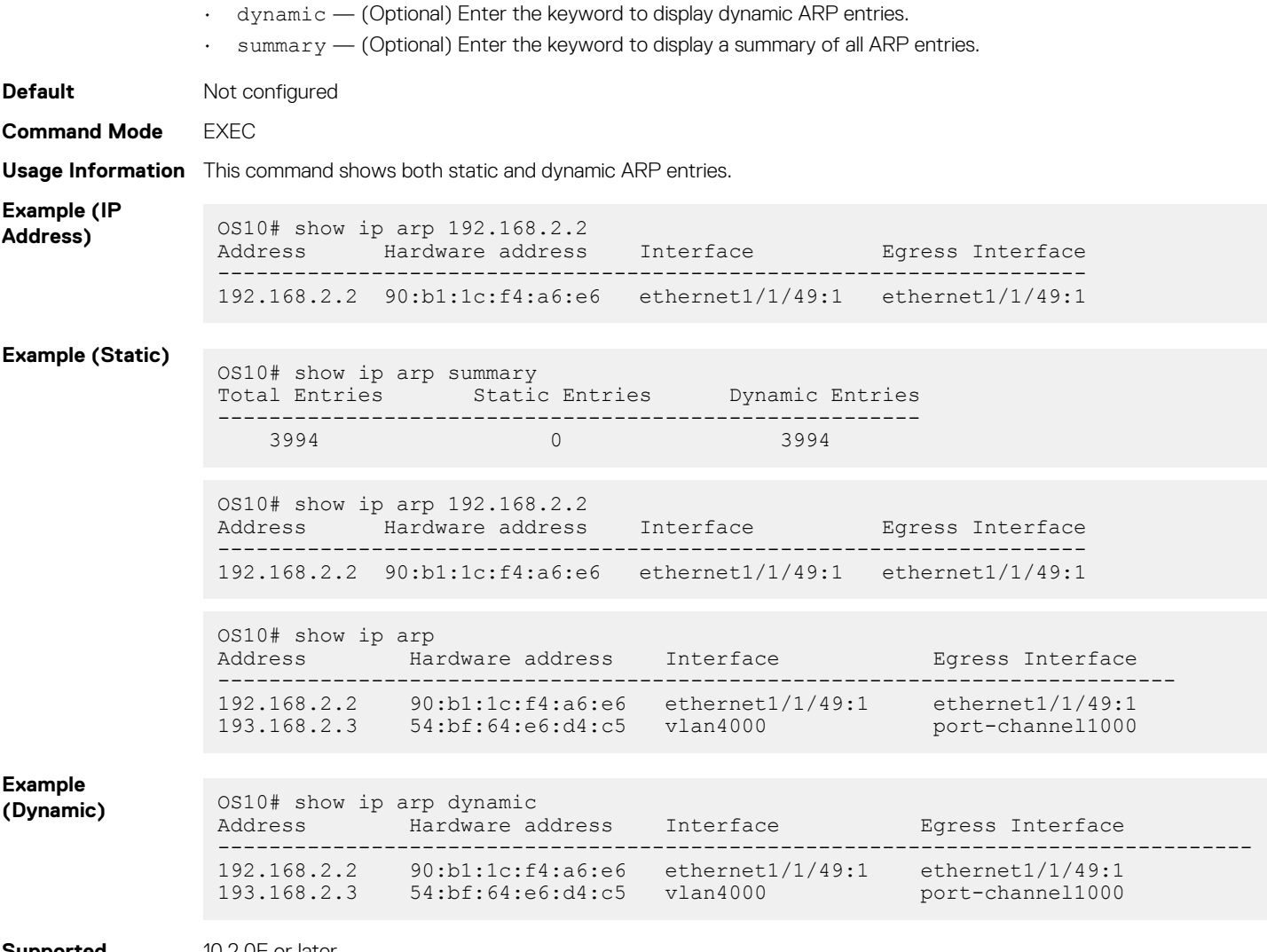

**Supported Releases**

10.2.0E or later

## **show ip route**

Displays IP route information.

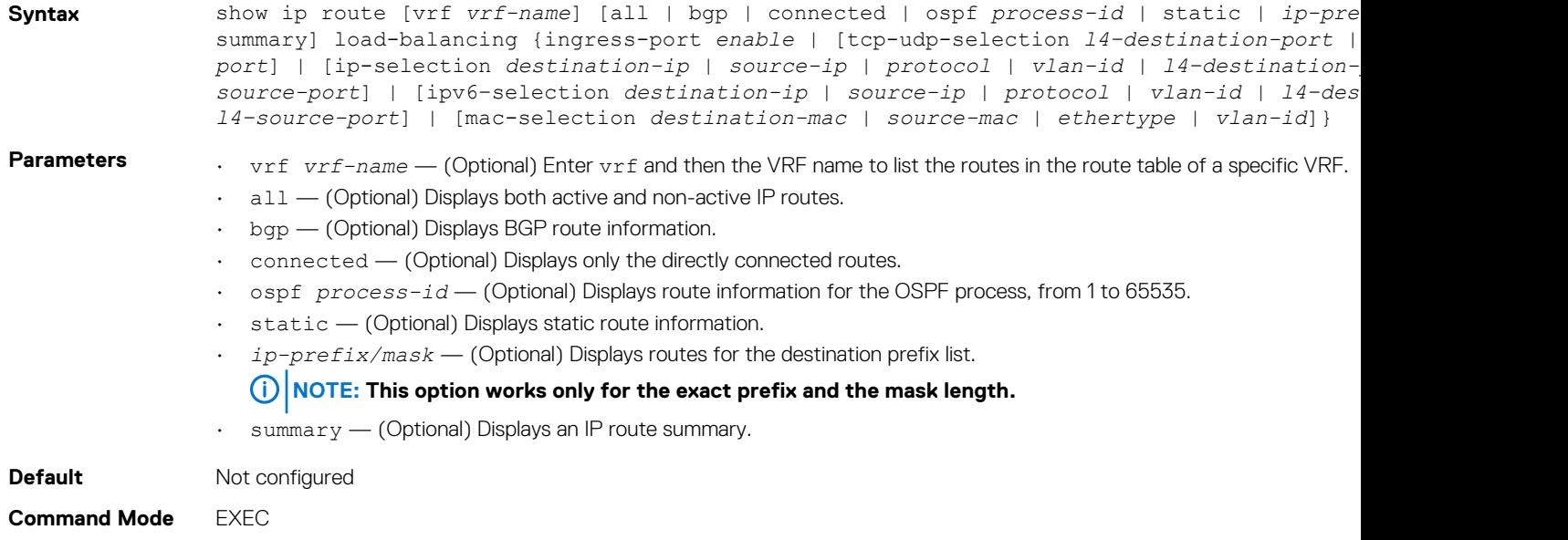

#### **Usage Information** None

```
Example
```

```
OS10# show ip route 
Codes: C - connected
S - static
        B - BGP, IN - internal BGP, EX - external BGP
 O - OSPF, IA - OSPF inter area, N1 - OSPF NSSA external type 1,
 N2 - OSPF NSSA external type 2, E1 - OSPF external type 1,
      E2 - OSPF external type 2, > - non-active route
Gateway of last resort is not set<br>Destination Gateway
 Destination Gateway Dist/Metric Last Change
------------------------------------------------------------------
 C 10.1.1.0/24 via 10.1.1.1 vlan100 0/0 01:16:56
 B EX 10.1.2.0/24 via 10.1.2.1 vlan101 20/0 01:16:56
 O 10.1.3.0/24 via 10.1.3.1 vlan102 110/2 01:16:56
 B IN 10.1.4.0/24 via 10.1.4.1 vlan103 200/0 01:16:56
OS10(config)# do show ip route vrf VRF1
Codes: C - connected
S - static
B - BGP, IN - internal BGP, EX - external BGP
O - OSPF, IA - OSPF inter area, N1 - OSPF NSSA external type 1,
N2 - OSPF NSSA external type 2, E1 - OSPF external type 1,
E2 - OSPF external type 2, * - candidate default,
+ - summary route, > - non-active route
Gateway of last resort is not set
Destination Gateway Dist/Metric Last Change
----------------------------------------------------------------------------------------------------
C 120.0.0.0/24 via 120.0.0.1 ethernet1/1/1 0/0 00:00:57
S 160.0.0.0/24 via 120.0.0.2 ethernet1/1/1 1/0 00:00:04
OS10(config)# do show ip route vrf VRF2
Codes: C - connected
S - static
B - BGP, IN - internal BGP, EX - external BGP
O - OSPF, IA - OSPF inter area, N1 - OSPF NSSA external type 1,
N2 - OSPF NSSA external type 2, E1 - OSPF external type 1,
E2 - OSPF external type 2, + - candidate default,
+ - summary route, > - non-active route
Gateway of last resort is not set
Destination Gateway Dist/Metric Last Change
----------------------------------------------------------------------------------------------------
C 140.0.0.0/24 via 140.0.0.1 ethernet1/1/2 0/0 00:01:54<br>B IN 160.0.0.0/24 via 120.0.0.2 200/0 00:01:02 00:00:02
B IN 160.0.0.0/24 via 120.0.0.2 200/0
```
**Supported Releases**

10.2.0E or later

# **IPv6 routing**

OS10 supports IPv6 routing and addressing, including the Neighbor Discovery Protocol (NDP), stateless IPv6 address autoconfiguration, and stateful IPv6 address configuration. Configure IPv6 routing for IP hosts to communicate with one another in the same network, or in different networks.

**NOTE: OS10 does not support Routing Information Protocol Next Generation (RIPNG).**

# **Enable or disable IPv6**

By default:

- IPv6 forwarding is enabled on physical Ethernet interfaces, VLANs, and port groups. IPv6 forwarding is disabled only when you enable IPv6 address autoconfiguration on an interface and set it in host mode using the ipv6 address autoconfig command.
- IPv6 forwarding is permanently disabled on the management Ethernet interface so that it remains in Host mode and does not operate as a router regardless of the ipv6 address autoconfig setting.

If necessary, you can manually disable IPv6 processing on an interface so that the configured IPv6 addresses do not take effect. The IPv6 addresses take effect again when you re-enable IPv6.
If you disable IPv6 and configure a Layer (L2) interface in Layer (L3) mode, IPv6 is not automatically re-enabled on the interface. You must manually re-enable it.

A link-local address automatically generates when you re-enable IPv6 on an interface with the ipv6 enable command.

#### **Disable and enabIe IPv6**

```
OS10(config)# interface ethernet 1/1/8
OS10(conf-if-eth1/1/8)# ipv6 address 2111:dddd:0eee::22/64
OS10(conf-if-eth1/1/8)# no ipv6 address autoconfig
OS10(conf-if-eth1/1/8)# no ipv6 enable
OS10(conf-if-eth1/1/8)# ipv6 enable
```
#### **Display IPv6 status**

```
OS10# show interface ethernet 1/1/20
Ethernet 1/1/20 is up, line protocol is up
Hardware is Dell EMC Eth, address is ec:f4:bb:fb:fa:30
     Current address is ec:f4:bb:fb:fa:30
Pluggable media present, QSFP+ type is QSFP+ 40GBASE CR 1.0M
     Wavelength is 850
     Receive power reading is 0.0
Interface index is 17305562
Internet address is 20.20.20.1/24
Mode of IPv4 Address Assignment: MANUAL
Interface IPv6 oper status: Enabled
Link local IPv6 address: fe80::eef4:bbff:fefb:fa30/64
Global IPv6 address: 2020::1/64
...
```

```
OS10# show ipv6 interface brief
Interface Name admin/protocol IPV6 Address/Link-Local Address IPv6 Oper Status
===================================================================================
                                fe80::eef4:bbff:fefb:f9f0/64
2017::1/64 Enabled<br>Ethernet 1/1/20 up / up fe80::eef4:bbff:fefb:fa30/64
                                 fe80:eef4:bbff:fefb:fa30/64<br>2020 \cdot 1/64
2020::1/64 Enabled
Management 1/1/1 up / up fe80::eef4:bbff:fefb:f9ef/64 Enabled<br>Vlan 1 up / up fe80::eef4:bbff:fefb:fa59/64 Enabled
                 up / up fe80::eef4:bbff:fefb:fa59/64
```
# **IPv6 addresses**

An IPv6 address consists of a 48-bit global routing prefix, optional 16-bit subnet ID, and a 64-bit interface identifier in the extended universal identifier (EUI)-64 format.

IPv6 128-bit addresses are represented as a series of eight 16-bit hexadecimal fields separated by colons: x:x:x:x:x:x:x:x.

2001:0db8:0000:0000:0000:0000:1428:57a

Leading zeros in each field are optional. You can also use two colons (::) to represent successive hexadecimal fields of zeros, but you can use this short version only one time in each address:

2001:db8::1428:57ab

In the following example, all the addresses are valid and equivalent:

- 2001:0db8:0000:0000:0000:0000:1428:57ab
- 2001:0db8:0000:0000:0000::1428:57ab
- 2001:0db8:0:0:0:0:1428:57ab
- 2001:0db8:0:0::1428:57ab
- 2001:0db8::1428:57ab
- 2001:db8::1428:57ab

Write IPv6 networks using CIDR notation. An IPv6 network or subnet is a contiguous group of IPv6 addresses which must be a power of two. The initial bits of addresses, which are identical for all hosts in the network, are the network's prefix.

A network is denoted by the first address in the network and the size in bits of the prefix in decimal, separated with a slash. Because a single host is seen as a network with a 128-bit prefix, host addresses may be written with a following /128.

For example, 2001:0db8:1234::/48 stands for the network with addresses 2001:0db8:1234:0000:0000:0000:0000:0000 through 2001:0db8:1234:ffff:ffff:ffff:ffff:ffff.

As soon as you assign an IPv6 address, IPv6 packet processing is enabled on an interface. You can manually disable and re-enable IPv6 processing on an interface configured with an IPv6 address using the no ipv6 enable and ipv6 enable commands.

To remove all IPv6 addresses from an interface, use the no ipv6 address command. To remove a specific IPv6 address, use the ipv6 address *ipv6-address/mask* command.

#### **Link-local addresses**

When an OS10 switch boots up, an IPv6 unicast link-local address automatically assigns to an interface using stateless configuration. A link-local address allows IPv6 devices on a local link to communicate without requiring a globally unique address. IPv6 reserves the address block FE80::/10 for link-local unicast addressing.

#### **Global addresses**

To enable stateless autoconfiguration of an IPv6 global address and set the interface to Host mode, use the ipv6 address autoconfig command. The router receives network prefixes in IPv6 router advertisements (RAs). An interface ID appends to the prefix. In Host mode, IPv6 forwarding is disabled.

The no ipv6 address autoconfig command disables IPv6 global address autoconfiguration, and sets the interface to Router mode with IPv6 forwarding enabled.

#### **DHCP-assigned addresses**

As an alternative to stateless autoconfiguration, you can enable a network host to obtain IPv6 addresses using a DHCP server via stateful autoconfiguration using the ipv6 address dhcp command. A DHCPv6 server uses a prefix pool to configure a network address on an interface. The interface ID automatically generates.

#### **Manally configured addresses**

An interface can have multiple IPv6 addresses. To configure an IPv6 address in addition to the link-local address, use the ipv6 address *ipv6-address/mask* command. Enter the full 128-bit IPv6 address, including the network prefix and a 64-bit interface ID.

#### **NOTE: Dell EMC Networking does not recommend configuring both a static IPv6 address and DHCPv6 on the same interface.**

You can also manually configure an IPv6 address by assigning:

- A network prefix with the EUI-64 parameter using the ipv6 address *ipv6-prefix* eui64 command. A 64-bit interface ID automatically generates based on the MAC address.
- A link-local address to use instead of the link-local address that automatically configures when you enable IPv6 using the ipv6 address link-local command.

#### **Configure IPv6 address**

```
OS10(config)# interface ethernet 1/1/8
OS10(conf-if-eth1/1/8)# ipv6 address 2001:dddd:0eee::4/64
```
#### **Configure network prefix**

```
OS10(config)# interface ethernet 1/1/8
OS10(conf-if-eth1/1/8)# ipv6 address 2001:FF21:1:1::/64 eui64
```
#### **Configure link-local address**

```
OS10(config)# interface ethernet 1/1/8
OS10(conf-if-eth1/1/8)# ipv6 address FE80::1/64 link-local
```
# **Stateless autoconfiguration**

When an interface comes up, OS10 uses stateless autoconfiguration to generate a unique link-local IPv6 address with a FE80::/64 prefix and an interface ID generated from the MAC address. To use stateless autoconfiguration to assign a globally unique address using a prefix received in router advertisements, use the ipv6 address autoconfig command.

Stateless autoconfiguration sets an interface in Host mode, and allows the interface connected to an IPv6 network to autoconfigure IPv6 addresses and communicate with other IPv6 devices on local links. A DHCP server is not required for automatic IPv6 interface

configuration. IPv6 devices on a local link send router advertisement (RA) messages in response to solicitation messages received at startup.

Perform stateless autoconfiguration of IPv6 addresses using:

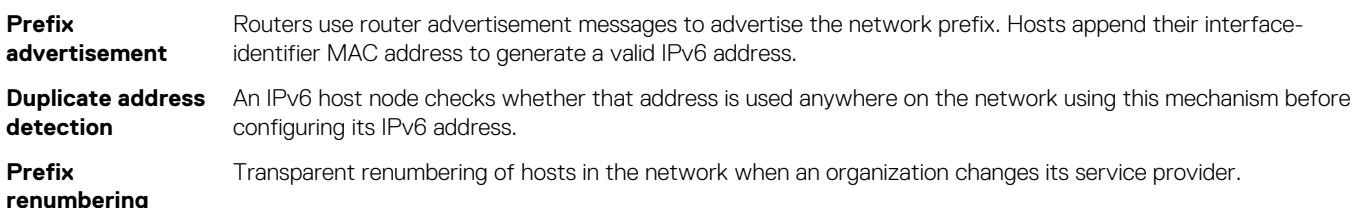

IPv6 provides the flexibility to add prefixes on RAs in response to a router solicitation (RS). By default, RA response messages are sent when an RS message is received. The system manipulation of IPv6 stateless autoconfiguration supports the router side only. Neighbor Discovery (ND) messages advertise so the neighbor can use the information to auto-configure its address. Received ND messages are not used to create an IPv6 address.

Inconsistencies in RA values between routers are logged. The values checked for consistency include:

- Current hop limit
- M and O flags
- Reachable time
- Retransmission timer
- **MTU** options
- Preferred and valid lifetime values for the same prefix

The router redirect functionality in the NDP is similar to IPv4 router redirect messages. NDP uses ICMPv6 redirect messages (Type 137) to inform nodes that a better router exists on the link.

# **Neighbor Discovery**

The IPv6 NDP determines if neighboring IPv6 devices are reachable and receives the IPv6 addresses of IPv6 devices on local links. Using the link-layer and global prefixes of neighbor addresses, OS10 performs stateless autoconfiguration of IPv6 addresses on interfaces.

ICMPv6 RA messages advertise the IPv6 addresses of IPv6-enabled interfaces and allow a router to learn of any address changes in IPv6 neighbors. By default, RAs are disabled on an interface.

#### **Prerequisites**

To enable RA messages, the switch must be in Router mode with IPv6 forwarding enabled and stateless autoconfiguration disabled using the no ipv6 address autoconfig command.

#### **Enable router advertisement messages**

1. Enable IPv6 neighbor discovery and sending ICMPv6 RA messages in Interface mode.

ipv6 nd send-ra

- 2. (Optional) Configure IPv6 neighbor discovery options in Interface mode.
	- ipv6 nd hop-limit *hops* (Optional) Sets the hop limit advertised in RA messages and included in IPv6 data packets sent by the router, from 0 to 255; default 64. 0 indicates that no hop limit is specified by the router.
	- ipv6 nd managed-config-flag (Optional) Sent in RA messages to tell hosts to use stateful address autoconfiguration, such as DHCPv6, to obtain IPv6 addresses.
	- ipv6 nd max-ra-interval *seconds* (Optional) Sets the maximum time interval for sending RA messages, from 4 to 1800 seconds; default 600.
	- ipv6 nd mtu *number* (Optional) Sets the maximum transmission unit (MTU) used in RA messages on the link, from 1280 to 65535 bytes; default 1500. By default, no MTU setting is included in RA messages.
	- ipv6 nd other-config-flag (Optional) Tells hosts to use stateful autoconfiguration to obtain nonaddress-related information.
	- ipv6 nd ra-lifetime *seconds* (Optional) Sets the lifetime of a default router in RA messages, from 0 to 9000 milliseconds; default 3 times the max-ra-interval setting. 0 indicates that this router is not used as a default router.
	- ipv6 nd reachable-time *milliseconds* (Optional) Sets the advertised time the router sees that a neighbor is up after it receives neighbor reachability confirmation, from 0 to 3600000 milliseconds; default 0. 0 indicates that no reachable time is sent in RA messages.
- ipv6 nd retrans-timer *seconds* (Optional) Sets the time between retransmitting neighbor solicitation messages, from 100 to 4292967295 milliseconds. By default, no retransmit timer is configured.
- 3. Configure the IPv6 prefixes that are advertised by IPv6 neighbor discovery in Interface mode.

```
ipv6 nd prefix {ipv6-prefix | default} [no-advertise] [no-autoconfig] [no-rtr-address] 
[off-link] [lifetime {valid-lifetime seconds | infinite} 
{preferred-lifetime seconds | infinite}]
```
- ipv6-prefix Enter an IPv6 prefix in *x:x::y/mask* format to include the prefix in RA mesages. Include prefixes that are not already in the subnets configured on the interface.
- default Configure the prefix parameters advertised in all subnets configured on the interface.
- no-advertise (Optional) Do not advertise the specified prefix. By default, all prefixes in configured subnets are advertised.
- no-autoconfig (Optional) Sets AdvAutonomous to Off for the specified prefix in the radvd.conf file. This setting tells hosts to not use this prefix for address autoconfiguration. By default, AdvAutonomous is On.
- no-rtr-address (Optional) Sets AdvRouterAddr to Off for the prefix in the radvd.conf file. The Off setting tells hosts to not use the advertising router address for on-link determination. By default, AdvRouterAddr is On.
- off-link (Optional) Sets AdvOnLink to Off for the prefix in the radvd.conf file. The Off setting tells hosts to not use this prefix for on-link determination. By default, AdvOnLink is On.
- lifetime {valid-lifetime *seconds* | infinite} (Optional) Sets AdvValidLifetime in seconds for the prefix in the radvd.conf file. The prefix is valid for on-link determination only for the specified lifetime. The default is 86400 seconds (1 day). The infinite setting allows the prefix to be valid for on-link determination with no time limit.
- lifetime {preferred-lifetime *seconds* | infinite} (Optional) Sets AdvPreferredLifetime in seconds for the prefix in the radvd.conf file. IPv6 addresses generated from the prefix using stateless autoconfiguration remain preferred for the configured lifetime. The default is 14400 seconds (4 hours). The infinite setting allows addresses that are autoconfigured using the prefix to be preferred with no time limit.

By default, all prefixes configured in IPv6 addresses on an interface are advertised. To modify the default values advertised for interface subnet prefixes, use the ipv6 nd prefix default command and specify new default settings.

On-link determination is the process used to forward IPv6 packets to a destination IPv6 address.

#### **Configure neighbor discovery**

OS10(config)# interface ethernet 1/1/1 OS10(conf-if-eth1/1/1)# ipv6 nd mtu 1500 OS10(conf-if-eth1/1/1)# ipv6 nd send-ra

#### **Configure advertised IPv6 prefixes**

```
OS10(config)# interface ethernet 1/1/1
OS10(conf-if-eth1/1/1)# ipv6 nd prefix default lifetime infinite infinite
OS10(conf-if-eth1/1/1)# ipv6 nd prefix 2002::/64
```
## **Duplicate address discovery**

To determine if an IPv6 unicast address is unique before assigning it to an interface, an OS10 switch sends a neighbor solicitation message. If the process of duplicate address discovery (DAD) detects a duplicate address in the network, the address does not configure on the interface. DAD is enabled by default.

By default, IPv6 is not disabled when a duplicate address is detected. Only the duplicate address is not applied. Other IPv6 addresses are still active on the interface.

To disable IPv6 on an interface when a duplicate link-local address is detected, use the ipv6 nd dad disable-ipv6-on-failure command. To re-enable IPv6 after you resolve a duplicate link-local address, enter no ipv6 enable, then the ipv6 enable command.

• Disable or re-enable IPv6 duplicate address discovery in Interface mode.

```
ipv6 nd dad {disable | enable}
```
• Disable IPv6 on an interface if a duplicate link-local address is discovered in Interface mode.

```
ipv6 nd dad disable-ipv6-on-dad-failure
```
#### **Disable duplicate address discovery**

```
OS10(config)# interface ethernet 1/1/1
OS10(conf-if-eth1/1/1)# ipv6 nd dad disable
```
#### **Disable IPv6 for duplicate link-local address**

```
OS10(config)# interface ethernet 1/1/1
OS10(conf-if-eth1/1/1)# ipv6 nd dad disable-ipv6-on-dad-failure
```
## **Static IPv6 routing**

To define an explicit route between two IPv6 networking devices, configure a static route on an interface. Static routing is useful for smaller networks with only one path to an outside network, or to provide security for certain traffic types in a larger network.

• Enter the static routing information including the IPv6 address and mask in x:x:x:x::x format in CONFIGURATION mode. The length is from  $0$  to  $64$ 

ipv6 route *ipv6–prefix*/*mask* {next-hop | interface *interface* [*route-preference*]}

- *next-hop* Enter the next-hop IPv6 address in x:x:x:x::x format.
- interface *interface* Enter the interface type then the slot/port or number information.
- *route-preference* (Optional) Enter a route-preference range, from 1 to 255.

After you configure a static IPv6 route, configure the forwarding router's address on the interface. The IPv6 neighbor interface must have an IPv6 address configured.

#### **Configure IPv6 static routing and view configuration**

```
OS10(config)# ipv6 route 2111:dddd:0eee::22/128 2001:db86:0fff::2
OS10(config)# do show ipv6 route static
Codes: C - connected
       S - static
       B - BGP, IN - internal BGP, EX - external BGP
 O - OSPF,IA - OSPF inter area, N1 - OSPF NSSA external type 1,
 N2 - OSPF NSSA external type 2, E1 - OSPF external type 1,
      E2 - OSPF external type 2, > - non-active route
Gateway of last resort is not set
  Destination Gateway Dist/Metric Last Change
--------------------------------------------------------------------------
  S 2111:dddd:eee::22/12via 2001:db86:fff::2 ethernet1/1/1 1/1 00:01:24
```
# **IPv6 destination unreachable**

By default, when no matching entry for an IPv6 route is found in the IPv6 routing table, a packet drops and no error message is sent. You can enable the capability to send an IPv6 destination unreachable error message to the source without dropping the packet.

#### **Enable IPv6 unreachable destination messaging**

```
OS10(config)# interface ethernet 1/1/8
OS10(conf-if-eth1/1/8)# ipv6 unreachables
```
# **IPv6 hop-by-hop options**

A hop-by-hop header extension in an IPv6 packet contains options that are processed by all IPv6 routers in the packet's path. By default, hop-by-hop header options in an IPv6 packet do not process locally. To enable local processing of IPv6 hop-by-hop options on an interface, use the ipv6 hop-by-hop command.

#### **Enable IPv6 hop-by-hop options forwarding**

```
OS10(config)# interface ethernet 1/1/8
OS10(conf-if-eth1/1/8)# ipv6 hop-by-hop
```
# **View IPv6 information**

To view IPv6 configuration information, use the show ipv6 route command. To view IPv6 address information, use the show address ipv6 command.

#### **View IPv6 connected information**

```
OS10# show ipv6 route connected
Codes: C - connected
       S - static B - BGP, IN - internal BGP, EX - external BGP
 O - OSPF,IA - OSPF inter area, N1 - OSPF NSSA external type 1,
 N2 - OSPF NSSA external type 2, E1 - OSPF external type 1,
      E2 - OSPF external type 2, > - non-active route
Gateway of last resort is not set
Destination Gateway Dist/Metric Last Change
                            -----------------------------------------------------------------
C 2001:db86::/32 via 2001:db86:fff::1 ethernet1/1/1 0/0 00:03:24
```
#### **View IPv6 static information**

```
OS10# show ipv6 route static
Codes: C - connected
       S - static
B - BGP, IN - internal BGP, EX - external BGP
 O - OSPF,IA - OSPF inter area, N1 - OSPF NSSA external type 1,
 N2 - OSPF NSSA external type 2, E1 - OSPF external type 1,
      E2 - OSPF external type 2, > - non-active route
Gateway of last resort is not set
Destination Gateway Dist/Metric Last Change
------------------------------------------------------------------
S 2111:dddd:eee::22/12via 2001:db86:fff::2 ethernet1/1/1 1/1 00:01:24
```
# **IPv6 commands**

### **clear ipv6 neighbors**

Deletes all entries in the IPv6 neighbor discovery cache or neighbors of a specific interface. Static entries are not removed.

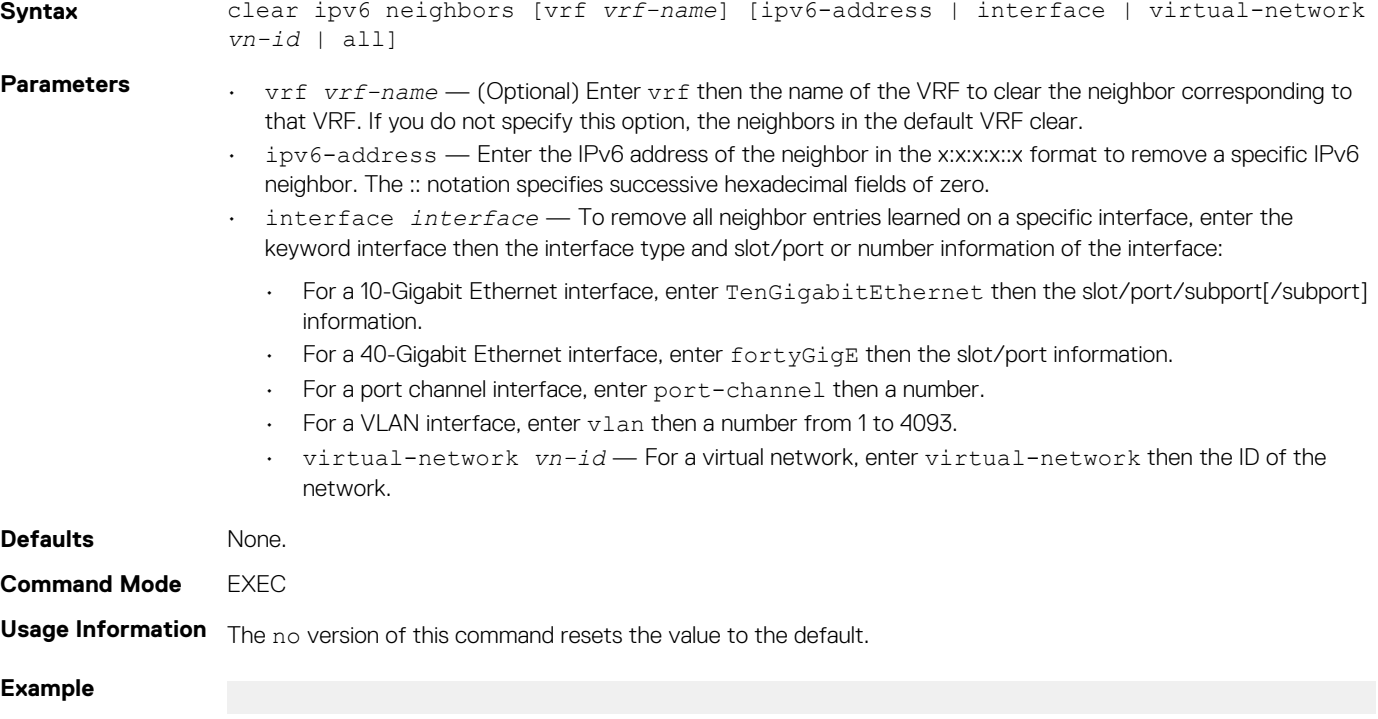

## **clear ipv6 route**

Clears routes from the IPv6 routing table.

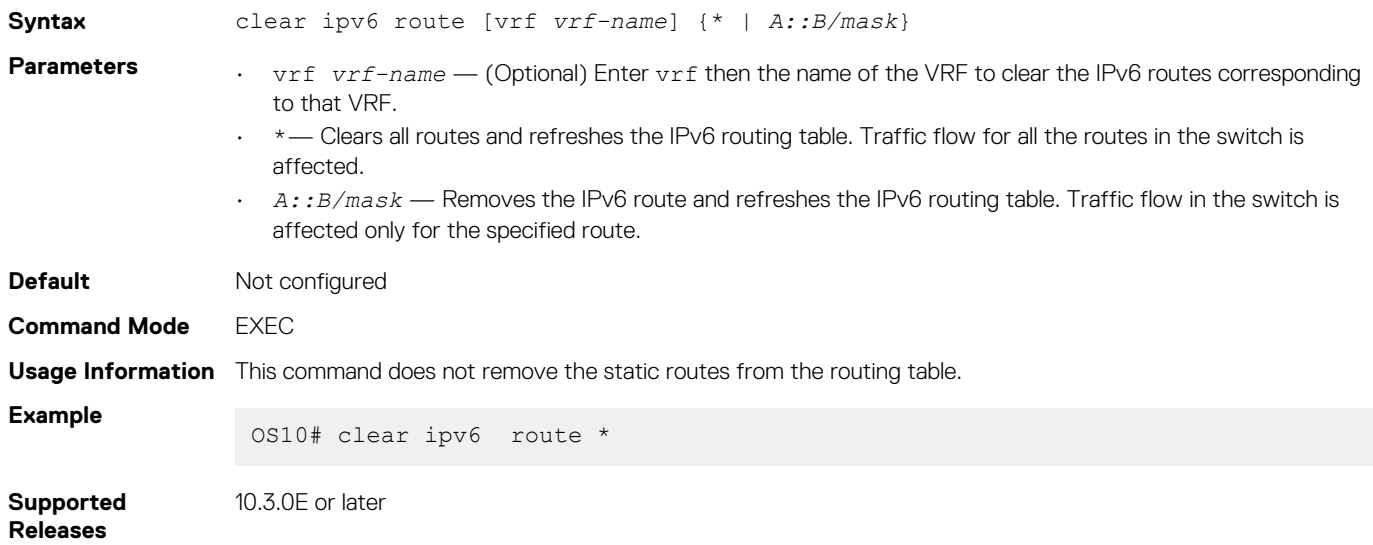

## **ipv6 address**

Configures a global unicast IPv6 address on an interface.

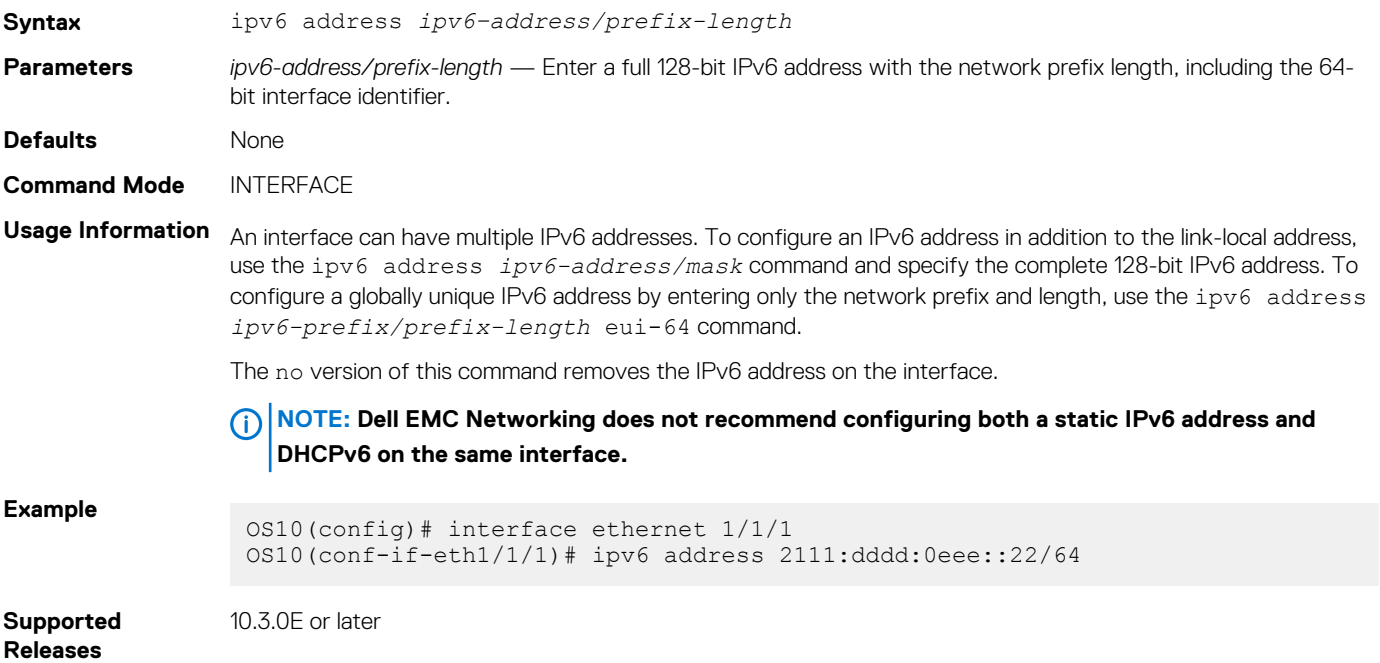

## **ipv6 address autoconfig**

Acquires global IPv6 addresses by using the network prefix obtained from RAs.

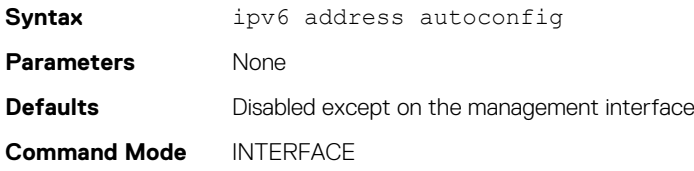

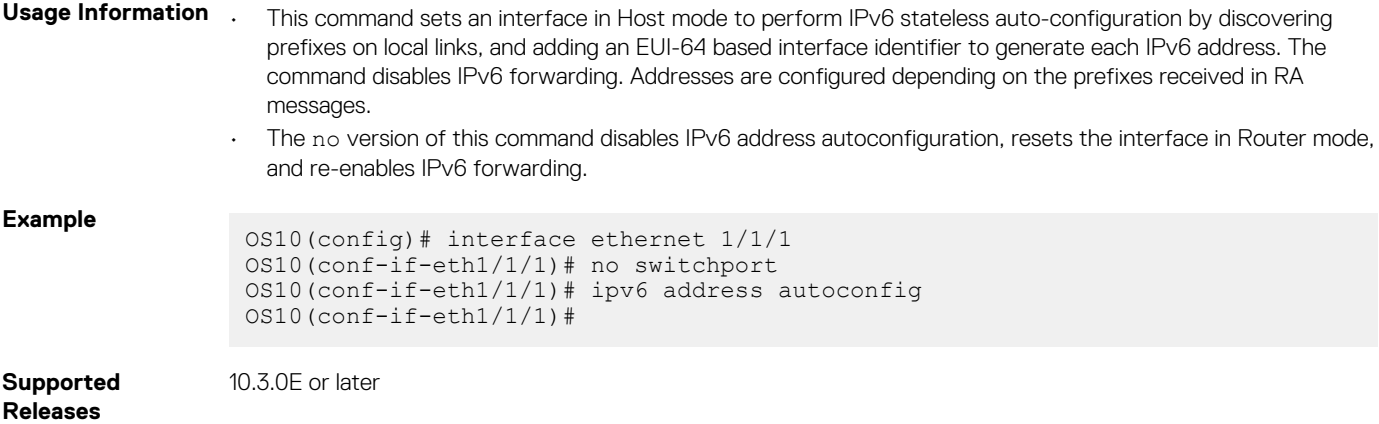

# **ipv6 address dhcp**

Enables DHCP client operations on the interface.

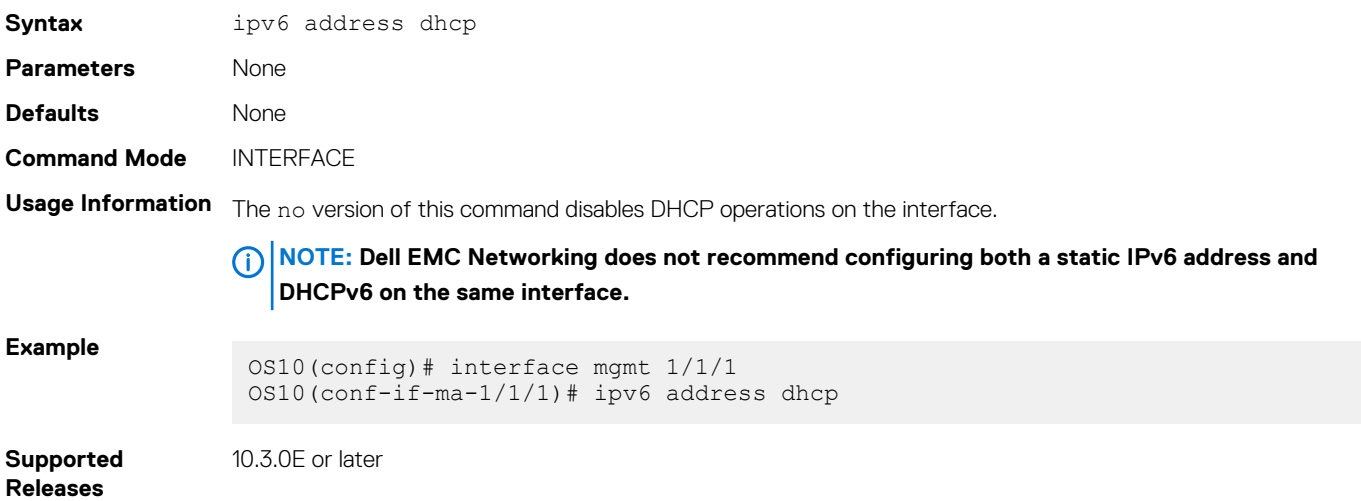

# **ipv6 enable**

Enables and disables IPv6 forwarding on an interface configured with an IPv6 address.

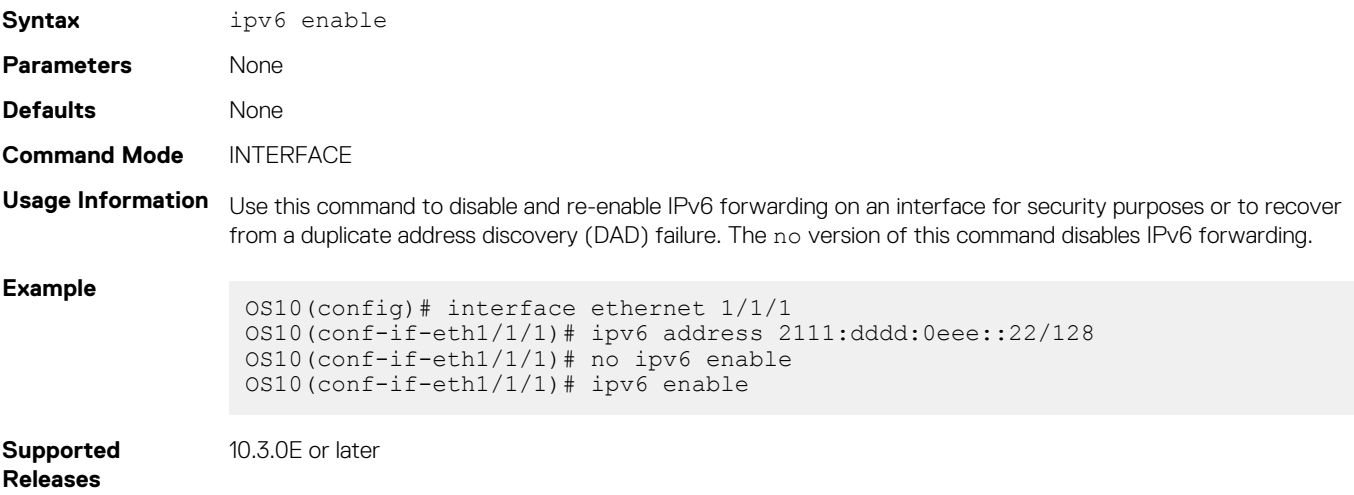

## **ipv6 address eui-64**

Configures a global IPv6 address on an interface by entering only the network prefix and length.

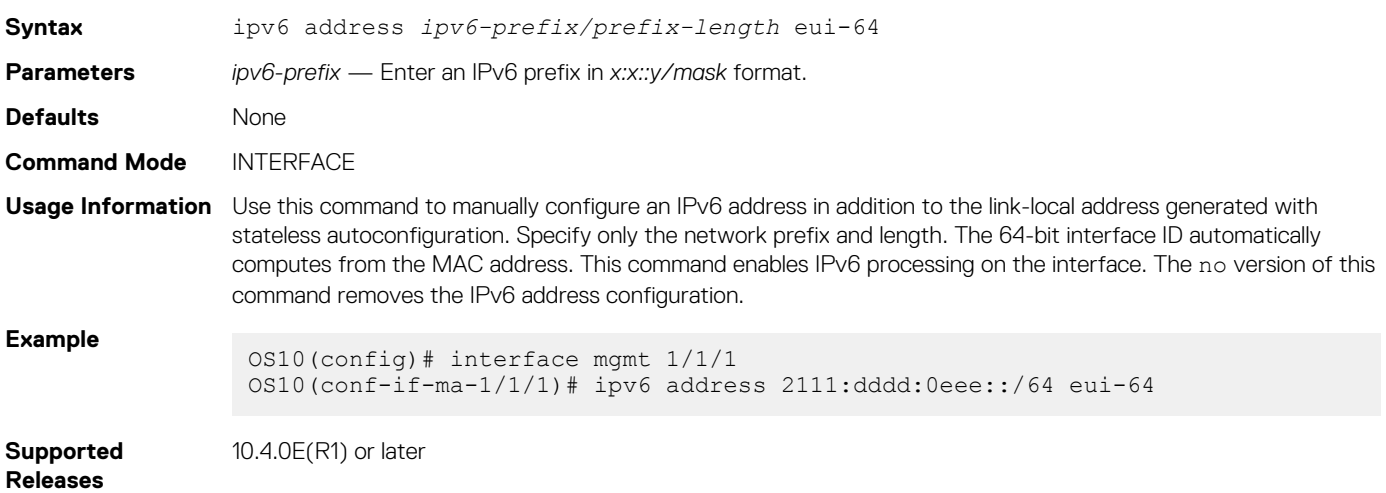

## **ipv6 address link-local**

Configures a link-local IPv6 address on the interface to use instead of the link-local address that is automatically configured with stateless autoconfiguration.

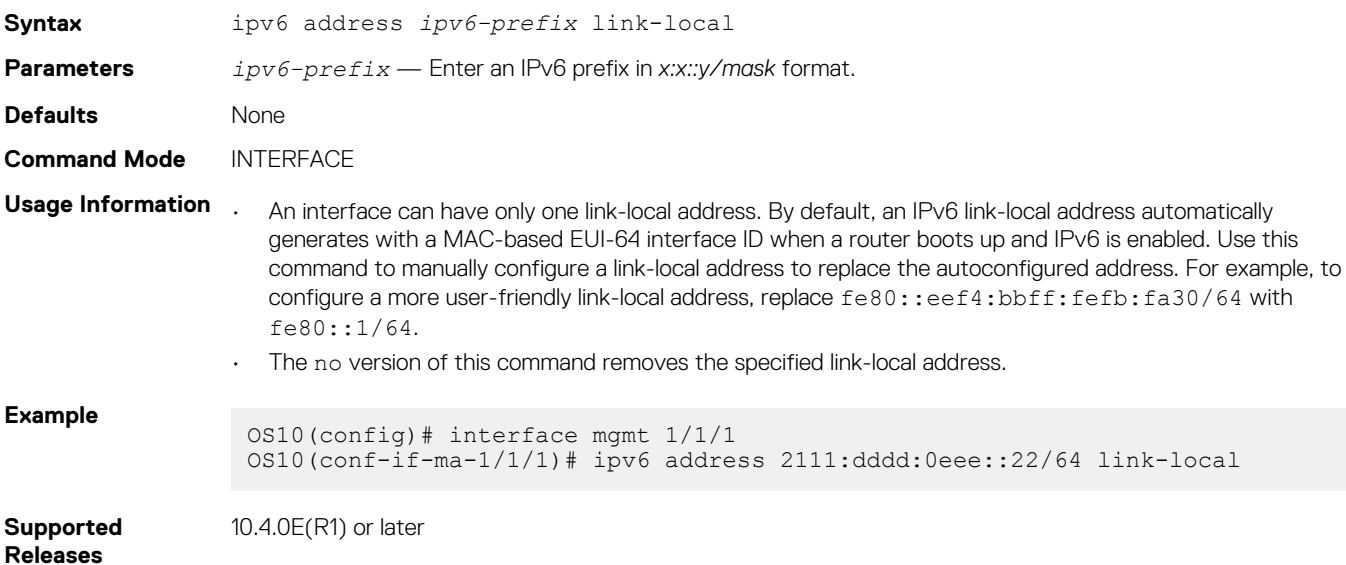

## **ipv6 hop-by-hop**

Enables and disables processing hop-by-hop options in IPv6 packet headers.

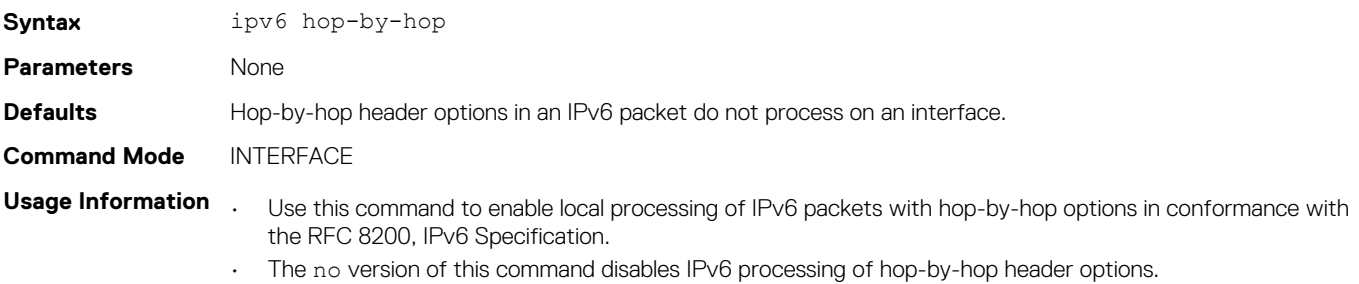

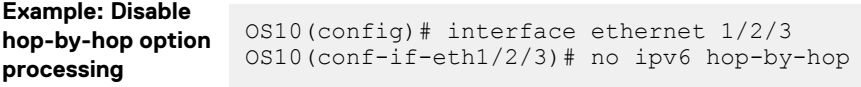

**Supported Releases**

10.4.0E(R1) or later

## **ipv6 nd dad**

Disables or re-enables IPv6 duplicate address discovery (DAD).

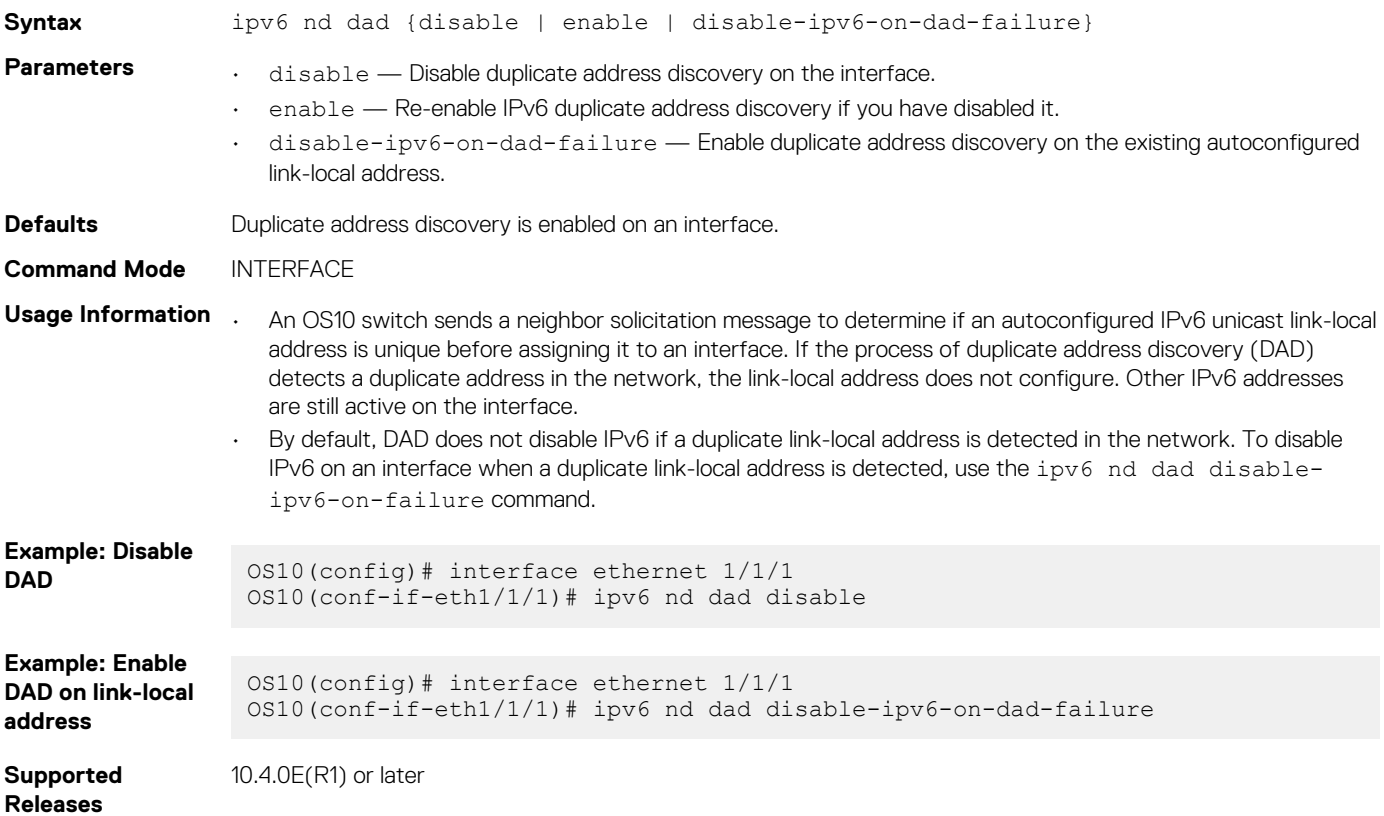

## **ipv6 nd hop-limit**

Sets the hop limit advertised in RA messages and included in IPv6 data packets sent by the router.

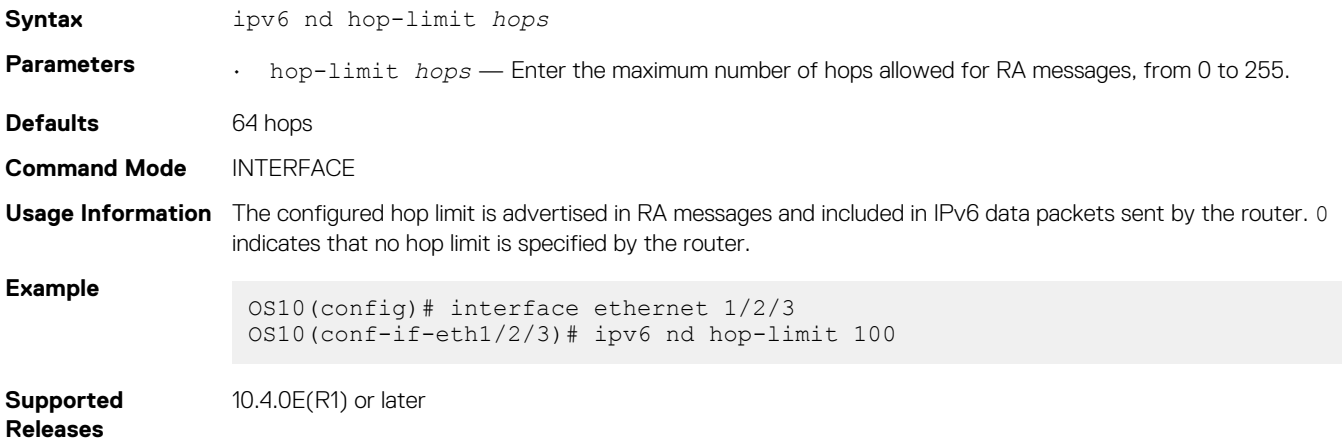

## **ipv6 nd managed-config-flag**

Sends RA messages that tell hosts to use stateful address autoconfiguration, such as DHCPv6, to obtain IPv6 addresses.

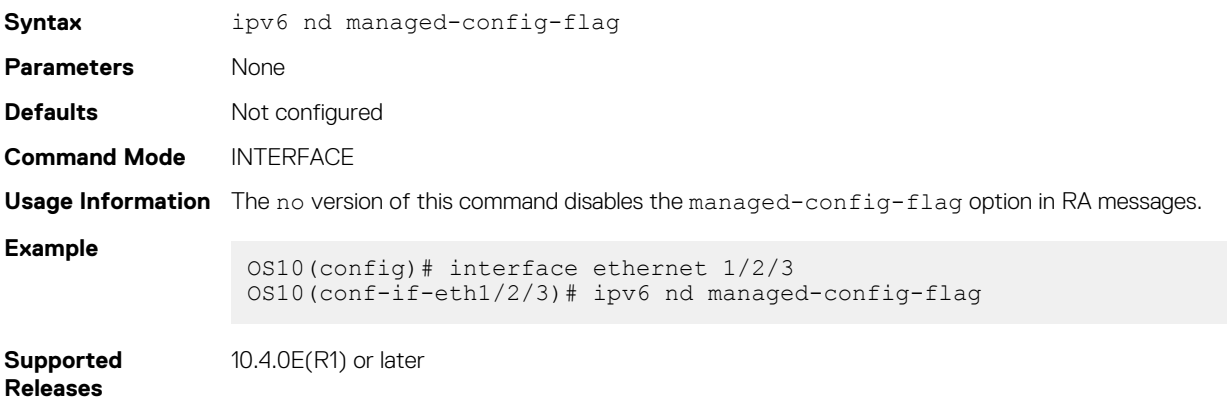

### **ipv6 nd max-ra-interval**

Sets the maximum time interval between sending RA messages.

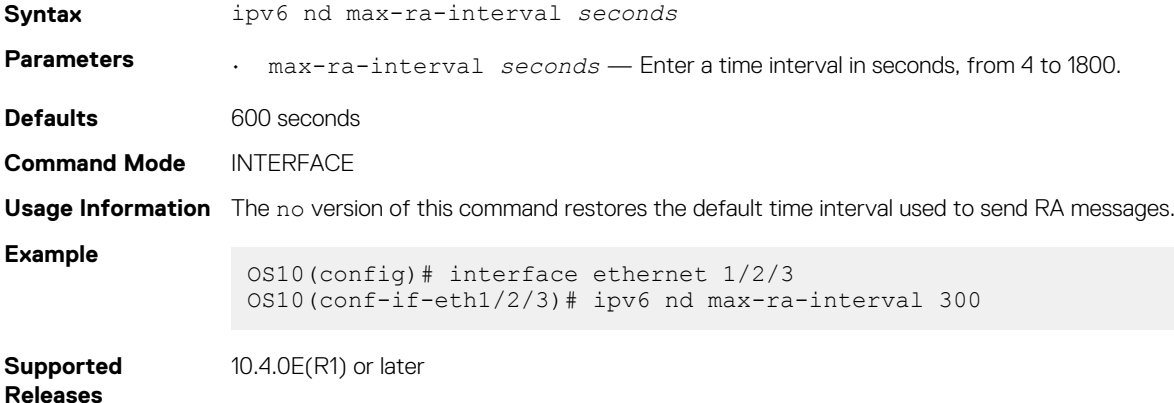

## **ipv6 nd mtu**

Sets the maximum transmission unit (MTU) used on a local link in RA messages.

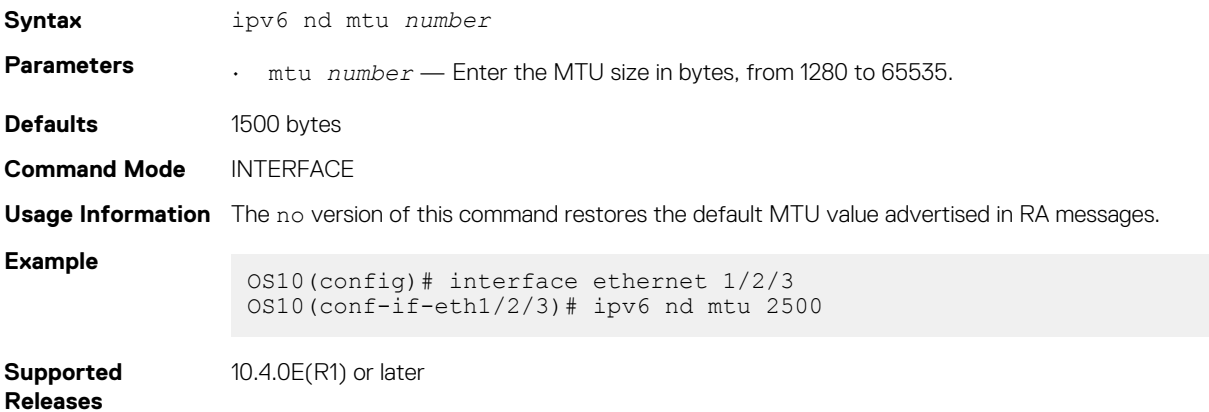

## **ipv6 nd other-config-flag**

Sends RA messages that tell hosts to use stateful autoconfiguration to obtain nonaddress-related information.

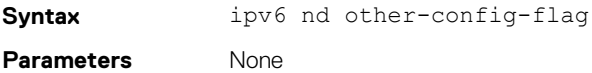

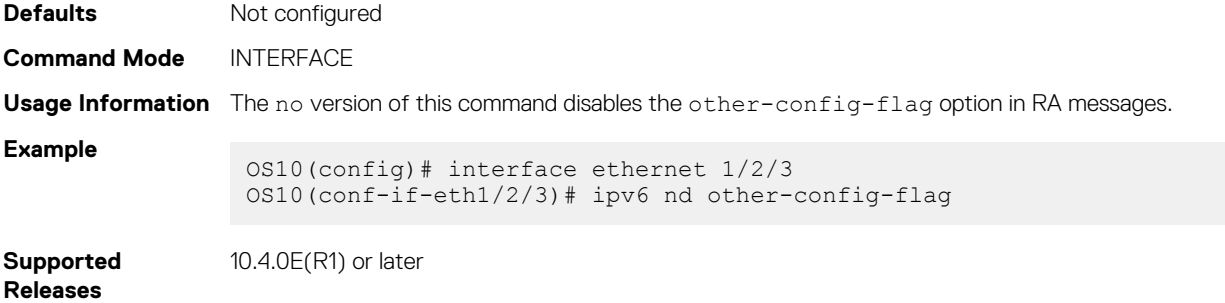

## **ipv6 nd prefix**

Configures the IPv6 prefixes that are included in messages to neighboring IPv6 routers.

**Syntax** ipv6 nd prefix {*ipv6-prefix* | default} [no-advertise] [no autoconfig] [no-rtraddress] [off-link] [lifetime {valid-lifetime *seconds* | infinite} {preferredlifetime *seconds* | infinite}]

**Parameters** • ipv6-prefix — Enter an IPv6 prefix in *x:x::y/mask* format to include the prefix in RA mesages. Include prefixes that are not already in the subnets on the interface.

- default Configure the prefix parameters advertised in all subnets configured on the interface.
- no-advertise (Optional) Do not advertise the specified prefix. By default, all prefixes in configured subnets advertise.
- no-autoconfig (Optional) Sets AdvAutonomous to Off for the specified prefix in the radvd.conf file. This setting tells hosts to not use this prefix for address autoconfiguration. By default, AdvAutonomous is On.
- no-rtr-address (Optional) Sets AdvRouterAddr to Off for the prefix in the radvd.conf file. The Off setting tells hosts to not use the advertising router's address for on-link determination. By default, AdvRouterAddr is On.
- off-link (Optional) Sets AdvOnLink to Off for the prefix in the radvd.conf file. The Off setting tells hosts to not use this prefix for on-link determination. By default, AdvOnLink is On.
- lifetime {valid-lifetime *seconds* | infinite} (Optional) Sets AdvValidLifetime in seconds for the prefix in the radvd.conf file. The prefix is valid for on-link determination only for the specified lifetime. The default is 86400 seconds (1 day). The infinite setting allows the prefix to be valid for on-link determination with no time limit.

• lifetime {preferred-lifetime *seconds* | infinite} — (Optional) Sets AdvPreferredLifetime in seconds for the prefix in the radvd.conf file. IPv6 addresses generated from the prefix using stateless autoconfiguration remain preferred for the configured lifetime. The default is 14400 seconds (4 hours). The infinite setting allows addresses that are autoconfigured using the prefix to be preferred with no time limit.

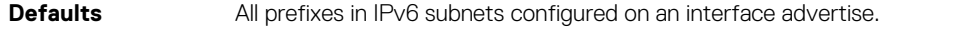

```
Command Mode INTERFACE
```

```
Usage Information . By default, all prefixes configured in IPv6 addresses on an interface advertise. To advertise all default
                         parameters in the subnet prefixes on an interface, enter the default keyword.
```

```
• If you configure a prefix with valid or preferred lifetime values, the ipv6 nd prefix default no 
   autoconfig command does not apply the default prefix values.
```
• On-link determination is used to forward IPv6 packets to a destination IPv6 address.

```
Examples Enable router advertisements
```
OS10(conf-if-eth1/1/1)# ipv6 address 2001:0db8:2000::1/64 OS10(conf-if-eth1/1/1)# ipv6 nd send-ra

#### **Change default settings for interface subnet prefixes**

OS10(conf-if-eth1/1/1)# ipv6 nd prefix default lifetime infinite infinite

#### **Disable advertising an interface subnet prefix**

OS10(conf-if-eth1/1/1)# ipv6 nd prefix 2001:0db8:2000::/64 no-advertise

**Advertise prefix for which there is no interface address**

OS10(conf-if-eth1/1/1)# ipv6 nd prefix 2001:0db8:3000::/64 no-autoconfig

**Supported Releases**

10.4.0E(R1) or later

### **ipv6 nd ra-lifetime**

Sets the lifetime of the default router in RA messages.

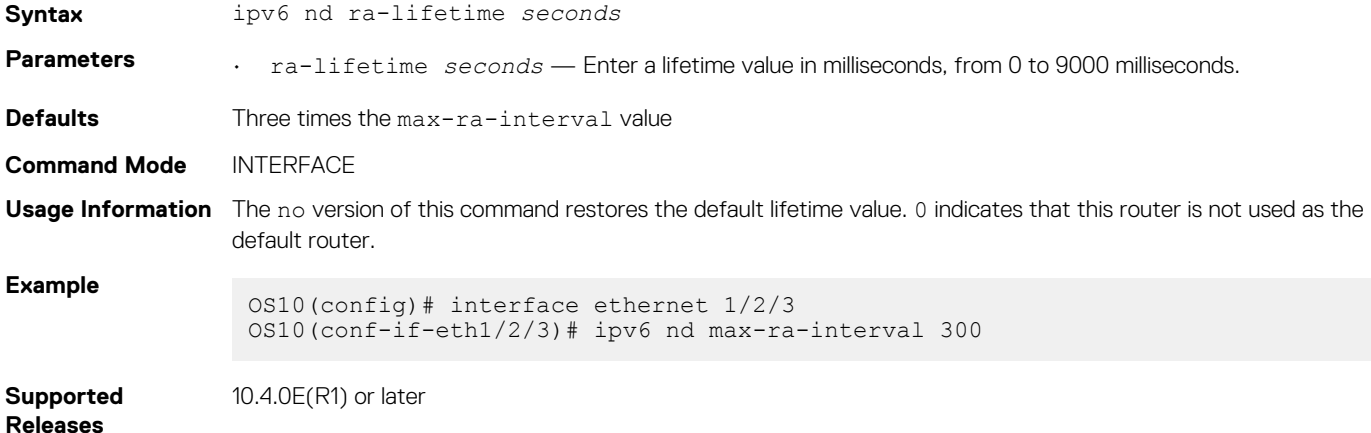

### **ipv6 nd reachable-time**

Sets the advertised time the router sees a neighbor to be up after it receives a reachability confirmation.

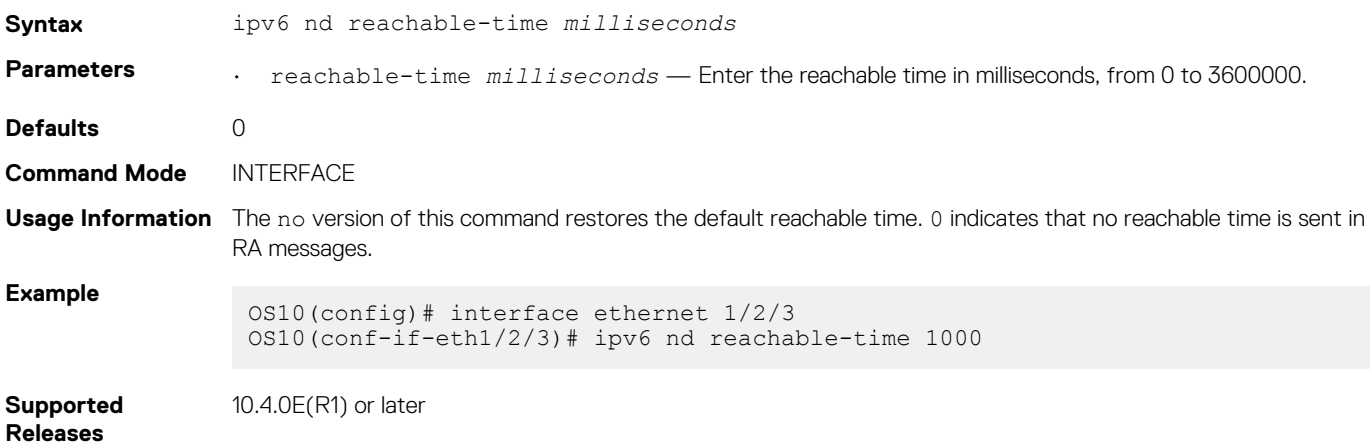

### **ipv6 nd retrans-timer**

Sets the time between retransmitting neighbor solicitation messages.

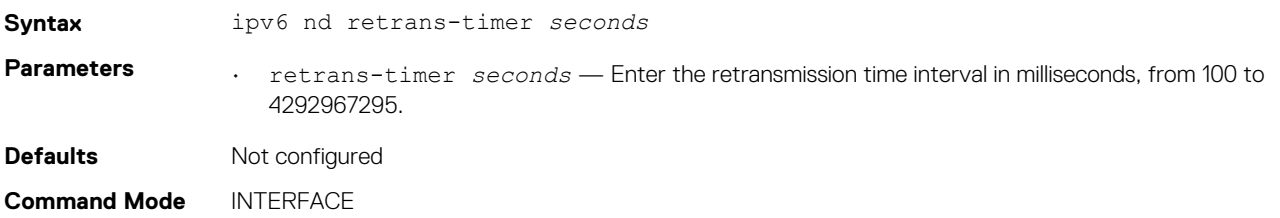

**Usage Information** The no version of this command disables the configured retransmission timer.

**Example** OS10(config)# interface ethernet 1/2/3 OS10(conf-if-eth1/2/3)# ipv6 nd retrans-timer 1000

**Supported Releases** 10.4.0E(R1) or later

## **ipv6 nd send-ra**

Enables sending ICMPv6 RA messages.

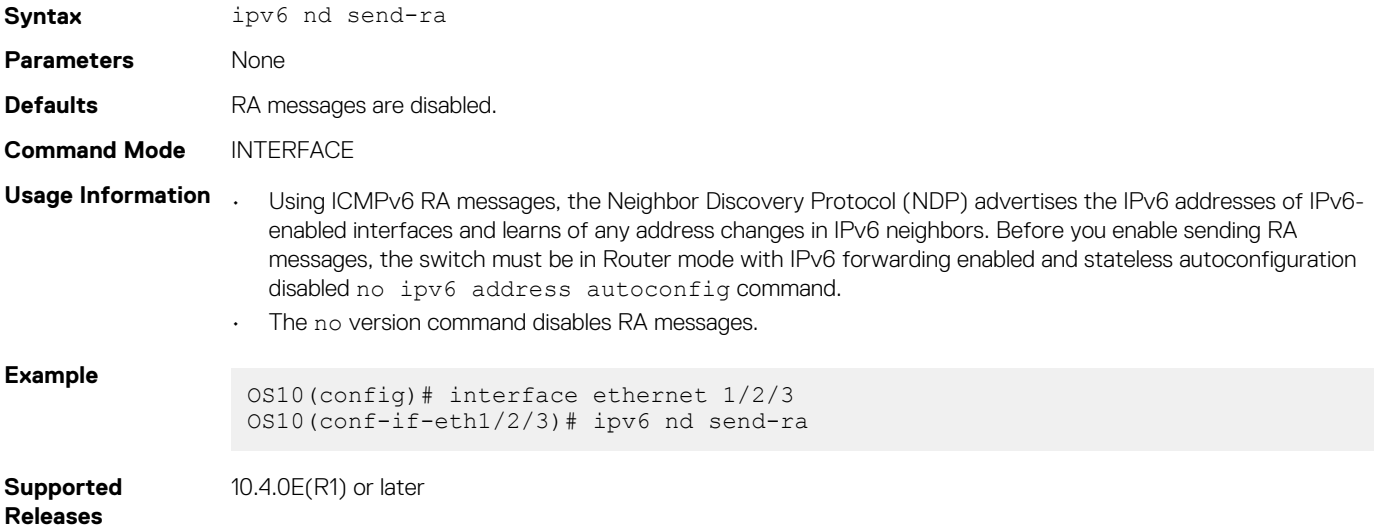

## **ipv6 route**

Configures a static IPv6 static route.

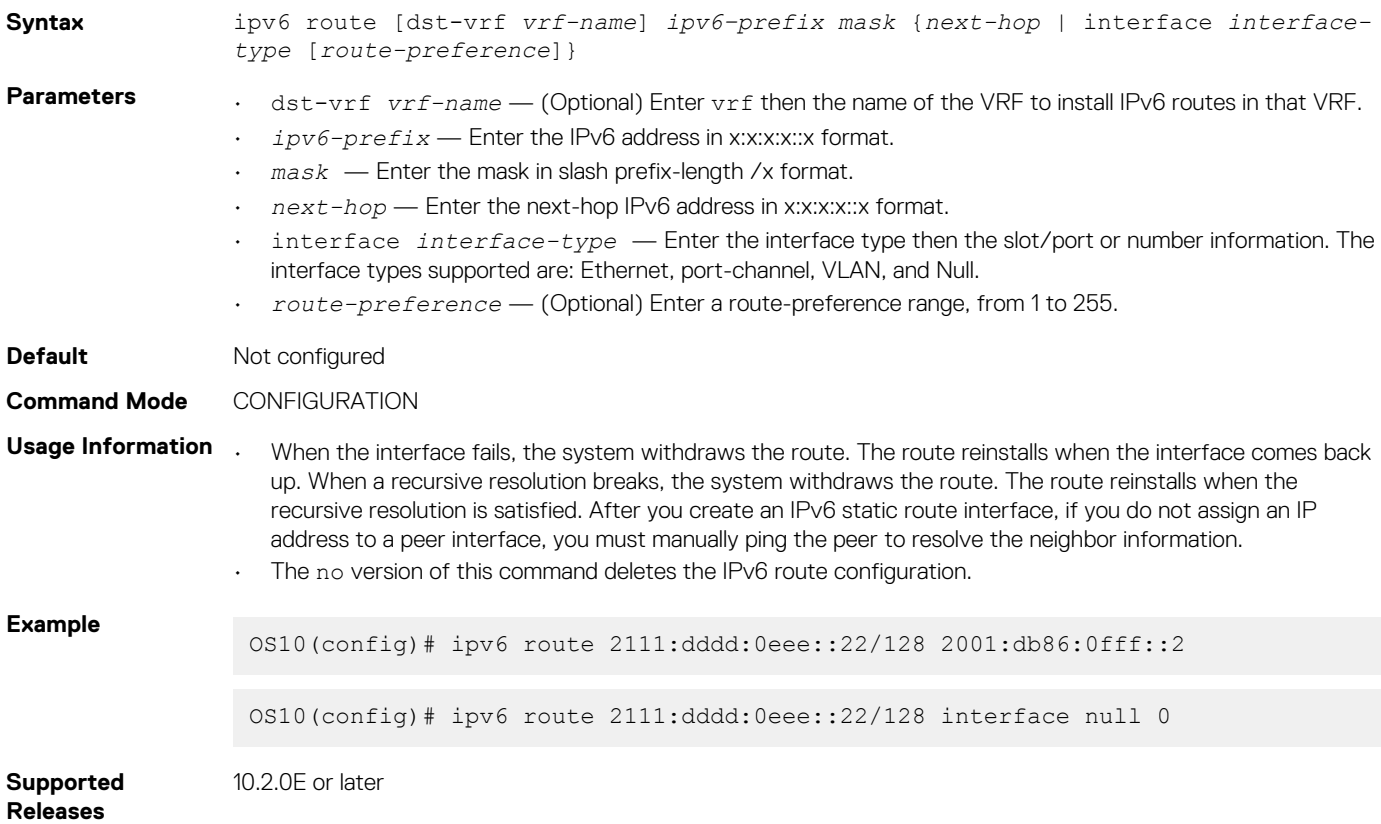

# **ipv6 unreachables**

Enables generating error messages on an interface for IPv6 packets with unreachable destinations.

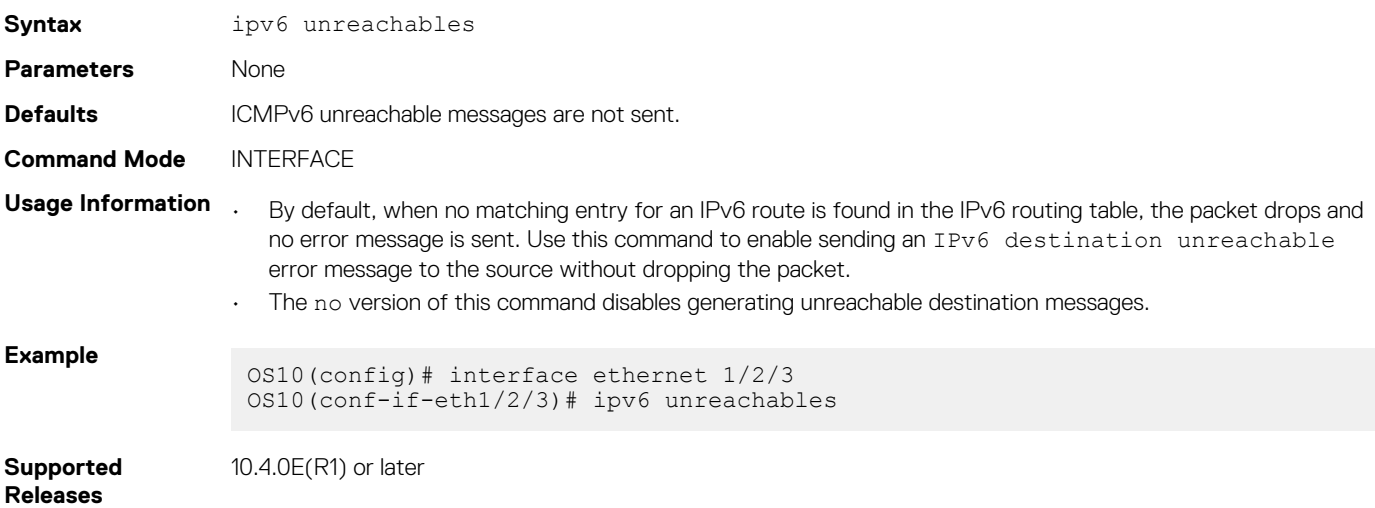

# **show ipv6 neighbors**

Displays IPv6 discovery information. Entering the command without options shows all IPv6 neighbor addresses stored on the control processor (CP).

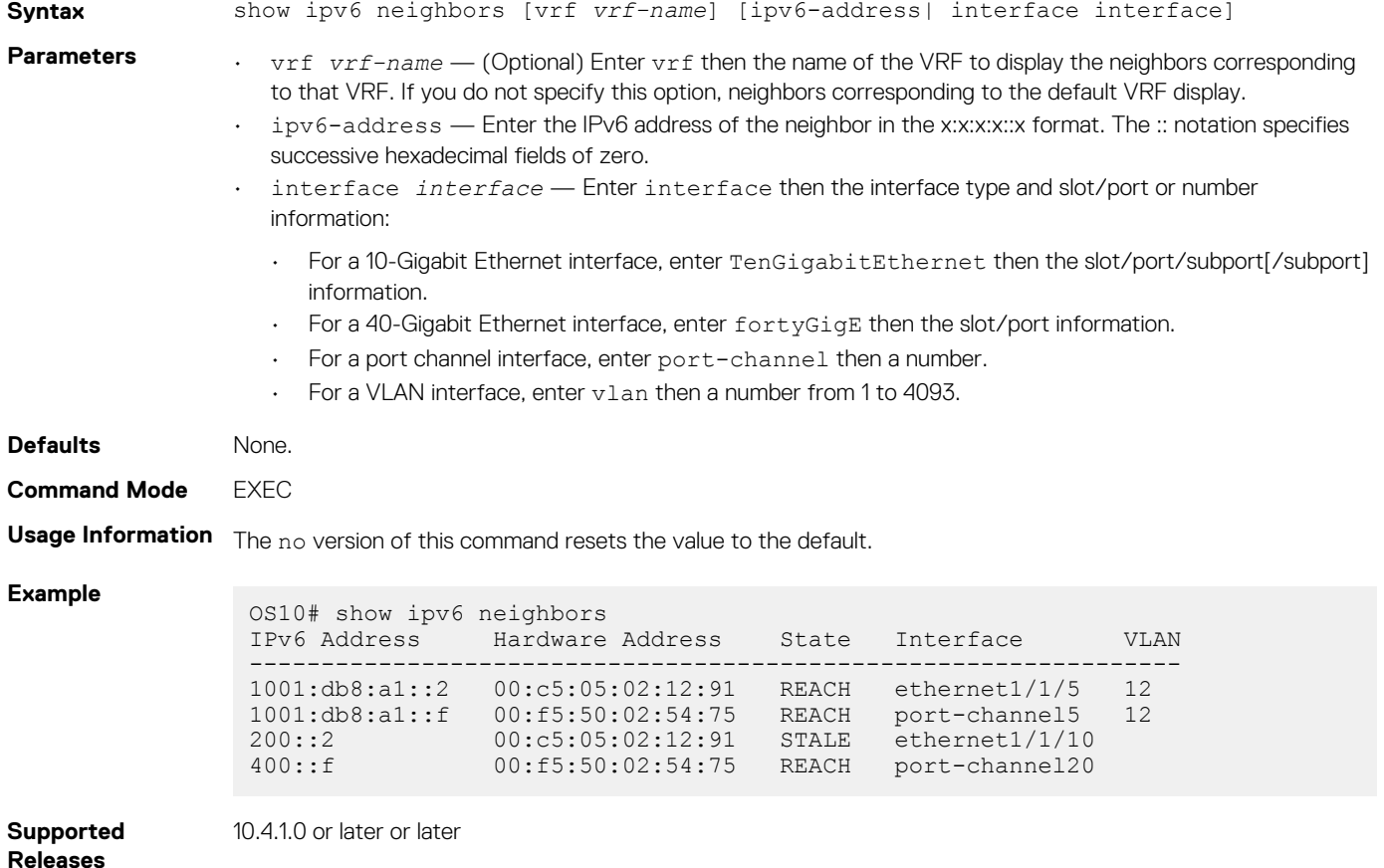

# **show ipv6 route**

Displays IPv6 routes.

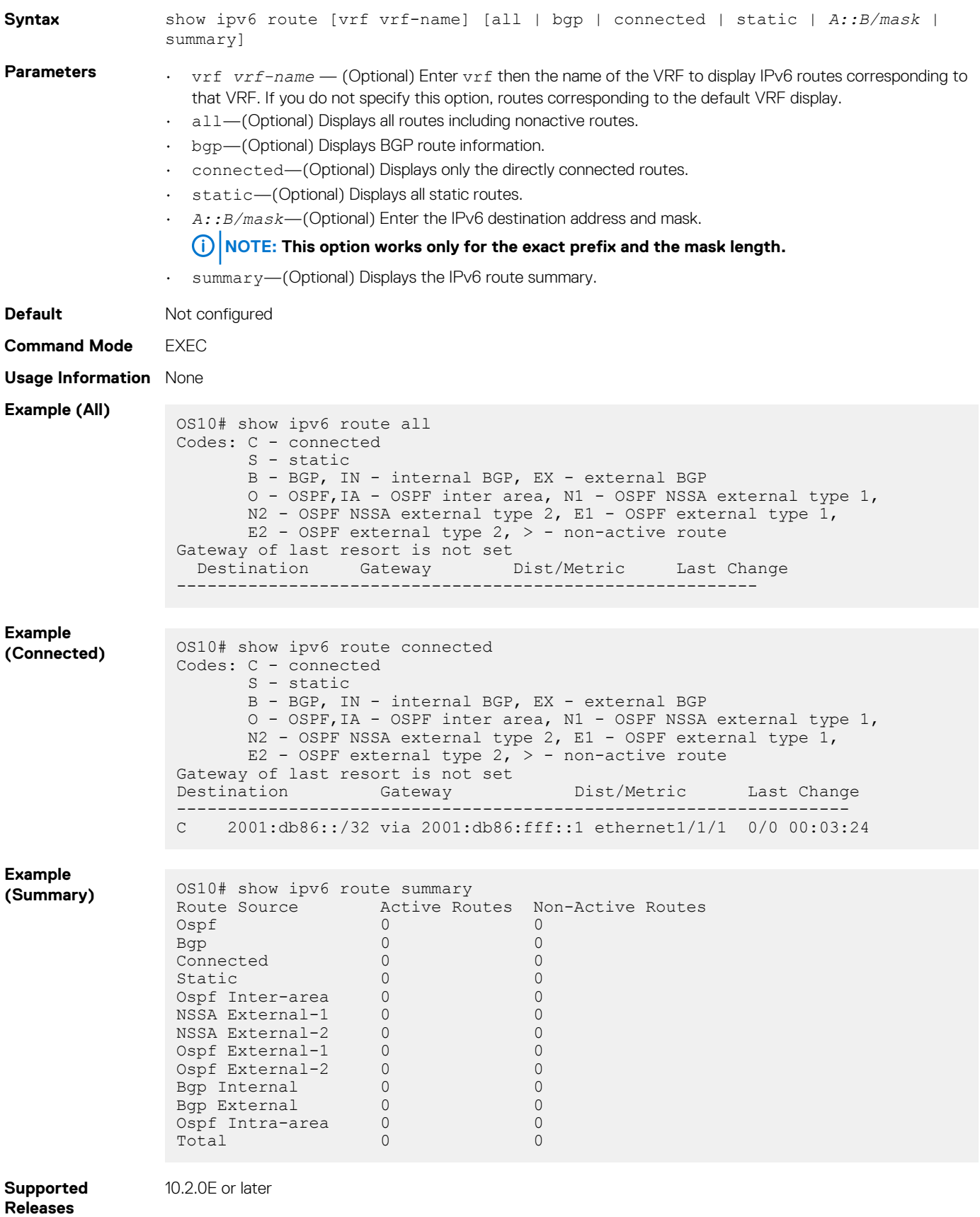

## <span id="page-556-0"></span>**show ipv6 interface brief**

Displays IPv6 interface information.

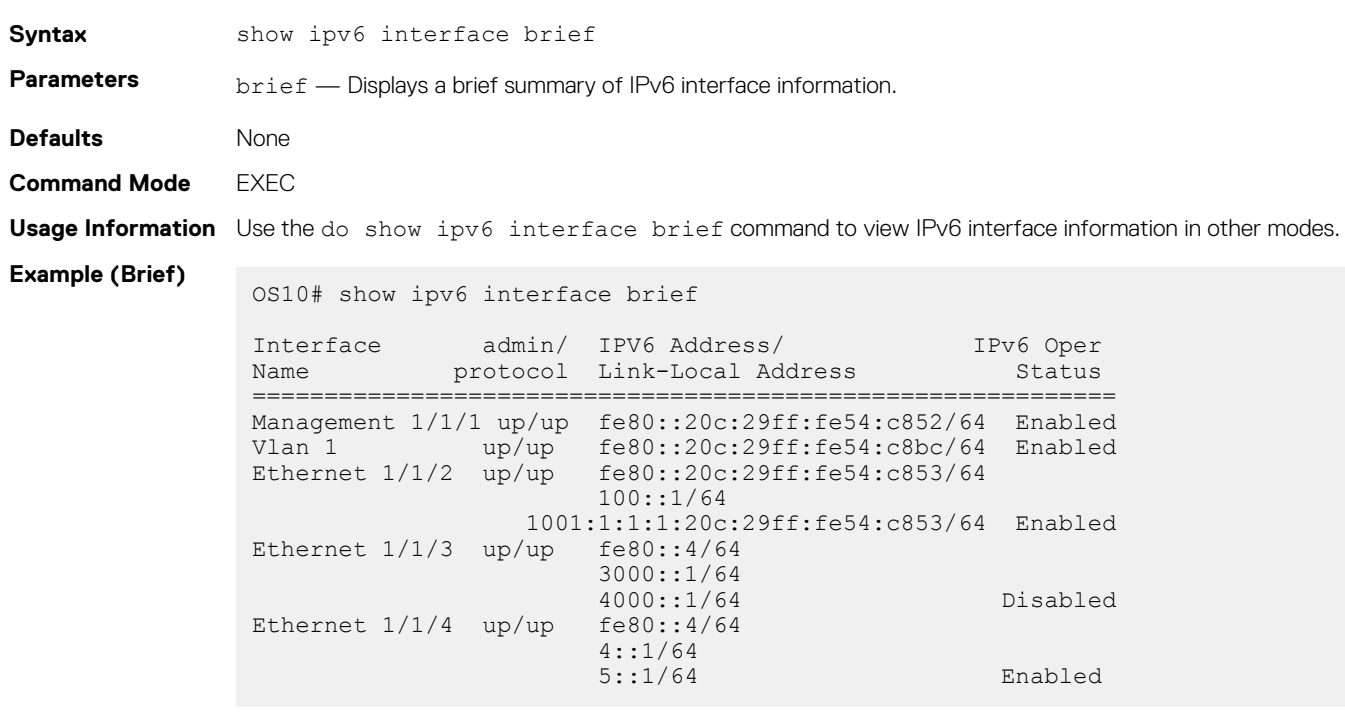

**Supported Releases**

10.2.0E or later or later

# **Open shortest path first**

OSPF routing is a link-state routing protocol that allows sending link-state advertisements (LSAs) to all other routers within the same autonomous system (AS) area. OSPF LSAs include information about attached interfaces, metrics used, and other attributes. OSPF routers accumulate link-state information, and use the shortest path first (SPF) algorithm to calculate the shortest path to each node.

# **Autonomous system areas**

OSPF operates in a hierarchy. The largest entity within the hierarchy is the autonomous system (AS). The AS is a collection of networks under a common administration that share a common routing strategy. OSPF is an intra-AS, Interior Gateway Routing Protocol (IGRP) that receives routes from and sends routes to other AS.

You can divide an AS into several areas, which are groups of contiguous networks and attached hosts administratively grouped. Routers with multiple interfaces can participate in multiple areas. These routers, called area border routers (ABRs), maintain separate databases for each area. Areas are a logical grouping of OSPF routers that an integer or dotted-decimal number identifies.

Areas allow you to further organize routers within the AS with one or more areas within the AS. Areas allow subnetworks to *hide* within the AS—minimizing the size of the routing tables on all routers. An area within the AS may not see the details of another area's topology. An area number or the router's IP address identifies AS areas.

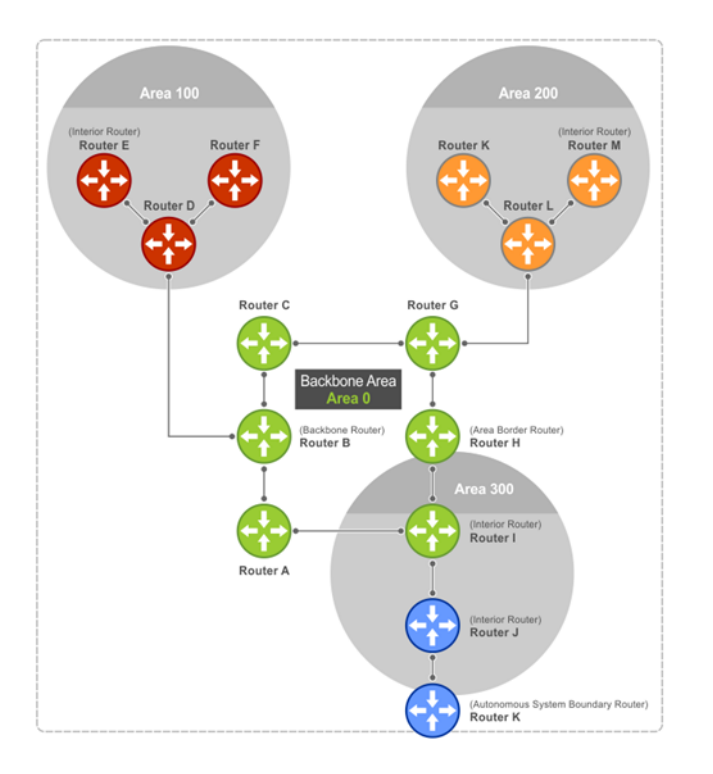

# **Areas, networks, and neighbors**

The backbone of the network is Area 0, also called Area 0.0.0.0, the core of any AS. All other areas must connect to Area 0. An OSPF backbone distributes routing information between areas. It consists of all area border routers and networks not wholly contained in any area and their attached routers.

The backbone is the only area with a default area number. You configure all other areas Area ID. If you configure two nonbackbone areas, you must enable the B bit in OSPF. Routers, A, B, C, G, H, and I are the backbone, see [Autonomous system areas.](#page-556-0)

- A stub area (SA) does not receive external route information, except for the default route. These areas do receive information from interarea (IA) routes.
- A not-so-stubby area (NSSA) can import AS external route information and send it to the backbone as type-7 LSA.
- Totally stubby areas are also known as no summary areas.

Configure all routers within an assigned stub area as stubby and do not generate LSAs that do not apply. For example, a Type 5 LSA is intended for external areas and the stubby area routers may not generate external LSAs. A virtual link cannot traverse stubby areas.

#### **Networks and neighbors**

As a link-state protocol, OSPF sends routing information to other OSPF routers concerning the state of the links between them. The Up or Down state of those links is important. Routers that share a link become neighbors on that segment. OSPF uses the hello protocol as a neighbor discovery and keepalive mechanism. After two routers are neighbors, they may proceed to exchange and synchronize their databases, which creates an adjacency.

## **Router types**

Router types are attributes of the OSPF process—multiple OSPF processes may run on the same router. A router connected to more than one area, receiving routing from a BGP process connected to another AS, acts as both an area border router and an autonomous system border router.

Each router has a unique ID, written in decimal A.B.C.D format. You do not have to associate the router ID with a valid IP address. To make troubleshooting easier, ensure the router ID is identical to the router's IP address.

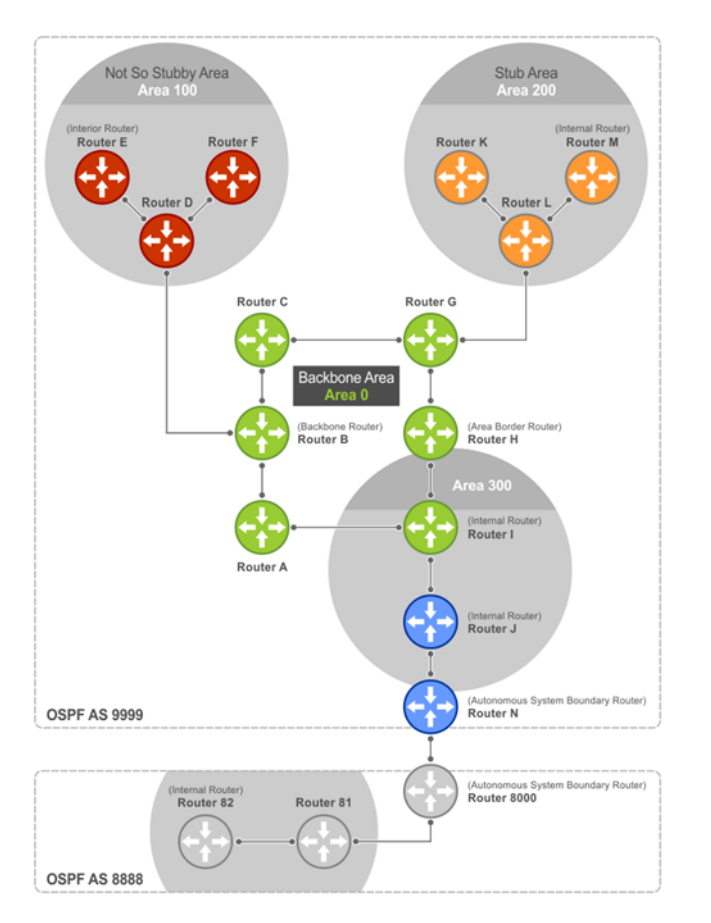

#### Backbone router A backbone router (BR) is part of the OSPF Backbone, Area 0, and includes all ABRs. The BR includes routers connected only to the backbone and another ABR, but are only part of Area 0—shown as Router I in the example.

**Area border router** Within an AS, an area border router (ABR) connects one or more areas to the backbone. The ABR keeps a copy of the link-state database for every area it connects to. It may keep multiple copies of the link state database. An ABR summarizes learned information from one of its attached areas before it is sent to other connected areas. An ABR can connect to many areas in an AS and is considered a member of each area it connects to—shown as Router H in the example.

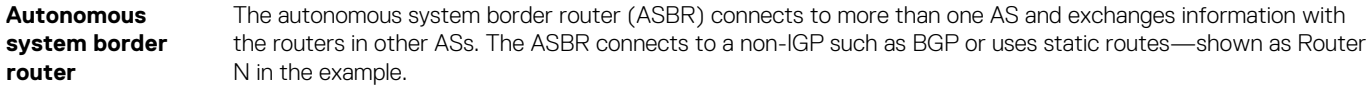

**Internal router** The internal router (IR) has adjacencies with ONLY routers in the same area—shown as Routers E, F, I, K, and M in the example.

# **Designated and backup designated routers**

OSPF elects a designated router (DR) and a backup designated router (BDR). The DR generates LSAs for the entire multiaccess network. Designated routers allow a reduction in network traffic and in the size of the topological database.

**Designated router** Maintains a complete topology table of the network and sends updates to the other routers via multicast. All routers in an area form a slave/master relationship with the DR. Every time a router sends an update, the router sends it to the DR and BDR. The DR sends the update to all other routers in the area.

**Backup**  Router that takes over if the DR fails.

### **designated router**

Each router exchanges information with the DR and BDR. The DR and BDR relay information to other routers. On broadcast network segments, the number of OSPF packets reduces by the DR sending OSPF updates to a multicast IP address that all OSPF routers on the network segment are listening on.

DRs and BDRs are configurable. If you do not define the DR or BDR, OS10 assigns them per the protocol. To determine which routers are the DR and BDR, OSPF looks at the priority of the routers on the segment. The default router priority is 1. The router with the highest

priority is elected DR. If there is a tie, the router with the higher router ID takes precedence. After the DR is elected, the BDR is elected the same way. A router with a router priority set to zero cannot become a DR or BDR.

# **Link-state advertisements**

A link-state advertisement (LSA) communicates the router's routing topology to all other routers in the network.

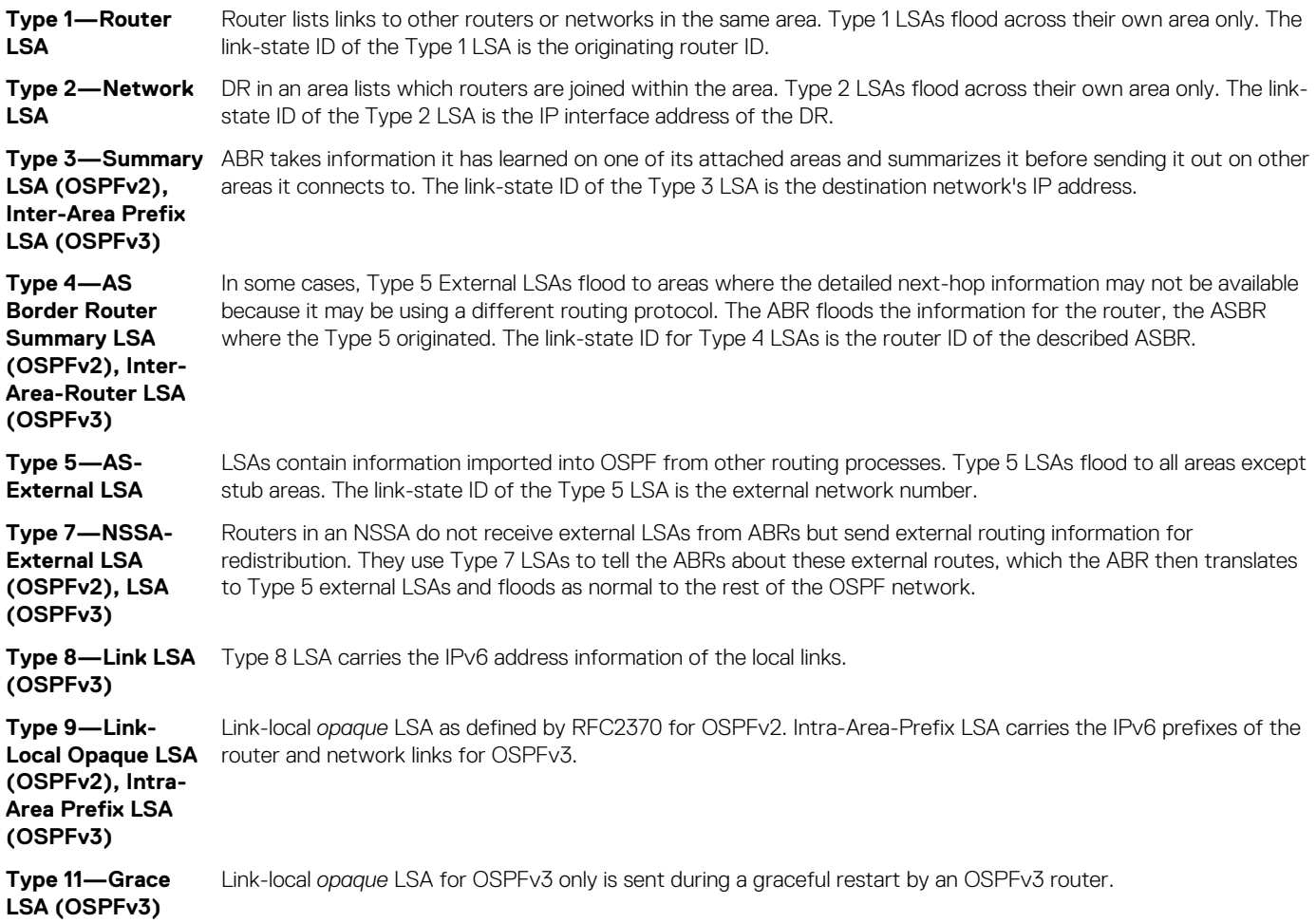

The LSA header is common to LSA types. Its size is 20 bytes. One of the fields of the LSA header is the link-state ID. Each router link is defined as one of four types—type 1, 2, 3, or 4. The LSA includes a link ID field that identifies the object this link connects to, by the network number and mask. Depending on the type, the link ID has different meanings.

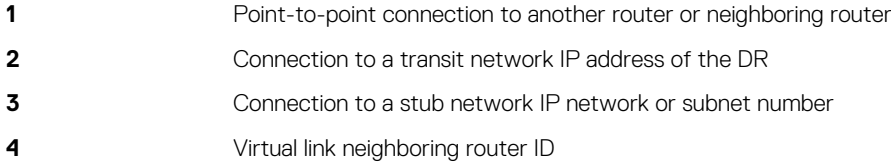

# **Router priority**

Router priority determines the designated router for the network. The default router priority is 1. When two routers attach to a network, both attempt to become the DR. The router with the higher router priority takes precedence. If there is a tie, the router with the higher router ID takes precedence. A router with a router priority set to zero cannot become the DR or BDR.

If not assigned, the system selects the router with the highest priority as the DR. The second highest priority is the BDR. Priority rates from 0 to 255, with 255 as the highest number with the highest priority.

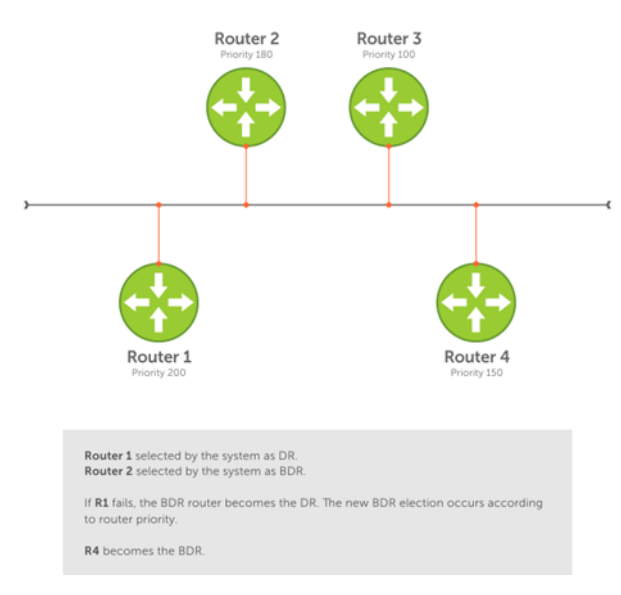

#### **OSPF route limit**

OS10 supports up to 16,000 OSPF routes. Within this range, the only restriction is on intra-area routes that scale only up to 1000 routes. Other OSPF routes can scale up to 16 K.

# **Shortest path first throttling**

Use shortest path first (SPF) throttling to delay SPF calculations during periods of network instability. In an OSPF network, a topology change event triggers an SPF calculation that is performed after a start time. When the start timer finishes, a hold time can delay the next SPF calculation for an additional time.

When the hold timer is running:

- Each time a topology change occurs, the SPF calculation delays for double the configured hold time up to maximum wait time.
- If no topology change occurs, an SPF calculation is performed and the hold timer is reset to its configured value.

Set the start, hold, and wait timers according to the stability of the OSPF network topology. Enter the values in milliseconds (ms). If you do not specify a start-time, hold-time, or max-wait value, the default values are used.

OSPFv2 and OSPFv3 instances support SPF throttling. By default, SPF timers are disabled in an OSPF instance. Enter the no version of this command to remove the configured SPF timers and disable SPF throttling.

1. Configure an OSPF instance from CONFIGURATION mode, from 1 to 65535.

router {ospf | ospfv3} *instance-number*

2. Set OSPF throttling timers in OSPF INSTANCE mode.

```
timers spf [start-time [hold-time [max-wait]]]
```
- *start-time* Configure the initial delay before performing an SPF calculation after a topology change, from 1 to 600000 milliseconds; default 1000.
- *hold-time* Configure the additional delay before performing an SPF calculation when a new topology change occurs, from 1 to 600000 milliseconds; default 10000.
- *max-wait* Configure the maximum amount of hold time that can delay an SPF calculation, from 1 to 600000 milliseconds; default 10000.

#### **Enable SPF throttling (OSPFv2)**

OS10(config)# router ospf 100 OS10(config-router-ospf-100)# timers spf 1200 2300 3400

#### **Enable SPF throttling (OSPFv3)**

```
OS10(config)# router ospfv3 10
OS10(config-router-ospf-10)# timers spf 2000 3000 4000
```
#### **View OSPFv2 SPF throttling**

OS10(config-router-ospf-100)# do show ip ospf Routing Process ospf 100 with ID 12.1.1.1 Supports only single TOS (TOS0) routes It is Flooding according to RFC 2328 SPF schedule delay 1200 msecs, Hold time between two SPFs 2300 msecs Convergence Level 0 Min LSA origination 0 msec, Min LSA arrival 1000 msec Min LSA hold time 5000 msec, Max LSA wait time 5000 msec Number of area in this router is 1, normal 1 stub 0 nssa 0 Area (0.0.0.1) Number of interface in this area is 1 SPF algorithm executed 1 times

#### **View OSPFv3 SPF throttling**

OS10(config-router-ospfv3-100)# timers spf 1345 2324 9234

OS10(config-router-ospfv3-100)# do show ipv6 ospf Routing Process ospfv3 100 with ID 129.240.244.107 SPF schedule delay 1345 msecs, Hold time between two SPFs 2324 msecs Min LSA origination 5000 msec, Min LSA arrival 1000 msec Min LSA hold time 0 msec, Max LSA wait time 0 msec Number of area in this router is 1, normal 1 stub 0 nssa Area (0.0.0.1) Number of interface in this area is 1 SPF algorithm executed 2 times

# **OSPFv2**

OSPFv2 supports IPv4 address families. OSPFv2 routers initially exchange hello messages to set up adjacencies with neighbor routers. The hello process establishes adjacencies between routers of the AS. It is not required that every router within the AS areas establish adjacencies. If two routers on the same subnet agree to become neighbors through this process, they begin to exchange network topology information in the form of LSAs.

In OSPFv2, neighbors on broadcast and non-broadcast multiple access (NBMA) network links are identified by their interface addresses, while neighbors on other types of links are identified by router-identifiers (RID).

### **Enable OSPFv2**

OSPFv2 is disabled by default. Configure at least one interface as either Physical or Loopback and assign an IP address to the interface. You can assign any area besides area 0 a number ID. The OSPFv2 process starts automatically when you configure it globally and you can enable it for one or more interfaces.

1. Enable OSPF globally and configure an OSPF instance in CONFIGURATION mode.

router ospf *instance-number*

2. Enter the interface information to configure the interface for OSPF in INTERFACE mode.

interface ethernet *node/slot/port[:subport]*

3. Enable the interface in INTERFACE mode.

no shutdown

4. Disable the default switchport configuration and remove it from an interface or a LAG port in INTERFACE mode.

no switchport

5. Assign an IP address to the interface in INTERFACE mode.

```
ip address ip-address/mask
```
6. Enable OSPFv2 on an interface in INTERFACE mode.

```
ip ospf process-id area area-id
```
- *process-id*—Enter the OSPFv2 process ID for a specific OSPF process, from 1 to 65535.
- *area-id*—Enter the OSPFv2 area ID as an IP address (A.B.C.D) or number, from 1 to 65535.

#### **Enable OSPFv2 configuration**

```
OS10(config)# router ospf 100
OS10(conf-router-ospf-100)# exit
OS10(config)# interface ethernet 1/1/1
OS10(conf-if-eth1/1/1)# no shutdown
OS10(conf-if-eth1/1/1)# no switchport
OS10(conf-if-eth1/1/1)# ip address 11.1.1.1/24
OS10(conf-if-eth1/1/1)# ip ospf 100 area 0.0.0.0
```
#### **View OSPFv2 configuration**

```
OS10# show running-configuration ospf
!
interface ethernet1/1/1
  ip ospf 100 area 0.0.0.0
!
router ospf 100
...
```
### **Enable OSPFv2 in a non-default VRF instance**

To enable OSPFv2 in a non-default VRF instance:

1. Create a non-default VRF instance in which you want to enable OSPFv2:

ip vrf *vrf-name*

2. Enable OSPF and configure an OSPF instance in VRF CONFIGURATION mode.

router ospf *instance-number* vrf *vrf-name*

3. Enter the interface information to configure the interface for OSPF in INTERFACE mode.

interface ethernet *node/slot/port[:subport]*

4. Enable the interface in INTERFACE mode.

no shutdown

5. Disable the default switchport configuration and remove it from an interface or a LAG port in INTERFACE mode.

no switchport

6. Associate the interface with the non-default VRF instance that you created earlier.

ip vrf forwarding *vrf-name*

7. Assign an IP address to the interface.

ip address *ip-address/mask*

8. Enable OSPEv2 on the interface.

ip ospf *process-id* area *area-id*

- *process-id*—Enter the OSPFv2 process ID for a specific OSPF process, from 1 to 65535.
- *area-id*—Enter the OSPFv2 area ID as an IP address (A.B.C.D) or number, from 1 to 65535.

#### **Enable OSPFv2 configuration**

```
OS10(config)# ip vrf vrf-blue
OS10(config-vrf-blue)# router ospf 100 vrf-blue
OS10(conf-router-ospf-100)# exit
OS10(config)# interface ethernet 1/1/2
OS10(conf-if-eth1/1/2)# no shutdown
OS10(conf-if-eth1/1/2)# no switchport
OS10(conf-if-eth1/1/2)# ip vrf forwarding vrf-blue
OS10(conf-if-eth1/1/1)# ip address 11.1.1.1/24
OS10(conf-if-eth1/1/1)# ip ospf 100 area 0.0.0.0
```
### **NOTE:**

**If you want to move an interface associated with one VRF instance to another default or non-default VRF instance, you must first remove the OSPF or Layer3 configurations that already exist on the interface. If you move the interface from one VRF instance to another without removing these existing Layer3 or OSPF configurations, these configurations do not take effect in the new VRF instance.**

**Consider a scenario where the OSPF instance 100 is configured on the default VRF instance and the OSPF instance 200 is configured on the non-default VRF instance named VRF-Red. The interface eth1/1/1 on the default VRF instance is attached to an OSPF process 100 area 1. In this scenario, if you want to move eth1/1/1 from the default VRF instance to VRF-Red, you must first remove the OSPF area configuration to which the interface eth1/1/1 is currently attached to.**

### **Assign router identifier**

For managing and troubleshooting purposes, you can assign a router ID for the OSPFv2 process. Use the router's IP address as the router ID.

• Assign the router ID for the OSPFv2 process in ROUTER-OSPF mode

router-id *ip-address*

#### **Assign router ID**

```
OS10(config)# router ospf 10
OS10(conf-router-ospf-10)# router-id 10.10.1.5
```
#### **View OSPFv2 status**

```
OS10# show ip ospf 10
Routing Process ospf 10 with ID 10.10.1.5
Supports only single TOS (TOS0) routes
It is an Autonomous System Boundary Router
It is Flooding according to RFC 2328
Convergence Level 0
Min LSA origination 0 msec, Min LSA arrival 1000 msec
Min LSA hold time 5000 msec, Max LSA wait time 5000 msec
Number of area in this router is 1, normal 1 stub 0 nssa 0
    Area (0.0.0.0)
        Number of interface in this area is 3
       SPF algorithm executed 38 times
        Area ranges are
```
### **Stub areas**

Type 5 LSAs are not flooded into stub areas. The ABR advertises a default route into the stub area where it is attached. Stub area routers use the default route to reach external destinations.

1. Enable OSPF routing and enter ROUTER-OSPF mode, from 1 to 65535.

router ospf *instance number*

2. Configure an area as a stub area in ROUTER-OSPF mode.

```
area area-id stub [no-summary]
```
- *area-id*—Enter the OSPF area ID as an IP address in A.B.C.D format or number, from 1 to 65535.
- no-summary—(Optional) Enter to prevent an ABR from sending summary LSA to the stub area.

#### **Configure stub area**

```
OS10(config)# router ospf 10
OS10(conf-router-ospf-10)# area 10.10.5.1 stub
```
#### **View stub area configuration**

```
OS10# show ip ospf
Routing Process ospf 10 with ID 130.6.196.14
Supports only single TOS (TOS0) routes
It is Flooding according to RFC 2328
SPF schedule delay 1000 msecs, Hold time between two SPFs 10000 msecs
Convergence Level 0
Min LSA origination 0 msec, Min LSA arrival 1000 msec
Min LSA hold time 5000 msec, Max LSA wait time 5000 msec
Number of area in this router is 1, normal 0 stub 1 nssa 0
    Area (10.10.5.1)
        Number of interface in this area is 0
        SPF algorithm executed 1 times
        Area ranges are
OS10# show running-configuration ospf
!
router ospf 10
  area 10.10.5.1 stub
```
### **Passive interfaces**

A passive interface does not send or receive routing information. Configuring an interface as a passive interface suppresses both receiving and sending routing updates.

Although the passive interface does not send or receive routing updates, the network on that interface is included in OSPF updates sent through other interfaces.

1. Enter an interface type in INTERFACE mode.

```
interface ethernet node/slot/port[:subport]
```
2. Configure the interface as a passive interface in INTERFACE mode.

ip ospf passive

#### **Configure passive interfaces**

```
OS10(config)# interface ethernet 1/1/6
OS10(conf-if-eth1/1/6)# ip ospf passive
```
#### **View passive interfaces**

```
OS10# show running-configuration
!!!
!!
interface ethernet1/1/6
 ip address 10.10.10.1/24
  no switchport
  no shutdown
  ip ospf 100 area 0.0.0.0
  ip ospf passive
!!
!
```
You can disable a passive interface using the no ip ospf passive command.

### **Fast convergence**

Fast convergence sets the minimum origination and arrival LSA parameters to zero (0), allowing rapid route calculation. A higher convergence level can result in occasional loss of OSPF adjacency.

Convergence level 1 meets most convergence requirements. The higher the number, the faster the convergence, and the more frequent the route calculations and updates. This impacts CPU utilization and may impact adjacency stability in larger topologies.

#### **NOTE: Select higher convergence levels only after checking with Dell EMC Technical Support.**

When you disable fast-convergence, origination and arrival LSA parameters are set to 0 msec and 1000 msec, respectively. Setting the convergence parameter from 1 to 4 indicates the actual convergence level. Each convergence setting adjusts the LSA parameters to zero, but the convergence-level parameter changes the convergence speed. The higher the number, the faster the convergence.

• Enable OSPFv2 fast-convergence and enter the convergence level in ROUTER-OSPF mode, from 1 to 4.

```
fast-converge convergence-level
```
#### **Configure fast convergence**

```
OS10(config)# router ospf 65535
OS10(conf-router-ospf-65535)# fast-converge 1
```
#### **View fast convergence**

```
OS10(conf-router-ospf-65535)# do show ip ospf
Routing Process ospf 65535 with ID 99.99.99.99
Supports only single TOS (TOS0) routes
It is an Autonomous System Border Router
It is an Area Border Router
It is Flooding according to RFC 2328
Convergence Level 1
Min LSA origination 0 msec, Min LSA arrival 0 msec
Min LSA hold time 0 msec, Max LSA wait time 0 msec
Number of area in this router is 3, normal 1 stub 1 nssa 1
    Area BACKBONE (0)
        Number of interface in this area is 1
        SPF algorithm executed 28 times
        Area ranges are
    Area (2)
        Number of interface in this area is 1
       SPF algorithm executed 28 times
        Area ranges are
    Area (3)
        Number of interface in this area is 1
        SPF algorithm executed 28 times
        Area ranges are
```
#### **Disable fast convergence**

OS10(conf-router-ospf-65535)# no fast-converge

### **Interface parameters**

To avoid routing errors, interface parameter values must be consistent across all interfaces. For example, set the same time interval for the hello packets on all routers in the OSPF network to prevent misconfiguration of OSPF neighbors.

1. To change the OSPFv2 parameters in CONFIGURATION mode, enter the interface.

```
interface interface-name
```
2. Change the cost associated with OSPF traffic on the interface in INTERFACE mode, from 1 to 65535. The default depends on the interface speed.

ip ospf *cost*

3. Change the time interval, from 1 to 65535, that the router waits before declaring a neighbor dead in INTERFACE mode. The default time interval is 40. The dead interval must be four times the hello interval and must be the same on all routers in the OSPF network.

ip ospf dead-interval *seconds*

4. Change the time interval between hello-packet transmission in INTERFACE mode, from 1 to 65535. The default time interval is 10. The hello interval must be the same on all routers in the OSPF network.

ip ospf hello-interval *seconds*

5. Change the priority of the interface, which determines the DR for the OSPF broadcast network in INTERFACE mode, from 0 to 255. The default priority of the interface is 1.

```
ip ospf priority number
```
6. Change the retransmission interval time, in seconds, between LSAs in INTERFACE mode, from 1 to 3600. The default retransmission interval time is 5. The retransmit interval must be the same on all routers in the OSPF network.

ip ospf retransmit-interval *seconds*

7. Change the wait period between link state update packets sent out the interface in INTERFACE mode, from 1 to 3600. The default wait period is 1. The transmit delay must be the same on all routers in the OSPF network.

ip ospf transmit-delay *seconds*

#### **Change parameters and view interface status**

```
OS10(conf-if-eth1/1/1)# ip ospf hello-interval 5
OS10(conf-if-eth1/1/1)# ip ospf dead-interval 20
OS10(conf-if-eth1/1/1)# ip ospf retransmit-interval 30
OS10(conf-if-eth1/1/1)# ip ospf transmit-delay 200
```
#### **View OSPF interface configuration**

```
OS10(conf-if-eth1/1/1)# do show ip ospf interface
```

```
ethernet1/1/1 is up, line protocol is up
   Internet Address 11.1.1.1/24, Area 0.0.0.0
   Process ID 65535, Router ID 99.99.99.99, Network Type broadcast, Cost: 1
   Transmit Delay is 200 sec, State BDR, Priority 1
 Designated Router (ID) 150.1.1.1, Interface address 11.1.1.2
 Backup Designated router (ID) 99.99.99.99, Interface address 11.1.1.1
   Timer intervals configured, Hello 5, Dead 20, Wait 20, Retransmit 30
   Neighbor Count is 1, Adjacent neighbor count is 1
     Adjacent with neighbor 150.1.1.1(Designated Router)
```
### **Redistribute routes**

Add routes from other routing instances or protocols to the OSPFv2 process and include BGP, static, or connected routes in the OSPFv2 process. Do not route IBGP routes to OSPFv2 unless there are route-maps associated with the OSPFv2 redistribution.

**NOTE: With the redistribute static command in the running configuration, if a static route is configured which is also**  ⋒ **learned through OSPF, even if the static route preference is higher than OSPF, the static route is installed in the routing table.**

• Enter which routes redistribute into the OSPFv2 process in ROUTER-OSPF mode.

redistribute {bgp *as-number*| connected | static} [route-map *map-name*]

- bgp | connected | static-Enter a keyword to redistribute those routes.
- route-map *map-name*—Enter the name of a configured route map.

#### **Configure redistribute routes**

```
OS10(conf-router-ospf-10)# redistribute bgp 4 route-map aloha
OS10(conf-router-ospf-10)# redistribute connected route-map aloha
OS10(conf-router-ospf-10)# redistribute static route-map aloha
```
#### **View OSPF configuration**

```
OS10(conf-router-ospf-10)# do show running-configuration ospf
!
router ospf 10
 redistribute bgp 4 route-map aloha
  redistribute connected route-map aloha
  redistribute static route-map aloha
!
```
### **Default route**

You can generate an external default route and distribute the default information to the OSPFv2 routing domain.

Generate the default route using the default-information originate [always] command in ROUTER-OSPF mode.

#### **Configure default route**

```
OS10(config)# router ospf 10
OS10(config-router-ospf-10)# default-information originate always
```
#### **View default route configuration**

```
OS10(config-router-ospf-10)# show configuration
!
router ospf 10
  default-information originate always
```
### **Summary address**

You can configure a summary address for an ASBR to advertise one external route as an aggregate, for all redistributed routes that are covered by specified address range.

• Configure the summary address in ROUTER-OSPF mode.

```
summary-address ip-address/mask [not-advertise | tag tag-value]
```
#### **Configure summary address**

```
OS10(config)# router ospf 100
OS10(config-router-ospf-100)# summary-address 10.0.0.0/8 not-advertise
```
#### **View summary address**

```
OS10(config-router-ospf-100)# show configuration
!
router ospf 100
   summary-address 10.0.0.0/8 not-advertise
```
### **Graceful restart**

When a networking device restarts, the adiacent neighbors and peers detect the condition. During a graceful restart, the restarting device and neighbors continue to forward the packets without interrupting network performance. The neighbors that help in the restart process are called helper routers.

When you enable graceful restart, the restarting device retains the routes learned by OSPF in the forwarding table. To re-establish OSPF adjacencies with neighbors, the restart OSPF process sends a grace LSA to all neighbors. In response, the helper router enters Helper mode and sends an acknowledgement back to the restarting device.

OS10 supports graceful restart Helper mode. Use the graceful-restart role helper-only command to enable Helper mode in ROUTER OSPF mode.

```
OS10(config)# router ospf 10
OS10(conf-router-ospf-10)# graceful-restart role helper-only
```
Use the no version of the command to disable Helper mode.

## **OSPFv2 authentication**

You can enable OSPF authentication either with clear text or MD5.

- Set a clear text authentication scheme on the interface in INTERFACE mode.
- ip ospf authentication-key *key*
- Set MD5 authentication in INTERFACE mode.
	- ip ospf message-digest-key *keyid* md5 *key*

#### **Configure text authentication**

OS10(config)# interface ethernet 1/1/1 OS10(conf-if-eth1/1/1)# ip ospf authentication-key sample

#### **View text authentication**

```
OS10(conf-if-eth1/1/1)# show configuration 
!
interface ethernet1/1/1
  ip address 10.10.10.2/24
  no switchport
  no shutdown
  ip ospf 100 area 0.0.0.0
  ip ospf authentication-key sample
```
#### **Configure MD5 authentication**

```
OS10(config)# interface ethernet 1/1/1
OS10(conf-if-eth1/1/1)# ip ospf message-digest-key 2 md5 sample12345
```
#### **View MD5 authentication**

```
OS10(conf-if-eth1/1/1)# show configuration
!
interface ethernet1/1/1
 ip address 10.10.10.2/24
  no switchport
  no shutdown
  ip ospf 100 area 0.0.0.0
  ip ospf message-digest-key 2 md5 sample12345
```
## **Troubleshoot OSPFv2**

You can troubleshoot OSPFv2 operations, and check questions for typical issues that interrupt a process.

- Is OSPF enabled globally?
- Is OSPF enabled on the interface?
- Are adjacencies established correctly?
- Are the interfaces configured for L3 correctly?
- Is the router in the correct area type?
- Are the OSPF routes included in the OSPF database?
- Are the OSPF routes included in the routing table in addition to the OSPF database?
- Are you able to ping the IPv4 address of adjacent router interface?

#### **Troubleshooting OSPF with show commands**

• View a summary of all OSPF process IDs enabled in EXEC mode.

show running-configuration ospf

• View summary information of IP routes in EXEC mode.

```
show ip route summary
```
• View summary information for the OSPF database in EXEC mode.

show ip ospf database

• View the configuration of OSPF neighbors connected to the local router in EXEC mode.

show ip ospf neighbor

• View routes that OSPF calculates in EXEC mode.

show ip ospf routes

#### **View OSPF configuration**

OS10# show running-configuration ospf ! interface ethernet1/1/1 ip ospf 100 area 0.0.0.0 ! router ospf 100 log-adjacency-changes

## **Debug OSPF**

Use the following procedures to debug OSPFv2 and OSPFv3.

• To debug OSPFv2:

debug ip ospfv2

• To debug OSPFv3:

debug ip ospfv3

### **OSPFv2 commands**

#### **area default-cost**

Sets the metric for the summary default route generated by the ABR and sends it to the stub area.

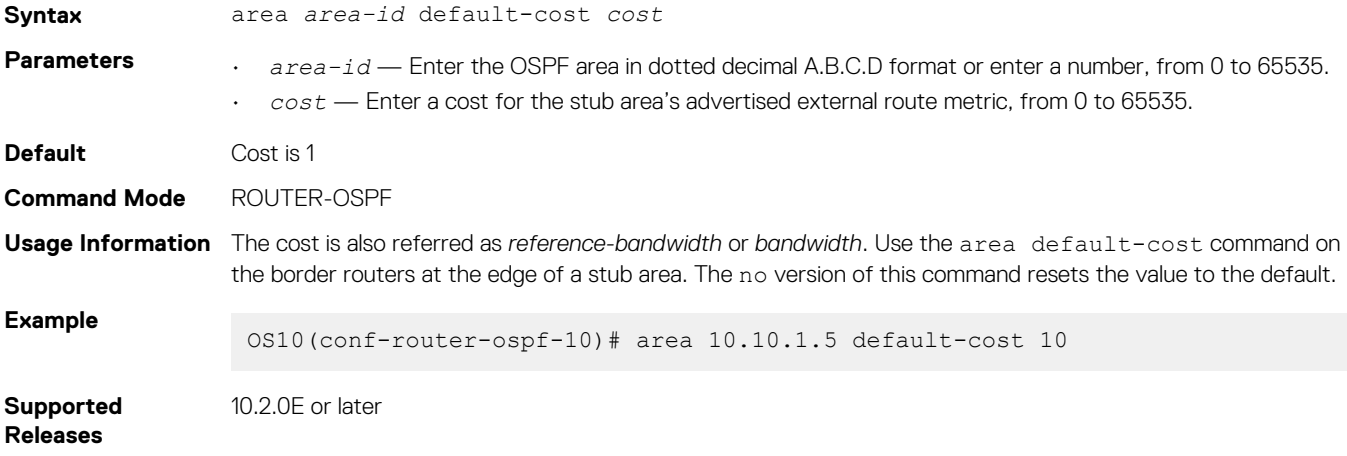

#### **area nssa**

Defines an area as a NSSA.

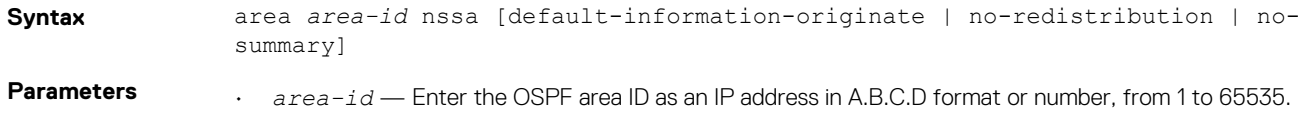

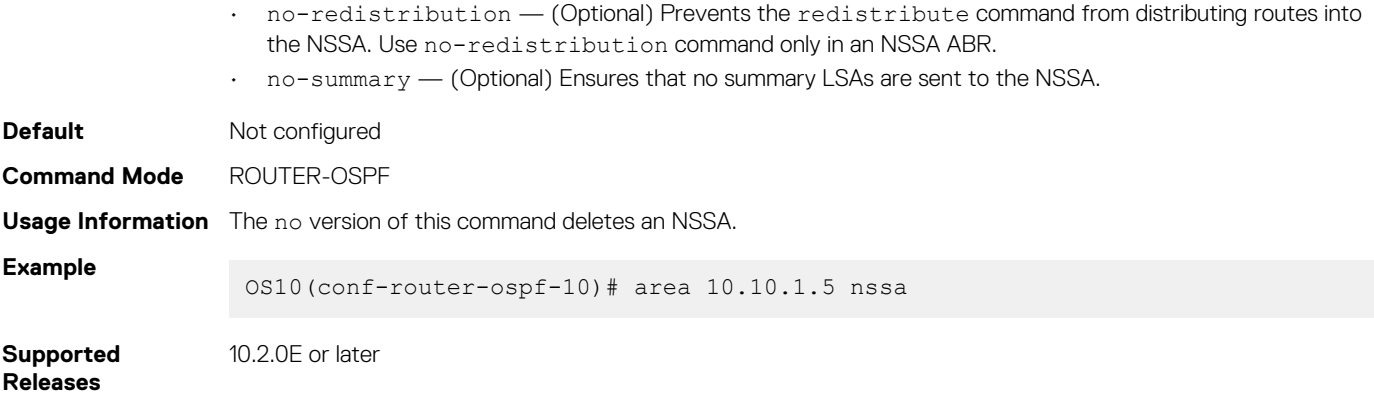

#### **area range**

Summarizes routes matching an address/mask at an area in ABRs.

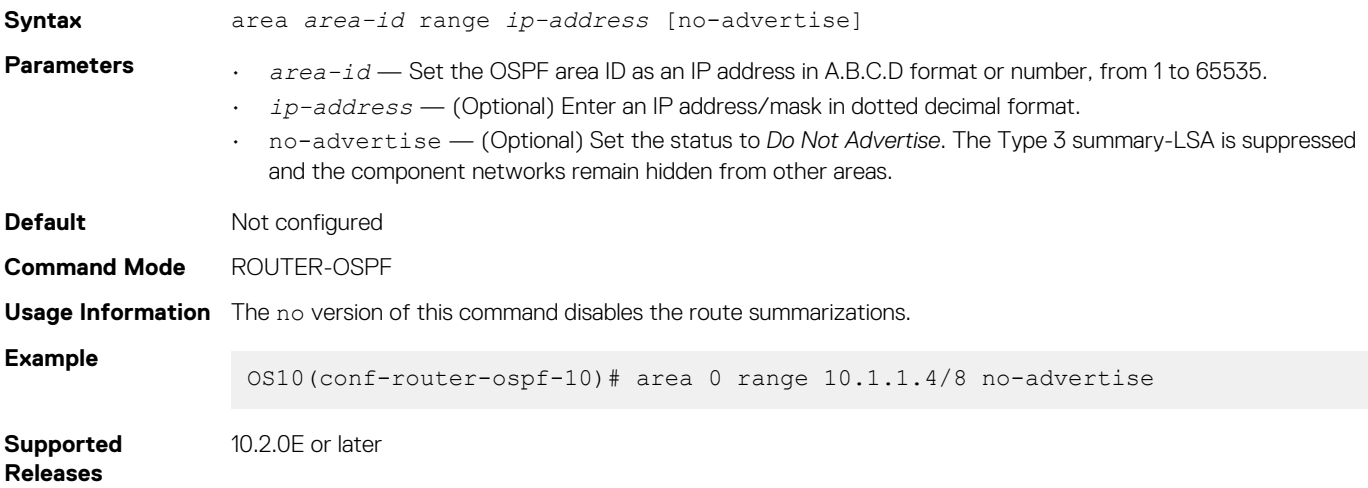

#### **area stub**

Defines an area as the OSPF stub area.

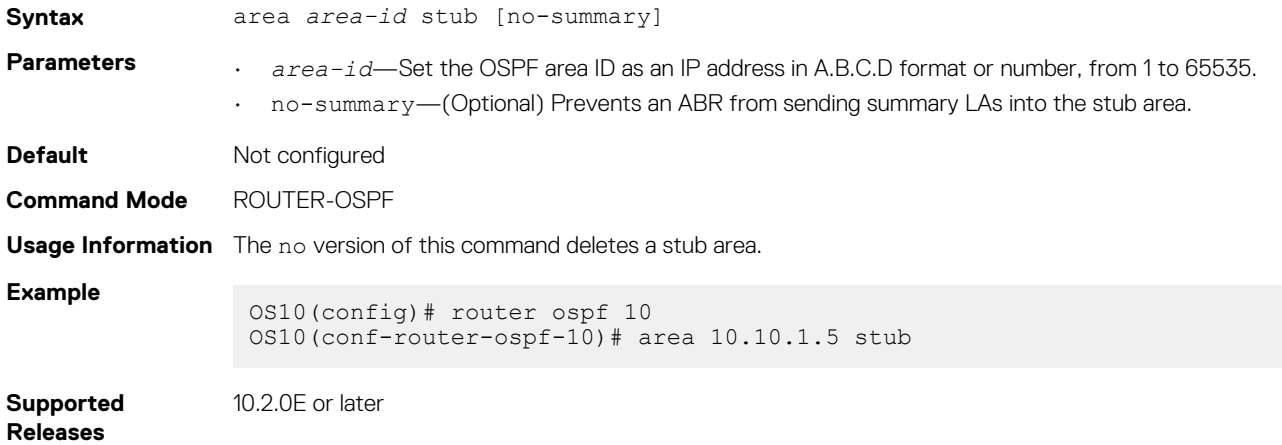

### **auto-cost reference-bandwidth**

Calculates default metrics for the interface based on the configured auto-cost reference bandwidth value.

**Syntax** auto-cost reference-bandwidth *value* **Parameters** *value* — Enter the reference bandwidth value to calculate the OSPF interface cost in megabits per second, from 1 to 4294967.

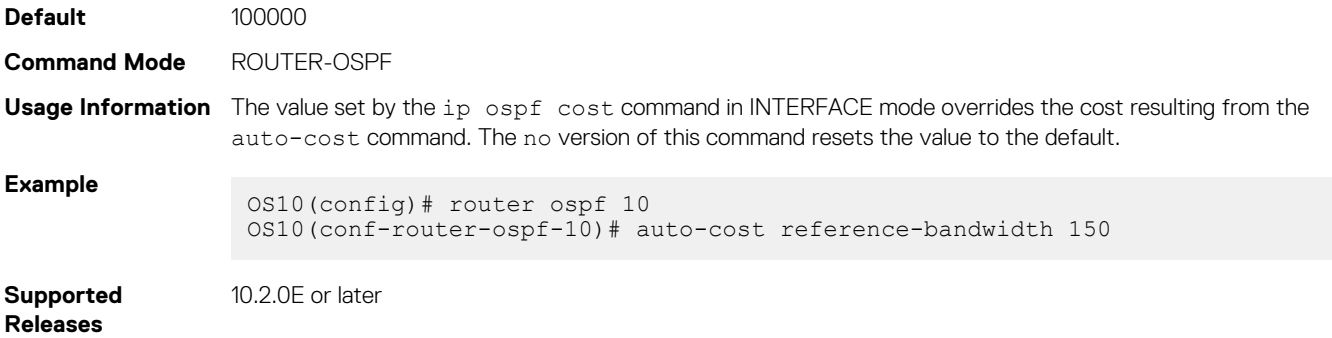

### **clear ip ospf process**

Clears all OSPF routing tables.

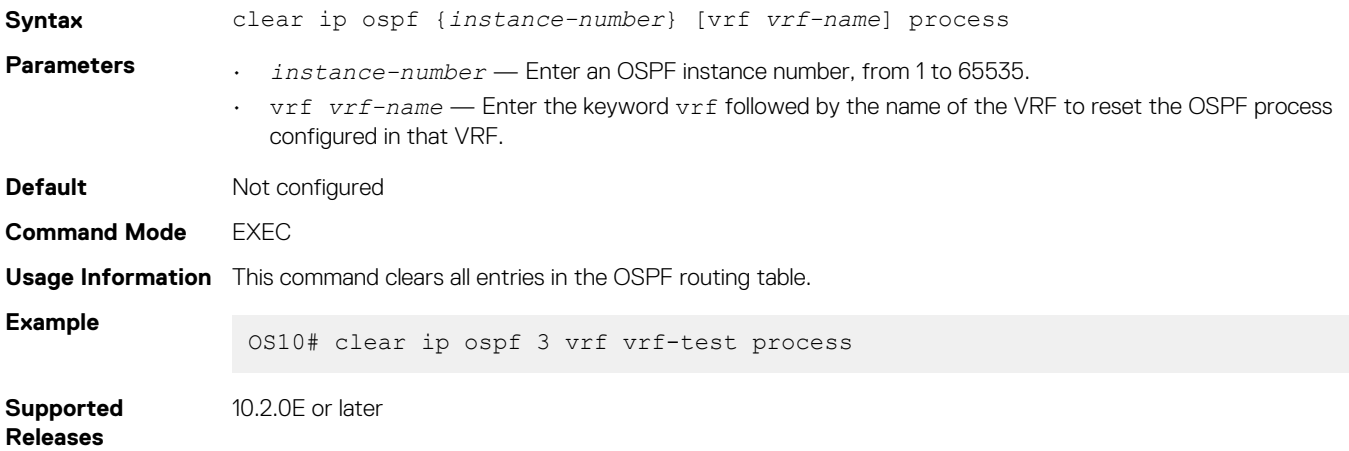

### **clear ip ospf statistics**

Clears OSPF traffic statistics.

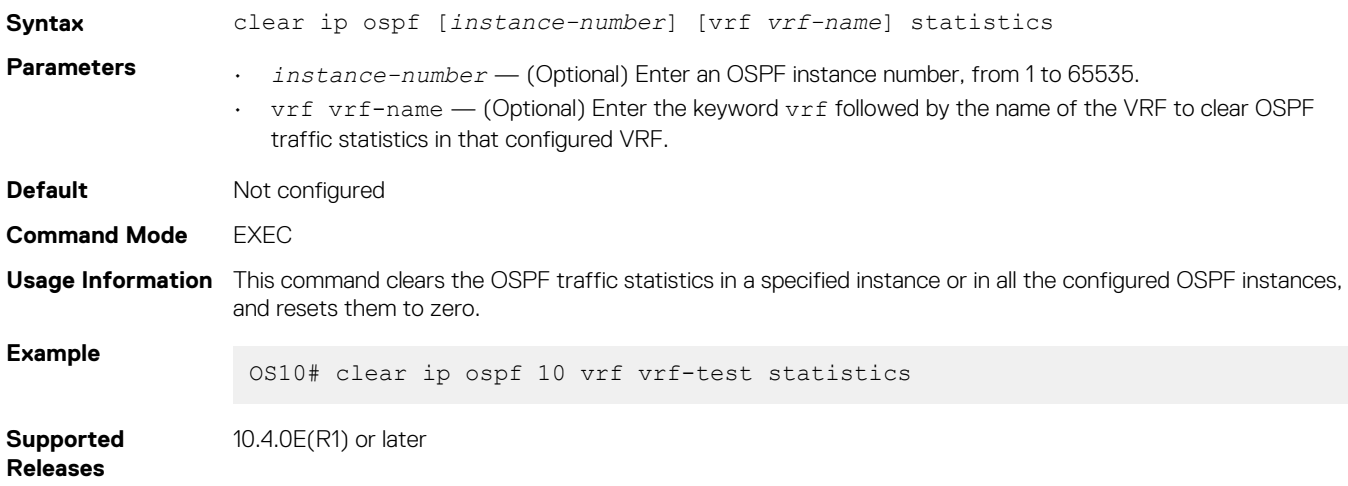

### **debug ip ospfv2**

Enables Open Shortest Path First version 2 (OSPFv2) debugging and displays messages related to processing of OSPFv2.

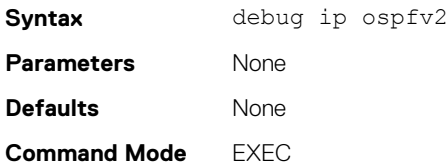

**Usage Information** The no debug ip ospfv2 command stops displaying messages related to processing of OSPFv2

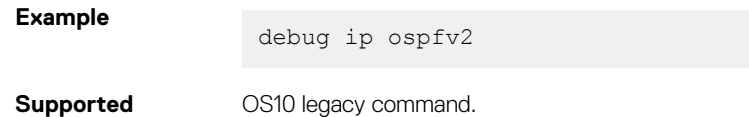

**Releases**

### **default-information originate**

Generates and distributes a default external route information to the OSPF routing domain.

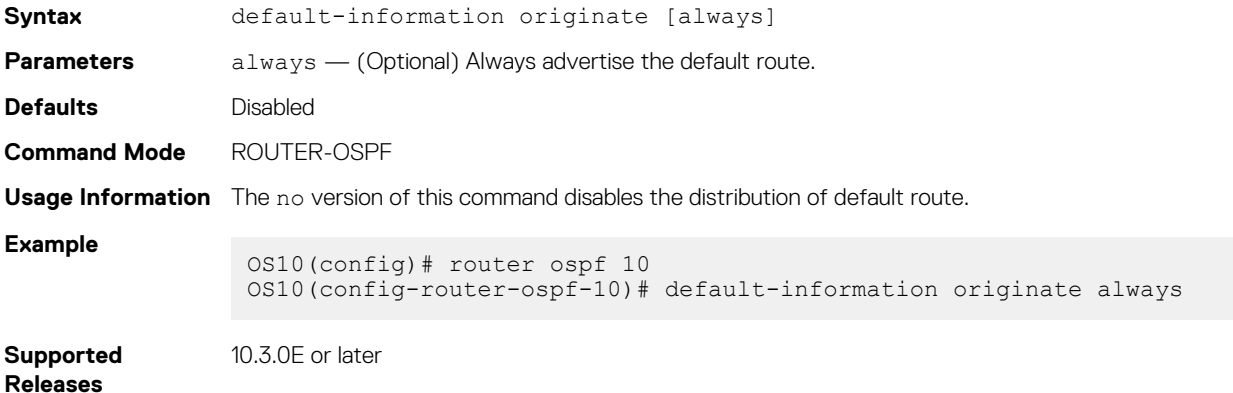

#### **default-metric**

Assigns a metric value to redistributed routes for the OSPF process.

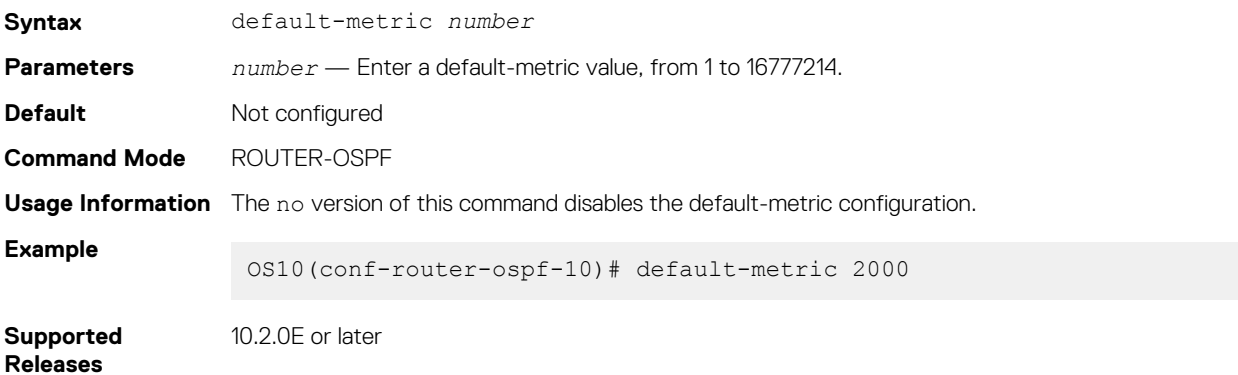

#### **fast-converge**

Sets the minimum LSA origination and arrival times to zero (0) allowing more rapid route computation so convergence takes less time.

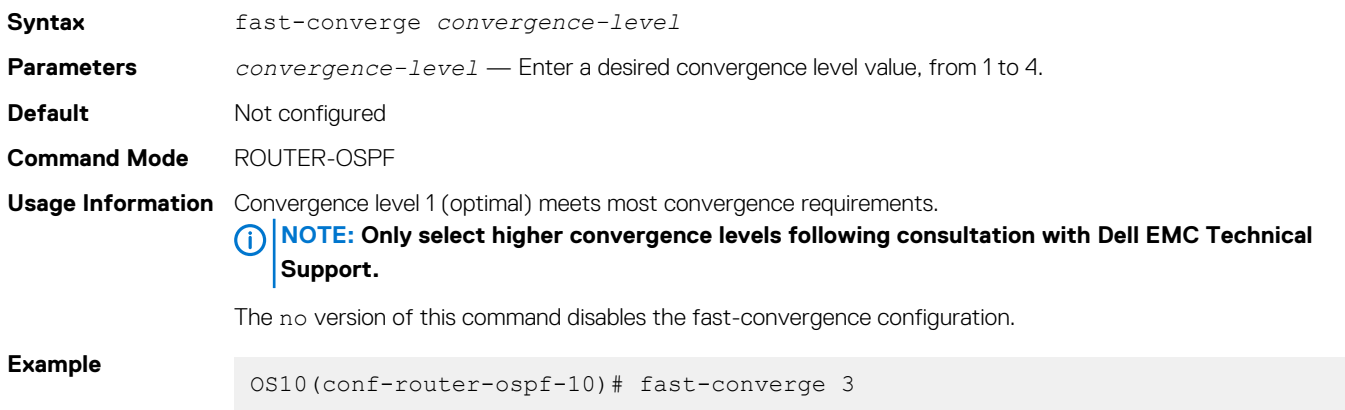

#### **Supported Releases** 10.2.0E or later

### **graceful-restart**

Enables Helper mode during a graceful or hitless restart.

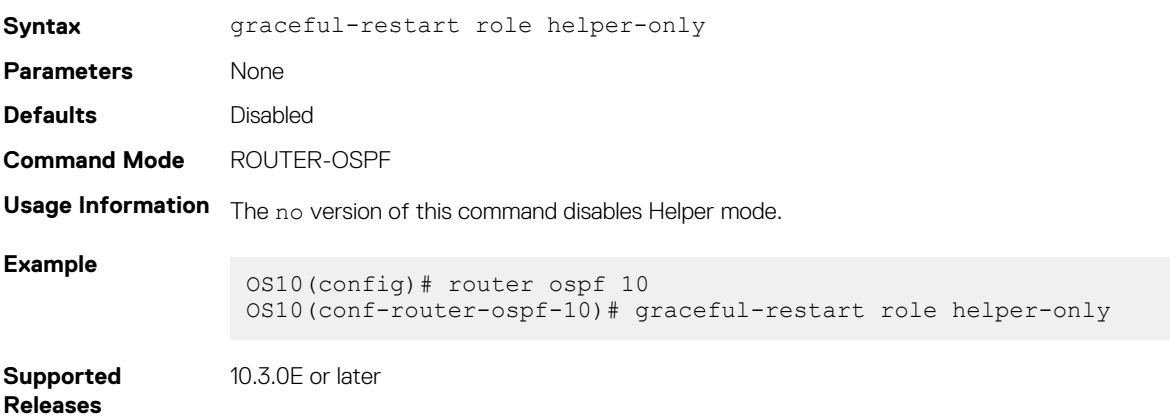

### **ip ospf area**

Attaches an interface to an OSPF area.

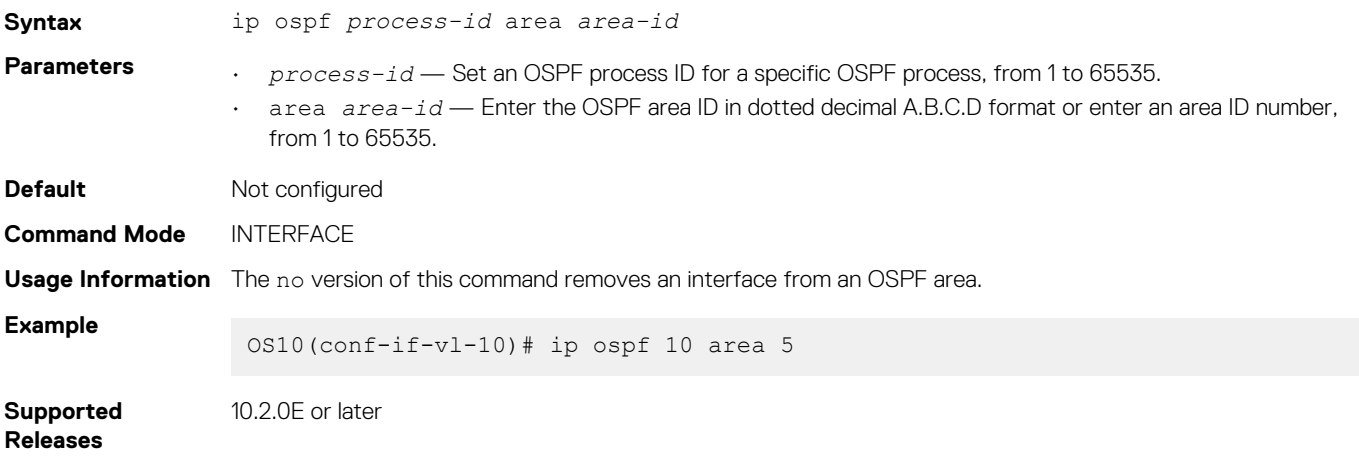

### **ip ospf authentication-key**

Configures a text authentication key to enable OSPF traffic on an interface.

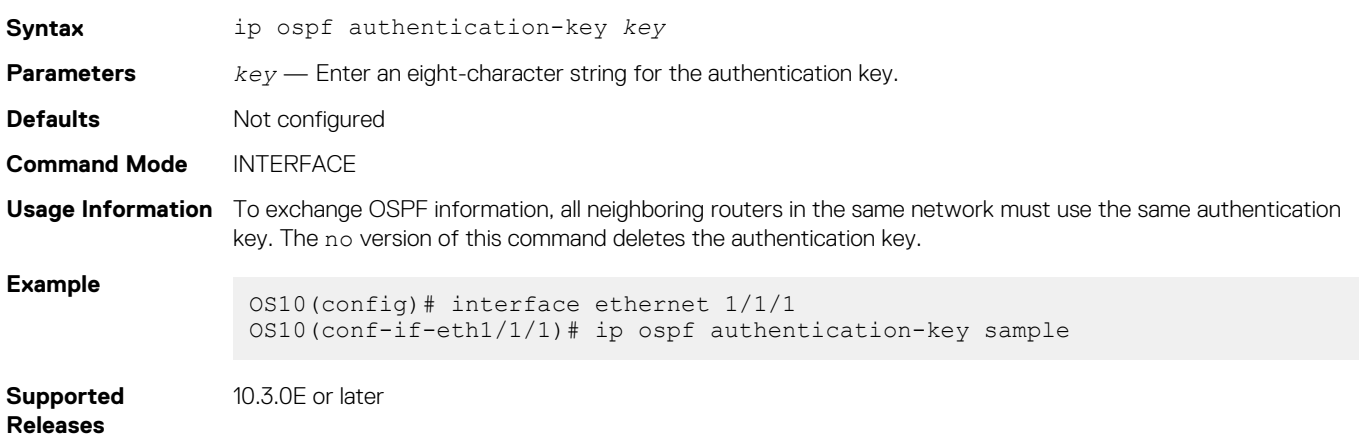

### **ip ospf cost**

Changes the cost associated with the OSPF traffic on an interface.

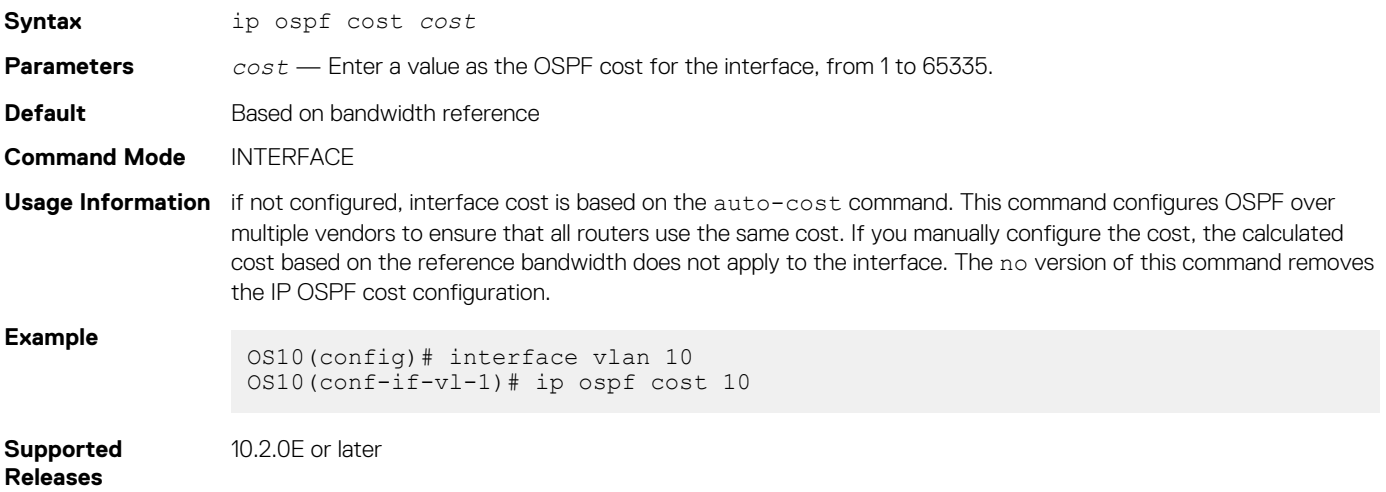

### **ip ospf dead-interval**

Sets the time interval since the last hello-packet was received from a router. After the interval elapses, the neighboring routers declare the router dead.

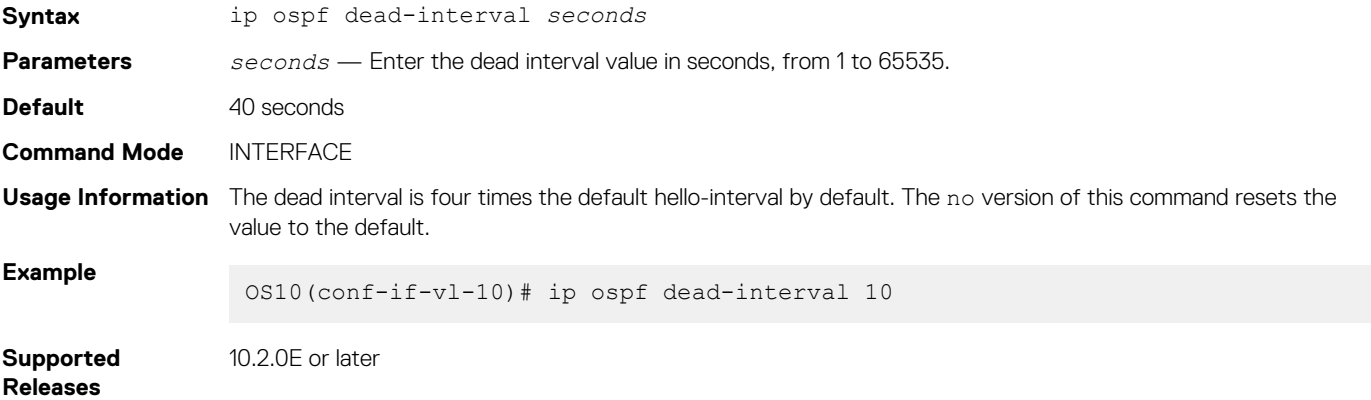

### **ip ospf hello-interval**

Sets the time interval between the hello packets sent on the interface.

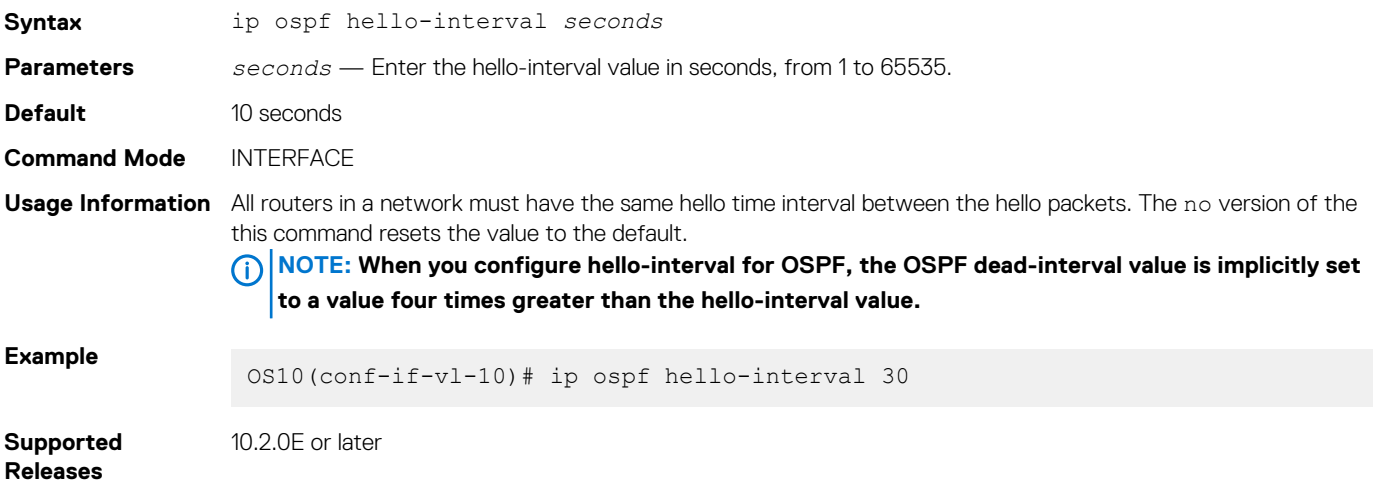

### **ip ospf message-digest-key**

Enables OSPF MD5 authentication and sends an OSPF message digest key on the interface.

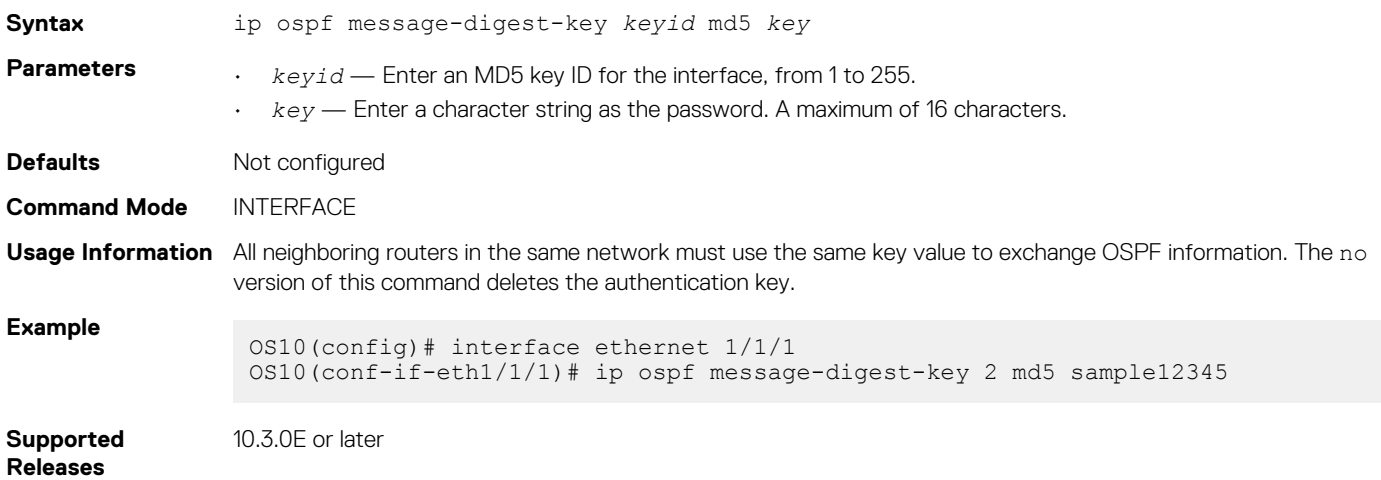

### **ip ospf mtu-ignore**

Enables OSPF MTU mismatch detection on receipt of DBD packets.

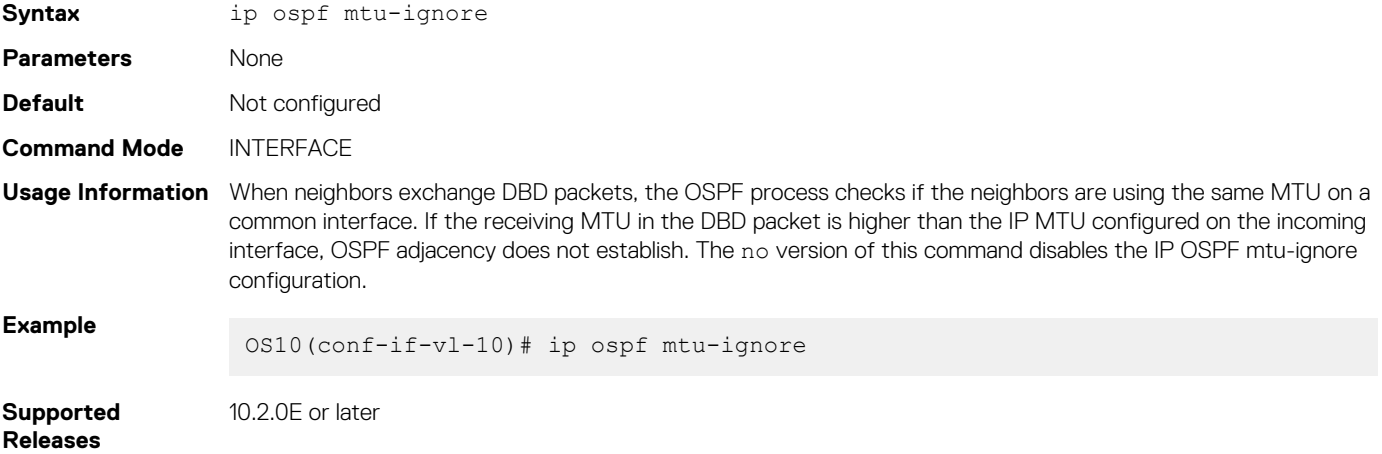

### **ip ospf network**

Sets the network type for the interface.

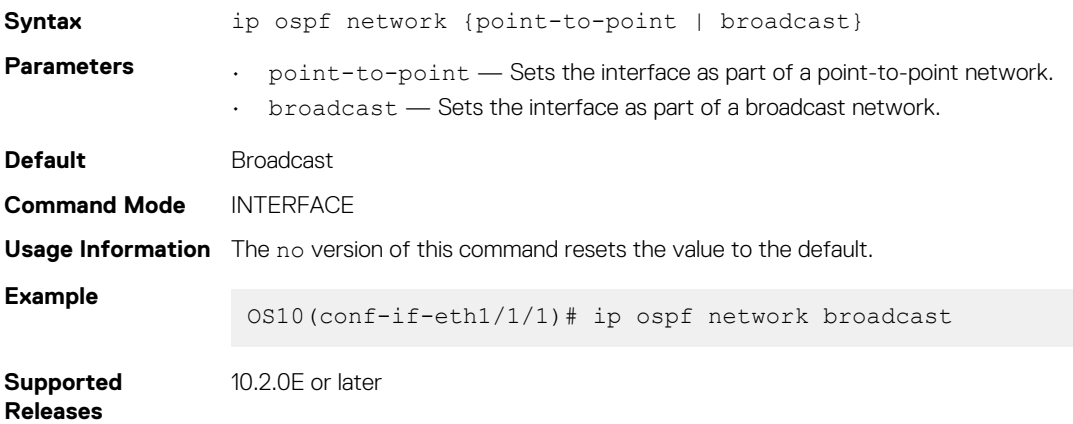
# **ip ospf passive**

Configures an interface as a passive interface and suppresses both receiving and sending routing updates to the passive interface.

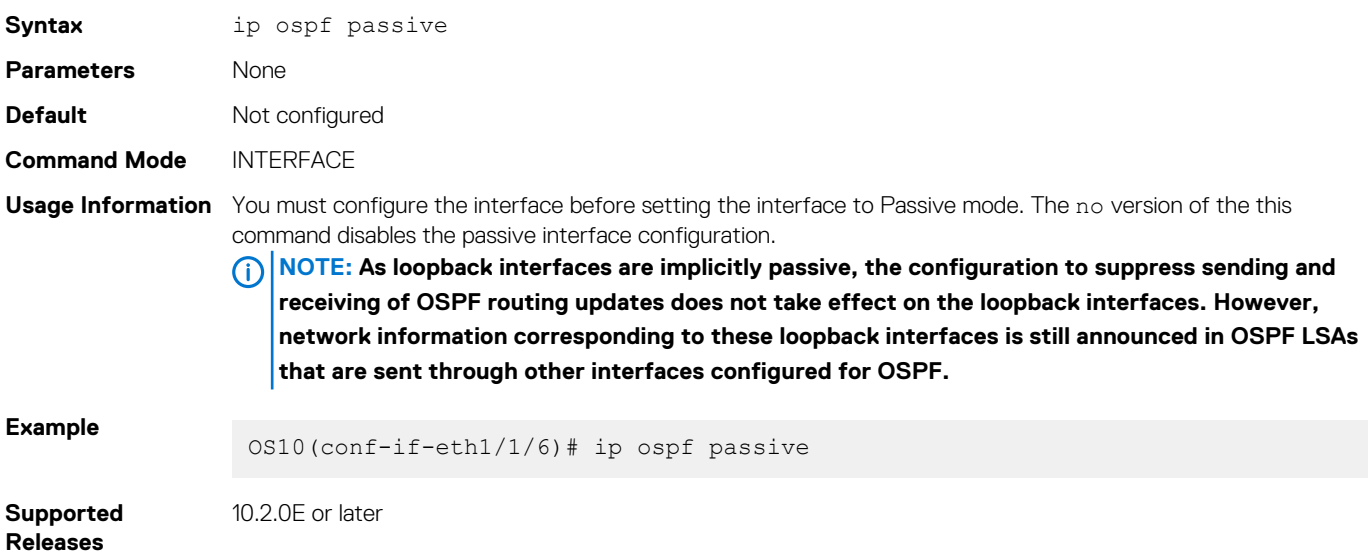

# **ip ospf priority**

Sets the priority of the interface to determine the DR for the OSPF network.

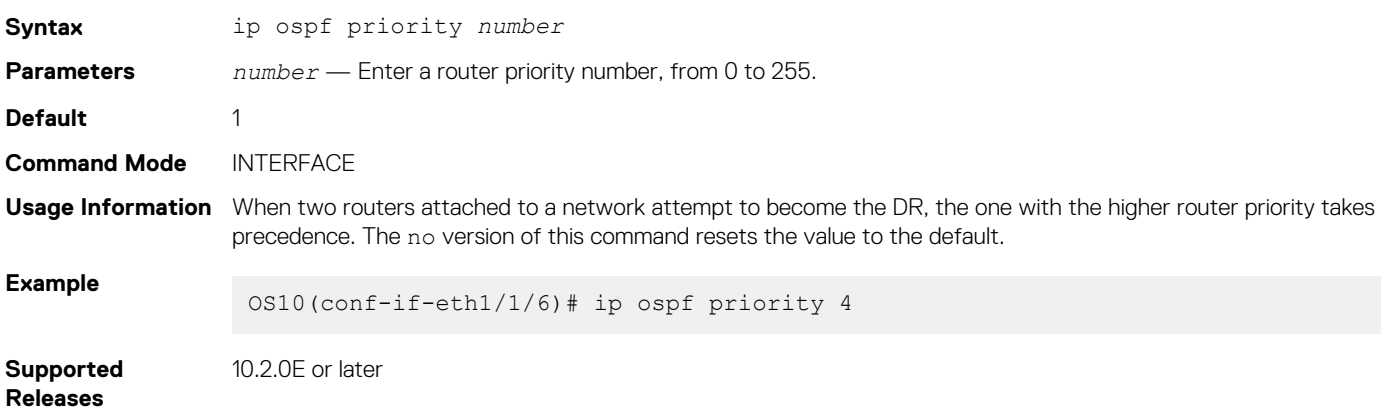

# **ip ospf retransmit-interval**

Sets the retransmission time between lost LSAs for adjacencies belonging to the interface.

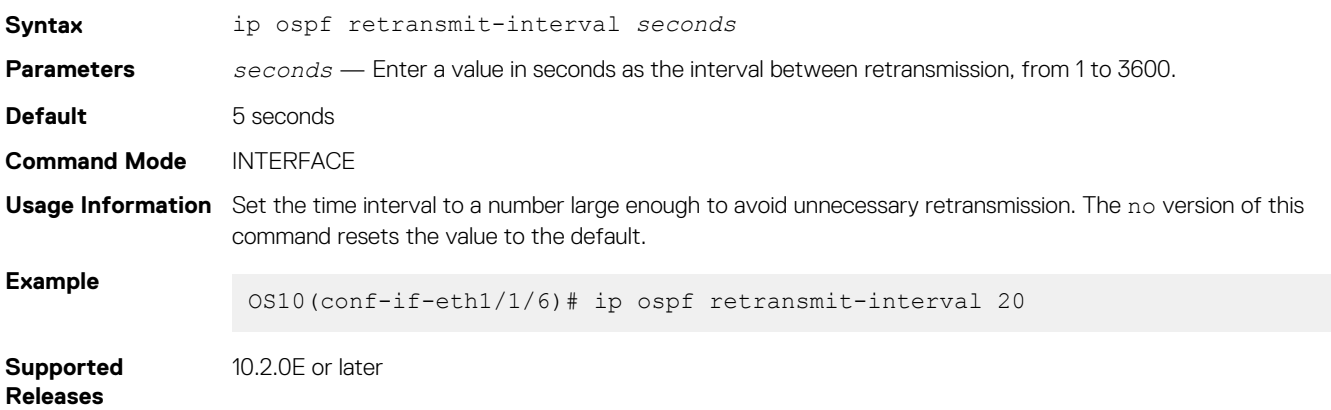

## **ip ospf transmit-delay**

Sets the estimated time required to send a link state update packet on the interface.

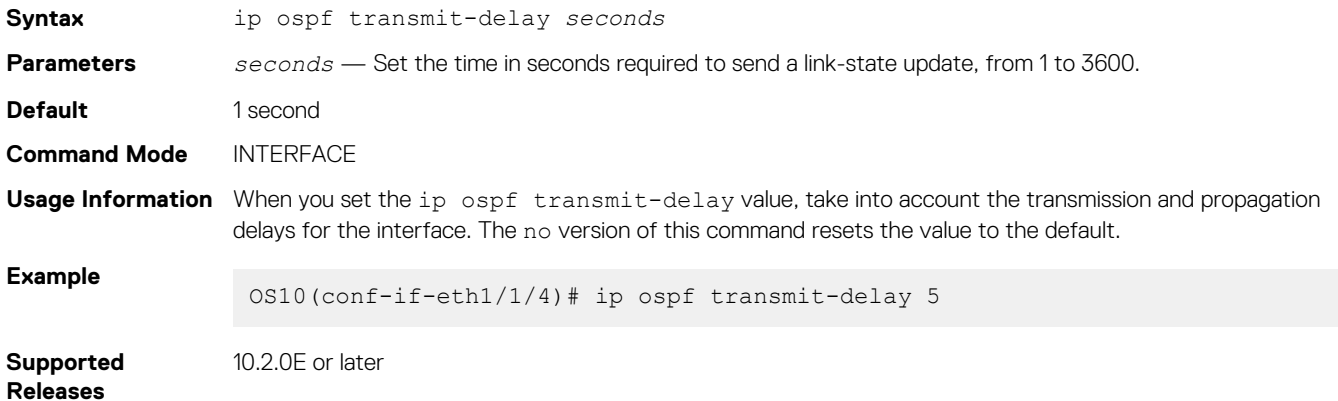

#### **log-adjacency-changes**

Enables logging of syslog messages regarding changes in the OSPF adjacency state.

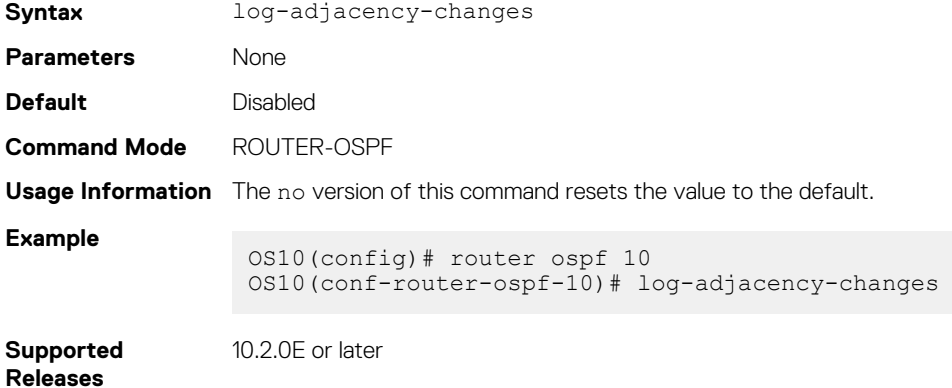

## **max-metric router-lsa**

Configures OSPF to advertise a maximum metric on a router so that it is not desired as an intermediate hop from other routers.

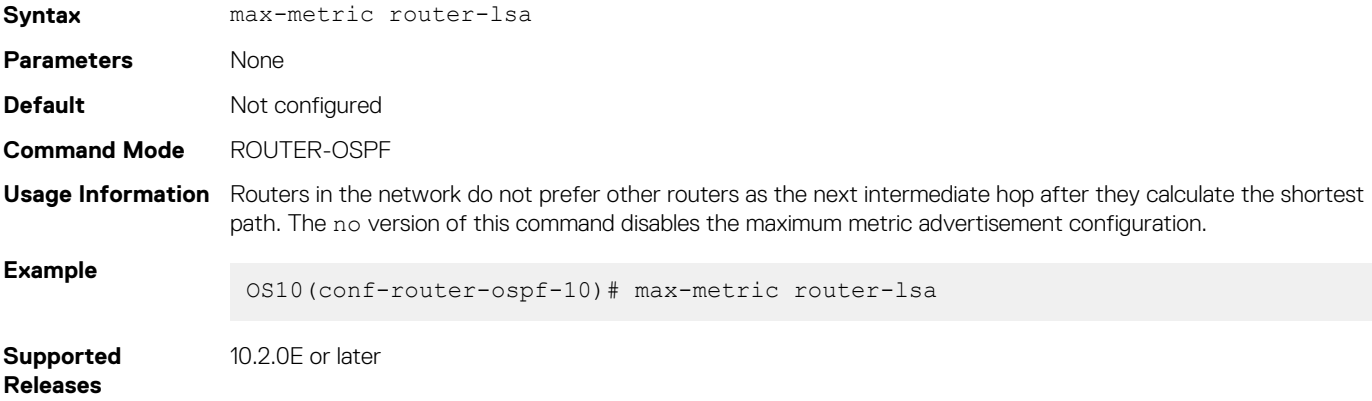

#### **maximum-paths**

Enables forwarding of packets over multiple paths.

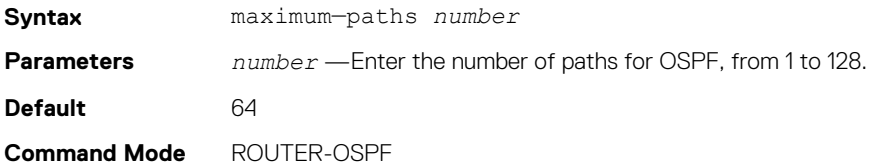

**Usage Information** The no version of this command resets the value to the default.

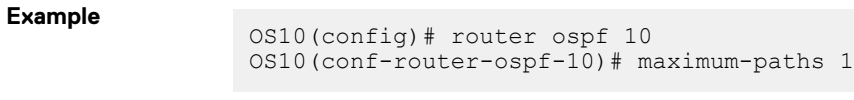

**Supported Releases**

10.2.0E or later

## **redistribute**

Redistributes information from another routing protocol or routing instance to the OSPFv2 process.

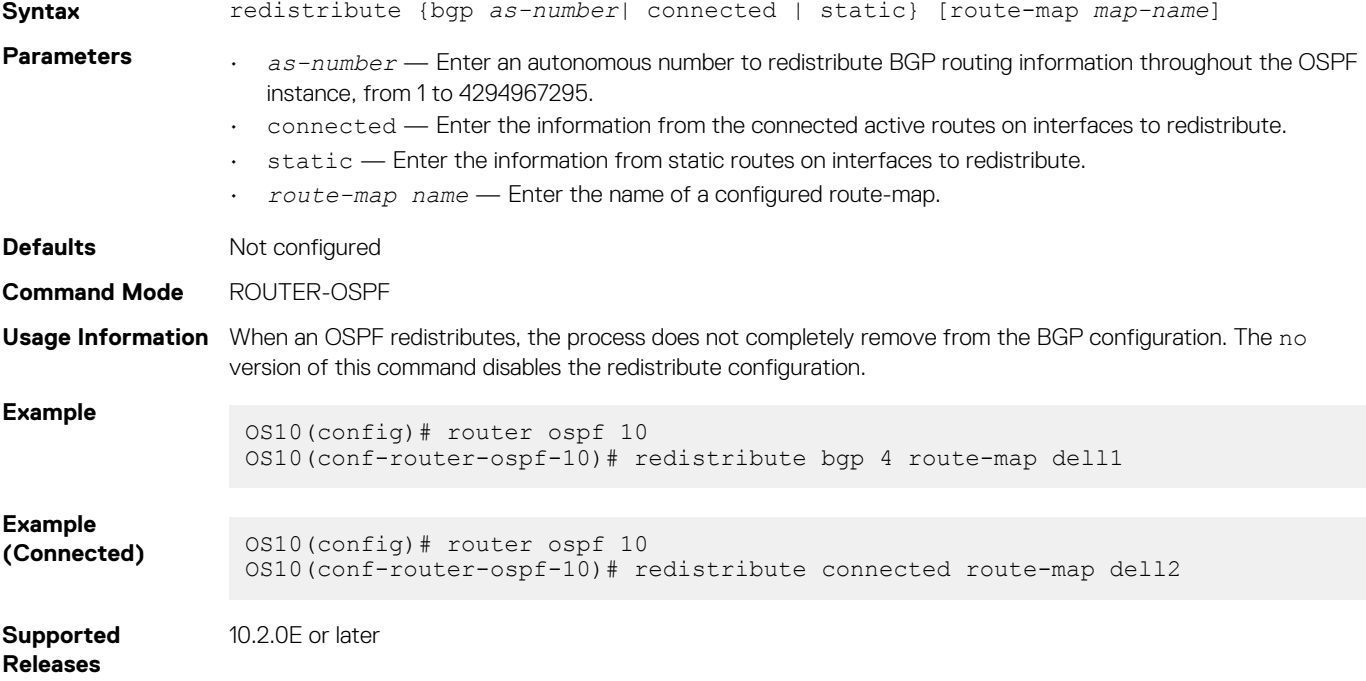

#### **router-id**

Configures a fixed router ID for the OSPF process.

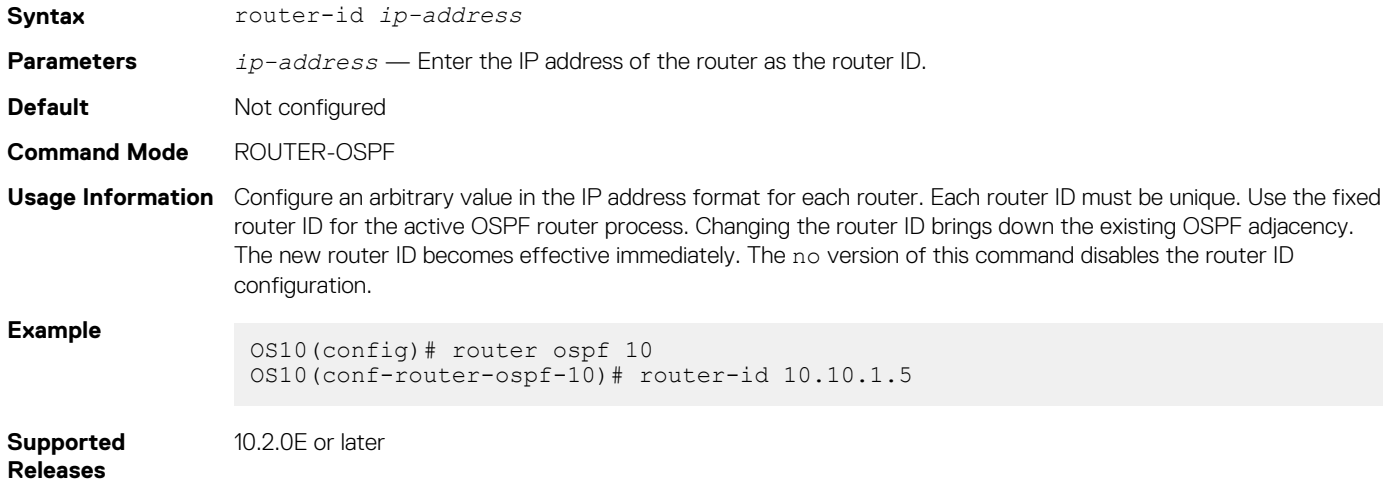

#### **router ospf**

Enters Router OSPF mode and configures an OSPF instance.

**Syntax** router ospf *instance-number* [vrf *vrf-name*]

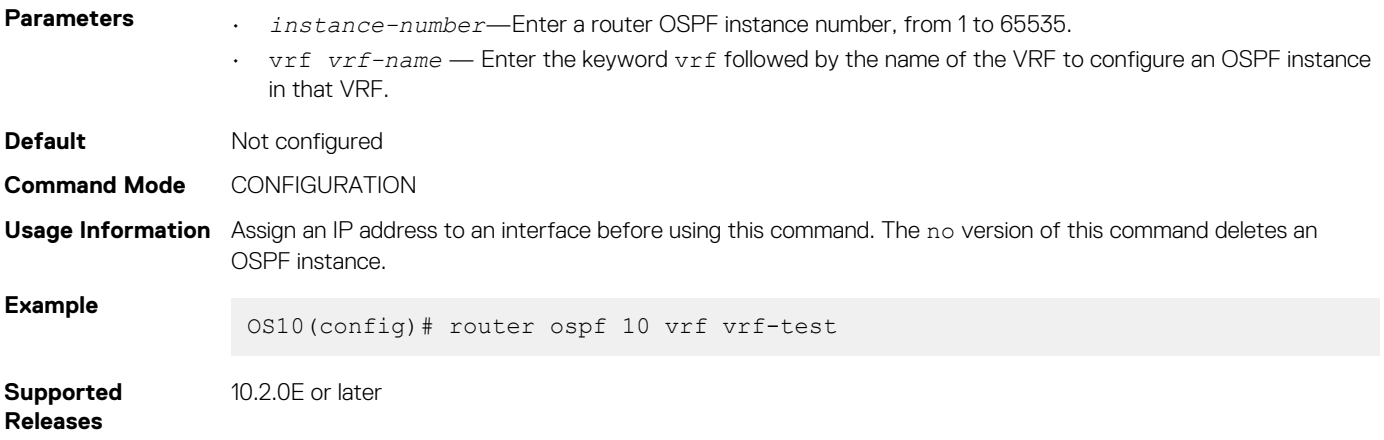

# **show ip ospf**

Displays OSPF instance configuration information.

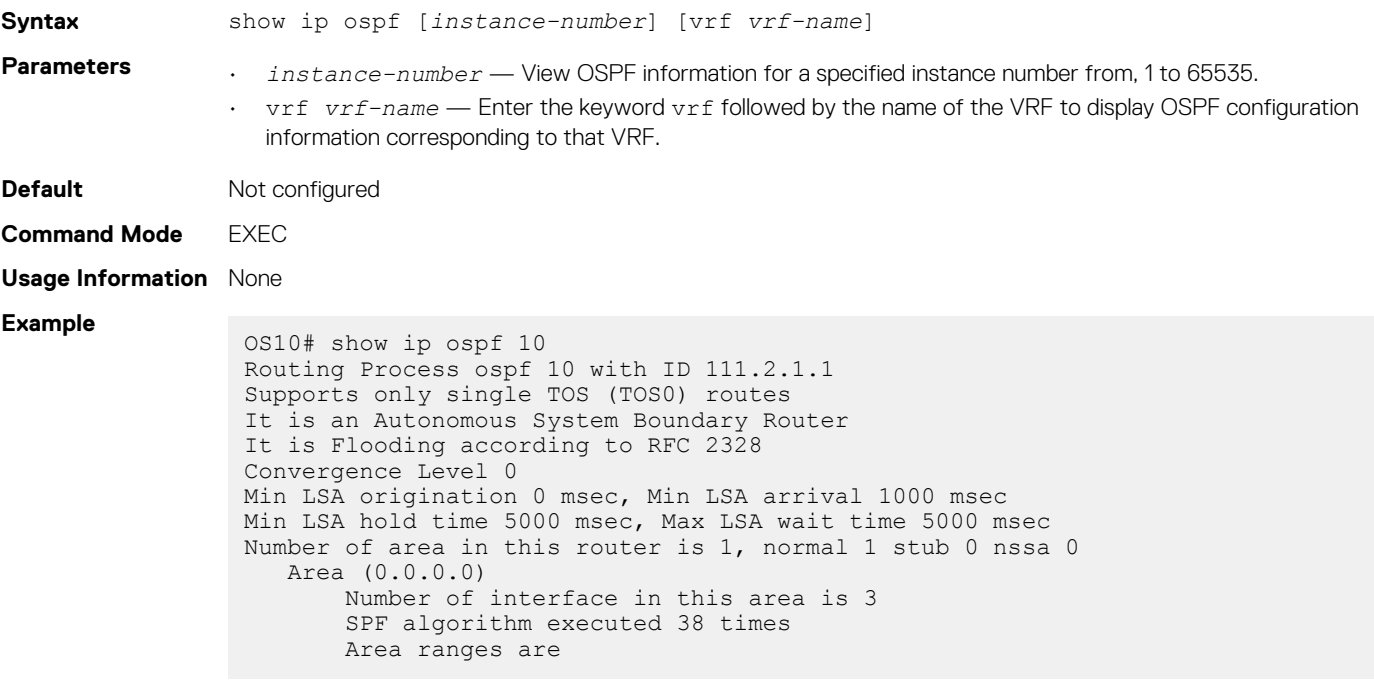

**Supported**  10.2.0E or later

**Releases**

## **show ip ospf asbr**

Displays all the ASBR visible to OSPF.

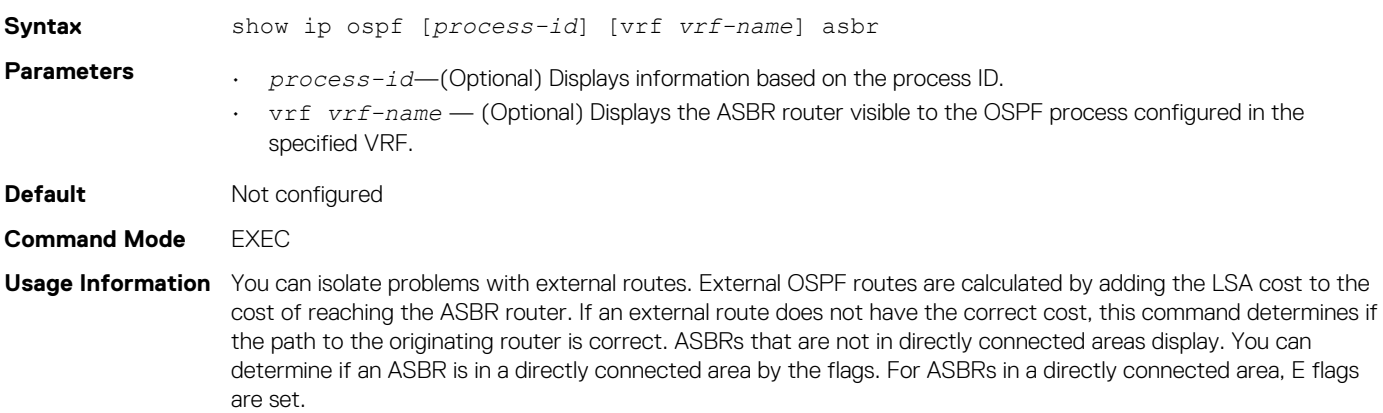

#### **Example**

OS10# show ip ospf 10 asbr

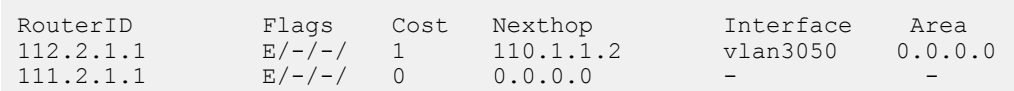

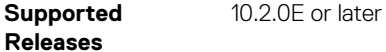

## **show ip ospf database**

Displays all LSA information. You must enable OSPF to generate output.

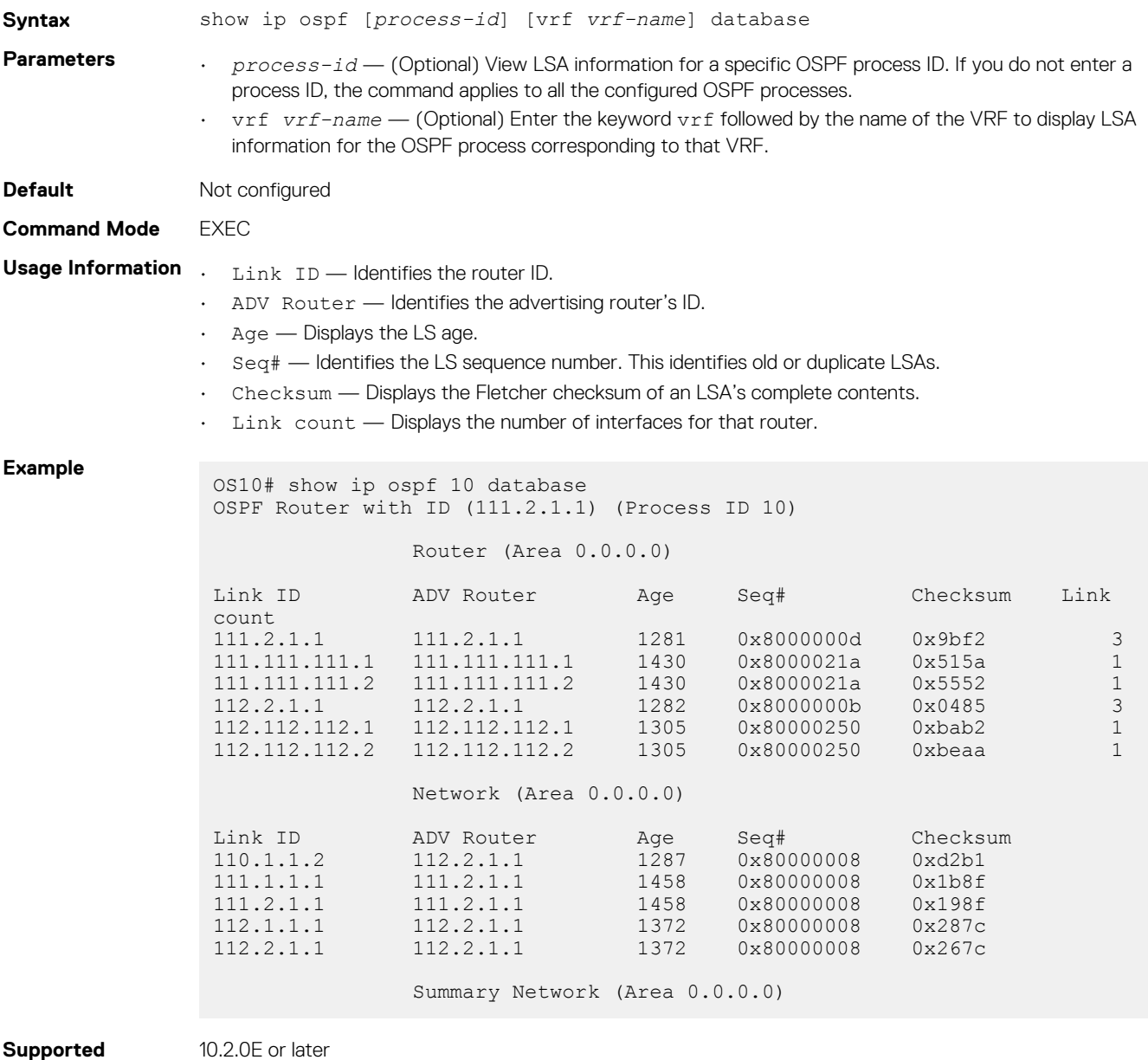

#### **Releases**

# **show ip ospf database asbr-summary**

Displays information about AS boundary LSAs.

**Syntax** show ip ospf [*process-id*] database asbr-summary

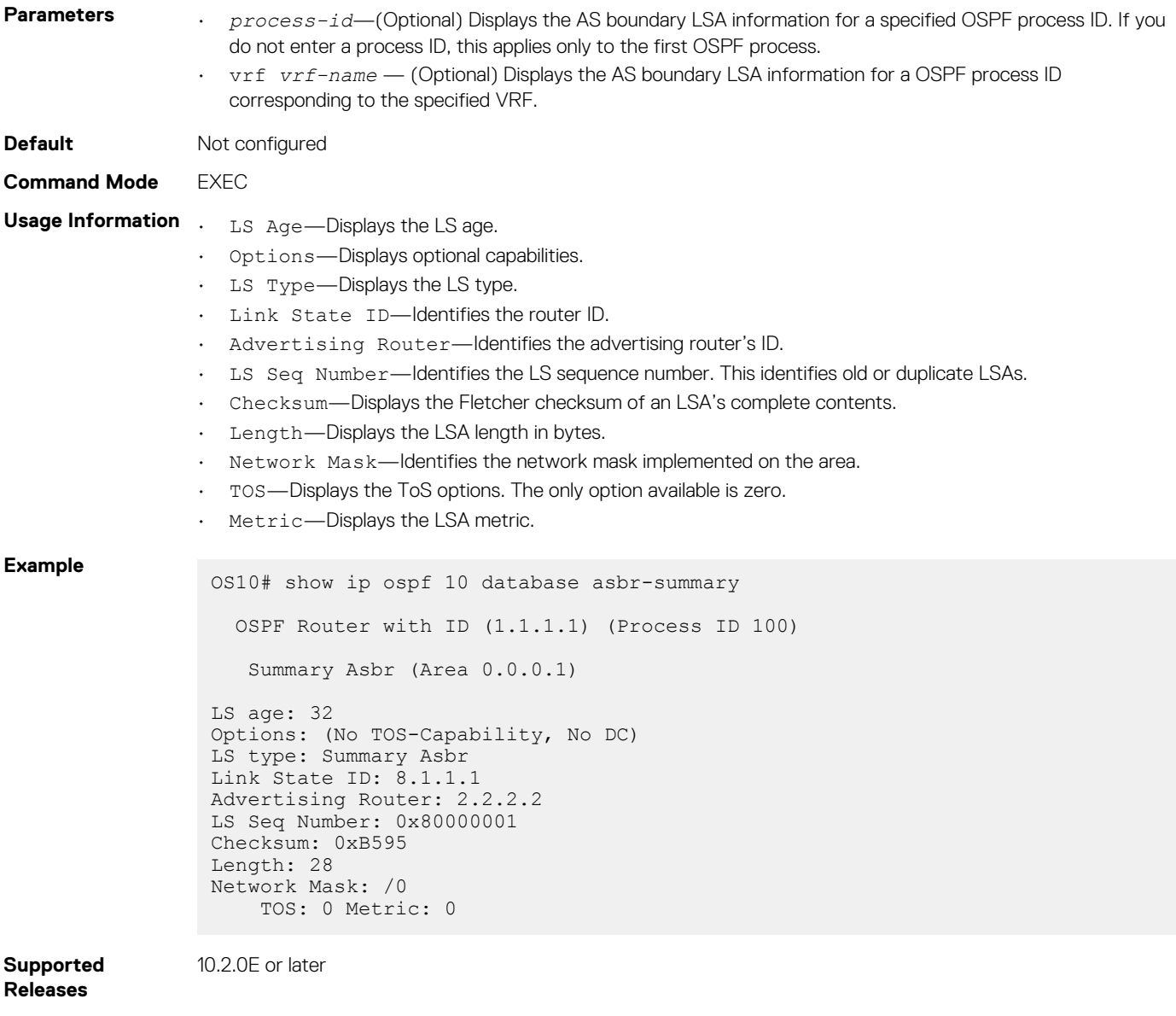

# **show ip ospf database external**

Displays information about the AS external Type 5 LSAs.

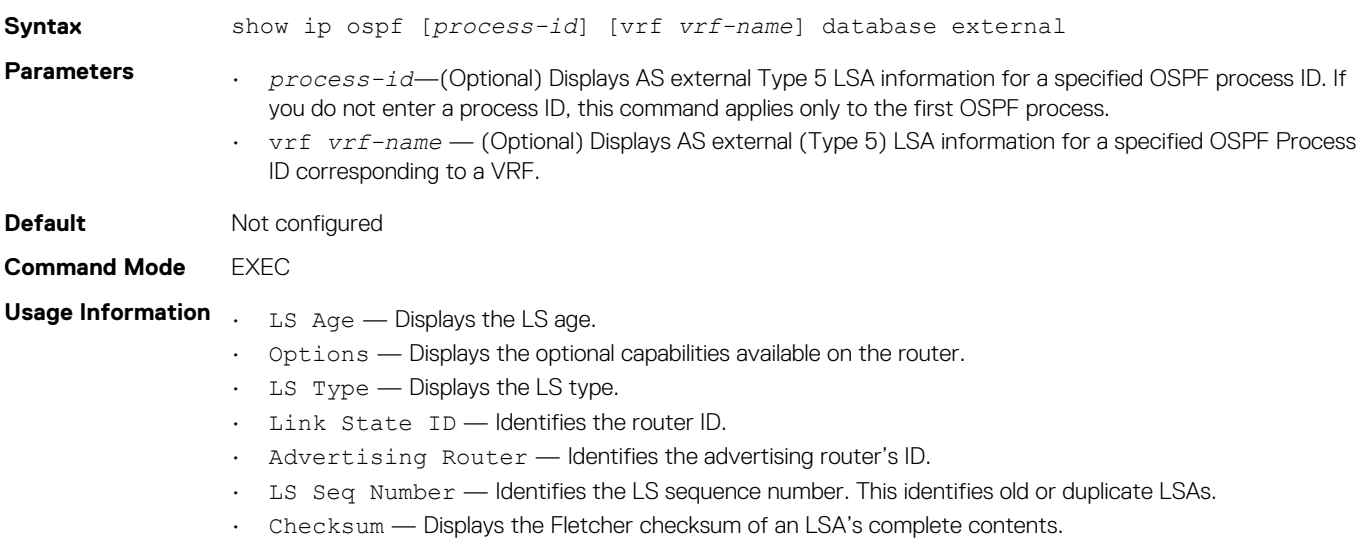

- Length Displays the LSA length in bytes.
- Network Mask Identifies the network mask implemented on the area.
- TOS Displays the ToS options. The only option available is zero.
- Metric Displays the LSA metric.

#### **Example**

```
OS10# show ip ospf 10 database external
  OSPF Router with ID (111.2.1.1) (Process ID 10)
                 Type-5 AS External
  LS age: 1424
 Options: (No TOS-capability, No DC, E)
 LS type: Type-5 AS External
 Link State ID: 110.1.1.0
  Advertising Router: 111.2.1.1
   LS Seq Number: 0x80000009
  Checksum: 0xc69a
   Length: 36
   Network Mask: /24
     Metric Type: 2
      TOS: 0
      Metric: 20
       Forward Address: 110.1.1.1
      External Route Tag: 0
```
**Supported Releases**

10.2.0E or later

#### **show ip ospf database network**

Displays information about network Type 2 LSA information.

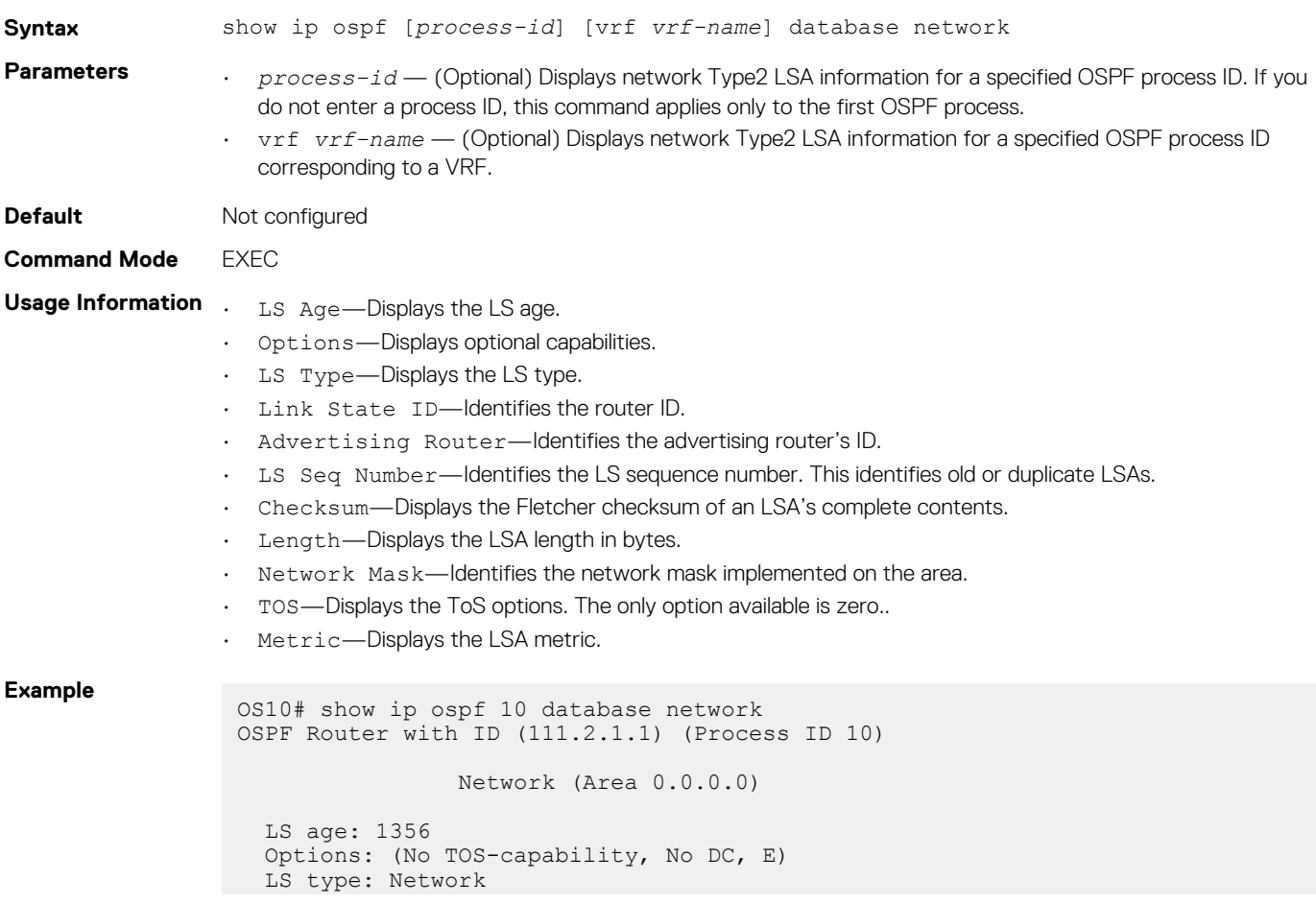

```
 Link State ID: 110.1.1.2
 Advertising Router: 112.2.1.1
 LS Seq Number: 0x80000008
 Checksum: 0xd2b1
Length: 32
 Network Mask: /24
      Attached Router: 111.2.1.1
      Attached Router: 112.2.1.1
```
10.2.0E or later

## **show ip ospf database nssa external**

Displays information about the NSSA-External Type 7 LSA.

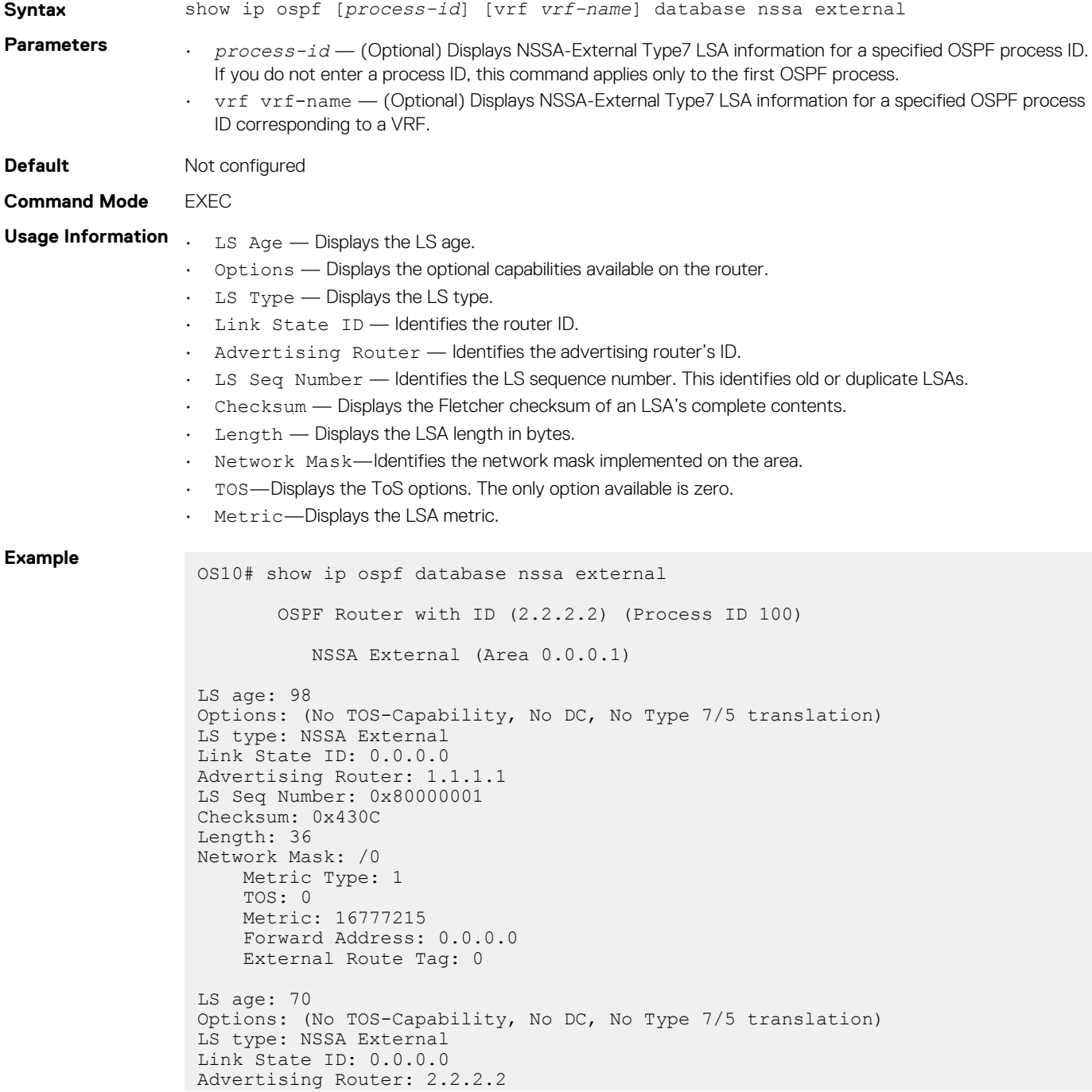

```
LS Seq Number: 0x80000001
Checksum: 0x2526
Length: 36
Network Mask: /0
     Metric Type: 1
     TOS: 0
     Metric: 0
     Forward Address: 0.0.0.0
     External Route Tag: 0
LS age: 65
Options: (No TOS-Capability, No DC, No Type 7/5 translation)
LS type: NSSA External
Link State ID: 12.1.1.0
Advertising Router: 2.2.2.2
LS Seq Number: 0x80000001
Checksum: 0xBDEA
Length: 36
Network Mask: /24
    Metric Type: 2
     TOS: 0
     Metric: 20
     Forward Address: 0.0.0.0
     External Route Tag: 0
LS age: 65
Options: (No TOS-Capability, No DC, No Type 7/5 translation)
LS type: NSSA External
Link State ID: 13.1.1.0
Advertising Router: 2.2.2.2
LS Seq Number: 0x80000001
Checksum: 0xB0F6
Length: 36
Network Mask: /24
     Metric Type: 2
    TOS: 0 Metric: 20
     Forward Address: 0.0.0.0
     External Route Tag: 0
LS age: 65
Options: (No TOS-Capability, No DC, No Type 7/5 translation)
LS type: NSSA External
Link State ID: 14.1.1.0
Advertising Router: 2.2.2.2
LS Seq Number: 0x80000001
Checksum: 0xA303
Length: 36
Network Mask: /24
     Metric Type: 2
     TOS: 0
     Metric: 20
     Forward Address: 0.0.0.0
     External Route Tag: 0
```
10.2.0E or later

## **show ip ospf database opaque-area**

Displays information about the opaque-area Type 10 LSA. **Syntax** show ip ospf [*process-id*] [vrf *vrf-name*] database opaque-area **Parameters** • *process-id* — (Optional) Displays the opaque-area Type 10 information for an OSPF process ID. If you do not enter a process ID, this command applies only to the first OSPF process. • vrf vrf-name — (Optional) Displays the opaque-area Type 10 information for an OSPF process ID corresponding to a VRF. **Default** Not configured

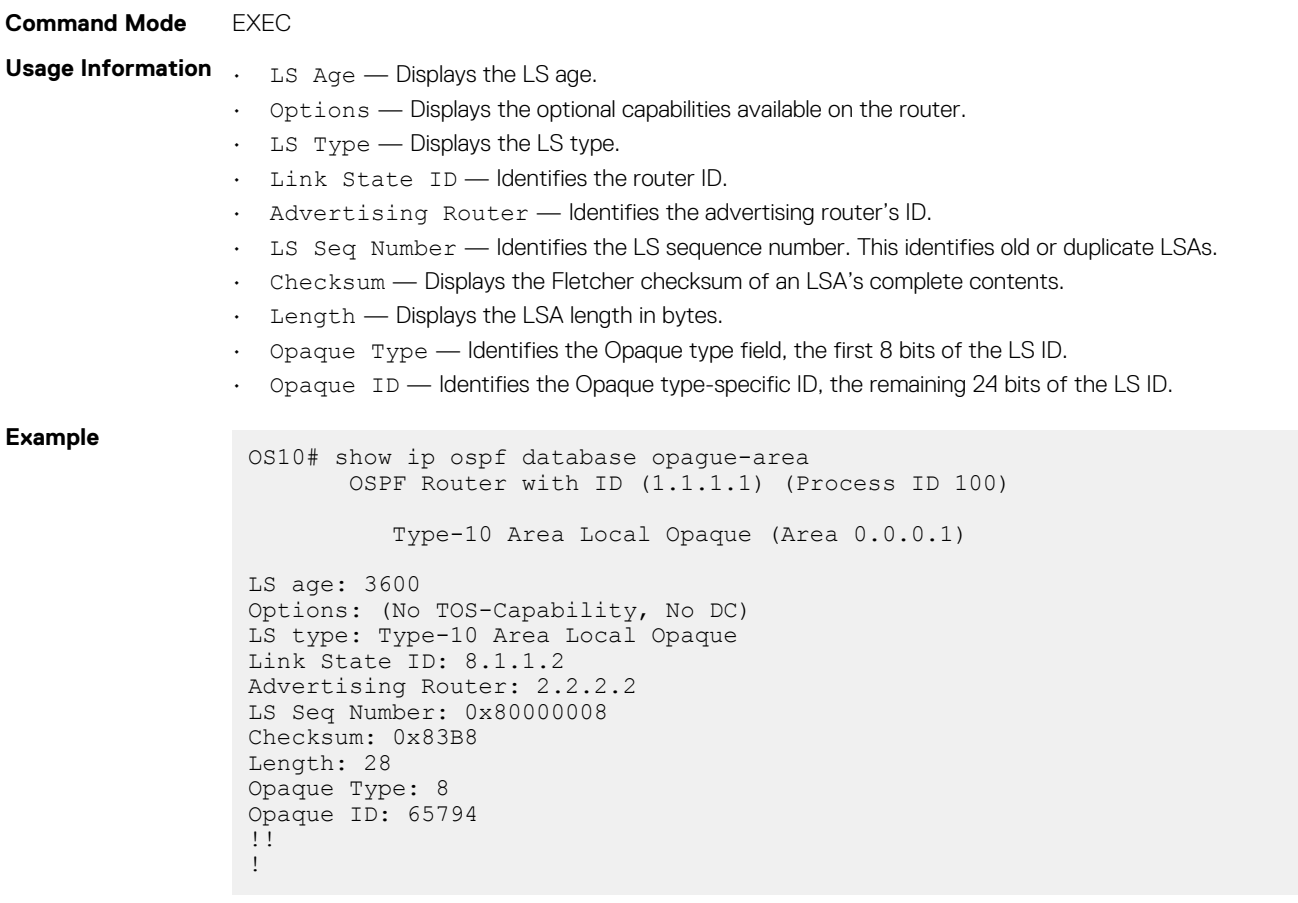

**Supported** 

10.2.0E or later

#### **Releases**

**show ip ospf database opaque-as**

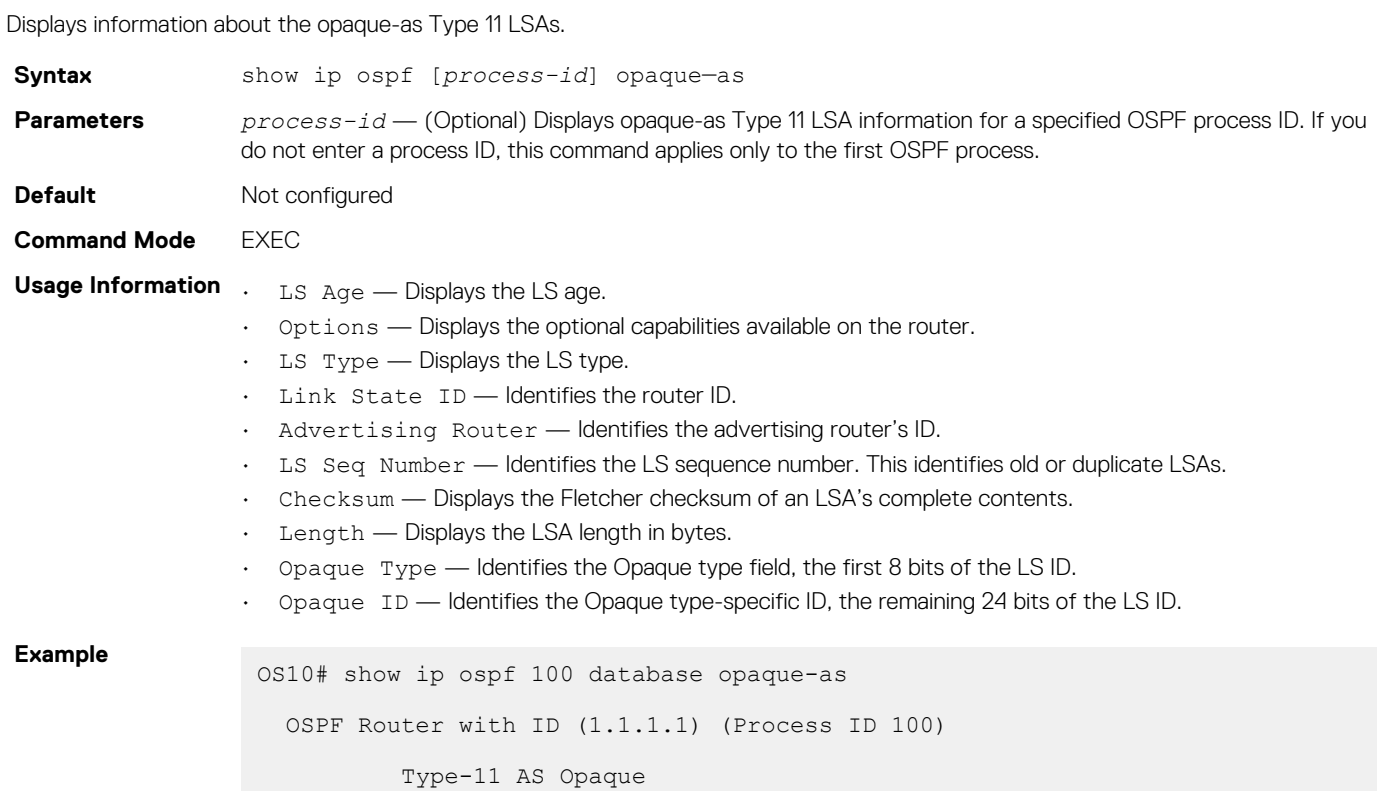

```
LS age: 3600
Options: (No TOS-Capability, No DC)
LS type: Type-11 AS Opaque
Link State ID: 8.1.1.3
Advertising Router: 2.2.2.2
LS Seq Number: 0x8000000D
Checksum: 0x61D3
Length: 36
Opaque Type: 8
Opaque ID: 65795
```
10.2.0E or later

#### **show ip ospf database opaque-link**

Displays information about the opaque-link Type 9 LSA.

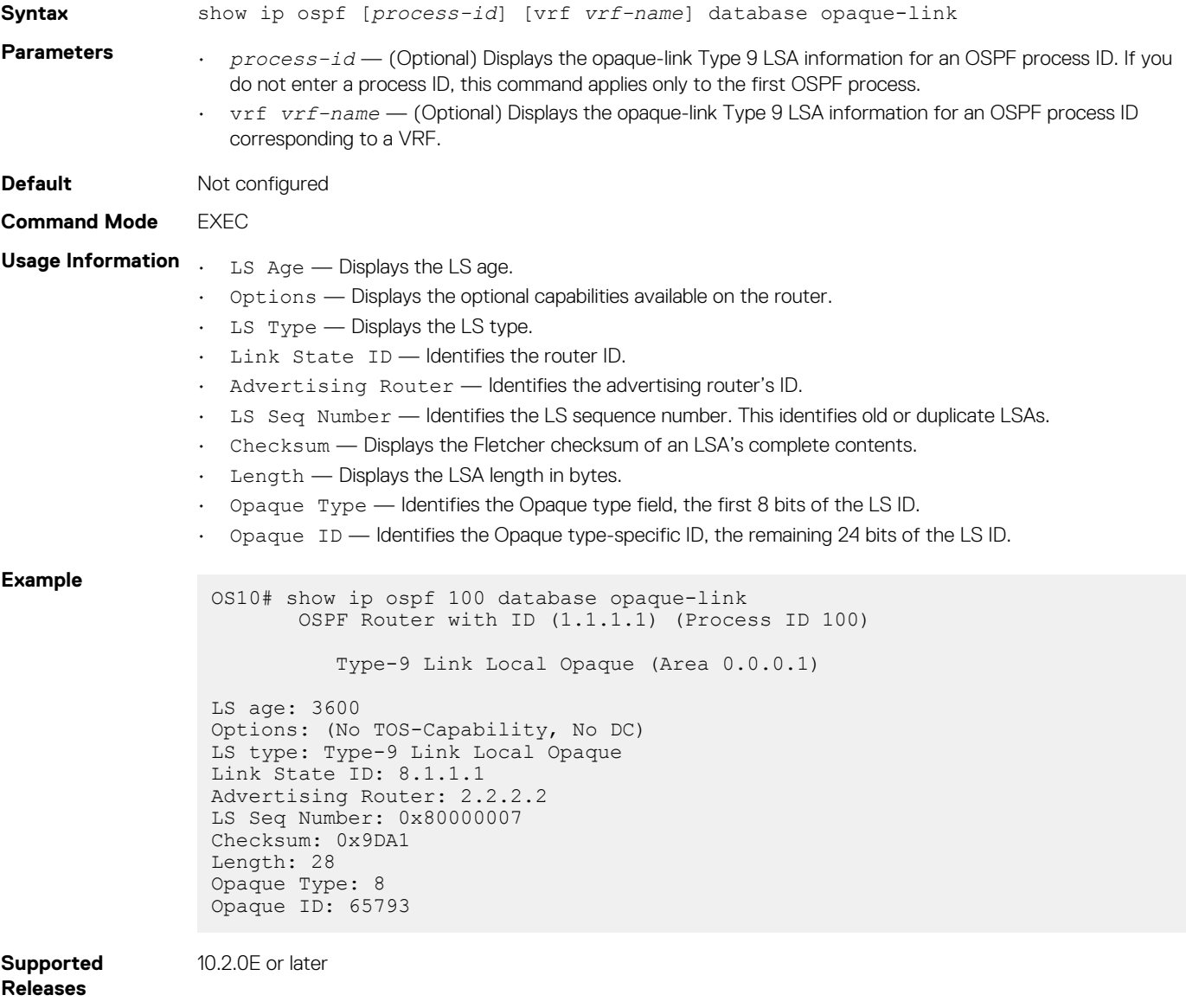

#### **show ip ospf database router**

Displays information about the router Type 1 LSA.

**Syntax** show ip ospf *process-id* [vrf *vrf-name*] database router

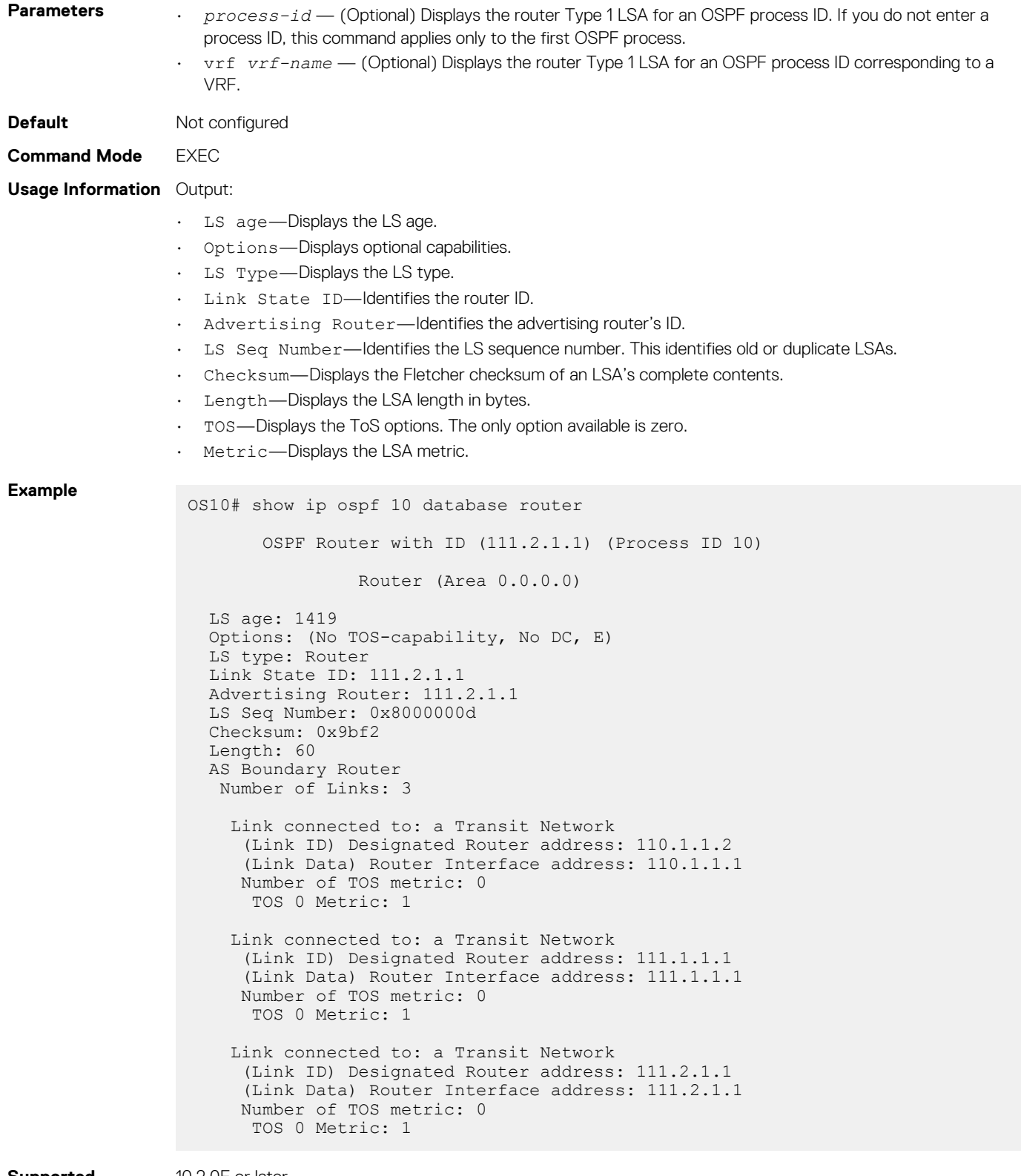

10.2.0E or later

# **show ip ospf database summary**

Displays the network summary Type 3 LSA routing information.

**Syntax** show ip ospf [*process-id*] [vrf *vrf-name*] database summary

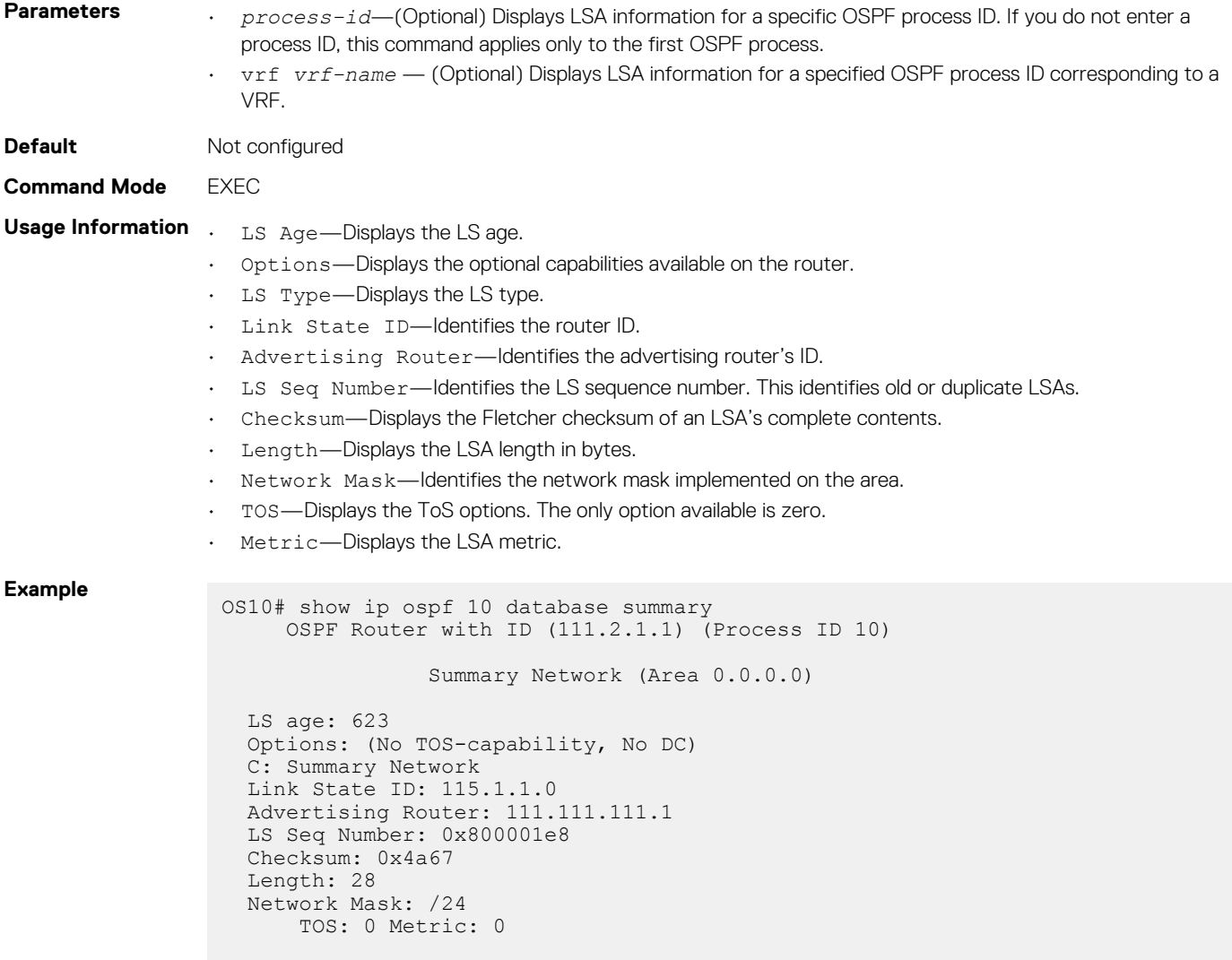

10.2.0E or later

# **show ip ospf interface**

Displays the configured OSPF interfaces. You must enable OSPF to display output.

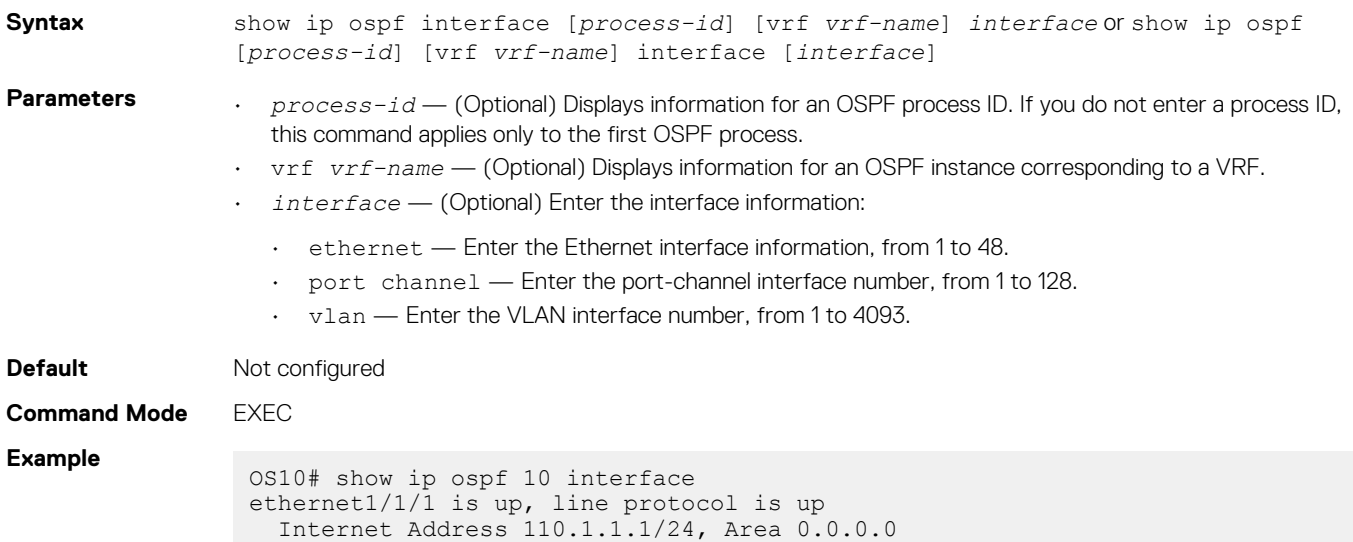

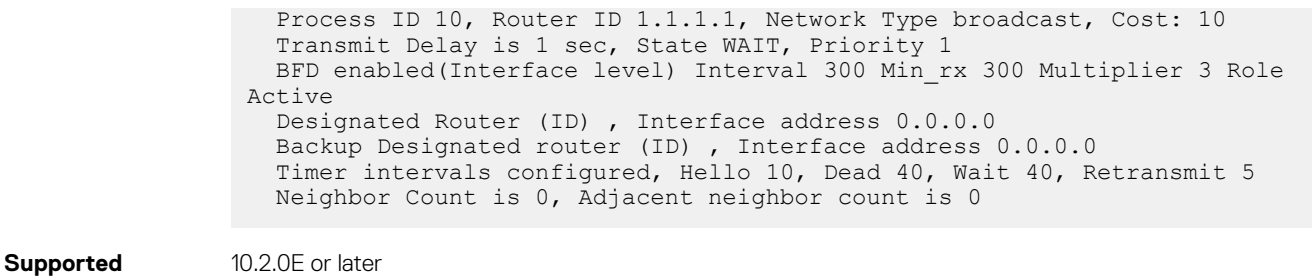

**Releases**

10.2.0E or later

#### **show ip ospf routes**

Displays OSPF routes received from neighbors along with parameters such as cost, next-hop, area, interface, and type of route.

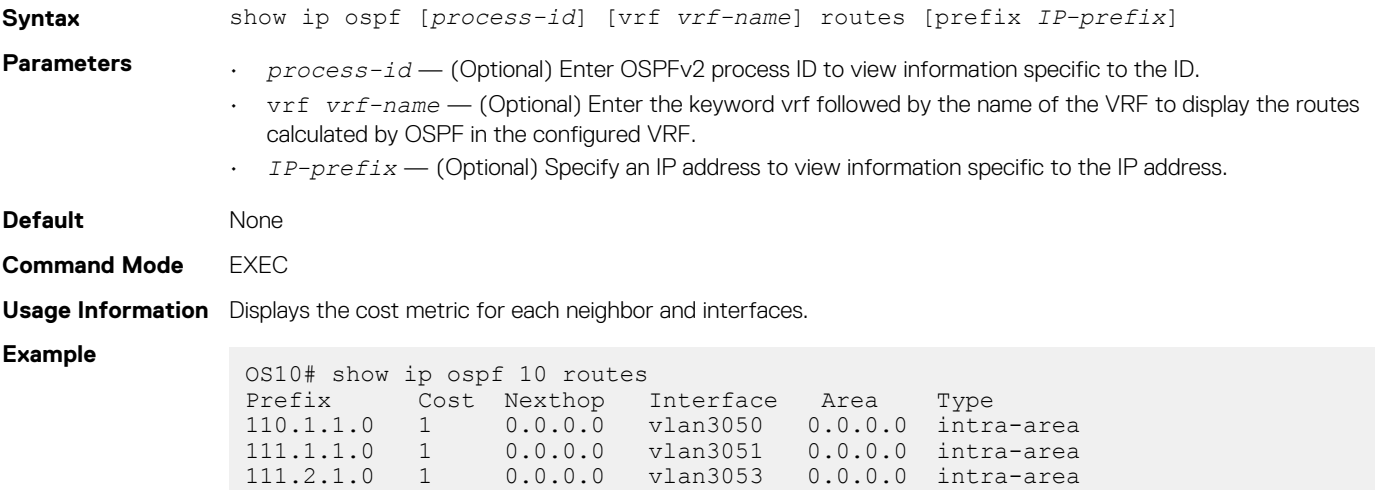

**Supported** 

**Releases**

10.2.0E or later

# **show ip ospf statistics**

#### Displays OSPF traffic statistics.

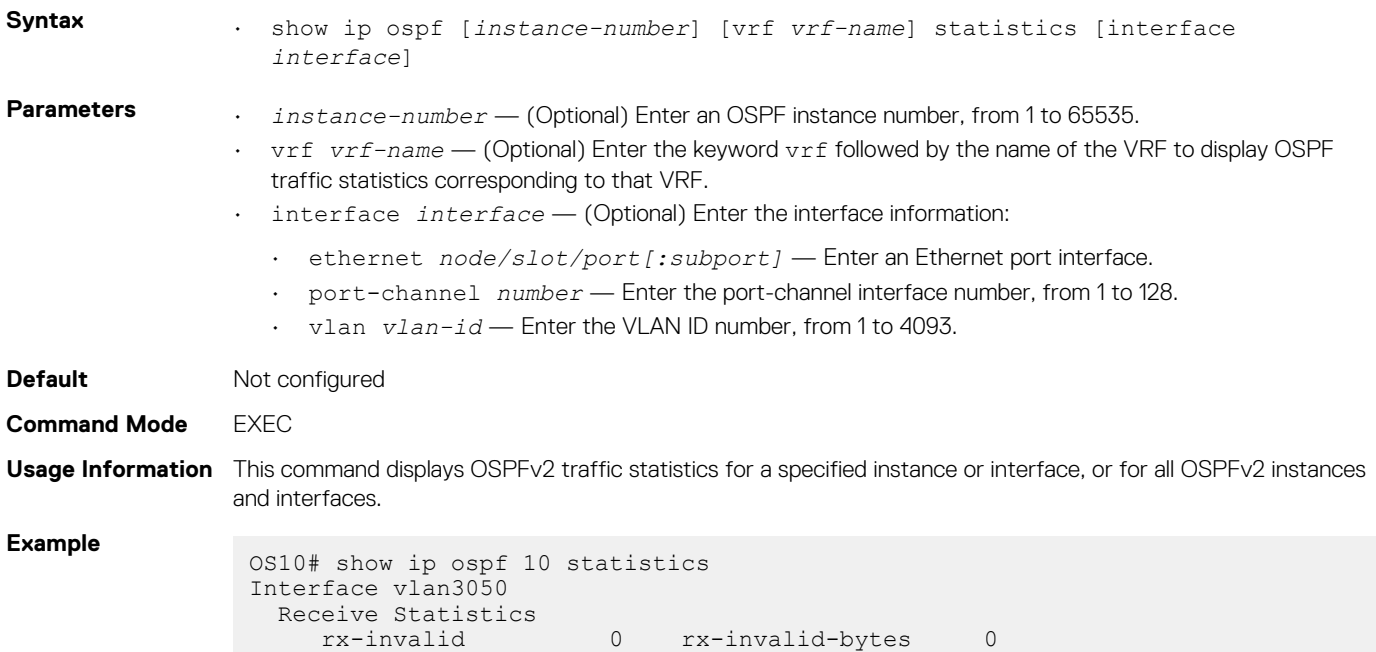

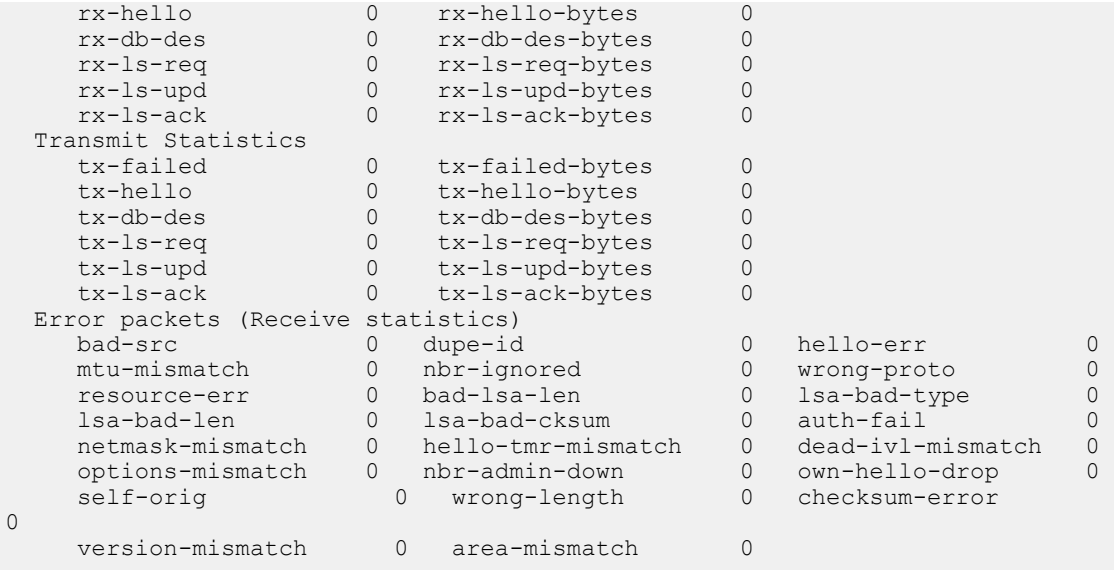

10.2.0E or later

# **show ip ospf topology**

Displays routers that directly connect to OSPF areas.

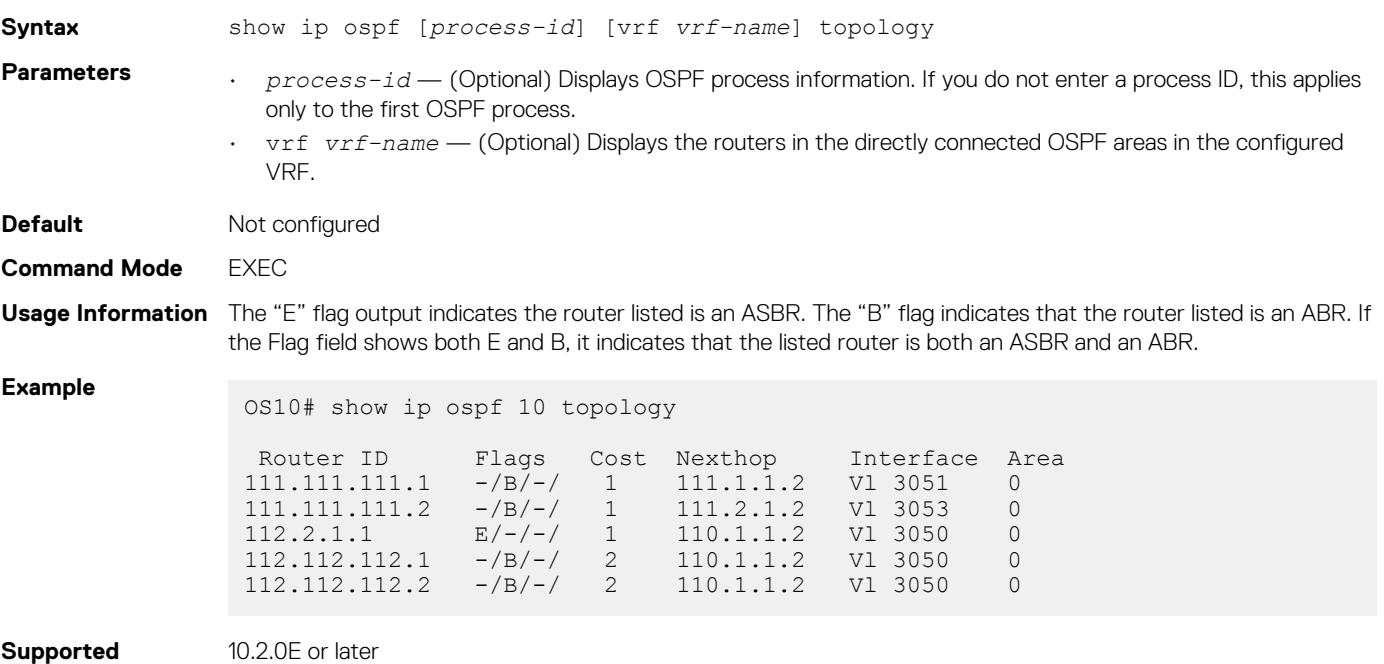

#### **summary-address**

**Releases**

Configures a summary address for an ASBR to advertise one external route as an aggregate for all redistributed routes covered by a specified address range.

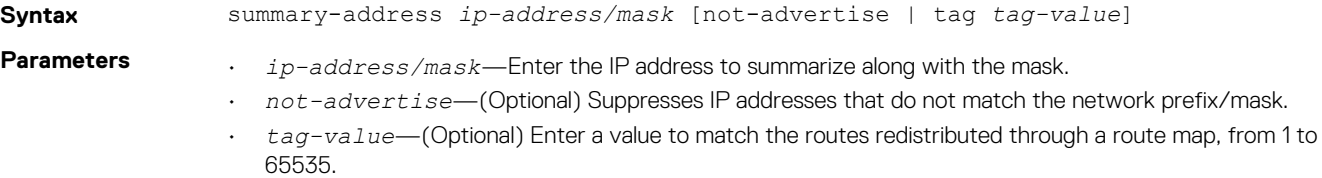

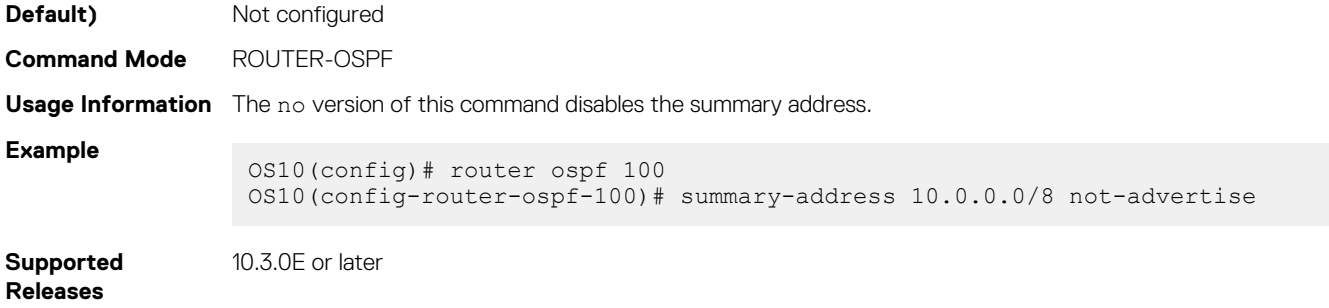

## **timers lsa arrival**

Configures the LSA acceptance intervals.

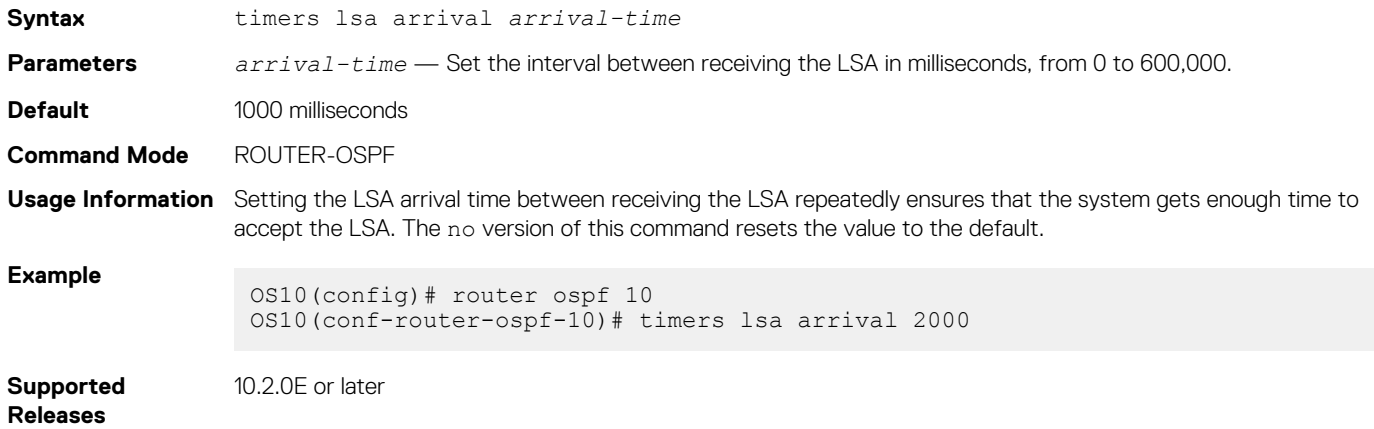

# **timers spf**

Enables shortest path first (SPF) throttling to delay an SPF calculation when a topology change occurs.

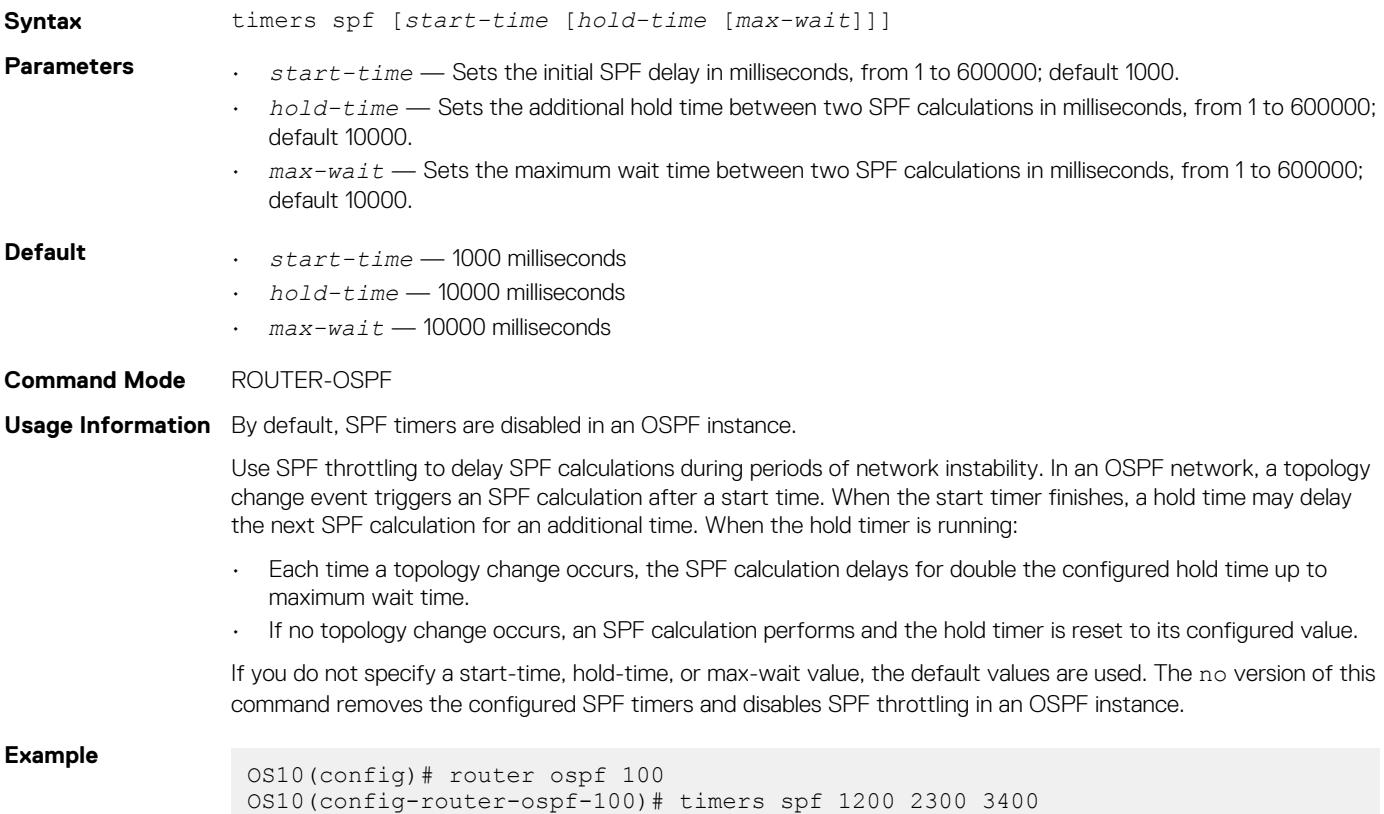

OS10(config-router-ospf-100)# do show ip ospf

```
Routing Process ospf 100 with ID 12.1.1.1
Supports only single TOS (TOS0) routes
It is Flooding according to RFC 2328
SPF schedule delay 1200 msecs, Hold time between two SPFs 2300 msecs
Convergence Level 0
Min LSA origination 0 msec, Min LSA arrival 1000 msec
Min LSA hold time 5000 msec, Max LSA wait time 5000 msec
Number of area in this router is 1, normal 1 stub 0 nssa 0
Area (0.0.0.1)
Number of interface in this area is 1
SPF algorithm executed 1 times
```
## 10.4.0E(R1) or later

#### **timers throttle lsa all**

Configures the LSA transmit intervals.

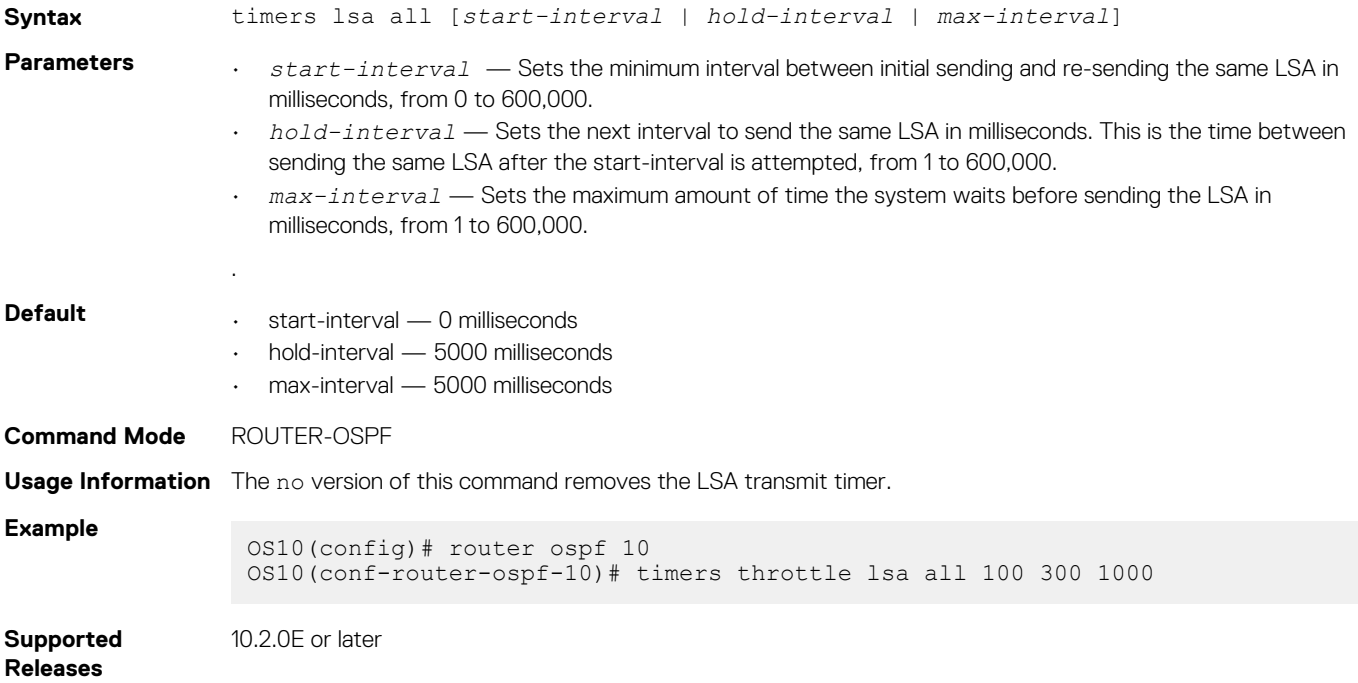

# **OSPFv3**

OSPFv3 is an IPv6 link-state routing protocol that supports IPv6 unicast address families (AFs). OSPFv3 is disabled by default. You must configure at least one interface, either physical or Loopback. The OSPF process automatically starts when OSPFv3 is enabled for one or more interfaces. Any area besides *area 0* can have any number ID assigned to it.

# **Enable OSPFv3**

1. Enable OSPFv3 globally and configure an OSPFv3 instance in CONFIGURATION mode.

router ospfv3 *instance-number*

2. Enter the interface information to configure the interface for OSPFv3 in INTERFACE mode.

interface ethernet *node/slot/port[:subport]*

3. Enable the interface in INTERFACE mode.

```
no shutdown
```
4. Disable the default switchport configuration and remove it from an interface or a LAG port in INTERFACE mode.

no switchport

5. Enable the OSPFv3 on an interface in INTERFACE mode.

```
ipv6 ospfv3 process-id area area-id
```
- *process-id* Enter the OSPFv3 process ID for a specific OSPFv3 process, from 1 to 65535.
- *area-id* Enter the OSPF area ID as an IP address in A.B.C.D format or number, from 1 to 65535.

#### **Enable OSPFv3**

```
OS10(config)# router ospfv3 100
OS10(config-router-ospfv3-100)# exit
OS10(config)# interface ethernet 1/1/1
OS10(conf-if-eth1/1/1)# no shutdown
OS10(conf-if-eth1/1/1)# no switchport
OS10(conf-if-eth1/1/1)# ipv6 ospfv3 300 area 0.0.0.0
```
# **Enable OSPFv3 in a non-default VRF instance**

1. Create the non-default VRF instance in which you want to enable OSPFv3:

ip vrf *vrf-name* CONFIGURATION Mode

2. Enable OSPFv3 in the non-default VRF instance that you created earlier and configure an OSPFv3 instance in VRF CONFIGURATION mode.

router ospfv3 *instance-number* vrf *vrf-name*

3. Enter the interface information to configure the interface for OSPFv3 in INTERFACE mode.

interface ethernet *node/slot/port[:subport]*

4. Enable the interface in INTERFACE mode.

no shutdown

5. Disable the default switchport configuration and remove it from an interface or a LAG port in INTERFACE mode.

no switchport

6. Associate the interface with the non-default VRF instance that you created earlier.

ip vrf forwarding *vrf-name*

7. Enable the OSPFv3 on an interface.

ipv6 ospfv3 *process-id* area *area-id*

- *process-id* Enter the OSPFv3 process ID for a specific OSPFv3 process, from 1 to 65535.
- *area-id* Enter the OSPF area ID as an IP address in A.B.C.D format or number, from 1 to 65535.

#### **Enable OSPFv3**

```
OS10(config)# ip vrf vrf-blue
OS10(config-vrf-blue)# router ospfv3 100 vrf vrf-blue
OS10(config-router-ospfv3-100)# exit
OS10(config)# interface ethernet 1/1/2
OS10(conf-if-eth1/1/2)# no shutdown
OS10(conf-if-eth1/1/2)# no switchport
OS10(conf-if-eth1/1/2)# ip vrf forwarding vrf-blue
OS10(conf-if-eth1/1/1)# ipv6 ospfv3 300 area 0.0.0.0
```

```
\bigcap NOTE:
```
**If you want to move an interface associated with one VRF instance to another default or non-default VRF instance, you must first remove the OSPF or Layer3 configurations that already exist on the interface. If you move the interface from one VRF instance to another without removing these existing Layer3 or OSPF configurations, these configurations do not take effect in the new VRF instance.**

**Consider a scenario where the OSPF instance 100 is configured on the default VRF instance and the OSPF instance 200 is configured on the non-default VRF instance named VRF-Red. The interface eth1/1/1 on the default VRF instance is attached to an OSPF process 100 area 1. In this scenario, if you want to move eth1/1/1 from the default VRF instance to VRF-Red, you must first remove the OSPF area configuration to which the interface eth1/1/1 is currently attached to.**

# **Assign Router ID**

You can assign a router ID for the OSPFv3 process. Configure an arbitrary value in the IP address format for each router. Each router ID must be unique. Use the fixed router ID for the active OSPFv3 router process. Changing the router ID brings down the existing OSPFv3 adjacency. The new router ID becomes effective immediately.

• Assign the router ID for the OSPFv3 process in ROUTER-OSPFv3 mode.

```
router-id ip-address
```
#### **Assign router ID**

```
OS10(config)# router ospfv3 100
OS10(config-router-ospfv3-100)# router-id 10.10.1.5
```
#### **View OSPFv3 Status**

```
OS10# show ipv6 ospf
Routing Process ospfv3 100 with ID 10.10.1.5
It is an Area Border Router
Min LSA origination 5000 msec, Min LSA arrival 1000 msec
Min LSA hold time 0 msec, Max LSA wait time 0 msec
Number of area in this router is 2, normal 2 stub 0 nssa
    Area (0.0.0.0)
       Number of interface in this area is 1
        SPF algorithm executed 42 times
    Area (0.0.0.1)
        Number of interface in this area is 1
        SPF algorithm executed 42 times
```
# **Configure Stub Areas**

Type 5 LSAs are not flooded into stub areas. The ABR advertises a default route into the stub area where it is attached. Stub area routers use the default route to reach external destinations.

1. Enable OSPFv3 routing and enter ROUTER-OSPFv3 mode, from 1 to 65535.

router ospfv3 *instance number*

2. Configure an area as a stub area in ROUTER-OSPFv3 mode.

```
area area-id stub [no-summary]
```
- *area-id* Enter the OSPFv3 area ID as an IP address in A.B.C.D format or number, from 1 to 65535.
- no-summary (Optional) Enter to prevent an ABR from sending summary LSAs into the stub area.

#### **Configure Stub Area**

```
OS10(config)# router ospfv3 10
OS10(conf-router-ospf-10)# area 10.10.5.1 stub no-summary
```
#### **View Stub Area Configuration**

```
OS10# show running-configuration ospfv3 
!
interface ethernet1/1/3
```
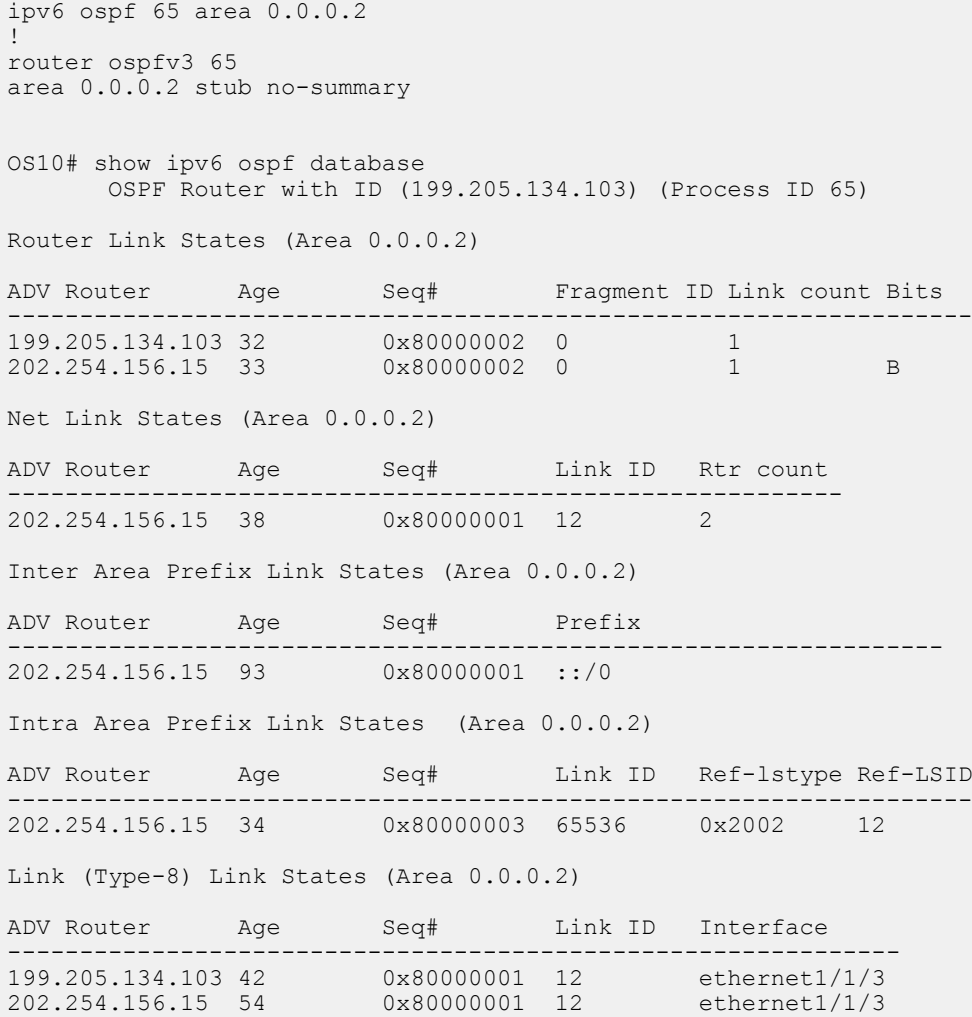

# **Enable Passive Interfaces**

A passive interface is one that does not send or receive routing information. Configuring an interface as a passive interface suppresses both the receiving and sending routing updates.

Although the passive interface does not send or receive routing updates, the network on that interface is included in OSPF updates sent through other interfaces. You can remove an interface from passive interfaces using the no ipv6 ospf passive command.

1. Enter an interface type in INTERFACE mode.

```
interface ethernet node/slot/port[:subport]
```
2. Configure the interface as a passive interface in INTERFACE mode.

```
ipv6 ospf passive
```
#### **Configure Passive Interfaces**

```
OS10(config)# interface ethernet 1/1/6
OS10(conf-if-eth1/1/6)# ipv6 ospf passive
```
#### **View Passive Interfaces**

```
OS10# show running-configuraiton
!!!
!! 
interface ethernet1/1/1
  ip address 10.10.10.1/24
 no switchport
```

```
 no shutdown
 ipv6 ospf 100 area 0
 ipv6 ospf passive
!!
!
```
# **Interface OSPFv3 Parameters**

Interface parameter values must be consistent across all interfaces to avoid routing errors. For example, set the same time interval for the hello packets on all routers in the OSPF network to prevent misconfiguration of OSPF neighbors.

1. Enter the interface to change the OSPFv3 parameters in CONFIGURATION mode.

interface *interface-name*

2. Change the cost associated with OSPFv3 traffic on the interface in INTERFACE mode, from 1 to 65535, default depends on the interface speed.

ipv6 ospf *cost*

3. Change the time interval the router waits before declaring a neighbor dead in INTERFACE mode, from 1 to 65535, default 40. The dead interval must be four times the hello interval. The dead interval must be the same on all routers in the OSPFv3 network.

ipv6 ospf dead-interval *seconds*

4. Change the time interval in seconds between hello-packet transmission in INTERFACE mode, from 1 to 65535, default 10. The hello interval must be the same on all routers in the OSPFv3 network.

```
ipv6 ospf hello-interval seconds
```
5. Change the priority of the interface, which determines the DR for the OSPFv3 broadcast network in INTERFACE mode, from 0 to 255, default 1.

ipv6 ospf priority *number*

#### **Change OSPFv3 Interface Parameters**

```
OS10(config)# interface ethernet 1/1/1
OS10(conf-if-eth1/1/1)# ipv6 ospf hello-interval 5
OS10(conf-if-eth1/1/1)# ipv6 ospf dead-interval 20
OS10(conf-if-eth1/1/1)# ipv6 ospf priority 4
```
#### **View OSPFv3 Interface Parameters**

```
OS10# show ipv6 ospf interface
ethernet1/1/1 is up, line protocol is up
   Link Local Address fe80::20c:29ff:fe0a:d59/64, Interface ID 5
   Area 0.0.0.0, Process ID 200, Instance ID 0, Router ID 10.0.0.2
   Network Type broadcast, Cost: 1
   Transmit Delay is 1 sec, State BDR, Priority 1
   Designated Router on this network is 2.2.2.2
   Backup Designated router on this network is 10.0.0.2 (local)
   Timer intervals configured, Hello 10, Dead 40, Wait 40, Retransmit 5
   Neighbor Count is 1, Adjacent neighbor count is 1
     Adjacent with neighbor 2.2.2.2(Designated Router)
```
# **Default route**

You can generate an external default route and distribute the default information to the OSPFv3 routing domain.

Generate the default route, using the default-information originate [always] command in ROUTER-OSPFv3 mode.

#### **Configure default route**

```
OS10(config)# router ospfv3 100
OS10(config-router-ospf-100)# default-information originate always
```
#### **View default route configuration**

```
OS10(config-router-ospf-100)# show configuration
!
router ospfv3 100
  default-information originate always
```
# **OSPFv3 IPsec authentication and encryption**

Unlike OSPFv2, OSPFv3 does not have authentication fields in its protocol header to provide security. To provide authentication and confidentiality, OSPFv3 uses IP Security (IPsec) — a collection of security protocols for authenticating and encrypting data packets. OS10 OSPFv3 supports IPsec using the IPv6 authentication header (AH) or IPv6 encapsulating security payload (ESP).

- AH authentication verifies that data is not altered during transmission and ensures that users are communicating with the intended individual or organization. The authentication header is inserted after the IP header with a value of 51. MD5 and SHA1 authentication types are supported; encrypted and unencrypted keys are supported.
- ESP encryption encapsulates data, enabling data protection that follows in the datagram. The ESP extension header is inserted after the IP header and before the next layer protocol header. 3DES, DES, AES-CBC, and NULL encryption algorithms are supported; encrypted and unencrypted keys are supported.

Apply IPsec authentication or encryption on a physical, port-channel, or VLAN interface or in an OSPFv3 area. Each configuration consists of a security policy index (SPI) and the OSPFv3 packets validation key. After you configure an IPsec protocol for OSPFv3, IPsec operation is invisible to the user.

You can only enable one authentication or encryption security protocol at a time on an interface or for an area. Enable IPsec AH using the ipv6 ospf authentication command; enable IPsec ESP with the ipv6 ospf encryption command.

- A security policy configured for an area is inherited on all interfaces in the area by default.
- A security policy configured on an interface overrides any area-level configured security for the area where the interface is assigned.
- The configured authentication or encryption policy applies to all OSPFv3 packets transmitted on the interface or in the area. The IPsec security associations are the same on inbound and outbound traffic on an OSPFv3 interface.
- There is no maximum AH or ESP header length because the headers have fields with variable lengths.

#### **Configure IPsec authentication on interfaces**

**Prerequisite**: Before you enable IPsec authentication on an OSPFv3 interface, first enable IPv6 unicast routing globally, then enable OSPFv3 on the interface, and assign it to an area.

The SPI value must be unique to one IPsec authentication or encryption security policy on the router. You cannot configure the same SPI value on another interface even if it uses the same authentication or encryption algorithm.

You cannot use an IPsec MD5 or SHA-1 authentication type and the null setting at same time on an interface. These settings are mutually exclusive.

• Enable IPsec authentication for OSPFv3 packets in Interface mode.

ipv6 ospf authentication {null | ipsec spi *number* {MD5 | SHA1} *key*}

- null Prevent an authentication policy configured for the area to be inherited on the interface. Only use this parameter if you configure IPsec area authentication.
- ipsec spi *number* Enter a unique security policy index (SPI) value, from 256 to 4294967295.
- md5 Enable message digest 5 (MD5) authentication.
- sha1 Enable secure hash algorithm 1 (SHA-1) authentication.
- *key* Enter the text string used in the authentication type. All neighboring OSPFv3 routers must share the key to exchange information. Only a non-encrypted key is supported. For MD5 authentication, the non-encrypted key must be 32 plain hex digits. For SHA-1 authentication, the non-encrypted key must be 40 hex digits. An encrypted key is not supported.

To delete an IPsec authentication policy, use the no ipv6 ospf authentication ipsec spi *number* or no ipv6 ospf authentication null command.

#### **Configure IPsec authentication on interface**

```
OS10(conf-if-eth1/1/1)# ipv6 ospf authentication ipsec spi 400 md5 
12345678123456781234567812345678
OS10(conf-if-eth1/1/1)# show configuration
!
interface ethernet1/1/1
ipv6 ospf authentication ipsec spi 400 md5 12345678123456781234567812345678
```
no switchport no shutdown ipv6 address 1::1/64

#### **IPsec encryption on interfaces**

**Prerequisite**: Before you enable IPsec encryption on an OSPFv3 interface, enable IPv6 unicast routing globally, enable OSPFv3 on the interface, and assign it to an area.

When you configure encryption on an interface, both IPsec encryption and authentication are enabled. You cannot configure encryption if you have already configured an interface for IPsec authentication using the ipv6 ospf authentication ipsec command. To configure encryption, you must first delete the authentication policy.

• Enable IPsec encryption for OSPFv3 packets in Interface mode.

```
ipv6 ospf encryption ipsec spi number esp encryption-type
key authentication-type key
```
- ipsec spi *number* Enter a unique security policy index (SPI) value, from 256 to 4294967295.
- esp *encryption-type key* Enter the encryption algorithm used with ESP (3DES, DES, AES-CBC, or NULL). For AES-CBC, only the AES-128 and AES-192 ciphers are supported.
- *key* Enter the text string used in the encryption algorithm. All neighboring OSPFv3 routers must share the key to decrypt information. Only a non-encrypted key is supported. Required lengths of the non-encrypted key are: 3DES — 48 hex digits; DES — 16 hex digits; AES-CBC — 32 hex digits for AES-128 and 48 hex digits for AES-192.
- *authentication-type key* Enter the encryption authentication MD5 or SHA1 algorithm to use.
- *key* Enter the text string used in the authentication algorithm. All neighboring OSPFv3 routers must share the key to exchange information. Only a non-encrypted key is supported. For MD5 authentication, the non-encrypted key must be 32 plain hex digits. For SHA1 authentication, the non-encrypted key must be 40 hex digits. An encrypted key is not supported.

To delete an IPsec encryption policy, use the no ipv6 ospf encryption ipsec spi *number* or no ipv6 ospf encryption null command.

#### **Configure IPsec encryption on interface**

```
OS10(conf-if-eth1/1/1)# ipv6 ospf encryption ipsec spi 500 esp des 1234567812345678 md5
12345678123456781234567812345678
OS10(conf-if-eth1/1/1)# show configuration
!
interface ethernet1/1/1
ipv6 ospf encryption ipsec spi 500 esp des 1234567812345678 md5 
12345678123456781234567812345678
no switchport
no shutdown
ipv6 address 1::1/64
```
#### **Configure IPsec authentication for OSPFv3 area**

**Prerequisite**: Before you enable IPsec authentication for an OSPFv3 area, enable OSPFv3 globally on the router.

• Enable IPsec authentication for OSPFv3 packets in an area in Router-OSPFv3 mode.

area *area-id* authentication ipsec spi *number* {MD5 | SHA1} *key*

- area *area-id* Enter an area ID as a number or IPv6 prefix.
- ipsec spi *number* Enter a unique security policy index (SPI) value, from 256 to 4294967295.
- md5 Enable message digest 5 (MD5) authentication.
- sha1 Enable secure hash algorithm 1 (SHA1) authentication.
- *key* Enter the text string used in the authentication type. All OSPFv3 routers in the area share the key to exchange information. Only a non-encrypted key is supported. For MD5 authentication, the non-encrypted key must be 32 plain hex digits. For SHA1 authentication, the non-encrypted key must be 40 hex digits. An encrypted key is not supported.

To delete an IPsec area authentication policy, use the no area *area-id* authentication ipsec spi *number* command.

#### **Configure IPsec authentication for an OSPfv3 area**

```
OS10(config-router-ospfv3-100)# area 1 authentication ipsec spi 400 md5 
12345678123456781234567812345678
```

```
OS10(config-router-ospfv3-100)# show configuration
!
router ospfv3 100
area 0.0.0.1 authentication ipsec spi 400 md5 12345678123456781234567812345678
```
#### **IPsec encryption for OSPV3 area**

**Prerequisite**: Before you enable IPsec encryption for an OSPFv3 area, first enable OSPFv3 globally on the router.

When you configure encryption at the area level, both IPsec encryption and authentication are enabled. You cannot configure encryption if you have already configured an IPsec area authentication using the area ospf authentication ipsec command. To configure encryption, you must first delete the authentication policy.

• Enable IPsec encryption for OSPFv3 packets in an area in Router-OSPFv3 mode.

```
area area-id encryption ipsec spi number esp encryption-type key 
authentication-type key
```
- area *area-id* Enter an area ID as a number or IPv6 prefix.
- ipsec spi *number* Enter a unique security policy index (SPI) value, from 256 to 4294967295.
- esp *encryption-type* Enter the encryption algorithm used with ESP (3DES, DES, AES-CBC, or NULL). For AES-CBC, only the AES-128 and AES-192 ciphers are supported.
- *key* Enter the text string used in the encryption algorithm. All neighboring OSPFv3 routers must share the key to decrypt information. Only a non-encrypted key is supported. Required lengths of the non-encrypted key are: 3DES — 48 hex digits; DES — 16 hex digits; AES-CBC — 32 hex digits for AES-128 and 48 hex digits for AES-192.
- *authentication-type* Enter the encryption authentication MD5 or SHA1 algorithm to use.
- *key* Enter the text string used in the authentication algorithm. All neighboring OSPFv3 routers must share the key to exchange information. Only a non-encrypted key is supported. For MD5 authentication, the non-encrypted key must be 32 plain hex digits. For SHA1 authentication, the non-encrypted key must be 40 hex digits. An encrypted key is not supported.

To delete an IPsec encryption policy, use the no area *area-id* encryption ipsec spi *number* command.

#### **Configure IPsec encryption for OSPFv3 area**

```
OS10(config-router-ospfv3-100)# area 1 encryption ipsec spi 401 esp des 1234567812345678 md5
12345678123456781234567812345678
OS10(config-router-ospfv3-100)# show configuration
!
router ospfv3 100
area 0.0.0.1 encryption ipsec spi 401 esp des 1234567812345678 md5 
12345678123456781234567812345678
```
# **Troubleshoot OSPFv3**

You can troubleshoot OSPFv3 operations and check questions for typical issues that interrupt a process.

- Is OSPFv3 enabled globally?
- Is OSPFv3 enabled on the interface?
- Are adjacencies established correctly?
- Are the interfaces configured for L3 correctly?
- Is the router in the correct area type?
- Are the OSPF routes included in the OSPF database?
- Are the OSPF routes included in the routing table in addition to the OSPF database?
- Are you able to ping the link-local IPv6 address of adjacent router interface?

#### **Troubleshooting OSPFv3 with show Commands**

• View a summary of all OSPF process IDs enabled in EXEC mode.

show running-configuration ospfv3

• View summary information of IP routes in EXEC mode.

```
show ipv6 route summary
```
• View summary information for the OSPF database in EXEC mode.

show ipv6 ospf database

• View the configuration of OSPF neighbors connected to the local router in EXEC mode.

show ipv6 ospf neighbor

#### **View OSPF Configuration**

OS10# show running-configuration ospfv3 ! interface ethernet1/1/1 ip ospf 100 area 0.0.0.0 ! router ospf 100 log-adjacency-changes

# **OSPFv3 Commands**

#### **area authentication**

Configures authentication for an OSPFv3 area.

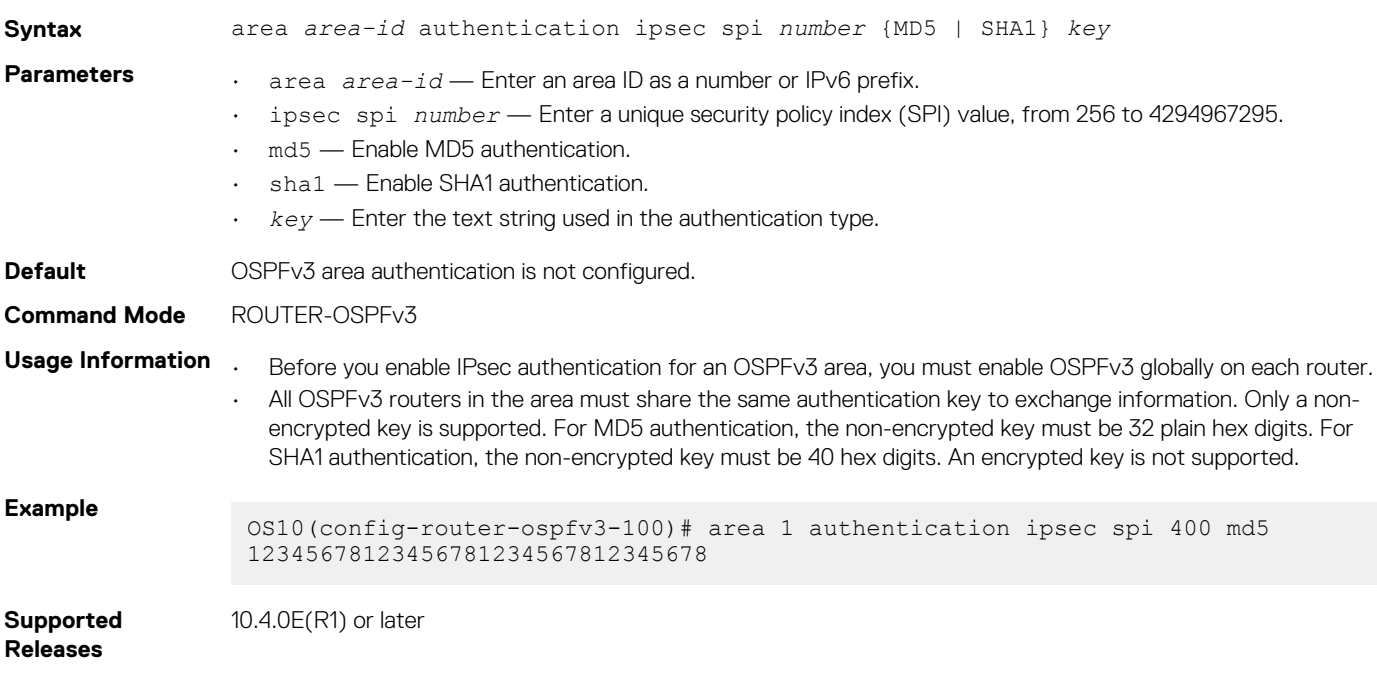

#### **area encryption**

Configures encryption for an OSPFv3 area.

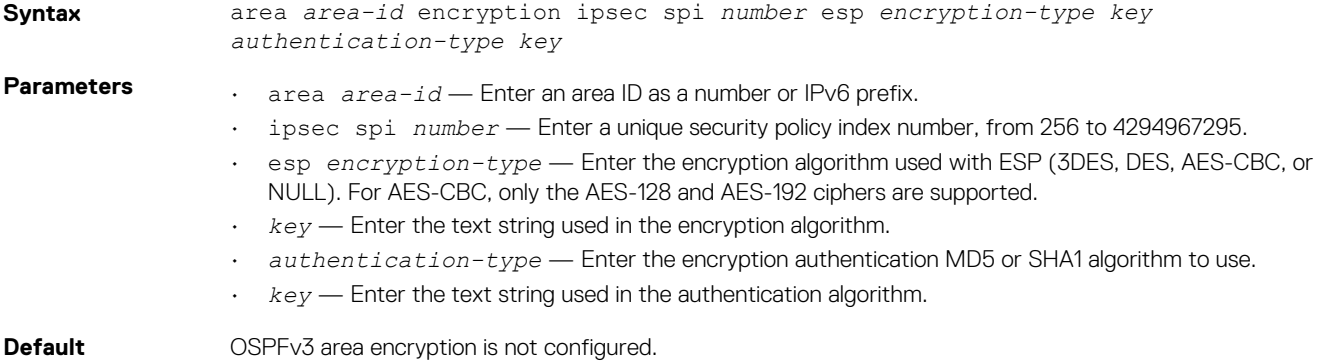

#### **Command Mode** ROUTER-OSPFv3

- Usage Information . Before you enable IPsec encryption for an OSPFv3 area, you must enable OSPFv3 globally on each router.
	- When you configure encryption at the area level, both IPsec encryption and authentication are enabled. You cannot configure encryption if you have already configured an IPsec area authentication using the area ospf authentication ipsec command. To configure encryption, you must first delete the authentication policy.
	- All OSPFv3 routers in the area must share the same encryption key to decrypt information. Only a nonencrypted key is supported. Required lengths of the non-encrypted key are: 3DES — 48 hex digits; DES — 16 hex digits; AES-CBC — 32 hex digits for AES-128 and 48 hex digits for AES-192.
	- All OSPFv3 routers in the area must share the same authentication key to exchange information. Only a nonencrypted key is supported. For MD5 authentication, the non-encrypted key must be 32 plain hex digits. For SHA1 authentication, the non-encrypted key must be 40 hex digits. An encrypted key is not supported.

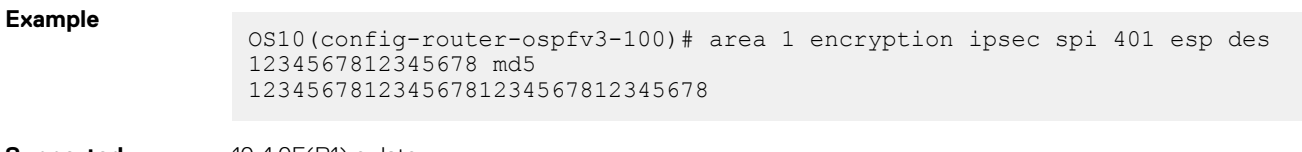

**Supported Releases** 10.4.0E(R1) or later

#### **area stub**

Defines an area as the OSPF stub area.

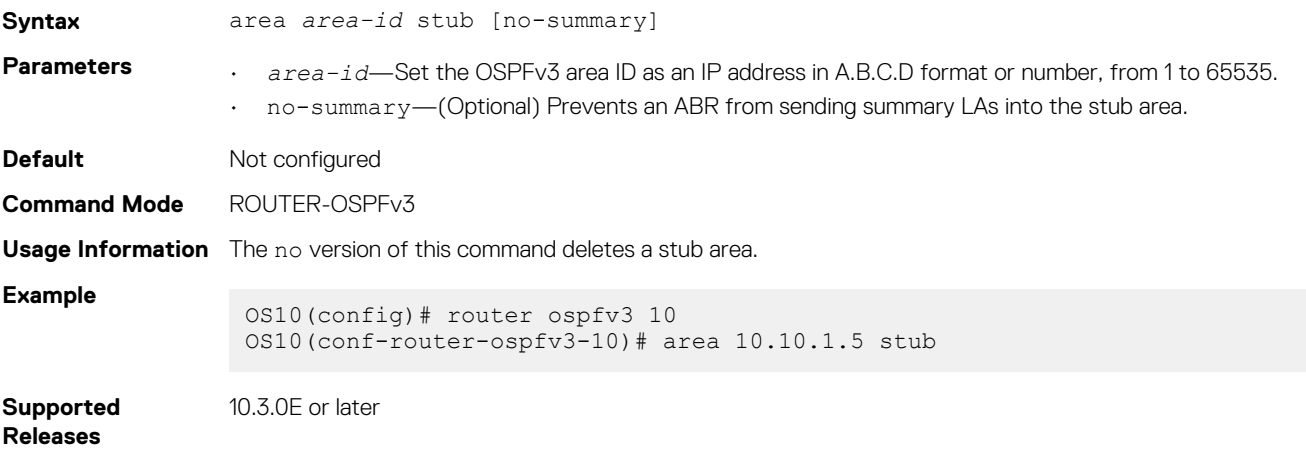

#### **auto-cost reference-bandwidth**

Calculates default metrics for the interface based on the configured auto-cost reference bandwidth value.

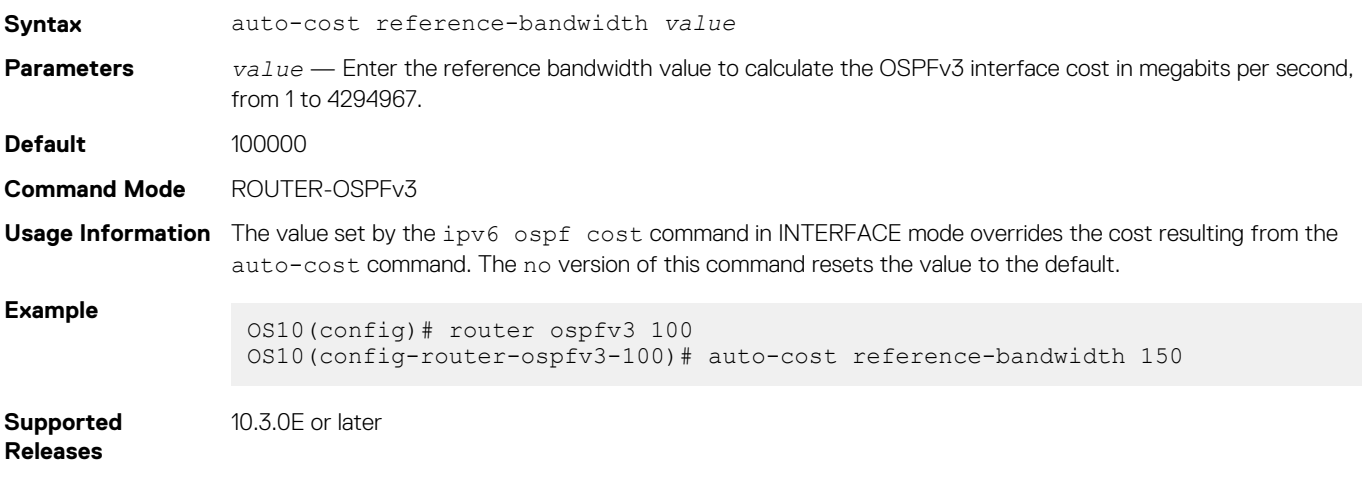

## **clear ipv6 ospf process**

Clears all OSPFv3 routing tables.

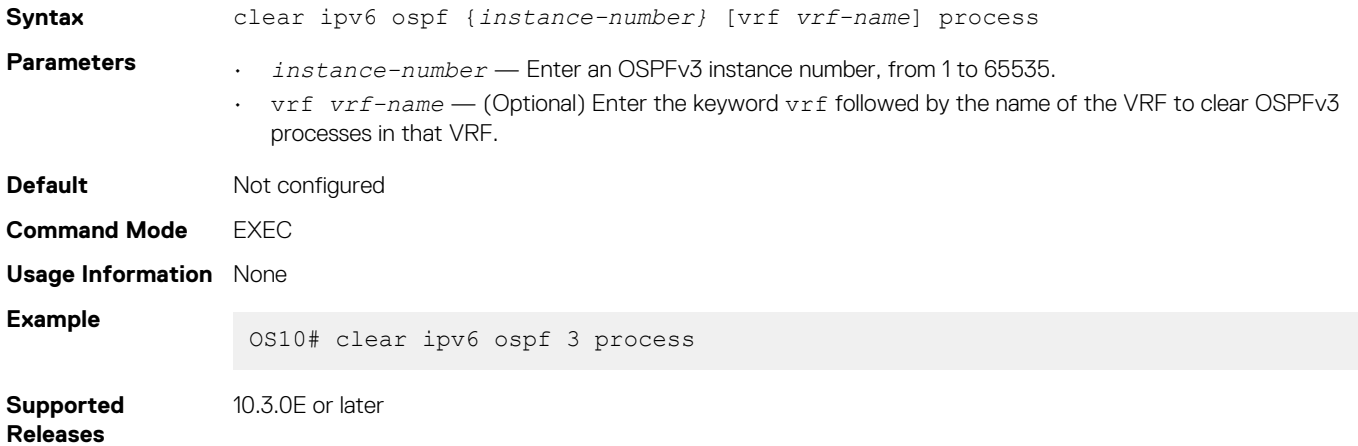

# **clear ipv6 ospf statistics**

Clears OSPFv3 traffic statistics.

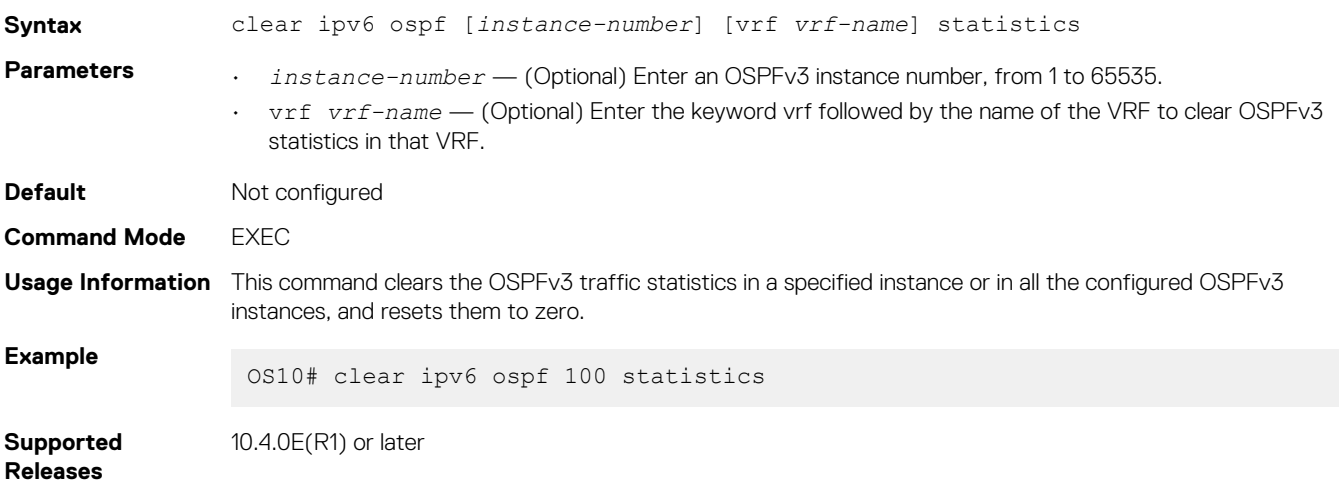

### **debug ip ospfv3**

Enables Open Shortest Path First version 3(OSPFv3) debugging and displays messages related to processing of OSPFv3.

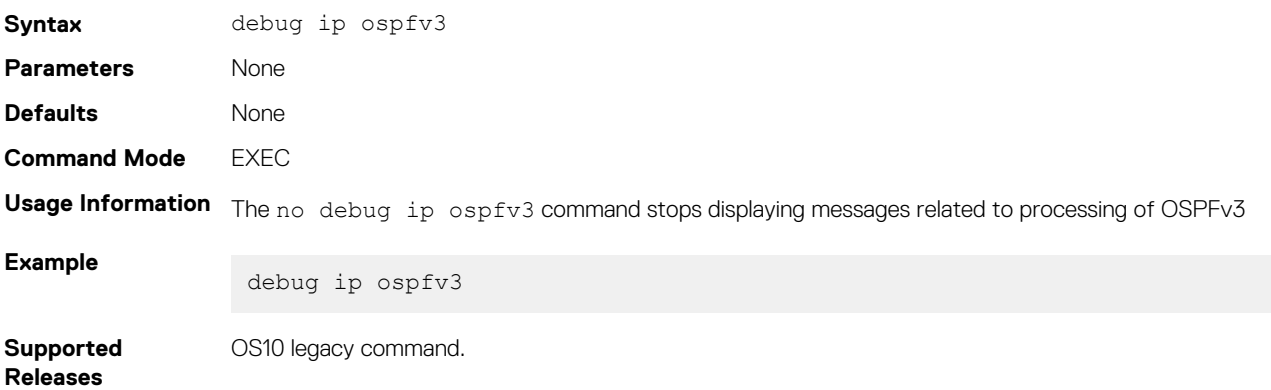

## **default-information originate**

Generates and distributes a default external route information to the OSPFv3 routing domain.

**Syntax** default-information originate [always]

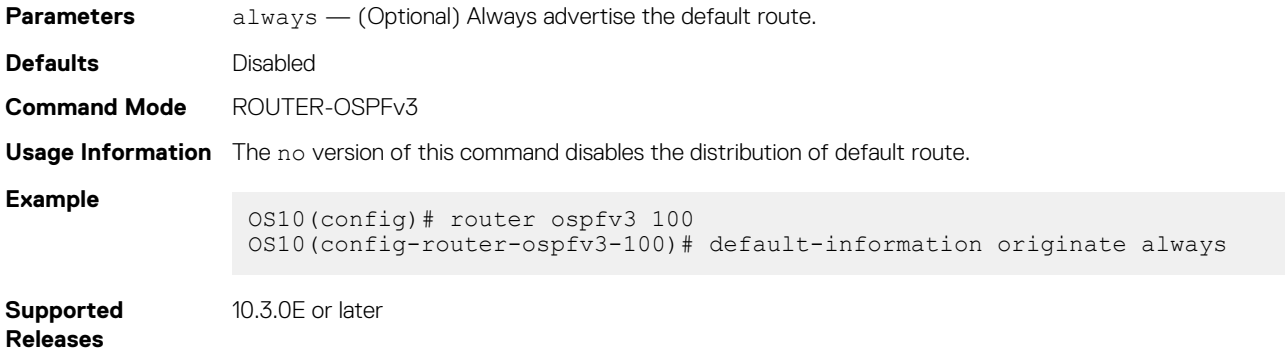

# **ipv6 ospf area**

Attaches an interface to an OSPF area.

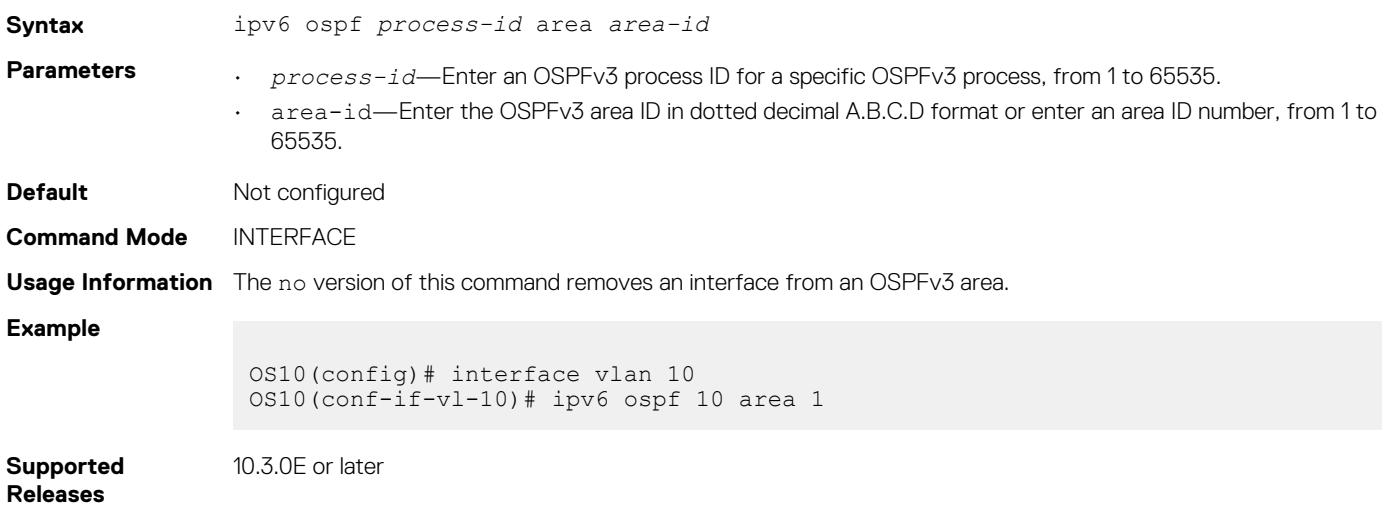

# **ipv6 ospf authentication**

Configures OSPFv3 authentication on an IPv6 interface.

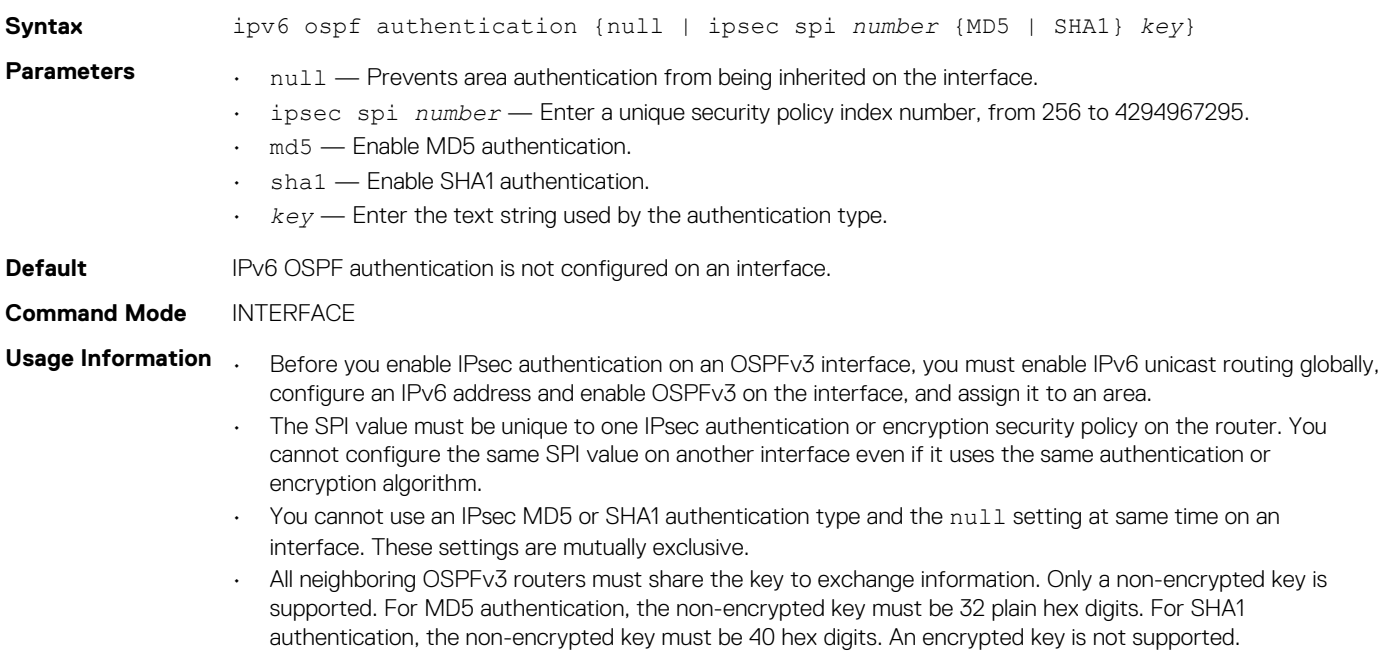

#### **Example**

OS10(config)# interface ethernet 1/1/6 OS10(conf-if-eth1/1/6)# ipv6 ospf authentication ipsec spi 400 md5 12345678123456781234567812345678

**Supported Releases**

10.4.0E(R1) or later

## **ipv6 ospf cost**

Changes the cost associated with the OSPFv3 traffic on an interface

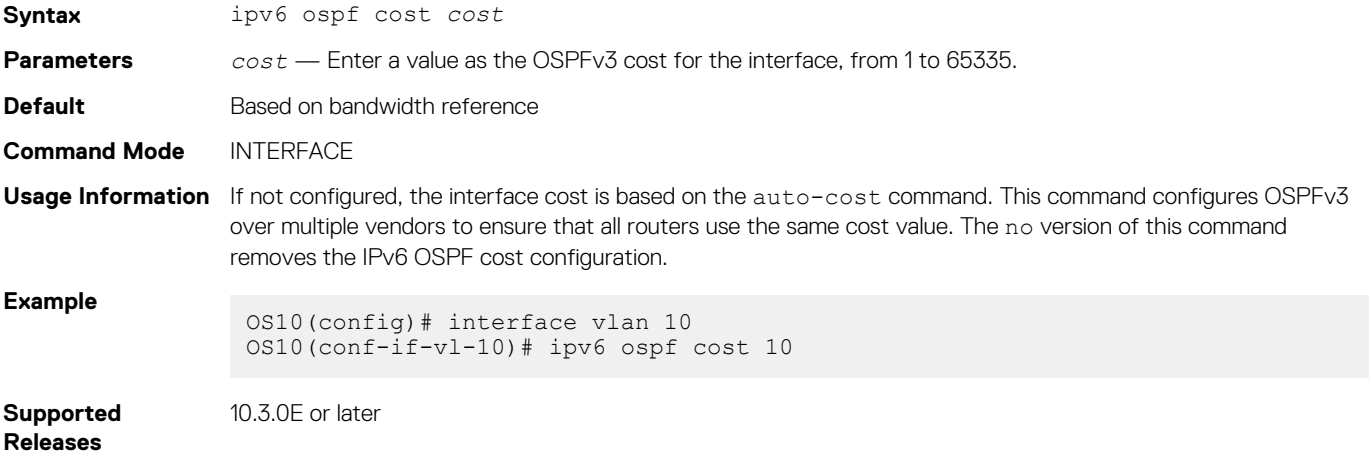

#### **ipv6 ospf dead-interval**

Sets the time interval since the last hello-packet was received from a router. After the interval elapses, the neighboring routers declare the router dead.

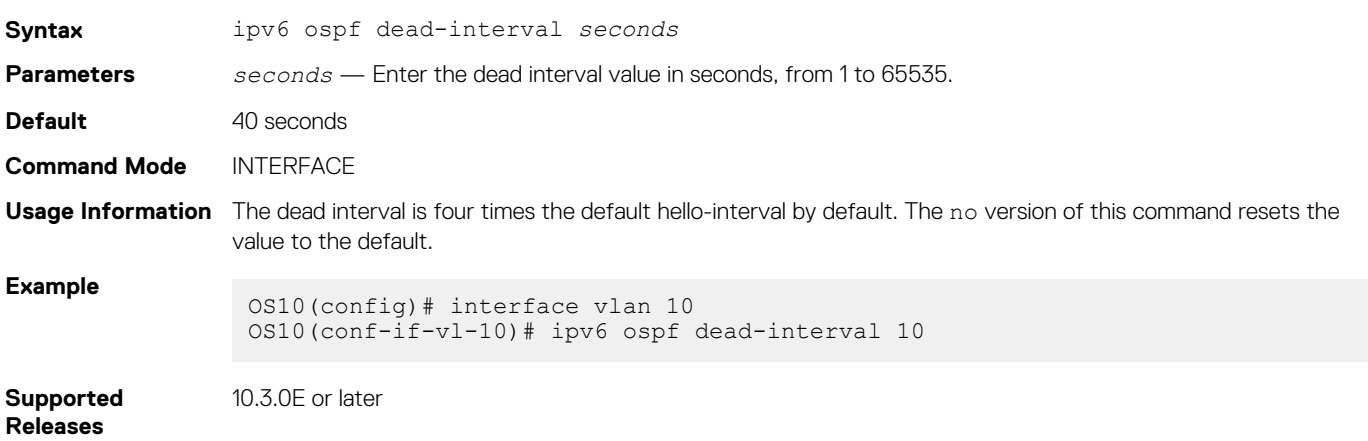

## **ipv6 ospf encryption**

Configures OSPFv3 encryption on an IPv6 interface.

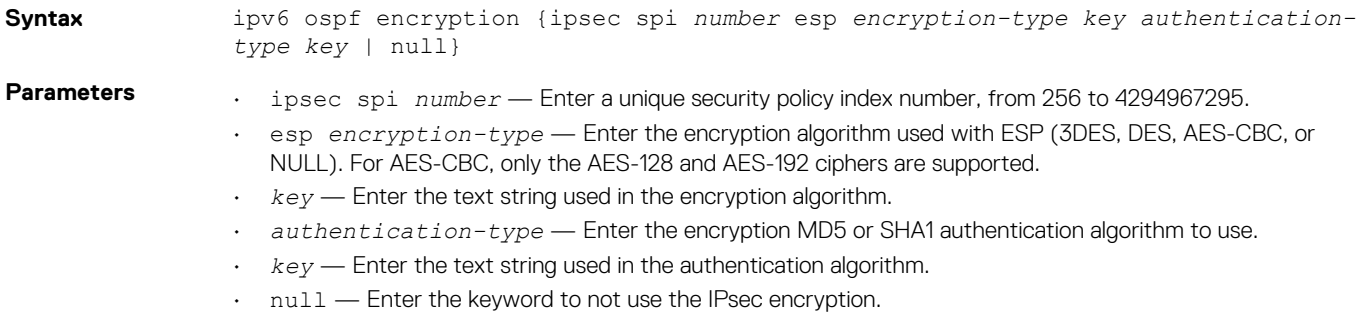

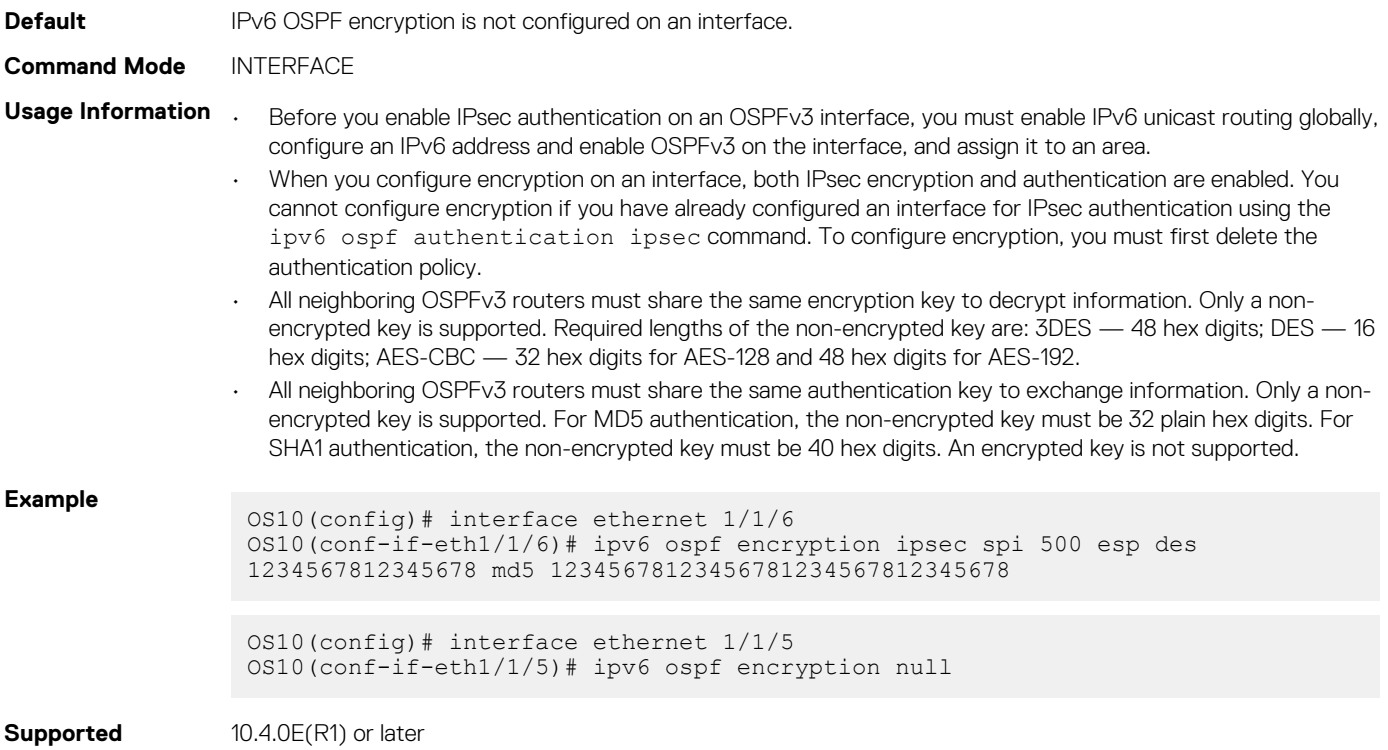

# **ipv6 ospf hello-interval**

**Releases**

Sets the time interval between hello packets sent on an interface.

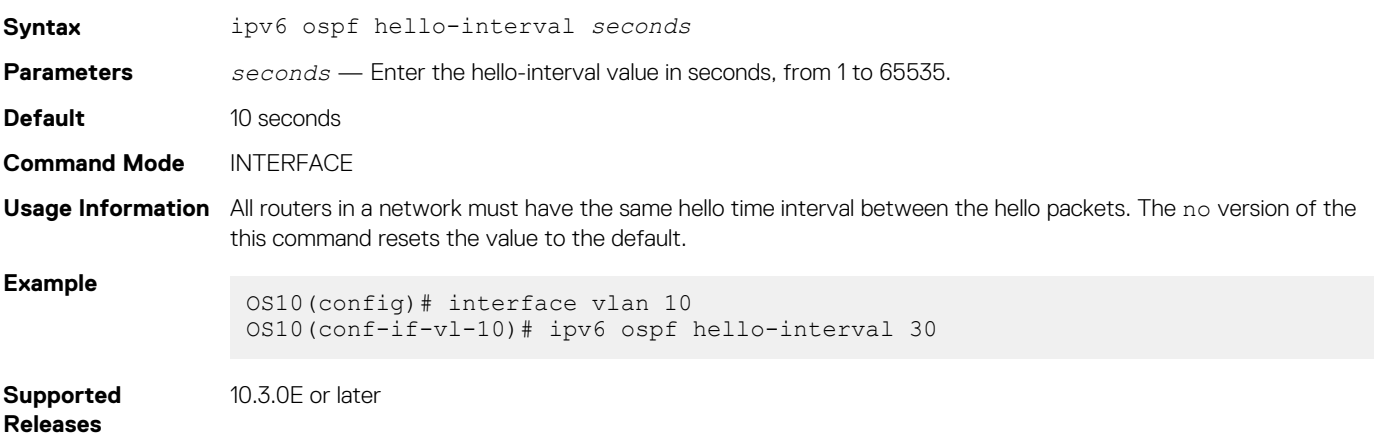

# **ipv6 ospf network**

#### Sets the network type for the interface.

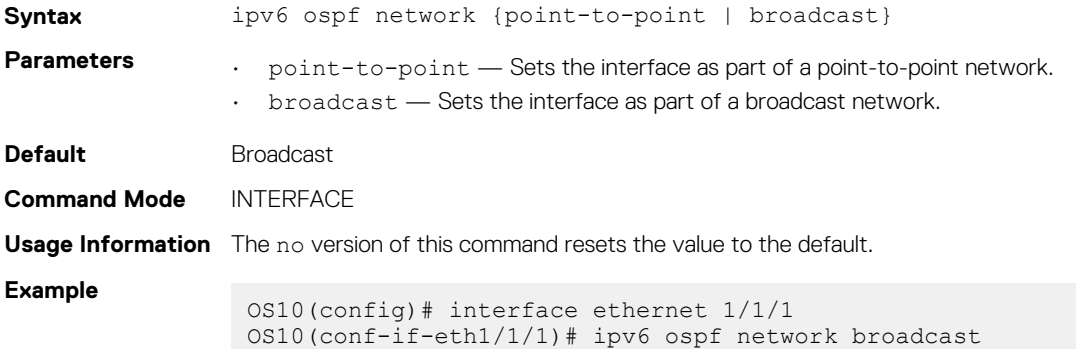

#### **Supported Releases** 10.3.0E or later

# **ipv6 ospf passive**

Configures an interface as a passive interface and suppresses both receiving and sending routing updates to the passive interface.

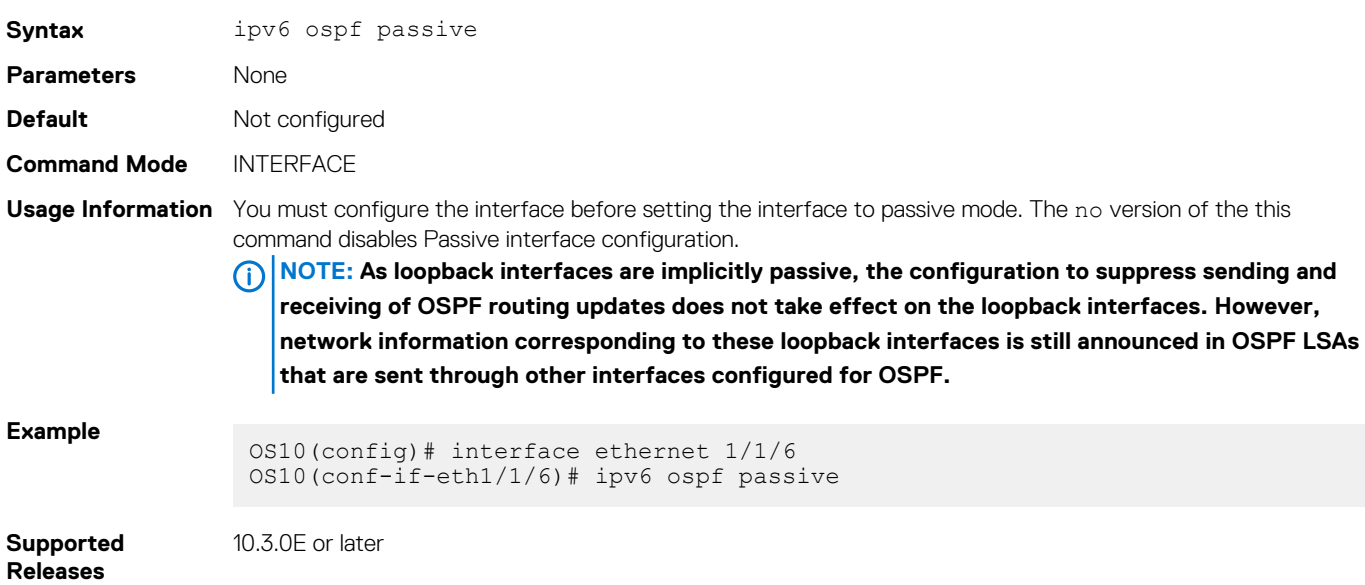

## **ipv6 ospf priority**

Sets the priority of the interface to determine the DR for the OSPFv3 network.

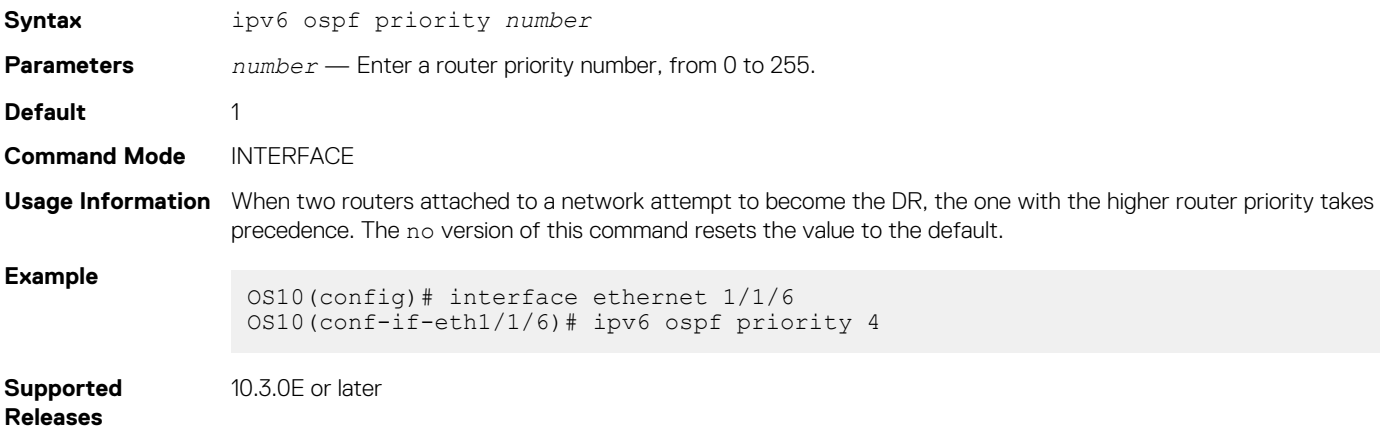

## **log-adjacency-changes**

Enables logging of syslog messages about changes in the OSPFv3 adjacency state.

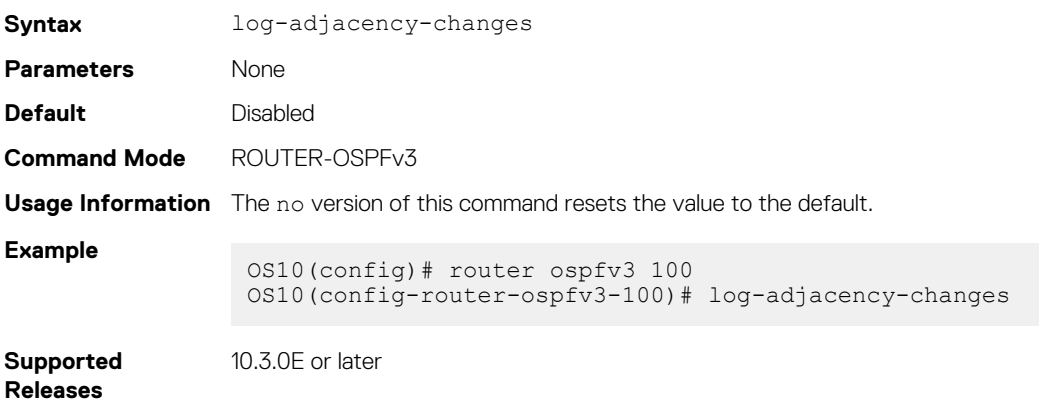

## **maximum-paths**

Enables forwarding of packets over multiple paths.

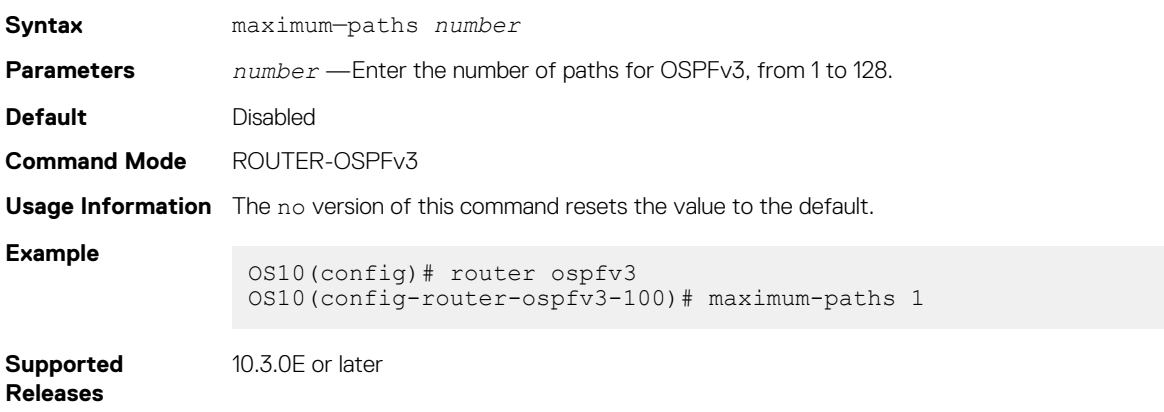

#### **redistribute**

Redistributes information from another routing protocol or routing instance to the OSPFv3 process.

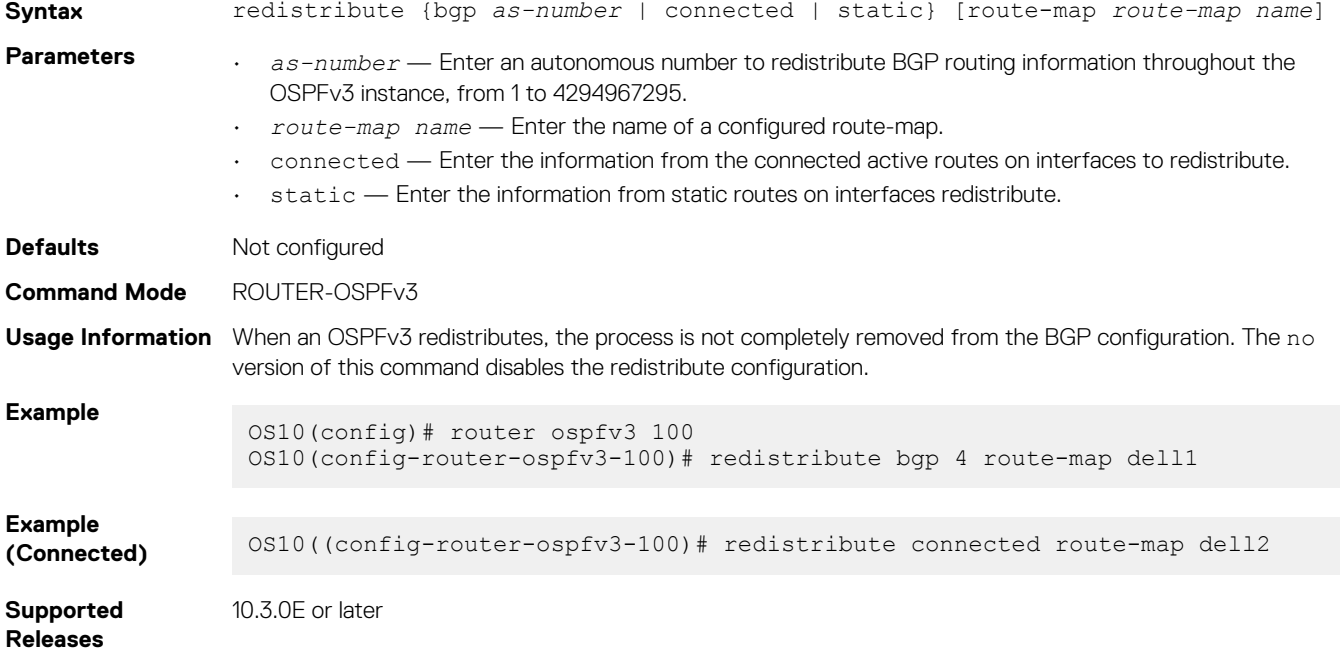

#### **router-id**

Configures a fixed router ID for the OSPFv3 process.

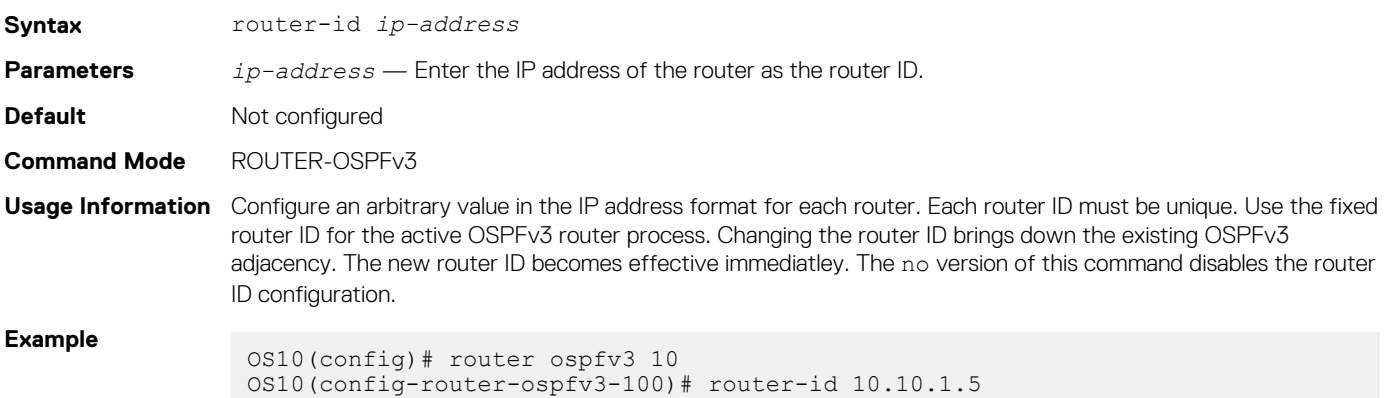

#### **Supported Releases** 10.3.0E or later

#### **router ospfv3**

Enters Router OSPFv3 mode and configures an OSPFv3 instance.

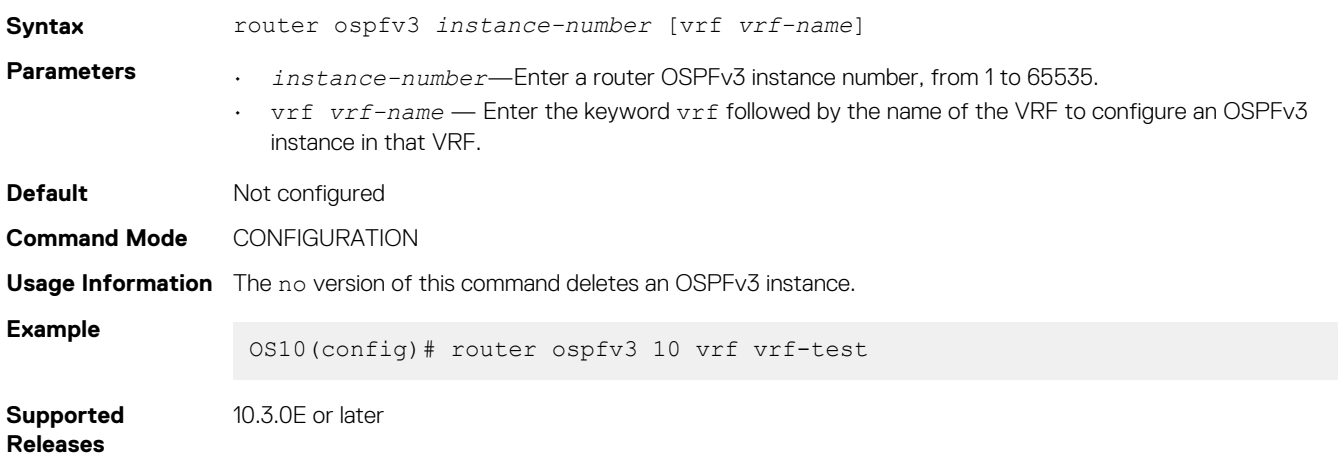

# **show ipv6 ospf**

Displays OSPFv3 instance configuration information.

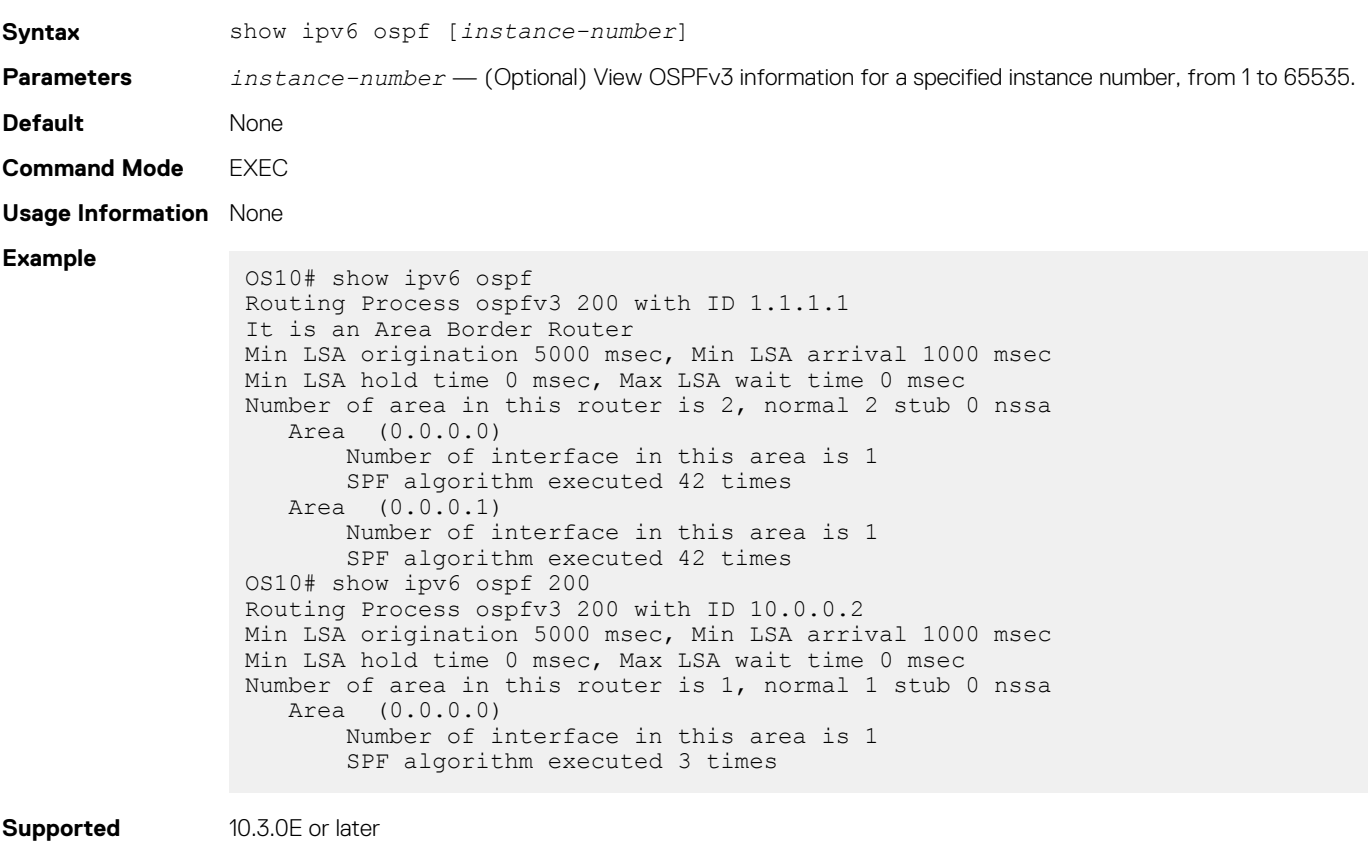

**Releases**

10.3.0E or later

# **show ipv6 ospf database**

Displays all LSA information. You must enable OSPFv3 to generate output.

**Syntax** show ipv6 ospf *process-id* [vrf *vrf-name*] database

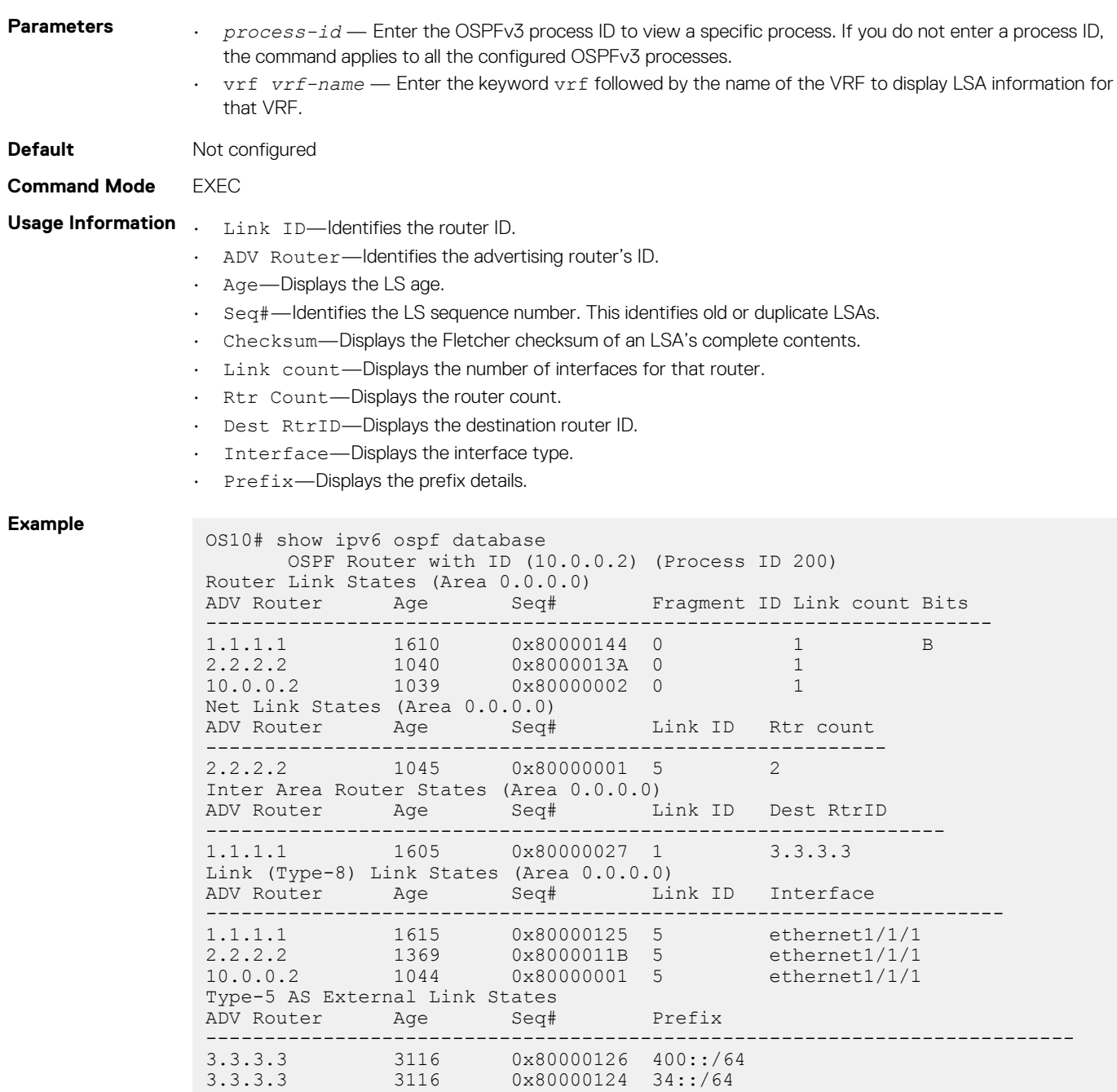

**Supported** 

10.3.0E or later

**Releases**

# **show ipv6 ospf interface**

Displays the configured OSPFv3 interfaces. You must enable OSPFv3 to display the output.

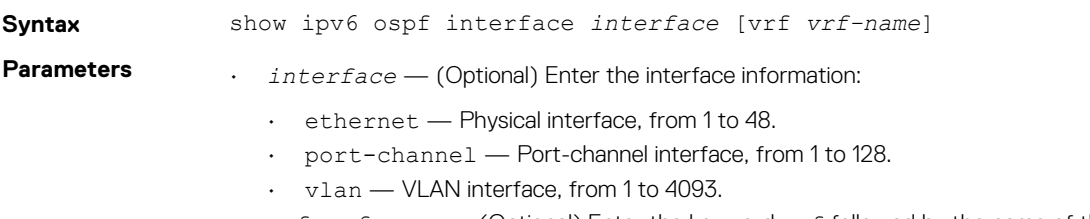

• vrf *vrf-name* — (Optional) Enter the keyword vrf followed by the name of the VRF to display the configured OSPFv3 enabled interfaces in that VRF.

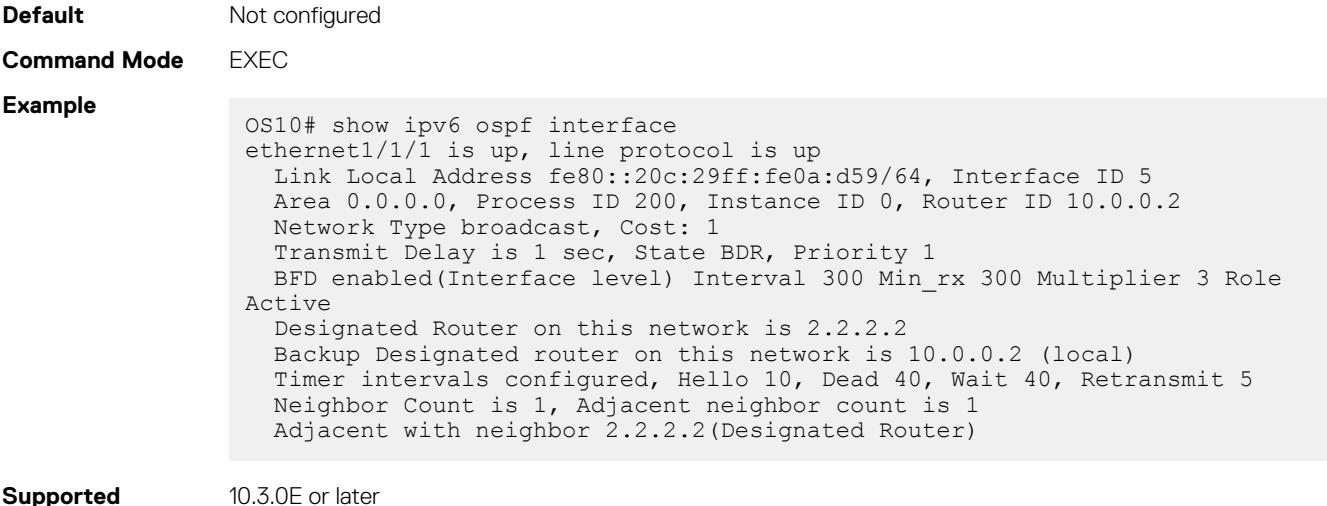

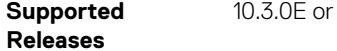

## **show ipv6 ospf neighbor**

Displays a list of OSPFv3 neighbors connected to the local router.

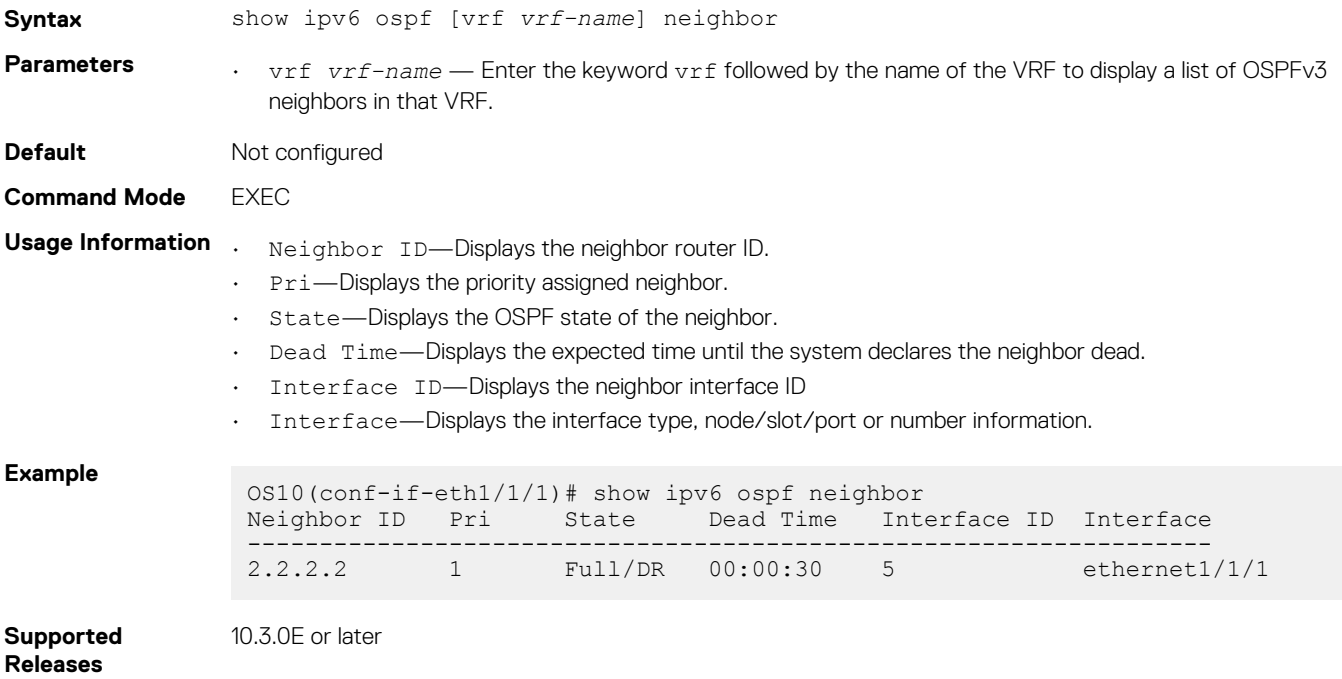

# **show ipv6 ospf statistics**

Displays OSPFv3 traffic statistics.

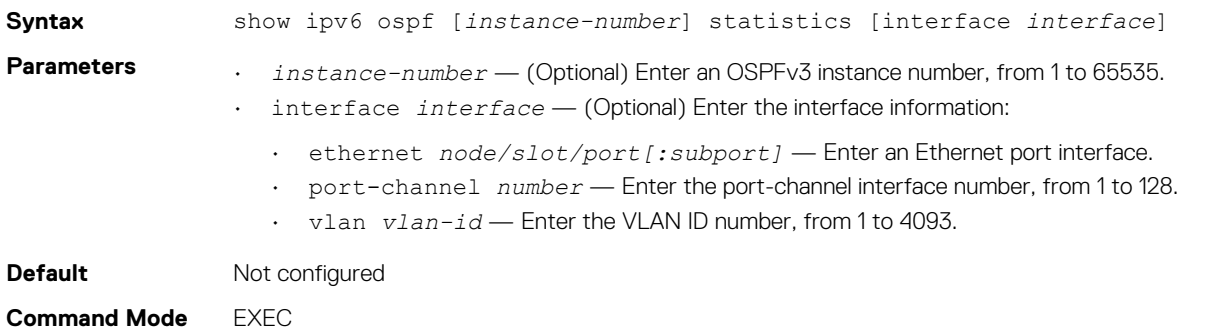

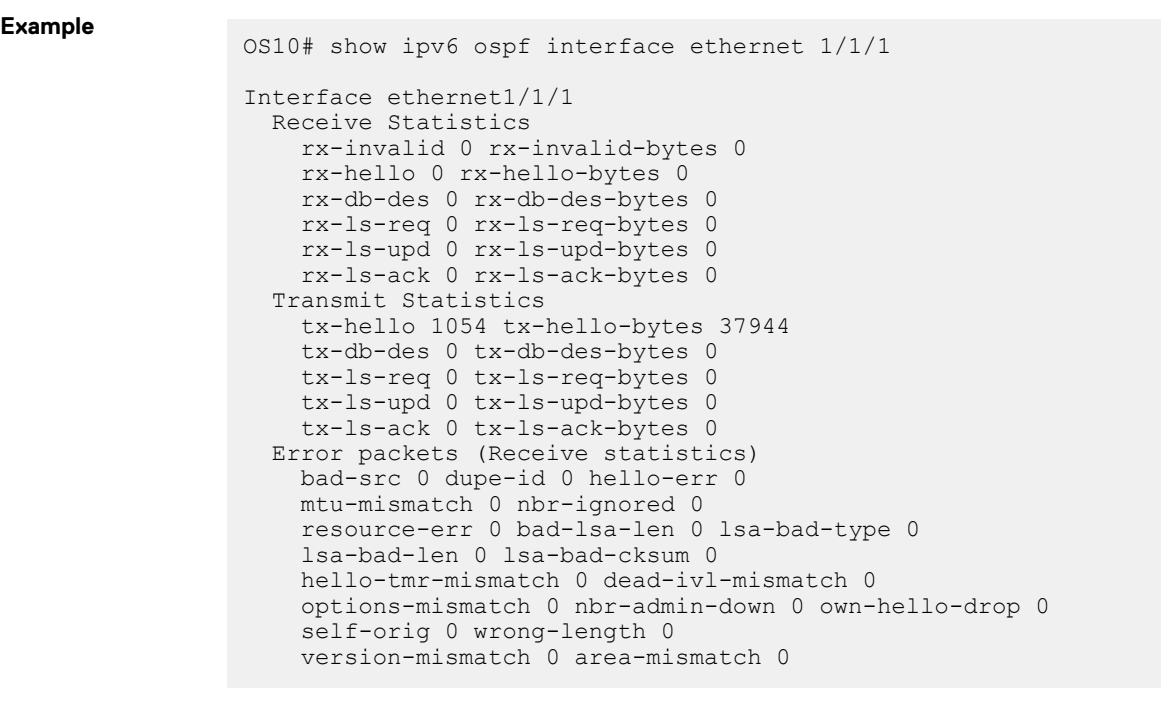

**Usage Information** This command displays OSPFv3 traffic statistics for a specified instance or interface, or for all OSPFv3 instances and interfaces.

**Supported Releases** 10.4.0E(R1) or later

## **timers spf (OSPFv3)**

Enables shortest path first (SPF) throttling to delay an SPF calculation when a topology change occurs.

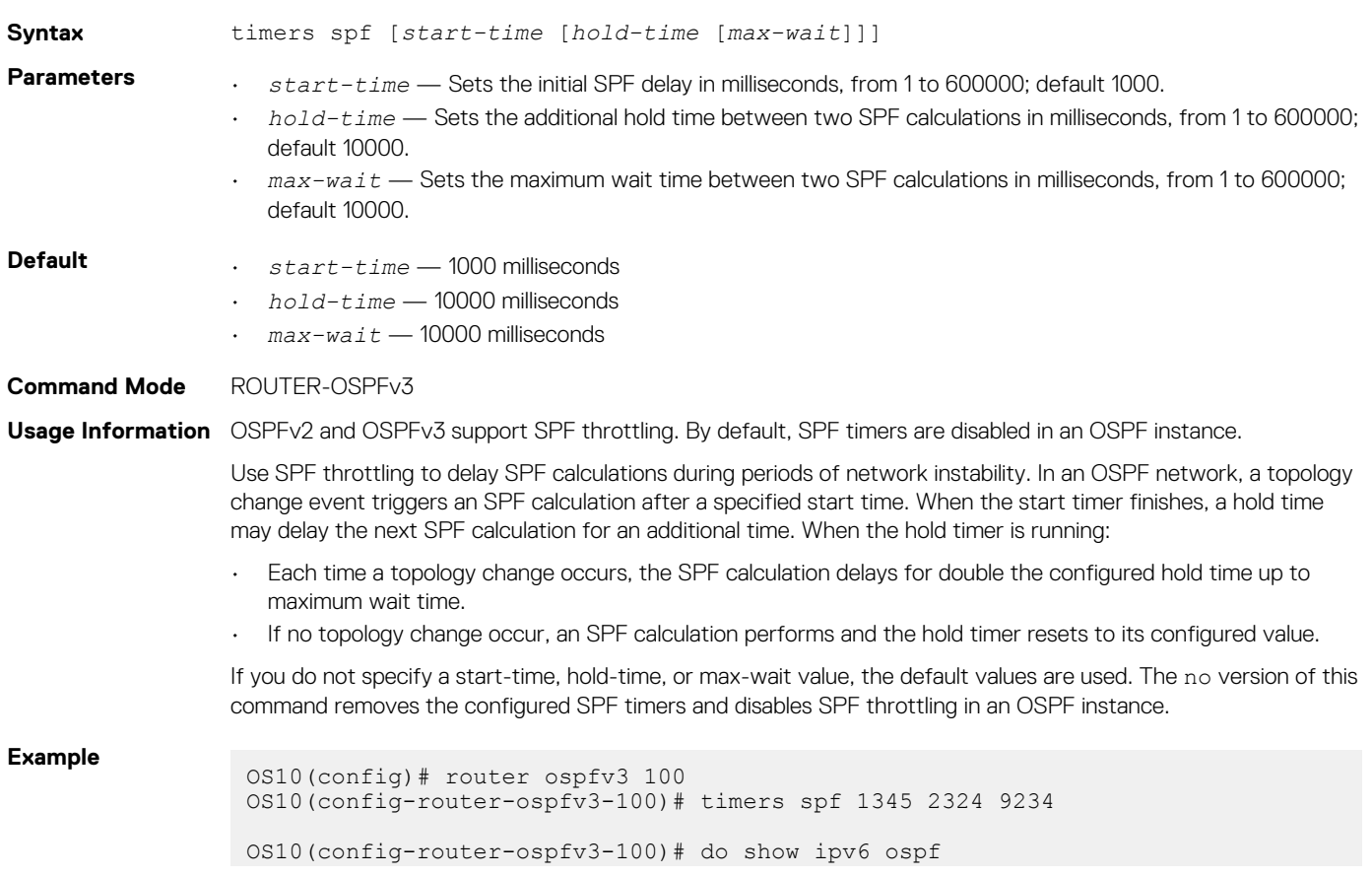
```
Routing Process ospfv3 100 with ID 129.240.244.107
SPF schedule delay 1345 msecs, Hold time between two SPFs 2324 msecs
Min LSA origination 5000 msec, Min LSA arrival 1000 msec
Min LSA hold time 0 msec, Max LSA wait time 0 msec
Number of area in this router is 1, normal 1 stub 0 nssa
Area (0.0.0.1)
Number of interface in this area is 1
SPF algorithm executed 2 times
```
**Supported Releases**

10.4.0E(R1) or later

# **Object tracking manager**

OTM allows you to track the link status of Layer 2 (L2) interfaces, and the reachability of IPv4 and IPv6 hosts. You can increase the availability of the network and shorten recovery time if an object state goes Down.

Object tracking monitors the status of tracked objects and communicates any changes made to interested client applications. OTM client applications are virtual router redundancy protocol (VRRP) and policy-based routing (PBR). Each tracked object has a unique identifying number that clients use to configure the action to take when a tracked object changes state. You can also optionally specify a time delay before changes in a tracked object's state report to a client application.

VRRP subscribes to a track object which tracks the interface line protocol state. It uses the tracked object status to determine the priority of the VRRP router in a VRRP group. If a tracked state or interface goes down, VRRP updates the priority based on how you configure the new priority for the tracked state. When the tracked state comes up, VRRP restores the original priority for the virtual router group.

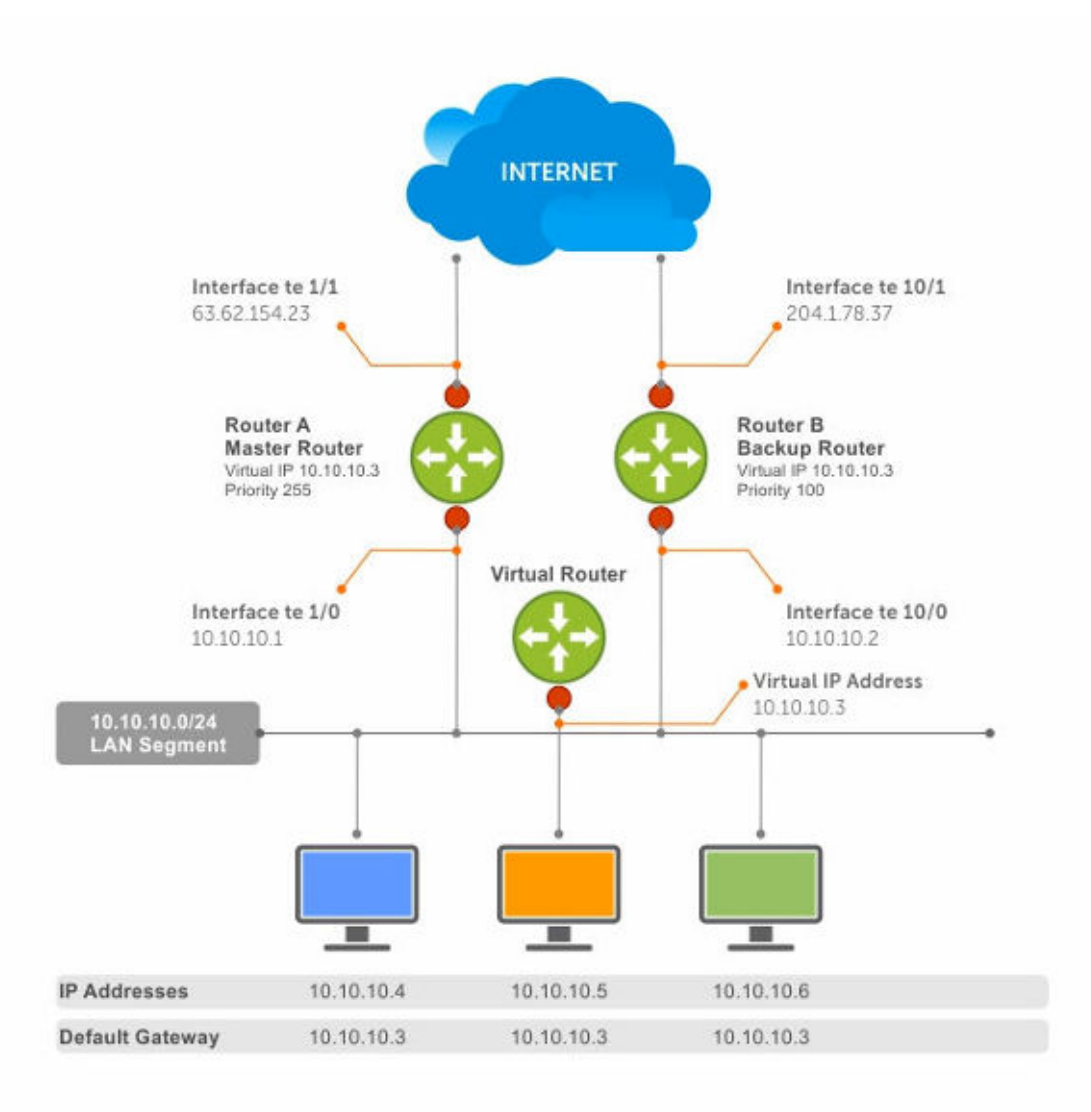

#### **Figure 4. Object tracking**

## **Interface tracking**

You can create an object that tracks the line-protocol state of an L2 interface, and monitors its operational up or down status. You can configure up to 500 objects. Each object is assigned a unique ID.

When the link-level status goes down, the tracked resource status is also considered Down. If the link-level status goes up, the tracked resource status is also considered Up. For logical interfaces such as port-channels or VLANs, the link-protocol status is considered Up if any physical interface under the logical interface is Up.

The list of available interfaces include:

- ethernet Physical interface
- port-channel Port-channel identifier
- VLAN Virtual local area network (VLAN) identifer
- Loopback Loopback interface identifier
- mgmt Management interface
- 1. Configure object tracking in CONFIGURATION mode, from 1 to 500.

```
track object-id
```
2. (Optional) Enter interface object tracking on the line-protocol state of an L2 interface in OBJECT TRACKING mode.

interface *interface* line-protocol

3. (Optional) Configure the time delay used before communicating a change to the status of a tracked interface in OBJECT TRACKING mode, from 0 to 80 seconds; default 0.

delay [up *seconds*] [down *seconds*]

4. (Optional) View the tracked object information in EXEC mode.

show track *object-id*

5. (Optional) View all interface object information in EXEC mode.

show track interface

6. (Optional) View all IPv4 or IPv6 next-hop object information in EXEC mode.

show track [ip | ipv6]

7. (Optional) View brief status of object information in EXEC mode.

show track brief

#### **Configure object tracking**

```
OS10(config)# track 1
OS10(conf-track-1)# interface ethernet 1/1/1 line-protocol
OS10(conf-track-1)# delay up 20
OS10(conf-track-1)# delay down 10
OS10(conf-track-1)# do show track 1
Interface ethernet1/1/1 line-protocol
Line protocol is UP
1 changes, Last change 2017-04-26T06:41:36Z
```
### **Host tracking**

If you configure an IP host as a tracked object, the entry or next-hop address in the ARP cache determines the Up or Down state of the route.

A tracked host is reachable if there is an ARP cache entry for the router's next-hop address. An attempt to regenerate the ARP cache entry occurs if the next-hop address appears before considering the route Down.

1. Configure object tracking in CONFIGURATION mode.

track *object-id*

2. Enter the host IP address for reachability of an IPv4 or IPv6 route in OBJECT TRACKING mode.

[ip | ipv6] *host-ip-address* reachability

3. Configure the time delay used before communicating a change in the status of a tracked route in OBJECT TRACKING mode.

delay [up *seconds*] [down *seconds*]

4. Track the host by checking the reachability periodically in OBJECT TRACKING mode.

reachability-refresh *interval*

5. View the tracking configuration and the tracked object status in EXEC mode.

show track *object-id*

#### **Configure IPv4 host tracking**

```
OS10 (conf-track-1)# track 2
OS10 (conf-track-2)# ip 1.1.1.1 reachability
```
OS10 (conf-track-2)# do show track 2 IP Host 1.1.1.1 reachability Reachability is DOWN 1 changes, Last change 2017-04-26T06:45:31Z OS10 (conf-track-2)#

#### **Configure IPv6 host tracking**

```
OS10 (conf-track-2)# track 3
OS10 (conf-track-3)# ipv6 20::20 reachability
OS10 (conf-track-3)# delay up 20
OS10 (conf-track-3)# do show track 3
IP Host 20::20 reachability
Reachability is DOWN
1 changes, Last change 2017-04-26T06:47:04Z
OS10 (conf-track-3)#
```
### **Set tracking delays**

You can configure an optional Up or Down timer for each tracked object. The timer allows you to set the time delay before a change in the state of a tracked object communicates to the clients. The time delay starts when the state changes from Up to Down or from Down to Up.

If the state of an object changes back to its former Up or Down state before the timer expires, the timer is canceled without notifying the client. If the timer expires and an object's state has changed, a notification is sent to the client. For example, if the Down timer is running and an interface goes down then comes back up, the Down timer is canceled. The client is not notified of the event.

If you do not configure a delay, a notification is sent when a change in the state of a tracked object is detected. The time delay in communicating a state change is specified in seconds.

### **Object tracking**

As a client, VRRP can track up to 20 interface objects plus 12 tracked interfaces supported for each VRRP group. You can assign a unique priority-cost value, from 1 to 254, to each tracked VRRP object or group interface.

If a tracked VRRP object is in a Down state, the priority cost is subtracted from the VRRP group priority. If a VRRP group router acts as owner-master, the run-time VRRP group priority remains fixed at 255. Changes in the state of a tracked object have no effect.

In VRRP object tracking, the sum of the priority costs for all tracked objects and interfaces cannot equal or exceed the priority of the VRRP group.

### **View tracked objects**

You can view the status of currently tracked L2 or L3 interfaces, or the IPv4 or IPv6 hosts.

#### **View brief object tracking information**

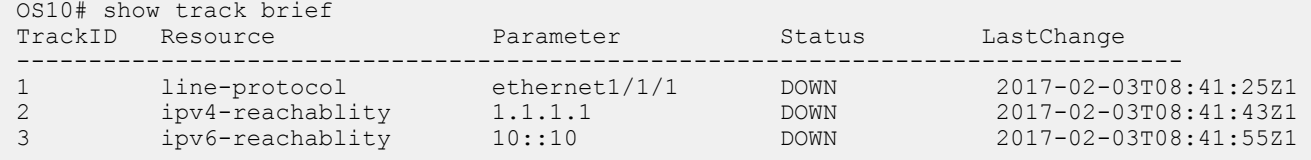

#### **View all object tracking information**

OS10# show track

#### **View interface object tracking information**

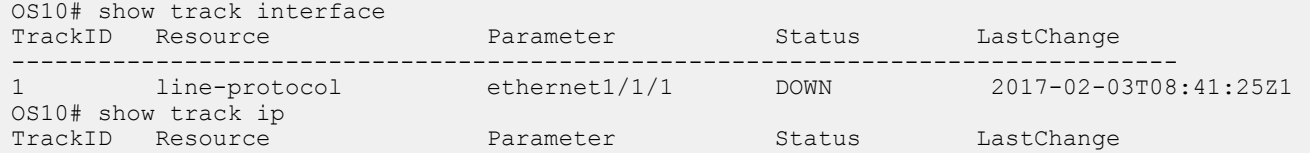

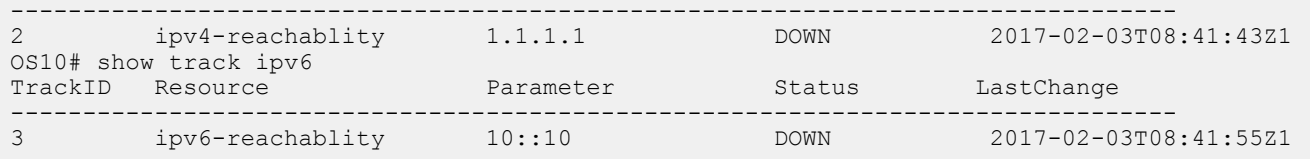

#### **View IPv4 next-hop object tracking**

OS10# show track ip

#### **View IPv6 next-hop object tracking**

OS10# show track ipv6

#### **View running configuration**

OS10# show running-configuration

## **OTM commands**

### **delay**

Configures the delay timers.

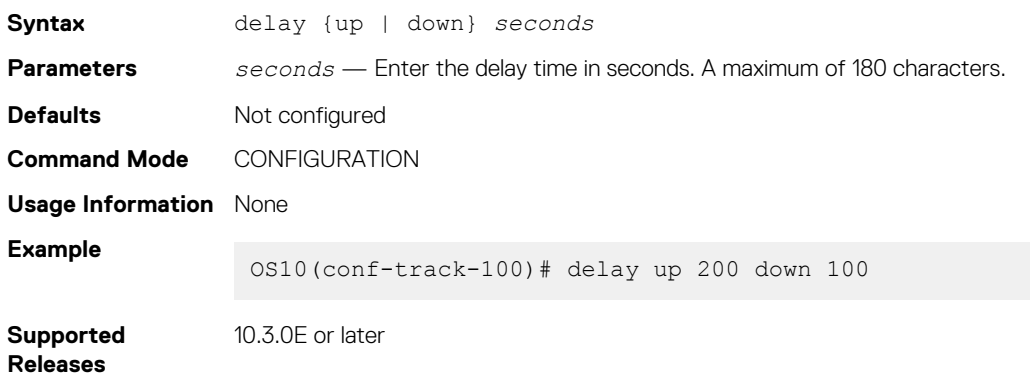

### **interface line-protocol**

Configures an object to track a specific interface's line-protocol status.

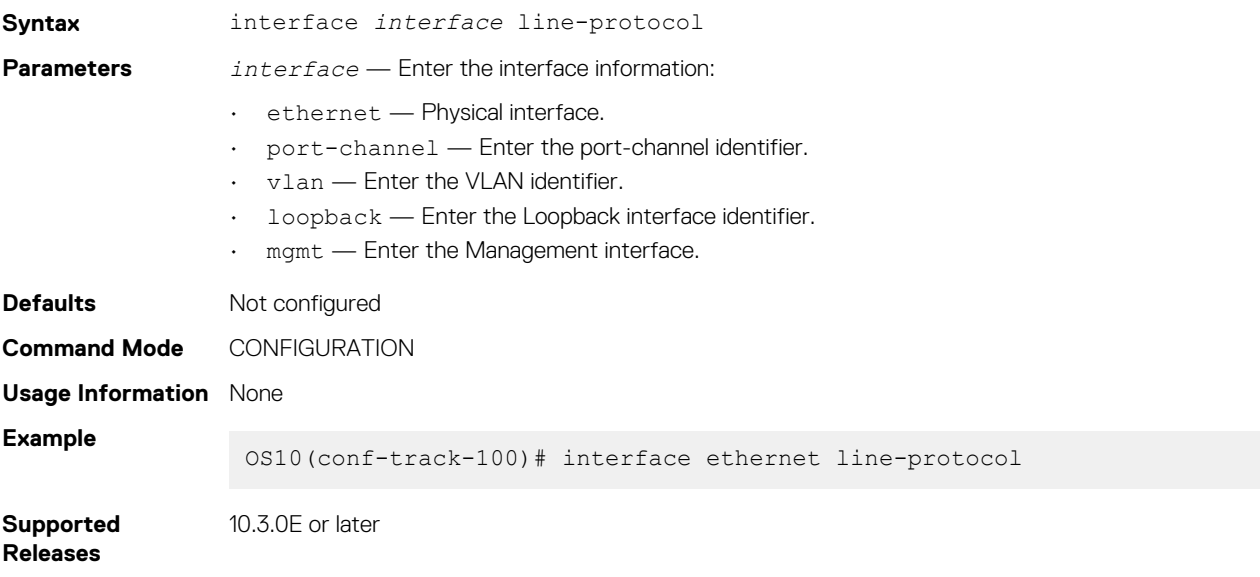

### **ip reachability**

Configures an object to track a specific next-hop host's reachability.

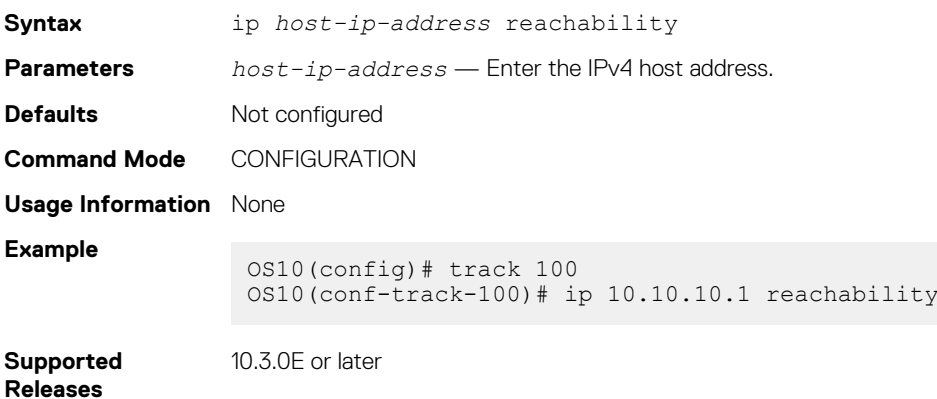

### **ipv6 reachability**

Configures an object to track a specific next-hop host's reachability.

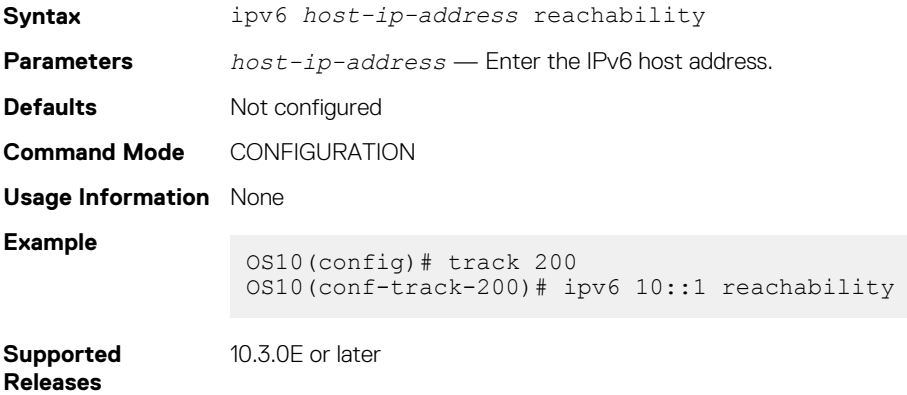

### **reachability-refresh**

Configures a polling interval for reachability tracking.

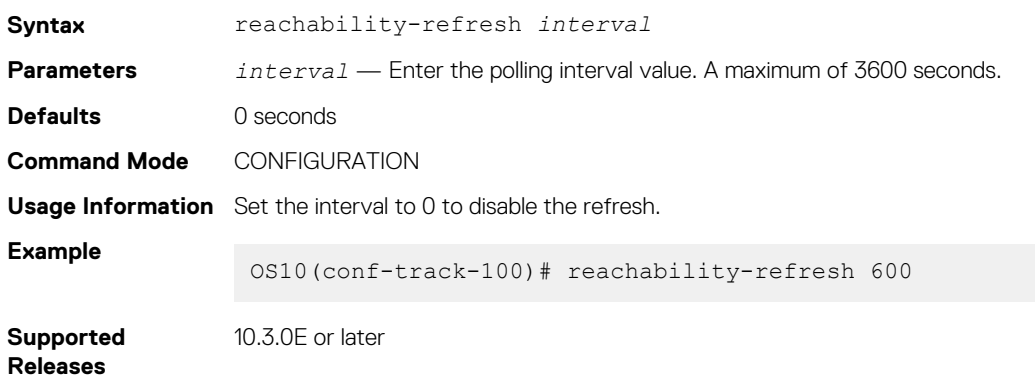

### **show track**

Displays tracked object information.

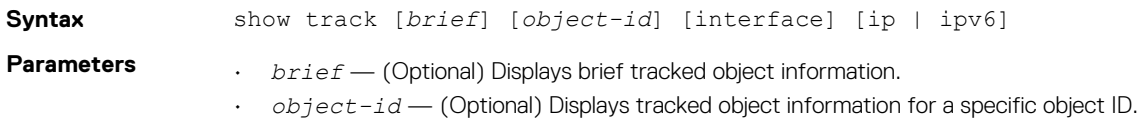

- interface (Optional) Displays all interface object information.
- ip (Optional) Displays all IPv4 next-hop object information.
- ipv6 (Optional) Displays all IPv6 next-hop object information.

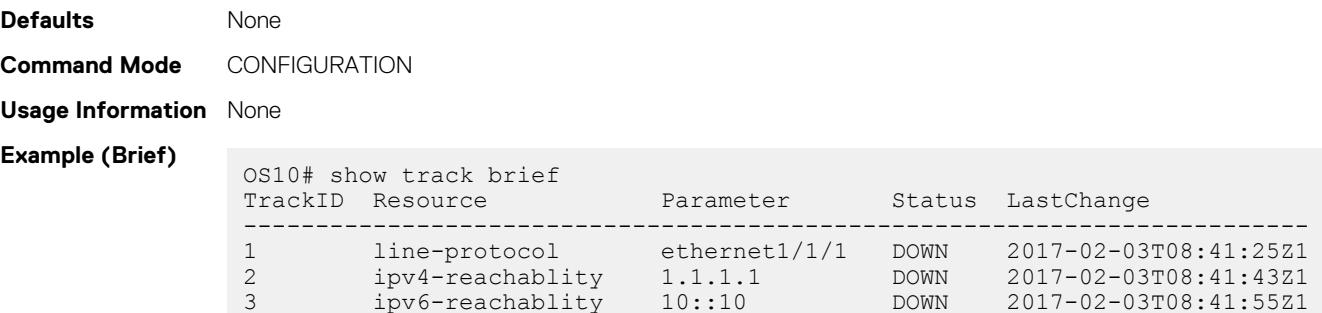

**Supported Releases**

10.3.0E or later

### **track**

Configures and manages tracked objects.

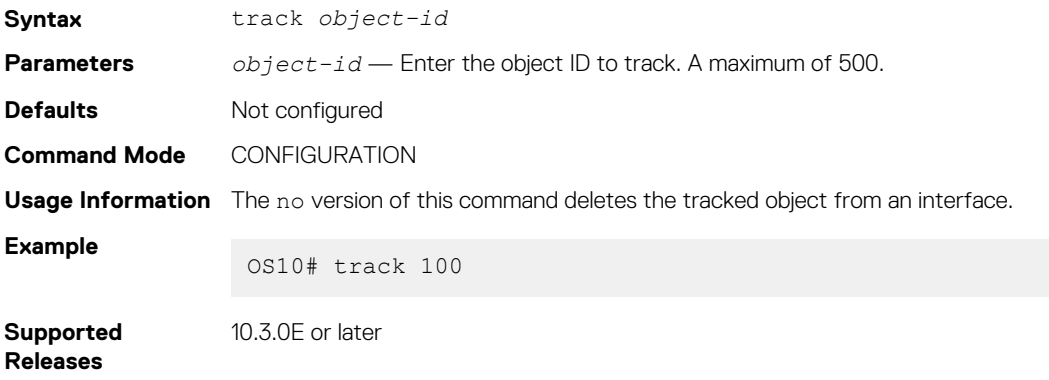

# **Policy-based routing**

PBR provides a mechanism to redirect IPv4 and IPv6 data packets based on the policies defined to override the switch's forwarding decisions based on the routing table.

#### **Policy-based route-maps**

A route-map is an ordered set of rules that controls the redistribution of IP routes into a protocol domain. When you enable PBR on an interface, all IPv4 or IPv6 data packets process based on the policies that you define in the route-maps. The rules defined in route-maps are based on access control lists (ACLs) and next-hop addresses, and only apply to ACLs used in policy-based routing.

You can create a route-map that specifies the match criteria and resulting action if all the match clauses are met. After you create the route-map, you can enable PBR for that route-map on a specific interface. Route-maps contain match and set statements that you can mark as *permit*.

### **Access-list to match route-map**

You can assign an IPv4 or IPv6 access-list to match a route-map. The IP access list contains the criteria to match the traffic content based on the header field, such as the destination IP or source IP.

When permit or deny is present in the access-list, it is omitted and the action present in the route-map command is used for policy-based routing. The permit keyword in the route-map statement indicates policy-based routing. The deny keyword in the routemap statement indicates a switch-based forwarding decision, a PBR exception. Only use access list for the packet match criteria in policybased routing.

1. Assign an access-list to match the route-map in CONFIGURATION mode.

```
ip access-list access-list-name
```
2. Set the IP address to match the access-list in IP-ACL mode.

permit ip *ip-address*

#### **Configure IPv4 access-list to match route-map**

```
OS10(config)# ip access-list acl5
OS10(conf-ipv4-acl)# permit ip 10.10.10.0/24 any
```
#### **Configure IPv6 access-list to match route-map**

```
OS10(config)# ipv6 access-list acl8
OS10(conf-ipv6-acl)# permit ipv6 10::10 any
```
### **Set address to match route-map**

You can set an IPv4 or IPv6 address to match a route-map.

1. Enter the IPv4 or IPv6 address to match and specify the access-list name in Route-Map mode.

match {ip | ipv6} address *access-list-name*

2. Set the next-hop IP address in Route-Map mode.

set {ip | ipv6} next-hop *ip-address*

#### **Apply match and set parameters to IPv4 route-map**

```
OS10(conf-route-map)# route-map map1
OS10(conf-route-map)# match ip address acl5
OS10(conf-route-map)# set ip next-hop 10.10.10.10
```
**Apply match and set parameters to IPv6 route-map**

```
OS10(conf-route-map)# route-map map1
OS10(conf-route-map)# match ipv6 address acl8
OS10(conf-route-map)# set ipv6 next-hop 20::20
```
### **Assign route-map to interface**

You can assign a route-map to an interface for IPv4 or IPv6 policy-based routing to an interface.

Assign the IPv4 or IPv6 policy-based route-map to an interface in INTERFACE mode.

{ip | ipv6} policy route-map *map-name*

#### **Assign route-map to an IPv4 interface**

```
OS10(config)# interface ethernet 1/1/5
OS10(conf-if-eth1/1/5)# ip policy route-map map1
```
#### **Assign route-map to an IPv6 interface**

```
OS10(conf-if-eth1/1/5)# ipv6 policy route-map map2
```
### **View PBR information**

Display PBR information to verify IPv4 or IPv6 configuration and view statistics.

1. View IPv4 or IPv6 PBR policy information in EXEC mode.

show {ip | ipv6} policy *name*

2. View current PBR statistics in EXEC mode.

show route-map *map-name* pbr-statistics

3. Clear all policy statistics information in EXEC mode.

clear route-map *map-name* pbr-statistics

#### **Verify IPv4 PBR configuration**

OS10# show ip policy abc Route-map ---------------------- ethernet1/1/1 abc ethernet1/1/3 abc vlan100 abc

#### **Verify IPv6 PBR configuration**

OS10# show ipv6 policy abc Route-map ------------------------ ethernet1/1/1 abc ethernet1/1/3 abc vlan100 abc

#### **View current PBR statistics**

show route-map pbr-sample pbr-statistics route-map pbr-sample, permit, sequence 10

Policy routing matches: 84 packets

## **Policy-based routing per VRF**

Configure PBR per VRF instance for both IPv4 and IPv6 traffic flows.

Policy-based routing (PBR) enables packets with certain match criteria, such as packets from specific source and destination addresses, to be re-directed to a different next-hop.

You can also use PBR to re-direct packets arriving on a VRF instance to a next-hop that is reachable through a different VRF instance. You can re-direct packets arriving on any VRF instance to the default VRF instance or any other non-default VRF instance.

#### **NOTE: PBR is supported on the default and non-default VRF instances; however, PBR is not supported on the**  Œ **management VRF instance.**

## **Configuring PBR per VRF**

For traffic arriving on a VRF instance, you can re-direct this traffic to a next-hop on another VRF instance using route-maps. In the routemap, set the next-hop IP address that is reachable through a different VRF instance. When traffic that matches certain criteria arrives on a VRF instance, the route-map configuration enables packets to be re-directed to a next-hop that is reachable over another VRF instance. To configure PBR per VRF:

- 1. Create the match ACL rule for IPv4 or IPv6 traffic.
	- {ip | ipv6} access-list *access-list-name*
- 2. Permit or deny IPv4 or IPv6 traffic from any source with a specific destination.

```
permit {ip | ipv6} any ip-address
or
deny {ip | ipv6} any ip–address
```
- **3.** Configure a route-map to re-direct traffic arriving on a specific VRF instance. route-map route-map-name
- 4. Enter the IPv4 or IPv6 address to match and specify the access-list name. match {ip | ipv6} address access-list-name
- 5. In the route-map, set the IPv4 or IPv6 next-hop to be reached through a different VRF instance.

set {ip | ipv6} vrf *vrf-name* next-hop *next-hop-ipv4address*

This next-hop-address is reachable through a different VRF instance.

- **NOTE: If the next-hop is reachable on the specified VRF instance, the packet is redirected; otherwise, the packet follows the regular routing flow.**
- 6. Apply the route-map to the interface.
	- interface *interface-type*

{ip | ipv6} policy route-map *route-map-name*

7. View the route-map information.

```
show route-map
```

```
OS10(conf-if-vl-40)# do show route-map 
route-map test, permit, sequence 10
Match clauses:
ip address (access-lists): acl1
Set clauses:
ip vrf red next-hop 1.1.1.1 track-id 200
```
## **Sample configuration**

Consider a scenario where traffic from source IP address 1.1.1.1 ingresses through VLAN40 that is part of VRF RED. The egress interface for this traffic is also on the same VRF RED with IP address 4.4.4.4, as shown.

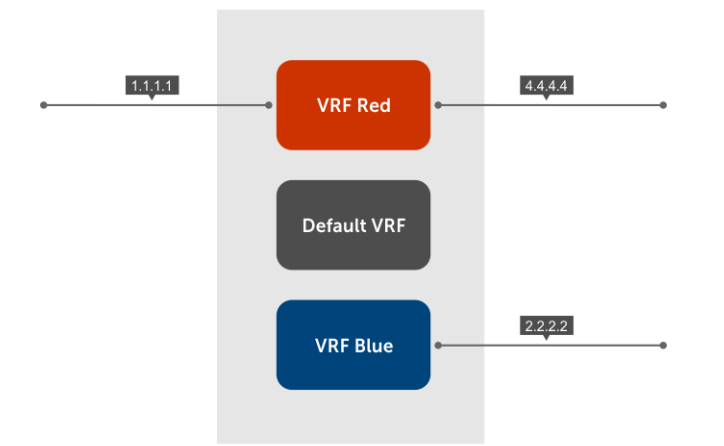

Using the following PBR configuration, you can re-direct traffic ingresssing to VRF RED to a destination that is reachable through the next-hop IP address 2.2.2.2 in VRF BLUE:

1. Create a route-map.

OS10(config)# route-map test

2. Enter the IP address to match the specified access list.

OS10(config-route-map)# match ip 4.4.4.4 acl1

3. Set the next-hop address to 2.2.2.2, which is reachable through VRF BLUE.

```
 OS10(config-route-map)#
   OS10(config-route-map)# set ip vrf BLUE next-hop 2.2.2.2
 OS10(config-route-map)# exit
```
4. Apply this rule to the interface where the traffic ingresses, in this case VLAN40.

```
 OS10(config)# interface vlan 40
OS10 (conf-if-v1-40)#
 OS10(conf-if-vl-40)# ip policy route-map test
```
**5.** (Optional) View the PBR configuration on the interface.

```
 OS10(conf-if-vl-40)# show configuration
  !
  interface vlan40
  no shutdown
  ip policy route-map test
  !
```
### **Track route reachability**

Track IPv4 or IPv6 reachablility using object tracking. To configure tracking over the routes that are reachable through a VRF instance:

```
1. Configure object tracking.
```

```
track track-id
```
OS10(config)# track 200

2. Configure reachability of the next-hop address through the VRF instance.

```
ip ip-address reachablility vrf vrf-name
```

```
 OS10(conf-track-200)#
 OS10(conf-track-200)# ip 1.1.1.1 reachability vrf red
 OS10(conf-track-200)#exit
```
3. Configure the route-map.

route-map *route-map-name*

```
 OS10(config-route-map)#
 OS10(config-route-map)# match ip address acl1
```
4. Set the track ID configured in step 1 to the route-map.

set ip vrf *vrf-name* nexy-hop *next-hop-address* track-id *track-id-number*

OS10(config-route-map)# set ip vrf red next-hop 1.1.1.1 track-id 200

5. Apply the route-map to the interface where traffic is ingressing on the VRF instance.

```
interface interface-type
ip policy route-map route-map-name
```

```
 OS10(config)# interface vlan 40
OS10 (conf-if-vl-40) #
 OS10(conf-if-vl-40)# ip policy route-map test
 OS10(conf-if-vl-40)# show configuration
 !
```
**NOTE: Ensure you configure next-hop IP address tracking and PBR next-hop with the same VRF instance. For nexthop reachability in the same VRF instance, you must configure both PBR per VRF and object tracking. Missing either the next-hop IP address tracking or PBR next-hop configuration in a VRF instance results in an erroneous configuration. However, the system does not display an error message indicating problems in the configuration.**

## **Use PBR to permit and block specific traffic**

This section explains how to permit specific traffic through an interface using PBR.

**Configure the interface**

1. Create a VLAN interface.

OS10(Config)# interface vlan999

2. Enable the interface.

OS10(Conf-if-999)# no shutdown

3. Enter an IP address to the interface.

OS10(Conf-if-999)# ip address 10.99.0.251/16

#### **Define the PBR parameters**

• Create an ACL and define what should be enabled for PBR processing.

ip access-list TEST-ACL seq 10 permit tcp any any eq 80 seq 20 permit tcp any any eq 443 seq 30 permit tcp any any eq 21 seq 40 permit icmp any any

• Create an ACL and define what should be excluded from PBR processing.

ip access-list TEST-ACL-DENY seq 10 deny tcp 10.99.0.0/16 10.0.0.0/8 eq 80 seq 20 deny tcp 10.99.0.0/16 10.0.0.0/8 eq 443 seq 30 deny tcp 10.99.0.0/16 10.0.0.0/8 eq 21 seq 40 deny icmp 10.99.0.0/16 10.0.0.0/8

• Create a route-map to block specific traffic from PBR processing.

route-map TEST-RM deny 5 match ip address TEST-ACL-DENY

• Create a route-map to permit traffic for PBR processing.

```
route-map TEST-RM permit 10
match ip address TEST-ACL
set ip next-hop 10.0.40.235
```
Apply the policy to the previously created interface.

```
ip policy route-map TEST-RM
```
In this configuration, the route-map TEST-RM deny 5 configuration blocks traffic that matches the TEST-ACL-DENY ACL from further PBR processing. This traffic is routed using the routing table. The route-map TEST-RM permit 10 configuration sends traffic that matches the TEST-ACL ACL for PBR processing. Any packet that matches the TEST-ACL ACL is forwarded to 10.0.40.235.

### **View PBR configuration**

Use the show configuration command to view the configuration of the interface.

```
OS10(conf-if-vl-40)# show configuration
!
interface vlan40
no shutdown
ip policy route-map test
```
Use the show route-map command to view the route-map configuration.

```
OS10(config)# do show route-map
  route-map map1, permit, sequence 10
  Match clauses:
    ipv6 address (access-lists): acl1
  Set clauses:
     ipv6 vrf {vrf-name} next-hop 5555::5556
```

```
OS10(conf-if-vl-40)# do show route-map 
route-map test, permit, sequence 10
Match clauses:
ip address (access-lists): acl1
Set clauses:
ip next-hop 1.1.1.1 track-id 200
OS10(conf-if-vl-40)# do show route-map test 
route-map test, permit, sequence 10
Match clauses:
ip address (access-lists): acl1
Set clauses:
ip vrf red next-hop 1.1.1.1 track-id 200
!
```
### **PBR commands**

### **clear route-map pbr-statistics**

Clears all PBR counters.

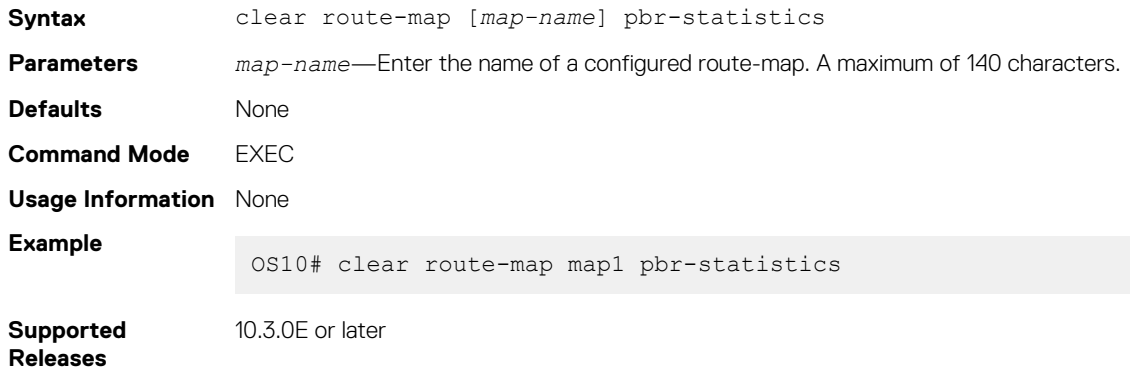

### **match address**

Matches the access-list to the route-map.

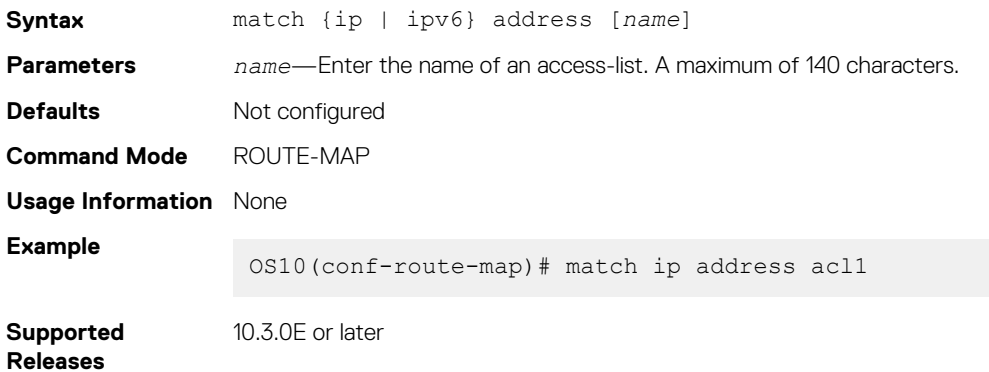

### **policy route-map**

Assigns a route-map for IPv4 or IPV6 policy-based routing to the interface.

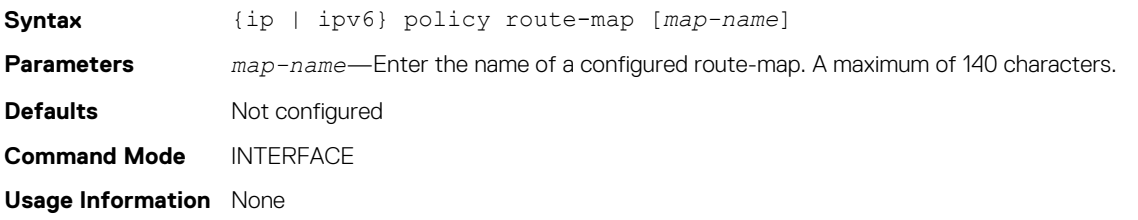

**Example**

OS10(config)# interface ethernet 1/1/1 OS10(conf-if-eth1/1/1)# ip policy route-map map1

**Supported Releases** 10.3.0E or later

### **route-map pbr-statistics**

Enables counters for PBR statistics.

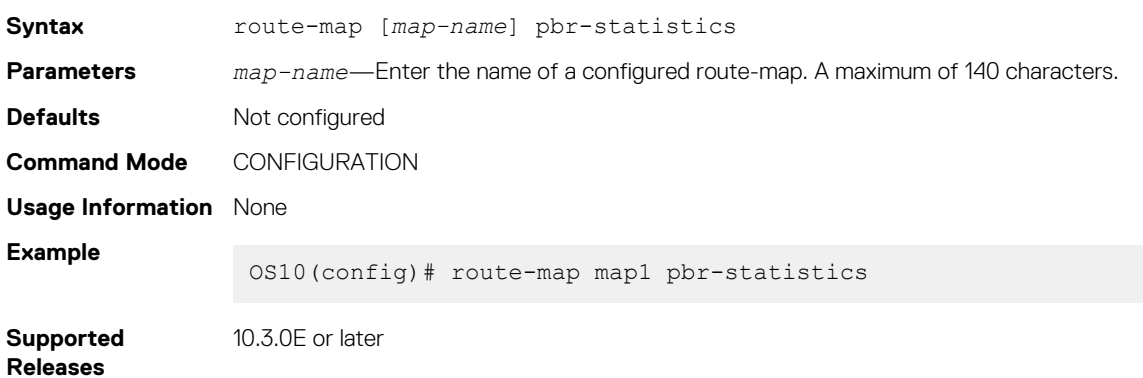

### **set next-hop**

Sets an IPv4 or IPv6 next-hop address for policy-based routing.

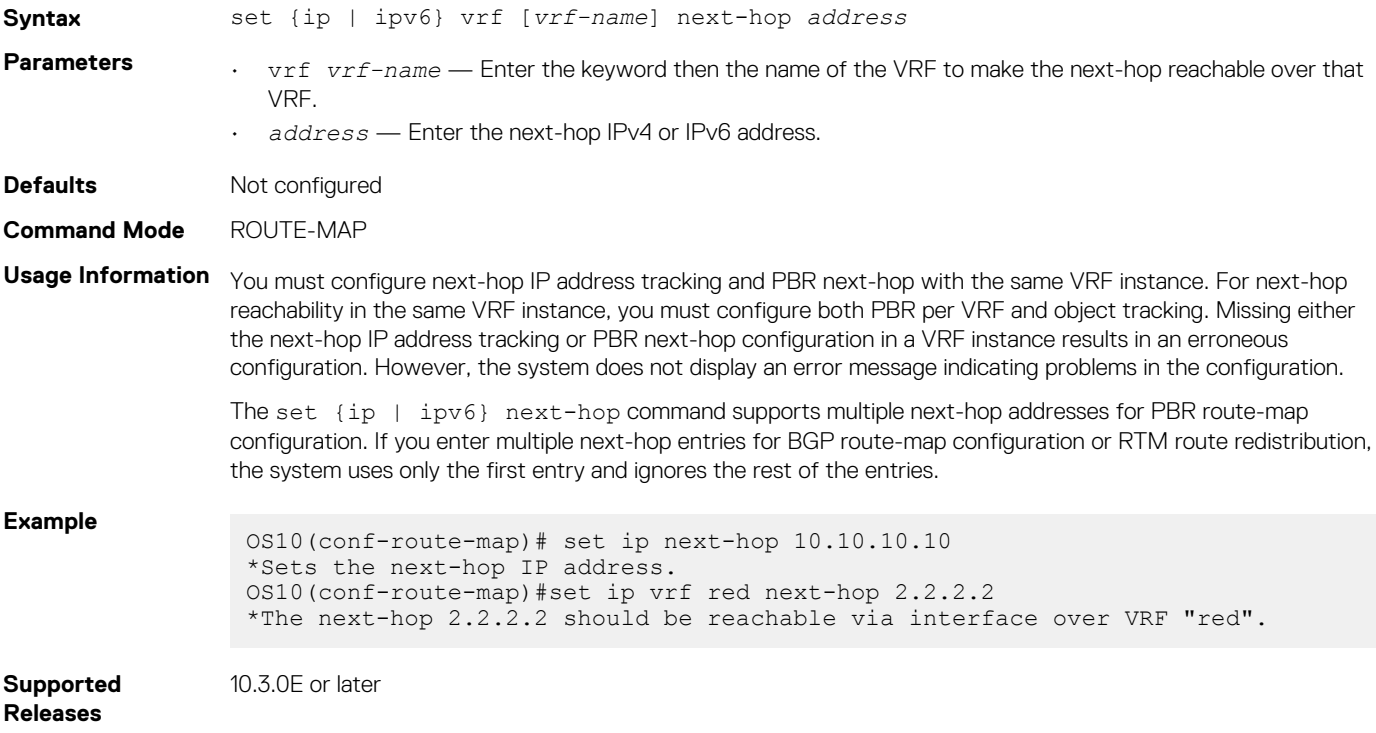

### **set next-hop track**

Tracks the next-hop IPv4 or IPv6 address object.

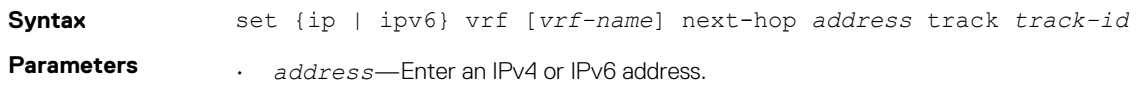

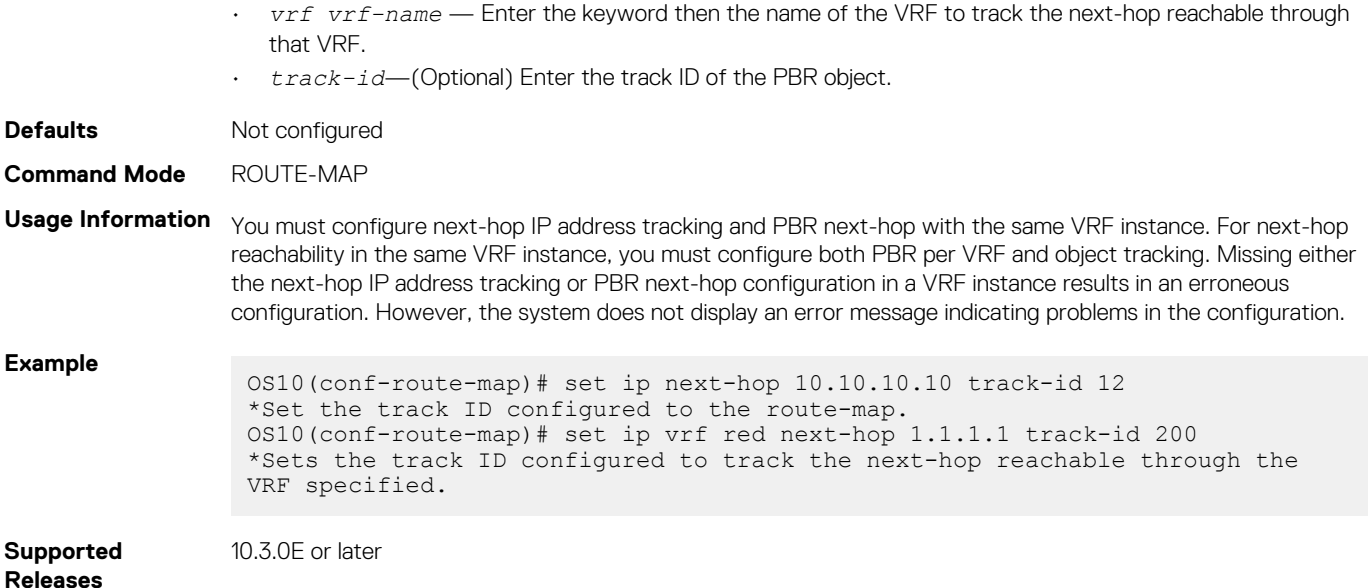

### **show policy**

Displays policy information.

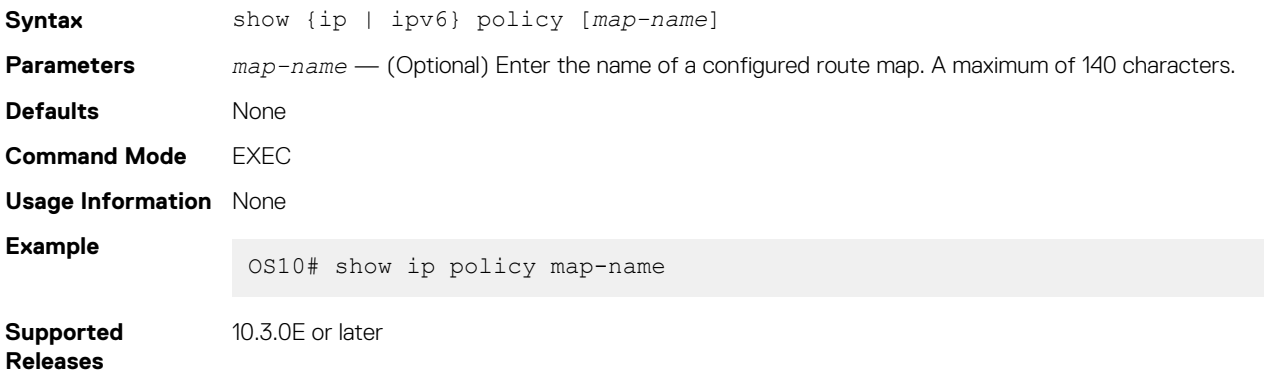

### **show route-map pbr-statistics**

Displays the current PBR statistics.

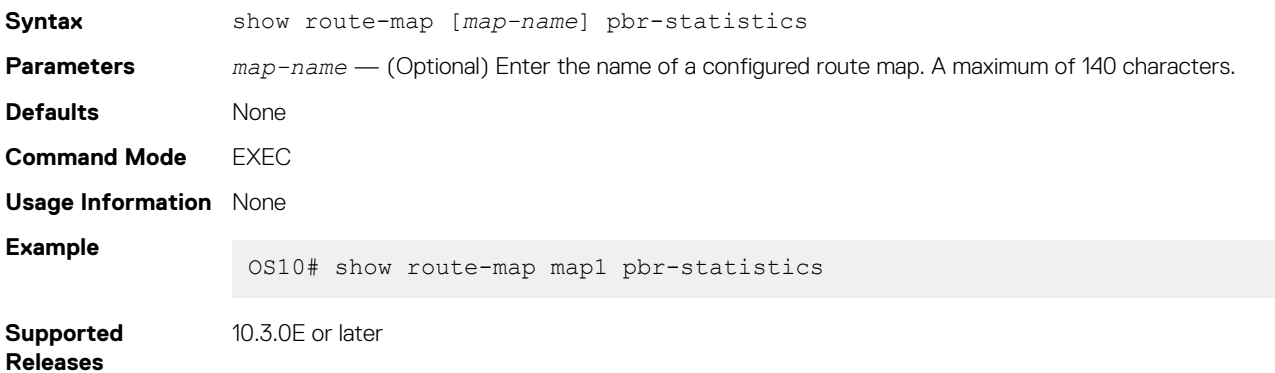

## **Virtual Router Redundancy Protocol**

VRRP allows you to form virtual routers from groups of physical routers on your local area network (LAN). These virtual routing platforms — master and backup pairs — provide redundancy in case of hardware failure. VRRP also allows you to easily configure a virtual router as the default gateway to all your hosts and avoids the single point of failure of a physical router.

#### VRRP:

- Provides a virtual default routing platform
- Provides load balancing
- Supports multiple logical IP subnets on a single LAN segment
- Enables simple traffic routing without the single point of failure of a static default route
- Avoids issues with dynamic routing and discovery protocols
- Takes over a failed default router:
	- Within a few seconds
	- With a minimum of VRRP traffic
	- Without any interaction from hosts

**NOTE: The default behavior of VRRP is active-active. If you want to use VRRP groups on VLANs and do not want the VRRP backup gateway to forward traffic on behalf of the active VRRP gateway in a non-VLT setup, disable the VRRP active-active feature using the no vrrp mode active-active command.**

## **Configuration**

VRRP specifies a master, or active, router that owns the next-hop IP and MAC address for end stations on a LAN. The master router is chosen from the virtual routers by an election process and forwards packets sent to the next-hop IP address. If the master router fails, VRRP begins the election process to choose a new master router which continues routing traffic.

VRRP packets transmit with the virtual router MAC address as the source MAC address. The virtual router MAC address associated with a virtual router is in 00:00:5E:00:01:{VRID} format for IPv4 and 00:00:5E:00:02:{VRID} format for IPv6. The VRID is the virtual router identifier that allows up to 255 IPv4 and IPv6 VRRP routers on a network. The first four octets are unquenchable, the last two octets are 01:{VRID} for IPv4 and 02:{VRID} for IPv6. The final octet changes depending on the VRRP virtual router identifier.

#### **Basic VRRP Configuration**

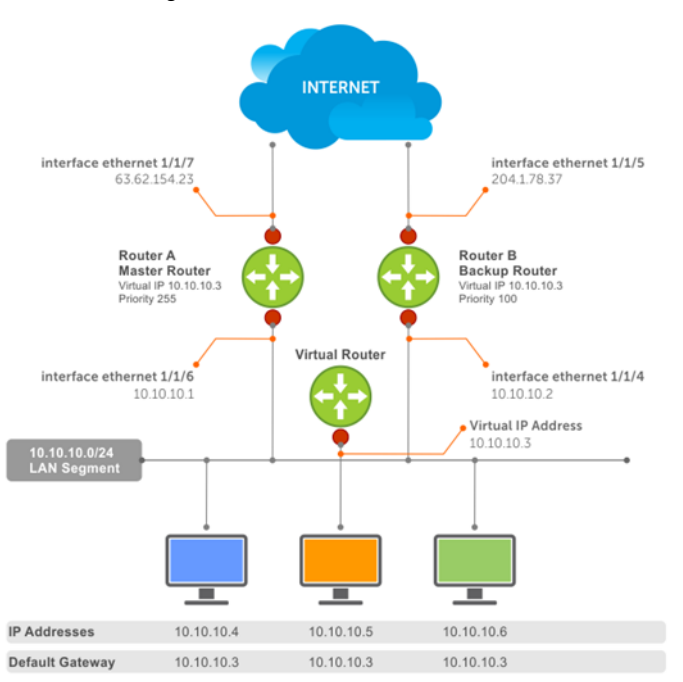

The example shows a typical network configuration using VRRP. Instead of configuring the hosts on network 10.10.10.0 with the IP address of either Router A or Router B as the default router, the default router of all hosts is set to the IP address of the virtual router. When any host on the LAN segment requests Internet access, it sends packets to the IP address of the virtual router.

Router A is configured as the master router with the virtual router IP address and sends any packets addressed to the virtual router to the Internet. Router B is the backup router and is also configured with the virtual router IP address.

If Router A, the master router, becomes unavailable (the connection between the LAN segment and Router A on ethernet 1/1/6 goes down), Router B, the backup router, automatically becomes the master router and responds to packets sent to the virtual IP address. All workstations continue to use the IP address of the virtual router to transmit packets destined to the Internet. Router B receives and forwards packets on interface ethernet 1/1/5. Until Router A resumes operation, VRRP allows Router B to provide uninterrupted service to the users on the LAN segment accessing the Internet.

When the interface that Router A uses to provide gateway services (ethernet 1/1/7) goes down, Router B does not take over automatically. For Router B to become the master router, you must configure interface tracking. When you configure tracking on the interface and the interface goes down, the VRRP group's priority decreases. The lowered priority of the VRRP group triggers an election and Router B becomes the master router. See [Interface/object tracking](#page-633-0) for more information.

### **Create virtual router**

VRRP uses the VRID to identify each virtual router configured. Before using VRRP, you must configure the interface with the primary IP address and enable it.

• Create a virtual router for the interface with the VRRP identifier in INTERFACE mode, from 1 to 255.

vrrp-group *vrrp-id* 

• Delete a VRRP group in INTERFACE mode.

no vrrp-group *vrrp-id*

#### **Configure VRRP**

OS10(config)# interface ethernet 1/1/5 OS10(conf-if-eth1/1/5)# vrrp-group 254

#### **Verify VRRP**

```
OS10(conf-eth1/1/5-vrid-254)# do show running-configuration
...
!
interface ethernet 1/1/5 
ip address 10.10.10.1/24
! 
vrrp-group 254 
no shutdown
...
```
### **Group version**

Configure a VRRP version for the system. Define either VRRPv2 — vrrp version 2 or VRRPv3 — vrrp version 3.

• Configure the VRRP version for IPv4 in INTERFACE mode.

vrrp version

#### **Configure VRRP version 3**

```
OS10(config)# vrrp version 3
```
- 1. Set the switch with the lowest priority to vrrp version 2.
- 2. Set the switch with the highest priority to vrrp version 3.
- 3. Set all switches from vrrp version 2 to vrrp version 3.

#### **Migrate IPv4 group from VRRPv2 to VRRPv3**

```
OS10 backup switch1(config)# vrrp version 2
OS10_backup_switch2(config)# vrrp version 2
```
#### **Set master switch to VRRPv3**

```
OS10 master switch(config)# vrrp version 3
```
#### **Set backup switches to VRRPv3**

```
OS10 backup switch1(config)# vrrp version 3
OS10_backup_switch2(config)# vrrp version 3
```
## **Virtual IP addresses**

Virtual routers contain virtual IP addresses configured for that VRRP group (VRID). A VRRP group does not transmit VRRP packets until you assign the virtual IP address to the VRRP group.

To activate a VRRP group on an interface, configure at least one virtual IP address for a VRRP group. The virtual IP address is the IP address of the virtual router and does not require an IP address mask. You can configure up to 10 virtual IP addresses on a single VRRP group (VRID).

These rules apply to virtual IP addresses:

- The virtual IP addresses must be in the same subnet as the primary or secondary IP addresses configured on the interface. Though a single VRRP group can contain virtual IP addresses belonging to multiple IP subnets configured on the interface, Dell EMC recommends configuring virtual IP addresses belonging to the same IP subnet for any one VRRP group. An interface on which you enable VRRP contains a primary IP address of 50.1.1.1/24 and a secondary IP address of 60.1.1.1/24. The VRRP group (VRID 1) must contain virtual addresses belonging to subnet 50.1.1.0/24 or subnet 60.1.1.0/24.
- If you configure multiple VRRP groups on an interface, only one of the VRRP groups can contain the interface primary or secondary IP address.
- **NOTE: OS10 does not support configuring the virtual IP address to be the same as the primary or secondary IP address of the interface. Priority 255 is not supported.**

## **Configure virtual IP address**

Configure the virtual IP address — the primary IP address and the virtual IP addresses must be on the same subnet.

1. Configure a VRRP group in INTERFACE mode, from 1 to 255.

vrrp-group *vrrp-id*

2. Configure virtual IP addresses for this VRRP ID in INTERFACE-VRRP mode. A maximum of 10 IP addresses.

virtual-address *ip-address1* [*...ip-address10*]

#### **Configure virtual IP address**

```
OS10(config)# interface ethernet 1/1/1
OS10(conf-if-eth1/1/1)# no switchport
OS10(conf-if-eth1/1/1)# ip address 10.1.1.1/24
OS10(conf-if-eth1/1/1)# vrrp-group 10
OS10(conf-eth1/1/1-vrid-10)# virtual-address 10.1.1.8
```
#### **Verify virtual IP address**

```
OS10# show running-configuration
! Version 10.1.9999P.2281
! Last configuration change at Jul 26 12:01:58 2016
!
aaa authentication system:local
!
interface ethernet1/1/1
  ip address 10.1.1.1/24
  no switchport
  no shutdown
 !
  vrrp-group 10
   virtual-address 10.1.1.8
!
interface ethernet1/1/2
  switchport access vlan 1
  no shutdown
!
interface ethernet1/1/3
  switchport access vlan 1
  no shutdown
!
interface ethernet1/1/4
```

```
 switchport access vlan 1
--more--
```
#### **View VRRP information**

When the VRRP process completes initialization, the State field contains either master or backup.

```
OS10# show vrrp brief
                    Priority Preemption State Master-addr Virtual addr(s)
----------------------------------------------------------------------------
ethernet1/1/1 IPv4 10 100 true master 10.1.1.8 10.1.1.8
```
**View VRRP group 1**

```
OS10# show vrrp 1
Interface : ethernet1/1/1 IPv4 VRID : 1
Primary IP Address : 10.1.1.1 State : master-state
Virtual MAC Address : 00:00:5e:00:01:01
Version : version-3 Priority : 100<br>Preempt : Hold-time :
             Hold-time :
Authentication : no-authentication
Virtual IP address :
10.1.1.1
master-transitions : 1 advertise-rcvd : 0
advertise-interval-errors : 0 ip-ttl-errors : 0
priority-zero-pkts-rcvd : 0 priority-zero-pkts-sent : 0
invalid-type-pkts-rcvd : 0pkt-length-errors : 0
```
### **Configure virtual IP address in a VRF**

You can configure a VRRP group in a non-default VRF instance and assign a virtual address to this group.

To configure VRRP under a specific VRF:

1. Create the non-default VRF in which you want to configure VRRP.

```
ip vrf vrf-name
CONFIGURATION Mode
```
- 2. In the VRF Configuration mode, enter the desired interface. interface *interface-id* VRF CONFIGURATION Mode
- **3.** Remove the interface from L2 switching mode. no switchport INTERFACE CONFIGURATION Mode
- 4. Assign the interface to the non-default VRF that you have created. ip vrf forwarding *vrf-name* INTERFACE CONFIGURATION Mode
- **5.** Assign an IP address to the interface. ip address *ip-address* INTERFACE CONFIGURATION Mode
- 6. Configure a VRRP group. vrrp-group *group-id* INTERFACE CONFIGURATION Mode
- 7. Configure virtual IP address for the VRRP ID. virtual-address ip-address INTERFACE VRRP Mode

```
OS10(config)# ip vrf vrf-test
OS10(config-vrf)# interface ethernet 1/1/1
OS10(conf-if-eth1/1/1)# no switchport
OS10(conf-if-eth1/1/1)# ip vrf forwarding vrf-test
OS10(conf-if-eth1/1/1)# ip address 10.1.1.1/24
```

```
OS10(conf-if-eth1/1/1)# vrrp-group 10
OS10(conf-eth1/1/1-vrid-10)# virtual-address 10.1.1.8
```
Before removing an interface from a VRF, delete the configured VRRP groups from the interface associated with the VRF. If you do not delete the configured VRRP groups, these groups remain active on the default VRF resulting in duplicate virtual IP address configurations.

## **Set group priority**

The router that has the highest primary IP address of the interface becomes the *master*. The default priority for a virtual router is 100. If the master router fails, VRRP begins the election process to choose a new master router based on the next-highest priority. The virtual router priority is automatically set to 255, if any of the configured virtual IP addresses matches the interface IP address.

1. Create a virtual router for the interface with the VRRP identifier in INTERFACE mode, from 1 to 255.

```
vrrp-group vrrp-id
```
2. Configure the priority number for the VRRP group in INTERFACE-VRRP mode, from 1 to 254, default 100.

priority *number*

#### **Set VRRP group priority**

```
OS10(config)# interface ethernet 1/1/5
OS10(conf-if-eth1/1/5)# vrrp-group 254
OS10(conf-eth1/1/5-vrid-254)# priority 200
```
#### **Verify VRRP group priority**

```
OS10(conf-eth1/1/5-vrid-254)# do show vrrp 254
```

```
Interface : ethernet1/1/5 IPv4 VRID : 254<br>Primary IP Address : 10.1.1.1 State : master-state
Primary IP Address : 10.1.1.1
Virtual MAC Address : 00:00:5e:00:01:01
Version : version-3 Priority : 200
Preempt : Hold-time :
Authentication : no-authentication
Virtual IP address :
10.1.1.1
master-transitions : 1 advertise-rcvd : 0
advertise-interval-errors : 0 ip-ttl-errors : 0
priority-zero-pkts-rcvd : 0 priority-zero-pkts-sent : 0
invalid-type-pkts-rcvd : 0 address-list-errors : 0
pkt-length-errors : 0
```
### **Authentication**

Simple authentication of VRRP packets ensures that only trusted routers participate in VRRP processes. When you enable authentication, OS10 includes the password in its VRRP transmission. The receiving router uses that password to verify the transmission.

You must configure all virtual routers in the VRRP group with the same password. You must enable authentication with the same password or authentication is disabled. Authentication for VRRPv3 is not supported.

1. Create a virtual router for the interface with the VRRP identifier in INTERFACE mode, from 1 to 255.

```
vrrp-group vrrp-id
```
2. Configure a simple text password in INTERFACE-VRRP mode.

```
authentication-type simple—text text
```
simple—text *text* — Enter the keyword and a simple text password.

#### **Configure VRRP authentication**

```
OS10(config)# interface ethernet 1/1/5
OS10(conf-if-eth1/1/5)# vrrp-group 250
OS10(conf-eth1/1/5-vrid-250)# authentication simple-text eureka
```
#### **Verify VRRP authentication configuration**

```
OS10(config)# interface ethernet 1/1/1
OS10(conf-if-eth1/1/1)# vrrp-group 1
OS10(conf-eth1/1/1-vrid-1)# authentication simple-text dell
```
### **Disable preempt**

Prevent the Backup router with the higher priority from becoming the master router by disabling the preemption process. The preempt command is enabled by default. The command forces the system to change the master router if another router with a higher priority comes online.

You must configure all virtual routers in the VRRP group with the same settings. Configure all routers with preempt enabled or configure all with preempt disabled.

1. Create a virtual router for the interface with the VRRP identifier in INTERFACE mode, from 1 to 255.

```
vrrp-group vrrp-id
```
2. Prevent any backup router with a higher priority from becoming the Master router in INTERFACE-VRRP mode.

no preempt

#### **Disable preempt**

```
OS10(config)# interface ethernet 1/1/5
OS10(conf-if-eth1/1/5)# vrrp-group 254
OS10(conf-eth1/1/5-vrid-254)# no preempt
```
#### **View running configuration**

```
OS10(conf-eth1/1/5-vrid-254)# do show running-configuration
! Version 10.2.0E
! Last configuration change at Sep 24 
07:17:45 2016
!
debug radius false
snmp-server contact http://www.dell.com/support/softwarecontacts
snmp-server location "United States"
username admin password $6$q9QBeYjZ$jfxzVqGhkxX3smxJSH9DDz7/3OJc6m5wjF8nnLD7/
VKx8SloIhp4NoGZs0I/UNwh8WVuxwfd9q4pWIgNs5BKH.
aaa authentication system:local
!
interface ethernet1/1/5
  ip address 1.1.1.1/16
  no switchport
  no shutdown
 !
  vrrp-group 254
  priority 125
   virtual-address 1.1.1.3
   no preempt
!
```
### **Advertisement interval**

By default, the master router transmits a VRRP advertisement to all members of the VRRP group every one second, indicating it is operational and is the master router.

<span id="page-633-0"></span>If the VRRP group misses three consecutive advertisements, the election process begins and the backup virtual router with the highest priority transitions to master. To avoid throttling VRRP advertisement packets, Dell EMC recommends increasing the VRRP advertisement interval to a value higher than the default value of one second. If you change the time interval between VRRP advertisements on one router, change it on all participating routers.

If you configure VRRP version 2, you must configure the timer values in multiple of whole seconds. For example, a timer value of 3 seconds or 300 centisecs is valid and equivalent. A time value of 50 centisecs is invalid because it not a multiple of 1 second. If you are using VRRP version 3, you must configure the timer values in multiples of 25 centisecs. A centisecs is 1/100 of a second.

• Create a virtual router for the interface with the VRRP identifier in INTERFACE mode, from 1 to 255.

vrrp-group *vrrp-id*

• For VRRPv2, change the advertisement interval setting in seconds in INTERFACE-VRRP mode, from 1 to 255, default 1.

advertise-interval *seconds*

• For VRRPv3, change the advertisement centisecs interval setting INTERFACE-VRRP mode, from 25 to 4075, default 100.

advertise-interval centisecs *centisecs*

#### **Change advertisement interval**

```
OS10(config)# interface ethernet 1/1/1
OS10(conf-if-eth1/1/1)# vrrp-group 1
OS10(conf-eth1/1/1-vrid-1)# advertise-interval centisecs 200
```
#### **View running configuration**

```
OS10(conf-eth1/1/1-vrid-1)# do show running-configuration
! Version 10.1.9999P.2281
! Last configuration change at Jul 26 12:22:33 2016
!
aaa authentication system:local
!
interface ethernet1/1/1
  ip address 10.1.1.1/16
  no switchport
  no shutdown
 !
  vrrp-group 1
   advertisment-interval centisecs 200
   priority 200
   virtual-address 10.1.1.1
!
interface ethernet1/1/2
  switchport access vlan 1
  no shutdown
```
### **Interface/object tracking**

You can monitor the state of any interface according to the virtual group. OS10 supports a maximum of 10 track groups and each track group can track only one interface.

If the tracked interface goes down, the VRRP group's priority decreases by a default value of 10 — also known as *cost*. If the tracked interface's state goes up, the VRRP group's priority increases by the priority cost.

The lowered priority of the VRRP group may trigger an election. As the master/backup VRRP routers are selected based on the VRRP group's priority, tracking features ensure that the best VRRP router is the master for that group. The priority cost of the tracking group must be less than the configured priority of the VRRP group. If you configure the VRRP group as the owner router with a priority 255, tracking for that group is disabled, regardless of the state of the tracked interfaces. The priority of the owner group always remains 255.

For a virtual group, track the line-protocol state of any interface using the interface command. Enter an interface type and node/ slot/port[:subport] information, or VLAN number:

- ethernet Physical interface, from 1 to 48
- vlan VLAN interface, from 1 to 4093

For a virtual group, track the status of a configured object using the track command and the object number. You can also configure a tracked object for a VRRP group with this command before you create the tracked object. No changes in the VRRP group's priority occur until the tracked object is determined to be down.

## **Configure tracking**

To track the object in a VRRP group, use the following commands:

1. Assign an object tracking unique ID number in CONFIGURATION mode, from 1 to 500.

```
track track-id
```
2. Monitor an interface in Track CONFIGURATION mode.

```
interface ethernet node/slot/port[:subport]
```
#### **Configure interface tracking**

```
OS10(config)# track 10
OS10(conf-track-10)# interface ethernet 1/1/7 line-protocol
```
#### **View running configuration**

```
OS10(conf-track-10)# do show running-configuration
 ! Version 10.1.9999P.2281
 ! Last configuration change at Jul 27 03:24:01 2016
 !
aaa authentication system:local
 !
interface ethernet1/1/1
  ip address 10.1.1.1/16
  no switchport
  no shutdown
  !
  vrrp-group 1
  priority 200
  virtual-address 10.1.1.1
 !
interface ethernet1/1/2
  switchport access vlan 1
  no shutdown
 !
interface ethernet1/1/3
  switchport access vlan 1
  no shutdown
 !
interface ethernet1/1/4
  switchport access vlan 1
  no shutdown
 !
interface ethernet1/1/5
  switchport access vlan 1
  no shutdown
 !
interface ethernet1/1/6
  switchport access vlan 1
  no shutdown
!
.....
 .....
interface vlan1
  no shutdown
 !
interface mgmt1/1/1
  no shutdown
!
support-assist
!
```
track 10 interface ethernet1/1/7 line-protocol

To associate a track object with a VRRP group, use the [track](#page-637-0) command inside VRRP GROUP CONFIGURATION mode.

### **VRRP commands**

### **advertise-interval**

Sets the time interval between VRRP advertisements.

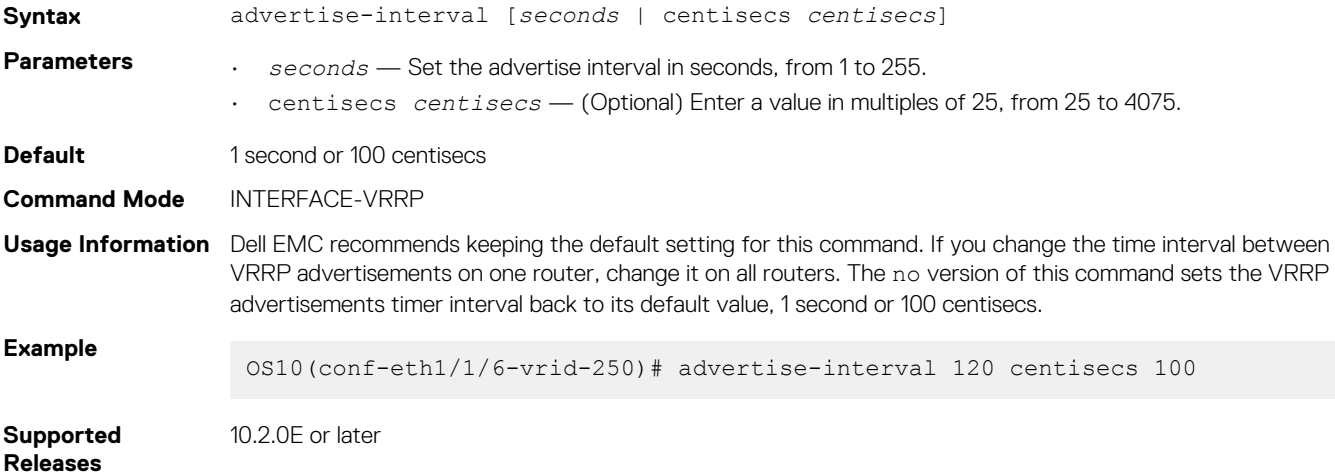

### **authentication-type**

Enables authentication of VRRP data exchanges.

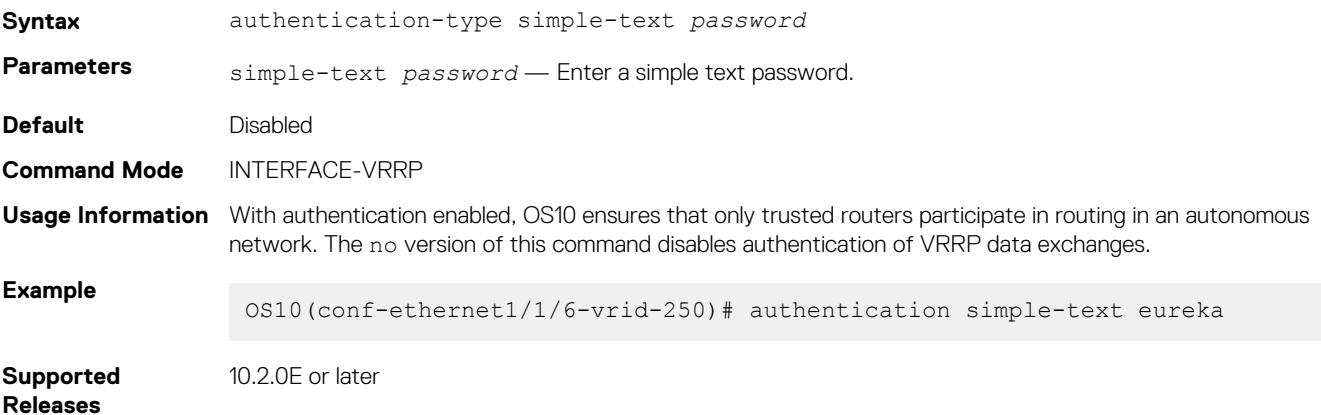

### **preempt**

Permits or preempts a backup router with a higher priority value to become the master router.

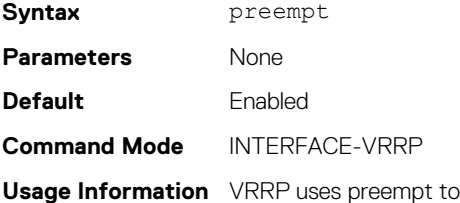

determine what happens after a VRRP backup router becomes the master. With preempt enabled by default, VRRP switches to a backup if that backup router comes online with a priority higher than the new master router. If you disable preempt, VRRP switches only if the master fails. The no version of this command disables preemption.

**Example**

OS10(conf-eth1/1/5-vrid-254)# preempt

**Supported Releases**

10.2.0E or later

## **priority**

Assigns a VRRP priority value for the VRRP group. The VRRP uses this value during the master election process.

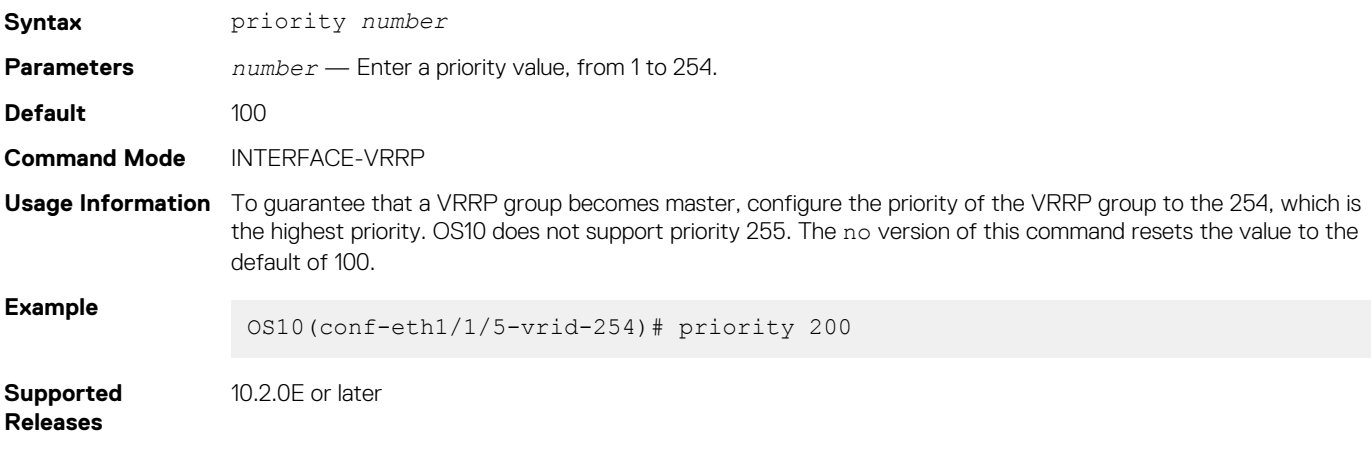

### **show vrrp**

Displays VRRP group information.

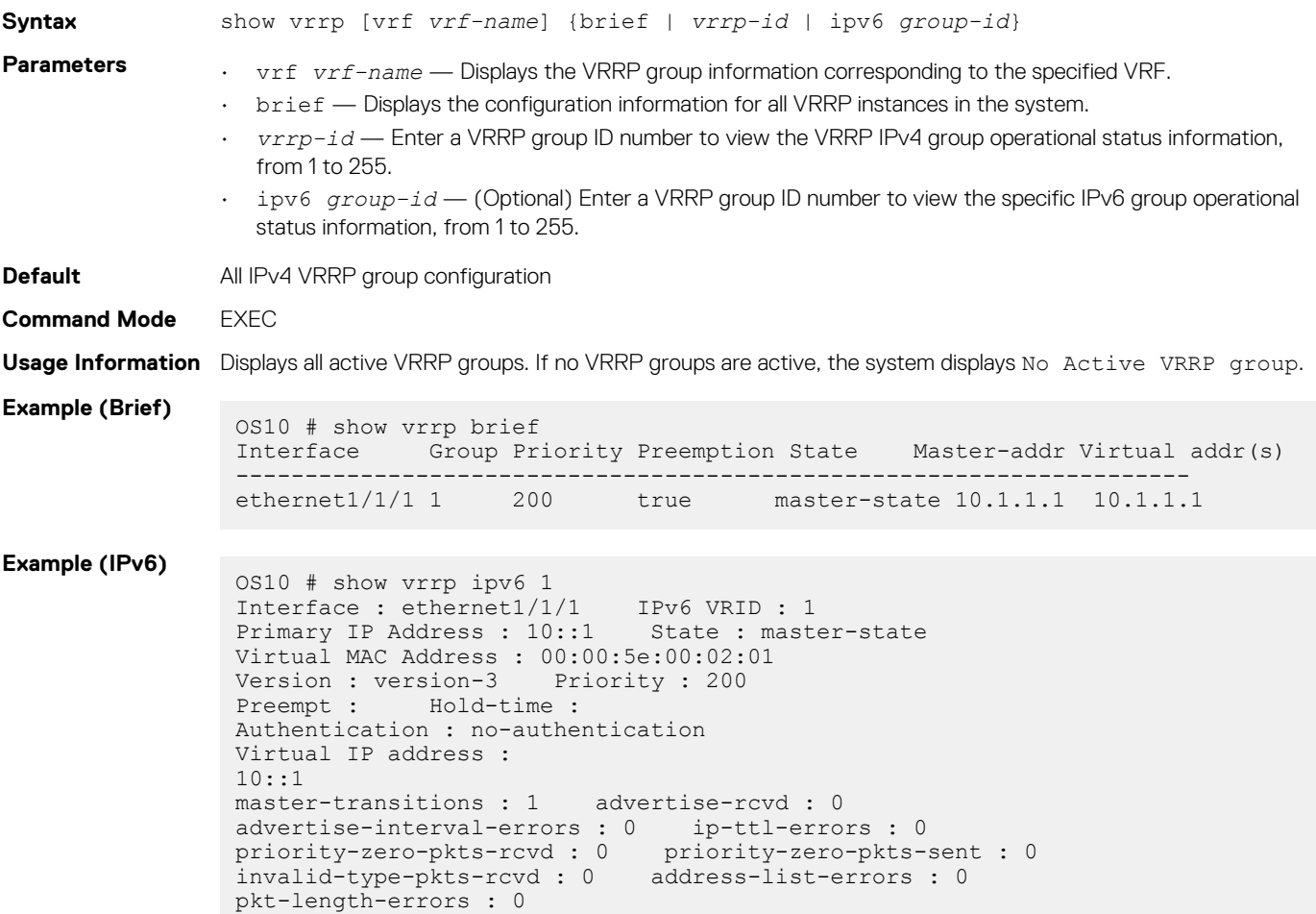

<span id="page-637-0"></span>**Supported Releases** 10.2.0E or later

### **track**

Assigns a unique identifier to track an object.

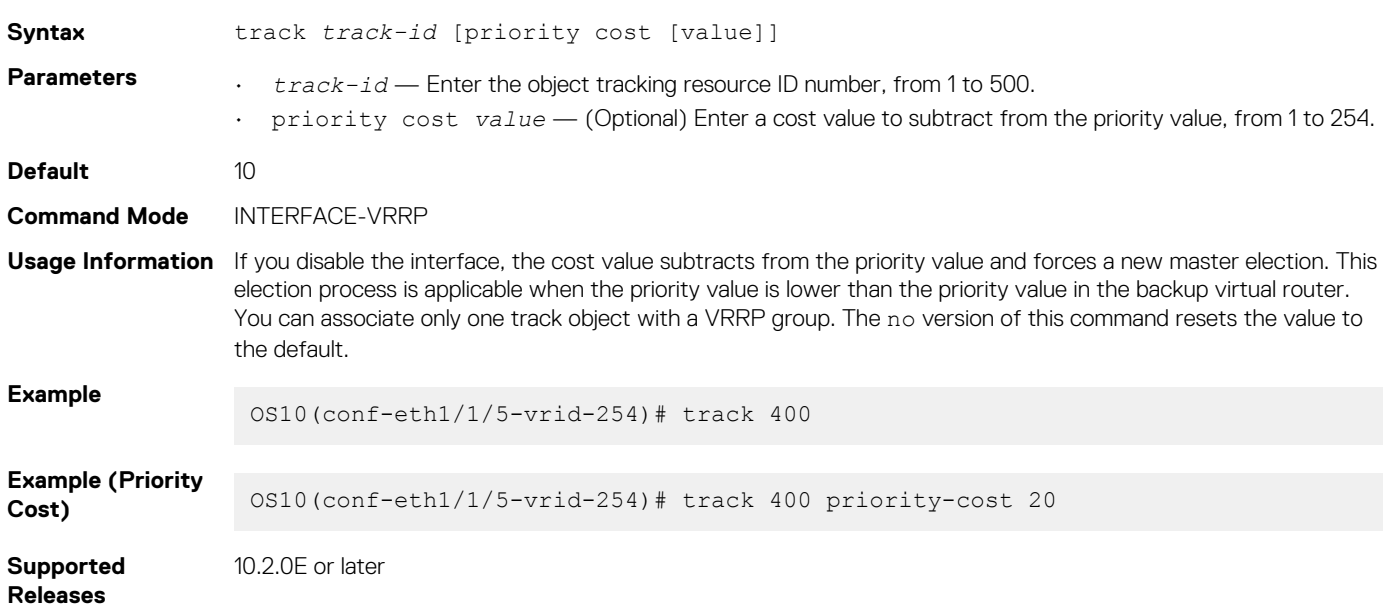

### **track interface**

Monitors an interface and lowers the priority value of the VRRP group on that interface, if disabled.

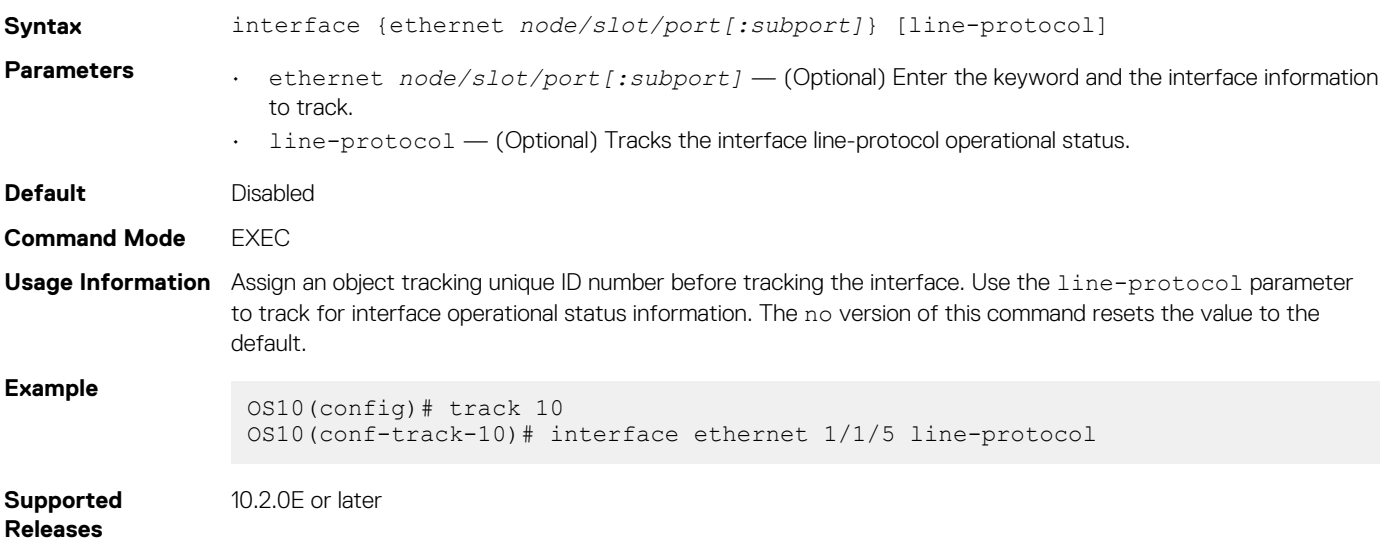

### **virtual-address**

Configures up to 10 virtual router IP addresses in the VRRP group. Set at least one virtual IP address for the VRRP group to start sending VRRP packets.

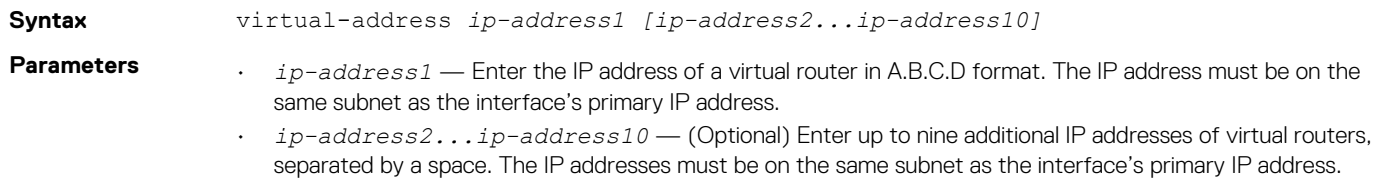

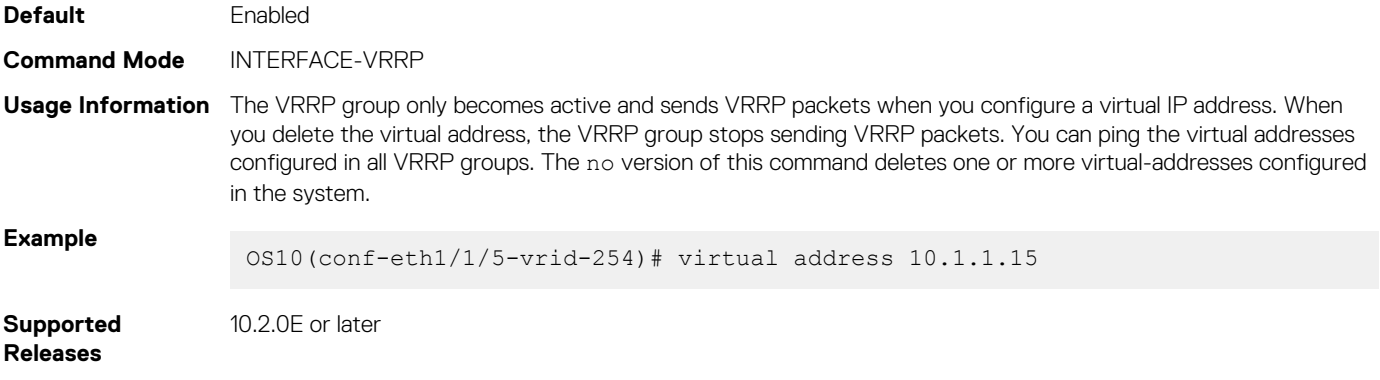

### **vrrp delay reload**

Sets the delay time for VRRP initialization after a system reboot.

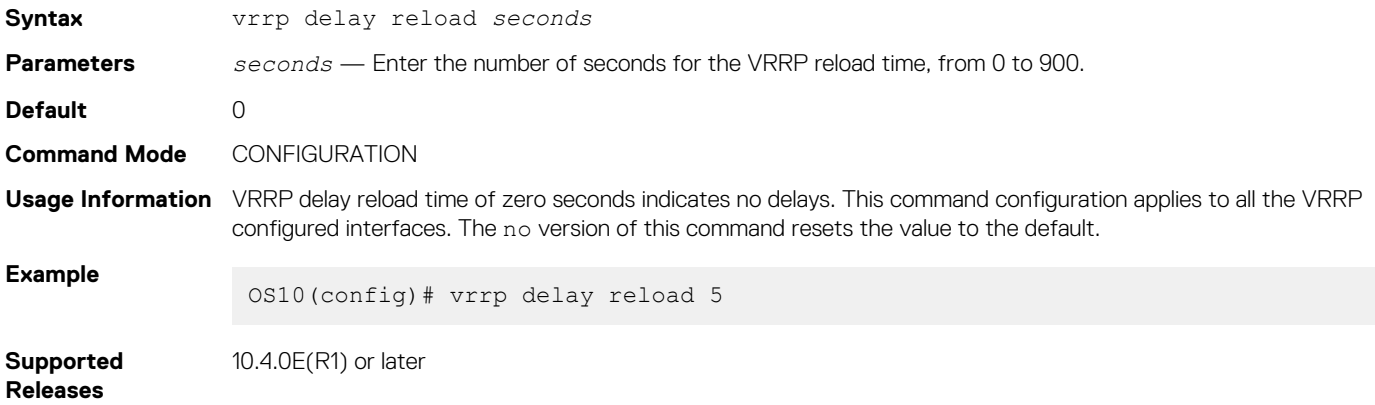

### **vrrp-group**

Assigns a VRRP group identification number to an IPv4 interface or VLAN

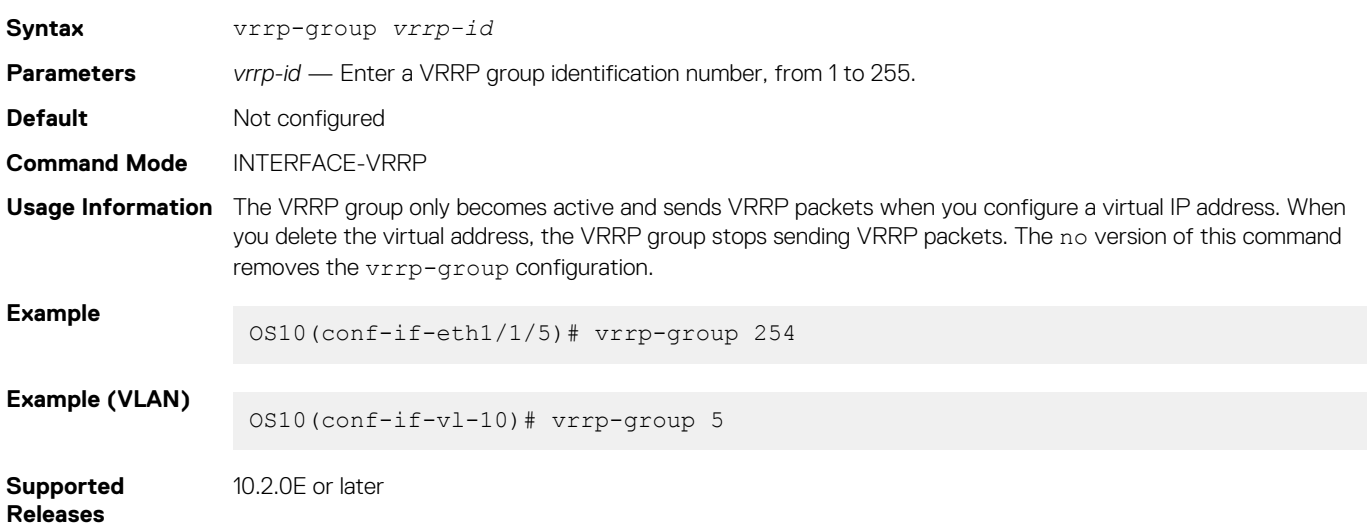

### **vrrp-ipv6-group**

Assigns a VRRP group identification number to an IPv6 interface.

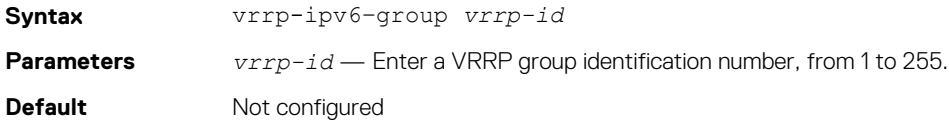

**Command Mode** INTERFACE-VRRP

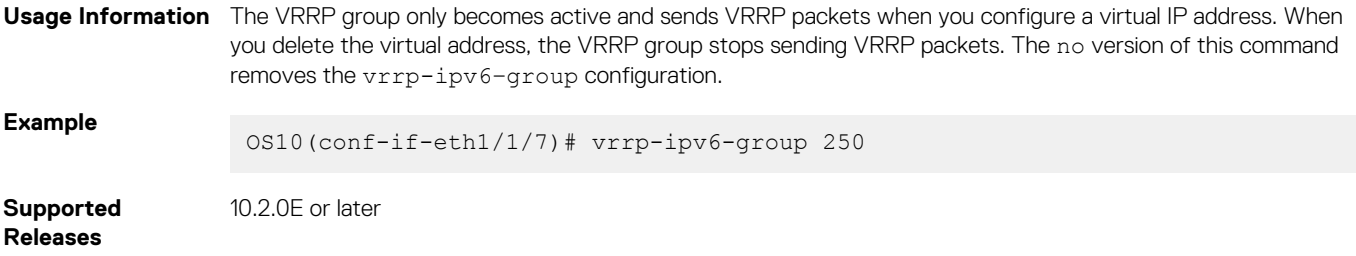

### **vrrp version**

Sets the VRRP version for the IPv4 group.

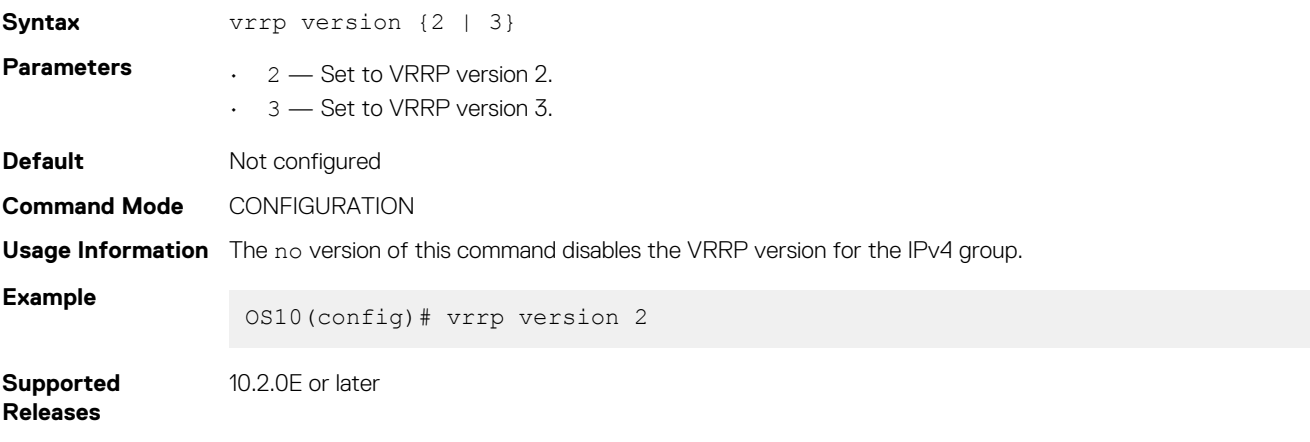

# **12**

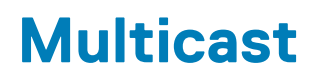

Multicast is a technique that allows networking devices to send data to a group of interested receivers in a single transmission. For instance, this technique is widely used for streaming videos. Multicast allows you to more efficiently use network resources, specifically for bandwidth-consuming services such as audio and video transmission.

OS10 supports the multicast feature in IPv4 networks and uses the following protocols for multicast distribution:

- Internet Group Management Protocol (IGMP)
- Protocol Independent Multicast (PIM)

#### **Topics:**

- Important notes
- Configure multicast routing
- [Unknown multicast flood control](#page-641-0)
- [Multicast Commands](#page-642-0)
- [Internet Group Management Protocol](#page-643-0)
- [Multicast Listener Discovery Protocol](#page-657-0)
- [Protocol Independent Multicast](#page-665-0)
- [Multicast VRF sample configuration](#page-690-0)
- [VLT multicast routing](#page-699-0)

## **Important notes**

- OS10 supports IGMP and IPv4 PIM for multicast routing. This release of OS10 does not support IPv6 PIM.
- OS10 supports PIM and IGMP on default and non-default VRFs.
- OS10 does not support multicast routing on S3048-ON platforms.
- Multicast flood control is not supported on S4248FB-ON and S4248FBL-ON platforms.

# **Configure multicast routing**

Configuring multicast routing is a two-step process that involves configuring multicast routing and enabling PIM sparse mode (PIM-SM) on a Layer 3 (L3) interface. The following procedure describes how to configure multicast routing.

For more information about IGMP and PIM feature configurations, see [Internet Group Management Protocol](#page-643-0) and Protocol Independent [Multicast.](#page-665-0)

#### **note:**

**Multicast flood restrict feature is enabled by default. To ensure that no traffic drops occur, Dell EMC recommends that you do one of the following:**

- **• Disable IGMP snooping on the VLAN between two PIM routers that do not have IGMP receivers on that VLAN.**
- **• Configure the interface between the PIM routers as static mrouter port.**
- 1. Enable multicast routing for IPv4 networks.

```
OS10# configure terminal
OS10(config)# ip multicast-routing
```
2. Configure an IP address to a VLAN interface.

```
OS10(config)# interface vlan 2
OS10(conf-if-vl-2)# ip address 1.1.1.2/24
```
<span id="page-641-0"></span>3. Enable PIM sparse mode on an L3 interface.

```
OS10(config)# interface vlan 2
OS10(conf-if-vl-2) ip pim sparse-mode
```
4. From CONFIGURATION mode, configure the rendezvous point (RP) IP address statically and specify the multicast group address range. The RP IP address should be reachable across the PIM domain.

```
OS10(config)# ip pim rp-address 171.1.1.1 group-address 225.1.1.3/32
```
Configure the RP address and multicast group address on all nodes in your network.

## **Unknown multicast flood control**

The unknown multicast flood control feature enables the system to forward unknown multicast packets only to a multicast router (mrouter).

When you enable multicast snooping, OS10 forwards multicast frames, whose destination is already learned, to their intended recipients. When the system receives multicast frames whose destination is not known, it floods the frames for all ports on the specific VLAN. All hosts that receive these multicast frames must process them. With multicast flood control, the system forwards unknown multicast frames only to the interface that leads to the mrouter. The mrouter can then forward the traffic to the intended destinations.

For multicast flood control to work, you must enable both IGMP and MLD snooping on the system. By default, multicast flood control, IGMP snooping, and MLD snooping are enabled.

#### **NOTE: The Multicast flood control feature is not supported on the Dell EMC PowerSwitch S4248FB-ON and S4248FBL-ON switches.**

The following describes a scenario where a multicast frame is flooded on all ports of all switches. The switches and hosts in the network need not receive these frames because they are not the intended destinations.

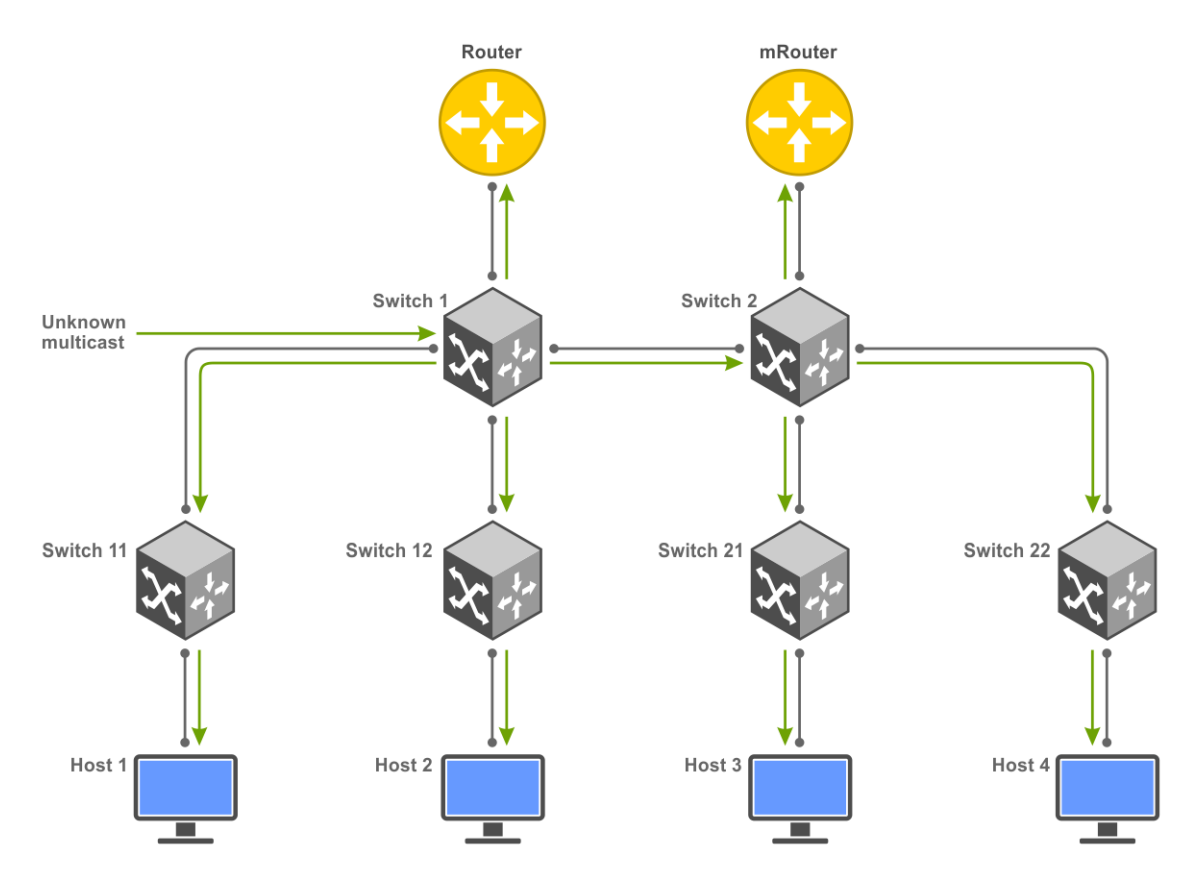

With multicast flood control, multicast frames, whose destination is not known, are forwarded only to the designated mrouter port. OS10 learns of the mrouter interface dynamically based on the interface where an IGMP membership query is received. You can also statically configure the mrouter interface using the ip igmp snooping mrouter and ipv6 mld snooping mrouter commands.

<span id="page-642-0"></span>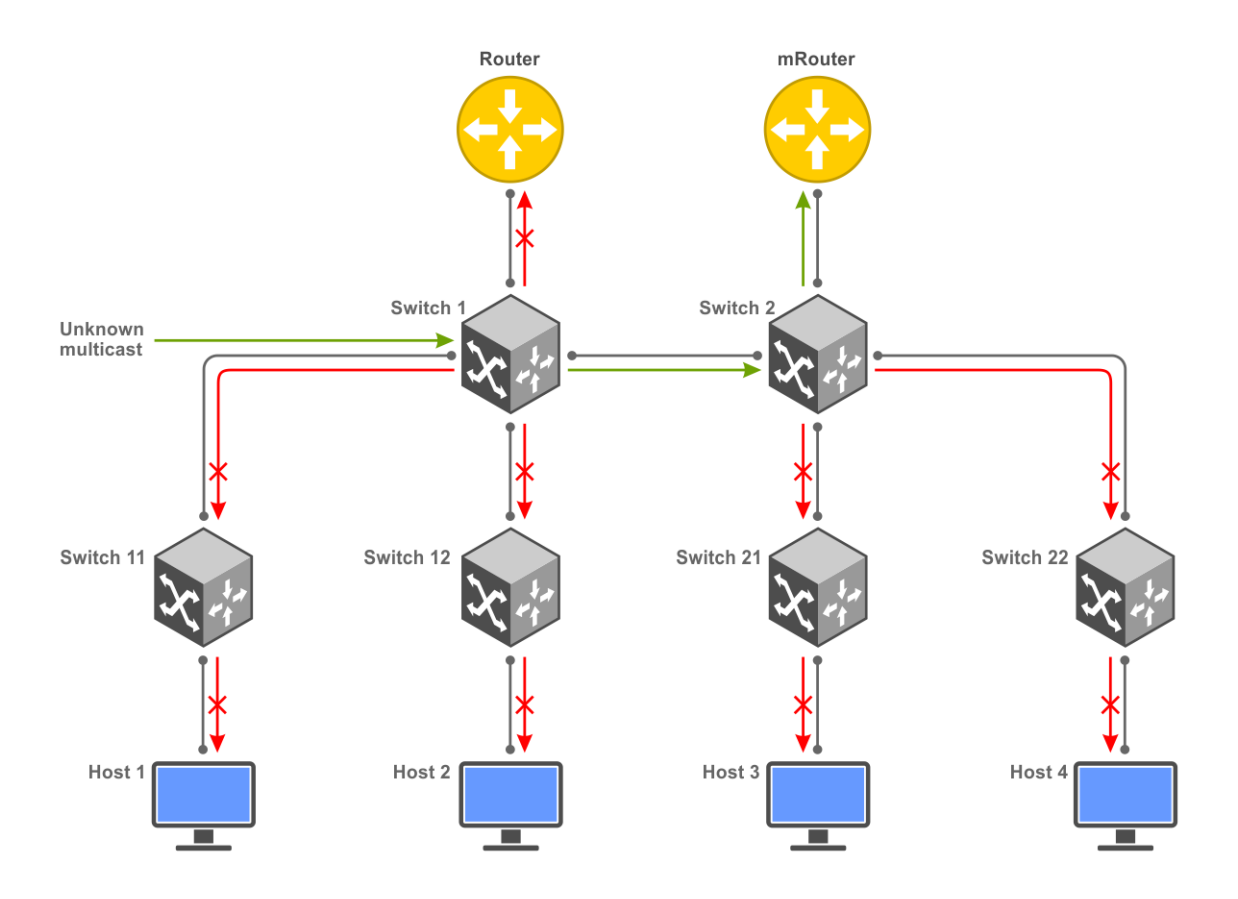

## **Enable multicast flood control**

Multicast flood control is enabled on OS10 by default. If it is disabled, use the following procedure to enable multicast flood control:

- 1. Configure IGMP snooping. To know how to configure IGMP snooping, see the [IGMP snooping](#page-646-0) section.
- 2. Configure MLD snooping. To know how to configure MLD snooping, see the [MLD Snooping](#page-658-0) section.
- 3. Enable the multicast flood control feature.

OS10(config)# multicast snooping flood-restrict

# **Multicast Commands**

### **multicast snooping flood-restrict**

Enables multicast snooping flood control for IGMP snooping and MLD snooping.

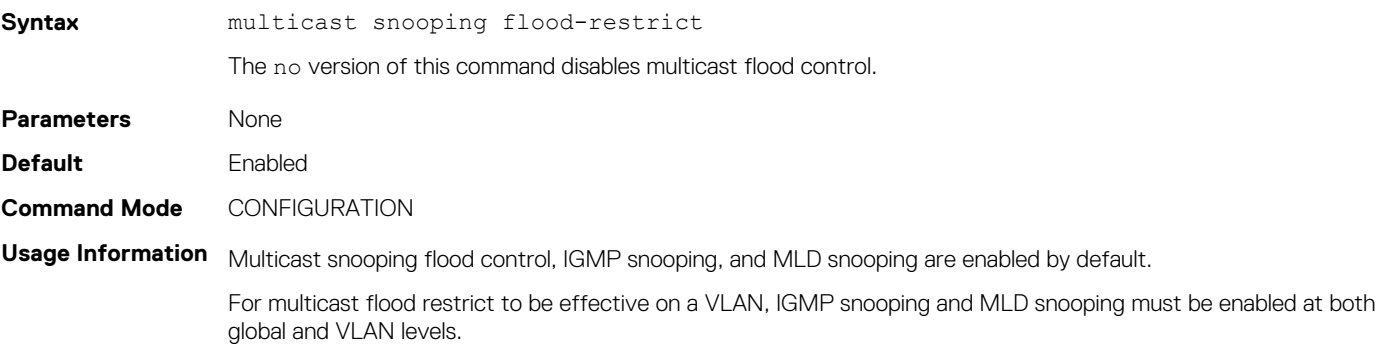

To disable multicast snooping flood control, use the no multicast snooping flood-restrict command.

<span id="page-643-0"></span>**Example**

OS10(config)# multicast snooping flood-restrict

**Supported Releases**

10.4.3.0 or later

# **Internet Group Management Protocol**

Internet Group Management Protocol (IGMP) is a communications protocol that establishes multicast group memberships using IPv4 networks. OS10 supports IGMPv1, IGMPv2, and IGMPv3 to manage the multicast group memberships on IPv4 networks.

The IGMP querier periodically (by default, every 60 seconds) sends out a membership query to all the hosts. The hosts, in response to the query, send a response back to the querier to report their multicast group memberships. The switch makes an entry to identify the corresponding port as a member of the particular multicast group..

#### **NOTE: A multicast router is a Layer 3 router or switch that has multicast features enabled.**

When a host wants to join a multicast group, it sends an IGMP message to the multicast router.

Each network segment has an IGMP querier, which is a multicast router. The multicast router periodically sends IGMP queries to learn which multicast groups are active and have members on the network.

Multicast routers send the following types of queries:

- General query-To learn about listeners for multicast groups.
- Multicast address-specific query—To learn if a particular multicast address has listeners.
- Multicast address-and-source-specific query—To learn if any of the sources from the specified list for a multicast source has any listeners.

The hosts send the following messages to multicast routers:

- Version 1: Membership report
- Version 2:
	- Version 1 membership report for backward compatibility with version 1
	- Version 2 membership report
	- Leave group message
- Version 3:
	- Version 1 membership report for backward compatibility with version 1
	- Version 2 membership report for backward compatibility with version 2
	- Version 3 membership report
	- Version 2 leave group message

Version 3 provides support for source filtering. The system reports interest in receiving packets only from specific source addresses, or from all the sources except some specific source addresses, sent to a particular multicast address.

## **Standards compliance**

- OS10 complies to the RFCs 1112, 2236, and 3376 for IGMP versions 1, 2, and 3, respectively.
- OS10 uses version 3 as the default IGMP version. Version 3 is backwards compatible with versions 1 and 2.

## **Important notes**

- OS10 systems cannot serve as an IGMP host or an IGMP version 1 querier.
- OS10 automatically enables IGMP on interfaces where you enable PIM sparse mode.

## **Supported IGMP versions**

IGMP has three versions. Version 3 obsoletes and is backwards-compatible with version 2; version 2 obsoletes version 1.

OS10 supports the following IGMP versions:

- Router—IGMP versions 2 and 3. The default is version 3.
- Host—IGMP versions 1, 2, and 3.

In IGMP version 2, the host expresses interest in a particular group membership (\*, G). In IGMP version 3, the host expresses interest in a particular group membership, and specifies the source from which it wants the multicast traffic (S, G).

### **Query interval**

The IGMP querier periodically sends a general query to discover which multicast groups are active. A group must have at least one host to be active. By default, the periodic query messages are sent every 60 seconds. You can configure this value using the ip igmp queryinterval command.

To configure a query interval:

```
OS10# configure terminal
OS10# interface vlan120
OS10(conf-if-vl-120)# ip igmp query-interval 60
```
## **Last member query interval**

When the IGMP querier receives a leave message, it sends a group-specific query message to ensure if any other host in the network is interested in the multicast flow. By default, the group-specific query messages are sent every 1000 milliseconds. You can configure this value using the ip igmp last-member-query-interval command.

To configure last member query interval:

```
OS10# configure terminal
OS10# interface vlan120
OS10(conf-if-vl-120)# ip igmp last-member-query-interval 200
```
## **Maximum response time**

The maximum response time is the amount of time that the querier waits for a response to a query before taking action.

When a host receives a query, it does not respond immediately, but rather starts a delay timer. The delay time is set to a random value between 0 and the maximum response time. The host sends a response when the timer expires; in IGMP version 2, if another host responds before the timer expires, the timer nullifies, and no response is sent.

The querier advertises the maximum response time in the query. Lowering this value decreases leave latency but increases response burstiness because all host membership reports are sent before the maximum response time expires. Inversely, increasing this value decreases burstiness, but increases leave latency.

To configure maximum response time:

```
OS10# configure terminal
OS10# interface vlan120
OS10(conf-if-vl-120)# ip igmp query-max-resp-time 20
```
## **IGMP immediate leave**

If the IGMP querier does not receive a response to a group-specific or group-and-source query, it sends another query based on the configured querier robustness value. This value determines the number of times the querier sends the message. If the querier does not receive a response, it removes the group from the outgoing interface for the subnet.

IGMP immediate leave reduces leave latency by enabling a router to immediately delete the group membership on an interface after receiving a *leave* message. Immediate leave does not send group-specific or group-and-source queries before deleting the entry.

To configure IGMP immediate leave:

```
OS10# configure terminal
OS10# interface vlan14
OS10(conf-if-vl-14)# ip igmp immediate-leave
```
### **Select an IGMP version**

OS10 enables IGMP version 3 by default.

If hosts require an IGMP version other than 3, use the following to select a different IGMP version:

```
OS10# configure terminal
OS10# interface vlan12
OS10(conf-if-vl-12)# ip igmp version 3
```
### **View IGMP-enabled interfaces and groups**

To view IGMP-enabled interfaces and groups, use the following show commands.

To view IGMP-enabled interfaces:

```
OS10# show ip igmp interface
Vlan103 is up, line protocol is up
Internet address is 2.1.1.2
IGMP is enabled on interface
IGMP version is 3
IGMP query interval is 60 seconds
IGMP querier timeout is 130 seconds
IGMP last member query response interval is 1000 ms
IGMP max response time is 10 seconds
IGMP immediate-leave is disabled on this interface
IGMP joins count: 0
IGMP querying router is 2.1.1.1
Vlan105 is up, line protocol is up
Internet address is 3.1.1.2
IGMP is enabled on interface
IGMP version is 3
IGMP query interval is 60 seconds
IGMP querier timeout is 130 seconds
IGMP last member query response interval is 1000 ms
IGMP max response time is 10 seconds
IGMP immediate-leave is disabled on this interface
IGMP joins count: 0
IGMP querying router is 3.1.1.1
Vlan121 is up, line protocol is up
Internet address is 121.1.1.2
IGMP is enabled on interface
IGMP version is 3
IGMP query interval is 60 seconds
IGMP querier timeout is 130 seconds
IGMP last member query response interval is 1000 ms
IGMP max response time is 10 seconds
IGMP immediate-leave is disabled on this interface
IGMP joins count: 100
IGMP querying router is 121.1.1.2
```
To view IGMP groups:

OS10# show ip igmp groups Total Number of Groups: 100 IGMP Connected Group Membership

<span id="page-646-0"></span>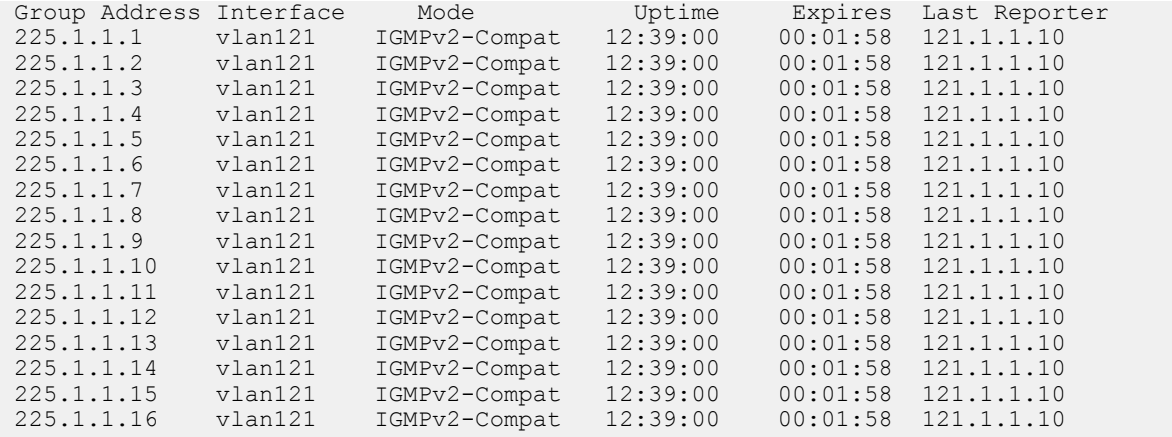

## **IGMP snooping**

IGMP snooping uses the information in IGMP packets to generate a forwarding table that associates ports with multicast groups. When switches receive multicast frames, they forward them to their intended receivers. OS10 supports IGMP snooping on virtual local area network (VLAN) interfaces.

Effective with OS10 release 10.4.3.0, IGMP snooping is enabled by default.

#### **Configure IGMP snooping**

- Enable IGMP snooping globally using the ip igmp snooping enable command in CONFIGURATION mode. This command enables IGMP snooping on all VLAN interfaces.
	- **NOTE: With IGMP snooping configured, OS10 does not support scale profile VLAN configuration. To use scale profile configuration with IGMP snooping, use the mode l3 command.**
- (Optional) Disable IGMP snooping on specific VLAN interfaces using the no ip igmp snooping command in VLAN INTERFACE mode.
- (Optional) Multicast flood control is enabled by default. To disable the multicast flood restrict feature, use the no multicast snooping flood-restrict command in CONFIGURATION mode. To reenable the feature globally, use the multicast snooping flood-restrict command in CONFIGURATION mode.
- In a network, the snooping switch is connected to a multicast Router that sends IGMP queries. On a Layer 2 network that does not have a multicast router, you can configure the snooping switch to act as querier. Use the ip igmp snooping querier command in VLAN INTERFACE mode to send the queries.
- OS10 learns the multicast router interface dynamically based on the interface on which IGMP membership query is received. To assign a multicast router interface statically, use the ip igmp snooping mrouter interface *interface—type* command in VLAN INTERFACE mode.

#### **NOTE:**

**IGMP snooping dynamically detects the mrouter interface based on IGMP queries that it receives. If there are more than one multicast routers connected to the snooping switch, one of them will send IGMP queries and the interface connected to that router is dynamically learnt as an mrouter port. You must configure the interfaces connected to other multicast routers as static mrouter port.**

- (Optional) Configure the IGMP version using the ip igmp version *version-number* command in VLAN INTERFACE mode.
- (Optional) The fast leave option allows the IGMP snooping switch to remove an interface from the multicast group immediately on receiving the *leave* message. Enable fast leave with the ip igmp snooping fast-leave command in VLAN INTERFACE mode.
- (Optional) Configure the time interval for sending IGMP general queries with the ip igmp snooping query-interval *query-interval-time* command in VLAN INTERFACE mode.
- (Optional) Configure the maximum time for responding to a query advertised in IGMP queries using the ip igmp snooping query-max-resp-time *query-response-time* command in VLAN INTERFACE mode.
- (Optional) Configures the time interval between group-specific IGMP query messages with the ip igmp snooping lastmember-query-interval *query-interval-time* command in VLAN INTERFACE mode.

#### **IGMP snooping configuration**

```
OS10(config)# ip igmp snooping enable
OS10(config)# interface vlan 100
OS10(conf-if-vl-100)# ip igmp snooping mrouter interface ethernet 1/1/32
```

```
OS10(conf-if-vl-100)# ip igmp snooping querier
OS10(conf-if-vl-100)# ip igmp version 3
OS10(conf-if-vl-100)# ip igmp snooping fast-leave
OS10(conf-if-vl-100)# ip igmp snooping query-interval 60
OS10(conf-if-vl-100)# ip igmp snooping query-max-resp-time 10
OS10(conf-if-vl-100)# ip igmp snooping last-member-query-interval 1000
```
#### **View IGMP snooping information**

```
OS10# show ip igmp snooping groups
Total Number of Groups: 480
IGMP Connected Group Membership
Group Address Interface Mode Expires
225.1.0.0 vlan3531 IGMPv2-Compat 00:01:35
Member-ports :port-channel41,ethernet1/1/51,ethernet1/1/52<br>225 1 0 1<br>EMPy2-Com
                                                       225.1.0.1 vlan3531 IGMPv2-Compat 00:01:35
Member-ports :port-channel41,ethernet1/1/51,ethernet1/1/52<br>225.1.0.2 vlan3531 IGMPv2-Com
                                                       225.1.0.2 vlan3531 IGMPv2-Compat 00:01:35
Member-ports :port-channel41,ethernet1/1/51,ethernet1/1/52<br>225.1.0.3 vlan3531 IGMPv2-Com
                                                       1GMPv2-Compat 00:01:35
   Member-ports :port-channel41,ethernet1/1/51,ethernet1/1/52
225.1.0.4 vlan3531 IGMPv2-Compat 00:01:35
Member-ports :port-channel41,ethernet1/1/51,ethernet1/1/52<br>225.1.0.5 vlan3531 IGMPv2-Com
                                 vlan3531 IGMPv2-Compat 00:01:35
Member-ports :port-channel41,ethernet1/1/51,ethernet1/1/52<br>225.1.0.6 vlan3531 IGMPv2-Com
                                 225.1.0.6 vlan3531 IGMPv2-Compat 00:01:35
Member-ports :port-channel41,ethernet1/1/51,ethernet1/1/52<br>225.1.0.7 vlan3531 IGMPv2-Com
                                                       1GMPv2-Compat 00:01:35
 Member-ports :port-channel41,ethernet1/1/51,ethernet1/1/52
                                                       1GMPv2-Compat 00:01:35
Member-ports :port-channel41,ethernet1/1/51,ethernet1/1/52<br>225.1.0.9 vlan3531 IGMPv2-Com
                                                       1GMPv2-Compat 00:01:35
  Member-ports :port-channel41,ethernet1/1/51,ethernet1/1/52
--more--
```
*<<Output Truncated>>*

```
OS10# show ip igmp snooping interface vlan 2
Vlan2 is up, line protocol is up
IGMP version is 3
IGMP snooping is enabled on interface
IGMP snooping query interval is 60 seconds
IGMP snooping querier timeout is 130 seconds
IGMP snooping last member query response interval is 1000 ms
IGMP Snooping max response time is 10 seconds
IGMP snooping fast-leave is disabled on this interface
IGMP snooping querier is disabled on this interface
Multicast flood-restrict is enabled on this interface
```

```
show ip igmp snooping mrouter
Interface Router Ports<br>Vlan 100 ethernet 1/
                ethernet 1/1/32
```
### **IGMP commands**

### **clear ip igmp groups**

Clears entries from the group cache table.

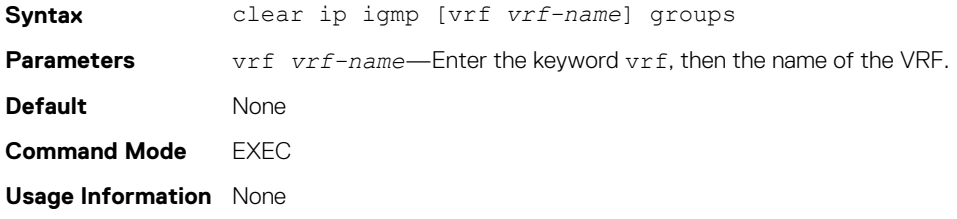
**Example**

OS10# clear ip igmp groups

**Supported Releases**

#### **ip igmp immediate-leave**

10.4.3.0 or later

Enables IGMP immediate leave.

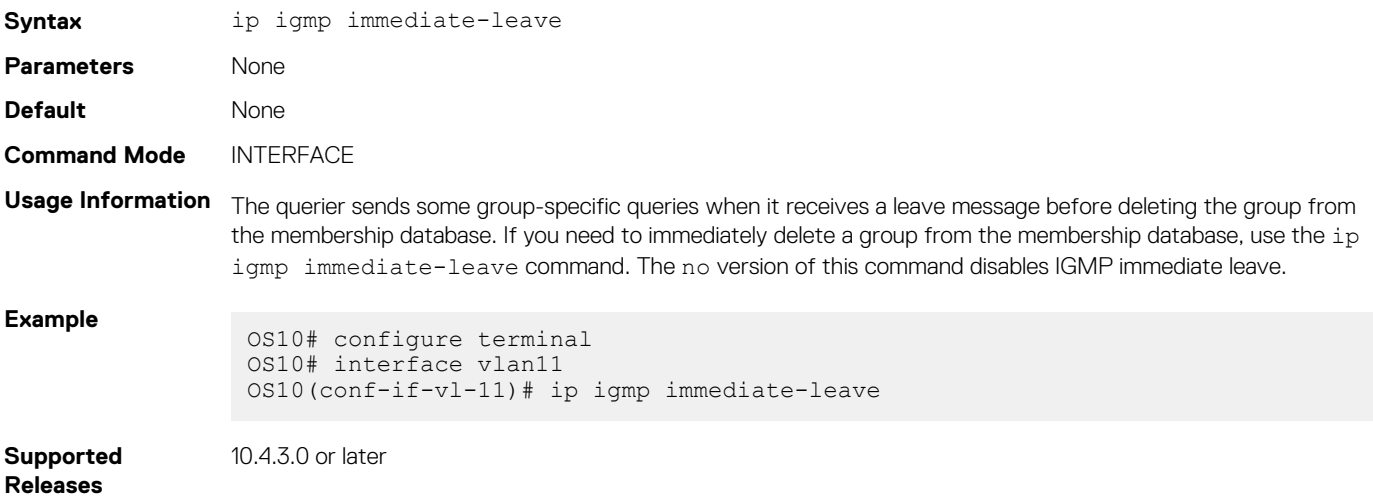

#### **ip igmp last-member-query-interval**

Changes the last member query interval, which is the maximum response time included in the group-specific queries sent in response to leave group messages. This last-member-query-interval is the interval between group-specific query messages.

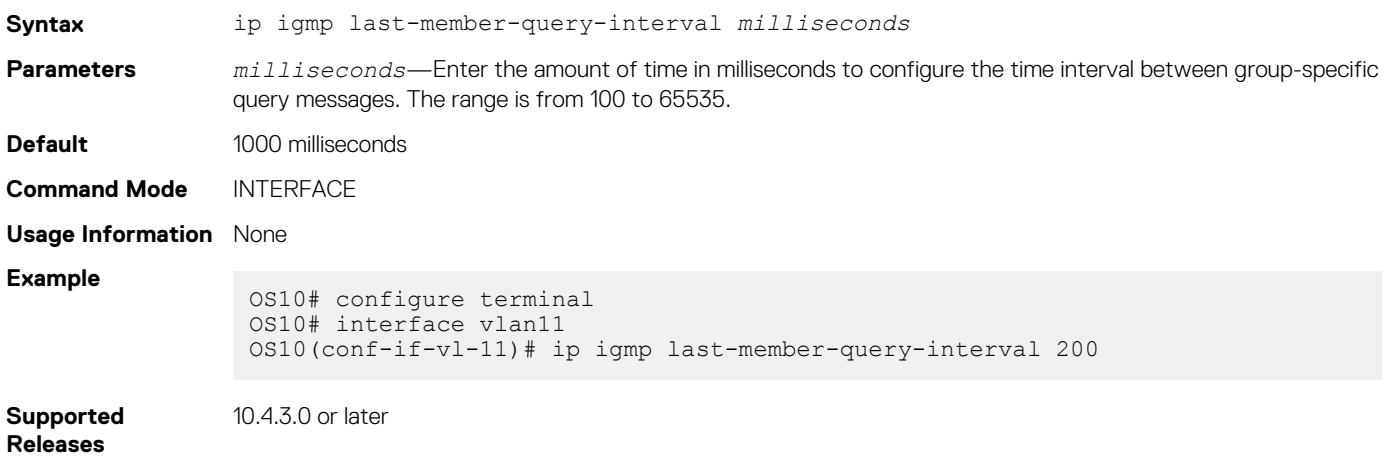

#### **ip igmp query-interval**

Changes the frequency of IGMP general queries sent by the querier.

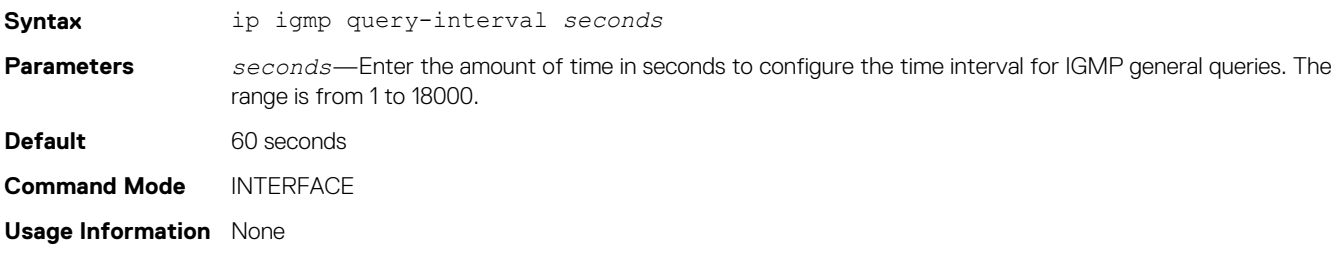

**Example**

OS10# configure terminal OS10# interface vlan12 OS10(conf-if-vl-12)# ip igmp query-interval 60

**Supported Releases**

10.4.3.0 or later

#### **ip igmp query-max-resp-time**

Configures the maximum query response time advertised in general queries.

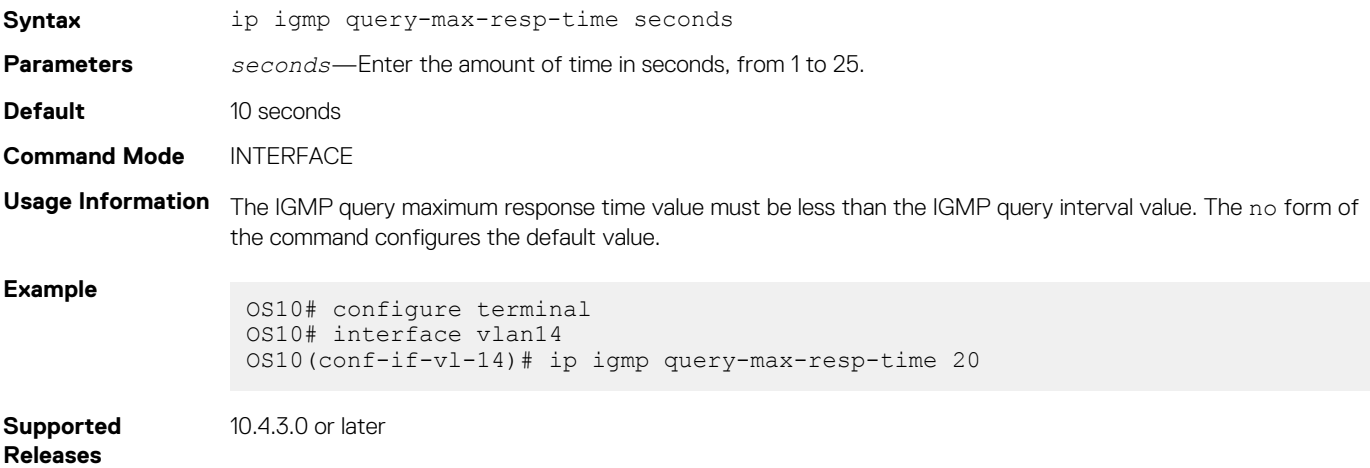

#### **ip igmp snooping enable**

Enables IGMP snooping globally.

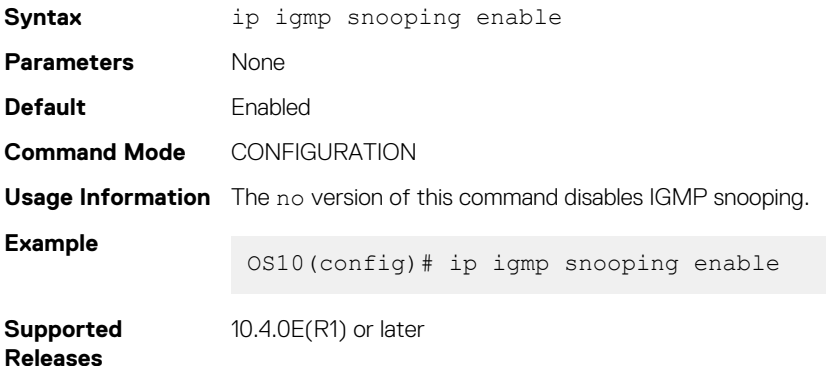

#### **ip igmp snooping**

Enables IGMP snooping on the specified VLAN interface.

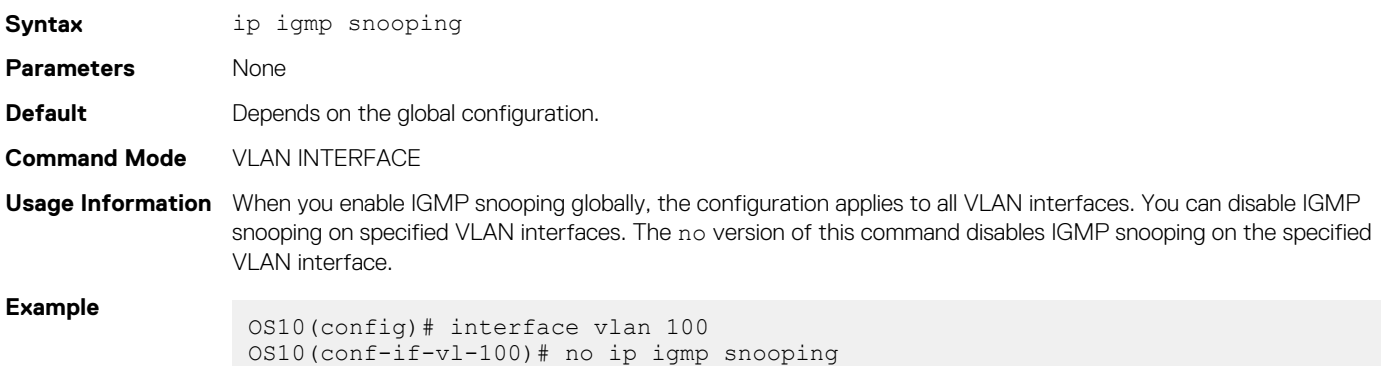

#### **Supported Releases** 10.4.0E(R1) or later

#### **ip igmp snooping fast-leave**

Enables fast leave in IGMP snooping for specified VLAN.

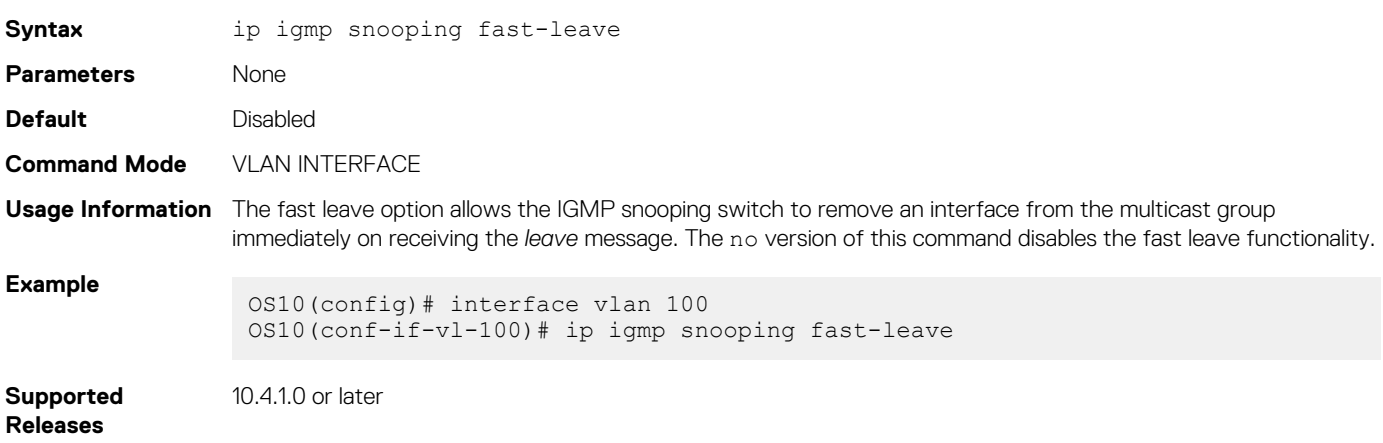

#### **ip igmp snooping last-member-query-interval**

Configures the time interval between group-specific IGMP query messages.

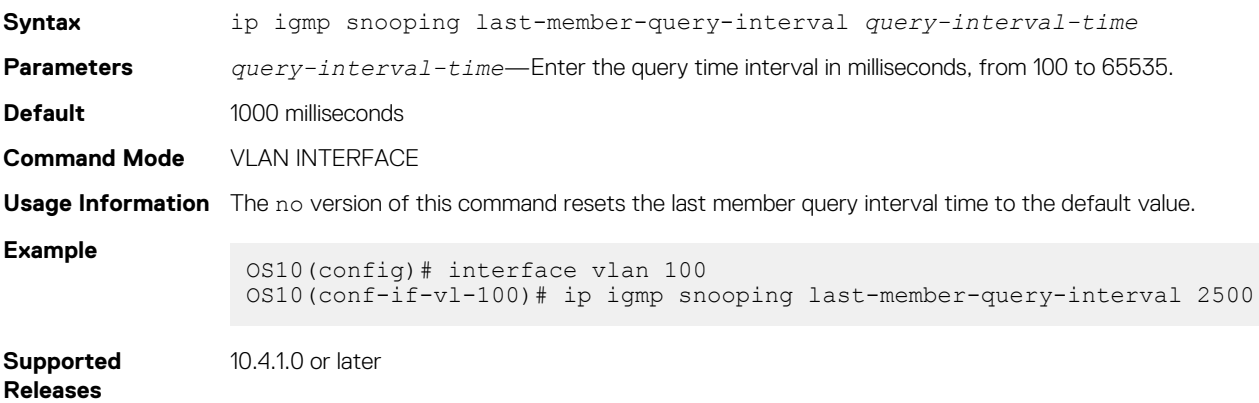

#### **ip igmp snooping mrouter**

Configures multicast router port on the specified VLAN interface.

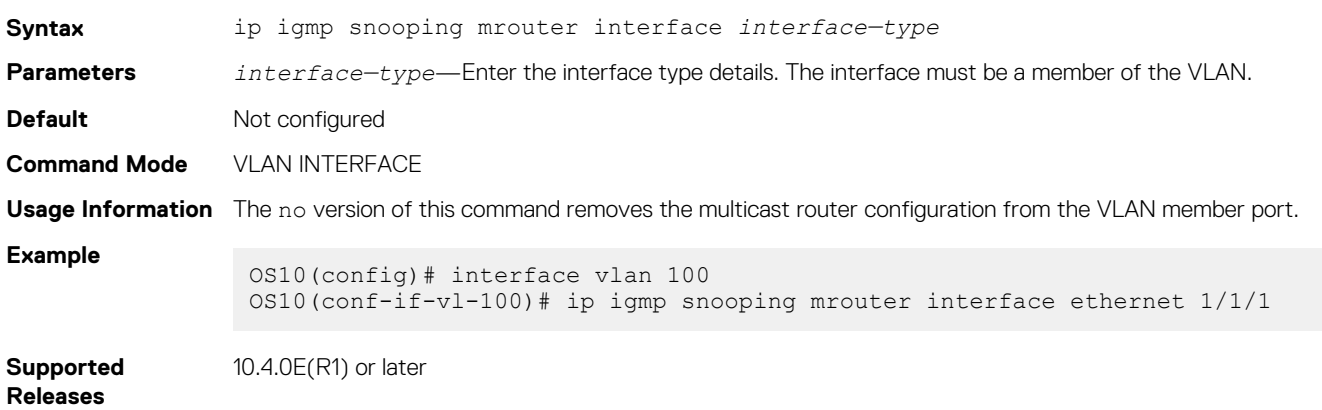

#### **ip igmp snooping querier**

Enables IGMP querier processing for the specified VLAN interface.

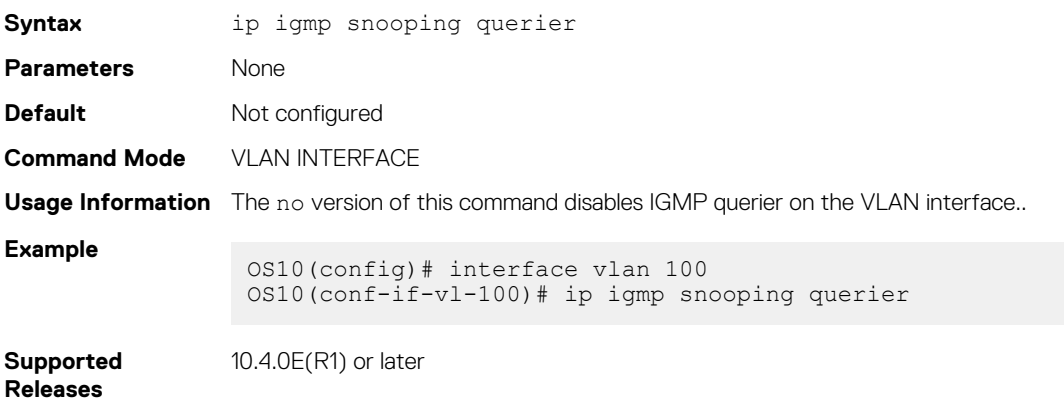

#### **ip igmp snooping query-interval**

Configures time interval for sending IGMP general queries.

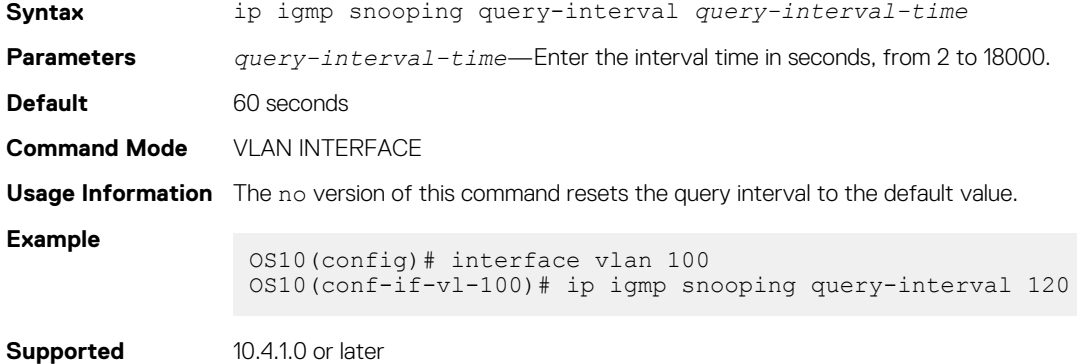

#### **ip igmp snooping query-max-resp-time**

Configures the maximum time for responding to a query advertised in IGMP queries.

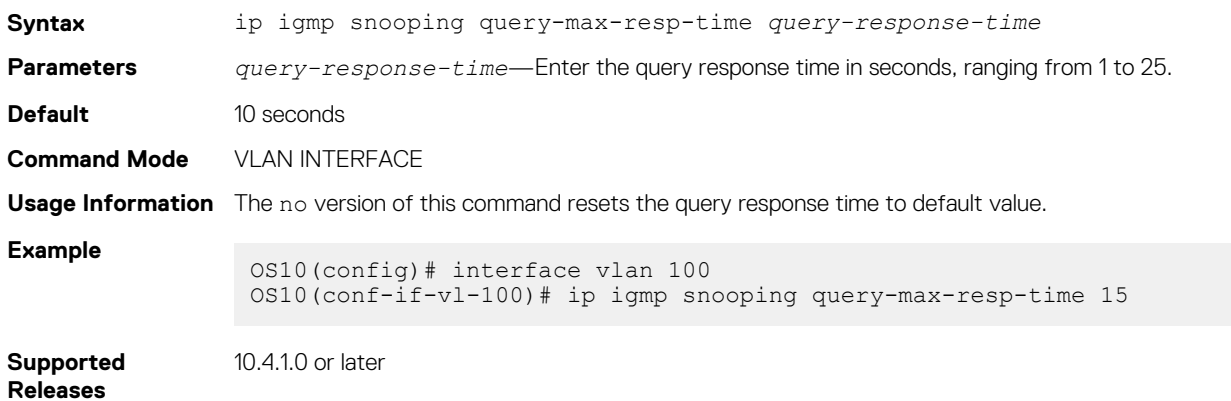

#### **ip igmp version**

Configures IGMP version.

**Releases**

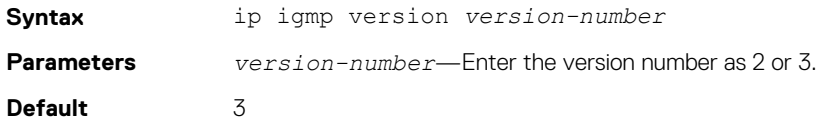

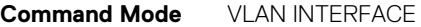

**Usage Information** The no version of this command resets the version number to the default value.

**Example** OS10(config)# interface vlan 100 OS10(conf-if-vl-100)# ip igmp version 2

**Supported Releases** 10.4.1.0 or later

#### **show ip igmp groups**

Displays the IGMP groups.

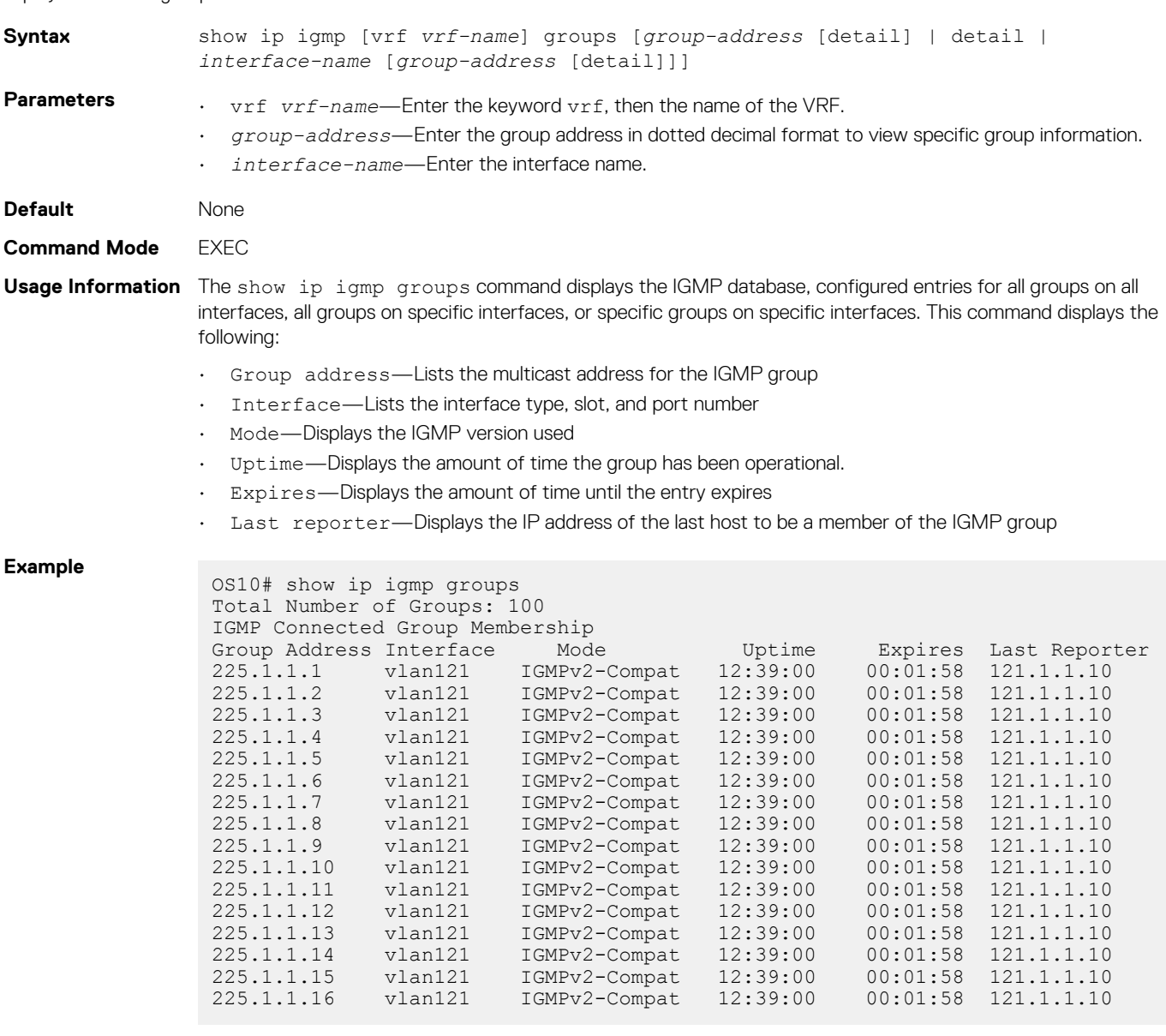

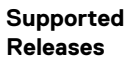

10.4.3.0 or later

# **show ip igmp interface**

Displays information about all IGMP-enabled interfaces.

**Syntax** show ip igmp [vrf *vrf-name*] interface *name*

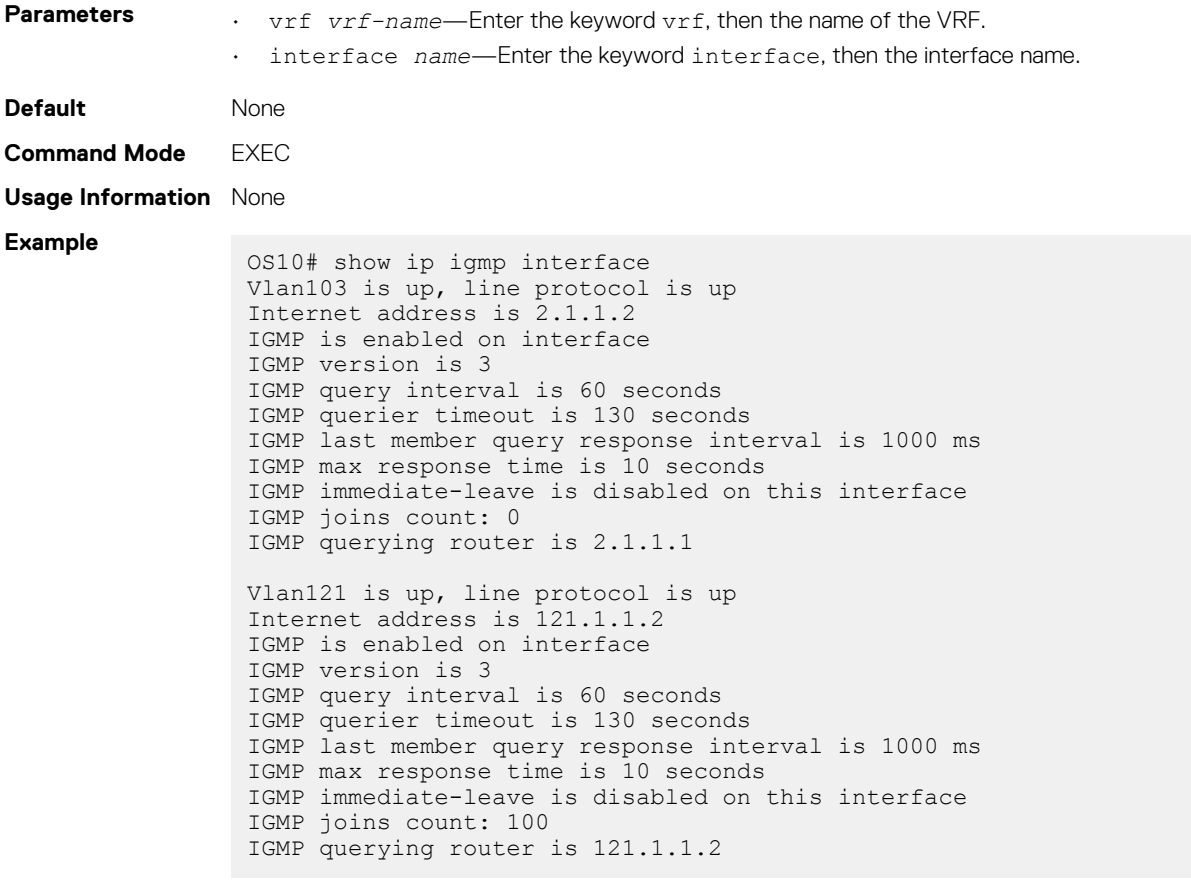

**Releases**

**Supported**  10.4.3.0 or later

# **show ip igmp snooping groups**

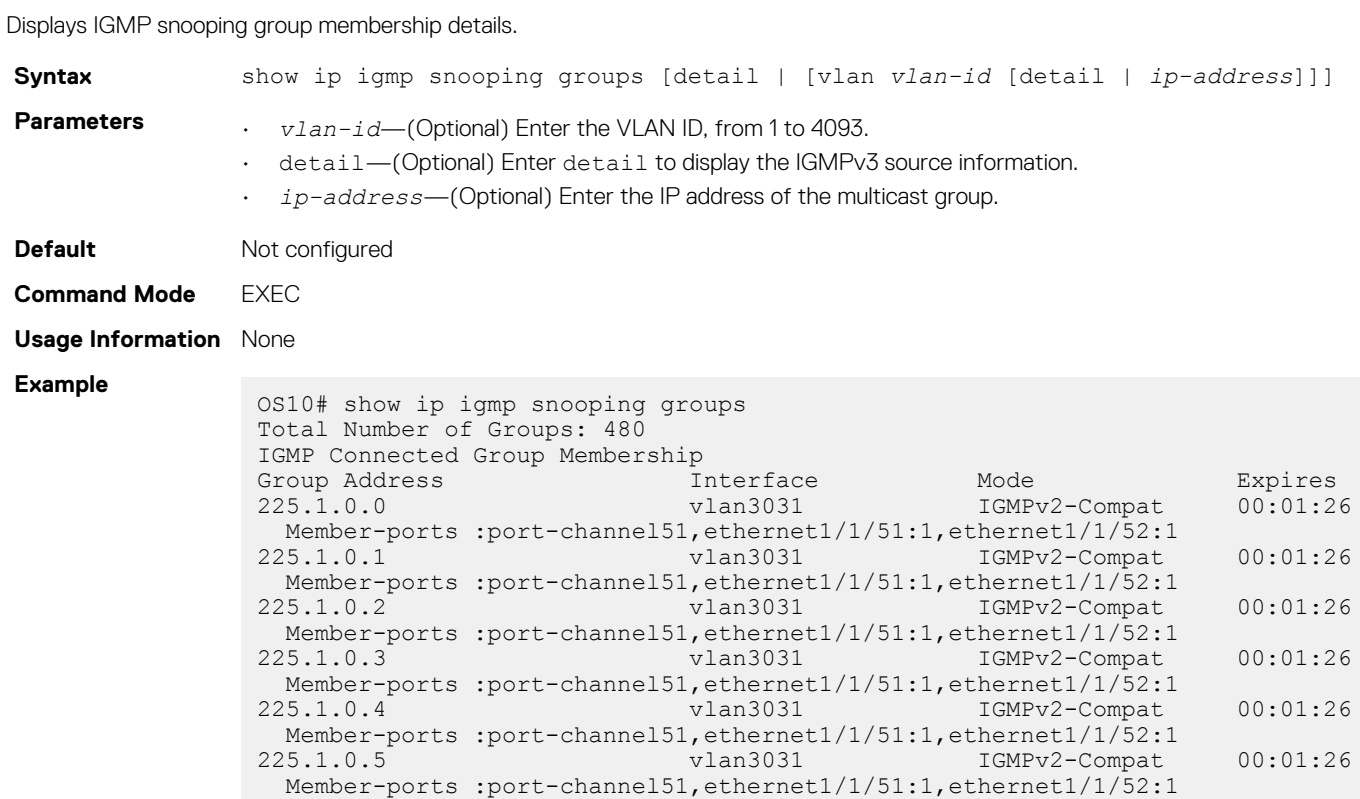

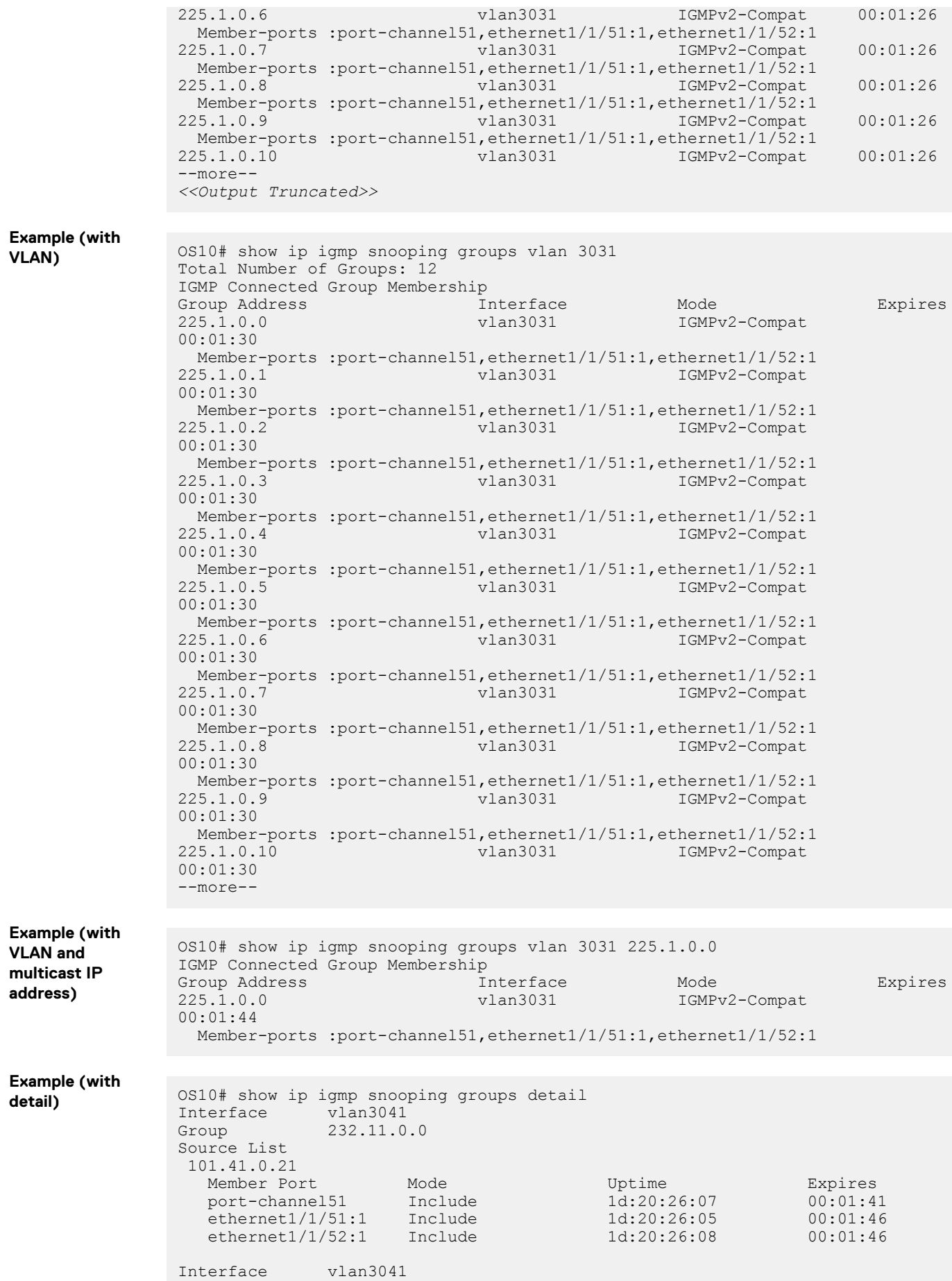

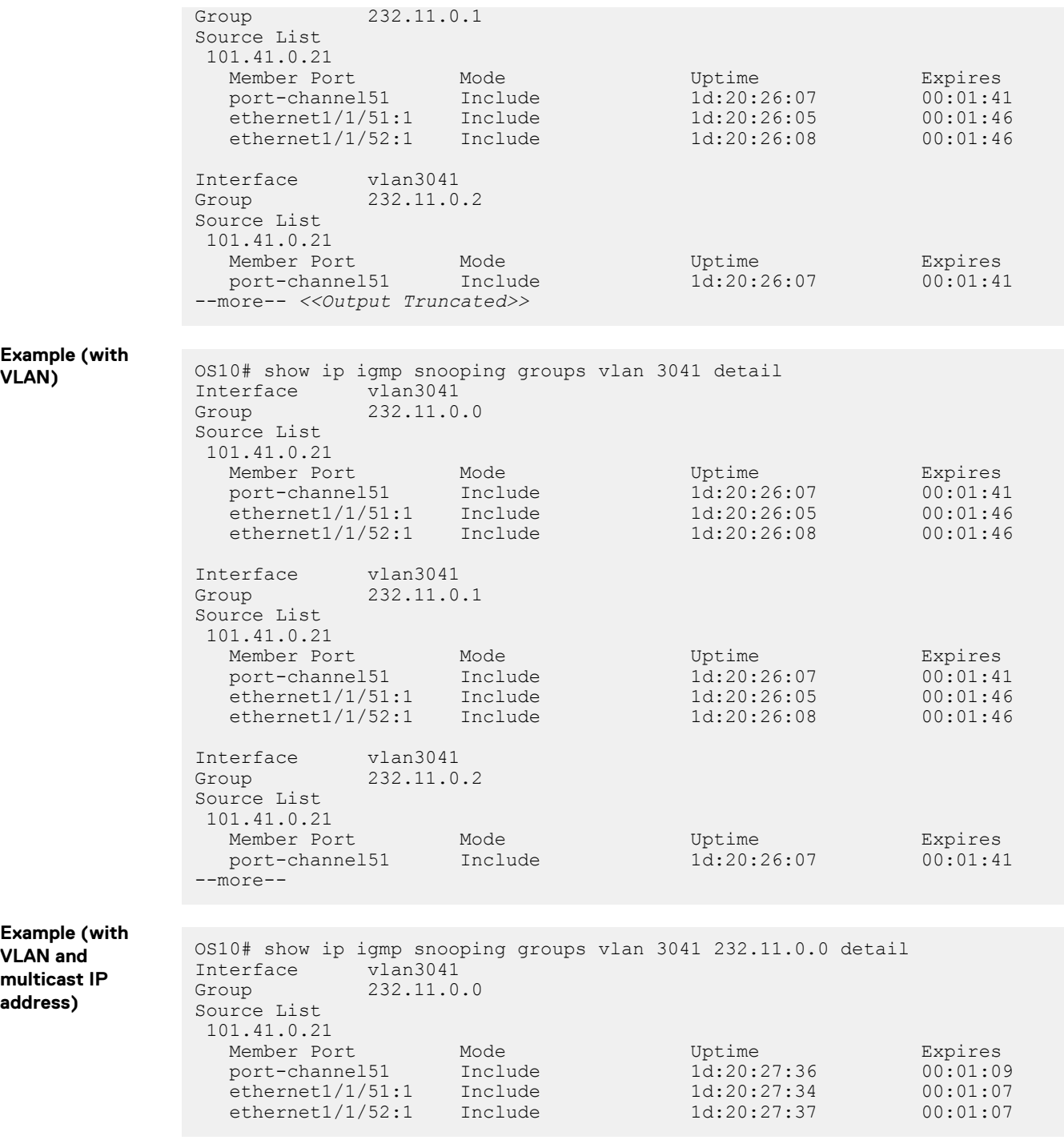

**Supported Releases**

10.4.0E(R1) or later

## **show ip igmp snooping interface**

Displays IGMP snooping interfaces details.

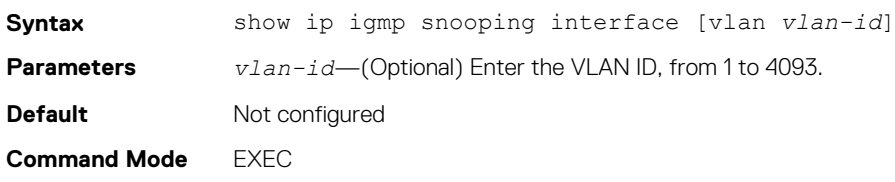

**Usage Information** The multicast flood control feature is not available on the S4248FB-ON and S4248FBL-ON devices.

**Example**

**Example (with** 

```
OS10# show ip igmp snooping interface
                 Vlan3031 is up, line protocol is up
                IGMP version is 3
                IGMP snooping is enabled on interface
                IGMP snooping query interval is 60 seconds
                 IGMP snooping querier timeout is 130 seconds
                 IGMP snooping last member query response interval is 1000 ms
                 IGMP Snooping max response time is 10 seconds
                 IGMP snooping fast-leave is disabled on this interface
                IGMP snooping querier is enabled on this interface
                Vlan3032 is up, line protocol is up
                IGMP version is 3
                 IGMP snooping is enabled on interface
                 IGMP snooping query interval is 60 seconds
                IGMP snooping querier timeout is 130 seconds
                 IGMP snooping last member query response interval is 1000 ms
                 IGMP Snooping max response time is 10 seconds
                 IGMP snooping fast-leave is disabled on this interface
                IGMP snooping querier is enabled on this interface
                Vlan3033 is up, line protocol is up
                IGMP version is 3
                 --more--
                 <<Output Truncated>>
                OS10# show ip igmp snooping interface
                Vlan2 is up, line protocol is up
                IGMP version is 3
                IGMP snooping is enabled on interface
                IGMP snooping query interval is 60 seconds
                 IGMP snooping querier timeout is 130 seconds
                 IGMP snooping last member query response interval is 1000 ms
                 IGMP Snooping max response time is 10 seconds
                IGMP snooping fast-leave is disabled on this interface
                 IGMP snooping querier is disabled on this interface
                 Multicast snooping flood-restrict is enabled on this interface
                Vlan3 is up, line protocol is up
                 IGMP version is 3
                IGMP snooping is enabled on interface
                IGMP snooping query interval is 60 seconds
                 IGMP snooping querier timeout is 130 seconds
                 IGMP snooping last member query response interval is 1000 ms
                 IGMP Snooping max response time is 10 seconds
                 IGMP snooping fast-leave is disabled on this interface
                 IGMP snooping querier is disabled on this interface
                Multicast snooping flood-restrict is enabled on this interface
VLAN) OS10# show ip igmp snooping interface vlan 3031
                Vlan3031 is up, line protocol is up
                IGMP version is 3
                IGMP snooping is enabled on interface
                 IGMP snooping query interval is 60 seconds
                 IGMP snooping querier timeout is 130 seconds
                IGMP snooping last member query response interval is 1000 ms
                 IGMP Snooping max response time is 10 seconds
                 IGMP snooping fast-leave is disabled on this interface
                IGMP snooping querier is enabled on this interface
                OS10# show ip igmp snooping interface vlan 3031
                Vlan3031 is up, line protocol is up
                 IGMP version is 3
                IGMP snooping is enabled on interface
                 IGMP snooping query interval is 60 seconds
                IGMP snooping querier timeout is 130 seconds
```

```
IGMP snooping last member query response interval is 1000 ms
 IGMP Snooping max response time is 10 seconds
 IGMP snooping fast-leave is disabled on this interface
IGMP snooping querier is enabled on this interface
Multicast snooping flood-restrict is enabled on this interface
```
**Supported Releases**

10.4.0E(R1) or laterUpdated the command to display the multicast flood restrict status on 10.4.3.0 or later

#### **show ip igmp snooping mrouter**

Displays the multicast router ports details.

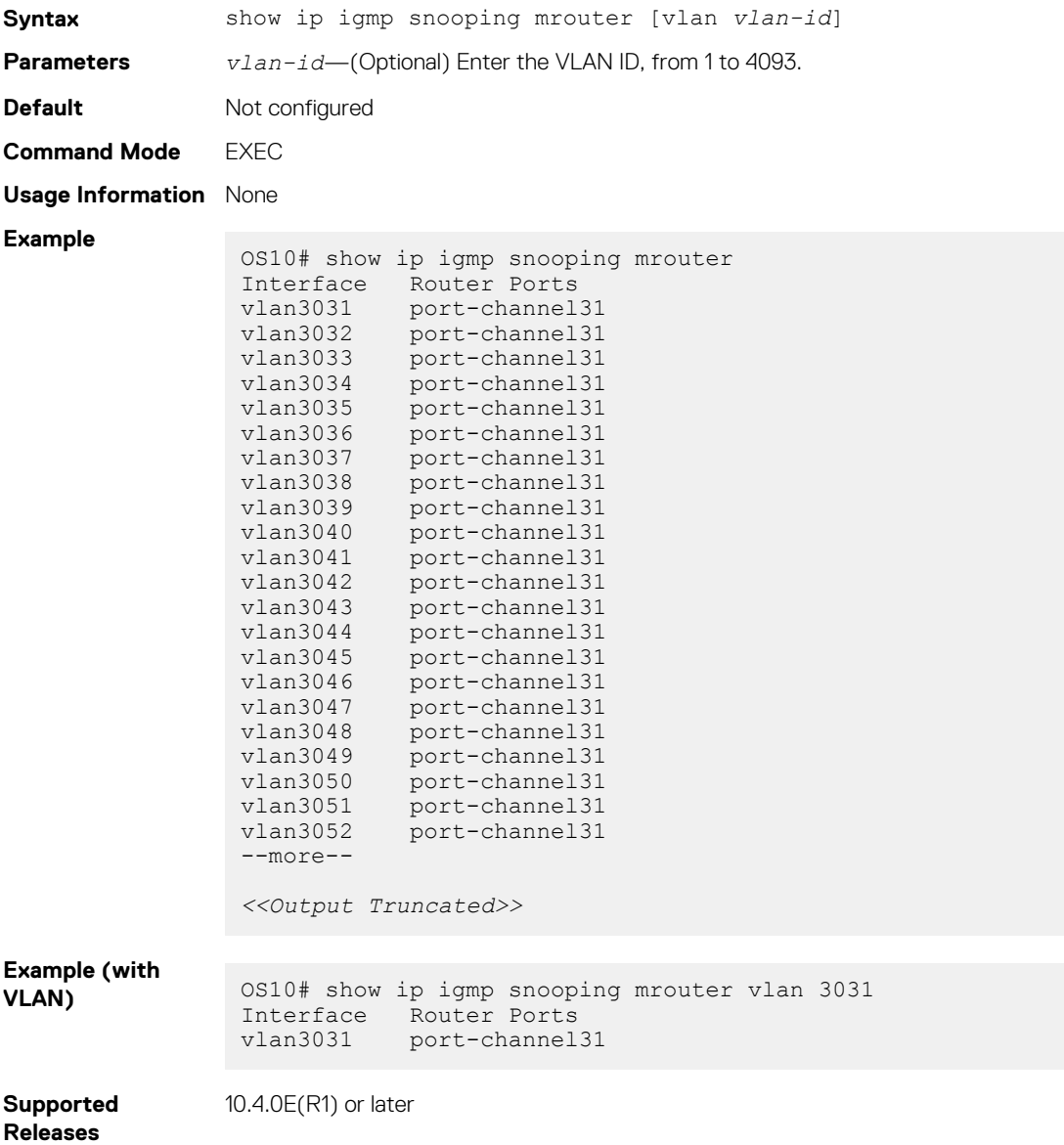

# **Multicast Listener Discovery Protocol**

IPv6 networks use Multicast Listener Discovery (MLD) Protocol to manage multicast groups. OS10 supports MLDv1and MLDv2 to manage the multicast group memberships on IPv6 networks.

# **MLD snooping**

MLD snooping enables switches to use the information in MLD packets and generate a forwarding table that associates ports with multicast groups. When switches receive multicast frames, they forward them to their intended receivers.

OS10 supports MLD snooping on VLAN interfaces. Effective with OS10 release 10.4.3.0, MLD snooping is enabled by default.

#### **Configure MLD snooping**

- Enable MLD snooping globally with the ipv6 mld snooping enable command in the CONFIGURATION mode. This command enables both MLDv2 and MLDv1 snooping on all VLAN interfaces.
- (Optional) You can disable MLD snooping on specific VLAN interfaces using the no ipv6 mld snooping command in the VLAN INTERFACE mode.
- (Optional) Multicast flood control is enabled by default. To disable the multicast flood restrict feature, use the no multicast snooping flood-restrict command in CONFIGURATION mode. To reenable the feature globally, use the ip igmp snooping enable command in CONFIGURATION mode.
- In a network, the snooping switch is connected to a multicast Router that sends MLD queries. On a Layer 2 network that does not have a multicast router, you can configure the snooping switch to act as querier. Use the ipv6 mld snooping querier command in the VLAN INTERFACE mode to send the queries.
- OS10 learns the multicast router interface dynamically based on the interface on which MLD membership query is received. To assign a multicast router interface statically, use the ipv6 mld snooping mrouter interface *interface—type* command in VLAN INTERFACE mode.
- (Optional) Configure the MLD version using the ipv6 mld version *version-number* command in the VLAN INTERFACE mode.
- (Optional) The fast leave option allows the MLD snooping switch to remove an interface from the multicast group immediately on receiving the leave message. Enable fast leave with the ipv6 mld snooping fast-leave command in VLAN INTERFACE mode.
- (Optional) Configure the time interval for sending MLD general queries with the ipv6 mld snooping query-interval *query-interval-time* command in VLAN INTERFACE mode.
- (Optional) Configure the maximum time for responding to a query advertised in MLD queries using the ipv6 mld snooping query-max-resp-time *query-response-time* command in VLAN INTERFACE mode.
- (Optional) Configures the time interval between group-specific MLD query messages with the ipv6 mld snooping lastmember-query-interval *query-interval-time* command in VLAN INTERFACE mode.

#### **MLD snooping configuration**

```
OS10(config)# ipv6 mld snooping enable
OS10(config)# interface vlan 11
OS10(conf-if-vl-11)# ipv6 mld snooping mrouter interface ethernet 1/1/32
OS10(conf-if-vl-11)# ipv6 mld snooping querier
OS10(conf-if-vl-11)# ipv6 mld version 1
OS10(conf-if-vl-11)# ipv6 mld snooping fast-leave
OS10(conf-if-vl-11)# ipv6 mld snooping query-interval 60
OS10(conf-if-vl-11)# ipv6 mld snooping query-max-resp-time 10
OS10(conf-if-vl-11)# ipv6 mld snooping last-member-query-interval 1000
```
#### **View MLD snooping information**

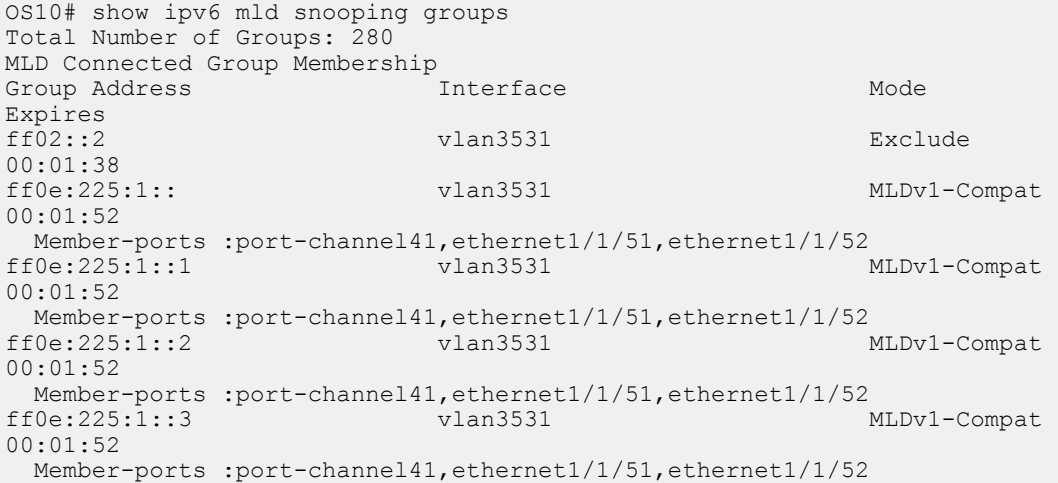

```
ff0e:225:1::4 vlan3531 MLDv1-Compat 
00:01:52
 Member-ports :port-channel41,ethernet1/1/51,ethernet1/1/52<br>f0e:225:1::5 vlan3531 MLDv1-Compat
ff0e:225:1::500.01.52Member-ports :port-channel41,ethernet1/1/51,ethernet1/1/52<br>ff02::2 vlan3532 Exclude
ff02::2 vlan3532 Exclude 
00:01:47<br>ff0e:225:2::
                               vlan3532 MLDv1-Compat
00:01:56
  Member-ports :port-channel41,ethernet1/1/51,ethernet1/1/52<br>
f0e:225:2::1 vlan3532 MLDv1-Compat
ff0e:225:2::100:01:56
  Member-ports :port-channel41,ethernet1/1/51,ethernet1/1/52<br>
f0e:225:2::2 vlan3532 MLDv1-Compat
ff0e:225:\bar{2}::200:01:56
  Member-ports :port-channel41,ethernet1/1/51,ethernet1/1/52
--more--
<<Output Truncated>>
```
OS10# show ipv6 mld snooping interface vlan 3031 Vlan3031 is up, line protocol is up MLD version is 2 MLD snooping is enabled on interface MLD snooping query interval is 60 seconds MLD snooping querier timeout is 130 seconds MLD snooping last member query response interval is 1000 ms MLD snooping max response time is 10 seconds MLD snooping fast-leave is disabled on this interface MLD snooping querier is disabled on this interface

```
OS10# show ipv6 mld snooping interface vlan 2
Vlan2 is up, line protocol is up
MLD version is 2
MLD snooping is enabled on interface
MLD snooping query interval is 60 seconds
MLD snooping querier timeout is 130 seconds
MLD snooping last member query response interval is 1000 ms
MLD snooping max response time is 10 seconds
MLD snooping fast-leave is disabled on this interface
MLD snooping querier is disabled on this interface
Multicast flood-restrict is enabled on this interface
```

```
OS10# show ipv6 mld snooping mrouter vlan 11
Interface Router Ports<br>Vlan 11 ethernet 1/1
               ethernet 1/1/32
```
# **MLD snooping commands**

#### **ipv6 mld snooping**

Enables MLD snooping on the specified VLAN interface.

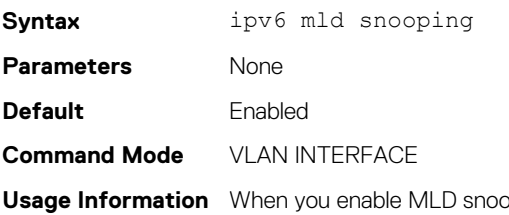

pping globally, the configuration is applied to all the VLAN interfaces. You can disable the MLD snooping on specified VLAN interfaces. The no version of this command disables the MLD snooping on the specified VLAN interface.

**Example**

OS10(config)# interface vlan 100 OS10(conf-if-vl-100)# no ipv6 mld snooping

**Supported Releases**

10.4.1.0 or later

#### **ipv6 mld snooping enable**

Enables MLD snooping globally.

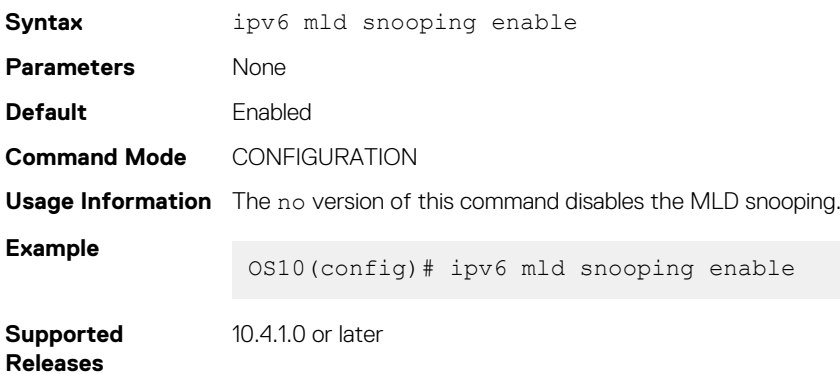

#### **ipv6 mld snooping fast-leave**

Enables fast leave in MLD snooping for specified VLAN.

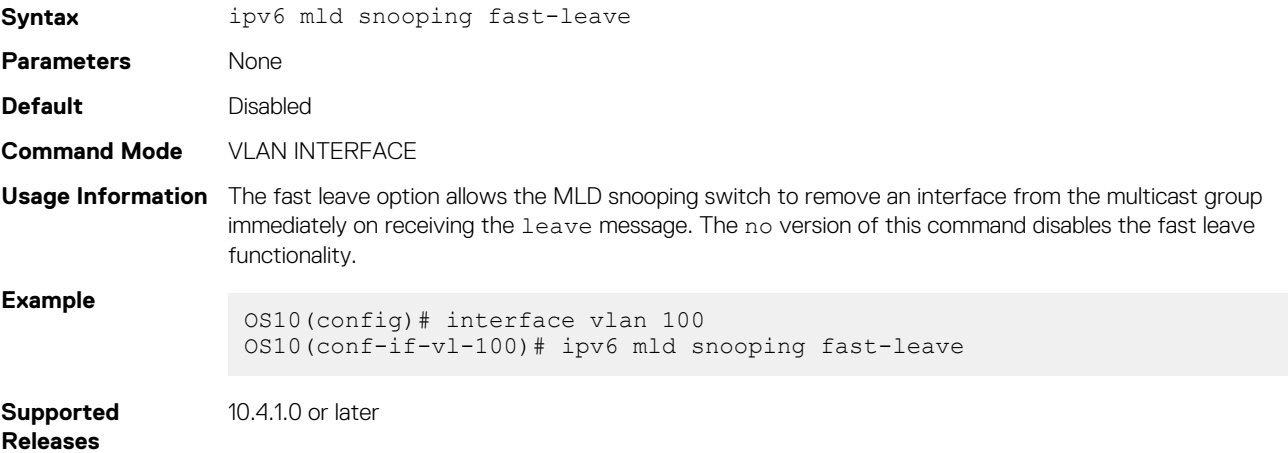

#### **ipv6 mld snooping last-member-query-interval**

Configures the time interval between group-specific MLD query messages.

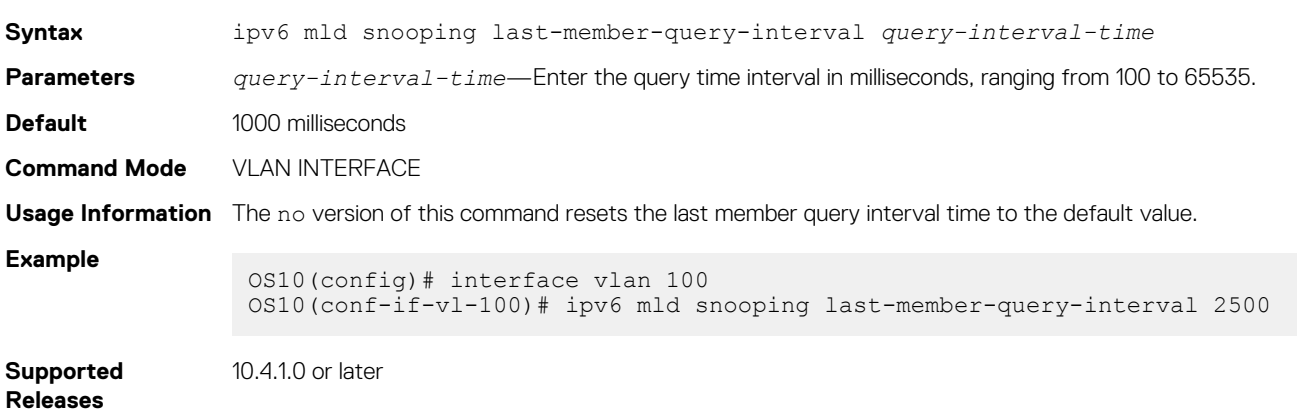

# **ipv6 mld snooping mrouter**

Configures the specified VLAN member port as a multicast router interface.

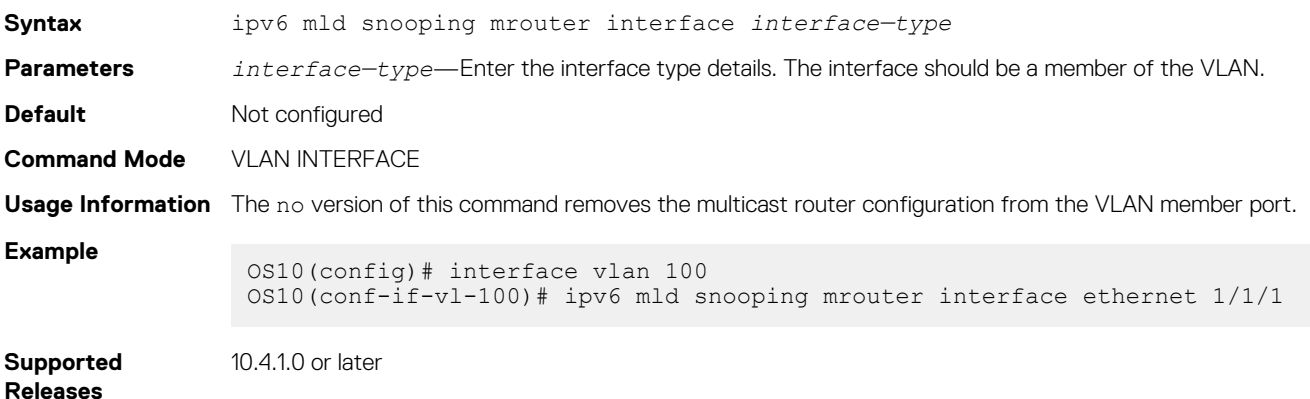

#### **ipv6 mld snooping querier**

Enables MLD querier on the specified VLAN interface.

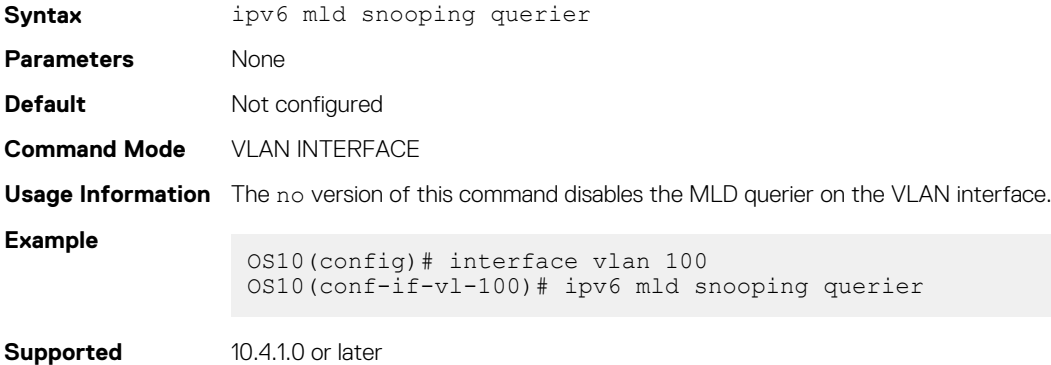

#### **ipv6 mld snooping query-interval**

Configures the time interval for sending MLD general queries.

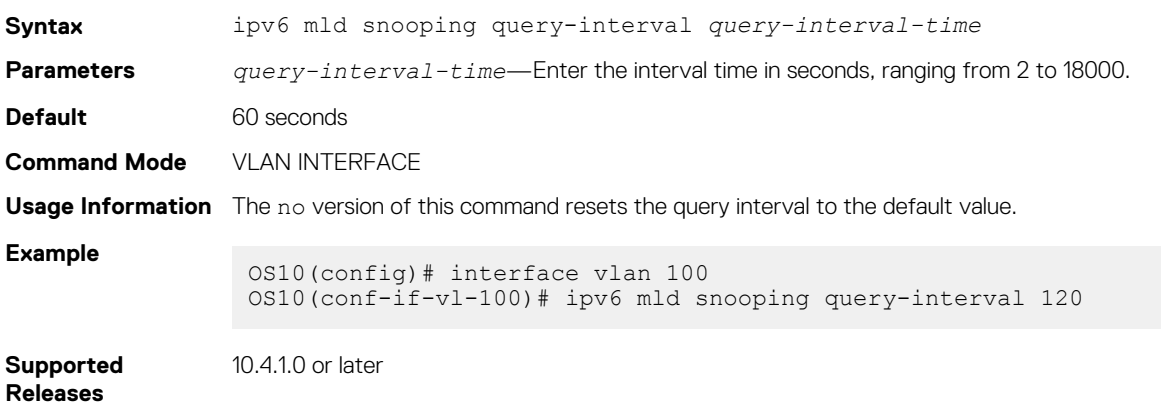

#### **ipv6 mld query-max-resp-time**

Configures the maximum time for responding to a query advertised in MLD queries.

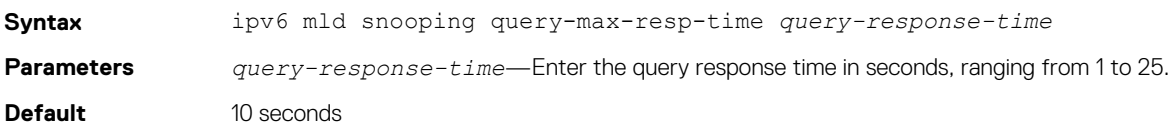

**Releases**

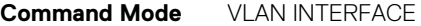

**Usage Information** The no version of this command resets the query response time to default value.

```
Example
                 OS10(config)# interface vlan 100
                 OS10(conf-if-vl-100)# ipv6 mld snooping query-max-resp-time 15
```
**Supported Releases** 10.4.1.0 or later

#### **ipv6 mld version**

Configures the MLD version.

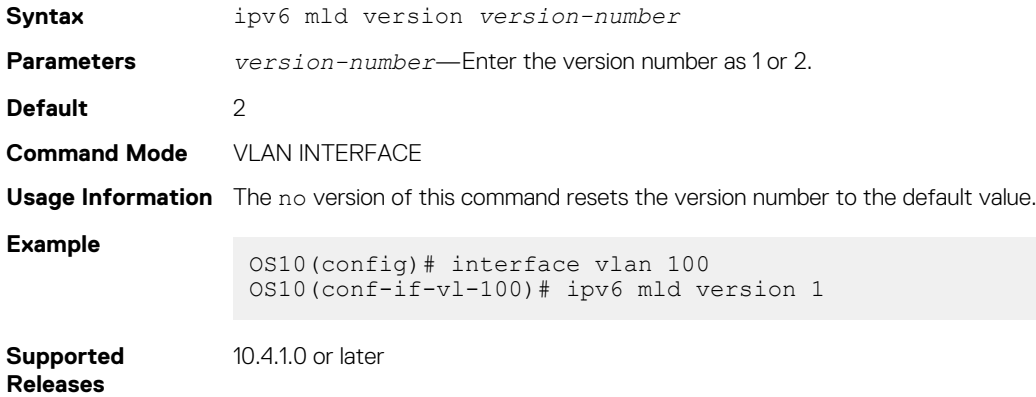

#### **show ipv6 mld snooping groups**

Displays MLD snooping group membership details.

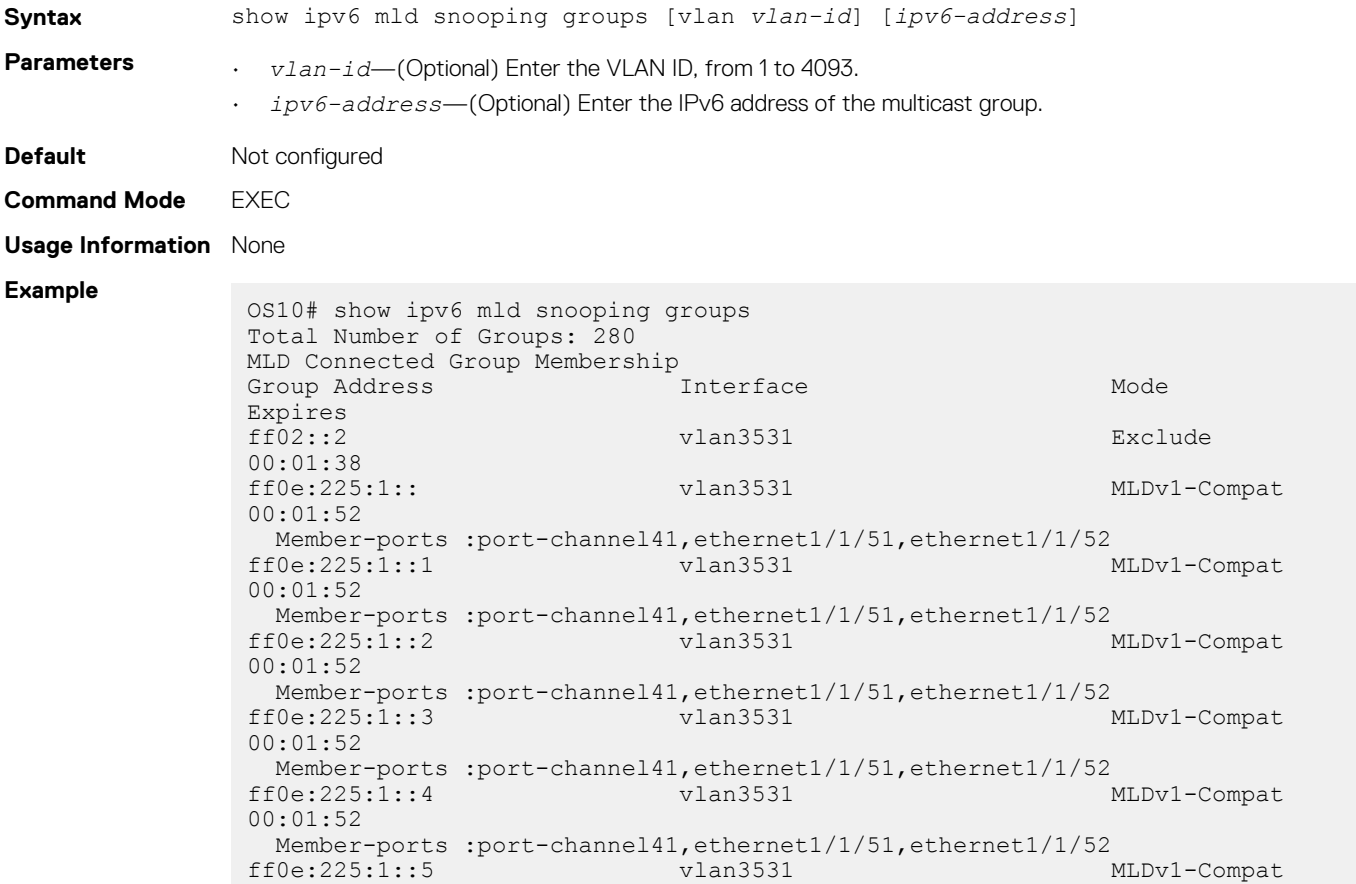

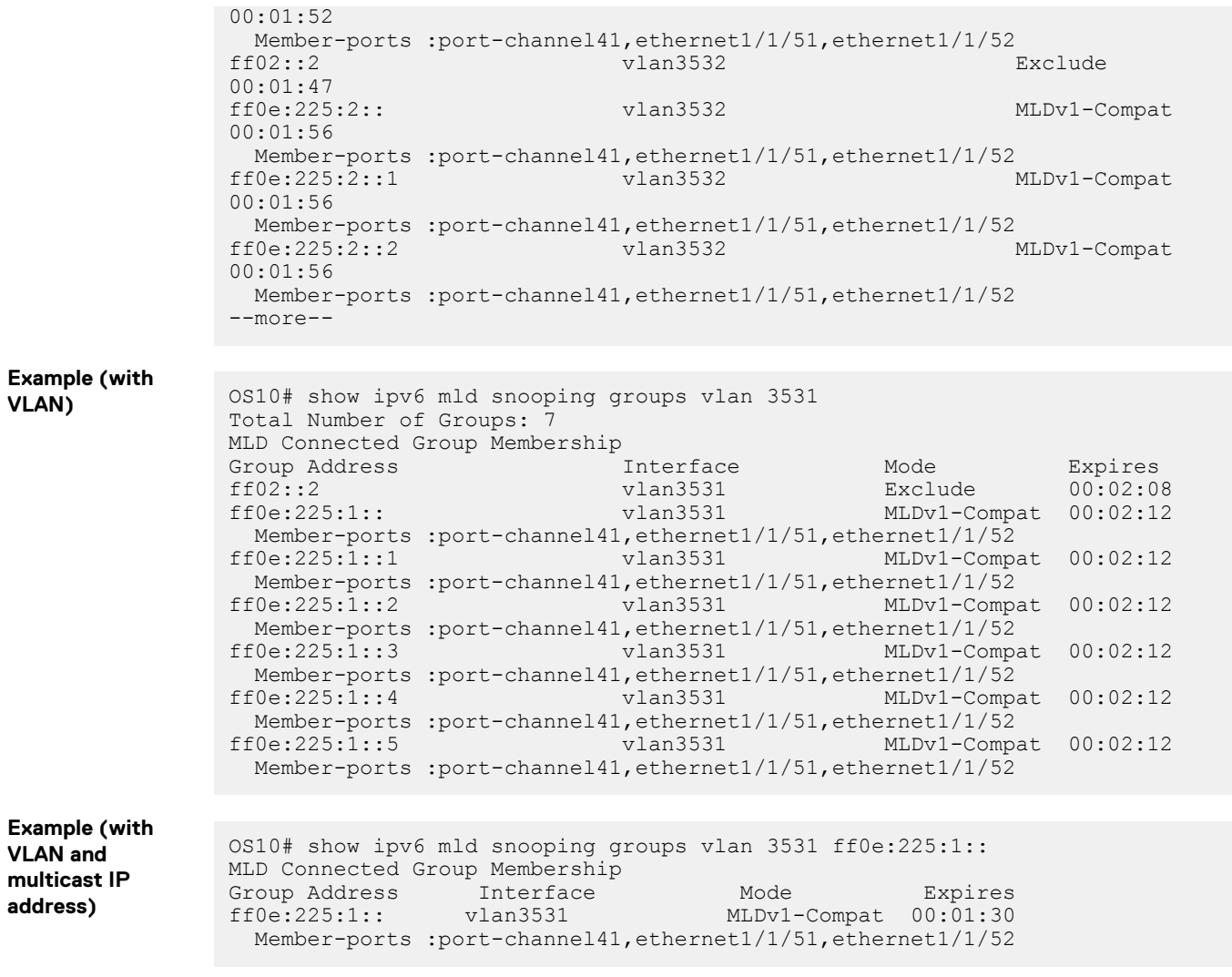

**Supported Releases**

10.4.0E(R1) or later

#### **show ipv6 mld snooping groups detail**

Displays the MLD source information along with detailed member port information.

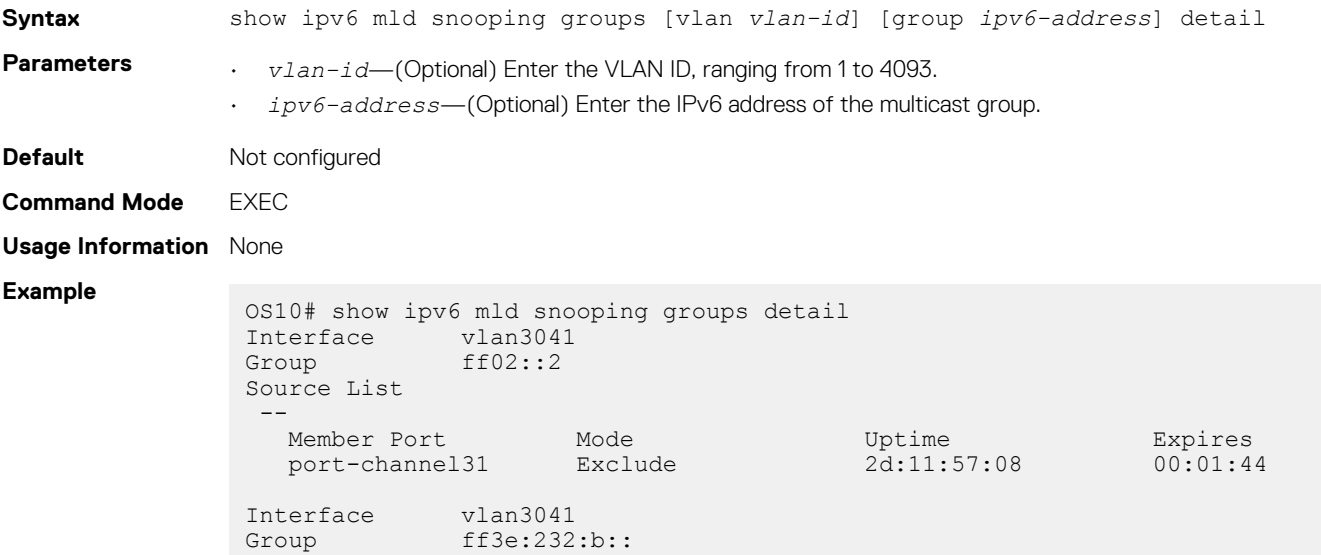

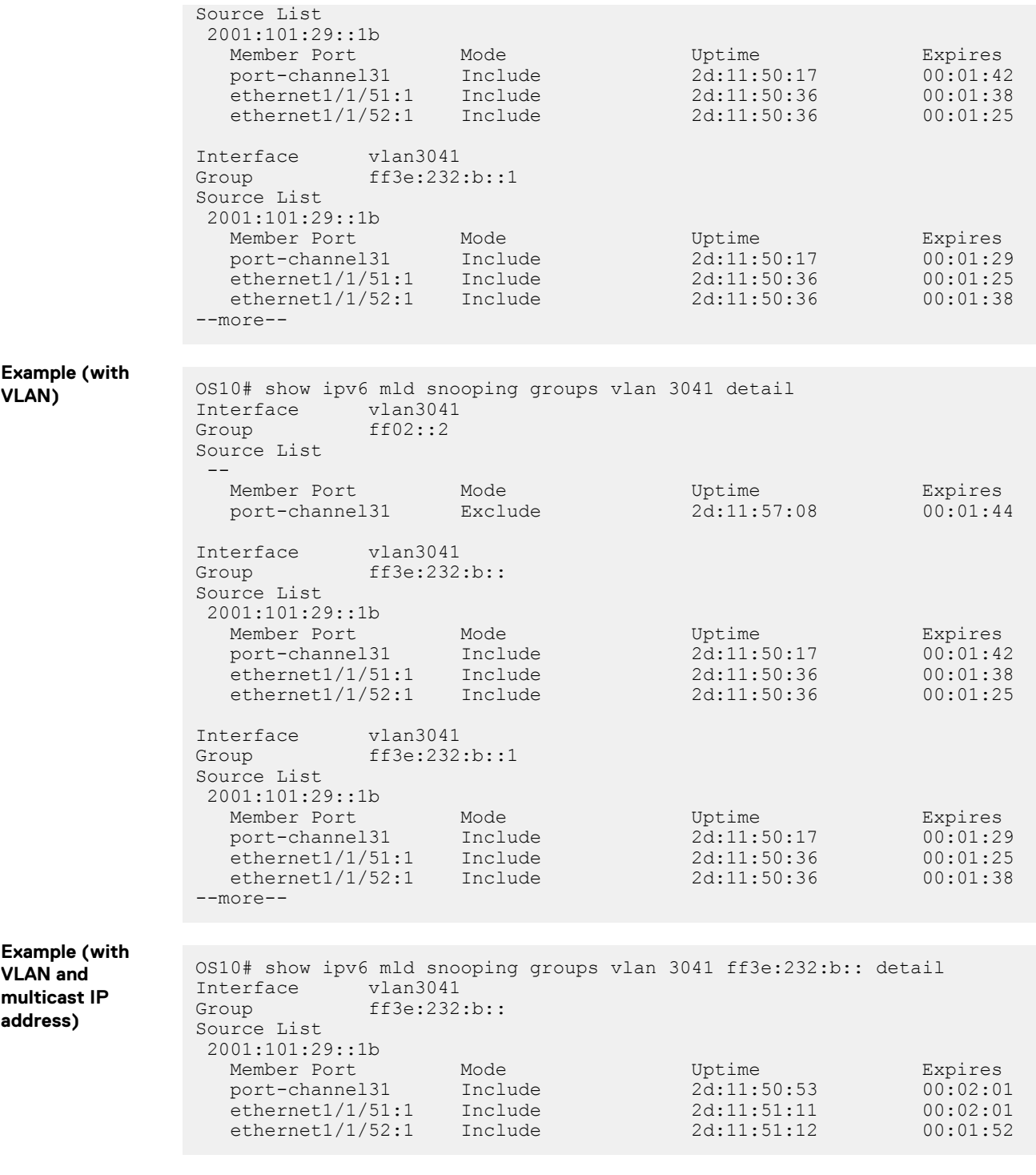

**Supported Releases**

10.4.1.0 or later

# **show ipv6 mld snooping interface**

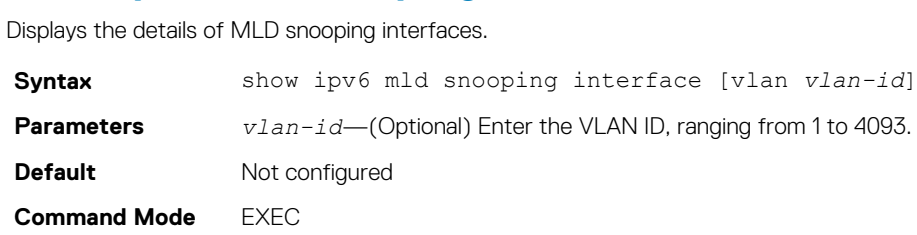

**Usage Information** The multicast flood control feature is not available on the S4248FB-ON and S4248FBL-ON devices.

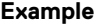

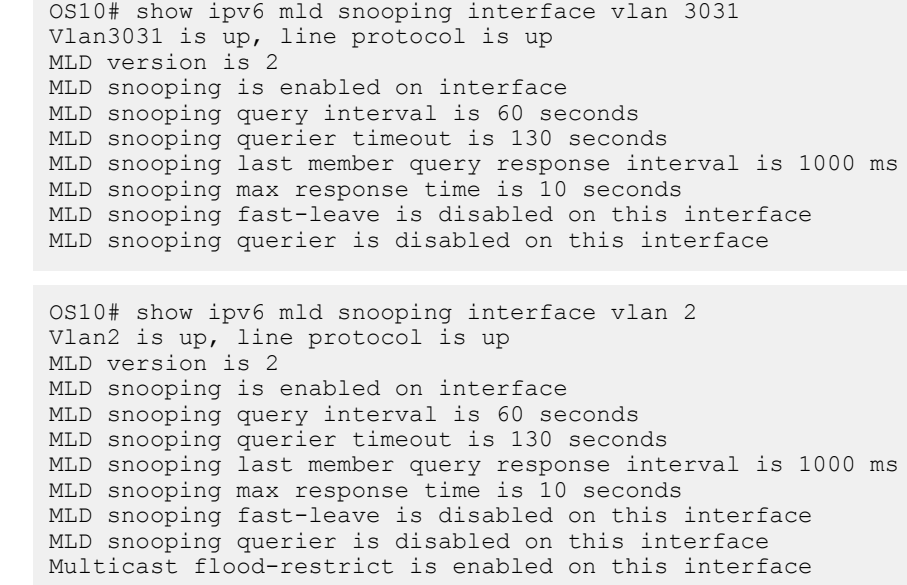

**Supported Releases**

10.4.1.0 or later

#### **show ipv6 mld snooping mrouter**

Displays the details of multicast router ports.

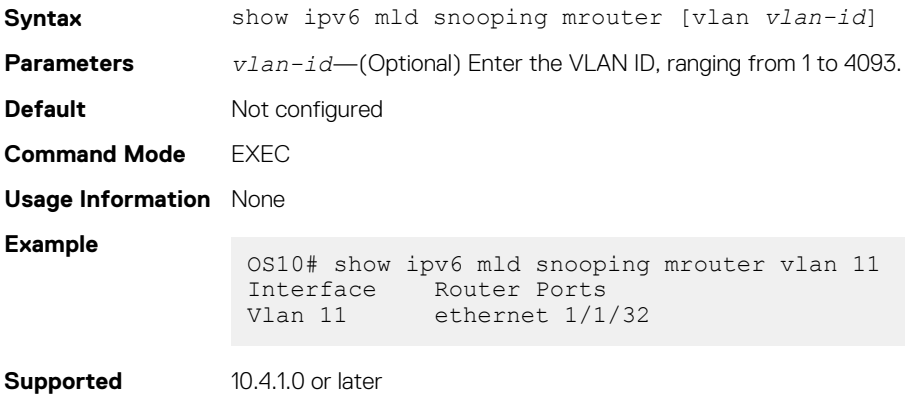

**Releases**

# **Protocol Independent Multicast**

Protocol independent multicast (PIM) is a group of multicast routing protocols that provides one-to-many and many-to-many transmission of information. PIM uses routing information from other routing protocols and does not depend on any specific unicast routing protocol. PIM uses any unicast routing protocol that is deployed in the network. OS10 supports the following PIM modes:

- PIM sparse mode (PIM-SM)
- PIM source specific multicast (PIM-SSM)

# **PIM terminology**

#### **Table 26. PIM terminology**

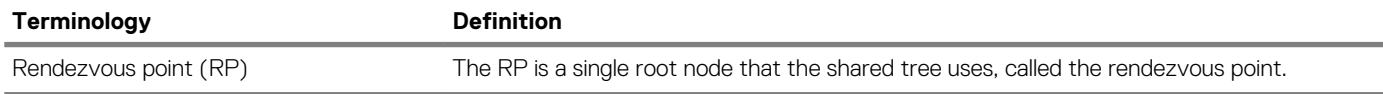

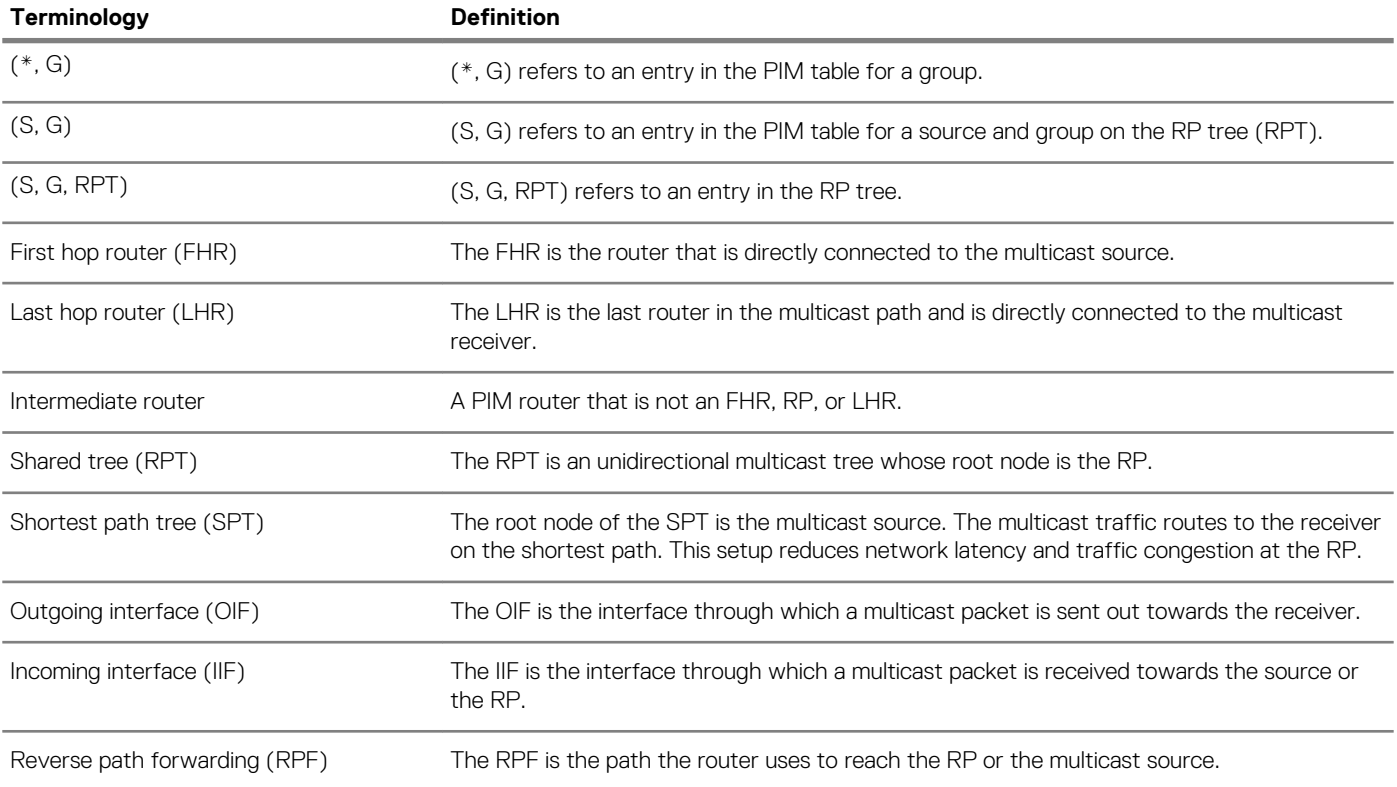

# **Standards compliance**

OS10 complies to the following standards:

- RFC 4601 for PIM-SM
- RFC 3569 for PIM-SSM

# **PIM-SM**

PIM sparse mode (PIM-SM) is a multicast routing protocol for networks with receivers that are sparsely distributed. Receivers have to explicitly send a *join* message to join particular groups or sources. PIM join and prune messages are used to join and leave multicast distribution trees.

PIM-SM uses shared trees with the root node being the rendezvous point (RP). All multicast sources use the RP to route the traffic to the receiver. The last hop router (LHR) sends an (\*,G) join message towards the RP. The designated router connected to the first hop router (FHR) encapsulates multicast data that comes from the multicast source in PIM control messages and sends it via unicast to the RP as PIM register messages. The RP sends an (S, G) join towards the source. When the RP receives native data traffic from the source, it sends a register stop message to the FHR.

OS10 supports static and dynamic configuration of an RP address for a multicast group.

To keep the PIM-SM state alive, all PIM neighbors send periodic hello messages.

You must enable PIM-SM on each of the participating interfaces. Be sure to have multicast routing enabled on the system. To do this, use the ip multicast-routing command from CONFIGURATION mode.

```
OS10# configure terminal
OS10(config)# interface vlan 100
OS10(conf-if-vl-100)# ip pim sparse-mode
```
# **PIM-SSM**

PIM-SSM uses source-based trees. A separate multicast distribution tree is built for each multicast source that sends data to a multicast group. Each multicast distribution tree has as its root node a router near the source. Sources send data directly to the root of the tree.

PIM-SSM enables receivers to specify the source from which to receive data and the multicast group they want to join. The receiver identifies a multicast data stream using the source and group address pair (S, G) instead of the group address alone (\*, G).

#### **(i) NOTE:**

- **• PIM-SSM requires receivers to support IGMP version 3.**
- **• The default PIM-SSM range is 232.0.0.0/8. The default range is always supported and the range can never be smaller than the default.**
- **• If the PIM-SSM group range overlaps with the multicast group range that the candidate RP advertises, the router chooses the RP learned from the BSR and creates (\*, G) entries instead of (S, G) entries.**

#### **Advantages of PIM-SSM**

Advantages of PIM-SSM include the following:

- PIM-SSM forwards multicast traffic from a single source to a subnet. Other versions of PIM requires the receiver to subscribe to a group. The receiver receives traffic not just from the source that it is interested in, but from all the sources that send to that group. PIM-SSM requires the receiver to specify the sources in which they are interested in to avoid receiving unnecessary traffic.
- PIM-SSM is more efficient than PIM-SM because it immediately creates shortest path trees (SPT) to the source rather than using shared trees. PIM-SM requires a shared tree rooted at the RP because IGMPv2 receivers do not express the source information in their membership reports. Multicast traffic passes from the source to the receiver through the RP, until the last hop router (LHR) learns the source address, at which point it switches to the SPT.

PIM-SSM uses IGMPv3. Because receivers subscribe to a source and group, the RP and shared tree are unnecessary; only SPTs are used. On OS10 systems, it is possible to use PIM-SM with IGMPv3 to achieve the same result, but PIM-SSM eliminates the unnecessary protocol overhead.

#### **Configure PIM-SSM**

To configure a group range for PIM-SSM:

**NOTE: The IP range, 232.0.0.0/8 is reserved for SSM. You do not have to explicitly configure this range.**

1. Create an ACL rule to specify the range of addresses that should use SSM.

```
OS10# configure terminal
OS10(config)# ip access-list ssm-1
OS10(config-ipv4-acl)# permit ip any 236.0.0.0/8
OS10(config-ipv4-acl)# exit
```
2. Enable PIM-SSM for the range of addresses using the ip pim ssm-range command.

OS10(config)# ip pim ssm-range ssm-1

You can use the show ip pim ssm-range command to view the groups added in PIM-SSM configuration.

OS10# show ip pim ssm-range Group Address / MaskLen<br>236.0.0.0 / 8  $236.0.0.0$ 

## **Configure expiry timers for S, G entries**

You can configure expiry timers for S, G entries globally. The S, G entries expire in 210 seconds by default.

To configure the S, G expiry timer:

```
OS10# configure terminal
OS10(config)# ip pim sparse-mode sg-expiry-timer 500
```
### **Configure static rendezvous point**

The rendezvous point (RP) is an interface on a router that acts as the root to a group-specific tree; every group must have an RP. You must configure the RP on all nodes in your network.

To configure a static RP:

```
OS10# configure terminal
OS10(config)# ip pim rp-address 171.1.1.1 group-address 225.1.1.3/32
```
#### **Override bootstrap router updates**

A bootstrap router (BSR) is a router in a PIM domain that helps to automatically discover the Rendezvous Point (RP) for a given multicast group in a multicast network. PIM routers use the BSR to obtain the RP IP address. You can also statically configure an IP address for the RP. If you configure a static RP for a group, to override BSR updates with the static RP configuration, use the override option in the ip pim rp-address command. If you do not explicitly use the override option and:

- The prefix length of the static RP is the same as the RP advertised in the BSR updates, the BSR RP takes precedence over the statically configured RP.
- If the prefix length of the static RP and the BSR RP does not match, OS10 selects the router having the longest-match prefix as the RP.

To override BSR updates:

```
OS10# configure terminal
OS10(config)# ip pim rp-address 20.1.1.1 255.1.2.3/24 override
```
**NOTE: If you have enabled the override option, configuring static RP without using the override option does not remove the override configuration. You must delete the static RP configuration using the override option and then reconfigure static RP again.**

To view the RP for a multicast group, use the show ip pim rp command.

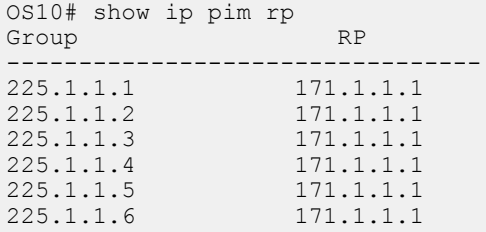

To view the RP for a multicast group range, use the show ip pim rp mapping command.

```
OS10# show ip pim rp mapping
PIM Group-to-RP Mappings
Group(s): 230.1.1.1/32 
RP:14.1.1.1, v2
   Info source: 42.1.1.1, via bootstrap, priority 255
      expires: 00:01:53
Group(s): 231.1.1.1/32
RP: 9.1.1.1, v2
   Info source: 42.1.1.1, via bootstrap, priority 254
      expires: 00:01:54
```
#### **Configure dynamic RP using the BSR mechanism**

You can configure a subset of PIM routers within the domain as candidate BSRs (C-BSRs). The C-BSRs exchange bootstrap messages (BSM) to elect the BSR. The BSR informs its status to all the routers.

Every PIM router within a domain must map a particular multicast group address to the same RP. With BSR, group-to-RP mapping is dynamic. You can configure a subset of routers within a domain as C-RPs. Each PIM router selects an RP for a multicast group from the list of group-to-RP mappings learnt from the BSR messages.

The RP election process is:

- 1. The C-BSRs announce their candidacy throughout the domain in BSMs. Each BSM contains a BSR priority. The C-BSR with the highest priority becomes the BSR.
- 2. Each C-RP unicasts periodic candidate RP advertisements to the BSR. Each message contains an RP priority value and the multicast group ranges for which the router is a C-RP.
- 3. The BSR determines the most efficient and stable group-to-RP mapping, which is called the RP-set formation.
- 4. The BSR sends the group-to-RP mapping sets to all the multicast routers. To select an RP from a set of RPs, multicast routers use the algorithm that is specified in RFC 4601.
- 5. The BSR sends the group range-to-RP mappings to all the routers in the domain.

#### **Configuration notes**

- A PIM router supports only one candidate BSR per VRF instance.
- A PIM router supports only one candidate RP per VRF instance.
- You can configure a PIM BSR candidate and an RP candidate with Layer 3 (L3) VLAN, Loopback, physical, or port channel interface. The system derives the IP address from this interface to determine the BSR or RP address.
- PIM BSR and RP candidate configurations are not supported on VXLAN bridge interfaces.
- **Before you configure a candidate BSR:**
	- Enable multicast routing globally and establish PIM neighborship between routers. Ensure that the unicast routing table is populated.
	- Configure an IP address on the candidate BSR interface.

#### • **Before you configure a candidate RP:**

- Enable multicast routing globally and establish PIM neighborship between routers. Ensure that the unicast routing table is populated.
- Ensure that the candidate RP can reach all the nodes in your network.
- (Optional) Configure an ACL with source as any and destination as a valid multicast group address. If you do not configure an ACL, the router advertises itself as the RP for the entire multicast range, which is 224.0.0.0/4.
	- **NOTE:** 
		- **• When you associate an ACL without any rules to an RP candidate, the system behaves differently depending on the order of the configuration:**
			- **• If you create the ACL without any rules first and then associate it with the RP candidate, the router denies all multicast groups.**
			- **• If you associate an ACL to an RP candidate that is not yet created in the system, and then configure the ACL without any rules, the router advertises itself as the RP for the entire multicast range, 224.0.0.0/4.**
		- **• Do not use deny rules in the ACL that is used for RP candidate because it does not have any significance.**

To configure dynamic RP using the BSR mechanism:

1. Configure a candidate BSR using the ip pim bsr-candidate command.

```
OS10# configure terminal
OS10(config)# interface ethernet 1/1/9
OS10(conf-if-eth1/1/9)# ip address 10.1.1.8/24
OS10(conf-if-eth1/1/9)# no shutdown
OS10(conf-if-eth1/1/9)# exit
OS10(config)# ip pim bsr-candidate ethernet 1/1/9 hash-mask-len 31 priority 255
```
To view the PIM candidate and elected BSR:

```
OS10# show ip pim bsr-router
This system is the Bootstrap Router (v2)
BSR address: 10.1.1.8
BSR Priority: 255, Hash mask length: 31
Next bootstrap message in 00:00:57
This system is a candidate BSR
Candidate BSR address: 11.1.1.8, priority: 255, hash mask length: 31
```
2. (Optional) Configure the BSR timer.

OS10(config)# ip pim bsr-candidate-timers ethernet 1/1/9 advt-interval 40

To view the BSR timer value:

OS10# show ip pim bsr-router This system is the Bootstrap Router (v2) BSR address: 10.1.1.8 BSR Priority: 255, Hash mask length: 31 Next bootstrap message in 00:00:39 This system is a candidate BSR Candidate BSR address: 11.1.1.8, priority: 255, hash mask length: 31

3. Configure candidate RP.

```
OS10# configure terminal
OS10(config)# interface loopback 10
OS10(conf-if-lo-10)# ip address 10.1.2.8/24
OS10(conf-if-lo-10)# no shutdown
OS10(conf-if-lo-10)# exit
OS10(config)# ip access-list acl-rp
OS10(config-ipv4-acl)# permit ip any 225.1.1.0/24
OS10(config)# ip pim rp-candidate loopback 10 priority 23 acl acl-rp
```
**NOTE: The system does not overwrite the candidate RP configuration. You must delete the entry and reconfigure it. For example, after you configure the candidate RP with priority and associate an ACL with it, to reset the priority and dissociate the ACL from the candidate RP, or to reset the candidate RP to the default values, you must use the no ip pim rp-candidate command and reconfigure the candidate RP.**

To view the candidate RP, candidate BSR, and elected BSR:

OS10# show ip pim bsr-router

```
This system is the Bootstrap Router (v2)
BSR address: 10.1.1.8
BSR Priority: 255, Hash mask length: 31
Next bootstrap message in 00:00:20
This system is a candidate BSR
Candidate BSR address: 10.1.1.8, priority: 255, hash mask length: 31
Next Cand RP advertisement in 00:00:50
RP: 10.1.2.8(loopback10)
```
To view RP-mapping details:

OS10# show ip pim rp mapping Group(s) :  $225.1.1.0/24$ RP : 10.1.2.8, v2 Info source: 10.1.1.8, via bootstrap, priority 0 expires: 00:00:00

4. (Optional) Configure the RP timers.

OS10(config)# ip pim rp-candidate-timers loopback 10 advt-interval 10 hold-time 25

To view candidate RP details:

OS10# show ip pim bsr-router

This system is the Bootstrap Router (v2) BSR address: 10.1.1.8 BSR Priority: 255, Hash mask length: 31 Next bootstrap message in 00:00:00 This system is a candidate BSR Candidate BSR address: 10.1.1.8, priority: 255, hash mask length: 31 Next Cand\_RP\_advertisement in 00:00:09 RP:  $10.1.\overline{2}.8(loopback10)$ 

To view RP-mapping details:

```
OS10# show ip pim rp mapping
Group(s) : 225.1.1.0/24
RP : 10.1.2.8, v2
Info source: 10.1.1.8, via bootstrap, priority 23
expires: 00:01:04
```
# **Configure designated router priority**

Multiple PIM-SM routers can connect to a single local area network (LAN) segment. One of these routers is elected as the designated router (DR).

The DR is elected using hello messages. Each PIM router learns about its neighbors by periodically sending a hello message from each PIM-enabled interface. Hello messages contain the interface IP address from where it is sent and a DR priority value. The router with the highest priority value becomes the DR. If the priority value is the same for two routers, the router with the highest IP address is the DR. By default, the DR priority value is 1, so the IP address determines the DR.

To configure DR priority, use the following command:

```
OS10# configure terminal
OS10(config)# interface vlan 100
OS10(conf-if-vl-100)# ip pim dr-priority 200
```
# **PIM commands**

#### **clear ip pim tib**

Clears PIM tree information from the PIM database.

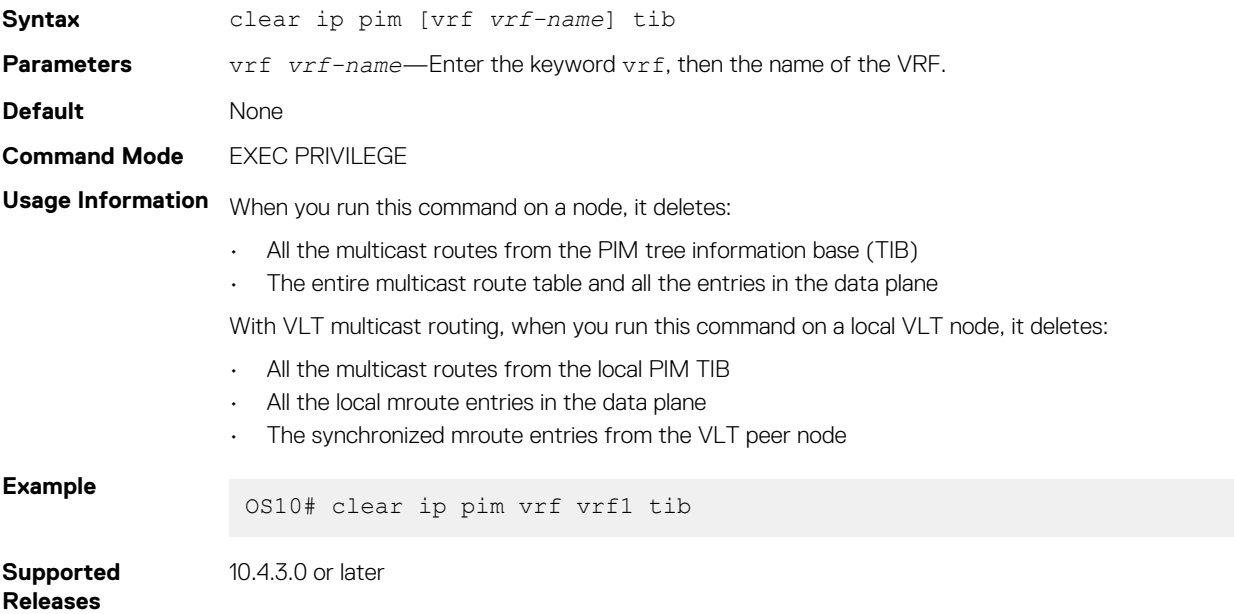

#### **ip multicast-routing**

Enables IP multicast forwarding.

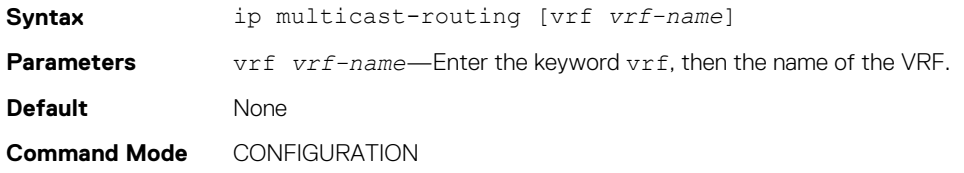

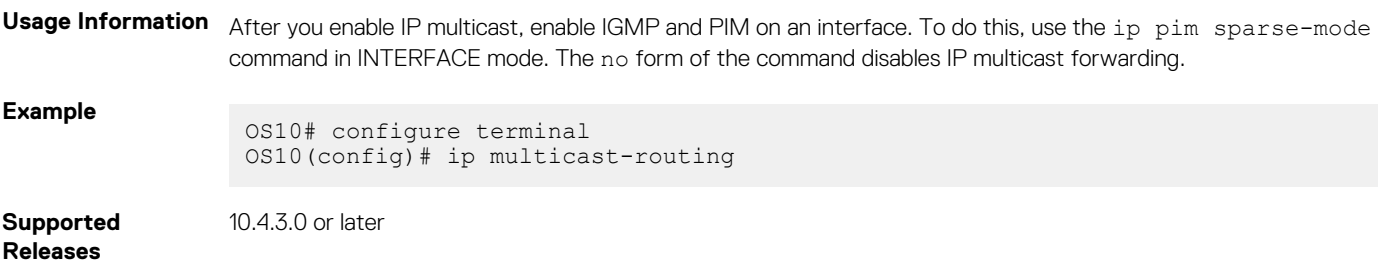

# **ip pim bsr-candidate**

Configures the router as an IPv4 PIM BSR candidate.

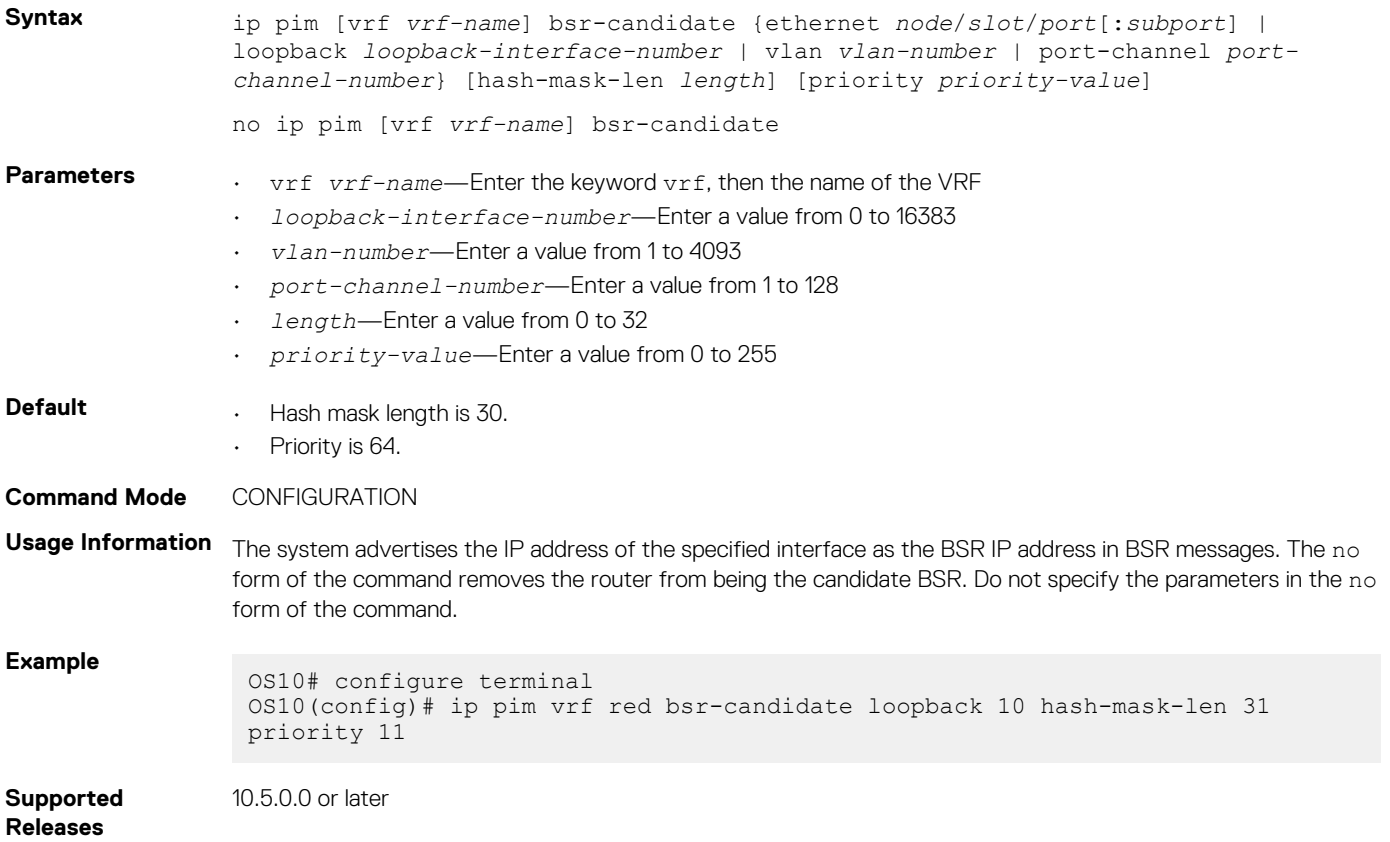

# **ip pim bsr-candidate-timers**

Configures the time interval between candidate BSR advertisements.

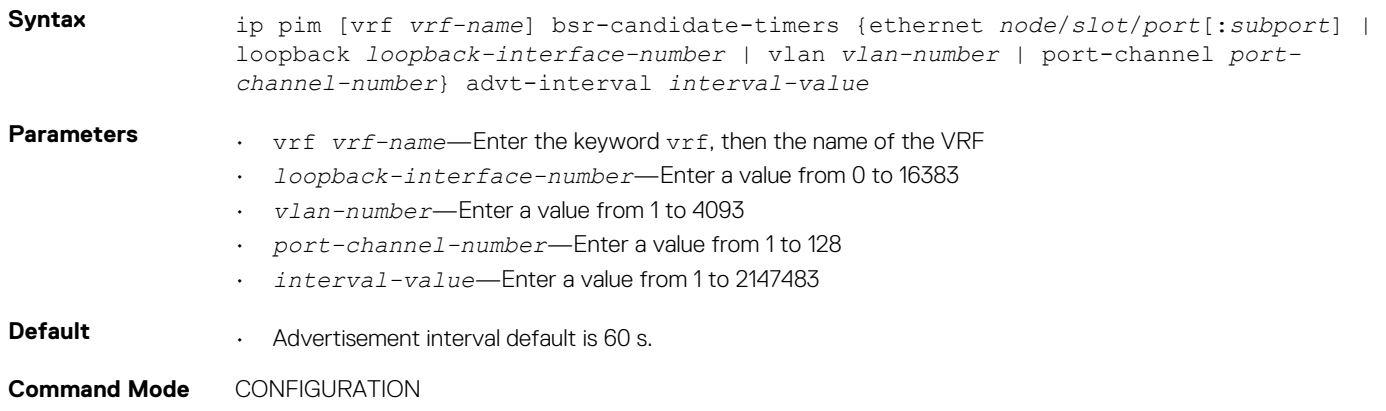

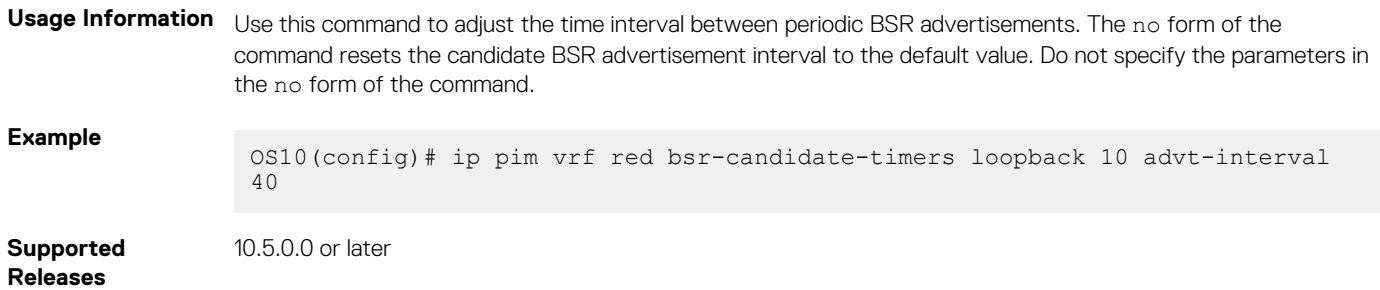

#### **ip pim bsr-timeout**

Configures the BSR timeout value.

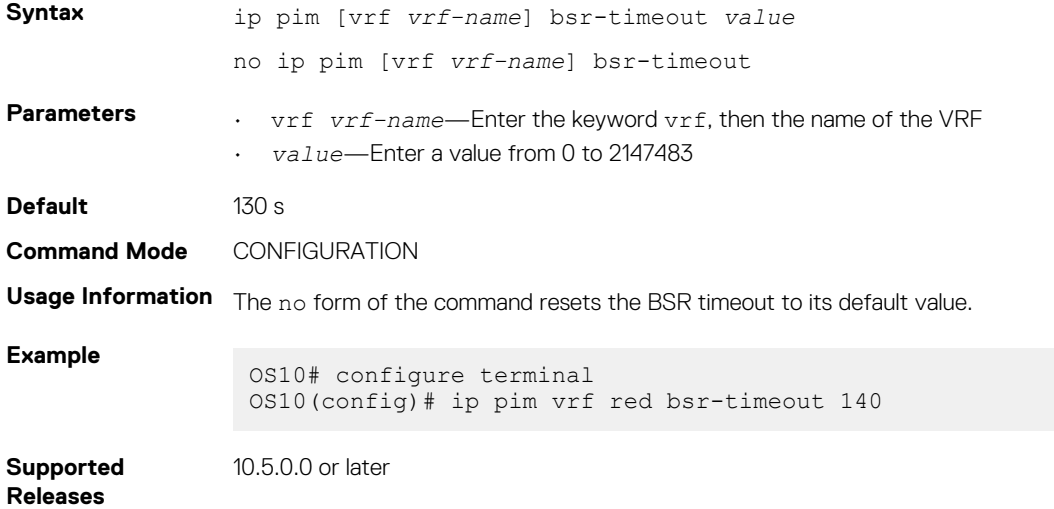

#### **ip pim dr-priority**

Changes the designated router (DR) priority for the interface.

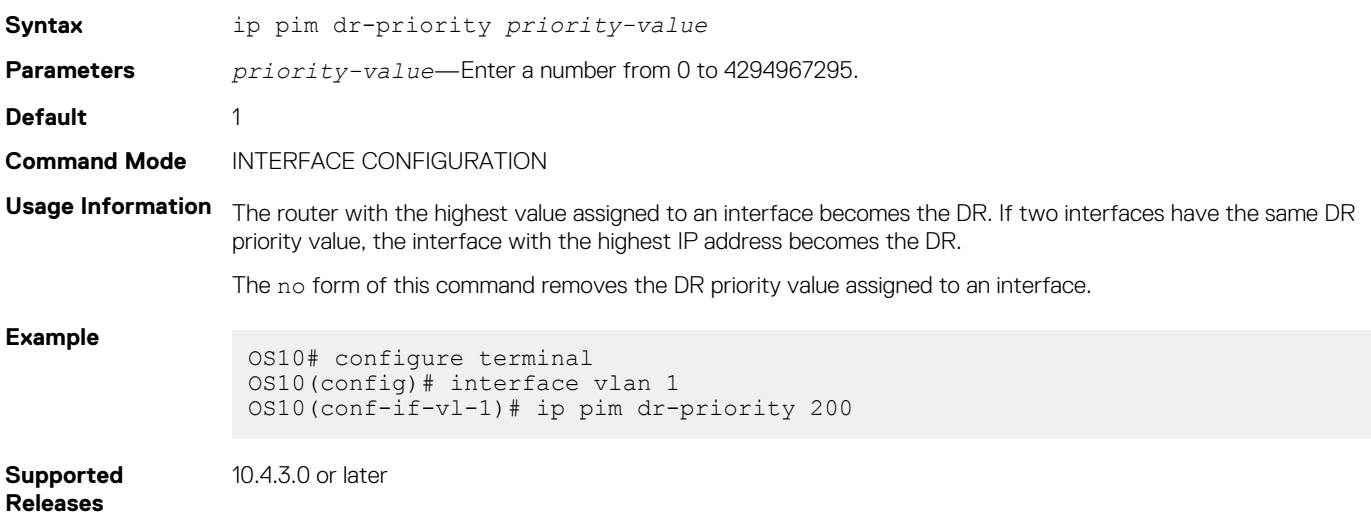

#### **ip pim query-interval**

Changes the frequency of PIM router query messages.

**Syntax** ip pim query-interval *seconds* **Parameters** *seconds*—Enter the amount of time, in seconds, the router waits before sending a PIM hello packet out of each PIM-enabled interface, from 2 to 18000.

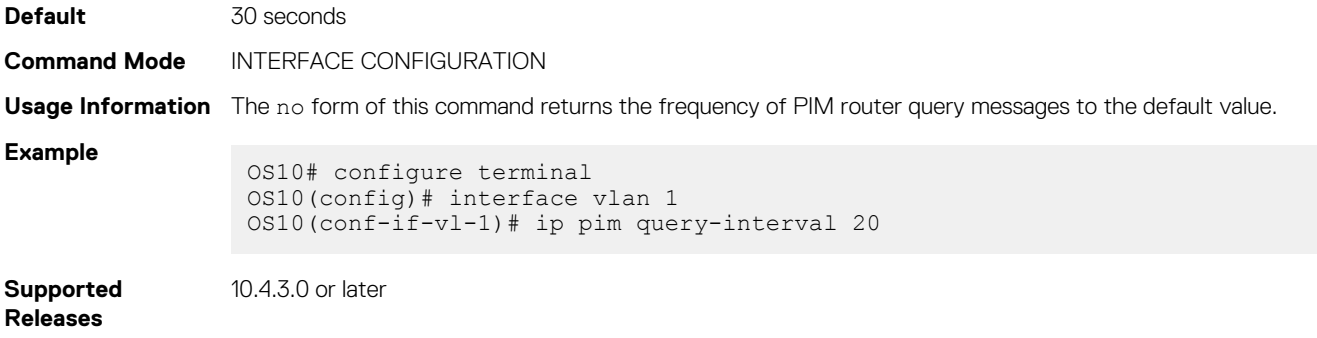

## **ip pim rp-address**

Configures a static PIM RP address for a group.

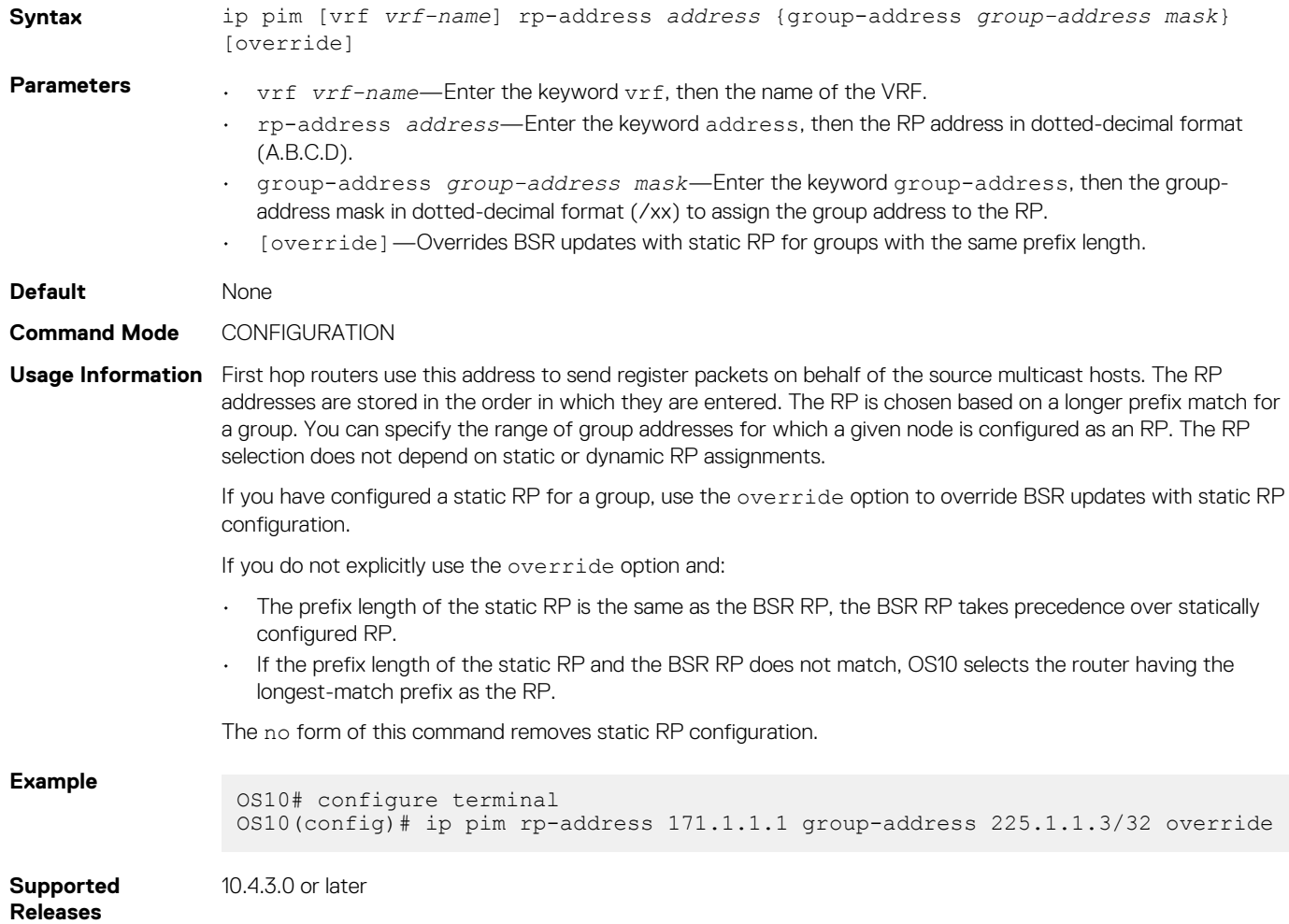

# **ip pim rp-candidate**

Configures the router as an IPv4 PIM RP candidate.

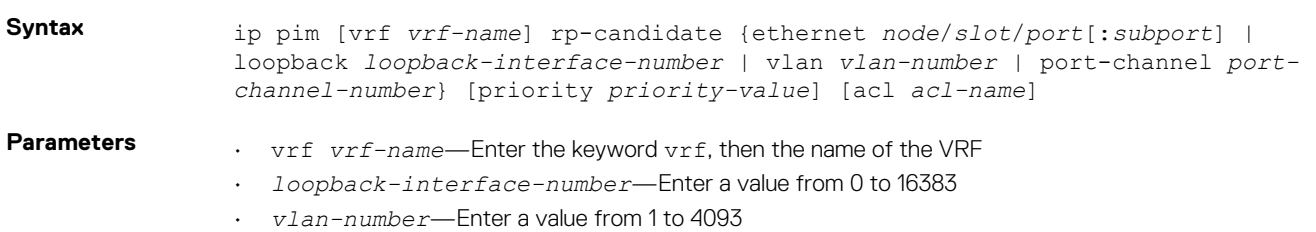

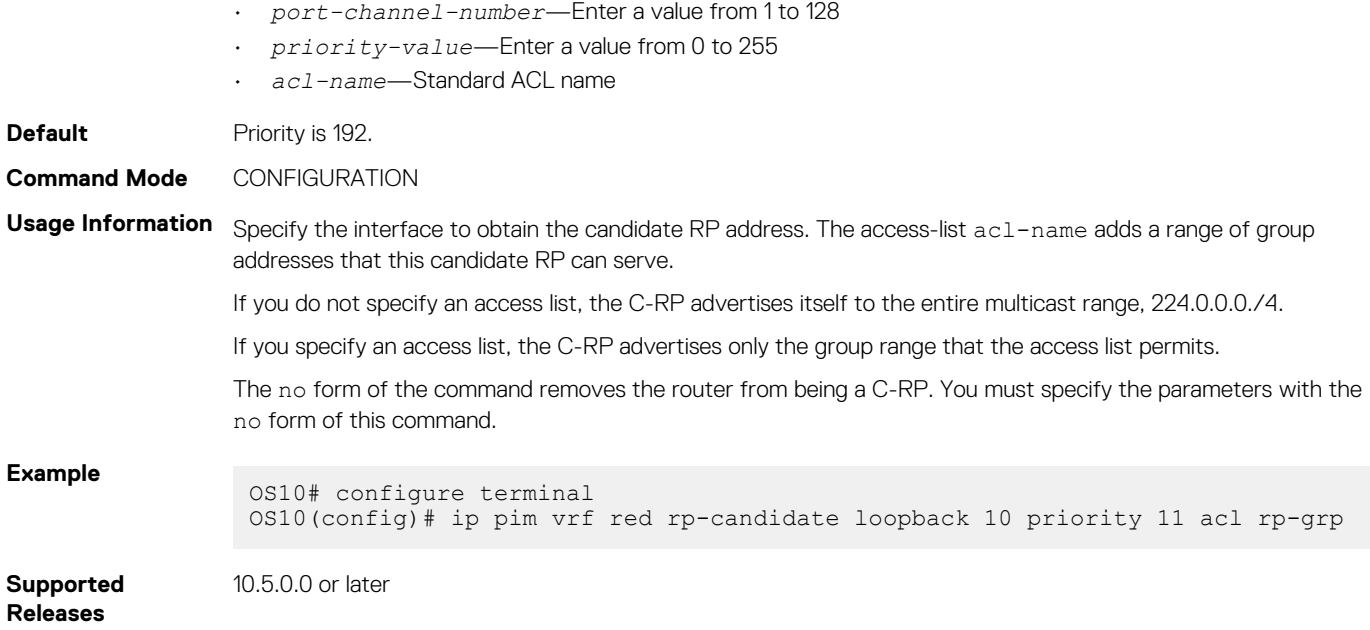

## **ip pim rp-candidate-timers**

Configures the time interval between periodic candidate RP advertisements.

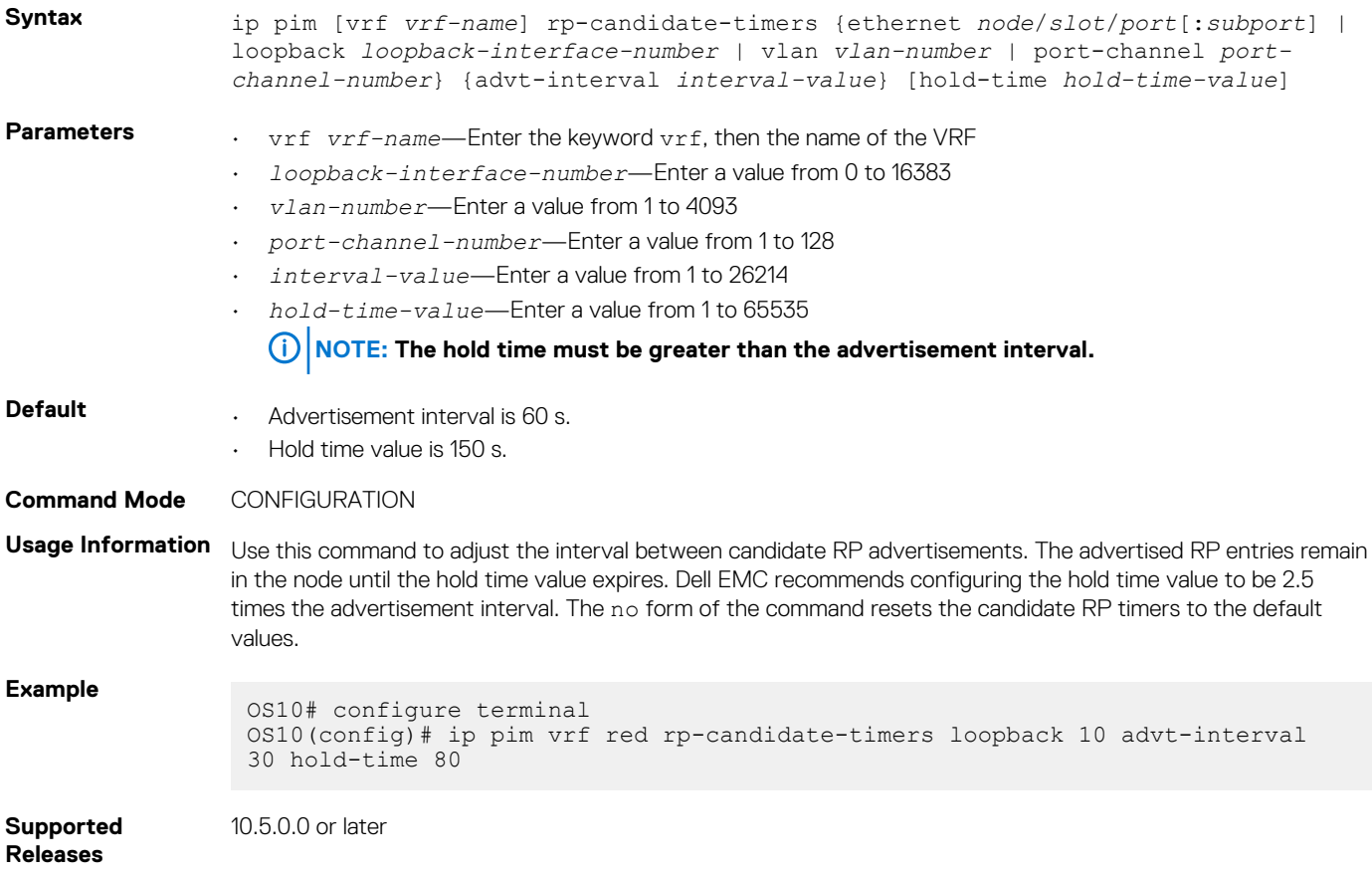

## **ip pim sparse-mode**

Enables PIM sparse mode and IGMP on the interface.

Syntax ip pim sparse-mode

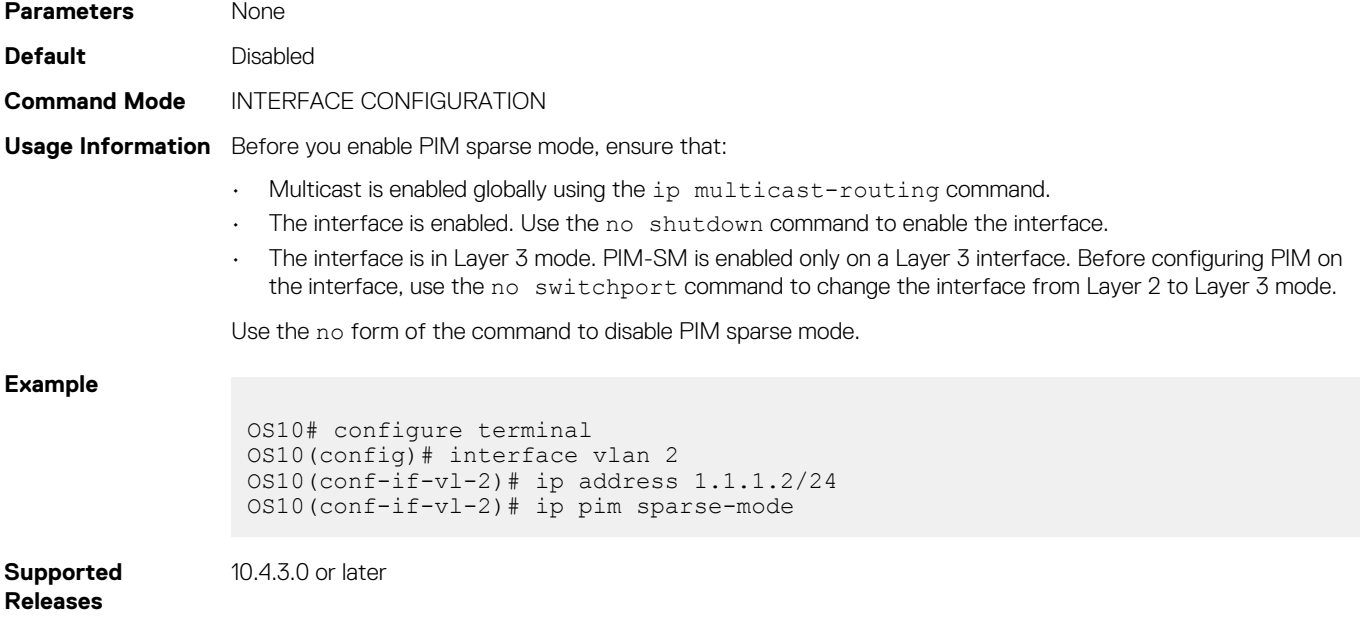

#### **ip pim sparse-mode sg-expiry-timer**

Enables expiry timers globally for all sources.

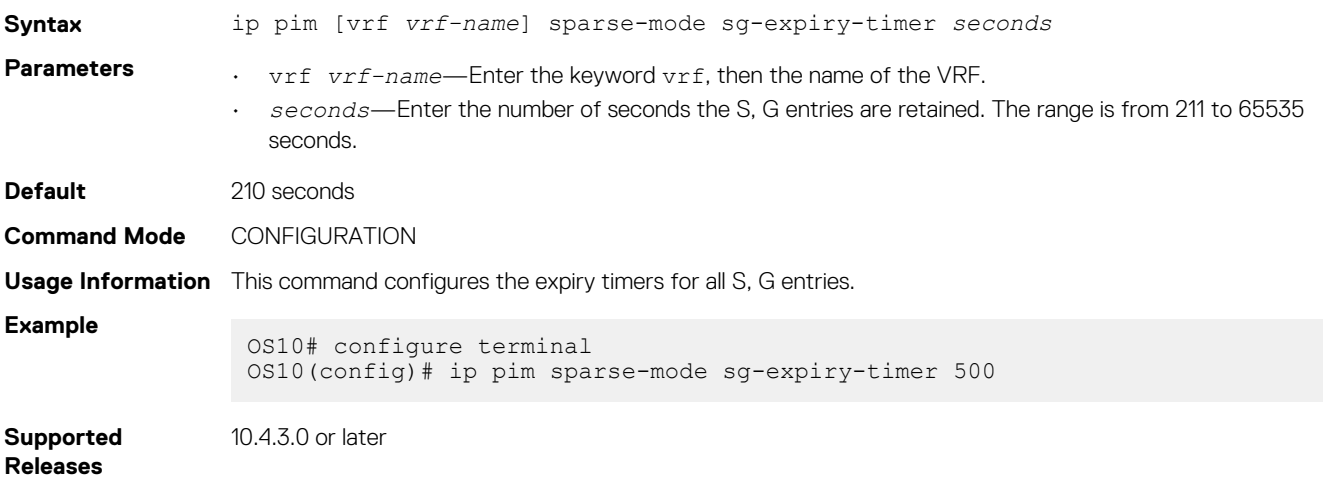

#### **ip pim ssm-range**

Specifies the SSM group range using an access list.

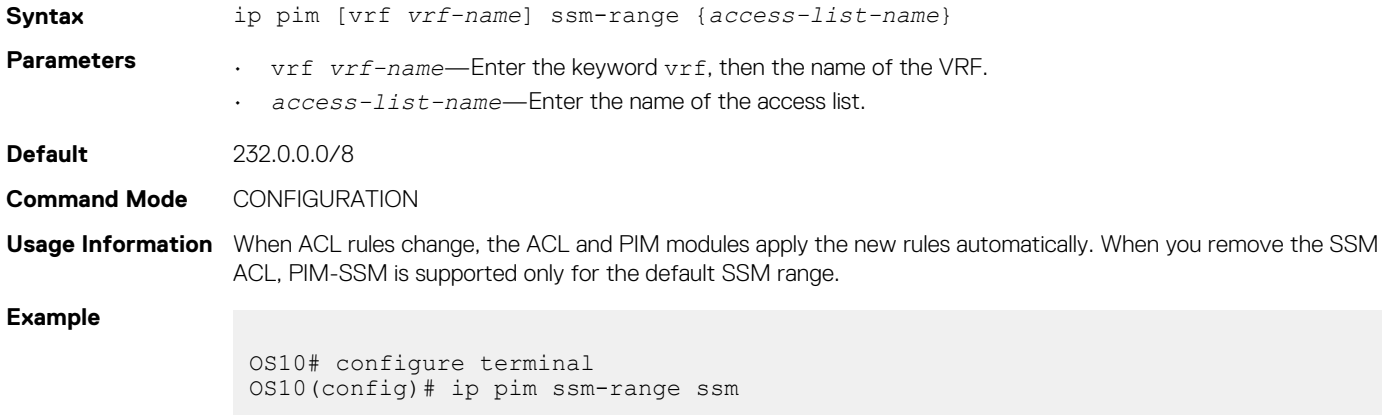

# **show ip pim bsr-router**

Displays information about the bootstrap router.

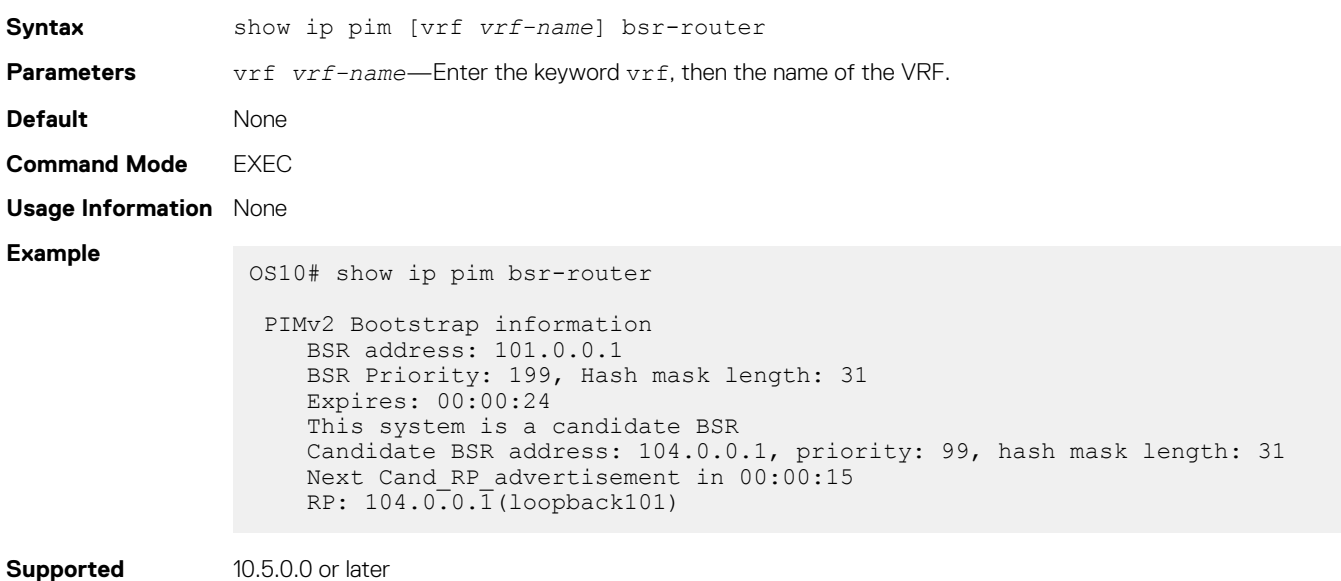

## **show ip pim interface**

**Releases**

Displays information about IP PIM-enabled interfaces.

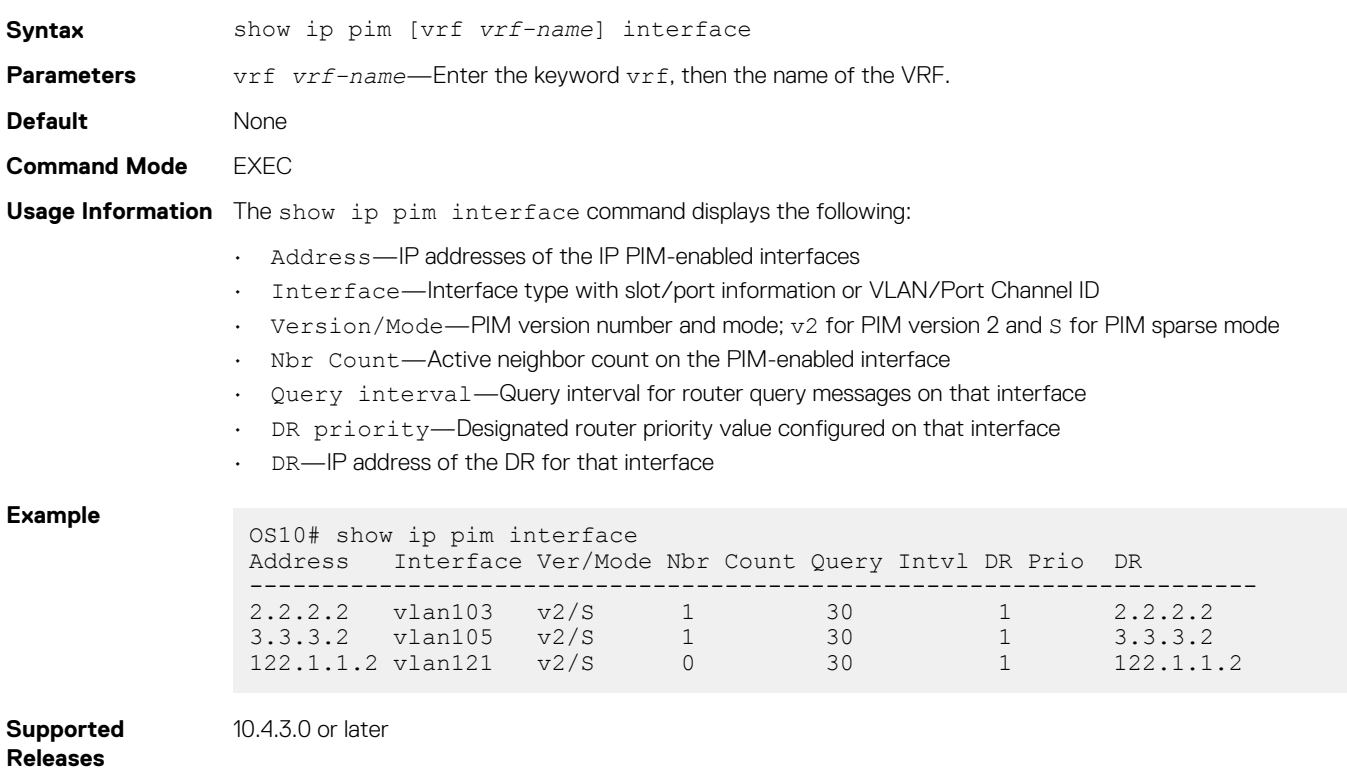

## **show ip pim mcache**

Displays routes that are synchronized from VLT peer and local route information.

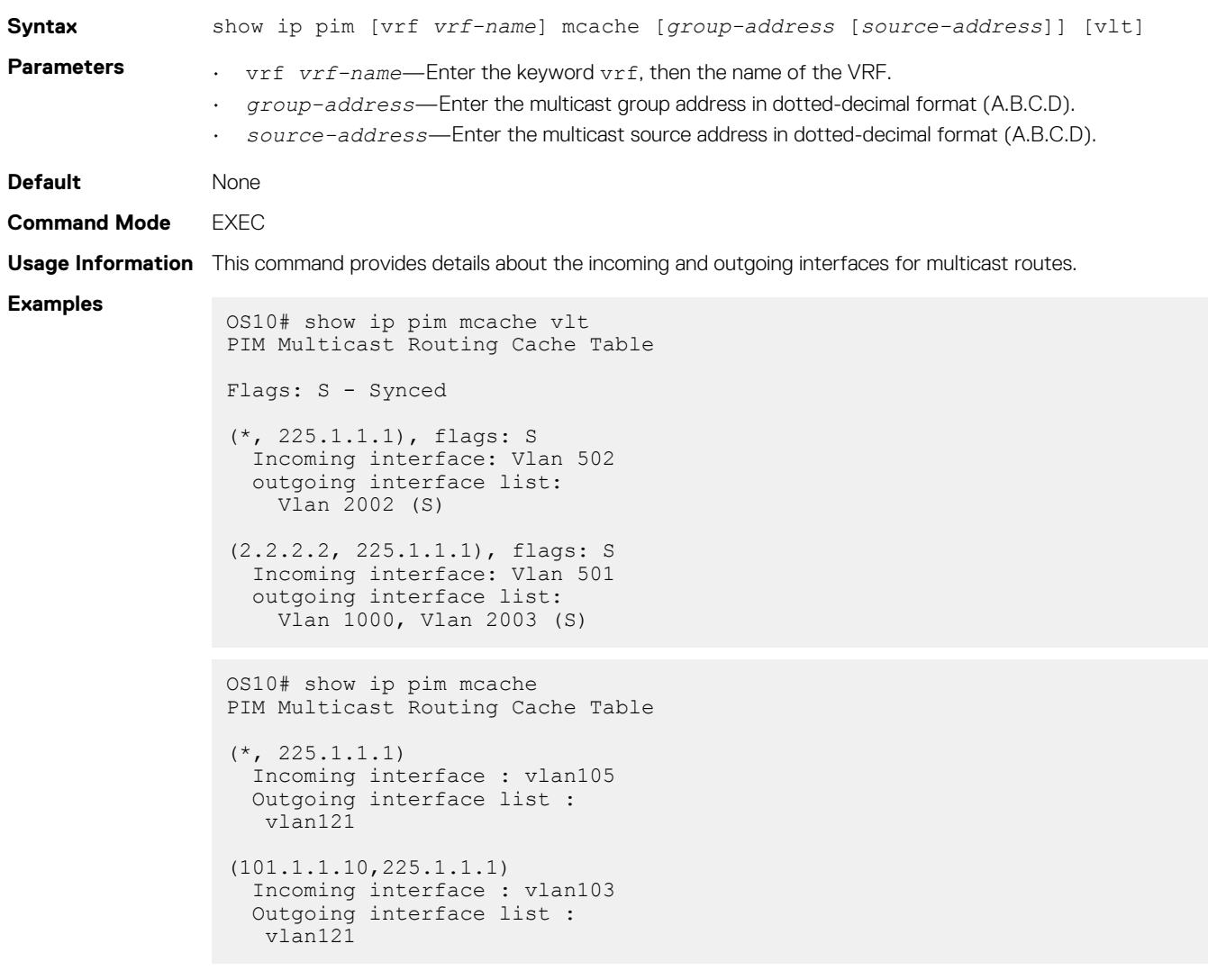

**Supported Releases**

10.4.3.0 or later

## **show ip pim neighbor**

Displays PIM neighbors.

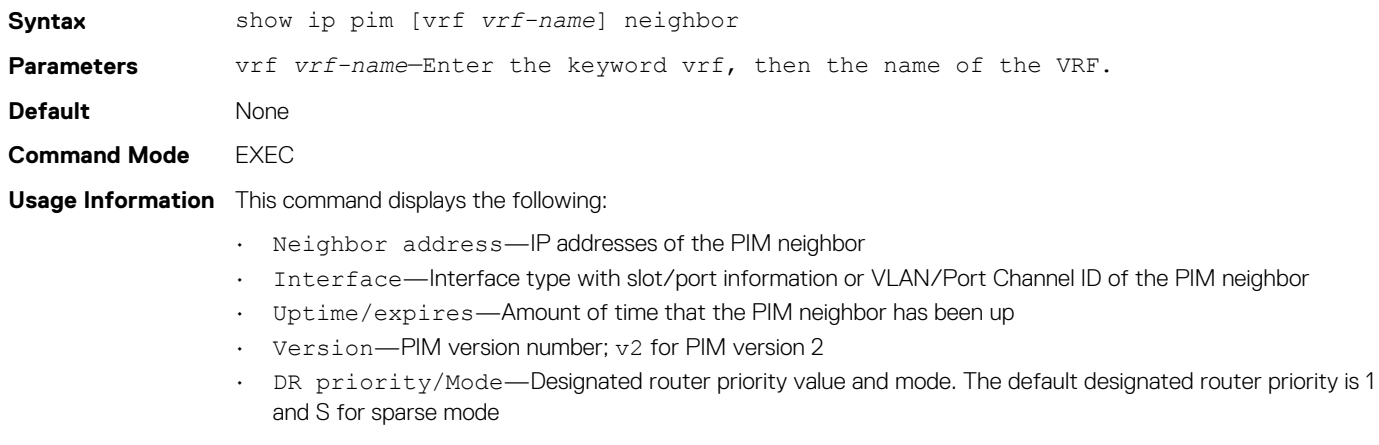

#### **Example**

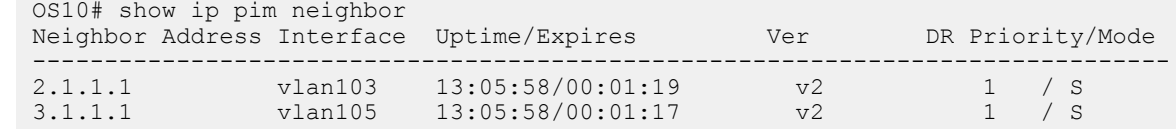

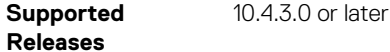

#### **show ip pim rp**

Displays brief information about all multicast group to RP mappings.

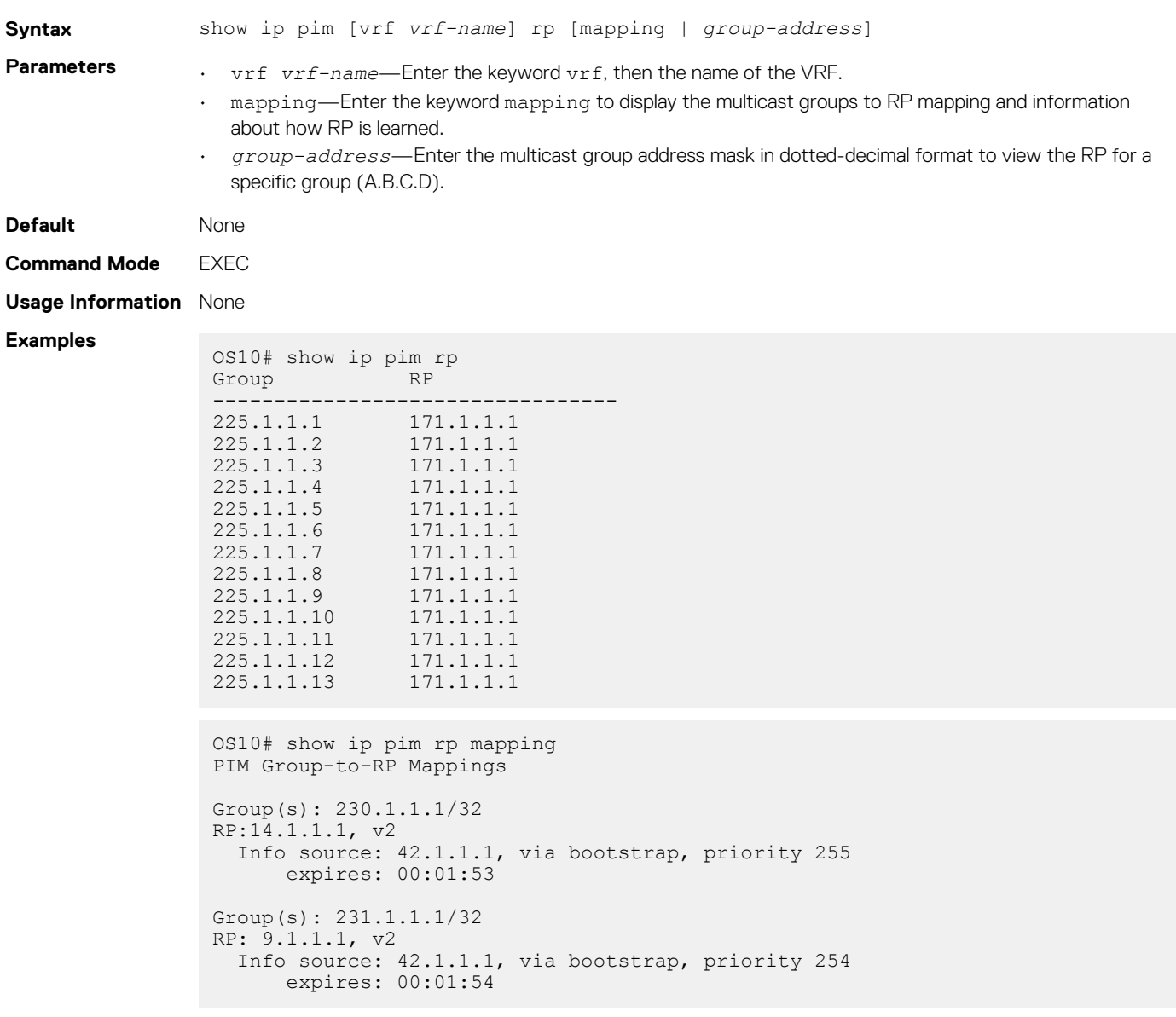

**Supported Releases**

10.4.3.0 or later

#### **show ip pim ssm-range**

Displays the non-default groups added using the SSM range feature.

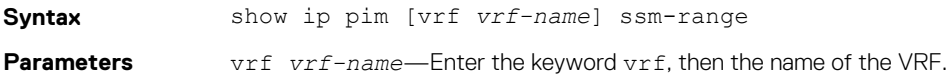

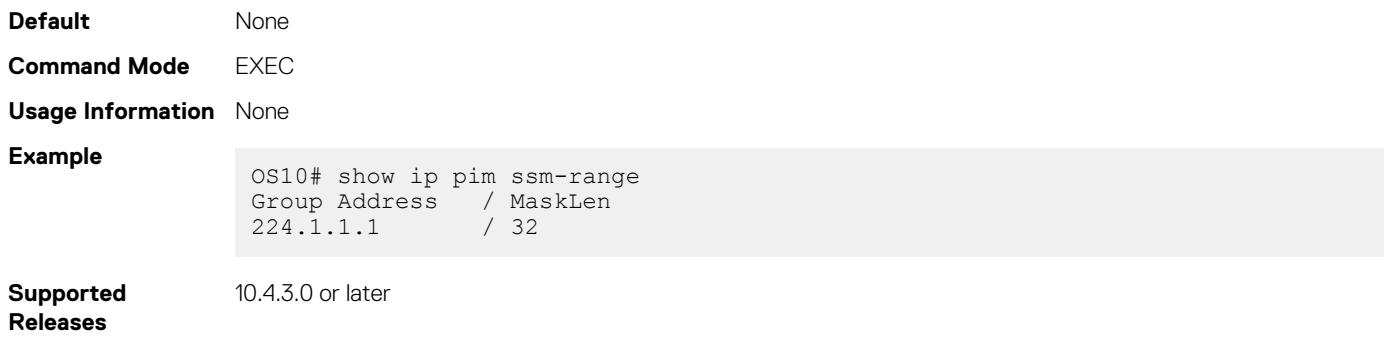

## **show ip pim summary**

Displays PIM summary.

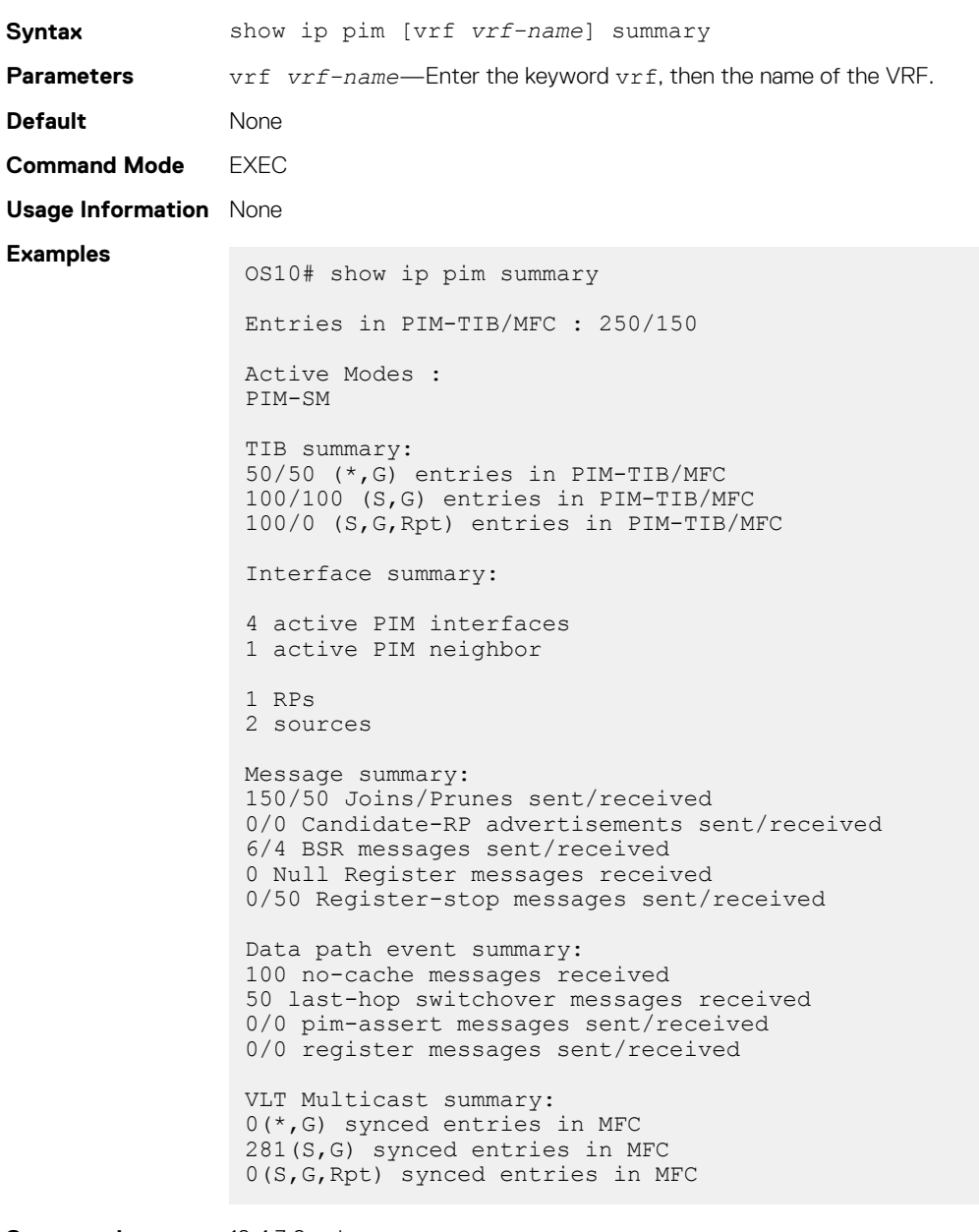

**Supported Releases**

10.4.3.0 or later

## **show ip pim tib**

Displays the PIM tree information base (TIB).

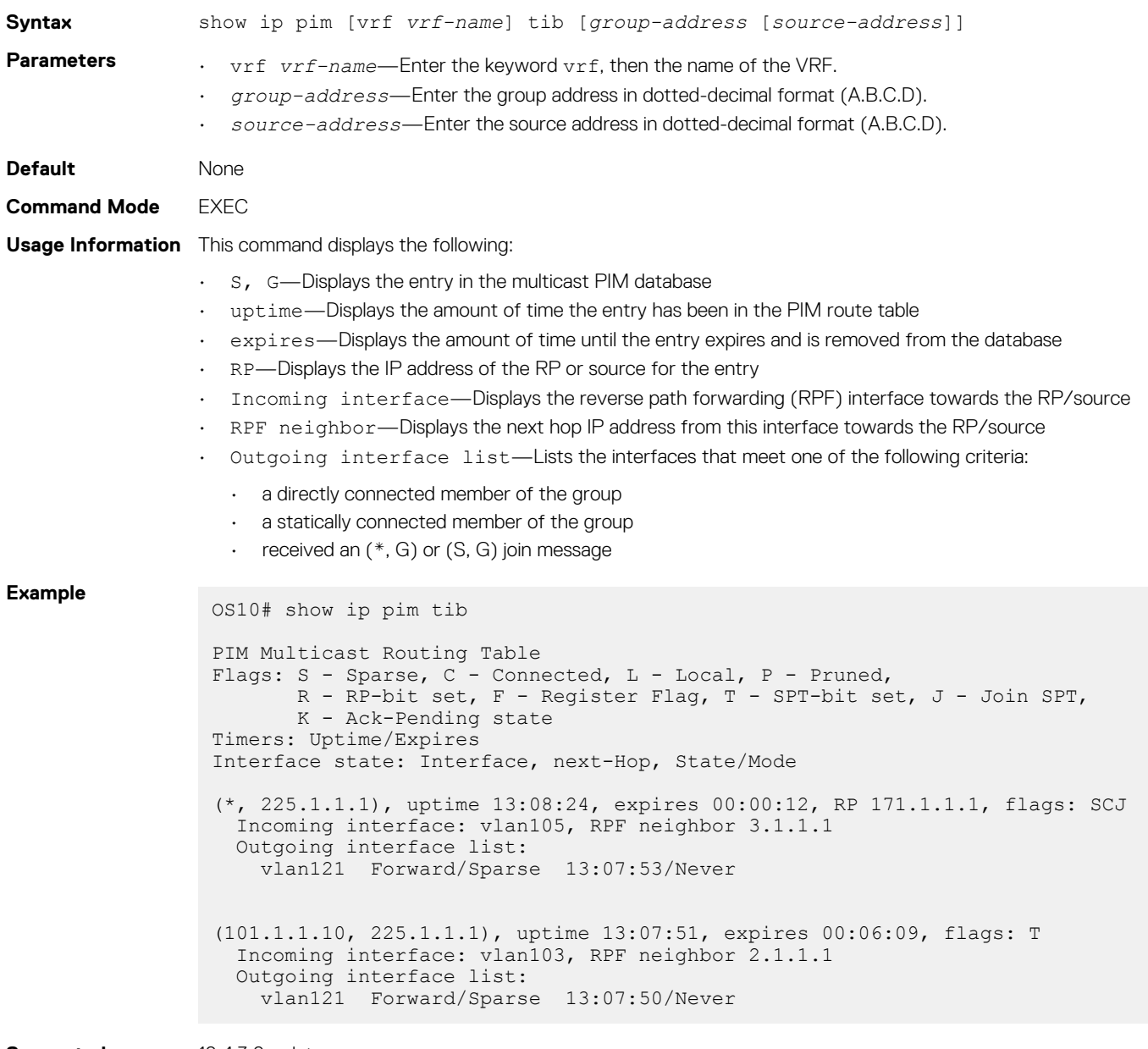

**Supported Releases** 10.4.3.0 or later

#### **show ip rpf**

Displays reverse path forwarding (RPF) information.

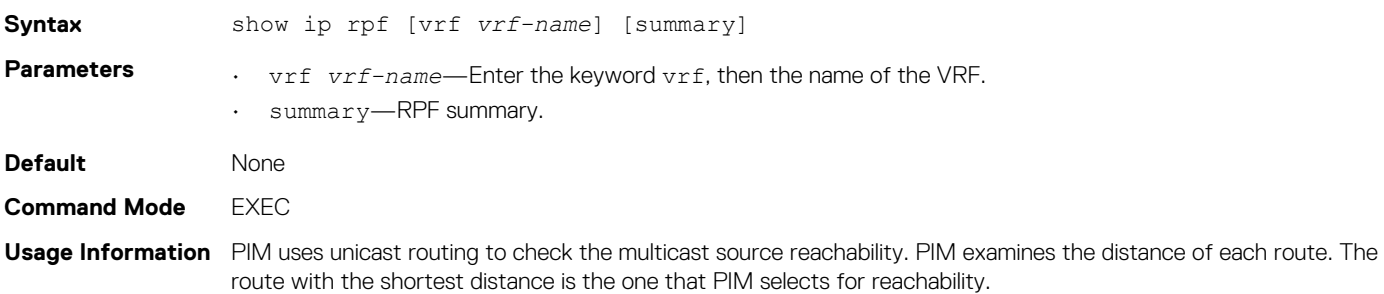

#### **Example**

```
OS10# show ip rpf
RPF information for 101.1.1.10
   RPF interface: vlan103
    RPF neighbor: 2.1.1.1
    RPF route/mask: 101.1.1.0/255.255.255.0
    RPF type: Unicast
RPF information for 171.1.1.1
   RPF interface: vlan105
    RPF neighbor: 3.1.1.1
    RPF route/mask: 171.1.1.0/255.255.255.0
    RPF type: Unicast
```
**Supported Releases**

10.4.3.0 or later

# **PIM-SM sample configuration**

This section describes how to enable PIM-SM in the FHR, RP, and LHR nodes using the topology show in the following illustration.

To enable PIM-SM, perform the following configurations on each of the nodes (FHR, RP, and LHR):

- Enable multicast routing on all the nodes using the ip multicast-routing command
- Enable PIM-SM on all the required Layer 3 interfaces of the nodes using the ip pim sparse-mode command
- Configure an RP address on every multicast enable node using the ip pim rp-address command
- Configure an IP address for each interface of the nodes in the PIM-SM topology
- Enable a routing protocol (OSPF) for route updates

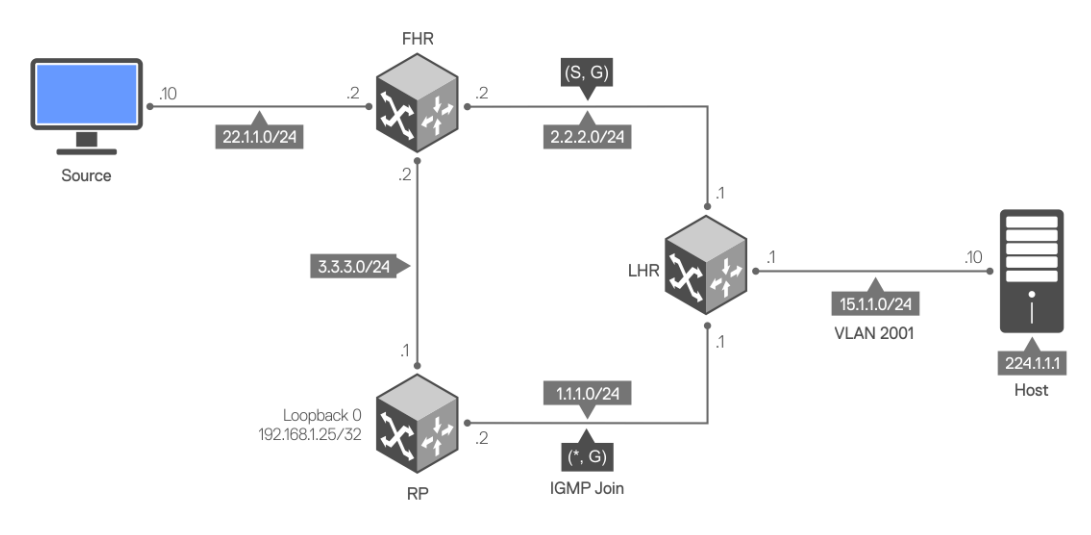

#### **Sample configuration in FHR node:**

```
FHR# configure terminal
FHR(config)#
FHR(config)# ip multicast-routing
FHR(config)# interface ethernet 1/1/31FHR(conf-if-eth1/1/31)# no switchport
FHR(conf-if-eth1/1/31)# ip address 3.3.3.2/24
FHR(conf-if-eth1/1/31)# ip pim sparse-mode
FHR(conf-if-eth1/1/31)# ip ospf 1 area 0
FHR(conf-if-eth1/1/31)# exit
FHR(config)#
FHR(config)# interface ethernet 1/1/17
FHR(conf-if-eth1/1/17)#
FHR(conf-if-eth1/1/17)# no switchport
FHR(conf-if-eth1/1/17)# ip address 2.2.2.2/24
FHR(conf-if-eth1/1/17)# ip pim sparse-mode
FHR(conf-if-eth1/1/17)# ip ospf 1 area 0
FHR(conf-if-eth1/1/17)# exit
FHR(config)# router ospf 1
FHR(config-router-ospf-1)# exit
```

```
FHR(config)# ip pim rp-address 192.168.1.25 group-address 224.0.0.0/4
FHR(config)#
FHR# configure terminal
FHR(config)# interface ethernet 1/1/48
FHR(conf-if-eth1/1/48)# no switchport
FHR(conf-if-eth1/1/48)# ip address 22.1.1.2/24
FHR(conf-if-eth1/1/48)# ip pim sparse-mode
FHR(conf-if-eth1/1/48)# ip ospf 1 area 0
FHR(conf-if-eth1/1/48)#
```
The show ip pim interface command displays the PIM-enabled interfaces in FHR.

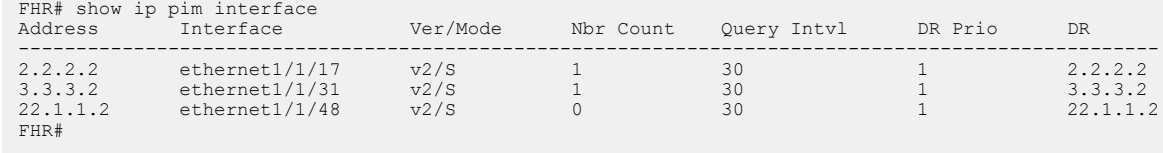

The show ip pim neighbor command displays the PIM neighbor of FHR and the interface to reach the neighbor.

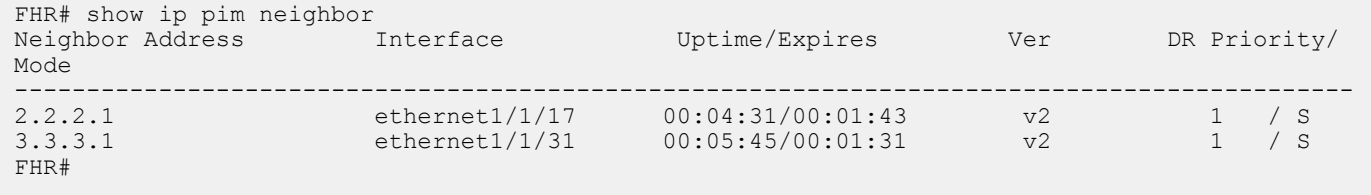

The show ip pim rp mapping command displays the multicast groups to RP mapping and information about how RP is learned.

```
FHR# show ip pim rp mapping
Group(s) : 224.0.0.0/4, Static
RP : 192.168.1.25, v2
```
#### **Sample configuration in RP node:**

```
RP# configure terminal
RP(config)# ip multicast-routing
RP(config)# interface ethernet 1/1/31
RP(conf-if-eth1/1/31)# no switchport
RP(conf-if-eth1/1/31)# ip address 3.3.3.1/24
RP(conf-if-eth1/1/31)# ip pim sparse-mode
RP(conf-if-eth1/1/31)# ip ospf 1 area 0
RP(conf-if-eth1/1/31)# exit
RP(config)#
RP(config)# interface ethernet 1/1/43
RP(conf-if-eth1/1/43)# no switchport
RP(conf-if-eth1/1/43)# ip address 1.1.1.2/24
RP(conf-if-eth1/1/43)# ip pim sparse-mode
RP(conf-if-eth1/1/43)# ip ospf 1 area 0
RP(conf-if-eth1/1/43)# exit
RP(config)#
RP(config)# interface loopback 0
RP(conf-if-lo-0)# ip address 192.168.1.25/32
RP(conf-if-lo-0)# ip ospf 1 area 0
RP(conf-if-lo-0)# exit
RP(config)# ip pim rp-address 192.168.1.25 group-address 224.0.0.0/4
RP(config)# end
RP#
RP# configure terminal
RP(config)# router ospf 1
RP(config-router-ospf-1)# end
```
The show ip pim interface command displays the PIM-enabled interfaces in RP.

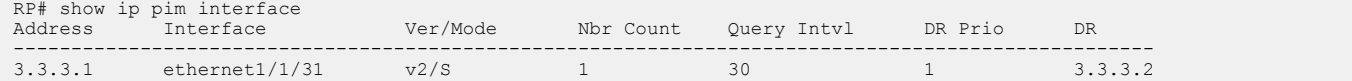
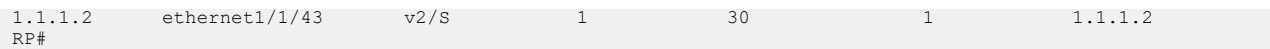

The show ip pim neighbor command displays the PIM neighbor of RP and the interface to reach the neighbor.

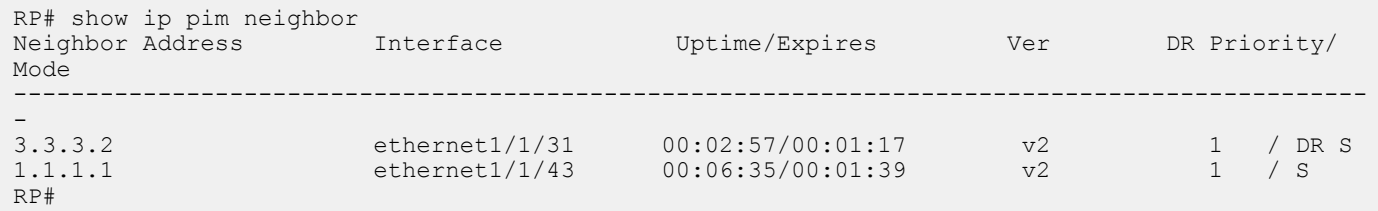

#### **Sample configuration in LHR node:**

```
LHR# configure terminal
LHR(config)# ip multicast-routing
LHR(config)# interface ethernet 1/1/17
LHR(conf-if-eth1/1/17)#
LHR(conf-if-eth1/1/17)# no switchport
LHR(conf-if-eth1/1/17)# ip address 1.1.1.1/24
LHR(conf-if-eth1/1/17)# ip pim sparse-mode
LHR(conf-if-eth1/1/17)# ip ospf 1 area 0
LHR(conf-if-eth1/1/17)# exit
LHR(config)#
LHR(config)# interface ethernet 1/1/29
LHR(conf-if-eth1/1/29)# no switchport
LHR(conf-if-eth1/1/29)# ip address 2.2.2.1/24
LHR(conf-if-eth1/1/29)# ip pim sparse-mode
LHR(conf-if-eth1/1/29)# ip ospf 1 area 0
LHR(conf-if-eth1/1/29)# exit
LHR(config)#
LHR(config)# ip pim rp-address 192.168.1.25 group-address 224.0.0.0/4
LHR(config)# end
LHR(config)# interface vlan 2001
LHR(conf-if-vl-2001)# no shutdown
LHR(conf-if-vl-2001)# ip address 15.1.1.1/24
LHR(conf-if-vl-2001)# ip pim sparse-mode
LHR(conf-if-vl-2001)# ip ospf 1 area 0
LHR(conf-if-vl-2001)# exit
LHR(config)#
LHR(config)# interface ethernet 1/1/38
LHR(conf-if-eth1/1/38)# switchport mode trunk
LHR(conf-if-eth1/1/38)# no switchport access vlan
LHR(conf-if-eth1/1/38)# switchport trunk allowed vlan 2001
LHR(conf-if-eth1/1/38)# exit
LHR# configure terminal
LHR(config)# router ospf 1
LHR(config-router-ospf-1)# end
```
The show ip pim interface command displays the PIM-enabled interfaces in LHR.

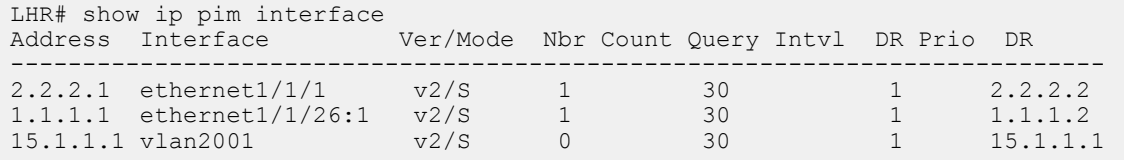

The show ip pim neighbor command displays the PIM neighbor of LHR and the interface to reach the neighbor.

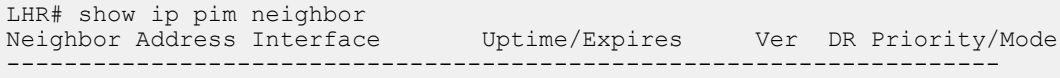

2.2.2.2 ethernet1/1/17 00:02:58/00:01:24 v2 1 / DR S 1.1.1.2 ethernet1/1/29 00:07:49/00:01:31 v2 1 / DR S

```
LHR# show ip pim rp mapping
Group(s) : 224.0.0.0/4, Static
RP : 192.168.1.25, v2
```
The following show command output examples display the PIM states across all nodes after IGMP join and multicast traffic is received.

#### **PIM states in FHR node**

The show ip pim tib command output displays the PIM tree information base (TIB).

```
FHR# show ip pim tib
PIM Multicast Routing Table
Flags: S - Sparse, C - Connected, L - Local, P - Pruned,
 R - RP-bit set, F - Register Flag, T - SPT-bit set, J - Join SPT,
       K - Ack-Pending state
Timers: Uptime/Expires
Interface state: Interface, next-Hop, State/Mode
(22.1.1.10, 224.1.1.1), uptime 00:02:20, expires 00:01:09, flags: T
   Incoming interface: ethernet1/1/48, RPF neighbor 0.0.0.0
   Outgoing interface list:
     ethernet1/1/17 Forward/Sparse 00:00:19/00:03:10
```
The show ip pim mcache command output displays multicast route entries.

```
FHR# show ip pim mcache
PIM Multicast Routing Cache Table
(22.1.1.10,224.1.1.1)
   Incoming interface : ethernet1/1/48
   Outgoing interface list :
    ethernet1/1/17
```
#### **PIM states in RP node**

```
RP# show ip pim tib
PIM Multicast Routing Table
Flags: S - Sparse, C - Connected, L - Local, P - Pruned,
        R - RP-bit set, F - Register Flag, T - SPT-bit set, J - Join SPT,
       K - Ack-Pending state
Timers: Uptime/Expires
Interface state: Interface, next-Hop, State/Mode
(*, 224.1.1.1), uptime 00:00:57, expires 00:00:00, RP 192.168.1.25, flags: S
 Incoming interface: Null, RPF neighbor 0.0.0.0
   Outgoing interface list:
(22.1.1.10, 224.1.1.1), uptime 00:02:58, expires 00:03:06, flags: P
  Incoming interface: ethernet1/1/31, RPF neighbor 3.3.3.2
   Outgoing interface list:
```
#### **IGMP and PIM states in LHR node**

The show ip igmp groups command output displays the IGMP database.

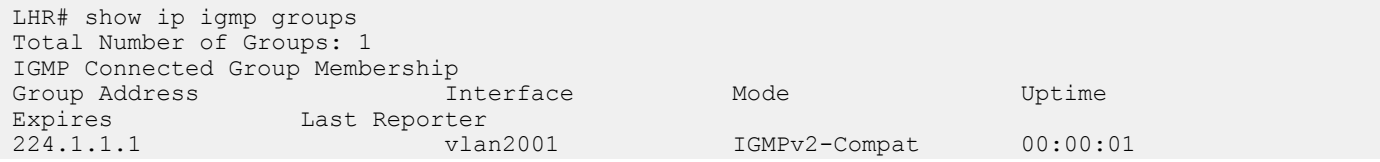

```
00:01:59 15.1.1.10
LHR#
LHR# show ip pim tib
PIM Multicast Routing Table
Flags: S - Sparse, C - Connected, L - Local, P - Pruned,
 R - RP-bit set, F - Register Flag, T - SPT-bit set, J - Join SPT,
        K - Ack-Pending state
Timers: Uptime/Expires
Interface state: Interface, next-Hop, State/Mode
(*, 224.1.1.1), uptime 00:00:05, expires 00:00:54, RP 192.168.1.25, flags: SCJ
   Incoming interface: ethernet1/1/29, RPF neighbor 1.1.1.2
   Outgoing interface list:
     vlan2001 Forward/Sparse 00:00:05/Never
(22.1.1.10, 224.1.1.1), uptime 00:00:05, expires 00:03:24, flags: T
   Incoming interface: ethernet1/1/17, RPF neighbor 2.2.2.2
   Outgoing interface list:
     vlan2001 Forward/Sparse 00:00:05/Never
LHR# show ip pim mcache
PIM Multicast Routing Cache Table
(*, 224.1.1.1)
   Incoming interface : ethernet1/1/29
   Outgoing interface list :
    vlan2001
(22.1.1.10,224.1.1.1)
   Incoming interface : ethernet1/1/17
```
 Outgoing interface list :  $v$ lan2001

## **PIM-SSM sample configuration**

This section describes how to enable PIM-SSM using the topology show in the following illustration.

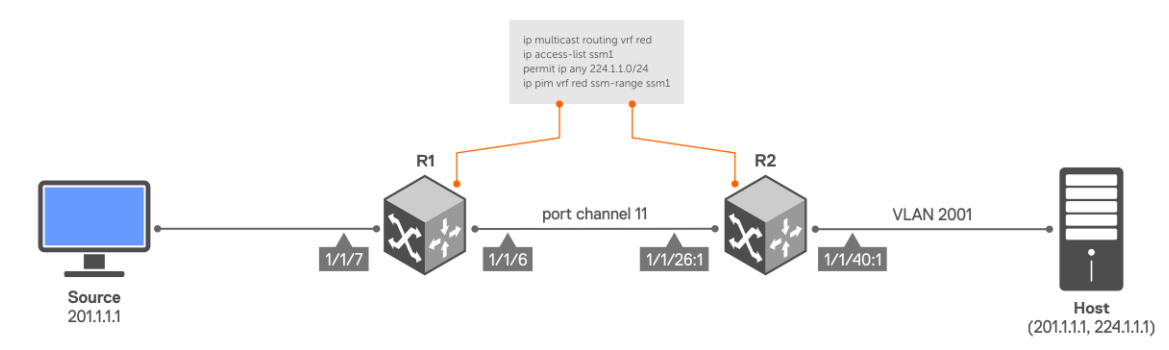

To enable PIM-SSM, perform the following configurations on R1 and R2:

### **Sample configuration on R1:**

```
R1# configure terminal
R1(config)# ip vrf red
R1(conf-vrf)# end
R1# configure terminal
R1(config)# interface port-channel 11
R1(conf-if-po-11)# no switchport
R1(conf-if-po-11)# ip vrf forwarding red
R1(conf-if-po-11)# end
R1# configure terminal
R1(config)# interface ethernet 1/1/6
```

```
R1(conf-if-eth1/1/6)# no ip vrf forwarding
 R1(conf-if-eth1/1/6)# no switchport
 R1(conf-if-eth1/1/6)# channel-group 11
R1(conf-if-eth1/1/6)# end
R1# configure terminal
R1(config)# interface ethernet 1/1/7
R1(conf-if-eth1/1/7)# no switchport
R1(conf-if-eth1/1/7)# interface ethernet 1/1/7
R1(conf-if-eth1/1/7)# ip vrf forwarding red
R1(conf-if-eth1/1/7)# ip address 201.1.1.2/24
 R1(conf-if-eth1/1/7)# ip pim sparse-mode
R1(conf-if-eth1/1/7)# no shutdown
R1(conf-if-eth1/1/7)# end
R1# configure terminal
R1(config)# interface port-channel 11
R1(conf-if-po-11)# no switchport
R1(conf-if-po-11)# interface port-channel 11
R1(conf-if-po-11)# ip vrf forwarding red
R1(conf-if-po-11)# ip address 193.1.1.1/24
 R1(conf-if-po-11)# ip pim sparse-mode
 R1(conf-if-po-11)# no shutdown
R1(conf-if-po-11)# end
R1# configure terminal
R1(config)# interface Lo0
R1(conf-if-lo-0)# ip vrf forwarding red
 R1(conf-if-lo-0)# ip address 2.2.2.2/32
R1(conf-if-lo-0)# ip pim sparse-mode
R1(conf-if-lo-0)# no shutdown
R1(conf-if-lo-0)# end
R1# configure terminal
R1(config)# router ospf 100 vrf red
R1(config-router-ospf-100)# interface ethernet 1/1/7
R1(conf-if-eth1/1/7)# ip ospf 100 area 0
R1(conf-if-eth1/1/7)# end
R1# configure terminal
R1(config)# router ospf 100 vrf red
R1(config-router-ospf-100)# interface port-channel 11
R1(conf-if-po-11)# ip ospf 100 area 0
R1(conf-if-po-11)# end
R1# configure terminal
R1(config)# ip multicast-routing vrf red
R1(config)# end
R1# configure terminal
R1(config)# ip access-list test
R1(config-ipv4-acl)# permit ip any 224.1.1.0/24
R1(config-ipv4-acl)# exit
R1(config)# ip pim vrf red ssm-range test
R1(config)# end
Sample configuration on R2:
```

```
R2# configure terminal
R2(config)# ip vrf red
R2(conf-vrf)# end
R2# configure terminal
R2(config)# interface vlan 2001
R2(conf-if-vl-2001)# ip vrf forwarding red
R2(conf-if-vl-2001)# end
R2# configure terminal
R2(config)# interface ethernet 1/1/40:1
R2(conf-if-eth1/1/40:1)# no ip vrf forwarding
R2(conf-if-eth1/1/40:1)# switchport mode trunk
R2(conf-if-eth1/1/40:1)# switchport trunk allowed vlan 2001
```

```
R2(conf-if-eth1/1/40:1)# end
R2# configure terminal
R2(config)# interface port-channel 11
R2(conf-if-po-11)# no switchport
R2(conf-if-po-11)# ip vrf forwarding red
R2(conf-if-po-11)# end
R2# configure terminal
R2(config)# interface ethernet 1/1/26:1R2(conf-if-eth1/1/26:1)# no ip vrf forwarding
R2(conf-if-eth1/1/26:1)# no switchport
R2(conf-if-eth1/1/26:1)# channel-group 11
R2(conf-if-eth1/1/26:1)# end
R2# configure terminal
R2(config)# interface vlan 2001
R2(conf-if-vl-2001)# ip vrf forwarding red
R2(conf-if-vl-2001)# ip address 208.1.1.2/24
R2(conf-if-vl-2001)# ip pim sparse-mode
R2(conf-if-vl-2001)# no shutdown
R2(conf-if-vl-2001)# end
R2# configure terminal
R2(config)# interface port-channel 11
R2(conf-if-po-11)# no switchport
R2(conf-if-po-11)# interface port-channel 11
R2(conf-if-po-11)# ip vrf forwarding red
R2(conf-if-po-11)# ip address 193.1.1.2/24
R2(conf-if-po-11)# ip pim sparse-mode
R2(conf-if-po-11)# no shutdown
R2(conf-if-po-11)# end
R2# configure terminal
R2(config)# interface Lo0
R2(conf-if-lo-0)# ip vrf forwarding red
R2(conf-if-lo-0)# ip address 4.4.4.4/32
R2(conf-if-lo-0)# ip pim sparse-mode
R2(conf-if-lo-0)# no shutdown
R2(conf-if-lo-0)# end
R2# configure terminal
R2(config)# router ospf 100 vrf red
R2(config-router-ospf-100)# interface vlan 2001
R2(conf-if-vl-2001)# ip ospf 100 area 0
R2(conf-if-vl-2001)# end
R2# configure terminal
R2(config)# router ospf 100 vrf red
R2(config-router-ospf-100)# interface port-channel 11
R2(conf-if-po-11)# ip ospf 100 area 0
R2(conf-if-po-11)# end
R2# configure terminal
R2(config)# ip multicast-routing vrf red
R2(config)# end
R2# configure terminal
R2(config)# ip access-list test
R2(config-ipv4-acl)# permit ip any 224.1.1.0/24
R2(config-ipv4-acl)# exit
R2(config)# ip pim vrf red ssm-range test
R2(config)# end
```
#### **Verify the configuration**

To verify the configuration, use the following show commands on R1:

The show ip pim vrf red neighbor command displays the PIM neighbor of R1 and the interface through which the neighbor is reached.

R1# show ip pim vrf red neighbor Uptime/Expires Ver DR Priority / Mode -------------------------------------------------------------------------- port-channel11 02:34:33/00:01:17 v2 1

The show ip pim vrf red ssm-range command displays the specified multicast address range.

R1# show ip pim vrf red ssm-range Group Address / MaskLen<br>224.1.1.0 / 24  $224.1.1.0$ 

The show ip pim vrf red tib command output displays the PIM tree information base (TIB).

```
R1# show ip pim vrf red tib
PIM Multicast Routing Table
Flags: S - Sparse, C - Connected, L - Local, P - Pruned,
       R - RP-bit set, F - Register Flag, T - SPT-bit set, J - Join SPT,
       K - Ack-Pending state
Timers: Uptime/Expires
Interface state: Interface, next-Hop, State/Mode
(201.1.1.1, 224.1.1.1), uptime 00:19:42, expires 00:00:47, flags: T
   Incoming interface: ethernet1/1/7, RPF neighbor 0.0.0.0
   Outgoing interface list:
    port-channel11 Forward/Sparse 00:00:37/00:02:52
```
The show ip pim vrf red mcache command output displays multicast route entries.

```
R1# show ip pim vrf red mcache
PIM Multicast Routing Cache Table
(201.1.1.1, 224.1.1.1)
 Incoming interface : ethernet1/1/7
  Outgoing interface list :
   port-channel11
```
Use the following show commands on R2:

The show ip igmp vrf red groups command output displays the IGMP database.

```
R2# show ip igmp vrf red groups
Total Number of Groups: 1
IGMP Connected Group Membership
Group Address Interface Mode Uptime Expires Last Reporter<br>224.1.1.1 vlan2001 Include 00:00:03 Never 208.1.1.1
                                 Include 00:00:03 Never
```
The show ip pim vrf red tib command output displays the PIM tree information base (TIB).

```
R2# show ip pim vrf red tib
PIM Multicast Routing Table
Flags: S - Sparse, C - Connected, L - Local, P - Pruned,
        R - RP-bit set, F - Register Flag, T - SPT-bit set, J - Join SPT,
       K - Ack-Pending state
Timers: Uptime/Expires
Interface state: Interface, next-Hop, State/Mode
(201.1.1.1, 224.1.1.1), uptime 00:00:06, expires 00:03:23, flags: CT
 Incoming interface: port-channel11, RPF neighbor 193.1.1.1
   Outgoing interface list:
    vlan2001 Forward/Sparse 00:00:06/Never
```
The show ip pim vrf red neighbor command displays the PIM neighbor of R2 and the interface through which the neighbor is reached.

```
R2# show ip pim vrf red neighbor
Neighbor Address Interface Uptime/Expires Ver DR Priority / Mode
-------------------------------------------------------------------------
193.1.1.1 port-channel11 02:34:15/00:01:29 v2 1/ S
```
The show ip pim vrf red ssm-range command displays the specified multicast address range.

```
R2# show ip pim vrf red ssm-range
Group Address / MaskLen<br>224.1.1.0 / 24
224.1.1.0
```
The show ip pim vrf red mcache command output displays multicast route entries.

```
R2# show ip pim vrf red mcache
PIM Multicast Routing Cache Table
(201.1.1.1, 224.1.1.1)
   Incoming interface : port-channel11
 Outgoing interface list :
 vlan2001
```
## **Multicast VRF sample configuration**

This section describes how to configure IPv4 multicast in a non-default VRF instance using the topology shown in the following illustration.

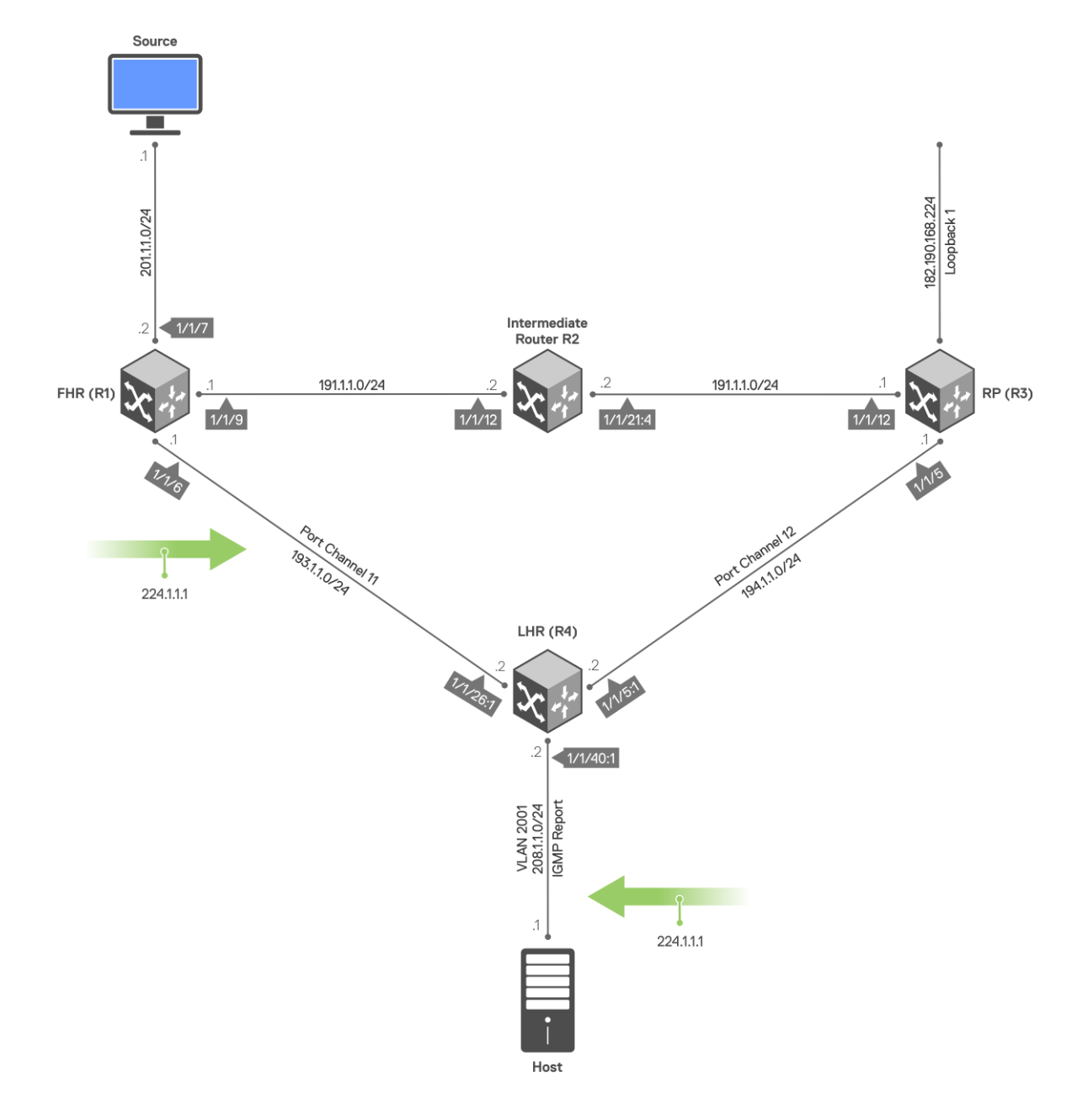

Perform the following configuration on each of the nodes, R1, R2, R3, and R4.

#### **Sample configuration on R1:**

```
R1# configure terminal
R1(config)# ip vrf red
R1(conf-vrf)# end
R1# configure terminal
R1(config)# interface port-channel 11
R1(conf-if-po-11)# no switchport
R1(conf-if-po-11)# ip vrf forwarding red
R1(conf-if-po-11)# end
R1# configure terminal
R1(config)# interface ethernet 1/1/6
R1(conf-if-eth1/1/6)# no ip vrf forwarding
R1(conf-if-eth1/1/6)# no switchport
R1(conf-if-eth1/1/6)# channel-group 11
R1(conf-if-eth1/1/6)# end
R1# configure terminal
R1(config)# interface ethernet 1/1/7
R1(conf-if-eth1/1/7)# no switchport
R1(conf-if-eth1/1/7)# interface ethernet 1/1/7
R1(conf-if-eth1/1/7)# ip vrf forwarding red
R1(conf-if-eth1/1/7)# ip address 201.1.1.2/24
R1(conf-if-eth1/1/7)# ip pim sparse-mode
R1(conf-if-eth1/1/7)# no shutdown
R1(conf-if-eth1/1/7)# end
R1# configure terminal
R1(config)# interface ethernet 1/1/9
R1(conf-if-eth1/1/9)# no switchport
R1(conf-if-eth1/1/9)# interface ethernet 1/1/9
R1(conf-if-eth1/1/9)# ip vrf forwarding red
R1(conf-if-eth1/1/9)# ip address 191.1.1.1/24
R1(conf-if-eth1/1/9)# ip pim sparse-mode
R1(conf-if-eth1/1/9)# no shutdown
R1(conf-if-eth1/1/9)# end
R1# configure terminal
R1(config)# interface port-channel 11
R1(conf-if-po-11)# no switchport
R1(conf-if-po-11)# interface port-channel 11
R1(conf-if-po-11)# ip vrf forwarding red
R1(conf-if-po-11)# ip address 193.1.1.1/24
R1(conf-if-po-11)# ip pim sparse-mode
R1(conf-if-po-11)# no shutdown
R1(conf-if-po-11)# end
R1# configure terminal
R1(config)# interface Lo0
R1(conf-if-lo-0)# ip vrf forwarding red
R1(conf-if-lo-0)# ip address 2.2.2.2/32
R1(conf-if-lo-0)# ip pim sparse-mode
R1(conf-if-lo-0)# no shutdown
R1(conf-if-lo-0)# end
R1# configure terminal
R1(config)# router ospf 100 vrf red
R1(config-router-ospf-100)# interface ethernet 1/1/7
R1(conf-if-eth1/1/7)# ip ospf 100 area 0
R1(conf-if-eth1/1/7)# end
R1# configure terminal
R1(config)# router ospf 100 vrf red
R1(config-router-ospf-100)# interface ethernet 1/1/9
R1(conf-if-eth1/1/9)# ip ospf 100 area 0
R1(conf-if-eth1/1/9)# end
R1# configure terminal
R1(config)# router ospf 100 vrf red
```

```
R1(config-router-ospf-100)# interface port-channel 11
R1(conf-if-po-11)# ip ospf 100 area 0
R1(conf-if-po-11)# end
R1# configure terminal
R1(config)# ip multicast-routing vrf red
R1(config) # end
R1# configure terminal
R1(config)# ip pim vrf red rp-address 182.190.168.224 group-address 224.0.0.0/4
R1(config)# end
```
#### **Sample configuration on R2:**

```
R2# configure terminal
R2(config)# ip vrf red
R2(conf-vrf)# end
R2# configure terminal
R2(config)# interface vlan 1001
R2(conf-if-vl-1001)# ip vrf forwarding red
R2(conf-if-vl-1001)# end
R2# configure terminal
R2(config)# interface ethernet 1/1/21:4
R2(conf-if-eth1/1/21:4)# switchport mode trunk
R2(conf-if-eth1/1/21:4)# switchport trunk allowed vlan 1001
R2(conf-if-eth1/1/21:4)# end
R2# configure terminal
R2(config)# interface ethernet 1/1/12:1
R2(conf-if-eth1/1/12:1)# no switchport
R2(conf-if-eth1/1/12:1)# ip vrf forwarding red
R2(conf-if-eth1/1/12:1)# ip address 191.1.1.2/24
R2(conf-if-eth1/1/12:1)# ip pim sparse-mode
R2(conf-if-eth1/1/12:1)# no shutdown
R2(conf-if-eth1/1/12:1)# end
R2# configure terminal
R2(config)# interface vlan 1001
R2(conf-if-vl-1001)# ip vrf forwarding red
R2(conf-if-vl-1001)# ip address 192.1.1.2/24
R2(conf-if-vl-1001)# ip pim sparse-mode
R2(conf-if-vl-1001)# no shutdown
R2(conf-if-vl-1001)# end
R2# configure terminal
R2(config)# interface Lo0
R2(conf-if-lo-0)# ip vrf forwarding red
R2(conf-if-lo-0)# ip address 1.1.1.1/32R2(conf-if-lo-0)# ip pim sparse-mode
R2(conf-if-lo-0)# no shutdown
R2(conf-if-lo-0)# end
R2# configure terminal
R2(config)# router ospf 100 vrf red
R2(config-router-ospf-100)# interface ethernet 1/1/12:1
R2(conf-if-eth1/1/12:1)# ip ospf 100 area 0
R2(conf-if-eth1/1/12:1)# end
R2# configure terminal
R2(config)# router ospf 100 vrf red
R2(config-router-ospf-100)# interface vlan 1001
R2(conf-if-vl-1001)# ip ospf 100 area 0
R2(conf-if-vl-1001)# end
R2# configure terminal
R2(config)# ip multicast-routing vrf red
R2(config)# end
R2# configure terminal
```
R2(config)# ip pim vrf red rp-address 182.190.168.224 group-address 224.0.0.0/4 R2(config)# end

**Sample configuration on R3:**

```
R3# configure terminal
R3(config)# ip vrf red
R3(conf-vrf)# end
R3# configure terminal
R3(config)# interface vlan 1001
R3(conf-if-vl-1001)# ip vrf forwarding red
R3(conf-if-vl-1001)# end
R3# configure terminal
R3(config)# interface ethernet 1/1/12
R3(conf-if-eth1/1/12)# no ip vrf forwarding
R3(conf-if-eth1/1/12)# switchport mode trunk
R3(conf-if-eth1/1/12)# switchport trunk allowed vlan 1001
R3(conf-if-eth1/1/12)# end
R3# configure terminal
R3(config)# interface port-channel 12
R3(conf-if-po-12)# no switchport
R3(conf-if-po-12)# ip vrf forwarding red
R3(conf-if-po-12)# end
R3# configure terminal
R3(config)# interface ethernet 1/1/5
R3(conf-if-eth1/1/5)# no ip vrf forwarding
R3(conf-if-eth1/1/5)# no switchport
R3(conf-if-eth1/1/5)# channel-group 12
R3(conf-if-eth1/1/5)# end
R3# configure terminal
R3(config)# interface vlan 1001
R3(conf-if-vl-1001)# ip vrf forwarding red
R3(conf-if-vl-1001)# ip address 192.1.1.1/24
R3(conf-if-vl-1001)# ip pim sparse-mode
R3(conf-if-vl-1001)# no shutdown
R3(conf-if-vl-1001)# end
R3# configure terminal
R3(config)# interface port-channel 12
R3(conf-if-po-12)# no switchport
R3(conf-if-po-12)# interface port-channel 12
R3(conf-if-po-12)# ip vrf forwarding red
R3(conf-if-po-12)# ip address 194.1.1.1/24
R3(conf-if-po-12)# ip pim sparse-mode
R3(conf-if-po-12)# no shutdown
R3(conf-if-po-12)# end
R3# configure terminal
R3(config)# interface Lo0
R3(conf-if-lo-0)# ip vrf forwarding red
R3(conf-if-lo-0)# ip address 3.3.3.3/32
R3(conf-if-lo-0)# ip pim sparse-mode
R3(conf-if-lo-0)# no shutdown
R3(conf-if-lo-0)# end
R3# configure terminal
R3(config)# router ospf 100 vrf red
R3(config-router-ospf-100)# interface vlan 1001
R3(conf-if-vl-1001)# ip ospf 100 area 0
R3(conf-if-vl-1001)# end
R3# configure terminal
R3(config)# router ospf 100 vrf red
R3(config-router-ospf-100)# interface port-channel 12
R3(conf-if-po-12)# ip ospf 100 area 0
R3(conf-if-po-12)# end
R3# configure terminal
R3(config)# router ospf 100 vrf red
```

```
R3(config-router-ospf-100)# interface Lo1
R3(conf-if-lo-1)# ip ospf 100 area 0
R3(conf-if-lo-1)# end
R3# configure terminal
R3(config)# ip multicast-routing vrf red
R3(config)# end
R3# configure terminal
R3(config)# interface Lo1
R3(conf-if-lo-1)# ip vrf forwarding red
R3(conf-if-lo-1)# ip address 182.190.168.224/32
R3(conf-if-lo-1)# ip pim sparse-mode
R3(conf-if-lo-1)# no shutdown
R3(conf-if-lo-1)# end
R3# configure terminal
R3(config)# ip pim vrf red rp-address 182.190.168.224 group-address 224.0.0.0/4
R3(config)# end
Sample configuration on R4:
R4# configure terminal
R4(config)# ip vrf red
R4(conf-vrf)# end
R4# configure terminal
R4(config)# interface vlan 2001
R4(conf-if-vl-2001)# ip vrf forwarding red
R4(conf-if-vl-2001)# end
R4# configure terminal
R4(config)# interface ethernet 1/1/40:1
R4(conf-if-eth1/1/40:1)# no ip vrf forwarding
R4(conf-if-eth1/1/40:1)# switchport mode trunk
R4(conf-if-eth1/1/40:1)# switchport trunk allowed vlan 2001
R4(conf-if-eth1/1/40:1)# end
R4# configure terminal
R4(config)# interface port-channel 11
R4(conf-if-po-11)# no switchport
R4(conf-if-po-11)# ip vrf forwarding red
R4(conf-if-po-11)# end
R4# configure terminal
R4(config)# interface port-channel 12
R4(conf-if-po-12)# no switchport
R4(conf-if-po-12)# ip vrf forwarding red
R4(conf-if-po-12)# end
R4# configure terminal
R4(config)# interface ethernet 1/1/26:1
R4(conf-if-eth1/1/26:1)# no ip vrf forwarding
R4(conf-if-eth1/1/26:1)# no switchport
R4(conf-if-eth1/1/26:1)# channel-group 11
R4(conf-if-eth1/1/26:1)# end
R4# configure terminal
R4(config)# interface ethernet 1/1/5:1
R4(conf-if-eth1/1/5:1)# no ip vrf forwarding
R4(conf-if-eth1/1/5:1)# no switchport
R4(conf-if-eth1/1/5:1)# channel-group 12
R4(conf-if-eth1/1/5:1)# end
R4# configure terminal
R4(config)# interface vlan 2001
```
R4(conf-if-vl-2001)# ip vrf forwarding red R4(conf-if-vl-2001)# ip address 208.1.1.2/24 R4(conf-if-vl-2001)# ip pim sparse-mode R4(conf-if-vl-2001)# no shutdown

R4(conf-if-vl-2001)# end

R4# configure terminal

```
R4(config)# interface port-channel 11
R4(conf-if-po-11)# no switchport
R4(conf-if-po-11)# interface port-channel 11
R4(conf-if-po-11)# ip vrf forwarding red
R4(conf-if-po-11)# ip address 193.1.1.2/24
R4(conf-if-po-11)# ip pim sparse-mode
R4(conf-if-po-11)# no shutdown
R4(conf-if-po-11)# end
R4# configure terminal
R4(config)# interface port-channel 12
R4(conf-if-po-12)# no switchport
R4(conf-if-po-12)# interface port-channel 12
R4(conf-if-po-12)# ip vrf forwarding red
R4(conf-if-po-12)# ip address 194.1.1.2/24
R4(conf-if-po-12)# ip pim sparse-mode
R4(conf-if-po-12)# no shutdown
R4(conf-if-po-12)# end
R4# configure terminal
R4(config)# interface Lo0
R4(conf-if-lo-0)# ip vrf forwarding red
R4(conf-if-lo-0)# ip address 4.4.4.4/32
R4(conf-if-lo-0)# ip pim sparse-mode
R4(conf-if-lo-0)# no shutdown
R4(conf-if-lo-0)# end
R4# configure terminal
R4(config)# router ospf 100 vrf red
R4(config-router-ospf-100)# interface vlan 2001
R4(conf-if-vl-2001)# ip ospf 100 area 0
R4(conf-if-vl-2001)# end
R4# configure terminal
R4(config)# router ospf 100 vrf red
R4(config-router-ospf-100)# interface port-channel 11
R4(conf-if-po-11)# ip ospf 100 area 0
R4(conf-if-po-11)# end
R4# configure terminal
R4(config)# router ospf 100 vrf red
R4(config-router-ospf-100)# interface port-channel 12
R4(conf-if-po-12)# ip ospf 100 area 0
R4(conf-if-po-12)# end
R4# configure terminal
R4(config)# ip multicast-routing vrf red
R4(config)# end
R4# configure terminal
R4(config)# ip pim vrf red rp-address 182.190.168.224 group-address 224.0.0.0/4
R4(config)# end
```
#### **Verify the configuration**

To verify the configuration, use the following show commands.

#### **First hop router (R1)**

```
R1# show ip pim vrf red neighbor<br>Neighbor Address Interface
Neighbor Address Interface Uptime/Expires Ver DR Priority / Mode
---------------------------------------------------------------------------
191.1.1.2 ethernet1/1/9 02:13:21/00:01:25 v2 1/ DR S<br>193.1.1.2 port-channel11 02:15:29/00:01:22 v2 1/ DR S
                   port-channel11 02:15:29/00:01:22 v2
```
R1# show ip pim vrf red tib

```
PIM Multicast Routing Table
Flags: S - Sparse, C - Connected, L - Local, P - Pruned,
 R - RP-bit set, F - Register Flag, T - SPT-bit set, J - Join SPT,
       K - Ack-Pending state
```

```
Timers: Uptime/Expires
Interface state: Interface, next-Hop, State/Mode
```
(201.1.1.1, 224.1.1.1), uptime 00:00:33, expires 00:02:56, flags: FT Incoming interface: ethernet1/1/7, RPF neighbor 0.0.0.0 Outgoing interface list: port-channel11 Forward/Sparse 00:00:33/00:02:56

R1# show ip pim vrf red rp Group RP --------------------------------- 224.1.1.1 182.190.168.224

R1# show ip pim vrf red rp mapping Group(s) : 224.0.0.0/4, Static RP : 182.190.168.224, v2

R1# show ip pim vrf red mcache PIM Multicast Routing Cache Table

(201.1.1.1, 224.1.1.1) Incoming interface : ethernet1/1/7 Outgoing interface list : port-channel11

#### **Rendezvous point (R3)**

```
R3# show ip pim vrf red neighbor
Neighbor Address Interface Uptime/Expires Ver DR Priority / Mode
----------------------------------------------------------------------------
192.1.1.2 vlan1001 02:11:46/00:01:33 v2 1/ DR S
194.1.1.2 port-channel12 02:14:12/00:01:33 v2 1/ DR S
R3# show ip pim vrf red tib
PIM Multicast Routing Table
Flags: S - Sparse, C - Connected, L - Local, P - Pruned,
 R - RP-bit set, F - Register Flag, T - SPT-bit set, J - Join SPT,
       K - Ack-Pending state
Timers: Uptime/Expires
Interface state: Interface, next-Hop, State/Mode
(*, 224.1.1.1), uptime 00:01:48, expires 00:00:00, RP 182.190.168.224, flags: S
   Incoming interface: Null, RPF neighbor 0.0.0.0
   Outgoing interface list:
    port-channel12 Forward/Sparse 00:01:48/00:02:41
R3# show ip pim vrf red mcache
PIM Multicast Routing Cache Table
(*, 224.1.1.1)
   Incoming interface :
   Outgoing interface list :
   port-channel12
R3# show ip rpf vrf red
RPF information for 182.190.168.224
   RPF interface:
  RPF neighbor: 0.0.0.0
```

```
 RPF route/mask: 0.0.0.0/0.0.0.0
   RPF type: Unicast
R3# show ip pim vrf red rp mapping
Group(s) : 224.0.0.0/4, Static
RP : 182.190.168.224, v2
R3# show ip pim vrf red rp
Group RP
---------------------------------
224.1.1.1 182.190.168.224
R3# show ip pim vrf red rp
Group RP
       ---<br>----------------
224.1.1.1 182.190.168.224
R3# show ip pim vrf red tib
PIM Multicast Routing Table
Flags: S - Sparse, C - Connected, L - Local, P - Pruned,
 R - RP-bit set, F - Register Flag, T - SPT-bit set, J - Join SPT,
       K - Ack-Pending state
Timers: Uptime/Expires
Interface state: Interface, next-Hop, State/Mode
(*, 224.1.1.1), uptime 00:04:41, expires 00:00:00, RP 182.190.168.224, flags: S
 Incoming interface: Null, RPF neighbor 0.0.0.0
   Outgoing interface list:
    port-channel12 Forward/Sparse 00:04:41/00:02:48
(201.1.1.1, 224.1.1.1), uptime 00:01:55, expires 00:02:29, flags: P
 Incoming interface: port-channel12, RPF neighbor 194.1.1.2
 Outgoing interface list: 
R3# show ip pim vrf red mcache
PIM Multicast Routing Cache Table
(*, 224.1.1.1)
```
 Incoming interface : Outgoing interface list : port-channel12

### **Last hop router (R4)**

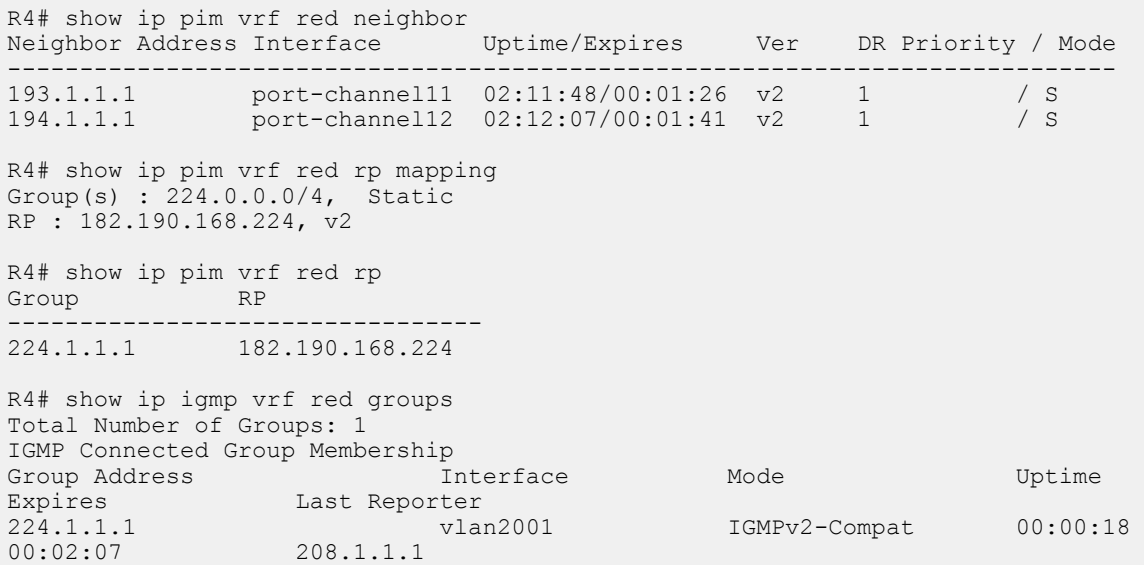

```
R4# show ip rpf vrf red
RPF information for 182.190.168.224
    RPF interface: port-channel12
    RPF neighbor: 194.1.1.1
    RPF route/mask: 182.190.168.224/255.255.255.255
    RPF type: Unicast
R4# show ip pim vrf red tib
PIM Multicast Routing Table
Flags: S - Sparse, C - Connected, L - Local, P - Pruned,
 R - RP-bit set, F - Register Flag, T - SPT-bit set, J - Join SPT,
K - Ack-Pending state
Timers: Uptime/Expires
Interface state: Interface, next-Hop, State/Mode
(*, 224.1.1.1), uptime 00:05:44, expires 00:00:15, RP 182.190.168.224, flags: SCJ
   Incoming interface: port-channel12, RPF neighbor 194.1.1.1
   Outgoing interface list:
     vlan2001 Forward/Sparse 00:05:44/Never
(201.1.1.1, 224.1.1.1), uptime 00:02:58, expires 00:00:31, flags: CT
   Incoming interface: port-channel11, RPF neighbor 193.1.1.1
   Outgoing interface list:
     vlan2001 Forward/Sparse 00:02:58/Never
R4# show ip pim vrf red mcache
PIM Multicast Routing Cache Table
(*, 224.1.1.1)
   Incoming interface : port-channel12
   Outgoing interface list :
    vlan2001
(201.1.1.1, 224.1.1.1)
   Incoming interface : port-channel11
   Outgoing interface list :
    vlan2001
R4# show ip pim vrf red summary
Entries in PIM-TIB/MFC: 3/2
Active Modes:
     PIM-SM
Interface summary:
     4 active PIM interfaces
     0 passive PIM interfaces
     2 active PIM neighbor
TIB Summary:
    1/1 (*, G) entries in PIM-TIB/MFC
     1/1 (S,G) entries in PIM-TIB/MFC
     1/0 (S,G,Rpt) entries in PIM-TIB/MFC
     1 RP
     1 sources
Message Summary:
     81268/13033 Joins/Prunes sent/received
     0 Null Register messages received
     0/0 Register-stop messages sent/received
Data path event summary:
     0/0 pim-assert messages sent/received
     0/0 register messages sent/received
```
# **VLT multicast routing**

OS10 supports multicast routing in a VLT domain for IPv4 networks. This feature provides resiliency to multicast-routed traffic when a VLT peer node or the VLTi link goes down.

## **Multicast routing table synchronization**

Multicast routing protocols do not exchange multicast routes between peer VLT nodes. Each VLT node runs the PIM protocol independent of the peer VLT node. Hence, the PIM states do not synchronize between the nodes. However, OS10 synchronizes the multicast routing table with routes that the PIM learns on each of the nodes between the peer VLT nodes. Multicast routing table synchronization:

- Avoids unoptimized forwarding over VLTi links. Table synchronization allows the incoming traffic sent to the wrong peer to be routed locally within the device.
- Provides traffic resiliency in the event of a VLT node failure. The traffic is forwarded until the PIM protocol reconverges and builds a new tree.

## **IGMP message synchronization**

VLT nodes use the VLTi link to synchronize IGMP messages across their peers. Any IGMP join message that is received on one of the VLT nodes synchronizes with the peer node. Therefore, the IGMP tables are identical in a VLT domain.

# **Egress mask**

When multicast traffic from the source arrives at one of the VLT peer nodes, it is sent to the downstream receivers using local routing or switching and over the VLTi link. The port block at the VLTi link of the peer node drops the multicast traffic. This port block, also known as the egress mask, avoids duplicate traffic forwarding on the VLT port channel by both VLT nodes. However, if the receiver is connected to the peer node, the system forwards the multicast traffic to the receiver.

# **Spanned VLAN**

Any VLAN configured on both the VLT peer nodes is known as a spanned VLAN. The VLT interconnect (VLTi) port is automatically added as a member of the spanned VLAN. Any adjacent router connected to at least one VLT node on a spanned VLAN subnet is directly reachable from both the VLT peer nodes at the L3 level.

- Spanned VLAN L3 interface: If you enable PIM on each of the spanned VLAN L3 interfaces on both VLT nodes, the interface is a spanned VLAN L3 interface.
	- Spanned VLT VLAN L3 interface: Includes all spanned L3 VLANs that have at least one VLT port that is configured as a port channel member.
	- Spanned non-VLT VLAN L3 interface: Includes all spanned VLANs that do not have VLT ports configured as port channel members.
- Nonspanned L3 interface: All point-to-point interfaces or L3 VLANs that do not have VLT ports configured as port channel members.

For more information, see Deployment considerations.

## **Deployment considerations**

Dell EMC recommends the following:

- In a VLT-enabled PIM router, multicast routing is not supported when there are multiple PIM spanned paths to reach the source or RP. Configure only one PIM spanned path to reach any PIM router in the aggregation or spine.
- If a source is connected to a nonspanned interface of the VLT peer nodes and the RP is reachable on a spanned interface from both the VLT nodes, the receiver might receive duplicate traffic. To avoid duplicate traffic, configure the source to be reachable on a spanned interface.
- For better convergence, the upstream incoming interface (IIF) and the downstream outgoing interface (OIF) must be a spanned VI AN.
- In VLT deployments, Dell EMC recommends not to change the PIM designated router by configuring a non-default value using the ip pim dr-priority command.

• In large-scale multicast deployments, you might see frequent bursts of multicast control traffic. For such deployments, Dell EMC recommends that you increase the burst size for queue 2 on all PIM routers using control-plane policing. For more information on how to configure a QoS policy to rate limit control-plane traffic, see [Configure control-plane policing.](#page-1042-0)

**NOTE: OS10 does not support Anycast RP.**

## **Example: Spanned L3 VLAN IIF**

This section describes how to configure VLT multicast routing in a four-node setup—core, AG1, AG2, and ToR—using the topology shown in the following figure:

- Core, AG1, and AG2 are multicast routers in a VLT domain.
- ToR is an IGMP-enabled L2 switch.
- OSPF is the unicast routing protocol.

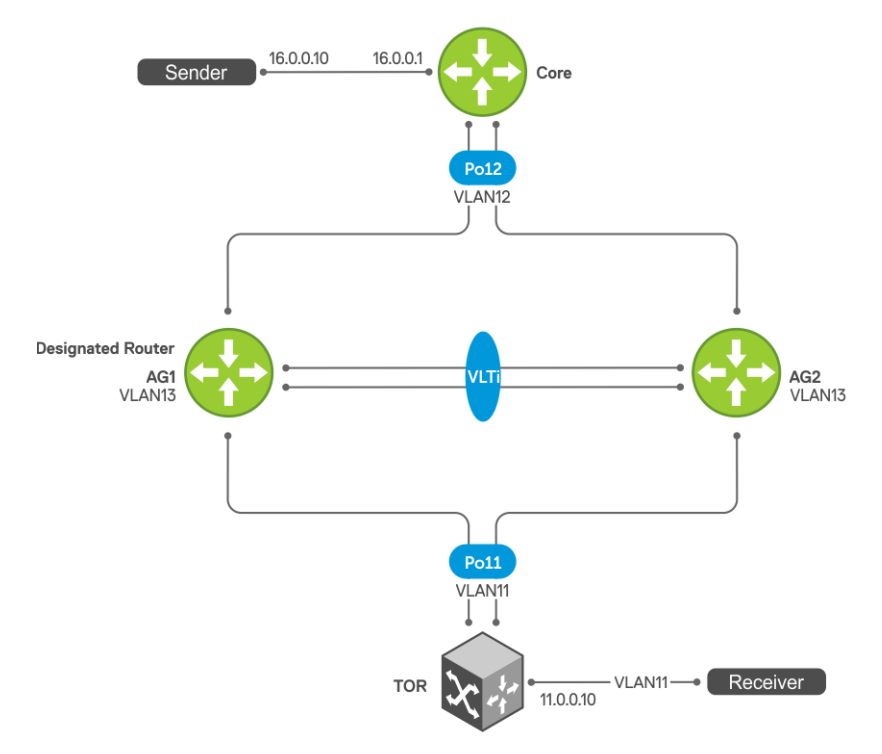

#### **Sample configuration on core:**

```
core# configure terminal
core(config)# ip multicast-routing 
core(config)# ip pim rp-address 103.0.0.3 group-address 224.0.0.0/4
core(config)# router ospf 100
core(config-router-ospf-100)# exit
core(config)# interface ethernet 1/1/32:1
core(conf-if-eth1/1/32:1)# no shutdown
core(conf-if-eth1/1/32:1)# no switchport
core(conf-if-eth1/1/32:1)# ip address 16.0.0.1/24
core(conf-if-eth1/1/32:1)# flowcontrol receive off
core(conf-if-eth1/1/32:1)# ip pim sparse-mode
core(conf-if-eth1/1/32:1)# ip ospf 100 area 0.0.0.0core(conf-if-eth1/1/32:1)# exit
core(config)# interface vlan 12
core(conf-if-vl-12)# no shutdown
core(conf-if-vl-12)# ip address 12.0.0.3/24
core(conf-if-vl-12)# ip pim sparse-mode
core(conf-if-vl-12)# ip pim dr-priority 1000
core(conf-if-vl-12)# ip ospf 100 area 0.0.0.0core(conf-if-vl-12)# exit
```

```
core(config)# interface loopback 103
core(conf-if-lo-103)# no shutdown
core(conf-if-lo-103)# ip address 103.0.0.3/32
core(conf-if-lo-103)# ip pim sparse-mode
core(conf-if-lo-103)# ip ospf 100 area 0.0.0.0
core(conf-if-lo-103)# exit
```
#### **PIM neighbors of core and the interface to reach the neighbors**

The show ip pim neighbor command displays the PIM neighbors of core and the interface to reach the neighbors.

```
core# show ip pim neighbor
Neighbor Address Interface Uptime/Expires Ver DR Priority / Mode
----------------------------------------------------------------------
12.0.0.1 vlan12 00:01:06/00:01:43 v2 10 / S
12.0.0.2 vlan12 00:01:03/00:01:42 v2 10 / S
```
#### **PIM states in core**

The output of the show ip pim tib command.

```
core# show ip pim tib
PIM Multicast Routing Table
Flags: S - Sparse, C - Connected, L - Local, P - Pruned,
 R - RP-bit set, F - Register Flag, T - SPT-bit set, J - Join SPT,
K - Ack-Pending state
Timers: Uptime/Expires
Interface state: Interface, next-Hop, State/Mode
(*, 225.1.1.1), uptime 00:04:16, expires 00:00:00, RP 103.0.0.3, flags: S
   Incoming interface: Null, RPF neighbor 0.0.0.0
 Outgoing interface list:
 vlan12 Forward/Sparse 00:04:16/00:03:13
```
**The following show command output displays traffic after flow is initiated:**

The show ip pim tib command output displays the PIM tree information base (TIB).

```
core# show ip pim tib
PIM Multicast Routing Table
Flags: S - Sparse, C - Connected, L - Local, P - Pruned,
 R - RP-bit set, F - Register Flag, T - SPT-bit set, J - Join SPT,
        K - Ack-Pending state
Timers: Uptime/Expires
Interface state: Interface, next-Hop, State/Mode
(*, 225.1.1.1), uptime 00:09:54, expires 00:00:00, RP 103.0.0.3, flags: S
   Incoming interface: Null, RPF neighbor 0.0.0.0
   Outgoing interface list:
     vlan12 Forward/Sparse 00:09:54/00:02:35
(16.0.0.10, 225.1.1.1), uptime 00:00:34, expires 00:02:55, flags: FT
   Incoming interface: ethernet1/1/32:1, RPF neighbor 0.0.0.0
   Outgoing interface list:
     vlan12 Forward/Sparse 00:00:34/00:02:55
```
The show ip pim mcache command output displays multicast route entries.

```
core# show ip pim mcache
PIM Multicast Routing Cache Table
(16.0.0.10, 225.1.1.1)
 Incoming interface : ethernet1/1/32:1
 Outgoing interface list :
   vlan12
```
#### **Sample configuration on AG1:**

```
AG1# configure terminal
AG1(config)# ip multicast-routing 
AG1 (config)# ip pim rp-address 103.0.0.3 group-address 224.0.0.0/4
AG1(config)# router ospf 100
AG1(config-router-ospf-100)# exit
AG1(config)# vlt-domain 255
AG1(conf-vlt-255)# backup destination 10.16.132.147
AG1(conf-vlt-255)# discovery-interface ethernet1/1/31:1,1/1/31:4
AG1(conf-vlt-255)# peer-routing 
AG1(conf-vlt-255)# primary-priority 1
AG1(conf-vlt-255)# vlt-mac 00:00:00:11:11:11
AG1(conf-vlt-255)# exit
AG1(config)# interface ethernet 1/1/32:1
AG1(conf-if-eth1/1/32:1)# no shutdown
AG1(conf-if-eth1/1/32:1)# no switchport
AG1(conf-if-eth1/1/32:1)# ip address 16.0.0.1/24
AG1(conf-if-eth1/1/32:1)# flowcontrol receive off
AG1(conf-if-eth1/1/32:1)# ip pim sparse-mode
AG1(conf-if-eth1/1/32:1)# ip ospf 100 area 0.0.0.0
AG1(conf-if-eth1/1/32:1)# exit
AG1(config)# interface vlan 11
AG1(conf-if-vlan-11)# no shutdown
AG1(conf-if-vlan-11)# ip address 11.0.0.1/24
AG1(conf-if-vlan-11)# ip pim sparse-mode
AG1(conf-if-vlan-11)# ip pim dr-priority 1000
AG1(conf-if-vlan-11)# ip ospf 100 area 0.0.0.0
AG1(conf-if-vlan-11)# ip ospf cost 3000
AG1(conf-if-vlan-11)# exit
AG1(config)# interface vlan 12
AG1(conf-if-vlan-12)# no shutdown
AG1(conf-if-vlan-12)# ip address 12.0.0.1/24
AG1(conf-if-vlan-12)# ip pim sparse-mode
AG1(conf-if-vlan-12)# ip pim dr-priority 10
AG1(conf-if-vlan-12)# ip ospf 100 area 0.0.0.0
AG1(conf-if-vlan-12)# exit
AG1(config)# interface vlan 13
AG1(conf-if-vlan-13)# no shutdown
AG1(conf-if-vlan-13)# ip address 13.0.0.1/24
AG1(conf-if-vlan-13)# ip pim sparse-mode
AG1(conf-if-vlan-13)# ip pim dr-priority 10
AG1(conf-if-vlan-13)# ip ospf 100 area 0.0.0.0
AG1(conf-if-vlan-13)# ip ospf cost 4000
AG1(conf-if-vlan-13)# exit
AG1(config)# interface loopback 101
AG1(conf-if-lo-101)# no shutdown
AG1(conf-if-lo-101)# ip address 101.0.0.1/32
AG1(conf-if-lo-101)# ip pim sparse-mode
AG1(conf-if-lo-101)# ip ospf 100 area 0.0.0.0
AG1(conf-if-lo-101)# exit
AG1(config)# interface port-channel11
AG1(conf-if-po-11)# no shutdown
AG1(conf-if-po-11)# switchport mode trunk
AG1(conf-if-po-11)# switchport trunk allowed vlan 11
AG1(conf-if-po-11)# vlt-port-channel 11
AG1(conf-if-po-11)# exit
AG1(config)# interface port-channel12
AG1(conf-if-po-12)# no shutdown
AG1(conf-if-po-12)# switchport mode trunk
AG1(conf-if-po-12)# switchport access vlan 1
AG1(conf-if-po-12)# switchport trunk allowed vlan 12
AG1(conf-if-po-12)# vlt-port-channel 12
AG1(conf-if-po-12)# exit
```
#### **PIM neighbors of AG1 and the interface to reach the neighbors**

The show ip pim neighbor command displays the PIM neighbors of AG1 and the interface to reach the neighbors.

```
AG1# show ip pim neighbor
Neighbor Address Interface Uptime/Expires Ver DR Priority / Mode
----------------------------------------------------------------------
11.0.0.2 vlan11 00:00:43/00:01:33 v2 10 / S<br>12.0.0.2 vlan12 00:01:01/00:01:44 v2 10 / S
12.0.0.2 vlan12 00:01:01/00:01:44 v2 10 / S
12.0.0.3 vlan12 00:01:01/00:01:43 v2 1000 / DR S
13.0.0.2 vlan13 00:01:02/00:01:42 v2 1000 / DR S
```
#### **IGMP and PIM states in AG1**

The show ip igmp groups command output displays the IGMP database.

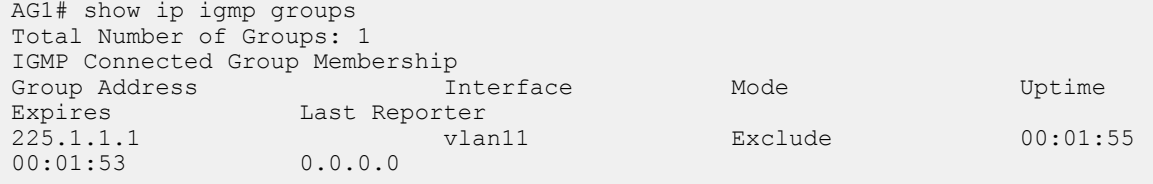

The show ip pim tib command output displays the PIM tree information base (TIB).

```
AG1# show ip pim tib
PIM Multicast Routing Table
Flags: S - Sparse, C - Connected, L - Local, P - Pruned,
 R - RP-bit set, F - Register Flag, T - SPT-bit set, J - Join SPT,
       K - Ack-Pending state
Timers: Uptime/Expires
Interface state: Interface, next-Hop, State/Mode
(*, 225.1.1.1), uptime 00:02:05, expires 00:00:54, RP 103.0.0.3, flags: SCJ
   Incoming interface: vlan12, RPF neighbor 12.0.0.3
   Outgoing interface list:
     vlan11 Forward/Sparse 00:02:05/Never
```
The show ip pim mcache command output displays multicast route entries.

```
AG1# show ip pim mcache
PIM Multicast Routing Cache Table
(*, 225.1.1.1) Incoming interface : vlan12
   Outgoing interface list :
    vlan11
AG1-VLT-NODE-1# show ip pim mcache vlt
PIM Multicast Routing Cache Table
Flags: S - Synced
(*, 225.1.1.1)
   Incoming interface : vlan12
   Outgoing interface list :
    vlan11
```
**The following show command output displays traffic after traffic flow is established:**

The show ip pim tib command shows the PIM tree information base.

```
AG1# show ip pim tib
PIM Multicast Routing Table
Flags: S - Sparse, C - Connected, L - Local, P - Pruned,
        R - RP-bit set, F - Register Flag, T - SPT-bit set, J - Join SPT,
        K - Ack-Pending state
Timers: Uptime/Expires
Interface state: Interface, next-Hop, State/Mode
```

```
(*, 225.1.1.1), uptime 00:10:15, expires 00:00:44, RP 103.0.0.3, flags: SCJ
 Incoming interface: vlan12, RPF neighbor 12.0.0.3
  Outgoing interface list:
    vlan11 Forward/Sparse 00:10:15/Never
(16.0.0.10, 225.1.1.1), uptime 00:00:55, expires 00:02:34, flags: CT
  Incoming interface: vlan12, RPF neighbor 12.0.0.3
  Outgoing interface list:
    vlan11 Forward/Sparse 00:00:55/Never
```
The show ip pim mcache command displays the multicast route entries.

```
AG1# show ip pim mcache
PIM Multicast Routing Cache Table
(* , 225.1.1.1) Incoming interface : vlan12
   Outgoing interface list :
    vlan11
(16.0.0.10, 225.1.1.1)
   Incoming interface : vlan12
   Outgoing interface list :
    vlan11
```
The show ip pim mcache vlt command displays multicast route entries.

```
AG1# show ip pim mcache vlt
PIM Multicast Routing Cache Table
Flags: S - Synced
(*, 225.1.1.1)
   Incoming interface : vlan12
   Outgoing interface list :
    vlan11
(16.0.0.10, 225.1.1.1)
   Incoming interface : vlan12
   Outgoing interface list :
    vlan11
```
#### **Sample configuration on AG2:**

```
AG2# configure terminal
AG2(config)# ip multicast-routing 
AG2 (config)# ip pim rp-address 103.0.0.3 group-address 224.0.0.0/4
AG2(config)# router ospf 100
AG2(config-router-ospf-100)# exit
AG2(config)# vlt-domain 255
AG2(conf-vlt-255)# backup destination 10.16.132.153
AG2(conf-vlt-255)# discovery-interface ethernet1/1/31:1,1/1/31:4
AG2(conf-vlt-255)# peer-routing 
AG2(conf-vlt-255)# vlt-mac 00:00:00:11:11:11
AG2(conf-vlt-255)# exit
AG2(config)# interface ethernet 1/1/32:1
AG2(conf-if-eth1/1/32:1)# no shutdown
AG2(conf-if-eth1/1/32:1)# no switchport
AG2(conf-if-eth1/1/32:1)# ip address 16.0.0.1/24
AG2(conf-if-eth1/1/32:1)# flowcontrol receive off
AG2(conf-if-eth1/1/32:1)# ip pim sparse-mode
AG2(conf-if-eth1/1/32:1)# ip ospf 100 area 0.0.0.0
AG2(conf-if-eth1/1/32:1)# exit
AG2(config)# interface vlan 11
AG2(conf-if-vlan-11)# no shutdown
AG2(conf-if-vlan-11)# ip address 11.0.0.2/24
```

```
AG2(conf-if-vlan-11)# ip pim sparse-mode
AG2(conf-if-vlan-11)# ip pim dr-priority 10
AG2(conf-if-vlan-11)# ip ospf 100 area 0.0.0.0
AG2(conf-if-vlan-11)# ip ospf cost 3000
AG2(conf-if-vlan-11)# exit
AG2(config)# interface vlan 12
AG2(conf-if-vlan-12)# no shutdown
AG2(conf-if-vlan-12)# ip address 12.0.0.2/24
AG2(conf-if-vlan-12)# ip pim sparse-mode
AG2(conf-if-vlan-12)# ip pim dr-priority 10
AG2(conf-if-vlan-12)# ip ospf 100 area 0.0.0.0
AG2(conf-if-vlan-12)# exit
AG2(config)# interface vlan 13
AG2(conf-if-vlan-13)# no shutdown
AG2(conf-if-vlan-13)# ip address 13.0.0.2/24
AG2(conf-if-vlan-13)# ip pim sparse-mode
AG2(conf-if-vlan-13)# ip pim dr-priority 1000
AG2(conf-if-vlan-13)# ip ospf 100 area 0.0.0.0
AG2(conf-if-vlan-13)# ip ospf cost 4000
AG2(conf-if-vlan-13)# exit
AG2(config)# interface loopback 102
AG2(conf-if-lo-102)# no shutdown
AG2(conf-if-lo-102)# ip address 102.0.0.2/32
AG2(conf-if-lo-102)# ip pim sparse-mode
AG2(conf-if-lo-102)# ip ospf 100 area 0.0.0.0
AG2(conf-if-lo-102)# exit
AG2(config)# interface port-channel11
AG2(conf-if-po-11)# no shutdown
AG2(conf-if-po-11)# switchport mode trunk
AG2(conf-if-po-11)# switchport access vlan 1
AG2(conf-if-po-11)# switchport trunk allowed vlan 11
AG2(conf-if-po-11)# vlt-port-channel 11
AG2(conf-if-po-11)# exit
AG2(config)# interface port-channel12
AG2(conf-if-po-12)# no shutdown
AG2(conf-if-po-12)# switchport mode trunk
AG2(conf-if-po-12)# switchport access vlan 1
AG2(conf-if-po-12)# switchport trunk allowed vlan 12
AG2(conf-if-po-12)# vlt-port-channel 12
AG2(conf-if-po-12)# exit
```
#### **PIM neighbors of AG2 and the interface to reach the neighbors**

The show ip pim neighbor command displays the PIM neighbors of AG2 and the interface to reach the neighbors.

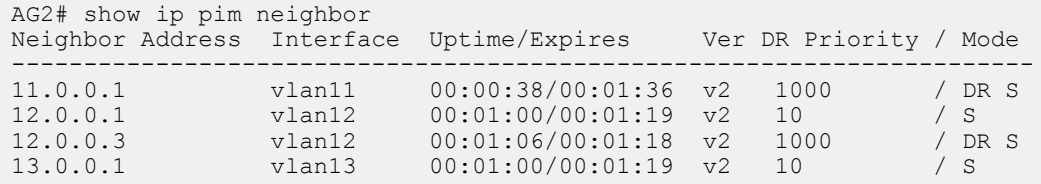

#### **IGMP and PIM states in AG2**

The show ip igmp groups command output displays the IGMP database.

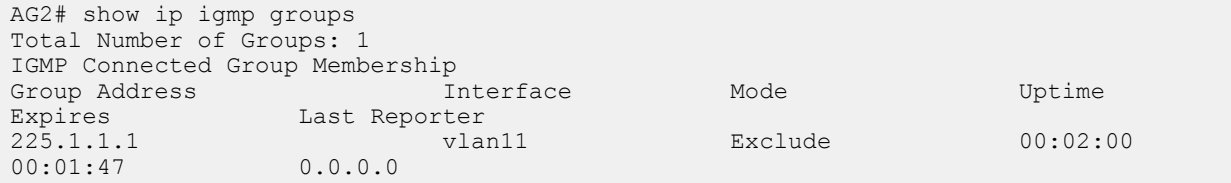

The output of the show ip pim tib command.

```
AG2# show ip pim tib
PIM Multicast Routing Table
Flags: S - Sparse, C - Connected, L - Local, P - Pruned,
        R - RP-bit set, F - Register Flag, T - SPT-bit set, J - Join SPT,
        K - Ack-Pending state
Timers: Uptime/Expires
Interface state: Interface, next-Hop, State/Mode
(*, 225.1.1.1), uptime 00:02:15, expires 00:00:00, RP 103.0.0.3, flags: SC
   Incoming interface: vlan12, RPF neighbor 12.0.0.3
 Outgoing interface list:
 vlan11 Forward/Sparse 00:02:15/Never
```
The show ip pim mcache command output displays multicast route entries.

AG2# show ip pim mcache PIM Multicast Routing Cache Table (\*, 225.1.1.1) Incoming interface : vlan12 Outgoing interface list : vlan11 AG2# show ip pim mcache vlt PIM Multicast Routing Cache Table Flags: S - Synced (\*, 225.1.1.1),flags: S Incoming interface : vlan12 Outgoing interface list : vlan11 (S)

**The following show command output displays the synchronized states after traffic flow is established:**

```
AG2# show ip pim tib
PIM Multicast Routing Table
Flags: S - Sparse, C - Connected, L - Local, P - Pruned,
 R - RP-bit set, F - Register Flag, T - SPT-bit set, J - Join SPT,
        K - Ack-Pending state
Timers: Uptime/Expires
Interface state: Interface, next-Hop, State/Mode
(*, 225.1.1.1), uptime 00:10:30, expires 00:00:00, RP 103.0.0.3, flags: SC
   Incoming interface: vlan12, RPF neighbor 12.0.0.3
   Outgoing interface list:
     vlan11 Forward/Sparse 00:10:30/Never
AG2# show ip pim mcache
PIM Multicast Routing Cache Table
(*, 225.1.1.1)
   Incoming interface : vlan12
   Outgoing interface list :
    vlan11
(16.0.0.10, 225.1.1.1)
   Incoming interface : vlan12
   Outgoing interface list :
    vlan11
AG2# show ip pim mcache vlt
PIM Multicast Routing Cache Table
Flags: S - Synced
(*, 225.1.1.1),flags: S
 Incoming interface : vlan12
```

```
 Outgoing interface list :
   vlan11 (S)
(16.0.0.10, 225.1.1.1),flags: S
   Incoming interface : vlan12
   Outgoing interface list :
   vlan11<sup>(S)</sup>
```
#### **Sample configuration on TOR:**

```
TOR# configure terminal
TOR(config)# ip igmp snooping enable
TOR(config)# interface vlan 11
TOR(conf-if-vlan-11)# no shutdown
TOR(conf-if-vlan-11)# exit
TOR(config)# interface port-channel 11
TOR(conf-if-po-11)# no shutdown
TOR(conf-if-po-11)# switchport mode trunk
TOR(conf-if-po-11)# switchport access vlan 1
TOR(conf-if-po-11)# switchport trunk allowed vlan 11
TOR(conf-if-po-11)# exit
TOR(config)# interface ethernet 1/1/32:1
TOR(conf-if-eth1/1/32:1)# no shutdown
TOR(conf-if-eth1/1/32:1)# switchport mode trunk
TOR(conf-if-eth1/1/32:1)# switchport access vlan 1
TOR(conf-if-eth1/1/32:1)# switchport trunk allowed vlan 11
TOR(conf-if-eth1/1/32:1)# flowcontrol receive off
TOR(conf-if-eth1/1/32:1)# exit
```
#### **IGMP snooping information on TOR**

The following command displays IGMP snooping groups membership details:

ToR# show ip igmp snooping groups Total Number of Groups: 1 IGMP Connected Group Membership Group Address Therface Mode Expires<br>225.1.1.1 vlan11 1GMPv2-Compat 00:02:09  $225.1.1.1$  vlan11 IGMPv2-Compat Member-ports :ethernet1/1/32:1

### **Example: Active-active PIM in a square VLT topology**

The following topology uses active/active PIM in a square VLT environment:

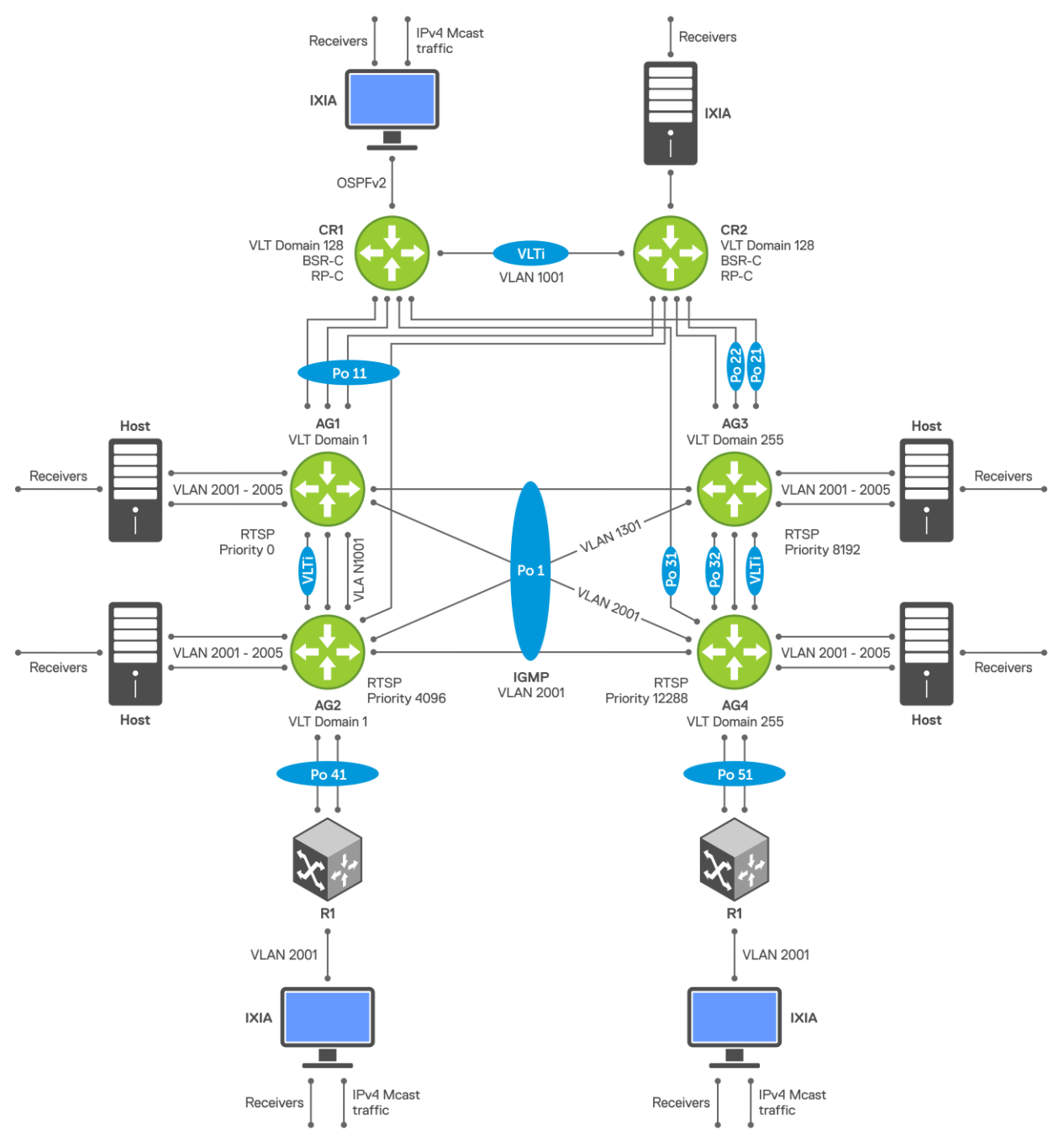

- CR1, CR2, AG1, AG2, AG3, and AG4 are multicast routers.
- CR1 and CR2 are the BSR and RP nodes.
- TR1 and TR2 are IGMP-enabled L2 nodes.
- OSPFv2 is the unicast routing protocol.

### **CR1 switch**

1. Configure RSTP.

CR1(config)# spanning-tree disable

2. Configure the VLT domain.

```
CR1(config)# interface ethernet 1/1/27:2
CR1(conf-if-eth1/1/27:2)# no switchport
CR1(config)#vlt-domain 128
CR1(conf-vlt-128)# backup destination 10.222.208.160
```

```
CR1(conf-vlt-128)# discovery-interface ethernet1/1/27:2
CR1(conf-vlt-128)# peer-routing
CR1(conf-vlt-128)# primary-priority 1
CR1(conf-vlt-128)# vlt-mac 9a:00:00:aa:aa:aa
```
3. Configure a port channel interface towards AG1 and AG2.

```
CR1(config)# interface port-channel 11
CR1(config)# interface ethernet 1/1/1:1
CR1(conf-if-eth1/1/1:1)# channel-group 11 mode active
CR1(config)# interface ethernet 1/1/9:1
CR1(conf-if-eth1/1/9:1)# channel-group 11 mode active
CR1(config)# interface port-channel 11
CR1(conf-if-po-11)# vlt-port-channel 11
```
4. Configure a port channel interface towards AG3.

CR1(config)# interface port-channel 21 CR1(config)# interface ethernet 1/1/25:1 CR1(conf-if-eth1/1/25:1)# channel-group 21 mode active

5. Configure a port channel interface towards AG4.

CR1(config)# interface port-channel 31 CR1(config)# interface ethernet 1/1/17:1 CR1(conf-if-eth1/1/17:1)# channel-group 31 mode active

6. Configure a Loopback interface and enable PIM-sparse mode.

```
CR1(config)# interface loopback 1
CR1(conf-if-lo-1)# ip address 10.1.100.5/32
CR1(conf-if-lo-1)# ip pim sparse-mode
```
7. Enable multicast routing on the default VRF.

CR1(config)# ip multicast-routing

8. Enable BSR.

CR1(config)# ip pim bsr-candidate loopback1 hash-mask-len 31 priority 199

9. Enable the RP candidate.

CR1(config)# ip pim rp-candidate loopback1 priority 100 acl mcast\_acl

10. Configure an access-list for RP mapping.

CR1(config)# ip access-list mcast\_acl CR1(config-ipv4-acl)# permit ip any 225.0.0.0/8

11. Configure OSPF for unicast routing.

CR1(config)# router ospf 1 CR1(config-router-ospf-1)# log-adjacency-changes CR1(config-router-ospf-1)# redistribute connected CR1(config-router-ospf-1)# router-id 10.1.100.5

12. Configure the IP address, OSPF process, and PIM-SM on the VLANs.

• VLAN 100 towards CR2

```
CR1(config)# interface vlan 100
CR1(conf-if-vl-100)# ip address 10.1.1.5/24
CR1(conf-if-vl-100)# ip ospf 1 area 0.0.0.0
CR1(conf-if-vl-100)# ip pim sparse-mode
CR1(conf-if-vl-100)# ip pim dr-priority 1
```
• VLAN 1001 towards AG1 and AG2

```
CR1(config)# interface vlan 1001
CR1(conf-if-vl-1001)# ip address 10.1.2.5/24
CR1(conf-if-vl-1001)# ip ospf 1 area 0.0.0.0
CR1(conf-if-vl-1001)# ip pim sparse-mode
CR1(conf-if-vl-1001)# ip igmp snooping mrouter interface port-channel11
```
VLAN 1101 towards AG3

```
CR1(config)# interface vlan 1101
CR1(conf-if-vl-1101)# ip address 10.1.3.5/24
CR1(conf-if-vl-1101)# ip ospf 1 area 0.0.0.0CR1(conf-if-vl-1101)# ip pim sparse-mode
CR1(conf-if-vl-1101)# ip ospf cost 65535
CR1(conf-if-vl-1101) #ip igmp snooping mrouter interface port-channel21
```
• VLAN 1201 towards AG4

CR1(config)# interface vlan 1201 CR1(conf-if-vl-1201)# ip address 10.1.4.5/24 CR1(conf-if-vl-1201)# ip ospf 1 area 0.0.0.0 CR1(conf-if-vl-1201)# ip pim sparse-mode CR1(conf-if-vl-1201)# ip ospf cost 65535 CR1(conf-if-vl-1201)#ip igmp snooping mrouter interface port-channel31

13. Configure the interfaces as VLAN trunk ports and specify the allowed VLANs.

CR1(config)# interface port-channel 11 CR1(conf-if-po-11)# switchport mode trunk CR1(conf-if-po-11)# switchport trunk allowed vlan 1001

CR1(config)# interface port-channel 21 CR1(conf-if-po-21)# switchport mode trunk CR1(conf-if-po-21)# switchport trunk allowed vlan 1101

```
CR1(config)# interface port-channel 31
CR1(conf-if-po-31)# switchport mode trunk
CR1(conf-if-po-31)# switchport trunk allowed vlan 1201
```

```
CR1(config)# interface ethernet 1/1/28:1
CR1(conf-if-eth1/1/28:1)# switchport mode trunk
CR1(conf-if-eth1/1/28:1)# switchport trunk allowed vlan 100
```

```
CR1(config)# interface ethernet 1/1/28:3
CR1(conf-if-eth1/1/28:3)# switchport mode trunk
CR1(conf-if-eth1/1/28:3)# switchport trunk allowed vlan 100
```
#### **CR2 switch**

1. Configure RSTP.

CR2(config)# spanning-tree disable

2. Configure the VLT domain.

```
CR2(config)# interface ethernet 1/1/27:2
CR2(conf-if-eth1/1/27:2)# no switchport
CR2(config)#vlt-domain 128
CR2(conf-vlt-128)# backup destination 10.222.208.238
CR2(conf-vlt-128)# discovery-interface ethernet1/1/27:2
CR2(conf-vlt-128)# peer-routing
CR2(conf-vlt-128)# primary-priority 65535
CR2(conf-vlt-128)# vlt-mac 9a:00:00:aa:aa:aa
```
3. Configure a port channel interface towards AG1 and AG2.

```
CR2(config)# interface port-channel 11
CR2(config)# interface ethernet 1/1/1:1
CR2(conf-if-eth1/1/1:1)# channel-group 11 mode active
CR2(config)# interface ethernet 1/1/9:1
CR2(conf-if-eth1/1/9:1)# channel-group 11 mode active
CR2(config)# interface port-channel 11
CR2(conf-if-po-11)# vlt-port-channel 11
```
4. Configure a port channel interface towards AG3.

CR2(config)# interface port-channel 22

CR2(config)# interface ethernet 1/1/25:1 CR2(conf-if-eth1/1/25:1)# channel-group 22 mode active

5. Configure a port channel interface towards AG4.

CR2(config)# interface port-channel 32 CR2(config)# interface ethernet 1/1/17:1 CR2(conf-if-eth1/1/17:1)# channel-group 32 mode active

6. Configure a Loopback interface and enable PIM-SM.

CR2(config)# interface loopback 1 CR2(conf-if-lo-1)# ip address 10.1.100.6/32 CR2(conf-if-lo-1)# ip pim sparse-mode

7. Enable multicast routing on the default VRF.

CR2(config)# ip multicast-routing

8. Enable BSR. This router becomes the elected BSR.

CR2(config)# ip pim bsr-candidate loopback1 hash-mask-len 31 priority 99

9. Enable the RP candidate.

CR2(config)# ip pim rp-candidate loopback1 priority 100 acl mcast\_acl

10. Configure an access list for RP mapping.

CR2(config)# ip access-list mcast acl CR2(config-ipv4-acl)# permit ip any 225.0.0.0/8

11. Configure OSPF for unicast routing.

```
CR2(config)# router ospf 1
CR2(config-router-ospf-1)# log-adjacency-changes
CR2(config-router-ospf-1)# redistribute connected
CR2(config-router-ospf-1)# router-id 10.1.100.6
```
- 12. Configure the IP address, OSPF process, and PIM sparse mode on the VLANs.
	- VLAN 100 towards CR1

CR2(config)# interface vlan 100  $CR2$ (conf-if-vl-100)# ip address  $10.1.1.6/24$ CR2(conf-if-vl-100)# ip ospf 1 area 0.0.0.0 CR2(conf-if-vl-100)# ip pim sparse-mode CR2(conf-if-vl-100)# ip pim dr-priority 4294967295

VLAN 1001 towards AG1 and AG2

CR2(config)# interface vlan 1001 CR2(conf-if-vl-1001)# ip address 10.1.2.6/24  $CR2$ (conf-if-vl-1001)# ip ospf 1 area  $0.0.0.0$  CR2(conf-if-vl-1001)# ip pim sparse-mode CR2(conf-if-vl-1001)# ip igmp snooping mrouter interface port-channel11

• VLAN 1151 towards AG3

```
CR2(config)# interface vlan 1151
CR2(conf-if-vl-1151)# ip address 10.110.1.5/24
CR2(conf-if-vl-1151)# ip ospf 1 area 0.0.0.0
CR2(conf-if-vl-1151)# ip pim sparse-mode
CR2(conf-if-vl-1151)# ip ospf cost 65535
CR2(conf-if-vl-1151)#ip igmp snooping mrouter interface port-channel22
```
• VLAN 1251 towards AG4

CR2(config)# interface vlan 1251 CR2(conf-if-vl-1251)# ip address 10.192.168.5/24 CR2(conf-if-vl-1251)# ip ospf 1 area 0.0.0.0 CR2(conf-if-vl-1251)# ip pim sparse-mode CR2(conf-if-vl-1251)# ip ospf cost 65535 CR2(conf-if-vl-1251)#ip igmp snooping mrouter interface port-channel32

13. Configure the interfaces as VLAN trunk ports and specify the allowed VLANs.

```
CR2(config)# interface port-channel 11
CR2(conf-if-po-11)# switchport mode trunk
CR2(conf-if-po-11)# switchport trunk allowed vlan 1001
```
CR2(config)# interface port-channel 22 CR2(conf-if-po-22)# switchport mode trunk CR2(conf-if-po-22)# switchport trunk allowed vlan 1151

```
CR2(config)# interface port-channel 32
CR2(conf-if-po-32)# switchport mode trunk
CR2(conf-if-po-32)# switchport trunk allowed vlan 1251
```

```
CR2(config)# interface ethernet 1/1/28:2
CR2(conf-if-eth1/1/28:2)# switchport mode trunk
CR2(conf-if-eth1/1/28:2)# switchport trunk allowed vlan 100
```

```
CR2(config)# interface ethernet 1/1/28:4
CR2(conf-if-eth1/1/28:4)# switchport mode trunk
CR2(conf-if-eth1/1/28:4)# switchport trunk allowed vlan 100
```
#### **AG1 switch**

1. Configure RSTP.

```
AG1(config)# spanning-tree mode rstp
AG1(config)# spanning-tree rstp priority 0
```
2. Configure the VLT domain.

```
AG1(config)# interface ethernet 1/1/25:1
AG1(conf-if-eth1/1/25:1)# no switchport
AG1(config)#vlt-domain 1
AG1(conf-vlt-1)# backup destination 10.222.208.211
AG1(conf-vlt-1)# discovery-interface ethernet1/1/25:1
AG1(conf-vlt-1)# peer-routing
AG1(conf-vlt-1)# primary-priority 1
AG1(conf-vlt-1)# vlt-mac de:11:de:11:de:11
```
3. Configure a port channel interface towards CR1 and CR2.

```
AG1(config)# interface port-channel 11
```

```
AG1(config)# interface ethernet 1/1/1:1
AG1(conf-if-eth1/1/1:1)# channel-group 11 mode active
```
AG1(config)# interface ethernet 1/1/3:1 AG1(conf-if-eth1/1/3:1)# channel-group 11 mode active

```
AG1(config)# interface port-channel 11
AG1(conf-if-po-11)# vlt-port-channel 11
AG1(conf-if-po-11)# spanning-tree disable
```
4. Configure a port channel interface towards AG3 and AG4.

AG1(config)# interface port-channel 1 AG1(conf-if-po-1)# vlt-port-channel 1

AG1(config)# interface ethernet 1/1/24:1 AG1(conf-if-eth1/1/24:1)# channel-group 1 mode active

AG1(config)# interface ethernet 1/1/26:1 AG1(conf-if-eth1/1/26:1)# channel-group 1 mode active

5. Configure a port channel interface towards TR1.

```
AG1(config)# interface port-channel 41
AG1(conf-if-po-41)# vlt-port-channel 41
```
AG1(config)# interface ethernet 1/1/17:1 AG1(conf-if-eth1/1/17:1)# channel-group 41 mode active

6. Configure a Loopback interface and enable PIM-SM.

```
AG1(config)# interface loopback 1
AG1(conf-if-lo-1)# ip address 10.1.100.1/32
AG1(conf-if-lo-1)# ip pim sparse-mode
```
7. Enable multicast routing on the default VRF.

AG1(config)# ip multicast-routing

8. Configure OSPF for unicast routing.

```
AG1(config)# router ospf 1
AG1(config-router-ospf-1)# log-adjacency-changes
AG1(config-router-ospf-1)# redistribute connected
AG1(config-router-ospf-1)# router-id 10.1.100.1
```
- 9. Configure the IP address, OSPF process, and PIM-SM on the VLANs.
	- VLAN 1001 towards CR1 and CR2

```
AG1(config)# interface vlan 1001
AG1(conf-if-vl-1001)# ip address 10.1.2.1/24
AG1(conf-if-vl-1001)# ip ospf 1 area 0.0.0.0
AG1(conf-if-vl-1001)# ip pim sparse-mode
AG1(conf-if-vl-1001)# ip igmp snooping mrouter interface port-channel11
```
• VLAN 1301 towards AG3 and AG4

```
AG1(config)# interface vlan 1301
AG1(conf-if-vl-1301)# ip address 10.112.1.1/24
AG1(conf-if-vl-1301)# ip ospf 1 area 0.0.0.0
AG1(conf-if-vl-1301)# ip pim sparse-mode
AG1(conf-if-vl-1301)# ip igmp snooping mrouter interface port-channel1
```
• VLAN 2001 towards TR1

```
AG1(config)# interface vlan 2001
AG1(conf-if-vl-2001)# ip address 192.168.1.1/24
AG1(conf-if-vl-2001)# ip pim sparse-mode
AG1(conf-if-vl-2001)# ip pim dr-priority 4294967295
AG1(conf-if-vl-2001)# ip igmp snooping mrouter interface port-channel1
```
10. Configure the interfaces as VLAN trunk ports and specify the allowed VLANs.

```
AG1(config)# interface port-channel 11
AG1(conf-if-po-11)# switchport mode trunk
AG1(conf-if-po-11)# switchport trunk allowed vlan 1001
AG1(config)# interface port-channel 1
AG1(conf-if-po-1)# switchport mode trunk
AG1(conf-if-po-1)# switchport trunk allowed vlan 1301,2001
AG1(config)# interface port-channel 41
AG1(conf-if-po-41)# switchport mode trunk
AG1(conf-if-po-41)# switchport trunk allowed vlan 2001
AG1(config)# interface ethernet 1/1/6:2
AG1(conf-if-eth1/1/6:2)# switchport mode trunk
AG1(conf-if-eth1/1/6:2)# switchport trunk allowed vlan 2001
AG1(conf-if-eth1/1/6:2)# spanning-tree port type edge
```
#### **AG2 switch**

1. Configure RSTP.

```
AG2(config)# spanning-tree mode rstp
AG2(config)# spanning-tree rstp priority 4096
```
2. Configure the VLT domain.

```
AG2(config)# interface ethernet 1/1/25:1
AG2(conf-if-eth1/1/25:1)# no switchport
```

```
AG2(config)#vlt-domain 1
AG2(conf-vlt-1)# backup destination 10.16.208.218
AG2(conf-vlt-1)# discovery-interface ethernet1/1/25:1
AG2(conf-vlt-1)# peer-routing
AG2(conf-vlt-1)# primary-priority 65535
AG2(conf-vlt-1)# vlt-mac de:11:de:11:de:11
```
3. Configure a port channel interface towards CR1 and CR2.

```
AG2(config)# interface port-channel 11
AG2(config)# interface ethernet 1/1/1:1
```
AG2(conf-if-eth1/1/1:1)# channel-group 11 mode active

AG2(config)# interface ethernet 1/1/3:1 AG2(conf-if-eth1/1/3:1)# channel-group 11 mode active

AG2(config)# interface port-channel 11 AG2(conf-if-po-11)# vlt-port-channel 11 AG2(conf-if-po-11)# spanning-tree disable

4. Configure a port channel interface towards AG3 and AG4.

```
AG2(config)# interface port-channel 1
AG2(conf-if-po-1)# vlt-port-channel 1
AG2(config)# interface ethernet 1/1/24:1
AG2(conf-if-eth1/1/24:1)# channel-group 1 mode active
AG2(config)# interface ethernet 1/1/26:1
AG2(conf-if-eth1/1/26:1)# channel-group 1 mode active
```
5. Configure a port channel interface towards TR1.

```
AG2(config)# interface port-channel 41
AG2(conf-if-po-41)# vlt-port-channel 41
```
AG2(config)# interface ethernet 1/1/17:1 AG2(conf-if-eth1/1/17:1)# channel-group 41 mode active

6. Configure Loopback interface and enable PIM-SM.

```
AG2(config)# interface loopback 1
AG2(conf-if-lo-1)# ip address 10.1.100.2/32
AG2(conf-if-lo-1)# ip pim sparse-mode
```
7. Enable multicast routing on the default VRF.

AG2(config)# ip multicast-routing

8. Configure OSPF for unicast routing.

```
AG2(config)# router ospf 1
AG2(config-router-ospf-1)# log-adjacency-changes
AG2(config-router-ospf-1)# redistribute connected
AG2(config-router-ospf-1)# router-id 10.1.100.2
```
- 9. Configure the IP address, OSPF process, and PIM-SM on the VLANs.
	- VLAN 1001 towards CR1 and CR2

```
AG2(config)# interface vlan 1001
AG2(conf-if-vl-1001)# ip address 10.1.2.2/24
AG2(conf-if-vl-1001)# ip ospf 1 area 0.0.0.0
AG2(conf-if-vl-1001)# ip pim sparse-mode
AG2(conf-if-vl-1001)# ip igmp snooping mrouter interface port-channel11
```
• VLAN 1301 towards AG3 and AG4

```
AG2(config)# interface vlan 1301
AG2(conf-if-vl-1301)# ip address 10.112.1.2/24
AG2(conf-if-vl-1301)# ip ospf 1 area 0.0.0.0
AG2(conf-if-vl-1301)# ip pim sparse-mode
AG2(conf-if-vl-1301)# ip igmp snooping mrouter interface port-channel1
```
• VLAN 2001 towards TR1

AG2(config)# interface vlan 2001 AG2(conf-if-vl-2001)# ip address 192.168.1.2/24 AG2(conf-if-vl-2001)# ip pim sparse-mode AG2(conf-if-vl-2001)# ip pim dr-priority 4294967290 AG2(conf-if-vl-2001)# ip igmp snooping mrouter interface port-channel1

10. Configure the interfaces as VLAN trunk ports and specify the allowed VLANs.

```
AG2(config)# interface port-channel 11
AG2(conf-if-po-11)# switchport mode trunk
AG2(conf-if-po-11)# switchport trunk allowed vlan 1001
```
AG2(config)# interface port-channel 1 AG2(conf-if-po-1)# switchport mode trunk AG2(conf-if-po-1)# switchport trunk allowed vlan 1301,2001

```
AG2(config)# interface port-channel 41
AG2(conf-if-po-41)# switchport mode trunk
AG2(conf-if-po-41)# switchport trunk allowed vlan 2001
```

```
AG2(config)# interface ethernet 1/1/6:2
AG2(conf-if-eth1/1/6:2)# switchport mode trunk
AG2(conf-if-eth1/1/6:2)# switchport trunk allowed vlan 2001
AG2(conf-if-eth1/1/6:2)# spanning-tree port type edge
```
#### **AG3 switch**

1. Configure RSTP.

```
AG3(config)# spanning-tree mode rstp
AG3(config)# spanning-tree rstp priority 8192
```
2. Configure the VLT domain.

```
AG3(config)# interface ethernet 1/1/25:1
AG3(conf-if-eth1/1/25:1)# no switchport
```
AG3(config)#vlt-domain 1 AG3(conf-vlt-255)# backup destination 10.222.208.39 AG3(conf-vlt-255)# discovery-interface ethernet1/1/25:1 AG3(conf-vlt-255)# peer-routing AG3(conf-vlt-255)# primary-priority 1 AG3(conf-vlt-255)# vlt-mac f0:ce:10:f0:ce:10

3. Configure a port channel interface towards CR1.

AG3(config)# interface port-channel 21 AG3(config)# interface ethernet 1/1/1:1

AG3(conf-if-eth1/1/1:1)# channel-group 21 mode active

4. Configure a port channel interface towards CR2.

AG3(config)# interface port-channel 22

AG3(config)# interface ethernet 1/1/4:1 AG3(conf-if-eth1/1/4:1)# channel-group 22 mode active

5. Configure a port channel interface towards AG3 and AG4.

AG3(config)# interface port-channel 1 AG3(conf-if-po-1)# vlt-port-channel 1 AG3(config)# interface ethernet 1/1/24:1

AG3(conf-if-eth1/1/24:1)# channel-group 1 mode active

AG3(config)# interface ethernet 1/1/26:1 AG3(conf-if-eth1/1/26:1)# channel-group 1 mode active

6. Configure a port channel interface towards TR2.

AG3(config)# interface port-channel 51 AG3(conf-if-po-51)# vlt-port-channel 51

AG3(config)# interface ethernet 1/1/17:1 AG3(conf-if-eth1/1/17:1)# channel-group 51 mode active

7. Enable multicast routing on the default VRF.

AG3(config)# ip multicast-routing

8. Configure OSPF for unicast routing.

AG3(config)# router ospf 1 AG3(config-router-ospf-1)# log-adjacency-changes AG3(config-router-ospf-1)# redistribute connected AG3(config-router-ospf-1)# router-id 10.1.100.3

9. Configure the IP address, OSPF process, and PIM-SM on the VLANs.

• VLAN 1101 towards CR1

```
AG3(config)# interface vlan 1101
AG3(conf-if-vl-1101)# ip address 10.1.3.3/24
AG3(conf-if-vl-1101)# ip ospf 1 area 0.0.0.0
AG3(conf-if-vl-1101)# ip pim sparse-mode
AG3(conf-if-vl-1101)# ip igmp snooping mrouter interface port-channel21
```
• VLAN 1151 towards CR2

AG3(config)# interface vlan 1151 AG3(conf-if-vl-1151)# ip address 10.110.1.3/24 AG3(conf-if-vl-1151)# ip ospf 1 area 0.0.0.0 AG3(conf-if-vl-1151)# ip pim sparse-mode AG3(conf-if-vl-1151)# ip igmp snooping mrouter interface port-channel22

• VLAN 1301 towards AG1 and AG2

AG3(config)# interface vlan 1301 AG3(conf-if-vl-1301)# ip address 10.112.1.3/24 AG3(conf-if-vl-1301)# ip ospf 1 area 0.0.0.0 AG3(conf-if-vl-1301)# ip pim sparse-mode AG3(conf-if-vl-1301)# ip igmp snooping mrouter interface port-channel1

• VLAN 2001 towards TR2

AG3(config)# interface vlan 2001 AG3(conf-if-vl-2001)# ip address 192.168.1.3/24 AG3(conf-if-vl-2001)# ip pim sparse-mode AG3(conf-if-vl-2001)# ip pim dr-priority 100000 AG3(conf-if-vl-2001)# ip igmp snooping mrouter interface port-channel1

10. Configure the interfaces as VLAN trunk ports and specify the allowed VLANs.

AG3(config)# interface port-channel 21 AG3(conf-if-po-21)# switchport mode trunk AG3(conf-if-po-21)# switchport trunk allowed vlan 1101 AG3(conf-if-po-21)# spanning-tree disable

AG3(config)# interface port-channel 22 AG3(conf-if-po-22)# switchport mode trunk AG3(conf-if-po-22)# switchport trunk allowed vlan 1201 AG3(conf-if-po-22)# spanning-tree disable

AG3(config)# interface port-channel 1 AG3(conf-if-po-1)# switchport mode trunk AG3(conf-if-po-1)# switchport trunk allowed vlan 1301,2001

AG3(config)# interface port-channel 51 AG3(conf-if-po-51)# switchport mode trunk AG3(conf-if-po-51)# switchport trunk allowed vlan 2001

AG3(config)# interface ethernet 1/1/32:2 AG3(conf-if-eth1/1/32:2)# switchport mode trunk AG3(conf-if-eth1/1/32:2)# switchport trunk allowed vlan 2001 AG3(conf-if-eth1/1/32:2)# spanning-tree port type edge

#### **AG4 switch**

1. Configure RSTP.

AG4(config)# spanning-tree mode rstp AG4(config)# spanning-tree rstp priority 12288

2. Configure the VLT domain.

```
AG4(config)# interface ethernet 1/1/25:1
AG4(conf-if-eth1/1/25:1)# no switchport
AG4(config)#vlt-domain 1
AG4(conf-vlt-255)# backup destination 10.222.208.219
AG4(conf-vlt-255)# discovery-interface ethernet1/1/25:1
AG4(conf-vlt-255)# peer-routing
AG4(conf-vlt-255)# primary-priority 65535
AG4(conf-vlt-255)# vlt-mac f0:ce:10:f0:ce:10
```
3. Configure a port channel interface towards CR1.

```
AG4(config)# interface port-channel 31
AG4(config)# interface ethernet 1/1/1:1
AG4(conf-if-eth1/1/1:1)# channel-group 31 mode active
```
4. Configure a port channel interface towards CR2.

AG4(config)# interface port-channel 32 AG4(config)# interface ethernet 1/1/4:1 AG4(conf-if-eth1/1/4:1)# channel-group 32 mode active

5. Configure a port channel interface towards AG3 and AG4.

AG4(config)# interface port-channel 1 AG4(conf-if-po-1)# vlt-port-channel 1 AG4(config)# interface ethernet 1/1/24:1 AG4(conf-if-eth1/1/24:1)# channel-group 1 mode active

AG4(config)# interface ethernet 1/1/26:1 AG4(conf-if-eth1/1/26:1)# channel-group 1 mode active

6. Configure a port channel interface towards TR2.

```
AG4(config)# interface port-channel 51
AG4(conf-if-po-51)# vlt-port-channel 51
```
AG4(config)# interface ethernet 1/1/17:1 AG4(conf-if-eth1/1/17:1)# channel-group 51 mode active

7. Enable multicast routing on the default VRF.

AG4(config)# ip multicast-routing

8. Configure OSPF for unicast routing.

```
AG4(config)# router ospf 1
AG4(config-router-ospf-1)# log-adjacency-changes
AG4(config-router-ospf-1)# redistribute connected
AG4(config-router-ospf-1)# router-id 10.1.100.4
```
- 9. Configure the IP address, OSPF process, and PIM-SM on the VLANs.
	- VLAN 1201 towards CR1

```
AG4(config)# interface vlan 1201
AG4(conf-if-vl-1201)# ip address 10.1.4.4/24
AG4(conf-if-vl-1201)# ip ospf 1 area 0.0.0.0
AG4(conf-if-vl-1201)# ip pim sparse-mode
AG4(conf-if-vl-1201)# ip igmp snooping mrouter interface port-channel31
```
• VLAN 1251 towards CR2

```
AG4(config)# interface vlan 1251
AG4(conf-if-vl-1251)# ip address 10.192.168.4/24
AG4(conf-if-vl-1251)# ip ospf 1 area 0.0.0.0
AG4(conf-if-vl-1251)# ip pim sparse-mode
AG4(conf-if-vl-1511)# ip igmp snooping mrouter interface port-channel32
```
• VLAN 1301 towards AG1 and AG2

```
AG4(config)# interface vlan 1301
AG4(conf-if-vl-1301)# ip address 10.112.1.4/24
AG4(conf-if-vl-1301)# ip ospf 1 area 0.0.0.0
AG4(conf-if-vl-1301)# ip pim sparse-mode
AG4(conf-if-vl-1301)# ip igmp snooping mrouter interface port-channel1
```
• VLAN 2001 towards TR2

AG4(config)# interface vlan 2001 AG4(conf-if-vl-2001)# ip address 192.168.1.4/24 AG4(conf-if-vl-2001)# ip pim sparse-mode AG4(conf-if-vl-2001)# ip igmp snooping mrouter interface port-channel1

10. Configure the interfaces as VLAN trunk ports and specify the allowed VLANs.

```
AG4(config)# interface port-channel 31
AG4(conf-if-po-31)# switchport mode trunk
AG4(conf-if-po-31)# switchport trunk allowed vlan 1201
AG4(conf-if-po-31)# spanning-tree disable
```

```
AG4(config)# interface port-channel 32
AG4(conf-if-po-32)# switchport mode trunk
AG4(conf-if-po-32)# switchport trunk allowed vlan 1251
AG4(conf-if-po-32)# spanning-tree disable
```

```
AG4(config)# interface port-channel 1
AG4(conf-if-po-1)# switchport mode trunk
AG4(conf-if-po-1)# switchport trunk allowed vlan 1301,2001
```

```
AG4(config)# interface port-channel 51
AG4(conf-if-po-51)# switchport mode trunk
AG4(conf-if-po-51)# switchport trunk allowed vlan 2001
```

```
AG4(config)# interface ethernet 1/1/32:2
AG4(conf-if-eth1/1/32:2)# switchport mode trunk
AG4(conf-if-eth1/1/32:2)# switchport trunk allowed vlan 2001
AG4(conf-if-eth1/1/32:2)# spanning-tree port type edge
```
#### **TR1 switch**

1. Configure RSTP.

TR1(config)# spanning-tree mode rstp

2. Configure a port channel interface towards AG1.

TR1(config)# interface port-channel 41

TR1(config)# interface ethernet 1/1/39 TR1(conf-if-eth1/1/39)# channel-group 41 mode active

3. Configure a port channel interface towards AG2.

```
TR1(config)# interface ethernet 1/1/27:1
TR1(conf-if-eth1/1/27:1)# channel-group 41 mode active
```
4. Configure VLAN 2001 towards AG1 and AG2.

TR1(config)# interface vlan 2001

5. Configure the interfaces as VLAN trunk ports and specify the allowed VLANs.

```
TR1(config)# interface port-channel 41
TR1(conf-if-po-41)# switchport mode trunk
TR1(conf-if-po-41)# switchport trunk allowed vlan 2001
```

```
TR1(config)# interface ethernet 1/1/31
TR1(conf-if-eth1/1/31)# switchport mode trunk
```
```
TR1(conf-if-eth1/1/31)# switchport trunk allowed vlan 2001
TR1(conf-if-eth1/1/31)# spanning-tree port type edge
```

```
TR1(config)# interface ethernet 1/1/32
TR1(conf-if-eth1/1/32)# switchport mode trunk
TR1(conf-if-eth1/1/32)# switchport trunk allowed vlan 2001
TR1(conf-if-eth1/1/32)# spanning-tree port type edge
```
#### **TR2 switch**

1. Configure RSTP.

TR2(config)# spanning-tree mode rstp

2. Configure a port channel interface towards AG3.

TR2(config)# interface port-channel 51 TR2(config)# interface ethernet 1/1/1 TR2(conf-if-eth1/1/1)# channel-group 51 mode active

3. Configure a port channel interface towards AG4.

TR2(config)# interface ethernet 1/1/25:1 TR2(conf-if-eth1/1/25:1)# channel-group 51 mode active

4. Configure VLAN 2001 towards AG1 and AG2.

```
TR2(config)# interface vlan 2001
```
5. Configure the interfaces as VLAN trunk ports and specify the allowed VLANs.

```
TR2(config)# interface port-channel 51
TR2(conf-if-po-51)# switchport mode trunk
TR2(conf-if-po-51)# switchport trunk allowed vlan 2001
```

```
TR2(config)# interface ethernet 1/1/21
TR2(conf-if-eth1/1/31)# switchport mode trunk
TR2(conf-if-eth1/1/31)# switchport trunk allowed vlan 2001
TR2(conf-if-eth1/1/31)# spanning-tree port type edge
```

```
TR2(config)# interface ethernet 1/1/22
TR2(conf-if-eth1/1/32)# switchport mode trunk
TR2(conf-if-eth1/1/32)# switchport trunk allowed vlan 2001
TR2(conf-if-eth1/1/32)# spanning-tree port type edge
```
#### **Verify the configuration**

You can use the following show commands to verify the configuration.

#### **CR1**

The show ip pim interface command displays the PIM-enabled interfaces on the node.

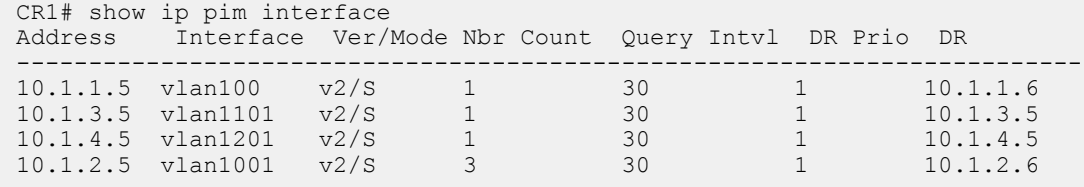

The show ip pim neighbor command displays the PIM neighbor of the node and the interface to reach the neighbor.

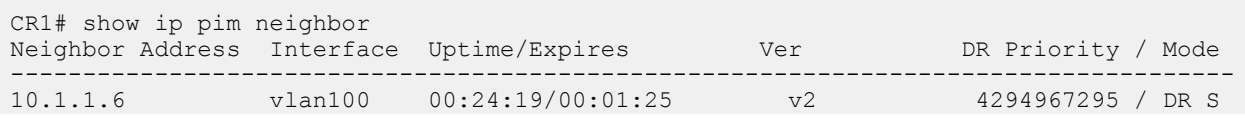

```
10.1.3.3 vlan1101  00:20:28/00:01:18  v2  1  / S<br>10.1.4.4 vlan1201  00:18:21/00:01:24  v2  1  / S
 10.1.4.4 vlan1201 00:18:21/00:01:24 v2 1 / S 
 10.1.2.1 vlan1001 00:22:12/00:01:36 v2 1 / S 
 10.1.2.2 vlan1001 00:17:38/00:01:36 v2 1 / S 
10.1.2.6 vlan1001 00:24:17/00:01:36 v2 1 / DR S 
The show ip pim summary command displays the PIM summary.
CR1# show ip pim summary 
Entries in PIM-TIB/MFC: 96/52 
Active Modes:
     PIM-SM 
 Interface summary:
      4 active PIM interfaces
      0 passive PIM interfaces
      6 active PIM neighbor
TIB Summary:
  20/12 (*,G) entries in PIM-TIB/MFC
  40/40 (S,G) entries in PIM-TIB/MFC
      36/0 (S,G,Rpt) entries in PIM-TIB/MFC
      2 RP
      3 sources
     0 Register states
Message Summary:
      189/770 Joins/Prunes sent/received
      0/56 Candidate-RP advertisements sent/received
      420/112 BSR messages sent/received
      267 Null Register messages received
      357/0 Register-stop messages sent/received
 Data path event summary:
      0 last-hop switchover messages received
      28/28 pim-assert messages sent/received
      0/119 register messages sent/received
 VLT Multicast summary:
      0(*,G) synced entries in MFC
     20(S,G) synced entries in MFC
      0(S,G,Rpt) synced entries in MFC
The show ip pim tib command displays the PIM tree information base (TIB).
CR1# show ip pim tib 
 PIM Multicast Routing Table
 Flags: S - Sparse, C - Connected, L - Local, P - Pruned,
        R - RP-bit set, F - Register Flag, T - SPT-bit set, J - Join SPT,
        K - Ack-Pending state
Timers: Uptime/Expires
 Interface state: Interface, next-Hop, State/Mode
 (*, 225.1.0.0), uptime 01:42:49, expires 00:00:00, RP 10.1.100.6, flags: SC
    Incoming interface: vlan100, RPF neighbor 10.1.1.6
   Outgoing interface list:
 (172.16.1.201, 225.1.0.0), uptime 01:24:45, expires 00:02:46, flags: CTP
    Incoming interface: vlan100, RPF neighbor 0.0.0.0
    Outgoing interface list:
```
The show ip pim mcache command displays the multicast route entries.

```
CR1# show ip pim mcache 
PIM Multicast Routing Cache Table
(192.168.1.201, 225.1.0.0)
   Incoming interface : vlan1001
   Outgoing interface list :
    vlan1
(192.168.1.202, 225.1.0.0)
   Incoming interface : vlan1001
   Outgoing interface list :
    vlan1
(172.16.1.201, 225.1.0.0)
   Incoming interface : vlan1
   Outgoing interface list :
    vlan1001
```
The show ip pim mcache vlt command displays the multicast route entries synchronized between the VLT peers.

```
CR1# show ip pim mcache vlt | no-more
PIM Multicast Routing Cache Table
Flags: S - Synced
(192.168.1.201, 225.1.0.0),flags: S
   Incoming interface : vlan1001
   Outgoing interface list :
    vlan100 (S)
(192.168.1.202, 225.1.0.0),flags: S
   Incoming interface : vlan1001
 Outgoing interface list :
 vlan100 (S)
(172.16.1.201, 225.1.0.0)
   Incoming interface : vlan1
   Outgoing interface list :
    vlan1001 (S)
```
The show ip pim bsr-router command displays information about the BSR.

```
CR1# show ip pim bsr-router 
  This system is the Bootstrap Router (v2) 
     BSR address: 10.1.100.5
     BSR Priority: 199, Hash mask length: 31
     Next bootstrap message in 00:00:12
     This system is a candidate BSR
     Candidate BSR address: 10.1.100.5, priority: 199, hash mask length: 31
    Next Cand RP advertisement in 00:00:24
    RP: 10.1.\overline{100.5} (loopback1)
```
The show ip pim rp command displays information about all multicast group-to-RP mappings.

```
CR1# show ip pim rp
Group
---------------------------------
                10.1.100.6
CR1# show ip pim rp mapping 
Group(s) : 225.0.0.0/8
RP : 10.1.100.5, v2
   Info source: 10.1.100.5, via bootstrap, priority 100
     expires: 00:00:56 
Group(s) : 225.0.0.0/8
RP : 10.1.100.6, v2
```
 Info source: 10.1.100.5, via bootstrap, priority 100 expires: 00:01:07

The show ip igmp snooping groups command displays the IGMP database.

```
CR1# show ip igmp snooping groups 
Total Number of Groups: 320
CR1# show ip igmp snooping groups vlan 1 225.1.0.0 detail 
Interface vlan1
Group 225.1.0.0
Source List
-- Member Port Mode Uptime Expires 
 port-channel1000 IGMPv2-Compat 01:56:53 00:02:07 
   ethernet1/1/28:1 IGMPv2-Compat 01:56:53 00:02:03
```
#### **CR2**

The show ip pim interface command displays the PIM-enabled interfaces on the node.

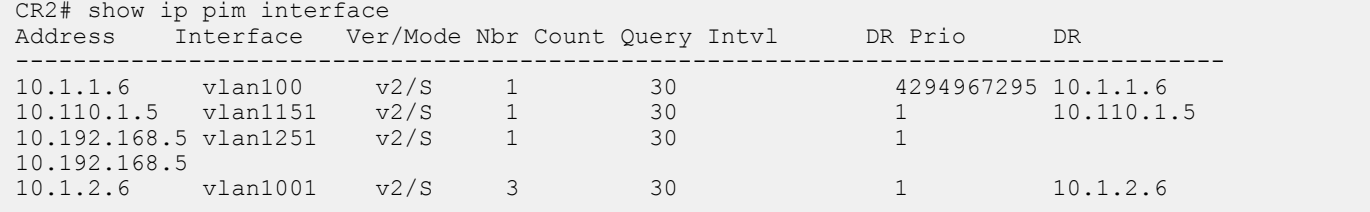

The show ip pim neighbor command displays the PIM neighbor of the node and the interface to reach the neighbor.

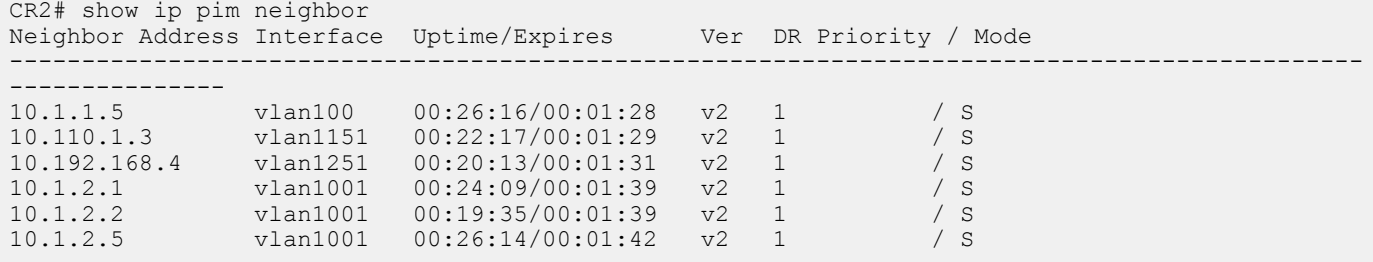

The show ip pim summary command displays the PIM summary.

```
CR2# show ip pim summary 
Entries in PIM-TIB/MFC: 98/59 
Active Modes:
     PIM-SM 
Interface summary:
     4 active PIM interfaces
 0 passive PIM interfaces
 6 active PIM neighbor
TIB Summary:
     20/20 (*,G) entries in PIM-TIB/MFC
     39/39 (S,G) entries in PIM-TIB/MFC
     39/0 (S,G,Rpt) entries in PIM-TIB/MFC
     2 RP
     3 sources
     16 Register states
Message Summary:
     208/885 Joins/Prunes sent/received
     60/0 Candidate-RP advertisements sent/received
     310/405 BSR messages sent/received
```

```
 205 Null Register messages received
      268/181 Register-stop messages sent/received
 Data path event summary:
      11 last-hop switchover messages received
      28/28 pim-assert messages sent/received
      186/79 register messages sent/received
VLT Multicast summary:
      0(*,G) synced entries in MFC
      21(S,G) synced entries in MFC
      0(S,G,Rpt) synced entries in MFC
The show ip pim tib command displays the PIM tree information base (TIB).
CR2# show ip pim tib
 PIM Multicast Routing Table
Flags: S - Sparse, C - Connected, L - Local, P - Pruned,
         R - RP-bit set, F - Register Flag, T - SPT-bit set, J - Join SPT,
         K - Ack-Pending state
Timers: Uptime/Expires
Interface state: Interface, next-Hop, State/Mode
 (*, 225.1.0.0), uptime 01:43:37, expires 00:00:00, RP 10.1.100.6, flags: SC
    Incoming interface: Null, RPF neighbor 0.0.0.0
    Outgoing interface list:
  vlan100 Forward/Sparse 01:43:37/Never
  vlan1001 Forward/Sparse 01:39:18/00:03:08 
      vlan1251 Forward/Sparse 01:25:23/00:03:06 
 (192.168.1.201, 225.1.0.0), uptime 01:25:24, expires 00:02:42, flags: CT
    Incoming interface: vlan1001, RPF neighbor 10.1.2.2
    Outgoing interface list:
      vlan100 Forward/Sparse 01:25:24/Never
 (192.168.1.202, 225.1.0.0), uptime 01:25:24, expires 00:02:56, flags: CT
  Incoming interface: vlan1001, RPF neighbor 10.1.2.2
    Outgoing interface list:
      vlan100 Forward/Sparse 01:25:24/Never
 (172.16.1.201, 225.1.0.0), uptime 01:25:24, expires 00:02:57, flags: CFT
    Incoming interface: vlan100, RPF neighbor 0.0.0.0
    Outgoing interface list:
      vlan1001 Forward/Sparse 01:25:24/00:03:13 
      vlan1251 Forward/Sparse 01:25:23/00:03:06
```
The show ip pim mcache command displays the multicast route entries.

```
CR2# show ip pim mcache
PIM Multicast Routing Cache Table
(192.168.1.201, 225.1.0.0)
   Incoming interface : vlan1001
   Outgoing interface list :
    vlan1
(192.168.1.202, 225.1.0.0)
   Incoming interface : vlan1001
   Outgoing interface list :
    vlan1
(172.16.1.201, 225.1.0.0)
   Incoming interface : vlan1
   Outgoing interface list :
   vlan1001
    vlan1251
```
The show ip pim mcache vlt command displays the multicast route entries synchronized between the VLT peers.

```
CR2# show ip pim mcache vlt
PIM Multicast Routing Cache Table
Flags: S - Synced
(192.168.1.201, 225.1.0.0)
   Incoming interface : vlan1001
   Outgoing interface list :
    vlan1
(192.168.1.202, 225.1.0.0)
   Incoming interface : vlan1001
   Outgoing interface list :
    vlan1
(172.16.1.201, 225.1.0.0)
   Incoming interface : vlan1
   Outgoing interface list :
    vlan1001
```
The show ip pim bsr-router command displays information about the BSR.

```
CR2# show ip pim bsr-router 
  PIMv2 Bootstrap information 
     BSR address: 10.1.100.5
     BSR Priority: 199, Hash mask length: 31
     Expires: 00:00:17
     This system is a candidate BSR
     Candidate BSR address: 10.1.100.6, priority: 99, hash mask length: 31
    Next Cand RP advertisement in 00:00:24
    RP: 10.1.\overline{100.6} (loopback1)
```
The show ip pim rp mapping command displays information about all multicast group-to-RP mappings.

CR2# show ip pim rp Group RP --------------------------------- 225.1.0.0 10.1.100.6

```
CR2# show ip pim rp mapping
Group(s) : 225.0.0.0/8
RP : 10.1.100.5, v2
   Info source: 10.1.100.5, via bootstrap, priority 100
      expires: 00:00:58 
Group(s) : 225.0.0.0/8
RP : 10.1.100.6, v2
   Info source: 10.1.100.5, via bootstrap, priority 100
      expires: 00:00:39
```
The show ip igmp snooping groups command displays the IGMP database.

```
CR2# show ip igmp snooping groups
Total Number of Groups: 320
CR2# show ip igmp snooping groups vlan 1 225.1.0.0 detail 
Interface vlan1
Group 225.1.0.0
Source List
--Member Port Mode Uptime Expires<br>port-channel1000 IGMPv2-Compat 01:57:20 00:01:39
   port-channel1000 IGMPv2-Compat 01:57:20 00:01:39<br>ethernet1/1/28:4 IGMPv2-Compat 01:57:31 00:01:39
   ethernet1/1/28:4
```
**AG1**

The show ip pim interface command displays the PIM-enabled interfaces on the node.

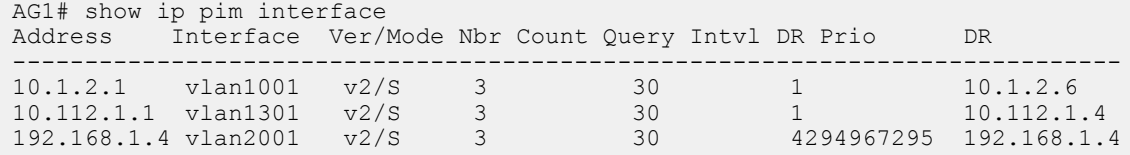

The show ip pim neighbor command displays the PIM neighbor of the node and the interface to reach the neighbor.

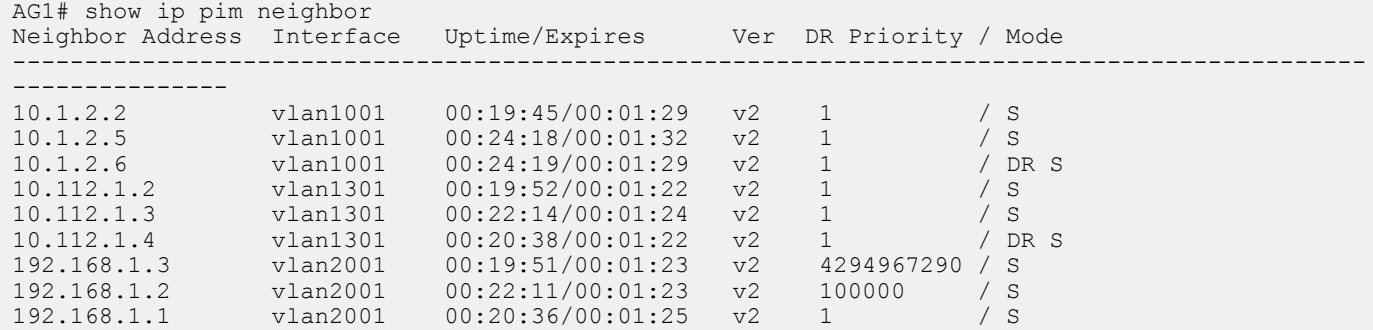

The show ip pim summary command displays the PIM summary.

```
AG1# show ip pim summary 
Entries in PIM-TIB/MFC: 140/80 
Active Modes:
     PIM-SM 
Interface summary:
     7 active PIM interfaces
     0 passive PIM interfaces
     21 active PIM neighbor
TIB Summary:
     20/20 (*,G) entries in PIM-TIB/MFC
     60/60 (S,G) entries in PIM-TIB/MFC
     60/0 (S,G,Rpt) entries in PIM-TIB/MFC
     2 RP
     3 sources
     40 Register states
Message Summary:
     418/386 Joins/Prunes sent/received
     0/0 Candidate-RP advertisements sent/received
     597/1827 BSR messages sent/received
     0 Null Register messages received
     0/459 Register-stop messages sent/received
Data path event summary:
     20 last-hop switchover messages received
     23/159 pim-assert messages sent/received
     499/0 register messages sent/received
VLT Multicast summary:
     0(*,G) synced entries in MFC
     0(S,G) synced entries in MFC
     0(S,G,Rpt) synced entries in MFC
```
The show ip pim tib command displays the PIM tree information base (TIB).

```
AG1# show ip pim tib 
 PIM Multicast Routing Table
 Flags: S - Sparse, C - Connected, L - Local, P - Pruned,
         R - RP-bit set, F - Register Flag, T - SPT-bit set, J - Join SPT,
         K - Ack-Pending state
 Timers: Uptime/Expires
 Interface state: Interface, next-Hop, State/Mode
 (*, 225.1.0.0), uptime 01:39:47, expires 00:00:09, RP 10.1.100.6, flags: SCJ
    Incoming interface: vlan1001, RPF neighbor 10.1.2.6
    Outgoing interface list:
     vlan2001 Forward/Sparse 01:39:47/Never<br>vlan2002 Forward/Sparse 01:39:41/Never
     vlan2002 Forward/Sparse
  vlan2003 Forward/Sparse 01:39:44/Never
  vlan2004 Forward/Sparse 01:39:44/Never
      vlan2005 Forward/Sparse 01:39:43/Never
 (192.168.1.201, 225.1.0.0), uptime 01:25:53, expires 00:01:14, flags: CFT
    Incoming interface: vlan2001, RPF neighbor 0.0.0.0
  Outgoing interface list:
  vlan2002 Forward/Sparse 01:25:53/Never
      vlan2003 Forward/Sparse 01:25:53/Never
  vlan2004 Forward/Sparse 01:25:53/Never
  vlan2005 Forward/Sparse 01:25:53/Never
 (192.168.1.202, 225.1.0.0), uptime 01:25:53, expires 00:01:14, flags: CFT
  Incoming interface: vlan2001, RPF neighbor 0.0.0.0
    Outgoing interface list:
  vlan2002 Forward/Sparse 01:25:53/Never
  vlan2003 Forward/Sparse 01:25:53/Never
      vlan2004 Forward/Sparse 01:25:53/Never
      vlan2005 Forward/Sparse 01:25:53/Never
 (172.16.1.201, 225.1.0.0), uptime 01:22:46, expires 00:01:15, flags: CT
    Incoming interface: vlan1001, RPF neighbor 10.1.2.6
    Outgoing interface list:
     vlan2002 Forward/Sparse 01:22:46/Never<br>vlan2003 Forward/Sparse 01:22:46/Never
     vlan2003 Forward/Sparse
      vlan2004 Forward/Sparse 01:22:46/Never
      vlan2005 Forward/Sparse 01:22:46/Never
The show ip pim mcache command displays the multicast route entries.
 AG1# show ip pim mcache
 PIM Multicast Routing Cache Table
 (*, 225.1.0.0)
  Incoming interface : vlan1001
  Outgoing interface list :
     vlan2002
    vlan2003
     vlan2004
     vlan2005
 (192.168.1.201, 225.1.0.0)
    Incoming interface : vlan2001
    Outgoing interface list :
     vlan1001
     vlan2002
     vlan2003
     vlan2004
     vlan2005
```

```
(192.168.1.202, 225.1.0.0)
  Incoming interface : vlan2001
  Outgoing interface list :
```

```
 vlan1001
   vlan2002
   vlan2003
   vlan2004
   vlan2005
(172.16.1.201, 225.1.0.0)
  Incoming interface : vlan1001
 Outgoing interface list :
 vlan2002
   vlan2003
   vlan2004
   vlan2005
```
The show ip pim mcache vlt command displays the multicast route entries synchronized between the VLT peers.

```
AG1# show ip pim mcache vlt | no-more
PIM Multicast Routing Cache Table
Flags: S - Synced
(*, 225.1.0.0) Incoming interface : vlan1001
 Outgoing interface list :
    vlan2002
    vlan2003
    vlan2004
    vlan2005
(192.168.1.201, 225.1.0.0)
   Incoming interface : vlan2001
   Outgoing interface list :
    vlan1001 (S)
    vlan2002
    vlan2003
    vlan2004
    vlan2005
(192.168.1.202, 225.1.0.0)
   Incoming interface : vlan2001
   Outgoing interface list :
    vlan1001 (S)
    vlan2002
    vlan2003
    vlan2004
    vlan2005
(172.16.1.201, 225.1.0.0)
   Incoming interface : vlan1001
   Outgoing interface list :
   vlan2002
    vlan2003
    vlan2004
    vlan2005
```
The show ip pim bsr-router command displays information about the BSR.

```
AG1# show ip pim bsr-router
  PIMv2 Bootstrap information 
     BSR address: 10.1.100.5
     BSR Priority: 199, Hash mask length: 31
     Expires: 00:00:23
```
The show ip pim rp mapping command displays information about all multicast group-to-RP mappings.

AG1# show ip pim rp Group RP

---------------------------------  $225.1.0.0$ 

```
AG1# show ip pim rp mapping 
Group(s) : 225.0.0.0/8
RP : 10.1.100.5, v2
   Info source: 10.1.100.5, via bootstrap, priority 100
     expires: 00:00:45 
Group(s) : 225.0.0.0/8
RP : 10.1.100.6, v2
   Info source: 10.1.100.5, via bootstrap, priority 100
      expires: 00:00:56
```
The show ip igmp snooping groups command displays the IGMP database.

```
AG1# show ip igmp snooping groups
Total Number of Groups: 1600
AG1# show ip igmp snooping groups vlan 2001 225.1.0.0 detail
Interface vlan2001<br>Group 225.1.0.
              225.1.0.0Source List
--Member Port Mode Uptime Expires<br>port-channel1 Exclude 01:53:40 00:01:35
 port-channel1 Exclude 01:53:40 00:01:35 
 port-channel1000 IGMPv2-Compat 01:53:16 00:01:41 
  port-channel41 Exclude 01:53:16 00:01:41<br>ethernet1/1/6:2 IGMPv2-Compat 01:53:34 00:01:41
  ethernet1/1/6:2
```
#### **AG2**

The show ip pim interface command displays the PIM-enabled interfaces on the node.

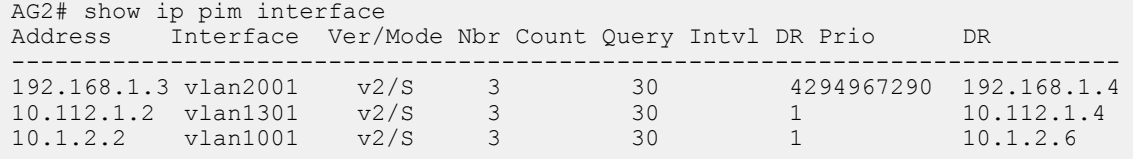

The show ip pim neighbor command displays the PIM neighbor of the node and the interface to reach the neighbor.

```
AG2# show ip pim neighbor
Neighbor Address Interface Uptime/Expires Ver DR Priority / Mode
------------------------------------------------------------------------
192.168.1.4 vlan2001 00:21:42/00:01:38 v2 4294967295 / DR S 
192.168.1.2 vlan2001 00:21:50/00:01:38 v2 100000 / S 
192.168.1.1 vlan2001 00:20:39/00:01:39 v2 1 / S 
10.112.1.1 vlan1301 00:22:29/00:01:40 v2 1 / S 
10.112.1.3 vlan1301 00:22:29/00:01:38 v2 1 / S 
10.112.1.4 vlan1301 00:20:39/00:01:36 v2 1 / DR S 
10.1.2.1 vlan1001 00:22:44/00:01:44 v2 1 / S 
10.1.2.5 vlan1001 00:22:33/00:01:17 v2 1 / S<br>10.1.2.6 vlan1001 00:22:34/00:01:44 v2 1 / DR S
                         00:22:34/00:01:44 v2 1
```
The show ip pim summary command displays the PIM summary.

```
AG2# show ip pim summary
Entries in PIM-TIB/MFC: 60/40 
Active Modes:
     PIM-SM 
Interface summary:
     7 active PIM interfaces
     0 passive PIM interfaces
     21 active PIM neighbor
```

```
TIB Summary:
     20/0 (*,G) entries in PIM-TIB/MFC
     40/40 (S,G) entries in PIM-TIB/MFC
     0/0 (S,G,Rpt) entries in PIM-TIB/MFC
     2 RP
     2 sources
     0 Register states
Message Summary:
     63/775 Joins/Prunes sent/received
     0/0 Candidate-RP advertisements sent/received
     587/1895 BSR messages sent/received
     0 Null Register messages received
     0/0 Register-stop messages sent/received
Data path event summary:
     0 last-hop switchover messages received
     22/162 pim-assert messages sent/received
     0/0 register messages sent/received
VLT Multicast summary:
     20(*,G) synced entries in MFC
     20(S,G) synced entries in MFC
     0(S,G,Rpt) synced entries in MFC
```
The show ip pim tib command displays the PIM tree information base (TIB).

```
AG2# show ip pim tib
PIM Multicast Routing Table
Flags: S - Sparse, C - Connected, L - Local, P - Pruned,
        R - RP-bit set, F - Register Flag, T - SPT-bit set, J - Join SPT,
       K - Ack-Pending state
Timers: Uptime/Expires
Interface state: Interface, next-Hop, State/Mode
(*, 225.1.0.0), uptime 01:40:01, expires 00:00:00, RP 10.1.100.6, flags: SC
   Incoming interface: vlan1001, RPF neighbor 10.1.2.6
   Outgoing interface list:
 vlan2001 Forward/Sparse 01:39:57/Never
 vlan2002 Forward/Sparse 01:40:01/Never
     vlan2003 Forward/Sparse 01:39:55/Never
 vlan2004 Forward/Sparse 01:39:51/Never
 vlan2005 Forward/Sparse 01:39:52/Never
(192.168.1.201, 225.1.0.0), uptime 01:26:21, expires 00:01:10, flags: CT
   Incoming interface: vlan2001, RPF neighbor 0.0.0.0
   Outgoing interface list:
     vlan1001 Forward/Sparse 01:26:21/00:03:09 
(192.168.1.202, 225.1.0.0), uptime 01:26:21, expires 00:01:10, flags: CT
 Incoming interface: vlan2001, RPF neighbor 0.0.0.0
   Outgoing interface list:
     vlan1001 Forward/Sparse 01:26:21/00:03:09
```
The show ip pim mcache command displays the multicast route entries.

AG2# show ip pim mcache PIM Multicast Routing Cache Table  $(*, 225.1.0.0)$  Incoming interface : vlan1001 Outgoing interface list :  $v$ lan2002 vlan2003 vlan2004 vlan2005

```
(192.168.1.201, 225.1.0.0)
 Incoming interface : vlan2001
 Outgoing interface list :
    vlan1001
    vlan2002
    vlan2003
   vlan2004
   vlan2005
(192.168.1.202, 225.1.0.0)
   Incoming interface : vlan2001
   Outgoing interface list :
    vlan1001
    vlan2002
    vlan2003
    vlan2004
    vlan2005
(172.16.1.201, 225.1.0.0)
   Incoming interface : vlan1001
   Outgoing interface list :
    vlan2002
    vlan2003
    vlan2004
    vlan2005
```
The show ip pim mcache vlt command displays the multicast route entries synchronized between the VLT peers.

```
AG2# show ip pim mcache vlt | no-more
PIM Multicast Routing Cache Table
Flags: S - Synced
(*, 225.1.0.0),flags: S
   Incoming interface : vlan1001
   Outgoing interface list :
    vlan2002 (S)
    vlan2003 (S)
    vlan2004 (S)
    vlan2005 (S)
(192.168.1.201, 225.1.0.0)
   Incoming interface : vlan2001
   Outgoing interface list :
    vlan1001
    vlan2002 (S)
    vlan2003 (S)
    vlan2004 (S)
    vlan2005 (S)
(192.168.1.202, 225.1.0.0)
   Incoming interface : vlan2001
   Outgoing interface list :
    vlan1001
    vlan2002 (S)
    vlan2003 (S)
    vlan2004 (S)
    vlan2005 (S)
(172.16.1.201, 225.1.0.0),flags: S
   Incoming interface : vlan1001
   Outgoing interface list :
    vlan2002 (S)
    vlan2003 (S)
    vlan2004 (S)
    vlan2005 (S)
```
The show ip pim bsr-router command displays information about the BSR.

```
AG2# show ip pim bsr-router
  PIMv2 Bootstrap information 
     BSR address: 10.1.100.5
```
 BSR Priority: 199, Hash mask length: 31 Expires: 00:00:26

The show ip pim rp mapping command displays information about all multicast group-to-RP mappings.

```
AG2# show ip pim rp 
Group
---------------------------------
225.1.0.0 10.1.100.6
AG2# show ip pim rp mapping
Group(s) : 225.0.0.0/8
RP : 10.1.100.5, v2
 Info source: 10.1.100.5, via bootstrap, priority 100
     expires: 00:01:03 
Group(s) : 225.0.0.0/8
RP : 10.1.100.6, v2
  Info source: 10.1.100.5, via bootstrap, priority 100
      expires: 00:00:44
```
The show ip igmp snooping groups command displays the IGMP database.

```
AG2# show ip igmp snooping groups
Total Number of Groups: 1600
AG2# show ip igmp snooping groups vlan 2001 225.1.0.0 detail
Interface<br>Group
            225.1.0.0Source List
-- Member Port Mode Uptime Expires 
 port-channel1 Exclude 01:51:31 00:01:30 
  port-channel1000 IGMPv2-Compat 01:53:27 00:01:36<br>port-channel41 Exclude 01:50:30 00:01:32
 port-channel41 Exclude 01:50:30 00:01:32 
 ethernet1/1/6:2 IGMPv2-Compat 01:51:28 00:01:30
```
#### **AG3**

The show ip pim interface command displays the PIM-enabled interfaces on the node.

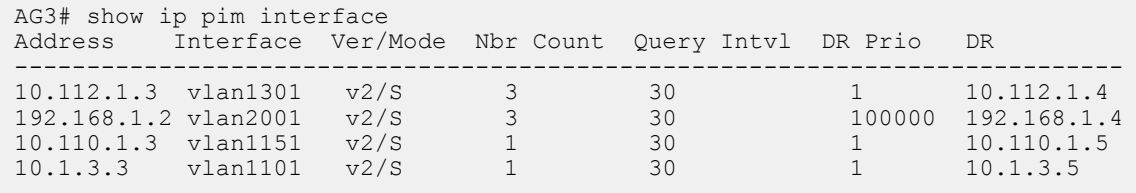

The show ip pim neighbor command displays the PIM neighbor of the node and the interface to reach the neighbor.

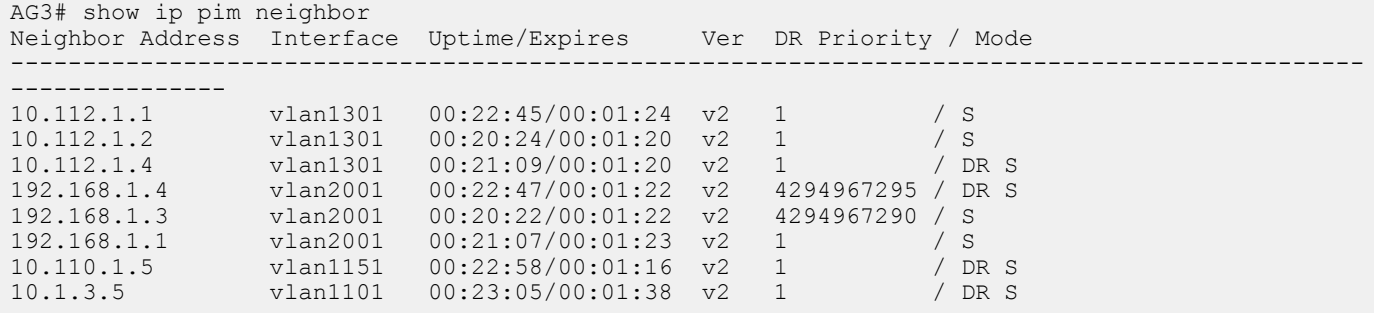

The show ip pim summary command displays the PIM summary.

```
AG3# show ip pim summary
Entries in PIM-TIB/MFC: 60/40
```

```
Active Modes:
      PIM-SM 
 Interface summary:
      8 active PIM interfaces
      0 passive PIM interfaces
      20 active PIM neighbor
 TIB Summary:
      20/0 (*,G) entries in PIM-TIB/MFC
      40/40 (S,G) entries in PIM-TIB/MFC
      0/0 (S,G,Rpt) entries in PIM-TIB/MFC
      2 RP
      2 sources
      0 Register states
 Message Summary:
      40/20 Joins/Prunes sent/received
      0/0 Candidate-RP advertisements sent/received
      680/1899 BSR messages sent/received
      0 Null Register messages received
      0/0 Register-stop messages sent/received
 Data path event summary:
      0 last-hop switchover messages received
      22/164 pim-assert messages sent/received
      0/0 register messages sent/received
 VLT Multicast summary:
      0(*,G) synced entries in MFC
      0(S,G) synced entries in MFC
      0(S,G,Rpt) synced entries in MFC
The show ip pim tib command displays the PIM tree information base (TIB).
 AG3# show ip pim tib 
 PIM Multicast Routing Table
 Flags: S - Sparse, C - Connected, L - Local, P - Pruned,
  R - RP-bit set, F - Register Flag, T - SPT-bit set, J - Join SPT,
         K - Ack-Pending state
 Timers: Uptime/Expires
 Interface state: Interface, next-Hop, State/Mode
 (*, 225.1.0.0), uptime 01:39:57, expires 00:00:00, RP 10.1.100.6, flags: SC
  Incoming interface: vlan1151, RPF neighbor 10.110.1.5
    Outgoing interface list:
      vlan2001 Forward/Sparse 01:39:57/Never
  vlan2002 Forward/Sparse 01:39:57/Never
  vlan2003 Forward/Sparse 01:39:57/Never
  vlan2004 Forward/Sparse 01:39:57/Never
      vlan2005 Forward/Sparse 01:39:57/Never
 (192.168.1.201, 225.1.0.0), uptime 01:26:40, expires 00:00:52, flags: CTP
    Incoming interface: vlan2001, RPF neighbor 0.0.0.0
    Outgoing interface list:
 (192.168.1.202, 225.1.0.0), uptime 01:26:40, expires 00:00:52, flags: CTP
  Incoming interface: vlan2001, RPF neighbor 0.0.0.0
    Outgoing interface list:
```
The show ip pim mcache command displays the multicast route entries.

```
AG3# show ip pim mcache
PIM Multicast Routing Cache Table
(192.168.1.201, 225.1.0.0)
  Incoming interface : vlan2001
```

```
 Outgoing interface list :
(192.168.1.202, 225.1.0.0)
  Incoming interface : vlan2001
  Outgoing interface list :
```
The show ip pim bsr-router command displays information about the BSR.

```
AG3# show ip pim bsr-router
  PIMv2 Bootstrap information 
     BSR address: 10.1.100.5
     BSR Priority: 199, Hash mask length: 31
     Expires: 00:00:30
```
The show ip pim rp mapping command displays information about all multicast group-to-RP mappings.

```
AG3# show ip pim rp 
Group RP
--------------------------------
225.1.0.0 10.1.100.6
AG3# show ip pim rp mapping
```

```
Group(s) : 225.0.0.0/8
RP : 10.1.100.5, v2
   Info source: 10.1.100.5, via bootstrap, priority 100
     expires: 00:00:43 
Group(s) : 225.0.0.0/8
RP : 10.1.100.6, v2
   Info source: 10.1.100.5, via bootstrap, priority 100
      expires: 00:00:54
```
The show ip igmp snooping groups command displays the IGMP database.

AG3# show ip igmp snooping groups Total Number of Groups: 1600

```
AG3# show ip igmp snooping groups vlan 2001 225.1.0.0 detail
Interface vlan2001<br>Group 225.1.0.
            Group 225.1.0.0
Source List
-- Member Port Mode Uptime Expires 
 port-channel1 Exclude 01:53:46 00:01:28 
 port-channel1000 IGMPv2-Compat 01:54:04 00:01:29 
 port-channel51 Exclude 01:54:40 00:01:23 
  port-channers1 Excrude 01:54:04 00:01:28<br>ethernet1/1/32:2 IGMPv2-Compat 01:54:04 00:01:28
```
#### **AG4**

The show ip pim interface command displays the PIM-enabled interfaces on the node.

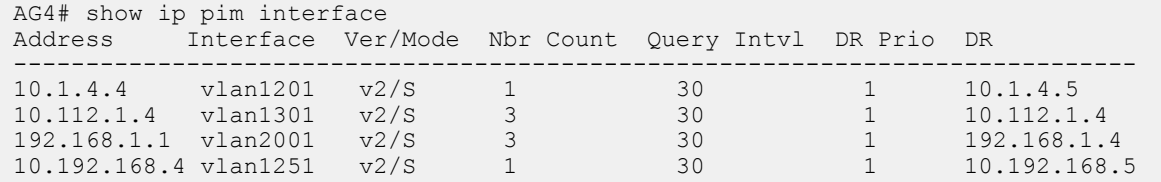

The show ip pim neighbor command displays the PIM neighbor of the node and the interface to reach the neighbor.

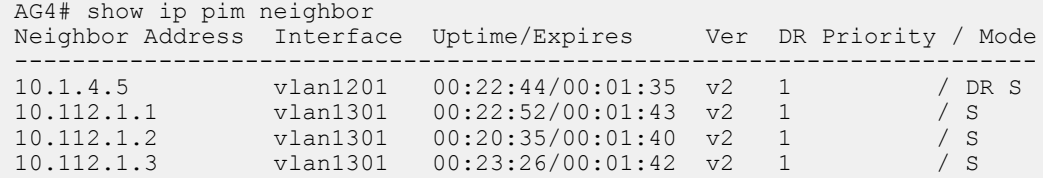

192.168.1.4 vlan2001 00:22:52/00:01:41 v2 4294967295 / DR S 192.168.1.3 vlan2001 00:20:33/00:01:41 v2 4294967290 / S 192.168.1.2 vlan2001 00:23:50/00:01:41 v2 100000 / S 10.192.168.5 vlan1251 00:22:37/00:01:39 v2 1 / DR S The show ip pim summary command displays the PIM summary. AG4# show ip pim summary Entries in PIM-TIB/MFC: 140/80 Active Modes: PIM-SM Interface summary: 8 active PIM interfaces 0 passive PIM interfaces 20 active PIM neighbor TIB Summary: 20/20 (\*,G) entries in PIM-TIB/MFC 60/60 (S,G) entries in PIM-TIB/MFC 60/0 (S,G,Rpt) entries in PIM-TIB/MFC 2 RP 3 sources 0 Register states Message Summary: 389/0 Joins/Prunes sent/received 0/0 Candidate-RP advertisements sent/received 687/1944 BSR messages sent/received 0 Null Register messages received 0/0 Register-stop messages sent/received Data path event summary: 22 last-hop switchover messages received 120/67 pim-assert messages sent/received 0/0 register messages sent/received VLT Multicast summary: 0(\*,G) synced entries in MFC 0(S,G) synced entries in MFC 0(S,G,Rpt) synced entries in MFC The show ip pim tib command displays the PIM tree information base (TIB). AG4# show ip pim tib PIM Multicast Routing Table Flags: S - Sparse, C - Connected, L - Local, P - Pruned, R - RP-bit set, F - Register Flag, T - SPT-bit set, J - Join SPT, K - Ack-Pending state Timers: Uptime/Expires Interface state: Interface, next-Hop, State/Mode (\*, 225.1.0.0), uptime 01:40:17, expires 00:00:58, RP 10.1.100.6, flags: SCJ Incoming interface: vlan1251, RPF neighbor 10.192.168.5 Outgoing interface list: vlan2001 Forward/Sparse 01:40:17/Never vlan2002 Forward/Sparse 01:40:09/Never vlan2003 Forward/Sparse 01:40:04/Never vlan2004 Forward/Sparse 01:40:04/Never vlan2005 Forward/Sparse 01:40:04/Never

```
(192.168.1.201, 225.1.0.0), uptime 01:27:01, expires 00:00:30, flags: CTP
  Incoming interface: vlan2001, RPF neighbor 0.0.0.0
  Outgoing interface list:
```

```
(192.168.1.202, 225.1.0.0), uptime 01:27:01, expires 00:00:30, flags: CTP
  Incoming interface: vlan2001, RPF neighbor 0.0.0.0
  Outgoing interface list:
(172.16.1.201, 225.1.0.0), uptime 01:27:01, expires 00:00:31, flags: CT
  Incoming interface: vlan1251, RPF neighbor 10.192.168.5
  Outgoing interface list:
    vlan2001 Forward/Sparse 01:27:01/Never
```
The show ip pim mcache command displays the multicast route entries.

```
AG4# show ip pim mcache
PIM Multicast Routing Cache Table
(*, 225.1.0.0) Incoming interface : vlan1251
   Outgoing interface list :
    vlan2001
(192.168.1.201, 225.1.0.0)
 Incoming interface : vlan2001
 Outgoing interface list :
(192.168.1.202, 225.1.0.0)
 Incoming interface : vlan2001
   Outgoing interface list :
(172.16.1.201, 225.1.0.0)
   Incoming interface : vlan1251
   Outgoing interface list :
    vlan2001
```
The show ip pim bsr-router command displays information about the BSR.

```
AG4# show ip pim bsr-router
 PIMv2 Bootstrap information 
 BSR address: 10.1.100.5
     BSR Priority: 199, Hash mask length: 31
     Expires: 00:00:20
```
The show ip pim rp mapping command displays information about all multicast group-to-RP mappings.

```
AG4# show ip pim rp 
Group RP
---------------------------------
225.1.0.0 10.1.100.6
```

```
AG4# show ip pim rp mapping
Group(s) : 225.0.0.0/8
RP : 10.1.100.5, v2
   Info source: 10.1.100.5, via bootstrap, priority 100
      expires: 00:01:02 
Group(s) : 225.0.0.0/8
RP : 10.1.100.6, v2
   Info source: 10.1.100.5, via bootstrap, priority 100
      expires: 00:00:43
```
The show ip igmp snooping groups command displays the IGMP database.

```
AG4# show ip igmp snooping groups 
Total Number of Groups: 1600
AG4# show ip igmp snooping groups vlan 2001 225.1.0.0 detail
Interface<br>Group
                Group 225.1.0.0
Source List
--
```
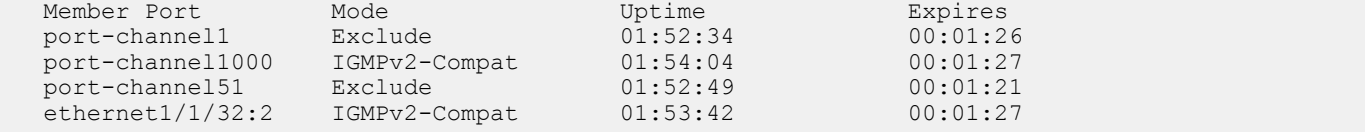

#### **TR1**

The show ip igmp snooping groups command displays the IGMP database.

```
TR1# show ip igmp snooping groups
Total Number of Groups: 1600
TR1# show ip igmp snooping groups vlan 2001 225.1.0.0 detail
Interface vlan2001
Group 225.1.0.0
Source List
-- Member Port Mode Uptime Expires 
 ethernet1/1/31 IGMPv2-Compat 01:56:02 00:01:17 
 ethernet1/1/32 IGMPv2-Compat 01:56:02 00:01:21
```
#### **TR2**

The show ip igmp snooping groups command displays the IGMP database.

```
TR2# show ip igmp snooping groups
Total Number of Groups: 1600
TR2# show ip igmp snooping groups vlan 2001
Total Number of Groups: 20
IGMP Connected Group Membership
Group Address Interface Mode Expires 
                                                IGMPv2-Compat
Member-ports :ethernet1/1/21,ethernet1/1/22<br>225.1.0.1 vlan2001
                                                225.1.0.1 vlan2001 IGMPv2-Compat 00:01:36 
 Member-ports :ethernet1/1/21,ethernet1/1/22
                                                 225.1.0.2 vlan2001 IGMPv2-Compat 00:01:36 
  Member-ports :ethernet1/1/21,ethernet1/1/22
```
<<*Output\_truncated*>>

### **VLT multicast routing show commands**

### **show vlt inconsistency ip mcache**

Displays information about mismatched IIF routes between the local and peer VLT nodes.

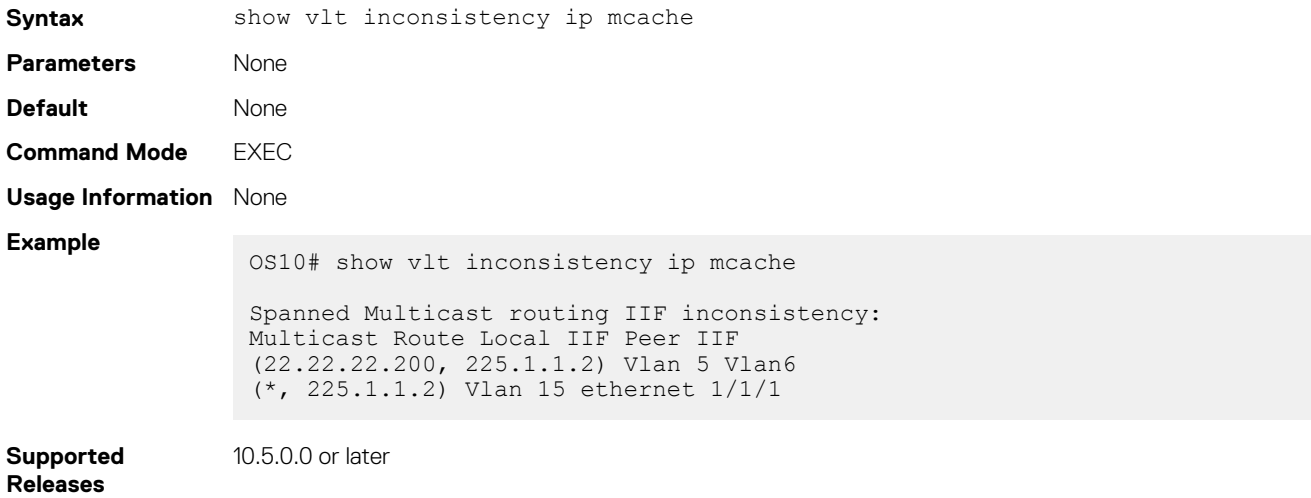

### **show vlt mismatch**

Displays configuration mismatch between VLT peers.

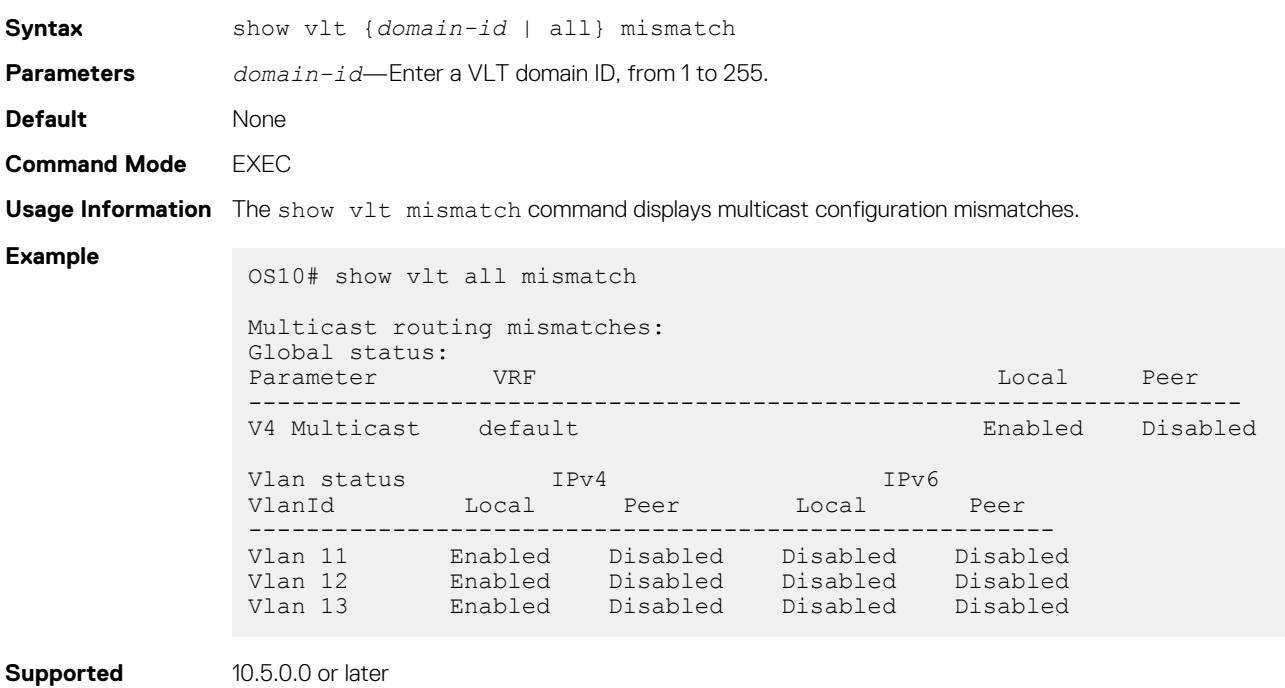

**Supported Releases**

# **13**

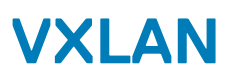

A virtual extensible LAN (VXLAN) extends Layer 2 (L2) server connectivity over an underlying Layer 3 (L3) transport network in a virtualized data center. A virtualized data center consists of virtual machines (VMs) in a multi-tenant environment. OS10 supports VXLAN as described in RFC 7348.

VXLAN provides a L2 overlay mechanism on an existing L3 network by encapsulating the L2 frames in L3 packets. The VXLAN-shared forwarding domain allows hosts such as virtual and physical machines, in tenant L2 segments to communicate over the shared IP network. Each tenant L2 segment is identified by a 24-bit ID called a VXLAN network identifier (VNI).

Deployed as a VXLAN gateway, an OS10 switch performs encapsulation/de-encapsulation of L2 frames in L3 packets while tunneling server traffic. In this role, an OS10 switch operates as a VXLAN tunnel endpoint (VTEP). Using VXLAN tunnels, server VLAN segments communicate through the extended L2 forwarding domain.

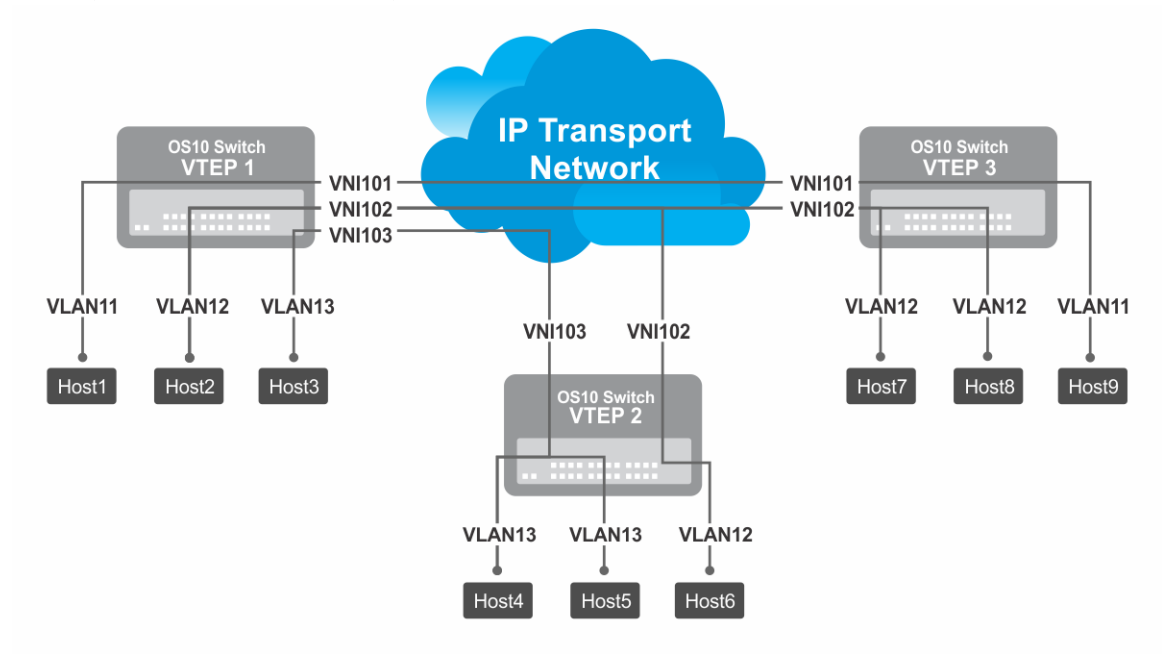

#### **Figure 5. VXLAN topology**

#### **Topics:**

- [VXLAN concepts](#page-740-0)
- [VXLAN as NVO solution](#page-740-0)
- [Configure VXLAN](#page-741-0)
- L3 VXLAN route scaling
- **[DHCP relay on VTEPs](#page-748-0)**
- [View VXLAN configuration](#page-749-0)
- [VXLAN MAC addresses](#page-751-0)
- [VXLAN commands](#page-753-0)
- [VXLAN MAC commands](#page-763-0)
- [Example: VXLAN with static VTEP](#page-767-0)
- **[BGP EVPN for VXLAN](#page-780-0)**
- [Controller-provisioned VXLAN](#page-843-0)

# <span id="page-740-0"></span>**VXLAN concepts**

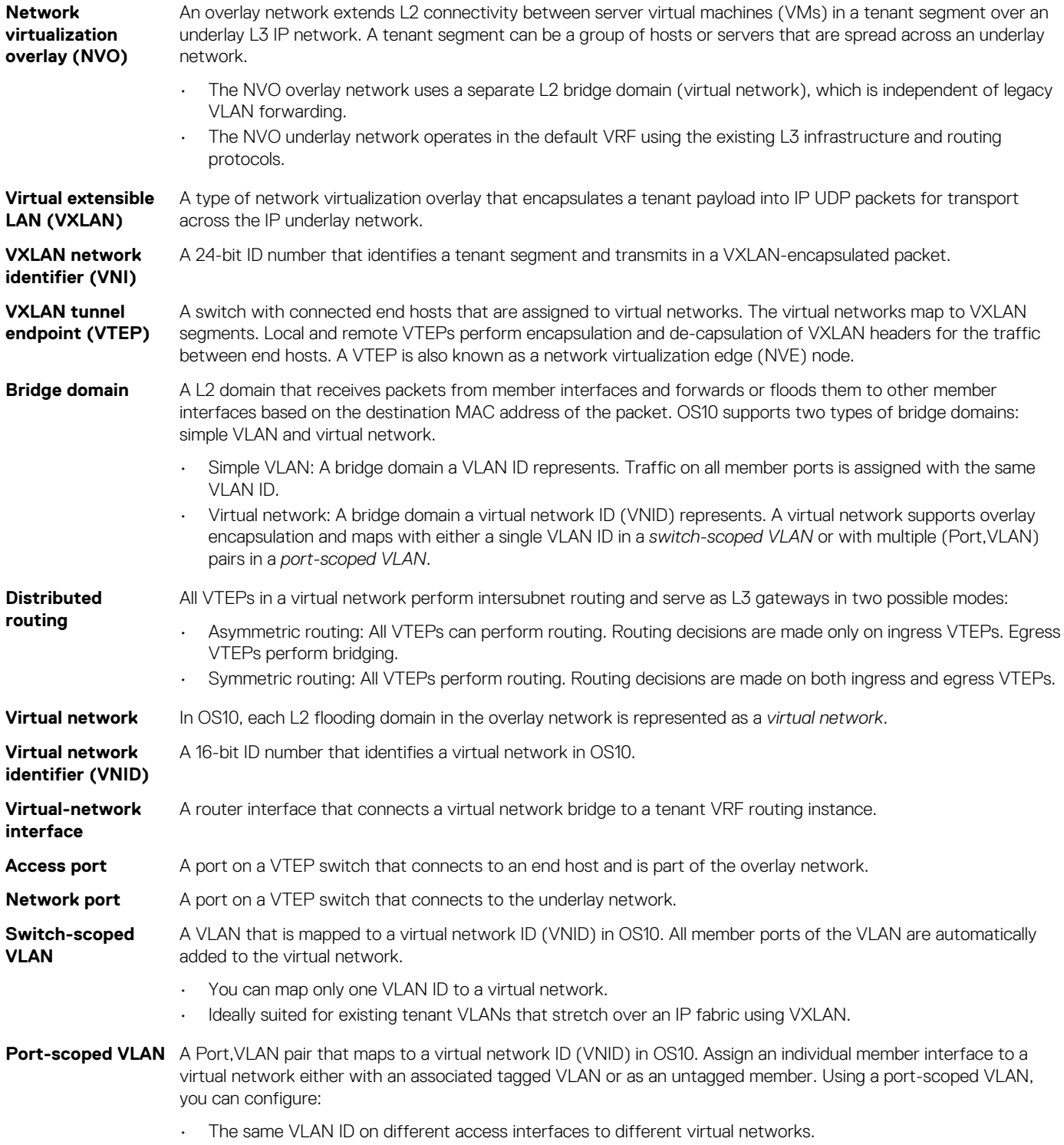

• Different VLAN IDs on different access interfaces to the same virtual network.

# **VXLAN as NVO solution**

Network virtualization overlay (NVO) is a solution that addresses the requirements of a multi-tenant data center, especially one with virtualized hosts. An NVO network is an overlay network that is used to extend L2 connectivity among VMs belonging to a tenant segment over an underlay IP network. Each tenant payload is encapsulated in an IP packet at the originating VTEP. To access the payload, <span id="page-741-0"></span>the tenant payload is stripped of the encapsulation at the destination VTEP. Each tenant segment is also known as a *virtual-network* and is uniquely identified in OS10 using a virtual network ID (VNID).

VXLAN is a type of encapsulation used as an NVO solution. VXLAN encapsulates a tenant payload into IP UDP packets for transport across the IP underlay network. In OS10, each virtual network is assigned a 24-bit number that is called a *VXLAN network identifier* (VNI) that the VXLAN-encapsulated packet carries. The VNI uniquely identifies the tenant segment on all VTEPs. OS10 sets up ASIC tables to:

- Enables creation of a L2 bridge flooding domain across a L3 network.
- Facilitates packet forwarding between local ports and tunneling packets from the local device to a remote device.

# **Configure VXLAN**

To extend a L2 tenant segment using VXLAN, follow these configuration steps on each VTEP switch:

- 1. Configure the source IP address used in encapsulated VXLAN packets.
- 2. Configure a virtual network and assign a VXLAN VNI.
- 3. Configure VLAN-tagged access ports.
- 4. Configure untagged access ports.
- 5. (Optional) Enable routing for hosts on different virtual networks.
- 6. Advertise the local VXLAN source IP address to remote VTEPs.
- 7. (Optional) Configure VLT.

### **Configure source IP address on VTEP**

When you configure a switch as a VXLAN tunnel endpoint (VTEP), configure a Loopback interface, whose IP address is used as the source IP address in encapsulated packet headers. Only a Loopback interface assigned to a network virtualization edge (NVE) instance is used as a source VXLAN interface.

- Do not reconfigure the VXLAN source interface or the IP address assigned to the source interface if there is at least one VXLAN network ID (VNI) already assigned to a virtual-network ID (VNID) on the switch.
- The source Loopback IP address must be reachable from a remote VTEP.
- An IPv6 address is not supported as the source VXLAN address.
- Do not assign the source Loopback interface to a non-default VRF instance.
- Underlay reachability of remote tunnel endpoints is supported only in the default VRF.
- 1. Configure a Loopback interface to serve as the source VXLAN tunnel endpoint in CONFIGURATION mode. The range is from 0 to 255.

interface loopback *number*

2. Configure an IP address on the Loopback interface in INTERFACE mode. The IP address allows the source VTEP to send VXLAN frames over the L3 transport network.

ip address *ip-address/mask*

3. Return to CONFIGURATION mode.

 $e$ xit

4. Enter NVE mode from CONFIGURATION mode. NVE mode allows you to configure the VXLAN tunnel endpoint on the switch.

nye

5. Configure the Loopback interface as the source tunnel endpoint for all virtual networks on the switch in NVE mode.

source-interface loopback *number*

#### 6. Return to CONFIGURATION mode.

 $e$ xit

### **Configure a VXLAN virtual network**

To create a VXLAN, assign a VXLAN segment ID (VNI) to a virtual network ID (VNID) and configure a remote VTEP. A unique 2-byte VNID identifies a virtual network. You cannot assign the same VXLAN VNI to more than one virtual network. Manually configure VXLAN tunnel endpoints in a static VXLAN or use BGP EVPN to automatically discover the VXLAN tunnel endpoints.

1. Create a virtual-network bridge domain in CONFIGURATION mode. Valid VNID numbers are from 1 to 65535.

virtual-network *vn-id*

2. Assign a VXLAN VNI to the virtual network in VIRTUAL-NETWORK mode. The range is from 1 to 16,777,215. Configure the VNI for the same tenant segment on each VTEP switch.

vxlan-vni *vni*

3. (Optional) If you use BGP EVPN for VXLAN, this step is not required — To set up a static VXLAN, configure the source IP address of a remote VTEP in VXLAN-VNI mode. You can configure up to 1024 remote VTEP addresses for a VXLAN VNI.

remote-vtep *ip-address*

After you configure the remote VTEP, when the IP routing path to the remote VTEP IP address in the underlay IP network is known, the virtual network sends and receives VXLAN-encapsulated traffic from and to downstream servers and hosts. All broadcast, multicast, and unknown unicast (BUM) traffic received on access interfaces replicate and are sent to all configured remote VTEPs. Each packet contains the VXLAN VNI in its header.

By default, MAC learning from a remote VTEP is enabled and unknown unicast packets flood to all remote VTEPs. To configure additional remote VTEPs, re-enter the remote-vtep *ip-address* command.

4. Return to VIRTUAL-NETWORK mode.

 $e$ xit

5. Return to CONFIGURATION mode.

exit

### **Configure VLAN-tagged access ports**

Configure local access ports in the VXLAN overlay network using either a switch-scoped VLAN or port-scoped VLAN. Only one method is supported. You cannot assign tagged VLAN member interfaces to a virtual network using both switch-scoped and port-scoped VLANs.

- To use a switch-scoped VLAN to add VLAN-tagged member ports to a virtual network:
	- 1. Assign a VLAN to the virtual network in VLAN Interface mode.

```
interface vlan vlan-id
virtual-network vn-id
```
2. Configure port interfaces as trunk members of the VLAN in Interface mode.

```
interface ethernet node/slot/port[:subport]
switchport mode trunk
switchport trunk allowed-vlan vlan-id
exit
```
The local physical ports assigned to the VLAN transmit packets over the virtual network.

**NOTE: A switch-scoped VLAN assigned to a virtual network cannot have a configured IP address and cannot participate in L3 routing; for example:**

```
OS10(config)# interface vlan 102
OS10(conf-if-vlan-5)# ip address 1.1.1.1/24
% Error: vlan102, IP address cannot be configured for VLAN attached to Virtual 
Network.
```
• To use a port-scoped VLAN to add VLAN-tagged member ports to a virtual network:

1. Configure interfaces as trunk members in Interface mode.

```
interface ethernet node/slot/port[:subport]
switchport mode trunk
\leftrightarrowit
```
2. Assign a trunk member interface as a Port,VLAN ID pair to the virtual network in VIRTUAL-NETWORK mode. All traffic sent and received for the virtual network on the interface carries the VLAN tag. Multiple tenants connected to different switch interfaces can have the same vlan-tag VLAN ID.

```
virtual-network vn-id
member-interface ethernet node/slot/port[:subport] vlan-tag vlan-id
```
The Port,VLAN pair starts to transmit packets over the virtual network.

- 3. Repeat Steps a) and b) to assign additional member Port,VLAN pairs to the virtual network.
	- You cannot assign the same Port,VLAN member interface pair to more than one virtual network.
	- $\cdot$  You can assign the same  $v$ lan-tag VLAN ID with different member interfaces to different virtual networks.
	- You can assign a member interface with different vlan-tag VLAN IDs to different virtual networks.

The VLAN ID tag is removed from packets transmitted in a VXLAN tunnel. Each packet is encapsulated with the VXLAN VNI in the packet header before it is sent from the egress source interface for the tunnel. At the remote VTEP, the VXLAN VNI is removed and the packet transmits on the virtual-network bridge domain. The VLAN ID regenerates using the VLAN ID associated with the virtual-network egress interface on the VTEP and is included in the packet header.

### **Configure untagged access ports**

Add untagged access ports to the VXLAN overlay network using either a switch-scoped VLAN or port-scoped VLAN. Only one method is supported.

- To use a switch-scoped VLAN to add untagged member ports to a virtual network:
	- 1. Assign a VLAN to a virtual network in VLAN Interface mode.

```
interface vlan vlan-id
virtual-network vn-id
exit
```
2. Configure port interfaces as access members of the VLAN in Interface mode.

```
interface ethernet node/slot/port[:subport]
switchport access vlan vlan-id
exit
```
Packets received on the untagged ports transmit over the virtual network.

• To use a port-scoped VLAN to add untagged member ports to a virtual network:

1. Create a reserved VLAN ID to assign untagged traffic on member interfaces to a virtual network in CONFIGURATION mode. The VLAN ID is used internally for all untagged member interfaces on the switch that belong to virtual networks.

virtual-network untagged-vlan *untagged-vlan-id*

2. Configure port interfaces as trunk members and remove the access VLAN in Interface mode.

```
interface ethernet node/slot/port[:subport]
switchport mode trunk
no switchport access vlan
exit
```
3. Assign the trunk interfaces as untagged members of the virtual network in VIRTUAL-NETWORK mode. You cannot use the reserved VLAN ID for a legacy VLAN or for tagged traffic on member interfaces of virtual networks.

```
virtual-network vn-id
member-interface ethernet node/slot/port[:subport] untagged
ayi
```
If at least one untagged member interface is assigned to a virtual network, you cannot delete the reserved untagged VLAN ID. If you reconfigure the reserved untagged VLAN ID, you must either reconfigure all untagged member interfaces in the virtual networks to use the new ID or reload the switch.

### **Enable overlay routing between virtual networks**

The previous sections described how a VTEP switches traffic between hosts within the same L2 tenant segment, the virtual network, and transports traffic over an IP underlay fabric. This section describes how a VTEP enables hosts *in different* L2 segments belonging to the same tenant VRF communicate with each other.

#### **NOTE: On the S4248-ON switch, IPv6 overlay routing between virtual networks is not supported with static VXLAN.**  G) **IPv6 overlay routing is, however, supported with BGP EVPN.**

Each tenant is assigned a VRF and each virtual-network interface is assigned an IP subnet in the tenant VRF. The VTEP acts as the L3 gateway that routes traffic from one tenant subnet to another in the overlay before encapsulating it in the VXLAN header and transporting it over the IP underlay fabric.

To enable host traffic routing between virtual networks, configure an interface for each virtual network and associate it to a tenant VRF. Assign a unique IP address in the IP subnet range associated with the virtual network to each virtual-network interface on each VTEP.

To enable efficient traffic forwarding on a VTEP, OS10 supports distributed gateway routing. A distributed gateway means that multiple VTEPs act as the gateway router for a tenant subnet. The VTEP nearest to a host acts as its gateway router. To support seamless migration of hosts and virtual machines on different VTEPs, configure a common virtual IP address, an anycast IP address, on all VTEPs for each virtual network. Use this anycast IP address as the gateway IP address on VMs.

To support multiple tenants when each tenant has its own L2 segments, configure a different IP VRF for each tenant. All tenants share the same VXLAN underlay IP fabric in the default VRF.

1. Create a non-default VRF instance for overlay routing in Configuration mode. For multi-tenancy, create a VRF instance for each tenant.

```
ip vrf tenant-vrf-name
exit
```
2. Configure the anycast gateway MAC address all VTEPs use in all VXLAN virtual networks in Configuration mode.

When a VM sends an Address Resolution Protocol (ARP) request for the anycast gateway IP address in a VXLAN virtual network, the nearest VTEP responds with the configured anycast MAC address. Configure the same MAC address on all VTEPs so that the anycast gateway MAC address remains the same if a VM migrates to a different VTEP. Because the configured MAC address is automatically used for all VXLAN virtual networks, configure it in global Configuration mode.

```
ip virtual-router mac-address mac-address
```
3. Configure a virtual-network interface, assign it to the tenant VRF, and configure an IP address.

The interface IP address must be unique on each VTEP, including VTEPs in VLT pairs. You can configure an IPv6 address on the virtual-network interface. Different virtual-network interfaces you configure on the same VTEP must have virtual-network IP addresses in different subnets. If you do not assign the virtual-network interface to a tenant VRF, it is assigned to the default VRF.

```
interface virtual-network vn-id
ip vrf forwarding tenant-vrf-name
ip address ip-address/mask
no shutdown
exit
```
4. Configure an anycast gateway IPv4 or IPv6 address for each virtual network in INTERFACE-VIRTUAL-NETWORK mode. This anycast IP address must be in the same subnet as the IP address of the virtual-network interface in Step 3.

Configure the same IPv4 or IPv6 address as the anycast IP address on all VTEPs in a virtual network. All hosts use the anycast gateway IP address as the default gateway IP address in the subnet that connects to the virtual-network interface configured in Step 3. Configure the anycast gateway IP address on all downstream VMs. Using the same anycast gateway IP address allows host VMs to move from one VTEP to another VTEP in a VXLAN. Dell EMC recommends using an anycast gateway in both VLT and non-VLT VXLAN configurations.

```
interface virtual-network vn-id
ip virtual-router address ip-address
```
#### **Configuration notes for virtual-network routing:**

- VXLAN overlay routing includes routing tenant traffic on the ingress VTEP and bridging the traffic on the egress VTEP. The ingress VTEP learns ARP entries and associates all destination IP addresses of tenant VMs with the corresponding VM MAC addresses in the overlay. On the ingress VTEP, configure a virtual network for each destination IP subnet even if there are no locally attached hosts for an IP subnet.
- Routing protocols, such as Open Shortest Path First (OSPF) and BGP, are not supported on the virtual-network interface in the overlay network. However, static routes that point to a virtual-network interface or to a next-hop IP address that belongs to a virtualnetwork subnet are supported.
- When you add a static route in the overlay, any next-hop IP address that belongs to a virtual-network subnet must be the only nexthop for that route and cannot be one of multiple ECMP next-hops. For example, if you enter the following configuration commands one after the other, where 10.250.0.0/16 is a virtual-network subnet, only the first next-hop is active on the switch.

```
OS10(config)# ip route 0.0.0.0/0 10.250.0.101
OS10(config)# ip route 0.0.0.0/0 10.250.0.102
```
If the next-hop is a pair of dual-homed VTEPs in a VLT domain, a workaround is to configure the same anycast gateway IP address on both VTEPs and use this address as the next-hop IP address.

- VLT peer routing is not supported in a virtual network. A packet destined to the virtual-network peer MAC address L2 switches instead of IP routes. To achieve active-active peer routing in a virtual network, configure the same virtual anycast gateway IP and MAC addresses on both VTEP VLT peers and use the anycast IP as the default gateway on the VMs.
- Virtual Router Redundancy Protocol (VRRP) is not supported on a virtual-network interface. Configure the virtual anycast gateway IP address to share a single gateway IP address on both VTEP VLT peers and use the anycast IP as default gateway on the VMs.
- Internet Group Management Protocol (IGMP) and Protocol-Independent Multicast (PIM) are not supported on a virtual-network interface.
- IP routing of incoming VXLAN encapsulated traffic in the overlay after VXLAN termination is not supported.

The following tables show how to use anycast gateway IP and MAC addresses in a data center with three virtual networks and multiple VTEPs:

• Globally configure an anycast MAC address for all VTEPs in all virtual networks. For example, if you use three VTEP switches in three virtual networks:

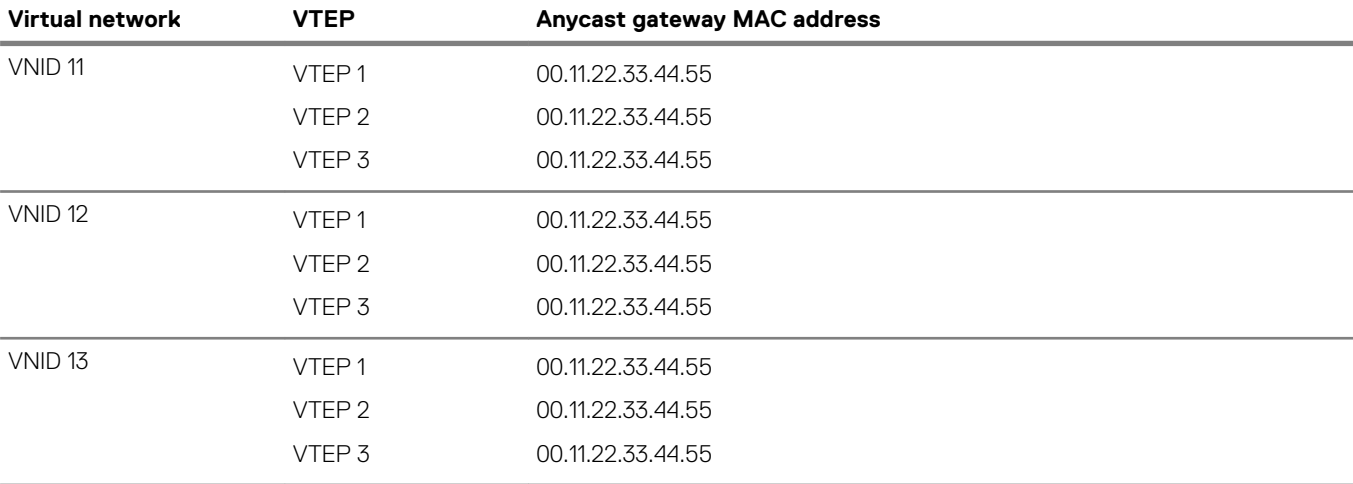

#### **Table 27. MAC address for all VTEPs**

• Configure a unique IP address on the virtual-network interface on each VTEP across all virtual networks. Configure the same anycast gateway IP address on all VTEPs in a virtual-network subnet. For example:

**Table 28. IP address on the virtual-network interface on each VTEP**

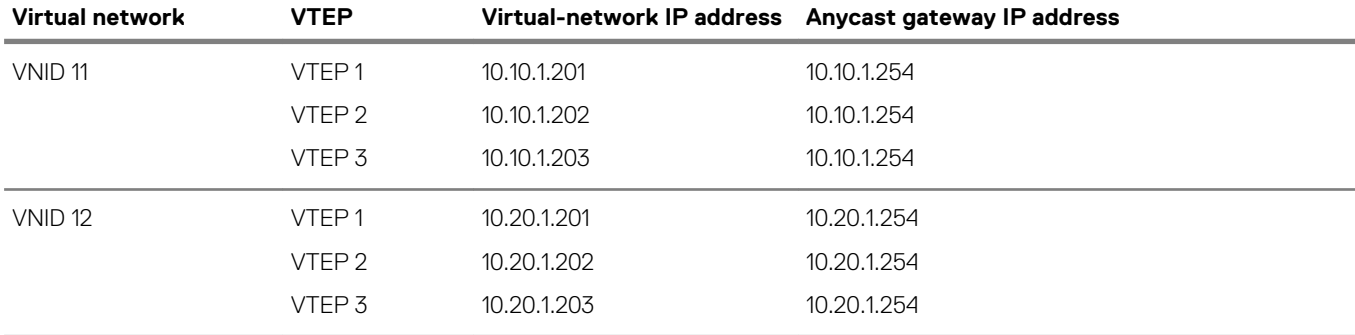

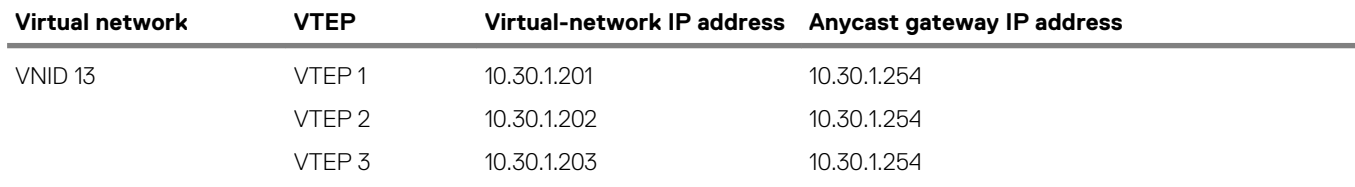

### **Advertise VXLAN source IP address**

1. Advertise the IP address of the local source tunnel interface to all VTEPs in the underlay IP network using the existing routing infrastructure. This example uses OSPF to advertise the VXLAN source IP address on Ethernet1/1/3, which is the underlay networkfacing interface:

```
OS10(config)# router ospf 100
OS10(config-ospf)# router-id 110.111.170.195
OS10(config-ospf)# exit
OS10(config)# interface ethernet1/1/3
OS10(config-if-eth1/1/3)# ip ospf 100 area 0.0.0.0
OS10(config-if-eth1/1/3)# exit
OS10(config)# interface loopback 1
OS10(config-if-lo-1)# ip ospf 100 area 0.0.0.0
```
Each VTEP switch in the underlay IP network learns the IP address of the VXLAN source interface. If a remote VTEP switch is not reachable, its status displays as DOWN in the show nve remote-vtep output.

2. Configure the MTU value on L3 underlay network-facing interfaces in Interface mode to be at least 50 bytes higher than the MTU on the server-facing links to allow for VXLAN encapsulation. The range is from 1312 to 9216.

mtu *value*

3. Return to CONFIGURATION mode.

exit

# **Configure VLT**

(Optional) To use VXLAN in a VLT domain, configure the VLT domain — including the VLT Interconnect (VLTi) interfaces, backup heartbeat, and VLT MAC address — as described in the *OS10 Enterprise Edition User Guide* in the *Virtual link trunking* section.

Required VLT VXLAN configuration:

- The IP address of the VTEP source Loopback interface must be same on the VLT peers.
- If you use a port-scoped VLAN to assign tagged access interfaces to a virtual network, to identify traffic belonging to each virtual network, you must configure a unique VLAN ID for the VLT Interconnect (VLTi) link.
- Configure a VLAN to transmit VXLAN traffic over the VLTi link in VIRTUAL-NETWORK mode. All traffic sent and received from a virtual network on the VLTi carries the VLTi VLAN ID tag.

Configure the same VLTi VLAN ID on both VLT peers. You cannot use the ID of an existing VLAN on a VLT peer or the reserved untagged VLAN ID. You can use the VLTi VLAN ID to assign tagged or untagged access interfaces to a virtual network.

virtual-network *vn-id* vlti-vlan *vlan-id*

• Although a VXLAN virtual network has no access port members that connect to downstream servers, you must configure a switchscoped VLAN or VLTi VLAN. The presence of this VLAN ensures that the VLTi link is added as a member of the virtual network so that mis-hashed ARP packets received from the VXLAN tunnel reach the intended VLT node.

Best practices:

If a VLT peer loses connectivity to the underlay L3 network, it continues to transmit routing traffic to the network through the VLTi link on a dedicated L3 VLAN to the other VLT peer. Configure a L3 VLAN between VLT peers in the underlay network and enable routing on the VLAN; for example:

```
OS10(config)# interface vlan4000
OS10(config-if-vl-4000)# no shutdown
```
<span id="page-747-0"></span>OS10(config-if-vl-4000)# ip address 41.1.1.1/24 OS10(config-if-vl-4000)# ip ospf 1 area 0.0.0.0

• To reduce traffic loss when a VLT peer boots up and joins an existing VLT domain, or when the VLTi links fails and the VLT peer is still up as detected by the VLT heartbeat, create an uplink state group. Configure all access VLT port channels on the peer as upstream links. Configure all network-facing links as downstream link. For example:

```
OS10(config)# uplink-state-group 1
OS10(conf-uplink-state-group-1)# enable
OS10(conf-uplink-state-group-1)# downstream ethernet1/1/1-1/1/2
OS10(conf-uplink-state-group-1)# upstream port-channel 10
```
## **L3 VXLAN route scaling**

The S4100-ON series, S5200-ON series, S4048T-ON, and S6010-ON switches support native VxLAN routing — routing in and out of tunnels (RIOT). RIOT requires dedicated hardware resources reserved for overlay routing. You cannot use these dedicated resources for underlay routing.

Each overlay ARP entry requires a routing next-hop in the hardware to bind a destination tenant VM IP address to the corresponding tenant VM MAC address and VNI. Each virtual-network interface assigned to an IP subnet requires a routing interface in the hardware.

OS10 supports preset profiles to re-allocate the number of resources reserved for overlay ARP entries. The number of entries reserved for each preset mode differs according to OS10 switch.

#### **Table 29. Routing next-hops reserved on OS10 switches**

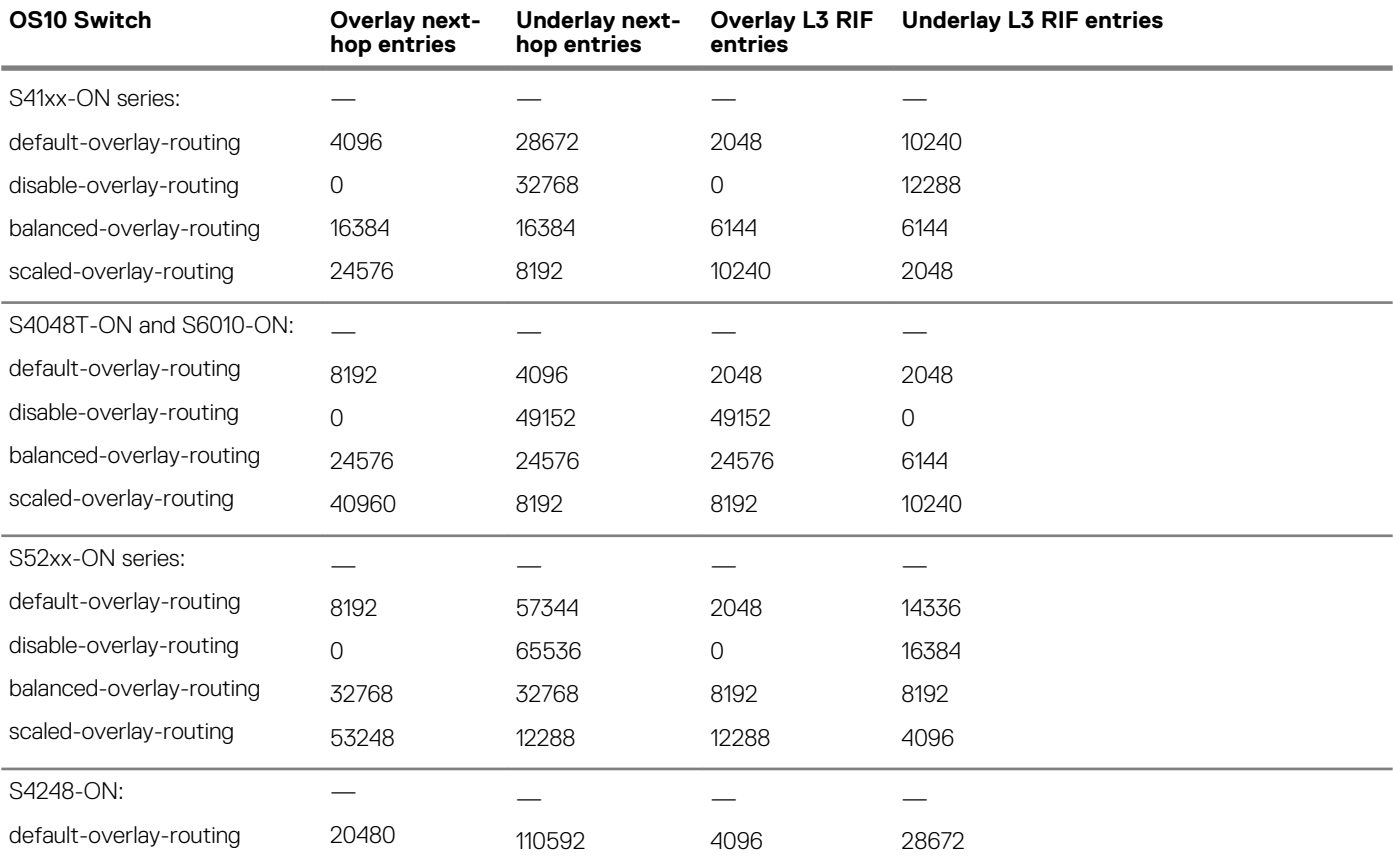

#### **NOTE: The S4248-ON switch supports only one default profile to reserve resources for overlay ARP entries.**

To activate the profile after you configure an overlay routing profile, save the configuration and reload the switch.

**Configure an overlay routing profile**

<span id="page-748-0"></span>• Enable an overlay routing profile in Configuration mode or disable the configured profile and return to the default.

```
OS10# hardware overlay-routing-profile {disable-overlay-routing | balanced-overlay-routing 
| 
scaled-overlay-routing}
```
#### **Display overlay routing profiles**

• View the hardware resources available for overlay routing in different profiles; for example, in the S5200-ON series:

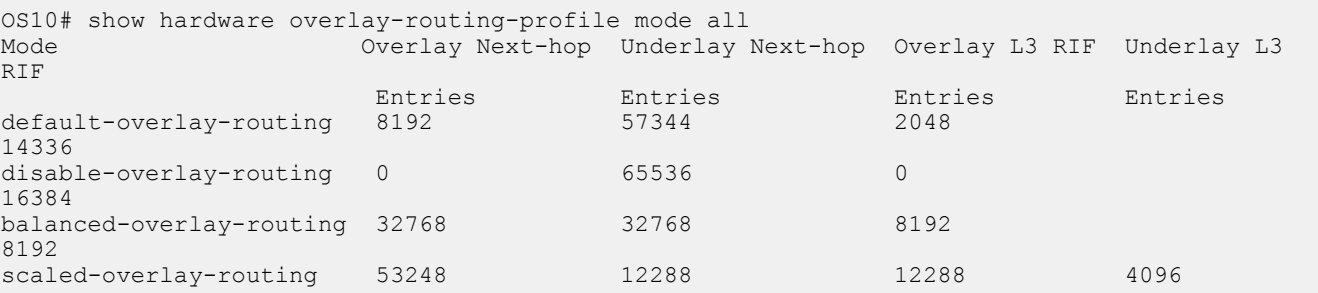

• View the currently configured overlay routing profile; for example, in the S5200-ON series:

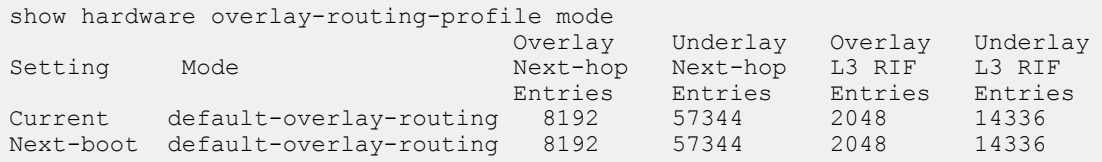

# **DHCP relay on VTEPs**

Dynamic Host Configuration Protocol (DHCP) clients on hosts in the overlay communicate with a DHCP server using a DHCP relay on the VTEP switch. In OS10, DHCP relay is supported on VTEPs only if you locate the DHCP server in the underlay network. To work seamlessly, VTEP DHCP relay transmits the virtual-network IP address of the relay interface to the DHCP server.

By default, DHCP uses the giaddr packet field to carry these addresses to the server. In a VxLAN, which has overlay and underlay subnets in the same default VRF, DHCP relay on VTEPs operates without user intervention. However, in a VXLAN in which the underlay and overlay are in different VRFs, the default DHCP method is not successful. The IP tenant subnet is in the overlay address space. The IP address where the VTEP is reachable is in the underlay address space. To transmit the IP subnet of the client separately from the IP address where the VTEP is reachable, you must configure an additional DHCP sub-option (5 or 151) in DHCP relay agent option 82.

Because OS10 does not support the required sub-options in DHCP relay agent option 82, the giaddr packet field must contain the virtual-network IP address of the relay interface, and this IP address must be reachable from the DHCP server in the underlay. Each VTEP that acts as a DHCP relay must have its virtual-network IP address installed using a route leaking mechanism as a route to the underlay and advertised to all underlay routers, including the spine switches.

Similarly, the DHCP server in the underlay VRF must be reachable from the client tenant VRF in the overlay. Configure a static route for the DHCP server subnet in the underlay default VRF, and leak the static route to the client tenant VRF in the overlay. This configuration sets up a bi-directional communication between the client and DHCP server across the virtual networks. The route-leaking configuration is not required if the VxLAN overlay subnet and underlay subnet are in same default VRF.

#### **Configure DHCP relay on VTEPs**

1. Configure the IP address of the virtual-network relay interface in the non-default tenant VRF as a static route in the default VRF.

OS10(config)# ip route 10.10.0.2/32 interface virtual-network 10

2. Configure a static IP route to the DHCP server interface in the tenant VRF.

OS10(config)# ip route vrf tenant01 40.1.1.0/24 interface vlan40

3. Configure DHCP relay on the virtual-network interface of the tenant VRF.

```
OS10(config)# interface virtual-network 10
OS10(conf-if-vn-10)# ip helper-address 40.1.1.1 vrf tenant01
```
### <span id="page-749-0"></span>**View VXLAN configuration**

Use show commands to verify the VXLAN configuration and monitor VXLAN operation.

#### **View the VXLAN virtual network**

```
OS10# show virtual-network 
Codes: DP - MAC-learn Dataplane, CP - MAC-learn Controlplane, UUD - Unknown-Unicast-Drop
Un-tagged VLAN: 888
Virtual Network: 60000
    VLTi-VLAN: 2500
    Members:
       VLAN 1000: port-channel1, ethernet1/1/9, ethernet1/1/10
       VLAN 2500: port-channel1000
    VxLAN Virtual Network Identifier: 16775000
       Source Interface: loopback100(222.222.222.222)
       Remote-VTEPs (flood-list): 55.55.55.55(DP),77.1.1.1(DP)
```
#### **View the VXLAN virtual-network port**

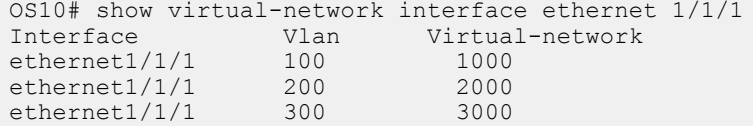

#### **View the VXLAN virtual-network VLAN**

```
OS10# show virtual-network vlan 100
Vlan Virtual-network Interface<br>100 1000 ethernet1
100 1000 ethernet1/1/1, ethernet1/1/2<br>100 5000 ethernet1/1/2
                             ethernet1/1/2
```
#### **View the VXLAN virtual-network VLANs**

```
OS10# show vlan
Codes: * - Default VLAN, M - Management VLAN, R - Remote Port Mirroring VLANs, 
@ – Attached to Virtual Network
Q: A - Access (Untagged), T - TaggedNUM Status Description Q Ports<br>* 1 up A Eth1/
* 1 up A Eth1/1/1-1/1/48@ 100 up T Eth1/1/2,Eth1/1/3 
A \text{ Eth1}/1/1<br>a 101 \text{up} \text{R} \text{to}101 up T port-channel5<br>200 up T Eth1/1/11-1/1
       up T Eth1/1/11-1/1/15
```
**View the VXLAN virtual-network statistics**

```
OS10# show virtual-network counters
Virtual-Network Input (Packets/Bytes) 0utput (Packets/Bytes)<br>1000 0 157/8570 257/23709
1000 857/8570<br>2000 457/3570
                                                        277/13709
```

```
OS10# show virtual-network counters interface 1/1/3 vlan 100
Virtual-Network Input (Packets/Bytes) 0utput (Packets/Bytes)<br>1000 0 157/8570 257/23709
1000 857/8570 257/23709
                                             277/13709
```
**NOTE: Using flex counters, OS10 may display additional packets in the Output field number, but the additional packets** 

**do not transmit. For an accurate count, use the Output Bytes number.**

#### **View the VXLAN remote VTEPs**

```
OS10# show nve remote-vtep summary
Remote-VTEP State
```

```
-----------------------<br>2.2.2.2 up
2.2.2.2 up
```
OS10# show nve remote-vtep Codes: DP - MAC-learn Dataplane, CP - MAC-learn Controlplane, UUD - Unknown-Unicast-Drop IP Address: 2.2.2.2, State: up, Encap: VxLAN VNI list: 10000(DP), 200(DP), 300(DP)

#### **View the VXLAN statistics on the remote VTEPs**

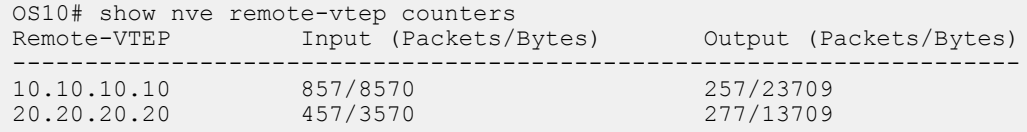

#### **View the VXLAN virtual network by VNID**

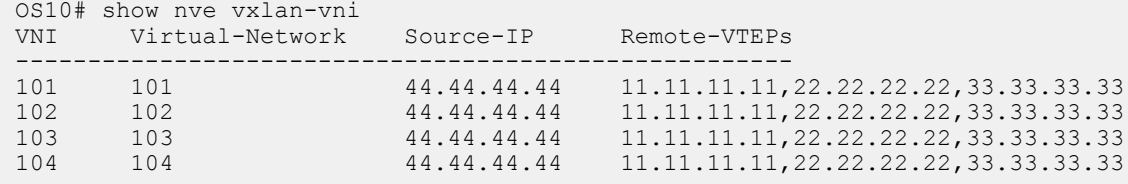

#### **View VXLAN routing between virtual networks**

The show ip arp vrf and show ipv6 neighbors vrf command output displays information about IPv4 and IPv6 neighbors learned in a non-default VRF on the switch. The show ip route vrf command displays the IPv4 and IPv6 routes learned.

```
OS10# show ip arp vrf tenant1
Address Hardware address Interface Egress Interface
----------------------------------------------------------------
111.0.0.2 00:c5:15:02:12:f1 virtual-network20 ethernet1/1/5
111.0.0.3 00:c5:15:02:12:a2 virtual-network20 port-channel5
111.0.0.4 00:12:98:1f:34:11 virtual-network20 VXLAN(20.0.0.1)
121.0.0.3 00:12:28:1f:34:15 virtual-network20 port-channel5
121.0.0.4 00:f2:34:ac:34:09 virtual-network20 VXLAN(20.0.0.1)
OS10# show ipv6 neighbors vrf tenant1
IPv6 Address Hardware Address State Interface Egress Interface
----------------------------------------------------------------------------
200::2 00:12:28:1f:34:15 STALE virtual-network40 port-channel5<br>200::f 00:f2:34:ac:34:09 REACH virtual-network40 VXLAN(20.0.0.
              00:f2:34:ac:34:09 REACH virtual-network40 VXLAN(20.0.0.1)
OS10# show ip route vrf vrf_1 
Codes: C - connected
       S - static
        B - BGP, IN - internal BGP, EX - external BGP
        O - OSPF, IA - OSPF inter area, N1 - OSPF NSSA external type 1,
        N2 - OSPF NSSA external type 2, E1 - OSPF external type 1,
       E2 - OSPF external type 2, + - candidate default,
        + - summary route, > - non-active route
Gateway of last resort is not set
  Destination Gateway Dist/Metric Last Change 
              -------------------------------------------------------------------------
   C 100.1.0.0/16 via 100.1.1.4 virtual-network60000 0/0 00:36:24
 C 100.33.0.0/16 via 100.33.1.4 virtual-network60032 0/0 00:36:23
 C 100.65.0.0/16 via 100.65.1.4 virtual-network60064 0/0 00:36:22
 C 100.97.0.0/16 via 100.97.1.4 virtual-network60096 0/0 00:36:21
OS10# show ipv6 route vrf vrf_1
Codes: C - connected
        S - static
        B - BGP, IN - internal BGP, EX - external BGP
 O - OSPF, IA - OSPF inter area, N1 - OSPF NSSA external type 1,
 N2 - OSPF NSSA external type 2, E1 - OSPF external type 1,
      E2 - OSPF external type 2, * - candidate default,
       + - summary route, > - non-active route
```
<span id="page-751-0"></span>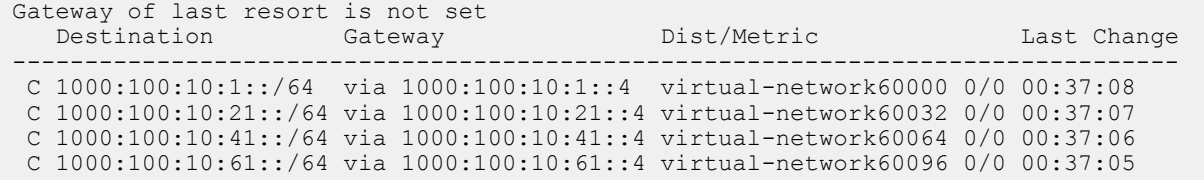

# **VXLAN MAC addresses**

Use the show mac address-table virtual-network or show mac address-table extended commands to display the MAC addresses learned on a VXLAN virtual network or learned on both VXLAN virtual networks and legacy VLANs.

Use the clear mac address-table dynamic virtual-network and clear mac address-table dynamic nve remote-vtep commands to delete address entries from the MAC address virtual-network table.

**NOTE: The existing show mac address-table and clear mac-address table commands do not display and clear MAC addresses in a virtual-network bridge domain even when access ports in a switch-scoped VLAN are assigned to a VXLAN virtual network.**

#### **Display VXLAN MAC addresses**

#### **Table 30. Display VXLAN MAC addresses**

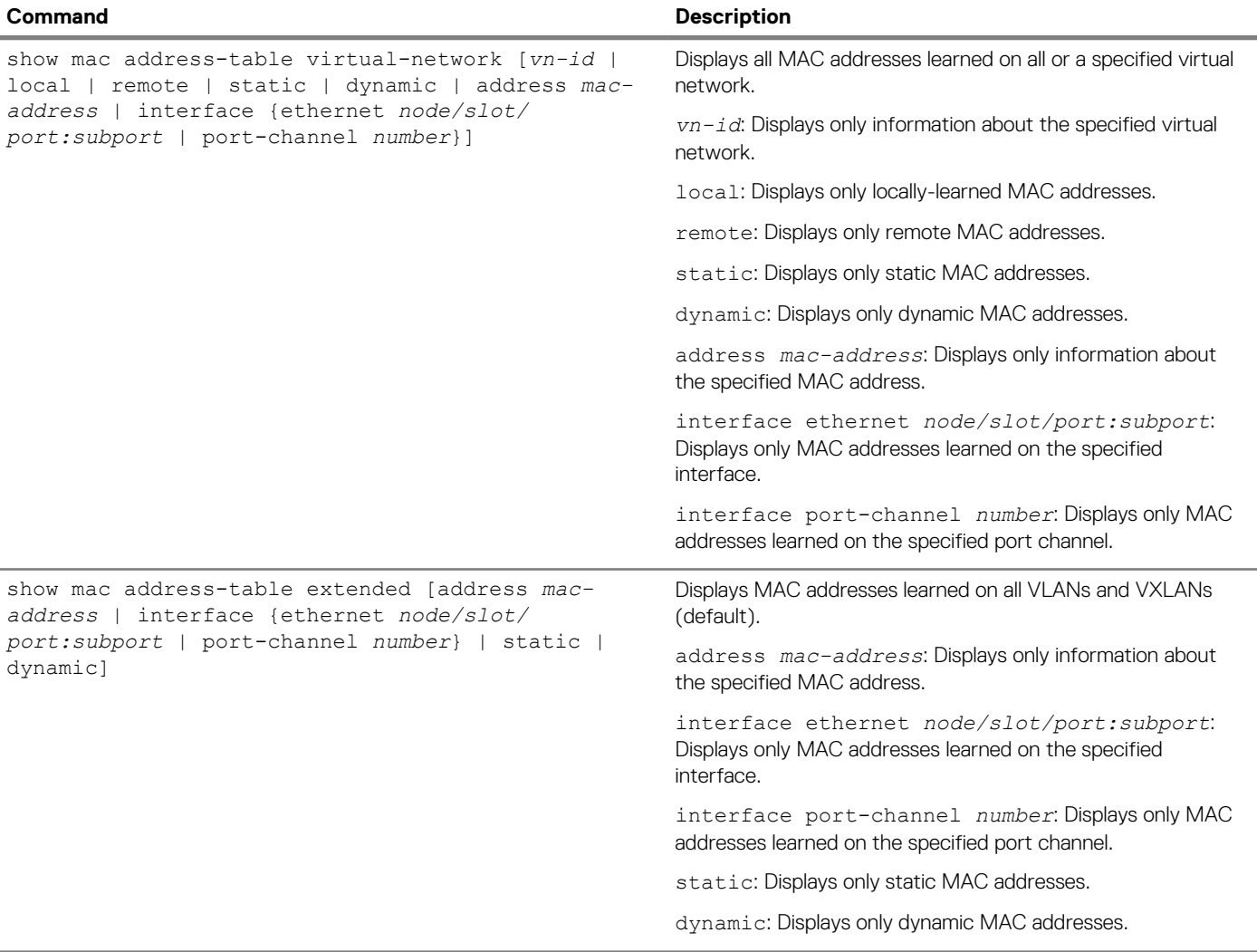

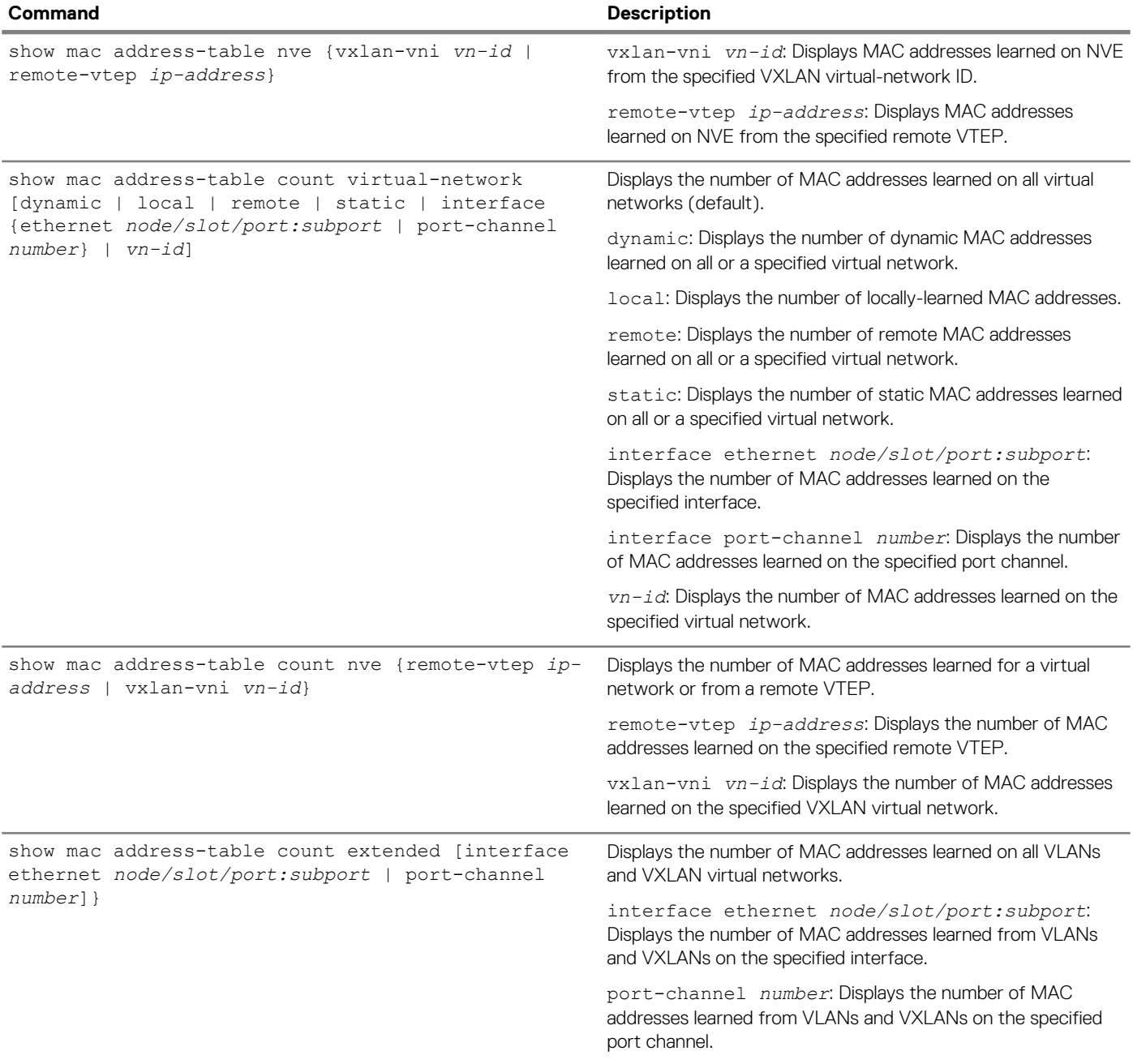

#### **Clear VXLAN MAC addresses**

#### <span id="page-753-0"></span>**Table 31. Clear VXLAN MAC addresses**

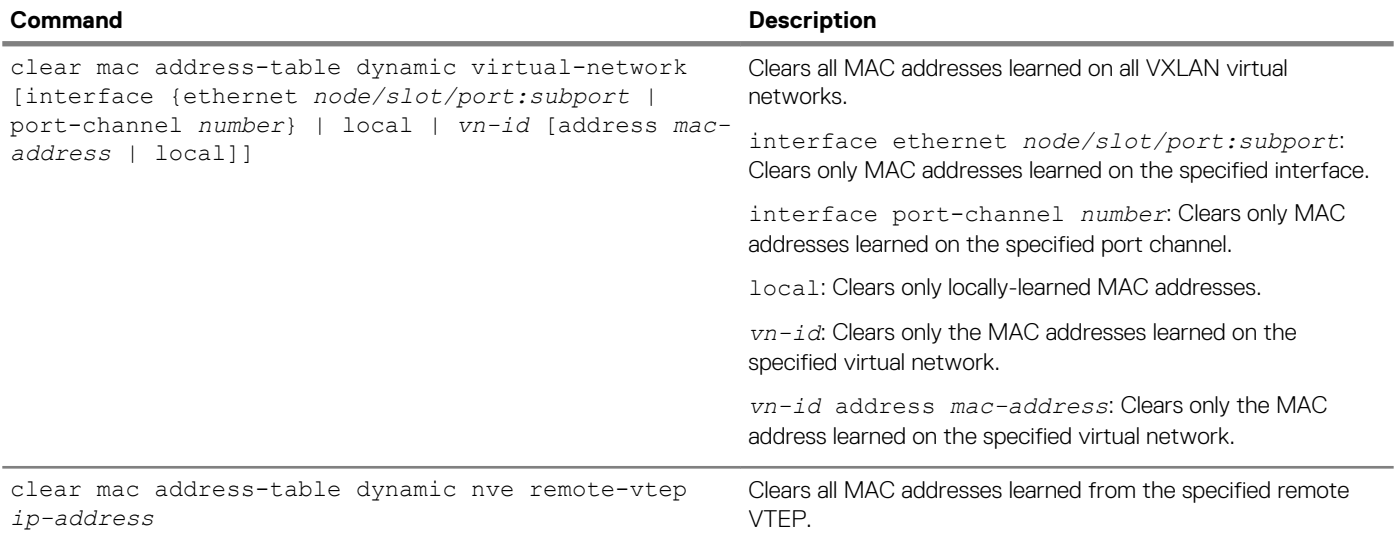

# **VXLAN commands**

### **hardware overlay-routing-profile**

Configures the number of reserved ARP table entries for VXLAN overlay routing.

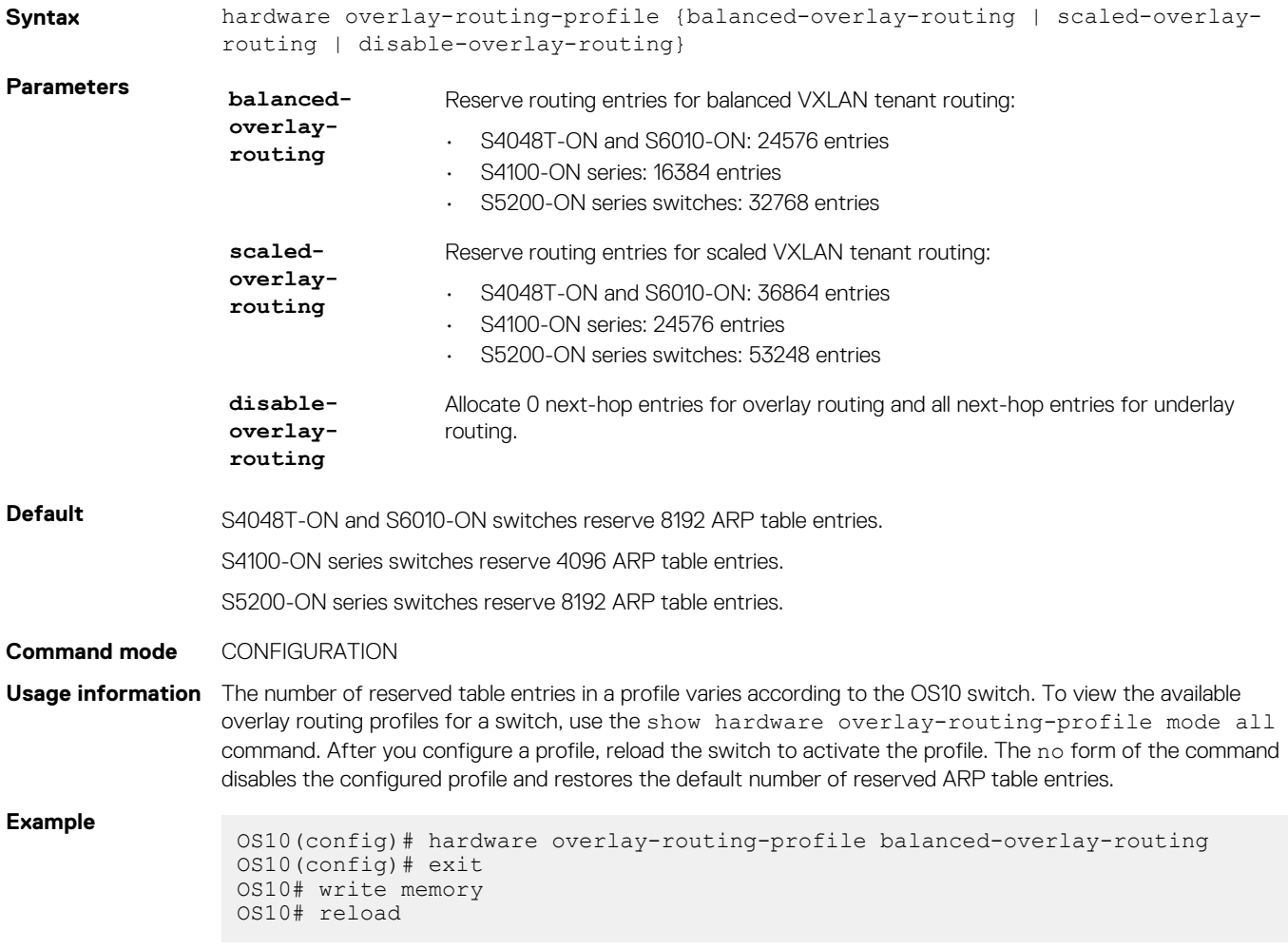

### **interface virtual-network**

Configures a virtual-network router interface.

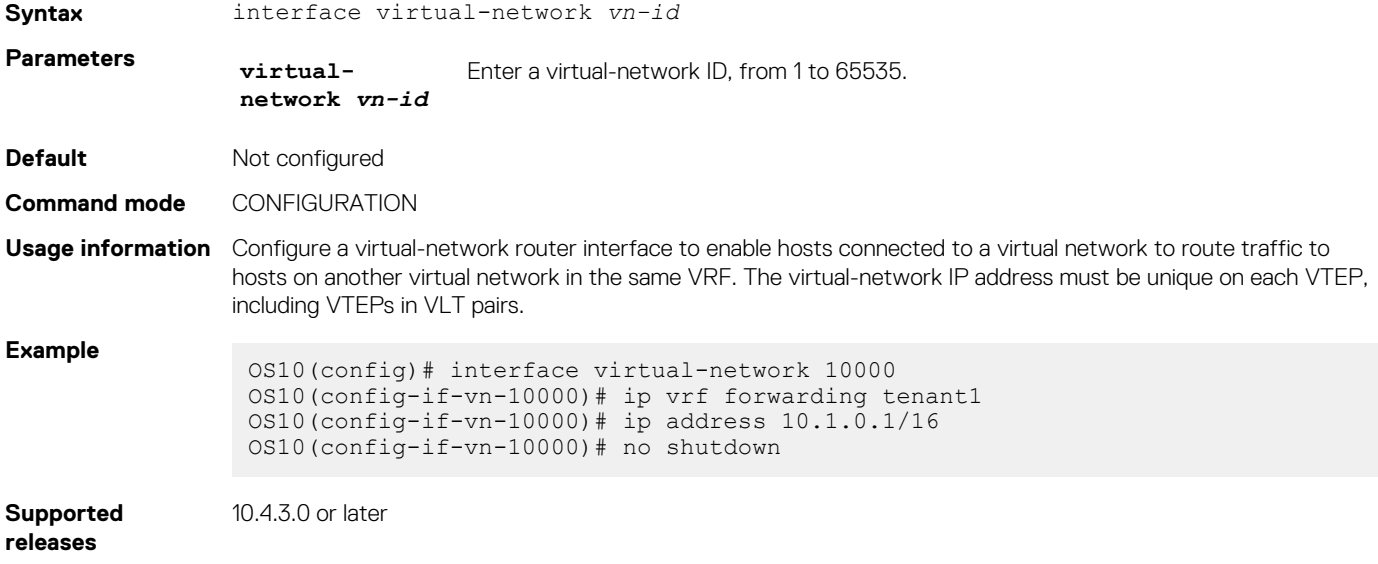

### **ip virtual-router address**

Configures an anycast gateway IP address for a VXLAN virtual network.

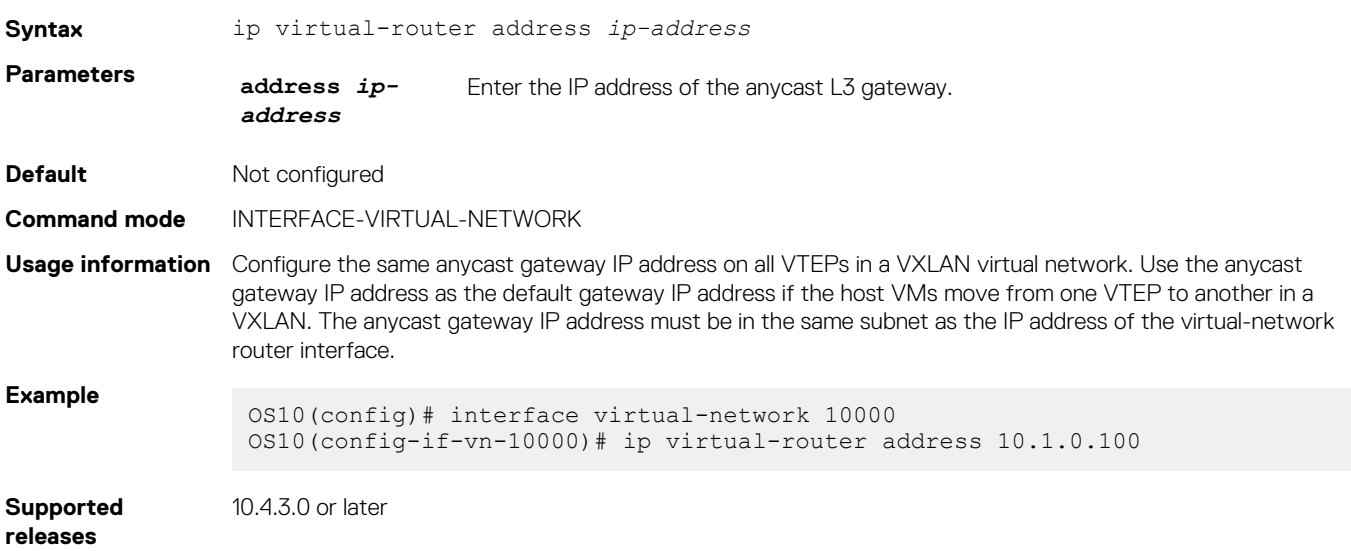

### **ip virtual-router mac-address**

Configures the MAC address of an anycast L3 gateway for VXLAN routing.

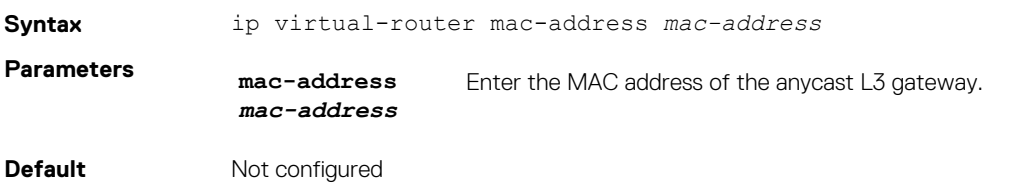

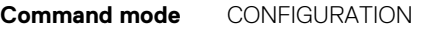

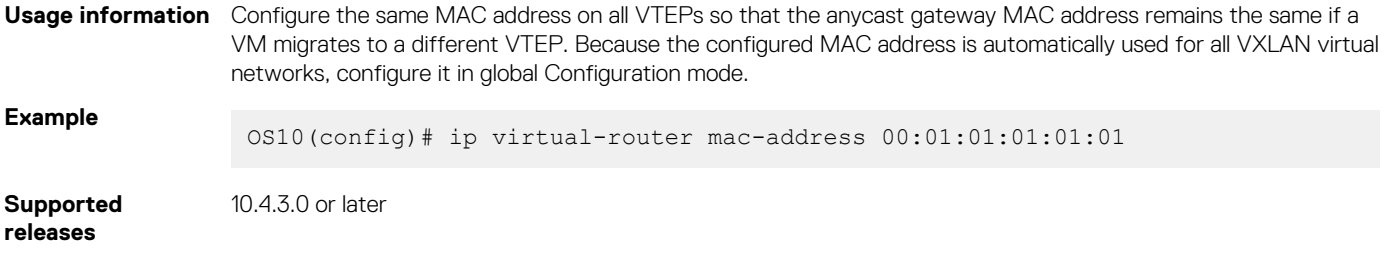

### **member-interface**

Assigns untagged or tagged VLAN traffic on a member interface to a virtual network.

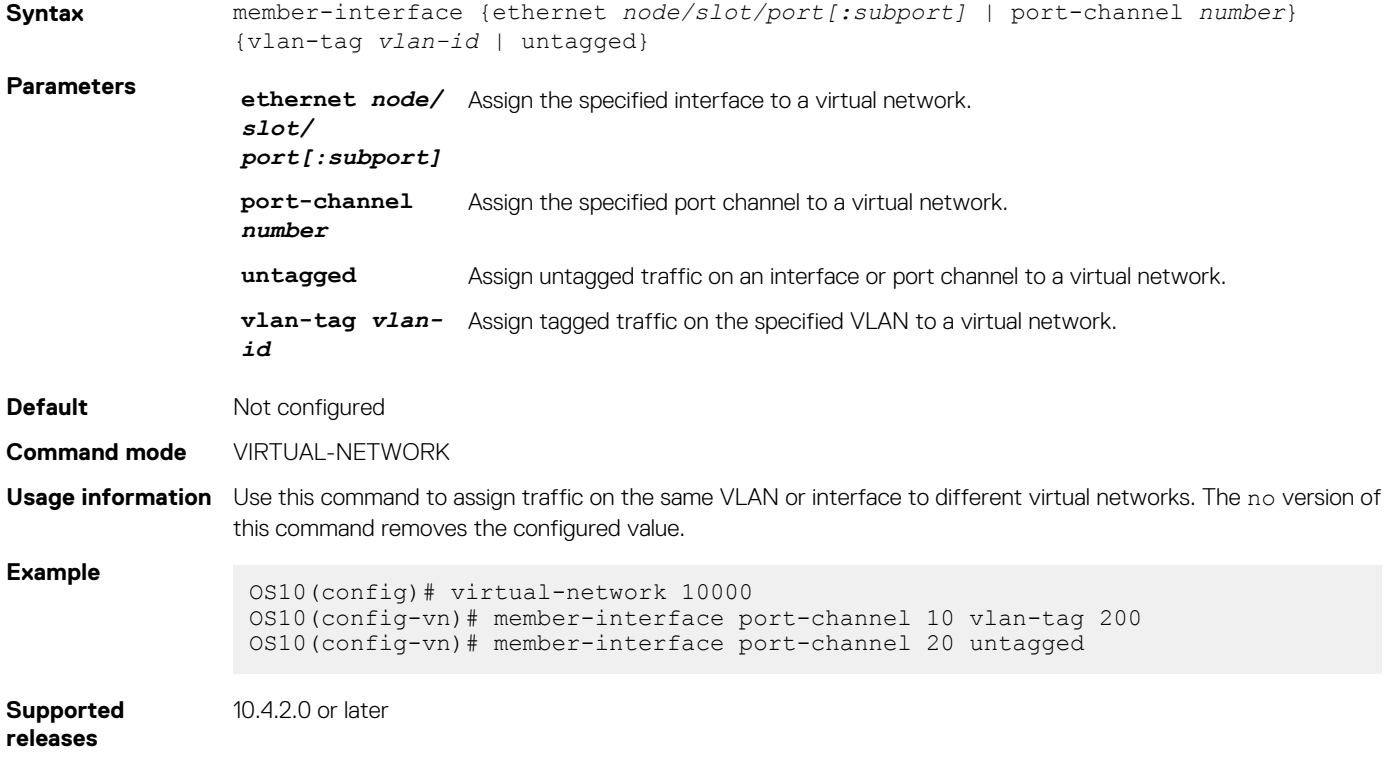

### **nve**

Enters network virtualization edge (NVE) configuration mode to configure the source VXLAN tunnel endpoint.

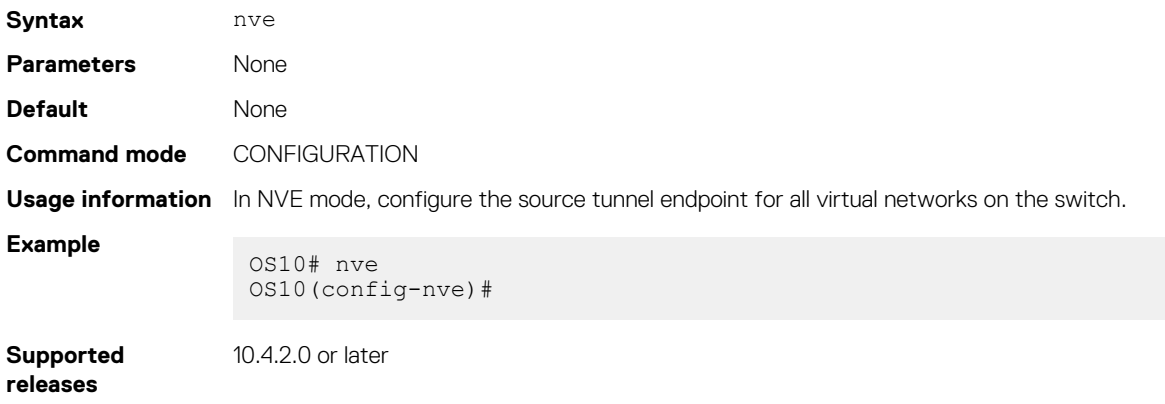
## **remote-vtep**

Configures the IP address of a remote tunnel endpoint in a VXLAN network.

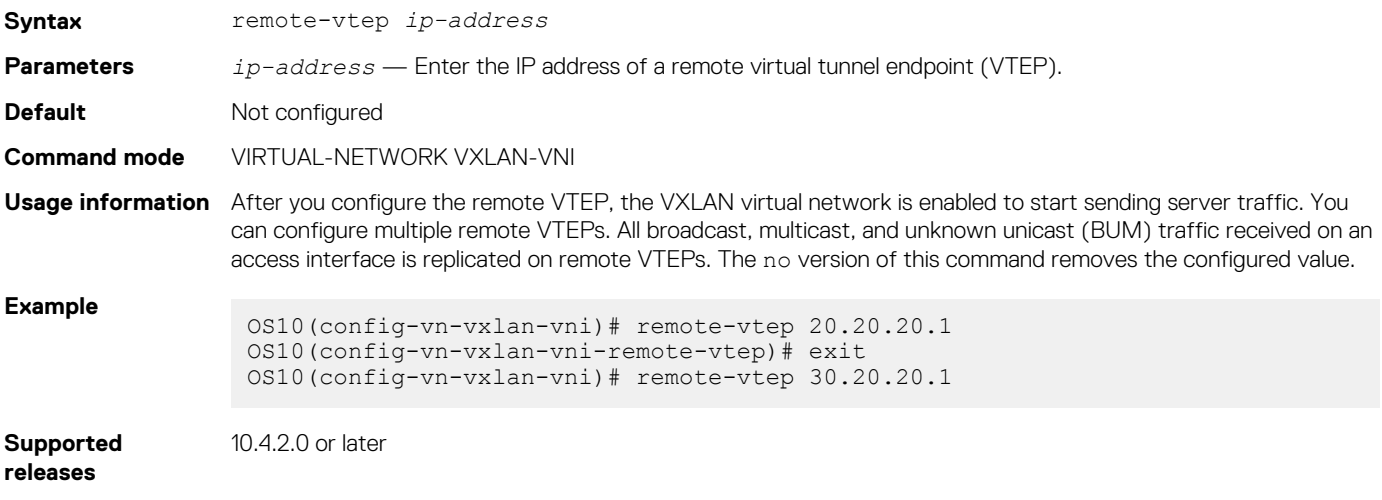

## **show hardware overlay-routing-profile mode**

Displays the number of hardware resources available for overlay routing in different profiles.

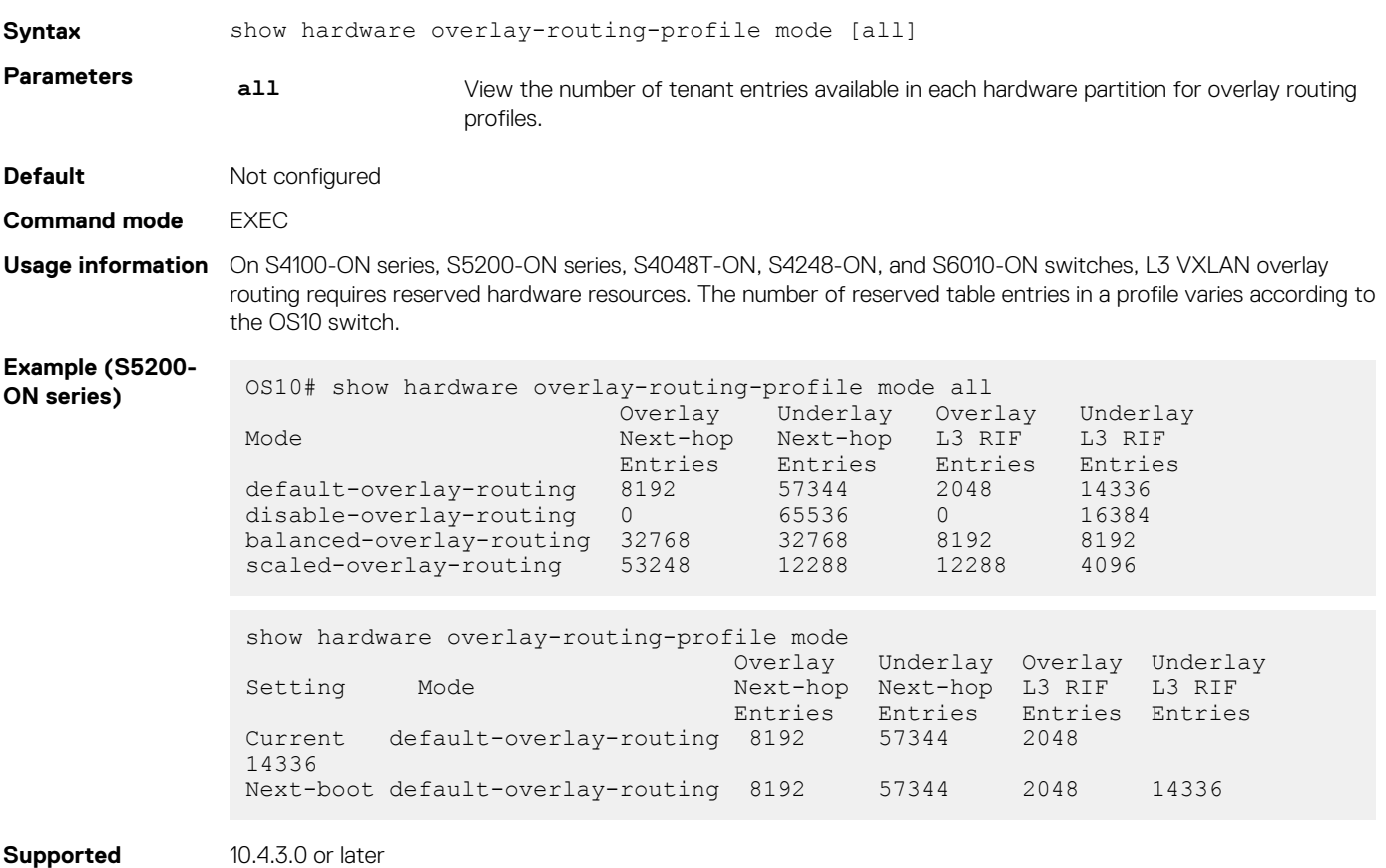

```
releases
```
## **show interface virtual-network**

Displays the configuration of virtual-network router interfaces and packet statistics.

**Syntax** show interface virtual-network [*vn-id*]

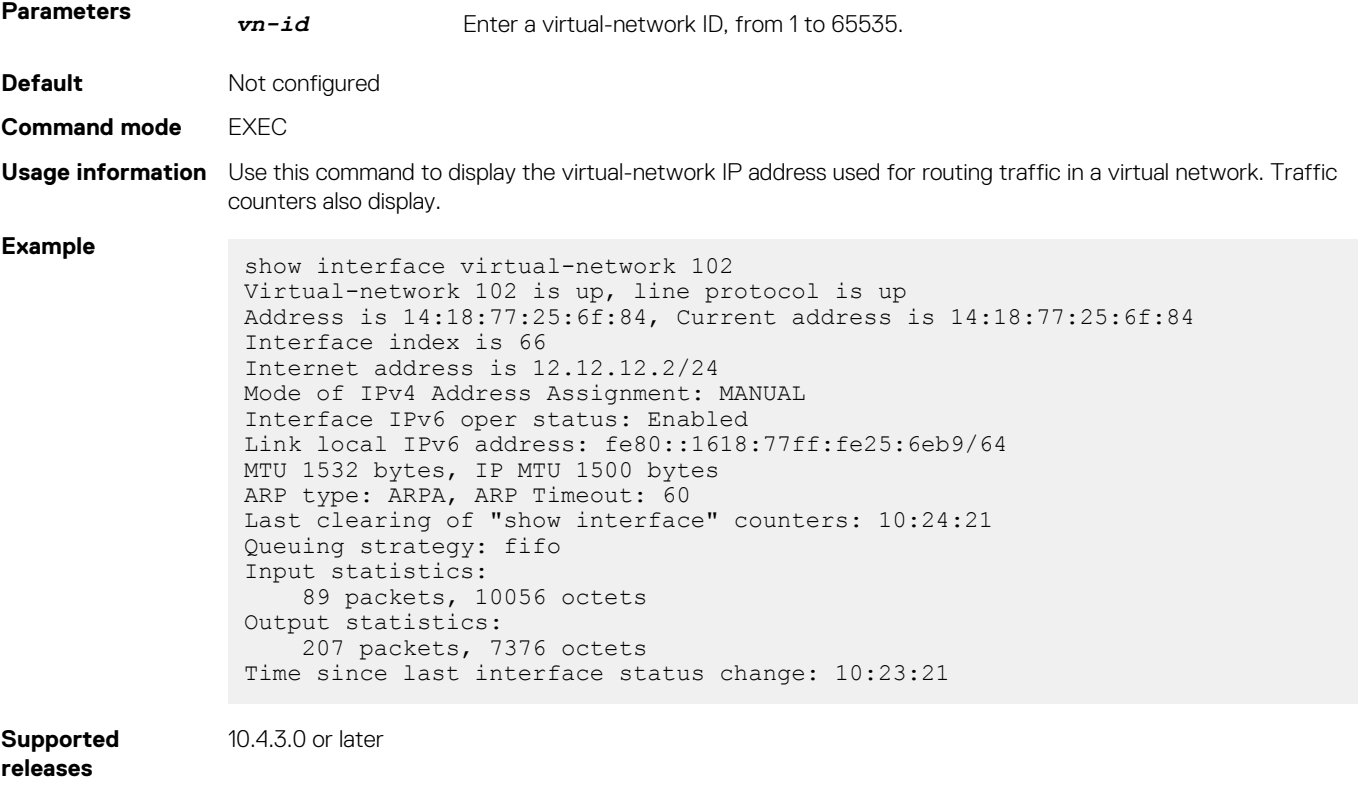

## **show nve remote-vtep**

Displays information about remote VXLAN tunnel endpoints.

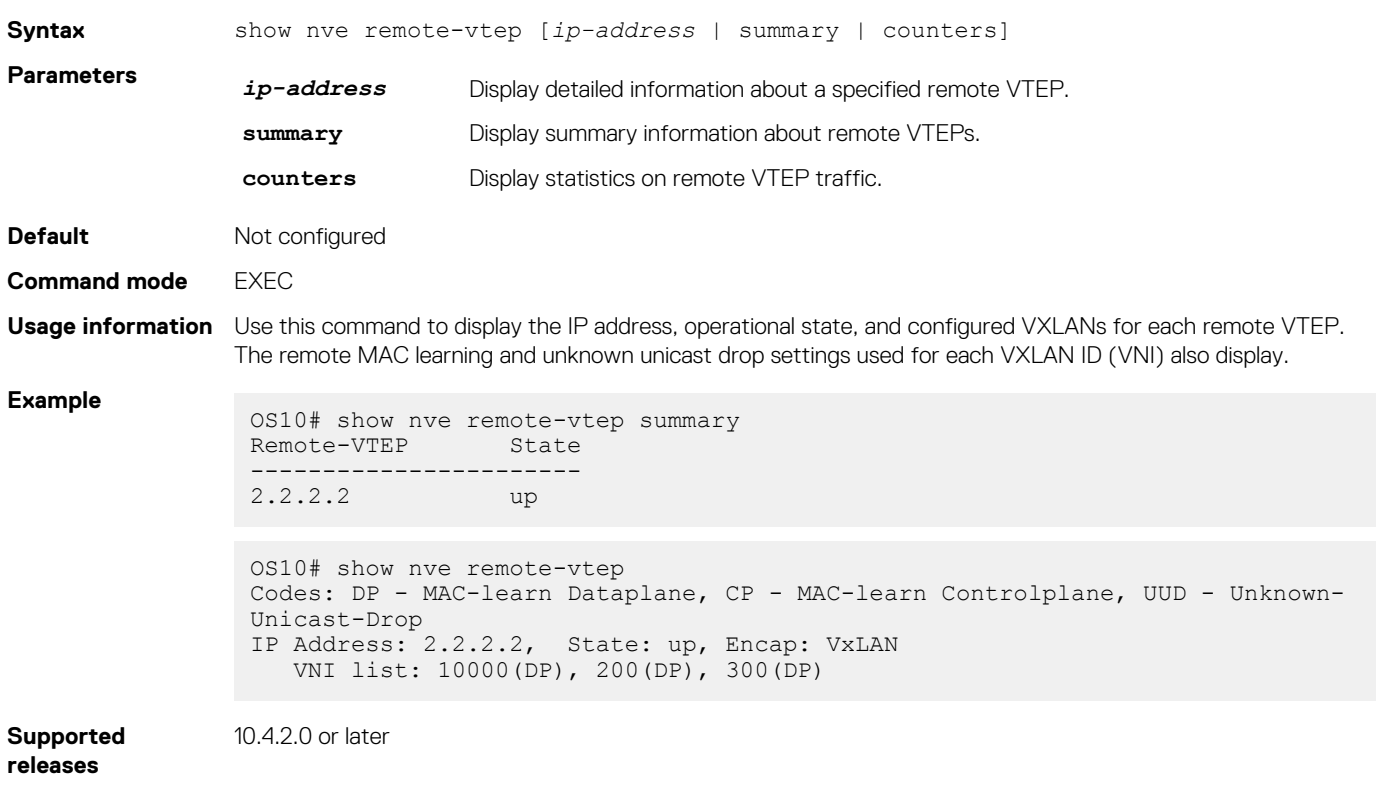

## **show nve remote-vtep counters**

Displays VXLAN packet statistics for a remote VTEP.

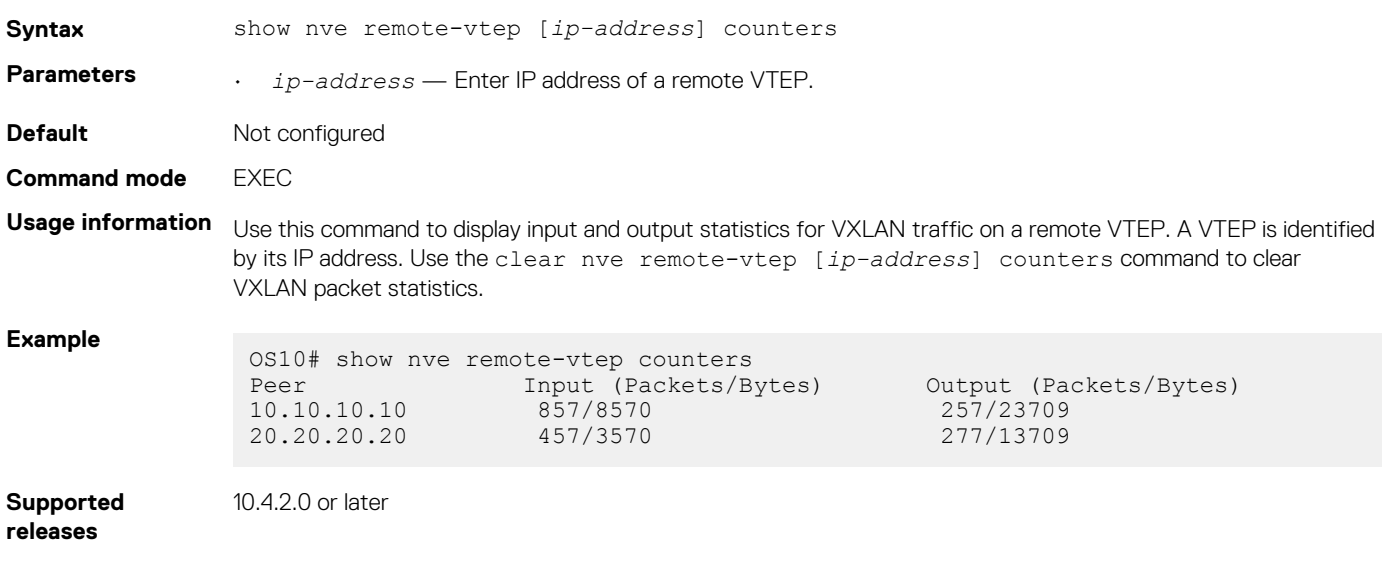

## **show nve vxlan-vni**

Displays information about the VXLAN virtual networks on the switch.

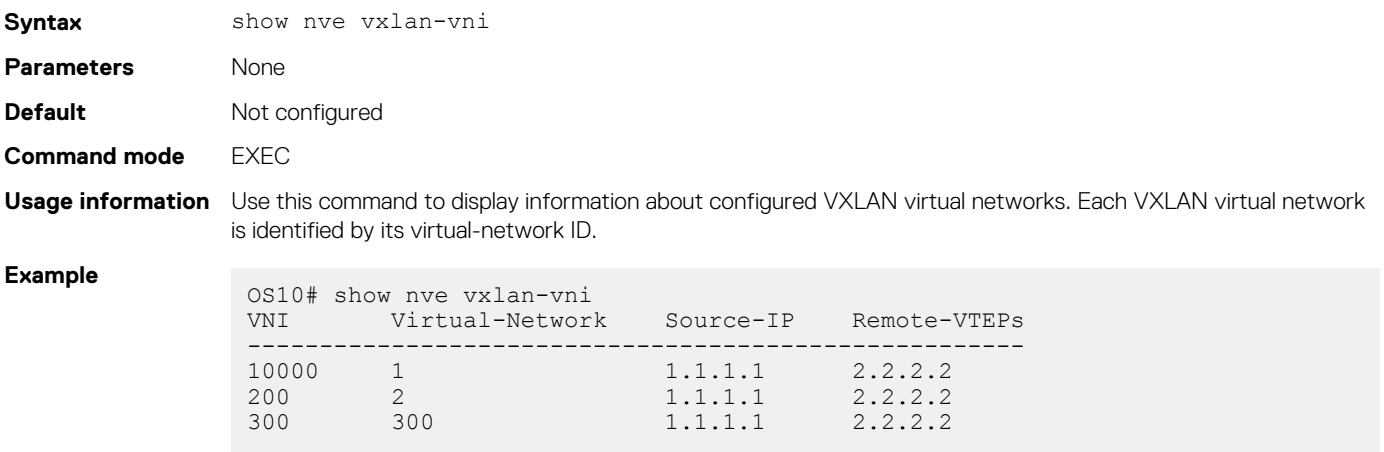

**Supported releases**

## 10.4.2.0 or later

**show virtual-network**

Displays a virtual-network configuration, including all VXLAN configurations.

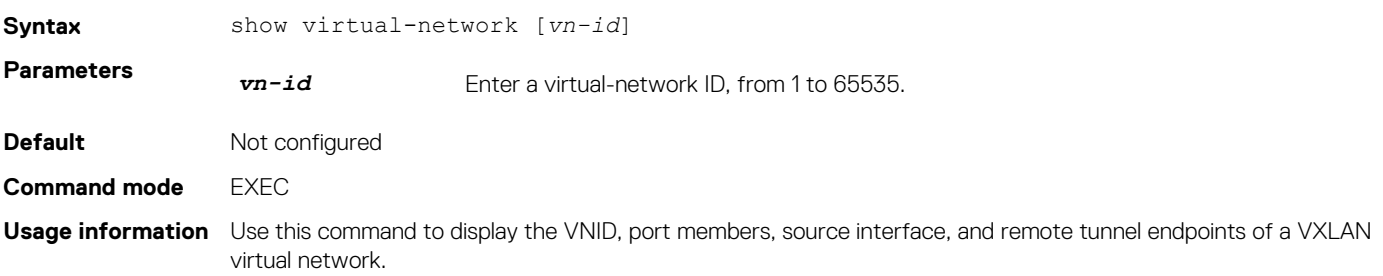

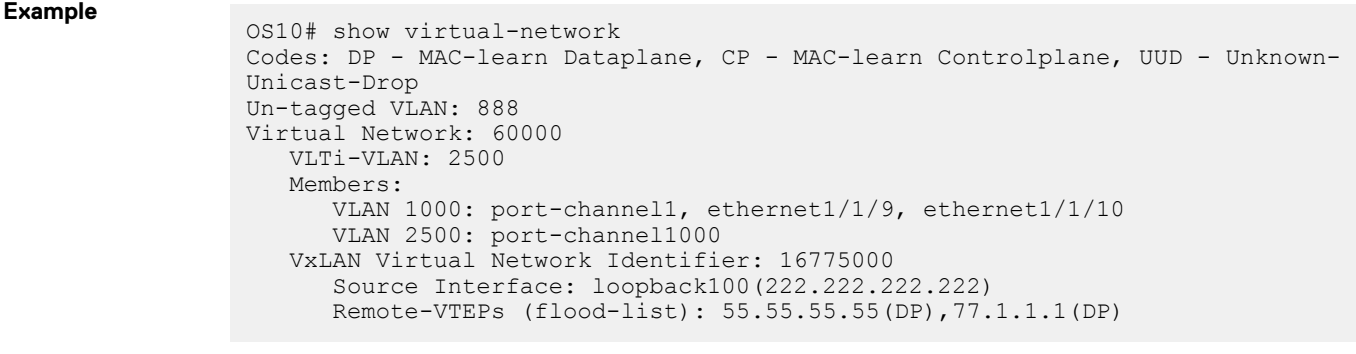

**Supported releases**

## 10.4.2.0 or later

## **show virtual-network counters**

Displays packet statistics for virtual networks.

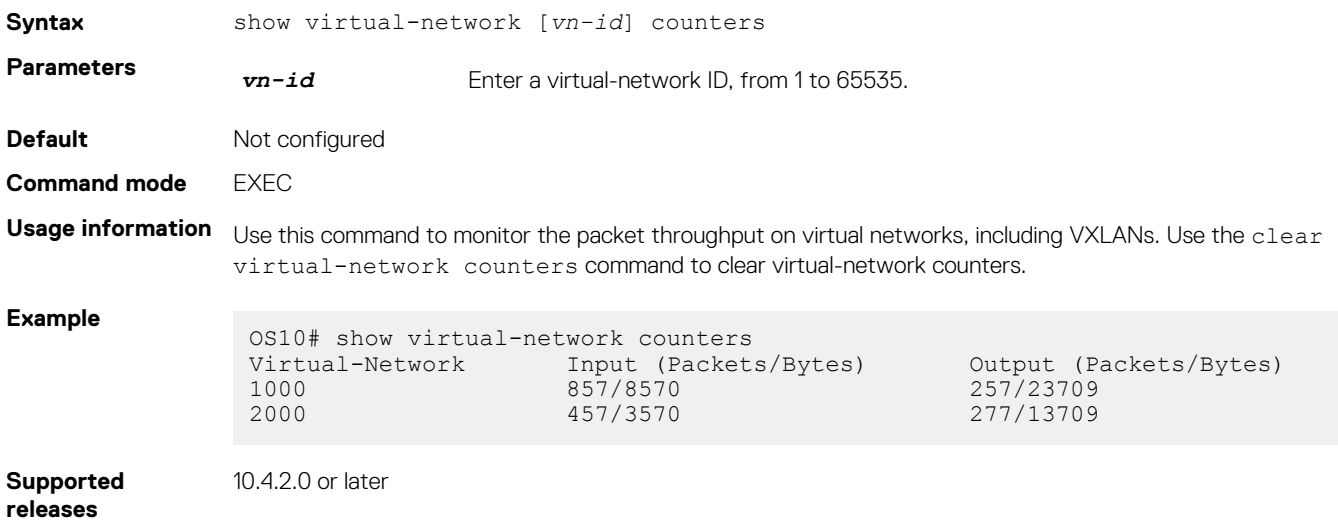

# **show virtual-network interface counters**

Displays packet statistics for a member port, port channel, or VLAN in VXLAN virtual networks.

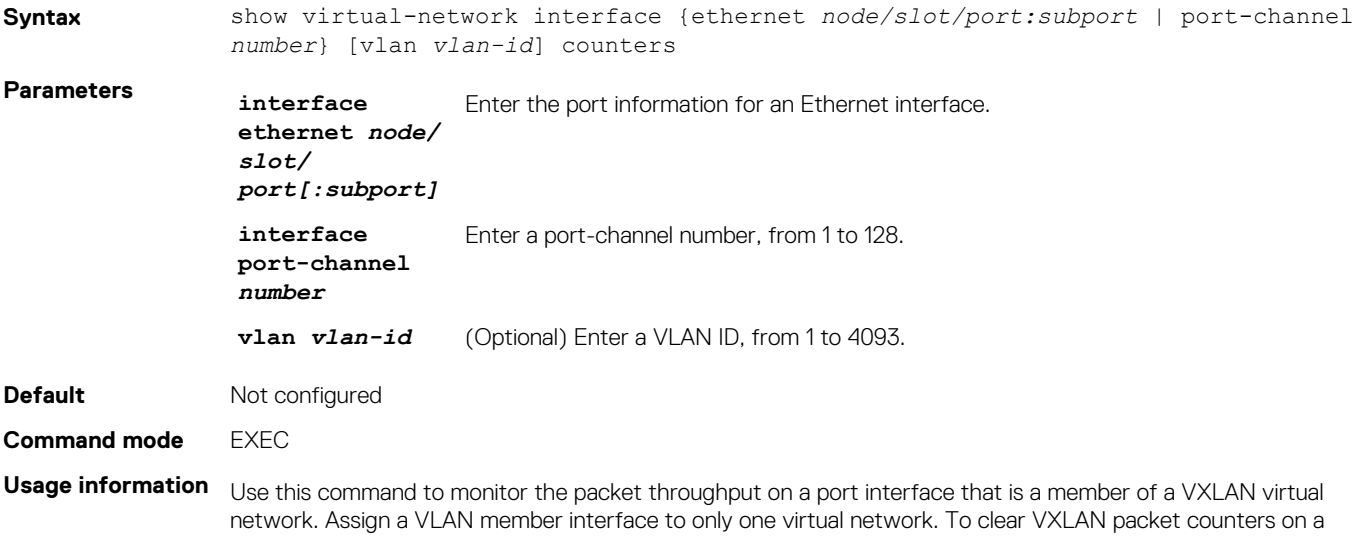

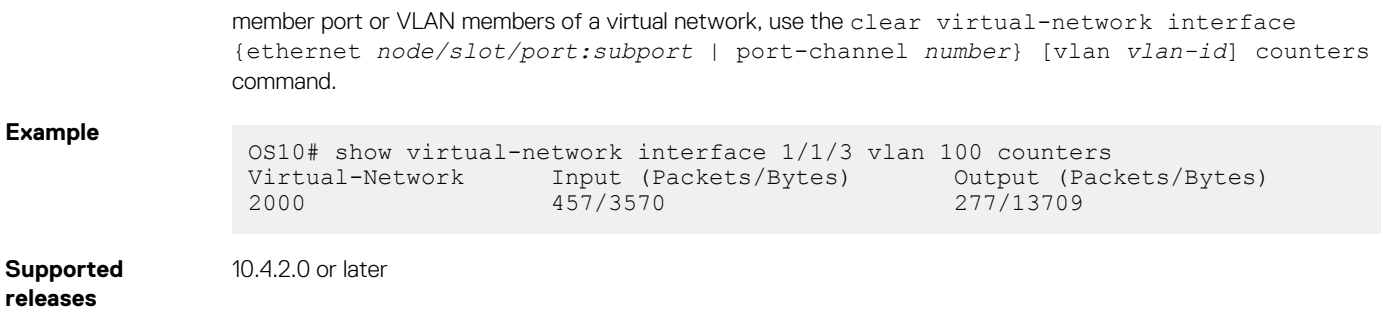

## **show virtual-network interface**

Displays the VXLAN virtual networks and server VLANs where a port is assigned.

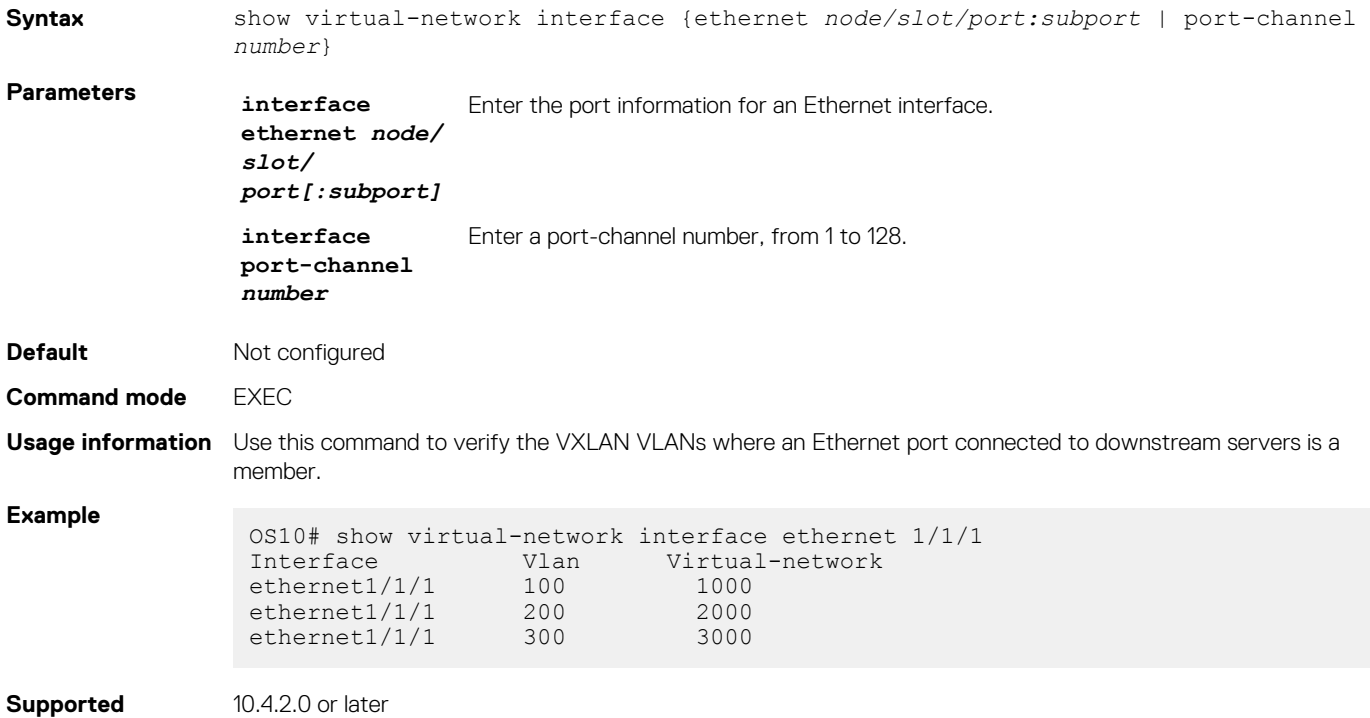

### **releases**

## **show virtual-network vlan**

Displays the VXLAN virtual networks where a VLAN is assigned.

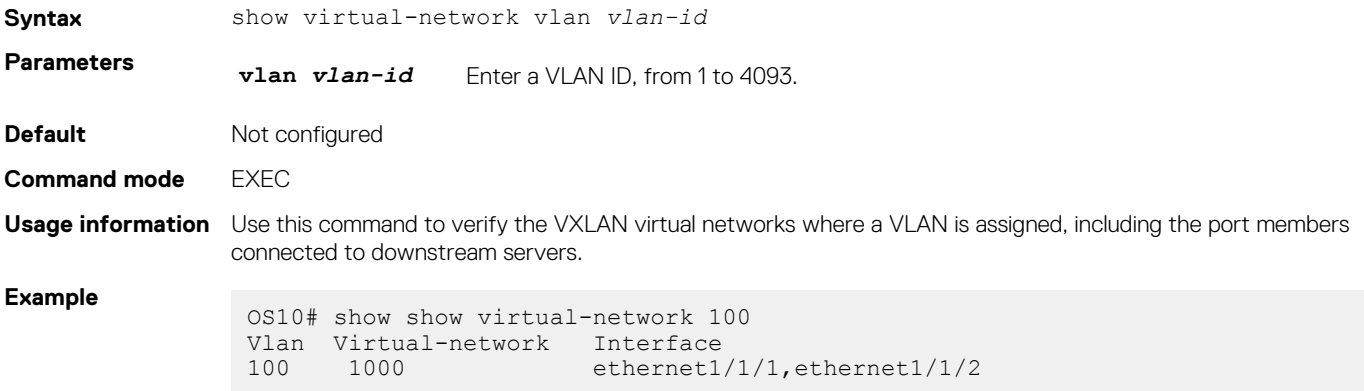

# **show vlan (virtual network)**

Displays the VLANs assigned to virtual networks.

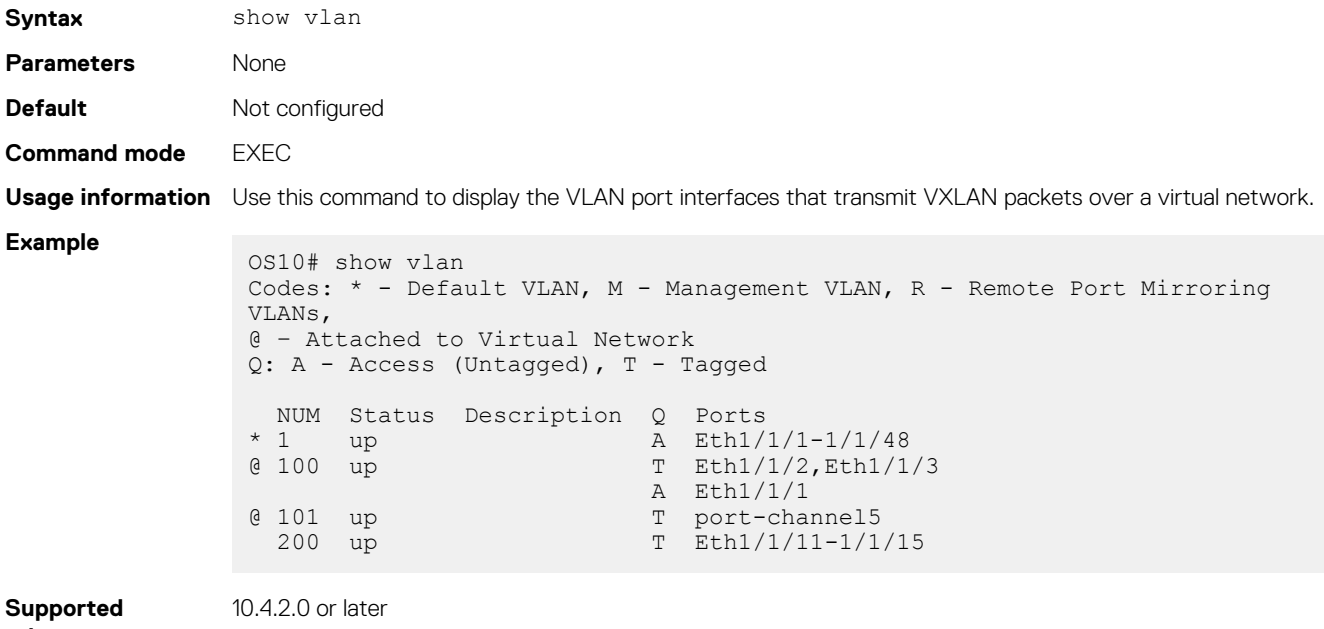

**releases**

# **source-interface loopback**

Configures a dedicated Loopback interface as the source VTEP.

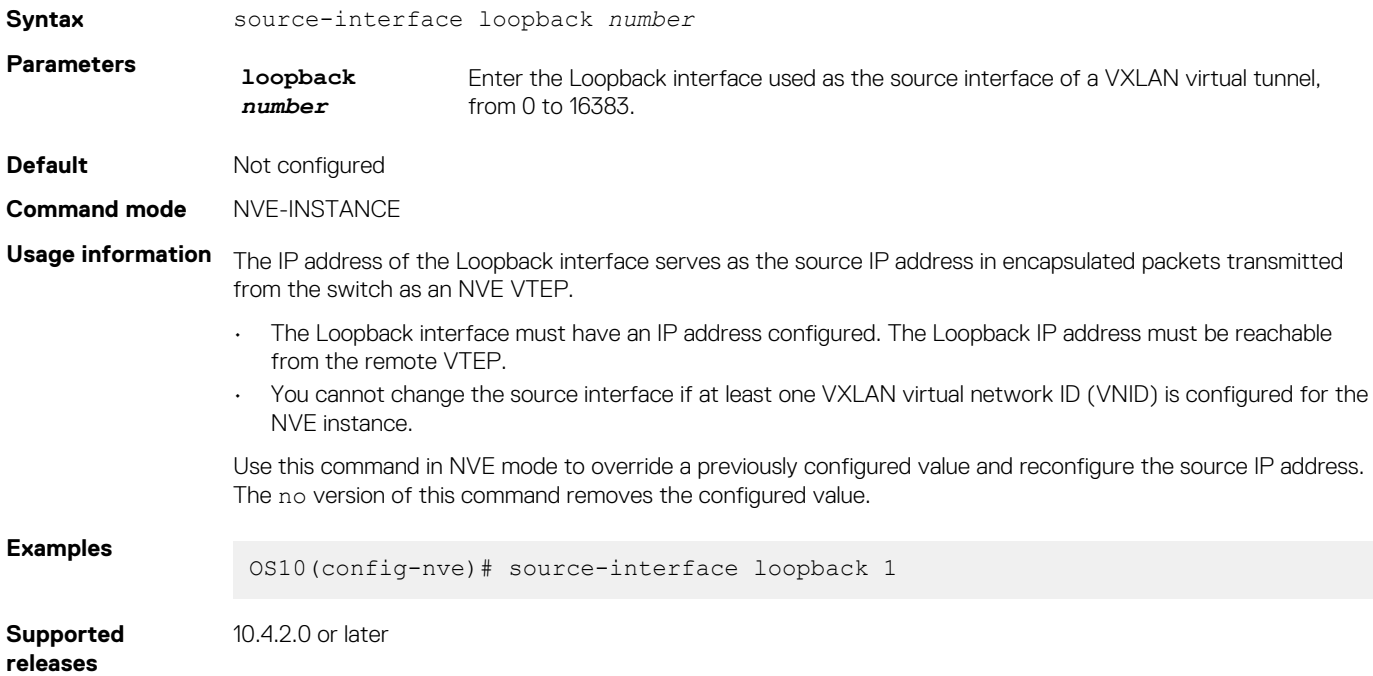

## **virtual-network**

Creates a virtual network for VXLAN tunneling.

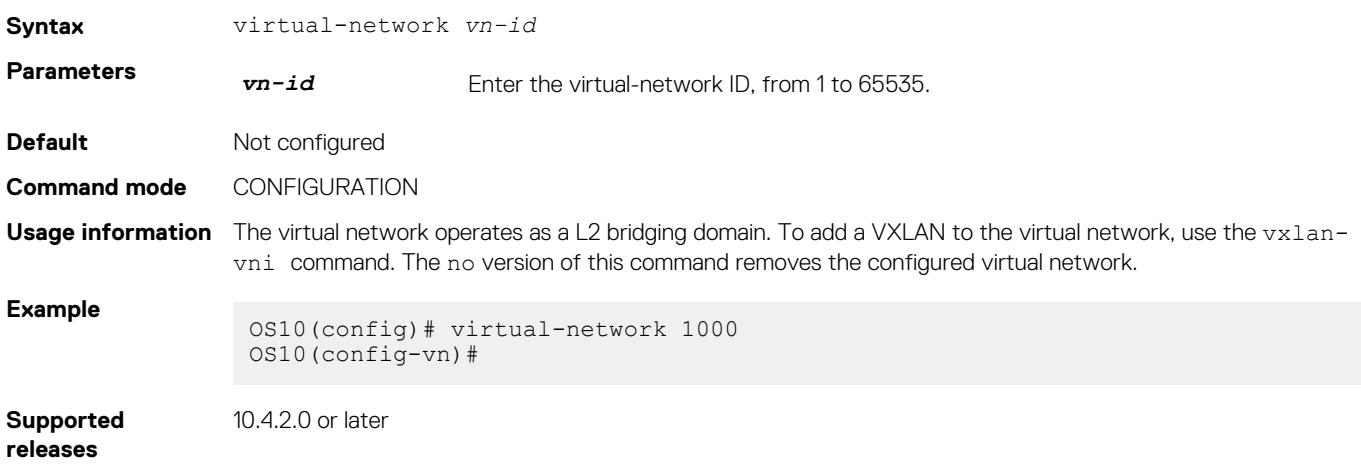

# **virtual-network untagged-vlan**

Configures a dedicated VLAN for internal use to transmit untagged traffic on member ports in virtual networks on the switch.

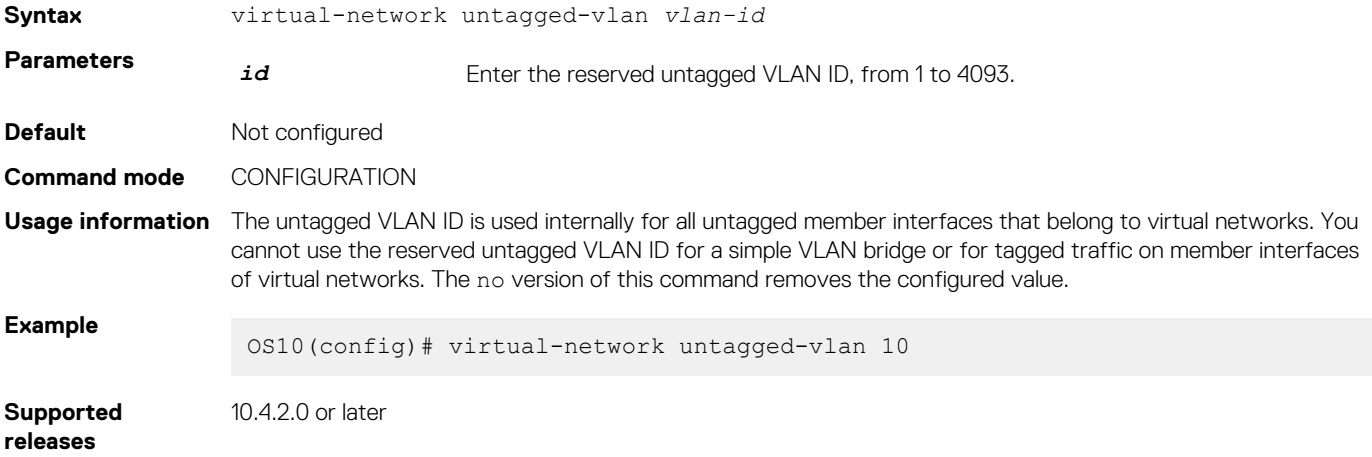

## **vxlan-vni**

Assigns a VXLAN ID to a virtual network.

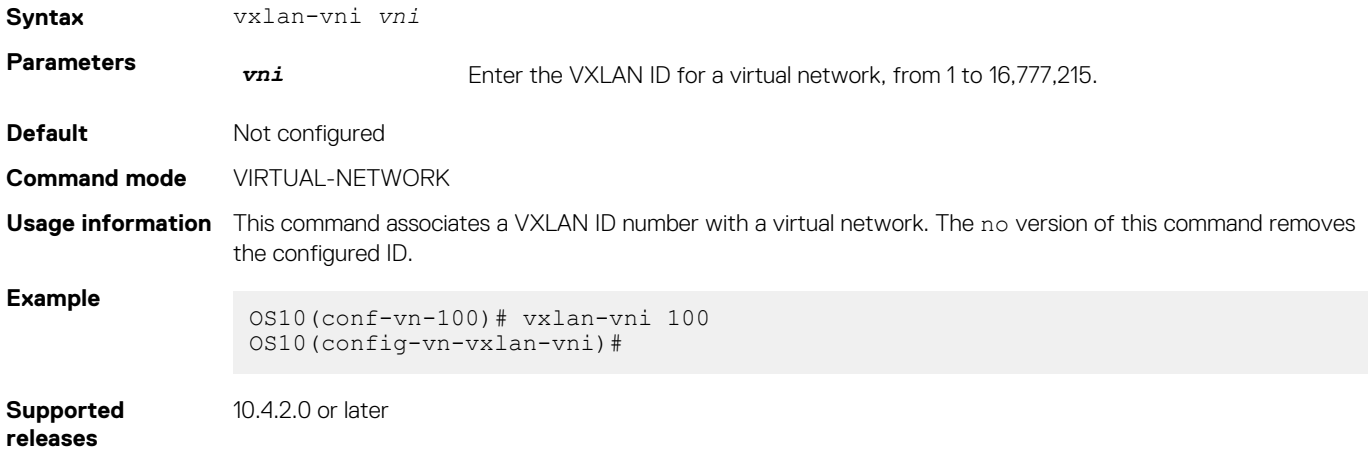

# **VXLAN MAC commands**

## **clear mac address-table dynamic nve remote-vtep**

Clears all MAC addresses learned from a remote VTEP.

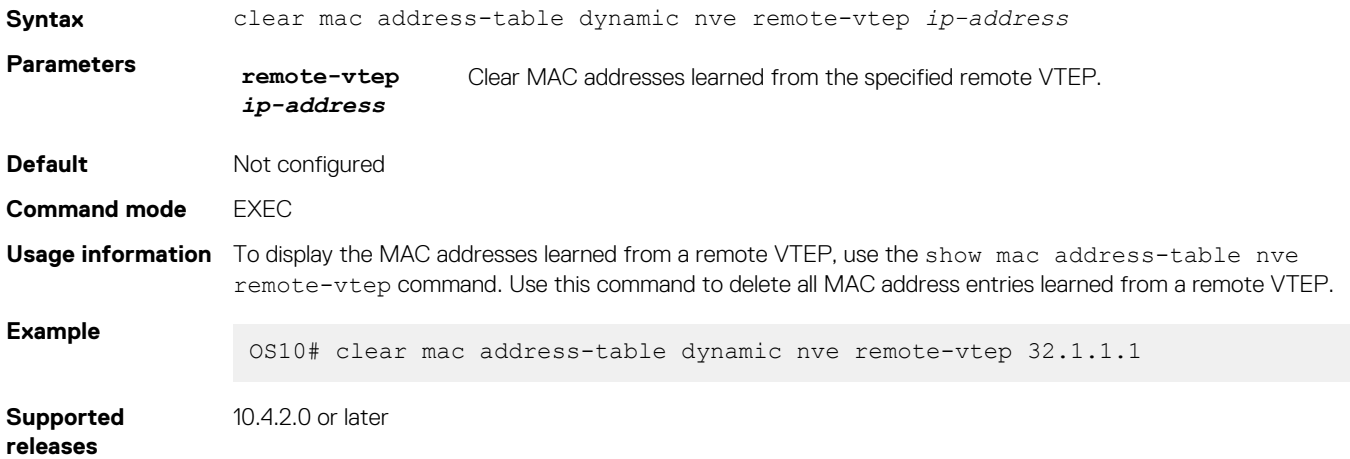

## **clear mac address-table dynamic virtual-network**

Clears MAC addresses learned on all or a specified VXLAN virtual network.

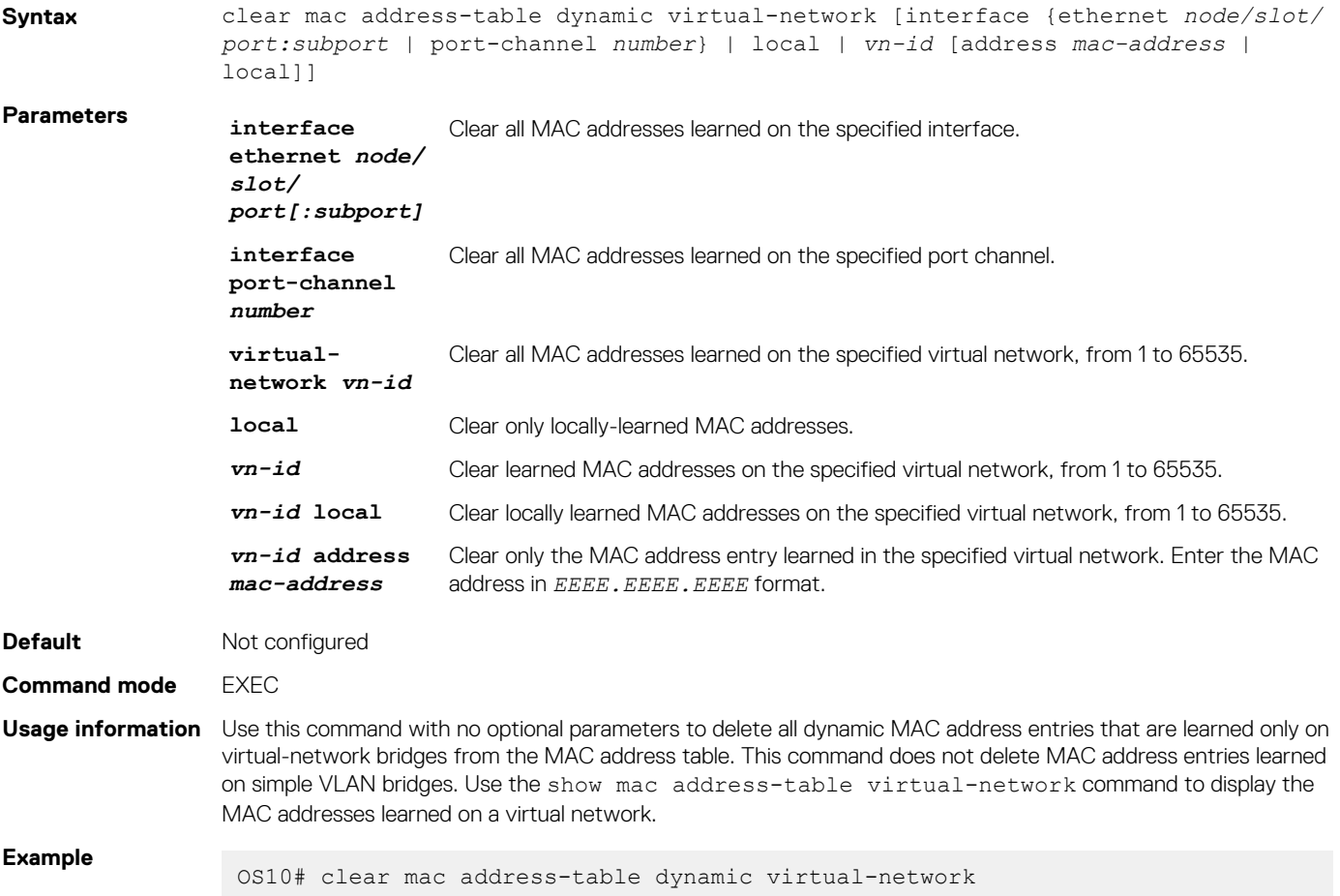

## **show mac address-table count extended**

Displays the number of MAC addresses learned on all VLANs and VXLAN virtual networks.

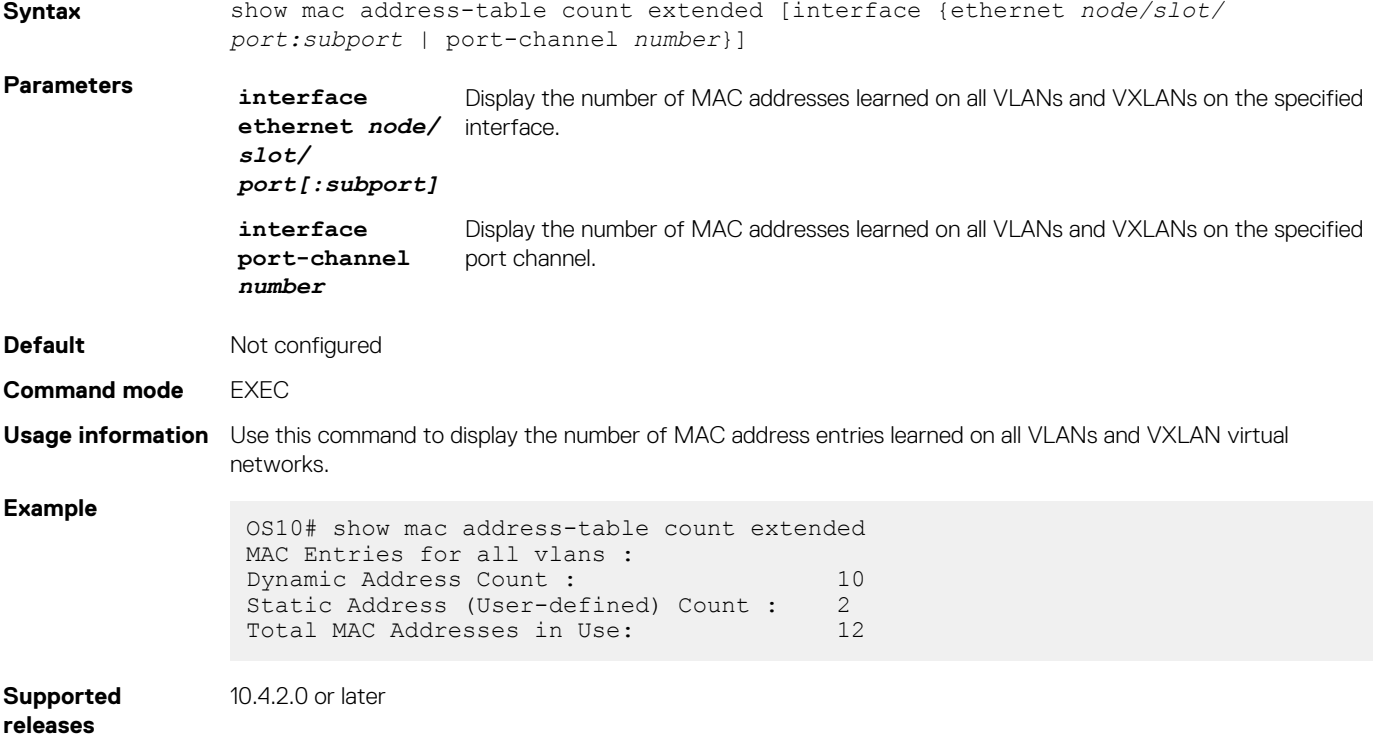

## **show mac address-table count nve**

Displays the number of MAC addresses learned on a VXLAN virtual network or from a remote VXLAN tunnel endpoint.

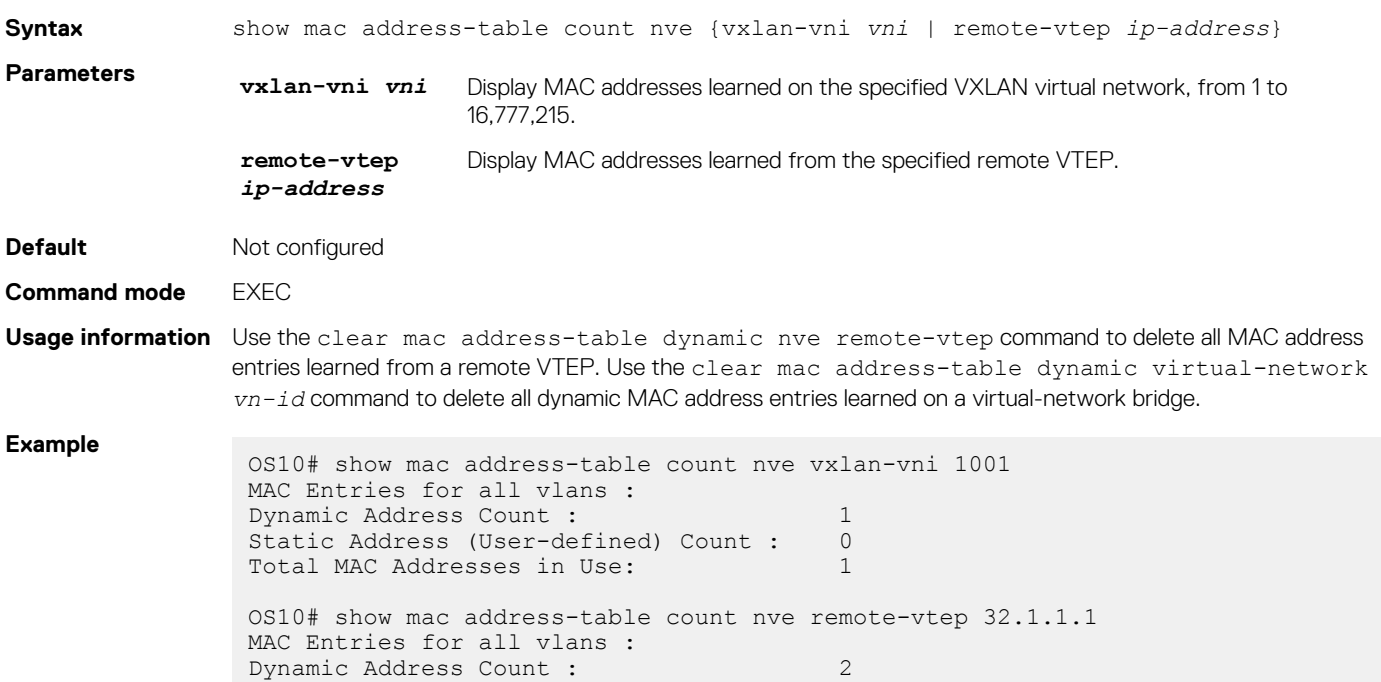

```
Static Address (User-defined) Count : 0<br>Total MAC Addresses in Use: 2
 Total MAC Addresses in Use: 2
```
**Supported releases** 10.4.2.0 or later

# **show mac address-table count virtual-network**

Displays the number of MAC addresses learned on virtual networks.

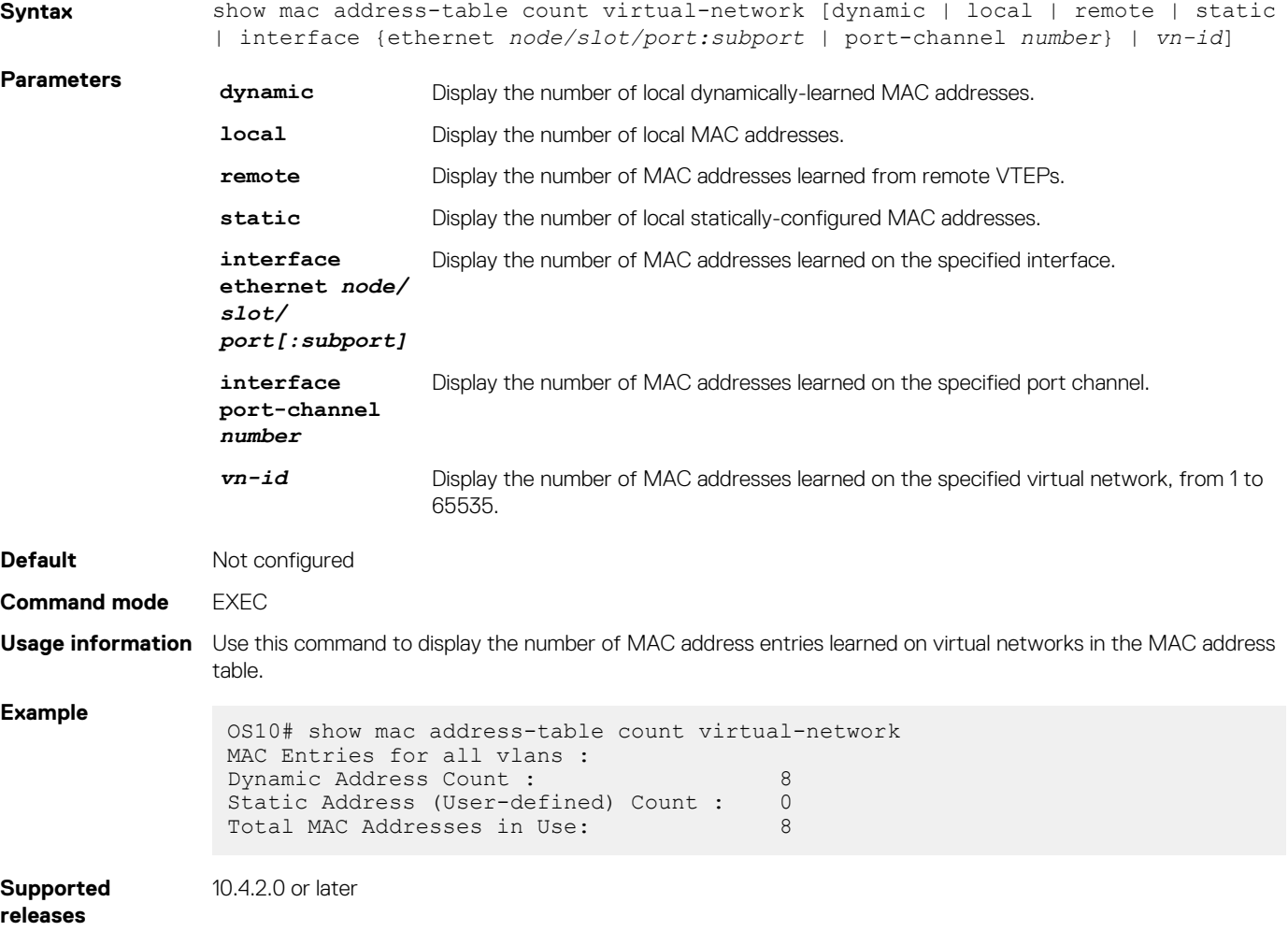

## **show mac address-table extended**

Displays MAC addresses learned on all VLANs and VXLANs.

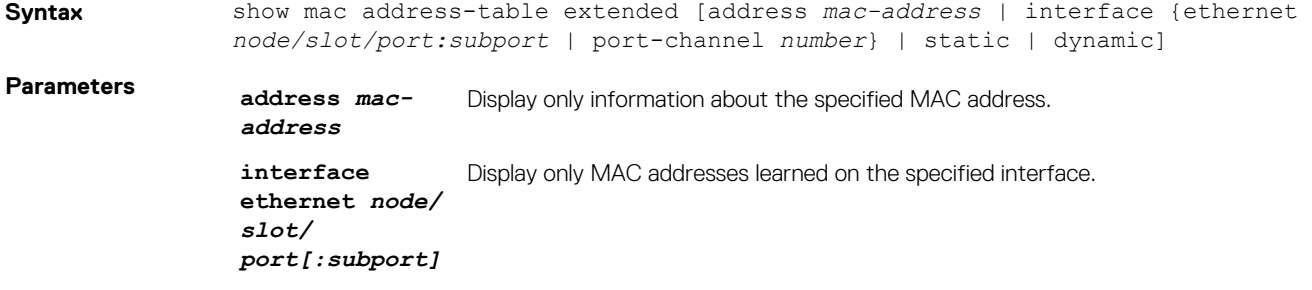

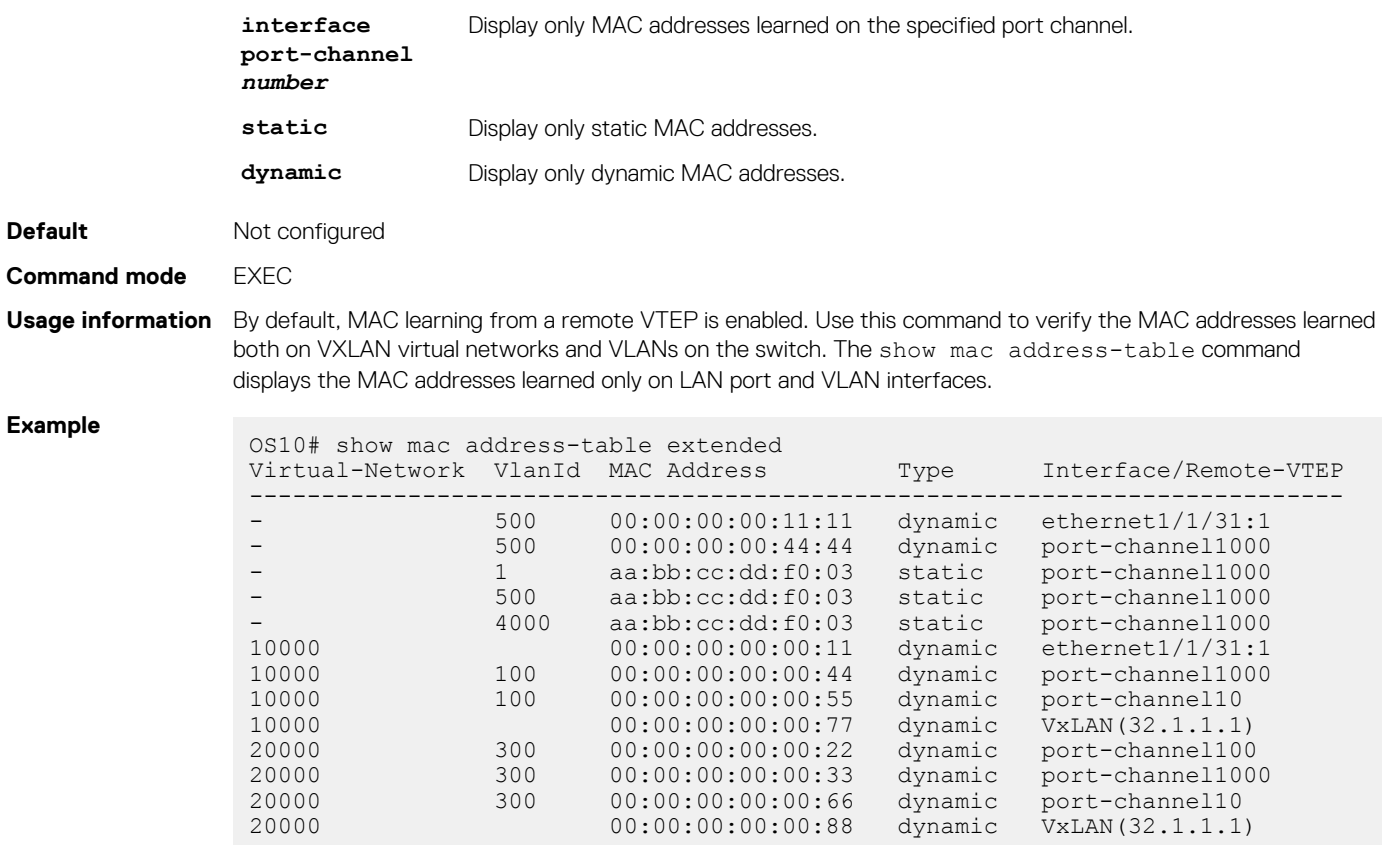

**Supported** 

10.4.2.0 or later

## **releases**

# **show mac address-table nve**

Displays MAC addresses learned on a VXLAN virtual network or from a remote VXLAN tunnel endpoint.

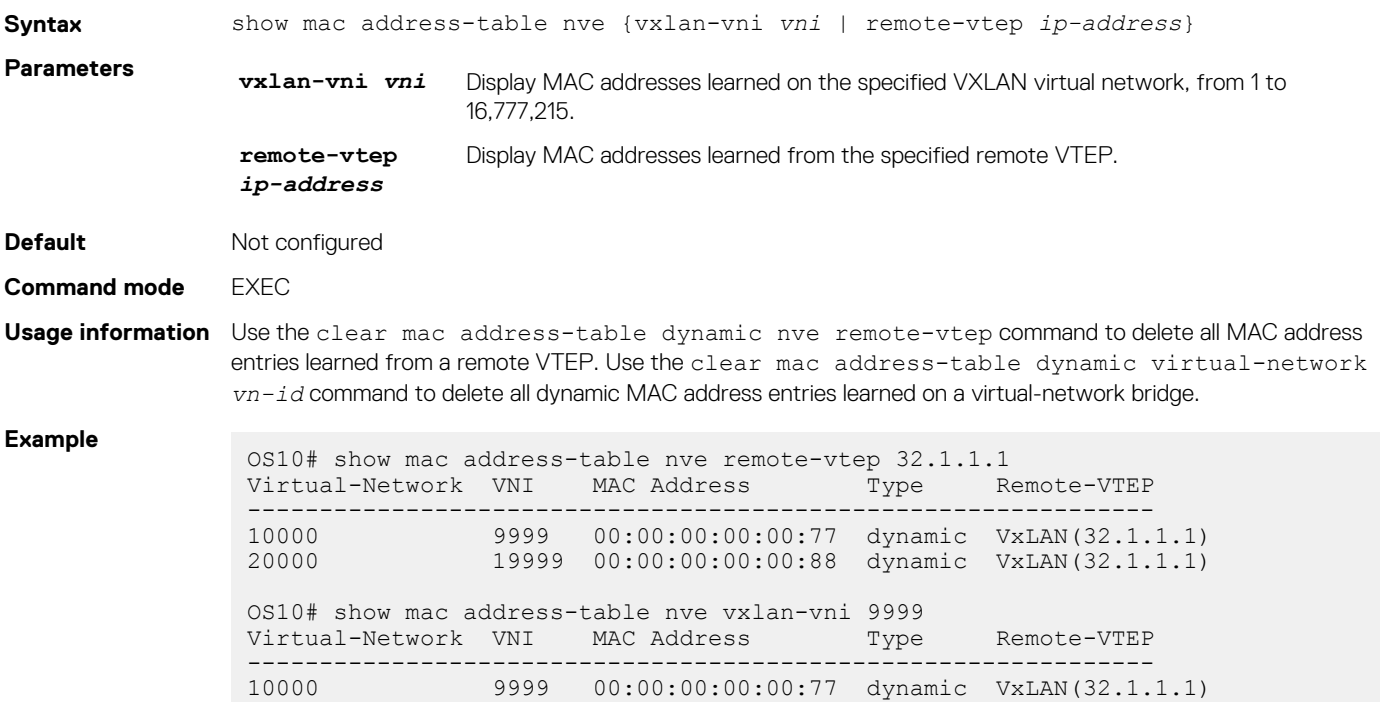

## **show mac address-table virtual-network**

Displays the MAC addresses learned on all or a specified virtual network.

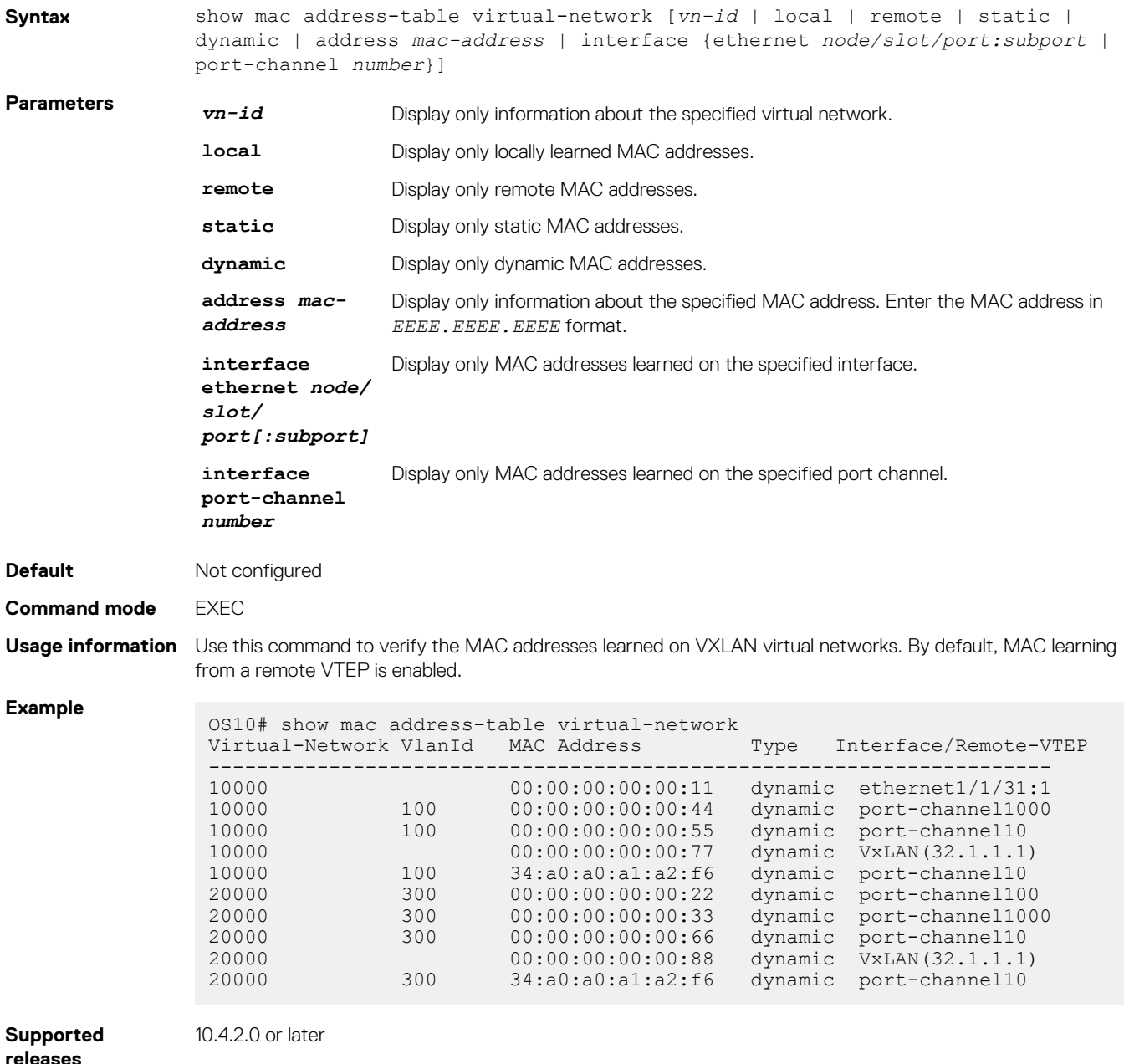

# **Example: VXLAN with static VTEP**

This example uses a typical Clos leaf-spine topology with static VXLAN tunnel endpoints (VTEPs) in VLT dual-homing domains. The individual switch configuration shows how to set up an end-to-end VXLAN. The underlay IP network routes advertise using OSPF.

- On VTEPs 1 and 2, access ports are assigned to the virtual network using a switch-scoped VLAN configuration.
- On VTEPs 3 and 4, access ports are assigned to the virtual network using a port-scoped VLAN configuration.
- Overlay routing between hosts in different IP subnets is configured on the VTEPs.

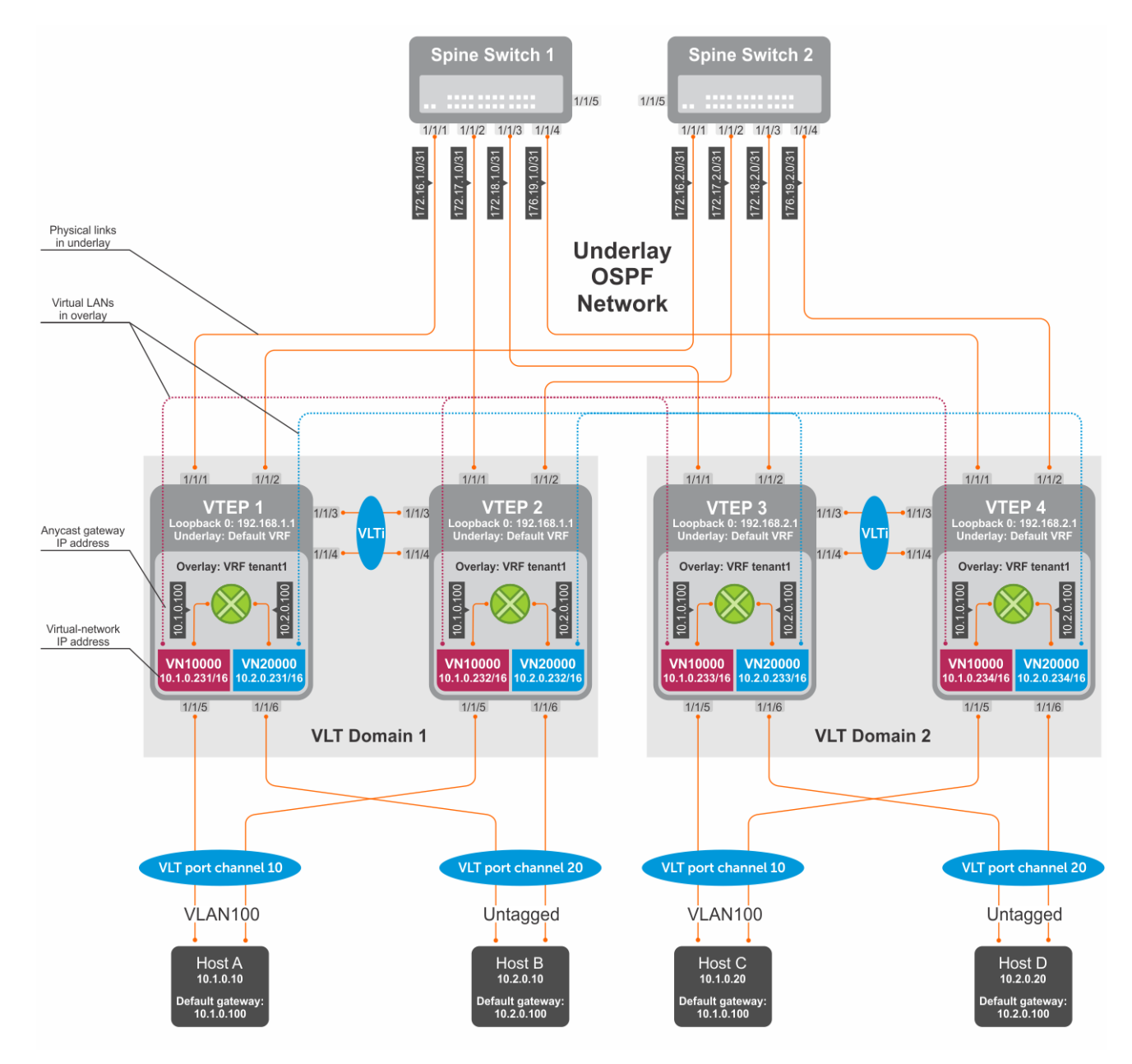

## **Figure 6. Static VXLAN use case**

## **VTEP 1 Leaf Switch**

### **1. Configure the underlay OSPF protocol**

Do not configure the same IP address for the router ID and the source loopback interface in Step 2.

```
OS10(config)# router ospf 1
OS10(config-router-ospf-1)# router-id 172.16.0.1
OS10(config-router-ospf-1)# exit
```
## **2. Configure a Loopback interface**

```
OS10(config)# interface loopback0
OS10(conf-if-lo-0)# no shutdown
OS10(conf-if-lo-0)# ip address 192.168.1.1/32
OS10(conf-if-lo-0)# ip ospf 1 area 0.0.0.0
OS10(conf-if-lo-0)# exit
```
### **3. Configure the Loopback interface as the VXLAN source tunnel interface**

```
OS10(config)# nve
OS10(config-nve)# source-interface loopback0
OS10(config-nve)# exit
```
## **4. Configure VXLAN virtual networks with a static VTEP**

```
OS10(config)# virtual-network 10000
OS10(config-vn-10000)# vxlan-vni 10000
OS10(config-vn-vxlan-vni)# remote-vtep 192.168.2.1
OS10(config-vn-vxlan-vni-remote-vtep)# exit
OS10(config-vn-vxlan-vni)# exit
OS10(config-vn-10000)# exit
OS10(config)# virtual-network 20000
OS10(config-vn-20000)# vxlan-vni 20000
OS10(config-vn-vxlan-vni)# remote-vtep 192.168.2.1
OS10(config-vn-vxlan-vni-remote-vtep)# exit
OS10(config-vn-vxlan-vni)# exit
OS10(config-vn-20000)# exit
```
## **5. Assign VLAN member interfaces to virtual networks**

Use a switch-scoped VLAN-to-VNI mapping:

```
OS10(config)# interface vlan100
OS10(config-if-vl-100)# virtual-network 10000
OS10(config-if-vl-100)# no shutdown
OS10(config-if-vl-100)# exit
OS10(config)# interface vlan200
OS10(config-if-vl-100)# virtual-network 20000
OS10(config-if-vl-100)# no shutdown
OS10(config-if-vl-100)# exit
```
#### **6. Configure access ports as VLAN members for switch-scoped VLAN-to-VNI mapping**

```
OS10(config)# interface port-channel10
OS10(conf-if-po-10)# no shutdown
OS10(conf-if-po-10)# switchport mode trunk
OS10(conf-if-po-10)# switchport trunk allowed vlan 100
OS10(conf-if-po-10)# exit
OS10(config)# interface ethernet1/1/5
OS10(conf-if-eth1/1/5)# no shutdown
OS10(conf-if-eth1/1/5)# channel-group 10 mode active
OS10(conf-if-eth1/1/5)# no switchport
OS10(conf-if-eth1/1/5)# exit
OS10(config)# interface port-channel20
OS10(conf-if-po-20)# no shutdown
OS10(conf-if-po-20)# switchport access vlan 200
OS10(conf-if-po-20)# exit
OS10(config)# interface ethernet1/1/6
OS10(conf-if-eth1/1/6)# no shutdown
OS10(conf-if-eth1/1/6)# channel-group 20 mode active
OS10(conf-if-eth1/1/6)# no switchport
OS10(conf-if-eth1/1/6)# exit
```
### **7. Configure upstream network-facing ports**

```
OS10(config)# interface ethernet1/1/1
OS10(conf-if-eth1/1/1)# no shutdown
OS10(conf-if-eth1/1/1)# no switchport
OS10(conf-if-eth1/1/1)# mtu 1650
OS10(conf-if-eth1/1/1)# ip address 172.16.1.0/31
OS10(conf-if-eth1/1/1)# ip ospf 1 area 0.0.0.0
OS10(conf-if-eth1/1/1)# exit
OS10(config)# interface ethernet1/1/2
OS10(conf-if-eth1/1/2)# no shutdown
```

```
OS10(conf-if-eth1/1/2)# no switchport
OS10(conf-if-eth1/1/1)# mtu 1650
OS10(conf-if-eth1/1/2)# ip address 172.16.2.0/31
OS10(conf-if-eth1/1/2)# ip ospf 1 area 0.0.0.0
OS10(conf-if-eth1/1/2)# exit
```
## **8. Configure VLT**

**Configure a dedicated L3 underlay path to reach the VLT Peer in case of network failure**

OS10(config)# interface vlan4000 OS10(config-if-vl-4000)# no shutdown OS10(config-if-vl-4000)# ip address 172.16.250.1/30 OS10(config-if-vl-4000)# ip ospf 1 area 0.0.0.0 OS10(config-if-vl-4000)# exit

#### **Configure the VLT port channel**

```
OS10(config)# interface port-channel10
OS10(conf-if-po-10)# vlt-port-channel 10
OS10(conf-if-po-10)# exit
OS10(config)# interface port-channel20
OS10(conf-if-po-20)# vlt-port-channel 20
OS10(conf-if-po-20)# exit
```
#### **Configure the VLTi member links**

```
OS10(config)# interface ethernet1/1/3
OS10(conf-if-eth1/1/3)# no shutdown
OS10(conf-if-eth1/1/3)# no switchport
OS10(conf-if-eth1/1/3)# exit
OS10(config)# interface ethernet1/1/4
OS10(conf-if-eth1/1/4)# no shutdown
OS10(conf-if-eth1/1/4)# no switchport
OS10(conf-if-eth1/1/4)# exit
```
### **Configure the VLT domain**

```
OS10(config)# vlt-domain 1
OS10(conf-vlt-1)# backup destination 10.16.150.1
OS10(conf-vlt-1)# discovery-interface ethernet1/1/3,1/1/4
OS10(conf-vlt-1)# vlt-mac aa:bb:cc:dd:ee:ff
OS10(conf-vlt-1)# exit
```
## **Configure UFD with uplink VLT ports and downlink network ports**

```
OS10(config)# uplink-state-group 1
OS10(conf-uplink-state-group-1)# enable
OS10(conf-uplink-state-group-1)# downstream ethernet1/1/1-1/1/2
OS10(conf-uplink-state-group-1)# upstream port-channel10
OS10(conf-uplink-state-group-1)# upstream port-channel20
OS10(conf-uplink-state-group-1)# exit
```
## **9. Configure overlay IP routing**

## **Create the tenant VRF**

```
OS10(config)# ip vrf tenant1
OS10(conf-vrf)# exit
```
### **Configure the anycast L3 gateway MAC address for all VTEPs**

OS10(config)# ip virtual-router mac-address 00:01:01:01:01:01

#### **Configure routing with an anycast gateway IP address for each virtual network**

```
OS10(config)# interface virtual-network 10000
OS10(config-if-vn-10000)# ip vrf forwarding tenant1
```

```
OS10(config-if-vn-10000)# ip address 10.1.0.231/16
OS10(config-if-vn-10000)# ip virtual-router address 10.1.0.100
OS10(config-if-vn-10000)# no shutdown
OS10(config-if-vn-10000)# exit
OS10(config)# interface virtual-network 20000
OS10(config-if-vn-20000)# ip vrf forwarding tenant1
OS10(config-if-vn-20000)# ip address 10.2.0.231/16
OS10(config-if-vn-20000)# ip virtual-router address 10.2.0.100
OS10(config-if-vn-20000)# no shutdown
OS10(config-if-vn-20000)# exit
```
### **VTEP 2 Leaf Switch**

### **1. Configure the underlay OSPF protocol**

Do not configure the same router ID on other VTEP switches.

```
OS10(config)# router ospf 1
OS10(config-router-ospf-1)# router-id 172.17.0.1
OS10(config-router-ospf-1)# exit
```
### **2. Configure a Loopback interface**

The source-interface IP address must be same as the source-interface IP address on the VLT peer.

```
OS10(config)# interface loopback0
OS10(conf-if-lo-0)# no shutdown
OS10(conf-if-lo-0)# ip address 192.168.1.1/32
OS10(conf-if-lo-0)# ip ospf 1 area 0.0.0.0
OS10(conf-if-lo-0)# exit
```
### **3. Configure the Loopback interface as the VXLAN source tunnel interface**

```
OS10(config)# nve
OS10(config-nve)# source-interface loopback0
OS10(config-nve)# exit
```
#### **4. Configure VXLAN virtual networks with a static VTEP**

```
OS10(config)# virtual-network 10000
OS10(config-vn-10000)# vxlan-vni 10000
OS10(config-vn-vxlan-vni)# remote-vtep 192.168.2.1
OS10(config-vn-vxlan-vni-remote-vtep)# exit
OS10(config-vn-vxlan-vni)# exit
OS10(config-vn-10000)# exit
OS10(config)# virtual-network 20000
OS10(config-vn-20000)# vxlan-vni 20000
OS10(config-vn-vxlan-vni)# remote-vtep 192.168.2.1
OS10(config-vn-vxlan-vni-remote-vtep)# exit
OS10(config-vn-vxlan-vni)# exit
OS10(config-vn-20000)# exit
```
### **5. Assign a switch-scoped VLAN to a virtual network**

```
OS10(config)# interface vlan100
OS10(config-if-vl-100)# virtual-network 10000
OS10(config-if-vl-100)# no shutdown
OS10(config-if-vl-100)# exit
OS10(config)# interface vlan200
OS10(config-if-vl-100)# virtual-network 20000
OS10(config-if-vl-100)# no shutdown
OS10(config-if-vl-100)# exit
```
#### **6. Configure access ports as VLAN members**

```
OS10(config)# interface port-channel10
OS10(conf-if-po-10)# no shutdown
OS10(conf-if-po-10)# switchport mode access
OS10(conf-if-po-10)# switchport access vlan 200
OS10(conf-if-po-10)# exit
```

```
OS10(config)# interface ethernet1/1/5
OS10(conf-if-eth1/1/5)# no shutdown
OS10(conf-if-eth1/1/5)# channel-group 10 mode active
OS10(conf-if-eth1/1/5)# no switchport
OS10(conf-if-eth1/1/5)# exit
OS10(config)# interface port-channel20
OS10(conf-if-po-20)# no shutdown
OS10(conf-if-po-20)# switchport mode access
OS10(conf-if-po-20)# switchport access vlan 200
OS10(conf-if-po-20)# exit
OS10(config)# interface ethernet1/1/6
OS10(conf-if-eth1/1/6)# no shutdown
OS10(conf-if-eth1/1/6)# channel-group 20 mode active
OS10(conf-if-eth1/1/6)# no switchport
OS10(conf-if-eth1/1/6)# exit
```
#### **7. Configure upstream network-facing ports**

```
OS10(config)# interface ethernet1/1/1
OS10(conf-if-eth1/1/1)# no shutdown
OS10(conf-if-eth1/1/1)# no switchport
OS10(conf-if-eth1/1/1)# mtu 1650
OS10(conf-if-eth1/1/1)# ip address 172.17.1.0/31
OS10(conf-if-eth1/1/1)# ip ospf 1 area 0.0.0.0
OS10(conf-if-eth1/1/1)# exit
OS10(config)# interface ethernet1/1/2
OS10(conf-if-eth1/1/2)# no shutdown
OS10(conf-if-eth1/1/2)# no switchport
OS10(conf-if-eth1/1/1)# mtu 1650
OS10(conf-if-eth1/1/2)# ip address 172.17.2.0/31
OS10(conf-if-eth1/1/2)# ip ospf 1 area 0.0.0.0
OS10(conf-if-eth1/1/2)# exit
```
#### **8. Configure VLT**

**Configure a dedicated L3 underlay path to reach the VLT Peer in case of network failure**

```
OS10(config)# interface vlan4000
OS10(config-if-vl-4000)# no shutdown
OS10(config-if-vl-4000)# ip address 172.16.250.2/30
OS10(config-if-vl-4000)# ip ospf 1 area 0.0.0.0
OS10(config-if-vl-4000)# exit
```
## **Configure a VLT port channel**

```
OS10(config)# interface port-channel10
OS10(conf-if-po-10)# vlt port-channel 10
OS10(conf-if-po-10)# exit
OS10(config)# interface port-channel20
```
OS10(conf-if-po-20)# vlt port-channel 20 OS10(conf-if-po-20)# exit

### **Configure VLTi member links**

```
OS10(config)# interface ethernet1/1/3
OS10(conf-if-eth1/1/3)# no shutdown
OS10(conf-if-eth1/1/3)# no switchport
OS10(conf-if-eth1/1/3)# exit
OS10(config)# interface ethernet1/1/4
OS10(conf-if-eth1/1/4)# no shutdown
OS10(conf-if-eth1/1/4)# no switchport
OS10(conf-if-eth1/1/4)# exit
```
### **Configure a VLT domain**

```
OS10(config)# vlt-domain 1
OS10(conf-vlt-1)# backup destination 10.16.150.2
OS10(conf-vlt-1)# discovery-interface ethernet1/1/3,1/1/4
OS10(conf-vlt-1)# vlt-mac aa:bb:cc:dd:ee:ff
OS10(conf-vlt-1)# exit
```
### **Configure UFD with uplink VLT ports and downlink network ports**

```
OS10(config)# uplink-state-group 1
OS10(conf-uplink-state-group-1)# enable
OS10(conf-uplink-state-group-1)# downstream ethernet1/1/1-1/1/2
OS10(conf-uplink-state-group-1)# upstream port-channel10
OS10(conf-uplink-state-group-1)# upstream port-channel20
OS10(conf-uplink-state-group-1)# exit
```
#### **9. Configure overlay IP routing**

#### **Create a tenant VRF**

```
OS10(config)# ip vrf tenant1
OS10(conf-vrf)# exit
```
#### **Configure an anycast L3 gateway MAC address for all VTEPs**

OS10(config)# ip virtual-router mac-address 00:01:01:01:01:01

### **Configure routing with anycast gateway IP address for each virtual network**

```
OS10(config)# interface virtual-network 10000
OS10(config-if-vn-10000)# ip vrf forwarding tenant1
OS10(config-if-vn-10000)# ip address 10.1.0.232/16
OS10(config-if-vn-10000)# ip virtual-router address 10.1.0.100
OS10(config-if-vn-10000)# no shutdown
OS10(config-if-vn-10000)# exit
OS10(config)# interface virtual-network 20000
OS10(config-if-vn-20000)# ip vrf forwarding tenant1
OS10(config-if-vn-20000)# ip address 10.2.0.232/16
OS10(config-if-vn-20000)# ip virtual-router address 10.2.0.100
OS10(config-if-vn-20000)# no shutdown
OS10(config-if-vn-20000)# exit
```
#### **VTEP 3 Leaf Switch**

#### **1. Configure the underlay OSPF protocol**

Do not configure the same IP address for the router ID and the source loopback interface in Step 2.

```
OS10(config)# router ospf 1
OS10(config-router-ospf-1)# router-id 172.18.0.1
OS10(config-router-ospf-1)# exit
```
#### **2. Configure a Loopback interface**

OS10(config)# interface loopback0 OS10(conf-if-lo-0)# no shutdown OS10(conf-if-lo-0)# ip address 192.168.2.1/32 OS10(conf-if-lo-0)# ip ospf 1 area 0.0.0.0 OS10(conf-if-lo-0)# exit

#### **3. Configure the Loopback interface as the VXLAN source tunnel interface**

```
OS10(config)# nve
OS10(config-nve)# source-interface loopback0
OS10(config-nve)# exit
```
#### **4. Configure VXLAN virtual networks with a static VTEP**

```
OS10(config)# virtual-network 10000
OS10(config-vn-10000)# vxlan-vni 10000
OS10(config-vn-vxlan-vni)# remote-vtep 192.168.1.1
OS10(config-vn-vxlan-vni-remote-vtep)# exit
OS10(config-vn-vxlan-vni)# exit
OS10(config-vn-10000)# exit
OS10(config)# virtual-network 20000
OS10(config-vn-20000)# vxlan-vni 20000
OS10(config-vn-vxlan-vni)# remote-vtep 192.168.1.1
OS10(config-vn-vxlan-vni-remote-vtep)# exit
OS10(config-vn-vxlan-vni)# exit
OS10(config-vn-20000)# exit
```
#### **5. Configure a reserved VLAN ID for untagged member interfaces**

```
OS10(config)# virtual-network untagged-vlan 1000
```
### **6. Configure access ports**

```
OS10(config)# interface port-channel10
OS10(conf-if-po-10)# no shutdown
OS10(conf-if-po-10)# switchport mode trunk
OS10(conf-if-po-10)# no switchport access vlan
OS10(conf-if-po-10)# exit
OS10(config)# interface ethernet1/1/5
OS10(conf-if-eth1/1/5)# no shutdown
OS10(conf-if-eth1/1/5)# channel-group 10 mode active
OS10(conf-if-eth1/1/5)# no switchport
OS10(conf-if-eth1/1/5)# exit
```

```
OS10(config)# interface port-channel20
OS10(conf-if-po-20)# no shutdown
OS10(conf-if-po-20)# switchport mode trunk
OS10(conf-if-po-20)# no switchport access vlan
OS10(conf-if-po-20)# exit
```

```
OS10(config)# interface ethernet1/1/6
OS10(conf-if-eth1/1/6)# no shutdown
OS10(conf-if-eth1/1/6)# channel-group 20 mode active
OS10(conf-if-eth1/1/6)# no switchport
OS10(conf-if-eth1/1/6)# exit
```
### **7. Add access ports to the VXLAN virtual networks**

```
OS10(config)# virtual-network 10000
OS10(config-vn-10000)# member-interface port-channel 10 vlan-tag 100
OS10(config-vn-10000)# exit
OS10(config)# virtual-network 20000
OS10(config-vn-20000)# member-interface port-channel 20 untagged
OS10(config-vn-20000)# exit
```
**NOTE: This step shows how to add access ports using port-scoped VLAN-to-VNI mapping. You can also add access ports using a switch-scoped VLAN-to-VNI mapping. However, you cannot use both methods at the same time; you must use either a port-scoped or switch-scoped VLAN-to-VNI mapping.**

#### **8. Configure upstream network-facing ports**

```
OS10(config)# interface ethernet1/1/1
OS10(conf-if-eth1/1/1)# no shutdown
OS10(conf-if-eth1/1/1)# no switchport
OS10(conf-if-eth1/1/1)# mtu 1650
OS10(conf-if-eth1/1/1)# ip address 172.18.1.0/31
OS10(conf-if-eth1/1/1)# ip ospf 1 area 0.0.0.0
OS10(conf-if-eth1/1/1)# exit
OS10(config)# interface ethernet1/1/2
OS10(conf-if-eth1/1/2)# no shutdown
```

```
OS10(conf-if-eth1/1/2)# no switchport
OS10(conf-if-eth1/1/1)# mtu 1650
OS10(conf-if-eth1/1/2)# ip address 172.18.2.0/31
OS10(conf-if-eth1/1/2)# ip ospf 1 area 0.0.0.0
OS10(conf-if-eth1/1/2)# exit
```
## **9. Configure VLT**

#### **Configure VLTi VLAN for the VXLAN virtual network**

```
OS10(config)# virtual-network 10000
OS10(config-vn-10000)# vlti-vlan 100
OS10(config-vn-10000)# exit
OS10(config)# virtual-network 20000
OS10(config-vn-20000)# vlti-vlan 200
OS10(config-vn-20000)# exit
```
**Configure a dedicated L3 underlay path to reach the VLT Peer in case of network failure**

```
OS10(config)# interface vlan4000
OS10(config-if-vl-4000)# no shutdown
OS10(config-if-vl-4000)# ip address 172.16.250.9/30
OS10(config-if-vl-4000)# ip ospf 1 area 0.0.0.0
OS10(config-if-vl-4000)# exit
```
## **Configure a VLT port channel**

```
OS10(config)# interface port-channel10
OS10(conf-if-po-10)# vlt port-channel 10
OS10(conf-if-po-10)# exit
OS10(config)# interface port-channel20
```
OS10(conf-if-po-20)# vlt port-channel 20 OS10(conf-if-po-20)# exit

### **Configure VLTi member links**

```
OS10(config)# interface ethernet1/1/3
OS10(conf-if-eth1/1/3)# no shutdown
OS10(conf-if-eth1/1/3)# no switchport
OS10(conf-if-eth1/1/3)# exit
OS10(config)# interface ethernet1/1/4
OS10(conf-if-eth1/1/4)# no shutdown
OS10(conf-if-eth1/1/4)# no switchport
OS10(conf-if-eth1/1/4)# exit
```
### **Configure a VLT domain**

```
OS10(config)# vlt-domain 1
OS10(conf-vlt-1)# backup destination 10.16.150.3
OS10(conf-vlt-1)# discovery-interface ethernet1/1/3,1/1/4
OS10(conf-vlt-1)# vlt-mac aa:bb:dd:cc:ff:ee
OS10(conf-vlt-1)# exit
```
**Configure UFD with uplink VLT ports and downlink network ports**

```
OS10(config)# uplink-state-group 1
OS10(conf-uplink-state-group-1)# enable
OS10(conf-uplink-state-group-1)# downstream ethernet1/1/1-1/1/2
OS10(conf-uplink-state-group-1)# upstream port-channel10
OS10(conf-uplink-state-group-1)# upstream port-channel20
OS10(conf-uplink-state-group-1)# exit
```
### **10. Configure overlay IP routing**

### **Create a tenant VRF**

```
OS10(config)# ip vrf tenant1
OS10(conf-vrf)# exit
```
### **Configure an anycast L3 gateway**

OS10(config)# ip virtual-router mac-address 00:01:01:01:01:01

#### **Configure routing with an anycast gateway IP address for each virtual network**

```
OS10(config)# interface virtual-network 10000
OS10(config-if-vn-10000)# ip vrf forwarding tenant1
OS10(config-if-vn-10000)# ip address 10.1.0.233/16
OS10(config-if-vn-10000)# ip virtual-router address 10.1.0.100
OS10(config-if-vn-10000)# no shutdown
OS10(config-if-vn-10000)# exit
OS10(config)# interface virtual-network 20000
OS10(config-if-vn-20000)# ip vrf forwarding tenant1
OS10(config-if-vn-20000)# ip address 10.2.0.233/16
OS10(config-if-vn-20000)# ip virtual-router address 10.2.0.100
OS10(config-if-vn-20000)# no shutdown
OS10(config-if-vn-20000)# exit
```
### **VTEP 4 Leaf Switch**

## **1. Configure the underlay OSPF protocol**

Do not configure the same IP address for the router ID and the source loopback interface in Step 2.

```
OS10(config)# router ospf 1
OS10(config-router-ospf-1)# router-id 172.19.0.1
OS10(config-router-ospf-1)# exit
```
### **2. Configure a Loopback interface**

```
OS10(config)# interface loopback0
OS10(conf-if-lo-0)# no shutdown
OS10(conf-if-lo-0)# ip address 192.168.2.1/32
OS10(conf-if-lo-0)# ip ospf 1 area 0.0.0.0
OS10(conf-if-lo-0)# exit
```
#### **3. Configure the Loopback interface as the VXLAN source tunnel interface**

```
OS10(config)# nve
OS10(config-nve)# source-interface loopback0
OS10(config-nve)# exit
```
#### **4. Configure VXLAN virtual networks with a static VTEP**

```
OS10(config)# virtual-network 10000
OS10(config-vn-10000)# vxlan-vni 10000
OS10(config-vn-vxlan-vni)# remote-vtep 192.168.1.1
OS10(config-vn-vxlan-vni-remote-vtep)# exit
OS10(config-vn-vxlan-vni)# exit
OS10(config-vn-10000)# exit
OS10(config)# virtual-network 20000
OS10(config-vn-20000)# vxlan-vni 20000
OS10(config-vn-vxlan-vni)# remote-vtep 192.168.1.1
OS10(config-vn-vxlan-vni-remote-vtep)# exit
OS10(config-vn-vxlan-vni)# exit
OS10(config-vn-20000)# exit
```
#### **5. Configure a reserved VLAN ID for untagged member interfaces**

```
OS10(config)# virtual-network untagged-vlan 1000
```
#### **6. Configure access ports**

```
OS10(config)# interface port-channel10
OS10(conf-if-po-10)# no shutdown
OS10(conf-if-po-10)# switchport mode trunk
OS10(conf-if-po-10)# no switchport access vlan
OS10(conf-if-po-10)# exit
```

```
OS10(config)# interface ethernet1/1/5
OS10(conf-if-eth1/1/5)# no shutdown
OS10(conf-if-eth1/1/5)# channel-group 10 mode active
OS10(conf-if-eth1/1/5)# no switchport
OS10(conf-if-eth1/1/5)# exit
OS10(config)# interface port-channel20
OS10(conf-if-po-20)# no shutdown
OS10(conf-if-po-20)# switchport mode trunk
OS10(conf-if-po-20)# no switchport access vlan
OS10(conf-if-po-20)# exit
OS10(config)# interface ethernet1/1/6
OS10(conf-if-eth1/1/6)# no shutdown
OS10(conf-if-eth1/1/6)# channel-group 20 mode active
OS10(conf-if-eth1/1/6)# no switchport
OS10(conf-if-eth1/1/6)# exit
```
### **7. Add access ports to the VXLAN virtual network**

```
OS10(config)# virtual-network 10000
OS10(config-vn-10000)# member-interface port-channel 10 vlan-tag 100
OS10(config-vn-10000)# exit
OS10(config)# virtual-network 20000
OS10(config-vn-20000)# member-interface port-channel 20 untagged
OS10(config-vn-20000)# exit
```
#### **8. Configure upstream network-facing ports**

```
OS10(config)# interface ethernet1/1/1
OS10(conf-if-eth1/1/1)# no shutdown
OS10(conf-if-eth1/1/1)# no switchport
OS10(conf-if-eth1/1/1)# mtu 1650
OS10(conf-if-eth1/1/1)# ip address 172.19.1.0/31
OS10(conf-if-eth1/1/1)# ip ospf 1 area 0.0.0.0
OS10(conf-if-eth1/1/1)# exit
OS10(config)# interface ethernet1/1/2
OS10(conf-if-eth1/1/2)# no shutdown
OS10(conf-if-eth1/1/2)# no switchport
OS10(conf-if-eth1/1/1)# mtu 1650
OS10(conf-if-eth1/1/2)# ip address 172.19.2.0/31
OS10(conf-if-eth1/1/2)# ip ospf 1 area 0.0.0.0
OS10(conf-if-eth1/1/2)# exit
```
#### **9. Configure VLT**

#### **Configure VLTi VLAN for the VXLAN virtual network**

```
OS10(config)# virtual-network 10000
OS10(config-vn-10000)# vlti-vlan 200
OS10(config-vn-10000)# exit
OS10(config)# virtual-network 20000
OS10(config-vn-20000)# vlti-vlan 100
OS10(config-vn-20000)# exit
```
#### **Configure a dedicated L3 underlay path to reach the VLT Peer in case of network failure**

```
OS10(config)# interface vlan4000
OS10(config-if-vl-4000)# no shutdown
OS10(config-if-vl-4000)# ip address 172.16.250.10/30
OS10(config-if-vl-4000)# ip ospf 1 area 0.0.0.0
OS10(config-if-vl-4000)# exit
```
### **Configure a VLT port channel**

```
OS10(config)# interface port-channel10
OS10(conf-if-po-10)# vlt port-channel 10
OS10(conf-if-po-10)# exit
```

```
OS10(config)# interface port-channel20
OS10(conf-if-po-20)# vlt port-channel 20
OS10(conf-if-po-20)# exit
```
## **Configure VLTi member links**

```
OS10(config)# interface ethernet1/1/3
OS10(conf-if-eth1/1/3)# no shutdown
OS10(conf-if-eth1/1/3)# no switchport
OS10(conf-if-eth1/1/3)# exit
OS10(config)# interface ethernet1/1/4
OS10(conf-if-eth1/1/4)# no shutdown
OS10(conf-if-eth1/1/4)# no switchport
OS10(conf-if-eth1/1/4)# exit
```
#### **Configure a VLT domain**

```
OS10(config)# vlt-domain 1
OS10(conf-vlt-1)# backup destination 10.16.150.4
OS10(conf-vlt-1)# discovery-interface ethernet1/1/3,1/1/4
OS10(conf-vlt-1)# vlt-mac aa:bb:dd:cc:ff:ee
OS10(conf-vlt-1)# exit
```
### **Configure UFD with uplink VLT ports and downlink network ports**

```
OS10(config)# uplink-state-group 1
OS10(conf-uplink-state-group-1)# enable
OS10(conf-uplink-state-group-1)# downstream ethernet1/1/1-1/1/2
OS10(conf-uplink-state-group-1)# upstream port-channel10
OS10(conf-uplink-state-group-1)# upstream port-channel20
OS10(conf-uplink-state-group-1)# exit
```
### **10. Configure overlay IP routing**

#### **Create a tenant VRF**

```
OS10(config)# ip vrf tenant1
OS10(conf-vrf)# exit
```
#### **Configure an anycast L3 gateway for all VTEPs in all virtual networks**

OS10(config)# ip virtual-router mac-address 00:01:01:01:01:01

#### **Configure routing with an anycast gateway IP address for each virtual network**

```
OS10(config)# interface virtual-network 10000
OS10(config-if-vn-10000)# ip vrf forwarding tenant1
OS10(config-if-vn-10000)# ip address 10.1.0.234/16
OS10(config-if-vn-10000)# ip virtual-router address 10.1.0.100
OS10(config-if-vn-10000)# no shutdown
OS10(config-if-vn-10000)# exit
OS10(config)# interface virtual-network 20000
OS10(config-if-vn-20000)# ip vrf forwarding tenant1
OS10(config-if-vn-20000)# ip address 10.2.0.234/16
OS10(config-if-vn-20000)# ip virtual-router address 10.2.0.100
OS10(config-if-vn-20000)# no shutdown
OS10(config-if-vn-20000)# exit
```
## **Spine Switch 1**

## **1. Configure downstream ports on underlay links to leaf switches**

```
OS10(config)# interface ethernet1/1/1
OS10(conf-if-eth1/1/1)# no shutdown
OS10(conf-if-eth1/1/1)# no switchport
OS10(conf-if-eth1/1/1)# ip address 172.16.1.1/31
OS10(conf-if-eth1/1/1)# ip ospf 1 area 0.0.0.0
OS10(conf-if-eth1/1/1)# exit
```

```
OS10(config)# interface ethernet1/1/2
OS10(conf-if-eth1/1/2)# no shutdown
OS10(conf-if-eth1/1/2)# no switchport
OS10(conf-if-eth1/1/2)# ip address 172.17.1.1/31
OS10(conf-if-eth1/1/2)# ip ospf 1 area 0.0.0.0
OS10(conf-if-eth1/1/2)# exit
OS10(config)# interface ethernet1/1/3
OS10(conf-if-eth1/1/3)# no shutdown
OS10(conf-if-eth1/1/3)# no switchport
OS10(conf-if-eth1/1/3)# ip address 172.18.1.1/31
OS10(conf-if-eth1/1/3)# ip ospf 1 area 0.0.0.0
OS10(conf-if-eth1/1/3)# exit
OS10(config)# interface ethernet1/1/4
OS10(conf-if-eth1/1/4)# no shutdown
OS10(conf-if-eth1/1/4)# no switchport
OS10(conf-if-eth1/1/4)# ip address 172.19.1.1/31
OS10(conf-if-eth1/1/4)# ip ospf 1 area 0.0.0.0
OS10(conf-if-eth1/1/4)# exit
```
#### **2. Configure the underlay OSPF protocol**

```
OS10(config)# router ospf 1
OS10(config-router-ospf-1)# router-id 172.200.0.1
OS10(config-router-ospf-1)# exit
```
## **Spine Switch 2**

### **1. Configure downstream ports on underlay links to leaf switches**

```
OS10(config)# interface ethernet1/1/1
OS10(conf-if-eth1/1/1)# no shutdown
OS10(conf-if-eth1/1/1)# no switchport
OS10(conf-if-eth1/1/1)# ip address 172.16.2.1/31
OS10(conf-if-eth1/1/1)# ip ospf 1 area 0.0.0.0
OS10(conf-if-eth1/1/1)# exit
OS10(config)# interface ethernet1/1/2
OS10(conf-if-eth1/1/2)# no shutdown
OS10(conf-if-eth1/1/2)# no switchport
OS10(conf-if-eth1/1/2)# ip address 172.17.2.1/31
OS10(conf-if-eth1/1/2)# ip ospf 1 area 0.0.0.0
OS10(conf-if-eth1/1/2)# exit
OS10(config)# interface ethernet1/1/3
OS10(conf-if-eth1/1/3)# no shutdown
OS10(conf-if-eth1/1/3)# no switchport
OS10(conf-if-eth1/1/3)# ip address 172.18.2.1/31
OS10(conf-if-eth1/1/3)# ip ospf 1 area 0.0.0.0
OS10(conf-if-eth1/1/3)# exit
OS10(config)# interface ethernet1/1/4
OS10(conf-if-eth1/1/4)# no shutdown
OS10(conf-if-eth1/1/4)# no switchport
OS10(conf-if-eth1/1/4)# ip address 172.19.2.1/31
OS10(conf-if-eth1/1/4)# ip ospf 1 area 0.0.0.0
OS10(conf-if-eth1/1/4)# exit
```
### **2. Configure the underlay OSPF protocol**

```
OS10(config)# router ospf 1
OS10(config-router-ospf-1)# router-id 172.201.0.1
OS10(config-router-ospf-1)# exit
```
# **BGP EVPN for VXLAN**

Ethernet Virtual Private Network (EVPN) is a control plane for VXLAN that reduces flooding in the network and resolves scalability concerns. EVPN uses MP-BGP to exchange information between VTEPs. EVPN was introduced in RFC 7432 and is based on BGP MPLSbased VPNs. RFC 8365 describes VXLAN-based EVPN.

The MP-BGP EVPN control plane provides protocol-based remote VTEP discovery, and MAC and ARP learning. This configuration reduces flooding related to L2 unknown unicast traffic. The distribution of host MAC and IP reachability information supports virtual machine (VM) mobility and scalable VXLAN overlay network designs.

The BGP EVPN protocol groups MAC addresses and ARP/neighbor addresses under EVPN instances (EVIs) to exchange them between VTEPs. In OS10, each EVI is associated with a VXLAN VNI in 1:1 mapping.

## **Benefits of a BGP EVPN-based VXLAN**

- Eliminates the flood-and-learn method of VTEP discovery by enabling control-plane learning of end-host L2 and L3 reachability information.
- Minimizes network flooding of unknown unicast and broadcast traffic through EVPN-based MAC and IP route advertisements on local VTEPs.
- Provides support for host mobility.

## **BGP EVPN compared to static VXLAN**

OS10 supports two types of VXLAN NVO overlay networks:

- Static VXLAN
- BGP EVPN

Configure and operate static VXLANs and BGP EVPNs for VXLAN in the same way:

- Manually configure the overlay and underlay networks.
- Manually configure each virtual network and VNI.
- Manually configure access port membership in a virtual network.
- Existing routing protocols provision and learn underlay reachability to VTEP peers.

However, static VXLANs and BGP EVPNs for VXLAN differ as described:

## **Table 32. Differences between Static VXLAN and VXLAN BGP EVPN**

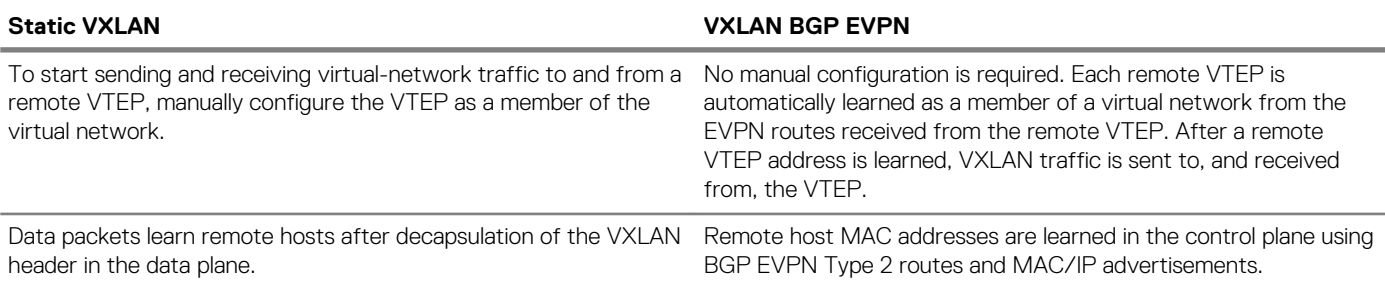

## **VXLAN BGP EVPN operation**

The EVPN address family allows VXLAN to carry EVPN routes in External Border Gateway Protocol (eBGP) and Internal Border Gateway Protocol (iBGP) sessions. In a data center network, use eBGP or iBGP for route exchange in both the IP underlay network and EVPN.

The following sample BGP EVPN topology shows a leaf-spine data center network where eBGP exchanges IP routes in the IP underlay network, and exchanges EVPN routes in the VXLAN overlay network. All spine nodes are in one autonomous system—AS 65535. All leaf nodes are in another autonomous system—AS 65000.

To advertise underlay IP routes, eBGP peer sessions establish between the leaf and spine nodes using an interface IP address. To advertise EVPN routes, eBGP peer sessions between the leaf and spine nodes use a Loopback IP address.

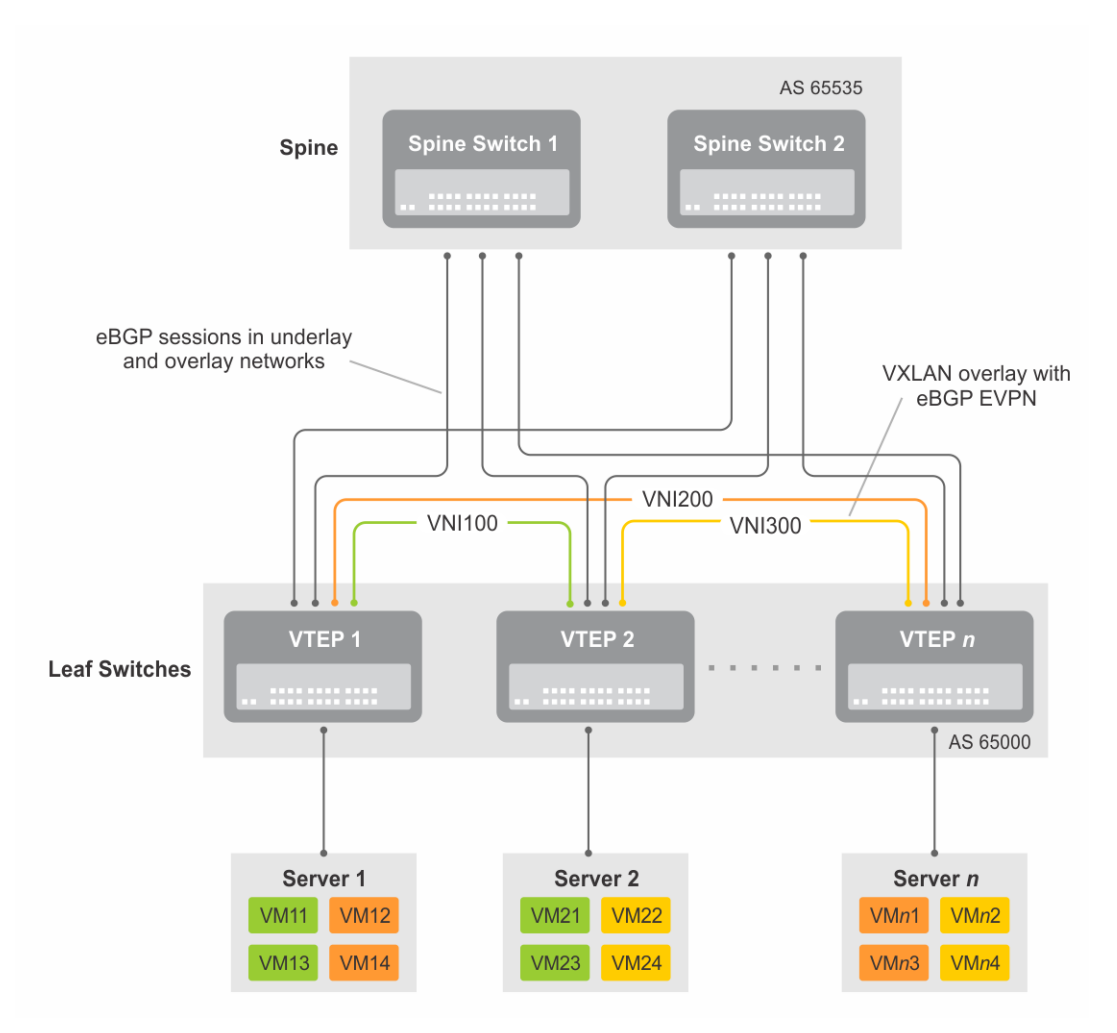

## **Figure 7. BGP EVPN topology**

## **Leaf nodes**

Leaf nodes are typically top-of-rack (ToR) switches in a data center network. They act as the VXLAN tunnel endpoints and perform VXLAN encapsulation and decapsulation. Leaf nodes also participate in the MP-BGP EVPN to support control plane and data plane functions.

Control plane functions include:

- Initiate and maintain route adjacencies using any routing protocol in the underlay network.
- Advertise locally learned routes to all MP-BGP EVPN peers.
- Process the routes received from remote MP-BGP EVPN peers and install them in the local forwarding plane.

## Data plane functions include:

- Encapsulate server traffic with VXLAN headers and forward the packets in the underlay network.
- Decapsulate VXLAN packets received from remote VTEPs and forward the native packets to downstream hosts.
- Perform underlay route processing, including routing based on the outer IP address.

### **Spine nodes**

The role of a spine node changes based on its control plane and data plane functions. Spine nodes participate in underlay route processing to forward packets and in the overlay network to advertise EVPN routes to all MP-BGP peers.

Control plane functions include:

- Initiate BGP peering with all neighbor leaf nodes.
- Advertise BGP routes to all BGP peers.
- Initiate and maintain routing adjacencies with all leaf and spine nodes in the underlay network.

Data plane functions include:

• Perform only underlay route processing based on the outer header in VXLAN encapsulated packets.

<span id="page-782-0"></span>Does not perform VXLAN encapsulation or decapsulation.

The BGP EVPN running on each VTEP listens to the exchange of route information in the local overlay, encodes the learned routes as BGP EVPN routes, and injects them into BGP to advertise to the peers. Tunnel endpoints advertise as Type 3 EVPN routes. MAC/IP addresses advertise as Type 2 EVPN routes.

## **EVPN instance**

An EVPN instance (EVI) spans across the VTEPs that participate in an Ethernet VPN. Each virtual network, tenant segment, that is advertised using EVPN must associate with an EVI. In OS10, configure EVIs in auto-EVI or manual configuration mode.

- Auto-EVI After you configure a virtual network on a VTEP, auto-EVI mode automatically creates an EVPN instance. The route distinguisher (RD) and route target (RT) values automatically generate:
	- The EVI ID auto-generates with the same value as the virtual-network ID (VNID) configured on the VTEP and associates with the VXLAN network ID (VNI).
	- A Route Distinguisher auto-generates for each EVI ID. A Route Distinguisher maintains the uniqueness of an EVPN route between different EVPN instances.
	- A Route Target import and export value auto-generates for each EVI ID. A Route Target determines how EVPN routes distribute among EVPN instances.
- Manual EVI configuration To specify the RD and RT values, manually configure EVPN instances and associate each EVI with the overlay virtual network using the VXLAN VNI. The EVI activates only when you configure the virtual network, RD, and RT values.

In manual EVI configuration, you can either manually configure the RD and RT or have them auto-configured.

## **Route distinguisher**

The RD is an 8-byte identifier that uniquely identifies an EVI. Each EVPN route is prefixed with a unique RD and exchanged between BGP peers, making the tenant route unique across the network. In this way, overlapping address spaces among tenants are supported.

You can auto-generate or manually configure a RD for each EVI. In auto-EVI mode, the RD is auto-generated. In manual EVI configuration mode, you can auto-generate or manually configure the RD.

As specified in RFC 7432, a manually configured RD is encoded in the format: *4-octet-ipv4-address*:*2-octet-number*. An autogenerated RD has the format: *vtep-ip-address*:*evi*.

## **Route target**

While a RD maintains the uniqueness of an EVPN route among different EVIs, a RT controls the way the EVPN routes are distributed among EVIs. Each EVI is configured with an import and export RT value. BGP EVPN routes advertise for an EVI carry the export RT associated with the EVI. A receiving VTEP downloads information in the BGP EVPN route to EVIs that have a matching import RT value.

You can auto-generate or manually configure the RT import and export for each EVI. In auto-EVI mode, RT auto-generates. In manual EVI configuration mode, you can auto-generate or manually configure the RT.

The RT consists of a 2-octet *type* and a 6-octet *value*. If you auto-configure a RT, the encoding format is different for a 2-byte and 4 byte AS number (ASN):

- For a 2-byte ASN, the RT *type* is set to 0200 (Type 0 in RFC 4364). The RT *value* is encoded in the format described in section 5.1.2.1 of RFC 8365: *2-octet-ASN*: *4-octet-number*, where the following values are used in the *4-octet-number* field:
	- Type: 1
	- D-ID: 0
	- Service-ID: VNI
- For a 4-byte ASN, OS10 can auto-configure RTs for both 2-byte and 4-byte ASNs. The RT *type* is set to 0202 (Type 2 in RFC 4364). The RT *value* is encoded in the format: *4-octet-ASN*: *2-octet-number*, where the *2-octet-number* field contains the EVI ID. In auto-EVI mode, the EVI ID is the same as the virtual network ID (VNID). Therefore, in 4-byte ASN deployment, OS10 supports RT autoconfiguration if the VNID-to-VNI mapping is the same on all VTEPs.

# **Configure BGP EVPN for VXLAN**

To set up BGP EVPN service in a VXLAN overlay network:

- 1. Configure the VXLAN overlay network. If you enable routing for VXLAN virtual networks, Integrated Routing and Bridging (IRB) for BGP EVPN is automatically enabled. For more information, see [Configure VXLAN](#page-741-0).
- 2. Configure BGP to advertise EVPN routes.
- 3. Configure EVPN, including the VNI, RD, and RT values associated with the EVPN instance.
- 4. Verify the BGP EVPN configuration.

## **Usage guidelines**

• Only L2 gateway EVPN bridging functionality is supported.

- Only EVPN route types 2 and 3 are supported.
- Only asymmetric IRB is supported.

## **Configuration**

1. Configure BGP to advertise EVPN routes.

EVPN requires that you establish MP-BGP sessions between leaf and spine nodes in the underlay network. On each spine and leaf node, configure at least two BGP peering sessions:

- A directly connected BGP peer in the underlay network to advertise VTEP and Loopback IP addresses using the IPv4 unicast address family.
- A BGP peer in the overlay network to advertise overlay information using the EVPN address family. In BGP peer sessions in the overlay, activate only the EVPN address family.

For each BGP peer session in the underlay network:

a. Create a BGP instance in CONFIGURATION mode. You enter router BGP configuration mode.

router bgp *as-number*

**b.** Assign an IP address to the BGP instance in ROUTER-BGP mode.

router-id *ip-address*

c. Enter IPv4 address-family configuration mode from ROUTER-BGP mode.

address-family ipv4 unicast

d. Advertise the IPv4 prefix to BGP peers in the address family in ROUTER-BGP-ADDRESS-FAMILY mode.

network *ip-address/mask*

e. Return to ROUTER-BGP mode.

 $ayi$ 

f. Configure the BGP peer address in ROUTER-BGP mode.

neighbor *ip-address*

g. Assign the BGP neighbor to an autonomous system in ROUTER-BGP-NEIGHBOR mode.

remote-as *as-number*

h. Enable the peer session with the BGP neighbor in ROUTER-BGP-NEIGHBOR mode.

no shutdown

i. Return to ROUTER-BGP mode.

exit

For each BGP peer session in the overlay network:

**a.** Configure the BGP peer using its Loopback IP address on the VTEP in ROUTER-BGP mode.

neighbor *loopback-ip-address*

b. Assign the BGP neighbor Loopback address to the autonomous system in ROUTER-BGP-NEIGHBOR mode. The neighbor Loopback IP address is the source interface on the remote VTEP.

remote-as *as-number*

c. Use the local Loopback address as the source address in BGP packets sent to the neighbor in ROUTER-BGP-NEIGHBOR mode.

update-source loopback0

d. Send an extended community attribute to the BGP neighbor in ROUTER-BGP-NEIGHBOR mode.

send-community extended

e. Enable the peer session with the BGP neighbor in ROUTER-BGP-NEIGHBOR mode.

no shutdown

f. Configure the L2 VPN EVPN address family for VXLAN host-based routing to the BGP peer in ROUTER-BGP-NEIGHBOR mode.

address-family l2vpn evpn

g. Enable the exchange of L2VPN EVPN addresses with the BGP peer in ROUTER-BGP-NEIGHBOR mode.

activate

h. Return to ROUTER-BGP mode.

exit

i. Enter IPv4 address-family configuration mode from ROUTER-BGP mode.

address-family ipv4 unicast

j. Disable the exchange of IPv4 addresses with BGP peers in ROUTER-BGP mode.

no activate

k. Return to ROUTER-BGP-NEIGHBOR mode.

exit

- l. (Optional) If all the leaf switches are configured in the same ASN:
	- On each leaf switch, enter L2VPN EVPN address-family configuration mode from ROUTER-BGP-NEIGHBOR mode. Activate the exchange of L2VPN EVPN addresses with BGP peers. Configure the switch to accept a route with the local AS number in updates received from a peer in ROUTER-BGP-NEIGHBOR-AF mode.

```
OS10(config-router-bgp-neighbor)# address-family l2vpn evpn
OS10(config-router-neighbor-af)# activate
OS10(config-router-neighbor-af)# allowas-in 1
OS10(config-router-neighbor-af)# exit
OS10(config-router-bgp-neighbor)# exit
```
• On each spine switch, disable sender-side loop detection to leaf switch neighbors in ROUTER-BGP-NEIGHBOR-AF mode.

```
OS10(conf-router-neighbor)# address-family ipv4 unicast
OS10(conf-router-neighbor-af)# no sender-side-loop-detection
OS10(conf-router-neighbor-af)# exit
```
m. (Optional) In a VLT deployment, on each leaf switch, configure the number of multi-hop peer routes in ROUTER-BGP-NEIGHBOR mode to ensure that the BGP EVPN peer session establishes over the VLT VTEP peer if all local links to spine switches are down.

OS10(conf-router-neighbor)# ebgp-multihop 1

2. Configure EVPN.

An EVPN instance (EVI) spans across the VTEPs that participate in the EVPN. In OS10, configure an EVI in auto-EVI or manual configuration mode.

## • **Auto-EVI mode**

a. Enable the EVPN control plane in CONFIGURATION mode.

evpn

b. Enable auto-EVI creation for overlay virtual networks in EVPN mode. Auto-EVI creation is supported only if BGP EVPN is used with 2-byte AS numbers and if at least one BGP instance is enabled with the EVPN address family. No further manual configuration is allowed in auto-EVI mode.

auto-evi

• **Manual EVI configuration mode**

a. Enable the EVPN control plane in CONFIGURATION mode.

evpn

b. Manually create an EVPN instance in EVPN mode. The range is from 1 to 65535.

evi *id*

c. Configure the Route Distinguisher in EVPN EVI mode.

rd {*A.B.C.D:*[1-65535] | auto}

Where:

- rd *A.B.C.D:*[1-65535] configures the RD with a 4-octet IPv4 address then a 2-octet-number.
- rd auto automatically generates the RD.
- d. Configure the RT values in EVPN EVI mode.

```
route-target {auto | value [asn4] {import | export | both}}
```
Where:

- route-target auto auto-configures an import and export value for EVPN routes.
- route-target *value* [asn4]{import | export | both} configures an import or export value for EVPN routes in the format *2-octet-ASN*:*4-octet-number* or *4-octet-ASN*:*2-octet-number*.
	- The *2-octet* ASN number is 1 to 65535.
	- The *4-octet* ASN number is 1 to 4294967295.

To configure the same value for the RT import and export values, use the both option. asn4 advertises a 2-byte AS number as a 4-byte route target value. If you specify the asn4 option, configure the VXLAN network ID associated with the EVPN instance in EVPN EVI mode, from 1 to 16,777,215. You must configure the same VNI value that you configure for the VXLAN virtual network. For more information, see [Configure VXLAN](#page-741-0).

vni *vni*

**3.** Verify the BGP EVPN configuration.

### **Display the EVPN instance configuration**

```
OS10# show evpn evi 1
EVI : 65447, State : up
  Bridge-Domain : (Virtual-Network)100, (VNI)100
   Route-Distinguisher : 1:110.111.170.102:65447(auto)
  Route-Targets : 0:101:268435556(auto) both
   Inclusive Multicast : 110.111.170.107
```
#### **Display the VXLAN overlay for the EVPN instance**

OS10# show evpn vxlan-vni VXLAN-VNI EVI Virtual-Network-Instance 100001 1 1<br>100010 2 2 100010

### **Display the BGP neighbors in the EVPN instances**

```
OS10# show ip bgp neighbors 110.111.170.102
BGP neighbor is 110.111.170.102, remote AS 100, local AS 100 internal link
BGP version 4, remote router ID 110.111.170.102
BGP state ESTABLISHED, in this state for 04:02:59
Last read 00:21:21 seconds
Hold time is 180, keepalive interval is 60 seconds
Configured hold time is 180, keepalive interval is 60 seconds
Fall-over disabled
Received 311 messages
   2 opens, 2 notifications, 3 updates
   304 keepalives, 0 route refresh requests
Sent 307 messages
  4 opens, 0 notifications, 2 updates
```

```
 301 keepalives, 0 route refresh requests
Minimum time between advertisement runs is 30 seconds
Minimum time before advertisements start is 0 seconds
Capabilities received from neighbor for IPv4 Unicast:
   MULTIPROTO_EXT(1)
  ROUTE REFRESH(2)
   CISCO_ROUTE_REFRESH(128)
  4 OCTET AS (\overline{6}5) MP_L2VPN_EVPN
Capabilities advertised to neighbor for IPv4 Unicast:
   MULTIPROTO_EXT(1)
  ROUTE REFRESH(2)
   CISCO_ROUTE_REFRESH(128)
  4 OCTET AS (65) MP_L2VPN_EVPN
Prefixes accepted 1, Prefixes advertised 1
Connections established 2; dropped 0
Last reset never
Prefixes ignored due to:
   Martian address 0, Our own AS in AS-PATH 0
   Invalid Nexthop 0, Invalid AS-PATH length 0
   Wellknown community 0, Locally originated 0
Local host: 110.111.180.195, Local port: 43081
Foreign host: 110.111.170.102, Foreign port: 179
```
### **Display the BGP L2VPN EVPN address family**

```
OS10# show ip bgp l2vpn evpn
BGP local RIB : Routes to be Added , Replaced , Withdrawn
BGP local router ID is 110.111.170.102
Status codes: s suppressed, S stale, d dampened, h history, * valid, > best
Path source: I - internal, a - aggregate, c - confed-external,
r - redistributed/network, S - stale
Origin codes: i - IGP, e - EGP, ? - incomplete<br>Next Hop
Network Network Network Network Network Research Next Hop Metric LocPrf Weight Path
     Route distinguisher: 110.111.170.102:65447
[3]:[0]:[32]:[110.111.170.102]/152 110.111.170.102 0 100 32768 ?
*> Route distinguisher: 110.111.170.107:64536
[3]:[0]:[32]:[110.111.170.107]/152 110.111.170.107 0 100 0 100 101 ?
```
#### **Display the EVPN routes for host MAC addresses**

OS10# show evpn mac Type -(lcl): Local (rmt): remote EVI Mac-Address Type Seq-No Interface/Next-Hop<br>50 00:00:00:aa:aa:aa rmt 0 55.1.1.3<br>55.1.1.3 50 00:00:00:aa:aa:aa rmt 0 55.1.1.3 50 00:00:00:cc:cc:cc lcl 0 ethernet1/1/8:1 OS10# show evpn mac evi 50 Type -(lcl): Local (rmt): remote EVI Mac-Address Type Seq-No Interface/Next-Hop<br>50 00:00:00:aa:aa:aa rmt 0 55.1.1.3 50 00:00:00:aa:aa:aa rmt 0 55.1.1.3 00:00:00:cc:cc:cc lcl

## **VXLAN BGP EVPN routing**

[Configure BGP EVPN for VXLAN](#page-782-0) describes how EVPN facilitates traffic switching within the same L2 tenant segment virtual network on a VTEP for virtual networks that associate with EVIs. This section describes how EVPN implements overlay routing between L2 segments associated with EVIs belonging to the *same* tenant on a VTEP. *IETF draft draft-ietf-bess-evpn-inter-subnet-forwarding-05* describes EVPN inter-subnet forwarding, Integrated Routing and Bridging (IRB), and how to use EVPN with IP routing between L2 tenant domains.

As described in [Configure VXLAN — Enable overlay routing between virtual networks,](#page-744-0) you set up overlay routing by assigning a VRF to each tenant, creating a virtual-network interface, and assigning an IP subnet in the VRF to each virtual-network interface. The VTEP acts as the L3 gateway that routes traffic from one tenant subnet to another in the overlay before encapsulating it in the VXLAN header and transporting it over the underlay fabric. On virtual networks that associate with EVIs, EVPN IRB is enabled only after you create a virtualnetwork interface.

When you enable IRB for a virtual network/EVI, EVPN operation on each VTEP also advertises the local tenant IP-MAC bindings learned on the EVPN-enabled virtual networks to all other VTEPs. The local tenant IP-MAC bindings are learned from ARP or ICMPv6 protocol operation. They advertise as EVPN Type-2 BGP route updates to other VTEPs, each of whom then imports and installs them as ARP/ IPv6 neighbor entries in the dataplane.

To enable efficient traffic forwarding on a VTEP, OS10 supports distributed gateway routing. A distributed gateway allows multiple VTEPs to act as the gateway router for a tenant subnet. The VTEP that is located nearest to a host acts as its gateway router.

To enable L3 gateway/IRB functionality for BGP EVPN, configure a VXLAN overlay network and enable routing on a switch:

- 1. Create a non-default VRF instance for overlay routing. For multi-tenancy, create a VRF instance for each tenant.
- 2. Cconfigure globally the any cast gateway MAC address used by all VTEPs.
- 3. Configure a virtual-network interface for each virtual network, (optional) assign it to the tenant VRF, and configure an IP address. Then enable the interface.
- 4. Configure an anycast gateway IP address for each virtual network. OS10 supports distributed gateway routing.

For more information, see [Configure VXLAN — Enable overlay routing between virtual networks.](#page-744-0)

EVPN supports different types of IRB routing for tenants, VMs and servers, that connect to each VTEP in a tenant network.

- Asymmetric routing: IP routing is performed on ingress VTEPs. L2 bridging is performed on egress VTEPs. You must configure an ingress VTEP with a virtual network even for destination IP subnets that have no locally attached hosts. EVPN asymmetric IRB installs ARP entries to associate each tenant VM IP address with its corresponding VM MAC address in the overlay.
- Symmetric routing: IP routing is performed on both ingress and egress VTEPs. You do not have to configure an ingress VTEP with a virtual network for destination IP subnets that have no locally attached hosts. EVPN symmetric IRB installs ARP entries to associate each tenant VM destination IP address with the MAC address of the VTEP where the VM is located, reducing the number of required hardware next-hop routing resources.

#### $\bigcap$ **NOTE: In release 10.4.3.0, OS10 supports only distributed asymmetric routing mode.**

For a sample BGP EVPN routing configuration, see [Example: VXLAN with BGP EVPN](#page-797-0).

# **BGP EVPN with VLT**

OS10 supports BGP EVPN operation between VLT peers that you configure as VTEPs. For more information about configurations and best practices to set up VLT for VXLAN, see [Configure VXLAN — Configure VLT](#page-746-0). This information also applies to BGP EVPN for VXLAN.

Dell EMC recommends configuring iBGP peering for the IPv4 address family between the VTEPs in a VLT pair on a dedicated L3 VLAN that is used when connectivity to the underlay L3 network is lost. It is NOT required to enable the EVPN address family on the iBGP peering session between the VTEPs in a VLT pair because EVPN peering to the spine switch is performed on Loopback interfaces.

Both VTEPs in a VLT pair advertise identical EVPN routes, which provides redundancy if one of the VTEP peers fails. To set up redundant EVPN route advertisement, configure the same EVI, RD, and RT values for each VNI on both VTEPs in a VLT pair, including:

- In auto-EVI mode, this identical configuration is automatically ensured if the VNID-to-VNI association is the same on both VTEP peers.
- In manual EVI mode, you must configure the same EVI-to-VNID association on both VTEP peers.
- In manual EVI mode, you must configure the same RD and RT values on both VTEP peers.

In an EVPN configuration, increase the VLT delay-restore timer to allow for BGP EVPN adjacency to establish and for the remote MAC and neighbor entries to download by EVPN and install in the dataplane. The VLT delay-restore determines the amount of time the VLT LAGs are kept operationally down at bootup to allow the dataplane to set up and forward traffic, resulting in minimal traffic loss as the VLT peer node boots up and joins the VLT domain.

For a sample BGP EVPN VLT configuration, see [Example: VXLAN with BGP EVPN](#page-797-0).

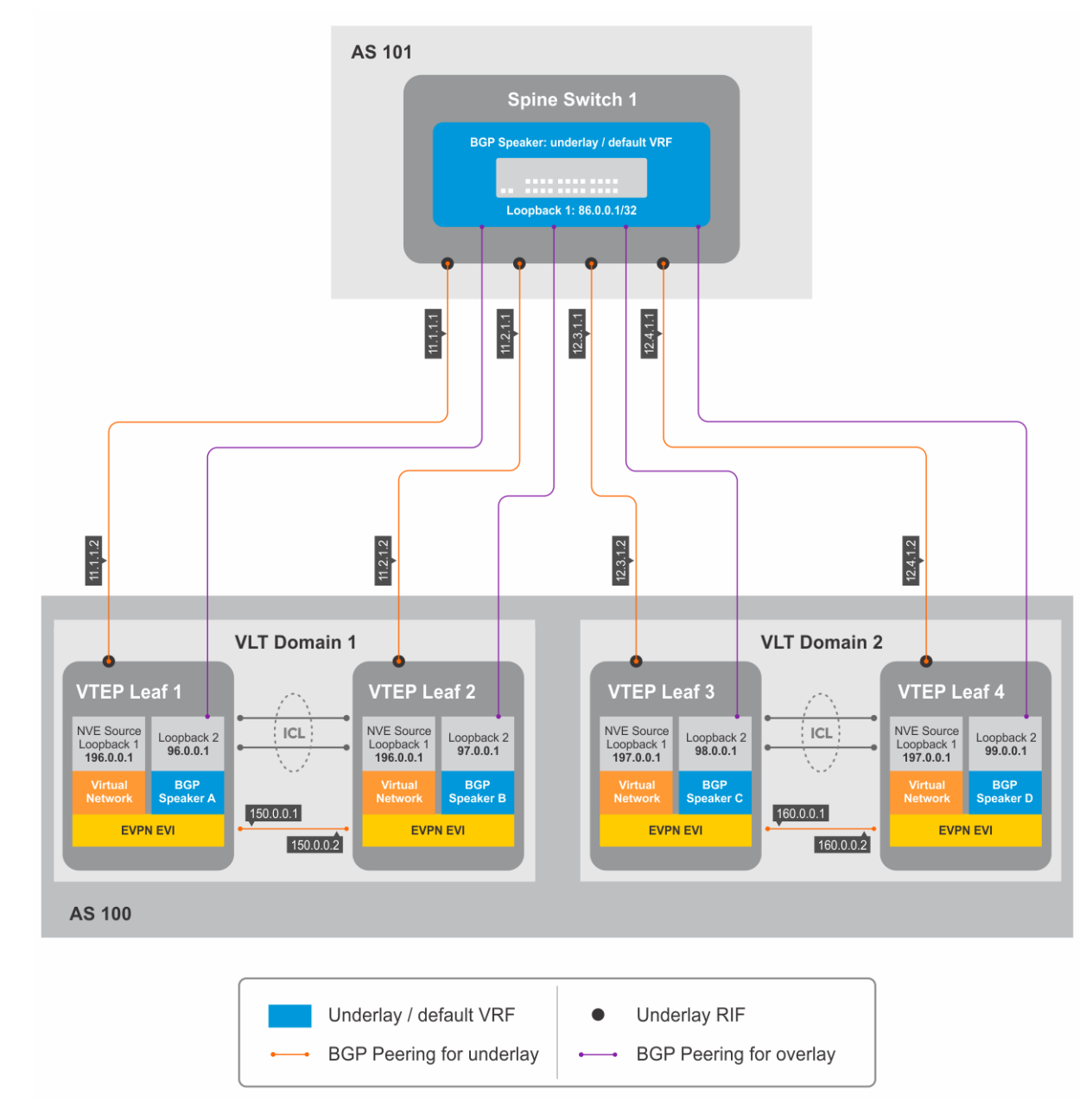

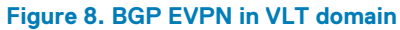

# **VXLAN BGP commands**

## **activate (l2vpn evpn)**

Enables the exchange of L2 VPN EVPN address family information with a BGP neighbor or peer group.

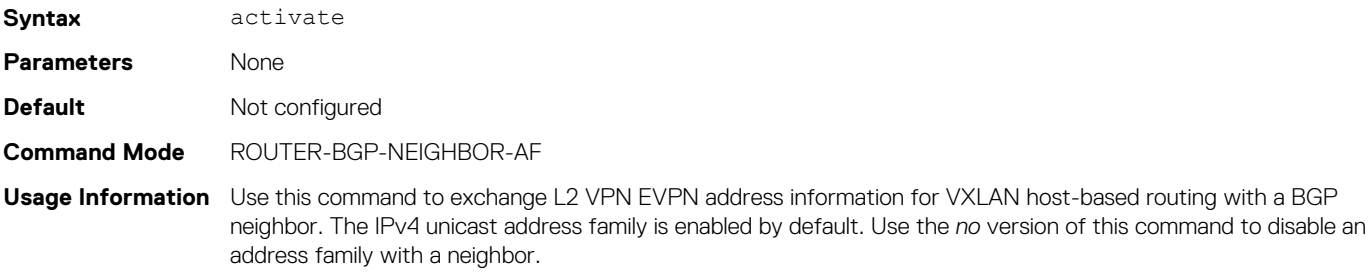

## **Example**

OS10(conf-router-neighbor)# address-family l2vpn evpn unicast OS10(conf-router-bgp-neighbor-af)# activate

**Supported Releases** 10.2.0E or later

## **address-family l2vpn evpn**

Configures the L2 VPN EVPN address family for VXLAN host-based routing to a BGP neighbor.

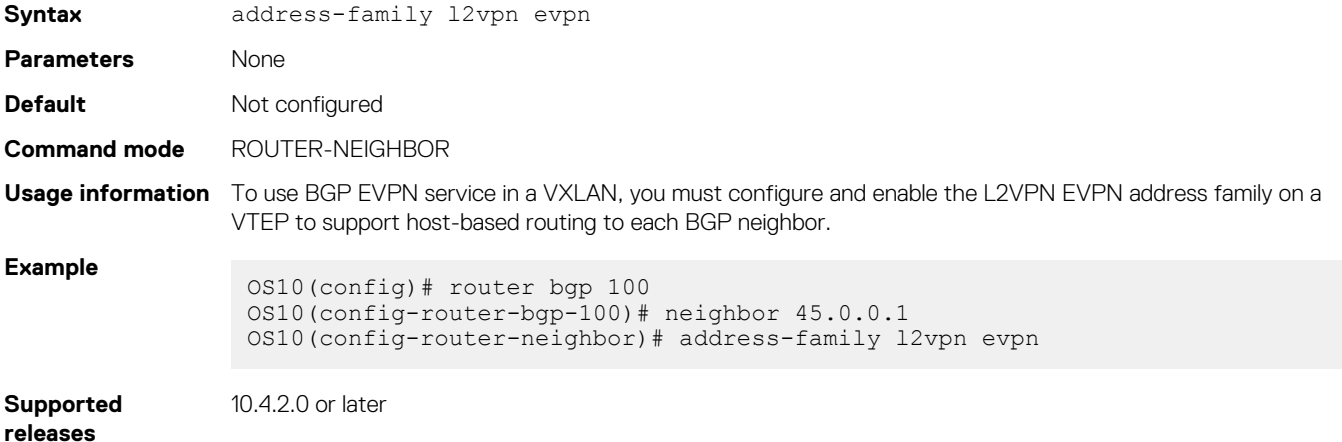

## **allowas-in**

Configures the number of times the local AS number can appear in the BGP AS\_PATH path attribute before the switch rejects the route.

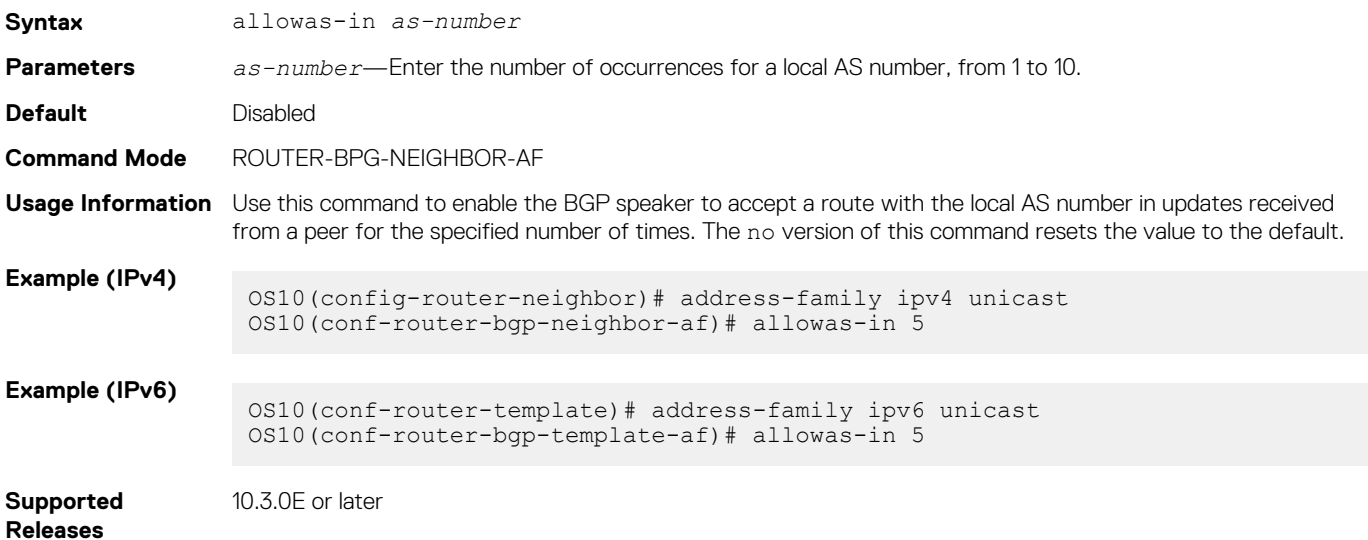

## **sender-side-loop-detection**

Enables the sender-side loop detection process for a BGP neighbor.

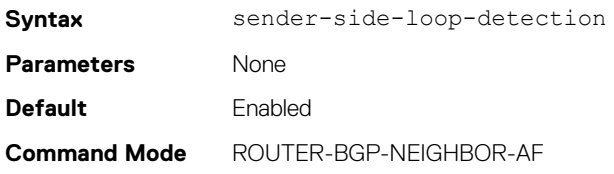

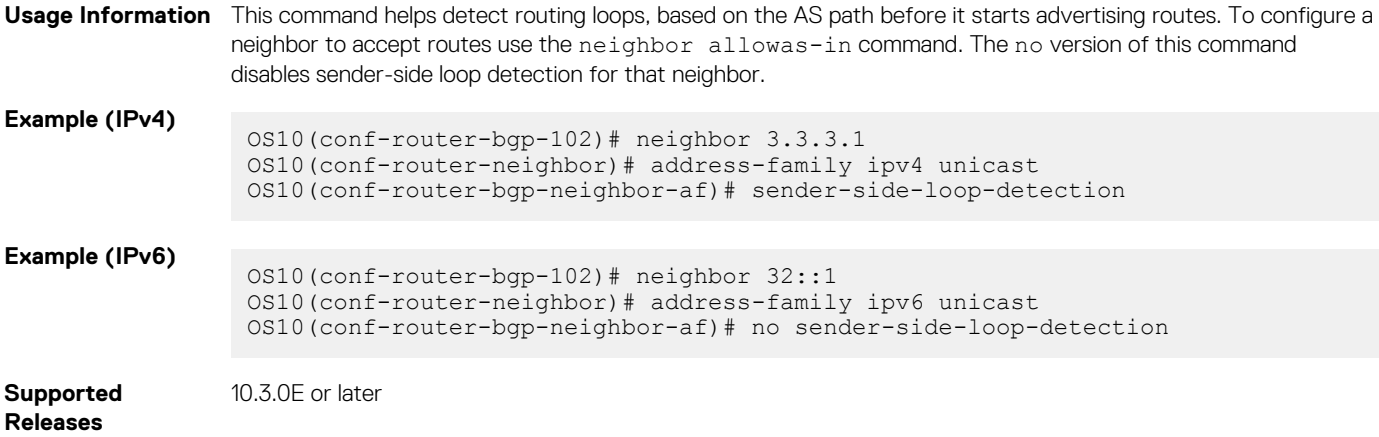

## **show ip bgp l2vpn evpn**

Displays the internal BGP routes in the L2VPN EVPN address family in EVPN instances.

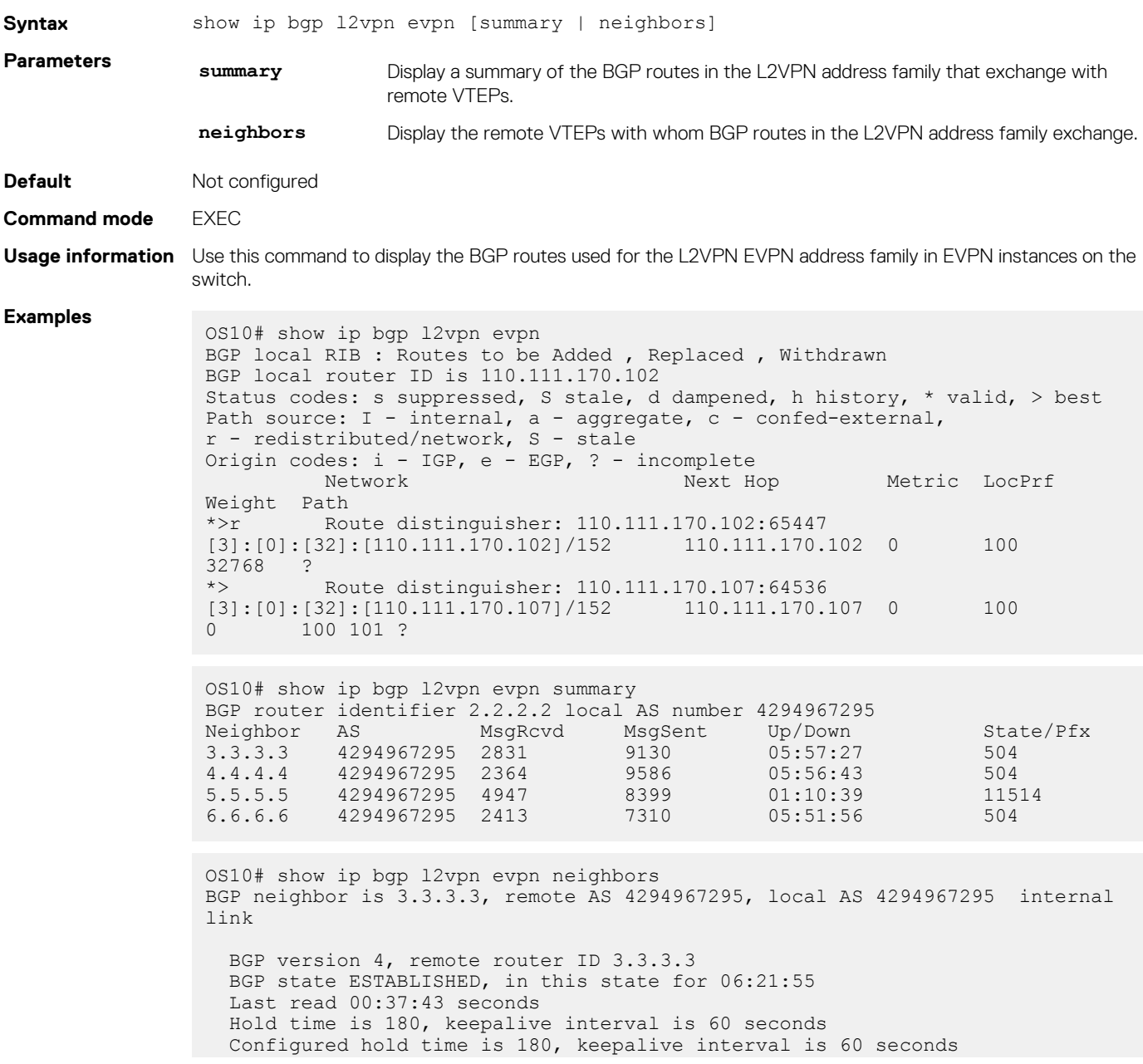

```
 Fall-over disabled
  Route reflector client
  Received 2860 messages
    1 opens, 0 notifications, 2422 updates
    437 keepalives, 0 route refresh requests
  Sent 32996 messages
    1 opens, 0 notifications, 32565 updates
    430 keepalives, 0 route refresh requests
 Minimum time between advertisement runs is 30 seconds
 Minimum time before advertisements start is 0 seconds
  Capabilities received from neighbor for IPv4 Unicast:
   ROUTE_REFRESH(2)
   CISCO<sup>ROUTE</sup> REFRESH(128)
   4 OCTET AS (65) MP_L2VPN_EVPN(1)
  Capabilities advertised to neighbor for IPv4 Unicast:
   ROUTE REFRESH(2)
    CISCO_ROUTE_REFRESH(128)
   4 OCTET AS (65) MP_L2VPN_EVPN(1)
  Prefixes accepted 504, Prefixes advertised 13012
  Connections established 1; dropped 0
  Last reset never
  Local host: 2.2.2.2, Local port: 37853
  Foreign host: 3.3.3.3, Foreign port: 179
  ...
```
**Supported releases**

```
10.4.2.0 or later
```
# **VXLAN EVPN commands**

## **auto-evi**

Creates an EVPN instance automatically, including Route Distinguisher (RD) and Route Target (RT) values.

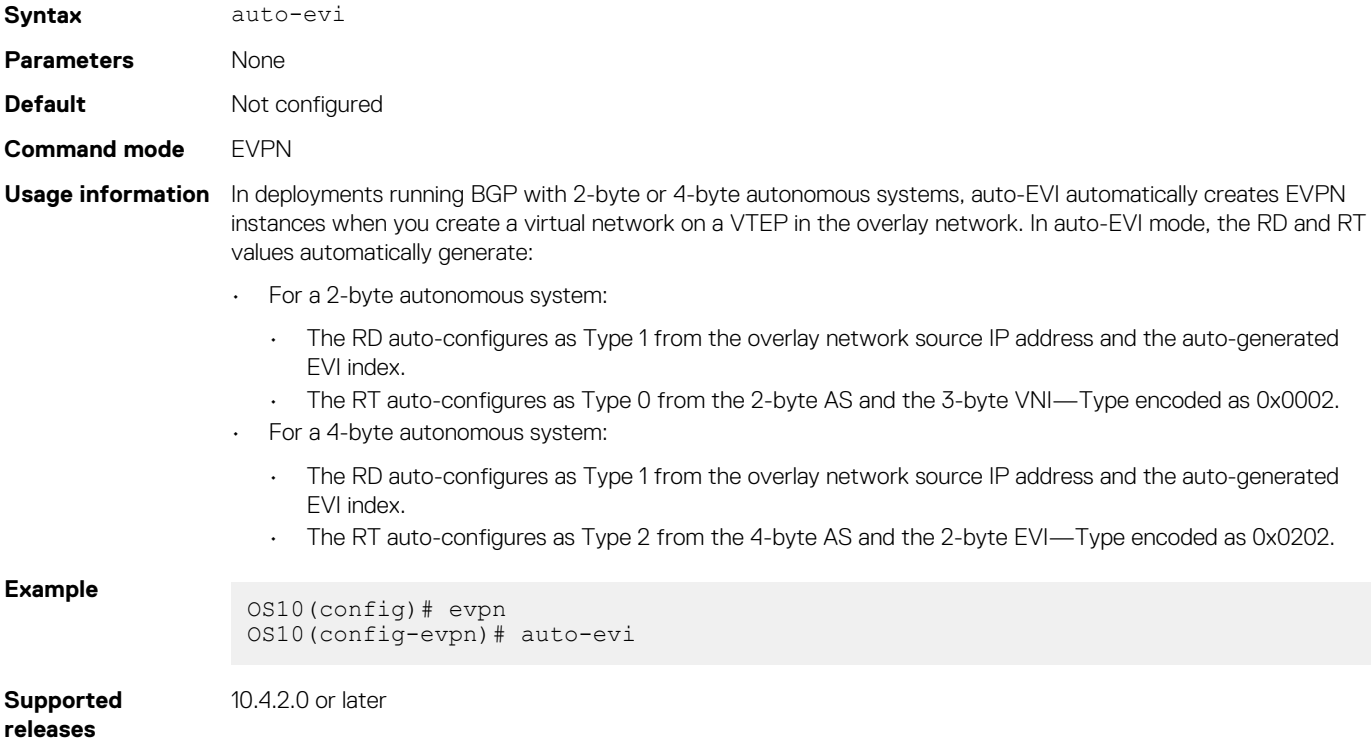
## **evi**

Creates an EVPN instance (EVI) in EVPN mode.

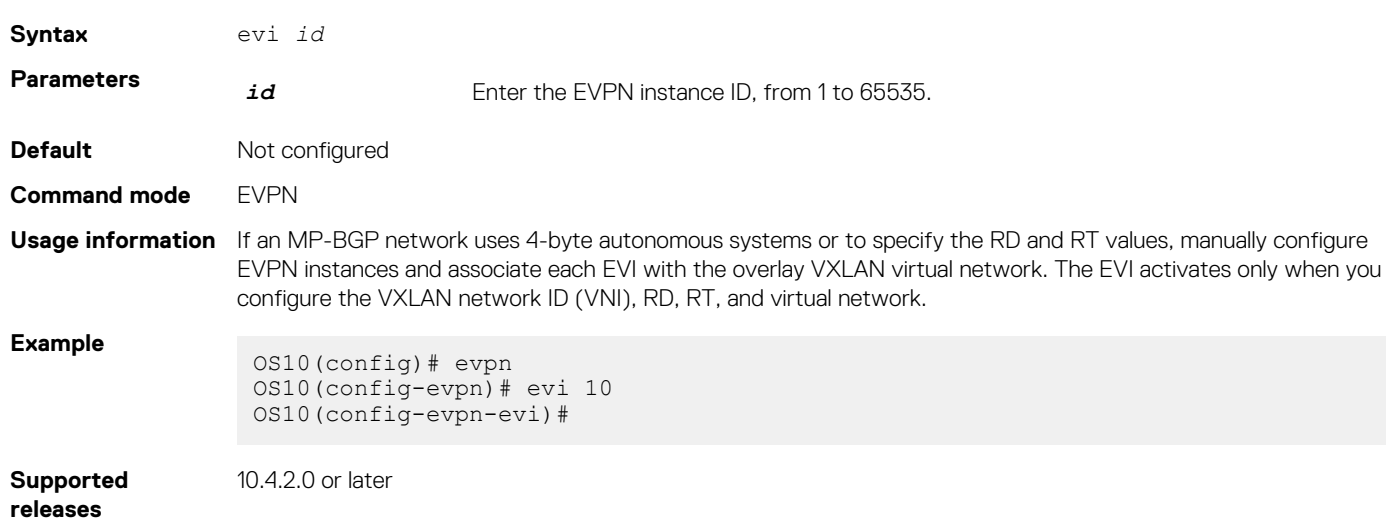

## **evpn**

Enables the EVPN control plane for VXLAN.

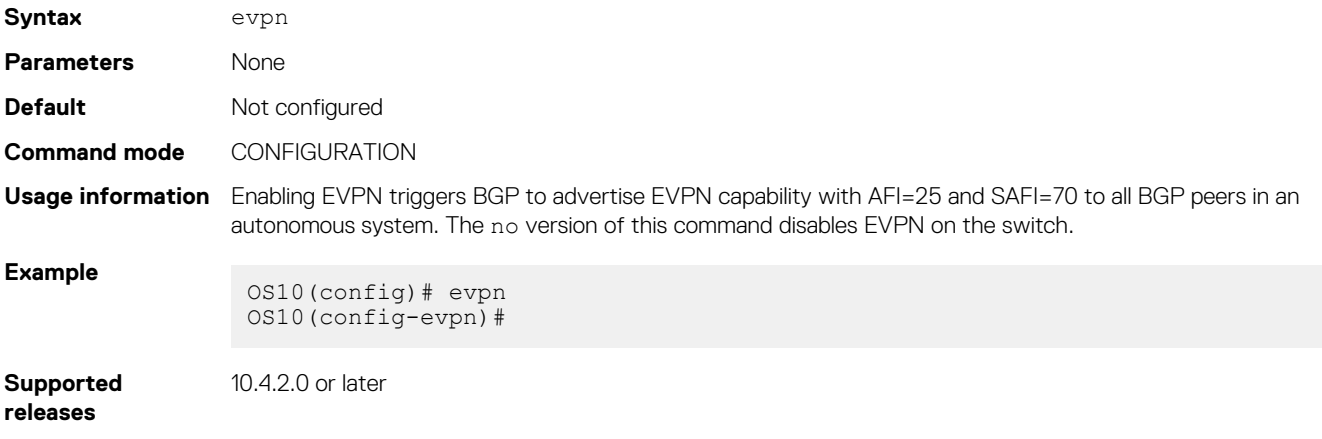

## **rd**

Configures the Route Distinguisher (RD) value EVPN routes use.

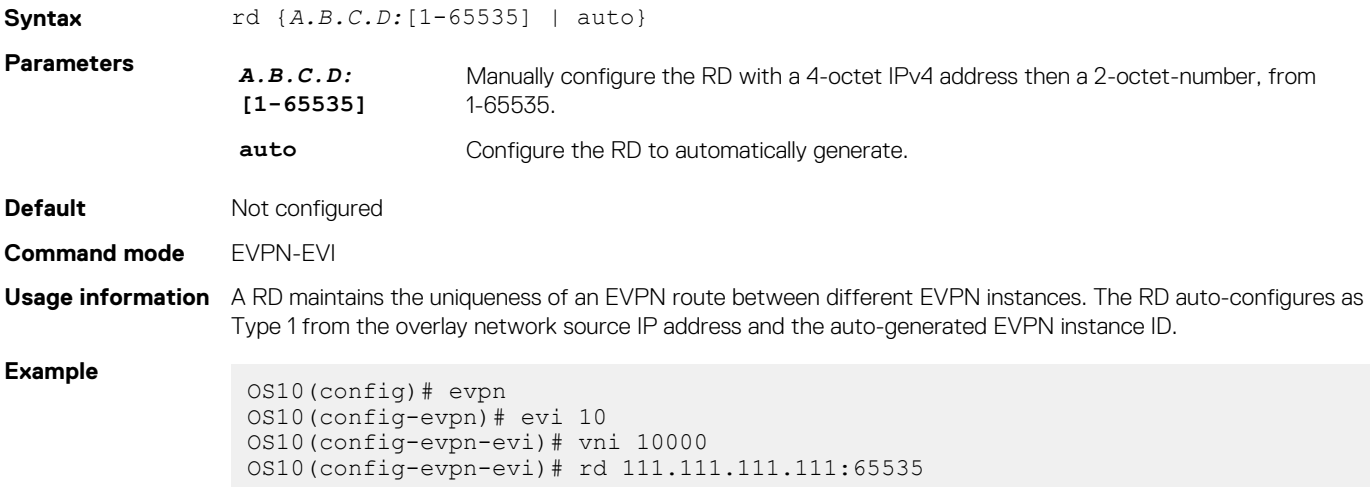

**Supported releases** 10.4.2.0 or later

## **route-target**

Configures the Route Target (RT) values EVPN routes use.

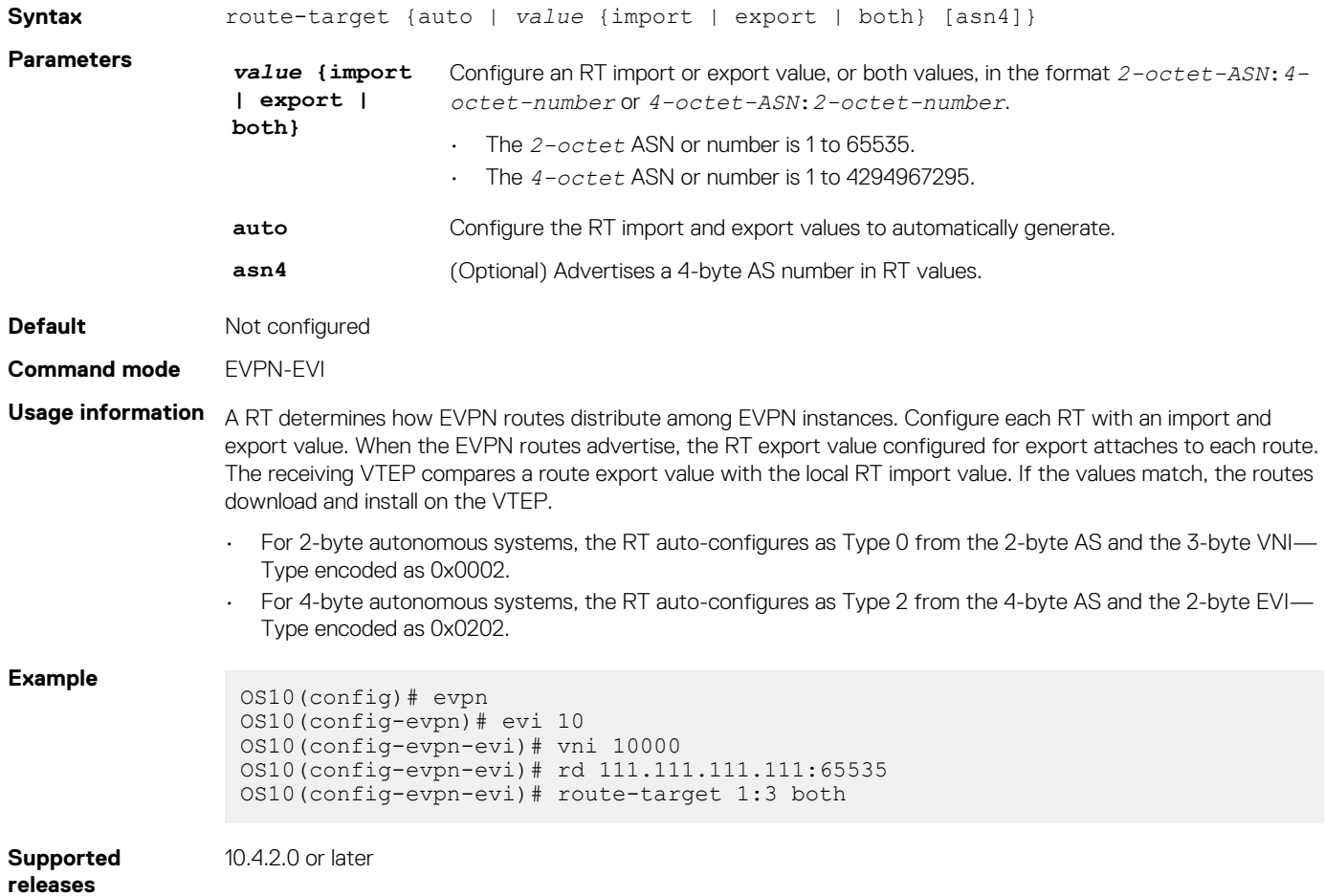

## **show evpn evi**

Displays the configuration settings of EVPN instances.

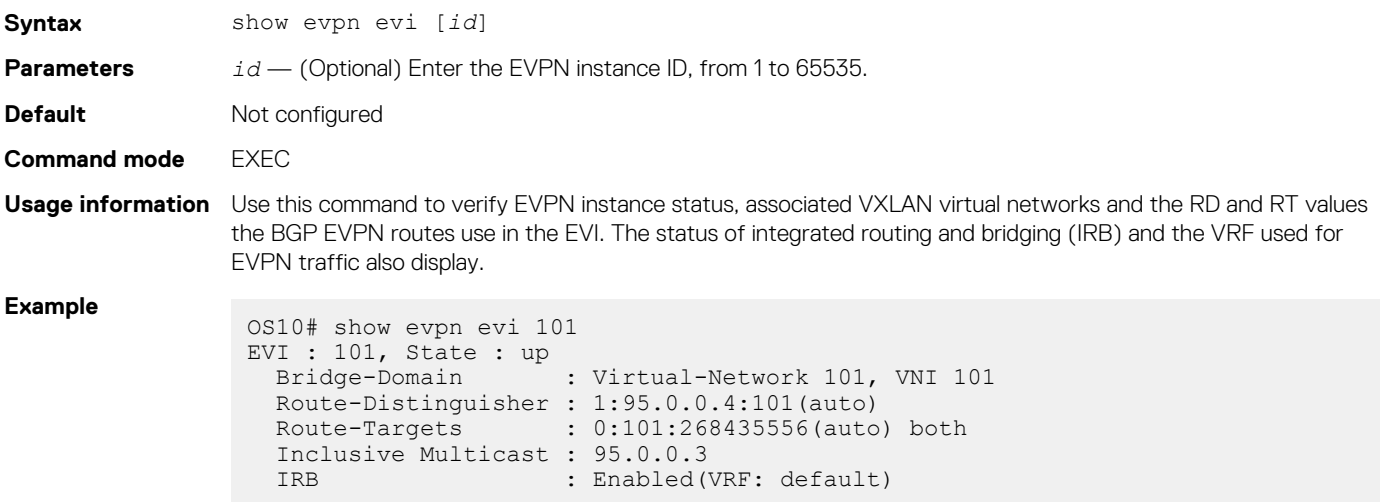

## **show evpn mac**

Displays BGP EVPN routes for host MAC addresses.

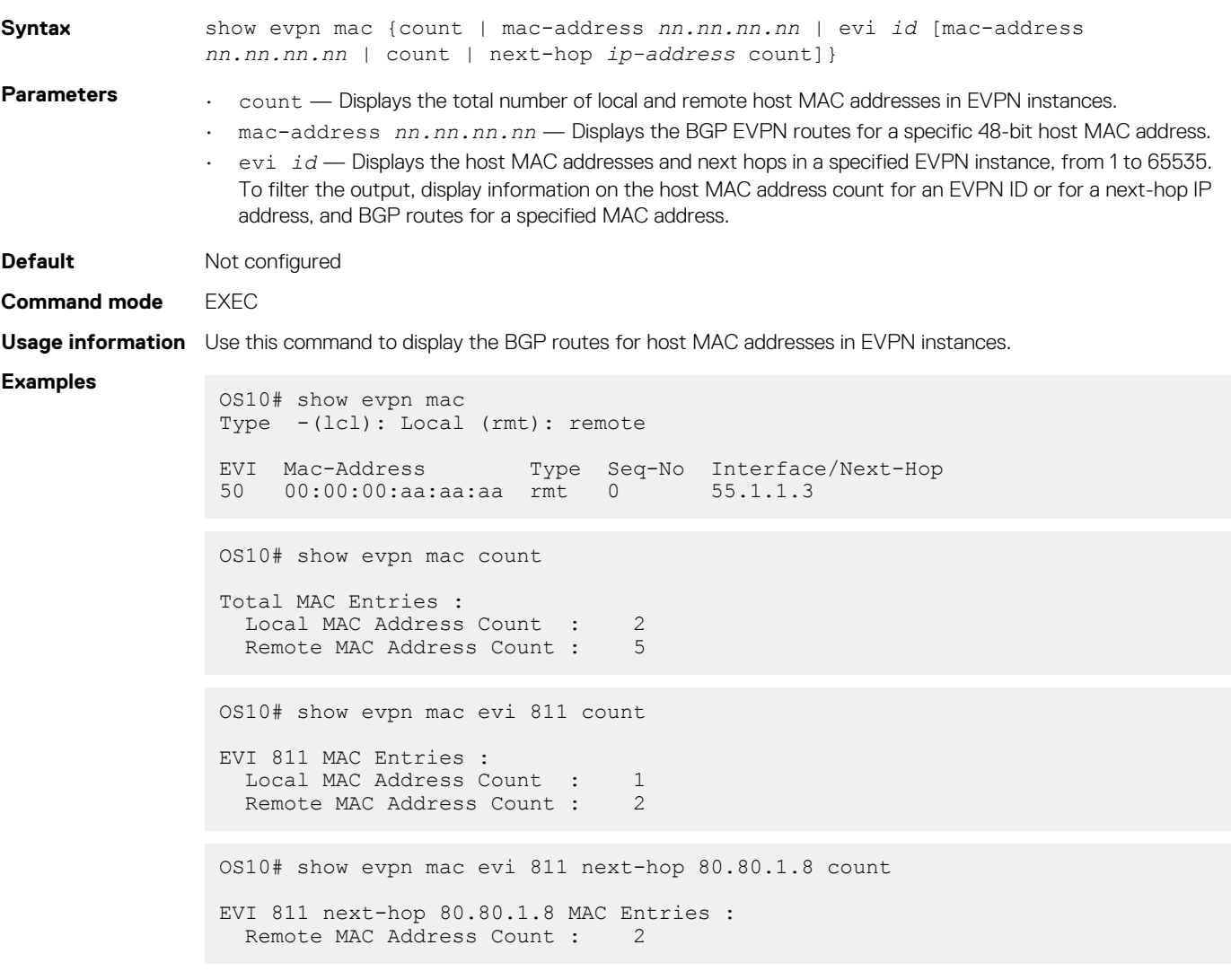

**Supported** 

10.4.2.0 or later

## **releases**

## **show evpn mac-ip**

Displays the BGP EVPN Type 2 routes used for host MAC-IP address binding.

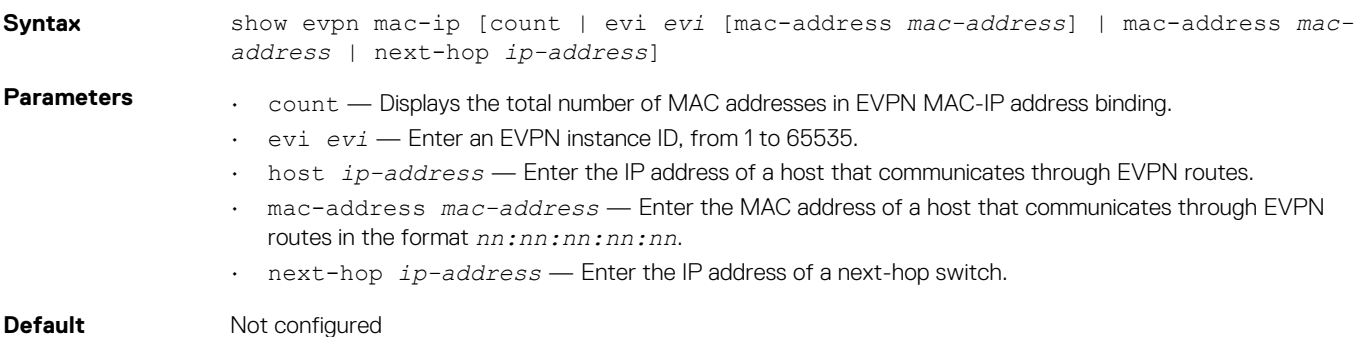

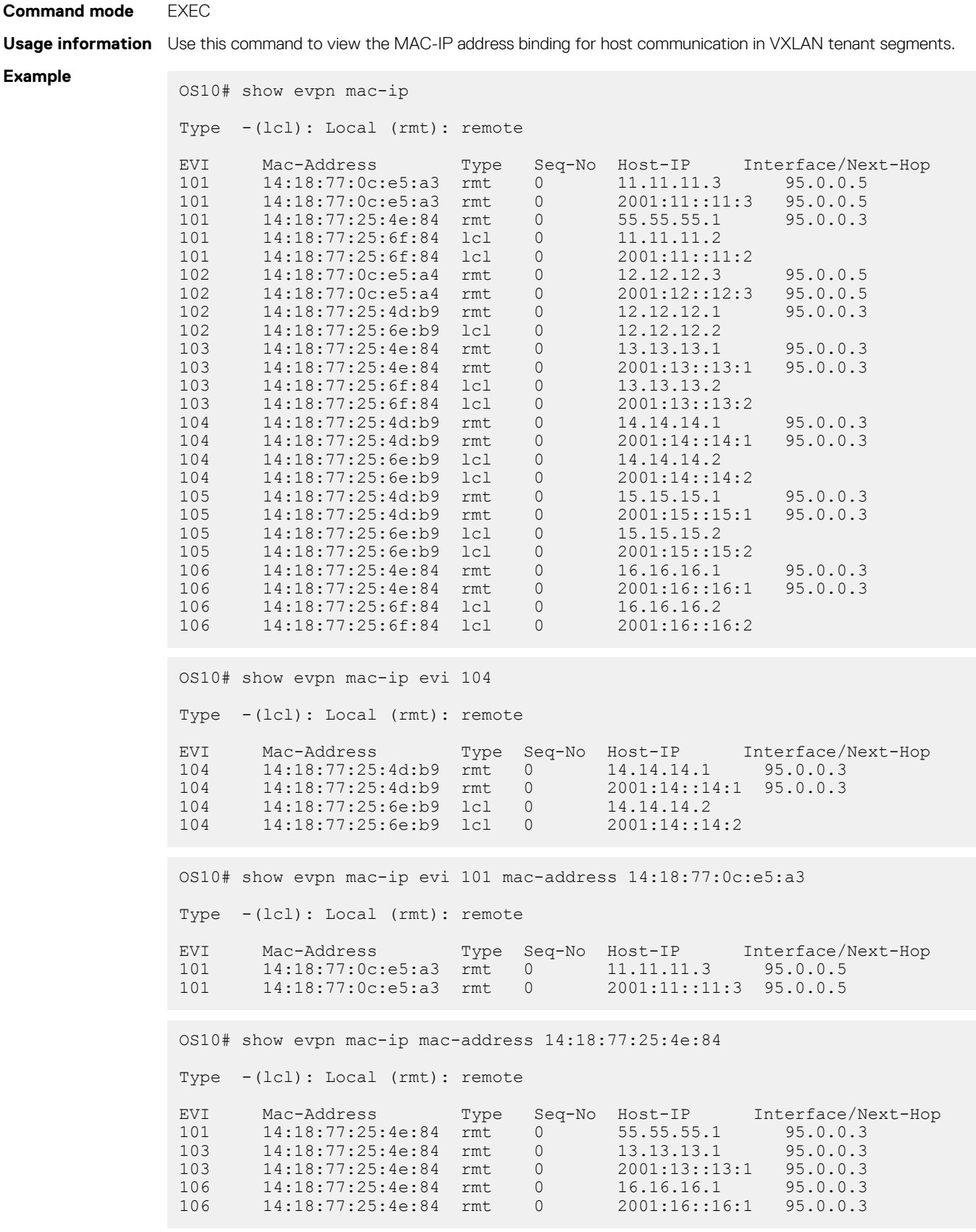

**Supported releases**

10.4.3.0 or later

# **show evpn vrf**

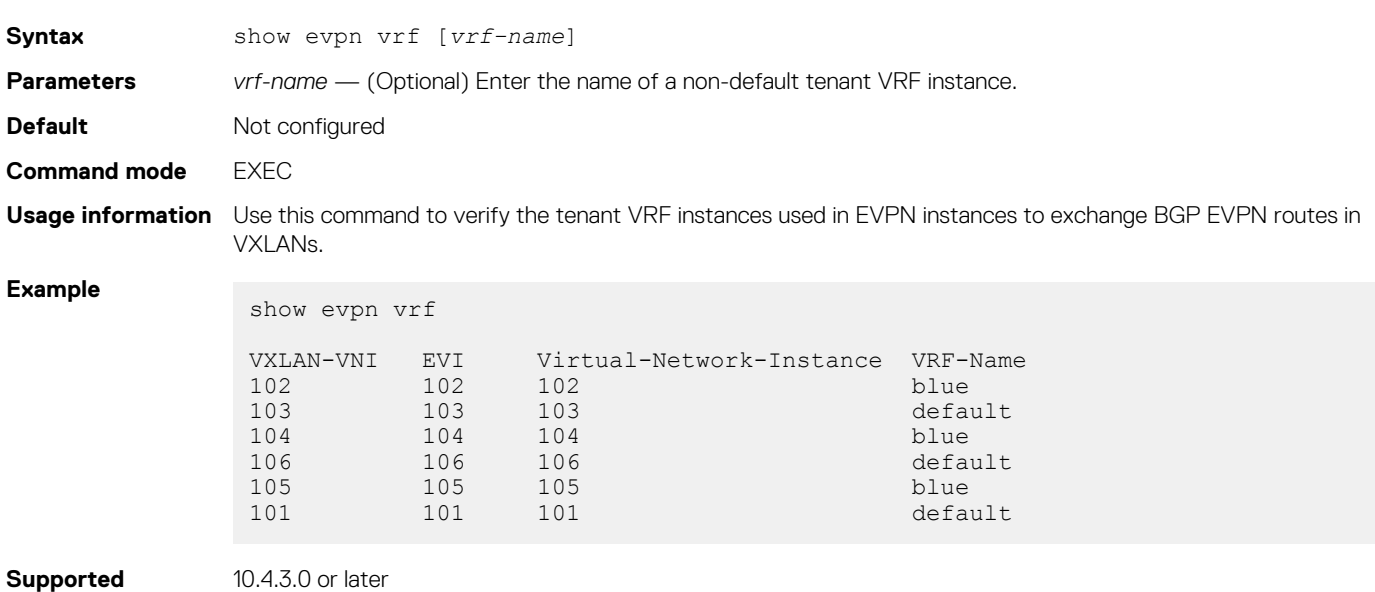

**releases**

## **show evpn vxlan-vni**

Displays the VXLAN overlay network for EVPN instances.

Displays the VRF instances used to forward EVPN routes in VXLAN overlay networks.

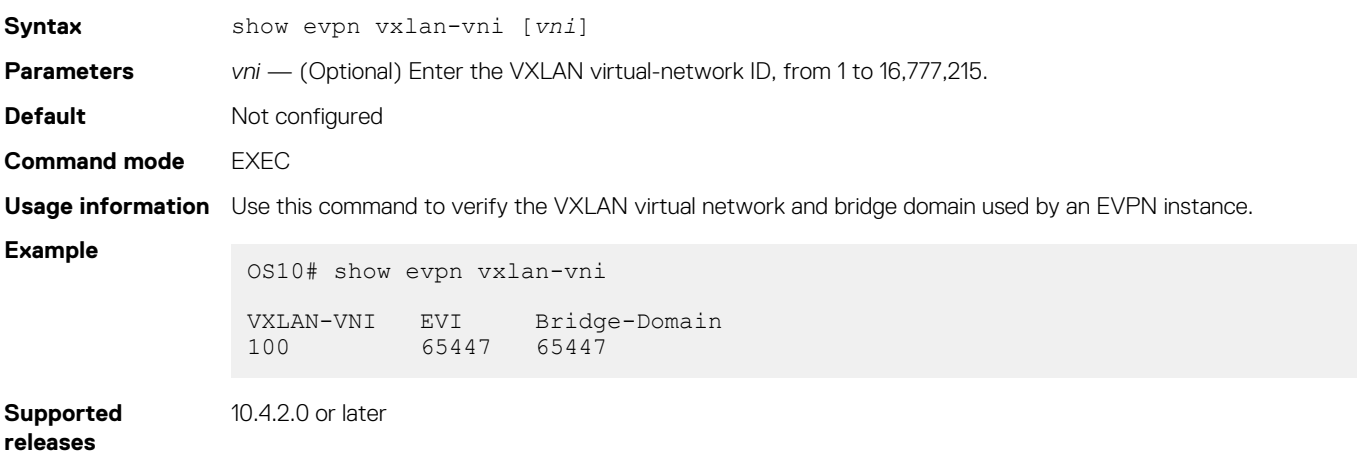

## **vni**

Associates an EVPN instance with a VXLAN network ID.

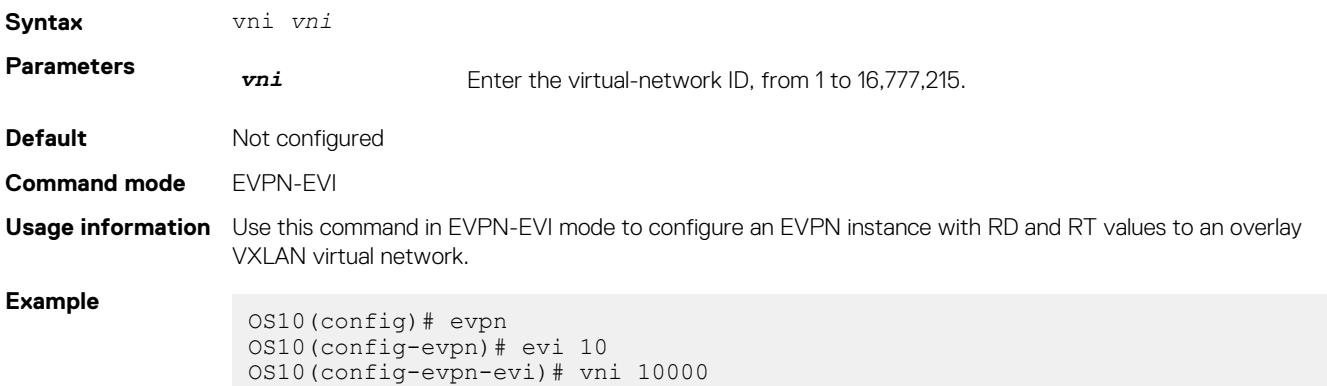

# **Example: VXLAN with BGP EVPN**

The following VXLAN with BGP EVPN example uses a Clos leaf-spine topology with VXLAN tunnel endpoints (VTEPs). The individual switch configuration shows how to set up an end-to-end VXLAN. eBGP is used to exchange IP routes in the IP underlay network, and EVPN routes in the VXLAN overlay network. All spine nodes are in one autonomous system—AS 101. All leaf nodes are in another autonomous system—AS 100.

- On VTEPs 1 and 2: Access ports are assigned to the virtual network using a switch-scoped VLAN. EVPN is configured using auto-EVI mode.
- On VTEPs 3 and 4: Access ports are assigned to the virtual network using a port-scoped VLAN. The EVPN instance is configured using manual configuration mode. The RD and RT are configured using auto-EVI mode.

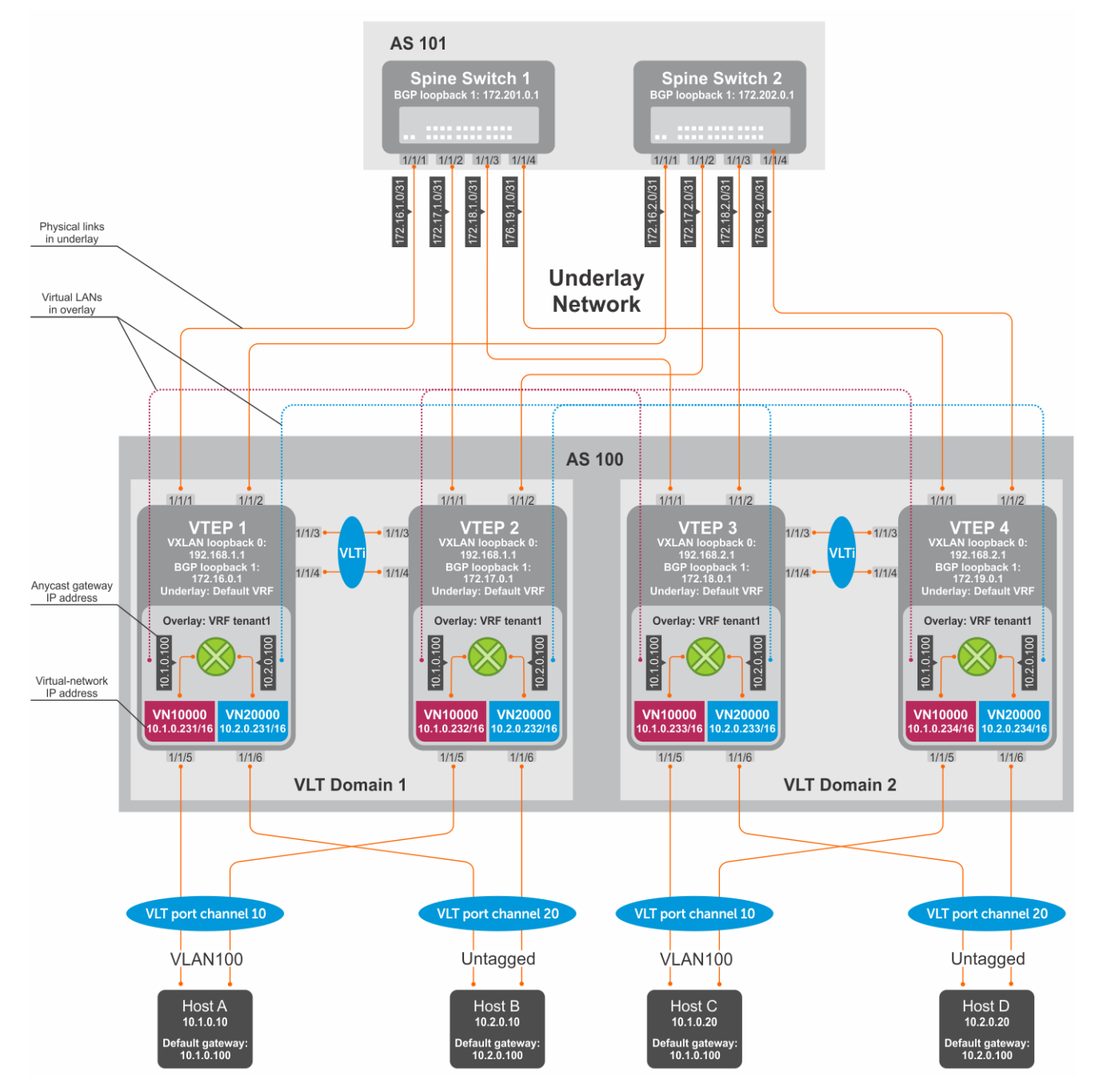

**Figure 9. VXLAN BGP EVPN use case**

## **VTEP 1 Leaf Switch**

#### **1. Configure a Loopback interface for the VXLAN underlay using same IP address as the VLT peer**

```
OS10(config)# interface loopback0
OS10(conf-if-lo-0)# no shutdown
OS10(conf-if-lo-0)# ip address 192.168.1.1/32
OS10(conf-if-lo-0)# exit
```
#### **2. Configure the Loopback interface as the VXLAN source tunnel interface**

```
OS10(config)# nve
OS10(config-nve)# source-interface loopback0
OS10(config-nve)# exit
```
#### **3. Configure VXLAN virtual networks**

```
OS10(config)# virtual-network 10000
OS10(config-vn-10000)# vxlan-vni 10000
OS10(config-vn-vxlan-vni)# exit
OS10(config-vn-10000)# exit
OS10(config)# virtual-network 20000
OS10(config-vn-20000)# vxlan-vni 20000
OS10(config-vn-vxlan-vni)# exit
OS10(config-vn-20000)# exit
```
### **4. Assign VLAN member interfaces to the virtual networks**

Use a switch-scoped VLAN-to-VNI mapping:

```
OS10(config)# interface vlan100
OS10(config-if-vl-100)# virtual-network 10000
OS10(config-if-vl-100)# no shutdown
OS10(config-if-vl-100)# exit
OS10(config)# interface vlan200
OS10(config-if-vl-200)# virtual-network 20000
OS10(config-if-vl-200)# no shutdown
OS10(config-if-vl-200)# exit
```
#### **5. Configure access ports as VLAN members for a switch-scoped VLAN-to-VNI mapping**

```
OS10(config)# interface port-channel10
OS10(conf-if-po-10)# no shutdown
OS10(conf-if-po-10)# switchport mode trunk
OS10(conf-if-po-10)# switchport trunk allowed vlan 100
OS10(conf-if-po-10)# no switchport access vlan
OS10(conf-if-po-10)# exit
OS10(config)# interface ethernet1/1/5
OS10(conf-if-eth1/1/5)# no shutdown
OS10(conf-if-eth1/1/5)# channel-group 10 mode active
OS10(conf-if-eth1/1/5)# no switchport
OS10(conf-if-eth1/1/5)# exit
OS10(config)# interface port-channel20
OS10(conf-if-po-20)# no shutdown
OS10(conf-if-po-20)# switchport mode trunk
OS10(conf-if-po-20)# switchport access vlan 200
OS10(conf-if-po-20)# exit
OS10(config)# interface ethernet1/1/6
OS10(conf-if-eth1/1/6)# no shutdown
OS10(conf-if-eth1/1/6)# channel-group 20 mode active
OS10(conf-if-eth1/1/6)# no switchport
OS10(conf-if-eth1/1/6)# exit
```
## **6. Configure upstream network-facing ports**

```
OS10(config)# interface ethernet1/1/1
OS10(conf-if-eth1/1/1)# no shutdown
OS10(conf-if-eth1/1/1)# no switchport
```

```
OS10(conf-if-eth1/1/1)# mtu 1650
OS10(conf-if-eth1/1/1)# ip address 172.16.1.0/31
OS10(conf-if-eth1/1/1)# exit
OS10(config)# interface ethernet1/1/2
OS10(conf-if-eth1/1/2)# no shutdown
OS10(conf-if-eth1/1/2)# no switchport
OS10(conf-if-eth1/1/1)# mtu 1650
OS10(conf-if-eth1/1/2)# ip address 172.16.2.0/31
OS10(conf-if-eth1/1/2)# exit
```
## **7. Configure eBGP**

OS10(config)# router bgp 100 OS10(config-router-bgp-100)# router-id 172.16.0.1 OS10(config-router-bgp-100)# address-family ipv4 unicast OS10(config-router-bgp-af)# redistribute connected OS10(config-router-bgp-af)# exit

### **8. Configure eBGP for the IPv4 point-to-point peering**

```
OS10(config-router-bgp-100)# neighbor 172.16.1.1
OS10(config-router-neighbor)# remote-as 101
OS10(config-router-neighbor)# address-family ipv4 unicast
OS10(config-router-bgp-neighbor-af)# allowas-in 1
OS10(config-router-bgp-neighbor-af)# exit
OS10(config-router-neighbor)# no shutdown
OS10(config-router-neighbor)# exit
OS10(config-router-bgp-100)# neighbor 172.16.2.1
OS10(config-router-neighbor)# remote-as 101
OS10(config-router-neighbor)# address-family ipv4 unicast
OS10(config-router-bgp-neighbor-af)# allowas-in 1
OS10(config-router-bgp-neighbor-af)# exit
OS10(config-router-neighbor)# no shutdown
OS10(config-router-neighbor)# exit
OS10(config-router-bgp-100)# exit
```
**9. Configure a Loopback interface for BGP EVPN peering different from the VLT peer IP address**

OS10(config)# interface loopback1 OS10(conf-if-lo-1)# no shutdown OS10(conf-if-lo-1)# ip address 172.16.0.1/32 OS10(conf-if-lo-1)# exit

## **10. Configure BGP EVPN peering**

```
OS10(config)# router bgp 100
OS10(config-router-bgp-100)# neighbor 172.201.0.1
OS10(config-router-neighbor)# remote-as 101
OS10(config-router-neighbor)# ebgp-multihop 4
OS10(config-router-neighbor)# send-community extended
OS10(config-router-neighbor)# update-source loopback1
OS10(config-router-neighbor)# no shutdown
OS10(config-router-neighbor)# address-family ipv4 unicast
OS10(config-router-bgp-neighbor-af)# no activate
OS10(config-router-bgp-neighbor-af)# exit
OS10(config-router-neighbor)# address-family l2vpn evpn
OS10(config-router-bgp-neighbor-af)# activate
OS10(config-router-bgp-neighbor-af)# allowas-in 1
OS10(config-router-bgp-neighbor-af)# exit
OS10(config-router-neighbor)# exit
OS10(config-router-bgp-100)# neighbor 172.202.0.1
OS10(config-router-neighbor)# remote-as 101
OS10(config-router-neighbor)# ebgp-multihop 4
OS10(config-router-neighbor)# send-community extended
OS10(config-router-neighbor)# update-source loopback1
OS10(config-router-neighbor)# no shutdown
OS10(config-router-neighbor)# address-family ipv4 unicast
OS10(config-router-bgp-neighbor-af)# no activate
```

```
OS10(config-router-bgp-neighbor-af)# exit
OS10(config-router-neighbor)# address-family l2vpn evpn
OS10(config-router-bgp-neighbor-af)# activate
OS10(config-router-bgp-neighbor-af)# allowas-in 1
OS10(config-router-bgp-neighbor-af)# exit
OS10(config-router-neighbor)# exit
OS10(config-router-bgp-100)# exit
```
## **11. Configure EVPN**

Configure the EVPN instance, RD, and RT using auto-EVI mode:

```
OS10(config)# evpn
OS10(config-evpn)# auto-evi
OS10(config-evpn)# exit
```
#### **12. Configure VLT**

**Configure a dedicated L3 underlay path to reach the VLT Peer in case of a network failure**

```
OS10(config)# interface vlan4000
OS10(config-if-vl-4000)# no shutdown
OS10(config-if-vl-4000)# ip address 172.16.250.0/31
OS10(config-if-vl-4000)# exit
```
## **Configure the VLT port channel**

```
OS10(config)# interface port-channel10
OS10(conf-if-po-10)# vlt-port-channel 10
OS10(conf-if-po-10)# exit
OS10(config)# interface port-channel20
OS10(conf-if-po-20)# vlt-port-channel 20
OS10(conf-if-po-20)# exit
```
## **Configure the VLTi member links**

```
OOS10(config)# interface ethernet1/1/3
OS10(conf-if-eth1/1/3)# no shutdown
OS10(conf-if-eth1/1/3)# no switchport
OS10(conf-if-eth1/1/3)# exit
OS10(config)# interface ethernet1/1/4
OS10(conf-if-eth1/1/4)# no shutdown
OS10(conf-if-eth1/1/4)# no switchport
OS10(conf-if-eth1/1/4)# exit
```
## **Configure the VLT domain**

```
OS10(config)# vlt-domain 1
OS10(conf-vlt-1)# backup destination 10.16.150.1
OS10(conf-vlt-1)# discovery-interface ethernet1/1/3,1/1/4
OS10(conf-vlt-1)# vlt-mac aa:bb:cc:dd:ee:ff
OS10(conf-vlt-1)# exit
```
## **Configure UFD with uplink VLT ports and downlink network ports**

```
OS10(config)# uplink-state-group 1
OS10(conf-uplink-state-group-1)# enable
OS10(conf-uplink-state-group-1)# downstream ethernet1/1/1-1/1/2
OS10(conf-uplink-state-group-1)# upstream port-channel10
OS10(conf-uplink-state-group-1)# upstream port-channel20
OS10(conf-uplink-state-group-1)# exit
```
## **Configure iBGP IPv4 peering between VLT peers**

```
OS10(config)# router bgp 100
OS10(config-router-bgp-100)# neighbor 172.16.250.1
OS10(config-router-neighbor)# remote-as 100
OS10(config-router-neighbor)# no shutdown
```

```
OS10(config-router-neighbor)# exit
OS10(config-router-bgp-100)# exit
```
#### **13. Configure IP switching in the overlay network**

#### **Create a tenant VRF**

```
OS10(config)# ip vrf tenant1
OS10(conf-vrf)# exit
```
#### **Configure an anycast gateway MAC address**

OS10(config)# ip virtual-router mac-address 00:01:01:01:01:01

**Configure routing on the virtual networks**

```
OS10(config)# interface virtual-network 10000
OS10(conf-if-vn-10000)# ip vrf forwarding tenant1
OS10(conf-if-vn-10000)# ip address 10.1.0.231/16
OS10(conf-if-vn-10000)# ip virtual-router address 10.1.0.100
OS10(conf-if-vn-10000)# no shutdown
OS10(conf-if-vn-10000)# exit
OS10(config)# interface virtual-network 20000
OS10(conf-if-vn-20000)# ip vrf forwarding tenant1
OS10(conf-if-vn-20000)# ip address 10.2.0.231/16
OS10(conf-if-vn-20000)# ip virtual-router address 10.2.0.100
OS10(conf-if-vn-20000)# no shutdown
OS10(conf-if-vn-20000)# exit
```
## **VTEP 2 Leaf Switch**

**1. Configure a Loopback interface for the VXLAN underlay using the same IP address as the VLT peer**

```
OS10(config)# interface loopback0
OS10(conf-if-lo-0)# no shutdown
OS10(conf-if-lo-0)# ip address 192.168.1.1/32
OS10(conf-if-lo-0)# exit
```
#### **2. Configure the Loopback interface as the VXLAN source tunnel interface**

```
OS10(config)# nve
OS10(config-nve)# source-interface loopback0
OS10(config-nve)# exit
```
## **3. Configure the VXLAN virtual networks**

```
OS10(config)# virtual-network 10000
OS10(config-vn-10000)# vxlan-vni 10000
OS10(config-vn-vxlan-vni)# exit
OS10(config-vn)# exit
OS10(config)# virtual-network 20000
OS10(config-vn-20000)# vxlan-vni 20000
OS10(config-vn-vxlan-vni)# exit
OS10(config-vn-20000)# exit
```
## **4. Assign VLAN member interfaces to the virtual networks**

Use a switch-scoped VLAN-to-VNI mapping:

```
OS10(config)# interface vlan100
OS10(config-if-vl-100)# virtual-network 10000
OS10(config-if-vl-100)# no shutdown
OS10(config-if-vl-100)# exit
OS10(config)# interface vlan200
OS10(config-if-vl-200)# virtual-network 20000
OS10(config-if-vl-200)# no shutdown
OS10(config-if-vl-200)# exit
```
#### **5. Configure access ports as VLAN members for a switch-scoped VLAN-to-VNI mapping**

```
OS10(config)# interface port-channel10
OS10(conf-if-po-10)# no shutdown
OS10(conf-if-po-10)# switchport mode trunk
OS10(conf-if-po-10)# switchport trunk allowed vlan 100
OS10(conf-if-po-10)# no switchport access vlan
OS10(conf-if-po-10)# exit
OS10(config)# interface ethernet1/1/5
OS10(conf-if-eth1/1/5)# no shutdown
OS10(conf-if-eth1/1/5)# channel-group 10 mode active
OS10(conf-if-eth1/1/5)# no switchport
OS10(conf-if-eth1/1/5)# exit
OS10(config)# interface port-channel20
OS10(conf-if-po-20)# no shutdown
OS10(conf-if-po-20)# switchport mode trunk
OS10(conf-if-po-20)# switchport access vlan 200
OS10(conf-if-po-20)# exit
OS10(config)# interface ethernet1/1/6
OS10(conf-if-eth1/1/6)# no shutdown
OS10(conf-if-eth1/1/6)# channel-group 20 mode active
OS10(conf-if-eth1/1/6)# no switchport
OS10(conf-if-eth1/1/6)# exit
```
#### **6. Configure upstream network-facing ports**

```
OS10(config)# interface ethernet1/1/1
OS10(conf-if-eth1/1/1)# no shutdown
OS10(conf-if-eth1/1/1)# no switchport
OS10(conf-if-eth1/1/1)# mtu 1650
OS10(conf-if-eth1/1/1)# ip address 172.17.1.0/31
OS10(conf-if-eth1/1/1)# exit
OS10(config)# interface ethernet1/1/2
OS10(conf-if-eth1/1/2)# no shutdown
OS10(conf-if-eth1/1/2)# no switchport
OS10(conf-if-eth1/1/1)# mtu 1650
OS10(conf-if-eth1/1/2)# ip address 172.17.2.0/31
OS10(conf-if-eth1/1/2)# exit
```
#### **7. Configure eBGP**

```
OS10(config)# router bgp 100
OS10(config-router-bgp-100)# router-id 172.17.0.1
OS10(config-router-bgp-100)# address-family ipv4 unicast
OS10(configure-router-bgp-af)# redistribute connected
OS10(configure-router-bgp-af)# exit
```
#### **8. Configure eBGP for the IPv4 point-to-point peering**

```
OS10(config-router-bgp-100)# neighbor 172.17.1.1
OS10(config-router-neighbor)# remote-as 101
OS10(config-router-neighbor)# address-family ipv4 unicast
OS10(config-router-bgp-neighbor-af)# allowas-in 1
OS10(config-router-bgp-neighbor-af)# exit
OS10(config-router-neighbor)# no shutdown
OS10(config-router-neighbor)# exit
OS10(config-router-bgp-100)# neighbor 172.17.2.1
OS10(config-router-neighbor)# remote-as 101
OS10(config-router-neighbor)# address-family ipv4 unicast
OS10(config-router-bgp-neighbor-af)# allowas-in 1
OS10(config-router-bgp-neighbor-af)# exit
OS10(config-router-neighbor)# no shutdown
OS10(config-router-neighbor)# exit
OS10(config-router-bgp-100)# exit
```
**9. Configure a Loopback interface for BGP EVPN peering different from VLT peer IP address**

```
OS10(config)# interface loopback1 
OS10(conf-if-lo-1)# no shutdown
OS10(conf-if-lo-1)# ip address 172.17.0.1/32 
OS10(conf-if-lo-1)# exit
```
## **10. Configure BGP EVPN peering**

```
OS10(config)# router bgp 100
OS10(config-router-bgp-100)# neighbor 172.201.0.1
OS10(config-router-neighbor)# remote-as 101
OS10(config-router-neighbor)# ebgp-multihop 4
OS10(config-router-neighbor)# send-community extended
OS10(config-router-neighbor)# update-source loopback1
OS10(config-router-neighbor)# no shutdown
OS10(config-router-neighbor)# address-family ipv4 unicast
OS10(config-router-bgp-neighbor-af)# no activate
OS10(config-router-bgp-neighbor-af)# exit
OS10(config-router-neighbor)# address-family l2vpn evpn
OS10(config-router-bgp-neighbor-af)# activate
OS10(config-router-bgp-neighbor-af)# allowas-in 1
OS10(config-router-bgp-neighbor-af)# exit
OS10(config-router-neighbor)# exit
OS10(config-router-bgp-100)# neighbor 172.202.0.1
OS10(config-router-neighbor)# remote-as 101
OS10(config-router-neighbor)# ebgp-multihop 4
OS10(config-router-neighbor)# send-community extended
OS10(config-router-neighbor)# update-source loopback1
OS10(config-router-neighbor)# no shutdown
OS10(config-router-bgp-neighbor)# address-family ipv4 unicast
OS10(config-router-bgp-neighbor-af)# no activate
OS10(config-router-bgp-neighbor-af)# exit
OS10(config-router-neighbor)# address-family l2vpn evpn
OS10(config-router-bgp-neighbor-af)# activate
OS10(config-router-bgp-neighbor-af)# allowas-in 1
OS10(config-router-bgp-neighbor-af)# exit
OS10(config-router-neighbor)# exit
OS10(config-router-bgp-100)# exit
```
## **11. Configure EVPN**

Configure the EVPN instance, RD, and RT using auto-EVI mode:

```
OS10(config)# evpn
OS10(config-evpn)# auto-evi
OS10(config-evpn)# exit
```
#### **12. Configure VLT**

**Configure a dedicated L3 underlay path to reach the VLT Peer in case of a network failure**

```
OS10(config)# interface vlan4000
OS10(config-if-vl-4000)# no shutdown
OS10(config-if-vl-4000)# ip address 172.16.250.1/31
OS10(config-if-vl-4000)# exit
```
## **Configure the VLT port channel**

```
OS10(config)# interface port-channel10
OS10(conf-if-po-10)# vlt-port-channel 10
OS10(conf-if-po-10)# exit
OS10(config)# interface port-channel20
OS10(conf-if-po-20)# vlt-port-channel 20
OS10(conf-if-po-20)# exit
```
## **Configure VLTi member links**

```
OOS10(config)# interface ethernet1/1/3
OS10(conf-if-eth1/1/3)# no shutdown
OS10(conf-if-eth1/1/3)# no switchport
OS10(conf-if-eth1/1/3)# exit
OS10(config)# interface ethernet1/1/4
OS10(conf-if-eth1/1/4)# no shutdown
OS10(conf-if-eth1/1/4)# no switchport
OS10(conf-if-eth1/1/4)# exit
```
#### **Configure the VLT domain**

```
OS10(config)# vlt-domain 1
OS10(conf-vlt-1)# backup destination 10.16.150.2
OS10(conf-vlt-1)# discovery-interface ethernet1/1/3,1/1/4
OS10(conf-vlt-1)# vlt-mac aa:bb:cc:dd:ee:ff
OS10(conf-vlt-1)# exit
```
## **Configure UFD with uplink VLT ports and downlink network ports**

```
OS10(config)# uplink-state-group 1
OS10(conf-uplink-state-group-1)# enable
OS10(conf-uplink-state-group-1)# downstream ethernet1/1/1-1/1/2
OS10(conf-uplink-state-group-1)# upstream port-channel10
OS10(conf-uplink-state-group-1)# upstream port-channel20
OS10(conf-uplink-state-group-1)# exit
```
#### **Configure iBGP IPv4 peering between VLT peers**

```
OS10(config)# router bgp 100
OS10(config-router-bgp-100)# neighbor 172.16.250.0
OS10(config-router-neighbor)# remote-as 100
OS10(config-router-neighbor)# no shutdown
OS10(config-router-neighbor)# exit
OS10(config-router-bgp-100)# exit
```
#### **13. Configure IP switching in overlay network**

## **Create a tenant VRF**

```
OS10(config)# ip vrf tenant1
OS10(conf-vrf)# exit
```
#### **Configure an anycast gateway MAC address**

OS10(config)# ip virtual-router mac-address 00:01:01:01:01:01

## **Configure routing on the virtual networks**

```
OS10(config)# interface virtual-network 10000
OS10(conf-if-vn-10000)# ip vrf forwarding tenant1
OS10(conf-if-vn-10000)# ip address 10.1.0.232/16
OS10(conf-if-vn-10000)# ip virtual-router address 10.1.0.100
OS10(conf-if-vn-10000)# no shutdown
OS10(conf-if-vn-10000)# exit
OS10(config)# interface virtual-network 20000
OS10(conf-if-vn-20000)# ip vrf forwarding tenant1
OS10(conf-if-vn-20000)# ip address 10.2.0.232/16
OS10(conf-if-vn-20000)# ip virtual-router address 10.2.0.100
OS10(conf-if-vn-20000)# no shutdown
OS10(conf-if-vn-20000)# exit
```
## **VTEP 3 Leaf Switch**

#### **1. Configure a Loopback interface for the VXLAN underlay using same IP address as the VLT peer**

```
OS10(config)# interface loopback0
OS10(conf-if-lo-0)# no shutdown
OS10(conf-if-lo-0)# ip address 192.168.2.1/32
OS10(conf-if-lo-0)# exit
```
#### **2. Configure the Loopback interface as the VXLAN source tunnel interface**

```
OS10(config)# nve
OS10(config-nve)# source-interface loopback0
OS10(config-nve)# exit
```
#### **3. Configure VXLAN virtual networks**

```
OS10(config)# virtual-network 10000
OS10(config-vn-10000)# vxlan-vni 10000
OS10(config-vn-vxlan-vni)# exit
OS10(config-vn-10000)# exit
OS10(config)# virtual-network 20000
OS10(config-vn-20000)# vxlan-vni 20000
OS10(config-vn-vxlan-vni)# exit
OS10(config-vn-20000)# exit
```
#### **4. Configure unused VLAN ID for untagged membership**

OS10(config)# virtual-network untagged-vlan 1000

#### **5. Configure access ports as VLAN members for a port-scoped VLAN-to-VNI mapping**

```
OS10(config)# interface port-channel10
OS10(conf-if-po-10)# no shutdown
OS10(conf-if-po-10)# switchport mode trunk
OS10(conf-if-po-10)# no switchport access vlan
OS10(conf-if-po-10)# exit
OS10(config)# interface ethernet1/1/5
OS10(conf-if-eth1/1/5)# no shutdown
OS10(conf-if-eth1/1/5)# channel-group 10 mode active
OS10(conf-if-eth1/1/5)# no switchport
OS10(conf-if-eth1/1/5)# exit
OS10(config)# interface port-channel20
OS10(conf-if-po-20)# no shutdown
OS10(conf-if-po-20)# switchport mode trunk
OS10(conf-if-po-20)# no switchport access vlan
OS10(conf-if-po-20)# exit
OS10(config)# interface ethernet1/1/6
OS10(conf-if-eth1/1/6)# no shutdown
OS10(conf-if-eth1/1/6)# channel-group 20 mode active
OS10(conf-if-eth1/1/6)# no switchport
OS10(conf-if-eth1/1/6)# exit
```
#### **6. Add the access ports to virtual networks**

```
OS10(config)# virtual-network 10000
OS10(config-vn-10000)# member-interface port-channel 10 vlan-tag 100
OS10(config-vn-10000)# exit
OS10(config)# virtual-network 20000
OS10(config-vn-20000)# member-interface port-channel 20 untagged
OS10(config-vn-20000)# exit
```
## **7. Configure upstream network-facing ports**

```
OS10(config)# interface ethernet1/1/1
OS10(conf-if-eth1/1/1)# no shutdown
OS10(conf-if-eth1/1/1)# no switchport
OS10(conf-if-eth1/1/1)# mtu 1650
OS10(conf-if-eth1/1/1)# ip address 172.18.1.0/31
OS10(conf-if-eth1/1/1)# exit
OS10(config)# interface ethernet1/1/2
OS10(conf-if-eth1/1/2)# no shutdown
OS10(conf-if-eth1/1/2)# no switchport
OS10(conf-if-eth1/1/1)# mtu 1650
OS10(conf-if-eth1/1/2)# ip address 172.18.2.0/31
OS10(conf-if-eth1/1/2)# exit
```
## **8. Configure eBGP**

```
OS10(config)# router bgp 100
OS10(config-router-bgp-100)# router-id 172.18.0.1
OS10(config-router-bgp-100)# address-family ipv4 unicast
OS10(configure-router-bgp-af)# redistribute connected
OS10(configure-router-bgp-af)# exit
```
### **9. Configure eBGP for the IPv4 point-to-point peering**

```
OS10(config-router-bgp-100)# neighbor 172.18.1.1
OS10(config-router-neighbor)# remote-as 101
OS10(config-router-neighbor)# address-family ipv4 unicast
OS10(config-router-bgp-neighbor-af)# allowas-in 1
OS10(config-router-bgp-neighbor-af)# exit
OS10(config-router-neighbor)# no shutdown
OS10(config-router-neighbor)# exit
OS10(config-router-bgp-100)# neighbor 172.18.2.1
OS10(config-router-neighbor)# remote-as 101
OS10(config-router-neighbor)# address-family ipv4 unicast
OS10(config-router-bgp-neighbor-af)# allowas-in 1
OS10(config-router-bgp-neighbor-af)# exit
OS10(config-router-neighbor)# no shutdown
OS10(config-router-neighbor)# exit
OS10(config-router-bgp-100)# exit
```
### **10. Configure a Loopback interface for BGP EVPN peering different from VLT peer IP address**

```
OS10(config)# interface loopback1 
OS10(conf-if-lo-1)# no shutdown
OS10(conf-if-lo-1)# ip address 172.18.0.1/32 
OS10(conf-if-lo-1)# exit
```
## **11. Configure BGP EVPN peering**

```
OS10(config)# router bgp 100
OS10(config-router-bgp-100)# neighbor 172.201.0.1
OS10(config-router-neighbor)# remote-as 101
OS10(config-router-neighbor)# ebgp-multihop 4
OS10(config-router-neighbor)# send-community extended
OS10(config-router-neighbor)# update-source loopback1
OS10(config-router-neighbor)# no shutdown
OS10(config-router-neighbor)# address-family ipv4 unicast
OS10(config-router-bgp-neighbor-af)# no activate
OS10(config-router-bgp-neighbor-af)# exit
OS10(config-router-neighbor)# address-family l2vpn evpn
OS10(config-router-bgp-neighbor-af)# activate
OS10(config-router-bgp-neighbor-af)# allowas-in 1
OS10(config-router-bgp-neighbor-af)# exit
OS10(config-router-neighbor)# exit
OS10(config-router-bgp-100)# neighbor 172.202.0.1
OS10(config-router-neighbor)# remote-as 101
OS10(config-router-neighbor)# ebgp-multihop 4
```

```
OS10(config-router-neighbor)# send-community extended
OS10(config-router-neighbor)# update-source loopback1
OS10(config-router-neighbor)# no shutdown
OS10(config-router-neighbor)# address-family ipv4 unicast
OS10(config-router-bgp-neighbor-af)# no activate
OS10(config-router-bgp-neighbor-af)# exit
OS10(config-router-neighbor)# address-family l2vpn evpn
OS10(config-router-bgp-neighbor-af)# activate
OS10(config-router-bgp-neighbor-af)# allowas-in 1
OS10(config-router-bgp-neighbor-af)# exit
OS10(config-router-neighbor)# exit
OS10(config-router-bgp-100)# exit
```
### **12. Configure EVPN**

Configure the EVPN instance in manual configuration mode, and RD and RT configuration in auto mode:

```
OS10(config)# evpn
OS10(config-evpn)# evi 10000
OS10(config-evpn-evi-10000)# vni 10000 
OS10(config-evpn-evi-10000)# rd auto 
OS10(config-evpn-evi-10000)# route-target auto 
OS10(config-evpn-evi-10000)# exit 
OS10(config-evpn)# evi 20000 
OS10(config-evpn-evi-20000)# vni 20000 
OS10(config-evpn-evi-20000)# rd auto 
OS10(config-evpn-evi-20000)# route-target auto 
OS10(config-evpn-evi-20000)# exit 
OS10(config-evpn)# exit
```
## **13. Configure VLT**

## **Configure a VLTi VLAN for the virtual network**

```
OS10(config)# virtual-network 10000
OS10(config-vn-10000)# vlti-vlan 100
OS10(config-vn-10000)# exit
OS10(config)# virtual-network 20000
OS10(config-vn-20000)# vlti-vlan 200
OS10(config-vn-20000)# exit
```
## **Configure a dedicated L3 underlay path to reach the VLT Peer in case of a network failure**

```
OS10(config)# interface vlan4000
OS10(config-if-vl-4000)# no shutdown
OS10(config-if-vl-4000)# ip address 172.16.250.10/31
OS10(config-if-vl-4000)# exit
```
## **Configure the VLT port channels**

```
OS10(config)# interface port-channel10
OS10(conf-if-po-10)# vlt-port-channel 10
OS10(conf-if-po-10)# exit
OS10(config)# interface port-channel20
```
OS10(conf-if-po-20)# vlt-port-channel 20 OS10(conf-if-po-20)# exit

## **Configure VLTi member links**

```
OOS10(config)# interface ethernet1/1/3
OS10(conf-if-eth1/1/3)# no shutdown
OS10(conf-if-eth1/1/3)# no switchport
OS10(conf-if-eth1/1/3)# exit
OS10(config)# interface ethernet1/1/4
OS10(conf-if-eth1/1/4)# no shutdown
OS10(conf-if-eth1/1/4)# no switchport
OS10(conf-if-eth1/1/4)# exit
```
## **Configure the VLT domain**

```
OS10(config)# vlt-domain 1
OS10(conf-vlt-1)# backup destination 10.16.150.3
OS10(conf-vlt-1)# discovery-interface ethernet1/1/3,1/1/4
OS10(conf-vlt-1)# vlt-mac aa:bb:cc:dd:ff:ee
OS10(conf-vlt-1)# exit
```
**Configure UFD with uplink VLT ports and downlink network ports**

```
OS10(config)# uplink-state-group 1
OS10(conf-uplink-state-group-1)# enable
OS10(conf-uplink-state-group-1)# downstream ethernet1/1/1-1/1/2
OS10(conf-uplink-state-group-1)# upstream port-channel10
OS10(conf-uplink-state-group-1)# upstream port-channel20
OS10(conf-uplink-state-group-1)# exit
```
#### **Configure iBGP IPv4 peering between VLT peers**

```
OS10(config)# router bgp 100
OS10(config-router-bgp-100)# neighbor 172.16.250.11
OS10(config-router-neighbor)# remote-as 100
OS10(config-router-neighbor)# no shutdown
OS10(config-router-neighbor)# exit
OS10(config-router-bgp-100)# exit
```
### **14. Configure IP routing in the overlay network**

#### **Create the tenant VRF**

```
OS10(config)# ip vrf tenant1
OS10(conf-vrf)# exit
```
## **Configure an anycast gateway MAC address**

```
OS10(config)# ip virtual-router mac-address 00:01:01:01:01:01
```
#### **Configure routing on the virtual networks**

```
OS10(config)# interface virtual-network 10000
OS10(conf-if-vn-10000)# ip vrf forwarding tenant1
OS10(conf-if-vn-10000)# ip address 10.1.0.233/16
OS10(conf-if-vn-10000)# ip virtual-router address 10.1.0.100
OS10(conf-if-vn-10000)# no shutdown
OS10(conf-if-vn-10000)# exit
OS10(config)# interface virtual-network 20000
OS10(conf-if-vn-20000)# ip vrf forwarding tenant1
OS10(conf-if-vn-20000)# ip address 10.2.0.233/16
OS10(conf-if-vn-20000)# ip virtual-router address 10.2.0.100
OS10(conf-if-vn-20000)# no shutdown
OS10(conf-if-vn-20000)# exit
```
## **VTEP 4 Leaf Switch**

**1. Configure a Loopback interface for the VXLAN underlay using same IP address as the VLT peer**

```
OS10(config)# interface loopback0
OS10(conf-if-lo-0)# no shutdown
OS10(conf-if-lo-0)# ip address 192.168.2.1/32
OS10(conf-if-lo-0)# exit
```
**2. Configure the Loopback interface as the VXLAN source tunnel interface**

```
OS10(config)# nve
OS10(config-nve)# source-interface loopback0
OS10(config-nve)# exit
```
## **3. Configure the VXLAN virtual networks**

```
OS10(config)# virtual-network 10000
OS10(config-vn-10000)# vxlan-vni 10000
OS10(config-vn-vxlan-vni)# exit
OS10(config-vn-10000)# exit
OS10(config)# virtual-network 20000
OS10(config-vn-20000)# vxlan-vni 20000
OS10(config-vn-vxlan-vni)# exit
OS10(config-vn-20000)# exit
```
#### **4. Configure the unused VLAN ID for untagged membership**

OS10(config)# virtual-network untagged-vlan 1000

#### **5. Configure access ports as VLAN members for a port-scoped VLAN-to-VNI mapping**

```
OS10(config)# interface port-channel10
OS10(conf-if-po-10)# no shutdown
OS10(conf-if-po-10)# switchport mode trunk
OS10(conf-if-po-10)# no switchport access vlan
OS10(conf-if-po-10)# exit
OS10(config)# interface ethernet1/1/5
OS10(conf-if-eth1/1/5)# no shutdown
OS10(conf-if-eth1/1/5)# channel-group 10 mode active
OS10(conf-if-eth1/1/5)# no switchport
OS10(conf-if-eth1/1/5)# exit
OS10(config)# interface port-channel20
OS10(conf-if-po-20)# no shutdown
OS10(conf-if-po-20)# switchport mode trunk
OS10(conf-if-po-20)# no switchport access vlan
OS10(conf-if-po-20)# exit
OS10(config)# interface ethernet1/1/6
OS10(conf-if-eth1/1/6)# no shutdown
OS10(conf-if-eth1/1/6)# channel-group 20 mode active
OS10(conf-if-eth1/1/6)# no switchport
```
#### **6. Add the access ports to the virtual networks**

OS10(conf-if-eth1/1/6)# exit

```
OS10(config)# virtual-network 10000
OS10(config-vn-10000)# member-interface port-channel 10 vlan-tag 100
OS10(config-vn)# exit
OS10(config)# virtual-network 20000
OS10(config-vn-20000)# member-interface port-channel 20 untagged
OS10(config-vn)# exit
```
#### **7. Configure upstream network-facing ports**

```
OS10(config)# interface ethernet1/1/1
OS10(conf-if-eth1/1/1)# no shutdown
OS10(conf-if-eth1/1/1)# no switchport
OS10(conf-if-eth1/1/1)# mtu 1650
OS10(conf-if-eth1/1/1)# ip address 172.19.1.0/31
OS10(conf-if-eth1/1/1)# exit
OS10(config)# interface ethernet1/1/2
OS10(conf-if-eth1/1/2)# no shutdown
OS10(conf-if-eth1/1/2)# no switchport
OS10(conf-if-eth1/1/2)# mtu 1650
OS10(conf-if-eth1/1/2)# ip address 172.19.2.0/31
OS10(conf-if-eth1/1/2)# exit
```
## **8. Configure eBGP**

```
OS10(config)# router bgp 100
OS10(config-router-bgp-100)# router-id 172.19.0.1
OS10(config-router-bgp-100)# address-family ipv4 unicast
OS10(configure-router-bgp-af)# redistribute connected
OS10(configure-router-bgp-af)# exit
```
#### **9. Configure eBGP for the IPv4 point-to-point peering**

```
OS10(config-router-bgp-100)# neighbor 172.19.1.1
OS10(config-router-neighbor)# remote-as 101
OS10(config-router-neighbor)# address-family ipv4 unicast
OS10(config-router-bgp-neighbor-af)# allowas-in 1
OS10(config-router-bgp-neighbor-af)# exit
OS10(config-router-neighbor)# no shutdown
OS10(config-router-neighbor)# exit
OS10(config-router-bgp-100)# neighbor 172.19.2.1
OS10(config-router-neighbor)# remote-as 101
OS10(config-router-neighbor)# address-family ipv4 unicast
OS10(config-router-bgp-neighbor-af)# allowas-in 1
OS10(config-router-bgp-neighbor-af)# exit
OS10(config-router-neighbor)# no shutdown
OS10(config-router-neighbor)# exit
OS10(config-router-bgp-100)# exit
```
**10. Configure a Loopback interface for BGP EVPN peering different from the VLT peer IP address**

```
OS10(config)# interface loopback1 
OS10(conf-if-lo-1)# no shutdown
OS10(conf-if-lo-1)# ip address 172.19.0.1/32 
OS10(conf-if-lo-1)# exit
```
## **11. Configure BGP EVPN peering**

```
OS10(config)# router bgp 100
OS10(config-router-bgp-100)# neighbor 172.201.0.1
OS10(config-router-neighbor)# remote-as 101
OS10(config-router-neighbor)# ebgp-multihop 4
OS10(config-router-neighbor)# send-community extended
OS10(config-router-neighbor)# update-source loopback1
OS10(config-router-neighbor)# no shutdown
OS10(config-router-neighbor)# address-family ipv4 unicast
OS10(config-router-bgp-neighbor-af)# no activate
OS10(config-router-bgp-neighbor-af)# exit
OS10(config-router-neighbor)# address-family l2vpn evpn
OS10(config-router-bgp-neighbor-af)# activate
OS10(config-router-bgp-neighbor-af)# allowas-in 1
OS10(config-router-bgp-neighbor-af)# exit
OS10(config-router-neighbor)# exit
OS10(config-router-bgp-100)# neighbor 172.202.0.1
OS10(config-router-neighbor)# remote-as 101
OS10(config-router-neighbor)# ebgp-multihop 4
OS10(config-router-neighbor)# send-community extended
OS10(config-router-neighbor)# update-source loopback1
OS10(config-router-neighbor)# no shutdown
OS10(config-router-neighbor)# address-family ipv4 unicast
OS10(config-router-bgp-neighbor-af)# no activate
OS10(config-router-bgp-neighbor-af)# exit
OS10(config-router-neighbor)# address-family l2vpn evpn
OS10(config-router-bgp-neighbor-af)# activate
OS10(config-router-bgp-neighbor-af)# allowas-in 1
OS10(config-router-bgp-neighbor-af)# exit
OS10(config-router-neighbor)# exit
OS10(config-router-bgp-100)# exit
```
**12. Configure EVPN**

Configure the EVPN instance manual configuration mode, and RD, and RT configuration in auto mode:

```
OS10(config)# evpn
OS10(config-evpn)# evi 10000
OS10(config-evpn-evi-10000)# vni 10000 
OS10(config-evpn-evi-10000)# rd auto 
OS10(config-evpn-evi-10000)# route-target auto 
OS10(config-evpn-evi-10000)# exit 
OS10(config-evpn)# evi 20000 
OS10(config-evpn-evi-20000)# vni 20000 
OS10(config-evpn-evi-20000)# rd auto 
OS10(config-evpn-evi-20000)# route-target auto 
OS10(config-evpn-evi-20000)# exit 
OS10(config-evpn)# exit
```
## **13. Configure VLT**

#### **Configure a VLTi VLAN for the virtual network**

```
OS10(config)# virtual-network 10000
OS10(config-vn-10000)# vlti-vlan 100
OS10(config-vn-10000)# exit
OS10(config)# virtual-network 20000
OS10(conf-vn-20000)# vlti-vlan 200
OS10(conf-vn-20000)# exit
```
#### **Configure a dedicated L3 underlay path to reach the VLT Peer in case of a network failure**

```
OS10(config)# interface vlan4000
OS10(config-if-vl-4000)# no shutdown
OS10(config-if-vl-4000)# ip address 172.16.250.11/31
OS10(config-if-vl-4000)# exit
```
#### **Configure VLT port channels**

```
OS10(config)# interface port-channel10
OS10(conf-if-po-10)# vlt-port-channel 10
OS10(conf-if-po-10)# exit
```

```
OS10(config)# interface port-channel20
OS10(conf-if-po-20)# vlt-port-channel 20
OS10(conf-if-po-20)# exit
```
#### **Configure VLTi member links**

```
OOS10(config)# interface ethernet1/1/3
OS10(conf-if-eth1/1/3)# no shutdown
OS10(conf-if-eth1/1/3)# no switchport
OS10(conf-if-eth1/1/3)# exit
OS10(config)# interface ethernet1/1/4
OS10(conf-if-eth1/1/4)# no shutdown
OS10(conf-if-eth1/1/4)# no switchport
OS10(conf-if-eth1/1/4)# exit
```
#### **Configure the VLT domain**

```
OS10(config)# vlt-domain 1
OS10(conf-vlt-1)# backup destination 10.16.150.4
OS10(conf-vlt-1)# discovery-interface ethernet1/1/3,1/1/4
OS10(conf-vlt-1)# vlt-mac aa:bb:cc:dd:ff:ee
OS10(conf-vlt-1)# exit
```
### **Configure UFD with uplink VLT ports and downlink network ports**

```
OS10(config)# uplink-state-group 1
OS10(conf-uplink-state-group-1)# enable
OS10(conf-uplink-state-group-1)# downstream ethernet1/1/1-1/1/2
```
OS10(conf-uplink-state-group-1)# upstream port-channel10 OS10(conf-uplink-state-group-1)# upstream port-channel20 OS10(conf-uplink-state-group-1)# exit

#### **Configure iBGP IPv4 peering between the VLT peers**

```
OS10(config)# router bgp 100
OS10(config-router-bgp-100)# neighbor 172.16.250.10
OS10(config-router-neighbor)# remote-as 100
OS10(config-router-neighbor)# no shutdown
OS10(config-router-neighbor)# exit
OS10(config-router-bgp-100)# exit
```
## **14. Configure IP routing in the overlay network**

#### **Create a tenant VRF**

```
OS10(config)# ip vrf tenant1
OS10(conf-vrf)# exit
```
## **Configure an anycast gateway MAC address**

OS10(config)# ip virtual-router mac-address 00:01:01:01:01:01

#### **Configure routing on the virtual networks**

```
OS10(config)# interface virtual-network 10000
OS10(conf-if-vn-10000)# ip vrf forwarding tenant1
OS10(conf-if-vn-10000)# ip address 10.1.0.234/16
OS10(conf-if-vn-10000)# ip virtual-router address 10.1.0.100
OS10(conf-if-vn-10000)# no shutdown
OS10(conf-if-vn-10000)# exit
OS10(config)# interface virtual-network 20000
OS10(conf-if-vn-20000)# ip vrf forwarding tenant1
OS10(conf-if-vn-20000)# ip address 10.2.0.234/16
OS10(conf-if-vn-20000)# ip virtual-router address 10.2.0.100
OS10(conf-if-vn-20000)# no shutdown
OS10(conf-if-vn-20000)# exit
```
#### **Spine Switch 1**

### **1. Configure downstream ports on underlay links to the leaf switches**

```
OS10(config)# interface ethernet1/1/1
OS10(conf-if-eth1/1/1)# no shutdown
OS10(conf-if-eth1/1/1)# no switchport
OS10(conf-if-eth1/1/1)# ip address 172.16.1.1/31
OS10(conf-if-eth1/1/1)# exit
OS10(config)# interface ethernet1/1/2
OS10(conf-if-eth1/1/2)# no shutdown
OS10(conf-if-eth1/1/2)# no switchport
OS10(conf-if-eth1/1/2)# ip address 172.17.1.1/31
OS10(conf-if-eth1/1/2)# exit
OS10(config)# interface ethernet1/1/3
OS10(conf-if-eth1/1/3)# no shutdown
OS10(conf-if-eth1/1/3)# no switchport
OS10(conf-if-eth1/1/3)# ip address 172.18.1.1/31
OS10(conf-if-eth1/1/3)# exit
OS10(config)# interface ethernet1/1/4
OS10(conf-if-eth1/1/4)# no shutdown
OS10(conf-if-eth1/1/4)# no switchport
OS10(conf-if-eth1/1/4)# ip address 172.19.1.1/31
OS10(conf-if-eth1/1/4)# exit
```
### **2. Configure eBGP**

OS10(config)# router bgp 101 OS10(config-router-bgp-101)# router-id 172.201.0.1 OS10(config-router-bgp-101)# address-family ipv4 unicast OS10(configure-router-bgpv4-af)# redistribute connected OS10(configure-router-bgpv4-af)# exit

#### **3. Configure eBGP IPv4 peer sessions on the P2P links**

```
OS10(conf-router-bgp-101)# neighbor 172.16.1.0
OS10(conf-router-neighbor)# remote-as 100
OS10(conf-router-neighbor)# no shutdown
OS10(conf-router-neighbor)# address-family ipv4 unicast
OS10(conf-router-neighbor-af)# no sender-side-loop-detection
OS10(conf-router-neighbor-af)# exit
OS10(conf-router-neighbor)# exit
OS10(conf-router-bgp-101)# neighbor 172.17.1.0
OS10(conf-router-neighbor)# remote-as 100
OS10(conf-router-neighbor)# no shutdown
OS10(conf-router-neighbor)# address-family ipv4 unicast
OS10(conf-router-neighbor-af)# no sender-side-loop-detection
OS10(conf-router-neighbor-af)# exit
OS10(conf-router-neighbor)# exit
OS10(conf-router-bgp-101)# neighbor 172.18.1.0
OS10(conf-router-neighbor)# remote-as 100
OS10(conf-router-neighbor)# no shutdown
OS10(conf-router-neighbor)# address-family ipv4 unicast
OS10(conf-router-neighbor-af)# no sender-side-loop-detection
OS10(conf-router-neighbor-af)# exit
OS10(conf-router-neighbor)# exit
OS10(conf-router-bgp-101)# neighbor 172.19.1.0
OS10(conf-router-neighbor)# remote-as 100
OS10(conf-router-neighbor)# no shutdown
OS10(conf-router-neighbor)# address-family ipv4 unicast
OS10(conf-router-neighbor-af)# no sender-side-loop-detection
OS10(conf-router-neighbor-af)# exit
OS10(conf-router-neighbor)# exit
```

```
OS10(conf-router-bgp-101)# exit
```
#### **4. Configure a Loopback interface for BGP EVPN peering**

OS10(config)# interface loopback1 OS10(conf-if-lo-1)# no shutdown OS10(conf-if-lo-1)# ip address 172.201.0.1/32 OS10(conf-if-lo-1)# exit

## **5. Configure BGP EVPN peer sessions**

```
OS10(config)# router bgp 101
OS10(conf-router-bgp-101)# neighbor 172.16.0.1
OS10(conf-router-neighbor)# ebgp-multihop 4
OS10(conf-router-neighbor)# remote-as 100
OS10(conf-router-neighbor)# send-community extended
OS10(conf-router-neighbor)# update-source loopback1
OS10(conf-router-neighbor)# no shutdown
OS10(conf-router-neighbor)# address-family ipv4 unicast
OS10(conf-router-neighbor-af)# no activate
OS10(conf-router-neighbor-af)# exit
OS10(conf-router-neighbor)# address-family l2vpn evpn
OS10(conf-router-neighbor-af)# no sender-side-loop-detection
OS10(conf-router-neighbor-af)# activate
OS10(conf-router-neighbor-af)# exit
OS10(conf-router-bgp-101)# neighbor 172.17.0.1
OS10(conf-router-neighbor)# ebgp-multihop 4
OS10(conf-router-neighbor)# remote-as 100
OS10(conf-router-neighbor)# send-community extended
OS10(conf-router-neighbor)# update-source loopback1
OS10(conf-router-neighbor)# no shutdown
OS10(conf-router-neighbor)# address-family ipv4 unicast
OS10(conf-router-neighbor-af)# no activate
OS10(conf-router-neighbor-af)# exit
OS10(conf-router-neighbor)# address-family l2vpn evpn
```

```
OS10(conf-router-neighbor-af)# no sender-side-loop-detection
OS10(conf-router-neighbor-af)# activate
OS10(conf-router-neighbor-af)# exit
OS10(conf-router-bgp-101)# neighbor 172.18.0.1
OS10(conf-router-neighbor)# ebgp-multihop 4
OS10(conf-router-neighbor)# remote-as 100
OS10(conf-router-neighbor)# send-community extended
OS10(conf-router-neighbor)# update-source loopback1
OS10(conf-router-neighbor)# no shutdown
OS10(conf-router-neighbor)# address-family ipv4 unicast
OS10(conf-router-neighbor-af)# no activate
OS10(conf-router-neighbor-af)# exit
OS10(conf-router-neighbor)# address-family l2vpn evpn
OS10(conf-router-neighbor-af)# no sender-side-loop-detection
OS10(conf-router-neighbor-af)# activate
OS10(conf-router-neighbor-af)# exit
OS10(conf-router-bgp-101)# neighbor 172.19.0.1
OS10(conf-router-neighbor)# ebgp-multihop 4
OS10(conf-router-neighbor)# remote-as 100
OS10(conf-router-neighbor)# send-community extended
OS10(conf-router-neighbor)# update-source loopback1
OS10(conf-router-neighbor)# no shutdown
OS10(conf-router-neighbor)# address-family ipv4 unicast
OS10(conf-router-neighbor-af)# no activate
OS10(conf-router-neighbor-af)# exit
OS10(conf-router-neighbor)# address-family l2vpn evpn
OS10(conf-router-neighbor-af)# no sender-side-loop-detection
OS10(conf-router-neighbor-af)# activate
OS10(conf-router-neighbor-af)# exit
```
## **Spine Switch 2**

**1. Configure downstream ports on the underlay links to the leaf switches** 

```
OS10(config)# interface ethernet1/1/1
OS10(conf-if-eth1/1/1)# no shutdown
OS10(conf-if-eth1/1/1)# no switchport
OS10(conf-if-eth1/1/1)# ip address 172.16.2.1/31
OS10(conf-if-eth1/1/1)# exit
OS10(config)# interface ethernet1/1/2
OS10(conf-if-eth1/1/2)# no shutdown
OS10(conf-if-eth1/1/2)# no switchport
OS10(conf-if-eth1/1/2)# ip address 172.17.2.1/31
OS10(conf-if-eth1/1/2)# exit
OS10(config)# interface ethernet1/1/3
OS10(conf-if-eth1/1/3)# no shutdown
OS10(conf-if-eth1/1/3)# no switchport
OS10(conf-if-eth1/1/3)# ip address 172.18.2.1/31
OS10(conf-if-eth1/1/3)# exit
OS10(config)# interface ethernet1/1/4
OS10(conf-if-eth1/1/4)# no shutdown
OS10(conf-if-eth1/1/4)# no switchport
OS10(conf-if-eth1/1/4)# ip address 172.19.2.1/31
OS10(conf-if-eth1/1/4)# exit
```
## **2. Configure eBGP**

```
OS10(config)# router bgp 101
OS10(config-router-bgp-101)# router-id 172.202.0.1
OS10(config-router-bgp-101)# address-family ipv4 unicast
OS10(configure-router-bgpv4-af)# redistribute connected
OS10(configure-router-bgpv4-af)# exit
```
## **3. Configure eBGP IPv4 peer sessions on the P2P links**

```
OS10(conf-router-bgp-101)# neighbor 172.16.2.0
OS10(conf-router-neighbor)# remote-as 100
OS10(conf-router-neighbor)# no shutdown
OS10(conf-router-neighbor)# address-family ipv4 unicast
```

```
OS10(conf-router-neighbor-af)# no sender-side-loop-detection
OS10(conf-router-neighbor-af)# exit
OS10(conf-router-neighbor)# exit
OS10(conf-router-bgp-101)# neighbor 172.17.2.0
OS10(conf-router-neighbor)# remote-as 100
OS10(conf-router-neighbor)# no shutdown
OS10(conf-router-neighbor)# address-family ipv4 unicast
OS10(conf-router-neighbor-af)# no sender-side-loop-detection
OS10(conf-router-neighbor-af)# exit
OS10(conf-router-neighbor)# exit
OS10(conf-router-bgp-101)# neighbor 172.18.2.0
OS10(conf-router-neighbor)# remote-as 100
OS10(conf-router-neighbor)# no shutdown
OS10(conf-router-neighbor)# address-family ipv4 unicast
OS10(conf-router-neighbor-af)# no sender-side-loop-detection
OS10(conf-router-neighbor-af)# exit
OS10(conf-router-neighbor)# exit
OS10(conf-router-bgp-101)# neighbor 172.19.2.0
OS10(conf-router-neighbor)# remote-as 100
OS10(conf-router-neighbor)# no shutdown
OS10(conf-router-neighbor)# address-family ipv4 unicast
OS10(conf-router-neighbor-af)# no sender-side-loop-detection
OS10(conf-router-neighbor-af)# exit
OS10(conf-router-neighbor)# exit
OS10(conf-router-bgp-101)# exit
```
#### **4. Configure a Loopback interface for BGP EVPN peering**

```
OS10(config)# interface loopback1
OS10(conf-if-lo-1)# no shutdown
OS10(conf-if-lo-1)# ip address 172.202.0.1/32
OS10(conf-if-lo-1)# exit
```
## **5. Configure BGP EVPN peer sessions**

```
OS10(config)# router bgp 101
OS10(conf-router-bgp-101)# neighbor 172.16.0.1
OS10(conf-router-neighbor)# ebgp-multihop 4
OS10(conf-router-neighbor)# remote-as 100
OS10(conf-router-neighbor)# send-community extended
OS10(conf-router-neighbor)# update-source loopback1
OS10(conf-router-neighbor)# no shutdown
OS10(conf-router-neighbor)# address-family ipv4 unicast
OS10(conf-router-neighbor-af)# no activate
OS10(conf-router-neighbor-af)# exit
OS10(conf-router-neighbor)# address-family l2vpn evpn
OS10(conf-router-neighbor-af)# no sender-side-loop-detection
OS10(conf-router-neighbor-af)# activate
OS10(conf-router-neighbor-af)# exit
OS10(conf-router-bgp-101)# neighbor 172.17.0.1
OS10(conf-router-neighbor)# ebgp-multihop 4
OS10(conf-router-neighbor)# remote-as 100
OS10(conf-router-neighbor)# send-community extended
OS10(conf-router-neighbor)# update-source loopback1
OS10(conf-router-neighbor)# no shutdown
OS10(conf-router-neighbor)# address-family ipv4 unicast
OS10(conf-router-neighbor-af)# no activate
OS10(conf-router-neighbor-af)# exit
OS10(conf-router-neighbor)# address-family l2vpn evpn
OS10(conf-router-neighbor-af)# no sender-side-loop-detection
OS10(conf-router-neighbor-af)# activate
OS10(conf-router-neighbor-af)# exit
OS10(conf-router-bgp-101)# neighbor 172.18.0.1
OS10(conf-router-neighbor)# ebgp-multihop 4
OS10(conf-router-neighbor)# remote-as 100
OS10(conf-router-neighbor)# send-community extended
OS10(conf-router-neighbor)# update-source loopback1
```

```
OS10(conf-router-neighbor)# no shutdown
OS10(conf-router-neighbor)# address-family ipv4 unicast
OS10(conf-router-neighbor-af)# no activate
OS10(conf-router-neighbor-af)# exit
OS10(conf-router-neighbor)# address-family l2vpn evpn
OS10(conf-router-neighbor-af)# no sender-side-loop-detection
OS10(conf-router-neighbor-af)# activate
OS10(conf-router-neighbor-af)# exit
OS10(conf-router-bgp-101)# neighbor 172.19.0.1
OS10(conf-router-neighbor)# ebgp-multihop 4
OS10(conf-router-neighbor)# remote-as 100
OS10(conf-router-neighbor)# send-community extended
OS10(conf-router-neighbor)# update-source loopback1
OS10(conf-router-neighbor)# no shutdown
OS10(conf-router-neighbor)# address-family ipv4 unicast
OS10(conf-router-neighbor-af)# no activate
OS10(conf-router-neighbor-af)# exit
OS10(conf-router-neighbor)# address-family l2vpn evpn
OS10(conf-router-neighbor-af)# no sender-side-loop-detection
OS10(conf-router-neighbor-af)# activate
OS10(conf-router-neighbor-af)# exit
```
## **Verify VXLAN with BGP EVPN configuration**

## **1. Verify virtual network configurations**

```
LEAF1# show virtual-network 
Codes: DP - MAC-learn Dataplane, CP - MAC-learn Controlplane, UUD - Unknown-Unicast-Drop 
Virtual Network: 10000 
    Members: 
       VLAN 100: port-channel10, port-channel1000 
    VxLAN Virtual Network Identifier: 10000 
       Source Interface: loopback0(192.168.1.1) 
       Remote-VTEPs (flood-list): 192.168.2.1(CP) 
Virtual Network: 20000 
    Members: 
       Untagged: port-channel20 
    VLAN 200: port-channel1000 
       VxLAN Virtual Network Identifier: 20000 
       Source Interface: loopback0(192.168.1.1) 
       Remote-VTEPs (flood-list): 192.168.2.1(CP) 
LEAF1#
```
#### **2. Verify EVPN configurations and EVPN parameters**

```
LEAF1# show evpn evi 
EVI : 10000, State : up 
  Bridge-Domain : Virtual-Network 10000, VNI 10000
   Route-Distinguisher : 1:192.168.1.1:10000(auto) 
                      : 0:100:268445456(auto) both
   Inclusive Multicast : 192.168.2.1 
                      : Enabled(tenant1)
EVI : 20000, State : up<br>Bridge-Domain :
                      : Virtual-Network 20000, VNI 20000
   Route-Distinguisher : 1:192.168.1.1:20000(auto) 
                 : 0:100:268455456(auto) both
   Inclusive Multicast : 192.168.2.1 
   IRB : Enabled(tenant1) 
LEAF1#
```
## **3. Verify BGP EVPN neighborship between leaf and spine nodes**

LEAF1# show ip bgp l2vpn evpn summary BGP router identifier 172.16.0.1 local AS number 100 Neighbor AS MsgRcvd MsgSent Up/Down State/Pfx 172.201.0.1 101 1132 1116 13:29:00 27

172.202.0.1 101 1131 1118 13:29:02 28 LEAF1#

#### **4. Check connectivity between host A and host B**

root@HOST-A:~# ping 10.2.0.10 -c 5 PING 10.2.0.10 (10.2.0.10) 56(84) bytes of data. 64 bytes from 10.2.0.10: icmp\_seq=1 ttl=63 time=0.824 ms 64 bytes from 10.2.0.10: icmp\_seq=2 ttl=63 time=0.847 ms 64 bytes from 10.2.0.10: icmp\_seq=3 ttl=63 time=0.835 ms 64 bytes from 10.2.0.10: icmp\_seq=4 ttl=63 time=0.944 ms 64 bytes from 10.2.0.10: icmp\_seq=5 ttl=63 time=0.806 ms --- 10.2.0.10 ping statistics --- 5 packets transmitted, 5 received, 0% packet loss, time 4078ms rtt min/avg/max/mdev = 0.806/0.851/0.944/0.051 ms root@HOST-A:~#

**5. Check connectivity between host A and host C** 

```
root@HOST-A:~# ping 10.1.0.20 -c 5 
PING 10.1.0.20 (10.1.0.20) 56(84) bytes of data. 
64 bytes from 10.1.0.20: icmp_seq=1 ttl=64 time=0.741 ms 
64 bytes from 10.1.0.20: icmp_seq=2 ttl=64 time=0.737 ms 
64 bytes from 10.1.0.20: icmp_seq=3 ttl=64 time=0.772 ms 
64 bytes from 10.1.0.20: icmp_seq=4 ttl=64 time=0.799 ms 
64 bytes from 10.1.0.20: icmp_seq=5 ttl=64 time=0.866 ms 
--- 10.1.0.20 ping statistics --- 
5 packets transmitted, 5 received, 0% packet loss, time 4061ms 
rtt min/avg/max/mdev = 0.737/0.783/0.866/0.047 ms 
root@HOST-A:~#
```
**6. Check connectivity between host A and host D** 

```
root@HOST-A:~# ping 10.2.0.20 -c 5 
PING 10.2.0.20 (10.2.0.20) 56(84) bytes of data. 
64 bytes from 10.2.0.20: icmp_seq=1 ttl=63 time=0.707 ms 
64 bytes from 10.2.0.20: icmp_seq=2 ttl=63 time=0.671 ms 
64 bytes from 10.2.0.20: icmp_seq=3 ttl=63 time=0.687 ms 
64 bytes from 10.2.0.20: icmp_seq=4 ttl=63 time=0.640 ms 
64 bytes from 10.2.0.20: icmp_seq=5 ttl=63 time=0.644 ms 
--- 10.2.0.20 ping statistics --
5 packets transmitted, 5 received, 0% packet loss, time 4089ms 
rtt min/avg/max/mdev = 0.640/0.669/0.707/0.041 ms 
root@HOST-A:~#
```
**NOTE: Follow Steps 1 to 6 to check ping connectivity between combinations of other hosts, and between hosts through different virtual-network IP addresses.**

# **Example: VXLAN with BGP EVPN — Multi-AS Topology**

The following VXLAN with BGP example uses a Clos leaf-spine example. The individual switch configuration shows how to set up an endto-end VXLAN. eBGP is used to exchange IP routes in the IP underlay network, and EVPN routes in the VXLAN overlay network. In this example, each node in the spine network belong to a different autonomus system; similary, each VTEP in the leaf network belong to different autonous systems. Spine nodes are in the following autonomous systems: AS 101 for spine switch 1 and AS 102 for spine switch 2. Leaf nodes are in the following autonomous systems: AS 99 for VLT domain 1 and AS 100 for VLT domain 2.

- On VTEPs 1 and 2: Access ports are assigned to the virtual network using a switch-scoped VLAN. EVPN instance along with RD and RT values are configured in manual mode.
- On VTEPs 3 and 4: Access ports are assigned to the virtual network using a port-scoped VLAN. EVPN instance along with RD and RT values are configured in manual mode.

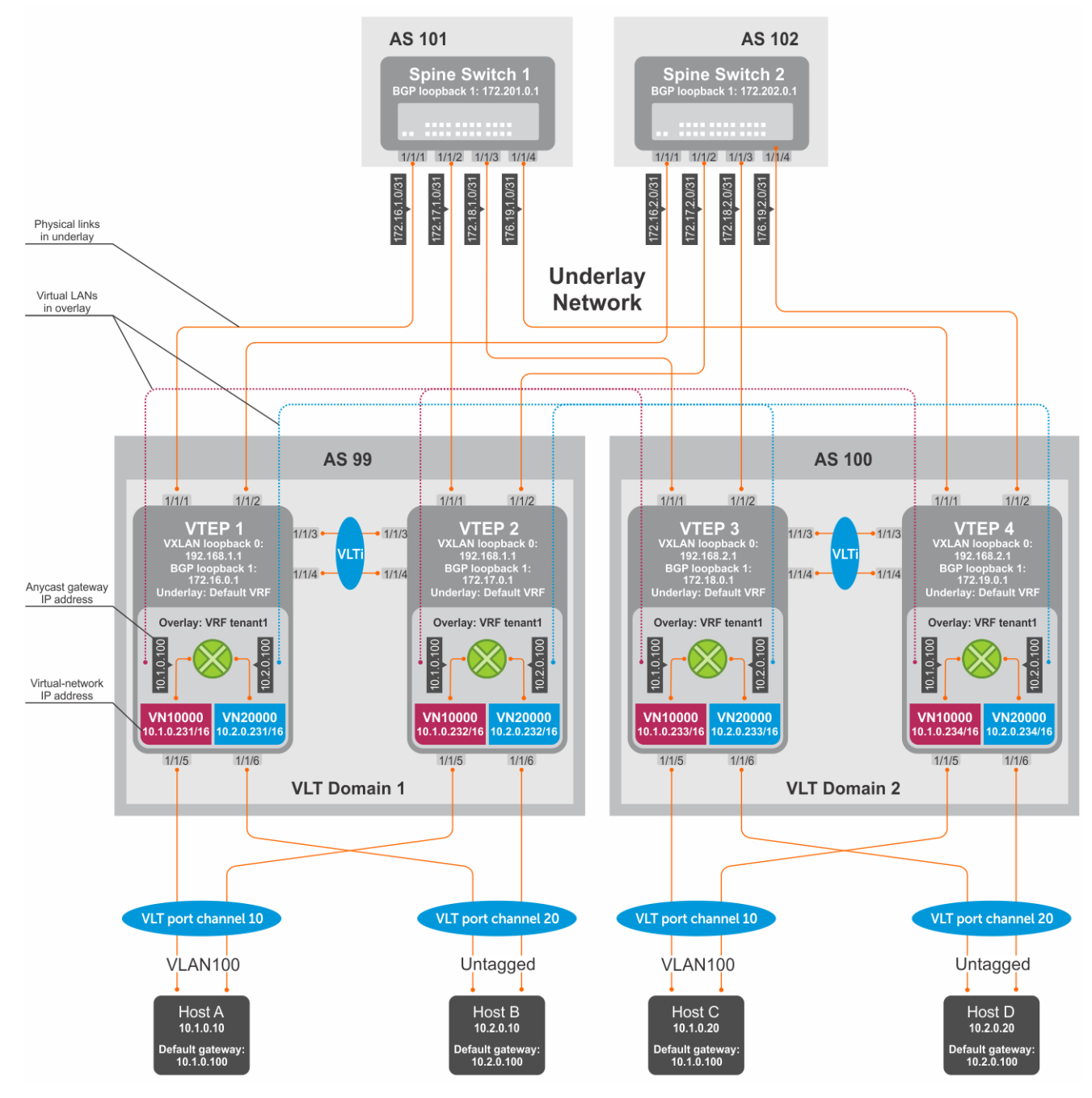

## **Figure 10. VXLAN BGP EVPN use case**

#### **VTEP 1 Leaf Switch**

**1. Configure a Loopback interface for the VXLAN underlay using same IP address as the VLT peer**

```
OS10(config)# interface loopback0
OS10(conf-if-lo-0)# no shutdown
OS10(conf-if-lo-0)# ip address 192.168.1.1/32
OS10(conf-if-lo-0)# exit
```
**2. Configure the Loopback interface as the VXLAN source tunnel interface**

```
OS10(config)# nve
OS10(config-nve)# source-interface loopback0
OS10(config-nve)# exit
```
## **3. Configure VXLAN virtual networks**

```
OS10(config)# virtual-network 10000
OS10(config-vn-10000)# vxlan-vni 10000
OS10(config-vn-vxlan-vni)# exit
OS10(config-vn-10000)# exit
OS10(config)# virtual-network 20000
OS10(config-vn-20000)# vxlan-vni 20000
OS10(config-vn-vxlan-vni)# exit
OS10(config-vn-20000)# exit
```
## **4. Assign VLAN member interfaces to the virtual networks**

Use a switch-scoped VLAN-to-VNI mapping:

OS10(config)# interface vlan100 OS10(config-if-vl-100)# virtual-network 10000 OS10(config-if-vl-100)# no shutdown OS10(config-if-vl-100)# exit OS10(config)# interface vlan200 OS10(config-if-vl-200)# virtual-network 20000 OS10(config-if-vl-200)# no shutdown OS10(config-if-vl-200)# exit

#### **5. Configure access ports as VLAN members for a switch-scoped VLAN-to-VNI mapping**

```
OS10(config)# interface port-channel10
OS10(conf-if-po-10)# no shutdown
OS10(conf-if-po-10)# switchport mode trunk
OS10(conf-if-po-10)# switchport trunk allowed vlan 100
OS10(conf-if-po-10)# no switchport access vlan
OS10(conf-if-po-10)# exit
OS10(config)# interface ethernet1/1/5
OS10(conf-if-eth1/1/5)# no shutdown
OS10(conf-if-eth1/1/5)# channel-group 10 mode active
OS10(conf-if-eth1/1/5)# no switchport
OS10(conf-if-eth1/1/5)# exit
OS10(config)# interface port-channel20
OS10(conf-if-po-20)# no shutdown
OS10(conf-if-po-20)# switchport mode trunk
OS10(conf-if-po-20)# switchport access vlan 200
OS10(conf-if-po-20)# exit
OS10(config)# interface ethernet1/1/6
OS10(conf-if-eth1/1/6)# no shutdown
OS10(conf-if-eth1/1/6)# channel-group 20 mode active
OS10(conf-if-eth1/1/6)# no switchport
OS10(conf-if-eth1/1/6)# exit
```
#### **6. Configure upstream network-facing ports**

```
OS10(config)# interface ethernet1/1/1
OS10(conf-if-eth1/1/1)# no shutdown
OS10(conf-if-eth1/1/1)# no switchport
OS10(conf-if-eth1/1/1)# mtu 1650
OS10(conf-if-eth1/1/1)# ip address 172.16.1.0/31
OS10(conf-if-eth1/1/1)# exit
OS10(config)# interface ethernet1/1/2
OS10(conf-if-eth1/1/2)# no shutdown
OS10(conf-if-eth1/1/2)# no switchport
OS10(conf-if-eth1/1/1)# mtu 1650
OS10(conf-if-eth1/1/2)# ip address 172.16.2.0/31
OS10(conf-if-eth1/1/2)# exit
```
## **7. Configure eBGP**

OS10(config)# router bgp 99 OS10(config-router-bgp-99)# router-id 172.16.0.1 OS10(config-router-bgp-99)# address-family ipv4 unicast OS10(config-router-bgp-af)# redistribute connected OS10(config-router-bgp-af)# exit

## **8. Configure eBGP for the IPv4 point-to-point peering**

```
OS10(config-router-bgp-99)# neighbor 172.16.1.1
OS10(config-router-neighbor)# remote-as 101
OS10(config-router-neighbor)# no shutdown
OS10(config-router-neighbor)# exit
OS10(config-router-bgp-99)# neighbor 172.16.2.1
OS10(config-router-neighbor)# remote-as 102
OS10(config-router-neighbor)# no shutdown
OS10(config-router-neighbor)# exit
OS10(config-router-bgp-99)# exit
```
#### **9. Configure a Loopback interface for BGP EVPN peering different from the VLT peer IP address**

```
OS10(config)# interface loopback1 
OS10(conf-if-lo-1)# no shutdown
OS10(conf-if-lo-1)# ip address 172.16.0.1/32 
OS10(conf-if-lo-1)# exit
```
## **10. Configure BGP EVPN peering**

```
OS10(config)# router bgp 99
OS10(config-router-bgp-99)# neighbor 172.201.0.1
OS10(config-router-neighbor)# remote-as 101
OS10(config-router-neighbor)# ebgp-multihop 4
OS10(config-router-neighbor)# send-community extended
OS10(config-router-neighbor)# update-source loopback1
OS10(config-router-neighbor)# no shutdown
OS10(config-router-neighbor)# address-family ipv4 unicast
OS10(config-router-bgp-neighbor-af)# no activate
OS10(config-router-bgp-neighbor-af)# exit
OS10(config-router-neighbor)# address-family l2vpn evpn
OS10(config-router-bgp-neighbor-af)# activate
OS10(config-router-bgp-neighbor-af)# exit
OS10(config-router-neighbor)# exit
OS10(config-router-bgp-99)# neighbor 172.202.0.1
OS10(config-router-neighbor)# remote-as 102
OS10(config-router-neighbor)# ebgp-multihop 4
OS10(config-router-neighbor)# send-community extended
OS10(config-router-neighbor)# update-source loopback1
OS10(config-router-neighbor)# no shutdown
OS10(config-router-neighbor)# address-family ipv4 unicast
OS10(config-router-bgp-neighbor-af)# no activate
OS10(config-router-bgp-neighbor-af)# exit
OS10(config-router-neighbor)# address-family l2vpn evpn
OS10(config-router-bgp-neighbor-af)# activate
OS10(config-router-bgp-neighbor-af)# exit
OS10(config-router-neighbor)# exit
OS10(config-router-bgp-100)# exit
```
## **11. Configure EVPN**

Configure the EVPN instance with RD and RT values in manual mode:

```
OS10(config)# evpn
OS10(config-evpn)# evi 10000
OS10(config-evpn-evi-10000)# vni 10000
OS10(config-evpn-evi-10000)# rd 192.168.1.1:10000
OS10(config-evpn-evi-10000)# route-target 99:10000 both
OS10(config-evpn-evi-10000)# route-target 100:10000 import
OS10(config-evpn-evi-10000)#exit
OS10(config-evpn)# evi 20000
OS10(config-evpn-evi-20000)# vni 20000
OS10(config-evpn-evi-20000)# rd 192.168.1.1:20000
OS10(config-evpn-evi-20000)# route-target 99:20000 both
```

```
OS10(config-evpn-evi-20000)# route-target 100:20000 import
OS10(config-evpn-evi-20000)#exit
OS10(config-evpn)#
```
## **12. Configure VLT**

## **Configure a dedicated L3 underlay path to reach the VLT Peer in case of a network failure**

```
OS10(config)# interface vlan4000
OS10(config-if-vl-4000)# no shutdown
OS10(config-if-vl-4000)# ip address 172.16.250.0/31
OS10(config-if-vl-4000)# exit
```
## **Configure the VLT port channel**

```
OS10(config)# interface port-channel10
OS10(conf-if-po-10)# vlt-port-channel 10
OS10(conf-if-po-10)# exit
OS10(config)# interface port-channel20
OS10(conf-if-po-20)# vlt-port-channel 20
OS10(conf-if-po-20)# exit
```
## **Configure the VLTi member links**

```
OOS10(config)# interface ethernet1/1/3
OS10(conf-if-eth1/1/3)# no shutdown
OS10(conf-if-eth1/1/3)# no switchport
OS10(conf-if-eth1/1/3)# exit
OS10(config)# interface ethernet1/1/4
OS10(conf-if-eth1/1/4)# no shutdown
OS10(conf-if-eth1/1/4)# no switchport
OS10(conf-if-eth1/1/4)# exit
```
## **Configure the VLT domain**

```
OS10(config)# vlt-domain 1
OS10(conf-vlt-1)# backup destination 10.16.150.1
OS10(conf-vlt-1)# discovery-interface ethernet1/1/3,1/1/4
OS10(conf-vlt-1)# vlt-mac aa:bb:cc:dd:ee:ff
OS10(conf-vlt-1)# exit
```
## **Configure UFD with uplink VLT ports and downlink network ports**

```
OS10(config)# uplink-state-group 1
OS10(conf-uplink-state-group-1)# enable
OS10(conf-uplink-state-group-1)# downstream ethernet1/1/1-1/1/2
OS10(conf-uplink-state-group-1)# upstream port-channel10
OS10(conf-uplink-state-group-1)# upstream port-channel20
OS10(conf-uplink-state-group-1)# exit
```
## **Configure iBGP IPv4 peering between VLT peers**

```
OS10(config)# router bgp 99
OS10(config-router-bgp-99)# neighbor 172.16.250.1
OS10(config-router-neighbor)# remote-as 99
OS10(config-router-neighbor)# no shutdown
OS10(config-router-neighbor)# exit
OS10(config-router-bgp-99)# exit
```
## **13. Configure IP switching in the overlay network**

## **Create a tenant VRF**

```
OS10(config)# ip vrf tenant1
OS10(conf-vrf)# exit
```
### **Configure an anycast gateway MAC address**

OS10(config)# ip virtual-router mac-address 00:01:01:01:01:01

#### **Configure routing on the virtual networks**

```
OS10(config)# interface virtual-network10000
OS10(conf-if-vn-10000)# ip vrf forwarding tenant1
OS10(conf-if-vn-10000)# ip address 10.1.0.231/16
OS10(conf-if-vn-10000)# ip virtual-router address 10.1.0.100
OS10(conf-if-vn-10000)# no shutdown
OS10(conf-if-vn-10000)# exit
OS10(config)# interface virtual-network20000
OS10(conf-if-vn-20000)# ip vrf forwarding tenant1
OS10(conf-if-vn-20000)# ip address 10.2.0.231/16
OS10(conf-if-vn-20000)# ip virtual-router address 10.2.0.100
OS10(conf-if-vn-20000)# no shutdown
OS10(conf-if-vn-20000)# exit
```
## **VTEP 2 Leaf Switch**

**1. Configure a Loopback interface for the VXLAN underlay using the same IP address as the VLT peer**

```
OS10(config)# interface loopback0
OS10(conf-if-lo-0)# no shutdown
OS10(conf-if-lo-0)# ip address 192.168.1.1/32
OS10(conf-if-lo-0)# exit
```
## **2. Configure the Loopback interface as the VXLAN source tunnel interface**

```
OS10(config)# nve
OS10(config-nve)# source-interface loopback0
OS10(config-nve)# exit
```
## **3. Configure the VXLAN virtual networks**

```
OS10(config)# virtual-network 10000
OS10(config-vn-10000)# vxlan-vni 10000
OS10(config-vn-vxlan-vni)# exit
OS10(config-vn)# exit
OS10(config)# virtual-network 20000
OS10(config-vn-20000)# vxlan-vni 20000
OS10(config-vn-vxlan-vni)# exit
OS10(config-vn-20000)# exit
```
#### **4. Assign VLAN member interfaces to the virtual networks**

Use a switch-scoped VLAN-to-VNI mapping:

```
OS10(config)# interface vlan100
OS10(config-if-vl-100)# virtual-network 10000
OS10(config-if-vl-100)# no shutdown
OS10(config-if-vl-100)# exit
OS10(config)# interface vlan200
OS10(config-if-vl-200)# virtual-network 20000
OS10(config-if-vl-200)# no shutdown
OS10(config-if-vl-200)# exit
```
#### **5. Configure access ports as VLAN members for a switch-scoped VLAN-to-VNI mapping**

```
OS10(config)# interface port-channel10
OS10(conf-if-po-10)# no shutdown
OS10(conf-if-po-10)# switchport mode trunk
OS10(conf-if-po-10)# switchport trunk allowed vlan 100
OS10(conf-if-po-10)# no switchport access vlan
OS10(conf-if-po-10)# exit
```

```
OS10(config)# interface ethernet1/1/5
```

```
OS10(conf-if-eth1/1/5)# no shutdown
OS10(conf-if-eth1/1/5)# channel-group 10 mode active
OS10(conf-if-eth1/1/5)# no switchport
OS10(conf-if-eth1/1/5)# exit
OS10(config)# interface port-channel20
OS10(conf-if-po-20)# no shutdown
OS10(conf-if-po-20)# switchport mode trunk
OS10(conf-if-po-20)# switchport access vlan 200
OS10(conf-if-po-20)# exit
OS10(config)# interface ethernet1/1/6
OS10(conf-if-eth1/1/6)# no shutdown
OS10(conf-if-eth1/1/6)# channel-group 20 mode active
OS10(conf-if-eth1/1/6)# no switchport
OS10(conf-if-eth1/1/6)# exit
```
## **6. Configure upstream network-facing ports**

```
OS10(config)# interface ethernet1/1/1
OS10(conf-if-eth1/1/1)# no shutdown
OS10(conf-if-eth1/1/1)# no switchport
OS10(conf-if-eth1/1/1)# mtu 1650
OS10(conf-if-eth1/1/1)# ip address 172.17.1.0/31
OS10(conf-if-eth1/1/1)# exit
OS10(config)# interface ethernet1/1/2
OS10(conf-if-eth1/1/2)# no shutdown
OS10(conf-if-eth1/1/2)# no switchport
OS10(conf-if-eth1/1/1)# mtu 1650
OS10(conf-if-eth1/1/2)# ip address 172.17.2.0/31
OS10(conf-if-eth1/1/2)# exit
```
## **7. Configure eBGP**

```
OS10(config)# router bgp 99
OS10(config-router-bgp-99)# router-id 172.17.0.1
OS10(config-router-bgp-99)# address-family ipv4 unicast
OS10(configure-router-bgp-af)# redistribute connected
OS10(configure-router-bgp-af)# exit
```
#### **8. Configure eBGP for the IPv4 point-to-point peering**

```
OS10(config-router-bgp-99)# neighbor 172.17.1.1
OS10(config-router-neighbor)# remote-as 101
OS10(config-router-neighbor)# no shutdown
OS10(config-router-neighbor)# exit
OS10(config-router-bgp-99)# neighbor 172.17.2.1
OS10(config-router-neighbor)# remote-as 102
OS10(config-router-neighbor)# no shutdown
OS10(config-router-neighbor)# exit
OS10(config-router-bgp-99)# exit
```
#### **9. Configure a Loopback interface for BGP EVPN peering different from VLT peer IP address**

OS10(config)# interface loopback1 OS10(conf-if-lo-1)# no shutdown OS10(conf-if-lo-1)# ip address 172.17.0.1/32 OS10(conf-if-lo-1)# exit

## **10. Configure BGP EVPN peering**

```
OS10(config)# router bgp 99
OS10(config-router-bgp-99)# neighbor 172.201.0.1
OS10(config-router-neighbor)# remote-as 101
OS10(config-router-neighbor)# ebgp-multihop 4
OS10(config-router-neighbor)# send-community extended
OS10(config-router-neighbor)# update-source loopback1
OS10(config-router-neighbor)# no shutdown
OS10(config-router-neighbor)# address-family ipv4 unicast
```

```
OS10(config-router-bgp-neighbor-af)# no activate
OS10(config-router-bgp-neighbor-af)# exit
OS10(config-router-neighbor)# address-family l2vpn evpn
OS10(config-router-bgp-neighbor-af)# activate
OS10(config-router-bgp-neighbor-af)# exit
OS10(config-router-neighbor)# exit
OS10(config-router-bgp-99)# neighbor 172.202.0.1
OS10(config-router-neighbor)# remote-as 102
OS10(config-router-neighbor)# ebgp-multihop 4
OS10(config-router-neighbor)# send-community extended
OS10(config-router-neighbor)# update-source loopback1
OS10(config-router-neighbor)# no shutdown
OS10(config-router-bgp-neighbor)# address-family ipv4 unicast
OS10(config-router-bgp-neighbor-af)# no activate
OS10(config-router-bgp-neighbor-af)# exit
OS10(config-router-neighbor)# address-family l2vpn evpn
OS10(config-router-bgp-neighbor-af)# activate
OS10(config-router-bgp-neighbor-af)# exit
OS10(config-router-neighbor)# exit
OS10(config-router-bgp-99)# exit
```
## **11. Configure EVPN**

Configure the EVPN instance with RD and RT in manual configuration mode:

```
OS10(config)# evpn
OS10(config-evpn)# evi 10000
OS10(config-evpn-evi-10000)# vni 10000
OS10(config-evpn-evi-10000)# rd 192.168.1.1:10000
OS10(config-evpn-evi-10000)# route-target 99:10000 both
OS10(config-evpn-evi-10000)# route-target 100:10000 import
OS10(config-evpn-evi-10000)#exit
OS10(config-evpn)# evi 20000
OS10(config-evpn-evi-20000)# vni 20000
OS10(config-evpn-evi-20000)# rd 192.168.1.1:20000
OS10(config-evpn-evi-20000)# route-target 99:20000 both
OS10(config-evpn-evi-20000)# route-target 100:20000 import
OS10(config-evpn-evi-20000)#exit
OS10(config-evpn)#
```
## **12. Configure VLT**

**Configure a dedicated L3 underlay path to reach the VLT Peer in case of a network failure**

```
OS10(config)# interface vlan4000
OS10(config-if-vl-4000)# no shutdown
OS10(config-if-vl-4000)# ip address 172.16.250.1/31
OS10(config-if-vl-4000)# exit
```
## **Configure the VLT port channel**

```
OS10(config)# interface port-channel10
OS10(conf-if-po-10)# vlt-port-channel 10
OS10(conf-if-po-10)# exit
```
OS10(config)# interface port-channel20 OS10(conf-if-po-20)# vlt-port-channel 20 OS10(conf-if-po-20)# exit

## **Configure VLTi member links**

```
OOS10(config)# interface ethernet1/1/3
OS10(conf-if-eth1/1/3)# no shutdown
OS10(conf-if-eth1/1/3)# no switchport
OS10(conf-if-eth1/1/3)# exit
OS10(config)# interface ethernet1/1/4
OS10(conf-if-eth1/1/4)# no shutdown
```
OS10(conf-if-eth1/1/4)# no switchport OS10(conf-if-eth1/1/4)# exit

#### **Configure the VLT domain**

```
OS10(config)# vlt-domain 1
OS10(conf-vlt-1)# backup destination 10.16.150.2
OS10(conf-vlt-1)# discovery-interface ethernet1/1/3,1/1/4
OS10(conf-vlt-1)# vlt-mac aa:bb:cc:dd:ee:ff
OS10(conf-vlt-1)# exit
```
#### **Configure UFD with uplink VLT ports and downlink network ports**

```
OS10(config)# uplink-state-group 1
OS10(conf-uplink-state-group-1)# enable
OS10(conf-uplink-state-group-1)# downstream ethernet1/1/1-1/1/2
OS10(conf-uplink-state-group-1)# upstream port-channel10
OS10(conf-uplink-state-group-1)# upstream port-channel20
OS10(conf-uplink-state-group-1)# exit
```
### **Configure iBGP IPv4 peering between VLT peers**

```
OS10(config)# router bgp 99
OS10(config-router-bgp-99)# neighbor 172.16.250.0
OS10(config-router-neighbor)# remote-as 99
OS10(config-router-neighbor)# no shutdown
OS10(config-router-neighbor)# exit
OS10(config-router-bgp-99)# exit
```
#### **13. Configure IP switching in overlay network**

#### **Create a tenant VRF**

```
OS10(config)# ip vrf tenant1
OS10(conf-vrf)# exit
```
#### **Configure an anycast gateway MAC address**

OS10(config)# ip virtual-router mac-address 00:01:01:01:01:01

**Configure routing on the virtual networks**

```
OS10(config)# interface virtual-network10000
OS10(conf-if-vn-10000)# ip vrf forwarding tenant1
OS10(conf-if-vn-10000)# ip address 10.1.0.232/16
OS10(conf-if-vn-10000)# ip virtual-router address 10.1.0.100
OS10(conf-if-vn-10000)# no shutdown
OS10(conf-if-vn-10000)# exit
OS10(config)# interface virtual-network20000
OS10(conf-if-vn-20000)# ip vrf forwarding tenant1
OS10(conf-if-vn-20000)# ip address 10.2.0.232/16
OS10(conf-if-vn-20000)# ip virtual-router address 10.2.0.100
OS10(conf-if-vn-20000)# no shutdown
OS10(conf-if-vn-20000)# exit
```
## **VTEP 3 Leaf Switch**

**1. Configure a Loopback interface for the VXLAN underlay using same IP address as the VLT peer**

```
OS10(config)# interface loopback0
OS10(conf-if-lo-0)# no shutdown
OS10(conf-if-lo-0)# ip address 192.168.2.1/32
OS10(conf-if-lo-0)# exit
```
#### **2. Configure the Loopback interface as the VXLAN source tunnel interface**

```
OS10(config)# nve
OS10(config-nve)# source-interface loopback0
OS10(config-nve)# exit
```
## **3. Configure VXLAN virtual networks**

```
OS10(config)# virtual-network 10000
OS10(config-vn-10000)# vxlan-vni 10000
OS10(config-vn-vxlan-vni)# exit
OS10(config-vn-10000)# exit
OS10(config)# virtual-network 20000
```
OS10(config-vn-20000)# vxlan-vni 20000 OS10(config-vn-vxlan-vni)# exit OS10(config-vn-20000)# exit

#### **4. Configure unused VLAN ID for untagged membership**

OS10(config)# virtual-network untagged-vlan 1000

## **5. Configure access ports as VLAN members for a port-scoped VLAN-to-VNI mapping**

```
OS10(config)# interface port-channel10
OS10(conf-if-po-10)# no shutdown
OS10(conf-if-po-10)# switchport mode trunk
OS10(conf-if-po-10)# no switchport access vlan
OS10(conf-if-po-10)# exit
OS10(config)# interface ethernet1/1/5
OS10(conf-if-eth1/1/5)# no shutdown
OS10(conf-if-eth1/1/5)# channel-group 10 mode active
OS10(conf-if-eth1/1/5)# no switchport
OS10(conf-if-eth1/1/5)# exit
OS10(config)# interface port-channel20
OS10(conf-if-po-20)# no shutdown
OS10(conf-if-po-20)# switchport mode trunk
OS10(conf-if-po-20)# no switchport access vlan
OS10(conf-if-po-20)# exit
OS10(config)# interface ethernet1/1/6
OS10(conf-if-eth1/1/6)# no shutdown
OS10(conf-if-eth1/1/6)# channel-group 20 mode active
OS10(conf-if-eth1/1/6)# no switchport
OS10(conf-if-eth1/1/6)# exit
```
#### **6. Add the access ports to virtual networks**

```
OS10(config)# virtual-network 10000
OS10(config-vn-10000)# member-interface port-channel 10 vlan-tag 100
OS10(config-vn-10000)# exit
OS10(config)# virtual-network 20000
OS10(config-vn-20000)# member-interface port-channel 20 untagged
OS10(config-vn-20000)# exit
```
#### **7. Configure upstream network-facing ports**

```
OS10(config)# interface ethernet1/1/1
OS10(conf-if-eth1/1/1)# no shutdown
OS10(conf-if-eth1/1/1)# no switchport
OS10(conf-if-eth1/1/1)# mtu 1650
OS10(conf-if-eth1/1/1)# ip address 172.18.1.0/31
OS10(conf-if-eth1/1/1)# exit
OS10(config)# interface ethernet1/1/2
OS10(conf-if-eth1/1/2)# no shutdown
OS10(conf-if-eth1/1/2)# no switchport
```
OS10(conf-if-eth1/1/1)# mtu 1650 OS10(conf-if-eth1/1/2)# ip address 172.18.2.0/31 OS10(conf-if-eth1/1/2)# exit

## **8. Configure eBGP**

```
OS10(config)# router bgp 100
OS10(config-router-bgp-100)# router-id 172.18.0.1
OS10(config-router-bgp-100)# address-family ipv4 unicast
OS10(configure-router-bgp-af)# redistribute connected
OS10(configure-router-bgp-af)# exit
```
#### **9. Configure eBGP for the IPv4 point-to-point peering**

```
OS10(config-router-bgp-100)# neighbor 172.18.1.1
OS10(config-router-neighbor)# remote-as 101
OS10(config-router-neighbor)# no shutdown
OS10(config-router-neighbor)# exit
OS10(config-router-bgp-100)# neighbor 172.18.2.1
OS10(config-router-neighbor)# remote-as 102
OS10(config-router-neighbor)# no shutdown
OS10(config-router-neighbor)# exit
OS10(config-router-bgp-100)# exit
```
#### **10. Configure a Loopback interface for BGP EVPN peering different from VLT peer IP address**

OS10(config)# interface loopback1 OS10(conf-if-lo-1)# no shutdown OS10(conf-if-lo-1)# ip address 172.18.0.1/32 OS10(conf-if-lo-1)# exit

## **11. Configure BGP EVPN peering**

```
OS10(config)# router bgp 100
OS10(config-router-bgp-100)# neighbor 172.201.0.1
OS10(config-router-neighbor)# remote-as 101
OS10(config-router-neighbor)# ebgp-multihop 4
OS10(config-router-neighbor)# send-community extended
OS10(config-router-neighbor)# update-source loopback1
OS10(config-router-neighbor)# no shutdown
OS10(config-router-neighbor)# address-family ipv4 unicast
OS10(config-router-bgp-neighbor-af)# no activate
OS10(config-router-bgp-neighbor-af)# exit
OS10(config-router-neighbor)# address-family l2vpn evpn
OS10(config-router-bgp-neighbor-af)# activate
OS10(config-router-bgp-neighbor-af)# exit
OS10(config-router-neighbor)# exit
OS10(config-router-bgp-100)# neighbor 172.202.0.1
```

```
OS10(config-router-neighbor)# remote-as 102
OS10(config-router-neighbor)# ebgp-multihop 4
OS10(config-router-neighbor)# send-community extended
OS10(config-router-neighbor)# update-source loopback1
OS10(config-router-neighbor)# no shutdown
OS10(config-router-neighbor)# address-family ipv4 unicast
OS10(config-router-bgp-neighbor-af)# no activate
OS10(config-router-bgp-neighbor-af)# exit
OS10(config-router-neighbor)# address-family l2vpn evpn
OS10(config-router-bgp-neighbor-af)# activate
OS10(config-router-bgp-neighbor-af)# exit
OS10(config-router-neighbor)# exit
OS10(config-router-bgp-100)# exit
```
## **12. Configure EVPN**

Configure the EVPN instance, RD, and RT in manual configuration mode:

```
OS10(config)# evpn
OS10(config-evpn)# evi 10000
OS10(config-evpn-evi-10000)# vni 10000
```
```
OS10(config-evpn-evi-10000)# rd 192.168.2.1:10000
OS10(config-evpn-evi-10000)# route-target 99:10000 import
OS10(config-evpn-evi-10000)# route-target 100:10000 both
OS10(config-evpn-evi-10000)#exit
OS10(config-evpn)# evi 20000
OS10(config-evpn-evi-20000)# vni 20000
OS10(config-evpn-evi-20000)# rd 192.168.2.1:20000
OS10(config-evpn-evi-20000)# route-target 99:20000 import
OS10(config-evpn-evi-20000)# route-target 100:20000 both
OS10(config-evpn-evi-20000)#exit
OS10(config-evpn)#
```
# **13. Configure VLT**

# **Configure a VLTi VLAN for the virtual network**

```
OS10(config)# virtual-network 10000
OS10(config-vn-10000)# vlti-vlan 100
OS10(config-vn-10000)# exit
OS10(config)# virtual-network 20000
OS10(config-vn-20000)# vlti-vlan 200
OS10(config-vn-20000)# exit
```
**Configure a dedicated L3 underlay path to reach the VLT Peer in case of a network failure**

```
OS10(config)# interface vlan4000
OS10(config-if-vl-4000)# no shutdown
OS10(config-if-vl-4000)# ip address 172.16.250.10/31
OS10(config-if-vl-4000)# exit
```
## **Configure the VLT port channels**

```
OS10(config)# interface port-channel10
OS10(conf-if-po-10)# vlt-port-channel 10
OS10(conf-if-po-10)# exit
OS10(config)# interface port-channel20
```
OS10(conf-if-po-20)# vlt-port-channel 20 OS10(conf-if-po-20)# exit

## **Configure VLTi member links**

```
OOS10(config)# interface ethernet1/1/3
OS10(conf-if-eth1/1/3)# no shutdown
OS10(conf-if-eth1/1/3)# no switchport
OS10(conf-if-eth1/1/3)# exit
OS10(config)# interface ethernet1/1/4
OS10(conf-if-eth1/1/4)# no shutdown
OS10(conf-if-eth1/1/4)# no switchport
OS10(conf-if-eth1/1/4)# exit
```
# **Configure the VLT domain**

```
OS10(config)# vlt-domain 1
OS10(conf-vlt-1)# backup destination 10.16.150.3
OS10(conf-vlt-1)# discovery-interface ethernet1/1/3,1/1/4
OS10(conf-vlt-1)# vlt-mac aa:bb:cc:dd:ff:ee
OS10(conf-vlt-1)# exit
```
# **Configure UFD with uplink VLT ports and downlink network ports**

```
OS10(config)# uplink-state-group 1
OS10(conf-uplink-state-group-1)# enable
OS10(conf-uplink-state-group-1)# downstream ethernet1/1/1-1/1/2
OS10(conf-uplink-state-group-1)# upstream port-channel10
OS10(conf-uplink-state-group-1)# upstream port-channel20
OS10(conf-uplink-state-group-1)# exit
```
#### **Configure iBGP IPv4 peering between VLT peers**

```
OS10(config)# router bgp 100
OS10(config-router-bgp-100)# neighbor 172.16.250.11
OS10(config-router-neighbor)# remote-as 100
OS10(config-router-neighbor)# no shutdown
OS10(config-router-neighbor)# exit
OS10(config-router-bgp-100)# exit
```
## **14. Configure IP routing in the overlay network**

#### **Create the tenant VRF**

```
OS10(config)# ip vrf tenant1
OS10(conf-vrf)# exit
```
#### **Configure an anycast gateway MAC address**

OS10(config)# ip virtual-router mac-address 00:01:01:01:01:01

#### **Configure routing on the virtual networks**

```
OS10(config)# interface virtual-network10000
OS10(conf-if-vn-10000)# ip vrf forwarding tenant1
OS10(conf-if-vn-10000)# ip address 10.1.0.233/16
OS10(conf-if-vn-10000)# ip virtual-router address 10.1.0.100
OS10(conf-if-vn-10000)# no shutdown
OS10(conf-if-vn-10000)# exit
OS10(config)# interface virtual-network20000
OS10(conf-if-vn-20000)# ip vrf forwarding tenant1
OS10(conf-if-vn-20000)# ip address 10.2.0.233/16
OS10(conf-if-vn-20000)# ip virtual-router address 10.2.0.100
OS10(conf-if-vn-20000)# no shutdown
OS10(conf-if-vn-20000)# exit
```
#### **VTEP 4 Leaf Switch**

**1. Configure a Loopback interface for the VXLAN underlay using same IP address as the VLT peer**

```
OS10(config)# interface loopback0
OS10(conf-if-lo-0)# no shutdown
OS10(conf-if-lo-0)# ip address 192.168.2.1/32
OS10(conf-if-lo-0)# exit
```
**2. Configure the Loopback interface as the VXLAN source tunnel interface**

```
OS10(config)# nve
OS10(config-nve)# source-interface loopback0
OS10(config-nve)# exit
```
#### **3. Configure the VXLAN virtual networks**

```
OS10(config)# virtual-network 10000
OS10(config-vn-10000)# vxlan-vni 10000
OS10(config-vn-vxlan-vni)# exit
OS10(config-vn-10000)# exit
OS10(config)# virtual-network 20000
OS10(config-vn-20000)# vxlan-vni 20000
OS10(config-vn-vxlan-vni)# exit
OS10(config-vn-20000)# exit
```
#### **4. Configure the unused VLAN ID for untagged membership**

```
OS10(config)# virtual-network untagged-vlan 1000
```
### **5. Configure access ports as VLAN members for a port-scoped VLAN-to-VNI mapping**

```
OS10(config)# interface port-channel10
OS10(conf-if-po-10)# no shutdown
OS10(conf-if-po-10)# switchport mode trunk
OS10(conf-if-po-10)# no switchport access vlan
OS10(conf-if-po-10)# exit
OS10(config)# interface ethernet1/1/5
OS10(conf-if-eth1/1/5)# no shutdown
OS10(conf-if-eth1/1/5)# channel-group 10 mode active
OS10(conf-if-eth1/1/5)# no switchport
OS10(conf-if-eth1/1/5)# exit
OS10(config)# interface port-channel20
OS10(conf-if-po-20)# no shutdown
OS10(conf-if-po-20)# switchport mode trunk
OS10(conf-if-po-20)# no switchport access vlan
OS10(conf-if-po-20)# exit
OS10(config)# interface ethernet1/1/6
OS10(conf-if-eth1/1/6)# no shutdown
OS10(conf-if-eth1/1/6)# channel-group 20 mode active
OS10(conf-if-eth1/1/6)# no switchport
OS10(conf-if-eth1/1/6)# exit
```
### **6. Add the access ports to the virtual networks**

```
OS10(config)# virtual-network 10000
OS10(config-vn-10000)# member-interface port-channel 10 vlan-tag 100
OS10(config-vn)# exit
OS10(config)# virtual-network 20000
OS10(config-vn-20000)# member-interface port-channel 20 untagged
OS10(config-vn)# exit
```
## **7. Configure upstream network-facing ports**

```
OS10(config)# interface ethernet1/1/1
OS10(conf-if-eth1/1/1)# no shutdown
OS10(conf-if-eth1/1/1)# no switchport
OS10(conf-if-eth1/1/1)# mtu 1650
OS10(conf-if-eth1/1/1)# ip address 172.19.1.0/31
OS10(conf-if-eth1/1/1)# exit
OS10(config)# interface ethernet1/1/2
OS10(conf-if-eth1/1/2)# no shutdown
OS10(conf-if-eth1/1/2)# no switchport
OS10(conf-if-eth1/1/2)# mtu 1650
OS10(conf-if-eth1/1/2)# ip address 172.19.2.0/31
OS10(conf-if-eth1/1/2)# exit
```
### **8. Configure eBGP**

OS10(config)# router bgp 100 OS10(config-router-bgp-100)# router-id 172.19.0.1 OS10(config-router-bgp-100)# address-family ipv4 unicast OS10(configure-router-bgp-af)# redistribute connected OS10(configure-router-bgp-af)# exit

# **9. Configure eBGP for the IPv4 point-to-point peering**

```
OS10(config-router-bgp-100)# neighbor 172.19.1.1
OS10(config-router-neighbor)# remote-as 101
OS10(config-router-neighbor)# no shutdown
OS10(config-router-neighbor)# exit
OS10(config-router-bgp-100)# neighbor 172.19.2.1
OS10(config-router-neighbor)# remote-as 102
OS10(config-router-neighbor)# no shutdown
```
OS10(config-router-neighbor)# exit OS10(config-router-bgp-100)# exit

#### **10. Configure a Loopback interface for BGP EVPN peering different from the VLT peer IP address**

OS10(config)# interface loopback1 OS10(conf-if-lo-1)# no shutdown OS10(conf-if-lo-1)# ip address 172.19.0.1/32 OS10(conf-if-lo-1)# exit

# **11. Configure BGP EVPN peering**

```
OS10(config)# router bgp 100
OS10(config-router-bgp-100)# neighbor 172.201.0.1
OS10(config-router-neighbor)# remote-as 101
OS10(config-router-neighbor)# ebgp-multihop 4
OS10(config-router-neighbor)# send-community extended
OS10(config-router-neighbor)# update-source loopback1
OS10(config-router-neighbor)# no shutdown
OS10(config-router-neighbor)# address-family ipv4 unicast
OS10(config-router-bgp-neighbor-af)# no activate
OS10(config-router-bgp-neighbor-af)# exit
OS10(config-router-neighbor)# address-family l2vpn evpn
OS10(config-router-bgp-neighbor-af)# activate
OS10(config-router-bgp-neighbor-af)# exit
OS10(config-router-neighbor)# exit
OS10(config-router-bgp-100)# neighbor 172.202.0.1
OS10(config-router-neighbor)# remote-as 102
OS10(config-router-neighbor)# ebgp-multihop 4
OS10(config-router-neighbor)# send-community extended
OS10(config-router-neighbor)# update-source loopback1
OS10(config-router-neighbor)# no shutdown
OS10(config-router-neighbor)# address-family ipv4 unicast
OS10(config-router-bgp-neighbor-af)# no activate
OS10(config-router-bgp-neighbor-af)# exit
OS10(config-router-neighbor)# address-family l2vpn evpn
OS10(config-router-bgp-neighbor-af)# activate
OS10(config-router-bgp-neighbor-af)# exit
OS10(config-router-neighbor)# exit
OS10(config-router-bgp-100)# exit
```
# **12. Configure EVPN**

Configure the EVPN instance,RD, RT in manual configuration mode:

```
OS10(config)# evpn
OS10(config-evpn)# evi 10000
OS10(config-evpn-evi-10000)# vni 10000
OS10(config-evpn-evi-10000)# rd 192.168.2.1:10000
OS10(config-evpn-evi-10000)# route-target 99:10000 import
OS10(config-evpn-evi-10000)# route-target 100:10000 both
OS10(config-evpn-evi-10000)#exit
OS10(config-evpn)# evi 20000
OS10(config-evpn-evi-20000)# vni 20000
OS10(config-evpn-evi-20000)# rd 192.168.2.1:20000
OS10(config-evpn-evi-20000)# route-target 99:20000 import
OS10(config-evpn-evi-20000)# route-target 100:20000 both
OS10(config-evpn-evi-20000)#exit
OS10(config-evpn)#
```
## **13. Configure VLT**

#### **Configure a VLTi VLAN for the virtual network**

```
OS10(config)# virtual-network 10000
OS10(config-vn-10000)# vlti-vlan 100
OS10(config-vn-10000)# exit
```

```
OS10(config)# virtual-network 20000
```
OS10(conf-vn-20000)# vlti-vlan 200 OS10(conf-vn-20000)# exit

#### **Configure a dedicated L3 underlay path to reach the VLT Peer in case of a network failure**

OS10(config)# interface vlan4000 OS10(config-if-vl-4000)# no shutdown OS10(config-if-vl-4000)# ip address 172.16.250.11/31 OS10(config-if-vl-4000)# exit

#### **Configure VLT port channels**

```
OS10(config)# interface port-channel10
OS10(conf-if-po-10)# vlt-port-channel 10
OS10(conf-if-po-10)# exit
OS10(config)# interface port-channel20
OS10(conf-if-po-20)# vlt-port-channel 20
OS10(conf-if-po-20)# exit
```
## **Configure VLTi member links**

```
OOS10(config)# interface ethernet1/1/3
OS10(conf-if-eth1/1/3)# no shutdown
OS10(conf-if-eth1/1/3)# no switchport
OS10(conf-if-eth1/1/3)# exit
OS10(config)# interface ethernet1/1/4
OS10(conf-if-eth1/1/4)# no shutdown
OS10(conf-if-eth1/1/4)# no switchport
OS10(conf-if-eth1/1/4)# exit
```
### **Configure the VLT domain**

```
OS10(config)# vlt-domain 1
OS10(conf-vlt-1)# backup destination 10.16.150.4
OS10(conf-vlt-1)# discovery-interface ethernet1/1/3,1/1/4
OS10(conf-vlt-1)# vlt-mac aa:bb:cc:dd:ff:ee
OS10(conf-vlt-1)# exit
```
### **Configure UFD with uplink VLT ports and downlink network ports**

```
OS10(config)# uplink-state-group 1
OS10(conf-uplink-state-group-1)# enable
OS10(conf-uplink-state-group-1)# downstream ethernet1/1/1-1/1/2
OS10(conf-uplink-state-group-1)# upstream port-channel10
OS10(conf-uplink-state-group-1)# upstream port-channel20
OS10(conf-uplink-state-group-1)# exit
```
### **Configure iBGP IPv4 peering between the VLT peers**

```
OS10(config)# router bgp 100
OS10(config-router-bgp-100)# neighbor 172.16.250.10
OS10(config-router-neighbor)# remote-as 100
OS10(config-router-neighbor)# no shutdown
OS10(config-router-neighbor)# exit
OS10(config-router-bgp-100)# exit
```
#### **14. Configure IP routing in the overlay network**

### **Create a tenant VRF**

```
OS10(config)# ip vrf tenant1
OS10(conf-vrf)# exit
```
#### **Configure an anycast gateway MAC address**

```
OS10(config)# ip virtual-router mac-address 00:01:01:01:01:01
```
#### **Configure routing on the virtual networks**

```
OS10(config)# interface virtual-network10000
OS10(conf-if-vn-10000)# ip vrf forwarding tenant1
OS10(conf-if-vn-10000)# ip address 10.1.0.234/16
OS10(conf-if-vn-10000)# ip virtual-router address 10.1.0.100
OS10(conf-if-vn-10000)# no shutdown
OS10(conf-if-vn-10000)# exit
OS10(config)# interface virtual-network20000
OS10(conf-if-vn-20000)# ip vrf forwarding tenant1
OS10(conf-if-vn-20000)# ip address 10.2.0.234/16
OS10(conf-if-vn-20000)# ip virtual-router address 10.2.0.100
OS10(conf-if-vn-20000)# no shutdown
OS10(conf-if-vn-20000)# exit
```
## **Spine Switch 1**

**1. Configure downstream ports on underlay links to the leaf switches** 

```
OS10(config)# interface ethernet1/1/1
OS10(conf-if-eth1/1/1)# no shutdown
OS10(conf-if-eth1/1/1)# no switchport
OS10(conf-if-eth1/1/1)# ip address 172.16.1.1/31
OS10(conf-if-eth1/1/1)# exit
OS10(config)# interface ethernet1/1/2
OS10(conf-if-eth1/1/2)# no shutdown
OS10(conf-if-eth1/1/2)# no switchport
OS10(conf-if-eth1/1/2)# ip address 172.17.1.1/31
OS10(conf-if-eth1/1/2)# exit
OS10(config)# interface ethernet1/1/3
OS10(conf-if-eth1/1/3)# no shutdown
OS10(conf-if-eth1/1/3)# no switchport
OS10(conf-if-eth1/1/3)# ip address 172.18.1.1/31
OS10(conf-if-eth1/1/3)# exit
OS10(config)# interface ethernet1/1/4
OS10(conf-if-eth1/1/4)# no shutdown
OS10(conf-if-eth1/1/4)# no switchport
OS10(conf-if-eth1/1/4)# ip address 172.19.1.1/31
OS10(conf-if-eth1/1/4)# exit
```
## **2. Configure eBGP**

```
OS10(config)# router bgp 101
OS10(config-router-bgp-101)# router-id 172.201.0.1
OS10(config-router-bgp-101)# address-family ipv4 unicast
OS10(configure-router-bgpv4-af)# redistribute connected
OS10(configure-router-bgpv4-af)# exit
```
# **3. Configure eBGP IPv4 peer sessions on the P2P links**

```
OS10(conf-router-bgp-101)# neighbor 172.16.1.0
OS10(conf-router-neighbor)# remote-as 99
OS10(conf-router-neighbor)# no shutdown
OS10(conf-router-neighbor)# exit
OS10(conf-router-bgp-101)# neighbor 172.17.1.0
OS10(conf-router-neighbor)# remote-as 99
OS10(conf-router-neighbor)# no shutdown
OS10(conf-router-neighbor)# exit
OS10(conf-router-bgp-101)# neighbor 172.18.1.0
OS10(conf-router-neighbor)# remote-as 100
OS10(conf-router-neighbor)# no shutdown
OS10(conf-router-neighbor)# exit
OS10(conf-router-bgp-101)# neighbor 172.19.1.0
OS10(conf-router-neighbor)# remote-as 100
OS10(conf-router-neighbor)# no shutdown
```
OS10(conf-router-neighbor)# exit OS10(conf-router-bgp-101)# exit

#### **4. Configure a Loopback interface for BGP EVPN peering**

```
OS10(config)# interface loopback1
OS10(conf-if-lo-1)# no shutdown
OS10(conf-if-lo-1)# ip address 172.201.0.1/32
OS10(conf-if-lo-1)# exit
```
### **5. Configure BGP EVPN peer sessions**

```
OS10(config)# router bgp 101
OS10(conf-router-bgp-101)# neighbor 172.16.0.1
OS10(conf-router-neighbor)# ebgp-multihop 4
OS10(conf-router-neighbor)# remote-as 99
OS10(conf-router-neighbor)# send-community extended
OS10(conf-router-neighbor)# update-source loopback1
OS10(conf-router-neighbor)# no shutdown
OS10(conf-router-neighbor)# address-family ipv4 unicast
OS10(conf-router-neighbor-af)# no activate
OS10(conf-router-neighbor-af)# exit
OS10(conf-router-neighbor)# address-family l2vpn evpn
OS10(conf-router-neighbor-af)# activate
OS10(conf-router-neighbor-af)# exit
OS10(conf-router-bgp-101)# neighbor 172.17.0.1
OS10(conf-router-neighbor)# ebgp-multihop 4
OS10(conf-router-neighbor)# remote-as 99
OS10(conf-router-neighbor)# send-community extended
OS10(conf-router-neighbor)# update-source loopback1
OS10(conf-router-neighbor)# no shutdown
OS10(conf-router-neighbor)# address-family ipv4 unicast
OS10(conf-router-neighbor-af)# no activate
OS10(conf-router-neighbor-af)# exit
OS10(conf-router-neighbor)# address-family l2vpn evpn
OS10(conf-router-neighbor-af)# activate
OS10(conf-router-neighbor-af)# exit
OS10(conf-router-bgp-101)# neighbor 172.18.0.1
OS10(conf-router-neighbor)# ebgp-multihop 4
OS10(conf-router-neighbor)# remote-as 100
OS10(conf-router-neighbor)# send-community extended
OS10(conf-router-neighbor)# update-source loopback1
OS10(conf-router-neighbor)# no shutdown
OS10(conf-router-neighbor)# address-family ipv4 unicast
OS10(conf-router-neighbor-af)# no activate
OS10(conf-router-neighbor-af)# exit
OS10(conf-router-neighbor)# address-family l2vpn evpn
OS10(conf-router-neighbor-af)# activate
OS10(conf-router-neighbor-af)# exit
OS10(conf-router-bgp-101)# neighbor 172.19.0.1
OS10(conf-router-neighbor)# ebgp-multihop 4
OS10(conf-router-neighbor)# remote-as 100
OS10(conf-router-neighbor)# send-community extended
OS10(conf-router-neighbor)# update-source loopback1
OS10(conf-router-neighbor)# no shutdown
OS10(conf-router-neighbor)# address-family ipv4 unicast
OS10(conf-router-neighbor-af)# no activate
OS10(conf-router-neighbor-af)# exit
OS10(conf-router-neighbor)# address-family l2vpn evpn
OS10(conf-router-neighbor-af)# activate
OS10(conf-router-neighbor-af)# exit
```
### **Spine Switch 2**

**1. Configure downstream ports on the underlay links to the leaf switches** 

```
OS10(config)# interface ethernet1/1/1
OS10(conf-if-eth1/1/1)# no shutdown
```

```
OS10(conf-if-eth1/1/1)# no switchport
OS10(conf-if-eth1/1/1)# ip address 172.16.2.1/31
OS10(conf-if-eth1/1/1)# exit
OS10(config)# interface ethernet1/1/2
OS10(conf-if-eth1/1/2)# no shutdown
OS10(conf-if-eth1/1/2)# no switchport
OS10(conf-if-eth1/1/2)# ip address 172.17.2.1/31
OS10(conf-if-eth1/1/2)# exit
OS10(config)# interface ethernet1/1/3
OS10(conf-if-eth1/1/3)# no shutdown
OS10(conf-if-eth1/1/3)# no switchport
OS10(conf-if-eth1/1/3)# ip address 172.18.2.1/31
OS10(conf-if-eth1/1/3)# exit
OS10(config)# interface ethernet1/1/4
OS10(conf-if-eth1/1/4)# no shutdown
OS10(conf-if-eth1/1/4)# no switchport
OS10(conf-if-eth1/1/4)# ip address 172.19.2.1/31
OS10(conf-if-eth1/1/4)# exit
```
# **2. Configure eBGP**

```
OS10(config)# router bgp 102
OS10(config-router-bgp-102)# router-id 172.202.0.1
OS10(config-router-bgp-102)# address-family ipv4 unicast
OS10(configure-router-bgpv4-af)# redistribute connected
OS10(configure-router-bgpv4-af)# exit
```
## **3. Configure eBGP IPv4 peer sessions on the P2P links**

```
OS10(conf-router-bgp-102)# neighbor 172.16.2.0
OS10(conf-router-neighbor)# remote-as 99
OS10(conf-router-neighbor)# no shutdown
OS10(conf-router-neighbor)# exit
OS10(conf-router-bgp-102)# neighbor 172.17.2.0
OS10(conf-router-neighbor)# remote-as 99
OS10(conf-router-neighbor)# no shutdown
OS10(conf-router-neighbor)# exit
OS10(conf-router-bgp-102)# neighbor 172.18.2.0
OS10(conf-router-neighbor)# remote-as 100
OS10(conf-router-neighbor)# no shutdown
OS10(conf-router-neighbor)# exit
OS10(conf-router-bgp-102)# neighbor 172.19.2.0
OS10(conf-router-neighbor)# remote-as 100
OS10(conf-router-neighbor)# no shutdown
OS10(conf-router-neighbor)# exit
```

```
OS10(conf-router-bgp-102)# exit
```
#### **4. Configure a Loopback interface for BGP EVPN peering**

```
OS10(config)# interface loopback1
OS10(conf-if-lo-1)# no shutdown
OS10(conf-if-lo-1)# ip address 172.202.0.1/32
OS10(conf-if-lo-1)# exit
```
### **5. Configure BGP EVPN peer sessions**

```
OS10(config)# router bgp 102
OS10(conf-router-bgp-102)# neighbor 172.16.0.1
OS10(conf-router-neighbor)# ebgp-multihop 4
OS10(conf-router-neighbor)# remote-as 99
OS10(conf-router-neighbor)# send-community extended
OS10(conf-router-neighbor)# update-source loopback1
OS10(conf-router-neighbor)# no shutdown
OS10(conf-router-neighbor)# address-family ipv4 unicast
OS10(conf-router-neighbor-af)# no activate
OS10(conf-router-neighbor-af)# exit
OS10(conf-router-neighbor)# address-family l2vpn evpn
OS10(conf-router-neighbor-af)# activate
```
OS10(conf-router-neighbor-af)# exit

```
OS10(conf-router-bgp-102)# neighbor 172.17.0.1
OS10(conf-router-neighbor)# ebgp-multihop 4
OS10(conf-router-neighbor)# remote-as 99
OS10(conf-router-neighbor)# send-community extended
OS10(conf-router-neighbor)# update-source loopback1
OS10(conf-router-neighbor)# no shutdown
OS10(conf-router-neighbor)# address-family ipv4 unicast
OS10(conf-router-neighbor-af)# no activate
OS10(conf-router-neighbor-af)# exit
OS10(conf-router-neighbor)# address-family l2vpn evpn
OS10(conf-router-neighbor-af)# activate
OS10(conf-router-neighbor-af)# exit
OS10(conf-router-bgp-102)# neighbor 172.18.0.1
OS10(conf-router-neighbor)# ebgp-multihop 4
OS10(conf-router-neighbor)# remote-as 100
OS10(conf-router-neighbor)# send-community extended
OS10(conf-router-neighbor)# update-source loopback1
OS10(conf-router-neighbor)# no shutdown
OS10(conf-router-neighbor)# address-family ipv4 unicast
OS10(conf-router-neighbor-af)# no activate
OS10(conf-router-neighbor-af)# exit
OS10(conf-router-neighbor)# address-family l2vpn evpn
OS10(conf-router-neighbor-af)# activate
OS10(conf-router-neighbor-af)# exit
OS10(conf-router-bgp-102)# neighbor 172.19.0.1
OS10(conf-router-neighbor)# ebgp-multihop 4
OS10(conf-router-neighbor)# remote-as 100
OS10(conf-router-neighbor)# send-community extended
OS10(conf-router-neighbor)# update-source loopback1
OS10(conf-router-neighbor)# no shutdown
OS10(conf-router-neighbor)# address-family ipv4 unicast
OS10(conf-router-neighbor-af)# no activate
OS10(conf-router-neighbor-af)# exit
OS10(conf-router-neighbor)# address-family l2vpn evpn
OS10(conf-router-neighbor-af)# activate
OS10(conf-router-neighbor-af)# exit
```
### **Verify VXLAN with BGP EVPN configuration**

# **1. Verify virtual network configurations**

```
LEAF1# show virtual-network 
Codes: DP - MAC-learn Dataplane, CP - MAC-learn Controlplane, UUD - Unknown-Unicast-Drop 
Virtual Network: 10000 
    Members: 
       VLAN 100: port-channel10, port-channel1000 
    VxLAN Virtual Network Identifier: 10000 
       Source Interface: loopback0(192.168.1.1) 
       Remote-VTEPs (flood-list): 192.168.2.1(CP) 
Virtual Network: 20000 
    Members: 
       Untagged: port-channel20 
    VLAN 200: port-channel1000 
       VxLAN Virtual Network Identifier: 20000 
       Source Interface: loopback0(192.168.1.1) 
       Remote-VTEPs (flood-list): 192.168.2.1(CP) 
LEAF1#
```
# **2. Verify EVPN configurations and EVPN parameters**

```
LEAF1# show evpn evi 
EVI : 10000, State : up 
  Bridge-Domain : Virtual-Network 10000, VNI 10000
   Route-Distinguisher : 1:192.168.1.1:10000 
  Route-Targets : 0:99:10000 both, 0:100:10000 import
```

```
 Inclusive Multicast : 192.168.2.1 
   IRB : Enabled(tenant1) 
EVI : 20000, State : up 
   Bridge-Domain : Virtual-Network 20000, VNI 20000 
   Route-Distinguisher : 1:192.168.1.1:20000 
   Route-Targets : 0:99:10000 both, 0:100:10000 import 
  Inclusive Multicast : 192.168.2.1<br>IRB : Enabled (ten
                      : Enabled(tenant1)
LEAF1#
```
**3. Verify BGP EVPN neighborship between leaf and spine nodes** 

LEAF1# show ip bgp l2vpn evpn summary BGP router identifier 172.16.0.1 local AS number 99 Neighbor AS MsgRcvd MsgSent Up/Down State/Pfx<br>172.201.0.1 101 1132 1116 13:29:00 27 172.201.0.1 101 1132 1116 13:29:00 27<br>172.202.0.1 102 1131 1118 13:29:02 28 172.202.0.1 102 1131 LEAF1#

**4. Check connectivity between host A and host B** 

```
root@HOST-A:~# ping 10.2.0.10 -c 5 
PING 10.2.0.10 (10.2.0.10) 56(84) bytes of data. 
64 bytes from 10.2.0.10: icmp_seq=1 ttl=63 time=0.824 ms 
64 bytes from 10.2.0.10: icmp_seq=2 ttl=63 time=0.847 ms 
64 bytes from 10.2.0.10: icmp_seq=3 ttl=63 time=0.835 ms 
64 bytes from 10.2.0.10: icmp_seq=4 ttl=63 time=0.944 ms 
64 bytes from 10.2.0.10: icmp_seq=5 ttl=63 time=0.806 ms
```
--- 10.2.0.10 ping statistics --- 5 packets transmitted, 5 received, 0% packet loss, time 4078ms rtt min/avg/max/mdev = 0.806/0.851/0.944/0.051 ms root@HOST-A:~#

**5. Check connectivity between host A and host C** 

```
root@HOST-A:~# ping 10.1.0.20 -c 5 
PING 10.1.0.20 (10.1.0.20) 56(84) bytes of data. 
64 bytes from 10.1.0.20: icmp_seq=1 ttl=64 time=0.741 ms 
64 bytes from 10.1.0.20: icmp_seq=2 ttl=64 time=0.737 ms 
64 bytes from 10.1.0.20: icmp_seq=3 ttl=64 time=0.772 ms 
64 bytes from 10.1.0.20: icmp_seq=4 ttl=64 time=0.799 ms 
64 bytes from 10.1.0.20: icmp_seq=5 ttl=64 time=0.866 ms 
--- 10.1.0.20 ping statistics --- 
5 packets transmitted, 5 received, 0% packet loss, time 4061ms 
rtt min/avg/max/mdev = 0.737/0.783/0.866/0.047 ms 
root@HOST-A:~#
```
**6. Check connectivity between host A and host D** 

```
root@HOST-A:~# ping 10.2.0.20 -c 5 
PING 10.2.0.20 (10.2.0.20) 56(84) bytes of data. 
64 bytes from 10.2.0.20: icmp_seq=1 ttl=63 time=0.707 ms 
64 bytes from 10.2.0.20: icmp_seq=2 ttl=63 time=0.671 ms 
64 bytes from 10.2.0.20: icmp_seq=3 ttl=63 time=0.687 ms 
64 bytes from 10.2.0.20: icmp_seq=4 ttl=63 time=0.640 ms 
64 bytes from 10.2.0.20: icmp_seq=5 ttl=63 time=0.644 ms 
--- 10.2.0.20 ping statistics --- 
5 packets transmitted, 5 received, 0% packet loss, time 4089ms 
rtt min/avg/max/mdev = 0.640/0.669/0.707/0.041 ms 
root@HOST-A:~#
```
**NOTE: Follow Steps 1 to 6 to check ping connectivity between combinations of other hosts, and between hosts through different virtual-network IP addresses.**

# **Example: Centralized Layer3 gateway routing**

In earlier section, the VTEPs were configured in Distributed Gateway topology, where each VTEP can perform VxLAN Routing and any routing decision will be taken by the ingress VTEP. There may be environments where some of the VTEPs have only Layer 2 VxLAN capability and can perform only Layer 2 functionality. In this scenario, the VxLAN routing for these Layer 2 VTEPs can be centralized to one or more Layer 3 VTEP, which support Layer 3 VxLAN functionality. The Layer 2 VxLAN capable VTEPs can be connected with the centralized Layer 3 gateway either directly or through an IP underlay fabric. Any Routing traffic that is ingressing in a Layer 2 VTEP will be switched to the Layer 3 centralized gateway and all routing decisions are taken in this centralized gateway and the traffic is sent to the destination Layer 2 VTEP.

The following VXLAN example also uses a Clos leaf-spine topology.In this example, the VTEP 1 and VTEP 2 VLT pair are L2 gateway and VTEP 3 and VTEP 4 VLT pair are a centralized L3 gateway. The hosts Host A and Host B are connected to the L2 gateway. The L2 gateway is connected to a centralized L3 gateway through an IP underlay fabric. The IP address and Anycast IP address have to be configured for the virtual networks in the centralized L3 gateway alone and need not be configured in the L2 gateways.

Routing for the client-originated Layer3 traffic does not happen at the Layer2 VTEPs. These VTEPs are layer2 VTEPs and they forward traffic to a centralized gateway. This gateway is the Layer3 gateway that routes traffic from one Layer2 segment to another.

# **Guidelines**

If both Distributed routing and Centralized routing co-exist in the same environment, then a separate Gateway MAC need to be used for the Centralized GW which is different from the common distributed GW MAC shared by all VTEPs.

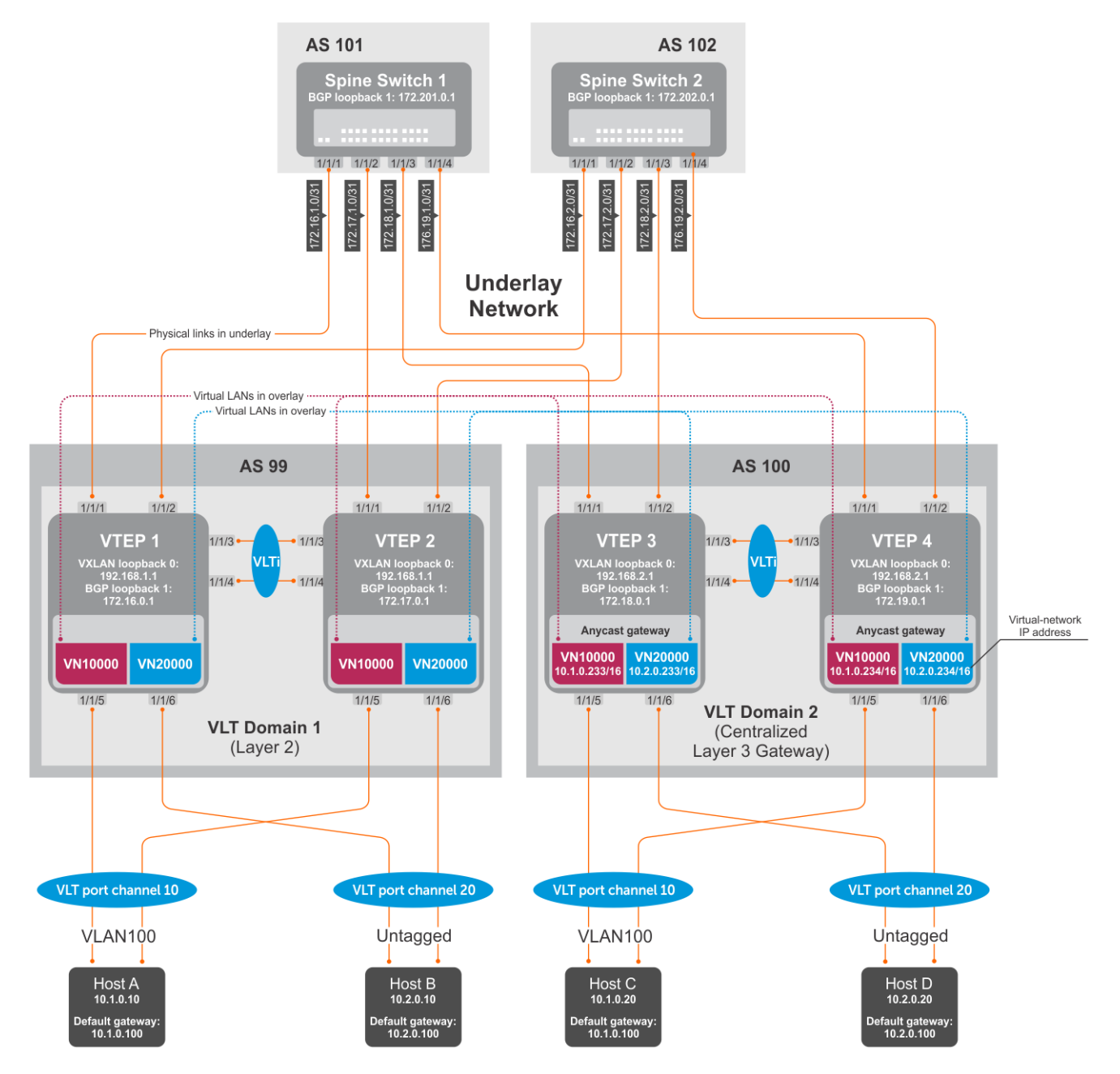

### **Figure 11. Centralized Layer3 Gateway Routing**

# **VTEP 1 Leaf Switch**

**NOTE: The virtual network interfaces with IP addresses, anycast IP addresses, and anycast gateway MAC addresses need not be configured in the VTEP 1 and VTEP 2, which are Layer 2 VTEPs.**

**1. Configure IP switching in the overlay network**

## **Create a tenant VRF**

```
OS10(config)# ip vrf tenant1
OS10(conf-vrf)# exit
```
## **Configure an anycast gateway MAC address**

```
OS10(config)# ip virtual-router mac-address 00:01:01:01:01:01
```
### **Configure routing on the virtual networks**

```
OS10(config)# interface virtual-network10000
OS10(conf-if-vn-10000)# ip vrf forwarding tenant1
OS10(conf-if-vn-10000)# ip address 10.1.0.231/16
OS10(conf-if-vn-10000)# ip virtual-router address 10.1.0.100
OS10(conf-if-vn-10000)# no shutdown
OS10(conf-if-vn-10000)# exit
OS10(config)# interface virtual-network20000
OS10(conf-if-vn-20000)# ip vrf forwarding tenant1
OS10(conf-if-vn-20000)# ip address 10.2.0.231/16
OS10(conf-if-vn-20000)# ip virtual-router address 10.2.0.100
OS10(conf-if-vn-20000)# no shutdown
OS10(conf-if-vn-20000)# exit
```
### **VTEP 2 Leaf Switch**

#### **1. Configure IP switching in overlay network**

### **Create a tenant VRF**

```
OS10(config)# ip vrf tenant1
OS10(conf-vrf)# exit
```
### **Configure an anycast gateway MAC address**

OS10(config)# ip virtual-router mac-address 00:01:01:01:01:01

# **Configure routing on the virtual networks**

```
OS10(config)# interface virtual-network10000
OS10(conf-if-vn-10000)# ip vrf forwarding tenant1
OS10(conf-if-vn-10000)# ip address 10.1.0.232/16
OS10(conf-if-vn-10000)# ip virtual-router address 10.1.0.100
OS10(conf-if-vn-10000)# no shutdown
OS10(conf-if-vn-10000)# exit
OS10(config)# interface virtual-network20000
OS10(conf-if-vn-20000)# ip vrf forwarding tenant1
OS10(conf-if-vn-20000)# ip address 10.2.0.232/16
OS10(conf-if-vn-20000)# ip virtual-router address 10.2.0.100
OS10(conf-if-vn-20000)# no shutdown
OS10(conf-if-vn-20000)# exit
```
# **Example: Border Leaf Gateway**

# **Introduction**

In this example, traffic from the host that is destined to the internet reaches the border leaf gateway through the Layer3 VTEPs and an IP underlay fabric. All VTEPS are configured with internal VNs.

### **Limitations on platforms**

Routing between virtual networks and vlans are supported only in S4100-ON series, S4200-ON series, S5200-ON series, S4048T, and S6010-ON due to NPU capability.

In other platforms, routing can happen only between virtual networks and the egress virtual network can be connected to a vlan in an external router which connects to the external network.

#### **Example Description**

In the below example, VLT domain 1 is a VLT VTEP and VLT domain 2 is the Border Leaf VLT VTEP pair. The virtual networks present in the DC are configured in all the VTEPs with its own IP addresses and anycast IP addresses.

A separate virtual network is configured in all VTEPs which has the Anycast IP address configured only in the Border Leaf VTEP. In case of Asymmetric IRB, a static route is configured in all VTEPs except the Border leaf VTEP such that any traffic destined to external world is pointed to the anycast ip address of the special virtual network present in the border leaf VTEP. Similarly, another Static route is configured in the Border Leaf VTEP where any traffic to external world is pointed to the egress VLAN towards the WAN router or the internet.

When VLT domain 1 receive any traffic towards external world, the traffic is routed to the separate virtual network in the ingress VTEP and sent to the Border Leaf VTEP. In the Border Leaf VTEP, the traffic is then routed to the VLAN to which an external WAN router is connected or directly connected to the Internet. Similarly any traffic that is destined to the internal virtual network environment is received at the Border Leaf VTEP and routed accordingly to the virtual network present in the destination network.

Similarly, any traffic that is destined to the internal virtual network environment is received at the Border Leaf VTEP and routed to the virtual network in the destination network.

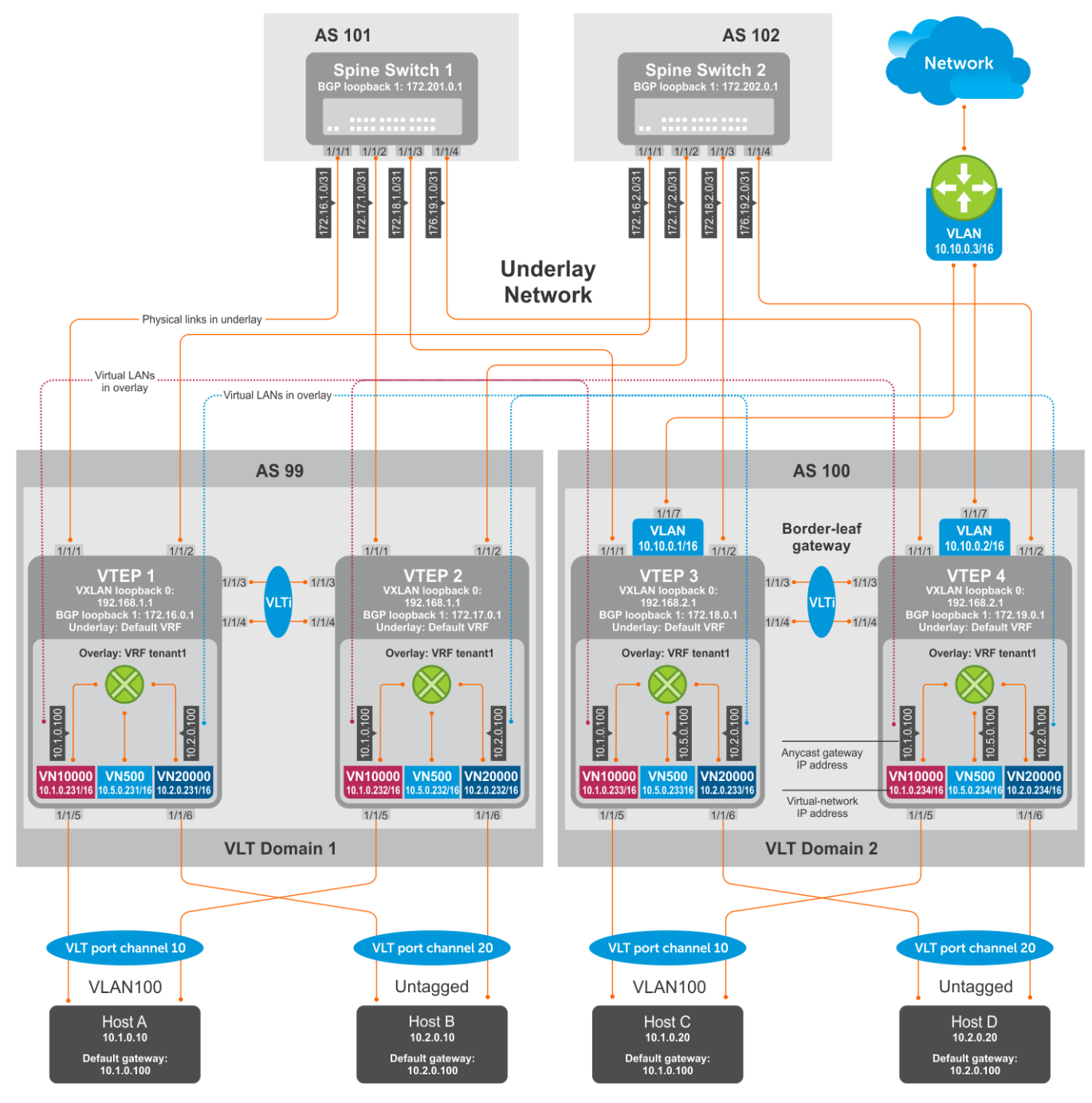

**Figure 12. Border Leaf Gateway**

**NOTE: The leaf and spine configurations that are mentioned in the BGP EVPN — Multi-AS use case hold good for configuring this Border leaf gateway topology also. However, the following configurations mentioned in this section are additional configurations to be done in the VTEPs in the leaf network.**

# **VTEP 1 Leaf Switch**

#### **1. Configure VXLAN virtual network.**

```
OS10(config)# virtual-network 500
OS10(config-vn-500)# vxlan-vni 500
OS10(config-vn-vxlan-vni)# exit
OS10(config-vn-10000)# exit
```
#### **2. Configure routing on the virtual networks.**

OS10(config)# interface virtual-network 500 OS10(conf-if-vn-10000)# ip vrf forwarding tenant1 OS10(conf-if-vn-10000)# ip address 10.5.0.231/16

**3. Configure static route for out-bound traffic pointing towards the anycast MAC address of VN500.**

```
OS10(config)#ip route 0.0.0.0/0 10.5.0.100
```
### **VTEP 2 Leaf Switch**

# **1. Configure VXLAN virtual network.**

```
OS10(config)# virtual-network 500
OS10(config-vn-500)# vxlan-vni 500
OS10(config-vn-vxlan-vni)# exit
OS10(config-vn-10000)# exit
```
#### **2. Configure routing on the virtual networks.**

```
OS10(config)# interface virtual-network 500
OS10(conf-if-vn-10000)# ip vrf forwarding tenant2
OS10(conf-if-vn-10000)# ip address 10.5.0.232/16
```
### **3. Configure static route for out-bound traffic pointing towards the anycast MAC address of VN500.**

OS10(config)#ip route 0.0.0.0/0 10.5.0.100

### **VTEP 3 Leaf Switch**

# **1. Configure VXLAN virtual network.**

```
OS10(config)# virtual-network 500
OS10(config-vn-500)# vxlan-vni 500
OS10(config-vn-vxlan-vni)# exit
OS10(config-vn-10000)# exit
```
## **2. Configure an anycast gateway MAC address.**

OS10(config)# ip virtual-router mac-address 00:02:02:02:02:02

# **3. Configure routing on the virtual networks.**

```
OS10(config)# interface virtual-network 500
OS10(conf-if-vn-10000)# ip vrf forwarding tenant1
OS10(conf-if-vn-10000)# ip address 10.5.0.233/16
OS10(conf-if-vn-10000)# ip virtual-router address 10.5.0.100
OS10(conf-if-vn-10000)# no shutdown
OS10(conf-if-vn-10000)# exit
```
#### **4. Configure externally connected VLAN.**

```
OS10(conf)#interface vlan 200
OS10(conf-if-vlan)#ip address 10.10.0.1/16
OS10(conf-if-vlan)#no shutdown
OS10(conf-if-vlan)#exit
```
OS10(conf)#interface ethernet 1/1/7 switchport mode trunk switchport trunk allowed vlan 200

#### **5. Configure static route for out-bound traffic pointing towards VLAN200.**

OS10(config)#ip route 0.0.0.0/0 10.10.0.3

#### **VTEP 4 Leaf Switch**

## **1. Configure VXLAN virtual network.**

OS10(config)# virtual-network 500 OS10(config-vn-500)# vxlan-vni 500 OS10(config-vn-vxlan-vni)# exit OS10(config-vn-10000)# exit

#### **2. Configure an anycast gateway MAC address**

OS10(config)# ip virtual-router mac-address 00:02:02:02:02:02

#### **3. Configure routing on the virtual networks.**

```
OS10(config)# interface virtual-network 500
OS10(conf-if-vn-10000)# ip vrf forwarding tenant1
OS10(conf-if-vn-10000)# ip address 10.5.0.234/16
OS10(conf-if-vn-10000)# ip virtual-router address 10.5.0.100
OS10(conf-if-vn-10000)# no shutdown
OS10(conf-if-vn-10000)# exit
```
# **4. Configure externally connected VLAN.**

```
OS10(conf)#interface vlan 200
OS10(conf-if-vlan)#ip address 10.10.0.2/16
OS10(conf-if-vlan)#no shutdown
OS10(conf-if-vlan)#exit
OS10(conf)#interface ethernet 1/1/7
switchport mode trunk
switchport trunk allowed vlan 200
```
**5. Configure static route for out-bound traffic pointing towards VLAN200.**

OS10(config)#ip route 0.0.0.0/0 10.10.0.3

# **Controller-provisioned VXLAN**

OS10 supports VXLAN provisioning using an Open vSwitch Database (OVSDB) controller. Currently, the only supported OVSDB controller is the VMware NSX controller. In a controller-provisioned VXLAN, the controller manages VXLAN-related configurations and other control-plane operations, such as MAC address propagation.

**NOTE: Controller-provisioned VXLAN is not supported on S3048-ON switches. Also, controller-provisioned VXLAN is not supported on VTEPs configured as peers in a VLT domain. Only VTEPs in standalone mode are supported.**

#### **Controller-provisioned VXLAN**

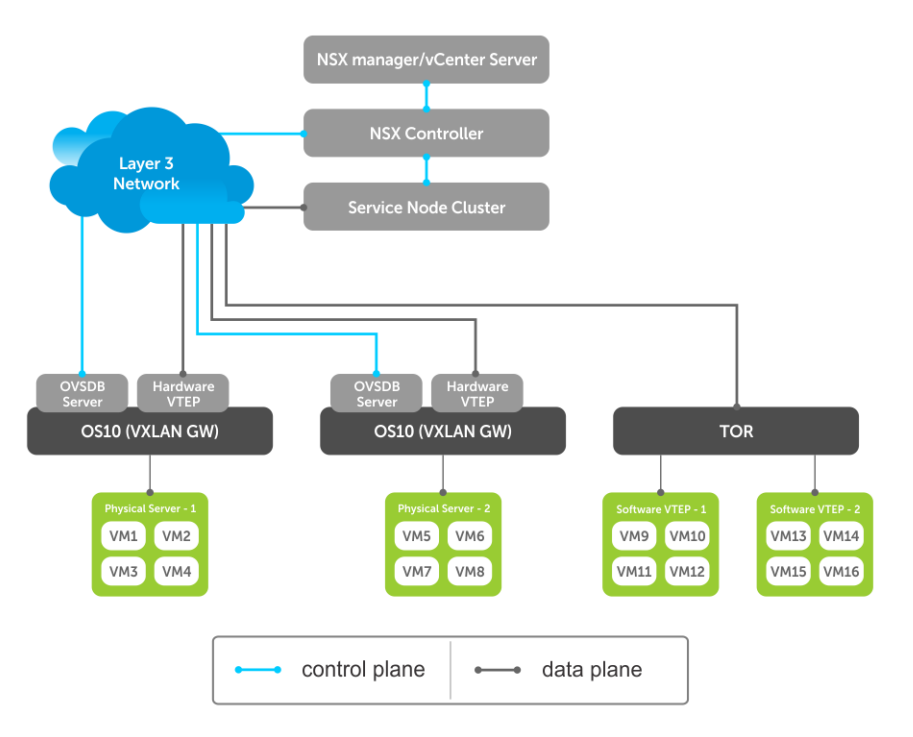

The NSX controller communicates with an OS10 VTEP using the OVSDB management protocol over a Secure Sockets Layer (SSL) connection. Establishing the communication between the controller and VTEP involves generating the SSL certificate at a VTEP and copying the certificate to the NSX controller. After SSL authentication, a secure connection over SSL is established between the controller and the VTEP. The VTEP then receives and processes the configuration data from the controller.

# **Controller-provisioned VXLAN: Manual configuration**

You must manually configure the underlay network using the OS10 CLI:

- Configure the L3 protocol used for underlay routing. Underlay reachability to VTEP peers is learned using the configured routing protocol.
- Configure the loopback interface in the default VRF that is used as the VTEP source IP address for controller-based provisioning.
- Assign the VTEP interfaces to be managed by the controller.

# **Controller-provisioned VXLAN: Automatic provisioning**

The controller automatically provisions:

- L2 overlay network
- VXLAN virtual networks, including remote VTEP source addresses
- Local access ports in a virtual network

An OS10 VTEP sends the addition or deletion of server MAC addresses at the VXLAN access port to the NSX controller using the OVSDB protocol. The controller then propagates the information to VTEP peers. The VTEPs program their forwarding tables accordingly.

# **Configure controller-provisioned VXLAN**

To configure the NSX controller, follow these steps on each OS10 VTEP:

- 1. Configure the source interface used for controller-based VXLAN provisioning. Assign an IPv4 address to a loopback interface. Assign the loopback interface to an NVE instance. The loopback interface must belong to the default VRF. For detailed information, see the [Configure source IP address on VTEP](#page-741-0).
- 2. Configure NSX controller reachability.
- 3. Assign local access interfaces to be managed by the controller. The VLAN IDs of member access interfaces created using the OS10 CLI must be different from the VLAN IDs of port-scoped VLANs created by the NSX controller for virtual networks.
- 4. (Optional) Enable BFD in the NSX and the VTEP. OS10 complies with RFC5880 for Bidirectional Forwarding Detection.

# **Configuration notes**

- NSX controller-provisioned VXLAN is not supported if an OS10 switch operates in OpenFlow-only mode.
- Only one mode of VxLAN provisioning is supported at a time: NSX controller-based, static VXLAN, or BGP EVPN.
- <span id="page-845-0"></span>• An OS10 switch does not send VXLAN access port statistics to the NSX controller.
- Controller-provisioned VXLAN is not supported on VTEPs configured as peers in a VLT domain. Only VTEPs in standalone mode are supported.

# **Specify the controller reachability information**

In OS10 VTEP, the controller configuration command initializes a connection to an OVSDB-based controller.

OS10 supports only one controller connection at a time.

# **NOTE: Currently, the only supported OVSDB-based controller is NSX.**

To configure an OVSDB controller on the OS10 VTEP:

1. Enable VXLAN in CONFIGURATION mode.

OS10(config)# nve

- 2. Changes the mode to CONFIGURATION-NVE-OVSDB from where you can configure the controller parameters. OS10(config-nve)# controller ovsdb
- 3. Specify the IP address, OVSDB controller port, and SSL as a secure connection protocol between the OS10 VTEP and the controller in CONFIGURATION-NVE-OVSDB mode.

OS10(config-nve-ovsdb)# ip *ip-address* port *port-number* ssl

The range of *port-number*is from 0 to 65535. Configure the port-number as 6640 and the connection type as SSL.

4. (Optional) Specify a time interval, in milliseconds (ms). This is the duration the switch waits between the connection attempts to the controller.

OS10(config-nve-ovsdb)# max-backoff *interval* The range is from 1000 to 180,000 ms. The default is 8000 ms.

```
OS10# configure terminal
OS10(config)# nve
OS10(config-nve)# controller ovsdb
OS10(config-nve-ovsdb)# ip 10.11.66.110 port 6640 ssl
```
# **Assign interfaces to be managed by the controller**

In a VTEP, explicitly assign interfaces for an OVSDB controller to manage.

Before you assign the interface, consider the following:

- The interface must be in Switchport Trunk mode.
- The interface must not be a member of any VLAN
- The interface must not be a member of a port-channel

When the above conditions are not met when assigning the interfaces to be managed by the controller, the system returns error messages.

When the interface is assigned, you cannot:

- remove the interface from Switchport Trunk mode
- add the interface as a member of any VLAN
- remove the interface from the controller configuration if the interface has active port-scoped VLAN (Port,VLAN) pairs configured by the controller

To assign an interface to be managed by the OVSDB controller:

- 1. Configure an interface from CONFIGURATION mode. OS10(config)# interface ethernet 1/1/1
- 2. Configure L2 trunking in INTERFACE mode. OS10(config-if-eth1/1/1)# switchport mode trunk
- 3. Configure the access VLAN assigned to a L2 trunk port in the INTERFACE mode. OS10(config-if-eth1/1/1)# no switchport access vlan
- 4. Assign the interface to the controller. OS10(config-if-eth1/1/1)# nve-controller

To view the controller information and the ports the controller manages, use the show nve controller command.

```
OS10# show nve controller
Management IP : 10.16.140.29/16<br>Gateway IP : 55.55.5.5
                             : 55.55.5.5<br>: 1000
Max Backoff<br>Configured Controller
                             : 10.16.140.172:6640 ssl (connected)
Controller Cluster<br>IP
                      Port Protocol Connected State Max-Backoff<br>6640 ssl true ACTIVE 1000
10.16.140.173 6640 ssl true ACTIVE 1000
10.16.140.171    6640    ssl    false    BACKOFF    1000<br>10.16.140.172    6640    ssl    true    ACTIVE    1000
10.16.140.172
NVE Controller Ports
ethernet1/1/1:1
ethernet1/1/15
```
# **Service Nodes**

In an NSX-provisioned VXLAN environment, service nodes replicate L2 broadcast, unknown-unicast, and multicast (BUM) traffic that enter an OS10 VTEP to all other VTEPs. For the service node replication of BUM traffic to work, you need IP connectivity between the service nodes and the VTEP, so that the BUM traffic from a VTEP reaches the other remote VTEPs via a VXLAN overlay through the service nodes. The NSX controller manages a cluster of service nodes and sends the IP addresses of the nodes to the VTEP through OVSDB protocol. The service node cluster provides redundancy, and also facilitates load balancing of BUM traffic across service nodes.

The following shows BUM traffic replication in the controller-provisioned VXLAN environment:

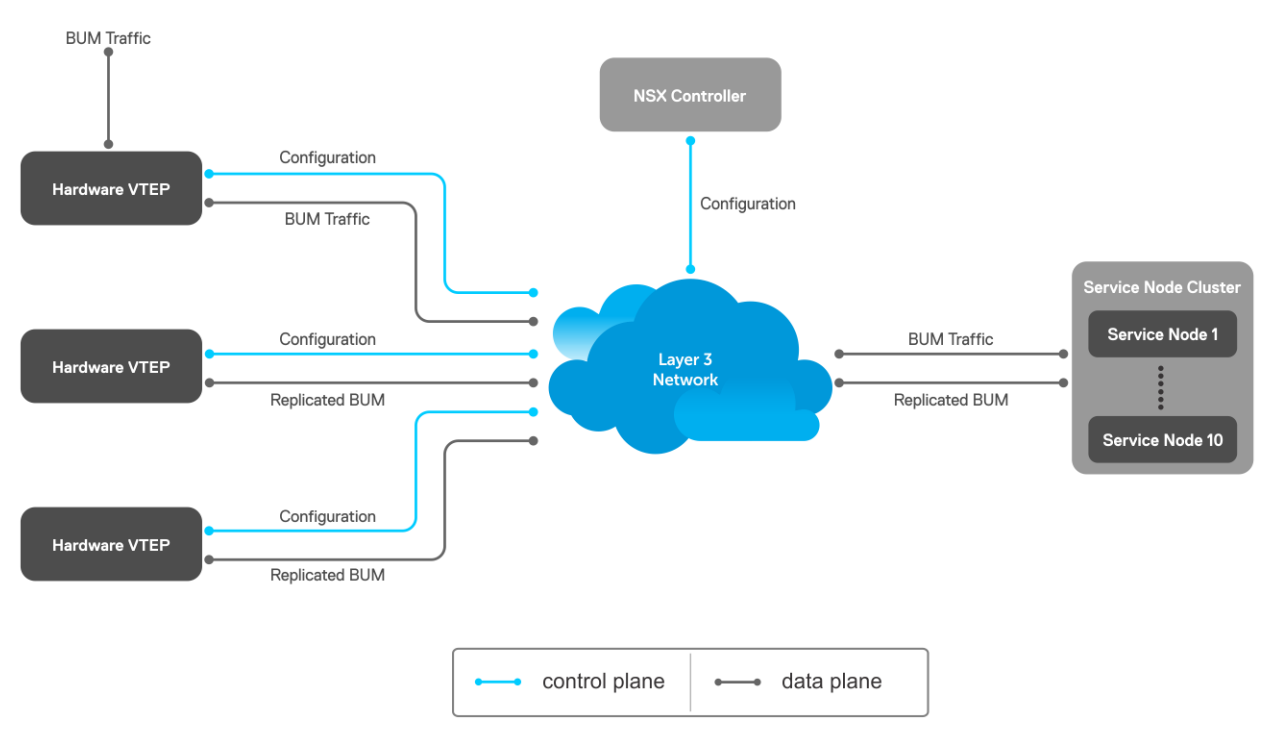

Since VTEP relies on service nodes to replicate BUM traffic, we need a mechanism to monitor the connectivity between the VTEP and the service nodes. BFD can be used monitors the connectivity between the VTEP and service nodes, and detects failures. The NSX controller provides parameters, such as the minimum TX and RX interval, and the multiplier, to initiate the BFD session between the VTEP and the service nodes. To establish a BFD session, enable the BFD on both the controller and the VTEP. To enable BFD in the VTEP, use bfd enable command.

#### **NOTE: In controller-provisioned VXLAN, the VTEP establishes a BFD session with the service nodes using the**  ⋒ **controller-provided parameters instead of the parameters configured at the VTEP.**

If BFD is not enabled in the VTEP, the VTEP uses IP reachability information to monitor connectivity to the service node.

<span id="page-847-0"></span>To view established sessions, use the show bfd neighbors command.

```
OS10# show bfd neighbors
* - Active session role
------------------------------------------------------------------------------------------
  LocalAddr RemoteAddr Interface State RxInt TxInt Mult VRF Clients
------------------------------------------------------------------------------------------
* 55.55.5.5 2.2.2.2 virtual-network0 up 1000 1000 3 default vxlan
* 55.55.5.5 2.2.2.3 virtual-network0 up 1000 1000 3 default vxlan
```
# **View replicators**

To view the state of the replicators, use the show nve replicators command.

• Show output with details about the replicators received from the controller.

```
OS10# show nve replicators
Codes: * - Active Replicator
BFD Status:Enabled
Replicators State
-----------------------
2.2.2.3 Up
2.2.2.2 Up
```
Show output with details about the replicators available for the VNID.

```
OS10# show nve replicators vnid 10009
Codes: * - Active Replicator
BFD Status:Enabled
Replicators State
------------------------<br>2.2.2.3 Up
          --<br>Up
2.2.2.2* Up
```
\*— indicates the replicator to which the VTEP sends the BUM traffic for the specific VNID.

# **Configure and control VXLAN from VMware vCenter**

You can configure and control VXLAN from the VMware vCenter GUI. Complete the following steps:

1. On an OS10 switch, generate an SSL certificate in CONFIGURATION mode.

```
OS10# nve controller ssl-key-generate
```
Verify or view the certificate using the show nve controller ssl-certificate command.

```
OS10# show nve controller ssl-certificate
-----BEGIN CERTIFICATE-----
MIIDgDCCAmgCAQMwDQYJKoZIhvcNAQENBQAwgYExCzAJBgNVBAYTAlVTMQswCQYD
VQQIDAJDQTEVMBMGA1UECgwMT3BlbiB2U3dpdGNoMREwDwYDVQQLDAhzd2l0Y2hj
YTE7MDkGA1UEAwwyT1ZTIHN3aXRjaGNhIENBIENlcnRpZmljYXRlICgyMDE4IFNl
cCAyMyAwMzo0NzoyMCkwHhcNMTgwOTI0MTYzMDUyWhcNMjgwOTIxMTYzMDUyWjCB
iTELMAkGA1UEBhMCVVMxCzAJBgNVBAgMAkNBMRUwEwYDVQQKDAxPcGVuIHZTd2l0
Y2gxHzAdBgNVBAsMFk9wZW4gdlN3aXRjaCBjZXJ0aWZpZXIxNTAzBgNVBAMMLGRl
bGwgaWQ6MGVlZmUwYWMtNGJjOC00MmVmLTkzOTEtN2RlMmMwY2JmMTJjMIIBIjAN
BgkqhkiG9w0BAQEFAAOCAQ8AMIIBCgKCAQEAsMlD4c4fWwy+5t6VScjizlkFsNzE
BOK5PJyI3B6ReRK/J14Fdxio1YmzG0YObjxiwjpUYEsqPL3Nvh0f10KMqwqJVBdf
6sXWHUVw+9A7cIfRh0aRI+HIYyUC4YD48GlnVnaCqhxYaA0tcMzJm4r2k7AjwJUl
0pDXiqS3uJwGmfxlhvmFio8EeHM/Z79DkBRD6FUMwacAnb3yCIKZH50AWq7qRmmG
NZOgYUT+8oaj5tO/hEQfDYuv32E5z4d3FhiBJMFT86T4YvpJYyJkiKmaQWInkthL
V3VxEMXI5vJQclMhwYbKfPB4hh3+qdS5o+uVco76CVrcWi7rO3XmsBkbnQIDAQAB
MA0GCSqGSIb3DQEBDQUAA4IBAQATuFVD20GcHD8zdpYf0YaP4b6TuonUzF0jwoV+
Qr9b4kOjEBGuoPdevX3AeV/dvAa2Q6o1iOBM5z74NgHizhr067pFP841Nv7DAVb7
cPHHSSTTSeeJjIVMh0kv0KkVefsYuI4r1jqJxu0GZgBinqehXxVKlceouLvwbhb1
MFYXN3lcE2AXR746q1VIc6stNkxf3nrlOpSDz3P4VOnbAnIrY+SvUVmAT0tdrowH
99y2AzoAxUHOdWsH8EjCFch7VilmCVVhyghXdfyl6lv/F6vMRwjc343BpBW3QsGj
```

```
68ROX0ILrtOz/2q5oUb/rpJd15KFFN3itT/xYBfZ1ZdLYd5F
-----END CERTIFICATE-----
```
2. Create a VXLAN gateway in VMware vCenter console.

This following steps configure the VXLAN gateway:

- a. Open a browser window, enter the vCenter IP address, and log in to VMware vCenter.
- b. Click **Service Definitions** from the left navigation pane.
- c. Click the **Hardware Devices** tab.
- d. Click the green **+** icon under **Hardware Devices** to add a device. The **Add Hardware Device** dialog window opens.
- e. Enter a name for the device in the **Name** box and copy the certificate generated in the OS10 switch and paste it in the **Certificate** box and click **OK**.

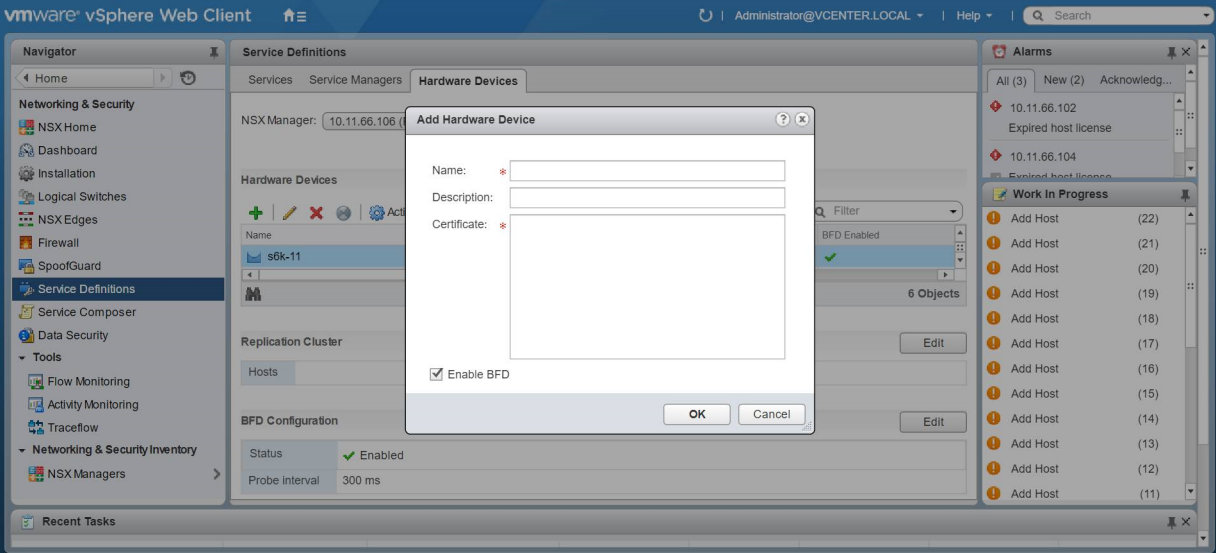

If successfully establishing connectivity between the VTEP and the NSX controller, the console displays the current connection status between the controller and the management IP address of the VTEP.

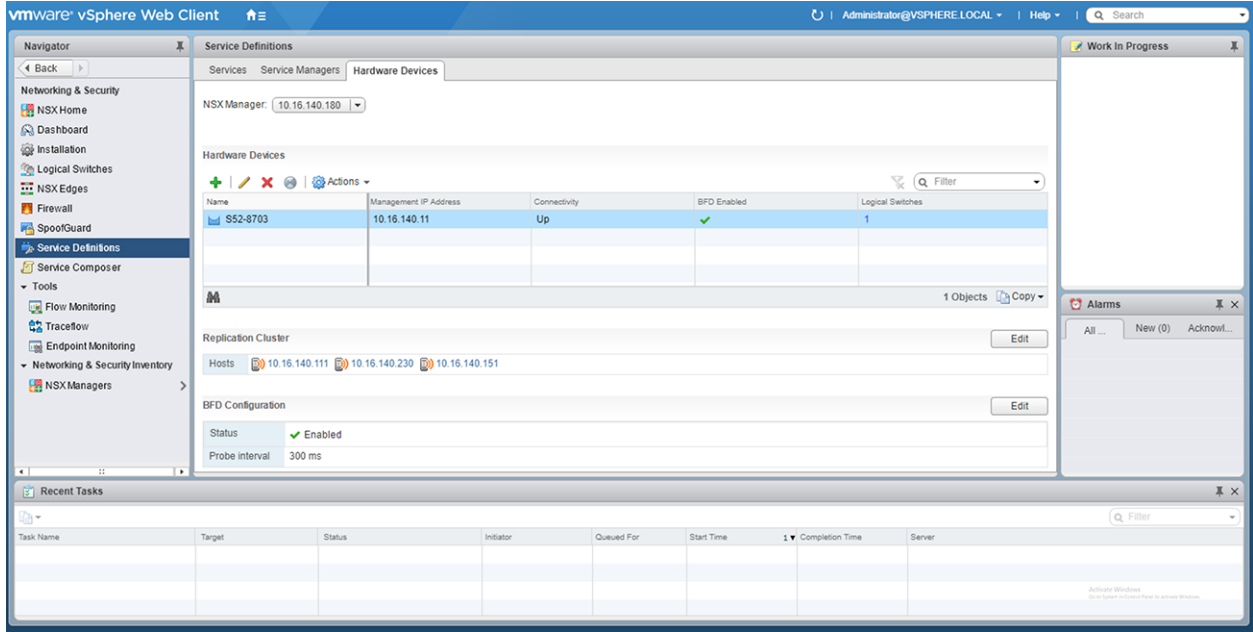

# 3. Create a logical switch.

You can create a logical network that acts as the forwarding domain for virtualized and nonvirtualized server workloads on the physical and virtual infrastructure.

The following steps configure the logical switch for NSX controller management.

a. Click **Logical Switches** from the left navigation pane.

- b. Click the green **+** icon under **Logical Switches**. The **New Logical Switch** dialog window opens.
- c. Enter a name and select **Unicast** as the replicate mode and click **OK**

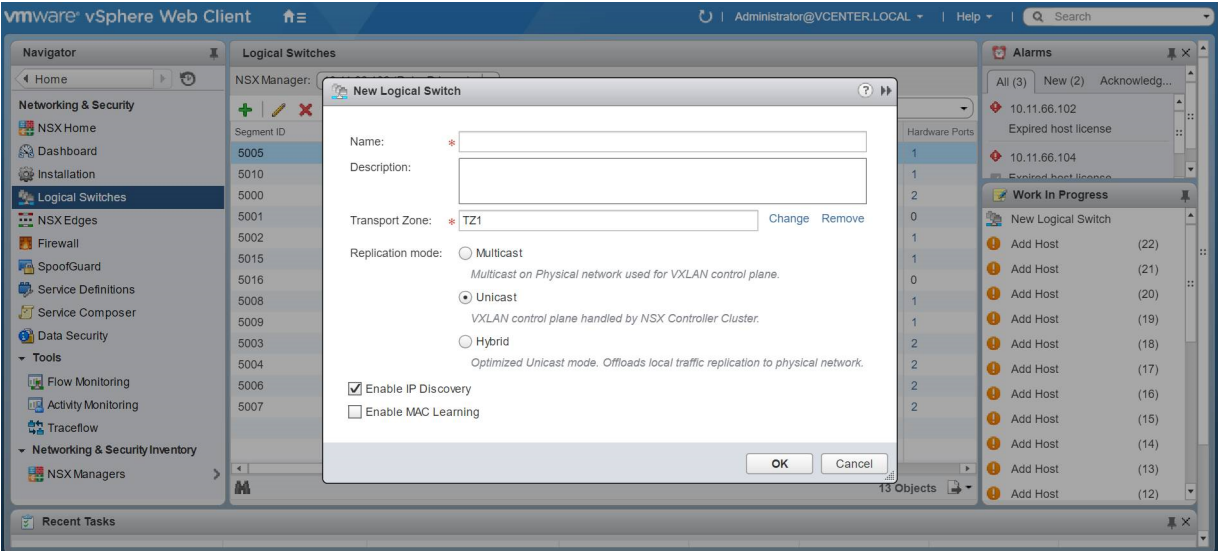

4. Create a logical switch port that provides a logical connection point for a VM interface (VIF) and a L2 gateway connection to an external network.

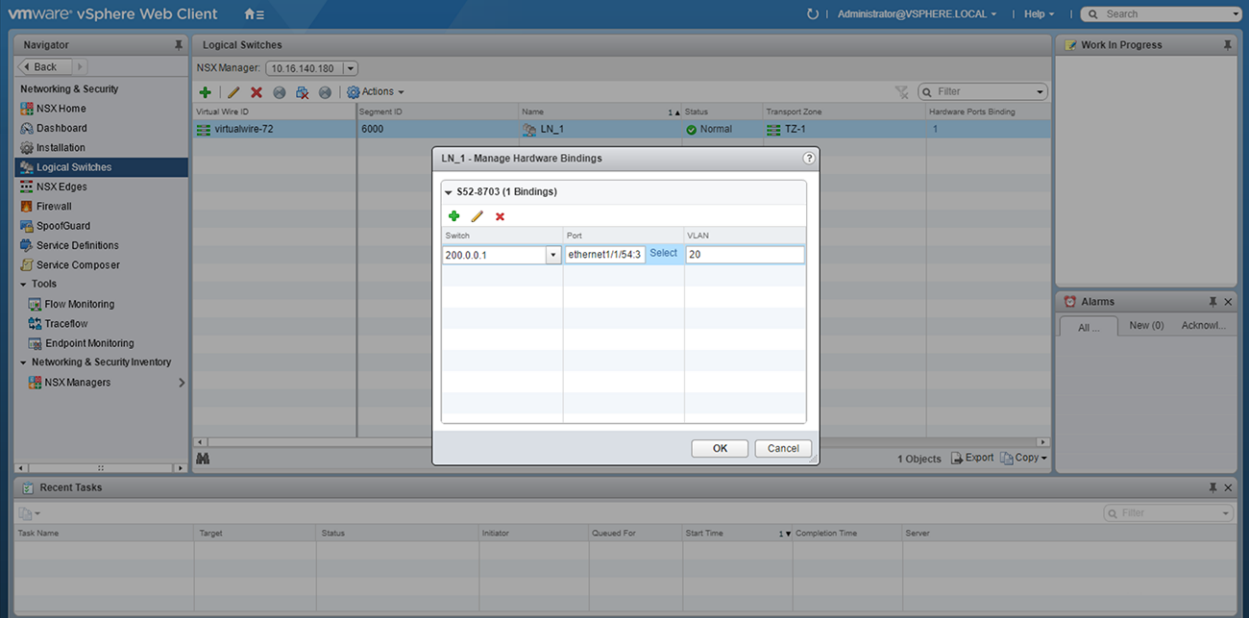

5. (Optional) Enable or disable BFD globally.

The following steps enable or disable BFD configuration in the controller.

- a. Click **Service Definitions** from the left navigation pane.
- b. Click the **Hardware Devices** tab.
- c. Click the **Edit** button in the **BFD Configuration**.
- d. Check or clear the **Enable BFD** check box and provide the **Probe interval**, in milliseconds, if required.

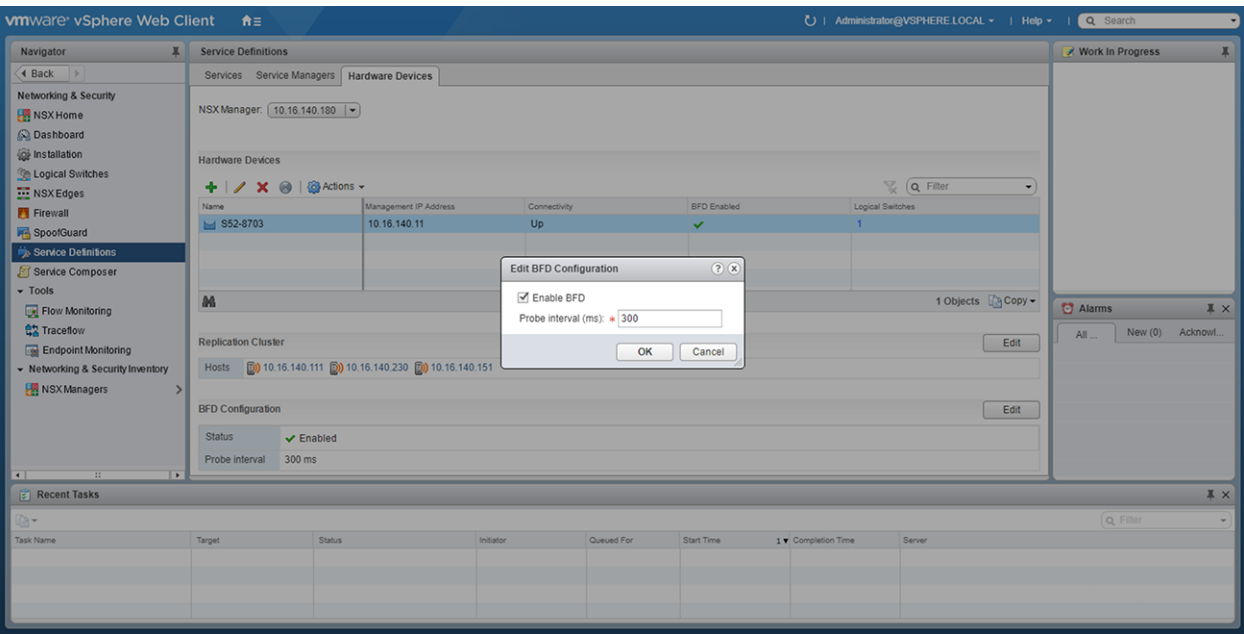

After you configure a VMware NSX controller on a server VM, connect to the controller from the VXLAN gateway switch.

For more information about the NSX controller configuration in the VTEP, see [Configure a connection to an OVSDB controller.](#page-845-0) For more information about NSX controller configuration, see the *NSX User Guide* from VMware.

# **Example: VXLAN with a controller configuration**

This example shows a simple NSX controller and an hardware OS10 VTEP deployed in VXLAN environment.

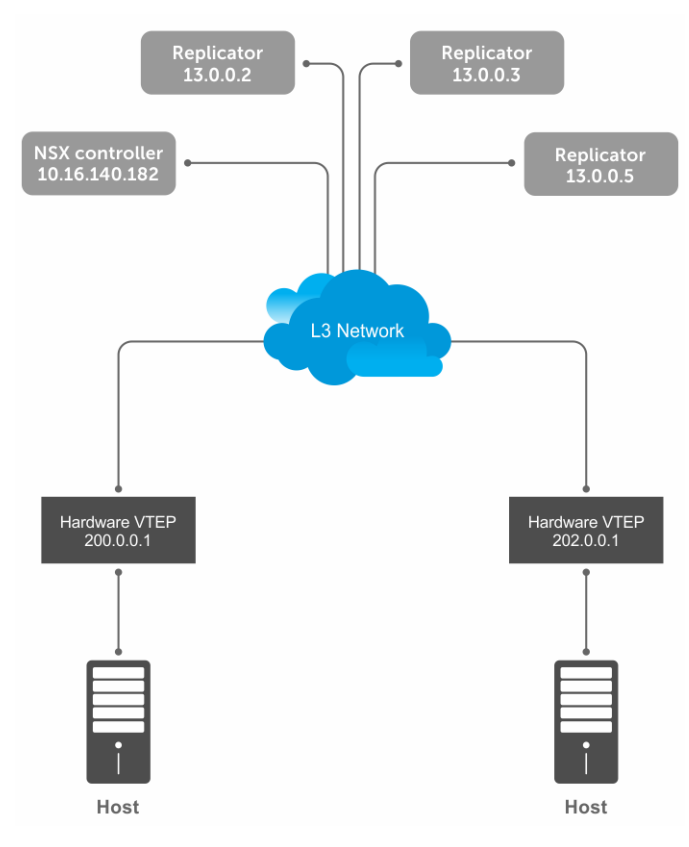

To configure an NSX controller-provisioned VXLAN:

• Configure the controller and the interfaces to be managed by the controller, in the OS10 VTEPs

• Configure the NSX controller in VMware vCenter. For more information about configuring the NSX controller using the GUI, see the [Configure and control VXLAN from the VMware vCenter.](#page-847-0)

You must configure an OS10 VTEP with the controller configuration so that the VTEP can communicate with the NSX controller. The NSX controller handles configurations and control plane operations in the VXLAN environment.

# **VTEP 1**

1. Configure the OSPF protocol in the underlay.

```
OS10# configure terminal
OS10(config)# router ospf 1
OS10(config)# exit
OS10(config)# interface ethernet 1/1/55:1
OS10(config-if-eth1/1/55:1)# no switchport
OS10(config-if-eth1/1/55:1)# ip ospf 1 area 0.0.0.0
OS10(config-if-eth1/1/55:1)# exit
```
2. Configure a Loopback interface.

```
OS10(config)# interface loopback 1
OS10(config-if-lo-1)# no shutdown
OS10(config-if-lo-1)# ip address 200.0.0.1/32
OS10(config-if-lo-1)# exit
```
3. Create an NVE instance and configure the Loopback interface as the VXLAN source tunnel interface.

```
OS10(config)# nve
OS10(config-nve)# source-interface loopback 1
```
4. Specify the NSX controller reachability information.

```
OS10(config-nve)# controller ovsdb
OS10(config-nve-ovsdb)# ip 10.16.140.182 port 6640 ssl
OS10(config-nve-ovsdb)# max-backoff 10000
OS10(config-nve-ovsdb)# exit
```
5. Assign interfaces to be managed by the controller.

```
OS10(config)# interface ethernet 1/1/54:3
OS10(config-if-eth1/1/54:3)# switchport mode trunk
OS10(config-if-eth1/1/54:3)# no switchport access vlan
OS10(config-if-eth1/1/54:3)# nve-controller
```
6. (Optional) Enable BFD.

OS10(config)# bfd enable

# **VTEP 2**

1. Configure the OSPF protocol in the underlay.

```
OS10# configure terminal
OS10(config)# router ospf 1
OS10(config)# exit
OS10(config)# interface ethernet 1/1/23:1
OS10(config-if-eth1/1/23:1)# no switchport
OS10(config-if-eth1/1/23:1)# ip ospf 1 area 0.0.0.0
OS10(config-if-eth1/1/23:1)# exit
```
2. Configure a Loopback interface.

```
OS10(config)# interface loopback 1
OS10(config-if-lo-1)# no shutdown
OS10(config-if-lo-1)# ip address 202.0.0.1/32
OS10(config-if-lo-1)# exit
```
3. Create an NVE instance and configure a Loopback interface as the VXLAN source tunnel interface.

```
OS10(config)# nve
OS10(config-nve)# source-interface loopback 1
```
4. Specify the NSX controller reachability information.

```
OS10(config-nve)# controller ovsdb
OS10(config-nve-ovsdb)# ip 10.16.140.182 port 6640 ssl
OS10(config-nve-ovsdb)# max-backoff 10000
OS10(config-nve-ovsdb)# exit
```
5. Assign interfaces to be managed by the controller.

```
OS10(config)# interface ethernet 1/1/25:3
OS10(config-if-eth1/1/25:3)# switchport mode trunk
OS10(config-if-eth1/1/25:3)# no switchport access vlan
OS10(config-if-eth1/1/25:3)# nve-controller
```
6. (Optional) Enable BFD.

OS10(config)# bfd enable

#### **Verify the controller configuration**

## **VTEP 1**

To view controller-based information on the VTEP 1, use the show nve controller command.

```
OS10# show nve controller
Management IP : 10.16.140.11/16
Gateway IP : 200.0.0.1<br>Max Backoff : 10000
Max Backoff
Configured Controller : 10.16.140.181:6640 ssl (connected)
Controller Cluster
IP Port Protocol Connected State Max-Backoff
                  10000 ssl true ACTIVE 10000<br>10000 ssl true ACTIVE 10000<br>10000 ssl true ACTIVE 10000
10.16.140.183 6640 ssl true<br>10.16.140.181 6640 ssl true
10.16.140.181
NVE Controller Ports
ethernet1/1/54:3
```
To display the VNID, port members, source interface, and remote VTEPs of the VXLAN, use the show virtual-network command.

```
OS10# show virtual-network
Codes: DP - MAC-learn Dataplane, CP - MAC-learn Controlplane, UUD - Unknown-Unicast-Drop
Virtual Network: 0
    Members:
Virtual Network: 6000
    Members:
      VLAN 20: ethernet1/1/54:3
    VxLAN Virtual Network Identifier: 6000
       Source Interface: loopback1(200.0.0.1)
       Remote-VTEPs (flood-list): 13.0.0.5(CP)
```
To view all the replicators and their status in the VXLAN, use the show nve replicators command.

```
OS10# show nve replicators
Codes: * - Active Replicator
BFD Status:Disabled
Replicators State
-----------------------
13.0.0.5 Up
```

```
13.0.0.3 Up
13.0.0.2 Up
```
To view the remote VTEP status, use the show nve remote-vtep command.

```
OS10# show nve remote-vtep
IP Address: 13.0.0.2, State: up, Encap: VxLAN
    VNI list: ,6000
IP Address: 13.0.0.3, State: up, Encap: VxLAN
   VNI list: ,6000
IP Address: 13.0.0.5, State: up, Encap: VxLAN
    VNI list: ,6000
IP Address: 202.0.0.1, State: up, Encap: Vxlan
   VNI list: 6000
```
## **VTEP 2**

OS10# show nve controller

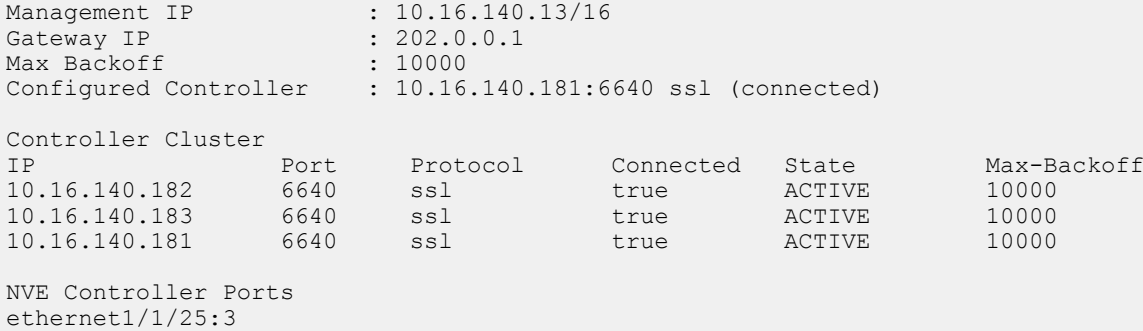

To display the VNID, port members, source interface, and remote VTEPs of the VXLAN, use the show virtual-network command.

```
OS10# show virtual-network
Codes: DP - MAC-learn Dataplane, CP - MAC-learn Controlplane, UUD - Unknown-Unicast-Drop
Virtual Network: 0
    Members:
Virtual Network: 6000
    Members:
       VLAN 20: ethernet1/1/25:3
    VxLAN Virtual Network Identifier: 6000
       Source Interface: loopback1(202.0.0.1)
       Remote-VTEPs (flood-list): 13.0.0.5(CP)
```
To view all the replicators and their status in the VXLAN, use the show nve replicators command.

OS10# show nve replicators Codes: \* - Active Replicator BFD Status:Disabled Replicators State ----------------------- 13.0.0.5 Up<br>13.0.0.3 Up  $13.0.0.3$ 13.0.0.2 Up

To view the remote VTEP status, use the show nve remote-vtep command.

OS10# show nve remote-vtep IP Address: 13.0.0.2, State: up, Encap: VxLAN VNI list: ,6000 IP Address: 13.0.0.3, State: up, Encap: VxLAN VNI list: ,6000 IP Address: 13.0.0.5, State: up, Encap: VxLAN VNI list: ,6000

# **VXLAN Controller commands**

# **controller ovsdb**

Changes the mode to CONFIGURATION-NVE-OVSDB from where you can configure the controller parameters.

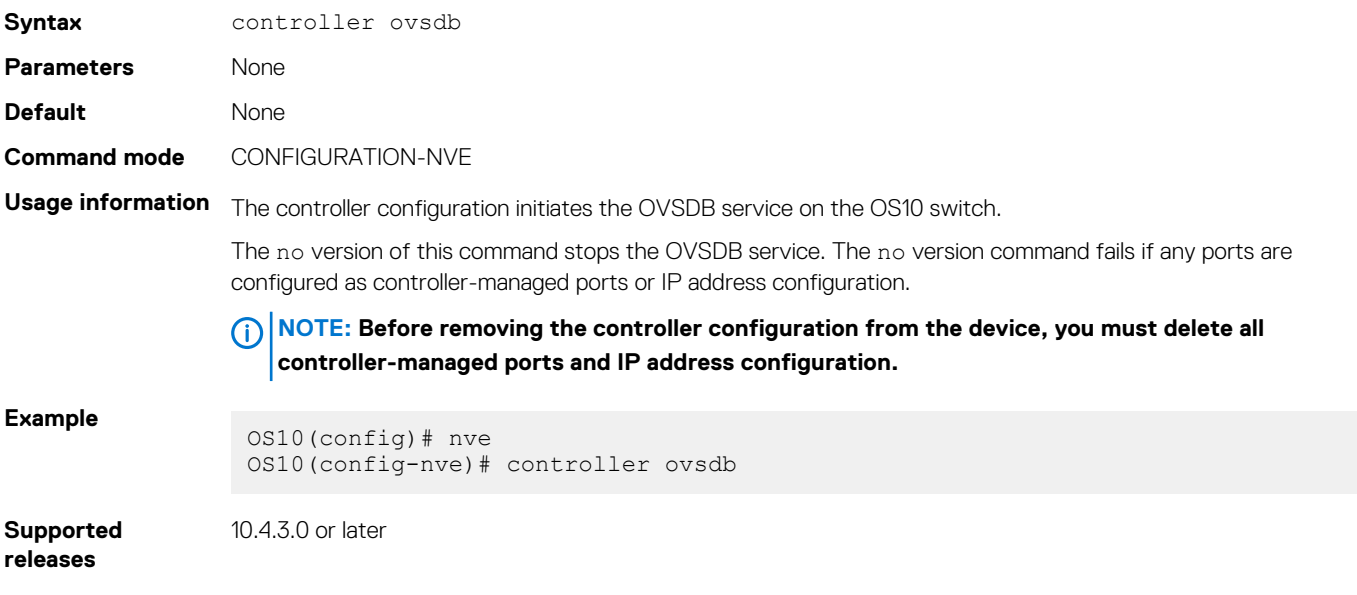

# **ip port ssl**

Configures the OVSDB controller reachability information such as IP address, port number, and the connection type of session, in the switch.

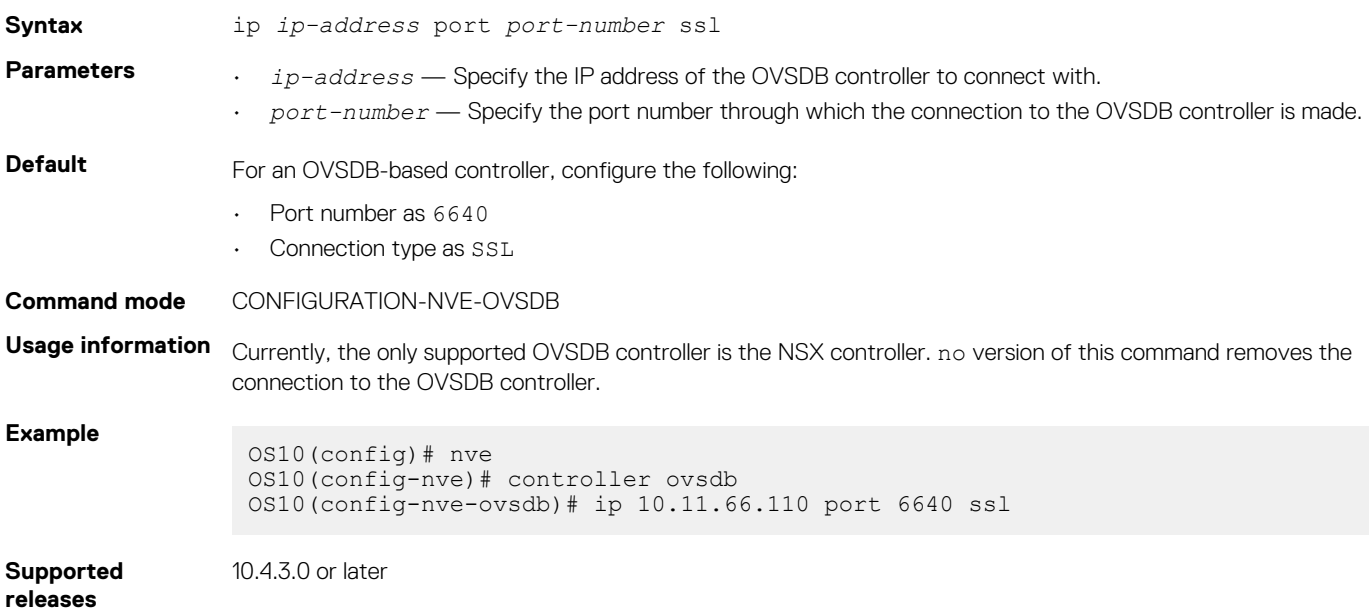

# **max-backoff**

Configures a time interval, in milliseconds (ms). This is the duration the switch waits between the connection attempts to the controller.

**Syntax** max-backoff *interval*

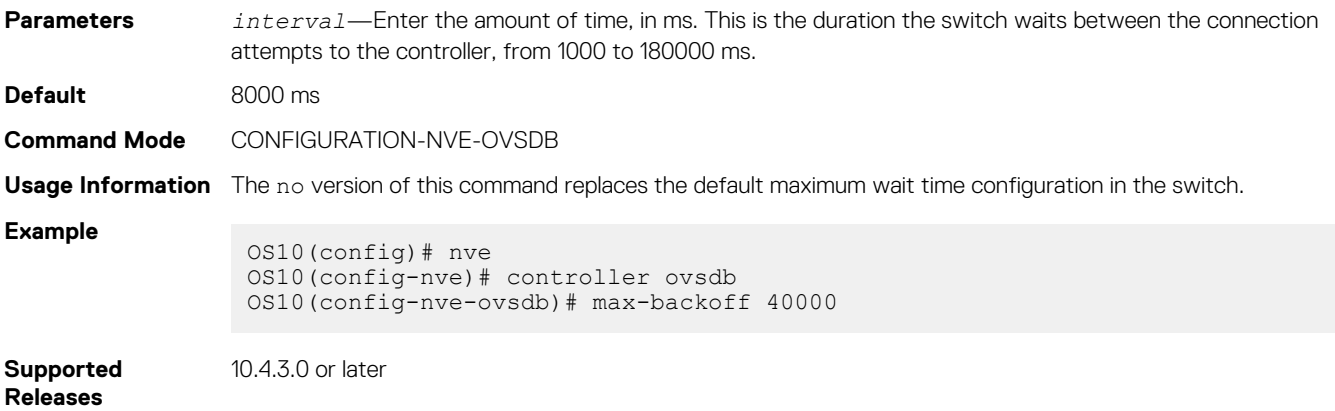

# **nve-controller**

Assigns the interfaces to be managed by the controller.

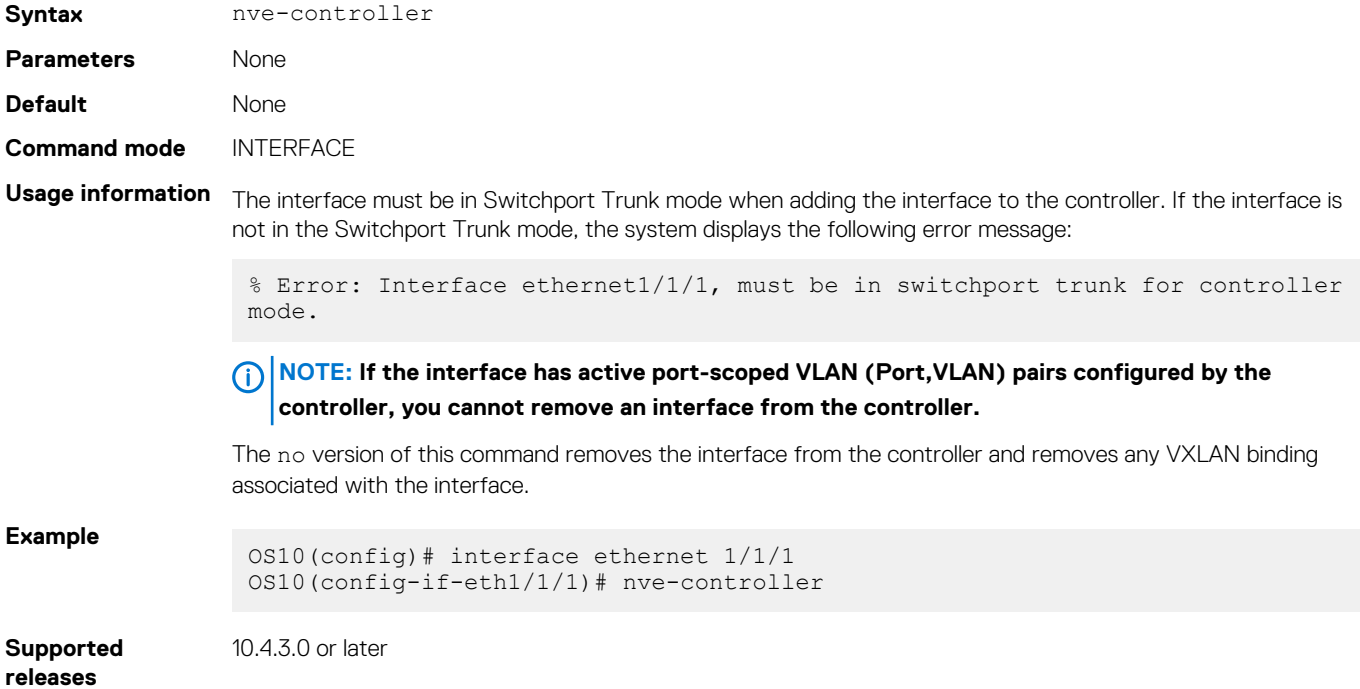

# **nve controller ssl-key-generate**

Generates the SSL certificate for the OVSDB server to setup the SSL connection with the controller.

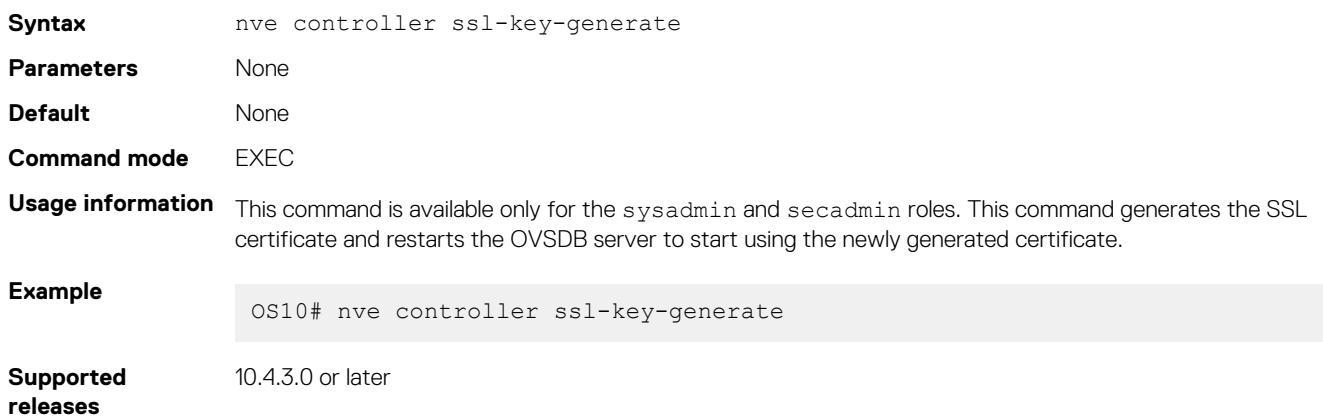

# **show nve controller**

Displays information about the controller and the controller-managed interfaces.

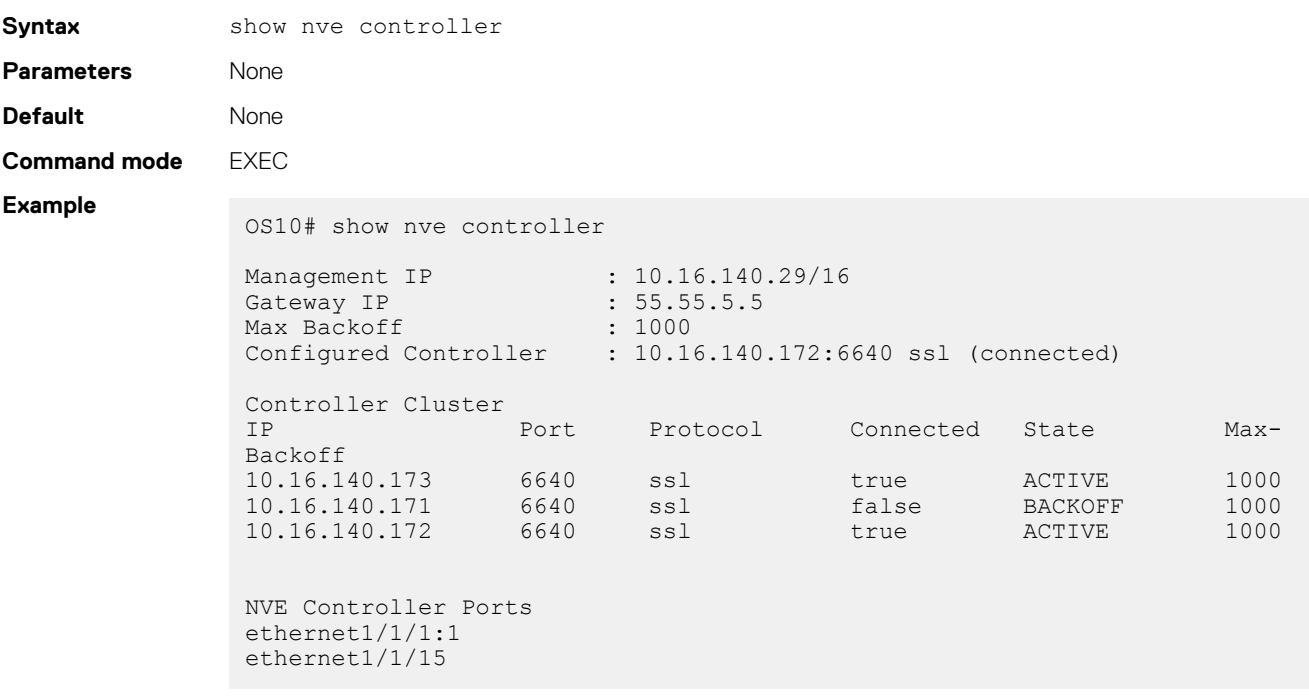

**Supported** 

10.4.3.0 or later

# **releases**

# **show nve controller ssl-certificate**

Displays the SSL certificate generated in the system.

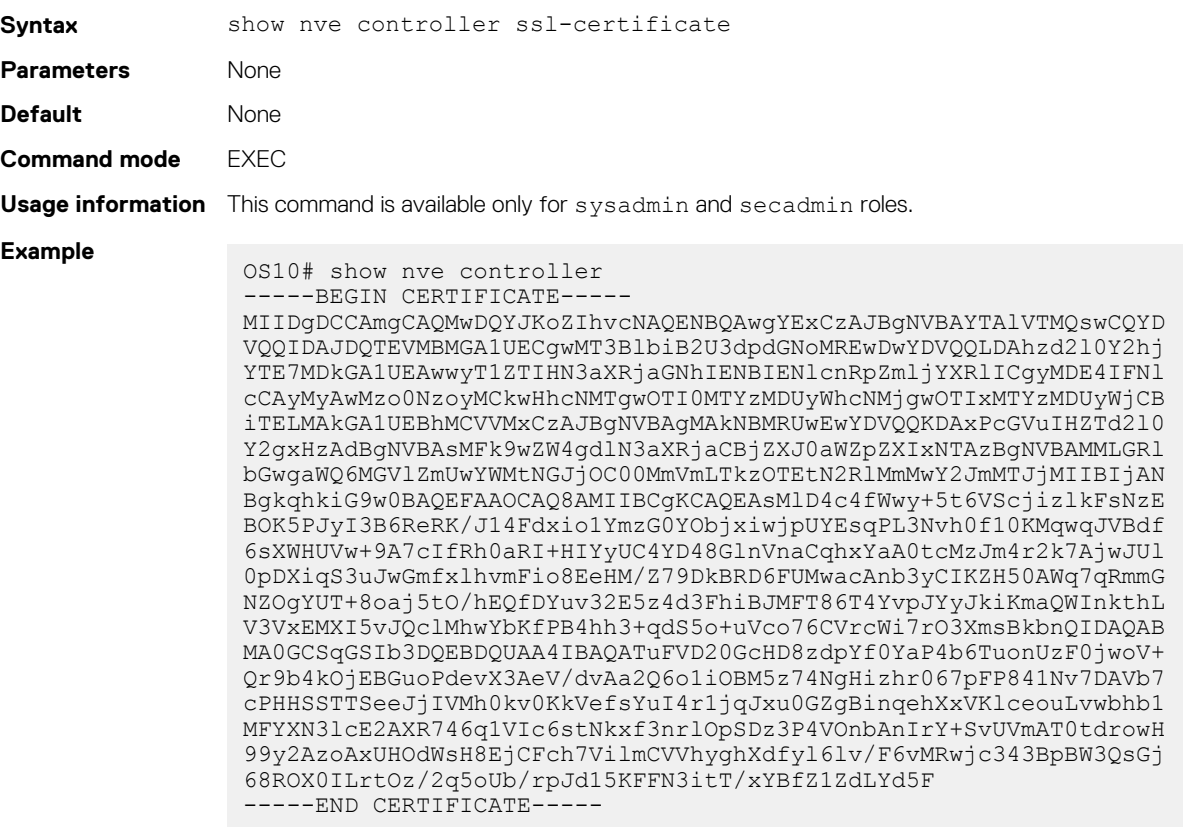

# **show nve replicators**

Displays all the replicators and their states.

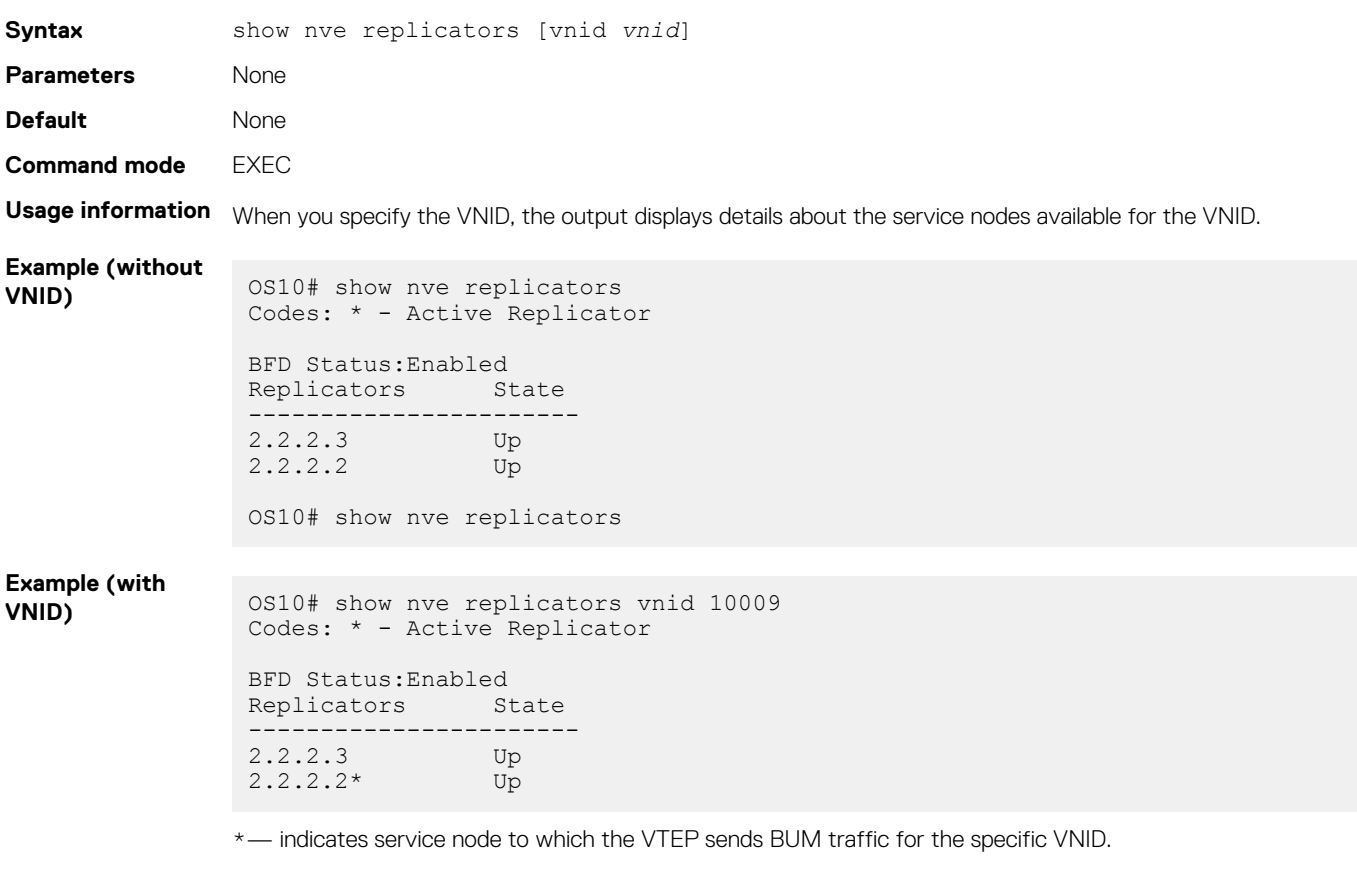

**Supported releases**

10.4.3.0 or later

# **show ovsdb-tables mac-local-ucast**

Displays information about local MAC address entries including each MAC address, IP address, local switch name, and VNID.

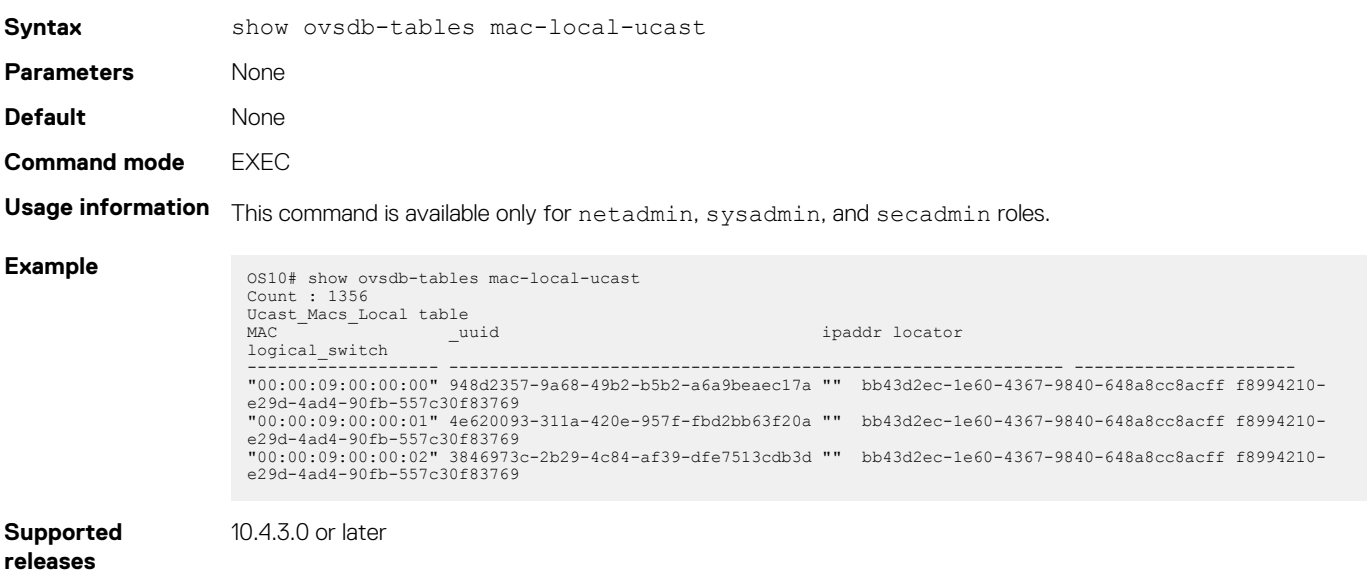

# **show ovsdb-tables mac-remote-ucast**

Displays information about remote MAC address entries including each MAC address, IP address, local switch name, and VNID.

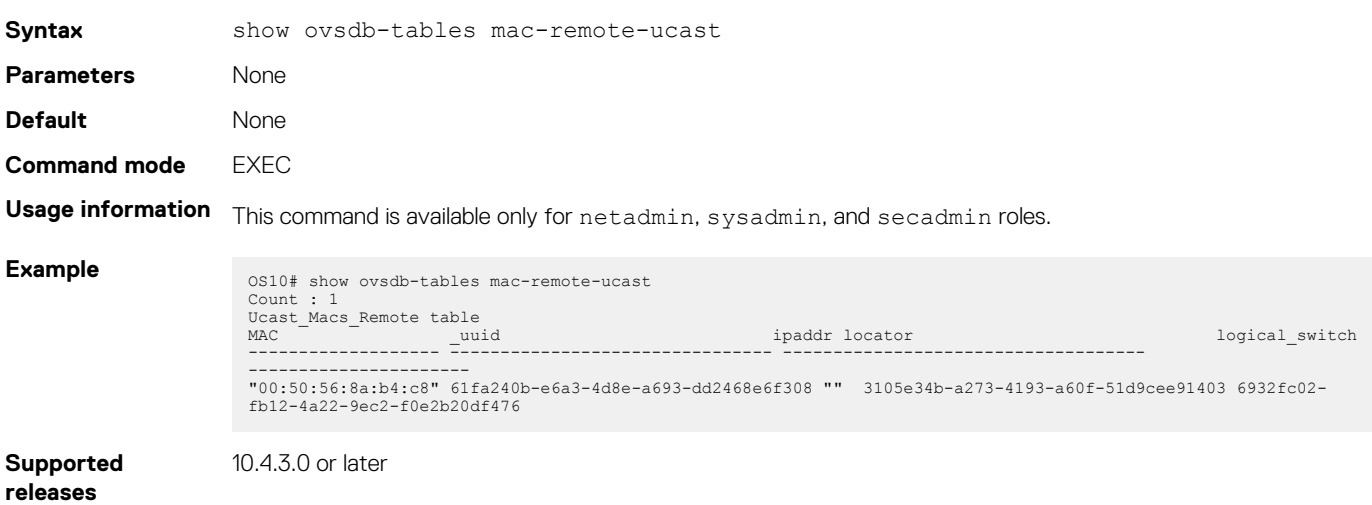

# **show ovsdb-tables manager**

Displays information about the list of controllers and the respective controller connection details.

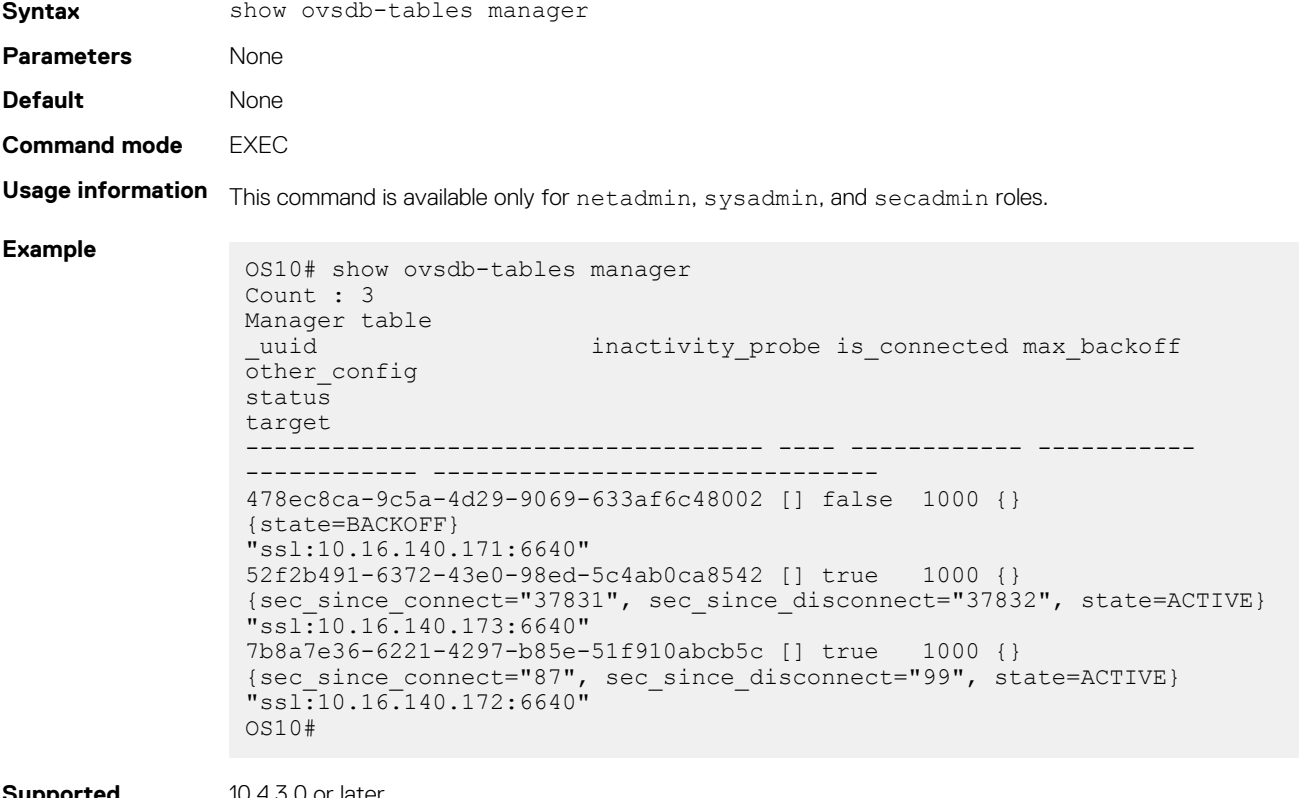

**Supported releases**

10.4.3.0 or later

# **show ovsdb-tables tunnel**

Displays information about the tunnels created by the physical switch to the service nodes.

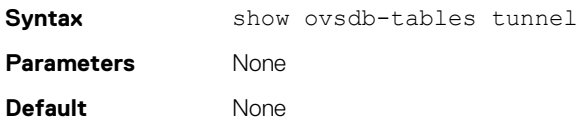

# **Command mode** EXEC

# **Usage information** This command is available only for netadmin, sysadmin, and secadmin roles.

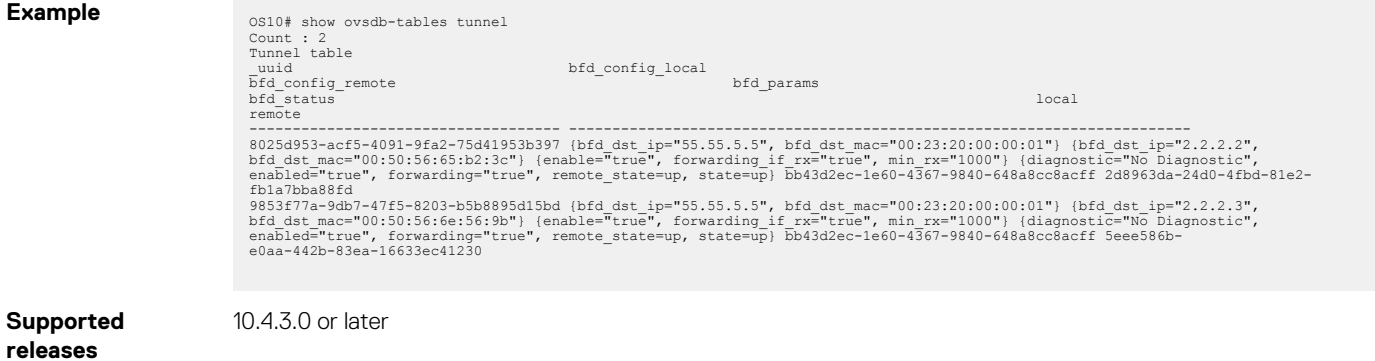

# **UFT modes**

<span id="page-860-0"></span>A switch in a Layer 2 (L2) network may require a larger MAC address table size, while a switch in a Layer 3 (L3) network may require a larger routing table size. Unified forwarding table (UFT) offers the flexibility to configure internal L2/L3 forwarding table sizes.

OS10 supports several UFT modes for the forwarding tables. By default, OS10 selects a UFT mode that provides a reasonable size for all tables. The supported UFT modes are: default, scaled-l2–switch, scaled-l3–hosts, and scaled-l3–routes.

# **Table 33. UFT Modes — Table Size for S4048–ON, S4048T-ON, S6010–ON**

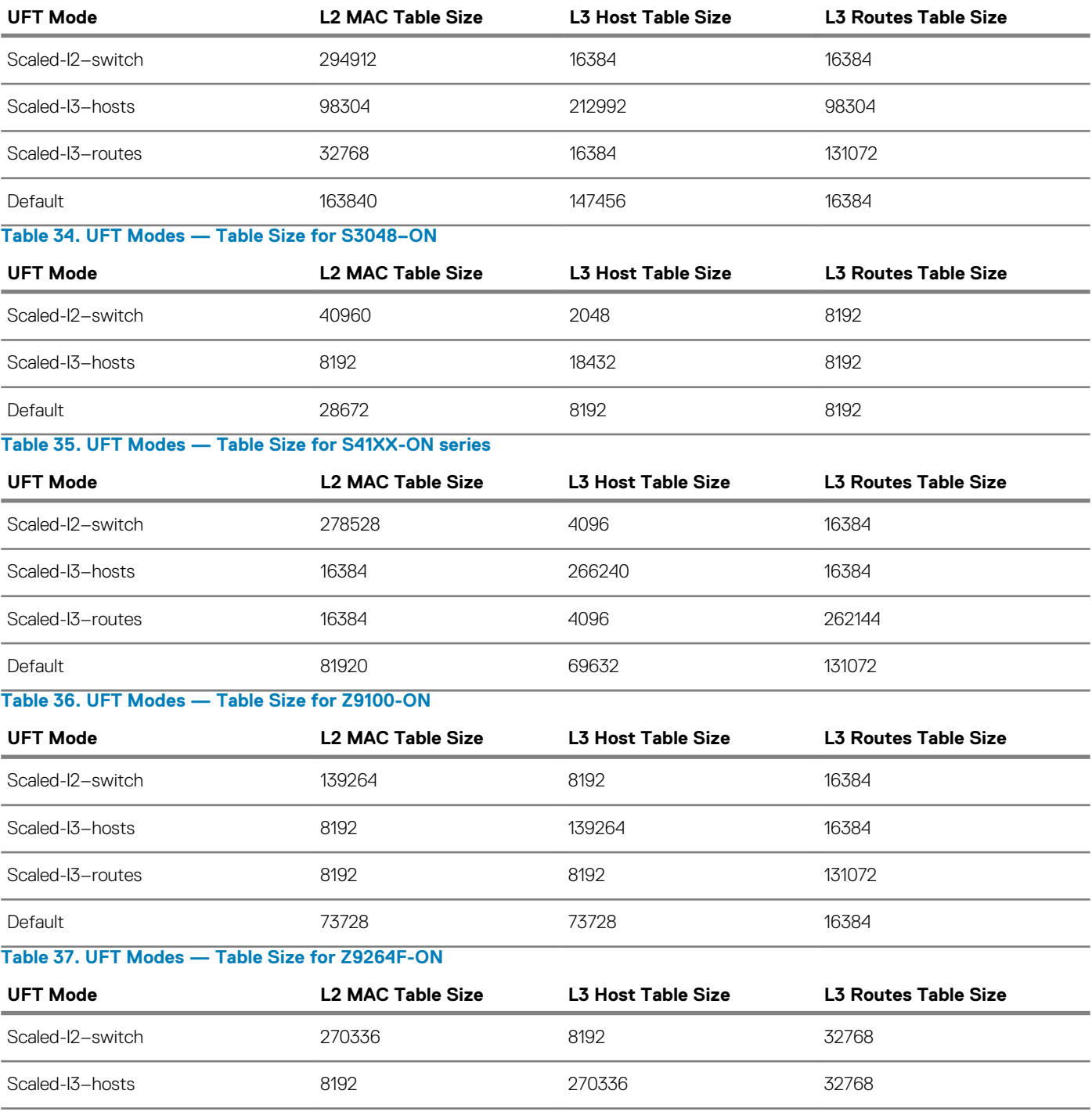

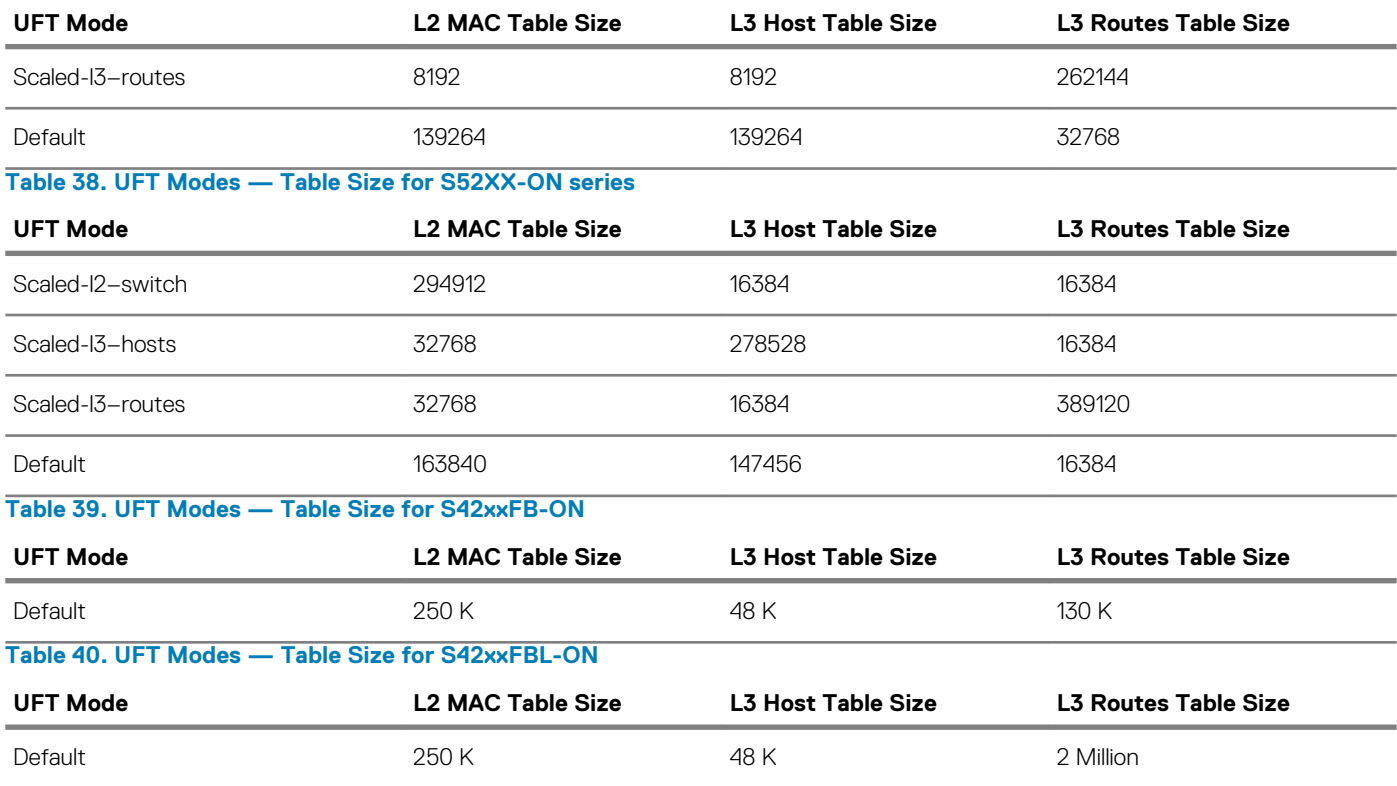

**NOTE: The L3 routes table size for Scaled-l3-routes mode might vary depending on the routes that are being installed.**

# **Topics:**

- Configure UFT modes
- [UFT commands](#page-862-0)

# **Configure UFT modes**

Available UFT modes include L2 MAC table, L3 host table, or L3 route table sizes. Save the configuration and reload the switch for the configuration changes to take effect.

• Select a mode to initialize the maximum table size in CONFIGURATION mode.

```
hardware forwarding-table mode [scaled-l2 | scaled-l3-routes | scaled-l3-hosts]
```
• Disable UFT mode in CONFIGURATION mode.

```
no hardware forwarding-table
```
# **Configure UFT mode**

```
OS10(config)# hardware forwarding-table mode scaled-l3-hosts
OS10(config)# exit
OS10# write memory
OS10# reload
```
# **View UFT mode information**

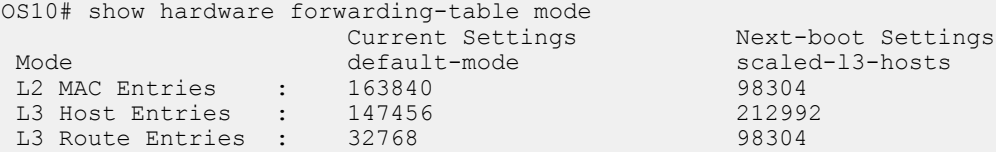

<span id="page-862-0"></span>**View UFT information for all modes**

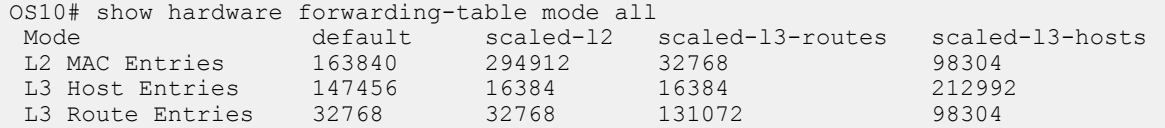

# **IPv6 extended prefix routes**

IPv6 addresses that contain prefix routes with mask between /64 to /128 are called as IPv6 extended prefix routes. These routes require double the key size in the Longest prefix match (LPM) table.

You can configure the number of route entries for extended prefix using the hardware 13 ipv6-extended-prefix *prefixnumber* command.

Save and Reload the switch for the settings to become effective.

## **Configure IPv6 extended prefix route**

```
OS10# configure terminal 
OS10(config)# hardware l3 ipv6-extended-prefix 2048
  % Warning: IPv6 Extended Prefix Installation will be applied only after a save and reload.
OS10(config)# do write memory
OS10(config)# reload
```
#### **View IPv6 extended prefix route configuration**

```
OS10# show running-configuration | grep hardware
  hardware l3 ipv6-extended-prefix 2048
```
Configuration before reload:

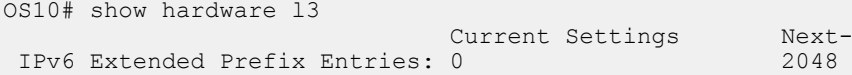

Configuration after reload:

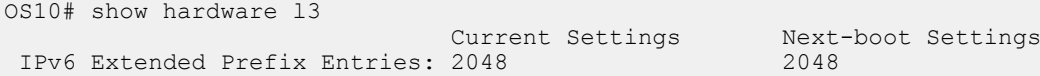

The no version of the command removes the IPv6 extended prefix route configuration. Save and Reload the switch to remove the configuration.

OS10(config)# no hardware l3 ipv6-extended-prefix % Warning: Un-configuring IPv6 Extended Prefix will be applied only after a save and reload.

Next-boot Settings<br>2048

# **UFT commands**

# **hardware forwarding-table mode**

Selects a mode to initialize the maximum scalability size. The available options are: scaled L2 MAC address table, scaled L3 routes table, or scaled L3 hosts table.

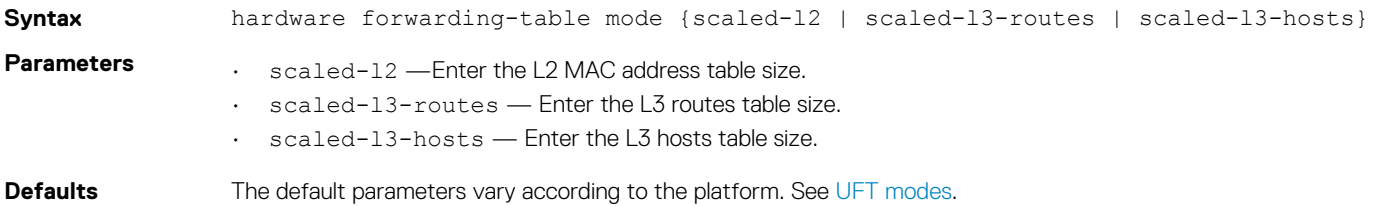

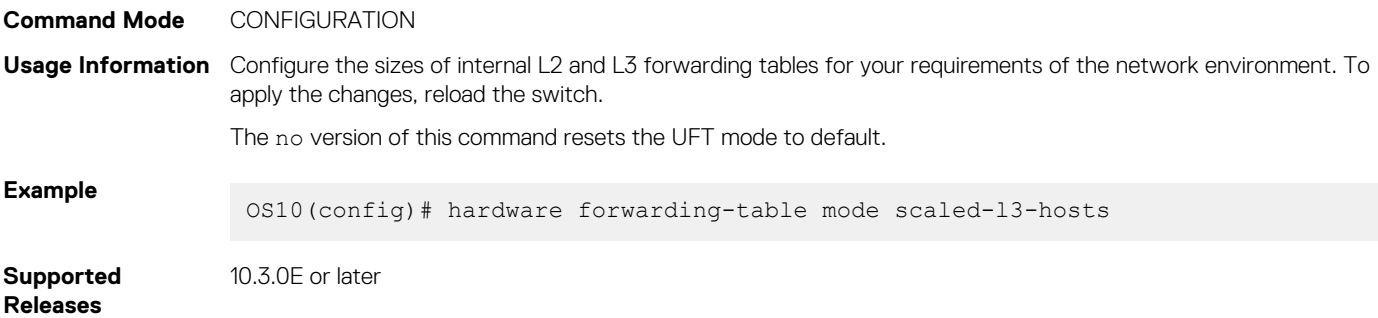

# **hardware l3 ipv6-extended-prefix**

Configures the maximum number of route entries for IPv6 extended prefix route.

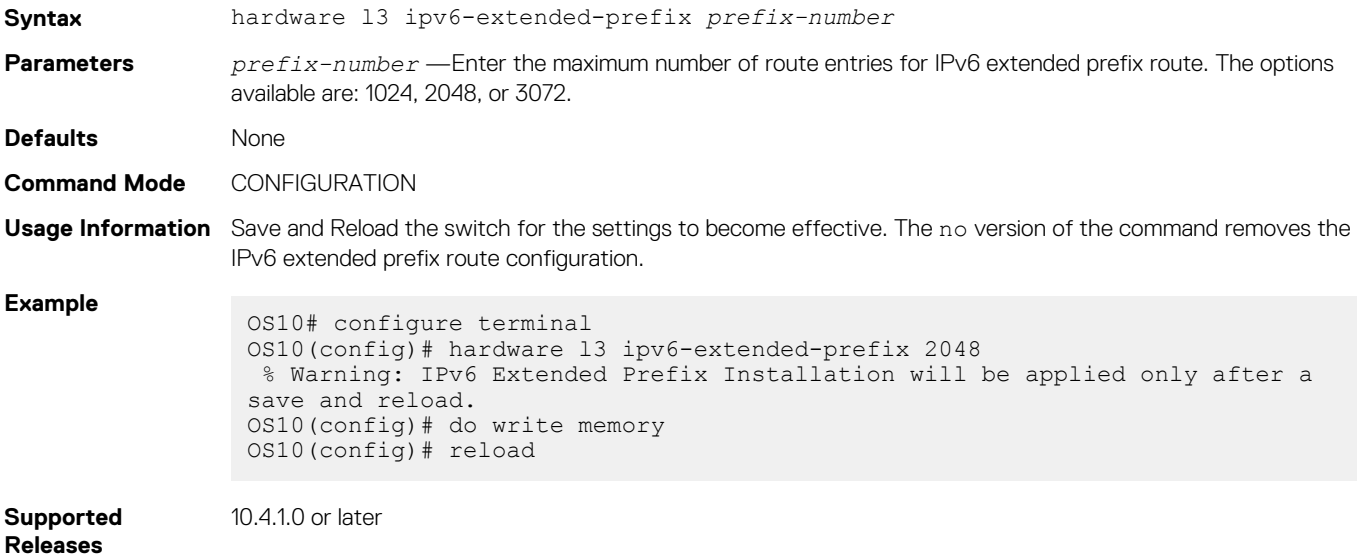

# **show hardware forwarding-table mode**

Displays the current hardware forwarding table mode, and the mode after the next boot.

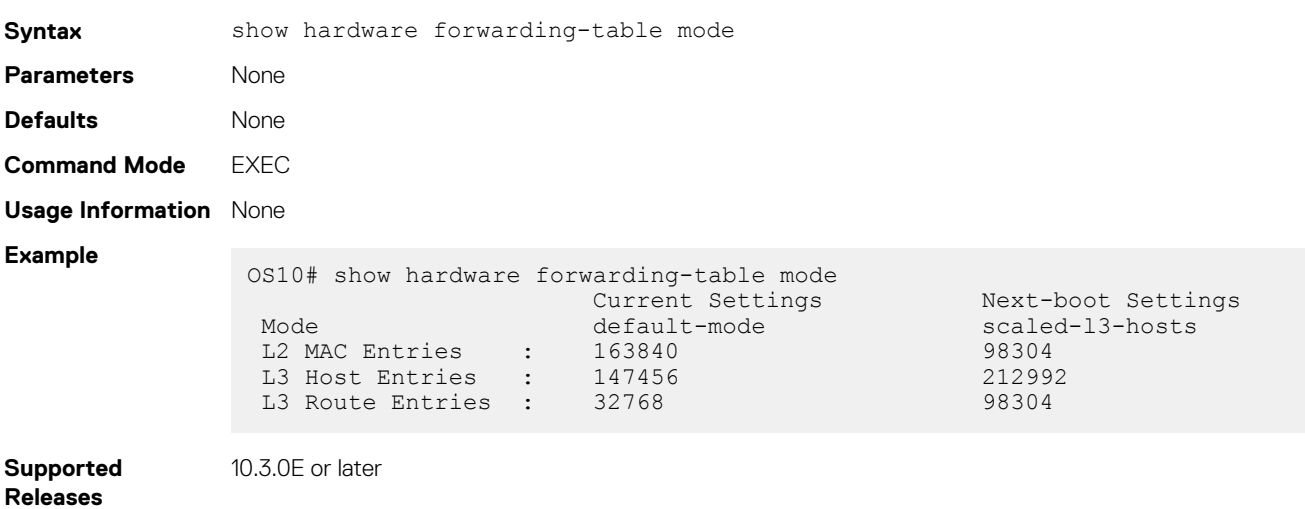
## **show hardware forwarding-table mode all**

Displays table sizes for the hardware forwarding table modes.

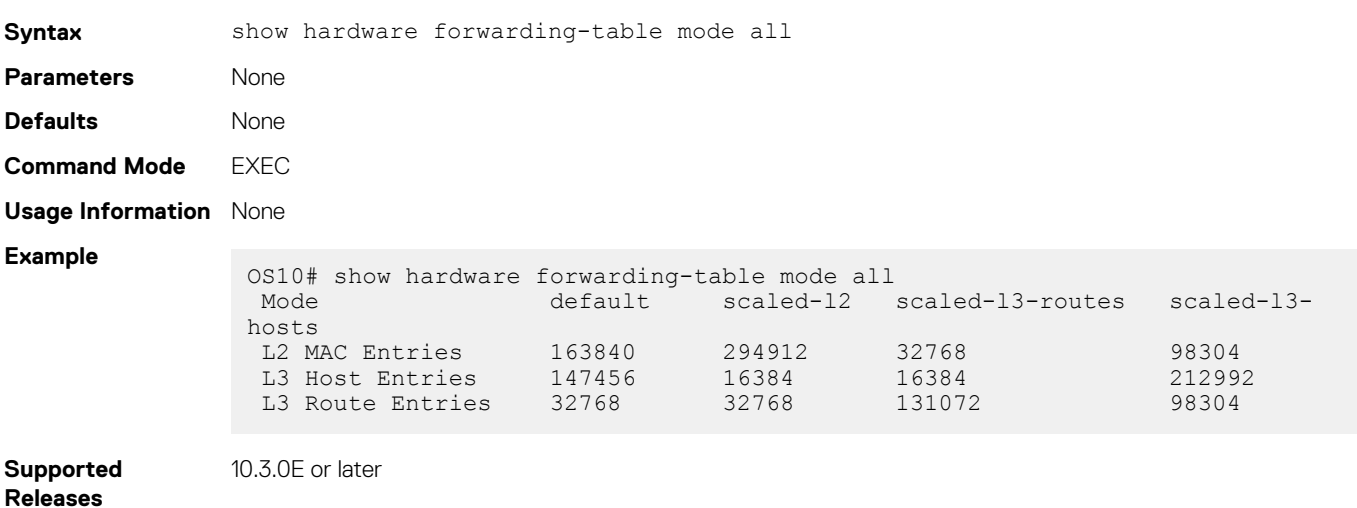

## **show hardware l3**

Displays the IPv6 extended prefix route configuration.

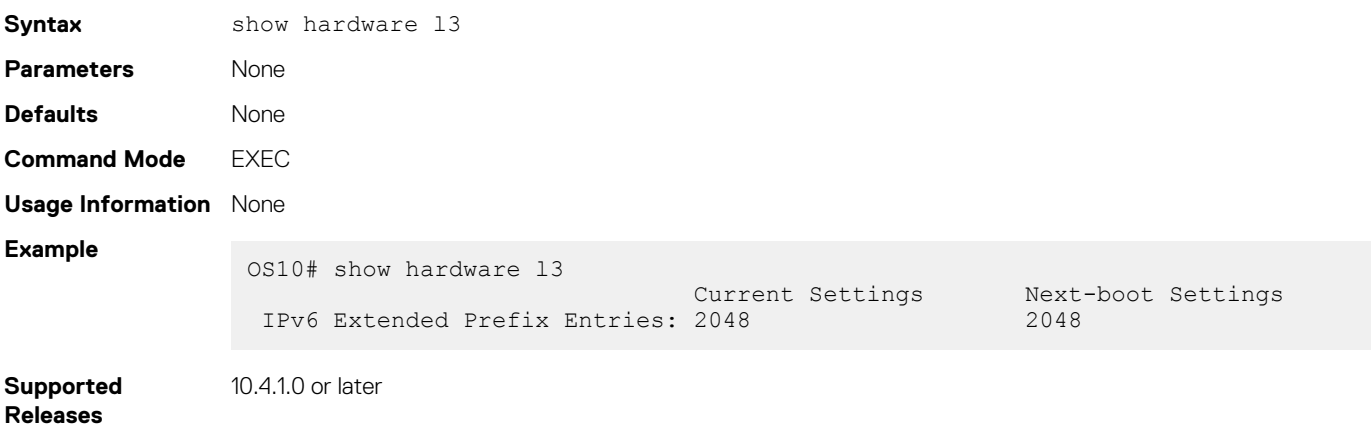

# **15**

# **Security**

Authentication, authorization, and accounting (AAA) services secure networks against unauthorized access. In addition to local authentication, OS10 supports remote authentication dial-in user service (RADIUS) and terminal access controller access control system (TACACS+) client/server authentication systems. For RADIUS and TACACS+, an OS10 switch acts as a client and sends authentication requests to a server that contains all user authentication and network service access information.

A RADIUS or TACACS+ server provides: authentication of user credentials, authorization using role-based permissions, and accounting services. You can configure the security protocol used for different login methods and users. RADIUS provides limited authorization and accounting services compared to TACACS+.

### **AAA authentication methods**

An OS10 switch uses a list of authentication methods to define the types of authentication and the sequence in which they apply. By default, OS10 uses only the local authentication method.

The authentication methods in the method list execute in the order you configure them. Re-enter the methods to change the order. The local authentication method remains enabled even if you remove all configured methods in the list using the no aaa authentication login {console | default} command.

• Configure the AAA authentication method in CONFIGURATION mode.

aaa authentication login {console | default} {local | group radius | group tacacs+}

- console Configure authentication methods for console logins.
- default Configure authentication methods for non-console such as SSH and Telnet logins.
- local Use the local username, password, and role entries configured with the username password role command.
- group radius Configure RADIUS servers using the radius-server host command.
- group tacacs+ Configure TACACS+ servers using the tacacs-server host command.

#### **Configure user role on server**

If a console user logs in with RADIUS or TACACS+ authentication, the role you configured for the user on the RADIUS or TACACS+ server applies. User authentication fails if no role is configured on the authentication server.

In addition, you must configure the user role on the RADIUS or TACACS+ server using the vendor-specific attribute (VSA) or the authentication fails. Dell EMC's vendor ID is 674. Create a VSA with Name = *Dell-group-name*, OID = 2, Type = string. Valid values for *Dell-group-name* are sysadmin, secadmin, netadmin, and netoperator. Use the VSA *Dell-group-name* values when you create users on a Radius or TACACS+ server.

For detailed information about how to configure vendor-specific attributes on a RADIUS or TACACS+ server, see the respective RADIUS or TACACS+ server documentation.

### **Configure AAA authentication**

```
OS10(config)# aaa authentication login default group radius local 
OS10(config)# do show running-configuration aaa
aaa authentication login default group radius local
aaa authentication login console local
```
### **Remove AAA authentication methods**

```
OS10(config)# no aaa authentication login default 
OS10(config)# do show running-configuration aaa
aaa authentication login default local
aaa authentication login console local
```
### **Topics:**

- [User re-authentication](#page-866-0)
- [Password strength](#page-866-0)
- [Simple password check](#page-867-0)
- <span id="page-866-0"></span>[Obscure passwords](#page-867-0)
- [Role-based access control](#page-868-0)
- [Assign user role](#page-868-0)
- [Bootloader protection](#page-869-0)
- [Linuxadmin user configuration](#page-869-0)
- [RADIUS authentication](#page-870-0)
- [RADIUS over TLS authentication](#page-871-0)
- [TACACS+ authentication](#page-872-0)
- [Unknown user role](#page-873-0)
- [SSH server](#page-874-0)
- [Virtual terminal line ACLs](#page-875-0)
- [Restrict SNMP access](#page-875-0)
- [Enable AAA accounting](#page-875-0)
- [Enable user lockout](#page-876-0)
- [Limit concurrent login sessions](#page-876-0)
- **[Enable login statistics](#page-877-0)**
- Privilege levels
- [Audit log](#page-879-0)
- [Security commands](#page-880-0)
- [X.509v3 certificates](#page-905-0)

# **User re-authentication**

To prevent users from accessing resources and performing tasks that they are not authorized to perform, OS10 allows you to require users to re-authenticate by logging in again when an authentication method or server changes, such as:

- Adding or removing a RADIUS server using the radius-server host command
- Adding or removing an authentication method using the aaa authentication login {console | default} {local | group radius | group tacacs+} command

By default, user re-authentication is disabled. You can enable this feature so that user re-authentication is required when any of these actions are performed. In these cases, logged-in users are logged out of the switch and all OS10 sessions terminate.

### **Enable user re-authentication**

• Enable user re-authentication in CONFIGURATION mode.

```
aaa re-authenticate enable
```
The no version of this command disables user re-authentication.

## **Password strength**

By default, the password you configure with the username password role and enable password priv-lvl commands must be at least nine alphanumeric characters. To increase password strength, you can create stronger password rules using the passwordattributes command. These password rules apply to the user name and privilege-level password configuration.

When you enter the command, at least one parameter is required. When you enter the character-restriction parameter, at least one option is required.

• Create rules for stronger passwords in CONFIGURATION mode.

```
password-attributes {[min-length number] [character-restriction {[upper number] 
[lower number][numeric number] [special-char number]}}
```
- min-length *number* Enter the minimum number of required alphanumeric characters, from 6 to 32; default 9.
	- character-restriction Enter a requirement for the alphanumeric characters in a password:
	- upper *number* Minimum number of uppercase characters required, from 0 to 31; default 0.
	- lower *number* Minimum number of lowercase characters required, from 0 to 31; default 0.
	- numeric *number* Minimum number of numeric characters required, from 0 to 31; default 0.
	- special-char *number* Minimum number of special characters required, from 0 to 31; default 0.

<span id="page-867-0"></span>To turn off the strong password check enabled with the password-attributes command, use the service simple-password command. No password rules, except for the minimum 9-character requirement, are applied to the user name and privilege-level passwords. To revert to the configured password-attributes settings, use the no service simple-password command.

#### **Create strong password rules**

```
OS10(config)# password-attributes min-length 7 character-restriction upper 4 numeric 2
```
#### **Display password rules**

```
OS10# show running-configuration password-attributes
password-attributes min-length 7 character-restriction upper 4 numeric 2
```
### **Disable strong password check**

```
OS10(config)# password-attributes min-length 7 character-restriction upper 4 numeric 2
OS10(config)# username admin2 password 4newhire4 role sysadmin
   %Error: Password fail: it does not contain enough DIFFERENT characters
OS10(config)# enable password 0 4newhire4 priv-lvl 5
   %Error: Password it does not contain enough DIFFERENT characters.
OS10(config)# service simple-password
OS10(config)# username admin2 password 4newhire4 role sysadmin
OS10(config)# enable password 0 4newhire4 priv-lvl 5
```
### **Re-enable strong password check**

```
OS10(config)# no service simple-password
```
## **Simple password check**

By default, OS10 uses a strong password check when you configure user name passwords with the username *username* password *password* role *role* [priv-lvl *privilege-level*] command.

To turn off the strong password check and configure simpler passwords with no restrictions, use the service simple-password command.

To disable the simple password check and return to the default strong password check, use the no service simple-password command.

• Enter the command in CONFIGURATION mode.

```
service simple-password
```
### **Enable simple password check**

```
OS10(config)# username abhishek password madmiamadam role sysadmin
      %Error: Password fail: it does not contain enough DIFFERENT characters
     OS10(config)# service simple-password
     OS10(config)# username abhishek password madmiamadam role sysadmin
     OS10(config)#
```
## **Obscure passwords**

To obscure passwords in show command output so that text characters do not display, use the service obscure-password command. The command obscures the passwords configured for user names, NTP, BGP, SNMP, RADIUS servers, and TACACS+ servers. To disable the obscure passwords function, use the no service obscure-password command.

Enter the command in CONFIGURATION mode.

```
service obscure-password
```
### **Obscure OS10 passwords**

```
OS10(config)# service obscure-password
```

```
OS10(config)# show running-configuration users
username admin password **** role sysadmin priv-lvl 15
username test1 password **** role sysadmin priv-lvl 15
```

```
OS10(config)# show running-configuration radius-server
radius-server host 10.2.2.2 key 9 ***
```
OS10(config)# show running-configuration tacacs-server tacacs-server host 10.1.1.1 auth-port 7777 key 9 \*\*\*\*

### **Disable obscure passwords**

```
OS10(config)# no service obscure-password
```

```
OS10(config)# show running-configuration users
username admin password $6$q9QBeYjZ$jfxzVqGhkxX3smxJSH9DDz7/3OJc6m5wjF8nnLD7/
VKx8SloIhp4NoGZs0I/UNwh8WVuxwfd9q4pWIgNs5BKH role sysadmin priv-lvl 15
username test1 password $6$rounds=656000$50vutEWA9w3ImvF.$2pSDnaINYTKCQ6WAlJqeabiFQNRvUqui3.
6vR2e.L/D7DBwnV0QtY.KtOBTZAIDDT5.AFWxQHVgs2/V3jC3yG1 role sysadmin priv-lvl 15
```

```
OS10(config)# show running-configuration radius-server
radius-server host 10.2.2.2 key 9 
3c0e479bd43bb5baf4ebb16e1317a845f01f832e25a03836c70bd26b9754d6a0
```

```
OS10(config)# show running-configuration tacacs-server
tacacs-server host 10.1.1.1 auth-port 7777 key 9 
27ca79bf3cbf351708c8d19caf50815661dcd0638719a06c865e88090d03558b
```
## **Role-based access control**

RBAC provides control for access and authorization. Users are granted permissions based on defined roles — not on their individual system user ID. Create user roles based on job functions to help users perform their associated job functions. You can assign each user only a single role, and many users can have the same role. A user role authenticates and authorizes a user at login, and places the user in EXEC mode. For more information, see [CLI basics](#page-46-0).

OS10 supports four pre-defined roles: sysadmin, secadmin, netadmin, and netoperator. Each user role assigns permissions that determine the commands a user can enter, and the actions a user can perform. RBAC provides an easy and efficient way to administer user rights. If a user's role matches one of the allowed user roles for a command, command authorization is granted.

The OS10 RBAC model provides separation of duty and greater security. It places limitations on each role's permissions to allow you to partition tasks. For greater security, only some user roles can view events, audits, and security system logs.

# **Assign user role**

To limit OS10 system access, assign a role when you configure each user.

• Enter a user name, password, and role in CONFIGURATION mode.

```
username username password password role role
```
- username *username* Enter a text string. A maximum of 32 alphanumeric characters; 1 character minimum.
- password *password* Enter a text string. A maximum of 32 alphanumeric characters; 9 characters minimum.
- role *role* Enter a user role:
	- sysadmin Full access to all commands in the system, exclusive access to commands that manipulate the file system, and access to the system shell. A system administrator can create user IDs and user roles.
	- secadmin Full access to configuration commands that set security policy and system access, such as password strength, AAA authorization, and cryptographic keys. A security administrator can display security information, such as cryptographic keys, login statistics, and log information.
	- netadmin Full access to configuration commands that manage traffic flowing through the switch, such as routes, interfaces, and ACLs. A network administrator cannot access configuration commands for security features or view security information.
	- netoperator Access to EXEC mode to view the current configuration. A network operator cannot modify configuration settings on a switch.

### <span id="page-869-0"></span>**Create user and assign role**

OS10(config)# username smith password silver403! role sysadmin

#### **View users**

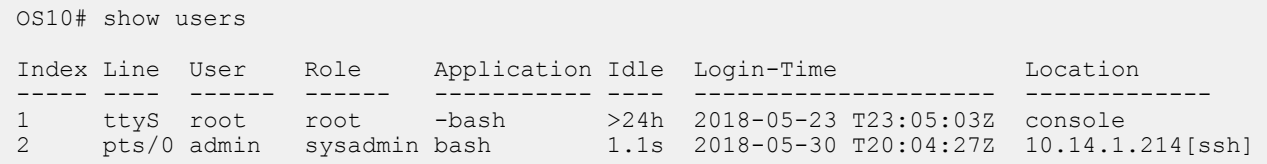

## **Bootloader protection**

To prevent unauthorised users with malicious intent from accessing your switch, protect the bootloader using a GRUB password. OS10 allows you to enable, disable, and view bootloader protection.

This feature is available only for the sysadmin and secadmin roles.

**WARNING: When you enable bootloader protection, keep a copy of a configured user name and password. You cannot access the switch without configured credentials.**

• Enable bootloader protection in EXEC mode. Use the boot protect enable command to configure a username and password. You can configure up to three users per switch.

OS10# boot protect enable *username* root password calvin

Disable disable bootloader protection for a specified user by using the boot protect disable command.

### **Enable bootloader protection**

```
OS10# boot protect enable username root password calvin
```
### **Disable bootloader protection**

```
OS10# boot protect disable username root
```
#### **Display bootloader protectection**

```
OS10# show boot protect
Boot protection enabled
Authorized users: root linuxadmin admin
```
## **Linuxadmin user configuration**

OS10 supports two factory-default users: admin and linuxadmin. Use the admin user name to log in to the command-line interface. Use the linuxadmin user name to access the Linux shell.

To manage the default linuxadmin user from the CLI, you can:

- Configure a lost or forgotten linuxadmin password.
- Disable the linuxadmin user.

#### **NOTE: These tasks allow you to manage only the default linuxadmin user, not other Linux users created at the root**  ⋒ **level.**

### **Configure linuxadmin password from CLI**

<span id="page-870-0"></span>To configure a password for the linuxadmin user, use the system-user linuxadmin password {*clear-text-password*  | *hashed-password*} command in CONFIGURATION mode. Save the new password using the write memory command. For example:

```
OS10(config)# system-user linuxadmin password Dell@admin10!@
OS10(config)# exit 
OS10# write memory
```

```
OS10(config)# system-user linuxadmin password $6$3M55wOYy
$Sw1V9Ok3GE4Hmf6h1ARH.dBHy9gpEFYUvdu15ZpnCYzt.nJjFm0VIz/rQvvJeX6krRtfYs2ZqBl6TkmLGAwtM
OS10(config)# exit 
OS10# write memory
```
The linuxadmin password configured from the CLI takes precedence across reboots over the password configured from the Linux shell.

Verify the linuxadmin password using the show running-configuration command.

```
OS10# show running-configuration
system-user linuxadmin password 
$6$5DdOHYg5$JCE1vMSmkQOrbh31U74PIPv7lyOgRmba1IxhkYibppMXs1KM4Y.gbTPcxyMP/PHUkMc5rdk/
ZLv9Sfv3ALtB61
```
#### **Disable linuxadmin user**

To disable or lock the linuxadmin user, use the system-user linuxadmin disable command in CONFIGURATION mode.

```
OS10(config)# system-user linuxadmin disable
```
To re-enable or unlock the linuxadmin user, use the no system-user linuxadmin disable command in CONFIGURATION mode.

OS10(config)# no system-user linuxadmin disable

## **RADIUS authentication**

To configure a RADIUS server for authentication, enter the server IP address or host name, and the key used to authenticate the OS10 switch on a RADIUS host. You can enter the authentication key in plain text or encrypted format. You can change the User Datagram Protocol (UDP) port number on the server.

• Configure a RADIUS authentication server in CONFIGURATION mode. By default, a RADIUS server uses UDP port 1812.

```
radius-server host {hostname | ip-address} key {0 authentication-key | 9 authentication-
key | authentication-key} [auth-port port-number]
```
To configure more than one RADIUS server, re-enter the radius-server host command multiple times. If you configure multiple RADIUS servers, OS10 attempts to connect in the order you configured them. An OS10 switch connects with the configured RADIUS servers one at a time, until a RADIUS server responds with an accept or reject response. The switch tries to connect with a server for the configured number of retransmit retries and timeout period.

Configure global settings for the timeout and retransmit attempts allowed on RADIUS servers. By default, OS10 supports three RADIUS authentication attempts and times out after five seconds. No source interface is configured. The default VRF instance is used to contact RADIUS servers.

#### **NOTE: You cannot configure both a non-default VRF instance and a source interface at the same time for RADIUS**   $\bigcap$ **authentication.**

(i) **NOTE: A RADIUS server configured with a host name is not supported on a non-default VRF.**

• Configure the number of times OS10 retransmits a RADIUS authentication request in CONFIGURATION mode, from 0 to 100 retries; the default is 3.

```
radius-server retransmit retries
```
<span id="page-871-0"></span>• Configure the timeout period used to wait for an authentication response from a RADIUS server in CONFIGURATION mode, from 0 to 1000 seconds; the default is 5.

radius-server timeout *seconds*

• (Optional) Specify an interface whose IP address is used as the source IP address for user authentication with RADIUS servers in CONFIGURATION mode. By default, no source interface is configured. OS10 selects the source IP address of any interface from which a packet is sent to a RADIUS server.

An interface may have two IPv4 addresses and multiple IPv6 addresses. The selected OS10 source interface matches the version of the RADIUS server IP address: IPv4 or IPv6.

- For an IPv4 RADIUS server, the primary IPv4 address is used.
- For an IPv6 server, any of the global IPv6 addresses configured on the interface are used.
- If no address of the same IP version as the RADIUS server is configured, RADIUS authentication is performed with no source interface, using the IP address of the management interface. The management IP address serves as the RADIUS network access server (NAS) IP address on the switch.

```
ip radius source-interface interface
```
On the RADIUS server, you must update the configured IP routes using the Linux command line so that the source interface routes match the NAS IP route.

If OS10 uses a RADIUS server VRF instance, a RADIUS server source interface is not supported and cannot be configured. • (Optional) By default, the switch uses the default VRF instance to communicate with RADIUS servers. You can optionally configure a non-default or the management VRF instance for RADIUS authentication in CONFIGURATION mode.

```
radius-server vrf management
radius-server vrf vrf-name
```
### **Configure RADIUS server**

```
OS10(config)# radius-server host 1.2.4.5 key secret1
OS10(config)# radius-server retransmit 10
OS10(config)# radius-server timeout 10
OS10(config)# ip radius source-interface mgmt 1/1/1
```
#### **Configure RADIUS server for non-default VRFs**

```
OS10(config)# ip vrf blue
OS10(conf-vrf)# exit
OS10(config)# radius-server vrf blue
```
#### **View RADIUS server configuration**

```
OS10# show running-configuration
...
radius-server host 1.2.4.5 key 9 
3a95c26b2a5b96a6b80036839f296babe03560f4b0b7220d6454b3e71bdfc59b
radius-server retransmit 10
radius-server timeout 10
ip radius source-interface mgmt 1/1/1
...
```
### **Delete RADIUS server**

```
OS10# no radius-server host 1.2.4.5
```
## **RADIUS over TLS authentication**

Traditional RADIUS-based user authentication runs over UDP and uses the MD5 message-digest algorithm for secure communications. To provide enhanced security in RADIUS user authentication exchanges, RFC 6614 defines the RADIUS over Transport Layer Security (TLS) protocol. RADIUS over TLS secures the entire authentication exchange in a TLS connection and provides additional security by:

- Performing mutual authentication of a client and server using public key infrastructure (PKI) certificates
- Encrypting the entire authentication exchange so that neither the user ID nor password is vulnerable to discovery

<span id="page-872-0"></span>RADIUS over TLS authentication requires that X.509v3 PKI certificates are configured on a certification authority (CA) and installed on the switch. For more information, including a complete RADIUS over TLS use case, see [X.509v3 certificates](#page-905-0).

### **NOTE: If you enable FIPS using the crypto fips enable command, RADIUS over TLS operates in FIPS mode. In FIPS**   $(i)$ **mode, RADIUS over TLS requires that a FIPS-compliant certificate and key pair are installed on the switch. In non-FIPS mode, RADIUS over TLS requires that a certificate is installed as a non-FIPS certificate. For information about how to install FIPS-compliant and non-FIPS certificates, see [Request and install host certificates](#page-910-0).**

To configure RADIUS over TLS user authentication, use the radius-server host tls command. Enter the server IP address or host name, and the shared secret key used to authenticate the OS10 switch on a RADIUS host. You must enter the name of an X.509v3 security profile to use with RADIUS over TLS authentication — see [Security profiles](#page-915-0). You can enter the authentication key in plain text or encrypted format. By default, RADIUS over TLS connections use TCP port 2083, and require that the authentication key is radsec. You can change the TCP port number on the server.

• Configure a RADIUS over TLS authentication on a RADIUS server in CONFIGURATION mode.

```
radius-server host {hostname | ip-address} tls security-profile profile-name
[auth-port port-number] key {0 authentication-key | 9 authentication-key | authentication-
key}
```
To configure more than one RADIUS server for RADIUS over TLS authentication, re-enter the radius-server host tls command multiple times. If you configure multiple RADIUS servers, OS10 attempts to connect in the order you configured them. An OS10 switch connects with the configured RADIUS servers one at a time, until a RADIUS server responds with an accept or reject response. The switch tries to connect with a server for the configured number of retransmit retries and timeout period.

A security profile determines the X.509v3 certificate on the switch to use for TLS authentication with a RADIUS server. To configure a security profile for an OS10 application, see [Security profiles](#page-915-0).

Configure global settings for the timeout and retransmit attempts allowed on RADIUS servers as described in [RADIUS authentication](#page-870-0).

### **Configure RADIUS over TLS authentication server**

```
OS10(config)# radius-server host 1.2.4.5 tls security-profile radius-prof key radsec
OS10(config)# radius-server retransmit 10
OS10(config)# radius-server timeout 10
```
## **TACACS+ authentication**

Configure a TACACS+ authentication server by entering the server IP address or host name. You must also enter a text string for the key used to authenticate the OS10 switch on a TACACS+ host. The Transmission Control Protocol (TCP) port entry is optional.

TACACS+ provides greater data security by encrypting the entire protocol portion in a packet sent from the switch to an authentication server. RADIUS encrypts only passwords.

• Configure a TACACS+ authentication server in CONFIGURATION mode. By default, a TACACS+ server uses TCP port 49 for authentication.

```
tacacs-server host {hostname | ip-address} key {0 authentication-key | 9 authentication-
key | authentication-key} [auth-port port-number]
```
Re-enter the tacacs-server host command multiple times to configure more than one TACACS+ server. If you configure multiple TACACS+ servers, OS10 attempts to connect in the order you configured them. An OS10 switch connects with the configured TACACS+ servers one at a time, until a TACACS+ server responds with an accept or reject response.

Configure a global timeout setting allowed on TACACS+ servers. By default, OS10 times out after five seconds. No source interface is configured. The default VRF instance is used to contact TACACS+ servers.

#### **NOTE: You cannot configure both a non-default VRF instance and a source interface at the same time for TACACS+**  <sup>∩</sup> **authentication.**

#### $(i)$ **NOTE: A TACACS+ server configured with a host name is not supported on a non-default VRF.**

• Configure the global timeout used to wait for an authentication response from TACACS+ servers in CONFIGURATION mode, from 1 to 1000 seconds; the default is 5.

```
tacacs-server timeout seconds
```
<span id="page-873-0"></span>• (Optional) Specify an interface whose IP address is used as the source IP address for user authentication with a TACACS+ server in CONFIGURATION mode. By default, no source interface is configured. OS10 selects the source IP address of any interface from which a packet is sent to a TACACS+ server.

**NOTE: If you configure a source interface which has no IP address, the IP address of the management interface is used.**

```
ip tacacs source-interface interface
```
• (Optional) By default, the switch uses the default VRF instance to communicate with TACACS+ servers. You can optionally configure a non-default or the management VRF instance for TACACS+ authentication in CONFIGURATION mode.

```
tacacs-server vrf management
tacacs-server vrf vrf-name
```
#### **Configure TACACS+ server**

```
OS10(config)# tacacs-server host 1.2.4.5 key mysecret
OS10(config)# ip tacacs source-interface loopback 2
```
#### **Configure TACACS+ server for non-default VRFs**

```
OS10(config)# ip vrf blue
OS10(conf-vrf)# exit
OS10(config)# tacacs-server vrf blue
```
#### **View TACACS+ server configuration**

```
OS10# show running-configuration
...
tacacs-server host 1.2.4.5 key 9 
3a95c26b2a5b96a6b80036839f296babe03560f4b0b7220d6454b3e71bdfc59b
ip tacacs source-interface loopback 2 
...
```
### **Delete TACACS+ server**

```
OS10# no tacacs-server host 1.2.4.5
```
## **Unknown user role**

When a RADIUS or TACACS+ server authenticates a user, it may return an unknown user role, or the role may be missing. In these cases, OS10 assigns the netoperator role and associated permissions to the user by default. You can reconfigure the default assigned role. In addition, you can configure an unknown RADIUS or TACACS+ user-role name to inherit the permissions of an existing OS10 systemdefined role.

Reconfigure the default OS10 user role in CONFIGURATION mode.

userrole {default | *name*} inherit *existing-role-name*

- $\cdot$  default inherit Reconfigure the default permissions assigned to an authenticated user with a missing or unknown role.
- *name* inherit Enter the name of the RADIUS or TACACS+ user role that inherits permissions from an OS10 user role; 32 characters maximum.
- *existing-role-name* Assign the permissions associated with an existing OS10 user role:
	- sysadmin Full access to all commands in the system, exclusive access to commands that manipulate the file system, and access to the system shell. A system administrator can create user IDs and user roles.
	- secadmin Full access to configuration commands that set security policy and system access, such as password strength, AAA authorization, and cryptographic keys. A security administrator can display security information, such as cryptographic keys, login statistics, and log information.
	- netadmin Full access to configuration commands that manage traffic flowing through the switch, such as routes, interfaces, and ACLs. A network administrator cannot access configuration commands for security features or view security information.
	- netoperator Access only to EXEC mode to view the current configuration. A network operator cannot modify configuration settings on a switch.

### <span id="page-874-0"></span>**Reconfigure permissions for an unknown user role**

OS10(config)# userrole default inherit sysadmin

#### **Configure permissions for a RADIUS or TACACS+ user role**

OS10(config)# userrole tacacsadmin inherit netadmin

# **SSH server**

In OS10, the secure shell server allows an SSH client to access an OS10 switch through a secure, encrypted connection. The SSH server authenticates remote clients using RADIUS challenge/response, a trusted host file, locally-stored passwords, and public keys.

#### **Configure SSH server**

- The SSH server is enabled by default. You can disable the SSH server using the no ip ssh server enable command.
- Challenge response authentication is disabled by default. To enable, use the ip ssh server challenge-responseauthentication command.
- Host-based authentication is disabled by default. To enable, use the ip ssh server hostbased-authentication command.
- Password authentication is enabled by default. To disable, use the no ip ssh server password-authentication command.
- Public key authentication is enabled by default. To disable, use the no ip ssh server pubkey-authentication command.
- Password-less login is disabled by default. To enable, use the username sshkey or username sshkey filename commands.
- Configure the list of cipher algorithms using the ip ssh server cipher *cipher-list* command.
- Configure key exchange algorithms using the ip ssh server kex *key-exchange-algorithm* command.
- Configure hash message authentication code (HMAC) algorithms using the ip ssh server mac *hmac-algorithm* command.
- Configure the SSH server listening port using the ip ssh server port *port-number* command.
- Configure the SSH server to be reachable on the management VRF using the ip ssh server vrf command.
- Configure the SSH login timeout using the ip ssh server login-grace-time *seconds* command, from 0 to 300; default 60. To reset the default SSH prompt timer, use the no ip ssh server login-grace-time command.
- Configure the maximum number of authentication attempts using the ip ssh server max-auth-tries *number* command, from 0 to 10; default 6. To reset the default, use the no ip ssh server max-auth-tries command.

The max-auth-tries value includes all authentication attempts, including public-key and password. If you enable both, public-key based authentication and password authentication, the public-key authentication is the default and is tried first. If it fails, the number of max-auth-tries is reduced by one. In this case, if you configured ip ssh server max-auth-tries 1, the password prompt does not display.

### **Regenerate public keys**

When enabled, the SSH server generates public keys by default and uses them for client authentication:

- A Rivest, Shamir, and Adelman (RSA) key using 2048 bits.
- An Elliptic Curve Digital Signature Algorithm (ECDSA) key using 256 bits
- An Ed25519 key using 256 bits

#### $(i)$ **NOTE: RSA1 and DSA keys are not supported on the OS10 SSH server.**

An SSH client must exchange the same public key to establish a secure SSH connection to the OS10 switch. If necessary, you can regenerate the keys used by the SSH server with a customized bit size. You cannot change the default size of the Ed25519 key. The crypto key generate command is available only to the sysadmin and secadmin roles.

1. Regenerate keys for the SSH server in EXEC mode.

```
crypto ssh-key generate {rsa {2048|3072|4096} | ecdsa {256|384|521} | ed25519}
```
2. Enter yes at the prompt to overwrite an existing key.

```
Host key already exists. Overwrite [confirm yes/no]:yes
Generated 2048-bit RSA key
```
**3.** Display the SSH public keys in EXEC mode.

```
show crypto ssh-key
```
<span id="page-875-0"></span>After you regenerate SSH server keys, disable and re-enable the SSH server to use the new keys. Restarting the SSH server does not impact current OS10 sessions.

## **Virtual terminal line ACLs**

To limit Telnet and SSH connections to the switch, apply access lists on a virtual terminal line (VTY).

1. Create IPv4 or IPv6 access lists with permit or deny filters; for example:

```
OS10(config)# ip access-list permit10
OS10(config-ipv4-acl)# permit ip 172.16.0.0 255.255.0.0 any
OS10(config-ipv4-acl)# exit
OS10(config)#
```
2. Enter VTY mode using the line vty command in CONFIGURATION mode.

```
OS10(config)# line vty
OS10(config-line-vty)#
```
3. Apply the access lists to the VTY line with the {ip | ipv6} access-class *access-list-name* command in LINE-VTY mode.

OS10(config-line-vty)# ip access-class permit10

### **View VTY ACL configuration**

```
OS10(config-line-vty)# show configuration
!
line vty
  ip access-class permit10
  ipv6 access-class deny10
OS10(config-line-vty)#
```
## **Restrict SNMP access**

To filter SNMP requests on the switch, assign access lists to an SNMP community. Both IPv4 and IPv6 access lists are supported.

1. Create access lists with permit or deny filters; for example:

```
OS10(config)# ip access-list snmp-read-only-acl
OS10(config-ipv4-acl)# permit ip 172.16.0.0 255.255.0.0 any
OS10(config-ipv4-acl)# exit
OS10 (config) #
```
2. Apply ACLs to an SNMP community in CONFIGURATION mode.

```
OS10(config)# snmp-server community public ro acl snmp-read-only-acl
```
#### **View SNMP ACL configuration**

```
OS10# show snmp community
Community : public
Access : read-only
ACL : snmp-read-only-acl
```
## **Enable AAA accounting**

To record information about all user-entered commands, use the AAA accounting feature — not supported for RADIUS accounting. AAA accounting records login and command information in OS10 sessions on console connections using the console option and remote connections using the default option, such as Telnet and SSH.

AAA accounting sends accounting messages:

- Sends a start notice when a process begins, and a stop notice when the process ends using the start-stop option
- Sends only a stop notice when a process ends using the stop-only option
- <span id="page-876-0"></span>No accounting notices are sent using the none option
- Logs all accounting notices in syslog using the logging option
- Logs all accounting notices on configured TACACS+ servers using the group tacacs+ option

#### **Enable AAA accounting**

• Enable AAA accounting in CONFIGURATION mode.

```
aaa accounting commands all {console | default} {start-stop | stop-only | none} [logging] 
[group tacacs+]
```
The no version of this command disables AAA accounting.

## **Enable user lockout**

By default, a maximum of three consecutive failed password attempts is supported on the switch. You can set a limit to the maximum number of allowed password retries with a specified lockout period for the user ID.

This feature is available only for the sysadmin and secadmin roles.

Configure user lockout settings in CONFIGURATION mode.

password-attributes {[max-retry *number* ] [lockout-period *minutes*]}

- max-retry *number* Sets the maximum number of consecutive failed login attempts for a user before the user is locked out, from 0 to 16; default 3.
- lockout-period *minutes* Sets the amount of time that a user ID is prevented from accessing the system after exceeding the maximum number of failed login attempts, from 0 to 43,200; default 0.

When a user is locked out due to exceeding the maximum number of failed login attempts, other users can still access the switch.

By default, lockout-period *minutes* is 0; no lockout period is configured. Failed login attempts do not lock out a user.

### **Configure user lockout**

```
OS10(config)# password-attributes max-retry 4 lockout period 360
```
## **Limit concurrent login sessions**

To avoid an unlimited number of active sessions on a switch for the same user ID, limit the number of console and remote connections. Log in from a console connection by cabling a terminal emulator to the console serial port on the switch. Log in to the switch remotely through a virtual terminal line, such as Telnet and SSH.

• Configure the maximum number of concurrent login sessions in CONFIGURATION mode.

OS10(config)# login concurrent-session limit *number*

• limit *number* — Sets the maximum number of concurrent login sessions allowed for a user ID, from 1 to 12; default 10.

When you configure the maximum number of allowed concurrent login sessions, take into account that:

- Each remote VTY connection counts as one login session.
- All login sessions from a terminal emulator on an attached console count as one session.

### **Configure concurrent login sessions**

```
OS10(config)# login concurrent-session limit 4
```
If you log in to the switch after the maximum number of concurrent sessions are active, an error message displays. To log in to the system, close one of your existing sessions.

```
OS10(config)# login concurrent-session limit 4
```

```
Too many logins for 'admin'.
Last login: Wed Jan 31 20:37:34 2018 from 10.14.1.213
Connection to 10.11.178.26 closed.
Current sessions for user admin:
```
<span id="page-877-0"></span>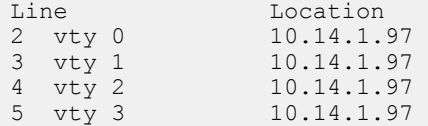

## **Enable login statistics**

To monitor system security, allow users to view their own login statistics when they sign in to the system. A large number of login failures or an unusual login location may indicate a system hacker. Enable the display of login information after a user successfully logs in; for example<sup>.</sup>

```
OS10 login: admin
Password: 
Last login: Thu Nov 2 16:02:44 UTC 2017 on ttyS1
Linux OS10 3.16.43 #2 SMP Debian 3.16.43-2+deb8u5 x86_64
...
Time-frame for statistics : 25 days
Role changed since last login : false<br>Failures since last login : 0
Failures since last login
Failures in time period : 1<br>Successes in time period : 14
Successes in time period
OS10#
```
This feature is available only for the sysadmin and secadmin roles.

• Enable the display of login information in CONFIGURATION mode.

login-statistics enable

To display information about user logins, use the show login-statistics command.

### **Enable login statistics**

OS10(config)# login-statistics enable

To disable login statistics, use the no login-statistics enable command.

## **Privilege levels**

Controlling terminal access to a switch is one method of securing the device and network. To increase security, you can limit user access to a subset of commands using privilege levels.

Configure privilege levels, add commands to them, and restrict access to the command line with passwords. The system supports 16 privilege levels:

- Level 0—Provides users the least privilege, restricting access to basic commands.
- Level 1—Provides access to a set of show commands and certain operations such as ping, traceroute, and so on.
- Level 15—Provides access to all available commands for a particular user role.
- Levels 0, 1, and 15—System configured privilege levels with a predefined command set.
- Levels 2 to 14—Not configured. You can customize these levels for different users and access rights.

Privilege levels inherit the commands supported on all lower levels. After logging in with a user role, a user has access to commands assigned to his privilege level and lower levels.

For users assigned to the sysadmin, netadmin, and secadmin roles, you cannot configure a privilege level lower than 2. You can configure netoperator users with privilege levels 0 or 1.

After you assign commands to privilege levels, assign the privilege level to users with the username command. Use the enable password privilege-level command to switch between privilege levels and access the commands supported at each level. The disable command takes the user to a lower level.

When a remote user logs in, OS10 checks for a match in the local system. If a local user entry is found, the privilege level of the local user is applied to the remote user for the login session. If no match is found in the local system, OS10 assigns a default privilege level according to the role of the remote user:

sysadmin, secadmin, and netadmin roles: Level 15

• netoperator role: Level 1

 $\bigcap$ **NOTE: The role of a local user in the system and the remote user who logs in must be the same at both ends.**

## **Configure privilege levels**

To restrict CLI access, create the required privilege levels for user roles, assign commands to each level, and assign privilege levels to users.

1. Create privilege levels in CONFIGURATION mode.

privilege *mode* priv-lvl *privilege-level command-string*

- *mode* Enter the privilege mode used to access CLI modes:
	- exec Accesses EXEC mode.
	- configure Accesses class-map, DHCP, logging, monitor, openflow, policy-map, QOS, support-assist, telemetry, CoS, Tmap, UFD, VLT, VN, VRF, WRED, and alias modes.
	- interface Accesses Ethernet, fibre-channel, loopback, management, null, port-group, lag, breakout, range, port-channel, and VLAN modes.
	- route-map Accesses route-map mode.
	- router Accesses router-bgp and router-ospf modes.
	- line Accesses line-vty mode.
- priv-lvl *privilege-level* Enter the number of a privilege level, from 2 to 14.
- *command-string* Enter the commands supported at the privilege level.

2. Create a user name, password, and role, and assign a privilege level in CONFIGURATION mode.

username *username* password *password* role *role* priv-lvl *privilege-level*

- username *username* Enter a text string; 32 alphanumeric characters maximum; one character minimum.
- password *password* Enter a text string; 32 alphanumeric characters maximum, nine characters minimum.
- role *role* Enter a user role:
	- sysadmin Full access to all commands in the system, exclusive access to commands that manipulate the file system, and access to the system shell. A system administrator can create user IDs and user roles.
	- secadmin Full access to configuration commands that set security policy and system access, such as password strength, AAA authorization, and cryptographic keys. A security administrator can display security information, such as cryptographic keys, login statistics, and log information.
	- netadmin Full access to configuration commands that manage traffic flowing through the switch, such as routes, interfaces, and ACLs. A network administrator cannot access configuration commands for security features or view security information.
	- netoperator Access to EXEC mode to view the current configuration. A network operator cannot modify configuration settings on a switch.
- priv-lvl *privilege-level*—Enter a privilege level, from 0 to 15. If you do not specify the priv-lvl option, the system assigns privilege level 1 for the netoperator user and privilege level 15 for the sysadmin, secadmin, and netadmin users.

The following is an example of configuring privilege levels and assigning them to a user:

```
OS10(config)# privilege exec priv-lvl 12 "show version"
OS10(config)# privilege exec priv-lvl 12 "configure terminal"
OS10(config)# privilege configure priv-lvl 12 "interface ethernet"
OS10(config)# privilege interface priv-lvl 12 "ip address"
OS10(config)# username delluser password $6$Yij02Phe2n6whp7b$ladskj0HowijIlkajg981 role 
secadmin priv-lvl 12
```
The following example shows the privilege level of the current user:

OS10# show privilege Current privilege level is 15.

The following example displays the privilege levels of all users who are logged into OS10:

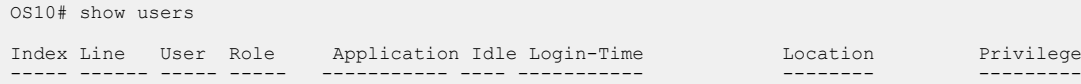

### <span id="page-879-0"></span>**Configure enable password**

After you configure privilege levels for users, assign commands to each level and an enable password to access each level:

- 1. Configure a privilege level and assign commands to it in CONFIGURATION mode.
	- privilege *mode* priv-lvl *privilege-level command-string*
		- *mode* Enter the privilege mode used to access CLI modes:
			- exec Accesses EXEC mode.
			- configure Accesses class-map, DHCP, logging, monitor, openflow, policy-map, QOS, support-assist, telemetry, CoS, Tmap, UFD, VLT, VN, VRF, WRED, and alias modes.
			- interface Accesses Ethernet, fibre-channel, loopback, management, null, port-group, lag, breakout, range, port-channel, and VLAN modes.
			- route-map Accesses route-map mode.
			- router Accesses router-bgp and router-ospf modes.
			- line Accesses line-vty mode.
		- priv-lvl *privilege-level* Enter the number of a privilege level, from 2 to 14.
		- *command-string* Enter the command supported at the privilege level.
		- For sysadmin, netadmin, and secadmin roles, you cannot configure a privilege level less than 2 .
- 2. Configure an enable password for each privilege level in CONFIGURATION mode.

enable password *encryption-type password-string* priv-lvl *privilege-level*

- *encryption-type* Enter an encryption type for the password entry:
	- $\cdot$  0 Use plain text with no password encryption.
	- sha-256 Encrypt the password using the SHA-256 algorithm.
	- $\cdot$  sha-512 Encrypt the password using the SHA-512 algorithm.
- priv-lvl *privilege-level* Enter a privilege level, from 1 to 15.

```
OS10(config)# privilege exec priv-lvl 3 "show version"
OS10(config)# enable password 0 P@$$w0Rd priv-lvl 3
```

```
OS10(config)# privilege exec priv-lvl 12 "configure terminal"
OS10(config)# privilege configure priv-lvl 12 route-map
OS10(config)# privilege route-map priv-lvl 12 "set local-preference"
OS10(config)# enable password sha-256 $5$2uThib1o$84p.tykjmz/w7j26ymoKBjrb7uepkUB priv-lvl 12
```
## **Audit log**

To monitor user activity and configuration changes on the switch, enable the audit log. Only the sysadmin and secadmin roles can enable, view, and clear the audit log.

The audit log records configuration and security events, including:

- User logins and logouts on the switch, failed logins, and concurrent login attempts by a user
- User-based configuration changes recorded with the user ID, date, and time of the change. The specific parameter changes are not logged.
- Establishment of secure traffic flows, such as SSH, and violations on secure flows
- Certificate issues, including user access and changes made to certificate installation using crypto commands
- Adding and deleting users
- Audit log entries are saved locally and sent to configured Syslog servers. To set up a Syslog server, see [System logging](#page-1258-0).

### **Enable audit log**

• Enable configuration and security event recording in the audit log on Syslog servers in CONFIGURATION mode.

logging audit enable

<span id="page-880-0"></span>To disable audit logging, use the no logging audit enable command.

#### **View audit log**

• Display audit log entries in EXEC mode. By default, 24 entries are displayed, starting with the oldest event. Enter reverse to display entries starting with the most recent events. You can change the number of entries that display.

show logging audit [reverse] [*number*]

### **Clear audit log**

• Clear all events in the audit log in CONFIGURATION mode.

clear logging audit

### **Example**

```
OS10(config)# logging audit enable
OS10(config)# exit
```

```
OS10# show logging audit 4
<14>1 2019-02-14T13:15:06.283337+00:00 OS10 audispd - - - Node.1-Unit.1:PRI [audit], Dell EMC 
(OS10) node=OS10 type=USER_END msg=audit(1550150106.277:597): pid=7908 uid=0 auid=4294967295 
ses=4294967295 msg="op=PAM:session_close acct="admin" exe="/bin/su" hostname=? addr=?
terminal=??? res=success'
<110>1 2019-02-14T13:15:16.331515+00:00 OS10 .clish 7412 - - Node.1-Unit.1:PRI [audit], User 
admin on console used cmd: 'crypto security-profile mltestprofile' - success
<110>1 2019-02-14T13:15:21.794529+00:00 OS10 .clish 7412 - - Node.1-Unit.1:PRI [audit], User 
admin on console used cmd: 'exit' - success
<110>1 2019-02-14T13:16:05.882555+00:00 OS10 .clish 7412 - - Node.1-Unit.1:PRI [audit], User 
admin on console used cmd: 'exit' - success
OS10# show logging audit reverse 4
```

```
<110>1 2019-02-14T13:16:05.882555+00:00 OS10 .clish 7412 - - Node.1-Unit.1:PRI [audit], User 
admin on console used cmd: 'exit' - success
<110>1 2019-02-14T13:15:21.794529+00:00 OS10 .clish 7412 - - Node.1-Unit.1:PRI [audit], User 
admin on console used cmd: 'exit' - success
<110>1 2019-02-14T13:15:16.331515+00:00 OS10 .clish 7412 - - Node.1-Unit.1:PRI [audit], User 
admin on console used cmd: 'crypto security-profile mltestprofile' - success
<14>1 2019-02-14T13:15:06.283337+00:00 OS10 audispd - - - Node.1-Unit.1:PRI [audit], Dell EMC 
       node=OS10 type=USER END msg=audit(1550150106.277:597): pid=7908 uid=0 auid=4294967295
ses=4294967295 msg='op=PAM:session_close acct="admin" exe="/bin/su" hostname=? addr=? 
terminal=??? res=success'OS10# show logging audit reverse 10
```
## **Security commands**

### **aaa accounting**

#### Enables AAA accounting.

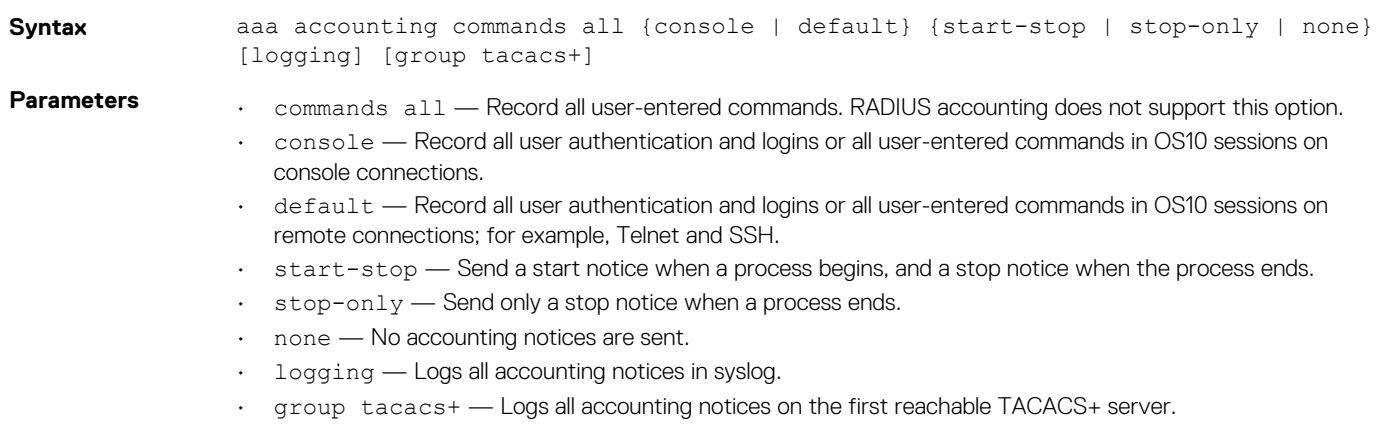

### **Default** AAA accounting is disabled.

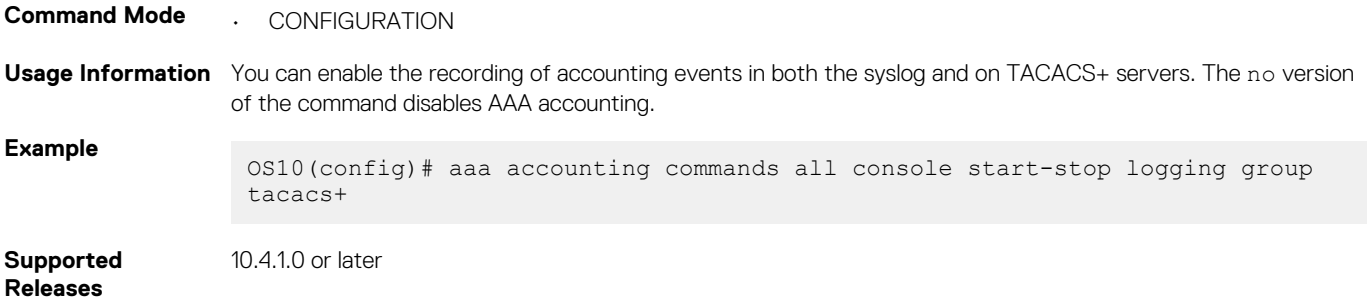

### **aaa authentication login**

Configures the AAA authentication method for console, SSH, and Telnet logins. **Syntax** aaa authentication login {console | default} {local | group radius | group tacacs+} **Parameters** end all console — Configure authentication methods for console logins. • default — Configure authentication methods for SSH and Telnet logins. • local — Use the local username, password, and role entries configured with the username password role command. • group radius — Use the RADIUS servers configured with the radius-server host command. • group tacacs+ — Use the TACACS+ servers configured with the tacacs-server host command. **Default Local authentication Command Mode** • CONFIGURATION **Usage Information** The no version of this command removes all configured authentication methods and defaults to using local authentication. **Example** OS10(config)# aaa authentication login default group radius local OS10(config)# do show running-configuration aaa aaa authentication login default group radius local aaa authentication login console local OS10(config)# no aaa authentication login default OS10(config)# do show running-configuration aaa aaa authentication login default local aaa authentication login console local **Supported Releases** 10.4.1.0 or later

### **aaa re-authenticate enable**

Requires user re-authentication after a change in the authentication method or server.

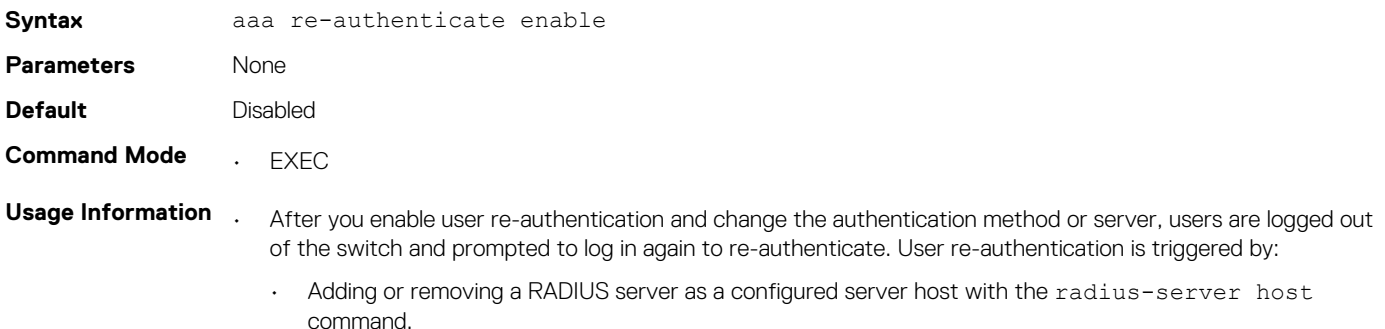

- Adding or removing an authentication method with the aaa authentication [local | radius] command.
- The no version of the command disables user re-authentication.

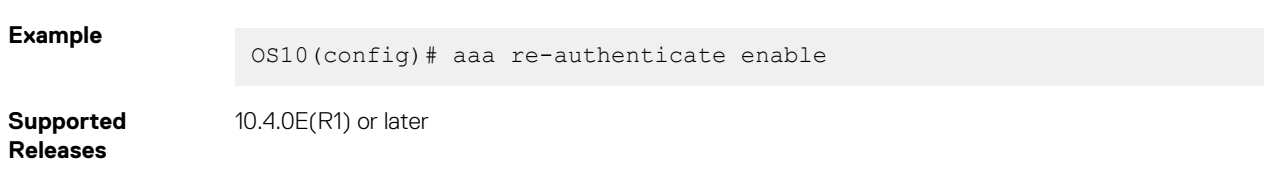

## **boot protect disable username**

Allows you to disable bootloader protection.

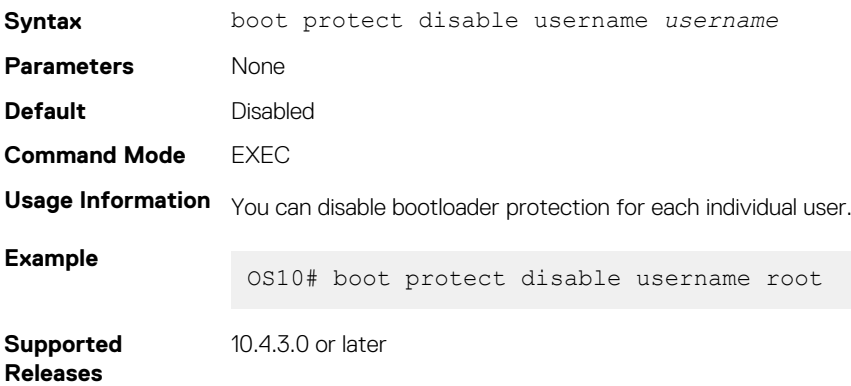

### **boot protect enable username password**

Allows you to enable bootloader protection.

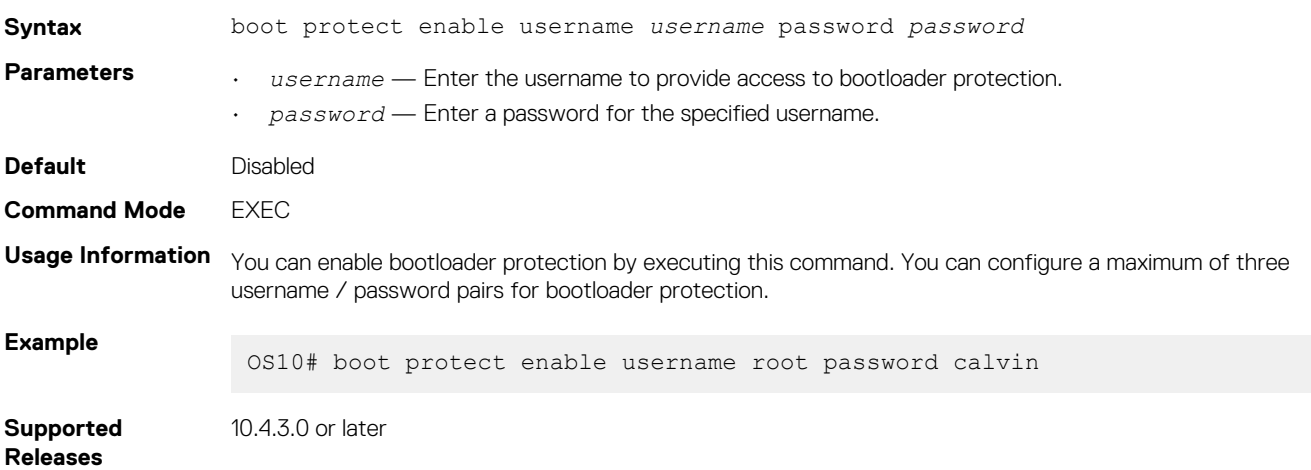

## **clear logging audit**

Deletes all events in the audit log.

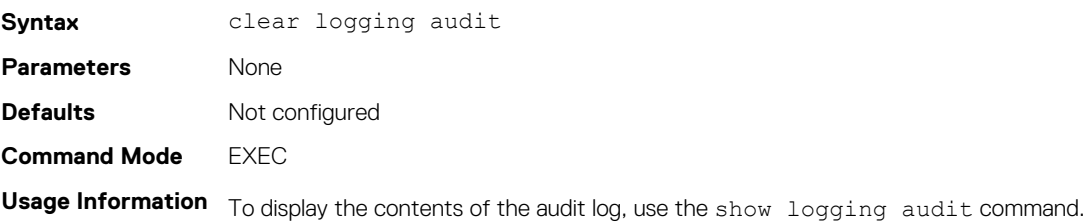

### **Example**

OS10# clear logging audit Proceed to clear all audit log messages [confirm yes/no(default)]:yes

**Supported Releases**

10.4.3.0 or later

**crypto ssh-key generate**

Regenerates the public keys used in SSH authentication.

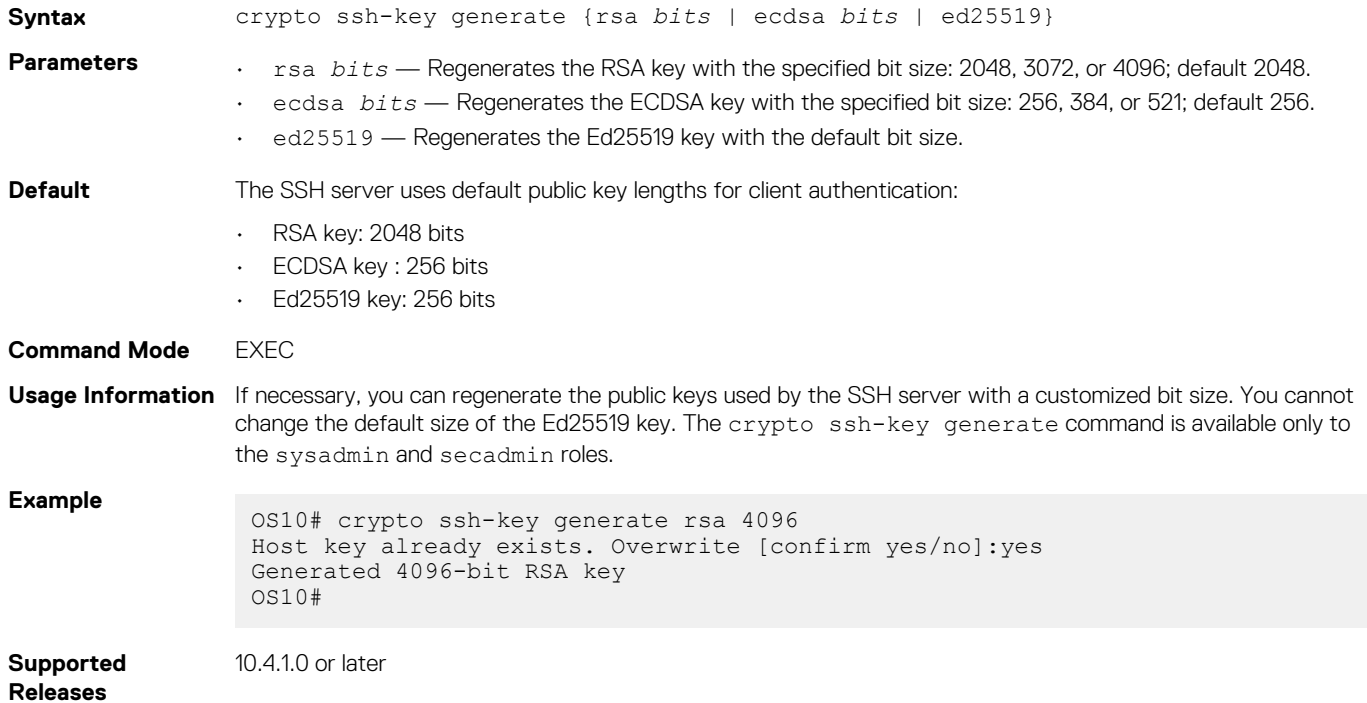

## **disable**

Lowers the privilege level.

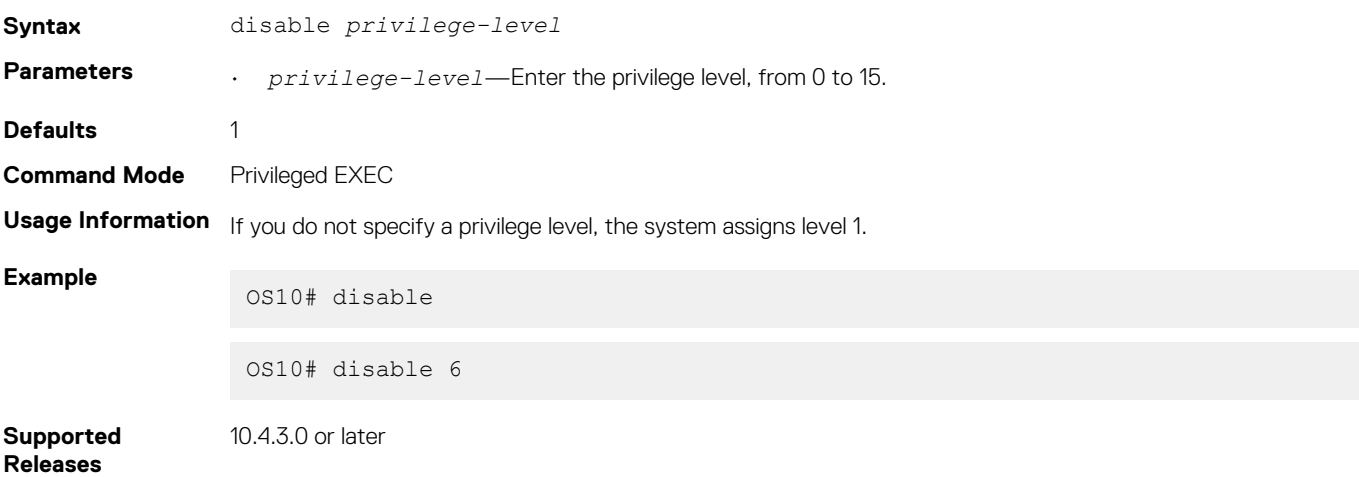

### **enable**

Enables a specific privilege level.

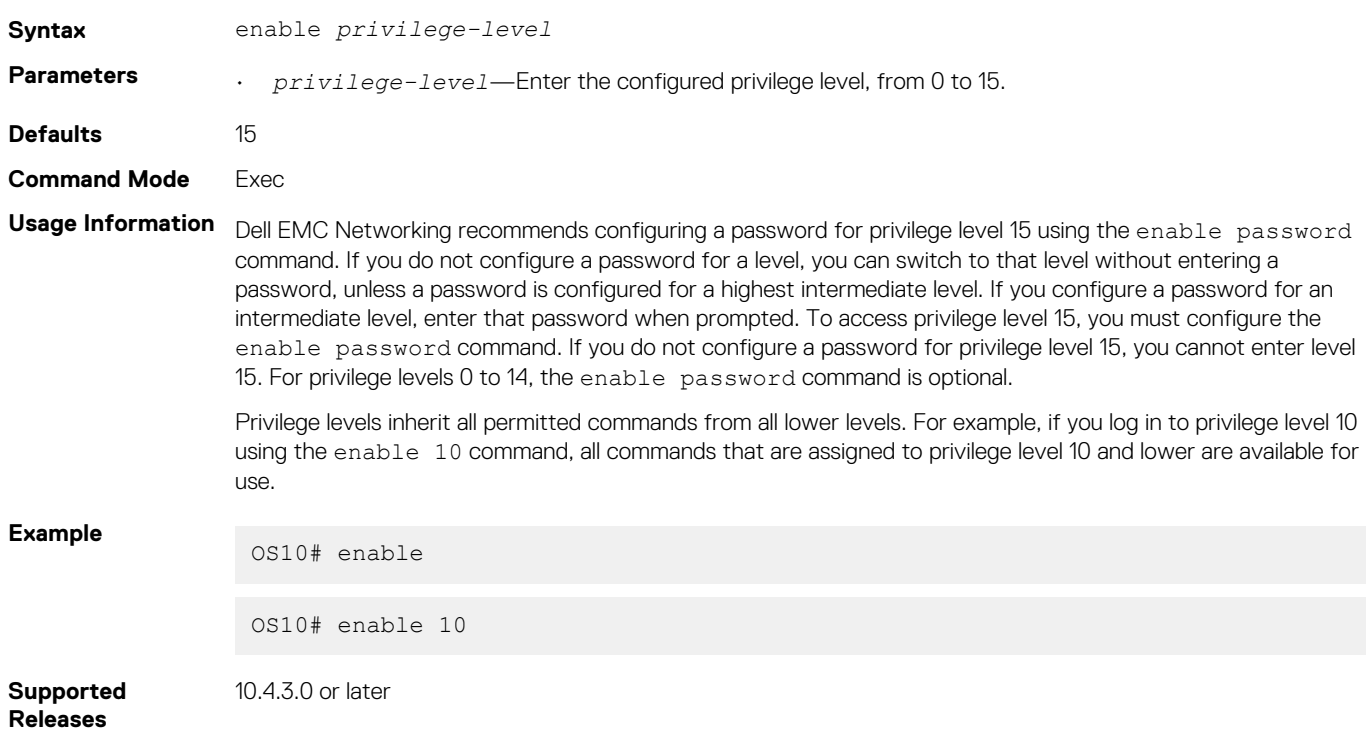

## **enable password priv-lvl**

Sets a password for a privilege level.

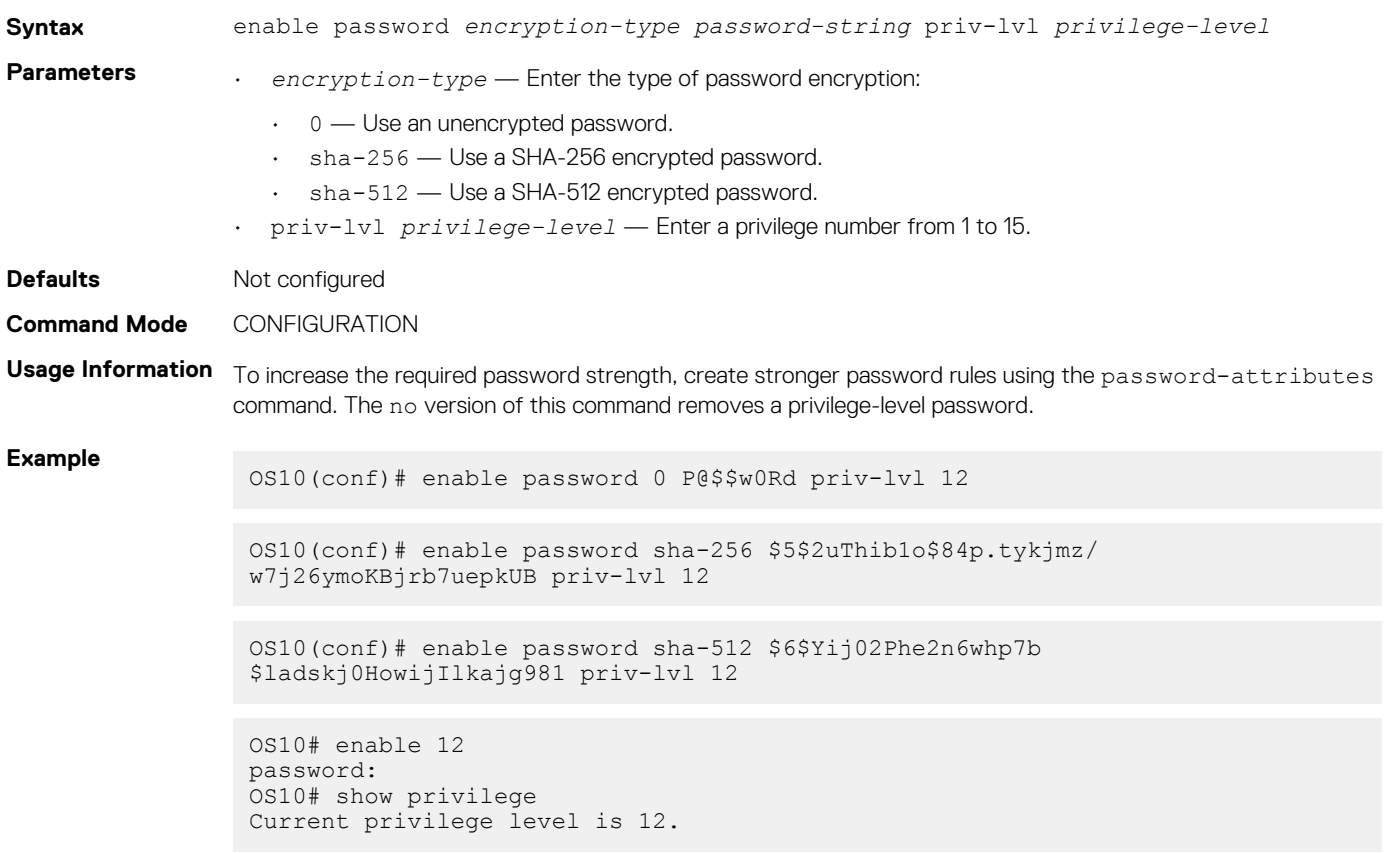

### **ip access-class**

Filters connections in a virtual terminal line using an IPv4 access list.

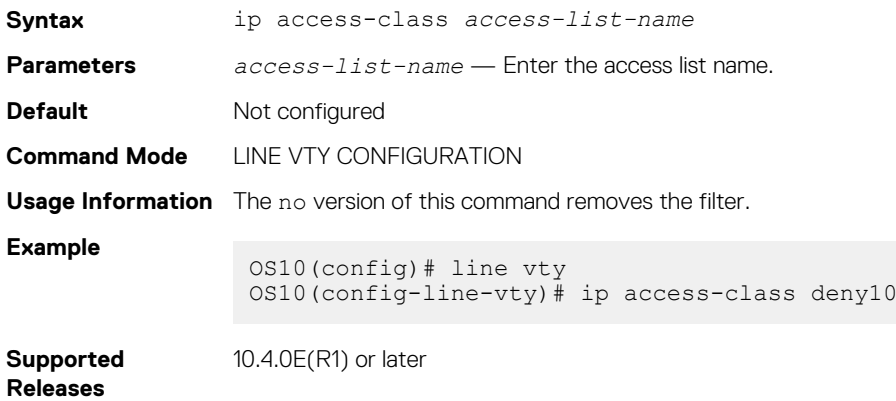

## **ip radius source-interface**

Specifies the interface whose IP address is used as the source IP address for user authentication with a RADIUS server.

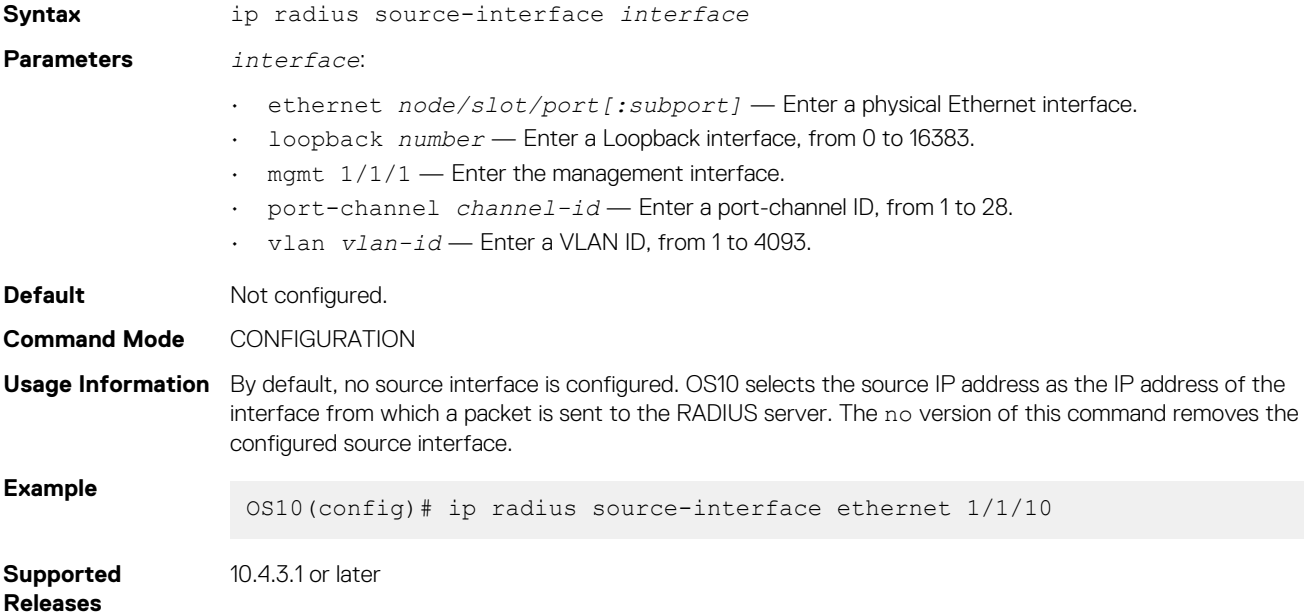

### **ip tacacs source-interface**

Specifies the interface whose IP address is used as the source IP address for user authentication with a TACACS+ server.

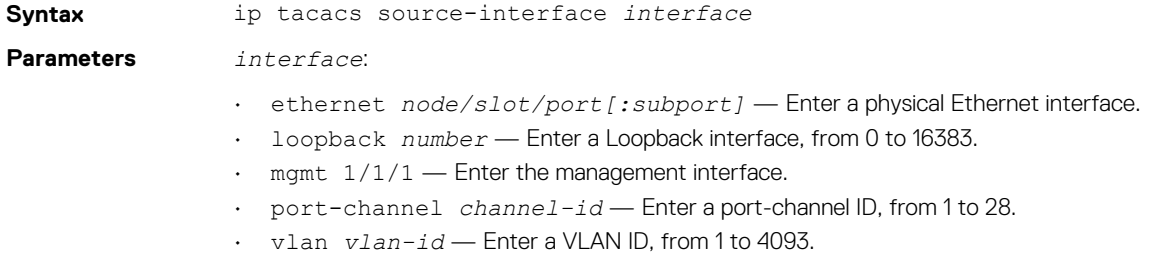

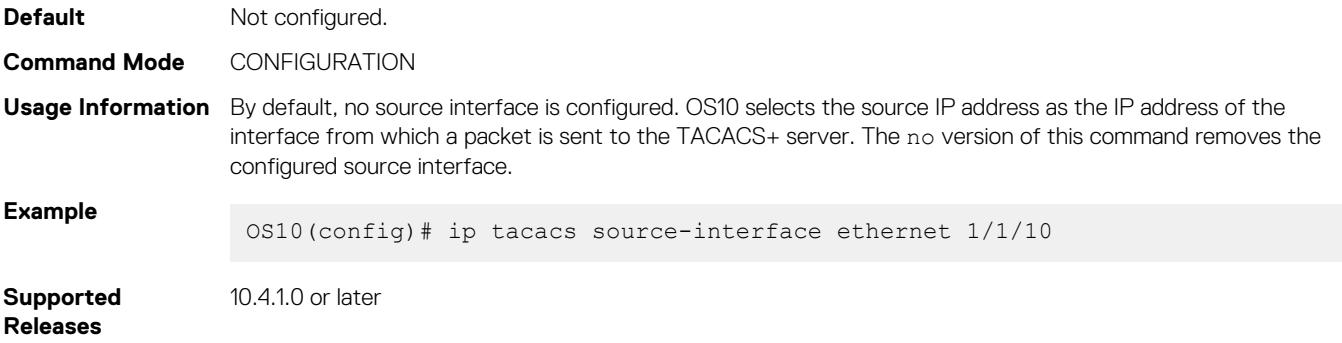

## **ipv6 access-class**

Filters connections in a virtual terminal line using an IPv6 access list.

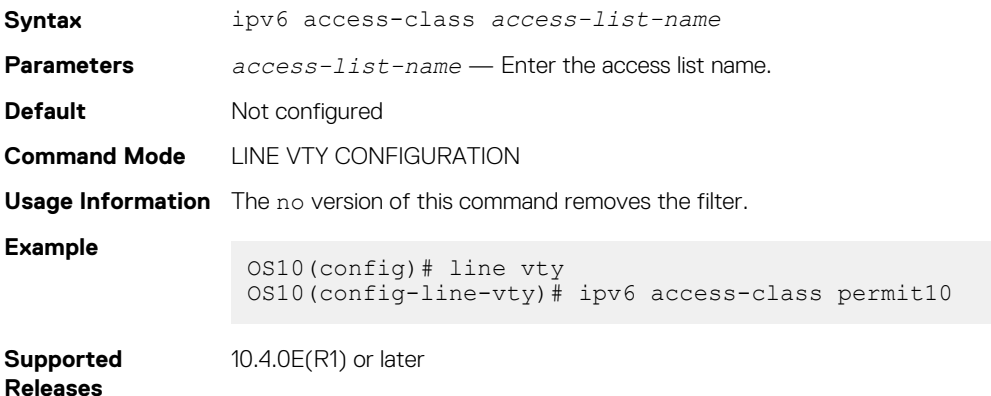

## **ip ssh server challenge-response-authentication**

Enables challenge response authentication in the SSH server.

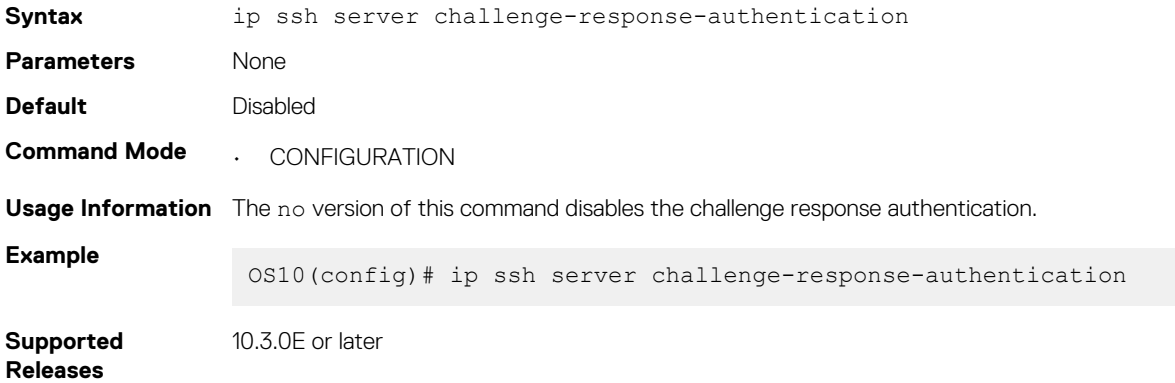

## **ip ssh server cipher**

Configures the list of cipher algorithms in the SSH server.

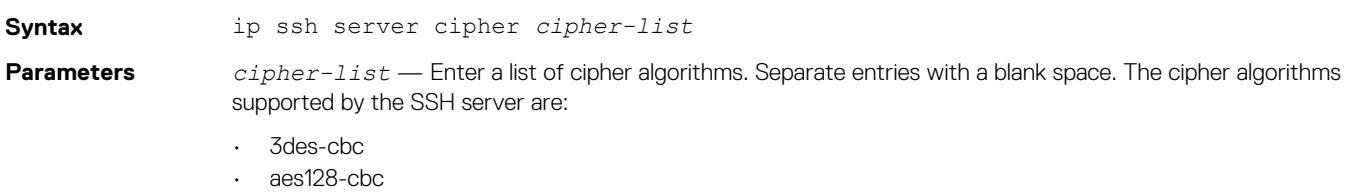

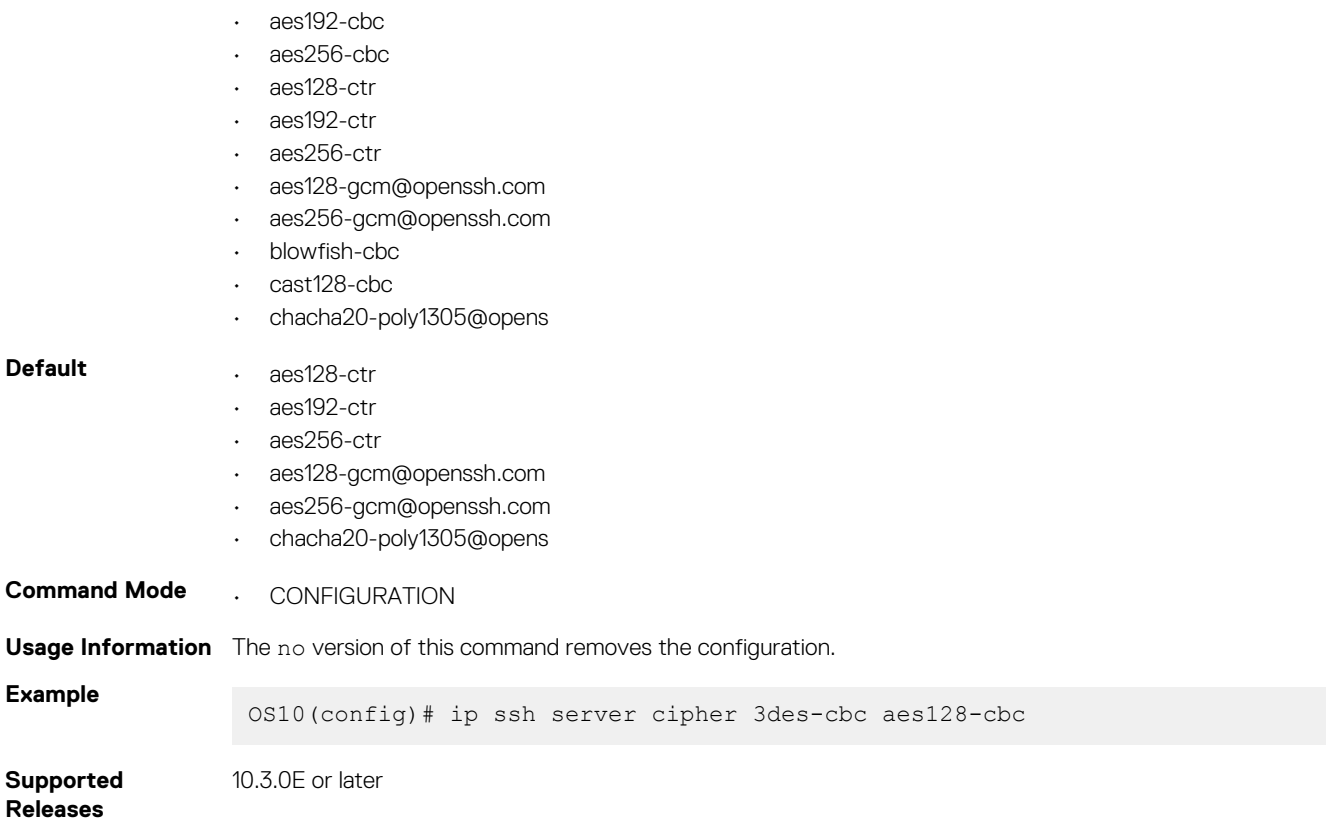

## **ip ssh server enable**

Enables the SSH server.

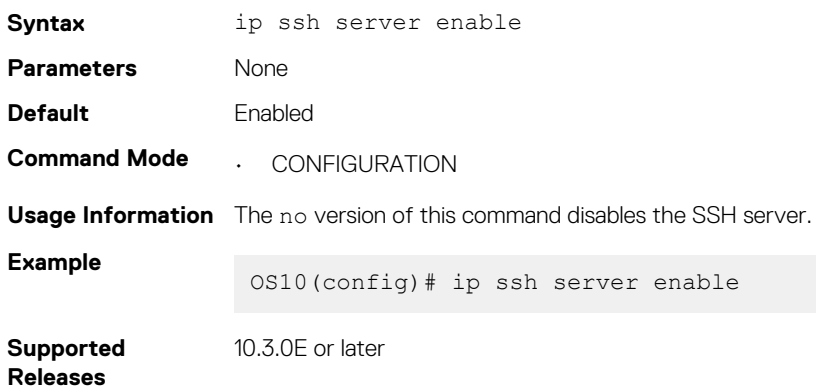

## **ip ssh server hostbased-authentication**

Enables host-based authentication in an SSH server.

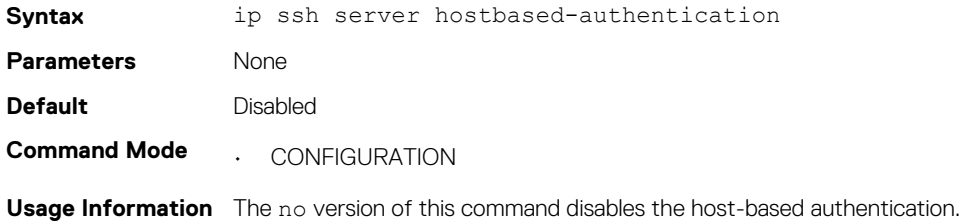

**Example**

OS10(config)# ip ssh server hostbased-authentication

**Supported Releases**

**ip ssh server kex**

Configures the key exchange algorithms used in the SSH server.

10.3.0E or later

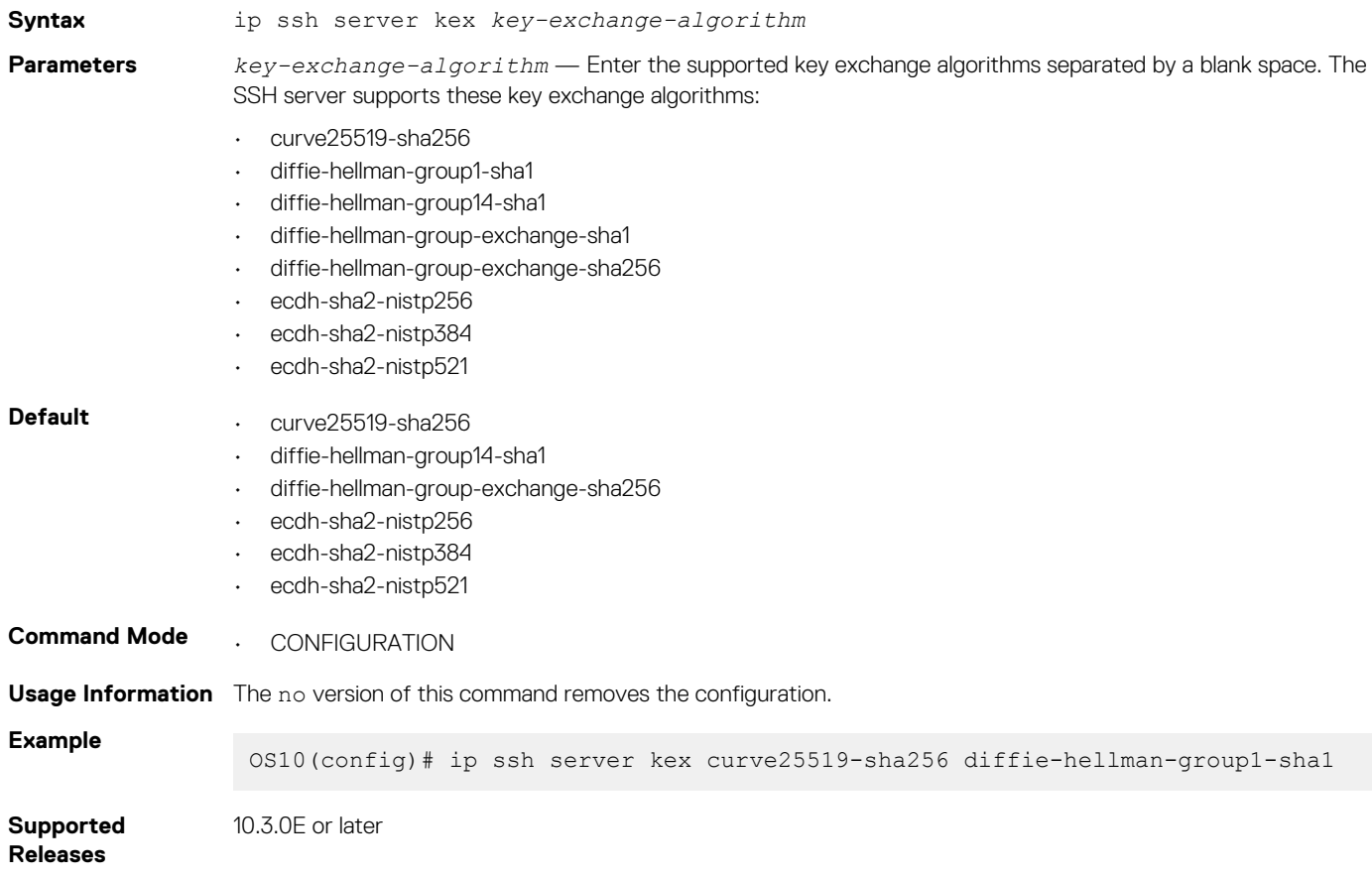

## **ip ssh server mac**

Configures the hash message authentication code (HMAC) algorithms used in the SSH server.

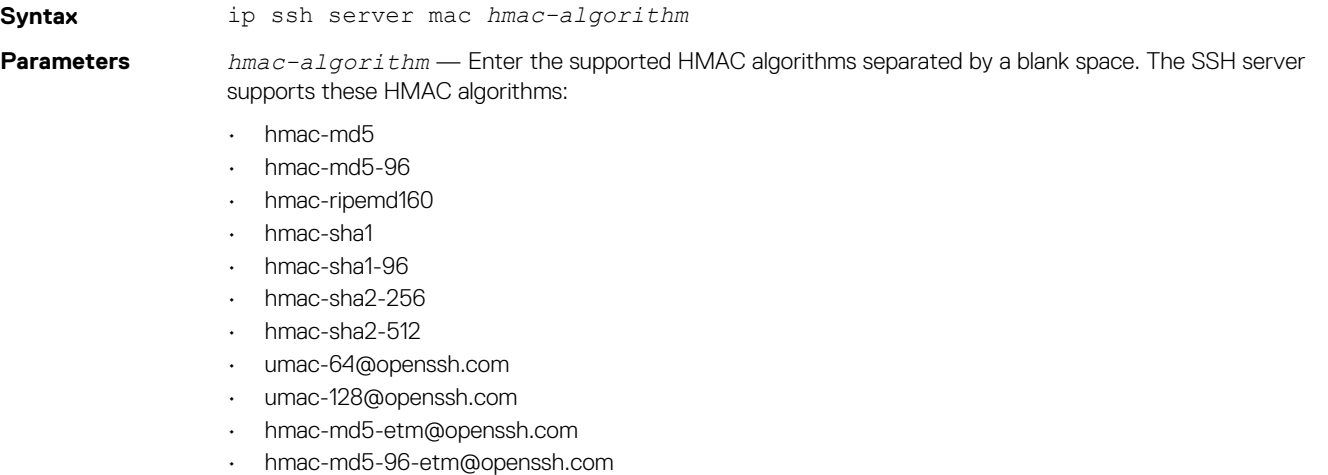

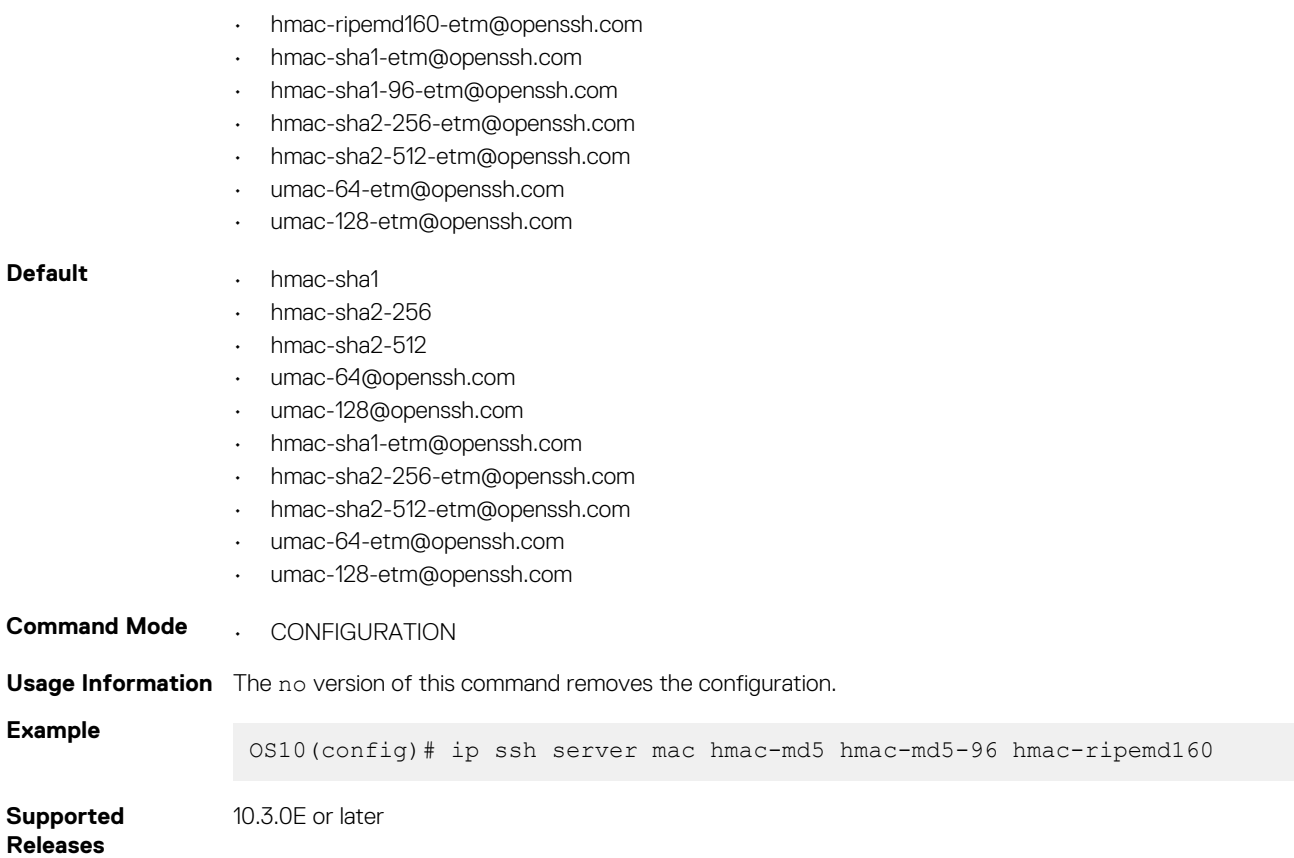

## **ip ssh server password-authentication**

Enables password authentication in the SSH server.

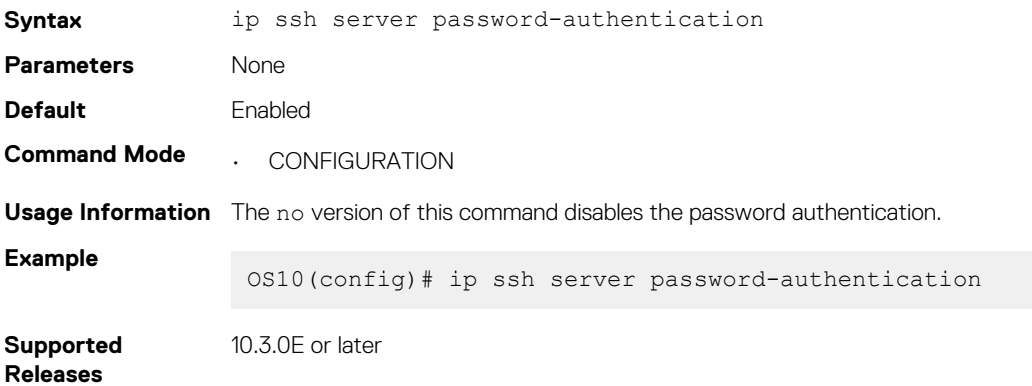

### **ip ssh server port**

Configures the SSH server listening port.

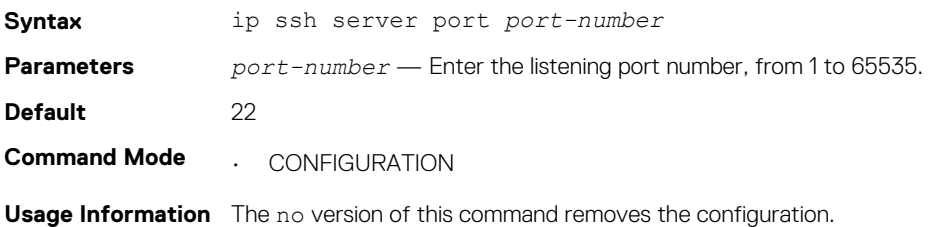

**Example**

OS10(config)# ip ssh server port 255

**Supported Releases**

10.3.0E or later

## **ip ssh server pubkey-authentication**

Enables public key authentication for the SSH server.

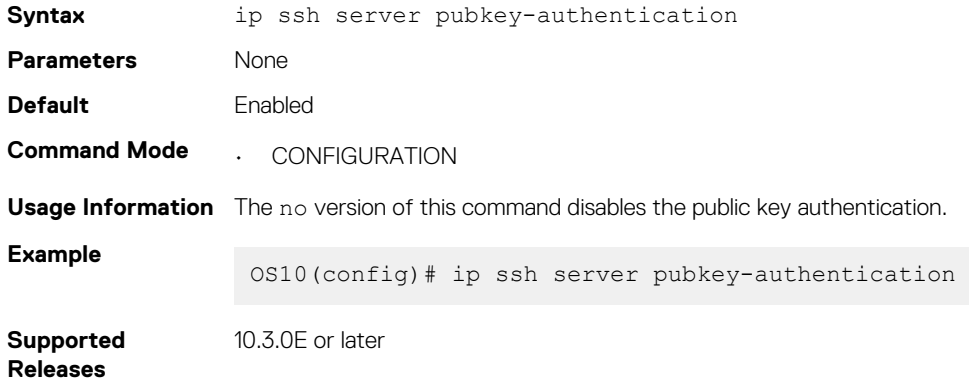

## **ip ssh server vrf**

Configures an SSH server for the management or non-default VRF instance.

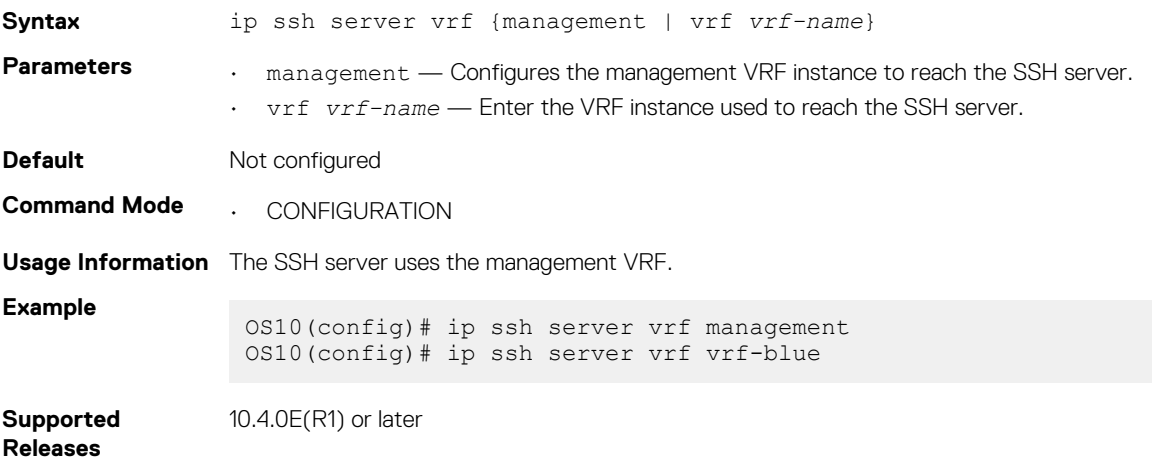

## **line vty**

Enters virtual terminal line mode to access the virtual terminal (VTY).

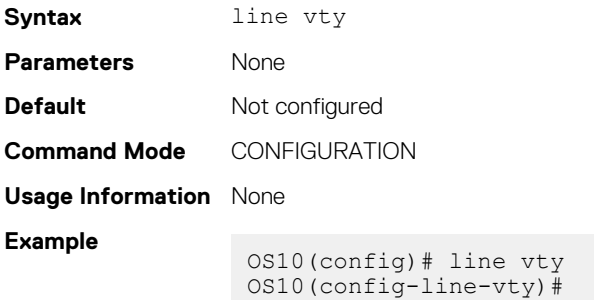

## **logging audit enable**

Enables recording of configuration and security event in the audit log.

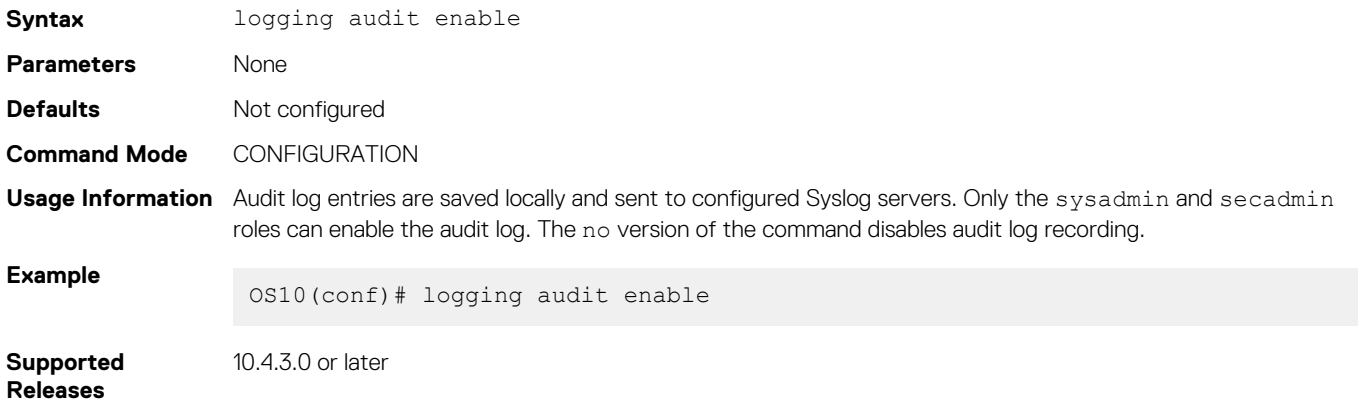

## **login concurrent-session limit**

Configures the maximum number of concurrent login sessions allowed for a user ID.

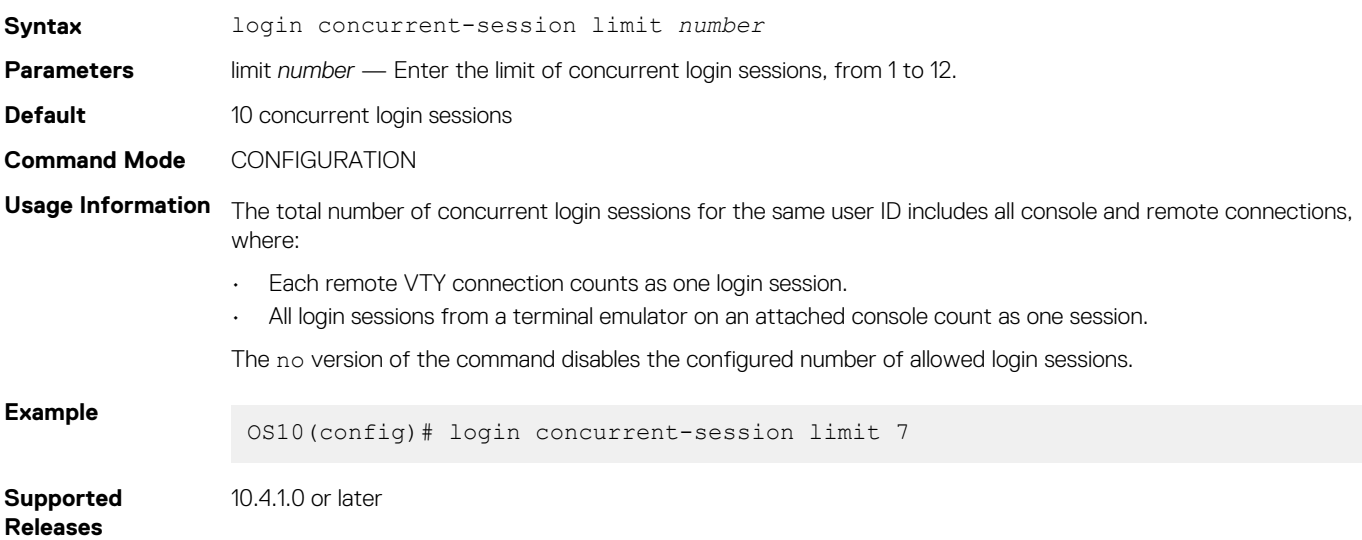

### **login-statistics enable**

Enables the display of login statistics to users.

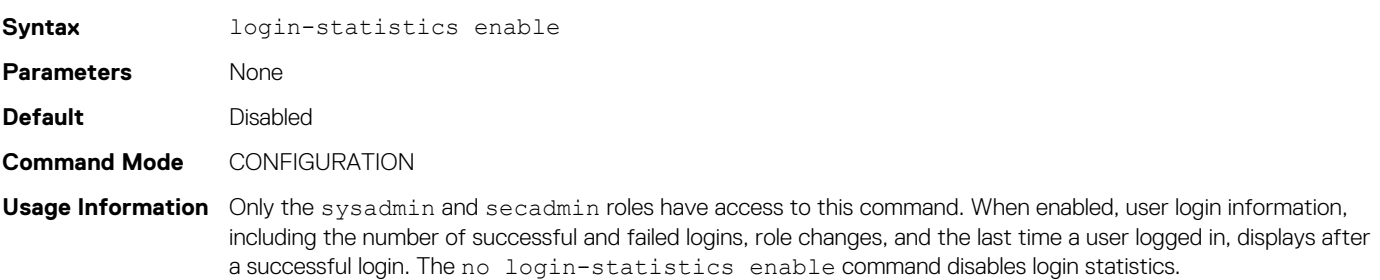

**Example**

OS10(config)# login-statistics enable

**Supported Releases** 10.4.0E(R1) or later

## **password-attributes**

Configures rules for password entries.

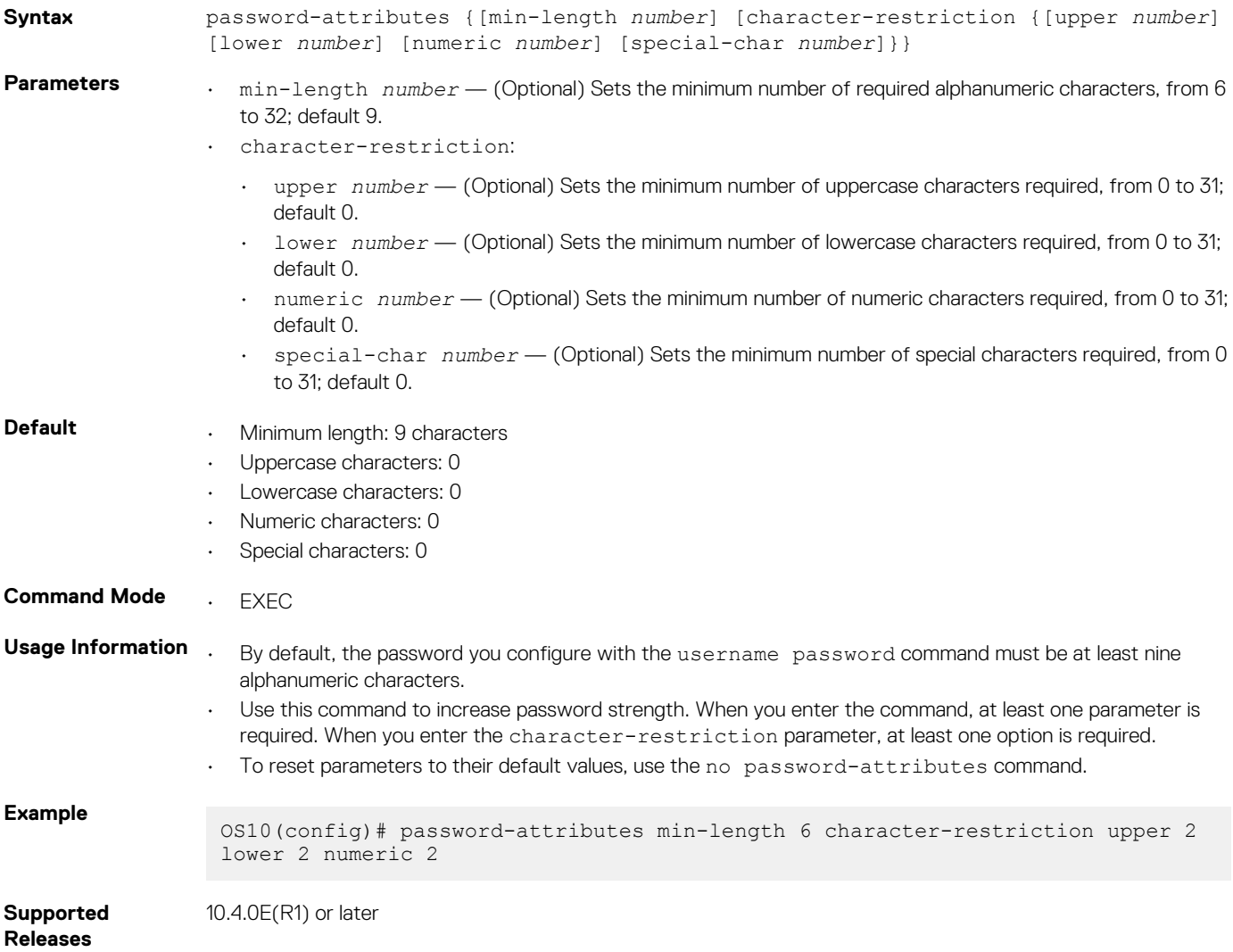

## **password-attributes max-retry lockout-period**

Configures a maximum number of consecutive failed login attempts and the lockout period for the user ID.

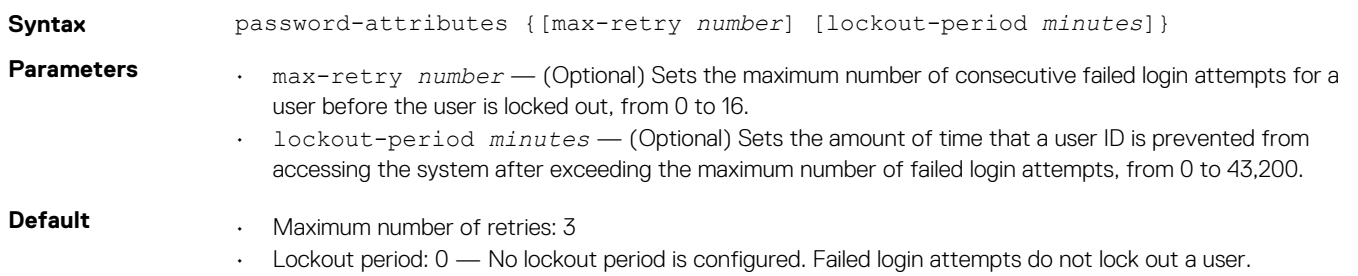

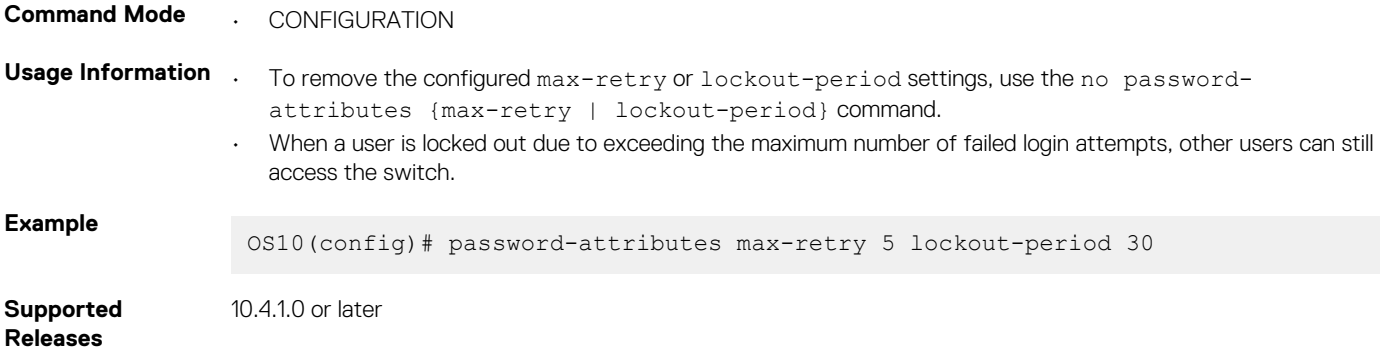

## **privilege**

Creates a privilege level and associates commands with it.

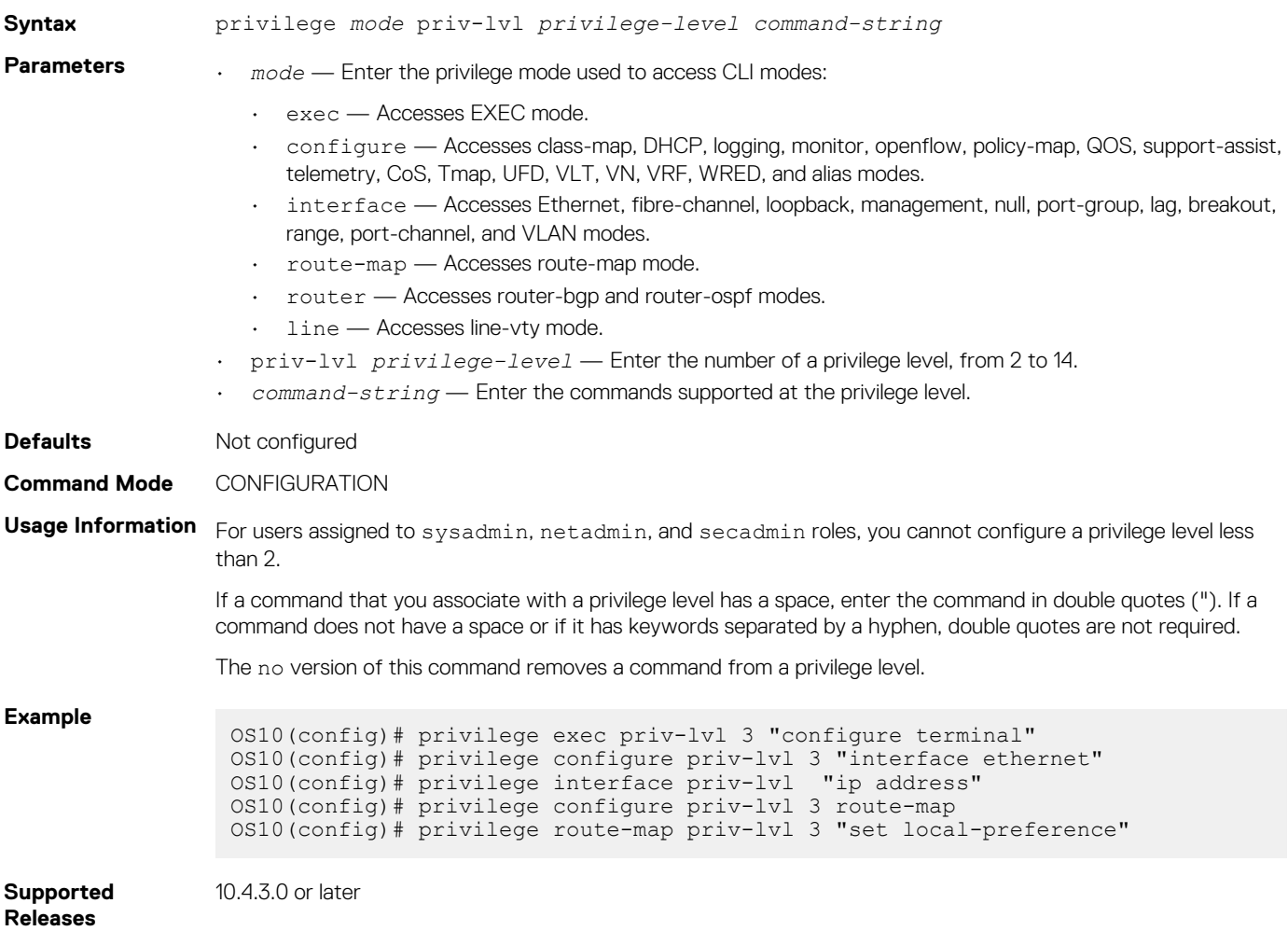

## **radius-server host**

Configures a RADIUS server and the key used to authenticate the switch on the server.

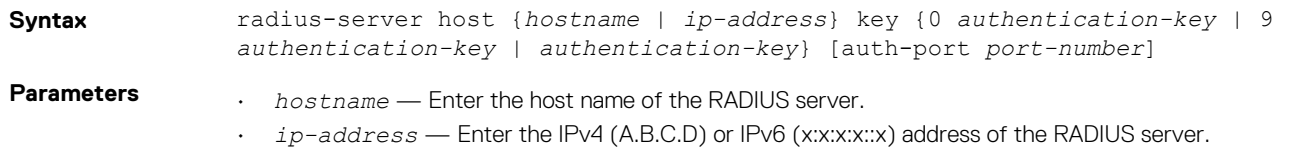

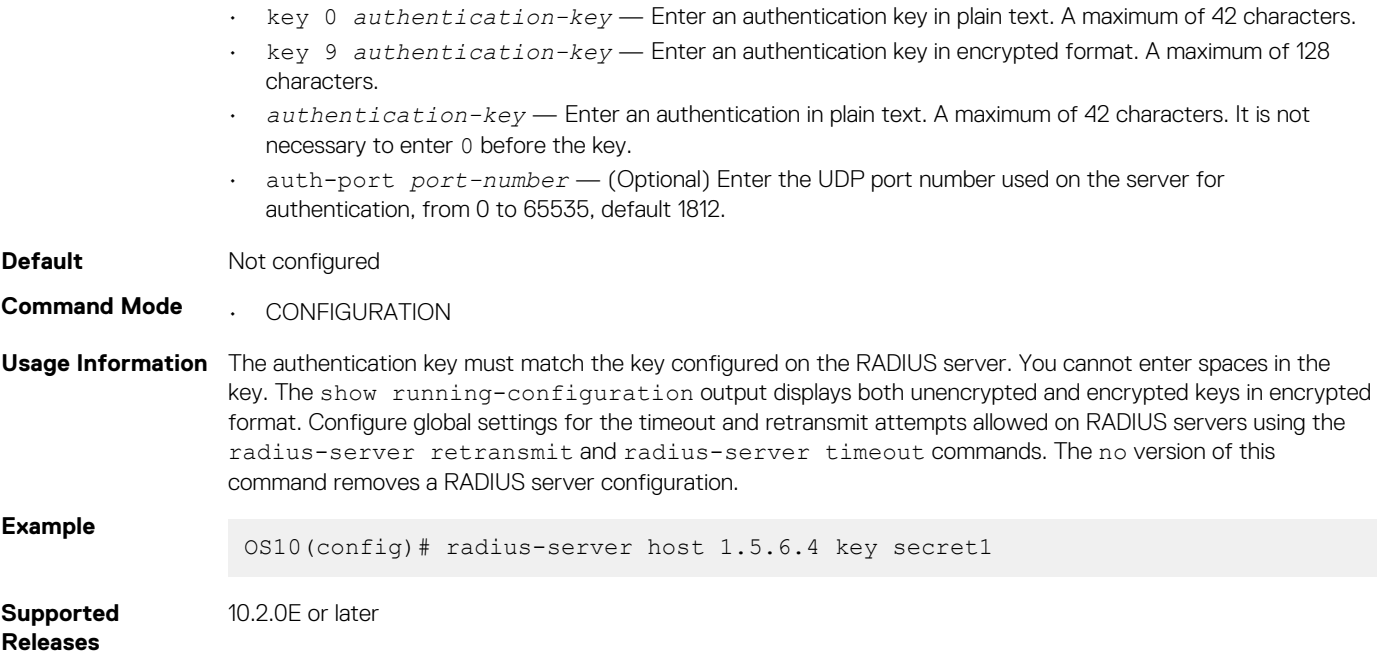

## **radius-server host tls**

Configures a RADIUS server for RADIUS over TLS user authentication and secure communication. For RADIUS over TLS authentication, the radsec shared key and a security profile that uses an X.509v3 certificate are required.

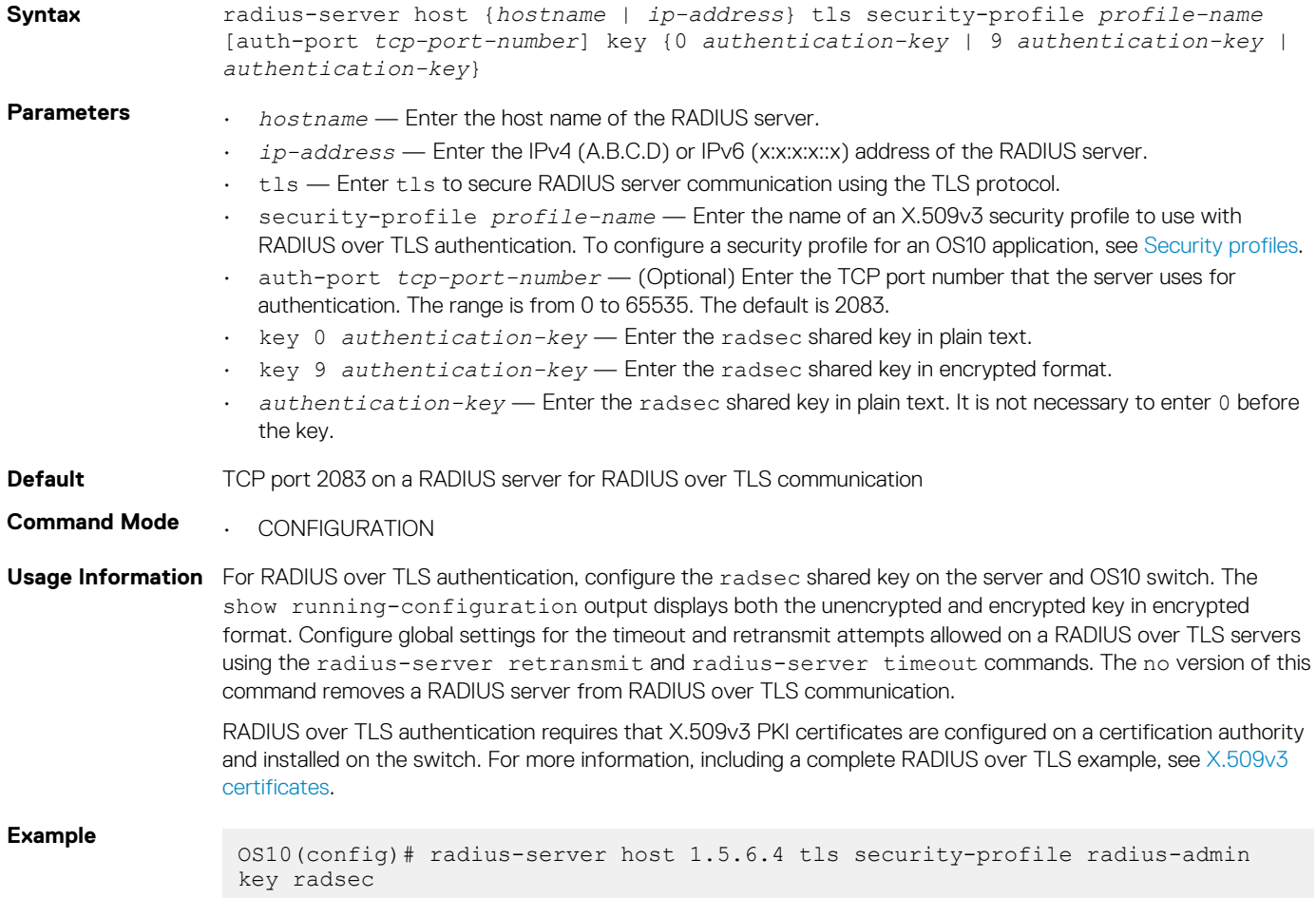

### **radius-server retransmit**

Configures the number of authentication attempts allowed on RADIUS servers.

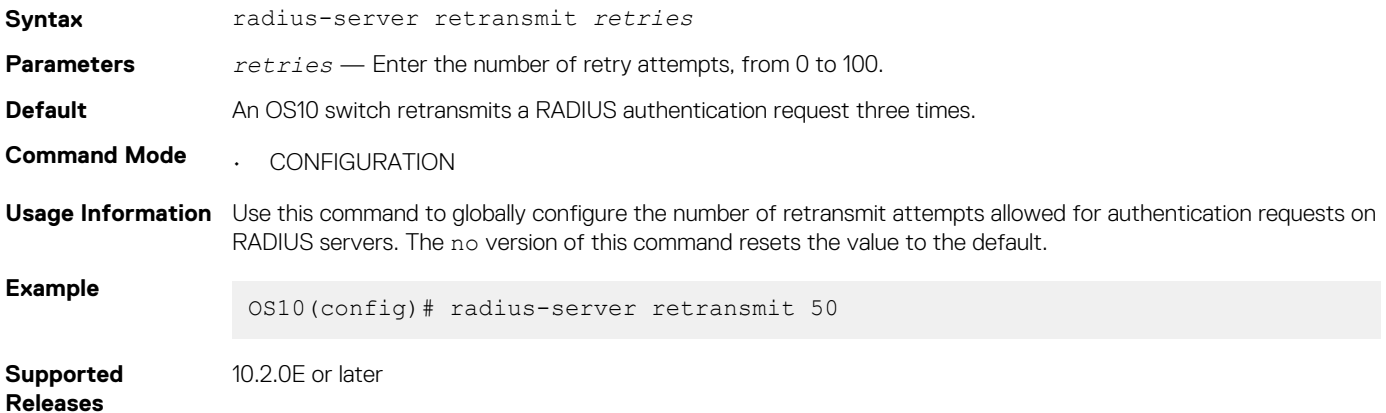

## **radius-server timeout**

Configures the timeout used to resend RADIUS authentication requests.

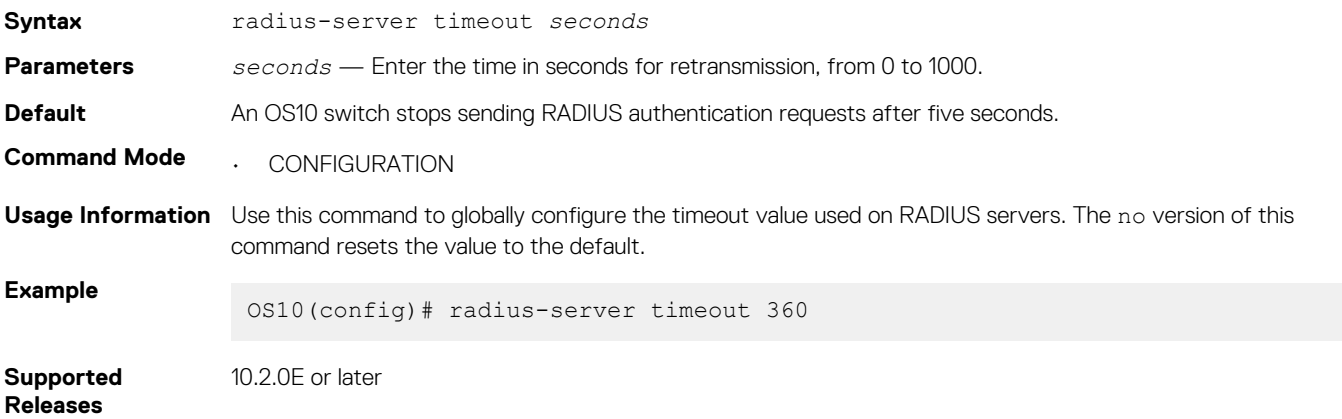

## **radius-server vrf**

Configures the RADIUS server for the management or non-default VRF instance.

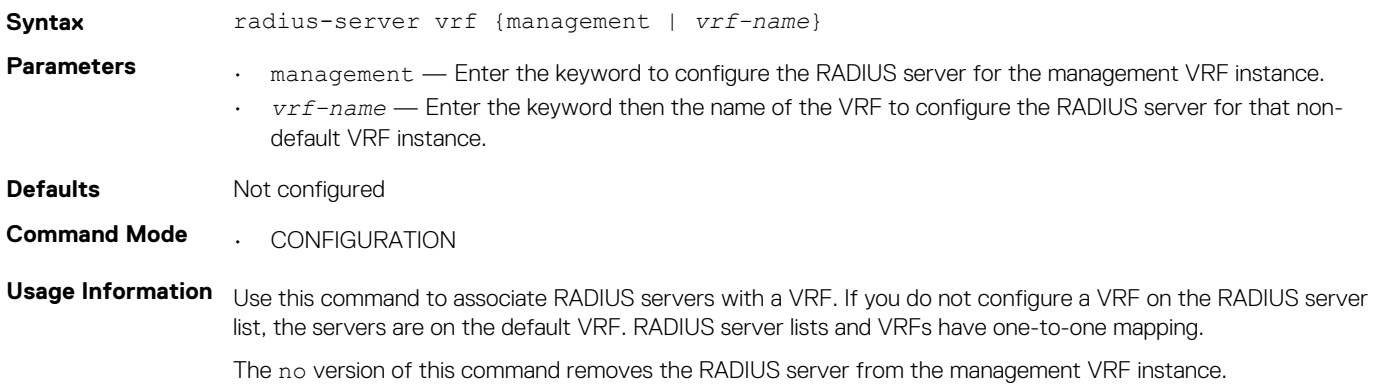

### **Example**

OS10(config)# radius-server vrf management OS10(config)# radius-server vrf blue

**Supported Releases**

10.4.0E(R1) or later

**service obscure-password**

Obscures passwords in show command output.

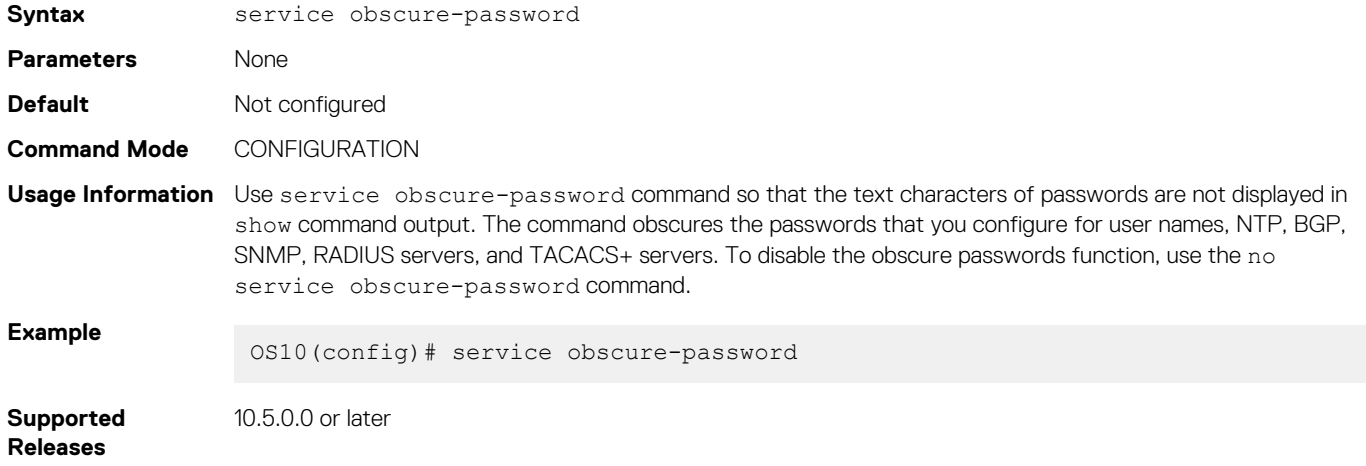

### **service simple-password**

Disables the strong password check configured with username password role and password-attributes commands.

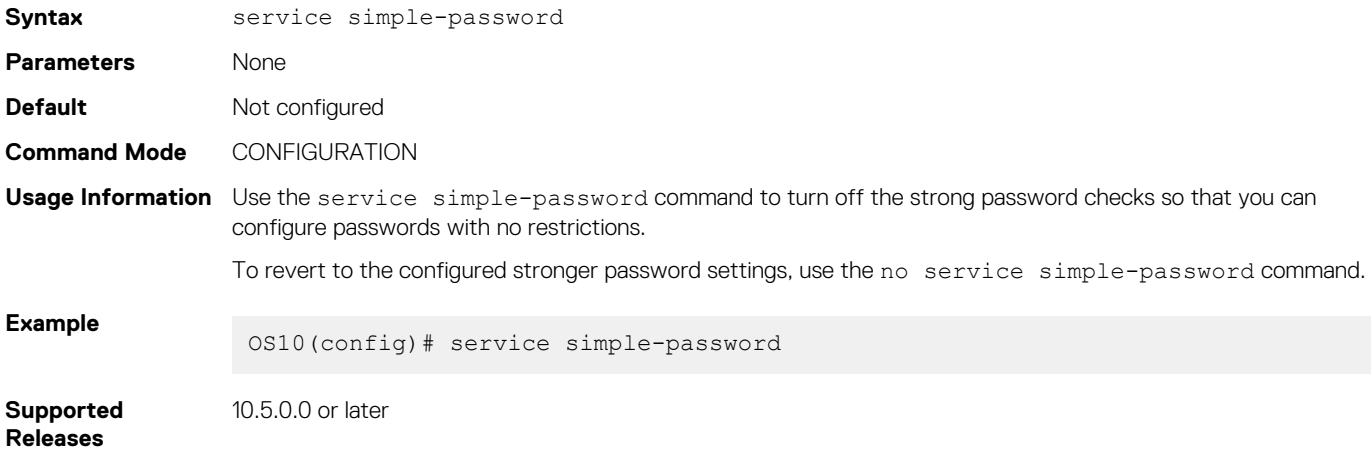

### **show boot protect**

Displays the current list of configured users that have access to bootloader protection.

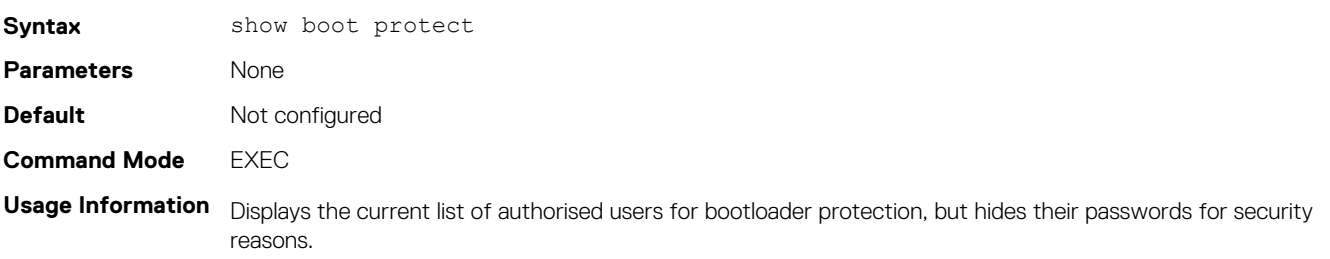

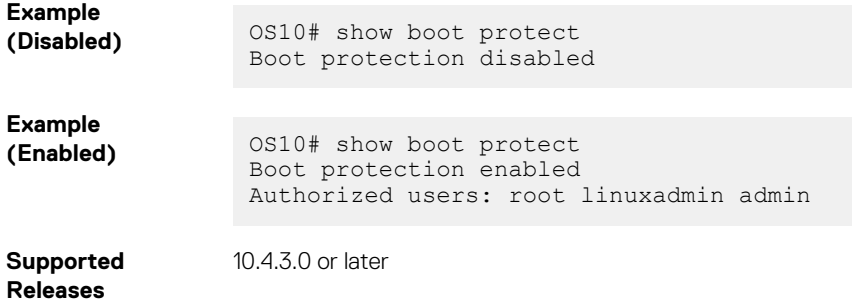

## **show crypto ssh-key**

Displays the current host public keys used in SSH authentication.

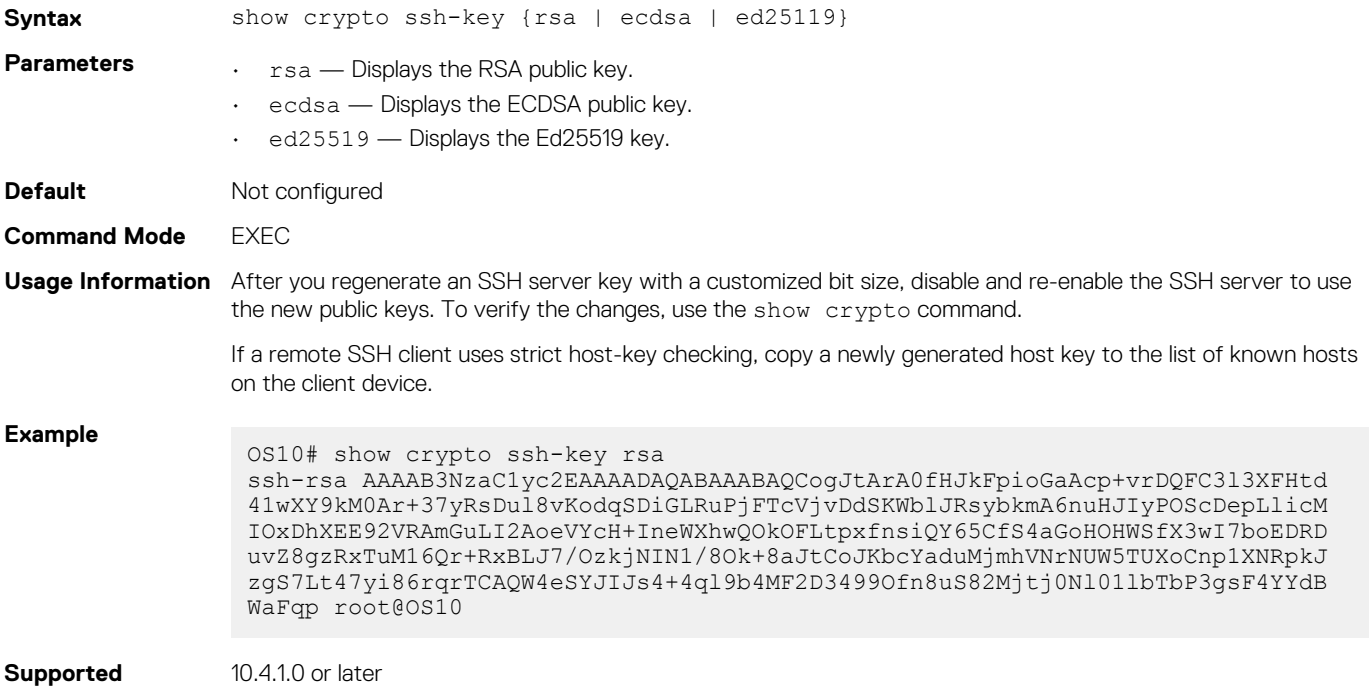

## **show ip ssh**

**Releases**

Displays the SSH server information.

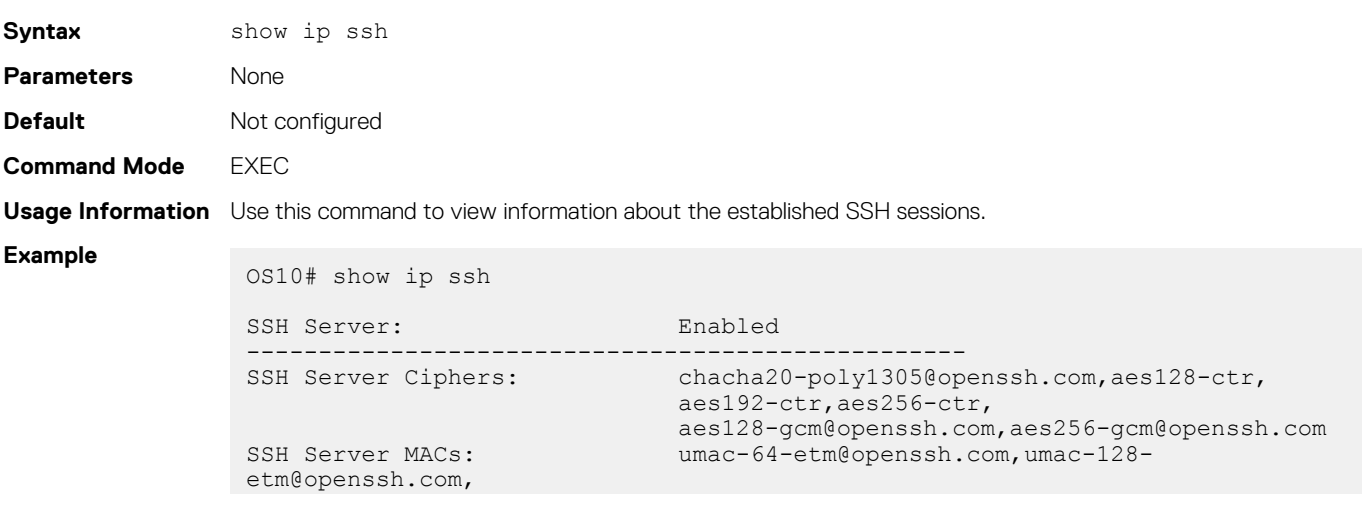

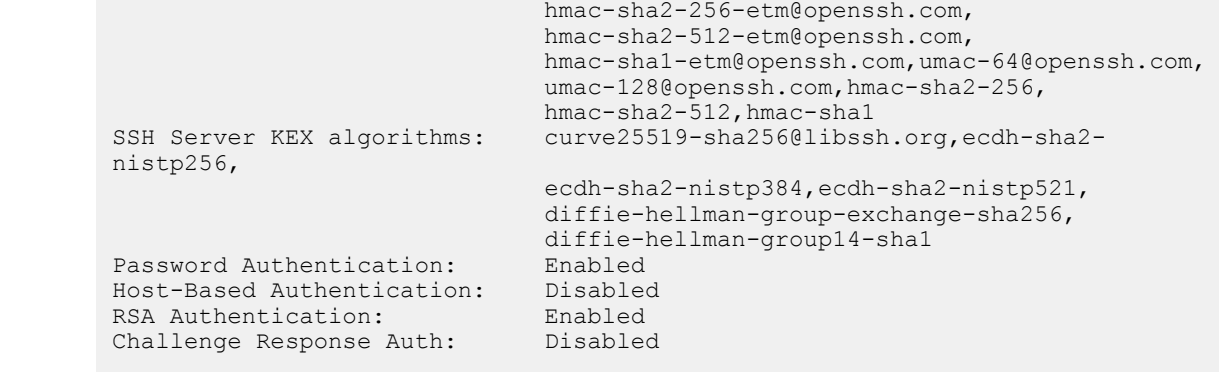

**Supported Releases**

### **show logging audit**

10.3.0E or later

Displays audit log entries.

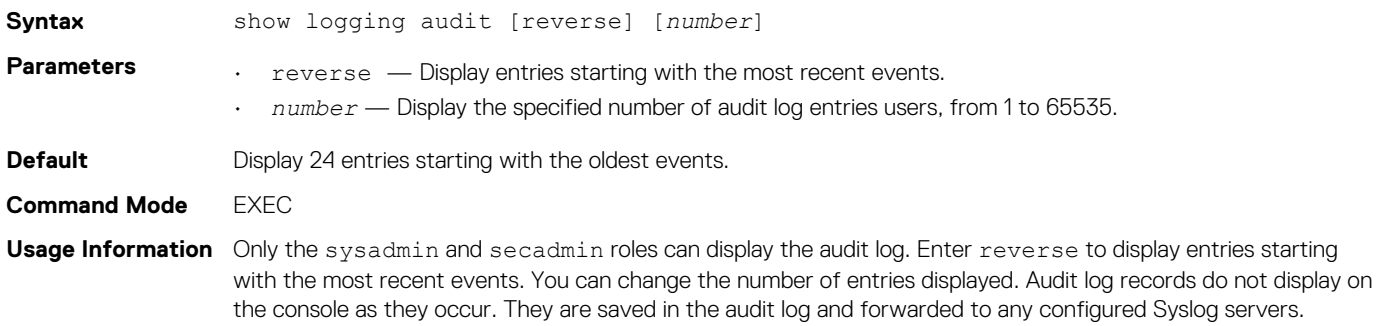

### **Example**

```
OS10# show logging audit 4
<14>1 2019-02-14T13:15:06.283337+00:00 OS10 audispd - - - Node.1-Unit.1:PRI [audit], Dell EMC 
(OS10) node=OS10 type=USER_END msg=audit(1550150106.277:597): pid=7908 uid=0 auid=4294967295 
ses=4294967295 msg='op=PAM:session close acct="admin" exe="/bin/su" hostname=? addr=?
terminal=??? res=success'
<110>1 2019-02-14T13:15:16.331515+00:00 OS10 .clish 7412 - - Node.1-Unit.1:PRI [audit], User 
admin on console used cmd: 'crypto security-profile mltestprofile' - success
<110>1 2019-02-14T13:15:21.794529+00:00 OS10 .clish 7412 - - Node.1-Unit.1:PRI [audit], User 
admin on console used cmd: 'exit' - success
<110>1 2019-02-14T13:16:05.882555+00:00 OS10 .clish 7412 - - Node.1-Unit.1:PRI [audit], User 
admin on console used cmd: 'exit' - success
OS10# show logging audit reverse 4
<110>1 2019-02-14T13:16:05.882555+00:00 OS10 .clish 7412 - - Node.1-Unit.1:PRI [audit], User 
admin on console used cmd: 'exit' - success
<110>1 2019-02-14T13:15:21.794529+00:00 OS10 .clish 7412 - - Node.1-Unit.1:PRI [audit], User 
admin on console used cmd: 'exit' - success
<110>1 2019-02-14T13:15:16.331515+00:00 OS10 .clish 7412 - - Node.1-Unit.1:PRI [audit], User 
admin on console used cmd: 'crypto security-profile mltestprofile' - success
<14>1 2019-02-14T13:15:06.283337+00:00 OS10 audispd - - - Node.1-Unit.1:PRI [audit], Dell EMC 
(OS10) node=OS10 type=USER_END msg=audit(1550150106.277:597): pid=7908 uid=0 auid=4294967295 
ses=4294967295 msg="op=PAM:session_close acct="admin" exe="/bin/su" hostname=? addr=?
```
terminal=??? res=success'OS10# show logging audit reverse 10

#### **Supported Releases**

10.4.3.0 or later

## **show login-statistics**

Displays statistics on user logins to the system.

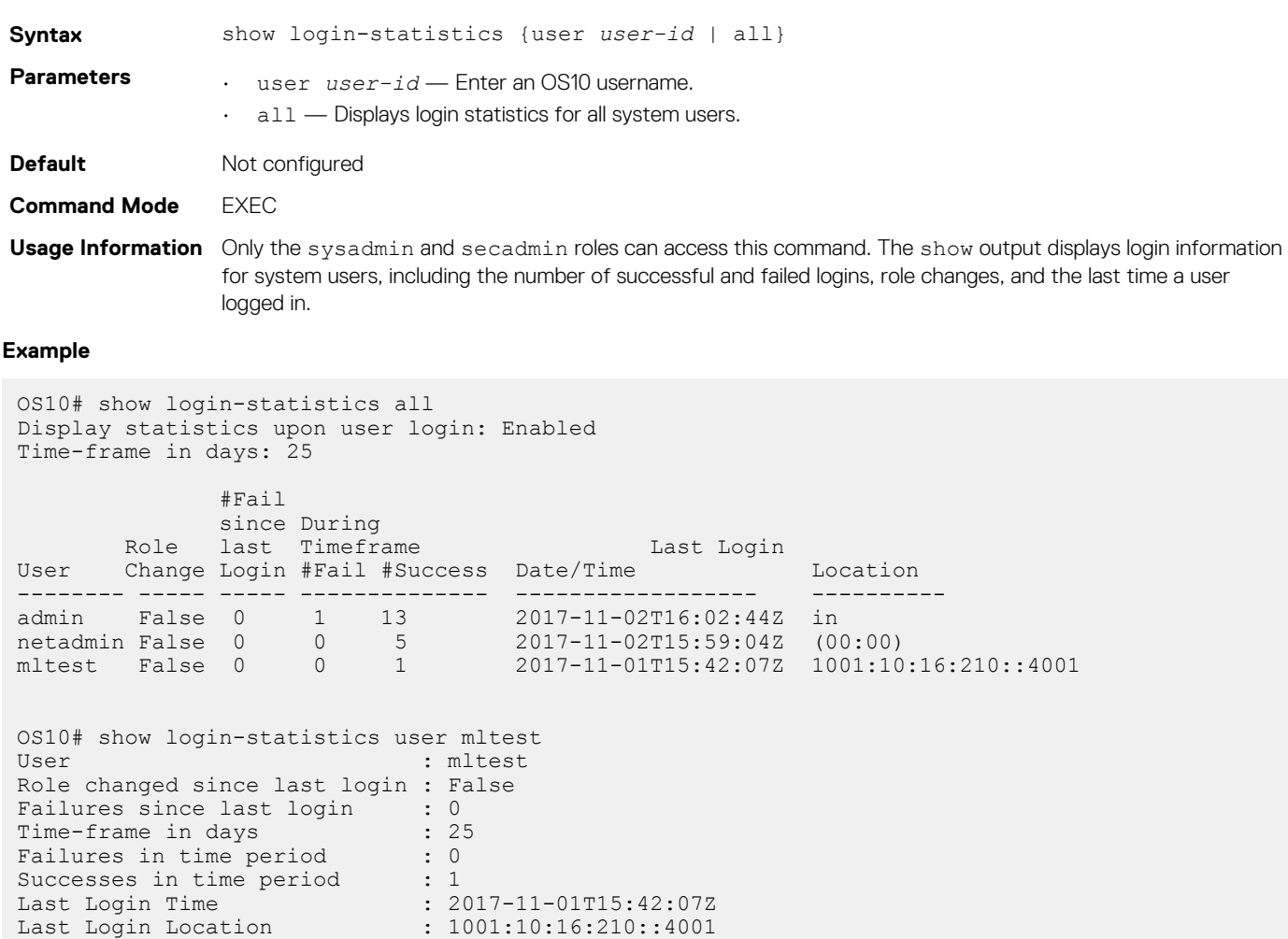

 $: 1001:10:16:210::4001$ 

### **Supported Releases**

10.4.0E(R1) or later

### **show privilege**

Displays your current privilege level.

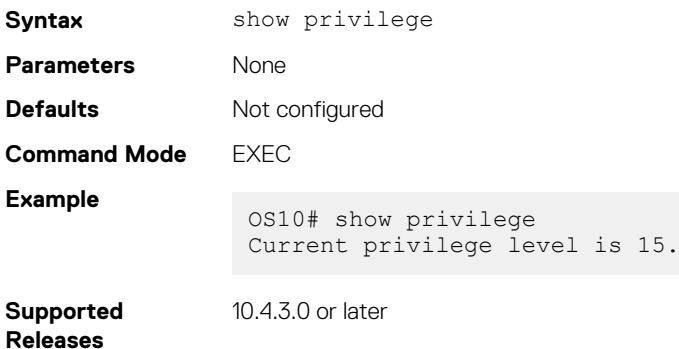
# **show running-configuration privilege**

Displays the configured privilege levels of all users.

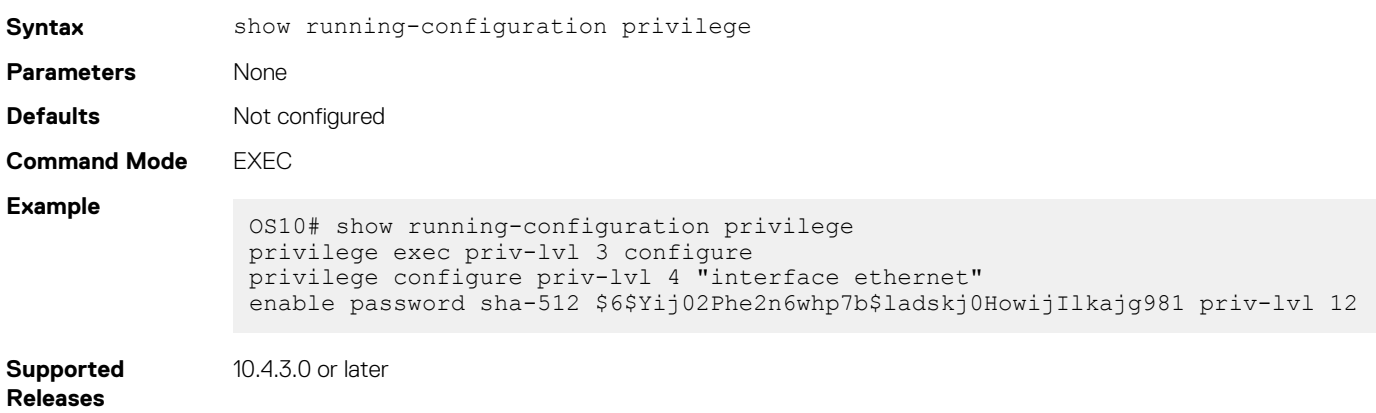

# **show users**

Displays information for all users logged into OS10.

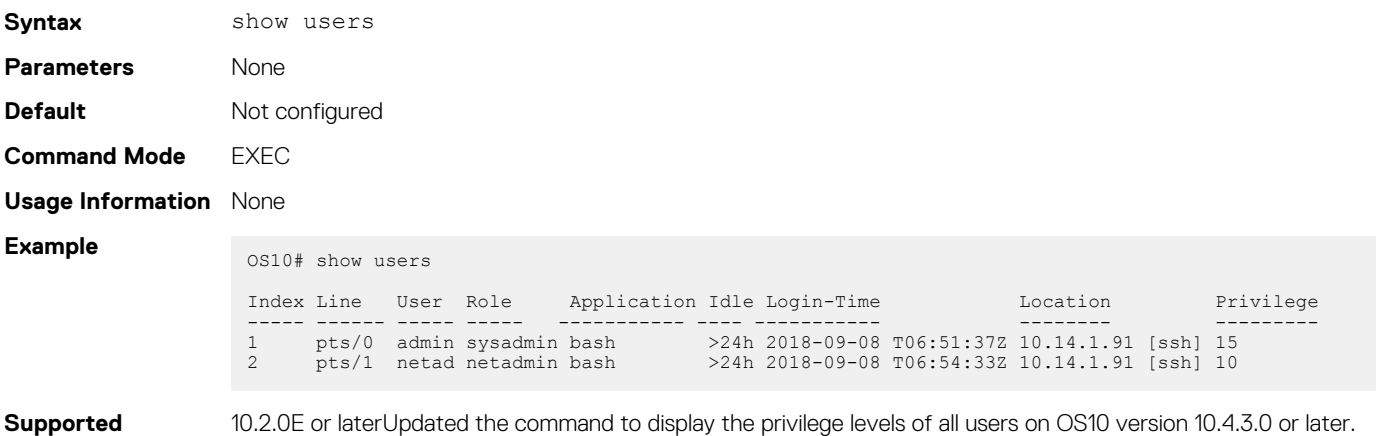

**Releases**

# **system-user linuxadmin disable**

Disables the linuxadmin user.

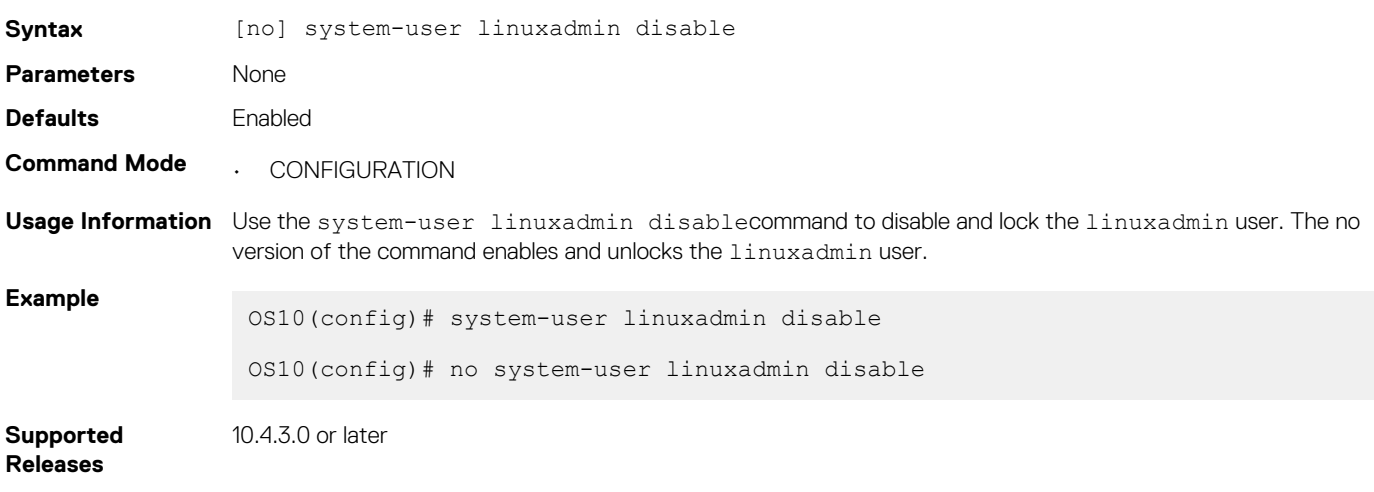

# **system-user linuxadmin password**

Configures a password for the linuxadmin user.

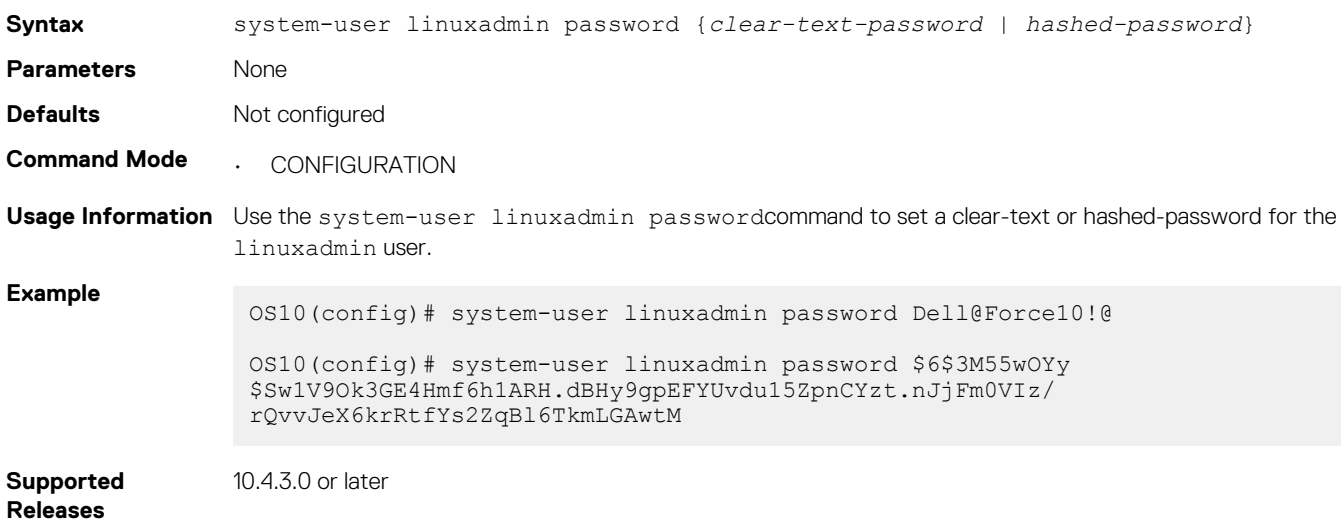

# **tacacs-server host**

Configures a TACACS+ server and the key used to authenticate the switch on the server.

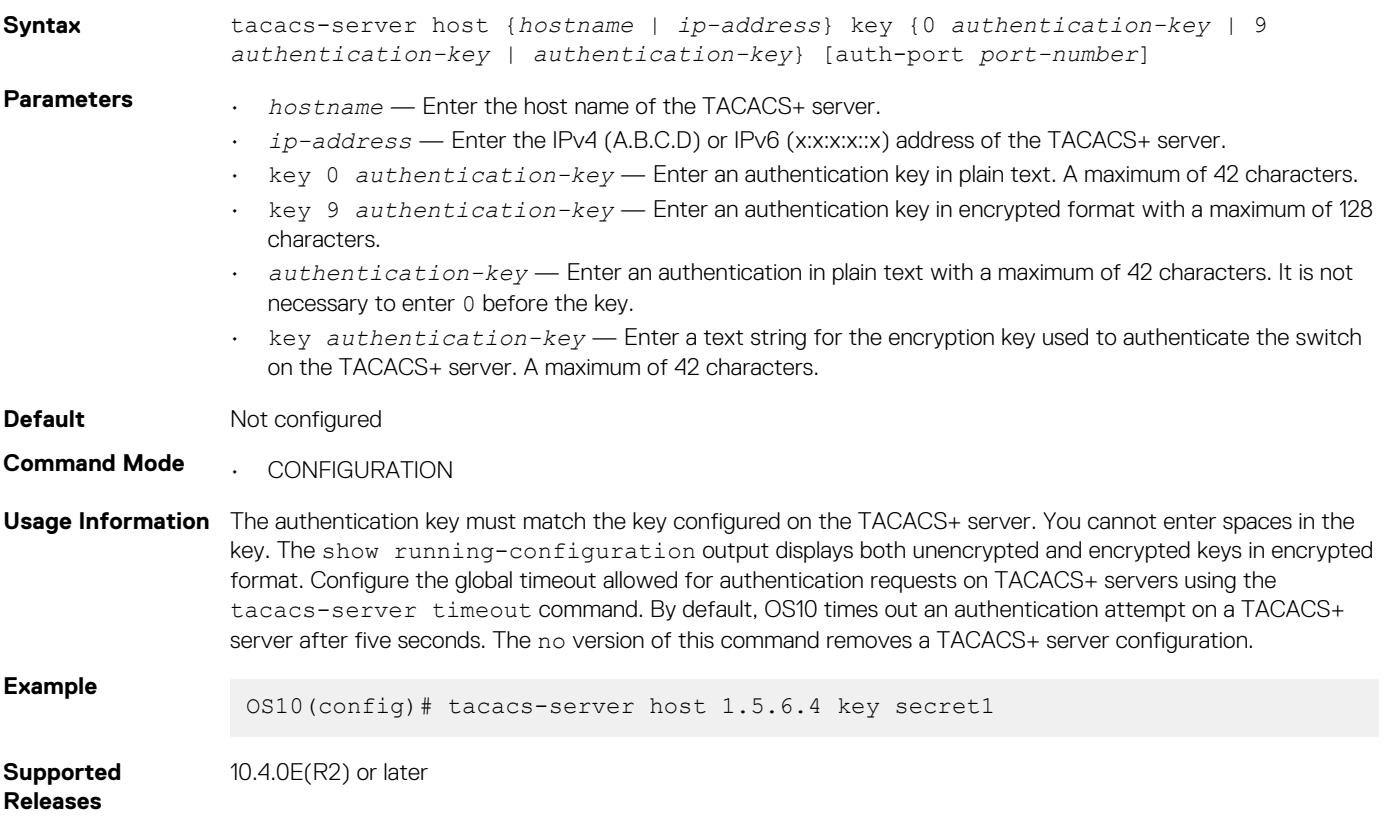

# **tacacs-server timeout**

Configures the global timeout used for authentication attempts on TACACS+ servers.

**Syntax** tacacs-server timeout *seconds*

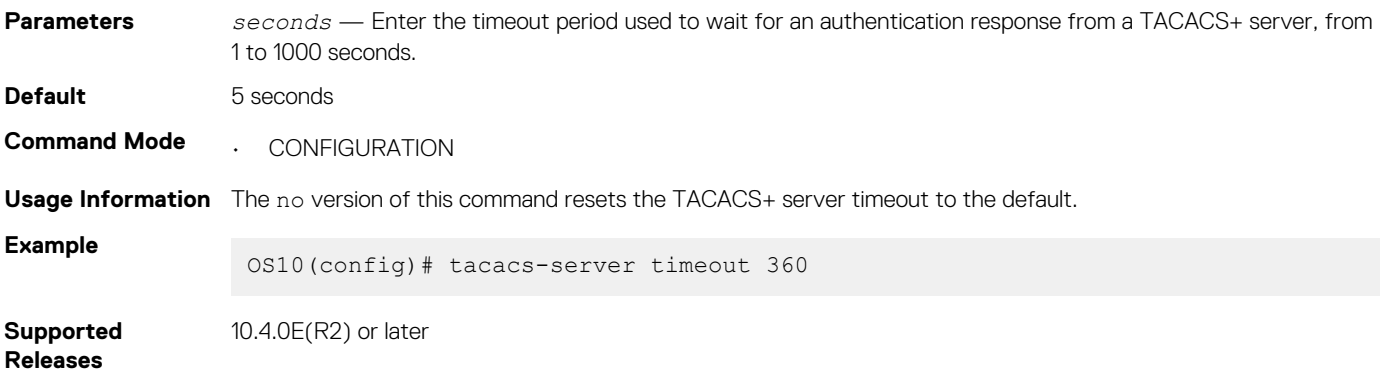

## **tacacs-server vrf**

Creates an association between a TACACS server group and a VRF and source interface.

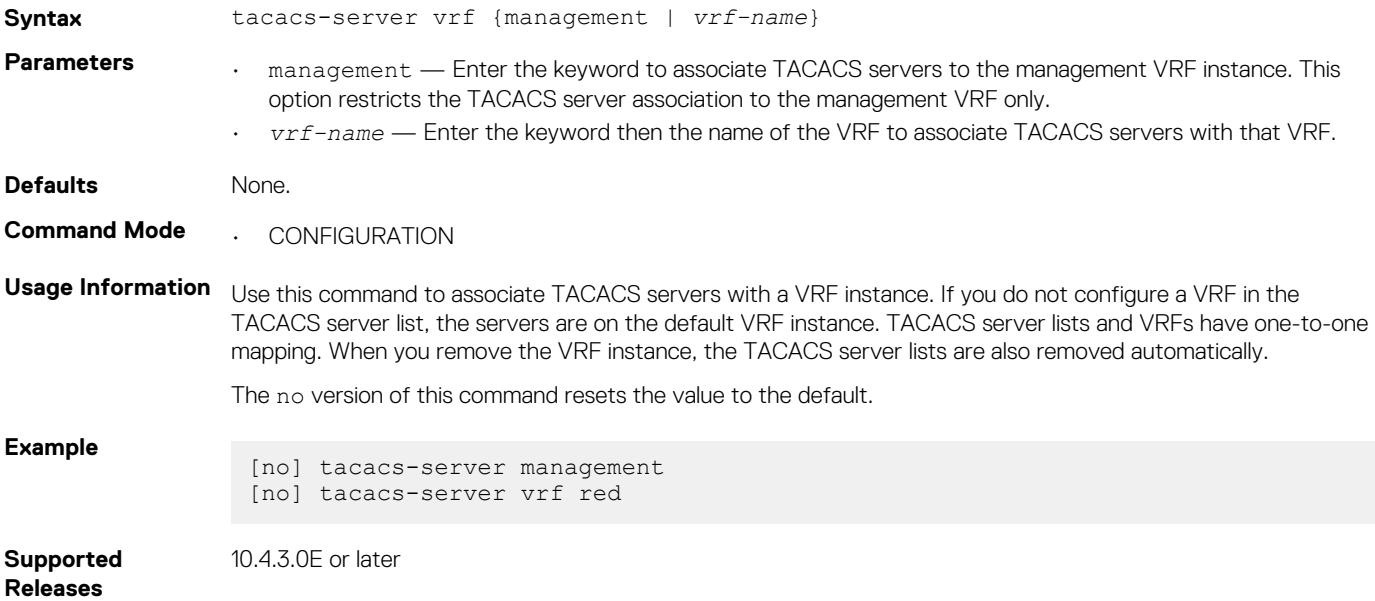

# **username password role**

Creates an authentication entry based on a user name and password, and assigns a role to the user.

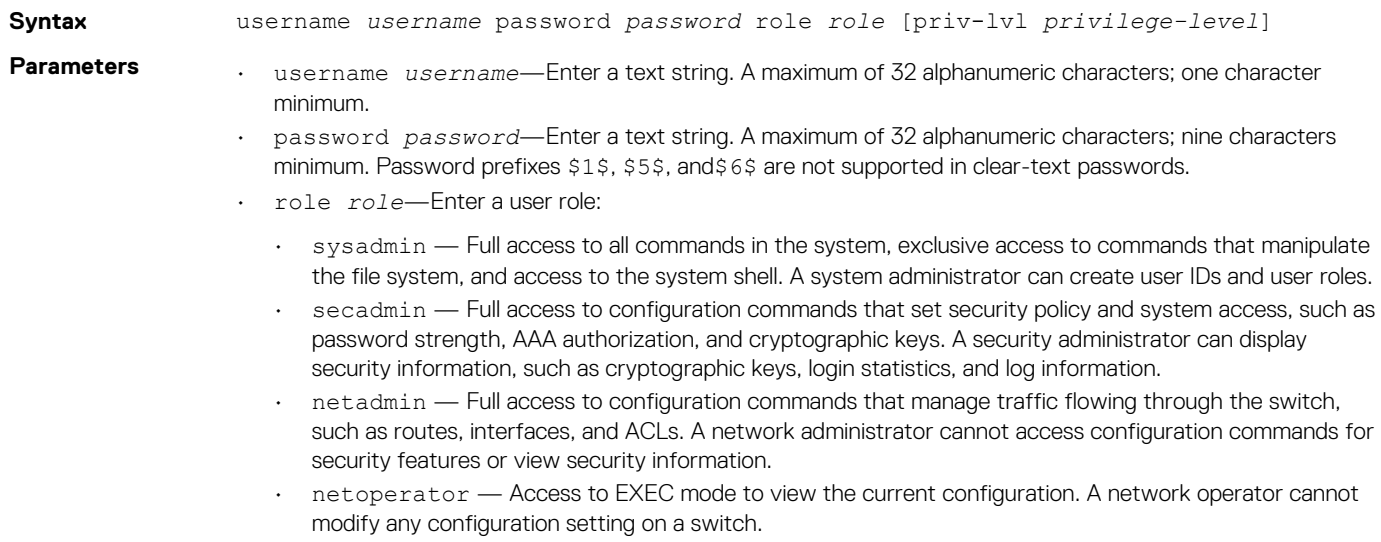

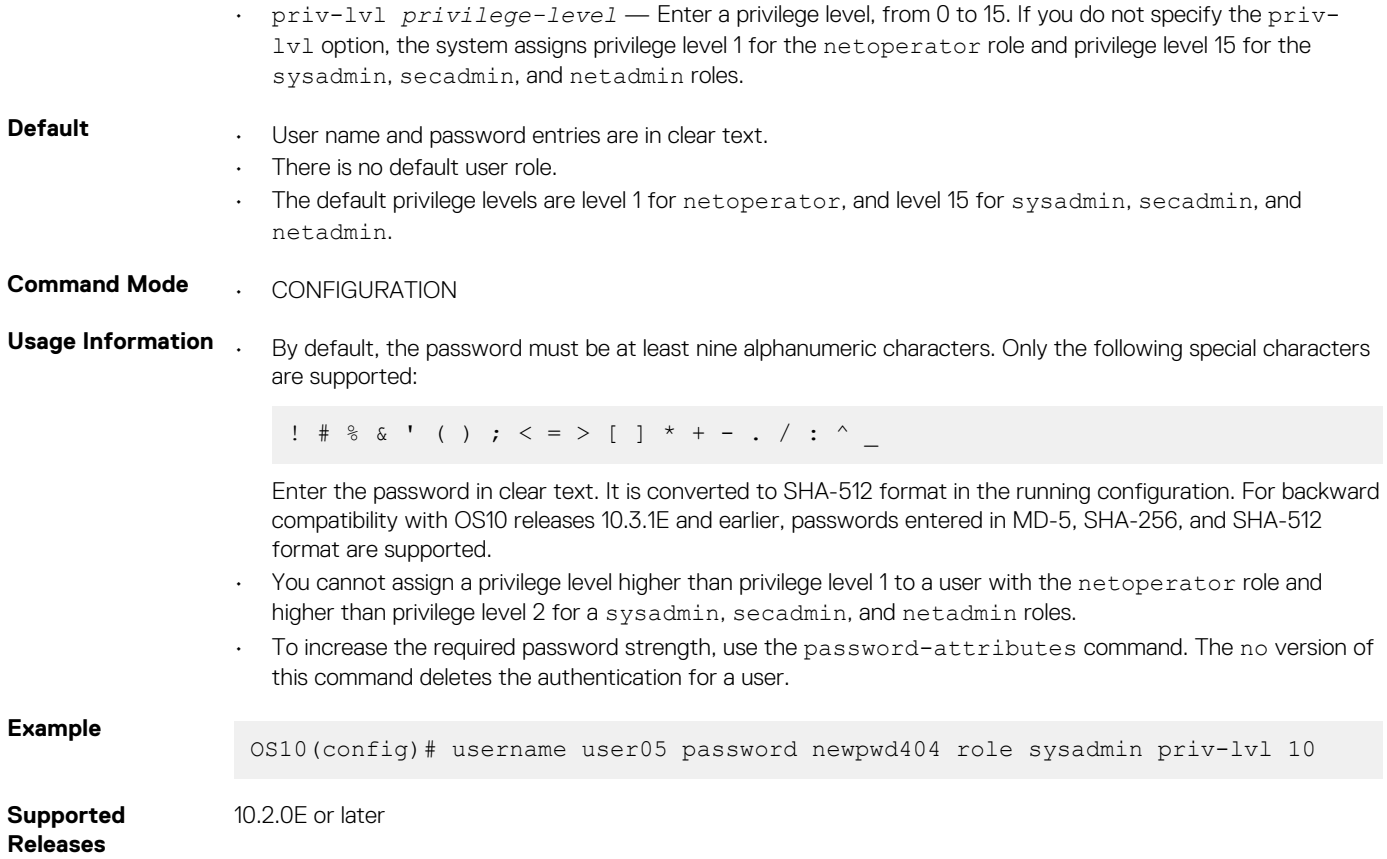

# **username sshkey**

Enables SSH password-less login using the public key for a remote client. The remote client is not prompted to enter a password.

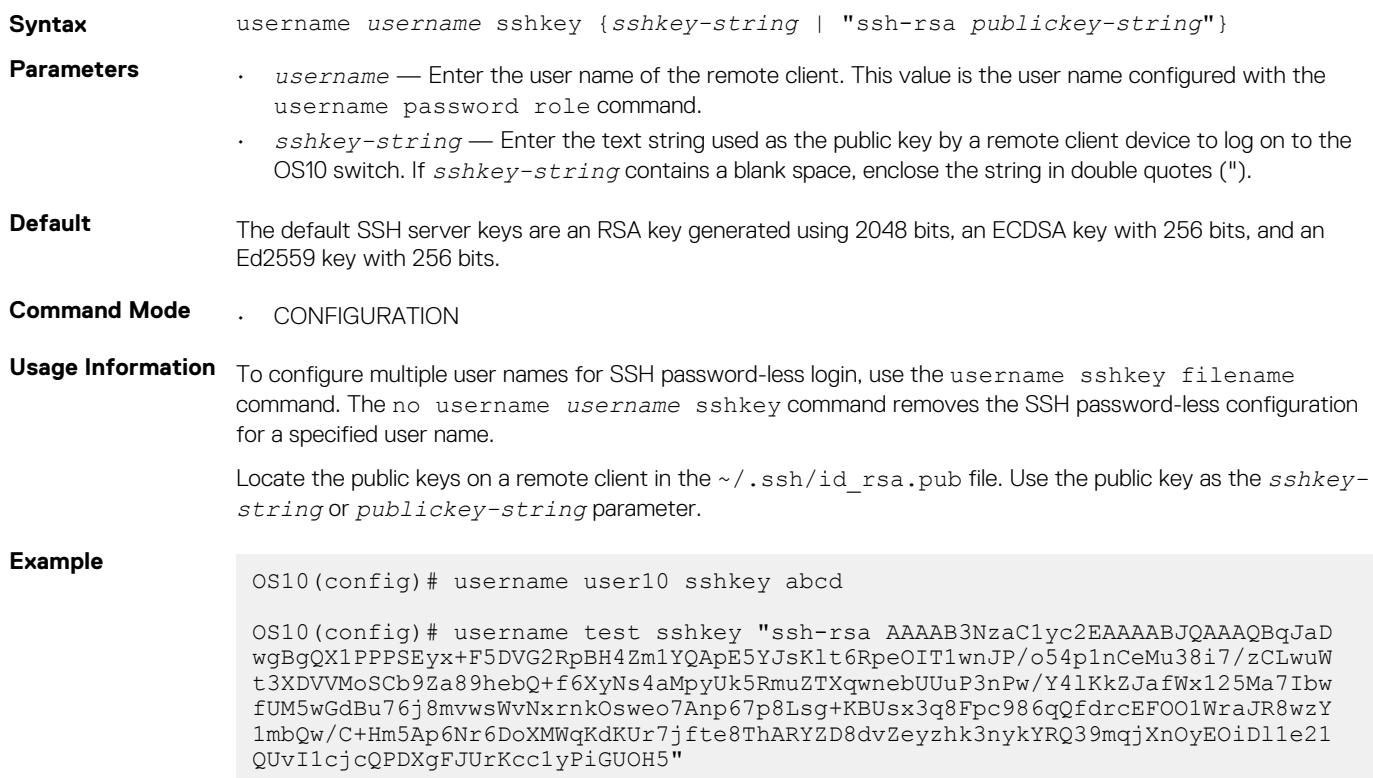

```
OS10(config)# do show running-configuration users
username admin password $6$q9QBeYjZ$jfxzVqGhkxX3smxJSH9DDz7/3OJc6m5wjF8nnLD
7/VKx8SloIhp4NoGZs0I/UNwh8WVuxwfd9q4pWIgNs5BKH. role sysadmin
username user10 password $6$rounds=656000$G10VRFTJB291ekwo$iTGf0zd4bTUcBBpI
Vsbr6oStnUZMydN5lDs4WE6G3XHEtWbcKrGTeAo1wEF0cenEgRRPzi3SMmYyzAHCCC8wS0 role
  sysadmin
username user10 sshkey abcd
username test sshkey "ssh-rsa AAAAB3NzaC1yc2EAAAABJQAAAQBqJaDwgBgQX1PPPSEyx
+F5DVG2RpBH4Zm1YQApE5YJsKlt6RpeOIT1wnJP/o54p1nCeMu38i7/zCLwuWt3XDVVMoSCb9Za
89hebQ+f6XyNs4aMpyUk5RmuZTXqwnebUUuP3nPw/Y4lKkZJafWx125Ma7IbwfUM5wGdBu76j8m
vwsWvNxrnkOsweo7Anp67p8Lsg+KBUsx3q8Fpc986qQfdrcEFOO1WraJR8wzY1mbQw/C+Hm5Ap6
Nr6DoXMWqKdKUr7jfte8ThARYZD8dvZeyzhk3nykYRQ39mqjXnOyEOiDl1e21QUvI1cjcQPDXgF
JUrKcc1yPiGUOH5"
```
**Supported Releases**

10.4.1.0 or later

# **username sshkey filename**

Enables SSH password-less login for remote clients using multiple public keys. A remote client is not prompted to enter a password.

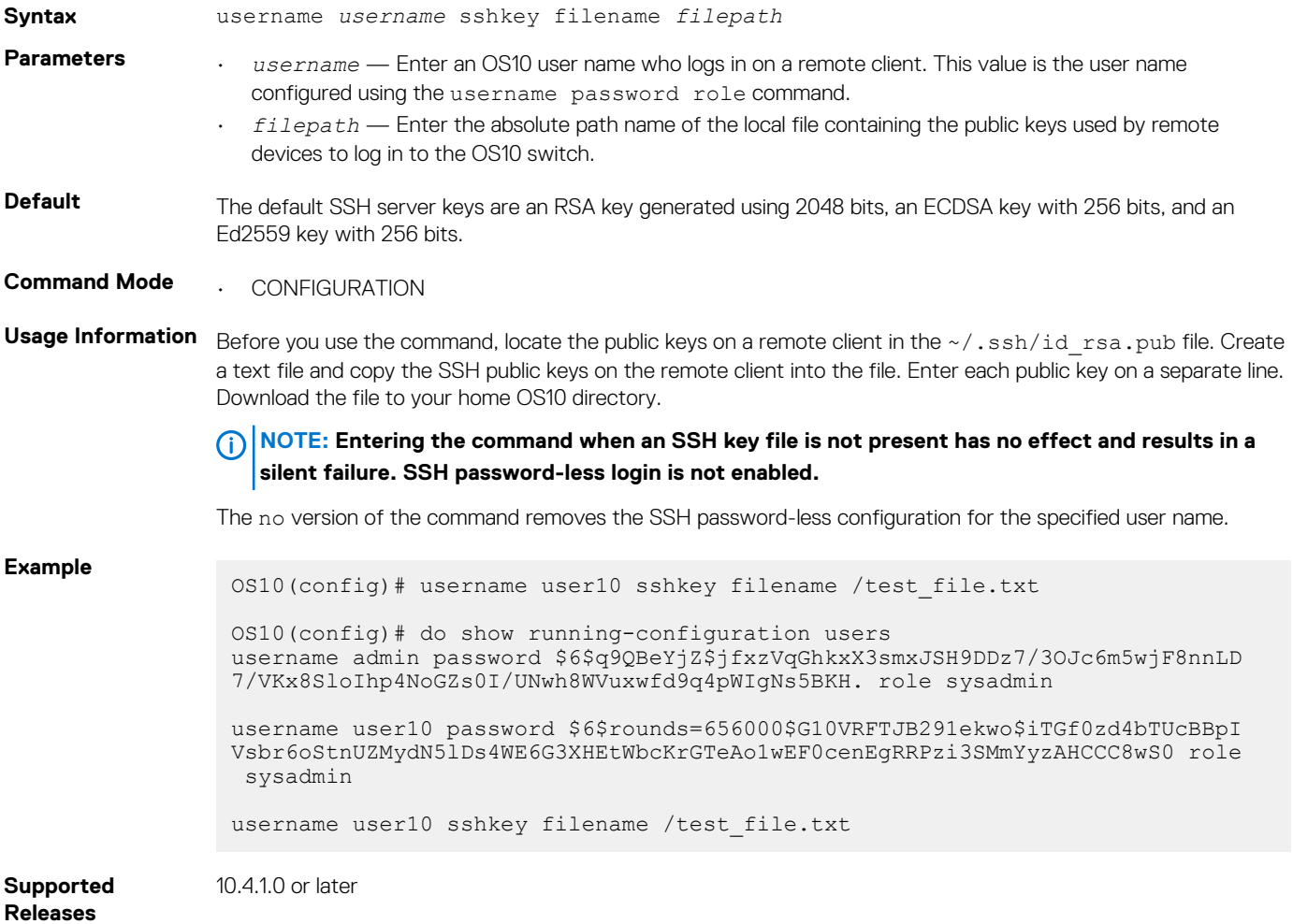

# **userrole inherit**

Reconfigures the default netoperator role and permissions that OS10 assigns by default to a RADIUS or TACACS+-authenticated user with an unknown user role or privilege level. You can also configure an unknown RADIUS or TACACS+ user role to inherit permissions from an existing OS10 role.

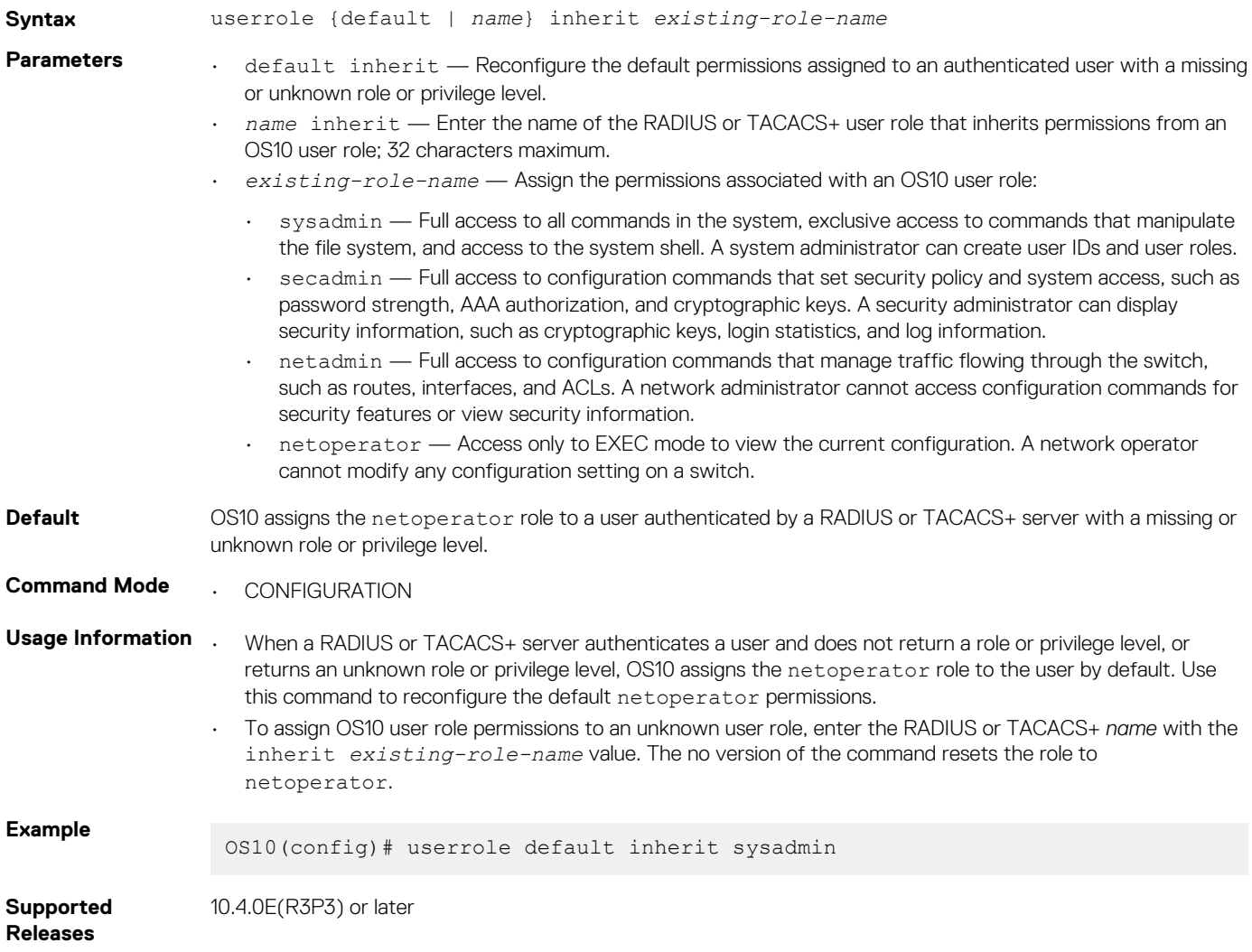

# **X.509v3 certificates**

OS10 supports X.509v3 certificates to secure communications between the switch and a host, such as a RADIUS server. Both the switch and the server exchange a public key in a signed X.509v3 certificate issued by a certificate authority (CA) to authenticate each other. The certificate authority uses its private key to sign the switch and host certificates.

The information in the certificate allows both devices to prove ownership and the validity of a public key. Assuming the CA is trusted, the switch and authentication server validate each other's identity and set up a secure, encrypted communications channel.

User authentication with a public key certificate is usually preferred over password-based authentication, although you can use both at the same time, to:

- Avoid the security risk of using low-strength passwords and provide greater resistance to brute-force attacks.
- Provide assurance of trusted, provable identities (when using certificates digitally signed by a trusted CA).
- Provide security and confidentiality in switch-server communications in addition to user authentication.

For example, you can download and install a X.509v3 certificate to enable public-key authentication in [RADIUS over TLS authentication](#page-871-0) also called RadSec. OS10 supports a public key infrastructure (PKI), including:

- Generation of self-signed certificates and certificate signing requests (CSRs), and their corresponding private keys
- Installation and deletion of self-signed certificates and CA-signed certificates
- Secure deletion of corresponding private keys
- Installation and deletion of CA certificates in the system "trust store"
- Display of certificate information

# **X.509v3 concepts**

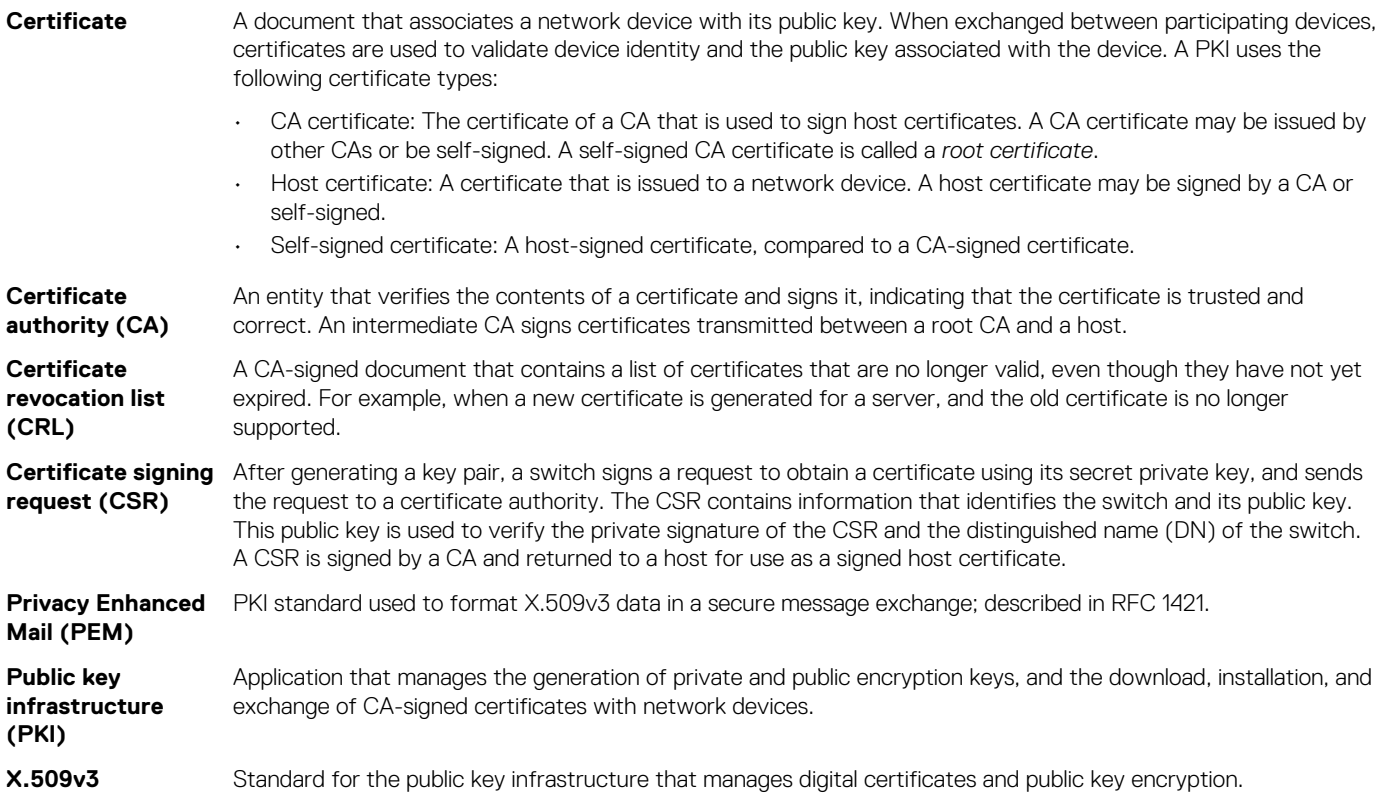

# **Public key infrastructure**

To use X.509v3 certificates for secure communication and user authentication on OS10 switches in a network, a public key infrastructure (PKI) with a certificate authority (CA) is required. The CA signs certificates that prove the trustworthiness of network devices.

When an organization wants to assure customers that the connection to their network is secure, it may pay a commercial Certificate Authority, such as VeriSign or DigiCert, to sign a certificate for their domain. However, to implement an X.509v3 infrastructure, you can act as your own CA. While acting as your own CA, you can set up CAs to issue certificates to hosts in the same trusted domain to authenticate each other.

## **X.509v3 public key infrastructure**

To set up a PKI using X.509v3 certificates, Dell EMC Networking recommends:

- 1. Configure a root CA that generates a private key and a self-signed CA certificate.
- 2. Configure one or more intermediate CAs that generate a private key and a certificate signing request (CSR), and send the CSR to the root CA.
	- Using its private key, the root CA signs an intermediate CA's CSR and generates a CA certificate for the intermediate CA.
	- The intermediate CA downloads and installs the CA certificate. Afterwards, the intermediate CA can sign certificates for hosts in the network and for other intermediate CAs that are lower in the PKI hierarchy.
	- The root and intermediate CA certificates, but not the corresponding private keys, are made publicly available on the network for network hosts to download.
	- Whenever possible, store private keys offline or in a location restricted from general access.
- 3. Generate private keys and create CSRs on OS10 switches using the crypto cert generate request command. A switch uploads a CSR to an intermediate CA. To store the private key in a local hidden location, Dell EMC Networking recommends using the key-file private parameter with the command.
- 4. Download and install a CA certificate on a host using the crypto ca-cert install command. After you install a CA certificate, a host trusts any certificates that are signed by the CA and presented by other network devices. You must first download a certificate to the home directory, and then install the certificate using the crypto ca-cert install command.

<span id="page-907-0"></span>5. Download and install a signed host certificate and private key from an intermediate CA on an OS10 switch. Then install them using the crypto cert install command. After you install the host certificate, OS10 applications use the certificate to secure communication with network devices. The private key is installed in the internal file system on the switch and cannot be exported or viewed.

# **Manage CA certificates**

OS10 supports the download and installation of public X.509v3 certificates from external certificate authorities.

In a data center environment, trusted CA servers can create CA certificates. A host operates as a trusted CA server. Network hosts install certificates that are digitally signed with the CA's private key to establish trust between participating devices in the network. The certificate on an OS10 switch is used to verify the certificates presented by clients and servers, such as Syslog and RADIUS servers, to establish a secure connection with these devices.

To import a CA server certificate:

- 1. Use the copy command to download an X.509v3 certificate created by a CA server using a secure method, such as HTTPS, SCP, or SFTP. Copy the CA certificate to the local directory on the switch, such as home:// or usb://.
- 2. Use the crypto ca-cert install command to install the certificate. When you install a CA certificate, specify the local path where the certificate is stored.

The switch verifies the certificate and installs it in an existing directory of trusted certificates in PEM format.

#### **Install CA certificate**

• Install a CA certificate in EXEC mode.

crypto ca-cert install *ca-cert-filepath* [*filename*]

- *ca-cert-filepath* specifies the local path to the downloaded certificate; for example, home://CAcert.pem or usb://CA-cert.pem.
- *filename* specifies an optional filename that the certificate is stored under in the OS10 trust-store directory. Enter the filename in the *filename*.crt format.

## **Example: Download and install CA certificate**

```
OS10# copy scp:///tftpuser@10.11.178.103:/tftpboot/certs/Dell_rootCA1.pem home://
Dell_rootCA1.pem
password:
OS10# crypto ca-cert install home://Dell_rootCA1.pem
Processing certificate ...
Installed Root CA certificate
   CommonName = Dell_rootCA1
   IssuerName = Dell_rootCA1
```
#### **Display CA server certificate**

```
OS10# show crypto ca-certs
 --------------------------------------
| Locally installed certificates |
     --------------------------------------
Dell_rootCA1.crt
```

```
OS10# show crypto ca-certs Dell_rootCA1.crt
Certificate:
     Data:
         Version: 3 (0x2)
         Serial Number:
             95:48:23:17:76:9d:05:e1
     Signature Algorithm: sha256WithRSAEncryption
        Issuer: C = US, ST = California, L = Santa Clara, O = Dell EMC, OU = Networking, CN =
Dell_rootCA1
         Validity
             Not Before: Jul 25 18:21:50 2018 GMT
             Not After : Jul 20 18:21:50 2038 GMT
        Subject: C = US, ST = California, L = Santa Clara, O = Dell EMC, OU = Networking, CN= Dell_rootCA1
         Subject Public Key Info:
```

```
 Public Key Algorithm: rsaEncryption
             Public-Key: (4096 bit)
            M \capdulus:
                 00:cd:9d:ca:10:6b:b1:54:81:10:92:42:9f:6a:cb:
                 49:51:9d:46:10:cb:67:08:2b:75:2a:62:40:80:a3:
                 f5:7d:58:67:f4:cc:c6:70:32:14:4c:f0:4d:cd:7e:
                 0d:5c:63:28:5e:6c:ad:9e:13:13:71:6d:9d:10:a9:
                 a1:d8:6b:bd:a3:a0:5a:11:19:87:4d:3d:08:6f:10:
                 03:df:70:89:5f:b7:56:49:32:57:9c:28:5e:43:7f:
                 ca:bc:41:c7:31:51:97:7f:73:b7:b0:c4:13:21:e6:
                 2c:4c:19:fd:35:0b:26:16:78:fc:c3:73:21:3a:06:
                 f6:ec:87:3f:9f:5e:3a:0c:23:5e:13:4c:9e:5a:70:
                 18:d4:ad:cb:cf:47:c1:c6:50:a0:49:df:a0:a6:47:
                 1e:13:19:49:9e:67:db:1c:c7:23:9e:37:3b:c7:0c:
                 cd:26:46:f6:c1:e1:93:64:29:81:9c:e9:a8:1d:29:
                 19:4c:8d:a4:a8:53:66:2b:b2:70:ff:ec:80:d4:87:
                 eb:74:e2:11:56:ed:4b:68:fc:53:2e:d4:94:f6:f5:
                 e4:77:d9:b6:e8:4a:91:b7:da:46:18:51:bf:e4:b6:
                 3e:6a:47:ab:77:f6:93:b7:d0:9a:c8:fa:ba:ae:ed:
                 6a:fd:81:54:c8:76:13:1b:57:74:d6:02:78:d7:98:
                 38:e6:c5:9b:64:03:b2:76:93:fd:8c:9f:54:c9:a3:
                 04:a9:0c:b7:e2:bb:02:50:3f:e0:08:33:32:89:55:
                 95:9b:30:6c:73:7d:be:63:f1:6c:da:4d:92:41:d0:
                 f5:d6:bf:e3:c0:da:98:ae:24:37:ed:07:63:86:a1:
                 cc:da:3b:45:d4:a9:80:e2:d6:ab:c1:ae:2a:99:32:
                 9d:ba:fe:88:38:f2:02:d1:b3:78:43:17:7e:6e:b1:
                 a2:17:85:bd:5f:4a:52:90:96:4d:bc:19:85:ed:9d:
                 49:77:bd:59:44:6c:6c:23:e5:b1:92:af:a0:10:ce:
                 68:d4:f4:07:9e:ec:ca:c5:95:a2:f4:19:bb:f7:12:
                 ce:f0:a6:39:df:1a:5b:10:91:d5:77:46:8d:55:9a:
                 8e:96:e0:70:f6:27:89:43:3d:74:99:b4:7f:4b:38:
                 71:18:01:64:bb:72:2c:26:6f:6e:e8:06:9a:77:4b:
                 07:3b:b3:8c:71:ff:61:1b:84:d4:02:46:47:e5:4d:
                 79:be:22:e9:7a:8c:eb:06:38:38:a6:f7:b7:83:bf:
                 f2:64:c9:b8:d9:7f:d1:cc:87:ac:80:b0:d0:d3:17:
                 35:d1:49:44:2e:6e:9f:60:9c:ca:9a:6d:cd:63:79:
                 7c:6d:33:72:13:74:f1:16:20:50:46:20:e7:c1:ff:
                 b0:42:95
             Exponent: 65537 (0x10001)
     X509v3 extensions:
         X509v3 Subject Key Identifier:
             75:22:3F:BE:99:B7:FA:A1:5B:1D:68:0B:E9:5E:21:7D:83:62:AC:DB
         X509v3 Authority Key Identifier:
             keyid:75:22:3F:BE:99:B7:FA:A1:5B:1D:68:0B:E9:5E:21:7D:83:62:AC:DB
         X509v3 Basic Constraints: critical
             CA:TRUE
         X509v3 Key Usage: critical
             Digital Signature, Certificate Sign, CRL Sign
 Signature Algorithm: sha256WithRSAEncryption
      8e:0c:50:18:5f:db:cc:80:5c:6e:ce:43:29:32:2e:0b:70:96:
      db:e8:23:c9:15:a2:99:72:d6:01:c9:61:8e:ed:8d:f8:4d:2f:
      99:57:bf:52:1f:4a:5b:7b:ff:24:23:5f:eb:3e:e8:8e:0c:d4:
      94:0f:20:a7:e3:3b:18:e9:76:06:5a:ae:65:38:d4:3a:98:d6:
      0b:73:5b:b5:8e:4c:b5:74:02:9a:9d:9a:7d:7a:18:2f:32:38:
      9e:0e:7b:de:15:3c:f1:33:e8:2d:3f:92:f0:f2:4e:7a:7f:e2:
      a5:2e:04:3a:2f:3b:1b:05:71:39:70:6d:a4:6e:8f:25:31:0e:
      2c:8a:7e:b4:30:7c:38:2f:48:df:19:56:42:4f:be:5f:d3:02:
      70:18:7e:76:66:ca:13:1c:e3:9c:4d:aa:d3:67:96:be:d9:49:
      5c:69:10:75:26:53:f7:50:39:06:15:d1:3a:87:47:f6:92:a2:
      d4:91:35:29:b7:4b:ea:56:4c:13:5e:32:7f:c7:3f:4c:46:67:
      54:8d:67:60:38:98:75:da:24:f2:64:b9:24:a1:e3:5b:42:66:
      4c:c7:cb:ee:c3:ca:bd:87:1b:7a:fc:35:53:2d:74:68:db:a7:
      47:db:03:a3:30:52:af:67:7f:54:a4:de:60:ca:ae:94:43:f8:
      98:85:fc:18:9b:b1:db:81:44:57:0b:be:6a:56:9d:2f:7d:75:
      c2:22:a4:7c:d7:ee:f8:de:10:11:26:60:35:1c:4c:87:2e:a2:
      fb:1f:5f:30:6c:11:c1:fa:f2:5b:46:02:0a:18:2f:02:a4:99:
      f2:43:29:cf:e6:5b:8a:d0:ec:42:bf:49:c6:8a:7e:b4:53:38:
      03:1b:fd:a9:49:88:b5:f1:42:93:c7:78:38:6c:2a:1c:be:83:
      97:27:b1:26:eb:16:44:ce:34:02:53:45:08:30:c9:3a:76:83:
      10:f3:af:c7:6f:0c:74:ec:81:ea:d9:c4:20:a5:1d:72:64:52:
      7b:e8:30:1a:9e:3a:05:9c:8a:69:e5:b7:43:b3:36:08:f2:e0:
      fb:88:d9:c1:b6:f4:4a:23:27:31:3a:51:b3:68:c9:6f:3e:f5:
      dd:98:4d:07:38:ed:f4:d3:ed:06:4c:84:87:3d:cf:f3:2e:e5:
```

```
 1a:b6:00:71:4c:51:35:c8:95:e4:c6:7e:82:47:d3:25:64:a4:
 0b:31:53:d0:e4:6b:97:98:21:4b:fc:e7:12:be:69:01:d8:b5:
 74:f5:b6:39:22:8a:8c:39:23:0f:be:4b:0f:9a:01:ac:b8:5b:
 12:cb:94:06:30:f5:74:45:20:af:ab:d6:af:21:0c:d8:62:84:
 18:c2:cf:4f:be:73:c9:33
```
## **Delete CA server certificate**

```
OS10# crypto ca-cert delete Dell_rootCA1.crt
Successfully removed certificate
```
# **Certificate revocation**

Before the switch and an external device, such as a RADIUS or TLS server, set up a secure connection, they present CA-signed certificates to each other. The certificate validation allows peers to authenticate each other's identity, and is followed by checking to ensure that the certificate has not been revoked by the issuing CA.

A certificate includes the URL and other information about the certificate distribution point (CDP) that issued the certificate. Using the URL, OS10 accesses the CDP to download a certificate revocation list (CRL). If the external device's certificate is on the list or if the CDP server does not respond, the connection is not set up.

A certificate revocation list contains a list of all revoked certificates. The CA that issued the certificates maintains the CRL. CAs publish a new CRL at periodic intervals. An OS10 switch automatically downloads the new CRL and uses it to verify certificates presented by connecting devices.

When a CA issues a certificate, it usually includes the CRL distribution point in the certificate. OS10 uses the CDP URL to access the server with the current CRL. OS10 supports using multiple CDPs and CRLs during a CRL revocation check. If a CRL check validates a certificate from an external device, OS10 sets up a secure connection to perform the tasks initiated by the application.

Like CA certificates, CRLs are maintained in the trust store on the switch and applied to all PKI-enabled applications. To use CRLs to validate certificates presented by external devices:

1. Configure the URL for a certificate distribution point in EXEC mode.

crypto cdp add *cdp-name cdp-url*

Verify the CDPs accessed by the switch in EXEC mode.

show crypto cdp [*cdp-name*]

To delete an installed CDP, use the crypto cdp delete *cdp-name* command.

2. Install CRLs that have been downloaded from CDPs in EXEC mode.

crypto crl install *crl-path* [*crl-filename*]

Display a list of the CRLs installed on the switch in EXEC mode.

show crypto crl [*crl-filename*]

To delete a manually installed CRL that was configured with the crypto crl install command, use the crypto crl delete [*crl-filename*] command.

To enable CRL checking on the switch, see [Security profiles](#page-915-0).

### **Example: Configure CDP**

```
OS10# crypto cdp add cert1_cdp http://crl.chambersign.org/chambersignroot.crl
Successfully added CDP
OS10# show crypto cdp
--------------------------------------
| Manually installed CDPs |
--------------------------------------
cert1_cdp.crl_url
--------------------------------------
```

```
| Automatically installed CDPs |
--------------------------------------
```
#### **Example: Install CRL**

```
OS10# crypto crl install home://pki-regression/Network_Solutions_Certificate_
Authority.0.crl.pem
Processing file ...
issuer=C=US,O=Network Solutions L.L.C.,CN=Network Solutions Certificate Authority.0.crl.pem
lastUpdate=Jul 7 04:15:08 2019 GMT
nextUpdate=Jul 11 04:15:08 2019 GMT
OS10# show crypto crl
--------------------------------------
| Manually installed CRLs |
  --------------------------------------
Network Solutions Certificate Authority.0.crl.pem
--------------------------------------
          | Downloaded CRLs |
--------------------------------------
```
# **Request and install host certificates**

OS10 also supports the switch obtaining its own X.509v3 host certificate. In this procedure, you generate a certificate signing request (CSR) and a private key. Store the private key locally in a secure location. Copy the CSR file to a certificate authority. The CA generates a host certificate for an OS10 switch by digitally signing the switch certificate contained in the CSR.

The administrator then copies the CA-signed host certificate to the home directory on the switch. Because a local private key is created when the CSR is generated, it is not necessary to install a private key using an uploaded file.

The switch presents its own host certificate to clients that require authentication, such as Syslog and RADIUS servers over TLS and HTTPS connections. The certificate is digitally signed with the private key of the OS10 switch. OS10 supports multiple host certificates so that you can use different certificates with different applications. For more information, see [Security profiles.](#page-915-0)

To obtain a host certificate from a CA:

- 1. Create a private key and generate a certificate signing request for the switch.
- 2. Copy the CSR file to a CA server.
- 3. Copy the CA-signed certificate to the home directory on the switch. Install the trusted certificate.

#### **Generate a certificate signing request and private key**

• Create a private key and a CSR in EXEC mode. Store the CSR file in the home directory or flash: so that you can later copy it to a CA server. Specify a *keypath* to store the device.key file in a secure persistent location, such as the home directory, or use the private option to store the key file in a private hidden location in the internal file system that is not visible to users.

```
crypto cert generate request [cert-file cert-path key-file {private | keypath}]
[country 2-letter code] [state state] [locality city] [organization organization-name]
[orgunit unit-name] [cname common-name] [email email-address] [validity days] 
[length length] [altname alt-name]
```
If you enter the cert-file option, you must enter all the required parameters, such as the local paths where the certificate and private key are stored, country code, state, locality, and other values.

If you do not specify the cert-file option, you are prompted to fill in the other parameter values for the certificate interactively; for example:

You are about to be asked to enter information that will be incorporated into your certificate request. What you are about to enter is what is called a Distinguished Name or a DN. There are quite a few fields but you can leave some blank. For some fields there will be a default value; if you enter '.', the field will be left blank. Country Name (2 letter code) [US]: State or Province Name (full name) [Some-State]:California Locality Name (eg, city) []:San Francisco Organization Name (eg, company) []:Starfleet Command Organizational Unit Name (eg, section) []:NCC-1701A

```
Common Name (eg, YOUR name) [hostname]:S4148-001
Email Address []:scotty@starfleet.com
```
The switch uses SHA-256 as the digest algorithm. The public key algorithm is RSA with a 2048-bit modulus. The KeyUsage bits of the certificate assert keyEncipherment (bit 2) and keyAgreement (bit 4). The keyCertSign bit (bit 5) is NOT set. The ExtendedKeyUsage fields indicate serverAuth and clientAuth.

The attribute CA:FALSE is set in the Extensions section of the certificate. The certificate is NOT used to validate other certificates. If necessary, re-enter the command to generate multiple certificate-key pairs for different applications on the switch. You can configure a certificate-key pair in a security profile. Using different certificate-key pairs is necessary if you want to change the certificate-key pair for a specified application without out interrupting other critical services. For example, RADIUS over TLS may use a different certificate-key pair than SmartFabric services.

## **NOTE:**

**If the system is in FIPS mode using the crypto fips enable command, the CSR and private key are generated using FIPS-validated and compliant algorithms. You manage whether the keys are generated in FIPS mode or not.**

### **Copy CSR to the CA server**

You can copy the CSR from flash to a destination, such as a USB flash drive, using TFTP, FTP, or SCP.

```
OS10# copy home://DellHost.pem scp:///tftpuser@10.11.178.103:/tftpboot/certs/DellHost.pem
password:
```
The CA server signs the CSR with its private key. The CA server then makes the signed certificate available for the OS10 switch to download and install.

### **Install host certificate**

- 1. Use the copy command to download an X.509v3 certificate signed by a CA server to the local home directory using a secure method, such as HTTPS, SCP, or SFTP.
- 2. Use the crypto cert install command to install the certificate and the private key generated with the CSR.
- Install a trusted certificate and key file in EXEC mode.

```
crypto cert install cert-file home://cert-filepath key-file {key-path | private} 
[password passphrase] [fips]
```
- cert-file *cert-filepath* specifies a source location for a downloaded certificate; for example, home://s4048-001 cert.pem or usb://s4048-001-cert.pem.
- key-file {*key-path* | private} specifies the local path to retrieve the downloaded or locally generated private key. Enter private to install the key from a local hidden location and rename the key file with the certificate name.
- password *passphrase* specifies the password used to decrypt the private key if it was generated using a password.
- fips installs the certificate-key pair as FIPS-compliant. Enter fips to install a certificate-key pair that is used by a FIPS-aware application, such as RADIUS over TLS. If you do not enter fips, the certificate-key pair is stored as a non-FIPS-compliant pair.
	- **NOTE: You determine if the certificate-key pair is generated as FIPS-compliant. Do not use FIPS-compliant certificate-key pairs outside of FIPS mode. When FIPS mode is enabled, you can still generate CSRs for non-FIPS certificates for use with non-FIPS applications. Be sure to install these certificates as non-FIPS with the crypto cert install command.**
- If you enter fips after using the key-file private option in the crypto cert generate request command, a FIPScompliant private key is stored in a hidden location in the internal file system that is not visible to users.

If the certificate installation is successful, the file name of the host certificate and its common name are displayed. Use the filename to configure the certificate in a security profile using the crypto security-profile command.

### **Example: Generate CSR and upload to server**

```
OS10# crypto cert generate request cert-file home://DellHost.pem key-file home://DellHost.key 
email admin@dell.com length 1024 altname DNS:dell.domain.com
Processing certificate.
Successfully created CSR file /home/admin/DellHost.pem and key
OS10# copy home://DellHost.pem scp:///tftpuser@10.11.178.103:/tftpboot/certs/DellHost.pem
password:
```
### **Host certificate tip**

When administering a large number of switches, you may choose to not generate numerous CSRs for all switches. An alternate method to installing a host certificate on each switch is to generate both the private key file and CSR offline; for example, on the CA server. The CSR is signed by the CA, which generates both a certificate and key file. You then copy the trusted certificate and key file to the switch using the copy command and install them using the crypto cert install cert-file home://*cert-filename* key-file home://*key-filename* command.

#### **NOTE: For security reasons, the private key file is copied to an internal, secure location and removed from the viewable**   $(i)$ **file system.**

#### **Example: Download and install trusted certificate and private key**

```
OS10# copy scp:///tftpuser@10.11.178.103:/tftpboot/certs/Dell_host1_CA1.pem home://
Dell host1 CA1.pem
password:
OS10# copy scp:///tftpuser@10.11.178.103:/tftpboot/certs/Dell_host1_CA1.key home://
Dell host1 CA1.key
password:
OS10# crypto cert install cert-file home://Dell_host1_CA1.pem key-file home://
Dell_host1_CA1.key
Processing certificate ...
Certificate and keys were successfully installed as "Dell host1 CA1.pem" that may be used in
a 
security profile. CN = Dell host1 CA1
```
#### **Display trusted certificates**

```
OS10# show crypto cert
 --------------------------------------
| Installed non-FIPS certificates |
 --------------------------------------
Dell host1 CA1.pem
 --------------------------------------
| Installed FIPS certificates |
      --------------------------------------
OS10# show crypto cert Dell_host1_CA1.pem
  ------------ Non FIPS certificate -----------------
Certificate:
     Data:
         Version: 3 (0x2)
         Serial Number: 4096 (0x1000)
     Signature Algorithm: sha256WithRSAEncryption
        Issuer: C = US, ST = California, O = Dell EMC, OU = Networking, CN = Dell interCA1
         Validity
             Not Before: Jul 25 19:11:19 2018 GMT
Not After : Jul 22 19:11:19 2028 GMT
 Subject: C = US, ST = California, L = Santa Clara, O = Dell EMC, OU = Networking, CN 
= Dell_host1_CA1
         Subject Public Key Info:
 Public Key Algorithm: rsaEncryption
Public-Key: (2048 bit)
                 Modulus:
                     00:e7:81:4b:4a:12:8d:ce:88:e6:73:3f:da:19:03:
                     c6:56:01:19:b2:02:61:3f:5b:1e:33:28:a1:ed:e3:
                     85:bc:56:fb:18:d5:16:2e:a0:e7:3a:f9:34:b4:df:
                     37:97:93:a9:b9:94:b2:9f:69:af:fa:31:77:68:06:
                     89:7b:6d:fc:91:14:4a:c8:7b:23:93:f5:44:5a:0a:
                     3f:ce:9b:af:a6:9b:49:29:fd:fd:cb:34:40:c4:02:
                     30:95:37:28:50:d8:81:fb:1f:83:88:d9:1f:a3:0e:
                     49:a1:b3:df:90:15:d4:98:2b:b2:38:98:6e:04:aa:
                     bd:92:1b:98:48:4d:08:49:69:41:4e:6a:ee:63:d8:
                     2a:9f:e6:15:e2:1d:c3:89:f5:f0:d0:fb:c1:9c:46:
                     92:a9:37:b9:2f:a0:73:cf:e7:d1:88:96:b8:4a:84:
                     91:83:8c:f0:9a:e0:8c:6e:7a:fa:6e:7e:99:3a:c3:
                     2c:04:f9:06:8e:05:21:5f:aa:6e:9f:b7:10:37:29:
                     0c:03:14:a0:9d:73:1f:95:41:39:9b:96:30:9d:0a:
                     cb:d0:65:c3:59:23:01:f7:f5:3a:33:b9:e9:95:11:
                     0c:51:f4:e9:1e:a5:9d:f7:95:84:9c:25:74:0c:21:
                     4f:8b:07:29:2f:e3:47:14:50:8b:03:c1:fb:83:85:
```

```
 dc:bb
               Exponent: 65537 (0x10001)
        X509v3 extensions:
            X509v3 Basic Constraints:
                CA:FALSE
            Netscape Cert Type:
              SSL Client, S/MIME
            Netscape Comment:
                OpenSSL Generated Client Certificate
            X509v3 Subject Key Identifier:
                4A:20:AA:E1:69:BF:BE:C5:66:2E:22:71:70:B4:7E:32:6F:E0:05:28
 X509v3 Authority Key Identifier:
 keyid:A3:39:CB:C7:76:86:3B:05:44:34:C2:6F:90:73:1F:5F:64:55:5C:76
            X509v3 Key Usage: critical
```
### **Delete trusted certificate**

```
OS10# OS10# crypto cert delete Dell_host1_CA1.pem
Certificate and keys were successfully deleted. CN = Dell\_host1\_CA1
```
# **Self-signed certificates**

Administrators may prefer to not set up a Certificate Authority and implement a certificate trust model in the network, but still want to use the privacy features provided by the Transport Layer Security (TLS) protocol. In this case, self-signed certificates can be used.

A self-signed certificate is not signed by a CA. The switch presents itself as a trusted device in its certificate. Connecting clients may prompt their users to trust the certificate — for example, when a web browser warns that a site is unsafe — or to reject the certificate, depending on the configuration. A self-signed certificate does not provide protection against man-in-the-middle attacks.

To generate and install a self-signed certificate:

- 1. Create a self-signed certificate and key in a local directory or USB flash drive.
- 2. Install the self-signed certificate.

#### **Generate a self-signed certificate**

Create a self-signed certificate in EXEC mode. Store the device.key file in a secure, persistent location, such as NVRAM.

```
crypto cert generate self-signed [cert-file cert-path key-file {private | keypath}]
[country 2-letter code] [state state] [locality city] [organization organization-name]
[orgunit unit-name] [cname common-name] [email email-address] [validity days] 
[length length] [altname alt-name]
```
If you enter the cert-file option, you must enter all the required parameters, including the local path where the certificate and private key are stored.

If you do specify the cert-file option, you are prompted to enter the other parameter values for the certificate interactively; for example:

You are about to be asked to enter information that will be incorporated in your certificate request. What you are about to enter is what is called a Distinguished Name or a DN. There are quite a few fields but you can leave some blank. For some fields there will be a default value; if you enter '.', the field will be left blank. Country Name (2 letter code) [US]: State or Province Name (full name) [Some-State]:California Locality Name (eg, city) []:San Francisco Organization Name (eg, company) []:Starfleet Command Organizational Unit Name (eg, section) []:NCC-1701A Common Name (eg, YOUR name) [hostname]:S4148-001 Email Address []:scotty@starfleet.com

The switch uses SHA-256 as the digest algorithm. The public key algorithm is RSA with a 2048-bit modulus.

**NOTE: When using self-signed X.509v3 certificates with Syslog and RADIUS servers, configure the server to accept self-signed certificates. Syslog and RADIUS servers require mutual authentication, which means that the client and server must verify each other's certificates. Dell EMC Networking recommends configuring a CA server to sign certificates for all trusted devices in the network.**

#### **Install self-signed certificate**

Install a self-signed certificate and key file in EXEC mode.

```
crypto cert install cert-file home://cert-filename key-file {key-path | private} 
[password passphrase] [fips]
```
- cert-file *cert-path* specifies a source location for a downloaded certificate; for example, home://s4048-001 cert.pem or usb://s4048-001-cert.pem.
- key-file {*key-path* | private} specifies the local path to retrieve the downloaded or locally generated private key. Enter private to install the key from a local hidden location and rename the key file with the certificate name.
- password *passphrase* specifies the password used to decrypt the private key if it was generated using a password.
- fips installs the certificate-key pair as FIPS-compliant. Enter fips to install a certificate-key pair that is used by a FIPS-aware application, such as RADIUS over TLS. If you do not enter fips, the certificate-key pair is stored as a non-FIPS compliant pair. **NOTE: You determine if the certificate-key pair is generated as FIPS-compliant. Do not use FIPS-compliant certificate-key pairs outside of FIPS mode.**
- If you enter fips after using the key-file private option in the crypto cert generate request command, a FIPScompliant private key is stored in a hidden location in the internal file system that is not visible to users.

If the certificate installation is successful, the file name of the self-signed certificate and its common name are displayed. Use the file name to configure the certificate in a security profile using the crypto security-profile command.

### **Example: Generate and install self-signed certificate and key**

```
OS10# crypto cert generate self-signed cert-file home://DellHost.pem key-file home://
DellHost.key email admin@dell.com length 1024 altname DNS:dell.domain.com validity 365
Processing certificate ...
Successfully created certificate file /home/admin/DellHost.pem and key
OS10# crypto cert install cert-file home://DellHost.pem key-file home://DellHost.key
Processing certificate ...
Certificate and keys were successfully installed as "DellHost.pem" that may be used in a 
security profile. CN = DellHost.
```
### **Display self-signed certificate**

OS10# show crypto cert -------------------------------------- | Installed non-FIPS certificates | -------------------------------------- DellHost.pem -------------------------------------- | Installed FIPS certificates | --------------------------------------

```
OS10# show crypto cert DellHost.pem
   ------------ Non FIPS certificate -----------------
Certificate:
     Data:
         Version: 3 (0x2)
         Serial Number: 245 (0xf5)
     Signature Algorithm: sha256WithRSAEncryption
         Issuer: emailAddress = admin@dell.com
         Validity
             Not Before: Feb 11 20:10:12 2019 GMT
             Not After : Feb 11 20:10:12 2020 GMT
         Subject: emailAddress = admin@dell.com
         Subject Public Key Info:
             Public Key Algorithm: rsaEncryption
                  Public-Key: (1024 bit)
                  Modulus:
                      00:c7:12:ca:a8:d6:d2:1c:ab:66:9a:d1:db:50:5a:
                      b5:8a:e4:53:9d:f6:b4:fc:cd:f4:b9:46:8a:03:86:
                      be:0b:50:51:c7:25:76:9f:ff:b4:f9:f8:d9:6f:5d:
                      53:52:0c:4d:05:ed:31:23:79:44:5c:d7:62:01:9d:
                      41:e8:ff:3a:b0:35:0c:22:d7:ef:df:05:9a:28:6b:
                      95:10:8e:bc:c6:62:3a:82:30:0f:4f:4e:19:17:48:
                      f1:bd:1e:0c:4f:54:03:42:f3:a7:de:22:40:3d:5e:
                      6b:b2:8e:23:17:53:ef:10:d9:ae:1d:1f:d6:e4:ae:
```

```
 25:9f:d9:39:60:5c:49:b0:ad
             Exponent: 65537 (0x10001)
     X509v3 extensions:
         X509v3 Subject Key Identifier:
             DA:39:A3:EE:5E:6B:4B:0D:32:55:BF:EF:95:60:18:90:AF:D8:07:09
         X509v3 Subject Alternative Name:
             DNS:dell.domain.com
 Signature Algorithm: sha256WithRSAEncryption
      b8:83:ae:34:bb:84:e6:b4:a3:fd:77:20:67:15:3f:02:76:ca:
      f6:74:d4:d2:36:0e:58:8c:96:13:c2:85:8a:df:ba:c0:d9:c8:
```
# **Security profiles**

To use independent sets of security credentials for different OS10 applications, you can configure multiple security profiles and assign them to OS10 applications. A security profile consists of a certificate and private key pair.

For example, you can maintain different security profiles for RADIUS over TLS authentication and SmartFabric services. Using different security profiles allows you to upgrade one application without interrupting the operation of the other one. Assign a security profile to an application when you configure the profile.

When you install a certificate-key pair, both take the name of the certificate. For example, if you install a certificate using:

OS10# crypto cert install cert-file home://Dell\_host1.pem key-file home://abcd.key

The certificate-key pair is installed as Dell\_host1.pem and Dell\_host1.key. In configuration commands, refer to the pair as Dell\_host1. When you configure a security profile, you would enter Dell\_host1 in the certificate *certificate-name*  command.

### **Configure security profile**

1. Create an application-specific security profile in CONFIGURATION mode.

```
crypto security-profile profile-name
```
2. Assign a certificate and private key pair to the security profile in SECURITY-PROFILE mode. For *certificate-name*, enter the name of the certificate-key pair as it appears in the show crypto certs output without the .pem extension.

```
certificate certificate-name
exit
```
3. (Optional) Enable CRL checking for certificates received from external devices in SECURITY-PROFILE mode. CRL checking verifies the validity of a certificate using the CRLs installed on the switch.

revocation-check

4. (Optional) Enable peer name checking for certificates presented by external devices in SECURITY-PROFILE mode. Peer name checking ensures that the certificate matches the name of the peer device, such as a remote server name.

peer-name-check

5. Use the security profile to configure X.509v3-based service; for example, to configure RADIUS over TLS authentication using an X.509v3 certificate, enter the radius-server host tls command:

```
radius-server host {hostname | ip-address} tls security-profile profile-name
[auth-port port-number] key {0 authentication-key | 9 authentication-key | authentication-
key}
```
#### **Example: Security profile in RADIUS over TLS authentication**

```
OS10# show crypto cert
--------------------------------------
| Installed non-FIPS certificates |
--------------------------------------
dv-fedgov-s6010-1.pem
--------------------------------------
| Installed FIPS certificates |
--------------------------------------
OS10#
OS10(config)#
```

```
OS10(config)# crypto security-profile radius-prof
OS10(config-sec-profile)# certificate dv-fedgov-s6010-1
OS10(config-sec-profile)# revocation-check
OS10(config-sec-profile)# peer-name-check
OS10(config-sec-profile)# exit
OS10(config)#
OS10(config)# radius-server host radius-server-2.test.com tls security-profile radius-prof 
key radsec
OS10(config)# end
OS10# show running-configuration crypto security-profile
!
crypto security-profile radius-prof
   certificate dv-fedgov-s6010-1
OS10# show running-configuration radius-server
radius-server host radius-server-2.test.com tls security-profile radius-prof key 9 
2b9799adc767c0efe8987a694969b1384c541414ba18a44cd9b25fc00ff180e9
```
# **Cluster security**

When you enable VLT or a fabric automation application, switches that participate in the cluster use secure channels to communicate with each other. The secure channels are enabled only when you enable the VLT or fabric cluster configuration on a switch. OS10 installs a default X.509v3 certificate-key pair to establish secure channels between the peer devices in a cluster.

In a deployment where untrusted devices access management or data ports on an OS10 switch, replace the default certificate-key pair used for cluster applications. Create a custom X.509v3 certificate-key pair by configuring an application-specific security profile using the cluster security-profile command.

Before the default or custom X.509v3 certificate-key pair used between the peer devices in a VLT domain or fabric application cluster expires, install a valid CA certificate by following the procedures in:

- [Manage CA certificates.](#page-907-0)
- [Request and install host certificates](#page-910-0).

For example, the expiration date for the default certificate-key pair installed by OS10 on a switch running the 10.5.0.0 release is July 27, 2021. To ensure secure communication in a cluster before the expiration date, install a more recent X.509v3 certificate-key pair.

When you replace the default certificate-key pair for cluster applications, ensure that all devices in the cluster use the same custom certificate-key pair or a unique certificate-key pair issued by the same CA.

## **CAUTION: While you replace the default certificate-key pair, cluster devices temporarily lose their secure channel connectivity. Dell EMC Networking recommends that you change the cluster security configuration during a maintenance time.**

This example shows how to install an X.509v3 CA and host certificate-key pair for a cluster application. For more information, see:

- Importing and installing a CA certificate see [Manage CA certificates.](#page-907-0)
- Generating a CSR and installing a host certificate see [Request and install host certificates](#page-910-0).

#### **1. Install a trusted CA certificate.**

```
OS10# copy tftp://CAadmin:secret@172.11.222.1/GeoTrust_Universal_CA.crt 
home:// GeoTrust Universal CA.crt
OS10# crypto ca-cert install home://GeoTrust_Universal_CA.crt 
Processing certificate ... 
Installed Root CA certificate
CommonName = GeoTrust Universal CA
IssuerName = GeoTrust Universal CA
```
#### **2. Generate a CSR, copy the CSR to a CA server, download the signed certificate, and install the host certificate.**

```
OS10# crypto cert generate request cert-file home://s4048-001.csr key-file home://tsr6.key 
cname "Top of Rack 6" altname "IP:10.0.0.6 DNS:tor6.dell.com" email admin@dell.com 
organization "Dell EMC" orgunit Networking locality "Santa Clara" state California country US 
length 1024
Processing certificate ...
Successfully created CSR file /home/admin/tor6.csr and key
```
OS10# copy home://tor6.csr scp://CAadmin:secret@172.11.222.1/s4048-001-csr.pem OS10# copy scp://CAadmin:secret@172.11.222.1/s4048-001.crt usb://s4048-001.crt OS10# crypto cert install crt-file usb://s4048-001.crt key-file usb://s4048-001.key This will replace the already installed host certificate. Do you want to proceed ? [yes/no(default)]:yes Processing certificate ... Host certificate installed successfully.

## **3. Configure an X.509v3 security profile.**

```
OS10# show crypto cert
-------------------------------------
| Installed non-FIPS certificates |
-------------------------------------
s4048-001
-------------------------------------
| Installed FIPS certificates |
-------------------------------------
OS10# config terminal
OS10(config)# crypto security-profile secure-cluster
OS10(config-sec-profile)# certificate s4048-001
OS10(config-sec-profile)# exit
```
### **4. Configure the cluster security profile**

```
OS10(config)# cluster security-profile secure-cluster
OS10(config)# exit
```
# **X.509v3 commands**

## **certificate**

Configures a certificate and private key pair in an application-specific security profile.

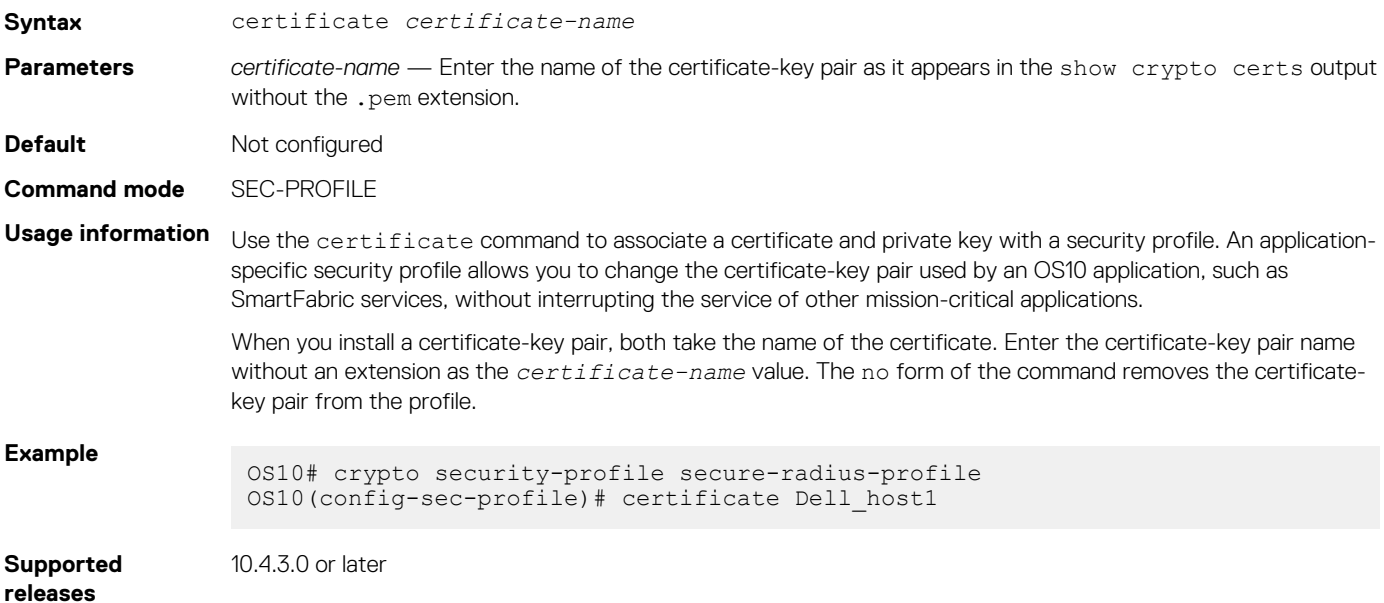

## **cluster security-profile**

Creates a security profile for a cluster application.

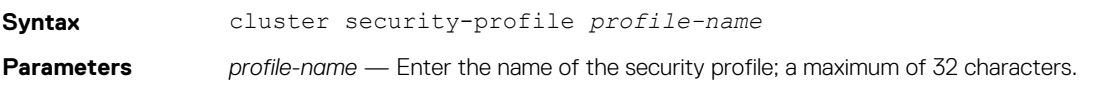

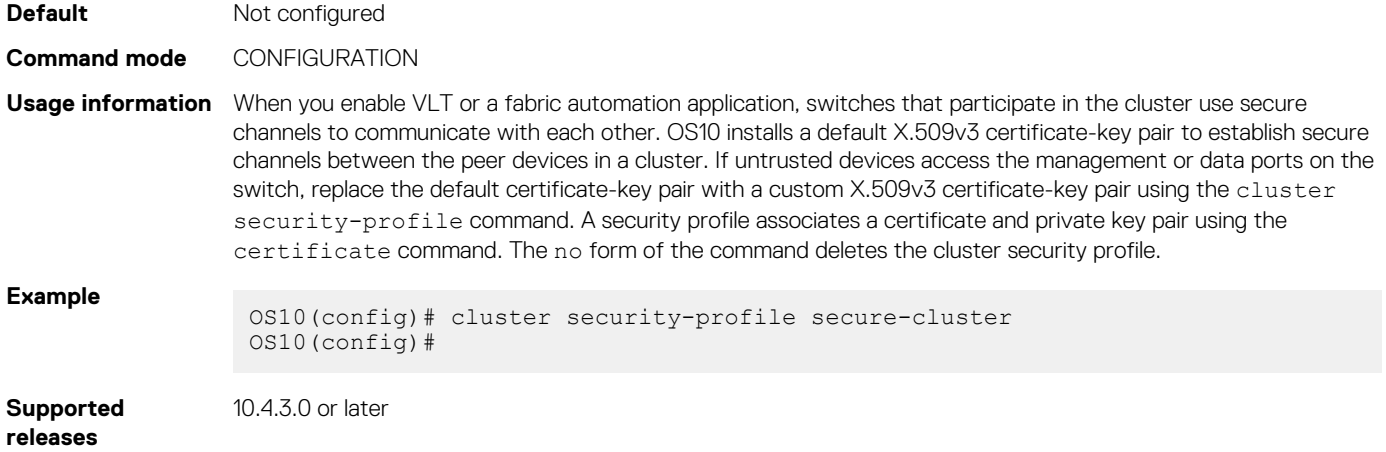

# **crypto ca-cert delete**

## Deletes a CA certificate.

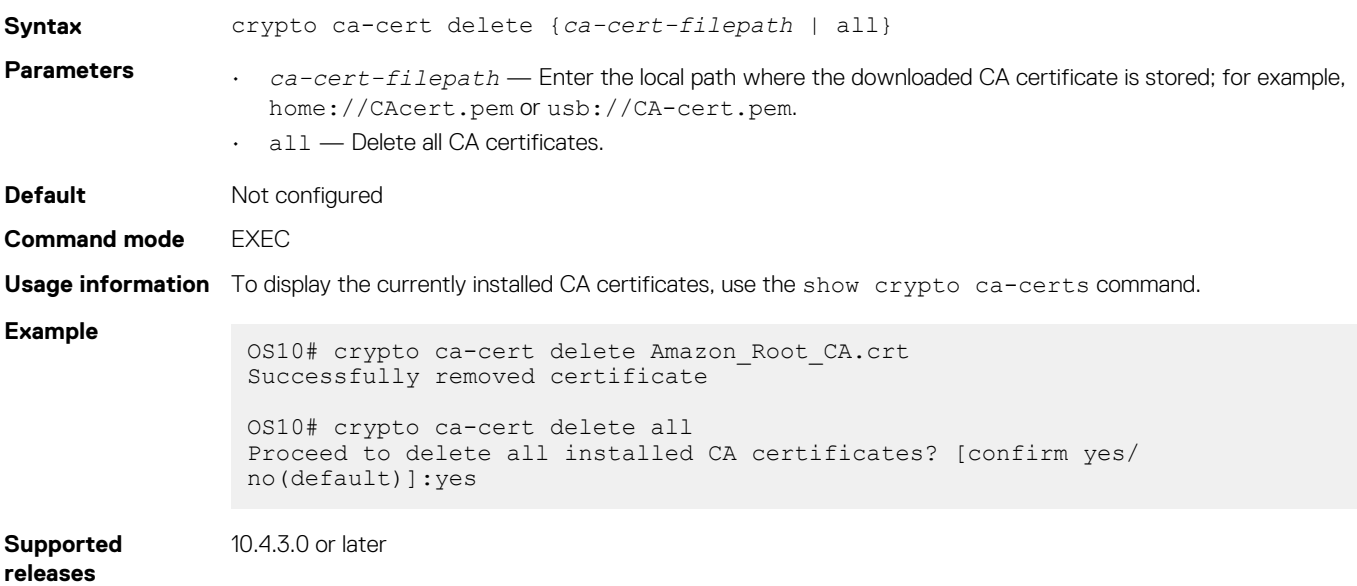

# **crypto ca-cert install**

Installs a certificate from a Certificate Authority that is copied to the switch.

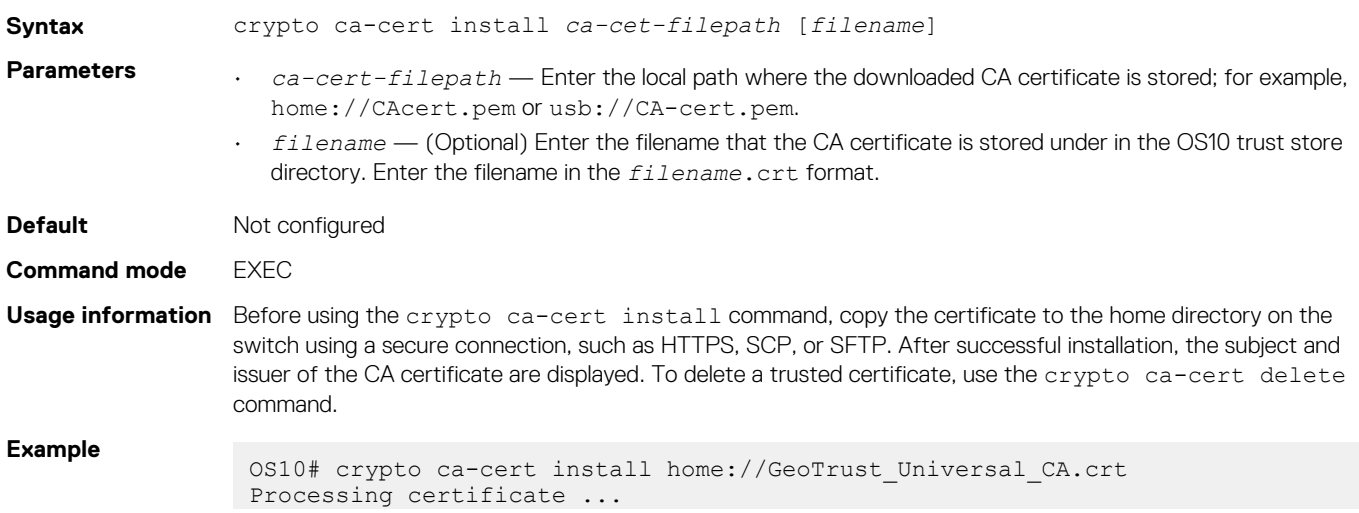

```
Installed Root CA certificate
CommonName = GeoTrust Universal CA
IssuerName = GeoTrust Universal CA
```
**Supported releases**

10.4.3.0 or later

## **crypto cdp add**

Installs a certificate distribution point (CDP) on the switch.

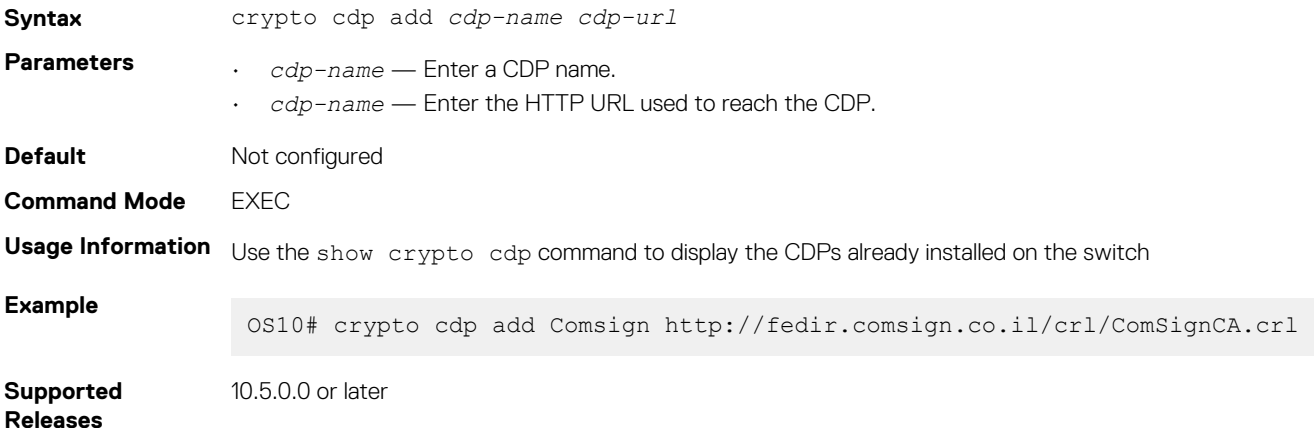

# **crypto cdp delete**

Deletes a certificate distribution point from the trust store on the switch.

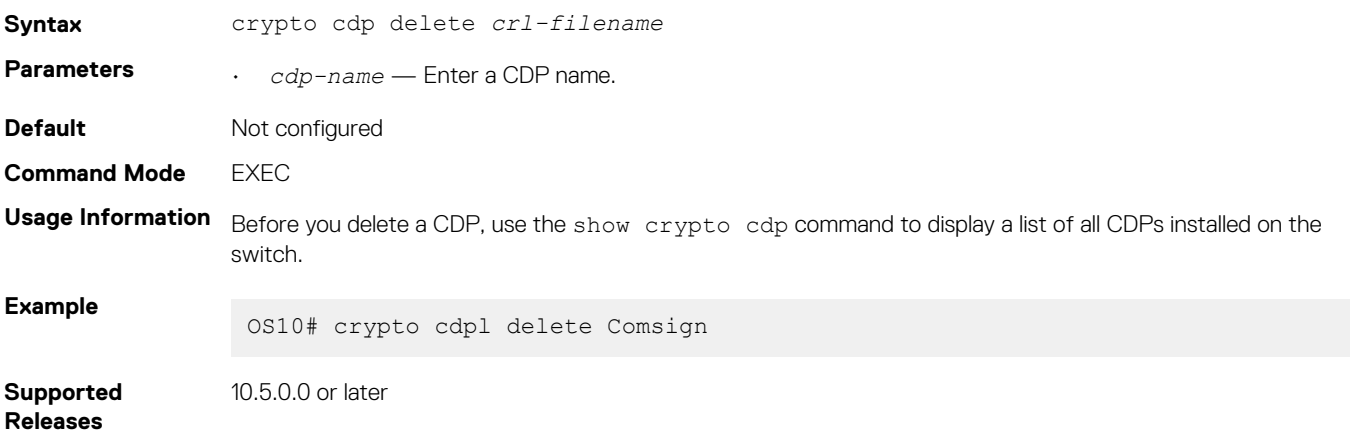

## **crypto cert delete**

Deletes an installed host certificate and the private key created with it.

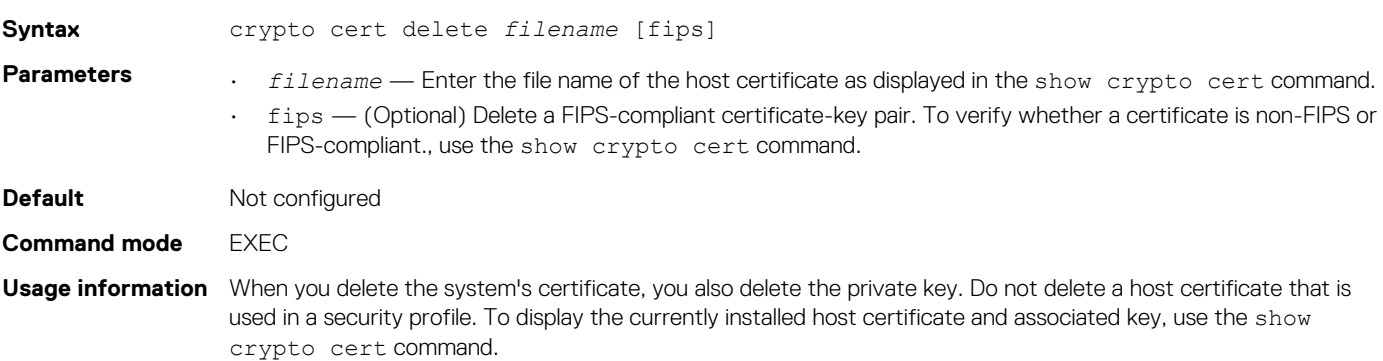

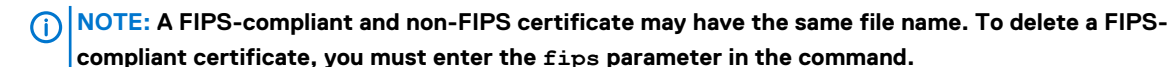

**Example**

OS10# crypto cert delete Dell\_host1\_CA1.pem Certificate and keys were successfully deleted. CN = Dell host1 CA1

**Supported releases** 10.4.3.0 or later

## **crypto cert generate**

Creates a certificate signing request (CSR) or a self-signed certificate.

**Syntax** crypto cert generate {request | self-signed} [cert-file *cert-path* key-file {private | *keypath*}] [country *2-letter code*] [state *state*] [locality *city*] [organization organization-name] [orgunit *unit-name*] [cname *common-name*] [email *email-address*] [validity *days*] [length *length*] [altname *alt-name*] **Parameters** • request — Create a certificate signing request to copy to a CA. self-signed — Create a self-signed certificate. • cert-file *cert-path* — (Optional) Enter the local path where the self-signed certificate or CSR is stored. You can enter a full path or a relative path; for example,  $flash://certs/s4810-001$ request.csr or usb://s4810-001.crt. If you do not enter the cert-file option, the system interactively prompts you to fill in the remaining fields of the certificate signing request. Export the CSR to a CA using the copy command. • key-file {*key-path* | private} — Enter the local path where the downloaded or locally generated private key is stored. If the key was downloaded to a remote server, enter the server path using a secure method, such as HTTPS, SCP, or SFTP. Enter private to store the key in a local hidden location. • country *2-letter-code* — (OPTIONAL) Enter the two-letter code that identifies the country. state state - Enter the name of the state. • locality *city* — Enter the name of the city. • organization *organization-name* — Enter the name of the organization. • orgunit *unit-name* — Enter name of the unit. • cname *common-name* — Enter the common name assigned to the certificate. Common name is the main identity presented to connecting devices. By default, the switch's host name is the common name. You can configure a different common name for the switch; for example, an IP address. If the *common-name* value does not match the device's presented identity, a signed certificate does not validate. • email *email-address* — Enter a valid email address used to communicate with the organization. • validity *days* — Enter the number of days that the certificate is valid. For a CSR, validity has no effect. For a self-signed certificate, the default is 3650 days or 10 years. • length *bit-length* — Enter a bit value for the keyword length. For FIPS mode, the range is from 2048 to 4096; for non-FIPS mode, the range is from 1024 to 4096. The default key length for both FIPS and non-FIPS mode is 2048 bits. The minimum key length value for FIPS mode is 2048 bits. The minimum key length value for non-FIPS mode is 1024 bits. • altname *altname* — Enter an alternate name for the organization; for example, using the IP address such as altname IP:192.168.1.100. **Default** Not configured **Command mode** EXEC **Usage information** Generate a CSR when you want a CA to sign a host certificate. Generate a self-signed certificate if you do not set up a CA and implement a certificate trust model in your network. If you enter the cert-file option, you must enter all the required parameters, including the local path where the certificate and private key are stored.

If you do not specify the cert-file option, you are prompted to fill in the other parameter values for the certificate interactively; for example:

You are about to be asked to enter information that will be incorporated into your certificate request. What you are about to enter is what is called a Distinguished Name or a DN. There are quite a few fields but you can leave some blank. For some fields there will be a default value; if you enter '.', the field will be left blank. Country Name (2 letter code) [US]: State or Province Name (full name) [Some-State]:California Locality Name (eg, city) []:San Francisco Organization Name (eg, company) []:Starfleet Command Organizational Unit Name (eg, section) []:NCC-1701A Common Name (eg, YOUR name) [hostname]:S4148-001 Email Address []:scotty@starfleet.com

If the system is in FIPS mode — crypto fips enable command — the CSR and private key are generated using approved algorithms from a cryptographic library that has been validated against the FIPS 140-2 standard. You can install the FIPS-compliant certificate-key pair using the crypto cert install command with the fips option.

#### **Examples**

OS10# crypto cert generate request cert-file home://cert1.pem key-file home://cee OS10-VM email admin@dell.com length 1024 altname DNS.dell.com Processing certificate ...

Successfully created CSR file /home/admin/cert1.pem and key

OS10# crypto cert generate self-signed cert-file home://cert2.pem key-file home:e OS10-VM email admin@dell.com length 1024 altname.dell.com validity 365 Processing certificate ...

Successfully created certificate file /home/admin/cert2.pem and key

**Supported**  10.4.3.0 or later

## **releases**

## **crypto cert install**

Installs a host certificate and private key on the switch. A host certificate may be trusted from a CA or self-signed.

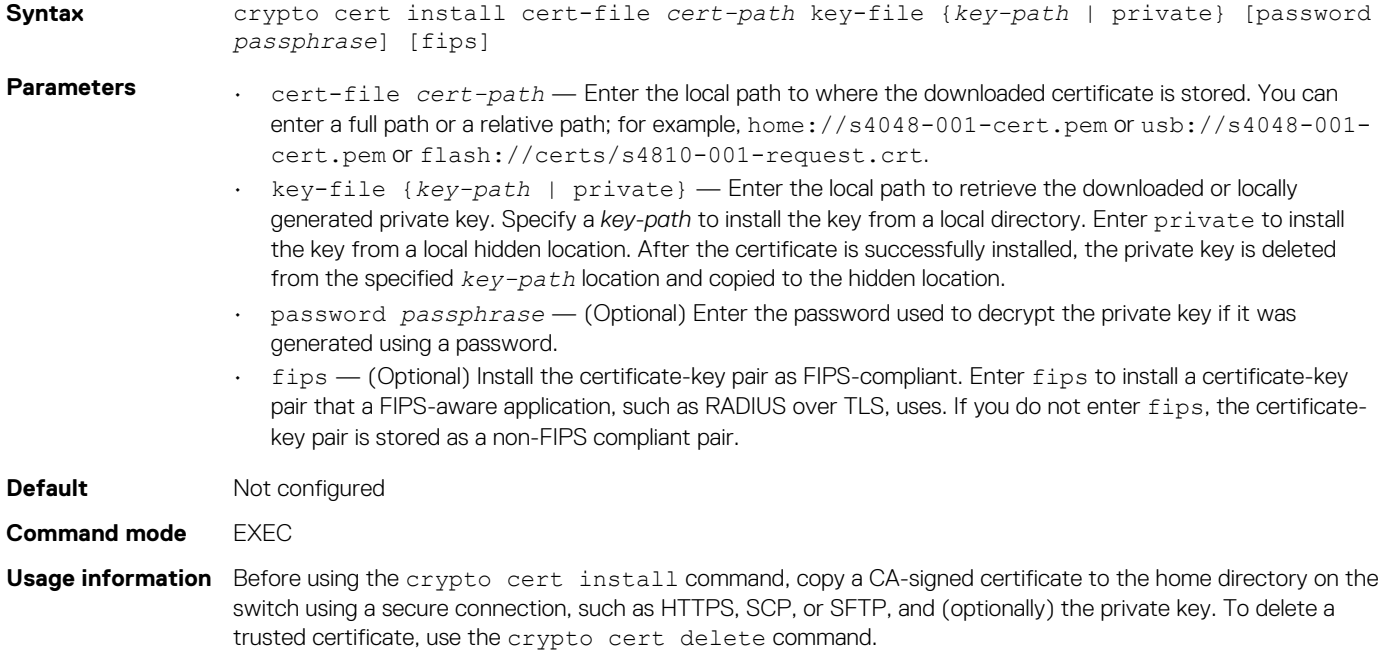

A successful installation of a trusted certificate requires that:

- The downloaded certificate is correctly formatted.
- The downloaded certificate's public key corresponds to the private key.

You can assign an installed certificate-key pair to a security profile by entering the file name of the certificate without an extension.

It is possible to store a certificate in either FIPS mode or non-FIPS mode on the switch, but not in both modes, using the crypto cert install command and the optional fips option. You must ensure that certificates installed in FIPS mode are compliant with the FIPS 140-2 standard.

**Example**

```
OS10# crypto cert install cert-file home://Dell_host1_CA1.pem key-file 
home://Dell host1 CA1.key
Processing certificate ...
Certificate and keys were successfully installed as "Dell_host1_CA1.pem" 
that may be used in a security profile. CN = Dell \text{ host1 }CA1.
```
**Supported releases**

```
crypto crl delete
```
Deletes a Certificate Revocation List file in the trust store on the switch.

10.4.3.0 or later

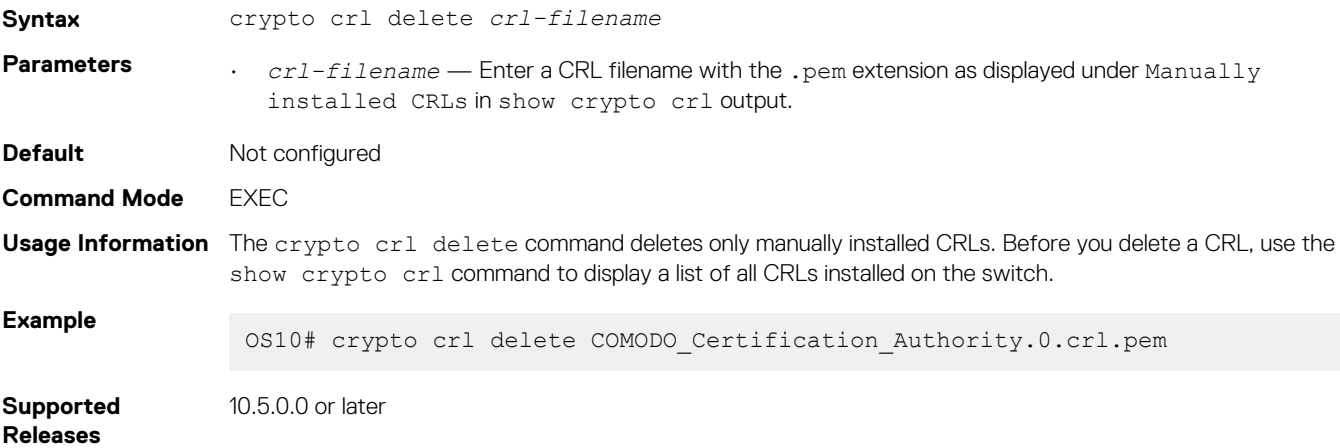

## **crypto crl install**

Installs the Certificate Revocation List files that you copied to the switch.

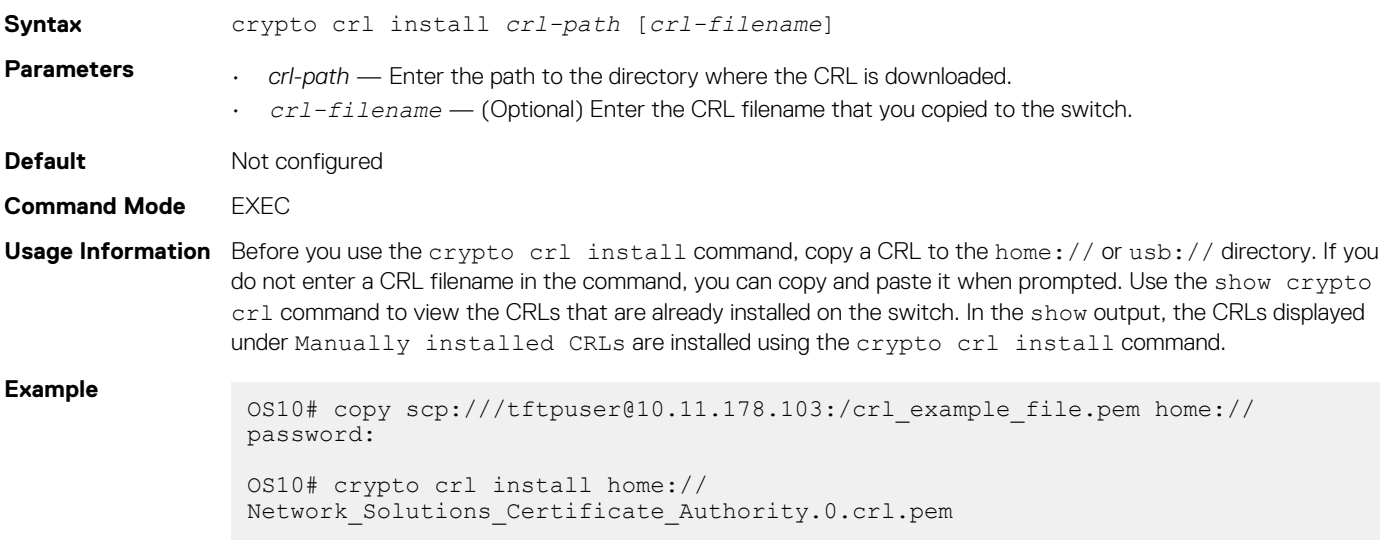

```
OS10# show crypto crl
--------------------------------------
| Manually installed CRLs
--------------------------------------
Network_Solutions_Certificate_Authority.0.crl.pem
--------------------------------------
| Downloaded CRLs |
--------------------------------------
```
**Supported Releases**

10.5.0.0 or later

# **crypto fips enable**

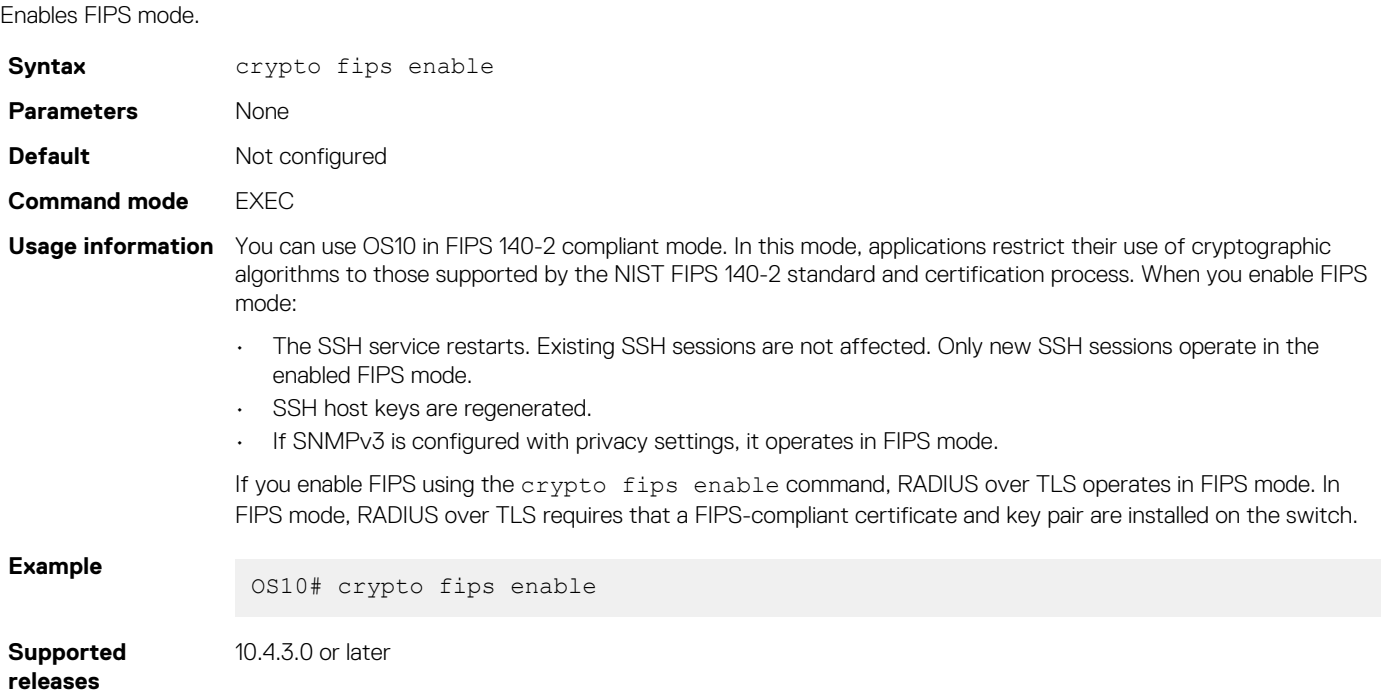

# **crypto security-profile**

Creates an application-specific security profile.

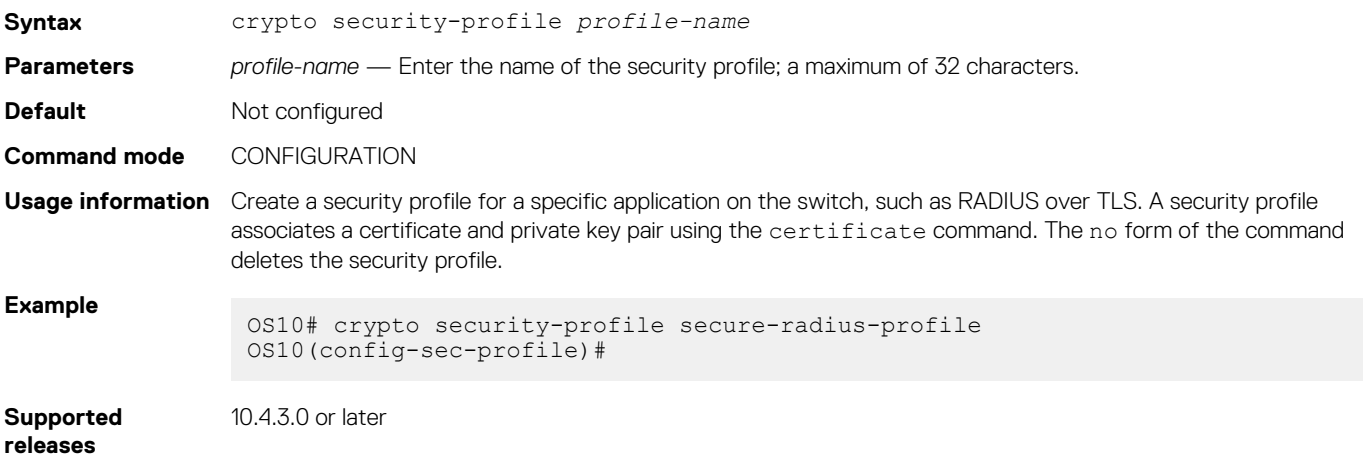

# **peer-name-check**

Enables peer name checking in a security profile for certificates presented by external devices.

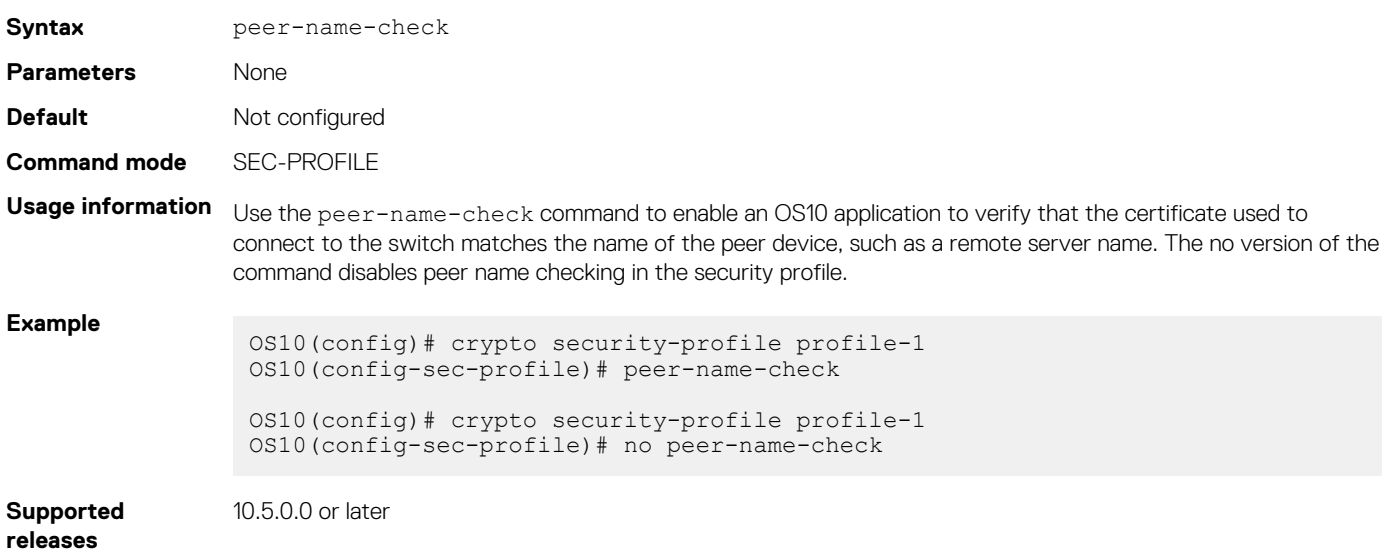

## **revocation-check**

Enables CRL checking in a security profile.

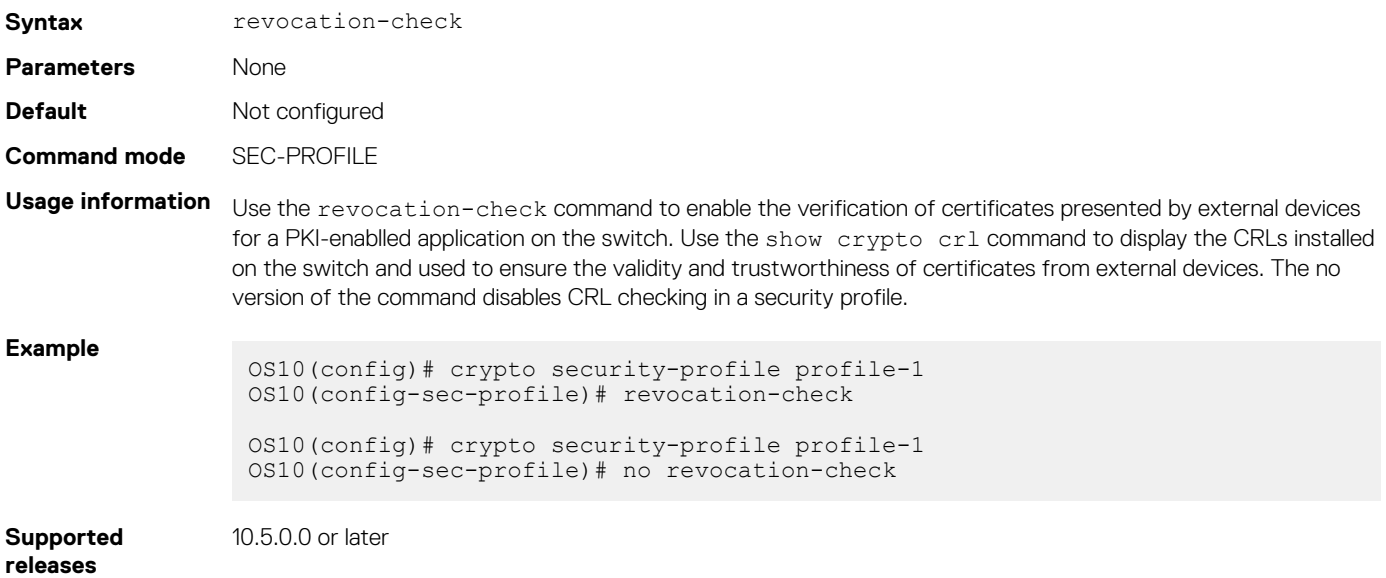

# **show crypto ca-certs**

Displays all CA certificates installed on the switch.

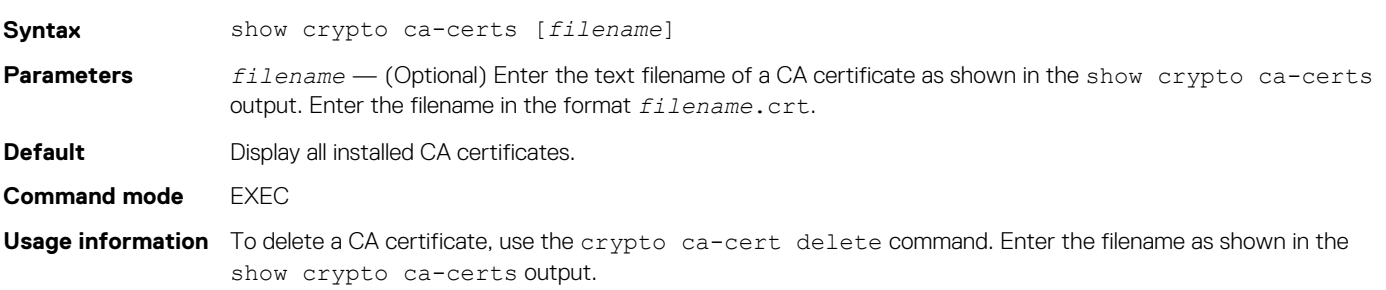

### **Example**

```
OS10# show crypto ca-certs
 --------------------------------------
| Locally installed certificates
  -Dell_interCA1.crt
Dell_rootCA1.crt
OS10# show crypto ca-certs Dell_interCA1.crt
Certificate:
     Data:
         Version: 3 (0x2)
        Serial Number: 4096 (0x1000)
     Signature Algorithm: sha256WithRSAEncryption
        Issuer: C = US, ST = California, L = Santa Clara, O = Dell EMC, OU =Networking, CN = Dell_rootCA1
         Validity
             Not Before: Jul 25 18:49:22 2018 GMT
             Not After : Jul 22 18:49:22 2028 GMT
        Subject: C = US, ST = California, O = Dell EMC, OU = Networking, CN
= Dell_interCA1
        Subject Public Key Info:
             Public Key Algorithm: rsaEncryption
                 Public-Key: (4096 bit)
                 Modulus:
                     00:b8:46:93:86:27:af:3e:fb:a7:bd:c1:25:76:fd:
                     50:87:02:de:98:2b:95:2e:b0:49:e4:5c:7c:db:83:
                     b9:e7:3d:e3:61:63:e9:e1:e9:6f:a4:eb:b8:06:bf:
                     57:b7:bb:17:d1:50:ee:7c:ad:d1:09:fe:c3:2c:ea:
                     79:bf:b9:fa:92:52:22:0e:49:62:0b:97:b8:92:c2:
                     59:43:2e:53:e0:c6:d4:ea:d5:ec:35:79:4f:c2:95:
                     82:91:43:ee:3e:3d:ae:e3:a9:ba:37:94:79:27:b3:
                     0d:f9:5a:cc:1b:fd:6d:24:d6:00:ce:1d:3d:4a:fa:
                     95:94:c8:a5:1c:65:cc:f0:08:4a:7f:79:c7:68:4e:
                     c2:3a:b5:b9:21:82:1c:25:45:f4:7e:84:f9:d3:af:
                     28:06:0b:8d:da:72:c1:41:1a:ca:c1:63:de:d6:25:
                     ef:f8:ec:a7:93:88:e0:a0:4f:93:14:81:a6:e8:90:
                     31:7a:b8:53:4c:52:44:e1:5c:6a:aa:94:b6:0d:eb:
                     73:b8:18:21:d5:9c:a4:73:a4:54:16:5b:af:b0:35:
                     0d:36:ff:cb:72:04:63:d1:df:48:59:d3:e9:51:e1:
                     cb:2a:61:20:ee:31:25:51:68:0e:be:98:c3:22:98:
                     29:f9:13:03:c4:2d:bb:4a:d2:cf:7d:00:f9:4c:2e:
                     46:70:e3:ab:e7:3c:91:b0:c9:f7:48:89:ea:e7:df:
                     4f:f4:f5:fc:3a:17:dc:f8:8c:48:e5:aa:03:84:d7:
                     20:7b:55:2e:73:63:85:1c:97:a1:bb:96:95:a1:d3:
                     ae:0c:7a:ae:02:3c:2c:07:b6:9b:c5:97:69:fa:88:
                     bd:ec:8b:88:b3:90:e3:dc:aa:98:15:c6:91:99:a4:
```
**Supported releases**

10.4.3.0 or later

## **show crypto cdp**

Displays a list of configured certificate distribution points (CDPs).

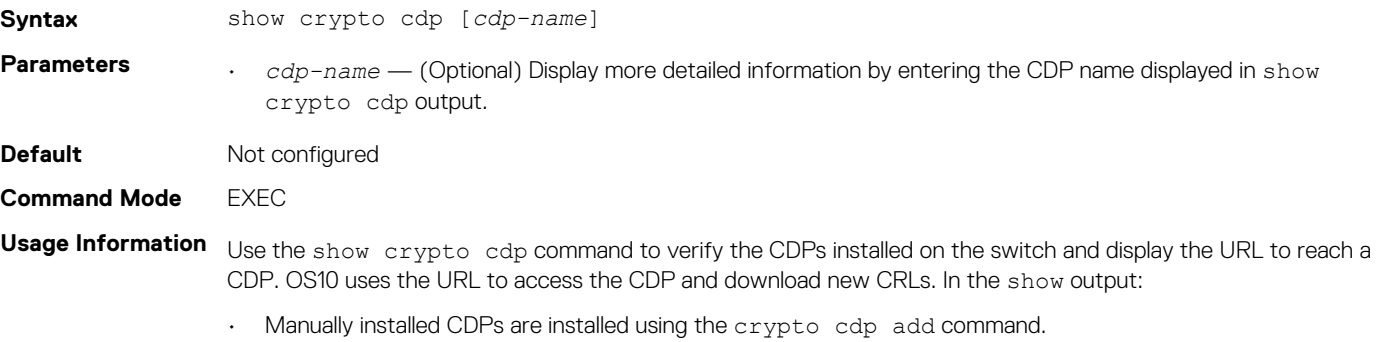

• Automatically installed CDPs are automatically configured when you install a CA certificate with a specified CDP.

Add or delete CDPs using the crypto cdp install and crypto cdp delete commands.

```
Example
```
OS10# show crypto cdp -------------------------------------- | Manually installed CDPs | -------------------------------------- Comsign -------------------------------------- | Automatically installed CDPs | -------------------------------------- COMODO\_Certification\_Authority OS10# show crypto cdp Comsign http://fedir.comsign.co.il/crl/ComSignCA.crl

**Supported Releases**

10.5.0.0 or later

# **show crypto cert**

Displays information about a specified certificate or all installed certificates.

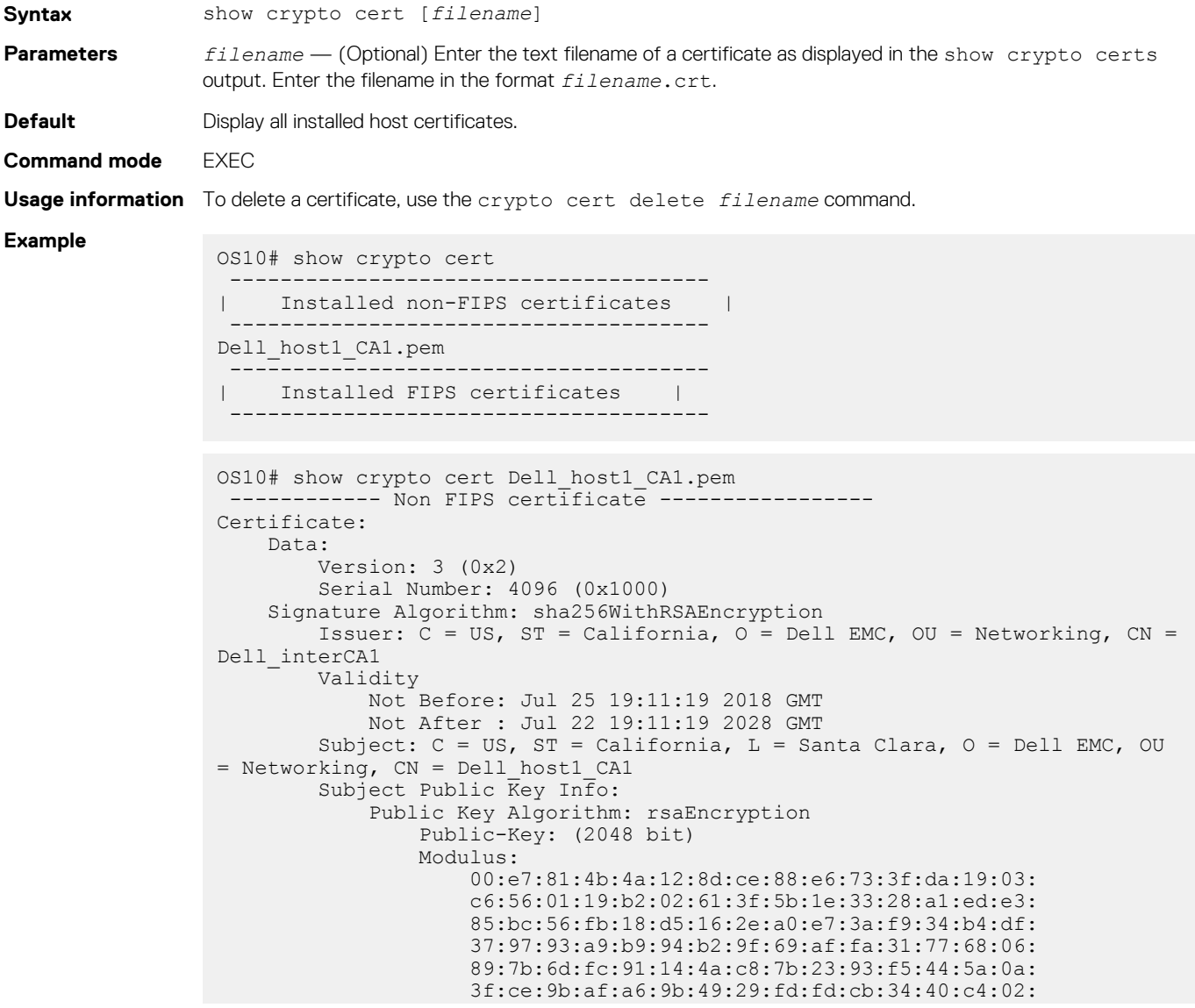

 30:95:37:28:50:d8:81:fb:1f:83:88:d9:1f:a3:0e: 49:a1:b3:df:90:15:d4:98:2b:b2:38:98:6e:04:aa: bd:92:1b:98:48:4d:08:49:69:41:4e:6a:ee:63:d8: 2a:9f:e6:15:e2:1d:c3:89:f5:f0:d0:fb:c1:9c:46: 92:a9:37:b9:2f:a0:73:cf:e7:d1:88:96:b8:4a:84: 91:83:8c:f0:9a:e0:8c:6e:7a:fa:6e:7e:99:3a:c3: 2c:04:f9:06:8e:05:21:5f:aa:6e:9f:b7:10:37:29: 0c:03:14:a0:9d:73:1f:95:41:39:9b:96:30:9d:0a: cb:d0:65:c3:59:23:01:f7:f5:3a:33:b9:e9:95:11: 0c:51:f4:e9:1e:a5:9d:f7:95:84:9c:25:74:0c:21: 4f:8b:07:29:2f:e3:47:14:50:8b:03:c1:fb:83:85: dc:bb Exponent: 65537 (0x10001) X509v3 extensions: X509v3 Basic Constraints: CA:FALSE Netscape Cert Type: SSL Client, S/MIME Netscape Comment: OpenSSL Generated Client Certificate X509v3 Subject Key Identifier: 4A:20:AA:E1:69:BF:BE:C5:66:2E:22:71:70:B4:7E:32:6F:E0:05:28 X509v3 Authority Key Identifier: keyid:A3:39:CB:C7:76:86:3B:05:44:34:C2:6F:90:73:1F:5F:64:55:5C:76 X509v3 Key Usage: critical

**Supported releases**

10.4.3.0 or later

## **show crypto crl**

Displays the list of installed Certificate Revocation List files.

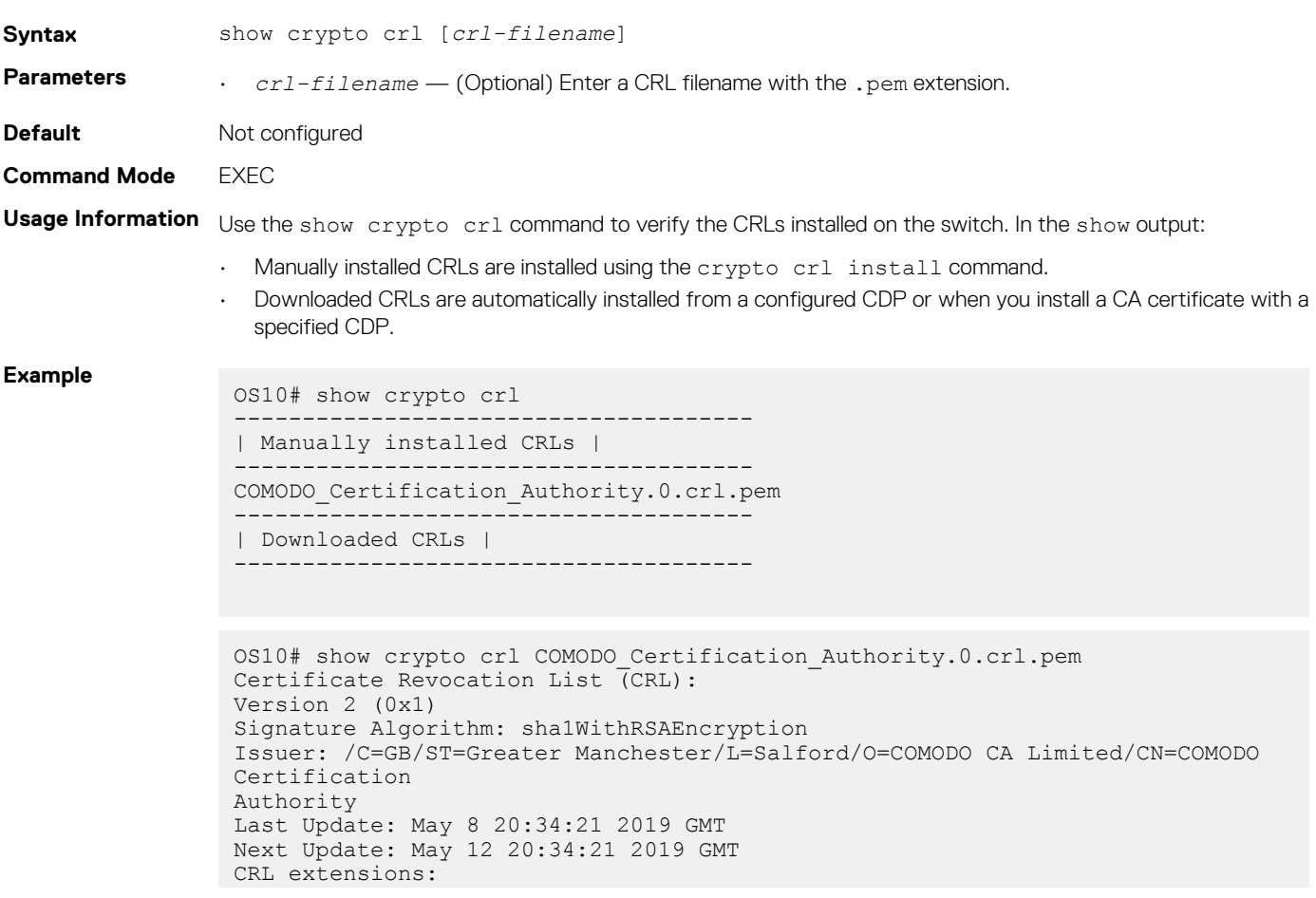

```
X509v3 Authority Key Identifier:
keyid:0B:58:E5:8B:C6:4C:15:37:A4:40:A9:30:A9:21:BE:47:36:5A:56:FF
X509v3 CRL Number:
2904
No Revoked Certificates.
Signature Algorithm: sha1WithRSAEncryption
5b:77:52:c0:a0:4e:77:be:4a:c4:6a:7e:92:98:2e:a1:6b:3c:
ad:2d:ac:db:0a:19:1d:a3:56:98:7f:d6:93:f3:1d:4b:61:40:
c3:e0:40:45:0b:41:4b:66:87:35:2b:3a:4c:f3:f1:7e:44:7e:
fe:7f:51:5d:17:ee:b3:4c:15:75:a6:a0:7b:2e:b1:92:3e:b6:
71:a8:01:8d:78:ac:80:3b:16:f2:f1:a8:fd:09:68:9f:7e:09:
55:c6:80:2c:2f:e7:f3:54:51:94:3a:d8:b4:d6:00:3f:63:b1:
19:f3:42:2a:d2:c4:3b:de:c4:4d:ad:f0:72:c5:b4:25:51:e5:
3c:76:8b:97:3c:db:fe:3f:7f:41:d2:d9:aa:7f:98:90:6b:cf:
27:53:0e:66:83:8e:cc:81:ef:6a:e5:cd:c2:f1:e2:ea:84:4f:
73:bb:90:5a:b3:19:a3:50:6a:c7:b3:99:e4:09:fd:56:99:83:
3a:15:93:b0:4a:49:28:78:69:85:de:fc:06:cc:b9:a5:5b:d9:
4a:b0:46:90:ce:94:3a:9c:f3:04:e4:d7:98:36:29:a8:8b:fe:
72:26:b0:fd:39:5e:14:f5:00:6d:0e:4f:ec:d4:a5:ca:4f:e1:
d9:4f:5a:37:21:e3:a2:fb:80:db:cd:68:0b:a0:fa:58:0d:5e:
40:e1:e4:1c
```

```
Supported 
Releases
```
10.5.0.0 or later

# **Example: Configure RADIUS over TLS with X.509v3 certificates**

This example shows how to install a trusted X.509v3 CA and a host certificate-key pair that supports RADIUS over TLS authentication.

## **1. Install a trusted CA certificate.**

```
OS10# copy tftp://CAadmin:secret@172.11.222.1/GeoTrust_Universal_CA.crt home://
GeoTrust_Universal_CA.crt 
OS10# crypto ca-cert install home://GeoTrust_Universal_CA.crt
Processing certificate ...
Installed Root CA certificate
CommonName = GeoTrust Universal CA
IssuerName = GeoTrust Universal CA
```
### **2. Generate a CSR, copy the CSR to a CA server, download the signed certificate, and install the host certificate.**

```
OS10# crypto cert generate request cert-file home://s4048-001-csr.pem
key-file home://tsr6-key.pem cname "Top of Rack 6" altname "IP:10.0.0.6 DNS:tor6.dell.com" 
email admin@dell.com organization "Dell EMC" orgunit Networking locality "santa Clara" 
state California country US length 1024
Processing certificate
Successfully created CSR file /home/admin/tor6-csr.pem and key
```
OS10# copy home://tor6-csr.pem scp://CAadmin:secret@172.11.222.1/s4048-001-csr.pem

OS10# copy scp://CAadmin:secret@172.11.222.1/s4048-001.crt usb://s4048-001-crt.pem

```
OS10# crypto cert install crt-file usb://s4048-001-crt.pem key-file usb://s4048-001-crt.key
This will replace the already installed host certificate.
Do you want to proceed ? [yes/no(default)]:yes
Processing certificate ...
Host certificate installed successfully.
```
## **3. Configure an X.509v3 security profile.**

```
OS10# show crypto cert
--------------------------------------
| Installed non-FIPS certificates |
   -s4048-001-csr.pem
--------------------------------------
```

```
| Installed FIPS certificates |
 --------------------------------------
```

```
OS10# config terminal
OS10(config)# crypto security-profile radius-admin
OS10(config-sec-profile)# certificate s4048-001-csr
OS10(config-sec-profile)# exit
```
### **4. Configure the RADIUS over TLS server.**

OS10# radius-server host 10.0.0.1 tls security-profile radius-admin key radsec

### **5. Configure RADIUS-based user authentication.**

OS10# aaa authentication login default group radius local

# **16**

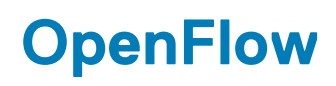

Switches implement the control plane and data plane in the same hardware. Software-defined network (SDN) decouples the software (control plane) from the hardware (data plane). A centralized SDN controller handles the control plane traffic and hardware configuration for data plane flows.

The SDN controller is the "brain" of an SDN. The SDN controller uses north-bound application programming interfaces (APIs) to communicate with the business logic applications and south-bound APIs to set up controlled network devices, such as OS10 switches.

OpenFlow is an implementation of SDN. OpenFlow enables programmable networks. You can develop SDN controller network applications using representational state transfer (REST) or JAVA APIs (north-bound APIs) to business logic applications. The SDN controller uses OpenFlow south-bound APIs to communicate with the switches and relay information from business logic applications.

Advantages of an SDN include customization, accelerating new feature development, lower operating costs, and fostering an open, multivendor environment.

OS10 supports OpenFlow protocol versions 1.0 and 1.3.

OS10 supports OpenFlow-only mode. In this mode, the SDN controller controls data path of the switch. The OpenFlow pipeline processes all data packets.

**NOTE: When the switch is in OpenFlow mode, all Layer 2 (L2) and Layer 3 (L3) protocols are disabled. Link-level**  ⋒ **protocols such as Link Layer Discovery Protocol (LLDP), Dot1x, and Virtual Link Trunking (VLT) are disabled as well.**

#### ⋒ **NOTE: OpenFlow Hybrid mode is not supported.**

### **Supported Platforms**

- S4048–ON
- S4048T-ON
- S4100-ON
- S4248FB-ON
- S4248FBL-ON
- S6010–ON
- Z9100–ON
- Z9264F-ON

#### **NOTE: S3048-ON isnot supported.**  $\bigcirc$

OS10 OpenFlow implementation reserves VLANs 1 and 4095.

The following is a known OpenFlow restriction in OS10:

Converting the switch from OpenFlow mode back to Normal mode removes all OpenFlow configurations. The switch returns to the pre-Openflow status. The management, interface (maximum transmission unit (MTU) and LLDP), and authentication, authorization, and accounting (AAA) settings specified in the Normal mode are retained.

To start up the switch in Factory Default mode, you must:

- 1. Delete the startup configuration using the delete startup-configuration command.
- 2. Enter the reload command.

#### (i) **NOTE: Do not use the no openflow or no mode openflow-only command.**

```
OS10# delete startup-configuration
OS10# reload
```
### **Topics:**

- [OpenFlow logical switch instance](#page-931-0)
- **[OpenFlow controller](#page-931-0)**
- [OpenFlow version 1.3](#page-931-0)
- <span id="page-931-0"></span>[OpenFlow use cases](#page-946-0)
- [Configure OpenFlow](#page-947-0)
- **[OpenFlow commands](#page-949-0)**
- [OpenFlow-only mode commands](#page-958-0)

# **OpenFlow logical switch instance**

In OpenFlow-only mode, you can configure only one logical switch instance. After you enable OpenFlow mode, create a logical switch instance. The logical switch instance is disabled by default. When the logical switch instance is enabled, the OpenFlow application starts the connection with the configured controller.

When you create an OpenFlow logical switch instance, all the physical interfaces are automatically added to it.

# **OpenFlow controller**

OS10 is qualified with the following SDN controllers:

- RYU
- Open Network Operating System (ONOS)

To establish a connection with the controller, configure the IPv4 address of the controller and port ID in the OpenFlow logical switch instance. The default port is 6653. You can connect controllers to the switch in OOB Connection mode. However, you can use any of the front-panel ports as the management interface using the in-band command. The inband port is removed from the OpenFlow switch instance and is not controlled by the controller.

The management port MTU is 1532 and the inband port MTU is 9216.

OpenFlow uses the Transmission Control Protocol (TCP) and Transport Layer Security (TLS) protocol for communication.

If the OpenFlow switch loses connection with the controller, the switch immediately enters Fail Secure mode. All the flows the controller installs are retained on the switch. The flow entries are removed based on the hard or idle timeout that you configure.

# **OpenFlow version 1.3**

This section provides information about OpenFlow version 1.3 specifications for OS10.

# **Ports**

An OpenFlow switch supports the following OpenFlow ports:

## **Table 41. Supported port types**

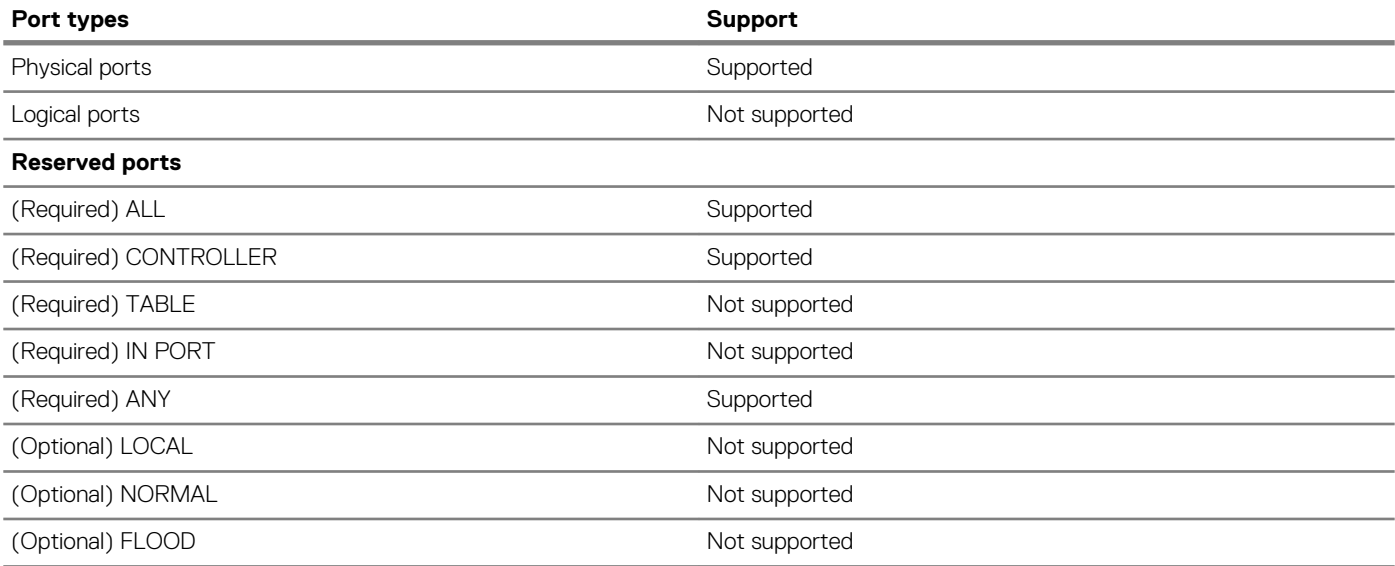

# **Flow table**

An OpenFlow flow table consists of flow entries. Each flow table entry contains the following fields:

## **Table 42. Supported fields**

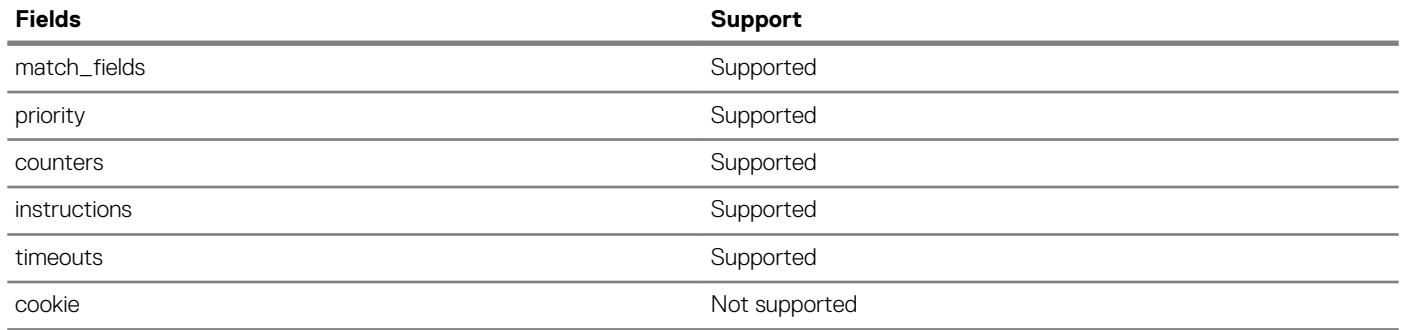

# **Group table**

Not supported

# **Meter table**

Not supported

# **Instructions**

Each flow entry contains a set of instructions that execute when a packet matches the entry.

## **Table 43. Supported instructions**

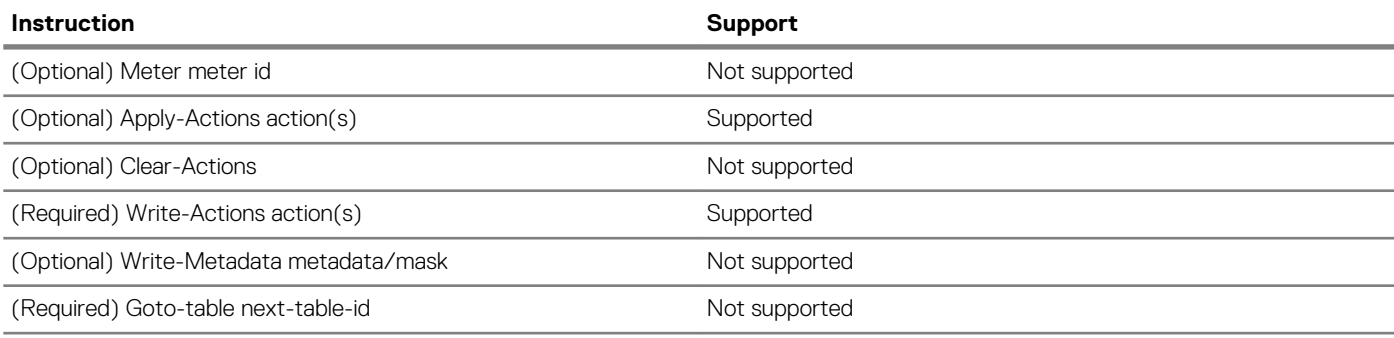

# **Action set**

An action set associates with each packet.

## **Table 44. Supported action sets**

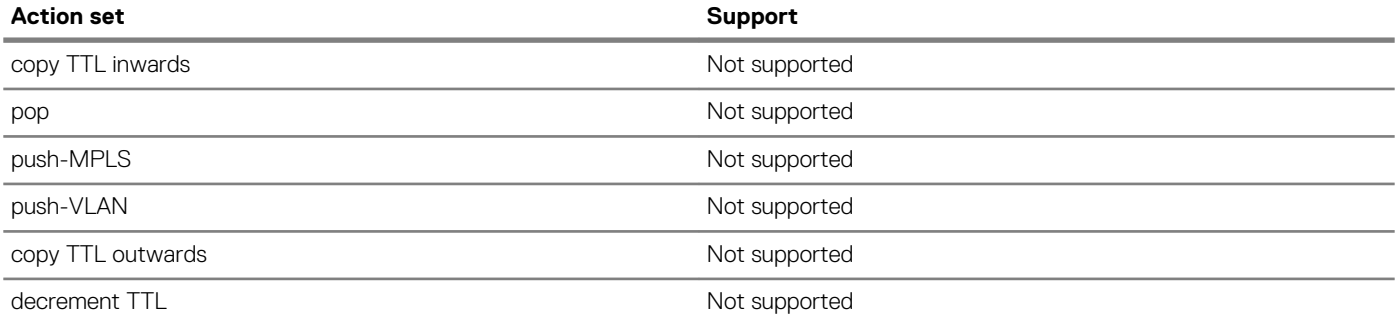

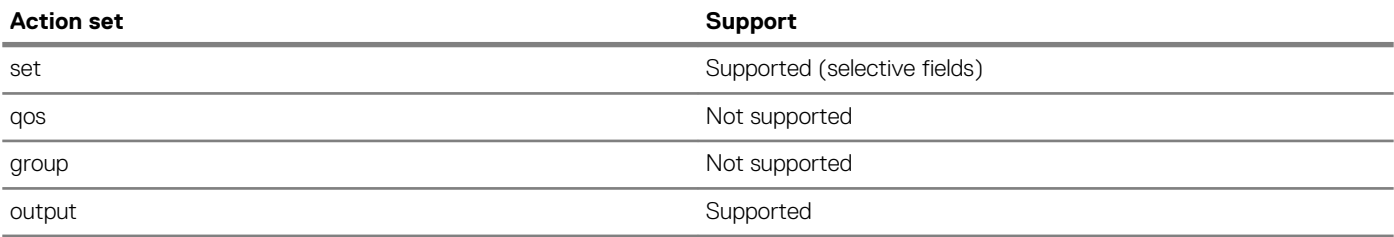

# **Action types**

An action type associates with each packet.

## **Table 45. Supported action types**

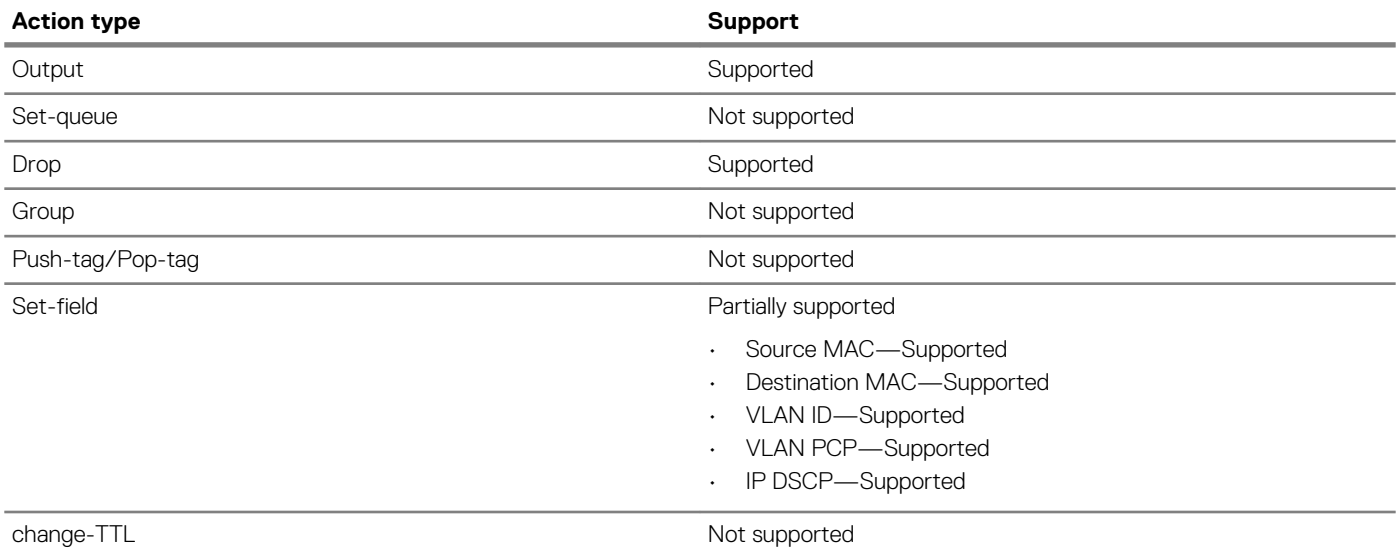

# **Counters**

Counters are used for statistical purposes.

## **Table 46. Supported counters**

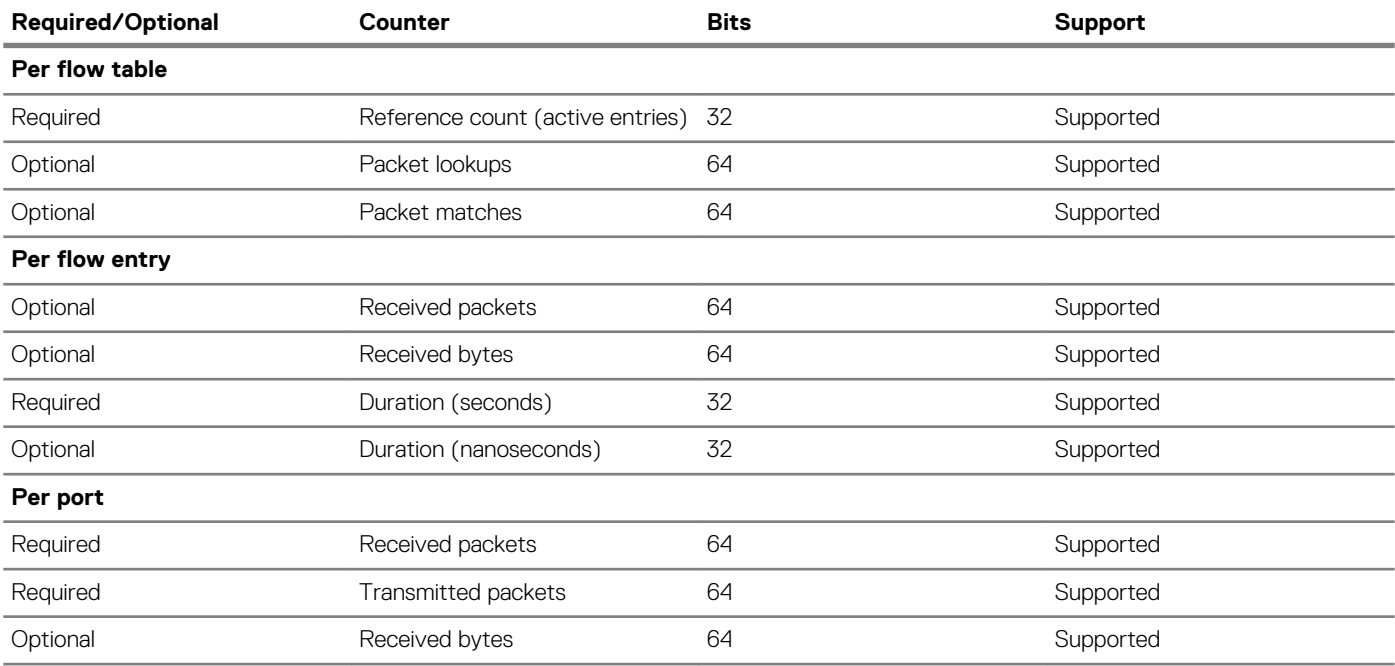

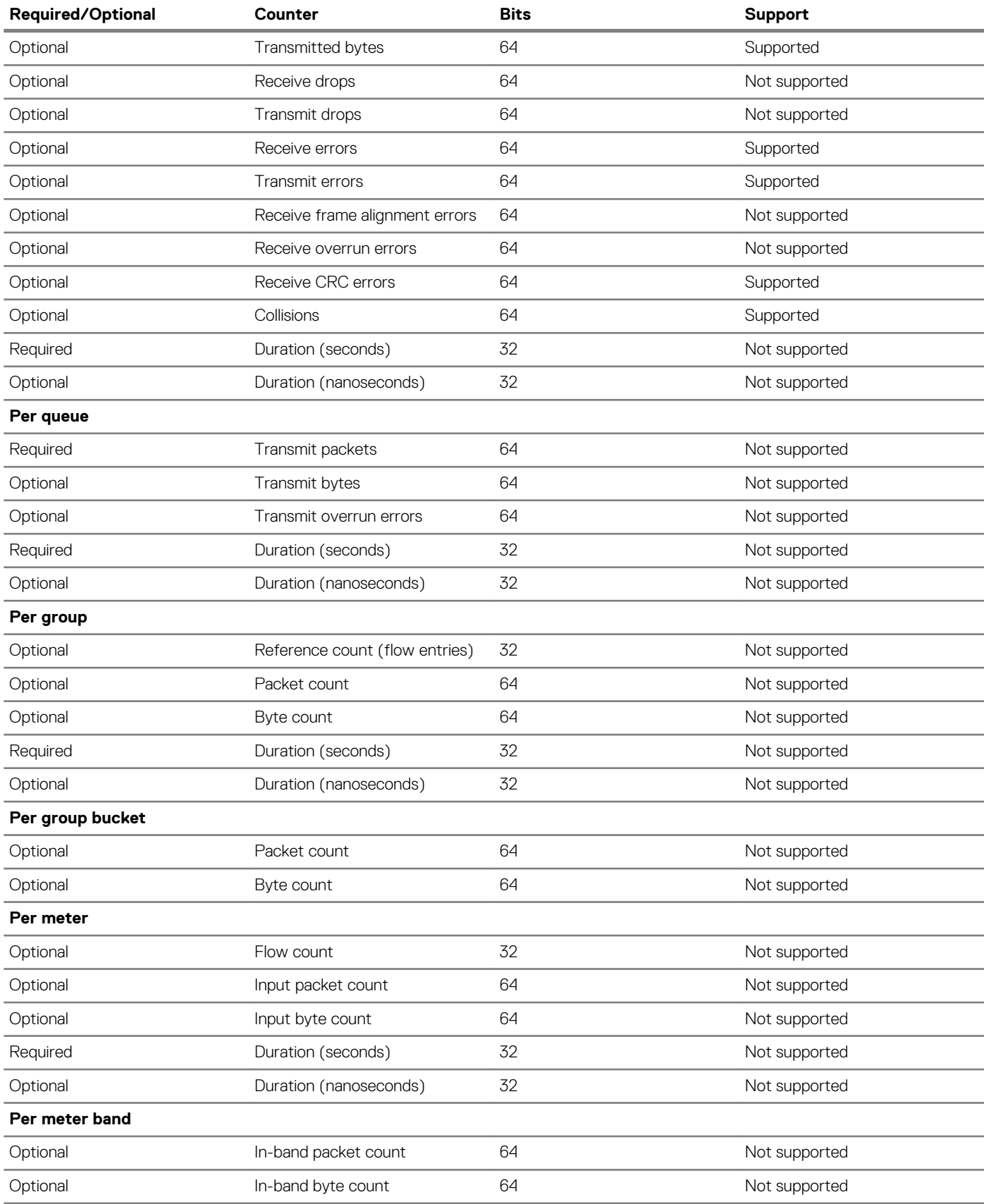

# **OpenFlow protocol**

The OpenFlow protocol supports three message types, each with multiple subtypes:

- Controller-to-switch
- Asynchronous
- Symmetric

## **Controller-to-switch**

## **Table 47. Supported controller-to-switch types**

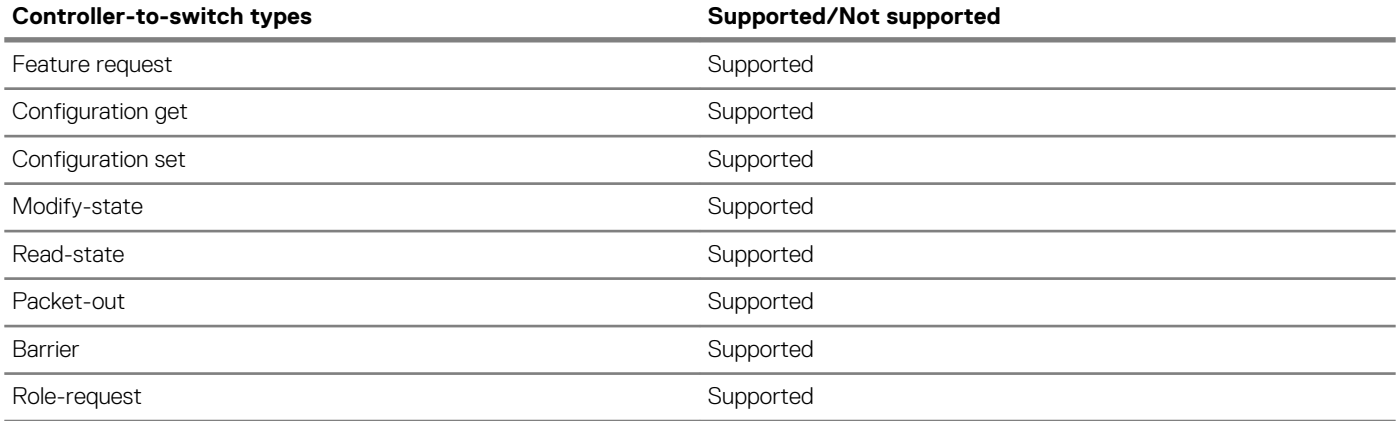

## **Asynchronous**

## **Table 48. Supported asynchronous types**

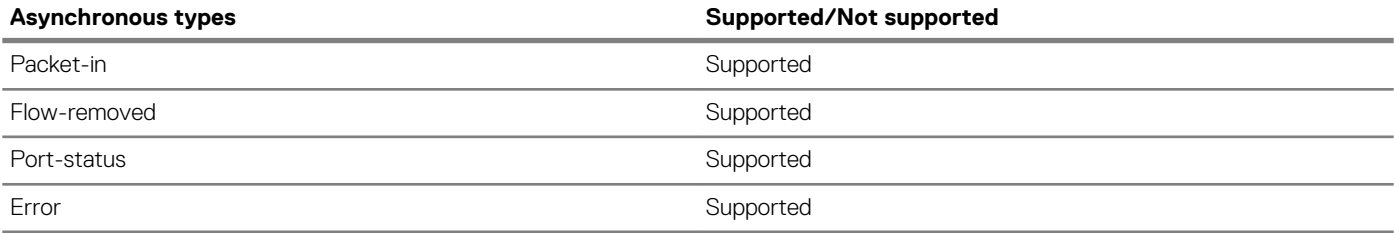

**Symmetric**

## **Table 49. Supported symmetric types**

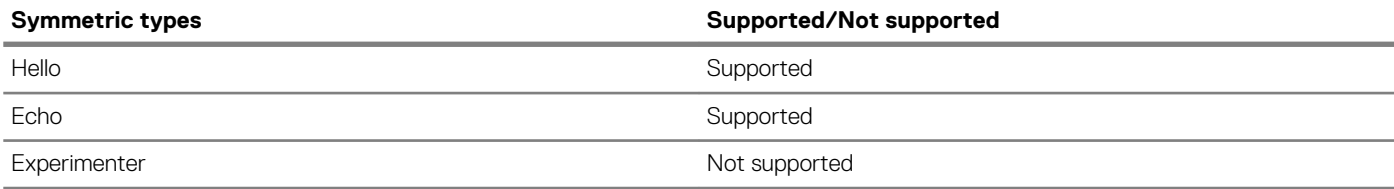

# **Connection setup TCP**

## **Table 50. Supported modes**

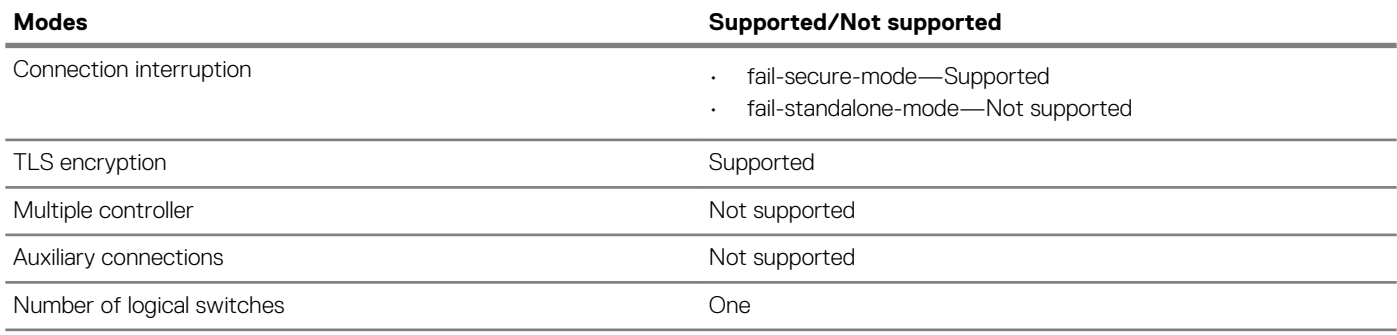

# **Supported controllers**

REST APIs on

• RYU
## **Flow table modification messages**

### **Table 51. Supported messages**

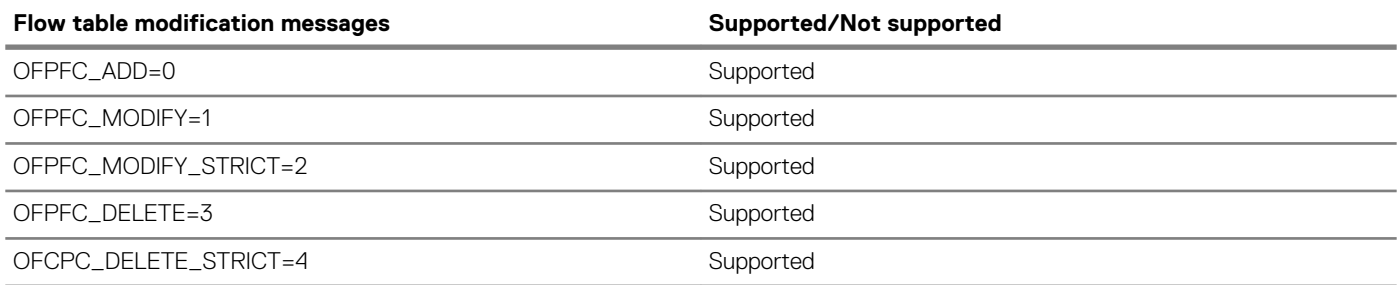

## **Message types**

### **Table 52. Supported message types**

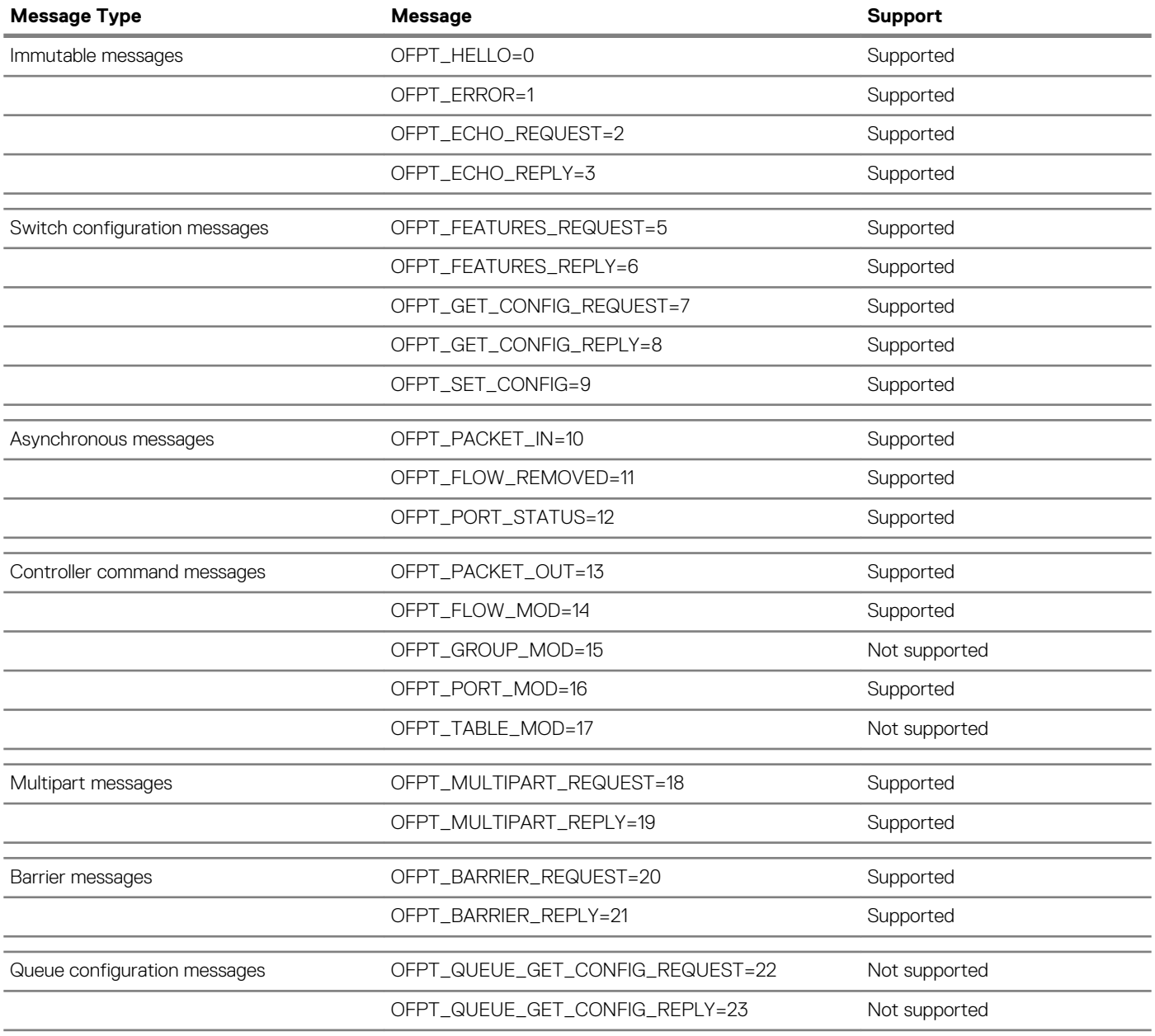

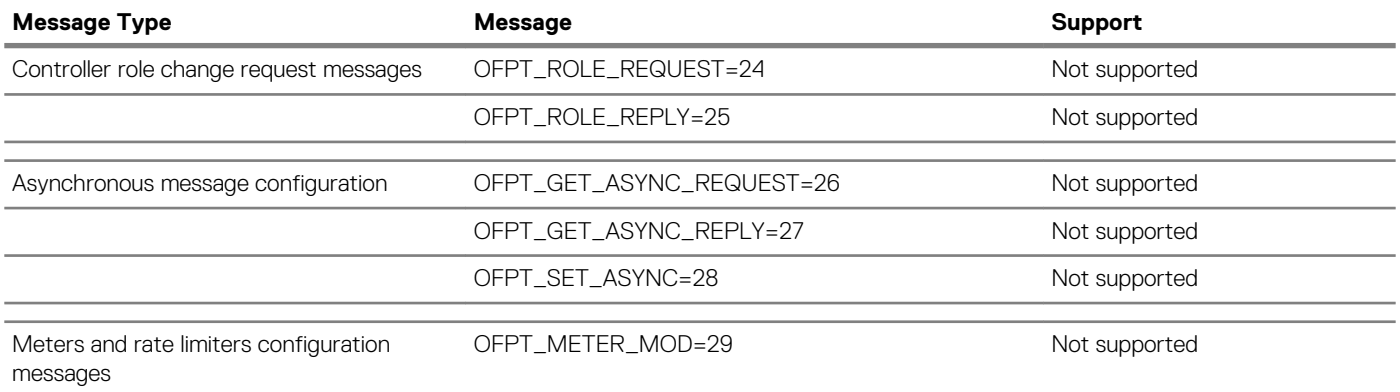

## **Flow match fields**

### **Table 53. Supported fields**

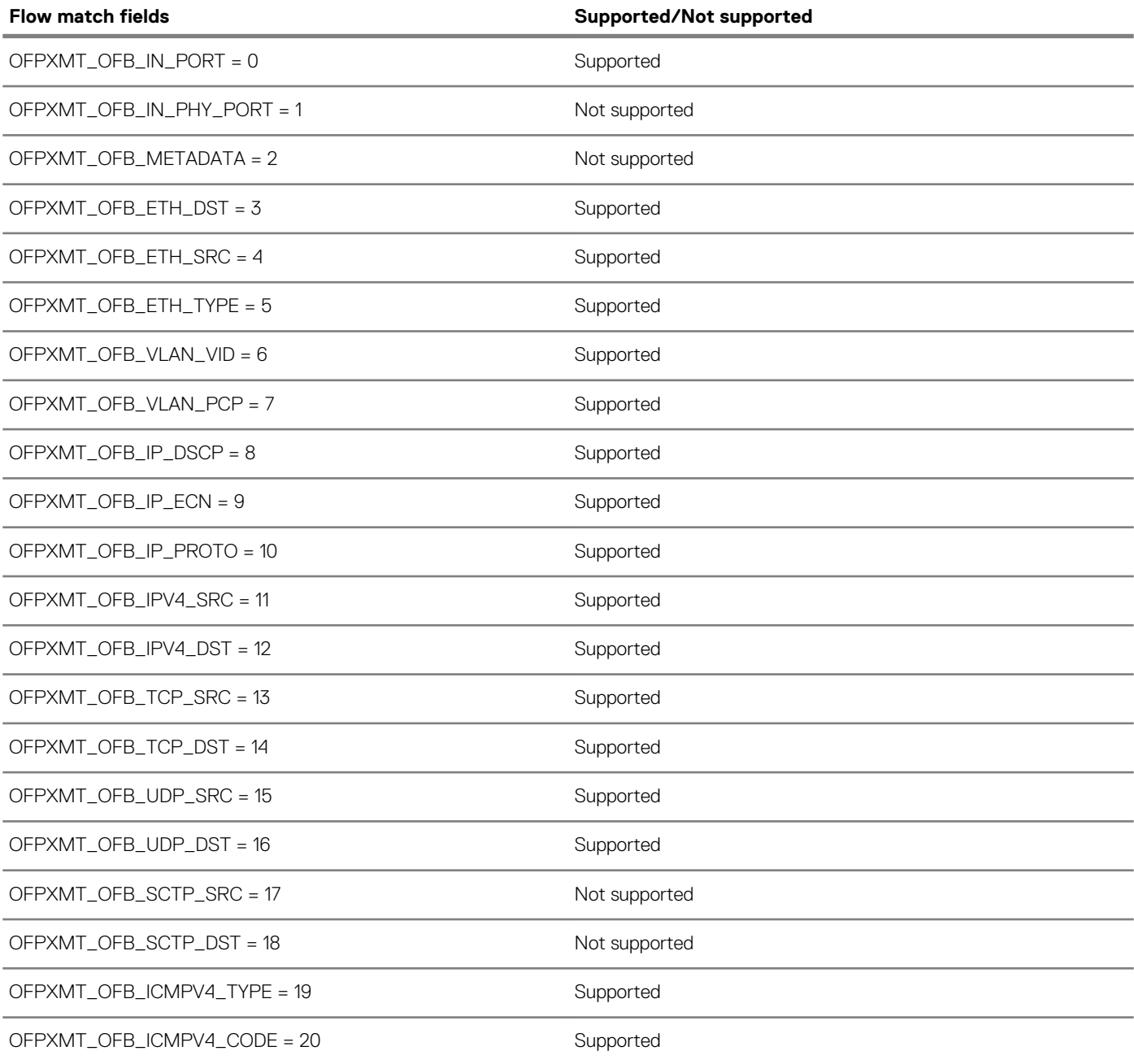

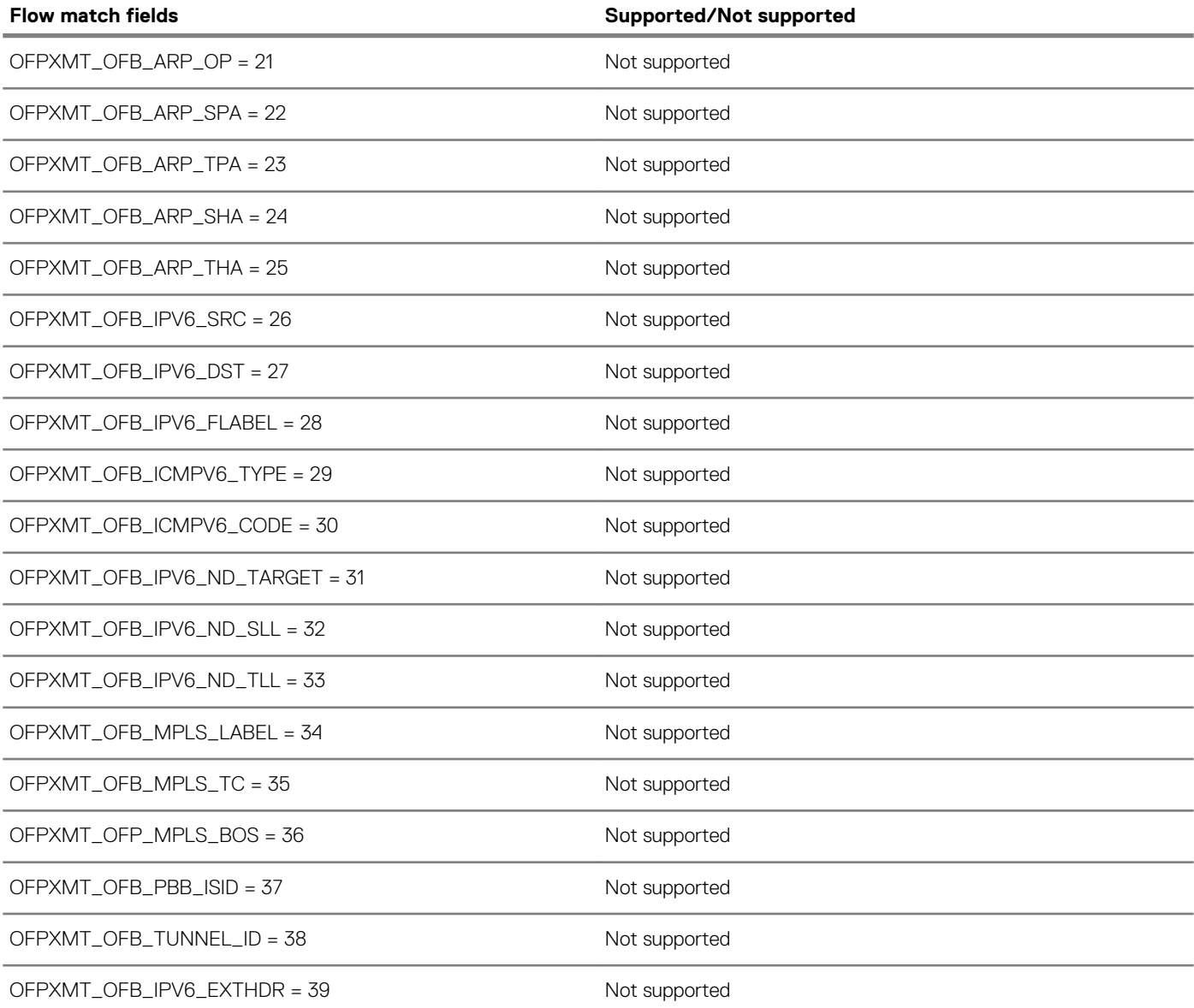

### **Action structures**

### **Table 54. Supported action structures**

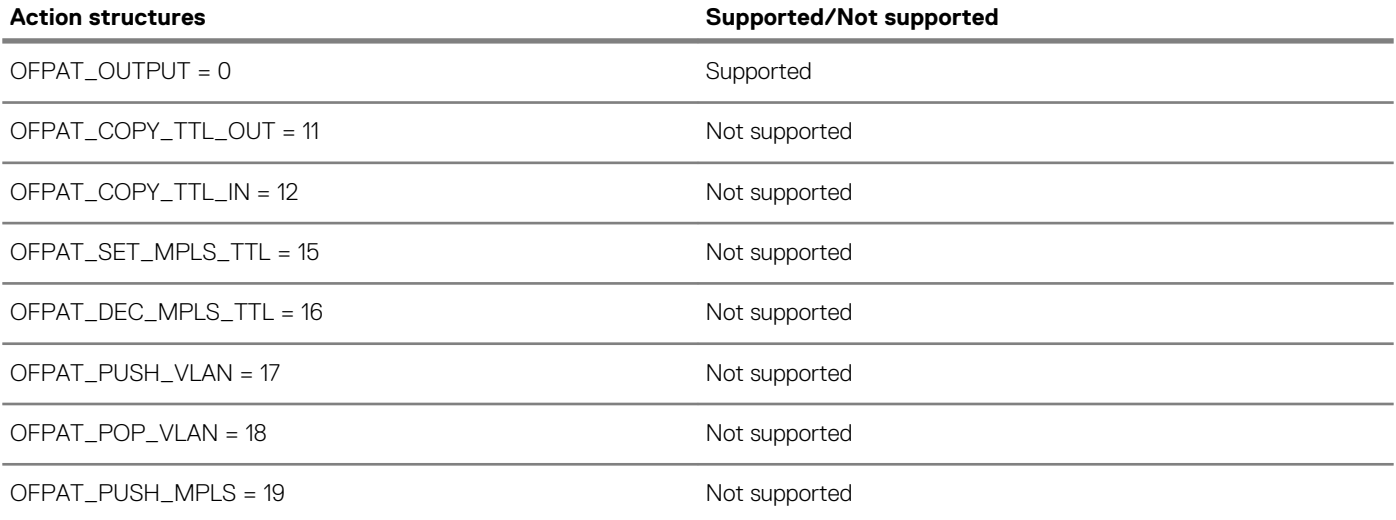

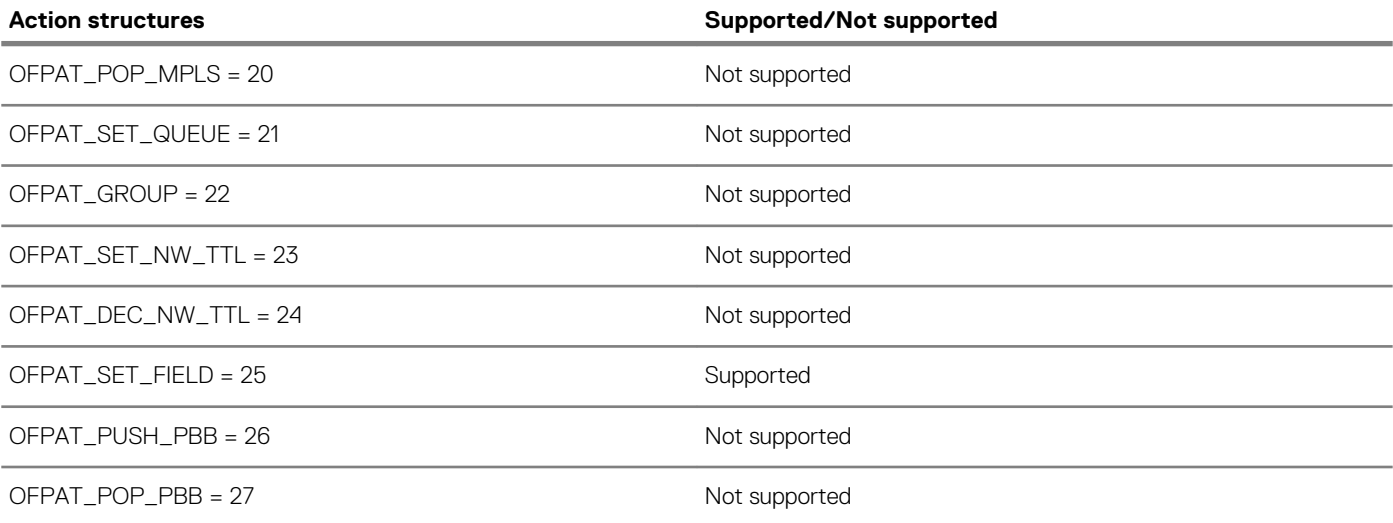

## **Capabilities supported by the data path**

### **Table 55. Supported capabilities**

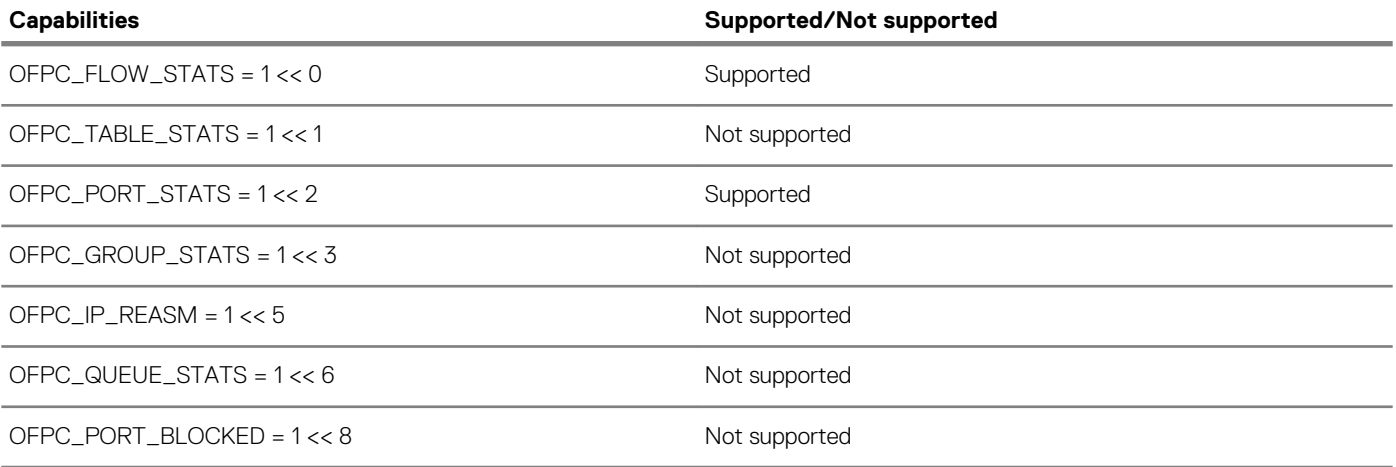

## **Multipart message types**

### **Table 56. Supported message types**

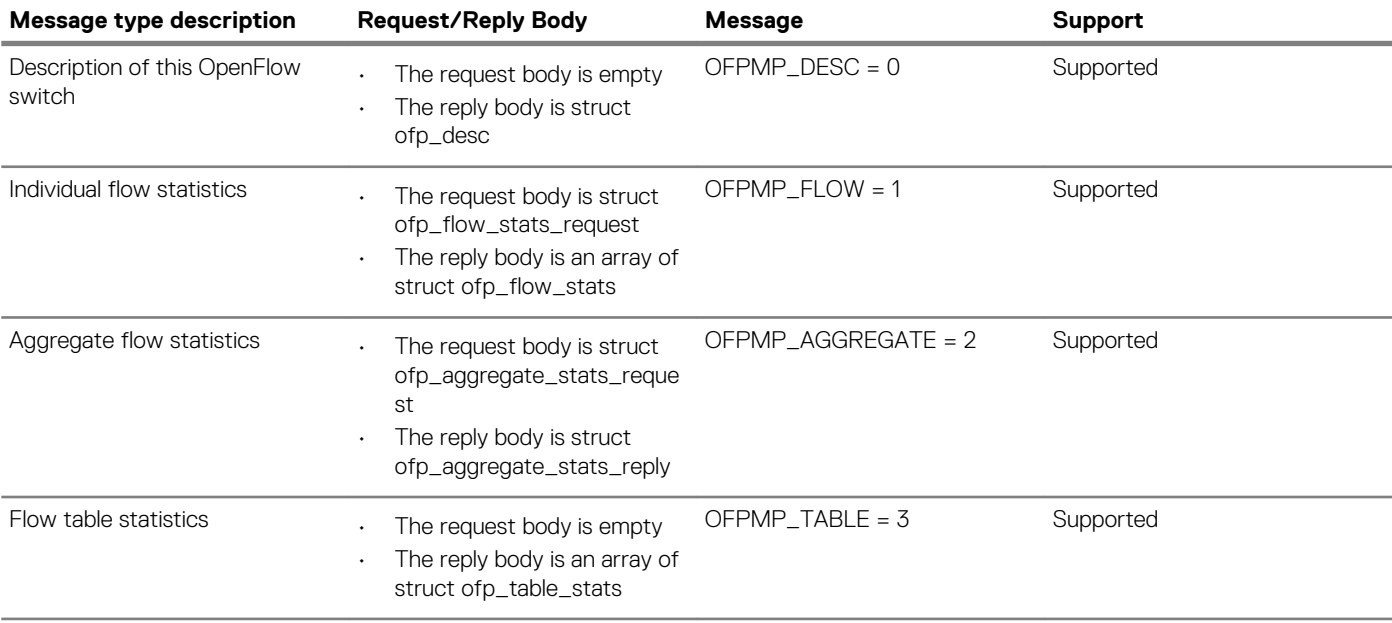

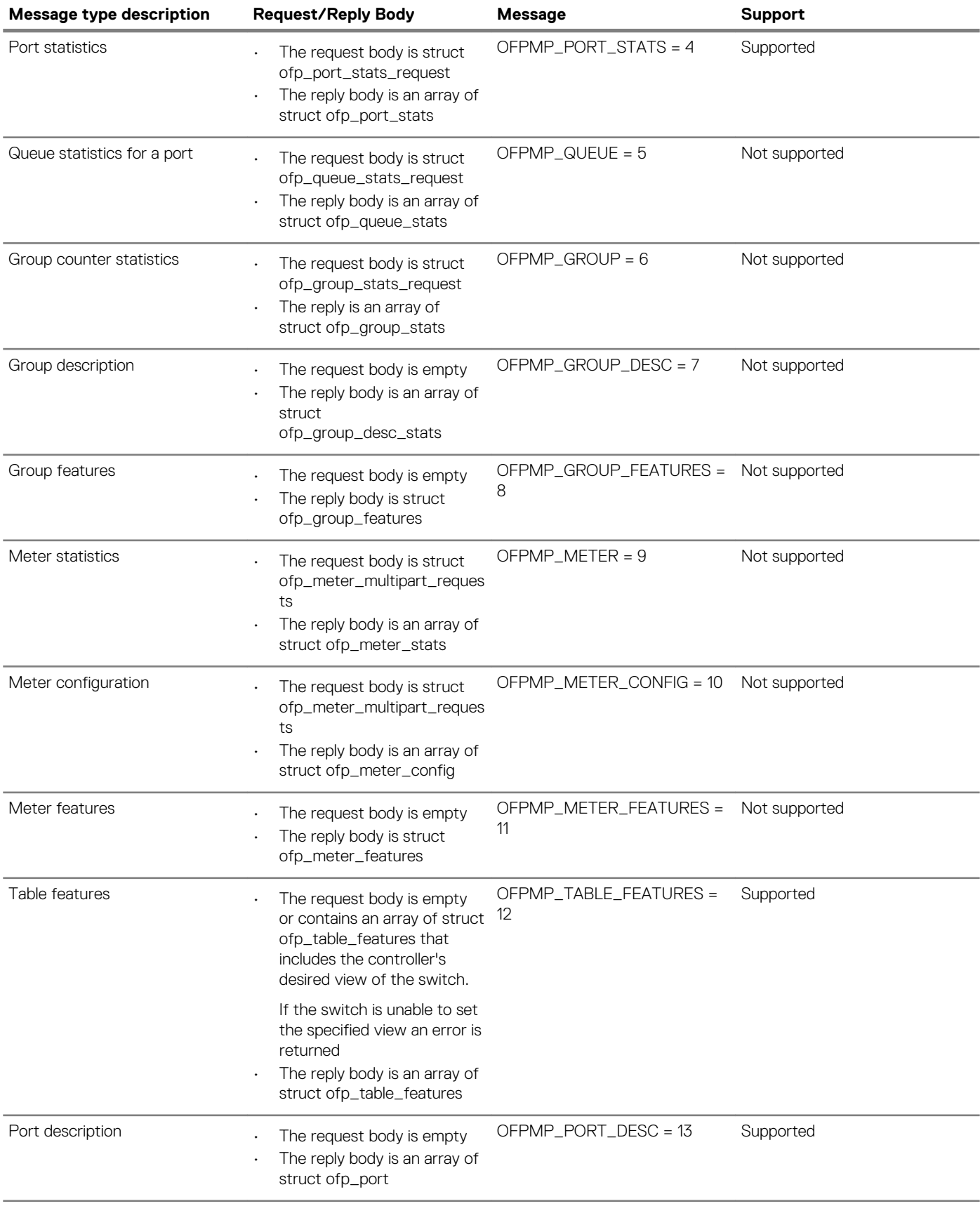

## **Switch description**

The OFPMP\_DESC multipart request type includes information about the switch manufacturer, hardware revision, software revision, serial number, and description.

### **Table 57. Supported descriptions**

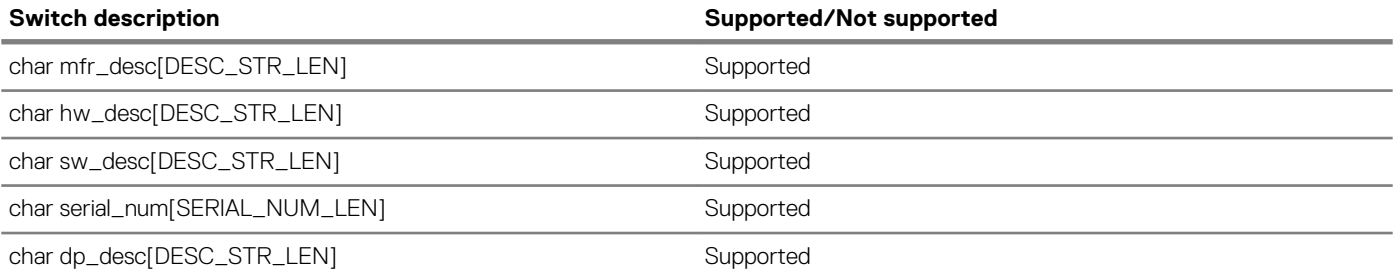

## **Property type**

### **Table 58. Supported properties**

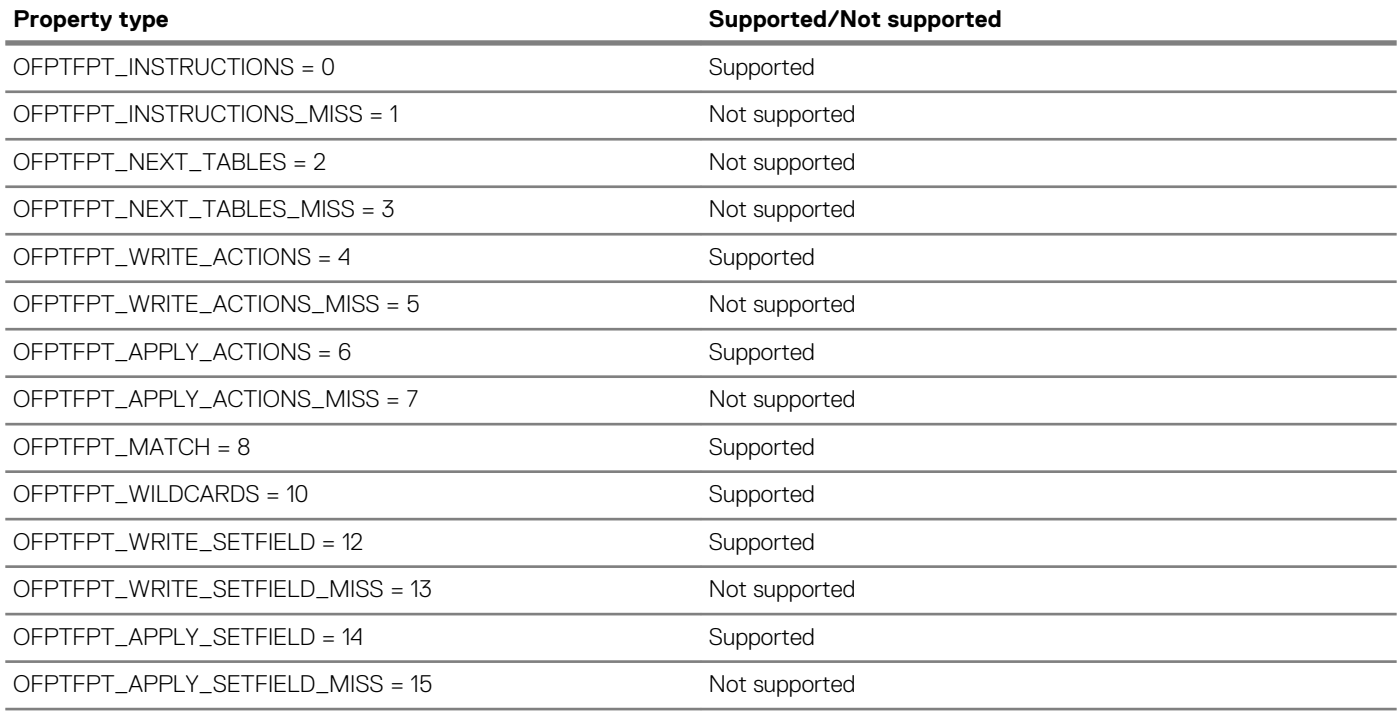

## **Group configuration**

### **Table 59. Supported configurations**

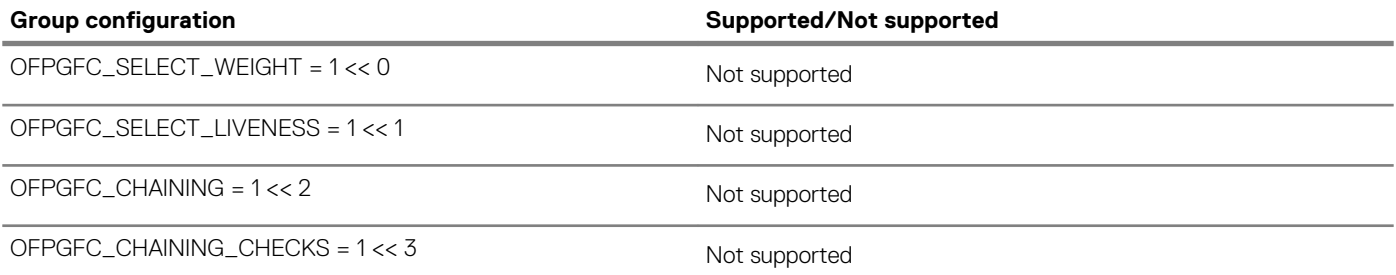

## **Controller roles**

### **Table 60. Supported controller roles**

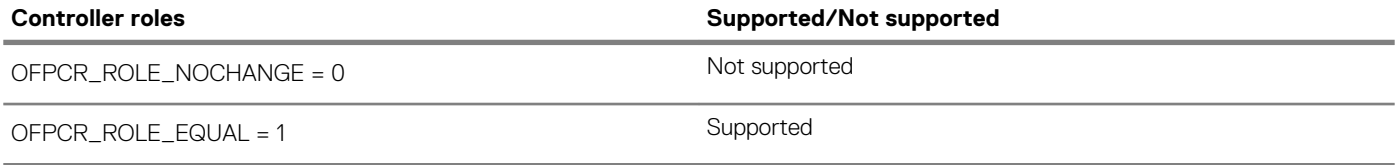

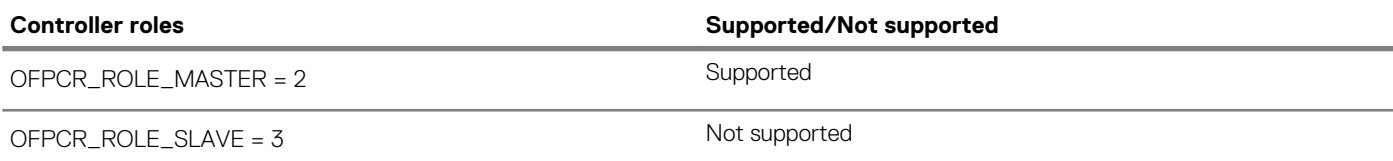

## **Packet-in reasons**

### **Table 61. Supported reasons**

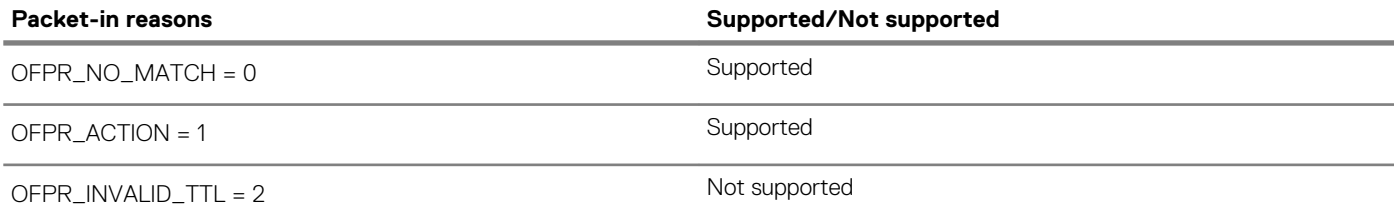

### **Flow-removed reasons**

### **Table 62. Supported reasons**

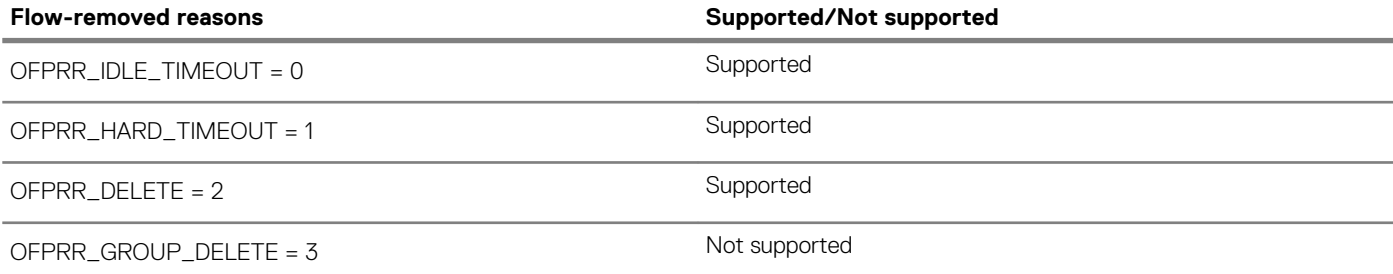

## **Error types from switch to controller**

### **Table 63. Supported error types**

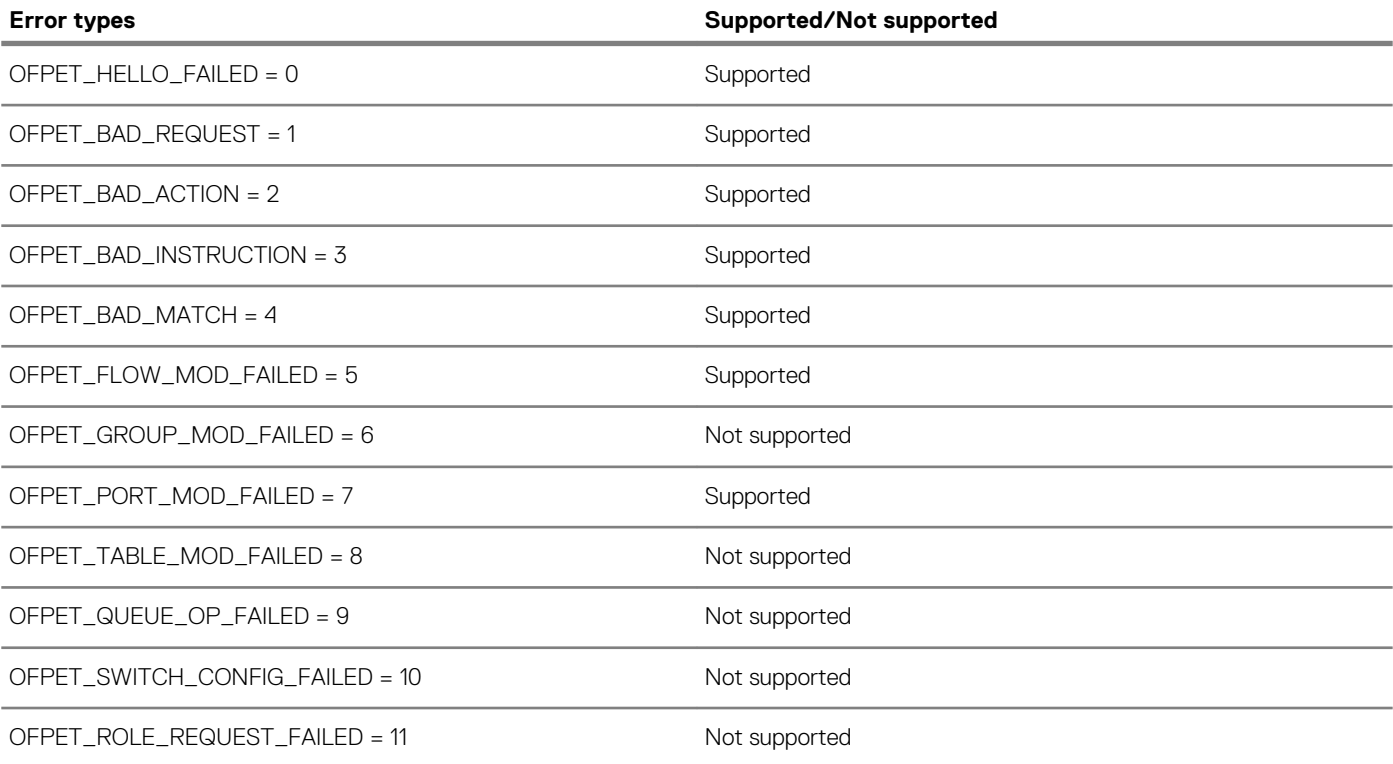

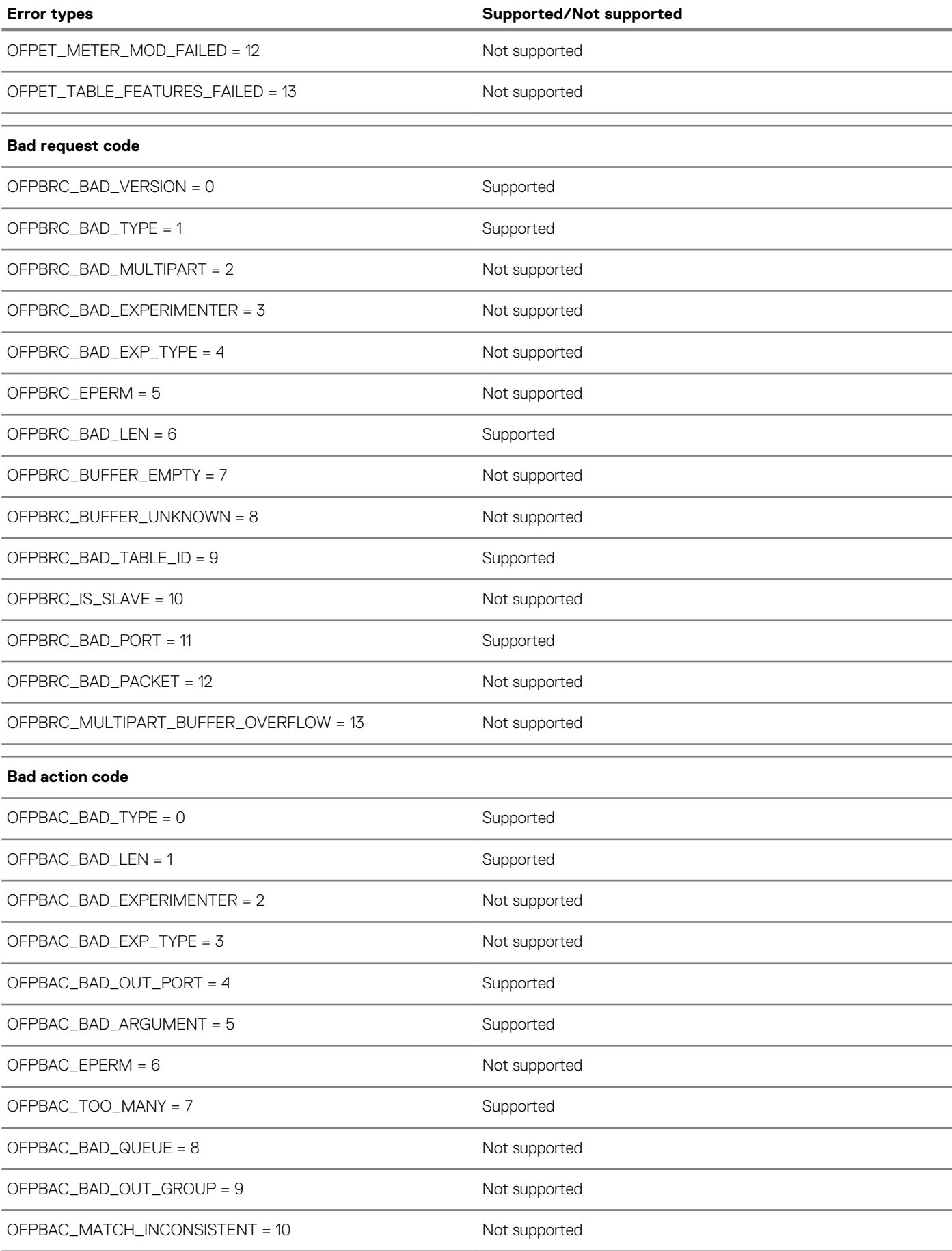

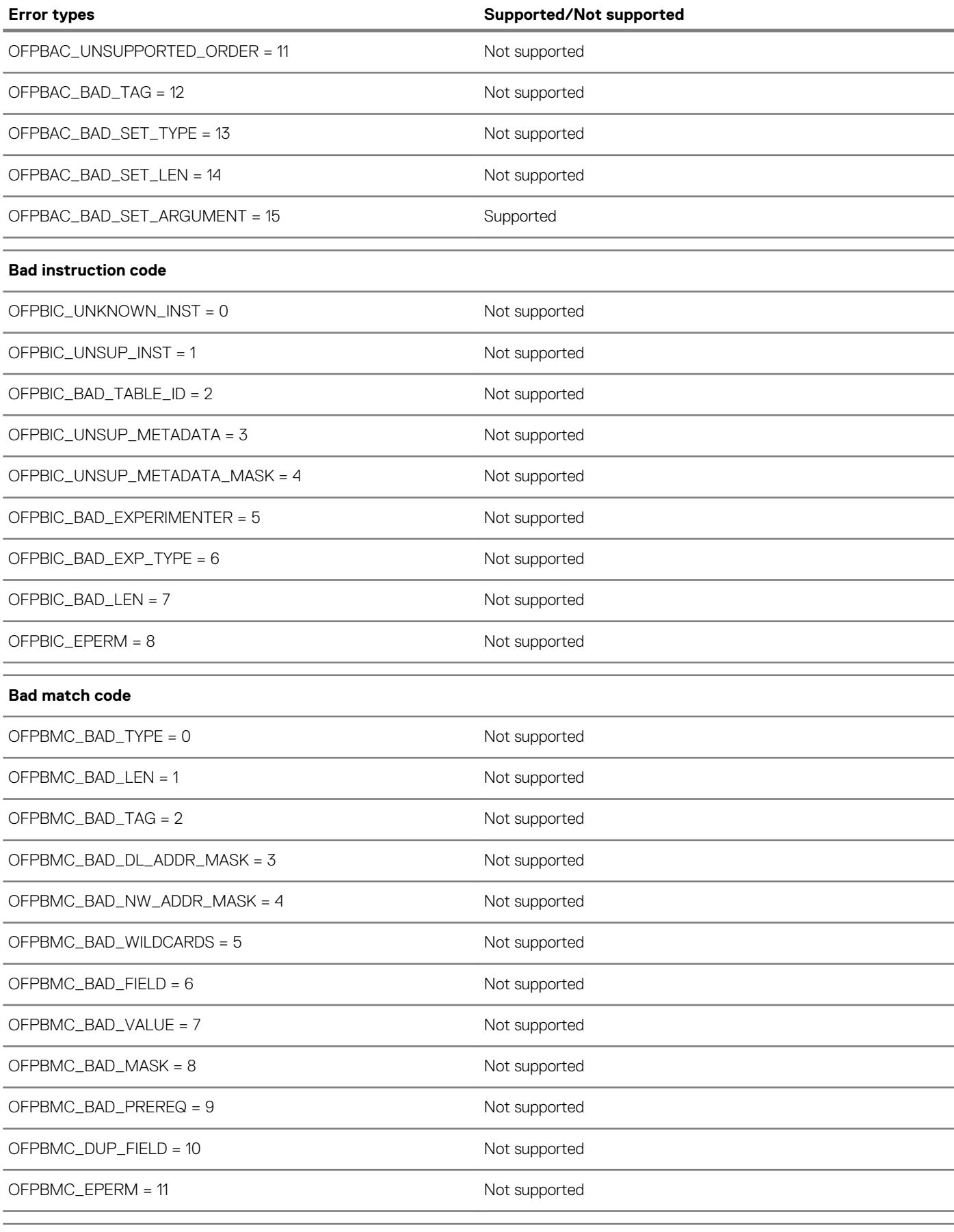

### **Flow modification failed code**

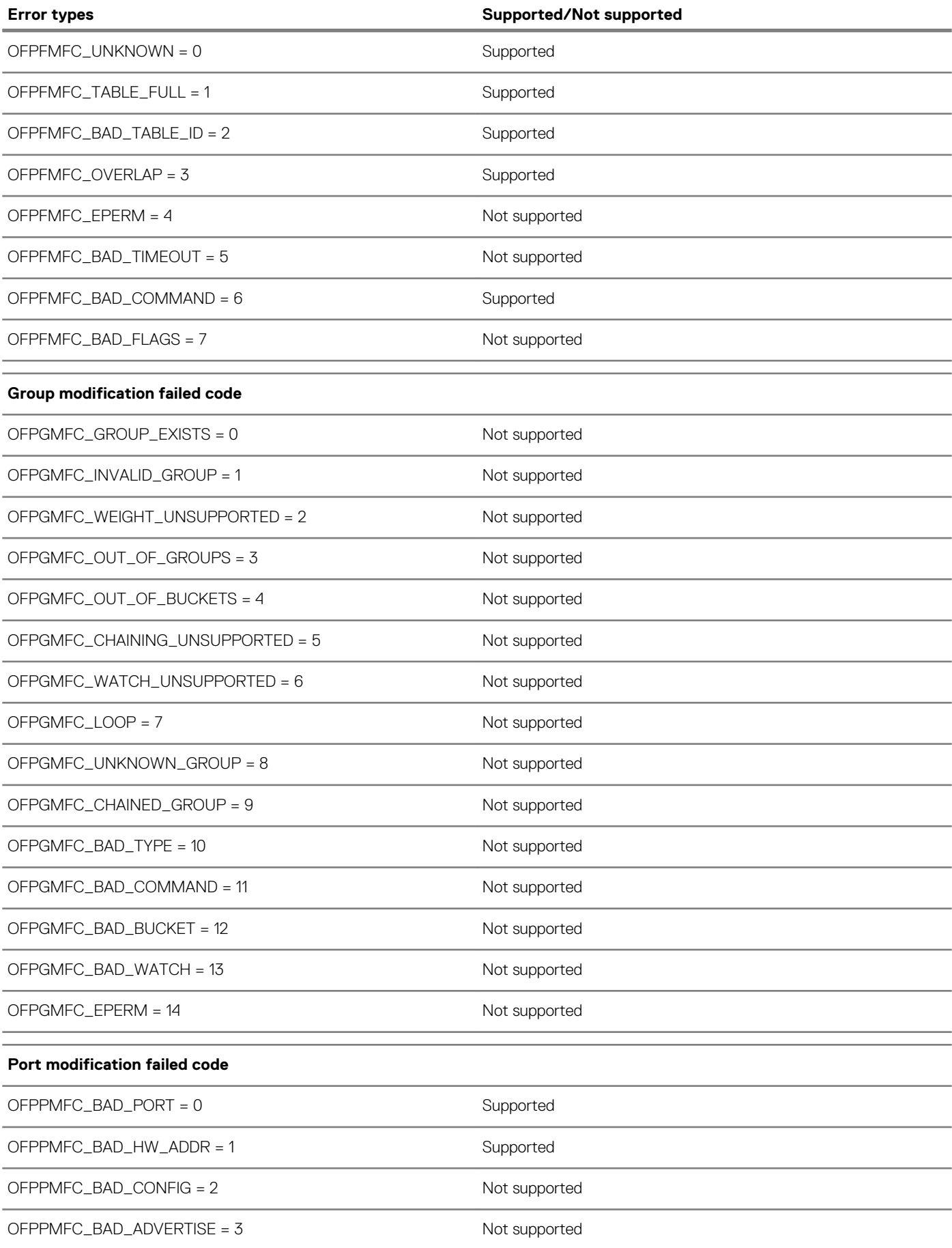

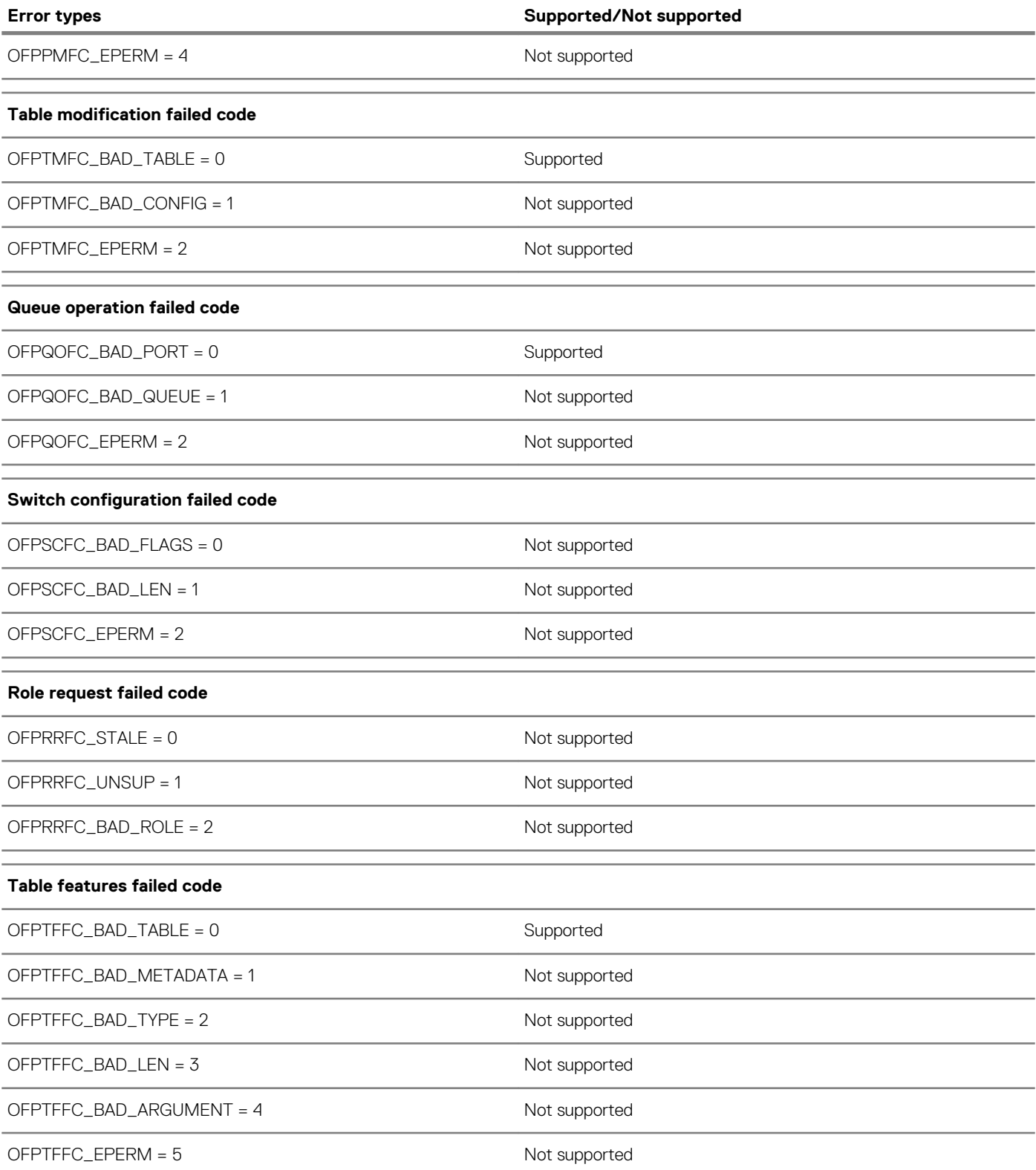

# **OpenFlow use cases**

OS10 OpenFlow protocol support allows the flexibility of using vendor-neutral applications and to use applications that you create. For example, the OS10 OpenFlow implementation supports L2 applications similar to the ones found in the following websites:

- <https://github.com/osrg/ryu/tree/master/ryu/app>(only L2 applications are supported)
- <https://github.com/osrg/ryu/tree/master/ryu/app>

### <span id="page-947-0"></span>**NOTE: OS10 supports applications based on OpenFlow versions 1.0 and 1.3.**

### • **Switching loop removal**

Consider the case of a single broadcast domain where switching loops are common. This issue occurs because of redundant paths in an L2 network.

Switching loops create broadcast storms with broadcasts and multicasts being forwarded out of every switch port. Every switch in the network repeatedly re-broadcasts the messages and floods the entire network.

To solve broadcast storms in an OpenFlow network, a centralized controller makes all the control plane decisions and manages the switches. The controller has the complete view of the topology. MAC address learning is centralized. OpenFlow identifies the correct path and forwards the packets to the relevant switch thereby avoiding switching loops.

#### • **Reactive flow installation**

Consider the case of dynamic learning of flows for bidirectional traffic. Flows are learnt as and when a packet arrives.

With dynamic learning in an OpenFlow network, the OpenFlow switch receives a packet that does not match the flow table entries and sends the packet to the SDN controller to process it. The controller identifies the path the packet has to traverse and updates the flow table with a new entry. The controller also decides the caching time of the flow table entries.

# **Configure OpenFlow**

When you convert the switch from Normal mode to OpenFlow mode, the switch retains the management, interface, and AAA settings.

### **NOTE: Ensure IP connectivity between the switch and the controller.**

The following lists the minimum configuration you need to establish a connection between the OpenFlow controller and a logical switch instance:

1. Enter the OPENFLOW configuration mode.

```
OS10# configure terminal
OS10 (config)# openflow
OS10 (config-openflow)#
```
2. Enable the OpenFlow-only mode.

OS10 (config-openflow)# mode openflow-only

Reload the switch. Enter yes to enable OpenFlow-only mode.

- **NOTE: When the switch starts up in OpenFlow mode, it disables all Layer 2 (L2) and Layer 3 (L3) protocols. Many**  ⋒ **CLI commands are not available in OpenFlow-only mode. For a list of available commands in OpenFlow-only mode, see [OpenFlow-only mode](#page-958-0) commands.**
- 3. Configure a logical switch instance.
	- a. Option 1; for Out of Band (OOB) management:
		- 1. Configure an IP address for the management port. Ensure that there is IP connectivity between the switch and the controller.

```
OS10# configure terminal
OS10 (config)# interface management 1/1/1
OS10 (conf-if-ma-1/1/1)# ip address 11.1.1.1/24
OS10 (conf-if-ma-1/1/1)# no shutdown
OS10 (conf-if-ma-1/1/1)# exit
```
2. Configure the logical switch instance, *of-switch-1*.

OS10# configure terminal OS10 (config)# openflow OS10 (config-openflow)# switch of-switch-1

- **b.** Option 2; for in-band management:
	- 1. Configure one of the front-panel ports as the management port.

```
OS10# configure terminal
OS10 (config)# openflow
```

```
OS10 (config-openflow)# in-band-mgmt interface ethernet 1/1/1
OS10 (config-openflow)#
```
2. Configure an IPv4 address on the front-panel management port.

```
OS10# configure terminal
OS10 (config)# interface ethernet 1/1/1
OS10 (conf-if-eth1/1/1)# ip address 11.1.1.1/24
OS10 (conf-if-eth1/1/1)# no shutdown
```
3. Configure the logical switch instance, *of-switch-1*.

```
OS10# configure terminal
OS10 (config)# openflow
OS10 (config-openflow)# switch of-switch-1
```
4. Configure one or more OpenFlow controllers with either IPv4 or IPv6 addresses to establish a connection with the logical switch instance. You can configure up to eight OpenFlow controllers.

```
OS10 (config-openflow-switch)# controller ipv4 ip-address port port-id
OS10 (config-openflow-switch)# controller ipv6 ipv6-address port port-id
OS10 (config-openflow-switch)# controller ipv4 10.1.1.1 port 6633
OS10 (config-openflow-switch)# controller ipv4 10.1.1.8 port 6633
OS10 (config-openflow-switch)# controller ipv4 10.1.1.12 port 6633
OS10 (config-openflow-switch)# controller ipv4 10.1.2.17 port 6633
OS10 (config-openflow-switch)# controller ipv4 10.1.23.12 port 6633
OS10 (config-openflow-switch)# controller ipv4 10.1.99.121 port 6633
OS10 (config-openflow-switch)# controller ipv6 2025::1 port 6633
OS10 (config-openflow-switch)# controller ipv6 2025::12 port 6633
```
where IP or IPv6 address is of the controller and port 6633 is for OpenFlow communication.

5. Enter the no shutdown command to enable the logical switch instance.

```
OS10 (config-openflow-switch) no shutdown
```
## **Establish TLS connection**

- Generate the switch and controller certificates from a server that supports public-key infrastructure (PKI). You need the following certificates:
	- Controller certificate
	- Switch certificate
	- Private key file to verify the switch certificate
	- The certificates and private key files must be in the Privacy-Enhanced Mail (PEM) format.

For certificate-based authentication, you must establish a TLS connection between the switch and the controller before you configure OpenFlow on the switch. The following procedure explains how to install the controller and switch certificates on the OS10 switch. Refer to the controller documentation for information on how to install the certificates on the controller.

### **NOTE: This procedure is optional. Use this procedure if you want to configure certificate-based authentication between the switch and the controller.**

- 1. Log in to the OS10 switch with administrator credentials.
- 2. Enter the following command to copy the certificates to the OS10 switch.

In the following commands, the destination path and the destination file name on the OS10 switch, for example,  $config://../$ openflow/cacert.pem, remain the same in your deployment. Ensure that you enter the destination path and destination file names as specified in the following example:

```
OS10# copy scp://username:password@server-ip/full-path-to-the-certificates/controller-
cert.pem config://../openflow/cacert.pem
OS10# copy scp://username:password@server-ip/full-path-to-the-certificates/switch-cert.pem
config://../openflow/sc-cert.pem
OS10# copy scp://username:password@server-ip/full-path-to-the-certificates/switch-
privkey.pem config://../openflow/sc-privkey.pem
```
where *server-ip* refers to the server where you have stored the certificates, and *username* and *password* refers to the credentials you need to access the server with the certificates.

3. Perform the steps described in the [Configure OpenFlow protocol on the switch](#page-947-0) topic to configure OpenFlow.

# **OpenFlow commands**

## **controller**

Configures an OpenFlow controller that the logical switch instance connects to.

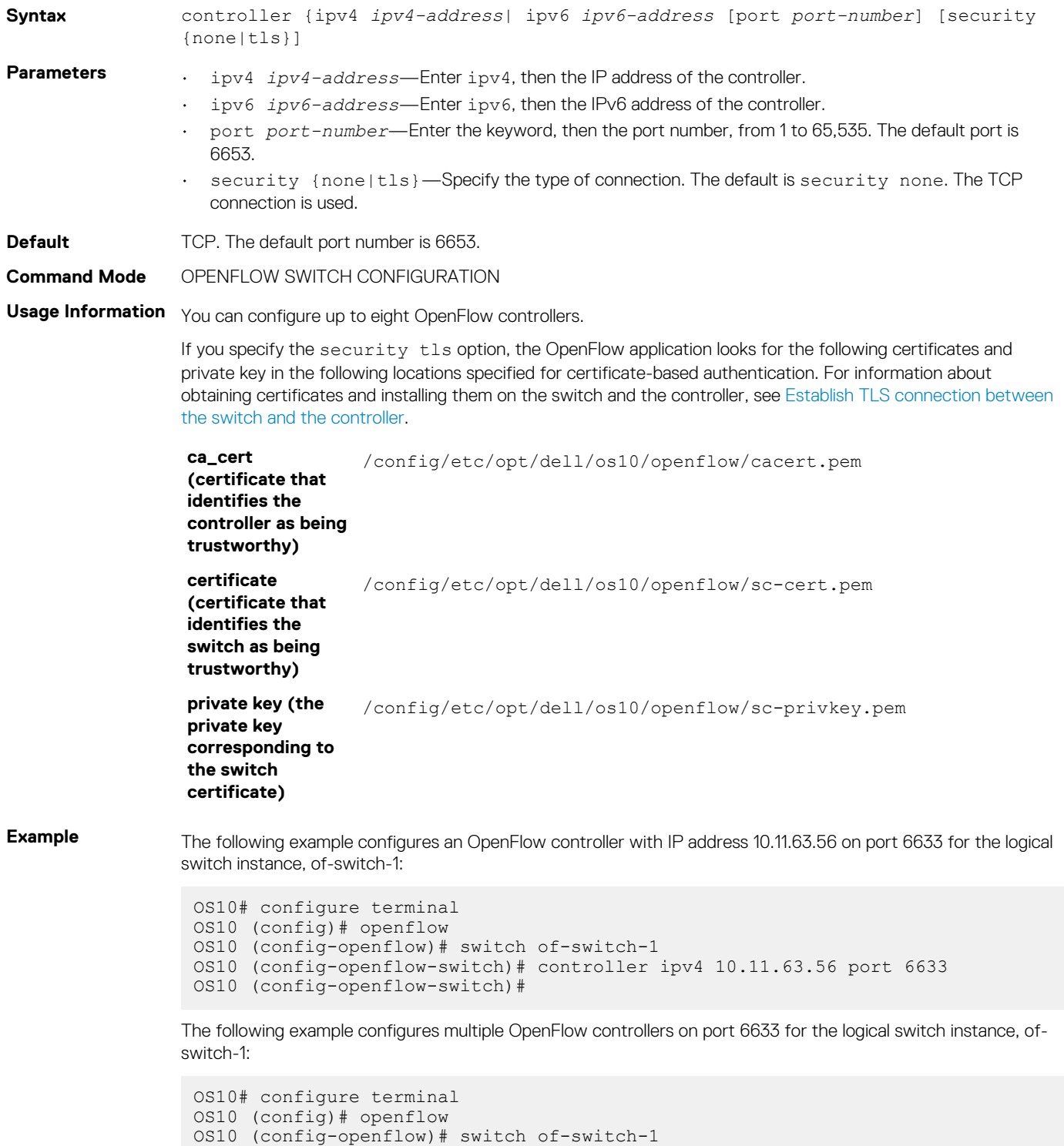

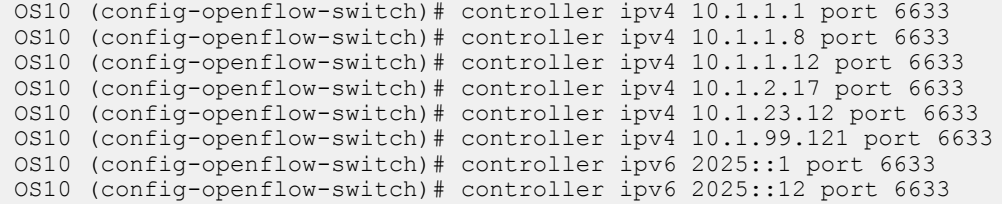

**Supported Releases**

10.4.1.0 or later

## **dpid-mac-address**

Specifies the MAC address bits of the datapath ID (DPID) of the logical switch instance.

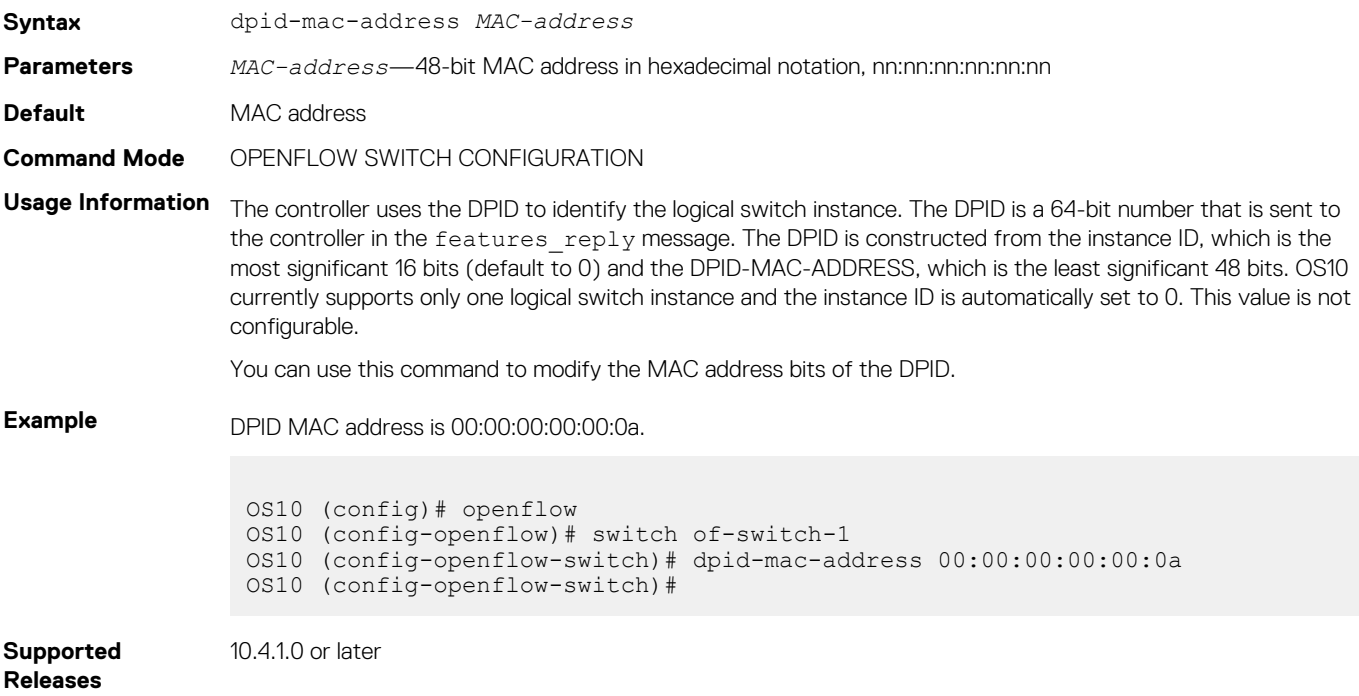

## **in-band-mgmt**

Configures the front-panel ports as the management interface that the SDN controller connects to.

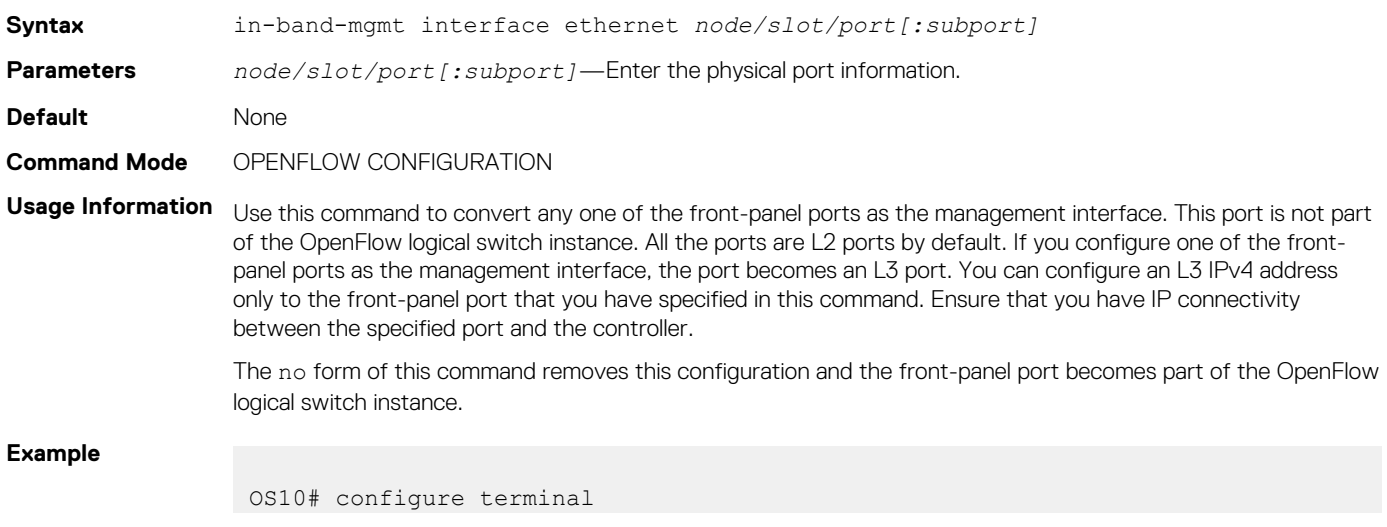

```
OS10(config)# openflow
 OS10 (config-openflow)# in-band-mgmt interface ethernet 1/1/1
 OS10 (config-openflow)# no shutdown
```

```
Supported 
Releases
```
10.4.1.0 or later

## **max-backoff**

Configures the time interval, in seconds, that the logical switch instance waits after requesting a connection with the OpenFlow controller.

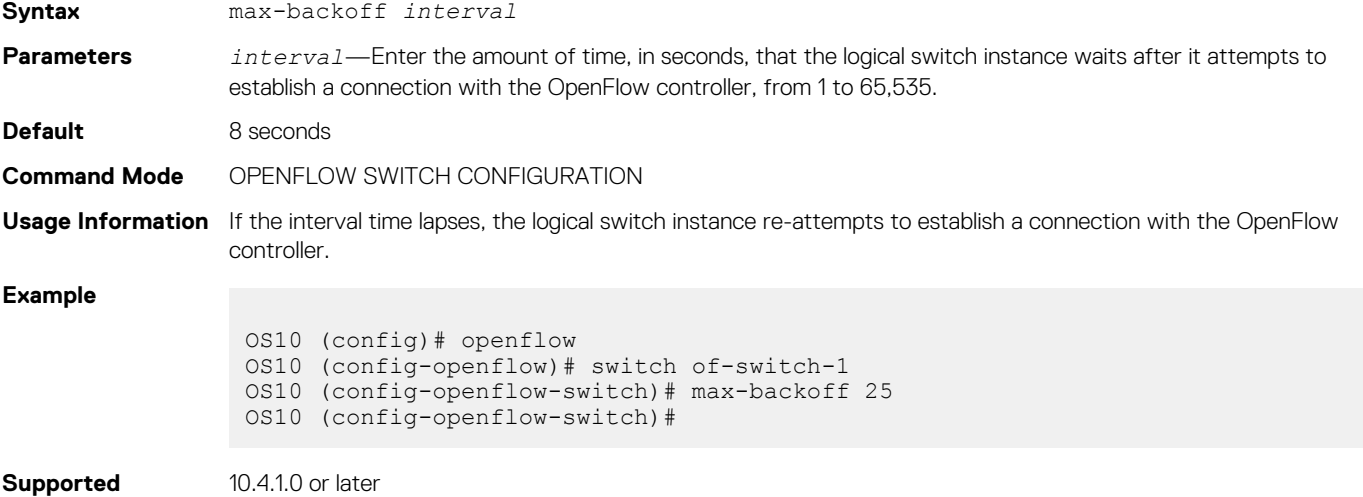

**Releases**

## **mode openflow-only**

Enables OpenFlow-only mode on the switch.

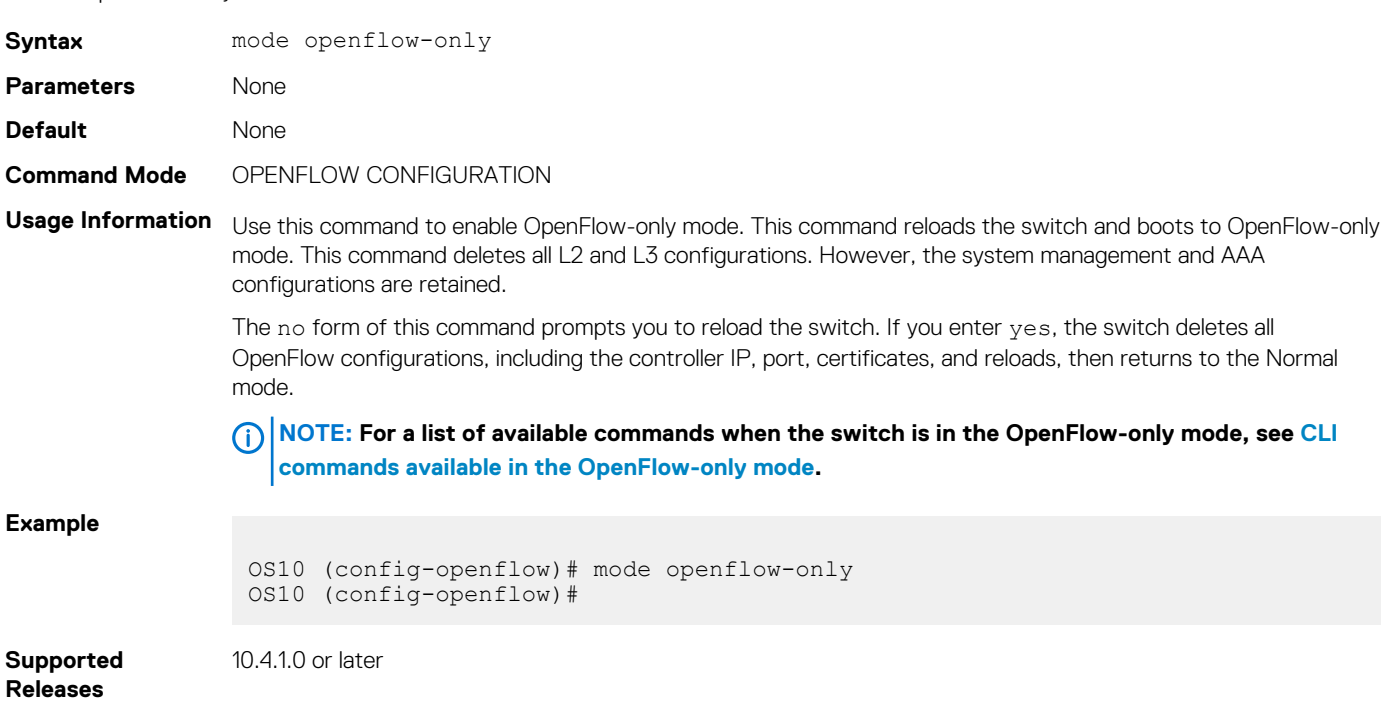

## **openflow**

Enters OPENFLOW configuration mode.

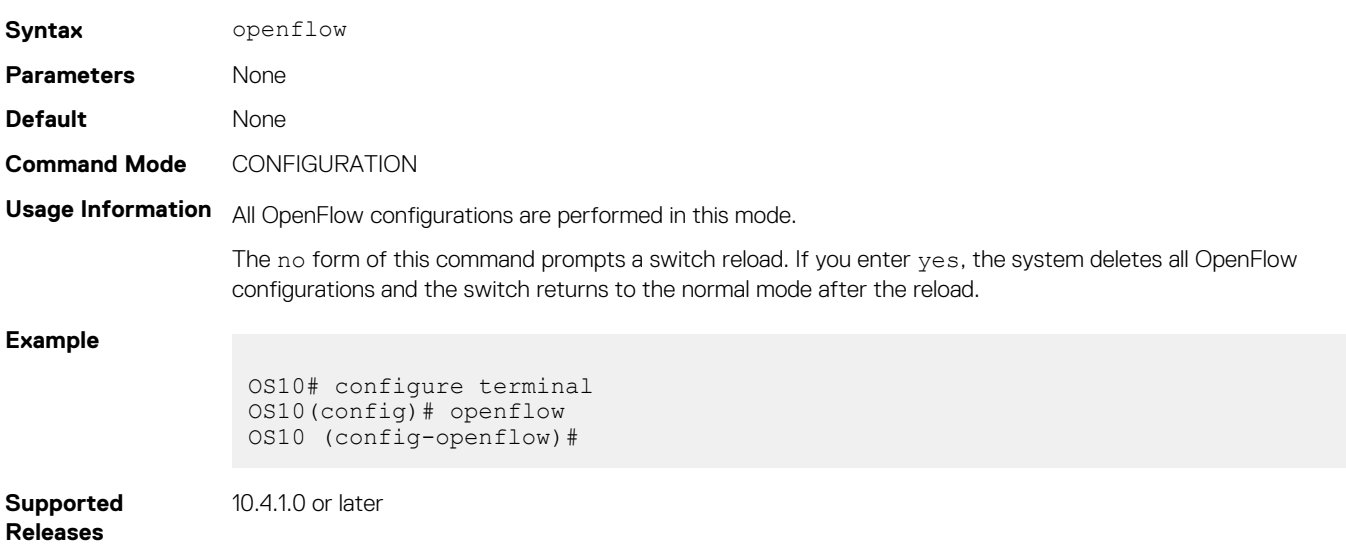

## **probe-interval**

Configures the echo request interval, in seconds, for the controller configured with the logical switch instance.

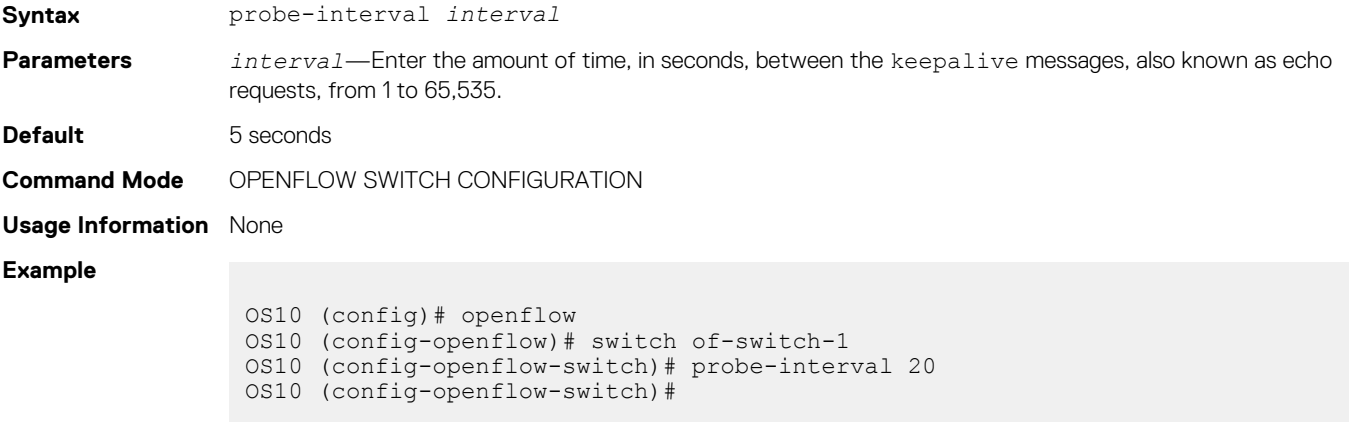

**Supported Releases**

10.4.1.0 or later

# **protocol-version**

Specifies protocol version the logical switch interface uses.

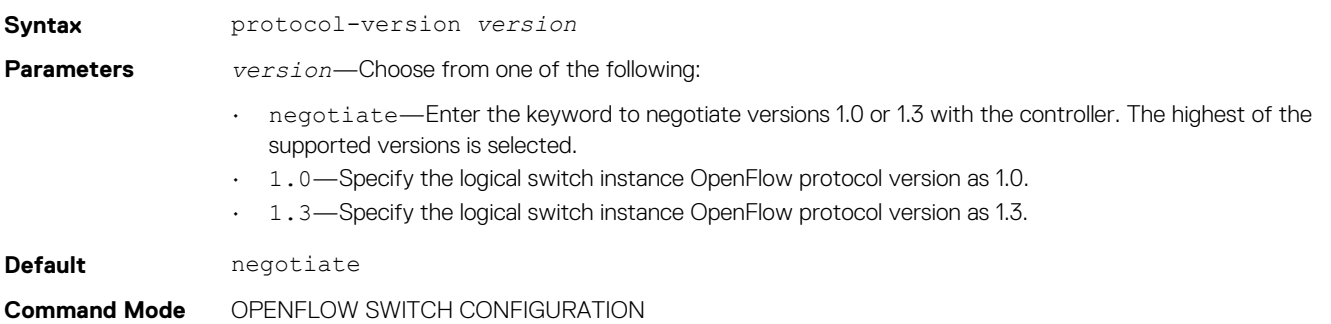

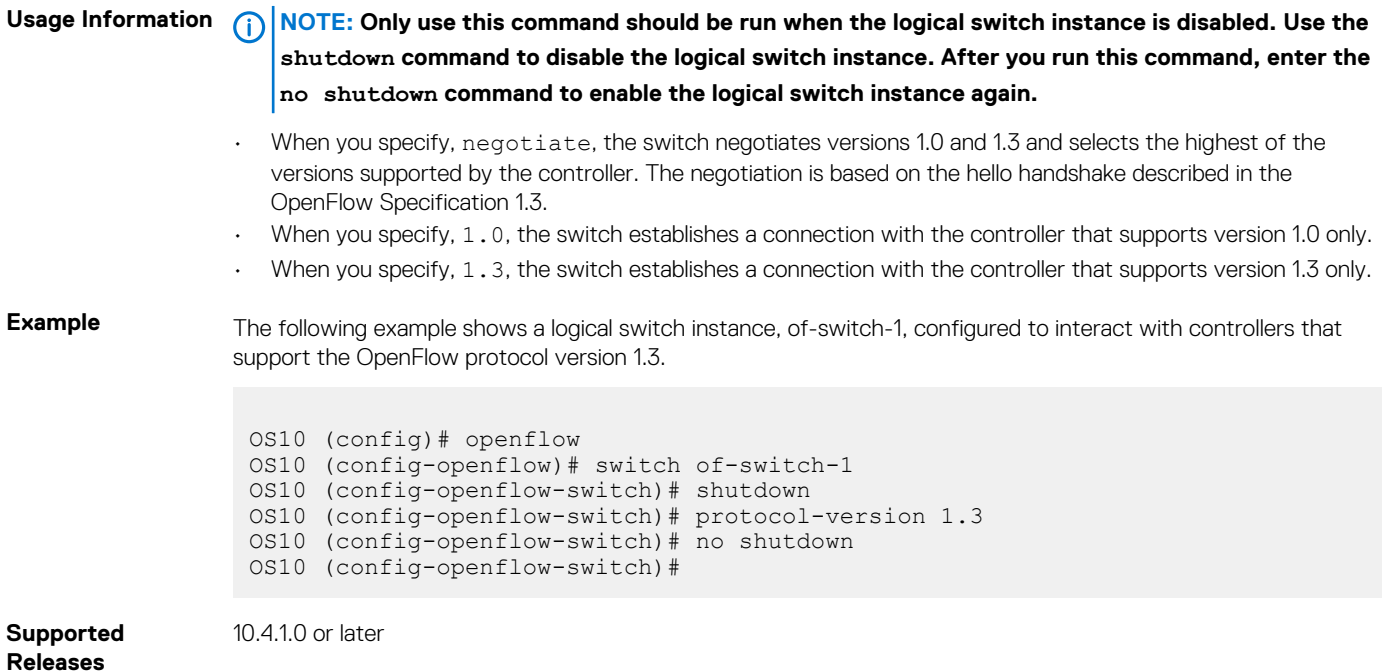

# **rate-limit packet\_in**

Configures the maximum packet rate for the controller connection, and the maximum packets permitted in a burst sent to the controller in a second.

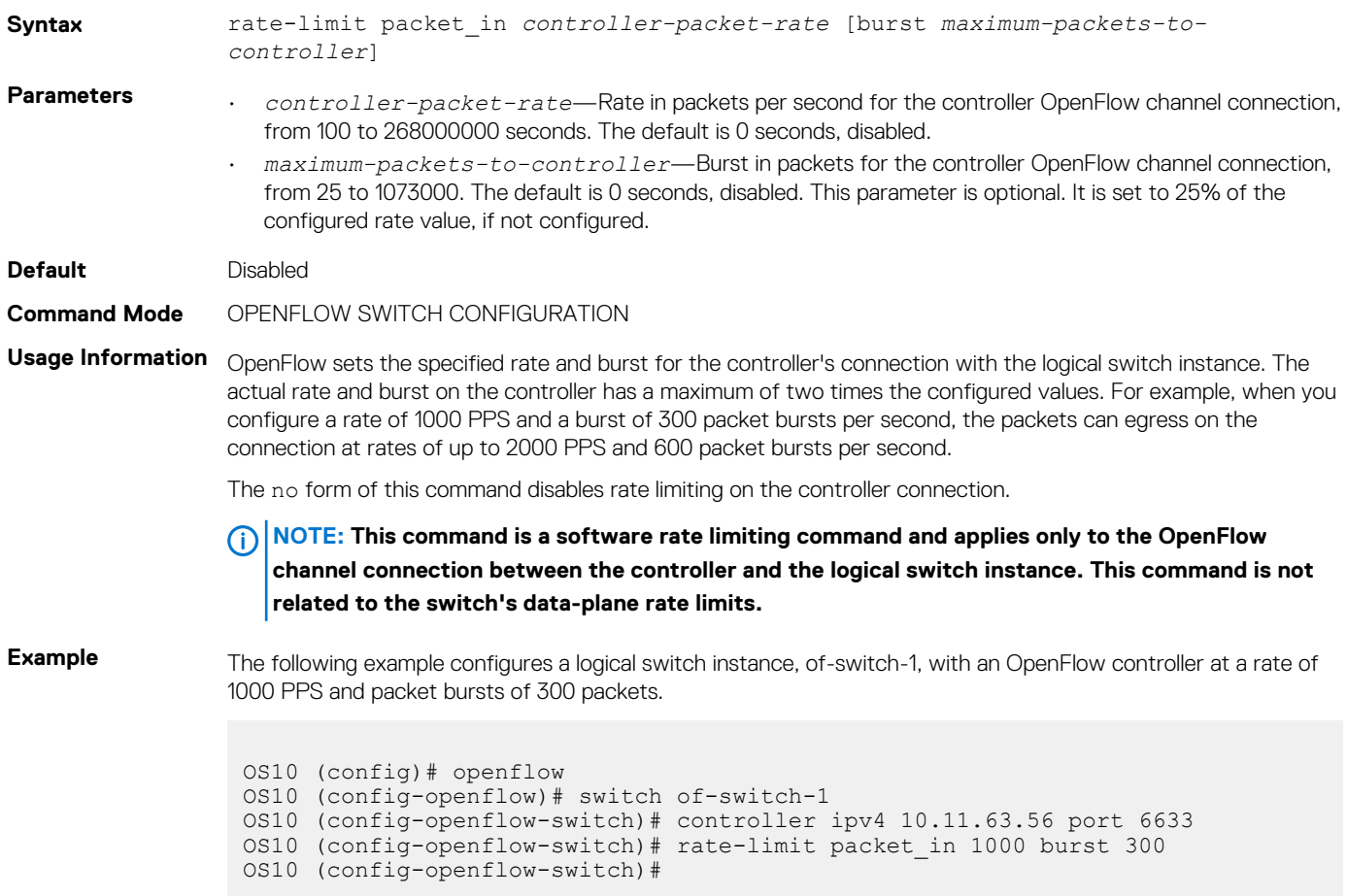

**Supported Releases** 10.4.1.0 or later

## **show openflow**

Displays general OpenFlow switch and the logical switch instance information.

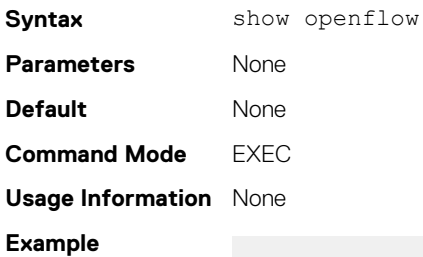

OS10# show openflow

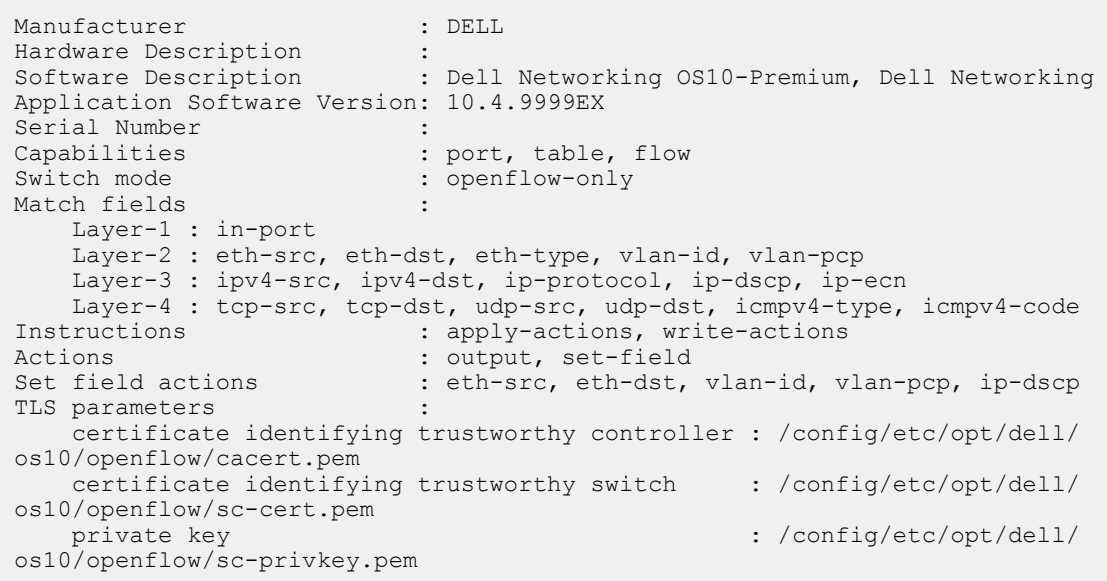

**Supported Releases**

10.4.1.0 or later

## **show openflow flows**

Displays OpenFlow flows for a specific logical switch instance.

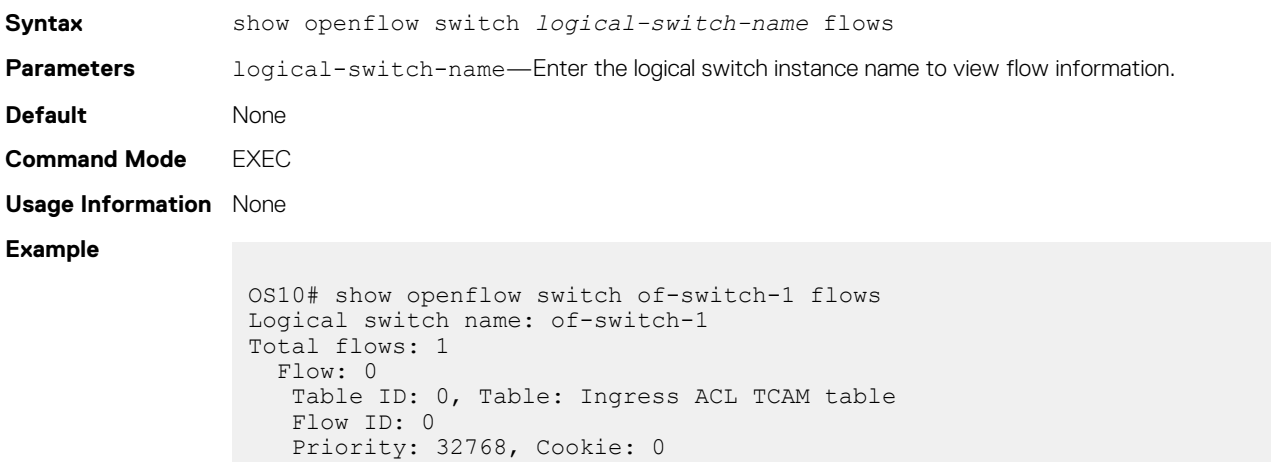

```
 Hard Timeout: 0, Idle Timeout: 0
   Packets: 0, Bytes: 0
   Match Parameters: 
    In Port: ethernet1/1/1
    EType: 0x800
    SMAC: 00:0b:c4:a8:22:b0/ff:ff:ff:ff:ff:ff
    DMAC: 00:0b:c4:a8:22:b1/ff:ff:ff:ff:ff:ff
    VLAN id: 2/4095
    VLAN PCP: 1
    IP DSCP: 4
    IP ECN: 1
    IP Proto: 1
    Src Ip: 10.0.0.1/255.255.255.255
    Dst Ip: 20.0.0.1/255.255.255.255
    ICMPv4 Type: 1
    ICMPv4 Code: 10
    L4 Src Port: *
    L4 Dst Port: *
 Apply-Actions: Output= ethernet1/1/2, ethernet1/1/3:1
 Write-Actions: Drop
```
**Supported Releases**

10.4.1.0 or later

## **show openflow ports**

Displays the OpenFlow ports for a specific logical switch instance.

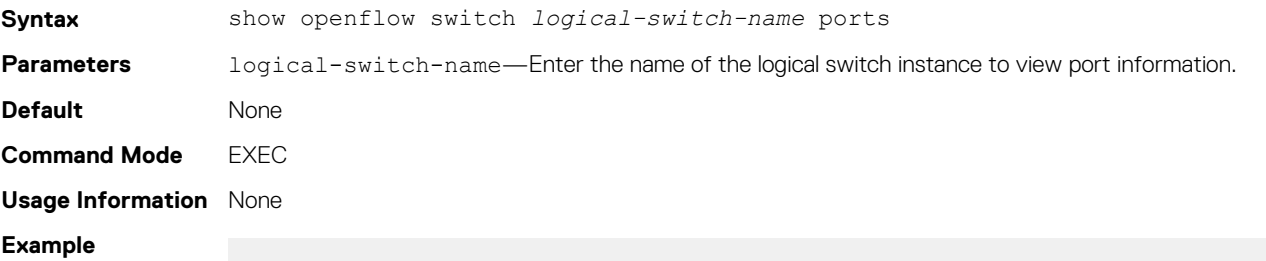

```
OS10# show openflow switch of-switch-1 ports
Logical switch name: of-switch-1
Interface Name of-port ID Config-State Link-State SPEED DUPLEX AUTONEG 
TYPE<br>ethernet1/1/1
              1 PORT UP(CLI) LINK UP 40GB FD YES
COPPER<br>ethernet1/1/2
              5 PORT UP(CLI) LINK UP 40GB FD YES
COPPER
ethernet1/1/3:1 9 PORTUP(CLI) LINK UP 10GB FD NO
FIBER
ethernet1/1/3:2 10 PORTUP(CLI) LINK_DOWN OMB FD NO
FIBER
ethernet1/1/3:3 11 PORT UP(CLI) LINK_DOWN 0MB FD NO
FIBER
ethernet1/1/3:4 12 PORT UP(CLI) LINK_DOWN 0MB FD NO
FIBER
ethernet1/1/4 13 PORTUP(CLI) LINKUP 40GB FD YES
COPPER
ethernet1/1/5:1 17 PORT UP(CLI) LINK UP 10GB FD NO
FIBER
ethernet1/1/5:2 18 PORTUP(CLI) LINK_DOWN 0MB FD NO
FIBER
ethernet1/1/5:3 19 PORT UP(CLI) LINK DOWN 0MB FD NO
FIBER
ethernet1/1/5:4 20 PORTUP(CLI) LINK_DOWN 0MB FD NO
FIBER
ethernet1/1/6 21 PORT UP(CLI) LINK_DOWN 0MB FD NO
NONE<br>ethernet1/1/7
              25 PORT UP(CLI) LINK DOWN 0MB FD NO
NONE
```
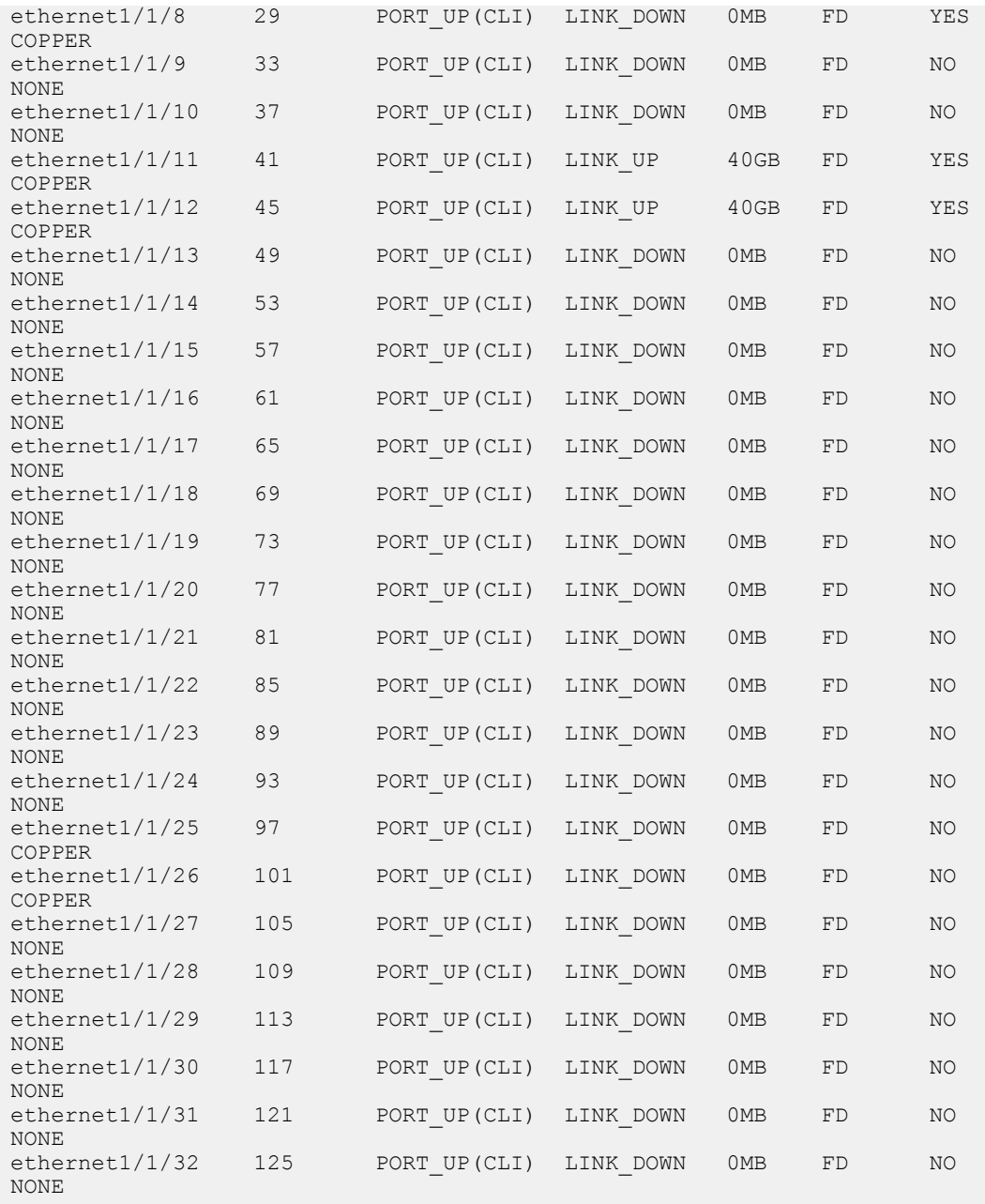

**Supported Releases**

10.4.1.0 or later

# **show openflow switch**

Displays OpenFlow parameters for the switch instance.

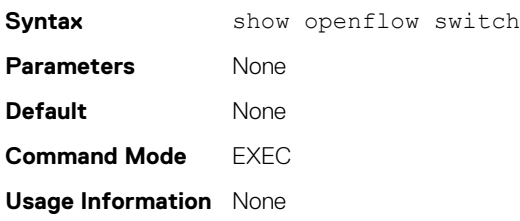

### **Example**

```
OS10# show openflow switch
Logical switch name: of-switch-1
   Internal switch instance ID: 0
 Config state: true
 Signal Version: negotiate
   Data plane: secure
   Max backoff (sec): 8
    Probe Interval (sec): 5
   DPID: 90:b1:1c:f4:a5:23
   Switch Name : of-switch-1
   Number of buffers: 0
  Number of tables: 1
    Table ID: 0
 Table name: Ingress ACL TCAM table
 Max entries: 1000
    Active entries: 0
    Lookup count: 0
    Matched count: 0
    Controllers:
    10.16.208.150:6633, Protocol: none,
    packet-in Rate limit (packet per second): 0
    packet-in Burst limit: 0
```
**Supported** 

10.4.1.0 or later

**Releases**

## **show openflow switch controllers**

Displays OpenFlow controllers for a specific logical switch instance.

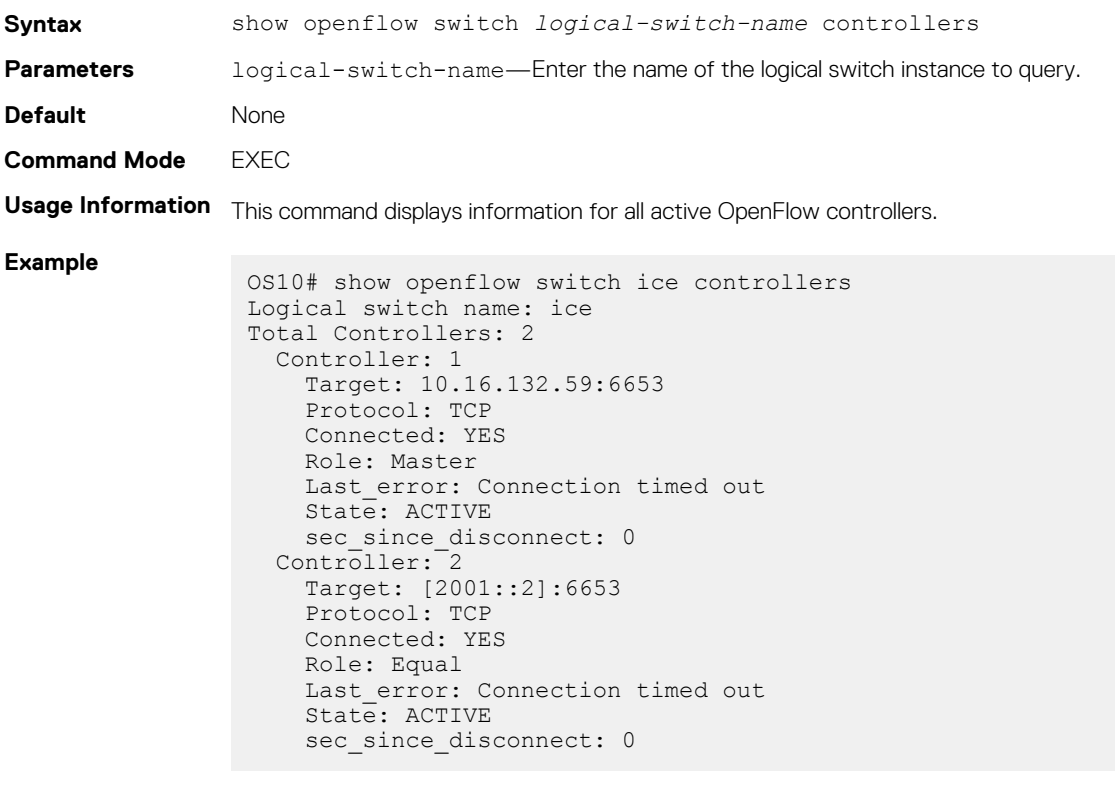

**Supported Releases**

10.4.1.0 or later

## <span id="page-958-0"></span>**switch**

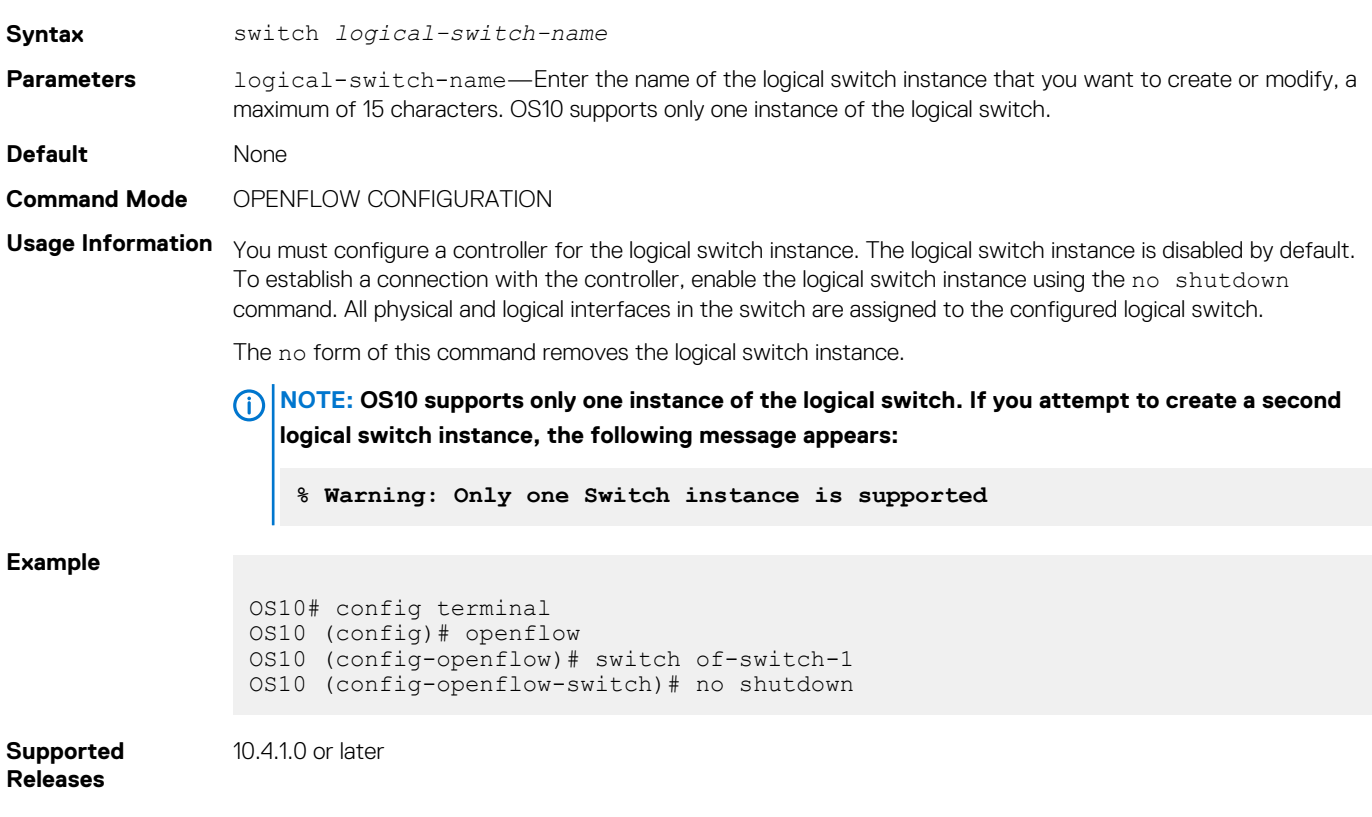

# **OpenFlow-only mode commands**

Creates a logical switch instance or modifies an existing logical switch instance.

When you configure the switch to OpenFlow-only mode, only the following commands are available; all other commands are disabled.

### **NOTE:**

- **• The ntp subcommand under the interface command is not applicable when the switch is in OpenFlow mode.**
- **• The ip and ipv6 subcommands under the interface command are applicable only when you configure the interface as the management port using the in-band-mgmt command.**
- **• The ip and ipv6 commands must be used only in In-Band mode (using the in-band-mgmt command).**

### **Table 64. Modes and CLI commands**

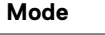

CONFIGURATION

### **Mode Available CLI commands**

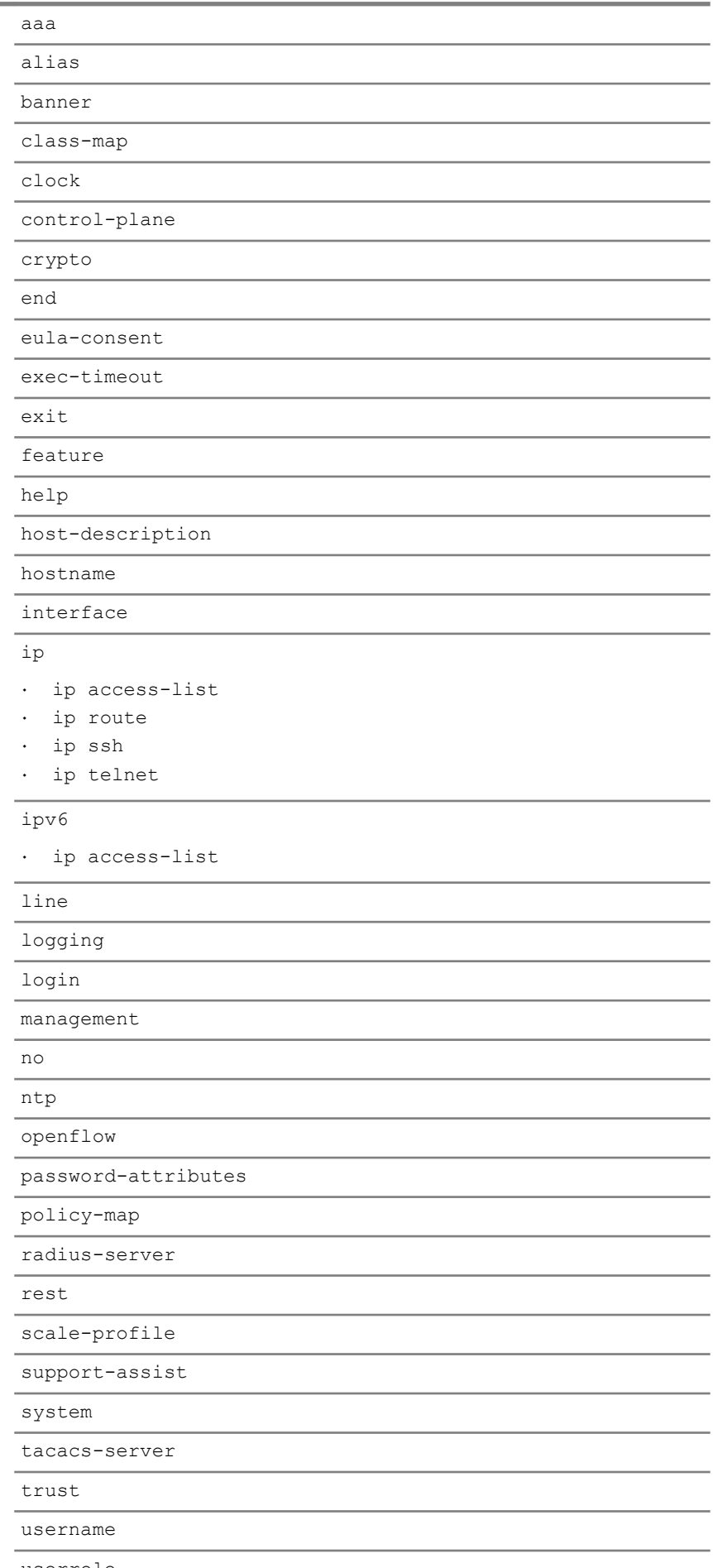

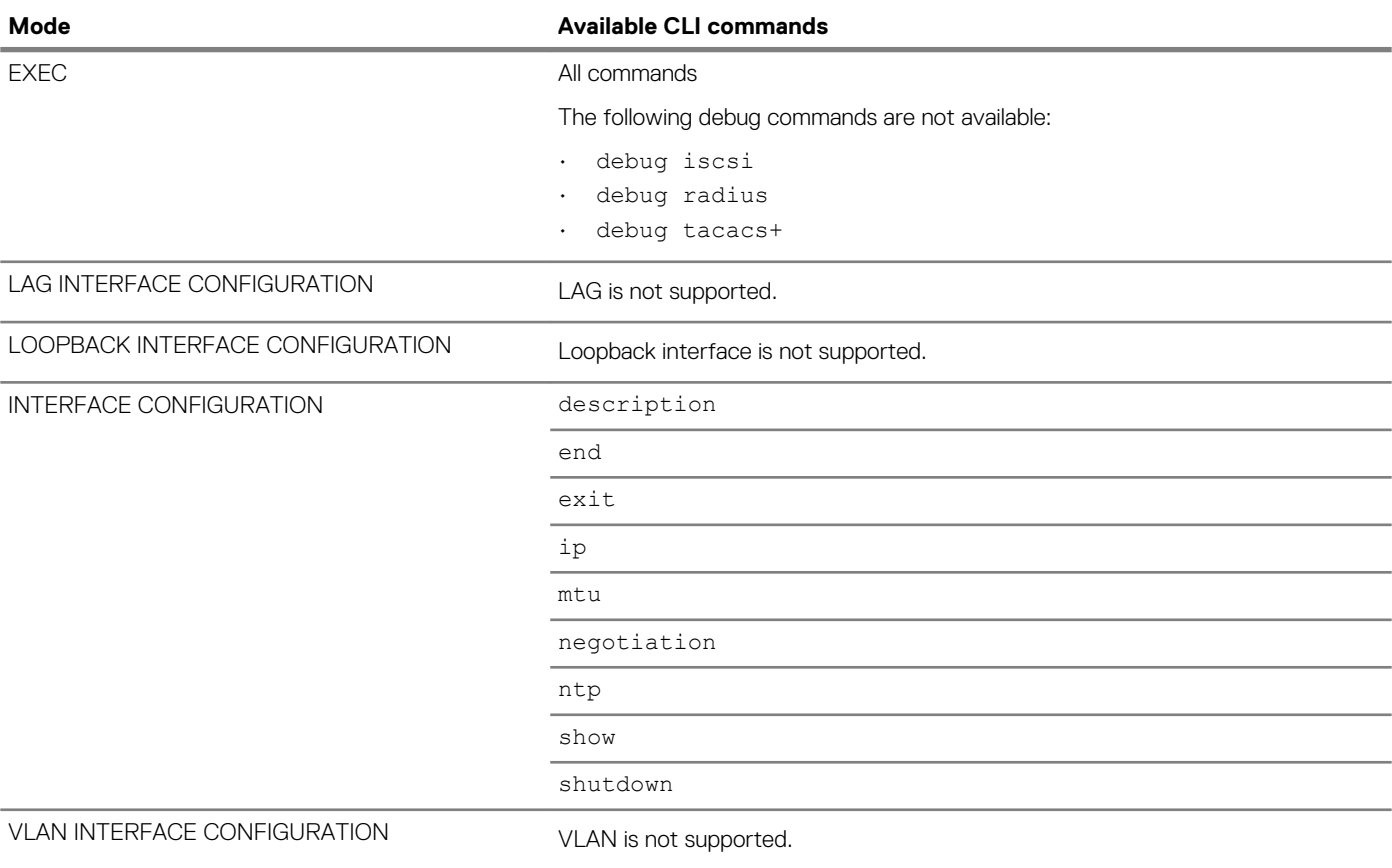

# **Access Control Lists**

OS10 uses two types of access policies — hardware-based ACLs and software-based route-maps. Use an ACL to filter traffic and drop or forward matching packets. To redistribute routes that match configured criteria, use a route-map.

### **ACLs**

ACLs are a filter containing criterion to match; for example, examine internet protocol (IP), transmission control protocol (TCP), or user datagram protocol (UDP) packets, and an action to take such as forwarding or dropping packets at the NPU. ACLs permit or deny traffic based on MAC and/or IP addresses. The number of ACL entries is hardware-dependent.

ACLs have only two actions — forward or drop. Route-maps not only permit or block redistributed routes but also modify information associated with the route when it is redistributed into another protocol. When a packet matches a filter, the device drops or forwards the packet based on the filter's specified action. If the packet does not match any of the filters in the ACL, the packet drops, an implicit deny. ACL rules do not consume hardware resources until you apply the ACL to an interface.

ACLs process in sequence. If a packet does not match the criterion in the first filter, the second filter applies. If you configure multiple hardware-based ACLs, filter rules apply on the packet content based on the priority numeric processing unit (NPU) rule.

### **Route maps**

Route-maps are software-based protocol filtering redistributing routes from one protocol to another and used in decision criterion in route advertisements. A route-map defines which of the routes from the specified routing protocol redistributes into the target routing process, see [Route-maps.](#page-969-0)

Route-maps which have more than one match criterion, two or more matches within the same route-map sequence, have different match commands. Matching a packet against this criterion is an AND operation. If no match is found in a route-map sequence, the process moves to the next route-map sequence until a match is found, or until there are no more sequences. When a match is found, the packet forwards and no additional route-map sequences process. If you include a continue clause in the route-map sequence, the next route-map sequence also processes after a match is found.

### **Topics:**

- [IP ACLs](#page-962-0)
- MAC ACL<sub>s</sub>
- [Control-plane ACLs](#page-962-0)
- [IP fragment handling](#page-963-0)
- [L3 ACL rules](#page-964-0)
- [Assign sequence number to filter](#page-964-0)
- [Delete ACL rule](#page-965-0)
- L<sub>2</sub> and L<sub>3</sub> ACL<sub>s</sub>
- [Assign and apply ACL filters](#page-966-0)
- [Ingress ACL filters](#page-967-0)
- [Egress ACL filters](#page-967-0)
- [VTY ACLs](#page-968-0)
- **[SNMP ACLs](#page-968-0)**
- [Clear access-list counters](#page-968-0)
- [IP prefix-lists](#page-968-0)
- [Route-maps](#page-969-0)
- **[Match routes](#page-970-0)**
- **[Set conditions](#page-971-0)**
- [Continue clause](#page-971-0)
- [ACL flow-based monitoring](#page-971-0)
- [Enable flow-based monitoring](#page-972-0)
- [View ACL table utilization report](#page-973-0)
- **ACL** logging
- [ACL commands](#page-975-0)
- [Route-map commands](#page-1022-0)

# <span id="page-962-0"></span>**IP ACLs**

An ACL filters packets based on the:

- IP protocol number
- Source and destination IP address
- Source and destination TCP port number
- Source and destination UDP port number

For ACL, TCP, and UDP filters, match criteria on specific TCP or UDP ports. For ACL TCP filters, you can also match criteria on established TCP sessions.

When creating an ACL, the sequence of the filters is important. You can assign sequence numbers to the filters as you enter them or OS10 can assign numbers in the order you create the filters. The sequence numbers display in the show running-configuration and show ip access-lists [in | out] command output.

Ingress and egress hot-lock ACLs allow you to append or delete new rules into an existing ACL without disrupting traffic flow. Existing entries in the content-addressable memory (CAM) shuffle to accommodate the new entries. Hot-lock ACLs are enabled by default and support ACLs on all platforms.

**NOTE: Hot-lock ACLs support ingress ACLs only.**

# **MAC ACLs**

MAC ACLs filter traffic on the header of a packet. This traffic filtering is based on:

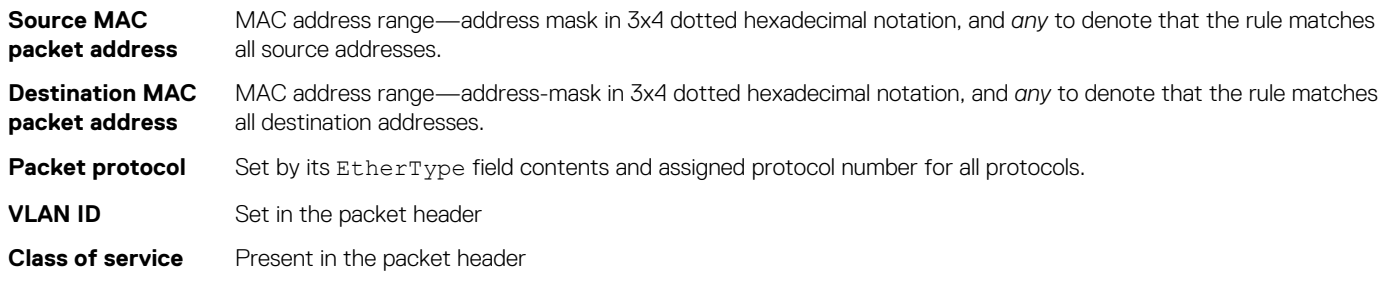

IPv4/IPv6 and MAC ACLs apply separately for inbound and outbound packets. You can assign an interface to multiple ACLs, with a limit of one ACL per packet direction per ACL type.

# **Control-plane ACLs**

OS10 offers control-plane ACLs to selectively restrict packets that are destined to the CPU port, thereby providing increased security. Control-plane ACLs offer:

- An option to protect the CPU from denial of service (DoS) attacks.
- Fine-grained control to allow or block traffic going to the CPU.

Control-plane ACLs apply on the front-panel and management ports. Control-plane ACLs are one of the following types:

- IP ACL
- IPv6 ACL
- MAC ACL

### **NOTE: MAC ACL is applied only on packets that enter through the front-panel ports.**

There is no implicit deny rule. If none of the configured conditions match, the default behavior is to permit. If you need to deny traffic that does not match any of the configured conditions, explicitly configure a deny statement.

The control-plane ACL is mutually exclusive with VTY ACL, the management ACL. VTY ACL provides secure access for session connection protocols, such as SSH or TELNET; however, control-plane ACLs permit or deny any TCP or UDP, including SSH and TELNET sessions, from specific hosts and networks, and also filters both IPv4 and IPv6 traffic.

### **Configure control-plane ACL**

<span id="page-963-0"></span>To configure control-plane ACLs, use the existing ACL template and create the appropriate rules to permit or deny traffic as needed, similar to creating an access list for VTY ACLs. However, when you apply this control-plane ACL, you must apply it in CONTROL-PLANE mode instead of VTY mode. For example:

```
OS10# configure terminal
OS10(config)# control-plane
OS10(config-control-plane)# ip access-group acl_name in
```
where *acl\_name* is the name of the control-plane ACL, a maximum of 140 characters.

**NOTE: Apply control-plane ACLs on ingress traffic only.**

# **Control-plane ACL qualifiers**

This section lists the supported control-plane ACL rule qualifiers.

**NOTE: OS10 supports only the qualifiers listed below. Ensure that you use only these qualifiers in ACL rules.**

- IPv4 qualifiers:
	- DST\_IP—Destination IP address
	- SRC\_IP—Source IP address
	- IP TYPE—IP type
	- IP PROTOCOL—Protocols such as TCP, UDP, and so on
	- L4\_DST\_PORT—Destination port number
- IPv6 qualifiers:
	- DST\_IPv6—Destination address
	- SRC\_IPv6—Source address
	- IP\_TYPE—IP Type; for example, IPv4 or IPv6
	- IP\_PROTOCOL—TCP, UDP, and so on
	- L4\_DST\_PORT—Destination port
- MAC qualifiers:
	- OUT PORT—Egress CPU port
	- SRC\_MAC—Source MAC address
	- DST\_MAC—Destination MAC address
	- ETHER\_TYPE—Ethertype
	- OUTER\_VLAN\_ID—VLAN ID
	- IP\_TYPE—IP type
	- OUTER\_VLAN\_PRI—DOT1P value

# **IP fragment handling**

OS10 supports a configurable option to explicitly deny IP-fragmented packets, particularly for the second and subsequent packets. This option extends the existing ACL command syntax with the fragments keyword for all L3 rules:

- Second and subsequent fragments are allowed because you cannot apply a L3 rule to these fragments. If the packet is denied eventually, the first fragment must be denied and the packet as a whole cannot be reassembled.
- The system applies implicit permit for the second and subsequent fragment before the *implicit* deny.
- If you configure an *explicit* deny, the second and subsequent fragments do not hit the implicit permit rule for fragments.

### **IP fragments ACL**

When a packet exceeds the maximum packet size, the packet is fragmented into a number of smaller packets that contain portions of the contents of the original packet. This packet flow begins with an initial packet that contains all of the L3 and Layer 4 (L4) header information contained in the original packet, and is followed by a number of packets that contain only the L3 header information.

This packet flow contains all of the information from the original packet distributed through packets that are small enough to avoid the maximum packet size limit. This provides a particular problem for ACL processing.

If the ACL filters based on L4 information, the non-initial packets within the fragmented packet flow will not match the L4 information, even if the original packet would have matched the filter. Because of this filtering, packets are not processed by the ACL.

<span id="page-964-0"></span>The examples show denying second and subsequent fragments, and permitting all packets on an interface. These ACLs deny all second and subsequent fragments with destination IP 10.1.1.1, but permit the first fragment and non-fragmented packets with destination IP 10.1.1.1. The second example shows ACLs which permits all packets — both fragmented and non-fragmented — with destination IP 10.1.1.1.

#### **Deny second and subsequent fragments**

```
OS10(config)# ip access-list ABC
OS10(conf-ipv4-acl)# deny ip any 10.1.1.1/32 fragments
OS10(conf-ipv4-acl)# permit ip any 10.1.1.1/32
```
#### **Permit all packets on interface**

```
OS10(config)# ip access-list ABC
OS10(conf-ipv4-acl)# permit ip any 10.1.1.1/32
OS10(conf-ipv4-acl)# deny ip any 10.1.1.1/32 fragments
```
# **L3 ACL rules**

Use ACL commands for L3 packet filtering. TCP packets from host 10.1.1.1 with the TCP destination port equal to 24 are permitted, and all others are denied.

TCP packets that are first fragments or non-fragmented from host 10.1.1.1 with the TCP destination port equal to 24 are permitted, and all TCP non-first fragments from host 10.1.1.1 are permitted. All other IP packets that are non-first fragments are denied.

#### **Permit ACL with L3 information only**

If a packet's L3 information matches the information in the ACL, the packet's fragment offset (FO) is checked:

- $\cdot$  If a packet's FO  $> 0$ , the packet is permitted
- $\cdot$  If a packet's FO = 0, the next ACL entry processes

### **Deny ACL with L3 information only**

If a packet's L3 information does not match the L3 information in the ACL, the packet's FO is checked:

- If a packet's  $FO > 0$ , the packet is denied
- If a packet's  $FO = 0$ , the next ACL line processes

### **Permit all packets from host**

```
OS10(config)# ip access-list ABC
OS10(conf-ipv4-acl)# permit tcp host 10.1.1.1 any eq 24
OS10(conf-ipv4-acl)# deny ip any any fragment
```
#### **Permit only first fragments and non-fragmented packets from host**

```
OS10(config)# ip access-list ABC
OS10(conf-ipv4-acl)# permit tcp host 10.1.1.1 any eq 24
OS10(conf-ipv4-acl)# permit tcp host 10.1.1.1 any fragment
OS10(conf-ipv4-acl)# deny ip any any fragment
```
To log all packets denied and to override the implicit deny rule and the implicit permit rule for TCP/ UDP fragments, use a similar configuration. When an ACL filters packets, it looks at the FO to determine whether it is a fragment:

- $FO = 0$  means it is either the first fragment or the packet is a non-fragment
- $FO > 0$  means it is the fragments of the original packet

## **Assign sequence number to filter**

IP ACLs filter on source and destination IP addresses, IP host addresses, TCP addresses, TCP host addresses, UDP addresses, and UDP host addresses. Traffic passes through the filter by filter sequence. Configure the IP ACL by first entering IP ACCESS-LIST mode and then assigning a sequence number to the filter.

#### <span id="page-965-0"></span>**User-provided sequence number**

Enter IP ACCESS LIST mode by creating an IP ACL in CONFIGURATION mode.

```
ip access-list access-list-name
```
Configure a drop or forward filter in IPV4-ACL mode.

```
seq sequence-number {deny | permit | remark} {ip-protocol-number | icmp | ip | protocol | 
tcp | udp} {source prefix | source mask | any | host} {destination mask | any | host ip-
address} [count [byte]] [fragments]
```
#### **Auto-generated sequence number**

If you are creating an ACL with only one or two filters, you can let the system assign a sequence number based on the order you configure the filters. The system assigns sequence numbers to filters using multiples of ten values.

• Configure a deny or permit filter to examine IP packets in IPV4-ACL mode.

{deny | permit} {*source mask* | any | host *ip-address*} [count [byte]] [fragments]

• Configure a deny or permit filter to examine TCP packets in IPV4-ACL mode.

{deny | permit} tcp {*source mask*] | any | host *ip-address*}} [count [byte]] [fragments]

• Configure a deny or permit filter to examine UDP packets in IPV4-ACL mode.

{deny | permit} udp {*source mask* | any | host *ip-address*}} [count [byte]] [fragments]

#### **Assign sequence number to filter**

```
OS10(config)# ip access-list acl1
OS10(conf-ipv4-acl)# seq 5 deny tcp any any capture session 1 count
```
#### **View ACLs and packets processed through ACL**

```
OS10# show ip access-lists in
Ingress IP access-list acl1
  Active on interfaces :
   ethernet1/1/5
  seq 5 permit ip any any count (10000 packets)
```
## **Delete ACL rule**

Before release 10.4.2, deleting ACL rules required a sequence number.

After release 10.4.2 or later, you can also delete ACL rules using the no form of the CLI command without using a sequence number.

While deleting ACL rules, the following conditions apply:

• Enter the exact no form of the CLI command. Each ACL rule is an independent entity. For example, the rule, deny ip any any is different from deny ip any any count.

For example, if you configured the following rules:

```
deny ip 1.1.1.1/24 2.2.2.2/24
deny ip any any
```
Using the no deny ip any any command deletes only the deny ip any any rule.

To delete the deny ip  $1.1.1.1/24$   $2.2.2.2.2/24$  rule, you must explicitly use the no deny ip  $1.1.1.1/24$   $2.2.2.2/24$ command.

#### **NOTE: Wildcard option is not supported.**

• You can no longer configure the same ACL rule multiple times using different sequence numbers. This option prevents duplicate rules from being entered in the system and taking up memory space.

<span id="page-966-0"></span>• When you upgrade from a previous release to release 10.4.2 or later, the upgrade procedure removes all duplicate ACL rules and only one instance of an ACL rule remains in the system.

# **L2 and L3 ACLs**

Configure both L2 and L3 ACLs on an interface in L2 mode. Rules apply if you use both L2 and L3 ACLs on an interface.

- L3 ACL filters packets and then the L2 ACL filters packets
- Egress L3 ACL filters packets

Rules apply in order:

- Ingress L3 ACL
- Ingress L2 ACL
- Egress L3 ACL
- Egress L<sub>2</sub> ACL

#### $(i)$ **NOTE: In ingress ACLs, L2 has a higher priority than L3 and in egress ACLs, L3 has a higher priority than L2.**

#### **Table 65. L2 and L3 targeted traffic**

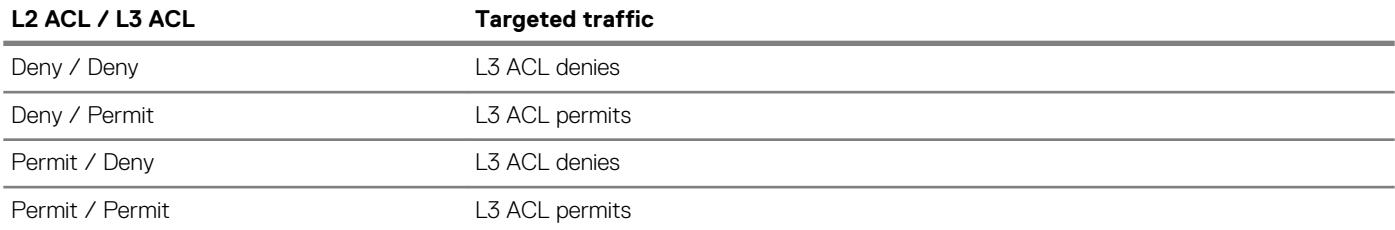

# **Assign and apply ACL filters**

To filter an Ethernet interface, a port-channel interface, or a VLAN, assign an IP ACL filter to the corresponding interface. The IP ACL applies to all traffic entering a physical, port-channel, or VLAN interface. The traffic either forwards or drops depending on the criteria and actions you configure in the ACL filter.

To change the ACL filter functionality, apply the same ACL filters to different interfaces. For example, take ACL "ABCD" and apply it using the in keyword and it becomes an ingress ACL. If you apply the same ACL filter using the out keyword, it becomes an egress ACL.

You can apply an IP ACL filter to a physical, port-channel, or VLAN interface. The number of ACL filters allowed is hardware-dependent.

1. Enter the interface information in CONFIGURATION mode.

interface ethernet *node/slot/port*

2. Configure an IP address for the interface, placing it in L3 mode in INTERFACE mode.

ip address *ip-address*

3. Apply an IP ACL filter to traffic entering or exiting an interface in INTERFACE mode.

```
ip access-group access-list-name {in | out}
```
### **Configure IP ACL**

```
OS10(config)# interface ethernet 1/1/28
OS10(conf-if-eth1/1/28)# ip address 10.1.2.0/24
OS10(conf-if-eth1/1/28)# ip access-group abcd in
```
### **View ACL filters applied to interface**

```
OS10# show ip access-lists in 
Ingress IP access-list acl1 
Active on interfaces : 
  ethernet1/1/28 
seq 10 permit ip host 10.1.1.1 host 100.1.1.1 count (0 packets) 
seq 20 deny ip host 20.1.1.1 host 200.1.1.1 count (0 packets)
```

```
seq 30 permit ip 10.1.2.0/24 100.1.2.0/24 count (0 packets) 
seq 40 deny ip 20.1.2.0/24 200.1.2.0/24 count (0 packets) 
seq 50 permit ip 10.0.3.0 255.0.255.0 any count (0 packets) 
seq 60 deny ip 20.0.3.0 255.0.255.0 any count (0 packets) 
seq 70 permit tcp any eq 1000 100.1.4.0/24 eq 1001 count (0 packets) 
seq 80 deny tcp any eq 2100 200.1.4.0/24 eq 2200 count (0 packets) 
seq 90 permit udp 10.1.5.0/28 eq 10000 any eq 10100 count (0 packets) 
seq 100 deny tcp host 20.1.5.1 any rst psh count (0 packets) 
seq 110 permit tcp any any fin syn rst psh ack urg count (0 packets) 
seq 120 deny icmp 20.1.6.0/24 any fragment count (0 packets) 
seq 130 permit 150 any any dscp 63 count (0 packets)
```
To view the number of packets matching the ACL, use the count option when creating ACL entries.

- Create an ACL that uses rules with the count option, see [Assign sequence number to filter.](#page-964-0)
- Apply the ACL as an inbound or outbound ACL on an interface in CONFIGURATION mode, and view the number of packets matching the ACL.

show ip access-list {in | out}

## **Ingress ACL filters**

To create an ingress ACL filter, use the ip access-group command in EXEC mode. To configure ingress, use the in keyword. Apply rules to the ACL with the ip access-list *acl-name* command. To view the access-list, use the show access-lists command.

1. Apply an ingress access-list on the interface in INTERFACE mode.

ip access-group *access-group-name* in

2. Return to CONFIGURATION mode.

exit

**3.** Create the access-list in CONFIGURATION mode.

ip access-list *access-list-name*

4. Create the rules for the access-list in ACCESS-LIST mode.

permit ip host *ip-address* host *ip-address* count

### **Apply ACL rules to access-group and view access-list**

```
OS10(config)# interface ethernet 1/1/28
OS10(conf-if-eth1/1/28)# ip access-group abcd in
OS10(conf-if-eth1/1/28)# exit
OS10(config)# ip access-list acl1 
OS10(conf-ipv4-acl)# permit ip host 10.1.1.1 host 100.1.1.1 count
```
# **Egress ACL filters**

Egress ACL filters affect the traffic *leaving* the network. Configuring egress ACL filters onto physical interfaces protects the system infrastructure from a malicious and intentional attack by explicitly allowing only authorized traffic. These system-wide ACL filters eliminate the need to apply ACL filters onto each interface.

You can use an egress ACL filter to restrict egress traffic. For example, when you isolate denial of service (DoS) attack traffic to a specific interface, and apply an egress ACL filter to block the DoS flow from exiting the network, you protect downstream devices.

1. Apply an egress access-list on the interface in INTERFACE mode.

ip access-group *access-group-name* out

2. Return to CONFIGURATION mode.

 $e$  x i +

<span id="page-968-0"></span>3. Create the access-list in CONFIGURATION mode.

```
ip access-list access-list-name
```
4. Create the rules for the access-list in ACCESS-LIST mode.

seq 10 deny ip any any count fragment

#### **Apply rules to ACL filter**

```
OS10(config)# interface ethernet 1/1/29
OS10(conf-if-eth1/1/29)# ip access-group egress out
OS10(conf-if-eth1/1/29)# exit
OS10(config)# ip access-list egress
OS10(conf-ipv4-acl)# seq 10 deny ip any any count fragment
```
### **View IP ACL filter configuration**

```
OS10# show ip access-lists out 
Egress IP access-list abcd
  Active on interfaces :
   ethernet1/1/29
  seq 10 deny ip any any fragment count (100 packets)
```
# **VTY ACLs**

To limit Telnet and SSH connections to the switch, apply access lists on a virtual terminal line (VTY). See [Virtual terminal line ACLs](#page-875-0) for more information.

# **SNMP ACLs**

To filer SNMP requests on the switch, assign access lists to an SNMP community. Both IPv4 and IPv6 access lists are supported to restrict IP source addresses. See [Restrict SNMP access](#page-875-0) for more information.

## **Clear access-list counters**

Clear IPv4, IPv6, or MAC access-list counters for a specific access-list or all lists. The counter counts the number of packets that match each permit or deny statement in an access-list. To get a more recent count of packets matching an access-list, clear the counters to start at zero. If you do not configure an access-list name, all IP access-list counters clear.

To view access-list information, use the show access-lists command.

• Clear IPv4 access-list counters in EXEC mode.

clear ip access-list counters *access-list-name*

• Clear IPv6 access-list counters in EXEC mode.

clear ipv6 access-list counters *access-list-name*

Clear MAC access-list counters in EXEC mode.

```
clear mac access-list counters access-list-name
```
# **IP prefix-lists**

IP prefix-lists control the routing policy. An IP prefix-list is a series of sequential filters that contain a matching criterion and an permit or deny action to process routes. The filters process in sequence so that if a route prefix does not match the criterion in the first filter, the second filter applies, and so on.

A route prefix is an IP address pattern that matches on bits within the IP address. The format of a route prefix is A.B.C.D/x, where A.B.C.D is a dotted-decimal address and /x is the number of bits that match the dotted decimal address.

<span id="page-969-0"></span>When the route prefix matches a filter, the system drops or forwards the packet based on the filter's designated action. If the route prefix does not match any of the filters in the prefix-list, the route drops, an implicit deny.

For example, in 112.24.0.0/16, the first 16 bits of the address 112.24.0.0 match all addresses between 112.24.0.0 to 112.24.255.255. Use permit or deny filters for specific routes with the le (less or equal) and ge (greater or equal) parameters, where x.x.x.x/x represents a route prefix:

- To deny only /8 prefixes, enter deny  $x.x.x.x/x$  ge 8 le 8
- To permit routes with the mask greater than /8 but less than /12, enter permit x.x.x.x/x ge 8 le 12
- To deny routes with a mask less than  $/24$ , enter deny  $x.x.x.x/x$  le 24
- To permit routes with a mask greater than  $/20$ , enter  $\text{permit}\ x.x.x.x/x$  ge 20

The following rules apply to prefix-lists:

- A prefix-list without permit or deny filters allows all routes
- An *implicit deny* is assumed the route drops for all route prefixes that do not match a permit or deny filter
- After a route matches a filter, the filter's action applies and no additional filters apply to the route

Use prefix-lists in processing routes for routing protocols such as open shortest path first (OSPF), route table manager (RTM), and border gateway protocol (BGP).

To configure a prefix-list, use commands in PREFIX-LIST and ROUTER-BGP modes. Create the prefix-list in PREFIX-LIST mode and assign that list to commands in ROUTER-BGP modes.

## **Route-maps**

Route-maps are a series of commands that contain a matching criterion and action. They change the packets meeting the matching criterion. ACLs and prefix-lists can only drop or forward the packet or traffic while route-maps process routes for route redistribution. For example, use a route-map to filter only specific routes and to add a metric.

- Route-maps also have an *implicit deny*. Unlike ACLs and prefix-lists where the packet or traffic drops, if a route does not match the route-map conditions, the route does not redistribute.
- Route-maps process routes for route redistribution. For example, to add a metric, a route-map can *filter* only specific routes. If the route does not match the conditions, the route-map decides where the packet or traffic drops. The route does not redistribute if it does not match.
- Route-maps use commands to decide what to do with traffic. To remove the match criteria in a route-map, use the no match command.
- In a BGP route-map, if you repeat the same match statements; for example, a match metric, with different values in the same sequence number, only the last match and set values are taken into account.

#### **Configure match metric**

```
OS10(config)# route-map hello
OS10(conf-route-map)# match metric 20
```
### **View route-map**

```
OS10(conf-route-map)# do show route-map
route-map hello, permit, sequence 10
   Match clauses:
     metric 20
```
#### **Change match**

OS10(conf-route-map)# match metric 30

### **View updated route-map**

```
OS10(conf-route-map)# do show route-map
route-map hello, permit, sequence 10
   Match clauses:
     metric 30
```
To filter the routes for redistribution, combine route-maps and IP prefix lists. If the route or packet matches the configured criteria, OS10 processes the route based on the permit or deny configuration of the prefix list.

When a route-map and a prefix list combine:

- <span id="page-970-0"></span>• For a route map with the permit action:
	- If a route matches a prefix-list set to deny, the route is denied
	- If a route matches a prefix-list set to permit, the route is permitted and any set of actions apply
- For a route map with the deny action:
	- If a route matches a prefix-list set to deny, the route is denied
	- If a route matches a prefix-list set to permit, the route is permitted and any set of actions apply

#### **View both IP prefix-list and route-map configuration**

```
OS10(conf-router-bgp-neighbor-af)# do show ip prefix-list
ip prefix-list p1:
seq 1 deny 10.1.1.0/24
seq 10 permit 0.0.0.0/0 le 32
ip prefix-list p2:
seq 1 permit 10.1.1.0/24
seq 10 permit 0.0.0.0/0 le 32
```
#### **View route-map configuration**

```
OS10(conf-router-bgp-neighbor-af)# do show route-map
route-map test1, deny, sequence 10
Match clauses:
ip address prefix-list p1
Set clauses:
route-map test2, permit, sequence 10
Match clauses:
ip address prefix-list p1
Set clauses:
route-map test3, deny, sequence 10
Match clauses:
ip address prefix-list p2
Set clauses:
route-map test4, permit, sequence 10
Match clauses:
ip address prefix-list p2
Set clauses:
```
## **Match routes**

Configure match criterion for a route-map. There is no limit to the number of match commands per route map, but keep the number of match filters in a route-map low. The set commands do not require a corresponding match command.

• Match routes with a specific metric value in ROUTE-MAP mode, from 0 to 4294967295.

match metric *metric-value*

Match routes with a specific tag in ROUTE-MAP mode, from 0 to 4294967295.

match tag *tag-value*

• Match routes whose next hop is a specific interface in ROUTE-MAP mode.

match interface *interface*

- ethernet Enter the Ethernet interface information.
- port-channel Enter the port-channel number.
- vlan Enter the VLAN ID number.

### **Check match routes**

```
OS10(config)# route-map test permit 1
0S10(conf-route-map)# match tag 250000
OS10(conf-route-map)# set weight 100
```
# <span id="page-971-0"></span>**Set conditions**

There is no limit to the number of set commands per route map, but keep the number of set filters in a route-map low. The set commands do not require a corresponding match command.

• Enter the IP address in A.B.C.D format of the next-hop for a BGP route update in ROUTE-MAP mode.

set ip next-hop *address*

• Enter an IPv6 address in A::B format of the next-hop for a BGP route update in ROUTE-MAP mode.

set ipv6 next-hop *address*

• Enter the range value for the BGP route's LOCAL\_PREF attribute in ROUTE-MAP mode, from 0 to 4294967295.

set local-preference *range-value*

• Enter a metric value for redistributed routes in ROUTE-MAP mode, from 0 to 4294967295.

set metric {+ | - | *metric-value*}

• Enter an OSPF type for redistributed routes in ROUTE-MAP mode.

set metric-type {type-1 | type-2 | external | internal}

• Enter an ORIGIN attribute in ROUTE-MAP mode.

set origin {egp | igp | incomplete}

• Enter a tag value for the redistributed routes in ROUTE-MAP mode, from 0 to 4294967295.

set tag *tag-value*

• Enter a value as the route's weight in ROUTE-MAP mode, from 0 to 65535.

set weight *value*

#### **Check set conditions**

```
OS10(config)# route-map ip permit 1
OS10(conf-route-map)# match metric 2567
```
## **Continue clause**

Only BGP route-maps support the continue clause. When a match is found, set clauses run and the packet forwards — no route-map processing occurs. If you configure the continue clause without configuring a module, the next sequential module processes.

If you configure the continue command at the end of a module, the next module processes even after a match is found. The example shows a continue clause at the end of a route-map module — if a match is found in the route-map test module 10, module 30 processes.

#### **Route-map continue clause**

```
OS10(config)# route-map test permit 10
OS10(conf-route-map)# continue 30
```
# **ACL flow-based monitoring**

Flow-based monitoring conserves bandwidth by selecting only the required flow to mirror instead of mirroring entire packets from an interface. This feature is available for L2 and L3 ingress traffic. Specify flow-based monitoring using ACL rules. Flow-based monitoring copies incoming packets that match the ACL rules applied on the ingress port and forwards, or mirrors them to another port. The source port is the monitored port (MD), and the destination port is the monitoring port (MG).
When a packet arrives at a monitored port, the packet validates against the configured ACL rules. If the packet matches an ACL rule, the system examines the corresponding flow processor and performs the action specified for that port. If the mirroring action is set in the flow processor entry, the port details are sent to the destination port.

#### **Flow-based mirroring**

Flow-based mirroring is a mirroring session in which traffic matches specified policies that mirrors to a destination port. Port-based mirroring maintains a database that contains all monitoring sessions, including port monitor sessions. The database has information regarding the sessions that are enabled or not enabled for flow-based monitoring. Flow-based mirroring is also known as policy-based mirroring.

To enable flow-based mirroring, use the flow-based enable command. Traffic with particular flows that traverse through the ingress interfaces are examined. Appropriate ACL rules apply in the ingress direction. By default, flow-based mirroring is not enabled.

To enable evaluation and replication of traffic traversing to the destination port, configure the monitor option using the permit, deny, or seq commands for ACLs assigned to the source or the monitored port (MD). Enter the keywords capture session *session-id*  with the seq, permit, or deny command for the ACL rules to allow or drop IPv4, IPv6, ARP, UDP, EtherType, ICMP, and TCP packets.

#### **IPV4-ACL mode**

```
seq sequence-number {deny | permit} {source [mask] | any | host ip-address} [count [byte]] 
[fragments] [threshold-in-msgs count] [capture session session-id]
```
If you configure the flow-based enable command and do not apply an ACL on the source port or the monitored port, both flowbased monitoring and port mirroring do not function. Flow-based monitoring is supported only for ingress traffic.

The show monitor session *session-id* command displays output that indicates if a particular session is enabled for flowmonitoring.

#### **View flow-based monitoring**

```
OS10# show monitor session 1<br>S.Id Source Destination
                                   Dir SrcIP DstIP DSCP TTL State Reason
----------------------------------------------------------------------------
1 ethernet1/1/1 ethernet1/1/4 both N/A N/A N/A N/A true Is UP
```
#### **Traffic matching ACL rule**

```
OS10# show ip access-lists in
Ingress IP access-list testflow
  Active on interfaces :
   ethernet1/1/1
  seq 5 permit icmp any any capture session 1 count (0 packets)
 seq 10 permit ip 102.1.1.0/24 any capture session 1 count bytes (0 bytes)
  seq 15 deny udp any any capture session 2 count bytes (0 bytes)
  seq 20 deny tcp any any capture session 3 count bytes (0 bytes)
```
## **Enable flow-based monitoring**

Flow-based monitoring conserves bandwidth by mirroring only specified traffic, rather than all traffic on an interface. It is available for L2 and L3 ingress and egress traffic. Configure traffic to monitor using ACL filters.

1. Create a monitor session in MONITOR-SESSION mode.

monitor session *session-number* type {*local | rspan-source*}

2. Enable flow-based monitoring for the mirroring session in MONITOR-SESSION mode.

flow-based enable

3. Define ACL rules that include the keywords capture session *session-id* in CONFIGURATION mode. The system only considers port monitoring traffic that matches rules with the keywords capture session.

ip access-list

4. Apply the ACL to the monitored port in INTERFACE mode.

```
ip access-group access-list
```
#### **Enable flow-based monitoring**

OS10(config)# monitor session 1 type local OS10(conf-mon-local-1)# flow-based enable OS10(config)# ip access-list testflow OS10(conf-ipv4-acl)# seq 5 permit icmp any any capture session 1 OS10(conf-ipv4-acl)# seq 10 permit ip 102.1.1.0/24 any capture session 1 count byte OS10(conf-ipv4-acl)# seq 15 deny udp any any capture session 2 count byte OS10(conf-ipv4-acl)# seq 20 deny tcp any any capture session 3 count byte OS10(conf-ipv4-acl)# exit OS10(config)# interface ethernet 1/1/1 OS10(conf-if-eth1/1/1)# ip access-group testflow in OS10(conf-if-eth1/1/1)# no shutdown

#### **View access-list configuration**

OS10# show ip access-lists in Ingress IP access-list testflow Active on interfaces : ethernet1/1/1 seq 5 permit icmp any any capture session 1 count (0 packets) seq 10 permit ip 102.1.1.0/24 any capture session 1 count bytes (0 bytes) seq 15 deny udp any any capture session 2 count bytes (0 bytes) seq 20 deny tcp any any capture session 3 count bytes (0 bytes)

#### **View monitor sessions**

OS10(conf-if-eth1/1/1)# show monitor session all S.Id Source Destination Dir SrcIP DstIP DSCP TTL State Reason ---------------------------------------------------------------------------- 1 ethernet1/1/1 ethernet1/1/4 both N/A N/A N/A N/A true Is UP

## **View ACL table utilization report**

The show acl-table-usage detail command shows the ingress and egress ACL tables for the various features and their utilization.

The hardware pool area displays the ingress application groups (pools), the features mapped to each of these groups, and the amount of used and free space available in each of the pools. The amount of space required to store a single ACL rule in a pool depends on the keywidth of the TCAM slice.

The service pool displays the amount of used and free space for each of the features. The number of ACL rules configured for a feature is displayed in the configured rules column. The number of used rows depends on the number of ports the configured rules are applied on. Under Allocated pools, you can view the percentage of dedicated space reserved for a particular feature or the phrase Shared if you have not reserved space for each of the features individually, against the total number of pools allocated for the application group. In the example given below, the SYSTEM\_FLOW feature has 15 percentage of space reserved in ingress app-group-1 with a pool count of 1, which is represented by 15:1.

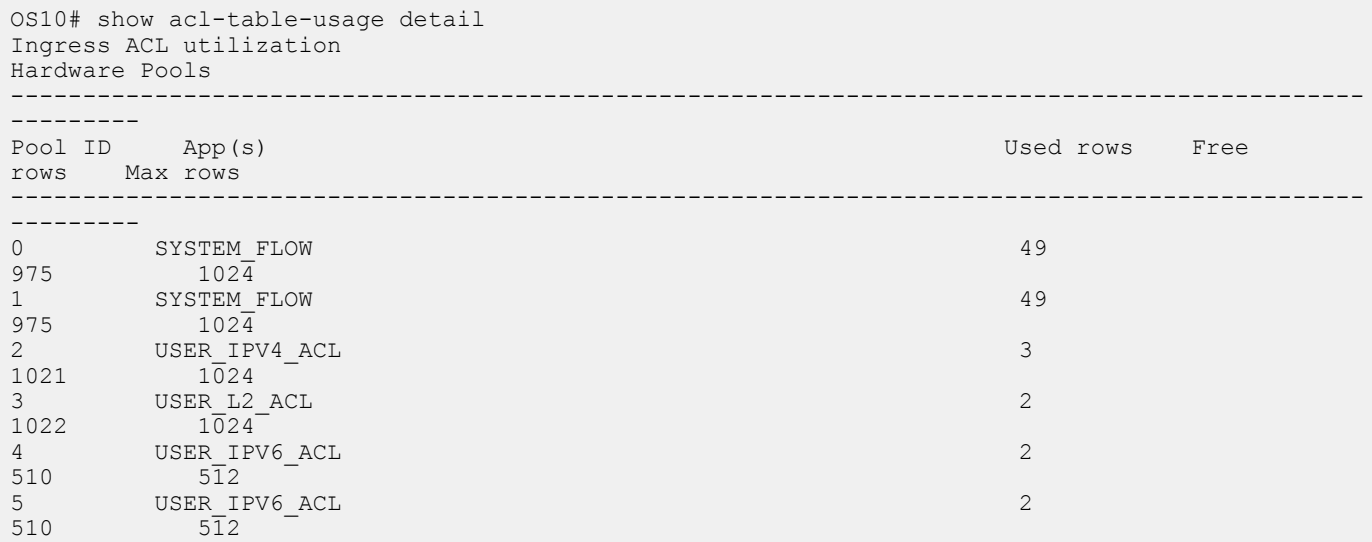

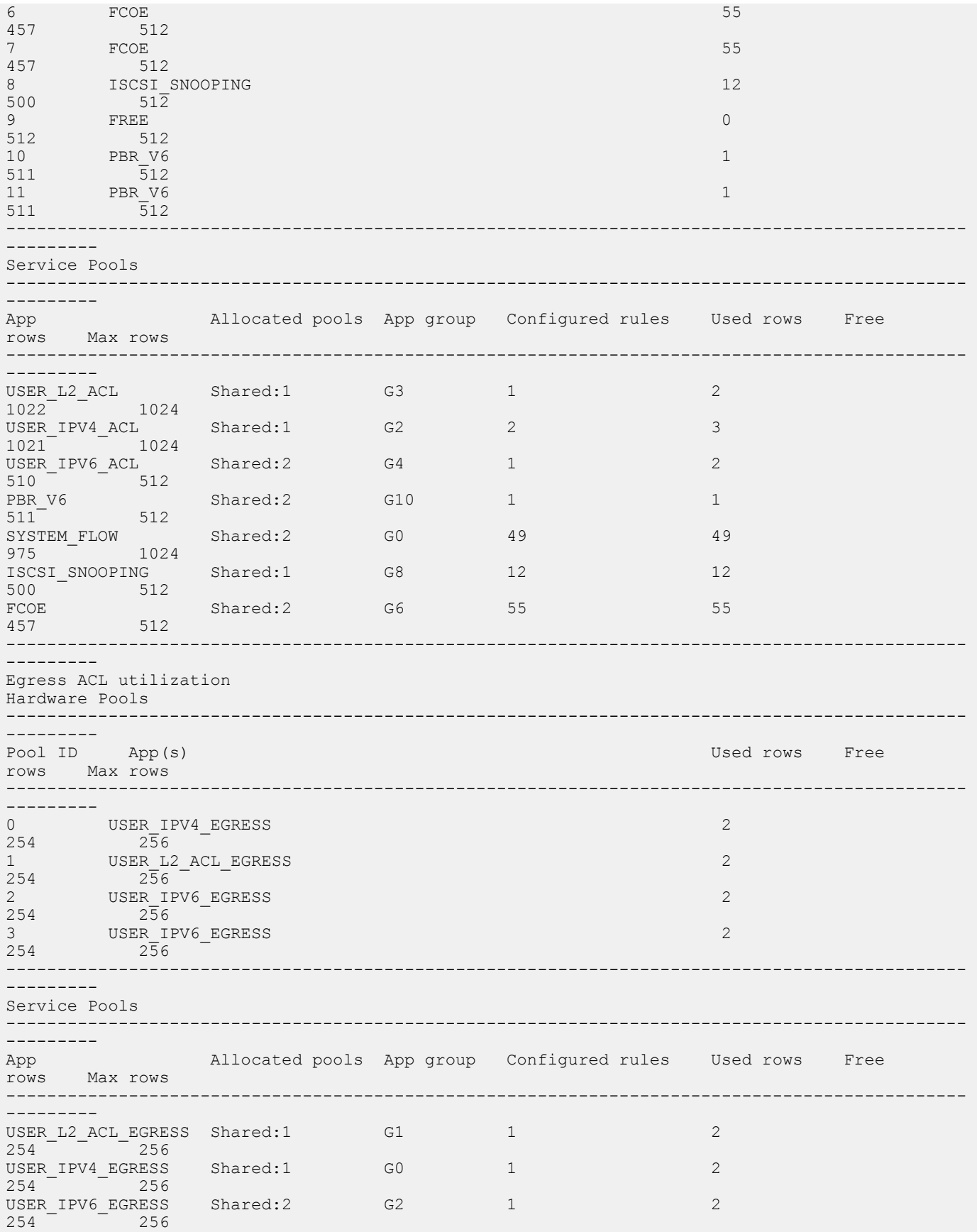

## **Known behavior**

- On the S4200-ON platform, the show acl-table-usage detail command output lists several hardware pools as available (FREE), but you will see an "ACL CAM table full" warning log when the system creates a new service pool. The system will not be able to create any new service pools. The existing groups, however, can continue to grow up to the maximum available pool space.
- On the S4200-ON platform, the show acl-table usage detail command output lists all the available hardware pools under Ingress ACL utilization table and none under the Egress ACL utilization table. The system allocates pool space for Egress ACL table only when you configure Egress ACLs. You can run the show acl-table-usage detail command again to view pool space allocated under Egress ACL utilization table as well.
- On S52xx-ON, Z91xx-ON, Z92xx-ON platforms, the number of Configured Rules listed under Service Pools for each of the features is the number of ACLs multiplied by the number of ports on which they are applied. This number is cumulative. You can view the Used rows and Free rows that indicate the actual amount of space that is utilized and available in the hardware.

# **ACL logging**

You can configure ACLs to filter traffic, drop or forward packets that match certain conditions. The ACL logging feature allows you to get additional information about packets that match an access control list entry (ACE) applied on an interface in inbound direction.

OS10 creates a log message that includes additional information about the packet, when a matching packet hits a log-enabled ACL entry.

ACL logging helps to administer and manage traffic that traverses your network and is useful for network supervision and maintenance activities.

High volumes of network traffic can result in large volume of logs, which can negatively impact system performance and efficiency.

You can specify the threshold after which a log is created and the interval at which the logs must be created.

The threshold defines how often a log message is created after an initial packet match. The default is 10 messages. This value is configurable and the range is from 1 to 100 messages.

By default, the interval is set to 5 minutes and logs are created every 5 minutes. During this interval, the system continues to examine the packets against the configured ACL rule and permits or denies traffic, but logging is halted temporarily. This value is configurable and the range is from 1 to 10 minutes.

For example, if you have configured a threshold value of 20 and an interval of 10 minutes, after an initial packet match, the 20th packet that matches the ACL entry is logged. The system then waits for the interval period of 10 minutes to elapse, during which time no logging occurs. Once the interval period elapses, the 20th packet that matches the ACL entry is logged again.

#### **Important notes**

The ACL logging feature is:

- Applicable only for IPv4 and IPv6 user ACLs. MAC ACLs are not logged.
- Applicable only for user ACLs applied on interfaces in the inbound direction. Even though ACL logging cannot be enabled for outbound ACLs, ACL configuration is applied.

If you have enabled ACL logging, downgrade from release 10.4.3.0 to a previous release fails and the corresponding ACL rules are not applied. Before you downgrade, be sure to disable ACL logging or delete the startup configuration.

Dell EMC recommends that you do not enable logging for control plane protocol identical user ACL entry.

DELL EMC recommends a max scale of 128 log-enabled ACL entries. If logging cannot be enabled on further ACL entries, a syslog error message appears to indicate logging cannot be enabled. However, the ACL entries are applied.

# **ACL commands**

#### **clear ip access-list counters**

Clears ACL counters for a specific access-list.

**Syntax** clear ip access-list counters [*access-list-name*]

**Parameters** *access-list-name* — (Optional) Enter the name of the IP access-list to clear counters. A maximum of 140 characters.

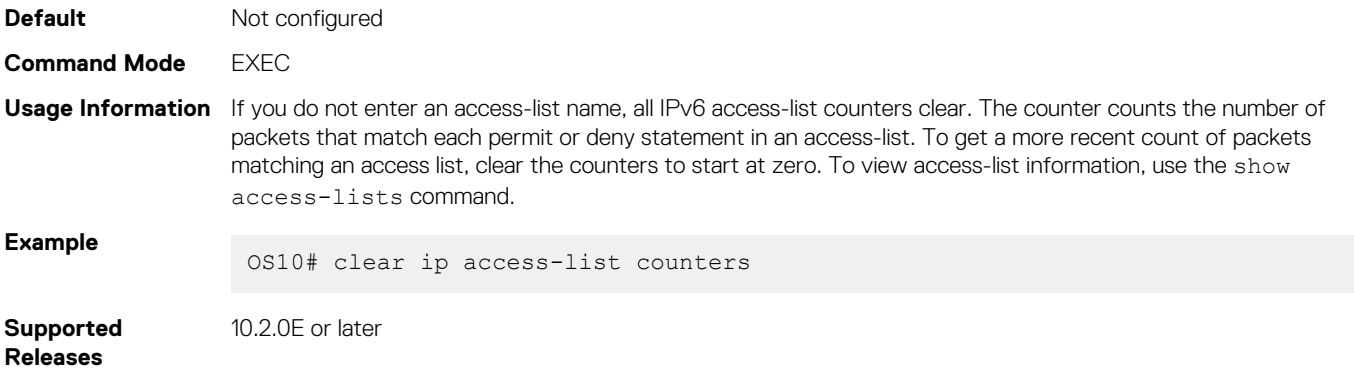

## **clear ipv6 access-list counters**

Clears IPv6 access-list counters for a specific access-list.

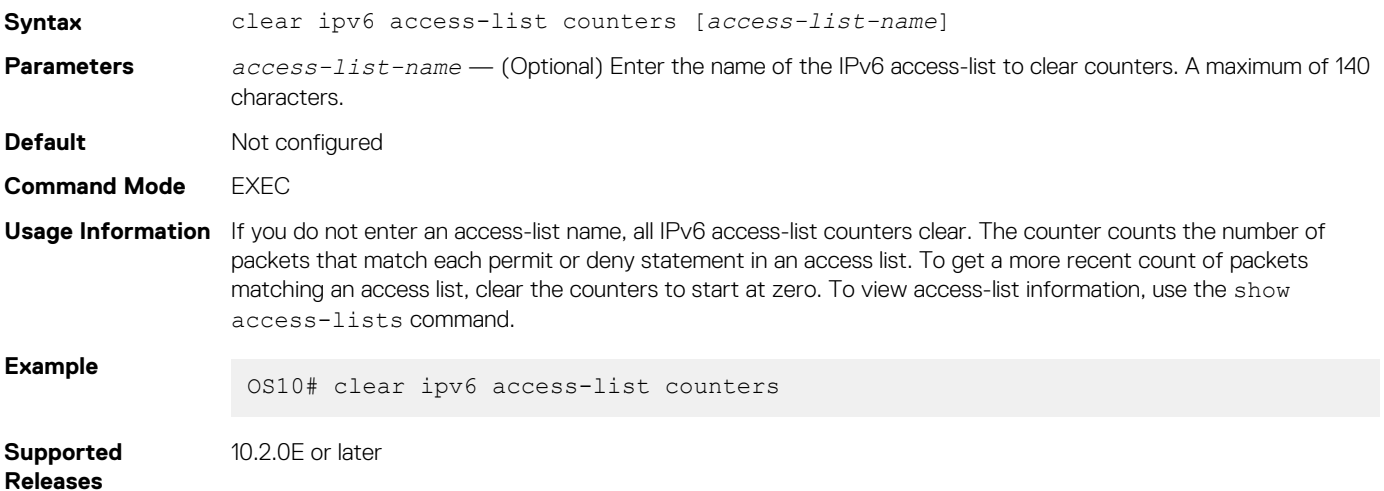

# **clear mac access-list counters**

Clears counters for a specific or all MAC access lists.

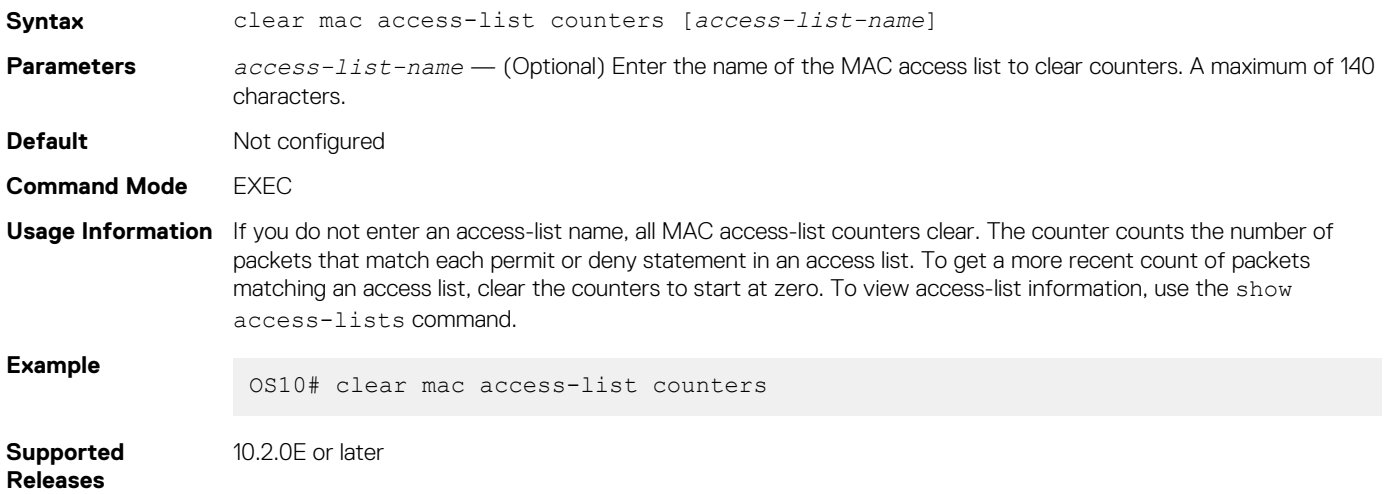

## **deny**

Configures a filter to drop packets with a specific IP address.

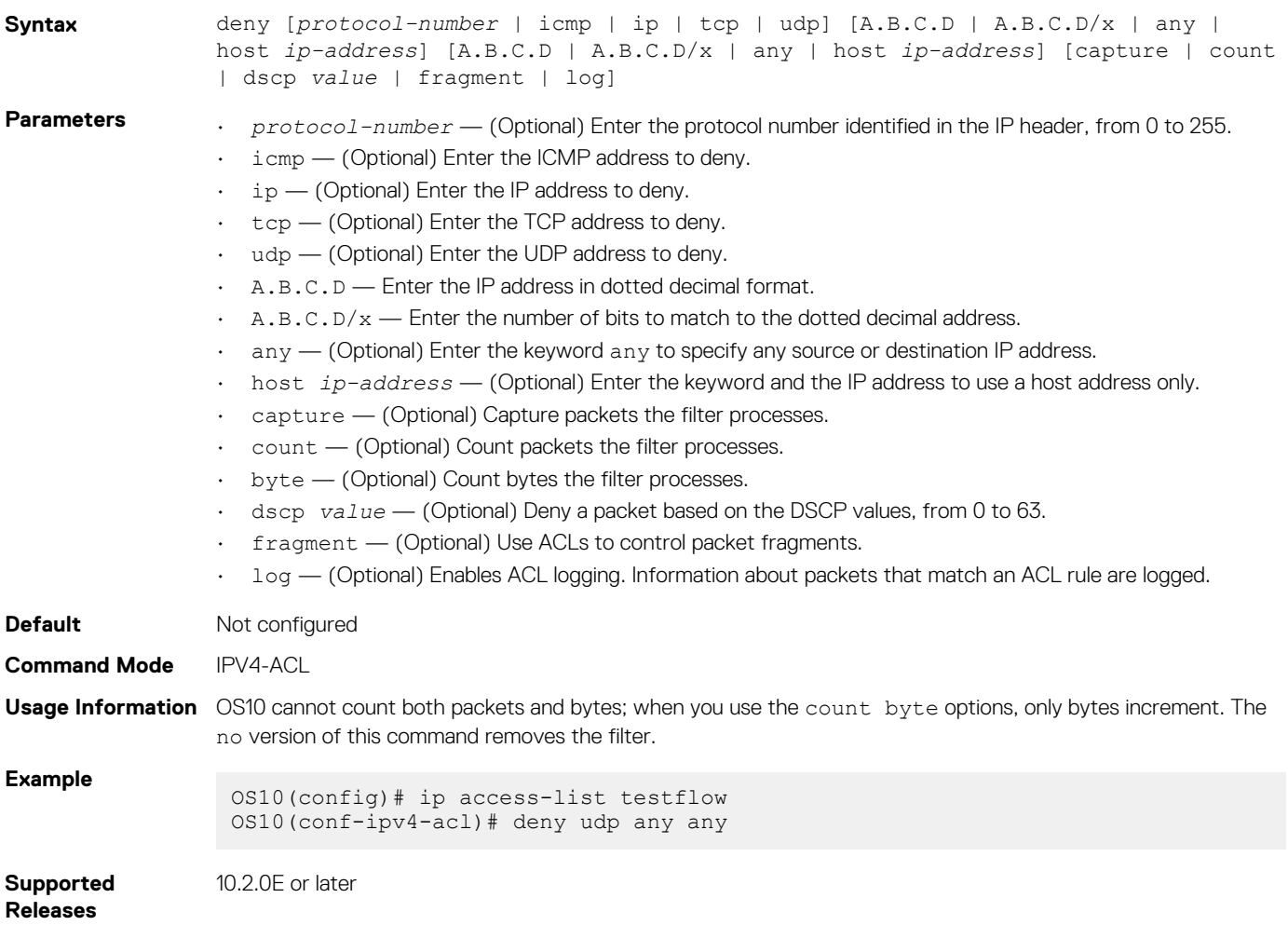

# **deny (IPv6)**

Configures a filter to drop packets with a specific IPv6 address.

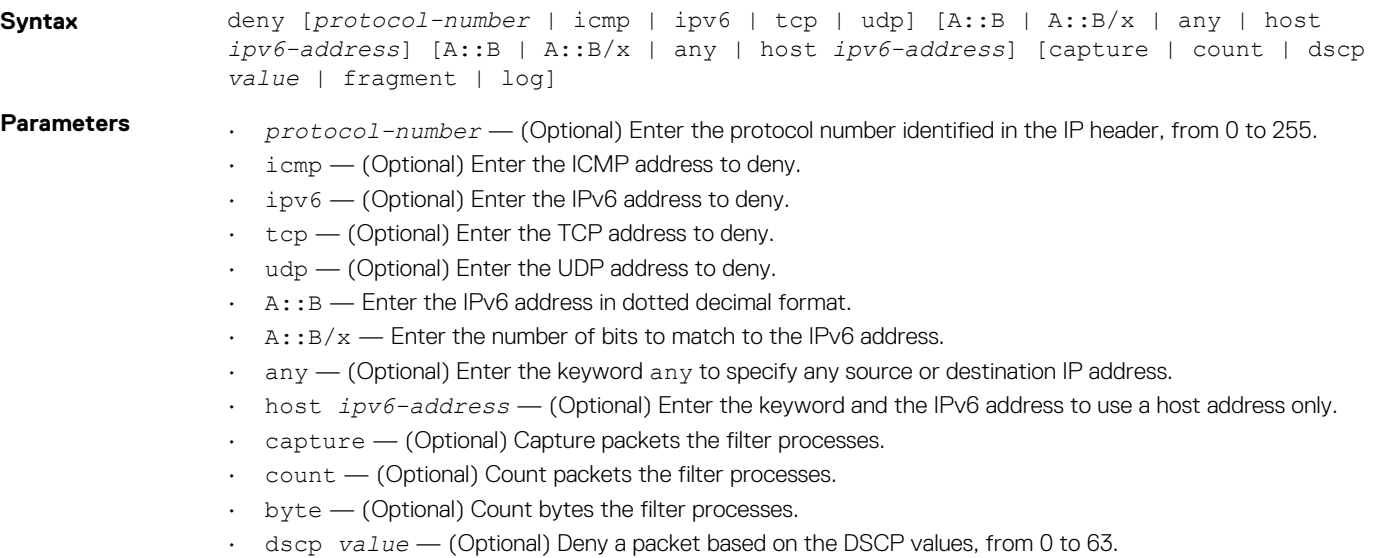

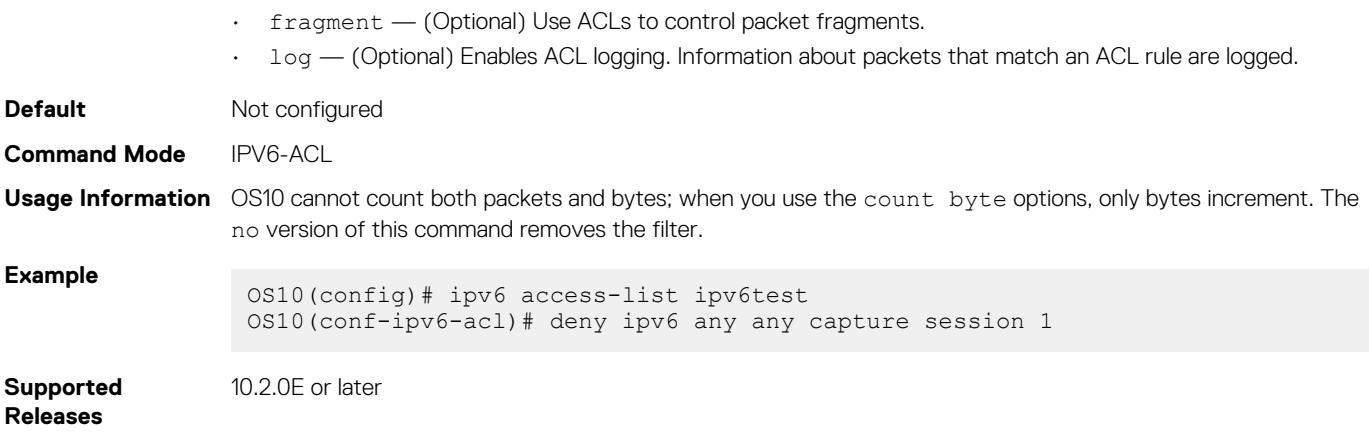

## **deny (MAC)**

Configures a filter to drop packets with a specific MAC address.

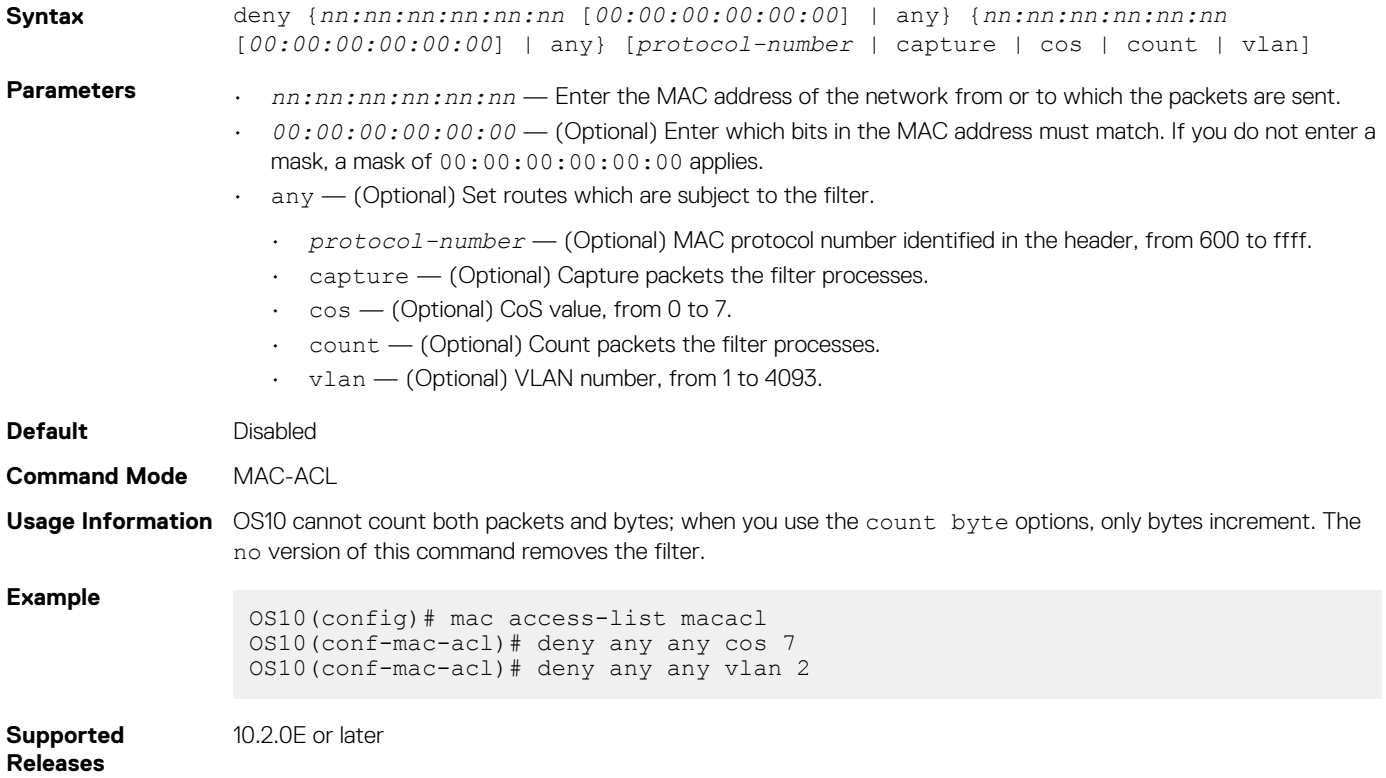

## **deny icmp**

Configures a filter to drop all or specific Internet Control Message Protocol (ICMP) messages.

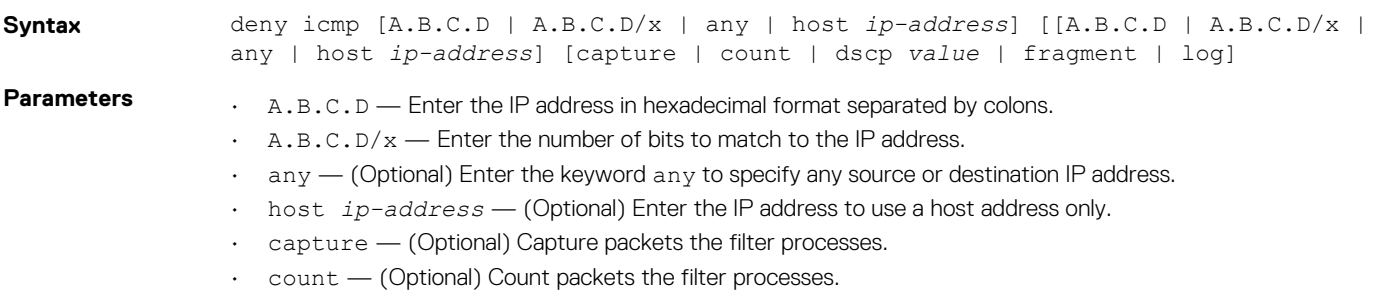

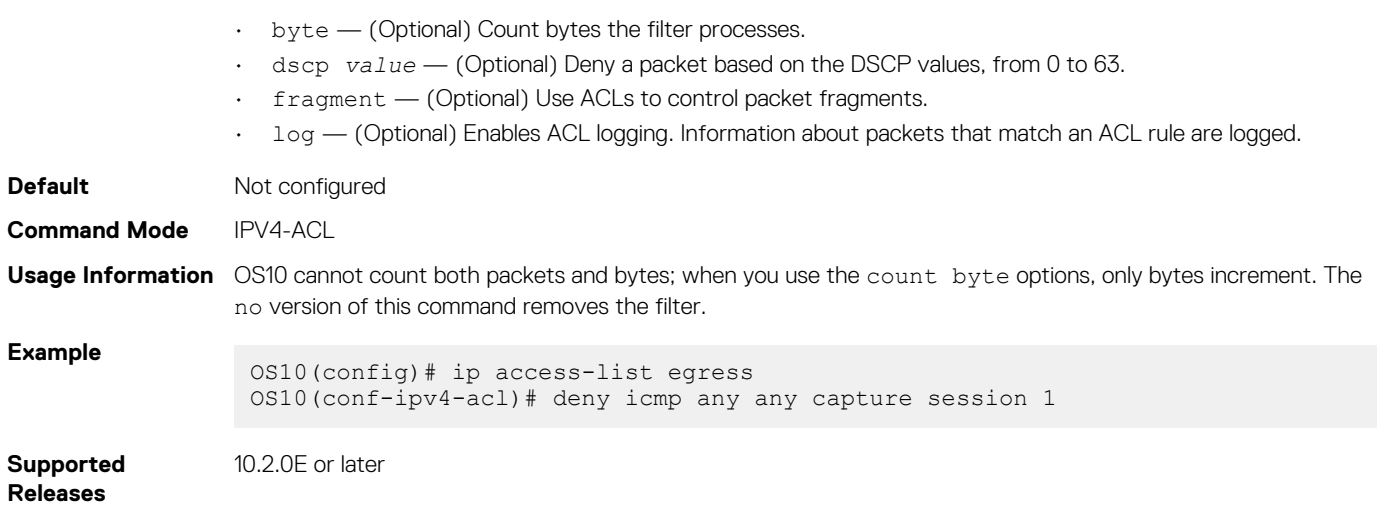

## **deny icmp (IPv6)**

Configures a filter to drop all or specific ICMP messages.

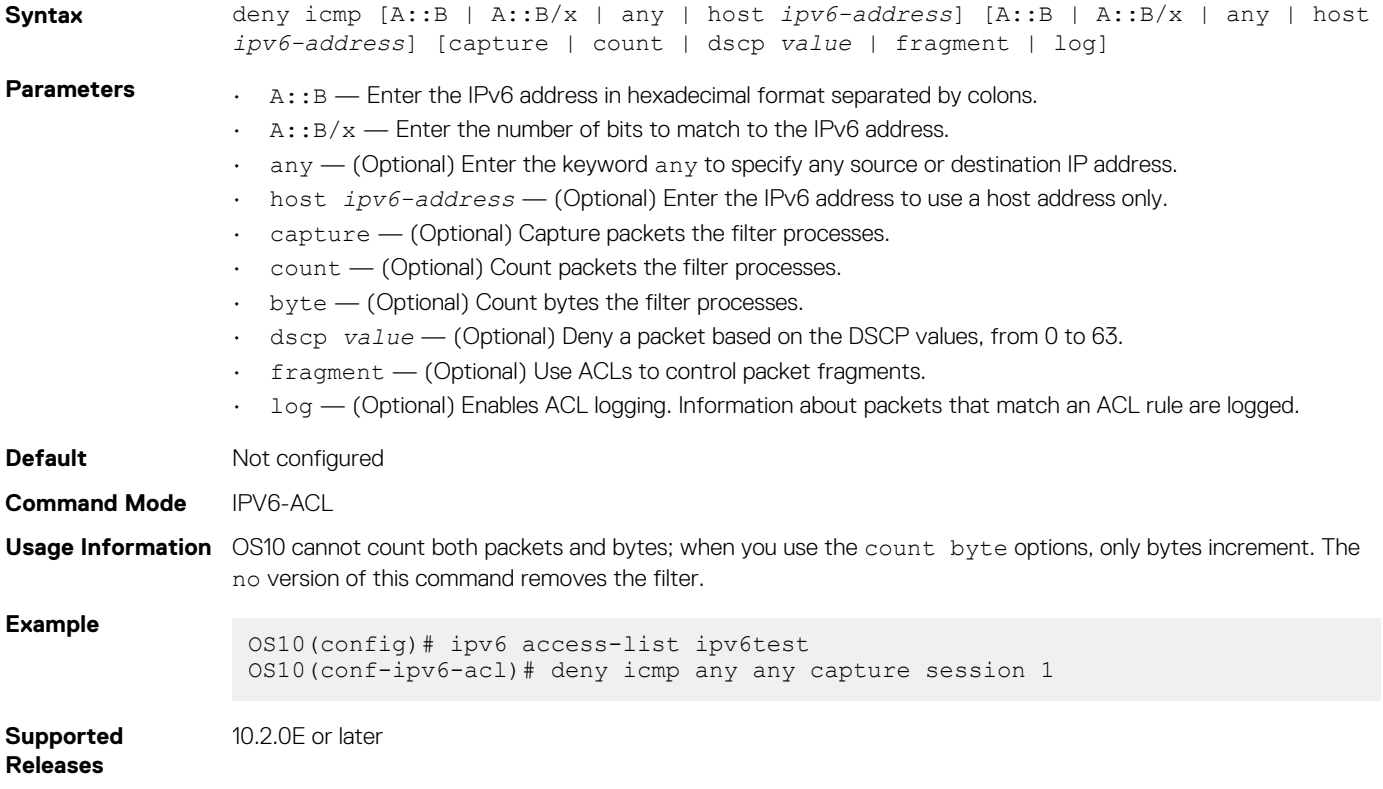

## **deny ip**

Configures a filter to drop all or specific packets from an IPv4 address.

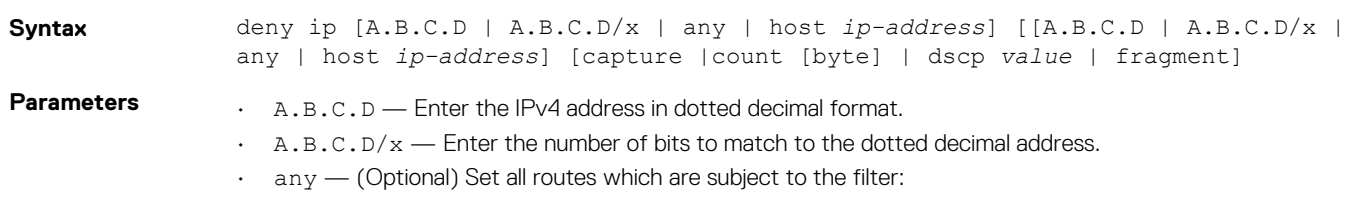

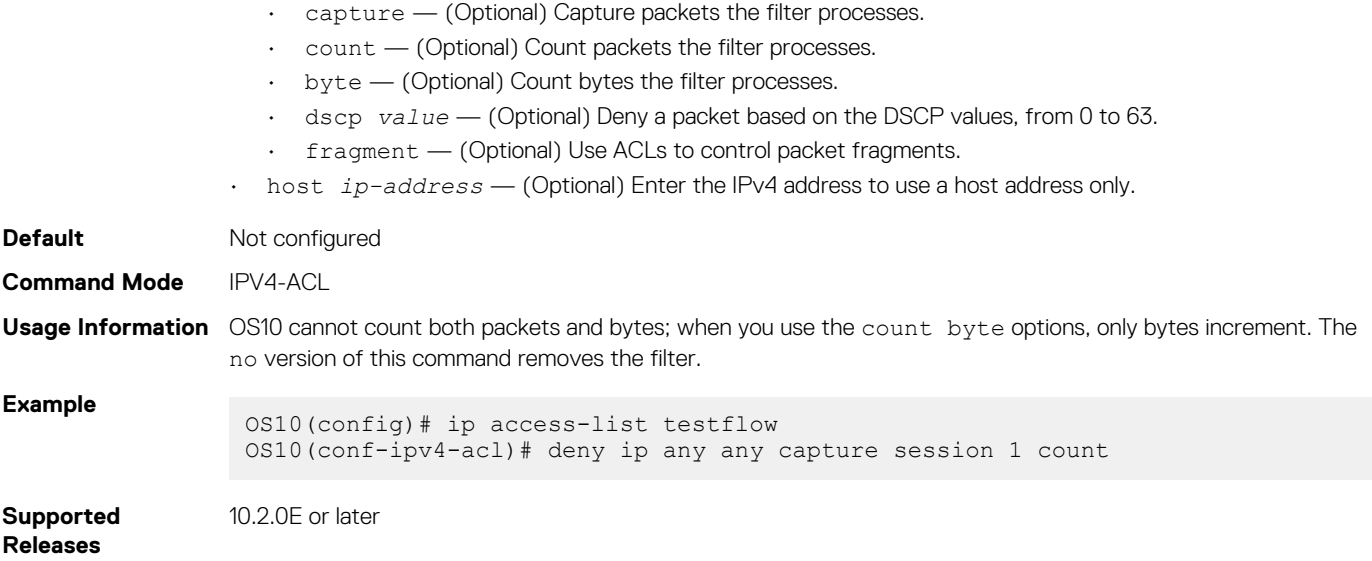

# **deny ipv6**

Configures a filter to drop all or specific packets from an IPv6 address.

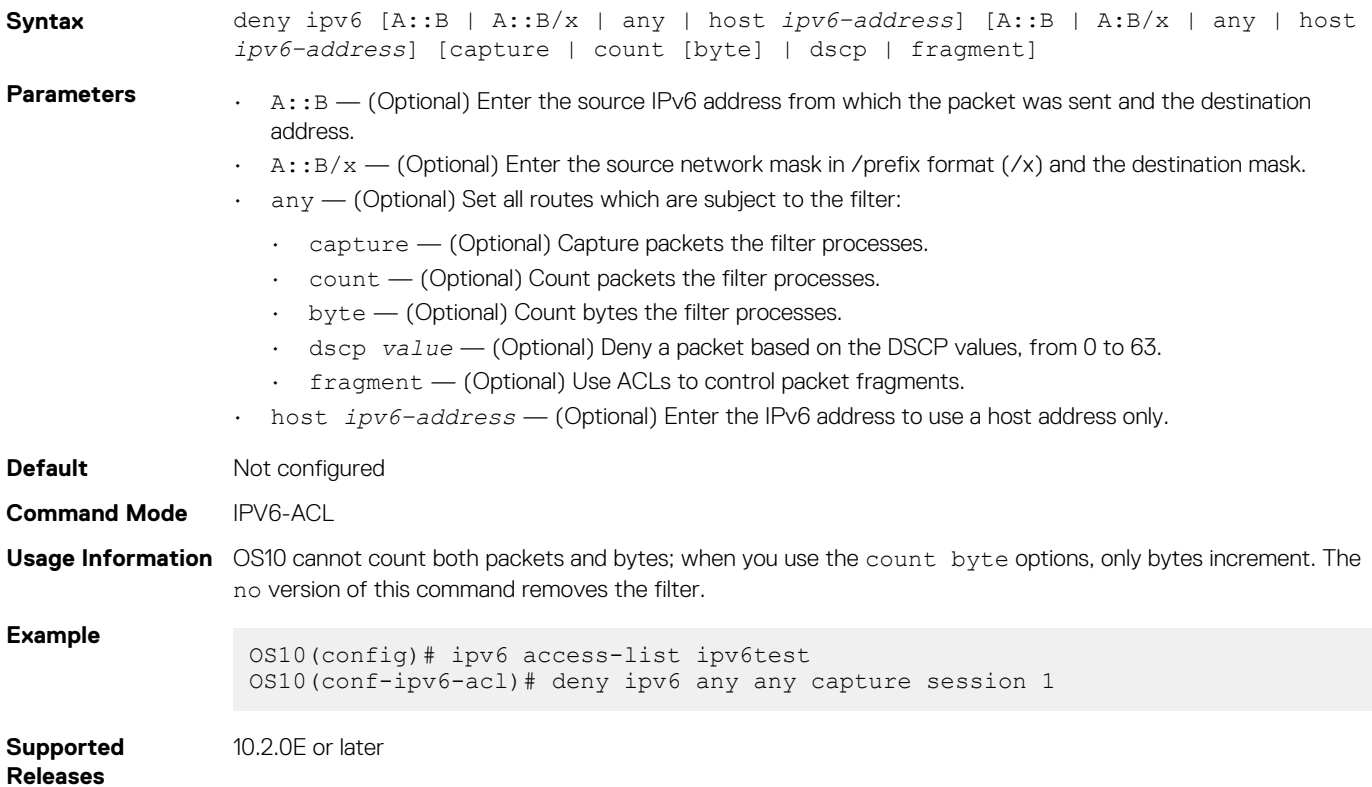

### **deny tcp**

Configures a filter that drops Transmission Control Protocol (TCP) packets meeting the filter criteria.

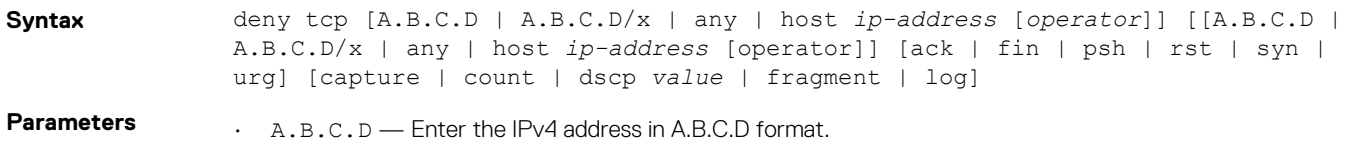

- $\cdot$  A.B.C.D/ $x$  Enter the number of bits to match in A.B.C.D/ $x$  format.
- $\cdot$  any  $-$  (Optional) Enter the keyword any to specify any source or destination IP address.
- host *ip-address* (Optional) Enter the keyword and the IPv4 address to use a host address only.
- ack (Optional) Set the bit as acknowledgement.
- fin (Optional) Set the bit as finish—no more data from sender.
- psh (Optional) Set the bit as push.
- rst (Optional) Set the bit as reset.
- syn (Optional) Set the bit as synchronize.
- urg (Optional) Set the bit set as urgent.
- capture (Optional) Capture packets the filter processes.
- count (Optional) Count packets the filter processes.
- byte (Optional) Count bytes the filter processes.
- dscp  $value$  (Optional) Deny a packet based on the DSCP values, from 0 to 63.
- fragment (Optional) Use ACLs to control packet fragments.
- log (Optional) Enables ACL logging. Information about packets that match an ACL rule are logged.
- *operator* (Optional) Enter a logical operator to match the packets on the specified port number. The following options are available:
	- $\cdot$  eq Equal to
	- $\cdot$  qt Greater than
	- $\cdot$  1t Lesser than
	- neq Not equal to
	- range Range of ports, including the specified port numbers.

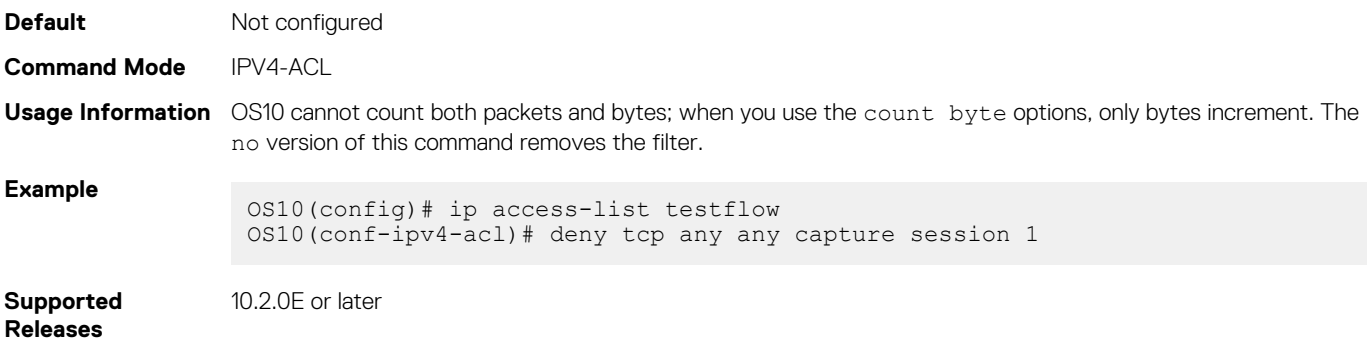

#### **deny tcp (IPv6)**

Configures a filter that drops TCP IPv6 packets meeting the filter criteria.

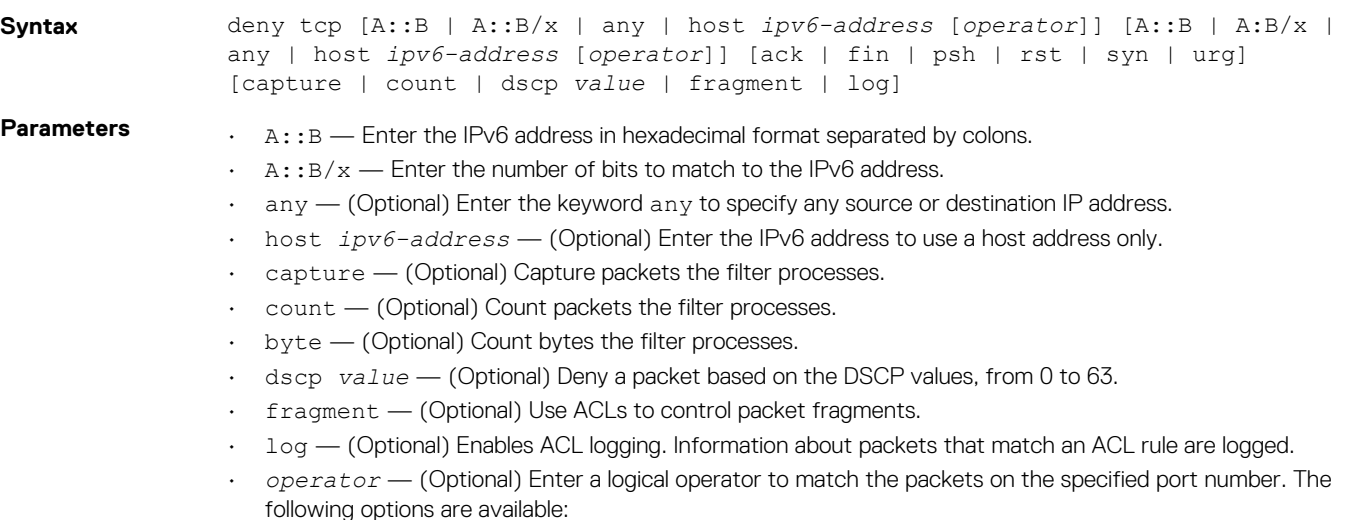

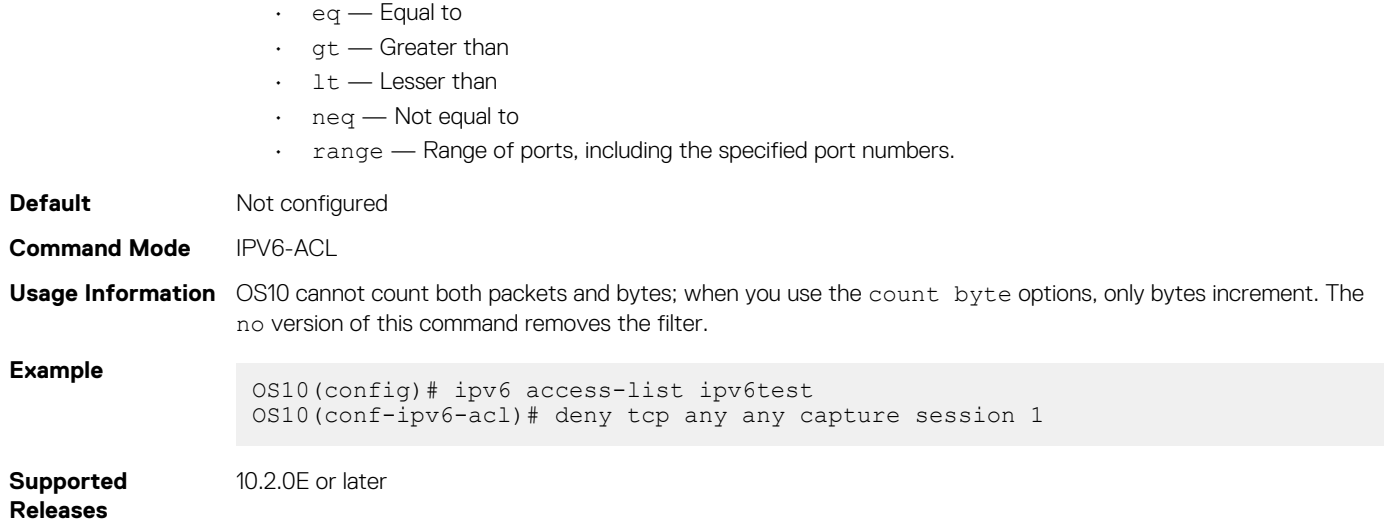

### **deny udp**

Configures a filter to drop User Datagram Protocol (UDP) packets meeting the filter criteria.

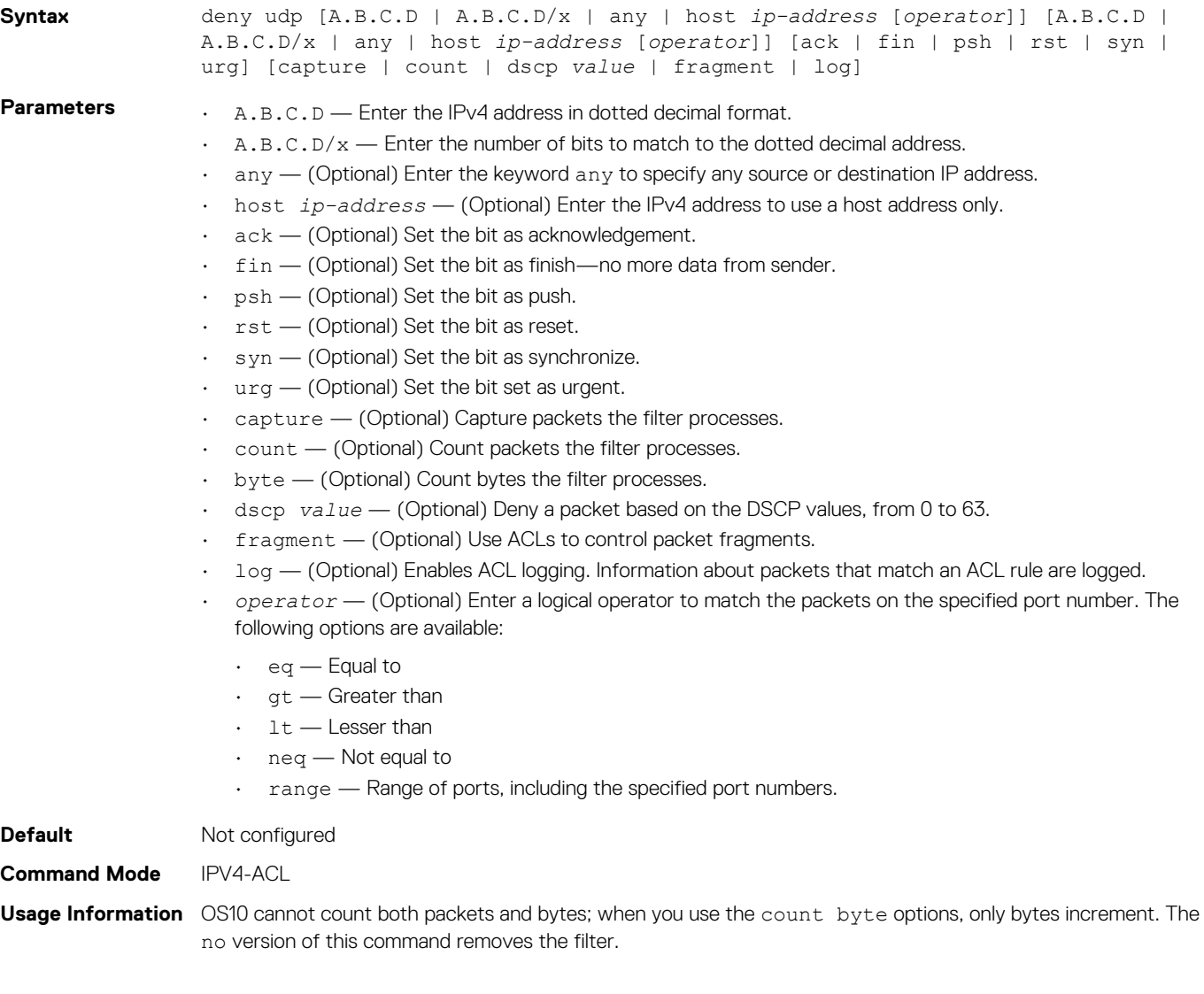

#### **Example**

OS10(config)# ip access-list testflow OS10(conf-ipv4-acl)# deny udp any any capture session 1

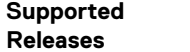

10.2.0E or later

## **deny udp (IPv6)**

Configures a filter to drop UDP IPv6 packets that match filter criteria.

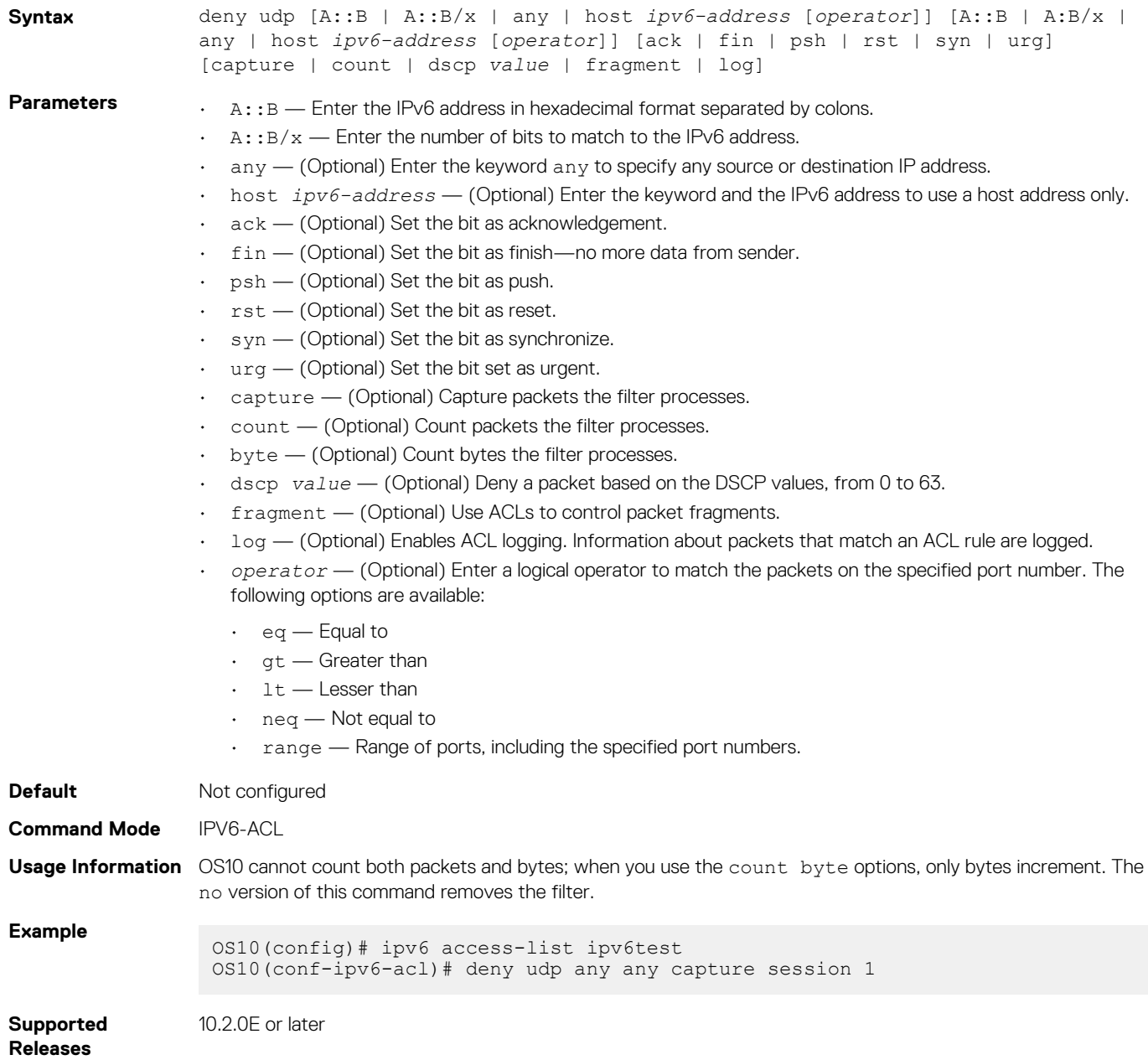

### **description**

Configures an ACL description.

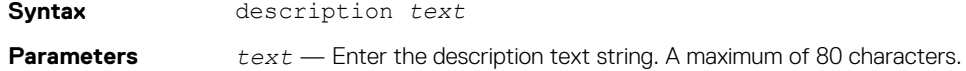

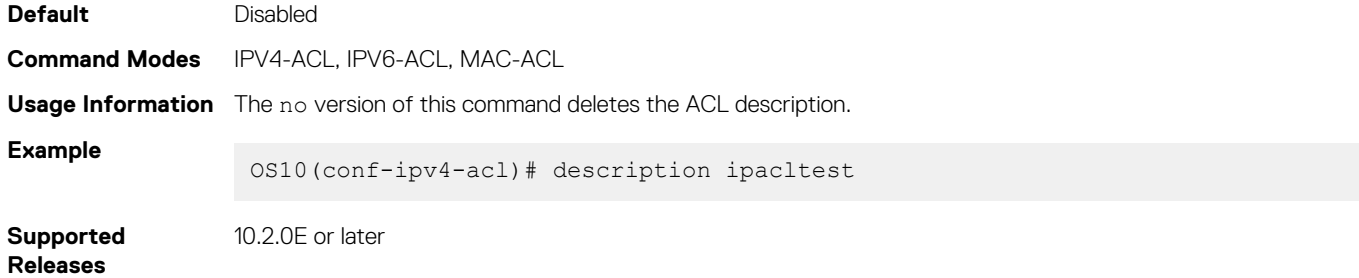

### **ip access-group**

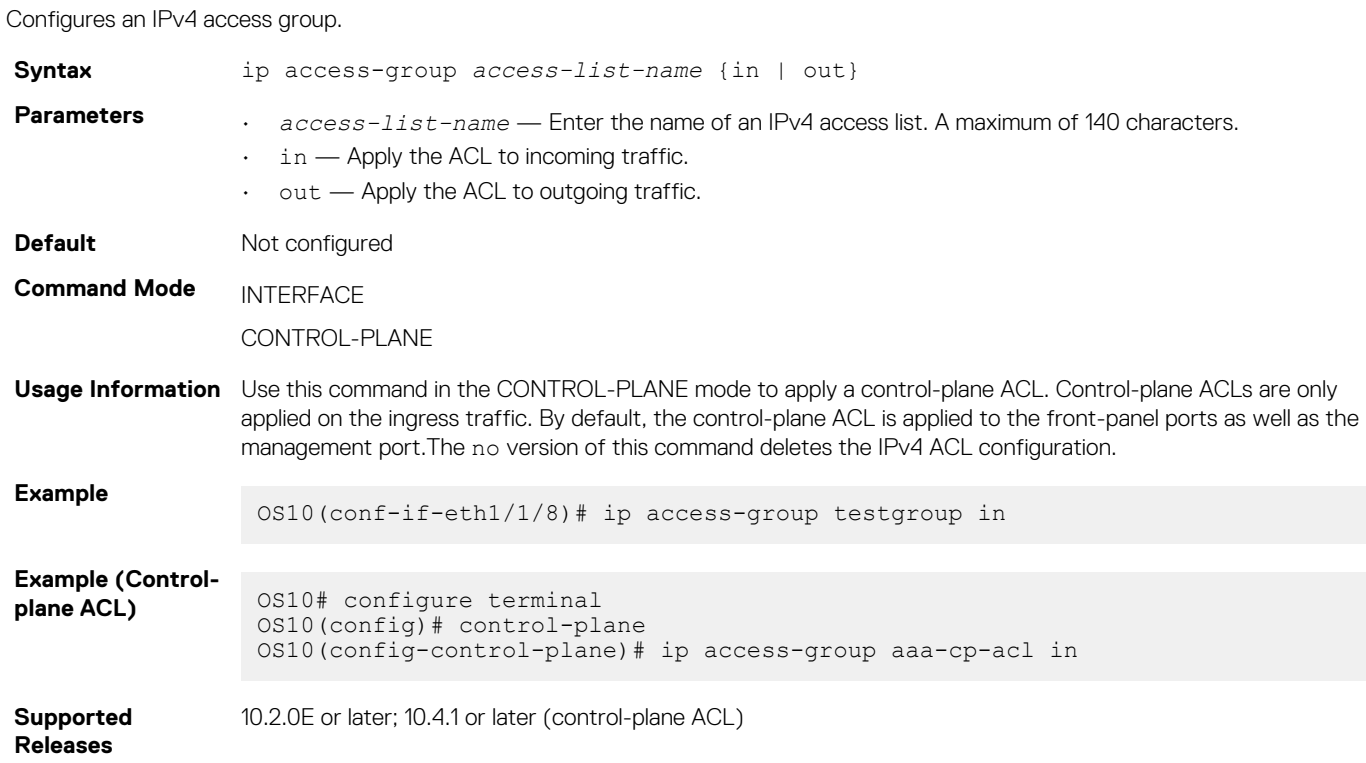

## **ip access-list**

Creates an IP access list to filter based on an IP address.

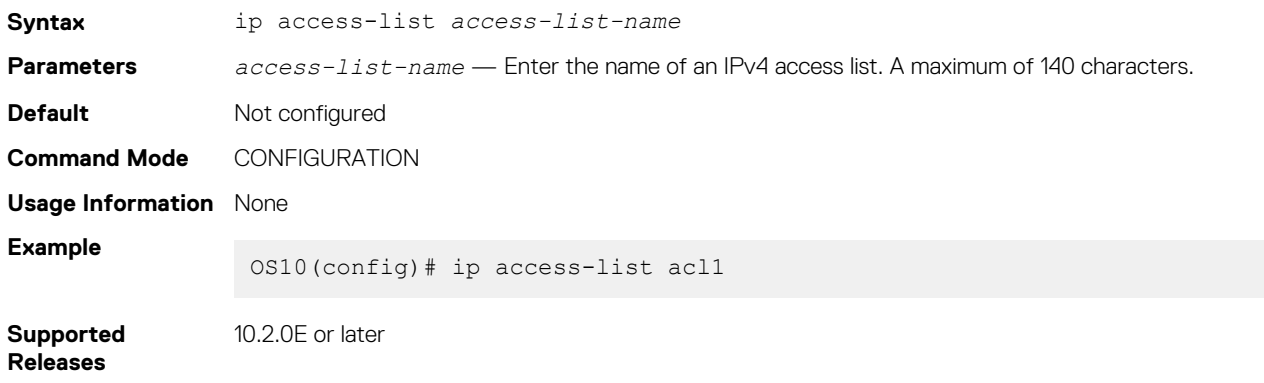

#### **ip as-path access-list**

Create an AS-path ACL filter for BGP routes using a regular expression.

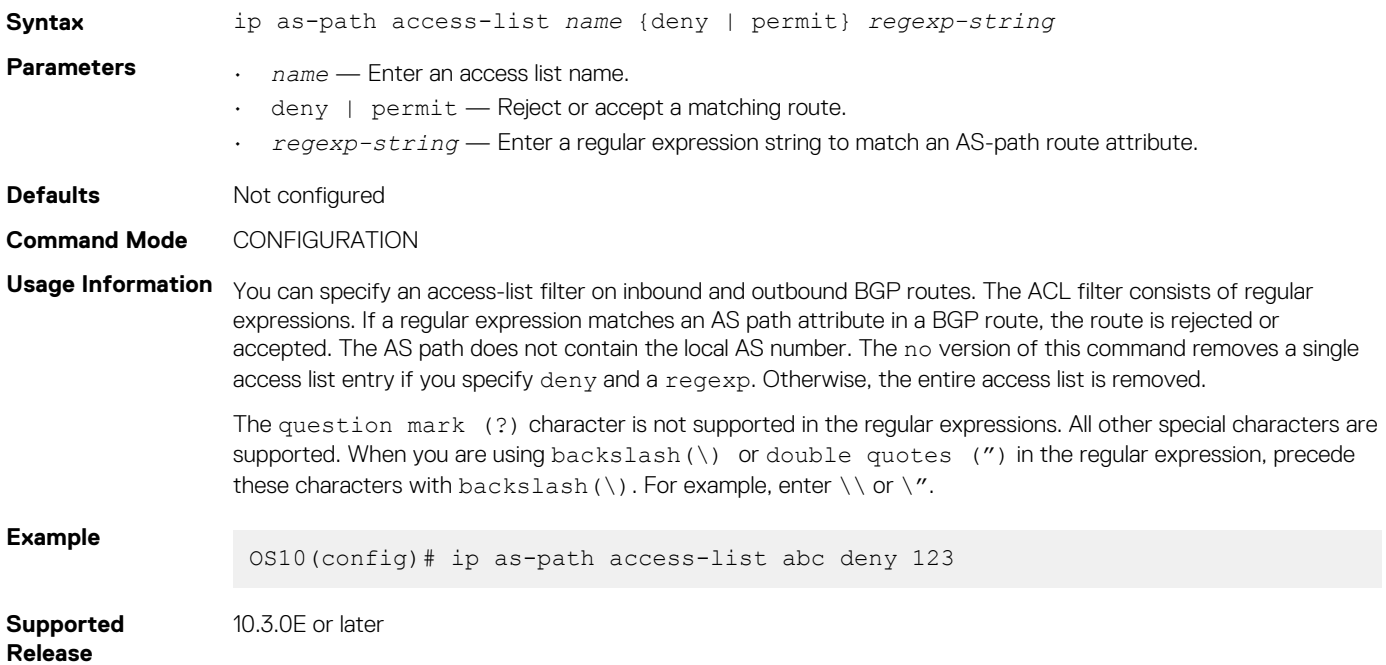

#### **ip community-list standard deny**

Creates a standard community list for BGP to deny access.

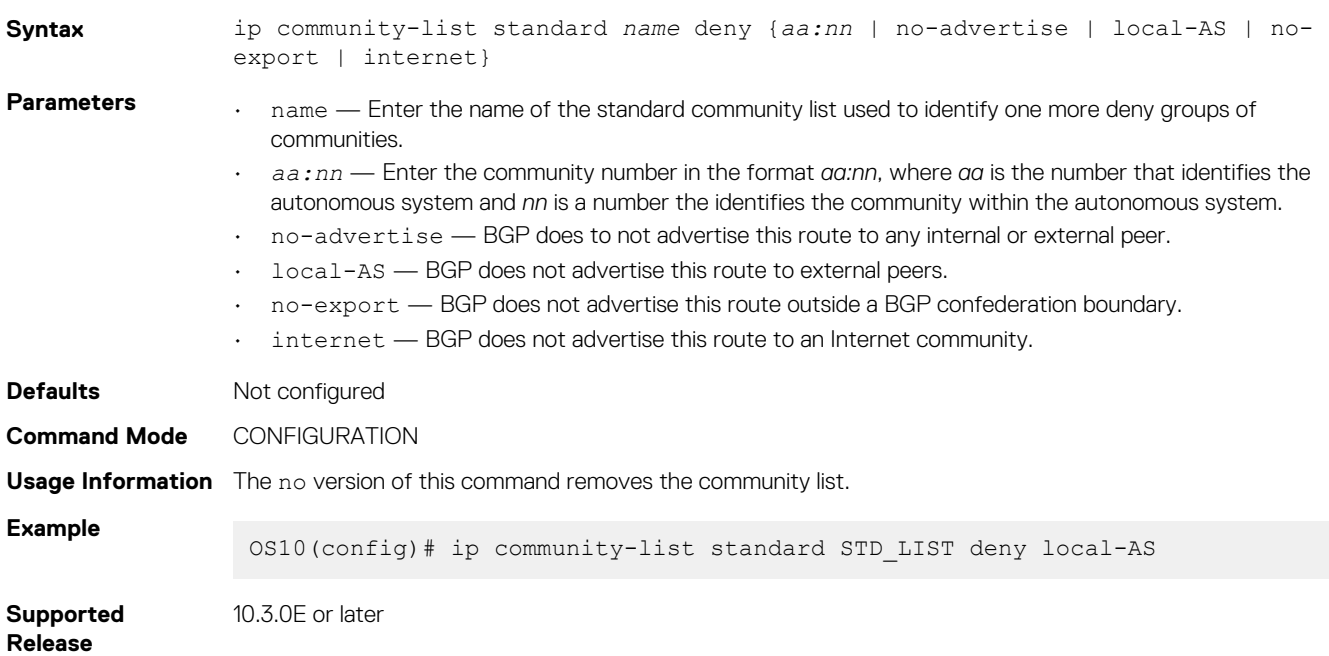

#### **ip community–list standard permit**

Creates a standard community list for BGP to permit access.

**Syntax** ip community-list standard *name* permit {*aa:nn* | no-advertise | local-as | noexport | internet}

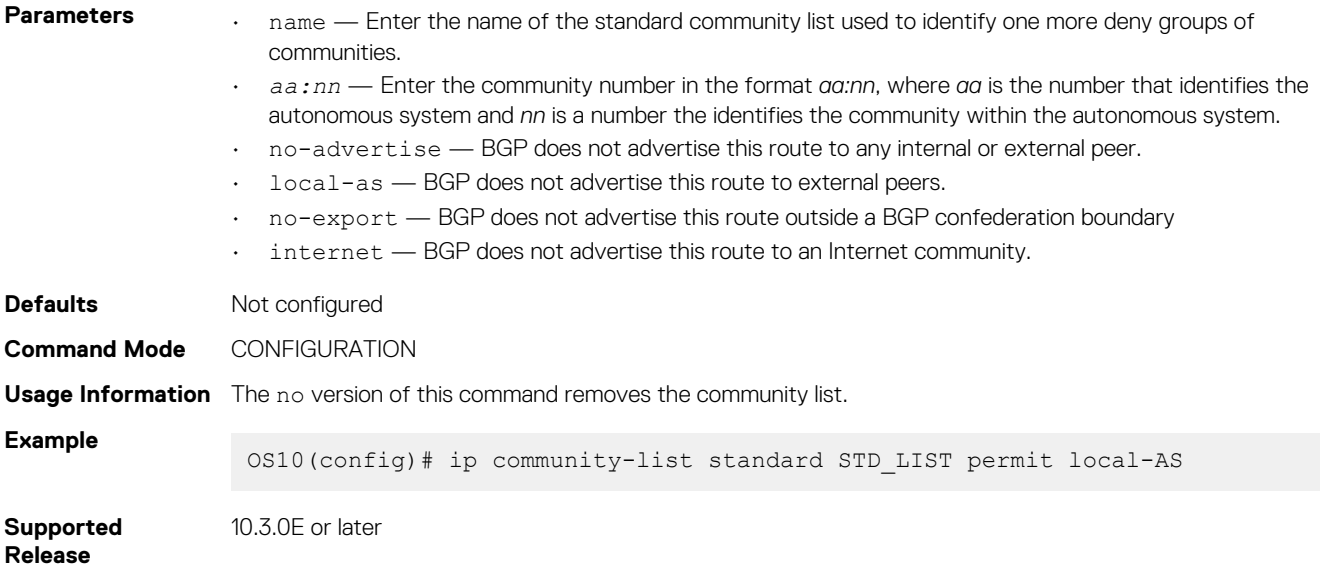

### **ip extcommunity-list standard deny**

Creates an extended community list for BGP to deny access.

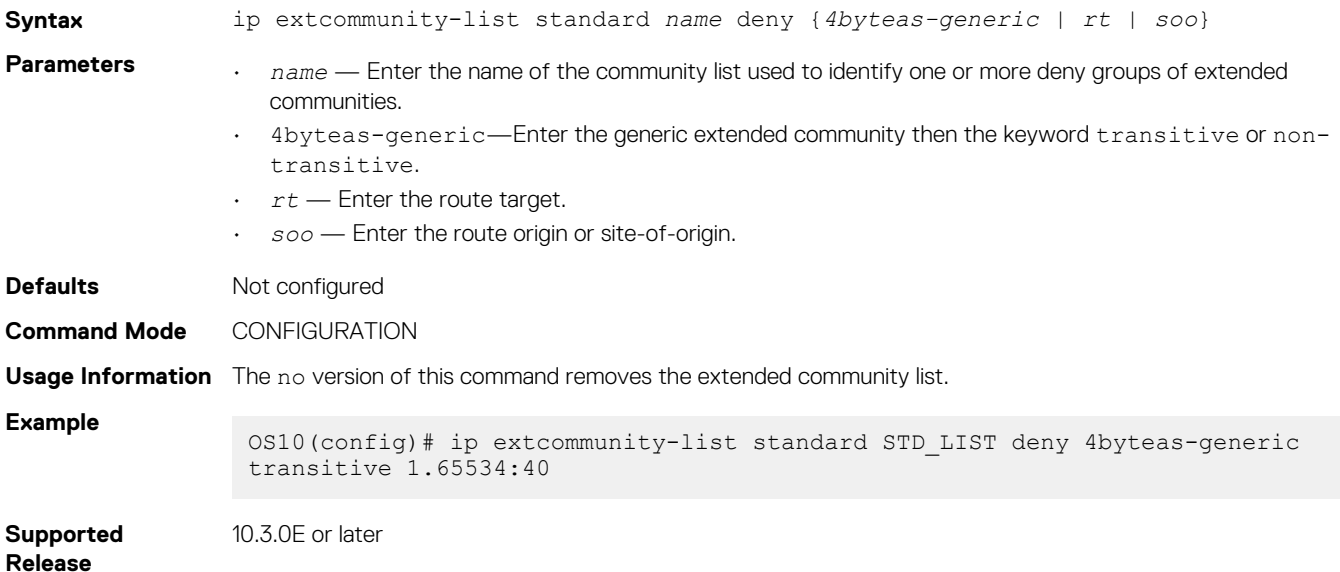

### **ip extcommunity-list standard permit**

Creates an extended community list for BGP to permit access.

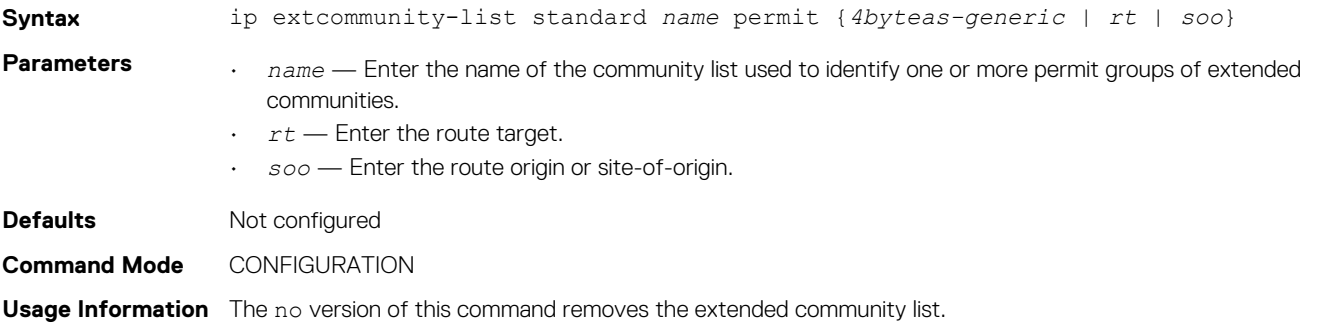

**Example**

OS10(config)# ip extcommunity-list standard STD\_LIST permit 4byteas-generic transitive 1.65412:60

**Supported Release**

10.3.0E or later

### **ip prefix-list description**

Configures a description of an IP prefix list.

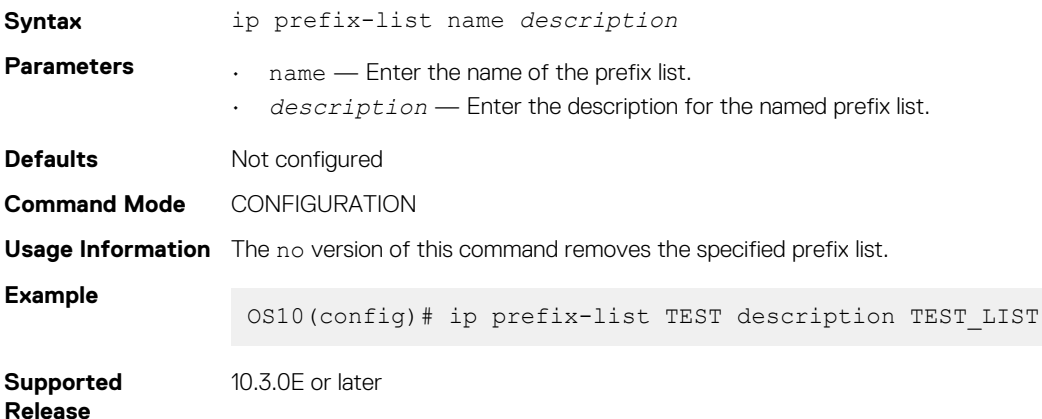

## **ip prefix-list deny**

Creates a prefix list to deny route filtering from a specified network address.

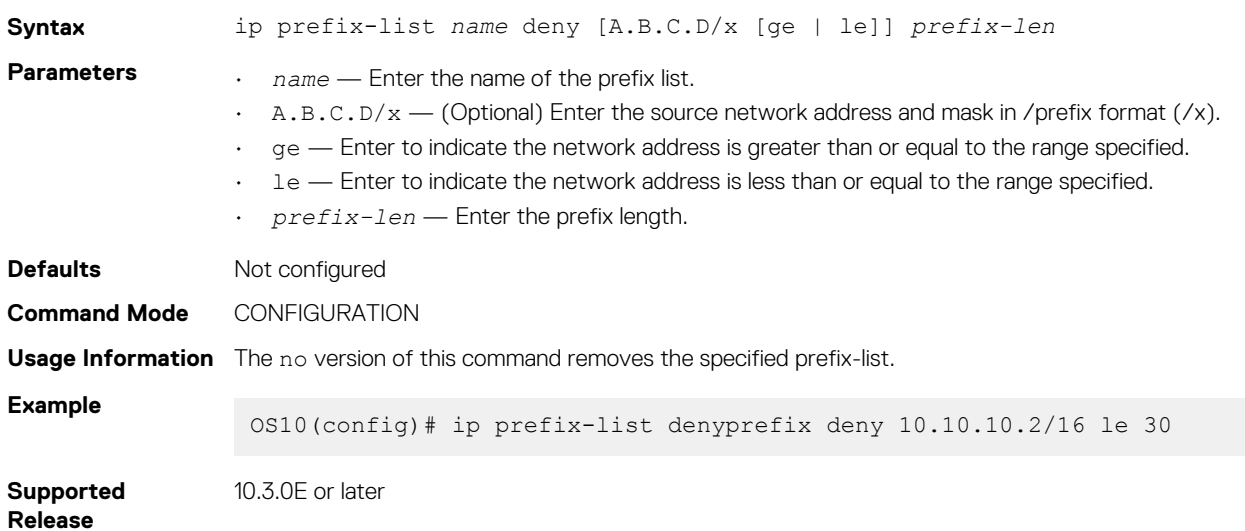

## **ip prefix-list permit**

Creates a prefix-list to permit route filtering from a specified network address.

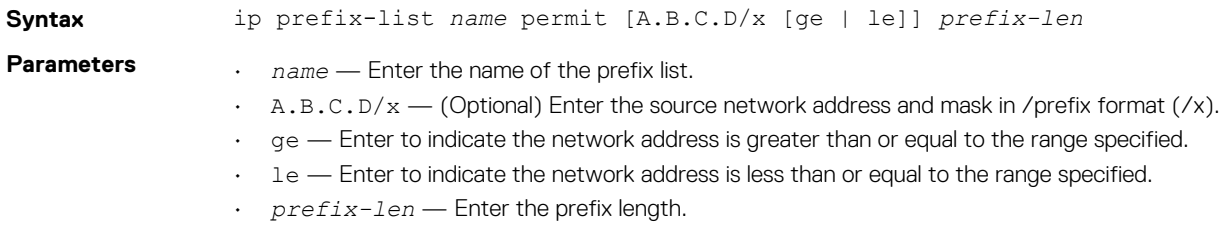

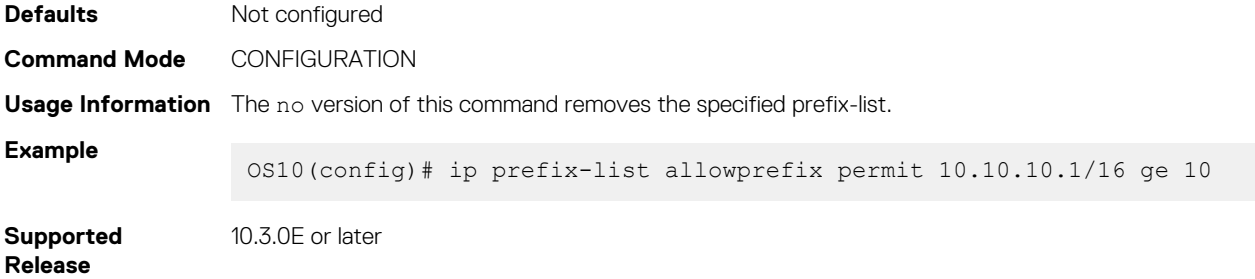

### **ip prefix-list seq deny**

Configures a filter to deny route filtering from a specified prefix list.

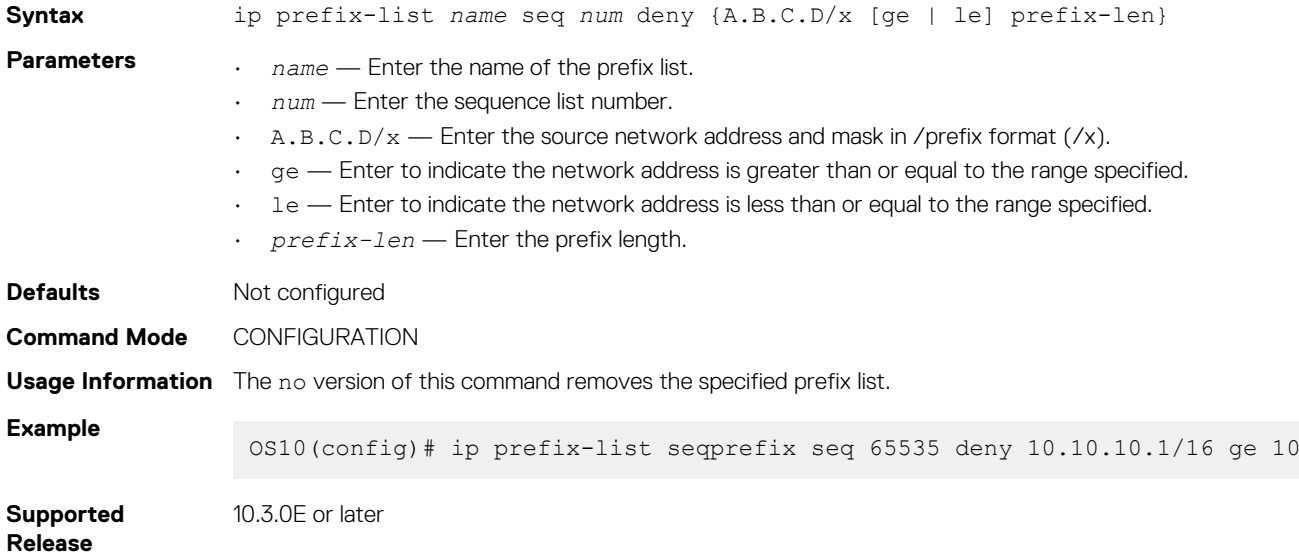

## **ip prefix-list seq permit**

Configures a filter to permit route filtering from a specified prefix list.

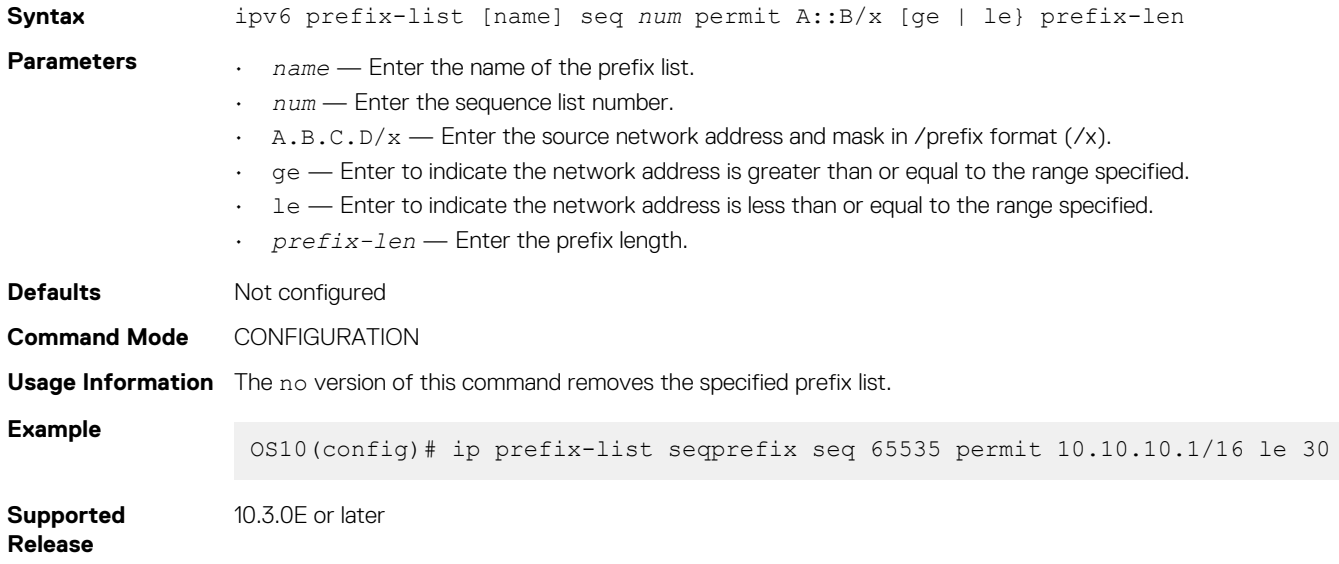

## **ipv6 access-group**

Configures an IPv6 access group.

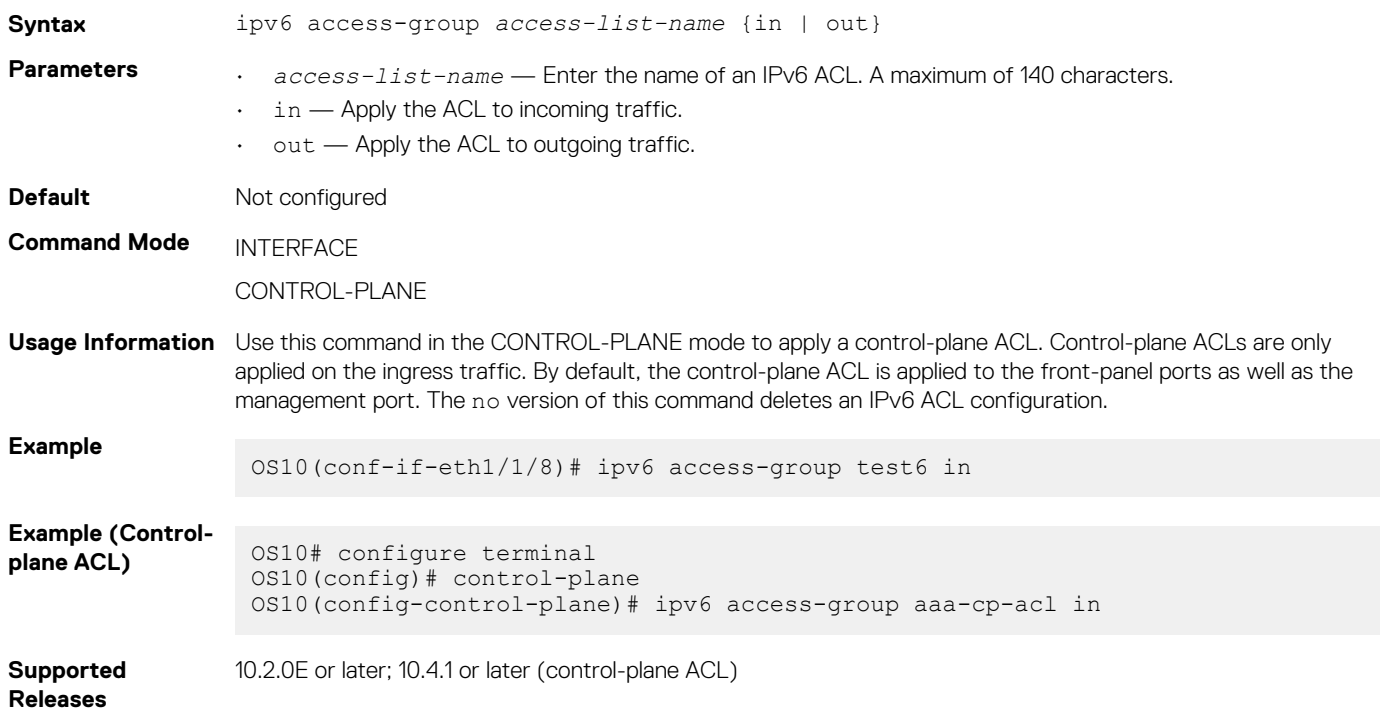

### **ipv6 access-list**

Creates an IP access list to filter based on an IPv6 address.

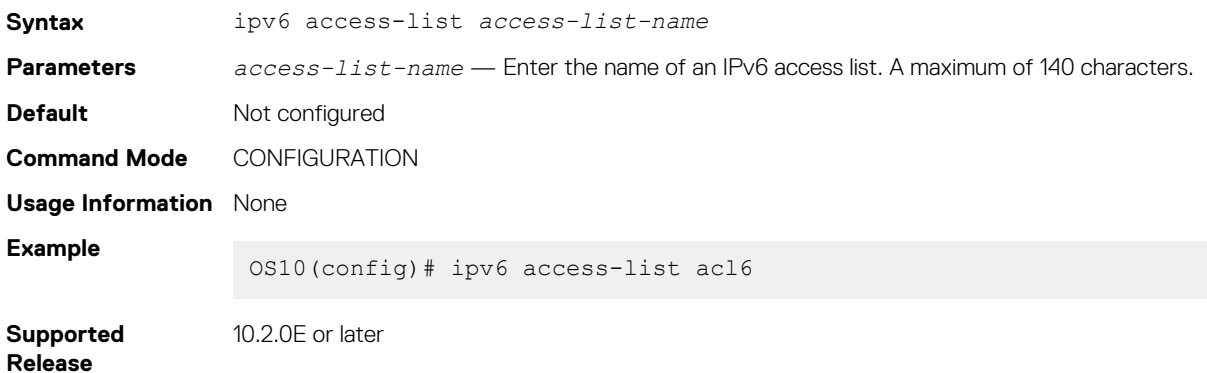

### **ipv6 prefix-list deny**

Creates a prefix list to deny route filtering from a specified IPv6 network address.

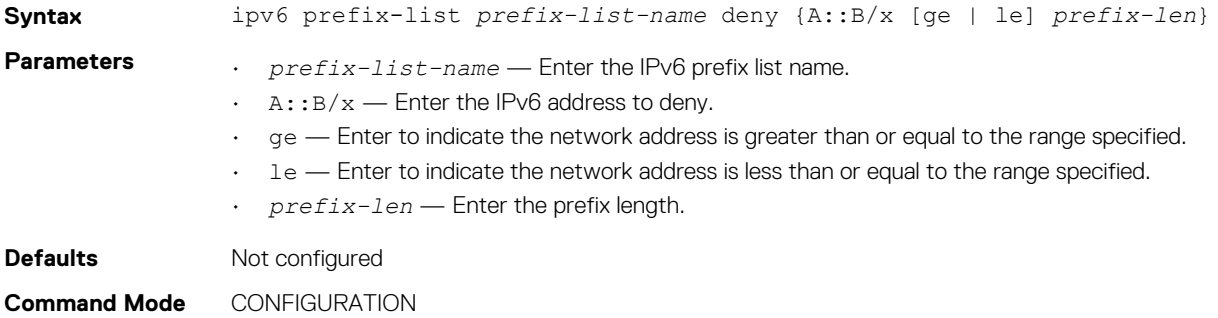

**Usage Information** The no version of this command removes the specified prefix list.

**Example** OS10(config)# ipv6 prefix-list TEST deny AB10::1/128 ge 10 le 30 **Supported**  10.3.0E or later

**ipv6 prefix-list description**

Configures a description of an IPv6 prefix-list.

**Release**

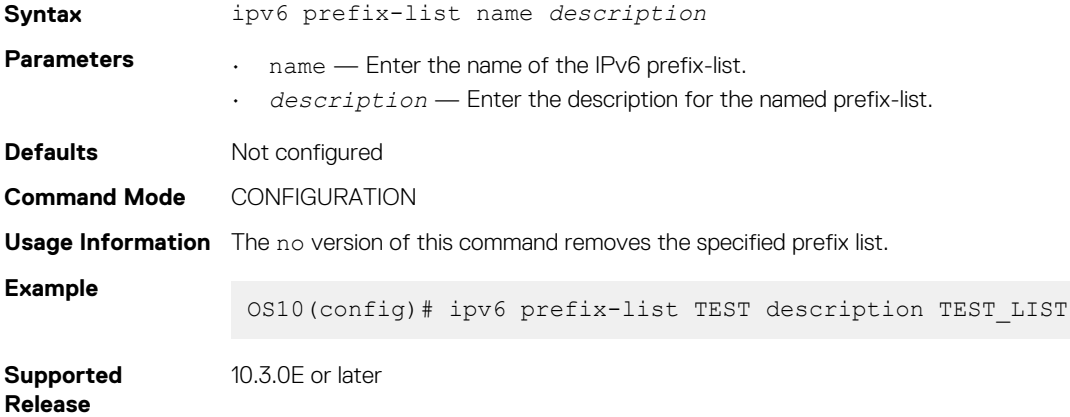

#### **ipv6 prefix-list permit**

Creates a prefix-list to permit route filtering from a specified IPv6 network address.

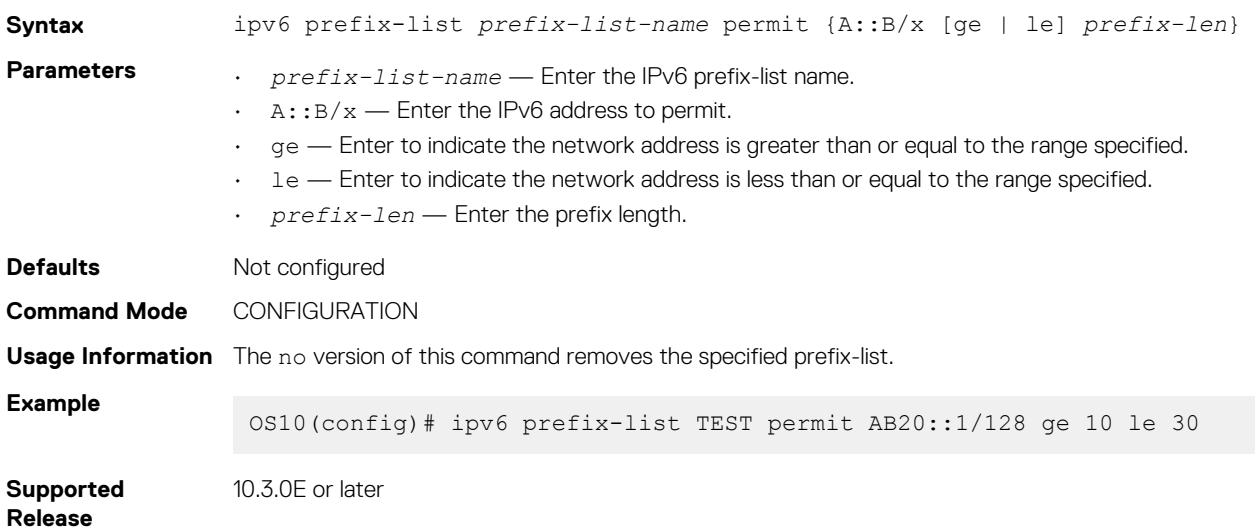

#### **ipv6 prefix-list seq deny**

Configures a filter to deny route filtering from a specified prefix-list.

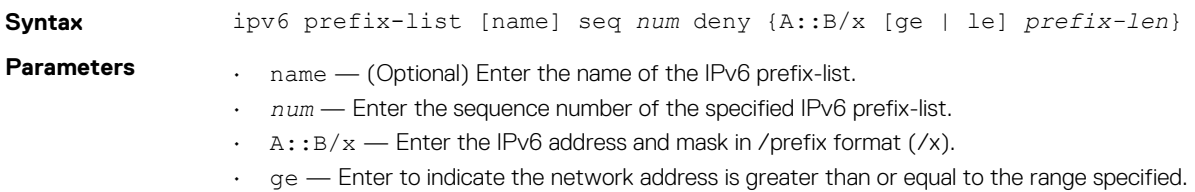

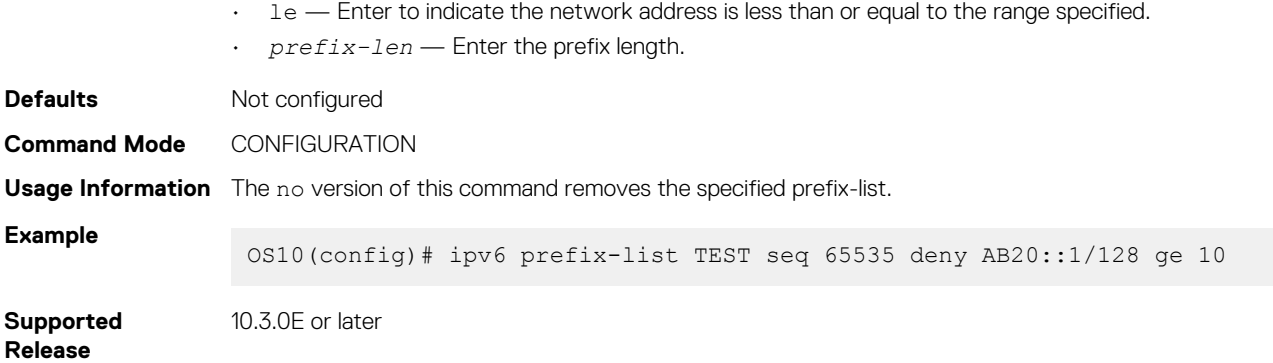

# **ipv6 prefix-list seq permit**

Configures a filter to permit route filtering from a specified prefix-list.

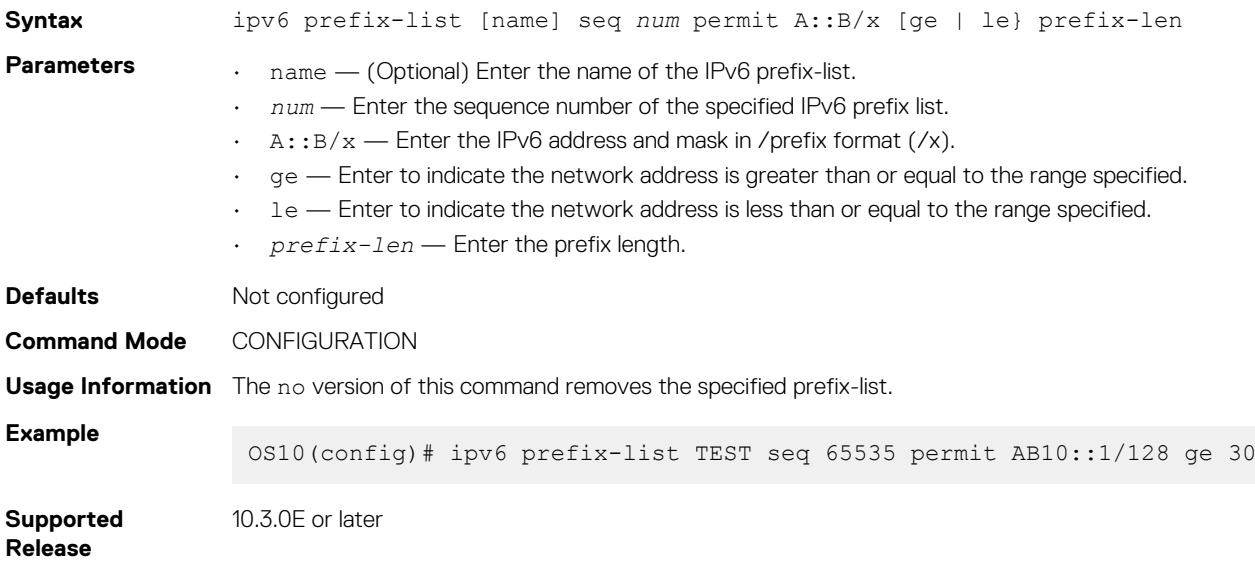

#### **mac access-group**

Configures a MAC access group.

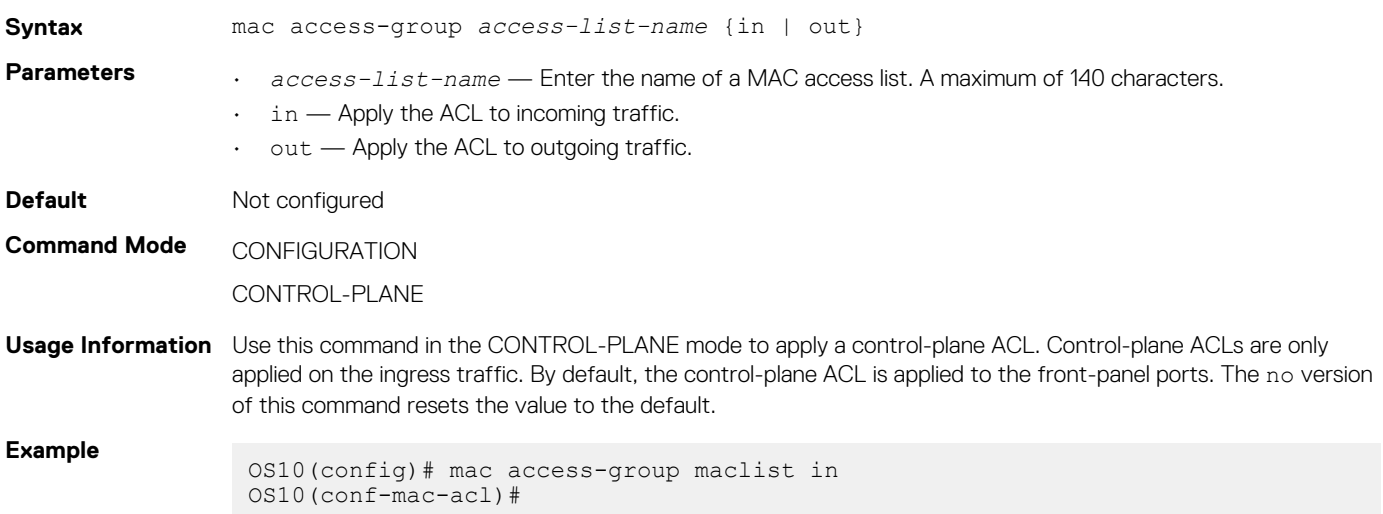

```
Example (Control-
                 0S10# configure terminal
                 OS10(config)# control-plane
                 OS10(config-control-plane)# mac access-group maclist in
```
**Supported Releases**

10.2.0E or later; 10.4.1 or later (control-plane ACL)

### **mac access-list**

Creates a MAC access list to filter based on a MAC address.

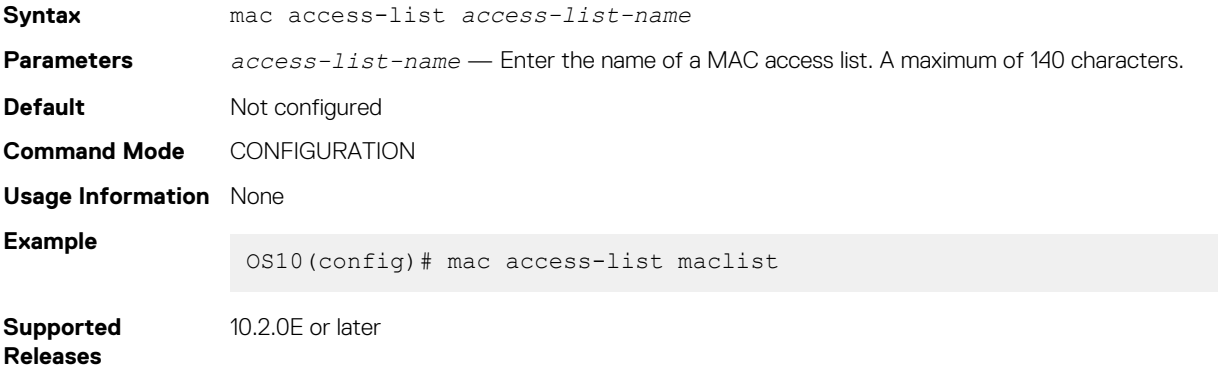

### **permit**

Configures a filter to allow packets with a specific IPv4 address.

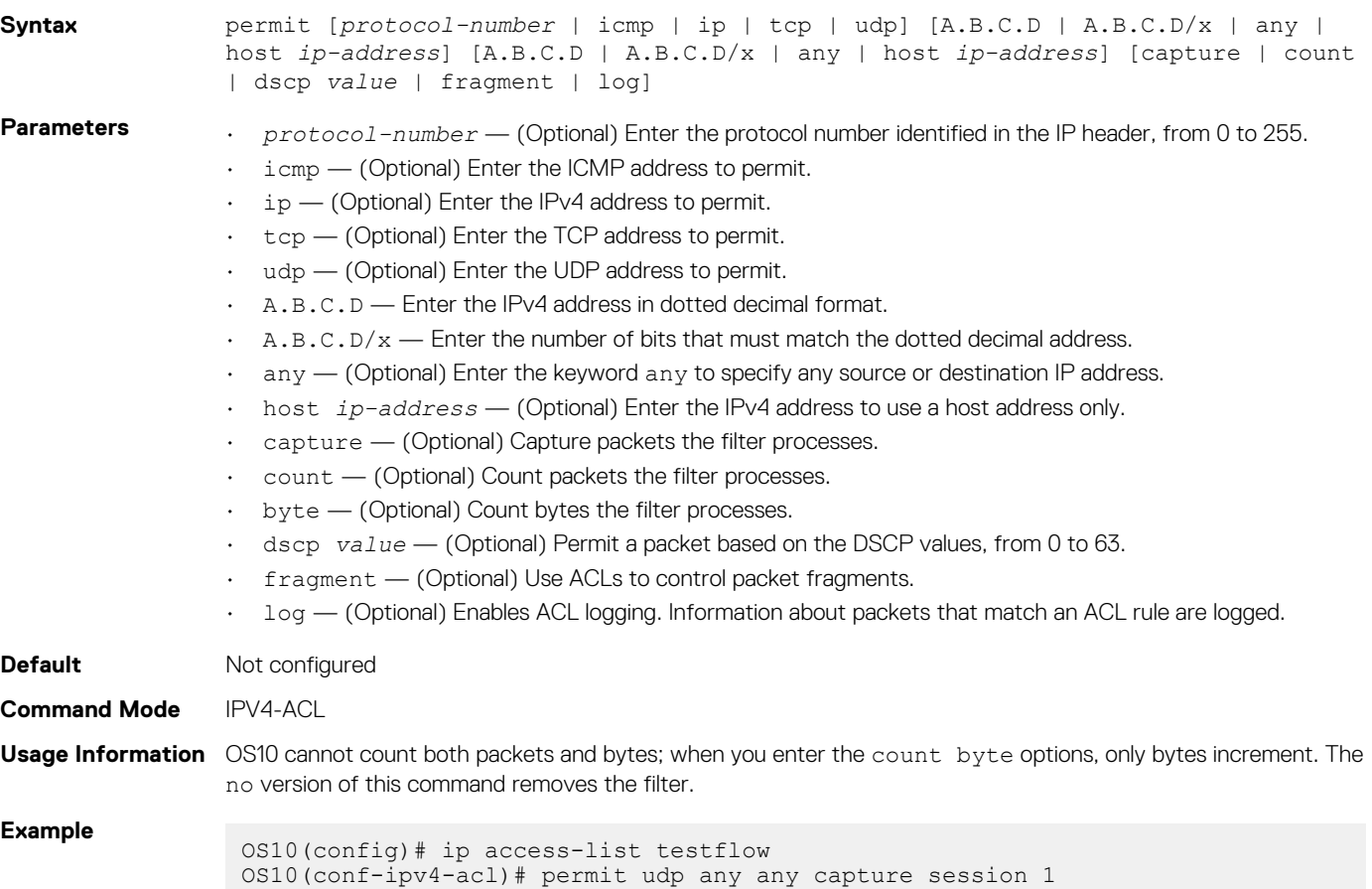

# **permit (IPv6)**

Configures a filter to allow packets with a specific IPv6 address.

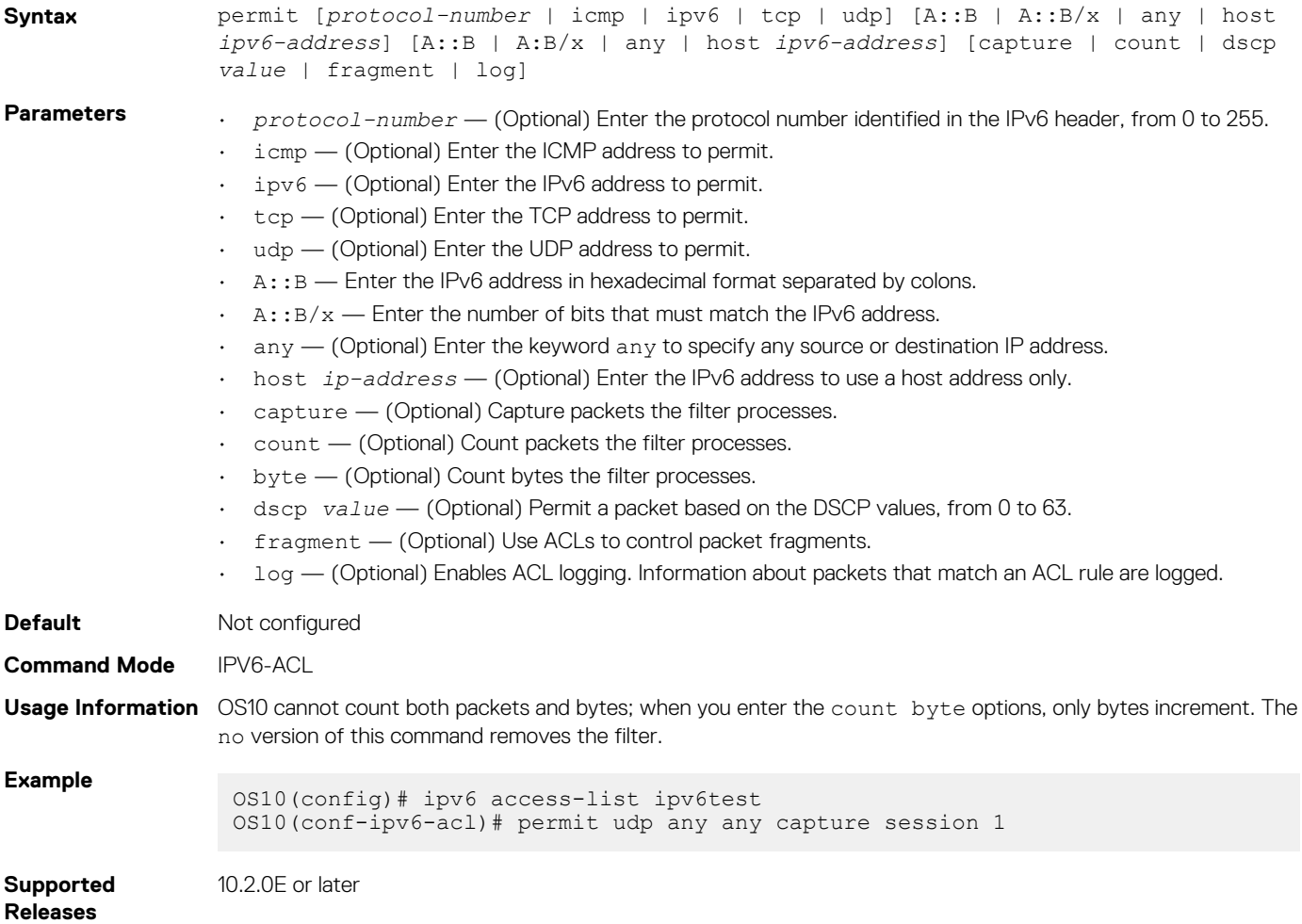

## **permit (MAC)**

Configures a filter to allow packets with a specific MAC address.

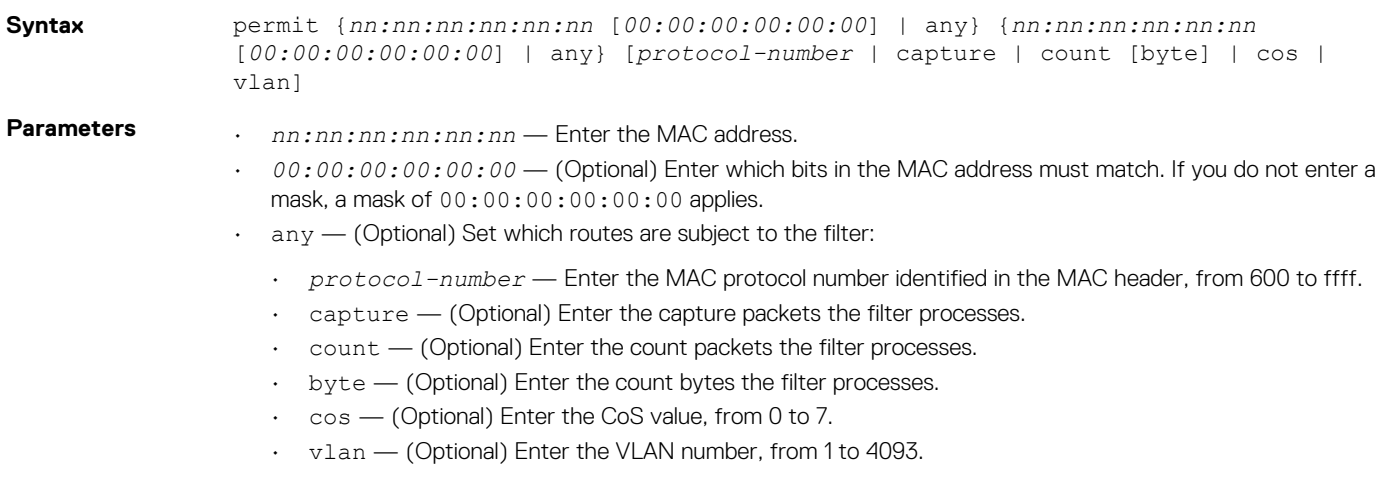

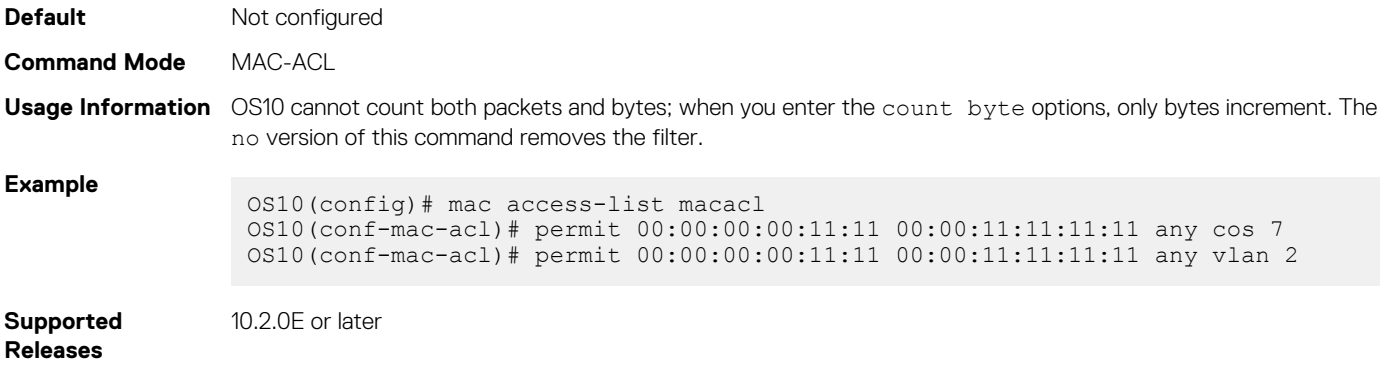

## **permit icmp**

Configures a filter to permit all or specific ICMP messages.

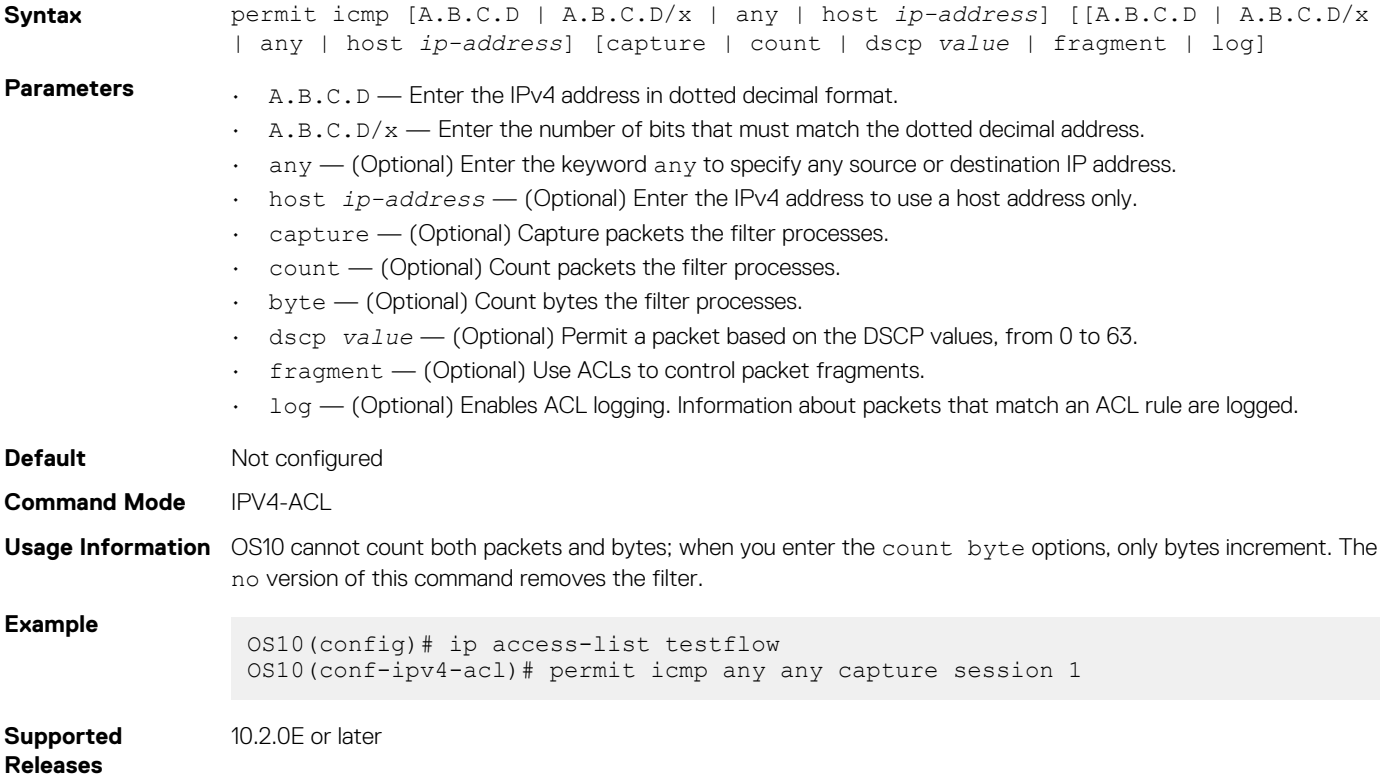

# **permit icmp (IPv6)**

Configures a filter to permit all or specific ICMP messages.

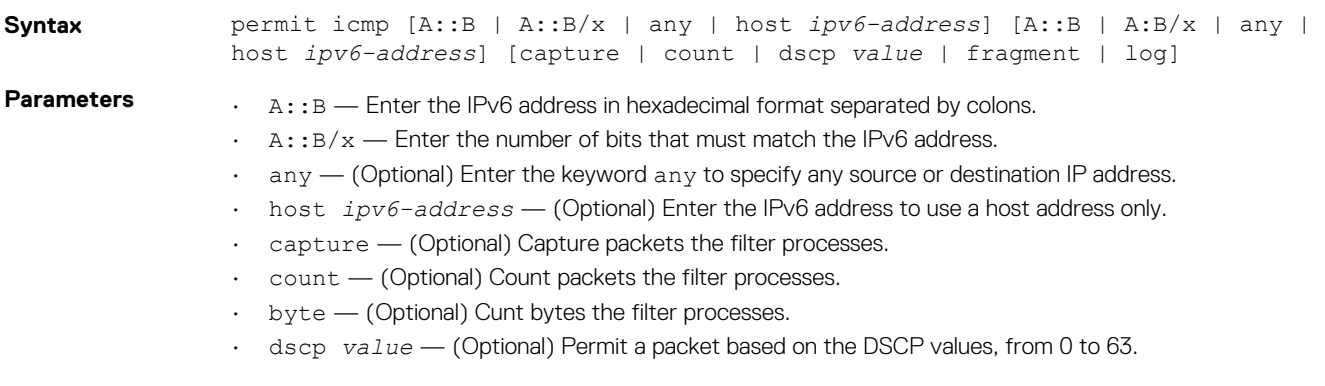

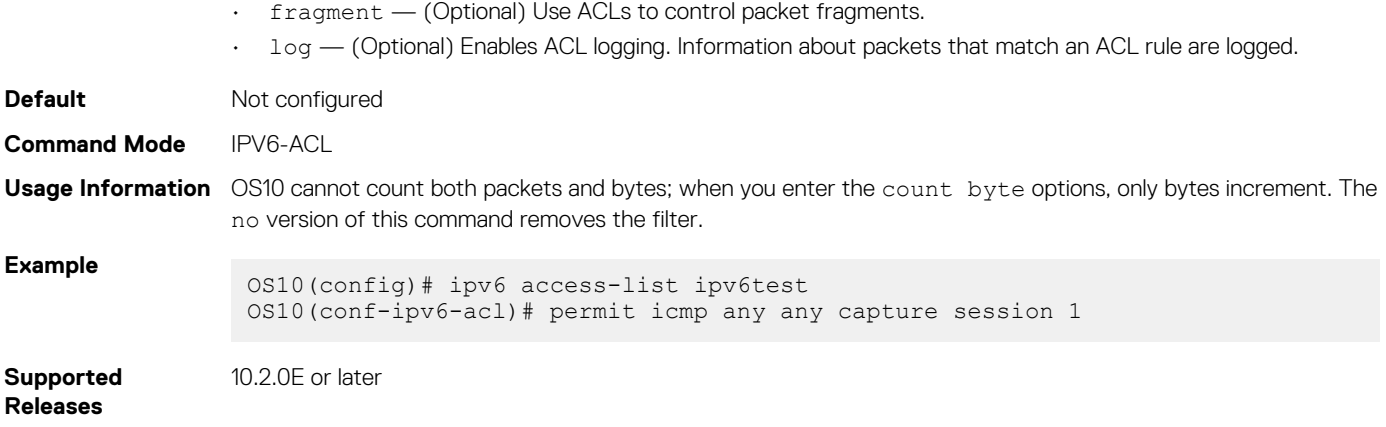

## **permit ip**

Configures a filter to permit all or specific packets from an IPv4 address.

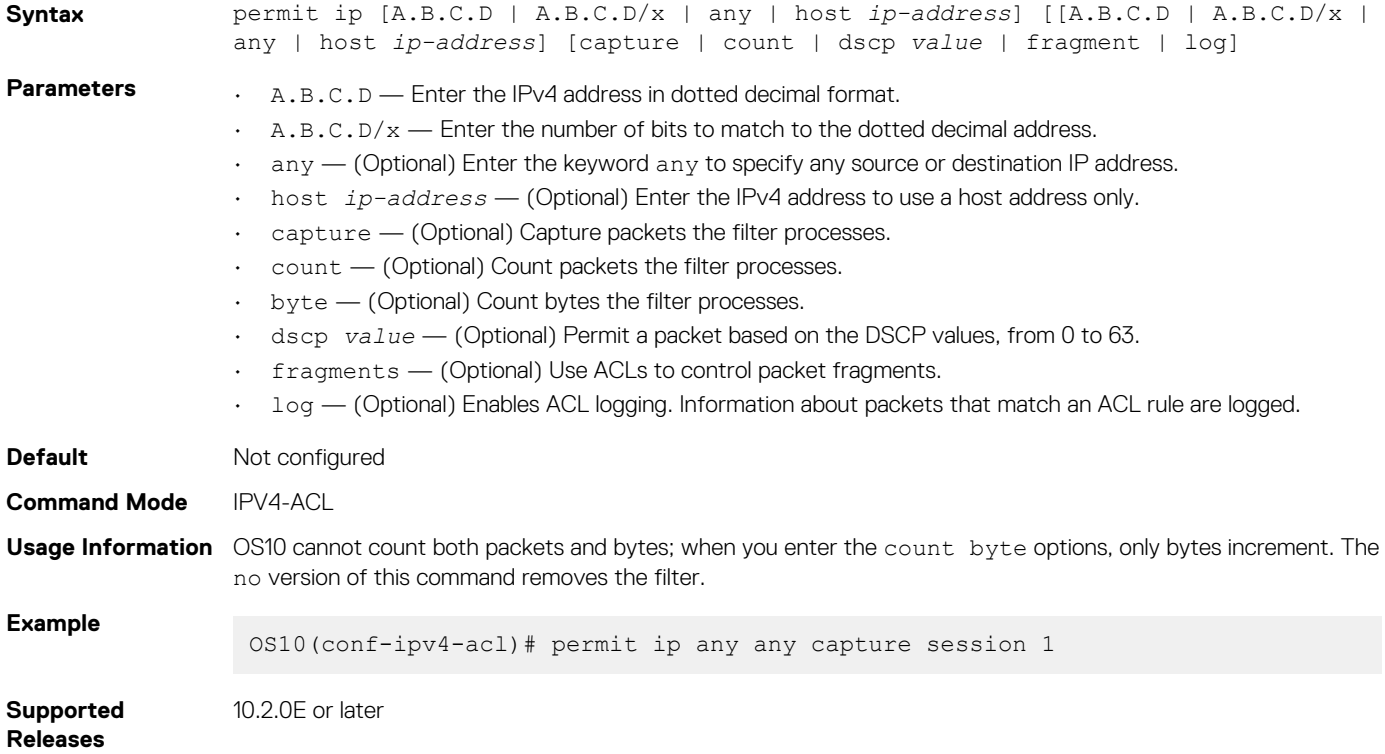

### **permit ipv6**

Configures a filter to permit all or specific packets from an IPv6 address.

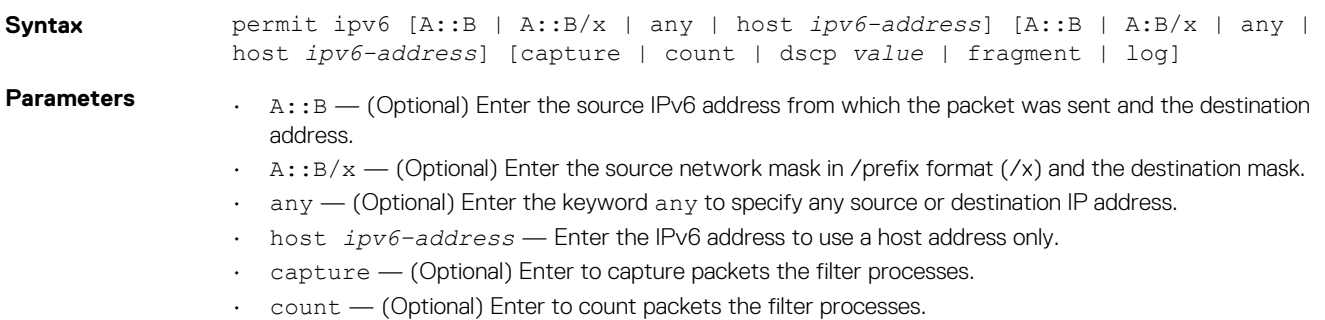

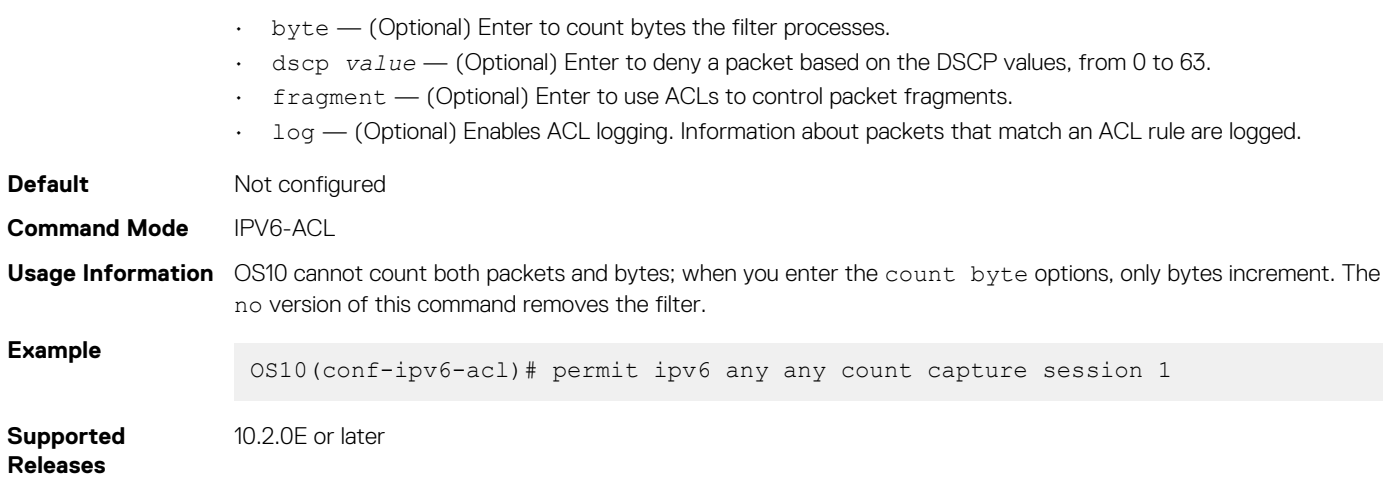

## **permit tcp**

Configures a filter to permit TCP packets meeting the filter criteria.

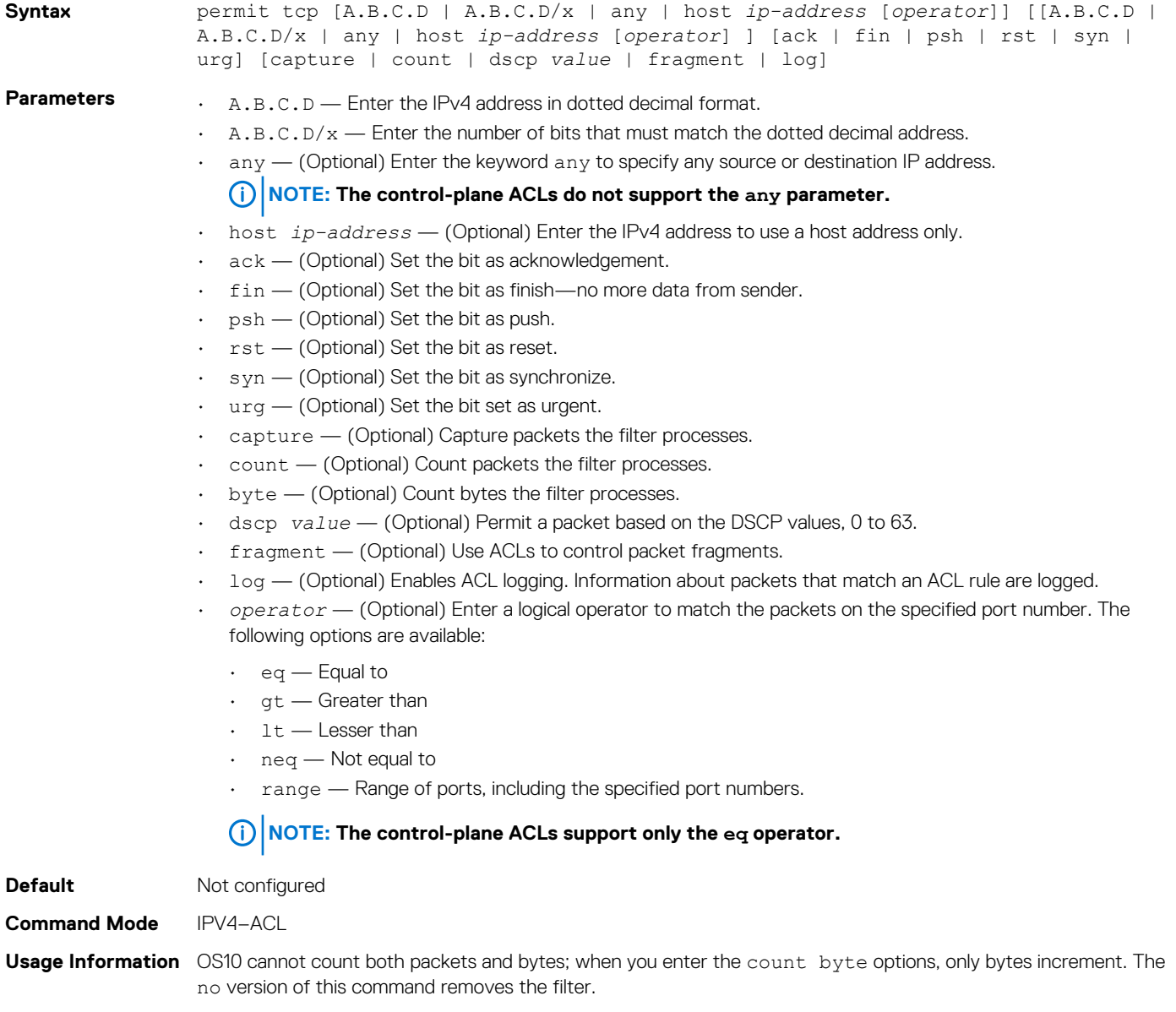

**Example**

OS10(conf-ipv4-acl)# permit tcp any any capture session 1

**Supported Releases** 10.2.0E or later

**permit tcp (IPv6)**

Configures a filter to permit TCP packets meeting the filter criteria.

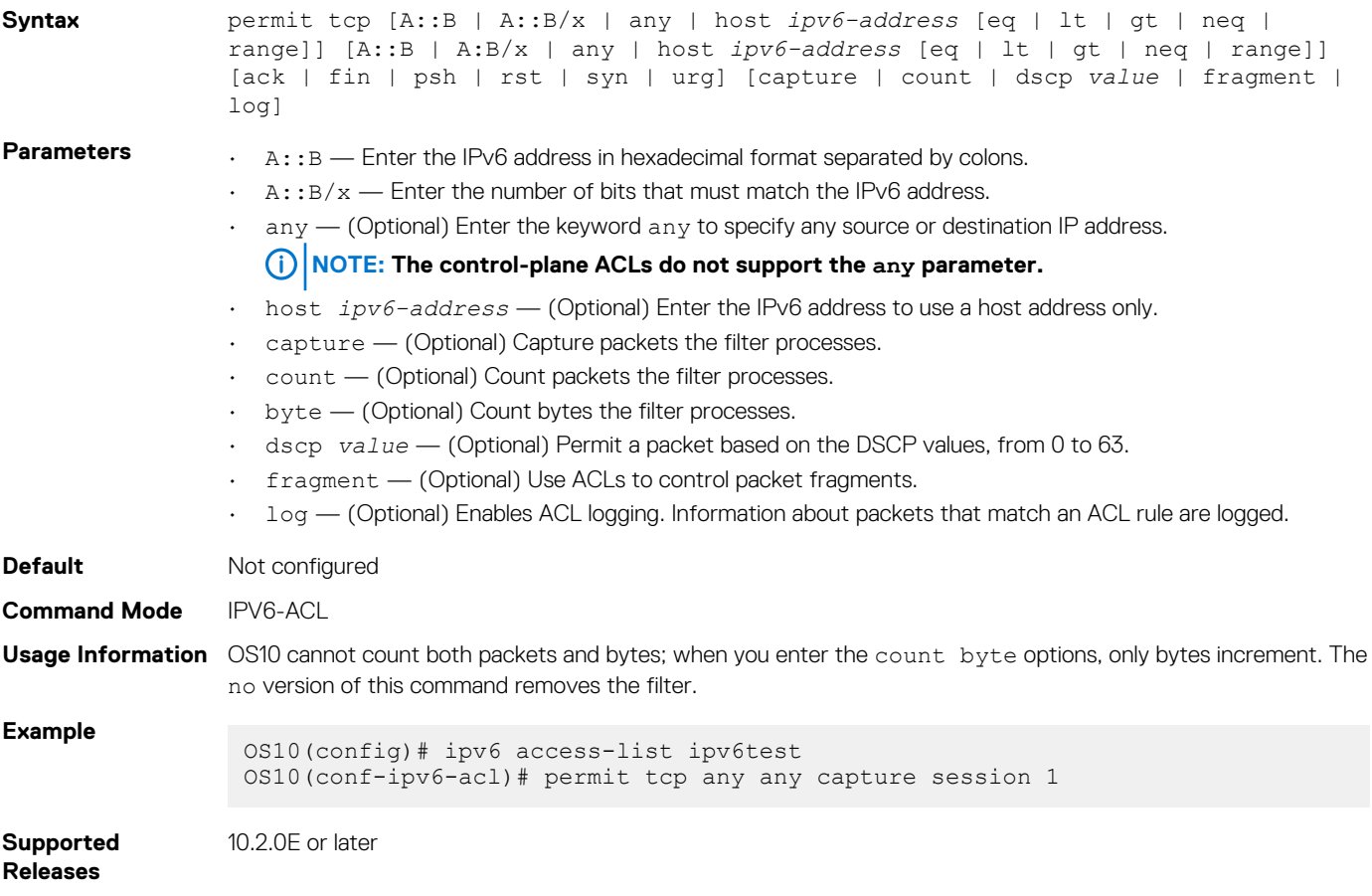

#### **permit udp**

Configures a filter that allows UDP packets meeting the filter criteria.

```
Syntax permit udp [A.B.C.D | A.B.C.D/x | any | host ip-address [eq | lt | gt | neq | 
                   range]] [[A.B.C.D | A.B.C.D/x | any | host ip-address [eq | lt | gt | neq | 
                   range] ] [ack | fin | psh | rst | syn | urg] [capture | count | dscp value | 
                   fragment | log]
Parameters \cdot A.B.C.D — Enter the IPv4 address in dotted decimal format.
                   \cdot A.B.C.D/x — Enter the number of bits that must match the dotted decimal address.
                   \cdot any - (Optional) Enter the keyword any to specify any source or destination IP address.
                     • host ip-address — (Optional) Enter the IPv4 address to use a host address only.
                   • ack — (Optional) Set the bit as acknowledgement.
                   • fin — (Optional) Set the bit as finish—no more data from sender.
                   \cdot psh — (Optional) Set the bit as push.
                   • rst — (Optional) Set the bit as reset.
                   • syn — (Optional) Set the bit as synchronize.
```
- urg (Optional) Set the bit set as urgent.
- capture (Optional) Capture packets the filter processes.
- count (Optional) Count packets the filter processes.
- byte (Optional) Count bytes filter processes.
- dscp *value* (Optional) Permit a packet based on the DSCP values, from 0 to 63.
- fragment (Optional) Use ACLs to control packet fragments.
- $\cdot$  log  $-$  (Optional) Enables ACL logging. Information about packets that match an ACL rule are logged.
- *operator* (Optional) Enter a logical operator to match the packets on the specified port number. The following options are available:
	- eq (Optional) Permit packets which are equal to.
	- $\cdot$  1t (Optional) Permit packets which are less than.
	- $gt -$  (Optional) Permit packets which are greater than.
	- neg (Optional) Permit packets which are not equal to.
		- range (Optional) Permit packets with a specific source and destination address.

#### **NOTE: The control-plane ACL supports only the eq operator.**

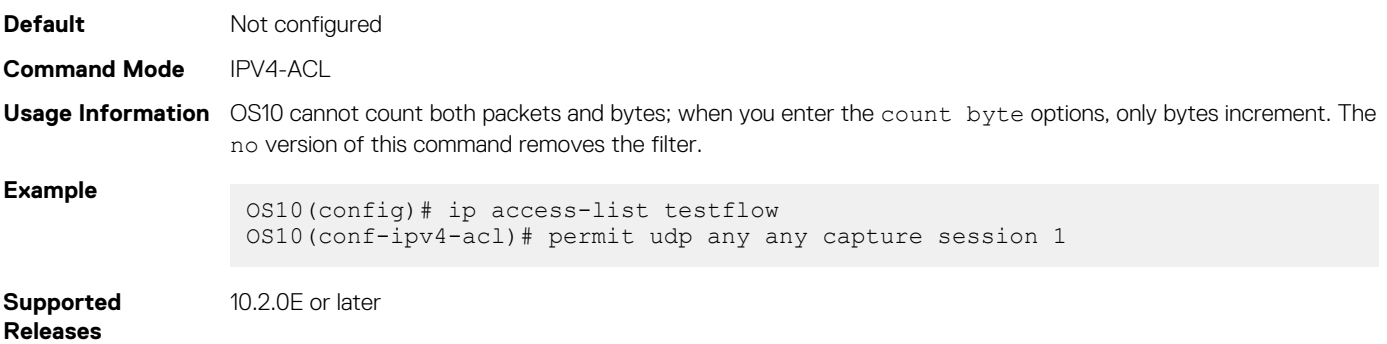

#### **permit udp (IPv6)**

Configures a filter to permit UDP packets meeting the filter criteria.

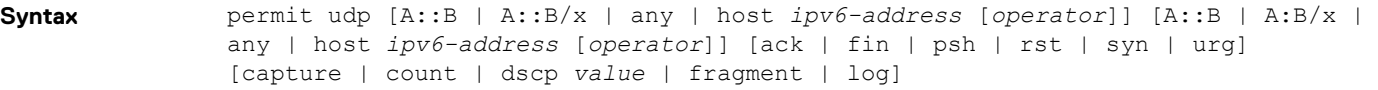

- **Parameters A:** B Enter the IPv6 address in hexadecimal format separated by colons.
	- $A: B/X \longrightarrow E$ nter the number of bits that must match the IPv6 address.
	- $\alpha$ ny  $-$  (Optional) Enter the keyword  $\alpha$ ny to specify any source or destination IP address.

#### **NOTE: The control-plane ACL supports only the eq operator.**

- host *ipv6-address* (Optional) Enter the keyword and the IPv6 address to use a host address only.
- $ack \rightarrow$  (Optional) Set the bit as acknowledgement.
- fin (Optional) Set the bit as finish—no more data from sender.
- $\cdot$  psh (Optional) Set the bit as push.
- $rst$   $-$  (Optional) Set the bit as reset.
- syn (Optional) Set the bit as synchronize.
- urg (Optional) Set the bit set as urgent.
- capture (Optional) Capture packets the filter processes.
- count (Optional) Count packets the filter processes.
- byte (Optional) Count bytes the filter processes.
- dscp *value* (Optional) Permit a packet based on the DSCP values, from 0 to 63.
- fragment (Optional) Use ACLs to control packet fragments.
- log (Optional) Enables ACL logging. Information about packets that match an ACL rule are logged.
- *operator* (Optional) Enter a logical operator to match the packets on the specified port number. The following options are available:

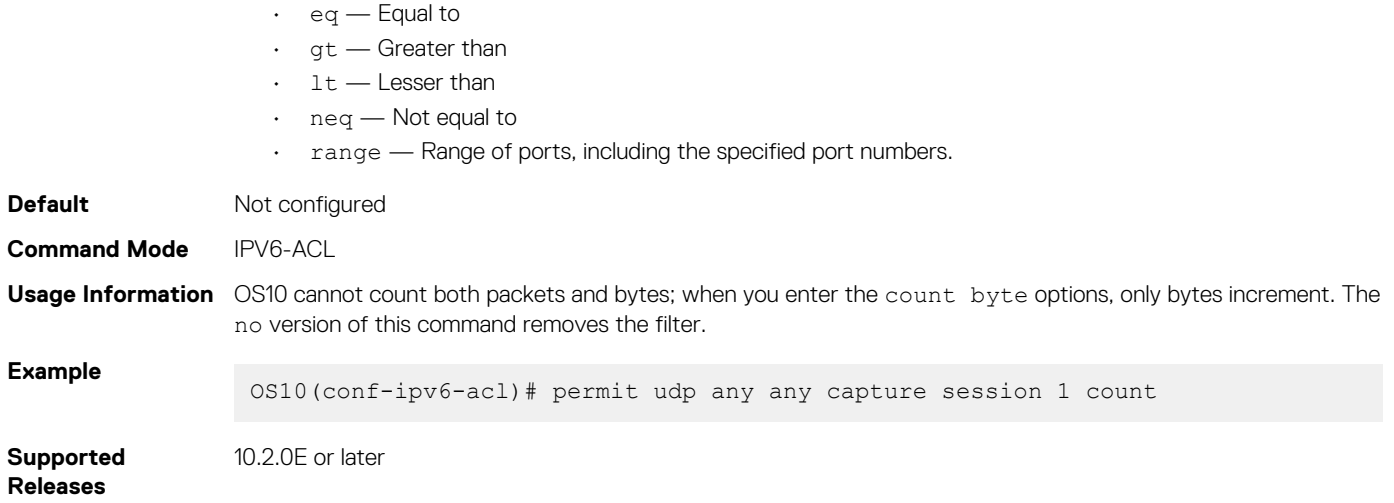

#### **remark**

Specifies an ACL entry description.

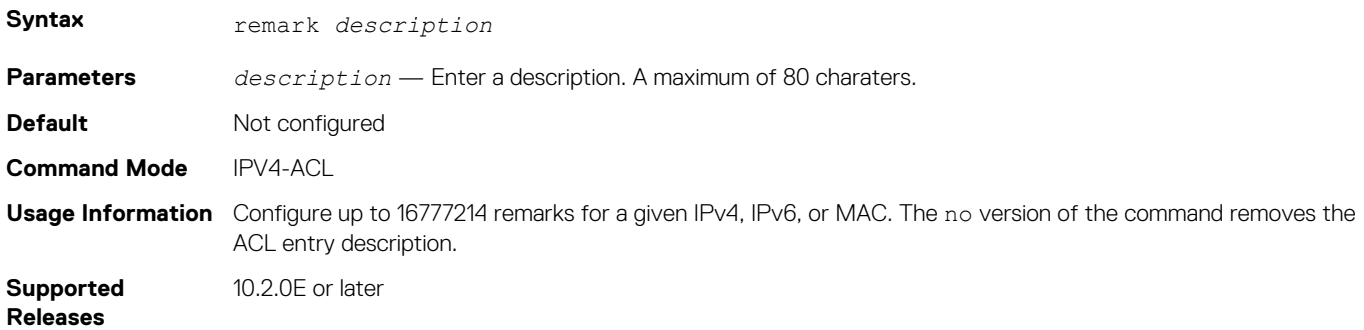

#### **seq deny**

Assigns a sequence number to deny IPv4 addresses while creating the filter.

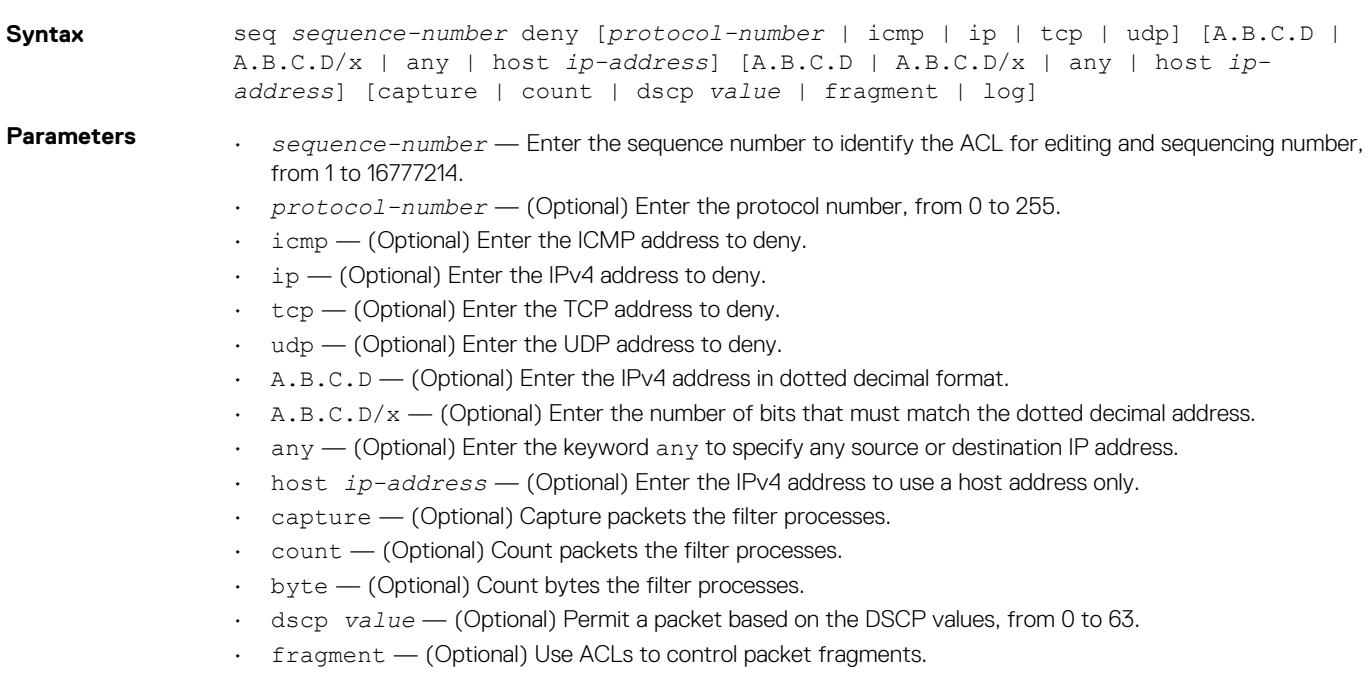

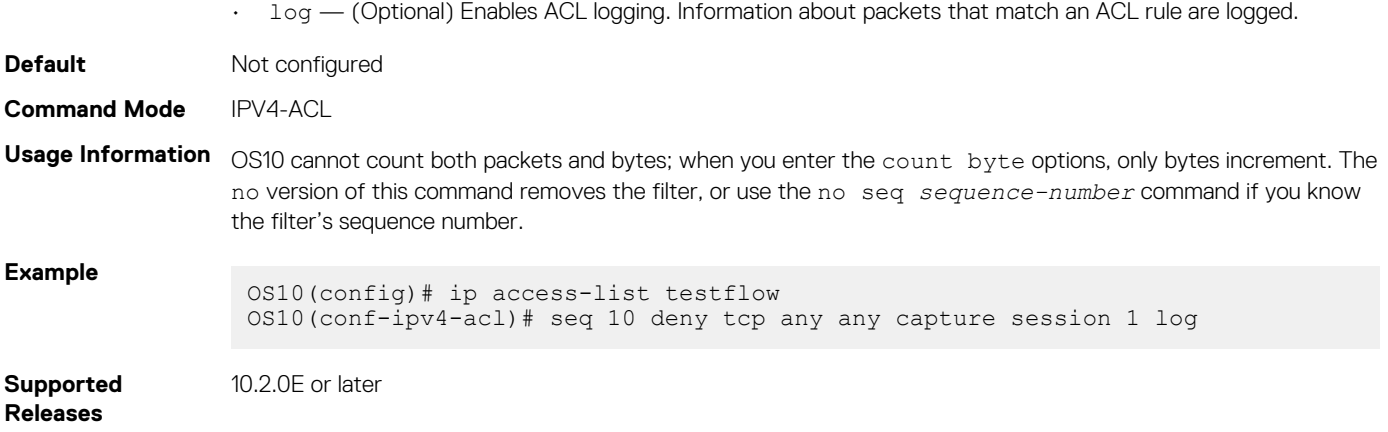

# **seq deny (IPv6)**

Assigns a sequence number to deny IPv6 addresses while creating the filter.

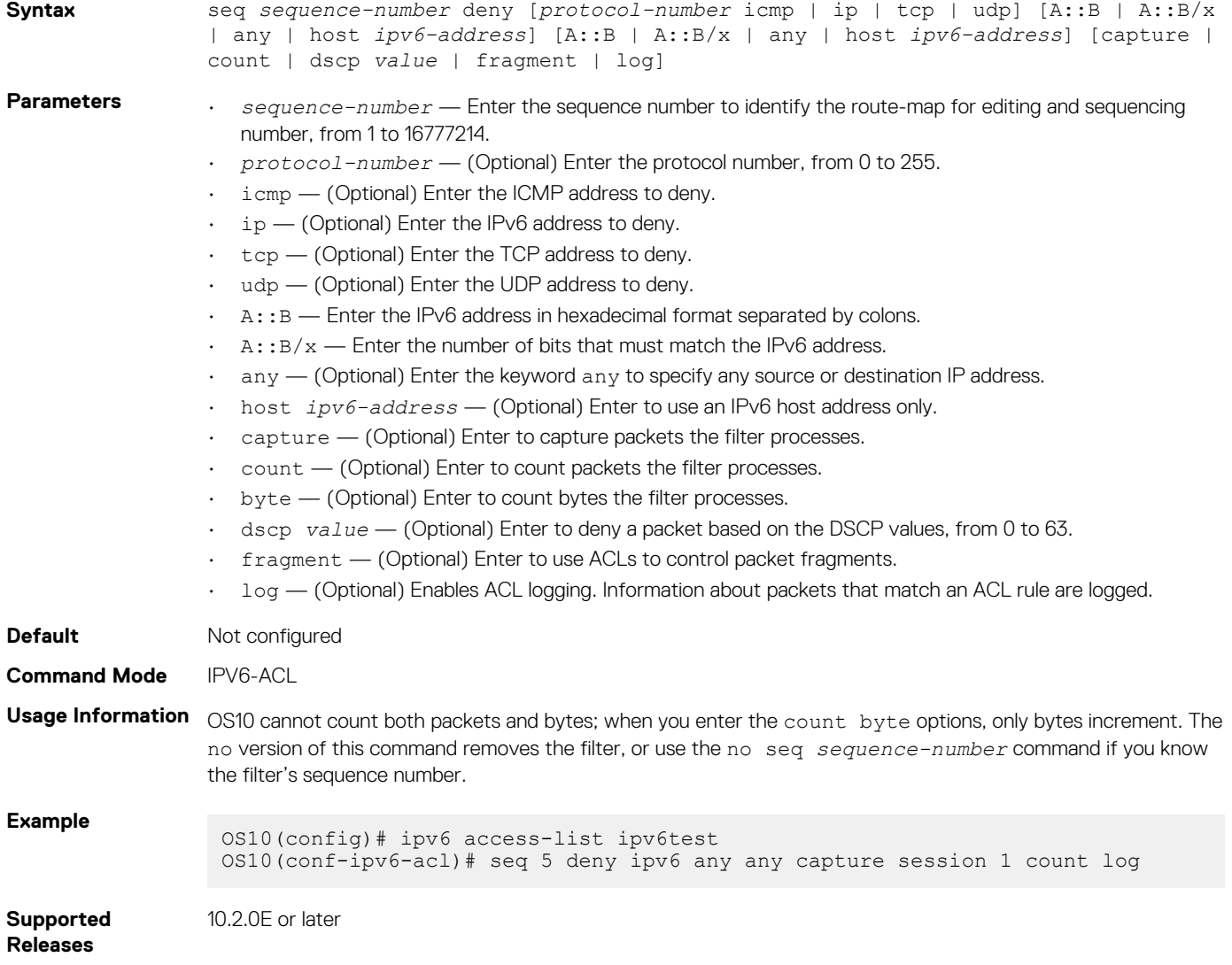

# **seq deny (MAC)**

Assigns a sequence number to a deny filter in a MAC access list while creating the filter.

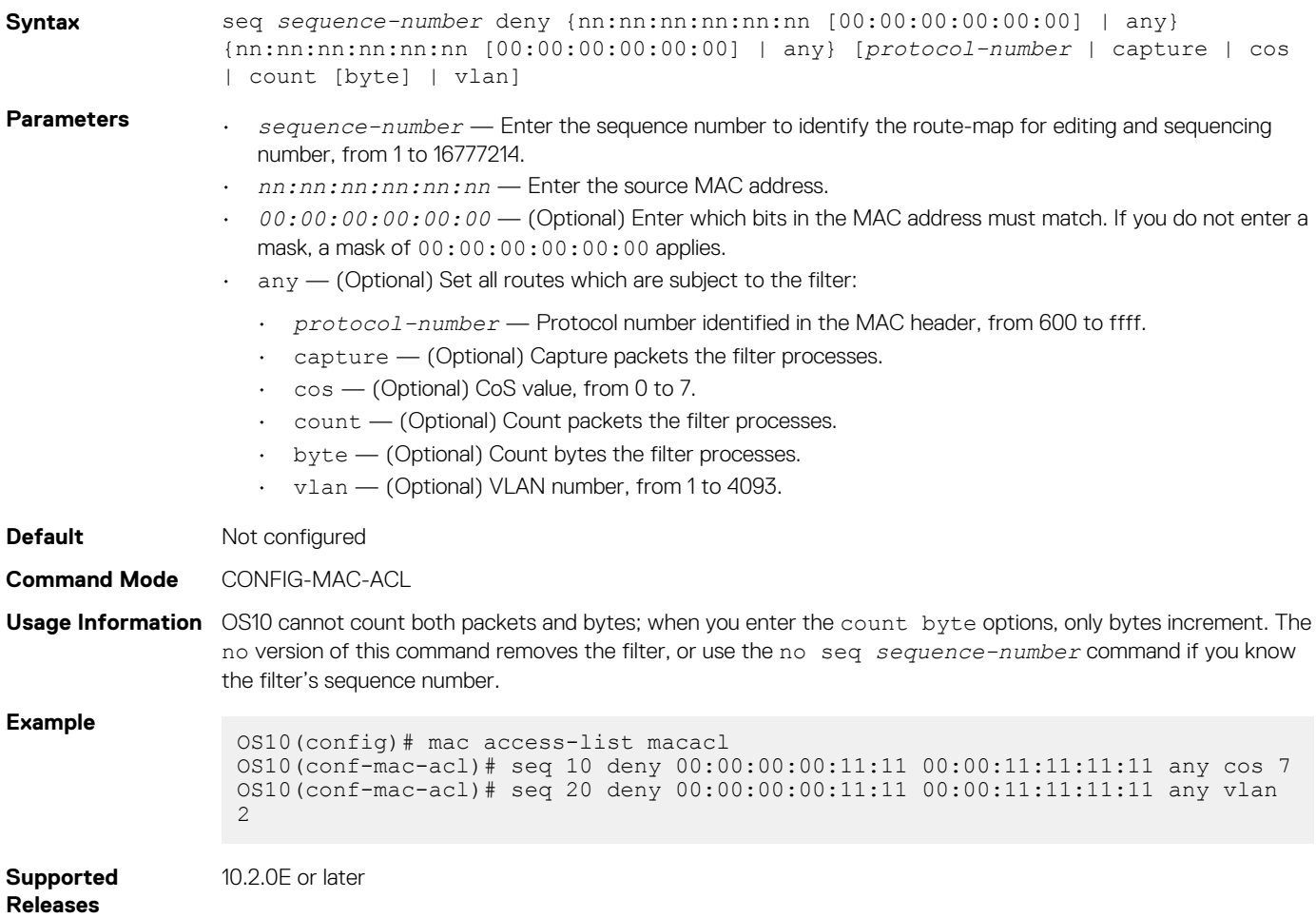

#### **seq deny icmp**

Assigns a filter to deny ICMP messages while creating the filter.

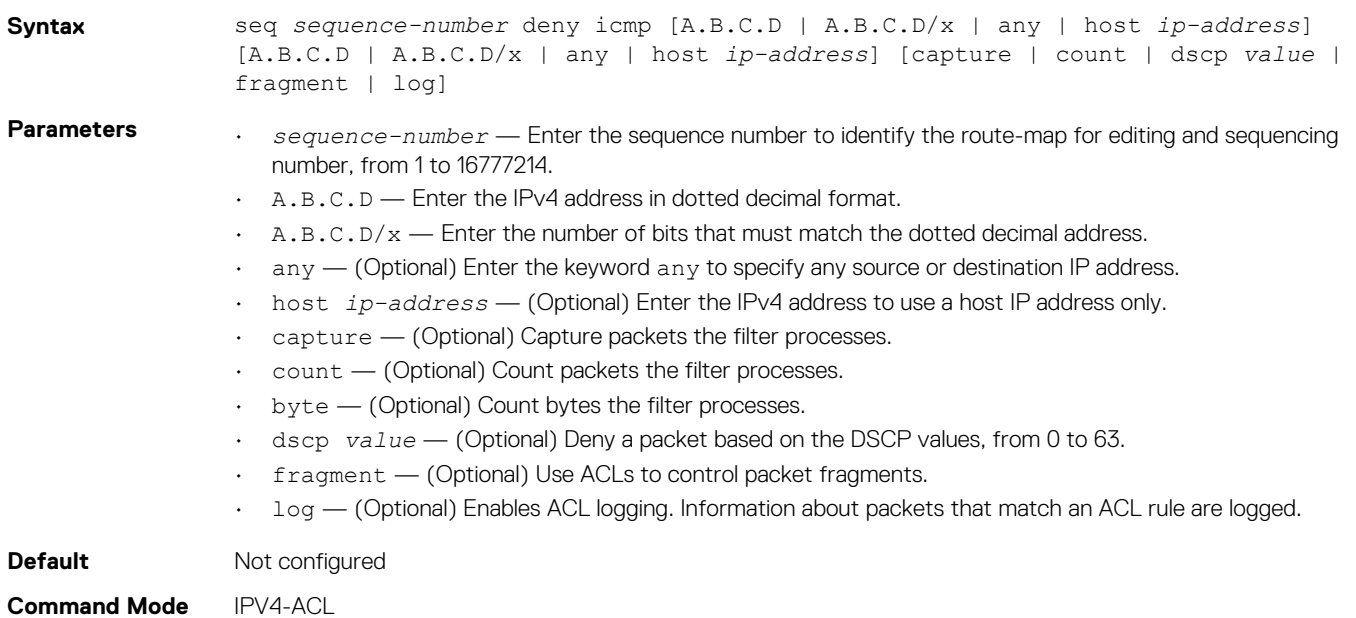

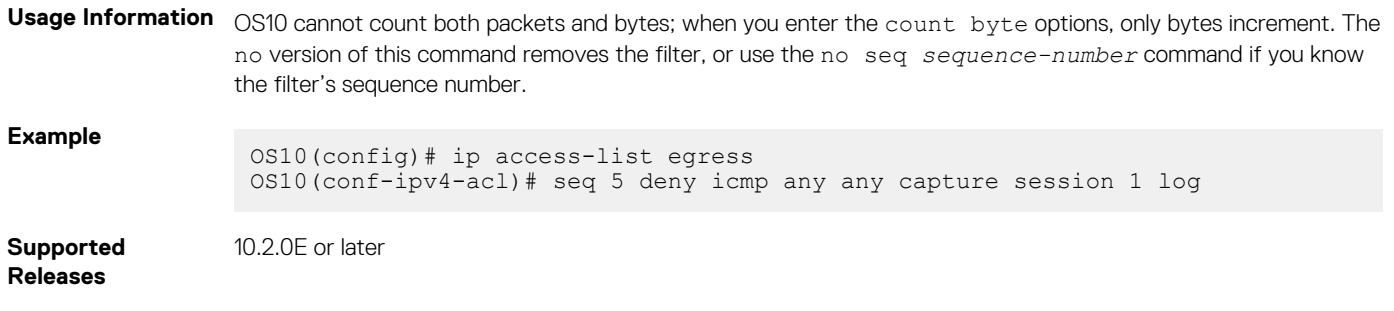

## **seq deny icmp (IPv6)**

Assigns a sequence number to deny ICMP messages while creating the filter.

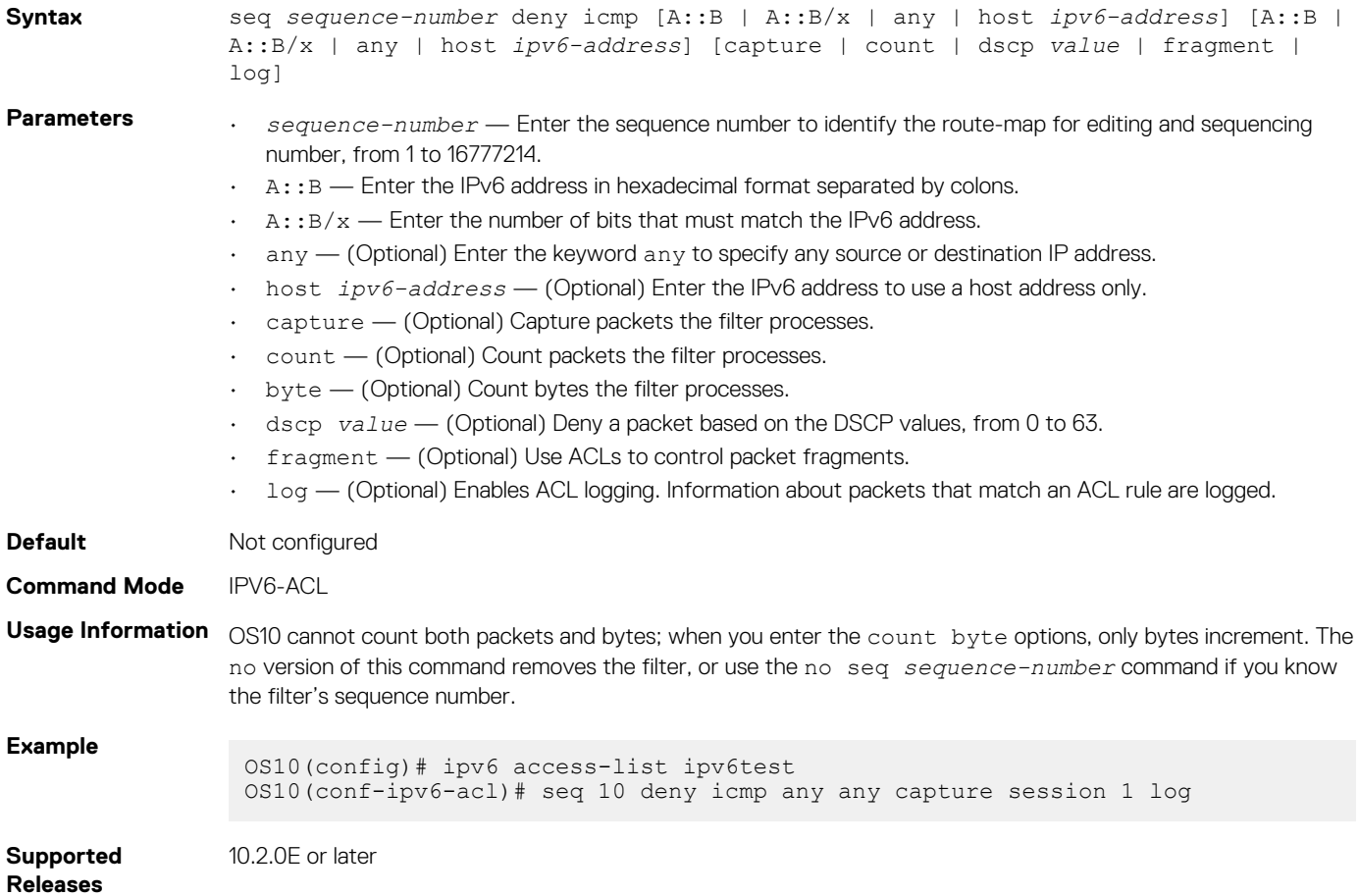

#### **seq deny ip**

Assigns a sequence number to deny IPv4 addresses while creating the filter.

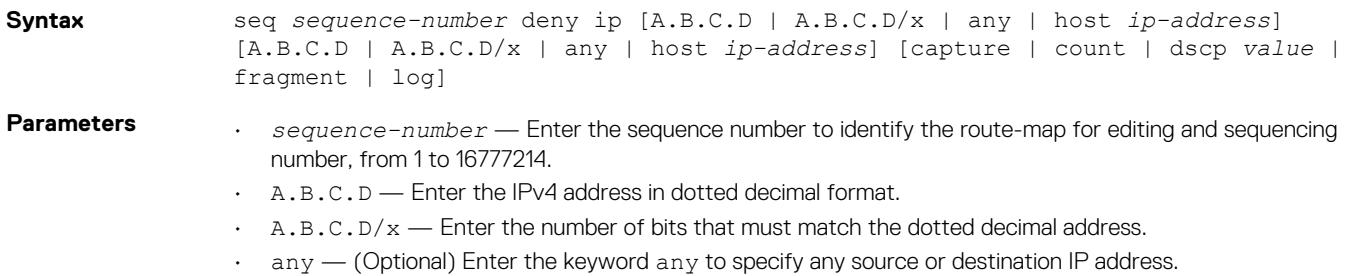

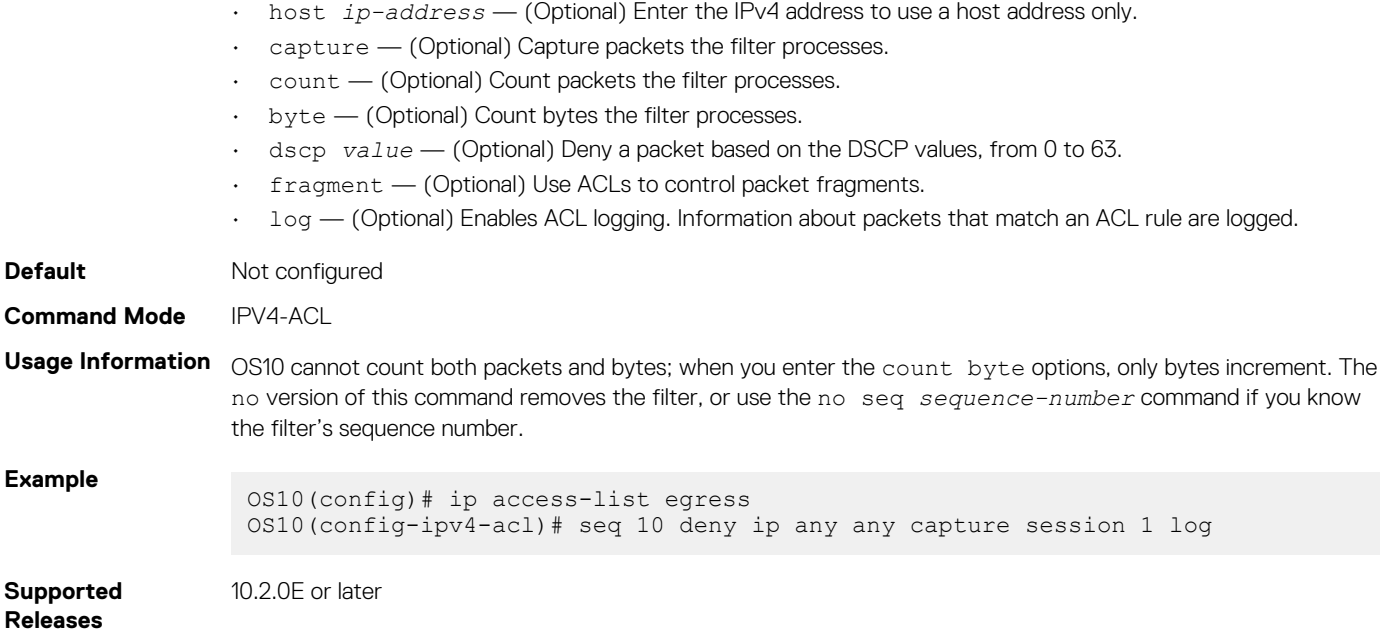

# **seq deny ipv6**

Assigns a filter to deny IPv6 addresses while creating the filter.

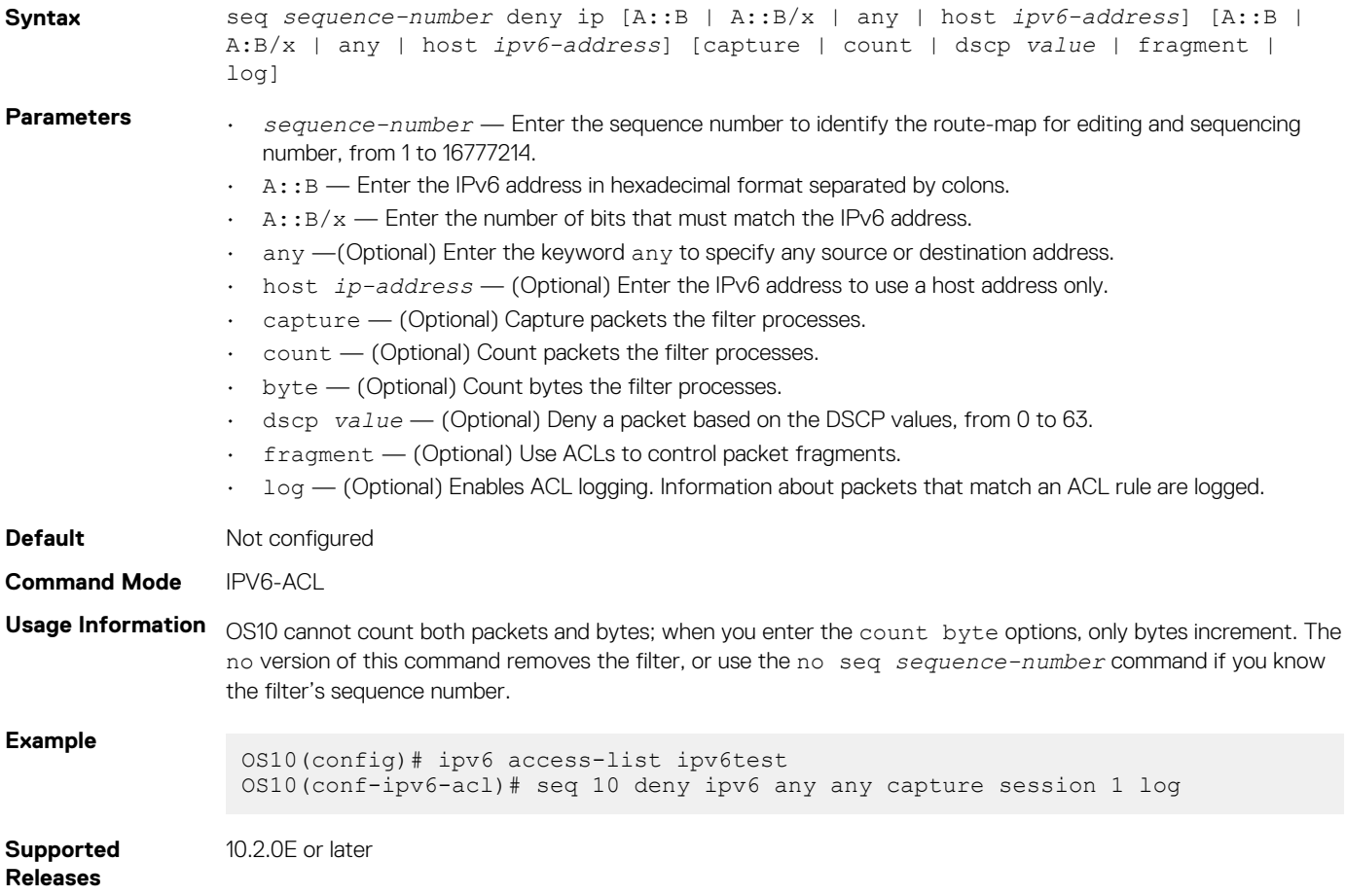

### **seq deny tcp**

Assigns a filter to deny TCP packets while creating the filter.

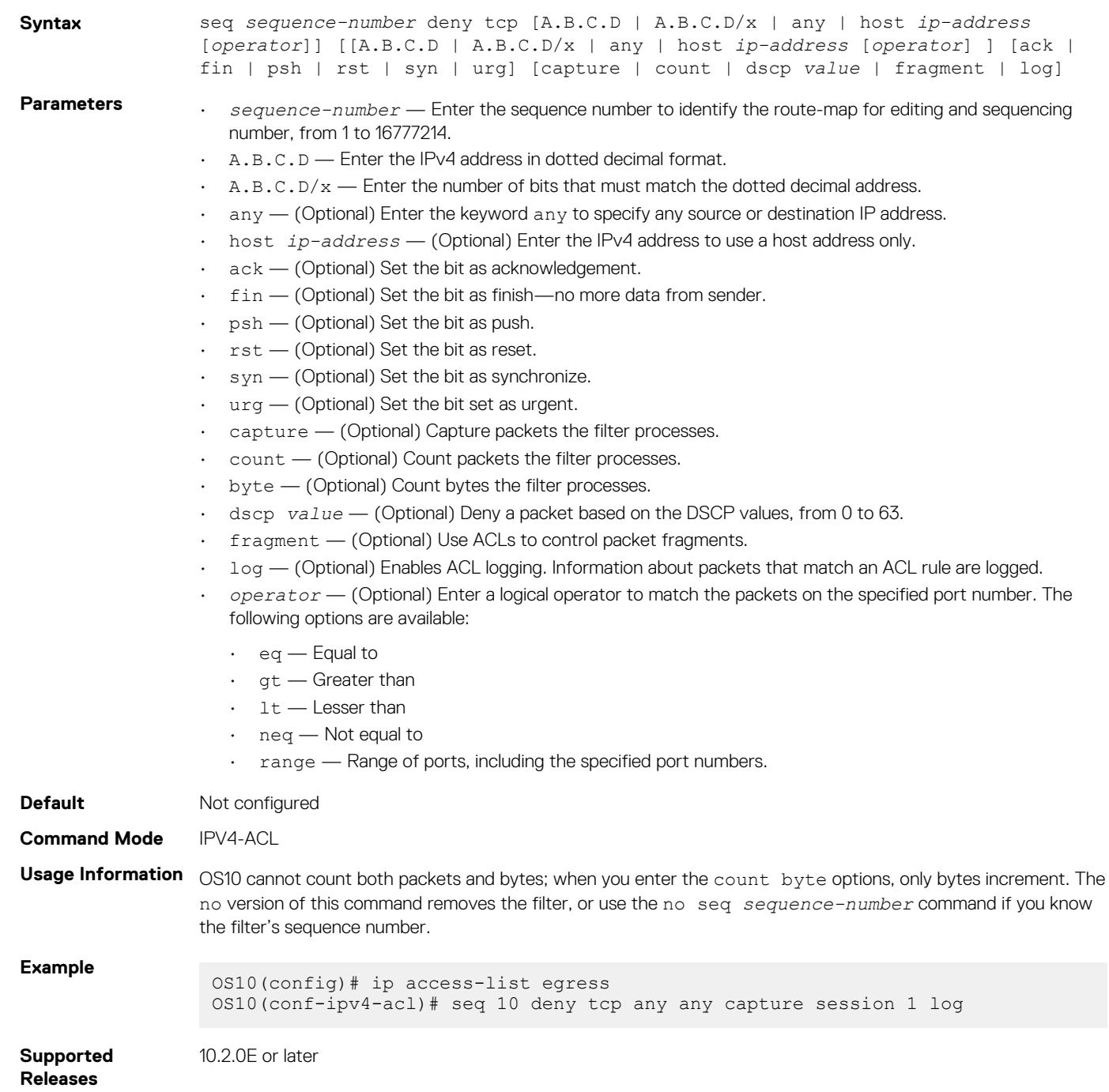

### **seq deny tcp (IPv6)**

Assigns a filter to deny TCP packets while creating the filter.

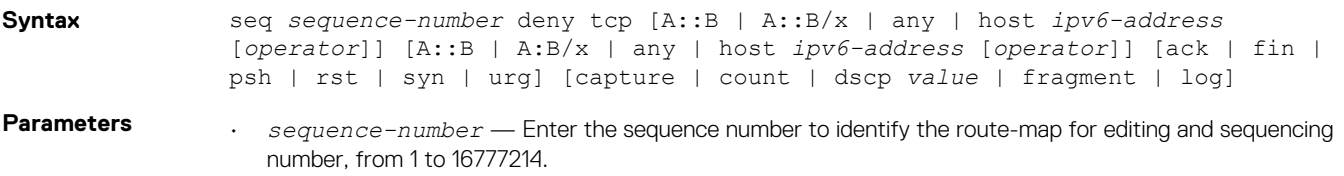

- $\cdot$  A:: B Enter the IPv6 address in hexadecimal format separated by colons.
- $\cdot$  A:: B/x  $-$  Enter the number of bits that must match the IPv6 address.
- $\alpha$  = (Optional) Enter the keyword  $\alpha$ ny to specify any source or destination IP address.
- host *ip-address* (Optional) Enter the IPv6 address to use a host address only.
- ack (Optional) Set the bit as acknowledgement.
- $fin$   $-$  (Optional) Set the bit as finish—no more data from sender.
- $\cdot$  psh (Optional) Set the bit as push.
- rst (Optional) Set the bit as reset.
- $syn$   $-$  (Optional) Set the bit as synchronize.
- urg (Optional) Set the bit set as urgent.
- capture (Optional) Capture packets the filter processes.
- count (Optional) Count packets the filter processes.
- byte (Optional) Count bytes the filter processes.
- dscp *value* (Optional) Deny a packet based on the DSCP values, from 0 to 63.
- fragment (Optional) Use ACLs to control packet fragments.
- log (Optional) Enables ACL logging. Information about packets that match an ACL rule are logged.
- *operator* (Optional) Enter a logical operator to match the packets on the specified port number. The following options are available:
	- $\cdot$  eq Equal to
	- gt Greater than
	- $\cdot$  1t Lesser than
	- neq Not equal to
		- range Range of ports, including the specified port numbers.

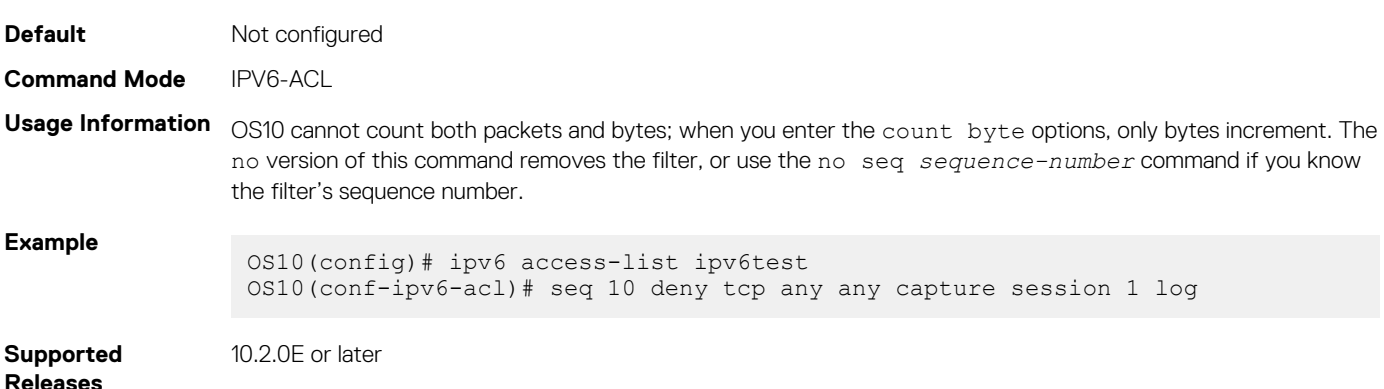

#### **seq deny udp**

Assigns a filter to deny UDP packets while creating the filter.

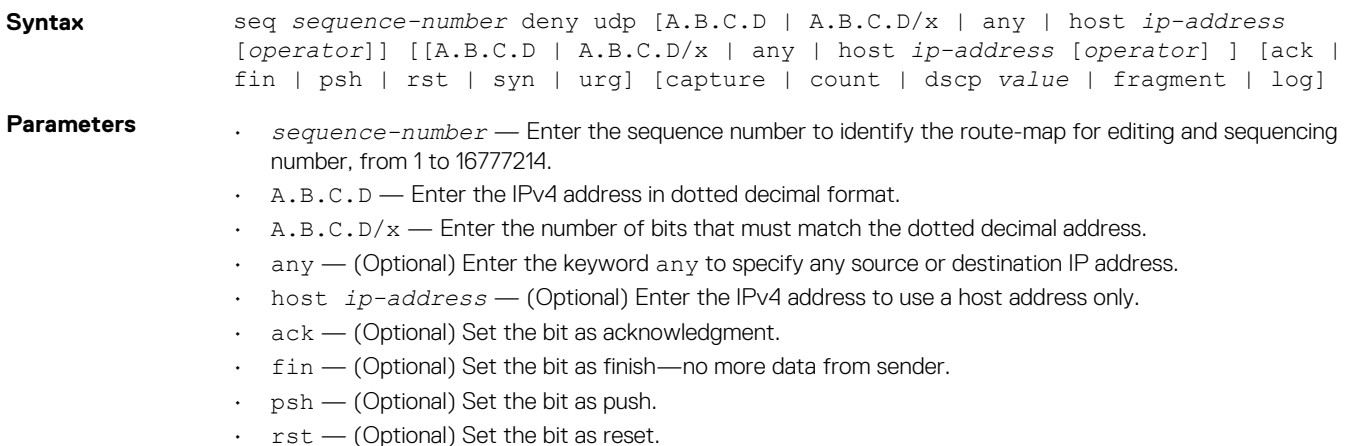

- $\cdot$  syn (Optional) Set the bit as synchronize.
- urg (Optional) Set the bit set as urgent.
- capture (Optional) Capture packets the filter processes.
- count (Optional) Count packets the filter processes.
- byte (Optional) Count bytes the filter processes.
- dscp *value* (Optional) Deny a packet based on the DSCP values, from 0 to 63.
- fragment (Optional) Use ACLs to control packet fragments.
- $\cdot$  log  $-$  (Optional) Enables ACL logging. Information about packets that match an ACL rule are logged.
- *operator* (Optional) Enter a logical operator to match the packets on the specified port number. The following options are available:
	- $\cdot$  eq Equal to
	- gt Greater than
	- $\cdot$  1t Lesser than
	- neq Not equal to
	- range Range of ports, including the specified port numbers.

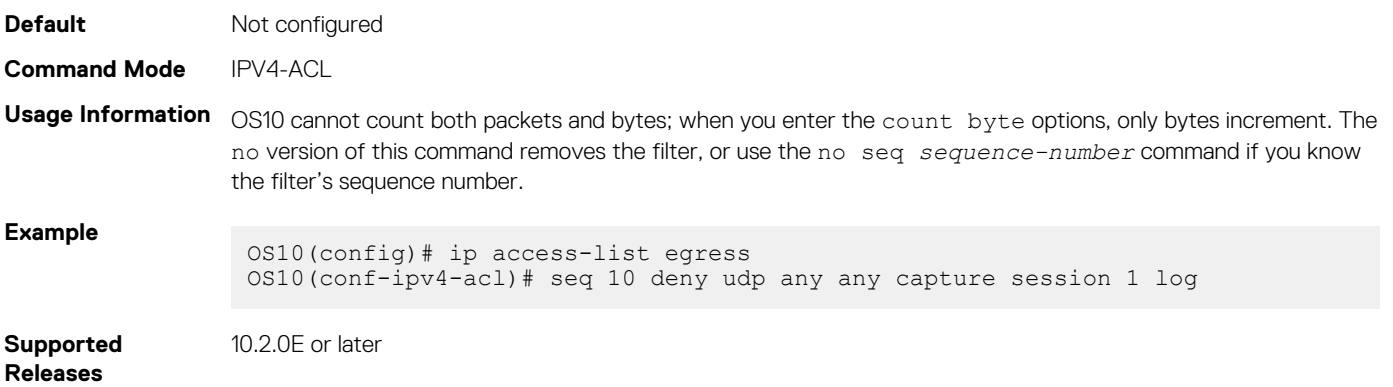

#### **seq deny udp (IPv6)**

Assigns a filter to deny UDP packets while creating the filter.

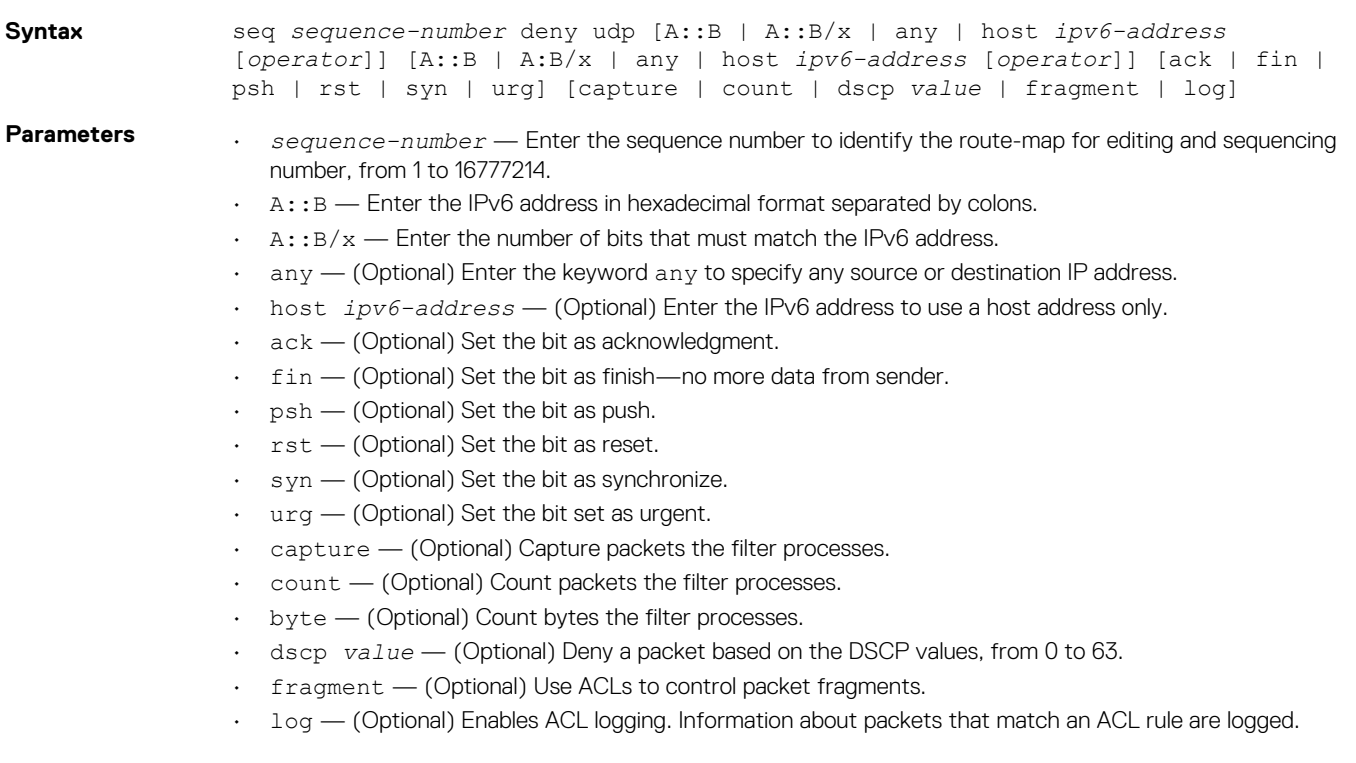

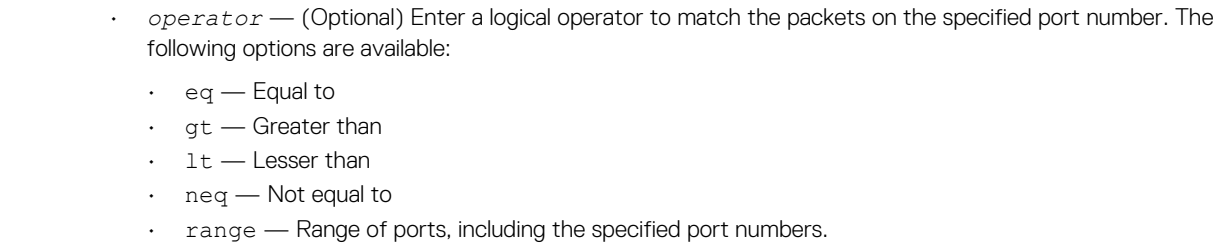

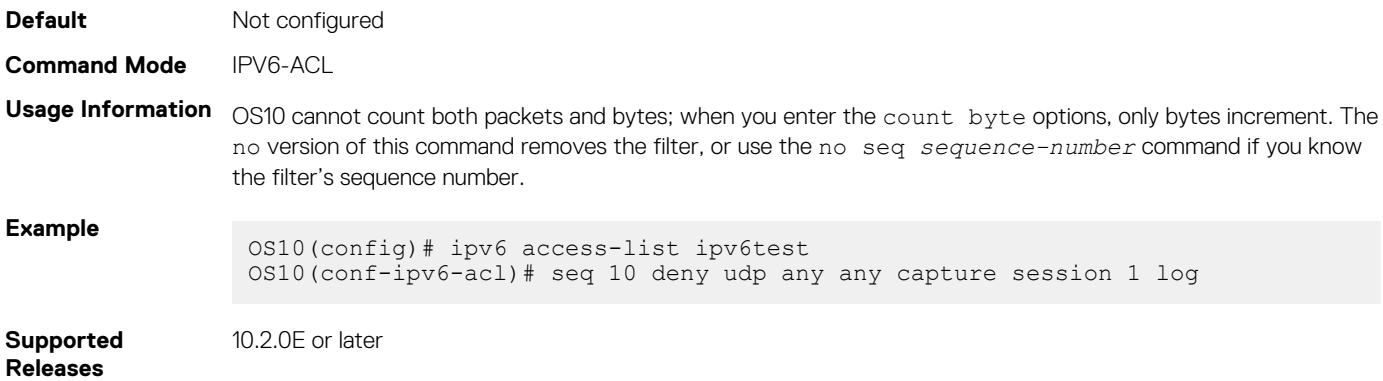

#### **seq permit**

Assigns a sequence number to permit packets while creating the filter.

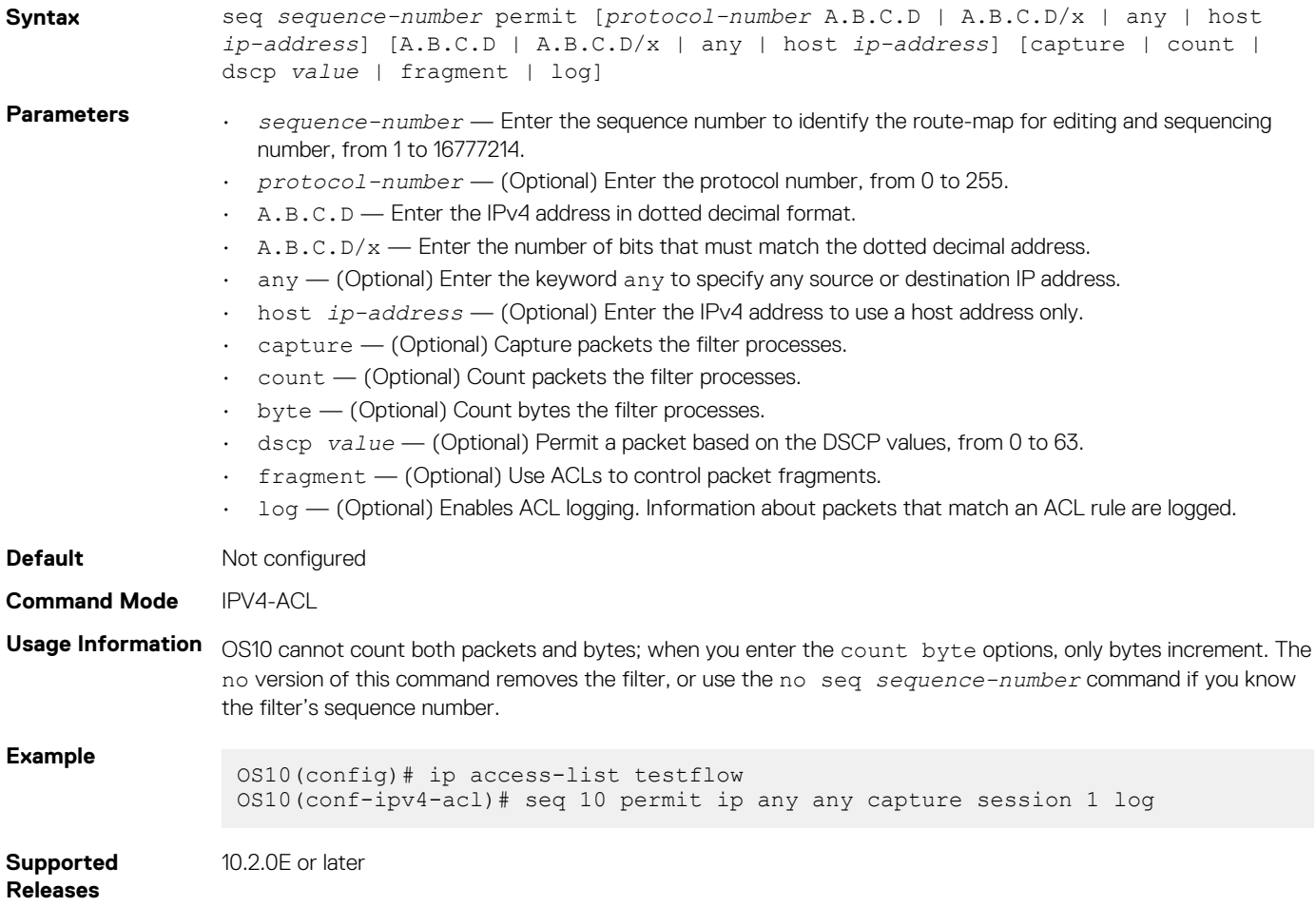
# **seq permit (IPv6)**

Assigns a sequence number to permit IPv6 packets, while creating a filter.

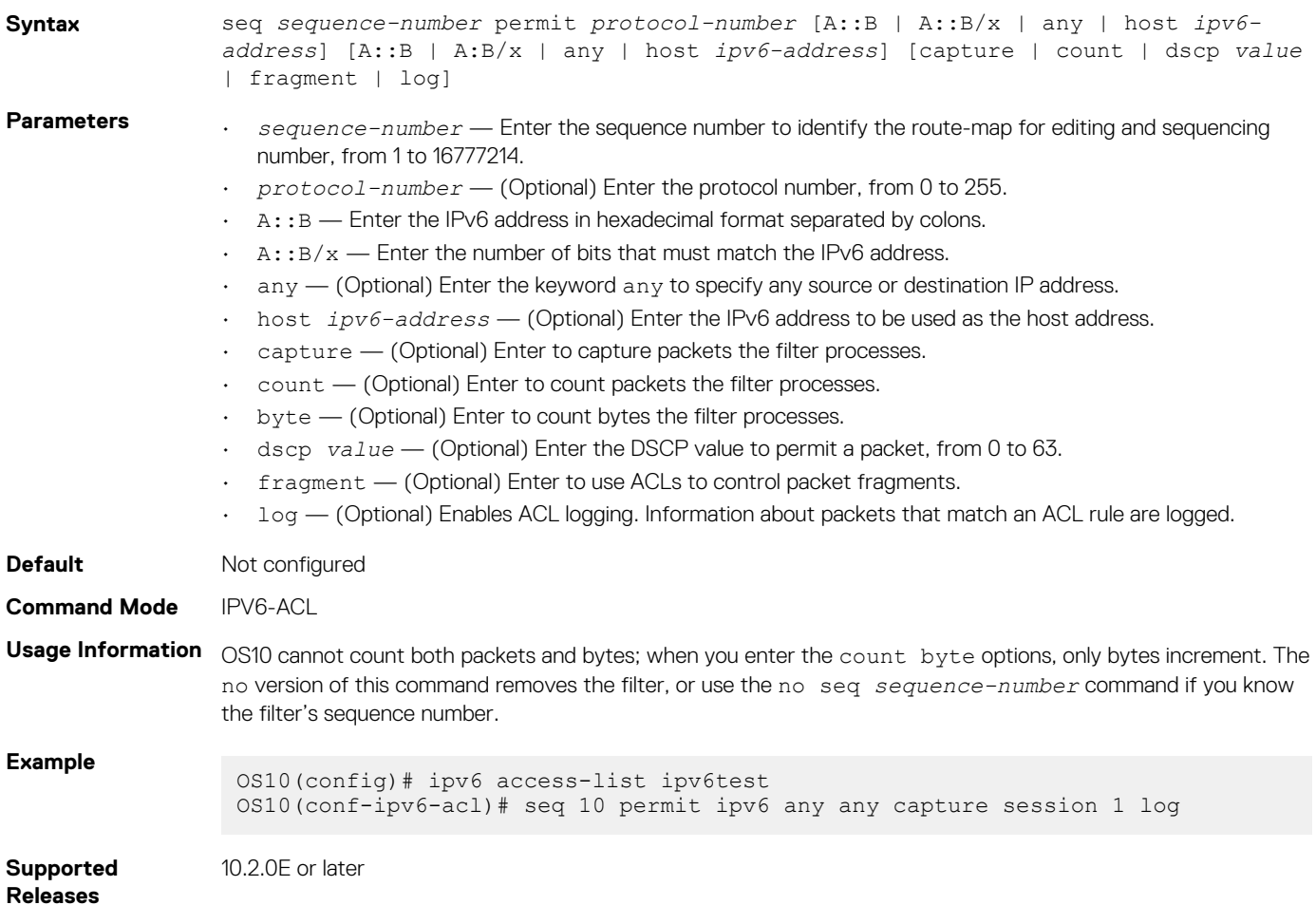

# **seq permit (MAC)**

Assigns a sequence number to permit MAC addresses while creating a filter.

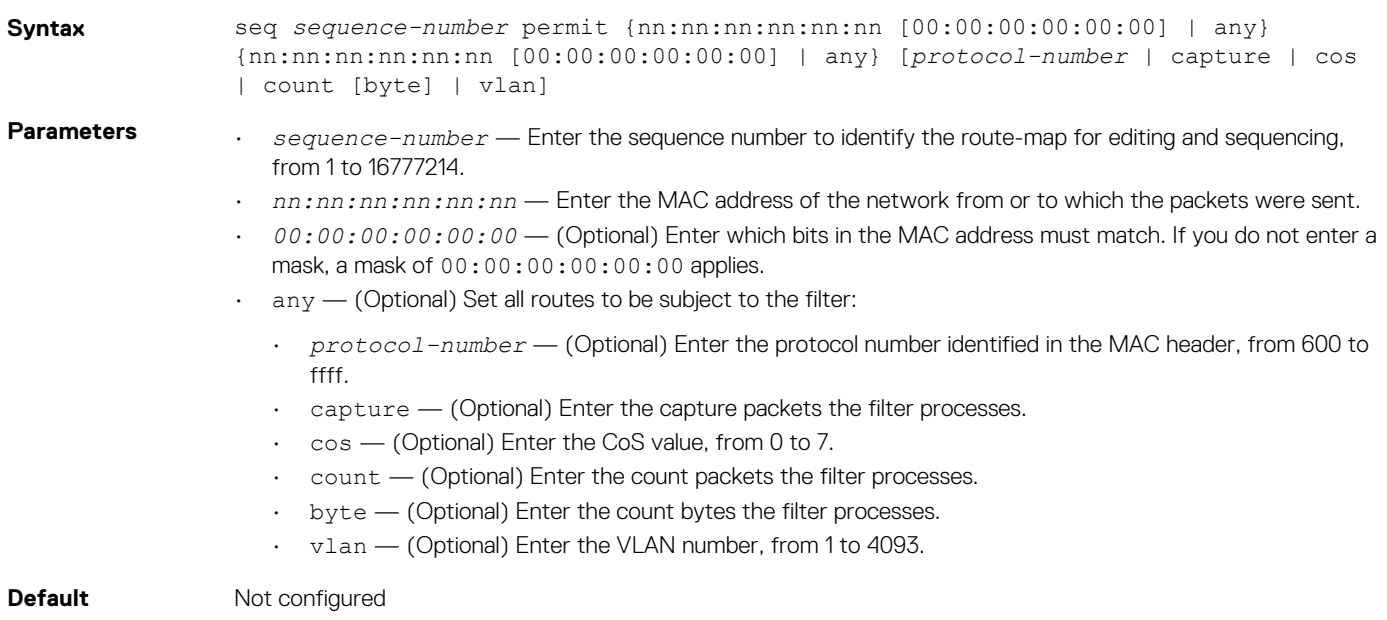

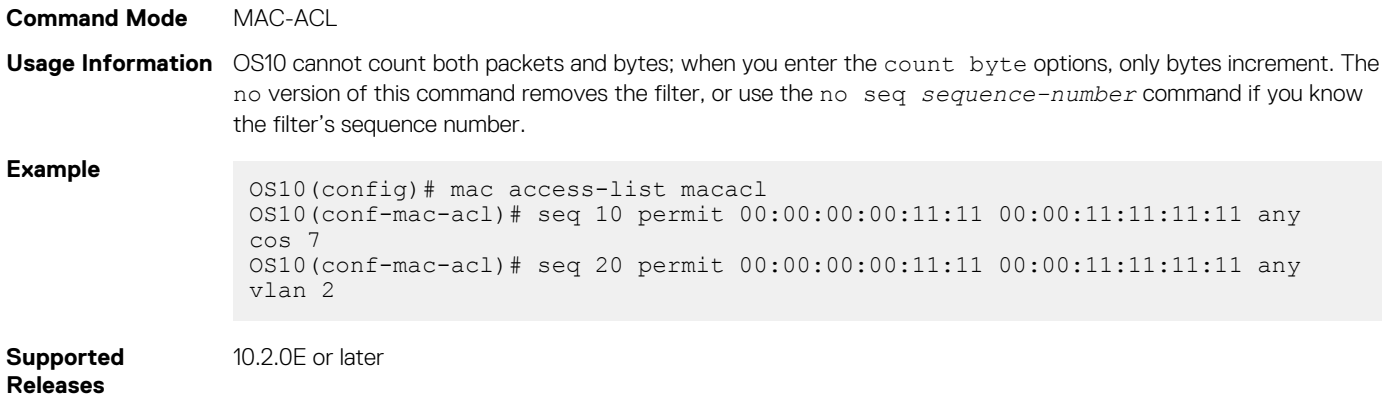

# **seq permit icmp**

Assigns a sequence number to allow ICMP messages while creating the filter

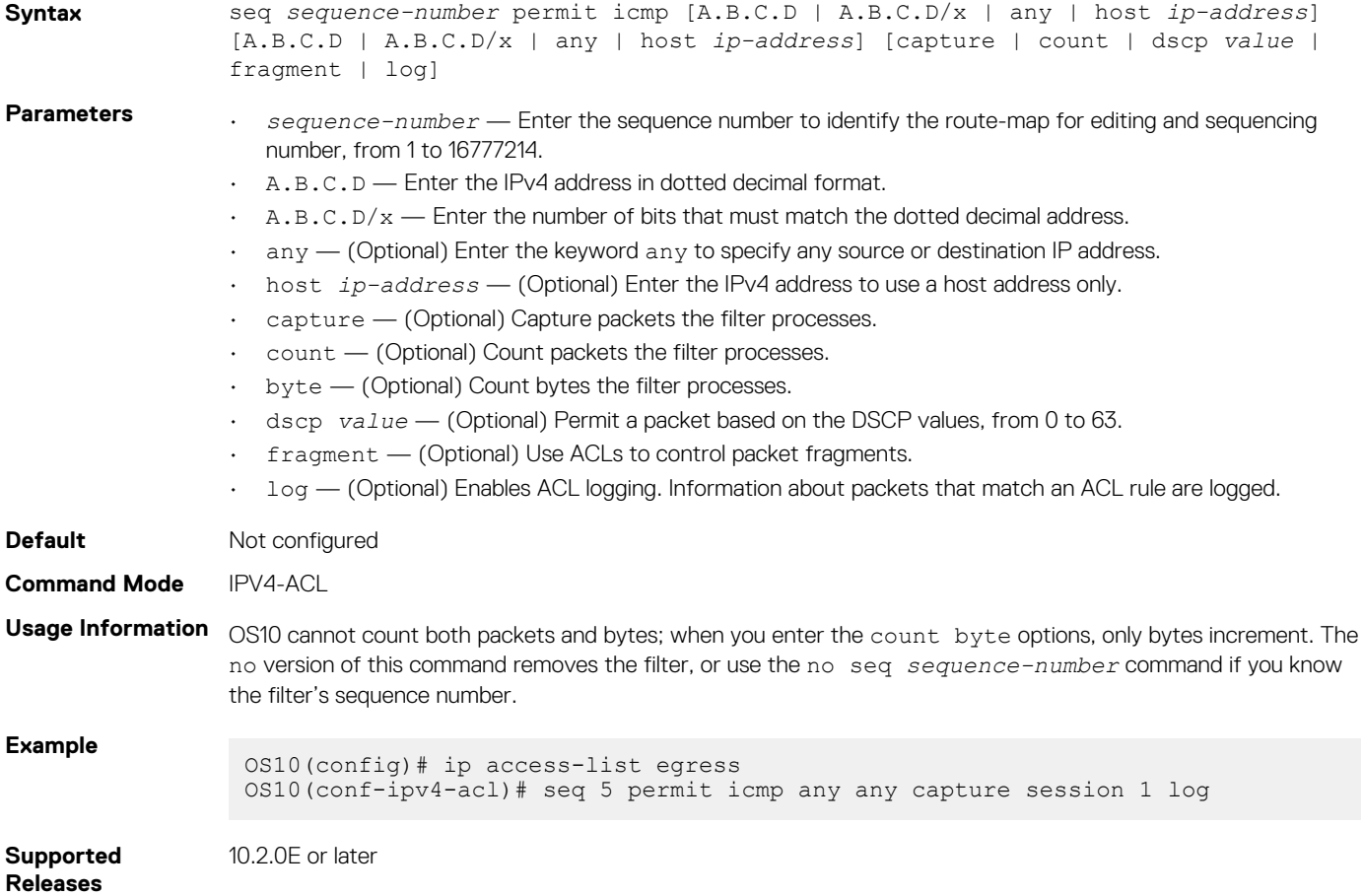

# **seq permit icmp (IPv6)**

Assigns a sequence number to allow ICMP messages while creating the filter.

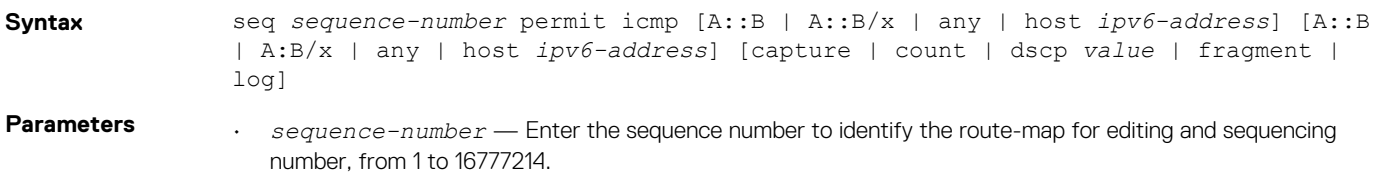

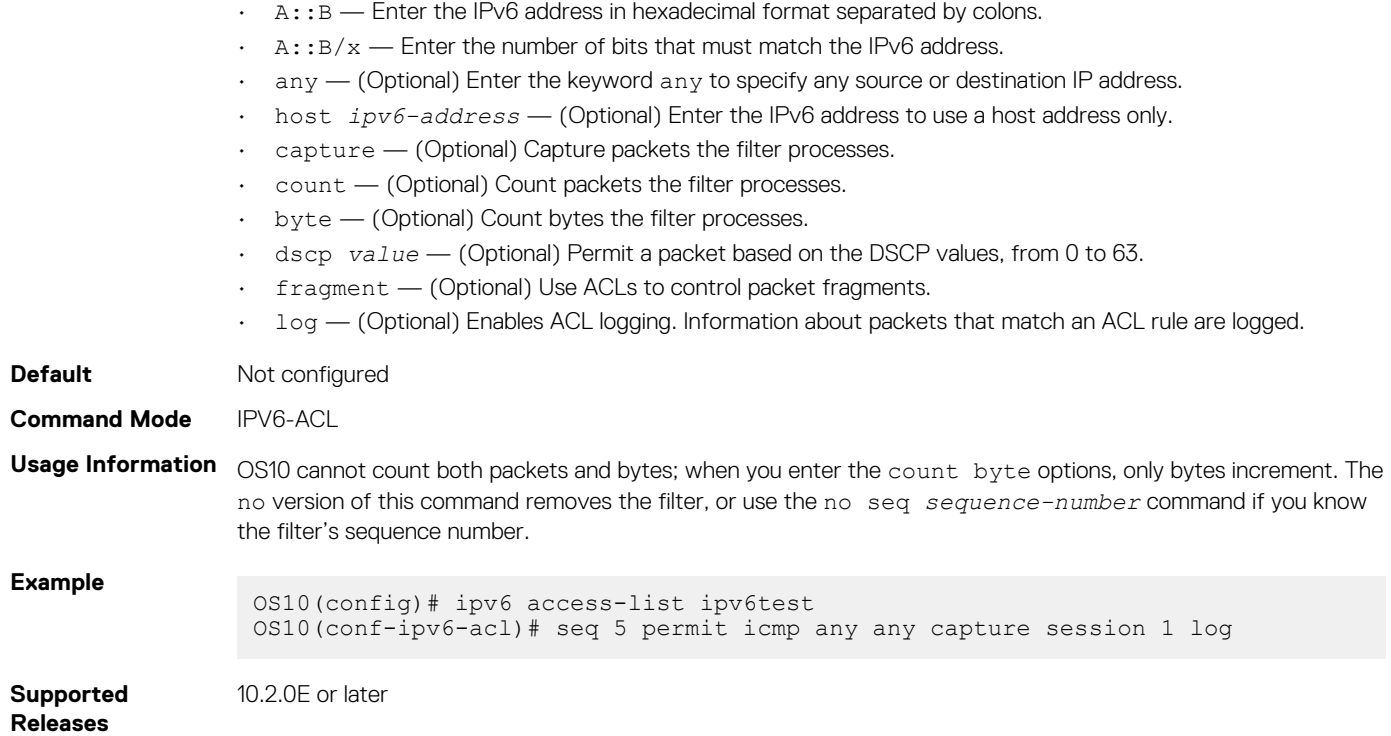

# **seq permit ip**

Assigns a sequence number to allow packets while creating the filter.

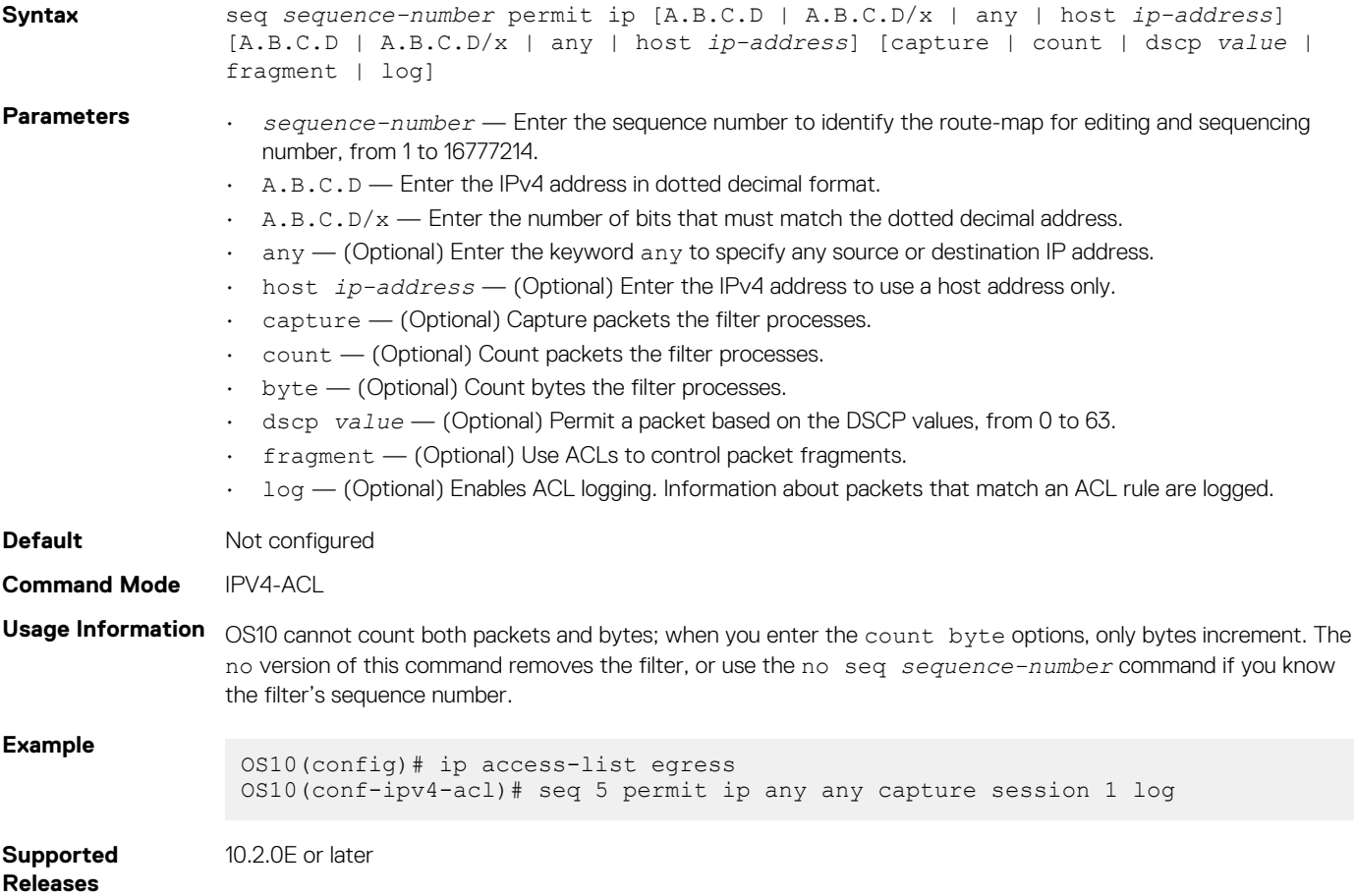

# **seq permit ipv6**

Assigns a sequence number to allow packets while creating the filter.

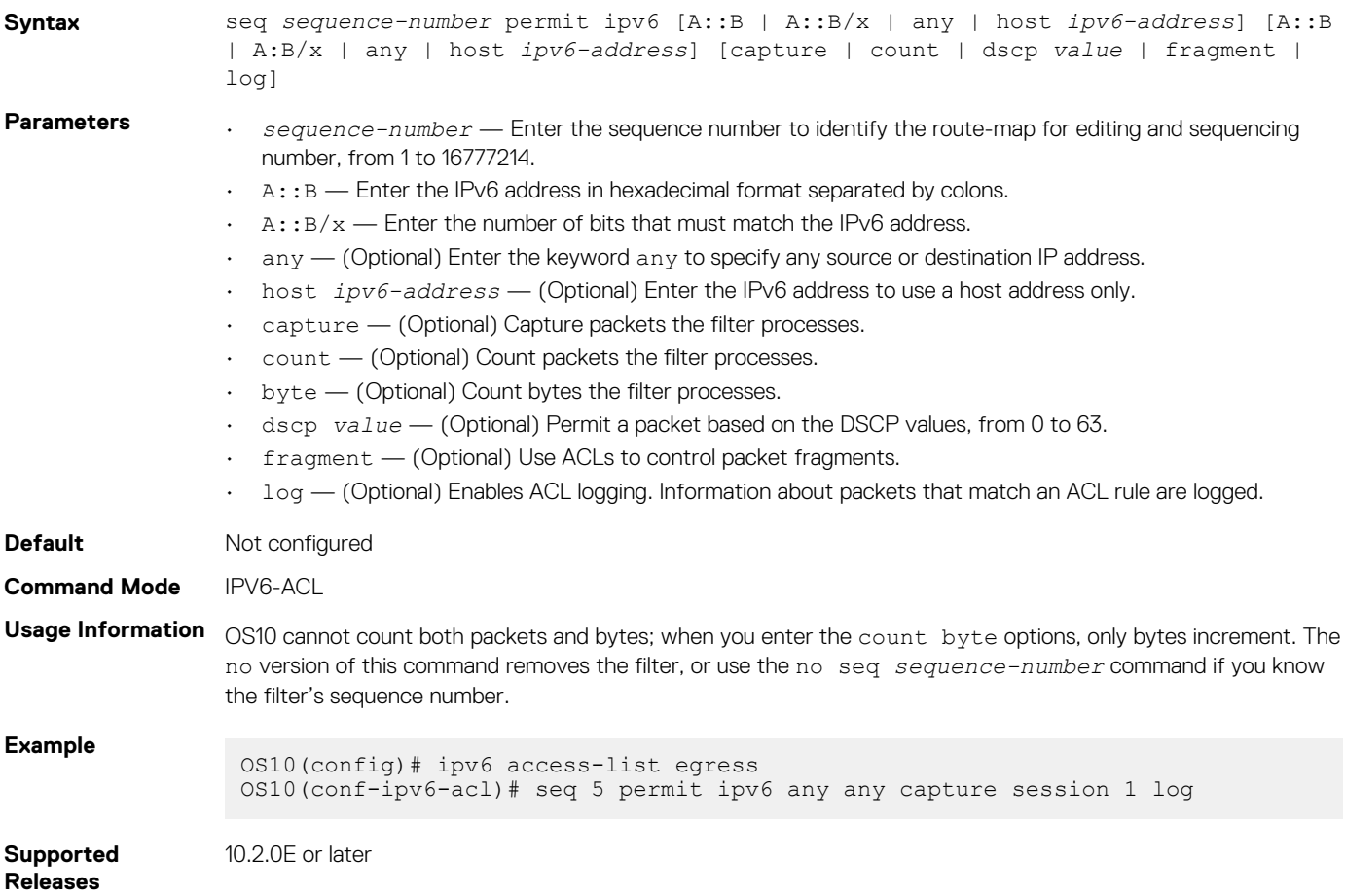

# **seq permit tcp**

Assigns a sequence number to allow TCP packets while creating the filter.

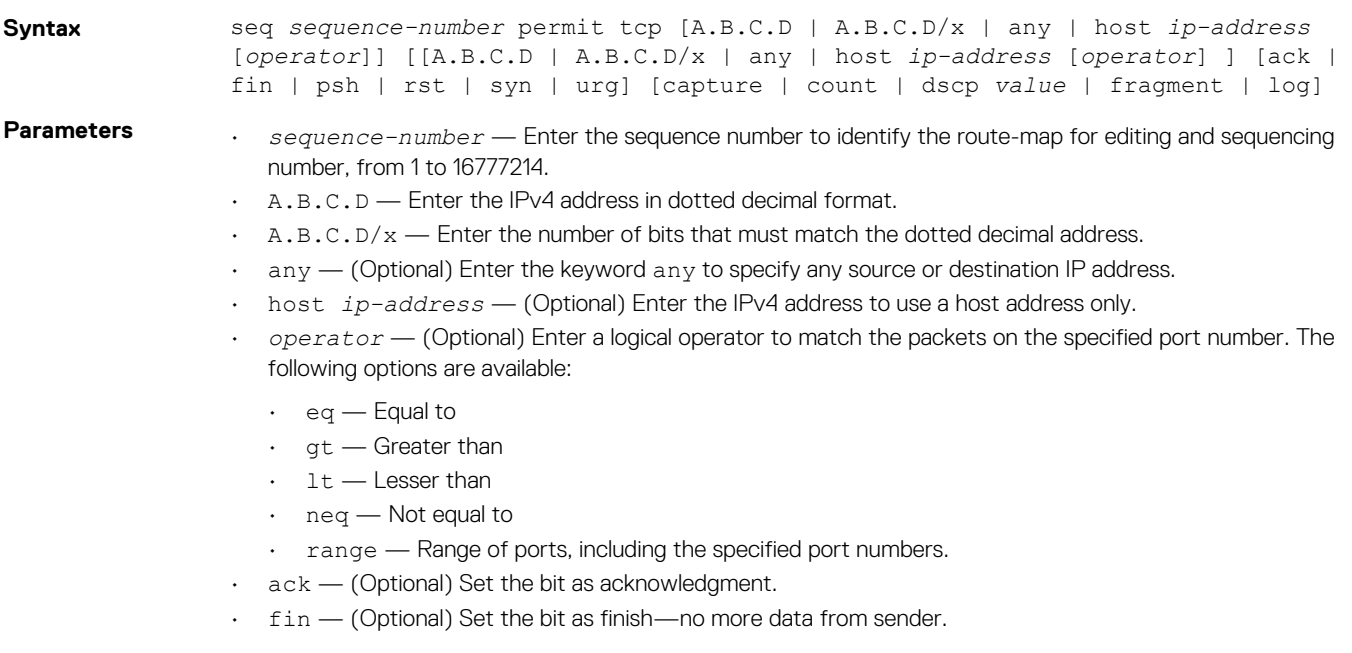

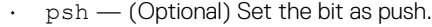

- $\cdot$  rst (Optional) Set the bit as reset.
- $\cdot$  syn  $-$  (Optional) Set the bit as synchronize.
- urg (Optional) Set the bit set as urgent.
- capture (Optional) Capture packets the filter processes.
- count (Optional) Count packets the filter processes.
- byte (Optional) Count bytes the filter processes.
- dscp *value* (Optional) Permit a packet based on the DSCP values, from 0 to 63.
- fragment (Optional) Use ACLs to control packet fragments.
- log (Optional) Enables ACL logging. Information about packets that match an ACL rule are logged.

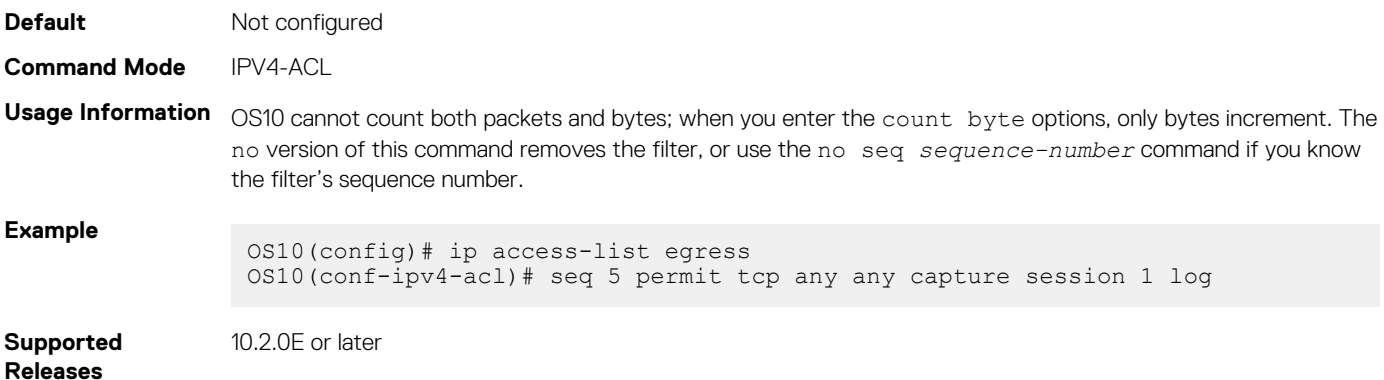

## **seq permit tcp (IPv6)**

Assigns a sequence number to allow TCP IPv6 packets while creating the filter.

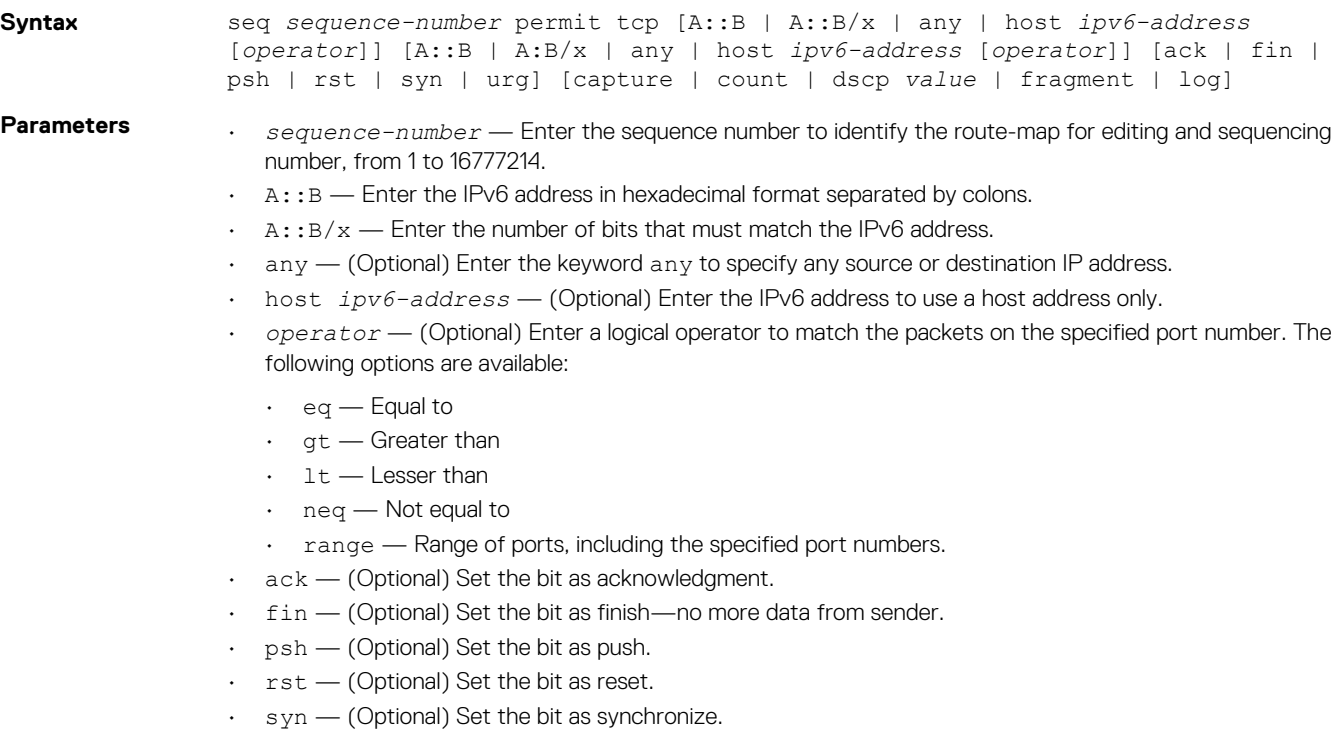

- urg (Optional) Set the bit set as urgent.
- capture (Optional) Capture packets the filter processes.
- count (Optional) Count packets the filter processes.
- byte (Optional) Count bytes the filter processes.
- dscp *value* (Optional) Permit a packet based on the DSCP values, from 0 to 63.

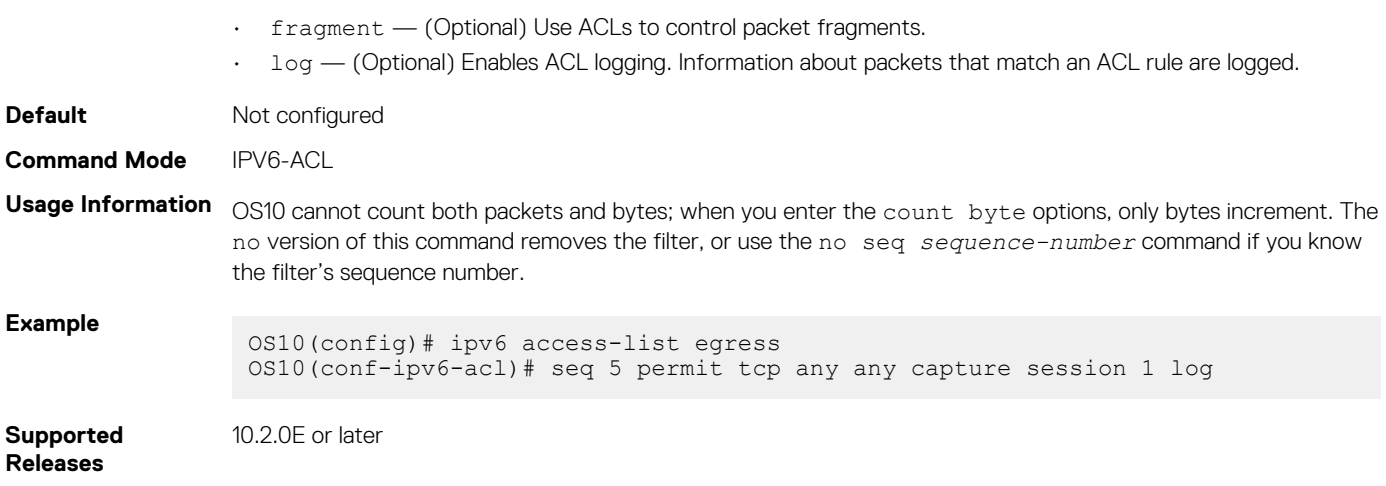

# **seq permit udp**

Assigns a sequence number to allow UDP packets while creating the filter.

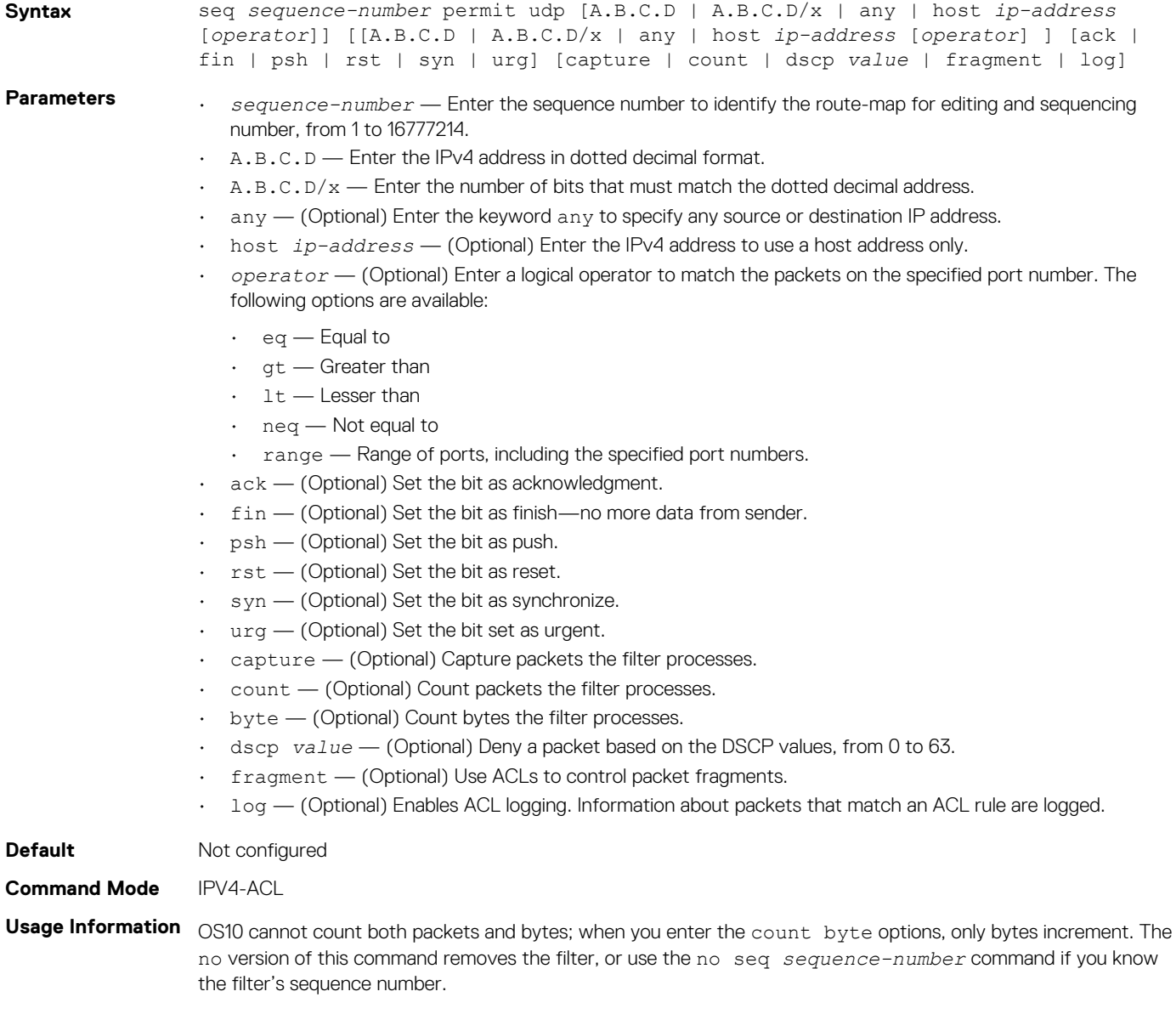

### **Example**

OS10(config)# ip access-list egress OS10(conf-ipv4-acl)# seq 5 permit udp any any capture session 1 log

**Supported Releases**

10.2.0E or later

# **seq permit udp (IPv6)**

Assigns a sequence number to allow UDP IPv6 packets while creating a filter.

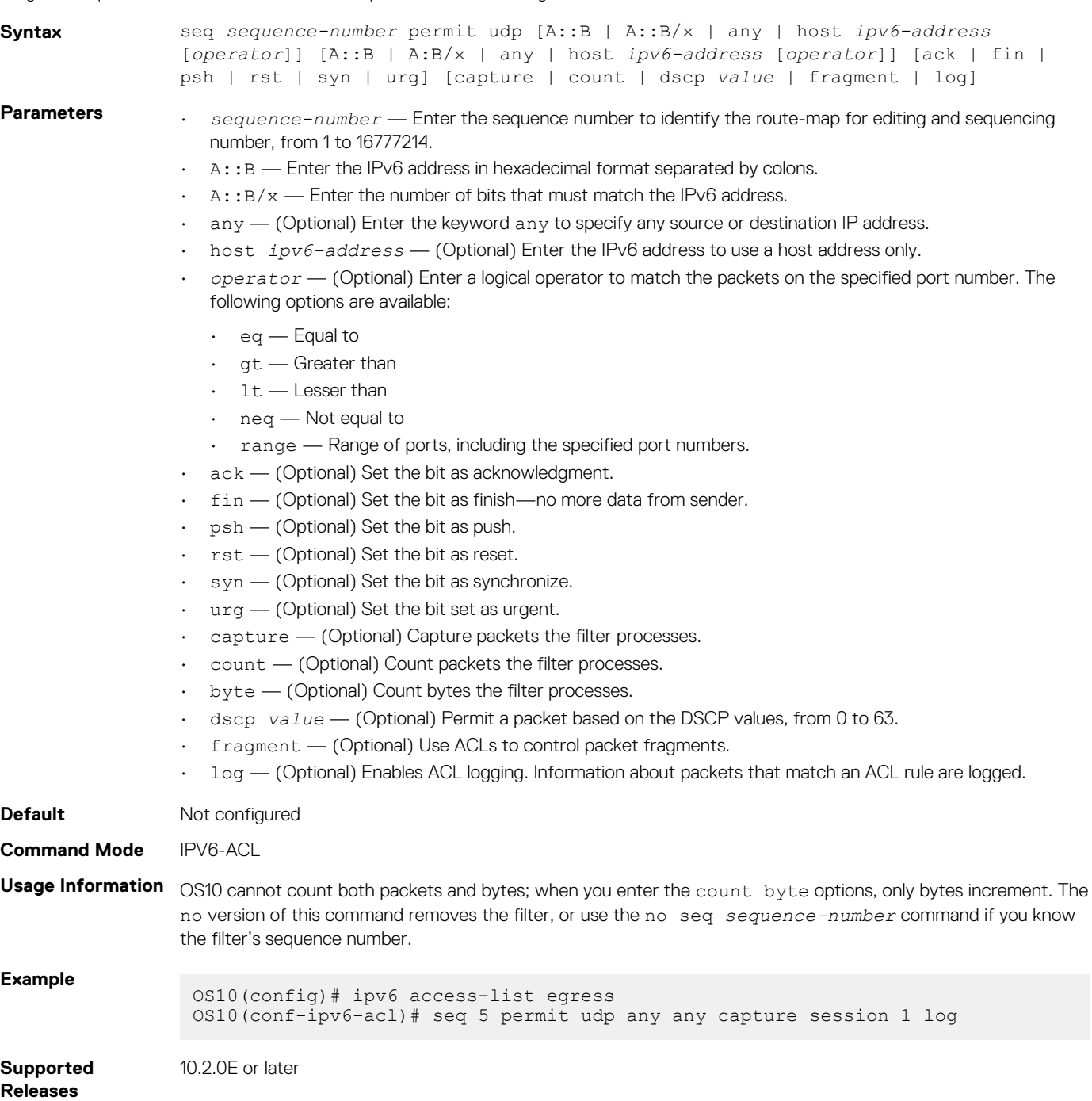

### **show access-group**

Displays IP, MAC, or IPv6 access-group information. **Syntax** show {ip | mac | ipv6} access-group *name* **Parameters** • ip — View IP access group information. • mac — View MAC access group information. • ipv6 — View IPv6 access group information. • access-group *name* — Enter the name of the access group. **Default** Not configured **Command Mode** EXEC **Usage Information** None **Example (IP)** OS10# show ip access-group aaa Ingress IP access list aaa on ethernet1/1/1 Ingress IP access list aaa on ethernet1/1/2 Egress IP access list aaa on ethernet1/1/2 **Example (MAC)** OS10# show mac access-group bbb Ingress MAC access list aaa on ethernet1/1/1 Ingress MAC access list aaa on ethernet1/1/2 Egress MAC access list aaa on ethernet1/1/2 **Example (IPv6)** OS10# show ipv6 access-group ccc Ingress IPV6 access list aaa on ethernet1/1/1 Ingress IPV6 access list aaa on ethernet1/1/2 Egress IPV6 access list aaa on ethernet1/1/2 **Example (Controlplane ACL - IP)** OS10# show ip access-group aaa-cp-acl Ingress IP access-list aaa-cp-acl on control-plane data mgmt **Example (Controlplane ACL - MAC)** OS10# show mac access-group aaa-cp-acl Ingress MAC access-list aaa-cp-acl on control-plane data **Example (Controlplane ACL - IPv6)** OS10# show ipv6 access-group aaa-cp-acl Ingress IPV6 access-list aaa-cp-acl on control-plane data mgmt **Supported Releases** 10.2.0E or later; 10.4.1 or later (control-plane ACL)

### **show access-lists**

Displays IP, MAC, or IPv6 access-list information.

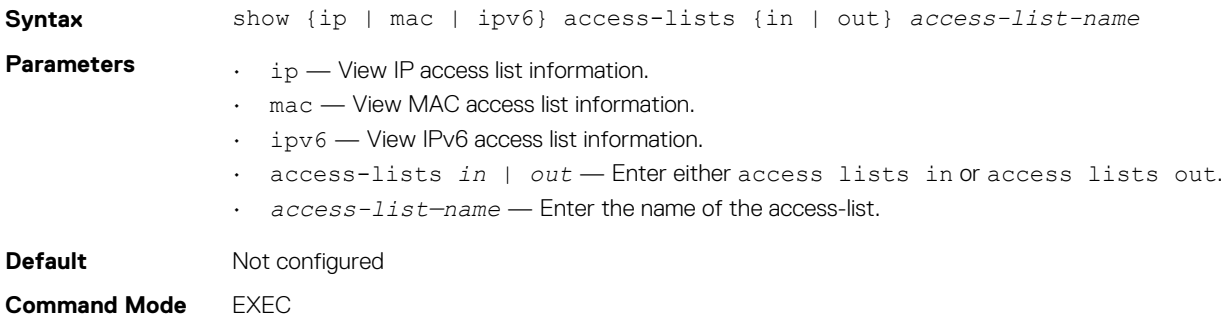

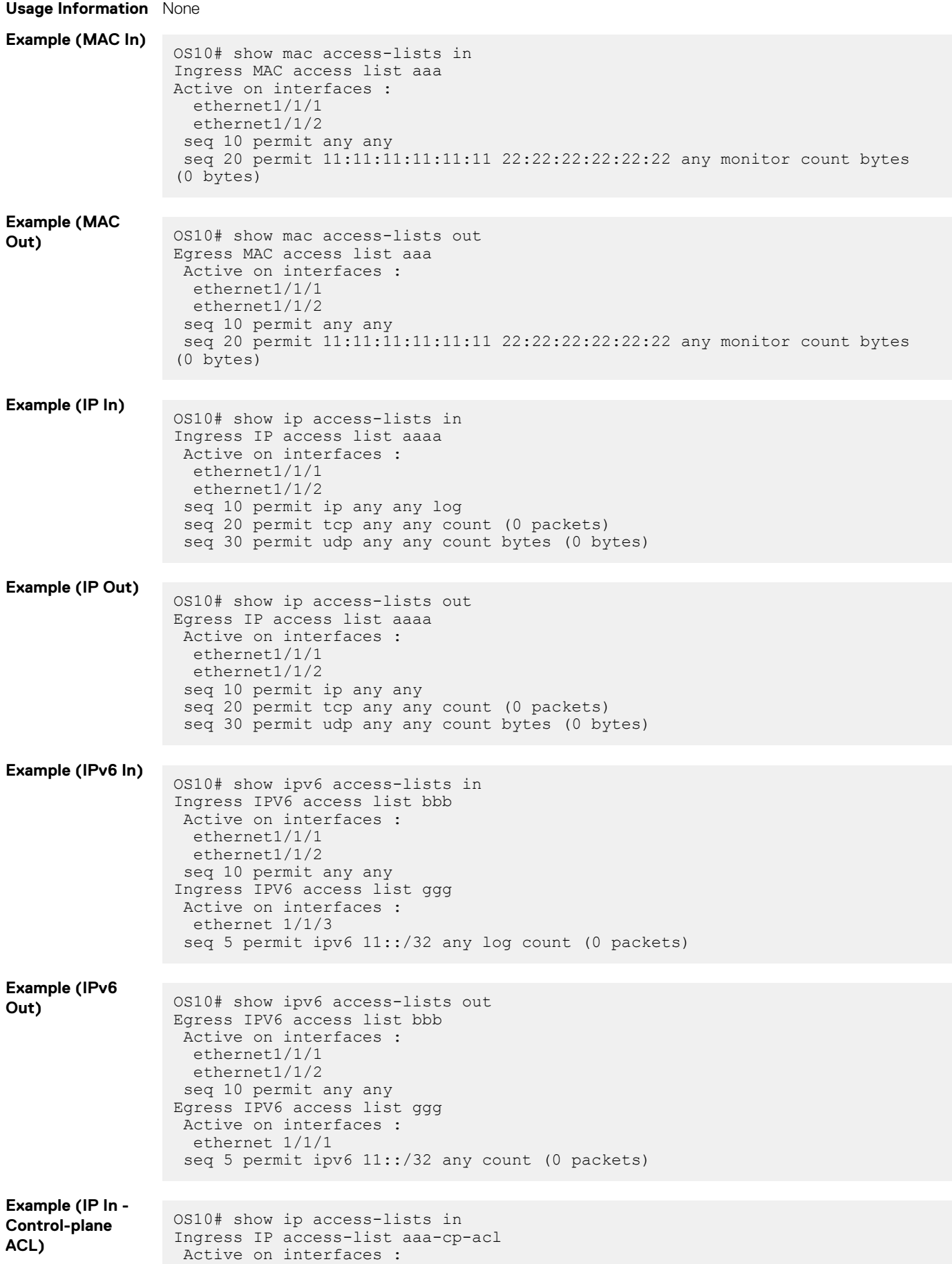

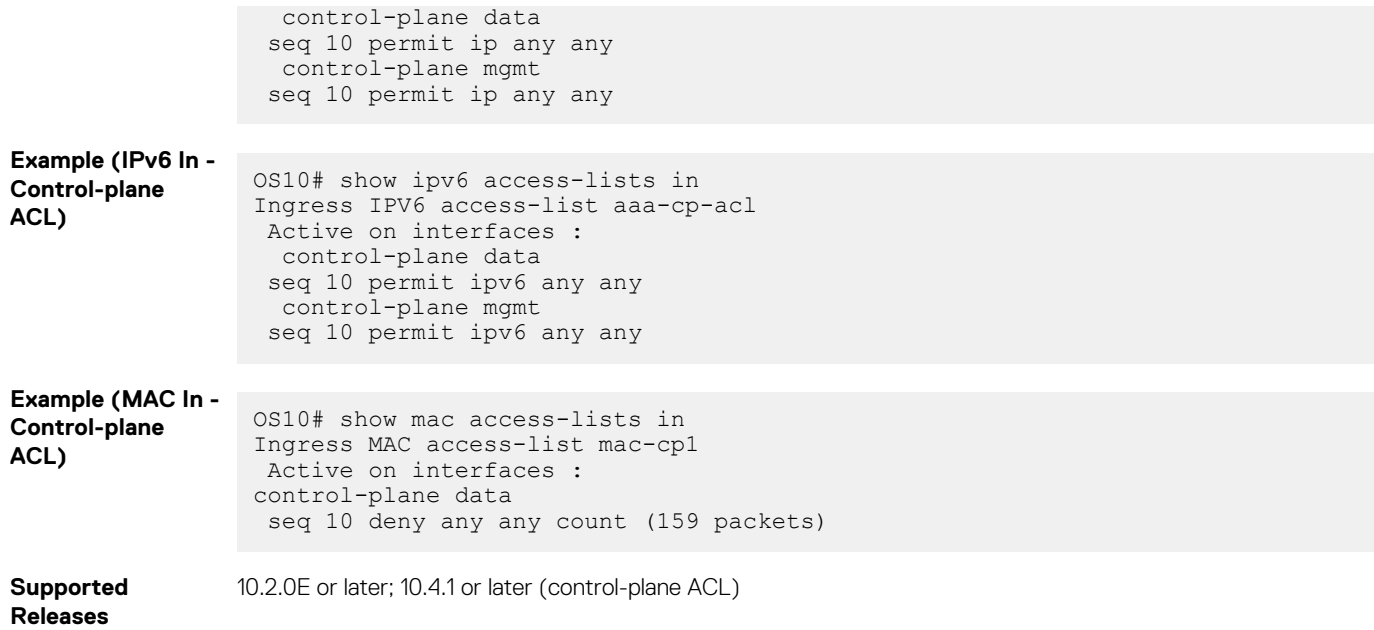

# **show acl-table-usage detail**

Displays the ingress and egress ACL tables, the features that are used, and their space utilizations.

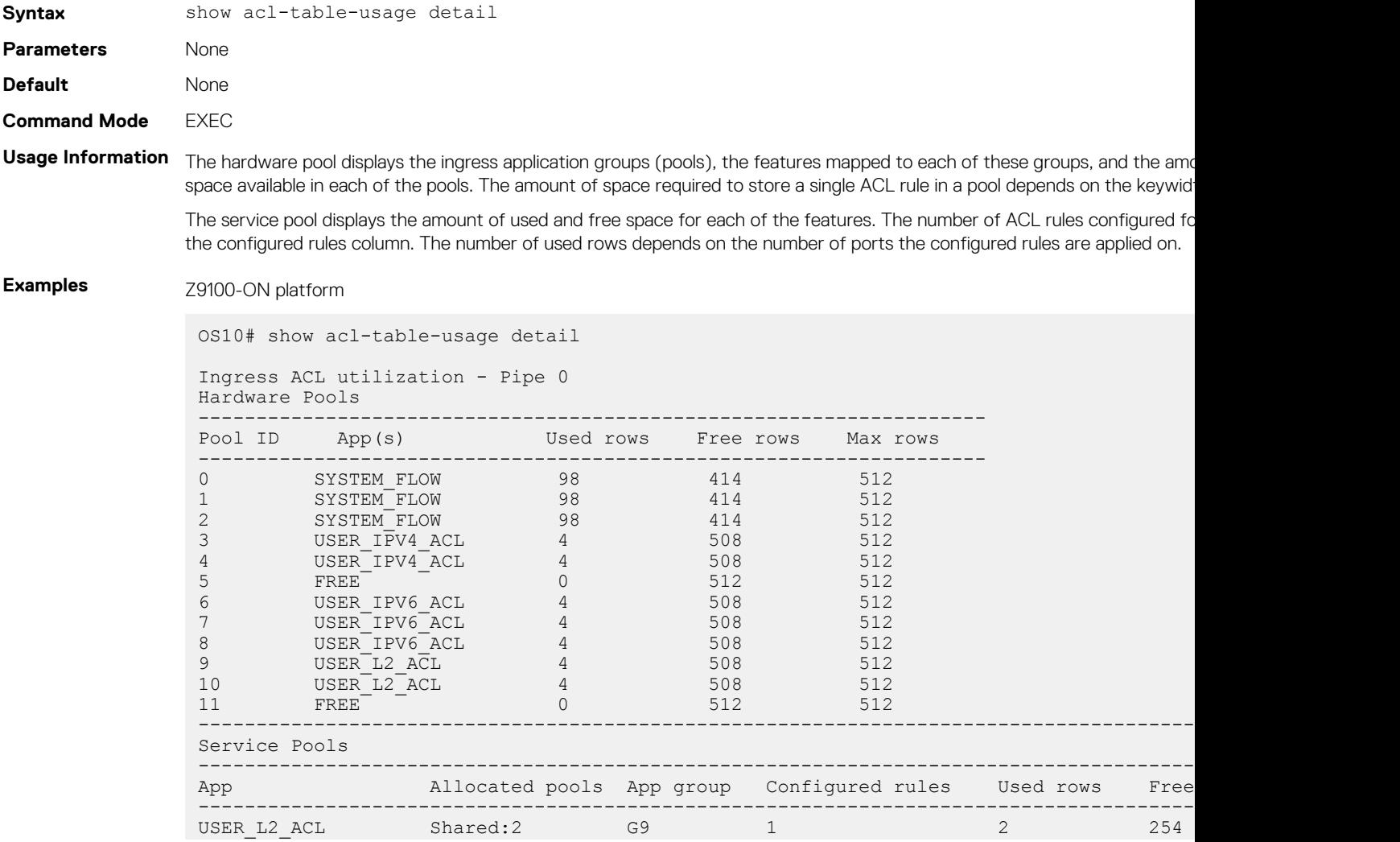

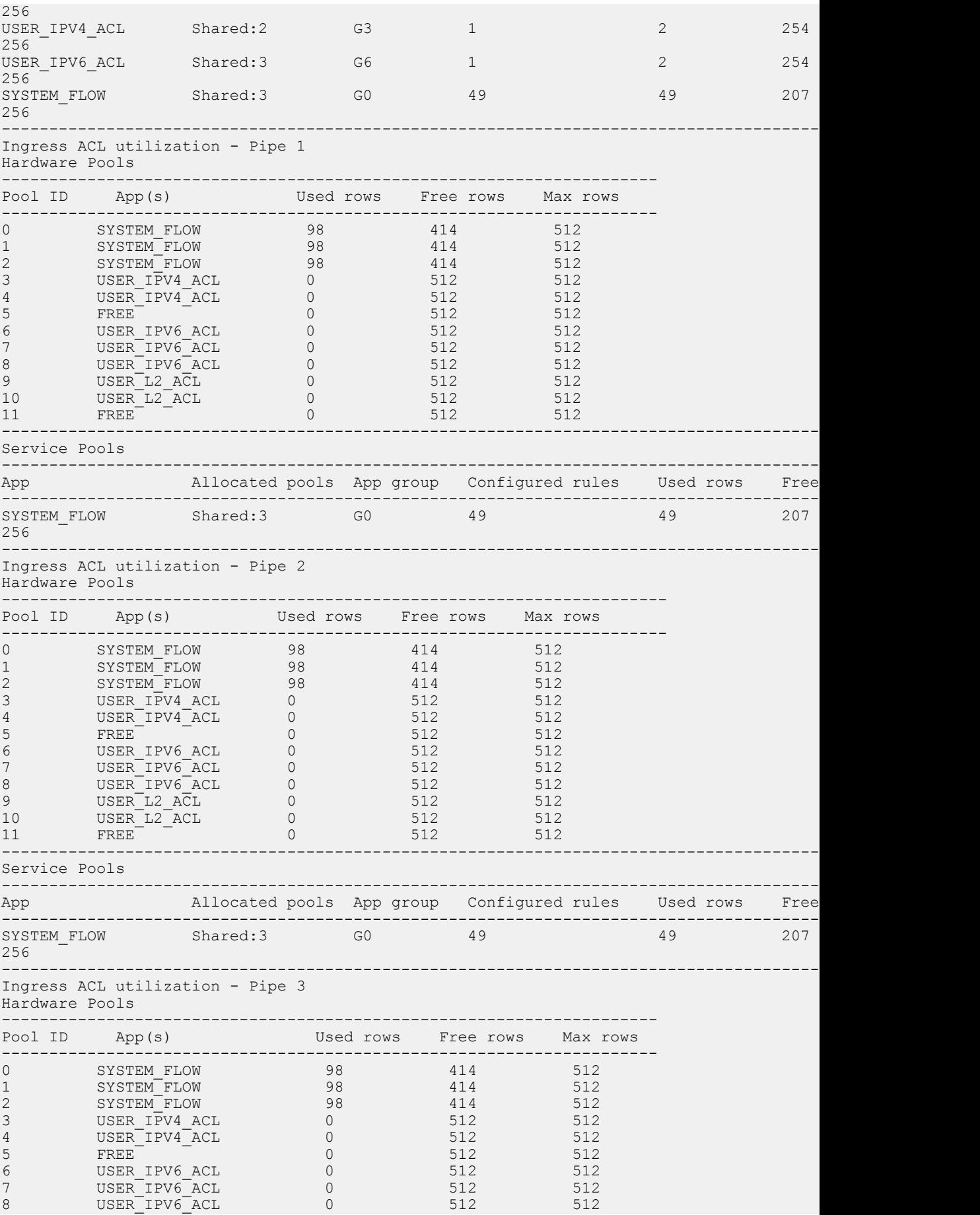

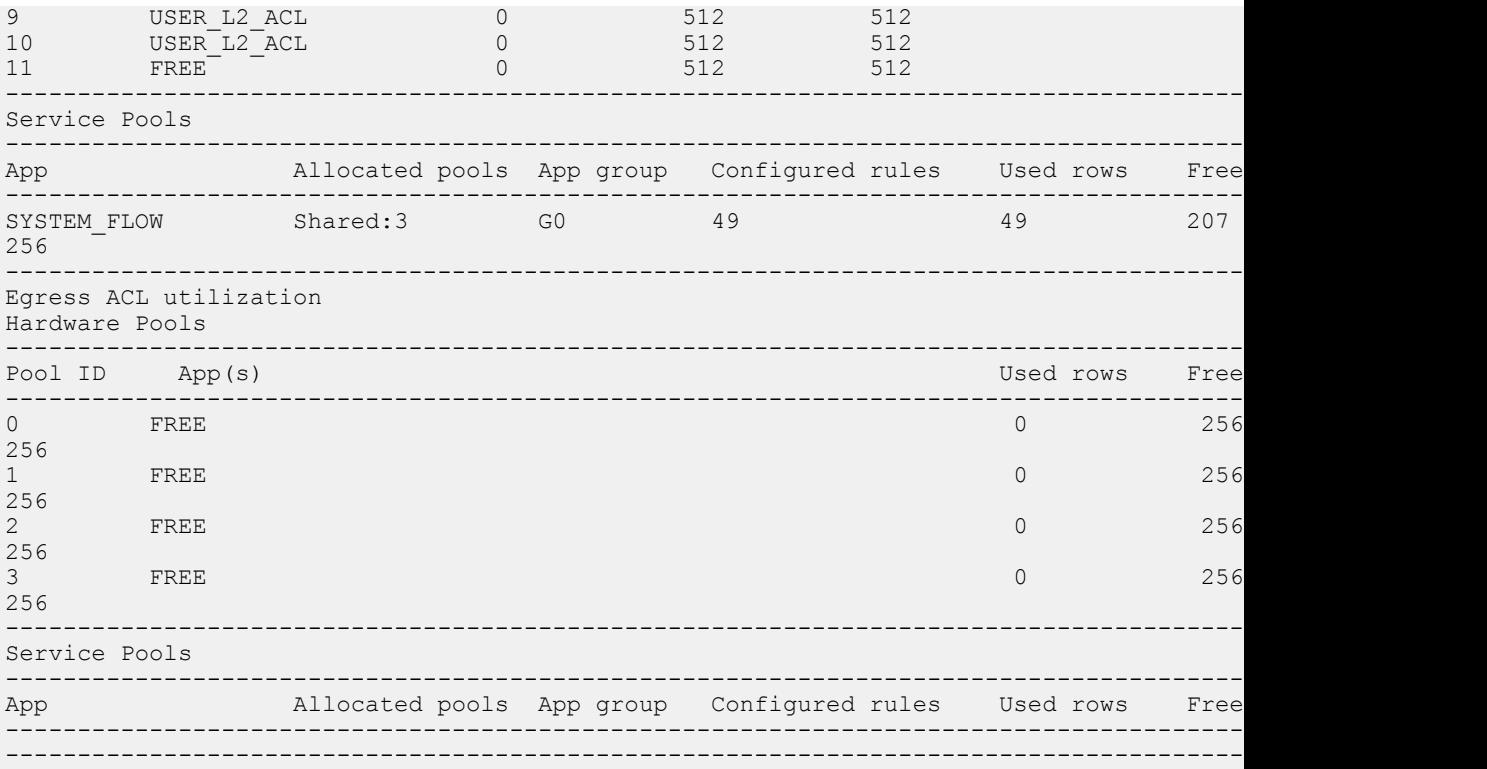

### S6010-ON platform

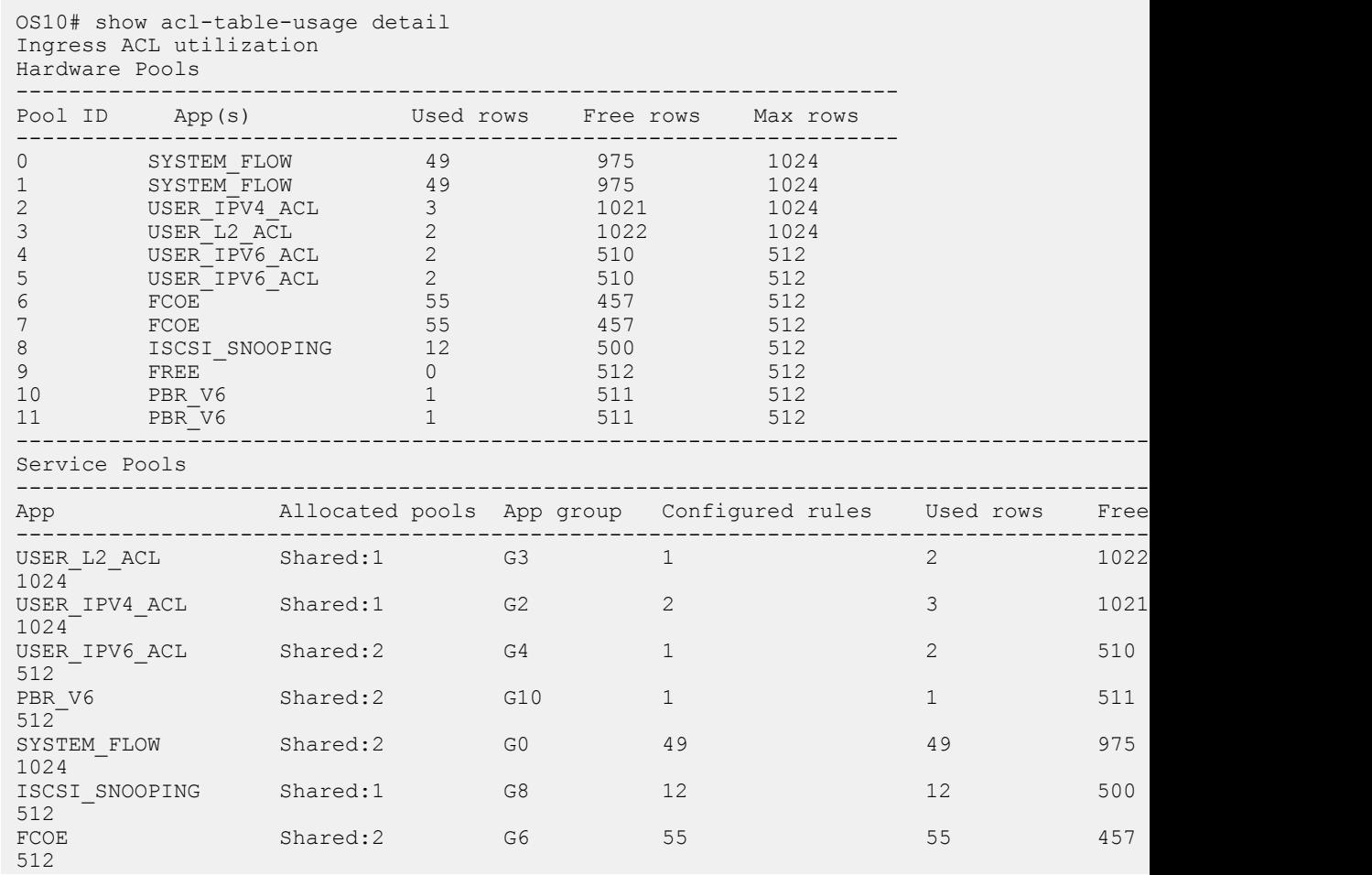

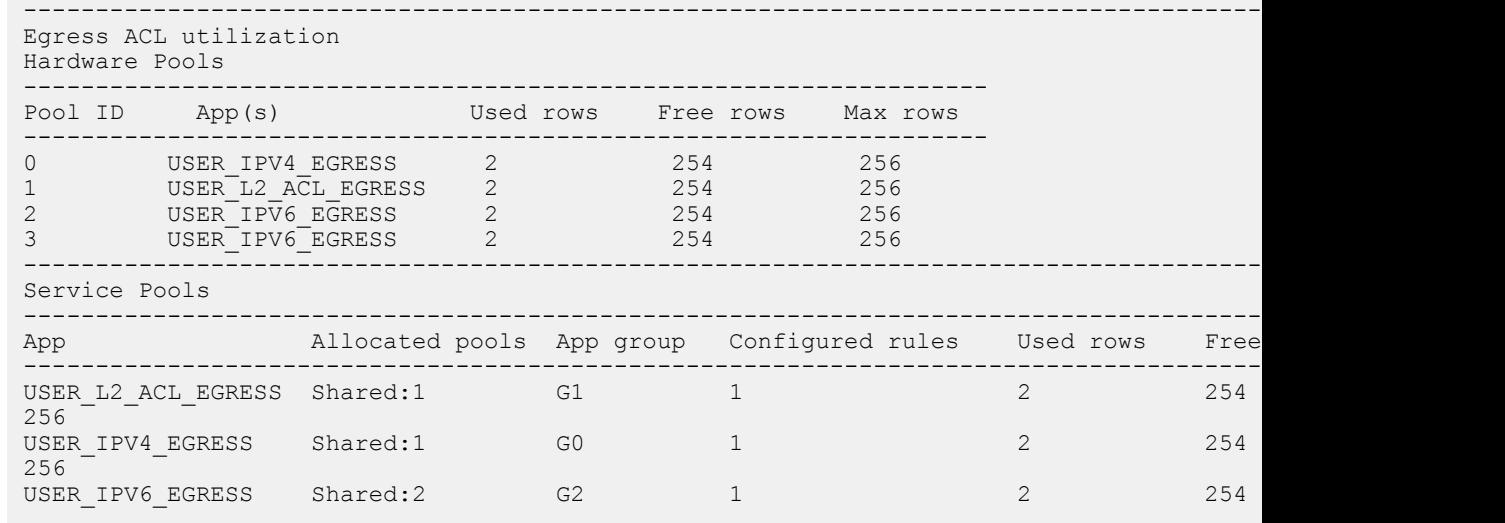

**Supported Releases**

10.4.2 and later

# **show ip as-path-access-list**

Displays the configured AS path access lists.

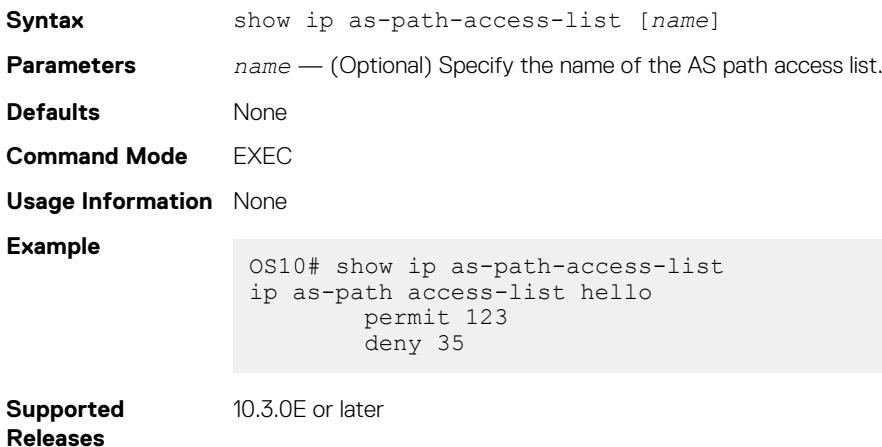

# **show ip community-list**

Displays the configured IP community lists in alphabetic order.

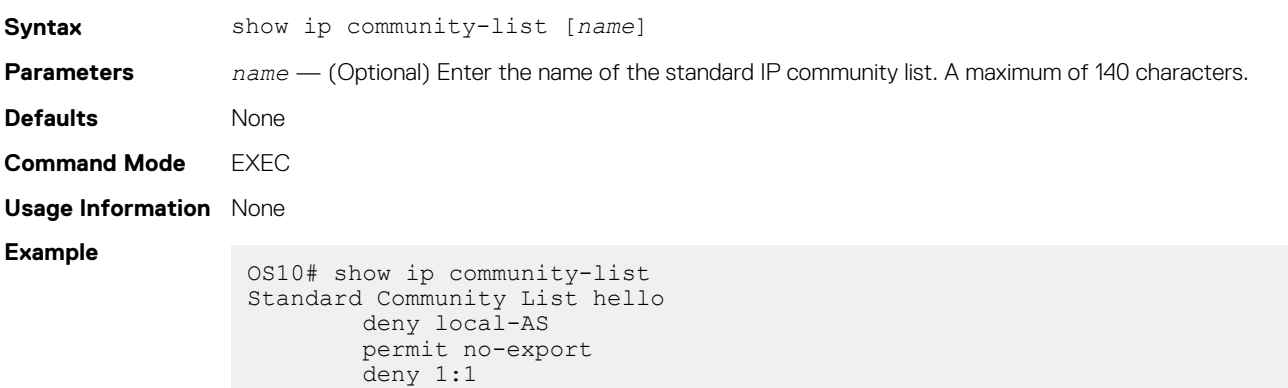

# **show ip extcommunity-list**

Displays the configured IP external community lists in alphabetic order.

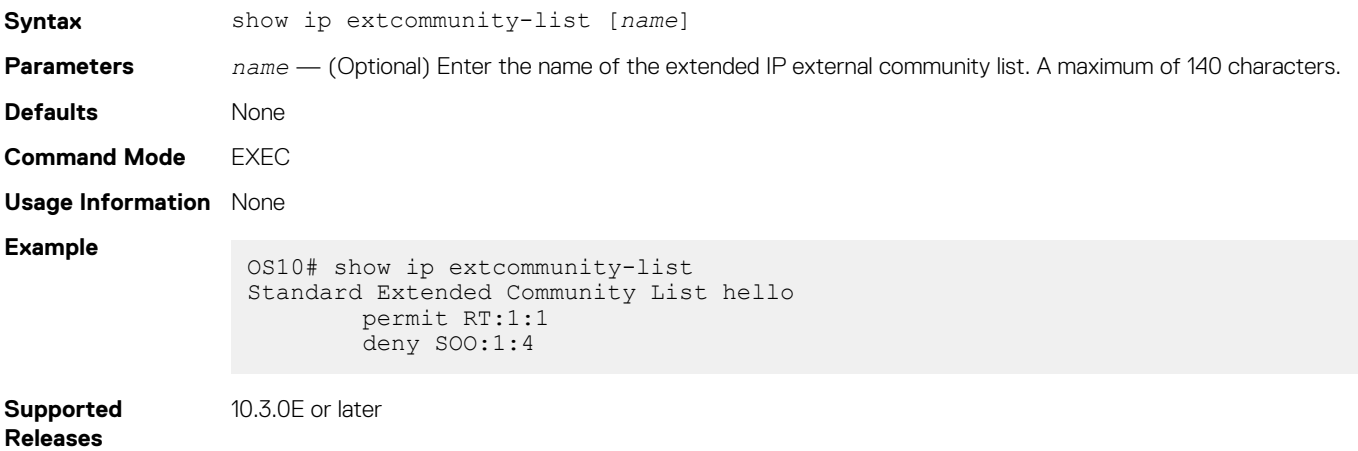

# **show ip prefix-list**

Displays configured IPv4 or IPv6 prefix list information.

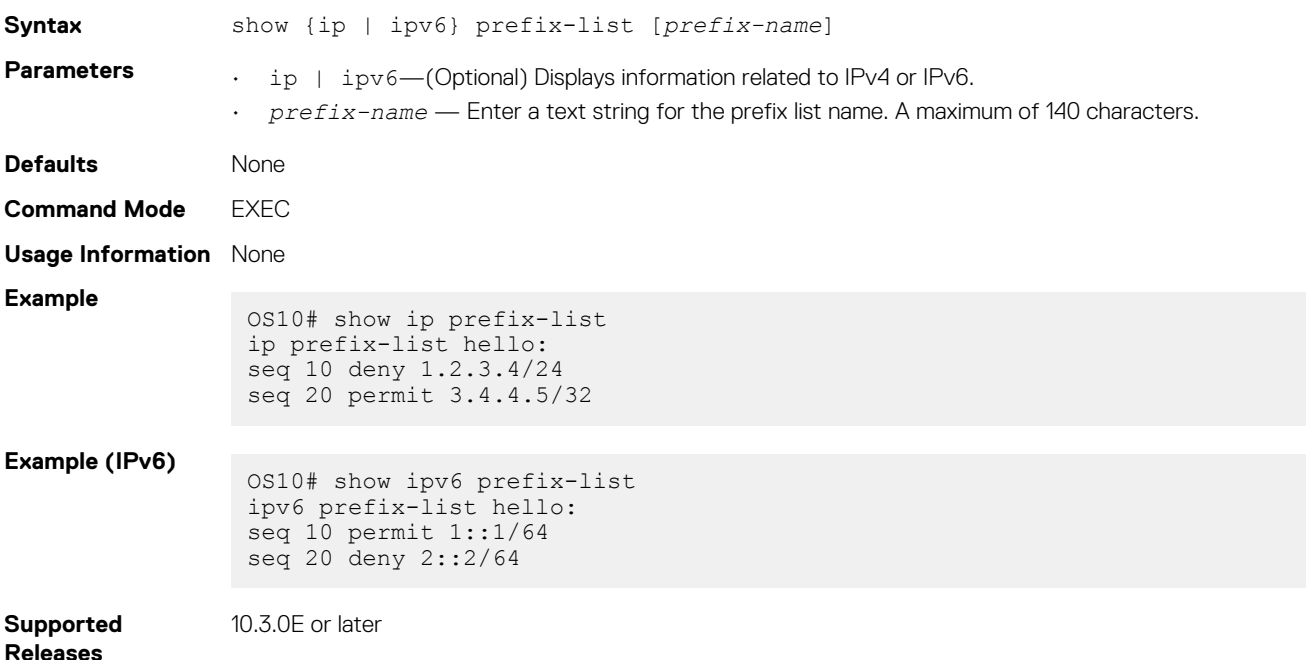

## **show logging access-list**

Displays the ACL logging threshold and interval configuration.

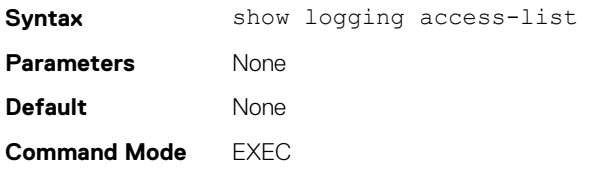

### **Usage Information** None

**Example**

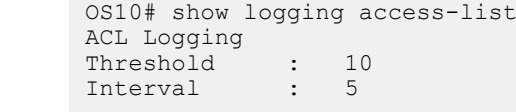

**Supported Releases**

10.4.3.0 or later

# **Route-map commands**

### **continue**

Configures the next sequence of the route map.

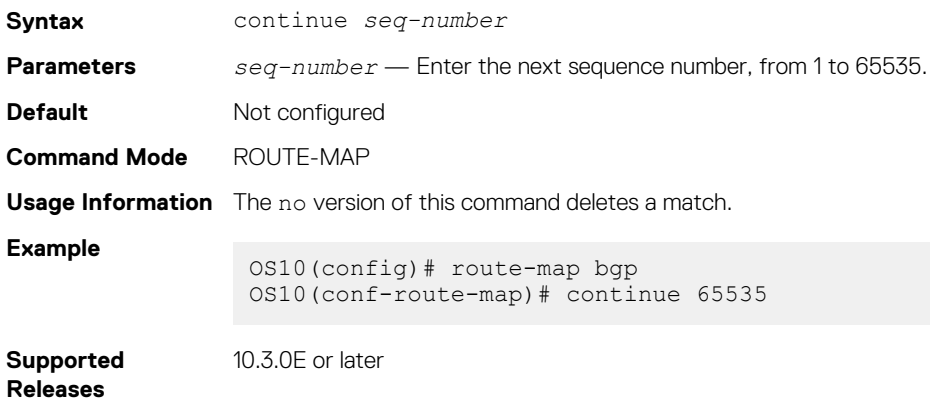

# **match as-path**

Configures a filter to match routes that have a certain AS path in their BGP paths.

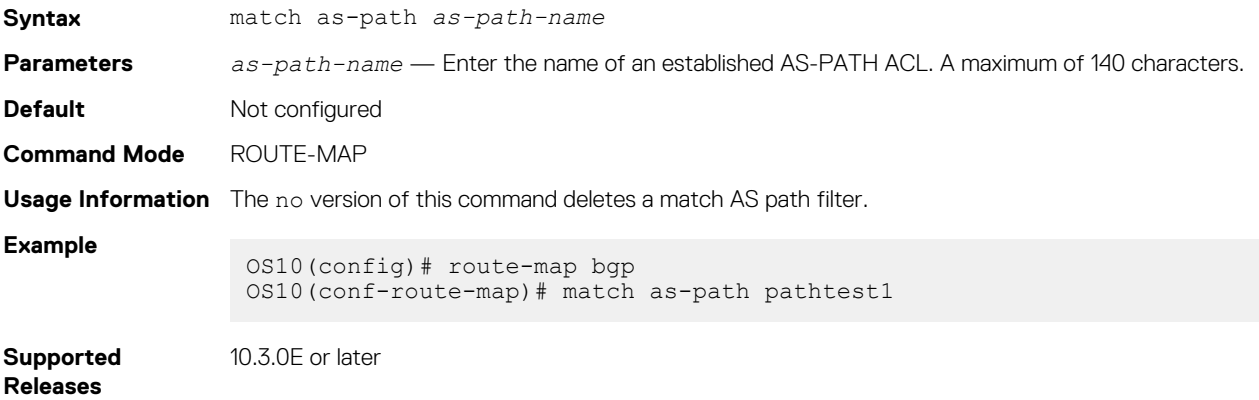

# **match community**

Configures a filter to match routes that have a certain COMMUNITY attribute in their BGP path.

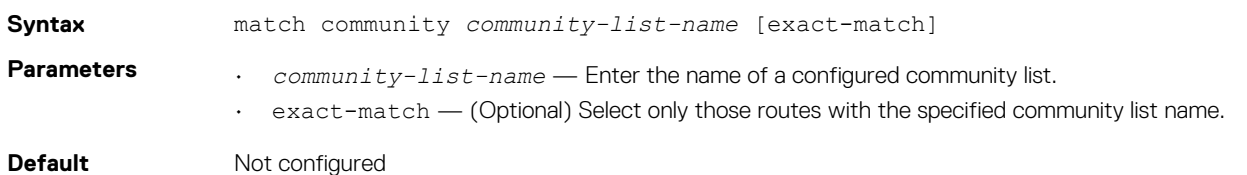

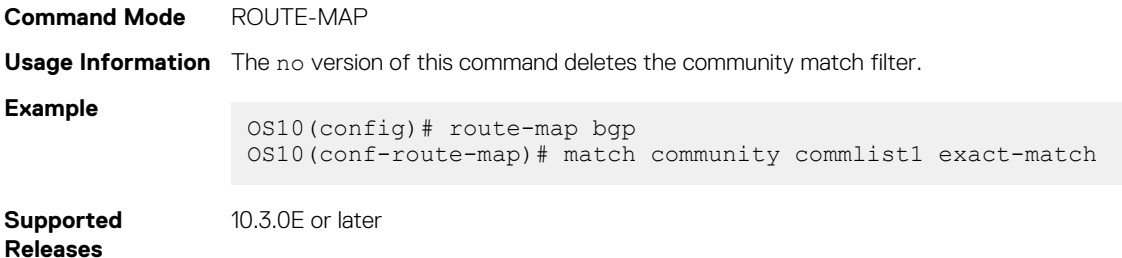

# **match extcommunity**

Configures a filter to match routes that have a certain EXTCOMMUNITY attribute in their BGP path.

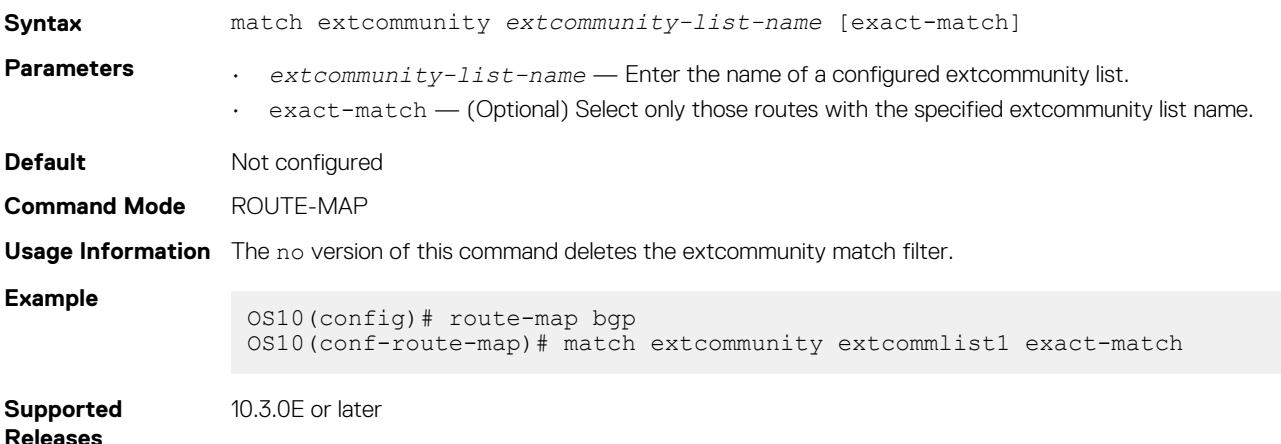

# **match interface**

Configures a filter to match routes whose next-hop is the configured interface.

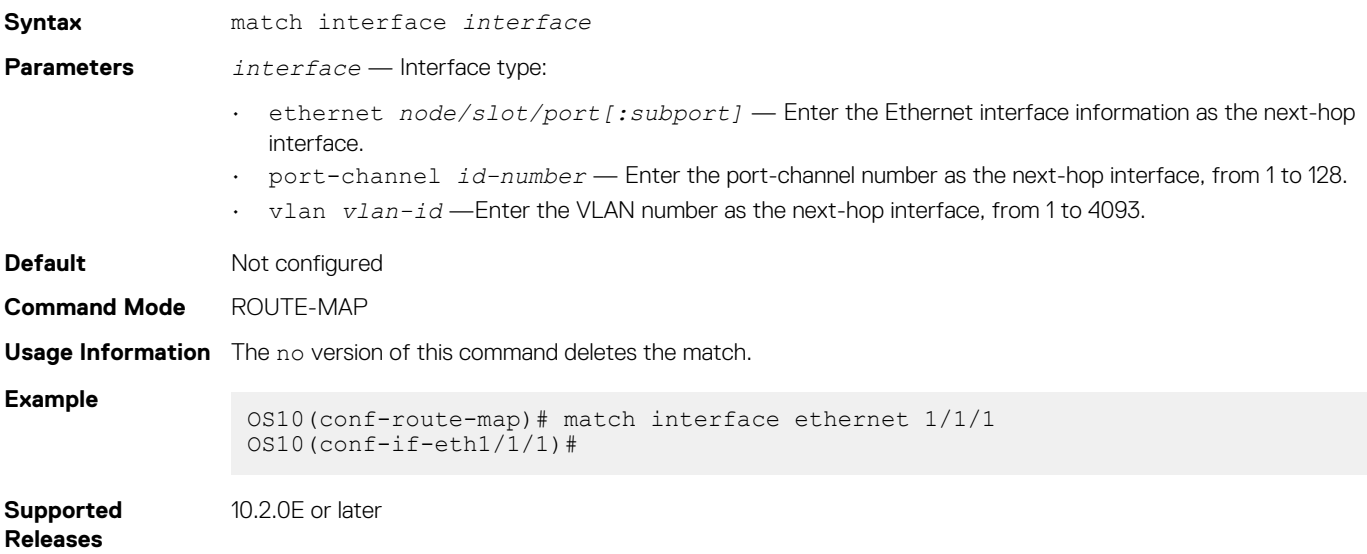

## **match ip address**

Configures a filter to match routes based on IP addresses specified in IP prefix lists.

**Syntax** match ip address {prefix-list *prefix-list-name* | *access-list-name*}

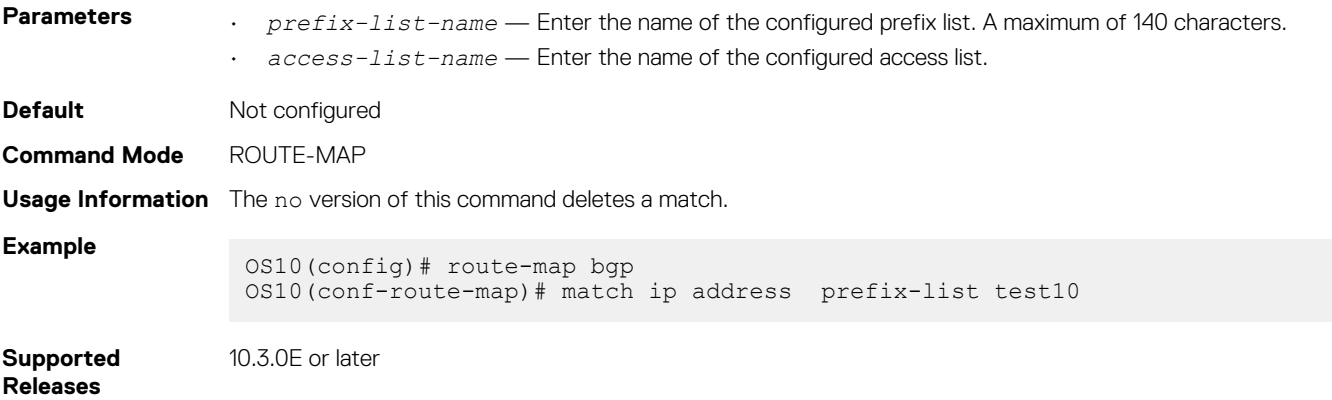

## **match ip next-hop**

Configures a filter to match based on the next-hop IP addresses specified in IP prefix lists.

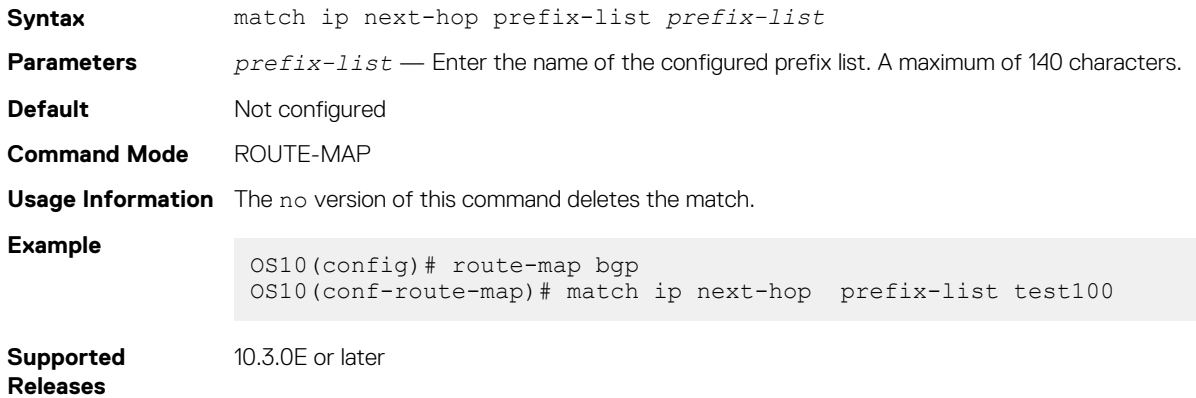

# **match ipv6 address**

Configures a filter to match routes based on IPv6 addresses specified in IP prefix lists.

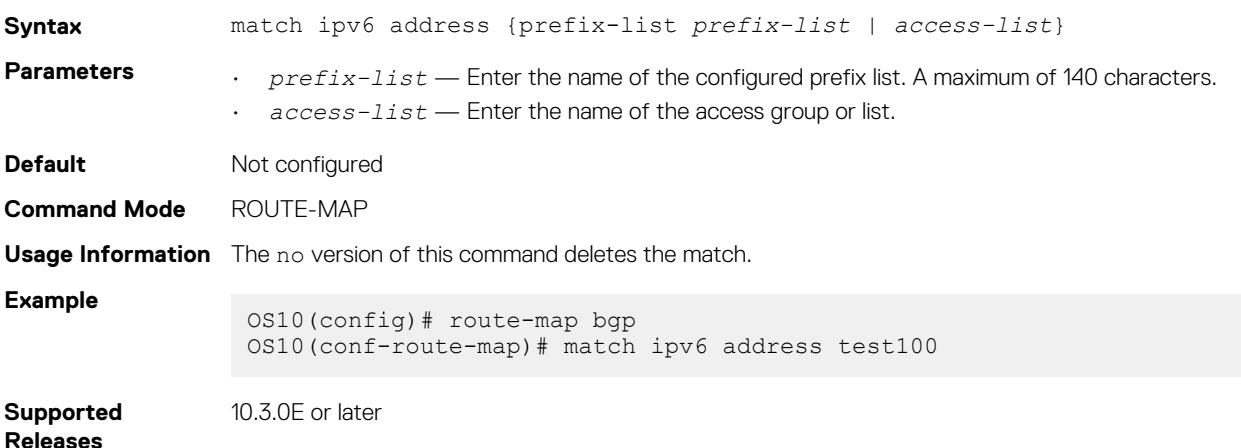

## **match ipv6 next-hop**

Configures a filter to match based on the next-hop IPv6 addresses specified in IP prefix lists.

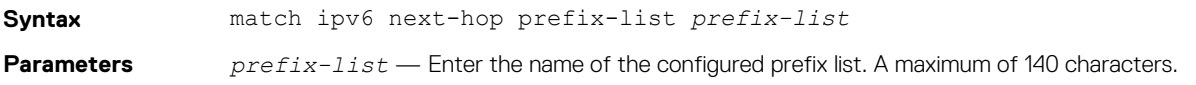

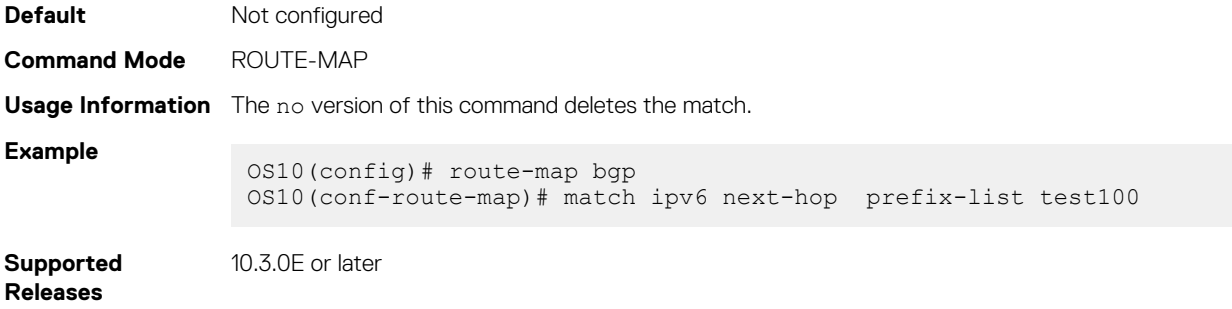

## **match metric**

Configures a filter to match on a specific value.

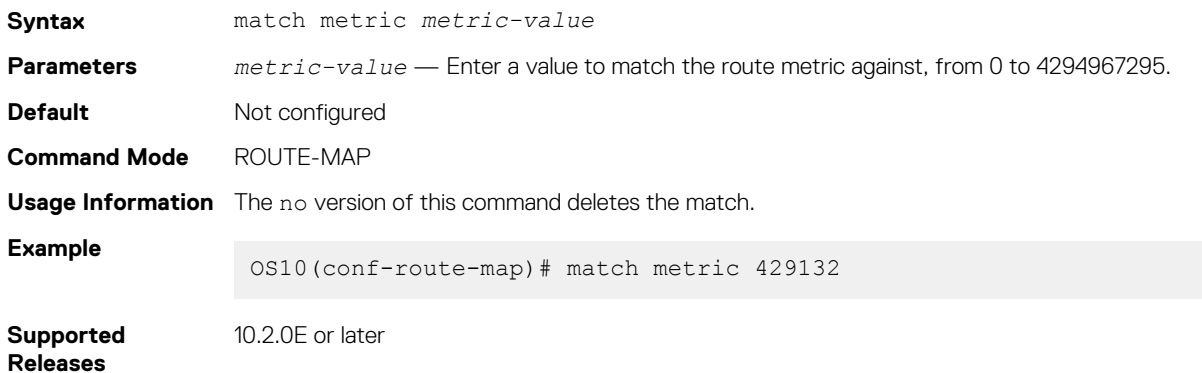

# **match origin**

Configures a filter to match routes based on the origin attribute of BGP.

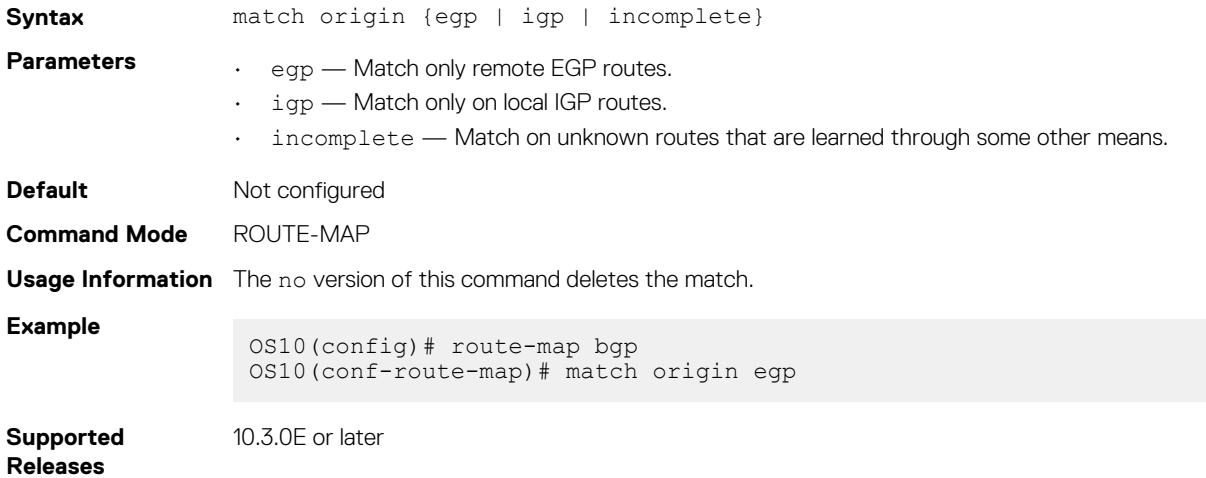

# **match route-type**

Configures a filter to match routes based on how the route is defined.

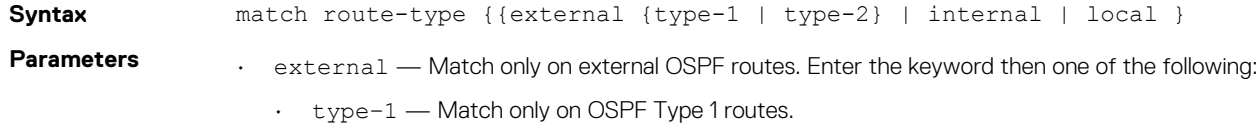

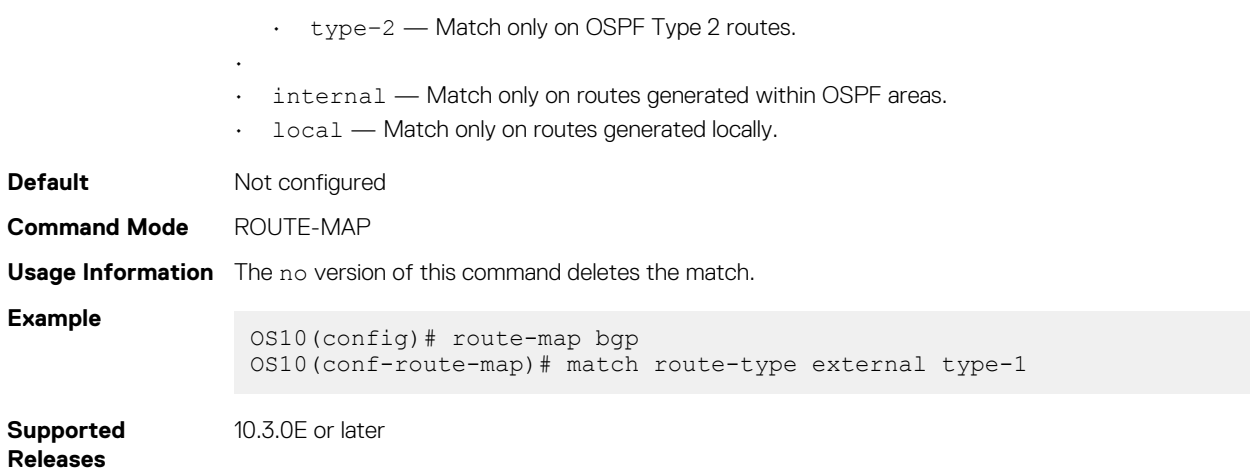

# **match tag**

Configures a filter to redistribute only routes that match a specific tag value.

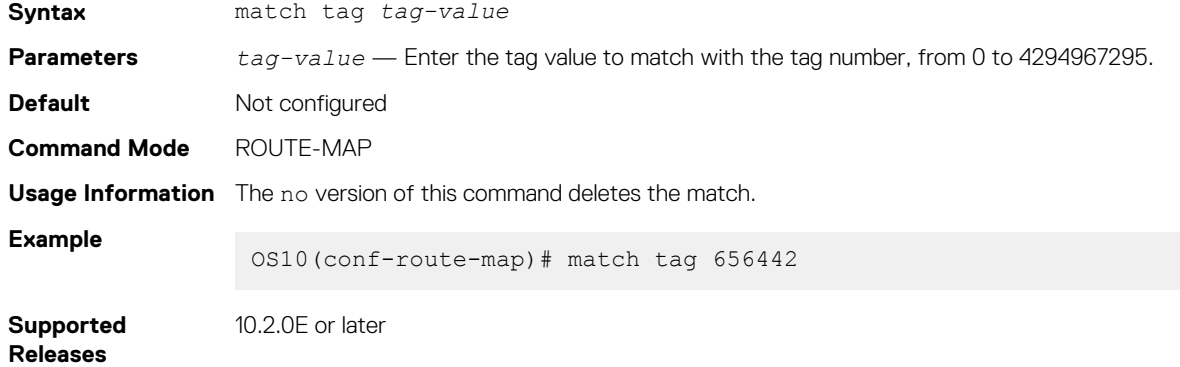

### **route-map**

Enables a route-map statement and configures its action and sequence number.

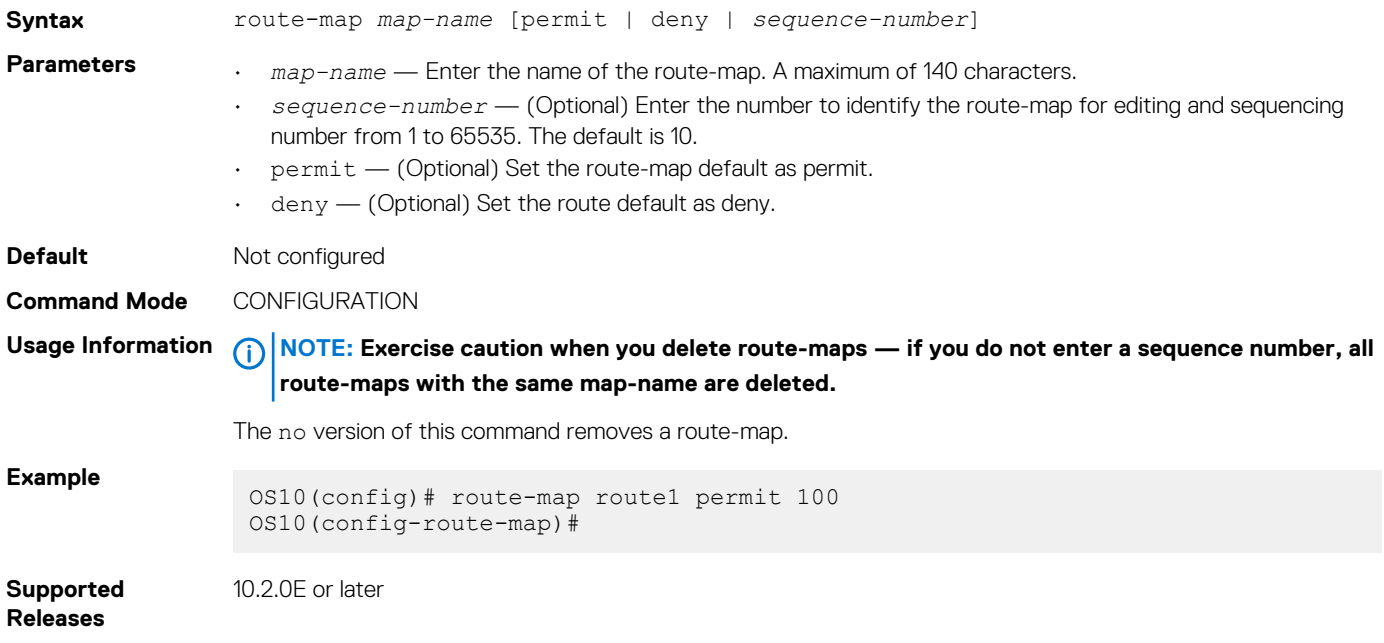

# **set comm-list add**

Add communities in the specified list to the COMMUNITY attribute in a matching inbound or outbound BGP route.

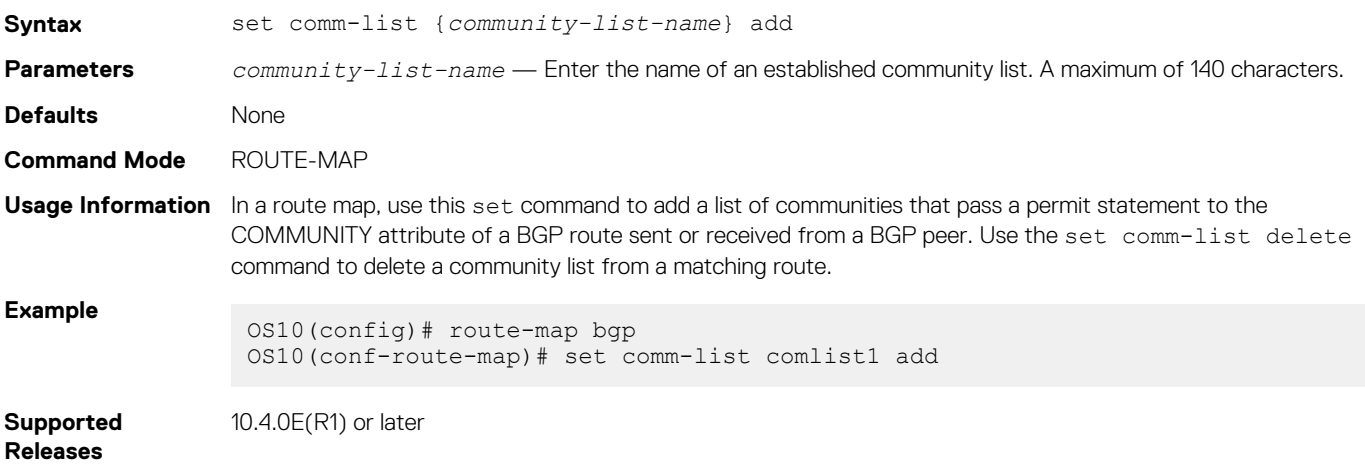

# **set comm-list delete**

Remove communities in the specified list from the COMMUNITY attribute in a matching inbound or outbound BGP route.

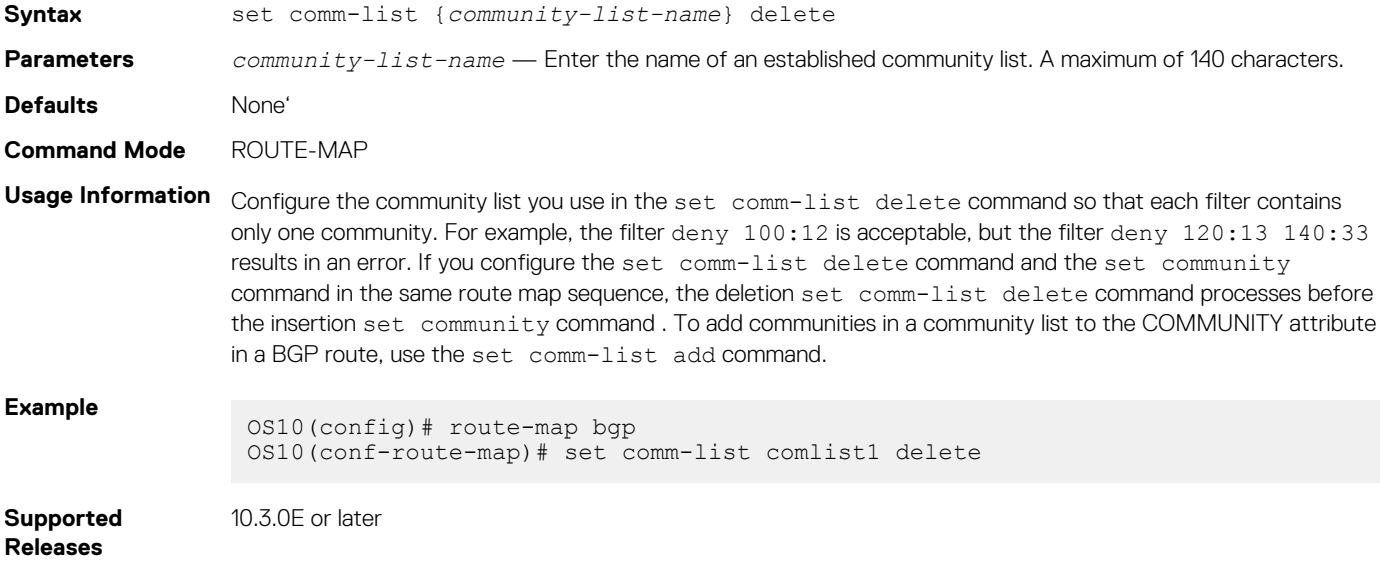

### **set community**

Sets the community attribute in BGP updates.

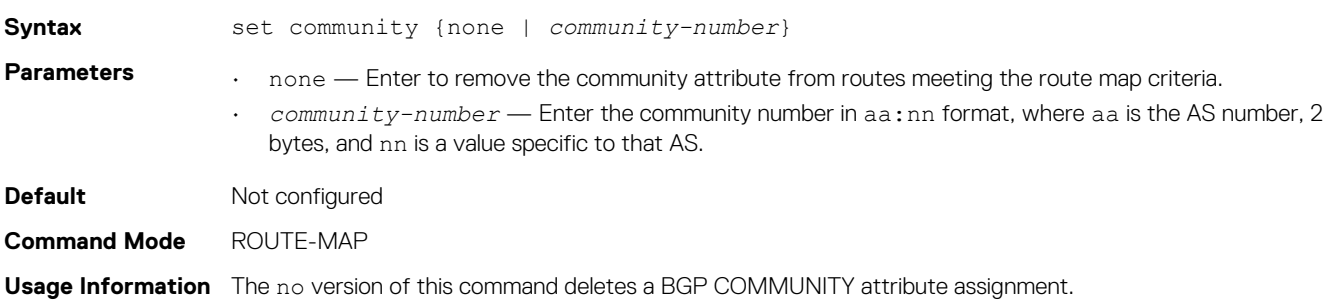

**Example**

OS10(config)# route-map bgp OS10(conf-route-map)# set community none

**Supported Releases**

10.3.0E or later

**set extcomm-list add**

Add communities in the specified list to the EXTCOMMUNITY attribute in a matching inbound or outbound BGP route.

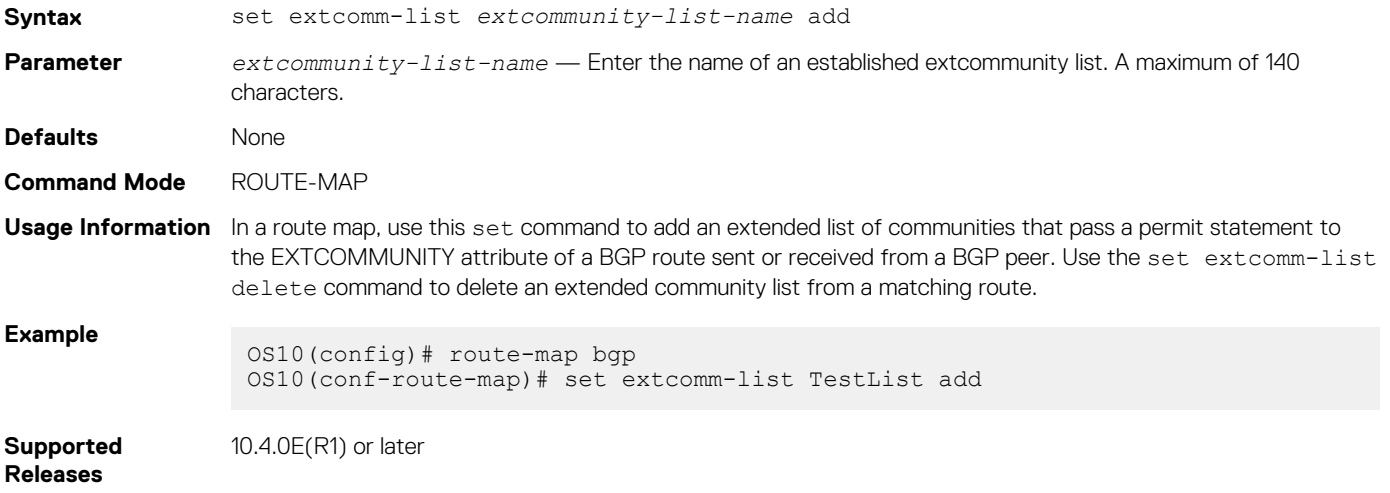

### **set extcomm-list delete**

Remove communities in the specified list from the EXTCOMMUNITY attribute in a matching inbound or outbound BGP route.

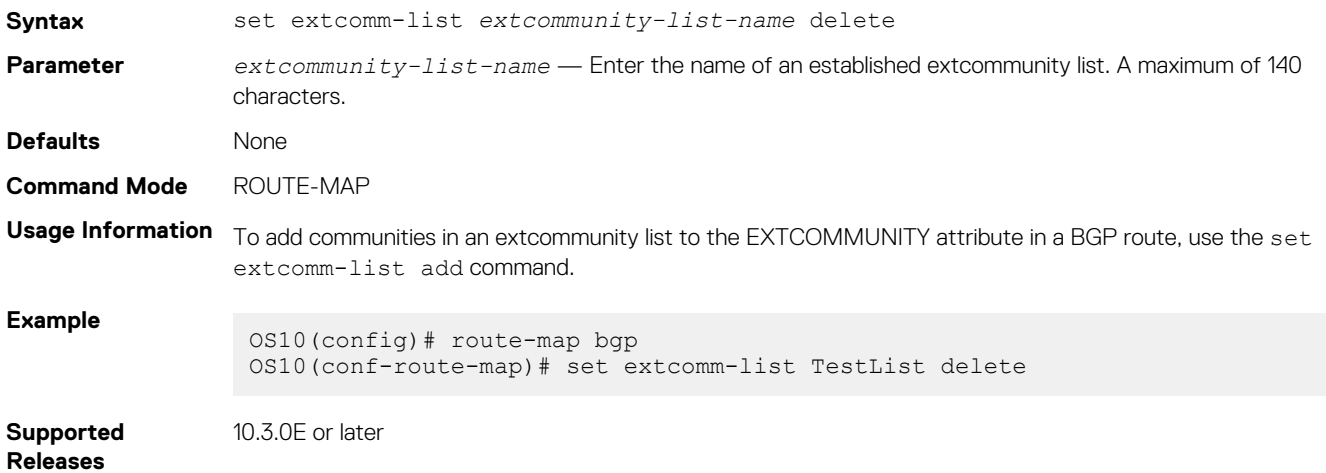

## **set extcommunity**

Sets the extended community attributes in a route map for BGP updates.

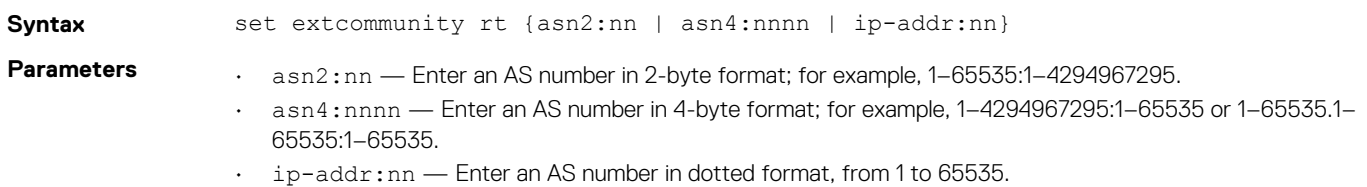

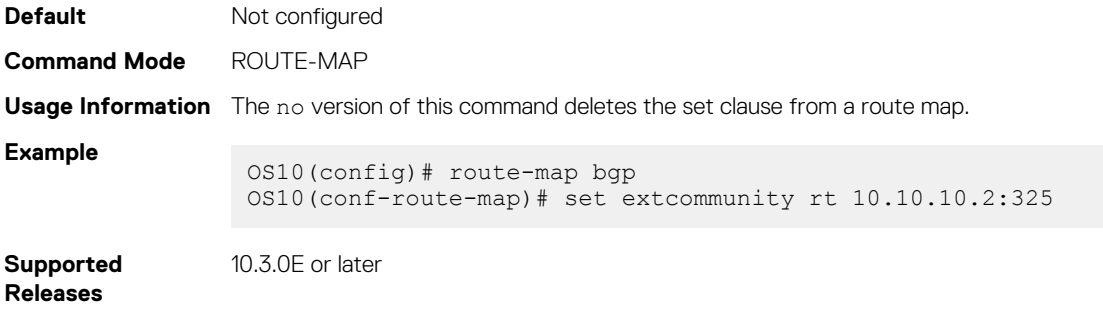

# **set local-preference**

Sets the preference value for the AS path.

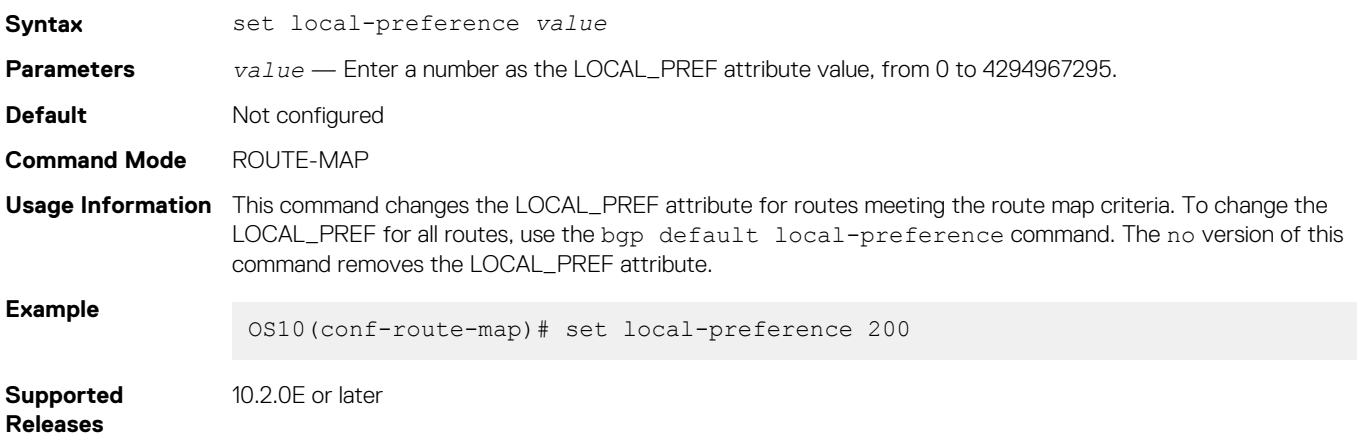

## **set metric**

Set a metric value for a routing protocol.

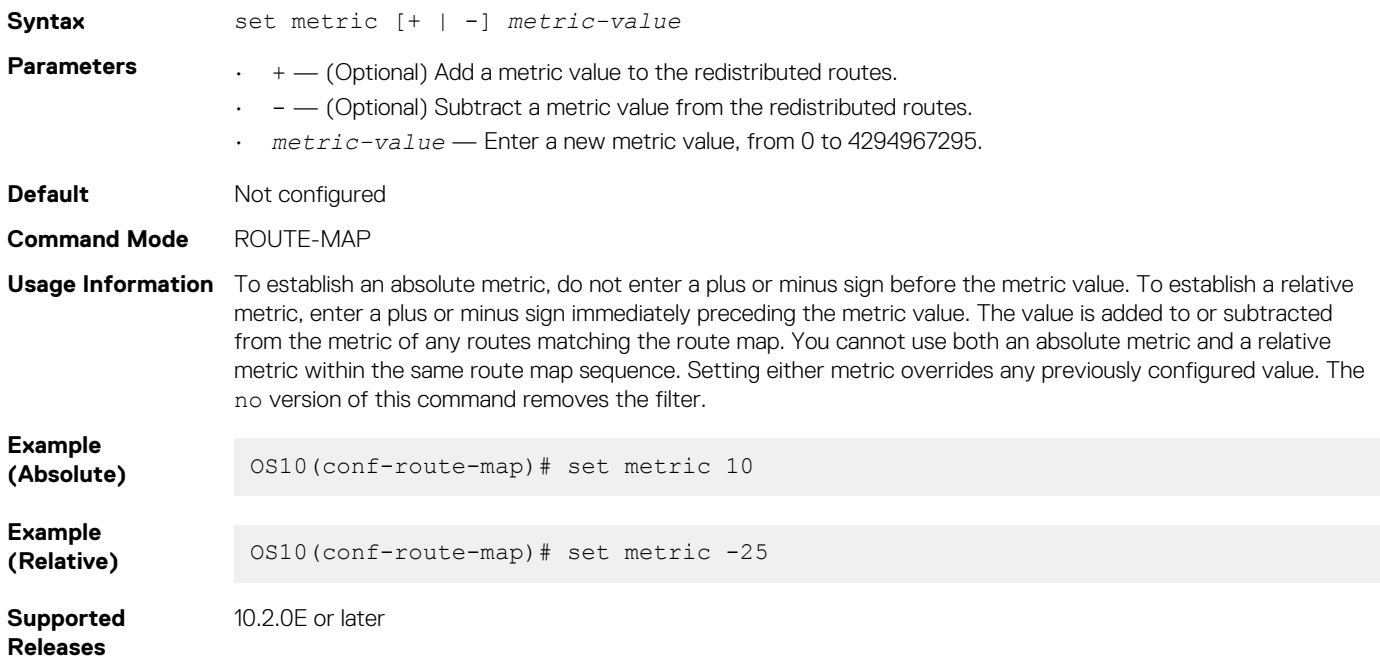

# **set metric-type**

Set the metric type for the a redistributed routel.

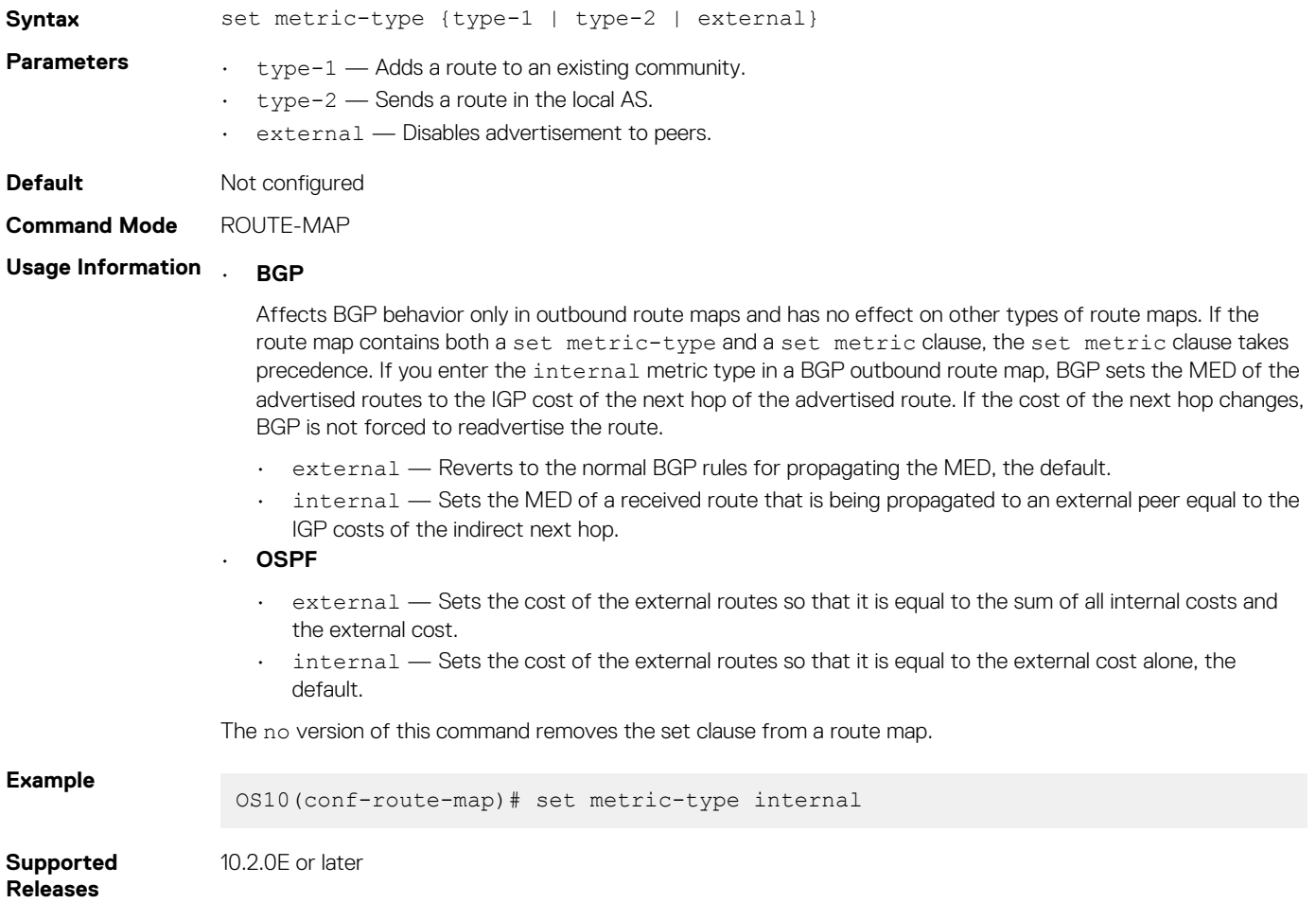

# **set next-hop**

Sets an IPv4 or IPv6 address as the next-hop.

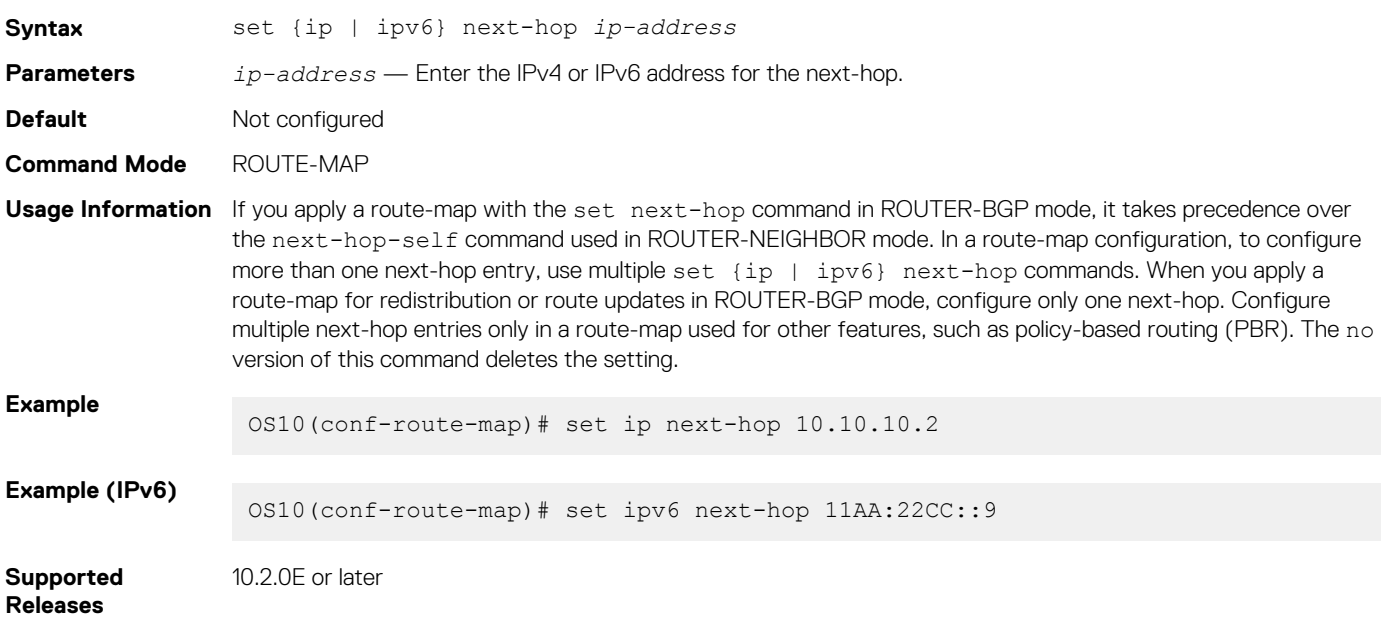

# **set origin**

Set the origin of the advertised route.

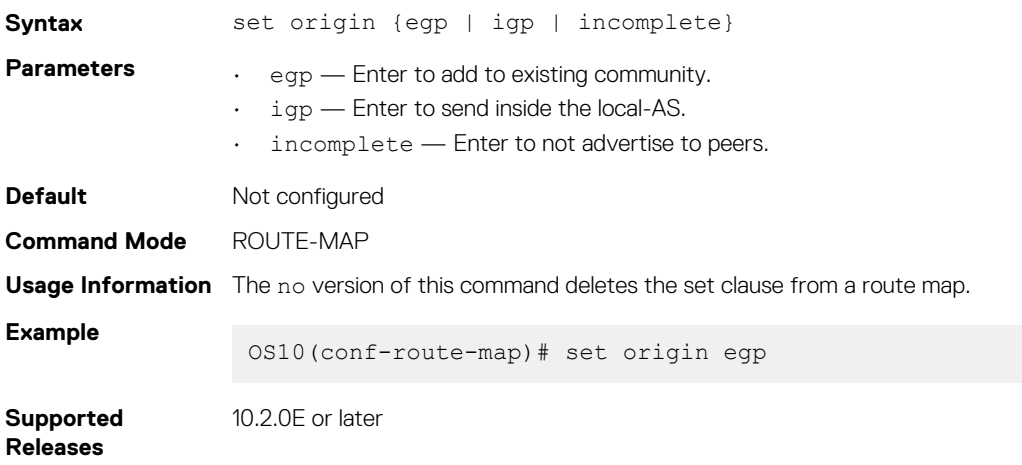

### **set tag**

Sets a tag for redistributed routes.

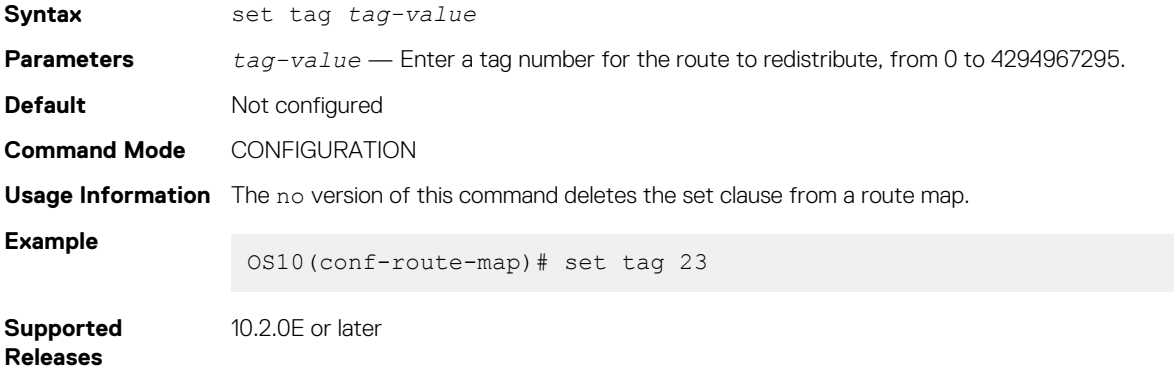

# **set weight**

Set the BGP weight for the routing table.

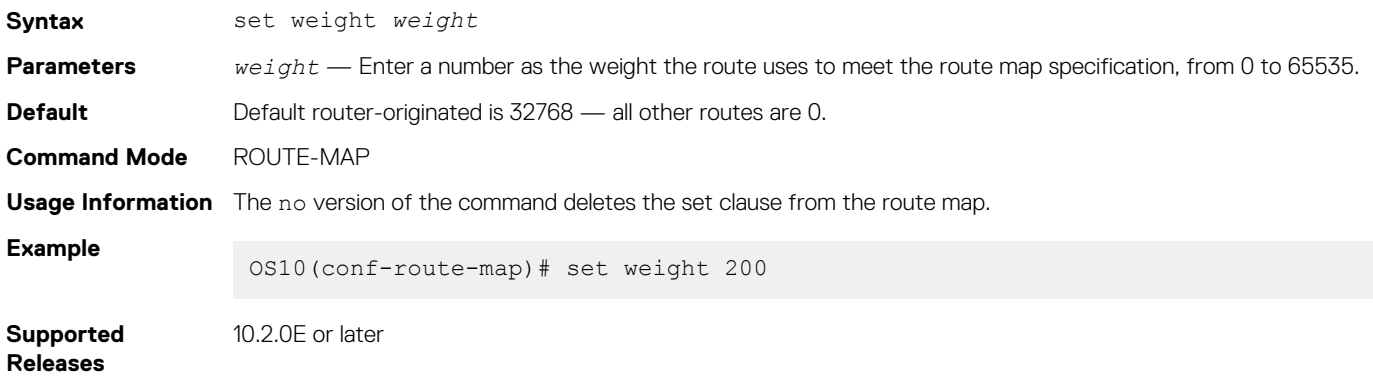

# **show route-map**

Displays the current route map configurations.

Syntax show route-map [map-name]

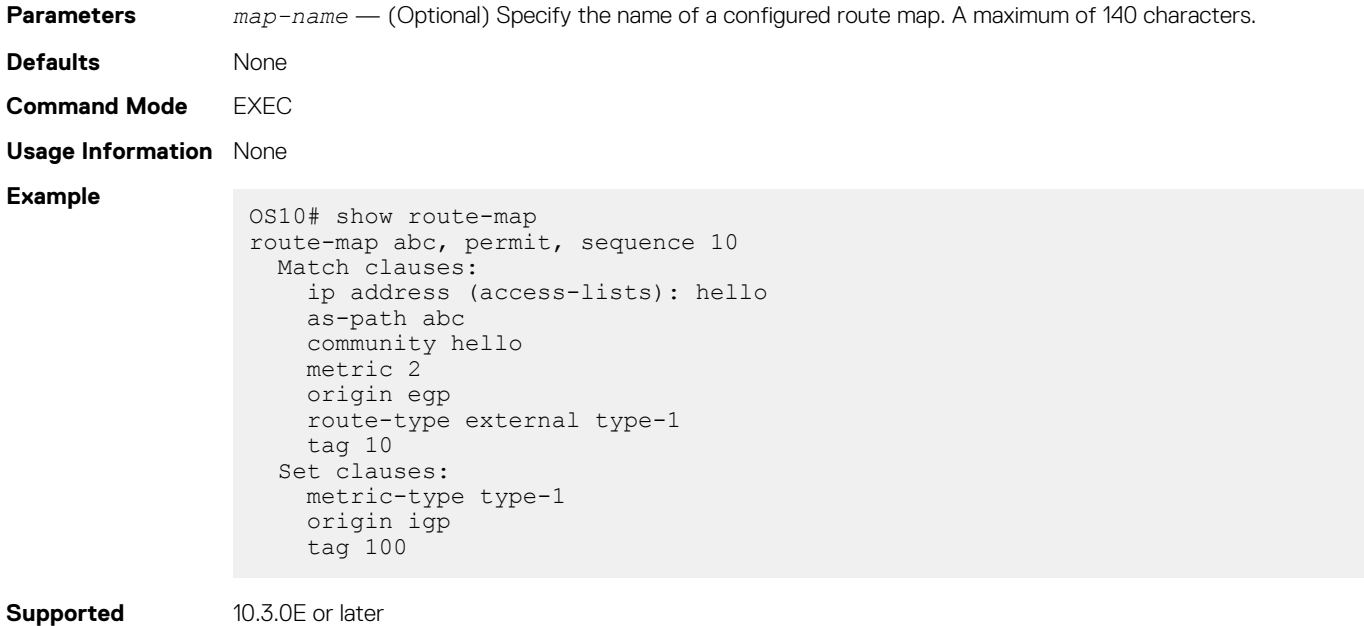

**Releases**

# **Quality of service**

Quality of service (QoS) reserves network resources for highly critical application traffic with precedence over less critical application traffic. QoS prioritizes different types of traffic and ensures quality of service.

You can control the following traffic flow parameters: Delay, Bandwidth, Jitter, and Drop.

Different QoS features control the traffic flow parameters, as the traffic traverses a network device from ingress to egress interfaces.

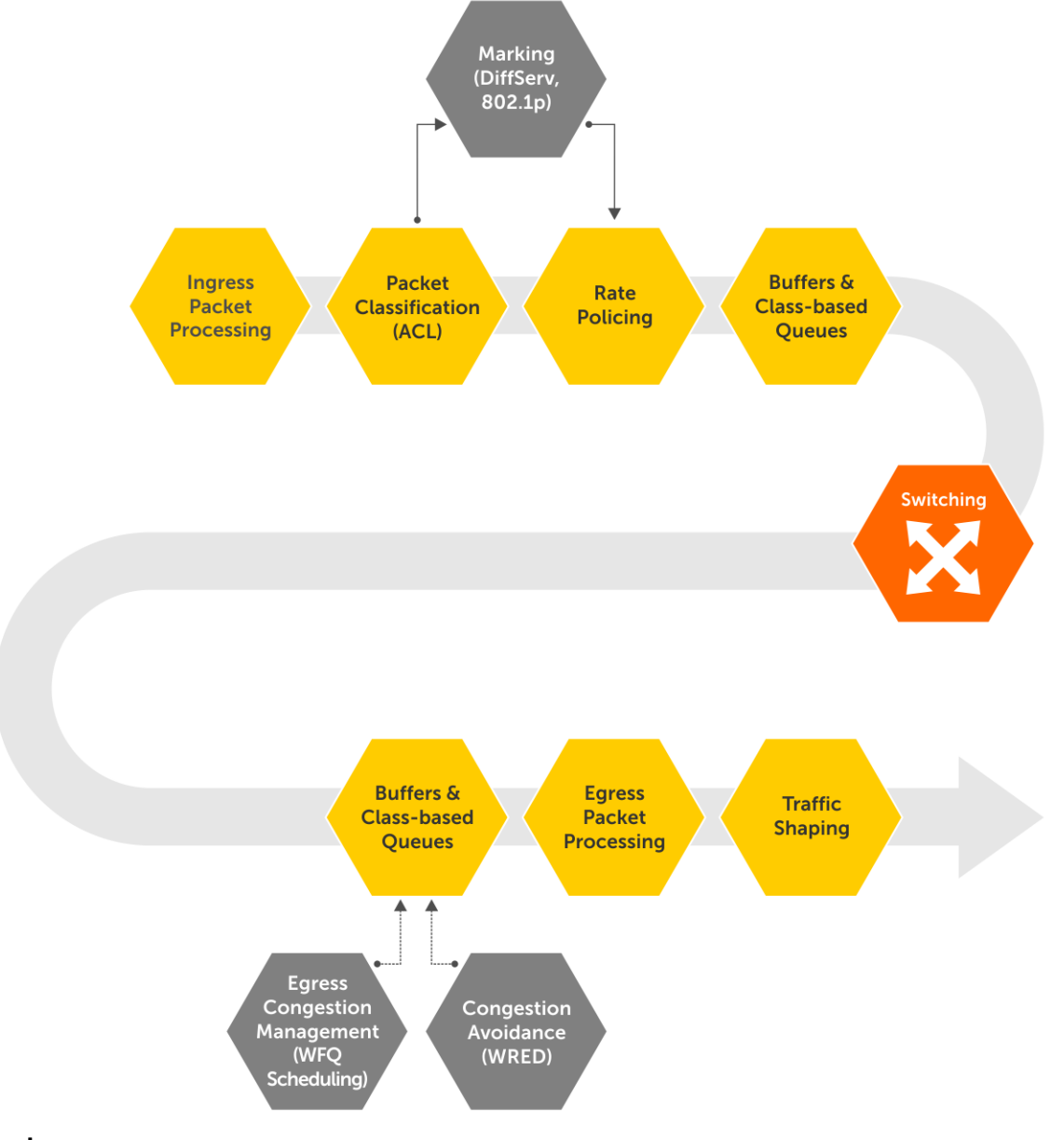

### **Topics:**

- [Configure quality of service](#page-1034-0)
- [Ingress traffic classification](#page-1035-0)
- [Egress traffic classification](#page-1044-0)
- [Policing traffic](#page-1045-0)
- **[Mark Traffic](#page-1046-0)**
- <span id="page-1034-0"></span>[Color traffic](#page-1046-0)
- [Modify packet fields](#page-1046-0)
- [Shaping traffic](#page-1047-0)
- [Bandwidth allocation](#page-1047-0)
- **[Strict priority queuing](#page-1048-0)**
- [Rate adjustment](#page-1049-0)
- [Buffer management](#page-1050-0)
- [Congestion avoidance](#page-1053-0)
- [Storm control](#page-1054-0)
- [RoCE for faster access and lossless connectivity](#page-1055-0)
- [Port to port-pipe and MMU mapping](#page-1066-0)
- [QoS commands](#page-1069-0)

# **Configure quality of service**

Network traffic processes based on classification and policies that apply to the traffic.

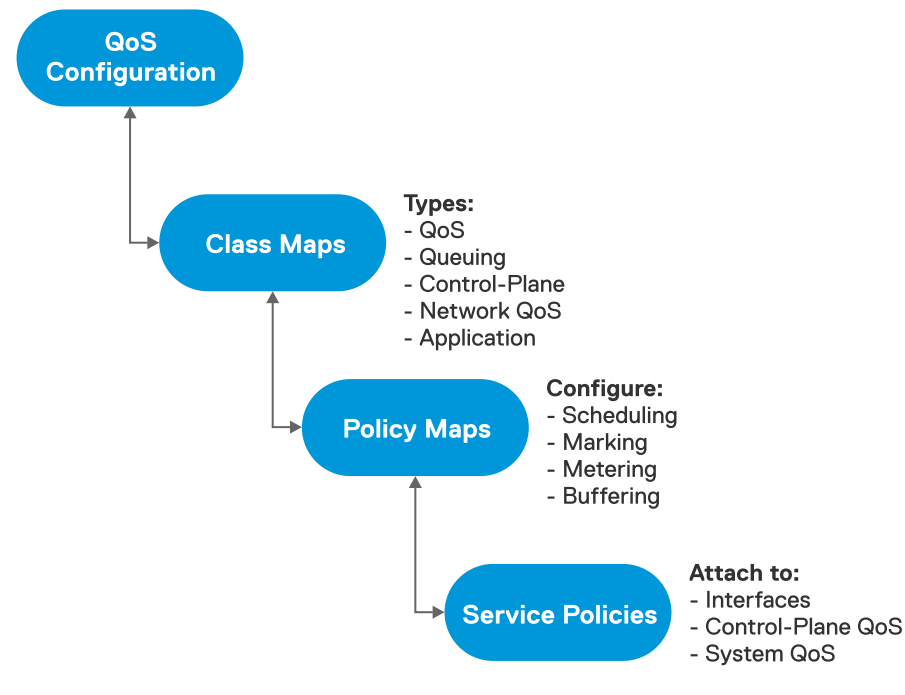

Configuring QoS is a three-step process:

- 1. Create class-maps to classify the traffic flows. The following are the different types of class-maps:
	- qos (default)—Classifies ingress data traffic.
	- queuing Classifies egress queues.
	- control-plane—Classifies control-plane traffic.
	- network-qos—Classifies traffic-class IDs for ingress buffer configurations.
	- application —Classifies application-type traffic. The reserved policy-map **policy-iscsi** defines the actions for **class-iscsi** traffic.
- 2. Create policy-maps to define the policies for the classified traffic flows. The following are the different types of policy-maps:
	- qos (default)—Defines the following actions on the traffic classified based on **qos** class-map:
		- Policing
		- Marking with a traffic class ID
		- Modifying packet fields such as CoS and DSCP
		- Enabling trust based classification
	- queuing —Defines the following actions on the egress queues classified based on **queuing** class-map:
		- **Shaping**
		- Assigning bandwidth for queues
		- Assigning strict priority for queues
- <span id="page-1035-0"></span>• Buffering configuration for queues
- WRED configuration on queues
- control-plane—Defines the policing of control queues for rate-limiting the **control-plane** traffic on CPU queues.
- network-qos—Defines the Ingress buffer configuration for selected traffic-classes matched based on **network-qos** class-map.
- application —Defines the following actions for the **application** classified traffic:
	- Modifying packet fields such as CoS and DSCP.
		- Marking traffic class IDs.
- 3. Apply the policy-maps to the port interface, system for all interfaces, or control-plane traffic as follows:
	- Apply control-plane polices in Control-Plane mode.
	- Apply QoS and network-QoS policies in the input direction on physical interfaces or in System-Qos mode.
	- Apply queuing policies in the output direction on physical interfaces or in System-Qos mode.
	- Apply a application type policy-map in System-Qos mode.

When you apply a policy on a system, the policy is effective on all the ports in the system. However, the interface-level policy takes precedence over the system-level policy.

# **Ingress traffic classification**

Ingress traffic can either be data or control traffic.

OS10 groups network traffic into different traffic classes, from class 0 to 7 based on various parameters. Grouping traffic into different classes helps to identify and prioritize traffic as it goes through the switch.

### **NOTE: Traffic class is also called as QoS group.**

By default, OS10 does not classify data traffic. OS10 assigns the default traffic class ID 0 to all data traffic.

OS10 implicitly classifies all control traffic such as STP, OSPF, ICMP, and so on, and forwards the traffic to control plane applications. See [Control-plane policing](#page-1039-0) for more information.

# **Data traffic classification**

You can classify the data traffic based on ACL or trust.

ACL-based classification consumes significant amount of network processor resources. Trust-based classification classifies traffic in a predefined way without using network processor resources.

### **Trust based classification**

OS10 supports classification based on the 802.1p CoS field (L2) or DSCP field (L3).

### **802.1p CoS trust map:**

Trust the 802.1p CoS field to mark with a traffic-class ID and color for the CoS flow. Weighted random early detection (WRED) uses color to define drop-probabilities and thresholds for egress traffic. See [Color traffic](#page-1046-0) for more information. By default, 802.1p priority level 0 is assigned traffic class (TC) ID 1 and 802.1p priority level 1 is assigned TC 0. The rest of the 802.1p priority levels (2 through 7) are assigned the respective TC IDs.

### **Table 66. Default 802.1p CoS trust map**

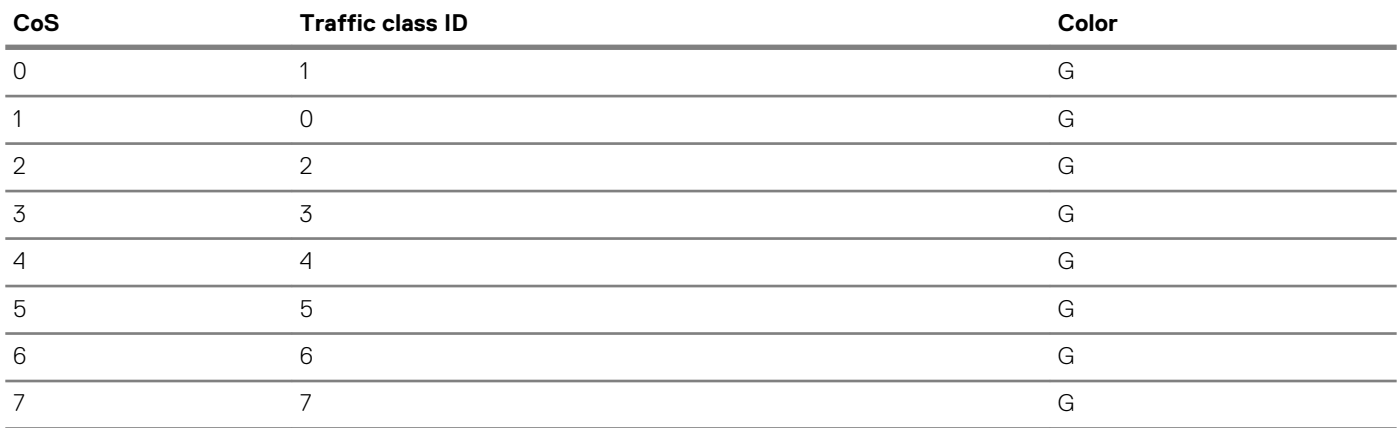

### **NOTE: You cannot modify the default CoS trust map.**

#### **User–defined 802.1p CoS trust map**

You can override the default mapping by creating a dot1p trust map. All the unspecified dot1p entries map to the default traffic class ID 0.

### **Configure user–defined 802.1p CoS trust map**

1. Create a dot1p trust map.

OS10(config)# trust dot1p-map example-dot1p-trustmap-name OS10(config-tmap-dot1p-map)#

2. Define the set of dot1p values mapped to traffic-class, the qos-group ID.

```
OS10(config-tmap-dot1p-map)# qos-group 3 dot1p 0-4
OS10(config-tmap-dot1p-map)# qos-group 5 dot1p 5-7
```
3. Verify the map entries.

```
OS10# show qos maps type trust-map-dot1p example-dot1p-trustmap-name
DOT1P Priority to Traffic-Class Map : example-dot1p-trustmap-name
Traffic-Class DOT1P Priority
-------------------------------
3 \t 0-45 5-7
```
- 4. Apply the map on a specific interface or on system-gos, global level.
	- Interface level

OS10(conf-if-eth1/1/1)# trust-map dot1p example-dot1p-trustmap-name

**NOTE: In the interface level, the no version of the command returns the configuration to the system-qos level. If there is no configuration available at the system-qos level, the configuration returns to default mapping.**

System-qos level

OS10(config-sys-qos)# trust-map dot1p example-dot1p-trustmap-name

#### **Apply CoS trust map**

After you create a trust map, you must apply the trust map at the interface or system-qos level. To apply the trust map on a specific interface or on system-qos (global) level:

Interface level

OS10(conf-if-eth1/1/1)# trust-map dot1p example-dot1p-trustmap-name

**NOTE: In the interface level, the no version of the command returns the configuration to system-qos level. If there is no configuration available at the system-qos level, then the configuration returns to default mapping.**

System-qos level

OS10(config-sys-qos)# trust-map dot1p example-dot1p-trustmap-name

#### **DSCP trust map:**

Assign a predefined and reserved trust classification in the policy map for the DSCP flow. Weighted random early detection (WRED) uses the color assigned to a particular traffic to determine the drop-probability and threshold.

### **Table 67. Default DSCP trust map**

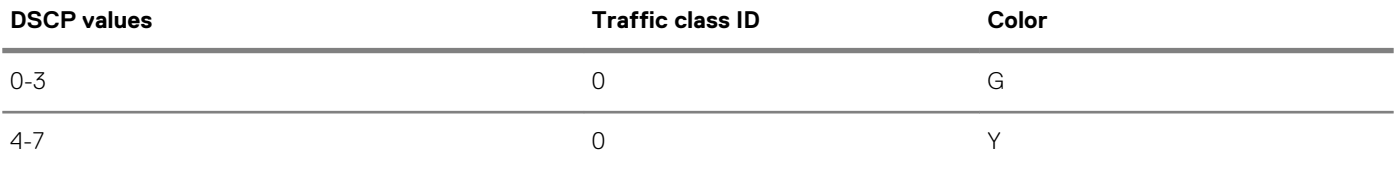

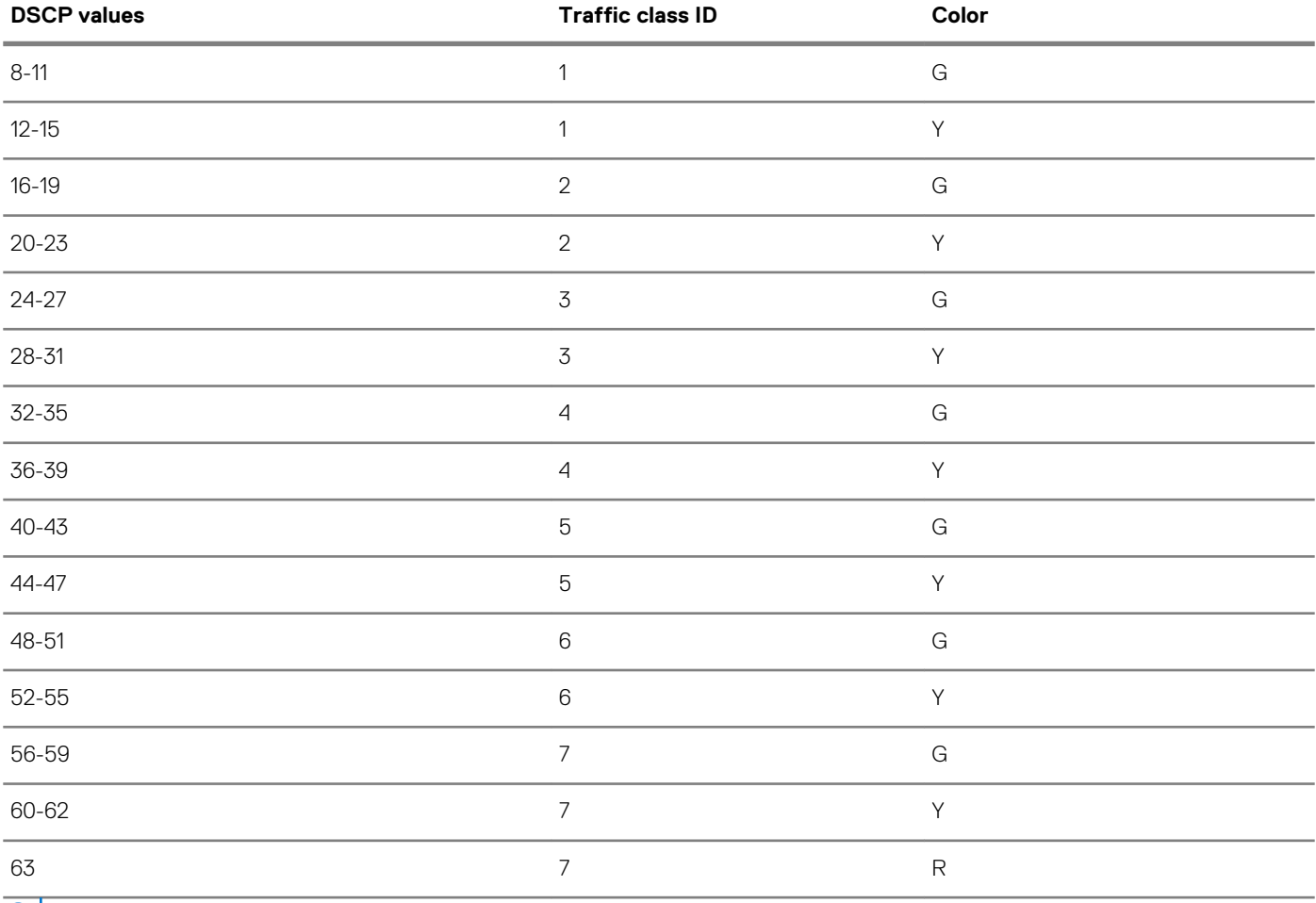

### **NOTE: You cannot modify the default DSCP trust map.**

### **User–defined DCSP trust map**

You can override the default mapping by creating a user-defined DSCP trust map. All the unspecified DSCP entries map to the default traffic class ID 0 and color G.

### **Configure user–defined DSCP trust map**

1. Create a DSCP trust map.

OS10(config)# trust dscp-map example-dscp-trustmap-name OS10(config-tmap-dscp-map)#

2. Define the set of dscp values mapped to traffic-class, the qos-group ID.

OS10(config-tmap-dscp-map)# qos-group 3 dscp 0-15 OS10(config-tmap-dscp-map)# qos-group 5 dscp 16-30

**3.** Verify the map entries.

OS10# show qos maps type trust-map-dscp example-dscp-trustmap-name

DSCP Priority to Traffic-Class Map : example-dscp-trustmap-name Traffic-Class DSCP Priority -------------------------------  $3$  0-15<br>5 16-30  $16 - 30$ 

- 4. Apply the map on a specific interface or on system-qos global level.
	- Interface level

OS10(conf-if-eth1/1/1)# trust-map dscp example-dscp-trustmap-name

System-gos level

OS10(config-sys-qos)# trust-map dscp example-dscp-trustmap-name

#### **Apply DSCP trust map**

You must apply the trust map at the interface or system-qos level. To apply the trust map on a specific interface or on system-qos (global) level:

Interface level

OS10(conf-if-eth1/1/1)# trust-map dscp example-dscp-trustmap-name

System-gos level

OS10(config-sys-qos)# trust-map dscp example-dscp-trustmap-name

### **ACL-based classification**

Classify the ingress traffic by matching the packet fields using ACL entries.

Classify the traffic flows based on QoS-specific fields or generic fields, using IP or MAC ACLs. Create a class-map template to match the fields.

OS10 allows matching *any* of the fields or *all* the fields based on the match type you configure in the class-map.

Use the access-group match filter to match MAC or IP ACLs. You can configure a maximum of four access-group filters in a class-map:

- 802.1p CoS
- VLAN ID (802.1.Q)
- DSCP + ECN
- IP precedence

OS10 supports configuring a range of or comma-separated values of match filters. When you apply the same match filter with new values, the system overwrites the previous values with the new values.

### **Configure ACL based classification**

1. Create a class-map of type *qos*.

OS10(config)# class-map type qos example-cmap-cos

2. Define the field to match:

OS10(config-cmap-qos)# match cos 3

3. Create a qos-type policy-map to refer the classes to.

OS10(config)# policy-map type qos example-pmap-cos

4. Refer the class-maps in the policy-map and define the required action for the flows.

```
OS10# configure terminal
OS10(config)# class-map type qos example-cmap-cos
OS10(config-cmap-qos)# match cos 3
OS10(config-cmap-qos)# exit
OS10(config)# policy-map type qos example-pmap-cos
OS10(config-pmap-qos)# class example-cmap-cos
OS10(config-pmap-c-qos)# set qos-group 3
```
5. Apply the qos-type policy-map globally or to an interface. In this example, the policy-map is applied to an interface.

```
OS10# configure terminal
OS10(config)# interface ethernet 1/1/14
OS10(conf-if-eth1/1/14)# service-policy input type qos example-pmap-cos
```
If the traffic that arrives at the interface matches the 802.1p criteria that you have configured, it is assigned to TC 3 or qos group 3.

### <span id="page-1039-0"></span>**ACL-based classification with trust**

This section describes how to configure ACL based classification when you configure trust-based classification.

You can configure ACL-based classification when trust-based classification is configured. If the traffic matches the criteria configured in both the ACL-based and trust-based classification, fallback trust resolves the conflict.

1. Create a user defined dscp or dot1p trust-map.

```
OS10(config)# trust dscp-map userdef-dscp
OS10(config-tmap-dscp-map)# qos-group 3 dscp 15
OS10(config-tmap-dscp-map)# qos-group 5 dscp 30
```
2. Apply user-defined trust map to an interface or in system QoS.

```
OS10(conf-if-eth1/1/1)# trust-map dscp userdef-dscp 
or
OS10(config)# system qos
OS10(config-sys-qos)# trust-map dscp userdef-dscp
```
3. Create a class-map and attach it to a policy where fallback trust is configured. This example uses 802.1p cos to define the match criteria. You can use dscp or other access group match filters. If the 802.1p traffic matches the defined criteria, the set qos-group 1 command assigns the traffic to TC 1.

```
OS10(config)# class-map type qos example-class-map
OS10(config-cmap-qos)# match cos 1
OS10(config-cmap-qos)# exit
```

```
OS10(config)# policy-map type qos example-policy-map
OS10(config-pmap-qos)# class example-class-map
OS10(config-pmap-c-qos)# set qos-group 1
```
4. Attach the policy map to an interface or in system QoS mode.

```
OS10(config)# interface ethernet 1/1/1
OS10(conf-if-eth1/1/1)# service-policy input type qos example-policy-map
or
OS10(config)# system qos
```
OS10(config-sys-qos)# service-policy input type qos example-policy-map

## **Control-plane policing**

Control-plane policing (CoPP) increases security on the system by protecting the route processor from unnecessary traffic and giving priority to important control plane and management traffic. CoPP uses a dedicated control plane configuration through the QoS CLIs to set rate-limiting capabilities for control plane packets.

If the rate of control packets towards the CPU is higher than the packet rate that the CPU can handle, CoPP provides a method to selectively drop some of the control traffic so that the CPU can process high-priority control traffic. You can use CoPP to rate-limit traffic through each CPU port queue of the network processor (NPU).

CoPP applies policy actions on all control-plane traffic. The control-plane class map does not use any match criteria. To enforce ratelimiting or rate policing on control-plane traffic, create policy maps. You can use the control-plane command to attach the CoPP service policies directly to the control-plane.

Starting from release 10.4.2, the default rate limits have changed from 12 CPU queues and the protocols mapped to each CPU queue are changed.

**NOTE: When you upgrade from a previous release to release 10.4.2 and you have CoPP policy with rate limits configured in the previous release, the CoPP policies are automatically remapped based on the new CoPP protocol mappings to queues. For example:**

**• You have a CoPP policy configured for queue 5 in release 10.4.1, which is for ARP Request, ICMPv6-RS-NS, iSCSI snooping, and iSCSI-COS.**

- **• After upgrade to release 10.4.2, the CoPP policy for queue 5 is remapped based on the new CoPP protocol mappings to queues as follows:**
	- **• ARP Request is mapped to queue 6**
	- **• ICMPv6-RS-NS is mapped to queue 5**
	- **• iSCSI is mapped to queue 0**

**The rate limit configuration in CoPP policy before upgrade is automatically remapped to queues 6, 5, and 0 respectively after upgrade.**

**For example, in release 10.4.1, the following policy configuration is applied on queue 5, which in 10.4.1 is mapped to ARP\_REQ, ICMPV6\_RS, ICMPV6\_NS, and ISCSI protocols:**

```
policy-map type control-plane test
!
class test
  set qos-group 5
  police cir 300 pir 300
```
**After upgrade to release 10.4.2, the policy configuration appears as follows:**

```
policy-map type control-plane test
!
class test_Remapped_0
  set qos-group 0
  police cir 300 pir 300
!
class test_Remapped_5
  set qos-group 5
  police cir 300 pir 300
!
class test_Remapped_6
  set qos-group 6
  police cir 300 pir 300
```
**In release 10.4.2, ARP\_REQ is mapped to queue 6, ICMPV6\_RS and ICMPV6\_NS are mapped to queue 5, and ISCSI is mapped to queue 0.**

By default, CoPP traffic towards the CPU is classified into different queues as shown below.

#### **Table 68. CoPP: Protocol mappings to queues - prior to release 10.4.2**

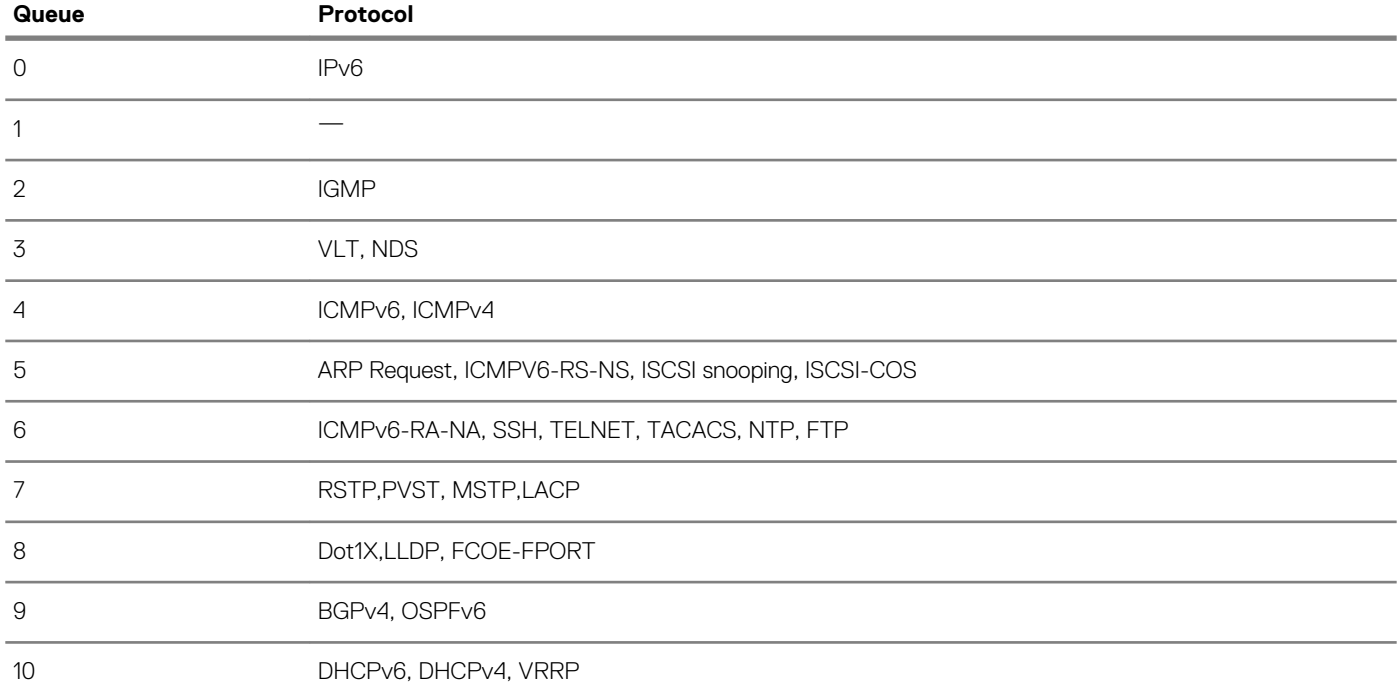

### **Queue Protocol** 11 OSPF Hello, OpenFlow

The following table lists the CoPP protocol mappings to queues, and default rate limits and buffer sizes on the S4148FE-ON platform. The number of control-plane queues is dependent on the hardware platform.

### **Table 69. CoPP: Protocol mappings to queues, and default rate limits and buffer sizes - from release 10.4.2 and later**

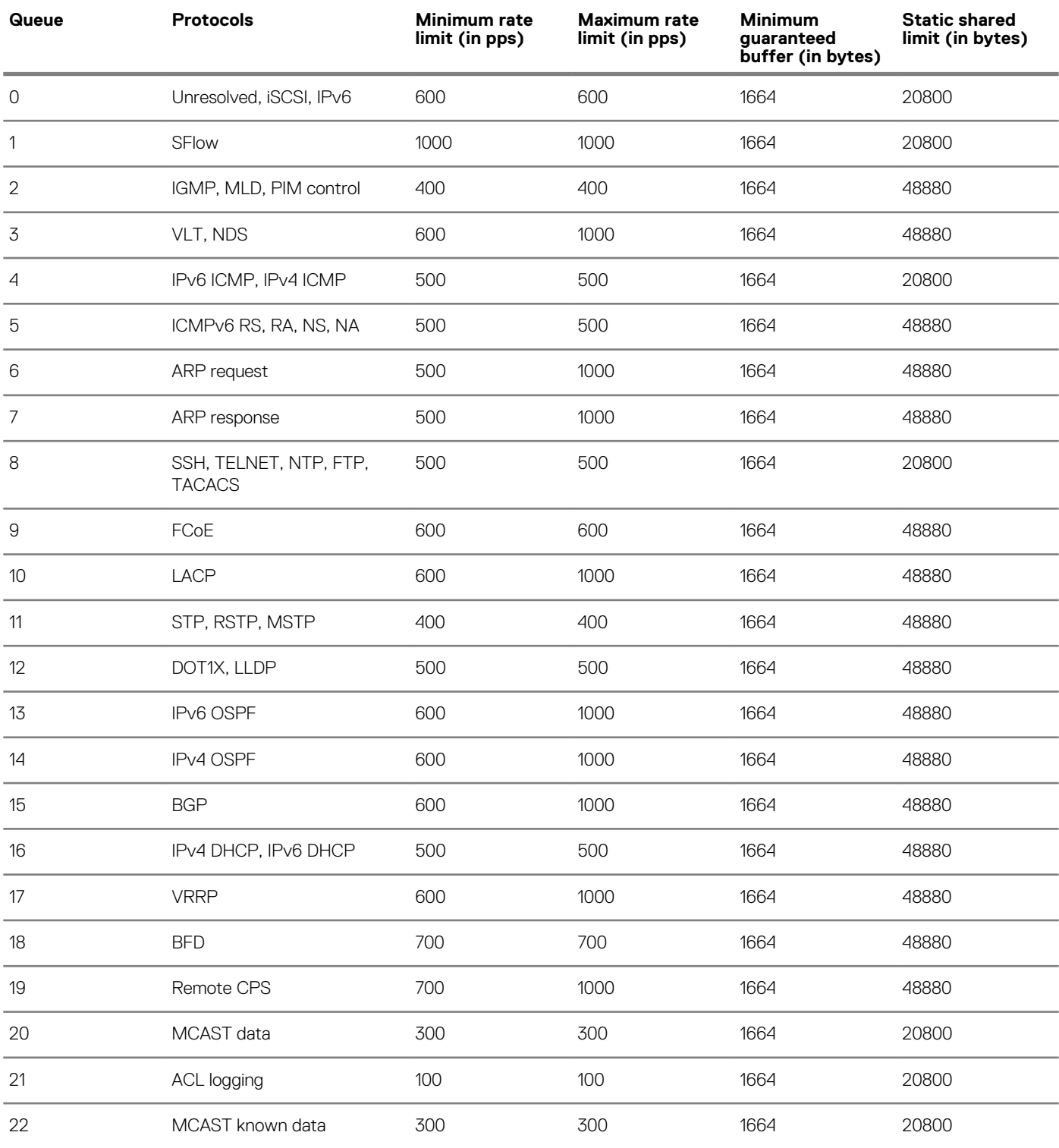

For information about the current protocol to queue mapping and the rate-limit configured per queue, see [show control-plane info](#page-1088-0).

### **Configure control-plane policing**

Rate-limiting the protocol CPU queues requires configuring control-plane type QoS policies.

- Create QoS policies, class maps and policy maps, for the desired CPU-bound queue.
- Associate the QoS policy with a particular rate-limit.
- Assign the QoS service policy to control plane queues.

By default, the peak information rate (pir) and committed information rate (cir) values are in packets per second (pps) for control plane. CoPP for CPU queues converts the input rate from kilobits per second (kbps) to packets per second (pps), assuming 64 bytes is the average packet size, and applies that rate to the corresponding queue – One kbps is roughly equivalent to two pps.

1. Create a control-plane type class-map and configure a name for the class-map in CONFIGURATION mode.

class-map type control-plane *example-copp-class-map-name*

2. Return to CONFIGURATION mode.

exit

3. Create an input policy-map to assign the QoS policy to the desired service queues in CONFIGURATION mode.

policy-map type control-plane *example-copp-policy-map-name*

4. Associate a policy-map with a class-map in POLICY-MAP mode.

class *example-copp-class-map-name*

5. Configure marking for a specific queue number in POLICY-MAP-CLASS-MAP mode. Use the show control-plane info command to view the list of control-plane queues.

set qos-group *queue-number*

6. Configure rate policing on incoming traffic in POLICY-MAP-CLASS-MAP mode.

```
police {cir committed-rate | pir peak-rate}
```
- cir *committed-rate*—Enter a committed rate value in pps, from 0 to 4000000.
- pir *peak rate* Enter a peak-rate value in pps, from 0 to 40000000.

#### **Create QoS policy for CoPP**

```
OS10(config)# class-map type control-plane example-copp-class-map-name
OS10(config-cmap-control-plane)# exit
OS10(config)# policy-map type control-plane example-copp-policy-map-name
OS10(config-pmap-control-plane)# class example-copp-class-map-name
OS10(config-pmap-c)# set qos-group 2
OS10(config-pmap-c)# police cir 100 pir 100
```
**View policy-map**

```
OS10(config)# do show policy-map
Service-policy (control-plane) input: example-copp-policy-map-name
   Class-map (control-plane): example-copp-class-map-name
     set qos-group 2
     police cir 100 bc 100 pir 100 be 100
```
### **Assign service-policy**

Rate controlling the traffic towards CPU requires configuring the **control-plane** type policy. To enable CoPP, apply the defined policymap to CONTROL-PLANE mode.

1. Enter CONTROL-PLANE mode from CONFIGURATION mode.

```
control-plane
```
2. Define aninput type service-policy and configure a name for the service policy in CONTROL-PLANE mode.

```
service-policy input example-copp-policy-map-name
```
#### **Assign control-plane service-policy**

```
OS10(config)# control-plane
OS10(conf-control-plane)# service-policy input example-copp-policy-map-name
```
#### **View control-plane service-policy**

```
OS10(conf-control-plane)# do show qos control-plane
  Service-policy (input): example-copp-policy-map-name
```
### **View configuration**

Use show commands to display the protocol traffic assigned to each control-plane queue and the current rate-limit applied to each queue. Use the show command output to verify the CoPP configuration.

#### **View CoPP configuration**

```
OS10# show qos control-plane
  Service-policy (input): example-copp-policy-map-name
```
#### **View CMAP1 configuration**

OS10# show class-map type control-plane example-copp-class-map-name Class-map (control-plane): example-copp-class-map-name (match-any)

#### **View CoPP service-policy**

```
OS10# show policy-map type control-plane
  Service-policy(control-plane) input: example-copp-policy-map-name
    Class-map (control-plane): example-copp-class-map-name
      set qos-group 2
      police cir 100 bc 100 pir 100 be 100
```
#### **View CoPP information**

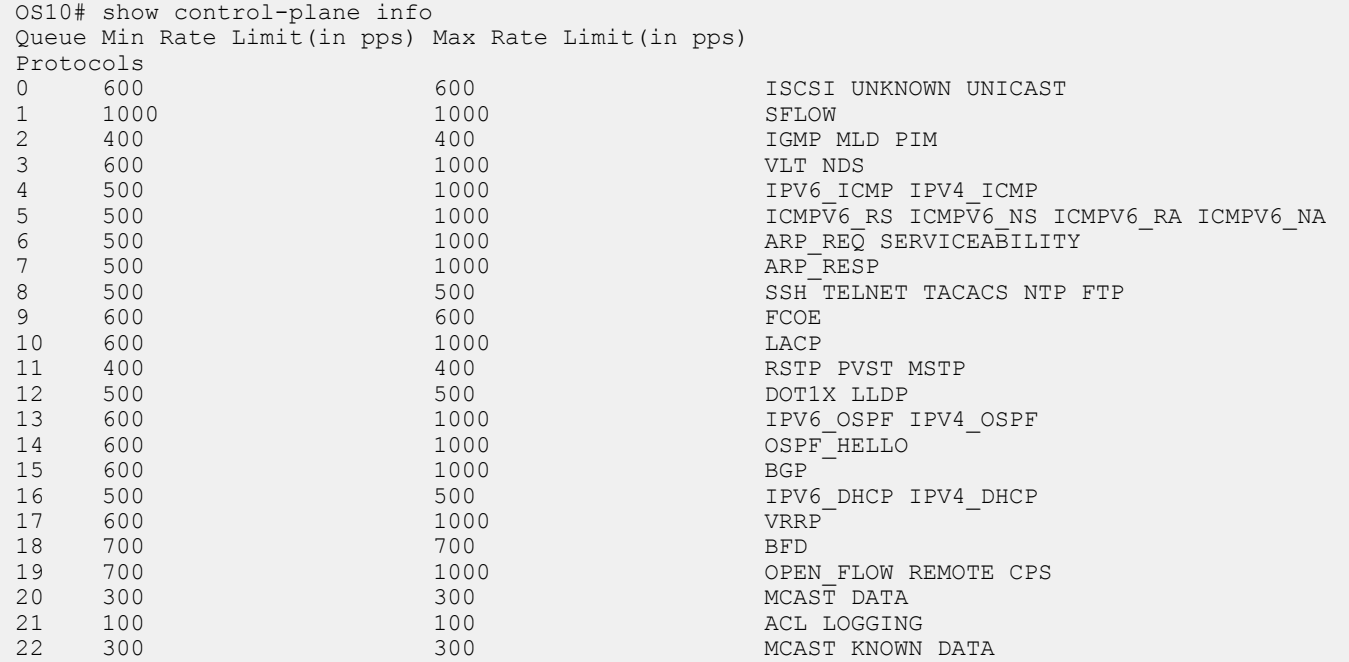
### **View CoPP statistics**

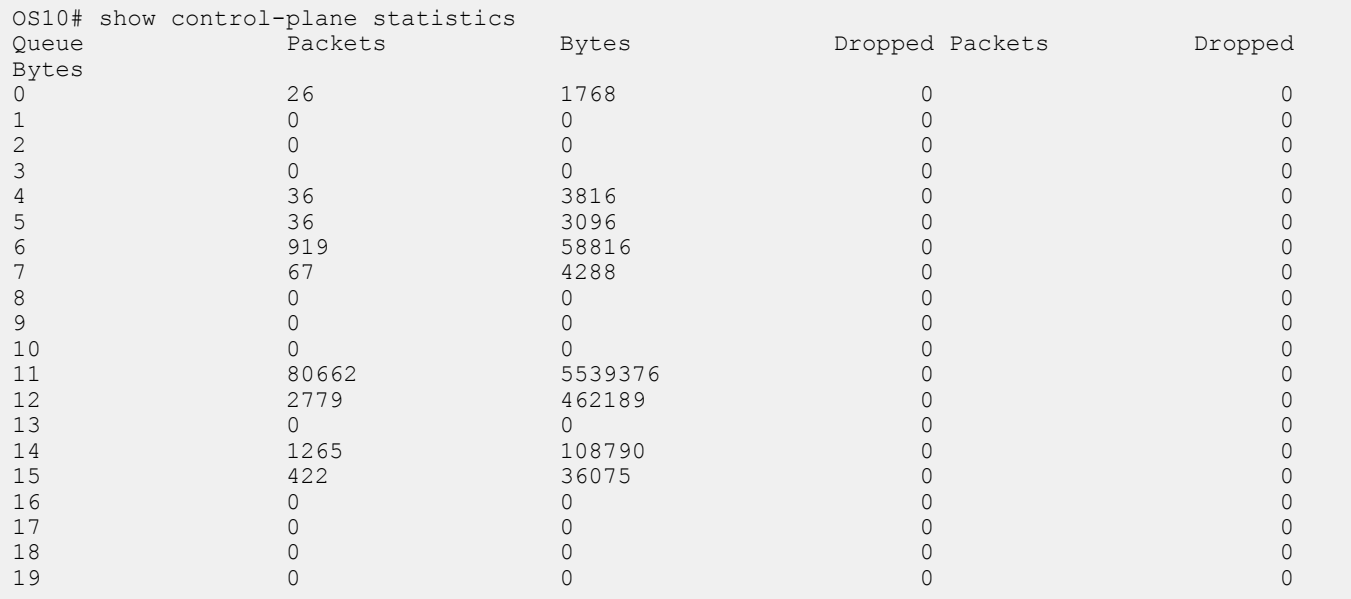

# **Egress traffic classification**

Egress traffic is classified into different queues based on the traffic-class ID marked on the traffic flow.

Set the traffic class ID for a flow by enabling trust or by classifying ingress traffic and mark it with a traffic class ID using a policy map. By default, the value of traffic class ID for all the traffic is 0.

The order of precedence for a qos-map is:

- 1. Interface-level map
- 2. System-qos-level map
- 3. Default map

### **Table 70. Default mapping of traffic class ID to queue**

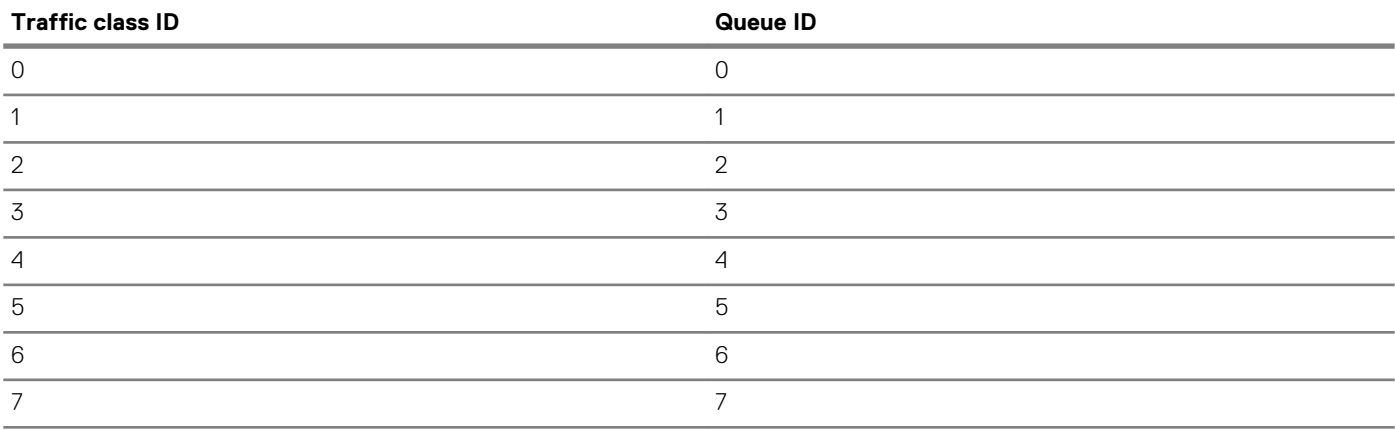

## **User–defined QoS map**

You can override the default mapping by creating a QoS map.

### **Configure user–defined QoS map**

1. Create a QoS map.

OS10(config)# qos-map traffic-class tc-q-map

2. Define the set of traffic class values mapped to a queue.

```
 OS10(config-qos-map)# queue 3 qos-group 0-3
```
### <span id="page-1045-0"></span>3. Verify the map entries.

```
OS10# show qos maps type tc-queue
Traffic-Class to Queue Map: tc-q-map
Queue Traffic-Class
--------------------------
3 \t 0-3
```
- 4. Apply the map on a specific interface or on a system-QoS global level.
	- Interface level

OS10(conf-if-eth1/1/1)# qos-map traffic-class tc-q-map

System-gos level

OS10(config-sys-qos)# qos-map traffic-class tc-q-map

### **Choose all traffic classified for a queue**

1. Create a queuing type class-map to match queue 5.

OS10(config)# class-map type queuing q5

2. Define the queue to match.

```
OS10(config-cmap-queuing)# match queue 5
```
# **Policing traffic**

Use policing to limit the rate of ingress traffic flow. The flow can be all the ingress traffic on a port or a particular flow assigned with a traffic class ID.

In addition, use policing to color the traffic:

- When traffic arrives at a rate less than the committed rate, the color is green.
- When traffic propagates at an average rate greater than or equal to the committed rate and less than peak-rate, the color is yellow.
- When the traffic rate is above the configured peak-rate, the traffic drops to guarantee a bandwidth limit for an ingress traffic flow.

Peak rate is the maximum rate for traffic arriving or leaving an interface under normal traffic conditions. Peak burst size indicates the maximum size of unused peak bandwidth that is aggregated. This aggregated bandwidth enables brief durations of burst traffic that exceeds the peak rate.

Interface rate policing limits the rate of traffic that is received on an interface.

### **Configure Interface rate policing**

1. Create a QoS type empty class-map to match all the traffic.

OS10(config)# class-map example-cmap-all-traffic

2. Create a QoS type policy-map to define a policer.

```
OS10(config)# policy-map example-interface-policer
OS10(config-pmap-qos)# class example-cmap-all-traffic
OS10(config-pmap-c-qos)#police cir 4000 pir 6000
```
**3.** Apply the QoS type policy-map to an interface.

```
OS10(config)# interface ethernet 1/1/14
OS10(conf-if-eth1/1/14)# service-policy input type qos example-interface-policer
```
Flow rate policing controls the rate of flow of traffic.

### **Configure flow rate policing**

1. Create a QoS type class-map to match the traffic flow.

```
OS10(config)# class-map example-cmap-cos3 
OS10(config-cmap-qos)# match cos 3
```
2. Create a QoS type policy-map to define a policer and assign a traffic class ID for the CoS flow.

```
OS10(config)# policy-map example-flow-policer
OS10(config-pmap-qos)# class example-cmap-cos3
OS10(config-pmap-c-qos)# set qos-group 3
OS10(config-pmap-c-qos)#police cir 4000 pir 6000
```
**3.** Apply the QoS type policy-map to an interface.

```
OS10(config)# interface ethernet 1/1/15
OS10(conf-if-eth1/1/15)# service-policy input type qos example-flow-policer
```
# **Mark Traffic**

You can select a flow and mark it with a traffic class ID. Traffic class IDs identify the traffic flow when the traffic reaches egress for queue scheduling.

### **Mark traffic**

1. Create a QoS type class-map to match the traffic flow.

```
OS10(config)# class-map cmap-cos3
OS10(config-cmap-qos)# match cos 3
```
2. Create a QoS type policy-map to mark it with a traffic class ID and assign it to the CoS flow.

```
OS10(config)# policy-map cos3-TC3
OS10(config-pmap-qos)# class cmap-cos3
OS10(config-pmap-c-qos)# set qos-group 3
```
# **Color traffic**

You can select a traffic flow and mark it with a color. Color the traffic flow based on:

- Metering. See [Policing traffic.](#page-1045-0)
- Default trust. See [Trust-based classification.](#page-1035-0)
- DSCP, ECN capable traffic (ECT), or non-ECT capable traffic.

### **Color traffic based on DSCP, ECT, or non-ECT**

1. Create a QoS type class-map to match the traffic flow.

```
OS10(config)# class-map type qos example-cmap-dscp-3-ect
OS10(config-cmap-qos)# match ip dscp 3
```
2. Create a QoS type policy-map to color the traffic flow.

```
OS10(config)# policy-map type qos example-pmap-ect-color
OS10(config-pmap-qos)# class example-cmap-dscp-3-ect
OS10(config-pmap-c-qos)# set qos-group 3
OS10(config-pmap-c-qos)# set color yellow
```
# **Modify packet fields**

You can modify the value of CoS or DSCP fields.

1. Create a QoS type class-map to match a traffic flow.

```
OS10(config)# class-map cmap-dscp-3 
OS10(config-cmap-qos)# match ip dscp 3
```

```
2. Modify the policy-map to update the DSCP field.
```

```
OS10(config)# policy-map modify-dscp
OS10(config-pmap-qos)# class cmap-dscp-3
OS10(config-pmap-c-qos)# set qos-group 3
OS10(config-pmap-c-qos)# set dscp 10
```
# **Shaping traffic**

You can shape the rate of egress traffic. When you enable rate shaping, the system buffers all traffic exceeding the specified rate until the buffer memory is exhausted. Rate shaping uses all buffers reserved for an interface or queue and shares buffer memory, until it reaches the configured threshold.

### **Configure traffic shaping**

1. Enter the queuing type policy-map and configure a policy-map name in CONFIGURATION mode.

```
policy-map type queuing policy-map-name
```
2. Enter a class name to apply to the shape rate in POLICY-MAP-QUEUEING mode. A maximum of 32 characters.

```
class class-name
```
3. (Optional) Configure rate shaping on a specific queue by matching the corresponding qos-group in the class-map. If you do not configure the match qos-group command, rate shaping applies to all queues.

match qos-group *queue-number*

4. Enter a minimum and maximum shape rate value in POLICY-MAP-QUEUEING-CLASS mode.

```
shape {min {kbps | mbps | pps}min-value} {max {kbps | mbps | pps}max-value}
```
- 0 to 40000000—kilobits per second kilobits per second—kbps
- 0 to 40000 megabits per second—mbps
- 1 to 268000000 in packets per second (pps)

# **Bandwidth allocation**

You can allocate relative bandwidth to limit large flows and prioritize smaller flows. Allocate the relative amount of bandwidth to nonpriority queues when priorities queues are consuming maximum link bandwidth.

Weighted Deficit Round Robin (WDRR) is a scheduling method that uses a deficit counter to allocate bandwidth for traffic flows.

Schedule each egress queue of an interface per Weighted Deficit Round Robin (WDRR) or by strict-priority (SP), which are mutually exclusive. If the bandwidth percent command is present, you cannot configure the priority command.

1. Create a queuing type class-map and configure a name for the class-map in CONFIGURATION mode.

class-map type queuing *example-que-cmap-name*

2. Apply the match criteria for the queue in CLASS-MAP mode.

match queue *queue-number*

3. Return to CONFIGURATION mode.

exit

4. Create a queuing type policy-map and configure a policy-map name in CONFIGURATION mode.

policy-map type queuing *example-que-pmap-name*

5. Configure a queuing class in POLICY-MAP mode.

class *example-que-cmap-name*

6. Assign a bandwidth percent, from 1 to 100 to nonpriority queues in POLICY-MAP-CLASS-MAP mode.

bandwidth percent *value*

### **Configure bandwidth allocation**

```
OS10(config)# class-map type queuing example-que-cmap-name
OS10(config-cmap-queuing)# match queue 5
OS10(config-cmap-queuing)# exit
OS10(config)# policy-map type queuing example-que-pmap-name
OS10(config-pmap-queuing)# class example-que-cmap-name
OS10(config-pmap-c-que)# bandwidth percent 80
```
#### **View class-map**

```
OS10(conf-cmap-queuing)# do show class-map
   Class-map (queuing): example-que-cmap-name
    Match: queue 5
```
**View policy-map**

```
OS10(conf-pmap-c-que)# do show policy-map
  Service-policy (queuing) output: example-que-pmap-name
    Class-map (queuing): example-que-cmap-name
      bandwidth percent 80
```
# **Strict priority queuing**

OS10 uses queues for egress QoS policy types. Enable strict priority to dequeue all packets from the assigned queue before servicing any other queues. When you assign more than one queue strict priority, the highest number queue receives the highest priority. You can configure strict priority to any number of queues. By default, all queues schedule traffic per WDRR.

Use the priority command to assign the priority to a single unicast queue—this configuration supersedes the bandwidth percent configuration. A queue with priority enabled can starve other queues for the same egress interface.

#### **Create class-map**

1. Create a class-map and configure a name for the class-map in CONFIGURATION mode.

class-map type queuing *class-map-name*

2. Configure a match criteria in CLASS-MAP mode.

match queue *queue-id*

### **Define a policy-map**

1. Define a policy-map and create a policy-map name CONFIGURATION mode.

policy-map type queuing *policy-map-name*

2. Create a QoS class and configure a name for the policy-map in POLICY-MAP mode.

class *class-map-name*

3. Set the scheduler as strict priority in POLICY-MAP-CLASS-MAP mode.

priority

#### **Apply policy-map**

1. Apply the policy-map to the interface in INTERFACE mode or all interfaces in SYSTEM-QOS mode.

system qos

OR

```
interface ethernet node/slot/port[:subport]
```
2. Enter the output service-policy in SYSTEM-QOS mode or INTERFACE mode.

service-policy {output} type {queuing} *policy-map-name*

### **Enable strict priority on class-map and apply the policy-map globally**

```
OS10(config)# class-map type queuing example-cmap-strictpriority
OS10(config-cmap-queuing)# match queue 7
OS10(config-cmap-queuing)# exit
OS10(config)# policy-map type queuing example-pmap-strictpriority
OS10(config-pmap-queuing)# class example-cmap-strictpriority
OS10(config-pmap-c-que)# priority
OS10(config-pmap-c-que)# exit
OS10(config-pmap-queuing)# exit
OS10(config)# system qos
OS10(config-sys-qos)# service-policy output type queuing example-pmap-strictpriority
```
### **Enable strict priority on interface**

**NOTE: You can apply a policy-map globally in SYSTEM-QOS mode or apply it on the interface. OS10 does not support applying the same policy-map in SYSTEM-QOS mode as well as at the interface level.**

**However, you can apply a different queuing policy-map in SYSTEM-QOS mode or at the interface level. In this case, the policy-map applied at the interface takes precedence over the policy-map applied globally.**

```
OS10(config)# interface ethernet 1/1/5
OS10(conf-if-eth1/1/5)# service-policy output type queuing example-pmap-strictpriority
```
#### **View policy-map**

```
OS10(conf-if-eth1/1/5)# do show policy-map
  Service-policy(queuing) output: example-pmap-strictpriority
    Class-map (queuing): example-cmap-strictpriority
      priority
```
# **Rate adjustment**

QoS features such as policing and shaping do not include overhead fields such as Preamble, smart frame delimiter (SFD), inter-frame gap (IFG), and so on. For rate calculations, these feature only include the frame length between the destination MAC address (DMAC) and the CRC field.

You can optionally include the following overhead fields in rate calculations by enabling rate adjustment:

- Preamble-7 bytes
- Start frame delimiter-1 byte
- Destination MAC address—6 bytes
- Source MAC address-6 bytes
- Ethernet type/length-2 bytes
- Payload—variable
- Cyclic redundancy check—4 bytes
- Inter-frame gap—variable

The rate adjustment feature is disabled by default. To enable rate adjustment, use the qos-rate-adjust *value\_of\_rate\_adjust*  command. For example:

qos-rate-adjust *8*

If you have configured WDRR and shaping on a particular queue, the queue can become congested. You should configure the QoS rate adjust value considering the overhead field size to avoid traffic drops on uncongested queues.

If you have multiple streams within a queue, you must find the overhead size for the different streams and the QoS rate adjust value should be the highest overhead size from among the various streams within that queue.

Consider the example where you have configured WDRR and shaping on a queue that has two different traffic streams, TS1 and TS2, that uses preamble, SFD, and IFG overhead fields:

- If the IFG in TS1 uses 16 bytes, QoS rate adjust value should be 24 (preamble + SFD requires 8 bytes and IFG 16 bytes).
- If the IFG in TS2 uses 12 bytes, QoS rate adjust value should be 20 (preamble + SFD requires 8 bytes and IFG 12 bytes).

In this case, the highest QoS rate adjust value between the two streams is 24 bytes. Hence, you must configure the QoS rate adjust value as 24.

### **NOTE: This feature is not supported on the S4200-ON Series platforms.**

# **Buffer management**

OS10 devices distribute the total available buffer resources into two buffer pools at ingress direction and three buffer pools at egress direction of all physical ports.

All ports in a system are allocated a certain amount of buffers from corresponding pools based on the configuration state of each prioritygroup or queue. The remaining buffers in the pool are shared across all similarly configured ports.

The following buffer pools are available:

- Ingress buffer pools:
	- Lossy pool (default)
	- Lossless pool (PFC)
- Egress buffer pools:
	- Lossy pool (default)
	- Lossless pool (PFC)
	- CPU pool (CPU control traffic)

For example, when all ports are allocated as reserved buffers from the lossy (default) pool, the remaining buffers in the lossy pool are shared across all ports, except the CPU port.

When you enable priority flow control (PFC) on the ports, all the PFC-enabled queues and priority-groups use the buffers from the lossless pool.

OS10 dedicates a separate buffer pool for CPU traffic. All default reserved buffers for the CPU port queues are from the CPU pool. The remaining buffers are shared across all CPU queues. You can modify the buffer settings of CPU queues.

You can configure the size of the CPU pool using the control-plane-buffer-size command.

OS10 allows configuration of buffers per priority-group and queue for each port.

Buffer-usage accounting happens for ingress packets on ingress pools and egress packets on egress pool. You can configure ingresspacket buffer accounting per priority-group and egress-packet buffer accounting per queue level.

# **Configure ingress buffer**

In default ingress buffers, all traffic classes map to the default priority group. The buffers are reserved per default priority group ID 7. All buffers are part of the default pool and all ports share buffers from the default pool.

The reserved buffer size is 9360 bytes for the speed of 10G, 25G, 40G, 50G, and 100G. The supported speed varies for different platforms.

### **Table 71. Maximum buffer size**

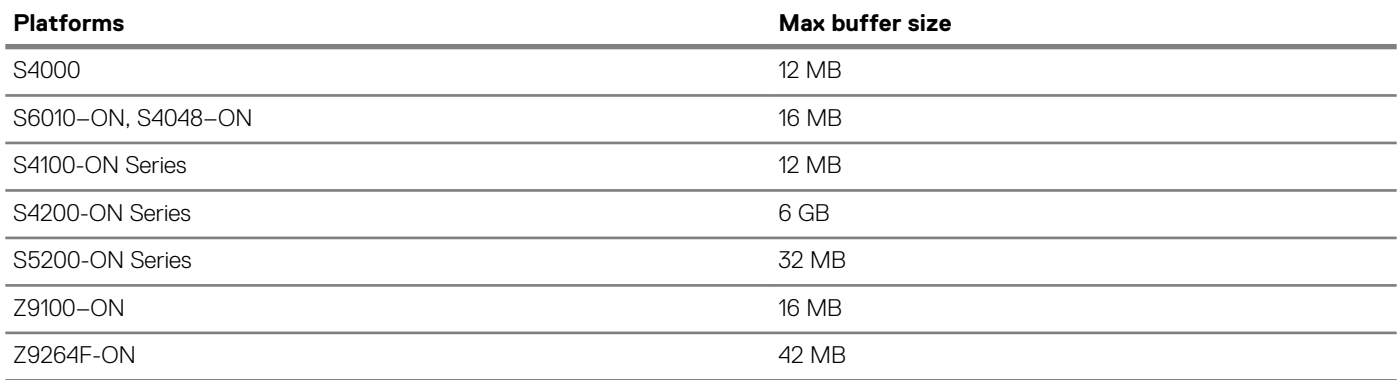

The following lists the link-level flow control (LLFC) buffer settings for default priority group 7:

### **Table 72. Default setting for LLFC**

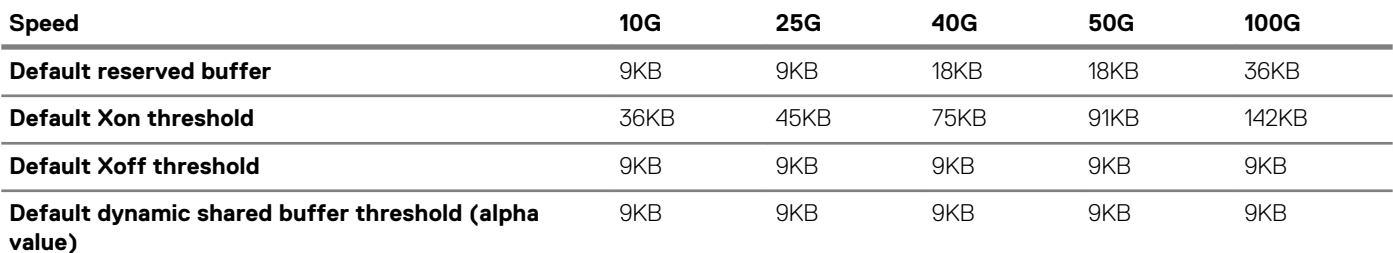

**NOTE: The supported speed varies for different platforms. After the reserved buffers are used, each LLFC starts**  ⋒ **consuming shared buffers from the lossless pool with the alpha value determining the threshold except for the S4200- ON series platform.**

The following table lists the priority flow control (PFC) buffer settings per PFC priority group:

### **Table 73. Default settings for PFC**

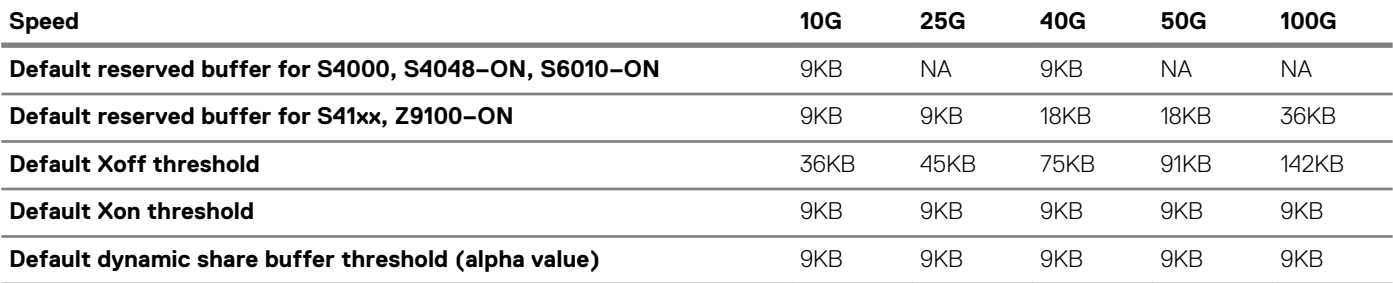

**NOTE: The supported speed varies for different platforms. After the reserved buffers are used, each PFC starts consuming shared buffers from the lossless pool with the alpha value determining the threshold.**

You can override the default priority group settings when you enable LLFC or PFC.

1. Create a network-qos type class-map to match the traffic classes. For LLFC, match all the traffic classes from 0 to 7. For PFC, match the required traffic class.

```
OS10(config)# class-map type network-qos example-cmap-in-buffer
OS10 (config-cmap-nqos)# match qos-group 0-7
```
2. Create network-qos type policy-map to define the actions for traffic classes, such as a buffer configuration and threshold.

```
OS10(config)# policy-map type network-qos example-pmap-in-buffer
OS10(config-pmap-network-qos)# class example-cmap-in-buffer
OS10 (config-pmap-c-nqos)# pause buffer-size 300 pause-threshold 200 resume-threshold 100
OS10 (config-pmap-c-nqos)# queue-limit thresh-mode dynamic 5
```
## **Configure egress buffer**

All port queues are allocated with reserved buffers. When the reserved buffers are consumed, each queue starts using the shared buffers from the default pool.

The reserved buffer per queue is 1664 bytes for the speed of 10G, 25G, 40G, 50G, and 100G. The default dynamic shared buffer threshold is 8.

1. Create a queuing type class-map to match the queue.

```
OS10(config)# class-map type queuing example-cmap-eg-buffer
OS10(config-cmap-queuing)# match queue 1
```
2. Create a queuing type policy-map to define the actions for queues, such as a buffer configuration and threshold.

```
OS10(config)# policy-map type queuing example-pmap-eg-buffer
OS10(config-pmap-queuing)# class example-cmap-eg-buffer
OS10(config-pmap-c-que)# queue-limit queue-len 200 thresh-mode dynamic 5
```
# **Deep Buffer mode**

## **NOTE: This feature is supported only on the S4200-ON series.**

OS10 provides the flexibility to configure the buffer mode based on your system requirements. The system memory contains a list of packet buffers and per packet information (PPI), which is used to enable statistics tagging, ingress shaping, PFC, and output logical interface stamping per multicast traffic.

The S4200-ON series switch comes with a default deep buffer of 4.63 GB. You can use the hardware deep-buffer-mode command to enhance this deep buffer to 6.24 GB. For information on how to configure deep buffer mode, see Configure Deep Buffer mode. The following lists the total buffer availability in the different modes:

### **Table 74. Buffer availability in different modes**

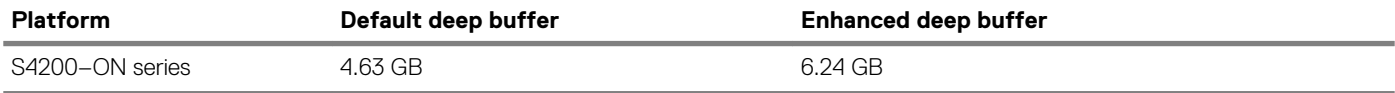

Deep Buffer mode takes effect only after saving it in the startup configuration and reloading the switch.

### **NOTE: Disabling the Deep Buffer mode configuration during run-time is not supported.**

### **Restrictions**

Deep Buffer mode and network QoS configurations cannot coexist. Enable Deep Buffer mode only when the network QoS configurations; for example LLFC and PFC are disabled. To configure Deep Buffer mode, disable all network QoS related configurations.

## **Configure Deep Buffer mode**

You must disable all the network QoS configurations; for example, PFC and LLFC, before configuring the Deep Buffer mode. Deep Buffer mode is disabled by default.

1. Enable Deep Buffer mode in CONFIGURATION mode.

```
OS10# configure terminal
OS10(config)# hardware deep-buffer-mode
```
**NOTE: To disable Deep Buffer mode, use the no form of the command. Disabling Deep Buffer mode takes effect only after saving it in the startup configuration and reloading the switch.**

After you configure Deep Buffer mode, the system displays a warning stating that the configuration takes effect only after saving it in the startup configuration and reloading the switch.

% Warning: Deep buffer mode configuration will be applied only after a save and reload.

2. Save Deep Buffer mode in the startup configuration in CONFIGURATION mode.

OS10(config)# do write memory

**3.** Reload the switch in CONFIGURATION mode.

OS10(config)# do reload

Proceed to reboot the system? [confirm yes/no]:yes

To view Deep Buffer mode status, use the show hardware deep-buffer-mode command. The show command output displays the status of Deep Buffer mode in the current boot and the next boot.

The following is Deep Buffer mode status before enabling it, the default setting:

```
OS10# show hardware deep-buffer-mode 
   Deep Buffer Mode Configuration Status 
-------------------------------------------
     Current-boot Settings : Disabled
     Next-boot Settings : Disabled
```
The following is Deep Buffer mode status after saving the configuration in the startup configuration:

```
OS10# show hardware deep-buffer-mode 
  Deep Buffer Mode Configuration Status 
-------------------------------------------
     Current-boot Settings : Disabled
     Next-boot Settings : Enabled
```
The following is Deep Buffer mode status after the switch reloads:

```
OS10# show hardware deep-buffer-mode 
  Deep Buffer Mode Configuration Status 
-------------------------------------------
    Current-boot Settings : Enabled
     Next-boot Settings : Enabled
```
# **Congestion avoidance**

Congestion avoidance anticipates and takes necessary actions to avoid congestion. The following mechanisms avoid congestion:

- **Tail drop**—Packets are buffered at traffic queues. When the buffers are exhausted or reach the configured threshold, excess packets drop. By default, OS10 uses tail drop for congestion avoidance.
- **Random early detection (RED)**—In tail drop, different flows are not considered in buffer utilization. When multiple hosts start retransmission, tail drop causes TCP global re-synchronization. Instead of waiting for the queue to get filled up completely, RED starts dropping excess packets with a certain drop-probability when the average queue length exceeds the configured minimum threshold. The early drop ensures that only some of TCP sources slow down, which avoids global TCP re-synchronization.
- **Weighted random early detection (WRED)**—This allows different drop-probabilities and thresholds for each color red, yellow, green - of traffic. You can configure the drop characteristics for three different flows by assigning the colors to the flow. Assign colors to a particular flow or traffic using various methods, such as ingress policing, qos input policy-maps, and so on.
- **Explicit congestion notification (ECN)**—This is an extension of WRED. Instead of dropping the packets when the average queue length crosses the minimum threshold values, ECN marks the Congestion Experienced (CE) bit of the ECN field in a packet as ECNcapable traffic (ECT).
- 1. Configure a WRED profile in CONFIGURATION mode.

OS10(config)# wred example-wred-prof

2. Configure WRED threshold parameters for different colors in WRED CONFIGURATION mode.

OS10(config-wred)# random-detect color yellow minimum-threshold 100 maximum-threshold 300 drop-probability 40

3. Configure the exponential weight value for the WRED profile in WRED CONFIGURATION mode.

OS10(config-wred)# random-detect weight 4

4. Enable ECN.

OS10(config-wred)# random-detect ecn

5. Enable WRED/ECN on a queue.

```
OS10(config)# class-map type queuing example-cmap-wred
OS10(config-cmap-queuing)# match queue 2
OS10(config-cmap-queuing)# exit
OS10(config)# policy-map type queuing example-pmap-wred
OS10(config-pmap-queuing)# class example-cmap-wred
OS10(config-pmap-c-que)# random-detect example-wred-prof
```
6. Enable WRED/ECN on a port.

```
OS10(config)# interface ethernet 1/1/1
OS10(conf-if-eth1/1/1)# random-detect example-wred-prof
```
7. Enable WRED/ECN on a service-pool.

```
OS10(config)# system qos
OS10(config-sys-qos)# random-detect pool 0 example-wred-prof
```
- **NOTE: On the S4200–ON Series platform, enable ECN globally only. Also, apply ECN configurations only at the queue level. You cannot configure ECN at the interface or service-pool levels. If you try to apply the ECN configuration at the interface or service-pool levels, the configuration is not accepted.**
- 1. Configure a WRED profile in CONFIGURATION mode.

OS10(config)# wred example-wred-prof-1

2. Configure WRED threshold parameters for different colors in WRED CONFIGURATION mode.

OS10(config-wred)# random-detect color yellow minimum-threshold 100 maximum-threshold 300 drop-probability 40

3. Configure the exponential weight value for the WRED profile in WRED CONFIGURATION mode.

OS10(config-wred)# random-detect weight 4

4. Configure the ECN threshold parameters in WRED CONFIGURATION mode.

OS10(config-wred)#random-detect ecn minimum-threshold 100 maximum-threshold 300 dropprobability 40

5. Exit WRED CONFIGURATION mode.

OS10(config-wred)#exit

6. Create a QoS class-map.

OS10(config)# class-map type queuing example-cmap-wred-1 OS10(config-cmap-queuing)# match queue 2

7. Enter QOS POLICY-MAP mode and create a queuing policy type.

OS10(config)#policy-map type queuing example-pmap-wred-1 OS10(config-pmap-queuing)# class example-cmap-wred-1

8. Assign a WRED profile to the specified queue.

OS10(config-pmap-c-que)#random-detect example-wred-prof-1

9. Exit CLASS MAP and POLICY MAP modes.

OS10(config-pmap-c-que)#exit OS10(config-pmap-queuing)#exit

10. Enter SYSTEM QOS mode.

OS10(config)#configure system-qos

11. Enable ECN globally.

OS10(config-sys-qos)#random-detect ecn

After you enable ECN globally, ECN marks the CE bit of the ECN field in a packet as ECT.

In the S4200–ON Series platform, configure separate thresholds for ECN capable traffic (ECT). If you enable ECN, ECT is marked based on the configured ECN threshold and non-ECT drops based on the WRED thresholds.

# **Storm control**

Traffic storms created by packet flooding or other reasons may degrade the performance of the network. The storm control feature allows you to control unknown unicast, multicast, and broadcast traffic on L2 and L3 physical interfaces.

<span id="page-1055-0"></span>OS10 devices monitor the current level of the traffic rate at fixed intervals, compares the traffic rate with the configured levels, and drops excess traffic.

By default, storm control is disabled on all interfaces. Enable storm control using the storm-control { broadcast | multicast | unknown-unicast } *rate-in-pps* command in INTERFACE mode.

• Enable broadcast storm control with a rate of 1000 packets per second (pps) on Ethernet 1/1/1.

OS10(conf-if-eth1/1/1)# storm-control broadcast 1000

# **RoCE for faster access and lossless connectivity**

Remote Direct Memory Access (RDMA) enables memory transfers between two computers in a network without involving the CPU of either computer.

RDMA networks provide high bandwidth and low latency without appreciable CPU overhead for improved application performance, storage and data center utilization, and simplified network management. RDMA was traditionally supported only in an InfiniBand environment. Currently, RDMA over Converged Ethernet (RoCE) is also implemented in data centers that use Ethernet or a mixedprotocol environment.

OS10 devices support RoCE v1 and RoCE v2 protocols.

- RoCE v1 An Ethernet layer protocol that allows for communication between two hosts that are in the same Ethernet broadcast domain.
- RoCE v2 An Internet layer protocol that allows RoCE v2 packets to be routed, called Routable RoCE (RRoCE).

To enable RRoCE, configure the QoS service policy on the switch in ingress and egress directions on all the interfaces. For more information about this configuration, see Configure RoCE on the switch.

## **Configure RoCE on the switch**

The following example describes the steps to configure RoCE on the switch. This configuration example uses priority 3 for RoCE.

1. Enter CONFIGURATION mode.

```
OS10# configure terminal
OS10 (config)#
```
2. Enable the Data Center Bridging Exchange protocol (DCBX).

OS10 (config)# dcbx enable

3. Create a VLAN. In this example, VLAN 55 switchs the RoCE traffic. You can configure any value from 1 to 4093.

OS10 (config)# interface vlan 55

4. Create a network-qos type class-map for priority flow control (PFC).

```
OS10 (config)# class-map type network-qos pfcdot1p3
OS10 (config-cmap-nqos)# match qos-group 3
```
5. Create queuing-type class-maps for enhanced transmission selection (ETS).

```
OS10 (config)# class-map type queuing Q0
OS10 (config-cmap-queuing)# match queue 0
OS10 (config)# class-map type queuing Q3
OS10 (config-cmap-queuing)# match queue 3
```
6. Create a QoS map for ETS.

OS10 (config)# qos-map traffic-class 2Q OS10(config-qos-map)# queue 0 qos-group 0-2, 4-7 OS10(config-qos-map)# queue 3 qos-group 3

7. Create a policy-map for PFC.

OS10 (config)# policy-map type network-qos policy\_pfcdot1p3 OS10(config-pmap-network-qos)# class pfcdot1p3

```
OS10(config-pmap-c-nqos)# pause
OS10(config-pmap-c-nqos)# pfc-cos 3
```
8. Create an egress policy-map.

```
OS10 (config)# policy-map type queuing policy_2Q
OS10 (config-pmap-queuing)# class Q0
OS10 (config-pmap-c-que)# bandwidth percent 30
OS10 (config-pmap-c-que)# exit
OS10 (config-pmap-queuing)# class Q3
OS10 (config-pmap-c-que)# bandwidth percent 70
```
9. Apply the dot1p trust globally or at the interface level. In this example, the dot1p trust is applied globally.

```
OS10 (config)# system qos
OS10 (config-sys-qos)# trust-map dot1p default
```
10. Perform the following configurations on all switch interfaces where you want to support RoCE:

a. Enter INTERFACE mode and enter the no shutdown command.

```
OS10# configure terminal
OS10 (config)# interface ethernet 1/1/1
OS10 (conf-if-eth1/1/1)# no shutdown
```
**b.** Change the switch port mode to Trunk mode.

OS10 (conf-if-eth1/1/1)# switchport mode trunk

c. Specify the allowed VLANs on the trunk port.

OS10 (conf-if-eth1/1/1)# switchport trunk allowed vlan 55

d. Apply the network-qos type policy-map to the interface.

OS10 (conf-if-eth1/1/1)# service-policy input type network-qos policy pfcdot1p3

e. Apply the queuing policy to egress traffic on the interface.

OS10 (conf-if-eth1/1/1)# service-policy output type queuing policy 20

f. Enable ETS on the interface.

OS10 (conf-if-eth1/1/1)# ets mode on

g. Apply the qos-map for ETS configurations on the interface.

OS10 (conf-if-eth1/1/1)# qos-map traffic-class 2Q

h. Enable PFC on the interface.

```
OS10 (conf-if-eth1/1/1)# priority-flow-control mode on
```
# **RoCE for VXLAN over VLT**

OS10 supports RoCE for VXLAN in a VLT setup. Configuring RoCE with VXLAN is similar to configuring RoCE without VXLAN. When you configure VXLAN and span that across a VLT topology, apply the configuration on all interfaces across the VLT topology where you want to support RoCE.

For more information about how to configure RoCE, see the [Configure RoCE on the switch](#page-1055-0) section.

### **Sample configuration of RoCE for VXLAN over VLT**

The following describes a topology where RoCE is enabled with VXLAN over VLT. SW1 is configured as VTEP1 and is the upstream switch that connects to the outer network. VLT peer 1 and VLT peer 2 from a VLT topology which is also configured as VTEP 2. A top-of-rack (ToR) switch is connected to the VLT peers through a VLT port channel. The ToR is the downstream switch for end devices, such as, virtual machines.

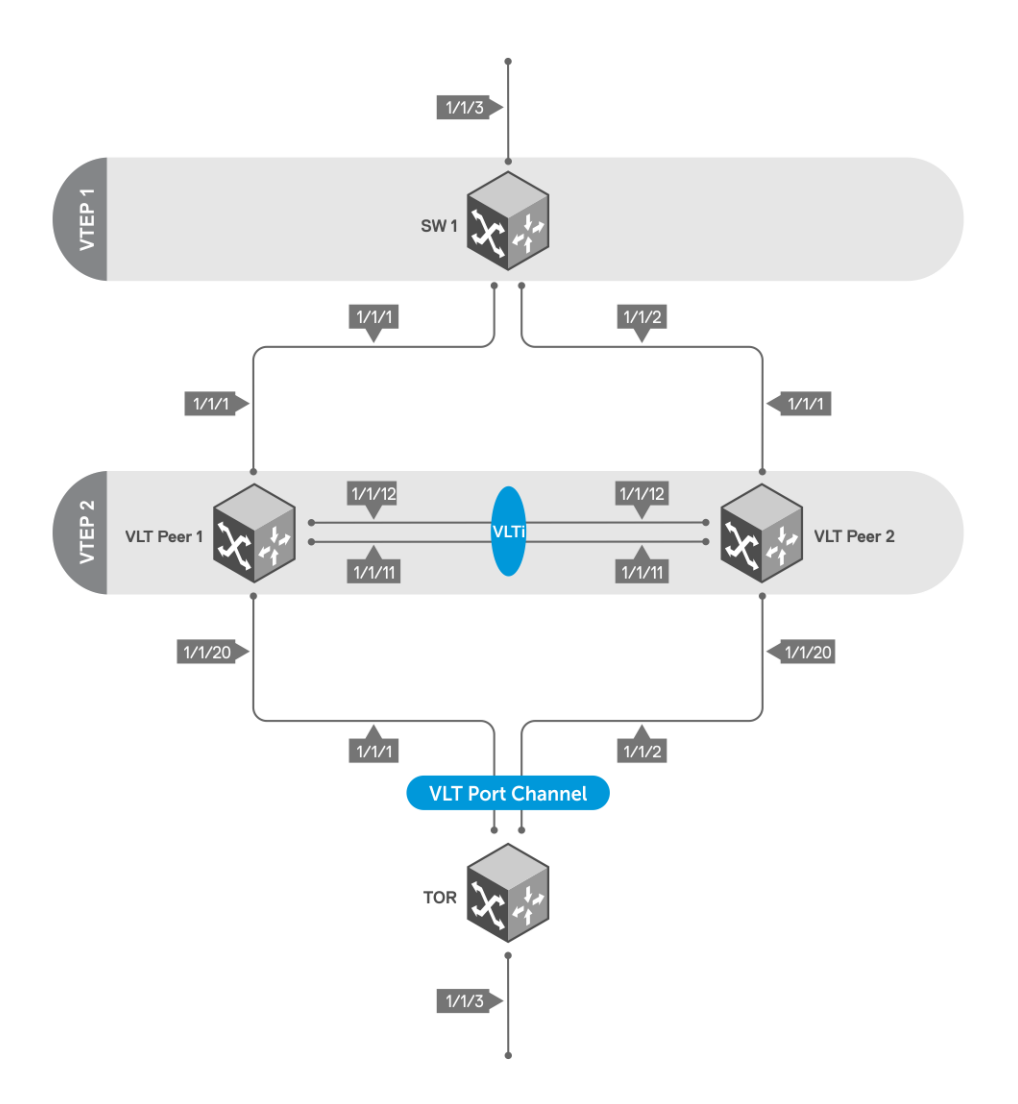

The following examples show each device in this network and their respective configuration:

### **SW1 configuration**

### **VXLAN configuration — SW1**

```
OS10# configure terminal
OS10(config)# interface vlan 3000
OS10(conf-if-vl-3000)# exit
OS10(config)# interface vlan 200
OS10(conf-if-vl-200)# exit
OS10(config)# interface loopback 1
OS10(conf-if-lo-1)# ip address 1.1.1.1/32
OS10(conf-if-lo-1)# exit
OS10(config)# router ospf 1
OS10(config-router-ospf-1)# router-id 8.8.8.8
OS10(config-router-ospf-1)# exit
OS10(config)# interface vlan 3000
OS10(conf-if-vl-3000)# ip ospf 1 area 0
OS10(conf-if-vl-3000)# exit
OS10(config)# interface loopback 1
OS10(conf-if-lo-1)# ip ospf 1 area 0
OS10(conf-if-lo-1)# exit
OS10(config)# interface ethernet 1/1/1
OS10(conf-if-eth1/1/1)# switchport mode trunk
OS10(conf-if-eth1/1/1)# switchport trunk allowed vlan 3000
OS10(conf-if-eth1/1/1)# exit
OS10(config)# interface ethernet 1/1/2
OS10(conf-if-eth1/1/2)# switchport mode trunk
OS10(conf-if-eth1/1/2)# switchport trunk allowed vlan 3000
OS10(conf-if-eth1/1/2)# exit
```

```
OS10(config)# configure terminal
OS10(config)# nve
OS10(conf-nve)# source-interface loopback 1
OS10(conf-nve)# exit
OS10(config)# virtual-network 5
OS10(conf-vn-5)# vxlan-vni 1000
OS10(conf-vn-vxlan-vni)# remote-vtep 2.2.2.2
OS10(conf-vn-vxlan-vni-remote-vtep)# exit
OS10(conf-vn-vxlan-vni)# exit
OS10(conf-vn-5)# exit
OS10(config)# interface vlan 200
OS10(conf-if-vl-200)# virtual-network 5
OS10(conf-if-vl-200)# end
OS10#
OS10# configure terminal
OS10(config)# interface ethernet 1/1/3
OS10(conf-if-eth1/1/3)# switchport mode trunk
OS10(conf-if-eth1/1/3)# switchport trunk allowed vlan 200
OS10(conf-if-eth1/1/3)# end
```
### **PFC configuration — SW1**

```
OS10# configure terminal
OS10(config)# trust dot1p-map t1
OS10(config-tmap-dot1p-map)# qos-group 0 dot1p 0
OS10(config-tmap-dot1p-map)# qos-group 1 dot1p 1
OS10(config-tmap-dot1p-map)# qos-group 2 dot1p 2
OS10(config-tmap-dot1p-map)# qos-group 3 dot1p 3
OS10(config-tmap-dot1p-map)# qos-group 4 dot1p 4
OS10(config-tmap-dot1p-map)# qos-group 5 dot1p 5
OS10(config-tmap-dot1p-map)# qos-group 6 dot1p 6
OS10(config-tmap-dot1p-map)# qos-group 7 dot1p 7
OS10(config-tmap-dot1p-map)# end
OS10# configure terminal
OS10(config)# class-map type network-qos c5
OS10(config-cmap-nqos)# match qos-group 5
OS10(config-cmap-nqos)# exit
OS10(config)# policy-map type network-qos p5
OS10(config-pmap-network-qos)# class c5
OS10(config-pmap-c-nqos)# pause
OS10(config-pmap-c-nqos)# pfc-cos 5
OS10(config-pmap-c-nqos)# end
OS10# configure terminal
OS10(config)# interface range ethernet 1/1/3,1/1/1,1/1/2
OS10(conf-range-eth1/1/3,1/1/1,1/1/2)# flowcontrol receive off
OS10(conf-range-eth1/1/3,1/1/1,1/1/2)# priority-flow-control mode on
OS10(conf-range-eth1/1/3,1/1/1,1/1/2)# ets mode on
OS10(conf-range-eth1/1/3,1/1/1,1/1/2)# service-policy input type network-qos p5
OS10(conf-range-eth1/1/3,1/1/1,1/1/2)# trust-map dot1p t1
```
### **LLFC configuration — SW1**

Instead of PFC, you can configure LLFC as follows:

```
OS10(config)# configure terminal
OS10(config)# class-map type network-qos llfc
OS10(config-cmap-nqos)# match qos-group 0-7
OS10(config-cmap-nqos)# exit
OS10(config)# policy-map type network-qos llfc
OS10(config-pmap-network-qos)# class llfc
OS10(config-pmap-c-nqos)# pause buffer-size 100 pause-threshold 50 resume-threshold 10
OS10(config-pmap-c-nqos)# end
OS10#
OS10# configure terminal
OS10(config)# interface range ethernet 1/1/1,1/1/2,1/1/3
OS10(conf-range-eth1/1/1,1/1/2,1/1/3)# flowcontrol transmit on
OS10(conf-range-eth1/1/1,1/1/2,1/1/3)# flowcontrol receive on
OS10(conf-range-eth1/1/1,1/1/2,1/1/3)# service-policy input type network-qos llfc
OS10(conf-range-eth1/1/1,1/1/2,1/1/3)# end
```
### **WRED and ECN configuration — SW1**

```
OS10# configure terminal
OS10(config)# wred w1
OS10(config-wred)# random-detect ecn
OS10(config-wred)# random-detect color green minimum-threshold 100 maximum-threshold 500 drop-
probability 100
OS10(config-wred)# random-detect color yellow minimum-threshold 100 maximum-threshold 500 
drop-probability 100
OS10(config-wred)# random-detect color red minimum-threshold 100 maximum-threshold 500 drop-
probability 100
OS10(config-wred)# exit
OS10(config)# class-map type queuing cq
OS10(config-cmap-queuing)# match queue 5
OS10(config-cmap-queuing)# exit
OS10(config)# policy-map type queuing pq
OS10(config-pmap-queuing)# class cq
OS10(config-pmap-c-que)# random-detect w1
OS10(config-pmap-c-que)# end
OS10# configure terminal
OS10(config)# interface range ethernet 1/1/3,1/1/1,1/1/2
OS10(conf-range-eth1/1/3,1/1/1,1/1/2)# flowcontrol receive off
OS10(conf-range-eth1/1/3,1/1/1,1/1/2)# priority-flow-control mode on
OS10(conf-range-eth1/1/3,1/1/1,1/1/2)# ets mode on
OS10(conf-range-eth1/1/3,1/1/1,1/1/2)# service-policy input type network-qos p5
OS10(conf-range-eth1/1/3,1/1/1,1/1/2)# service-policy output type queuing pq
OS10(conf-range-eth1/1/3,1/1/1,1/1/2)# trust-map dot1p t1
OS10(conf-range-eth1/1/3,1/1/1,1/1/2)# end
```
### **Enable DCBx — SW1**

```
OS10# configure terminal
OS10(config)# dcbx enable
```
#### **Configuration on VLT peer 1**

```
VLT configuration — VLT peer 1
```

```
OS10# configure terminal
OS10(config)# interface range ethernet 1/1/12,1/1/11
OS10(conf-range-eth1/1/12,1/1/11)# no switchport mode
OS10(conf-range-eth1/1/12,1/1/11)# no switchport
OS10(conf-range-eth1/1/12,1/1/11)# no negotiation
OS10(conf-range-eth1/1/12,1/1/11)# exit
OS10(config)# vlt-domain 1
OS10(conf-vlt-1)# discovery-interface ethernet 1/1/12
OS10(conf-vlt-1)# discovery-interface ethernet 1/1/11
OS10(conf-vlt-1)# vlt-mac aa:bb:cc:dd:ee:ff
OS10(conf-vlt-1)# end
OS10#
OS10# configure terminal
OS10(config)# interface port-channel 2
OS10(conf-if-po-2)# vlt-port-channel 20
OS10(conf-if-po-2)# no shutdown
OS10(conf-if-po-2)# exit
OS10(config)# interface range ethernet 1/1/20
OS10(conf-range-eth1/1/20)# channel-group 2 mode active
OS10(conf-range-eth1/1/20)# exit
```
#### **VXLAN configuration — VLT peer 1**

```
OS10(config)# configure terminal
OS10(config)# interface vlan 3000
OS10(conf-if-vl-3000)# ip address 5.5.5.2/24
OS10(conf-if-vl-3000)# exit
OS10(config)# interface vlan 200
OS10(conf-if-vl-200)# exit
OS10(config)# interface loopback1
OS10(conf-if-lo-1)# no shutdown
OS10(conf-if-lo-1)# ip address 2.2.2.2/11
OS10(conf-if-lo-1)# exit
OS10(config)# router ospf 1
```

```
OS10(config-router-ospf-1)# router-id 9.9.9.9
OS10(config-router-ospf-1)# exit
OS10(config)# interface loopback 1
OS10(conf-if-lo-1)# ip ospf 1 area 0
OS10 (conf-if-lo-1) #
OS10(conf-if-lo-1)# configure terminal
OS10(config)# interface vlan 3000
OS10(conf-if-vl-3000)# ip ospf 1 area 0
OS10(conf-if-vl-3000)# end
OS10# configure terminal
OS10(config)# interface ethernet 1/1/1
OS10(conf-if-eth1/1/1)# switchport mode trunk
OS10(conf-if-eth1/1/1)# switchport trunk allowed vlan 3000
OS10(conf-if-eth1/1/1)# exit
OS10(config)# nve
OS10(conf-nve)# source-interface loopback 1
OS10(conf-nve)# exit
OS10(config)# virtual-network 5
OS10(conf-vn-5)# vxlan-vni 1200
OS10(conf-vn-vxlan-vni)# remote-vtep 1.1.1.1
OS10(conf-vn-vxlan-vni-remote-vtep)# exit
OS10(conf-vn-vxlan-vni)# exit
OS10(conf-vn-5)# exit
OS10(config)# interface vlan 200
OS10(conf-if-vl-200)# virtual-network 5
OS10(conf-if-vl-200)# end
OS10#
OS10# configure terminal
OS10(config)# interface port-channel 2
OS10(conf-if-po-2)# switchport mode trunk
OS10(conf-if-po-2)# switchport trunk allowed vlan 200
OS10(conf-if-po-2)# end
```
### **PFC configuration — VLT peer 1**

```
OS10# configure terminal
OS10(config)# trust dot1p-map t1
OS10(config-tmap-dot1p-map)# qos-group 0 dot1p 0
OS10(config-tmap-dot1p-map)# qos-group 1 dot1p 1
OS10(config-tmap-dot1p-map)# qos-group 2 dot1p 2
OS10(config-tmap-dot1p-map)# qos-group 3 dot1p 3
OS10(config-tmap-dot1p-map)# qos-group 4 dot1p 4
OS10(config-tmap-dot1p-map)# qos-group 5 dot1p 5
OS10(config-tmap-dot1p-map)# qos-group 6 dot1p 6
OS10(config-tmap-dot1p-map)# qos-group 7 dot1p 7
OS10(config-tmap-dot1p-map)# end
OS10# configure terminal
OS10(config)# class-map type network-qos c5
OS10(config-cmap-nqos)# match qos-group 5
OS10(config-cmap-nqos)# exit
OS10(config)# policy-map type network-qos p5
OS10(config-pmap-network-qos)# class c5
OS10(config-pmap-c-nqos)# pause
OS10(config-pmap-c-nqos)# pfc-cos 5
OS10(config-pmap-c-nqos)# end
OS10# configure terminal
OS10(config)# interface range ethernet 1/1/1,1/1/20,1/1/31,1/1/32
OS10(conf-range-eth1/1/1,1/1/20,1/1/31,1/1/32)# flowcontrol receive off
OS10(conf-range-eth1/1/1,1/1/20,1/1/31,1/1/32)# priority-flow-control mode on
OS10(conf-range-eth1/1/1,1/1/20,1/1/31,1/1/32)# ets mode on
OS10(conf-range-eth1/1/1,1/1/20,1/1/31,1/1/32)# service-policy input type network-qos p5
OS10(conf-range-eth1/1/1,1/1/20,1/1/31,1/1/32)# trust-map dot1p t1
OS10(conf-range-eth1/1/1,1/1/20,1/1/31,1/1/32)# end
```
### **LLFC configuration — VLT peer 1**

Instead of PFC, you can configure LLFC as follows:

```
OS10# configure terminal
OS10(config)# class-map type network-qos llfc
OS10(config-cmap-nqos)# match qos-group 0-7
OS10(config-cmap-nqos)# exit
```

```
OS10(config)# policy-map type network-qos llfc
OS10(config-pmap-network-qos)# class llfc
OS10(config-pmap-c-nqos)# pause buffer-size 120 pause-threshold 50 resume-threshold 12
OS10(config-pmap-c-nqos)# end
OS10# configure terminal
OS10(config)# interface range ethernet 1/1/1,1/1/20,1/1/31,1/1/32
OS10(conf-range-eth1/1/1,1/1/20,1/1/31,1/1/32)# flowcontrol transmit on
OS10(conf-range-eth1/1/1,1/1/20,1/1/31,1/1/32)# flowcontrol receive on
OS10(conf-range-eth1/1/1,1/1/20,1/1/31,1/1/32)# service-policy input type network-qos llfc
OS10(conf-range-eth1/1/1,1/1/20,1/1/31,1/1/32)# end
```
#### **WRED/ECN configuration — VLT peer 1**

```
OS10# configure terminal
OS10(config)# wred w1
OS10(config-wred)# random-detect ecn
OS10(config-wred)# random-detect color green minimum-threshold 120 maximum-threshold 500 drop-
probability 100
OS10(config-wred)# random-detect color yellow minimum-threshold 120 maximum-threshold 500 
drop-probability 100
OS10(config-wred)# random-detect color red minimum-threshold 120 maximum-threshold 500 drop-
probability 100
OS10(config-wred)# exit
OS10(config)# class-map type queuing cq
OS10(config-cmap-queuing)# match queue 5
OS10(config-cmap-queuing)# exit
OS10(config)# policy-map type queuing pq
OS10(config-pmap-queuing)# class cq
OS10(config-pmap-c-que)# random-detect w1
OS10(config-pmap-c-que)# end
OS10# configure terminal
OS10(config)# interface range ethernet 1/1/1,1/1/20,1/1/12,1/1/11OS10(conf-range-eth1/1/1,1/1/20,1/1/12,1/1/11)# service-policy input type network-gos p5
OS10(conf-range-eth1/1/1,1/1/20,1/1/12,1/1/11)# service-policy output type queuing pq
OS10(conf-range-eth1/1/1,1/1/20,1/1/12,1/1/11)# trust-map dot1p t1
OS10(conf-range-eth1/1/1,1/1/20,1/1/12,1/1/11)# flowcontrol receive off
OS10(conf-range-eth1/1/1,1/1/20,1/1/12,1/1/11)# priority-flow-control mode on
OS10(conf-range-eth1/1/1,1/1/20,1/1/12,1/1/11)# ets mode on
OS10(conf-range-eth1/1/1,1/1/20,1/1/12,1/1/11)# end
```
### **Enable DCBx — VLT peer 1**

```
OS10# configure terminal
OS10(config)# dcbx enable
```
### **Configuration on VLT peer 2**

### **VLT configuration — VLT peer 2**

```
OS10# configure terminal
OS10(config)# interface range ethernet 1/1/11,1/1/12
OS10(conf-range-eth1/1/11,1/1/12)# no switchport mode
OS10(conf-range-eth1/1/11,1/1/12)# no switchport
OS10(conf-range-eth1/1/11,1/1/12)# no negotiation
OS10(conf-range-eth1/1/11,1/1/12)# exit
OS10(config)# vlt-domain 1
OS10(conf-vlt-1)# discovery-interface ethernet 1/1/11
OS10(conf-vlt-1)# discovery-interface ethernet 1/1/12
OS10(conf-vlt-1)# vlt-mac aa:bb:cc:dd:ee:ff
OS10(conf-vlt-1)# end
OS10#
OS10# configure terminal
OS10(config)# interface port-channel 2
OS10(conf-if-po-2)# vlt-port-channel 20
OS10(conf-if-po-2)# no shutdown
OS10(conf-if-po-2)# exit
```
#### **VXLAN configuration — VLT peer 2**

OS10(config)# configure terminal OS10(config)# interface vlan 3000

```
OS10(conf-if-vl-3000)# ip address 5.5.5.3/24
OS10(conf-if-vl-3000)# exit
OS10(config)# interface vlan 200
OS10(conf-if-vl-200)# exit
OS10(config)# interface loopback 1
OS10(conf-if-lo-1)# no shutdown
OS10(conf-if-lo-1)# ip address 2.2.2.2/32
OS10(conf-if-lo-1)# exit
OS10(config)# router ospf 1
OS10(config-router-ospf-1)# router-id 10.10.10.10
OS10(config-router-ospf-1)# exit
OS10(config)# interface loopback 1
OS10(conf-if-lo-1)# ip ospf 1 area 0
OS10(conf-if-lo-1)# configure terminal
OS10(config)# interface vlan 3000
OS10(conf-if-vl-3000)# ip ospf 1 area 0
OS10(conf-if-vl-3000)# end
OS10# configure terminal
OS10(config)# interface ethernet 1/1/1
OS10(conf-if-eth1/1/1)# switchport mode trunk
OS10(conf-if-eth1/1/1)# switchport trunk allowed vlan 3000
OS10(conf-if-eth1/1/1)# exit
OS10(config)# nve
OS10(conf-nve)# source-interface loopback 1
OS10(conf-nve)# exit
OS10(config)# virtual-network 5
OS10(conf-vn-5)# vxlan-vni 1000
OS10(conf-vn-vxlan-vni)# remote-vtep 1.1.1.1
OS10(conf-vn-vxlan-vni-remote-vtep)# exit
OS10(conf-vn-vxlan-vni)# exit
OS10(conf-vn-5)# exit
OS10(config)# interface vlan 200
OS10(conf-if-vl-200)# virtual-network 5
OS10(conf-if-vl-200)# end
OS10#
OS10# configure terminal
OS10(config)# interface port-channel 2
OS10(conf-if-po-2)# switchport mode trunk
OS10(conf-if-po-2)# switchport trunk allowed vlan 200
OS10(conf-if-po-2)# end
```

```
PFC configuration — VLT peer 2
```

```
OS10# configure terminal
OS10(config)# trust dot1p-map t1
OS10(config-tmap-dot1p-map)# qos-group 0 dot1p 0
OS10(config-tmap-dot1p-map)# qos-group 1 dot1p 1
OS10(config-tmap-dot1p-map)# qos-group 2 dot1p 2
OS10(config-tmap-dot1p-map)# qos-group 3 dot1p 3
OS10(config-tmap-dot1p-map)# qos-group 4 dot1p 4
OS10(config-tmap-dot1p-map)# qos-group 5 dot1p 5
OS10(config-tmap-dot1p-map)# qos-group 6 dot1p 6
OS10(config-tmap-dot1p-map)# qos-group 7 dot1p 7
OS10(config-tmap-dot1p-map)# end
OS10# configure terminal
OS10(config)# class-map type network-qos c5
OS10(config-cmap-nqos)# match qos-group 5
OS10(config-cmap-nqos)# exit
OS10(config)# policy-map type network-qos p5
OS10(config-pmap-network-qos)# class c5
OS10(config-pmap-c-nqos)# pause
OS10(config-pmap-c-nqos)# pfc-cos 5
OS10(config-pmap-c-nqos)# end
OS10# configure terminal
OS10(config)# interface range ethernet 1/1/1,1/1/20,1/1/11,1/1/12
OS10(conf-range-eth1/1/1,1/1/20,1/1/11,1/1/12)# flowcontrol receive off
OS10(conf-range-eth1/1/1,1/1/20,1/1/11,1/1/12)# priority-flow-control mode on
OS10(conf-range-eth1/1/1,1/1/20,1/1/11,1/1/12)# ets mode on
OS10(conf-range-eth1/1/1,1/1/20,1/1/11,1/1/12)# service-policy input type network-qos p5
OS10(conf-range-eth1/1/1,1/1/20,1/1/11,1/1/12)# trust-map dotlp tl
OS10(conf-range-eth1/1/1,1/1/20,1/1/11,1/1/12)# end
```
### **LLFC configuration — VLT peer 2**

Instead of PFC, you can configure LLFC as follows:

```
OS10# configure terminal
OS10(config)# class-map type network-qos llfc
OS10(config-cmap-nqos)# match qos-group 0-7
OS10(config-cmap-nqos)# exit
OS10(config)# policy-map type network-qos llfc
OS10(config-pmap-network-qos)# class llfc
OS10(config-pmap-c-nqos)# pause buffer-size 50 pause-threshold 30 resume-threshold 10
OS10(config-pmap-c-nqos)# end
OS10# configure terminal
OS10(config)# interface range ethernet 1/1/1,1/1/20,1/1/11,1/1/12
OS10(conf-range-eth1/1/1,1/1/20,1/1/11,1/1/12)# flowcontrol transmit on
OS10(conf-range-eth1/1/1,1/1/20,1/1/11,1/1/12)# flowcontrol receive on
OS10(conf-range-eth1/1/1,1/1/20,1/1/11,1/1/12)# service-policy input type network-qos llfc
OS10(conf-range-eth1/1/1,1/1/20,1/1/11,1/1/12)# end
```
#### **WRED/ECN configuration — VLT peer 2**

```
OS10# configure terminal
OS10(config)# wred w1
OS10(config-wred)# random-detect ecn
OS10(config-wred)# random-detect color green minimum-threshold 100 maximum-threshold 500 drop-
probability 100
OS10(config-wred)# random-detect color yellow minimum-threshold 100 maximum-threshold 500 
drop-probability 100
OS10(config-wred)# random-detect color red minimum-threshold 100 maximum-threshold 500 drop-
probability 100
OS10(config-wred)# exit
OS10(config)# class-map type queuing cq
OS10(config-cmap-queuing)# match queue 5
OS10(config-cmap-queuing)# exit
OS10(config)# policy-map type queuing pq
OS10(config-pmap-queuing)# class cq
OS10(config-pmap-c-que)# random-detect w1
OS10(config-pmap-c-que)# end
OS10# configure terminal
OS10(config)# interface range ethernet 1/1/1,1/1/20,1/1/11,1/1/12OS10(conf-range-eth1/1/1,1/1/20,1/1/11,1/1/12)# flowcontrol receive off
OS10(conf-range-eth1/1/1,1/1/20,1/1/11,1/1/12)# priority-flow-control mode on
OS10(conf-range-eth1/1/1,1/1/20,1/1/11,1/1/12)# ets mode on
OS10(conf-range-eth1/1/1,1/1/20,1/1/11,1/1/12)# service-policy input type network-qos p5
OS10(conf-range-eth1/1/1,1/1/20,1/1/11,1/1/12)# service-policy output type queuing pq
OS10(conf-range-eth1/1/1,1/1/20,1/1/11,1/1/12)# trust-map dot1p t1
OS10(conf-range-eth1/1/1,1/1/20,1/1/11,1/1/12)# end
```
### **Enable DCBx — VLT peer 2**

```
OS10# configure terminal
OS10(config)# dcbx enable
```
### **Configuration on ToR device**

### **System configuration — ToR device**

```
NOS# configure terminal
NOS(config)# interface vlan 200
NOS(conf-if-vl-200)# no shutdown
NOS(conf-if-vl-200)# exit
NOS(config)# interface port-channel 2
NOS(conf-if-po-2)# no shutdown
NOS(conf-if-po-2)# exit
NOS(config)# interface range ethernet 1/1/1,1/1/2
NOS(conf-range-eth1/1/1,1/1/2)# channel-group 2 mode active
NOS(conf-range-eth1/1/1,1/1/2)# end
NOS#
NOS# configure terminal
NOS(config)# interface ethernet 1/1/3
NOS(conf-if-eth1/1/3)# switchport mode trunk
NOS(conf-if-eth1/1/3)# switchport trunk allowed vlan 200
```

```
NOS(conf-if-eth1/1/3)# end
NOS#
NOS# configure terminal
NOS(config)# interface port-channel 2
NOS(conf-if-po-2)# switchport mode trunk
NOS(conf-if-po-2)# switchport trunk allowed vlan 200
NOS(conf-if-po-2)# end
```
### **PFC configuration — ToR device**

```
NOS# configure terminal
NOS(config)# trust dot1p-map t1
NOS(config-tmap-dot1p-map)# qos-group 0 dot1p 0
NOS(config-tmap-dot1p-map)# qos-group 1 dot1p 1
NOS(config-tmap-dot1p-map)# qos-group 2 dot1p 2
NOS(config-tmap-dot1p-map)# qos-group 3 dot1p 3
NOS(config-tmap-dot1p-map)# qos-group 4 dot1p 4
NOS(config-tmap-dot1p-map)# qos-group 5 dot1p 5
NOS(config-tmap-dot1p-map)# qos-group 6 dot1p 6
NOS(config-tmap-dot1p-map)# qos-group 7 dot1p 7
NOS(config-tmap-dot1p-map)# configure terminal
NOS(config)# class-map type network-qos pfc5
NOS(config-cmap-nqos)# match qos-group 5
NOS(config-cmap-nqos)# exit
NOS(config)# policy-map type network-qos policy5
NOS(config-pmap-network-qos)# class pfc5
NOS(config-pmap-c-nqos)# pause
NOS(config-pmap-c-nqos)# pfc-cos 5
NOS(config-pmap-c-nqos)# end
NOS#
NOS# configure terminal
NOS(config)# interface range ethernet 1/1/1, 1/1/2, 1/1/3NOS(conf-range-eth1/1/1,1/1/2,1/1/3)# flowcontrol receive off
NOS(conf-range-eth1/1/1,1/1/2,1/1/3)# service-policy input type network-qos policy5
NOS(conf-range-eth1/1/1,1/1/2,1/1/3)# trust-map dot1p t1
NOS(conf-range-eth1/1/1,1/1/2,1/1/3)# priority-flow-control mode on
NOS(conf-range-eth1/1/1,1/1/2,1/1/3)# ets mode on
NOS(conf-range-eth1/1/1,1/1/2,1/1/3)# end
```
### **LLFC configuration — ToR device**

Instead of PFC, you can configure LLFC as follows:

```
NOS# configure terminal
NOS(config)# class-map type network-qos llfc
NOS(config-cmap-nqos)# match qos-group 0-7
NOS(config-cmap-nqos)# exit
NOS(config)# policy-map type network-qos llfc
NOS(config-pmap-network-qos)# class llfc
NOS(config-pmap-c-nqos)# pause buffer-size 100 pause-threshold 50 resume-threshold 10
NOS(config-pmap-c-nqos)# end
NOS# configure terminal
NOS(config)# interface range ethernet 1/1/1, 1/1/2, 1/1/3NOS(conf-range-eth1/1/1,1/1/2,1/1/3)# flowcontrol transmit on
NOS(conf-range-eth1/1/1,1/1/2,1/1/3)# flowcontrol receive on
NOS(conf-range-eth1/1/1,1/1/2,1/1/3)# service-policy input type network-qos llfc
NOS(conf-range-eth1/1/1,1/1/2,1/1/3)# end
```
### **WRED/ECN configuration — ToR device**

```
NOS# configure terminal
NOS(config)# wred w1
NOS(config-wred)# random-detect ecn
NOS(config-wred)# random-detect color green minimum-threshold 100 maximum-threshold 500 drop-
probability 100
NOS(config-wred)# random-detect color yellow minimum-threshold 100 maximum-threshold 500 drop-
probability 100
NOS(config-wred)# random-detect color red minimum-threshold 100 maximum-threshold 500 drop-
probability 100
NOS(config-wred)# exit
NOS(config)# class-map type queuing cq
NOS(config-cmap-queuing)# match queue 5
```

```
NOS(config-cmap-queuing)# exit
NOS(config)# policy-map type queuing pq
NOS(config-pmap-queuing)# class cq
NOS(config-pmap-c-que)# random-detect w1
NOS(config-pmap-c-que)# end
NOS# configure terminal
NOS(config)# interface range ethernet 1/1/1,1/1/2,1/1/3NOS(conf-range-eth1/1/1,1/1/2,1/1/3)# flowcontrol receive off
NOS(conf-range-eth1/1/1,1/1/2,1/1/3)# priority-flow-control mode on
NOS(conf-range-eth1/1/1,1/1/2,1/1/3)# ets mode on
NOS(conf-range-eth1/1/1,1/1/2,1/1/3)# service-policy input type network-qos policy5
NOS(conf-range-eth1/1/1,1/1/2,1/1/3)# service-policy output type queuing pq
NOS(conf-range-eth1/1/1,1/1/2,1/1/3)# trust-map dot1p t1
NOS(conf-range-eth1/1/1,1/1/2,1/1/3)# end
```
### **Enable DCBx — ToR device**

```
OS10# configure terminal
OS10(config)# dcbx enable
```
# **Buffer statistics tracking**

OS10 offers the Buffer Statistics Tracking (BST) feature to observe buffer usage across the switch without any impact to performance. This feature maintains separate sets of counters for buffer usage accounting:

- Ingress priority-group
- Ingress service-pool
- Ingress shared-headroom-pool
- Egress queue
- Egress service-pool

You can obtain a snapshot of the buffer statistics for the different buffer objects, such as a snapshot of all ingress priority-groups associated to a port, all egress unicast queues bound to a port, and so on.

You can enable BST at the global level. OS10 tracks buffer utilization and provides the maximum peak statistics value over a period of time and the current value of the monitored BST counter.

Use the buffer-statistics-tracking command in SYSTEM-QOS mode to enable BST:

```
OS10# configure terminal
OS10(config)# configure system-qos
OS10(config-sys-qos)# buffer-statistics-tracking
```
#### **Clear the counter**

You can choose to reset the peak buffer utilization value and determine a new peak buffer utilization value. Use the clear qos statistics type buffer-statistics-tracking command to clear the tracked value and to refresh this counter.

BST tracks peak buffer utilization over a period of time. At any given point in time, the peak buffer usage from the past is displayed.

For example, if you enable BST at time T0 and use the show command to view the peak buffer utilization value at time T1, the peak usage between T0 and T1 is displayed. If you view the peak buffer utilization again at time T2, the peak usage between T0 and T2 is displayed. However, if you clear the counter using the clear qos statistics type buffer-statistics-tracking command at time T3 and view the peak buffer utilization at time T4, the peak usage between T3 and T4 is displayed.

**NOTE: When BST is enabled, if you make any configuration changes that affect the priority group or priority mapping**   $\bigcap$ **configuration, such as removal of class map, addition of class map to policy map (nqos), and so on, be sure to clear the buffer statistics using the clear qos statistics type buffer-statistics-tracking command to view the actual peak buffer utilization for the current configuration.**

Advantages of BST include:

- Detecting microburst congestions
- Monitoring buffer utilization and historical trends
- Determining optimal sizes and thresholds for the ingress or egress shared buffers and headroom on a given port or queue based on real-time data

#### $(i)$ **NOTE: BST is not supported on the S4248F-ON platforms.**

After you disable BST, be sure to clear the counter using the clear qos statistics type buffer-statistics-tracking command.

# **Port to port-pipe and MMU mapping**

A port pipe handles network traffic to and from a set of front-end I/O ports. On the Z9100–ON and Z9264F–ON platforms, interfaces are shared across port pipes and port pipes are shared across Memory Management Units (MMUs).

As interfaces span port pipes, Dell EMC Networking recommends using interfaces from same port pipes for both ingress and egress for optimal performance. To find the port to port-pipe and MMU mapping, use the show qos port-map details command.

### **Z9100–ON output example:**

OS10# show qos port-map details

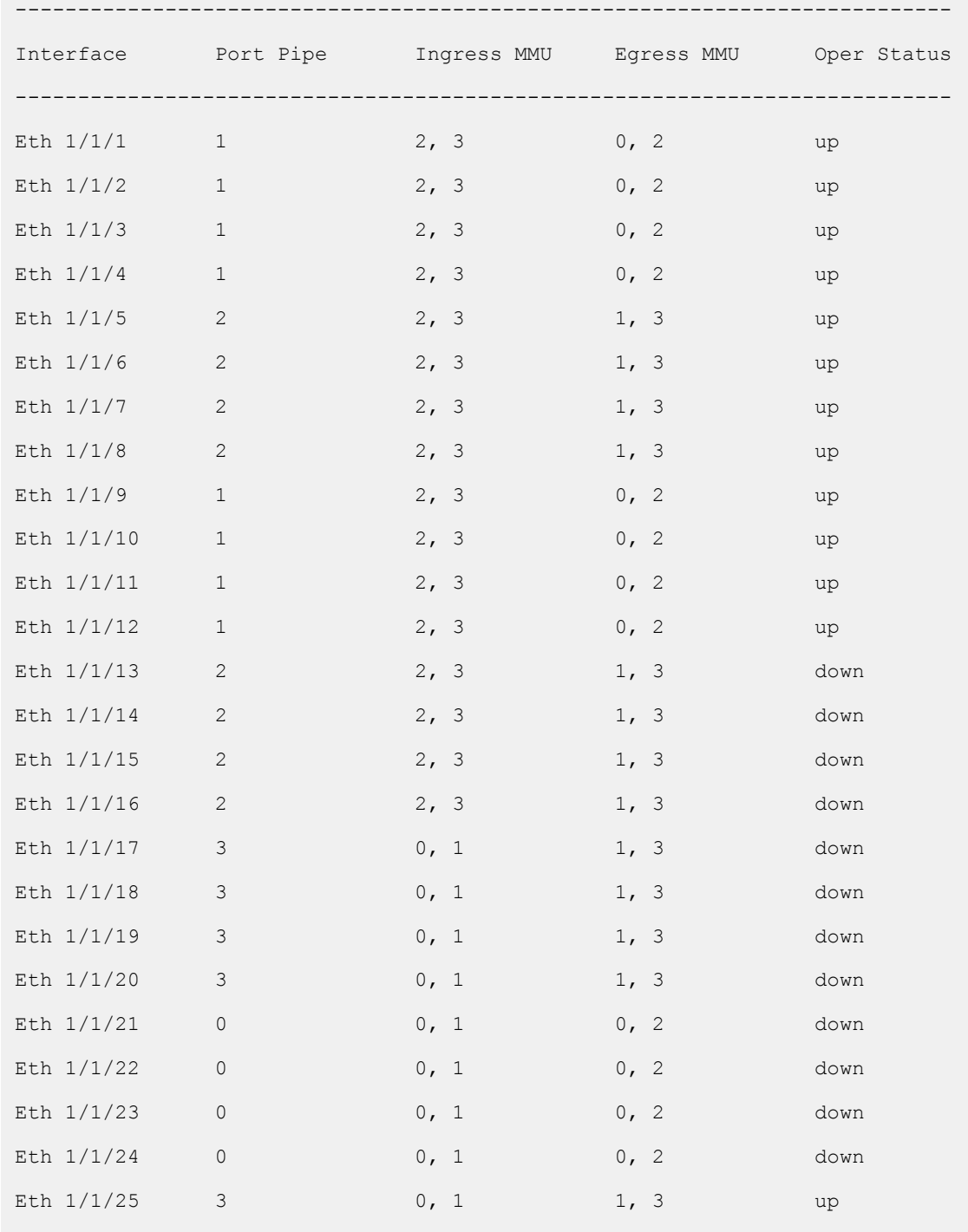

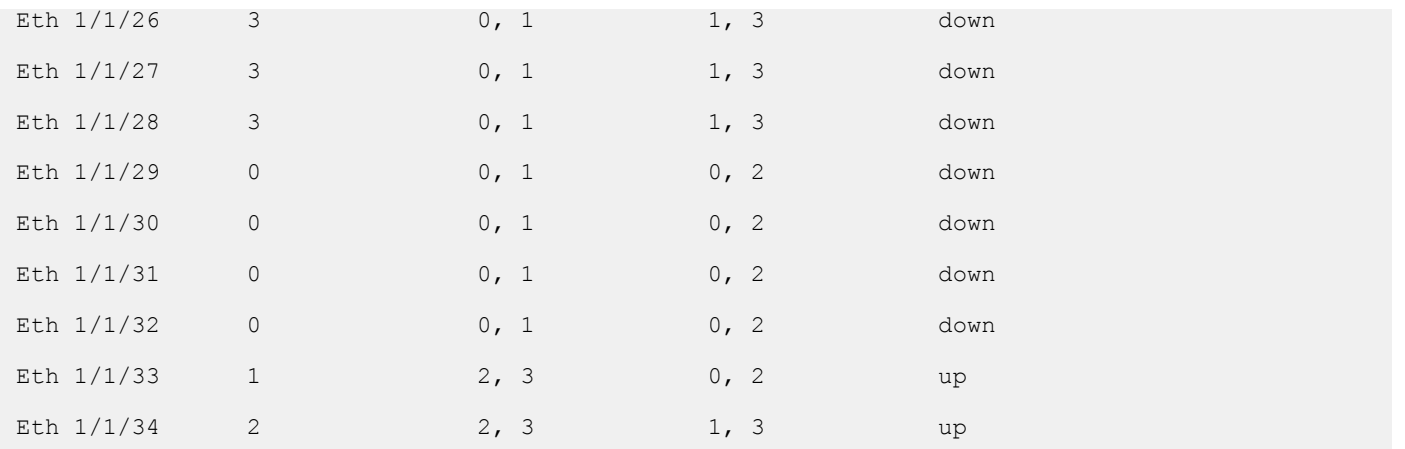

View information for a single interface:

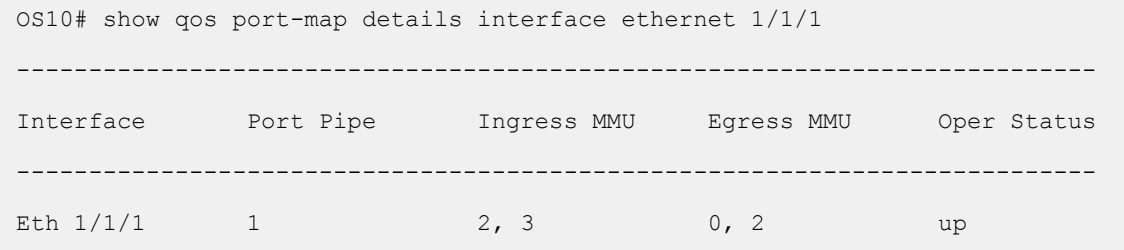

## **Z9264F-ON output example:**

OS10# show qos port-map details

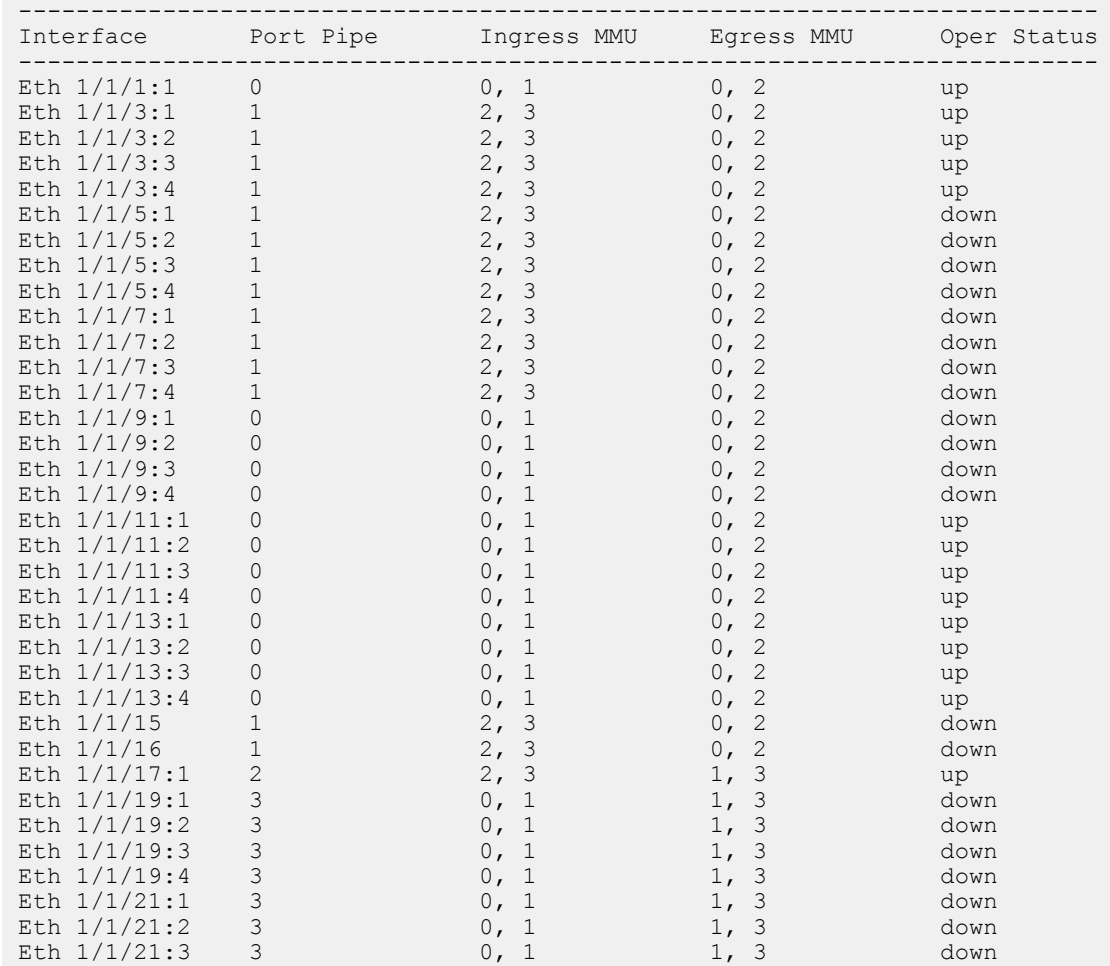

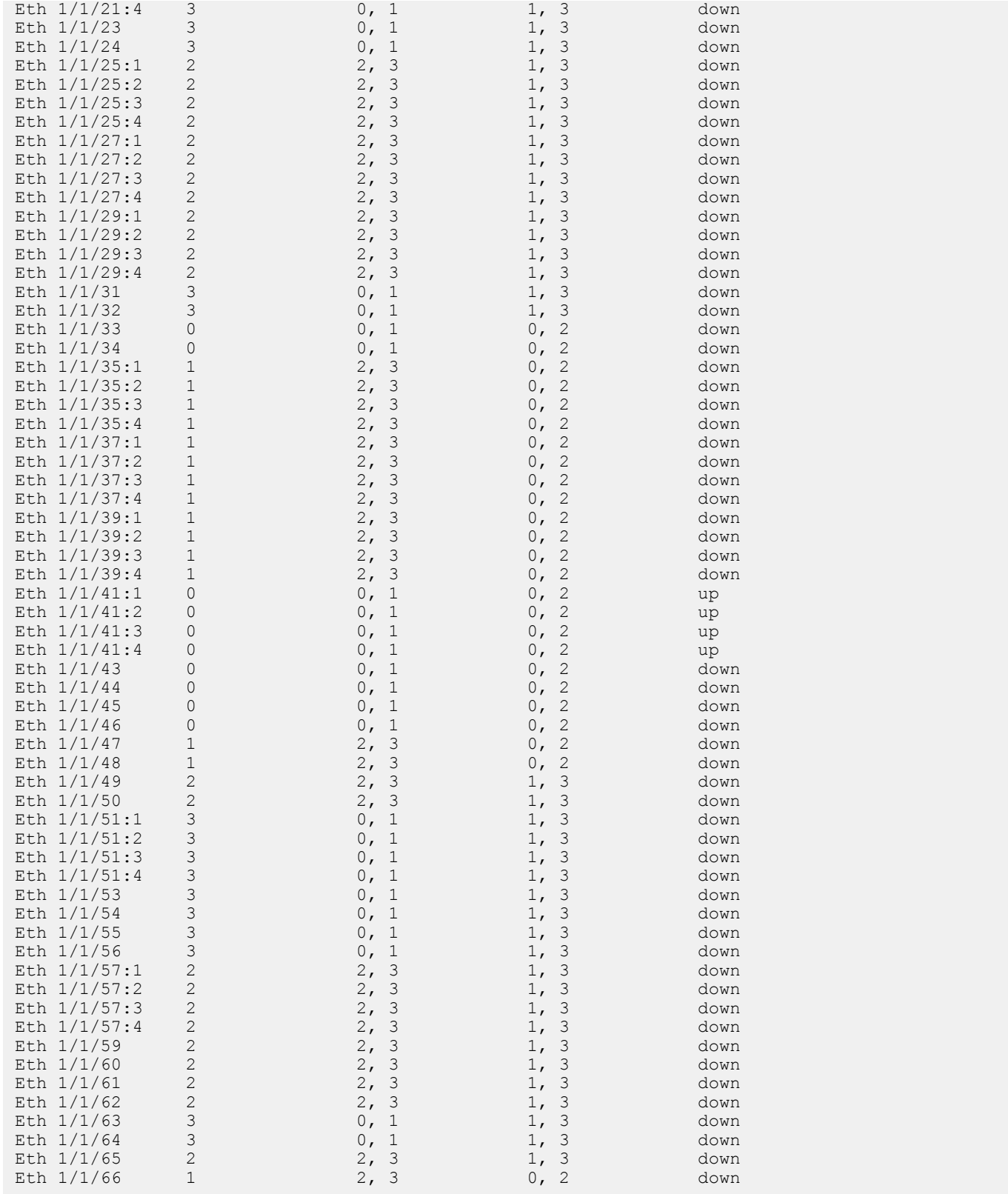

## View information for a single interface:

OS10# show qos port-map details interface ethernet 1/1/1

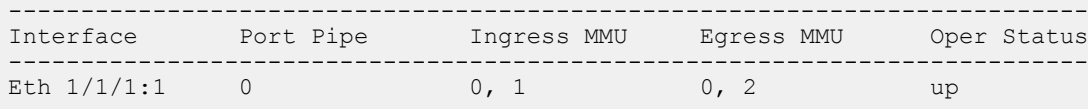

View information for a single interface:

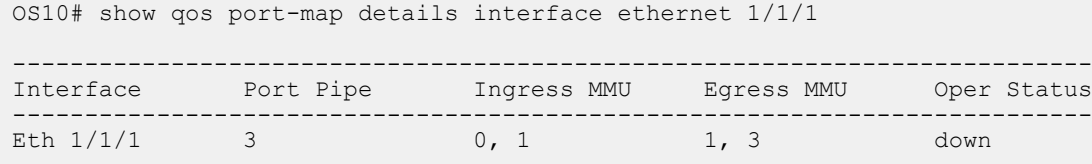

# **QoS commands**

## **bandwidth**

Assigns a percentage of weight to the queue.

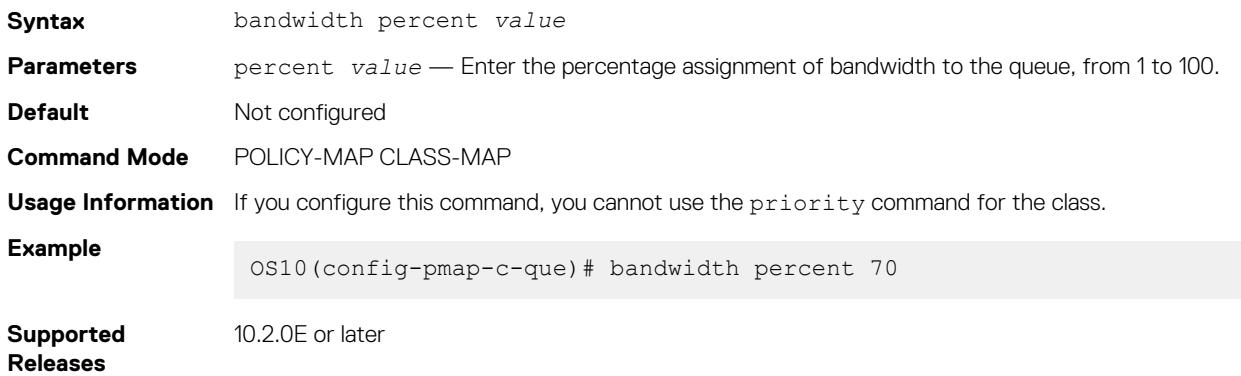

# **buffer-statistics-tracking**

Enables or disables buffer statistics tracking feature globally.

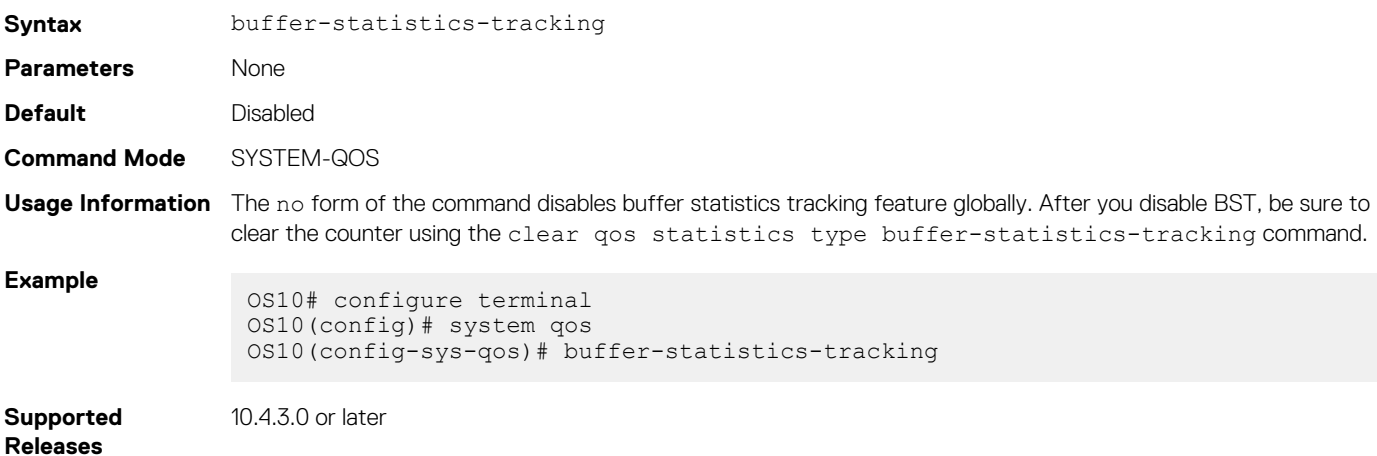

# **class**

Creates a QoS class for a type of policy-map.

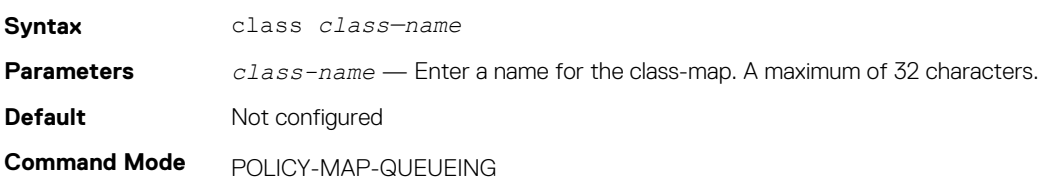

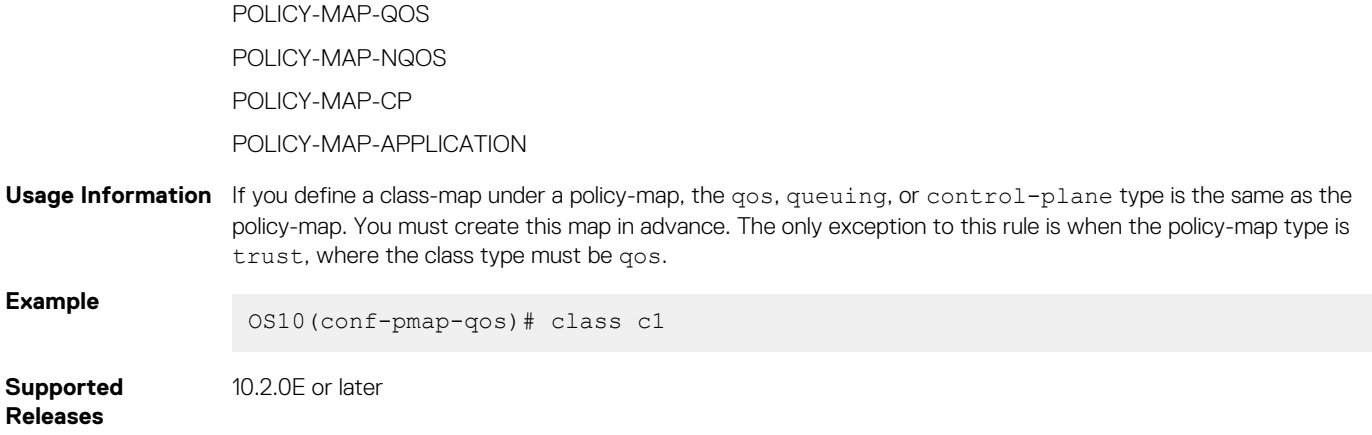

# **class-map**

Creates a QoS class-map that filters traffic to match packets to the corresponding policy created for your network.

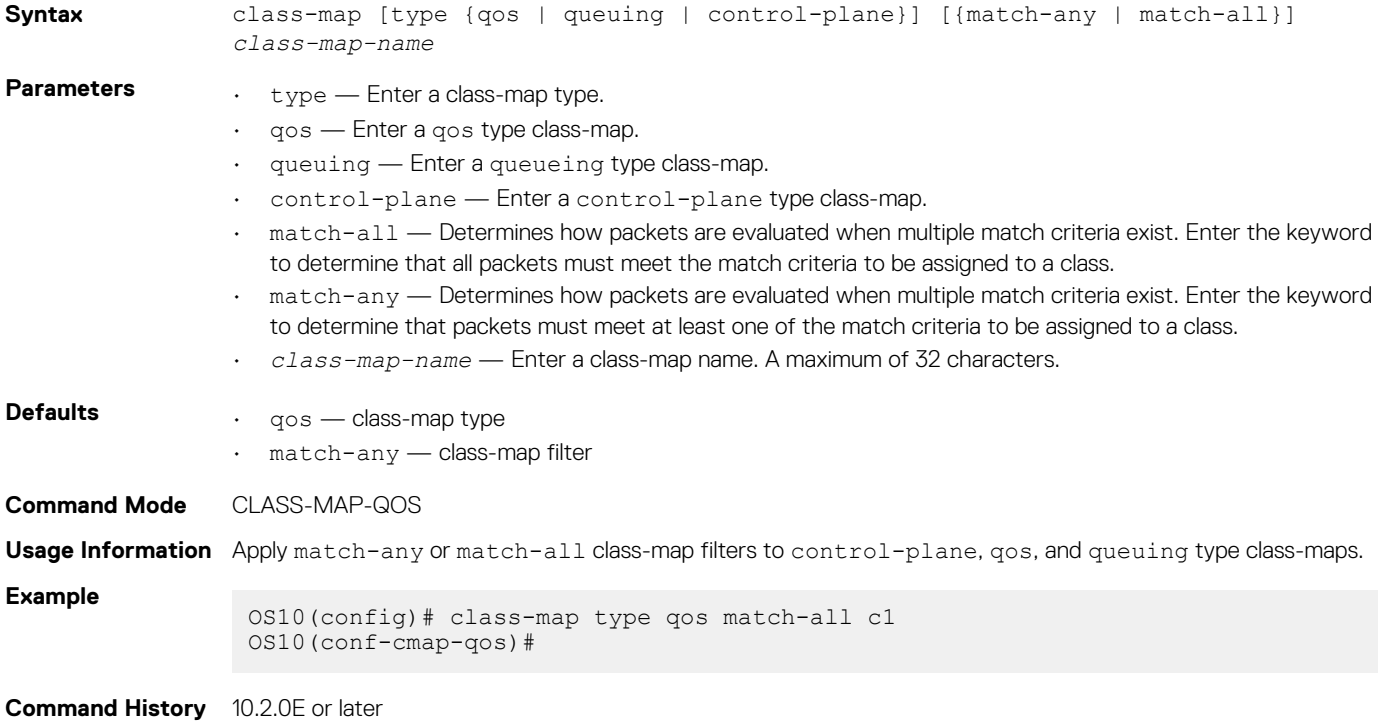

# **clear qos statistics**

Clears all QoS-related statistics in the system, including PFC counters.

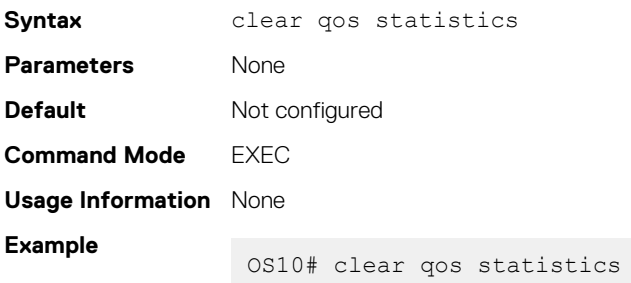

# **clear qos statistics type**

Clears all queue counters, including PFC, for control-plane, qos, and queueing.

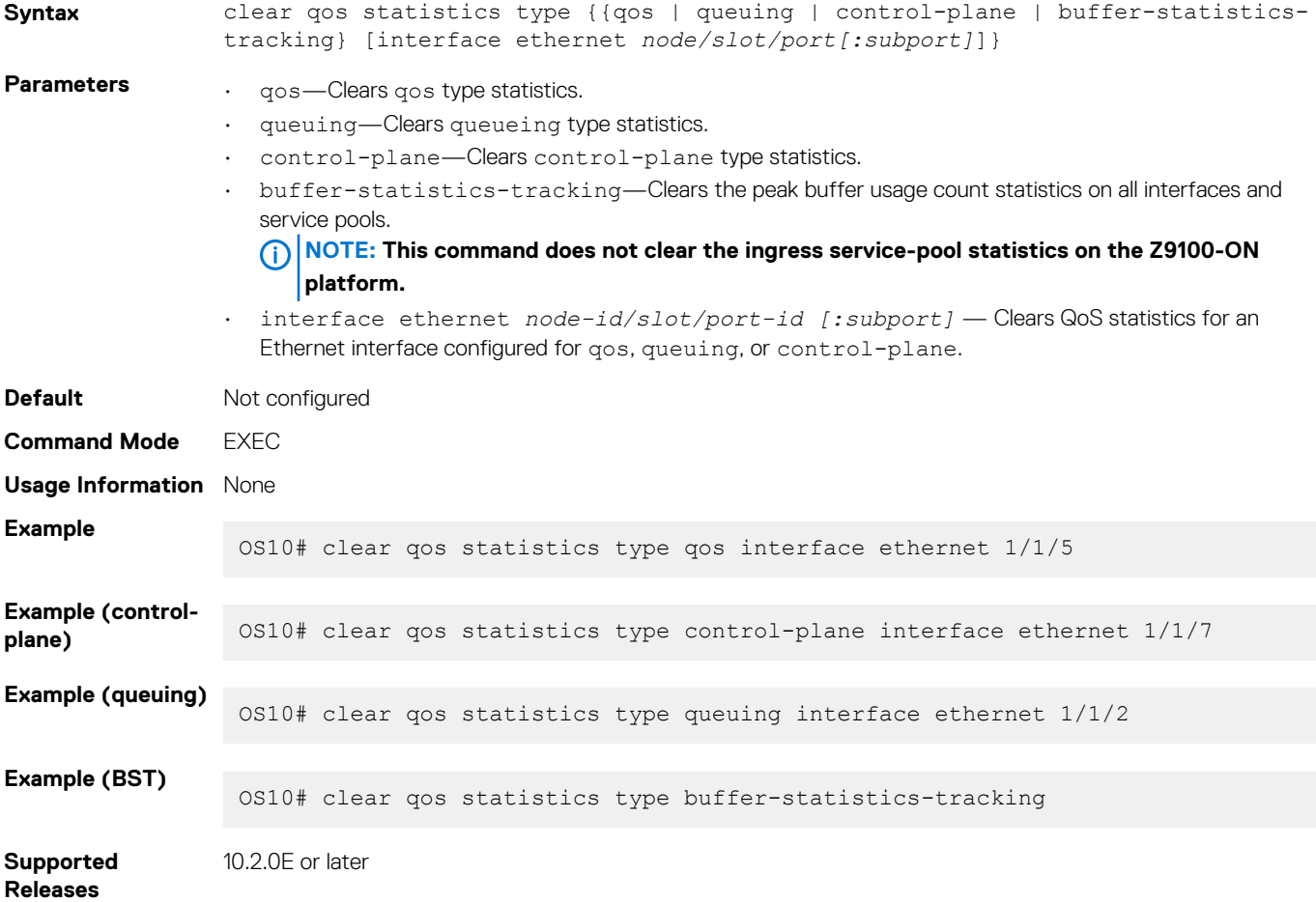

# **control-plane**

Enters CONTROL-PLANE mode.

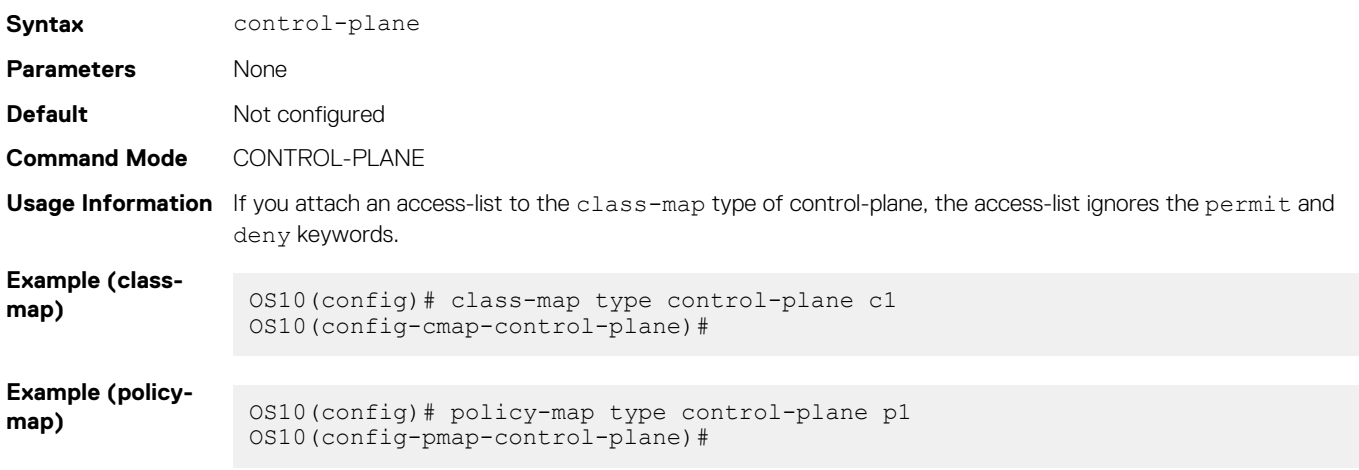

# **control-plane-buffer-size**

Configures the buffer size for the CPU pool.

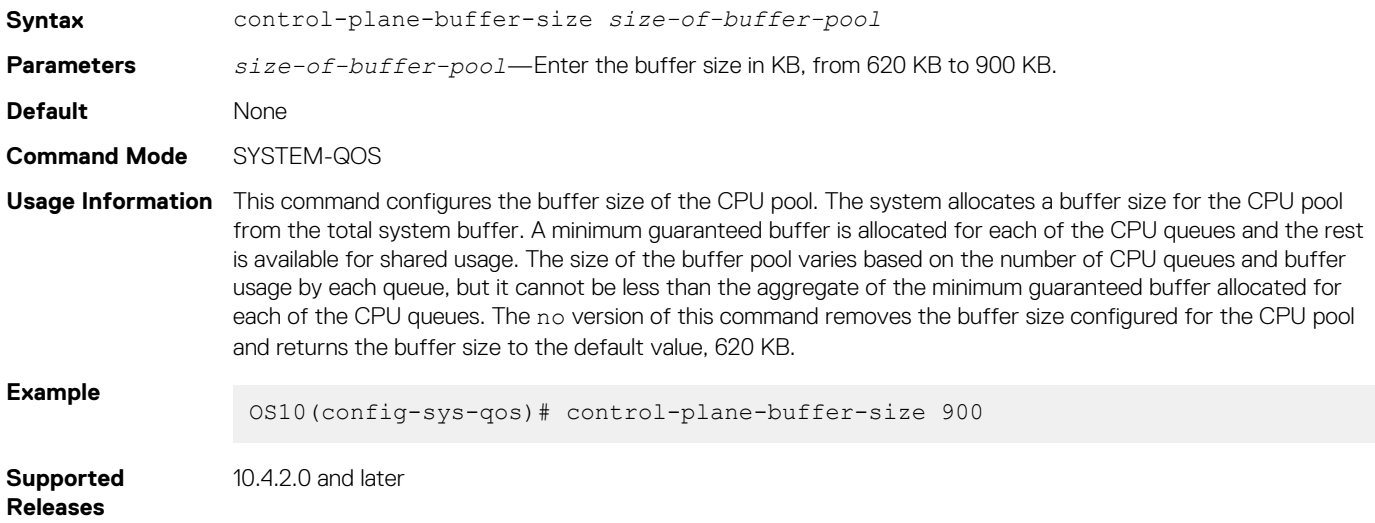

## **flowcontrol**

Enables or disables link-level flow control on an interface.

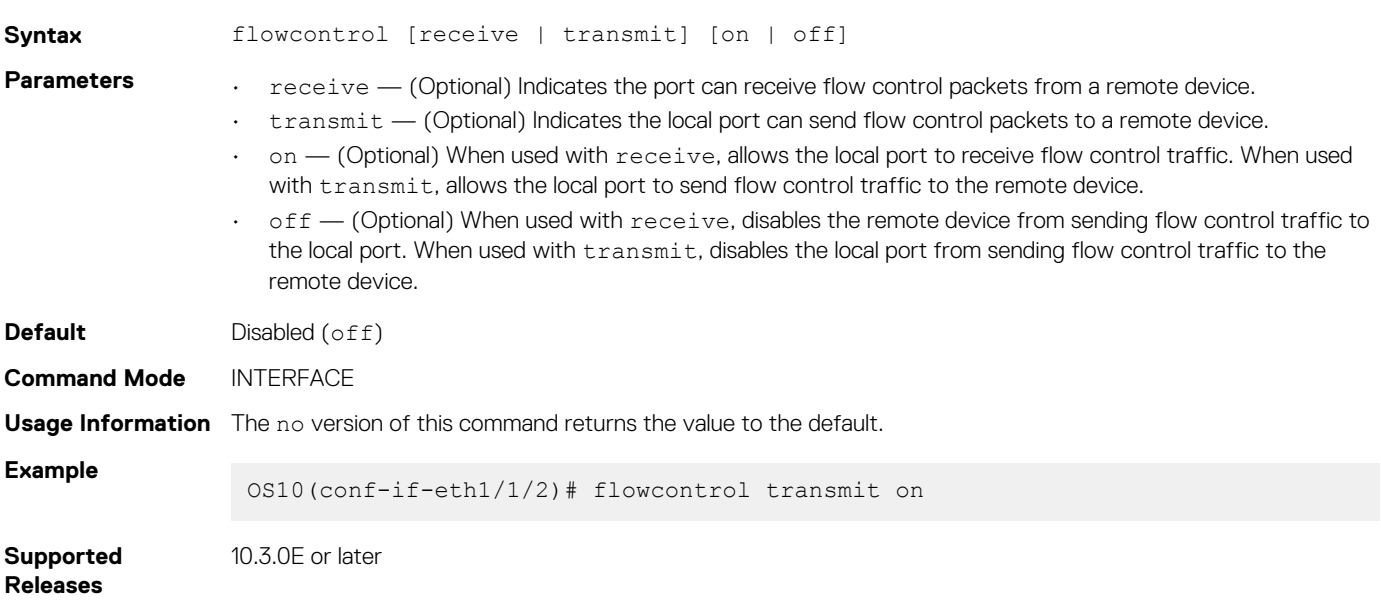

# **hardware deep-buffer-mode**

Configures Deep Buffer mode. Syntax hardware deep-buffer-mode **Parameters** None **Defaults** Disabled **Command Modes** CONFIGURATION

**Usage Information** Deep Buffer mode configuration takes effect only after you save it in the startup configuration and reboot the switch. The no version of this command disables Deep Buffer mode.

**Example** OS10(config)# hardware deep-buffer-mode

**Supported Releases** 10.4.3.0 or later

## **match**

Configures match criteria for the QoS policy.

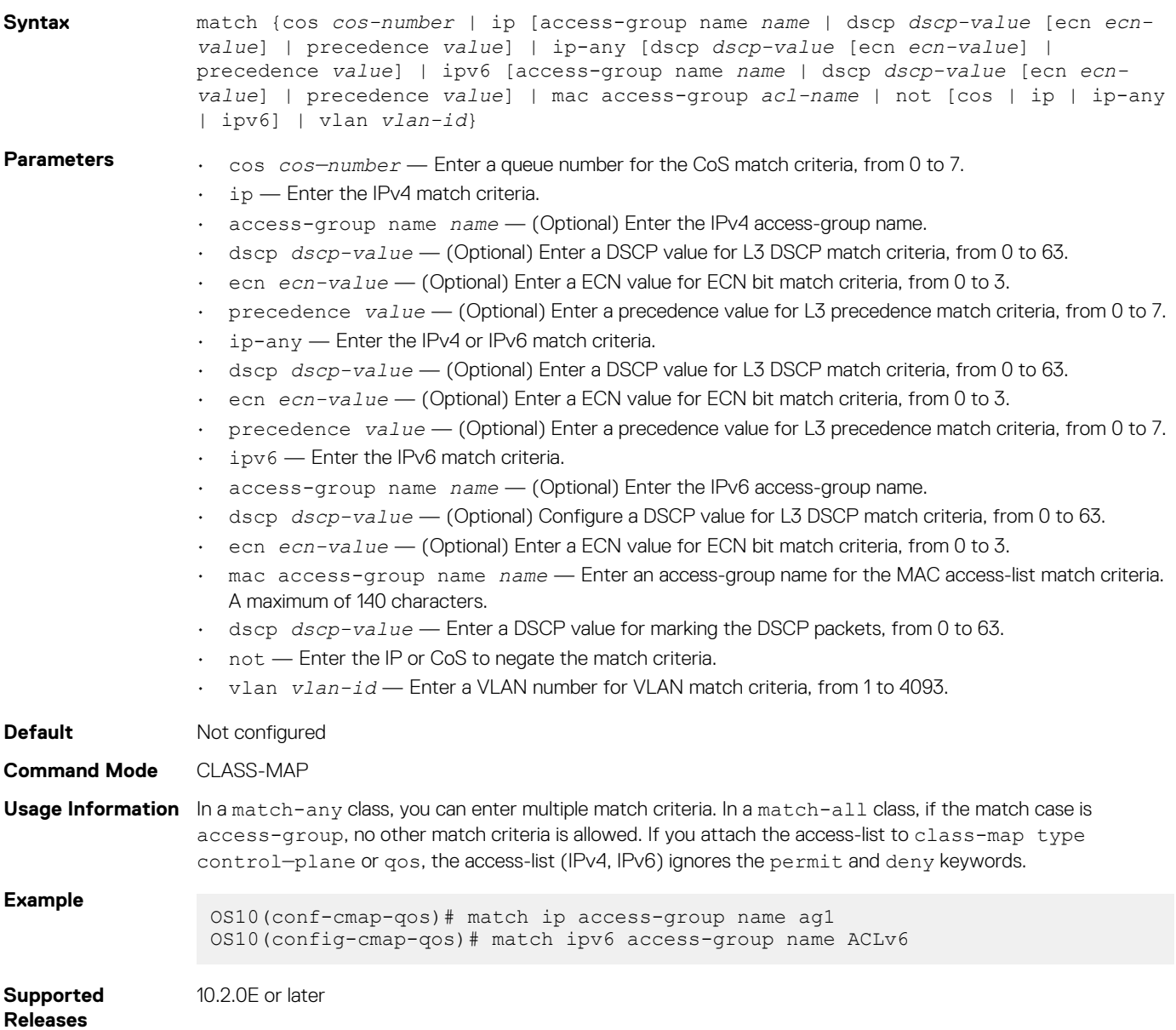

## **match cos**

Matches a cost of service (CoS) value to L2 dot1p packets.

**Syntax** match [not] cos *cos-value*

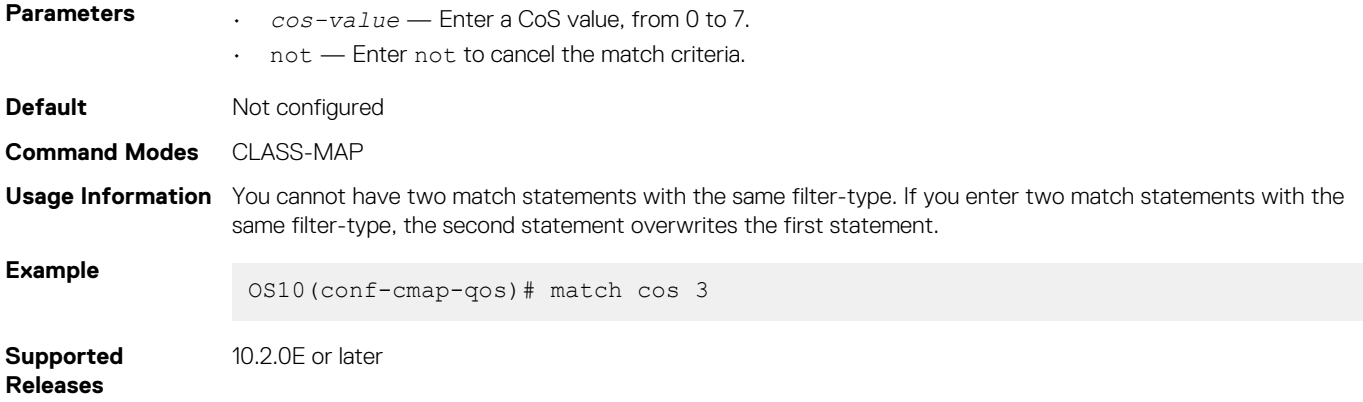

# **match dscp**

Configures a DSCP value as a match criteria for a class-map.

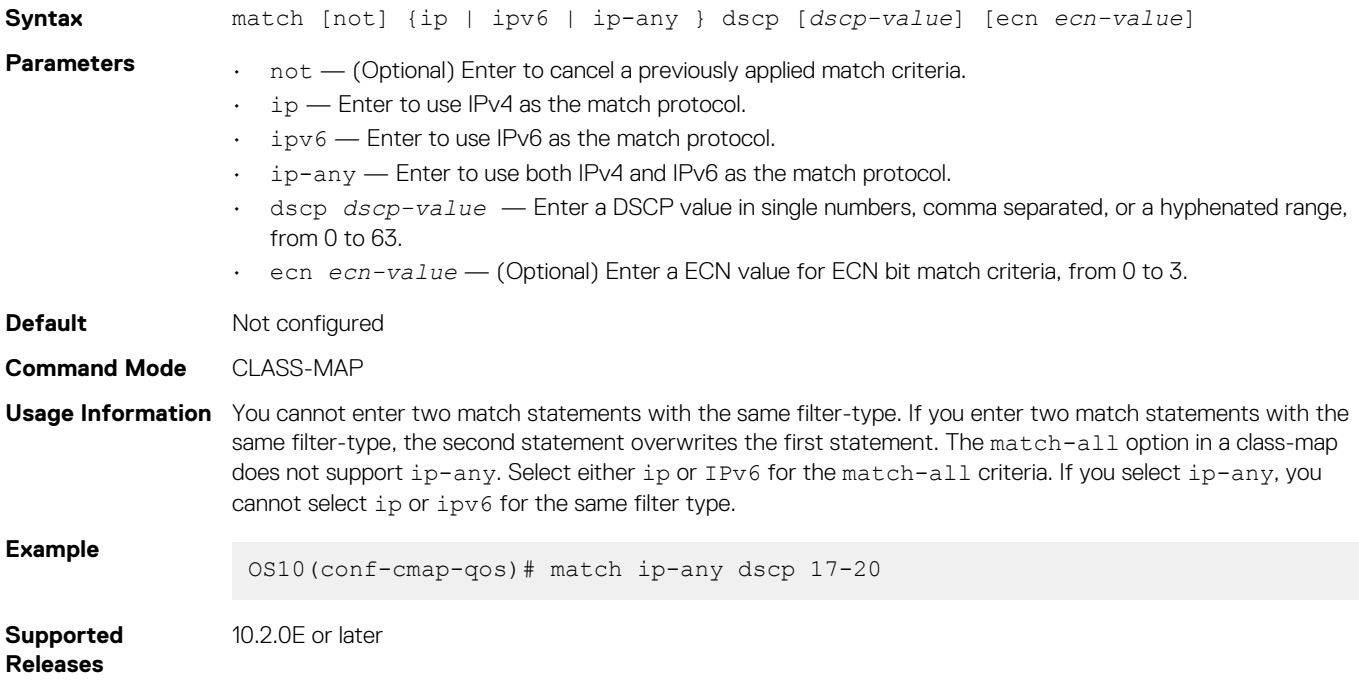

## **match precedence**

Configures IP precedence values as a match criteria.

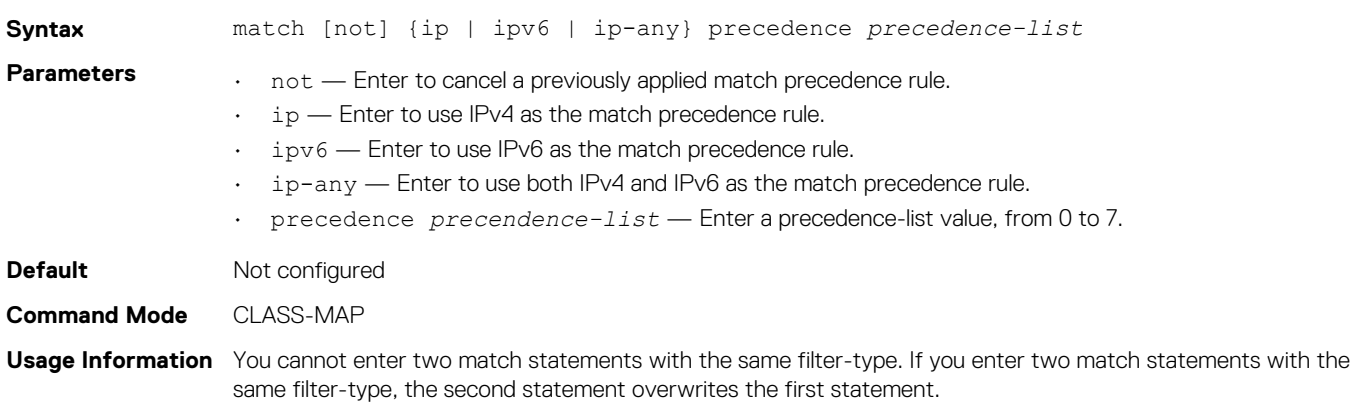

**Example**

OS10(conf-cmap-qos)# match not ipv6 precedence 3

**Supported Releases**

10.2.0E or later

# **match queue**

Configures a match criteria for a queue.

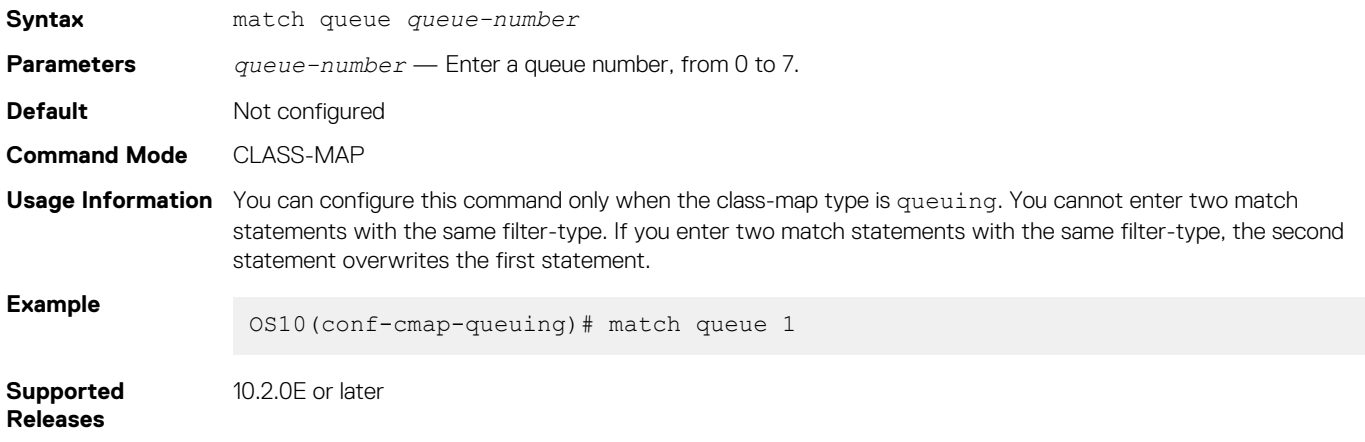

## **match vlan**

Configures a match criteria based on the VLAN ID number.

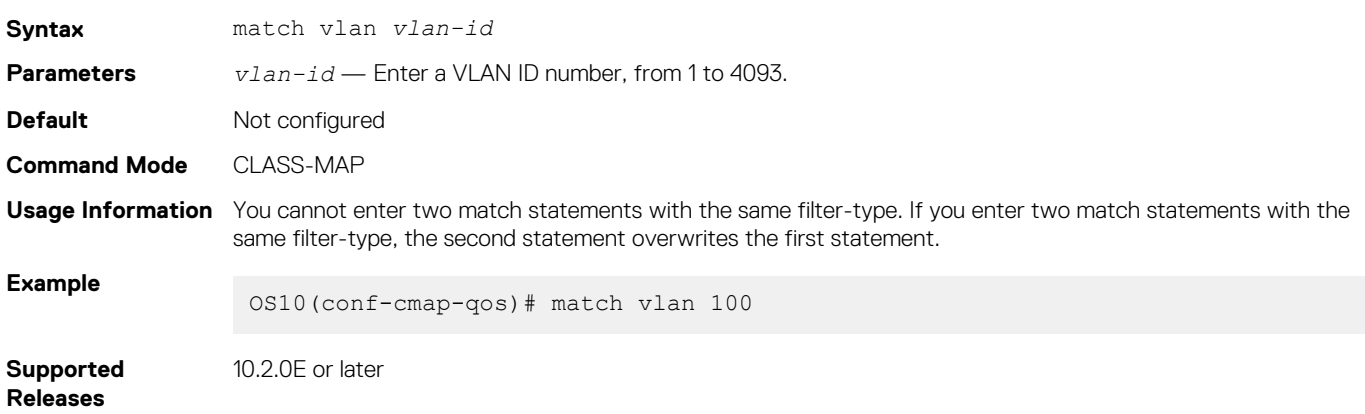

## **mtu**

Calculates the buffer size allocation for matched flows.

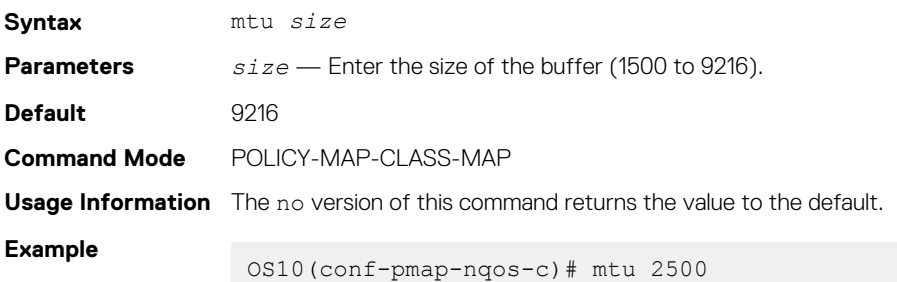

#### **Supported Releases** 10.3.0E or later

## **pause**

Enables a pause based on buffer limits for the port to start or stop communication to the peer.

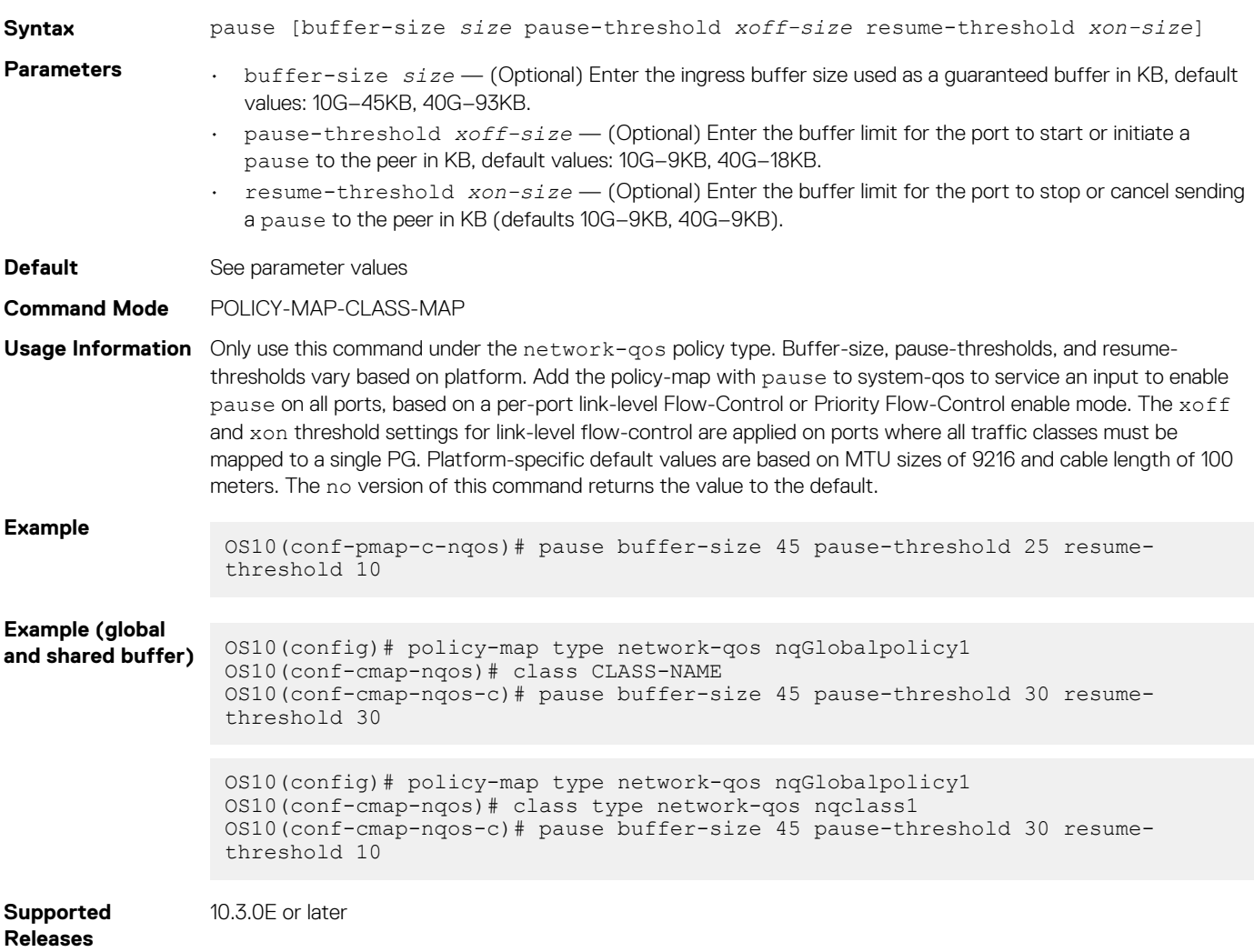

# **pfc-cos**

Configures priority flow-control for cost of service (CoS).

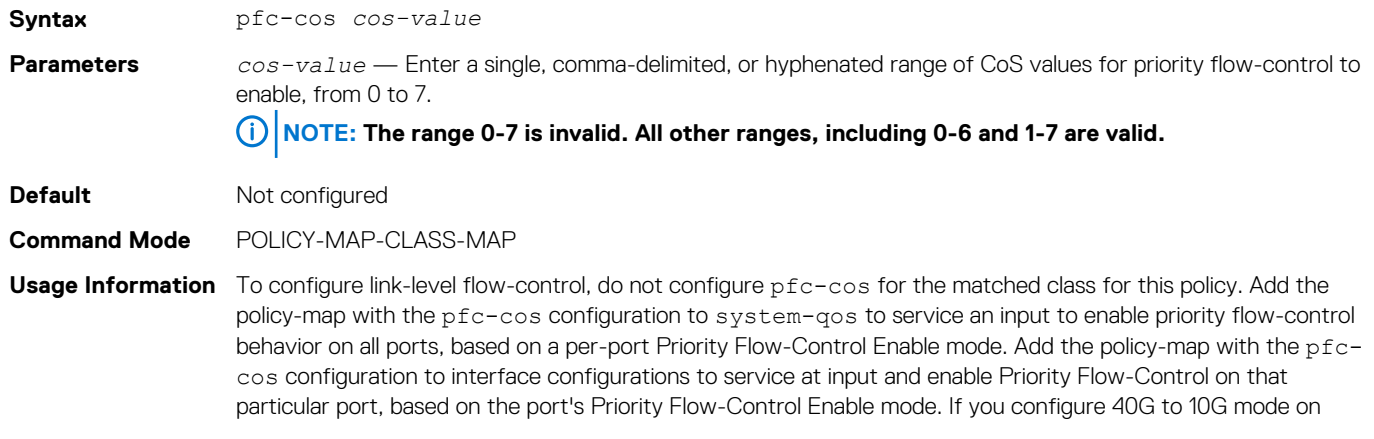

interfaces and pause (no drop) is enabled on system-qos, all queues may or may not drop traffic based on the availability of buffers. The no version of this command returns the value to the default. **Example** OS10(conf-pmap-c-nqos)# pfc-cos 0-2 **Example (global buffer/shared buffer)** OS10(config)# policy-map type network-qos nqGlobalpolicy1 OS10(conf-cmap-nqos)# class CLASS-NAME OS10(conf-cmap-nqos-c)# pause buffer-size 45 pause-threshold 25 resumethreshold 10 OS10(conf-cmap-nqos-c)# pfc-cos 0-2 OS10(conf-cmap-nqos-c)# queue-limit 140 **Supported Releases** 10.3.0E or later

## **pfc-max-buffer-size**

Configures the maximum buffer size for priority flow-control enabled flows.

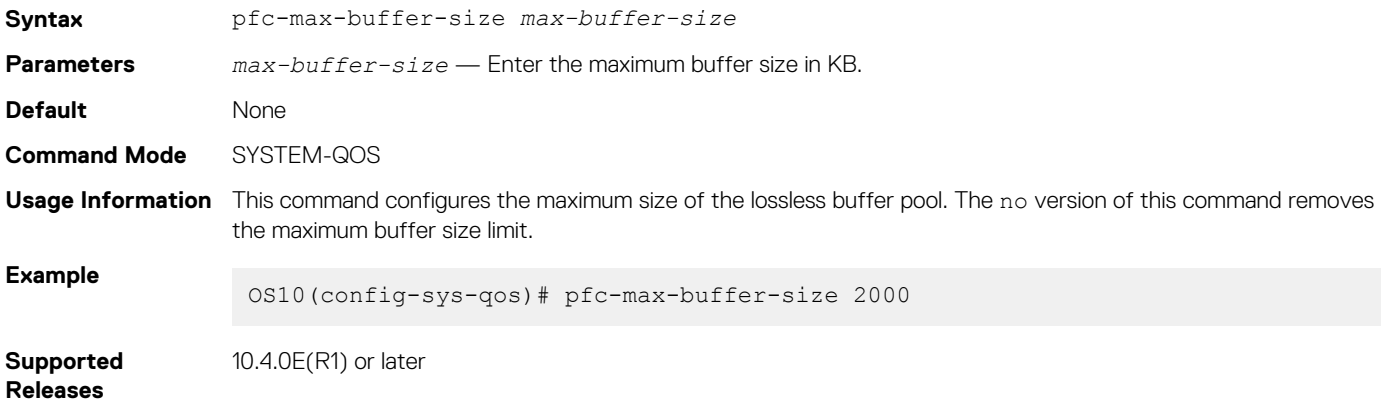

# **pfc-shared-buffer-size**

Changes the shared buffers size limit for priority flow-control enabled flows.

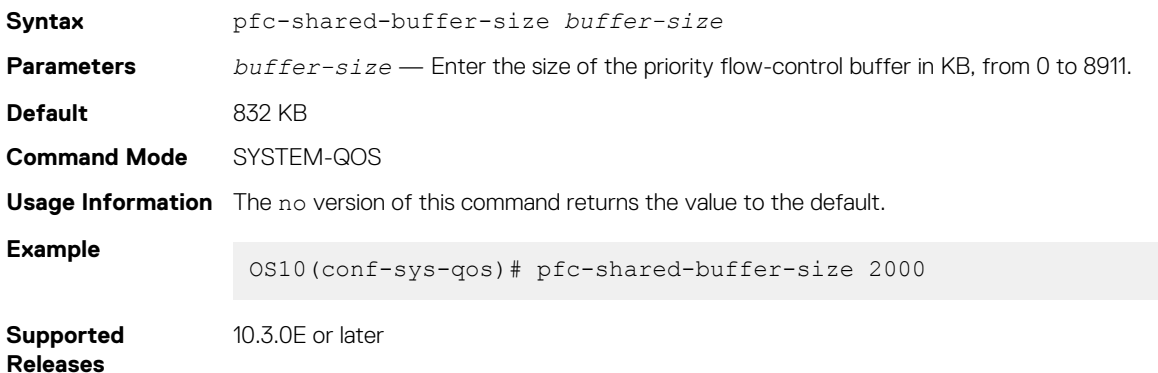

# **pfc-shared-headroom-buffer-size**

Configures the shared headroom size for absorbing the packets after pause frames generate.

**NOTE: This command is available only on the following platforms:**

- **• S5212F-ON, S5224F-ON, S5232F-ON, S5248F-ON, S5296F-ON**
- **• Z9100-ON**

## **• Z9264F-ON**

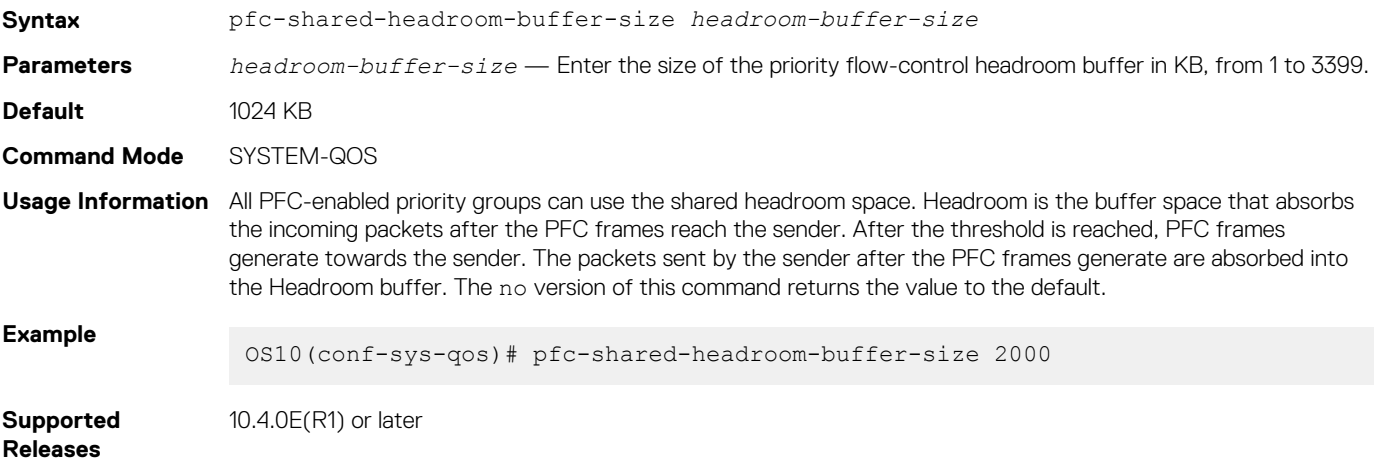

# **police**

Configures traffic policing on incoming traffic.

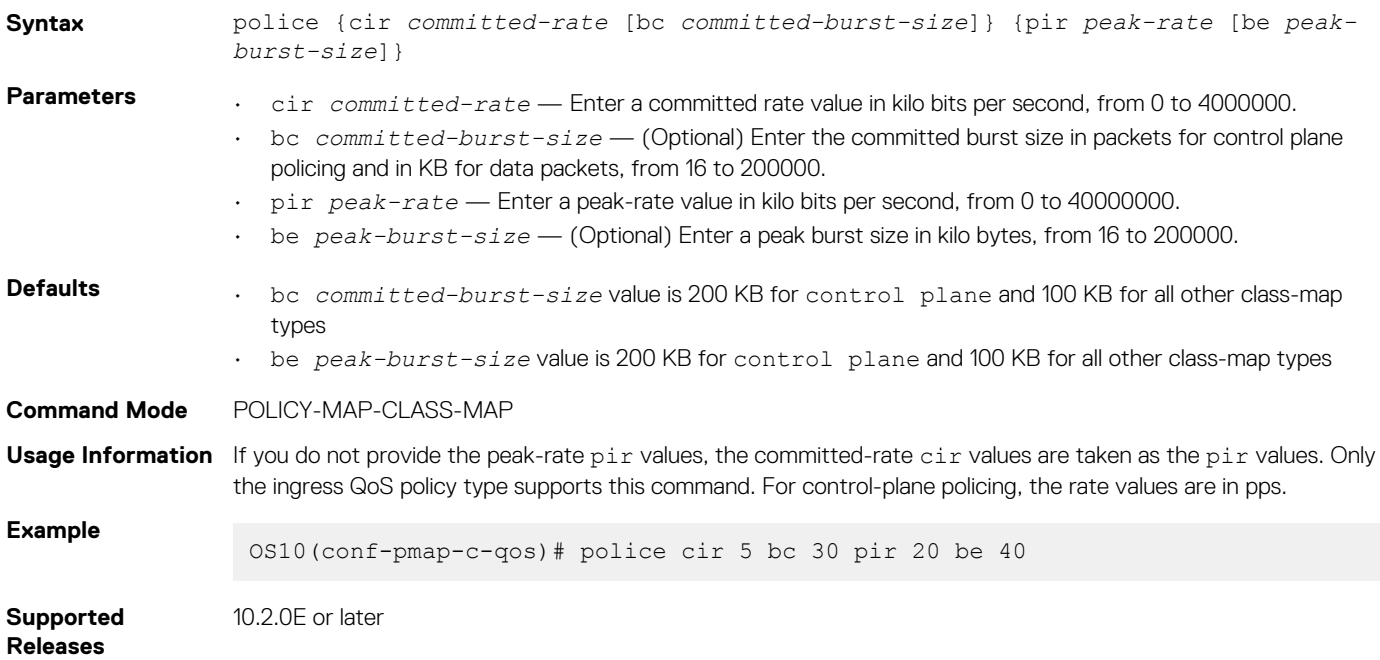

# **policy-map**

Enters QoS POLICY-MAP mode and creates or modifies a QoS policy-map.

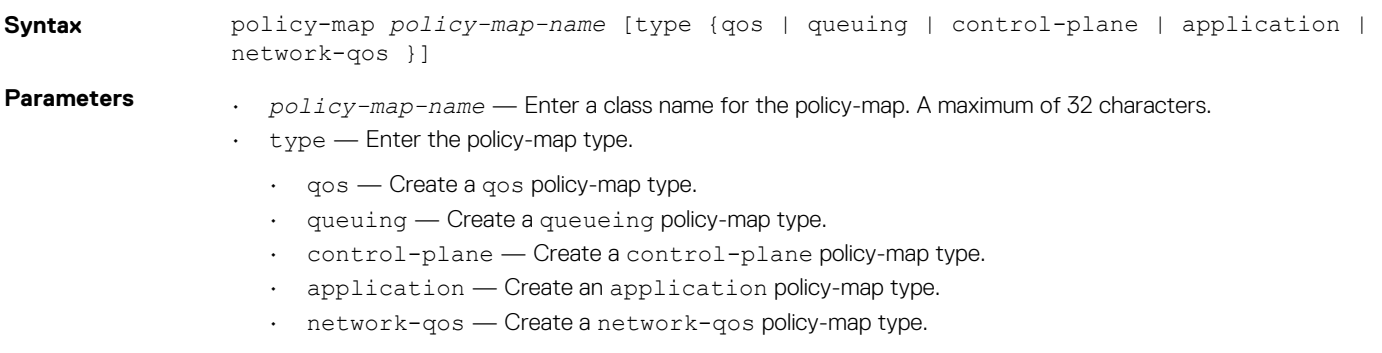

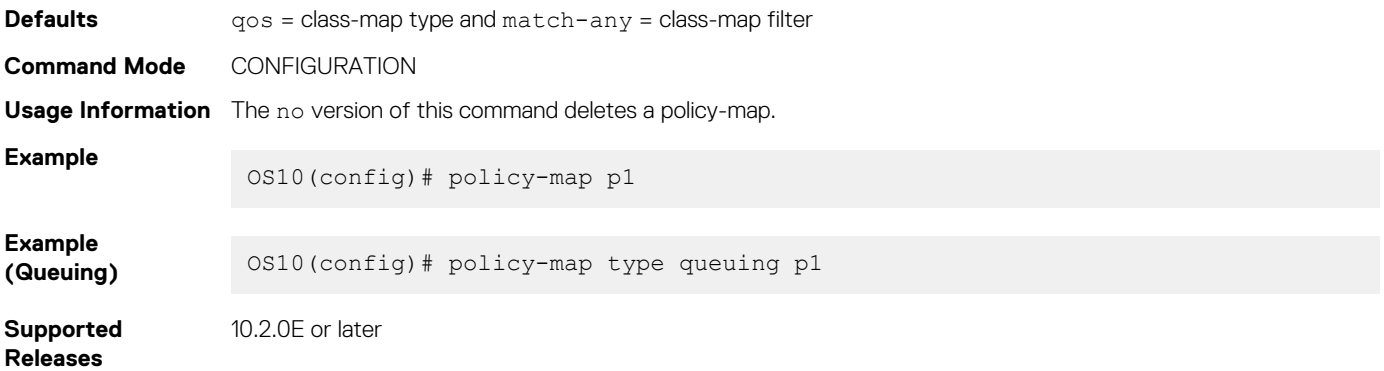

# **priority**

Sets the scheduler as a strict priority.

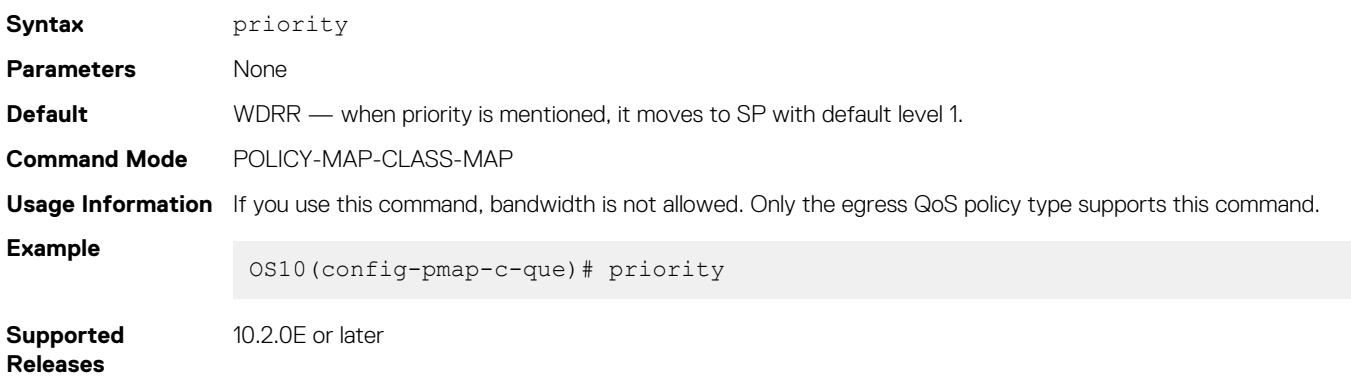

# **priority-flow-control mode**

Enables or disables Priority Flow-Control mode on an interface.

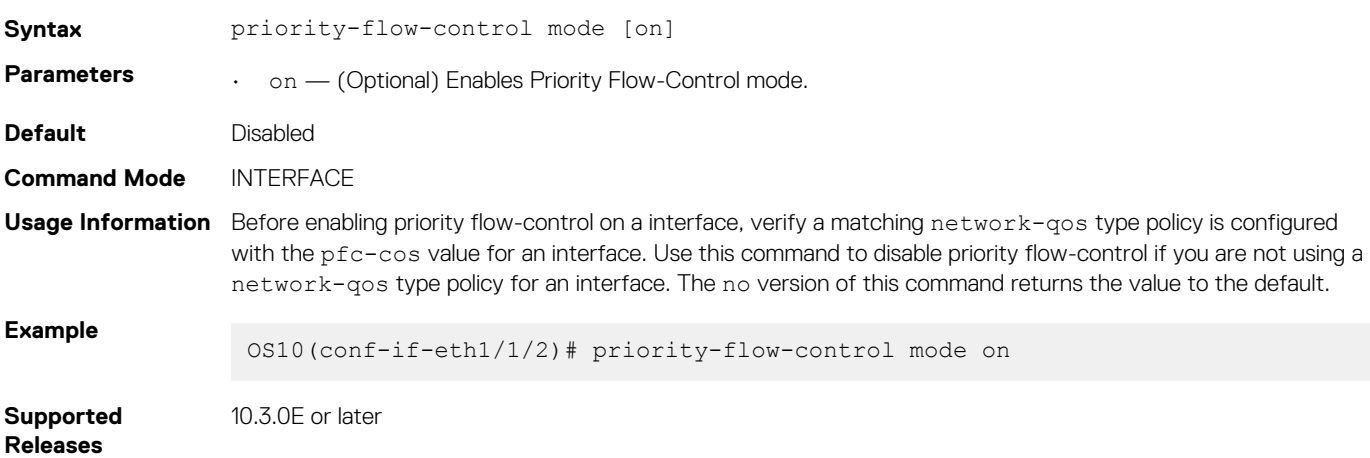

# **qos-group dot1p**

Configures a dot1p trust map to the traffic class.

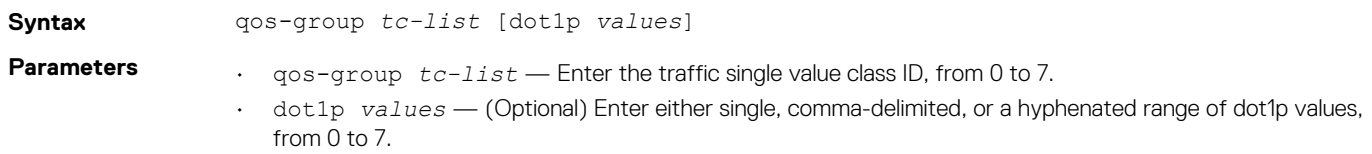
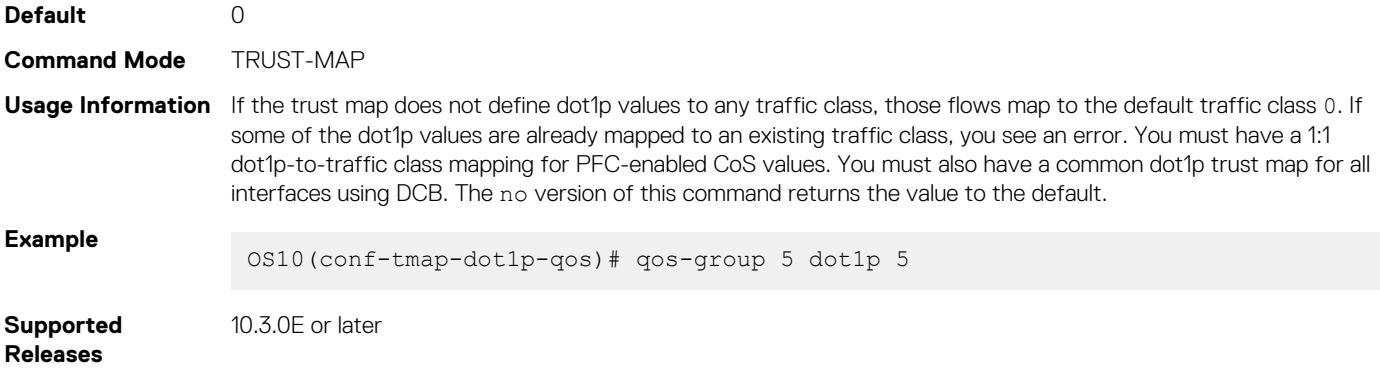

### **qos-group dscp**

Configures a DSCP trust map to the traffic class.

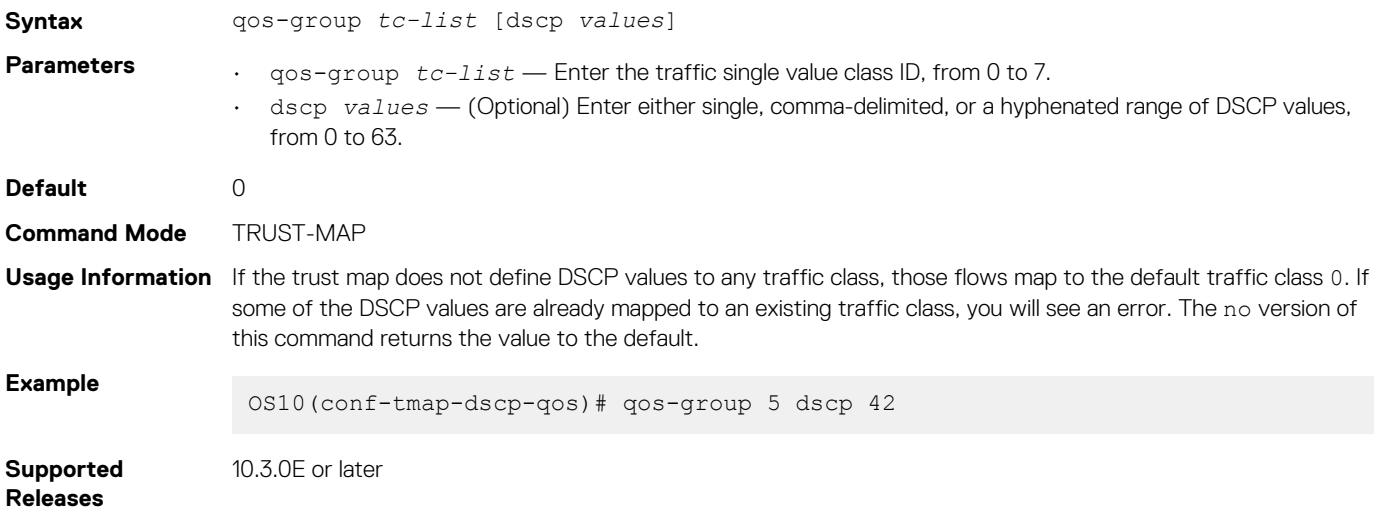

## **qos-rate-adjust**

Configures additional number of data bytes to add to overhead fields per frame for rate calculations.

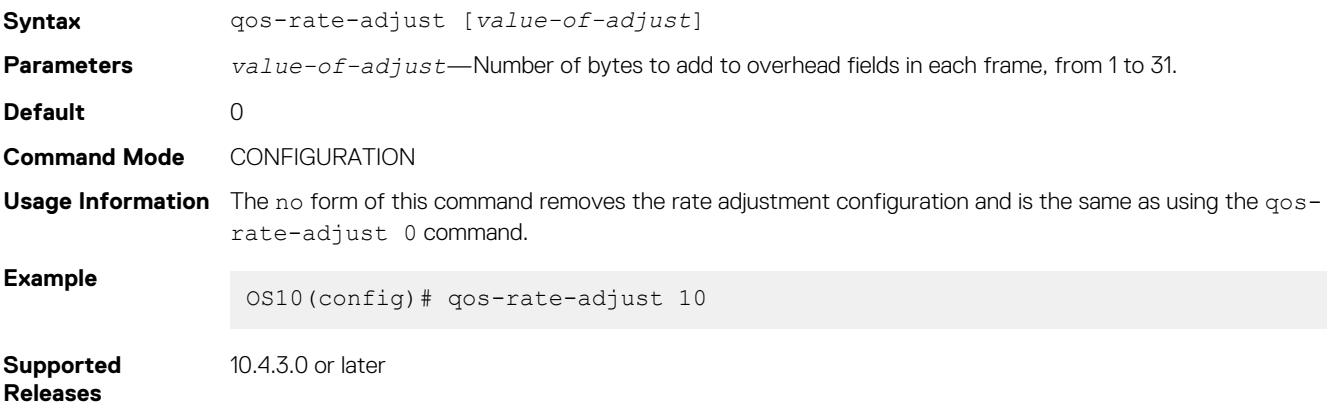

## **queue-limit**

Configures static or dynamic shared buffer thresholds.

**Syntax** queue-limit {queue-len *value* | thresh-mode [dynamic *threshold-alpha-value* | static *threshold-value*]}

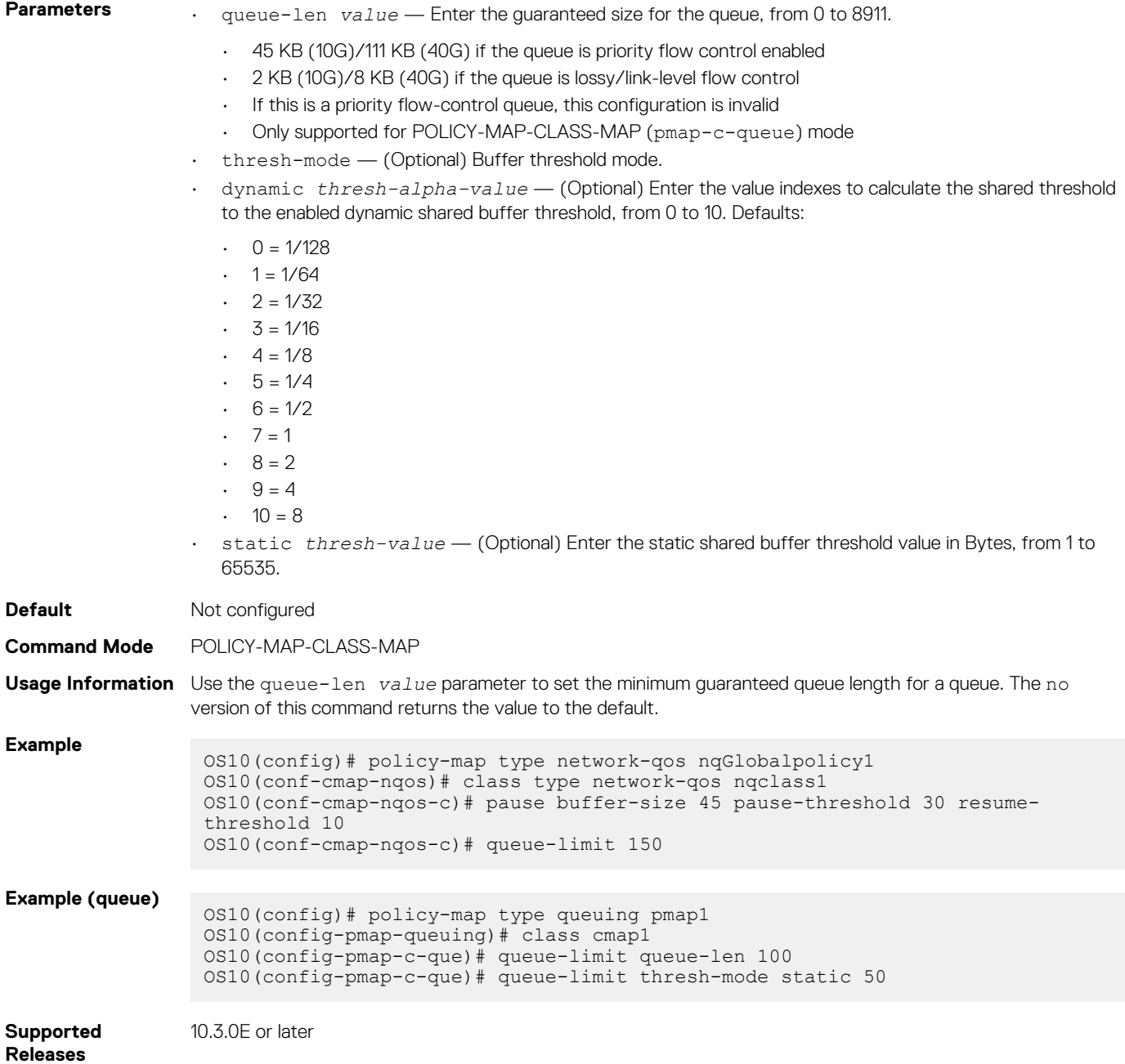

**queue bandwidth**

Configures a bandwidth for a given queue on interface.

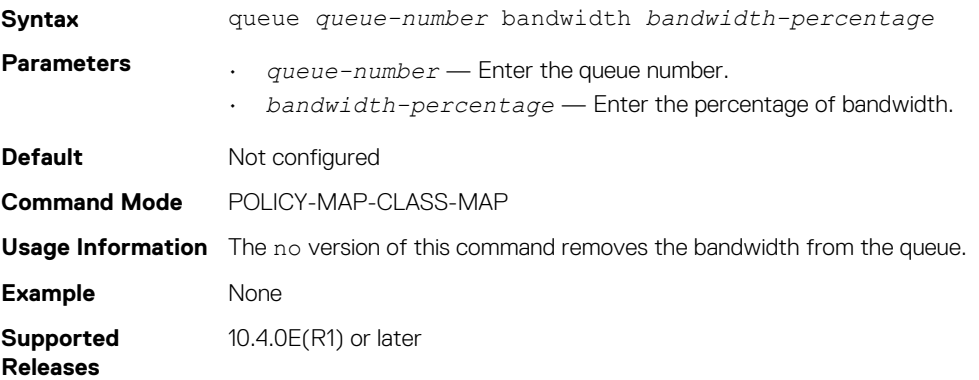

### **queue qos-group**

Configures a dot1p traffic class to a queue.

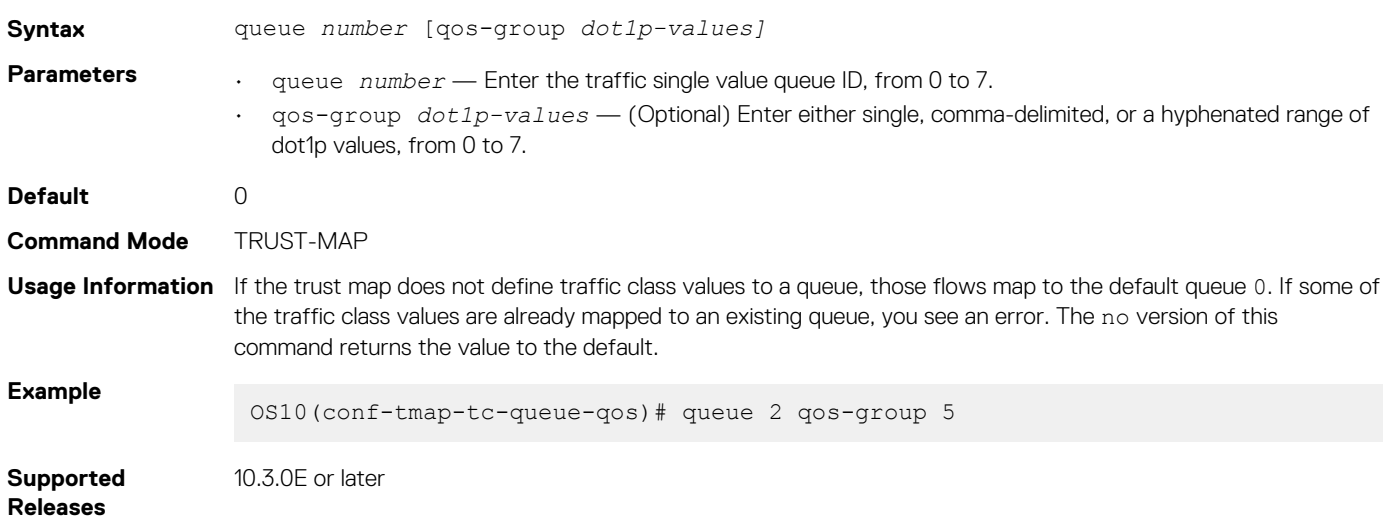

## **random-detect (interface)**

Assigns a WRED profile to the specified interface.

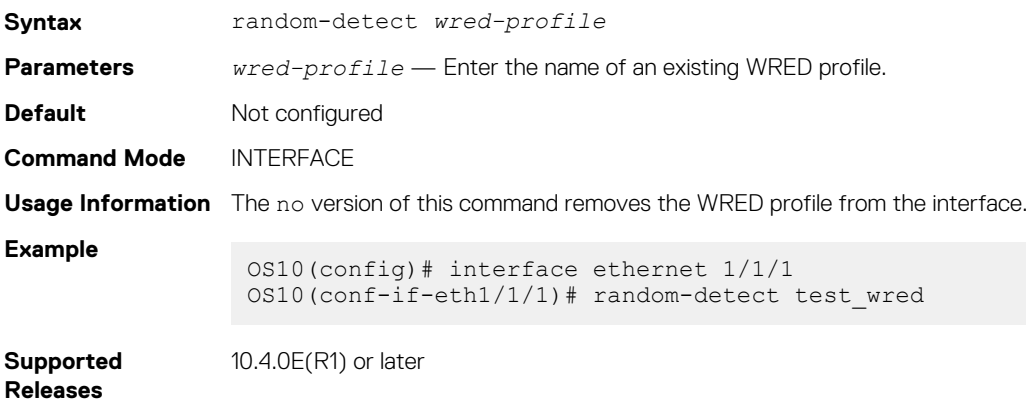

## **random-detect (queue)**

Assigns a WRED profile to the specified queue.

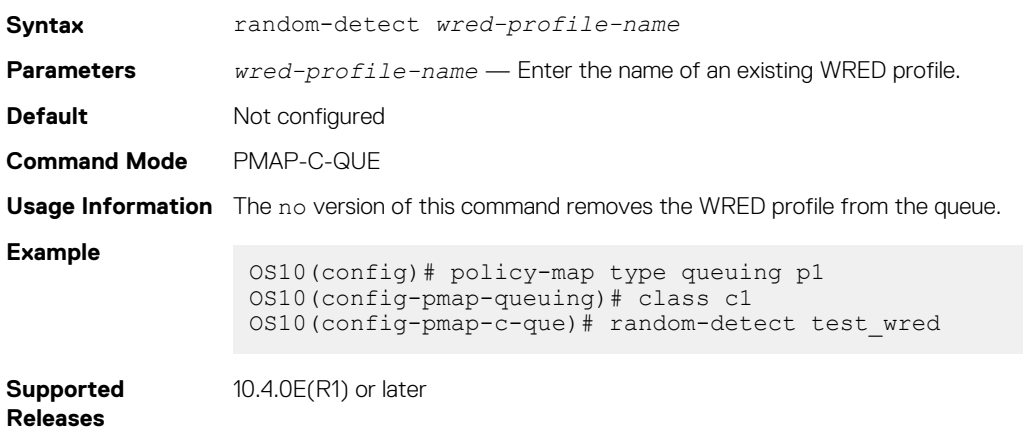

## **random-detect color**

Configures the threshold of WRED profile for available colors.

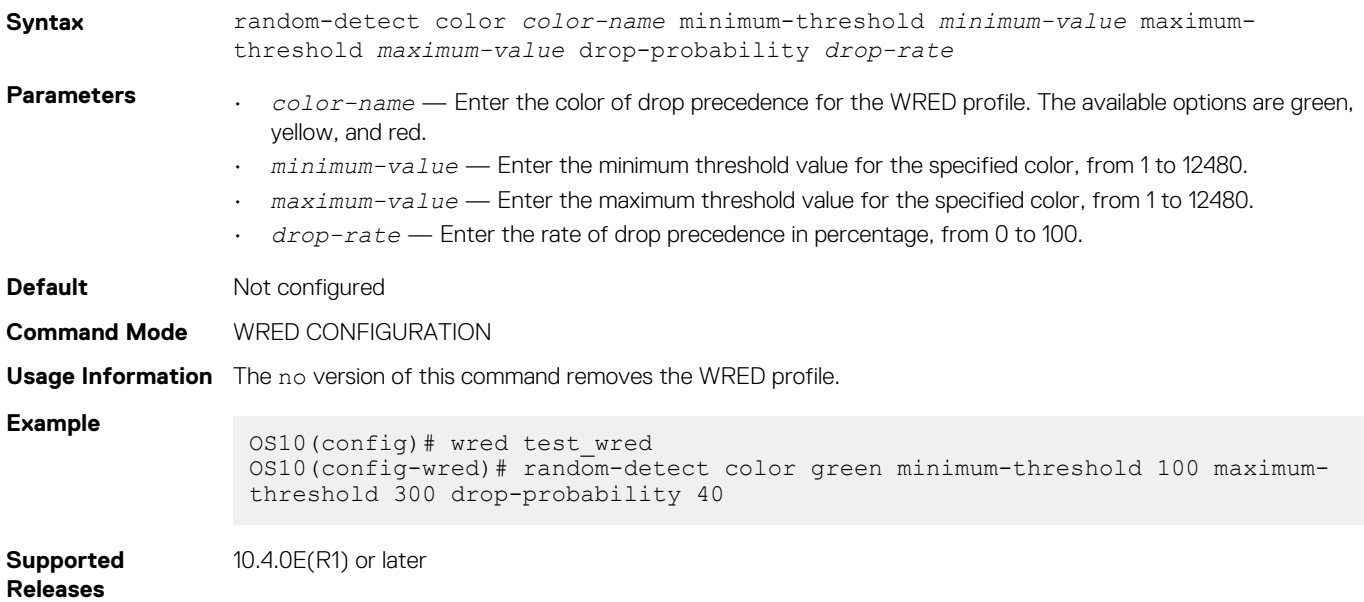

### **random-detect ecn**

Enables explicit congestion notification (ECN) for the WRED profile.

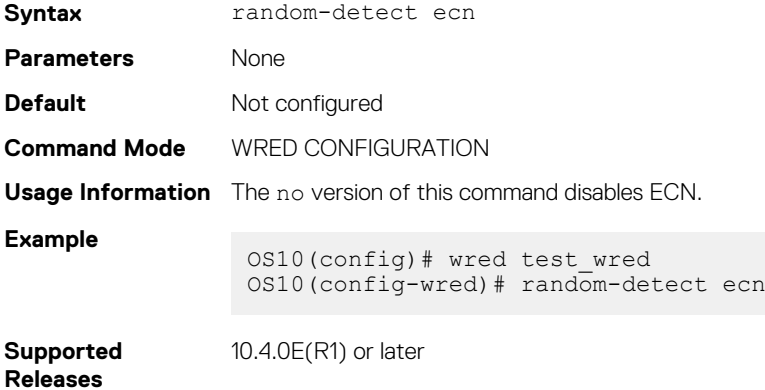

### **random-detect ecn**

Enables ECN for the system globally.

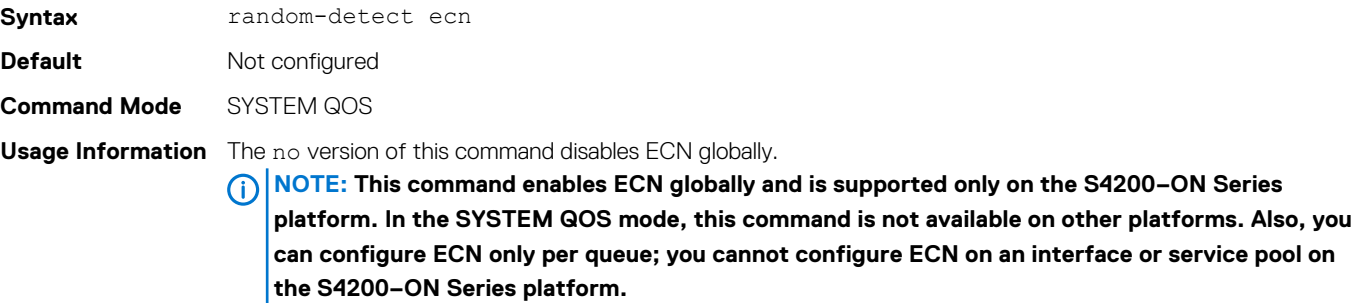

#### **Example**

applicableOS10(config)# system-qos OS10(config-sys-qos)# random-detect ecn

**Supported Releases**

10.4.1.0 or later

**random-detect pool**

Assigns a WRED profile to the specified global buffer pool.

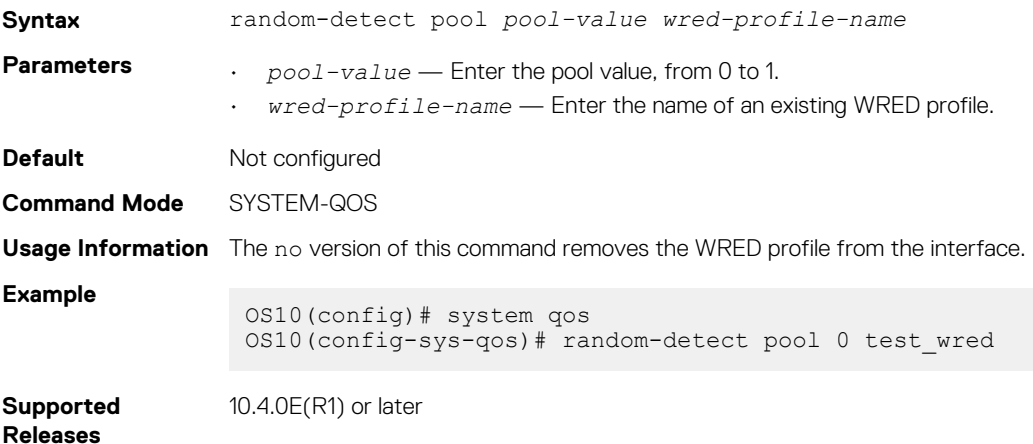

### **random-detect weight**

Configures the exponential weight value used to calculate the average queue depth for the WRED profile.

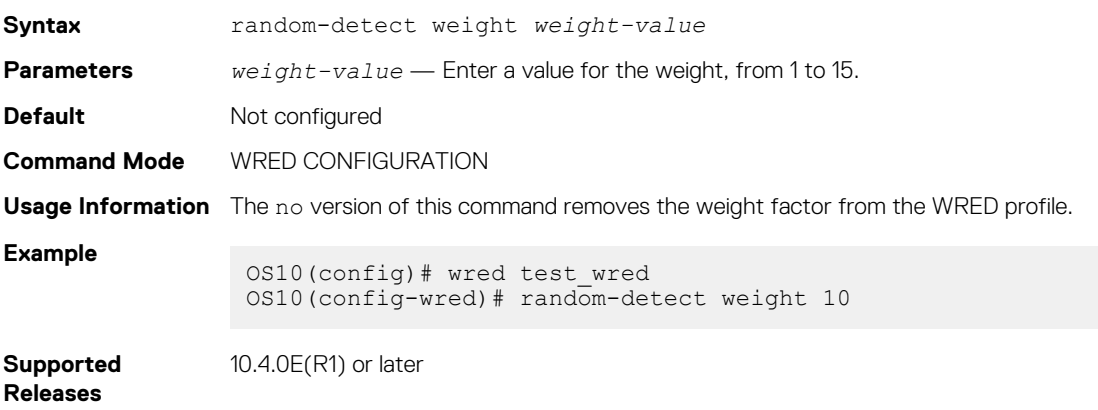

### **service-policy**

Configures the input and output service policies.

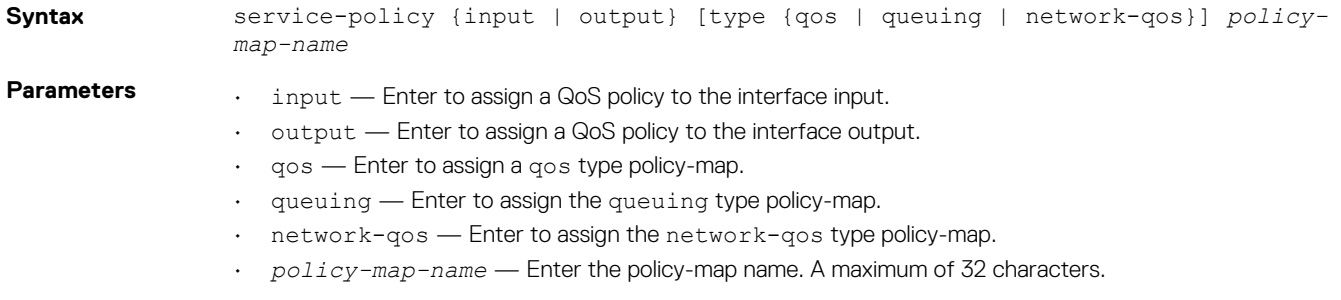

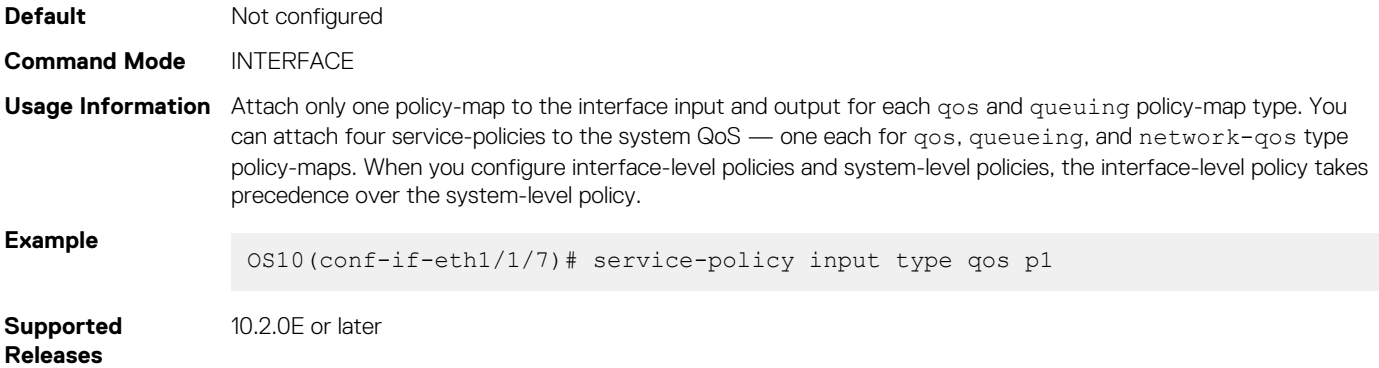

### **set cos**

Sets a cost of service (CoS) value to mark L2 802.1p (dot1p) packets.

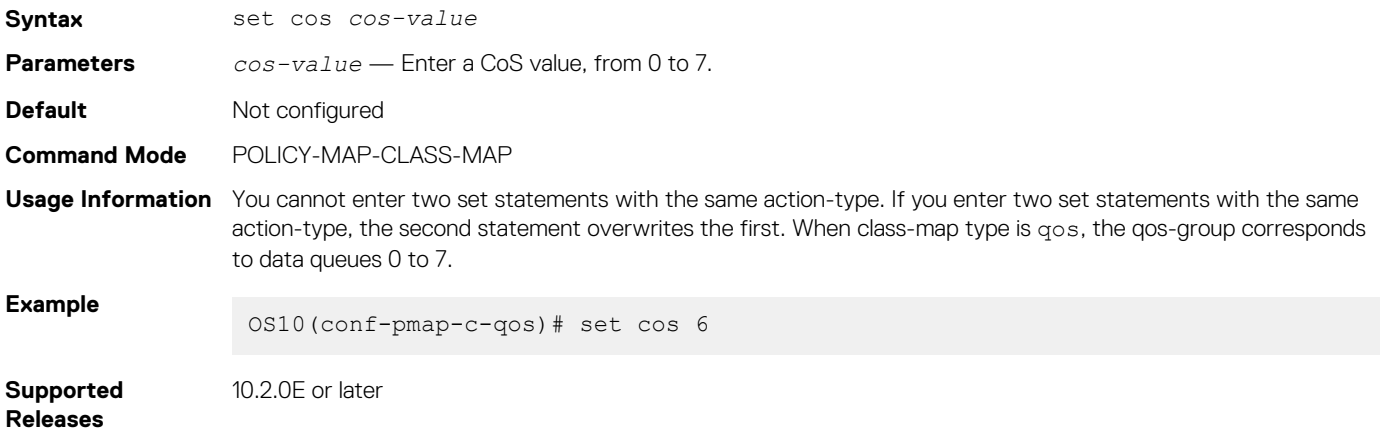

## **set dscp**

Sets the drop precedence for incoming packets based on their DSCP value and color map profile.

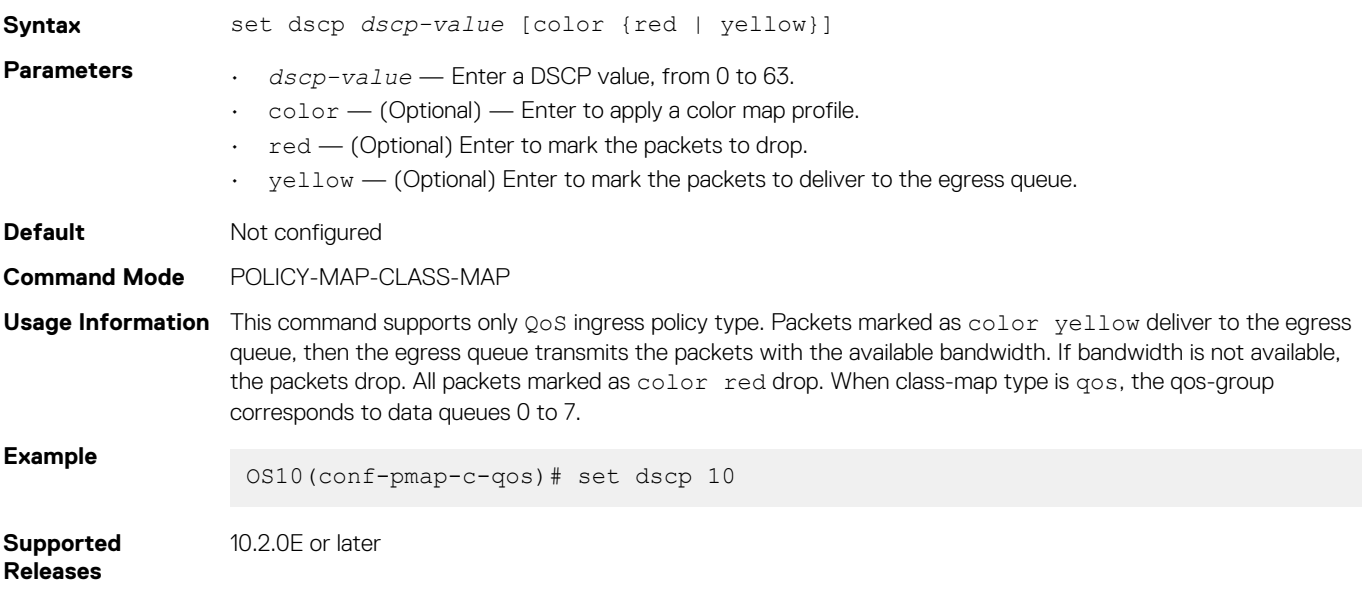

### **set qos-group**

Configures marking for the QoS-group queues.

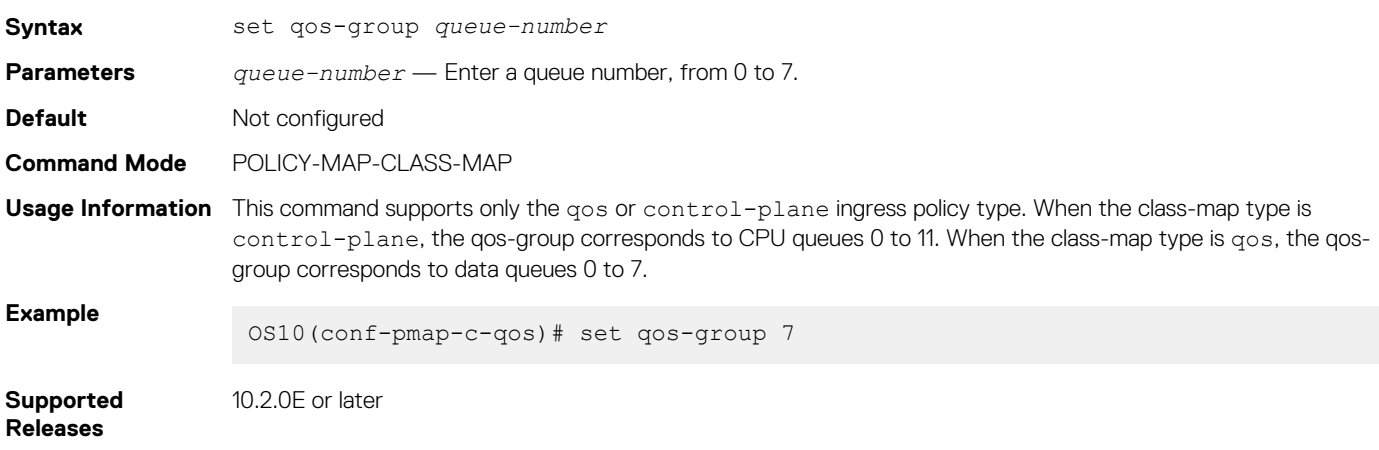

## **shape**

Shapes the outgoing traffic rate.

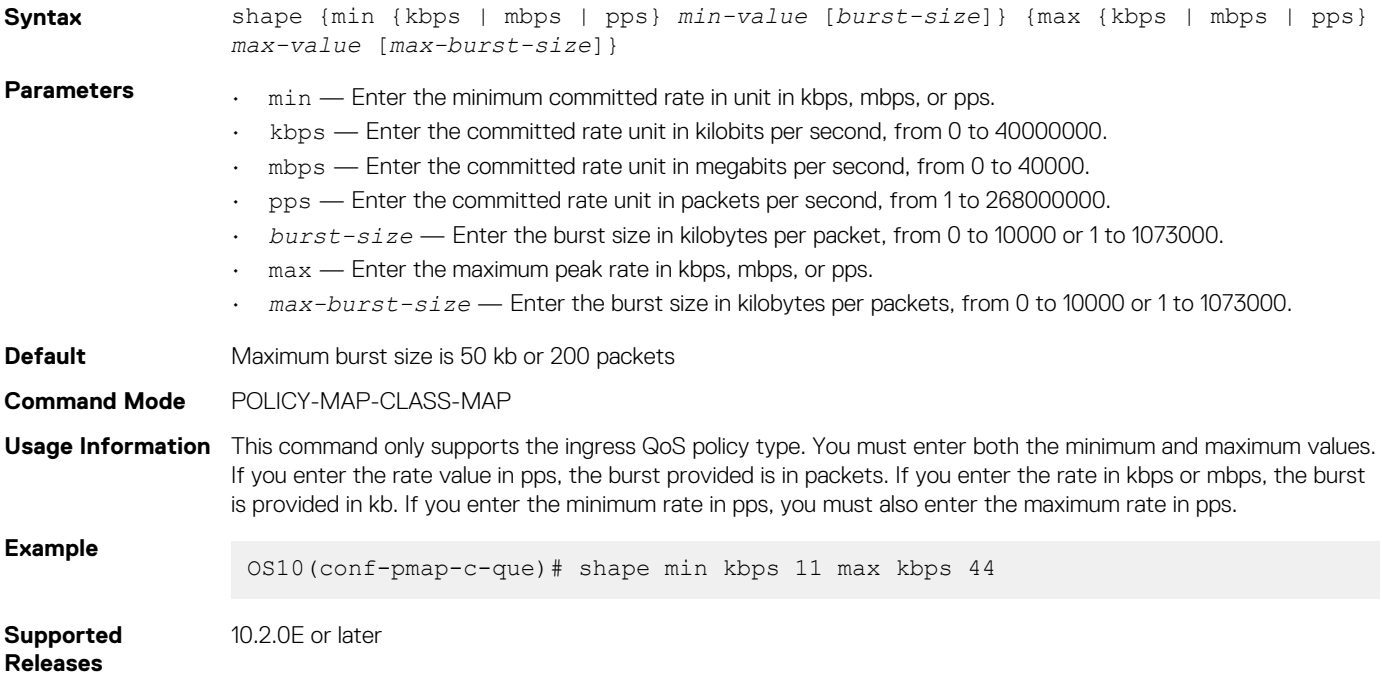

## **show class-map**

Displays configuration details of all existing class-maps.

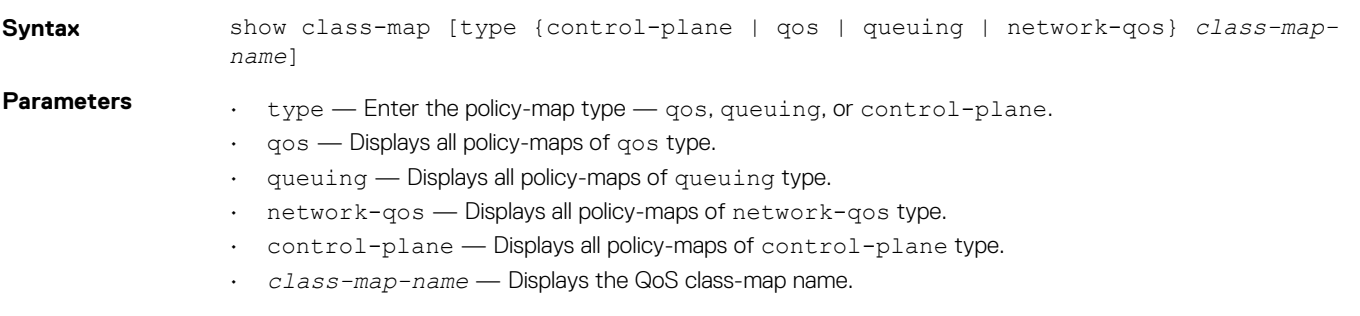

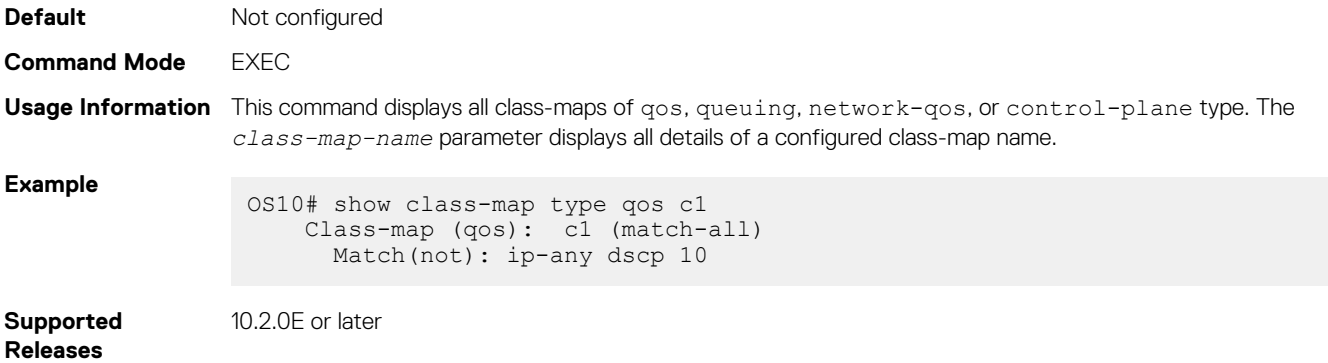

## **show control-plane buffers**

Displays the pool type, reserved buffer size, and the maximum threshold value for each of the CPU queues.

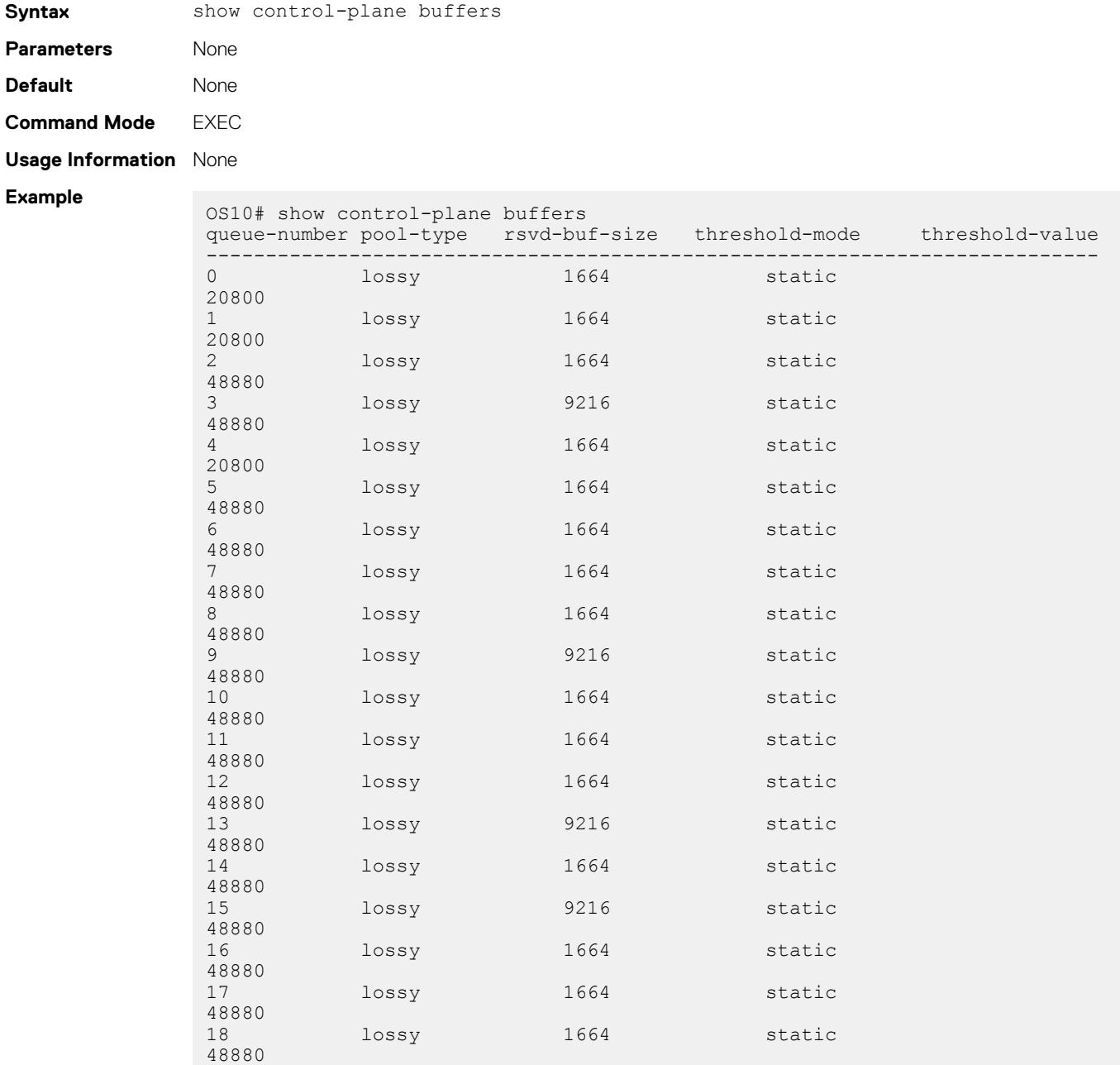

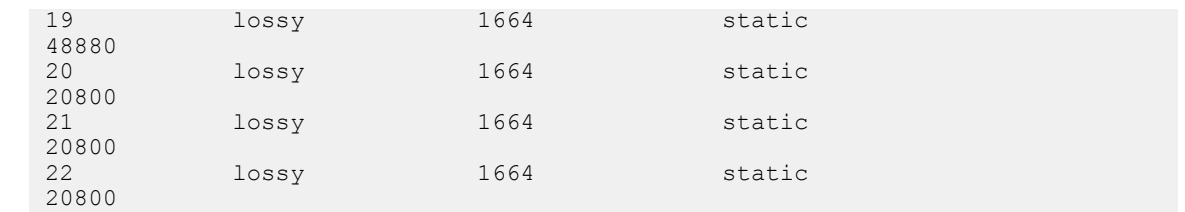

**Supported Releases**

10.4.2 and later

## **show control-plane buffer-stats**

Displays the control plane buffer statistics for each of the CPU queues.

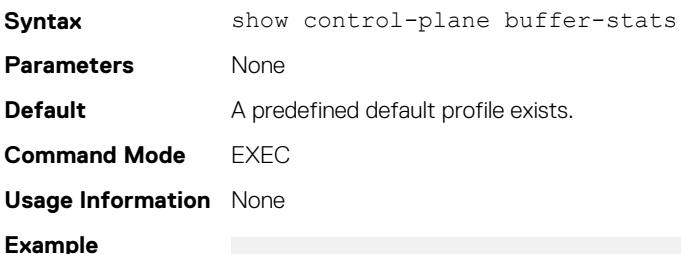

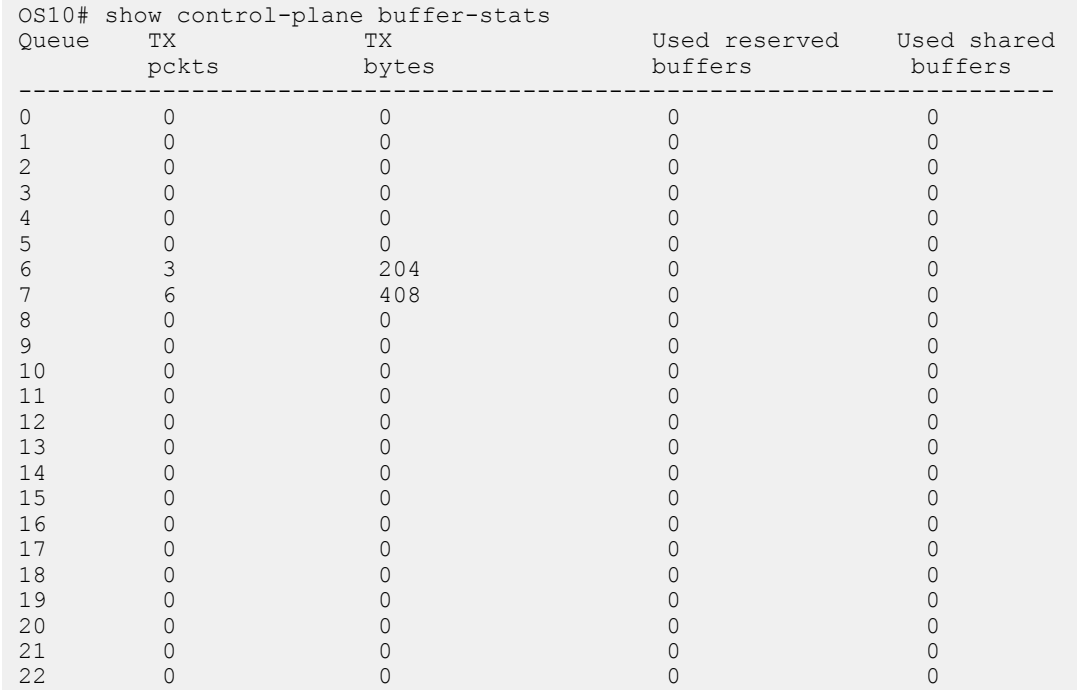

**Supported** 

10.4.2 and later

**Releases**

## **show control-plane info**

Displays control-plane queue mapping and rate limits.

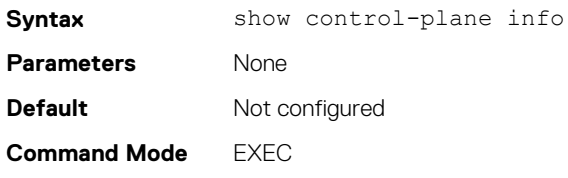

**Usage Information** Monitors statistics for the control-plane and to troubleshoot CoPP.

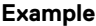

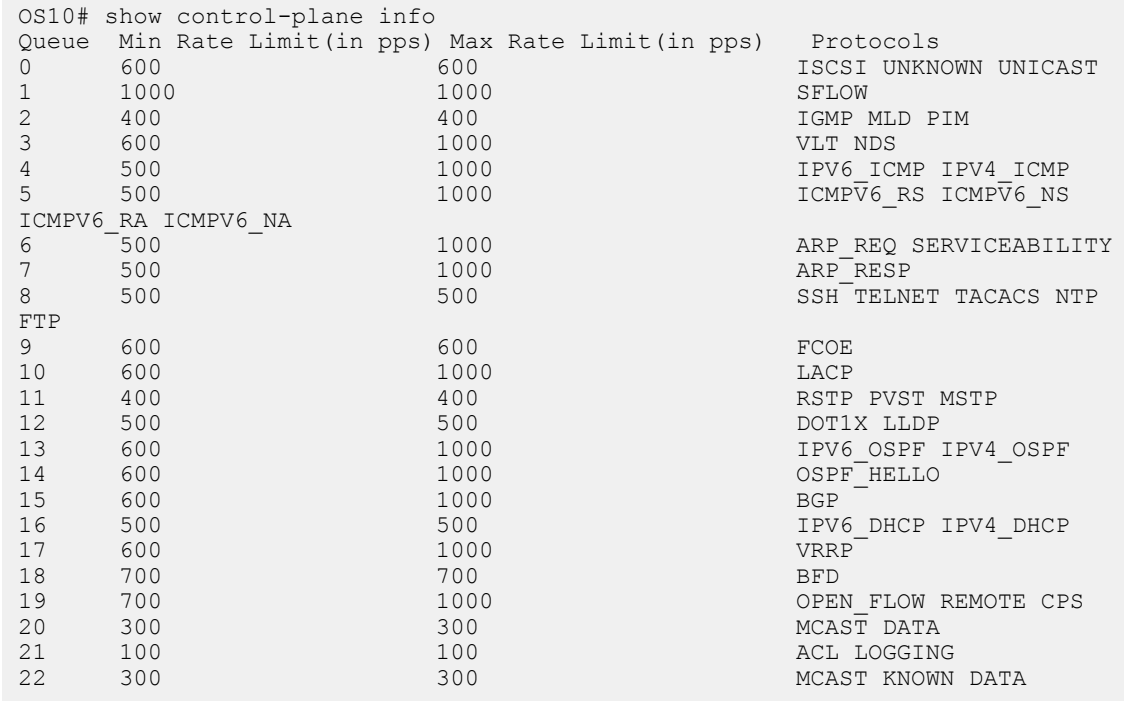

```
Supported 
Releases
```

```
10.2.0E or later
```
## **show control-plane statistics**

Displays counters of all the CPU queue statistics.

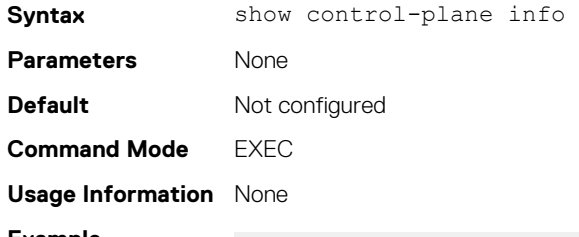

**Example**

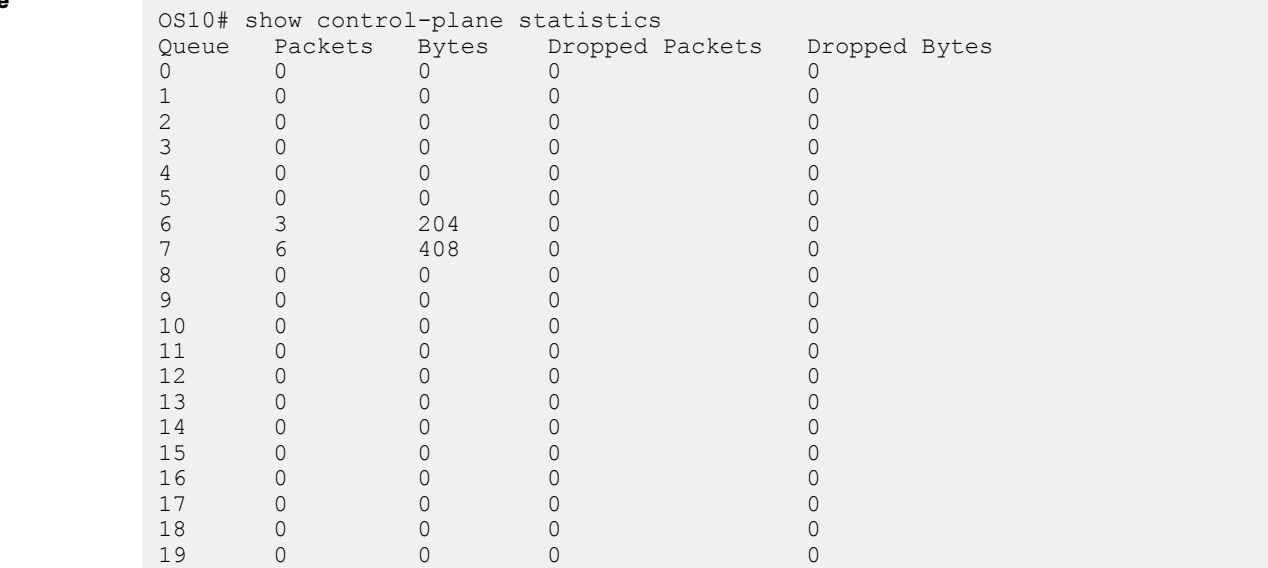

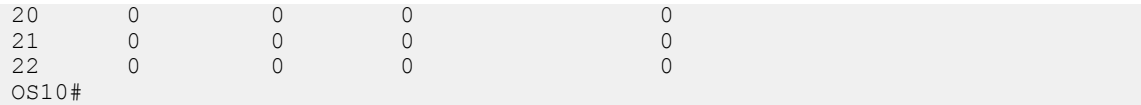

**Supported Releases**

10.2.0E or later

## **show hardware deep-buffer-mode**

Displays the status of DeepB buffer mode in the current and next boot of the switch.

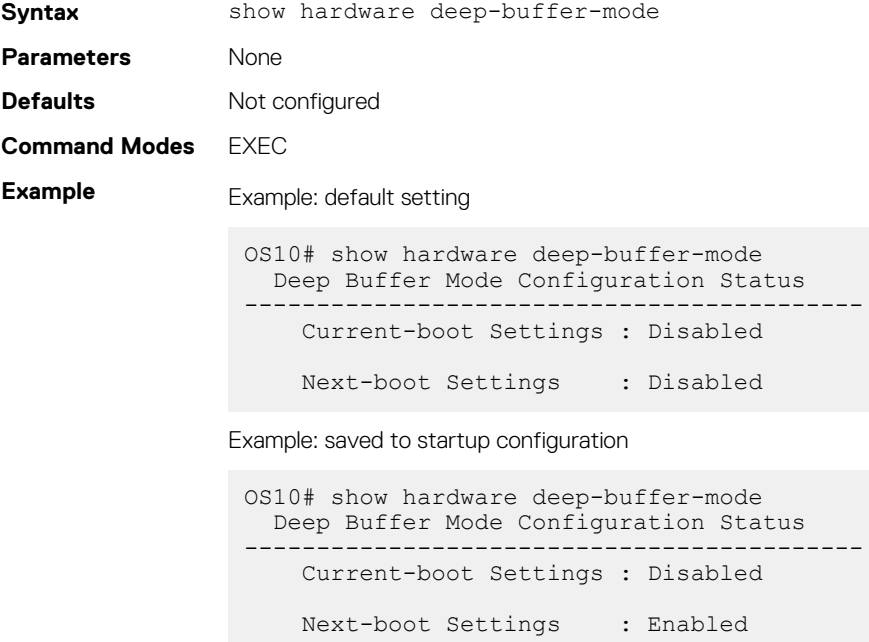

Example: switch reloaded

```
OS10# show hardware deep-buffer-mode 
 Deep Buffer Mode Configuration Status 
-------------------------------------------
    Current-boot Settings : Enabled
    Next-boot Settings : Enabled
```
**Supported Releases**

10.4.3.0 or later

### **show interface priority-flow-control**

Displays the priority flow-control, operational status, CoS bitmap, and statistics per port.

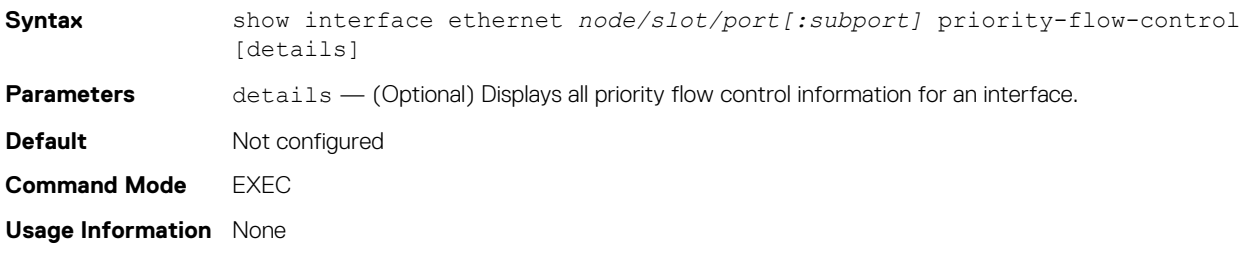

#### **Example (Details)**

OS10# show interface ethernet 1/1/14 priority-flow-control details

```
ethernet1/1/14
Admin Mode: On
Operstatus: On
PFC Priorites: 0,4,7
Total Rx PFC Frames: 300
Total Tx PFC Frames: 200<br>Cos Rx Tx
    Rx-----------------------
0 0 0
1 0 0
2 0 0
3 300 200
4 0 0
5 0 0
6 0 0
7 0 0
```
**Supported Releases**

10.3.0E or later

### **show qos interface**

Displays the QoS configuration applied to a specific interface.

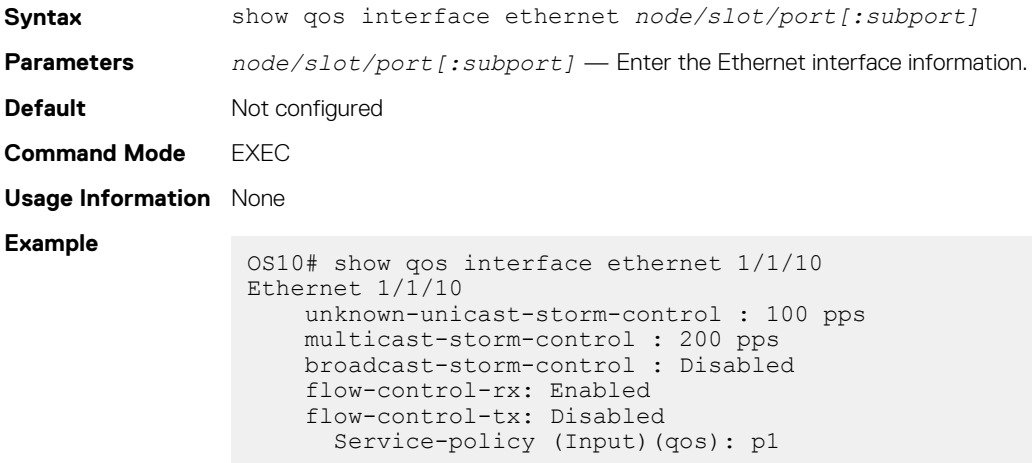

**Supported Releases**

## **show policy-map**

Displays information on all existing policy-maps.

10.2.0E or later

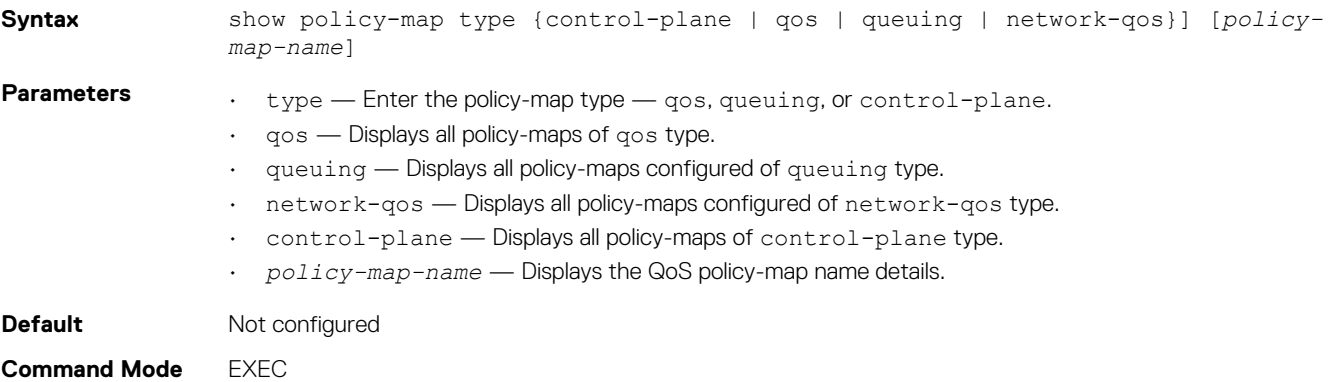

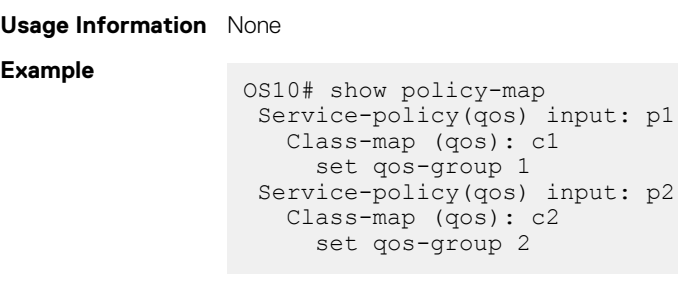

**Supported Releases**

**Releases**

10.2.0E or later

## **show qos control-plane**

Displays the QoS configuration applied to the control-plane.

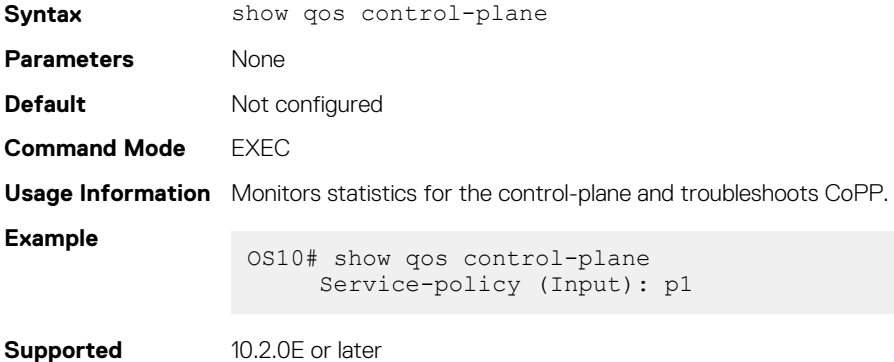

## **show qos egress bufffers interface**

Displays egress buffer configurations.

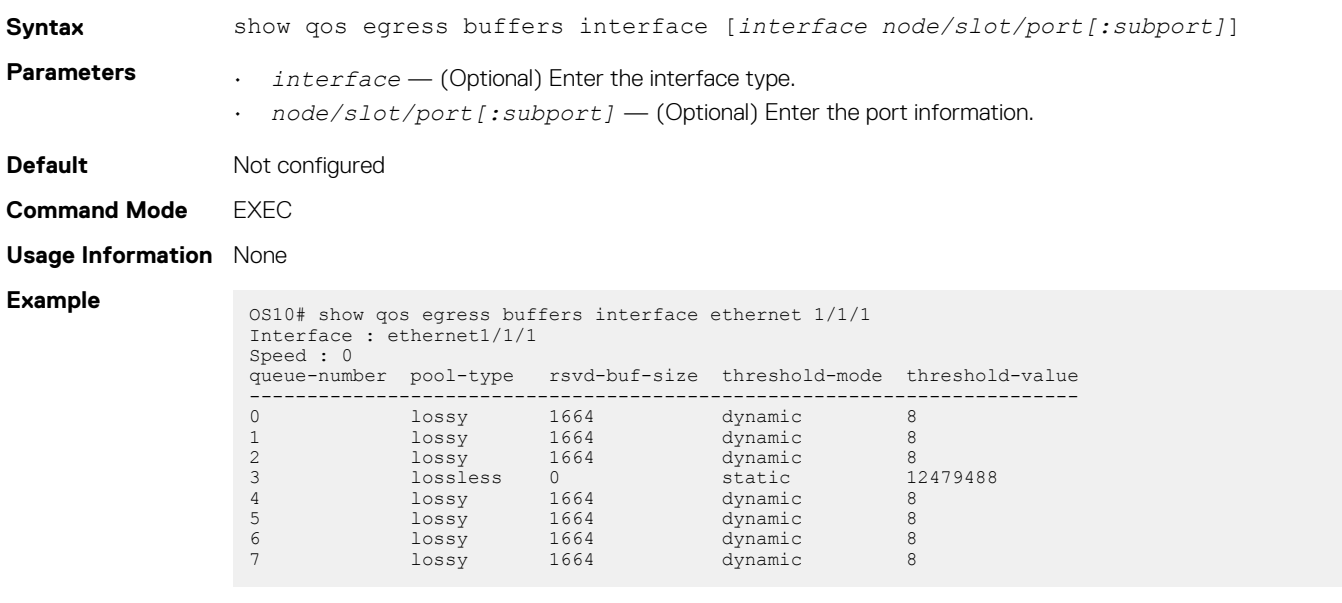

**Supported Releases**

10.3.0E or later

### **show qos egress buffer-statistics-tracking**

Displays egress queue-level peak buffer usage count in bytes for queues on a given interface.

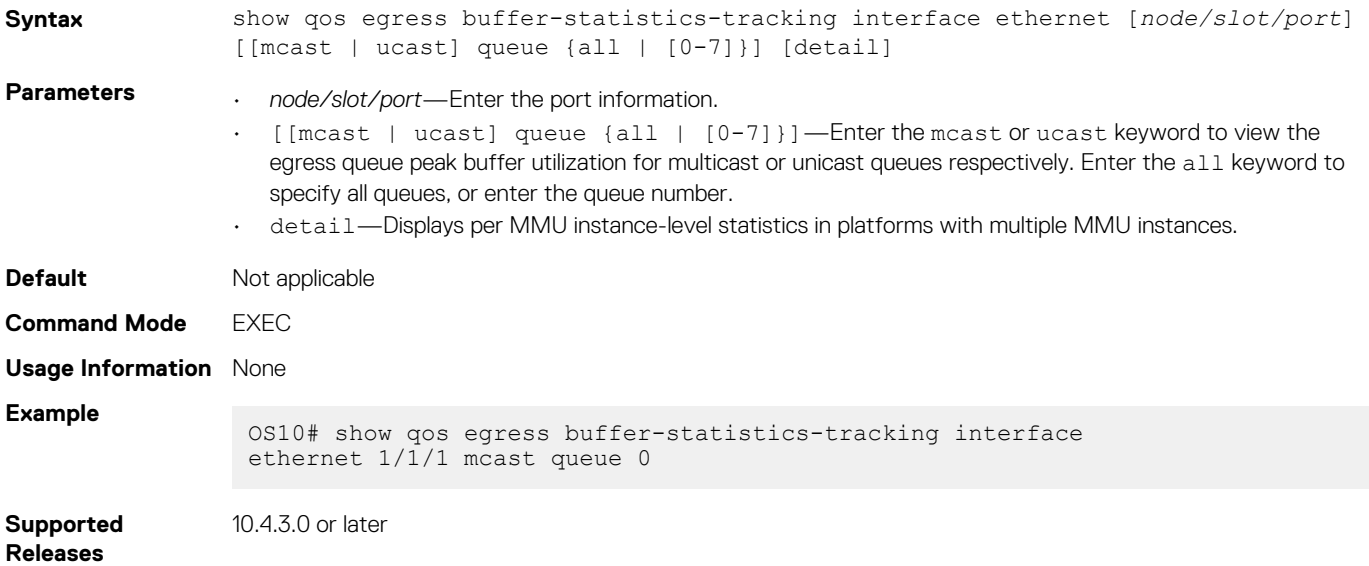

## **show qos egress buffer-stats interface**

Displays the buffers statistics for the egress interface.

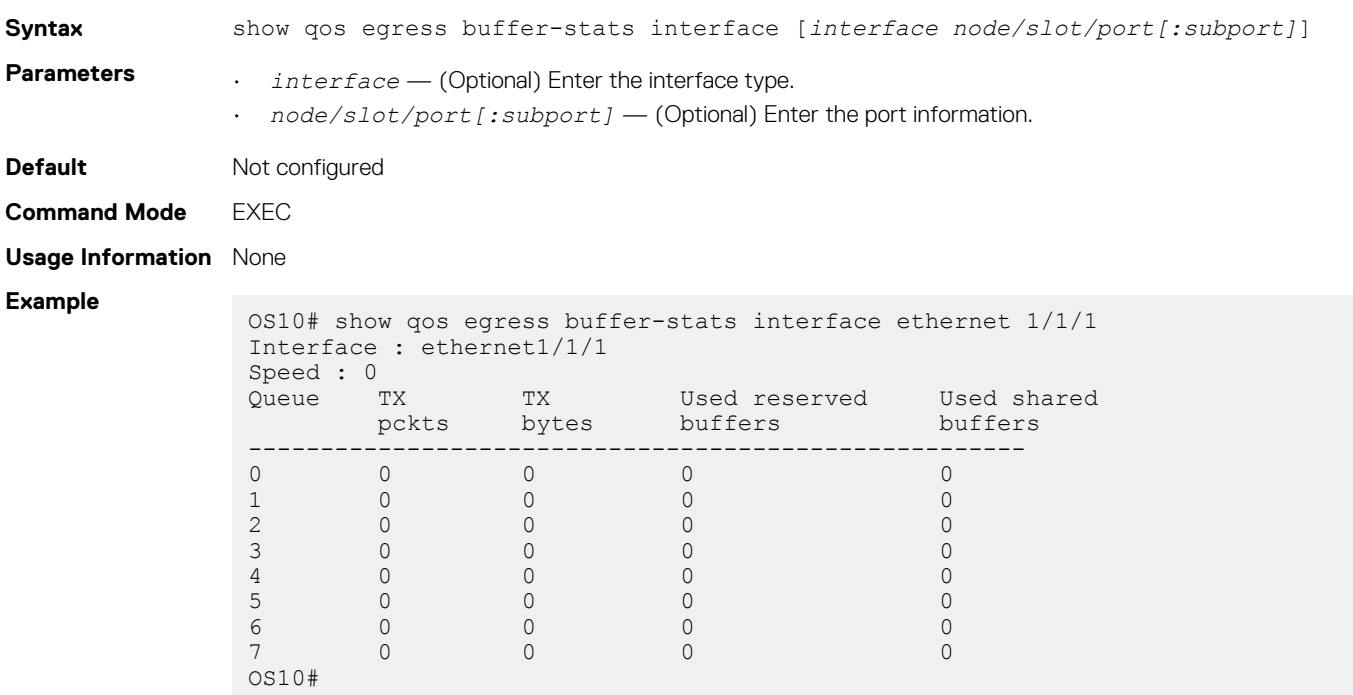

**Supported Releases**

```
10.3.0E or later
```
## **show qos headroom-pool buffer-statistics-tracking**

Displays headroom-pool level peak buffer usage count in bytes.

**Syntax** show qos headroom-pool buffer-statistics-tracking [detail]

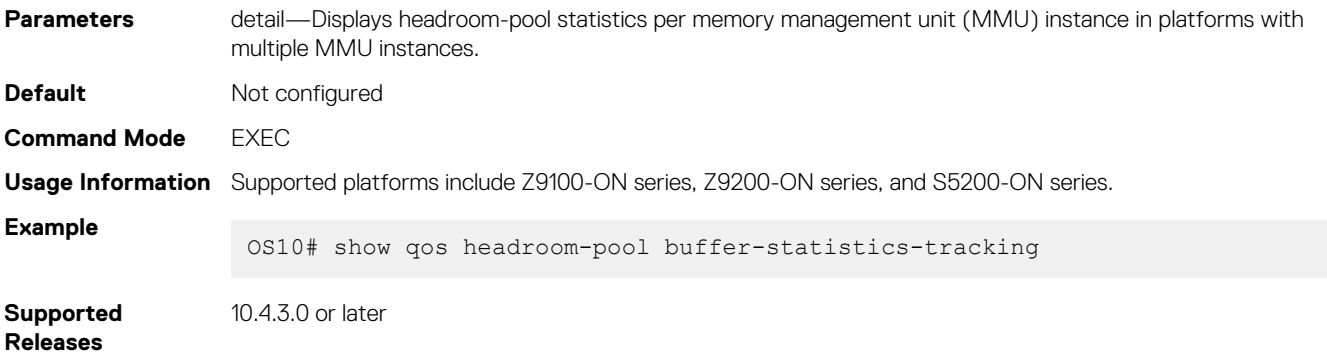

## **show qos ingress buffers interface**

Displays interface buffer configurations.

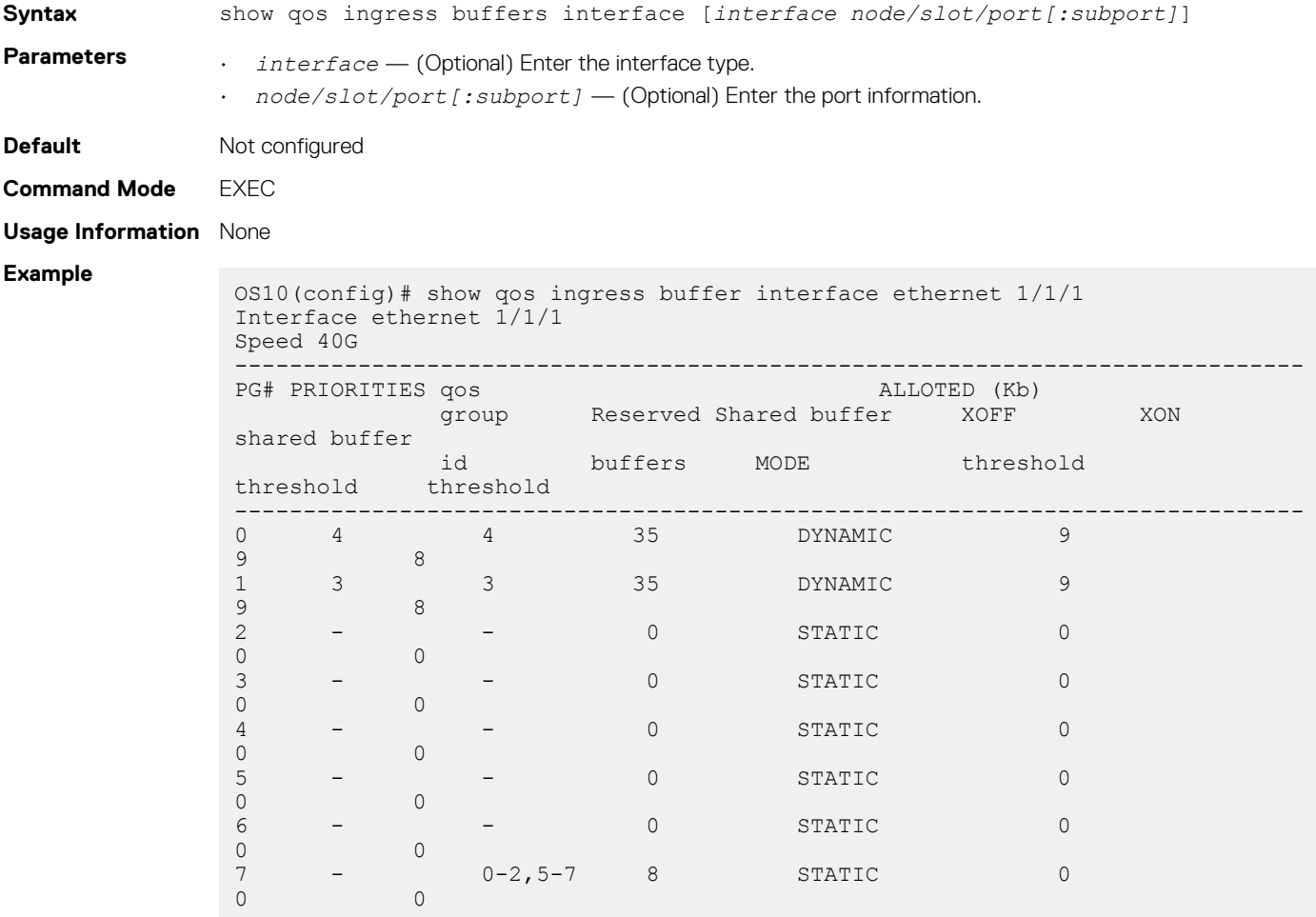

**Supported Releases**

10.3.0E or later

## **show qos ingress buffer-statistics-tracking**

Displays ingress priority group-level peak buffer usage count in bytes for the given priority group on a given interface.

**Syntax** show qos ingress buffer-statistics-tracking interface ethernet [*node/slot/port*] [priority-group {0-7}] [detail]

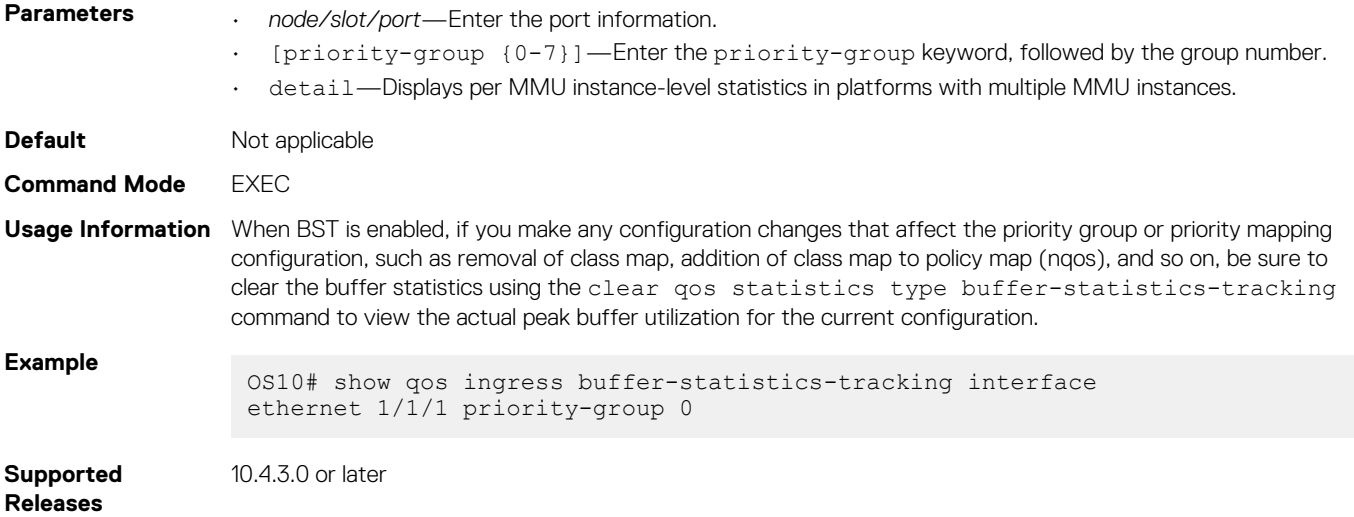

## **show qos ingress buffer-stats interface**

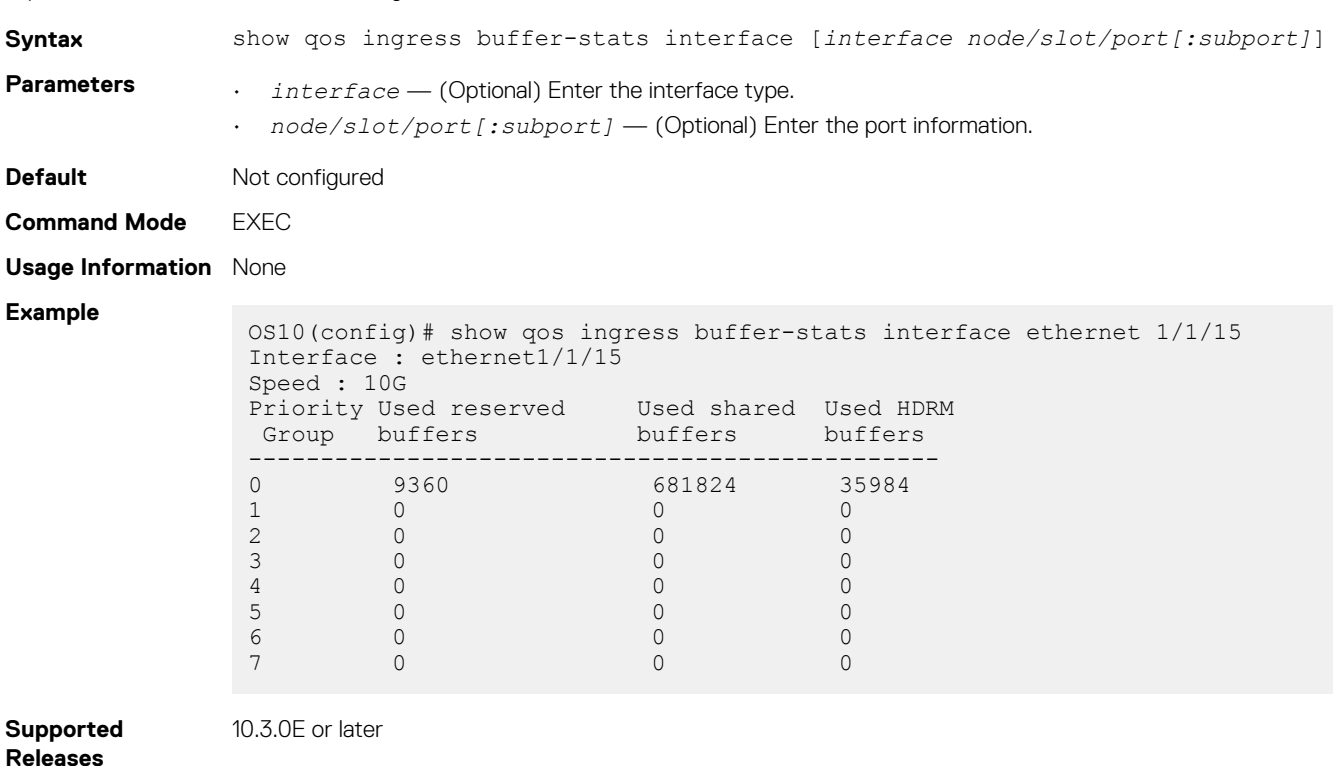

Displays the buffers statistics for the ingress interface.

## **show qos port-map details**

Displays port to port pipe and MMU mapping.

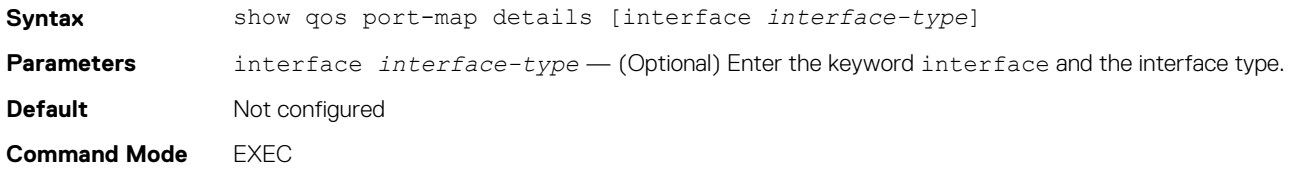

**Usage Information** On the Z9100–ON and Z9264F–ON platforms, interfaces are shared across port pipes and port pipes are shared across Memory Management Units (MMUs). As interfaces span port pipes, Dell EMC Networking recommends using interfaces from same port pipes for both ingress and egress for optimal performance. To find the port to port-pipe and MMU mapping, use the show qos port-map details command.

#### **Example Z9100–ON** switch:

OS10# show qos port-map details

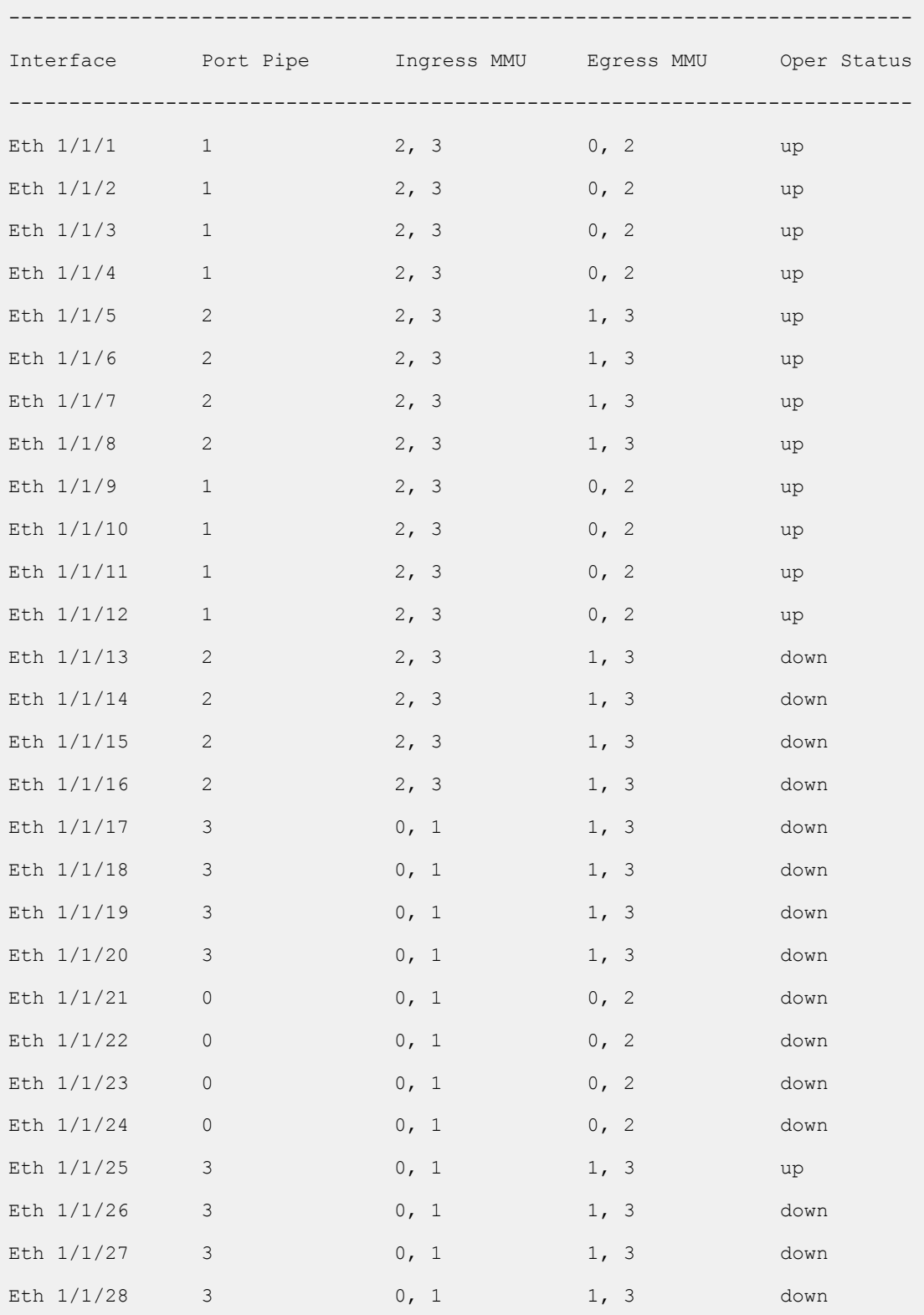

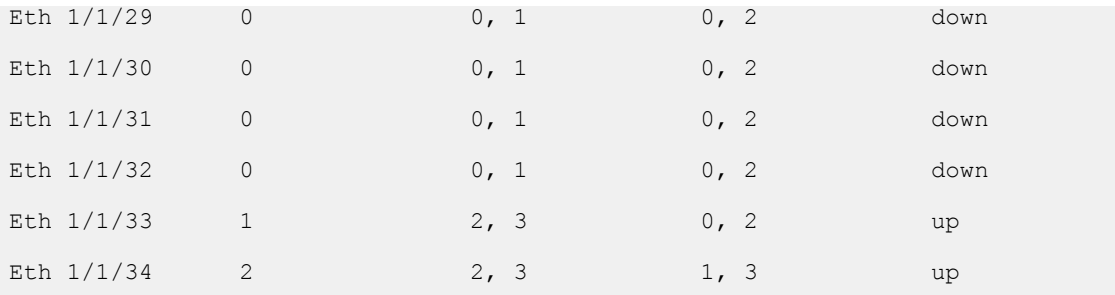

View information for a single interface:

OS10# show qos port-map details interface ethernet 1/1/1

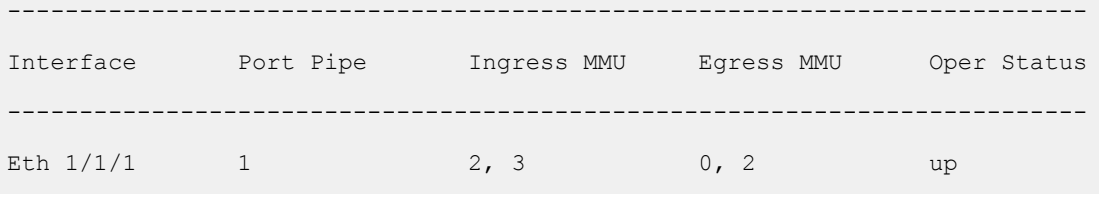

Z9264F-ON switch:

OS10# show qos port-map details

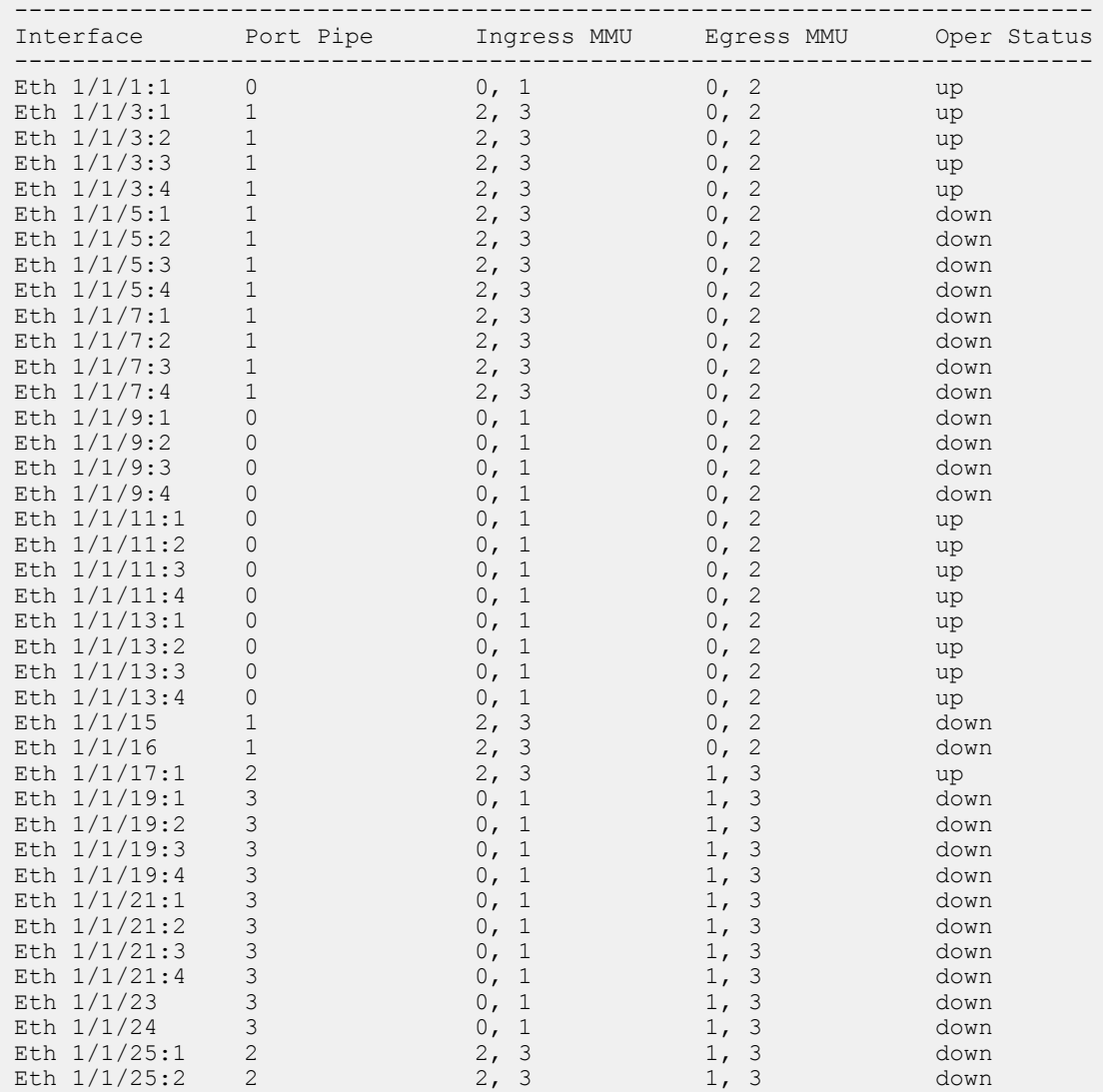

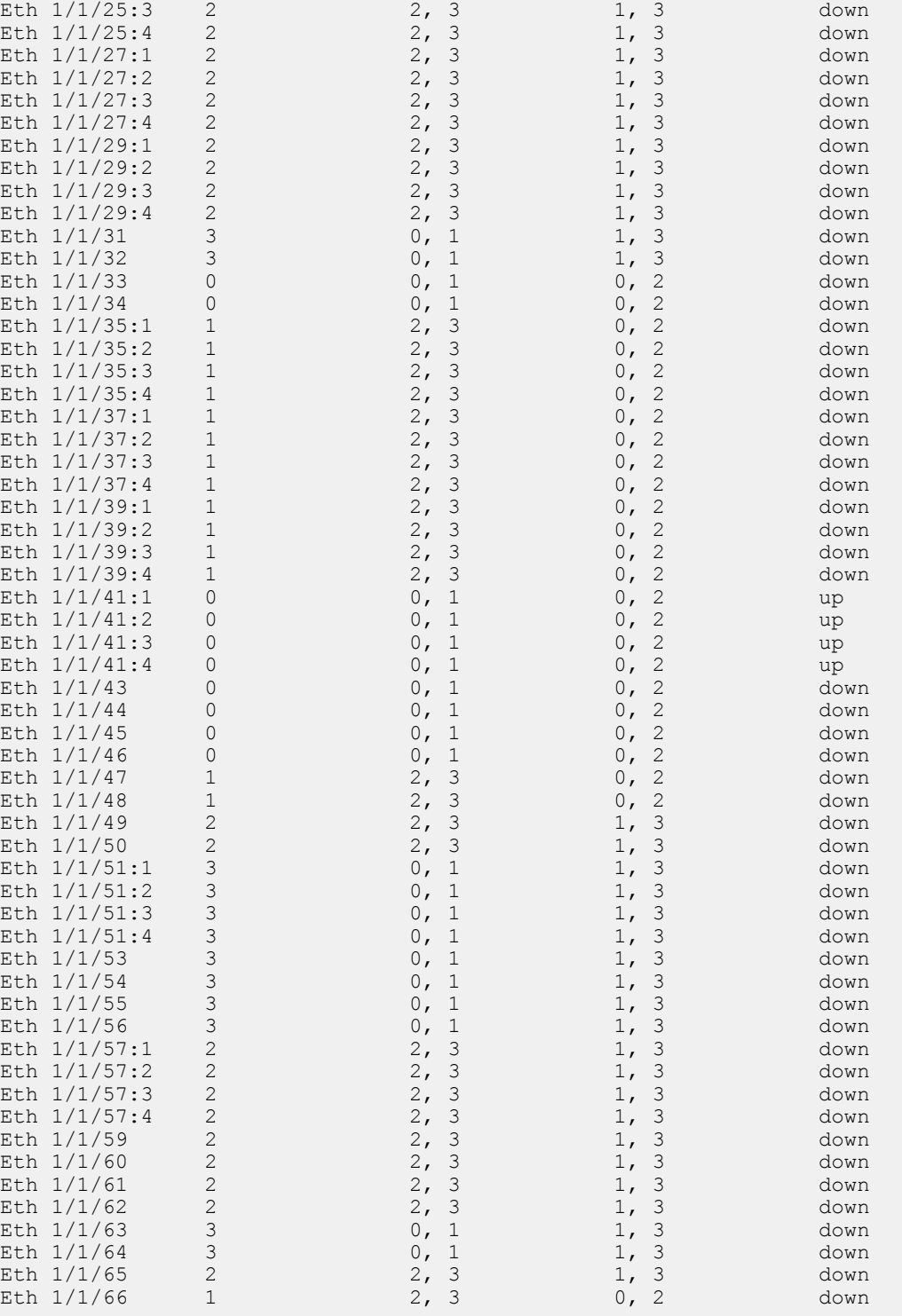

View information for a single interface:

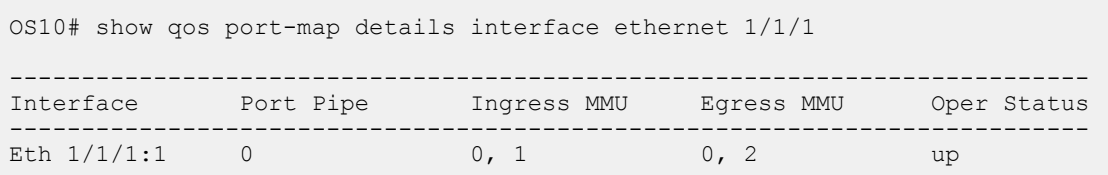

View information for a single interface:

OS10# show qos port-map details interface ethernet 1/1/1

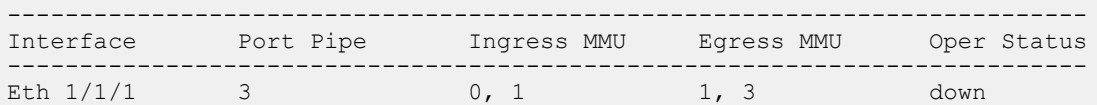

**Supported Releases**

10.5.0.0 or later

### **show qos-rate-adjust**

Displays the status of the rate adjust limit for policing and shaping.

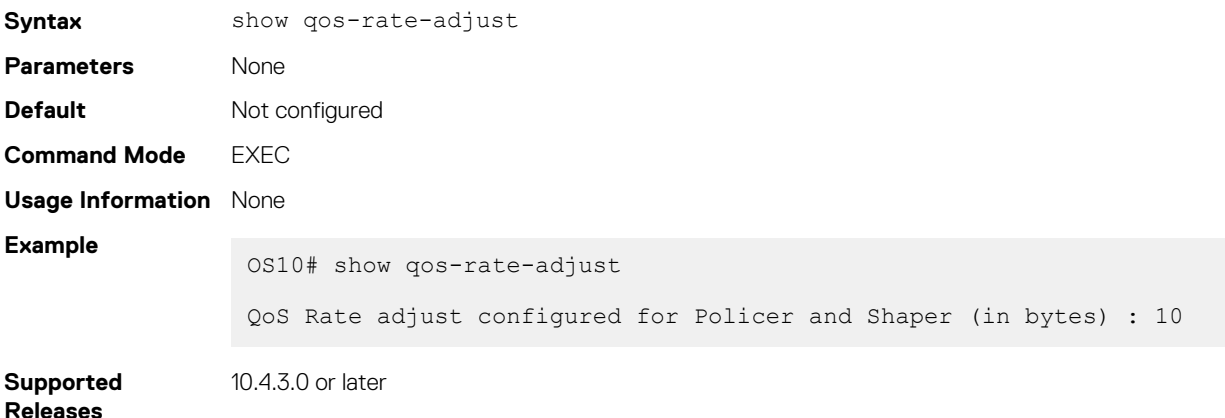

## **show qos service-pool buffer-statistics-tracking**

Displays service-pool level peak buffer usage count in bytes.

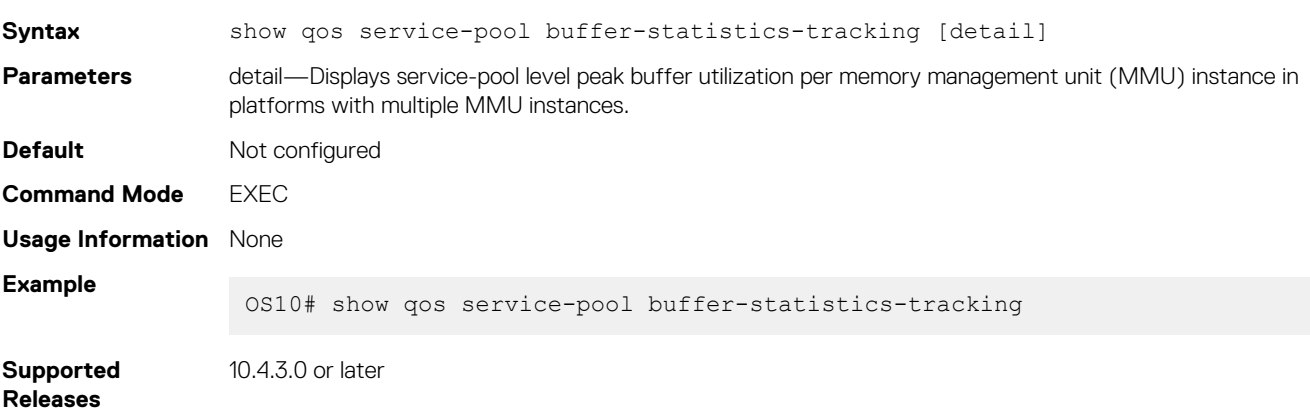

#### **show qos system**

Displays the QoS configuration applied to the system.

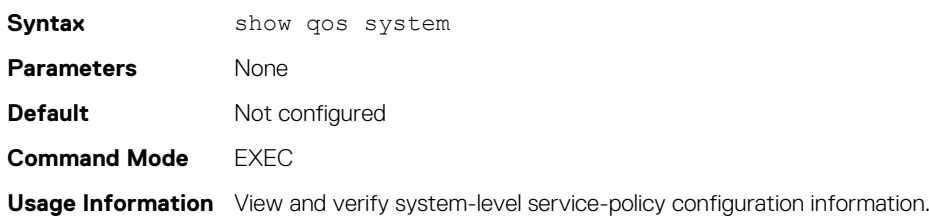

**Example** OS10# show qos system ETS Mode : off ECN Mode : off  $\Box$  shows whether the ECN is enabled globally or not Service-policy (Input) (qos) : policy1 Service-policy (Output)(queuing) : policy2 **Supported Releases** 10.4.1.0 or later

### **show qos system buffers**

Displays the system buffer configurations and utilization.

Usage

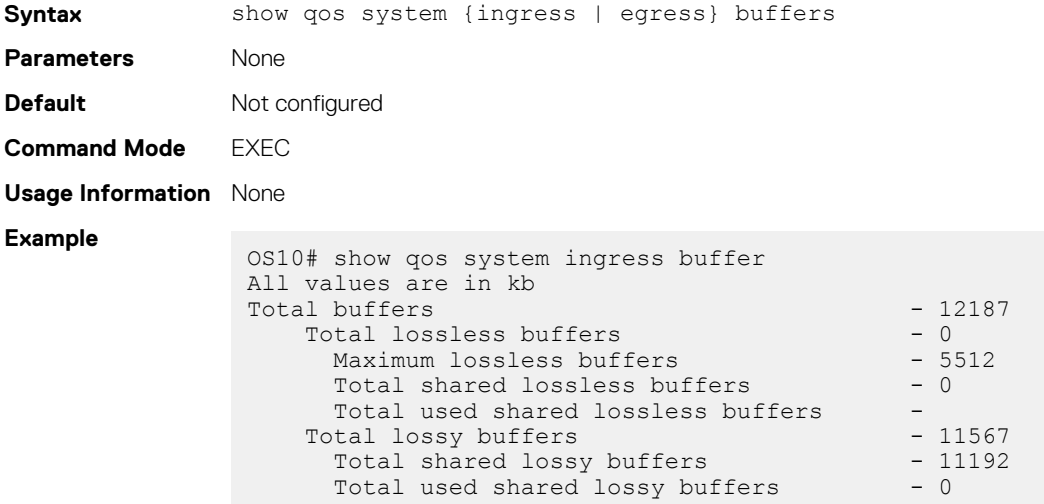

The following command is supported on Z9100-ON and Z9264F-ON platforms:

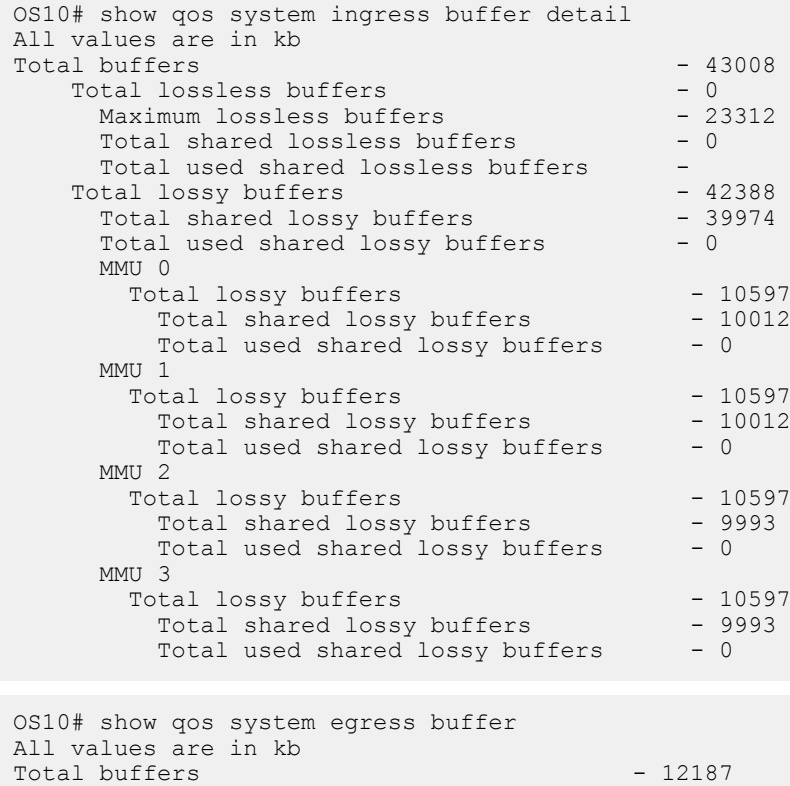

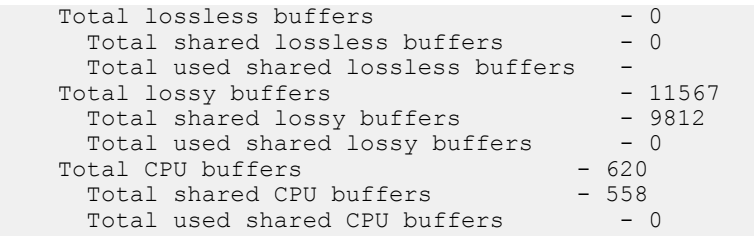

The following command is supported on Z9100-ON and Z9264F-ON platforms:

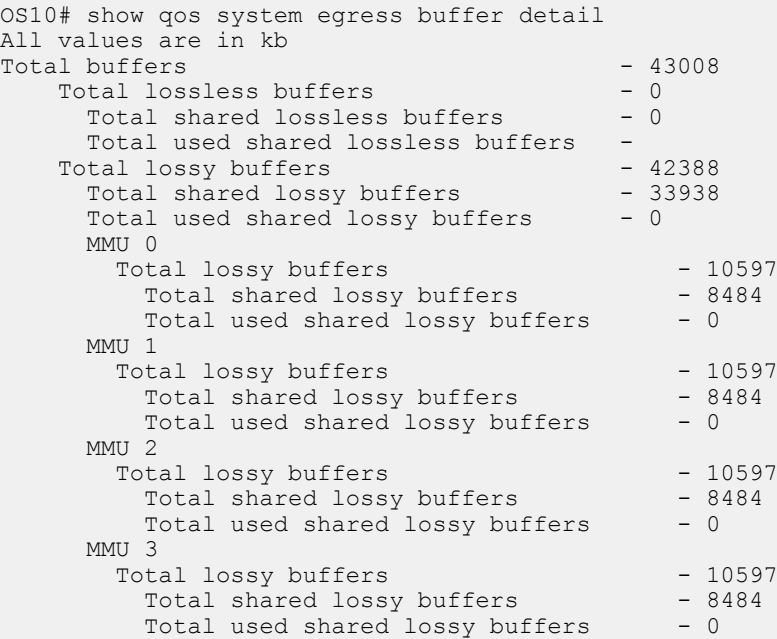

**Supported Releases**

10.3.0E or later

## **show qos maps**

Displays the active system trust map.

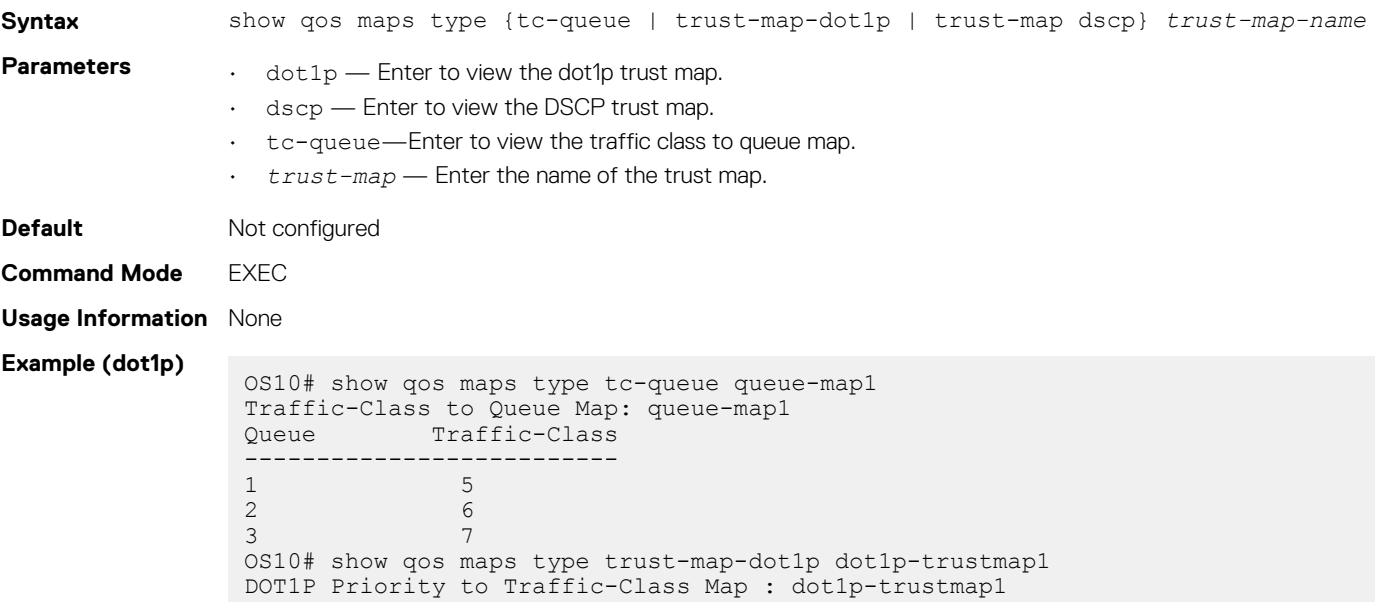

Traffic-Class DOT1P Priority ------------------------------- 0 2 1 3 2 4 3 5 4 6 5 7 6 1 OS10# show qos maps type trust-map-dscp dscp-trustmap1 DSCP Priority to Traffic-Class Map : dscp-trustmap1 Traffic-Class DSCP Priority -------------------------------  $\begin{array}{ccc} 0 & 8-15 \\ 2 & 16-2 \end{array}$ 2 16-23 1 0-7 OS10# show qos maps Traffic-Class to Queue Map: queue-map1 Queue Traffic-Class --------------------------  $\begin{array}{ccc} 1 & 5 \\ 2 & 6 \end{array}$ 2 6 3 7 DOT1P Priority to Traffic-Class Map : map1 Traffic-Class DOT1P Priority ------------------------------- DOT1P Priority to Traffic-Class Map : dot1p-trustmap1 Traffic-Class DOT1P Priority ------------------------------- 0 2 1 3 2 4 3 5 4 6 5 7 6 1 DSCP Priority to Traffic-Class Map : dscp-trustmap1 Traffic-Class DSCP Priority -------------------------------  $\begin{array}{ccc} 0 & 8-15 \\ 2 & 16-2 \end{array}$  $2$ <br>16-23<br>1 0-7 1 0-7 Default Dot1p Priority to Traffic-Class Map Traffic-Class DOT1P Priority ------------------------------- 0 1 1 0 2 2 3 3 4 4 5 5 6 6 7 7 Default Dscp Priority to Traffic-Class Map Traffic-Class DSCP Priority -------------------------------  $0 - 7$ <br>1  $8 - 15$  $\frac{1}{2}$  8-15<br>16-2  $2$ <br>3  $16-23$ <br> $24-31$  $24-31$ <br> $4$ <br>32-39  $32-39$ <br>5  $40-47$  $5$ <br>6  $40-47$ <br>6  $48-55$ 6 48-55 7 56-63 Default Traffic-Class to Queue Map Traffic-Class Queue number ------------------------------- 0 0 1 1 2 2 3 3 4 4

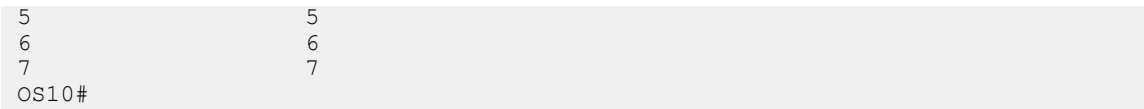

**Example (dscp)**

OS10# show qos trust-map dscp new-dscp-map

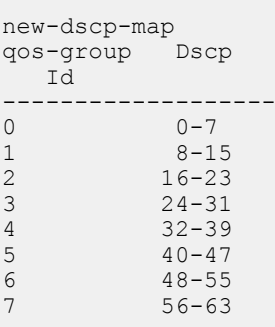

**Supported Releases**

10.3.0E or later

## **show qos wred-profile**

Displays the details of WRED profile configuration.

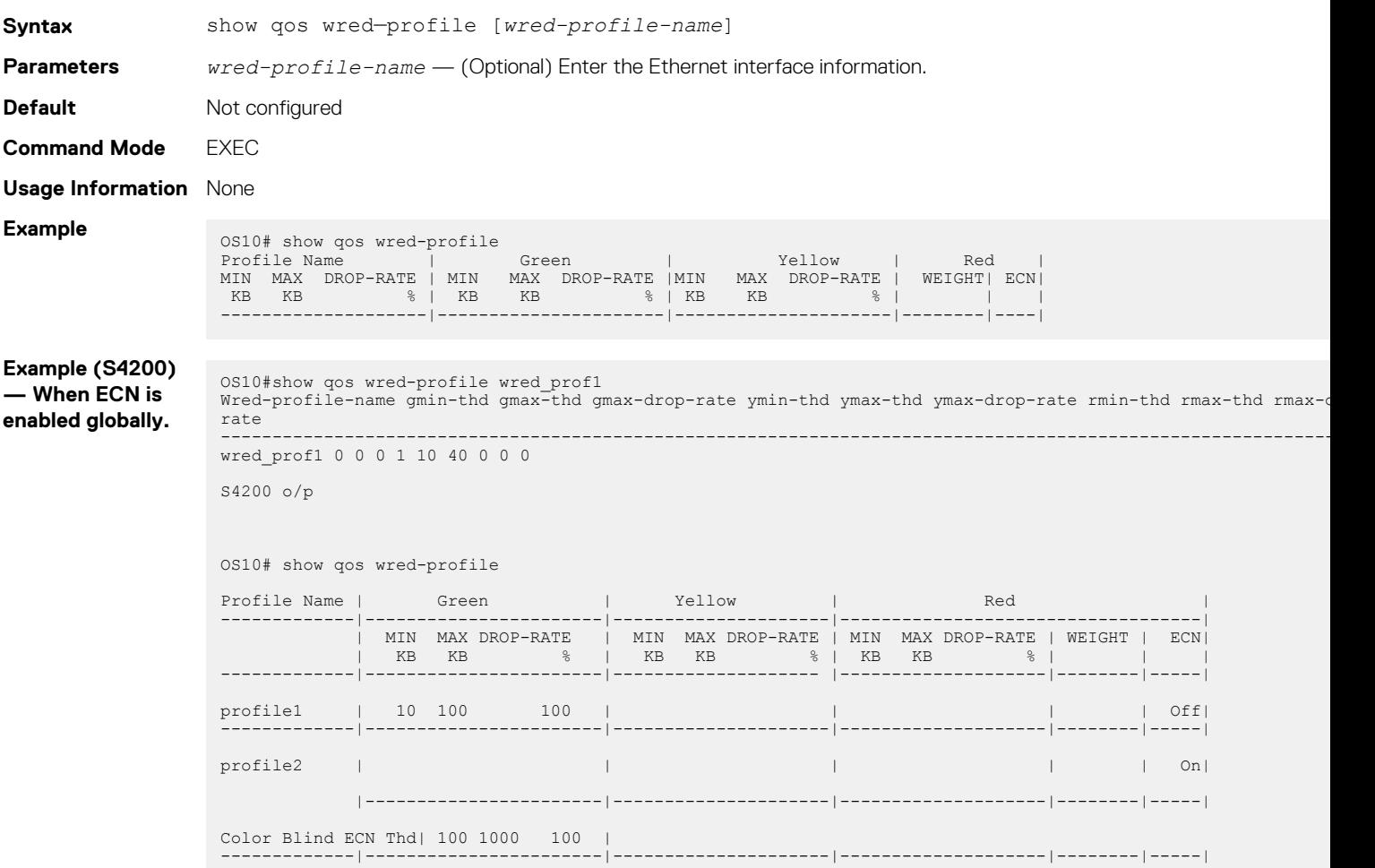

**Supported Releases**

## **show queuing statistics**

Displays QoS queuing statistics information.

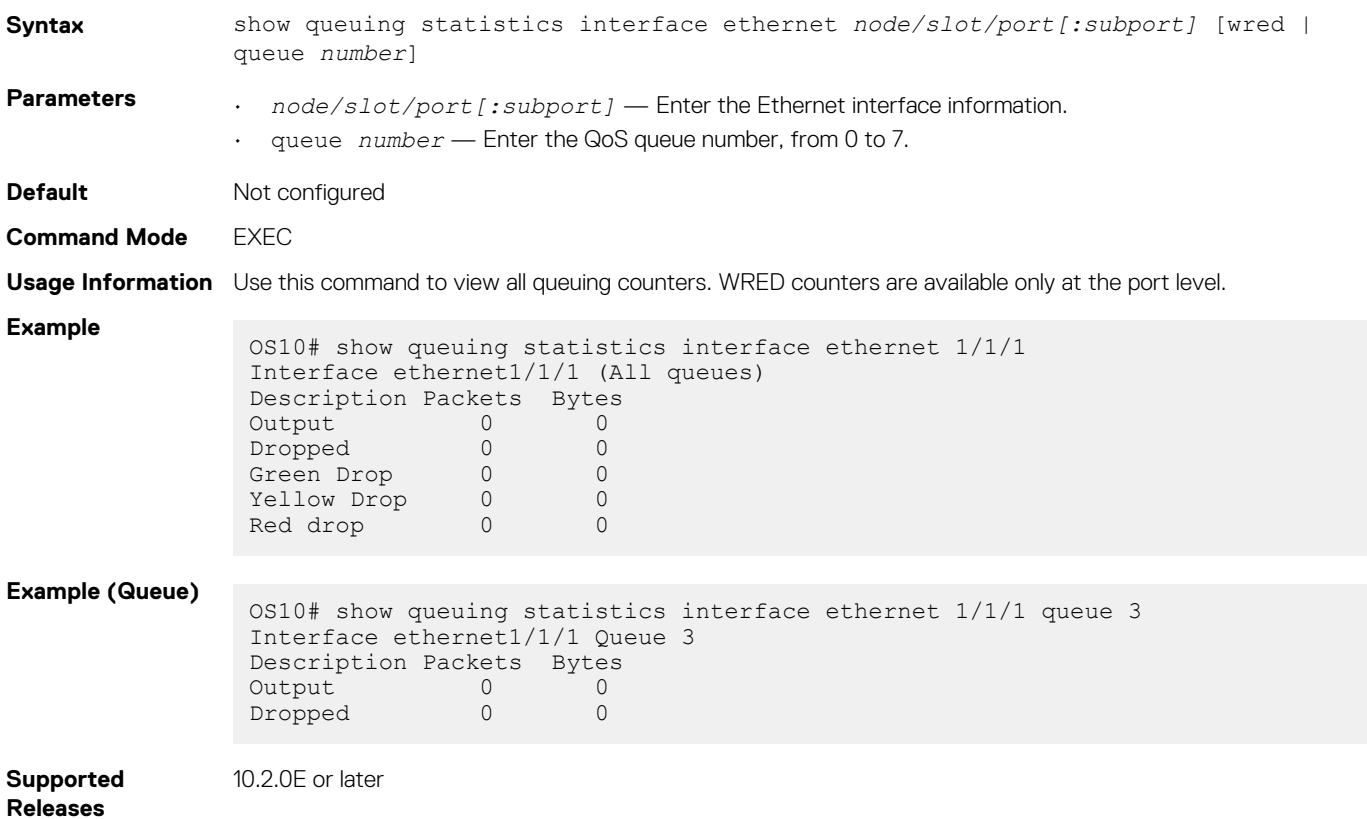

### **system qos**

Enters SYSTEM-QOS mode to configure system-level service policies.

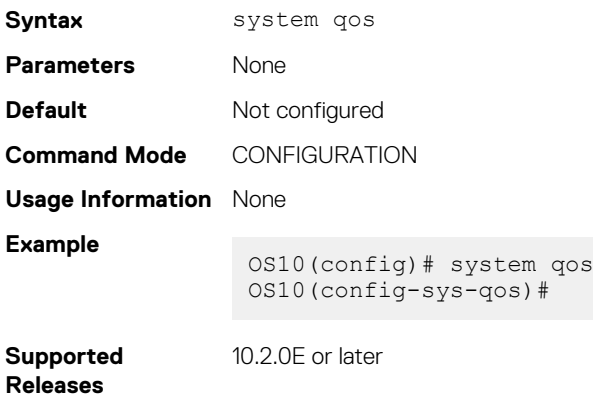

### **trust-map**

Configures trust map on an interface or on a system QoS.

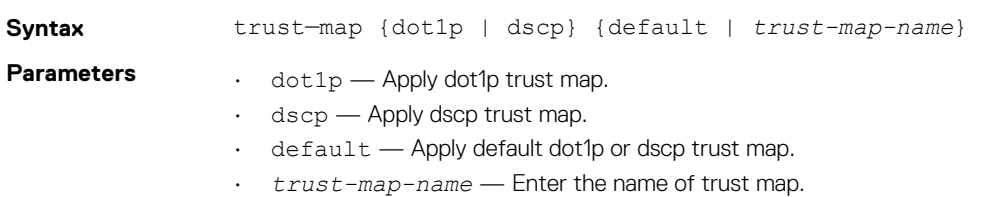

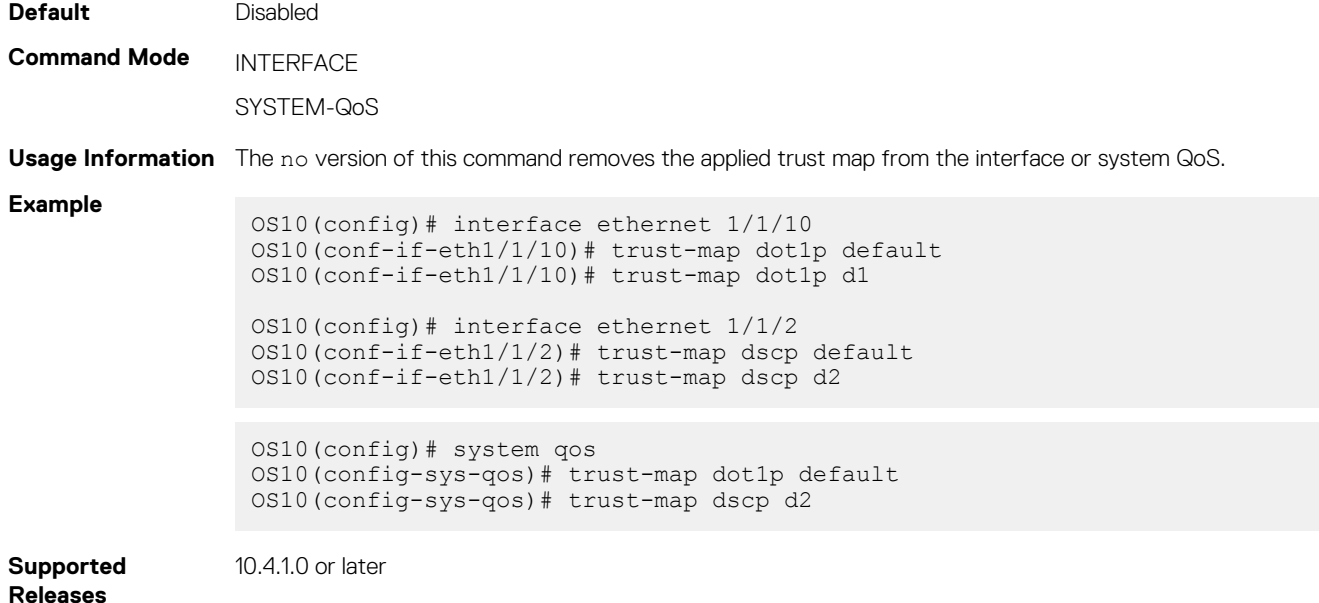

## **trust dot1p-map**

Creates a user-defined trust map for dot1p flows.

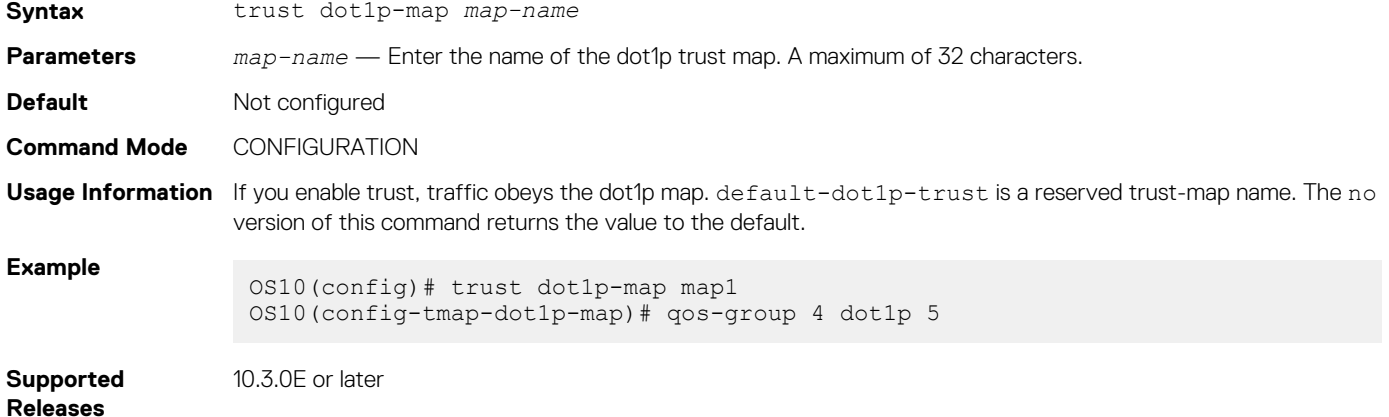

## **trust dscp-map**

Creates a user-defined trust map for DSCP flows.

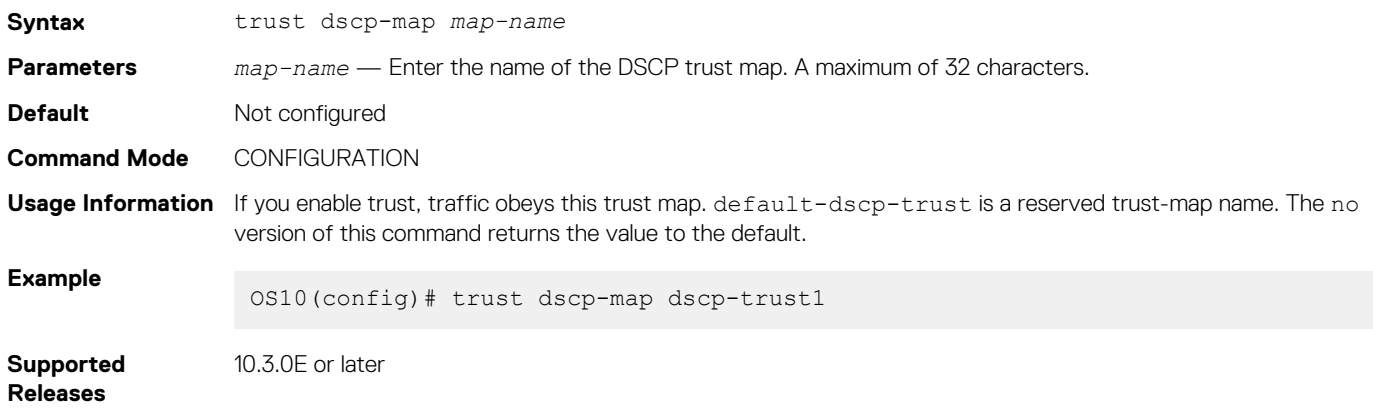

## **qos-map traffic-class**

Creates a user-defined trust map for queue mapping.

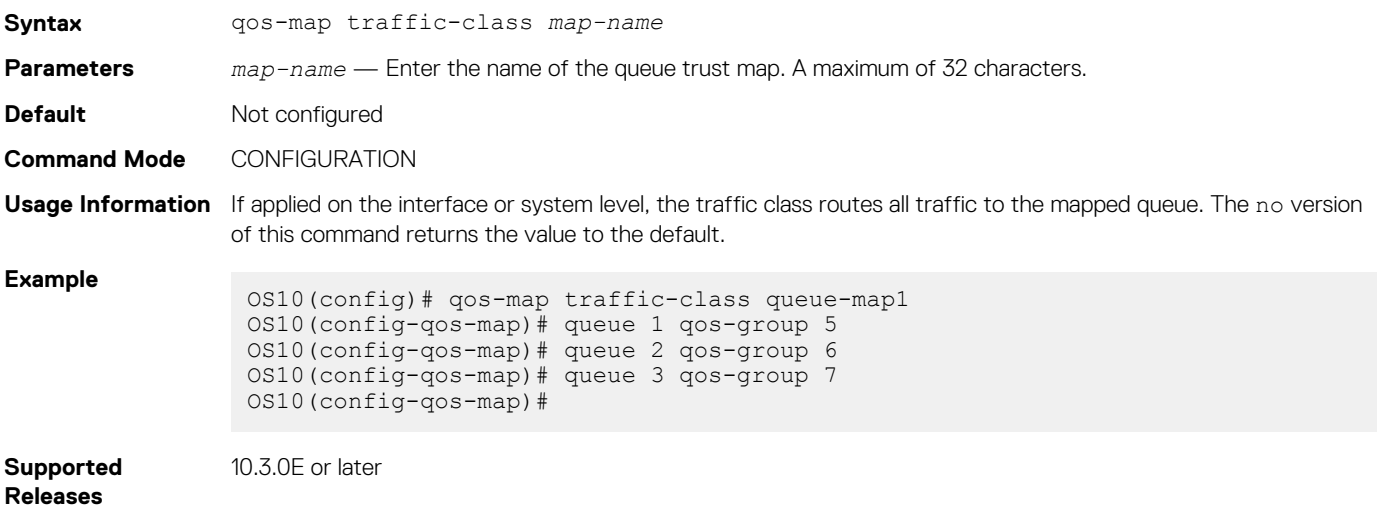

### **trust-map**

Applies a dot1p or DSCP traffic class to a queue trust map.

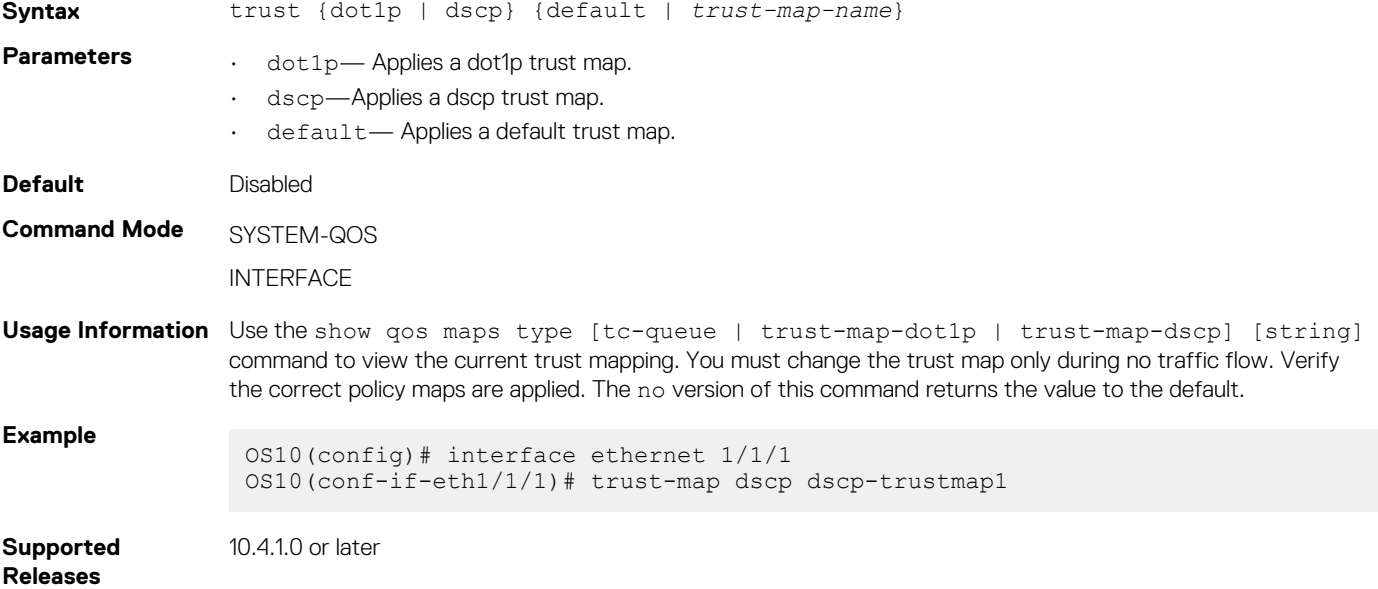

#### **wred**

Configures a weighted random early detection (WRED) profile.

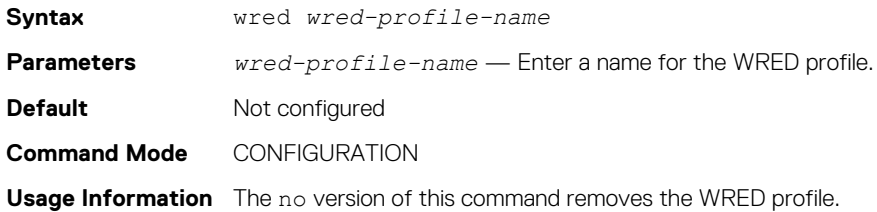

**Example**

OS10(config)# wred test\_wred OS10(config-wred)#

**Supported** 

10.4.0E(R1) or later

**Releases**

# **Virtual Link Trunking**

Virtual Link Trunking (VLT) is a Layer 2 aggregation protocol used between an end device such as a server and two or more connected network devices. VLT helps to aggregate ports terminating on multiple switches. OS10 currently supports VLT port channel terminations on two different switches.

 $VI$  T:

- Provides node-level redundancy by using the same port channel terminating on multiple upstream nodes.
- Provides a loop-free topology
- Eliminates STP-blocked ports
- Optimizes bandwidth utilization by using all available uplink bandwidth
- Guarantees fast convergence if either a link or device fails
- Enhances optimized forwarding with Virtual Router Redundancy Protocol (VRRP)
- Optimizes routing with VLT peer routing for Layer-3 VLANs
- Provides link-level resiliency
- Assures high availability

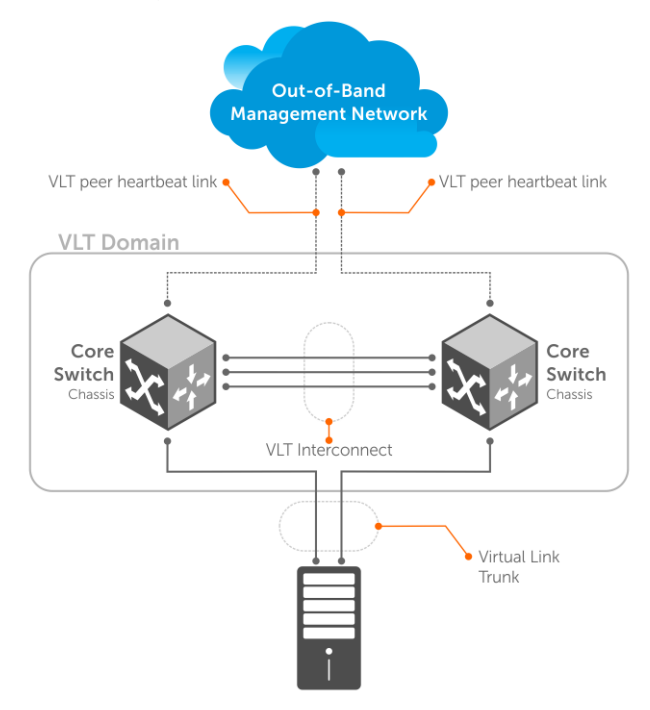

Switch or Server that supports LACP (802.3ad)

VLT presents a single logical L2 domain from the perspective of attached devices that have a virtual link trunk terminating on separate nodes in the VLT domain. The two VLT nodes are independent Layer2/ Layer3 (L2/L3) switches for devices in the upstream network. L2/L3 control plane protocols and system management features function normally in both the VLT nodes.

External switches or servers supporting LACP see the two VLT switches as a single virtual switch. Hence, VLT configurations must be identical on both the switches in the VLT domain.

**VLT physical ports** 802.1p, 802.1q, LLDP, flow control, port monitoring, and jumbo frames are supported on VLT physical ports.

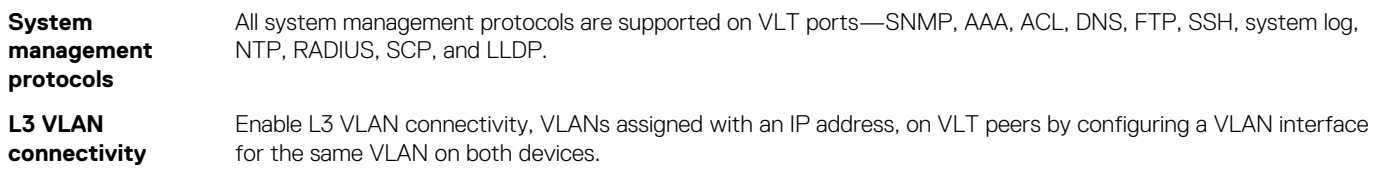

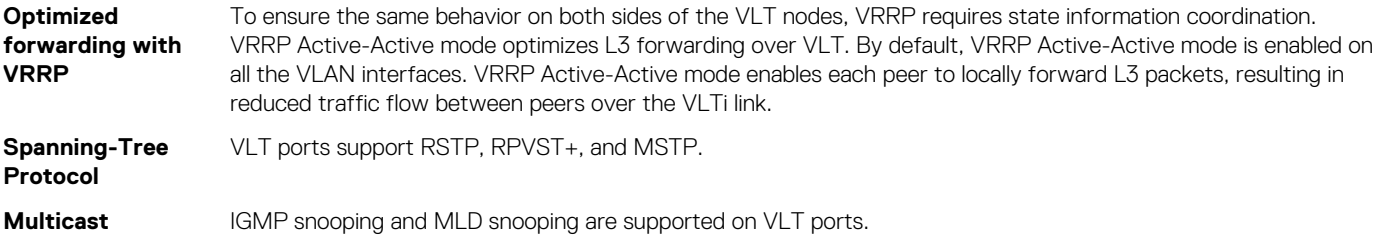

**NOTE: 802.1x and DHCP snooping are not supported on VLT ports.**

#### **Topics:**

- **Terminology**
- VLT domain
- [VLT interconnect](#page-1110-0)
- [Graceful LACP with VLT](#page-1110-0)
- [Configure VLT](#page-1112-0)
- [Configure VRRP Active-Active mode](#page-1123-0)
- [Migrate VMs across data centers with eVLT](#page-1123-0)
- [View VLT information](#page-1127-0)
- [VLT commands](#page-1128-0)

# **Terminology**

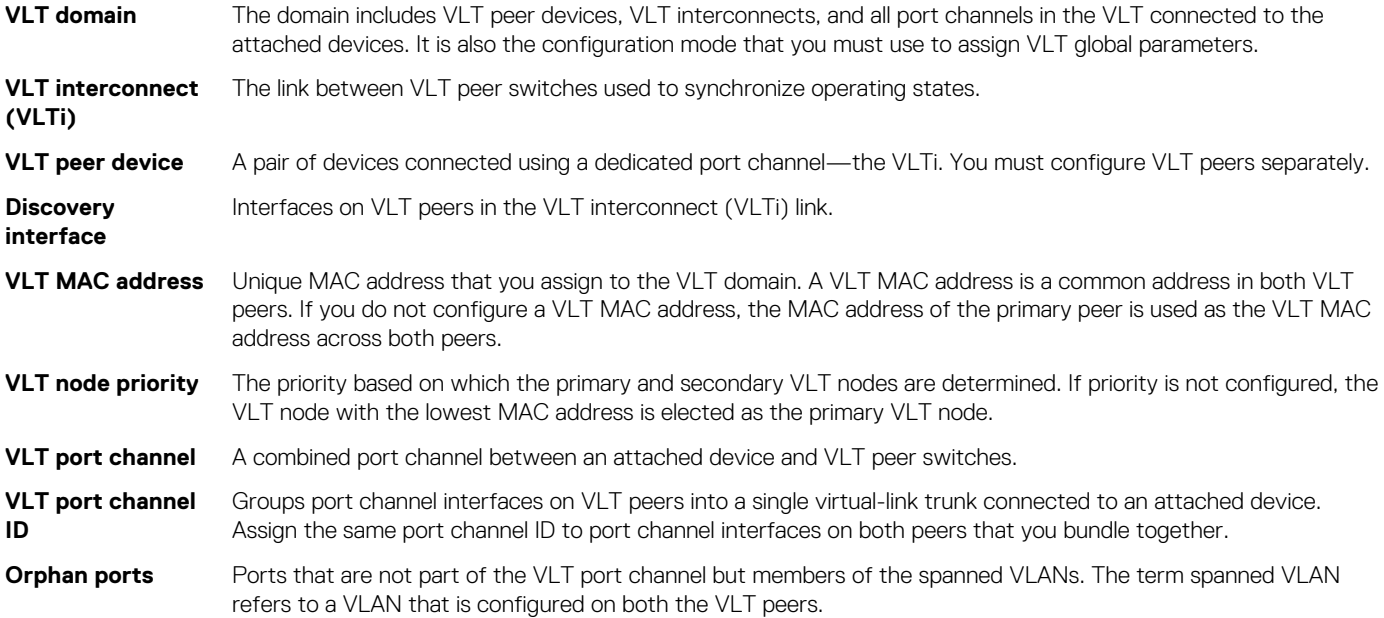

# **VLT domain**

A VLT domain includes the VLT peer devices, VLTi, and all VLT port channels that connect to the attached devices. It is also the configuration mode that you must use to assign VLT global parameters.

- Each VLT domain must have a unique MAC address that you create or that VLT creates automatically.
- VLAN ID 4094 is reserved as an internal control VLAN for the VLT domain. IPv6 addressing is used on this control VLAN for VLT peerto-peer communication.
- ARP, IPv6 neighbors, and MAC tables synchronize between the VLT peer nodes.
- VLT peer devices operate as separate nodes with independent control and data planes for devices that attach to non-VLT ports.
- One node in the VLT domain takes a primary role and the other node takes the secondary role. In a VLT domain with two nodes, the VLT assigns the primary node role to the node with the lowest MAC address by default. You can override the default primary election mechanism by assigning priorities to each node using the primary-priority command.
- <span id="page-1110-0"></span>If the primary peer fails, the secondary peer takes the primary role. If the primary peer (with the lower priority) later comes back online, it is assigned the secondary role (there is no preemption).
- In a VLT domain, the peer network devices must run the same OS10 software version.
	- **NOTE: A temporary exception is allowed during the upgrade process. See the Dell EMC SmartFabric OS 10.5.0.x Release Notes for more information.**
- Configure the same VLT domain ID on peer devices. If a VLT domain ID mismatch occurs on VLT peers, the VLTi does not activate.
- In a VLT domain, VLT peers support connections to network devices that connect to only one peer.
- When you configure a VLT domain, the system generates a VLT Unit-ID. You cannot change the VLT Unit-ID. To identify the VLT node in a VLT domain, use the show vlt command.

# **VLT interconnect**

A VLT interconnect (VLTi) synchronizes states between VLT peers. OS10 automatically adds VLTi ports to VLANs spanned across VLT peers, but does not add VLTi ports to VLANs configured on only one peer.

- VLAN ID 4094 is reserved as an internal control VLAN for the VLT domain, and it is not user configurable.
- Port-channel 1000 is reserved for the VLTi link and is not user configurable.
- The VLTi synchronizes L2 and L3 control-plane information across the two nodes. The VLTi is used for data traffic only when there is a link failure that requires VLTi to reach the final destination.
- Traffic with an unknown destination MAC address, multicast, or broadcast traffic can cause flooding across the VLTi.
- MAC, ARP, IPv6 neighbors that are learnt over VLANs on VLT peer nodes synchronize using the VLTi.
- LLDP, flow control, port monitoring, and jumbo frame features are supported on a VLTi. By default, VLTi ports are set to the maximum supported MTU value.

# **Graceful LACP with VLT**

When a VLT node is reloaded, all its interfaces including VLT port channel interfaces go down. Top-of-Rack (ToR) devices that are connected at the other end of the VLT port channel interfaces could take a considerable amount of time to detect the interface status change and switch the traffic towards the other active VLT node. Using LACP PDUs, the graceful LACP feature enables VLT nodes to inform ToR devices ahead of taking down the member ports of its VLT port channel interfaces. Thus, the graceful LACP feature enables the ToR devices to switch the traffic to the other active VLT node.

Graceful LACP is supported in these scenarios:

- When a VLT node is reloaded
- When the secondary VLT node detects that the VLTi link is down but the heartbeat is functional

Graceful LACP is enabled by default and you cannot disable it.

The following shows the normal behavior of a VLT setup where data flows through the optimal path to its destination:

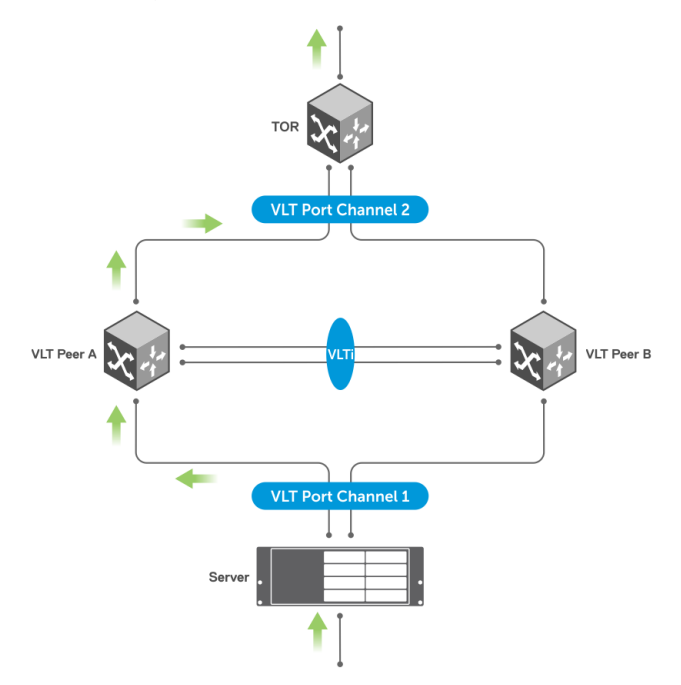

The following shows a scenario where VLT Peer A is being reloaded or going down:

Until LACP convergence happens, the server continues to forward traffic to VLT Peer A resulting in traffic loss for a longer time interval.

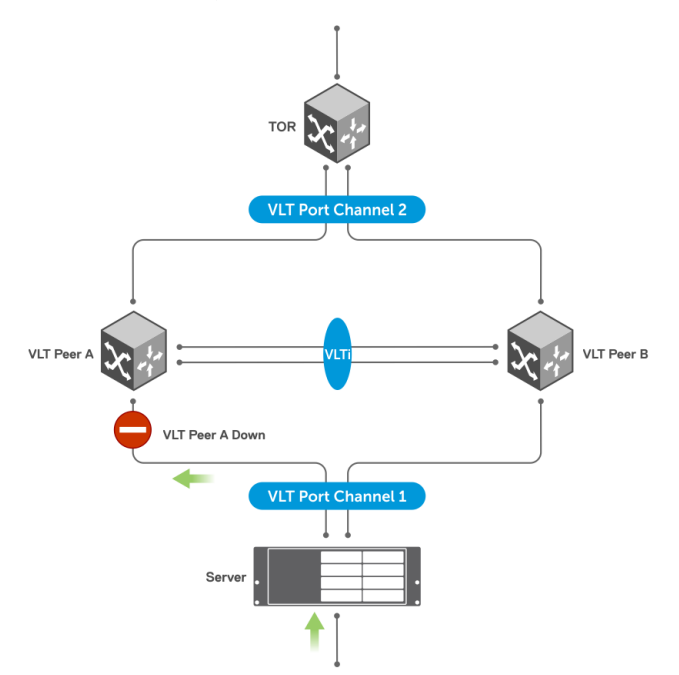

With graceful LACP, VLT Peer A sends graceful LACP PDUs out to all VLT member ports, as shown:

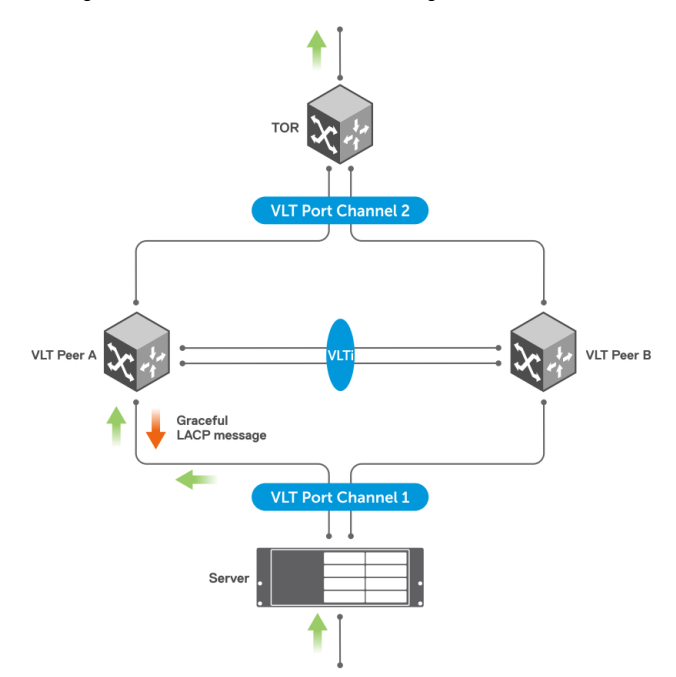

These PDUs notify the server to direct the traffic to VLT Peer B hence minimizing traffic loss.

<span id="page-1112-0"></span>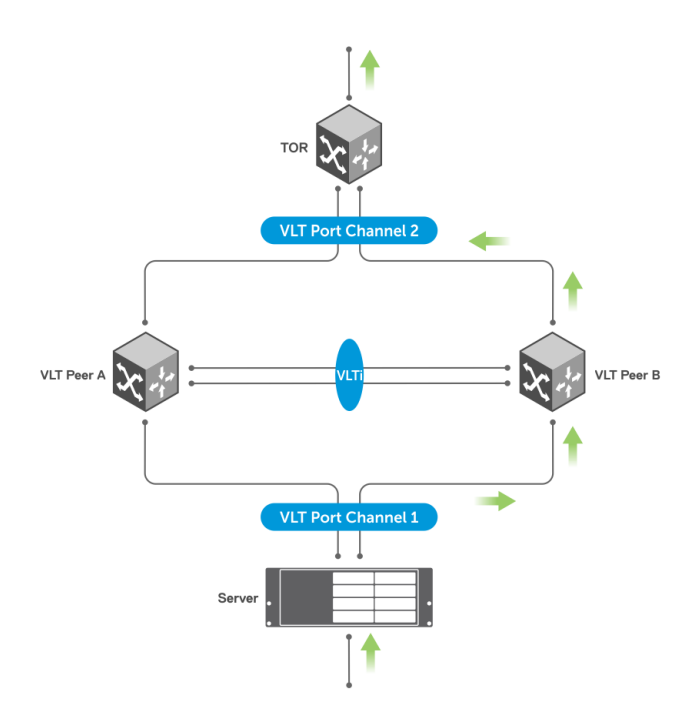

# **Configure VLT**

Verify that both VLT peer devices are running the same operating system version. For VRRP operation, configure VRRP groups and L3 routing on each VLT peer.

Configure the following settings on each VLT peer device separately:

- 1. To prevent loops in a VLT domain, Dell EMC Networking recommends enabling STP globally using the spanning-tree mode command. Enabling STP prevents accidental loops that faulty wiring causes.
- 2. Create a VLT domain by configuring the same domain ID on each peer using the  $v1t$ -domain command.
- 3. (Optional) To override the default VLT primary election mechanism based on the system MAC addresses of the VLT nodes, configure a VLT node priority for each of the VLT nodes using the primary-priority command. Enter a lower priority value for the desired primary VLT peer and a higher priority value for the desired secondary VLT peer.

#### **NOTE: If a VLT peer is reloaded, it automatically becomes the secondary peer regardless of the VLT primary-priority setting.**

- 4. Configure VLTi interfaces with the no switchport command.
- 5. Configure the VLTi interfaces on each peer using the discovery-interface command. After you configure both sides of the VLTi, the primary and secondary roles in the VLT domain are automatically assigned if primary priority is not configured.
- 6. (Optional) Manually reconfigure the default VLT MAC address. Configure the same VLT MAC address in both VLT peers. The manual configuration minimizes the time required to synchronize the default MAC address of the VLT domain on both peer devices when one peer switch reboots.
- 7. (Optional) Configure a nondefault time interval to delay bringing up VLT ports in the secondary VLT peer after reload or when VLTi comes up after a shutdown or failure. The default time interval is 90 seconds.
- 8. Configure the VLT heartbeat backup link using the backup destination {*ip-address* | ipv6 *ipv6–address* } [vrf management] [interval *interval-time*] command.
- 9. Configure VLT port channels between VLT peers and an attached device using the v1t-port-channel command. Assign the same VLT port channel ID from 1 to 128 to interfaces on different peers that you bundle together. The peer interfaces appear as a single VLT port channel to downstream devices.
- 10. Connect peer devices in a VLT domain to an attached access device or server.

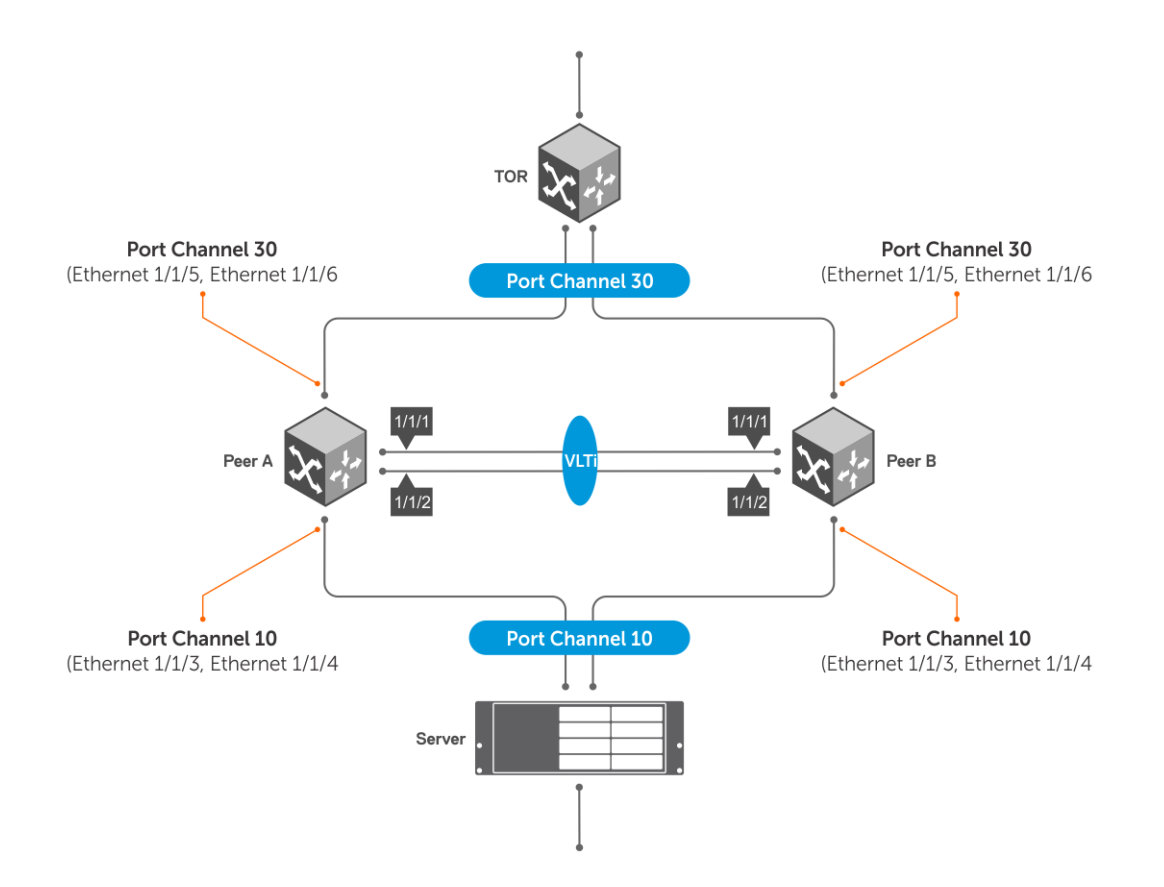

## **Configure a Spanning Tree Protocol**

Dell EMC Networking recommends configuring one of the supported spanning tree protocols (MSTP, RSTP, or RPVST+) on both VLT peers.

Use a spanning tree protocol for initial loop prevention during the VLT startup phase and for orphan ports. Configure the spanning tree protocol in the network before you configure VLT on peer switches.

 $\bigcap$ **NOTE: RPVST+ is enabled by default.**

#### **RPVST+ configuration**

Configure RPVST+ on both the VLT peers. This creates an RPVST+ instance for every VLAN configured in the system. With RPVST+ configured on both VLT nodes, OS10 supports a maximum of 60 VLANs. The RPVST+ instances in the primary VLT peer control the VLT port channels on both the primary and secondary peers.

#### **NOTE: RPVST+ is the default STP mode running on the switch. Use the following command only if you have another**  ⋒ **variant of the STP running on the switch.**

• Enable RPVST+ on each peer node in CONFIGURATION mode.

```
spanning-tree mode rapid-pvst
```
#### **Configure RPVST+ — peer 1**

```
OS10(config)# spanning-tree mode rapid-pvst
```
#### **Configure RPVST+ — peer 2**

OS10(config)# spanning-tree mode rapid-pvst

#### **View RPVST+ information on VLTi**

```
OS10# show spanning-tree virtual-interface
```
VFP(VirtualFabricPort) of vlan 100 is Designated Blocking Edge port: No (default) Link type: point-to-point (auto) Boundary: No, Bpdu-filter: Disable, Bpdu-Guard: Disable, Shutdown-on-Bpdu-Guard-violation: No Root-Guard: Disable, Loop-Guard: Disable Bpdus (MRecords) Sent: 7, Received: 9 Designated Name PortID Prio Cost Sts Cost Bridge<br>ID PortID PortID ---------------------------------------------------------------------------------------------- --------------- VFP(VirtualFabricPort) 0.1 0 1 BLK 0 4196 90b1.1cf4.a602 0.1

**NOTE: To view all other ports, use the show spanning-tree active command.**

#### **View RPVST+ information on VLTi in detail**

```
OS10# show spanning-tree virtual-interface detail 
Port 1 (VFP(VirtualFabricPort)) of vlan1 is designated Forwarding
Port path cost 1, Port priority 0, Port Identifier 0.1
Designated root priority: 4097, address: 90:b1:1c:f4:a6:02
Designated bridge priority: 4097, address: 90:b1:1c:f4:a6:02
Designated port ID: 0.1, designated path cost: 0
Number of transitions to forwarding state: 1
Edge port: No (default)
Link Type: Point-to-Point
BPDU Sent: 202, Received: 42
Port 1 (VFP(VirtualFabricPort)) of vlan100 is designated Forwarding
Port path cost 1, Port priority 0, Port Identifier 0.1
Designated root priority: 4196, address: 90:b1:1c:f4:a6:02
Designated bridge priority: 4196, address: 90:b1:1c:f4:a6:02
Designated port ID: 0.1, designated path cost: 0
Number of transitions to forwarding state: 1
Edge port: No (default)
Link Type: Point-to-Point
BPDU Sent: 101, Received: 21
```
#### **RSTP configuration**

• Enable RSTP on each peer node in CONFIGURATION mode.

```
spanning-tree mode rstp
```
#### **Configure RSTP — peer 1**

OS10(config)# spanning-tree mode rstp

#### **Configure RSTP — peer 2**

OS10(config)# spanning-tree mode rstp

#### **View VLTi-specific STP information**

```
OS10# show spanning-tree virtual-interface
VFP(VirtualFabricPort) of RSTP 1 is Designated Forwarding
Edge port: No (default)
Link type: point-to-point (auto)
Boundary: No, Bpdu-filter: Disable, Bpdu-Guard: Disable, Shutdown-on-Bpdu-Guard-violation: No
Root-Guard: Disable, Loop-Guard: Disable
Bpdus (MRecords) Sent: 11, Received: 7
Interface Designated
Name PortID Prio Cost Sts Cost Bridge ID PortID
----------------------------------------------------------------------------------
VFP(VirtualFabricPort) 0.1 0 1 FWD 0 32768 0078.7614.6062 0.1
```
**NOTE: To view all other ports, use the show spanning-tree active command.**

#### **View STP virtual interface detail**

```
OS10# show spanning-tree virtual-interface detail 
Port 1 (VFP(VirtualFabricPort)) of RSTP 1 is designated Forwarding
Port path cost 1, Port priority 0, Port Identifier 0.1
Designated root priority: 32768, address: 00:78:76:14:60:62
Designated bridge priority: 32768, address: 00:78:76:14:60:62
Designated port ID: 0.1, designated path cost: 0
Number of transitions to forwarding state: 1
Edge port: No (default)
Link Type: Point-to-Point
BPDU Sent: 15, Received: 5
```
#### **MSTP configuration**

When you enable Multiple Spanning Tree Protocol (MSTP) on VLT nodes, configure both VLT peer nodes in the same MST region to avoid network loops. Ensure that the VLAN-to-instance mappings, region name, and revision ID are the same on both VLT peer nodes.

#### **NOTE: OS10 supports a maximum of 64 MST instances.**

To configure MSTP over VLT, follow these steps on both VLT peer nodes:

- 1. Enable MSTP. CONFIGURATION mode spanning-tree mode mst
- 2. Enter MST configuration mode. CONFIGURATION mode spanning tree mst configuration
- 3. Create an MST instance and add multiple VLANs as required. MULTIPLE-SPANNING-TREE instance *instance-number* vlan *from-vlan-id — to-vlan-id*
- 4. Configure the MST revision number, from 0 to 65535. MULTIPLE-SPANNING-TREE

revision *revision-number*

5. Configure the MST region name. MULTIPLE-SPANNING-TREE

name *name-string*

The following example shows that both VLT nodes are configured with the same MST VLAN-to-instance mapping.

#### **VLT Peer 1 confoguration**

```
OS10(config)# spanning-tree mode mst
OS10(config)# spanning-tree mst configuration
OS10(conf-mst)# instance 1 vlan 2-10
OS10(conf-mst)# revision 10
OS10(conf-mst)# name ExampleMSTregion
```
#### **VLT Peer 2 confoguration**

```
OS10(config)# spanning-tree mode mst
OS10(config)# spanning-tree mst configuration
OS10(conf-mst)# instance 1 vlan 2-10
OS10(conf-mst)# revision 10
OS10(conf-mst)# name ExampleMSTregion
```
The following example shows MSTP information on VLTi:

#### **NOTE: To view all the other ports, use the show spanning-tree active or show spanning-tree msti command.**

```
OS10# show spanning-tree virtual-interface 
VFP(VirtualFabricPort) of MSTI 0 is Designated Forwarding
Edge port: No (default)
Link type: point-to-point (auto)
Boundary: Yes, Bpdu-filter: Disable, Bpdu-Guard: Disable, Shutdown-on-Bpdu-Guard-violation: No
Root-Guard: Disable, Loop-Guard: Disable
```
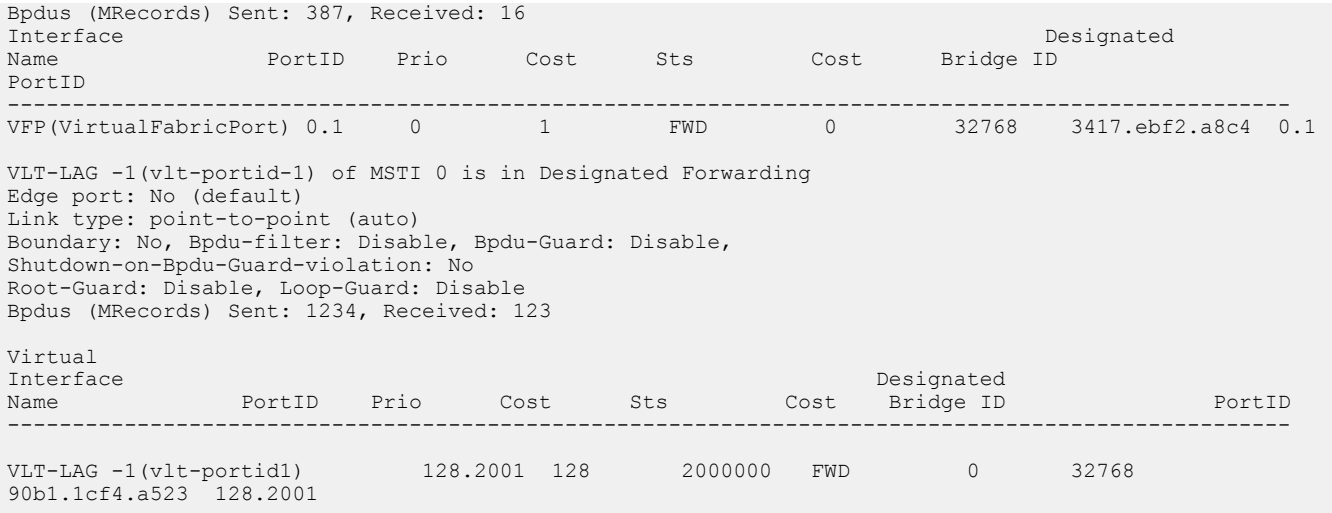

### **NOTE: To view all other ports, use the show spanning-tree active command.**

The following example shows MSTP information on VLTi in detail:

```
OS10# show spanning-tree virtual-interface detail
Port 1 (VFP(VirtualFabricPort)) of MSTI 0 is designated Forwarding
Port path cost 0, Port priority 128, Port Identifier 128.1
Designated root priority: 32768, address: 34:17:44:55:66:7f
Designated bridge priority: 32768, address: 90:b1:1c:f4:a5:23
Designated port ID: 128.1, designated path cost: 0
Number of transitions to forwarding state: 1
Edge port: No (default)
Link Type: Point-to-Point
BPDU Sent: 2714, Received: 1234
Port 2001 (VLT-LAG -1(vlt-portid-1)) of MSTI 0 is designated Forwarding
Port path cost 200000, Port priority 128, Port Identifier 128.2001
Designated root priority: 32768, address: 34:17:44:55:66:7f
Designated bridge priority: 32768, address: 90:b1:1c:f4:a5:23
Designated port ID: 128.2001, designated path cost: 0
Number of transitions to forwarding state: 1
Edge port: No (default)
Link Type: Point-to-Point
BPDU Sent: 2714, Received: 1234
```
### **Create the VLT domain**

A VLT domain requires an ID number. Configure the same VLT domain ID on both peers. For more information, see the [VLT domain](#page-1109-0) section. The no vlt-domain command disables VLT. Disabling VLT can cause loops in the network. Hence, use the no form of the command cautiously.

1. Configure a VLT domain and enter VLT-DOMAIN mode. Configure the same VLT domain ID on each peer, from 1 to 255.

```
vlt-domain domain-id
```
2. Repeat the steps on the VLT peer to create the VLT domain.

### **Peer 1**

```
OS10(config)# vlt-domain 1
OS10(conf-vlt-1)#
```
### **Peer 2**

```
OS10(config)# vlt-domain 1
OS10(conf-vlt-1)#
```
## **Configure the VLTi**

Before you configure the VLTi on peer interfaces, remove each interface from L2 mode with the no switchport command. For more information, see the [VLT interconnect](#page-1110-0) section.

1. Enter the VLT domain ID to enter from CONFIGURATION mode.

```
vlt-domain domain-id
```
2. Configure one or a hyphen-separated range of VLT peer interfaces to become a member of the VLTi in INTERFACE mode.

```
discovery-interface {ethernet node/slot/port[:subport] | ethernet node/slot/port[:subport] 
-node/slot/port[:subport]}
```
3. Repeat the steps on the VLT peer.

### **Peer 1**

```
OS10(config)# interface ethernet 1/1/1
OS10(conf-if-eth1/1/1)# no switchport
OS10(conf-if-eth1/1/1)# exit
OS10(config)# interface ethernet 1/1/2
OS10(conf-if-eth1/1/2)# no switchport
OS10(conf-if-eth1/1/2)# exit
OS10(config)# vlt-domain 1
OS10(conf-vlt-1)# discovery-interface ethernet1/1/1
OS10(conf-vlt-1)# discovery-interface ethernet1/1/2
```
### **Peer 2**

```
OS10(config)# interface ethernet 1/1/1
OS10(conf-if-eth1/1/1)# no switchport
OS10(conf-if-eth1/1/1)# exit
OS10(config)# interface ethernet 1/1/2
OS10(conf-if-eth1/1/2)# no switchport
OS10(conf-if-eth1/1/2)# exit
OS10(config)# vlt-domain 1
OS10(conf-vlt-1)# discovery-interface ethernet1/1/1-1/1/2
```
## **Configure the VLT MAC address**

You can manually configure the VLT MAC address.

Configure the same VLT MAC address on both the VLT peer switches to avoid any unpredictable behavior during a VLT failover. For example, when a unit is down or when the VLTi is reset. If you do not configure a VLT MAC address, the MAC address of the primary peer is used as the VLT MAC address across all peers.

Use the vlt-mac *mac-address* to configure the MAC address in both the VLT peers.

#### **Example configuration:**

```
OS10(config)# vlt-domain 1
OS10(conf-vlt-1)# vlt-mac 00:00:00:00:00:02
```
**NOTE: Dell EMC Networking recommends configuring the VLT MAC address manually on both the VLT peer switches. Use the same MAC address on both peers.**

## **Configure the delay restore timer**

When the secondary VLT node boots, it waits for a pre-configured amount of time (delay restore) to restore the VLT port status. This delay enables VLT peers to complete the control data information exchange.

If the peer VLT device was up at the time the VLTi link failed, the system delays bringing up the VLT ports after reload or peer-link restoration between the VLT peer switches.

When both the VLT peers are up and running, and if the VLTi fails with the VLT heartbeat up, the secondary peer brings down the VLT ports. When the VLTi comes up, the secondary peer does not bring up its VLT ports immediately. The VLT ports are brought up only after

the VLT port restoration timer expires. The delay restore timer enables both VLT peers to synchronize the control information with each other.

The default timer is 90 seconds. You can use the delay-restore *seconds* command to modify the duration of the timer.

#### **Example:**

```
OS10(config)# vlt-domain 1
OS10(conf-vlt-1)# delay-restore 100
```
## **Configure the VLT peer liveliness check**

The VLT peer liveliness mechanism checks for the availability of the peer node. The system sends periodic keep-alive messages to detect the liveliness of the peer node. You must use a different link other than the VLTi for the peer liveliness check. This link is referred to as the VLT backup link.

### **NOTE: Dell EMC Networking recommends using the OOB management network connection for the VLT backup link.**

If the VLTi goes down, the backup link helps to differentiate the VLTi link failure from a peer node failure. If all links in the VLTi fail, the VLT nodes exchange node liveliness information through the backup link.

Based on the node liveliness information:

- If only the VLTi link fails, but the peer is alive, the secondary VLT peer shuts down its VLT ports.
- If the primary VLT node fails, both the VLTi and heartbeat fail, and the current secondary peer takes over the primary role.

Configure the VLT backup link using the backup destination {*ip-address* | ipv6 *ipv6–address*} [vrf management] [interval *interval-time*]. The interval range is from 1 to 30 seconds. The default interval is 30 seconds. Irrespective of the interval that is configured, when the VLTi link fails, the system checks for the heartbeat connection without waiting for the timed intervals, thus allowing faster convergence.

#### **Example configuration:**

```
OS10(config)# vlt-domain 1
OS10(conf-vlt-1)# backup destination 10.16.151.110 vrf management interval 20
OS10(config)# vlt-domain 1
OS10(conf-vlt-1)# backup destination ipv6 1::1 vrf management interval 20
```
The following examples describe different cases where the VLT backup link is used:

In the following figure, the backup link is not configured:

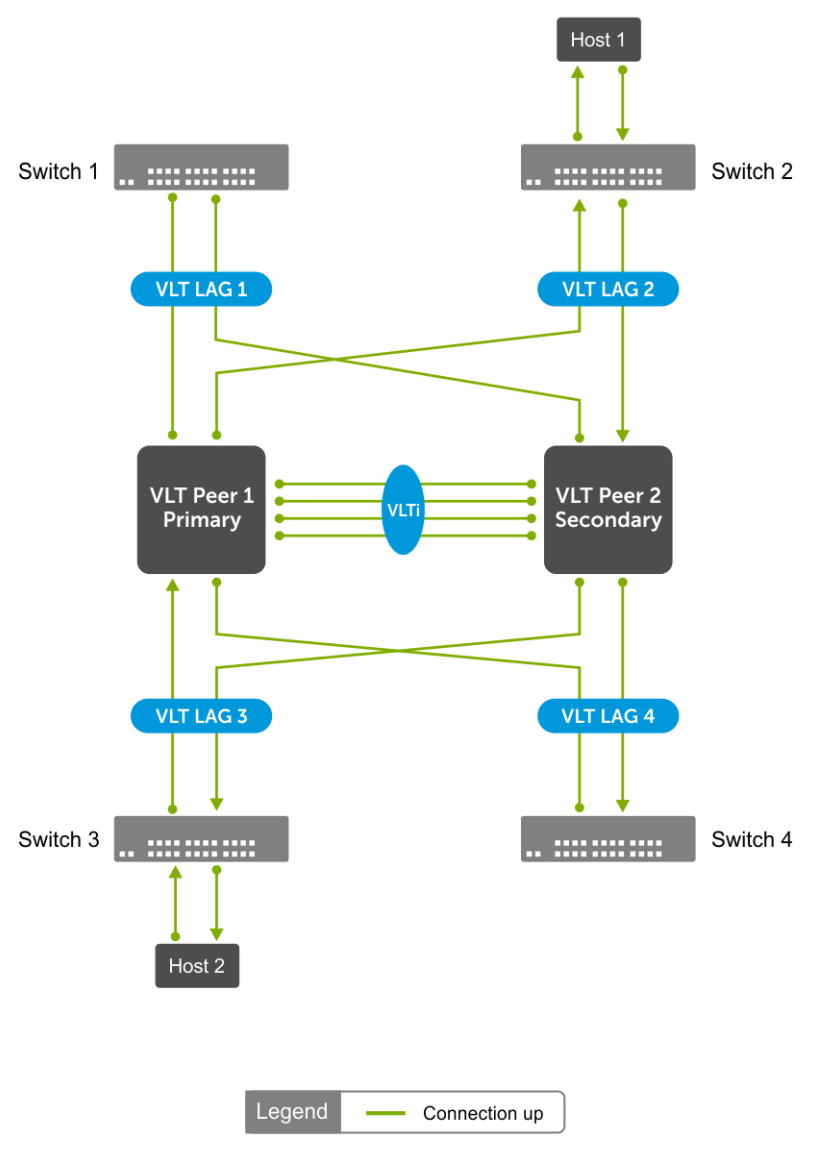

### **Support for new streams during VLTi failure**

If the VLTi fails, MAC addresses that are learned after the failure are not synchronized with VLT peers. Thus, the VLTi failure leads to continuous flooding of traffic instead of unicast.

If the VLTi links fail, MAC and ARP synchronization does not happen. As a result, the system floods L2 packets and drops L3 packets.

For example, in the following figure, after the VLTi is down, VLT peer1 learns the MAC address of Host 2:

Because the VLTi link is down, VLT Peer 2 is not synchronized with the MAC address of Host 2 . If the traffic from Host 1 is sent to VLT Peer 2, then VLT Peer 2 floods the traffic.

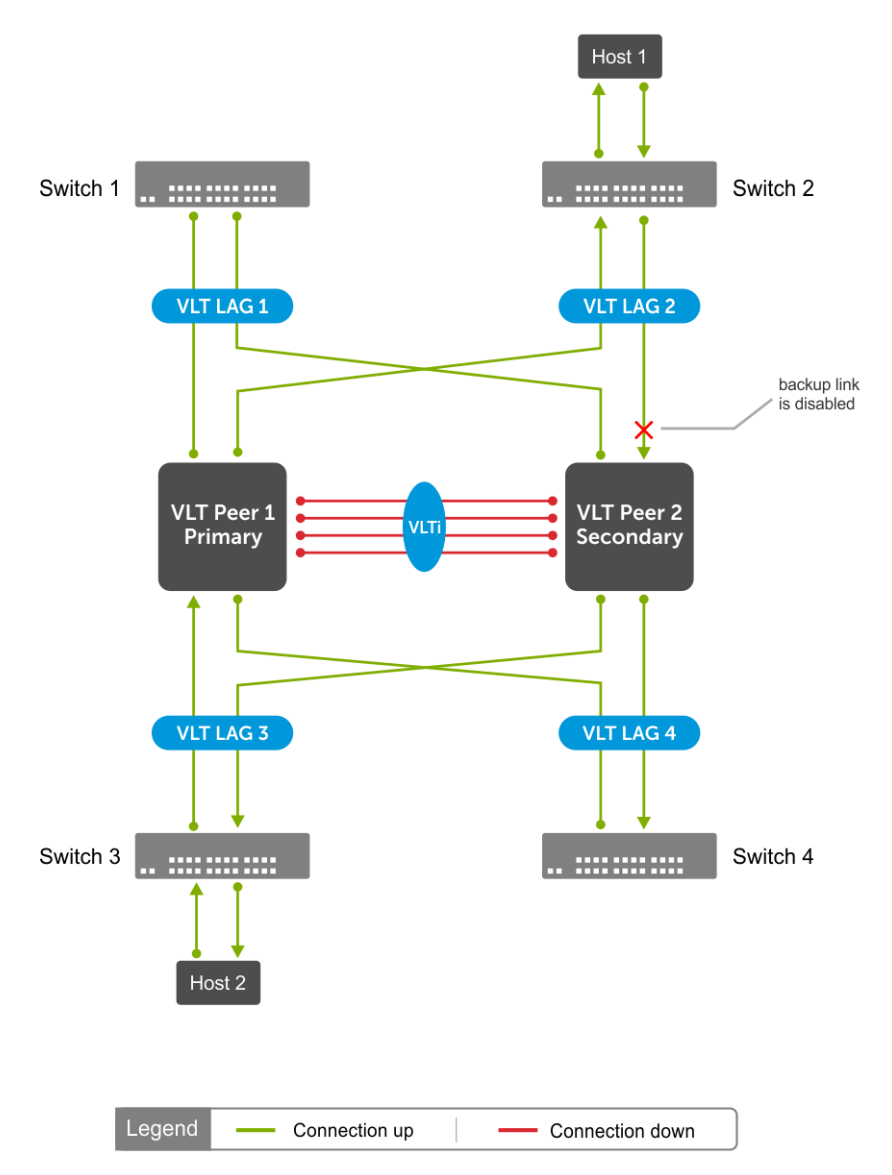

When the VLT backup link is enabled, the secondary VLT Peer 2 identifies the node liveliness through the backup link. If the primary is up, the secondary peer brings down VLT port channels. Now the traffic from Host 1 reaches VLT Peer 1 and then reaches the destination, that is Host 2. In this case, the traffic is unicasted instead of flooding, as shown in the following figure:

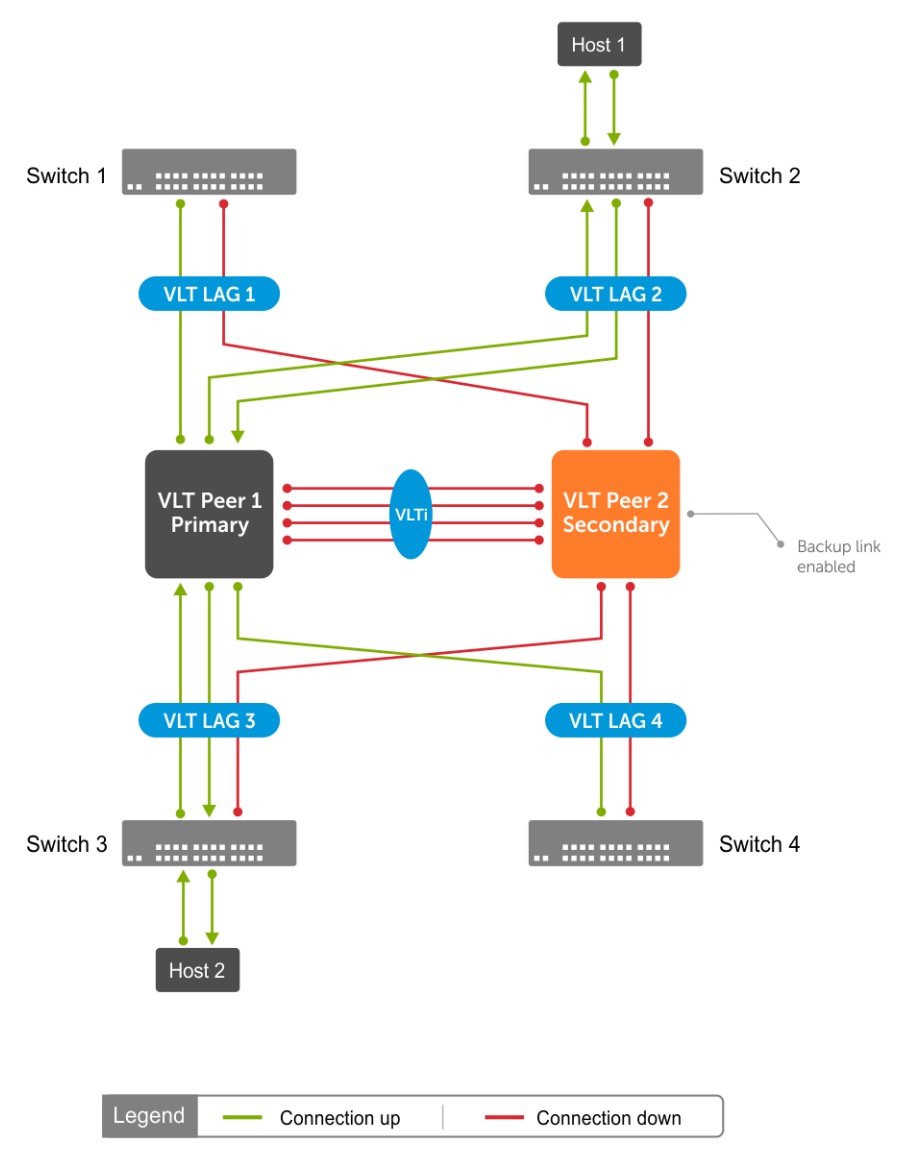

### **Role of VLT backup link in the prevention of loops during VLTi failure**

When the VLTi is down, STP may fail to detect any loops in the system, which creates a data loop in an L2 network.

In the following figure, STP is running in all three switches:

In the steady state, VLT Peer 1 is elected as the root bridge. When the VLTi is down, both the VLT nodes become primary. In this state, VLT Peer 2 sends STP BPDU to TOR assuming that TOR sends BPDU to VLT Peer 1. Due to this, VLT Peer 2 does not receive BPDU on the VLT port, but receives TOR BPDU from the orphan port. The STP in VLT Peer 2 assumes that there is no loop in the system and opens up both the VLT and the orphan ports. Opening up both the VLT and orphan ports creates a data loop in the system which brings down the system.

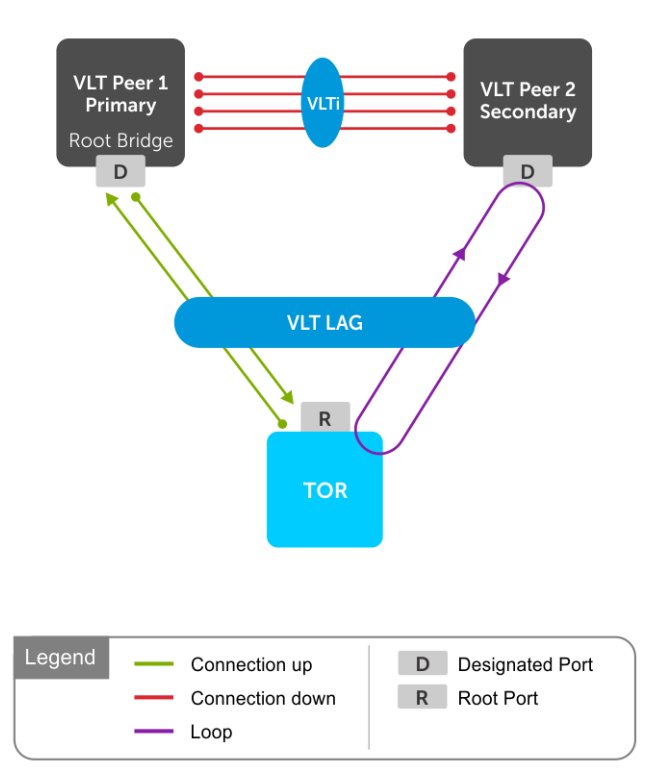

When the VLT backup link is enabled, the secondary VLT peer identifies the node liveliness of primary through the backup link. If the primary VLT peer is up, the secondary VLT peer brings down the VLT port channels. In this scenario, the STP opens up the orphan port and there is no loop in the system as shown in the following figure:

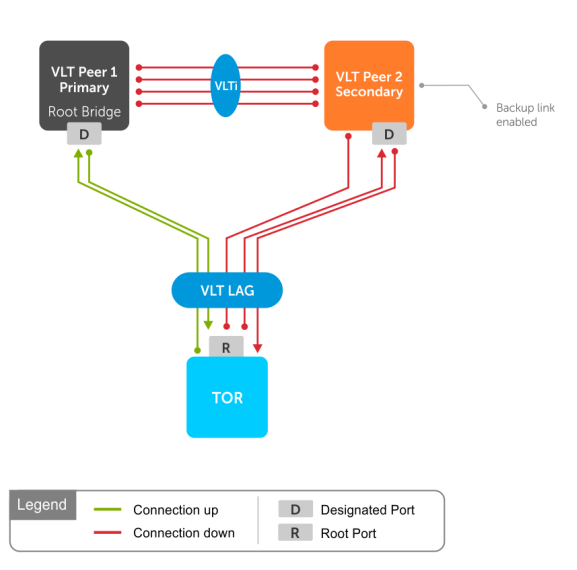

## **Configure a VLT port channel**

A VLT port channel, also known as a virtual link trunk, links an attached device and VLT peer switches. OS10 supports a maximum of 128 VLT port channels per node.

1. Enter the port channel ID number on the VLT peer in INTERFACE mode, from 1 to 128.

interface port-channel *id-number*

2. Assign the same ID to a VLT port channel on each VLT peer. The peers are seen as a single switch to downstream devices.

```
vlt-port-channel vlt-port-channel-id
```
3. Repeat the steps on the VLT peer.

### **Configure VLT port channel — peer 1**

```
OS10(config)# interface port-channel 20
OS10(conf-if-po-20)# vlt-port-channel 20
```
#### **Configure VLT port channel — peer 2**

```
OS10(config)# interface port-channel 20
OS10(conf-if-po-20)# vlt-port-channel 20
```
### **Configure VLT peer routing**

VLT peer routing enables optimized routing where packets destined for the L3 endpoint of the VLT peer are locally routed. VLT supports unicast routing of both IPv4 and IPv6 traffic.

To enable VLT unicast routing, both VLT peers must be in L3 mode. The VLAN configuration must be symmetrical on both peers. You cannot configure the same VLAN as L2 on one node and as L3 on the other node.

1. Enter the VLT domain ID in CONFIGURATION mode, from 1 to 255.

vlt-domain *domain-id*

2. Enable peer-routing in VLT-DOMAIN mode.

peer-routing

3. Repeat the steps on the VLT peer.

### **Configure unicast routing — peer 1**

```
OS10(config)# vlt-domain 1
OS10(conf-vlt-1)# peer-routing
```
#### **Configure unicast routing — peer 2**

```
OS10(config)# vlt-domain 1
OS10(conf-vlt-1)# peer-routing
```
## **Configure VRRP Active-Active mode**

To enable optimized L3 forwarding over VLT, use VRRP Active-Active mode. By default, VRRP Active-Active mode is enabled on the VLAN interfaces. In this mode, each peer locally forwards L3 traffic, eliminating traffic flow across the VLTi link. Configure the same static and dynamic L3 routing on each peer to ensure that L3 reachability and routing tables are the same on both peers.

1. Enable VRRP Active-Active mode in VLAN-INTERFACE mode.

vrrp mode active-active

2. Configure VRRP on the L3 VLAN that spans both peers.

```
3. Repeat the steps on the VLT peer.
```

```
Configure VRRP active-active mode — peer 1
```
OS10(conf-if-vl-10)# vrrp mode active-active

**NOTE: VRRP active-active is the default mode.**

#### **Configure VRRP active-active mode — peer 2**

```
OS10(conf-if-vl-10)# vrrp mode active-active
```
## **Migrate VMs across data centers with eVLT**

OS10 switches support movement of virtual machines (VMs) across data centers using VRRP Active-Active mode.

Configure symmetric VRRP with the same VRRP group ID and virtual IP in VLANs stretched or spanned across data centers. VMs use the VRRP Virtual IP address of the VLAN as Gateway IP. As the VLAN configurations are symmetric across data centers, you can move the VMs from one data center to another.

You must assign the same VRRP group IDs to the VLANs in L3 mode, with VRRP in Active-Active mode.

The following figure shows a sample configuration with two data centers:

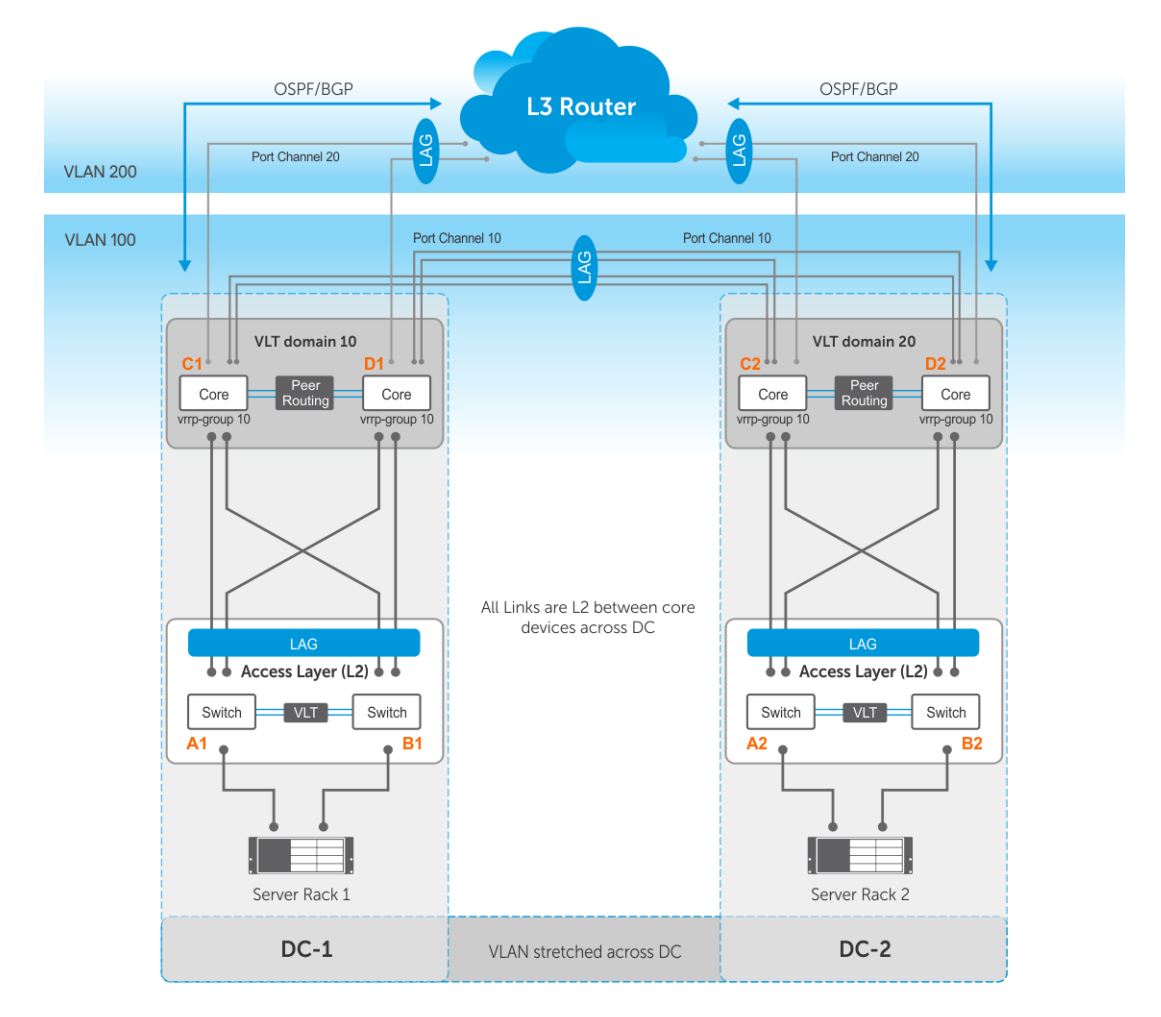

- Server racks, Rack 1 and Rack 2, are part of data centers DC1 and DC2, respectively.
- Rack 1 is connected to devices A1 and B1 in L2 network segment.
- Rack 2 is connected to devices A2 and B2 in L2 network segment.
- A VLT port channel is present between A1 and B1 as well as A2 and B2.
- A1 and B1 connect to core routers, C1 and D1 with VLT routing enabled.
- A2 and B2 connect to core routers, C2 and D2, with VLT routing enabled.
- The data centers are connected through a direct link or eVLT.
- The core routers C1 and D1 in the local VLT domain connect to the core routers C2 and D2 in the remote VLT domain using VLT links.
- The core routers C1 and D1 in local VLT domain along with C2 and D2 in the remote VLT domain are part of an L3 cloud.
- The core routers C1, D1, C2, D2 are in a VRRP group with the same vrrp-group ID.

When a virtual machine running in Server Rack 1 migrates to Server Rack 2, L3 packets for that VM are routed without interruption.

### **Sample configuration of C1:**

• **Configure VRRP on L2 links between core routers:**

```
C1(config)# interface vlan 100
C1(conf-if-vl-100)# ip address 10.10.100.1/24
C1(conf-if-vl-100)# vrrp-group 10
C1(conf-vlan100-vrid-10)# priority 250
C1(conf-vlan100-vrid-10)# virtual-address 10.10.100.5
```
• **Configure VLT port channel for VLAN 100:**

```
C1(config)# interface port-channel 10
C1(conf-if-po-10)# vlt-port-channel 10
C1(conf-if-po-10)# switchport mode trunk
C1(conf-if-po-10)# switchport trunk allowed vlan 100 
C1(conf-if-po-10)# exit
```
• **Add members to port channel 10:**

C1(config)# interface ethernet 1/1/3 C1(conf-if-eth1/1/3)# channel-group 10  $C1$ (conf-if-eth $1/1/3$ ) # exit C1(config)# interface ethernet 1/1/4 C1(conf-if-eth1/1/4)# channel-group 10  $C1$ (conf-if-eth $1/1/4$ )# exit

• **Configure OSPF on L3 side of core router:**

C1(config)# router ospf 100 C1(config-router-ospf-100)# redistribute connected C1(conf-router-ospf-100)# exit C1(config)# interface vlan 200 C1(conf-if-vl-200)# ip ospf 100 area 0.0.0.0

• **Configure VLT port channel for VLAN 200:**

C1(config)# interface port-channel 20 C1(conf-if-po-20)# vlt-port-channel 20 C1(conf-if-po-20)# switchport mode trunk C1(conf-if-po-20)# switchport trunk allowed vlan 200 C1(conf-if-po-20)# exit

• **Add members to port channel 20:**

C1(config)# interface ethernet 1/1/5 C1(conf-if-eth1/1/5)# channel-group 20  $C1$ (conf-if-eth $1/1/5$ ) # exit C1(config)# interface ethernet 1/1/6 C1(conf-if-eth1/1/6)# channel-group 20  $C1$ (conf-if-eth $1/1/6$ )# exit

### **Sample configuration of D1:**

• **Configure VRRP on L2 links between core routers:**

D1(config)# interface vlan 100 D1(conf-if-vl-100)# ip address 10.10.100.2/24 D1(conf-if-vl-100)# vrrp-group 10 D1(conf-vlan100-vrid-10)# virtual-address 10.10.100.5

• **Configure VLT port channel for VLAN 100:**

D1(config)# interface port-channel 10 D1(conf-if-po-10)# vlt-port-channel 10 D1(conf-if-po-10)# switchport mode trunk D1(conf-if-po-10)# switchport trunk allowed vlan 100 D1(conf-if-po-10)# exit

• **Add members to port channel 10:**

D1(config)# interface ethernet 1/1/3 D1(conf-if-eth1/1/3)# channel-group 10 D1(conf-if-eth1/1/3)# exit D1(config)# interface ethernet 1/1/4 D1(conf-if-eth1/1/4)# channel-group 10 D1(conf-if-eth $1/1/4$ )# exit

#### • **Configure OSPF on L3 side of core router:**

```
D1(config)# router ospf 100
D1(config-router-ospf-100)# redistribute connected
```
D1(conf-router-ospf-100)# exit D1(config)# interface vlan 200 D1(conf-if-vl-200)# ip ospf 100 area 0.0.0.0

### • **Configure VLT port channel for VLAN 200:**

D1(config)# interface port-channel 20 D1(conf-if-po-20)# vlt-port-channel 20 D1(conf-if-po-20)# switchport mode trunk D1(conf-if-po-20)# switchport trunk allowed vlan 200  $D1$ (conf-if-po-20)# exit

#### • **Add members to port channel 20:**

D1(config)# interface ethernet 1/1/5 D1(conf-if-eth1/1/5)# channel-group 20 D1(conf-if-eth $1/1/5$ )# exit D1(config)# interface ethernet 1/1/6 D1(conf-if-eth1/1/6)# channel-group 20 D1(conf-if-eth1/1/6)# exit

#### **Sample configuration of C2:**

#### • **Configure VRRP on L2 links between core routers:**

```
C2(config)# interface vlan 100
C2(conf-if-vl-100)# ip address 10.10.100.3/24
C2(conf-if-vl-100)# vrrp-group 10
C2(conf-vlan100-vrid-10)# virtual-address 10.10.100.5
```
#### • **Configure VLT port channel for VLAN 100:**

```
C2(config)# interface port-channel 10
C2(conf-if-po-10)# vlt-port-channel 10
C2(conf-if-po-10)# switchport mode trunk
C2(conf-if-po-10)# switchport trunk allowed vlan 100 
C2(conf-if-po-10)# exit
```
• **Add members to port channel 10:**

```
C2(config)# interface ethernet 1/1/3
C2(conf-if-eth1/1/3)# channel-group 10
C2(conf-if-eth1/1/3) # exit
C2(config)# interface ethernet 1/1/4
C2(conf-if-eth1/1/4)# channel-group 10
C2(conf-if-eth1/1/4) # exit
```
• **Configure OSPF on L3 side of core router:**

C2(config)# router ospf 100 C2(config-router-ospf-100)# redistribute connected C2(conf-router-ospf-100)# exit C2(config)# interface vlan 200 C2(conf-if-vl-200)# ip ospf 100 area 0.0.0.0

### • **Configure VLT port channel for VLAN 200:**

C2(config)# interface port-channel 20 C2(conf-if-po-20)# vlt-port-channel 20 C2(conf-if-po-20)# switchport mode trunk C2(conf-if-po-20)# switchport trunk allowed vlan 200  $C2$ (conf-if-po-20)# exit

#### • **Add members to port channel 20:**

```
C2(config)# interface ethernet 1/1/5
C2(conf-if-eth1/1/5)# channel-group 20
C2(conf-if-eth1/1/5) # exit
C2(config)# interface ethernet 1/1/6
C2(conf-if-eth1/1/6)# channel-group 20
C2(conf-if-eth1/1/6)# exit
```
### **Sample configuration of D2:**

• **Configure VRRP on L2 links between core routers:**

```
D2(config)# interface vlan 100
D2(conf-if-vl-100)# ip address 10.10.100.4/24
D2(conf-if-vl-100)# vrrp-group 10
D2(conf-vlan100-vrid-10)# virtual-address 10.10.100.5
```
• **Configure VLT port channel for VLAN 100:**

D2(config)# interface port-channel 10 D2(conf-if-po-10)# vlt-port-channel 10 D2(conf-if-po-10)# switchport mode trunk D2(conf-if-po-10)# switchport trunk allowed vlan 100 D2(conf-if-po-10)# exit

### • **Add members to port channel 10:**

D2(config)# interface ethernet 1/1/3 D2(conf-if-eth1/1/3)# channel-group 10 D2(conf-if-eth1/1/3)# exit D2(config)# interface ethernet 1/1/4 D2(conf-if-eth1/1/4)# channel-group 10 D2(conf-if-eth $1/1/4$ )# exit

#### • **Configure OSPF on L3 side of core router:**

```
D2(config)# router ospf 100
D2(config-router-ospf-100)# redistribute connected
D2(conf-router-ospf-100)# exit
D2(config)# interface vlan 200
D2(conf-if-vl-200)# ip ospf 100 area 0.0.0.0
```
• **Configure VLT port channel for VLAN 200:**

```
D2(config)# interface port-channel 20
D2(conf-if-po-20)# vlt-port-channel 20
D2(conf-if-po-20)# switchport mode trunk
D2(conf-if-po-20)# switchport trunk allowed vlan 200 
D2(conf-if-po-20)# exit
```
• **Add members to port channel 20:**

```
D2(config)# interface ethernet 1/1/5
D2(conf-if-eth1/1/5)# channel-group 20
D2(conf-if-eth1/1/5)# exit
D2(config)# interface ethernet 1/1/6
D2(conf-if-eth1/1/6)# channel-group 20
D2(conf-if-eth1/1/6)# exit
```
## **View VLT information**

To monitor the operation or verify the configuration of a VLT domain, use a VLT show command on primary and secondary peers.

• View detailed information about the VLT domain configuration in EXEC mode, including VLTi status, local and peer MAC addresses, peer-routing status, and VLT peer parameters.

show vlt *domain-id*

View the role of the local and remote VLT peer in EXEC mode.

show vlt *domain-id* role

• View any mismatches in the VLT configuration in EXEC mode.

```
show vlt domain-id mismatch
```
• View detailed information about VLT ports in EXEC mode.

```
show vlt domain-id vlt-port-detail
```
• View the current configuration of all VLT domains in EXEC mode.

```
show running-configuration vlt
```
# **VLT commands**

## **backup destination**

Configures the VLT backup link for heartbeat timers.

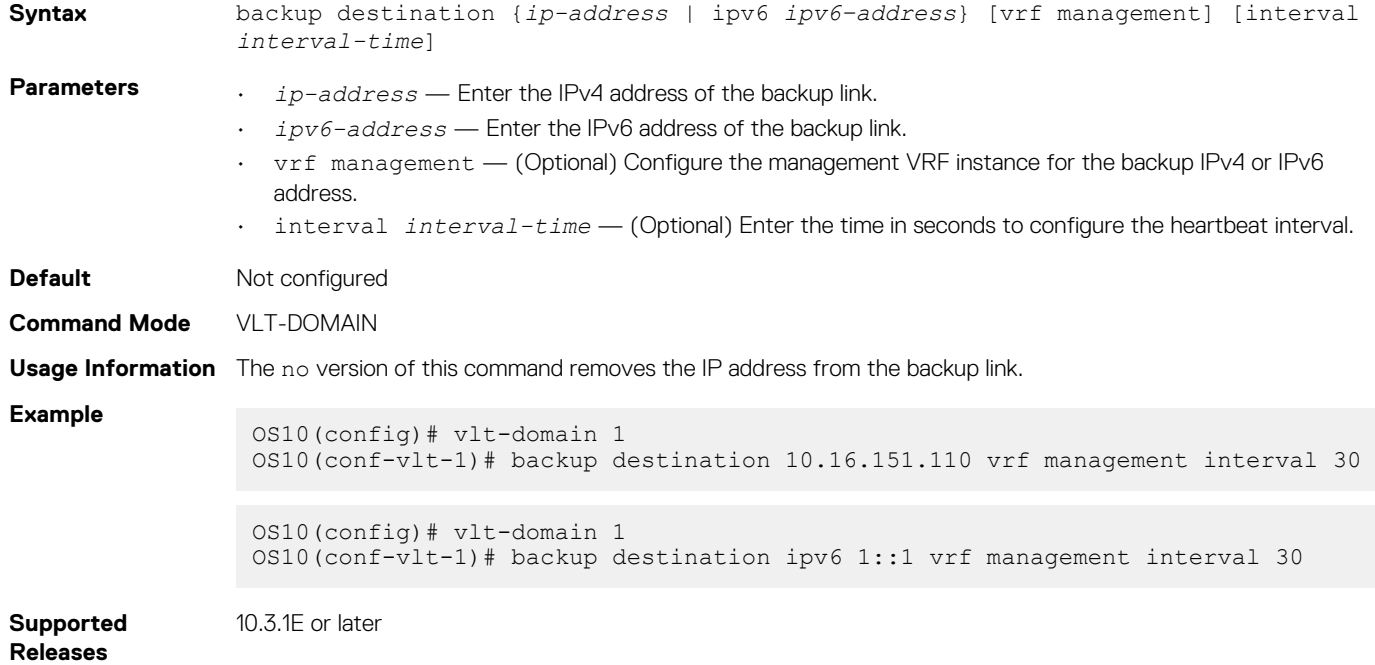

### **delay-restore**

Configures a time interval to delay bringing up the VLT ports after reload or peer-link restoration between the VLT peer switches.

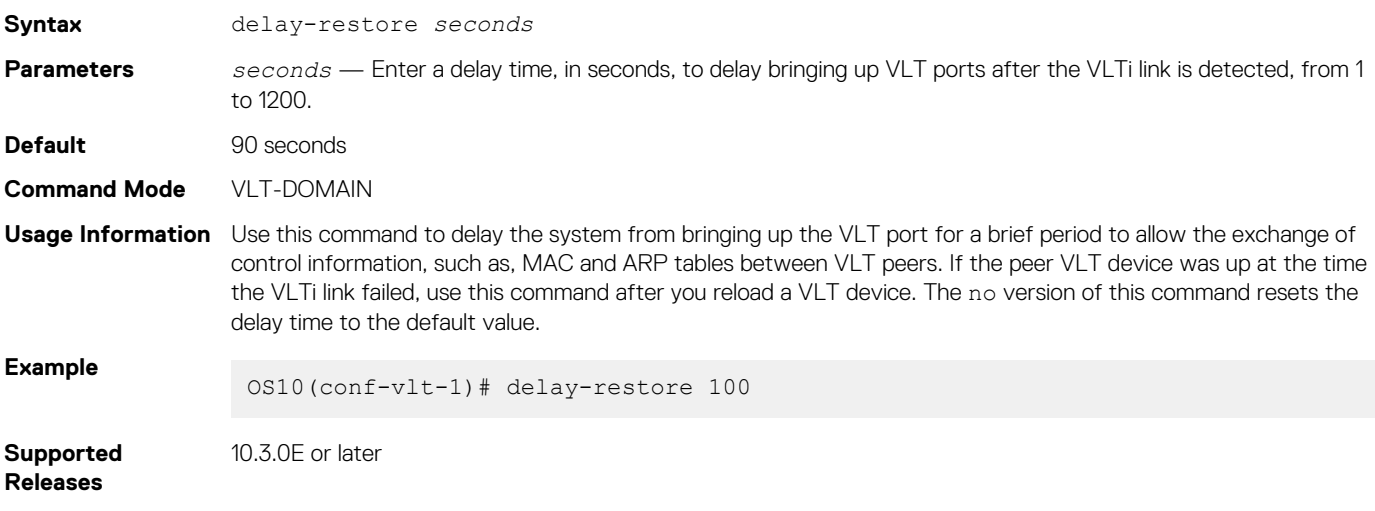

## **discovery-interface**

Configures the interface to discover and connect to a VLT peer in the VLT interconnect (VLTi) link between peers.

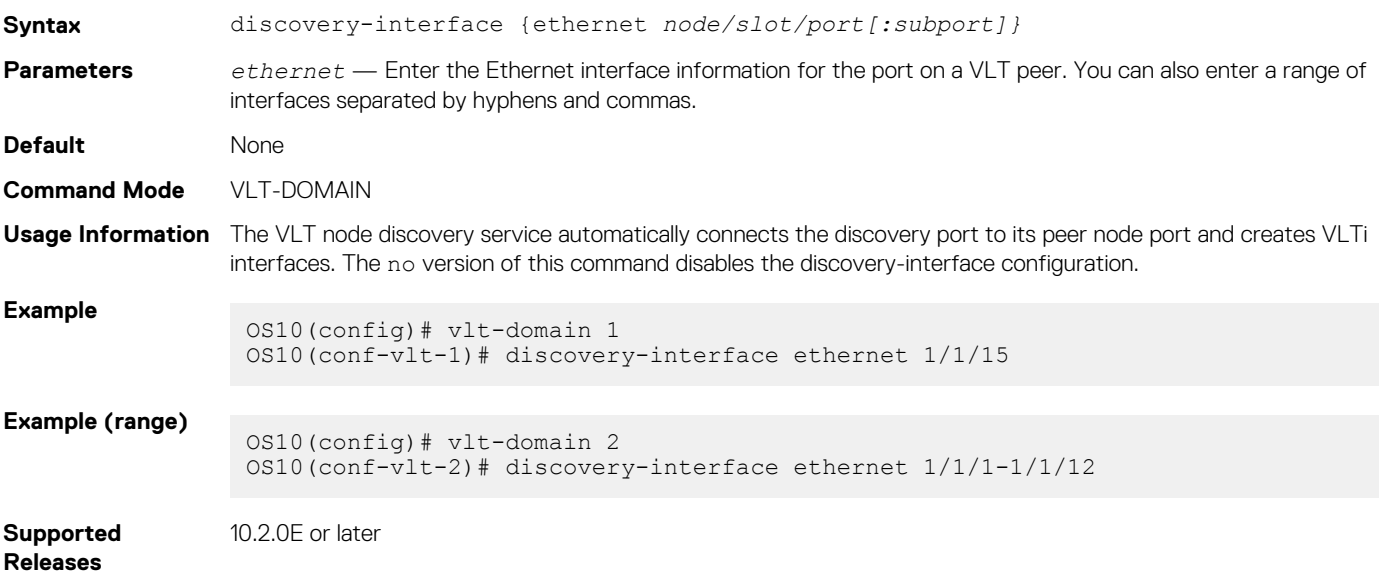

## **peer-routing**

Enables optimized routing where packets destined for the L3 endpoint of the VLT peer are locally routed.

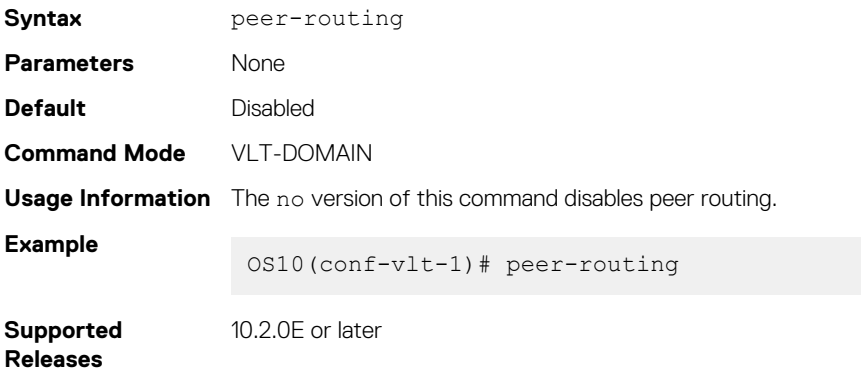

### **peer-routing-timeout**

Configures the delay after which, the system disables peer routing when the peer is not available. This command supports both IPv6 and IPv4 routing.

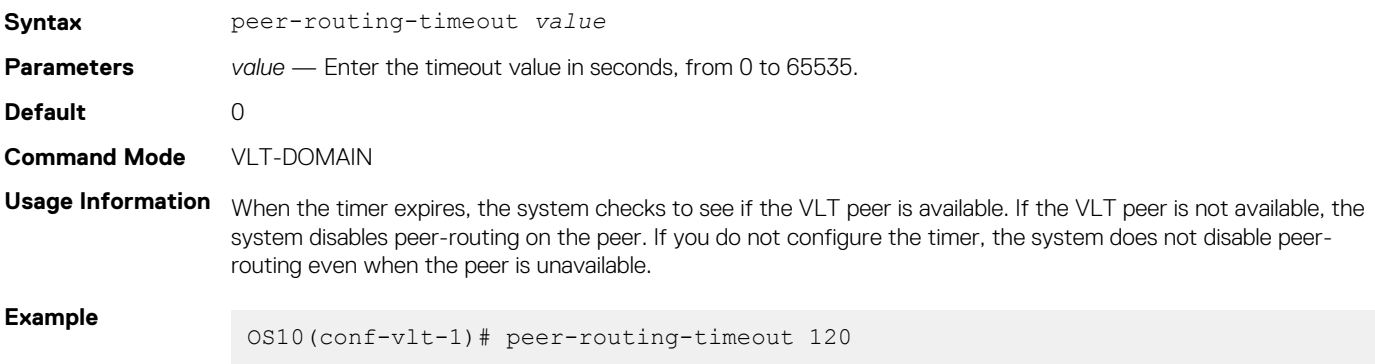

## **primary-priority**

Configures the priority when selecting the primary and secondary VLT peers during the election.

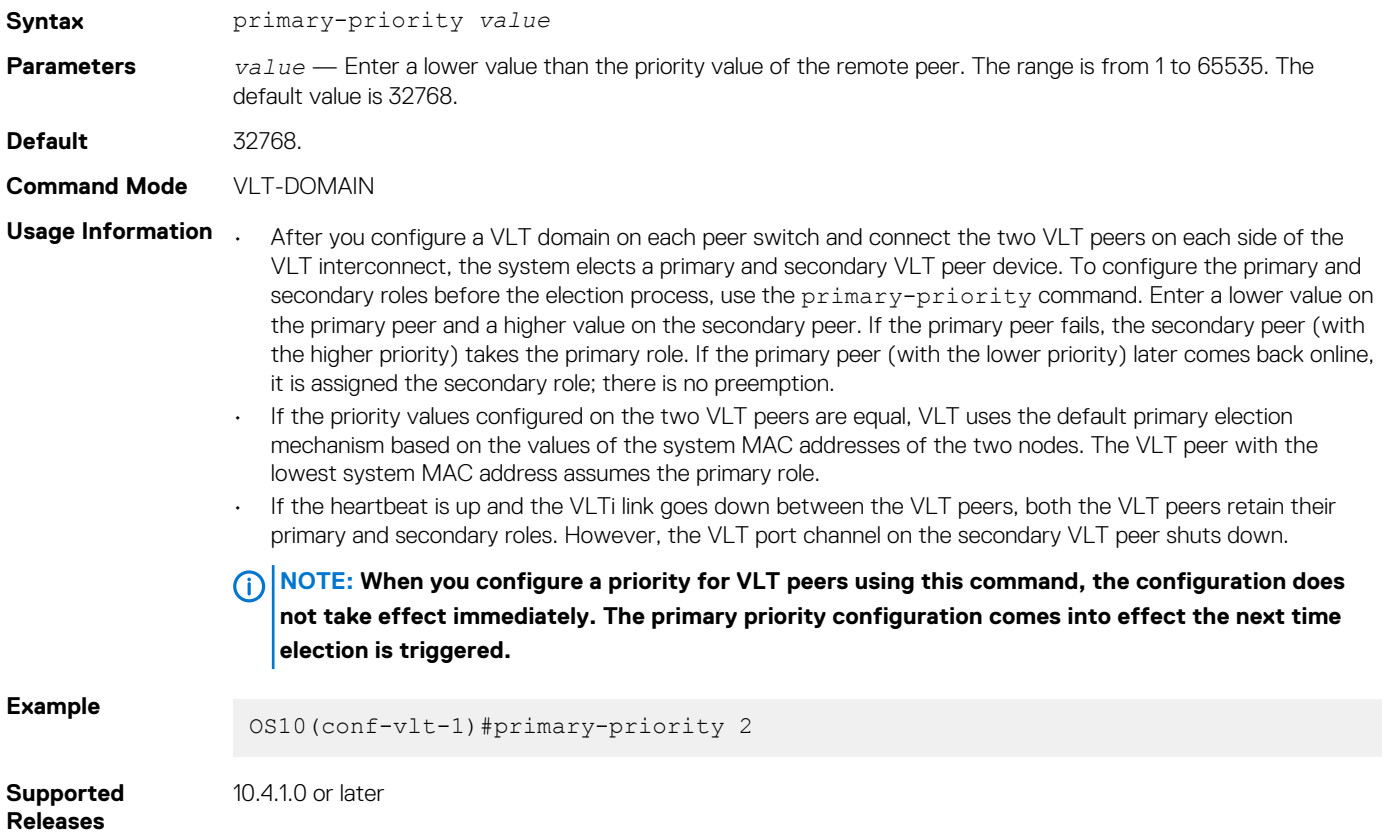

## **show running-configuration vlt**

Displays current configuration of all VLT domains.

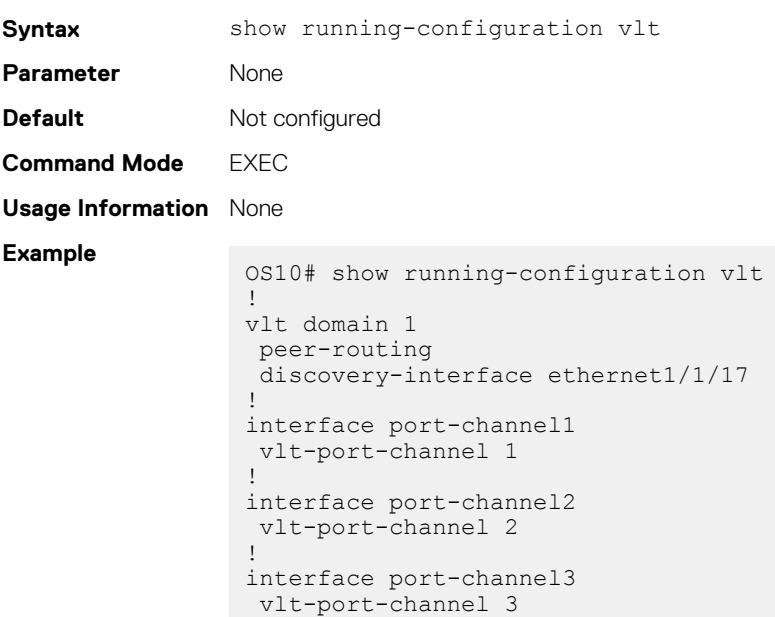

**Supported**  10.2.0E or later **Releases**

## **show spanning-tree virtual-interface**

Displays STP, RPVST+, and MSTP information specific to the VLTi.

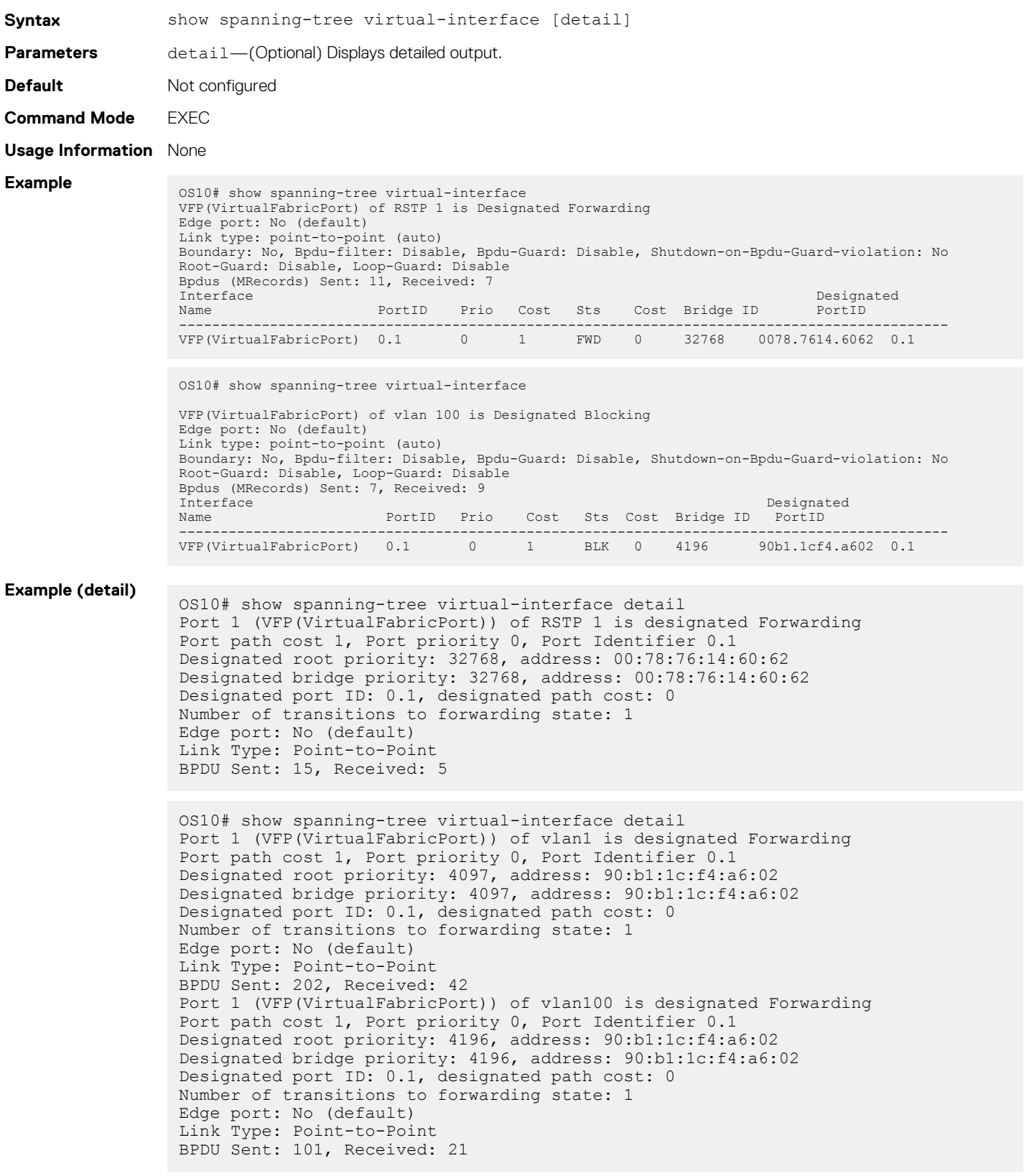

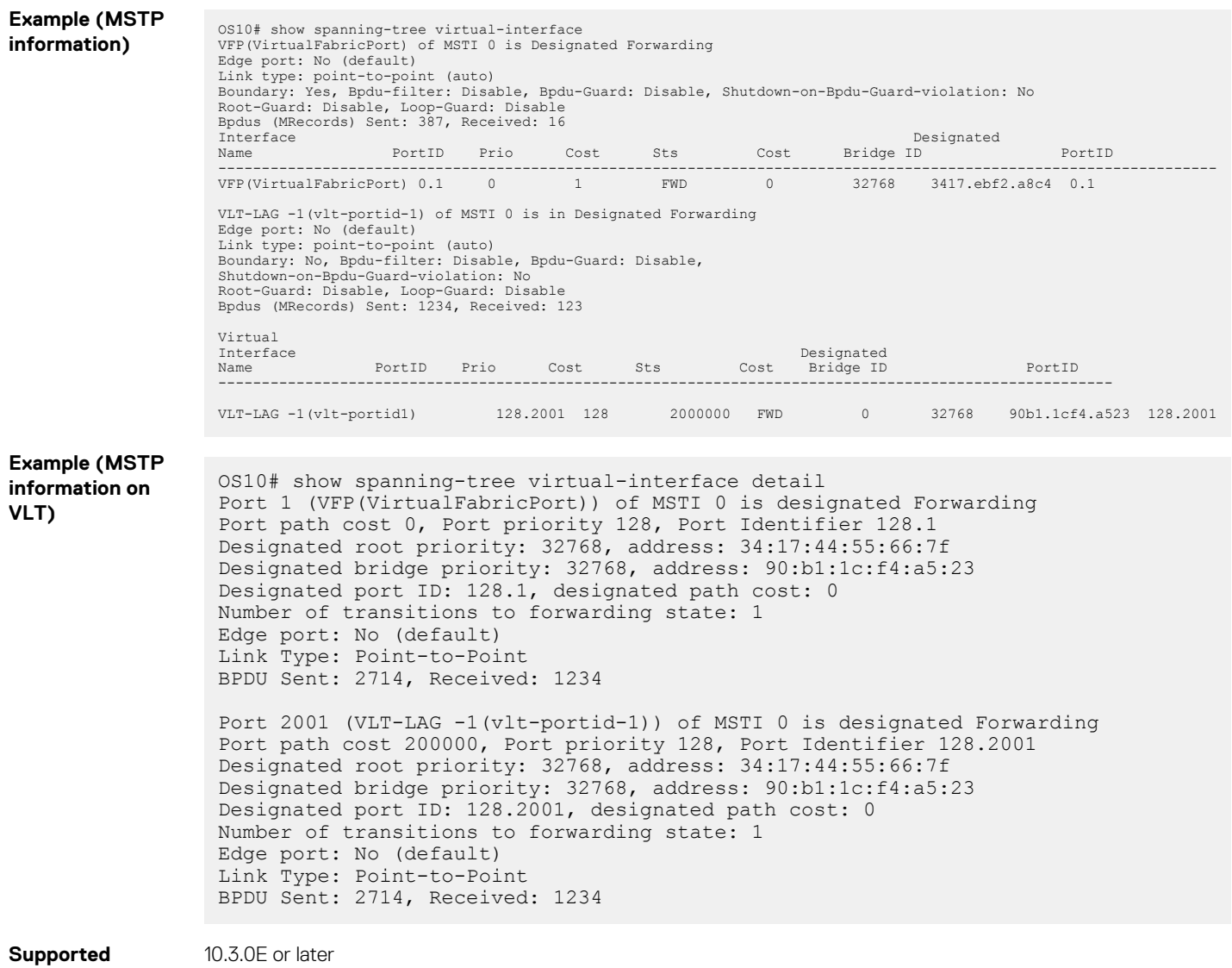

```
Releases
```
### 10.3.0E or later

### **show vlt**

Displays information on a VLT domain.

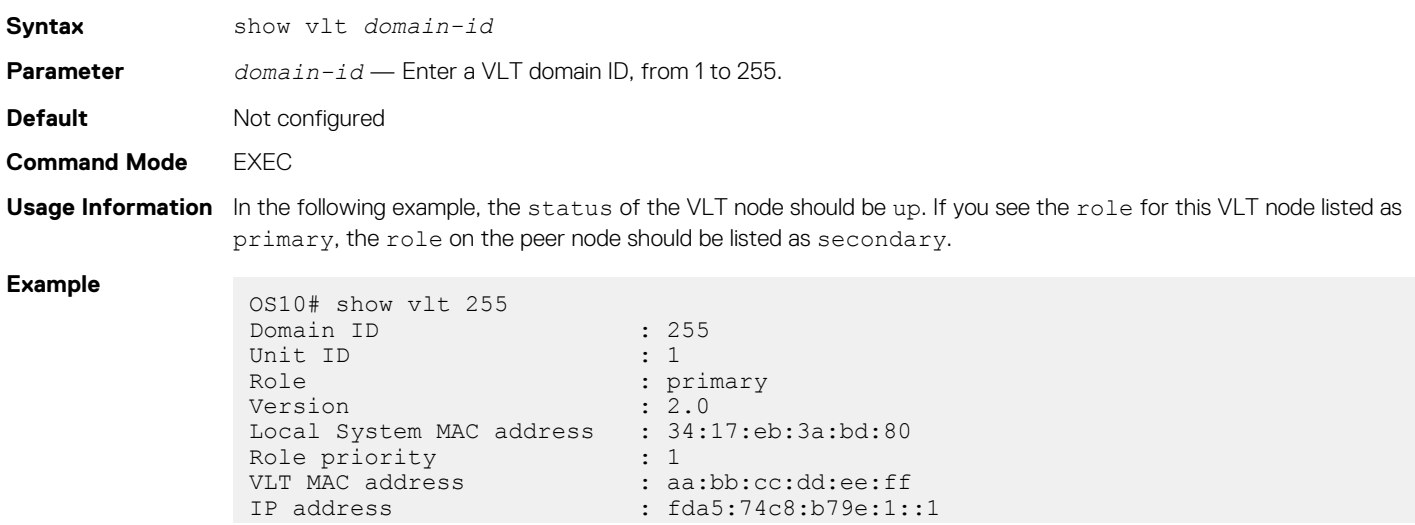

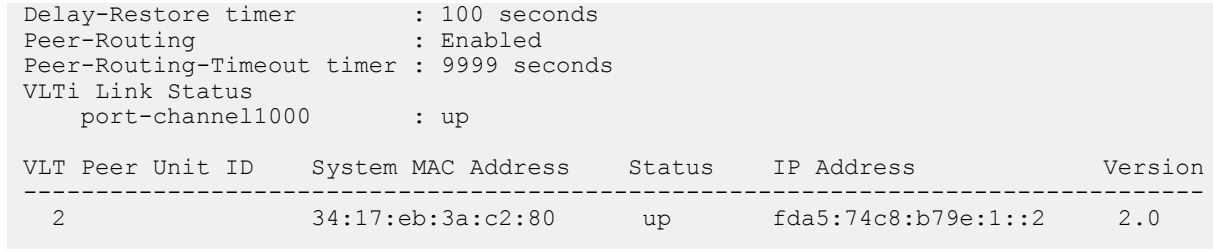

**Supported Releases**

**Releases**

10.2.0E or later

## **show vlt backup-link**

Displays detailed status of the heartbeat

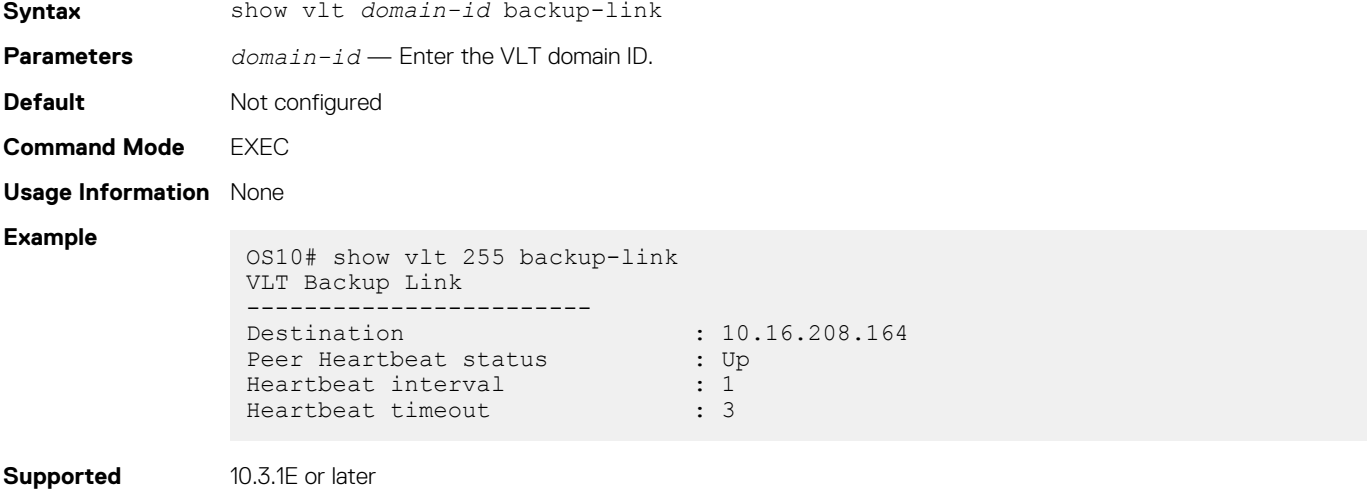

**show vlt mac-inconsistency**

Displays inconsistencies in dynamic MAC addresses learned between VLT peers across spanned-VLANs.

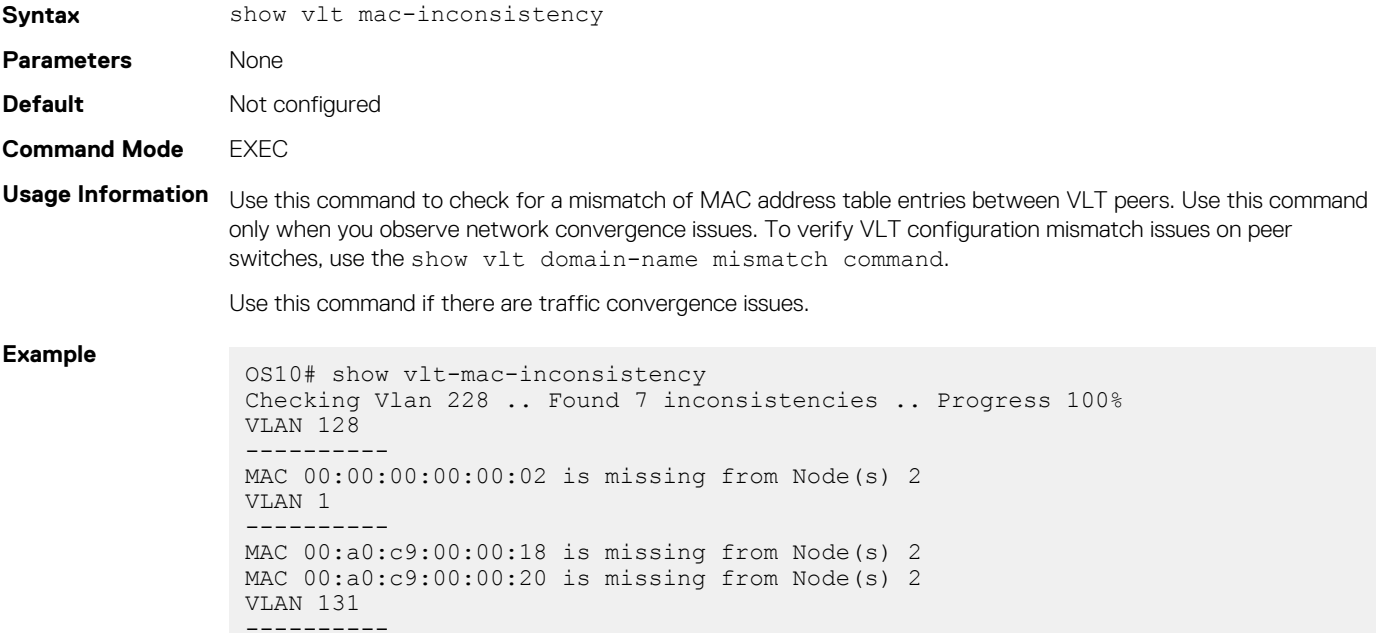

```
MAC 00:00:00:00:00:02 is missing from Node(s) 2
                 VLAN 132
                  ----------
                  MAC 00:00:00:00:00:02 is missing from Node(s) 2
                 VLAN 135
                   ----------
                 MAC 00:00:00:00:00:02 is missing from Node(s) 2
                  VLAN 137
                  ----------
                 MAC 00:00:00:00:00:02 is missing from Node(s) 2
                  Run "show vlt mismatch ..." commands to identify configuration issues
Supported 
                10.2.0E or later
```
## **show vlt mismatch**

**Releases**

Displays mismatches in a VLT domain configuration.

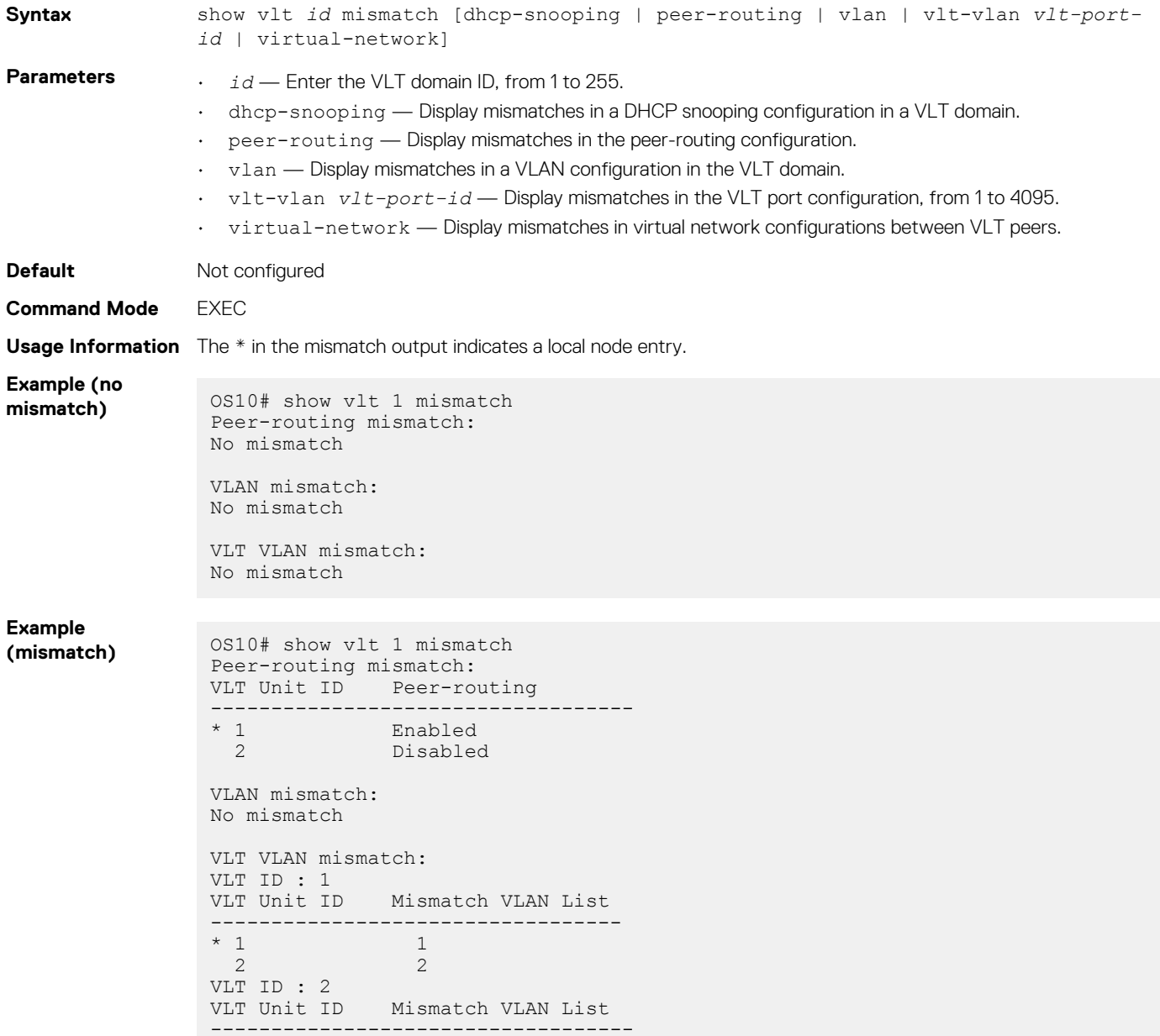

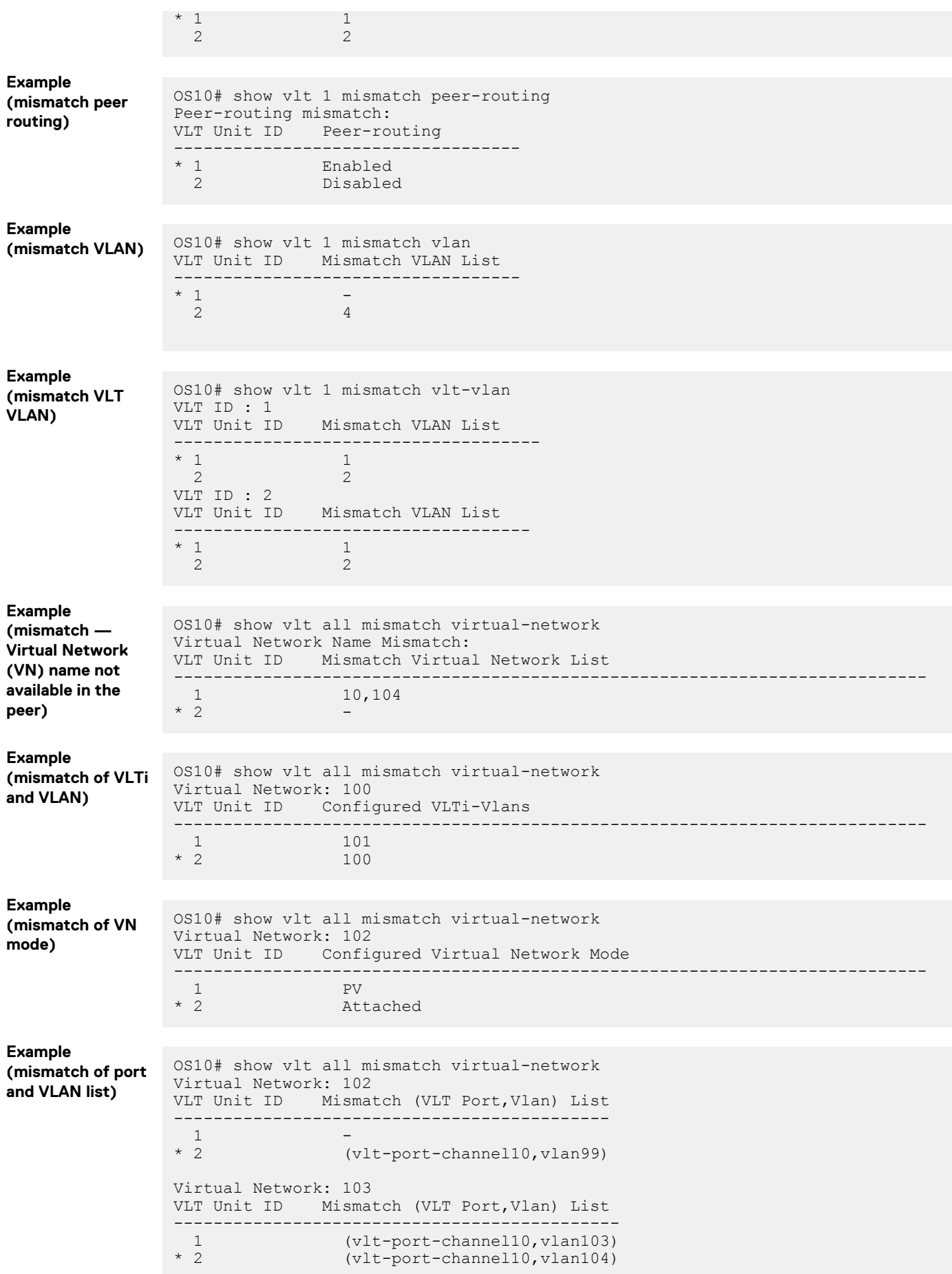

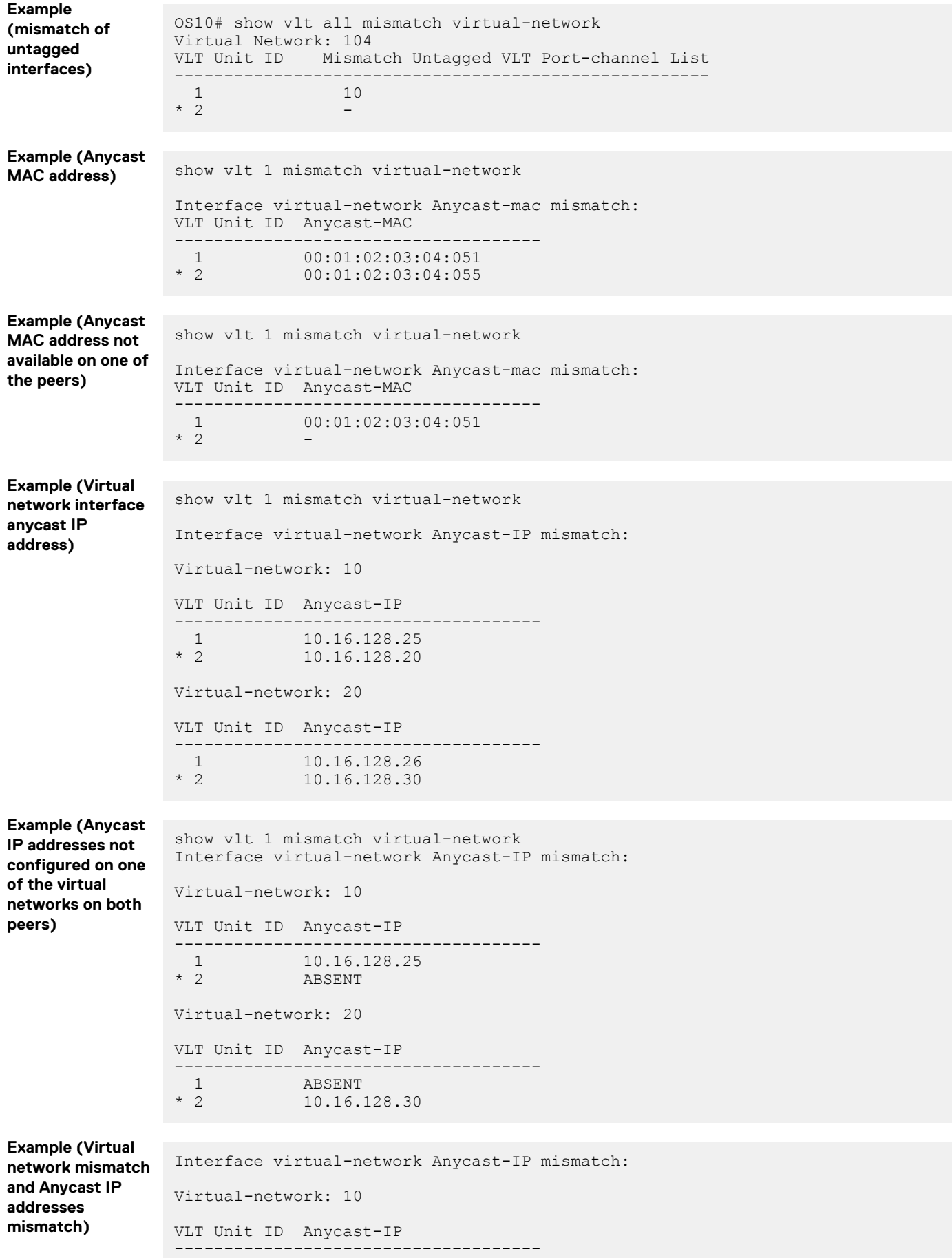

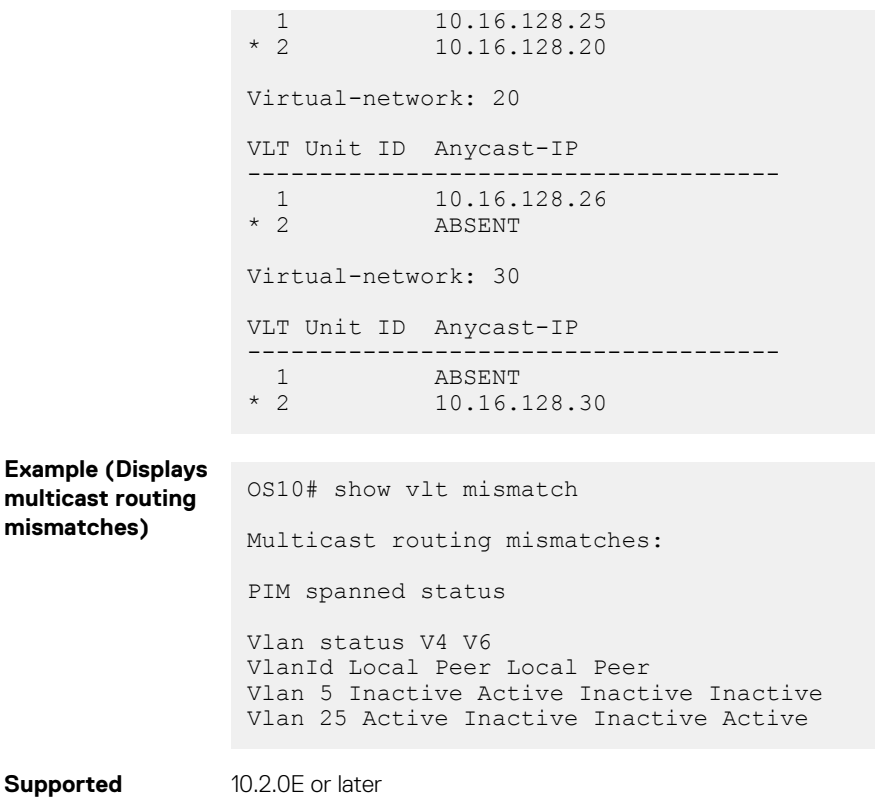

## **show vlt role**

**Releases**

Displays the VLT role of the local peer.

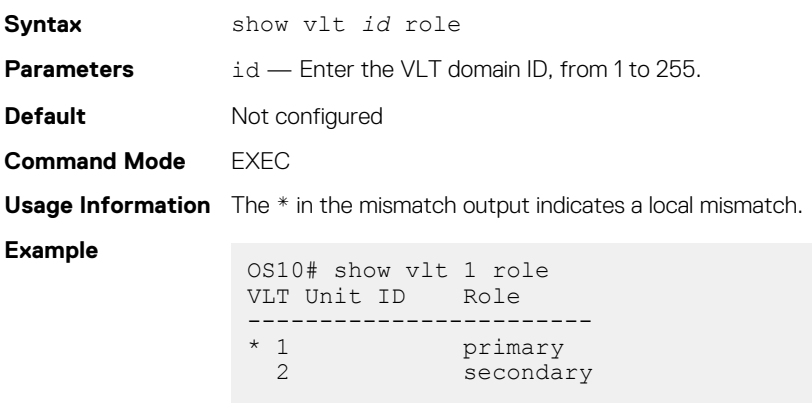

**Supported Releases**

10.2.0E or later

## **show vlt vlt-port-detail**

Displays detailed status information about the VLT ports.

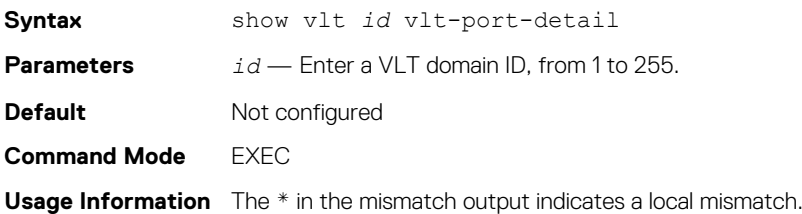

### **Example**

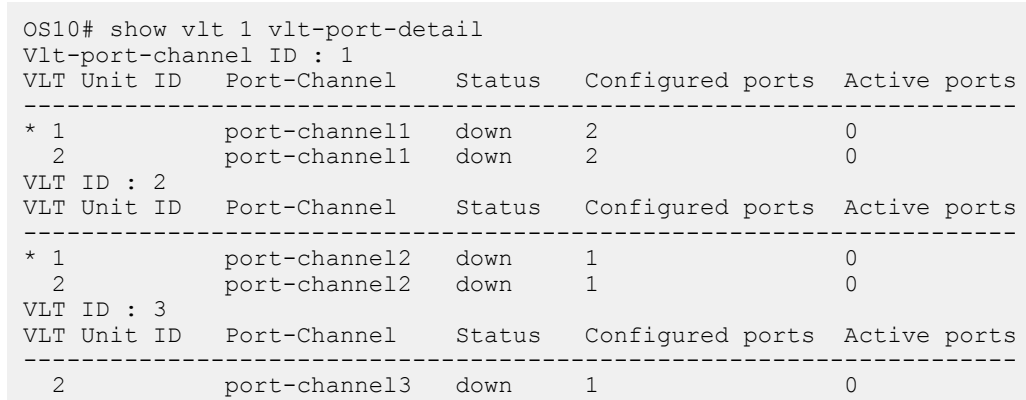

**Supported Releases**

10.2.0E or later

## **vlt-domain**

Creates a VLT domain.

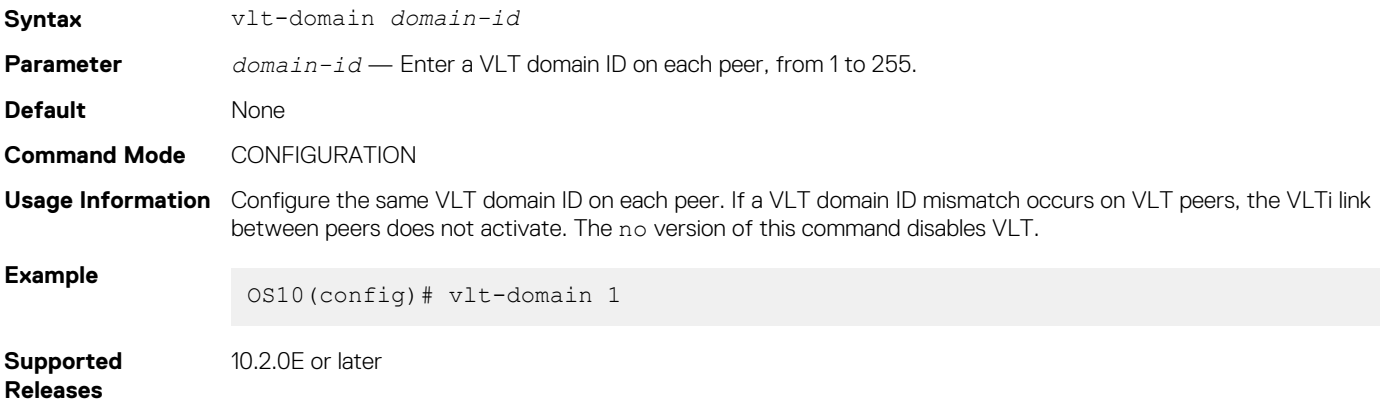

## **vlt-port-channel**

Configures the ID used to map interfaces on VLT peers into a single VLT port-channel.

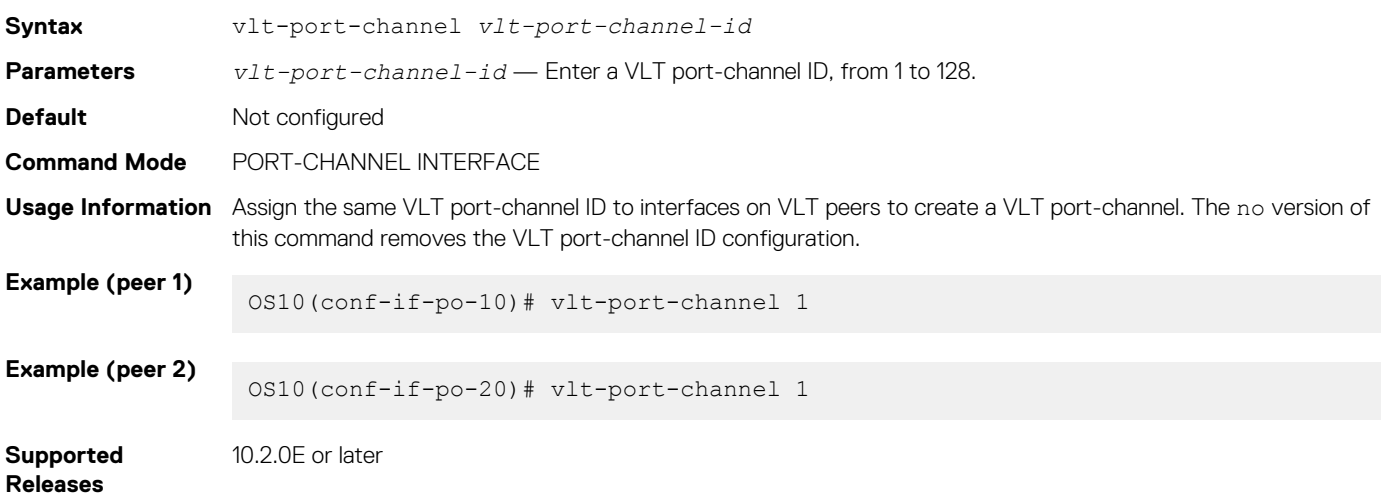

## **vlt-mac**

Configures a MAC address for all peer switches in a VLT domain.

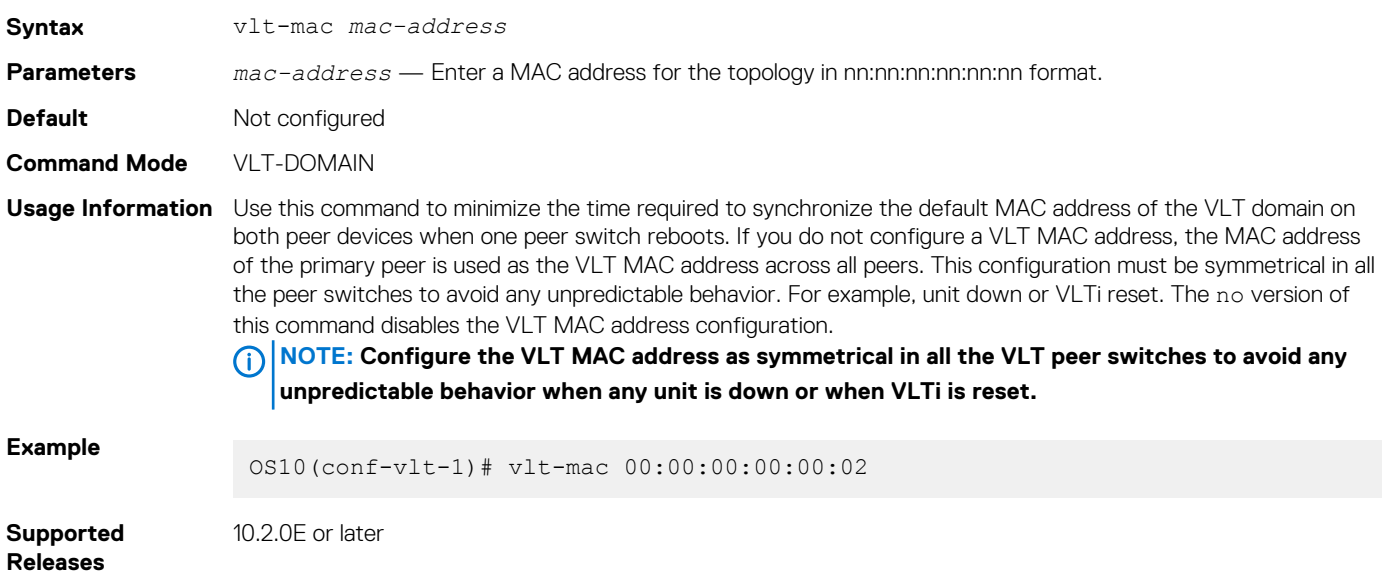

## **vrrp mode active-active**

Enables the VRRP peers to locally forward L3 traffic in a VLAN interface.

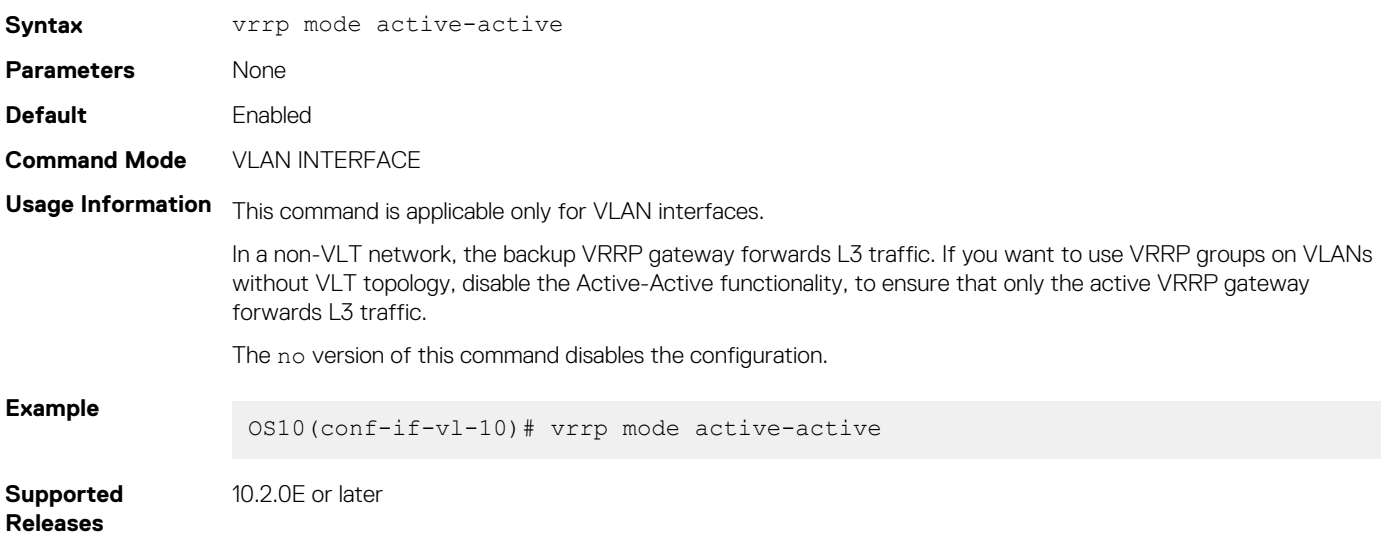

# **Uplink Failure Detection**

Uplink failure detection (UFD) indicates the loss of upstream connectivity to servers connected to the switch.

A switch provides upstream connectivity for devices, such as servers. If the switch loses upstream connectivity, the downstream devices also lose connectivity. However, the downstream devices do not generally receive an indication that the upstream connectivity was lost because connectivity to the switch is still operational. To solve this issue, use UFD.

UFD associates downstream interfaces with upstream interfaces. When upstream connectivity fails, the switch operationally disables its downstream links. Failures on the downstream links allow downstream devices to recognize the loss of upstream connectivity. This allows the downstream servers to select alternate paths, if available, to send traffic to upstream devices.

UFD creates an association between upstream and downstream interfaces known as *uplink-state group*. An interface in an uplink-state group can be a physical Ethernet or fibre channel interface or a port-channel.

An enabled uplink-state group tracks the state of all assigned upstream interfaces. The failure of upstream interfaces results in automatic disabling of downstream interfaces in the uplink-state group, as shown in the following illustration. If only one of the upstream interfaces in an uplink-state group goes down, a specific number of downstream interfaces in the same uplink-state group go down. You can configure the number of downstream interfaces that go down based on the traffic conditions from the server to the upstream interfaces. This avoids overloading traffic on upstream ports.

By default, if all the upstream interfaces in an uplink-state group go down, all the downstream interfaces in the same uplink-state group are set into a link-down state.

In addition, in an uplink-state group, you can configure automatic recovery of downstream ports when there is a change in the link status of uplink interfaces.

You can also bring up downstream interfaces that are in an UFD-disabled error state manually.

### **UFD Topology**

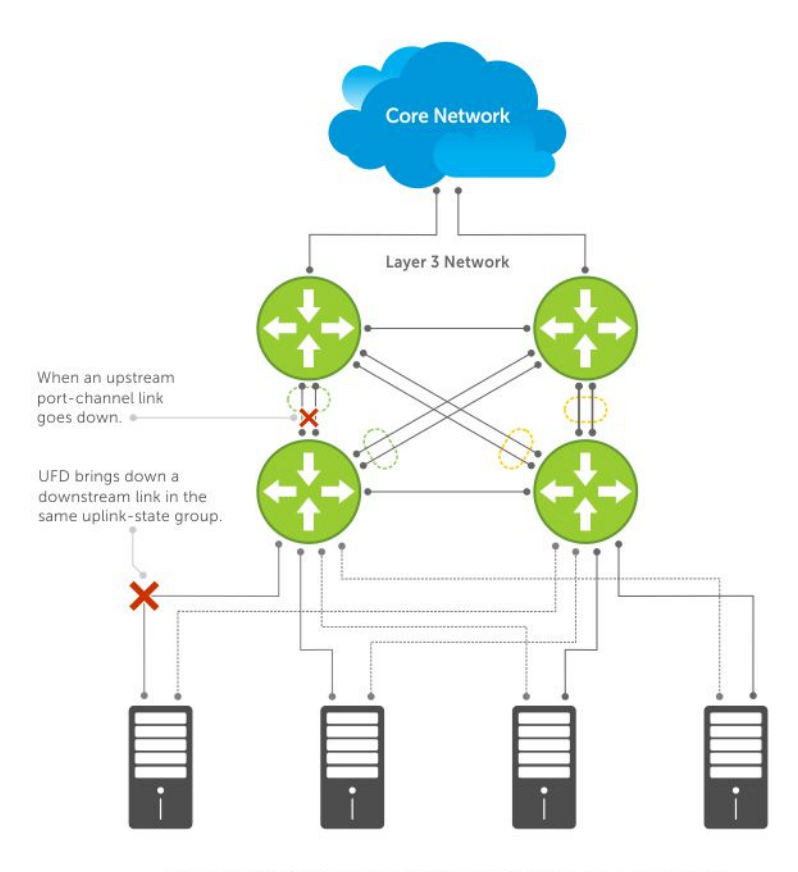

Server traffic is diverted over a backup link to upstream devices.

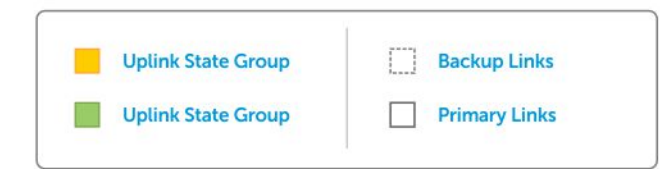

### **Topics:**

- Configure uplink failure detection
- [Uplink failure detection on VLT](#page-1143-0)
- [UFD commands](#page-1146-0)

# **Configure uplink failure detection**

Consider the following before configuring an uplink-state group:

- You can assign a physical port or a port channel to an uplink-state group.
- You can assign an interface to only one uplink-state group at a time.
- You can designate the uplink-state group as either an upstream or downstream interface, but not both.
- You can configure multiple uplink-state groups and operate them concurrently.
- You cannot assign both a port channel and its members to an uplink-state group, which would make the group inactive. The port channels and individual ports that are not part of any port channel can coexist as members of an uplink-state group.
- If one of the upstream interfaces in an uplink-state group goes down, you can set the downstream ports in an operationally down state with an *UFD Disabled error* status. You can configure the system to disable either a user-configurable set of downstream ports or all the downstream ports in the group.
- The downstream ports are disabled in order starting from the lowest numbered port to the highest numbered port.
- When an upstream interface in an uplink-state group that was down comes up, the set of UFD-disabled downstream ports that were down due to that particular upstream interface are brought up, and the *UFD Disabled error* clears in those downstream ports.
- If you disable an uplink-state group, the downstream interfaces are not disabled, regardless of the state of the upstream interfaces.
- If you do not assign upstream interfaces to an uplink-state group, the downstream interfaces are not disabled.

### **Configuration:**

1. Create an uplink-state group in CONFIGURATION mode.

uplink-state-group *group-id*

2. Configure the upstream and downstream interfaces in UPLINK-STATE-GROUP mode.

```
upstream {interface-type | interface-range[ track-vlt-status ] | VLTi}
downstream {interface-type | interface-range}
```
3. (Optional) Disable uplink-state group tracking in UPLINK-STATE-GROUP mode.

```
no enable
```
4. (Optional) Provide a descriptive name for the uplink-state group in UPLINK-STATE-GROUP mode.

name *string*

5. Configure the number of downstream interfaces to disable, when an upstream interface goes down in UPLINK-STATE-GROUP mode.

```
downstream disable links{number | all}
```
6. (Optional) Enable auto-recovery of downstream interfaces that are disabled in UPLINK-STATE-GROUP mode.

downstream auto-recover

7. (Optional) Configure the timer to defer the UFD actions on downstream ports in UPLINK-STATE-GROUP mode. When you have configured to track the VLT status in a VLT network, if VLT port-channel is an upstream member of uplink-state group, then the defer timer triggers when the VLT status goes operationally down instead of the operational status of the peer port-channel.

defer-time *timer*

8. (Optional) Clear the UFD error disabled state of downstream interfaces in EXEC mode.

clear ufd-disable

### **Configure uplink state group**

```
OS10(config)# uplink-state-group 1
OS10(conf-uplink-state-group-1)# upstream ethernet 1/1/7:1
OS10(conf-uplink-state-group-1)# downstream ethernet 1/1/1-1/1/5
OS10(conf-uplink-state-group-1)# downstream ethernet 1/1/9:2-1/1/9:3
OS10(conf-uplink-state-group-1)# enable
OS10(conf-uplink-state-group-1)# name UFDGROUP1
OS10(conf-uplink-state-group-1)# defer-time 10
OS10(conf-uplink-state-group-1)# no downstream auto-recover
OS10(conf-uplink-state-group-1)# downstream disable links 2
```
### **View uplink state group configuration**

```
OS10#show uplink-state-group 1
Uplink State Group: 1 Status: Enabled,down
OS10# show uplink-state-group 1 detail
(Up): Interface up (Dwn): Interface down (Dis): Interface disabled
Uplink State Group : 1 Status : Enabled, up Name : UFDGROUP1<br>Defer Time : 10 second(s)
                     : 10 second(s)
Upstream Interfaces : Eth 1/1/7:1(Up)
Downstream Interfaces: Eth 1/1/1(Dwn) Eth 1/1/2(Dwn) Eth 1/1/3(Dwn) Eth 1/1/4(Dwn)
```

```
OS10#show uplink-state-group 1 detail
(Up): Interface up (Dwn): Interface down (Dis): Interface disabled (NA): Not Available
*: VLT port-channel, V: VLT status, P: Peer Operational status ^: Tracking status
Uplink State Group : 1 Name: iscsi_group, Status: Enabled, Up
Upstream Interfaces : eth1/1/35(Up) *po10(V:Up, ^P:Dwn) VLTi(NA)
Downstream Interfaces : eth1/1/2(Up) *po20(V: Up,P: Up)
OS10#show uplink-state-group 2 detail
(Up): Interface up (Dwn): Interface down (Dis): Interface disabled (NA): Not Available
*: VLT port-channel, V: VLT status, P: Peer Operational status ^: Tracking status
Uplink State Group : 1 Name: iscsi_group, Status: Enabled, Up
Upstream Interfaces : eth1/1/36(Up) *po30(^V:Up, P:Dwn) VLTi(Up)
Downstream Interfaces : eth1/1/4(Up) *po20(V: Up,P: Up)
OS10(conf-uplink-state-group-1)# show configuration
!
uplink-state-group 1
  downstream ethernet1/1/1-1/1/5
```

```
 downstream ethernet1/1/9:2-1/1/9:3
 upstream ethernet1/1/7:1
```
# **Uplink failure detection on VLT**

When you create uplink-state group in a switch operating in VLT mode, ensure that all the nodes in the VLT setup have same configuration for uplink state groups with VLT port-channel as member. If both the VLT peers do not have the same UFD configuration, the UFD does not work properly.

When you configure VLT port-channel as upstream member in the uplink state group and configure to track the VLT status, the system tracks the fabric Status of VLT. When the fabric status goes down, the uplink state group in each VLT node disables the downstream VLT port-channel local to the node.

When you configure to track the VLT status, the system places the downstream members of the Uplink State Group in error disabled state or clears them from the error disabled state based on the operational status of the VLT port-channel.

When you do not track the VLT status, the system tracks the operational status of port-channel.

Track the VLT status using the upstream *interface-type* track-vlt-status command in UPLINK-STATE-GROUP mode.

To configure VLTi link as member of Uplink State Group, use the upstream VLTi command in UPLINK-STATE-GROUP mode. You cannot configure VLTi Link as downstream member in an uplink-state group as UFD may disable the VLTi Link when the upstream members are operationally down. You cannot track the VLT status for an upstream VLTi member.

The following table describes various scenarios when you apply UFD on a VLT network:

#### **Table 75. UFD on VLT network**

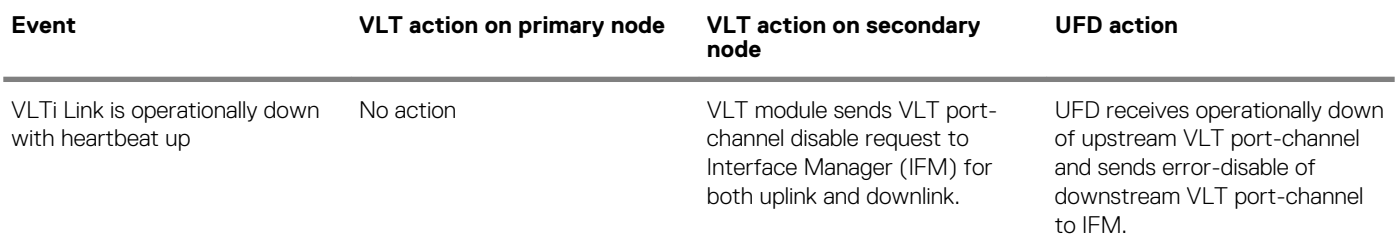

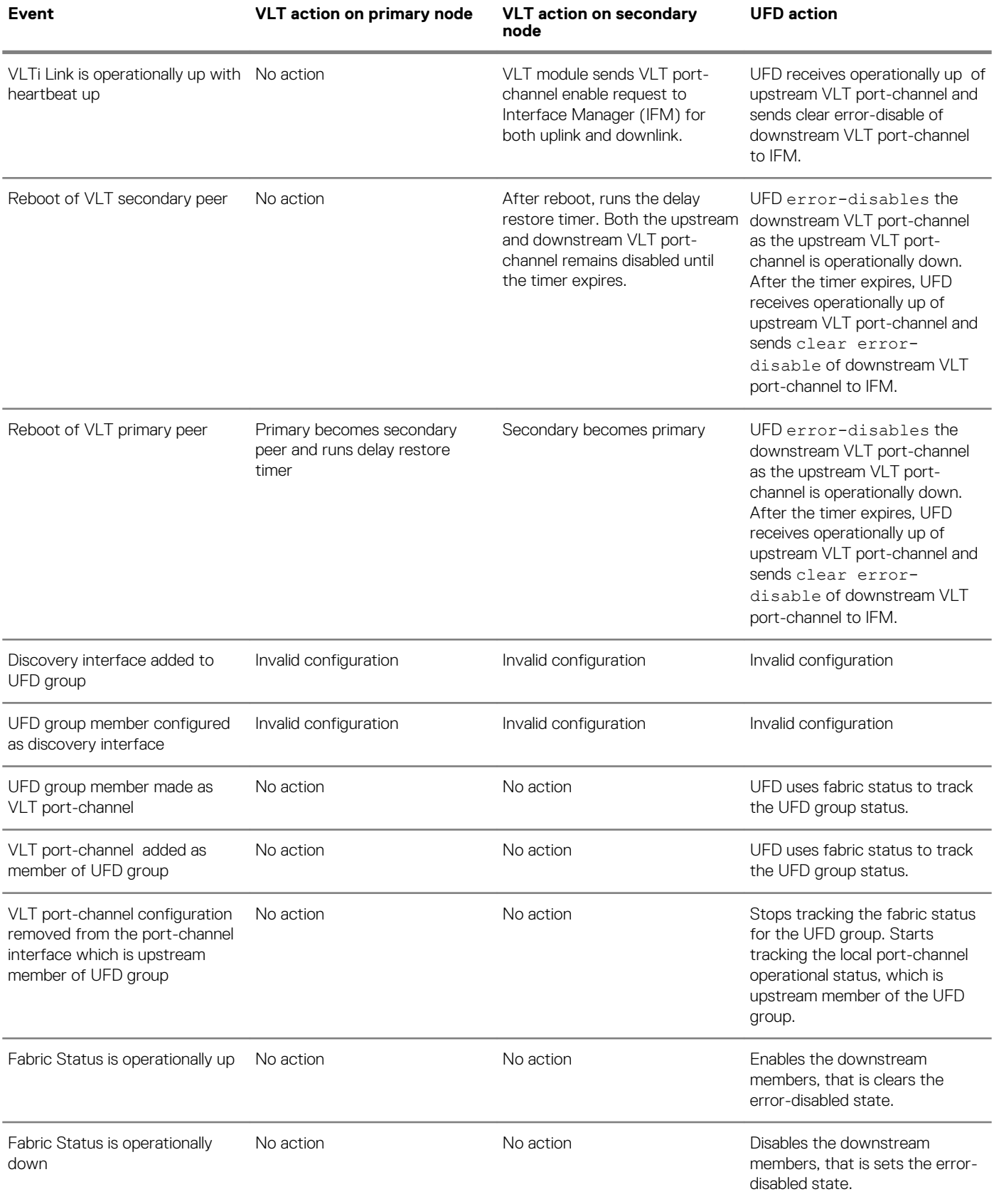

## **Sample configurations of UFD on VLT**

The following examples show some of the uplink-state groups on VLT.

In the following illustration, both the upstream and downstream members are part of VLT port-channels. The uplink-state group includes both the VLT port-channels as members.

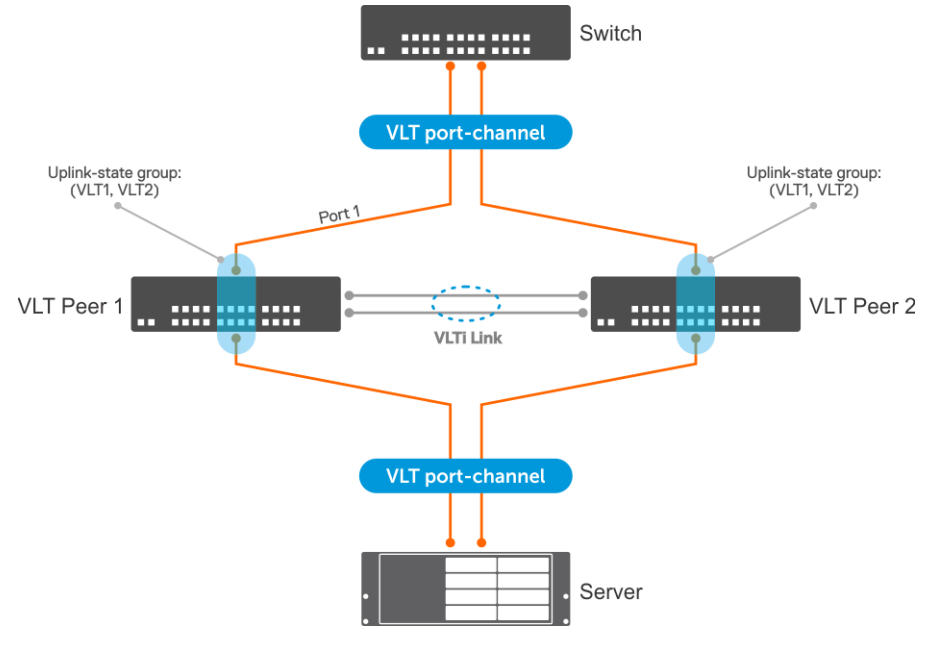

In the following example, the upstream member is part of VLT port-channel and the downstream member is an orphan port. The uplinkstate group includes the VLT port-channel, VLT node, and the downstream port. The configuration is symmetric on both the VLT nodes.

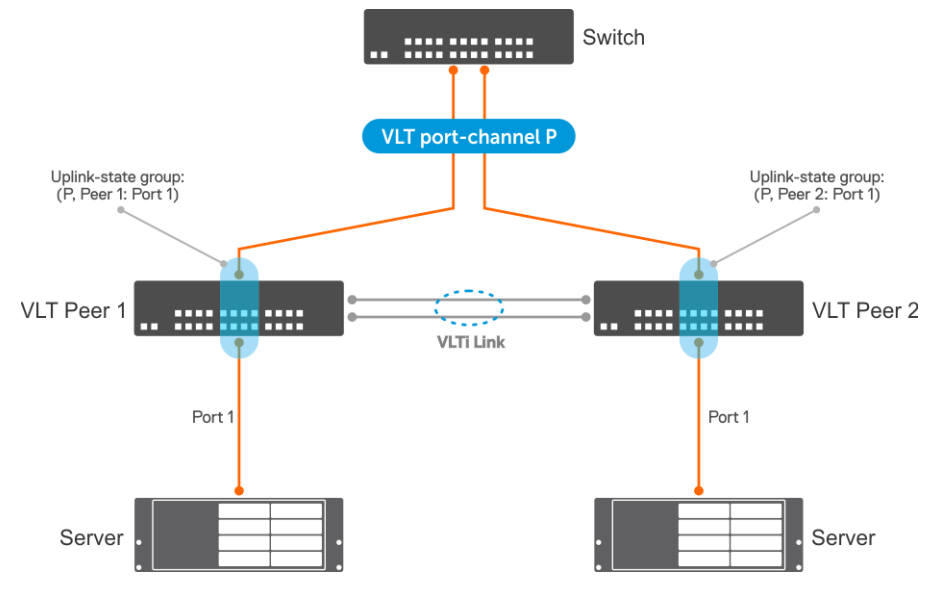

In the following example, the downstream member is part of VLT port-channel and the upstream member is an orphan port. The uplinkstate group includes the VLT port-channel, VLT node, and the upstream port. The configuration is symmetric on both the VLT nodes.

<span id="page-1146-0"></span>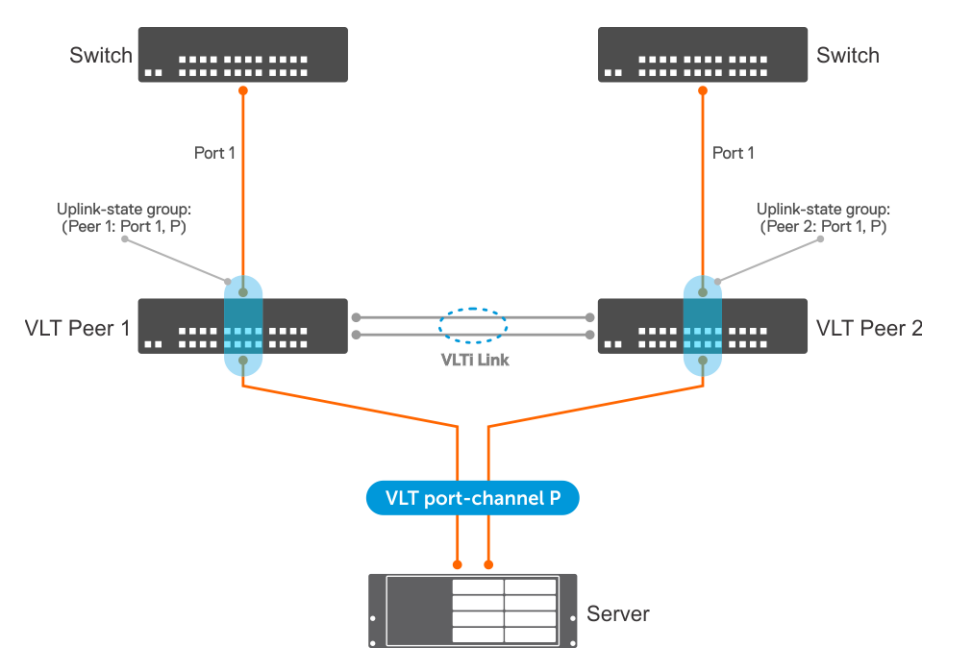

OS10 does not support adding a VLTi link member to the uplink-state group. You can add the VLTi link as upstream member to an uplinkstate group using the upstream VLTi command. If the VLTi link is not available in the system, OS10 allows adding the VLTi link as an upstream member. In this case, UFD starts tracking the operational status of the VLTi link when the link is available. Until the VLTi link is available, the show uplink-state-group details command displays the status of the link as NA.

In the following example, both the VLT port-channel connected to the switch and the VLTi Link are upstream members. The VLT portchannel connected to the server is a downstream member. The UFD tracks the operational status of the peer port-channel.

#### **NOTE: You cannot configure a VLTi link as a downstream member in an uplink-state group. If you configure, UFD**  ⋒ **disables the VLTi link when the upstream members are operationally down, which affects the VLT functionality.**

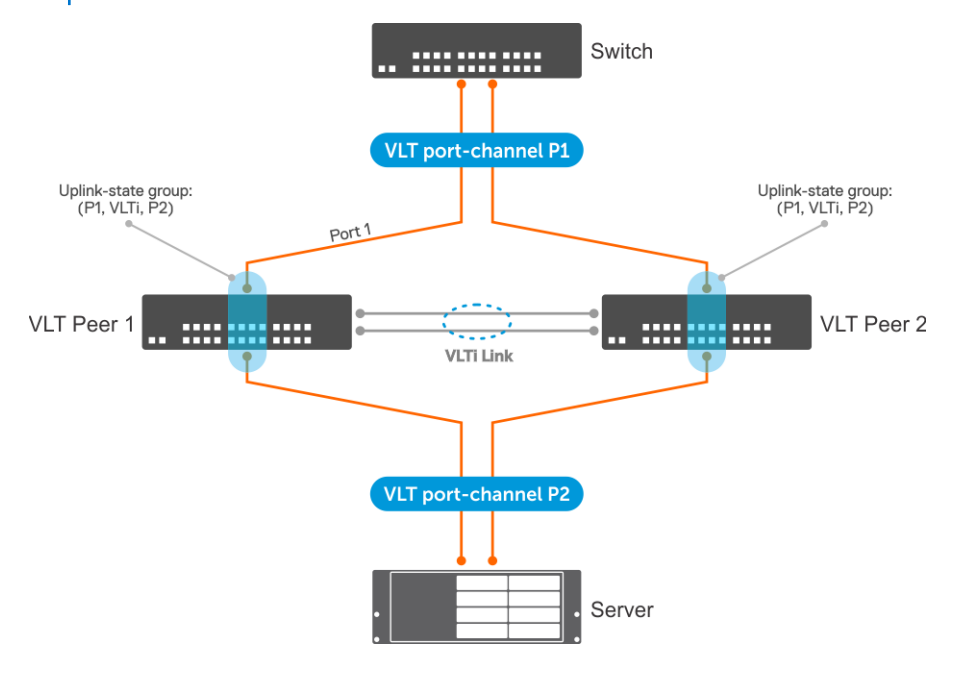

## **UFD commands**

### **clear ufd-disable**

Overrides the uplink-state group configuration and brings up the downstream interfaces.

**Syntax** clear ufd-disable {interface *interface-type* | uplink-state-group *group-id*}

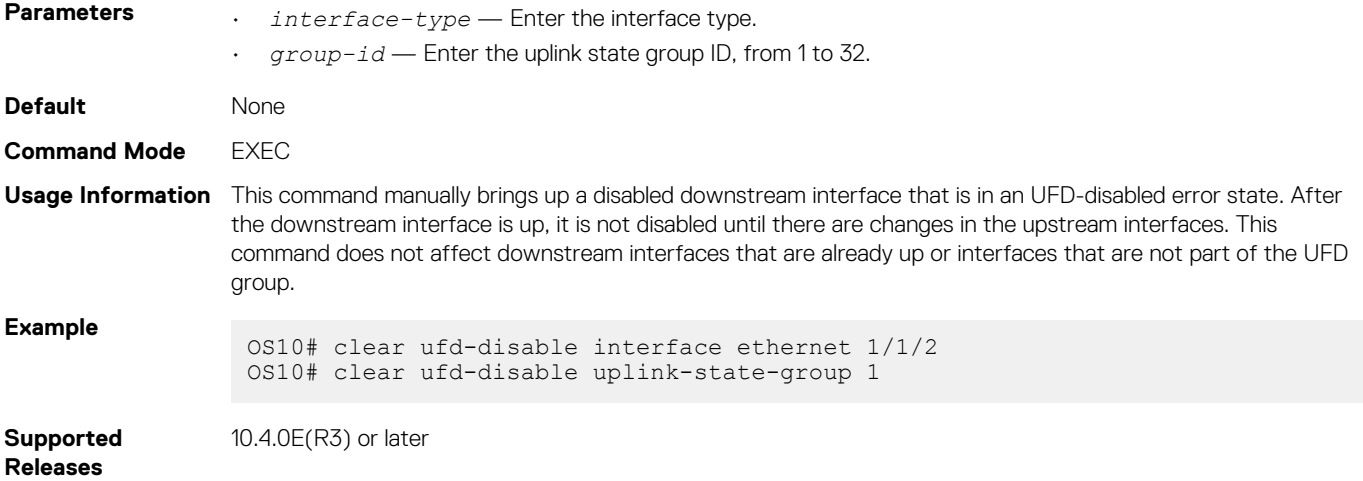

## **defer-time**

Configures the timer to defer UFD actions on downstream ports.

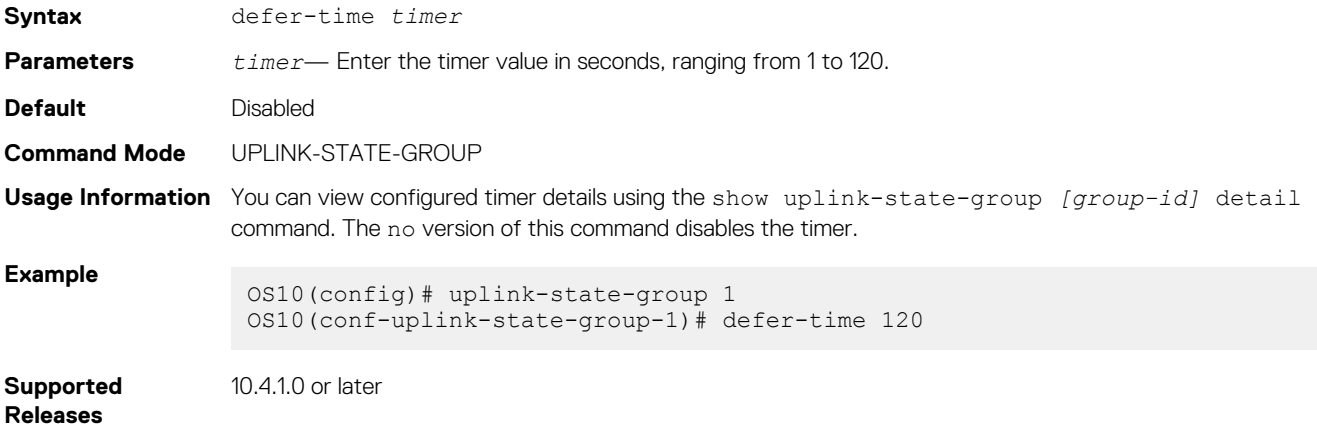

### **downstream**

Adds an interface or a range of interfaces as a downstream interface to the uplink-state group.

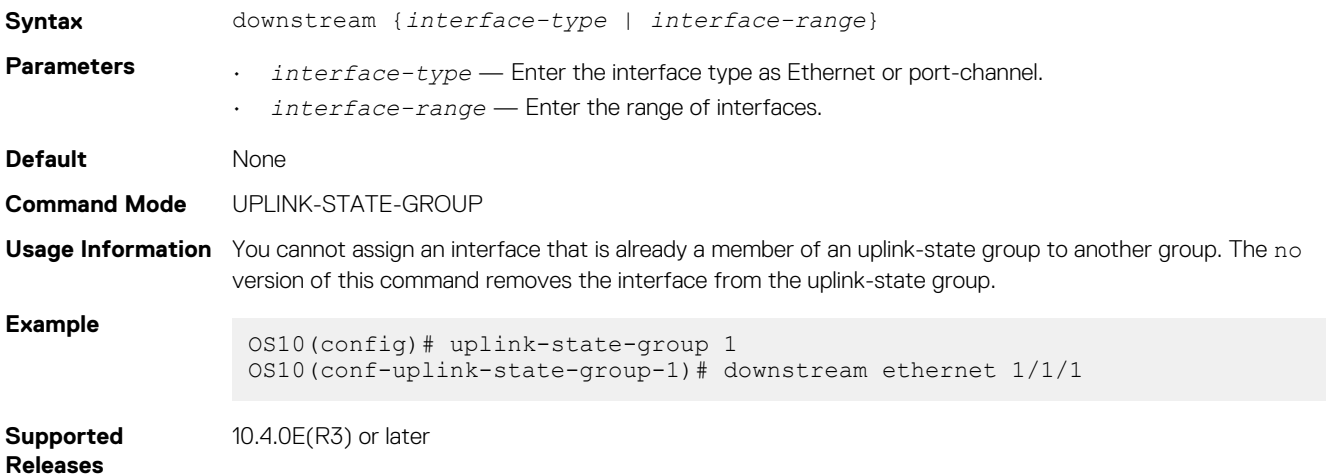

### **downstream auto-recover**

Enables auto-recovery of the disabled downstream interfaces.

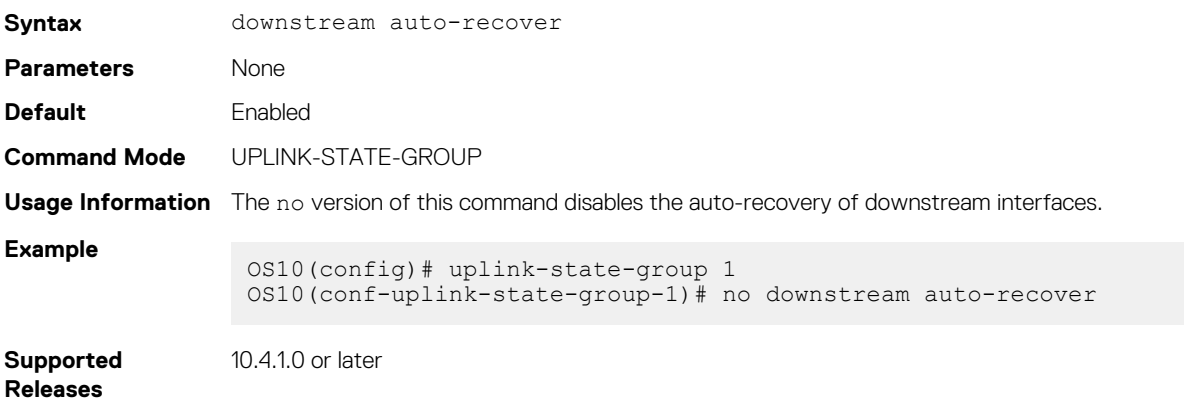

## **downstream disable links**

Configures the number of downstream interfaces to disable when an upstream interface in the uplink-state group goes down.

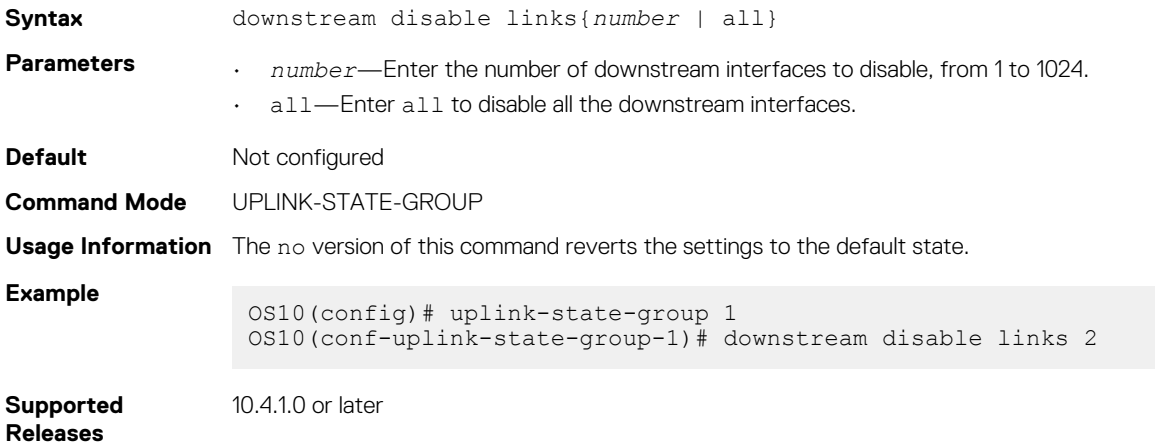

### **enable**

Enables tracking of an uplink-state group.

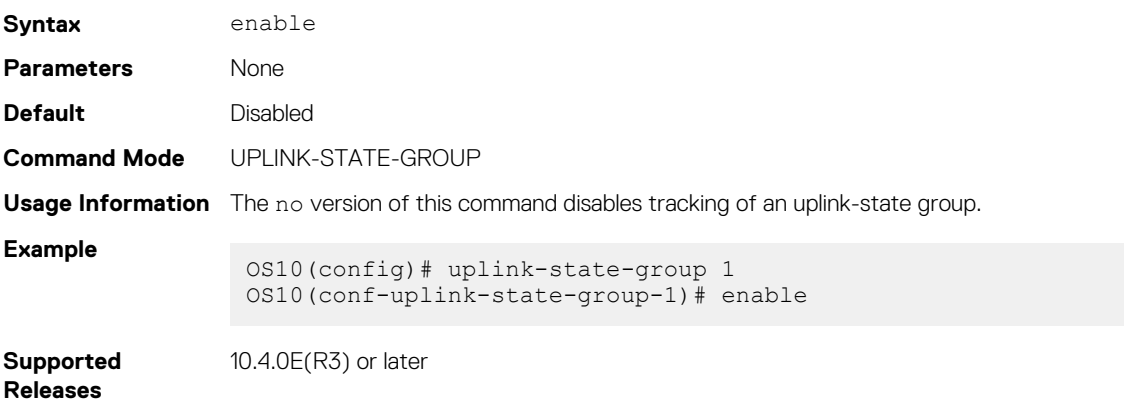

### **name**

Configures a descriptive name for the uplink-state group.

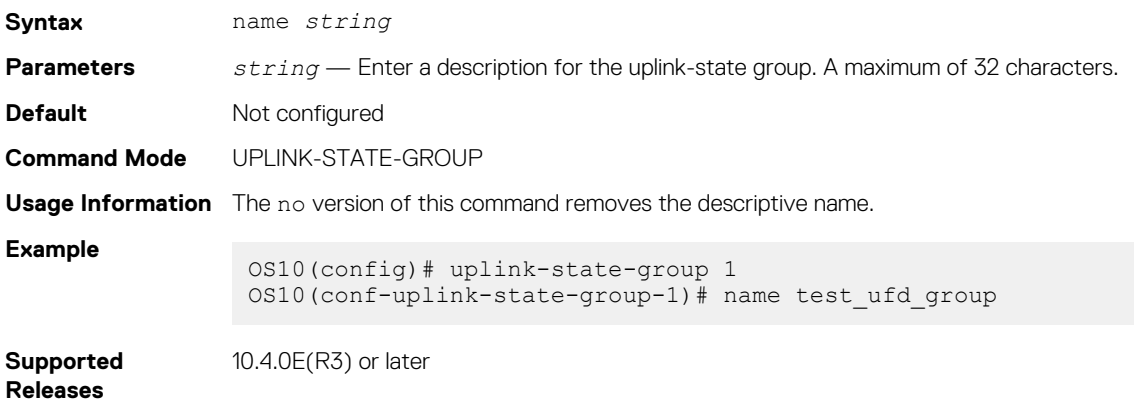

## **show running-configuration uplink-state-group**

Displays the running configuration specific to uplink-state groups.

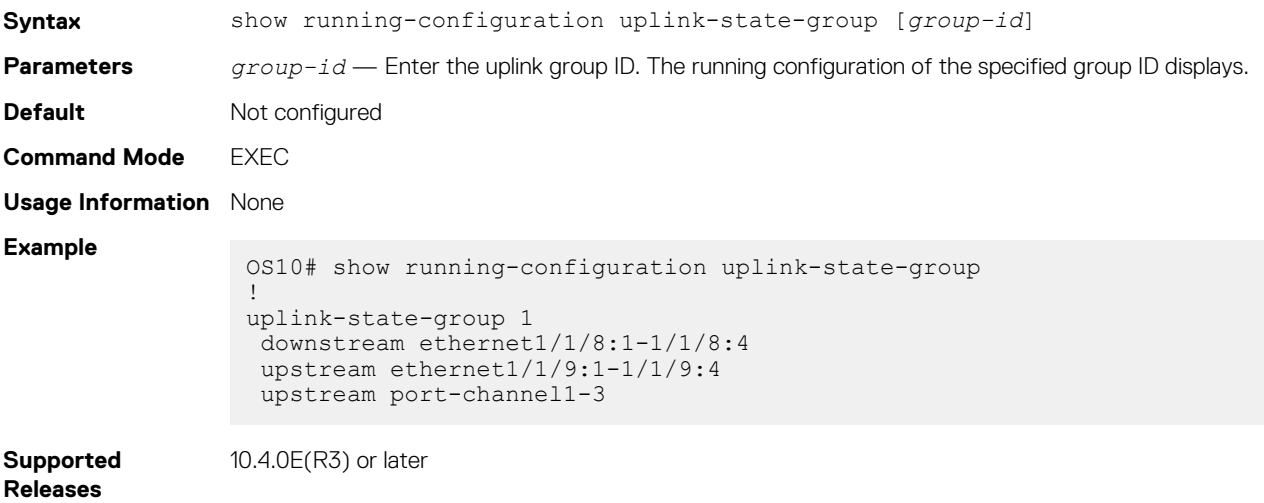

### **show uplink-state-group**

Displays the configured uplink-state status.

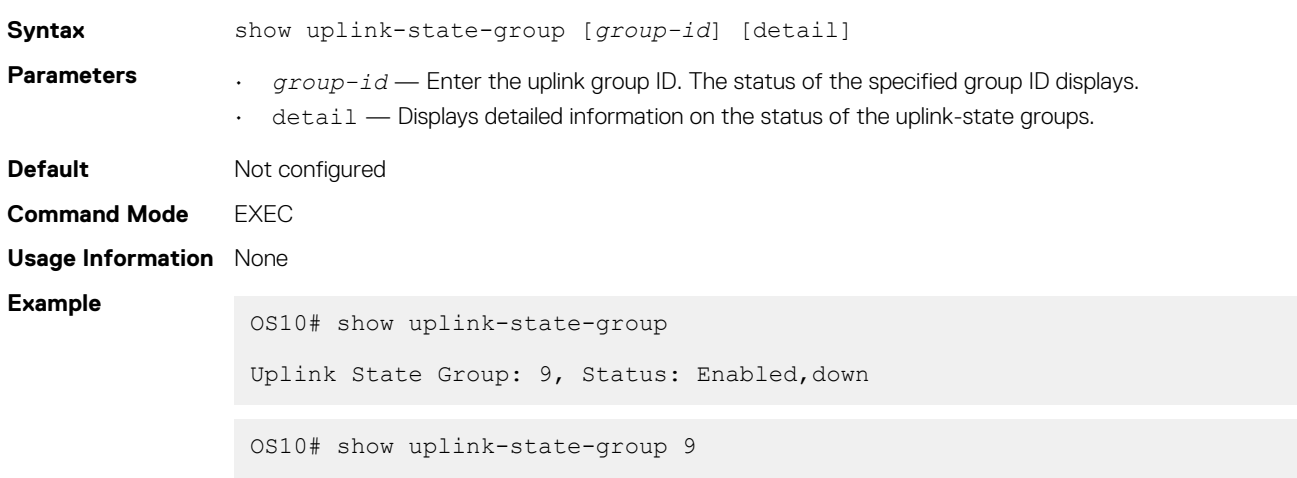

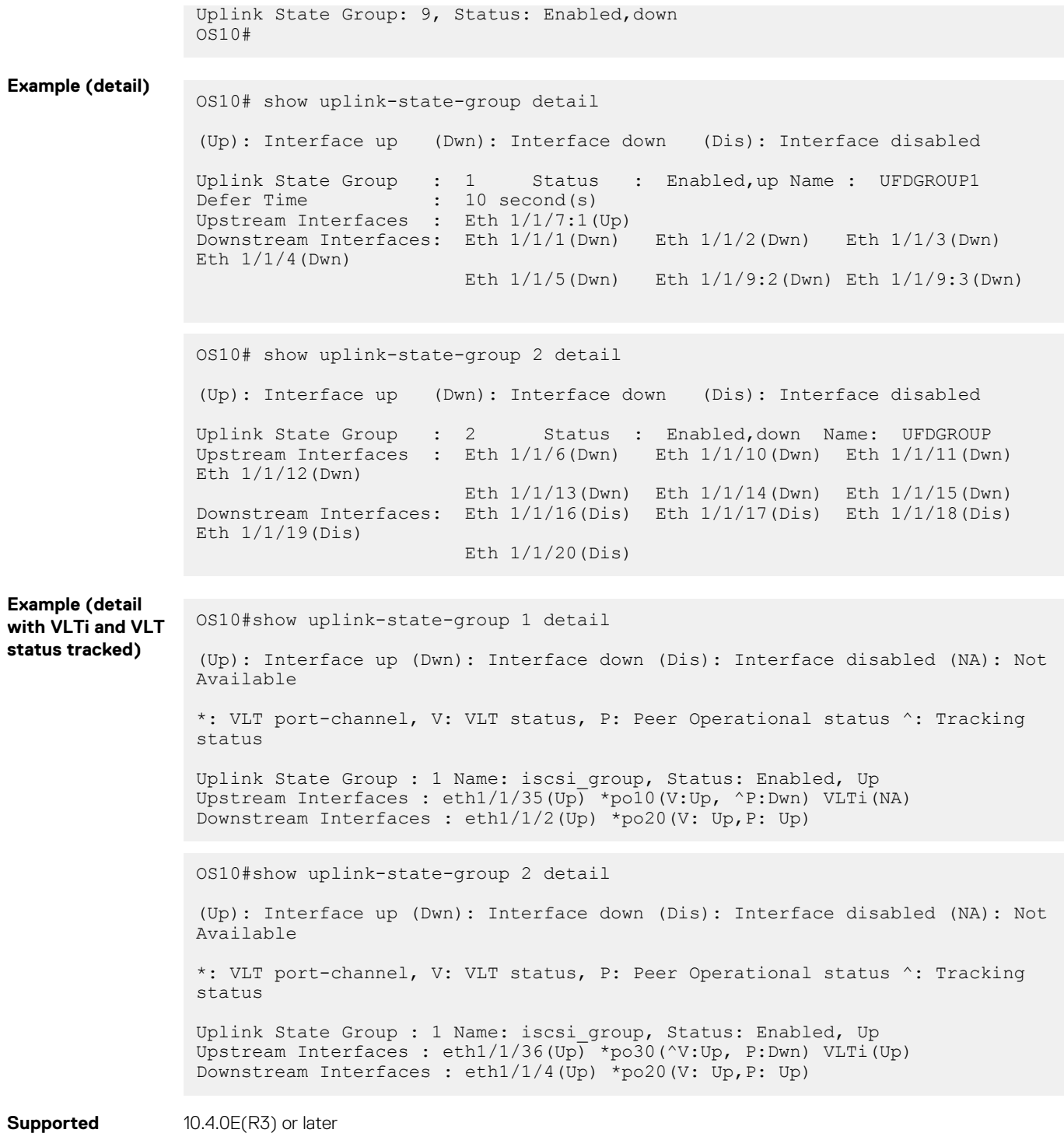

### **Releases**

E(R3)

## **uplink-state-group**

Creates an uplink-state group and enables upstream link tracking.

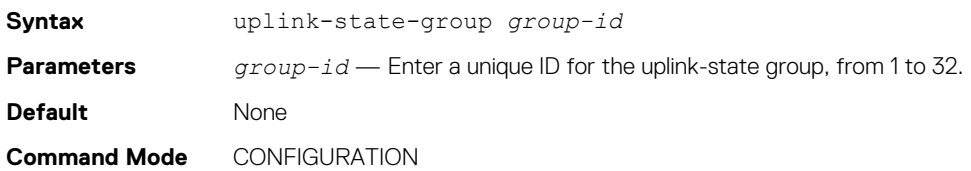

**Usage Information** The no version of this command removes the uplink-state group.

**Example**

OS10(config)# uplink-state-group 1

**Supported Releases**

10.4.0E(R3) or later

### **upstream**

Adds an interface or a range of interfaces as an upstream interface to the uplink-state group.

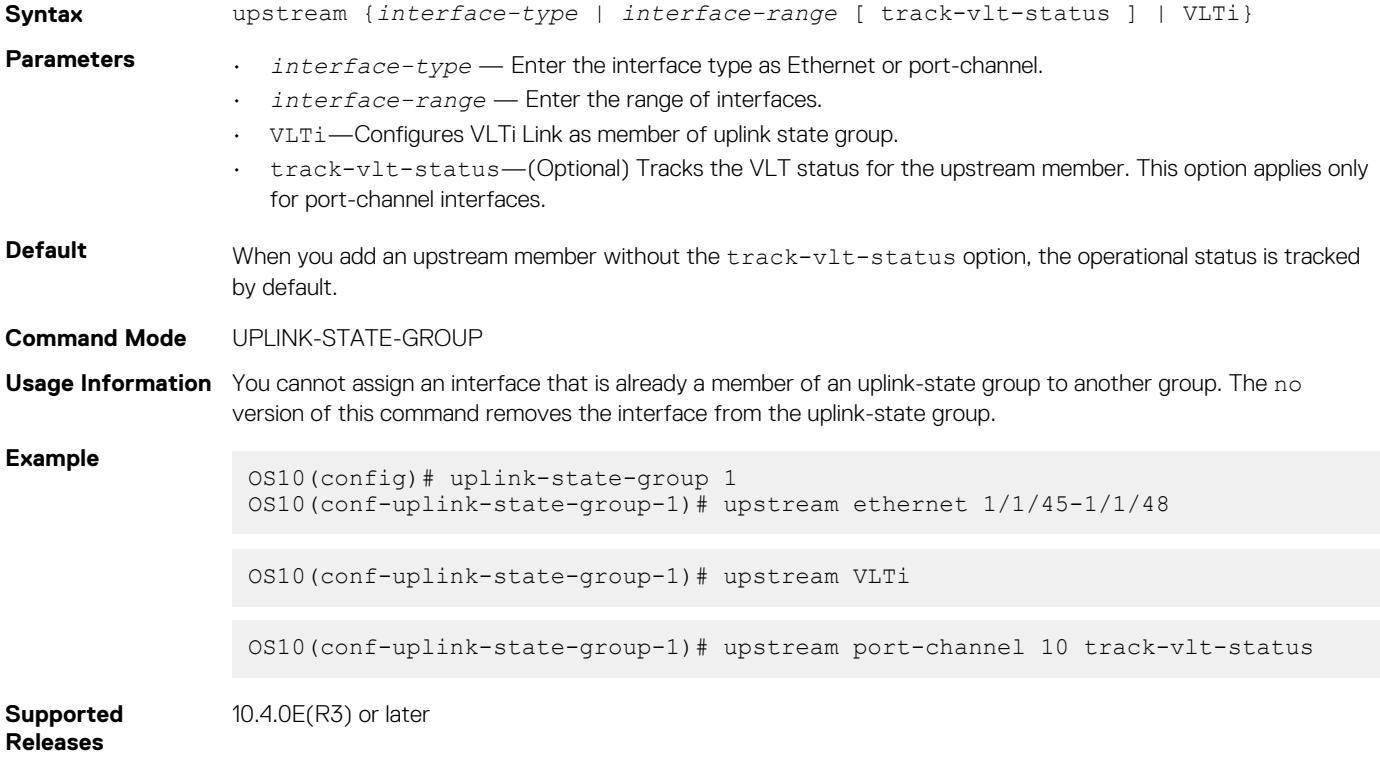
# **Converged data center services**

OS10 supports converged data center services, including IEEE 802.1 data center bridging (DCB) extensions to classic Ethernet. DCB provides I/O consolidation in a data center network. Each network device carries multiple traffic classes while ensuring lossless delivery of storage traffic with best-effort for local area network (LAN) traffic and latency-sensitive scheduling of service traffic.

- 802.1Qbb Priority flow control
- 802.1Qaz Enhanced transmission selection
- Data Center Bridging Exchange (DCBX) protocol

DCB enables the convergence of LAN and storage area network (SAN) traffic over a shared physical network in end-to-end links from servers to storage devices. In a converged network, all server, storage, and networking devices are DCB-enabled. DCB supports fibre channel over Ethernet (FCoE) and iSCSI transmission of storage data. DCB is not supported on interfaces with link-level flow control (LLFC) enabled.

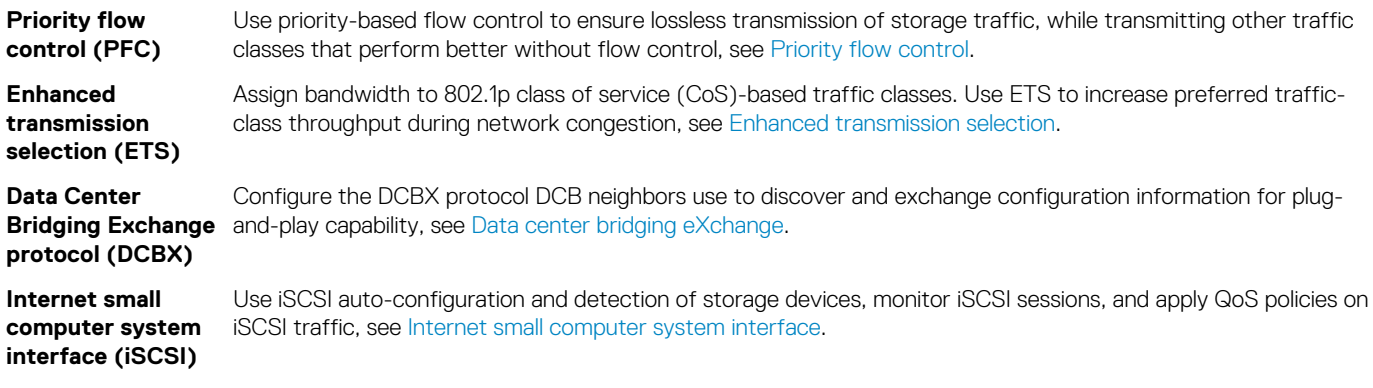

### **Topics:**

- Priority flow control
- [Enhanced transmission selection](#page-1160-0)
- Data center bridging eXchange
- [Internet small computer system interface](#page-1171-0)
- [Converged network DCB example](#page-1178-0)

# **Priority flow control**

In a converged data-center network, to ensure that no frames are lost due to congestion, use PFC. PFC uses the 802.1p priority in the Ethernet header to pause priority-specific traffic sent from a transmitting device. The 802.1p priority is also known as the class of service (CoS) or dot1p priority value.

When PFC detects congestion of a dot1p traffic class, it sends a pause frame for the priority traffic to the transmitting device. In this way, PFC ensures that the switch does not drop specified priority traffic.

PFC enhances the existing 802.3x pause capability to enable flow control based on 802.1p priorities. Instead of stopping all traffic on a link, as performed by the 802.3x pause mechanism, PFC pauses traffic for 802.1p traffic types. For example, when LAN traffic congestion occurs on an interface, PFC ensures lossless flows of storage and server traffic while allowing for lossy best-effort transmission of other traffic.

PFC handles traffic congestion by pausing prioritized dot1p traffic on an ingress interface and allowing other dot1p traffic best-effort, also known as lossy data transmission.

<span id="page-1153-0"></span>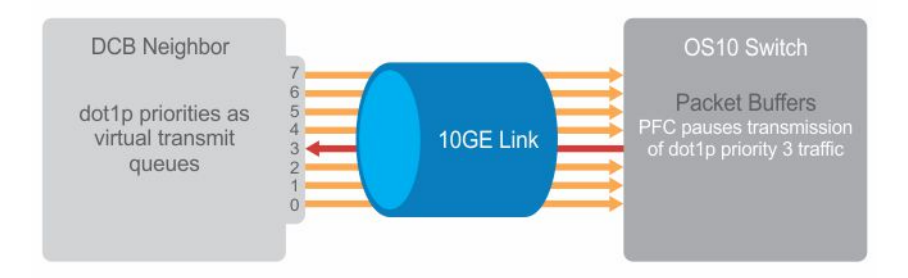

# **PFC configuration notes**

- PFC is supported for 802.1p, dot1p priority traffic, from 0 to 7. FCoE traffic traditionally uses dot1p priority 3 iSCSI storage traffic uses dot1p priority 4.
- Configure PFC for ingress traffic by using network-qos class and policy maps, see *Quality of Service*. PFC-enabled traffic queues are treated as lossless queues. Configure the same network-qos policy map on all PFC-enabled ports. Configure required bandwidth for lossless traffic using ETS queuing (output) policies on egress interfaces.
- In a network-qos policy-class map, use commands to generate PFC pause frames for matching class-map priorities:
- Send pause frames for matching class-map traffic during congestion using the pause command.
- (Optional) Enter user-defined values for the reserved ingress buffer-size of PFC class-map traffic, and the thresholds used to send XOFF and XON pause frames using the pause [buffer-size *kilobytes* pause-threshold *kilobytes*  resume-threshold *kilobytes*]command.
- Configure the matching dot1p values used to send pause frames using the pfc-cos command.
- (Optional) Set the static and dynamic thresholds that determine the shared buffers available for PFC class-map traffic queues using the queue-limit thresh-mode command.
- By default, all ingress traffic is handled by the lossy ingress buffer. When you enable PFC, dot1p ingress traffic competes for shared buffers in the lossless pool instead of the shared lossy pool. The number of lossless queues supported on an interface depends on the amount of available free memory in the lossy pool.
- Use the priority-flow-control mode on command to enable PFC for FCoE and iSCSI traffic; for example, priority 3 and 4.
- Enable DCBX on interfaces to detect and auto-configure PFC/ETS parameters from peers.
- PFC and 802.3x LLFC are disabled by default on an interface. You cannot enable PFC and LLFC at the same time. LLFC ensures lossy traffic in best-effort transmission. Enable PFC to enable guarantee lossless FCoE and iSCSI traffic. PFC manages buffer congestion by pausing specified ingress dot1p traffic; LLFC pauses all data transmission on an interface. To enable LLFC, use the flowcontrol [receive | transmit] [on | off] command.
- SYSTEM-QOS mode applies a service policy globally on all interfaces:
	- Create and apply a 1-to-1 802.1p-priority-to-traffic-class mapping on an interface or all interfaces in INTERFACE or SYSTEM-QOS mode
	- Create and apply a 1-to-1 traffic-class-to-queue mapping on an interface or all interfaces in INTERFACE or SYSTEM-QOS mode

### **Configure dot1p priority to traffic class mapping**

Decide if you want to use the default 802.1p priority-to-traffic class (qos-group) mapping or configure a new map. The default dot1p to traffic class map in OS10 is shown below.

Dot1p Priority : 0 1 2 3 4 5 6 7<br>Traffic Class : 1 0 2 3 4 5 6 7 Traffic Class:  $1 \t0 \t2 \t3 \t4 \t5 \t6$ 

• Apply the default trust map specifying that dot1p values are trusted in SYSTEM-QOS or INTERFACE mode.

trust-map dot1p default

### **Configure a non-default dot1p-priority-to-traffic class mapping**

1. Configure a trust map of dot1p traffic classes in CONFIGURATION mode. A trust map does not modify ingress dot1p values in output flows.

Assign a gos-group to trusted dot1p values in TRUST mode using 1-to-1 mappings. Dot1p priorities are 0 to 7. For a PFC traffic class, map only one dot1p value to a qos-group number; for Broadcom-based NPU platforms, the qos-group number and the dot1p value must be the same. A  $q$ os-group number is used only internally to classify ingress traffic classes.

```
trust dot1p-map dot1p-map-name
   qos-group {0-7} dot1p {0-7}
   exit
```
2. Apply the trust dot1p-map policy to ingress traffic in SYSTEM-QOS or INTERFACE mode.

trust-map dot1p *trust-policy—map-name*

### **Configure traffic-class-queue mapping**

Decide if you want to use the default traffic-class-queue mapping or configure a non-default traffic-class-to-queue mapping.

 Traffic Class : 0 1 2 3 4 5 6 7 Queue : 0 1 2 3 4 5 6 7

If you are using the default traffic-class-to-queue map, no further configuration steps are necessary.

1. Create a traffic-class-to-queue map in CONFIGURATION mode. Assign a traffic class (qos-group) to a queue in QOS-MAP mode using 1-to-1 mappings. For a PFC traffic class, map only one qos-group value to a queue number. A qos-group number is used only internally to classify ingress traffic.

```
qos—map traffic-class tc-queue-map-name
   queue {0-7} qos-group {0-7}
    exit
```
2. Apply the traffic-class-queue map in SYSTEM-QOS or INTERFACE mode.

qos-map traffic-class *tc-queue-map-name*

### **View interface PFC configuration**

```
OS10# show interface ethernet 1/1/1 priority-flow-control details
ethernet1/1/1
Admin Mode : true
Operstatus: true
PFC Priorities: 4
Total Rx PFC Frames: 0
Total Tx PFC frames: 0
Cos Rx Tx
---------------------------------------
0 0 0
1 0 0
2 0 0
3 0 0
4 0 0
5 0 0
6 0 0
7 0 0
```
# **Configure PFC**

PFC provides a pause mechanism based on the 802.1p priorities in ingress traffic. PFC prevents frame loss due to network congestion. Configure PFC lossless buffers, and enable pause frames for dot1p traffic on a per-interface basis. Repeat the PFC configuration on each PFC-enabled interface. PFC is disabled by default.

Decide if you want to use the default dot1p-priority-to-traffic class mapping and the default traffic-class-to-queue mapping. To change the default settings, see [PFC configuration notes.](#page-1153-0)

Configuration steps:

- 1. Create PFC dot1p traffic classes.
- 2. Configure ingress buffers for PFC traffic.
- 3. Apply a service policy and enable PFC.
- 4. (Optional) Configure the PFC shared buffer for lossless traffic.

### **Create PFC dot1p traffic classes**

1. Create a network-qos class map to classify PFC traffic classes in CONFIGURATION mode, from 1 to 7. Specify the traffic classes using the match qos-group command. QoS-groups map 1:1 to traffic classes 1 to 7; for example, qos-group 1 corresponds to traffic class 1. Enter a single value, a hyphen-separated range, or multiple qos-group values separated by commas in CLASS-MAP mode.

```
class—map type network-qos class—map-name
   match qos-group {1-7}
    exit
```
2. (Optional) Repeat Step 1 to configure additional PFC traffic-class class-maps.

### **Configure pause and ingress buffers for PFC traffic**

For the default ingress queue settings and the default dot1p priority-queue mapping, see [PFC configuration notes](#page-1153-0).

1. Create a network-qos policy map in CONFIGURATION mode.

policy-map type network-qos *policy—map-name*

2. Associate the policy-map with a network-qos class map in POLICY-MAP mode.

class *class-map-name*

3. Configure default values for ingress buffers used for the network-qos class maps in POLICY-CLASS-MAP mode.

#### pause

(Optional) Change the default values for the ingress-buffer size reserved for the network-qos class-map traffic and the thresholds used to send XOFF and XON pause frames in kilobytes.

```
pause [buffer-size kilobytes {pause-threshold kilobytes | resume-threshold kilobytes}]
```
4. Enable the PFC pause function for dot1p traffic in POLICY-CLASS-MAP mode. The dot1p values must be the same as the  $\sigma$ osgroup traffic class numbers in the class map in Step 2. Enter a single dot1p value, from 1 to 7, a hyphen-separated range, or multiple dot1p values separated by commas.

pfc-cos *dot1p-priority*

5. (Optional) Set the static and dynamic thresholds used to limit the shared buffers allocated to PFC traffic-class queues. Configure a static, fixed queue-limit (in kilobytes) or a dynamic threshold (weight 1-10; default 9) based on the available PFC shared buffers.

queue-limit thresh-mode {static *kilobytes* | dynamic *weight*}

6. (Optional) Repeat Steps 2–4 to configure PFC on additional traffic classes.

### **Apply service policy and enable PFC**

1. Apply the PFC service policy on an ingress interface or interface range in INTERFACE mode.

interface ethernet *node/slot/port:[subport]* service-policy input type network-qos *policy—map-name*

interface range ethernet *node/slot/port:[subport]-node/slot/port[:subport]* service-policy input type network-qos *policy—map-name*

2. Enable PFC without DCBX for FCoE and iSCSI traffic in INTERFACE mode.

priority-flow-control mode on

### **Configure PFC**

PFC is enabled on traffic classes with dot1p 3 and 4 traffic. The two traffic classes require different ingress queue processing. In the network-qos pp1 policy map, class cc1 uses customized PFC buffer size and pause frame settings; class cc2 uses the default settings.

```
OS10(config)# system qos
OS10(config-sys-qos)# trust-map dot1p default
```

```
OS10(config)# system qos
OS10(config-sys-qos)# exit
OS10(config)# class-map type network-qos cc1
OS10(config-cmap-nqos)# match qos-group 3 
OS10(config-cmap-nqos)# exit
OS10(config)# class-map type network-qos cc2
OS10(config-cmap-nqos)# match qos-group 4 
OS10(config-cmap-nqos)# exit
OS10(config)# policy-map type network-qos pp1
OS10(config-pmap-network-qos)# class cc1
OS10(config-pmap-c-nqos)# pause buffer-size 30 pause-threshold 20 resume-threshold 10 
OS10(config-pmap-c-nqos)#pfc-cos 3
OS10(config-pmap-c-nqos)#exit
OS10(config-pmap-network-qos)# class cc2
OS10(config-pmap-c-nqos)# pause 
OS10(config-pmap-c-nqos)#pfc-cos 4
OS10(config-pmap-c-nqos)#exit
OS10(config)# interface ethernet 1/1/1
OS10(conf-if-eth1/1/1)# service-policy input type network-qos pp1
OS10(conf-if-eth1/1/1)# priority-flow-control mode on
OS10(conf-if-eth1/1/1)# no shutdown
```
#### **View PFC configuration and operational status**

```
OS10(conf-if-eth1/1/1)# do show interface ethernet 1/1/1 priority-flow-control details 
ethernet1/1/1
Admin Mode : true
Operstatus: true
PFC Priorities: 3,4
Total Rx PFC Frames: 300
Total Tx PFC frames: 200
Cos Rx Tx
-------------------------
0 0 0 
\begin{matrix} 1 & 0 & 0 \\ 2 & 0 & 0 \end{matrix}2 0 0 
\begin{array}{cccc} 3 & 300 & 200 \\ 4 & 0 & 0 \end{array}\begin{matrix} 4 & 0 & 0 \\ 5 & 0 & 0 \end{matrix}5 0 0 
6 0 0 
7 0 0
```
### **View PFC ingress buffer configuration**

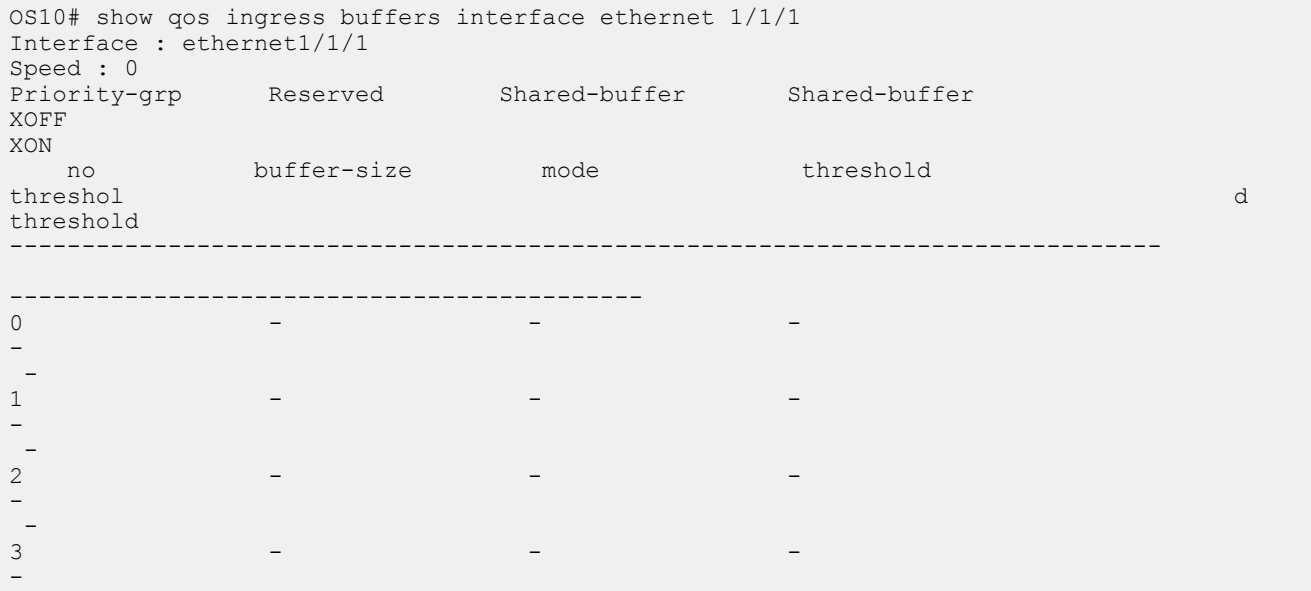

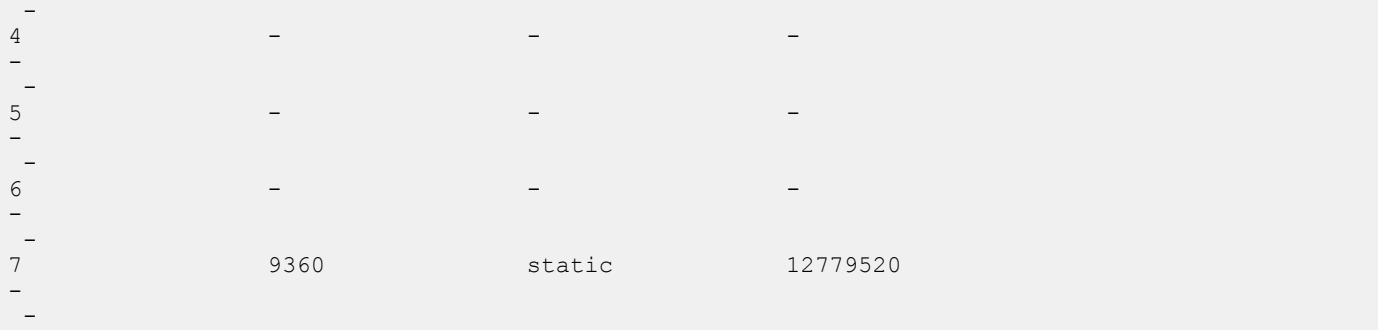

### **View PFC system buffer configuration**

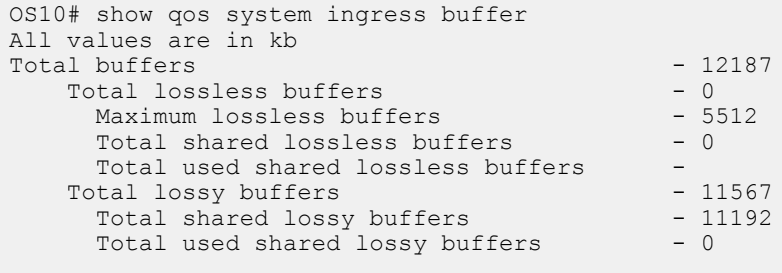

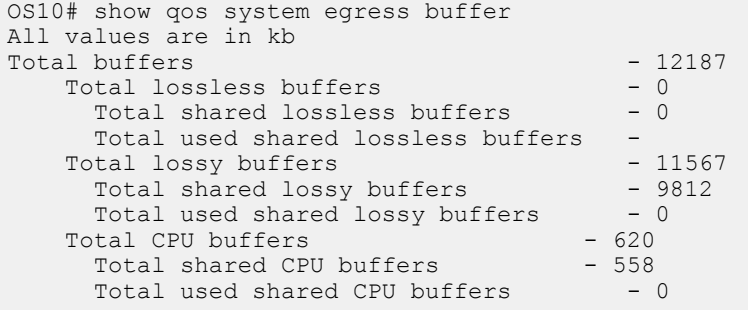

### **View PFC ingress buffer statistics**

```
OS10(config)# show qos ingress buffer-stats interface ethernet 1/1/15
Interface : ethernet1/1/15
Speed : 10G
Priority Used reserved Used shared Used HDRM 
 Group buffers buffers buffers 
------------------------------------------------
0 9360 681824 35984 
1 0 0 0 0
2 0 0 0 0
3 0 0 0 0 0
4 0 0 0 
5 0 0 0 
6 0 0 0 0 0
\begin{matrix} 6 & 0 & 0 & 0 & 0 \ 7 & 0 & 0 & 0 & 0 \end{matrix}
```
## **PFC commands**

### **pause**

Configures the ingress buffer and pause frame settings used for PFC traffic classes.

**Syntax** pause [buffer-size *kilobytes* pause-threshold *kilobytes* resume-threshold *kilobytes*]

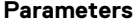

- **Parameters** buffer-size *kilobytes* Enter the reserved (guaranteed) ingress-buffer size in kilobytes for PFC dot1p traffic, from 0 to 7787.
	- pause-threshold *kilobytes* Enter the threshold used to send pause frames in kilobytes to a transmitting device, from 0 to 7787.
	- resume-threshold *kilobytes* Enter the threshold used to request a transmitting device in kilobytes to resume sending traffic, from 0 to 7787.

**Defaults** The default ingress-buffer size reserved for PFC traffic classes, and the pause and resume thresholds, vary according to the interface type. The default egress buffer reserved for PFC traffic classes is 0 on all interface types.

### **Table 76. Port defaults**

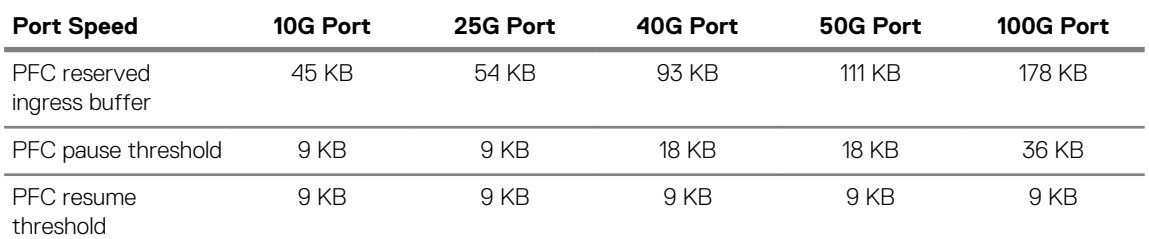

**Command Mode** POLICY-CLASS NETWORK-QOS

**Usage Information** Use the pause command without optional parameters to apply the default ingress-buffer size, and pause (XON) and resume (XOFF) thresholds. Default values for the buffer-size, pause-threshold and resumethreshold parameters vary across interface types and port speeds. The default values are based on the default MTU size of 9216 bytes. Use the optional queue-limit thresh-mode command to change the amount of shared buffers available to PFC traffic-class queues in the policy-class-map.

**Example**

```
OS10(config)# policy-map type network-qos pp1
OS10(conf-pmap-network-qos)# class cc1
OS10(conf-pmap-c-nqos)# pause buffer-size 30 pause-threshold 20 resume-
threshold 10
```
**Supported Releases** 10.3.0E or later

### **pfc-cos**

Configures the matching dot1p values used to send PFC pause frames.

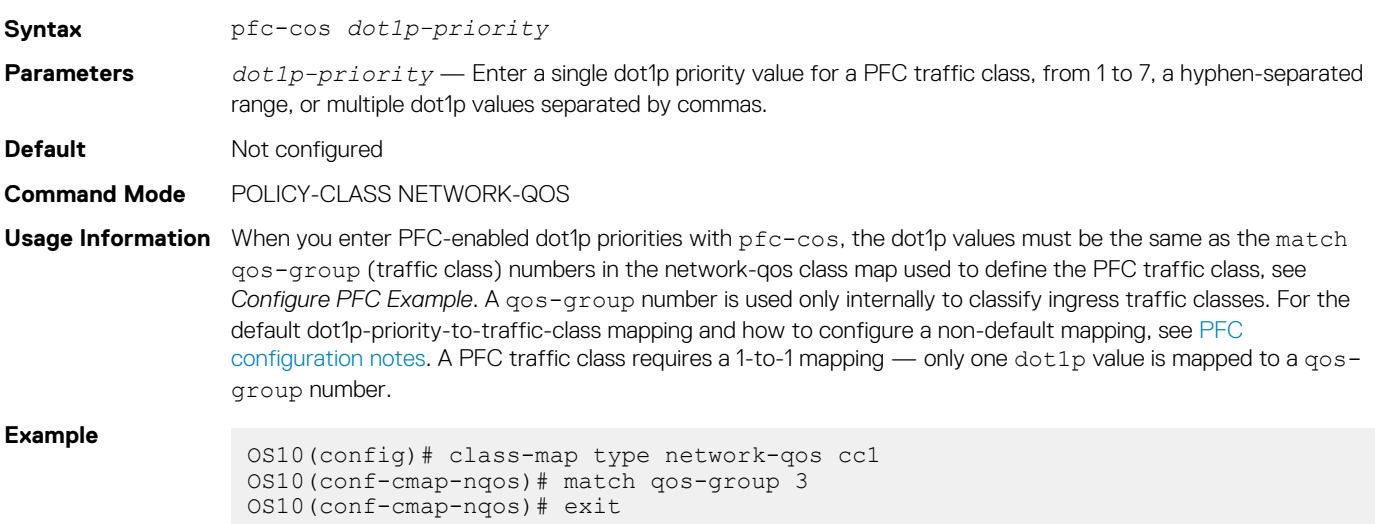

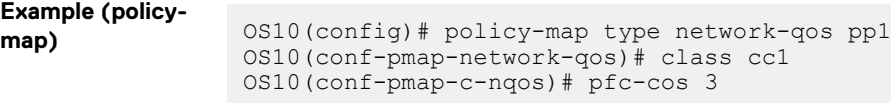

```
Supported 
Releases
```
10.3.0E or later

## **pfc-shared-buffer-size**

Configures the amount of shared buffers available for PFC-enabled traffic on the switch.

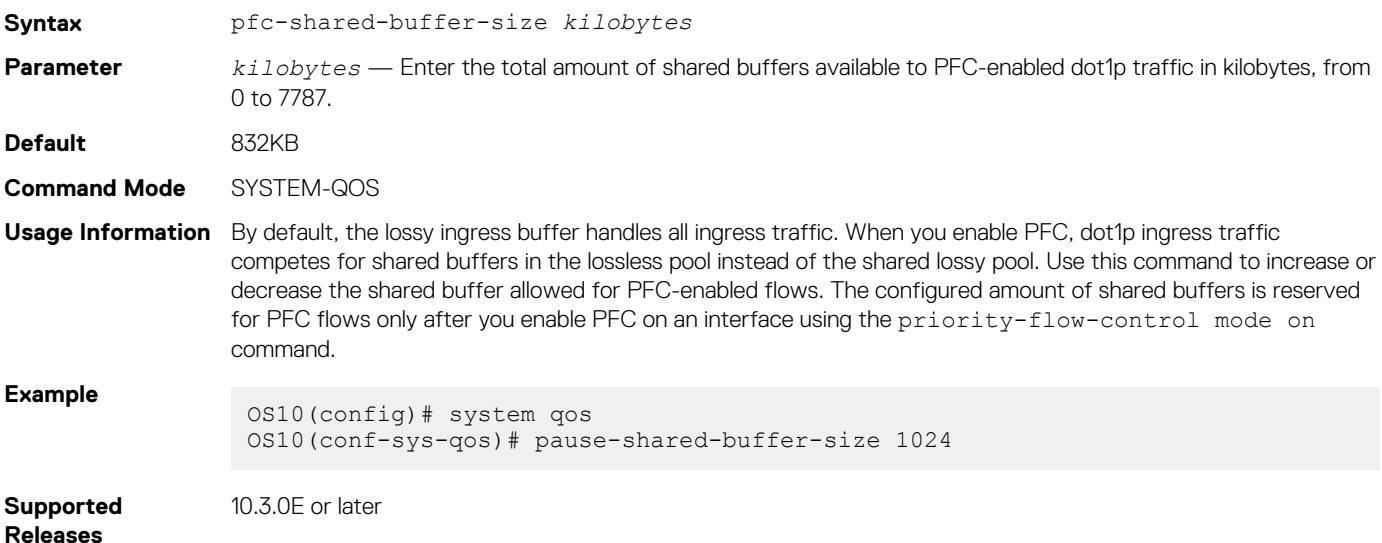

## **priority-flow-control**

Enables PFC on ingress interfaces.

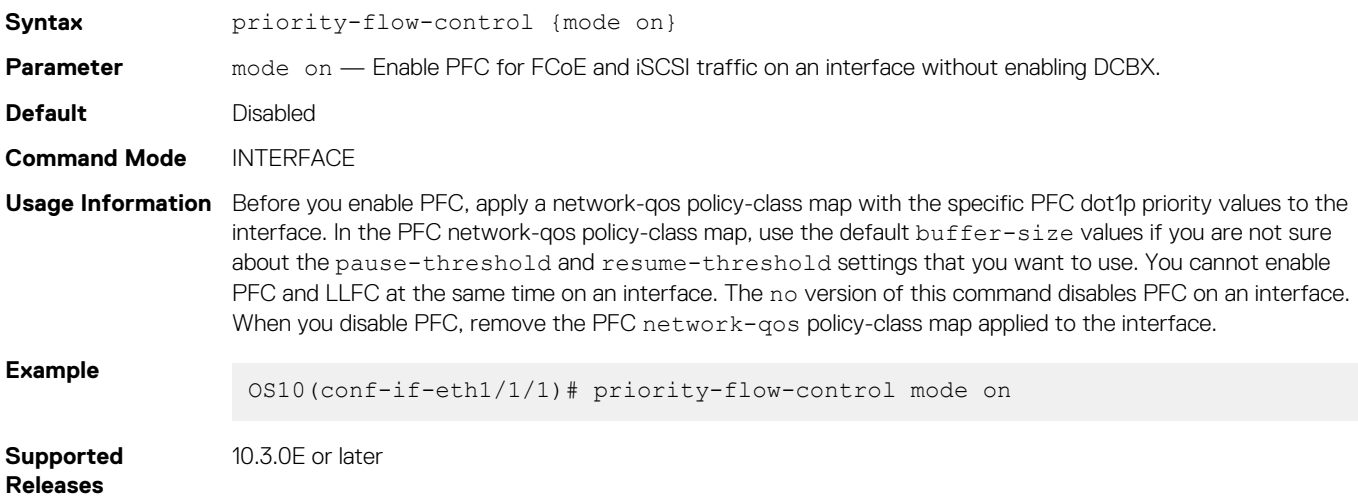

## **queue-limit**

Sets the static and dynamic thresholds used to limit the shared-buffer size of PFC traffic-class queues.

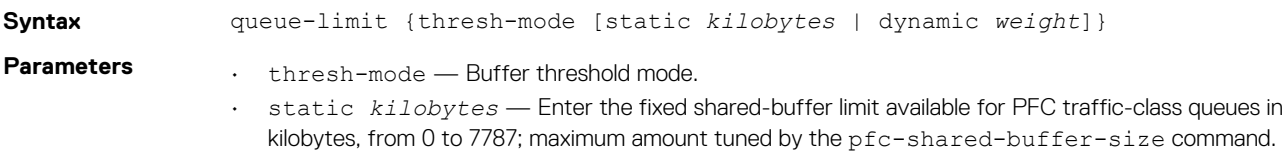

<span id="page-1160-0"></span>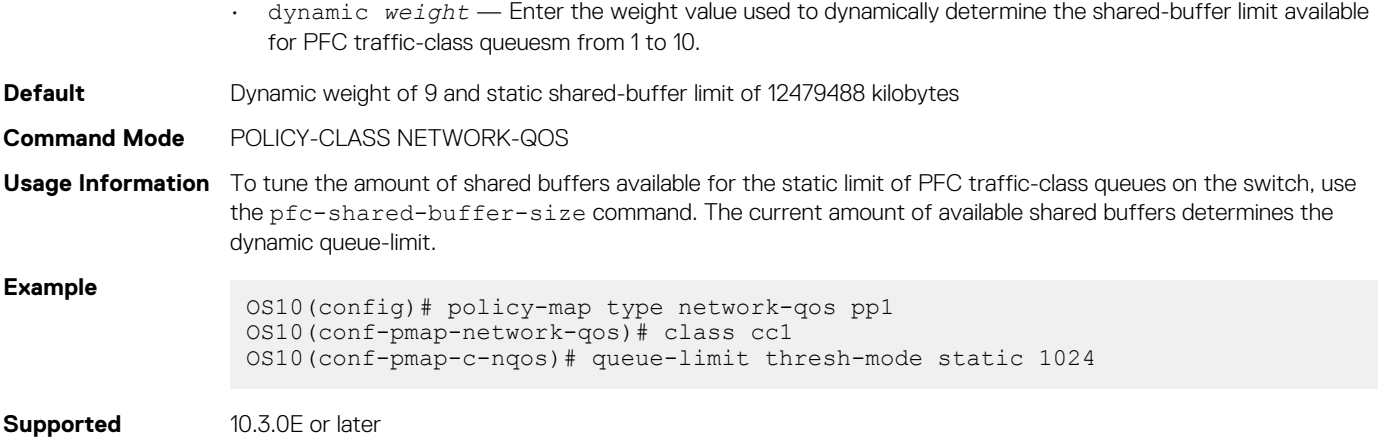

**Releases**

### **show interface priority-flow-control**

Displays PFC operational status, configuration, and statistics on an interface.

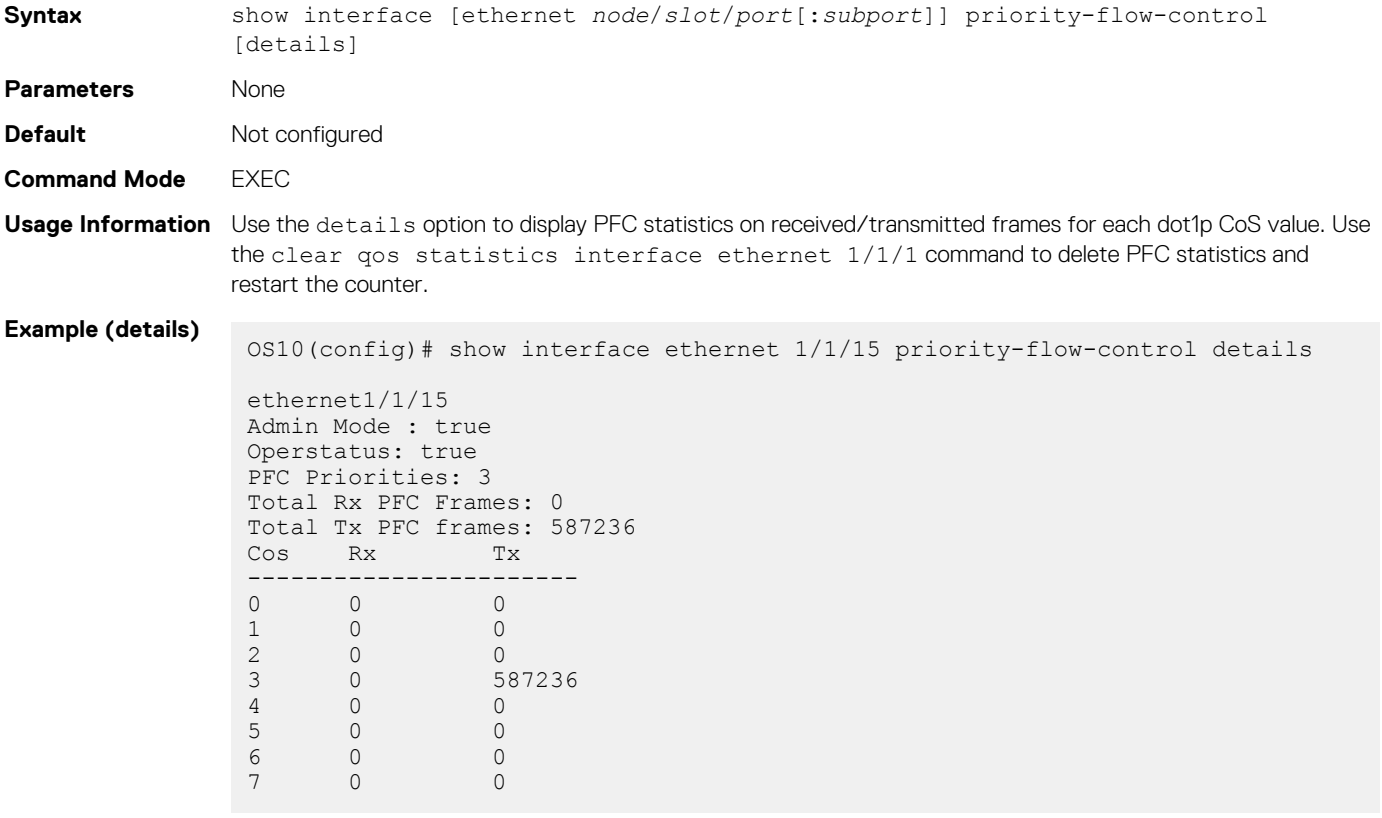

**Supported Releases**

10.3.0E or later

# **Enhanced transmission selection**

ETS provides customized bandwidth allocation to 802.1p classes of traffic. Assign different amounts of bandwidth to Ethernet, FCoE, or iSCSI traffic classes that require different bandwidth, latency, and best-effort treatment during network congestion.

ETS divides traffic into different priority groups using their 802.1p priority value. To ensure that each traffic class is correctly prioritized and receives the required bandwidth, configure bandwidth and queue scheduling for each priority group. To prioritize low-latency storage and server-cluster traffic, allocate more bandwidth to a priority group. To rate-limit best-effort LAN traffic, allocate less bandwidth to a different priority group.

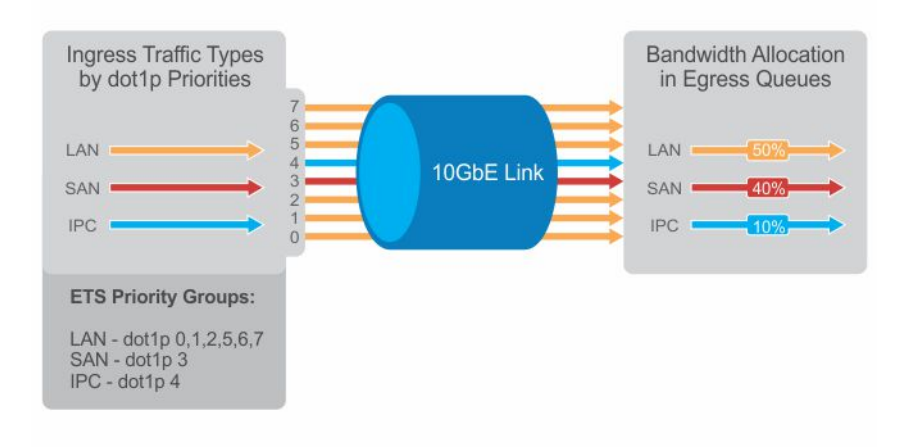

# **ETS configuration notes**

- ETS is supported on Layer2 (L2) 802.1p priority (dot1p 0 to 7) and Layer 3 (L3) DSCP (0 to 63) traffic. FCoE traffic uses dot1p priority 3 — iSCSI storage traffic uses dot1p priority 4.
- Apply these maps and policies on interfaces:
	- Trust maps OS10 interfaces do not honor the L2 and L3 priority fields in ingress traffic by default. Create a trust map to honor dot1p and DSCP classes of lossless traffic. A trust map does not change ingress dot1p and DSCP values in egress flows. In a trust map, assign a qos-group traffic class to trusted dot1p/DSCP values. A qos-group number is used only internally to schedule classes of ingress traffic.
	- QoS map Create a QoS map to assign trusted dot1p and DSCP traffic classes to lossless queues.
	- Ingress trust policy Configure a service policy to trust dot1p values in ingress traffic.
	- Egress queuing policy Configure ETS for egress traffic by assigning bandwidth to matching lossless queues in queuing class and policy maps.
- Apply both PFC network-qos (input) and ETS queuing (output) policies on an interface to ensure lossless transmission.
- An ETS-enabled interface operates with dynamic weighted round robin (DWRR) or strict priority scheduling.
- OS10 control traffic is sent to control queues, which have a strict priority that is higher than data traffic queues. ETS-allocated bandwidth is not supported on a strict priority queue. A strict priority queue receives bandwidth only from DCBX type, length, values (TLVs).
- The CEE/IEEE2.5 versions of ETS TLVs are supported. ETS configurations are received in a TLV from a peer.

# **Configure ETS**

ETS provides traffic prioritization for lossless storage, latency-sensitive, and best-effort data traffic on the same link.

- Configure classes of dot1p and DSCP traffic and assign them to lossless queues.
- Allocate guaranteed bandwidth to each lossless queue. An ETS queue can exceed the amount of allocated bandwidth if another queue does not use its share.

ETS is disabled by default on all interfaces.

1. Configure trust maps of dot1p and DSCP values in CONFIGURATION mode. A trust map does not modify ingress values in output flows. Assign a gos-group, traffic class from 0 to 7, to trusted dot1p/DSCP values in TRUST mode. A gos-group number is used only internally to schedule classes of ingress traffic. Enter multiple dot1p and dscp values in a hyphenated range or separated by commas.

```
trust dot1p-map dot1p-map-name
    qos-group {0-7} dot1p {0-7}
    exit
trust dscp-map dscp-map-name
   qos-group {0-7} dscp {0-63}
    exit
```
2. Configure a QoS map with trusted traffic-class (qos-group) to lossless-queue mapping in CONFIGURATION mode. Assign one or more gos-groups, from 0 to 7, to a specified queue in QOS-MAP mode. Enter multiple gos-group values in a hyphenated range or separated by commas. Enter multiple queue qos-group entries, if necessary.

```
qos-map traffic-class queue-map-name
    queue {0-7} qos-group {0-7}
    exit
```
3. Apply the default trust map specifying that dot1p and dscp values are trusted in SYSTEM-QOS or INTERFACE mode.

trust-map {dot1p | dscp} default

4. Create a queuing class map for each ETS queue in CONFIGURATION mode. Enter match queue criteria in CLASS-MAP mode.

```
class—map type queuing class—map-name
   match queue {0-7}
    exit
```
5. Create a queuing policy map in CONFIGURATION mode. Enter POLICY-CLASS-MAP mode and configure the percentage of bandwidth allocated to each traffic class-queue mapping. The sum of all DWRR-allocated bandwidth across ETS queues must be 100%, not including the strict priority queue. Otherwise, QoS automatically adjusts bandwidth percentages so that ETS queues always receive 100% bandwidth. The remaining non-ETS queues receive 1% bandwidth each.

```
policy—map type queuing policy—map-name
    class class—map-name
       bandwidth percent {1-100}
```
(Optional) To configure a queue as strict priority, use the priority command. Packets scheduled to a strict priority queue are transmitted before packets in non-priority queues.

```
policy—map type queuing policy—map-name
    class class—map-name
       priority
```
6. Apply the trust maps for dot1p and DSCP values, and the traffic class-queue mapping globally on the switch in SYSTEM-QOS mode or on an interface or interface range in INTERFACE mode.

```
system qos
   trust-map dot1p dot1p-map-name
   trust-map dscp dscp-map-name
   qos-map traffic-class queue-map-name
```
Or

```
interface {ethernet node/slot/port[:subport] | range ethernet node/slot/port[:subport]-
node/slot/port[:subport]}
    trust-map dot1p dot1p-map-name
    trust-map dscp dscp-map-name
    qos-map traffic-class queue-map-name
```
7. Apply the qos trust policy to ingress traffic in SYSTEM-QOS or INTERFACE mode.

service-policy input type qos *trust-policy—map-name*

8. Apply the queuing policy to egress traffic in SYSTEM-QOS or INTERFACE mode.

service-policy output type queuing *policy—map-name*

9. Enable ETS globally in SYSTEM-QOS mode or on an interface/interface range in INTERFACE mode.

ets mode on

### **Configure ETS**

```
OS10(config)# trust dot1p-map dot1p_map1
OS10(config-trust-dot1pmap)# qos-group 0 dot1p 0-3
OS10(config-trust-dot1pmap)# qos-group 1 dot1p 4-7
```
OS10(config-trust-dot1pmap)# exit

OS10(config)# trust dscp-map dscp\_map1 OS10(config-trust-dscpmap)# qos-group 0 dscp 0-31 OS10(config-trust-dscpmap)# qos-group 1 dscp 32-63 OS10(config-trust-dscpmap)# exit

OS10(config)# qos-map traffic-class tc-q-map1 OS10(config-qos-tcmap)# queue 0 qos-group 0 OS10(config-qos-tcmap)# queue 1 qos-group 1 OS10(config-qos-tcmap)# exit

OS10(config)# system qos OS10(config-sys-qos)# trust-map dot1p default

OS10(config)# class-map type queuing c1 OS10(config-cmap-queuing)# match queue 0 OS10(config-cmap-queuing)# exit OS10(config)# class-map type queuing c2 OS10(config-cmap-queuing)# match queue 1 OS10(config-cmap-queuing)# exit

OS10(config)# policy-map type queuing p1 OS10(config-pmap-queuing)# class c1 OS10(config-pmap-queuing)# bandwidth percent 30 OS10(config-pmap-queuing)# exit OS10(config)# policy-map type queuing p2 OS10(config-pmap-queuing)# class c2 OS10(config-pmap-queuing)# bandwidth percent 70 OS10(config-pmap-queuing)# exit

OS10(config)# system qos OS10(config-sys-qos)# trust-map dot1p dot1p\_map1 OS10(config-sys-qos)# trust-map dscp dscp\_map1 OS10(config-sys-qos)# qos-map traffic-class tc-q-map1 OS10(config-sys-qos)# ets mode on OS10(config-sys-qos)# service-policy output type queuing p1

### **View ETS configuration**

OS10# show qos interface ethernet 1/1/1 Interface unknown-unicast-storm-control : Disabled multicast-storm-control : Disabled broadcast-storm-control : Disabled flow-control-rx : Disabled flow-control-tx : Disabled ets mode : Disabled Dot1p-tc-mapping : dot1p\_map1 Dscp-tc-mapping : dscp\_map1 tc-queue-mapping : tc-q-map1

#### **View QoS maps: traffic-class to queue mapping**

```
OS10# show qos maps
Traffic-Class to Queue Map: tc-q-map1
 queue 0 qos-group 0
 queue 1 qos-group 1
Traffic-Class to Queue Map: dot1p_map1
      qos-group 0 dot1p 0-3
       qos-group 1 dot1p 4-7
DSCP Priority to Traffic-Class Map : dscp map1
       qos-group 0 dscp 0-31
       qos-group 1 dscp 32-63
```
# <span id="page-1164-0"></span>**ETS commands**

### **ets mode on**

Enables ETS on an interface.

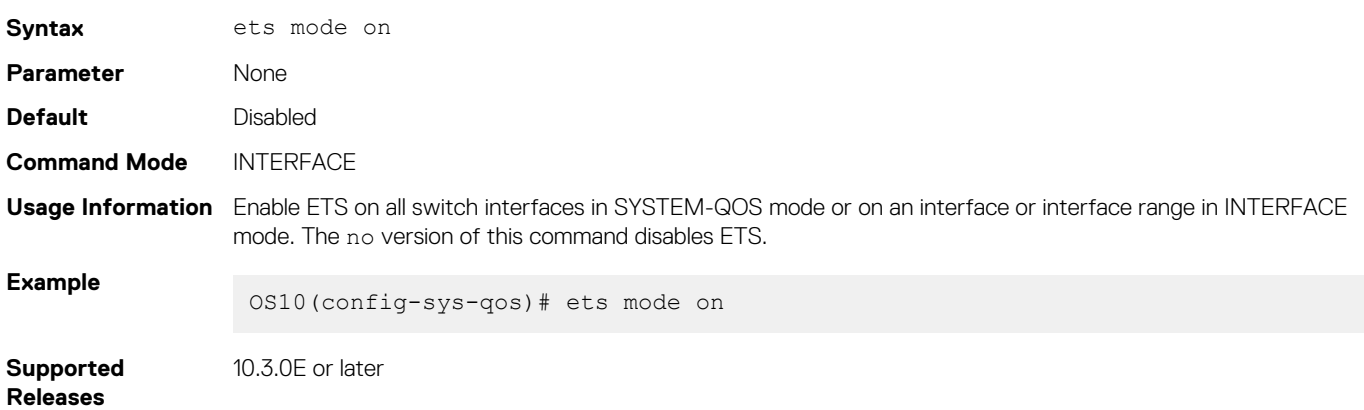

# **Data center bridging eXchange**

DCBX allows a switch to automatically discover and set up DCBX-enabled peers configured with compatible settings. In a converged data center network, DCBX provides plug-and-play capability for server, storage, and networking devices in an end-to-end solution.

DCBX uses link layer discovery protocol (LLDP) to mediate automatic negotiation and device settings exchange, such as PFC and ETS. DCBX uses LLDP TLVs to perform DCB parameter exchange:

- PFC configuration and application-priority configuration
- ETS configuration and ETS recommendation

This sample DCBX topology shows two 40GbE ports on a switch that are configured as DCBX auto-upstream ports and used as uplinks to top-of-rack (ToR) switches. The ToR switches are part of a fibre channel storage network.

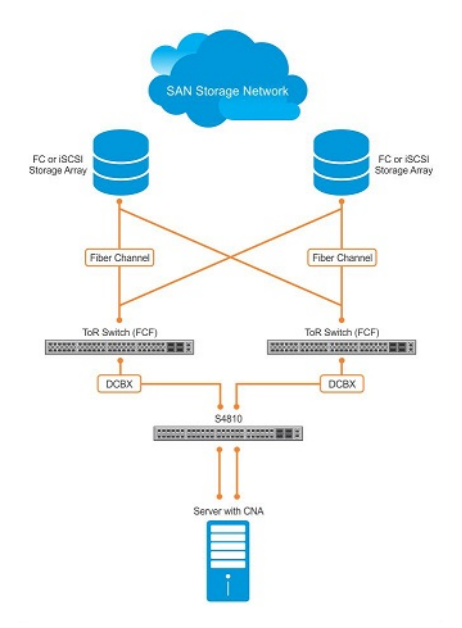

# **DCBX configuration notes**

• To exchange link-level configurations in a converged network, DCBX is a prerequisite for using DCB features, such as PFC and ETS. DCBX is also deployed in topologies that support lossless operation for FCoE or iSCSI traffic. In these scenarios, all network devices must be DCBX-enabled so that DCBX is enabled end-to-end.

- DCBX uses LLDP to advertise and automatically negotiate the administrative state and PFC/ETS configuration with directly connected DCB peers. If you disable LLDP on an interface, DCBX cannot run. Enable LLDP on all DCBX ports,
- DCBX is disabled at a global level by default. Enable DCBX globally on a switch to activate the exchange of DCBX TLV messages with PFC, ETS, and iSCSI configurations.
- DCBX is enabled by default on OS10 interfaces. You can manually reconfigure DCBX settings on a per-interface basis. For example, you can disable DCBX on an interface using the no lldp tlv-select dcbxp command or change the DCBX version using the dcbx version command.
- For DCBX to be operational, DCBX must be enabled at both the global and interface levels. If the show lldp dcbx interface command returns the message DCBX feature not enabled, DCBX is not enabled at both levels.
- OS10 supports DCBX versions CEE and IEEE2.5.
- By default, DCBX advertises all TLVs—PFC, ETS Recommendation, ETS Configuration, DCBXP, and basic TLVs.
- A DCBX-enabled port operates in a manual role by default. The port operates only with user-configured settings and does not autoconfigure with DCB settings received from a DCBX peer. When you enable DCBX, the port advertises its PFC and ETS configurations to peer devices but does not accept external, or propagate internal, DCB configurations.
- DCBX detects misconfiguration on a peer device when DCB features are not compatibly configured with the local switch. Misconfiguration detection is feature-specific because some DCB features support asymmetric (non-identical) configurations.

## **Configure DCBX**

DCBX allows data center devices to advertise and exchange configuration settings with directly connected peers using LLDP. LLDP is enabled by default.

To ensure the consistent and efficient operation of a converged data center network, DCBX detects peer misconfiguration.

DCBX is disabled at a global level and enabled at an interface level by default. For DCBX to be operational, DCBX must be enabled at both the global and interface levels. You can manually reconfigure DCBX settings or disable DCBX on a per-interface basis.

1. Configure the DCBX version used on a port in INTERFACE mode.

dcbx version {auto | cee | ieee}

- auto Automatically selects the DCBX version based on the peer response, the default.
- cee Sets the DCBX version to CEE.
- ieee Sets the DCBX version to IEEE 802.1Qaz.
- 2. (Optional) A DCBX-enabled port advertises all TLVs by default. If PFC or ETS TLVs are disabled, enter the command in INTERFACE mode to re-enable PFC or ETS TLV advertisements.

dcbx tlv-select {ets-conf | ets-reco | pfc}

- ets-conf Enables ETS configuration TLVs.
- ets-reco Enables ETS recommendation TLVs.
- $\cdot$  pfc Enables PFC TLVs.
- 3. (Optional) DCBX is enabled on a port by default. If DCBX is disabled, enable it in INTERFACE mode.

lldp tlv-select dcbxp

4. Return to CONFIGURATION mode.

 $\alpha$ xit

5. Enable DCBX on all switch ports in CONFIGURATION mode to activate the exchange of DCBX TLV messages with PFC, ETS, and iSCSI configurations.

dcbx enable

Configure DCBX

#### **View DCBX configuration**

```
OS10# show lldp dcbx interface ethernet 1/1/15
```
E-ETS Configuration TLV enabled e-ETS Configuration TLV disabled R-ETS Recommendation TLV enabled<br>
P-PFC Configuration TLV enabled<br>
p-PFC Configuration TLV disabled<br>
p-PFC Configuration TLV disabled

P-PFC Configuration TLV enabled p-PFC Configuration TLV disabled<br>F-Application priority for FCOE enabled f-Application Priority for FCOE f-Application Priority for FCOE disabled I-Application priority for iSCSI enabled i-Application Priority for iSCSI disabled ------------------------------------------------------------------------------------------ Interface ethernet1/1/15 Port Role is Manual DCBX Operational Status is Enabled Is Configuration Source? FALSE Local DCBX Compatibility mode is CEE Local DCBX Configured mode is CEE Peer Operating version is CEE Local DCBX TLVs Transmitted: ErPfI Local DCBX Status ----------------- DCBX Operational Version is 0 DCBX Max Version Supported is 0 Sequence Number: 14 Acknowledgment Number: 5 Protocol State: In-Sync Peer DCBX Status ----------------- DCBX Operational Version is 0 DCBX Max Version Supported is 255 Sequence Number: 5 Acknowledgment Number: 14 220 Input PFC TLV pkts, 350 Output PFC TLV pkts, 0 Error PFC pkts 220 Input PG TLV Pkts, 396 Output PG TLV Pkts, 0 Error PG TLV Pkts 71 Input Appln Priority TLV pkts, 80 Output Appln Priority TLV pkts, 0 Error Appln Priority TLV Pkts Total DCBX Frames transmitted 538 Total DCBX Frames received 220 Total DCBX Frame errors 0 Total DCBX Frames unrecognized 0

### **View DCBX PFC TLV status**

OS10# show lldp dcbx interface ethernet 1/1/15 pfc detail Interface ethernet1/1/15 Admin mode is on Admin is enabled, Priority list is 4,5,6,7 Remote is enabled, Priority list is 4,5,6,7 Remote Willing Status is disabled Local is enabled, Priority list is 4,5,6,7 Oper status is init PFC DCBX Oper status is Up State Machine Type is Feature PFC TLV Tx Status is enabled Application Priority TLV Parameters : -------------------------------------- ISCSI TLV Tx Status is enabled Local ISCSI PriorityMap is 0x10 Remote ISCSI PriorityMap is 0x10 220 Input TLV pkts, 350 Output TLV pkts, 0 Error pkts 71 Input Appln Priority TLV pkts, 80 Output Appln Priority TLV pkts, 0 Error Appln

### **View DCBX ETS TLV status**

Priority TLV Pkts

OS10# show lldp dcbx interface ethernet 1/1/15 ets detail Interface ethernet1/1/15 Max Supported PG is 8 Number of Traffic Classes is 8 Admin mode is on Admin Parameters : ------------------ Admin is enabled

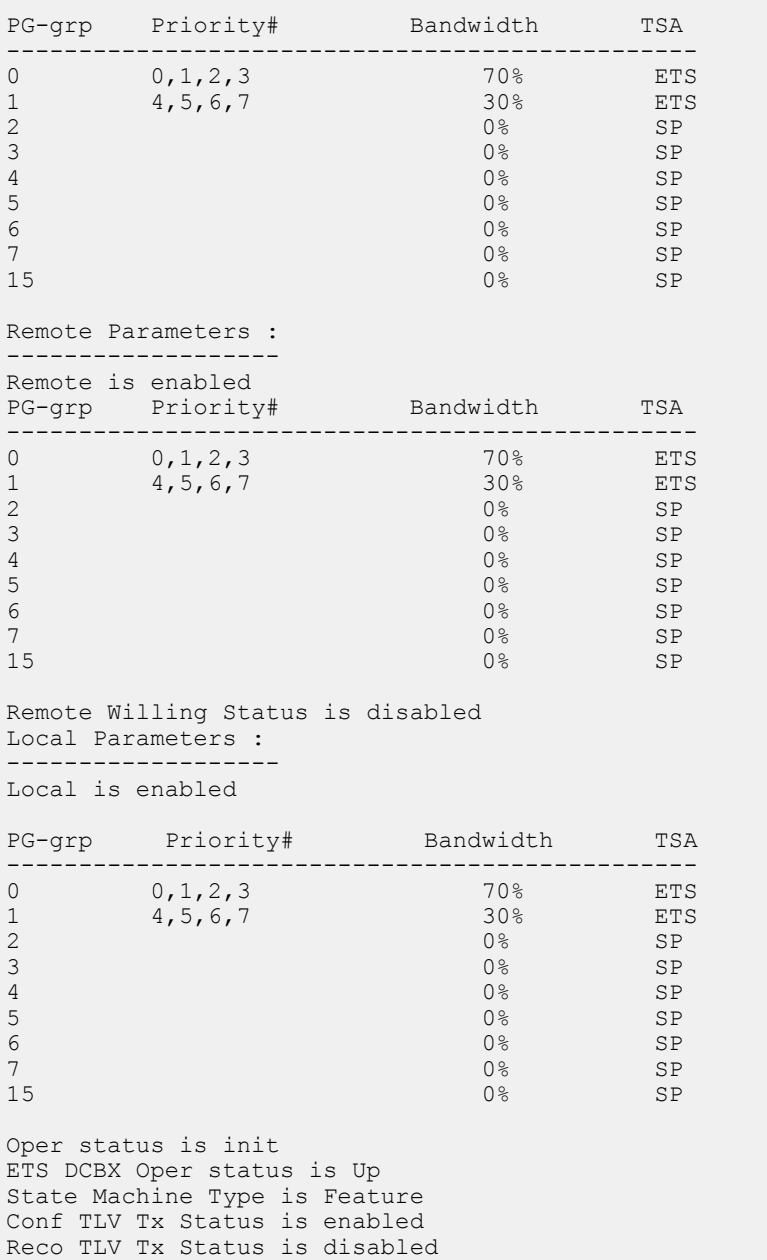

220 Input Conf TLV Pkts, 396 Output Conf TLV Pkts, 0 Error Conf TLV Pkts

## **DCBX commands**

### **dcbx enable**

Enables DCBX globally on all port interfaces.

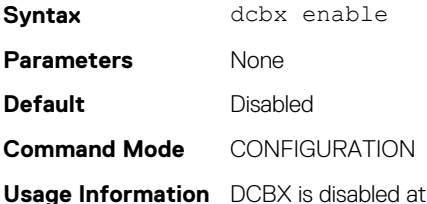

a global level and enabled at an interface level by default. For DCBX to be operational, DCBX must be enabled at both the global and interface levels. Enable DCBX globally using the dcbx enable command to activate the exchange of DCBX TLV messages with PFC, ETS, and iSCSI configurations. To configure the

TLVs advertised by a DCBX-enabled port, change the DCBX version, or disable DCBX on an interface, use DCBX interface-level commands. DCBX allows peers to advertise a DCB configuration using LLDP and self-configure with compatible settings. If you disable DCBX globally on a switch, you can re-enable it to ensure consistent operation of peers in a converged data center network.

**Example** OS10(config)# dcbx enable

**Supported Releases** 10.3.0E or later

### **dcbx tlv-select**

Configures the DCB TLVs advertised by a DCBX-enabled port.

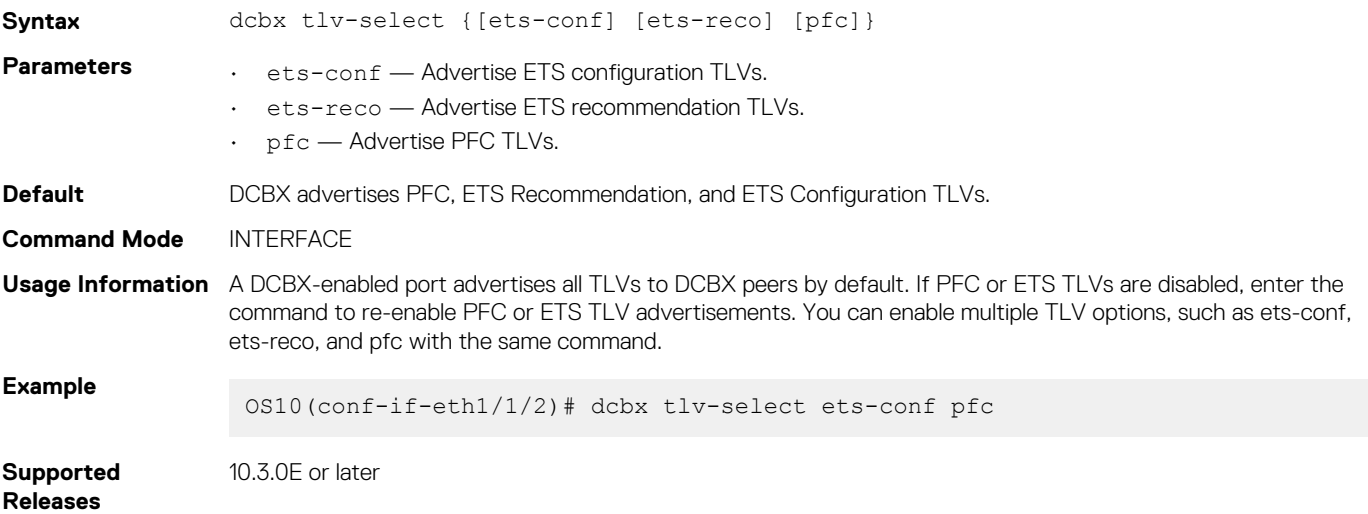

### **dcbx version**

Configures the DCBX version used on a port interface.

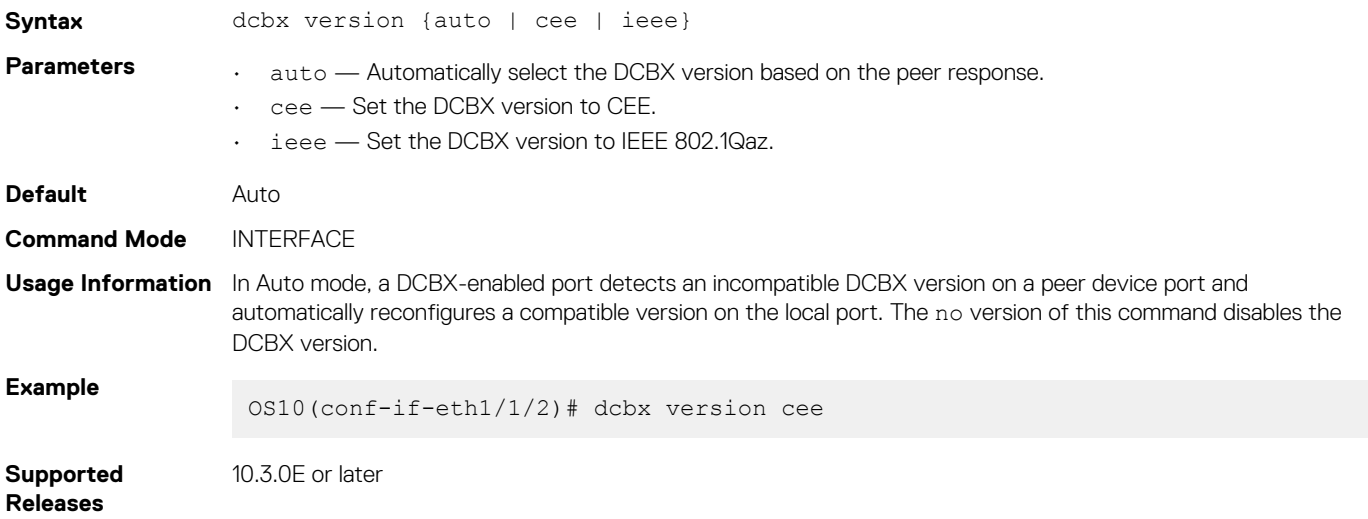

## **lldp tlv-select dcbxp**

Enables and disables DCBX on a port interface.

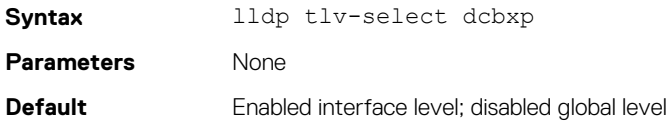

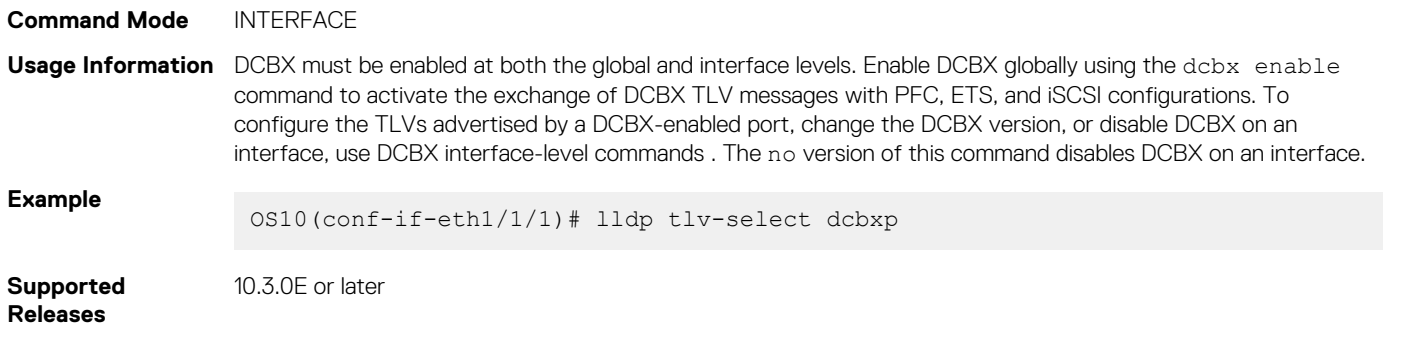

## **show lldp dcbx interface**

Displays the DCBX configuration and PFC or ETS TLV status on an interface.

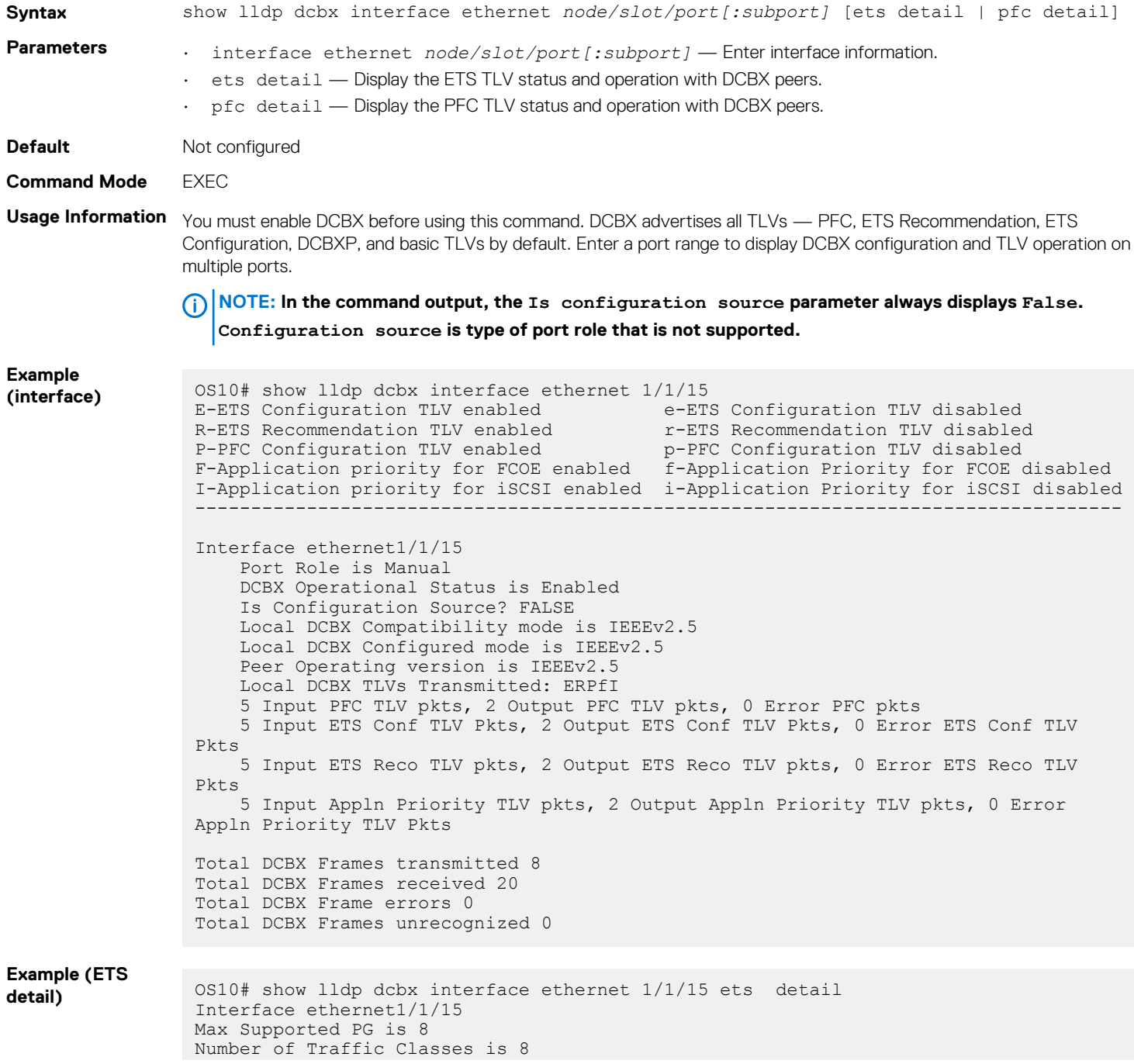

```
Admin mode is on
            Admin Parameters :
            ------------------
            Admin is enabled
            PG-grp Priority# Bandwidth TSA 
                     ------------------------------------------------ 
            0 0,1,2,3 70% ETS
            1 4,5,6,7 30% ETS
            2 \t\t\t\t\t 23 0% SP
            14 0% SP
            5 0% SP
            \sim 0% SP
            7 0% SP
            Remote Parameters :
            -------------------
            Remote is enabled 
            PG-grp Priority# Bandwidth TSA 
            ------------------------------------------------ 
            0 0,1,2,3 70% ETS
            1 4,5,6,7 30% ETS
            \begin{matrix} 0&0&1,2,3\\ 1&4,5,6,7 \end{matrix} \hspace{1.5cm} \begin{matrix} 70\%\\ 30\%\\ 5\% \end{matrix} \hspace{1.5cm} \begin{matrix} 20\%\\ 8\%\\ 5\% \end{matrix} \hspace{1.5cm} \begin{matrix} 20\%\\ 8\%\\ 5\% \end{matrix}3 0% SP
            14 0% SP
            5 0% SP
            \sim 0\% SP
            7 0% SP
            Remote Willing Status is disabled 
            Local Parameters :
            -------------------
            Local is enabled
            PG-grp Priority# Bandwidth TSA
            ------------------------------------------------ 
            0 0,1,2,3 70% ETS
            1 4,5,6,7 30% ETS
            2 \t\t\t\t\t 23 0% SP
            14 0% SP
            5 0% SP
            \sim 0\% SP
            7 0% SP
            Oper status is init 
            ETS DCBX Oper status is Up 
            State Machine Type is Asymmetric
            Conf TLV Tx Status is enabled
            Reco TLV Tx Status is enabled
            5 Input Conf TLV Pkts, 2 Output Conf TLV Pkts, 0 Error Conf TLV Pkts
            5 Input Reco TLV Pkts, 2 Output Reco TLV Pkts, 0 Error Reco TLV Pkts
Example (PFC 
detail) OS10# show lldp dcbx interface ethernet 1/1/15 pfc detail
            Interface ethernet1/1/15
               Admin mode is on
                Admin is enabled, Priority list is 4,5,6,7 
              Remote is enabled, Priority list is 4,5,6,7
               Remote Willing Status is disabled 
               Local is enabled, Priority list is 4,5,6,7 
               Oper status is init 
               PFC DCBX Oper status is Up 
               State Machine Type is Symmetric 
               PFC TLV Tx Status is enabled
               Application Priority TLV Parameters :
```
 -------------------------------------- ISCSI TLV Tx Status is enabled

```
 Local ISCSI PriorityMap is 0x10 
     Remote ISCSI PriorityMap is 0x10 
     5 Input TLV pkts, 2 Output TLV pkts, 0 Error pkts
     5 Input Appln Priority TLV pkts, 2 Output Appln Priority TLV pkts, 0 Error 
Appln Priority TLV Pkts
```
**Supported Releases**

10.3.0E or later

# **Internet small computer system interface**

iSCSI is a TCP/IP-based protocol that establishes and manages connections between servers and storage devices in a data center network. After you enable iSCSI, iSCSI optimization automatically detects Dell EMC EqualLogic storage arrays directly attached to switch ports. To support storage arrays where auto-detection is not supported, manually configure iSCSI optimization using the iscsi profile-storage *name* command.

iSCSI optimization enables a switch to auto-detect Dell EMC's iSCSI storage arrays and auto-configure switch ports to improve storage traffic throughput. The switch monitors iSCSI sessions and applies QoS policies on iSCSI traffic. iSCSI optimization operates with or without DCBX over an Ethernet network.

- iSCSI uses the current flow-control configuration by default. If you do not configure flow-control, iSCSI auto-configures flow control settings so that receive-only is enabled and transmit-only is disabled.
- The switch monitors and tracks active iSCSI sessions, including port information and iSCSI session information.
- A user-configured iSCSI CoS profile applies to all iSCSI traffic. Use classifier rules to direct the iSCSI data traffic to queues with preferential QoS treatment over other data passing through the switch. Preferential treatment helps to avoid session interruptions during times of congestion that would otherwise cause dropped iSCSI packets.

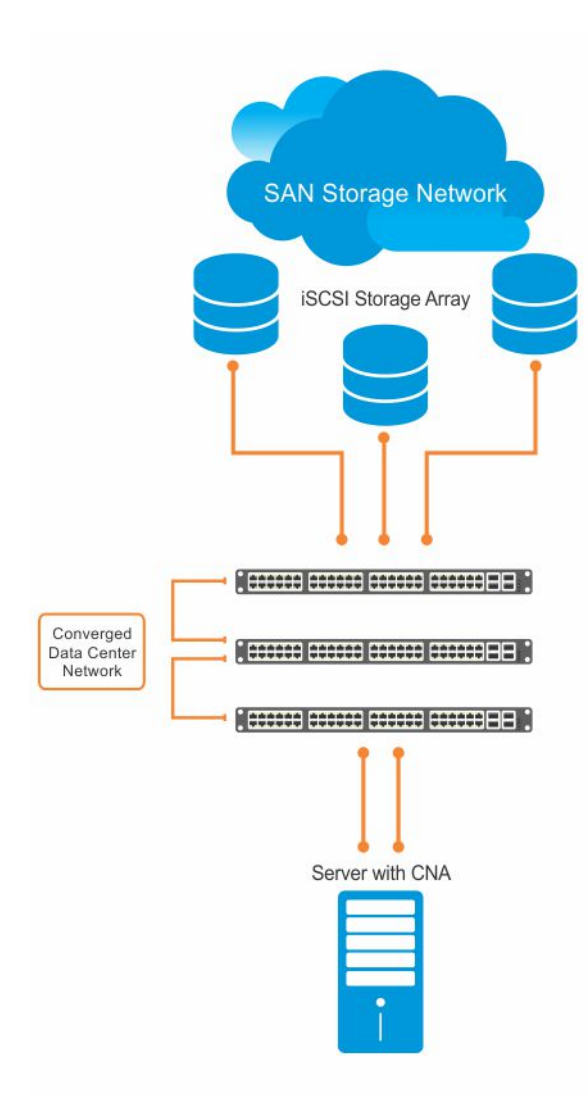

In an iSCSI session, a switch connects CNA servers (iSCSI initiators) to a storage array (iSCSI targets) in a SAN or TCP/IP network. iSCSI optimization running on the switch uses dot1p priority-queue assignments to ensure that iSCSI traffic receives priority treatment.

# **iSCSI configuration notes**

- Enable iSCSI optimization so the switch auto-detects and auto-configures Dell EMC EqualLogic storage arrays directly connected to an interface. iSCSI automatically configures switch parameters after connection to a storage device is verified. You must manually enable an interface to support a storage device that is directly connected to a port, but not automatically detected by iSCSI. • Enable iSCSI session monitoring and the aging time for iSCSI sessions. iSCSI monitoring sessions listen on TCP ports 860 and 3260 by
- default. • Configure the CoS/DSCP values applied to ingress iSCSI flows — create a class-iscsi class map in POLICY-CLASS-MAP mode.
- Enable LLDP to use iSCSI. The DCBX application TLV carries information about the dot1p priorities to use when sending iSCSI traffic.
- This informational TLV is packaged in LLDP PDUs. You can reconfigure the 802.1p priority bits advertised in the TLVs.

## **Configure iSCSI optimization**

The iSCSI protocol provides storage traffic TCP/IP transport between servers and storage arrays in a network using iSCSI commands.

1. Configure an interface or interface range to detect a connected storage device.

```
interface ethernet node/slot/port:[subport]
interface range ethernet node/slot/port:[subport]-node/slot/port[:subport]
```
2. Enable the interface to support a storage device that is directly connected to the port and not automatically detected by iSCSI. Use this command for storage devices that do not support LLDP. The switch auto-detects and auto-configures Dell EMC EqualLogic storage arrays directly connected to an interface when you enable iSCSI optimization.

iscsi profile-storage *storage-device-name*

3. Configure DCBX to use LLDP to send iSCSI application TLVs with dot1p priorities for iSCSI traffic in INTERFACE mode.

lldp tlv-select dcbxp-appln iscsi

4. Return to CONFIGURATION mode.

 $\overline{e}$ xit

5. (Optional) If necessary, re-configure the iSCSI TCP ports and IP addresses of target storage devices in CONFIGURATION mode. Separate TCP port numbers with a comma, from 0 to 65535; default 860 and 3260.

iscsi target port *tcp-port1* [*tcp-port2*, ..., *tcp-port16*] [ip-address *ip-address*]

6. Configure the QoS policy applied to ingress iSCSI flows. Apply the service policy to ingress interfaces in CONFIGURATION mode.

(Optional) Reset the default CoS dot1p priority, the default is 4 and/or the trusted DCSP value used for iSCSI traffic. Assign an internal qos-group queue, from 0 to 7, to dot1p, from 0 to 7, and DSCP, from 0 to 63, values in POLICY-CLASS-MAP mode.

```
class-map type application class-iscsi
policy-map type application policy-iscsi
    class class-iscsi
       set qos-group traffic-class-number
       set cos dot1p-priority
      set dscp dscp-value
       end
service-policy type application policy-iscsi
```
7. Enable iSCSI monitoring sessions on TCP ports in CONFIGURATION mode.

iscsi session-monitoring enable

8. (Optional) Set the aging time for the length of iSCSI monitoring sessions in CONFIGURATION mode, 5 to 43,200 minutes; default 10.

iscsi aging time [*minutes*]

9. (Optional) Reconfigure the dot1p priority bits advertised in iSCSI application TLVs in CONFIGURATION mode. The default bitmap is 0x10 (dot1p 4). The default dot1p 4 value is sent in iSCSI application TLVs only if you enabled the PFC pause for dot1p 4 traffic using the pfc-cos *dot1p-priority* command.

If you do not configure an iscsi priority-bits dot1p value and you configure a set cos value in Step 6, the set cos value is sent in iSCSI application TLVs. If you configure neither the iscsi priority-bits nor the set cos value, the default dot1p 4 advertises.

iscsi priority-bits *dot1p-bitmap*

10. Enable iSCSI auto-detection and auto-configuration on the switch in CONFIGURATION mode.

iscsi enable

### **Configure iSCSI optimization**

```
OS10(config)# interface ethernet 1/1/1
OS10(conf-if-eth1/1/1)# iscsi profile-storage compellent
OS10(conf-if-eth1/1/1)# lldp tlv-select dcbxp-appln iscsi
OS10(conf-if-eth1/1/1)# exit
OS10(config)# iscsi target port 3261 ip-address 10.1.1.1
OS10(config)# policy-map type application policy-iscsi
OS10(config-pmap-application)# class class-iscsi
OS10 (config-pmap-c-app)# set qos-group 4
OS10 (config-pmap-c-app)# set cos 4
OS10 (config-pmap-c-app)# exit
OS10(config-pmap-application)# exit
OS10(config)# system qos
```
OS10(config-sys-qos)# service-policy type application policy-iscsi OS10(config-sys-qos)# exit OS10(config)# iscsi session-monitoring enable OS10(config)# iscsi aging time 15 OS10(config)# iscsi priority-bits 0x20 OS10(config)# iscsi enable

### **View iSCSI optimization**

```
OS10# show iscsi
iSCSI Auto configuration is Enabled<br>iSCSI session monitoring is Enabled
iSCSI session monitoring is Enabled
iSCSI COS qos-group 4 remark dot1p 4
Session aging time 15
Maximum number of connections is 100
Port IP Address
------------------------
3260
860<br>3261
       3261 10.1.1.1
OS10# show iscsi session detailed 
Session 1
                ------------------------------------------------
Target:iqn.2001-05.com.equallogic:0-8a0906-00851a00c-98326939fba510a1-517
Initiator:iqn.1991-05.com.microsoft:win-rlkpjo4jun2
Up Time:00:00:18:12(DD:HH:MM:SS)
Time for aging out:29:23:59:35(DD:HH:MM:SS)
ISID:400001370000
Initiator Initiator Target Target Connection
IP Address TCP Port IP Address TCP Port ID
----------------------------------------------------------
10.10.10.210 54748 10.10.10.40 3260 1
Session 2
------------------------------------------------
Target:iqn.2001-05.com.equallogic:0-8a0906-01251a00c-8ab26939fbd510a1-518
Initiator:iqn.1991-05.com.microsoft:win-rlkpjo4jun2
Up Time:00:00:16:02(DD:HH:MM:SS)
Time for aging out:29:23:59:35(DD:HH:MM:SS)
ISID:400001370000
Initiator Initiator Target Target Connection
IP Address TCP Port IP Address TCP Port ID
      ----------------------------------------------------------
10.10.10.210 54835 10.10.10.40 3260 1
OS10# show iscsi storage-devices
```
Interface Name Storage Device Name Auto Detected Status ---------------------------------------------------------- ethernet1/1/23 EQL-MEM true

## **iSCSI synchronization on VLT**

An iSCSI session is learnt on a VLT LAG during the following scenarios:

- If the iSCSI session receives control packets, as login-request or login-response, on the VLT LAG.
- If the iSCSI session does not receive control packets, but receives data packets on the VLT LAG. This happens when you enable iSCSI session monitoring after the iSCSI session starts.

The information learnt about iSCSI sessions on VLT LAGs synchronizes with the VLT peers.

iSCSI session synchronization happens based on various scenarios:

- If the iSCSI login request is received on an interface that belongs to a VLT LAG, the information synchronizes with the VLT peer and the connection associates with the interface.
- Any updates to connections, including aging updates, that are learnt on VLT LAG members synchronizes with the VLT peer.
- If the iSCSI login request is received on a non-VLT interface, followed by a response from a VLT interface, the connection is associated with the VLT LAG interface and the information about the session synchronizes with the VLT peer.

• When a VLT interconnect comes up, information about iSCSI sessions learnt on the VLT LAG exchanges between the VLT-peers.

# **iSCSI commands**

## **iscsi aging**

Sets the aging time for monitored iSCSI sessions.

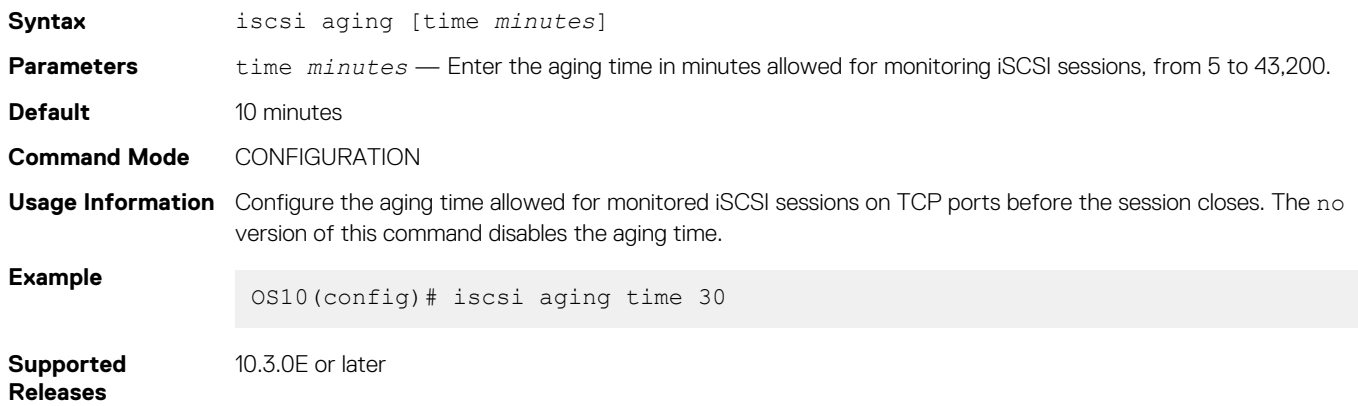

## **iscsi enable**

Enables iSCSI auto-detection of attached storage arrays and switch auto-configuration.

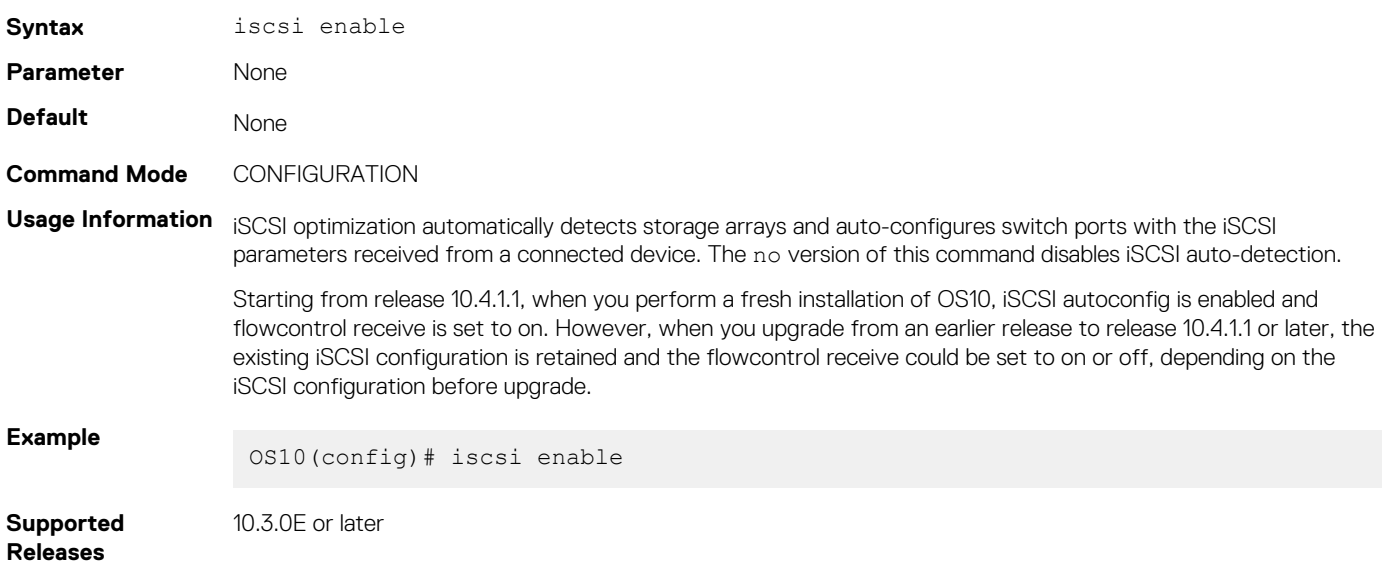

## **iscsi priority-bits**

Resets the priority bitmap advertised in iSCSI application TLVs.

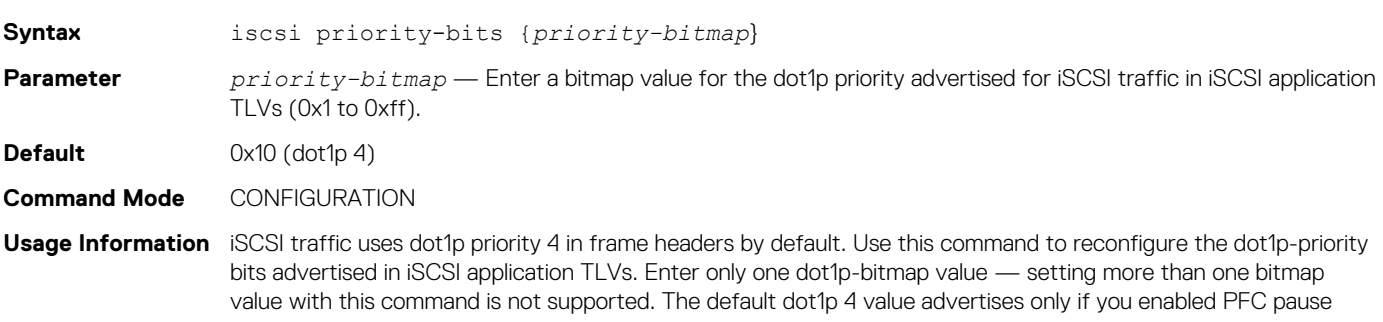

frames for dot1p 4 traffic using the pfc-cos *dot1p-priority* command. The no version of this command resets to the default value.

**Example**

OS10(config)# iscsi priority-bits 0x20

**Supported Releases**

10.3.0E or later

## **iscsi profile-storage**

Configures a port for direct connection to a storage device that is not automatically detected by iSCSI.

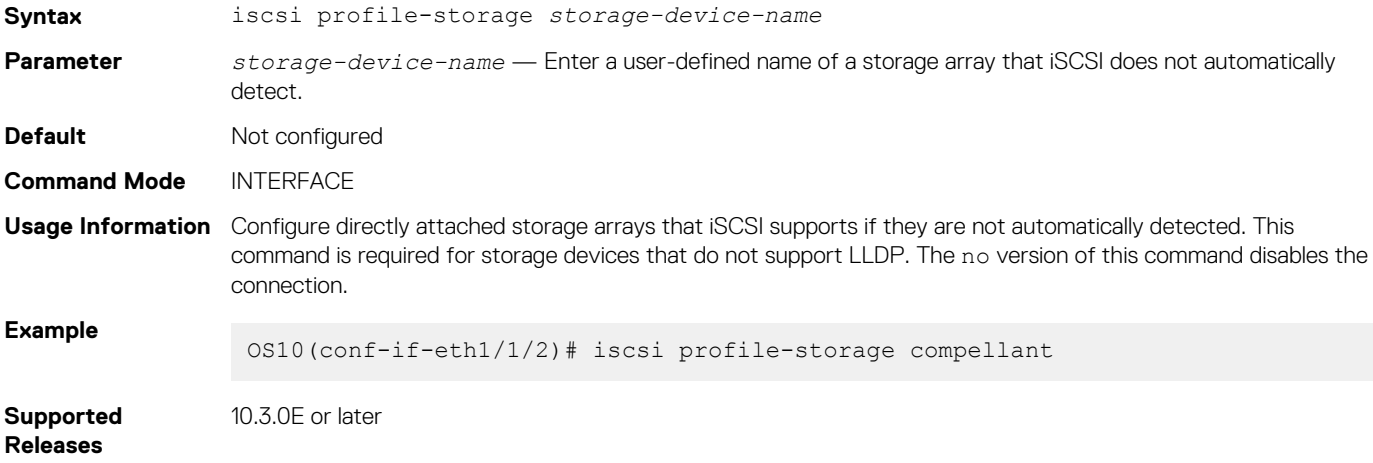

### **iscsi session-monitoring enable**

Enables iSCSI session monitoring.

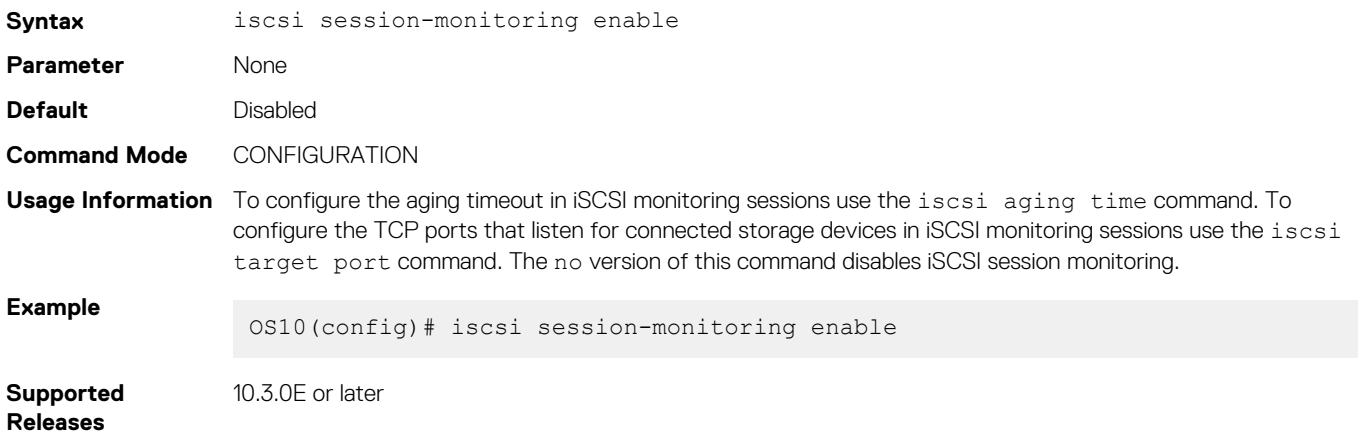

## **iscsi target port**

Configures the TCP ports used to monitor iSCSI sessions with target storage devices.

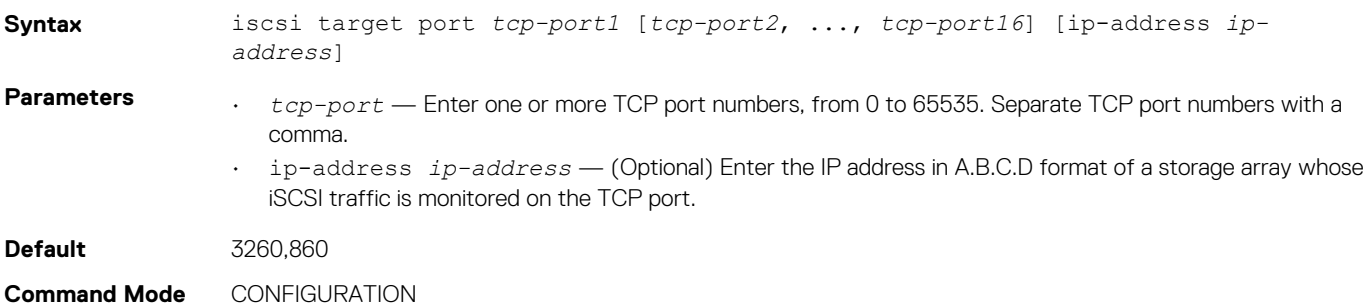

**Usage Information** You can configure a maximum of 16 TCP ports to monitor iSCSI traffic from target storage devices. The no version of this command including the IP address removes a TCP port from iSCSI monitoring.

**Example**

OS10(config)# iscsi target port 26,40

**Supported Releases** 10.3.0E or later

## **lldp tlv-select dcbxp-appln iscsi**

Enables a port to advertise iSCSI application TLVs to DCBX peers.

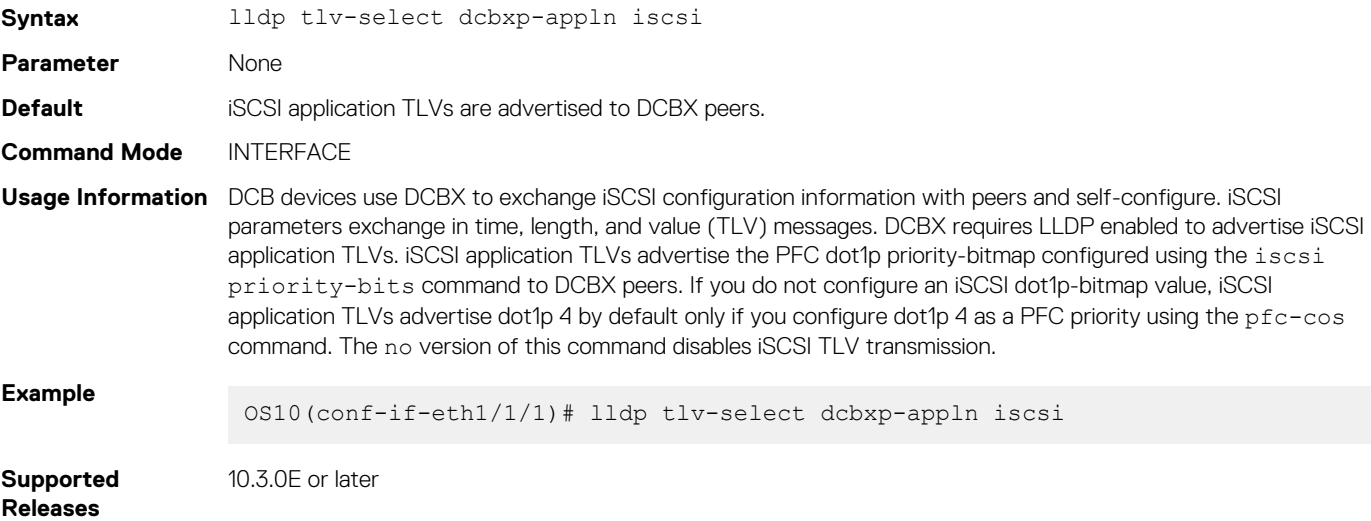

### **show iscsi**

Displays currently configured iSCSI settings.

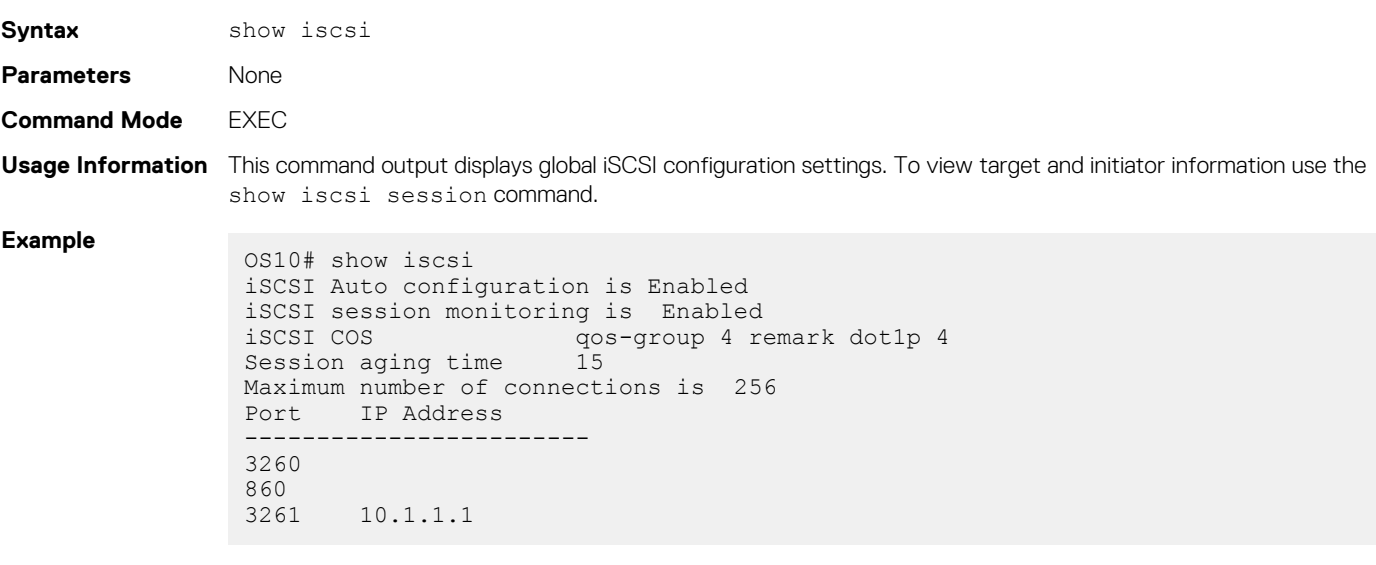

**Supported** 

10.3.0E or later

**Releases**

### **show iscsi session**

Displays information about active iSCSI sessions.

**Syntax** show iscsi session [detailed]

<span id="page-1178-0"></span>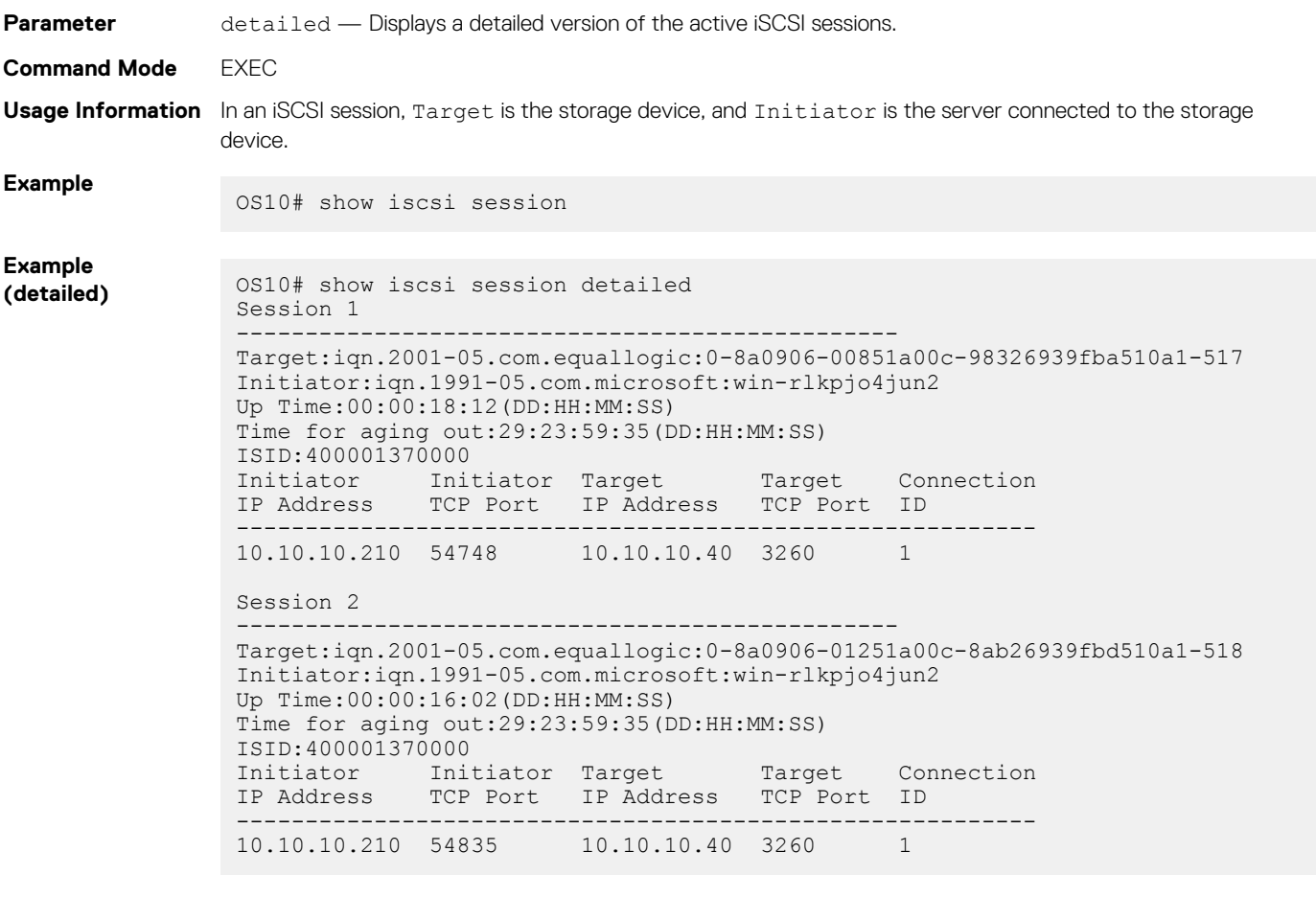

**Supported Releases**

10.3.0E or later

## **show iscsi storage-devices**

Displays information about the storage arrays directly attached to OS10 ports.

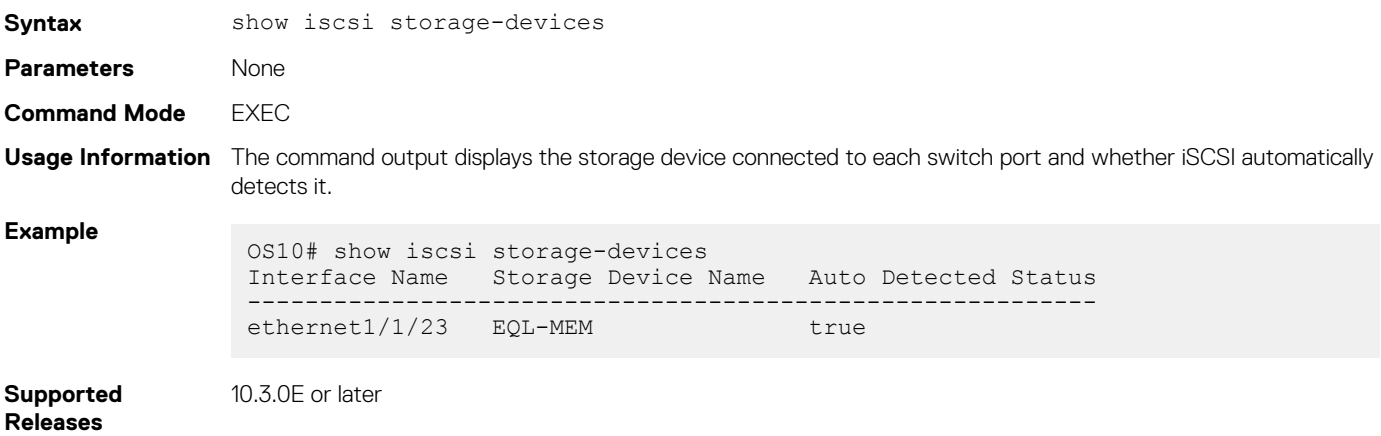

# **Converged network DCB example**

A converged data center network carries multiple SAN, server, and LAN traffic types that are sensitive to different aspects of data transmission. For example, storage traffic is sensitive to packet loss, while server traffic is latency-sensitive. In a single converged link, all traffic types coexist without imposing serious restrictions on others' performance. DCB allows iSCSI and FCoE SAN traffic to co-exist with server and LAN traffic on the same network. DCB features reduce or avoid dropped frames, retransmission, and network congestion.

DCB provides lossless transmission of FCoE and iSCSI storage traffic using:

- Separate traffic classes for the different service needs of network applications.
- PFC flow control to pause data transmission and avoid dropping packets during congestion.
- ETS bandwidth allocation to guarantee a percentage of shared bandwidth to bursty traffic, while allowing each traffic class to exceed its allocated bandwidth if another traffic class is not using its share.
- DCBX discovery of peers, including PFC, ETS, and other DCB settings parameter exchange, mismatch detection, and remote configuration of DCB parameters.
- iSCSI application protocol TLV information in DCBX advertisements to communicate iSCSI support to peer ports.

This example shows how to configure a DCB converged network in which:

- DCBx is enabled globally to ensure the exchange of DCBx, PFC, ETS, and ISCSI configurations between DCBx-enabled devices.
- PFC is configured to ensure loseless traffic for dot1p priority 4, 5, 6, and 7 traffic.
- ETS allocates 30% bandwidth for dot1p priority 0, 1, 2, and 3 traffic and 70% bandwidth for priority 4, 5, 6, and 7 traffic.
- iSCSI is configured to use dot1p priority 6 for iSCSI traffic, and advertise priority 6 in iSCSI application TLVs.

### **1. DCBX configuration (global)**

Configure DCBX globally on a switch to enable the exchange of DCBX TLV messages with PFC, ETS, and iSCSI configurations.

```
OS10# configure terminal
OS10(config)# dcbx enable
```
### **2. PFC configuration (global)**

PFC is enabled on traffic classes with dot1p 4, 5, 6, and 7 traffic. All the traffic classes use the default PFC pause settings for shared buffer size and pause frames in ingress queue processing in the network-qos policy map. The trust-map dot1p default honors (trusts) all dot1p ingress traffic.

```
OS10(config)# class-map type network-qos test4
OS10(config-cmap-nqos)# match qos-group 4
OS10(config-cmap-nqos)# exit
OS10(config)# class-map type network-qos test5
OS10(config-cmap-nqos)# match qos-group 5
OS10(config-cmap-nqos)# exit
OS10(config)# class-map type network-qos test6
OS10(config-cmap-nqos)# match qos-group 6
OS10(config-cmap-nqos)# exit
OS10(config)# class-map type network-qos test7
OS10(config-cmap-nqos)# match qos-group 7
OS10(config-cmap-nqos)# exit
OS10(config)# policy-map type network-qos test
OS10(config-pmap-network-qos)# class test4
OS10(config-pmap-c-nqos)# pause
OS10(config-pmap-c-nqos)# pfc-cos 4
OS10(config-pmap-c-nqos)# exit
OS10(config-pmap-network-qos)# class test5
OS10(config-pmap-c-nqos)# pause
OS10(config-pmap-c-nqos)# pfc-cos 5
OS10(config-pmap-c-nqos)# exit
OS10(config-pmap-network-qos)# class test6
OS10(config-pmap-c-nqos)# pause
OS10(config-pmap-c-nqos)# pfc-cos 6
OS10(config-pmap-c-nqos)# exit
OS10(config-pmap-network-qos)# class test7
OS10(config-pmap-c-nqos)# pause
OS10(config-pmap-c-nqos)# pfc-cos 7
OS10(config-pmap-c-nqos)# exit
OS10(config-pmap-network-qos)# exit
OS10(config)# system qos
OS10(config-sys-qos)# trust-map dscp default
```
### **3. PFC configuration (interface)**

Apply the service policies with dot1p trust and PFC configurations to an interface.

```
OS10(config)# interface ethernet 1/1/53
OS10(conf-if-eth1/1/53)# no shutdown
OS10(conf-if-eth1/1/53)# service-policy input type network-qos test
OS10(conf-if-eth1/1/53)# trust-map dot1p default
```
OS10(conf-if-eth1/1/53)# priority-flow-control mode on OS10(conf-if-eth1/1/53)# end

### **4. ETS configuration (global)**

A trust dot1p-map assigns dot1p 0, 1, 2, and 3 traffic to qos-group 0, and dot1p 4, 5, 6, and 7 traffic to qos-group 1. A qos-map traffic-class map assigns the traffic class in qos-group 0 to queue 0, and qos-group 1 traffic to queue 1. A queuing policy map assigns 30% of interface bandwidth to queue 0, and 70% of bandwidth to queue 1.

```
OS10(config)# trust dot1p-map tmap1
OS10(config-tmap-dot1p-map)# qos-group 0 dot1p 0-3
OS10(config-tmap-dot1p-map)# qos-group 1 dot1p 4-7
OS10(config-tmap-dot1p-map)# exit
OS10(config)# qos-map traffic-class tmap2
OS10(config-qos-map)# queue 0 qos-group 0
OS10(config-qos-map)# queue 1 qos-group 1
OS10(config-qos-map)# exit
OS10(config)# class-map type queuing cmap1
OS10(config-cmap-queuing)# match queue 0
OS10(config-cmap-queuing)# exit
OS10(config)# class-map type queuing cmap2
OS10(config-cmap-queuing)# match queue 1
OS10(config-cmap-queuing)# exit
OS10(config)# policy-map type queuing pmap1
OS10(config-pmap-queuing)# class cmap1
OS10(config-pmap-c-que)# bandwidth percent 30
OS10(config-pmap-c-que)# exit
OS10(config-pmap-queuing)# class cmap2
OS10(config-pmap-c-que)# bandwidth percent 70
OS10(config-pmap-c-que)# end
OS10(config)# system qos
```
### OS10(config-sys-qos)# trust-map dot1p default

### **5. ETS configuration (interface and global)**

Apply the service policies with dot1p trust and ETS configurations to an interface or on all switch interfaces. Only one gos-map traffic-class map is supported on a switch.

```
OS10(config)# interface ethernet 1/1/53
OS10(conf-if-eth1/1/53)# trust-map dot1p tmap1
OS10(conf-if-eth1/1/53)# qos-map traffic-class tmap2
OS10(conf-if-eth1/1/53)# trust-map dot1p default
OS10(conf-if-eth1/1/53)# service-policy output type queuing pmap1
OS10(conf-if-eth1/1/53)# ets mode on
OS10(conf-if-eth1/1/53)# end
```
OS10(config)# system qos OS10(config-sys-qos)# trust-map dot1p tmap1 OS10(config-sys-qos)# qos-map traffic-class tmap2 OS10(config-sys-qos)# trust-map dot1p default OS10(config-sys-qos)# service-policy output type queuing pmap1 OS10(config-sys-qos)# ets mode on

### **6. Verify DCB configuration**

```
OS10(conf-if-eth1/1/53)# show configuration
!
interface ethernet1/1/53
  switchport access vlan 1
  no shutdown
  service-policy input type network-qos test
  trust-map dot1p default
  service-policy output type queuing pmap1
  ets mode on
  qos-map traffic-class tmap2
```
 trust-map dot1p tmap1 priority-flow-control mode on

### **7. Verify DCBX operational status**

OS10(conf-if-eth1/1/53)# do show lldp dcbx interface ethernet  $1/1/53$ <br>E-ETS Configuration TLV enabled e-ETS Configuration TLV di E-ETS Configuration TLV enabled e-ETS Configuration TLV disabled<br>R-ETS Recommendation TLV enabled r-ETS Recommendation TLV disable R-ETS Recommendation TLV enabled <br>P-PFC Configuration TLV enabled p-PFC Configuration TLV disabled p-PFC Configuration TLV disabled F-Application priority for FCOE enabled f-Application Priority for FCOE disabled I-Application priority for iSCSI enabled i-Application Priority for iSCSI disabled ----------------------------------------------------------------------------------- Interface ethernet1/1/53 Port Role is Manual DCBX Operational Status is Enabled Is Configuration Source? FALSE Local DCBX Compatibility mode is IEEEv2.5 Local DCBX Configured mode is AUTO Peer Operating version is IEEEv2.5 Local DCBX TLVs Transmitted: ERPfI 4 Input PFC TLV pkts, 3 Output PFC TLV pkts, 0 Error PFC pkts 2 Input ETS Conf TLV Pkts, 27 Output ETS Conf TLV Pkts, 0 Error ETS Conf TLV Pkts 2 Input ETS Reco TLV pkts, 27 Output ETS Reco TLV pkts, 0 Error ETS Reco TLV Pkts Total DCBX Frames transmitted 0 Total DCBX Frames received 0

Total DCBX Frame errors 0 Total DCBX Frames unrecognized 0

#### **8. Verify PFC configuration and operation**

OS10(conf-if-eth1/1/53)# do show lldp dcbx interface ethernet 1/1/53 pfc detail

```
Interface ethernet1/1/53
  Admin mode is on
  Admin is enabled, Priority list is 4,5,6,7
  Remote is enabled, Priority list is 4,5,6,7
  Remote Willing Status is disabled
  Local is enabled, Priority list is 4,5,6,7
  Oper status is init
  PFC DCBX Oper status is Up
  State Machine Type is Symmetric
  PFC TLV Tx Status is enabled
  Application Priority TLV Parameters :
 --------------------------------------
  ISCSI TLV Tx Status is enabled
  Local ISCSI PriorityMap is 0x10
  Remote ISCSI PriorityMap is 0x10
  4 Input TLV pkts, 3 Output TLV pkts, 0 Error pkts
  4 Input Appln Priority TLV pkts, 3 Output Appln Priority TLV pkts,
```
#### **9. Verify ETS configuration and operation**

0 Error Appln Priority TLV Pkts

OS10(conf-if-eth1/1/53)# do show lldp dcbx interface ethernet 1/1/53 ets detail Interface ethernet1/1/53 Max Supported PG is 8 Number of Traffic Classes is 8 Admin mode is on Admin Parameters : ------------------ Admin is enabled PG-grp Priority# Bandwidth TSA ------------------------------------------------  $0$  0,1,2,3, 30% ETS<br>1 4,5,6,7 70% ETS  $1$  4,5,6,7 70% ETS<br>2 0% RTS  $2$  BTS

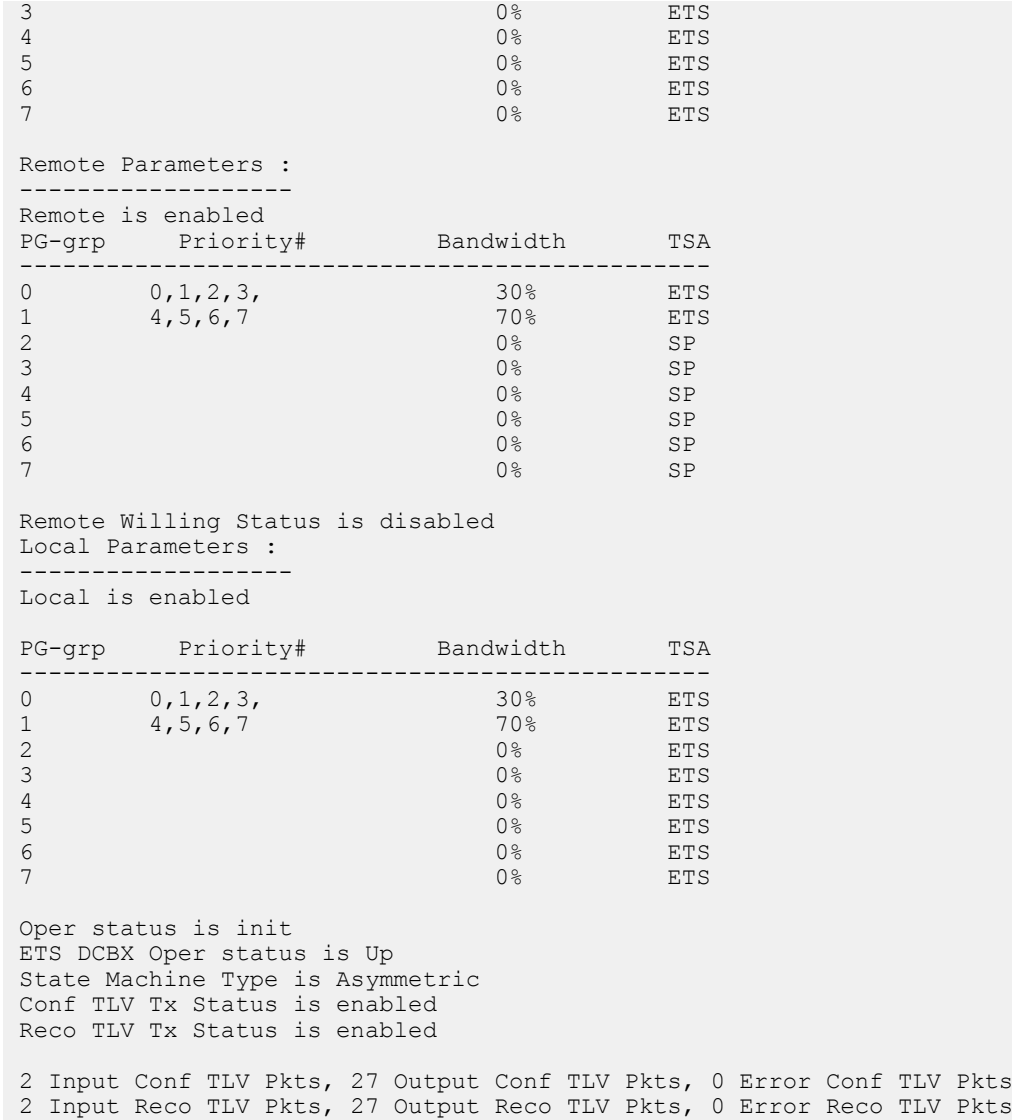

### **10. iSCSI optimization configuration (global)**

This example accepts the default settings for aging time and TCP ports used in monitored iSCSi sessions. A Compellant storage array is connected to the port. The policy-iscsi policy map sets the CoS dot1p priority used for iSCSI traffic to 6 globally on the switch. By default, iSCSI traffic uses priority 4. The iscsi priority-bits 0x40 command sets the advertised dot1p priority used by iSCSI traffic in application TLVs to 6. Hexadecimal  $0 \times 40$  is binary 0 1 0 0 0 0 0 0.

```
OS10(conf-if-eth1/1/53)# iscsi profile-storage compellent
OS10(conf-if-eth1/1/53)# lldp tlv-select dcbxp-appln iscsi
OS10(conf-if-eth1/1/53)# exit
OS10(config)# iscsi target port 3261 ip-address 10.1.1.1
OS10(config)# policy-map type application policy-iscsi
OS10(config-pmap-application)# class class-iscsi
OS10(config-pmap-c-app)# set qos-group 6
OS10(config-pmap-c-app)# set cos 6
OS10(config-pmap-c-app)# exit
OS10(config-pmap-application)# exit
OS10(config)# system qos
OS10(config-sys-qos)# service-policy type application policy-iscsi
OS10(config-sys-qos)# exit
OS10(config)# iscsi session-monitoring enable
OS10(config)# iscsi priority-bits 0x40
OS10(config)# iscsi enable
```
### **11. Verify iSCSI optimization (global)**

After you enable iSCSI optimization, the iSCSI application priority TLV parameters are added in the show command output to verify a PFC configuration.

```
OS10(conf-if-eth1/1/53)# do show lldp dcbx interface ethernet 1/1/53 pfc detail
Interface ethernet1/1/53
     Admin mode is on
     Admin is enabled, Priority list is 4,5,6,7
    Remote is enabled, Priority list is 4,5,6,7
     Remote Willing Status is disabled
     Local is enabled, Priority list is 4,5,6,7
     Oper status is init
     PFC DCBX Oper status is Up
     State Machine Type is Symmetric
     PFC TLV Tx Status is enabled
     Application Priority TLV Parameters :
 --------------------------------------
     ISCSI TLV Tx Status is enabled
     Local ISCSI PriorityMap is 0x40
     Remote ISCSI PriorityMap is 0x10
     4 Input TLV pkts, 3 Output TLV pkts, 0 Error pkts
     4 Input Appln Priority TLV pkts, 3 Output Appln Priority TLV pkts, 0 Error Appln Priority 
TLV Pkts
```
### **12. DCBX configuration (interface)**

This example shows how to configure and verify different DCBX versions.

```
OS10(conf-if-eth1/1/53)# dcbx version cee
OS10(conf-if-eth1/1/53)# show configuration
!
interface ethernet1/1/53
  switchport access vlan 1
  no shutdown
  dcbx version cee
  service-policy input type network-qos test
  trust-map dot1p default
  service-policy output type queuing pmap1
  ets mode on
  qos-map traffic-class tmap2
  trust-map dot1p tmap1
  priority-flow-control mode on
OS10(conf-if-eth1/1/53)# do show lldp dcbx interface ethernet 1/1/53<br>E-ETS Configuration TLV enabled e-ETS Configuration TLV di
E-ETS Configuration TLV enabled e-ETS Configuration TLV disabled
R-ETS Recommendation TLV enabled r-ETS Recommendation TLV disabled
P-PFC Configuration TLV enabled p-PFC Configuration TLV disabled
F-Application priority for FCOE enabled f-Application Priority for FCOE disabled
I-Application priority for iSCSI enabled i-Application Priority for iSCSI disabled
-----------------------------------------------------------------------------------
Interface ethernet1/1/53
  Port Role is Manual
  DCBX Operational Status is Enabled
  Is Configuration Source? FALSE
  Local DCBX Compatibility mode is CEE
  Local DCBX Configured mode is CEE
  Peer Operating version is CEE
  Local DCBX TLVs Transmitted: ErPfi
Local DCBX Status
-----------------
DCBX Operational Version is 0
DCBX Max Version Supported is 0
Sequence Number: 2
Acknowledgment Number: 1
Protocol State: In-Sync
Peer DCBX Status
-----------------
```

```
DCBX Operational Version is 0
DCBX Max Version Supported is 0
Sequence Number: 1
Acknowledgment Number: 2
 3 Input PFC TLV pkts, 3 Output PFC TLV pkts, 0 Error PFC pkts
 3 Input PG TLV Pkts, 3 Output PG TLV Pkts, 0 Error PG TLV Pkts
  3 Input Appln Priority TLV pkts, 3 Output Appln Priority TLV pkts, 
  0 Error Appln Priority TLV Pkts
Total DCBX Frames transmitted 3
Total DCBX Frames received 3
Total DCBX Frame errors 0
Total DCBX Frames unrecognized 
\capOS10(conf-if-eth1/1/53)# dcbx version cee
OS10(conf-if-eth1/1/53)# show configuration
!
interface ethernet1/1/53
  switchport access vlan 1
  no shutdown
  dcbx version ieee
  service-policy input type network-qos test
  trust-map dot1p default
  service-policy output type queuing pmap1
  ets mode on
  qos-map traffic-class tmap2
  trust-map dot1p tmap1
  priority-flow-control mode on
OS10(conf-if-eth1/1/53)# do show lldp dcbx interface ethernet 1/1/53<br>E-ETS Configuration TLV enabled e-ETS Configuration TLV di
                                    e-ETS Configuration TLV disabled
R-ETS Recommendation TLV enabled<br>
P-PFC Configuration TLV enabled<br>
p-PFC Configuration TLV disabled
                                            p-PFC Configuration TLV disabled
F-Application priority for FCOE enabled f-Application Priority for FCOE disabled
I-Application priority for iSCSI enabled i-Application Priority for iSCSI disabled
-----------------------------------------------------------------------------------
Interface ethernet1/1/53
  Port Role is Manual
  DCBX Operational Status is Enabled
  Is Configuration Source? FALSE
  Local DCBX Compatibility mode is IEEEv2.5
  Local DCBX Configured mode is IEEEv2.5
  Peer Operating version is IEEEv2.5
  Local DCBX TLVs Transmitted: ERPfI
  13 Input PFC TLV pkts, 4 Output PFC TLV pkts, 0 Error PFC pkts
  3 Input ETS Conf TLV Pkts, 26 Output ETS Conf TLV Pkts, 0 Error ETS Conf TLV Pkts
  3 Input ETS Reco TLV pkts, 26 Output ETS Reco TLV pkts, 0 Error ETS Reco TLV Pkts
Total DCBX Frames transmitted 0
Total DCBX Frames received 0
Total DCBX Frame errors 0
Total DCBX Frames unrecognized 0
```
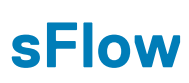

sFlow is a standard-based sampling technology embedded within switches and routers that monitors network traffic. It provides traffic monitoring for high-speed networks with many switches and routers.

- OS10 supports sFlow version 5
- Only data ports support sFlow collector
- OS10 supports a maximum of two sFlow collectors
- OS10 does not support sFlow on SNMP, VLAN, tunnel interfaces, extended sFlow, backoff mechanism, and egress sampling

sFlow uses two types of sampling:

- Statistical packet-based sampling of switched or routed packet flows
- Time-based sampling of interface counters

### **NOTE: On the S4248FB-ON and the S4248FBL-ON platforms, sampling is performed based on the cumulative packet counts from all the sFlow enabled ports.**

sFlow monitoring consists of an sFlow agent embedded in the device and an sFlow collector:

- The sFlow agent resides anywhere within the path of the packet. The agent combines the flow samples and interface counters into sFlow datagrams and forwards them to the sFlow collector at regular intervals. The datagrams consist of information on, but not limited to, the packet header, ingress and egress interfaces, sampling parameters, and interface counters. Application-specific integrated circuits (ASICs) handle packet sampling.
- The sFlow collector analyses the datagrams received from different devices and produces a network-wide view of traffic flows.

### **Topics:**

- Enable sFlow
- [Max-header size configuration](#page-1186-0)
- [Collector configuration](#page-1187-0)
- [Polling-interval configuration](#page-1188-0)
- [Sample-rate configuration](#page-1188-0)
- [Source interface configuration](#page-1189-0)
- [View sFlow information](#page-1190-0)
- [sFlow commands](#page-1191-0)

# **Enable sFlow**

You can enable sFlow either on all interfaces globally or on a specific set of interfaces. The system displays an error message if you try to enable sFlow on both modes at one time.

If you configure sFlow only on a set of interfaces, any further change to the sFlow-enabled ports triggers the sFlow agent to restart. This results in a gap in the polling counter statistics of 30 seconds and the sFlow counters are reset on all sFlow-enabled ports.

When you enable sFlow on a port-channel:

- When in Per-Interface mode, the counter statistics of sFlow-enabled ports reset to zero when you add a new member port or remove an existing member port from any sflow enabled port-channel group.
- sFlow counter statistics that are individually reported for the port members of a port-channel data source are accurate. Counter statistics reported for the port-channel may not be accurate. To calculate the correct counters for a port-channel data source, add together the counter statistics of the individual port members.

### **Enable or disable sFlow globally**

sFlow is disabled globally by default.

• Enable sFlow globally on all interfaces in CONFIGURATION mode.

sflow enable all-interfaces

<span id="page-1186-0"></span>• Disable sFlow in CONFIGURATION mode.

no sflow

### **Enable or disable sFlow on a specific interface**

Enable sFlow in CONFIGURATION mode.

sflow enable

• Disable sFlow in CONFIGURATION mode.

no sflow enable

### **Enable sFlow on a specific interface**

```
OS10(config)# sflow enable
OS10(config)# interface ethernet 1/1/1
OS10(conf-if-eth1/1/1)# sflow enable
```
#### **Enable sFlow on a range of interfaces**

```
OS10(config)# sflow enable 
OS10(config)# interface range ethernet 1/1/1-1/1/10
OS10(conf-range-eth1/1/1-1/1/10)# sflow enable
```
### **Enable sFlow on a port-channel**

```
OS10(config)# sflow enable 
OS10(config)# interface range port-channel 1-10
OS10(conf-range-po-1-10)# sflow enable
```
# **Max-header size configuration**

• Set the packet maximum size in CONFIGURATION mode, from 64 to 256. The default is 128 bytes.

max-header-size *header-size*

• Disable the header size in CONFIGURATION mode.

no sflow max-header-size

• View the maximum packet header size in EXEC mode.

show sflow

### **Configure sFlow maximum header size**

OS10(config)# sflow max-header-size 80

### **View sFlow information**

```
OS10# show sflow
sFlow services are enabled
Management Interface sFlow services are disabled
Global default sampling rate: 32768
Global default counter polling interval: 20
Global default extended maximum header size: 128 bytes
Global extended information enabled: none
1 collector(s) configured
Collector IP addr:10.16.151.245 Agent IP addr:10.16.132.181 UDP port:6343 VRF:Default
31722 UDP packets exported
0 UDP packets dropped
34026 sFlow samples collected
```
### <span id="page-1187-0"></span>**View sFlow running configuration**

```
OS10# show running-configuration sflow
sflow enable
sflow max-header-size 80
sflow polling-interval 30
sflow sample-rate 4096
sflow collector 10.16.150.1 agent-addr 10.16.132.67 6767 max-datagram-size 800
sflow collector 10.16.153.176 agent-addr 3.3.3.3 6666
!
interface ethernet1/1/1
sflow enable
!
```
# **Collector configuration**

Configure the IPv4 or IPv6 address for the sFlow collector. When you configure the collector, enter a valid and reachable IPv4 or IPv6 address. You can configure a maximum of two sFlow collectors. If you specify two collectors, samples are sent to both. The agent IP address must be the same for both the collectors.

### **Collector configuration for default VRF**

• Enter an IPv4 or IPv6 address for the sFlow collector, IPv4 or IPv6 address for the agent, UDP collector port number, and maximum datagram size in CONFIGURATION mode.

sflow collector {*ip-address* | *ipv6-address*} agent-addr {*ip-address* | *ipv6-address*} [*collector-port-number*] [max-datagram-size *datagram-size-number*]

The no form of the command disables sFlow collectors in CONFIGURATION mode.

### **Collector configuration for nondefault VRF**

If you configure a collector for a nondefault VRF, create the VRF first. If you do not specify the VRF instance, the system configures the collector for the default VRF instance.

The following are the steps to configure sFlow collector with a nondefault VRF:

1. Create a nondefault VRF instance.

OS10(config)# ip vrf RED

2. Enable the sFlow feature.

OS10(config)# sflow enable

3. Assign an IP address to an interface which you can use as the sFlow agent and add it to the VRF instance.

```
OS10(conf-if-eth1/1/1)# sflow enable
OS10(conf-if-eth1/1/1)# ip vrf forwarding RED
OS10(conf-if-eth1/1/1)# ip address 1.1.1.1/24
OS10(conf-if-eth1/1/1)# no shutdown
```
4. Assign an IP address to an interface through which the sFlow collector is reachable and add it to the VRF instance.

```
OS10(conf-if-eth1/1/1)# interface ethernet 1/1/2
OS10(conf-if-eth1/1/2)# sflow enable
OS10(conf-if-eth1/1/2)# ip vrf forwarding RED
OS10(conf-if-eth1/1/2)# ip address 4.4.4.4/24
OS10(conf-if-eth1/1/2)# no shutdown
```
5. Enter the IP addresses of the sFlow collector and the agent and assign them to the VRF instance.

OS10(config)# sflow collector 4.4.4.1 agent-addr 1.1.1.1 vrf RED

### **View sFlow information**

OS10# show sflow sFlow services are enabled
```
Management Interface sFlow services are disabled
Global default sampling rate: 32768
Global default counter polling interval: 10
Global default extended maximum header size: 128 bytes
Global extended information enabled: none
1 collector(s) configured
Collector IP addr:4.4.4.1 Agent IP addr:1.1.1.1 UDP port:6343 VRF:RED
0 UDP packets exported
0 UDP packets dropped
0 sFlow samples collected
```
# **Polling-interval configuration**

The polling interval for an interface is the number of seconds between successive samples of counters sent to the collector. You can configure the duration for polled interface statistics. Unless there is a specific deployment need to configure a lower polling interval value, configure the polling interval to the maximum value.

• Change the default counter polling interval in CONFIGURATION mode, from 10 to 300. The default is 20.

sflow polling-interval *interval-size*

• Disable the polling interval in CONFIGURATION mode.

no sflow polling-interval

• View the polling interval in EXEC mode.

show sflow

### **Configure sFlow polling interval**

OS10(config)# sflow polling-interval 200

#### **View sFlow information**

```
OS10# show sflow
sFlow services are enabled
Management Interface sFlow services are disabled
Global default sampling rate: 32768
Global default counter polling interval: 200
Global default extended maximum header size: 128 bytes
Global extended information enabled: none
1 collector(s) configured
Collector IP addr:10.16.151.245 Agent IP addr:10.16.132.181 UDP port:6343 VRF:Default
31722 UDP packets exported
0 UDP packets dropped
34026 sFlow samples collected
```
### **View sFlow running configuration**

```
OS10# show running-configuration sflow
sflow enable
sflow max-header-size 80
sflow polling-interval 200
sflow sample-rate 4096
sflow collector 10.16.150.1 agent-addr 10.16.132.67 6767 max-datagram-size 800
sflow collector 10.16.153.176 agent-addr 3.3.3.3 6666
!
interface ethernet1/1/1
sflow enable
!
```
# **Sample-rate configuration**

Sampling rate is the number of packets skipped before the sample is taken. If the sampling rate is 4096, one sample generates for every 4096 packets observed.

• Set the sampling rate in CONFIGURATION mode, from 4096 to 65535. The default is 32768.

```
sflow sample-rate sampling-size
```
• Disable packet sampling in CONFIGURATION mode.

no sflow sample-rate

• View the sampling rate in EXEC mode.

show sflow

### **Configure sFlow sampling rate**

OS10(config)# sflow sample-rate 4096

### **View sFlow packet header size**

```
OS10# show sflow
sFlow services are enabled
Management Interface sFlow services are disabled
Global default sampling rate: 4096
Global default counter polling interval: 20
Global default extended maximum header size: 128 bytes
Global extended information enabled: none
1 collector(s) configured
Collector IP addr:10.16.151.245 Agent IP addr:10.16.132.181 UDP port:6343 VRF:Default
31722 UDP packets exported
0 UDP packets dropped
34026 sFlow samples collected
```
### **View sFlow running configuration**

```
OS10# show running-configuration sflow
sflow enable
sflow max-header-size 80
sflow polling-interval 20
sflow sample-rate 4096
sflow collector 10.16.150.1 agent-addr 10.16.132.67 6767 max-datagram-size 800
sflow collector 10.16.153.176 agent-addr 3.3.3.3 6666
!
interface ethernet1/1/1
sflow enable
!
```
# **Source interface configuration**

You can configure an interface as a source for sFlow. The sFlow agent uses the IP address of the configured source interface as the agent IP address.

• Configure the source interface in CONFIGURATION mode.

```
sflow source-interface {ethernet node/slot/port[:subport] | loopback loopback-ID| port-
channel port-channel-ID| vlan vlan-ID}
```
View the interface details.

show running-configuration sflow

show sflow

### **Configure sFlow source interface**

OS10(config)# sflow source-interface ethernet 1/1/1 OS10(config)# sflow source-interface port-channel 1

```
OS10(config)# sflow source-interface loopback 1
OS10(config)# sflow source-interface vlan 10
```
### **View sFlow running configuration**

```
OS10# show running-configuration sflow
sflow enable all-interfaces
sflow source-interface vlan10
sflow collector 5.1.1.1 agent-addr 4.1.1.1 6343
sflow collector 6.1.1.1 agent-addr 4.1.1.1 6343
OS10(config)#show running-configuration interface vlan
!
interface vlan1
  no shutdown
!
interface vlan10
 no shutdown
  ip address 10.1.1.1/24
```
### **View sFlow details**

```
OS10# show sflow
sFlow services are enabled
Management Interface sFlow services are disabled
Global default sampling rate: 32768
Global default counter polling interval: 30
Global default extended maximum header size: 128 bytes
Global extended information enabled: none
2 collector(s) configured
Collector IP addr:5.1.1.1 Agent IP addr:10.1.1.1 UDP port:6343 VRF:Default → It shows active
agent-ip
Collector IP addr:6.1.1.1 Agent IP addr:10.1.1.1 UDP port:6343 VRF:Default → It shows active 
agent-ip
2 UDP packets exported
0 UDP packets dropped
2 sFlow samples collected
```
# **View sFlow information**

OS10 does not support statistics for UDP packets dropped and samples received from the hardware.

• View sFlow configuration details and statistics in EXEC mode.

```
OS10# show sflow
sFlow services are enabled
Management Interface sFlow services are disabled
Global default sampling rate: 32768
Global default counter polling interval: 30
Global default extended maximum header size: 128 bytes
Global extended information enabled: none
1 collector(s) configured
Collector IP addr:10.16.151.245 Agent IP addr:10.16.132.181 UDP port:6343 VRF:Default
31722 UDP packets exported
0 UDP packets dropped
34026 sFlow samples collected
```
• View sFlow configuration details on a specific interface in EXEC mode.

```
OS10# show sflow interface port-channel 1
port-channel1
sFlow is enabled on port-channel1
Samples rcvd from h/w: 0
```
• View the sFlow running configuration in EXEC mode.

```
OS10# show running-configuration sflow
sflow enable
sflow max-header-size 80
sflow polling-interval 30
sflow sample-rate 4096
sflow collector 10.16.150.1 agent-addr 10.16.132.67 6767 max-datagram-size 800
sflow collector 10.16.153.176 agent-addr 3.3.3.3 6666
!
interface ethernet1/1/1
sflow enable
!
```
# **sFlow commands**

## **sflow collector**

Configures an sFlow collector IP address where sFlow datagrams are forwarded. You can configure a maximum of two collectors.

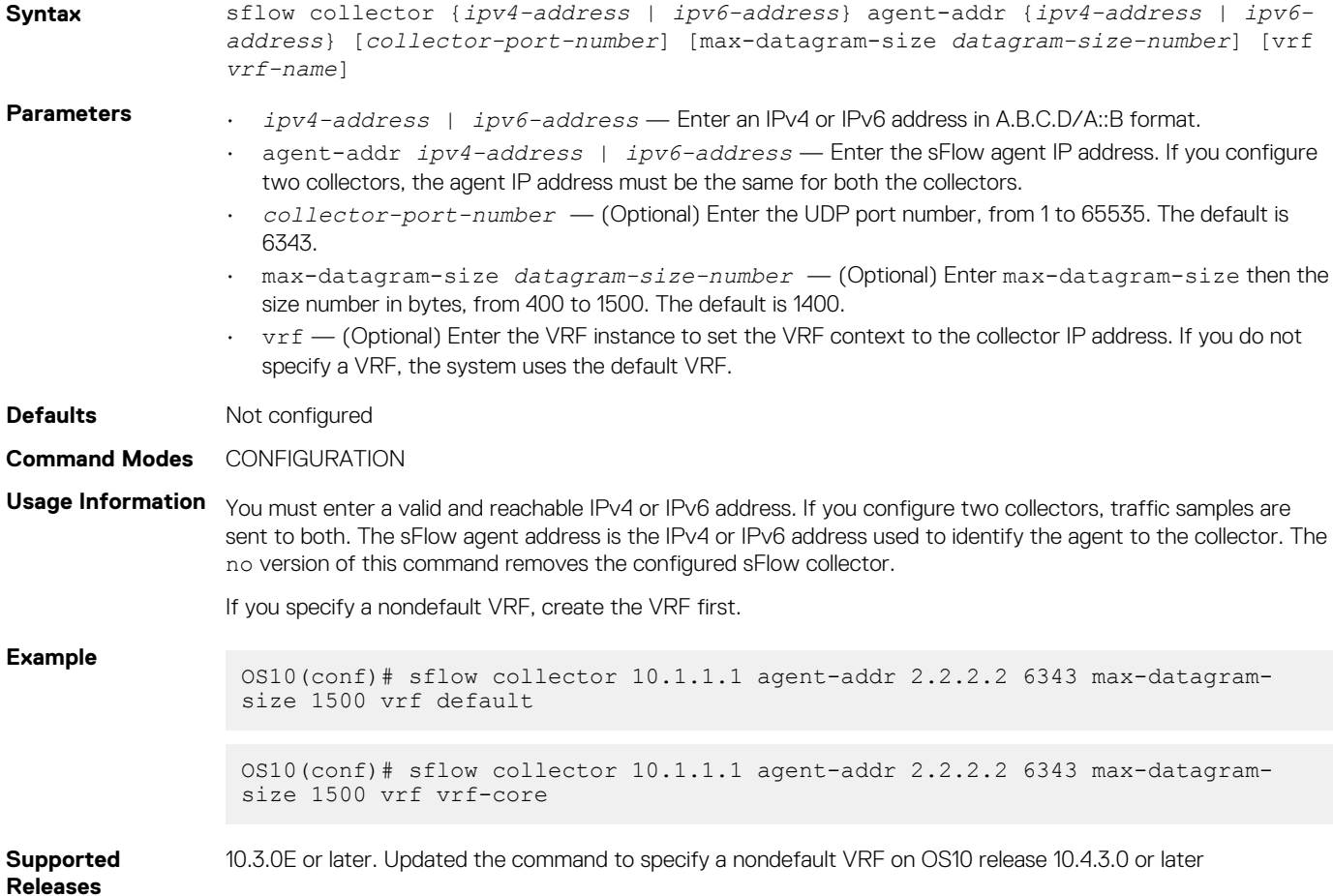

## **sflow enable**

Enables sFlow on a specific interface or globally on all interfaces.

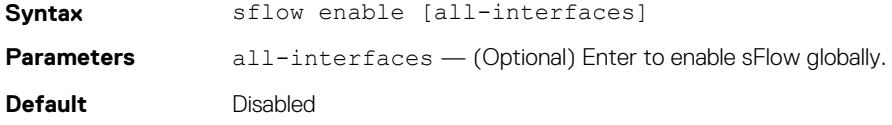

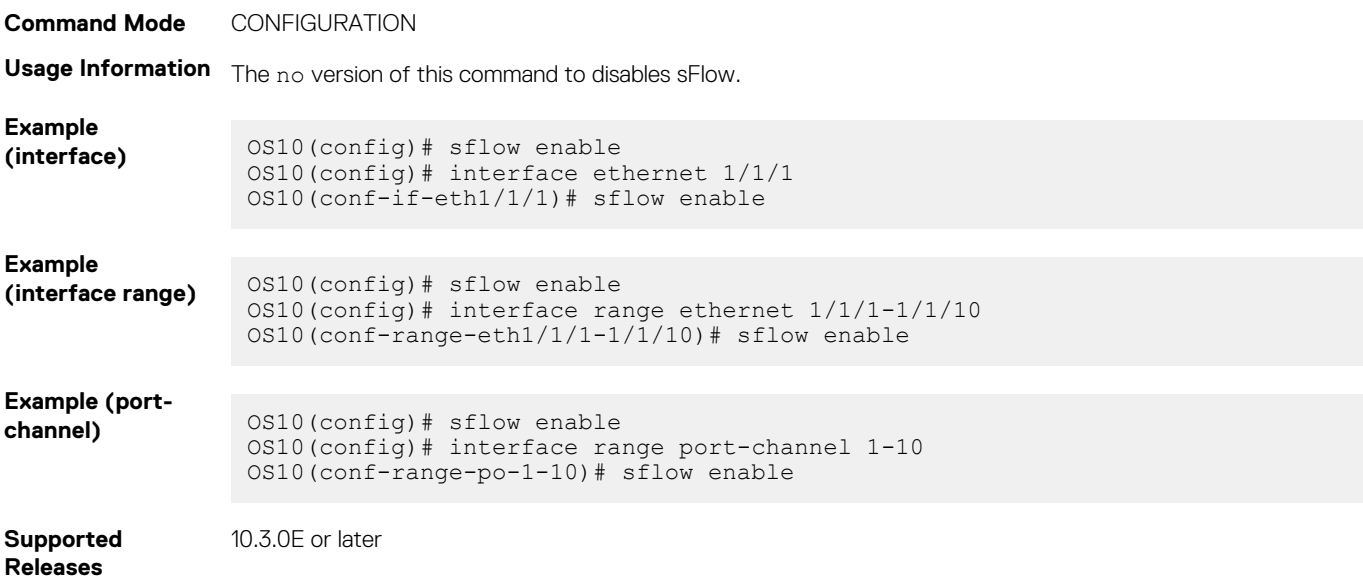

## **sflow max-header-size**

Sets the maximum header size of a packet.

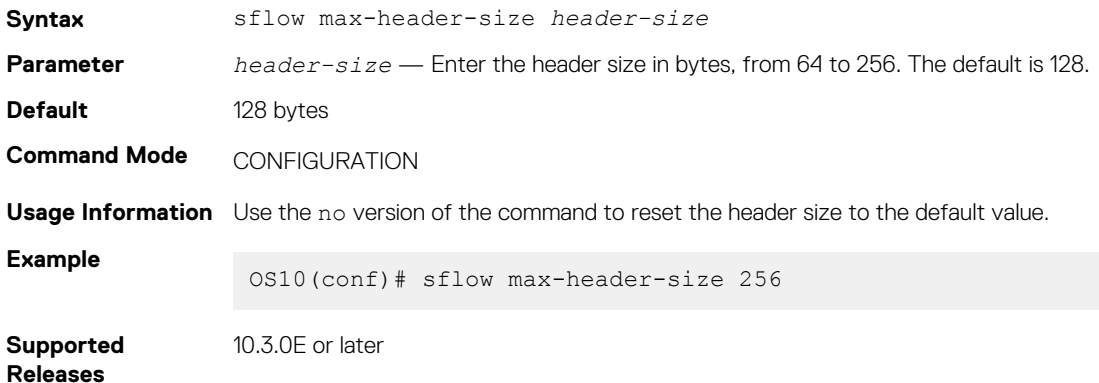

# **sflow polling-interval**

Sets the sFlow polling interval.

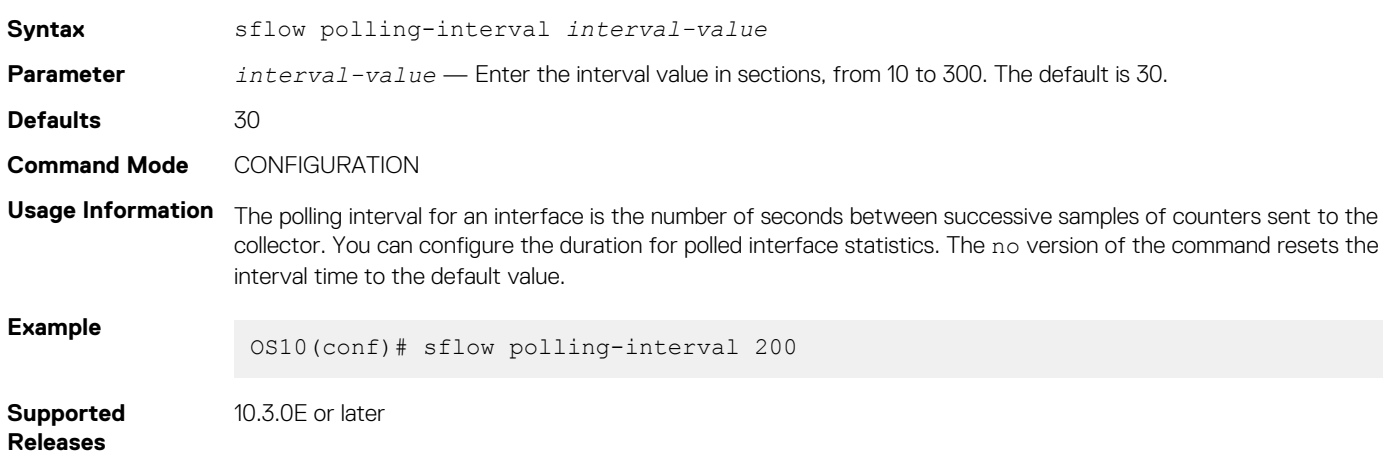

# **sflow sample-rate**

Configures the sampling rate.

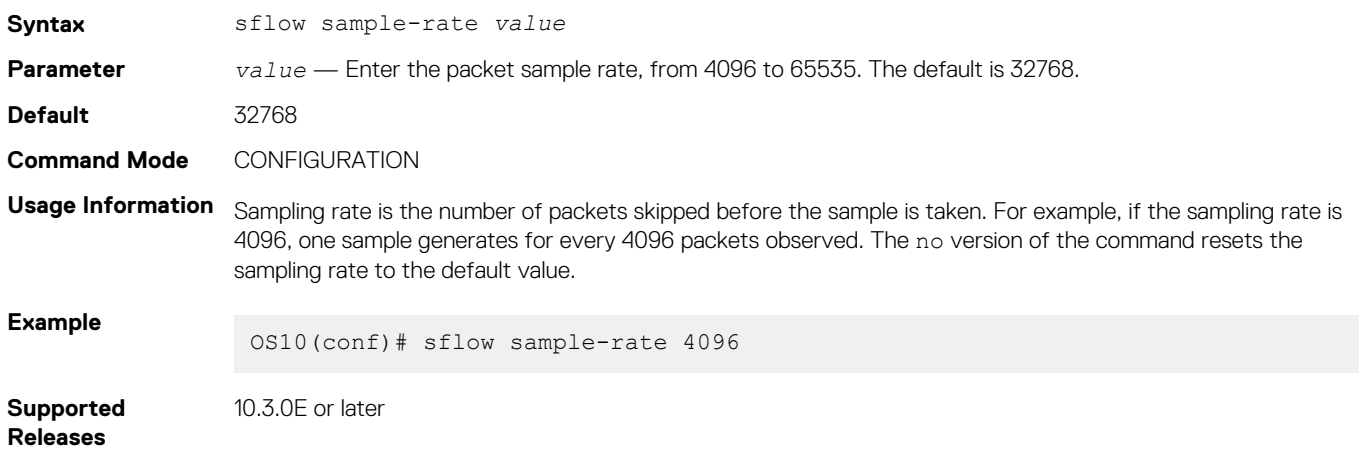

## **sflow source-interface**

Configures an interface as source for sFlow. The sFlow agent uses the IP address of the configured source interface as the agent IP address.

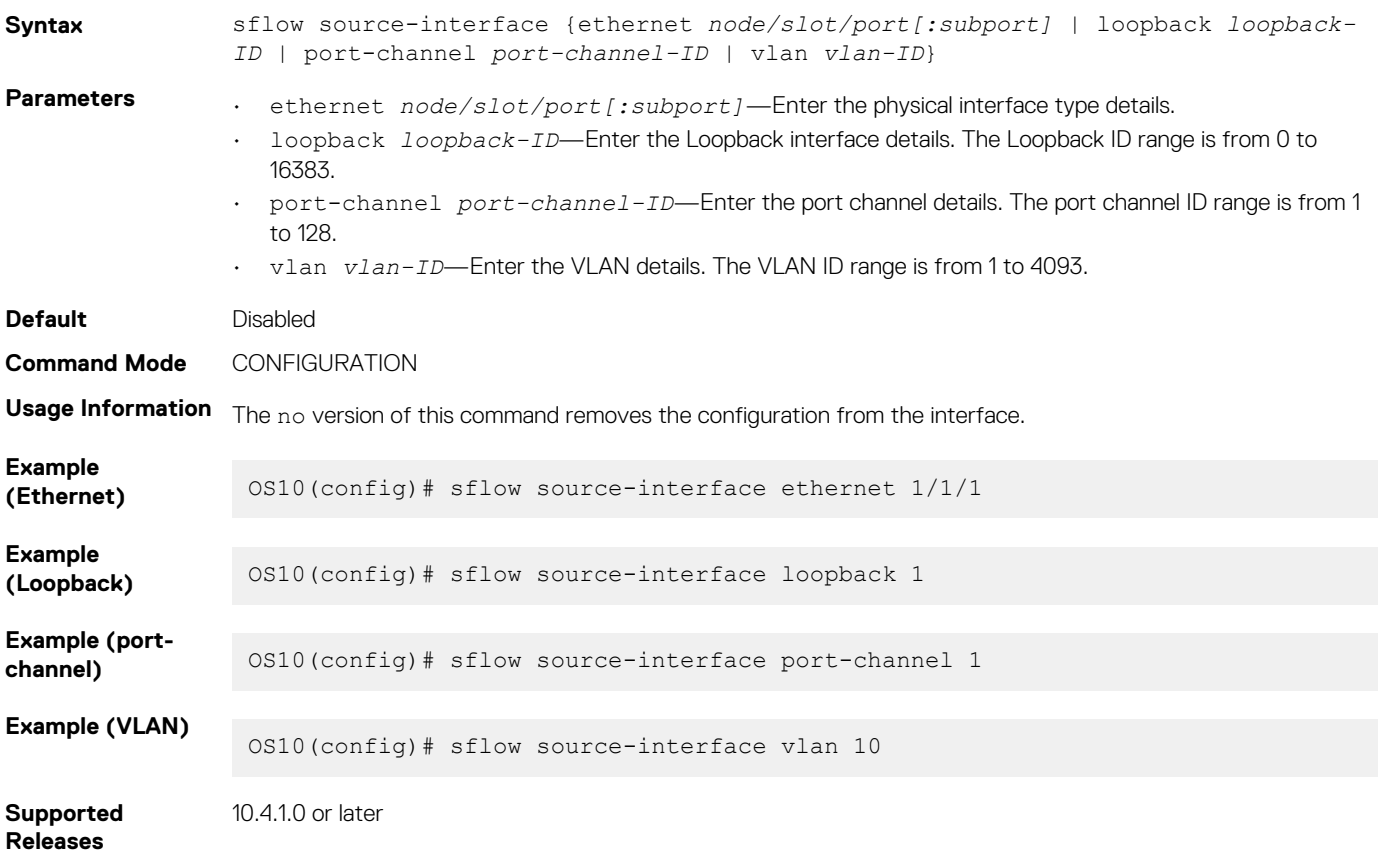

## **show sflow**

Displays the current sFlow configuration for all interfaces or by a specific interface type.

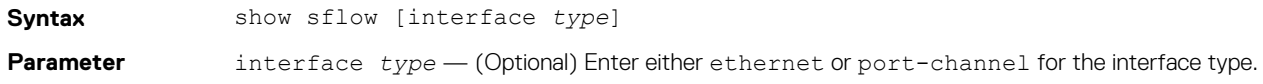

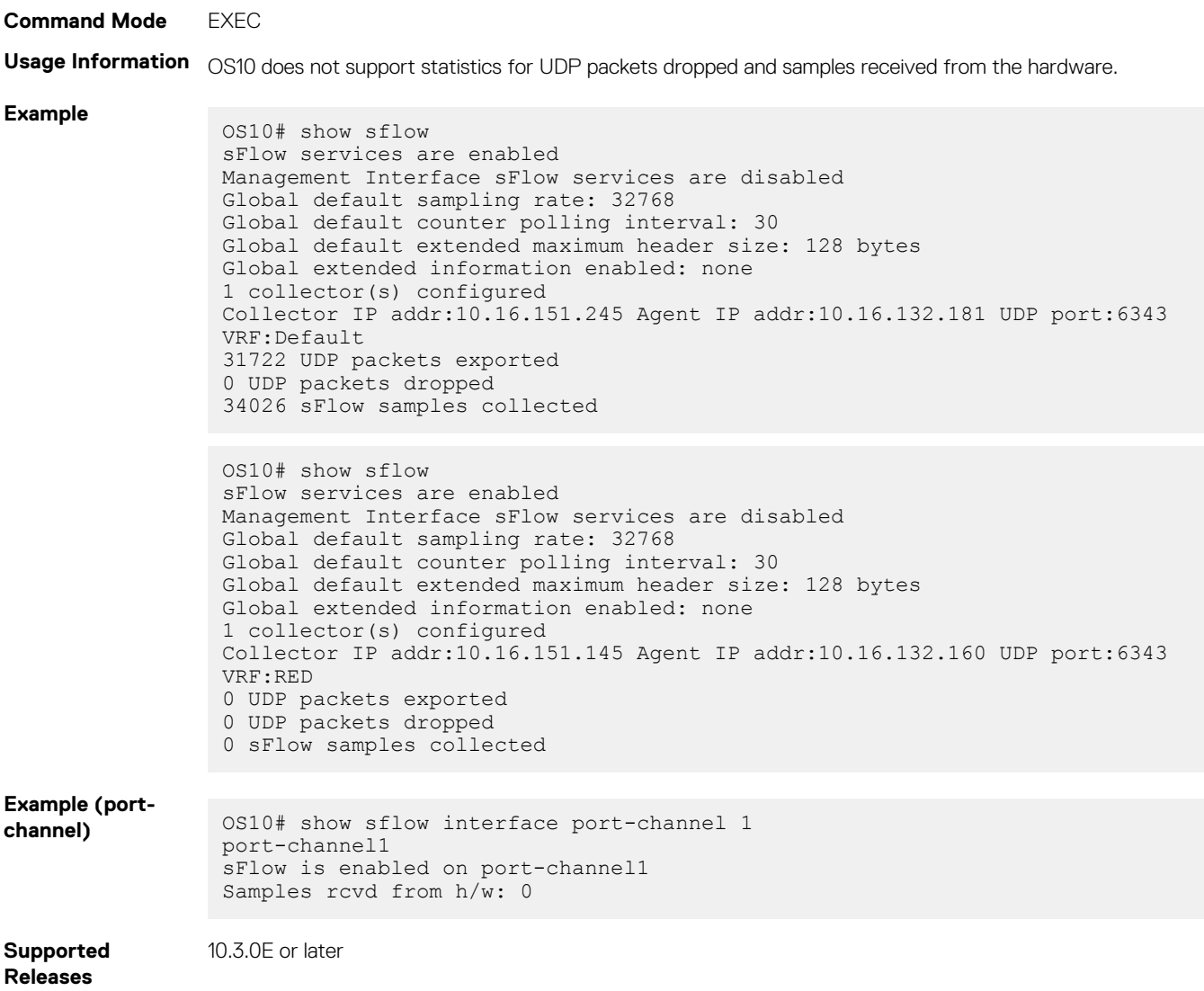

# **23**

# **Telemetry**

<span id="page-1195-0"></span>Network health relies on performance monitoring and data collection for analysis and troubleshooting. Network data is often collected with SNMP and CLI commands using the pull mode. In pull mode, a management device sends a get request and pulls data from a client. As the number of objects in the network and the metrics grow, traditional methods limit network scaling and efficiency. Using multiple management systems further limits network scaling. The pull model increases the processing load on a switch by collecting all data even when there is no change.

Streaming telemetry provides an alternative method where data is continuously transmitted from network devices with efficient, incremental updates. Operators subscribe to the specific data they need using well-defined sensor identifiers.

While SNMP management systems poll for data even if there is no change, streaming telemetry enables access to near real-time, modeldriven, and analytics-ready data. It supports more effective network automation, traffic optimization, and preventative troubleshooting.

For example, streaming telemetry reports packet drops or high utilization on links in real time. A network automation application can use this information to provision new paths and optimize traffic transmission across the network. The data is encoded using Google Protocol Buffers (GPB) and streamed using Google Protocol RPC (gRPC) transport.

You can use OS10 telemetry to stream data to:

- Dell-implemented external collectors, such as VMware vRNI or Wavefront
- Proprietary network collectors that you implement

### **Topics:**

- Telemetry terminology
- YANG-modeled telemetry data
- [Configure telemetry](#page-1197-0)
- [View telemetry configuration](#page-1199-0)
- [Telemetry commands](#page-1201-0)
- **[Example: Configure streaming telemetry](#page-1208-0)**

# **Telemetry terminology**

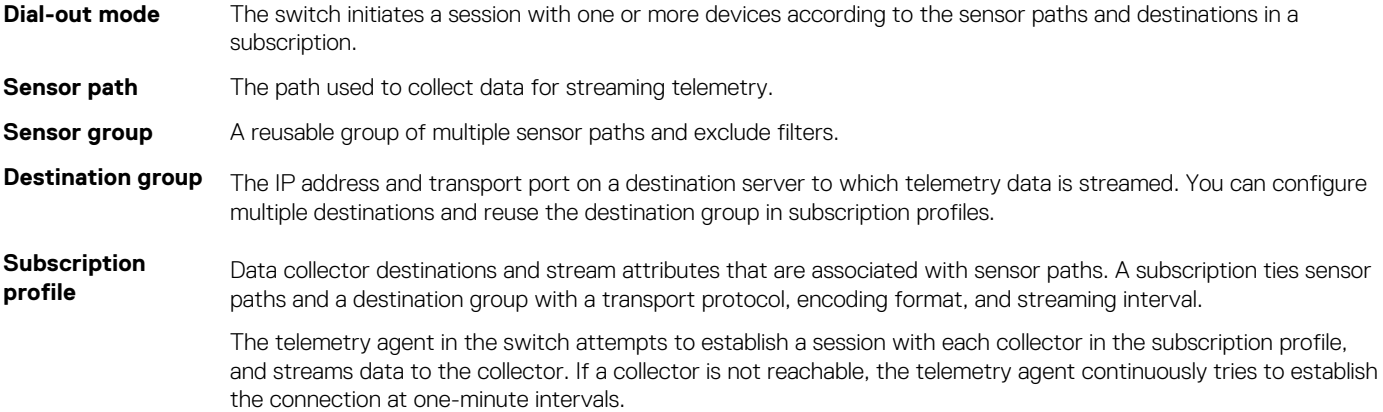

# **YANG-modeled telemetry data**

This section describes the YANG containers from which telemetry data can be streamed to destinations with the recommended minimum sampling intervals.

### **BGP**

### **Table 77. BGP**

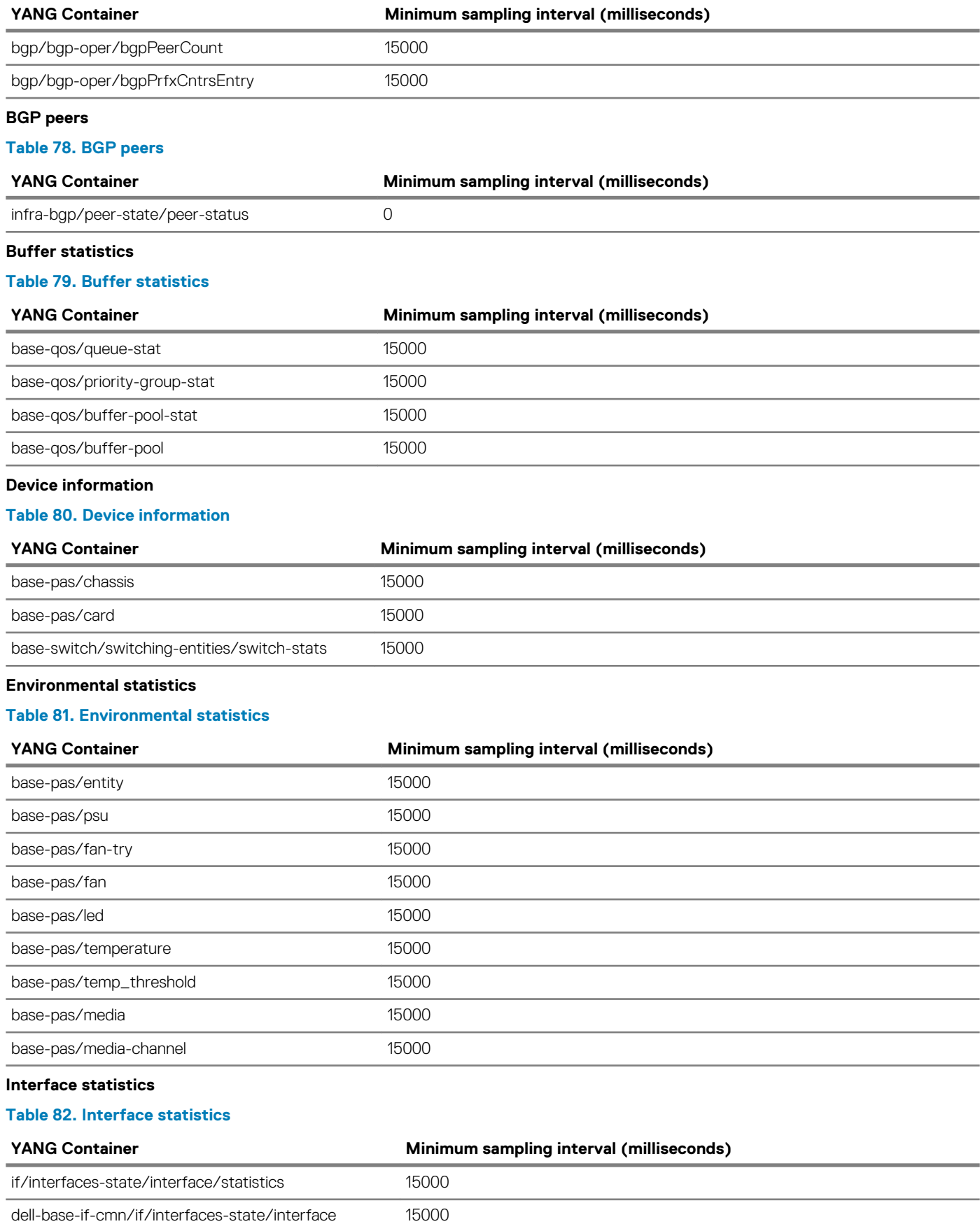

**Port-channel (lag) member ports**

l,

### <span id="page-1197-0"></span>**Table 83. Port-channel (lag) member ports**

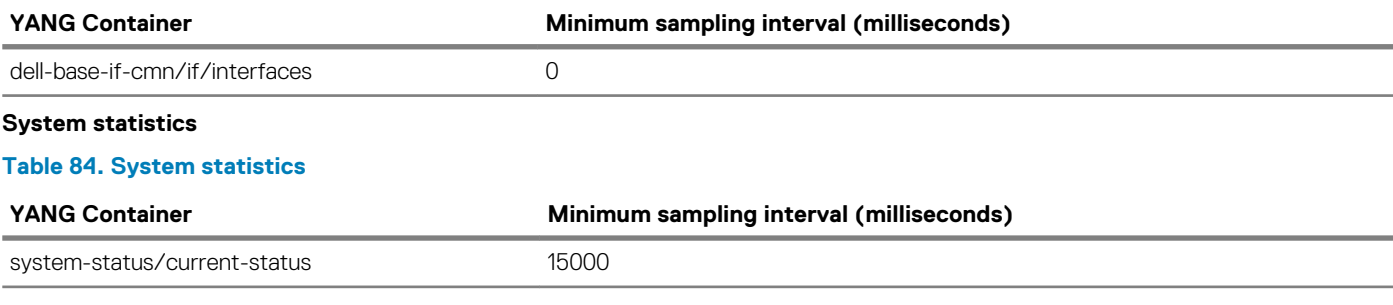

# **Configure telemetry**

### **NOTE: To set up a streaming telemetry collector, download and use the OS10 telemetry .proto files from the Dell EMC Support site.**

To enable the streaming of telemetry data to destinations in a subscription profile:

- 1. Enable telemetry on the switch.
- 2. Configure a destination group.
- 3. Configure a subscription profile by associating one or more destination groups and pre-configured sensor groups.

After you complete Step 3, the telemetry agent starts streaming data to destination devices.

### **Configuration notes**

- The telemetry agent collects data from OS10 applications and switch hardware. When you configure a sampling rate of 0, which is near real-time, telemetry collects data as soon as an event occurs. If you configure a sampling rate, telemetry performs periodic data collection. The recommended minimum sampling intervals are described in **Configure a sensor group**.
- OS10 telemetry supports:
	- Only one configured destination group, and only one destination address in the group.
- Only one subscription profile.

### **Enable telemetry**

1. Enter telemetry mode from CONFIGURATION mode.

OS10(config)# telemetry

2. Enable streaming telemetry in TELEMETRY mode.

OS10(conf-telemetry)# enable

### **Configure a sensor group**

A sensor group defines the data that is collected and streamed to a destination. Use any of the pre-configured sensor groups to monitor system resources. To display the sensor paths for each group, use the show telemetry sensor-group command.

### **Table 85. Pre-configured sensor group**

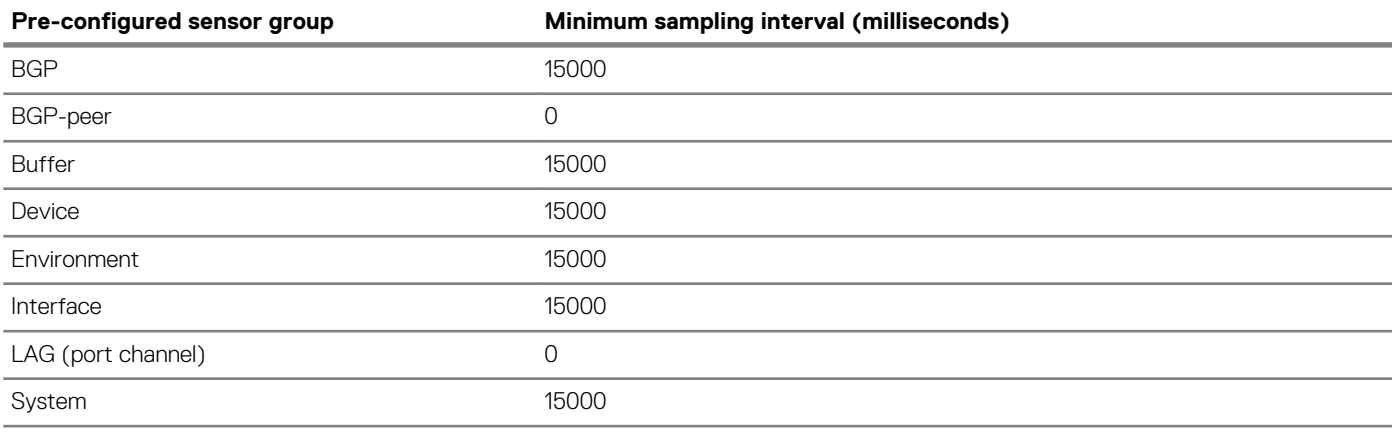

### **Configure a destination group**

A destination group defines the destination servers to which streaming telemetry data is sent.

1. Enter the destination group name in TELEMETRY mode. A maximum of 32 characters.

OS10(conf-telemetry)# destination-group *group-name*

2. Enter the IPv4 or IPv6 address and transport-service port number in DESTINATION-GROUP mode. Only one destination is supported in the 10.4.3.0 release. You can enter a fully qualified domain name (FQDN) for *ip-address*. The destination domain name resolves to an IP address — see [System domain name and list](#page-153-0).

OS10(conf-telemetry-dg-dest)# destination *ip-address port-number*

**3.** Return to TELEMETRY mode.

OS10(conf-telemetry-dg-dest)# exit

### **Configure a subscription profile**

A subscription profile associates destination groups and sensor groups, and specifies the data encoding format and transport protocol.

1. Enter the subscription profile name in TELEMETRY mode. A maximum of 32 characters.

OS10(conf-telemetry)# subscription-profile *profile-name*

2. Enter the name of a pre-configured sensor group and sampling interval in SUBSCRIPTION-PROFILE mode. Valid sensor-group names are: bgp, bgp-peer, buffer, device, environment, interface, lag, and system. To view the data contents of a preconfigured sensor group, use the show telemetry sensor-group command. The interface sensor group supports only physical and port-channel interfaces.

The sampling interval is in milliseconds, from 0 (whenever an event occurs; near real-time) to 4294967295. The default is 15000. Repeat this step to add sensor groups to the subscription profile.

OS10(conf-telemetry-sp-subscription)# sensor-group *group-name sampling-interval*

3. Enter the name of a destination group in SUBSCRIPTION-PROFILE mode. Telemetry data is sent to the IP address and port specified in the destination group. Repeat this step to add destination groups to the subscription profile.

OS10(conf-telemetry-sp-subscription)# destination-group *name*

4. Enter the source interface in SUBSCRIPTION-PROFILE mode. The system uses the source interface to derive the VRF instance and IP address used to communicate with destination devices. For gRPC transport, source interface configuration is optional.

OS10(conf-telemetry-sp-subscription)# source *interface*

Where *interface* is one of the following values:

- ethernet *node/slot/port[:subport]* Enter a physical Ethernet interface.
- loopback *number* Enter a Loopback interface, from 0 to 16383.
- $\cdot$  management  $1/1/1$  Enter the management interface.
- port-channel *channel-id* Enter a port-channel ID, from 1 to 28.
- vlan *vlan-id* Enter a VLAN ID, from 1 to 4093.
- 5. Configure the gpb encoding format in which data is streamed in SUBSCRIPTION-PROFILE mode.

OS10(conf-telemetry-sp-subscription)# encoding *format*

6. Configure the gRPC transport protocol used to stream data to a destination in SUBSCRIPTION-PROFILE mode. gRPC with Transport Security Layer (TLS) certificates enabled is the default transport protocol. To disable TLS certificate exchange, use the transport grpc no-tls command.

OS10(conf-telemetry-sp-subscription)# transport *protocol* [no-tls]

After you configure a subscription profile, the telemetry agent starts collecting data and streaming it to destination devices.

# <span id="page-1199-0"></span>**View telemetry configuration**

Use the following show commands to display telemetry configuration.

OS10# show telemetry

```
Telemetry Status : enabled
-- Telemetry Destination Groups --
Group : dest1
  Destination : 10.11.56.204 Port : 40001
-- Telemetry Sensor Groups --
Group : bgp
   Sensor Path : bgp/bgp-oper/bgpPrfxCntrsEntry
  Sensor Path : bgp/bgp-oper/bgpPeerCount
Group : bgp-peer
  Sensor Path : infra-bgp/peer-state/peer-status
Group : buffer
  Sensor Path : base-qos/queue-stat
   Sensor Path : base-qos/priority-group-stat
  Sensor Path : base-qos/buffer-pool-stat
  Sensor Path : base-qos/buffer-pool
Group : device
  Sensor Path : base-pas/chassis
   Sensor Path : base-pas/card
  Sensor Path : base-switch/switching-entities/switch-stats
Group : environment
   Sensor Path : base-pas/entity
  Sensor Path : base-pas/psu
  Sensor Path : base-pas/fan-tray
   Sensor Path : base-pas/fan
  Sensor Path : base-pas/led
  Sensor Path : base-pas/temperature
 Sensor Path : base-pas/temp threshold
  Sensor Path : base-pas/media
  Sensor Path : base-pas/media-channel
Group : interface
  Sensor Path : if/interfaces-state/interface/statistics
  Sensor Path : dell-base-if-cmn/if/interfaces-state/interface
Group : lag
   Sensor Path : dell-base-if-cmn/if/interfaces
Group : system
  Sensor Path : system-status/current-status
-- Telemetry Subscription Profiles --
Name : subscription-1
   Destination Groups(s) : dest1
  Sensor-group Sample-interval
  -----------------------------------
 bgp 300000
 bgp-peer<br>buffer
 buffer 15000
 device 300000<br>environment 300000
  environment 300000<br>interface 180000
 \frac{1}{\log 0} 1
  lag 0<br>system 0<br>300000
 system
  Encoding : gpb
  Transport : grpc TLS : disabled
   Source Interface : ethernet1/1/1
   Active : true
  Reason : Connection summary: One or more active connections
           The connection 10.11.56.204:40001 is in connected state
```
### **View destination group**

OS10# show telemetry destination-group Telemetry Status : enabled -- Telemetry Destination Groups -- Group : dest1 Destination : 10.11.56.204 Port : 40001

### **View sensor groups**

OS10# show telemetry sensor-group Telemetry Status : enabled -- Telemetry Sensor Groups -- Group : bgp Sensor Path : bgp/bgp-oper/bgpPrfxCntrsEntry Sensor Path : bgp/bgp-oper/bgpPeerCount Group : bgp-peer Sensor Path : infra-bgp/peer-state/peer-status Group : buffer Sensor Path : base-qos/queue-stat Sensor Path : base-qos/priority-group-stat Sensor Path : base-qos/buffer-pool-stat Sensor Path : base-qos/buffer-pool Group : device Sensor Path : base-pas/chassis Sensor Path : base-pas/card Sensor Path : base-switch/switching-entities/switch-stats Group : environment Sensor Path : base-pas/entity Sensor Path : base-pas/psu Sensor Path : base-pas/fan-tray Sensor Path : base-pas/fan Sensor Path : base-pas/led Sensor Path : base-pas/temperature Sensor Path : base-pas/temp\_threshold Sensor Path : base-pas/media Sensor Path : base-pas/media-channel Group : interface Sensor Path : if/interfaces-state/interface/statistics Sensor Path : dell-base-if-cmn/if/interfaces-state/interface Group : lag Sensor Path : dell-base-if-cmn/if/interfaces Group : system Sensor Path : system-status/current-status

### **View subscription profiles**

OS10# show telemetry subscription-profile Telemetry Status : enabled -- Telemetry Subscription Profile -- Name : subscription-1 Destination Groups(s) : dest1

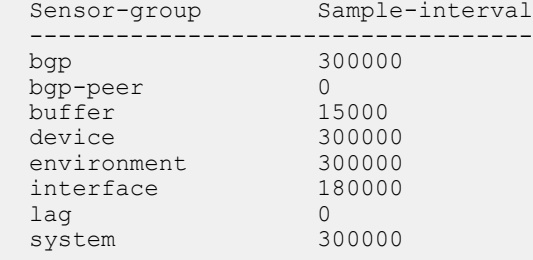

```
 Encoding : gpb
 Transport : grpc TLS : disabled
 Source Interface : ethernet1/1/1
 Active : true
 Reason : Connection summary: One or more active connections
          The connection 10.11.56.204:40001 is in connected state
```
### **Verify telemetry in running configuration**

```
OS10# show running-configuration telemetry
!
telemetry
 enable
  !
 destination-group dest1
 destination 10.11.56.204 40001
  !
  subscription-profile subscription-1
  destination-group dest1
  sensor-group bgp 300000
  sensor-group bgp-peer 0
 sensor-group buffer 15000
 sensor-group device 300000
  sensor-group environment 300000
 sensor-group interface 180000
 sensor-group lag 0
  sensor-group system 300000
   encoding gpb
   transport grpc no-tls
   source-interface ethernet1/1/1
```
# **Telemetry commands**

## **debug telemetry**

Starts data collection to troubleshoot telemetry operation.

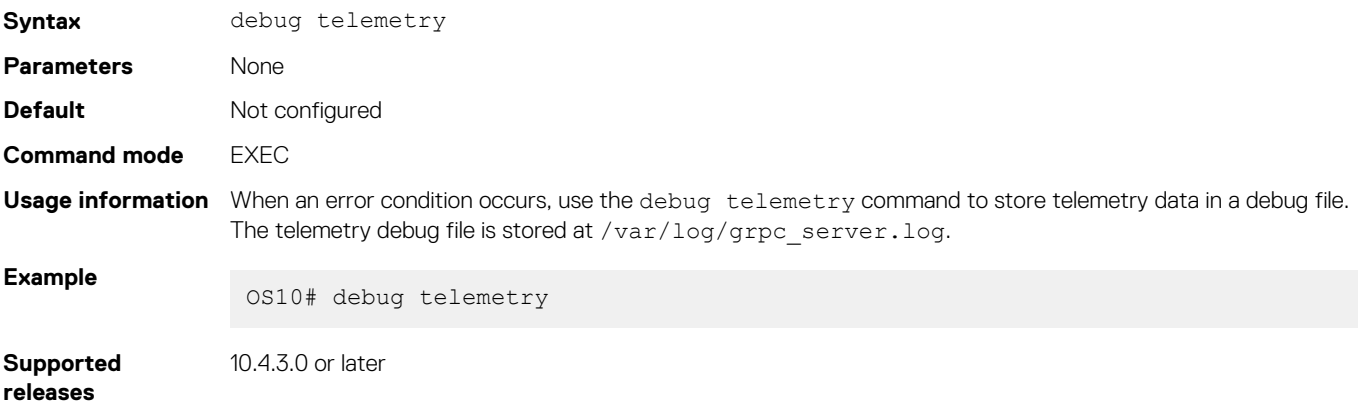

## **destination**

Configures a destination management device that receives streaming telemetry.

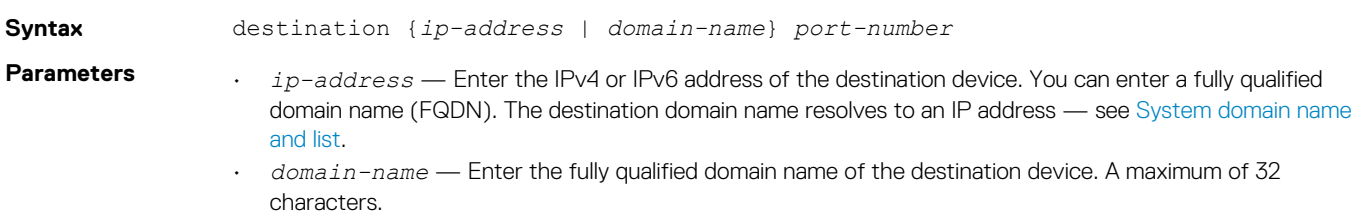

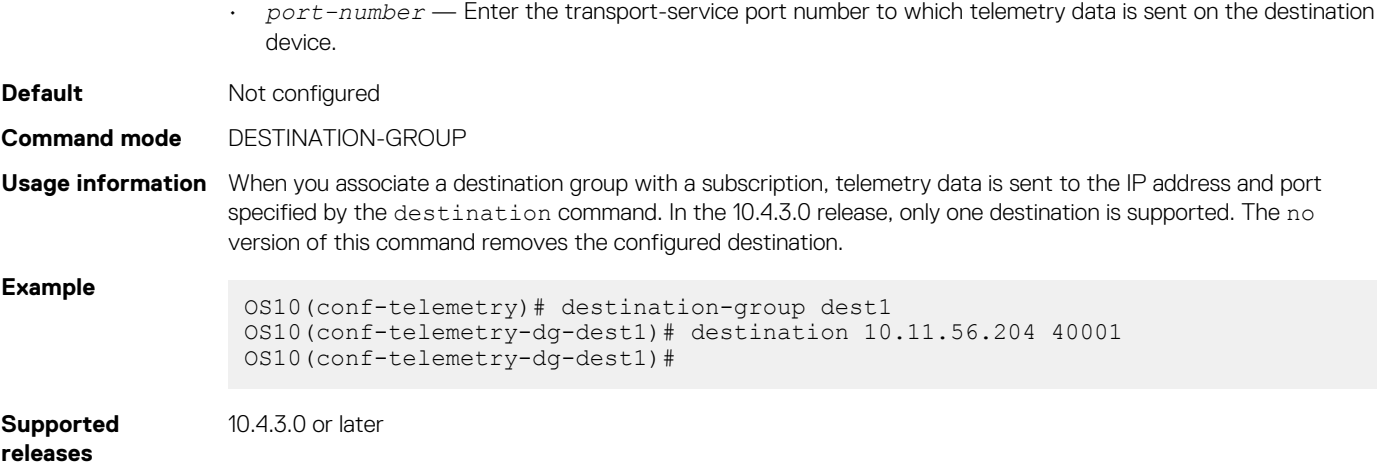

# **destination-group (subscription-profile)**

Assigns a destination group to a subscription profile for streaming telemetry.

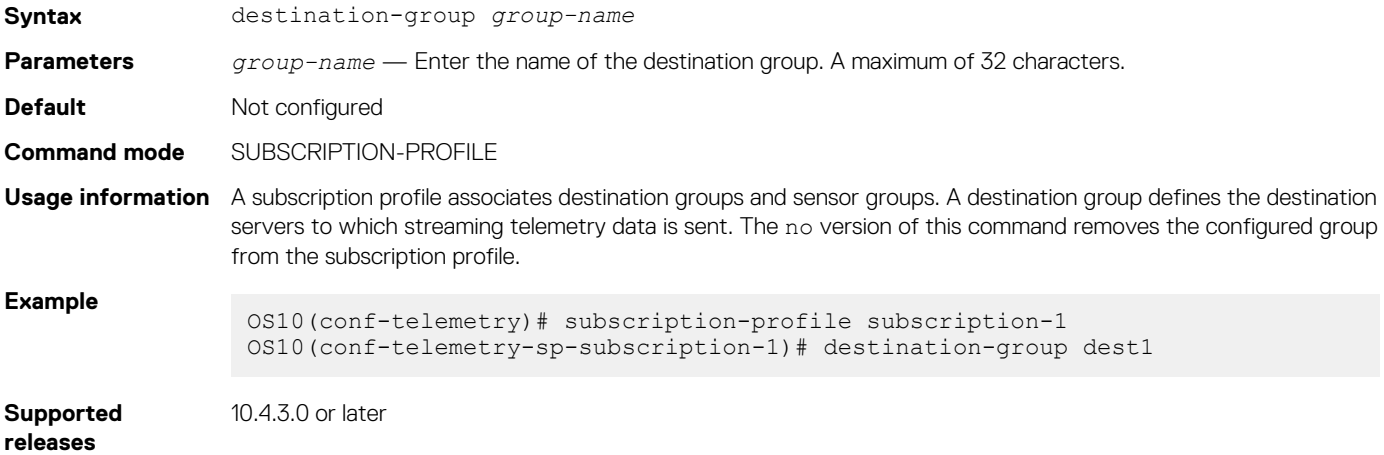

# **destination-group (telemetry)**

Configures a destination group for streaming telemetry.

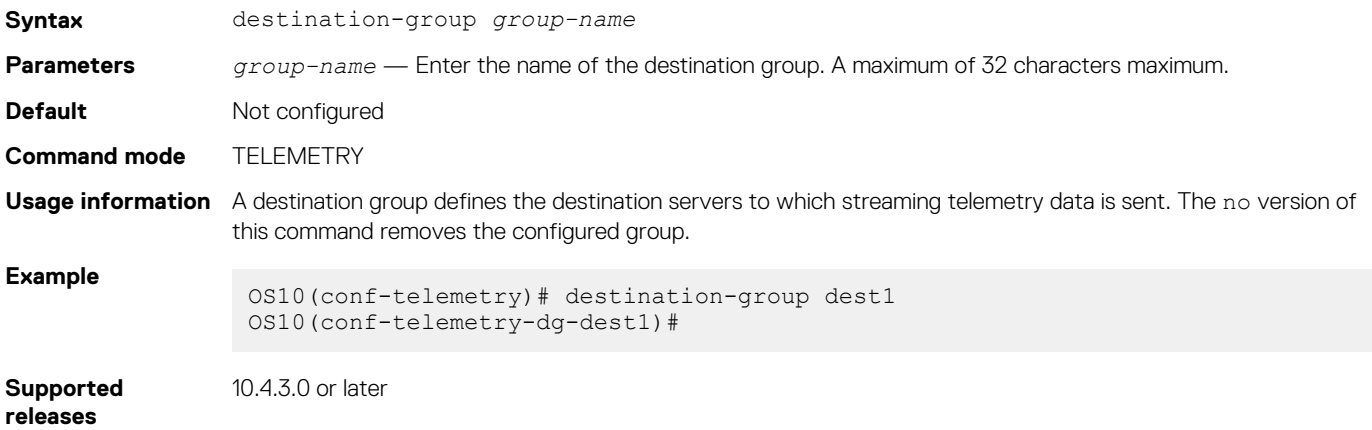

# **enable**

Enables telemetry on the switch.

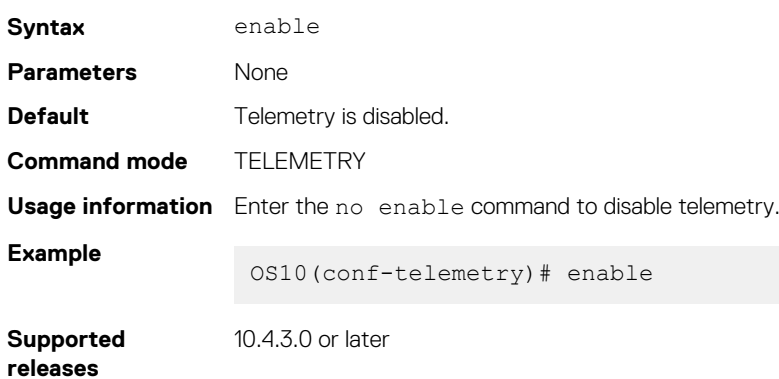

# **encoding**

Configures the encoding format used to stream telemetry data to a destination device.

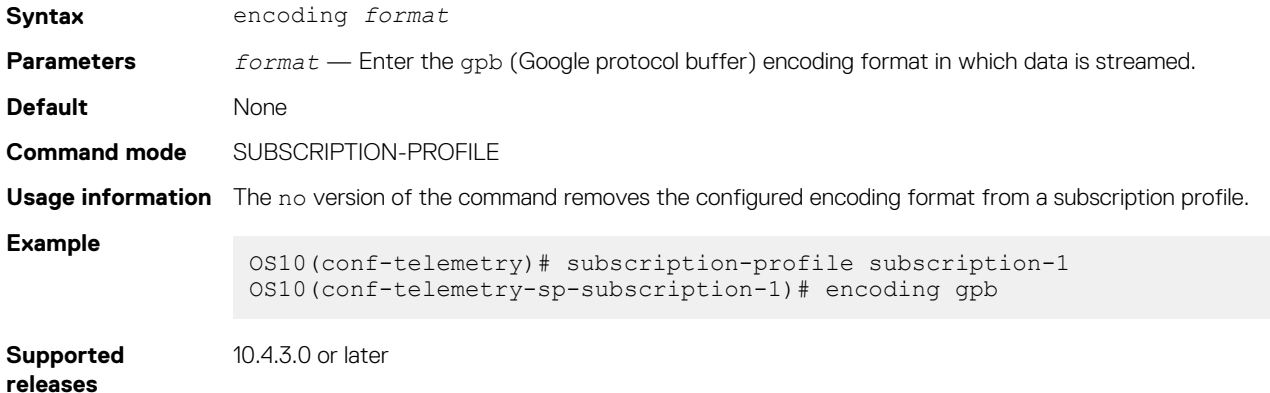

# **gnmi-security-profile**

Set the security profile for the gNMI agent.

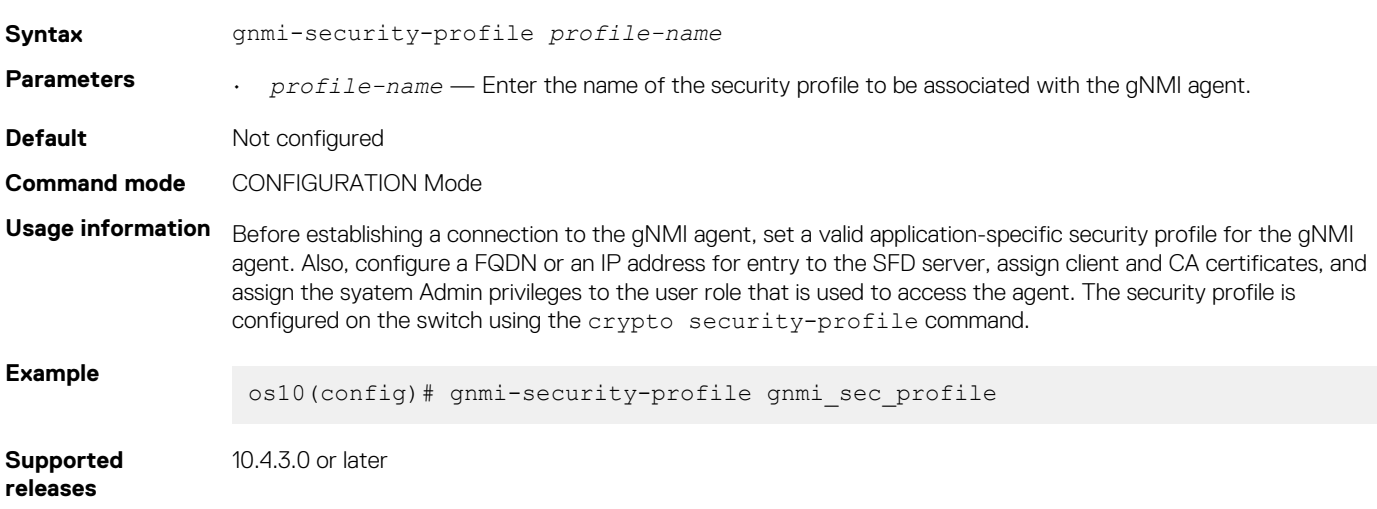

# **sensor-group (subscription-profile)**

Assigns a sensor group with sampling interval to a subscription profile for streaming telemetry.

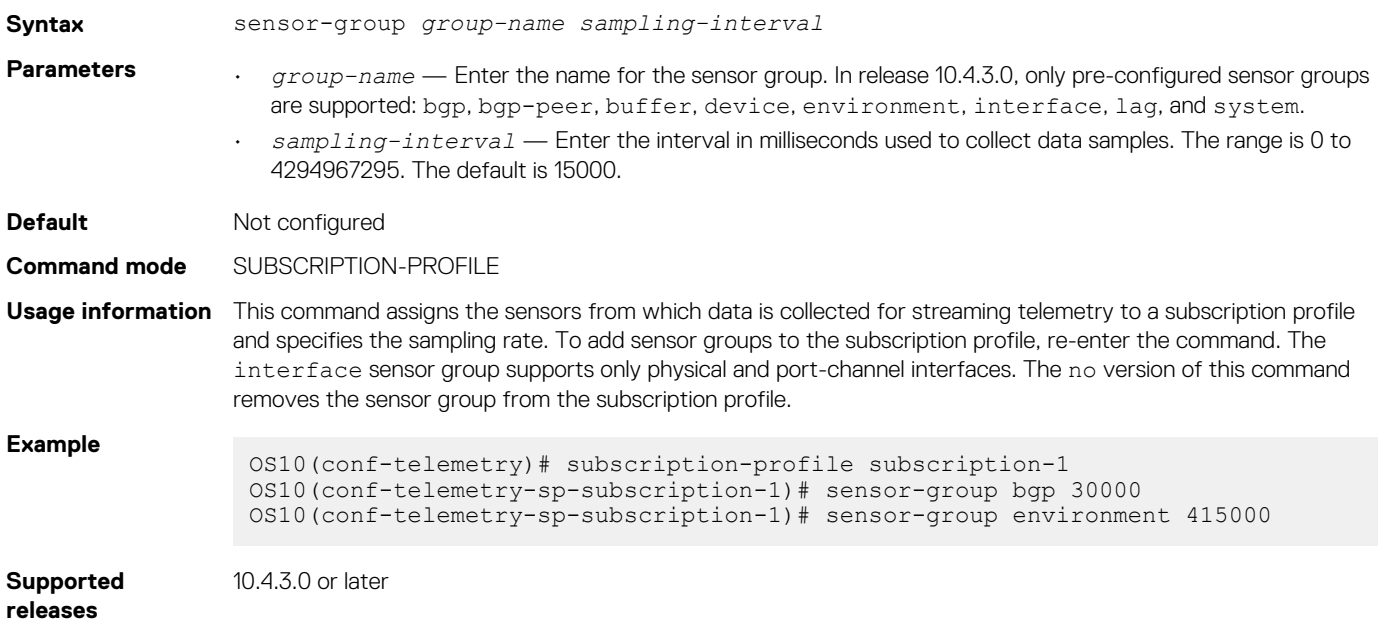

# **sensor-group (telemetry)**

Configures a sensor group for streaming telemetry.

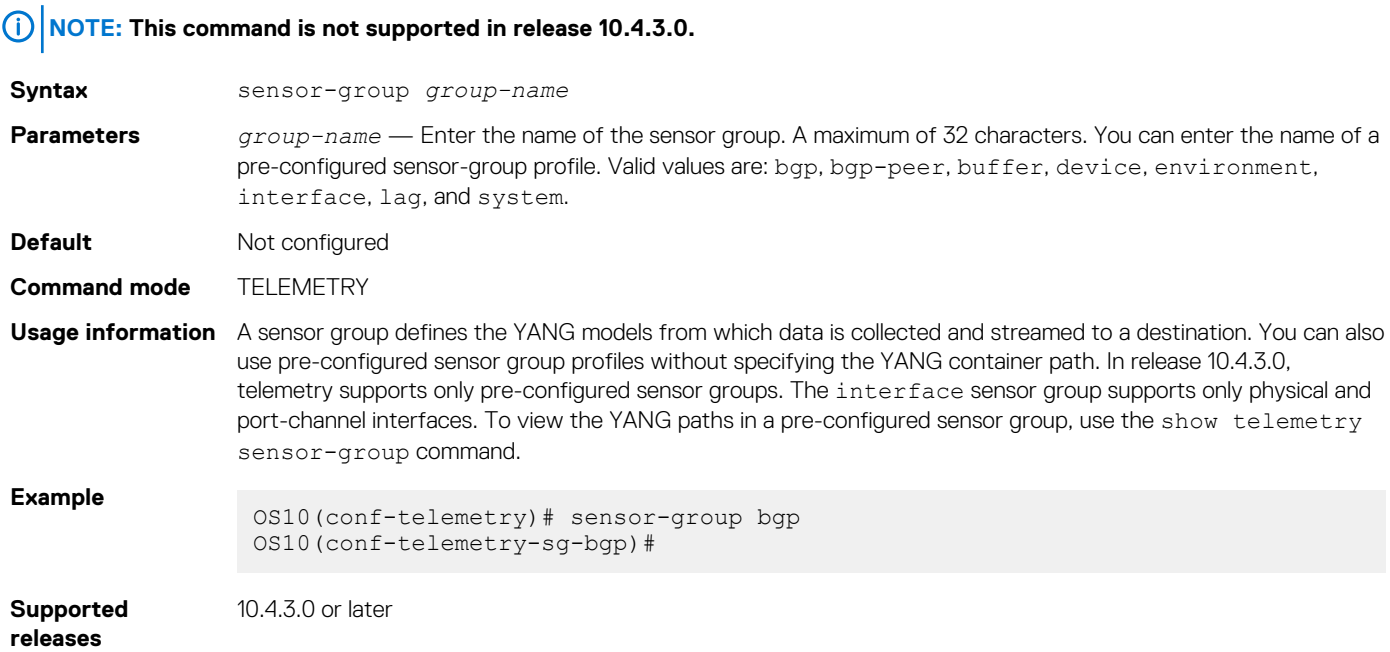

## **sensor-path**

Configures the path to a YANG container from which data is streamed.

**NOTE: This command is not supported in release 10.4.3.0.**

**Syntax** sensor-path *yang-path*

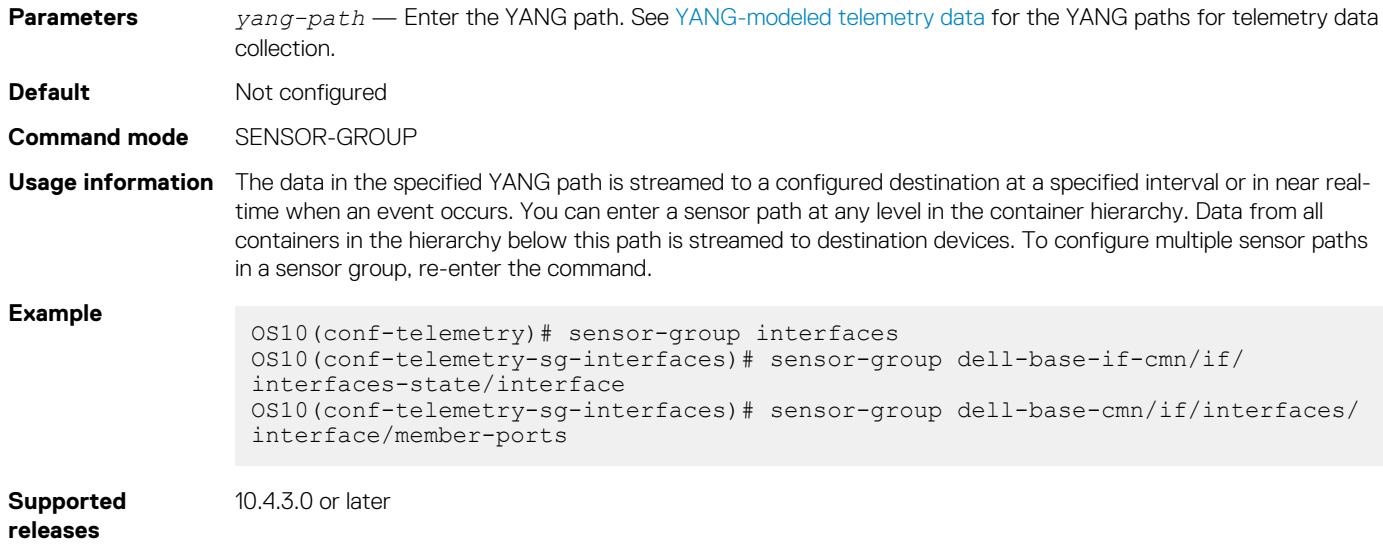

## **show telemetry**

Displays the configured destination-group, sensor-group, and subscription profiles for streaming telemetry.

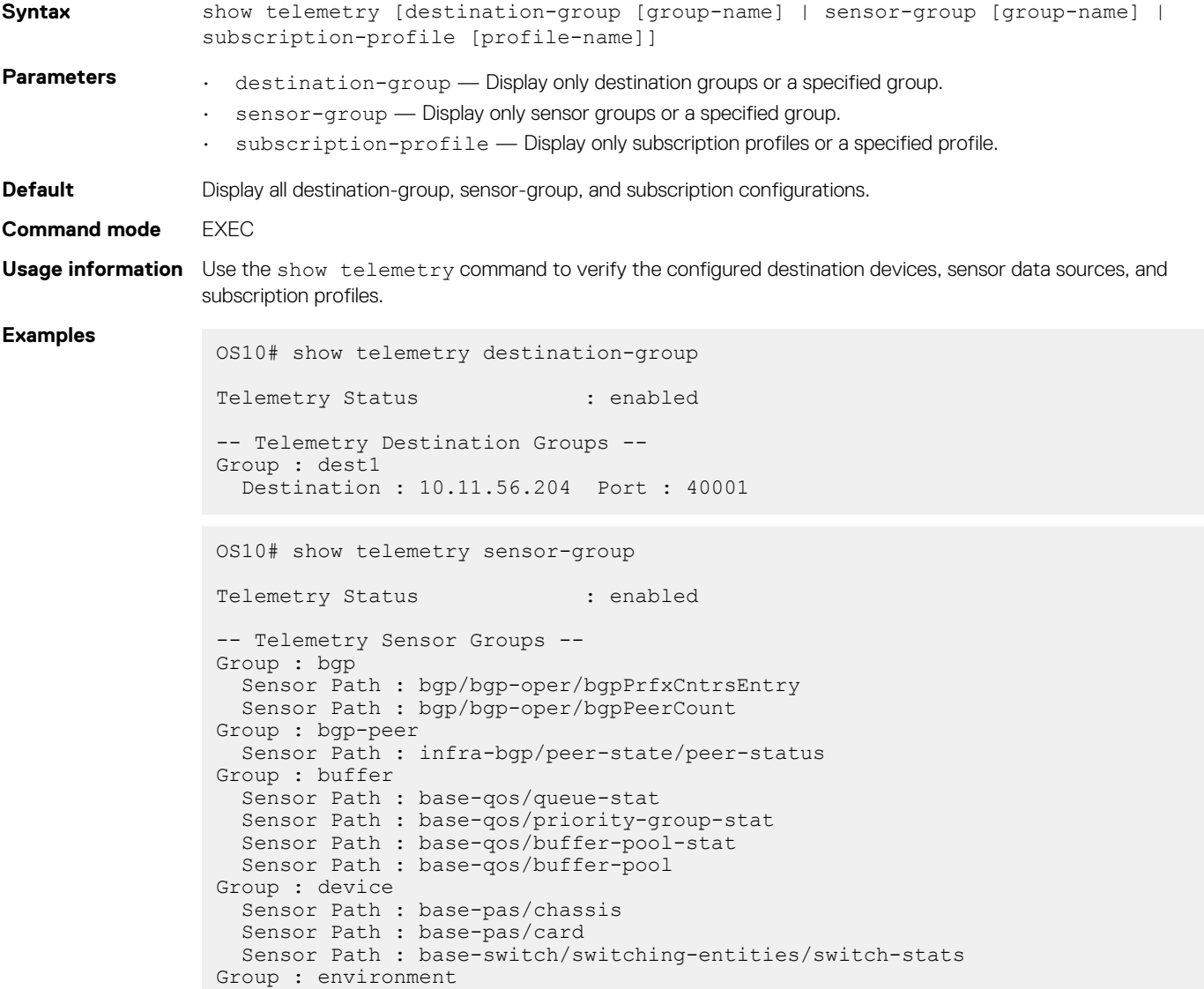

```
 Sensor Path : base-pas/entity
 Sensor Path : base-pas/psu
 Sensor Path : base-pas/fan-tray
  Sensor Path : base-pas/fan
  Sensor Path : base-pas/led
  Sensor Path : base-pas/temperature
 Sensor Path : base-pas/temp_threshold
  Sensor Path : base-pas/media
  Sensor Path : base-pas/media-channel
Group : interface
   Sensor Path : if/interfaces-state/interface/statistics
   Sensor Path : dell-base-if-cmn/if/interfaces-state/interface
Group : lag
  Sensor Path : dell-base-if-cmn/if/interfaces
Group : system
  Sensor Path : system-status/current-status
OS10# show telemetry subscription-profile
Telemetry Status : enabled
-- Telemetry Subscription Profile --
Name : subscription-1
  Destination Groups(s) : dest1
  Sensor-group Sample-interval
 -----------------------------------
 bgp 300000<br>
bgp-peer 0
 bgp-peer<br>buffer
 bgp-peer<br>
buffer 15000<br>
device 300000
                  \frac{300000}{300000}environment
 interface 180000
lag 0
  system 300000
  Encoding : gpb
 Transport : grpc TLS : disabled
 Source Interface : ethernet1/1/1
  Active : true
  Reason : Connection summary: One or more active connections
           The connection 10.11.56.204:40001 is in connected state
```
**Supported releases**

10.4.3.0 or later

## **show switch-operating-mode**

View the operating mode of the switch.

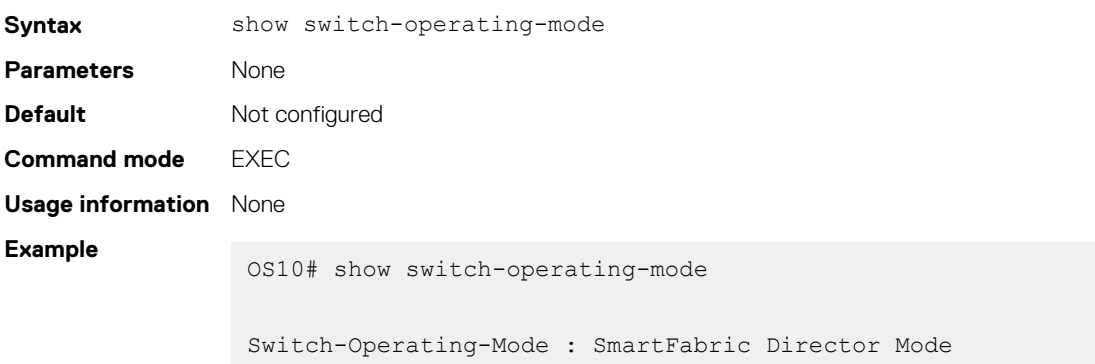

## **source interface**

Configures the source interface used to stream telemetry data to a destination device.

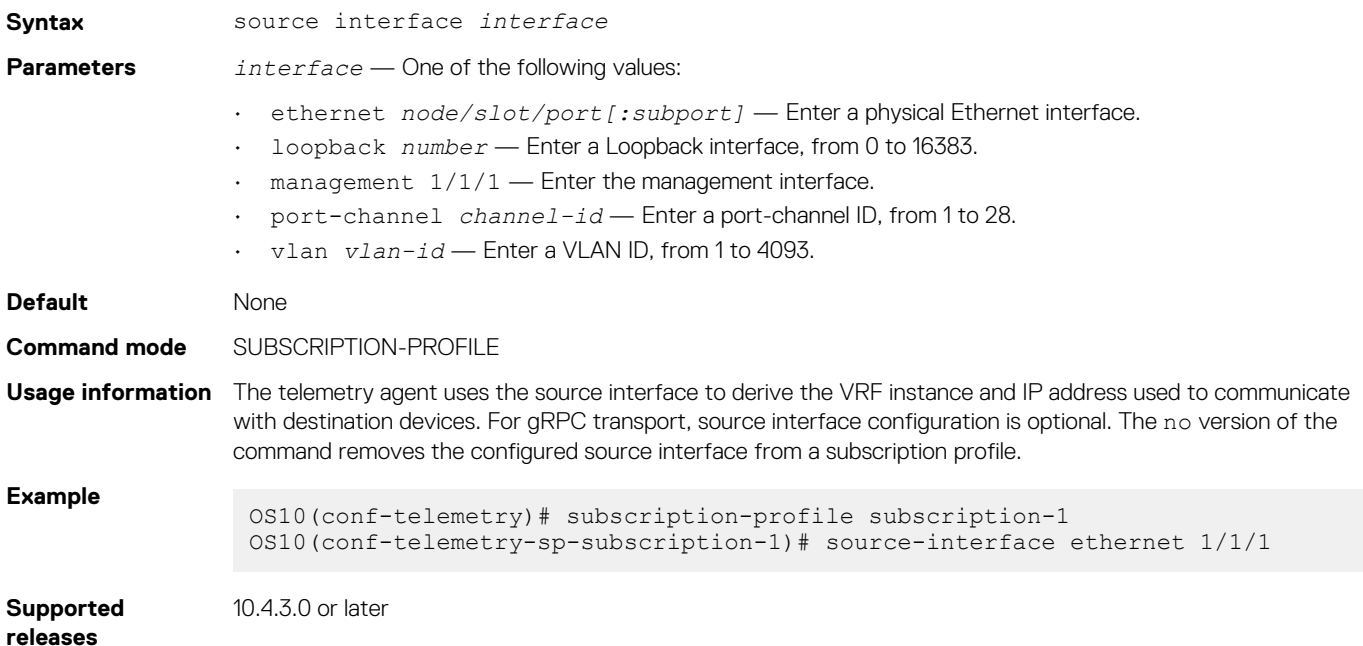

# **subscription-profile**

Configures a subscription profile for streaming telemetry data.

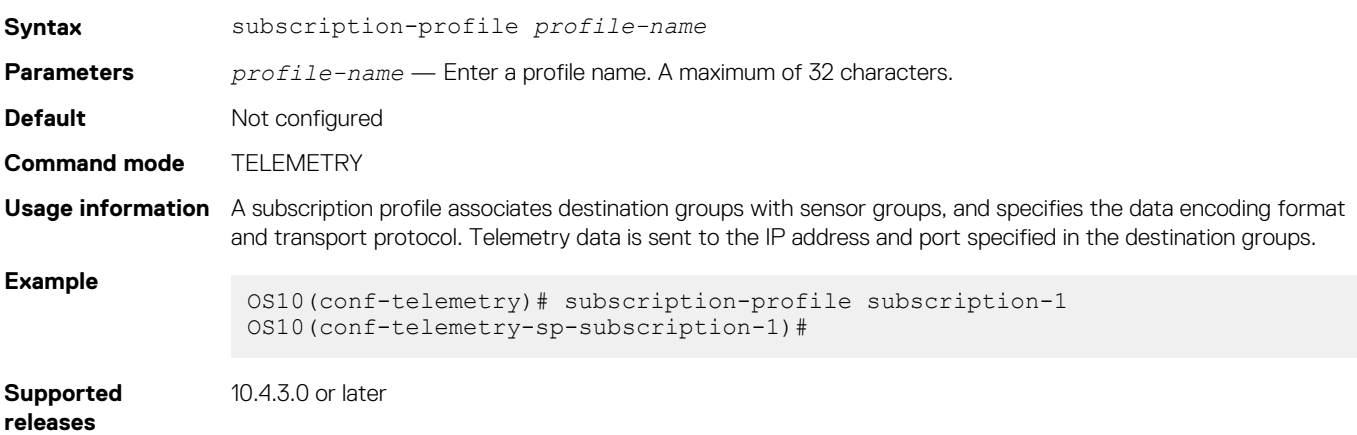

## **switch-operating mode**

Sets the operating mode of the switch to the SmartFabric Director mode.

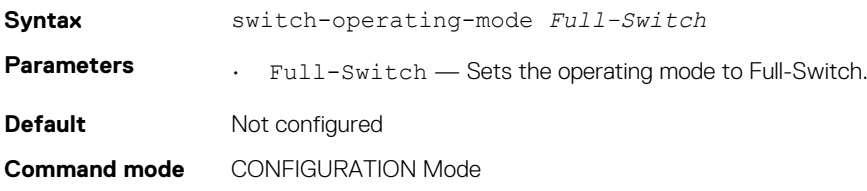

<span id="page-1208-0"></span>**Usage information** None.

**Example**

OS10(config)# switch-operating-mode Full-Switch

**Supported releases**

10.4.3.0 or later

## **telemetry**

Enters Telemetry configuration mode to configure streaming telemetry.

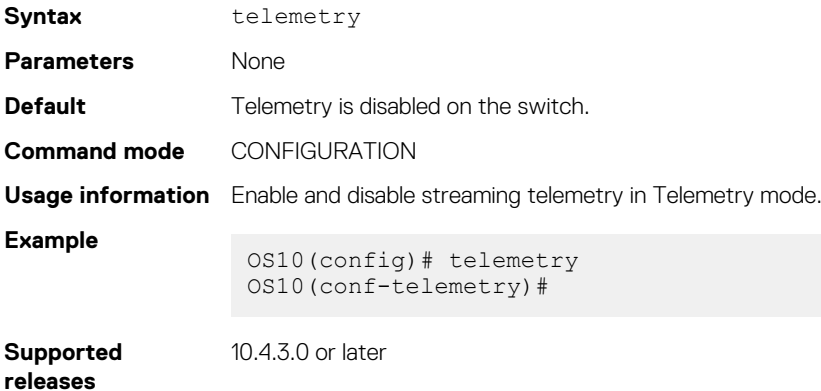

## **transport**

Configures the transport protocol used to stream telemetry data to a remote management device.

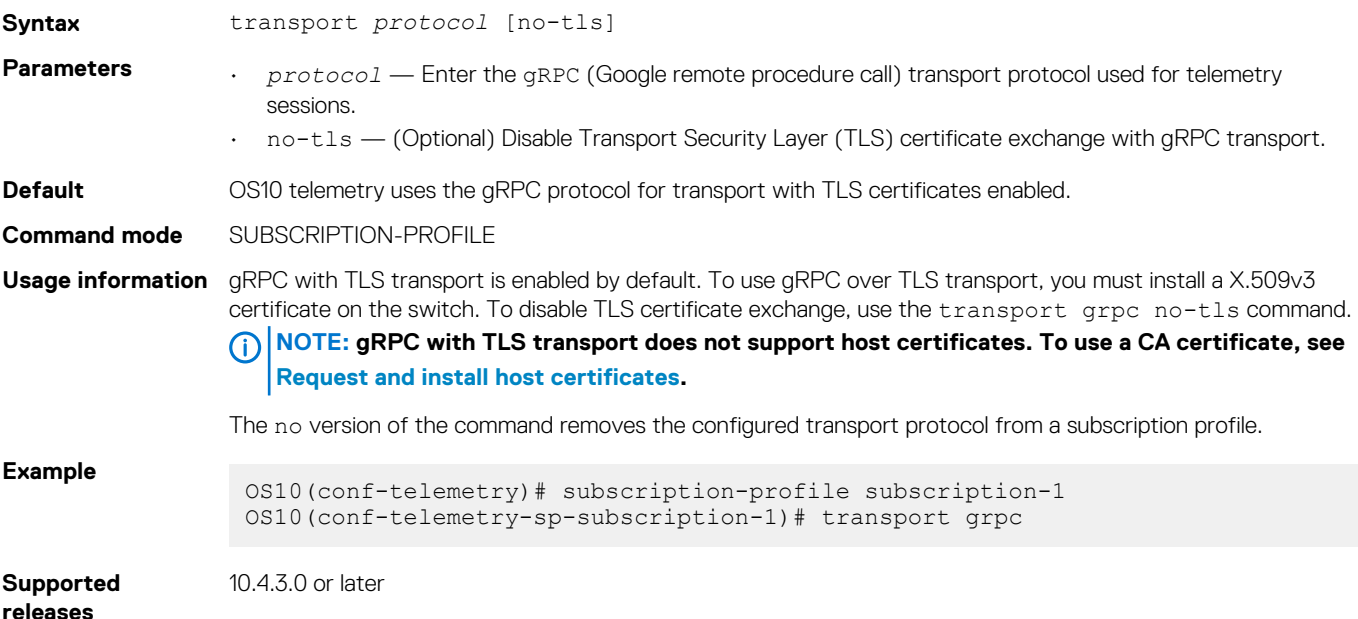

# **Example: Configure streaming telemetry**

```
OS10(config)# telemetry
OS10(conf-telemetry)# enable
OS10(conf-telemetry)# destination-group dest1
OS10(conf-telemetry-dg-dest1)# destination 10.11.56.204 40001
OS10(conf-telemetry-dg-dest1)# exit
OS10(conf-telemetry)# subscription-profile subscription-1
OS10(conf-telemetry-sp-subscription-1)# sensor-group bgp 300000
```

```
OS10(conf-telemetry-sp-subscription-1)# sensor-group bgp-peer 0
OS10(conf-telemetry-sp-subscription-1)# sensor-group buffer 15000
OS10(conf-telemetry-sp-subscription-1)# sensor-group device 300000
OS10(conf-telemetry-sp-subscription-1)# sensor-group environment 300000
OS10(conf-telemetry-sp-subscription-1)# sensor-group interface 180000
OS10(conf-telemetry-sp-subscription-1)# sensor-group lag 0
OS10(conf-telemetry-sp-subscription-1)# sensor-group system 300000
OS10(conf-telemetry-sp-subscription-1)# destination-group dest1
OS10(conf-telemetry-sp-subscription-1)# encoding gpb
OS10(conf-telemetry-sp-subscription-1)# transport grpc no-tls
OS10(conf-telemetry-sp-subscription-1)# source-interface ethernet 1/1/1
OS10(conf-telemetry-sp-subscription-1)# end
OS10# show telemetry
Telemetry Status : enabled
-- Telemetry Destination Groups --
Group : dest1
  Destination : 10.11.56.204 Port : 40001
-- Telemetry Sensor Groups --
Group : bgp
   Sensor Path : bgp/bgp-oper/bgpPrfxCntrsEntry
 Sensor Path : bgp/bgp-oper/bgpPeerCount
Group : bgp-peer
   Sensor Path : infra-bgp/peer-state/peer-status
Group : buffer
   Sensor Path : base-qos/queue-stat
   Sensor Path : base-qos/priority-group-stat
  Sensor Path : base-qos/buffer-pool-stat
  Sensor Path : base-qos/buffer-pool
Group : device
  Sensor Path : base-pas/chassis
  Sensor Path : base-pas/card
  Sensor Path : base-switch/switching-entities/switch-stats
Group : environment
   Sensor Path : base-pas/entity
  Sensor Path : base-pas/psu
   Sensor Path : base-pas/fan-tray
   Sensor Path : base-pas/fan
  Sensor Path : base-pas/led
  Sensor Path : base-pas/temperature
   Sensor Path : base-pas/temp_threshold
  Sensor Path : base-pas/media
  Sensor Path : base-pas/media-channel
Group : interface
  Sensor Path : if/interfaces-state/interface/statistics
   Sensor Path : dell-base-if-cmn/if/interfaces-state/interface
Group : lag
   Sensor Path : dell-base-if-cmn/if/interfaces
Group : system
  Sensor Path : system-status/current-status
-- Telemetry Subscription Profiles --
Name : subscription-1
   Destination Groups(s) : dest1
  Sensor-group Sample-interval
   -----------------------------------
  bgp 300000<br>hgp-peer 0
 bgp-peer
 buffer 15000<br>device 30000
                    300000<br>300000<br>180000
  environment
  \frac{1}{\tan \theta} 1
 lag 0<br>system 300000
  system
   Encoding : gpb
  Transport : grpc TLS : disabled
```
 Source Interface : ethernet1/1/1 Active : true Reason : Connection summary: One or more active connections The connection 10.11.56.204:40001 is in connected state

**24**

# **RESTCONF API**

RESTCONF is a representational state transfer (REST)-like protocol that uses HTTPS connections. Use the OS10 RESTCONF API to set up the configuration parameters on OS10 switches using JavaScript Object Notation (JSON)-structured messages. Use any programming language to create and send JSON messages. The examples in this chapter use curl.

The OS10 RESTCONF implementation complies with RFC 8040. You can use the RESTCONF API to configure and monitor an OS10 switch.

The OS10 RESTCONF API uses HTTP with the Transport Layer Security (TLS) protocol over port 443. OS10 supports HTTP/1.1 transport as defined in RFC 7230. The RESTCONF API uses pluggable authentication modules (PAM)-based authentication.

On supported platforms, the OS10 RESTCONF API is disabled by default. To configure and enable the RESTCONF API, see the *Configure the RESTCONF API* section.

To configure and monitor an OS10 switch, use REST API client tools, such as Postman or Swagger, to execute web requests. REST API requests, such as GET, PUT, POST, DELETE, and PATCH, operate on OS10 RESTCONF resources, such as:

### **Table 86. OS10 RESTCONF resources**

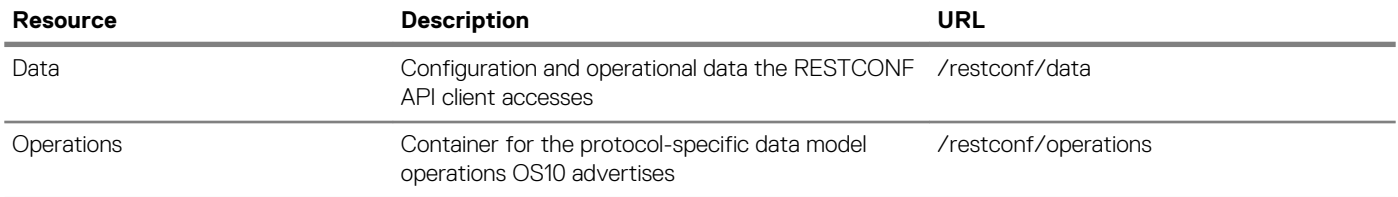

To browse OS10 RESTCONF API end-points and operations, see the OpenAPI JSON files available on the OS10 Enterprise Edition Software page at the [Dell EMC Support](HTTPS://WWW.DELL.COM/SUPPORT/) site. Download the JSON files and import them to REST API client tools; for example, Swagger or Postman, to generate code, documentation, and test cases. For information about the OpenAPI specification, go to [https://swagger.io/](https://swagger.io/docs/specification/about/) [docs/specification/about/](https://swagger.io/docs/specification/about/).

### **Topics:**

- Configure RESTCONF API
- [CLI commands for RESTCONF API](#page-1212-0)
- [RESTCONF API tasks](#page-1213-0)

# **Configure RESTCONF API**

To use the RESTCONF API on an OS10 interface, you must enable the RESTCONF API service using the rest api restconf command. You can also configure HTTPS access, including:

- Hostname required in a Secure Sockets Layer (SSL) self-signed server certificate
- Timeout for the HTTPS connection
- Cipher suites for encrypting data in an HTTPS connection

After you enable the RESTCONF API, you can send HTTPS requests from a remote device.

1. (Optional) Configure the hostname required in the SSL self-signed server certificate in a RESTCONF HTTPS connection in CONFIGURATION mode, using a maximum of 30 alphanumeric characters. Enter the IP address or domain name of the OS10 switch. By default, the domain name of the OS10 switch is used as the hostname.

rest https server-certificate name *hostname*

2. (Optional) Configure the timeout that a RESTCONF HTTPS session uses in CONFIGURATION mode, from 30 to 65535 seconds; default 30.

rest https session timeout *seconds*

- <span id="page-1212-0"></span>3. (Optional) Limit the ciphers that the switch uses in a RESTCONF HTTPS session to encrypt and decrypt data in CONFIGURATION mode. By default, all cipher suites installed on OS10 are supported. Separate multiple entries with a blank space. Valid cipher-suite values are:
	- dhe-rsa-with-aes-128-gcm-SHA256
	- dhe-rsa-with-aes-256-gcm-SHA384
	- ecdhe-rsa-with-aes-128-gcm-SHA256
	- ecdhe-rsa-with-aes-256-gcm-SHA384

rest https *cipher-suite*

4. Enable RESTCONF API in CONFIGURATION mode.

rest api restconf

### **RESTCONF API configuration**

```
OS10(config)# rest https server-certificate name OS10.dell.com
OS10(config)# rest https session timeout 60
OS10(config)# rest https cipher-suite dhe-rsa-with-aes-128-gcm-SHA256 
dhe-rsa-with-aes-256-gcm-SHA384 ecdhe-rsa-with-aes-256-gcm-SHA384
OS10(config)# rest api restconf
```
# **CLI commands for RESTCONF API**

## **rest api restconf**

Enables the RESTCONF API service on the switch.

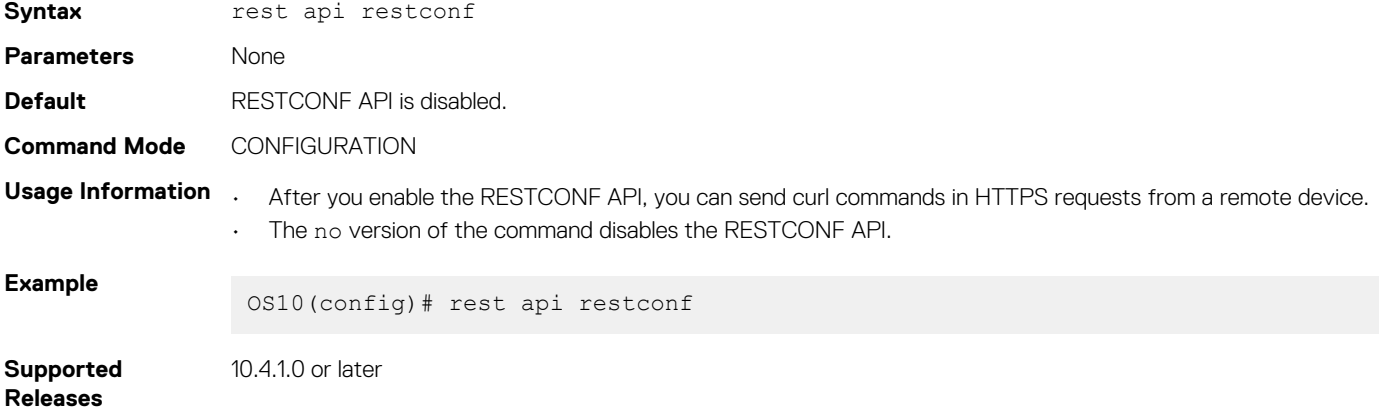

## **rest https cipher-suite**

Limits the ciphers to encrypt and decrypt REST HTTPS data.

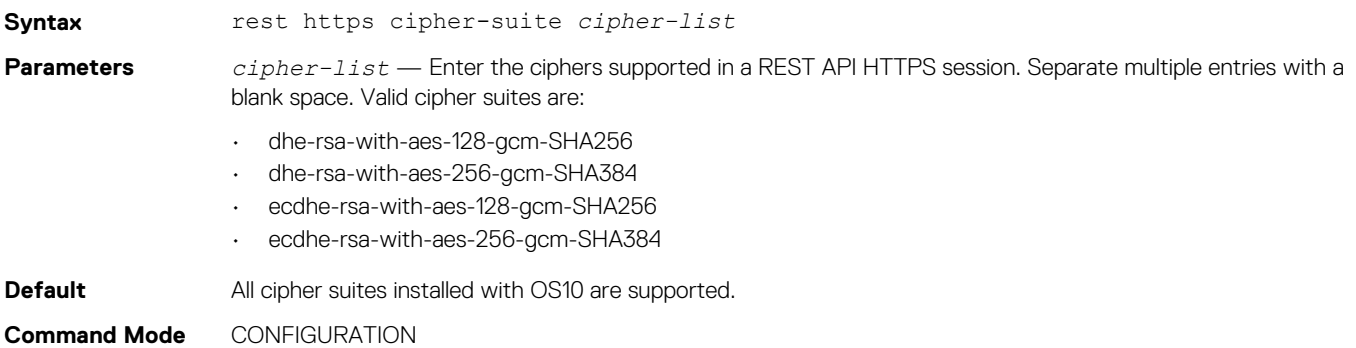

<span id="page-1213-0"></span>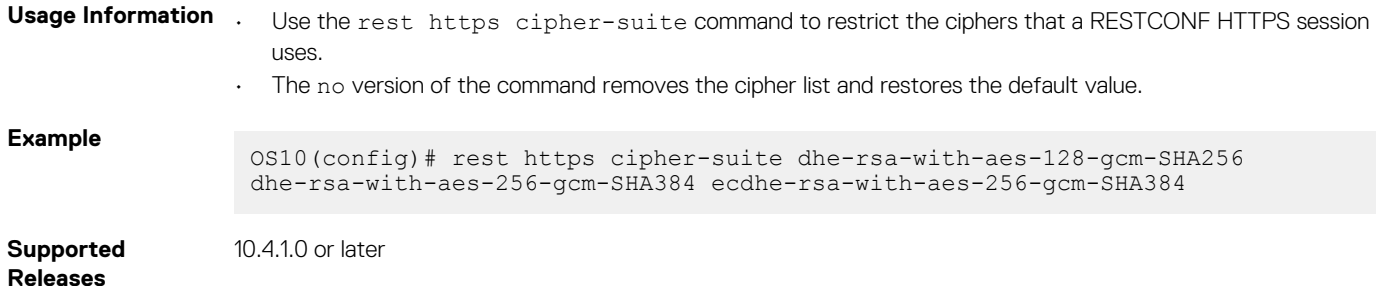

## **rest https server-certificate**

Creates the SSL self-signed server certificate a RESTCONF HTTPS connection uses.

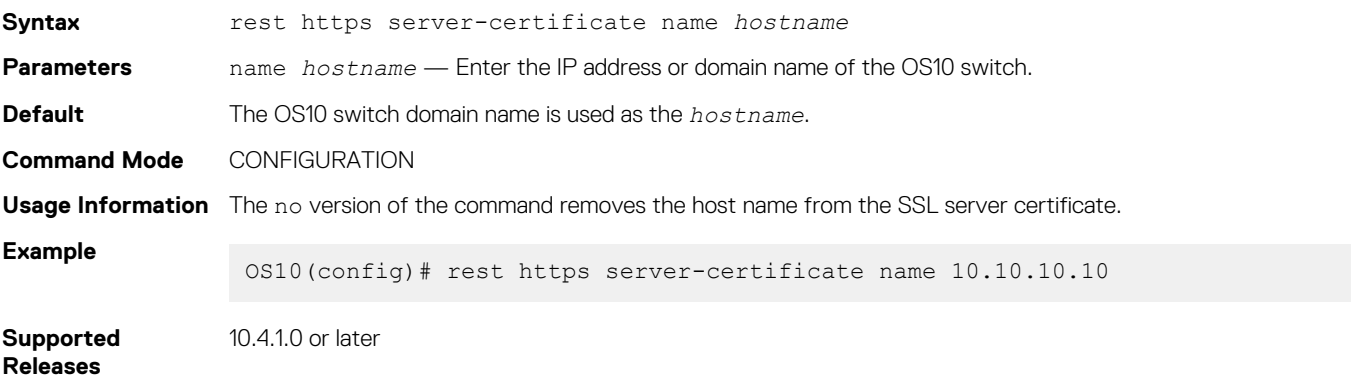

## **rest https session timeout**

Configures the timeout a RESTCONF HTTPS connection uses.

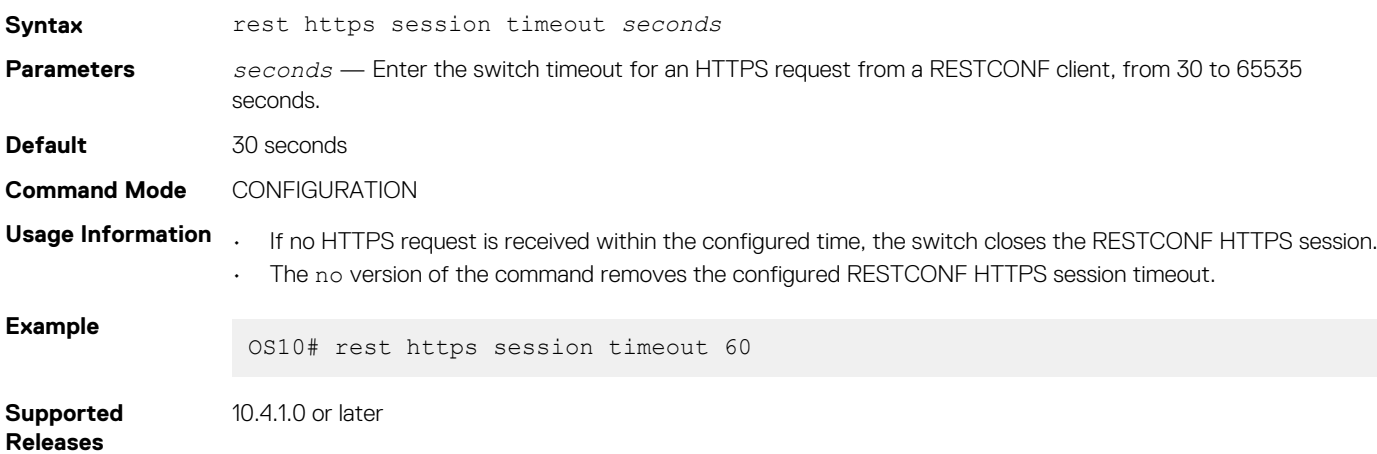

# **RESTCONF API tasks**

Using the RESTCONF API, you can provision OS10 switches using HTTPS requests. The examples in this section show how to access the OS10 RESTCONF API using curl commands. curl is a Linux shell command that generates HTTPS requests and is executed on an external server.

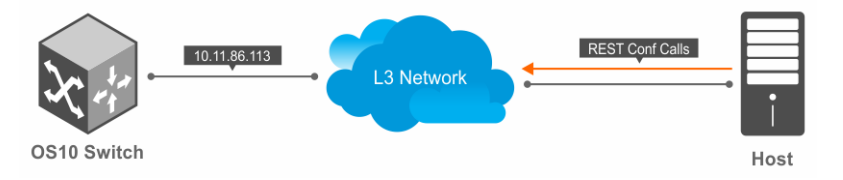

### **curl Commands**

curl command options include:

- -X specifies the HTTPS request type; for example, POST , PATCH, or GET.
- -u specifies the user name and password to use for server authentication.
- -k specifies a text file to read curl arguments from. The command line arguments found in the text file will be used as if they were provided on the command line. Use the IP address or URL of the OS10 switch when you access the OS10 RESTCONF API from a remote orchestration system.
- -H specifies an extra header to include in the request when sending HTTPS to a server. You can enter multiple extra headers.
- -d sends the specified data in an HTTPS request.

In curl commands, use %2F to represent a backslash (/); for example, enter ethernet1/2/3 as ethernet1%2F1%2F3.

For more information, see the [curl Man page.](HTTPS://CURL.HAXX.SE/DOCS/MANPAGE.HTML)

### **Usage Information**

Consider the following when accessing OS10 RESTSCONF API using curl commands:

- The HTTPS request type; GET EVERYTHING can cause delay especially in a scaled system. It is recommended to use a specific URI of the target resource to avoid any delay. For example, curl -X GET -k -u admin:admin https://\$TARGET/restconf/ data
- When a RESTCONF query is in progress, you cannot configure any CLI commands until a RESTCONF query is complete.
- It is recommended to use POST request instead of PUT, to replace the target data resources.

## **View XML structure of CLI commands**

To use the RESTCONF API to configure and monitor an OS10 switch, create an HTTPS request with data parameters in JSON format. The JSON data parameters correspond to the same parameters in the XML structure of an OS10 command.

To display the parameter values in the XML code of an OS10 command as reference, use the debug cli netconf command in EXEC mode. In CONFIGURATION mode, use the do debug cli netconf command.

This command enables a CLI-to-XML display. At the prompt, enter the OS10 command of the XML request and the reply you need. To exit the CLI-to-XML display, use the no debug cli netconf command.

Locate the XML parameters values for the same JSON data arguments. For example, to configure VLAN 20 on an OS10 switch, enter the RESTCONF endpoint and JSON contents in the curl command. Note how the JSON type and name parameters are displayed in the XML structure of the interface vlan command.

- RESTCONF endpoint: /restconf/data/interfaces
- JSON data content:

```
{
 "interface": [{
 "type": "iana-if-type:l2vlan",
         "enabled": true,
         "description": "vlan20",
         "name": "vlan20"
    }]
}
```
• curl command:

```
curl -X POST –u admin:admin –k "https://10.11.86.113/restconf/data/interfaces" 
-H "accept: application/json" -H "Content-Type: application/json" 
-d '{ "interface": [{ "type": "iana-if-type:l2vlan", "enabled": true, 
"description":"vlan20", "name":"vlan20"}]}'
```
To display values for the type and name parameters in the curl command, display the XML structure of the interface vlan 20 configuration command:

```
OS10(config)# do debug cli netconf
OS10(config)# interface vlan 10
Request:
<?xml version="1.0" encoding="UTF-8"?>
<rpc xmlns="urn:ietf:params:xml:ns:netconf:base:1.0">
  .<br><edit-config>
     <target>
       <candidate/>
     </target>
     <default-operation>merge</default-operation>
     <error-option>stop-on-error</error-option>
    <test-option>set</test-option>
     <config>
       <interfaces xmlns="urn:ietf:params:xml:ns:yang:ietf-interfaces" 
xmlns:ianaift="urn:ietf:params:xml:ns:yang:iana-if-type" xmlns:dell-if="http://
www.dellemc.com/networking/os10/dell-interface" xmlns:dell-eth="http://www.dellemc.com/
networking/os10/dell-ethernet" xmlns:dell-lag="http://www.dellemc.com/networking/os10/dell-
lag">
         <interface>
           <type>ianaift:l2vlan</type>
     <name>vlan10</name>
         </interface>
       </interfaces>
     </config>
   </edit-config>
\langle/rpc\rangleReply:
<?xml version="1.0" encoding="UTF-8"?>
<rpc-reply xmlns="urn:ietf:params:xml:ns:netconf:base:1.0" message-id="10">
  <ok/>
</rpc-reply>
OS10(config)# do no debug cli netconf
```
## **RESTCONF API Examples**

Some common RESTCONF API operations include configuring system hostname, and interfaces such as loopback interface. The examples in this section use curl commands to send the HTTPS request.

### **System**

### **Configure system hostname**

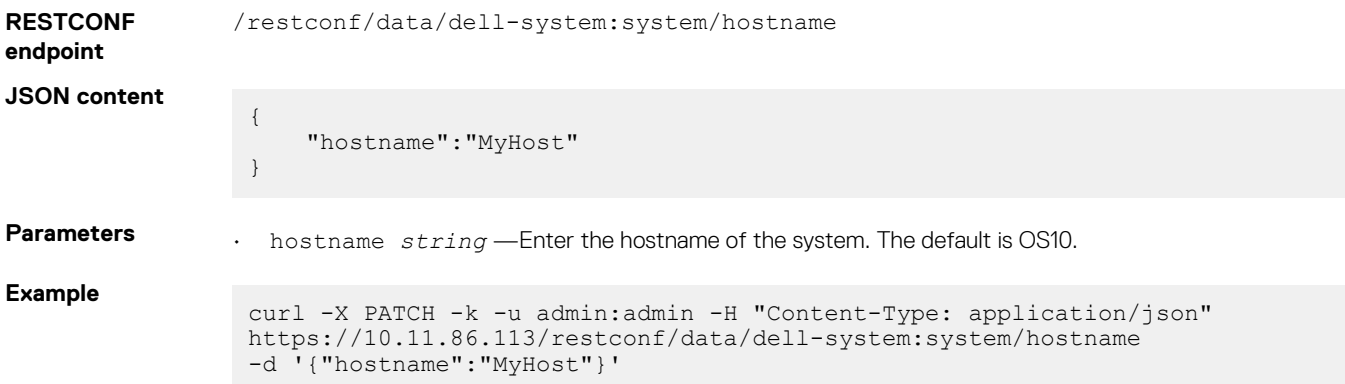

### **Interface**

**Configure a loopback interface**

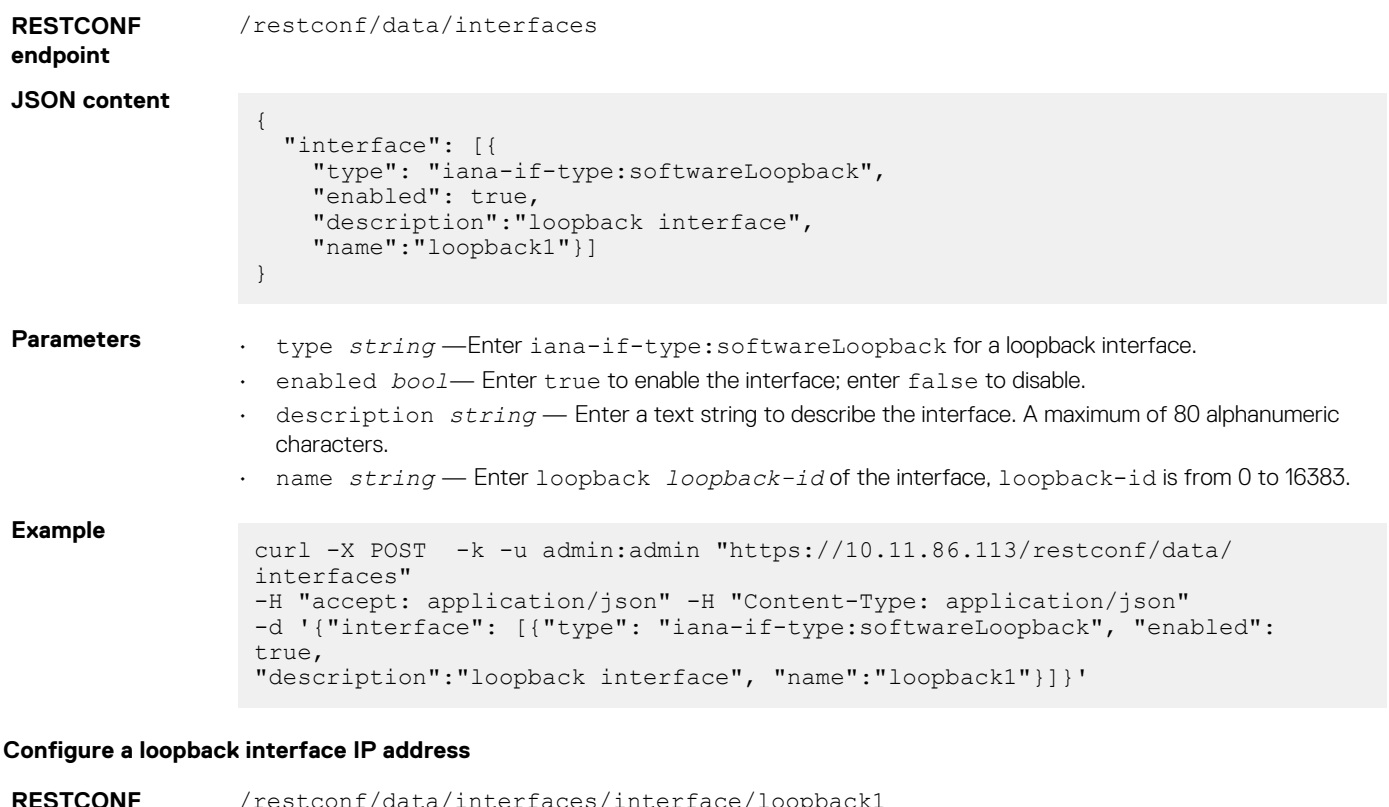

### **RESTCONF endpoint** /restconf/data/interfaces/interface/loopback1 **JSON content** { "dell-ip:ipv4":{ "address": { "primary-addr":"6.6.6.6/24" } } } **Parameters** • primary-addr *ip-address/prefix-length* — Enter the loopback IP address in dotted-decimal A.B.C.D/x format. **Example** curl -X POST -k -u admin:admin "https://10.11.86.113/restconf/data/ interfaces/interface/loopback1" -H "accept: application/json" -H "Content-Type: application/json"

-d '{"dell-ip:ipv4":{"address": {"primary-addr":"6.6.6.6/24"}}}'

# **Troubleshoot OS10**

Critical workloads and applications require constant availability. Dell EMC Networking offers tools to help you monitor and troubleshoot problems before they happen.

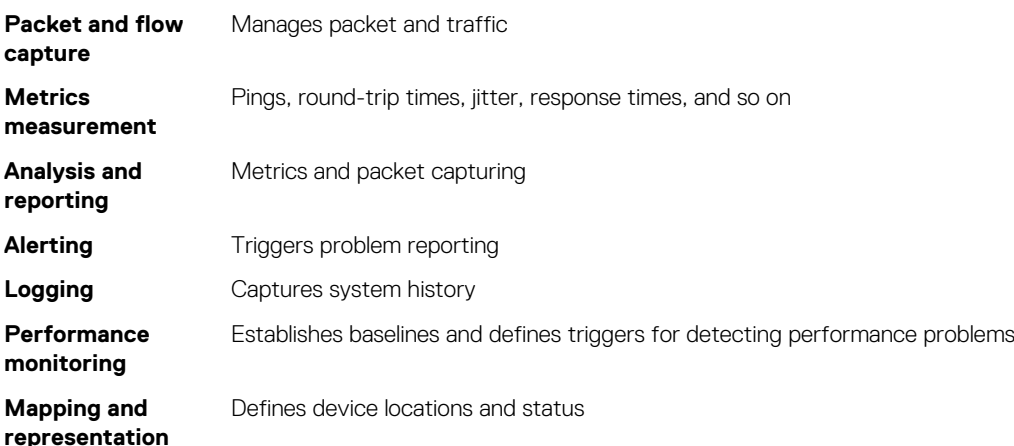

Dell EMC recommends the following best practices:

- View traffic end-to-end from the application's view point.
- Deploy network management infrastructure rapidly, where needed, when needed, and on-demand.
- Extend analysis beyond the network and watch traffic to and from your host.
- Focus on real-time assessment and use trend analysis to backup your conclusions.
- Emphasize *effective* over *absolute* leverage management solutions that resolve your most common, most expensive problem quickly.
- Address networking performance issues before you focus on the application performance.
- Use methodologies and technologies that fit your network and needs.
- Continuously monitor performance and availability as a baseline for system performance and system up time to quickly separate network issues from application issues.

### **Topics:**

- Diagnostic tools
- [Recover Linux password](#page-1231-0)
- Recover OS10 user name password
- [Restore factory defaults](#page-1234-0)
- [SupportAssist](#page-1235-0)
- [Support bundle](#page-1254-0)
- [System monitoring](#page-1256-0)
- [Log into OS10 device](#page-1274-0)
- [Frequently asked questions](#page-1274-0)

# **Diagnostic tools**

This section contains information about advanced software and hardware commands to debug, monitor, and troubleshoot network devices.

**NOTE: Output examples are for reference purposes only and may not apply to your specific system.**

### **View inventory**

Use the show inventory command to view the module IDs of the device.

```
OS10# show inventory
Product : S4148F-ON<br>
Description : S4148F-ON<br>
Software : S4149F ON
                     : S4148F-ON 48x10GbE, 2x40GbE QSFP+, 4x100GbE QSFP28 Interface Module
Description : S4148F-ON<br>Software version : 10.5.0.0
Product Base :
Product Serial Number :
Product Part Number :
Unit Type Part Number Rev Piece Part ID Svc Tag Exprs Svc
Code
                 ----------------------------------------------------------------------------------------------
*1 S4148F-ON
                            09H9MN X01 TW-09H9MN-28298-713-0026 9531XC2 198 985
006 10
 1 S4148F-ON-PWR-1-AC 06FKHH A00 CN-06FKHH-28298-6B5-03NY
 1 S4148F-ON-FANTRAY-1 0N7MH8 X01 TW-0N7MH8-28298-713-0101
 1 S4148F-ON-FANTRAY-2 0N7MH8 X01 TW-0N7MH8-28298-713-0102
 1 S4148F-ON-FANTRAY-3 0N7MH8 X01 TW-0N7MH8-28298-713-0103
 1 S4148F-ON-FANTRAY-4 0N7MH8 X01 TW-0N7MH8-28298-713-0104
```
## **Boot partition and image**

Display system boot partition and image information.

• View all boot information in EXEC mode.

show boot

• View boot details in EXEC mode.

show boot detail

### **View boot information**

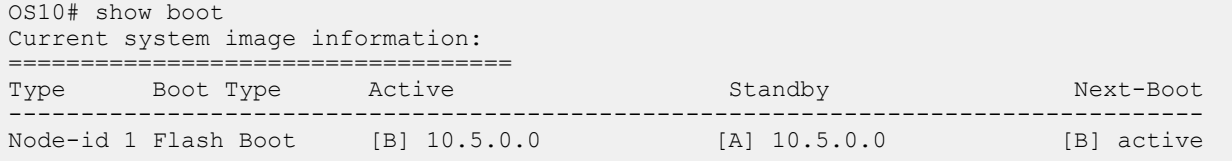

### **View boot detail**

```
OS10# show boot detail
Current system image information detail:
==========================================
              Type: Node-id 1
Boot Type: Flash Boot
Active Partition: B
Active SW Version: 10.5.0.0
Active SW Build Version: 10.5.0.270
Active Kernel Version: Linux 4.9.168
Active Build Date/Time: 2019-07-29T23:35:01Z
Standby Partition: A<br>Standby SW Version: 10.5.0EX
Standby SW Version:
Standby SW Build Version: 10.5.0EX.252
Standby Build Date/Time: 2019-07-27T17:31:55Z<br>Next-Boot: active[B]
                         active[B]
```
### **Monitor processes**

Display CPU process information.

• View process CPU utilization information in EXEC mode.

### **View CPU utilization**

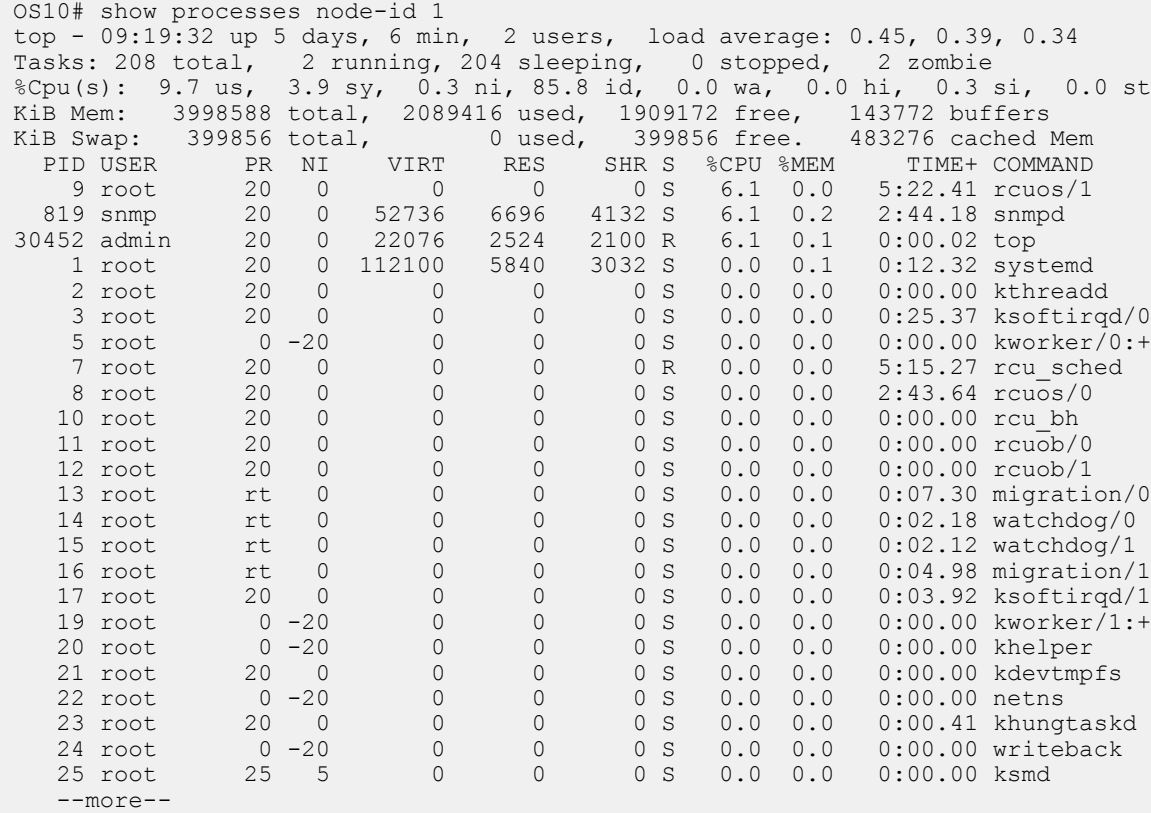

OS10# show processes node-id 1 pid 1019 top - 09:21:58 up 5 days, 8 min, 2 users, load average: 0.18, 0.30, 0.31 Tasks: 1 total, 0 running, 1 sleeping, 0 stopped, 0 zombie %Cpu(s): 9.7 us, 3.9 sy, 0.3 ni, 85.8 id, 0.0 wa, 0.0 hi, 0.3 si, 0.0 st KiB Mem: 3998588 total, 2089040 used, 1909548 free, 143772 buffers KiB Swap: 399856 total, 0 used, 399856 free. 483276 cached Mem PID USER PR NI VIRT RES SHR S %CPU %MEM TIME+ COMMAND 1019 root 20 0 1829416 256080 73508 S 6.6 6.4 1212:36 base\_nas OS10#

### **LED settings**

Beacon LEDs identify the location of ports and system status with blinking or solid LEDs.

Change current state of the location LED of the system or interface using the following commands:

```
location-led system {node-id | node-id/unit-id} {on | off}
```
location-led interface ethernet {*chassis/slot/port[:subport]*} {on | off}

### **Change the state of system location LED**

OS10# location-led system 1 on OS10# location-led system 1 off

### **Change the state of interface location LED**

```
OS10# location-led interface ethernet 1/1/1 on
OS10# location-led interface ethernet 1/1/1 off
```
# **Packet analysis**

Use the Linux tcpdump command to analyze network packets. Use filters to limit packet collection and output. You must be logged into the Linux shell to use this command. For more information, see[Log into OS10 Device.](#page-1274-0)

Use the Linux tcpdump command without parameters to view packets that flow through all interfaces. To write captured packets to a file, use the -w parameter. To read the captured file output offline, you can use open source software packages such as wireshark.

### **Capture packets from Ethernet interface**

```
$ tcpdump -i e101-003-0
tcpdump: verbose output suppressed, use -v or -vv for full protocol decode
listening on e101-003-0, link-type EN10MB (Ethernet), capture size 262144 bytes
01:39:22.457185 IP 3.3.3.1 > 3.3.3.4: ICMP echo request, id 5320, seq 26, length 64
01:39:22.457281 IP 3.3.3.1 > 3.3.3.4: ICMP echo reply, id 5320, seq 26, length 64
```
### **Capture two packets from interface**

\$ tcpdump -c 2 -i e101-003-0 listening on e101-003-0, link-type EN10MB (Ethernet), capture size 96 bytes 01:39:22.457185 IP 3.3.3.1 > 3.3.3.4: ICMP echo request, id 5320, seq 26, length 64 01:39:22.457281 IP 3.3.3.1 > 3.3.3.4: ICMP echo reply, id 5320, seq 26, length 64 2 packets captured 13 packets received by filter 0 packets dropped by kernel

### **Capture packets and write to file**

```
$ tcpdump -w 06102016.pcap -i e101-003-0
listening on e101-003-0, link-type EN10MB (Ethernet), capture size 96 bytes
32 packets captured
32 packets received by filter
0 packets dropped by kernel
```
## **Port adapters and modules**

Use the show diag command to view diagnostics information for OS10 port adapters and hardware modules.

#### **View diagnostic hardware information**

```
OS10# show diag
00:00.0 Host bridge: Intel Corporation Atom Processor S1200 Internal (rev 02)
00:01.0 PCI bridge: Intel Corporation Atom Processor S1200 PCI Express Root Port 1 (rev 02)
00:02.0 PCI bridge: Intel Corporation Atom Processor S1200 PCI Express Root Port 2 (rev 02)
00:03.0 PCI bridge: Intel Corporation Atom Processor S1200 PCI Express Root Port 3 (rev 02)
00:04.0 PCI bridge: Intel Corporation Atom Processor S1200 PCI Express Root Port 4 (rev 02)
00:0e.0 IOMMU: Intel Corporation Atom Processor S1200 Internal (rev 02)
00:13.0 System peripheral: Intel Corporation Atom Processor S1200 SMBus 2.0 Controller 0 (rev 
02)00:13.1 System peripheral: Intel Corporation Atom Processor S1200 SMBus 2.0 Controller 1 (rev 
02)
00:14.0 Serial controller: Intel Corporation Atom Processor S1200 UART (rev 02)
00:1f.0 ISA bridge: Intel Corporation Atom Processor S1200 Integrated Legacy Bus (rev 02)
01:00.0 Ethernet controller: Broadcom Corporation Device b850 (rev 03)
02:00.0 SATA controller: Marvell Technology Group Ltd. Device 9170 (rev 12)
03:00.0 PCI bridge: Pericom Semiconductor PI7C9X442SL PCI Express Bridge Port (rev 02)
04:01.0 PCI bridge: Pericom Semiconductor PI7C9X442SL PCI Express Bridge Port (rev 02)
04:02.0 PCI bridge: Pericom Semiconductor PI7C9X442SL PCI Express Bridge Port (rev 02)
04:03.0 PCI bridge: Pericom Semiconductor PI7C9X442SL PCI Express Bridge Port (rev 02)
07:00.0 USB controller: Pericom Semiconductor PI7C9X442SL USB OHCI Controller (rev 01)
07:00.1 USB controller: Pericom Semiconductor PI7C9X442SL USB OHCI Controller (rev 01)
07:00.2 USB controller: Pericom Semiconductor PI7C9X442SL USB EHCI Controller (rev 01)
08:00.0 Ethernet controller: Intel Corporation 82574L Gigabit Network Connection
```
## **Test network connectivity**

Use the ping and traceroute commands to test network connectivity. When you ping an IP address, you send packets to a destination and wait for a response. If there is no response, the destination is not active. The ping command is useful during configuration if you have problems connecting to a hostname or IP address.

When you execute a *traceroute*, the output shows the path a packet takes from your device to the destination IP address. It also lists all intermediate hops (routers) that the packet traverses to reach its destination, including the total number of hops traversed.

### **Check IPv4 connectivity**

```
OS10# ping 172.31.1.255
Type Ctrl-C to abort.
Sending 5, 100-byte ICMP Echos to 172.31.1.255, timeout is 2 seconds:
Reply to request 1 from 172.31.1.208 0 ms
Reply to request 1 from 172.31.1.216 0 ms
Reply to request 1 from 172.31.1.205 16 ms
::
Reply to request 5 from 172.31.1.209 0 ms
Reply to request 5 from 172.31.1.66 0 ms
Reply to request 5 from 172.31.1.87 0 ms
```
#### **Check IPv6 connectivity**

OS10# ping 100::1

Type Ctrl-C to abort.

Sending 5, 100-byte ICMP Echos to 100::1, timeout is 2 seconds: !!!!! Success rate is  $100.0$  percent  $(5/5)$ , round-trip min/avg/max =  $0/0/0$  (ms)

### **Trace IPv4 network route**

```
OS10# traceroute www.Dell Networking.com
Translating "www.Dell Networking.com"...domain server (10.11.0.1) [OK]
Type Ctrl-C to abort.
    -----------------------------------------------
Tracing the route to www.Dell Networking.com (10.11.84.18), 
30 hops max, 40 byte packets
            -TTL Hostname Probe1 Probe2 Probe3
1 10.11.199.190 001.000 ms 001.000 ms 002.000 ms
2 gwegress-sjc-02.Dell Networking.com (10.11.30.126) 005.000 ms 001.000 ms 001.000 ms
3 fw-sjc-01.Dell Networking.com (10.11.127.254) 000.000 ms 000.000 ms 000.000 ms
   4 www.Dell Networking.com (10.11.84.18) 000.000 ms 000.000 ms 000.000 ms
```
### **Trace IPv6 network route**

OS10# traceroute 100::1 Type Ctrl-C to abort. ----------------------------------------------- Tracing the route to 100::1, 64 hops max, 60 byte packets ----------------------------------------------- Hops Hostname Probe1 Probe2 Probe3 1 100::1 000.000 ms 000.000 ms 000.000 ms OS10# traceroute 3ffe:501:ffff:100:201:e8ff:fe00:4c8b Type Ctrl-C to abort. ----------------------------------------------- Tracing the route to 3ffe:501:ffff:100:201:e8ff:fe00:4c8b,

```
64 hops max, 60 byte packets
-----------------------------------------------
Hops Hostname Probe1 Probe2 Probe3
 1 3ffe:501:ffff:100:201:e8ff:fe00:4c8b
             000.000 ms 000.000 ms 000.000 ms
```
## **View solution ID**

Dell EMC networking switches that are part of a larger solution require a solution identifier (ID).

To view the solution ID including the product base, product serial number, and product part number, use the following show commands:

### **View inventory**

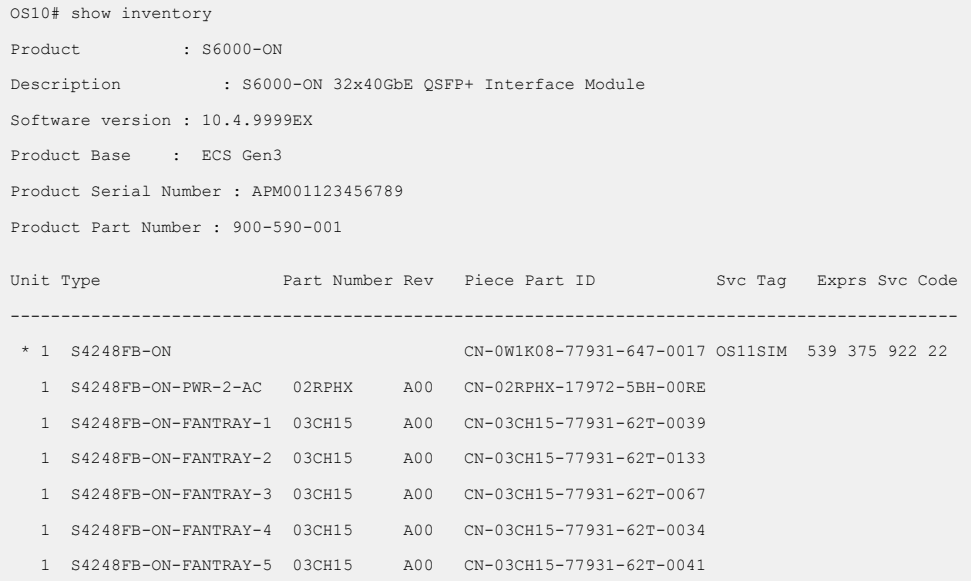

### **View license status**

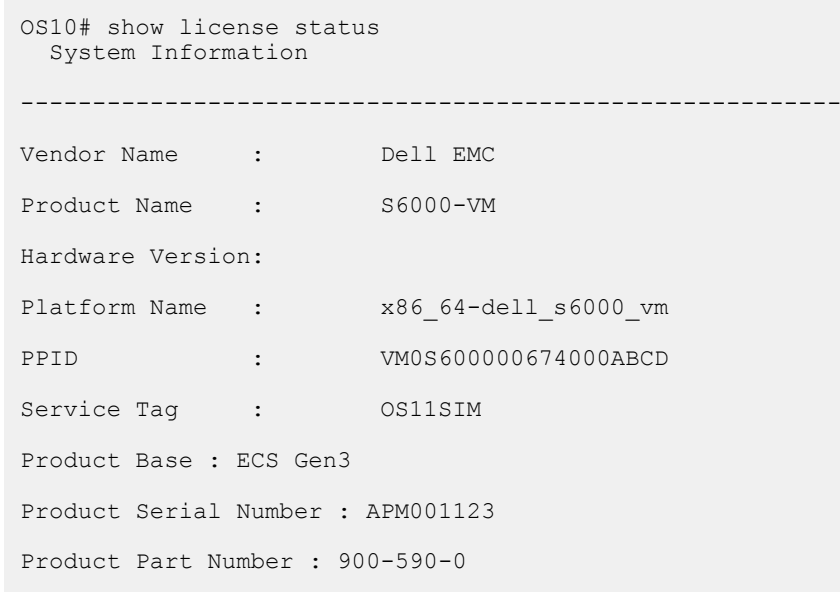

### **View tech-support details**

OS10# show tech-support ----------------------show inventory-----------------Product : S6000-ON

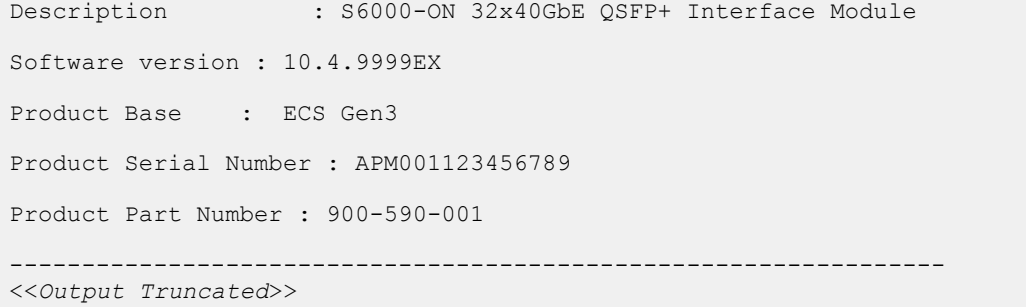

## **View diagnostics**

View system diagnostic information using show commands. Use the show hash-algorithm command to view the current hash algorithms configured for the Link Aggregation Group (LAG) and Equal Cost MultiPath (ECMP) protocols.

### **View environment**

OS10# show environment

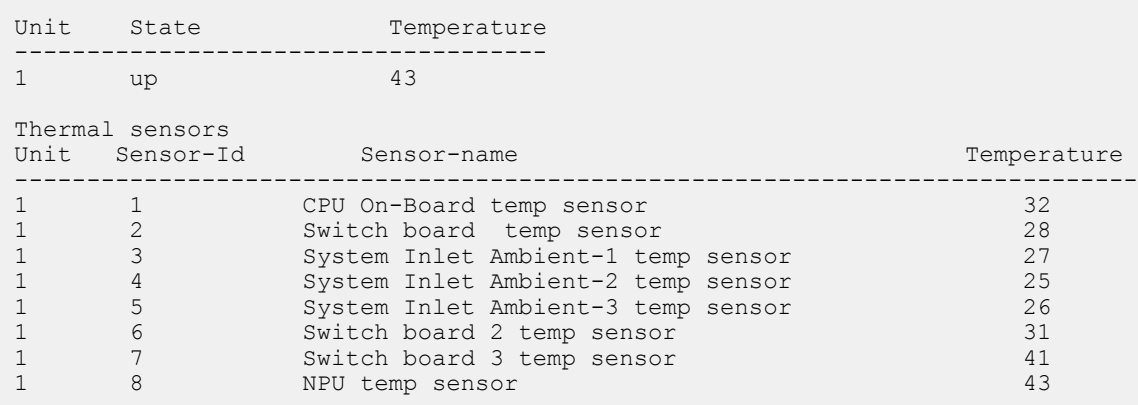

### **View hash algorithm**

```
OS10# show hash-algorithm
    LagAlgo - CRC EcmpAlgo - CRC
```
### **View inventory**

```
OS10# show inventory
Product : S4148F-ON
Description : S4148F-ON 48x10GbE, 2x40GbE QSFP+, 4x100GbE QSFP28 Interface Module
Software version : 10.5.0.0
Product Base :
Product Serial Number :
Product Part Number :
Unit Type Part Number Rev Piece Part ID Svc Tag Exprs Svc
Code
----------------------------------------------------------------------------------------------
---<br>* 1 S4148F-ON
                        09H9MN X01 TW-09H9MN-28298-713-0026 9531XC2 198 985
006 10
 1 S4148F-ON-PWR-1-AC 06FKHH A00 CN-06FKHH-28298-6B5-03NY
 1 S4148F-ON-FANTRAY-1 0N7MH8 X01 TW-0N7MH8-28298-713-0101
 1 S4148F-ON-FANTRAY-2 0N7MH8 X01 TW-0N7MH8-28298-713-0102
 1 S4148F-ON-FANTRAY-3 0N7MH8 X01 TW-0N7MH8-28298-713-0103
 1 S4148F-ON-FANTRAY-4 0N7MH8 X01 TW-0N7MH8-28298-713-0104
```
### **View system information**

OS10# show system
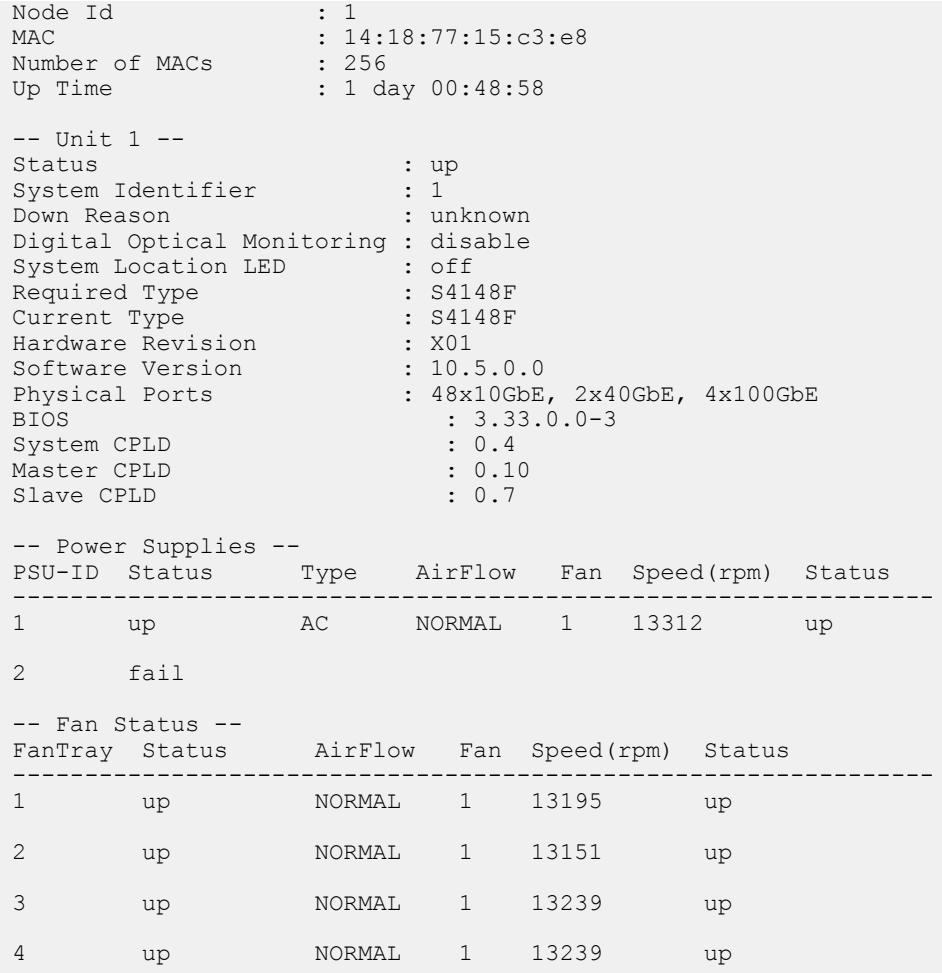

# **Diagnostic commands**

### **location-led interface**

Changes the location LED of the interface.

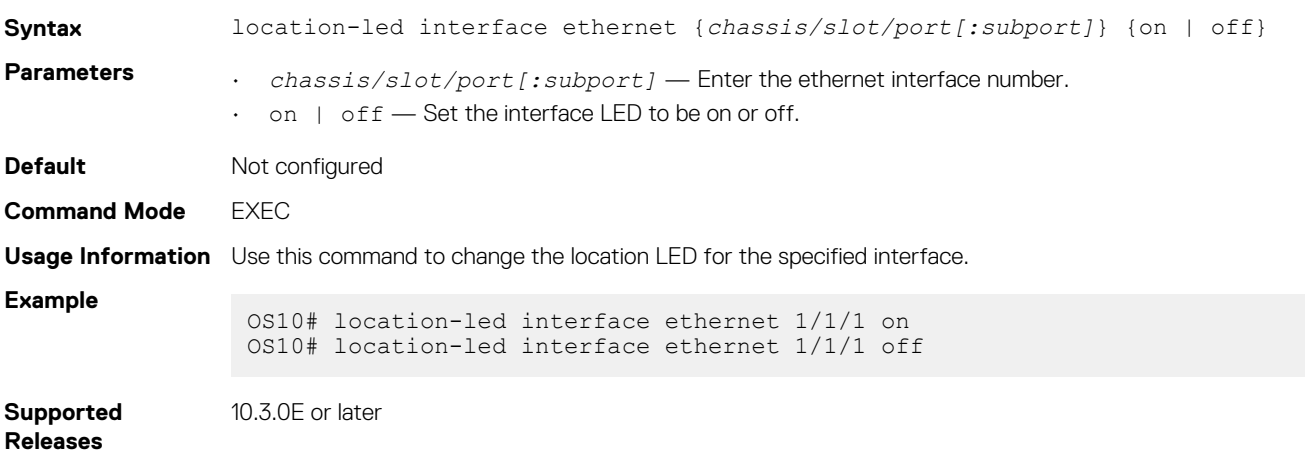

### **location-led system**

Changes the location LED of the system.

**Syntax** location-led system {*node-id | node-id/unit-id*} {on | off}

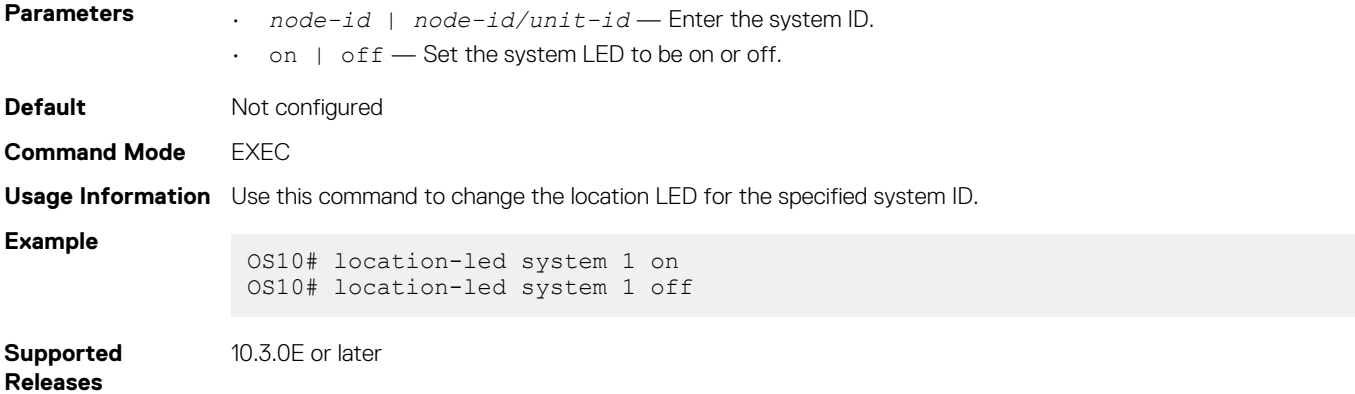

### **show boot**

Displays boot partition-related information.

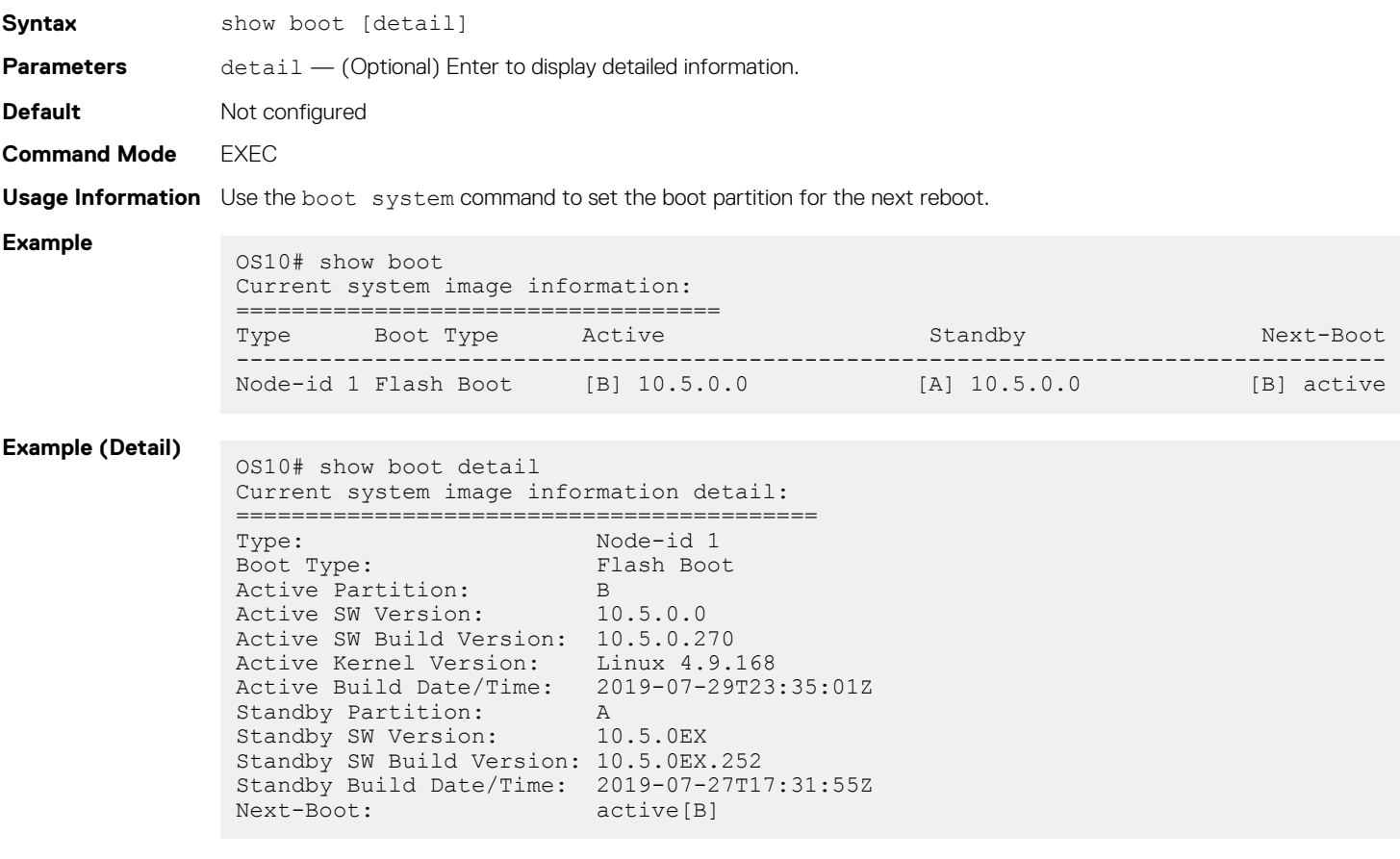

**Supported Releases**

10.2.0E or later

# **show diag**

Displays diagnostic information for port adapters and modules.

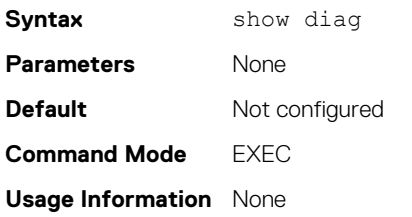

#### **Example**

OS10# show diag 00:00.0 Host bridge: Intel Corporation Atom processor C2000 SoC Transaction Router (rev 02) 00:01.0 PCI bridge: Intel Corporation Atom processor C2000 PCIe Root Port 1 (rev 02) 00:02.0 PCI bridge: Intel Corporation Atom processor C2000 PCIe Root Port 2 (rev 02) 00:03.0 PCI bridge: Intel Corporation Atom processor C2000 PCIe Root Port 3 (rev 02) 00:04.0 PCI bridge: Intel Corporation Atom processor C2000 PCIe Root Port 4 (rev 02) 00:0e.0 Host bridge: Intel Corporation Atom processor C2000 RAS (rev 02) 00:0f.0 IOMMU: Intel Corporation Atom processor C2000 RCEC (rev 02) 00:13.0 System peripheral: Intel Corporation Atom processor C2000 SMBus 2.0 (rev 02) 00:14.0 Ethernet controller: Intel Corporation Ethernet Connection I354 (rev 03) 00:14.1 Ethernet controller: Intel Corporation Ethernet Connection I354 (rev 03) 00:16.0 USB controller: Intel Corporation Atom processor C2000 USB Enhanced Host Controller (rev 02) 00:17.0 SATA controller: Intel Corporation Atom processor C2000 AHCI SATA2 Controller (rev 02) 00:18.0 SATA controller: Intel Corporation Atom processor C2000 AHCI SATA3 Controller (rev 02) 00:1f.0 ISA bridge: Intel Corporation Atom processor C2000 PCU (rev 02) 00:1f.3 SMBus: Intel Corporation Atom processor C2000 PCU SMBus (rev 02) 01:00.0 Ethernet controller: Broadcom Corporation Device b340 (rev 01) 01:00.1 Ethernet controller: Broadcom Corporation Device b340 (rev 01)

**Supported Releases** 10.2.0E or later

### **show environment**

Displays information about environmental system components, such as temperature, fan, and voltage.

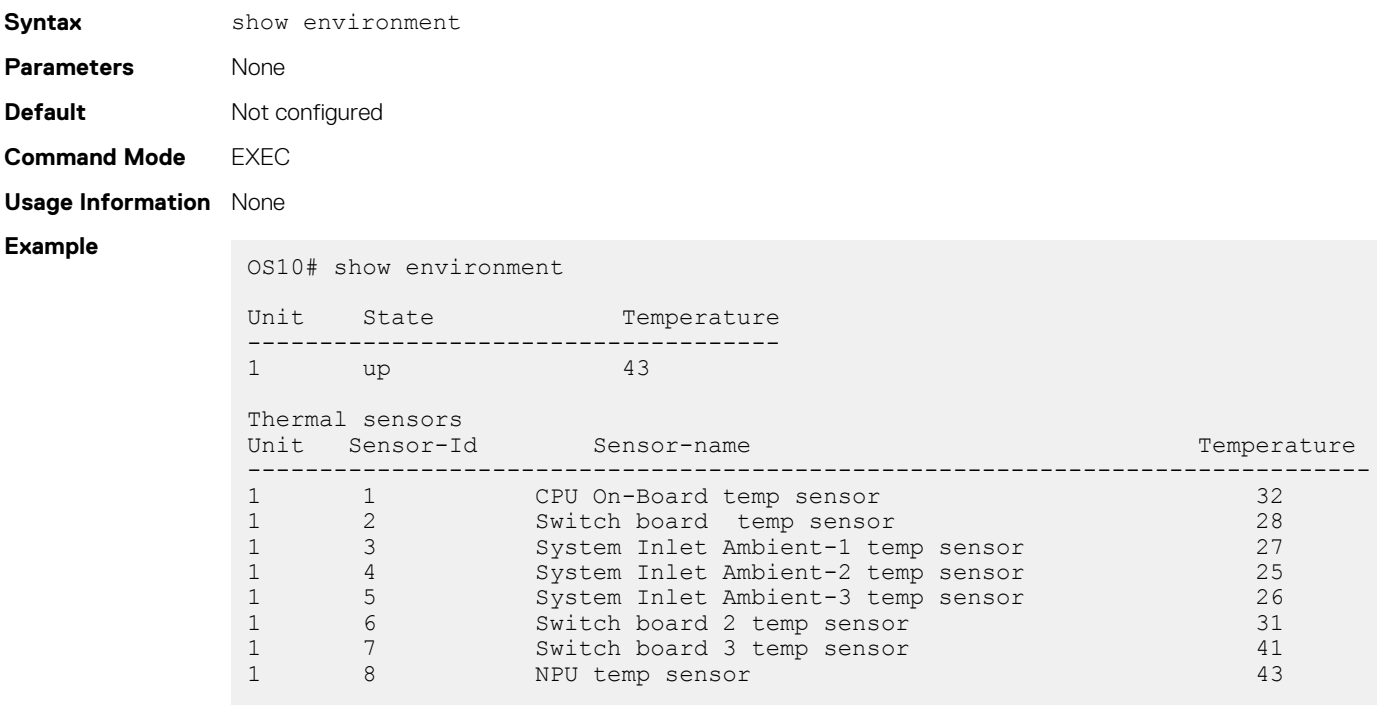

**Supported** 

10.2.0E or later

**Releases**

# **show hash-algorithm**

Displays hash algorithm information.

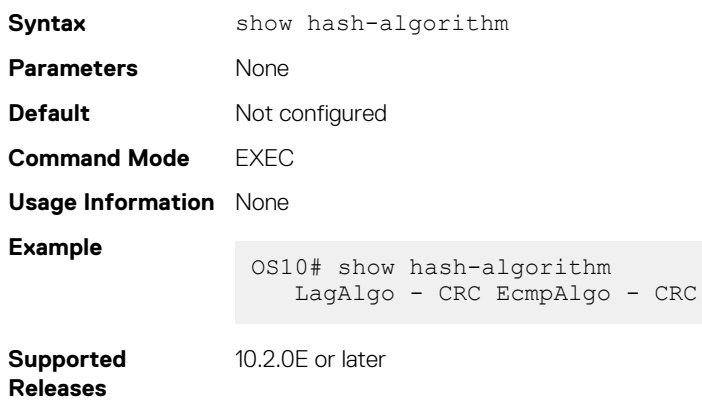

### **show inventory**

Displays system inventory information.

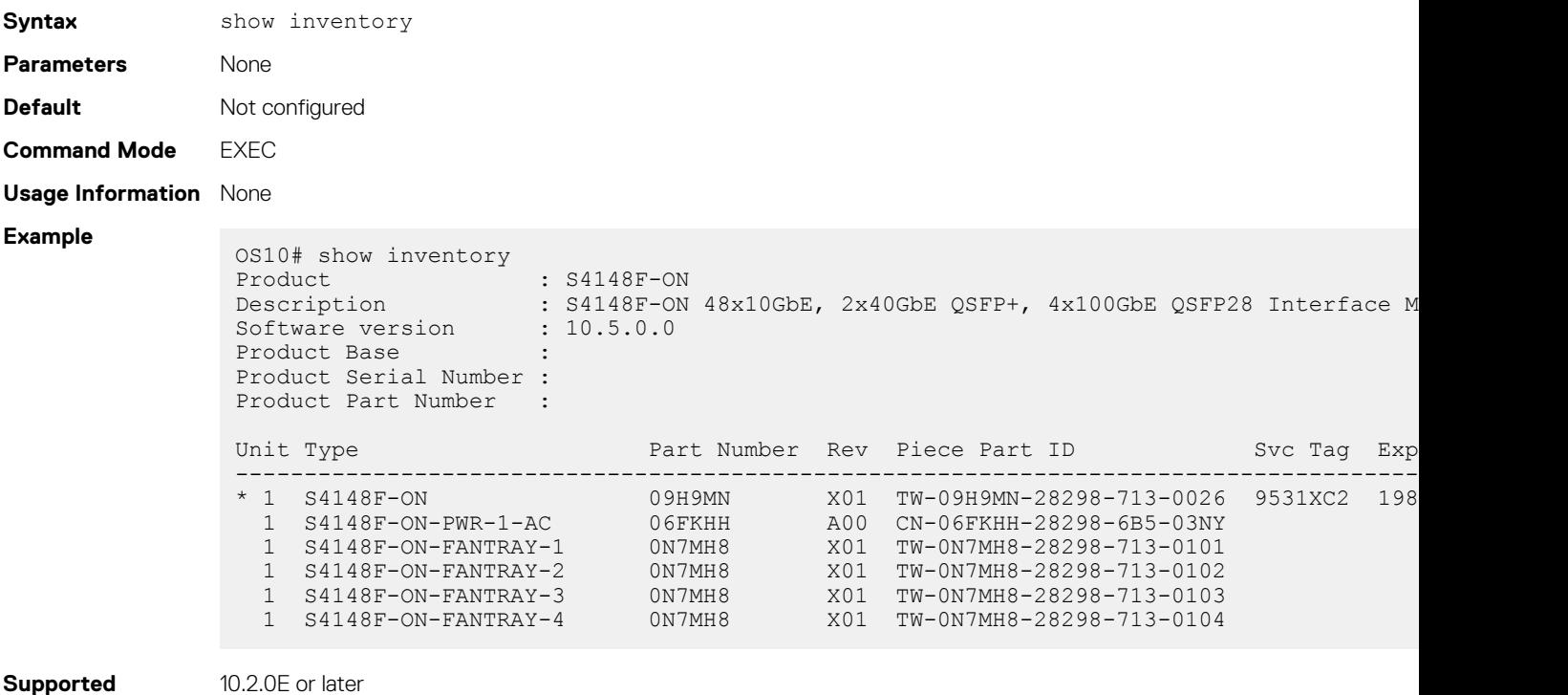

### **Releases**

### **show processes**

View process CPU utilization information.

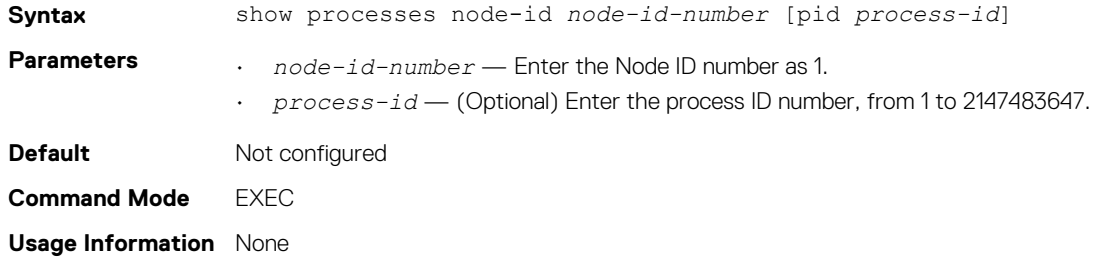

#### **Example**

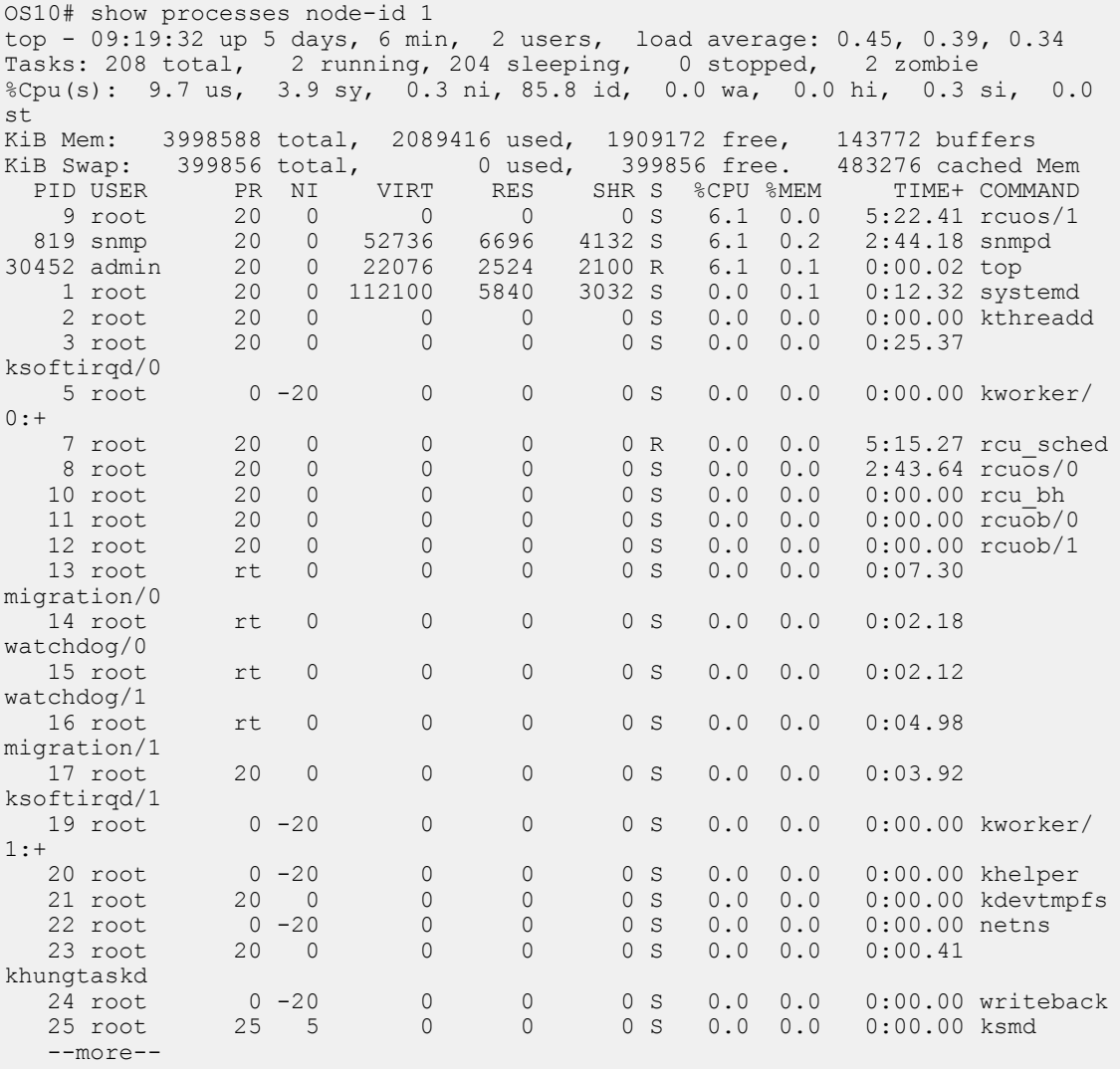

OS10# show processes node-id 1 pid 1019 top - 09:21:58 up 5 days, 8 min, 2 users, load average: 0.18, 0.30, 0.31 Tasks: 1 total, 0 running, 1 sleeping, 0 stopped, 0 zombie %Cpu(s): 9.7 us, 3.9 sy, 0.3 ni, 85.8 id, 0.0 wa, 0.0 hi, 0.3 si, 0.0 st KiB Mem: 3998588 total, 2089040 used, 1909548 free, 143772 buffers KiB Swap: 399856 total, 0 used, 399856 free. 483276 cached Mem PID USER PR NI VIRT RES SHR S %CPU %MEM TIME+ COMMAND 1019 root 20 0 1829416 256080 73508 S 6.6 6.4 1212:36 base\_nas OS10#

**Supported Releases**

10.3.0E or later

### **show system**

Displays system information.

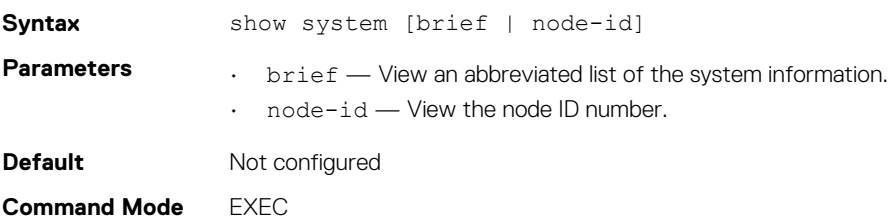

### **Usage Information** None

**Example**

```
OS10# show system
```
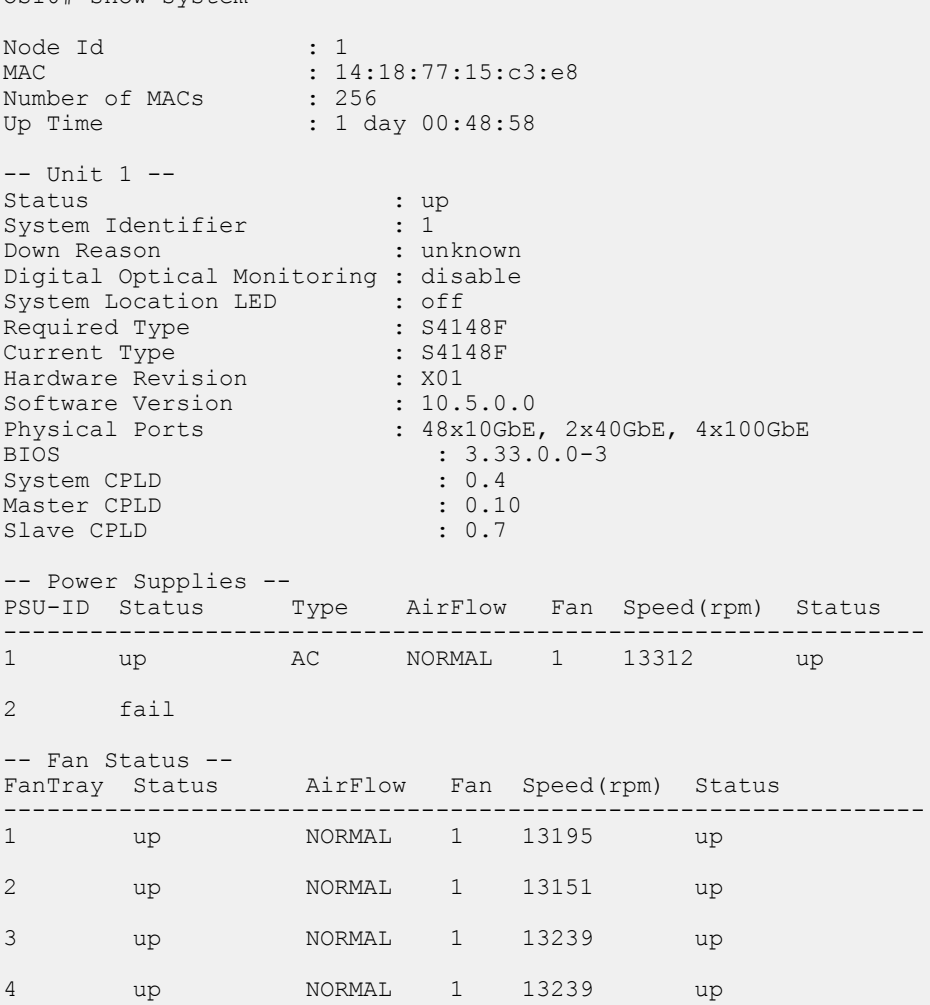

### **Example (node-id)**

OS10# show system node-id 1 fanout-configured

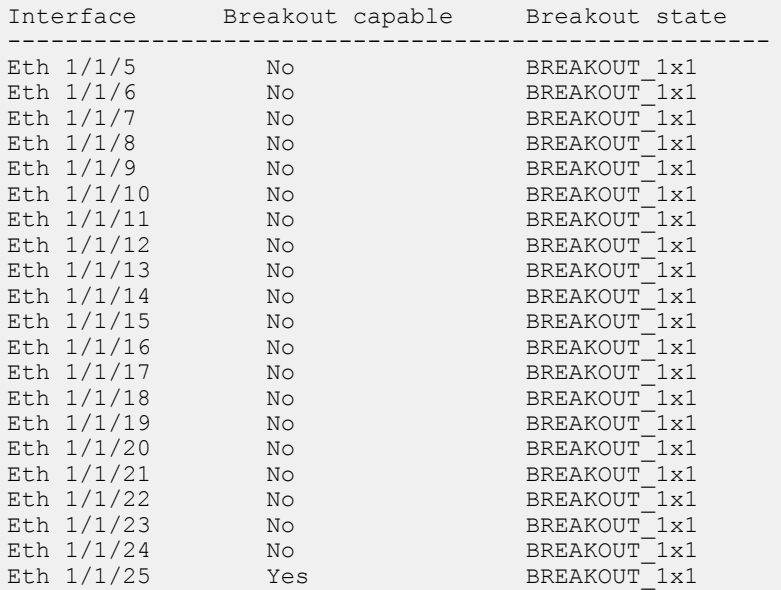

### **Example (brief)**

OS10# show system brief

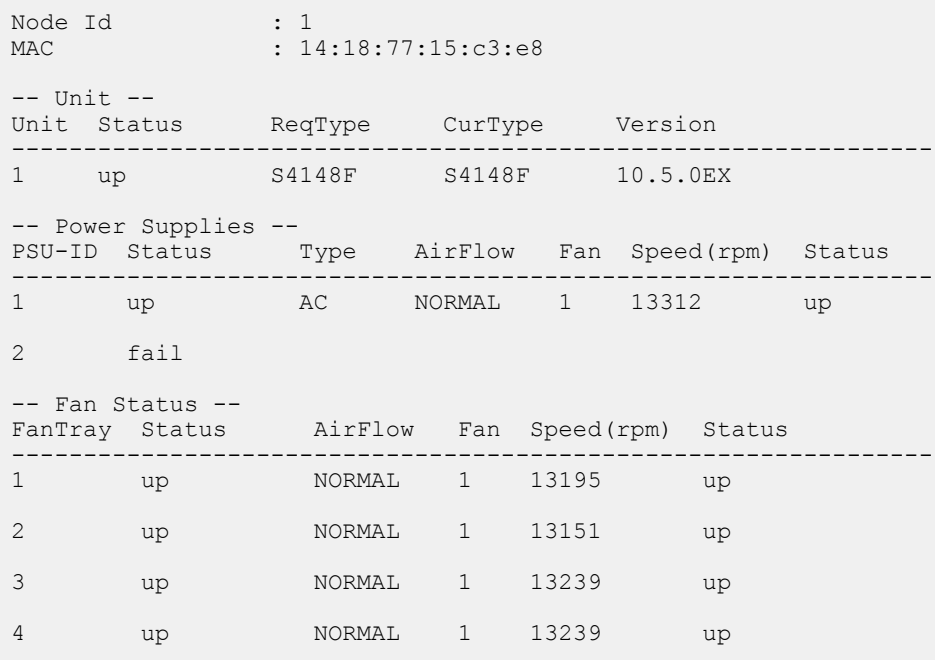

**Supported**  10.2.0E or later

#### **Releases**

### **traceroute**

Displays the routes that packets take to travel to an IP address.

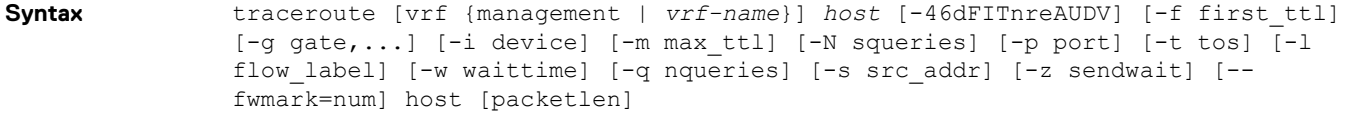

**Parameters** • vrf management— (Optional) Traces the route to an IP address in the management VRF instance.

- vrf *vrf-name* (Optional) Traces the route to an IP address in the specified VRF instance.
- *host* Enter the host to trace packets from.
- -i *interface* (Optional) Enter the IP address of the interface through which traceroute sends packets. By default, the interface is selected according to the routing table.
- -m *max\_ttl* (Optional) Enter the maximum number of hops for the maximum time-to-live value that traceroute probes. The default is 30.
- -p *port* (Optional) Enter a destination port:
	- For UDP tracing, enter the destination port base that traceroute uses. The destination port number is incremented by each probe.
	- For ICMP tracing, enter the initial ICMP sequence value, incremented by each probe.
	- For TCP tracing, enter the constant destination port to connect.
	- -P *protocol* (Optional) Use a raw packet of the specified protocol for traceroute. The default protocol is 253 (RFC 3692).
	- -s *source\_address* (Optional) Enter an alternative source address of one of the interfaces. By default, the address of the outgoing interface is used.
	- -q *nqueries* (Optional) Enter the number of probe packets per hop. The default is 3.
	- -N *squeries* (Optional) Enter the number of probe packets sent out simultaneously to accelerate traceroute. The default is 16.
	- -t *tos* (Optional) For IPv4, enter the type of service (ToS) and precedence values to use. 16 sets a low delay; 8 sets a high throughput.
	- $\cdot$  -UL  $-$  (Optional) Use UDPLITE for tracerouting. The default port is 53.

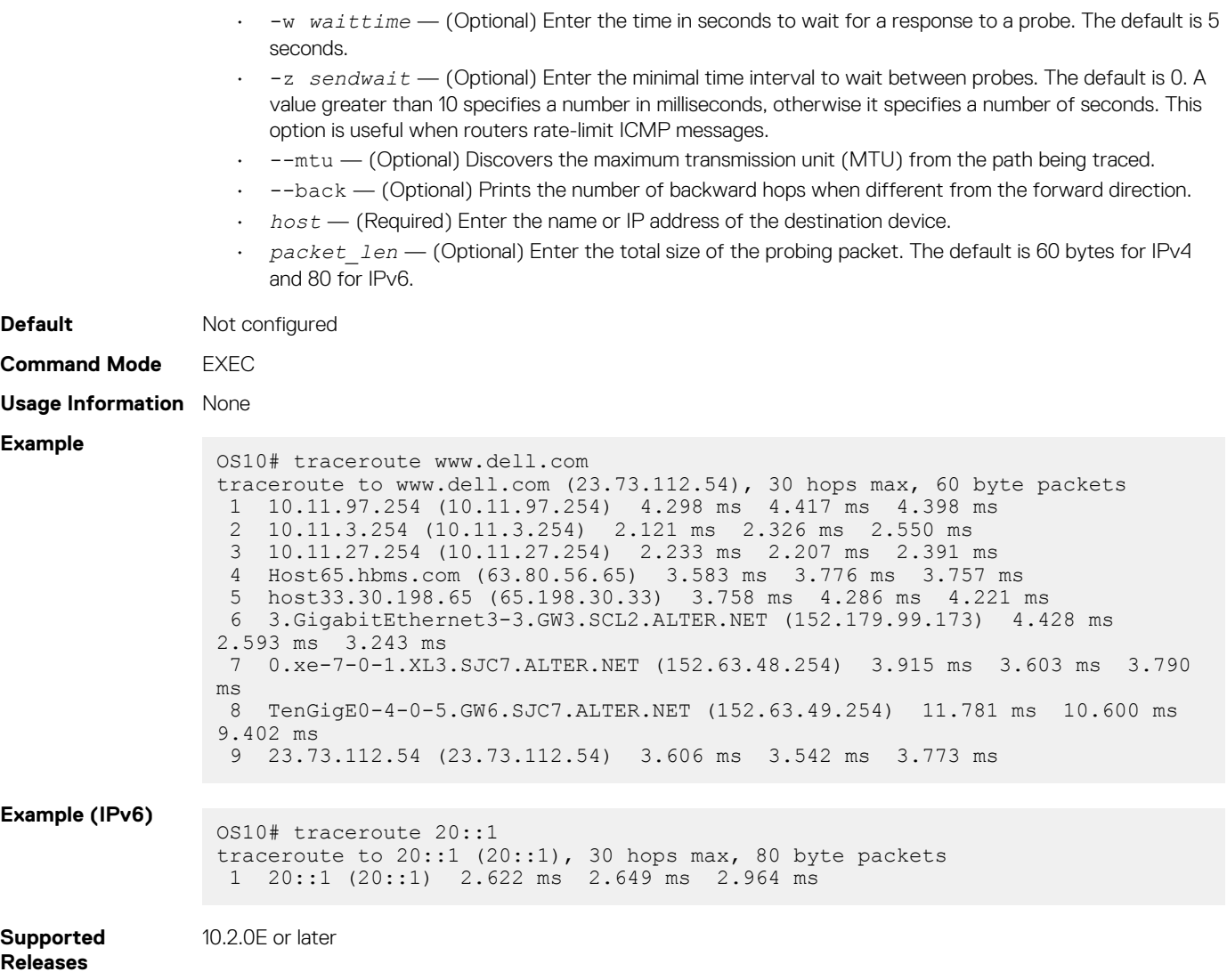

# **Recover Linux password**

If you lose or forget your Linux administrator password, you can reconfigure it from the CLI using the system-user linuxadmin password {*clear-text-password* | *hashed-password*} command in CONFIGURATION mode. Save the password using the write memory command. For example:

```
OS10(config)# system-user linuxadmin password Dell@Force10!@
OS10(config)# exit 
OS10# write memory
```
For more information, see [Linuxadmin user configuration.](#page-869-0)

If you lose both OS10 user and Linux admin passwords so that you cannot log in to the CLI, you must recover the linuxadmin password from GRUB:

- 1. Connect to the serial console port. The serial settings are 115,200 baud, 8 data bits, and no parity.
- 2. Reboot or power up the system.
- 3. Press **ESC** at the Grub prompt to view the boot menu. The OS10-A partition is selected by default.

+-------------------------------------------+ |\*OS10-A | | OS10-B | | ONIE | +-------------------------------------------+

4. Press **e** to open the OS10 GRUB editor.

5. Use the arrow keys to navigate to the end of the line that starts with  $\lim x$ . Add  $\lim t = \lim x/n$  hash at the end of the line.

```
+------------------------------------------------------------------------------------------
-+
|setparams 'OS10-
{\bf A} \uparrow\blacksquare\overline{\phantom{a}}| set 
root='(hd0,gpt7)' |
        'Loading
0S10 \ldots'<br>| linux
         | linux (hd0,gpt7)/boot/os10.linux console=ttyS0,115200 root=/dev/sda7 \rw init=/bin/
bash |
| initrd (hd0,gpt7)/boot/
os10.initrd |
+------------------------------------------------------------------------------------------
-+
```
- 6. Press **Ctrl + x** to reboot your system. If **Ctrl + x** does not cause the system to reboot, press **Alt + 0**. The system boots to a root shell without a password.
- 7. At the root prompt, enter usermod -s /bin/bash linuxadmin to enable the linuxadmin user.

root@OS10: /# usermod -s /bin/bash linuxadmin

8. Verify the linuxadmin password status by entering the passwd -s linuxadmin command.

If the password is locked, L is displayed following linuxadmin in the command output. Unlock the password by entering the passwd -u linuxadmin command.

```
root@OS10:~# passwd -S linuxadmin
linuxadmin L 10/01/2018 0 99999 7 -1
root@OS10:~# passwd -u linuxadmin
passwd: password expiry information changed.
```
**9.** At the root prompt, enter linuxadmin as the user name.

root@OS10: /# linuxadmin

10. Configure the password by using the /opt/dell/os10/bin/recover\_linuxadmin\_password.sh *plain-password*  command. Enter the linuxadmin password in plain text.

root@OS10: /# /opt/dell/os10/bin/recover\_linuxadmin\_password.sh Dell@admin0!@

11. Enter the sync command to save the new password.

root@OS10: /# sync

12. Reboot the system, and then enter your new password.

```
root@OS10: /# reboot -f
Rebooting.[ 822.327073] sd 0:0:0:0: [sda] Synchronizing SCSI cache
[ 822.340656] reboot: Restarting system
  822.344339] reboot: machine restart
BIOS (Dell Inc) Boot Selector
S6010-ON (SI) 3.20.0.3 (32-port TE/FG)
```
# **Recover OS10 user name password**

If you lose or forget an OS10 user name password, including the admin password, you can recover it by following this procedure.

- 1. Connect to the serial console port. The serial settings are 115200 baud, 8 data bits, and no parity.
- 2. Reboot or power up the system.

3. Accept the selected, default boot partition: OS10-A or OS10-B.

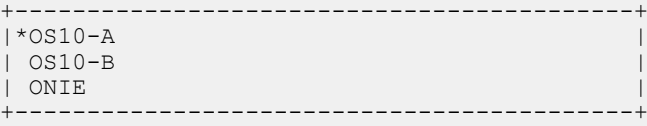

4. At the login prompt, enter the linuxadmin user name and password. You enter linuxadmin mode; for example:

```
s4048t-1 login: linuxadmin
Password:
Last login: Thu May 2 05:03:40 UTC 2019 on ttyS0
Linux s4048t-1 4.9.82 #1 SMP Debian 4.9.82-1+deb9u3 x86_64
```
The programs included with the Debian GNU/Linux system are free software; the exact distribution terms for each program are described in the individual files in /usr/share/doc/\*/copyright.

Debian GNU/Linux comes with ABSOLUTELY NO WARRANTY, to the extent permitted by applicable law.

```
-*-*-*-*-*-*-*-*-*-*-*-*-*-*-*-*-*-*-*-*-*-*-*-*-*-*-*-*-*-*-*-*-
-* Dell EMC Network Operating System (OS10) *-<br>-* *-
-* *-
-* Copyright (c) 1999-2018 by Dell Inc. All Rights Reserved. *-
-* *-
-*-*-*-*-*-*-*-*-*-*-*-*-*-*-*-*-*-*-*-*-*-*-*-*-*-*-*-*-*-*-*-*-
```
This product is protected by U.S. and international copyright and intellectual property laws. Dell EMC and the Dell EMC logo are trademarks of Dell Inc. in the United States and/or other jurisdictions. All other marks and names mentioned herein may be trademarks of their respective companies.

linuxadmin@s4048t-1:~\$

5. At the linuxadmin prompt, enter sudo -i and the linuxadmin password to enter root mode.

```
linuxadmin@s4048t-1:~$ sudo -i
[sudo] password for linuxadmin:
root@s4048t-1:~#
```
6. At the root mode prompt, enter the passwd *username* command to recover the password for the specified user name. Enter the new password twice; for example:

```
root@s4048t-1:~# passwd admin
New password:
Retype new password:
passwd: password updated successfully
```
7. Exit and log out from root mode and linuxadmin mode.

```
root@s4048t-1:~# exit
logout
linuxadmin@s4048t-1:~$ exit
logout
Debian GNU/Linux 9 s4048t-1 ttyS0
Dell EMC Networking Operating System (OS10)
```
8. Log in to OS10 using the admin user name and password, and enter CONFIGURATION mode.

```
s4048t-1 login: admin
Password:
Last login: Mon May 6 18:05:58 UTC 2019 on ttyS0
Linux s4048t-1 4.9.82 #1 SMP Debian 4.9.82-1+deb9u3 x86_64
The programs included with the Debian GNU/Linux system are free software;
the exact distribution terms for each program are described in the
```
individual files in /usr/share/doc/\*/copyright.

Debian GNU/Linux comes with ABSOLUTELY NO WARRANTY, to the extent permitted by applicable law.

```
-*-*-*-*-*-*-*-*-*-*-*-*-*-*-*-*-*-*-*-*-*-*-*-*-*-*-*-*-*-*-*-*-
-* Dell EMC Network Operating System (OS10) *-<br>-* *-
-* *-
\frac{1}{2} Copyright (c) 1999-2018 by Dell Inc. All Rights Reserved. \frac{1}{2}-* *-
-*-*-*-*-*-*-*-*-*-*-*-*-*-*-*-*-*-*-*-*-*-*-*-*-*-*-*-*-*-*-*-*-
This product is protected by U.S. and international copyright and
intellectual property laws. Dell EMC and the Dell EMC logo are
trademarks of Dell Inc. in the United States and/or other
jurisdictions. All other marks and names mentioned herein may be
trademarks of their respective companies.
s4048t-1# configure terminal
s4048t-1(config)#
```
9. Configure the recovered password for the user name using the username password role command in CONFIGURATION mode; for example:

s4048t-1(config)# username admin password admin12345 role sysadmin

# **Restore factory defaults**

To restore your system factory defaults, reboot the system to ONIE: Uninstall OS mode.

#### **CAUTION: Restoring factory defaults erases any installed operating system and requires a long time to erase storage.**

If it is not possible to restore your factory defaults with the installed OS, reboot the system from the Grub menu and select ONIE: Rescue. ONIE Rescue bypasses the installed operating system and boots the system into ONIE until you reboot the system. After ONIE Rescue completes, the system resets and boots to the ONIE console.

1. Restore the factory defaults on your system from the Grub menu using the ONIE: Uninstall OS command. To select which entry is highlighted, use the up and down arrow keys.

```
 +--------------------------------------+
  | ONIE: Install OS |
  | ONIE: Rescue |
  |*ONIE: Uninstall OS |
 | ONIE: Update ONIE
  | ONIE: Embed ONIE |
  | ONIE: Diag ONIE |
 +--------------------------------------+
```
- 2. Press **Enter** to activate the console.
- 3. Return to the default ONIE settings using the onie-uninstaller command.

```
ONIE:/ # onie-uninstaller
uninstallerErasing internal mass storage device: /dev/sda4 (32MB) 
    Percent complete: 100%
Erase complete.
Deleting partition 4 from /dev/sda
Erasing internal mass storage device: /dev/sda5 (300MB) 
   Percent complete: 100%
Erase complete.
Deleting partition 5 from /dev/sda
Erasing internal mass storage device: /dev/sda6 (300MB) 
   Percent complete: 100%
Erase complete.
Deleting partition 6 from /dev/sda
Erasing internal mass storage device: /dev/sda7 (12461MB) 
    Percent complete: 100%
Erase complete.
Deleting partition 7 from /dev/sda
```

```
Installing for i386-pc platform.
Installation finished. No error reported.
Uninstall complete. Rebooting...
ONIE:/ # discover: Rescue mode detected. No discover stopped.
Stopping: dropbear ssh daemon... done.
Stopping: telnetd... done.
Stopping: syslogd... done.
Info: Unmounting kernel filesystems
The system is going down NOW!
Sent SIGTERM to all processes
Sent SIGKILL tosd 4:0:0:0: [sda] Synchronizing SCSI cache
Restarting system.
machine restart
```
# **SupportAssist**

The SupportAssist feature monitors the devices in your network that run the Dell EMC Networking Operating System. This feature offers an extra layer of service to your IT support capabilities by:

- Identifying issues and helping you resolve them quickly.
- Proactively monitoring the network and minimizing the risk of downtime.

SupportAssist periodically collects information about configuration, inventory, logs, and so on, from the network devices. It sends this information securely to a centralized Dell EMC SupportAssist infrastructure server, referred to as the SupportAssist server in this section. The Dell EMC SupportAssist infrastructure service specifies a structured format to collect the data. If there is a failure, SupportAssist automatically creates a support case. You receive a notification through email about the case details.

SupportAssist communicates with the SupportAssist server through the Internet and uploads troubleshooting information at scheduled intervals.

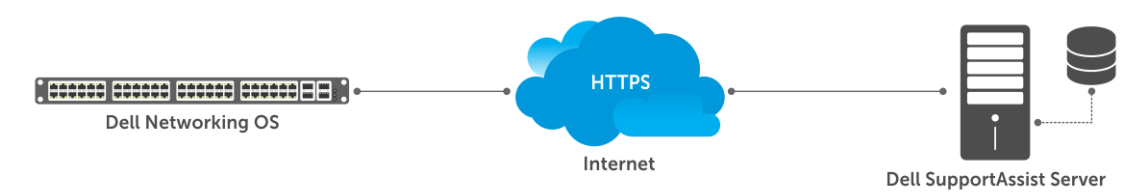

**NOTE: When you upgrade from an earlier release, OS10 does not retain the SupportAssist configuration. After upgrade is complete, enable and configure SupportAssist again.**

# **Important notes**

- Dell EMC offers SupportAssist Enterprise for large-scale deployments.
	- SupportAssist Enterprise requires you to deploy a SupportAssist Enterprise gateway server. See the [SupportAssist Enterprise](https://www.dell.com/support/home/us/en/04/product-support/product/supportassist-enterprise-v2.0/manuals)  [documentation](https://www.dell.com/support/home/us/en/04/product-support/product/supportassist-enterprise-v2.0/manuals) for more information.
	- If you do not want to deploy a SupportAssist Enterprise gateway server, you can configure SupportAssist on the OS10 switch. See the Configure SupportAssist section for more information.

Configuring SupportAssist on the OS10 switch requires Internet connectivity to the SupportAssist server. If there is network outage, SupportAssist ignores the information that is collected during the downtime. When Internet connectivity is restored, SupportAssist generates an alert.

- Before you configure SupportAssist, you must accept the SupportAssist End User License Agreement (EULA).
- If the SupportAssist server is configured using a domain name, ensure that the network device has access to a domain name server (DNS). This release supports only IPv4 addressing.
- This feature uses show commands to collect debug information. The use of show commands may impact CPU usage.
- The system stores the show commands output in a .zip file. The size of the .zip file depends on the show command output.

# **Configure SupportAssist**

If the OS10 switch resides behind a firewall, open port 443 on the firewall for an outbound connection to the following SupportAssist servers:

• <https://esrs3.emc.com>

#### • <https://esrs3-dr.emc.com>

1. Enter the configuration mode.

OS10# configure terminal OS10(config)#

2. Accept the EULA.

OS10(config)# eula-consent support-assist accept

3. Enter SupportAssist mode from CONFIGURATION mode.

OS10(config)# support-assist OS10(conf-support-assist)#

4. (Required) Specify the SupportAssist server URL or IP address in SUPPORT-ASSIST mode, and specify your Dell Digital Locker (DDL) credentials to access the SupportAssist server. This account must have entitlements to the OS10 switch in DDL. You can enter default to specify the SupportAssist server URL (https://esrs3.emc.com).

OS10(conf-support-assist)# server url default username *example-username* password *examplepassword*

Or

```
OS10(conf-support-assist)# server url https://domain username example-username password 
example-password
```
5. (Required) Configure the interface to connect to the SupportAssist server in SUPPORT-ASSIST mode.

OS10(conf-support-assist)# source-interface *interface*

6. (Required) Configure the contact information for your company in SUPPORT-ASSIST mode.

OS10(conf-support-assist)# contact-company name *ExampleCompanyName* OS10(conf-support-assist-*ExampleCompanyName*)#

7. Trigger an activity immediately or at a scheduled time in EXEC mode.

```
OS10# support-assist-activity full-transfer {start—now | schedule [hourly | daily | weekly 
| monthly | yearly]}
```
#### **Remove SupportAssist schedule**

OS10# no support-assist-activity full-transfer schedule

### **Set company name**

Configure the name, address, and territory information. Dell EMC Technical Support uses this information to identify which company owns the device.

1. (Required) Configure contact information in SUPPORT-ASSIST mode.

OS10(conf-support-assist)# contact-company name *example-company-name*

2. (Required) Configure address information in SUPPORT-ASSIST mode. Use double quotes to add spaces within the city or state name. Use the no address command to remove the configuration. Enter ? to view a list of supported country names and codes. You can also find this information at the following location: [Country names and codes](#page-1239-0).

```
OS10(conf-support-assist-example-company-name)# address city city-name state state-name
country country-code zipcode number
```
3. (Required) Configure street address information in SUPPORT-ASSIST mode. Use double quotes to add spaces within an address. Use the no street-address command to remove the configuration.

```
OS10(conf-support-assist-example-company-name)# street-address {address-line-1} [address-
line-2 address-line-3]
```
4. (Optional) Configure the territory in SUPPORT-ASSIST mode. Use the no territory command to remove the configuration.

OS10(conf-support-assist-*example-company-name*)# territory *company-territory*

#### **Configure SupportAssist company**

```
OS10(conf-support-assist)# contact-company name ExampleCompanyName
OS10(conf-support-assist-ExampleCompanyName)# address city San Jose state California country 
USA zipcode 95125
OS10(conf-support-assist-ExampleCompanyName)# street-address "123 Example Street" "Bldg 999"
OS10(conf-support-assist-ExampleCompanyName)# territory Sales
```
## **Set contact information**

Configure contact details in SUPPORT-ASSIST mode. You can set the name, email addresses, phone, and preferred contact method.

1. (Required) Enter the contact name in SUPPORT-ASSIST mode.

```
OS10(config)# support-assist
OS10(conf-support-assist)# contact-company name ExampleCompanyName
OS10(conf-support-assist-ExampleCompanyName)# contact-person first firstname last lastname
```
2. (Required) Enter the email addresses in SUPPORT-ASSIST mode.

```
OS10(conf-support-assist-ExampleCompanyName)# email-address primary email-address
[alternate alternate-email-address]
```
You can optionally configure an alternate email address.

3. (Optional) Enter the preferred contact method in SUPPORT-ASSIST mode.

OS10(conf-support-assist-*ExampleCompanyName*-*firstnamelastname*)# preferred-method {email | phone | no-contact}

4. (Required) Enter a contact phone number in SUPPORT-ASSIST mode. Minimum length of phone number is nine digits.

OS10(conf-support-assist-*ExampleCompanyName*)# phone primary *number* [alternate *number*]

You can optionally configure an alternate phone number.

#### **Configure contact details**

```
OS10(config)# support-assist
OS10(conf-support-assist)# contact-company name ExampleCompanyName
OS10(conf-support-assist-ExampleCompanyName)# contact-person first Firstname last Lastname
OS10(conf-support-assist-ExampleCompanyName)# email-address primary youremail@example.com 
alternate alternate email@example.com
OS10(conf-support-assist-ExampleCompanyName-FirstnameLastname)# preferred-method email
OS10(conf-support-assist-ExampleCompanyName)# phone primary 000-123-4567 alternate 
123-456-7890
```
# **Schedule activity**

Schedule a time for a full data transfer.

- $\binom{n}{k}$  NOTE: When a full data transfer starts, SupportAssist opens an SSH session with the user **mgmt** evt user to collect **data. When you run the show sessions command to view a list of active user sessions, the system displays the mgmt\_evt\_user session as well. SupportAssist requires this session to be active to collect data. Killing this session halts data collection.**
- Configure full-transfer or log-transfer activities in EXEC mode.

```
OS10# support-assist-activity {full—transfer} schedule {hourly | daily | weekly | monthly 
| yearly}
```
• hourly min *number*—Enter the time to schedule an hourly task, from 0 to 59.

- daily hour *number* min *number*—Enter the time to schedule a daily task, from 0 to 23 hours and 0 to 59 minutes.
- weekly day-of—week *number* hour *number* min *number*—Enter the time to schedule a weekly task, from 0 to 6 days, 0 to 23 hours, and 0 to 59 minutes.
- monthly day *number* hour *number* min *number*—Enter the time to schedule a monthly task, from 1 to 31 days, 0 to 23 hours, and 0 to 59 minutes.
- yearly month *number* day *number* hour *number* min *number*—Enter the time to schedule a yearly task, from 1 to 12 months, 1 to 31 days, 0 to 23 hours, and 0 to 59 minutes.

#### **Configure activity schedule for full transfer**

```
OS10# support-assist-activity full-transfer schedule daily hour 22 min 50
OS10# support-assist-activity full-transfer schedule weekly day-of-week 6 hour 22 min 30
OS10# support-assist-activity full-transfer schedule monthly day 15 hour 12 min 30
```
#### **Set default activity schedule**

```
OS10(conf-support-assist)# no support-assist-activity full-transfer schedule
```
### **View status**

View the SupportAssist configuration status, details, and EULA information using the following show commands:

1. View the SupportAssist activity in EXEC mode.

show support-assist status

2. View the EULA license agreement in EXEC mode.

show support-assist eula

#### **View SupportAssist status**

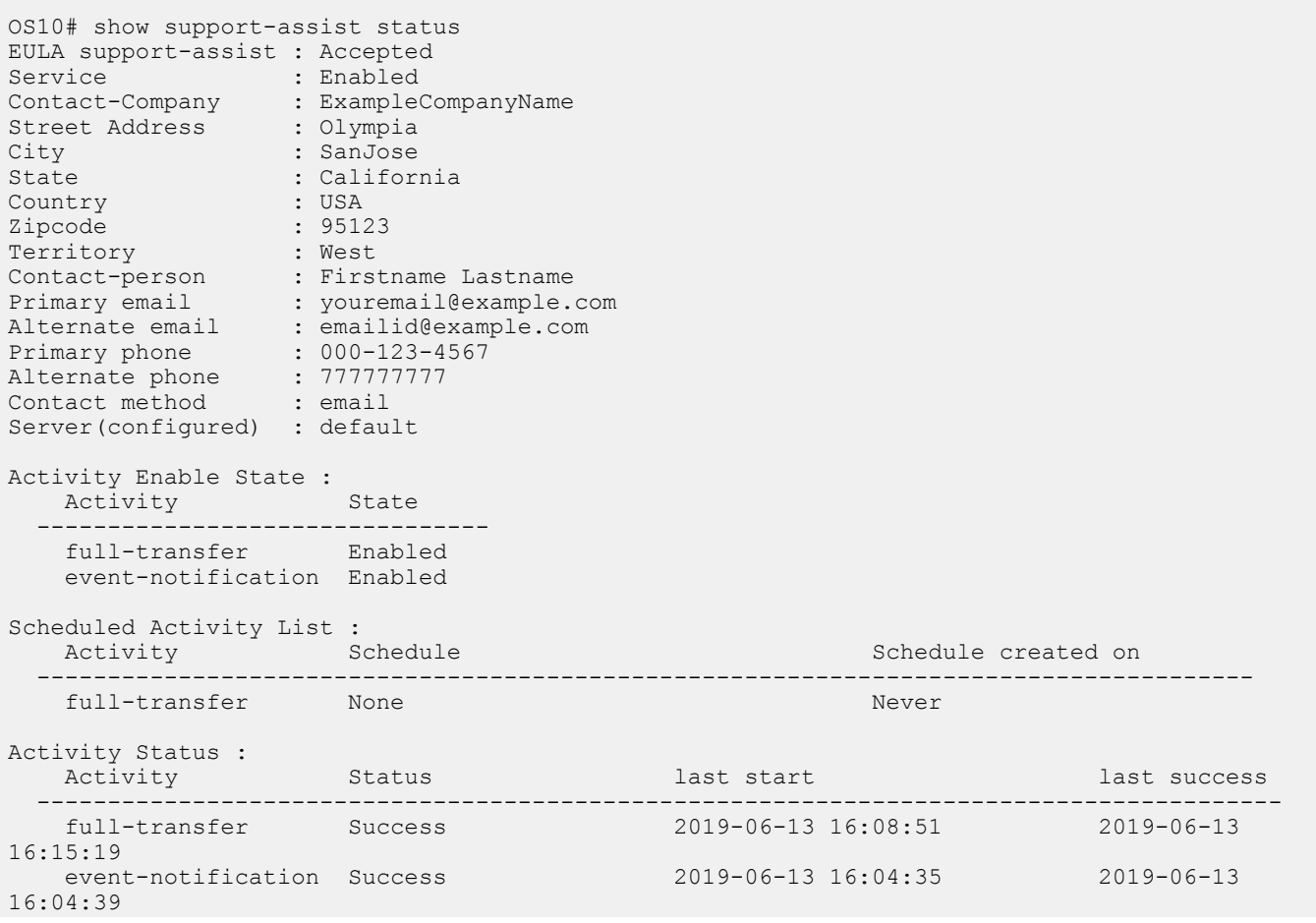

```
 keep-alive Success 2019-06-13 18:00:00 2019-06-13 
17:30:03
Server Status :
Last KeepAlive Status : Failed
Last KeepAlive Successful at : 2019-06-13 17:30:03
Last KeepAlive Failed at : 2019-06-13 18:00:03
Last MFT Status : Success
Last MFT Successful at : 2019-06-13 16:15:19
Last MFT Failed at : Never
```
### **View EULA license**

OS10# show support-assist eula SUPPORTASSIST ENTERPRISE - SOFTWARE TERMS \*\*\* IMPORTANT INFORMATION - PLEASE READ CAREFULLY \*\*\* This SupportAssist Software ("Software") contains computer programs and other proprietary material and information, the use of which is governed by and expressly conditioned upon acceptance of this SupportAssist Enterprise Software Terms ("Agreement"). This Agreement is a legally binding agreement between the entity that has obtained the Software ("You" or "Customer") and Provider (which may be a Dell Inc. Affiliate or an authorized reseller ("Reseller"), as explained below). If you are acting on behalf of a U.S. Federal Government agency, please stop installing the Software and contact your sales account representative. . . .

<<*Output Truncated*>>

# **List of country names and codes**

This section provides a list of country codes that you must use in the [address](#page-1252-0) command.

#### **Table 87. Country names and codes**

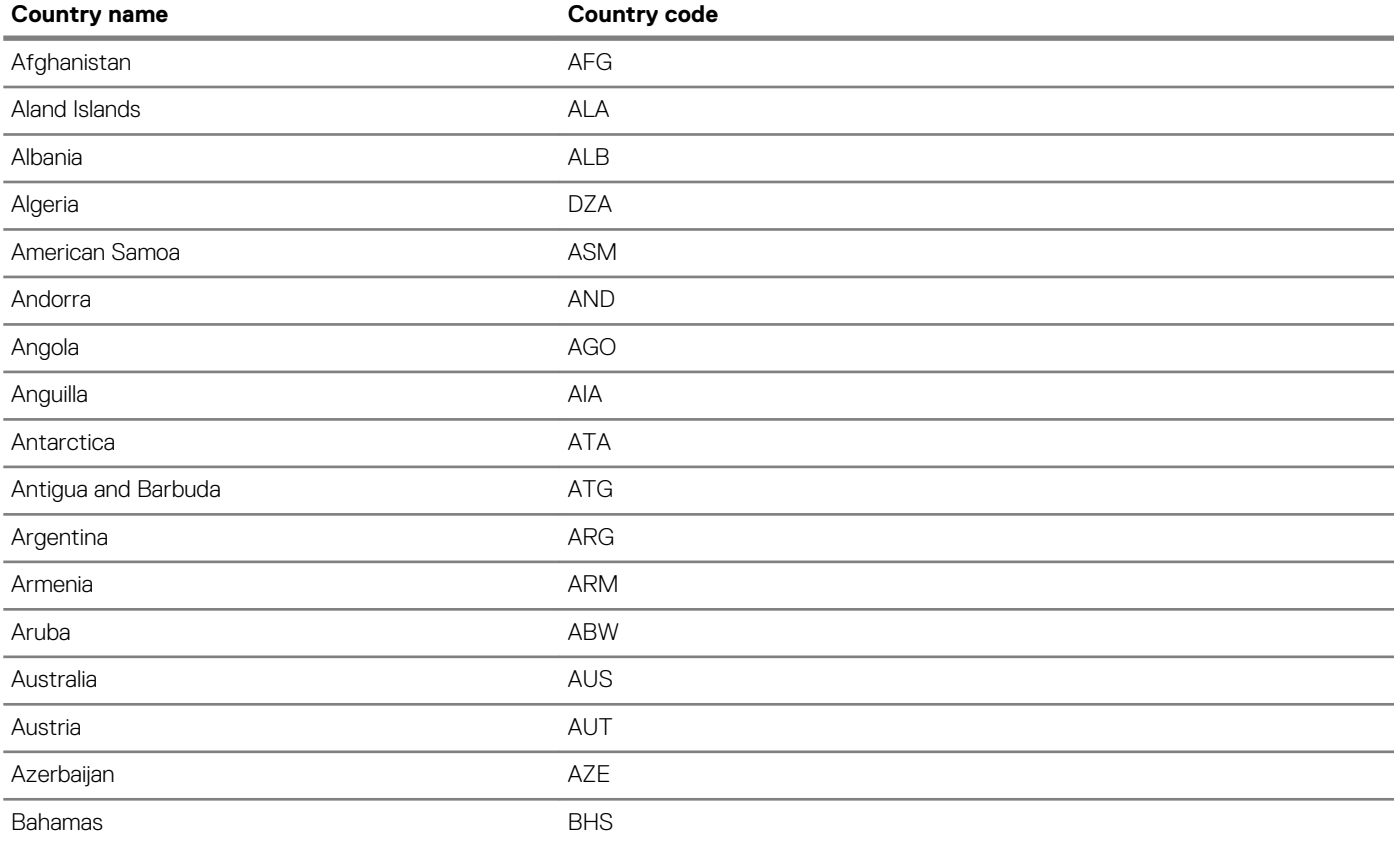

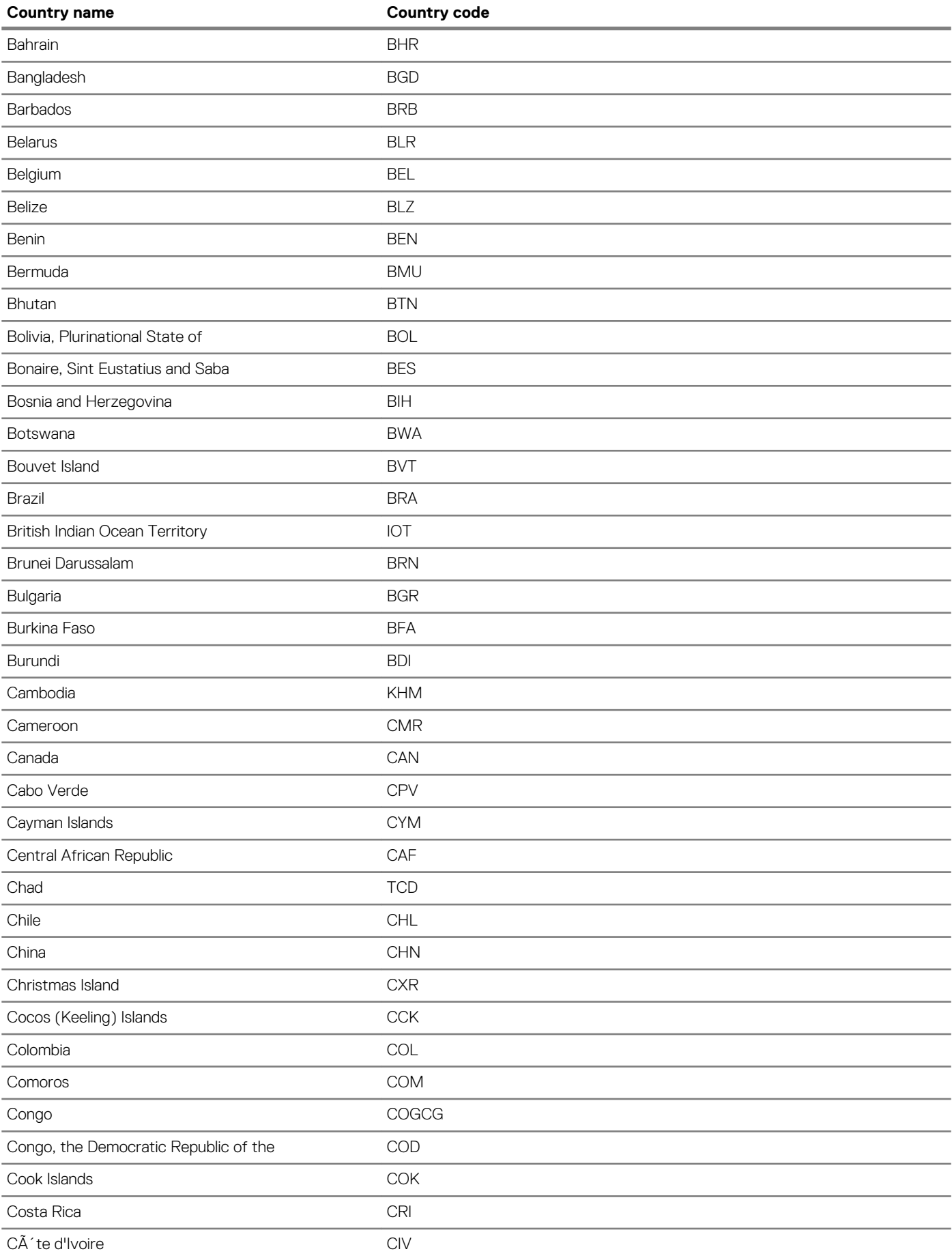

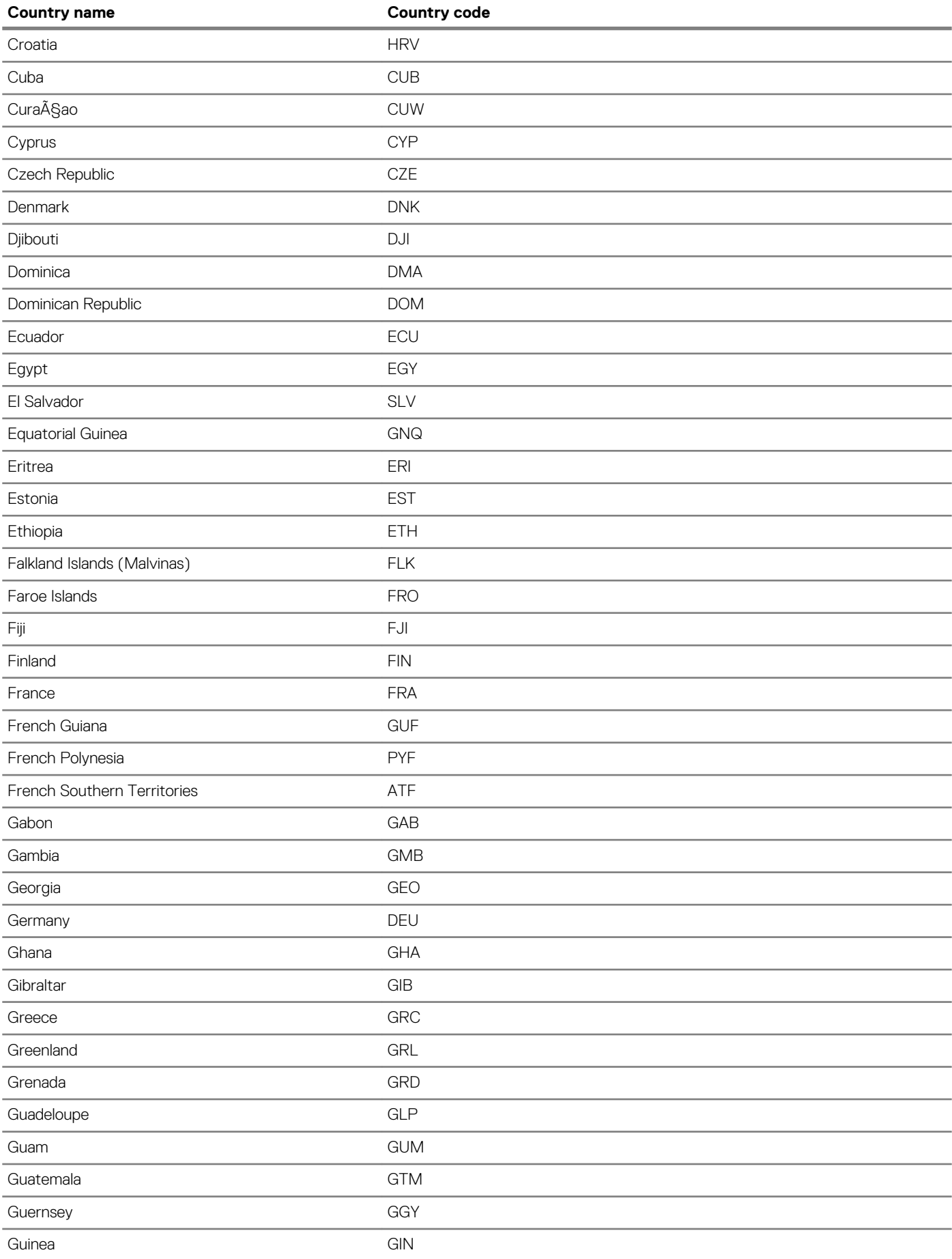

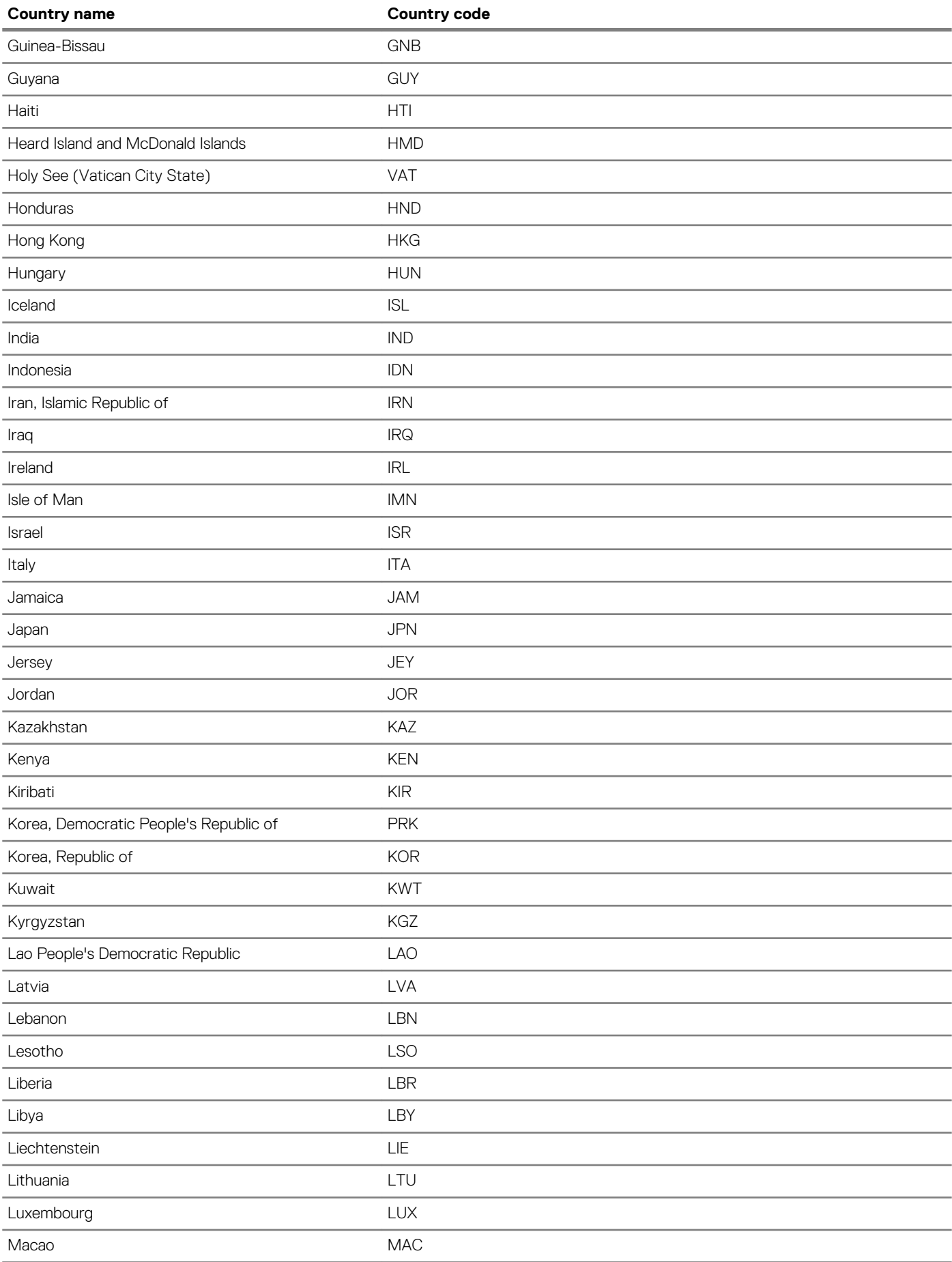

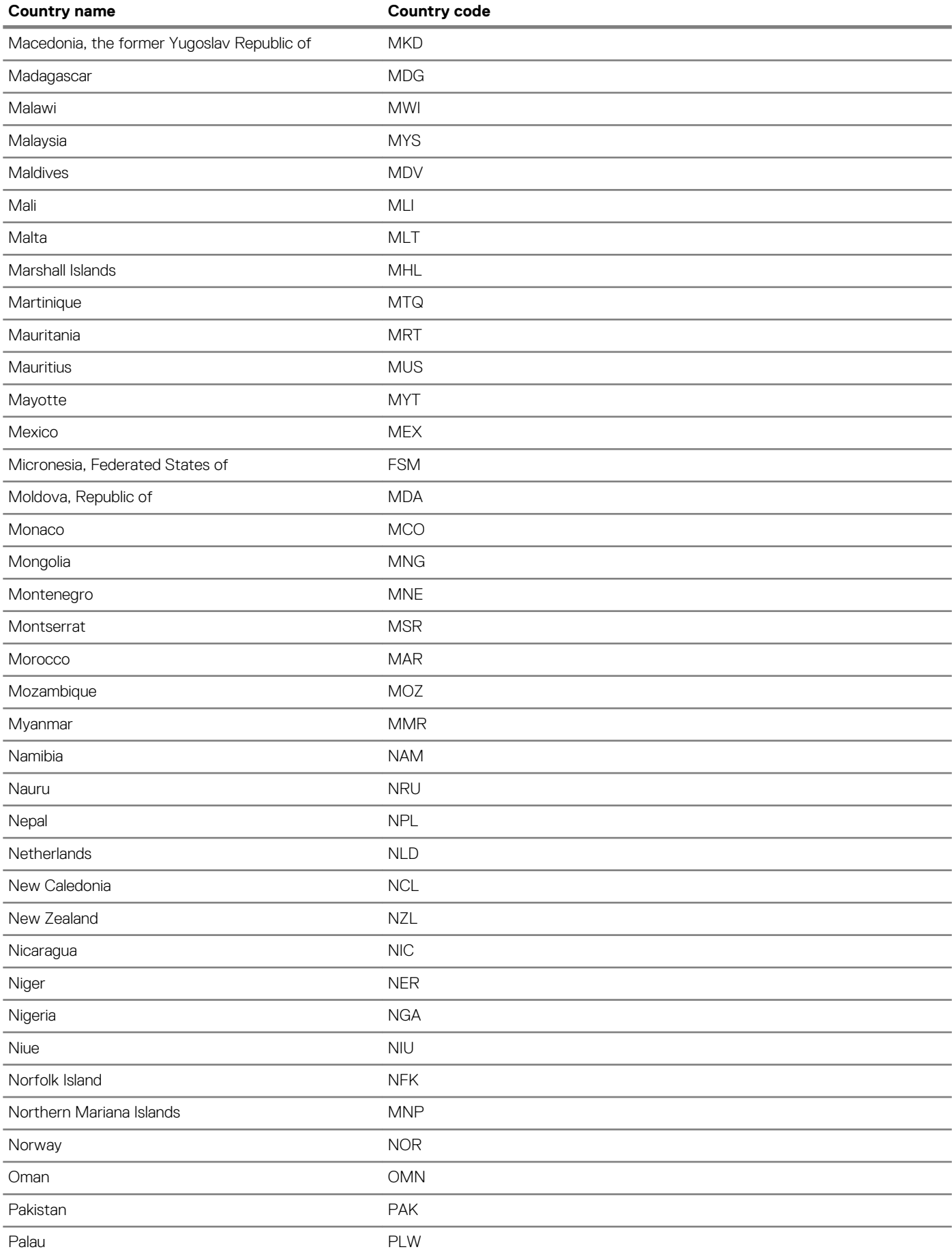

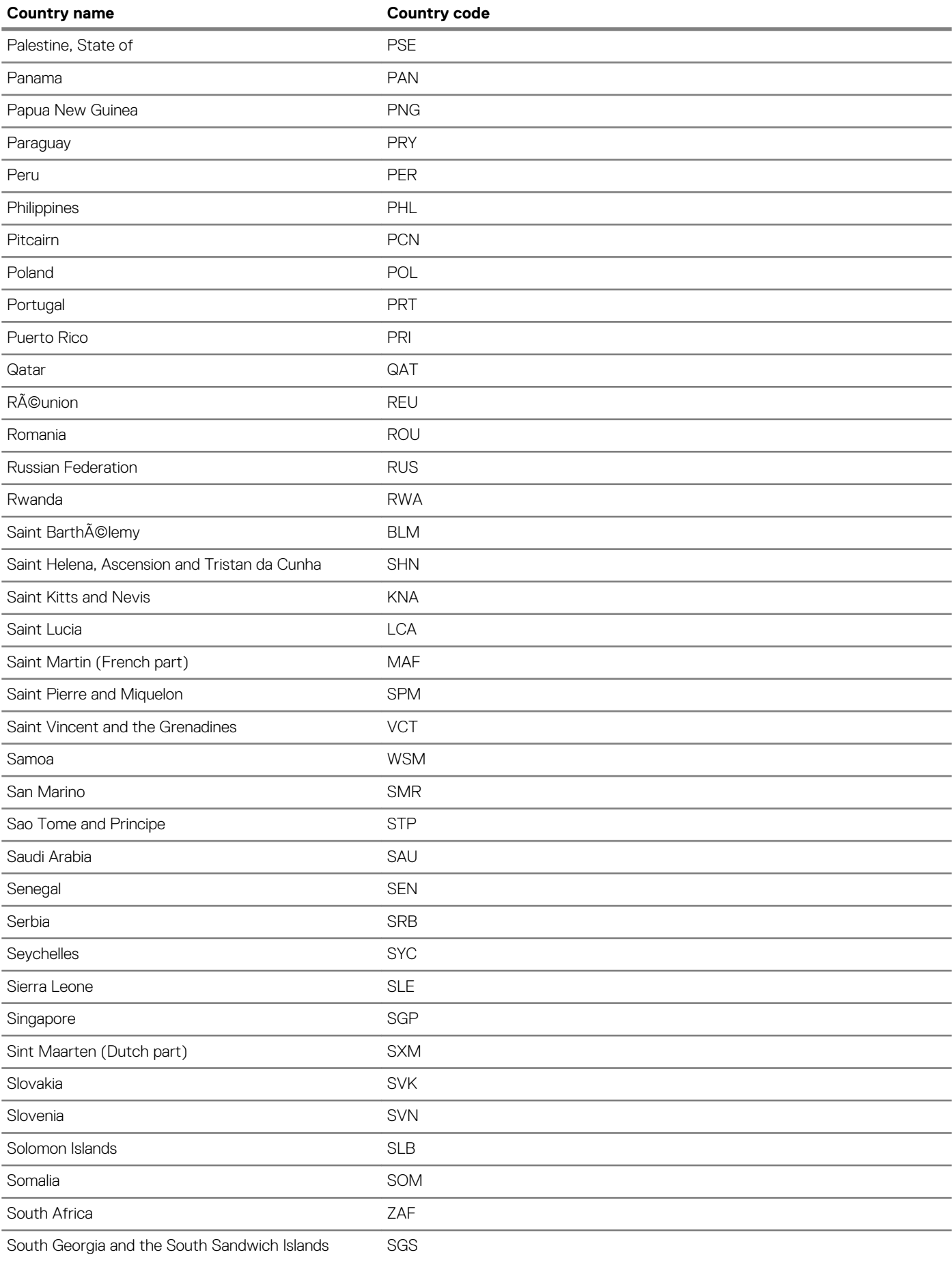

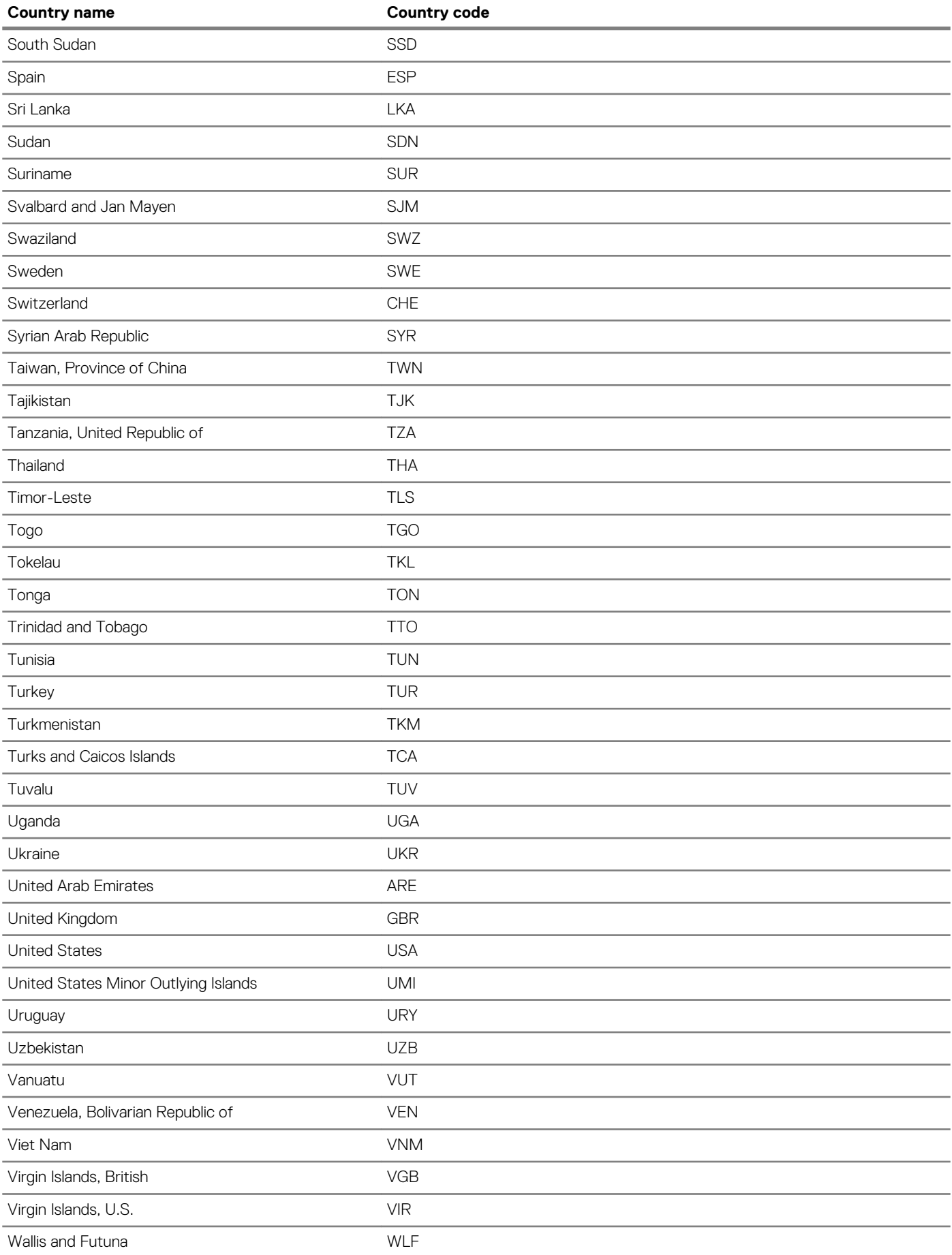

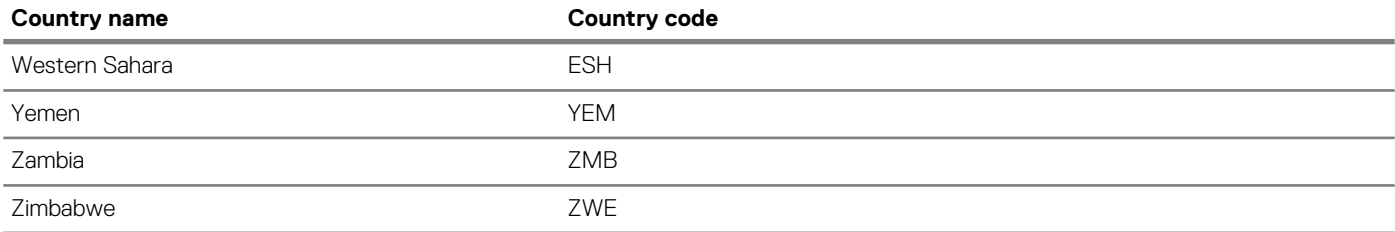

# **SupportAssist commands**

### **eula-consent**

Accepts or rejects the SupportAssist end-user license agreement (EULA).

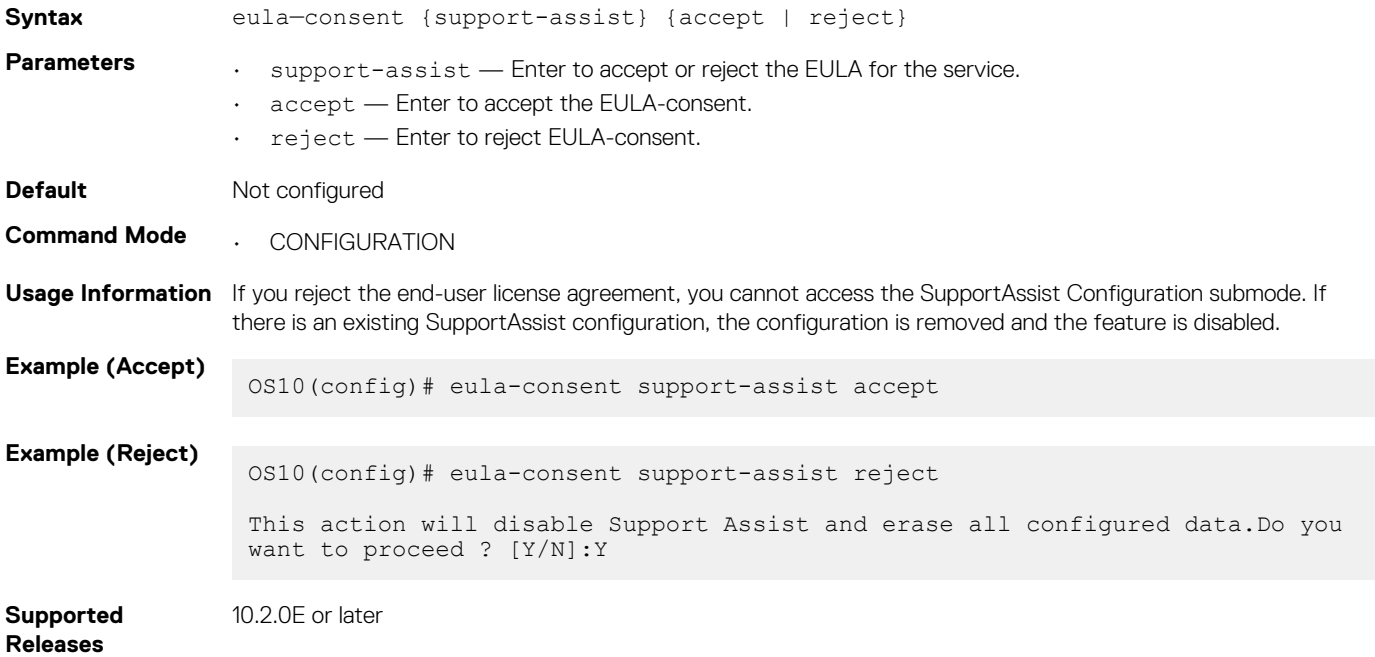

### **show eula-consent support-assist**

Displays the status of the SupportAssist End User License Agreement, whether it is accepted or rejected.

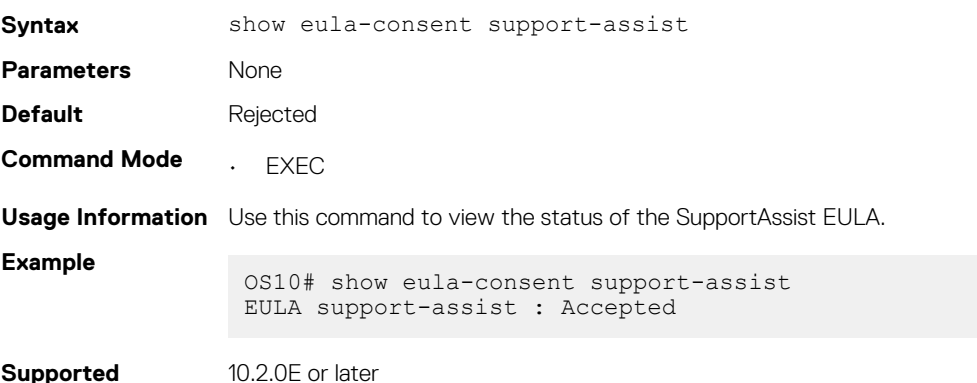

```
Supported 
Releases
```
### **support-assist**

Enters SupportAssist subconfiguration mode.

**Syntax** support-assist

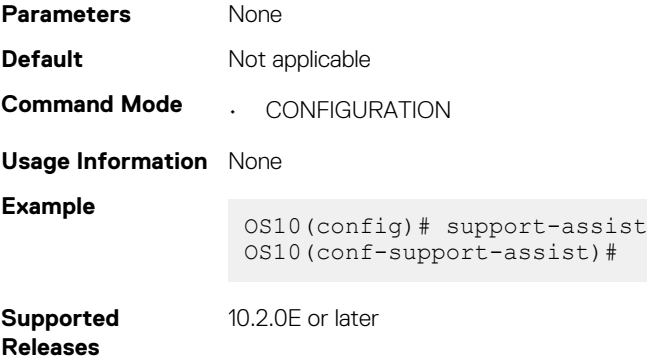

# **support-assist-activity**

Schedules a time for data collection and transfer activity or performs on-demand data collection and managed file transfer.

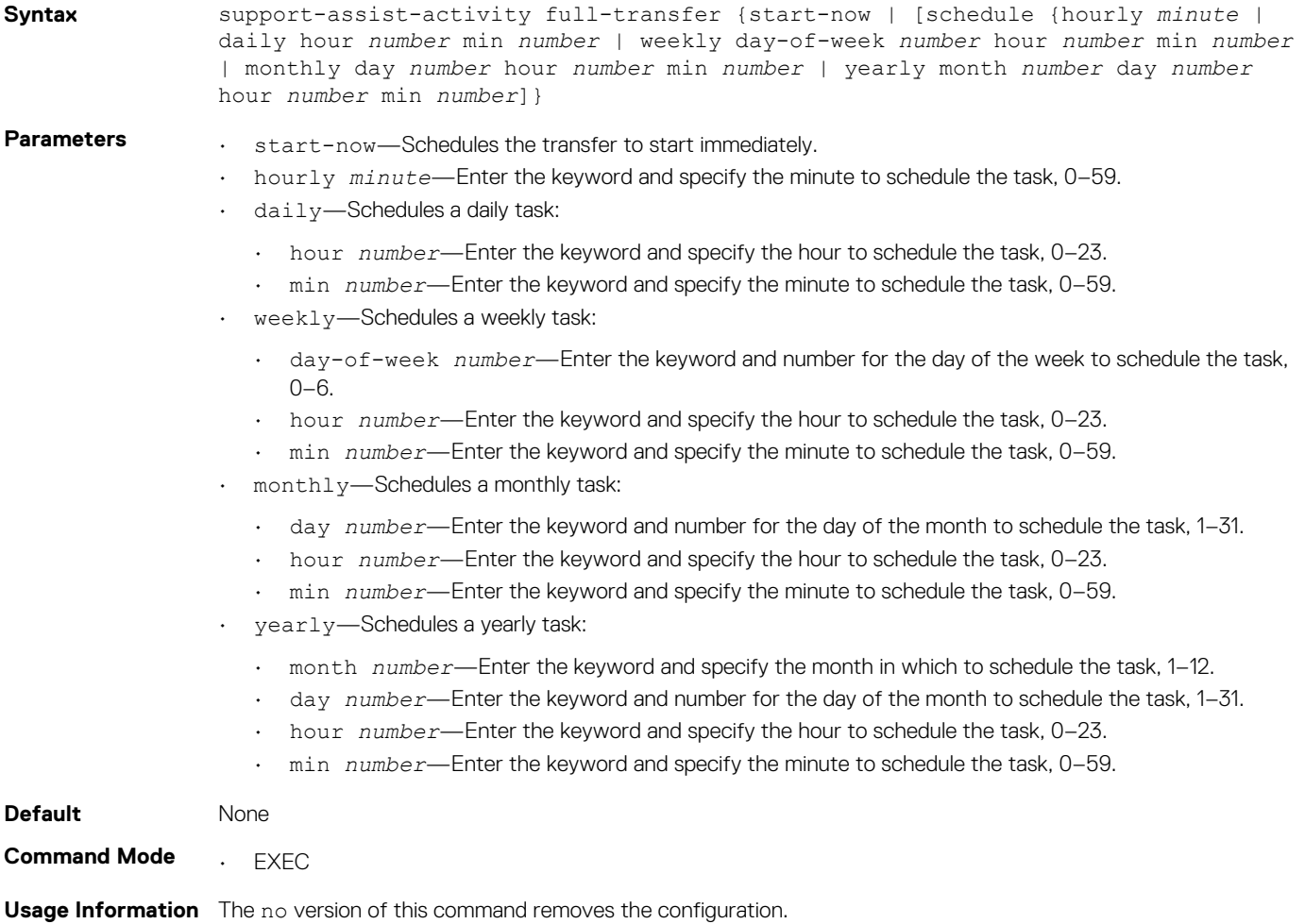

# **Examples** OS10# support-assist-activity full-transfer start-now OS10# support-assist-activity full-transfer schedule hourly min 59 OS10# support-assist-activity full-transfer schedule daily hour 23 min 59 OS10# support-assist-activity full-transfer schedule weekly day-of-week 1 hour 23 min 59 OS10# support-assist-activity full-transfer schedule monthly day 30 hour 23 min 59 OS10# support-assist-activity full-transfer schedule yearly month 12 day 31 hour 23 min 59

**Supported Releases**

10.2.0E or later

# **SupportAssist configuration commands**

### **activity**

Enables data collection activity for full transfer or event notifications.

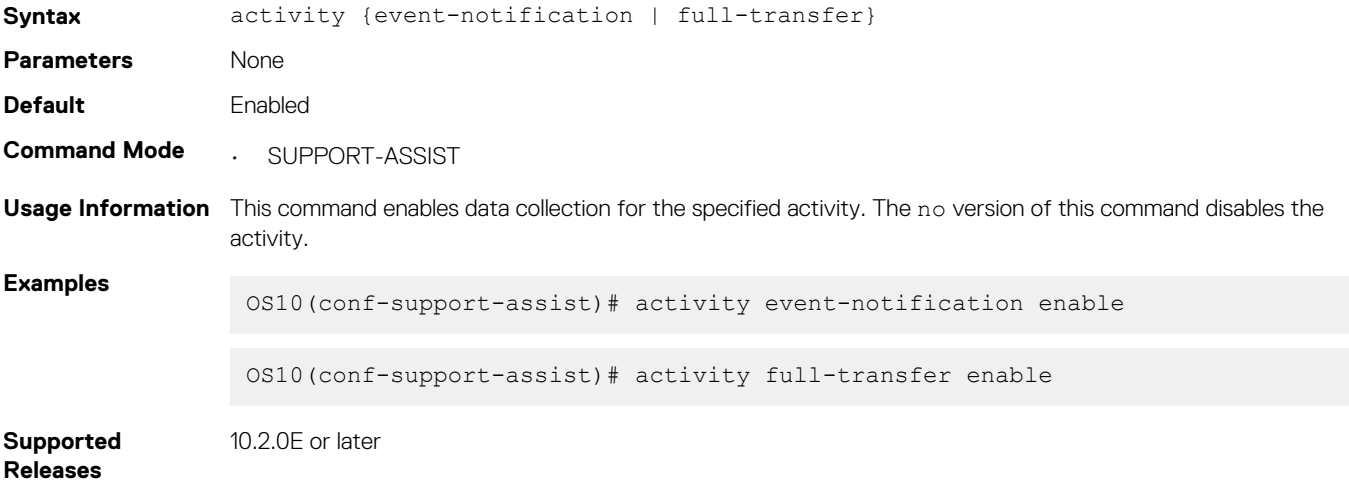

### **contact-company**

Configures the company contact information.

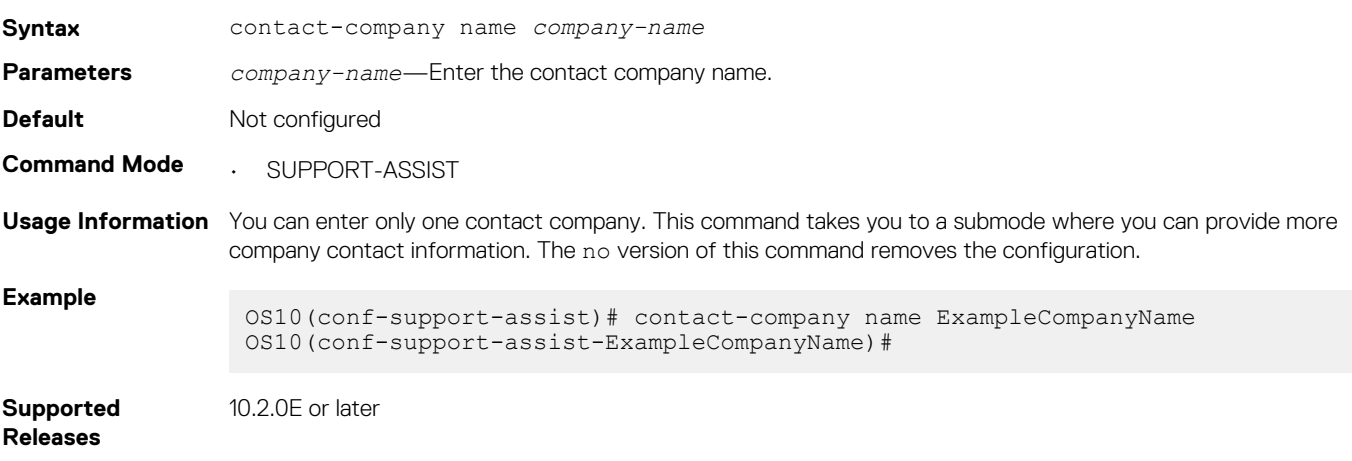

#### **server url**

Configures the URL and port of the SupportAssist server and specifies the username and password that is required for SupportAssist server authorization.

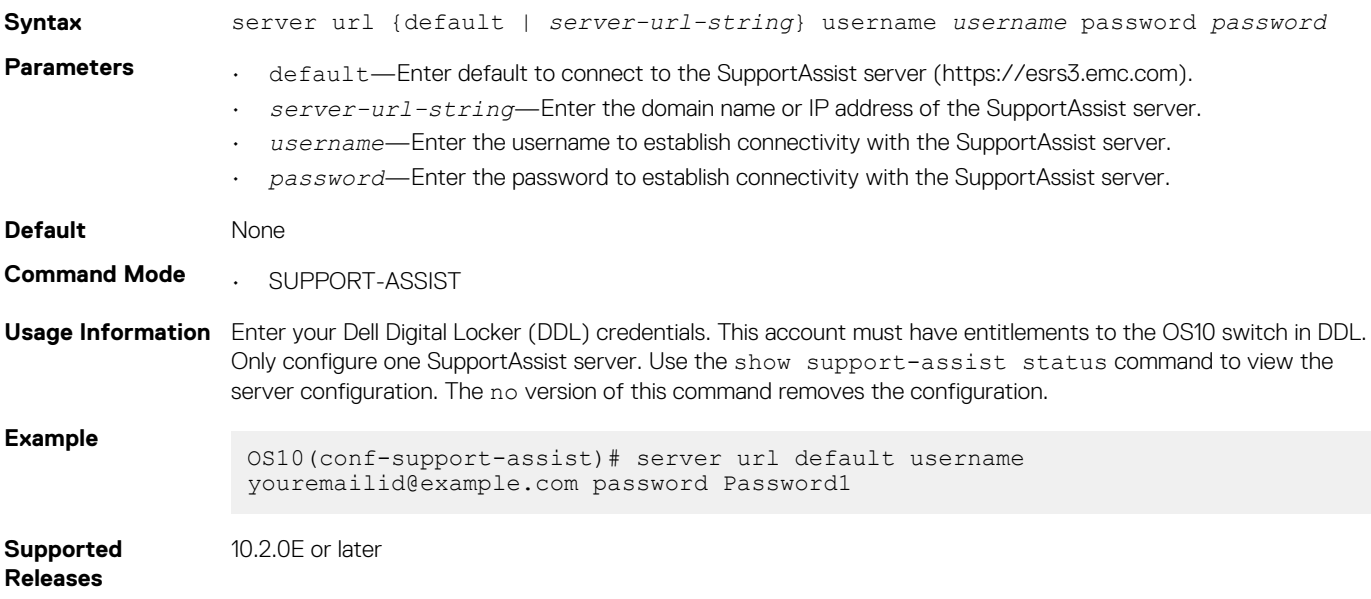

### **show configuration**

Displays the SupportAssist configuration currently running on the device.

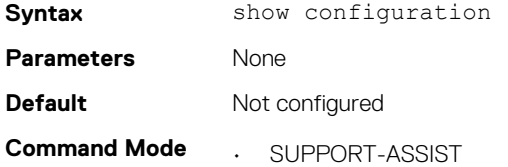

```
Usage Information None
```
**Example**

```
OS10(conf-support-assist)# show configuration
!
support-assist
 server url https://esrs3stg.emc.com username example-username password 9 
76dbcf6c 
ce4bd298375e15bb989a9a6e6ee51d130d446ce3c25ade72a6f99fc6
 source-interface mgmt1/1/1
  !
  contact-company name "Example Company Name"
   street-address No:123 Example Street Bldg 999
   address city San Jose state California country USA zipcode 95125
   territory Global
 !
   contact-person first Firstname last Lastname
   email-address primary youremail@example.com alternate alternate_email@example.com
    phone primary 0001234567 alternate 1234567890
    preferred-method email
```
**Supported** 

```
10.2.0E or later
```

```
Releases
```
### **show running-configuration support-assist**

Displays the SupportAssist configuration currently running on the device.

**Syntax** show running-configuration support-assist **Parameters** None

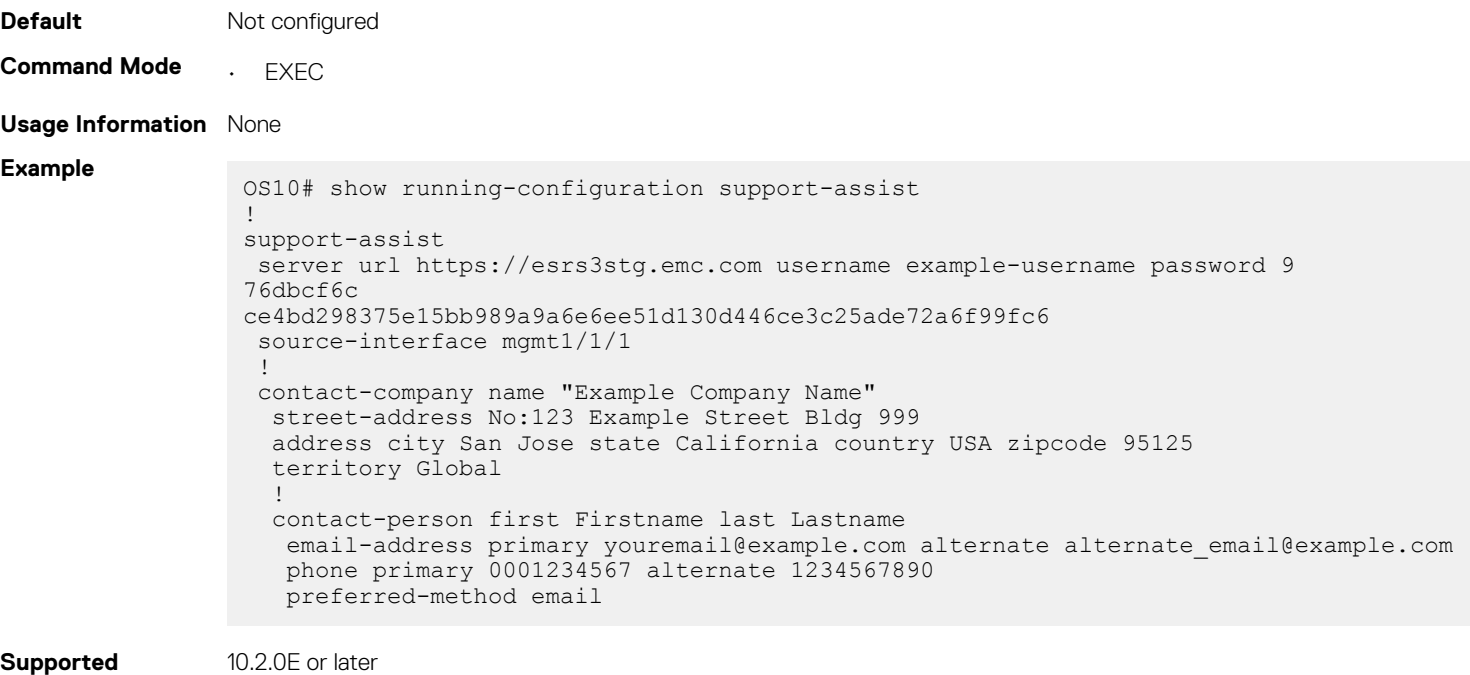

**Releases**

### **show support-assist eula**

Displays the EULA for SupportAssist.

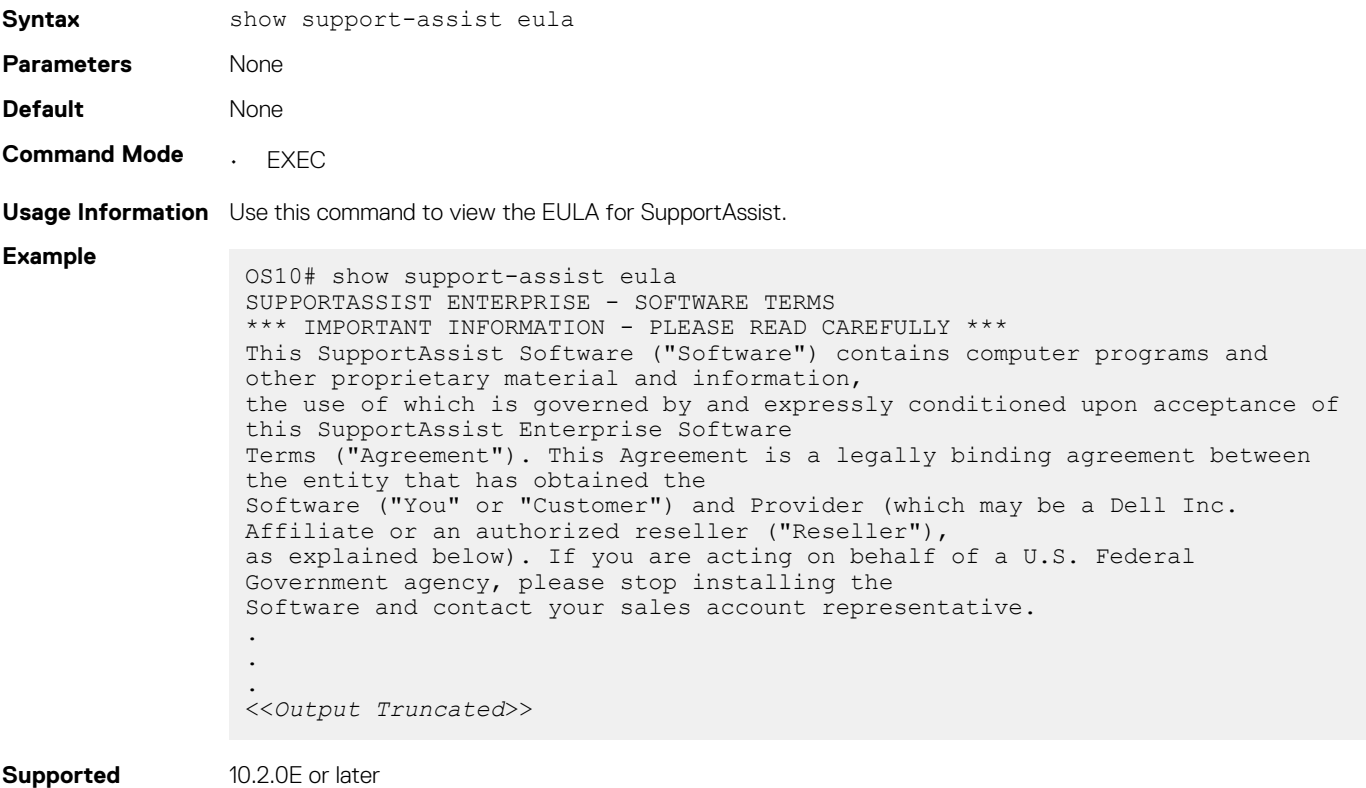

**Releases**

# **show support-assist status**

Displays SupportAssist status information, including activities and events.

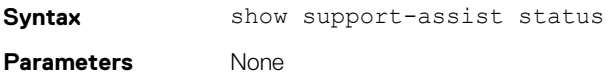

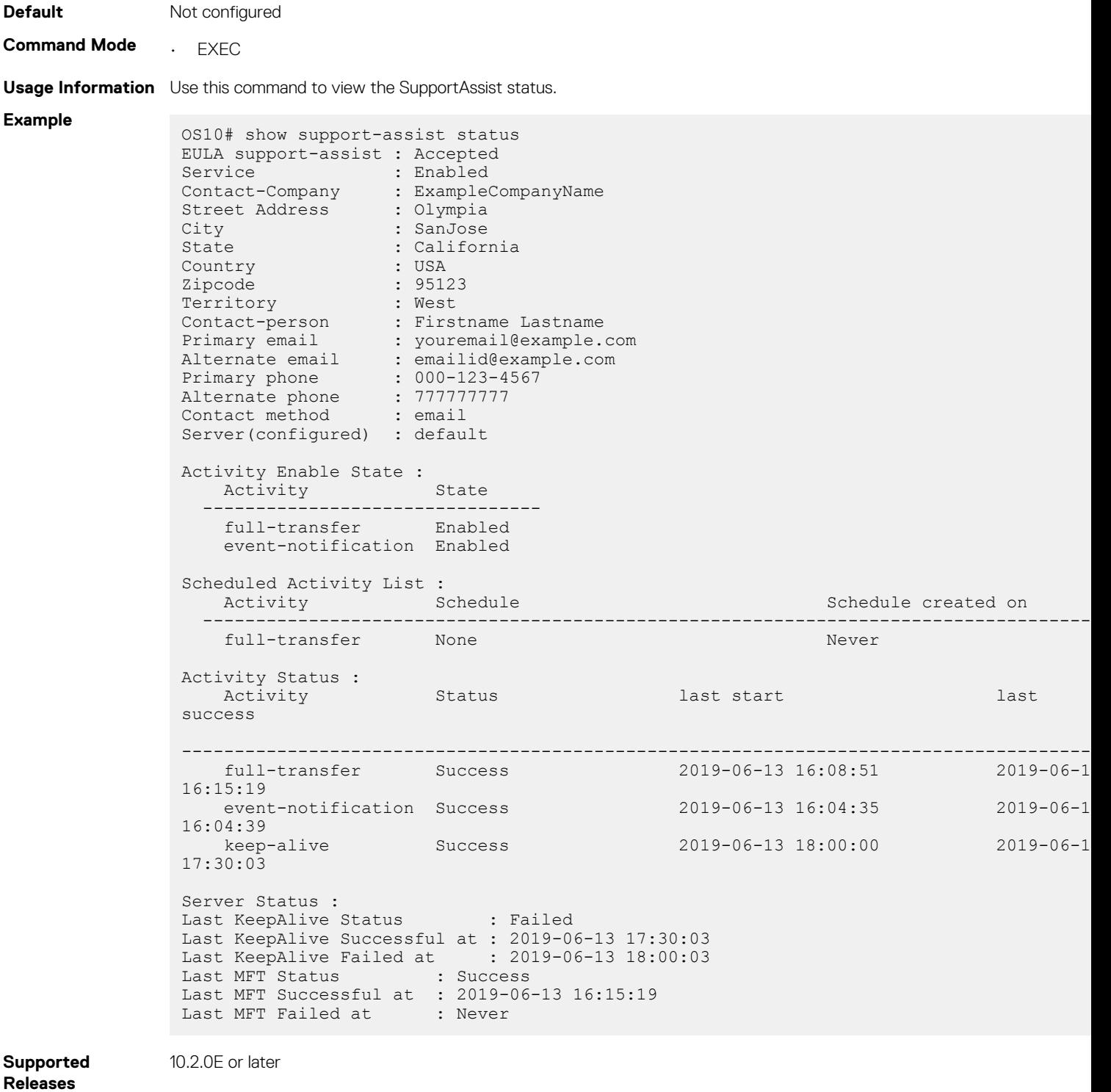

### **source-interface**

Configures the source interface to establish outgoing connectivity to the SupportAssist server.

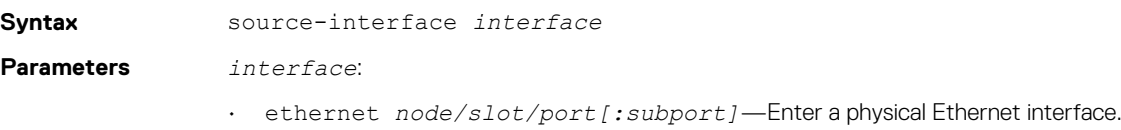

- loopback *number*—Enter a Loopback interface, 0–16383.
- management 1/1/1—Enter the management interface.

<span id="page-1252-0"></span>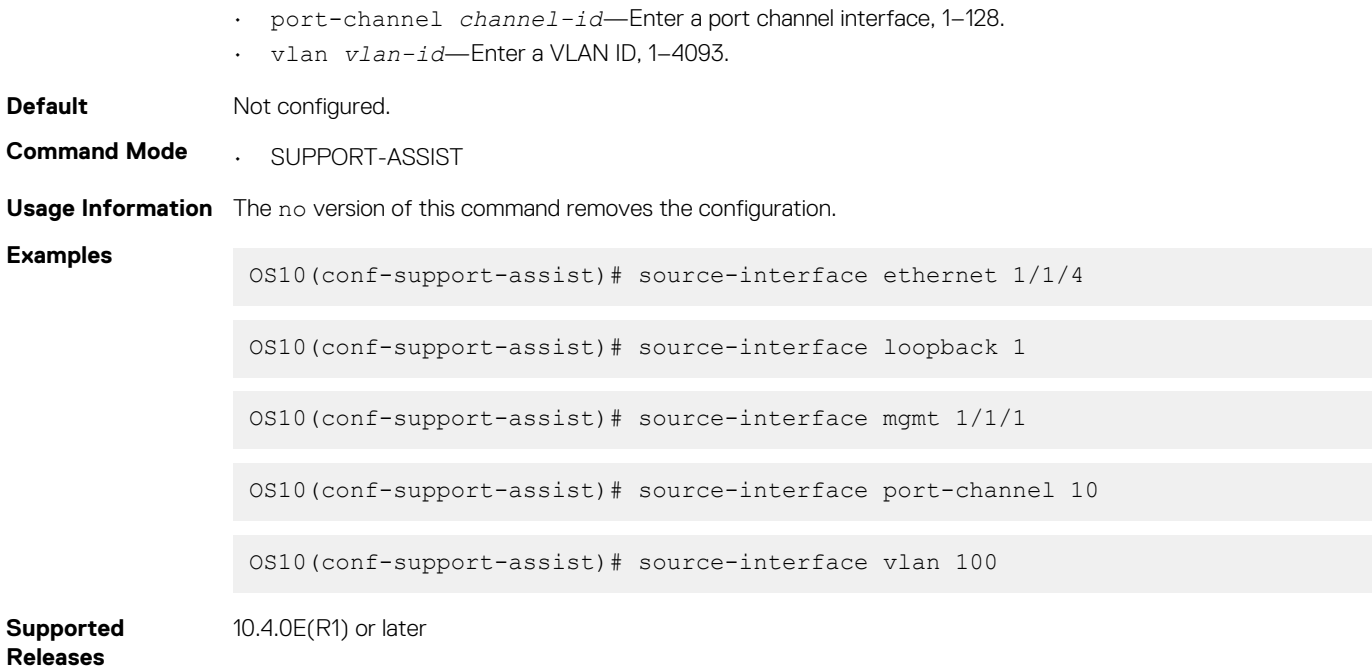

# **SupportAssist company commands**

### **address**

Configures the company address.

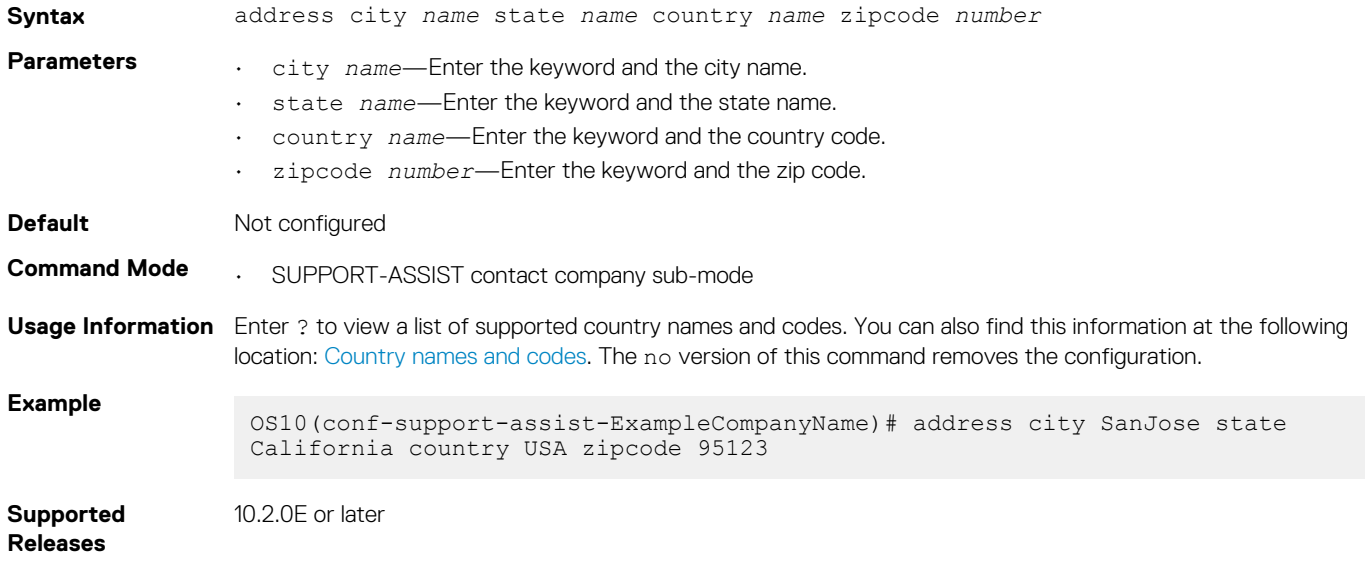

### **contact-person**

Configures the contact name for an individual.

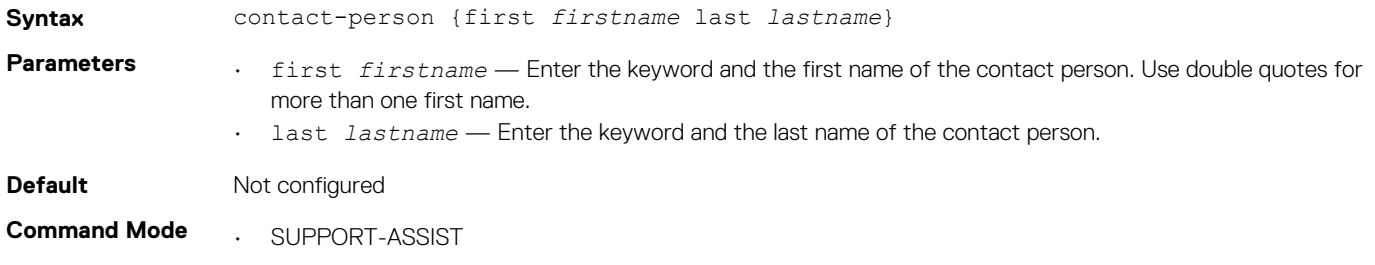

**Usage Information** The no version of this command removes the configuration.

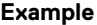

OS10(conf-support-assist-ExampleCompanyName)# contact-person first Firstname last Lastname

**Supported Releases** 10.2.0E or later

### **street-address**

Configures the street address of the company.

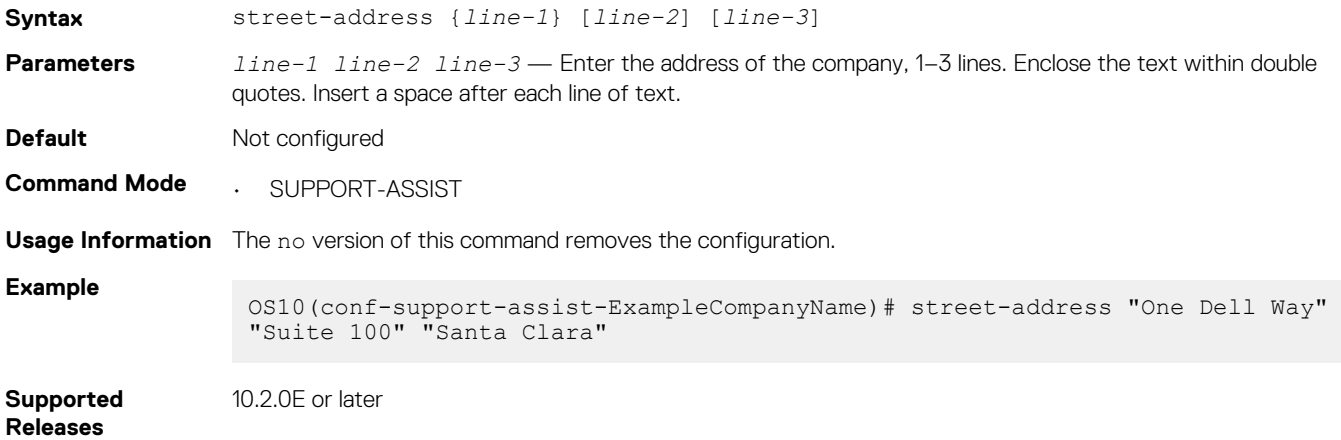

### **territory**

Configures the place where the company is located.

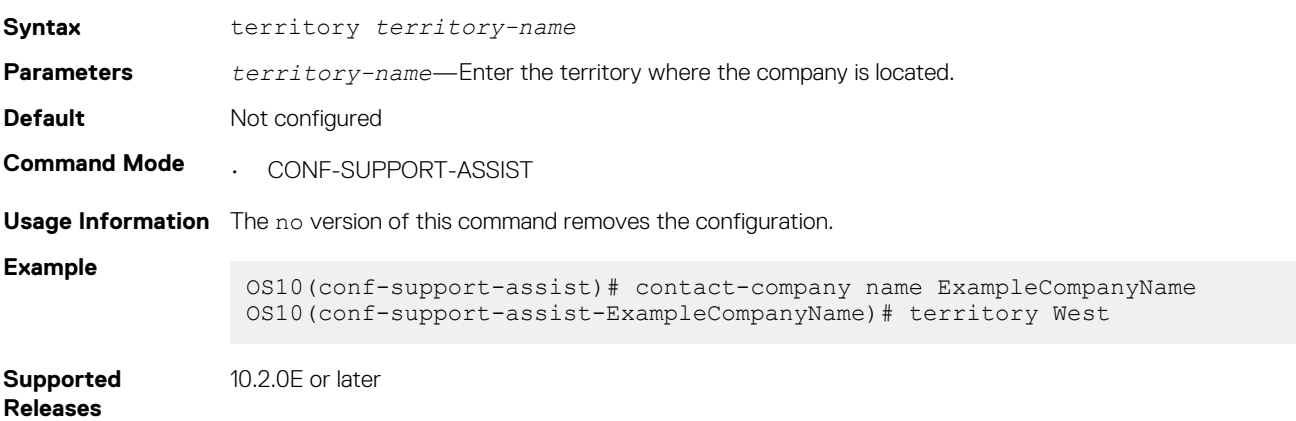

## **SupportAssist person commands**

### **email-address**

Configures the email address of the contact person.

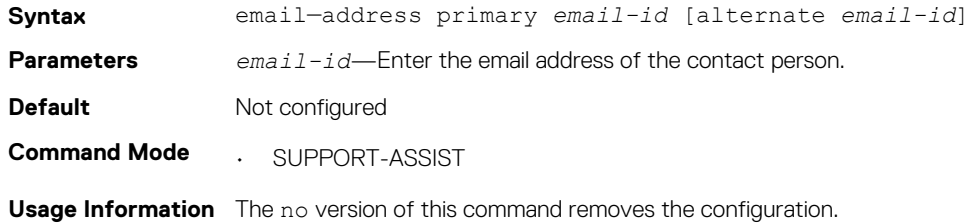

### **Example**

OS10(conf-support-assist-ExampleCompanyName-FirstnameLastname)# emailaddress primary youremail@example.com alternate emailid@example.com

**Supported Releases** 10.2.0E or later

### **phone**

Configures the phone number of the contact person.

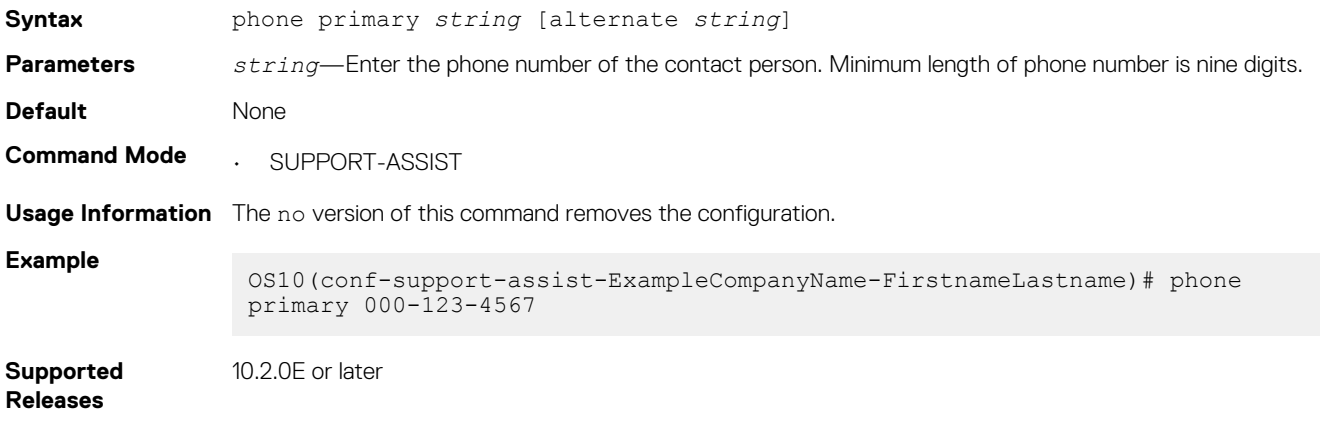

### **preferred-method**

Configures a preferred method to contact an individual.

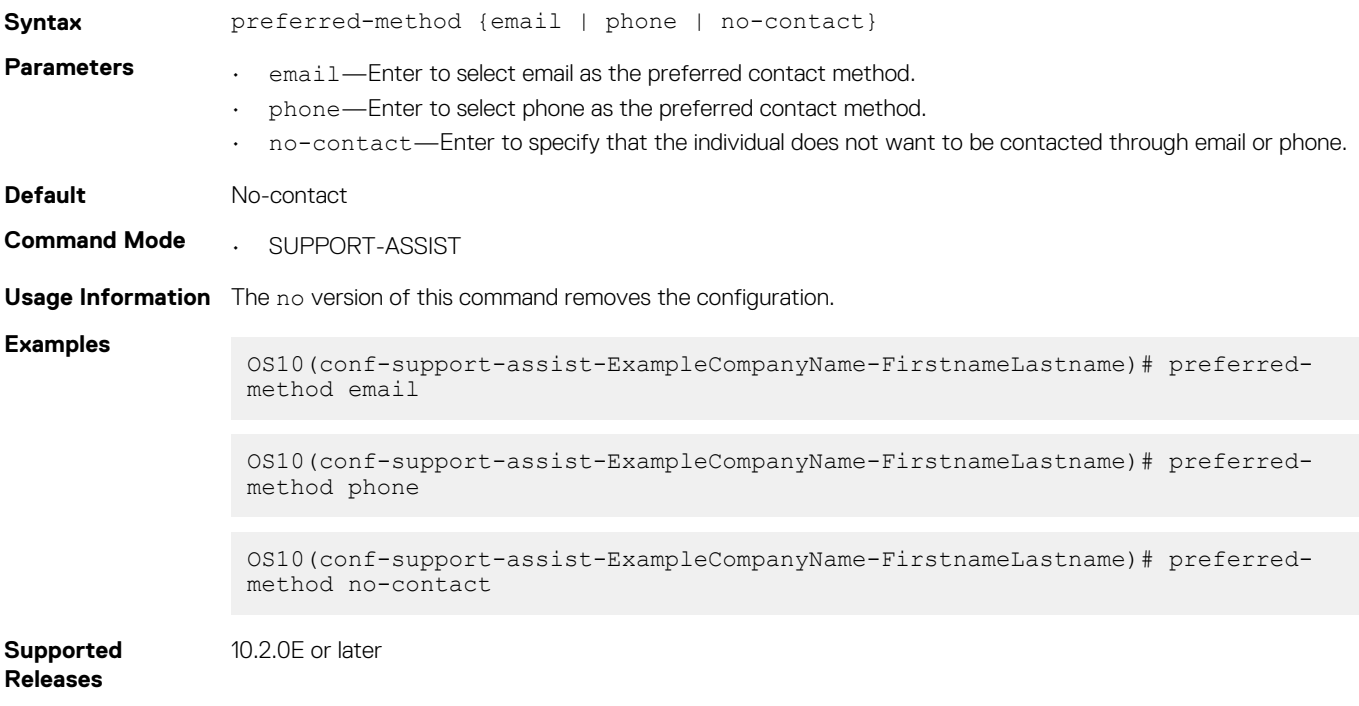

# **Support bundle**

The Support Bundle is based on the sosreport tool. Use the Support Bundle to generate an sosreport tar file that collects Linux system configuration and diagnostics information, as well as the show command output to send to Dell EMC Technical Support.

To send Dell EMC Technical Support troubleshooting details about the Linux system configuration and OS10 diagnostics, generate an sosreport tar file.

1. Generate the tar file in EXEC mode.

generate support-bundle

2. Verify the generated file in EXEC mode.

dir supportbundle

3. Send the support bundle using FTP/SFTP/SCP/TFTP in EXEC mode.

copy supportbundle://sosreport-*filename*.tar.gz tftp://*server-address*/*path*

Use the delete supportbundle://sosreport-*filename*.tar.gz command to delete a generated support bundle.

## **Event notifications**

Event notifications for the generate support-bundle command process at the start and end of the bundle they support, and reports either success or failure.

#### **Support bundle generation start event**

```
Apr 19 16:57:55: %Node.1-Unit.1:PRI:OS10 %log-notice:SUPPORT_BUNDLE_STARTED: generate support-
bundle execution has started successfully:All Plugin options disabled
Apr 19 16:57:55: %Node.1-Unit.1:PRI:OS10 %log-notice:SUPPORT_BUNDLE_STARTED: generate support-
bundle execution has started successfully:All Plugin options enabled
```
#### **sosreport generation start event**

```
May 11 22:9:43: %Node.1-Unit.1:PRI:OS10 %log-notice:SOSREPORT_GEN_STARTED: CLI output 
collection task completed; sosreport execution task started:A\bar{1}1 Plugin options disabled
May 11 22:9:43: %Node.1-Unit.1:PRI:OS10 %log-notice:SOSREPORT_GEN_STARTED: CLI output 
collection task completed; sosreport execution task started:All Plugin options enabled
```
#### **Support bundle generation successful event**

Apr 19 17:0:9: %Node.1-Unit.1:PRI:OS10 %log-notice:SUPPORT BUNDLE COMPLETED: generate supportbundle execution has completed successfully:All Plugin options disabled Apr 19 17:0:9: %Node.1-Unit.1:PRI:OS10 %log-notice:SUPPORT BUNDLE COMPLETED: generate supportbundle execution has completed successfully:All Plugin options enabled

#### **Support bundle generation failure**

```
Apr 19 17:0:14: %Node.1-Unit.1:PRI:OS10 %log-notice:SUPPORT BUNDLE FAILURE: Failure in
generate support-bundle execution:All Plugin options disabled
Apr 19 17:0:14: %Node.1-Unit.1:PRI:OS10 %log-notice:SUPPORT_BUNDLE_FAILURE: Failure in 
generate support-bundle execution:All Plugin options enabled
```
### **generate support-bundle**

Generates an sosreport tar file that collects configuration and diagnostic information on Linux systems.

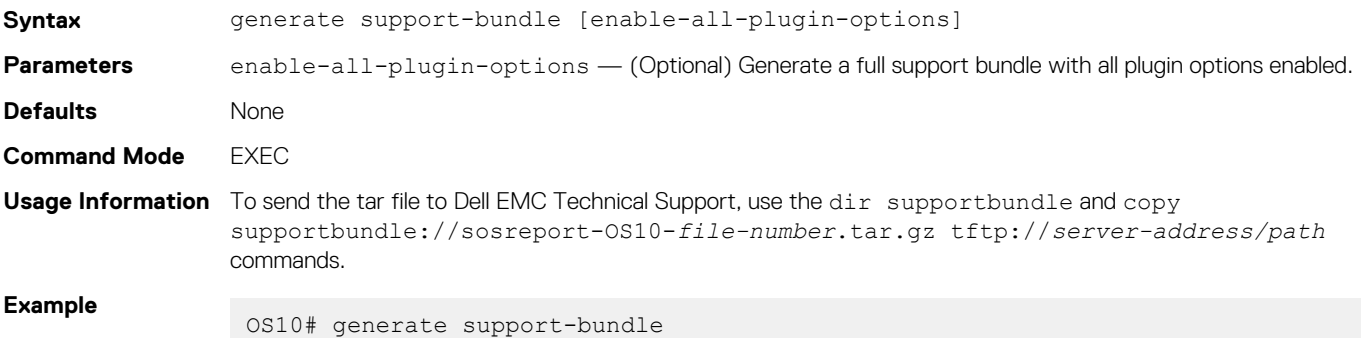

**Example (Enable Options)** OS10# generate support-bundle enable-all-plugin-options

**Supported** 

**Releases**

10.2.0E or later

# **System monitoring**

Monitor OS10 using system alarms and log information.

# **System events and alarms**

An event notifies you of a change or situation in the system that you might be interested in. An alarm indicates that the system has entered an abnormal state and may require immediate action.

Events are classified into:

- **Stateless events**—One-time notifications about the system condition, for example, ACL updates, firewall policy update, and so on.
- **Stateful events**—Events that are raised when the abnormal situation arises, and cleared when the situation returns to normal. These types of events are called alarms.

Events can have one of the following severities:

- **CRITICAL**—A critical condition exists and requires immediate action. A critical event may trigger if one or more hardware components fail, or one or more hardware components exceed temperature thresholds.
- **MAJOR**—A major error had occurred and requires escalation or notification. For example, a major alarm may trigger if an interface failure occurs, such as a port channel being down.
- **MINOR**—A minor error or noncritical condition occurred that, if left unchecked, might cause system service interruption or performance degradation. A minor alarm requires monitoring or maintenance.
- **WARNING**—A warning condition was observed, but it may or may not result in an error condition.
- **INFORMATIONAL**—An informational event had occurred, but it does not impact performance.

Out of memory, temperature crossing a critical point, and so on, are examples of conditions when the system triggers an alarm. After the system recovers from the condition, the alarms are cleared.

All stateful events of severity level CRITICAL, MAJOR, MINOR, or WARNING trigger alarms. However, you can customize the severity of events or turn off event notification using Severity profiles.

Triggered alarms are in one of these states:

- Active—Alarm is raised and is currently active.
- **Acknowledged**—Alarm is raised; the user is aware of the situation and acknowledged the alarm. This alarm does not impact the overall health of the system or the system LED.

Some alarms go directly from active to cleared state and require little-to-no administrative effort. You must acknowledge or investigate alarms with a high severity.

OS10 stores all Active and Acknowledged alarms in the Current Alarm List (CAL), and archives all past events in the Event History List  $(FHH)$ .

Alarms in the CAL are cleared after a reload.

The EHL is persistent and retains the archived events after a reload, reboot, or upgrade. The EHL can store a maximum of 86,000 events or 30 days of events, whichever is earlier.

The system LED that indicates the status of the switch is based on the severity of the alarms in the CAL and it turns:

- Red—For CRITICAL or MAJOR alarms
- Amber—For MINOR or WARNING alarms
- Green—No alarms

### **Severity profiles**

OS10 allows you to change the severity of events using severity profiles. A severity profile is a .xml file that defines the effective severity of events or disables the notification of events.

OS10 comes with a default severity profile. You cannot modify or delete the default profile. However, OS10 allows you to define custom severity profiles.

- Default severity profile—All events are defined in the default profile. The default profile classifies the events as CRITICAL, WARNING, or INFORMATIONAL in severity.
- Custom severity profile—Contains events that you modify. You can classify events as CRITICAL, MAJOR, MINOR, WARNING, or INFORMATIONAL in severity.

Events and their characteristics that are defined in the custom profile take precedence over the default profile.

To create a custom severity profile, copy the default severity profile to a remote host and modify it. After the custom profile is created, copy it from the remote host to the OS10 switch and apply it. The custom profile takes effect after a system restart.

### **NOTE:**

- **• To customize severity profiles, your user account must have any one of the following privileges: System admin (sysadmin), security admin (secadmin), or network admin (netadmin).**
- **• You cannot edit an active custom profile. To edit an active custom severity profile, select another severity profile and apply it.**

The severity-profile:// partition contains all the defined severity profiles. To view a list of severity profiles, use the dir severityprofile command.

To delete a severity profile, use the delete command. You can delete all severity profiles except the default and active profiles.

### **Configure custom severity profile**

To modify the severity of events or disable event notification:

Your user account must have any one of the following privileges: System admin (sysadmin), security admin (secadmin), or network admin (netadmin).

1. Use the dir command to view the list of available severity profiles in the *severity-profile://* partition.

```
OS10# dir severity-profile
Date (modified) Size (bytes) Name
--------------------- ------------ ---------------
2019-03-27T15:24:06Z 46741 default.xml
2019-04-01T11:22:33Z 456 custom.xml
```
2. Copy one of the available severity profiles to a remote host.

```
OS10# copy severity-profile://default.xml scp://username:password@a.b.c.d/dir-path/
mySevProf.xml
```
**3.** Modify the .xml file with changes as required.

### **NOTE: When you modify the xml file, you must select one of the following severities:**

- **• CRITICAL**
- **• MAJOR**
- **• MINOR**
- **• WARNING**
- **• INFORMATIONAL**

**If you want OS10 to generate the event, set the Enable flag to true. To turn off event notification, set the Enable flag to false.**

**If you enter invalid values, the event severity-profile command fails.**

4. Copy the custom profile to the OS10 switch.

```
OS10# copy scp://username:password@a.b.c.d/dir-path/mySevProf.xml severity-profile://
mySevProf_1.xml
```
When you copy the custom profile, you must update the name of the custom profile. You cannot use the same name as the default profile (*default.xml*) or the active profile (*mySevProf.xml*).

5. Apply the custom severity profile on the switch.

```
OS10# event severity-profile mySevProf_1.xml
```
### **NOTE: You must restart the switch for the changes to take effect.**

6. Restart the switch.

OS10# reload

7. Use the show event severity-profile command to view the custom profile that is active.

```
OS10# show event severity-profile
Severity Profile Details
--------------------------------------------
Currently Active : default
Active after restart : mySevProf_1.xml
```
### **Delete custom severity profile**

You can delete custom severity profiles that you no longer need. However, you cannot delete the default or active severity profile.

To delete a custom severity profile, use the delete severity-profile://*profile-name* command. For example:

```
OS10# delete severity-profile://mySevProf_1.xml
```
# **System logging**

You can change the system logging default settings using the severity level to control the type of system messages that log. The range of logging severities are:

- log-emerg System is unstable.
- log-alert Immediate action needed.
- $log-crit$  Critical conditions.
- log-err Error conditions.
- log-warning Warning conditions.
- log-notice Normal but significant conditions, the default.
- log-info Informational messages.
- log-debug Debug messages.
- Enter the minimum severity level for logging to the console in CONFIGURATION mode.

logging console *severity*

• Enter the minimum severity level for logging to the system log file in CONFIGURATION mode.

logging log-file *severity*

• Enter the minimum severity level for logging to terminal lines in CONFIGURATION mode.

logging monitor *severity*

• Enter which server to use for syslog messages with the hostname or IP address in CONFIGURATION mode.

```
logging server {hostname/ip-address severity}
```
#### **Disable system logging**

You can use the no version of any logging command to disable system logging.

• Disable console logging and reset the minimum logging severity to the default in CONFIGURATION mode.

no logging console severity

• Disable log-file logging and reset the minimum logging severity to the default in CONFIGURATION mode.

no logging log-file severity

• Disable monitor logging and reset the minimum logging severity to the default in CONFIGURATION mode.

no logging monitor severity

• Disable server logging and reset the minimum logging severity to the default in CONFIGURATION mode.

no logging server severity

• Re-enable any logging command in CONFIGURATION mode.

no logging enable

#### **Enable server logging for log notice**

```
OS10(config)# logging server dell.com severity log-notice
```
# **System logging over TLS**

To provide enhanced security and privacy in the logged system messages sent to a syslog server, you can use the Transport Layer Security (TLS) protocol. System logging over TLS encrypts communication between an OS10 switch and a configured remote logging sever, including:

- Performing mutual authentication of a client and server using public key infrastructure (PKI) certificates
- Encrypting the entire authentication exchange so that neither user ID nor password is vulnerable to discovery, and that the data is not modified during transport

### **Confguration notes**

System logging over TLS requires that:

- X.509v3 PKI certificates are configured on a certification authority (CA) and installed on the switch. Both the switch and syslog server exchange a public key in a signed X.509v3 certificate to authenticate each other. For more information, see [X.509v3 certificates](#page-905-0). • You configure a security profile for system logging as described in [Security profiles.](#page-915-0)
- 

#### **Configure system logging over TLS**

1. Copy an X.509v3 certificate created by a CA server using a secure method, such as SCP or HTTPS, as described in [Manage CA](#page-907-0)  [certificates](#page-907-0). Then install the trusted CA certificate in EXEC mode.

crypto ca-cert install *ca-cert-filepath* [*filename*]

- *ca-cert-filepath* specifies the local path to the downloaded certificate; for example, home://CAcert.pem or usb://CA-cert.pem.
- *filename* specifies an optional filename that the certificate is stored under in the OS10 trust-store directory. Enter the filename in the *filename*.crt format.
- 2. Obtain an X.509v3 host certificate from the CA server as described in [Request and install host certificates](#page-910-0):
	- a. Create a private key and generate a certificate signing request for the switch.
	- **b.** Copy the CSR file to the CA server for signing.
	- c. Copy the CA-signed certificate to the home directory on the switch.
	- d. Install the host certificate:

```
crypto cert install cert-file home://cert-filepath key-file {key-path | private} 
[password passphrase] [fips]
```
When you install an X.509v3 certificate-key pair:

• Both take the name of the certificate. For example, if you install a certificate using:

OS10# crypto cert install cert-file home://Dell\_host1.pem key-file home://abcd.key

The certificate-key pair is installed as Dell host1.pem and Dell host1.key. In configuration commands, refer to the pair as Dell\_host1. When you configure a security profile, you would enter Dell\_host1 in the certificate *certificatename* command.

• For security reasons, because the key file contains private key information, it copied to a secure location in the OS10 file system and deleted from its original location specified in the key-file *key-path* parameter.
**NOTE: fips installs the certificate-key pair as FIPS-compliant. Enter fips to install a certificate-key pair that is used by a FIPS-aware application, such as Syslog over TLS. If you do not enter fips, the certificate-key pair is stored as a non-FIPS-compliant pair.**

**You determine if the certificate-key pair is generated as FIPS-compliant. Do not use FIPS-compliant certificate-key pairs outside of FIPS mode. When FIPS mode is enabled, you can still generate CSRs for non-FIPS certificates for**  use with non-FIPS applications. Be sure to install these certificates as non-FIPS with the *crypto* cert install **command.**

- 3. Configure a security profile for system logging over TLS using an X.509v3 certificate.
	- a. Create a Syslog security profile in CONFIGURATION mode. See [Security profiles](#page-915-0) for more information.

```
crypto security-profile profile-name
```
b. Assign an X.509v3 certificate and private key pair to the security profile in SECURITY-PROFILE mode. For *certificate-name*, enter the name of the certificate-key pair as it appears in the show crypto certs output without the .pem extension.

```
certificate certificate-name
exit
```
c. Create a system logging-specific profile in CONFIGURATION mode.

logging security-profile *profile-name*

Where *profile-name* is the name of the Syslog security profile created in Step 2a with the crypto security-profile *profile-name* command. You cannot delete a crypto server profile if it is configured for a logging server.

If you reconfigure crypto security profile-name, configured Syslog TLS servers are automatically updated to use the new certificate-key pair used by the new profile.

If you reconfigure the certificate assigned to a crypto security profile, Syslog TLS servers are automatically updated to use new certificate-key pair.

If you delete a certificate from a configured crypto security profile, system logging over TLS fails. A host certificate is required for the protocol exchange with an external device.

4. Configure a remote TLS server to receive system messages in CONFIGURATION mode.

```
logging server {hostname | ipv4–address | ipv6–address} tls [port-number] 
[severity severity-level] [vrf {management | vrf-name]
```
#### **Example: Configure Syslog over TLS**

OS10# copy tftp://CAadmin:secret@172.11.222.1/cacert.pem home://cacert.pem

OS10# crypto ca-cert install home://cacert.pem Processing certificate ... Installed Root CA certificate CommonName = Certificate Authority CA IssuerName = Certificate Authority CA

OS10# show crypto ca-certs

-------------------------------------- | Locally installed certificates | ------------------------------------- cacert.crt

OS10# crypto cert generate request cert-file home://clientreq.pem key-file home:// clientkey.pem cname "Top of Rack 6" altname "IP:10.0.0.6 DNS:tor6.dell.com" email admin@dell.com organization "Dell EMC" orgunit Networking locality "Santa Clara" state California country US length 2048 Processing certificate. Successfully created CSR file /home/admin/clientreq.pem and key

OS10# copy home://clientreq.pem scp://CAadmin:secret@172.11.222.1/clientreq.pem

OS10# copy scp://CAadmin:secret@172.11.222.1/clientcert.pem home://clientcert.pem OS10# copy scp://CAadmin:secret@172.11.222.1/clientkey.pem home://clientkey.pem

OS10# crypto cert install cert-file home://clientcert.pem key-file home://clientkey.pem

```
Processing certificate ...
Certificate and keys were successfully installed as "clientcert.crt" that may be used in a 
security profile. CN = 10.0.0.6
OS10# show crypto cert
```

```
--------------------------------------
| Installed non-FIPS certificates |
--------------------------------------
clientcert.crt
--------------------------------------
| Installed FIPS certificates |
```
--------------------------------------

```
OS10(config)# crypto security-profile dellprofile
OS10(config-sec-profile)# certificate clientcert
OS10(config-sec-profile)# exit
OS10(config)# logging security-profile dellprofile
OS10(config)# logging server 10.11.86.139 tls
OS10(config)# do show running-configuration logging 
!
logging security-profile dellprofile
logging server 10.11.86.139 tls 514
```
## **View system logs**

The system log-file contains system event and alarm logs.

Use the show trace command to view the current syslog file. All event and alarm information is sent to the syslog server, if one is configured.

The show logging command accepts the following parameters:

- log-file Provides a detailed log including both software and hardware saved to a file.
- process-names Provides a list of all processes currently running which can be filtered based on the process-name.

#### **View logging log-file**

```
OS10# show logging log-file
Jun 1 05:01:46 %Node.1-Unit.1:PRI:OS10 %log-notice:ETL_SERVICE_UP: ETL service
is up
Jun 1 05:02:06 %Node.1-Unit.1:PRI:OS10 %log-notice:EQM_UNIT_DETECTED: Unit pres
ent:Unit 1#003
Jun 1 05:02:09 %Node.1-Unit.1:PRI:OS10 %log-notice:EQM_PSU_DETECTED: Power Supp
ly Unit present:PSU 1#003
Jun 1 05:02:09 %Node.1-Unit.1:PRI:OS10 %log-notice:EQM_PSU_DETECTED: Power Supp
ly Unit present:PSU 2#003
Jun 1 05:02:09 %Node.1-Unit.1:PRI:OS10 %log-notice:EQM_FAN_TRAY_DETECTED: Fan t
ray present:Fan tray 1#003
Jun 1 05:02:09 %Node.1-Unit.1:PRI:OS10 %log-notice:EQM_FAN_TRAY_DETECTED: Fan t
ray present:Fan tray 2#003
Jun 1 05:02:09 %Node.1-Unit.1:PRI:OS10 %log-notice:EQM_FAN_TRAY_DETECTED: Fan t
ray present:Fan tray 3#003
Jun 1 05:02:09 %Node.1-Unit.1:PRI:OS10 %log-crit:EQM_FAN_AIRFLOW_MISMATCH: MAJO
R ALARM: FAN AIRFLOW MISMATCH: SET: One or more fans have mismatching or unknown
 airflow directions#003
Jun 1 05:02:10 %Node.1-Unit.1:PRI:OS10 %log-notice:NDM SERVICE UP: NDM Service
Ready!
Jun 1 05:02:10 %Node.1-Unit.1:PRI:OS10 %log-notice:SU_SERVICE_UP: Software upgr
ade service is up:software upgrade service up
--More--
```
#### **View logging process names**

```
OS10# show logging process-names
dn_alm
dn_app_vlt
dn_app_vrrp
dn_bgp
dn_dot1x
dn_eqa
dn_eqm
```

```
dn_eth_drv
dn_etl
dn_i3
dn_ifm
dn_infra_afs
dn_issu
dn<sup>-12</sup> services
dn_l2_services_
dn_l2_services_
dn_l2_services_
dn<sup>12</sup> services
dn_l3_core_serv
dn_l3_service
dn<sup>-1acp</sup>
dn<sup>-11dp</sup>
dn_mgmt_entity_
-\overline{\mathrm{More}}-
```
## **Environmental monitoring**

Monitors the hardware environment to detect temperature, CPU, and memory utilization.

#### **View environment**

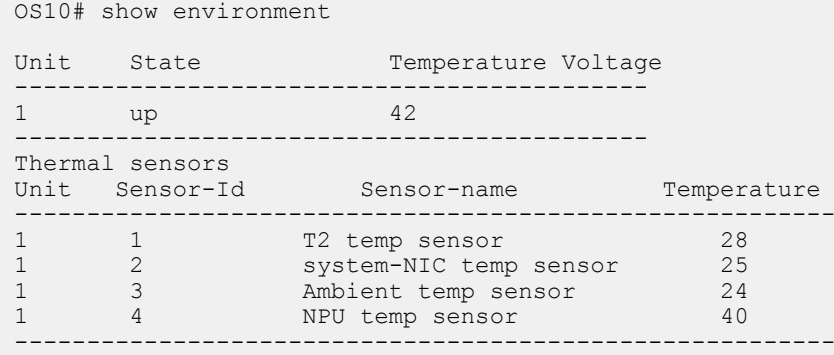

## **Link-bundle monitoring**

Monitoring link aggregation group (LAG) bundles allows the traffic distribution amounts in a link to look for unfair distribution at any given time. A threshold of 60% is an acceptable amount of traffic on a member link.

Links are monitored in 15-second intervals for three consecutive instances. Any deviation within that time sends syslog and an alarm event generates. When the deviation clears, another syslog sends and a clear alarm event generates.

Link-bundle utilization calculates the total bandwidth of all links divided by the total bytes-per-second of all links. If you enable monitoring, the utilization calculation performs when the utilization of the link-bundle (not a link within a bundle) exceeds 60%.

#### **Configure Threshold level for link-bundle monitoring**

```
OS10(config)# link-bundle-trigger-threshold 10
```
#### **View link-bundle monitoring threshold configuration**

```
OS10(config)# do show running-configuration
link-bundle-trigger-threshold 10
!
...
```
#### **Show link-bundle utilization**

```
OS10(config)# do show link-bundle-utilization
```

```
Link-bundle trigger threshold - 10
```
## **Alarm commands**

### **alarm acknowledge**

Acknowledges an active alarm.

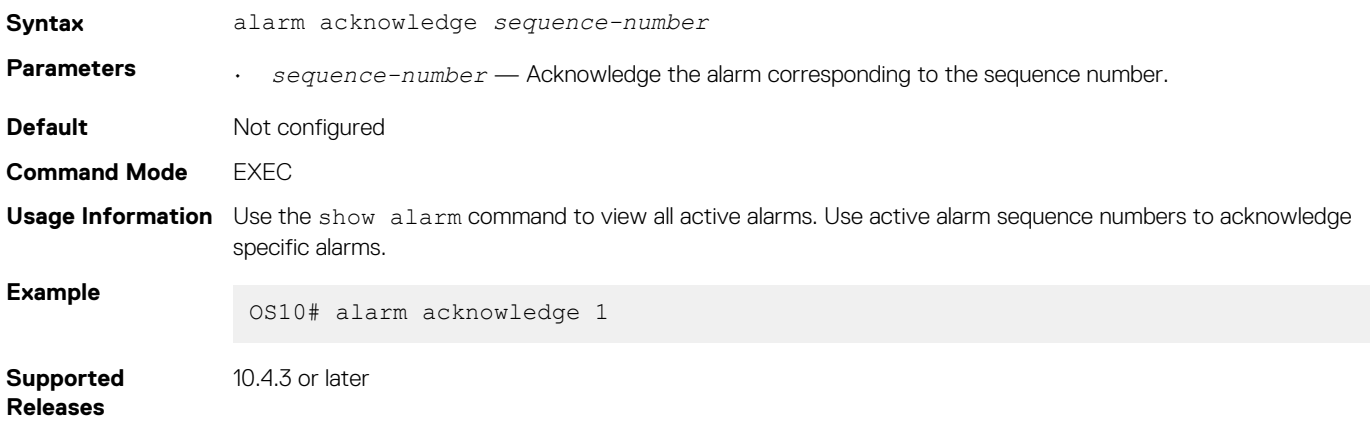

## **event severity-profile**

Configures a severity profile to change the severity of events, or turn off event notifications.

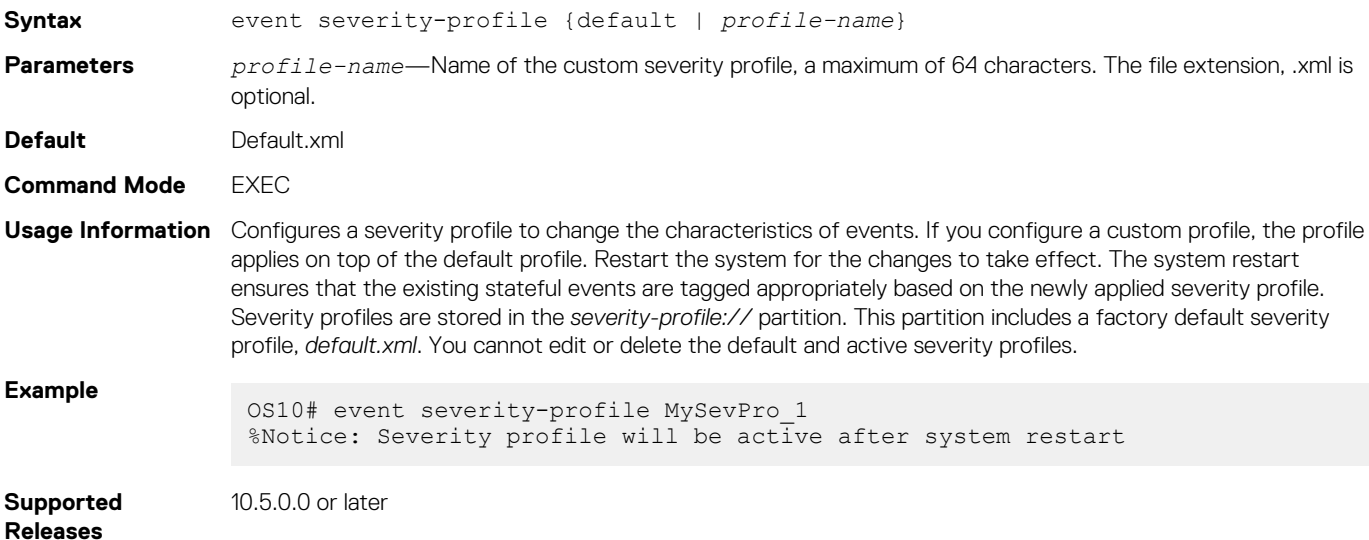

### **show alarms**

Displays all current active alarms in the system.

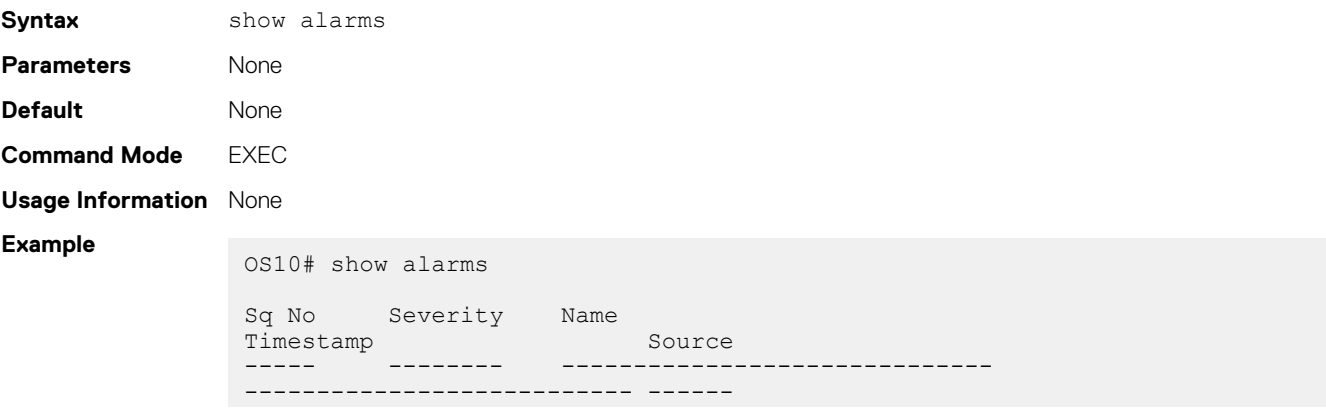

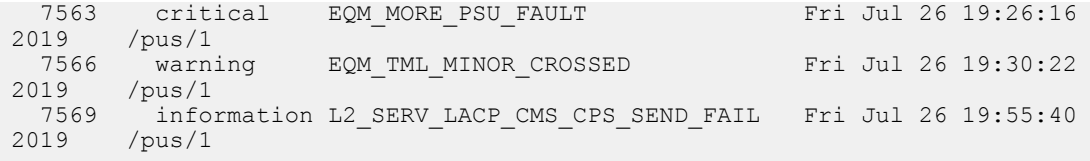

**Supported Releases**

10.2.0E or later

## **show alarms acknowledged**

Displays all acknowledged alarms.

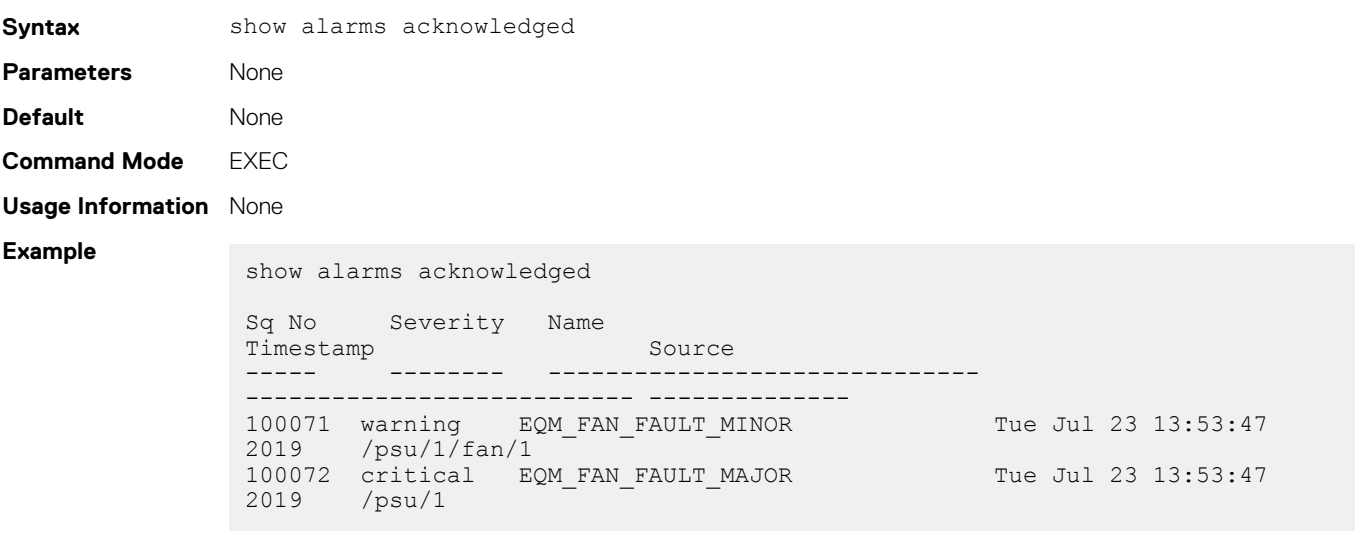

**Supported Releases**

10.2.0E or later

New: true

### **show alarms details**

Displays details about active alarms.

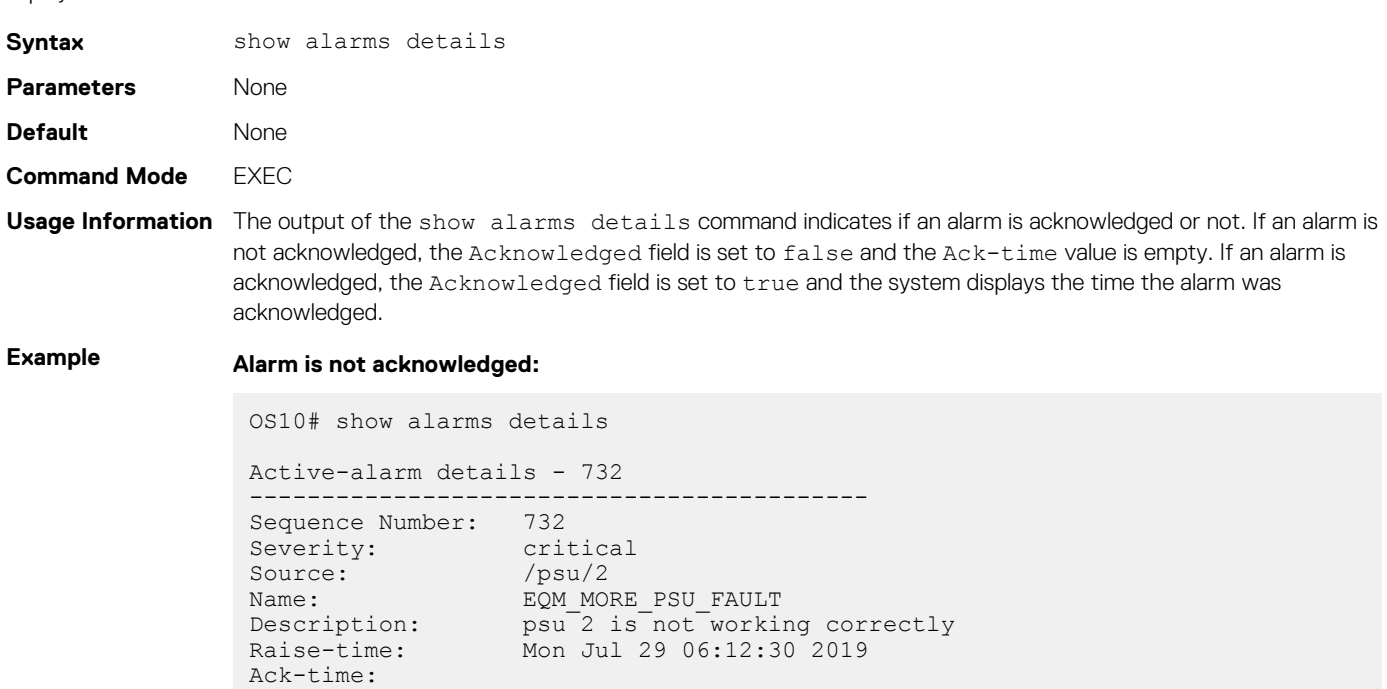

```
Acknowledged: false
 -------------------------------------------
```
#### **Alarm is acknowledged:**

```
OS10# show alarms details
Active-alarm details - 732
 -------------------------------------------
Sequence Number: 732
Severity: critical
Source: /psu/2
Name: EQM_MORE_PSU_FAULT
Description: psu 2 is not working correctly
Raise-time: Mon Jul 29 06:12:30 2019
Ack-time: Mon Jul 29 06:16:35 2019
New: true
Acknowledged: true
-------------------------------------------
```
**Supported Releases**

10.2.0E or later

## **show alarms sequence**

Displays information corresponding to the active alarm based on the sequence number that you specify.

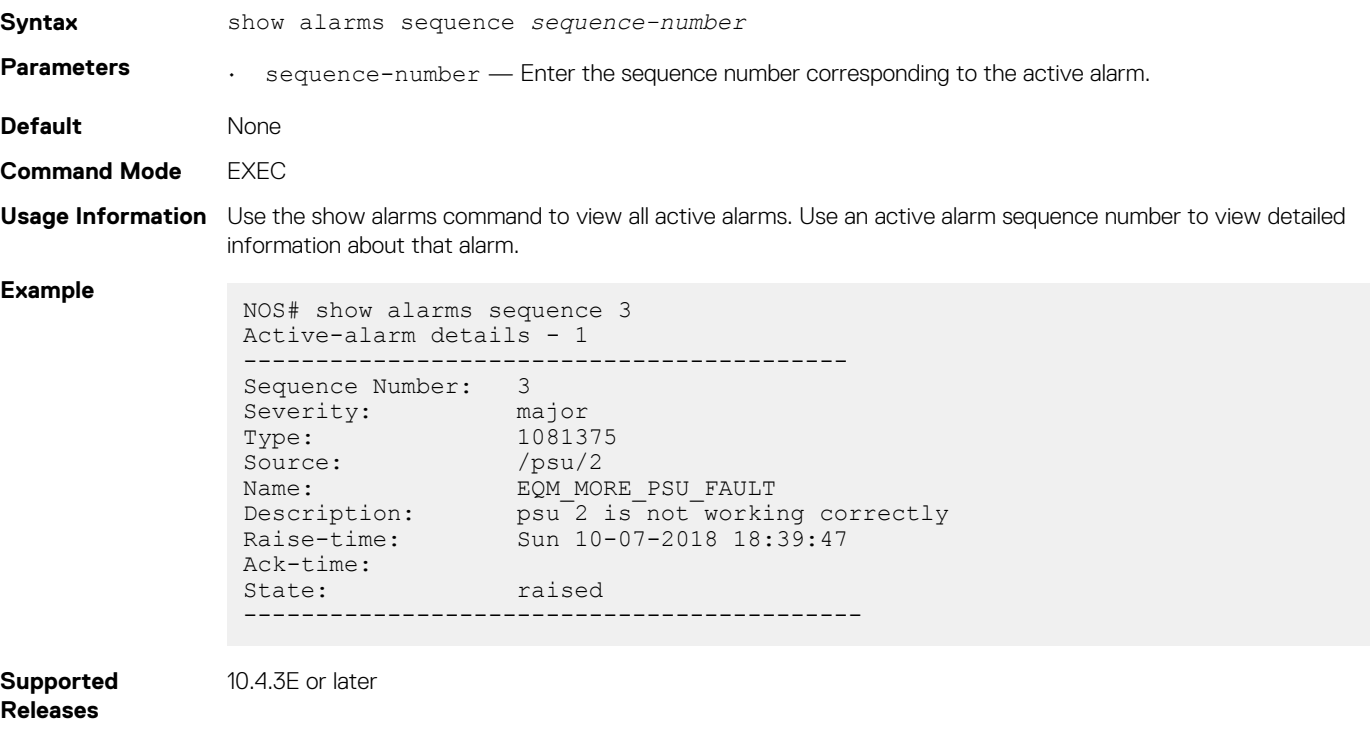

### **show alarms severity**

Displays all active alarms corresponding to a specific severity level.

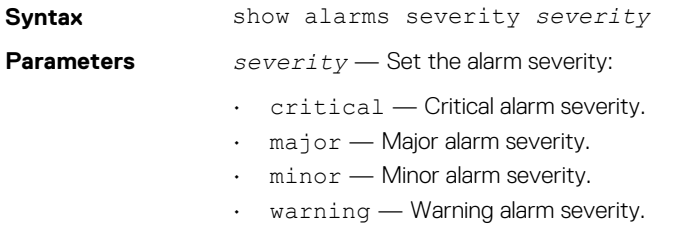

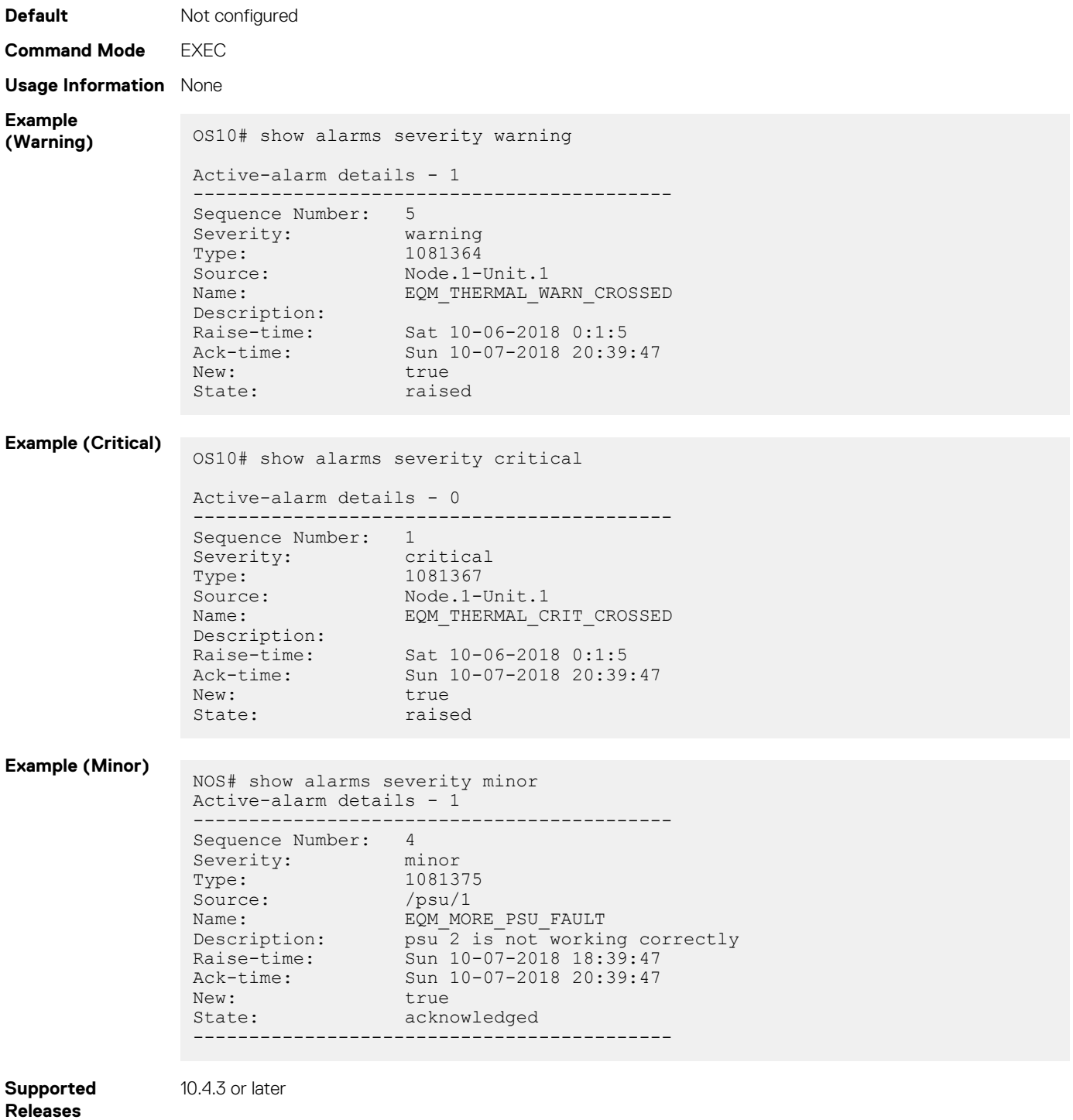

### **show alarms summary**

Displays the summary of all active alarms.

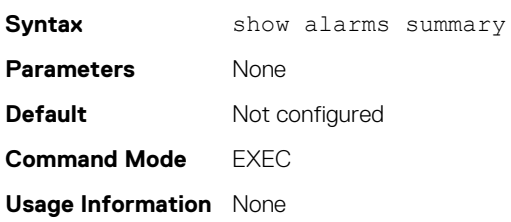

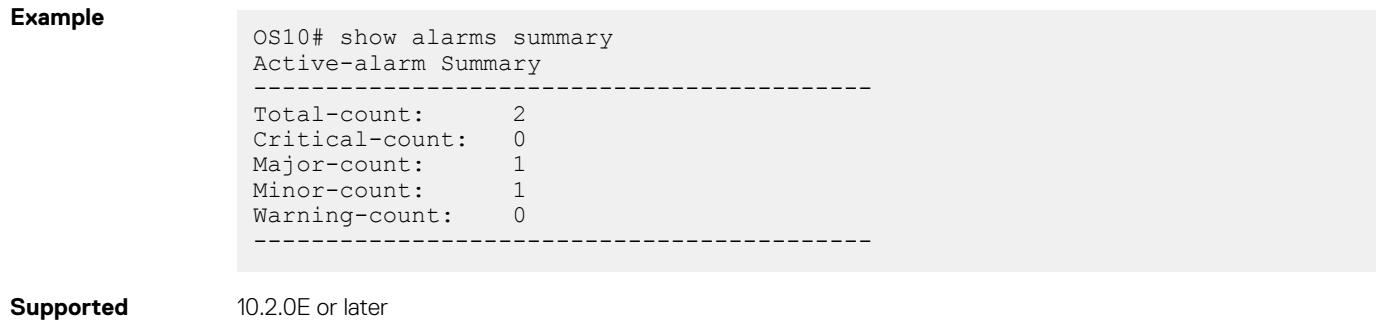

## **show event history**

**Releases**

Displays the history of all events with the latest at the top of the output.

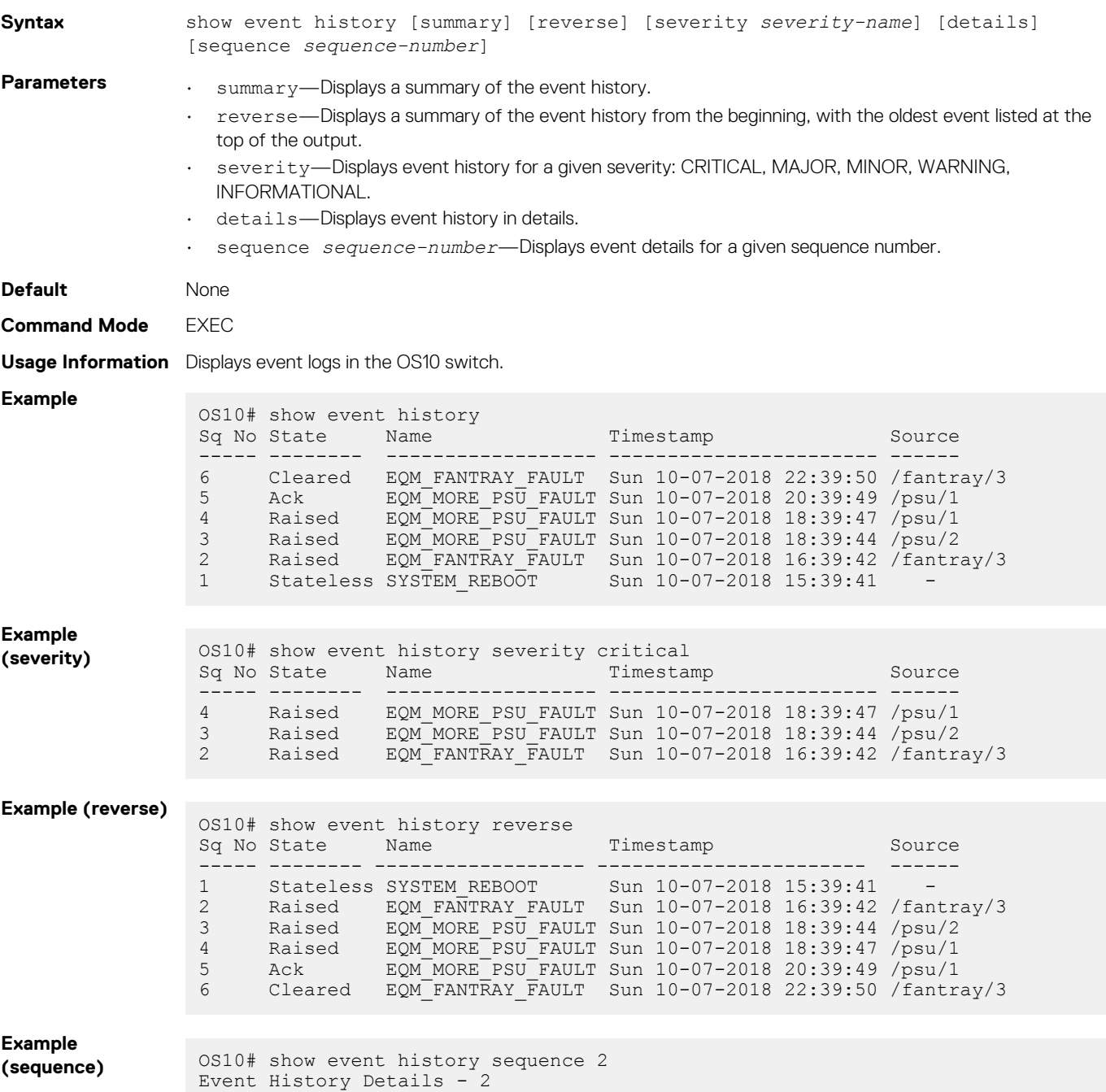

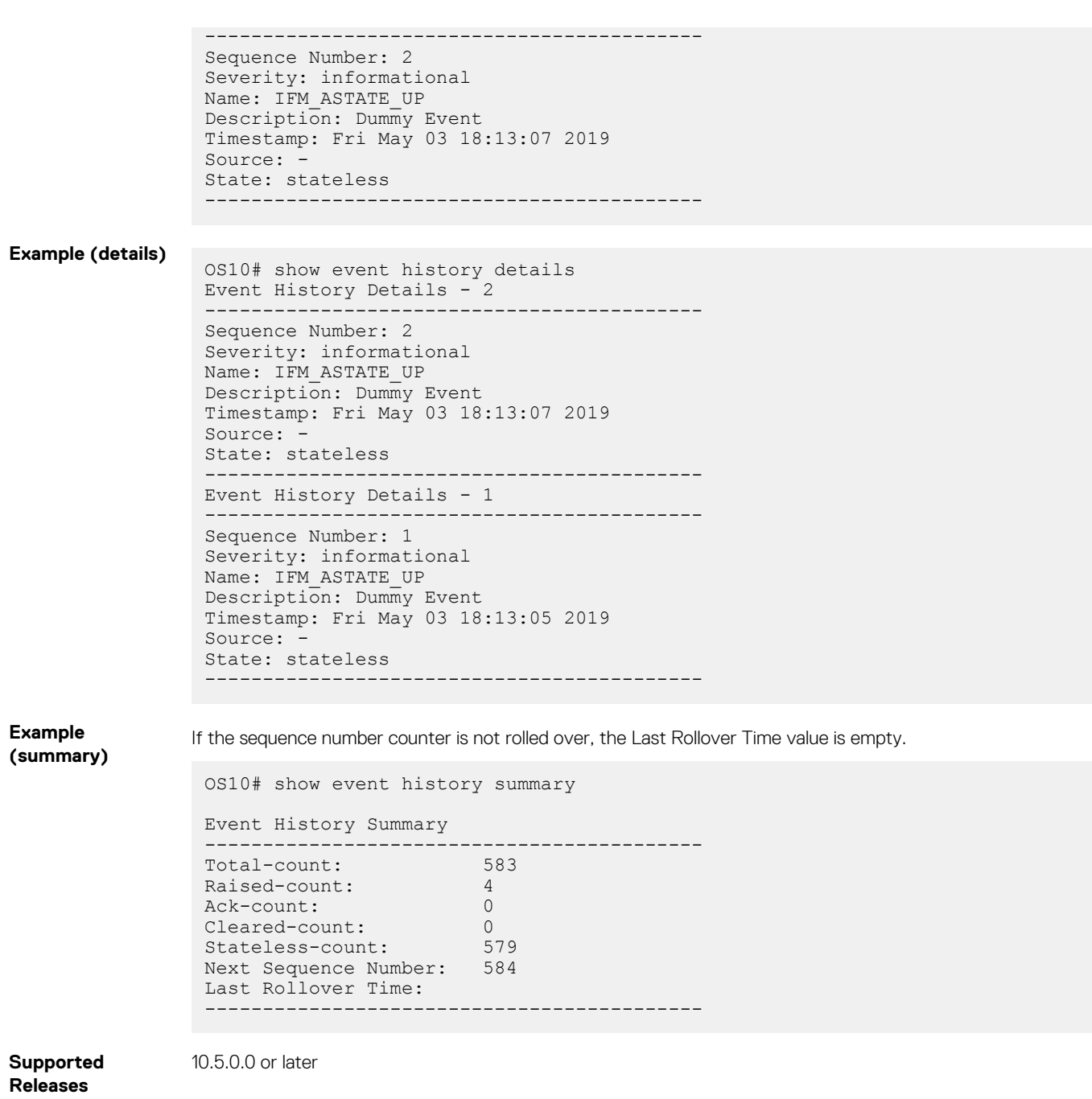

## **show event severity-profile**

Displays the active severity profile and the profile that becomes active after a system restart.

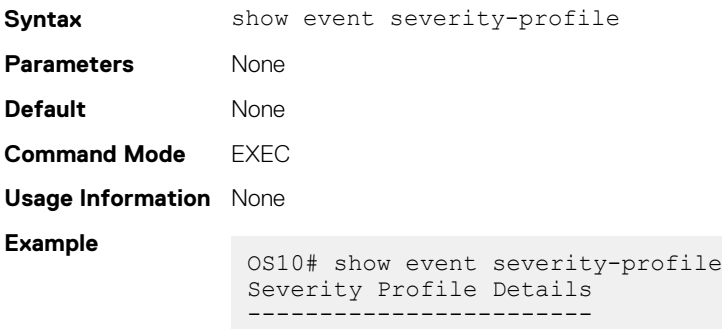

Currently Active : default Active after restart : mySevProf.xml

**Supported Releases**

**Logging commands**

10.5.0.0 or later

### **clear logging**

Clears messages in the logging buffer.

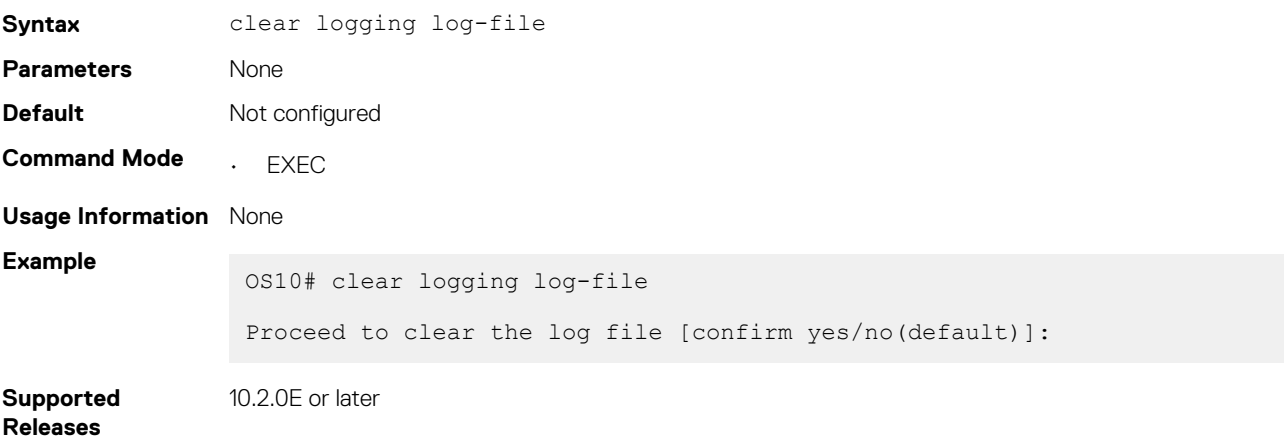

### **logging console**

Disables, enables, or configures the minimum severity level for logging to the console.

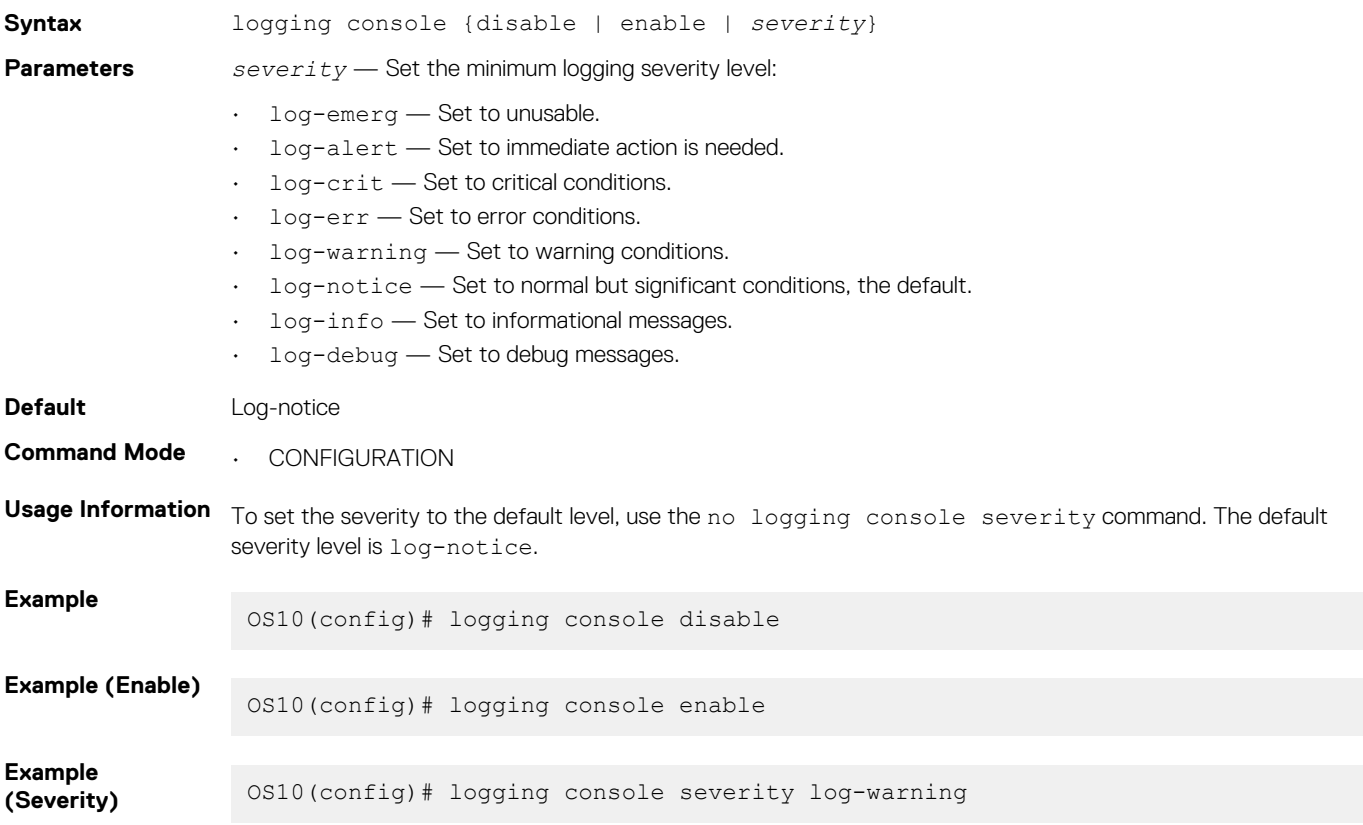

#### **Supported Releases** 10.2.0E or later

### **logging enable**

Enables system logging.

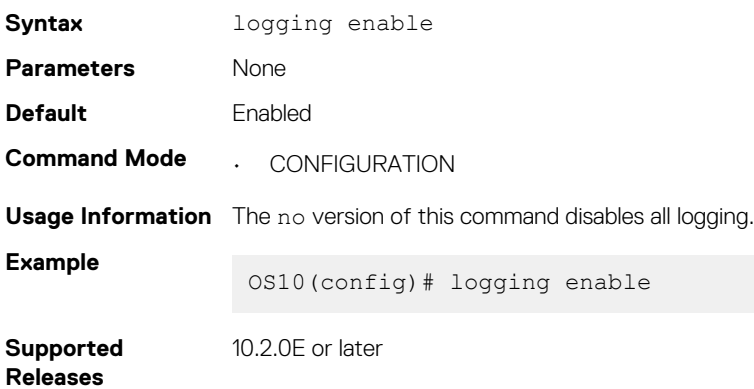

## **logging log-file**

Disables, enables, or sets the minimum severity level for logging to the log file.

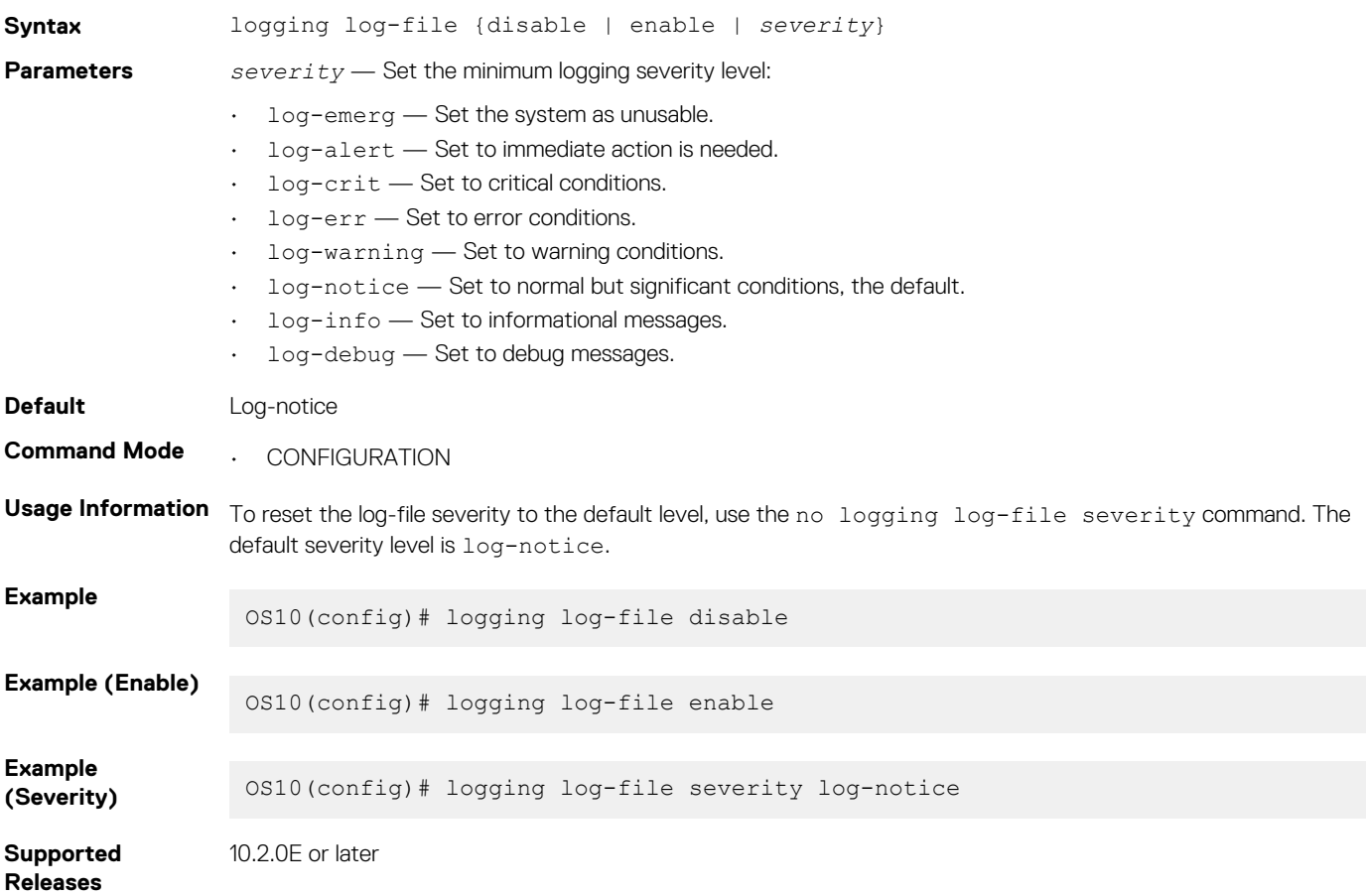

### **logging monitor**

Set the minimum severity level for logging to the terminal lines.

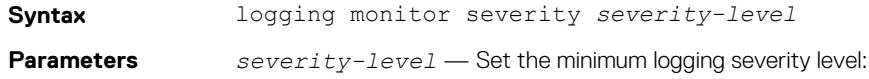

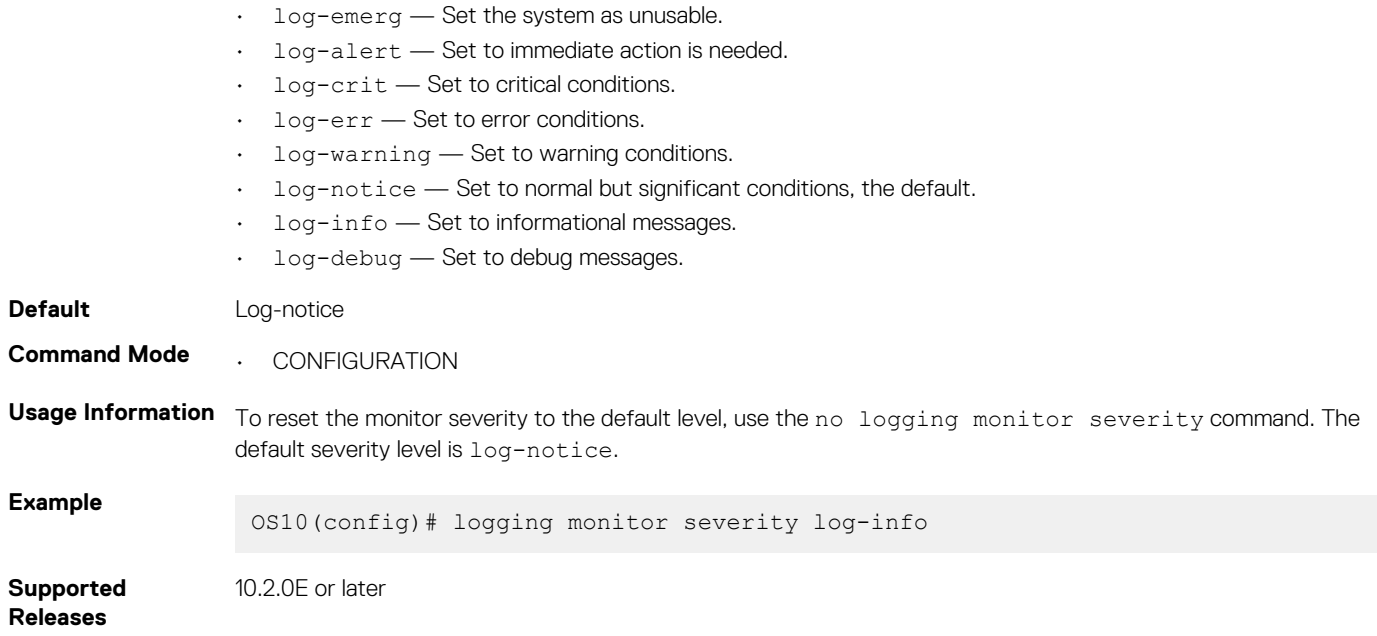

## **logging security-profile**

Creates a TLS security profile for system logging.

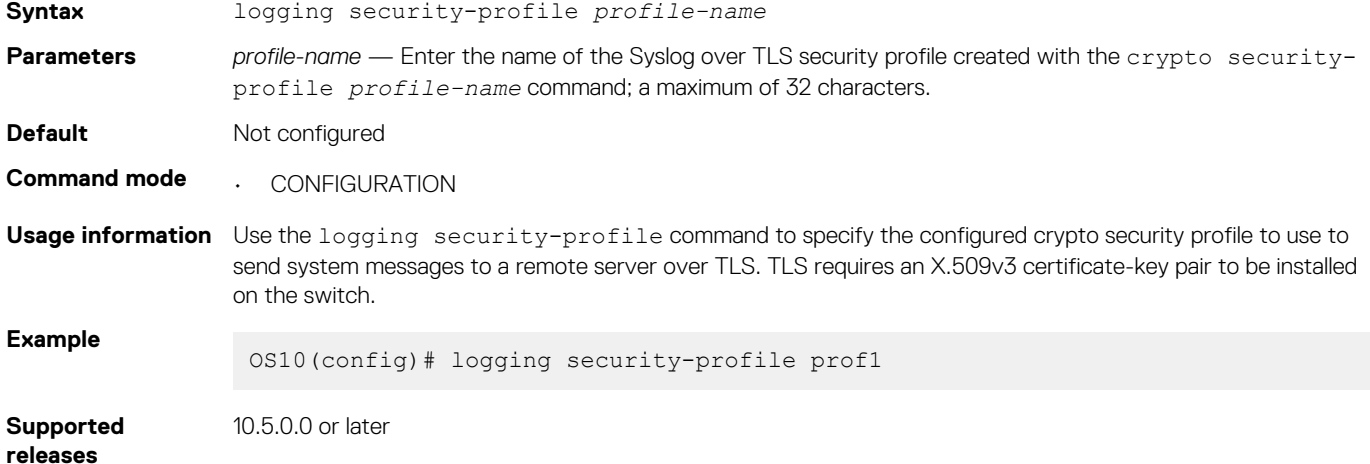

### **logging server**

Configures a remote syslog server.

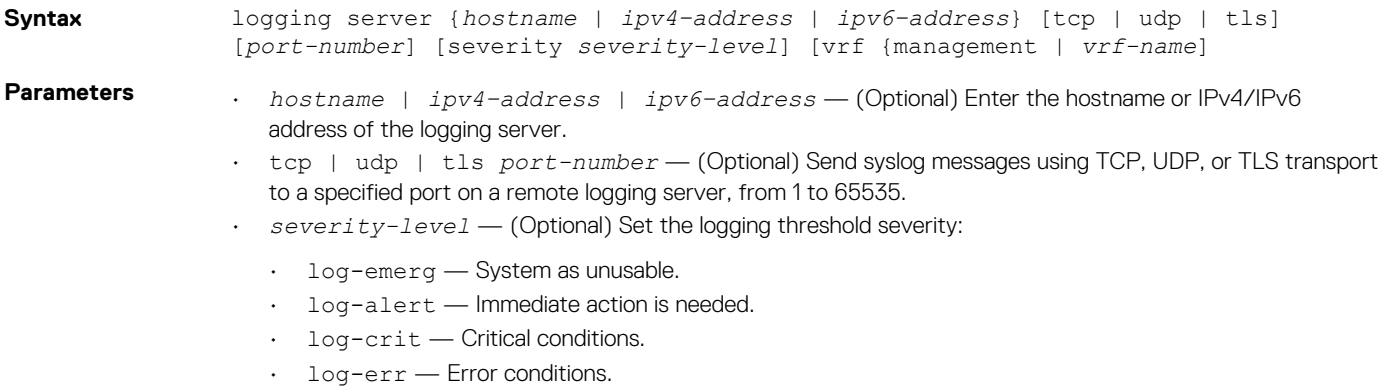

• log-warning — Warning conditions.

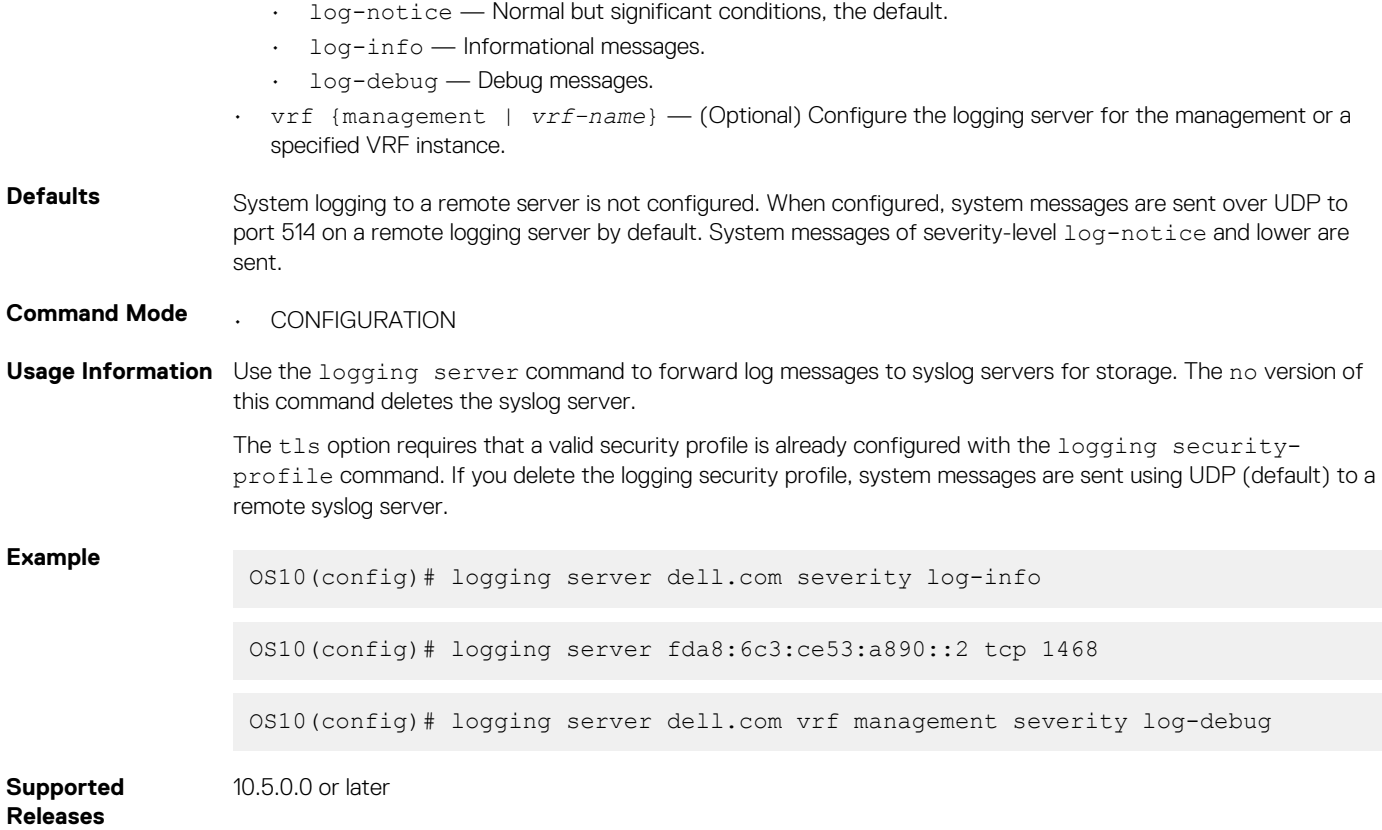

## **show logging**

Displays system logging messages by log file, process-names, or summary.

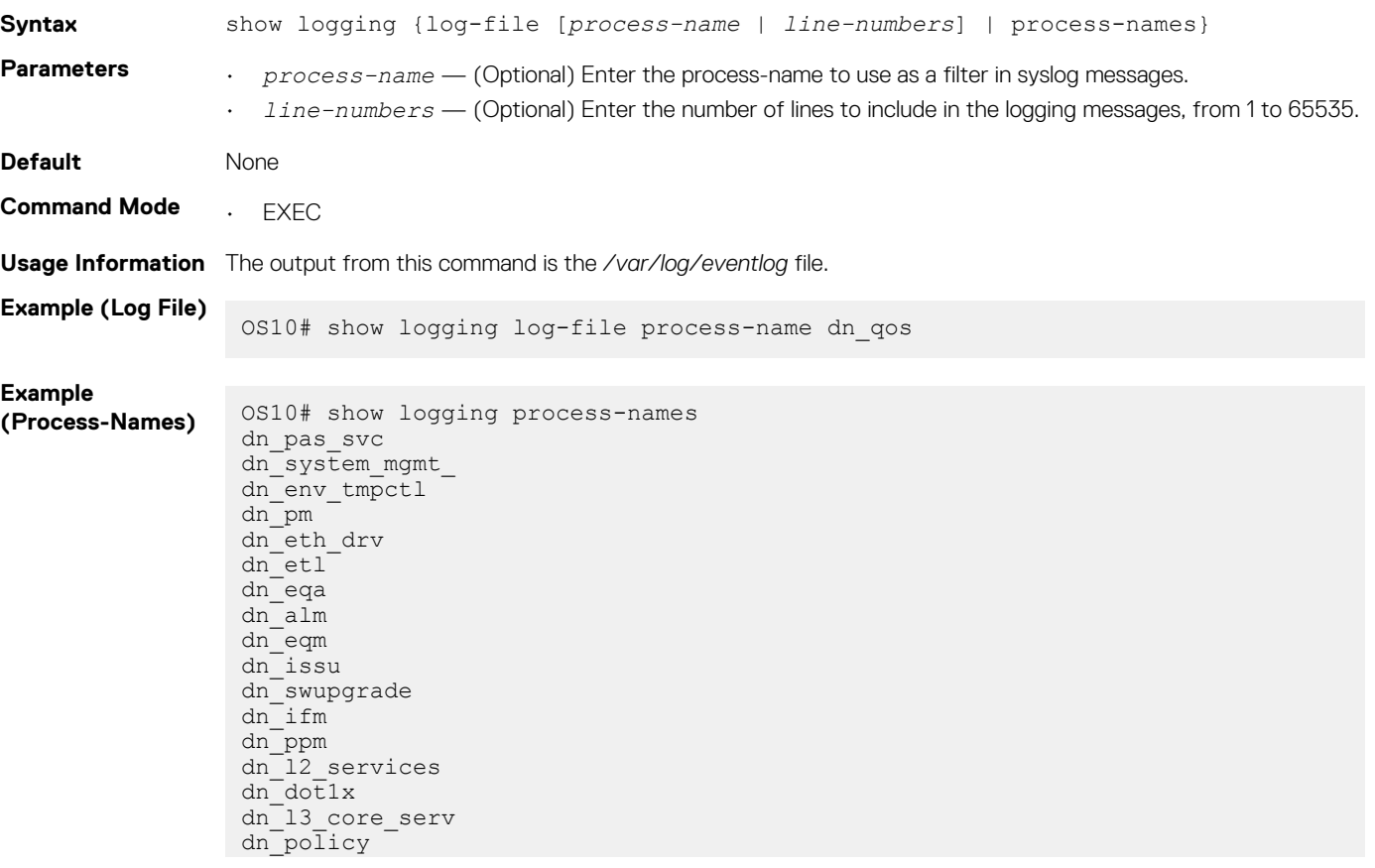

```
dn_qos
dn_switch_res_m
dn_ospfv3
dn_lacp
dn<sup>-</sup>i3
dn supportassis
-More--
```
**Supported Releases** 10.2.0E or later

### **show trace**

Displays trace messages.

**Syntax** show trace [*number-lines*] **Parameters** *number-lines* — (Optional) Enter the number of lines to include in log messages, from 1 to 65535. **Default** Enabled **Command Mode** • EXEC **Usage Information** The output from this command is the */var/log/syslog* file. **Example** OS10# show trace May 23 17:10:03 OS10 base nas: [NETLINK:NH-EVENT]:ds\_api\_linux\_neigh.c:nl\_to\_nei gh\_info:109, Operation:Add-NH family:IPv4(2) flags:0x0 state:Failed(32) if- $\overline{i}dx:4$ May 23 17:10:03 OS10 base nas: [NETLINK:NH-EVENT]:ds\_api\_linux\_neigh.c:nl\_to\_nei gh\_info: $120$ , NextHop IP:192.168.10.1  $\overline{M_{\rm ay}}$  23 17:10:04 OS10 base nas: [NDI:NDI-SAI], Values are invalid - can't be conv erted to SAI types (func:2359304) May 23 17:10:04 OS10 base\_nas: [NDI:NDI-SAI], Hash value - 20 can't be converted May 23 17:10:04 OS10 base nas: [NDI:NDI-SAI], Values are invalid - can't be conv erted to SAI types (func:2359305) May 23 17:10:04 OS10 base\_nas: [NDI:NDI-SAI], Values are invalid - can't be conv erted to SAI types (func:2359311) May 23 17:10:04 OS10 base nas: [NDI:NDI-SAI], Hash value - 20 can't be converted May 23 17:10:04 OS10 base nas: [NDI:NDI-SAI], Values are invalid - can't be conv erted to SAI types (func:2359312) May 23 17:10:04 OS10 base nas: [NDI:NDI-SAI], Invalid operation type for NDI (23 59344) May 23 17:10:04 OS10 base nas: [NDI:NDI-SAI], Invalid operation type for NDI (23 59345) May 23 17:10:04 OS10 base nas: [NDI:NDI-SAI], Invalid operation type for NDI (23 59346) May 23 17:10:04 OS10 base nas: [NDI:NDI-SAI], Invalid operation type for NDI  $(23)$ 59319) May 23 17:10:08 OS10 base\_nas: [NETLINK:NH-EVENT]:ds\_api\_linux\_neigh.c:nl\_to\_nei --More--

**Supported Releases**

10.2.0E or later

# **Log into OS10 device**

Linux shell access is available for troubleshooting and diagnostic purposes only. Use linuxadmin for both the default user name and password. For security reasons, you must use the system-user command to change the default linuxadmin password from the command-line interface.

If you log in to the Linux shell before you change the password from the CLI, you are prompted to change password in the Linux shell. If you change the password in the Linux shell, configure the same password from the CLI to avoid inconsistent behavior. To save the new password for future logins, enter the write memory command.

**CAUTION: Changing the system state from the Linux shell can result in undesired and unpredictable system behavior. Only use Linux shell commands to display system state and variables, or as instructed by Dell EMC Support.**

OS10 login: **linuxadmin** Password: **linuxadmin >> only for first-time login** You are required to change your password immediately (root enforced) Changing password for linuxadmin. (current) UNIX password: **linuxadmin** Enter new UNIX password: **enter a new password** Retype new UNIX password: **re-enter the new password** Linux OS10 3.16.7-ckt20 #1 SMP Debian 3.16.7-ckt20-1+deb8u4 (2017-05-01) x86\_64 The programs included with the Debian GNU/Linux system are free software; the exact distribution terms for each program are described in the individual files in /usr/share/doc/\*/copyright. Debian GNU/Linux comes with ABSOLUTELY NO WARRANTY, to the extent permitted by applicable law. -\*-\*-\*-\*-\*-\*-\*-\*-\*-\*-\*-\*-\*-\*-\*-\*-\*-\*-\*-\*-\*-\*-\*-\*-\*-\*-\*-\*-\*-\*-\*-\*- -\* Dell EMC Network Operating System (OS10) \*-<br>-\* \* -\* \*- -\* Copyright (c) 1999-2017 by Dell Inc. All Rights Reserved. \*- -\* \*- -\*-\*-\*-\*-\*-\*-\*-\*-\*-\*-\*-\*-\*-\*-\*-\*-\*-\*-\*-\*-\*-\*-\*-\*-\*-\*-\*-\*-\*-\*-\*-\*- This product is protected by U.S. and international copyright and intellectual property laws. Dell EMC and the Dell EMC logo are trademarks of Dell Inc. in the United States and/or other jurisdictions. All other marks and names mentioned herein may be trademarks of their respective companies.

#### **linuxadmin@OS10:~\$**

To log in to OS10 and access the command-line interface, enter su — admin at the Linux shell prompt, then admin as the password.

```
linuxadmin@OS10:~$ su - admin
    Password: admin
OS10#
```
## **Frequently asked questions**

This section contains answers to frequently asked questions for ONIE-enabled devices.

- [Installation](#page-1275-0) contains information about how to enter ONIE: Install mode after a reboot, find information about your specific switch, how to log into the OS10 shell, and so on.
- [Hardware](#page-1275-0) contains information about how to view default console settings, how to view hardware alarms and events, how to view LED status, and so on.
- [Configuration](#page-1275-0) contains information about how to enter CONFIGURATION mode, how to modify the candidate configuration, and so on.
- [Security](#page-1275-0) contains information about how to add users, troubleshoot RADIUS, how to view current DHCP information, and so on.
- [Layer 2](#page-1276-0) contains information about how to configure routing information including 802.1X, LACP, LLDP, MAC, and so on.
- [Layer 3](#page-1276-0) contains information about how to troubleshoot BCP, ECMP, OSPF, and so on.
- [System management](#page-1276-0) contains information about how to view current interface configuration information, how to view a list of all system devices, how to view the software version, and so on.
- <span id="page-1275-0"></span>• [Quality of service](#page-1276-0) contains information about quality of service including classification and marking, congestion management, policing and shaping, and so on.
- [Monitoring](#page-1277-0) contains information about how to view alarms, events, logs, and so on.

## **Installation**

#### **How do I configure a default management route?**

Although the default management route was configured during installation, you can use the route add default gw command from the Linux shell to configure the default management IP address for routing. SupportAssist requires the default management route is configured to work properly, as well as DNS configured and a route to a proxy server.

#### **How do I log into the OS10 shell as the system administration?**

Use linuxadmin as the username and password to enter OS10 at root level.

#### **Where can I find additional installation information for my specific device?**

See the *Setup Guide* shipped with your device or the platform-specific *Installation Guide* on the Dell EMC Support page at [dell.com/](https://www.dell.com/support/) [support.](https://www.dell.com/support/)

## **Hardware**

#### **What are the default console settings for ON-Series devices?**

- Set the data rate to 115200 baud
- Set the data format to 8 bits, stop bits to 1, and no parity
- Set flow control to none

#### **How do I view the hardware inventory?**

Use the show inventory command to view complete system inventory.

#### **How do I view the process-related information?**

Use the show processes node-id *node-id-number* [pid *process-id*] command to view the process CPU utilization information.

## **Configuration**

#### **How do I enter CONFIGURATION mode?**

Use the configure terminal command to change from EXEC mode to CONFIGURATION mode.

#### **I made changes to the running configuration file but the updates are not showing. How do I view my changes?**

Use the show running-configuration command to view changes that you have made to the running-configuration file. Here are the differences between the available configuration files:

- startup-configuration contains the configuration applied at device startup
- running-configuration contains the current configuration of the device
- candidate-configuration is an intermediate temporary buffer that stores configuration changes prior to applying them to the runningconfiguration

## **Security**

#### **How do I add new users?**

Use the username commands to add new users. Use the show users command to view a list of current users.

#### **How do I view RADIUS transactions to troubleshoot problems?**

Use the debug radius command.

#### **How do I view the current DHCP binding information?**

Use the show ip dhcp binding command.

## <span id="page-1276-0"></span>**Layer 2**

**How do I view the VLAN running configuration?**

Use the show vlan command to view all configured VLANs.

## **Layer 3**

**How do I view IPv6 interface information?** Use the show ipv6 route summary command. **How do I view summary information for all IP routes?** Use the show running-configuration command. **How do I view summary information for the OSPF database?** Use the show ip ospf database command. **How do I view configuration of OSPF neighbors connected to the local router?** Use the show ip ospf neighbor command.

## **System management**

#### **How can I view the current interface configuration?**

Use the show running-configuration command to view all currently configured interfaces.

#### **How can I view a list of all system devices?**

Use the show inventory command to view a complete list.

#### **How can I view the software version?**

Use the show version command to view the currently running software version.

## **Access control lists**

#### **How do I setup filters to deny or permit packets from an IPv4 or IPv6 address?**

Use the deny or permit commands to create ACL filters.

#### **How do I clear access-list counters?**

Use the clear ip access-list counters, clear ipv6 access-list counters, or clear mac access-list counters commands.

#### **How do I setup filters to automatically assign sequencer numbers for specific addresses?**

Use the seq deny or seq permit commands for specific packet filtering.

#### **How do I view access-list and access-group information?**

Use the show {ip | mac | ipv6} access-group and show {ip | mac | ipv6} access-list commands.

### **Quality of service**

#### **What are the QoS error messages?**

Flow control error messages:

- Error: priority-flow-control mode is on, disable pfc mode to enable LLFC
- % Warning: Make sure all qos-groups are matched in a single class in attached policy-map

Priority flow control mode error message:

% Error: LLFC flowcontrol is on, disable LLFC to enable PFC

PFC shared-buffer size error message:

<span id="page-1277-0"></span>% Error: Hardware update failed.

Pause error message:

% Error: Buffer-size should be greater than Pause threshold and Pause threshold should be greater than equal to Resume threshold.

PFC cost of service error messages:

- % Error: Not enough buffers are available, to enable system-qos wide pause for all pfc-cos values in the policymap
- % Error: Not enough buffers are available, to enable system-qos wide pause for the pfc-cos values in the policymap
- % Error: Not enough buffers are available, to enable pause for all pfc-cos values in the policymap for this interface
- % Warning: Not enough buffers are available, for lossy traffic. Expect lossy traffic drops, else reconfigure the pause buffers

## **Monitoring**

#### **How can I check if SupportAssist is enabled?**

Use the show support-assist status command to view current configuration information.

#### **How can I view a list of alarms?**

Use the show alarms details to view a list of all system alarms.

#### **How do I enable or disable system logging?**

Use the logging enable command or the logging disable command.

#### **How do I view system logging messages?**

Use the show logging command to view messages by log file or process name.

# **Support resources**

The Dell EMC Support site provides a range of documents and tools to assist you with effectively using Dell EMC devices. Through the support site you can obtain technical information regarding Dell EMC products, access software upgrades and patches, download available management software, and manage your open cases. The Dell EMC support site provides integrated, secure access to these services.

To access the Dell EMC Support site, go to [www.dell.com/support/.](https://www.dell.com/support/) To display information in your language, scroll down to the bottom of the page and select your country from the drop-down menu.

• To obtain product-specific information, enter the 7-character service tag or 11-digit express service code of your switch and click **Submit**.

To view the service tag or express service code, pull out the luggage tag on the chassis or enter the show chassis command from the CLI.

• To receive additional kinds of technical support, click **Contact Us**, then click **Technical Support**.

To access system documentation, see [www.dell.com/manuals/](https://www.dell.com/manuals/).

To search for drivers and downloads, see [www.dell.com/drivers/.](https://www.dell.com/drivers/)

To participate in Dell EMC community blogs and forums, see [www.dell.com/community.](https://www.dell.com/community/)